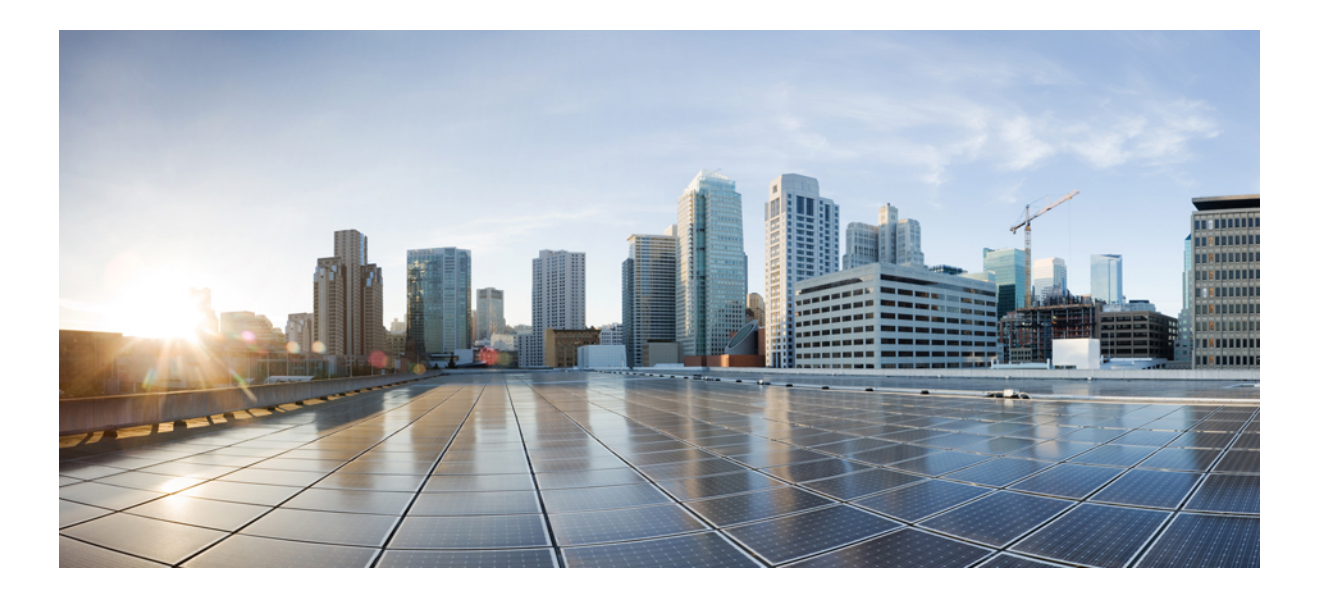

# **Cisco Unified Communications Manager** 機能およびサービス ガ イド リリース **9.1(1)**

初版:2012 年 12 月 20 日 最終更新:2012 年 12 月 20 日

シスコシステムズ合同会社 〒107-6227 東京都港区赤坂9-7-1 ミッドタウン・タワー http://www.cisco.com/jp お問い合わせ先:シスコ コンタクトセンター 0120-092-255 (フリーコール、携帯・PHS含む) 電話受付時間:平日 10:00~12:00、13:00~17:00 http://www.cisco.com/jp/go/contactcenter/

【注意】シスコ製品をご使用になる前に、安全上の注意( **www.cisco.com/jp/go/safety\_warning/** ) をご確認ください。本書は、米国シスコ発行ドキュメントの参考和訳です。リンク情報につきま しては、日本語版掲載時点で、英語版にアップデートがあり、リンク先のページが移動**/**変更され ている場合がありますことをご了承ください。あくまでも参考和訳となりますので、正式な内容 については米国サイトのドキュメントを参照ください。また、契約等の記述については、弊社販 売パートナー、または、弊社担当者にご確認ください。

このマニュアルに記載されている仕様および製品に関する情報は、予告なしに変更されることがあります。 このマニュアルに記載されている表現、情報、および推奨 事項は、すべて正確であると考えていますが、明示的であれ黙示的であれ、一切の保証の責任を負わないものとします。 このマニュアルに記載されている製品の使用 は、すべてユーザ側の責任になります。

対象製品のソフトウェア ライセンスおよび限定保証は、製品に添付された『Information Packet』に記載されています。 添付されていない場合には、代理店にご連絡く ださい。

The Cisco implementation of TCP header compression is an adaptation of a program developed by the University of California, Berkeley (UCB) as part of UCB's public domain version of the UNIX operating system. All rights reserved. Copyright © 1981, Regents of the University of California.

ここに記載されている他のいかなる保証にもよらず、各社のすべてのマニュアルおよびソフトウェアは、障害も含めて「現状のまま」として提供されます。 シスコお よびこれら各社は、商品性の保証、特定目的への準拠の保証、および権利を侵害しないことに関する保証、あるいは取引過程、使用、取引慣行によって発生する保証 をはじめとする、明示されたまたは黙示された一切の保証の責任を負わないものとします。

いかなる場合においても、シスコおよびその供給者は、このマニュアルの使用または使用できないことによって発生する利益の損失やデータの損傷をはじめとする、 間接的、派生的、偶発的、あるいは特殊な損害について、あらゆる可能性がシスコまたはその供給者に知らされていても、それらに対する責任を一切負わないものと します。

CiscoおよびCiscoロゴは、シスコまたはその関連会社の米国およびその他の国における商標または登録商標です。シスコの商標の一覧は、[http://www.cisco.com/](http://www.cisco.com/go/trademarks) [go/trademarks](http://www.cisco.com/go/trademarks)でご確認いただけます。記載されている第三者の商標はそれぞれの権利者の財産です。「パートナー」または「partner」という用語の使用はシスコ と他社との間のパートナーシップ関係を意味するものではありません。 (1110R)

このマニュアルで使用しているIPアドレスは、実際のアドレスを示すものではありません。マニュアル内の例、コマンド出力、および図は、説明のみを目的として使 用されています。 説明の中に実際のアドレスが使用されていたとしても、それは意図的なものではなく、偶然の一致によるものです。

© 2013 Cisco Systems, Inc. All rights reserved.

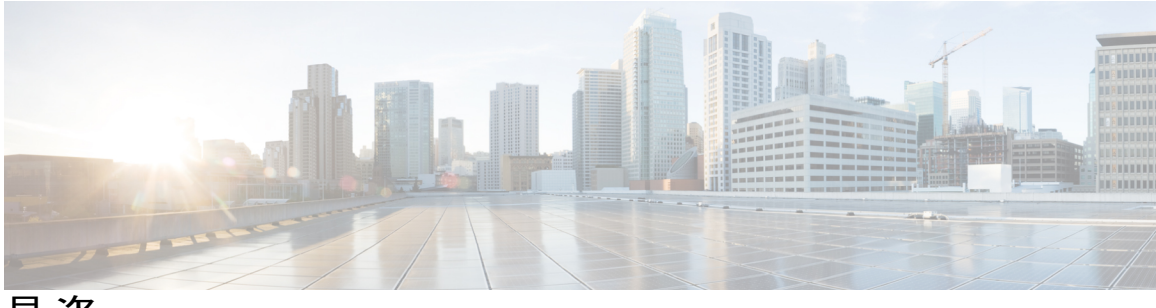

目次

[はじめに](#page-46-0) **xlvii**

[目的](#page-46-1) **xlvii**

[対象読者](#page-46-2) **xlvii**

[概要](#page-47-0) **xlviii**

[関連資料](#page-49-0) **l**

[表記法](#page-50-0) **li**

[追加情報](#page-52-0) **liii**

[暗号機能](#page-52-1) **liii**

# [割り込みとプライバシー](#page-54-0) **1**

[割り込みの設定](#page-55-0) **2**

C [割り込みの設定](#page-56-0) **3**

[プライバシーと](#page-57-0) Privacy on Hold の設定 **4**

[割り込み、プライバシー、および](#page-59-0) Privacy on Hold **6**

[割り込み](#page-59-1) **6**

[ワンボタン割り込み](#page-60-0)/C 割り込み **7**

[組み込み会議](#page-62-0) **9**

[共有会議](#page-63-0) **10**

[電話機表示メッセージ](#page-64-0) **11**

[パーティ参加トーン](#page-64-1) **11**

[プライバシー](#page-65-0) **12**

## [Privacy](#page-65-1) on Hold **12**

[割り込み、プライバシー、および](#page-66-0) Privacy on Hold のシステム要件 **13**

[デバイスのレポート](#page-67-0) サポート **14**

[インタラクションおよび制限事項](#page-68-0) **15**

[インタラクション](#page-68-1) **15**

Г

[割込みと](#page-68-2) C 割込 **15**

```
割り込みとコール パーク 15
```
[割り込みと参加](#page-69-0) **16**

PLAR [の設定](#page-69-1) **16**

[制限事項](#page-70-0) **17**

[割り込み、プライバシー、および](#page-72-0) Privacy on Hold のインストールとアクティブ化 **19**

[割り込みのアクティブ化](#page-72-1) **19**

C [割り込みのアクティブ化](#page-72-2) **19**

[プライバシーのアクティブ化](#page-73-0) **20**

Privacy on Hold [のアクティブ化](#page-73-1) **20**

[割り込み、プライバシー、および](#page-73-2) Privacy on Hold の設定 **20**

[割り込み、プライバシー、および](#page-73-3) Privacy on Hold 用のサービス パラメータ **20**

#### **BLF** [プレゼンス](#page-76-0) **23**

BLF [プレゼンスの設定](#page-76-1) **23**

- BLF [プレゼンス機能](#page-78-0) **25**
- [電話機とトランクを使用した](#page-79-0) BLF プレゼンス **26**
- ルート [リストを使用した](#page-81-0) BLF プレゼンス **28**
- BLF [プレゼンス](#page-82-0) グループ **29**
- BLF [プレゼンス認証](#page-85-0) **32**
- SUBSCRIBE [コーリングサーチスペース](#page-88-0) **35**

エクステンション [モビリティを使用した](#page-88-1) BLF プレゼンス **35**

- [システム要件](#page-89-0) **36**
- [インタラクションおよび制限事項](#page-89-1) **36**
- [プレゼンスの設定](#page-90-0) **37**

プレゼンス サービス [パラメータとエンタープライズ](#page-90-1) パラメータの設定 **37**

- SUBSCRIBE コーリング サーチ [スペースの設定と適用](#page-91-0) **38**
- BLF プレゼンス [グループの検索](#page-92-0) **39**
- BLF プレゼンス [グループの設定](#page-93-0) **40**
- BLF プレゼンス [グループの設定](#page-94-0) **41**
- BLF プレゼンス [グループの削除](#page-95-0) **42**
- BLF プレゼンス [グループの適用](#page-96-0) **43**

BLF プレゼンス [グループとプレゼンス認証のヒント](#page-97-0) **44**

[カスタマイズされた電話ボタン](#page-98-0) テンプレートでの BLF/スピード ダイヤル ボタンの

[設定](#page-98-0) **45**

BLF/スピード ダイヤル [ボタンの設定](#page-99-0) **46**

BLF/スピード [ダイヤルの設定項目](#page-100-0) **47**

# [折り返し](#page-104-0) **51**

[折り返しの設定](#page-104-1) **51**

[折り返し機能](#page-106-0) **53**

[折り返しの例](#page-106-1) **53**

#### [Suspend/Resume](#page-109-0) 機能 **56**

[折り返しのシステム要件](#page-110-0) **57**

[インタラクションおよび制限事項](#page-111-0) **58**

SIP [を実行する電話機を使用した折り返し通知](#page-112-0) **59**

[自動転送機能、即時転送機能、およびボイスメールシステム機能とのインタラクショ](#page-112-1)

[ン](#page-112-1) **59**

折返しと QSIG ICT および Nortel ECMA PBX [経由の不在転送](#page-113-0) **60**

[折り返しのインストールとアクティブ化](#page-114-0) **61**

## [折返しソフトキーの設定](#page-114-1) **61**

ソフトキー [テンプレートの作成](#page-114-2) **61**

ソフトキー [テンプレートの設定](#page-115-0) **62**

ソフトキー [テンプレートの追加](#page-116-0) **63**

#### [折り返しボタンの設定](#page-117-0) **64**

電話ボタン [テンプレートの作成](#page-117-1) **64**

電話ボタン [テンプレートの追加](#page-117-2) **64**

[折り返しのサービス](#page-118-0) パラメータの設定 **65**

[ユーザに対する折り返し情報の提供](#page-118-1) **65**

[折り返しのトラブルシューティング](#page-119-0) **66**

## [コール制御ディスカバリ](#page-120-0) **67**

[コール制御ディスカバリの設定](#page-120-1) **67**

[コール制御ディスカバリ機能](#page-123-0) **70**

[コール制御ディスカバリの概要](#page-123-1) **70**

[コール制御ディスカバリのコンポーネント](#page-124-0) **71**

[コール制御ディスカバリの用語](#page-125-0) **72**

目次

[アドバタイジング](#page-127-0) サービス **74**

[アドバタイジング](#page-128-0) サービスと SAF 対応トランク **75**

アドバタイジング [サービスとホステッド](#page-128-1) DN パターン **75**

[要求サービス](#page-130-0) **77**

[学習パターンと要求サービス](#page-130-1) **77**

[要求サービスと](#page-132-0) SAF 対応トランク **79**

[ネットワーク取り消しのサポート](#page-133-0) **80**

SAF [フォワーダ](#page-134-0) **81**

[コール制御ディスカバリのシステム要件](#page-137-0) **84**

[インタラクションおよび制限事項](#page-137-1) **84**

[自律システム](#page-137-2) **84**

[BLF](#page-138-0) 登録 **85**

[一括管理ツール](#page-138-1) **85**

[呼詳細レコード](#page-138-2) **85**

[着信の着呼側設定](#page-138-3) **85**

Cisco Unified [サービスアビリティ](#page-139-0) **86**

Dialed Number [Analyzer](#page-139-1) **86**

[ダイジェスト認証](#page-139-2) **86**

[QSIG](#page-139-3) **86**

[リアルタイム監視ツール](#page-140-0) **87**

SAF [ネットワークの問題](#page-140-1) **87**

[コール制御ディスカバリのインストールとアクティブ化](#page-140-2) **87**

SAF [フォワーダ](#page-142-0) **89**

ホステッド DN [パターンとグループ](#page-142-1) **89**

アドバタイズ [サービスおよび要求サービス](#page-143-0) **90**

SAF [対応トランク](#page-145-0) **92**

[その他の考慮事項](#page-146-0) **93**

[コール制御ディスカバリの機能パラメータ](#page-147-0) **94**

SAF セキュリティ [プロファイルの設定項目](#page-150-0) **97**

SAF [フォワーダの設定](#page-152-0) **99**

ホステッド DN [グループの設定](#page-159-0) **106**

ホステッド DN [パターンの設定](#page-161-0) **108**

[アドバタイジング](#page-164-0) サービスの設定 **111**

```
コール制御ディスカバリのパーティションの設定 113
```
[要求サービスの設定](#page-168-0) **115**

- [ブロックされた学習パターンの設定](#page-171-0) **118**
- [コール制御ディスカバリの設定レコード](#page-174-0) **121**
- [コール制御ディスカバリの設定](#page-176-0) **123**
- SAF [対応トランクの設定](#page-178-0) **125**
- ホステッド DN [グループ内のホステッド](#page-179-0) DN パターンの識別 **126**
- [コール制御ディスカバリの設定レコードの削除](#page-179-1) **126**
- [ユーザへの情報提供](#page-180-0) **127**
- [コール制御ディスカバリのトラブルシューティング](#page-180-1) **127**

#### [コール表示の制限](#page-182-0) **129**

- [コール表示の制限の設定](#page-182-1) **129**
- [コール表示の制限機能](#page-183-0) **130**

[コール表示の制限機能の概要](#page-184-0) **131**

[コール表示の制限の有効化](#page-184-1) **131**

- [コール表示の制限のシステム要件](#page-185-0) **132**
- [コール表示の制限の例](#page-186-0) **133**
- [インタラクション](#page-187-0) **134**
	- [コール](#page-187-1) パーク **134**
	- [会議リスト](#page-188-0) **135**
	- [会議とボイスメール](#page-188-1) **135**

[エクステンション](#page-188-2) モビリティ **135**

[コール表示の制限の設定](#page-188-3) **135**

トランスレーション [パターンのパラメータ設定](#page-189-0) **136**

## [電話機の設定](#page-190-0) **137**

- [コール表示の制限の設定チェックリストの例](#page-191-0) **138**
	- [パーティション](#page-191-1) **138**
	- [コーリング](#page-192-0) サーチ スペース **139**
	- [デバイスとゲートウェイ](#page-193-0) **140**
	- [トランスレーション](#page-193-1) パターン **140**
	- [コール](#page-197-0) パーク **144**
- コール [フローの例](#page-198-0) **145**

[接続先番号の表示制限に関するサービス](#page-199-0) パラメータの設定 **146**

- コール [パークとダイレクト](#page-200-0) コール パーク **147**
	- コール [パークの設定](#page-201-0) **148**
	- ダイレクト コール [パークの設定](#page-202-0) **149**
	- コール [パーク機能](#page-203-0) **150**
		- コール [パーク機能の使用](#page-204-0) **151**
		- [クラスタ間でのコール](#page-204-1) パークの使用 **151**
	- [クラスタ全体でのコール](#page-206-0) パーク **153**
		- クラスタ全体のコール [パークおよびソフトキー](#page-207-0) **154**
		- [クラスタ全体のコール](#page-207-1) パークの動作 **154**
		- [クラスタ全体でのコール](#page-207-2) パークの有効化 **154**
	- コール [パークのシステム要件](#page-208-0) **155**
	- [インタラクションおよび制限事項](#page-208-1) **155**
		- [インタラクション](#page-209-0) **156**
			- CTI [アプリケーション](#page-209-1) **156**
			- [保留音](#page-209-2) **156**
			- ルート プラン [レポート](#page-209-3) **156**
			- コーリング サーチ [スペースとパーティション](#page-209-4) **156**
			- [即時転送](#page-209-5) **156**
			- [割り込み](#page-210-0) **157**
			- [ダイレクト](#page-210-1) コール パーク **157**
			- Q.SIG [クラスタ間トランク](#page-210-2) **157**

#### [制限事項](#page-210-3) **157**

- コール [パークのインストールとアクティブ化](#page-211-0) **158**
- コール [パークの設定](#page-211-1) **158**
	- コール [パークのサービス](#page-212-0) パラメータの設定 **159**
	- コール [パーク番号の検索](#page-212-1) **159**
	- コール [パーク番号の設定](#page-213-0) **160**
	- コール [パークの設定](#page-214-0) **161**
	- コール [パーク番号の削除](#page-216-0) **163**
- パーク [モニタリング\(](#page-217-0)Cisco Unified IP Phone 8961、9951、および 9971) **164** パーク [モニタリングのサービス](#page-217-1) パラメータの設定 **164**

[電話番号の設定(Directory Number Configuration)] [ウィンドウでのパーク](#page-219-0) モニタリン グ [パラメータの設定](#page-219-0) **166**

[ハント パイロットの設定(Hunt Pilot Configuration)] [ウィンドウでのパーク](#page-220-0) モニタリ ング [パラメータの設定](#page-220-0) **167**

[ダイレクト](#page-220-1) コール パーク機能 **167**

[コール取得の例](#page-220-2) **167**

[コールが取得されない例](#page-221-0) **168**

ダイレクト コール [パークのシステム要件](#page-221-1) **168**

[インタラクションおよび制限事項](#page-222-0) **169**

[インタラクション](#page-222-1) **169**

[保留音](#page-222-2) **169**

ルート プラン [レポート](#page-223-0) **170**

コーリング サーチ [スペースとパーティション](#page-223-1) **170**

[即時転送](#page-223-2) **170**

[割り込み](#page-223-3) **170**

[コール](#page-224-0) パーク **171**

[制限事項](#page-224-1) **171**

ダイレクト コール [パークのインストールとアクティブ化](#page-225-0) **172**

ダイレクト コール [パークの設定](#page-225-1) **172**

ダイレクト コール [パークのサービス](#page-225-2) パラメータの設定 **172**

ダイレクト コール [パーク番号の検索](#page-225-3) **172**

ダイレクト コール [パーク番号の設定](#page-226-0) **173**

ダイレクト コール [パークの設定](#page-227-0) **174**

BLF/ダイレクト コール パーク [ボタンの設定](#page-229-0) **176**

BLF/ダイレクト コール [パークの設定項目](#page-230-0) **177**

ダイレクト コール [パークとその影響を受けるデバイスの同期](#page-231-0) **178**

ダイレクト コール [パーク番号の削除](#page-231-1) **178**

[処理されたダイレクト](#page-232-0) コール パーク(Cisco Unified IP Phone(SIP)) **179**

コール [ピックアップ](#page-234-0) **181**

コール [ピックアップおよびグループ](#page-234-1) コール ピックアップの設定 **181**

他グループ コール [ピックアップの設定](#page-237-0) **184**

ダイレクト コール [ピックアップの設定](#page-239-0) **186**

BLF コール [ピックアップの設定](#page-241-0) **188**

コール [ピックアップ機能](#page-245-0) **192**

コール [ピックアップ](#page-246-0) **193**

グループ コール [ピックアップ](#page-246-1) **193**

他グループ コール [ピックアップ](#page-246-2) **193**

ダイレクト コール [ピックアップ](#page-247-0) **194**

ダイレクト コール [ピックアップの例](#page-247-1) **194**

ビジー ランプ フィールド コール [ピックアップ](#page-251-0) **198**

BLF コール [ピックアップの例](#page-252-0) **199**

自動コール [ピックアップ](#page-253-0) **200**

[応答なし時のコール](#page-254-0) ピックアップ **201**

[話し中のコール](#page-254-1) ピックアップ **201**

[帯域幅不足時のコール](#page-254-2) ピックアップ **201**

ハント リストでのコール [ピックアップ機能の使用](#page-254-3) **201**

[パーティションとのコール](#page-257-0) ピックアップ機能の連携 **204**

コール [ピックアップ通知](#page-257-1) **204**

コール [ピックアップのシステム要件](#page-258-0) **205**

[インタラクションおよび制限事項](#page-260-0) **207**

[インタラクション](#page-260-1) **207**

ルート プラン [レポート](#page-260-2) **207**

コーリング サーチ [スペースとパーティション](#page-260-3) **207**

[時刻](#page-260-4) **207**

コール [アカウンティング](#page-261-0) **208**

[依存関係レコード](#page-261-1) **208**

[制限事項](#page-261-2) **208**

コール [ピックアップのインストールとアクティブ化](#page-262-0) **209**

コール [ピックアップ機能の設定](#page-262-1) **209**

コール [ピックアップのサービス](#page-263-0) パラメータの設定 **210** 複数のコール ピックアップ [グループの設定](#page-263-1) **210**

コール ピックアップ [グループの検索](#page-264-0) **211**

コール ピックアップ [グループの設定](#page-265-0) **212**

コール ピックアップ [グループの設定項目](#page-266-0) **213**

コール ピックアップ [グループの削除](#page-270-0) **217**

他グループ コール [ピックアップのピックアップ](#page-271-0) グループの定義 **218**

[電話番号へのコール](#page-272-0) ピックアップ グループの割り当て **219**

ハント [パイロットへのコール](#page-273-0) ピックアップ グループの割り当て **220**

## コール [キューイング](#page-274-0) **221**

コール [キューイングの設定](#page-274-1) **221**

コール [キューイングの考慮事項](#page-275-0) **222**

コール [キューイングの操作](#page-275-1) **222**

コール [キューイングのシステム要件](#page-278-0) **225**

コール [キューイングの連携動作と制限事項](#page-279-0) **226**

コール [キューイングのトラブルシューティング](#page-280-0) **227**

## コール [スロットリングおよび](#page-282-0) **Code Yellow** 状態 **229**

コール [スロットリング機能](#page-282-1) **229**

コール [スロットリングのトラブルシューティング](#page-284-0) **231**

#### [発呼側の正規化](#page-286-0) **233**

[発呼側正規化の設定](#page-286-1) **233**

#### [発呼側の正規化機能](#page-290-0) **237**

[発信側番号のグローバル化](#page-290-1) **237**

[発信側番号のグローバル化](#page-290-2) **237**

[発信側番号グローバル化の設定ウィンドウ](#page-291-0) **238**

[発信側番号のローカライズ](#page-293-0) **240**

[グローバル発信側番号を対応するローカル番号へマッピングする](#page-295-0) **242**

# [システム要件](#page-297-0) **244**

[インタラクションおよび制限事項](#page-297-1) **244**

[インタラクション](#page-297-2) **244**

[転送されたコールの発信側番号のグローバル化およびローカライズ](#page-297-3) **244**

[ゲートウェイを経由するオンネットの転送されたコールに対する発呼側の正](#page-297-4)

## [規化](#page-297-4) **244**

[着信ゲートウェイを経由する転送されたコールに対する発呼側の正規化](#page-298-0) **245** [自動転送されたコールの発信側番号のグローバル化およびローカライズ](#page-298-1) **245** [一括管理ツール](#page-298-2) **245**

[呼詳細レコード](#page-298-3) **245**

CUCM [Assistant](#page-298-4) **245**

CUCM CDR Analysis and [Reporting](#page-299-0) **246**

Cisco Unity および Cisco Unity [Connection](#page-299-1) **246**

Cisco Unity [Connection](#page-300-0) **247**

Cisco [Extension](#page-300-1) Mobility **247**

デバイス [モビリティ](#page-300-2) **247**

[制限事項](#page-302-0) **249**

[インストールと発呼側正規化のアクティブ化](#page-303-0) **250**

[発呼側正規化の設定](#page-303-1) **250**

[発呼側正規化のサービス](#page-303-2) パラメータの設定 **250**

[クラスタ全体のパラメータ\(デバイス:](#page-304-0)PRI および MGCP ゲートウェイ) **251**

[クラスタ全体のパラメータ\(デバイス:](#page-305-0)H323) **252**

[発呼側番号タイプの設定](#page-305-1) **252**

[着信の発呼側設定](#page-309-0) **256**

プレフィックス [フィールドの考慮事項](#page-309-1) **256**

[削除桁数の考慮事項](#page-310-0) **257**

[着信発呼者の番号の設定](#page-311-0) **258**

[発呼側トランスフォーメーション](#page-327-0) コーリング サーチ スペース(CSS)の適用 **274**

[ユーザへの情報提供](#page-329-0) **276**

[プロキシ回線サポートのある](#page-330-0) **Cisco Unified Communications Manager Assistant 277**

[プロキシ回線サポートのある](#page-331-0) Cisco Unified Communications Manager Assistant の設

定 **[278](#page-331-0)**

Cisco Unified [Communications](#page-334-0) Manager Assistant の機能 **281**

Cisco Unified [Communications](#page-335-0) Manager Assistant の概要 **282**

Cisco IP Manager Assistant [サービス](#page-335-1) **282**

アシスタント コンソール [インターフェイス](#page-337-0) **284**

Cisco Unified IP Phone [のインターフェイス](#page-338-0) **285**

Cisco Unified [Communications](#page-338-1) Manager Assistant のデータベース アクセス アーキテ

[クチャ](#page-338-1) **285**

[マネージャのインターフェイス](#page-338-2) **285**

[アシスタントのインターフェイス](#page-339-0) **286**

[ソフトキー](#page-339-1) **286**

Cisco Unified Communications Manager Assistant [の管理インターフェイス](#page-340-0) **287**

[プロキシ回線サポートのある](#page-340-1) Cisco Unified Communications Manager Assistant のシステム [要件](#page-340-1) **287**

Cisco Unified Communications Manager Assistant のデバイス [サポート状況の確認](#page-341-0) **288** [インタラクションおよび制限事項](#page-342-0) **289**

[インタラクション](#page-342-1) **289** [一括管理ツール](#page-342-2) **289** [発呼側の正規化](#page-342-3) **289** [エクステンション](#page-342-4) モビリティ **289** [インターネット](#page-343-0) プロトコル バージョン 6(IPv6) **290** [レポート](#page-343-1) ツール **290** CDR Analysis and [Reporting](#page-343-2) **290** [IPMA\\_ChangeLog](#page-343-3) **290**

Multilevel Precedence and [Preemption](#page-344-0)(MLPP) **291**

Time-of-Day [ルーティング](#page-345-0) **292**

[メッセージ受信インジケータ](#page-345-1) **292**

[インターコム](#page-345-2) **292**

[制限事項](#page-346-0) **293**

Cisco Unified Communications Manager Assistant [のインストールとアクティブ化](#page-347-0) **294**

[プロキシ回線サポートのある](#page-347-1) Cisco Unified Communications Manager Assistant の設定 **294** [プロキシ回線サポートのあるシステムの設定](#page-348-0) **295**

Cisco Unified [Communications](#page-349-0) Manager Assistant の設定 **296**

コーリング サーチ [スペースとパーティション](#page-352-0) **299**

Cisco Unified [Communications](#page-354-0) Manager Assistant CTI ルート ポイント **301**

Cisco Unified Communications Manager Assistant のサービス [パラメータの設定](#page-355-0) **302**

Cisco Unified Communications Manager Assistant [のスケーラビリティのために複数サー](#page-359-0)

```
バを設定する 306
```
[セキュリティに関する考慮事項](#page-361-0) **308**

Cisco IP Manager Assistant [サービスの開始](#page-361-1) **308**

Cisco [Unified](#page-361-2) IP Phone Service の設定 **308**

[マネージャおよびアシスタントの電話機の設定](#page-362-0) **309**

[マネージャの電話機](#page-363-0) **310**

[アシスタントの電話機](#page-364-0) **311**

[マネージャでもアシスタントでもない電話機](#page-366-0) **313**

[マネージャおよびアシスタントの設定](#page-367-0) **314**

[プロキシ回線モード用のマネージャの設定とアシスタントの割り当て](#page-368-0) **315** IPMA [サービスの再起動](#page-369-0) **316**

Cisco Unified Communications Manager Assistant [情報のマネージャからの削](#page-370-0)

除 **[317](#page-370-0)**

Cisco Unified [Communications](#page-370-1) Manager Assistant 設定の更新 **317**

[プロキシ着信インターコムとプライマリ回線の設定](#page-371-0) **318**

Cisco Unified [Communications](#page-374-0) Manager Assistant 情報の削除 **321**

Cisco Unified [Communications](#page-374-1) Manager Assistant 設定の更新 **321**

ダイヤル [ルールの設定](#page-375-0) **322**

Cisco Unified Communications Manager Assistant [のマネージャおよびアシスタントへの](#page-376-0)

[情報の提供](#page-376-0) **323**

Assistant Console [プラグインのインストール](#page-376-1) **323**

Assistant Console [ダイアログ](#page-378-0) オプション **325**

[マネージャの設定](#page-379-0) **326**

## [共有回線サポートのある](#page-380-0) **Cisco Unified Communications Manager Assistant 327**

[共有回線サポートのある](#page-381-0) CUCM Assistant の設定 **328**

CUCM [Assistant](#page-383-0) 機能 **330**

CUCM [Assistant](#page-384-0) の概要 **331**

Cisco IP Manager [Assistant](#page-384-1) サービス **331**

アシスタント コンソール [インターフェイス](#page-386-0) **333**

Cisco Unified IP Phone [のインターフェイス](#page-386-1) **333**

CUCM Assistant データベース アクセス [アーキテクチャ](#page-386-2) **333**

[マネージャのインターフェイス](#page-387-0) **334**

[アシスタントのインターフェイス](#page-387-1) **334**

[ソフトキー](#page-387-2) **334**

CUCM Assistant [の管理インターフェイス](#page-388-0) **335**

[共有回線サポートのある](#page-388-1) CUCM Assistant のシステム要件 **335**

CUCM Assistant のデバイス [サポートの判別](#page-389-0) **336**

[インタラクションおよび制限事項](#page-390-0) **337**

[インタラクション](#page-390-1) **337**

[一括管理ツール](#page-390-2) **337**

```
発呼側の正規化 337
```
[エクステンション](#page-390-4) モビリティ **337**

```
インターネット プロトコル バージョン 6(IPv6) 338
```
[レポート](#page-391-1) ツール **338**

Multilevel Precedence and [Preemption](#page-392-0)(MLPP) **339**

[インターコム](#page-393-0) **340**

[制限事項](#page-393-1) **340**

CUCM Assistant [のインストールとアクティブ化](#page-394-0) **341**

```
共有回線サポートのある CUCM Assistant の設定 342
```
CUCM Assistant のサービス [パラメータの設定](#page-395-1) **342**

CUCM Assistant [のスケーラビリティのために複数サーバを設定する](#page-398-0) **345**

[セキュリティに関する考慮事項](#page-400-0) **347**

Cisco IP Manager Assistant [サービスの開始](#page-400-1) **347**

[マネージャおよびアシスタントの電話機の設定](#page-400-2) **347**

[マネージャの電話機](#page-401-0) **348**

[アシスタントの電話機](#page-402-0) **349**

[マネージャでもアシスタントでもない電話機](#page-403-0) **350**

[マネージャおよびアシスタントの設定](#page-403-1) **350**

[共有回線モード用のマネージャの設定とアシスタントの割り当て](#page-404-0) **351**

[マネージャの](#page-405-0) CUCM Assistant 情報の削除 **352**

[マネージャの](#page-406-0) CUCM Assistant 設定の更新 **353**

[共有回線と着信インターコム回線の設定](#page-407-0) **354**

CUCM Assistant [情報の削除](#page-409-0) **356**

CUCM Assistant [設定の更新](#page-409-1) **356**

ダイヤル [ルールの設定](#page-410-0) **357**

CUCM Assistant [のマネージャおよびアシスタントへの情報提供](#page-411-0) **358**

Assistant Console [プラグインのインストール](#page-411-1) **358**

Assistant Console [ダイアログ](#page-413-0) オプション **360**

[マネージャの設定](#page-413-1) **360**

## **Cisco Unified [Communications](#page-414-0) Manager Auto-Attendant 361**

CUCM [Auto-Attendant](#page-415-0) の設定 **362**

CUCM [Auto-Attendant](#page-416-0) 機能 **363**

CUCM [Auto-Attendant](#page-416-1) の概要 **363**

CUCM Auto-Attendant [のコンポーネント](#page-417-0) **364**

CUCM [Auto-Attendant](#page-418-0) のシステム要件 **365**

CUCM Auto-Attendant [のインストール](#page-418-1) **365**

CUCM Auto-Attendant および Cisco CRS [エンジンの設定](#page-418-2) **365**

CUCM [Auto-Attendant](#page-418-3) の管理 **365**

#### **Cisco Unified [Mobility](#page-420-0) 367**

Cisco Unified [Mobility](#page-421-0) の設定 **368**

Cisco Unified [Mobility](#page-422-0) 機能 **369**

[用語](#page-422-1) **369**

Cisco Unified Mobility [機能のリスト](#page-424-0) **371**

Cisco Unified Mobility [機能の利点](#page-426-0) **373**

[モバイル](#page-427-0) コネクト **374**

[デスクトップ](#page-429-0) コール ピックアップ **376**

[携帯電話へのコールの送信](#page-430-0) **377**

[モバイル](#page-430-1) ボイス アクセス **377**

[コール中のエンタープライズ機能アクセスのサポート](#page-431-0) **378**

2 [段階ダイヤリング](#page-431-1) **378**

[Time-of-Day](#page-432-0) アクセス **379**

Time-of-Day [アクセスの設定](#page-432-1) **379**

Time-of-Day [アクセスに関する追加情報](#page-433-0) **380**

DTMF [を介したダイレクト](#page-434-0) コール パーク **381**

SIP URI [ダイヤル](#page-436-0) **383**

[インテリジェント](#page-437-0) セッション制御 **384**

[セッション](#page-440-0) ハンドオフ **387**

QoE [を使用した次世代のモバイル](#page-442-0) クライアント **389**

Cisco Unified Mobility [機能の使用例](#page-442-1) **389**

モバイル [コネクトの使用例](#page-442-2) **389** モバイル ボイス [アクセスの使用例](#page-443-0) **390** Time-of-Day [アクセスの使用例](#page-443-1) **390** DTMF [を介したダイレクト](#page-445-0) コール パークの使用例 **392** インテリジェント [セッション制御の使用例](#page-445-1) **392**

```
セッション ハンドオフの使用例 395
```
[インタラクションおよび制限事項](#page-450-0) **397**

[インタラクション](#page-450-1) **397**

[制限事項](#page-453-0) **400**

[システム要件](#page-458-0) **405**

VoLTE IMS モバイル [デバイス向け](#page-458-1) HCS 補足サービス **405**

HCS [非通知着信拒否](#page-463-0) ISC トランク **410**

Cisco Unified Mobility Manager [からの移行](#page-464-0) **411**

Cisco Unified [Mobility](#page-465-0) の設定 **412**

アクセス [リストの設定と削除](#page-465-1) **412**

アクセス [リストの設定](#page-466-0) **413**

アクセス [リストの設定項目](#page-466-1) **413**

アクセス リスト [メンバの詳細の設定項目](#page-468-0) **415**

[リモート接続先プロファイルの設定](#page-469-0) **416**

[リモート接続先プロファイルの設定と削除](#page-469-1) **416**

[リモート接続先プロファイルの設定項目](#page-470-0) **417**

[電話番号とリモート接続先プロファイルの関連付け](#page-475-0) **422**

[リモート接続先の設定と削除](#page-475-1) **422**

[リモート接続先の設定項目](#page-477-0) **424**

スマート [クライアントを使用しない](#page-482-0) SIP トランク経由の FMC **429**

モバイル ボイス [アクセスの電話番号の設定](#page-483-0) **430**

モバイル ボイス [アクセスの設定](#page-484-0) **431**

[エンタープライズ機能アクセス用のゲートウェイの設定](#page-485-0) **432**

H.323 または SIP [ゲートウェイの設定](#page-486-0) **433**

システム リモート アクセス用の H.323 [ゲートウェイの設定](#page-488-0) **435**

[エンタープライズ機能アクセス](#page-491-0) 2 段階ダイヤリングの設定 **438**

モビリティ [エンタープライズ機能の設定](#page-492-0) **439**

モビリティ [エンタープライズ機能の設定](#page-492-1) **439**

モビリティ [エンタープライズ機能の設定項目](#page-493-0) **440**

ハンドオフ [モビリティ設定](#page-493-1) **440**

ハンドオフ [モビリティ設定](#page-494-0) **441**

ハンドオフ [モビリティの設定項目](#page-494-1) **441**

```
モビリティ プロファイルの設定 441
```

```
モビリティ プロファイルの設定 442
```

```
モビリティ プロファイルの設定項目 444
```

```
ハンドオフのトール バイパス最適化 445
```

```
オフィスを介したハンドオフ ダイヤルのトール バイパス最適化 - 転送
```

```
(DVO-F) 446
```
[オフィスを介したハンドオフ](#page-499-1) ダイヤルのトール バイパス最適化 - リバース ([DVO-R](#page-499-1)) **446**

```
モビリティの統合アプリケーションのダイヤル ルール設定 447
```
モビリティ [ソフトキーの設定](#page-500-1) **447**

## **Cisco Unified Mobility Advantage** と **Cisco Unified Mobile [Communicator](#page-502-0)** の統合 **449**

Cisco Unified Mobility と Cisco Unified Mobility [Advantage](#page-503-0) の設定 **450**

Cisco Unified Mobility と Cisco Unified Mobility [Advantage](#page-504-0) **451**

[用語](#page-504-1) **451**

Cisco Unified Mobility Advantage 対応の Cisco Unified Mobility [機能のリスト](#page-505-0) **452**

Cisco Unified Mobile [Communicator](#page-507-0) **454**

Cisco Unified Mobile [Communicator](#page-507-1) の設定 **454**

Cisco Unified Mobile [Communicator](#page-508-0) の設定の詳細 **455**

[Dial-via-Office](#page-510-0) リバース **457**

[Dial-via-Office](#page-511-0) 転送設定 **458**

[Dial-via-Office](#page-512-0) Forward Service Access Number **459**

EFA DN および DVO-F サービス [アクセス番号のグローバル化サポート](#page-514-0) **461**

Dial-via-Office [転送コールの特徴](#page-514-1) **461**

[確認済み応答と](#page-515-0) DVO VM の検出 **462**

[セッション再開](#page-517-0) **464**

Cisco Unified Mobility [機能の使用例](#page-518-0) **465**

Dial-via-Office [リバースの使用例](#page-518-1) **465**

[Dial-via-Office](#page-518-2) 転送の使用例 **465**

[セッション再開の使用例](#page-519-0) **466**

[インタラクションおよび制限事項](#page-520-0) **467**

[制限事項](#page-520-1) **467**

[システム要件](#page-521-0) **468**

Cisco Unified Mobility と Cisco Unified Mobility [Advantage](#page-522-0) の設定 **469**

# [クライアント識別コードと強制承認コード](#page-524-0) **471**

[クライアント識別コードと強制承認コードの設定](#page-525-0) **472**

[クライアント識別コード](#page-526-0) **473**

[強制承認コード](#page-527-0) **474**

[インタラクションおよび制限事項](#page-527-1) **474**

Cisco [一括管理ツールの使用方法](#page-529-0) **476**

CDR Analysis and Reporting [の使用方法](#page-529-1) **476**

CTI、JTAPI、および TAPI [アプリケーションでの](#page-530-0) FAC/CMC の使用方法 **477**

[システム要件](#page-530-1) **477**

CMC および FAC [のインストール](#page-530-2) **477**

[クライアント識別コードの設定](#page-531-0) **478**

CMC [の設定](#page-531-1) **478**

[クライアント識別コードの有効化](#page-532-0) **479**

[強制承認コードの設定](#page-533-0) **480**

FAC [の設定](#page-533-1) **480**

FAC [の設定項目](#page-534-0) **481**

[強制承認コードの有効化](#page-534-1) **481**

[ユーザへの情報提供](#page-535-0) **482**

## [カスタム電話呼び出し音](#page-538-0) **485**

[カスタム電話呼び出し音の概要](#page-538-1) **485**

[設定ファイルのカスタマイズと変更](#page-539-0) **486**

Ringlist.xml [ファイル形式の要件](#page-539-1) **486**

[カスタム呼び出し音タイプ用の](#page-540-0) PCM ファイルの要件 **487**

[カスタム電話呼び出し音の設定](#page-540-1) **487**

# **CTI** リモート [デバイスの設定](#page-542-0) **489**

## **Client Services [Framework](#page-550-0)** の設定 **497**

#### デバイス [モビリティ](#page-576-0) **523**

デバイス [モビリティの設定](#page-577-0) **524**

デバイス [モビリティの機能](#page-578-0) **525**

デバイス [モビリティの概要](#page-579-0) **526**

デバイス [モビリティの動作の概要](#page-580-0) **527**

デバイス モビリティ [グループの動作の概要](#page-582-0) **529**

[ネットワークの考慮事項](#page-584-0) **531**

[インタラクションおよび制限事項](#page-585-0) **532**

[システム要件](#page-586-0) **533**

デバイス [モビリティのデバイス](#page-587-0) サポート状況の確認 **534** デバイス [モビリティのインストール](#page-588-0) **535** デバイス [モビリティの設定](#page-588-1) **535**

デバイス [モビリティの設定のヒント](#page-588-2) **535**

デバイス [モビリティの有効化](#page-589-0) **536**

[物理ロケーションの検索](#page-590-0) **537**

[物理ロケーションの設定](#page-591-0) **538**

[物理ロケーションの設定項目](#page-592-0) **539**

[物理ロケーションの削除](#page-593-0) **540**

デバイス モビリティ [グループの検索](#page-593-1) **540**

デバイス モビリティ [グループの設定](#page-595-0) **542**

デバイス モビリティ [グループの設定項目](#page-595-1) **542**

デバイス モビリティ [グループの削除](#page-596-0) **543**

デバイス [モビリティ情報の検索](#page-596-1) **543**

デバイス [モビリティ情報の設定](#page-598-0) **545**

デバイス [モビリティ情報の設定項目](#page-598-1) **545**

デバイス [モビリティ情報の削除](#page-600-0) **547**

デバイス [モビリティ用のデバイス](#page-600-1) プールの設定 **547**

[ローミング用デバイス](#page-601-0) プール パラメータの表示 **548**

# [サイレント](#page-602-0) **549**

- [サイレントの設定](#page-602-1) **549**
- [サイレント機能](#page-603-0) **550**

[呼警告の設定](#page-604-0) **551**

## [サイレントのアーキテクチャ](#page-604-1) **551**

SIP デバイスの DND [ステータス通知](#page-604-2) **551**

SCCP デバイスの DND [ステータス通知](#page-605-0) **552**

[サイレントのシステム要件](#page-605-1) **552**

[ソフトウェア要件](#page-605-2) **552**

[ハードウェア要件](#page-605-3) **552**

[サイレントのデバイス](#page-606-0) サポート状況の確認 **553**

[インタラクションおよび制限事項](#page-606-1) **553**

[インタラクション](#page-607-0) **554**

[不在転送](#page-607-1) **554**

[パーク復帰](#page-607-2) **554**

[ピックアップ](#page-607-3) **554**

[保留復帰とインターコム](#page-608-0) **555**

[MLPP](#page-608-1) と CER **555**

[折り返し](#page-608-2) **555**

[ピックアップ通知](#page-608-3) **555**

[ハント](#page-608-4) リスト **555**

[エクステンション](#page-609-0) モビリティ **556**

[制限事項](#page-609-1) **556**

[サイレントのインストールとアクティブ化](#page-609-2) **556**

[サイレントの設定](#page-610-0) **557**

[サイレントのサービス](#page-610-1) パラメータの設定 **557**

DND [ソフトキーの設定](#page-610-2) **557**

DND [ボタンの設定](#page-611-0) **558**

DND [に関するデバイス](#page-611-1) パラメータの設定 **558**

[共通の電話プロファイルへの](#page-613-0) DND の追加 **560**

[サイレントの使用方法](#page-615-0) **562**

[サイレント機能の使用方法](#page-615-1) **562**

[サイレントの使用例](#page-616-0) **563**

DND [の呼び出し音オフ](#page-616-1) オプション **563**

DND [のコール拒否オプション](#page-618-0) **565**

[サイレントのトラブルシューティング](#page-619-0) **566**

DND [トラブルシューティング](#page-619-1) **566**

SIP [を実行している電話機のトラブルシューティング](#page-620-0) **567**

SCCP [を実行している電話機のトラブルシューティング](#page-620-1) **567**

DND [エラーのトラブルシューティング](#page-620-2) **567**

#### 拡張ロケーション コール [アドミッション制御](#page-622-0) **569**

拡張ロケーション コール [アドミッション制御の設定](#page-622-1) **569**

拡張ロケーション コール [アドミッション制御機能](#page-623-0) **570**

拡張ロケーション コール [アドミッション制御のアーキテクチャ](#page-626-0) **573**

[ロケーション帯域幅サービス](#page-631-0) パラメータ **578**

シャドウ システム [ロケーション](#page-631-1) **578**

拡張ロケーション コール [アドミッション制御をサポートしているデバイス](#page-632-0) **579**

拡張コール [アドミッション制御の制限事項](#page-632-1) **579**

[ロケーション帯域幅マネージャのセキュリティ](#page-632-2) **579**

#### [拡張機能と接続機能](#page-636-0) **583**

[拡張機能と接続機能](#page-636-1) **583**

[拡張機能と接続機能の概要](#page-636-2) **583**

[機能と利点](#page-637-0) **584**

[使用例](#page-638-0) **585**

システム [アーキテクチャ](#page-638-1) **585**

[コール](#page-639-0) フロー **586**

[システム要件](#page-641-0) **588**

ソフトウェア [コンポーネント](#page-641-1) **588**

[ライセンスの要件](#page-642-0) **589**

[インタラクションおよび制限事項](#page-642-1) **589**

[インタラクション](#page-642-2) **589**

[ディレクトリ](#page-642-3) URI のダイヤル **589**

[制限事項](#page-642-4) **589**

[プレゼンス情報](#page-643-0) **590**

#### [CallerID](#page-644-0) 情報 **591**

[パフォーマンスとスケーラビリティ](#page-644-1) **591**

#### [拡張機能と接続機能の設定](#page-645-0) **592**

ユーザ [アカウントの設定](#page-645-1) **592**

#### [ユーザ権限の追加](#page-646-0) **593**

CTI リモート [デバイスの作成](#page-647-0) **594**

[デバイスへの電話番号の追加](#page-648-0) **595**

[デバイスへのユーザの関連付け](#page-649-0) **596**

[リモート接続先の追加](#page-649-1) **596**

CCMIP [プロファイルの作成](#page-651-0) **598**

```
エクステンション モビリティ 601
Cisco Extension Mobility の設定 602
Cisco Extension Mobility 機能 604
   デバイス プロファイル 604
     ユーザ デバイス プロファイル 605
     デフォルトのデバイスプロファイル 605
   Cisco Extension Mobility の概要 605
   セキュア エクステンション モビリティ 608
   ログインおよびログアウトの動作 609
   ログインのコール フロー 610
   ログアウトのコール フロー 611
   エクステンション モビリティ等価機能 612
     機能セーフの設定 613
     サイズ セーフ設定 614
Cisco Extension Mobility のシステム要件 615
   ソフトウェア コンポーネント 615
   不在転送のコーリング サーチ スペースに関する下位互換性 616
インタラクションおよび制限事項 616
   インタラクション 616
     同じサーバ上で動作する CUCM サービス 616
     一括管理ツール 616
     CUCM Assistant 617
     コール表示の制限 617
     インターコム 617
     インターネット プロトコル バージョン 6(IPv6) 618
   制限事項 618
Cisco Extension Mobility のインストール 619
Cisco Extension Mobility の設定 619
   設定時の注意事項 620
   設定の例 1 620
   設定の例 2 621
```
Cisco Extension Mobility [サービスの追加](#page-674-1) **621**

```
サービス パラメータの設定 622
```
Cisco Extension Mobility [サービスのパラメータ](#page-681-0) **628**

デフォルト デバイス [プロファイルの作成](#page-682-0) **629**

ユーザのデバイス [プロファイルの作成](#page-685-0) **632**

ユーザへのユーザ デバイス [プロファイルの関連付け](#page-689-0) **636**

Cisco [Extension](#page-689-1) Mobility への Cisco Unified IP Phone の登録 **636**

Change Credential IP Phone [サービスの設定](#page-691-0) **638**

Cisco Extension Mobility [ユーザへの情報提供](#page-693-0) **640**

# [クラスタ間のエクステンション](#page-694-0) モビリティ **641**

EMCC [の設定](#page-694-1) **641**

## [EMCC](#page-703-0) 機能 **650**

EMCC と Cisco [Extension](#page-703-1) Mobility **650**

EMCC [ソリューション](#page-704-0) **651**

EMCC [ログイン](#page-705-0) **652**

EMCC [ログインの用語](#page-706-0) **653**

EMCC [ログインの進行](#page-707-0) **654**

EMCC [をサポートする電話機の判別](#page-710-0) **657**

EMCC [の設定](#page-711-0) **658**

EMCC のアクティブ [ログインとリモート](#page-711-1) ログインの概要 **658**

EMCC [コール処理](#page-712-0) **659**

EMCC [コール処理の概要](#page-712-1) **659**

EMCC [コール処理の特徴](#page-713-0) **660**

EMCC [コール処理の要件](#page-713-1) **660**

[緊急コールの](#page-714-0) EMCC コール処理 **661**

[ローミング用デバイス](#page-714-1) プールの検索 **661**

[ローミング用デバイス](#page-715-0) プールのマッチング **662**

EMCC [コール処理の設定](#page-715-1) **662**

EMCC [電話機一覧](#page-716-0) **663**

EMCC [コール処理](#page-716-1) **663**

EMCC コール [ルーティング](#page-717-0) **664**

[訪問先クラスタの緊急事態パターンの設定](#page-718-0) **665**

EMCC [のローカル](#page-718-1) ルート グループ **665**

EMCC SIP [トランクを使用したローカル](#page-719-0) ルート グループ **666**

デバイス [プロファイル内の](#page-719-1) EMCC コーリング サーチ スペース **666**

EMCC [電話機のリージョン設定](#page-719-2) **666**

EMCC [電話機の](#page-720-0) RSVP 設定 **667**

RSVP [エージェント](#page-721-0) ベースの CAC **668**

[ホーム電話機による](#page-721-1) RSVP エージェント CAC の保留/再開 **668**

[訪問先電話機による](#page-722-0) RSVP エージェント CAC の保留/再開 **669**

EMCC [コール処理の問題](#page-722-1) **669**

EMCC [コール処理問題に関するヘルプ](#page-723-0) **670**

EMCC [が設定されている場合の電話機の動作](#page-723-1) **670**

WAN [ネットワーク障害](#page-723-2) **670**

EMCC [障害:登録拒否](#page-724-0) **671**

EMCC [障害:ホーム](#page-725-0) CUCM が使用不能/局間障害 **672**

EMCC 障害:ホーム CUCM が使用不能/[クラスタ間障害](#page-726-0) **673**

EMCC 障害:ホーム CUCM が使用不能/[クラスタ間障害\(訪問先](#page-727-0) SRST が存在し

[ない\)](#page-727-0) **674**

EMCC [が設定されている場合の電話機のセキュリティ](#page-728-0) **675**

EMCC [のシステム要件](#page-728-1) **675**

[インタラクションおよび制限事項](#page-729-0) **676**

EMCC [のインタラクション](#page-729-1) **676**

異なるクラスタ バージョンの EMCC [およびセキュリティ](#page-730-0) モード **677**

EMCC [の制限事項](#page-732-0) **679**

EMCC [ログアウトの制限事項](#page-732-1) **679**

EMCC [はインターコム機能をサポートしない](#page-732-2) **679**

EMCC [はロケーションベースの](#page-732-3) CAC をサポートしない **679**

ローカル ルート [グループを使用する場合の](#page-732-4) EMCC の制限事項および設定要

件 **[679](#page-732-4)**

EMCC [の重複ユーザ](#page-733-0) ID の制限事項 **680**

EMCC [デバイスの複数のクラスタ内でのプロビジョニングは不可](#page-733-1) **680**

クラスタ間の EMCC [およびセキュリティ](#page-733-2) モード **680**

[訪問先電話機のログイン制限](#page-733-3) **680**

EMCC [とプロダクト固有の設定](#page-734-0) **681**

[インストールと](#page-734-1) EMCC のアクティブ化 **681**

[EMCC](#page-734-2) の設定 **681**

EMCC [機能の設定項目](#page-734-3) **681**

EMCC クラスタ間サービス [プロファイルの設定項目](#page-740-0) **687**

リモート [クラスタの設定](#page-741-0) **688**

[ユーザへの情報提供](#page-744-0) **691**

EMCC [のトラブルシューティング](#page-744-1) **691**

EMApp [のエラー](#page-745-0) コード **692**

[EMService](#page-747-0) のエラー コード **694**

#### [外部コール制御](#page-754-0) **701**

[外部コール制御の設定](#page-755-0) **702**

[外部コール制御機能](#page-758-0) **705**

[付加ルート](#page-762-0) サーバへの CUCM 接続 **709**

[外部コール制御プロファイル](#page-762-1) **709**

ルーティング [ルールの監察者サポート](#page-763-0) **710**

ルーティング [ルールのアナウンス](#page-764-0) サポート **711**

[外部コール制御のシステム要件](#page-765-0) **712**

[インタラクションおよび制限事項](#page-765-1) **712**

[外部コール制御のインストールとアクティブ化](#page-768-0) **715**

[外部コール制御の設定項目](#page-768-1) **715**

[外部コール制御のサービス](#page-768-2) パラメータ **715**

[外部コール制御プロファイルの設定項目](#page-771-0) **718**

[外部コール制御プロファイルの設定レコードの検索](#page-776-0) **723**

[外部コール制御プロファイルの設定](#page-778-0) **725**

[外部コール制御プロファイルのトランスレーション](#page-779-0) パターンへの割り当て **726**

[外部コール制御プロファイルの設定レコードの削除](#page-779-1) **726**

付加ルート [サーバ証明書のインポート](#page-780-0) **727**

エクスポート用の CUCM [自己署名証明書の生成](#page-781-0) **728**

[ユーザへの情報提供](#page-781-1) **728**

[外部コール制御のトラブルシューティング](#page-782-0) **729**

# **External Call Transfer [Restrictions](#page-784-0) 731**

External Call Transfer [Restrictions](#page-784-1) の設定 **731**

External Call Transfer [Restrictions](#page-785-0) 機能 **732**

External Call Transfer Restrictions [のシステム要件](#page-788-0) **735**

[インタラクションおよび制限事項](#page-788-1) **735**

[インタラクション](#page-788-2) **735**

[制限事項](#page-789-0) **736**

External Call Transfer Restrictions [のインストールとアクティブ化](#page-789-1) **736**

External Call Transfer [Restrictions](#page-790-0) の設定 **737**

External Call Transfer Restrictions のサービス [パラメータの設定](#page-790-1) **737**

Call Classification サービス [パラメータを使用した転送機能の設定](#page-790-2) **737**

Block OffNet to OffNet Transfer サービス [パラメータの設定](#page-791-0) **738**

[ゲートウェイ設定の使用による転送機能の設定](#page-791-1) **738**

[トランク設定の使用による転送機能の設定](#page-792-0) **739**

ルート [パターン設定の使用による転送機能の設定](#page-793-0) **740**

# [位置情報およびロケーション伝達](#page-794-0) **741**

[位置情報の設定](#page-795-0) **742**

[位置情報フィルタの設定](#page-796-0) **743**

[ロケーション伝達の設定](#page-796-1) **743**

#### [位置情報機能](#page-798-0) **745**

[位置情報の概要](#page-798-1) **745**

[位置情報の特徴](#page-798-2) **745**

共有回線およびルート [リストでの位置情報の使用方法](#page-800-0) **747**

[位置情報の例](#page-800-1) **747**

[位置情報識別子](#page-801-0) **748**

[位置情報のインタラクション](#page-802-0) **749**

[位置情報の設定](#page-802-1) **749**

[位置情報の検索](#page-803-0) **750**

[位置情報の設定](#page-804-0) **751**

[位置情報の削除](#page-804-1) **751**

[位置情報の設定](#page-805-0) **752**

[位置情報フィルタ機能](#page-808-0) **755**

[位置情報フィルタの設定](#page-809-0) **756**

[位置情報フィルタの検索](#page-810-0) **757**

[位置情報フィルタの設定](#page-811-0) **758**

[位置情報フィルタの削除](#page-811-1) **758**

[位置情報フィルタの設定](#page-812-0) **759**

[ロケーション伝達機能](#page-814-0) **761**

SIP [トランクおよびクラスタ間トランクの間での位置情報の伝達](#page-815-0) **762**

SIP [トランクでの位置情報関連のエラー処理](#page-815-1) **762**

[クラスタ間トランクでの位置情報関連のエラー処理](#page-816-0) **763**

[受信された位置情報の処理](#page-816-1) **763**

[コール中に位置情報が変更された場合の機能インタラクション](#page-816-2) **763** [ロケーション伝達の設定](#page-818-0) **765**

# [保留復帰](#page-820-0) **767**

[保留復帰の設定](#page-820-1) **767**

Cisco [保留復帰機能](#page-821-0) **768**

Cisco [保留復帰の概要](#page-822-0) **769**

[保留復帰のアラート動作](#page-822-1) **769**

[コールのフォーカス動作](#page-823-0) **770**

[復帰コールの取得](#page-824-0) **771**

[タイマーの無効化](#page-824-1) **771**

例 **[772](#page-825-0)**

[システム要件](#page-827-0) **774**

[保留復帰のデバイス](#page-828-0) サポート状況の確認 **775**

[インタラクションおよび制限事項](#page-828-1) **775**

[インタラクション](#page-829-0) **776**

```
保留音 776
```
[コール](#page-829-2) パーク **776**

[MLPP](#page-829-3) **776**

CTI [アプリケーション](#page-829-4) **776**

SCCP 電話機と SIP [電話機の保留復帰通知間隔](#page-830-0) **777**

[制限事項](#page-830-1) **777**

Cisco [保留復帰のインストールとアクティブ化](#page-831-0) **778**

Cisco [保留復帰の設定](#page-831-1) **778**

サービス パラメータ [ウィンドウの保留復帰タイマー](#page-831-2) **778**

[コールのフォーカス優先度](#page-832-0) **779**

Cisco [保留復帰に関する設定のヒント](#page-832-1) **779**

[コールのフォーカス優先度の設定](#page-833-0) **780**

[保留復帰タイマーの設定](#page-834-0) **781**

ユーザに対する Cisco [保留復帰の情報の提供](#page-836-0) **783**

Cisco [保留復帰のトラブルシューティング](#page-836-1) **783**

## [ホットライン](#page-838-0) **785**

[ホットラインの設定](#page-838-1) **785**

CUCM [のホットライン機能](#page-840-0) **787**

[電話機のコールと受信の設定項目の設定](#page-840-1) **787**

[コールのスクリーニングの設定](#page-841-0) **788**

コーリング サーチ [スペースおよびパーティションを使用したコールのスクリー](#page-841-1)

[ニングの設定](#page-841-1) **788**

[発呼側番号ルーティングを使用したコールのスクリーニングの設定](#page-841-2) **788**

[ホットラインのシステム要件](#page-843-0) **790**

[ホットラインのデバイス](#page-843-1) サポート状況の確認 **790**

[ホットラインのインストールとアクティブ化](#page-844-0) **791**

[ホットラインの設定](#page-844-1) **791**

[ホットラインのサービス](#page-845-0) パラメータの設定 **792**

CUCM [の管理でのホットラインの設定項目へのアクセス](#page-848-0) **795**

[ホットラインのトラブルシューティング](#page-852-0) **799**

#### **IM and [Presence](#page-854-0) 801**

IM and Presence [のインストールの考慮事項](#page-854-1) **801**

[アップグレード](#page-855-0) **802**

ソフトウェア [バージョンの制限](#page-855-1) **802**

[アップグレードの順序](#page-856-0) **803**

[標準アップグレードの順序](#page-856-1) **803**

[更新アップグレードの順序](#page-856-2) **803**

[エンドユーザのための](#page-857-0)IM and Presence **804**

[プレゼンスのためのディレクトリ](#page-858-0) UC サービス **805**

IM and Presence [のその他の機能](#page-859-0) **806**

[即時転送](#page-862-0) **809**

```
即時転送の設定 809
```
[即時転送の機能](#page-863-0) **810**

[即時転送のシステム要件](#page-864-0) **811**

[即時転送のコール処理要件](#page-865-0) **812**

[ソフトキー要件](#page-865-1) **812**

[着信コールの要件](#page-866-0) **813**

[発信コールの要件](#page-866-1) **813**

[即時転送の電話機表示メッセージ](#page-867-0) **814**

[即時転送の使用](#page-867-1) **814**

Use Legacy Immediate Divert サービス パラメータが [True] [に設定されている場](#page-867-2)

[合の即時転送シナリオ](#page-867-2) **814**

Use Legacy Immediate Divert サービス パラメータが [False] [に設定されている](#page-869-0)

[場合の即時転送シナリオ](#page-869-0) **816**

[インタラクションおよび制限事項](#page-870-0) **817**

[インタラクション](#page-870-1) **817**

Multilevel Precedence and [Preemption](#page-870-2)(MLPP) **817**

[自動転送](#page-870-3) **817**

[呼詳細レコード\(](#page-870-4)CDR) **817**

[会議](#page-871-0) **818**

[ハント](#page-871-1) リスト **818**

[制限事項](#page-871-2) **818**

[即時転送のインストールとアクティブ化](#page-873-0) **820**

[即時転送の設定](#page-873-1) **820**

[即時転送用のサービス](#page-873-2) パラメータの設定 **820**

# [クラスタ間検索サービス](#page-876-0) **823**

ILS [ネットワークの設定](#page-876-1) **823**

ILS ネットワーク [コンポーネント](#page-878-0) **825**

ILS クラスタ [ディスカバリ](#page-879-0) **826**

ILS [でのディレクトリ](#page-880-0) URI レプリケーション **827**

[ILS設定(ILS [Configuration\)\]](#page-881-0) ウィンドウ **828**

ILS [トラブルシューティングのヒント](#page-886-0) **833**

[インターコム](#page-888-0) **835**

[インターコムの設定](#page-888-1) **835** [インターコムの機能](#page-890-0) **837** [システム要件](#page-891-0) **838** Cisco Unified IP Phone のインターコム [サポート状況の確認](#page-891-1) **838** [コール状態と回線状態](#page-892-0) **839** [インタラクションおよび制限事項](#page-893-0) **840** [インタラクション](#page-894-0) **841** [一括管理ツール](#page-894-1) **841** [割り込み](#page-894-2) **841** [サイレント\(](#page-894-3)DND) **841** [コールの保存](#page-894-4) **841** Cisco Unified [Survivable](#page-894-5) Remote Site Telephony(SRST) **841** CUCM [Assistant](#page-894-6) **841** [CTI](#page-895-0) **842** Cisco [Extension](#page-895-1) Mobility **842** [インターネット](#page-895-2) プロトコル バージョン 6(IPv6) **842** [制限事項](#page-895-3) **842** [インターコムのインストールとアクティブ化](#page-896-0) **843** [インターコムの設定](#page-896-1) **843** インターコム [パーティションの設定](#page-897-0) **844** インターコム [パーティションの追加](#page-897-1) **844** インターコム [パーティションの検索](#page-898-0) **845** インターコム [パーティションの設定](#page-899-0) **846** インターコム [パーティションの設定](#page-900-0) **847** インターコム [パーティションと影響を受けるデバイスの同期化](#page-903-0) **850** インターコム [パーティションの削除](#page-903-1) **850** インターコム コーリング サーチ [スペースの設定](#page-904-0) **851** インターコム コーリング サーチ [スペースの検索](#page-905-0) **852** インターコム コーリング サーチ [スペースの設定](#page-906-0) **853** インターコム コーリング サーチ [スペースの設定](#page-907-0) **854** インターコム コーリング サーチ [スペースの削除](#page-909-0) **856** インターコム [トランスレーション](#page-910-0) パターンの設定 **857** インターコム [トランスレーション](#page-910-1) パターンの検索 **857**

インターコム [トランスレーション](#page-912-0) パターンの設定 **859**

インターコム [トランスレーション](#page-913-0) パターンの設定項目 **860**

インターコム [トランスレーション](#page-921-0) パターンの削除 **868**

[インターコム電話番号の設定](#page-921-1) **868**

[インターコム電話番号の設定の概要](#page-921-2) **868**

[インターコム電話番号の検索](#page-922-0) **869**

[インターコム電話番号の設定](#page-923-0) **870**

[インターコム電話番号の設定項目](#page-924-0) **871**

[インターコム電話番号と影響を受けるデバイスの同期化](#page-933-0) **880**

[インターコム回線とスピード](#page-933-1) ダイヤルの設定 **880**

[インターコムの操作](#page-934-0) **881**

ケース [スタディ](#page-934-1) **881**

[図によるインターコムの説明](#page-935-0) **882**

[シナリオ](#page-935-1) 1 **882**

[シナリオ](#page-938-0) 2 **885**

[シナリオ](#page-940-0) 3 **887**

[シナリオ](#page-942-0) 4 **889**

[シナリオ](#page-944-0) 5 **891**

[インターネット](#page-950-0) プロトコル バージョン **6**(**IPv6**) **897**

IPv6 [の設定](#page-951-0) **898**

Cisco [Unified](#page-953-0) CM の IPv6 機能 **900**

CTI [アプリケーション](#page-953-1) **900**

Cisco [Unified](#page-953-2) CM **900**

Cisco [Unified](#page-957-0) IP Phone **904**

[DHCPv6](#page-959-0) **906**

[DNS](#page-960-0) **907**

[ゲートウェイ](#page-961-0) **908**

メディア [ターミネーション](#page-962-0) ポイント **909**

SIP [トランク](#page-963-0) **910**

TFTP [サーバ](#page-965-0) **912**

IPv6 [のシステム要件](#page-966-0) **913**

[インタラクションおよび制限事項](#page-967-0) **914**

IPv6 [のインストールとアクティブ化](#page-972-0) **919**

IPv6 [の設定](#page-972-1) **919**

[イーサネットIPv6(Ethernet IPv6)] ウィンドウでの IPv6 CLI [コマンドの実行および](#page-973-0) IPv6 [の設定](#page-973-0) **920**

IPv6 のサービス [パラメータとエンタープライズ](#page-977-0) パラメータの設定 **924**

Unified CM の管理ページの IPv6 および IPv4 [設定項目へのアクセス](#page-979-0) **926**

[ユーザへの情報提供](#page-987-0) **934**

IPv6 [のトラブルシューティング](#page-987-1) **934**

# [ライセンス](#page-988-0) **935**

Unified [Communications](#page-988-1) Manager のライセンス **935**

[ライセンスの使用状況レポート](#page-989-0) **936**

ライセンス [コンプライアンス](#page-991-0) **938**

[ライセンスのトラブルシューティング](#page-991-1) **938**

## [ローカル](#page-996-0) ルート グループ **943**

ローカル ルート [グループの設定](#page-996-1) **943**

ローカル ルート [グループの機能](#page-998-0) **945**

[ローカル](#page-999-0) ルート グループ **946**

[プロビジョニングされたルート](#page-999-1) グループのローカル ルート グループへのバイン

#### ド **[946](#page-999-1)**

ローカル ルート [グループのマッピング](#page-1000-0) **947**

[単純なローカル](#page-1001-0) ルーティング **948**

[テール](#page-1004-0) エンド ホップ オフ **951**

[着信側トランスフォーメーション](#page-1006-0) **953**

- ローカル ルート [グループのシステム要件](#page-1007-0) **954**
- [インタラクションおよび制限事項](#page-1008-0) **955**

# [インタラクション](#page-1008-1) **955**

[デバイス](#page-1008-2) サポート **955**

#### [自動転送](#page-1008-3) **955**

[補足サービス](#page-1008-4) **955**

ルート プラン [レポート](#page-1009-0) **956**

Cisco Unified [Mobility](#page-1010-0) **957**

#### [制限事項](#page-1010-1) **957**

```
混合されたルート リスト 957
```
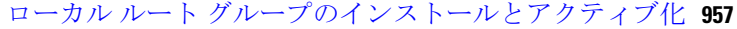

ローカル ルート [グループの設定](#page-1010-4) **957**

ローカル ルート [グループのサービス](#page-1010-5) パラメータの設定 **957**

# [論理パーティション](#page-1012-0) **959**

[論理パーティションの設定](#page-1012-1) **959**

[論理パーティションの機能](#page-1014-0) **961**

[インド通信規制の適用](#page-1016-0) **963**

[これまでの経緯](#page-1018-0) **965**

論理パーティション [アーキテクチャの概要](#page-1018-1) **965**

[論理パーティションでの位置情報および位置情報フィルタの使用](#page-1019-0) **966**

共有回線およびルート [リストでの論理パーティション位置情報の使用](#page-1020-0) **967**

[論理パーティションでの位置情報識別子の使用](#page-1021-0) **968**

[論理パーティション用のエンタープライズ](#page-1021-1) パラメータ **968**

[論理パーティション](#page-1022-0) ポリシー **969**

[LPPolicyManager](#page-1024-0) およびポリシー ツリー **971**

論理パーティション [ポリシー検索アルゴリズム](#page-1026-0) **973**

[ポリシー](#page-1029-0) チェック **976**

[ポリシー拒否の処理](#page-1029-1) **976**

LPSession [インフラストラクチャおよびポリシー](#page-1030-0) チェック **977**

[論理パーティション処理](#page-1030-1) **977**

[論理パーティションと位置情報伝達とのインタラクション](#page-1031-0) **978**

[取得した位置情報の論理パーティション処理](#page-1032-0) **979**

[論理パーティション機能とコール中位置情報変更とのインタラクション](#page-1032-1) **979**

[ダイナミック](#page-1033-0) SIP トランク **980**

SIP [トランクまたはクラスタ間トランクの設定要件](#page-1033-1) **980**

[論理パーティションのシステム要件](#page-1034-0) **981**

[インタラクションおよび制限事項](#page-1034-1) **981**

[インタラクション](#page-1034-2) **981**

[自動転送](#page-1035-0) **982**

[コール転送](#page-1036-0) **983**

[アドホック会議、参加、回線をまたいで参加\(](#page-1039-0)JAL) **986**

[ミートミー会議](#page-1040-0) **987**

コール [ピックアップ](#page-1041-0) **988**

コール [パークとダイレクト](#page-1043-0) コール パーク **990**

Cisco [Extension](#page-1044-0) Mobility **991**

Cisco Unified [Mobility](#page-1045-0) **992**

[共有回線](#page-1047-0) **994**

割り込み、C [割り込み、およびリモート再開](#page-1048-0) **995**

ルート [リストおよびハント](#page-1049-0) パイロット **996**

CTI [処理](#page-1050-0) **997**

[制限事項](#page-1051-0) **998**

[論理パーティショニング設定](#page-1054-0) **1001**

[位置情報の設定](#page-1054-1) **1001**

[位置情報フィルタの設定](#page-1054-2) **1001**

[論理パーティション](#page-1054-3) ポリシーの設定 **1001**

[論理パーティション](#page-1054-4) ポリシーの検索 **1001**

[論理パーティション](#page-1055-0) ポリシーの設定 **1002**

[論理パーティション](#page-1056-0) ポリシー レコードの削除 **1003**

[論理パーティション](#page-1057-0) ポリシー ペア設定の削除 **1004**

[論理パーティション](#page-1057-1) ポリシー ペア設定の更新 **1004**

[論理パーティション](#page-1057-2) ポリシーの設定 **1004**

[アップグレード後の論理パーティションの設定](#page-1062-0) **1009**

[論理パーティションのトラブルシューティング](#page-1063-0) **1010**

## [迷惑呼](#page-1064-0) **ID 1011**

[迷惑呼](#page-1064-1) ID の設定 **1011** [迷惑呼](#page-1065-0) ID の機能 **1012** CUCM [での迷惑呼](#page-1066-0) ID 機能の使用 **1013** 迷惑呼 ID [のシステム要件](#page-1066-1) **1013** 迷惑呼 ID のデバイス [サポート状況の確認](#page-1067-0) **1014**

[インタラクションおよび制限事項](#page-1068-0) **1015**

[インタラクション](#page-1068-1) **1015**

# [電話会議](#page-1068-2) **1015**

[エクステンション](#page-1068-3) モビリティ **1015**

[呼詳細レコード](#page-1068-4) **1015**

[アラーム](#page-1068-5) **1015**

[制限事項](#page-1069-0) **1016**

迷惑呼 ID [のインストール](#page-1069-1) **1016**

[迷惑呼](#page-1070-0) ID の設定 **1017**

迷惑呼 ID のサービス [パラメータの設定](#page-1070-1) **1017**

迷惑呼 ID [のアラームの設定](#page-1070-2) **1017**

迷惑呼 ID 用のソフトキー [テンプレートの追加](#page-1071-0) **1018**

[ユーザへの迷惑呼](#page-1072-0) ID 機能の提供 **1019**

[ユーザからの迷惑呼](#page-1073-0) ID 機能の削除 **1020**

迷惑呼 ID 用の電話ボタン [テンプレートの追加](#page-1073-1) **1020**

[ユーザへの迷惑呼](#page-1074-0) ID 機能の提供 **1021**

迷惑呼 ID [のトラブルシューティング](#page-1075-0) **1022**

#### **[Mobile](#page-1076-0) VoiP Client 1023**

Cisco Mobile VoiP Client [に関する設定](#page-1077-0) **1024**

Cisco [Mobile](#page-1077-1) VoiP Client **1024**

[用語](#page-1077-2) **1024**

Cisco Mobile VoiP Client [機能の一覧](#page-1078-0) **1025**

CUCM からモバイル [クライアントへの直接接続](#page-1079-0) **1026**

DVO [最適化設定](#page-1080-0) **1027**

[携帯電話からのモバイル](#page-1081-0) コネクトの有効化/無効化 **1028**

[インタラクションおよび制限事項](#page-1081-1) **1028**

[システム要件](#page-1082-0) **1029**

Cisco [Mobile](#page-1082-1) VoiP Client の設定 **1029**

#### [モニタリングと録音](#page-1084-0) **1031**

[モニタリングと録音のセットアップ](#page-1085-0) **1032**

[モニタリングと録音機能](#page-1085-1) **1032**

コール [モニタリングとコール録音に関する用語](#page-1085-2) **1032**

[コール録音の概要](#page-1086-0) **1033**

[モニタリングと録音のアーキテクチャ](#page-1087-0) **1034**

コール [モニタリングとコール録音のデバイス](#page-1088-0) サポート状況の確認 **1035**

コール [モニタリングの概要](#page-1088-1) **1035**

サイレント モニタリング [セッションの呼び出し](#page-1089-0) **1036**

[スーパーバイザがモニタリング](#page-1091-0) コールを転送する場合 **1038**

[エージェントはモニタリング](#page-1091-1) コールを制御できない **1038**
- エージェント [コールの割り込みまたはモニタリング](#page-1093-0) **1040**
- [会議中のエージェントのモニタリング](#page-1093-1) **1040**
- [エージェントがスーパーバイザと会議を行う場合](#page-1094-0) **1041**
- [スーパーバイザが別のスーパーバイザと会議を行う場合](#page-1095-0) **1042**
- [ウィスパー](#page-1096-0) コーチング **1043**
- [コール録音の概要](#page-1097-0) **1044**
	- [コール録音セッションのフロー](#page-1097-1) **1044**
	- [コール録音のモード](#page-1097-2) **1044**
	- [コール録音用の](#page-1098-0) SIP ヘッダー拡張 **1045**
	- SIP トランク [デバイスとしてのレコーダ](#page-1099-0) **1046**
	- [自動コール録音](#page-1099-1) **1046**
		- ローカル [クラスタの遠端側による保留](#page-1102-0)/再開 **1049**
		- 遠端側による、ローカル [クラスタ内の別の遠端側へのコール転送](#page-1104-0) **1051**
		- 近端側による、ローカル [クラスタ内の別の近端側へのコール転送](#page-1106-0) **1053**
		- 遠端側による、CFNA [が有効になっているユーザへのコール転送](#page-1109-0) **1056**
		- ローカル [クラスタ内の遠端側による会議の作成](#page-1111-0) **1058**
		- ローカル [クラスタ内の近端側による会議の作成](#page-1113-0) **1060**
		- リモート [クラスタ内の遠端側による別のユーザへのコール転送](#page-1116-0) **1063**
		- リモート [クラスタ内の遠端側によるコールのブラインド転送](#page-1118-0) **1065**
		- リモート PBX 内の遠端側による、ローカル[クラスタ内の電話機へのコール](#page-1120-0)

#### [転送](#page-1120-0) **1067**

- リモート PBX [の遠端側による、ローカル電話機へのコール転送](#page-1123-0) **1070**
- 遠端側による、DMS [ゲートウェイ経由のコール転送](#page-1125-0) **1072**
- [携帯電話コールのデスクトップ](#page-1127-0) ピックアップ **1074**
- [遠端側による携帯電話へのコール送信](#page-1129-0) **1076**
- リモート [クラスタ内の遠端側による会議の作成](#page-1131-0) **1078**
- [選択的コール録音](#page-1133-0) **1080**
	- [選択的コール録音のサイレント録音モード](#page-1133-1) **1080**
	- [選択的コール録音のユーザ録音モード:](#page-1135-0)CTI 対応アプリケーションから管理

[される録音セッション](#page-1135-0) **1082**

[選択的コール録音のユーザ録音モード:](#page-1137-0)CiscoIPデバイスから管理される

[録音セッション](#page-1137-0) **1084**

[エージェントがコールを保留にすると録音コールは存続しない](#page-1139-0) **1086**

[割り込みコールの録音](#page-1139-1) **1086**

[エージェントの会議の録音](#page-1140-0) **1087**

[モニタリングと録音の同時実行](#page-1141-0) **1088**

モニタリング [コールと録音コールのコール特性](#page-1142-0) **1089**

[モニタリングと録音の通知トーン](#page-1142-1) **1089**

[再生トーンの動作](#page-1142-2) **1089**

モニタリング [コールと録音コールのコーデック](#page-1143-0) **1090**

[録音コールのコーデックの使用制限](#page-1143-1) **1090**

[モニタリングと録音は片方向メディア](#page-1144-0) **1091**

[片方向メディアとファイアウォール](#page-1144-1) **1091**

[モニタリングと録音におけるコール保存](#page-1145-0) **1092**

[コール情報とコール表示](#page-1145-1) **1092**

[アプリケーションへの](#page-1146-0) CTI イベント送信 **1093**

[モニタリングと録音のシステム要件](#page-1146-1) **1093**

CTI [要件](#page-1146-2) **1093**

[ハードウェア要件](#page-1147-0) **1094**

[インタラクションおよび制限事項](#page-1147-1) **1094**

[インタラクション](#page-1147-2) **1094**

CTI および JTAPI/TSP [アプリケーション](#page-1148-0) **1095**

Cisco [Unified](#page-1148-1) CM の機能 **1095**

#### [制限事項](#page-1148-2) **1095**

[モニタリングと録音の設定](#page-1151-0) **1098**

[モニタリングまたは録音を可能にするために](#page-1151-1) IP Phone の BIB をオンにする **1098**

[モニタリングと録音アプリケーションのユーザの追加](#page-1152-0) **1099**

[モニタリングと録音が可能なグループにユーザを追加する](#page-1152-1) **1099**

[モニタリングまたは録音のトーンの設定](#page-1153-0) **1100**

[モニタリング用コーリング](#page-1154-0) サーチ スペースを設定する **1101**

ライン [アピアランスに対する録音の有効化](#page-1154-1) **1101**

**xxxviii**

目次

[録音] [ソフトキーまたはプログラム可能な回線キーをデバイス](#page-1155-0) テンプレートに追加

[する\(オプション\)](#page-1155-0) **1102**

[録音プロファイルの作成](#page-1155-1) **1102**

録音用の SIP [プロファイルを作成する\(オプション\)](#page-1156-0) **1103**

[レコーダをポイントする](#page-1157-0) SIP トランクの作成 **1104**

[レコーダ用のルート](#page-1158-0) パターンの作成 **1105**

[レコーダの冗長性の作成](#page-1159-0) **1106**

[モニタリングと録音のサービス](#page-1160-0) パラメータの設定 **1107**

[通知](#page-1160-1) **1107**

[コーデックの使用](#page-1160-2) **1107**

[ビルトイン](#page-1161-0) ブリッジ **1108**

#### **Multilevel Precedence and [Preemption](#page-1162-0) 1109**

MLPP [の設定](#page-1162-1) **1109**

[MLPP](#page-1164-0) 機能 **1111**

MLPP [の用語](#page-1165-0) **1112**

[優先順位](#page-1166-0) **1113**

エクゼクティブ [オーバーライド優先レベル](#page-1167-0) **1114**

エクゼクティブ [オーバーライド優先コールの設定](#page-1168-0) **1115**

PRI 4ESS [インターフェイス間のエクゼクティブ](#page-1169-0) オーバーライド優先コール **1116**

DRSN への PRI 4ES UUIE ベースの MLPP [インターフェイス](#page-1170-0) **1117**

[プリエンプション](#page-1170-1) **1117**

[ドメイン](#page-1170-2) **1117**

リソース [プライオリティ](#page-1171-0) ネームスペース ネットワーク ドメイン **1118**

リソース [プライオリティ](#page-1173-0) ネームスペース ネットワーク ドメイン リスト **1120**

[ロケーション](#page-1173-1) ベースの MLPP **1120**

[優先順位ベースの](#page-1173-2) MLPP プリエンプション **1120**

CAC [コール状態ベースの](#page-1174-0) MLPP プリエンプション **1121**

[プリエンプション処理するコール数の最小化](#page-1174-1) **1121**

[帯域幅の割り当てまたは調整時のビデオ](#page-1175-0) コールのプリエンプション処理 **1122**

[アナンシエータまたは保留音に割り当てられる帯域幅のプリエンプション処](#page-1175-1)

### 理 **[1122](#page-1175-1)**

[最大帯域幅の使用](#page-1176-0) **1123**

帯域幅調整時のオーディオ [コールのプリエンプション処理](#page-1176-1) **1123**

- コール [レッグの結合後の帯域幅の更新](#page-1176-2) **1123**
- [コールのリダイレクト時の帯域幅の更新](#page-1177-0) **1124**
	- [発呼側の新しい宛先へのリダイレクト](#page-1177-1) **1124**
	- [着信側の新しい宛先へのリダイレクト](#page-1177-2) **1124**
- [クラスタ間トランク経由の](#page-1178-0) MLPP **1125**
- MLPP [優先順位パターン](#page-1178-1) **1125**
- MLPP [通知対応](#page-1178-2) **1125**
- [優先コールの設定](#page-1179-0) **1126**
- Alternate Party [Diversion](#page-1180-0) **1127**
- MLPP [プリエンプション対応](#page-1181-0) **1128**
	- [プリエンプションの受信](#page-1181-1) **1128**
	- [プリエンプション対応](#page-1181-2) **1128**
- [プリエンプションの詳細](#page-1182-0) **1129**
	- ユーザ アクセス [プリエンプション](#page-1182-1) **1129**
	- User Access Channel [Nonpreemptable](#page-1183-0) **1130**
	- [共通ネットワーク](#page-1184-0) ファシリティ プリエンプション **1131**
	- [ロケーションベースのプリエンプション](#page-1186-0) **1133**
- MLPP [アナウンス](#page-1207-0) **1154**
	- [許可されていない優先レベルの使用アナウンス](#page-1207-1) **1154**
	- [ブロックされた優先権アナウンス](#page-1208-0) **1155**
	- [プリエンプションに対応していないビジー状態のステーション](#page-1208-1) **1155**
	- [クラスタ間トランクを経由したアナウンス](#page-1209-0) **1156**
	- [セキュアな\(暗号化された\)アナウンスおよび保留音](#page-1209-1) **1156**
- [優先順位パターン用の](#page-1210-0) MLPP 番号計画アクセス制御 **1157**
- MLPP [トランク選択](#page-1212-0) **1159**
- MLPP [階層設定](#page-1215-0) **1162**
- サービス [パラメータの特別なトレース設定](#page-1216-0) **1163**
- [優先コール用の](#page-1216-1) CDR の録音 **1163**
- [回線機能のインタラクション](#page-1216-2) **1163**
	- [自動転送](#page-1216-3) **1163**
	- [コール転送](#page-1217-0) **1164**
	- [共有回線](#page-1217-1) **1164**

[コール待機](#page-1217-2) **1164**

[コールの保存](#page-1218-0) **1165**

[自動代替ルーティング](#page-1218-1) **1165**

MGCP と PRI [プロトコル](#page-1219-0) **1166**

[セキュアなエンドポイントとセキュアな通信](#page-1219-1) **1166**

MLPP 優先順位と DSCP [値のマッピング](#page-1219-2) **1166**

#### MLPP [補足サービス](#page-1221-0) **1168**

複数ライン [アピアランスに対する](#page-1221-1) MLPP サポート **1168**

[自動転送](#page-1222-0) **1169**

[三者通話](#page-1223-0) **1170**

[コール転送](#page-1223-1) **1170**

コール [ピックアップ](#page-1224-0) **1171**

ハント [パイロットとハント](#page-1225-0) リスト **1172**

SCCP ゲートウェイ [エンドポイントに対する補足サービス](#page-1226-0) サポート **1173**

Multilevel Precedence and Preemption [のシステム要件](#page-1227-0) **1174**

Multilevel Precedence and Preemption のデバイス [サポート状況の確認](#page-1228-0) **1175**

[インタラクションおよび制限事項](#page-1229-0) **1176**

[インタラクション](#page-1229-1) **1176**

[制限事項](#page-1230-0) **1177**

MLPP [のインストールおよびアクティブ化](#page-1232-0) **1179**

MLPP [の設定](#page-1232-1) **1179**

MLPP [のエンタープライズ](#page-1233-0) パラメータの設定 **1180**

[Destination](#page-1234-0) Code Control **1181**

[AXL](#page-1235-0) **1182**

[設定要件](#page-1235-1) **1182**

BAT [の変更](#page-1235-2) **1182**

### [保留音](#page-1236-0) **1183**

[保留音の設定](#page-1236-1) **1183**

[マルチキャストの設定](#page-1237-0) **1184**

[保留音パフォーマンスの監視の設定](#page-1238-0) **1185**

[保留音の機能](#page-1238-1) **1185**

[保留音の用語](#page-1239-0) **1186**

[保留音の特徴](#page-1240-0) **1187**

目次

[保留音の機能](#page-1241-0) **1188**

[ユーザ保留の例](#page-1243-0) **1190**

[転送保留の例](#page-1243-1) **1190**

コール [パークの例](#page-1243-2) **1190**

[サポートされている保留音機能](#page-1243-3) **1190**

[保留音サーバ](#page-1247-0) **1194**

[保留音オーディオ](#page-1248-0) ソース **1195**

オーディオ [ソースの作成](#page-1248-1) **1195**

オーディオ ソース [ファイルの保存](#page-1249-0) **1196**

オーディオ [ソースの管理](#page-1249-1) **1196**

[マルチキャストとユニキャストのオーディオ](#page-1249-2) ソース **1196**

H.323 [クラスタ間トランク経由のマルチキャスト保留音](#page-1252-0) **1199**

SRTP [を介したセキュアな保留音](#page-1253-0) **1200**

[保留音のセキュリティの有効化](#page-1254-0) **1201**

[セキュアな保留音と非セキュアな保留音](#page-1254-1) **1201**

[保留音のシステム要件と制限](#page-1260-0) **1207**

[保留音のフェールオーバーとフォールバック](#page-1262-0) **1209**

#### [保留音の設定](#page-1263-0) **1210**

[保留音オーディオ](#page-1263-1) ソースの設定 **1210**

[保留音オーディオ](#page-1263-2) ソースの検索 **1210**

[保留音オーディオ](#page-1264-0) ソースの設定 **1211**

[保留音オーディオ](#page-1265-0) ソースの削除 **1212**

[保留音オーディオ](#page-1266-0) ソースの設定 **1213**

[固定保留音オーディオ](#page-1270-0) ソースの設定 **1217**

[固定保留音オーディオ](#page-1270-1) ソースの設定 **1217**

[固定保留音オーディオ](#page-1270-2) ソースの削除 **1217**

[固定保留音オーディオ](#page-1271-0) ソースの設定 **1218**

[保留音サーバの設定](#page-1273-0) **1220**

[保留音サーバの検索](#page-1273-1) **1220**

[保留音サーバの設定](#page-1274-0) **1221**

[保留音サーバのリセットまたはリスタート](#page-1275-0) **1222**

[保留音サーバの同期化](#page-1275-1) **1222**

[保留音サーバの設定](#page-1275-2) **1222**

保留音オーディオ [ファイル管理の設定](#page-1280-0) **1227**

[保留音オーディオ](#page-1281-0) ファイルの表示 **1228**

保留音オーディオ [ファイルのアップロード](#page-1281-1) **1228**

[保留音オーディオ](#page-1282-0) ファイルの削除 **1229**

[保留音サーバのパフォーマンスの表示](#page-1283-0) **1230**

サービス [ステートの確認](#page-1284-0) **1231**

### [発信履歴内の元の着信側の名前](#page-1286-0) **1233**

[発信履歴内の元の着信側の名前](#page-1286-1) **1233**

[クラスタ間コールの制限事項](#page-1287-0) **1234**

[エンドポイントの機能と動作](#page-1287-1) **1234**

Unified CM [の機能とその動作](#page-1287-2) **1234**

[サポートされる電話機のモデル](#page-1288-0) **1235**

### [ページング](#page-1290-0) **1237**

### [プロキシ](#page-1292-0) **TFTP** サーバ **1239**

Cisco Proxy TFTP Server [の配置モデル](#page-1292-1) **1239**

#### TFTP [の設定](#page-1294-0) **1241**

[手動での](#page-1294-1) TFTP 設定 **1241**

[動的な](#page-1295-0) TFTP 設定 **1242**

プロキシ TFTP [サーバと集中型](#page-1295-1) TFTP サーバ **1242**

プロキシ TFTP [サーバの場合の電話機の動作](#page-1296-0) **1243**

Cisco Proxy TFTP Server [のシステム要件](#page-1296-1) **1243**

Cisco Proxy TFTP Server [のインタラクションおよび制限事項](#page-1296-2) **1243**

Cisco Proxy TFTP Server [のインタラクション](#page-1297-0) **1244**

Cisco Proxy TFTP Server [の制限事項](#page-1297-1) **1244**

Cisco Proxy TFTP Server [のインストールとアクティブ化](#page-1298-0) **1245**

クラスタ [ビューの設定項目](#page-1298-1) **1245**

[手動によるクラスタ](#page-1303-0) ビューの上書き設定 **1250**

#### [品質レポート](#page-1304-0) ツール **1251**

### QRT [の設定](#page-1305-0) **1252**

[品質レポート](#page-1306-0) ツール機能 **1253**

QRT [のコンポーネント](#page-1306-1) **1253**

```
QRT アーキテクチャの概要 1254
```
Cisco CTIManager [インターフェイス\(](#page-1308-0)QBEHelper) **1255**

CUCM データベース [インターフェイス\(](#page-1308-1)DBL ライブラリ) **1255**

スクリーン [ヘルパーとディクショナリ](#page-1308-2) **1255**

[Redundancy](#page-1309-0) Manager **1256**

DB Change [Notifier](#page-1309-1) **1256**

SDI [トレースおよびアラーム](#page-1309-2) **1256**

### QRT [のシステム要件](#page-1309-3) **1256**

Cisco Extended Functions [サービスの依存関係](#page-1310-0) **1257**

[クラスタ内の複数の](#page-1311-0) Extended Functions アプリケーション **1258**

CTI [へのセキュアな](#page-1311-1) TLS 接続 **1258**

#### QRT [の動作](#page-1313-0) **1260**

ユーザ [インターフェイス](#page-1313-1) **1260**

[拡張メニューの選択肢](#page-1314-0) **1261**

[問題分類カテゴリと原因コード](#page-1316-0) **1263**

```
インタラクションおよび制限事項 1266
```
QRT [機能のインストールとアクティブ化](#page-1320-0) **1267**

#### QRT [機能の設定](#page-1321-0) **1268**

[品質] [ソフトキーを含むソフトキー](#page-1321-1) テンプレートの作成 **1268**

[共通デバイス設定での](#page-1325-0) QRT ソフトキー テンプレートの構成 **1272**

[電話機の設定における](#page-1325-1) QRT ソフトキー テンプレートの追加 **1272**

Cisco Unified [サービスアビリティ機能の設定](#page-1326-0) **1273**

QRT を使用する場合の Cisco Extended Functions [サービスのアクティブ化](#page-1327-0) **1274**

QRT [のアラームおよびトレースの設定](#page-1328-0) **1275**

QRT の Cisco Extended Functions サービス [パラメータの設定](#page-1329-0) **1276**

QRT [Viewer](#page-1331-0) の使用 **1278**

QRT [レポート](#page-1332-0) **1279**

ユーザへの QRT [機能の情報提供](#page-1339-0) **1286**

QRT [機能のトラブルシューティング](#page-1339-1) **1286**

#### [リモート従業員の緊急コール](#page-1342-0) **1289**

[リモート従業員の緊急コールの設定](#page-1343-0) **1290**

### シングル [サインオン](#page-1346-0) **1293**

シングル [サインオンの設定](#page-1346-1) **1293**

```
CUCM 機能用シングル サインオン 1294
```
シングル [サインオンのシステム要件](#page-1347-1) **1294**

シングル [サインオンのインストールとアクティブ化](#page-1348-0) **1295**

シングル [サインオンの設定](#page-1348-1) **1295**

[OpenAM](#page-1349-0) の設定 **1296**

CUCM への OpenAM [証明書のインポート](#page-1349-1) **1296**

Active Directory および OpenAM での Windows シングル [サインオンの設定](#page-1349-2) **1296**

シングル [サインオン用のクライアント](#page-1350-0) ブラウザの設定 **1297**

シングル [サインオン用](#page-1350-1) Internet Explorer の設定 **1297**

シングル [サインオン用](#page-1350-2) FireFox の設定 **1297**

SSO [アプリケーションの設定](#page-1351-0) **1298**

シングル [サインオン用の](#page-1352-0) CLI コマンド **1299**

utils sso [enable](#page-1352-1) **1299**

utils sso [disable](#page-1354-0) **1301**

utils sso [status](#page-1355-0) **1302**

### **[WebDialer](#page-1356-0) 1303**

```
Cisco WebDialer の設定 1303
```
Cisco [WebDialer](#page-1357-0) の機能 **1304**

WebDialer [サーブレット](#page-1358-0) **1305**

Redirector [サーブレット](#page-1358-1) **1305**

[冗長性](#page-1359-0) **1306**

Cisco WebDialer [のシステム要件](#page-1359-1) **1306**

[インタラクションおよび制限事項](#page-1360-0) **1307**

[インタラクション](#page-1360-1) **1307**

[制限事項](#page-1360-2) **1307**

Cisco WebDialer [のインストールとアクティブ化](#page-1361-0) **1308**

Cisco [WebDialer](#page-1361-1) の設定 **1308**

Webdialer [サーブレットの設定](#page-1361-2) **1308**

WebDialer [サーブレットのサービス](#page-1362-0) パラメータの設定 **1309**

[アプリケーション](#page-1364-0) サーバ ウィンドウでの Cisco WebDialer の設定 **1311**

[アプリケーション](#page-1365-0) ユーザの設定 **1312**

CTI [へのセキュアな](#page-1365-1) TLS 接続 **1312**

WebDialer [の言語の設定](#page-1366-0) **1313**

[パーティションのサポート](#page-1367-0) **1314** Redirector [サーブレットの設定](#page-1367-1) **1314** [アプリケーション](#page-1367-2) ダイヤル ルールの設定 **1314** 標準 CUCM ユーザ [グループへのユーザの追加](#page-1368-0) **1315** プロキシ [ユーザの作成](#page-1368-1) **1315** [既存ユーザの認証プロキシの権限](#page-1369-0) **1316** [新規ユーザの認証プロキシの権限](#page-1369-1) **1316**

[トレースの設定](#page-1370-0) **1317**

Τ

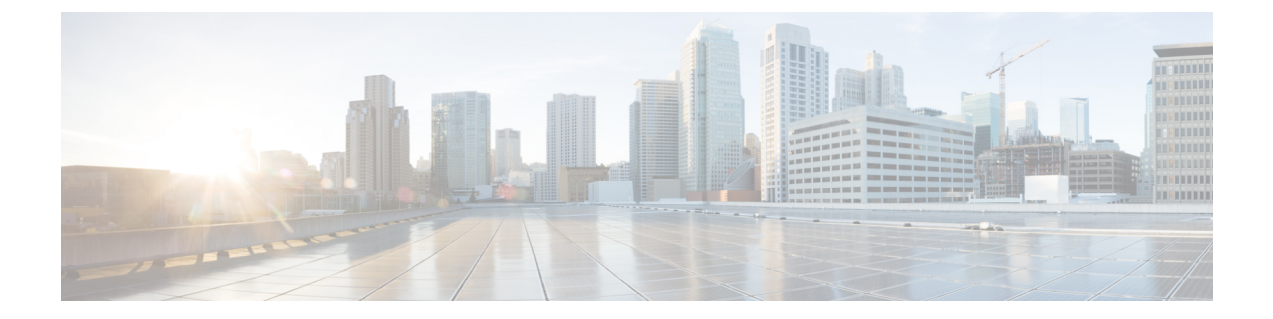

## はじめに

この章では、本書の目的、対象読者、編成、および表記法、そして関連マニュアルの入手方法に ついて説明します。

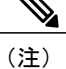

このマニュアルには、シスコ製品の最新情報が記載されていない可能性があります。 最新の マニュアルは、次のURLからシスコの製品マニュアルのページにアクセスして入手できます。 http://www.cisco.com/cisco/web/support/index.html

- 目的, xlvii [ページ](#page-46-0)
- [対象読者](#page-46-1), xlvii ページ
- 概要, xlviii [ページ](#page-47-0)
- [関連資料](#page-49-0), l ページ
- [表記法](#page-50-0), li ページ
- [追加情報](#page-52-0), liii ページ
- [暗号機能](#page-52-1), liii ページ

## <span id="page-46-1"></span><span id="page-46-0"></span>目的

『Cisco Unified Communications Manager 機能およびサービス ガイド』には、Cisco Unified Communications Manager(以前のCisco UnifiedCallManager)の機能を把握し、インストール、設定、 管理、使用、およびトラブルシューティングを行うために必要な情報を記載します。

# 対象読者

Г

『Cisco Unified Communications Manager 機能およびサービス ガイド』には、Cisco Unified Communications Manager システムの管理を担当するネットワーク管理者のための情報を記載して

T

います。このマニュアルを使用するには、テレフォニーおよびIPネットワーキングテクノロジー に関する知識が必要です。

## <span id="page-47-0"></span>概要

概要

次の表は、このマニュアルの構成を示しています。

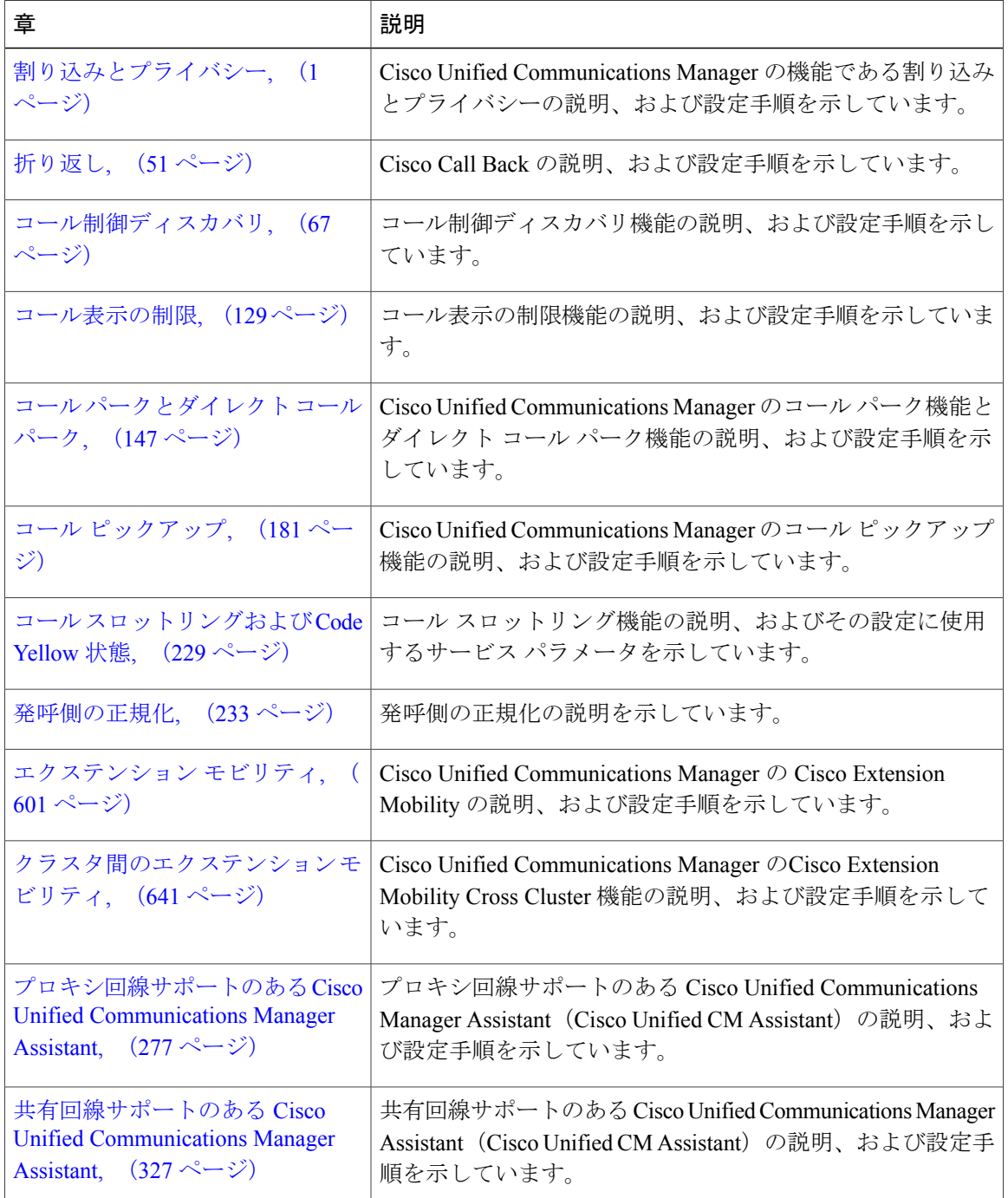

 $\overline{\phantom{a}}$ 

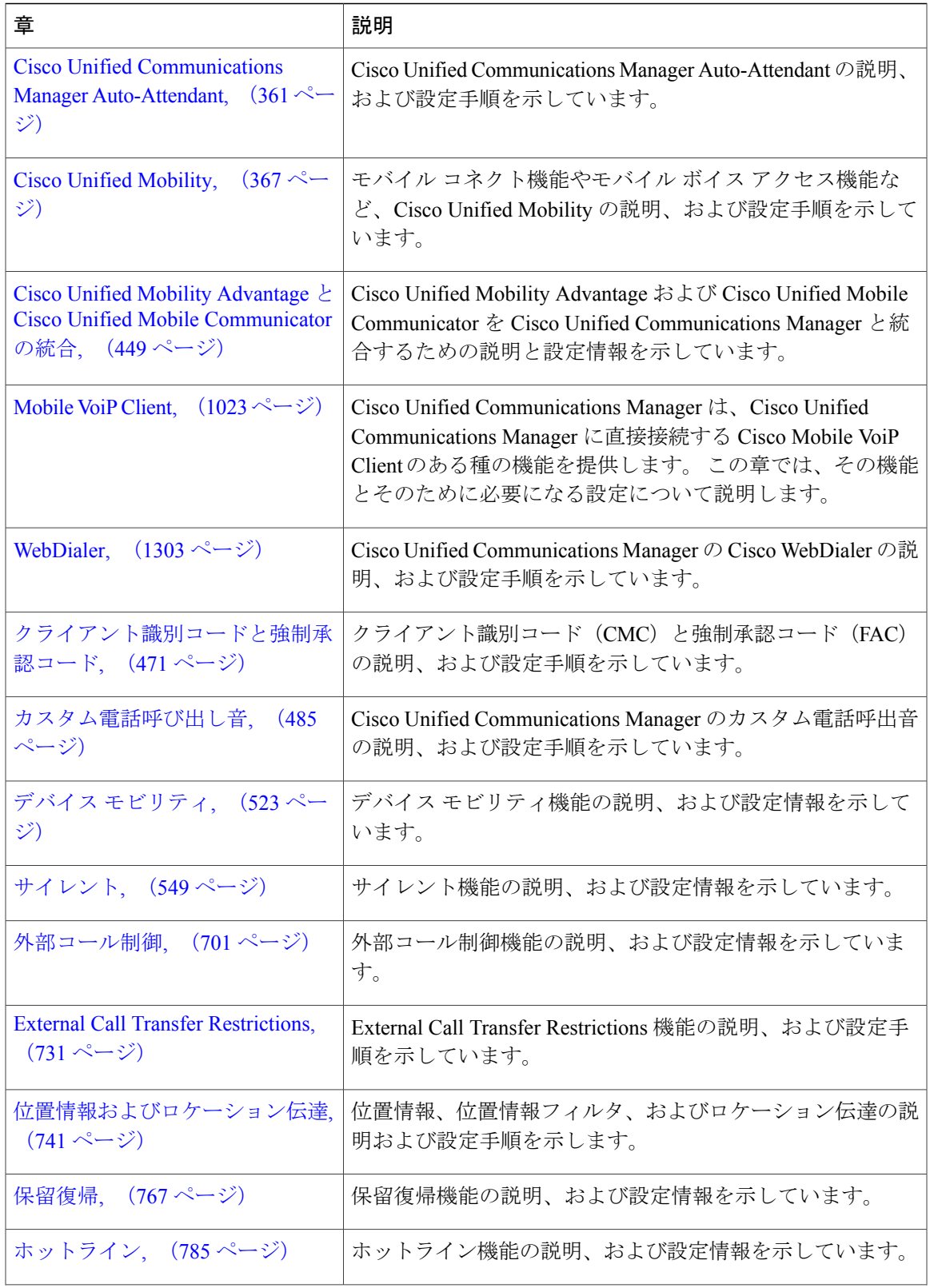

T

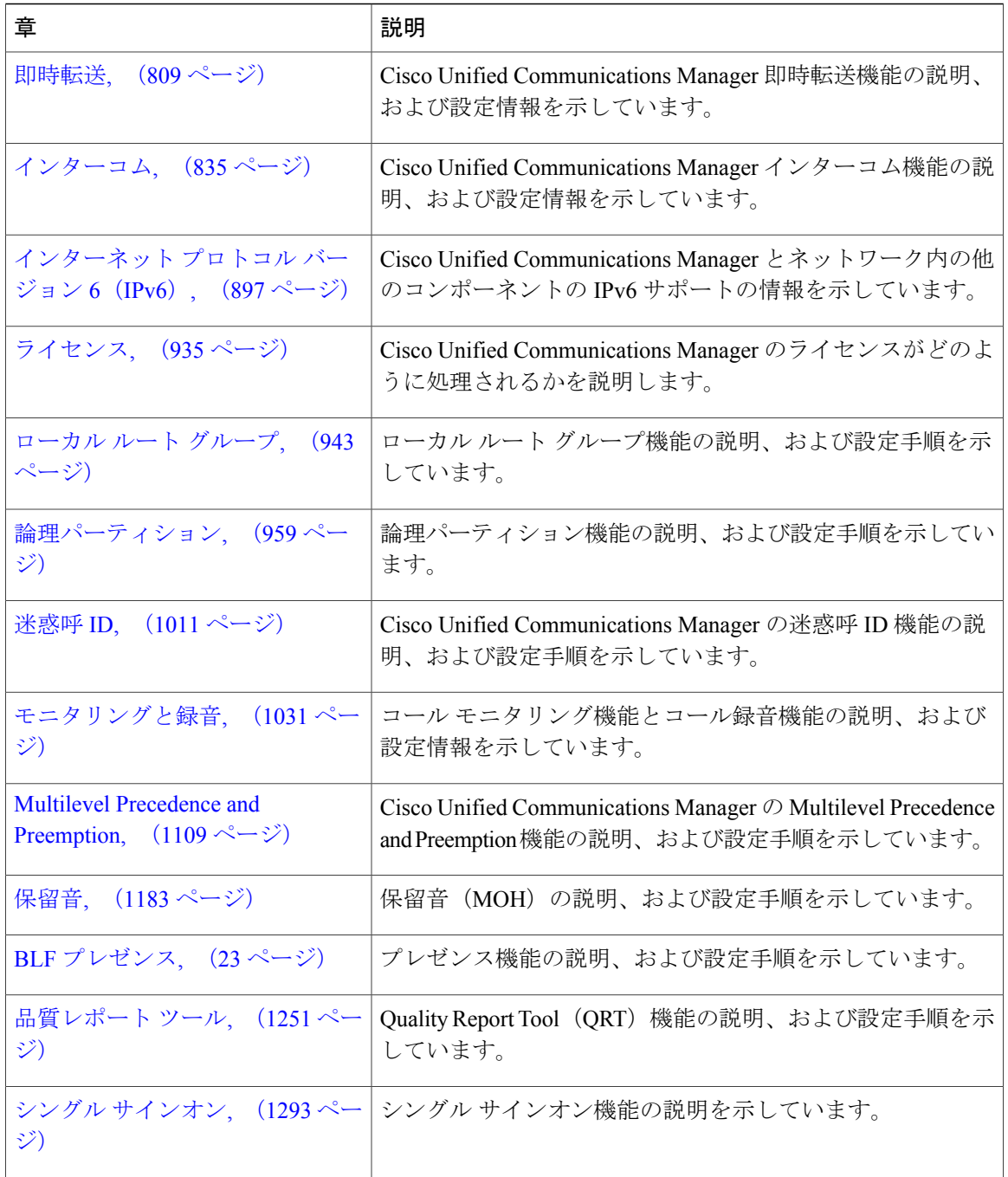

# <span id="page-49-0"></span>関連資料

Cisco IP テレフォニー関連のアプリケーションと製品の詳細は、次の資料を参照してください。

• 『Installing Cisco Unified Communications Manager, Release 8.6(1)』

- 『Upgradeing Cisco Unified Communications Manager, Release 8.6(1)』
- 『Cisco Unified Communications Manager Documentation Guide』
- 『Release Notes for Cisco Unified Communications Manager Release 8.6(1)』
- 『Cisco Unified Communications Manager システム ガイド』
- 『Cisco Unified Communications Manager アドミニストレーション ガイド』
- $\Box$  Cisco Unified Serviceability Administration Guide $\Box$
- 『Cisco Unified Communications Manager Call Detail Records Administration Guide』
- $\Box$  Cisco Unified Real-Time Monitoring Tool Administration Guide
- 『Troubleshooting Guide for Cisco Unified Communications Manager』
- $\Box$  Cisco Unified IP Phone Administration Guide for Cisco Unified Communications Manager
- 『Cisco Unified Communications Manager Bulk Administration ガイド』
- 『Cisco Unified Communications Manager セキュリティ ガイド』
- $\Box$  Cisco Unified Communications Solution Reference Network Design (SRND) $\Box$

# <span id="page-50-0"></span>表記法

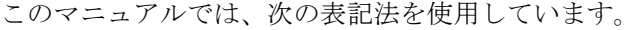

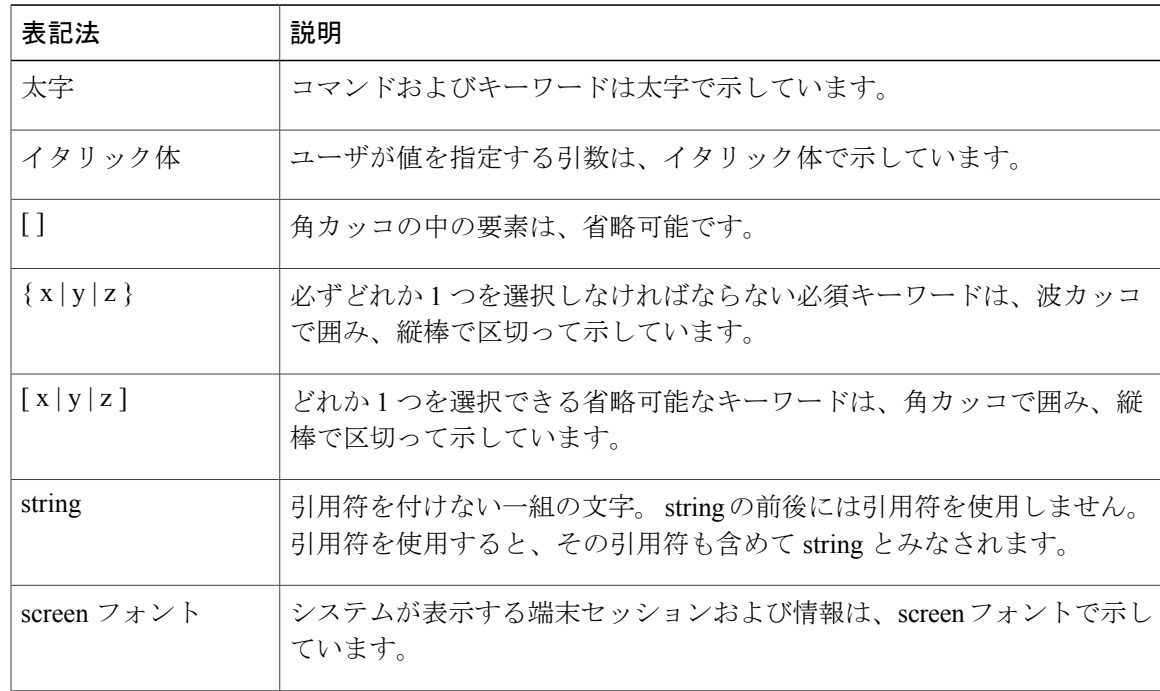

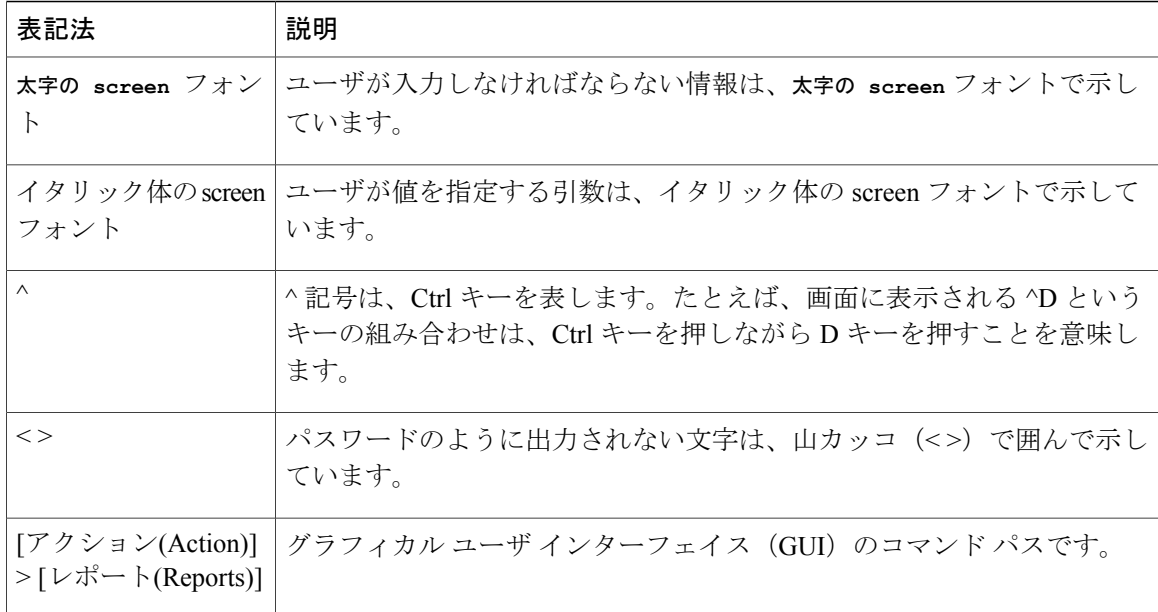

(注) は、次のように表しています。

(注) 「注釈」です。 役立つ情報や、このマニュアル以外の参照資料などを紹介しています。

ワンポイント アドバイスは、次のように表しています。

₳

警告 時間を節約する方法です。 ここに紹介している方法で作業を行うと、時間を短縮できます。

ヒントは、次のように表しています。

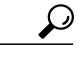

ヒント 役立つ「ヒント」の意味です。

注意は、次のように表しています。

 $\sqrt{2}$ 

「要注意」の意味です。 機器の損傷またはデータ損失を予防するための注意事項が記述され ています。 注意

警告は、次のように表しています。

 $\mathbf{A}$ 

「危険」の意味です。 人身事故を予防するための注意事項が記述されています。 機器の取り 扱い作業を行うときは、電気回路の危険性に注意し、一般的な事故防止対策に留意してくださ い。 警告

## <span id="page-52-0"></span>追加情報

マニュアルの入手方法、テクニカル サポート、その他の有用な情報については、次の URL で毎 月更新される『What's New in Cisco Product Documentation』を参照してください。シスコの新規お よび改訂版の技術マニュアルの一覧も示されています。

http://www.cisco.com/en/US/docs/general/whatsnew/whatsnew.html

『What's New in Cisco Product Documentation』は RSS フィードとして購読できます。また、リー ダー アプリケーションを使用してコンテンツがデスクトップに直接配信されるように設定するこ ともできます。RSSフィードは無料のサービスです。シスコは現在、RSSバージョン2.0をサポー トしています。

## <span id="page-52-1"></span>暗号機能

本製品には暗号化機能が備わっており、輸入、輸出、配布および使用に適用される米国および他 の国での法律を順守するものとします。 シスコの暗号化製品を譲渡された第三者は、その暗号化 技術の輸入、輸出、配布、および使用を許可されたわけではありません。 輸入業者、輸出業者、 販売業者、およびユーザは、米国および他の国での法律を順守する責任があります。本製品を使 用するにあたっては、関係法令の順守に同意する必要があります。 米国および他の国の法律を順 守できない場合は、 本製品を至急送り返してください。

米国の輸出規制の詳細については、 次の URL で参照できます。 http://www.access.gpo.gov/bis/ear/ear\_data.html

 $\mathbf I$ 

<span id="page-54-0"></span>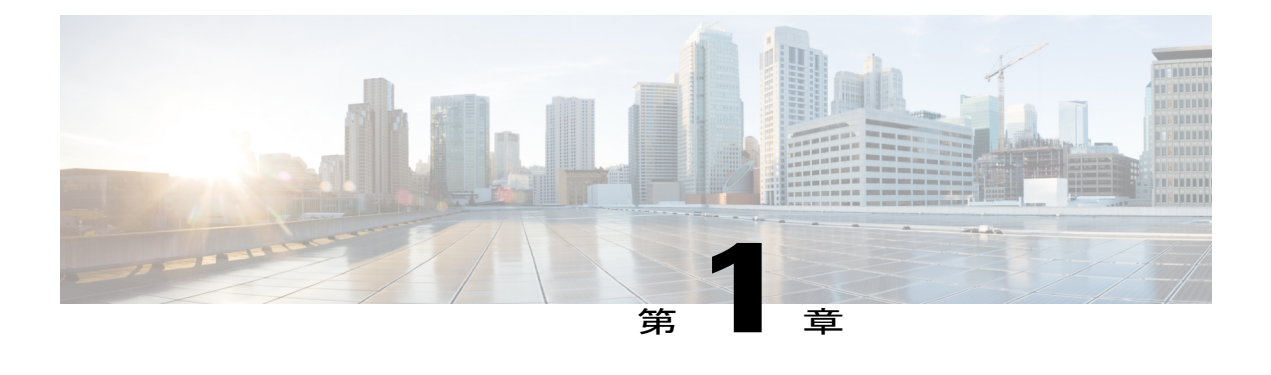

# 割り込みとプライバシー

この章では、ワンボタン割り込み/C 割り込み、割り込み、プライバシー、および Privacy on Hold の各機能がどのように相互に作用するかに関する情報を説明します。 これらの機能は共有回線 だけで機能します。

割り込みは、進行中のコールにユーザを追加します。 ソフトキーまたは機能ボタンを押すと、 ユーザ(発信側)が共有回線コール(発信先)に追加され、現在通話中のユーザがビープ音を受 信します(設定されている場合)。 割り込みは、ビルトイン会議ブリッジと共有会議ブリッジ をサポートしています。

ワンボタン割り込み/C割り込み機能を使用すると、ユーザは、共有回線ボタンを押すだけでコー ルに追加されます。 ワンボタン割り込み/C 割り込み機能は、ビルトイン会議ブリッジと共有会 議ブリッジをサポートしています。

管理者は、プライバシーおよび Privacy on Hold 機能を有効または無効にします。 Privacy on Hold をアクティブにするには、デバイスでプライバシーが有効になっている必要があります。 ユー ザは、プライバシー機能のオンとオフを切り替えます。

管理者は、プライバシー設定を有効または無効にします。 プライバシーが有効になっている場 合、システムは回線を共有しているすべての電話機からコール情報を削除し、その他の共有回線 がそのコールに割り込めないようにします。 プライバシーが無効になっている場合、システム は共有回線アピアランスを持つすべての電話機でコール情報を表示し、その他の共有回線がその コールに割り込めるようにします。 管理者は、すべてのデバイスについてプライバシーを設定 したり、またはデバイスごとにプライバシーを設定したりできます。 ユーザは、プライバシー 機能のオンとオフを切り替えます。

Privacy on Hold機能は、共有回線のプライベートコールが保留状態にあるとき、プライバシーを 保持します。Privacy on Holdが有効になっている場合、プライバシーが有効なときにブロックさ れる発呼者名および発呼番号は、コールが保留にされたときも引き続きブロックされ、システム は他の共有回線が保留中のコールを再開するのをブロックします。Privacy on Holdが無効になっ ており、プライベート コールが保留にされた場合、システムは、共有回線アピアランスを持つ すべての電話機で発呼者名と発呼番号を表示し、他の共有回線が保留中のコールを再開するのを 許可します。

Privacy on Hold が有効な場合、ユーザは、プライバシーをオンに切り替えることにより、コール の保留中にその機能をアクティブにできます。同様に、ユーザは、コールの保留中にプライバ

シーをオフに切り替えることにより、Privacy on Holdを非アクティブにできます。Privacy on Hold が無効な場合、プライバシーのオンまたはオフを切り替えても、保留中のコールには影響ありま せん。

プライバシー コールが保留状態で、同じ電話機で応答された後にオフに切り替えられた場合、 システムは、共有回線アピアランスを持つすべての電話機でコール情報を表示しますが、別の電 話機が保留中のコールを再開または割り込みできないようにします。

管理者は、すべてのデバイスについて、またはデバイスごとにプライバシーを設定できます。

- [割り込みの設定](#page-55-0), 2 ページ
- C [割り込みの設定](#page-56-0), 3 ページ
- [プライバシーと](#page-57-0) Privacy on Hold の設定, 4 ページ
- [割り込み、プライバシー、および](#page-59-0) Privacy on Hold, 6 ページ
- [割り込み、プライバシー、および](#page-66-0) Privacy on Hold のシステム要件, 13 ページ
- [デバイスのレポート](#page-67-0) サポート, 14 ページ
- [インタラクションおよび制限事項](#page-68-0), 15 ページ
- [割り込み、プライバシー、および](#page-72-0) Privacy on Hold のインストールとアクティブ化, 19 ペー [ジ](#page-72-0)
- [割り込み、プライバシー、および](#page-73-0) Privacy on Hold の設定, 20 ページ

### <span id="page-55-0"></span>割り込みの設定

ワンボタン割り込み/C 割り込み機能、割り込み機能、プライバシー機能、および Privacy on Hold 機能は相互に作用します。 これらの機能は共有回線だけで機能します。

割り込みは、進行中のコールにユーザを追加します。 ソフトキーまたは機能ボタンを押すと、 ユーザ(発信側)が共有回線コール(発信先)に追加され、現在通話中のユーザがビープ音を受 信します(設定されている場合)。 割り込みは、ビルトイン会議ブリッジと共有会議ブリッジを サポートしています。

ワンボタン割り込み/C 割り込み機能を使用すると、ユーザは、共有回線ボタンを押すだけでコー ルに追加されます。ワンボタン割り込み/C割り込み機能は、ビルトイン会議ブリッジと共有会議 ブリッジをサポートしています。

ビルトイン会議ブリッジで割り込み機能を設定するには、次の手順を実行します。

### 手順

ステップ **1** ビルトイン会議ブリッジを使用して割り込みにアクセスする各デバイスに Standard User または Standard Feature ソフトキーテンプレート (どちらにも [割込み] ソフトキーが含まれています) を 割り当てます。

詳細については、次のマニュアルの Cisco Unified IP Phones の設定に関連するトピックを参照して ください。『*Cisco Unified Communications Manager* アドミニストレーション ガイド』

- ステップ **2** 次のオプションの Cisco CallManager サービス パラメータを設定します。
	- a) すべてのユーザに対して割り込みを有効にするには、クラスタ全体のサービスパラメータBuilt In Bridge Enable を [オン(On)] に設定します。
		- このパラメータを [Off] にする場合は、[電話の設定(Phone Configuration)] ウィンドウ の [ビルトインブリッジ(Built In Bridge)] フィールドにより、各電話機に対して割り 込みを設定します。 (注)
	- b) クラスタ全体のサービス パラメータ Party Entrance Tone を [True] に設定します(ビープ音のた めに必要です) (または、「電話番号の設定(Directory Number Configuration)] ウィンドウで電話 番号ごとに [パーティ参加トーン(Party Entrance Tone)] 設定項目を設定します)。
	- c) すべてのユーザに対してワンボタン割り込みを有効にするには、Single Button Barge/cBarge Policy を [Barge] に設定します。
		- このパラメータを [Off] にする場合は、[電話の設定(Phone Configuration)] ウィンドウ の [ワンボタン割込み(Single Button Barge)] フィールドにより、各電話機に対してワ ンボタン割り込みを設定します。 (注)
	- d) 電話機が鳴っているときやコールが接続されるときに(割り込み側に呼び出し音が流れます) ユーザがコールに割り込めるようにするには、Allow Barge When Ringing サービス パラメータ を [True] に設定します。

詳細については、 『*Cisco Unified Communications Manager* アドミニストレーション ガイド』の Cisco Unified IP Phone の設定、サーバ上のサービスのサービス パラメータ、および電話番号設定 に関連するトピックを参照してください。

- ステップ **3** [エンドユーザの設定(End User Configuration)] ウィンドウで、ビルトイン会議ブリッジ機能で割り 込みにアクセスできる各ユーザに対し、[割込み] ソフトキー テンプレートが割り当てられたデバ イスを関連付けます。 詳細については、『*Cisco Unified Communications Manager* アドミニストレーション ガイド』のエ ンド ユーザの設定に関連するトピックを参照してください。
- ステップ **4** 割り込み機能が使用可能であることをユーザに通知します。 ユーザがCisco Unified IP Phone で割り込みにアクセスする方法については、電話機のマニュアル を参照してください。

関連トピック

[パーティ参加トーン](#page-64-0), (11 ページ)

## <span id="page-56-0"></span>**C** 割り込みの設定

ワンボタン割り込み/C 割り込み機能、割り込み機能、プライバシー機能、および Privacy on Hold 機能は相互に作用します。 これらの機能は共有回線だけで機能します。

割り込みは、進行中のコールにユーザを追加します。 ソフトキーまたは機能ボタンを押すと、 ユーザ(発信側)が共有回線コール(発信先)に追加され、現在通話中のユーザがビープ音を受 信します(設定されている場合)。 割り込みは、ビルトイン会議ブリッジと共有会議ブリッジを サポートしています。

ワンボタン割り込み/C 割り込み機能を使用すると、ユーザは、共有回線ボタンを押すだけでコー ルに追加されます。ワンボタン割り込み/C割り込み機能は、ビルトイン会議ブリッジと共有会議 ブリッジをサポートしています。

以下の手順を実行して、割り込みを共有会議ブリッジと共に設定します。

### 手順

- ステップ **1** C 割り込みを含むソフトキー テンプレートを作成するには、Standard Feature ソフトキー テンプ レートのコピーを作成します。 このユーザが名前を付けたコピーを変更し、リモートで使用中の コール状態で[選択されたソフトキー(Selected Softkeys、位置順)]リストに[Conference Barge(cBarge)] ソフトキーを追加します。 標準ソフトキー テンプレートのコピーの作成の詳細については、『*Cisco Unified Communications Manager* アドミニストレーション ガイド』を参照してください。
- ステップ **2** オプションのクラスタ全体のサービスパラメータPartyEntranceToneを[True]に設定します(ビー プ音のために必要です)。または、[電話番号の設定(Directory Number Configuration)] ウィンドウ で電話番号ごとに [パーティ参加トーン(Party Entrance Tone)] 設定項目を設定します。 すべての ユーザに対してワンボタン C 割り込みを有効にするには、Single Button Barge/cBarge Policy を [cBarge] に設定します。
	- このパラメータを[オフ(Off)]にする場合は、[電話の設定(PhoneConfiguration)]ウィンド ウの[ワンボタンC割込み(SingleButton cBarge)]フィールドにより、各電話機に対してワ ンボタン C 割り込みを設定します。 (注)

詳細については、『*Cisco Unified Communications Manager* アドミニストレーション ガイド』を参 照してください。

- ステップ **3** [エンドユーザの設定(End User Configuration)] ウィンドウで、共有会議ブリッジ機能で C 割り込み にアクセスできる各ユーザに対し、[C割込] ソフトキー テンプレートが割り当てられたデバイス を関連付けます。 電話機のプライバシーを無効にして、C 割り込みを許可します。 詳細については、『*Cisco Unified Communications Manager* アドミニストレーション ガイド』を参 照してください。
- <span id="page-57-0"></span>ステップ **4** C 割り込み機能が使用可能であることをユーザに通知します。 ユーザが Cisco Unified IP Phone で C 割り込みにアクセスする方法については、電話機のマニュア ルを参照してください。

## プライバシーと **Privacy on Hold** の設定

ワンボタン割り込み/C 割り込み機能、割り込み機能、プライバシー機能、および Privacy on Hold 機能は相互に作用します。 これらの機能は共有回線だけで機能します。

Privacy on Hold 機能は、共有回線のプライベート コールが保留状態にあるとき、プライバシーを 保持します。 Privacy on Hold が有効になっている場合、プライバシーが有効なときにブロックさ

れる発呼者名および発呼番号は、コールが保留にされたときも引き続きブロックされ、システム は他の共有回線が保留中のコールを再開するのをブロックします。 Privacy on Hold が無効になっ ており、プライベート コールが保留にされた場合、システムは、共有回線アピアランスを持つす べての電話機で発呼者名と発呼番号を表示し、他の共有回線が保留中のコールを再開するのを許 可します。

管理者は、プライバシー設定を有効または無効にします。 プライバシーが有効になっている場 合、システムは回線を共有しているすべての電話機からコール情報を削除し、その他の共有回線 がそのコールに割り込めないようにします。 プライバシーが無効になっている場合、システムは 共有回線アピアランスを持つすべての電話機でコール情報を表示し、その他の共有回線がそのコー ルに割り込めるようにします。 管理者は、すべてのデバイスについてプライバシーを設定した り、またはデバイスごとにプライバシーを設定したりできます。 ユーザは、プライバシー機能の オンとオフを切り替えます。

Privacy on Hold が有効な場合、ユーザは、プライバシーをオンに切り替えることにより、コール の保留中にその機能をアクティブにできます。同様に、ユーザは、コールの保留中にプライバシー をオフに切り替えることにより、Privacy on Hold を非アクティブにできます。 Privacy on Hold が 無効な場合、プライバシーのオンまたはオフを切り替えても、保留中のコールには影響ありませ ん。

プライバシー コールが保留状態で、同じ電話機で応答された後にオフに切り替えられた場合、シ ステムは、共有回線アピアランスを持つすべての電話機でコール情報を表示しますが、別の電話 機が保留中のコールを再開または割り込みできないようにします。

管理者は、すべてのデバイスについて、またはデバイスごとにプライバシーを設定できます。

### 手順

- ステップ **1** クラスタ内のすべての電話機がプライバシーにアクセスする必要がある場合、PrivacySettingクラ スタ全体のサービス パラメータを [はい(True)](デフォルト)に設定し、[電話の設定(Phone Configuration)]ウィンドウで[プライバシ(Privacy)]フィールドをデフォルトのままにします。引き 続き、次の手順を実行します。 クラスタ内の特定の電話機のみがプライバシーにアクセスする必 要がある場合、PrivacySettingサービスパラメータを[いいえ(False)]に設定し、[電話の設定(Phone Configuration)] ウィンドウで [プライバシ(Privacy)] フィールドを [オン(On)] に設定します。 引き 続き、次の手順を実行します。 詳細については、『*Cisco Unified Communications Manager* アドミニストレーション ガイド』の Cisco Unified IP Phone の設定、およびサーバのサービスのサービス パラメータに関連するトピッ クを参照してください。
- ステップ **2** プライバシーのある電話ボタン テンプレートごとに、機能ボタンのいずれかにプライバシーを追 加します(電話機モデルの中には、プライバシー ボタンを使用するものもあります)。 詳細については、『*Cisco Unified Communications Manager* アドミニストレーション ガイド』の電 話ボタン テンプレートの設定に関連するトピックを参照してください。
- ステップ **3** プライバシーが必要な電話機ユーザごとに、Privacy機能ボタンを含む電話ボタンテンプレートを 選択します。

詳細については、『*Cisco Unified Communications Manager* アドミニストレーション ガイド』の Cisco Unified IP Phone の設定に関連するトピックを参照してください。

- ステップ **4** [エンドユーザの設定(End User Configuration)] ウィンドウで、共有回線アピアランスに関する情報 を表示しないユーザごとに、Privacy 機能ボタンが割り当てられたデバイスを関連付けます。 詳細については、『*Cisco Unified Communications Manager* アドミニストレーション ガイド』のエ ンド ユーザの設定に関連するトピックを参照してください。
- ステップ **5** オプションの Privacy on Hold 機能を設定するには、Enforce Privacy Setting on Held Calls サービス パラメータを [True] に設定します。 詳細については、『*Cisco UnifiedCommunications Manager*アドミニストレーションガイド』のサー バのサービスのサービス パラメータの設定に関連するトピックを参照してください。
- ステップ **6** プライバシー機能と Privacy on Hold 機能(設定されている場合)が使用可能であることをユーザ に通知します。 ユーザが Cisco Unified IP Phone でプライバシーにアクセスする方法については、電話機のマニュ アルを参照してください。

### 関連トピック

[割り込み、プライバシー、および](#page-59-0) Privacy on Hold, (6 ページ) [割り込みとプライバシー](#page-54-0), (1 ページ)

## <span id="page-59-0"></span>割り込み、プライバシー、および **Privacy on Hold**

この項では、割り込み、ワンボタン割り込み/C 割り込み、プライバシー、および Privacy on Hold について説明します。

### 割り込み

割り込みを使用すると、共有回線上のリモートでアクティブなコールにユーザを追加できます。 回線のリモートでアクティブなコールとは、その回線で電話番号を共有する別のデバイスとの間 のアクティブな(接続された)コールのことです。 割り込みは、この種のリモートで使用中の コールをサポートします。

電話機は次の 2 つの会議モードで割り込みをサポートします。

- 発信先デバイス(割り込まれる電話機)でのビルトイン会議ブリッジ。 このモードは [割込 み] ソフトキーを使用します。
- 共有会議ブリッジ。 このモードは [C割込] ソフトキーを使用します。

ユーザがリモートで使用中のコール状態で [割込み] ソフトキーまたは [C割込] ソフトキーを押す と、ユーザがコールに追加されてすべての参加者と通話できるようになり、参加者はすべて割り 込みビープ音を受信します(設定されている場合)。 割り込みが失敗した場合、元のコールとス テータスはアクティブなままです。

使用可能な会議ブリッジ(組み込みまたは共有)がない場合、割り込み要求は拒否され、割り込 みの発信側のデバイスにメッセージが表示されます。

### <span id="page-60-0"></span>ワンボタン割り込み**/C** 割り込み

ワンボタン割り込み/C 割り込み機能を使用すると、ユーザは、リモートでアクティブなコールの 共有回線ボタンを押すだけで、コールに追加されてすべての参加者と通話できるようになります。 参加者はすべて割り込みビープ音を受信します(設定されている場合)。 割り込みが失敗した場 合、元のコールとステータスはアクティブなままです。

電話機は次の 2 つの会議モードでワンボタン割り込み/C 割り込みをサポートします。

- 発信先デバイス(割り込まれる電話機)でのビルトイン会議ブリッジ。このモードはワンボ タン割り込み機能を使用します。
- 共有会議ブリッジ。 このモードはワンボタン C 割り込み機能を使用します。

リモートで使用中のコールの共有回線ボタンを押すと、そのユーザはコールに追加されてすべて の参加者と通話できるようになり、参加者はすべて割り込みビープ音を受信します(設定されて いる場合)。 割り込みが失敗した場合、元のコールとステータスはアクティブなままです。

使用可能な会議ブリッジ(組み込みまたは共有)がない場合、割り込み要求は拒否され、割り込 みの発信側のデバイスにメッセージが表示されます。

[ワンボタン割り込み](#page-60-0)/C 割り込み, (7 ページ) に、ビルトイン会議ブリッジと共有会議ブリッジ での割り込みの違いを示します。

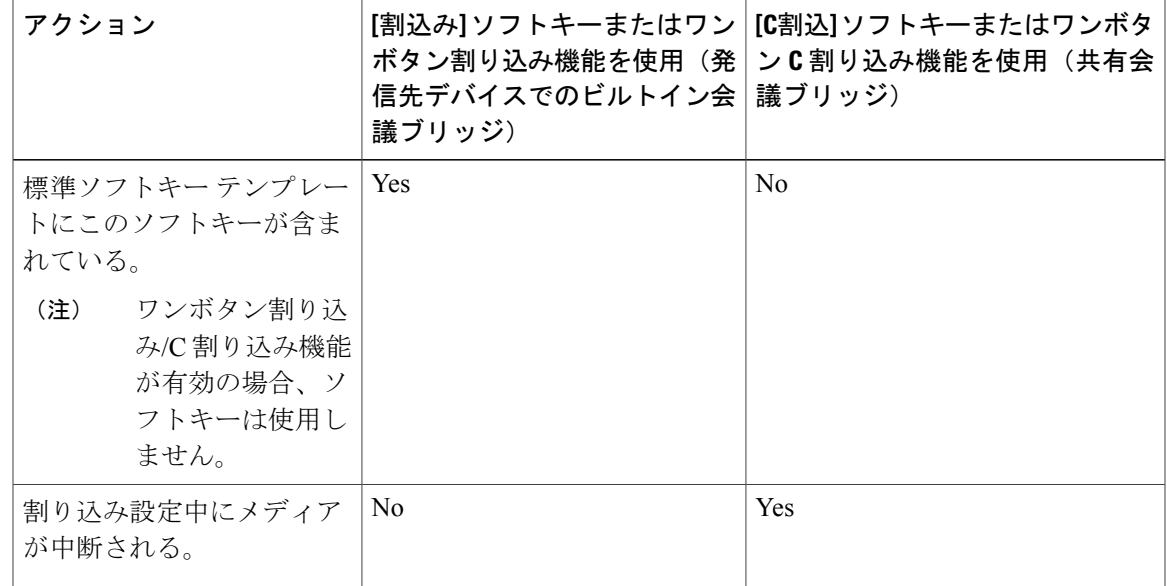

表 **1**:ビルトイン会議ブリッジと共有会議ブリッジの違い

 $\overline{\phantom{a}}$ 

 $\mathbf I$ 

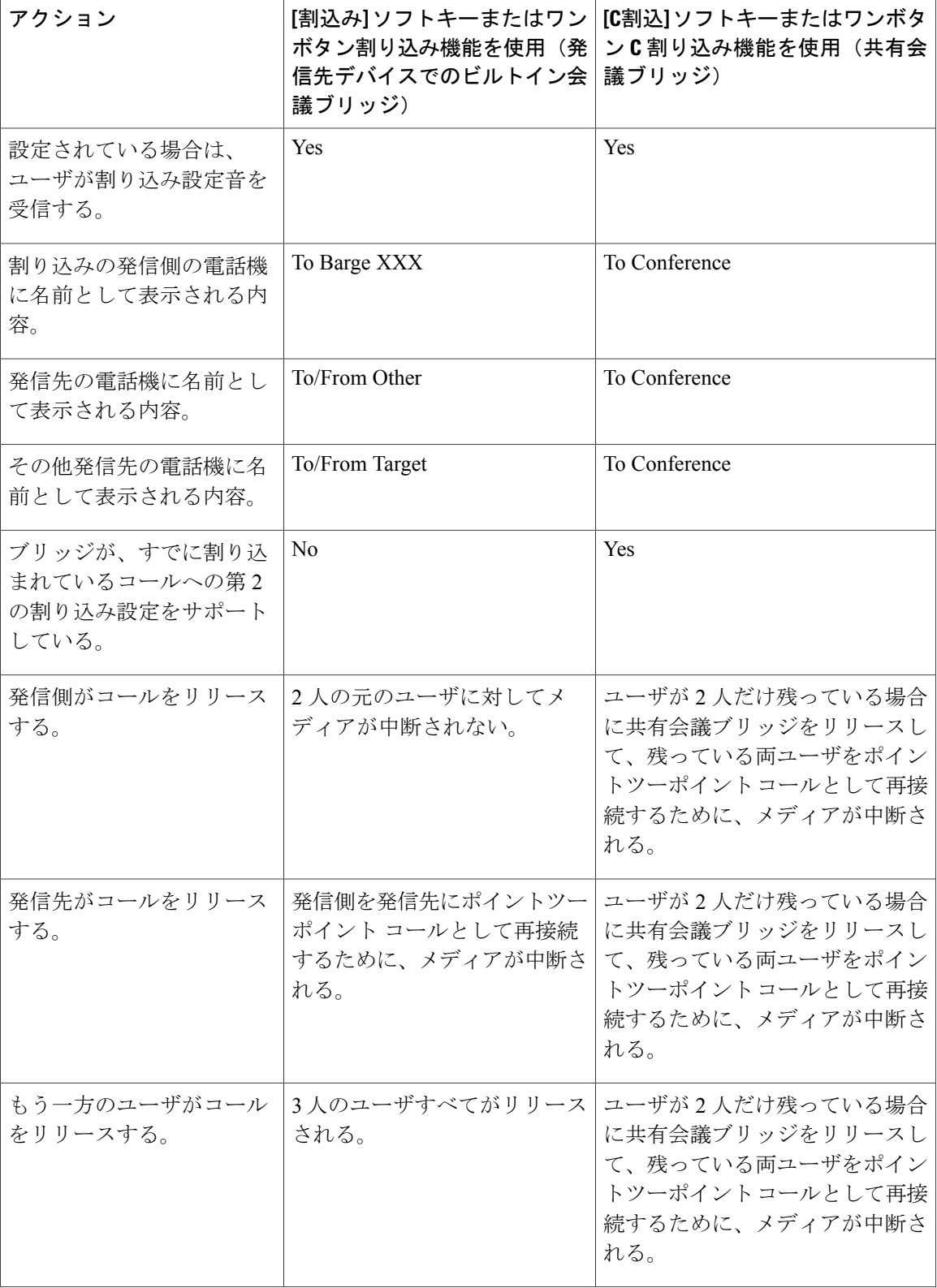

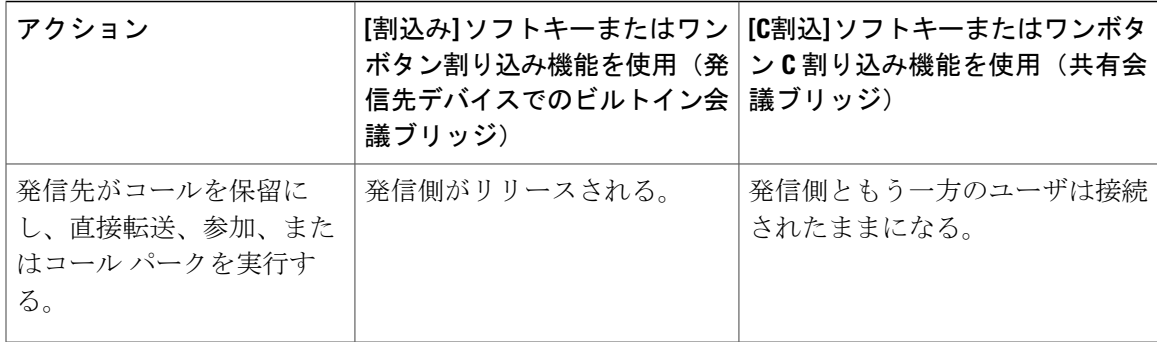

### 組み込み会議

ワンボタン割り込み機能または [割込み] ソフトキーは、リモートで使用中のコール状態でだけ使 用できます。 ビルトイン会議ブリッジは、割り込みの設定時にメディアの中断や元のコールへの 表示変更が起こらないので、便利です。

(注) ワンボタン割り込み機能を使用するには、この機能をデバイスで有効にする必要があります。

割り込みの発信側がコールをリリースすると、割り込みの発信側と発信先の間で割り込みコール がリリースされます。 発信先デバイスともう一方のデバイスの間の元のコールはアクティブなま まです。 残っているすべてのユーザに対して割り込み切断トーン(ビープ音)が再生されます。

発信先デバイスがコールをリリースすると、割り込みの発信側ともう一方のデバイスの間のメディ アが一時的に中断され、その後ポイントツーポイントコールとして再接続されます。接続された デバイスを反映するため、割り込みの発信側のデバイスで表示が変更されます。

もう一方のデバイスがコールをリリースすると、元のコールと割り込みコールの両方がリリース されます。

割り込みの発信側がコールを保留にした場合、発信先デバイスともう一方のデバイスではコール が継続されます。

発信先デバイスがコールを保留または会議の状態にした場合やコールを転送した場合、割り込み の発信側は割り込みコールからリリースされ、元のコールは保留または会議の状態になるか、転 送されます。 発信先でメディアが再確立されると、割り込みの発信側はコールに再び割り込むこ とができます。

もう一方のユーザがコールを保留や会議の状態にした場合やコールを転送した場合は、発信先デ バイスと割り込みの発信側の両方でコールが継続されます。

ネットワークや Cisco Unified Communications Manager で障害が発生した場合、割り込みコールは (すべてのアクティブなコールと同様に)保持されます。

ほとんどの Cisco Unified IP Phone には、ビルトイン会議ブリッジ機能が組み込まれていて、これ が割り込みによって使用されます。

(注)

Cisco Unified IP Phone 7940 および 7960 では、2 つのメディア ストリーム暗号化、または SRTP ストリームを同時にサポートすることはできません。 この条件によって動作が不安定になら ないよう、システムでは、デバイス セキュリティ モードが [暗号化(Encrypted)] に設定された ときは、Cisco Unified IP Phone 7940 および 7960 のビルトイン ブリッジを自動的に使用不可に します。 詳細については、『*Cisco Unified Communications Manager* セキュリティ ガイド』を 参照してください。

次の設定によって、ビルトイン会議ブリッジが有効または無効になります。

- Cisco Unified Communications Manager のクラスタ全体のサービス パラメータ Built-in Bridge Enable を [オン(On)] または [オフ(Off)] に設定することによって、ビルトイン ブリッジを有 効または無効にします。
- [電話の設定(Phone Configuration)] ウィンドウで [ビルトインブリッジ(Built In Bridge)] ドロッ プダウンリストボックスを使用することにより([オン(On)]、[オフ(Off)]、または[デフォル ト(Default)]を選択)、各デバイスに対してビルトインブリッジを有効または無効にします。 [オン(On)] または [オフ(Off)] に設定すると、Builtin Bridge Enable サービス パラメータが上書 きされます。 デフォルトを選択すると、サービス パラメータの設定が使用されます。

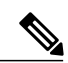

ビルトイン ブリッジで割り込みを使用するには、前の項目が有効であること、プライバシー が無効であること、各デバイスに[割込み]ソフトキーが割り当てられているか、またはワンボ タン割り込み機能が有効になっていることを確認します。 ビルトイン ブリッジで割り込みを 使用しない場合は、共有会議ブリッジを使用するため、各デバイスに [C割込] ソフトキーを割 り当てるか、ワンボタン C 割り込み機能を有効にします。 (注)

詳細については、[割り込み、プライバシー、および](#page-73-0) Privacy on Hold の設定, (20ページ)を参照 してください。

### 共有会議

ワンボタン C 割り込み機能または [C割込] ソフトキーは、リモートで使用中のコール状態でだけ 使用できます。 標準ソフトキー テンプレートには、[C割込] ソフトキーは含まれていません。 [C 割込] ソフトキーを使用するには、管理者がそれをソフトキー テンプレートに追加し、そのソフ トキー テンプレートをデバイスに割り当てます。

(注)

ワンボタン C 割り込み機能を使用するには、この機能をデバイスで有効にする必要がありま す。

[C割込]ソフトキー(または共有回線ボタン)を押すと、共有会議ブリッジが使用可能な場合はそ れを使用して割り込みコールが設定されます。 元のコールは分割され、会議ブリッジで結合され ます。このため、一時的にメディアが中断されます。 すべての参加者のコール情報が割り込みに 変更されます。

割り込まれたコールは会議コールになり、割り込みの発信先デバイスが会議コントローラになり ます。 これは、会議へのその他のユーザの追加やユーザの切断を実行できます。

いずれかのユーザがコールからリリースされ、会議にユーザが 2 人だけ残った場合、その 2 人の ユーザは一時的に中断され、その後ポイントツーポイント コールとして再接続されます。この再 接続によって、共有会議リソースがリリースされます。

詳細については、[割り込み、プライバシー、および](#page-73-0) Privacy on Hold の設定, (20ページ)を参照 してください。

### 電話機表示メッセージ

ユーザが SIP デバイスへの割り込みを開始した場合、割り込みの発信側の電話機には [To Barge < 表示名> (Shared Line DN)(割り込み <表示名> (共有回線 DN))] と表示されます。

ユーザが SCCP デバイスへの割り込みを開始した場合、割り込みの発信側の電話機には [To Barge <表示名>(割り込み <表示名>)] と表示されます。

### <span id="page-64-0"></span>パーティ参加トーン

パーティ参加トーン機能を使用すると、基本コールがマルチパーティ コールに変更されたとき、 つまり基本コールが割り込みコール、C 割り込みコール、アドホック会議、ミートミー会議、ま たは参加コールに変更されたときに、電話機でトーンが再生されます。 また、ユーザがマルチ パーティ コールから退席したときにも別のトーンが再生されます。

制御側デバイス、つまりマルチパーティコールの発信側がビルトインブリッジを使用している場 合、制御側デバイスにパーティ参加トーンを設定すると、すべてのユーザにトーンが再生されま す。 制御側デバイスがコールを離れると、Cisco Unified Communications Manager はそのコールの 他のデバイスがトーンを再生できるかどうかを識別します。コールの他のデバイスがトーンを再 生できる場合、Cisco Unified Communications Manager はトーンを再生します。 制御側デバイスが トーンを再生できない場合、パーティ参加トーン機能を有効にしていても、Cisco Unified Communications Manager でトーンは再生されません。

割り込みコールが作成された場合、割り込み発信側と回線を共有している割り込み発信先のパー ティ参加トーン設定により、Cisco Unified Communications Manager でパーティ参加トーンを再生 するかどうかが決まります。

C 割り込みコールが作成された場合、C 割り込み発信側と回線を共有している C 割り込み発信先 のパーティ参加トーン設定により、Cisco Unified Communications Manager でパーティ参加トーン を再生するかどうかが決まります。 ただし、発信先のコールが同じクラスタ内の既存のアドホッ ク会議の場合、アドホック会議コントローラのパーティ参加トーン設定により、Cisco Unified Communications Manager でトーンを再生するかどうかが決まります。

パーティ参加トーン機能を使用するには、デバイスのプライバシー機能をオフにするとともに、 マルチパーティコールの制御側デバイスでビルトインブリッジを使用できるようにする必要があ ります。 また、Cisco CallManager サービスをサポートしている Party Entrance Tone サービス パラ メータを設定するか、[電話番号の設定(Directory Number Configuration)] ウィンドウ([コールルー ティング(Call Routing)] > [電話番号(Directory Number)])で電話番号ごとに [パーティ参加トーン (Party Entrance Tone)] 設定項目を設定します。 サービス パラメータの詳細については、[サービス

パラメータ設定(ServiceParameter Configuration)] ウィンドウの疑問符ボタンをクリックしてくださ い。 [電話番号の設定(Directory Number Configuration)] ウィンドウの [パーティ参加トーン(Party Entrance Tone)] 設定の詳細については、『*Cisco Unified Communications Manager* アドミニストレー ション ガイド』の電話番号の設定項目に関連するトピックを参照してください。

### プライバシー

プライバシーを使用すると、同じ回線(DN)を共有する電話機のユーザのコールステータス表示 機能やコールへの割り込み機能を有効または無効にできます。 各電話機またはすべての電話機で プライバシーを有効または無効にできます。

デフォルトでは、クラスタ内のすべての電話機でプライバシーが有効になっています。 すべての 電話機でプライバシーを有効にするには、クラスタ全体のサービス パラメータを [True] のままに し、電話機のプライバシー設定をデフォルトのままにします。

特定の電話機にプライバシーへのアクセスを設定するには、次の手順を実行して、プライバシー を有効または無効にします。

- サービス パラメータを設定します。
- 電話機のプライバシー設定を [On] に設定します。
- 電話ボタン テンプレートに Privacy ボタンを追加します。
- Privacy ボタンのある電話ボタン テンプレートを各デバイスに追加します。

プライバシー用に設定したデバイスを Cisco Unified Communications Manager に登録すると、プラ イバシーを有効にして設定された電話機の機能ボタンにラベルが付けられ、そのステータスがア イコンで示されます。 ボタンにランプがある場合は、点灯します。

電話機が着信コールを受信すると、ユーザはPrivacy機能ボタンを押してそのコールをプライベー トにします(したがって、共有回線にコール情報は表示されません)。Privacy機能ボタンはオン とオフを切り替えることができます。

### **Privacy on Hold**

Privacy on Hold 機能を使用すると、同じ回線(DN)を共有する電話機のユーザのコール ステータ ス表示機能や保留コールへの応答機能を有効または無効にできます。

管理者はすべての電話機の Privacy on Hold を有効または無効にできます。 Privacy on Hold を有効 にするには、その電話機またはすべての電話機でプライバシー機能を有効にする必要もあります。 Privacy on Hold を有効にすると、すべてのプライベート コールで Privacy on Hold が自動的にアク ティブになります。

デフォルトでは、クラスタ内のすべての電話機で Privacy on Hold が無効になっています。 すべて の電話機で Privacy on Hold を有効にするには、クラスタ全体のプライバシー サービス パラメータ を [True] に設定し、クラスタ全体の Enforce Privacy Setting on Held Calls サービス パラメータを [True] に設定して、電話機のプライバシー設定をデフォルトの設定のままにします。

特定の電話機で Privacy on Hold へのアクセスを設定するには、Enforce Privacy Setting on Held Calls サービス パラメータを [True] に設定し、電話機のプライバシー設定を [True] に設定します。

- Enforce Privacy Setting on Held Calls サービス パラメータを [True] に設定します。
- プライバシー サービス パラメータを設定します。
- 電話機のプライバシー設定を [On] に設定します。
- 電話ボタン テンプレートに Privacy ボタンを追加します。
- Privacy ボタンのある電話ボタン テンプレートを各デバイスに追加します。

Privacy on Hold をアクティブにするには、プライベート コール中にユーザが [保留] ソフトキーま たは保留ボタンを押します。コールに戻るには、ユーザが[復帰]ソフトキーを押します。コール を保留にした電話機には、保留中のコールのステータス インジケータが表示されます。共有回線 では、プライベートおよび保留中のコールのステータス インジケータが表示されます。

# <span id="page-66-0"></span>割り込み、プライバシー、および **Privacy on Hold** のシス テム要件

割り込み機能とプライバシー機能が動作するには、次のソフトウェア コンポーネントが必要で す。

• Cisco Unified Communications Manager 5.0 以降

ワンボタン割り込み/C 割り込み機能と Privacy on Hold 機能が動作するには、次のソフトウェア コ ンポーネントが必要です。

• Cisco Unified Communications Manager 6.1(1) 以降

以下の機能の IP Phone サポートがあるかどうか判断するには、それぞれの関連項目を参照してく ださい。

- シングル ボタン割り込み機能、C 割り込み機能、または割り込みソフトキー、C 割り込みソ フトキーを使用した割り込みをサポートする IP Phone
- 電話ボタン テンプレートの Privacy ボタンを使用したプライバシーをサポートする IP Phpne
- ビルトイン会議ブリッジ機能をサポートする IP Phone

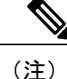

電話機が Privacy ボタンをサポートしていない場合、デフォルトでは、その電話機のプライバ シーは [Off] のままです(その電話機と回線を共有するすべてのデバイスが電話情報を表示し ます)。

関連トピック

[デバイスのレポート](#page-67-0) サポート, (14 ページ)

## <span id="page-67-0"></span>デバイスのレポート サポート

割り込みおよびプライバシーをサポートするIPPhoneの詳細なリストを生成するには、CiscoUnified Reporting アプリケーションを使用します。 そのためには、次の手順に従います。

**1** 次のいずれかの方法を使用して、Cisco Unified Reporting を開始します。

Web アプリケーションへのアクセスを許可されるまで、ユーザの認証には Cisco Tomcat サービ スが使用されます。 アプリケーションには次の方法でアクセスできます。

- Cisco Unified Communications Manager の管理ページのナビゲーション メニューで [Cisco Unified Reporting] を選択し、[Go] をクリックします。
- Cisco Unified Real Time Monitoring Tool (RTMT)  $\mathcal{O} \times \mathbb{Z} \to \mathbb{C}$  [File] > [Cisco Unified Reporting] を選択します。
- https://<サーバ名または IP アドレス>:8443/cucreports/ と入力し、認証済みのユーザ名とパ スワードを入力します。
- **2** ナビゲーション バーで、[System Reports] をクリックします。
- **3** 左側のカラムに表示されたレポートのリストで、[Unified CM Phone Feature List] オプションを クリックします。
- **4** [Generate a new report] リンクをクリックして新規レポートを生成するか、または、レポートが すでに存在する場合は、[Unified CM Phone Feature List] リンクをクリックします。
- **5** ビルトイン ブリッジをサポートするすべての IP Phone のレポートを生成するには、対応する ドロップダウン リスト ボックスから次の設定を選択し、[Submit] ボタンをクリックします。

[Product]: [All]

[Feature]: [Built In Bridge]

[List Features] ペインに、ビルトイン ブリッジ機能をサポートするすべてのデバイスのリスト が表示されます。 カラムの見出し([Product] または [Protocol])の隣にある上下の矢印キーを クリックして、リストをソートできます。

**6** プライバシーをサポートするすべてのデバイスのレポートを生成するには、対応するドロップ ダウン リスト ボックスから次の設定を選択し、[Submit] ボタンをクリックします。

[Product]: [All]

[Feature]: [Privacy]

[ListFeatures]ペインに、プライバシー機能をサポートするすべてのデバイスのリストが表示さ れます。 カラムの見出し([Product] または [Protocol])の隣にある上下の矢印キーをクリック して、リストをソートできます。

**7** ワンボタン割り込みをサポートするすべてのデバイスのレポートを生成するには、対応するド ロップダウン リスト ボックスから次の設定を選択し、[Submit] ボタンをクリックします。

[Product]: [All]

[Feature]: [Single Button Barge]

[ListFeatures]ペインに、ワンボタン割り込み機能をサポートするすべてのデバイスのリストが 表示されます。 カラムの見出し([Product] または [Protocol])の隣にある上下の矢印キーをク リックして、リストをソートできます。

Cisco Unified Reporting アプリケーションの詳細については、『*Cisco Unified Reporting Administration Guide*』を参照してください。

## <span id="page-68-0"></span>インタラクションおよび制限事項

この項では、割り込み、プライバシー、および Privacy on Hold のインタラクションと制限事項を 説明します。

### インタラクション

この項では、割り込みおよびプライバシーと、Cisco Unified Communications Manager アプリケー ションおよびコール処理機能との間でどのようにインタラクションが行われるかについて説明し ます。

### 割込みと **C** 割込

[割込み] ソフトキーまたは [C割込] ソフトキーのいずれかをソフトキー テンプレートに割り当て ることをお勧めします。 各デバイスにこれらのソフトキーのいずれかだけを割り当てることによ り、ユーザの混乱を避け、パフォーマンスの問題が発生する可能性を防ぎます。

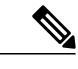

デバイスに対してワンボタン割り込みまたはワンボタン C 割り込みを有効にできます。ただ し、両方同時に有効にはできません。 (注)

### 割り込みとコール パーク

発信先がコールをパークした場合は、割り込みの発信側がリリースされるか(ビルトインブリッ ジを使用している場合)、割り込みの発信側ともう一方のデバイスが接続されたままになります (共有会議を使用している場合)。

### 割り込みと参加

発信先がコールを別のコールと結合した場合は、割り込みの発信側がリリースされるか(ビルト イン ブリッジを使用している場合)、割り込みの発信側ともう一方のデバイスが接続されたまま になります(共有会議を使用している場合)。

### **PLAR** の設定

割り込み、C 割り込み、またはワンボタン割り込みの発信側は、PLAR 用に設定されている共有 回線を介してコールに割り込むことができます。つまり、割り込みの発信先でコール中に PLAR 回線に関連付けられる事前設定番号が使用されている場合、発信側はコールに割り込むことがで きます。 Cisco Unified Communications Manager では、割り込みコールの接続前に PLAR 回線に割 り込み、呼び出しを送信することはありません。そのため、割り込みは PLAR 接続先の状態に関 係なく行われます。

割り込み、C 割り込み、またはワンボタン割り込みを PLAR と連携させるには[、割り込みの設定](#page-55-0), (2 ページ)の説明に従って、割り込み、C 割り込み、またはワンボタン割り込みを設定する必 要があります。 また、PLAR 接続先(PLAR 専用の電話番号)の設定も必要です。 次の例では、 SCCPを実行している電話機およびSIPを実行している電話機に対してPLAR機能を有効にする方 法について説明します。

A および A' は、割り込み、C 割り込み、またはワンボタン割り込み用に設定している共有回線デ バイスを表します。B1 は、PLAR 接続先の電話番号を表します。 SIP を実行している A/A' から PLAR 機能を有効にする方法については、次の例を参照してください。

PLAR の設定例

### 手順

- ステップ1 パーティション (P1 など) とコーリング サーチ スペース (CSS1 など) を作成して、CSS1 に P1 を含めます (Cisco Unified Communications Manager の管理ページで、[コールルーティング(Call Routing)] > [コントロールのクラス(Class of Control)] > [パーティション(Partition)] または [コーリン グサーチスペース(Calling Search Space)] を選択します)。
- ステップ **2** コーリング サーチ スペース CSS1 とパーティション P1 を含むトランスレーション パターン(TP1 など)を作成します。ヌルパターン(空白パターン)を作成し、[着信側トランスフォーメーショ ンマスク(CalledParty Transformation Mask)] フィールドには必ず B1PLAR 接続先の電話番号を入力 します (Cisco Unified Communications Manager の管理ページで、[コールルーティング(Call Routing)] > [トランスレーションパターン(Translation Pattern)] を選択します)。
- ステップ **3** コーリング サーチ スペース CS1 を A または A' に割り当てます (Cisco Unified Communications Manager の管理ページで、[デバイス(Device)] > [電話(Phone)] を選択します)。
- ステップ **4** P1 パーティションを PLAR 接続先 B1 の電話番号に割り当てます (Cisco Unified Communications Manager の管理ページで、[コールルーティング(Call Routing)] > [電話番号(Directory Number)] を選 択します)。
- ステップ **5** SIPを実行している電話機の場合、SIPダイヤルルールを作成します(CiscoUnifiedCommunications Manager の管理ページで、[コールルーティング(Call Routing)] > [ダイヤルルール(Dial Rules)] > [SIP

ダイヤルルール(SIP Dial Rules)] を選択します。 [7940\_7960\_OTHER] を選択します。 パターンの 名前(PLAR1 など)を入力します。 [保存(Save)] をクリックしてから、[PLARの追加(Add Plar)] をクリックします。 [保存(Save)]をクリックします)。

ステップ **6** SIP を実行している電話機の場合、PLAR 用に作成した SIP ダイヤルルール設定を電話機(この例 では A および A')に割り当てます (Cisco Unified Communications Manager の管理ページで、[デバ イス(Device)] > [電話(Phone)] を選択します。 [SIPダイヤルルール(SIP Dial Rules)] ドロップダウン リスト ボックスから SIP ダイヤル ルール設定を選択します)。

### 制限事項

割り込みには、次の制限事項があります。

- 割り込みの発信側は、追加の発信者の会議に参加できません。
- パフォーマンスを強化するには、ビルトインブリッジを無効にするか、共有回線アピアラン スを持たないデバイスや割り込みを使用しないデバイスでプライバシーをオンにします。
- CTI は、TAPI/JTAPI アプリケーションが呼び出す API を介した割り込みをサポートしていま せん。 CTI は、[割込み] ソフトキーまたは [C割込] ソフトキーを使用して IP Phone から割り 込みが手動で呼び出された場合に、割り込みのイベントを生成します。
- 割り込みが設定されたユーザに対しては C 割り込みを設定しないことをお勧めします。 各 ユーザに対して選択する割り込みメソッドは 1 つだけにしてください。
- 元のコールには G.711 コーデックが必要です。 G.711 を使用できない場合は、代わりに C 割 り込みを使用します。
- [割込み] ソフトキーを含むソフトキー テンプレートは、すべての IPPhone に割り当てること ができます。ただし、割り込み機能をサポートしていない IP Phone もあります。
- 割り込みは、SIP を実行するほとんどの Cisco Unified IP Phone をサポートします。
- 割り込みに使用された電話機で暗号化が設定されていない場合、ユーザは暗号化されたコー ルに割り込むことができません。このケースで割り込みが失敗すると、ユーザが割り込みを 行った電話機でビジー音が再生されます。

発信側の電話機に暗号化機能が設定されている場合、割り込み発信側は暗号化された電話機 からの認証されたコールまたは非セキュア コールに割り込むことができます。 割り込みが 発生すると、Cisco Unified Communications Manager はそのコールをセキュアでないコールに 分類します。

発信側の電話機に暗号化機能が設定されている場合、割り込みの発信側は暗号化されたコー ルに割り込むことができ、電話機にはコール状態が暗号化であることが示されます。

割り込みに使用された電話機が非セキュアである場合でも、ユーザは認証されたコールに割 り込むことができます。発信側の電話機がセキュリティをサポートしていない場合でも、認 証アイコンはコール内の認証されたデバイス上に継続して表示されます。

### $\boldsymbol{\mathcal{Q}}$

ヒント

割り込み機能が必要な場合はC割り込みを設定できます。ただし、CiscoUnifiedCommunications Manager は自動的にコールを非セキュアに分類します。

• Cisco Unified IPPhone 7960 および 7940 の暗号化を設定すると、これらの暗号化されたデバイ スは暗号化コールに参加しているときには割り込み要求を受け入れできません。コールが暗 号化されているとき、割り込みを試行しても失敗します。電話機では、割り込みが失敗した ことを示すトーンが再生されます。

以下の設定を行おうとすると、Cisco UnifiedCommunications Managerの管理ページにメッセー ジが表示されます。

- [電話の設定(Phone Configuration)] ウィンドウで、[デバイスセキュリティモード(Device Security Mode)] に [暗号化(Encrypted)] を選択し(システム デフォルトは [暗号化 (Encrypted)])、[ビルトインブリッジ(Built In Bridge)] 設定に [オン(On)] を設定し(デ フォルト設定は [オン(On)])、この特定の設定を作成した後で [挿入(Insert)] または [更 新(Update)] をクリックする。
- [エンタープライズパラメータ設定(Enterprise Parameters Configuration)] ウィンドウで、 Device Security Mode パラメータを更新する。
- [サービスパラメータ(ServiceParameter)] ウィンドウで、Built In Bridge Enable パラメータ を更新する。
- 会議内の共有回線ユーザの数が、割り込み試行を行っているデバイスの [コール最大数 (Maximum Number ofCalls)]設定の設定値以上の場合、電話機によって制限超過エラーを示す メッセージが表示されます。

プライバシーには、次の制限事項があります。

- パフォーマンスを強化するには、ビルトインブリッジを無効にするか、共有回線アピアラン スを持たないデバイスや割り込みを使用しないデバイスでプライバシーをオンにします。
- CTI は、TAPI/JTAPI アプリケーションが呼び出す API を介したプライバシーをサポートして いません。 CTI は、Privacy 機能ボタンを使用して IP Phone からプライバシーが有効または 無効にされた場合に、イベントを生成します。
- プライバシーは、SIP を実行するほとんどのCisco Unified IP Phone をサポートします。

ビルトイン会議ブリッジには次の制限事項が適用されます。

- パフォーマンスを強化するには、ビルトインブリッジを無効にするか、共有回線アピアラン スを持たないデバイスや割り込みを使用しないデバイスでプライバシーをオンにします。
- 発信側はコールのパークやコールの転送を実行できません。また、CTI/JTAPI/TSP インター フェイスを介した機能も使用できません。システムがサポートするのは保留と保留解除だけ です。
- ビルトイン会議ブリッジは、SIPを実行するほとんどのCisco Unified IPPhoneをサポートしま す。
Privacy on Hold には、次の制限事項があります。

• CTI は、TAPI/JTAPI アプリケーションが呼び出す API を介した Privacy on Hold をサポートし ていません。CTIは、プライバシーが有効になっているコールが保留にされ、Privacy機能ボ タンを使用して IPPhone からプライバシーが有効または無効にされた場合に、イベントを生 成します。

#### 関連トピック

[デバイスのレポート](#page-67-0) サポート, (14 ページ)

# 割り込み、プライバシー、および **Privacy on Hold** のイン ストールとアクティブ化

割り込み、プライバシー、および Privacy on Hold は、Cisco Unified Communications Manager ソフ トウェアの標準システム機能になりました。 管理者は、システムで使用可能にするため、インス トール後にこれらの機能をアクティブにします。 この項では、割り込み、プライバシー、および Privacy on Hold 機能を説明します。

### 割り込みのアクティブ化

ビルトイン会議ブリッジで割り込みをアクティブにするには、ソフトキー テンプレートに [割込 み] ソフトキーを追加し、ソフトキー テンプレートをデバイスに割り当て、Builtin Bridge Enable サービス パラメータを [オン(On)] に設定し、Party Entrance Tone を [はい(True)] に設定します。 ワンボタン割り込み機能をアクティブにするには、この機能を[デバイスプロファイルの設定(Device Profile Configuration)] ウィンドウで有効にする必要もあります。 詳細については[、割り込みの設](#page-55-0) [定](#page-55-0), (2 ページ)を参照してください。

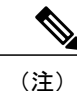

すべてのユーザに対してビルトイン会議ブリッジで割り込みを設定するには、Built-in Bridge Enable サービス パラメータを [オン(On)] に設定します。 個々のユーザに対してビルトイン会 議ブリッジで割り込みを設定するには、[電話の設定(Phone Configuration)] ウィンドウで [ビル トインブリッジ(Built In Bridge)] フィールドを [オン(On)] に設定します。

### **C** 割り込みのアクティブ化

共有会議ブリッジで割り込みをアクティブにするには、ソフトキー テンプレートに [C割込] ソフ トキーを追加し、ソフトキー テンプレートをデバイスに割り当て、Party Entrance Tone を [はい (True)] に設定します。 ワンボタン C 割り込み機能をアクティブにするには、この機能を [デバイ スプロファイルの設定(Device Profile Configuration)] ウィンドウで有効にする必要もあります。 詳 細については、[割り込みの設定](#page-55-0), (2 ページ)を参照してください。

### プライバシーのアクティブ化

デフォルトで、Privacy Setting サービス パラメータは [はい(True)] に設定され、電話機にはプライ バシー設定があるので、システムは自動的にCisco UnifiedCommunications Managerのプライバシー をアクティブにします。 また、電話ボタン テンプレートにプライバシーを追加し、電話ボタン テンプレートをデバイスに割り当てる必要があります。詳細については[、プライバシーと](#page-57-0)Privacy on Hold [の設定](#page-57-0), (4ページ)を参照してください。

### **Privacy on Hold** のアクティブ化

Enforce Privacy Setting on Held Calls サービス パラメータが [はい(True)] に設定され、電話機に設定 済みプライバシー機能がある場合、システムは自動的に Cisco Unified Communications Manager の Privacy on Hold をアクティブにします。

詳細については、[プライバシーと](#page-57-0) Privacy on Hold の設定, (4 ページ)を参照してください。

# 割り込み、プライバシー、および **Privacy on Hold** の設定

この項では、割り込み、プライバシー、および Privacy on Hold の設定について説明します。

割り込みまたはプライバシーを設定する前に、[割り込みの設定](#page-55-0)、(2ページ)および[プライ](#page-57-0) [バシーと](#page-57-0) Privacy on Hold の設定, (4 ページ)を参照してください。 ヒント

## 割り込み、プライバシー、および **Privacy on Hold** 用のサービス パラ メータ

Cisco UnifiedCommunications Managerには、クラスタ全体のサービスパラメータが5つあります。 ビルトイン会議ブリッジ機能用の Built In Bridge Enable、プライバシー機能用の Privacy Setting、 Privacy on Hold 機能用の Enforce Privacy Setting on Held Calls 設定、ワンボタン割り込み/C 割り込 み機能用の Single Button Barge/cBarge Policy、および割り込み中に再生されるビープ音用の Party Entrance Tone です。 これらのパラメータは、Cisco CallManager サービスが使用されており、割り 込みが設定されたクラスタ内の各サーバに対して設定します。

- BuiltInBridge Enable:デフォルトでは[オフ(Off)]に設定されています。このパラメータは、 [割込み] ソフトキーを使用する電話機でビルトイン会議ブリッジ機能を有効または無効にし ます。 Built in Bridge が [電話の設定(Phone Configuration)] で [オン(On)] に設定されている場 合でも、サービス パラメータ設定は上書きされます。
- Privacy Setting:デフォルトでは [はい(True)] に設定されています。 このパラメータは、共有 回線アピアランスに関する情報を表示しない電話機ユーザに対してプライバシー機能を有効 または無効にします。 特定の電話機がプライバシー機能を必要とする場合は、サービス パ

ラメータを[いいえ(False)]に設定し、[電話の設定(PhoneConfiguration)]の[プライバシ(Privacy)] フィールドを [オン(On)] に設定します。

[電話の設定(Phone Configuration)] ウィンドウの [プライバシ(Privacy)] フィールドがデフォル トに設定されている場合、電話機はPrivacySettingサービスパラメータの設定を使用します。

- Enforce Privacy Setting on Held Calls:デフォルトでは [False] に設定されています。 このパラ メータは、Privacy on Hold のコールを維持しない電話機ユーザに対して Privacy on Hold 機能 を有効または無効にします。
- Single button barge/cBarge Policy:デフォルトでは [オフ(Off)] に設定されています。 このパラ メータは、回線ボタンを押すだけで割り込みまたはC割り込みの機能を使用できるよう求め る電話機ユーザに対して、ワンボタン割り込み/C割り込み機能を有効または無効にします。
- Party Entrance Tone:デフォルトでは [いいえ(False)] に設定されています。 このパラメータ は、割り込み中に再生されるビープ音を有効または無効にします。

 $\overline{\phantom{a}}$ 

 $\mathbf I$ 

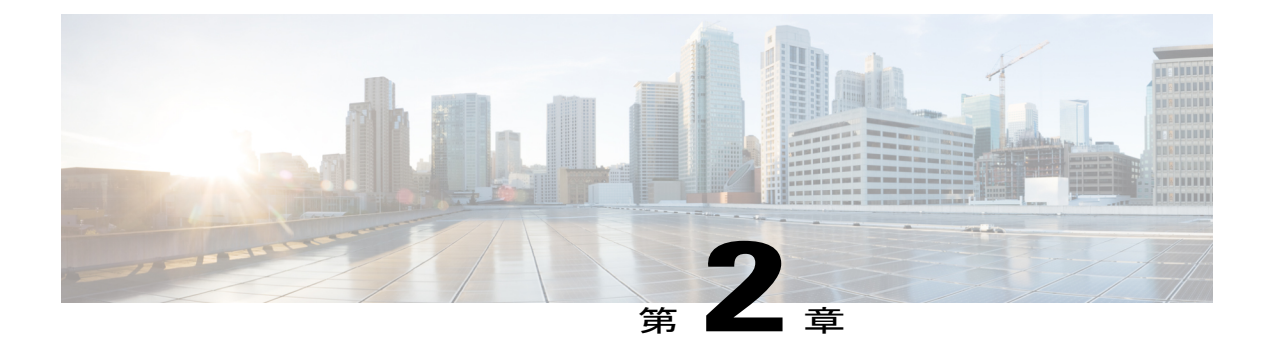

# **BLF** プレゼンス

この章では、ビジー ランプ フィールド (BLF) プレゼンス機能を説明します。この機能を使う と、ユーザは、電話番号またはSIPURIを指定して別のユーザのリアルタイムステータスを監視 できます。

- BLF [プレゼンスの設定](#page-76-0), 23 ページ
- BLF [プレゼンス機能](#page-78-0), 25 ページ
- [電話機とトランクを使用した](#page-79-0) BLF プレゼンス, 26 ページ
- ルート [リストを使用した](#page-81-0) BLF プレゼンス, 28 ページ
- BLF [プレゼンス](#page-82-0) グループ, 29 ページ
- BLF [プレゼンス認証](#page-85-0), 32 ページ
- SUBSCRIBE [コーリングサーチスペース](#page-88-0), 35 ページ
- エクステンション [モビリティを使用した](#page-88-1) BLF プレゼンス, 35 ページ
- [システム要件](#page-89-0), 36 ページ
- [インタラクションおよび制限事項](#page-89-1), 36 ページ
- [プレゼンスの設定](#page-90-0), 37 ページ

# <span id="page-76-0"></span>**BLF** プレゼンスの設定

BLF プレゼンス機能を使用すると、ユーザ(ウォッチャ)はウォッチャのデバイスから電話番号 または SIP URI で別のユーザのリアルタイム ステータスを監視できます。 ウォッチャは、次のオ プションを使用して、ユーザのステータスを監視できます。

- BLF/スピード ダイヤル ボタン
- ディレクトリ ウィンドウ内の不在履歴、発信履歴、または着信履歴のリスト
- 社内ディレクトリなどの共有ディレクトリ

次の説明では、電話機と SIP トランクが Cisco Unified Communications Manager データベースに あることを前提としています。電話機またはSIPトランクを追加する方法の詳細については、 『Cisco Unified Communications Manager アドミニストレーション ガイド』を参照してくださ い。 ヒント

以下の手順を実行して、BLF プレゼンス機能を設定します。

BLF/スピード ダイヤルのためにプレゼンス グループまたは Default Inter-Presence Group Subscription パラメータを設定する必要はありません。 (注)

### 手順

- ステップ **1** まだ設定していない場合は、BLF プレゼンス機能で使用する電話機および SIP トランクを設定し てください。
- ステップ **2** BLF for Call Lists エンタープライズ パラメータを有効にします。
- ステップ **3** Cisco Unified Communications Manager の管理ページで、BLF プレゼンスに対するクラスタ全体の サービス パラメータを設定します。
- ステップ **4** BLF プレゼンス グループ認証を使用するには、BLF プレゼンス グループと権限を設定します。
- ステップ **5** Cisco Unified Communications Manager の管理ページで、電話番号、SIP トランク、SIP を実行して いる電話機、SCCPを実行している電話機、エンドユーザ、およびアプリケーションユーザ(SIP トランクを介して BLF プレゼンス要求を送信しているアプリケーション ユーザ)に BLF プレゼ ンス グループを適用します。
- ステップ **6** SIP トランクからの BLF プレゼンス要求を許可するには、[SIPトランクセキュリティプロファイ ルの設定(SIP Trunk Security Profile Configuration)] ウィンドウの [プレゼンスのSUBSCRIBEの許可 (Accept Presence Subscription)] チェックボックスをオンにします。
- ステップ **7** トランク レベルの認証に加えて、SIP トランク アプリケーションに対してアプリケーションレベ ルの認証を有効にするには、[SIPトランクセキュリティプロファイルの設定(SIP Trunk Security Profile Configuration)] ウィンドウで次のチェックボックスをオンにします。
	- [ダイジェスト認証を有効化(Enable Digest Authentication)]
	- [アプリケーションレベル認証を有効化(Enable Application Level Authorization)]
	- [ダイジェスト認証を有効化(Enable Digest Authentication)]をオンにしないと、[アプリケー ションレベル認証を有効化(Enable Application Level Authorization)]をオンにできません。 (注) トランクにプロファイルを適用します。 トランクをリセットし、変更を有効にします。

[アプリケーションレベル認証を有効化(Enable Application Level Authorization)] をオンにした場合 は、アプリケーションの[アプリケーションユーザの設定(Application UserConfiguration)]ウィンド ウの [プレゼンスのSUBSCRIBEの許可(Accept Presence Subscription)] チェックボックスをオンにし ます。

 $\mathcal{Q}$ 

- ステップ **8** SUBSCRIBE コーリング サーチ スペースを設定し、必要に応じて電話機、トランク、またはエン ド ユーザにコーリング サーチ スペースを適用します。
- ステップ **9** BLF/スピード ダイヤル ボタンの電話ボタン テンプレートをカスタマイズします。
- ステップ **10** まだ設定していない場合は、BLF/スピードダイヤルボタンを追加する電話機を設定します。BLF/ スピード ダイヤル回線に対して設定する電話ボタン テンプレートを選択してください。
- ステップ **11** 電話機またはユーザ デバイス プロファイルに対して BLF/スピード ダイヤル ボタンを設定しま す。

# <span id="page-78-0"></span>**BLF** プレゼンス機能

Cisco Unified Communications Manager の管理ページでプレゼンスを設定する場合、ウォッチャと 呼ばれる関連ユーザは、ウォッチャのデバイスから電話番号または SIP URI の BLF プレゼンス エ ンティティのリアルタイム ステータスを監視できます。

SIP URI は、xten3@CompB.cisco.com または 2085017328@10.21.91.156:5060 のように、user@host 形式で構成されるコールの宛先を構成します。 (注)

ウォッチャは、次のオプションを使用して、BLF プレゼンス エンティティ(プレゼンティティと も呼ばれる)のステータスを監視できます。

- BLF/スピード ダイヤル ボタン
- ディレクトリ ウィンドウ内の不在履歴、発信履歴、または着信履歴のリスト
- 社内ディレクトリなどの共有ディレクトリ

コール リストおよびディレクトリは、既存のエントリの BLF ステータスを表示します。 BLF/ス ピード ダイヤル ボタンを設定すると、BLF プレゼンス エンティティが、ウォッチャのデバイス でスピード ダイヤルとして表示されます。

 $\mathcal{Q}$ 

BLF プレゼンスをサポートし、SIP を実行している電話機では、BLF/スピード ダイヤル ボタ ンとして電話番号または SIP URI を設定できます。 BLF プレゼンスをサポートし、SCCP を実 行している電話機では、BLF/スピード ダイヤル ボタンとして電話番号だけを設定できます。 ヒント

 $\mathcal{L}$ 

電話機またはユーザ デバイス プロファイルに対して BLF/スピード ダイヤル ボタンを設定し ます。 BLF 値は、クラスタ上にある必要はありません。 電話機に表示されるビジー ランプ フィールド(BLF)ステータス アイコンについては、ご使用の電話機をサポートする Cisco Unified IP Phone のマニュアルを参照してください。 ご使用の電話機が BLF プレゼンスをサ ポートするかどうかを判断するには、ご使用の電話機とこのバージョンのCisco Unified Communications Manager をサポートする Cisco Unified IP Phone のマニュアルを参照してくださ い。 ヒント

BLFプレゼンスエンティティのステータスを表示するため、ウォッチャはBLFプレゼンス要求を Cisco Unified Communications Manager に送信します。 管理者が BLF プレゼンス機能を設定した後 に、ウォッチャのデバイスにリアルタイム ステータス アイコンが表示され、BLF プレゼンス エ ンティティについて通話中、非通話中、ステータス不明などを示します。

エクステンション モビリティのユーザは、エクステンション モビリティをサポートする電話機 で、BLF プレゼンス機能を使用できます。

BLF プレゼンス グループ認証によって、認証されたウォッチャだけが宛先の BLF プレゼンス ス テータスにアクセスできます。管理者は、BLF/スピードダイヤルを設定するときに宛先を監視す る権限をウォッチャに与えるので、BLF プレゼンス グループ認証は BLF/スピード ダイヤルには 適用されません。

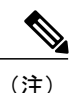

SIP を実行している電話機の場合は、コール リストに表示される BLF/スピード ダイヤルとし て設定された電話番号または SIP URI にも BLF プレゼンス グループ認証が適用されません。

クラスタ外からの BLF プレゼンス要求を許可するには、外部のトランクまたはアプリケーション からの BLF プレゼンス要求を受け入れるように、管理者がシステムを設定する必要があります。 BLF プレゼンス グループをクラスタ外のトランクおよびアプリケーションに割り当て、プレゼン ス グループ認証を呼び出すことができます。

[SUBSCRIBEコーリングサーチスペース(SUBSCRIBE CallingSearchSpace)] によって、Cisco Unified Communications Manager がトランクまたは電話機から着信する BLF プレゼンス要求をどのように ルーティングするかが決まります。エンドユーザに関連付けられたSUBSCRIBEコーリングサー チ スペースは、エクステンション モビリティ コールのために使用されます。

# <span id="page-79-0"></span>電話機とトランクを使用した **BLF** プレゼンス

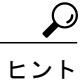

この項の説明を参照する際には、BLF [プレゼンス](#page-82-0) グループ, (29 ページ)、BLF [プレゼンス](#page-85-0) [認証](#page-85-0), (32 ページ)、ルート [リストを使用した](#page-81-0) BLF プレゼンス, (28 ページ)、および SUBSCRIBE [コーリングサーチスペース](#page-88-0), (35 ページ)も参照してください。 この項の説明 は、電話機とトランクが BLF プレゼンス エンティティ(BLF プレゼンス グループで設定され ている)のステータスを表示する権限を持っていることを前提としています。

Cisco Unified Communications Manager は、クラスタの内部か外部かによらず、Cisco Unified Communications Manager ユーザからのすべての BLF プレゼンス要求を処理します。

電話機と BLF プレゼンス エンティティが同じ場所に設置されている場合、電話機経由で BLF プ レゼンス要求を送信するCisco UnifiedCommunications Managerウォッチャに対しては、Cisco Unified Communications Manager は、直接 BLF プレゼンス ステータスを応答します。

デバイスがクラスタ外に存在する場合、Cisco Unified Communications Manager は SIP トランクを介 して外部デバイスに照会します。 ウォッチャが外部デバイスを監視する権限を持っている場合、 SIP トランクは外部デバイスに BLF プレゼンス要求を送信し、ウォッチャに BLF プレゼンス ス テータスを返します。

Cisco UnifiedCommunications Managerトランク経由でBLFプレゼンス要求を送信する非Cisco Unified Communications Manager ウォッチャに対しては、Cisco Unified Communications Manager が BLF プ レゼンス エンティティをサポートしている場合、Cisco Unified Communications Manager は BLF プ レゼンス ステータスを応答します。 Cisco Unified Communications Manager が BLF プレゼンス エ ンティティをサポートしない場合、要求は拒否されます。

次の例は、プレゼンス要求を送受信する権限を持っている電話機およびトランクに対して、BLF プレゼンスがどのように動作するかを示しています。

#### **Cisco Unified Communications Manager** ユーザが別の**Cisco Unified Communications Manager** ユーザの **BLF** ステータスを問い合わせる

Cisco Unified Communications Manager ユーザが別のCisco Unified Communications Manager ユーザを コールしたところ、着信側が対応可能でないことがわかりました。 電話に出られるようになる と、着信側は不在履歴のリストをチェックし、電話機が Cisco Unified Communications Manager に 接続されます。 Cisco Unified Communications Manager は、着信側が有効なウォッチャであるかど うかを検証し、発信者がCisco Unified Communications Manager プレゼンス エンティティを提示す ることを決定します。 発信者の BLF ステータスが、着信側のユーザの電話機で更新されます。

### **Cisco Unified Communications Manager**ユーザが非**Cisco Unified Communications Manager**ユーザの **BLF** ステータスを問い合わせる

非 Cisco Unified Communications Manager ユーザが Cisco Unified Communications Manager ユーザを コールしたところ、Cisco Unified Communications Manager ユーザが対応不能であることがわかり ました。 電話に出られるようになると、Cisco Unified Communications Manager ユーザは不在履歴 のリストをチェックし、電話機が Cisco Unified Communications Manager に接続されます。 Cisco Unified Communications Manager は、Cisco Unified Communications Manager ユーザが有効なウォッ チャであることを確認し、非 Cisco Unified Communications Manager ユーザがプレゼンス エンティ ティを提示することを決定します。 SIP トランクは非 Cisco Unified Communications Manager ネッ トワークおよび Cisco Unified Communications Manager とのインタラクションを行い、Cisco Unified Communications Manager ユーザの電話機上で非Cisco Unified Communications Manager ユーザのス テータスが更新されます。

### 非 **Cisco Unified Communications Manager** ユーザが**Cisco Unified Communications Manager** ユーザの **BLF** プレゼンス ステータスを問い合わせる

非 Cisco Unified Communications Manager ユーザがCisco Unified Communications Manager ユーザの状 態を問い合わせます。 要求は Cisco Unified Communications Manager SIP トランク経由で着信しま す。 Cisco Unified Communications Manager は、非 Cisco Unified Communications Manager ユーザが 有効なウォッチャであるかどうかを検証し、Cisco Unified Communications Manager ユーザが Cisco Unified Communications Manager プレゼンス エンティティを提示することを決定します。 Cisco Unified Communications Manager は、非 Cisco Unified Communications Manager ユーザの電話機にス テータスを送信します。

### **Cisco Unified Communications Manager** が **BLF** ステータスを取得するため社内ディレクトリにアクセ スする

Cisco Unified Communications Manager ユーザが電話機上で社内ディレクトリにアクセスします。 ディレクトリ エントリごとに、BLF ステータスが表示されます。

#### 電話機が **BLF/**スピード ダイヤルを監視する

管理者が BLF プレゼンス機能と BLF/スピード ダイヤル ボタンを設定した後に、ユーザは BLF プ レゼンス エンティティのリアルタイム ステータスの監視をすぐに開始できます。

# <span id="page-81-0"></span>ルート リストを使用した **BLF** プレゼンス

### $\mathcal{Q}$

ヒント

この項の説明を参照する際には、[電話機とトランクを使用した](#page-79-0) BLF プレゼンス, (26 ペー ジ)、BLF [プレゼンス](#page-82-0) グループ, (29 ページ)、BLF [プレゼンス認証](#page-85-0), (32 ページ)、およ び SUBSCRIBE [コーリングサーチスペース](#page-88-0), (35 ページ)も参照してください。

Cisco Unified Communications Manager は、BLF プレゼンス要求をウォッチャから受信し、BLF プ レゼンスエンティティからステータス応答を受信します。ウォッチャとBLFプレゼンスエンティ ティは、クラスタ内またはクラスタ外に存在できます。

Cisco Unified Communications Manager は、SIP トランク経由で外部の着信および発信 BLF プレゼ ンス要求をサポートします。 SIP トランクは、ルート リストのメンバであるルート グループのメ ンバにすることができます。Cisco UnifiedCommunications Managerが発信SIPトランクまたはルー トグループに関連付けられたBLFプレゼンス要求または通知ステータスを受信した場合、シスコ はその要求またはステータスを SIP トランクに転送します。

(注)

BLF プレゼンス要求および応答は、SIP トランク、または SIP トランクに関連付けられたルー トにルーティングする必要があります。MGCP/H323トランクデバイスにルーティングされる BLF プレゼンス要求は拒否されます。

要求がルート グループまたはリストに転送された場合、そのグループまたはリスト内の SIP トラ ンクはその要求を伝送できます。 Cisco Unified Communications Manager は、そのグループまたは

リストで次に使用可能か、またはアイドル状態の発信 SIP トランクに要求を転送します。 この処 理は、Cisco Unified Communications Manager が正常な応答を受信するか、操作失敗を受信するま で繰り返されます。

外部プレゼンティティへのBLFプレゼンス要求が成功した後に、SIPトランクはそのプレゼンティ ティに対するステータスの変更に基づく通知メッセージを受信し、ウォッチャに通知するために ルート リスト/グループにそのステータスを送信します。 異なるウォッチャが、ルート リスト/グ ループおよび SIP トランクを介して到達される同じプレゼンティティに BLF プレゼンス要求を送 信した場合、Cisco Unified Communications Manager は別の登録を作成せずに、プレゼンティティ のキャッシュされたステータスを登録者に送信します。

プレゼンティティは、タイムアウトまたはその他の理由のためにいつでも登録を解除できます。 SIPトランクが解除ステータスを受信した場合、その解除ステータスはウォッチャに通知するため にルート リストまたはグループに渡されます。

ルート リストの設定に関する詳細については、『Cisco Unified Communications Manager アドミニ ストレーション ガイド』のSUBSCRIBE [コーリングサーチスペース](#page-88-0), (35 ページ)を参照してく ださい。

# <span id="page-82-0"></span>**BLF** プレゼンス グループ

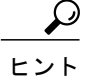

Cisco CallManager サービスの Default Inter-Presence Group Subscription サービス パラメータは、 BLF プレゼンス グループのクラスタ全体の権限パラメータを [登録の許可(Allow Subscription)] または [登録の拒否(Disallow Subscription)] に設定します。 この設定により、管理者はシステム デフォルトを設定し、クラスタのデフォルト設定を使用して BLF プレゼンス グループの関係 を設定できます。 このサービス パラメータの設定については、[プレゼンス](#page-90-1) サービス パラメー [タとエンタープライズ](#page-90-1) パラメータの設定, (37 ページ)を参照してください。

Cisco UnifiedCommunications Managerを使用すると、BLFプレゼンスグループを設定して、ウォッ チャが監視可能な宛先を制御できます。 BLF プレゼンス グループを設定するには、Cisco Unified Communications Managerの管理ページでグループを作成して、1つ以上の宛先とウォッチャを同じ グループに割り当てます。

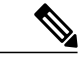

(注) 同じ BLF プレゼンス グループ内の BLF プレゼンス要求は常に許可されます。

[BLFプレゼンスグループの設定(BLF Presence Group Configuration)] ウィンドウのドロップダウン リストから、次のいずれかの権限を使用して、その他のBLFプレゼンスグループに対する関係を 指定する必要もあります。

• [システムデフォルトの使用(Use System Default)]:権限の設定用として Default Inter-Presence GroupSubscription サービス パラメータ([登録の許可(Allow Subscription)] または [登録の拒否 (Disallow Subscription)])設定を使用するには、グループを選択し、[登録許可(Subscription Permission)] を [システムデフォルトの使用(Use System Default)] に設定します。

- [登録の許可(Allow Subscription)]:このグループのウォッチャに対して、別のグループのメン バを監視することを許可するには、グループを選択し、[登録許可(SubscriptionPermission)]を [登録の許可(Allow Subscription)] に設定します。
- [登録の拒否(Disallow Subscription)]:このグループのウォッチャに対して、別のグループのメ ンバを監視することを禁止するには、グループを選択し、[登録許可(SubscriptionPermission)] を [登録の拒否(Disallow Subscription)] に設定します。

新しい BLF プレゼンス グループを追加するたびに、Cisco Unified Communications Manager は 初期権限設定としてデフォルトのクラスタ設定を使用して、新しいグループに対するすべての グループ関係を定義します。別の権限を適用するには、変更する各権限について、新しいグ ループと既存のグループ間で新しい権限を設定します。 ヒント

BLFプレゼンスグループに対して設定した権限は、[BLFプレゼンスグループの関係(BLFPresence Group Relationship)] ペインに表示されます。 グループ間の関係に対してシステムのデフォルト権 限設定を使用する権限は表示されません。

#### 例:**BLF** プレゼンス グループ権限の設定

Default Inter-Presence Group Subscription のクラスタ全体の設定が [Disallow Subscription] に設定され ているとします。 2 つの BLF プレゼンス グループ、グループ A(従業員)とグループ B(マネー ジャ)を作成します。グループBのメンバによるグループAのメンバの監視を許可し、グループ B のメンバによるグループ A のメンバの監視を禁止する場合は、グループ B からグループ A に対 して[Allow Subscription]を設定します(システムのデフォルトは[登録の拒否(Disallow Subscription)] であるため、Default Inter-Presence Group Subscription サービス設定を変更しない限り、グループ A はグループ B に対する登録をすでに禁止されています)。

Cisco Unified Communications Manager は、インストール時に標準 BLF プレゼンス グループを自動 的に作成します。これは、BLF プレゼンス ユーザのデフォルトになります。 すべての BLF プレ ゼンス ユーザ(アプリケーション ユーザを除く)は、初めに Standard BLF Presence グループに割 り当てられます。 このグループは削除できません。

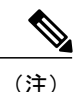

すべてのアプリケーション ユーザが SIP トランクを使用したり、BLF プレゼンス要求を開始 したりするわけではないため、アプリケーション ユーザのデフォルト設定は [なし(None)] に 指定されています。 アプリケーション ユーザを Standard BLF Presence グループに割り当てる には、管理者がこのオプションを設定する必要があります。

作成した各 BLF プレゼンス グループごとに、Cisco Unified Communications Manager の管理ページ で、BLF プレゼンス グループを以下の 1 つ以上の項目に適用します(以下の表を参照)。

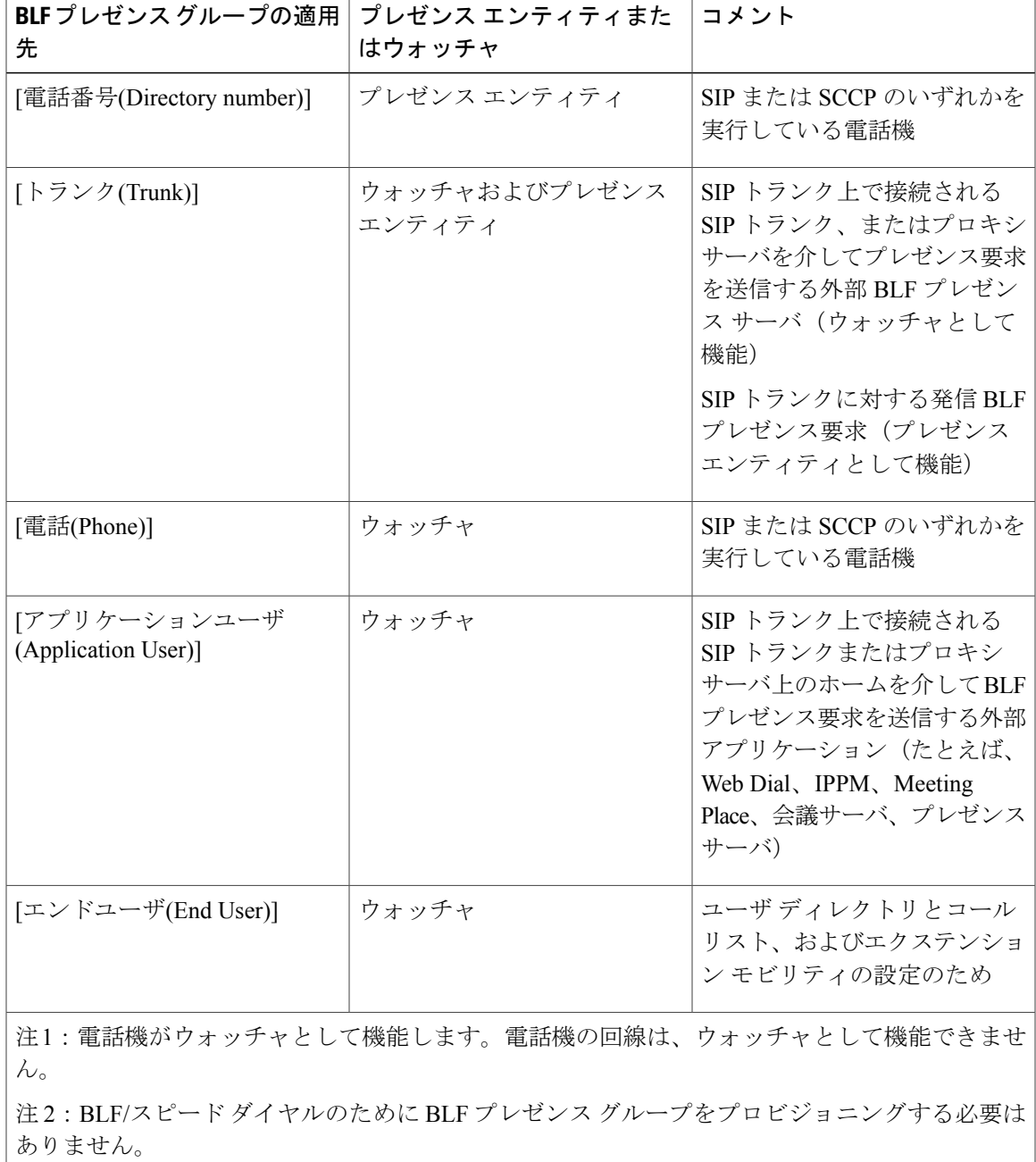

#### 表 **2**:**BLF** プレゼンス グループの適用

### $\boldsymbol{\beta}$

 $\mathbf I$ 

SIP トランクを介した BLF プレゼンス要求の追加要件については、BLF [プレゼンス認証](#page-85-0), (32 ヒント ページ)を参照してください。

次の例では、電話機またはトランクが異なるBLFプレゼンスグループおよび権限を使用して宛先 ステータスを取得する方法を説明します。

#### **BLF/**スピード ダイヤルに割り当てられた電話番号に関するステータスを電話機が要求する場合

電話機 B と同じ場所に設置されている電話機 A には、電話機 B の BLF プレゼンス ステータスを 監視するために、BLF/スピード ダイヤル ボタンとして電話番号 1111 (電話機 B) が設定されて います。 電話機 A は、電話番号 1111 のリアルタイム ステータスを受信し、BLF/スピード ダイヤ ル ボタンの横にステータス アイコンを表示します。 BLF プレゼンス グループ認証は実行されま せん。

#### コール リストの電話番号に関するステータスを電話機が要求する場合

BLF プレゼンス グループの User Group に設定されている電話機 A の [不在履歴(Missed Calls)] コー ル リストには電話番号 1111 があります。 電話機 B の電話番号 1111 には、BLF プレゼンス グルー プ Executive Group が設定されています。 [BLFプレゼンスグループの設定(BLF Presence Group Configuration)] ウィンドウには、[BLFプレゼンスグループの関係(BLFPresence Group Relationship)] ペインでの指定に従って、User Group と Executive Group 間の関係は [登録の拒否(Disallow Subscription)] であることが示されます。 電話機 A は、電話番号 1111 のリアルタイム ステータス を受信できず、[不在履歴] リスト エントリの横にリアルステータス アイコンを表示しません。

#### **Cisco Unified Communications Manager** の電話番号に関するステータスを、**SIP** トランクに接続され た **SIP** プロキシ サーバが要求する場合

次の例では、異なる BLF プレゼンス グループが SIP トランクおよび電話番号に対して設定された 場合に、SIP トランクが電話番号のステータスを取得する方法を説明します。 SIP プロキシ サー バ D は、SIP トランク C を使用して、電話番号 5555 のステータスを取得するために Cisco Unified Communications Manager に接続します。これは、電話番号 5555 が、プロキシ サーバに接続し、 SIP を実行している電話機 E の BLF/スピード ダイヤル ボタンとして存在しているためです。 SIP トランクは、BLF プレゼンス グループの Administrator Group に設定され、電話番号 5555 は Engineering Group に割り当てられていることを示します。 [BLFプレゼンスグループの設定(BLF Presence GroupConfiguration)]ウィンドウには、[BLFプレゼンスグループの関係(BLFPresence Group Relationship)] ペインでの指定に従って、Administrator Group と Engineering Group 間の関係は許可 であることが示されます。 Cisco Unified Communications Manager は、電話番号のステータスをこ のトランクに送信し、このトランクはそのステータスを SIP プロキシ サーバ D に渡します。 SIP を実行している電話機 E は、電話番号 5555 のリアルタイム ステータスを受信し、BLF/スピード ダイヤル ボタンの横にリアルタイム ステータス アイコンを表示します。

### <span id="page-85-0"></span>**BLF** プレゼンス認証

この項の情報は、「電話機とトランクを使用したBLFプレゼンス」、「BLFプレゼンスグルー プ」、「SUBSCRIBE コーリング サーチ スペース」のトピックと併せてご使用ください。 ヒント

プレゼンス エンティティのステータスを表示するために、ウォッチャはプレゼンス要求を Cisco Unified Communications Manager に送信します。 システムでは、これらのメカニズムを使用してプ レゼンス エンティティに対するステータス要求を開始することをウォッチャに許可する必要があ ります。

- ウォッチャの BLF プレゼンス グループには、クラスタ内かクラスタ外かに関係なく、プレ ゼンス エンティティのプレゼンス グループに関するステータスを取得するための認証が必 要です。
- Unified CM が外部のプレゼンス サーバまたはアプリケーションからの BLF プレゼンス要求 を受け入れるには、認証が必要です。

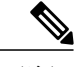

認証処理は、BLF プレゼンス要求に対するコーリング サーチ スペース ルーティングから独立 しています。 (注)

BLF プレゼンス グループ認証を開始するには、1 つ以上の BLF プレゼンス グループを設定し、適 切な権限を割り当てる必要があります。 管理者は BLF プレゼンス グループの権限を設定し、 ウォッチャのBLFプレゼンスグループが他のグループのメンバのステータスを監視できる場合を 指定します。 BLF プレゼンス要求を検証するため、Unified CM は、設定された BLF プレゼンス グループに割り当てられた許可を使用してデータベース検索を実行します。

BLFプレゼンスグループ認証を使用しないことを選択する場合は、すべてのプレゼンスユーザを デフォルトのBLFプレゼンスグループに割り当てたままにし、追加のグループまたは権限を設定 しないでください。 ただし、外部プレゼンス サーバまたはアプリケーションから着信 BLF プレ ゼンス要求を受け入れることをUnifiedCMに許可する場合は、SIPトランクまたはアプリケーショ ンに対して権限を設定する必要があります。

管理者は、BLF/スピード ダイヤル ボタンを追加または変更する場合、その宛先を監視する権 限をウォッチャに与える必要があります。 ヒント

管理者は、SIPトランクおよびアプリケーションユーザに対するパラメータを設定し、SIPトラン クを介して着信するBLFプレゼンス要求を受け入れるようにUnifiedCMシステムを設定します。

SIP トランクからの着信 BLF プレゼンス要求を受け入れることを Unified CM システムに許可する には、[SIPトランクセキュリティプロファイルの設定(SIP Trunk Security Profile Configuration)] ウィ ンドウの [プレゼンスのSUBSCRIBEの許可(Accept Presence Subscription)] チェックボックスをオン にします (SIP トランク上の着信プレゼンス要求を禁止するには、チェックボックスをオフにし ます)。SIP トランク BLF プレゼンス要求が許可されている場合、Unified CM は、そのトランク に接続する SIP ユーザ エージェント(SIP プロキシ サーバまたは外部 BLF プレゼンス サーバ) からの要求を受け入れます。 Unified CM が SIP トランクからの BLF プレゼンス要求を受け入れる ように設定するときは、オプションとしてダイジェスト認証を検討してください。

### $\mathcal{Q}$

ヒント

SIP トランク上の着信プレゼンス要求で BLF プレゼンス グループ認証を使用するには、トラ ンクに対してプレゼンス グループ(たとえば、External\_Presence\_Serv\_Group1)を設定し、ク ラスタ内のその他のグループに対して適切な権限を設定します。

SIP トランクに接続する外部アプリケーションからの BLF プレゼンス要求を受け入れることを Unified CM システムに許可するには、[SIPトランクセキュリティプロファイルの設定(SIP Trunk SecurityProfileConfiguration)]ウィンドウの[アプリケーションレベル認証を有効化(Enable Application Level Authorization)] チェックボックスと、アプリケーションの [アプリケーションユーザの設定 (Application User Configuration)] ウィンドウの [BLFプレゼンスのSUBSCRIBEの許可(Accept BLF Presence Subscription)] チェックボックスをオンにします。 Unified CM システムがアプリケーショ ン ユーザからの BLF プレゼンス要求を受け入れるように設定すると、Unified CM は、SIP トラン クで受信した各プレゼンス要求を受け入れる前に検証します。

ヒント

SIPトランクアプリケーションからの着信プレゼンス要求でプレゼンスグループ認証を使用す るには、アプリケーションに対してプレゼンスグループ(たとえば、Presence User)を設定 し、クラスタ内のその他のグループに対して適切な権限を設定します。

SIP トランク プレゼンス要求に対して両方のレベルの認証を設定した場合、SIP トランクの BLF プレゼンス グループは、アプリケーションの着信要求で BLF プレゼンス グループが識別されな かった場合だけに使用されます。

アプリケーション認証が発生する前に、Unified CM は、初めにダイジェスト認証を使用して外部 アプリケーションを認証する必要があります。 [ダイジェスト認証を有効化(Enable Digest Authentication)]をオンにしないと、[アプリケーションレベル認証を有効化(Enable Application Level Authorization)] をオンにできません。

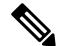

(注)

認証はトランクで成功し、アプリケーションで失敗することがあります。 プレゼンス認証を 設定する場合の追加の考慮事項については、「BLF プレゼンス グループとプレゼンス認証の ヒント」を参照してください。

認証と許可の詳細については、『*Cisco Unified Communications Manager* セキュリティ ガイド』を 参照してください。

#### 関連トピック

[電話機とトランクを使用した](#page-79-0) BLF プレゼンス, (26 ページ) BLF [プレゼンス](#page-82-0) グループ, (29 ページ) SUBSCRIBE [コーリングサーチスペース](#page-88-0), (35 ページ) BLF プレゼンス [グループとプレゼンス認証のヒント](#page-97-0), (44 ページ)

# <span id="page-88-0"></span>**SUBSCRIBE** コーリングサーチスペース

[SUBSCRIBEコーリングサーチスペース(SUBSCRIBE CallingSearchSpace)] によって、Cisco Unified Communications Manager がトランクまたは電話機から着信する BLF プレゼンス要求をどのように ルーティングするかが決まります。 ウォッチャに関連付けられた SUBSCRIBE コーリング サーチ スペースは、BLF プレゼンス要求のプレゼンス エンティティへのルーティング情報を検索する パーティションのリストを指定します。

特にこの目的のためにコーリングサーチスペースを設定するには、他のすべてのコーリングサー チスペースと同様にコーリングサーチスペースを設定します([コールルーティング(CallRouting)] > [コントロールのクラス(Class of Control)] > [コーリングサーチスペース(CallingSearchSpace)])。 コーリングサーチ スペースの設定方法については、『*Cisco Unified Communications Manager* アド ミニストレーション ガイド』を参照してください。

[SUBSCRIBEコーリングサーチスペース(SUBSCRIBE Calling Search Space)] オプションを使用する と、BLFプレゼンス要求に対してコールを処理するコーリングサーチスペースとは別個のコーリ ング サーチ スペースを適用できます。 プレゼンス要求に対して異なるコーリング サーチ スペー スを選択しない場合、[SUBSCRIBEコーリングサーチスペース(SUBSCRIBE Calling Search Space)] はデフォルトで [なし(None)] になります。

SIP トランク、電話機、またはエンド ユーザに対して SUBSCRIBE コーリング サーチ スペースを 適用します。 エンド ユーザに関連付けられた SUBSCRIBE コーリング サーチ スペースは、エク ステンション モビリティ コールのために使用されます。

# <span id="page-88-1"></span>エクステンション モビリティを使用した **BLF** プレゼンス

 $\mathcal{Q}$ 

この項の説明を参照する際には、BLF [プレゼンス](#page-82-0) グループ, (29 ページ)、BLF [プレゼンス](#page-85-0) [認証](#page-85-0), (32 ページ)、および SUBSCRIBE [コーリングサーチスペース](#page-88-0), (35 ページ)も参照 してください。 ヒント

Cisco Unified Communications Manager の管理ページでユーザ デバイス プロファイルの BLF/スピー ドダイヤル ボタンを設定すると、デバイスにログイン後、Cisco Extension Mobility をサポートす る電話機は BLF/スピードダイヤル ボタン上に BLF プレゼンス ステータスを表示できます。 ユー ザに対して設定されたSUBSCRIBEコーリングサーチスペースとプレゼンスグループが適用され ます。

エクステンション モビリティ ユーザがログアウトしたときに、Cisco Extension Mobility をサポー トする電話機は、BLF/スピード ダイヤル ボタン上に、設定されたログアウト プロファイルにつ いての BLF プレゼンス ステータスを表示します。 ログアウト プロファイルに対してユーザ デバ イス プロファイルが設定されている場合は、そのユーザに対して設定された SUBSCRIBE コーリ ング サーチ スペースと BLF プレゼンス グループが適用されます。

 $\mathcal{L}$ ヒント

デバイス プロファイルの設定の詳細については、『*Cisco Unified Communications Manager* アド ミニストレーション ガイド』を参照してください。

# <span id="page-89-0"></span>システム要件

Cisco Unified Communications Manager のビジー ランプ フィールド (BLF) プレゼンス機能には、 以下のシステム要件があります。

- Cisco Unified Communications Manager 8.0(2) 以降(クラスタ内の各サーバについて)
- Cisco Unified IP Phone モデルが BLF プレゼンスをサポートするかどうかを識別するには、 Cisco Unified Reporting の [Unified CM電話機能リスト(Unified CM Phone Features List)] レポー トを生成します。 このレポートを生成するには、[BLFスピードダイヤル(BLF Speed Dial)]、 [URIによるBLFスピードダイヤル(BLFSpeed Dial with URI)]、または[BLFプレゼンス登録(BLF Presence Subscription)] を選択します。

# <span id="page-89-1"></span>インタラクションおよび制限事項

BLF プレゼンス機能には、次のインタラクションと制限事項があります。

- Cisco Unified Communications Manager Assistant では SIP プレゼンスはサポートされていませ  $\lambda$
- Cisco Unified Communications Manager は、ハント リストと関連付けられた電話番号に対する 着信 BLF プレゼンス要求をサポートします。
- Cisco Unified Communications Manager はハント パイロットに関連付けられた電話番号に対す る BLF プレゼンス要求を拒否します。
- •コール リスト機能の BLF は、Cisco Unified IP Phone 7940 および Cisco Unified IP Phone 7960 ではサポートされていません。
- 管理者は、BLF/スピードダイヤルを設定するときに宛先を監視する権限をウォッチャに与え るので、BLF プレゼンス グループ認証は BLF/スピード ダイヤルには適用されません。 SIP を実行している電話機の場合は、コール リストに表示される BLF/スピード ダイヤルとして 設定された電話番号または SIP URI にも BLF プレゼンス グループ認証が適用されません。
- 回線が複数ある Cisco Unified IP Phone では、電話機は BLF プレゼンス認証を判断するため に、不在履歴と発信履歴の回線電話番号に関連付けられたキャッシュ情報を使用します。こ のコール情報が存在しない場合、電話機はBLFプレゼンス認証の登録者としてプライマリ回 線を使用します。 複数の回線がある Cisco Unified IP Phone の BLF/スピード ダイヤル ボタン では、電話機は登録者として最初に利用可能な回線を使用します。
- SIP を実行している Cisco Unified IP Phone 7960、7940、7905、および 7912 に対して設定され た電話番号を監視する場合は、プレゼンティティがオフフックのときに(ただしコール接続

状態ではない)、ウォッチャのデバイスに「非通話中」のステータスアイコンが表示されま す。 これらの電話機は、オフフック ステータスを検出しません。 その他のすべての電話機 タイプでは、プレゼンティティのオフフック状態に対して、システムにより、ウォッチャの デバイスに「通話中」のステータス アイコンが表示されます。

• BLF は BAT 電話テンプレートで設定できます。

次の制限事項は、H.323 電話機がプレゼンティティとして機能している場合に、H.323 電話機の DN と Presence BLF のインタラクションに適用されます。

- H.323 電話機が着信中状態にある場合、BLF ステータスは「話中」としてレポートされます (SCCPまたはSIPのいずれかを実行し、着信中状態にある電話機のプレゼンティティでは、 BLF ステータスは「アイドル」としてレポートされます)。
- イーサネット ケーブルが電話機から外れている場合など、何らかの理由のために H.323 電話 機が Cisco Unified Communications Manager に接続されていない場合、BLF ステータスは常に 「アイドル」としてレポートされます (SCCPまたは SIP のいずれかを実行し、Cisco Unified Communications Manager に接続されていない電話機のプレゼンティティでは、BLF ステータ スは「不明」としてレポートされます)。

# <span id="page-90-0"></span>プレゼンスの設定

この項では、プレゼンスの設定について説明します。

ヒント プレゼンスを設定する前に、この機能の設定タスクの概要を確認してください。

#### 関連トピック

BLF [プレゼンスの設定](#page-76-0), (23 ページ)

## <span id="page-90-1"></span>プレゼンス サービス パラメータとエンタープライズ パラメータの設 定

BLF for Call List などのプレゼンス エンタープライズ パラメータを設定するには、Cisco Unified Communications Manager の管理ページで、[システム(System)] > [エンタープライズパラメータ (Enterprise Parameters)] を選択します。 各パラメータの詳細については、[エンタープライズパラ メータ設定(EnterpriseParametersConfiguration)]ウィンドウに表示される疑問符をクリックするか、 パラメータ名のリンクをクリックしてください。

プレゼンス サービス パラメータ(たとえば、Default Inter-Presence GroupSubscription パラメータ) を設定するには、次の手順を実行します。

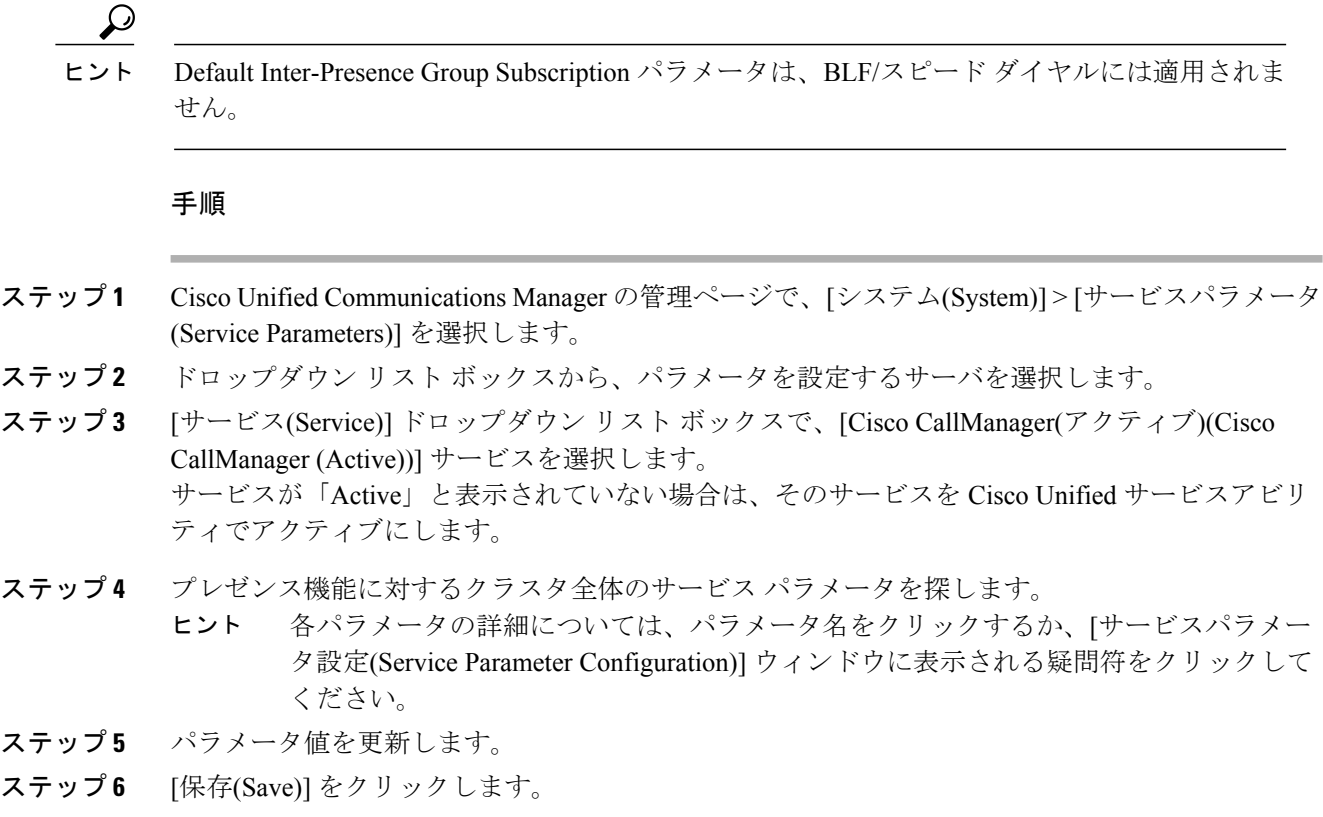

### **SUBSCRIBE** コーリング サーチ スペースの設定と適用

Cisco Unified Communications Manager の管理ページで設定するすべてのコーリング サーチ スペー スは、[トランクの設定(Trunk Configuration)] ウィンドウまたは [電話の設定(Phone Configuration)] ウィンドウの [SUBSCRIBEコーリングサーチスペース(SUBSCRIBE CallingSearchSpace)] ドロップ ダウン リスト ボックスに表示されます。

SUBSCRIBE コーリング サーチ スペースは、Cisco Unified Communications Manager がトランクま たは電話機からのプレゼンス要求をルーティングする方法を決定します。 プレゼンス要求に対し て異なるコーリング サーチ スペースを選択しない場合、[SUBSCRIBEコーリングサーチスペース (SUBSCRIBE Calling Search Space)] はデフォルトで [なし(None)] になります。

特にこの目的のためにコーリングサーチスペースを設定するには、他のすべてのコーリングサー チスペースと同様にコーリングサーチスペースを設定します([コールルーティング(CallRouting)] > [コントロールのクラス(Class of Control)] > [コーリングサーチスペース(CallingSearchSpace)])。 コーリングサーチ スペースの設定方法については、『*Cisco Unified Communications Manager* アド ミニストレーション ガイド』を参照してください。

SIP トランク、電話機、またはエンド ユーザに対して SUBSCRIBE コーリング サーチ スペースを 適用するには、次の手順を実行します。

#### 手順

- ステップ **1** 次のいずれかの手順を実行します。
	- a) 『*Cisco Unified Communications Manager* アドミニストレーション ガイド』の説明に従って、電 話機を検索します。
	- b) 『*Cisco UnifiedCommunications Manager*アドミニストレーションガイド』の説明に従って、SIP トランクを検索します。
	- c) 『*Cisco Unified Communications Manager* アドミニストレーション ガイド』の説明に従って、エ ンド ユーザを検索します。
- ステップ **2** 設定ウィンドウが表示されたら、[SUBSCRIBEコーリングサーチスペース(SUBSCRIBE Calling Search Space)] ドロップダウン リスト ボックスからコーリング サーチ スペースを選択します。
- ステップ **3** [保存(Save)] をクリックします。
- ステップ **4** [リセット(Reset)] をクリックします。

### <span id="page-92-0"></span>**BLF** プレゼンス グループの検索

プレゼンス グループの検索/一覧表示のウィンドウでは、BLF プレゼンス グループを検索できま す。BLFプレゼンスグループは、プレゼンス機能で認証のために使用されます。BLFプレゼンス グループを検索するには、次の手順を実行します。

#### 手順

- ステップ **1** [システム(System)] > [BLFプレゼンスグループ(BLF Presence Group)] を選択します。 [BLFプレゼンスグループの検索/一覧表示(Find and List BLF Presence Groups)] ウィンドウが表示さ れます。 ウィンドウには、アクティブな(前の)クエリーのレコードが表示される場合もありま す。
- ステップ **2** 特定のレコードをフィルタリングまたは検索するには、次の操作を実行します。
	- a) 最初のドロップダウン リスト ボックスで、検索パラメータを選択します。
	- b) 2 番目のドロップダウン リスト ボックスで、検索パターンを選択します。
	- c) 必要に応じて、適切な検索テキストを指定します。
		- 別の検索条件を追加するには、[+] ボタンをクリックします。 条件を追加した場合 は、指定したすべての条件に一致するレコードが検索されます。 条件を削除するに は、[-] ボタンをクリックして、最後に追加された条件を削除するか、または [フィ ルタのクリア(ClearFilter)]ボタンをクリックして、追加されたすべての検索条件を削 除します。 (注)
- ステップ **3** データベースのすべてのレコードを検索するには、ダイアログボックスが空であることを確認し て、[検索(Find)] をクリックします。

一致したすべてのレコードが表示されます。 [ページあたりの行数(Rows per Page)] ドロップダウ ン リスト ボックスから異なる値を選択すると各ページに表示される項目数を変更できます。

- 適切なレコードの横にあるチェックボックスをオンにして、[選択項目の削除(Delete Selected)] をクリックすると、データベースから複数のレコードを削除できます。 [すべ て選択(Select All)]をクリックして[選択項目の削除(DeleteSelected)]をクリックすると、 この選択対象として設定可能なすべてのレコードを削除できます。 (注)
- ステップ **4** 表示されたレコード リストから、目的のレコードのリンクをクリックします。
	- ソート順を逆にするには、リストのヘッダーにある上矢印または下矢印をクリックしま す(使用可能な場合)。 (注)

選択した項目がウィンドウに表示されます。

### **BLF** プレゼンス グループの設定

BLF プレゼンス グループを追加、更新、またはコピーするには、次の手順を実行します。

#### 手順

- ステップ **1** Cisco Unified Communications Manager の管理ページで、[システム(System)] > [BLF プレゼンス グ ループ(BLF Presence Group)] を選択します。
- ステップ **2** 次のいずれかの手順を実行します。
	- a) 新しい BLF プレゼンス グループを追加するには、[新規追加(Add New)] ボタンをクリックしま す。
	- b) 既存の BLF プレゼンス グループをコピーするには、「BLF プレゼンス グループの検索」の説 明に従って対象のグループを検索し、コピーするプレゼンスグループの横にある[コピー(Copy)] ボタンまたは [コピー(Copy)] アイコンをクリックします。
	- c) 既存のプレゼンスグループを更新するには、「BLFプレゼンスグループの検索」の説明に従っ て対象のグループを検索します。
	- d) プレゼンスグループの名前を変更するには、「BLFプレゼンスグループの検索」の説明に従っ てグループを検索し、リストでグループの[名前(Name)]リンクをクリックして表示されたウィ ンドウに新しい名前を入力します。
- ステップ **3** 「BLF プレゼンス グループの設定」の説明に従って、対象の設定を入力します。
- ステップ **4** [保存(Save)] をクリックします。

#### 次の作業

BLFプレゼンスグループを設定した後に、Cisco UnifiedCommunications Managerの管理ページで、 SIP または SCCP のいずれかを実行している電話機、SIP トランク、電話番号、アプリケーション ユーザ(SIP トランクを介してプレゼンス要求を送信するアプリケーション ユーザ)、またはエ

Г

ンド ユーザにその BLF プレゼンス グループ設定を適用します。 詳細については、「BLF プレゼ ンス グループの適用」のトピックを参照してください。

#### 関連トピック

BLF プレゼンス [グループの検索](#page-92-0), (39 ページ) BLF プレゼンス [グループの設定](#page-94-0), (41 ページ) BLF プレゼンス [グループの適用](#page-96-0), (43 ページ)

# <span id="page-94-0"></span>**BLF** プレゼンス グループの設定

プレゼンス認証は、BLFプレゼンスグループと連携して動作します。次の表に、BLFプレゼンス グループの設定項目を示します。 これらの設定を行う前に、「BLF プレゼンスとプレゼンス認証 のヒント」のトピックを確認してください。

表 **3**:**BLF** プレゼンス グループの設定項目

| フィールド                                                                        | 説明                                                            |
|------------------------------------------------------------------------------|---------------------------------------------------------------|
| [名前(Name)]                                                                   | 設定する BLF プレゼンス グループの名前を入力します(たとえば、<br>Executive Group $)$ .   |
| [説明(Description)]                                                            | 設定する BLF プレゼンス グループの説明を入力します。                                 |
| [他のプレゼンスグループ<br>への関係を変更(Modify<br>Relationship to Other<br>Presence Groups)] | 選択されたグループに対する指定グループの権限を設定するため、1<br>つ以上の BLF プレゼンス グループを選択します。 |

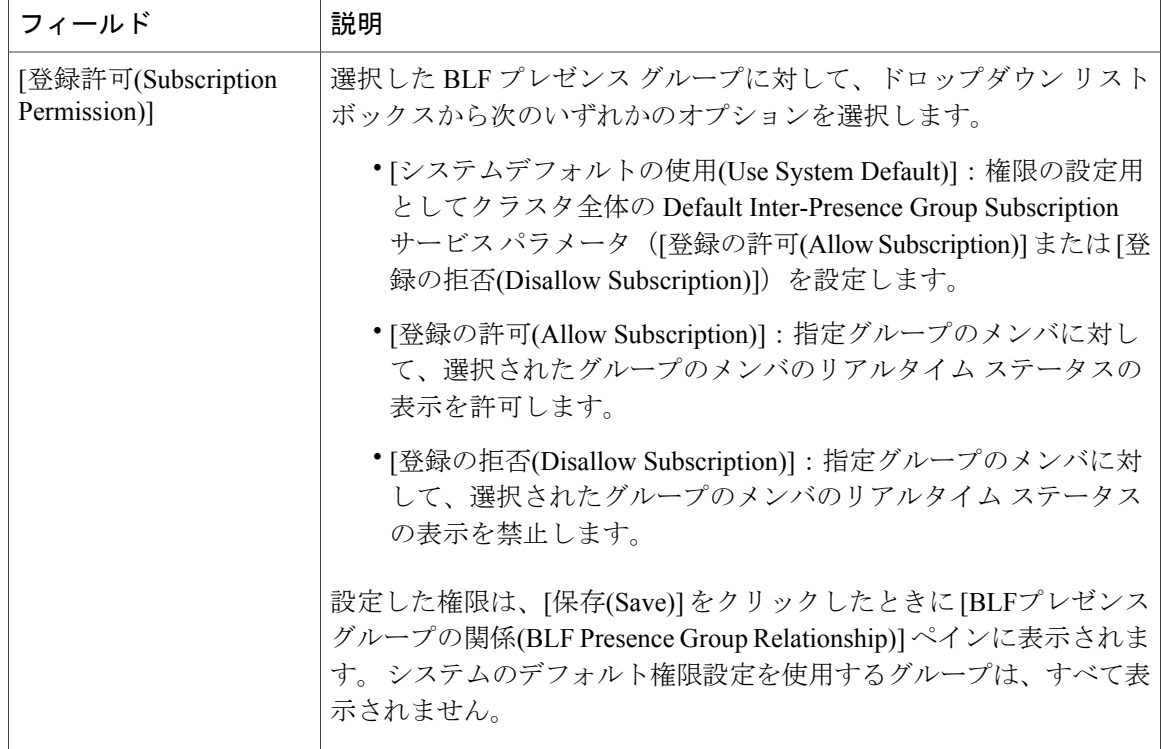

#### 関連トピック

BLF プレゼンス [グループとプレゼンス認証のヒント](#page-97-0), (44 ページ)

### **BLF** プレゼンス グループの削除

この項では、Cisco Unified Communications Manager データベースから BLF プレゼンス グループを 削除する方法について説明します。

#### はじめる前に

Cisco Unified Communications Manager の管理ページから BLF プレゼンス グループを削除する前 に、そのBLFプレゼンスグループを使用するすべてのデバイスとユーザに別のグループを適用す るか、そのデバイスとグループをすべて削除する必要があります。

その BLF プレゼンス グループを使用しているデバイスまたはユーザを調べるには、検索/一覧表 示のウィンドウでその BLF プレゼンス グループの [名前(Name)] リンクをクリックし、表示され た [BLFプレゼンスグループの設定(BLF Presence Group Configuration)] ウィンドウで、[関連リンク (Related Links)] ドロップダウン リスト ボックスから [依存関係レコード(Dependency Records)] を選 択し、[移動(Go)] をクリックします。

システムで依存関係レコード機能が有効になっていない場合は、[システム(System)]>[エンタープ ライズパラメータ(Enterprise Parameters)] ウィンドウで Enable Dependency Records を有効にします。

依存関係レコードの詳細については、『*Cisco Unified Communications Manager* システム ガイド』 を参照してください。

#### 手順

- ステップ **1** BLF プレゼンス [グループの検索](#page-92-0), (39 ページ)の手順を使用して、BLF プレゼンス グループを 検索します。
- ステップ **2** 複数の BLF プレゼンス グループを削除するには、検索/一覧表示のウィンドウの該当する BLF プ レゼンス グループの横にあるチェックボックスをオンにし、[選択項目の削除(Delete Selected)] ア イコンまたは [選択項目の削除(Delete Selected)] ボタンをクリックします。
- ステップ **3** 1 つの BLF プレゼンス グループを削除するには、次のいずれかの手順を実行します。
	- a) 検索/一覧表示のウィンドウで、該当する BLF プレゼンス グループの横にあるチェックボック スをオンにし、[選択項目の削除(Delete Selected)]アイコンまたは[選択項目の削除(Delete Selected)] ボタンをクリックします。
		- b) 検索/一覧表示のウィンドウで、その BLF プレゼンス グループの [名前(Name)] リンクをクリッ クします。 表示された [BLFプレゼンスグループの設定(BLFPresence Group Configuration)] ウィ ンドウで、[削除(Delete)] アイコンまたは [削除(Delete)] ボタンをクリックします。
- ステップ **4** 削除操作の確認を要求するプロンプトが表示されたら、[OK]をクリックして削除するか、[キャン セル(Cancel)] をクリックして削除操作を取り消します。

### <span id="page-96-0"></span>**BLF** プレゼンス グループの適用

Cisco Unified Communications Manager の管理ページにおける BLF プレゼンス グループの設定につ いては、「BLFプレゼンスグループ」のトピックを参照してください。プレゼンス認証の権限の 設定については、「BLFプレゼンス認証」のトピックを参照してください。同じBLFプレゼンス グループのメンバ間のプレゼンス要求は常に許可されます。

電話番号、SIP トランク、SIP を実行している電話機、SCCP を実行している電話機、アプリケー ションユーザ(SIPトランクを介してプレゼンス要求を送信しているアプリケーションユーザ)、 またはエンド ユーザに BLF プレゼンス グループを適用するには、次の手順を実行します。

#### 手順

- ステップ **1** 次のいずれかの手順を実行します。
	- a) 『*Cisco UnifiedCommunications Manager*アドミニストレーションガイド』の説明に従って、SIP トランクを検索します。
	- b) 『*Cisco Unified Communications Manager* アドミニストレーション ガイド』の説明に従って、ア プリケーション ユーザを検索します。
	- c) 『*Cisco Unified Communications Manager* アドミニストレーション ガイド』の説明に従って、エ ンド ユーザを検索します。
- d) 『*Cisco Unified Communications Manager* アドミニストレーション ガイド』の説明に従って、 SCCP または SIP のいずれかを実行している電話機を検索します。
	- 表示された [電話の設定(Phone Configuration)] ウィンドウで [割り当て情報(Association Information)]ペインの[回線(Line)]リンクをクリックすると、[電話番号の設定(Directory NumberConfiguration)]ウィンドウを表示できます。[電話番号の設定(Directory Number Configuration)] ウィンドウで、電話番号に対応する BLF プレゼンス グループを指定 します。 ヒント
	- 管理者は、BLF/スピードダイヤルボタンを追加または変更する場合、その宛先を監 視する権限をウォッチャに与える必要があります。 ヒント
- ステップ2 設定ページが表示されたら、[BLF プレゼンスグループ(BLF Presence Group)] ドロップダウンリス トボックスからグループを選択します。プロビジョニングのヒントについては、「BLFプレゼン ス グループとプレゼンス認証のヒント」のトピックを参照してください。
- ステップ **3** [保存(Save)] をクリックします。
- ステップ **4** デバイスに対して、[リセット(Reset)] をクリックする必要があります。
- ステップ **5** リストに示される項目すべてに対してこの手順を繰り返します。

関連トピック

BLF [プレゼンス](#page-82-0) グループ, (29 ページ) BLF [プレゼンス認証](#page-85-0), (32 ページ) BLF プレゼンス [グループとプレゼンス認証のヒント](#page-97-0), (44 ページ)

### <span id="page-97-0"></span>**BLF** プレゼンス グループとプレゼンス認証のヒント

プレゼンス認証は、BLFプレゼンスグループと連携して動作します。この項では、BLFプレゼン ス グループでプレゼンス認証を設定する場合に使用できるヒントを示します。

- 宛先の監視をウォッチャに許可するには、アプリケーションユーザを含め、要求を発信して いるウォッチャに適用される BLF プレゼンス グループに対して、その BLF プレゼンス エン ティティに適用されるグループを監視する権限を与える必要があります。サポートされるア プリケーションのエンド ユーザ(たとえば、Cisco Unified Communications Manager Assistant エンド ユーザ)も、そのアプリケーションで設定される BLF プレゼンス エンティティに関 するステータスを要求するので、ウォッチャとして機能します。
- SIP トランク アプリケーションから BLF プレゼンス要求を受信してルーティングすることを Cisco Unified Communications Manager に許可するには、[アプリケーションユーザの設定 (Application UserConfiguration)]ウィンドウの[プレゼンスのSUBSCRIBEの許可(AcceptPresence Subscription)] チェックボックスをオンにし、着信 SUBSCRIBE 要求を許可します。 アプリ ケーション ユーザに対してプレゼンス グループが適用されていない場合、Unified CM はト ランクに適用される BLF プレゼンス グループを使用します。
- アプリケーション ユーザに対して [プレゼンスのSUBSCRIBEの許可(Accept Presence Subscription)] チェックボックスをオンにしたが、トランクに適用される [SIPトランクセキュ

リティプロファイルの設定(SIP Trunk Security Profile Configuration)]の[プレゼンスのSUBSCRIBE の許可(Accept Presence Subscription)] チェックボックスをオンにしない場合、そのトランクに 接続されている SIP ユーザ エージェントに 403 エラー メッセージが送信されます。

- アプリケーション ユーザに対して [プレゼンスのSUBSCRIBEの許可(Accept Presence Subscription)] チェックボックスをオンにしたが、トランクに適用される [SIPトランクセキュ リティプロファイルの設定(SIP TrunkSecurityProfile Configuration)] ウィンドウの [アプリケー ションレベル認証を有効化(Enable Application Level Authorization)] チェックボックスをオンに しない場合、そのトランクに接続されている SIP ユーザ エージェントに 403 エラー メッセー ジが送信されます。
- SIP トランクに対してダイジェスト認証を設定しない場合、着信登録を受け入れるようにト ランクを設定できますが、アプリケーションレベルの認証は開始できず、Unified CM はグ ループ認証を実行する前にすべての着信要求を受け入れます。
- SIP トランクが、[SIPトランクセキュリティプロファイルの設定(SIP Trunk Security Profile Configuration)] ウィンドウの設定に従ってダイジェスト認証を使用する場合、着信 BLF プレ ゼンス要求では、送信デバイスからの資格情報の認証が必要です。アプリケーションレベル の認証とともにダイジェスト認証が使用される場合、Unified CM は、BLF プレゼンス要求を 送信しているアプリケーションの資格情報も認証します。
- SIP トランク アプリケーションで許可および認証が成功した後、Unified CM は要求を受け入 れる前に、グループ認証を実行して SUBSCRIBE 要求に関連付けられたグループ権限を検証 します。
- 管理者は、SIP URI の BLF/スピード ダイヤル ボタンを追加または変更する場合、その宛先 を監視する権限をウォッチャに与える必要があります。 システムが SIP URI BLF に到達する ために SIP トランクを使用している場合、その SIP トランクに関連付けられた BLF プレゼン ス グループが適用されます。
- SIP URI を BLF/スピード ダイヤル ボタンとして設定する場合は、ルーティング パターンを 適切に設定してください。 詳細については、『*Cisco Unified Communications Manager* アドミ ニストレーション ガイド』を参照してください。

### カスタマイズされた電話ボタン テンプレートでの **BLF/**スピード ダイ ヤル ボタンの設定

管理者は、電話機、ユーザ デバイス プロファイル、または自動生成されたデバイス プロファイ ルに対して BLF/スピード ダイヤル ボタンを設定できます。 カスタマイズされた電話ボタン テン プレートで BLF/スピード ダイヤル ボタンを設定し、電話機またはユーザ デバイス プロファイル にそのテンプレートを適用しない限り、[新規BLF SDを追加(Add a new BLF SD)] リンクをクリッ クしても [割り当て情報(Association Information)] ペインは表示されません。 電話機またはデバイ ス プロファイルにテンプレートを適用した(電話機またはデバイス プロファイル設定を保存し た)後に、[新規BLF SDを追加(Add a new BLF SD)] リンクをクリックすると [割り当て情報 (Association Information)] ペインが表示されます。

### $\mathcal{L}$

テンプレートが BLF/スピード ダイヤルをサポートしていない場合、[新規BLF SDを追加(Add a new BLF SD)] リンクは [割り当てられていない関連項目(Unassigned Associated Items)] ペイン に表示されます。 ヒント

カスタマイズされた電話ボタン テンプレートで BLF/スピード ダイヤル ボタンを設定するには、 次の手順を実行します。

#### 手順

- ステップ **1** 『*Cisco Unified Communications Manager* アドミニストレーション ガイド』の説明に従って、デバ イス用電話ボタン テンプレートを検索します。
- ステップ **2** 検索と一覧表示のウィンドウが表示されたら、その電話ボタン テンプレートの [コピー(Copy)] ボ タンまたは [コピー(Copy)] アイコンをクリックします。
- ステップ **3** [ボタンテンプレート名(Button Template Name)]フィールドに、「BLFSIP7970」など、テンプレー トの新しい名前を入力します。
- ステップ **4** [保存(Save)] をクリックします。
- ステップ **5** 表示された [電話ボタンテンプレートの設定(Phone Button Template Configuration)] ウィンドウで、 BLF/スピード ダイヤル ボタンとして回線を設定する場合は、[機能(Feature)] ドロップダウン リス ト ボックスから [Speed Dial BLF] を選択します。
- ステップ **6** [保存(Save)] をクリックします。
- ステップ **7** 電話機に適用済みの既存のカスタマイズされた電話ボタン テンプレートを更新する場合は、[リ セット(Reset)] をクリックします。

### **BLF/**スピード ダイヤル ボタンの設定

BLF/スピード ダイヤル ボタンを設定するには、次の手順を実行します。

#### 手順

- ステップ **1** [電話の設定(Phone Configuration)] ウィンドウで BLF/スピード ダイヤル ボタンを設定するには、 『*Cisco Unified Communications Manager* アドミニストレーション ガイド』の説明に従って、電話 機を検索します。
- ステップ **2** ユーザデバイスプロファイル用にBLF/スピードダイヤルボタンを設定するには、『*CiscoUnified Communications Manager*アドミニストレーションガイド』の説明に従って、ユーザデバイスプロ ファイルを検索します。
- ステップ **3** 設定ウィンドウが表示されたら、[割り当て情報(Association Information)] ペインの [新規BLF SDを 追加(Add a New BLF SD)] リンクをクリックします。
- 電話機またはデバイス プロファイルに適用した電話ボタン テンプレートが BLF/スピー ド ダイヤルをサポートしていない場合、このリンクは [割り当て情報(Association Information)] ペインに表示されません。 電話ボタン テンプレートが BLF/スピード ダイ ヤルをサポートしていない場合、このリンクは[割り当てられていない関連項目(Unassigned Associated Items)] ペインに表示されます。 ヒント
- ステップ **4** BLF/スピード [ダイヤルの設定項目](#page-100-0), (47 ページ) の説明に従って設定を行います。 管理者は、 BLF/スピードダイヤルボタンとして設定された宛先を監視する権限をウォッチャに与える必要が あります。
- ステップ **5** 設定を完了したら、[保存(Save)] をクリックしてウィンドウを閉じます。 ペインに宛先または電話番号(あるいはその両方)が表示されます。

### <span id="page-100-0"></span>**BLF/**スピード ダイヤルの設定項目

プレゼンス機能では、ウォッチャはプレゼンス エンティティ(プレゼンティティとも呼ばれる) のステータスを監視できます。BLF/スピードダイヤルボタンを設定すると、プレゼンスエンティ ティが、ウォッチャのデバイスでスピード ダイヤルとして表示されます。

以下の表で、BLF/スピード ダイヤルの設定を説明します。

 $\mathbf I$ 

### 表 **4**:**BLF/**スピード ダイヤル ボタンの設定項目

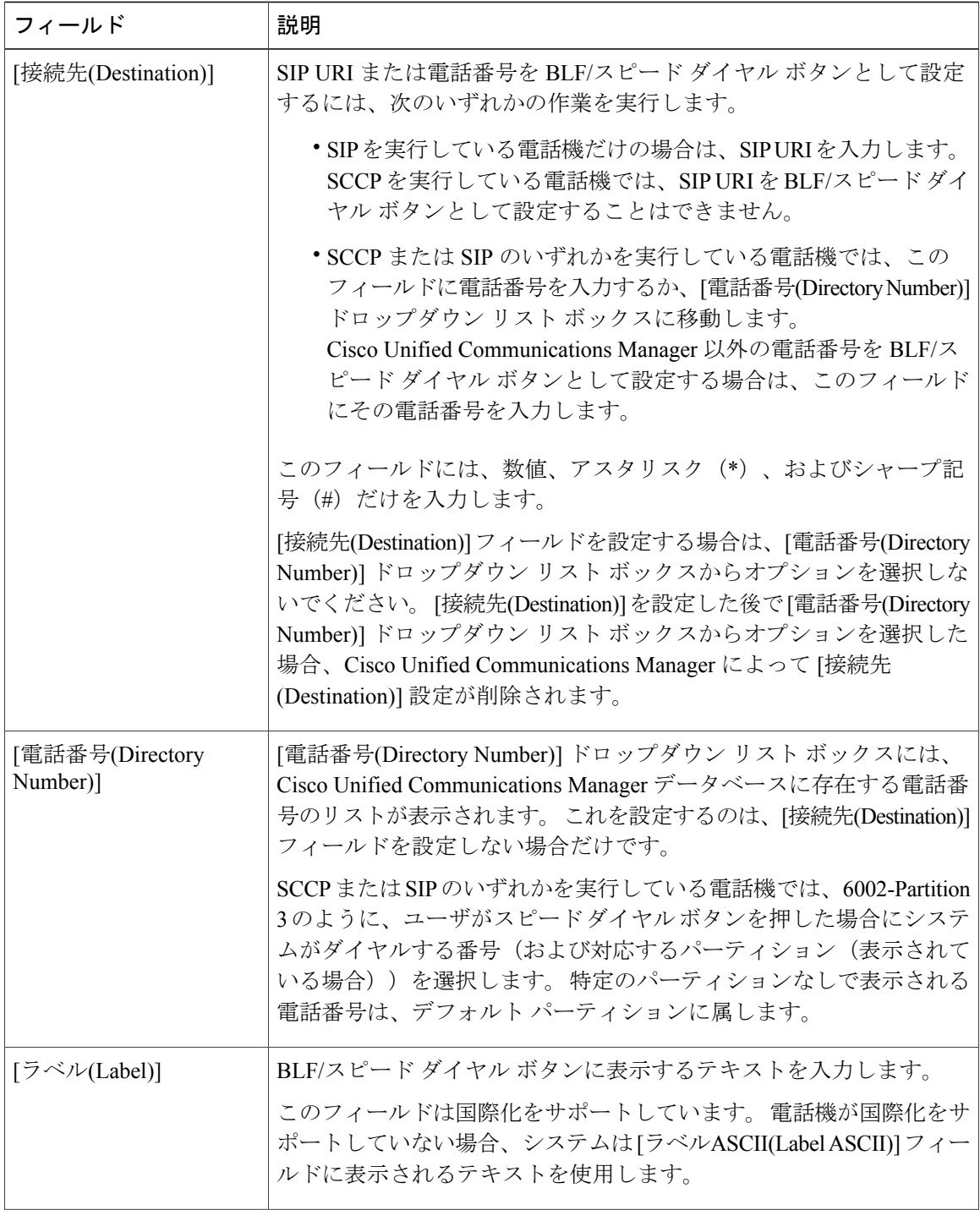

 $\overline{\phantom{a}}$ 

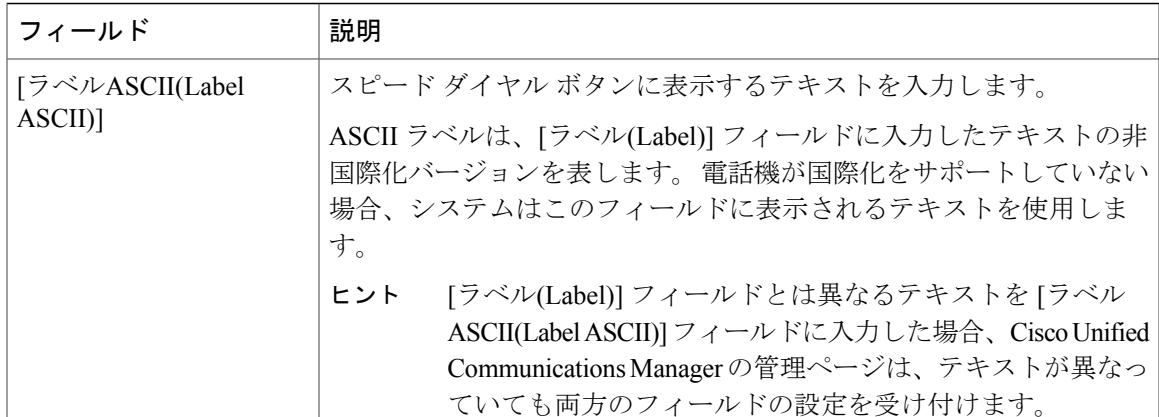

 $\mathbf I$ 

<span id="page-104-1"></span>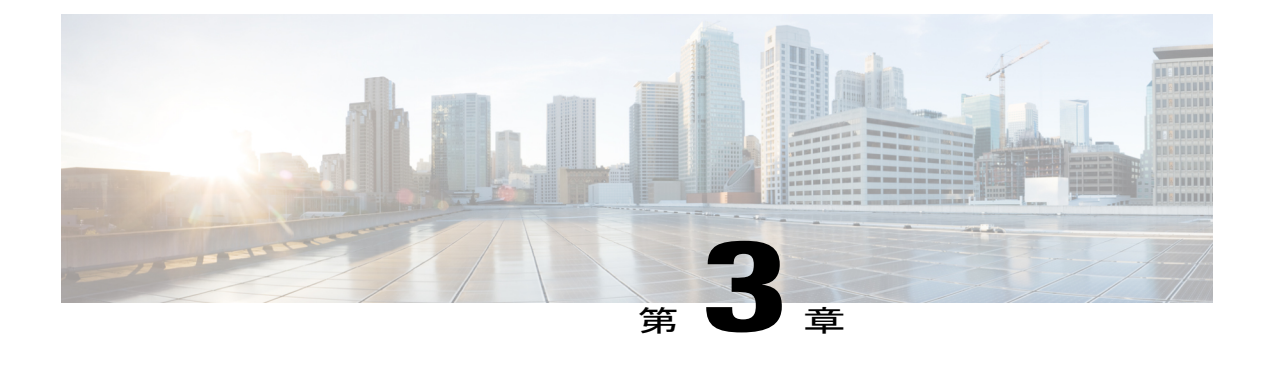

# 折り返し

この章では、折り返し機能について説明します。

- [折り返しの設定](#page-104-0), 51 ページ
- [折り返し機能](#page-106-0), 53 ページ
- [折り返しの例](#page-106-1), 53 ページ
- [Suspend/Resume](#page-109-0) 機能, 56 ページ
- [折り返しのシステム要件](#page-110-0), 57 ページ
- [インタラクションおよび制限事項](#page-111-0), 58 ページ
- [折り返しのインストールとアクティブ化](#page-114-0), 61 ページ
- [折返しソフトキーの設定](#page-114-1), 61 ページ
- [折り返しボタンの設定](#page-117-0), 64 ページ
- [ユーザに対する折り返し情報の提供](#page-118-0), 65 ページ
- [折り返しのトラブルシューティング](#page-119-0), 66 ページ

# <span id="page-104-0"></span>折り返しの設定

折り返し機能を使用すると、着信側が応対可能になったときに、Cisco Unified IP Phone で折り返 し通知を受信できます。 自分の電話機と同じ Cisco Unified Communications Manager クラスタ内、 または QSIG トランクか QSIG 対応のクラスタ間トランクを経由するリモート PINX にある宛先の 電話機に対して折り返しをアクティブ化できます。 Cisco Business Edition 5000 システムの場合、 1 つの Cisco Unified Communications Manager サーバがクラスタを構成します。

折り返し通知を受信するには、ビジー音または呼び出し音が聞こえているときに折返しソフトキー または機能ボタンを押します。 ユーザは、リオーダー音が聞こえている間でも、折り返しをアク ティブ化できます。リオーダー音は、無応答タイマーが時間切れになるとトリガーされます。 次の手順を実行して、折り返し機能を設定します。

**Cisco Unified Communications Manager** 機能およびサービス ガイド リリース **9.1(1)** 

#### 手順

- ステップ **1** 電話機のソフトキーおよびメッセージを英語以外の言語で表示する場合、または国に固有のトー ンがユーザに聞こえるようにする場合は、ロケール インストーラをインストールしていることを 確認します。 詳細については次のマニュアルを参照してください。『*Cisco Unified Communications Operating System Administration Guide*』
- ステップ **2** Cisco Unified Communications Manager の管理ページで、Standard User ソフトキー テンプレートの コピーを作成し、次の状態に対して折返しソフトキーを追加します。
	- オンフック コール状態
	- 発信中コール状態
	- 接続時(転送打診)コール状態

電話機が機能ボタンとして折り返しをサポートする場合は、適用可能な電話ボタン テンプレート のコピーを作成し、折り返し機能ボタンを追加します。

- ステップ **3** Cisco Unified Communications Manager の管理ページで、新規ソフトキー テンプレートを [共通デバ イス設定(Common Device Configuration)] に追加します。
- ステップ **4** [電話の設定(Phone Configuration)] ウィンドウで、次のいずれかの作業を実行します。
	- a) 新しいソフトキー テンプレートまたは電話ボタン テンプレートを含む共通デバイス設定を選 択します。
	- b) [ソフトキーテンプレート(Softkey Template)]ドロップダウンリストボックスから新しいソフト キー テンプレートを選択するか、または [電話ボタンテンプレート(Phone Button Template)] ド ロップダウン リスト ボックスから新しい電話ボタン テンプレートを選択します。
- ステップ **5** [電話の設定(Phone Configuration)] ウィンドウで、Cisco Unified IP Phone に正しいユーザ ロケール が設定されていることを確認します。 詳しくは、『*Cisco Unified Communications Manager* アドミニストレーション ガイド』のスピード ダイヤルボタンと短縮ダイヤルの設定、およびエンドユーザパスワードの変更に関連するトピッ クを参照してください。 次のマニュアルも参照してください。『*Cisco Unified Communications Operating System Administration Guide*』
- ステップ **6** デフォルトの設定を使用しない場合は、折り返しのサービス パラメータを設定します。

ステップ **7** Cisco CallManager サービスが Cisco Unified サービスアビリティでアクティブになっていることを 確認します。 詳細については、『*Cisco Unified CallManager Serviceability Administration Guide*』を参照してくだ さい。

関連トピック

```
ソフトキー テンプレートの追加, (63 ページ)
折り返し, (51 ページ)
```
[折り返し機能](#page-106-0), (53 ページ) ソフトキー [テンプレートの設定](#page-115-0), (62 ページ) ソフトキー [テンプレートの作成](#page-114-2), (61 ページ) [折り返しのサービス](#page-118-1) パラメータの設定, (65 ページ)

### <span id="page-106-0"></span>折り返し機能

折り返し機能を使用すると、着信側が応対可能になったときに、Cisco Unified IP Phone で折り返 し通知を受信できます。 自分の電話機と同じ Cisco Unified Communications Manager クラスタ内、 または QSIG トランクか QSIG 対応のクラスタ間トランクを経由するリモート PINX にある宛先の 電話機に対して折り返しをアクティブ化できます。 Cisco Business Edition 5000 システムの場合、 1 つの Cisco Unified Communications Manager サーバがクラスタを構成します。

折り返し通知を受信するには、ビジー音または呼び出し音が聞こえているときに折返しソフトキー または機能ボタンを押します。 ユーザは、リオーダー音が聞こえている間でも、折り返しをアク ティブ化できます。リオーダー音は、無応答タイマーが時間切れになるとトリガーされます。

次の項では、折り返し機能に関する次の情報について説明します。

- [折り返しの例](#page-106-1), (53 ページ)
- [折り返しのシステム要件](#page-110-0), (57 ページ)
- [インタラクションおよび制限事項](#page-111-0), (58 ページ)
- [折り返しのインストールとアクティブ化](#page-114-0), (61 ページ)

### <span id="page-106-1"></span>折り返しの例

次の例では、応対不可であった電話機が応対可能になった後に、どのように折り返しが動作する かを説明します。

(注)

発信側の電話機は、アクティブな折り返し要求を 1 つだけサポートできます。 着信側電話機 は、複数の折り返し要求をサポートできます。

折り返しでは、発信側または着信側の名前または番号として、スペースと0から9の数字のみ をサポートします。 折り返しを使用する場合、発信側または着信側の名前や番号に # または \*(シャープ記号またはアスタリスク)を含めることはできません。

(注)

折り返しがアクティブになった後で発信側(ユーザA)がリセットされると、折り返しは自動 的にキャンセルされます。 ユーザ A は音声によるアラートを受け取らず、折り返し通知画面 も表示されません。着信側(ユーザB)がリセットされた場合、折り返しはキャンセルされま せん。 ユーザ B が対応可能になると、ユーザ A は音声によるアラートを受け取り、折り返し 通知画面が表示されます。

#### 例:ユーザ **A** が応対不可のユーザ **B** にコールする。

ユーザ A が、ユーザ A と同じ Cisco Unified Communications Manager クラスタ、または別のクラス タにいるユーザ B にコールします。 Cisco Business Edition 5000 システムの場合、1 つの Cisco Unified Communications Manager サーバがクラスタを構成します。 ユーザ B がビジーであるか、ま たは応答しないため、ユーザ A は折返しソフトキーを使用して、折り返し機能をアクティブにし ます。 次の折り返しアクティベーション メッセージがユーザ A の電話機に表示されます。

CallBack is activated on <DN of User B>Press Cancel to deactivate Press Exit to quit this screen

ユーザ A が [終了] ソフトキーを押します。

ユーザ B が応対可能になると(電話機がビジーからオンフックになるか、またはアイドル状態か らオフフックとオンフック サイクルを完了すると)、ユーザ A は音声によるアラートを受け取 り、次のメッセージがユーザ A の電話機に表示されます。

<DN of User B> has become availableTime HH:MM MM/DD/YYYY Press Dial to call Press Cancel to deactivate Press Exit to quit this screen

ユーザ A は [終了] ソフトキーを押してから、電話機をオフフックにしてユーザ B の電話番号をダ イヤルします。 ユーザ B がコールに対応します。 ユーザ A とユーザ B が電話機をオンフックに します。

ユーザ A が折返しソフトキーを押すと、ユーザ A の電話機に次のメッセージが表示されます。

<DN of User B> has become availableTime HH:MM MM/DD/YYYY Press Dial to call Press Cancel to deactivate Press Exit to quit this screen

(注)

折り返し通知によりアクティブとなった電話番号に手動でダイヤルしても、折り返しのステー タスには影響がありません。
例:ユーザ **A** がユーザ **B** に対して折り返し機能をアクティブにしたが、ユーザ **B** が応対可能になっ たときにユーザ **A** がビジー状態である。

ユーザ A はユーザ B にコールします。 ユーザ B は応答しません。 ユーザ A は折返しソフトキー を使用して、折り返し機能をアクティブにします。次の折り返しアクティベーションメッセージ がユーザ A の電話機に表示されます。

CallBack is activated on <DN of User B>Press Cancel to deactivate Press Exit to quit this screen

ユーザ A が [終了] ソフトキーを押します。

次にユーザ C がユーザ A にコールし、ユーザ A とユーザ C がアクティブなコールでオンフック になります。 ユーザ B が応対可能になった(雷話機がビジーからオンフックになるか、アイドル 状態からオフフックとオンフック サイクルを完了した)ときに、ユーザ A はまだアクティブな コールに対応しています。 ユーザ A は音声によるアラートを受信し、ユーザ A の電話機に次の メッセージが表示されます。

<DN of User B> has become availableTime HH:MM MM/DD/YYYY Press Dial to call Press Cancel to deactivate Press Exit to quit this screen

ユーザ A はアクティブなコールを中断して、次のいずれかの方法でユーザ B に接続できます。

- 通知画面の [ダイヤル] を選択する。 ユーザ A がユーザ B にコールしている間、アクティブ なコールは自動的に保留になります。
- [終了] ソフトキーを押して通知画面を終了し、アクティブなコールをパーク(または処理) する。 アクティブなコールを処理した後、ユーザ A が折返しソフトキーを押し、[ダイヤル] を選択すると、ユーザ B にコールできます。

#### 例:ユーザ **A** がユーザ **B** にコールする。ユーザ **B** は、折り返しがアクティブになる前に無応答時 転送(**CFNA**)をユーザ **C** に設定している。

次のシナリオは、無応答時転送に適用されます。

ユーザ B には、無応答時転送が設定されているため、ユーザ A からのコールは、ユーザ C に転送 されます。ユーザAは、ユーザCがビジーでなければ、折り返しを使用してユーザCに接続し、 ユーザ C がビジーであれば、ユーザ B に接続します。

ユーザ B またはユーザ C が応対可能(オンフック)になると、ユーザ A は音声によるアラートを 受信し、ユーザ A の電話機にはこれらのユーザが応対可能であることを示すメッセージが表示さ れます。

#### 例:ユーザ **A** がユーザ **B** にコールする。ユーザ **B** は、ユーザ **A** が折り返しをアクティブ化した後 に、ユーザ **C** にコールを転送するように設定している。

次のシナリオは、不在転送(CFA)、話中転送(CFB)、および無応答時転送をサポートします。

• ユーザ A が、ユーザ A と同じ Cisco Unified Communications Manager クラスタにいるユーザ B にコールします。 ユーザ B が応対不可であるため、ユーザ A は折り返しをアクティブにし

ます。 ユーザ B がユーザ A に対して応対可能になる前に、ユーザ B はコールをユーザ C へ 転送するように設定しました。 ユーザ A がユーザ B またはユーザ C のどちらにコールする かは、ユーザ B のコール転送の設定に依存します。

- ユーザ A は別のクラスタに存在するユーザ B にコールします。 コールは、QSIG トランクを 使用して接続されます。 ユーザ B が応対不可であるため、ユーザ A は折り返しをアクティ ブにします。 ユーザ B がユーザ A に対して応対可能になる前に、ユーザ B はコールをユー ザ C へ転送するように設定しました。 次のいずれかのイベントが発生します。
	- Callback Recall Timer(T3)が満了していない場合、ユーザ A は常にユーザ B にコール します。
	- 。Callback Recall Timer (T3) が満了した後は、ユーザ A がユーザ B またはユーザ C のど ちらにコールするかは、ユーザ B のコール転送の設定に依存します。

### $\overline{\mathcal{L}}$

ユーザBが応対可能であることをシステムがユーザAに通知すると、タイマーが起動します。 割り当てられた時間中にユーザ A がコールし直さなかった場合、システムは折り返しをキャ ンセルします。 折り返しがキャンセルされた後でも、ユーザ A の電話機には、ユーザ B が応 対可能であるというメッセージが表示されます。 ユーザ A はユーザ B にダイヤルできます。 ヒント

#### 例:ユーザ **A** とユーザ **C** が同時にユーザ **B** にコールする。

ユーザ A とユーザ C が同時にユーザ B にコールします。ユーザ B が応対不可であるため、ユー ザ A とユーザ C は折り返しをアクティブにします。 ユーザ A とユーザ C の電話機には、折り返 しアクティベーション メッセージが表示されます。

ユーザ B が応対可能になると、ユーザ A とユーザ C は両方とも音声によるアラートを受信しま す。また、両方の電話機にユーザ B が応対可能であるというメッセージが表示されます。 ユーザ A またはユーザ C のどちらか先に [ダイヤル] ソフトキーを押した方が、ユーザ B に接続されま す。

# **Suspend/Resume** 機能

折り返しには、折り返しを開始したユーザがビジー状態のときに、受信側ユーザが対応可能になっ て折り返し通知を受け取った場合に、コール完了サービスを中断する機能があります。 その後、 発信側ユーザが応対可能になると、そのユーザのコール完了サービスが再開されます。

発信側ユーザ(ユーザ A)が折り返し機能をアクティブにした後、受信側ユーザ(ユーザ B)が 応対可能になると、発信側の PINX が Suspend Callback APDU メッセージを送信し、ピアに対し ユーザ A が再び応対可能になるまでユーザ B の監視を中断するように指示します。 ユーザ A が 応対可能になると、発信側 PINX は受信側に Resume APDU メッセージを送信し、ユーザ B の監視 を再開するよう指示します。

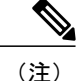

折り返しでは、クラスタ内およびクラスタ間 QSIG トランクの両方、または QSIG 対応クラス タ間トランクの中断/再開折り返し通知の開始機能がサポートされています。 Cisco Business Edition 5000 システムの場合、1 つの Cisco Unified Communications Manager サーバがクラスタを 構成します。 また、QSIG 対応 H.225 トランクと H.323 ゲートウェイに対する中断/再開通知機 能もサポートされています。

次の例は、中断/再開機能の動作を示しています。

#### 例:ユーザ **A** は、ユーザ **B** が応対可能となったときにビジー状態である。

ユーザ A が、ユーザ A と同じ Cisco Unified Communications Manager クラスタ、または別のクラス タにいるユーザ B にコールします。 ユーザ B がビジーであるか、または応答しないため、ユーザ A は折返しソフトキーを使用して、折り返し機能をアクティブにします。 次の折り返しアクティ ベーション メッセージがユーザ A の電話機に表示されます。

CallBack is activated on <DN of User B>Press Cancel to deactivate Press Exit to quit this screen

ユーザ A が [終了] ソフトキーを押します。

ユーザ A は、ビジー トリガーを 1 に設定しています。

ユーザ A がビジーになります。 ユーザ B が応対可能になります。

ユーザ A は音声によるアラートを受け取らず、折り返し通知画面も表示されません。

発信側(ユーザA)が、受信側(ユーザB)に Suspend Callback APDU メッセージを送信します。

ユーザ A が応対可能になります。 発信側が受信側に Resume Callback APDU メッセージを送信し ます。 この処理により、ユーザ B に対する監視が再開されます。

ユーザ B が応対可能になると、ユーザ A は音声によるアラートを受け取り、折り返し通知画面が 表示されます。

# 折り返しのシステム要件

折り返しの動作には、次のソフトウェア コンポーネントが必要です。

- Cisco Unified Communications Manager 5.0 以降
- クラスタ内の少なくとも 1 台のサーバ上で稼動している Cisco CallManager サービス
- Cisco CallManager サービスと同じサーバ上で稼動している Cisco Database Layer Monitor サー ビス
- Cisco CallManager サービスと同じサーバ上で稼動している Cisco RIS Data Collector サービス
- Cisco Unified Communications Manager Locale Installer(英語以外の電話ロケールまたは国独自 のトーンを使用する場合)
- Microsoft Internet Explorer 7、Microsoft Internet Explorer 8、Firefox 3.x、または Safari 4.x

# インタラクションおよび制限事項

### $\begin{picture}(20,5) \put(0,0){\line(1,0){155}} \put(0,0){\line(1,0){155}} \put(0,0){\line(1,0){155}} \put(0,0){\line(1,0){155}} \put(0,0){\line(1,0){155}} \put(0,0){\line(1,0){155}} \put(0,0){\line(1,0){155}} \put(0,0){\line(1,0){155}} \put(0,0){\line(1,0){155}} \put(0,0){\line(1,0){155}} \put(0,0){\line(1,0){155}} \put(0,0){\line(1,$ (注)

電話機の折返しソフトキー、機能ボタン、およびメッセージを英語以外の言語で表示する場合 や、国に固有のトーンがユーザに聞こえるようにする場合は、『*Cisco Unified Communications Operating System Administration Guide*』の説明に従って、ロケール インストーラをインストー ルします。

#### 表 **5**:折返しソフトキーおよびボタンを使用する **Cisco Unified IP Phone**

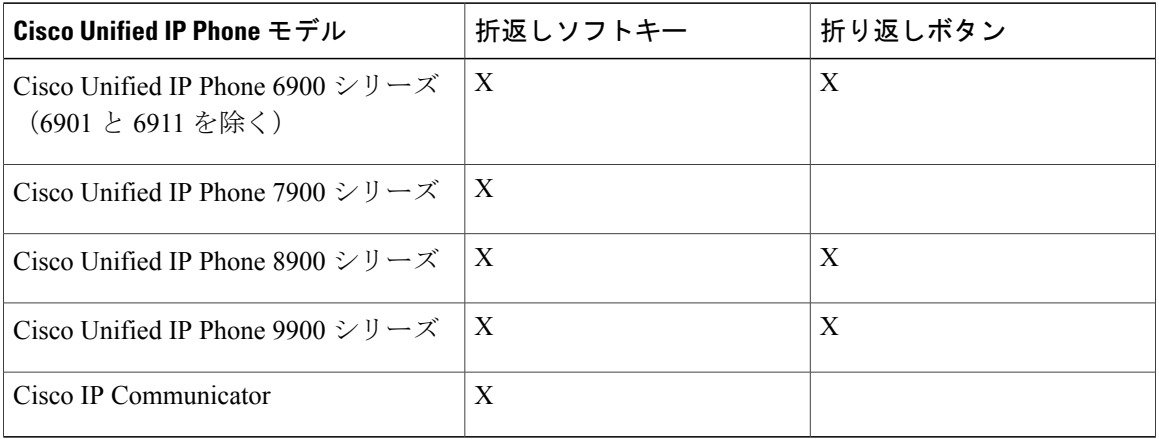

Cisco Unified Communications Manager Assistantなどのシスコ提供アプリケーションを使用して、折 り返し機能を使用できます。

次のデバイスにコールし、これらのデバイス上で折り返しをアクティブにできます。

- Cisco Unified IP Phone 6900、7900、8900、および 9900 シリーズ(6901 および 6911 以外)
- Cisco VGC Phone (Cisco VG248 Gateway を使用)
- Cisco Analog Telephone Adapter (ATA) 186 および 188
- Cisco Unified Communications Manager Release 8.0 以前は、Cisco VG224 エンドポイントのビ ジー状態の加入者でのみ折り返しをサポートしていました。 Cisco Unified Communications Manager Release 8.5 以降は、Cisco VG224 エンドポイントの無応答で折り返しをサポートしま す。
- 上記の電話機にコールを転送する CTI ルート ポイント

 $\mathcal{Q}$ 

Cisco Extension Mobility ユーザがログインまたはログアウトすると、折り返しに関連付けられ ているアクティブなコールの完了は、自動的にキャンセルされます。 電話機で折り返しがア クティブにされた後で着信側の電話機がシステムから削除された場合、発信者が[ダイヤル]ソ フトキーを押すとリオーダー音が聞こえます。 ユーザは折り返しをキャンセルまたは再アク ティブ化できます。 ヒント

すべてのコールをボイスメール システム機能に転送する場合、折り返しのアクティブ化はで きません。 ヒント

(注)

SIP トランク経由の折り返しはサポートされませんが、QSIG 対応の SIP トランク経由の折り 返しはサポートされます。

Cisco Unified IP Phone と折り返し機能の詳細については、使用している電話機モデルのユーザ マ ニュアルを参照してください。

### **SIP** を実行する電話機を使用した折り返し通知

SIP を実行する Cisco Unified IP Phone 7960 および 7940 での折り返し通知の動作方法は、SCCP を 実行する電話機の場合とは異なります。 SIP を実行する Cisco Unified IP Phone 7960 および 7940 は、オンフック/オフフック状態での折り返し通知機能をサポートしていません。 Cisco Unified Communications Manager が SIP7960 または 7940 電話機上の回線が使用可能になった時を把握する 唯一の方法は、その電話機からCisco Unified Communications Manager が受信する着信 SIP INVITE メッセージを監視することです。その電話機がSIPINVITEをCisco UnifiedCommunications Manager に送信し、電話機がオンフックになった後、Cisco Unified Communications Manager は、Cisco Unified IP Phone 7960 および 7940 (SIP) ユーザに音声と折り返し通知画面を送信できます。

# 自動転送機能、即時転送機能、およびボイスメールシステム機能との インタラクション

次のコール状態は、Cisco Unified Communications Manager の折り返し機能が自動転送機能、即時 転送機能、およびボイスメール システム機能と通信する際に予想される発呼側の動作を示してい ます。

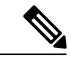

(注)

Cisco Unified IPPhone 6900、8900、および 9900 は、即時転送(iDivert)と同じように動作する 転送機能およびソフトキーを使用します。

CTI 経由で開始された場合およびリダイレクト信号が QSIG リンクをたどる必要がある場合、 即時転送機能は作動しません。

着信側(電話機 B)が、不在転送、話中転送、または無応答時転送を使用して着信コールを転送 するか、即時転送を使用してコールをボイスメール システムに転送する場合、発呼側(電話機 A)は、折り返し機能に関する次のいずれかの状態になります。

- VM-Connected 状態:コールはボイスメール システムに接続されています。 発呼側の電話機 (電話機 A) では、折返しソフトキーが非アクティブのままです。
- 元の着信側に関する Ring-Out 状態:着信側のボイスメール プロファイルにはボイスメール パイロットが含まれていません。 着信側 (電話機 B) では、[即転送] ソフトキーを押すと、 「キーがアクティブではありません(Key Is Not Active)」というメッセージが表示されます。 発呼側(雷話機 A)では、元の着信側(雷話機 B)に対して折り返しをアクティブにできる 必要があります。
- ボイスメール システム機能と新しい着信側としてのボイスメール パイロット番号に関する Ring-Out状態:コールに関して、ボイスメールシステム障害またはネットワーク障害が発生 しています。着信側(電話機 B)では、[即転送] ソフトキーを押すと、「一時エラー発生 (Temp Failure)」というメッセージが表示されます。 コール コンテキストには、ボイスメー ルパイロット番号が「新しい」着信側として含まれているため、発呼側(電話機A)では、 元の着信側(電話機 B)に対して折り返しをアクティブにすることはできません。
- 通話中のボイスメール ポートと新しい着信側としてのボイスメール パイロット番号に関す る Ring-Out 状態:コールに関して、ボイスメール ポートが通話中になっています。 着信側 (電話機 B)では、[即転送] ソフトキーを押すと、「話中(Busy)」というメッセージが表示 されます。 コール コンテキストには、ボイスメール パイロット番号が「新しい」着信側と して含まれているため、発呼側(電話機 A)では、元の着信側(電話機 B)に対して折り返 しをアクティブにすることはできません。

詳細については、次の項を参照してください。

- 次のマニュアルの電話機機能に関連するトピックを参照してください。『*Cisco Unified Communications Manager* システム ガイド』
- [即時転送](#page-862-0), (809 ページ)

### 折返しと **QSIG ICT** および **Nortel ECMA PBX** 経由の不在転送

中継ノードと Nortel Meridian Option 11C リリース 4.0 PBX がコール フローの ECMA モードで設定 されている場合、折返しは不在転送と相互運用されません。

# 折り返しのインストールとアクティブ化

Cisco UnifiedCommunications Managerをインストールするときに、折り返しは自動的にインストー ルされます。 Cisco Unified Communications Manager をインストールした後、電話ユーザが折り返 し機能を使用できるようにするには、Cisco Unified Communications Manager の管理ページで折り 返しを設定する必要があります。

折り返し機能は Cisco CallManager サービスに依存するため、Cisco Unified サービスアビリティで Cisco CallManager サービスを必ずアクティブにしてください。

# 折返しソフトキーの設定

この項では、折り返し設定の詳細情報を説明します。ソフトキーテンプレートの作成と設定、電 話機ユーザへのソフトキー テンプレートの追加、および Call Back 折り返しサービス パラメータ の設定を行うことができます。

 $\mathcal{Q}$ 

折り返し機能を設定する前に、この機能の設定タスクの概要を確認してください。

#### 関連トピック

[折り返しの設定](#page-104-0), (51 ページ)

## <span id="page-114-0"></span>ソフトキー テンプレートの作成

次の手順に従って、折返しソフトキーを含むソフトキー テンプレートを作成します。

#### 手順

- ステップ **1** Cisco UnifiedCommunications Managerの管理ページで、[デバイス(Device)] > [デバイスの設定(Device Settings)] > [ソフトキーテンプレート(Softkey Template)] を選択します。 [ソフトキーテンプレートの設定(Softkey Template Configuration)] ウィンドウが表示されます。
- ステップ **2** [ソフトキーテンプレートの検索/一覧表示(Find and ListSoftkey Templates)] ウィンドウで、Standard User ソフトキー テンプレートを選択します。
- ステップ **3** [コピー(Copy)] アイコンをクリックします。 [ソフトキーテンプレートの設定(SoftkeyTemplateConfiguration)]ウィンドウに、新しい情報が表示 されます。
- ステップ **4** ソフトキー テンプレートの名前フィールドに、Standard User for Call Back など、テンプレートの 新しい名前を入力します。
- ステップ **5** [保存(Save)] ボタンをクリックします。

[ソフトキーテンプレートの設定(SoftkeyTemplateConfiguration)]ウィンドウに、新しい情報が再表 示されます。

- ステップ **6** 折返しソフトキーをテンプレートに追加するには、右上隅の [関連リンク(Related Links)] ドロップ ダウン リスト ボックスで [ソフトキーレイアウトの設定(Configure Softkey Layout)] を選択し、[移 動(Go)] をクリックします。 [ソフトキーレイアウト設定(Softkey Layout Configuration)] ウィンドウが表示されます。 CallBack ソフトキーは、オンフック、発信中、および接続時(転送打診)の各コール状態に追加する必要 があります。
- ステップ **7** CallBackソフトキーをオンフックコール状態に追加するには、[コールステートの選択(Select aCall State to Configure)] ドロップダウン リスト ボックスから [オンフック(On Hook)] を選択します。 [ソフトキーレイアウト設定(Softkey Layout Configuration)] ウィンドウが再表示され、[選択されて いないソフトキー(Unselected Softkeys)] リストと [選択されたソフトキー(Selected Softkeys)] リスト が表示されます。
- ステップ **8** [選択されていないソフトキー(Unselected Softkeys)] リストで CallBack ソフトキーを選択し、右矢 印をクリックして [選択されたソフトキー(Selected Softkeys)] リストにソフトキーを移動します。
- ステップ **9** [保存(Save)] ボタンをクリックして保存し、処理を続けます。
- ステップ **10** CallBackソフトキーを発信中コール状態に追加するには、[コールステートの選択(Select aCallState to Configure)] ドロップダウン リスト ボックスから [リングアウト(Ring Out)] を選択します。 [ソフトキーレイアウト設定(Softkey Layout Configuration)] ウィンドウが再表示され、[選択されて いないソフトキー(Unselected Softkeys)] リストと [選択されたソフトキー(Selected Softkeys)] リスト が表示されます。
- ステップ **11** [選択されていないソフトキー(Unselected Softkeys)] リストで CallBack ソフトキーを選択し、右矢 印をクリックして [選択されたソフトキー(Selected Softkeys)] リストにソフトキーを移動します。
- ステップ **12** [保存(Save)] ボタンをクリックして保存し、処理を続けます。
- ステップ **13** CallBack ソフトキーを接続時(転送打診)コール状態に追加するには、[コールステートの選択 (Select a Call State to Configure)] ドロップダウン リスト ボックスから [接続時(転送打診)(Connected Transfer)] を選択します。
- ステップ **14** [ソフトキーレイアウト設定(Softkey Layout Configuration)] ウィンドウが再表示され、[選択されて いないソフトキー(Unselected Softkeys)] リストと [選択されたソフトキー(Selected Softkeys)] リスト が表示されます。
- ステップ **15** [選択されていないソフトキー(Unselected Softkeys)] リストで CallBack ソフトキーを選択し、右矢 印をクリックして [選択されたソフトキー(Selected Softkeys)] リストにソフトキーを移動します。
- ステップ **16** [保存(Save)] ボタンをクリックします。

# ソフトキー テンプレートの設定

次の手順に従って、CallBackソフトキーテンプレートを共通デバイス設定に追加します。折り返 し機能を持つユーザ用にカスタマイズした共通デバイス設定を作成します。

#### 手順

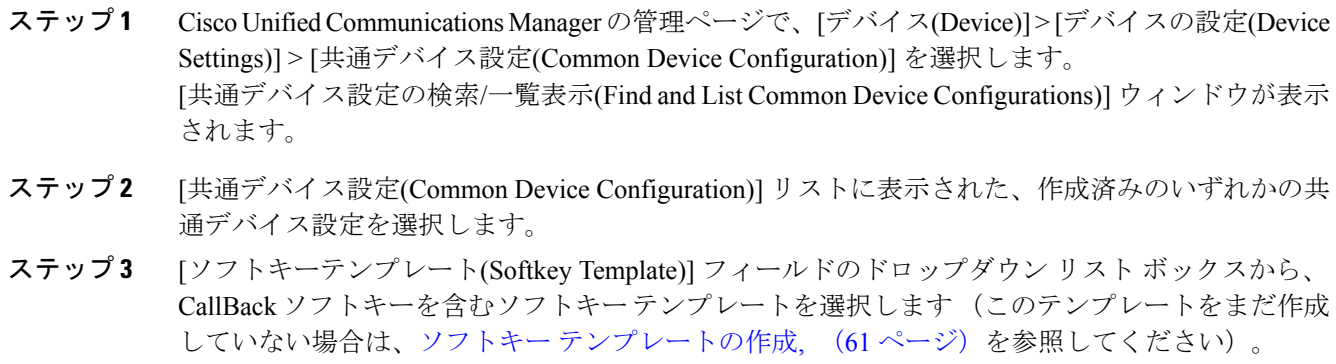

ステップ **4** [保存(Save)] ボタンをクリックします。

## ソフトキー テンプレートの追加

次の手順に従って、CallBack ソフトキー テンプレートをユーザごとの電話機に追加します。

#### 手順

ステップ **1** Cisco Unified Communications Manager の管理ページで、[デバイス(Device)] > [電話(Phone)] を選択 します。

[電話の検索/一覧表示(Find and List Phones)] ウィンドウが表示されます。

- ステップ **2** ソフトキーテンプレートを追加する電話機を検索します。『*Cisco UnifiedCommunications Manager* アドミニストレーション ガイド』の Cisco Unified IP Phone の設定に関連するトピックを参照して ください。
- ステップ **3** 次のいずれかの手順を実行します。
	- a) [共通デバイス設定(Common Device Configuration)] ドロップダウン リスト ボックスから、新し いソフトキー テンプレートを含む共通デバイス設定を選択します。
	- b) [ソフトキーテンプレート(Softkey Template)] ドロップダウン リスト ボックスから、CallBack ソ フトキーを含む新しいソフトキー テンプレートを選択します。

ステップ **4** [保存(Save)] ボタンをクリックします。 [リセット(Reset)] を押して電話機の設定を更新するよう、ダイアログボックスにメッセージが表 示されます。

# 折り返しボタンの設定

この項では、[折返し(Call Back)] ボタン テンプレートを設定するための詳細情報を説明します。

 $\Omega$ 

**────**<br>ヒント 折り返し機能を設定する前に、折り返しの設定作業を確認してください。

#### 関連トピック

[折り返しの設定](#page-104-0), (51 ページ)

# 電話ボタン テンプレートの作成

次の手順に従って、折り返し機能ボタンを含む電話ボタン テンプレートを作成します。

#### 手順

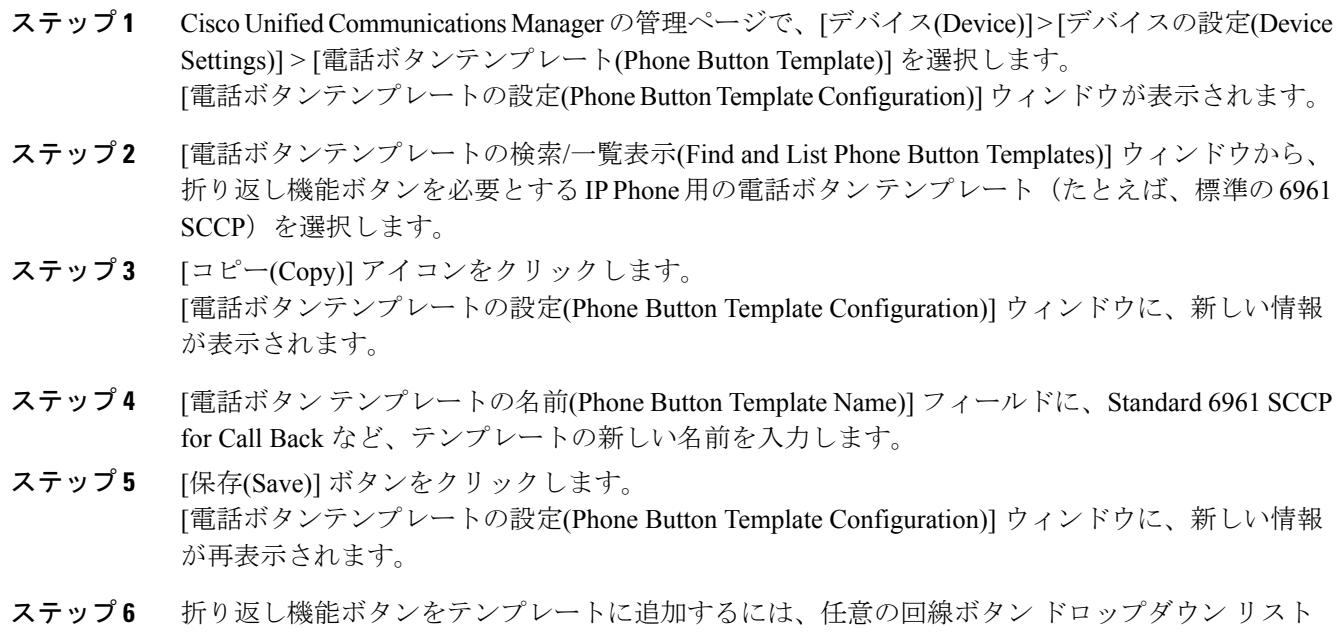

- ボックスを選択し、[折返し(CallBack)] を選択します。
- ステップ **7** [保存(Save)] ボタンをクリックします。

## 電話ボタン テンプレートの追加

次の手順に従って、折り返し電話ボタン テンプレートをユーザごとの電話機に追加します。

#### 手順

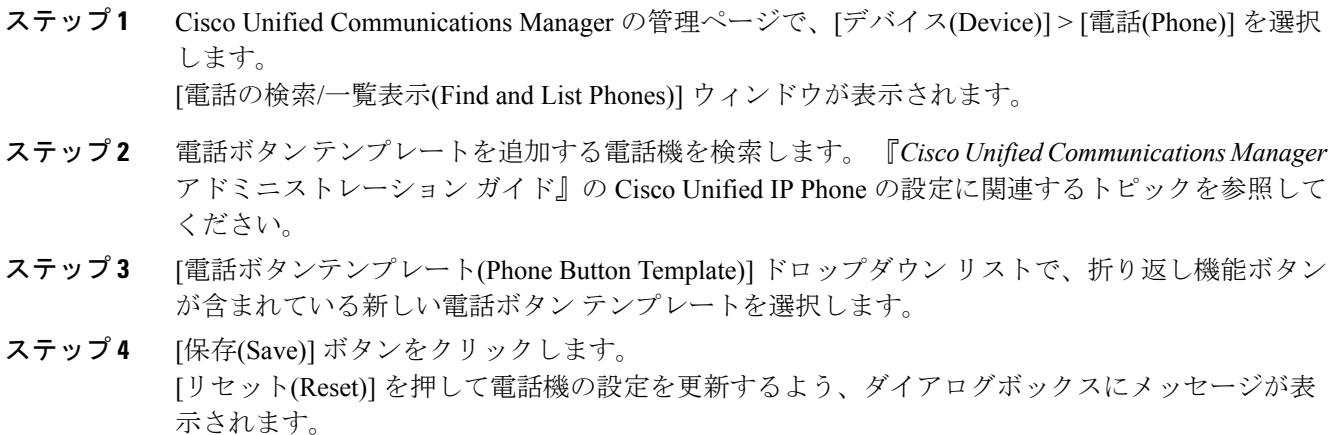

### 折り返しのサービス パラメータの設定

折り返しサービス パラメータを設定するには、[システム(System)] > [サービス パラメータ(Service Parameters)]にCisco Unified Communications Managerの管理ページからアクセスし、Cisco CallManager サービスを実行するサーバを選択してから、Cisco CallManager サービスを選択します。

Cisco Technical Assistance Center の指示があった場合を除き、デフォルトのサービス パラメータ設 定の使用をお勧めします。 折り返しのサービス パラメータには、Callback Enabled Flag、Callback Audio Notification File Name、Connection Proposal Type、Connection Response Type、Call Back Request Protection T1 Timer、Callback Recall T3 Timer、Callback Calling Search Space、No Path Preservation、 Set Private Numbering Plan for Callback などがあります。 これらのパラメータの詳細については、 [サービスパラメータ設定(Service Parameter Configuration)] ウィンドウの上隅に表示されている疑 問符ボタンをクリックします。

# ユーザに対する折り返し情報の提供

Web で入手できる Cisco Unified IP Phone のユーザ ガイドには、Cisco Unified IP Phone の折り返し 機能の使用するための手順が記載されています。 これらのガイドは、Cisco Unified IP Phone 7900 シリーズに用意されている疑問符ボタンのヘルプと併せてお読みください。

T

# 折り返しのトラブルシューティング

折り返しの問題のトラブルシューティングのため、Cisco Unified サービスアビリティ トレース設 定およびリアルタイム監視ツールを使用します。 『Cisco Unified Serviceability Administration Guide』 と『Cisco Unified Real Time Monitoring Tool Administration Guide』を参照してください。

<span id="page-120-1"></span>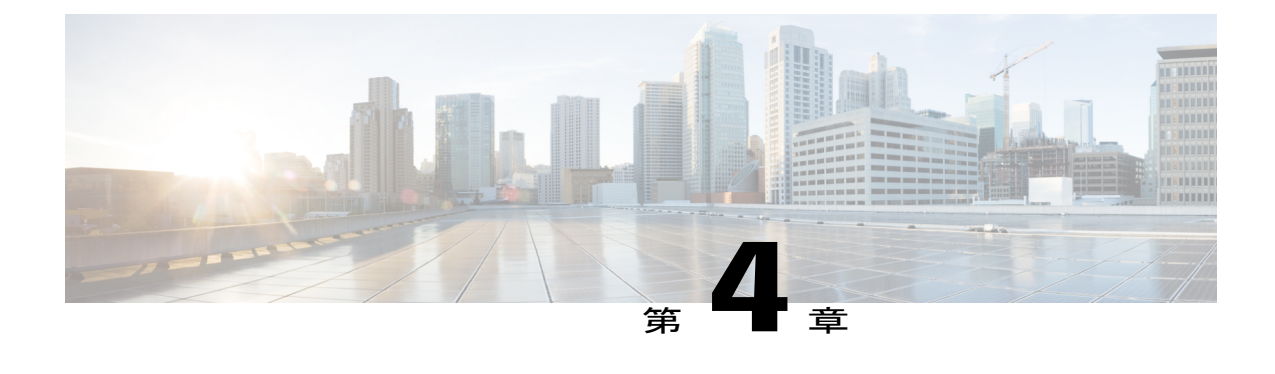

# コール制御ディスカバリ

この章では、コール制御ディスカバリ機能について説明します。この機能は、ServiceAdvertisement Framework(SAF)ネットワーク サービス(シスコ独自のサービス)を利用して、コール間エー ジェント情報の動的なプロビジョニングを容易にします。 SAF ネットワーク サービスの採用に より、コール制御ディスカバリ機能では、Cisco Unified Communications Manager は、自身を他の 重要な属性(Cisco Unified Communications Manager の管理ページで設定される電話番号パターン など)とともにアドバタイズできます。そのため、同じくSAFネットワークを使用する他のコー ル制御エンティティは、アドバタイズされた情報を使用してルーティングの動作を動的に設定 し、適合させることができます。同様に、SAFを使用するすべてのエンティティは、所有する電 話番号パターンを他の重要な情報とともにアドバタイズします。したがって、他のリモートコー ル制御エンティティは、その情報を学習してコールのルーティングの動作を適合させることがで きます。

- [コール制御ディスカバリの設定](#page-120-0), 67 ページ
- [コール制御ディスカバリ機能](#page-123-0), 70 ページ
- [コール制御ディスカバリのシステム要件](#page-137-0), 84 ページ
- [インタラクションおよび制限事項](#page-137-1), 84 ページ
- [コール制御ディスカバリのインストールとアクティブ化](#page-140-0), 87 ページ
- [ユーザへの情報提供](#page-180-0), 127 ページ
- [コール制御ディスカバリのトラブルシューティング](#page-180-1), 127 ページ

# <span id="page-120-0"></span>コール制御ディスカバリの設定

コール制御ディスカバリ機能は、Service Advertisement Framework(SAF)ネットワーク サービス (シスコ独自のサービス)を利用して、コール間エージェント情報の動的なプロビジョニングを 容易にします。 SAF ネットワーク サービスの採用により、コール制御ディスカバリ機能では、 Cisco Unified Communications Manager は、自身を他の重要な属性(Cisco Unified Communications Manager の管理ページで設定される電話番号パターンなど)とともにアドバタイズできます。そ のため、同じく SAF ネットワークを使用する他のコール制御エンティティは、アドバタイズされ た情報を使用してルーティングの動作を動的に設定し、適合させることができます。同様に、SAF を使用するすべてのエンティティは、所有する電話番号パターンを他の重要な情報とともにアド バタイズします。したがって、他のリモート コール制御エンティティは、その情報を学習して コールのルーティングの動作を適合させることができます。 以下の手順でネットワークのコール 制御ディスカバリ機能を設定します。

#### 手順

- ステップ **1** まだ実行していない場合は、Cisco IOS ルータを SAF フォワーダとして設定します。 Cisco IOS ルータをサポートしているマニュアルを参照してください。たとえば、『Cisco IOS Service Advertisement Framework Configuration Guide』または『Cisco IOS Service Advertisement Framework Command Reference』を参照してください。 Cisco Feature Navigator を使用すると、特定 のソフトウェア リリース、機能セット、またはプラットフォームをサポートする Cisco IOS およ び Catalyst OS ソフトウェア イメージを判別できます。 Cisco Feature Navigator には、 http://www.cisco.com/go/cfn からアクセスしてください。
- ステップ **2** SAF フォワーダの SAF セキュリティ プロファイルを設定します([拡張機能(Advanced Features)] > [SAF] > [SAFセキュリティプロファイル(SAF Security Profile)])。 Cisco Unified Communications Manager の管理ページで複数の SAF プロファイルを設定できます。 SAF フォワーダ (SAF 用に設定した Cisco IOS ルータ) は、ローカル Cisco Unified Communications Manager クラスタの発行要求およびリモート コール制御エンティティからのサービス アドバタイ ズメントを処理します。
- ステップ **3** Cisco Unified Communications Manager の管理ページで SAF フォワーダを設定します([拡張機能 (Advanced Features)] > [SAF] > [SAF  $\mathcal{I} \times \mathcal{I} \times \mathcal{I}$  (SAF Forwarder)]). フェールオーバーをサポートするために、プライマリおよびバックアップの SAF フォワーダを設 定することをお勧めします。
- ステップ **4** SAF 対応の SIP および H.323 クラスタ間(非ゲートキーパー制御)トランクを設定します([デバ イス(Device)] > [トランク(Trunk)])。

ローカル Cisco Unified Communications Manager クラスタは、CCD 要求サービスに割り当てられて いる SAF 対応トランクを使用して、発信コールを SAF ネットワークを使用するリモート コール 制御エンティティにルーティングします。Cisco UnifiedCommunications Managerクラスタは、CCD アドバタイジング サービスに割り当てられている SAF 対応トランクをホステッド DN の範囲とと もにアドバタイズします。したがって、リモート コール制御エンティティからのユーザが、この Cisco Unified Communications Manager の学習パターンへの着信コールを行うと、この Cisco Unified Communications Manager はこの SAF 対応トランクからの着信コールを受信して、コールを正しい DN にルーティングします。

ステップ **5** ホステッド DN グループを設定します。 ホステッド DN パターンをロケーション別にグループ化 することをお勧めします。たとえば、1つの市のさまざまな郵便番号を表すホステッドDNパター ンをグループ化できます ([コールルーティング(Call Routing)] > [コール制御ディスカバリ(Call Control Discovery)] > [ホステッドDNグループ(Hosted DN Group)])。 ホストされた DN グループは、ホストされた DN パターンの集合であり、Cisco Unified Communications Manager の管理ページでグループ化します。 ホステッド DN グループを Cisco UnifiedCommunications Managerの管理ページでCCDアドバタイジングサービスに割り当てると、

CCD アドバタイジング サービスによって、ホステッド DN グループに含まれているすべてのホス テッド DN パターンが発行されます。 1 つのホステッド DN グループは、1 つのコール制御ディス カバリ アドバタイジング サービスだけに割り当てることができます。

- ステップ **6** ホステッド DN パターンを設定します ([コールルーティング(Call Routing)] > [コール制御ディス カバリ(Call Control Discovery)] > [ホステッドDNパターン(Hosted DN Pattern)])。 ホステッド電話番号 (DN) パターンは、コール制御エンティティに属する電話番号を表すパター ンです。たとえば、Cisco Unified Communications Manager の管理ページで設定するホステッド DN パターンは、リモート コール制御エンティティにアドバタイズするローカル Cisco Unified Communications Managerクラスタに属する電話番号の範囲です。CCDアドバタイジングサービス は、ホステッド DN パターンをアクティブな SAF フォワーダに発行します。
- ステップ7 ローカル Cisco Unified Communications Manager クラスタのホステッド DN を発行するには、コー ル制御ディスカバリアドバタイジングサービスを設定します ([コールルーティング(Call Routing)] > [コール制御ディスカバリ(Call Control Discovery)] > [アドバタイジングサービス(Advertising Service)])。 CCD アドバタイジング サービスは必要な数だけ設定できます。 コール制御ディスカバリ アドバ タイジング サービスは Cisco Unified Communications Manager 内にあり、このサービスによって ローカル Cisco Unified Communications Manager クラスタはそのホステッド DN および PSTN フェー ルオーバー設定を、SAF ネットワークを使用するリモート コール制御エンティティにアドバタイ ズできます。
- ステップ **8** コール制御ディスカバリ専用のパーティションを設定します([コールルーティング(CallRouting)] > [コール制御ディスカバリ(Call Control Discovery)] > [パーティション(Partition)])。 このルートパーティションは、すべての学習パターンがルートパーティションの下の番号分析に 配置されるように、CCD要求サービスによって排他的に使用されます。CiscoUnifiedCommunications Manager の管理ページで、パーティションを CCD 要求サービスに割り当てます。
	- CCD 要求サービスに割り当てるパーティションは、デバイスが学習パターンをコール するために使用できるコーリング サーチ スペースに属している必要があります。その ため、デバイスが使用するコーリング サーチ スペースにパーティションを割り当てま す。 パーティションが含まれたコーリング サーチ スペースをデバイスに割り当てない と、デバイスは学習パターンをコールできません。 ヒント
- ステップ **9** ローカル Cisco Unified Communications Manager クラスタが SAF ネットワークからのアドバタイズ メントを受信できるように、コール制御ディスカバリ要求サービスを 1 つ設定します ([コール ルーティング(Call Routing)] > [コール制御ディスカバリ(Call Control Discovery)] > [要求サービス (Requesting Service)])。 CCD 要求サービスを 1 つのみ設定できます。 コール制御ディスカバリ要求サービスはローカル Cisco Unified Communications Manager 内にあり、このサービスによってローカル Cisco Unified Communications Manager は、SAF ネットワークを使用するリモートコール制御エンティティから のホステッド DN アドバタイズメントを受信します。
- ステップ **10** これをまだ行っていない場合、リモートコール制御エンティティを設定して、SAF ネットワーク を使用するようにします。たとえば、SAF ネットワークに Cisco Unified Communications Manager Express または他の Cisco Unified Communications Manager クラスタを設定します。

リモート コール制御エンティティをサポートしているマニュアルを参照してください。Cisco Unified Communications Manager Express のマニュアルなどです。

ステップ **11** コール制御ディスカバリの設定後に、リモート コール制御エンティティがローカル Cisco Unified Communications Managerに送信する学習パターンをブロックできます([コールルーティング(Call Routing)] > [コール制御ディスカバリ(CallControl Discovery)] > [ブロックされた学習パターン(Blocked Learned Patterns)])。

関連トピック

```
アドバタイジング サービス, (74 ページ)
アドバタイジング サービスの設定, (111 ページ)
アドバタイジング サービスとホステッド DN パターン, (75 ページ)
ブロックされた学習パターンの設定, (118 ページ)
コール制御ディスカバリ, (67 ページ)
SAF 対応トランクの設定, (125 ページ)
コール制御ディスカバリの設定レコードの削除, (126 ページ)
ホステッド DN パターンの設定, (108 ページ)
ホステッド DN グループ内のホステッド DN パターンの識別, (126 ページ)
コール制御ディスカバリのインストールとアクティブ化, (87 ページ)
学習パターンと要求サービス, (77 ページ)
コール制御ディスカバリのパーティションの設定, (113 ページ)
要求サービス, (77 ページ)
要求サービスの設定, (115 ページ)
SAF フォワーダ, (81 ページ)
SAF フォワーダの設定, (99 ページ)
SAF セキュリティ プロファイルの設定項目, (97 ページ)
```
# <span id="page-123-0"></span>コール制御ディスカバリ機能

この項では、コール制御ディスカバリについて説明します。

### コール制御ディスカバリの概要

コール制御ディスカバリ機能は、Service Advertisement Framework(SAF)ネットワーク サービス (シスコ独自のサービス)を利用して、コール間エージェント情報の動的なプロビジョニングを 容易にします。 SAF ネットワーク サービスの採用により、コール制御ディスカバリ機能では、 ローカル Cisco Unified Communications Manager は自身を他の重要な属性(Cisco Unified Communications Manager の管理ページで設定される電話番号パターンなど)とともにアドバタイ ズできます。そのため、同じく SAF ネットワークを使用する他のコール制御エンティティは、ア ドバタイズされた情報を使用してルーティングの動作を動的に設定し、適合させることができま

す。同様に、SAF を使用するすべてのエンティティは、所有する電話番号パターンを他の重要な 情報とともにアドバタイズします。したがって、他のリモート コール制御エンティティは、その 情報を学習してコールのルーティングの動作を適合させることができます。 また、コール制御 ディスカバリ機能によって、ネットワークはコール間エージェント通信を有効にするために別の サーバに依存しないで、SAF がサポートされるエンティティ間の通信を容易にすることができま す。

 $\mathcal{D}$ 

コール制御ディスカバリ機能によって、冗長SIPプロキシまたは複雑なゲートキーパーの設定 は不要になります。ゲートキーパーの設定では、ネットワーク内のリモート コール制御エン ティティのダイヤル プラン解決および到達可能性ステータスが提供されます。 ヒント

コール制御ディスカバリ機能を使用して、各ローカル Cisco Unified Communications Manager クラ スタは次の処理を実行できます。

- SAF ネットワークとの認証された接続を確立します。
- サーバのIPv4アドレスまたはホスト名、SAFネットワークがクラスタに接続するために使用 するシグナリング プロトコルとポート番号、およびクラスタに対して Cisco Unified Communications Manager の管理ページで設定される電話番号パターンを提供することによっ て、クラスタを SAF ネットワークにアドバタイズします。
- SAF ネットワークに登録して、同じく SAF 関連ネットワークを使用する他のリモート コー ル制御エンティティからの要求を受信します。
- アドバタイズメントから学習した情報を使用して、パターンをマスター ルーティング テー ブルに動的に追加します。マスター ルーティング テーブルにより、Cisco Unified Communications Manager は関連付けられている IP アドレスおよびシグナリング プロトコル 情報を使用して、これらの接続先へのコールのルーティングと設定ができます。
- リモートコール制御エンティティへの接続が失われた場合、SAFネットワークは、学習した 情報を IP 到達不能としてマークするように Cisco Unified Communications Manager に通知しま す。 その後、コールは PSTN を経由します。
- 情報のアドバタイズおよび受信の冗長性を提供します。したがって、何らかの理由でサーバ がそのプライマリ SAF フォワーダへの接続を失った場合、別のバックアップ SAF ルータを 選択して情報をアドバタイズおよび受信できます。

### コール制御ディスカバリのコンポーネント

この項は、次の内容で構成されています。

- コール制御ディスカバリの用語
- アドバタイジング サービス、SAF 対応トランク、およびホステッド DN パターン
- 学習パターンと CCD 要求サービス
- CCD 要求サービスと SAF 対応トランク
- ネットワーク取り消しのサポート
- SAF フォワーダ

 $\frac{Q}{E}$ 

コール制御ディスカバリ機能ではすべてのコンポーネントが連携して動作するため、すべての 項を確認して機能の動作を理解してください。

### コール制御ディスカバリの用語

以下の表に、コール制御ディスカバリ機能に関連する用語の概要を簡単に示します。 各概念の詳 細については、表の説明列にあるリンクをクリックしてください。

表 **6**:コール制御ディスカバリの用語

| 用語                                   | 説明                                                                                                    |
|--------------------------------------|----------------------------------------------------------------------------------------------------|
| コール制御ディスカバリ<br>(CCD)アドバタイジング<br>サービス | • Cisco Unified Communications Manager 内にあります。<br>•PSTN フェールオーバー設定およびホステッド DN パターン<br>をローカル Cisco Unified Communications Manager クラスタの<br>SAFトランクアクセス情報とともに、SAFネットワークを使<br>用するリモートコール制御エンティティにアドバタイズしま<br>寸。<br>•[コールルーティング(Call Routing)]>[コール制御ディスカバ<br>リ(Call Control Discovery)] > [アドバタイジングサービス |
|                                      | (Advertising Service)] で設定します。 (Cisco Unified<br>Communications Manager の管理ページ)<br>•関連項目:アドバタイジングサービス、(74ページ)                                                                                                    |

 $\overline{\phantom{a}}$ 

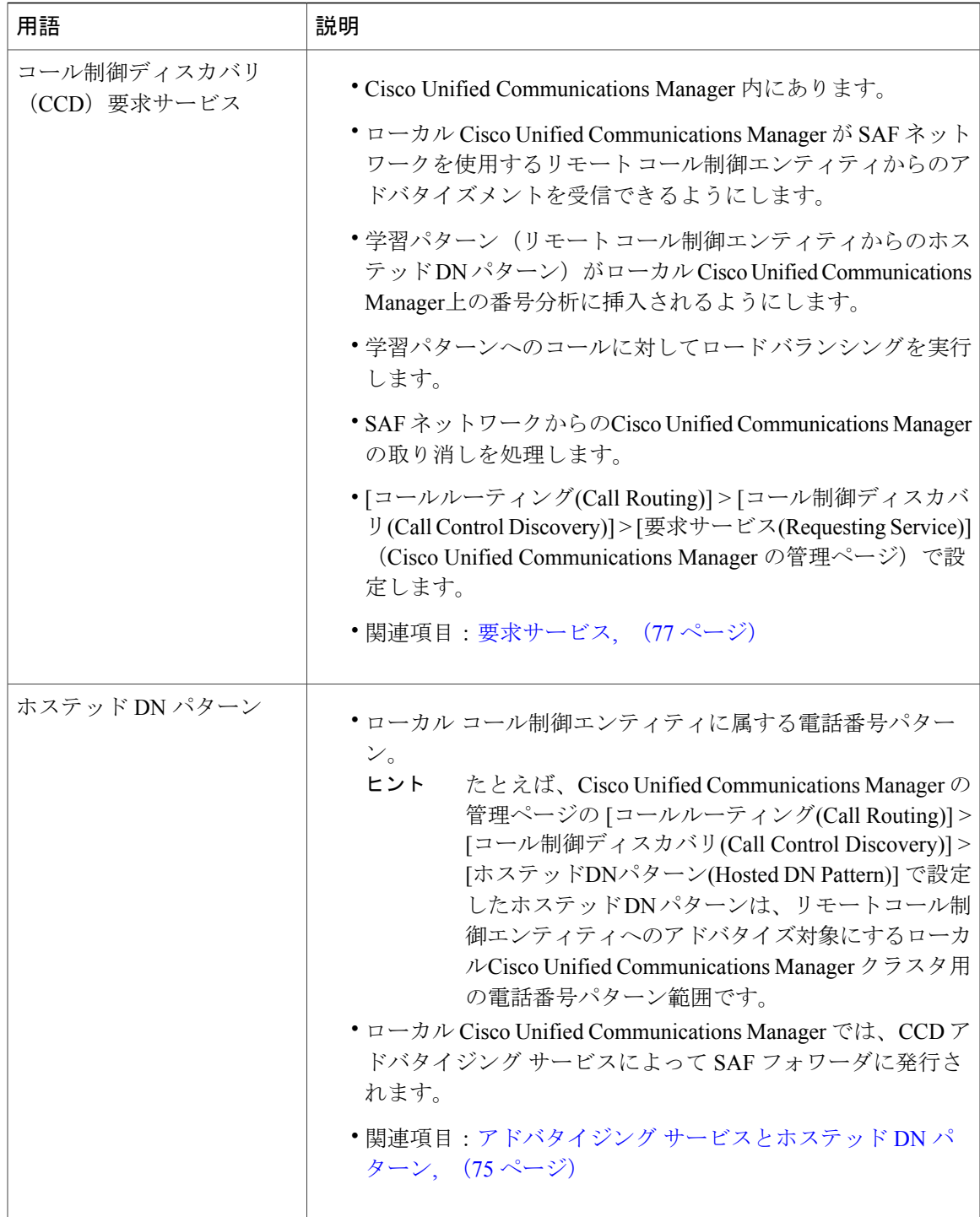

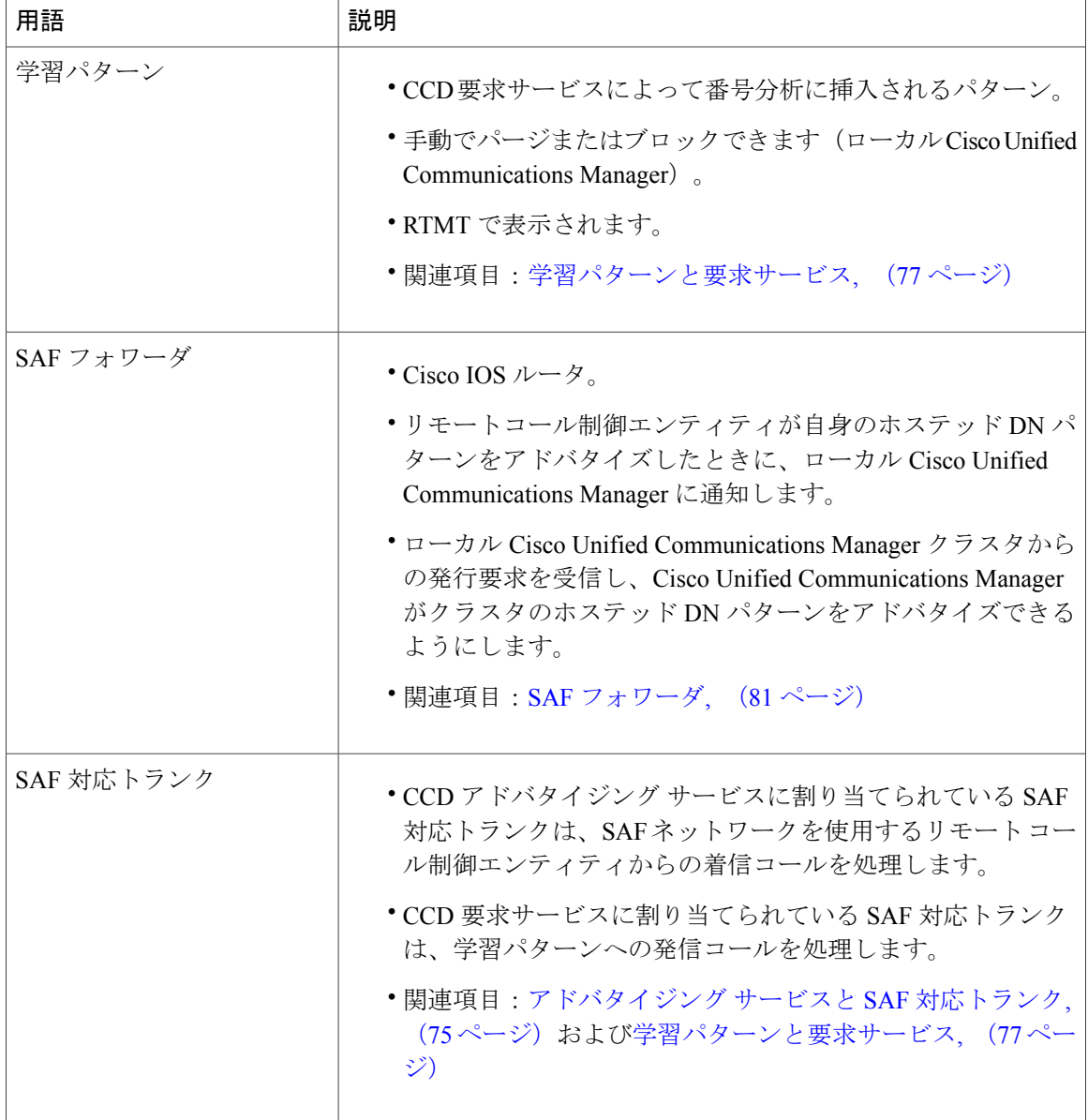

### <span id="page-127-0"></span>アドバタイジング サービス

コール制御ディスカバリ アドバタイジング サービスは Cisco Unified Communications Manager 内に あり、このサービスによってローカル Cisco Unified Communications Manager クラスタは PSTN フェールオーバー設定、ホステッド DN パターン、およびそのクラスタの SAF 対応トランク アク セス情報を、SAF ネットワークを使用するリモート コール制御エンティティにアドバタイズでき ます。 Cisco Unified Communications Manager の管理ページの [コールルーティング(Call Routing)] >[コール制御ディスカバリ(Call Control Discovery)]>[アドバタイジングサービス(Advertising Service)] で、必要な数の CCD アドバタイジング サービスを設定できます。

#### <span id="page-128-1"></span>アドバタイジング サービスと **SAF** 対応トランク

次の事項を考慮してください。これらは、SAF 対応トランクと CCD アドバタイジング サービス の連携に関係します。

- Cisco Unified Communications Manager の管理ページで SAF 対応トランクを設定した後、[CCD アドバタイジングサービス(CCD Advertising Service)] ウィンドウで CCD アドバタイジング サービスに関連付ける SIP トランクと H.323(非ゲートキーパー制御)トランクを 1 つずつ 選択できます。 CCD アドバタイジング サービスは、ホステッド DN パターン、ホステッド DN パターンの PSTN フェールオーバー設定、ノードの IP アドレス、H.323 トランクの動的 なポート番号、H.323 トランクの QSIG 設定、SIP トランクの標準ポート 5060、および SIP ルート ヘッダー情報をアドバタイズします。 CCD アドバタイジング サービスに割り当てら れている各トランクの情報をアドバタイズします。
- SAF 対応トランクには、事前設定された宛先はありません。 リモート コール制御エンティ ティからの着信コールの場合、ローカル Cisco Unified Communications Manager はアドバタイ ズされた動的なトランクポート番号およびSIPルートヘッダー、またはそのいずれかを使用 して、コールを処理する適切な動的トランクを検索します。
- CCDアドバタイジングサービスは、割り当てられた、または選択されたトランクと同じノー ドで実行され、トランクのタイプごとに同じ一連のホステッド DN パターン範囲をアドバタ イズします。
- リモート コール制御エンティティからローカル Cisco Unified Communications Manager への着 信コールの場合、コールは CCD アドバタイジング サービスによってアドバタイズされた適 切な SAF 対応トランクにルーティングされます。 H.323 トランクの場合、コールがルーティ ングされる前に、着信の着信側プレフィックスが着信側番号に適用されます。
- •H.323 トランクは、SIPトランクとは異なる機能をサポートします。たとえば、H.323 はOSIG をサポートし、SIP はプレゼンスをサポートします。 機能サポートで H.323 トランクと SIP トランクの両方を CCD アドバタイジング サービスに割り当てる必要がある場合、両方のト ランク タイプを割り当てます。 機能サポートで 1 つのトランク タイプを割り当てることが できる場合、クラスタに最適な 1 つのトランクを CCD アドバタイジング サービスに割り当 てることをお勧めします。
- SAF 対応 SIP トランクと SAF 対応 H.323(非ゲートキーパー制御)クラスタ間トランクの両 方を CCD アドバタイジング サービスに割り当てた場合、2 つのトランクに対して着信コー ルの負荷分散が発生します。
- H.323 の設定ウィンドウにある [QSIG バリアント(QSIG Variant)] および [ASN.1 ROSE OIDエ ンコーディング(ASN.1 ROSE OID Encoding)] の設定は、CCD アドバタイジング サービスに よってアドバタイズされます。 これらの設定は、着信トンネル化コールの QSIG メッセージ のデコードに影響します。コール制御ディスカバリでは、発信コールには影響しません。

#### <span id="page-128-0"></span>アドバタイジング サービスとホステッド **DN** パターン

ホステッド雷話番号 (DN) パターンは、コール制御エンティティに属する電話番号パターンの範 囲です。たとえば、Cisco Unified Communications Manager の管理ページで [コールルーティング

(Call Routing)] > [コール制御ディスカバリ(Call Control Discovery)] > [ホステッド DN パターン(Hosted DNs Pattern)] の下で設定したホステッド DN パターンは、リモート コール制御エンティティにア ドバタイズするローカル Cisco Unified Communications Manager の電話番号パターンです。 CCD ア ドバタイジング サービスは、ローカル クラスタのホステッド DN パターンをアクティブな SAF フォワーダに発行します。

- ローカル Cisco Unified Communications Manager の CCD アドバタイジング サービスは、Cisco Unified Communications Manager のホステッド DN サービスに代わって、プライマリ SAF フォ ワーダにアドバタイジング発行要求を送信します。
- 各ホステッド DN パターンは、ホステッド DN グループに属します。ホステッド DN グルー プを CCD アドバタイジング サービスに割り当てます。 ホステッド DN パターンをホステッ ド DN グループに入れることで、CCD アドバタイジング サービスは複数のパターンをアド バタイズできます。
- Cisco Unified Communications Manager の管理ページの [ホステッドDNパターン(Hosted DN Patterns)]ウィンドウで設定済みホステッドDNパターンを更新すると、CCDアドバタイジン グ サービスは、更新されたパターンを含む発行要求をアクティブな SAF フォワーダに再送 信します。 発行要求は、CCD アドバタイジング サービスに割り当てられているトランクご とに送信されます。
- ホステッド DN パターンがCisco Unified Communications Manager の管理ページで追加または 削除された場合、CCD アドバタイジング サービスは、新規発行要求を大きいサービス バー ジョン番号で SAF ネットワークに送信します。
- CCD アドバタイジング サービスに割り当てられているホステッド DN グループを変更した 場合、CCD アドバタイジング サービスは、新しく更新されたホステッド DN グループから パターンを大きいバージョン番号で、割り当てられているSAF対応トランクごとに発行しま す。
- CCD アドバタイジング サービスは、1 つの発行要求で多くのホステッド DN パターンを送信 しようとします。1つの要求で送信できるよりも多くのホステッドDNパターンがある場合、 ローカル Cisco Unified Communications Manager は複数の要求を、それぞれに一意のサービス ID を付けて送信します。
- 一部のクラスタで、[CCDアドバタイジングサービスの設定(CCD Advertising Service Configuration)] ウィンドウでの SAF トランクの選択に基づいて、同じホステッド DN パター ンが複数回発行される場合があります。 たとえば、CCD アドバタイジング サービスの設定 に SAF 対応 SIP トランクと H.323(非ゲートキーパー制御)トランクの両方が含まれている 場合、ホステッド DN パターン 8902XXXX は、各ノードおよび各 SAF 対応トランクに対し て 2 回発行されます。 トランクの Cisco Unified Communications Manager グループに 2 つの ノードが含まれている場合は、8902XXX の 4 つの発行要求が送信されます。 このアプロー チでは、受信エンティティは負荷分散を実行します。
- Cisco Unified Communications Manager の管理ページの [CCDアドバタイジングサービス(CCD Advertising Service)] ウィンドウで異なるホステッド DN グループを選択すると、サービスは SAF フォワーダに要求を送信してホステッド DN グループの発行を解除し、更新された設定 を発行します。

### $\boldsymbol{\mathcal{Q}}$

ホステッドDNグループの関連付けが変更された場合、SAFトランクの関連付けが変更された 場合、SAF トランクが Cisco Unified Communications Manager の管理ページでリセットされた場 合、または CCD アドバタイジング サービスがリセットされた場合、CCD アドバタイジング サービスは以前の要求の発行を解除し、新しいサービス ID で再度発行します。また、他のク ラスタはSAFネットワークから取り消しサービス通知を受信し、続いて新しい通知をSAFネッ トワークから受信します。 ヒント

#### <span id="page-130-1"></span>要求サービス

Cisco Unified Communications Manager 内にあるコール制御ディスカバリ要求サービスを使用する と、ローカル Cisco Unified Communications Manager は、SAF ネットワークを使用するリモート コール制御エンティティからのアドバタイズメントを受信できます。 CCD 要求サービスは、リ モートコール制御エンティティから番号分析およびローカルキャッシュへの学習パターンの挿入 も行います。 Cisco Unified Communications Manager の管理ページの [コールルーティング(Call Routing)] > [コール制御ディスカバリ(Call Control Discovery)] > [要求サービス(Requesting Service)] では、1 つの CCD 要求サービスのみを設定できます。

リモートコール制御エンティティが情報をアドバタイズしていることをSAFフォワーダがローカ ル Cisco Unified Communications Manager に通知した後、CCD 要求サービスは、学習パターンおよ び設定されたパーティションをローカル Cisco Unified Communications Manager の番号分析に挿入 し、学習パターンおよび関連付けられた PSTN フェールオーバー設定をリモート コール制御エン ティティからローカルにキャッシュします。

#### <span id="page-130-0"></span>学習パターンと要求サービス

リモート コール制御エンティティ(他の Cisco Unified Communications Manager クラスタや Cisco Unified Communications Manager Express など)は自身のホステッド DN パターンが他のリモート コール制御エンティティに対してアドバタイズされるように要求します。 Cisco Unified Communications Manager の場合、CCD 要求サービスがアドバタイズされた DN パターンをローカ ル Cisco Unified Communications Manager の番号分析に挿入すると、その後、Cisco Unified Communications Manager はそのパターンが学習されたパターンであると見なします。

学習パターンと CCD 要求サービスについて、次の事項を考慮してください。

- ローカル Cisco Unified Communications Manager の CCD 要求サービスは、リモート コール制 御エンティティによってアドバタイズされるホステッド DN パターンについて学習するため に、そのプライマリSAFフォワーダをホステッドDNサービスに登録します。CCD要求サー ビスがホステッド DN サービスに登録するには、SAF 対応トランクをサービスに割り当てる 必要があり、そのサービスを [CCD要求サービスの設定(CCD Requesting Service Configuration)] ウィンドウでアクティブ化する必要があります。
- ローカル Cisco Unified Communications Manager が、単一または複数のアドバタイズメントの リモート コール制御エンティティから重複した DN パターンを受信した場合、Cisco Unified Communications Manager はコールのルーティングに最適な一致を実行します。 たとえば、 Cisco Unified Communications Manager はパターン 813XXXX および 8135XXX を受信します。

ユーザが 8135233 をダイヤルした場合、Cisco Unified Communications Manager はコールをパ ターン 8135XXX に関連付けられたトランクにルーティングします。

- Cisco Unified Communications Manager Express などのリモート コール制御エンティティからの 学習パターンが、ローカルで設定されたスタティック パターンと同じ場合、ローカル Cisco Unified Communications Manager は発信側デバイスのコーリング サーチ スペースの設定を使 用して、コールをローカルパターンにルーティングするか学習パターンにルーティングする かを決定します。
- CCD要求サービスは、リモートコール制御エンティティ(他のCisco UnifiedCommunications Manager クラスタや Cisco Unified Communications Manager Express など)からの重複した学習 パターンを識別できます。 CCD 要求サービスがパターンを処理する方法は、Cisco Unified Communications Manager の管理ページでのコール制御ディスカバリの機能パラメータ設定に よって異なります。 Issue Alarm for Duplicate Learned Pattern 機能パラメータが [True] に設定 されている場合、CCD要求サービスはアラームを発行し、重複する学習パターンを保存しま す。それらのパターンを使用するコールは、異なるコール制御エンティティ間でロードバラ ンスされます。
- 学習パターンのコールが IP を経由できない場合、CCD 要求サービスは PSTN 経由でコール をルーティングします。 CCD 要求サービスは、学習パターンの PSTN フェールオーバー設 定に基づいて、コールを DID 番号へ転送します。 設定されている場合は、発信側デバイス の AAR コーリング サーチ スペースが、PSTN フェールオーバー中のコールの転送に使用さ れます。
- CCD要求サービスがそれ自身のクラスタによってアドバタイズされた学習パターンを受信し た場合、Cisco UnifiedCommunications Managerはパターンを無視します。たとえば、要求サー ビスと同じクラスタ内のノードが学習パターンをアドバタイズした場合、Cisco Unified Communications Manager はパターンを破棄します。
- CCD要求サービスは、すべての学習パターンに対して正規表現チェックを実行し、小文字の ワイルドカードを大文字のワイルドカードに変換します。
- 必要な場合は、使用しなくなった学習パターンをパージでき、リモートコール制御エンティ ティによって学習パターンがアドバタイズされたときにローカルCiscoUnifiedCommunications Manager がパターンを無視するように、学習パターンをブロックできます。 たとえば、IP ア ドレス 111.11.11.11 のリモート コール制御エンティティからのプレフィックス 235 の学習パ ターンをブロックする場合、[学習パターンのブロック(Block Learned Patterns)] ウィンドウで 関連情報を入力することによって、このコール制御エンティティのパターンを明確にブロッ クできます。この例では、設定を保存した後、CCD 要求サービスはローカル キャッシュを 検索し、IP アドレス 111.11.11.11 のリモート コール制御エンティティからのプレフィックス 235 の学習パターンをパージします。 この情報を持つ後続の通知は、ローカル Cisco Unified Communications Manager によってブロックおよび無視されます。 パターンのブロックおよび パージは完全一致に基づきます。たとえば、235XX を設定すると 235XX がブロックされま す。そのパターンのサブセットはブロックされません。 リモート コール制御エンティティ またはリモート IP アドレスを指定しない場合、Cisco Unified Communications Manager はパ ターンをアドバタイズするすべてのリモートコール制御エンティティのパターンをパージお よびブロックすることに注意してください。

Cisco Unified Communications Manager の管理ページの [ブロックされた学習パターンの検索/ 一覧表示(Find and List Blocked Learned Pattern)] ウィンドウで、パージおよびブロックされた 学習パターンを表示できます。これらのパージまたはブロックされた学習パターンは、RTMT には表示されません。 ブロックされたパターンを Cisco Unified Communications Manager の管 理ページから削除した場合、それらがSAFネットワークでまだ使用可能であれば(および、 クラスタの学習パターンの最大数に達していなければ)、CiscoUnifiedCommunicationsManager はそれらのパターンを再学習できます。

#### 要求サービスと **SAF** 対応トランク

CCD 要求サービスを設定するときに、SAF 対応トランクをサービスに割り当てます。 CCD 要求 サービスと SAF 対応トランクの連携について、次の事項を考慮してください。

- Cisco Unified Communications Manager は、発信コールを SAF 対応の SIP または H.323 クラス タ間(非ゲートキーパー制御)トランク経由で、SAFネットワークを使用するリモートコー ル制御エンティティにルーティングします。つまり、CCD 要求サービスに割り当てる SAF 対応トランクが、リモート コール制御エンティティから学習 DN パターンへの発信コールを 管理します。
- SAF 対応トランクが Cisco Unified Communications Manager グループを 2 つの Cisco Unified Communications Manager ノードとともに使用する場合、 SAF 対応トランクの Cisco Unified Communications Manager への登録後、CCD 要求サービスは各ノードで実行されます。
- リモート Cisco Unified Communications Manager の SAF 対応トランクのデバイス プールに 3 つのCisco UnifiedCommunications Managerノードが含まれている場合、トランクは3つのノー ドすべてで実行され、同じ DN パターンのホステッド DN サービスをアドバタイズします。 ホステッド DN サービスに登録するローカル Cisco Unified Communications Manager は、DN パターンは同じだが 3 つのノードの IP アドレスは異なる 3 つのアドバタイズメントを受信し ます。 CCD 要求サービスは、DN パターンをローカル キャッシュに追加し、パターンを 3 つのノードの IP アドレスに関連付けます。 リモート Cisco Unified Communications Manager への発信コールの場合、CCD要求サービスはダイヤルされたパターンとDNに関連付けられ ている Cisco Unified Communications Manager のリストを、CCD 要求サービスに割り当てられ ている SAF 対応トランクに提供します。 次の表に示すように、ロード バランスが実行され ます。トランクは、トランクで可能な順序でコールを確立し、ノードが使用不可の場合はリ ストの次のノードに移動します。
- CCD 要求サービスは、リモート コール制御エンティティの IP アドレスおよびポート番号を SAF 対応トランクに提供します。
- SAF対応トランクには、事前設定された宛先はありません。学習パターンへの発信コールの 場合、コール制御ディスカバリはコールごとに宛先IPアドレスを動的なトランクに提供しま す。
- リモート コール制御エンティティは、H.323 トランク経由の発信コールに QSIG トンネルが 必要かどうかを判別します。 QSIG トンネルが必要であることをリモート コール制御エン ティティがアドバタイズした場合、Cisco Unified Communications Manager の管理ページの [H.323設定(H.323 Configuration)] ウィンドウで QSIG サポートが不要であることが指定されて いる場合でも、QSIG メッセージは発信コールのメッセージ内でトンネル化されます。

• CCD 要求サービスは、学習パターンのプロトコル、ローカル トランク、およびパターンを アドバタイズしたリモート コール制御エンティティの IP アドレスを考慮することで、学習 パターンへのコールに対するラウンドロビンロードバランシングを実行します。次の表に、 CCD 要求サービスが SAF 対応の SIP および H.323 クラスタ間トランクを使用して学習パター ンへのコールをどのようにロード バランスするかを示します。

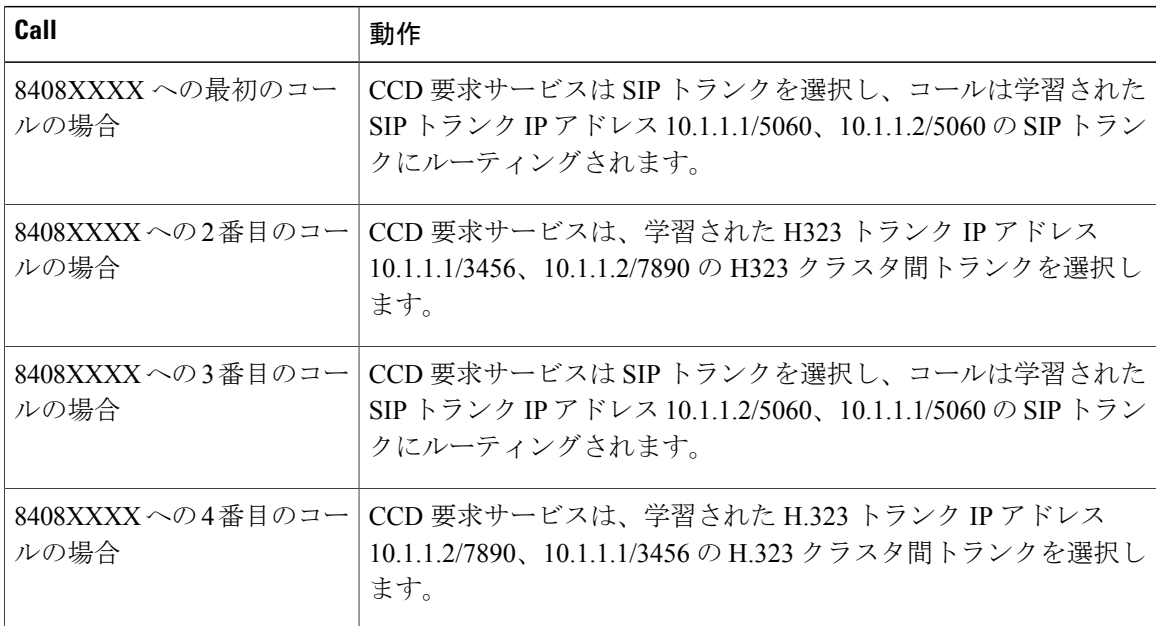

#### ネットワーク取り消しのサポート

CCD 要求サービスは、SAF ネットワークからの取り消しを次のように処理します。

- リモート コール制御エンティティが特定の学習パターンの発行を解除した場合、CCD 要求 サービスはソース取り消し要求をSAFネットワークから受信すると、それらの学習パターン をローカルキャッシュおよび番号分析からパージします。この場合、それらの学習パターン へのコールは発生しません。
- SAFフォワーダがコール制御エンティティとのネットワーク接続を失うと、SAFフォワーダ はそのコール制御エンティティから発行された学習パターンを取り消します。 この場合、 CCD 要求サービスはそれらの学習パターンを IP による到達不能としてマークし、コールは PSTN ゲートウェイ経由でルーティングされます。

失われた接続を復元できず、PSTN フェールオーバー タイマーがタイムアウトする前に新し い通知要求が着信しない場合、CCD要求サービスは到達不能な学習パターンを番号分析から すべて登録解除し、ローカルキャッシュからパージします。この場合、これらの学習パター ンへのコールは発生しません。

• ローカル Cisco Unified Communications Manager がプライマリとセカンダリ両方の SAF フォ ワーダへの TCP 接続を失った場合、CCD Learned Pattern IP Reachable Duration 機能パラメー タのタイマーが期限切れになった後、CCD 要求サービスはすべての学習パターンを IP 到達 不能としてマークします。この場合、学習パターンへのすべてのコールは PSTN ゲートウェ イを経由してルーティングされます。 CCD PSTN Failover Duration パラメータのタイマーが 期限切れになる前に SAF ネットワークへの接続が復元されない場合、CCD 要求サービスは 到達不能な学習パターンを番号分析からすべて登録解除し、ローカルキャッシュからパージ します。 パージされた学習パターンへのコールは失敗します。

• ローカル Cisco Unified Communications Manager が SAF フォワーダへの TCP 接続を失うと、 その SAF フォワーダは他のすべての SAF フォワーダに接続します。 この場合、他の SAF フォワーダはコール制御エンティティに通知し、コール制御エンティティは到達不能パター ン期間タイマーが期限切れになった後(Cisco Unified Communications Manager の場合、これ は CCD Learned Pattern IP Reachable Duration 機能パラメータです)、パターンを IP による到 達不能としてマークします。 Cisco Unified Communications Manager の場合、CCD PSTN Failover Duration パラメータのタイマーが期限切れになる前に SAF ネットワークへの接続が復元され ない場合、CCD要求サービスは到達不能な学習パターンを番号分析からすべて登録解除し、 ローカルキャッシュからパージします。パージされた学習パターンへのコールは失敗しま す。

#### <span id="page-134-0"></span>**SAF** フォワーダ

SAF フォワーダ (SAF 用に設定した Cisco IOS ルータ)は、リモート コール制御エンティティが ホステッドDNパターンをアドバタイズしたときに、ローカルCiscoUnifiedCommunicationsManager クラスタに通知します。また、SAFフォワーダは、[CCDアドバタイジングサービス(CCDAdvertising Service)] ウィンドウで設定された設定および登録済みトランクごとに、ローカル Cisco Unified Communications Manager クラスタから発行要求を受信します。発行要求には、Cisco Unified Communications Manager のホステッド DN パターン、PSTN フェールオーバー設定、トランクのリ スニング ポート、および(SIP トランクの場合は)SIP ルート ヘッダー フィールドが含まれてい ます。SIP ルート ヘッダー フィールドにはトランクの URI が含まれています。

以下の表で、Cisco Unified Communications Manager がサポートするSAF 配置モデルについて説明 します。

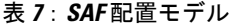

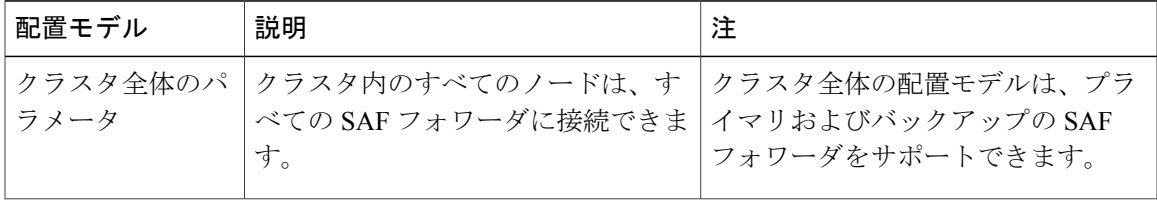

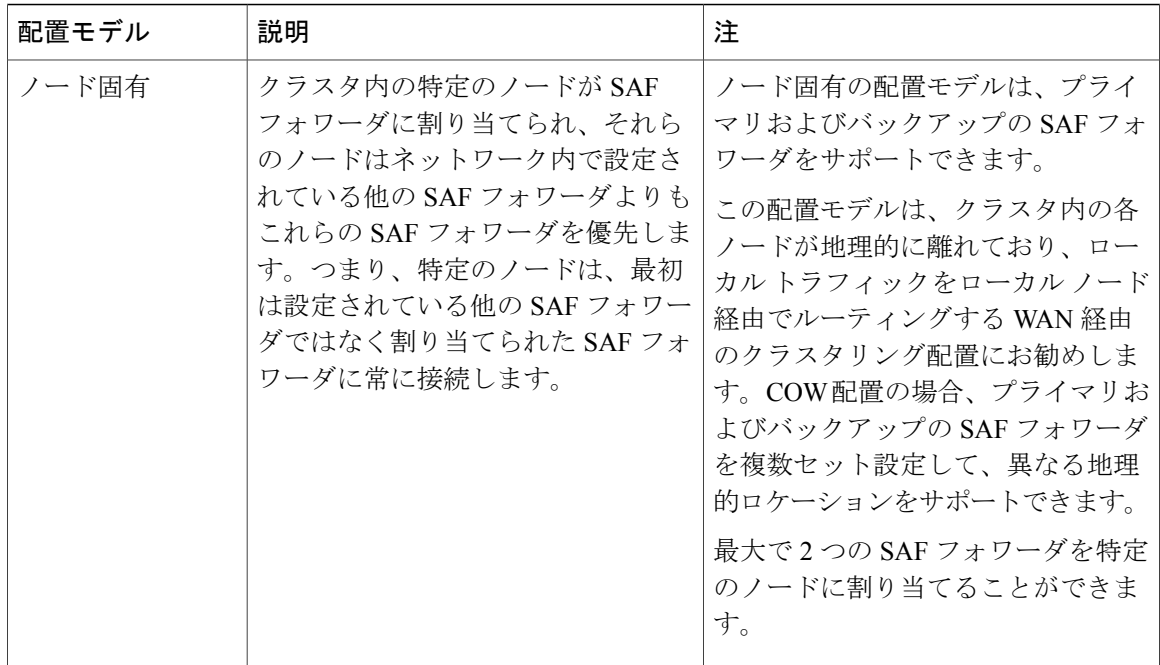

フェールオーバーをサポートしない単一の SAF フォワーダを設定できます。または、プライマリ およびバックアップのSAFフォワーダを設定してフェールオーバーをサポートします。プライマ リおよびバックアップの SAF フォワーダでは、Cisco Unified Communications Manager は、プライ マリSAFフォワーダが使用できないときはバックアップSAFフォワーダに対してアドバタイズお よび登録します。

SAF フォワーダには、Cisco Unified Communications Manager が SAF ネットワークと通信するため に使用する IPv4 アドレスおよびポートが含まれています。 SAF クライアント制御は Cisco Unified Communications Manager の設定不能な固有コンポーネントですが、これは始動時に Cisco Unified Communications Manager にプライマリ SAF フォワーダとして登録された最初の SAF フォワーダに マークを付けます。 プライマリ SAF フォワーダはホステッド DN サービスに登録します。バック アップはこのタスクを実行しません。何らかの理由でプライマリSAFフォワーダが使用不可にな ると、バックアップ SAF フォワーダはすぐにプライマリ SAF フォワーダに昇格されます。

Cisco Unified Communications Manager の SAF クライアント コントロール コンポーネントは、一定 の間隔でSAFフォワーダにキープアライブメッセージを送信することによって、SAFフォワーダ への接続を維持します。 SAF クライアント コントロール コンポーネントでは、ネットワーク エ ラー、TCP 接続の失敗、または SAF フォワーダの失敗によってキープアライブ応答タイムアウト が発生します。 プライマリ SAF フォワーダが到達不能になると、バックアップ SAF フォワーダ が自動的にプライマリ SAF フォワーダになり、Cisco Unified Communications Manager の SAF クラ イアント コンポーネントは失敗した SAF フォワーダとの接続を確立しようとします。 接続が確 立されると、SAFフォワーダはバックアップSAFフォワーダとして再度指定されます。この状況 では、SAFクライアントコントロールコンポーネントは新しい(現在の)昇格されたプライマリ SAF フォワーダを使用し、現在のプライマリ SAF フォワーダが使用されていることを CCD アド バタイジング サービスと CCD 要求サービスに通知します。 CCD サービスは、すべての発行要求 および登録要求を現在のプライマリ SAF フォワーダに送信します。現在のプライマリ SAF フォ

ワーダは、受信したすべてのホステッド DN サービス アドバタイズメントの通知を SAF クライア ント コントロール コンポーネントに送信します。SAF クライアント コントロール コンポーネン トは、アドバタイズメントをCCD要求サービスに転送します。CCD要求サービスは、バックアッ プ SAF フォワーダから受信した通知をキャッシュされている情報と比較し、必要に応じて新しい 情報を更新、削除、または追加します。 SAF クライアント コントロール コンポーネントは、失 敗したSAFフォワーダに一定の間隔で再接続しようとします。接続試行が成功すると、SAFクラ イアント コントロール コンポーネントは以前に失敗した SAF フォワーダに再登録し、他の SAF フォワーダをバックアップとして再指定します。

Cisco Unified Communications Manager は、データベースに 3 つ以上の SAF フォワーダが設定さ れている場合でも、常にプライマリSAFフォワーダに対してアドバタイズおよび登録します。 プライマリ SAF フォワーダがデータベースから削除されると、バックアップ SAF フォワーダ が自動的にプライマリ SAF フォワーダになり、Cisco Unified Communications Manager は別の設 定済み SAF フォワーダをバックアップ SAF フォワーダに昇格させます。 ヒント

### $\Omega$ ヒント

クラスタ全体の配置の場合、プライマリおよびバックアップの SAF フォワーダを指定するこ とはできません。 Cisco Unified Communications Manager データベースから Cisco Unified Communications Manager に SAF フォワーダの順序リストが送信されます。

SAFフォワーダのいずれかまたは両方が動作しない場合、3番目のSAFフォワーダが設定され ている場合でも、Cisco Unified Communications Manager は 3 番目の SAF フォワーダに接続しよ うとはしません。 プライマリおよびバックアップの SAF フォワーダの接続が失われた場合、 3 番目の SAF フォワーダが設定されている場合でも、Cisco Unified Communications Manager は 3 番目の SAF フォワーダに接続しません。 ヒント

CCD アドバタイジング サービスまたは CCD 要求サービスが SAF ネットワークとの接続を失った 場合、SAF フォワーダは他のすべてのコール制御ディスカバリ サービスにサービスの中断につい て通知します。 クライアントは引き続き SAF フォワーダに登録しようとします。 CCD サービス が SAF ネットワークと再接続した後、SAF フォワーダはすぐにすべての CCD サービスにサービ スの復旧について通知します。

SAF フォワーダが別の SAF フォワーダか、Cisco Unified Communications Manager や Cisco Unified Communications Manager Expressなどのいずれかの外部クライアントとのTCP接続の失敗を検出す ると、Cisco Unified Communications Manager は SAF フォワーダからネットワーク取り消し通知を 受信した後、学習パターンに到達不能としてマークを付けます。 これらの学習パターンへの後続 のすべてのコールは、到達不能学習パターンの PSTN フェールオーバー設定を使用して PSTN 経 由でルーティングされます。 CCD PSTN Failover Duration 機能パラメータのタイマーは、ネット ワーク取り消し通知の受信後すぐに起動されます。タイマー作動中にCisco UnifiedCommunications Manager が別のネットワーク取り消し通知を受信すると、Cisco Unified Communications Manager は タイマーを再始動します。

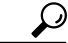

Cisco UnifiedCommunications Managerは、ダイジェスト認証(SHA1)を使用してSAFフォワー ダと通信します。 管理者は、SAF フォワーダのセキュリティ プロファイルを設定します。こ れにより、Cisco Unified Communications Manager が SAF フォワーダに送信する要求にユーザ名 およびパスワードが含まれます。要求には、ユーザ名およびパスワードが格納されるMESSAGE INTEGRITY 属性が含まれている必要があります。 ヒント

SAF フォワーダと Cisco Unified Communications Manager の間で接続が失われた場合(サーバまた はルータのケーブルが外されるなど)、登録ステータスが正しくなくても正しいように表示され る場合があります。 この場合、SAF キープアライブ タイマー(SAF フォワーダ上)または TCP タイマーの期限が切れるまで、パターンは到達可能と表示される場合があります。 TCP タイマー の期限が切れた後、パターンは到達不能としてマークされます。

# <span id="page-137-0"></span>コール制御ディスカバリのシステム要件

Cisco Unified Communications Manager のシステム要件は、次のとおりです。

- ローカル Cisco Unified Communications Manager 8.0(2) 以降のクラスタ
- SAF 対応の SIP または H.323 クラスタ間(非ゲートキーパー制御)トランク
- SAFネットワークをサポートして使用するリモートコール制御エンティティ。たとえば、他 の Cisco Unified Communications Manager 8.0(2) 以降のクラスタ、または Cisco Unified Communications Manager Express サーバ
- SAF フォワーダとして設定されている Cisco IOS ルータ

 $\mathcal{Q}$ 

Cisco Feature Navigator を使用すると、特定のソフトウェア リリース、機能セット、またはプ ラットフォームをサポートする Cisco IOS および Catalyst OS ソフトウェア イメージを判別でき ます。 Cisco Feature Navigator にアクセスするには、http://www.cisco.com/go/cfn に移 動します。 ヒント

# <span id="page-137-1"></span>インタラクションおよび制限事項

# 自律システム

すべての Cisco Unified Communications Manager クラスタは、同じ自律システム (AS) 内のアドバ タイズまたは学習されたルートに制限されます。

### **BLF** 登録

ユーザが SAF 学習パターンの BLF ステータスを登録する場合、Cisco Unified Communications Manager は SIP 登録メッセージを SIP トランク経由でリモート クラスタに送信します。

この機能は SAF 対応 SIP トランクだけでサポートされます(SAF 対応 H.323 トランクではサポー トされません)。

### 一括管理ツール

一括管理ツールでは、SAF セキュリティ プロファイル、SAF フォワーダ、CCD アドバタイジン グ サービス、CCD 要求サービス、ホステッド DN グループ、ホステッド DN パターンなどの設定 をインポートおよびエクスポートできます。 設定のインポートとエクスポートの方法の詳細につ いては、『Cisco Unified Communications Manager Bulk Administration ガイド』を参照してください。

### 呼詳細レコード

Cisco Unified Communications Manager は、SAFCCDRequestingService としての onBehalfOf の転送 を、転送理由 SS\_RFR\_SAF\_CCD\_PSTNFAILOVER でサポートします。これは、コールが PSTN フェールオーバー番号に転送されることを示します。

呼詳細レコードの詳細については、『Cisco Unified Communications Manager Call Detail Records Administration Guide』を参照してください。

### 着信の着呼側設定

H.323 プロトコルは、国際的なエスケープ文字 + をサポートしていません。 H.323 ゲートウェイ またはトランク経由の着信コールについて SAF/コール制御ディスカバリで正しい DN パターンが 使用されるようにするには、サービス パラメータ、デバイス プール、H.323 ゲートウェイ、また は H.323 トランクのウィンドウで着信の着呼側設定項目を設定する必要があります。つまり、着 信の着呼側設定項目を設定することで、着信コールが H.323 ゲートウェイまたはトランクからで ある場合に、Cisco Unified Communications Manager は着信側番号をトランクまたはゲートウェイ 経由で送信された元の値に戻します。 詳細については、次の例を参照してください。

- たとえば、発信者が +19721230000 へのコールを Cisco Unified Communications Manager A に 発信します。
- Cisco Unified Communications Manager A は +19721230000 を受信し、コールを H.323 トランク に送信する前に番号を 55519721230000 に変換します。 この場合、設定は国際タイプのコー ルについて、国際エスケープ文字 + を除去して 555 を前に付加することを指定しています。
- トランクからのこの着信コールの場合、Cisco Unified Communications Manager B は 55519721230000 を受信し、発信者が送信した値を番号分析で使用できるように、番号を

+19721230000 に戻します。 この場合、着信の着信側設定項目の設定は、国際タイプの着信 側番号に対して、555 を除去して +1 を前に付加することを指定しています。

### **Cisco Unified** サービスアビリティ

Cisco Unified サービスアビリティは、コール制御ディスカバリ機能をサポートするためアラーム を提供します。アラームの設定方法の詳細については、『Cisco UnifiedServiceability Administration Guide』を参照してください。コール制御ディスカバリ機能に関連付けられるアラーム定義につい ては、[コール制御ディスカバリのトラブルシューティング](#page-180-1), (127ページ)を参照してください。

### **Dialed Number Analyzer**

Dialed Number Analyzer を使用すると、ダイヤル プランについて学習パターンを分析できるよう に、学習パターンを追加できます。 この作業の実行方法の詳細については、『Cisco Unified Communications Manager Dialed Number Analyzer Guide』を参照してください。

### ダイジェスト認証

Cisco Unified Communications Manager は、ダイジェスト認証(TLS なし)を使用して、SAF フォ ワーダへの認証を行います。 Cisco Unified Communications Manager が SAF フォワーダにメッセー ジを送信するとき、Cisco Unified Communications Manager は SHA1 チェックサムを計算し、それ をメッセージの MESSAGE-INTEGRITY フィールドに組み込みます。

SAFセキュリティプロファイルを設定する必要があります。詳細については、SAF[セキュリティ](#page-150-0) [プロファイルの設定項目](#page-150-0), (97 ページ)を参照してください。

### **QSIG**

H.323 の設定ウィンドウにある [QSIG バリアント(QSIG Variant)] および [ASN.1 ROSE OIDエンコー ディング(ASN.1 ROSE OID Encoding)] の設定は、CCD アドバタイジング サービスによってアドバ タイズされます。 これらの設定は、着信トンネル化コールの QSIG メッセージのデコードに影響 します。コール制御ディスカバリでは、発信コールには影響しません。

リモート コール制御エンティティは、H.323 トランク経由の発信コールに QSIG トンネルが必要 かどうかを判別します。 QSIG トンネルが必要であることをリモート コール制御エンティティが アドバタイズした場合、Cisco Unified Communications Manager の管理ページの [H.323設定(H.323 Configuration)] ウィンドウで QSIG サポートが不要であることが指定されている場合でも、QSIG メッセージは発信コールのメッセージ内でトンネル化されます。

### リアルタイム監視ツール

リアルタイム監視ツールは、コール制御ディスカバリ機能をサポートする perfmon カウンタを表 示します。これらのperfmonカウンタの詳細については、『Cisco UnifiedRealTime MonitoringTool Administration Guide』を参照してください。

リアルタイム監視ツールを使用すると、学習したパターンと SAF フォワーダに関するレポートを 表示できます。

学習パターンレポートには、学習パターン名、タイムスタンプ、パターンの到達可能性ステータ ス、パターンのホストとなるリモート コール制御エンティティ、PSTN フェールオーバー設定、 宛先IPアドレスとポートなどの情報が表示されます。RTMTを使用すると、さまざまな条件に基 づいて検索できます。たとえば、リモート コール制御エンティティの検索を指定すると、リモー ト コール制御エンティティのすべての学習パターンが表示されます。

SAF フォワーダ レポートには、認証ステータス、SAF フォワーダの登録ステータスなどの情報が 表示されます。

これらのレポートの詳細については、『Cisco Unified Communications Manager Real-Time Monitoring Tool Administration Guide』を参照してください。

### **SAF** ネットワークの問題

Cisco Unified Communications Manager が SAF フォワーダに接続できない場合、CCD 要求サービス または CCD アドバタイジング サービスが非アクティブ(つまり、Cisco Unified Communications Manager の管理ページで [機能のアクティブ化(Activated Feature)] チェックボックスがオフ) でな いかぎり、これらのサービスの設定を更新しないことをお勧めします。CiscoUnifiedCommunications Manager が SAF ネットワークに接続できないときにサービスを更新し、これらのサービスがアク ティブな場合、問題が発生する可能性があります。たとえば、パターンが到達不能または到達可 能として正しく分類されない、重複したパターンまたは古いパターンが存在する、などです。

また、Cisco Unified Communications Manager が SAF フォワーダに接続できない場合は SAF フォ ワーダの設定を更新しないことをお勧めします。

# <span id="page-140-0"></span>コール制御ディスカバリのインストールとアクティブ化

Cisco Unified Communications Manager のインストール後、必要な設定作業を実行すると、ネット ワークでコール制御ディスカバリ機能をサポートできます。 実行する必要がある設定作業につい ては、[コール制御ディスカバリの設定](#page-120-0), (67 ページ)を参照してください。

コール制御ディスカバリの設定

コール制御ディスカバリ機能を設定する前に[、コール制御ディスカバリの設定](#page-120-0), (67ページ) を参照してください。 ヒント

この項は、次の内容で構成されています。

- [コール制御ディスカバリのインストールとアクティブ化](#page-140-0), (87 ページ)
- [コール制御ディスカバリの機能パラメータ](#page-147-0), (94 ページ)
- SAF セキュリティ [プロファイルの設定項目](#page-150-0), (97 ページ)
- SAF [フォワーダの設定](#page-152-0), (99 ページ)
- ホステッド DN [グループの設定](#page-159-0), (106 ページ)
- ホステッド DN [パターンの設定](#page-161-0), (108 ページ)
- [アドバタイジング](#page-164-0) サービスの設定, (111 ページ)
- [コール制御ディスカバリのパーティションの設定](#page-166-0), (113 ページ)
- [要求サービスの設定](#page-168-0), (115 ページ)
- [ブロックされた学習パターンの設定](#page-171-0), (118 ページ)
- [コール制御ディスカバリの設定レコード](#page-174-0), (121ページ)(コール制御ディスカバリに関する 設定の検索の実行方法について説明します。検索/一覧表示のウィンドウでの処理方法につい て説明します)
- SAF セキュリティ [プロファイルの設定項目](#page-150-0) (97ページ) (コール制御ディスカバリのウィ ンドウでの処理手順について説明します。この項では設定項目については説明しません)
- SAF [対応トランクの設定](#page-178-0), (125 ページ)
- [アドバタイジング](#page-164-0) サービスの設定, (111 ページ)
- [コール制御ディスカバリの設定レコードの削除](#page-179-0), (126 ページ)

#### コール制御ディスカバリの設定に関する考慮事項

- コール制御ディスカバリ機能を設定する前に、次の考慮事項を確認してください。
	- SAF [フォワーダ](#page-142-0), (89 ページ)
	- ホステッド DN [パターンとグループ](#page-142-1), (89 ページ)
	- アドバタイズ [サービスおよび要求サービス](#page-143-0), (90 ページ)
	- SAF [対応トランク](#page-145-0), (92ページ)

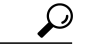

この項では、設定に関する考慮事項をすべて説明するわけではありません。この項では、CCD の設定項目を設定する前に確認する必要がある考慮事項の概要について説明します。 この項 は、[コール制御ディスカバリのインストールとアクティブ化](#page-140-0), (87 ページ)に記載されてい る項と一緒に使用してください。 ヒント

### <span id="page-142-0"></span>**SAF** フォワーダ

- 冗長性のために、プライマリおよびバックアップのSAFフォワーダを設定することをお勧め します。
- SAF フォワーダまたは SAF セキュリティ プロファイルを設定する場合、Cisco Unified Communications Manager の管理ページの一部の設定は Cisco IOS ルータで入力した設定と一 致している必要があります。
- Cisco Unified Communications Manager は、クラスタ全体またはノード固有のいずれかの SAF フォワーダ配置モデルをサポートします。 SAF フォワーダを設定する前に、SAF [フォワー](#page-134-0) [ダ](#page-134-0), (81 ページ)を確認してください。これらの配置モデルについて説明されています。
- SAF フォワーダに設定できるのは IPv4 だけです。
- 各 SAF フォワーダには一意の IP アドレスが必要です。
- Cisco Unified Communications Manager が SAF フォワーダに接続できない場合は SAF フォワー ダの設定を更新しないことをお勧めします。
- SAF フォワーダのフィールドの説明については、SAF セキュリティ [プロファイルの設定項](#page-150-0) [目](#page-150-0), (97ページ) およびSAF [フォワーダの設定](#page-152-0), (99ページ)を参照してください。

#### <span id="page-142-1"></span>ホステッド **DN** パターンとグループ

- [PSTNフェールオーバー削除桁数(PSTN FailoverStrip Digits)]、[PSTNフェールオーバー付加番 号(PSTN Failover Prepend Digits)]、および [ホステッドDNをPSTNフェールオーバーとして使 用(Use HostedDN asPSTN Failover)]の設定は、[ホステッドDNグループの設定(Hosted DN Group Configuration)] ウィンドウと [ホステッドDNパターンの設定(Hosted DN Pattern Configuration)] ウィンドウの両方に表示されます。 [ホステッドDNパターンの設定(Hosted DN Pattern Configuration)]ウィンドウでこれらの設定項目を設定しない場合、ホステッドDNグループの 設定がホステッド DN パターンに適用されます。
- 各ホステッド DN グループは、DN 範囲をアドバタイズする 1 つの地理的ロケーションを対 象とします。
- ホステッドDNパターンの検索/一覧表示のウィンドウでは、コール制御ディスカバリ機能の 複数のホステッド DN パターンを同時に追加または更新できるように、.cvs ファイルをダウ ンロードできます。 その後、同じウィンドウでパターンをアップロードできます (複数の ホステッド DN パターンを BAT で追加または更新することもできます)。

パターンをアップロードするときにパターンの置換を選択した場合は、すべてのホステッド DN パターンが失われます。

.csvファイルに無効または不正なデータが存在する場合、CiscoUnifiedCommunicationsManager はそのデータを無視します。

• Cisco Unified Communications Manager を使用すると、1 クラスタあたり最大 10,000 のホステッ ド DN パターンを設定できます。

- 各ホステッド DN パターンは一意である必要があります。 各ホステッド DN パターンは、1 つのホステッド DN グループだけに存在できます。
- [ホステッドDNパターンの検索/一覧表示(Find and List Hosted DN Patterns)] ウィンドウでは、 ホステッド DN グループに属するホステッド DN パターンを識別できます。 この作業の実行 方法については、ホステッド DN [グループ内のホステッド](#page-179-1) DN パターンの識別, (126 ペー ジ)を参照してください。
- ホステッド DN グループおよびホステッド DN パターンのフィールドの説明については、[ホ](#page-159-0) ステッド DN [グループの設定](#page-159-0), (106ページ) およびホステッド DN [パターンの設定](#page-161-0). (108 ページ)を参照してください。

#### <span id="page-143-0"></span>アドバタイズ サービスおよび要求サービス

- Cisco Unified Communications Manager の管理ページで、CCD アドバタイジング サービスと CCD 要求サービスに同じ名前を付けることはできません。
- Cisco Unified Communications Manager の管理ページでトランクの SAF を有効にし、Cisco Unified Communications Manager の管理ページで SAF 対応トランクを CCD アドバタイジング サービスと要求サービスに割り当てます。 SAF 対応 SIP トランクは、UDP または TCP だけ をサポートします。 必要な場合は、CCD アドバタイジング サービスと CCD 要求サービスに 対して同じ SAF 対応トランクを使用できます。 トランクの SAF の有効化については、[SAF](#page-178-0) [対応トランクの設定](#page-178-0), (125 ページ)を参照してください。
- CCD 要求サービスを 1 つ設定できます。 CCD アドバタイジング サービスは必要な数だけ設 定できます。
- 1 つの CCD アドバタイジング サービスに関連付けることができるホステッド DN グループ は 1 つだけです。
- コール制御ディスカバリ機能はルート パーティションに依存します。このパーティション は、[CCDパーティション(CCD Partition)] ウィンドウ([コールルーティング(Call Routing)] > [コール制御ディスカバリ(Call Control Discovery)] > [パーティション(Partition)]) で設定しま す。 このルート パーティションは、すべての学習パターンがルート パーティションの下の 番号分析に配置されるように、コール制御ディスカバリによって排他的に使用されます。こ のパーティションを CCD 要求サービスに割り当てます。

CCD パーティションは [コールルーティング(Call Routing)] > [コントロールのクラス(Class of Control)] > [パーティション(Partition)] (Cisco Unified Communications Manager の管理ページ) には表示されないことに注意してください。

CCD パーティションのフィールドの説明については、[コール制御ディスカバリのパーティ](#page-166-0) [ションの設定](#page-166-0), (113 ページ)を参照してください。
$\Omega$ 

- [CCD要求サービスの設定(CCD Requesting Service Configuration)] ウィンドウで[学習パターンプ レフィックス(LearnedPatternPrefix)] フィールドまたは [ルートパーティション(RoutePartition)] フィールドを更新すると、システム パフォーマンスに影響を及ぼす場合があります。これら のフィールドが変更されると、番号分析マスター ルーティング テーブルが自動的に更新され るためです。 システム パフォーマンスの問題を回避するために、これらのフィールドはオフ ピーク時に更新することをお勧めします。 ヒント
	- CCD アドバタイジング サービスと CCD 要求サービスの設定を変更した後、[保存(Save)] を クリックします。次のイベントを発生させる場合以外は、これらのウィンドウで「リセット (Reset)] ボタンをクリックする必要はありません。
		- CCD アドバタイジング サービスの場合:[CCDアドバタイジングサービスの設定(CCD Advertising Service Configuration)] ウィンドウの [リセット(Reset)] ボタンにより、コール 制御ディスカバリ アドバタイジング サービスは既存の発行要求を取り消し、すべての 関連情報を再度発行します。
		- 。CCD 要求サービスの場合: [CCD要求サービスの設定(CCD Requesting Service Configuration)] ウィンドウの [リセット(Reset)] ボタンにより、要求サービスはローカル キャッシュか ら学習パターンを削除し、SAF ネットワークに再登録します。 [CCD要求サービスの設 定(CCD RequestingService Configuration)] ウィンドウの [リセット(Reset)] ボタンをクリッ クすると、Cisco Unified Communications Manager はパターンを再度学習できます。

ネットワークへの影響を最小限にするために、[CCDアドバタイジングの設定(CCD Advertising Configuration)] ウィンドウまたは [CCD要求の設定(CCD Requesting Configuration)] ウィンドウの [リセット(Reset)] ボタンはオフピーク時にクリックするこ とをお勧めします。

[CCDアドバタイジングサービスの設定(CCD Advertising Service Configuration)] および [CCD要求サービスの設定(CCD Requesting Service Configuration)] ウィンドウの [リセット (Reset)] のクリックでは、トランクはリセットされません。 トランクは [トランクの設 定(Trunk Configuration)] ウィンドウでリセットします。

- CCD アドバタイジング サービスを削除すると、割り当てられている各トランクを使用して アドバタイズされるすべてのホステッド DN パターンの発行は解除されます。
- CCD 要求サービスを削除すると、すべての学習パターンはローカル キャッシュおよび番号 分析から登録解除されます。
- リモートコール制御エンティティによってアドバタイズされる学習パターンへユーザに発信 コールさせる場合は、デバイスに割り当てるコーリング サーチ スペースに、CCD 要求サー ビスに割り当てられているルート パーティションが含まれるようにします。
- Cisco Unified Communications Manager が SAF フォワーダに接続できない場合、CCD 要求サー ビスまたは CCD アドバタイジング サービスが非アクティブ(つまり、Cisco Unified Communications Managerの管理ページで[機能のアクティブ化(ActivatedFeature)]チェックボッ クスがオフ)でないかぎり、これらのサービスの設定を更新しないことをお勧めします。 Cisco Unified Communications Manager が SAF ネットワークに接続できないときにサービスを

更新し、これらのサービスがアクティブな場合、問題が発生する可能性があります。たとえ ば、パターンが到達不能または到達可能として正しく分類されない、重複したパターンまた は古いパターンが存在する、などです。

• コール制御エンティティが同じホステッド DN パターンをアドバタイズしないようにしてく ださい。

コール制御エンティティが同じホステッド DN パターンをアドバタイズした場合、問題が発 生する可能性があります。たとえば、次の場合に、アドバタイズしているクラスタ間でコー ル ルーティング ループが発生する可能性があります。これらのクラスタが、ローカルで設 定されている静的パーティションの前に学習パターンパーティションがあるコーリングサー チ スペースを使用して、学習パターンにコールした場合です。

• CCD アドバタイジング サービスおよび CCD 要求サービスのフィールドの説明については、 [アドバタイジングサービスの設定](#page-164-0), (111ページ) およ[び要求サービスの設定](#page-168-0), (115ページ) を参照してください。

## **SAF** 対応トランク

- SAF 対応 H.323 トランクと SAF 対応 SIP トランクを 1 つずつ設定すると、1 つのクラスタの 学習パターンへのすべての SIP および H.323 コールにサービスを提供できます。
- SAF 対応トランクを CCD アドバタイジング サービスまたは CCD 要求サービスに割り当てる 前に、トランクに設定を適用してください。 設定は [トランクの設定(Trunk Configuration)] ウィンドウで適用します。
- CCD 要求サービスを設定するときに SAF 対応トランクを選択して割り当てない場合、CCD 要求サービスは作成されず、パターンは学習されません。
- SAF 対応の H.323 トランクと SIP トランクの両方を CCD 要求サービスに割り当てる場合、 トランクに割り当てられるデバイス プールに同じ Cisco Unified Communications Manager グ ループが存在するようにしてください。
- WAN 経由のクラスタリング配置をサポートするには、SAF 対応トランクのセットに関連付 ける異なる Cisco Unified Communications Manager グループを設定します。
- 冗長性を確保し、コール処理トラフィックを削減するには、SAF対応トランクに割り当てる デバイス プールの Cisco Unified Communications Manager グループ内のノードの数を 2 つまで にすることをお勧めします。
- トランクがルート グループに割り当てられているか、ルート パターンに関連付けられてい る場合、トランクのSAFを有効にできません。同様に、トランクのSAFを有効にする場合、 トランクをルート グループに割り当てるか、ルート パターンに関連付けることはできませ  $h_{\rm o}$
- トランクの SAF を有効にする前に、SIP トランクに非セキュアのセキュリティ プロファイル があることを確認します。 認証された、または暗号化されたセキュリティ プロファイルを 使用する SIP トランクの SAF は有効にできません。
- CCDアドバタイジングサービスに割り当てられているSAF対応トランクをリセットすると、 CCD アドバタイジング サービスはホステッド DN パターンの発行を解除し、そのトランク の別のサービス ID で再度発行します。
- 異なるCisco Unified Communications Manager グループを使用する異なる SAF 対応トランクが 設定されている場合、着信および発信 SAF 関連コール トラフィックは異なるCisco Unified Communications Manager ノード間に配信されます。
- SAF 対応トランクの Cisco Unified Communications Manager グループが変更された場合、CCD アドバタイジング サービスは発行解除要求を SAF ネットワークに送信します。また、この Cisco Unified Communications Manager ノードでトランクが実行されないため、CCD 要求サー ビスはローカル キャッシュおよび番号分析から学習パターンを削除します。 CCD アドバタ イジング サービスおよび CCD 要求サービスが新しいノードで開始された後、アドバタイジ ングサービスは発行要求をSAFネットワークに送信し、要求サービスは登録要求をSAFネッ トワークに送信します。
- SAF 対応トランクのデバイス プールを変更した場合、CCD アドバタイジング サービスは発 行解除要求を SAF ネットワークに送信します。また、この Cisco Unified Communications Managerノードでトランクが実行されないため、CCD要求サービスはローカルキャッシュお よび番号分析から学習パターンを削除します。 CCD アドバタイジング サービスおよび CCD 要求サービスが新しいノードで開始された後、アドバタイジングサービスは発行要求をSAF ネットワークに送信し、要求サービスは登録要求を SAF ネットワークに送信します。
- SAF 対応トランクを Cisco Unified Communications Manager の管理ページから削除する場合、 [トランクの設定(TrunkConfiguration)]ウィンドウから削除する前に、トランクをCCDアドバ タイジング サービスおよび CCD 要求サービスから割り当て解除する必要があります。
- SAF 対応トランクをリセットするか、トランクの Cisco Unified Communications Manager グ ループを変更すると、CCD アドバタイジング サービスおよび CCD 要求サービスに影響を及 ぼすことに注意してください。 たとえば、トランクをリセットし、10 秒経過した後 CCD 要 求サービスがトランクにアクセスできない場合、すべての学習パターンは番号分析および ローカル キャッシュからパージされ、要求サービスは停止します。

## その他の考慮事項

- PSTN フェールオーバーを確保するために、ルート パターンを設定してゲートウェイに割り 当てます。
- クラスタが E.164 をサポートしていない場合、ユーザが E.164 番号をダイヤルできるように トランスレーション パターンを設定する必要があります。
- Cisco Unified Communications Manager の管理ページの [ブロックされた学習パターンの検索/ 一覧表示(Find and List Blocked Learned Pattern)] ウィンドウで、パージおよびブロックされた 学習パターンを表示できます。 ブロックされたパターンを Cisco Unified Communications Manager の管理ページから削除した場合、それらが SAF ネットワークでまだ使用可能であれ ば(および、クラスタの学習パターンの最大数に達していなければ)、Cisco Unified Communications Manager はそれらのパターンを再学習できます。

• 学習パターンは RTMT で表示されます。

## <span id="page-147-0"></span>コール制御ディスカバリの機能パラメータ

コール制御ディスカバリ機能をサポートする機能パラメータにアクセスするには、[コールルー ティング(Call Routing)] > [コール制御ディスカバリ(Call Control Discovery)] > [機能設定(Feature Configuration)] を選択します。 次の表に、コール制御ディスカバリ機能の機能パラメータを示し ます。詳細については、[機能設定(Feature Configuration)] ウィンドウで疑問符をクリックしてくだ さい。

表 **8**:コール制御ディスカバリの機能パラメータ

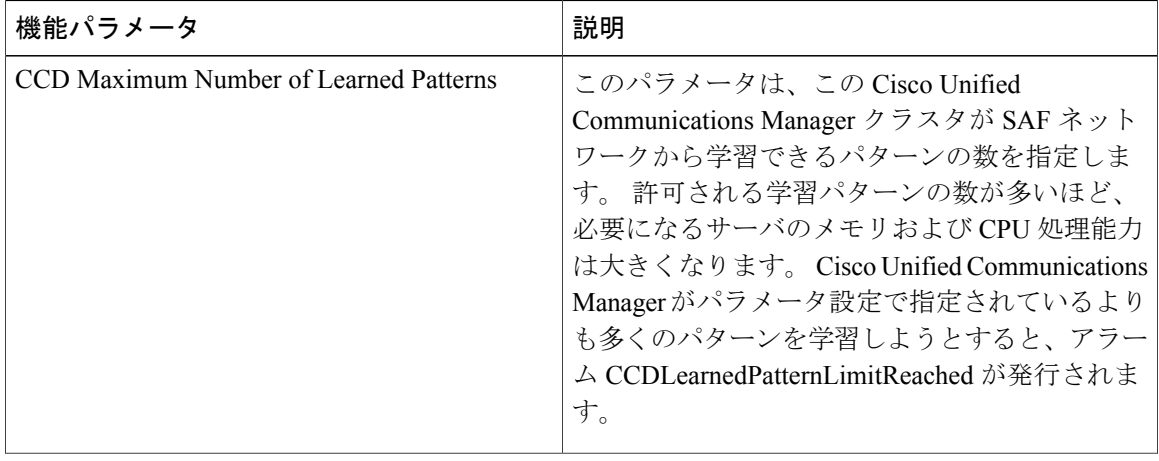

#### **Cisco Unified Communications Manager** 機能およびサービス ガイド リリース **9.1(1)**

 $\overline{\phantom{a}}$ 

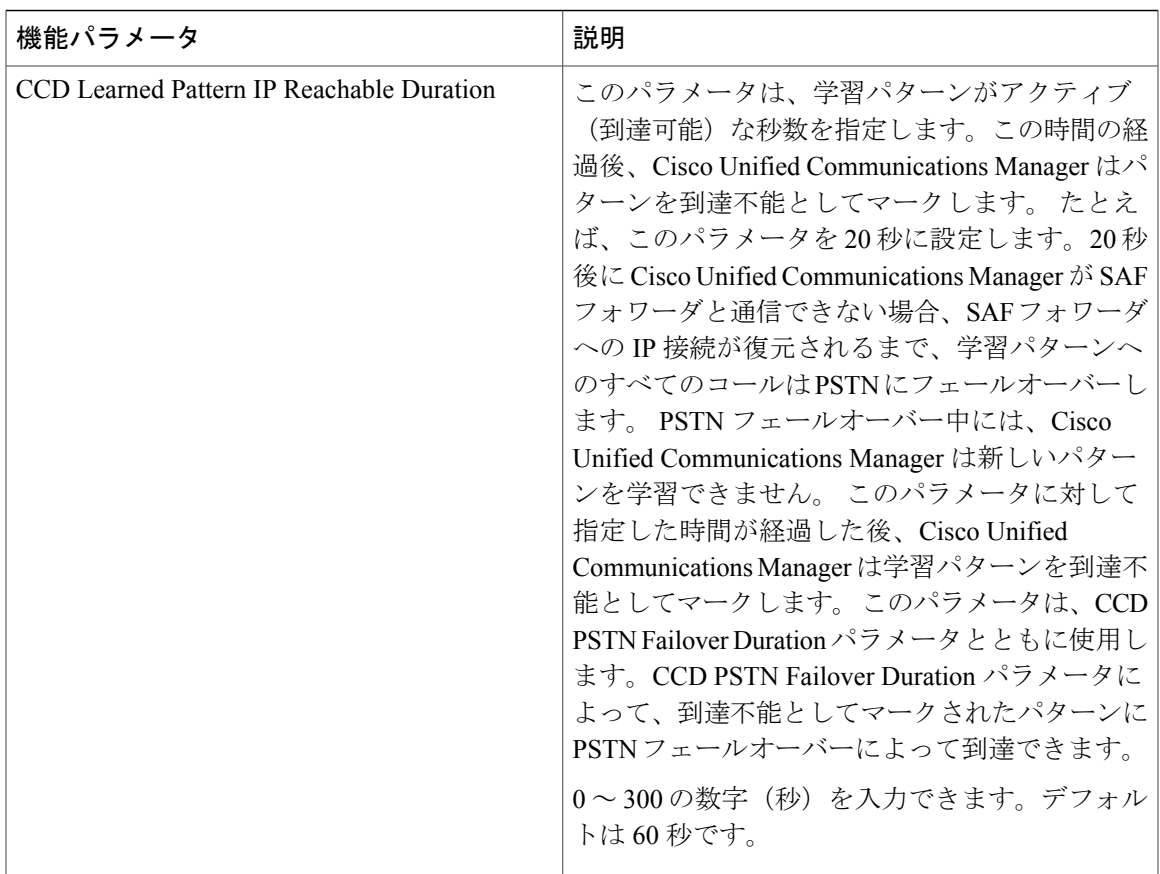

 $\mathbf I$ 

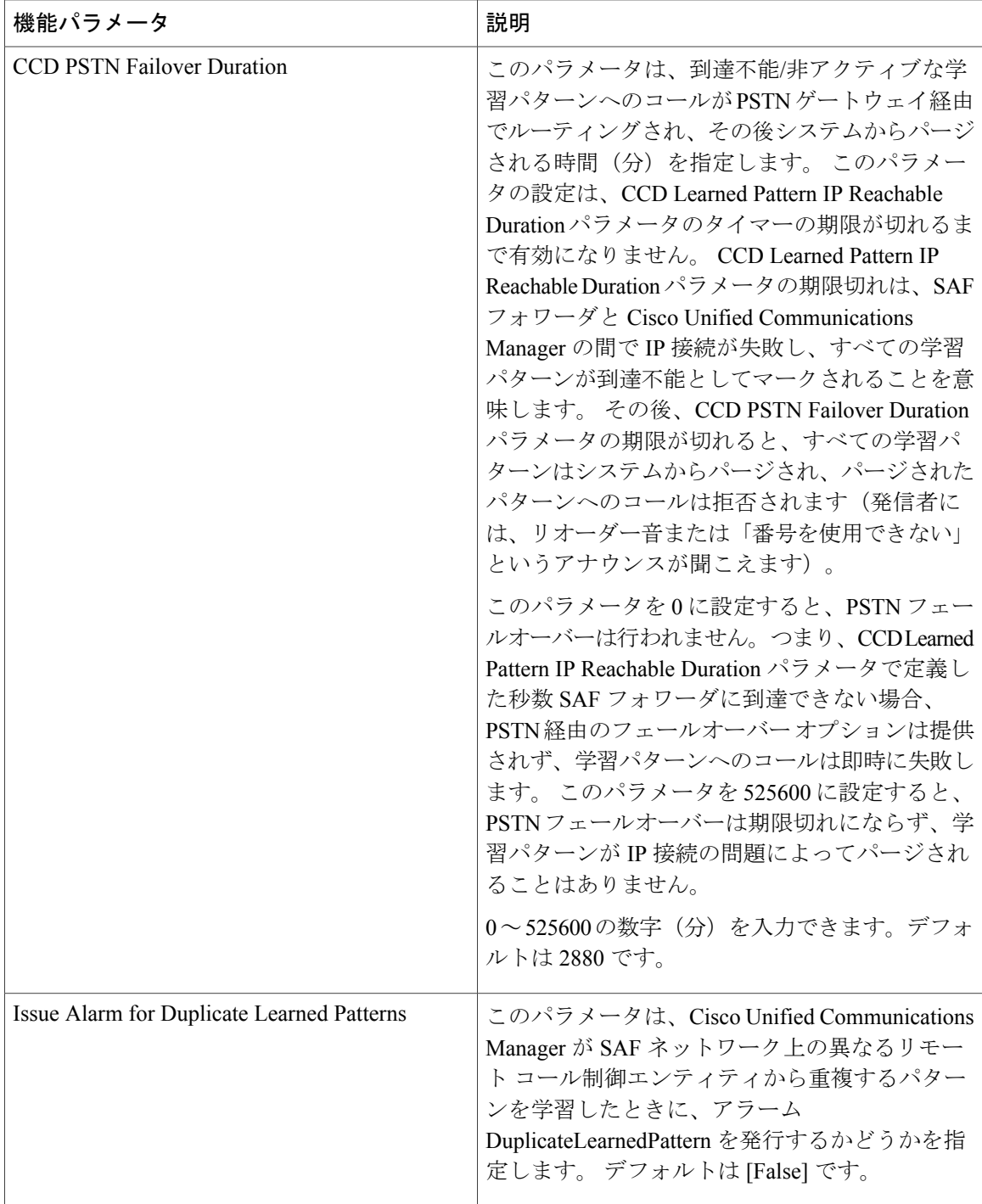

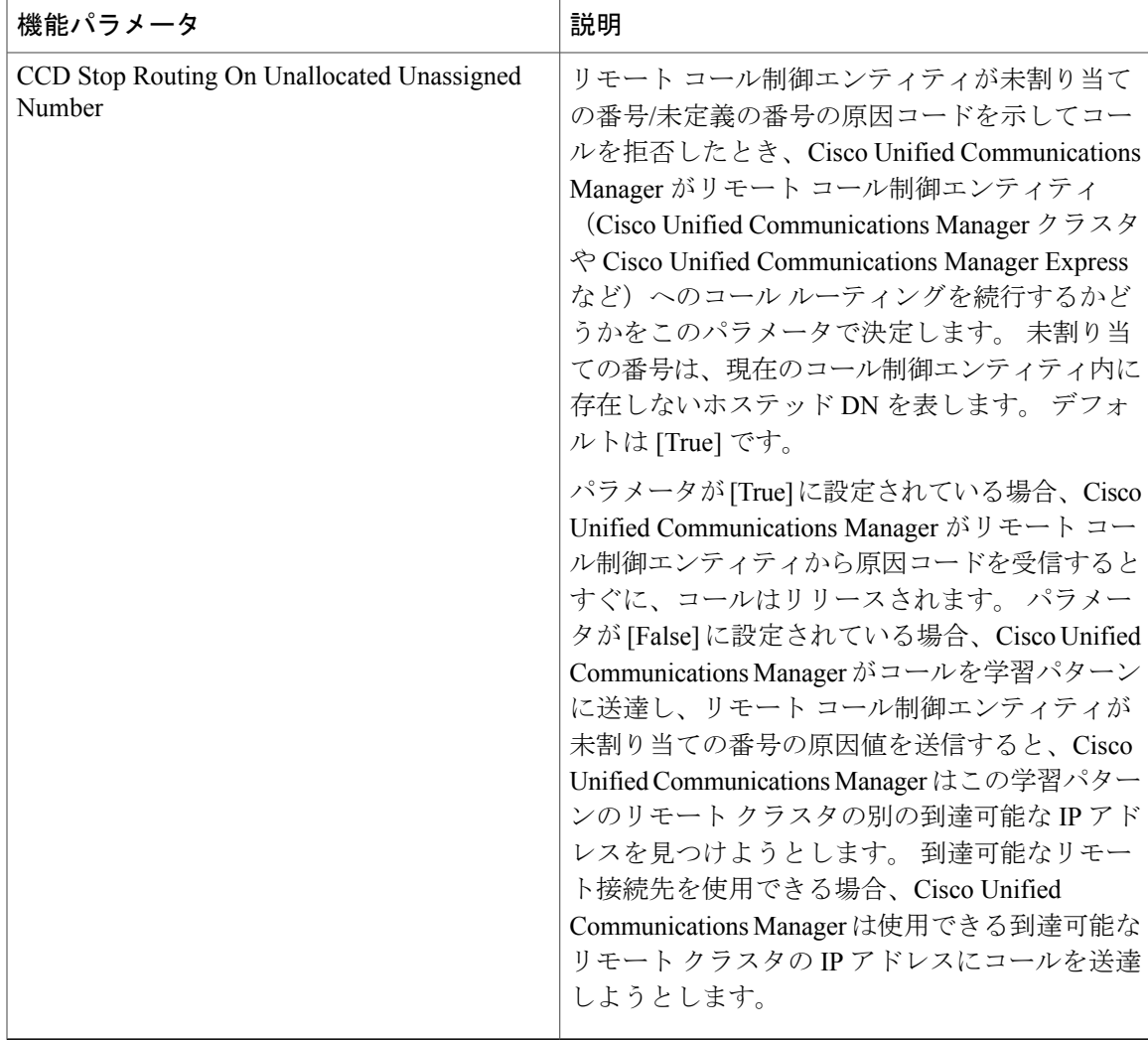

# <span id="page-150-0"></span>**SAF** セキュリティ プロファイルの設定項目

設定パス:[拡張機能(Advanced Features)] > [SAF] > [SAFセキュリティプロファイル(SAF Security Profile)]

[SAFセキュリティプロファイルの設定(SAFSecurityProfile Configuration)] ウィンドウで、SAF フォ ワーダと Cisco Unified Communications Manager の間でセキュアな接続が行われるように、SAF セ キュリティプロファイルを設定します。[SAFフォワーダの設定(SAFForwarderConfiguration)]ウィ ンドウで SAF フォワーダを設定するときに、SAF フォワーダに適用する SAF セキュリティ プロ ファイルを選択する必要があります。

コール制御ディスカバリ機能は、Service Advertisement Framework(SAF)ネットワーク サービス (シスコ独自のサービス)を利用して、コール間エージェント情報の動的なプロビジョニングを 容易にします。 コール制御ディスカバリ機能の詳細については[、コール制御ディスカバリ](#page-120-0), (67 ページ)を参照してください。

Cisco Unified Communications Manager は、ダイジェスト認証(SHA1)を使用して SAF フォワーダ と通信します。

### 始める前に

このウィンドウで設定する情報の一部は、SAF フォワーダでも設定する必要があります。

SAF セキュリティ プロファイルを設定する前に[、コール制御ディスカバリの設定](#page-120-1), (67 ページ) および[コール制御ディスカバリのインストールとアクティブ化](#page-140-0), (87 ページ)を参照してくださ い。

| フィールド             | 説明                                                                                                    |
|-------------------|----------------------------------------------------------------------------------------------------|
| [名前(Name)]        | SAFセキュリティプロファイルの名前を入力し<br>ます。入力した名前は、[SAFセキュリティプ<br>ロファイルの検索/一覧表示(Find and List SAF<br>Security Profile)] ウィンドウ、および [SAFフォ<br>ワーダの設定(SAF Forwarder Configuration)] ウィ<br>ンドウの [SAFセキュリティプロファイル(SAF<br>Security Profile)] ドロップダウン リスト ボック<br>スに表示されます。有効な入力値は、英数字、<br>ハイフン、ピリオド、アンダースコア、および<br>スペースです。<br>50文字まで設定できます。 |
| [説明(Description)] | SAFセキュリティプロファイルの説明を入力し<br>ます。\、"、<>、&、および%を除くすべて<br>の文字を入力できます。<br>128 文字まで設定できます。                                                                                                    |

表 **9**:**SAF** セキュリティ プロファイルの設定項目

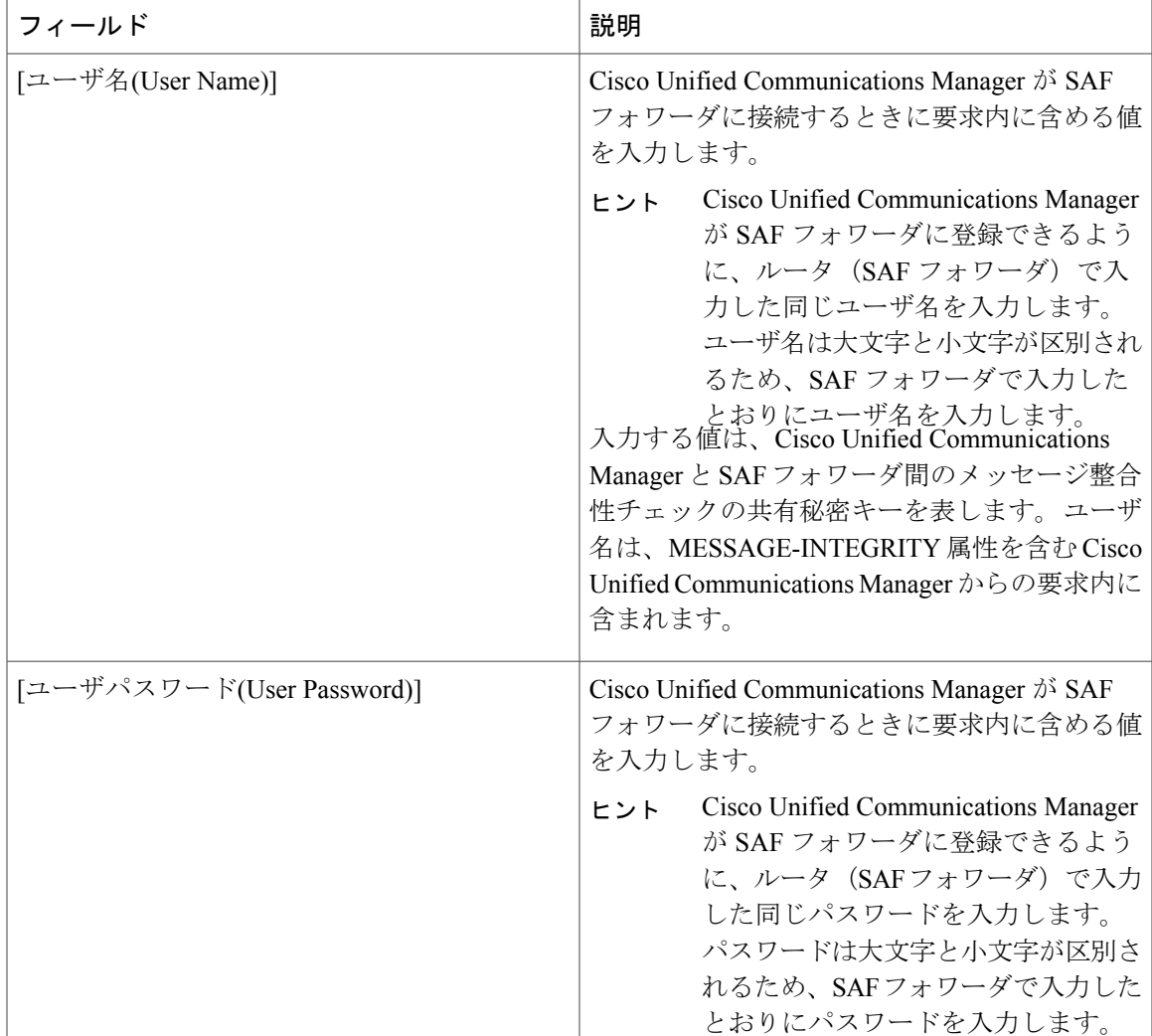

# <span id="page-152-0"></span>**SAF** フォワーダの設定

П

設定パス:[拡張機能(Advanced Features)] > [SAF] > [SAFフォワーダ(SAF Forwarder)]

SAFフォワーダ (コール制御ディスカバリ/SAF用に設定したシスコルータ)は、コール制御ディ スカバリ機能の Cisco Unified Communications Manager からの発行要求を処理します。 また、SAF フォワーダは、コール制御ディスカバリ機能のリモート コール制御エンティティからのアドバタ イジング要求も処理します。 コール制御ディスカバリについては[、コール制御ディスカバリ](#page-120-0), ( 67 ページ)を参照してください。

### 始める前に

SAF フォワーダを設定する前に、SAF セキュリティ プロファイルを少なくとも 1 つ設定してある ことを確認してください。

T

このウィンドウで設定する情報の一部は、SAF フォワーダでも設定する必要があります。

SAF フォワーダを設定する前に[、コール制御ディスカバリの設定](#page-120-1), (67ページ) およ[びコール制](#page-140-0) [御ディスカバリのインストールとアクティブ化](#page-140-0), (87 ページ)を参照してください。

表 **10**:**SAF** フォワーダの設定項目

| フィールド             | 説明                                                                                                    |
|-------------------|----------------------------------------------------------------------------------------------------|
| [名前(Name)]        | SAFフォワーダの名前を入力します。有効な入<br>力値は、英数字、ハイフン、ピリオド、および<br>アンダースコアです。50文字まで入力できま<br>す。                                                                        |
|                   | このフィールドに入力した値は、データベース<br>で SAF フォワーダ レコードを分類するために<br>使用されます。入力した値は、検索を実行する<br>ときに[SAFフォワーダの検索/一覧表示(Findand<br>List SAF Forwarders)] ウィンドウに表示されま<br>す。 |
| [説明(Description)] | SAF フォワーダの説明を入力します。\、"、<<br>>、&、および%を除くすべての文字を入力で<br>きます。 128 文字まで入力できます。                                                                             |

 $\overline{\phantom{a}}$ 

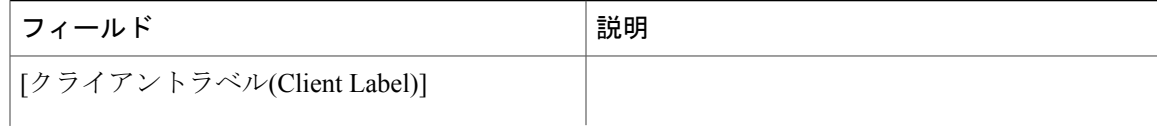

T

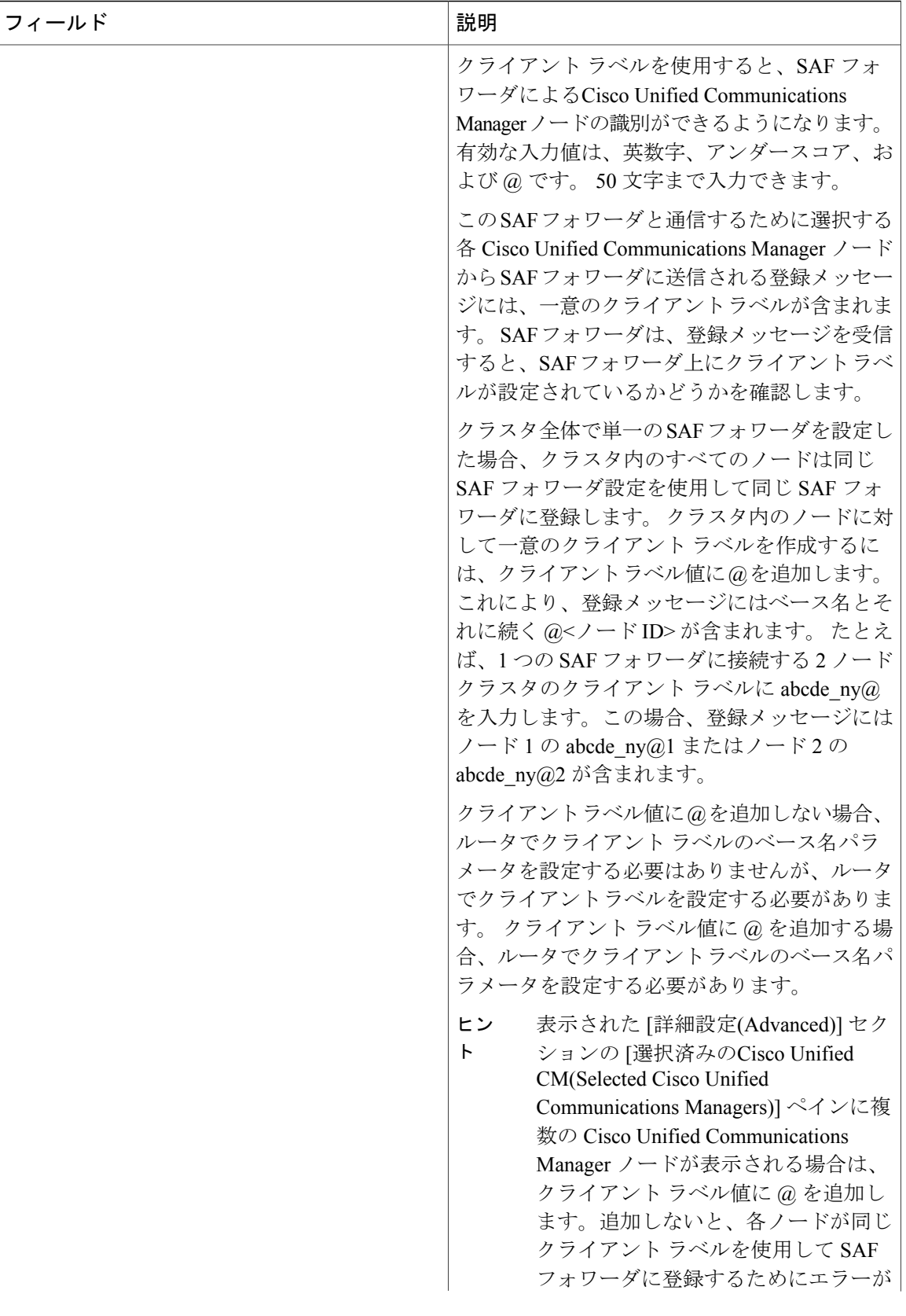

 $\overline{\phantom{a}}$ 

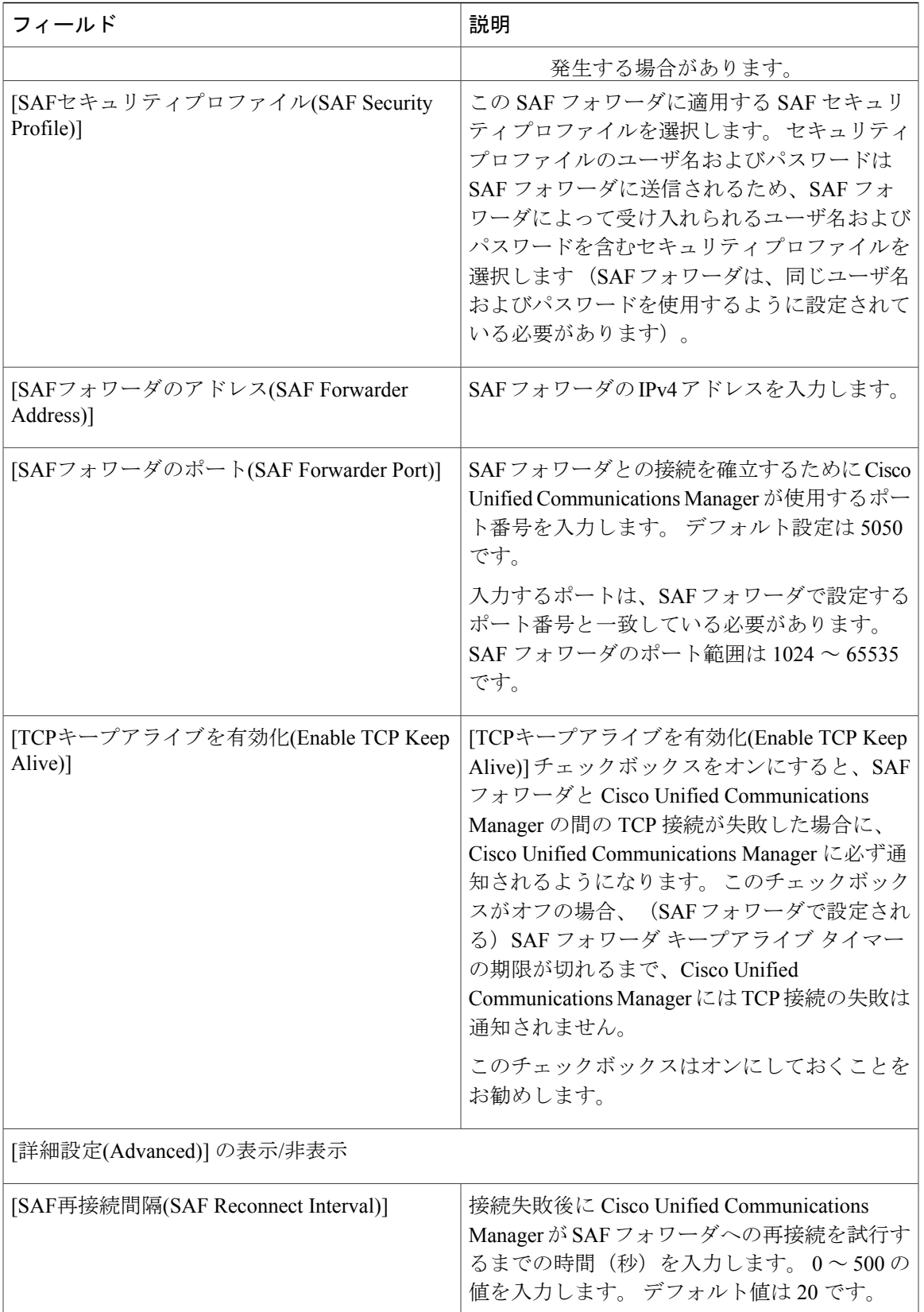

 $\mathbf I$ 

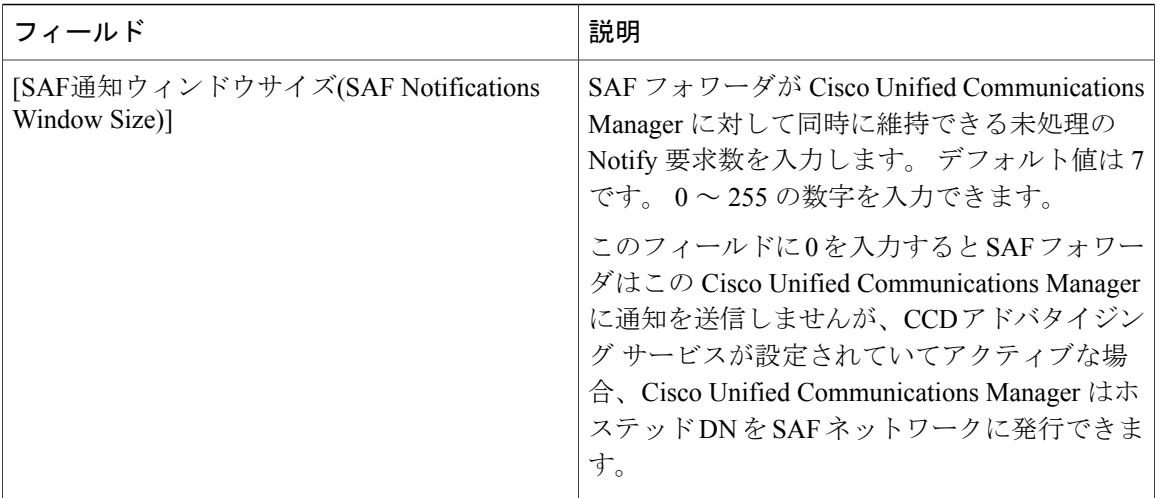

 $\overline{\phantom{a}}$ 

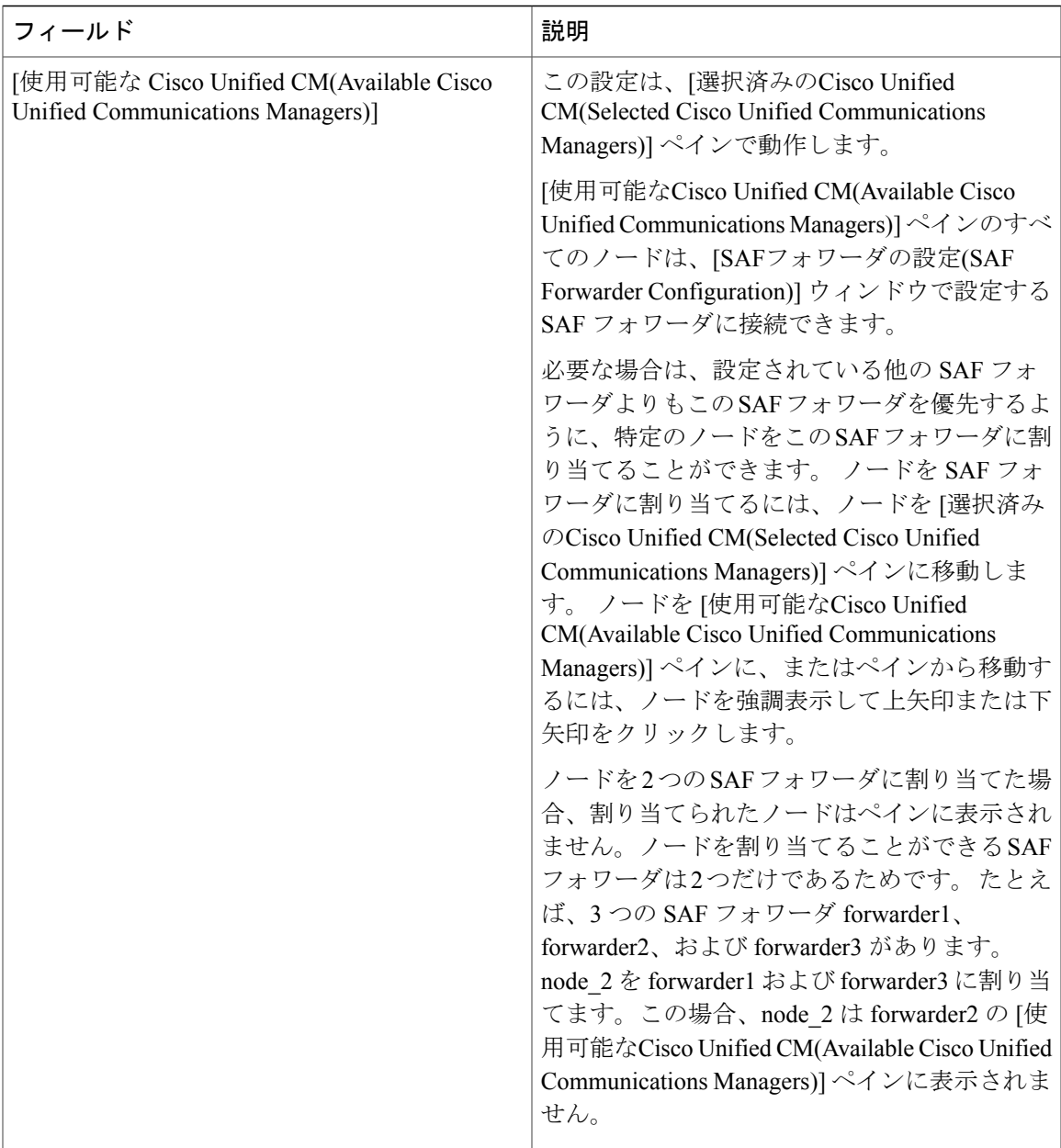

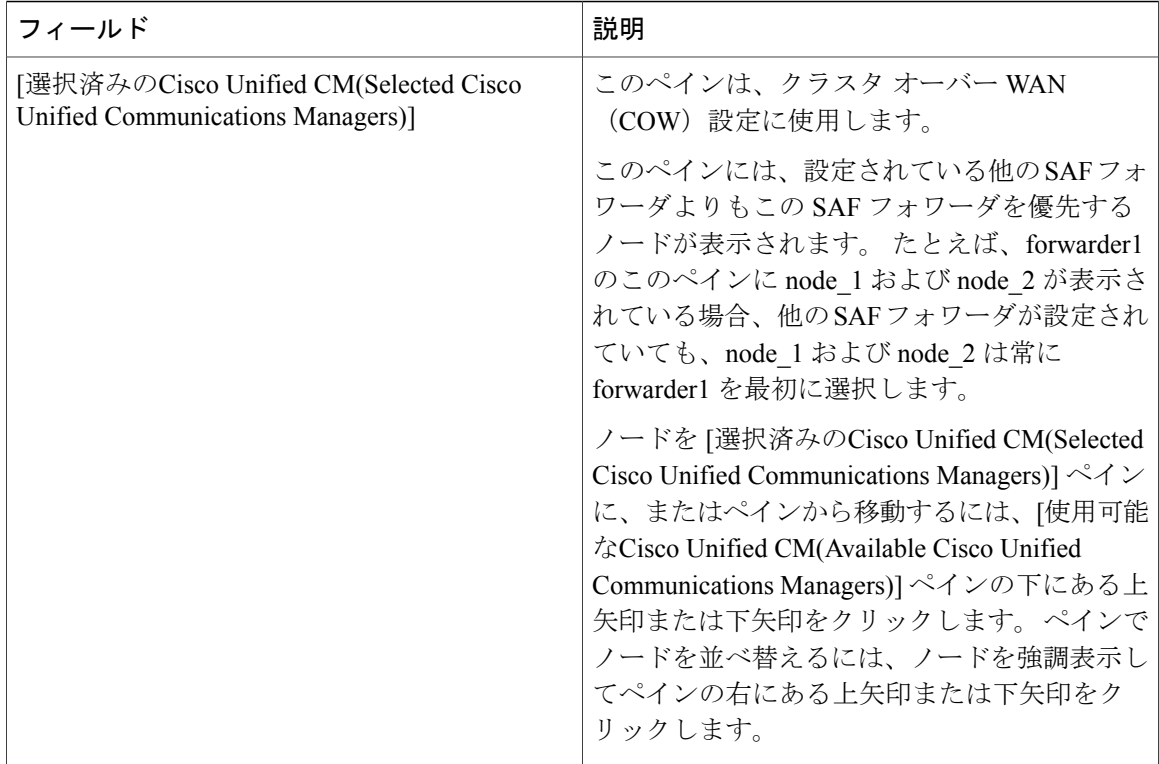

## <span id="page-159-0"></span>ホステッド **DN** グループの設定

設定パス:[コールルーティング(Call Routing)] > [コール制御ディスカバリ(Call Control Discovery)] > [ホステッドDNグループ(Hosted DN Group)]

ホステッド DN グループは、コール制御ディスカバリ機能でサポートされており、Cisco Unified Communications Manager の管理ページでグループ化したホステッド DN パターンの集合です。 ホ ステッド DN グループを Cisco Unified Communications Manager の管理ページで CCD アドバタイジ ング サービスに割り当てると、CCD アドバタイジング サービスはホステッド DN グループに含 まれるすべてのホステッド DN パターンをアドバタイズします。 CCD アドバタイジング サービ スごとに、割り当てることができるホステッド DN グループは 1 つだけです。

[コール制御ディスカバリ](#page-120-0)機能の詳細については、コール制御ディスカバリ, (67ページ)を参照 してください。

### 始める前に

ホステッド DN グループを設定する前に[、コール制御ディスカバリの設定](#page-120-1). (67ページ)および [コール制御ディスカバリのインストールとアクティブ化](#page-140-0), (87 ページ)を参照してください。

 $\mathbf{I}$ 

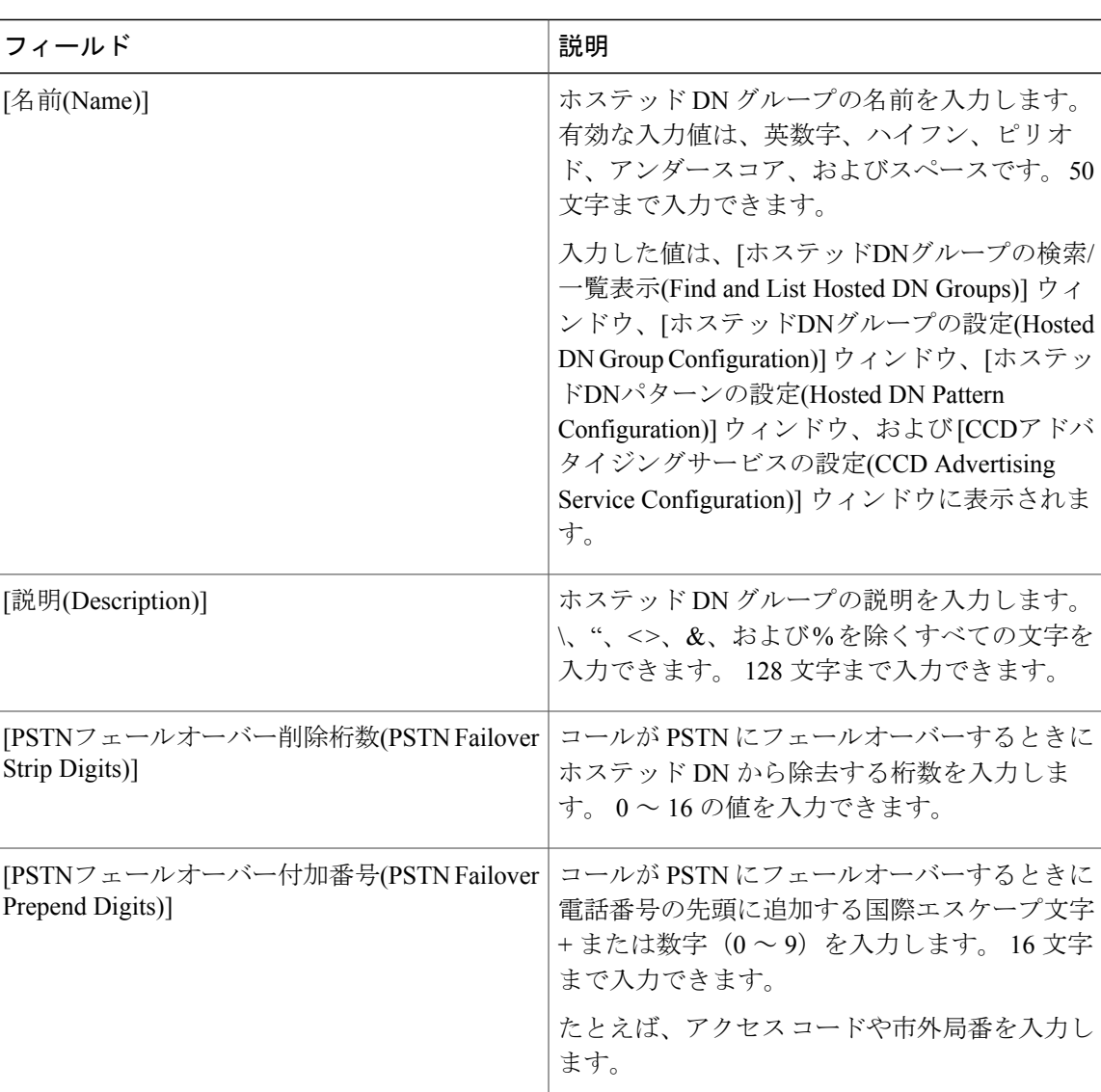

#### 表 **11**:ホステッド **DN** グループの設定項目

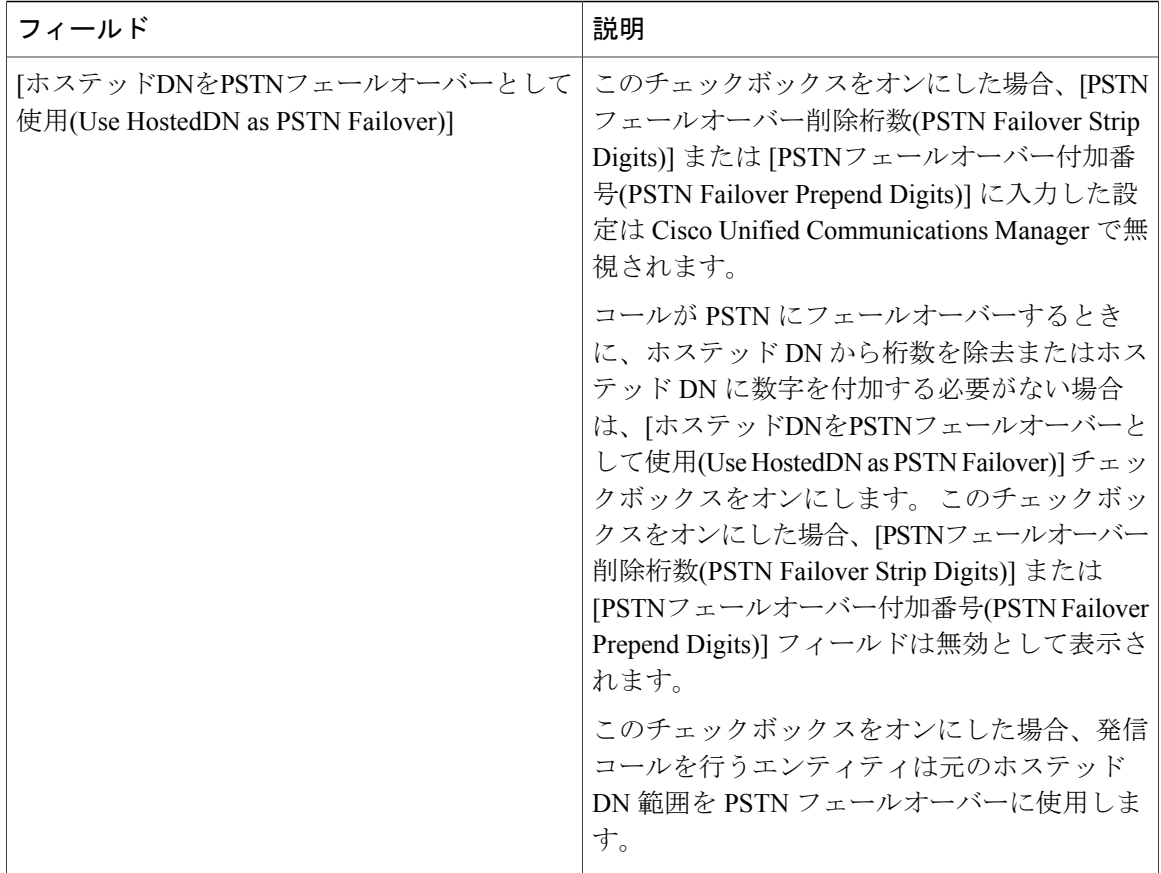

## <span id="page-161-0"></span>ホステッド **DN** パターンの設定

設定パス:[コールルーティング(Call Routing)] > [コール制御ディスカバリ(Call Control Discovery)] > [ホステッドDNパターン(Hosted DN Patterns)]

[ホステッドDNパターンの設定(Hosted DN Pattern Configuration)] ウィンドウは、コール制御ディス カバリ機能をサポートします。この機能により、Cisco UnifiedCommunications ManagerはSAFネッ トワークを使用して、同じくSAFをアドバタイズする他のリモートコール制御エンティティから 電話番号パターンなどの情報を学習できます。

ホステッド DN パターンは、Cisco Unified Communications Manager に属する電話番号パターンで す。CCD アドバタイジング サービスは、これらのパターンを SAF ネットワークを使用する他の リモート コール制御エンティティにアドバタイズします。 これらのパターンをホステッド DN グ ループに関連付けます。ホステッド DN グループによって、複数のパターンを CCD アドバタイジ ング サービスに簡単に関連付けることができます。

ホステッド DN [パターンの設定](#page-161-0), (108ページ)に、[ホステッドDNパターンの設定(Hosted DN PatternConfiguration)]ウィンドウに表示される設定項目を示します。これらの同じ設定が.csvファ イルに表示されます。このファイルでホステッドDNパターンを追加または変更し、CiscoUnified Communications Manager データベースにアップロードできます。

Г

### 始める前に

ホステッド DN パターンを設定する前に[、コール制御ディスカバリの設定](#page-120-1), (67ページ) および [コール制御ディスカバリのインストールとアクティブ化](#page-140-0), (87 ページ)を参照してください。 [コール制御ディスカバリ](#page-120-0)の詳細については、コール制御ディスカバリ、(67ページ)を参照して ください。

表 **12**:ホステッド **DN** パターンの設定項目

| フィールド                          | 説明                                                                                                    |
|--------------------------------|----------------------------------------------------------------------------------------------------|
| [ホステッドパターン(Hosted Pattern)]    | ホステッドDNパターンの値を入力します。最<br>大で50文字です。このフィールドに入力した<br>値は、CCD アドバタイジング サービスによっ<br>てリモートコール制御エンティティにアドバタ<br>イズされます。                                                                                       |
|                                | 入力できるのは、国際エスケープ文字+と、そ<br>れに続くパターンまたはダイヤル可能な数字<br>(0-9A-Da-d)、パターン ([6-9])、ワイルド<br>カード文字 (X)、または (^) であり、オプ<br>ションの%または!を末尾に付けることがで<br>きます。                                                          |
| [説明(Description)]              | ホステッドDNパターンの説明を入力します。<br>\、"、 <>、&、および%を除くすべての文字を<br>入力できます。128文字まで入力できます。                                                                                                    |
| [ホステッドDNグループ(Hosted DN Group)] | このホステッドDNパターンに関連付けるホス<br>テッドDNグループを選択します。次の両方の<br>条件を満たす場合、Cisco Unified Communications<br>Manager はホステッド DN グループの PSTN<br>フェールオーバー設定をホステッドDNパター<br>ンに適用します。                                        |
|                                | •「ホステッドDNパターン(Hosted DN<br>Patterns) ウィンドウで、[PSTNフェール<br>オーバー削除桁数(PSTN Failover Strip<br>Digits)] または [PSTNフェールオーバー付<br>加番号(PSTN Failover Prepend Digits)] フィー<br>ルドを設定していない(つまり、デフォル<br>トを使用している)。 |
|                                | •「ホステッドDNパターン(Hosted DN<br>Patterns)] ウィンドウで、[ホステッドDNを<br>PSTNフェールオーバーとして使用(Use<br>HostedDN as PSTN Failover)] チェックボッ<br>クスをオフにしている。                                                                |

 $\mathbf I$ 

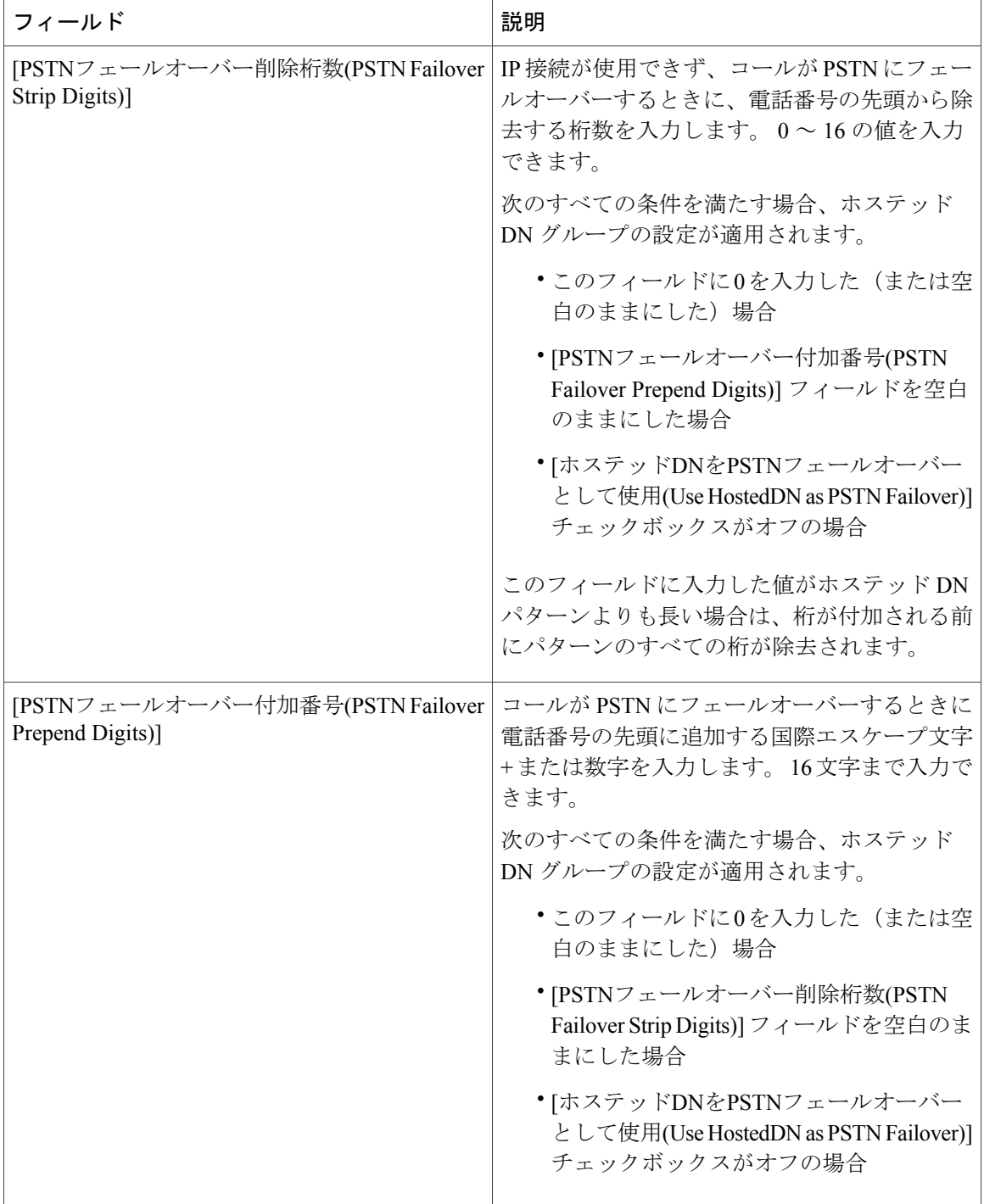

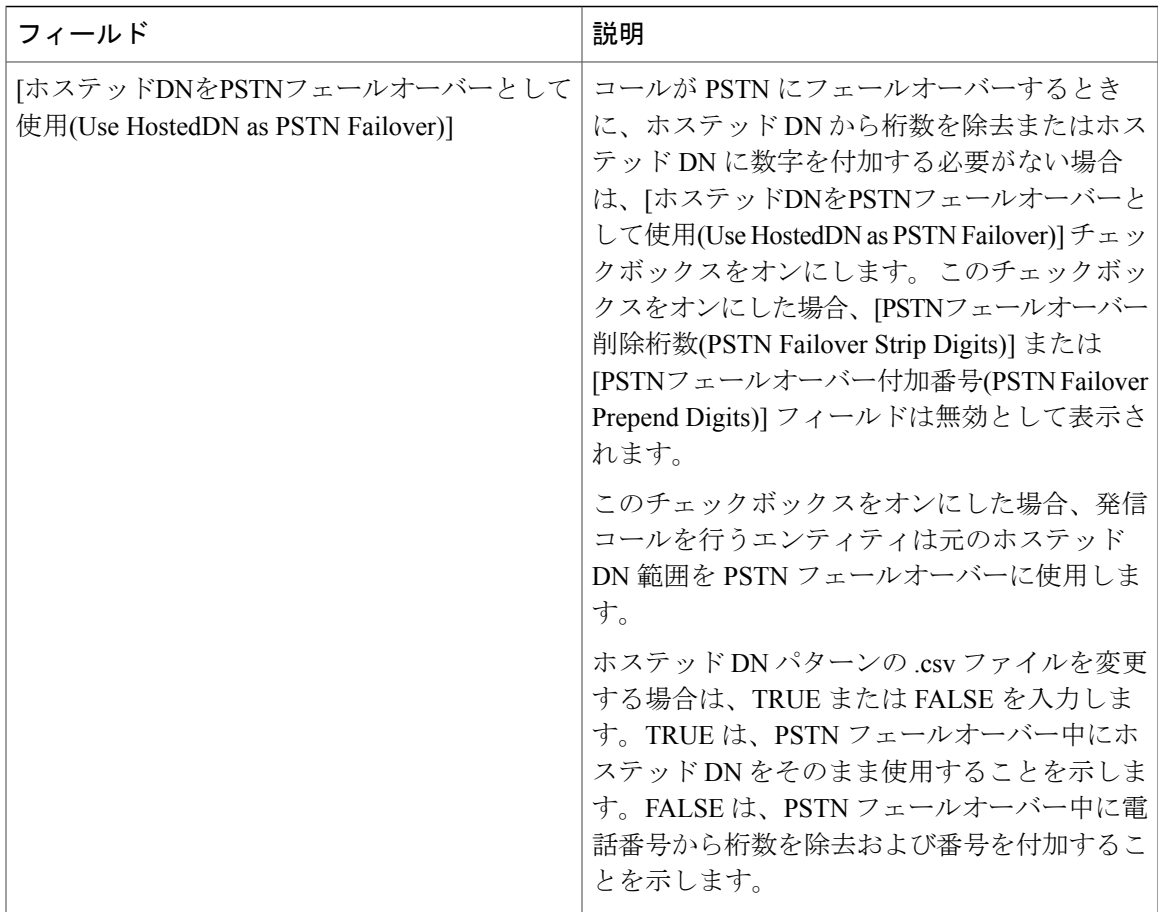

## <span id="page-164-0"></span>アドバタイジング サービスの設定

設定パス: [コールルーティング(Call Routing)] > [コール制御ディスカバリ(Call Control Discovery)] > [アドバタイジングサービス(Advertising Service)]

コール制御ディスカバリアドバタイジングサービスはコール制御ディスカバリ機能をサポートし ており、このサービスによって Cisco Unified Communications Manager はクラスタのホステッド DN および PSTN フェールオーバー設定を、SAF ネットワークを使用するリモート コール制御エン ティティにアドバタイズできます。[アドバタイジングサービスの設定](#page-164-0), (111ページ)では、CCD アドバタイジング サービスの設定項目について説明します。

#### 始める前に

П

CCD アドバタイジング サービスを設定する前に[、コール制御ディスカバリの設定](#page-120-1), (67 ページ) および[コール制御ディスカバリのインストールとアクティブ化](#page-140-0)、(87ページ)を参照してくださ い。

T

### 表 **13**:**CCD** アドバタイジング サービスの設定項目

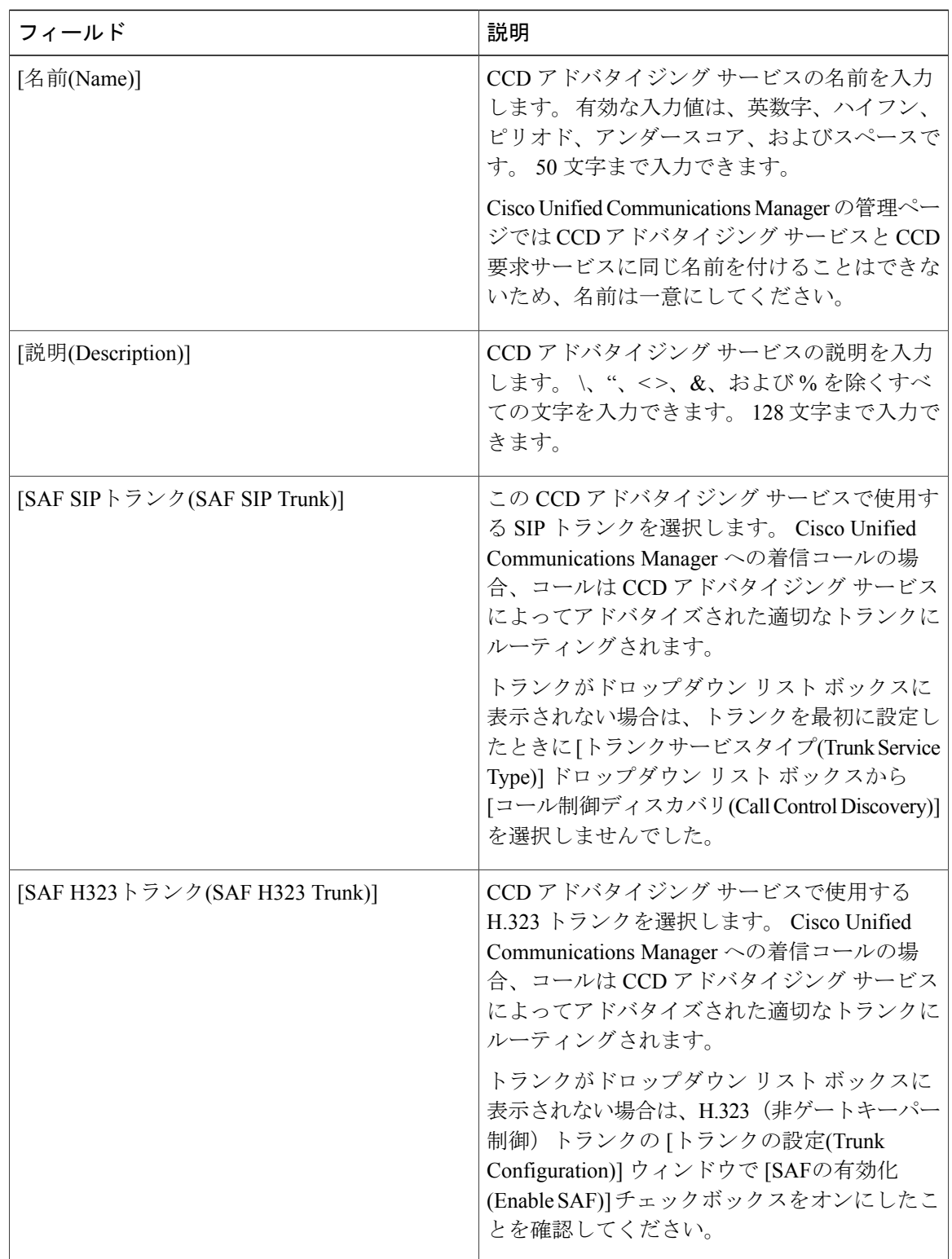

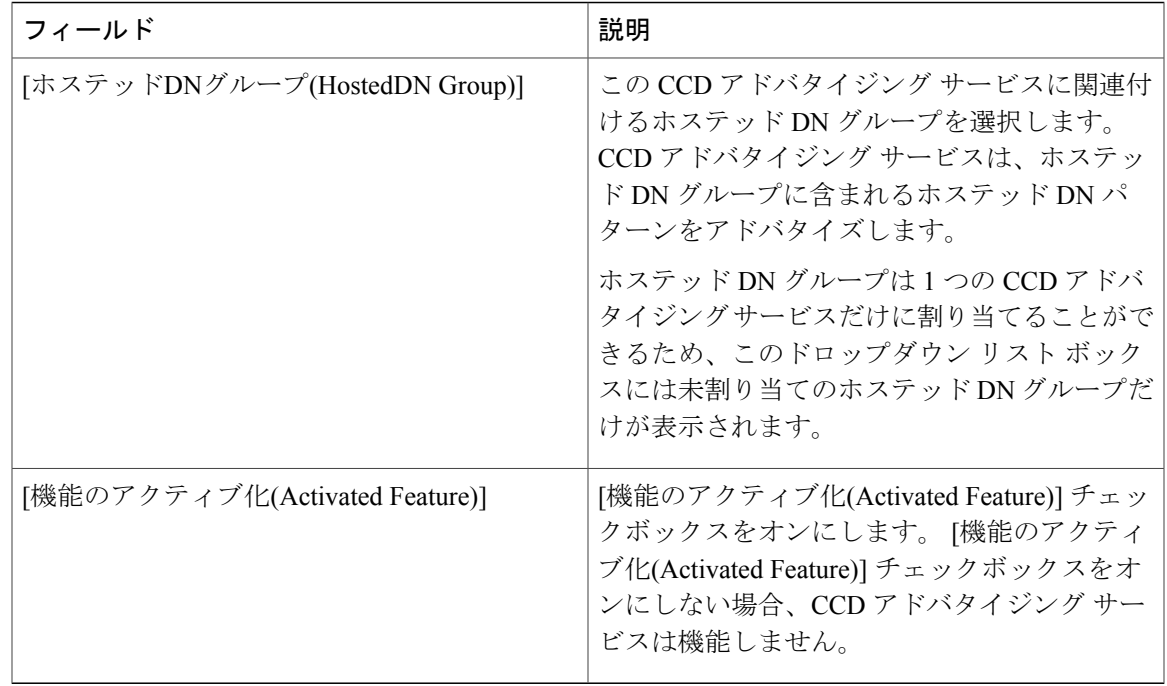

# <span id="page-166-0"></span>コール制御ディスカバリのパーティションの設定

設定パス:[コールルーティング(Call Routing)] > [コール制御ディスカバリ(Call Control Discovery)] > [パーティション(Partition)]

CCD 要求サービスはコール制御ディスカバリ機能をサポートしており、このサービスによって Cisco Unified Communications Manager は SAF ネットワークを使用するリモート コール制御エン ティティからのホステッド DN アドバタイズメントを受信できます。 また、CCD 要求サービスに よって、学習パターンが番号分析マスター ルーティング テーブルに挿入されます。

[コールルーティング(Call Routing)] > [コール制御ディスカバリ(Call Control Discovery)] > [パーティ ション(Partition)]にあるパーティションだけが、コール制御ディスカバリ機能をサポートします。 つまり、すべての学習パターンは CCD 要求サービスに割り当てた CCD パーティションに自動的 に属します。コール制御ディスカバリパーティションによって、学習パターンはコール制御ディ スカバリのこのパーティションの番号分析に挿入されます。

CCDパーティションは[コールルーティング(CallRouting)]>[コントロールのクラス(Class ofControl)] > [パーティション(Partition)](Cisco Unified Communications Manager の管理ページ)には表示され ないことに注意してください。

### 始める前に

CCD パーティションを設定する前に、[コール制御ディスカバリの設定](#page-120-1), (67ページ) および[コー](#page-140-0) [ル制御ディスカバリのインストールとアクティブ化](#page-140-0), (87 ページ)を参照してください。

#### 次の作業

パーティションを CCD 要求サービスに割り当てます。

CCD要求サービスに割り当てるパーティションは、デバイスが学習パターンをコールするために 使用できるコーリングサーチスペースに属している必要があります。そのため、デバイスが使用 するコーリング サーチ スペースにパーティションを割り当てます。 パーティションが含まれた コーリングサーチスペースをデバイスに割り当てないと、デバイスは学習パターンをコールでき ません。

#### 表 **14**:コール制御ディスカバリのパーティションの設定項目

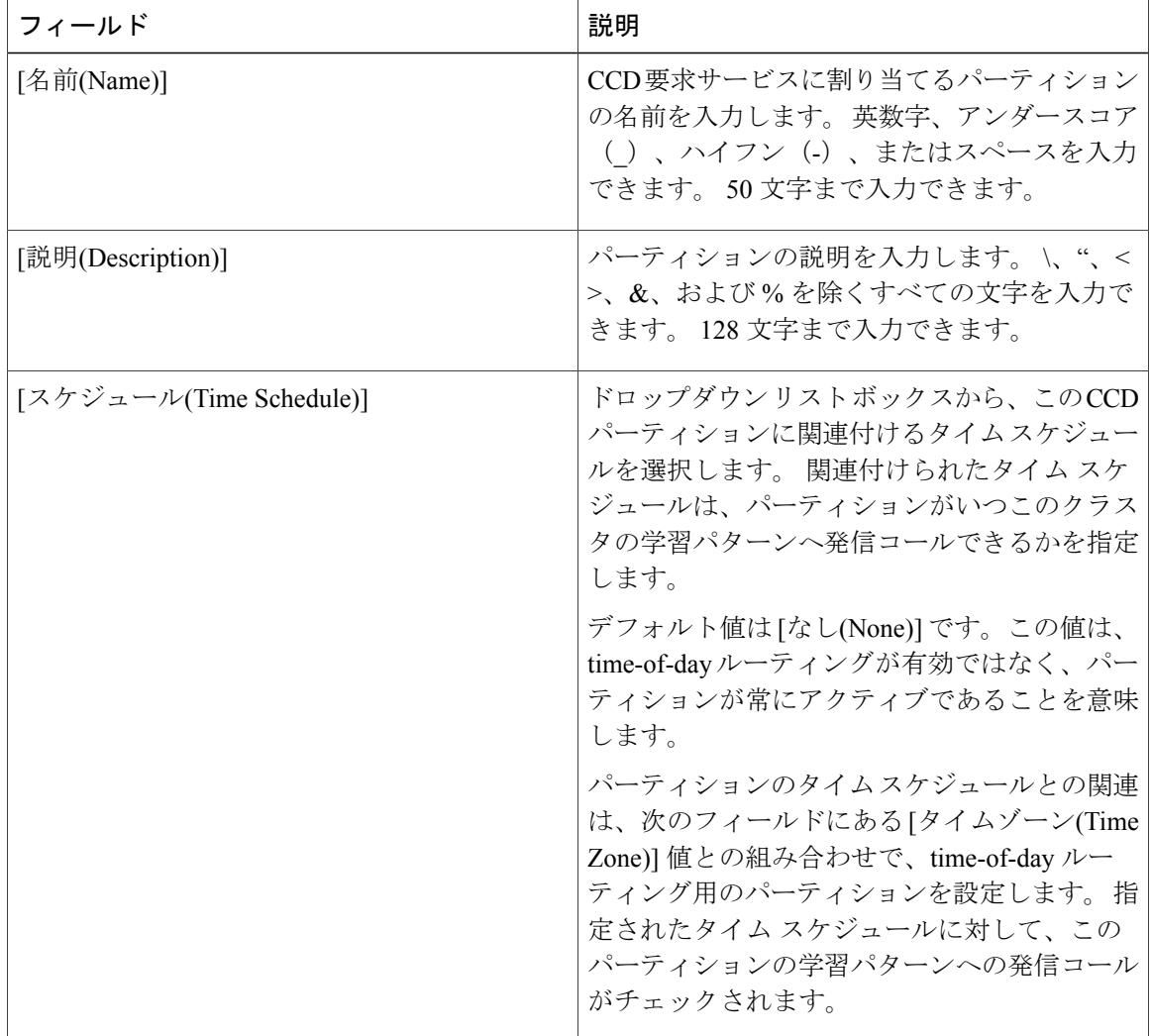

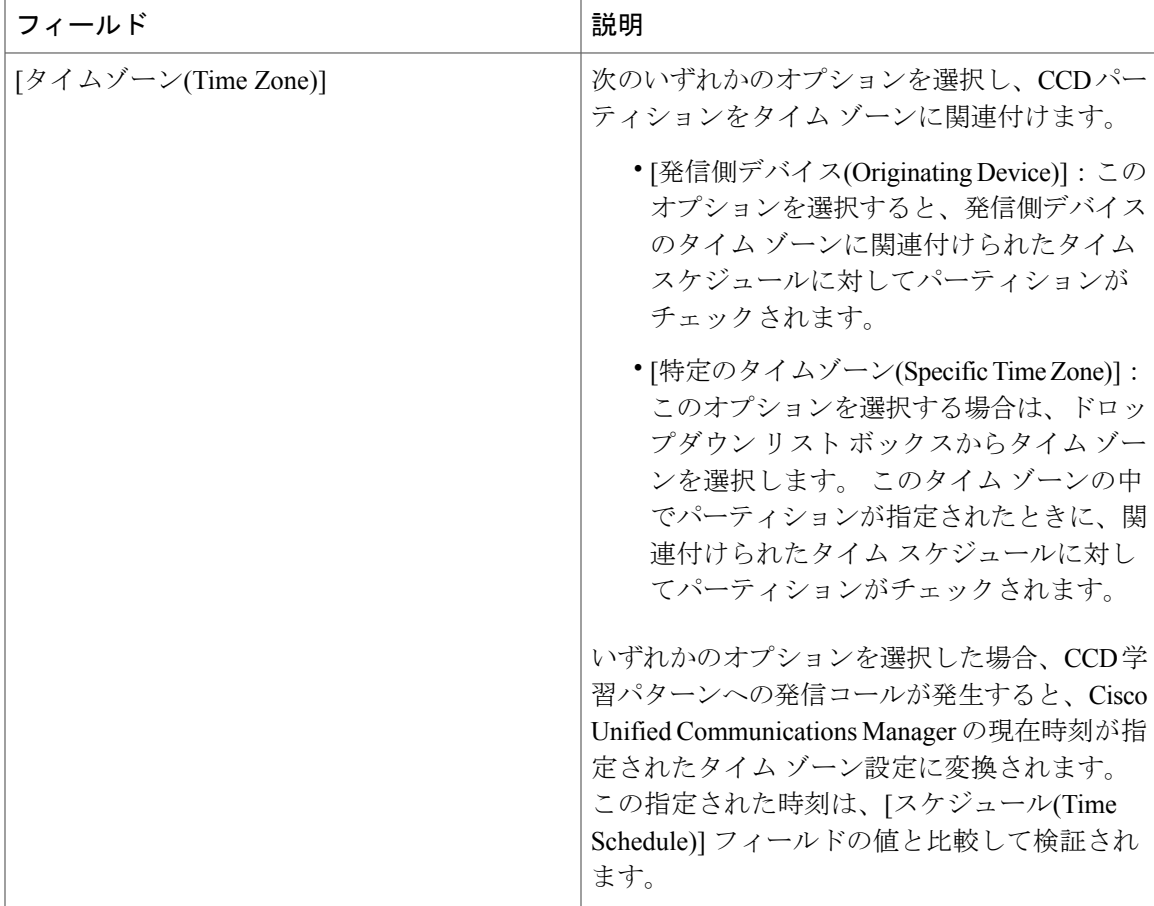

## <span id="page-168-0"></span>要求サービスの設定

設定パス:[コールルーティング(Call Routing)] > [コール制御ディスカバリ(Call Control Discovery)] > [要求サービス(Requesting Service)]

CCD 要求サービスはコール制御ディスカバリ機能をサポートしており、このサービスによって Cisco Unified Communications Manager は SAF ネットワークを使用するリモート コール制御エン ティティからのアドバタイズメントを受信できます。また、CCD要求サービスによって、学習パ ターンが番号分析に挿入されます。

Cisco UnifiedCommunications Managerの管理ページで設定できるコール制御ディスカバリ要求サー ビスは 1 つのみです。

### 始める前に

CCD 要求サービスを設定する前に、[コール制御ディスカバリの設定](#page-120-1), (67ページ)および[コール](#page-140-0) [制御ディスカバリのインストールとアクティブ化](#page-140-0), (87 ページ)を参照してください。

 $\mathbf I$ 

### 表 **15**:**CCD** 要求サービスの設定項目

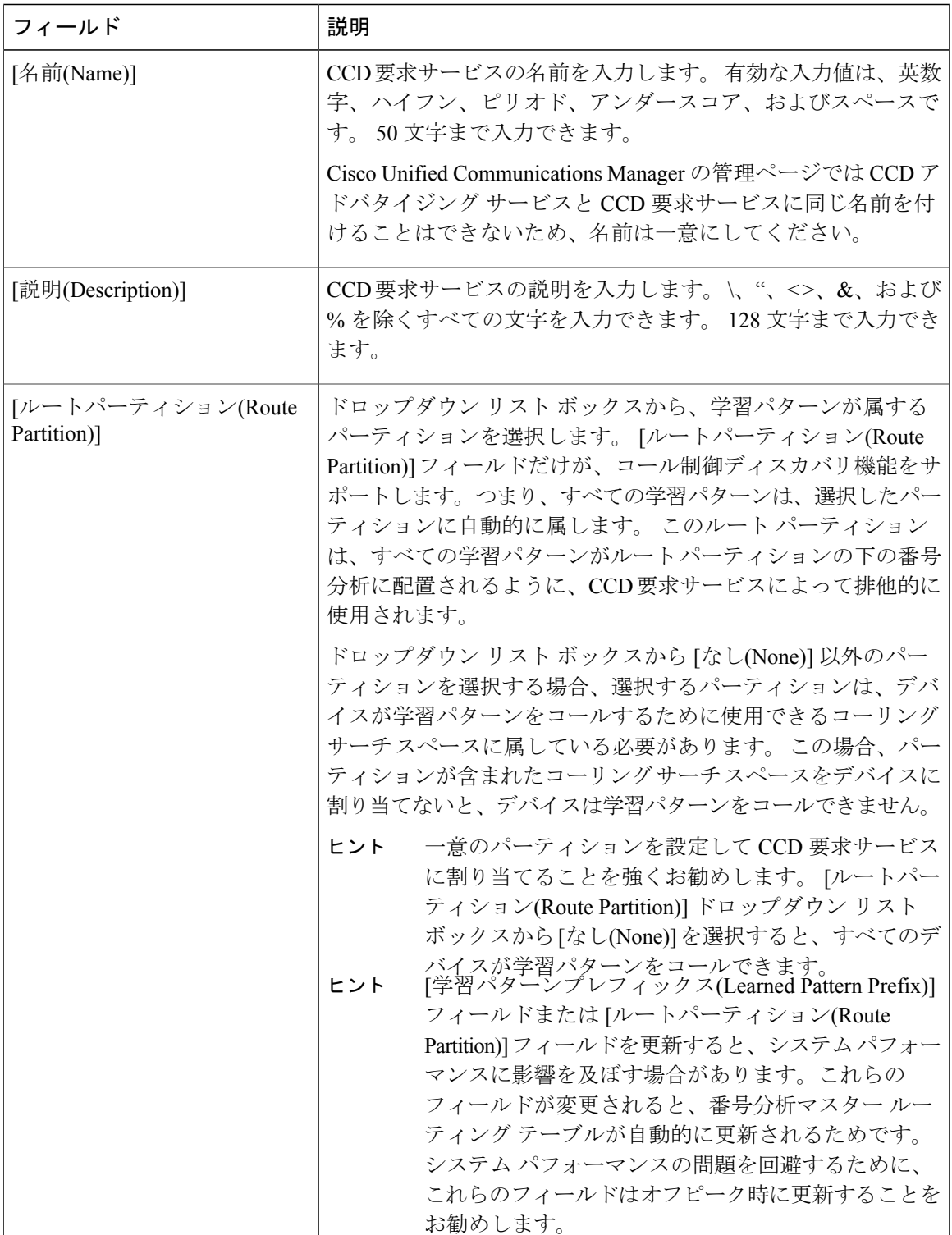

 $\mathbf{I}$ 

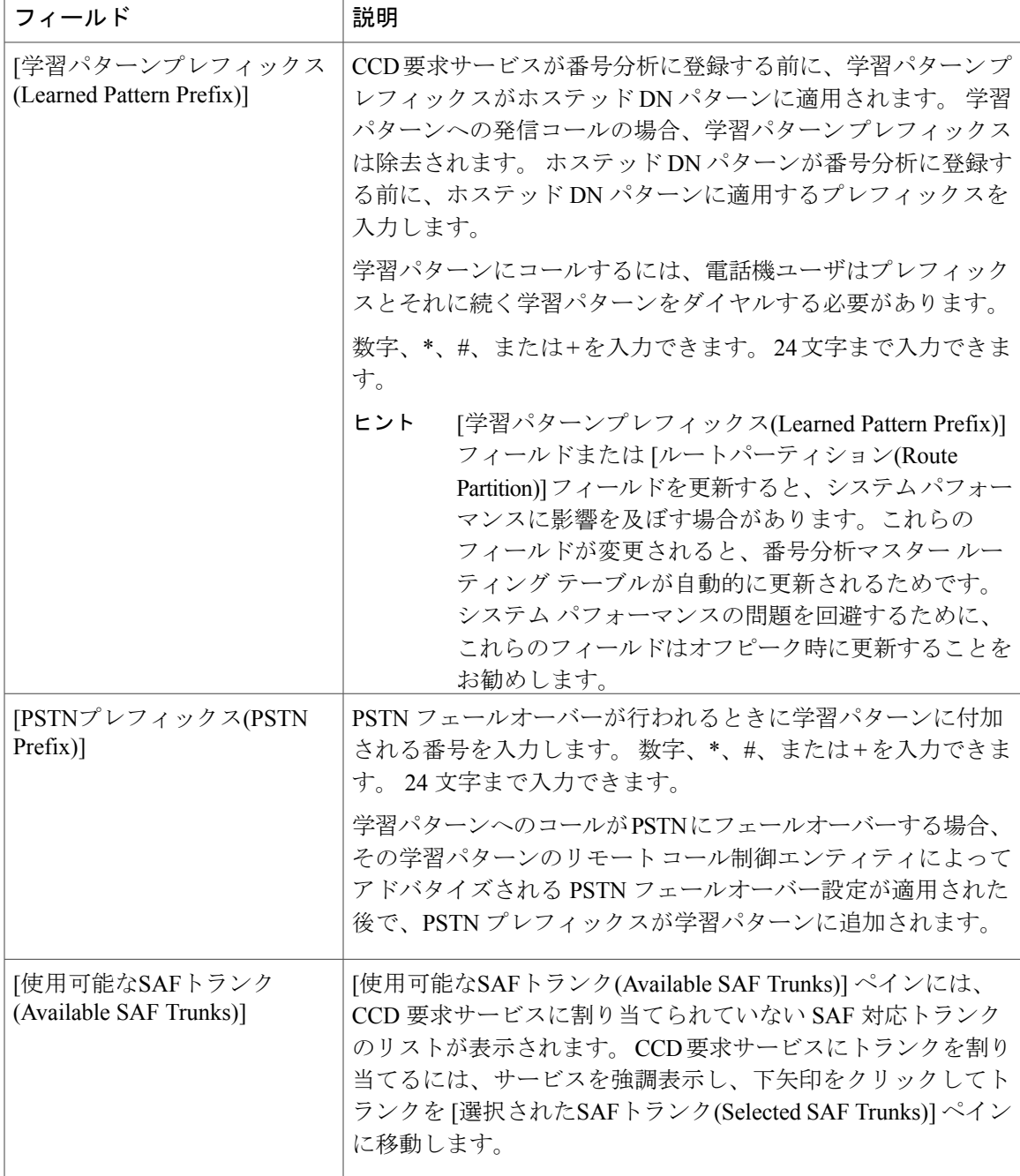

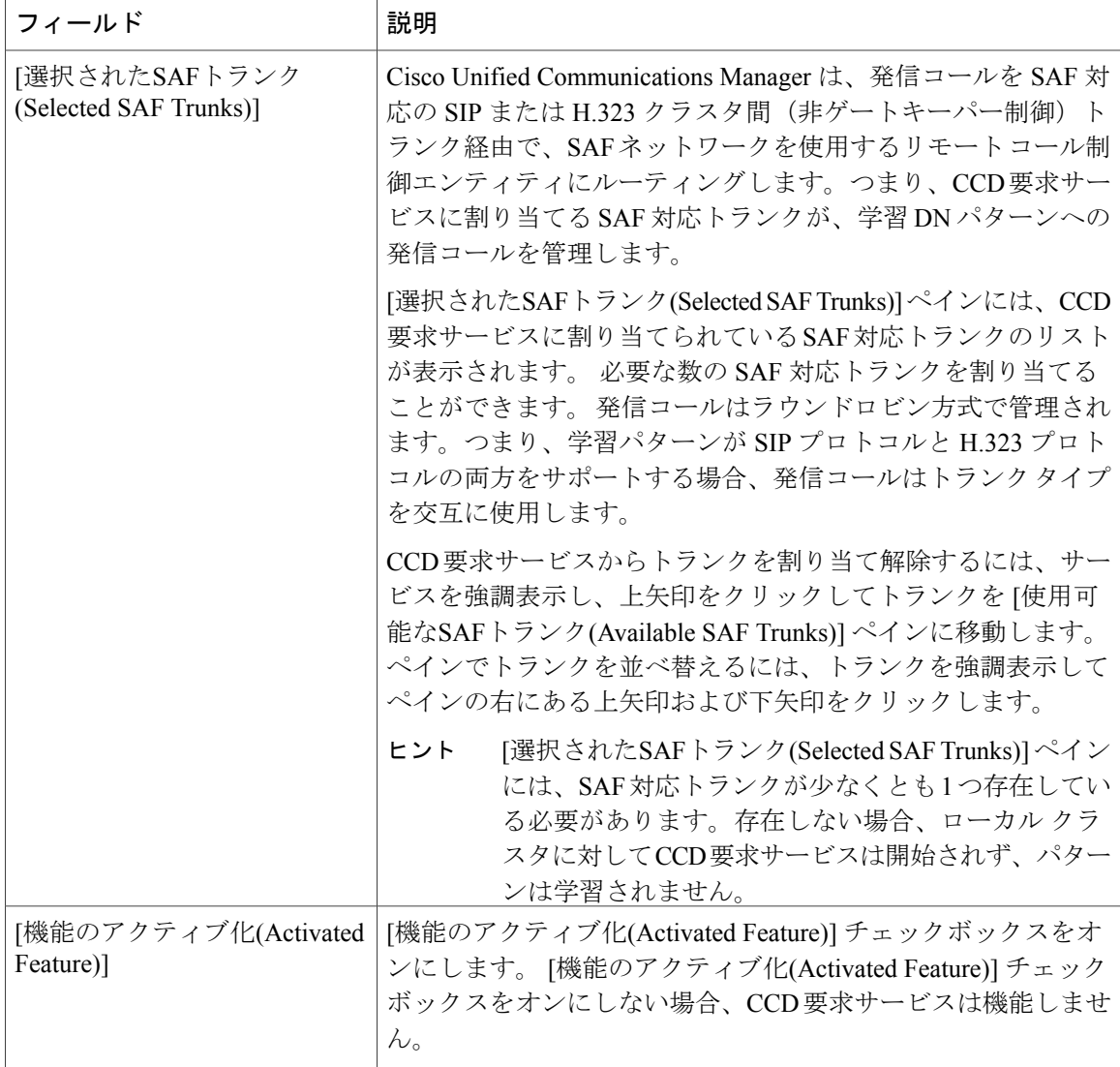

## <span id="page-171-0"></span>ブロックされた学習パターンの設定

設定パス:[コールルーティング(Call Routing)] > [コール制御ディスカバリ(Call Control Discovery)] > [ブロックされた学習パターン(Blocked Learned Patterns)]

[ブロックされた学習パターンの設定(Blocked Learned Pattern Configuration)] ウィンドウは、学習パ ターン(使用しなくなった学習パターンなど)をパージおよびブロックできるようにすることで、 コール制御ディスカバリ機能をサポートします。

必要な場合は、使用しなくなった学習パターンをパージでき、リモート コール制御エンティティ によって学習パターンがアドバタイズされたときにCisco UnifiedCommunications Managerがパター ンを無視するように、学習パターンをブロックできます。 たとえば、IP アドレス 111.11.11.11 の リモート コール制御エンティティ xyz からのプレフィックス 235 の学習パターンをブロックする

場合、[学習パターンのブロック(Block Learned Patterns)] ウィンドウで関連情報を入力することに よって、このコール制御エンティティのパターンを明確にブロックできます。この例では、設定 を保存した後、CCD 要求サービスはローカル キャッシュを検索し、IP アドレス 111.11.11.11 のリ モート コール制御エンティティ xyz からのプレフィックス 235 の学習パターンをパージします。 この情報を伴う後続する通知はどれも、Cisco Unified Communications Manager によってブロック され、無視されます。 パターンのブロックおよびパージは完全一致に基づきます。たとえば、 235XXを設定すると235XXがブロックされます。そのパターンのサブセットはブロックされませ ん。リモートコール制御エンティティおよびエンティティのIPアドレスを指定しない場合、Cisco Unified Communications Manager はパターンを使用するすべてのリモート コール制御エンティティ のパターンをパージおよびブロックします。

- 
- Cisco Unified Communications Manager の管理ページの [ブロックされた学習パターンの検索/一 覧表示(Find and List Blocked Learned Pattern)] ウィンドウで、パージおよびブロックされた学習 パターンを表示できます。 これらのパージまたはブロックされた学習パターンは、RTMT に は表示されません。 ブロックされたパターンを Cisco Unified Communications Manager の管理 ページから削除した場合、それらが SAF ネットワークでまだ使用可能であり、クラスタの学 習パターンの最大数に達していなければ、Cisco Unified Communications Manager はそれらのパ ターンを再学習できます。 パターンを Cisco Unified Communications Manager に再学習させる には、Cisco Unified Communications Manager の管理ページからブロックされた学習パターンの レコード全体を削除する必要があります。言い換えると、ブロックされた学習パターン設定の 一部のみを削除した場合(たとえば、レコードのリモートコール制御IDやリモートIP設定の みを削除した場合)、Cisco Unified Communications Manager は、パターンを再学習しません。 ヒント
- 
- ヒント

Cisco Unified Communications Manager がパターンをブロックまたはパージするには、学習され たパターンが、[ブロックされた学習パターン(Blocked LearnedPatterns)] ウィンドウで設定した すべてのデータに一致する必要があります。

[ブロックされた学習パターンの設定](#page-171-0), (118 ページ) に、[ブロックされた学習パターンの設定 (Blocked Learned Pattern Configuration)] ウィンドウに表示されるブロックされた学習パターンの設 定項目を示します。

T

### 表 **16**:ブロックされた学習パターンの設定項目

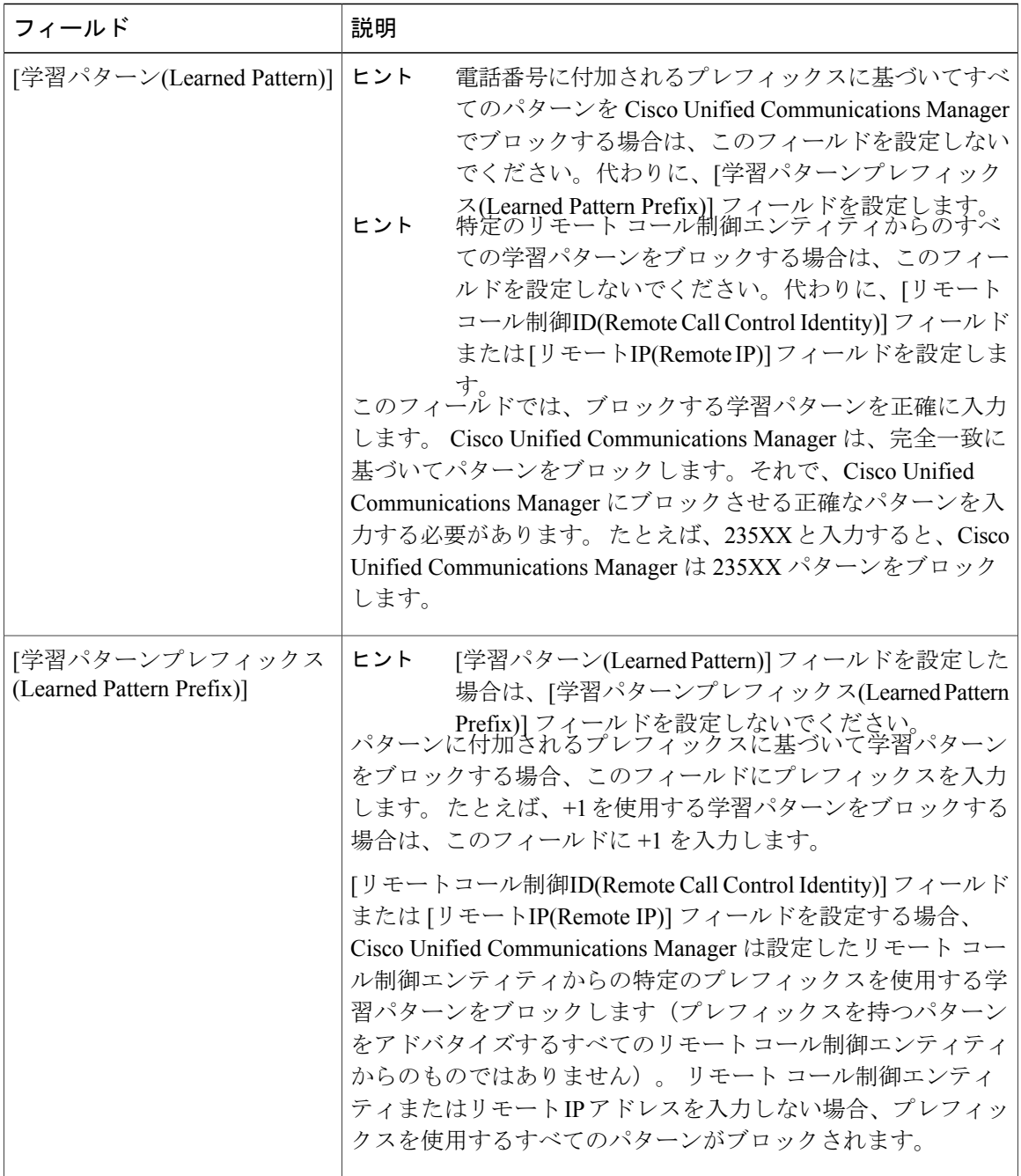

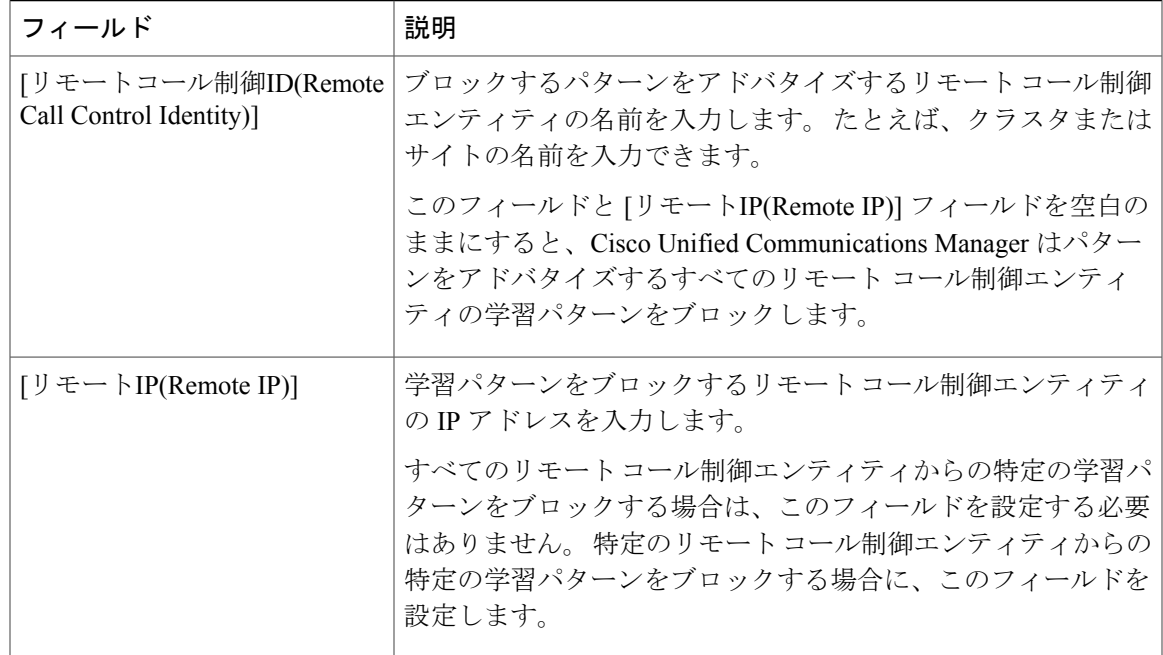

## <span id="page-174-0"></span>コール制御ディスカバリの設定レコード

コール制御ディスカバリ機能は、Service Advertisement Framework (SAF) ネットワーク サービス (シスコ独自のサービス)を利用して、コール間エージェント情報の動的なプロビジョニングを 容易にします。 SAF ネットワーク サービスの採用により、コール制御ディスカバリ機能では、 Cisco Unified Communications Manager は自身を他の重要な属性(Cisco Unified Communications Manager の管理ページで設定される電話番号パターンなど)とともにアドバタイズできます。そ のため、同じくSAFネットワークサーバを使用する他のコール制御エンティティは、アドバタイ ズされた情報を使用してルーティングの動作を動的に設定し、適合させることができます。同様 に、SAF を使用するすべてのエンティティは、所有する電話番号パターンを他の重要な情報とと もにアドバタイズします。したがって、他のリモート コール制御エンティティは、その情報を学 習してコールのルーティングの動作を適合させることができます。

コール制御ディスカバリの設定後、Cisco Unified Communications Manager の管理ページの関連す る検索/一覧表示のウィンドウで設定レコードを検索できます。検索/一覧表示のウィンドウでは、 特定の条件に基づいてレコードを検索できます。

(注)

ブラウザ セッションでの作業中、Cisco Unified Communications Manager の管理ページは検索プ リファレンスを保持します。 他のメニュー項目に移動してこのメニュー項目に戻った場合で も、検索を変更するかブラウザを閉じないかぎり、検索プリファレンスは Cisco Unified Communications Manager の管理ページで保持されています。

### 手順

- ステップ **1** Cisco Unified Communications Manager の管理ページで、コール制御ディスカバリ機能の検索/一覧 表示のウィンドウのいずれかに移動するには、次のいずれかの手順を実行します。
	- a) [拡張機能(Advanced Features)] > [SAF] > [SAFセキュリティプロファイル(SAF Security Profile)] を選択します。
	- b) [拡張機能(Advanced Features)] > [SAF] > [SAFフォワーダ(SAF Forwarder)] を選択します。
	- c) [コールルーティング(Call Routing)] > [コール制御ディスカバリ(Call Control Discovery)] > [ホス テッドDNグループ(Hosted DN Group)] を選択します。
	- d) [コールルーティング(Call Routing)] > [コール制御ディスカバリ(Call Control Discovery)] > [ホス テッドDNパターン(Hosted DN Patterns)] を選択します。
	- e) [コールルーティング(Call Routing)] > [コール制御ディスカバリ(Call Control Discovery)] > [アド バタイジングサービス(Advertising Service)] を選択します。
	- f) [コールルーティング(Call Routing)] > [コール制御ディスカバリ(Call Control Discovery)] > [パー ティション(Partition)] を選択します。
	- g) [コールルーティング(Call Routing)] > [コール制御ディスカバリ(Call Control Discovery)] > [ブロッ クされた学習パターン(Blocked Learned Pattern)] を選択します。
		- Cisco Unified Communications Manager の管理ページで設定できる CCD 要求サービス は1つだけであるため、CCD要求サービスについては検索/一覧表示のウィンドウは 表示されません。[コールルーティング(Call Routing)]>[コール制御ディスカバリ(Call Control Discovery)] > [要求サービス(Requesting Service)] を選択すると、設定されてい る場合はレコードが表示されます。 ヒント
		- ホステッド DN パターンの検索/一覧表示のウィンドウでは、コール制御ディスカバ リ機能の複数のホステッドDNパターンを同時に追加または更新できるように、.cvs ファイルをダウンロードできます。 .csv ファイルをダウンロードするには、ウィン ドウで [ダウンロード(Download)] をクリックします。 ホステッド DN パターンの検 索/一覧表示のウィンドウで、変更した.csvファイルをアップロードするには、[ファ イルのアップロード(Upload File)] をクリックします。アップロードするファイルを 参照し、既存のパターンを上書きする場合は [既存パターンの置換(Replace Existing Patterns)] チェックボックスをオンにして、[ファイルのアップロード(UploadFile)] を クリックします。 ヒント
		- [ホステッドDNパターンの検索/一覧表示(Find and List Hosted DN Patterns)] ウィンド ウでは、ホステッドDNグループに属するホステッドDNパターンを識別できます。 詳細については、ホステッド DN [グループ内のホステッド](#page-179-0) DN パターンの識別, ( 126 ページ)を参照してください。 ヒント

検索/一覧表示ウィンドウが表示されます。 ウィンドウには、アクティブな(前の)クエリー のレコードが表示される場合もあります。

- ステップ **2** データベースのすべてのレコードを検索するには、ダイアログボックスが空であることを確認し、 [コール制御ディスカバリの設定レコード](#page-174-0), (121 ページ)に進みます。 特定のレコードをフィルタリングまたは検索するには、次の操作を実行します。
	- a) 最初のドロップダウン リスト ボックスで、検索パラメータを選択します。
	- b) 2 番目のドロップダウン リスト ボックスで、検索パターンを選択します。
- c) 必要に応じて、適切な検索テキストを指定します。
	- 別の検索条件を追加するには、[+] ボタンをクリックします。 条件を追加した場合 は、指定したすべての条件に一致するレコードが検索されます。 条件を削除するに は、[-] ボタンをクリックして、最後に追加された条件を削除するか、または [フィ ルタのクリア(ClearFilter)]ボタンをクリックして、追加されたすべての検索条件を削 除します。 (注)
	- [CCDアドバタイジングサービスの検索/一覧表示(Find andListCCDAdvertisingServices)] ウィンドウで [機能のアクティブ化(Activated Feature)] 検索パラメータを指定して検 索する場合、検索テキストを指定するかどうかを、true または false を表す t または f を入力して指示します。 検索テキストを指定するときに true または false と入力し ないでください。 (注)
- ステップ **3** [検索(Find)] をクリックします。

一致するすべてのレコードが表示されます。 [ページあたりの行数(Rows per Page)] ドロップダウ ン リスト ボックスから異なる値を選択すると各ページに表示される項目数を変更できます。

- 適切なレコードの横にあるチェックボックスをオンにして、[選択項目の削除(Delete Selected)] をクリックすると、データベースから複数のレコードを削除できます。 [すべ て選択(Select All)]をクリックして[選択項目の削除(DeleteSelected)]をクリックすると、 この選択対象として設定されているすべてのレコードを削除できます。 (注)
- ステップ **4** 表示されたレコード リストから、目的のレコードのリンクをクリックします。
	- ソート順を逆にするには、リストのヘッダーにある上矢印または下矢印をクリックしま す(使用可能な場合)。 (注)

選択した項目がウィンドウに表示されます。

## <span id="page-176-0"></span>コール制御ディスカバリの設定

コール制御ディスカバリ機能は、Service Advertisement Framework(SAF)ネットワーク サービス (シスコ独自のサービス)を利用して、コール間エージェント情報の動的なプロビジョニングを 容易にします。 SAF ネットワーク サービスの採用により、コール制御ディスカバリ機能では、 Cisco Unified Communications Manager は自身を他の重要な属性(Cisco Unified Communications Manager の管理ページで設定される電話番号パターンなど)とともにアドバタイズできます。そ のため、同じくSAFネットワークサーバを使用する他のコール制御エンティティは、アドバタイ ズされた情報を使用してルーティングの動作を動的に設定し、適合させることができます。同様 に、SAF を使用するすべてのエンティティは、所有する電話番号パターンを他の重要な情報とと もにアドバタイズします。したがって、他のリモート コール制御エンティティは、その情報を学 習してコールのルーティングの動作を適合させることができます。

この項では、Cisco Unified Communications Manager データベースのコール制御ディスカバリの設 定を追加、コピー、または更新する方法について説明します。コール制御ディスカバリでは、SAF セキュリティ プロファイル、SAF フォワーダ、ホステッド DN グループおよびパターン、CCD ア ドバタイジング サービス、および CCD 要求サービスを設定します。 コール制御ディスカバリを 設定する前に、[コール制御ディスカバリの設定](#page-120-1), (67 ページ)を参照してください。

 $\mathcal{L}$ 

この項では、SAF のトランクを有効にする方法は説明しません。 SAF のトランクを有効にす る方法の詳細については、ホステッド DN [グループの設定](#page-159-0), (106ページ)を参照してくださ い。 ヒント

 $\mathcal{Q}$ 

- ヒント
	- ホステッド DN グループに属するホステッド DN パターンを識別するには、[ホステッド](#page-179-0) DN グ [ループ内のホステッド](#page-179-0) DN パターンの識別, (126 ページ)を参照してください。

 $\mathcal{Q}$ 

この項では、[CCD機能設定(CCD Feature Configuration)] ウィンドウへのアクセス方法は扱いま せん。このウィンドウにはコール制御ディスカバリの機能パラメータが表示されます。 機能 パラメータの詳細については、[コール制御ディスカバリの機能パラメータ](#page-147-0), (94ページ)を 参照してください。 ヒント

### 手順

- ステップ **1** 次のいずれかの手順を実行します。
	- a) CCD要求サービスを設定している場合、[コールルーティング(CallRouting)] > [コール制御ディ スカバリ(Call Control Discovery)] > [要求サービス(Requesting Service)] を選択します。 [CCD要 求サービスの設定(CCD Requesting Service Configuration)] ウィンドウが表示されます。[コール制](#page-176-0) [御ディスカバリの設定](#page-176-0), (123 ページ) に移動します。
	- b) [拡張機能(Advanced Features)] > [SAF] > [SAFセキュリティプロファイル(SAF Security Profile)] を選択します。
	- c) [拡張機能(Advanced Features)] > [SAF] > [SAFフォワーダ(SAF Forwarder)] を選択します。
	- d) [コールルーティング(Call Routing)] > [コール制御ディスカバリ(Call Control Discovery)] > [ホス テッドDNグループ(Hosted DN Group)] を選択します。
	- e) [コールルーティング(Call Routing)] > [コール制御ディスカバリ(Call Control Discovery)] > [ホス テッドDNパターン(Hosted DN Patterns)] を選択します。
	- f) [コールルーティング(Call Routing)] > [コール制御ディスカバリ(Call Control Discovery)] > [アド バタイジングサービス(Advertising Service)] を選択します。
	- g) [コールルーティング(Call Routing)] > [コール制御ディスカバリ(Call Control Discovery)] > [ブロッ クされた学習パターン(Blocked Learned Pattern)] を選択します。 [SAFセキュリティプロファイル(SAF Security Profile)]、[SAFフォワーダ(SAF Forwarder)]、[ホ ステッドDNグループ(Hosted DN Group)]、[ホステッドDNパターン(Hosted DN Patterns)]、[パー ティション(Partition)]、および [CCDアドバタイジングサービス(CCD Advertising Service)] ウィ ンドウの、検索/一覧表示のウィンドウが表示されます。
- ステップ **2** 検索/一覧表示のウィンドウで、次のいずれかの作業を実行します。
	- a) コール制御ディスカバリに関連する既存のレコードをコピーするには、SAF [セキュリティ](#page-150-0) プ [ロファイルの設定項目](#page-150-0), (97ページ)の説明に従ってレコードを検索し、コピーするレコード

の横にある [コピー(Copy)] ボタンをクリックし[、コール制御ディスカバリの設定](#page-176-0), (123 ペー ジ)に進みます。

- b) コール制御ディスカバリに関連する新しいレコードを追加するには、[新規追加(Add New)] ボ タンをクリックし[、コール制御ディスカバリの設定](#page-176-0), (123 ページ)に進みます。
- c) 既存のレコードを更新する場合は、適切なレコードを見つけ(SAF [セキュリティ](#page-150-0) プロファイ [ルの設定項目](#page-150-0), (97 ページ)を参照)[、コール制御ディスカバリの設定](#page-176-0), (123 ページ)に進 みます。
- d) ホステッドDNパターンの検索/一覧表示のウィンドウでは、コール制御ディスカバリ機能の複 数のパターンを同時に追加または更新できるように、.cvs ファイルをダウンロードできます。 .csv ファイルをダウンロードするには、ウィンドウで [ダウンロード(Download)] をクリックし ます。
- ステップ **3** 適切なフィールドを設定します(次の項を参照)。
	- a) SAF セキュリティ [プロファイルの設定項目](#page-150-0), (97 ページ)
	- b) SAF [フォワーダの設定](#page-152-0), (99 ページ)
	- c) ホステッド DN [グループの設定](#page-159-0), (106 ページ)
	- d) ホステッド DN [パターンの設定](#page-161-0), (108 ページ)
	- e) [コール制御ディスカバリのパーティションの設定](#page-166-0), (113 ページ)
	- f) [アドバタイジング](#page-164-0) サービスの設定, (111 ページ)
	- g) [要求サービスの設定](#page-168-0), (115 ページ)
	- h) [ブロックされた学習パターンの設定](#page-171-0), (118 ページ)
- ステップ **4** ホステッド DN パターンの検索/一覧表示のウィンドウで、変更した .csv ファイルをアップロード するには、[ファイルのアップロード(UploadFile)] をクリックします。アップロードするファイル を参照し、既存のパターンを上書きする場合は [既存パターンの置換(Replace Existing Patterns)] チェックボックスをオンにして、[ファイルのアップロード(Upload File)] をクリックします。
- ステップ **5** 設定情報をデータベースに保存するには、[保存(Save)] をクリックします。
	- [CCDアドバタイジングサービスの設定(CCD Advertising Service Configuration)] ウィンド ウの [リセット(Reset)] ボタンにより、コール制御ディスカバリ アドバタイジング サー ビスは既存の発行要求を取り消し、すべての関連情報を再度発行します。[CCD要求サー ビスの設定(CCD RequestingService Configuration)] ウィンドウの [リセット(Reset)] ボタン により、要求サービスはローカル キャッシュから学習パターンを削除し、SAF ネット ワークに再登録し、パターンを再度学習します。 ネットワークに影響を及ぼさないよ うにするために、[リセット(Reset)] ボタンはオフピーク時にクリックすることをお勧め します。 ヒント

## **SAF** 対応トランクの設定

SAFをサポートするようにSIPまたはH.323(非ゲートキーパー制御)トランクを設定できます。 SIP トランクの場合、[トランクサービスタイプ(Trunk Service Type)] ドロップダウン リスト ボッ クスから [コール制御ディスカバリ(Call Control Discovery)] を選択します。このドロップダウン リ スト ボックスは、トランク タイプおよびトランク プロトコルを割り当てる場合と同じウィンド

ウに表示されます。 ドロップダウン リスト ボックスから選択した後でトランク サービス タイプ を変更することはできません。

H.323(非ゲートキーパー制御)トランクの場合、(トランク タイプおよびトランク プロトコル を選択した後で)トランクを設定するときに [トランクの設定(Trunk Configuration)] ウィンドウで [SAFの有効化(Enable SAF)] チェックボックスをオンにします。 有効にした後 H.323 トランクで SAF を無効にする場合は、[SAFの有効化(Enable SAF)] チェックボックスをオフにします。

トランク設定の考慮事項については、[コール制御ディスカバリのインストールとアクティブ化](#page-140-0), (87 ページ)を参照してください。

## <span id="page-179-0"></span>ホステッド **DN** グループ内のホステッド **DN** パターンの識別

[ホステッドDNパターンの検索/一覧表示(Find and List Hosted DN Patterns)] ウィンドウでは、ホス テッド DN グループに属するホステッド DN パターンを識別できます。 [ホステッドDNパターン の検索/一覧表示(Find and List Hosted DN Patterns)] ウィンドウで、次のいずれかの作業を実行でき ます。

- すべてのホステッド DN パターンを検索できます。結果が表示されると、[ホステッドDNグ ループ(Hosted DN Group)] にホステッド DN グループが表示されます (GUI では、ホステッ ド DN グループは結果ではグループ化されます)。
- [検索(Find)] ドロップダウン リスト ボックスから [ホステッドDNグループ(Hosted DN Group)] を選択し、検索条件にホステッド DN グループを入力することによって、特定のホステッド DN グループを検索できます。

## コール制御ディスカバリの設定レコードの削除

この項では、Cisco Unified Communications Manager の管理ページで設定済みコール制御ディスカ バリ レコードを削除する方法を説明します。

#### はじめる前に

ブロックされたパターンをCisco UnifiedCommunications Managerの管理ページから削除した場合、 それらが SAF ネットワークでまだ使用可能であれば(および、クラスタの学習パターンの最大数 に達していなければ)、Cisco Unified Communications Manager はそれらのパターンを再学習でき ます。

CCDアドバタイジングサービスを削除すると、割り当てられている各トランクを使用してアドバ タイズされるすべてのホステッド DN パターンの発行は解除されます。

CCD要求サービスを削除すると、すべての学習パターンはローカルキャッシュおよび番号分析か ら登録解除されます。
該当するレコードの横にあるチェックボックスをオンにして [選択項目の削除(Delete Selected)] をクリックすると、検索/一覧表示のウィンドウから複数のレコードを削除できます。[すべて 選択(Select All)] をクリックして [選択項目の削除(Delete Selected)] をクリックすると、ウィン ドウ内のすべてのレコードを削除できます。 (注)

#### 手順

- ステップ **1** 検索/一覧表示のウィンドウからレコードを削除する場合は、次の作業を実行します。
	- a) 削除するレコードを検索します。
	- b) 削除するレコードをクリックします。
	- c) [選択項目の削除(Delete Selected)] をクリックします。 削除の確認を求めるメッセージが表示されます。
	- d) [OK] をクリックします。 ウィンドウが更新され、レコードがデータベースから削除されます。
- ステップ **2** 設定ウィンドウからレコードを削除する場合は、次の作業を実行します。
	- a) 削除するレコードを検索します。
	- b) 設定ウィンドウにアクセスし、設定ウィンドウで [削除(Delete)] をクリックします。 削除の確認を求めるメッセージが表示されます。
	- c) [OK] をクリックします。 ウィンドウが更新され、レコードがデータベースから削除されます。

#### 関連トピック

[コール制御ディスカバリの設定レコード](#page-174-0), (121 ページ)

# ユーザへの情報提供

コール制御ディスカバリ機能は、電話機ユーザなどのエンド ユーザには影響しません。

# コール制御ディスカバリのトラブルシューティング

コール制御ディスカバリのトラブルシューティングの詳細については、『Troubleshooting Guide for Cisco Unified Communications Manager』を参照してください。

 $\mathbf I$ 

<span id="page-182-1"></span>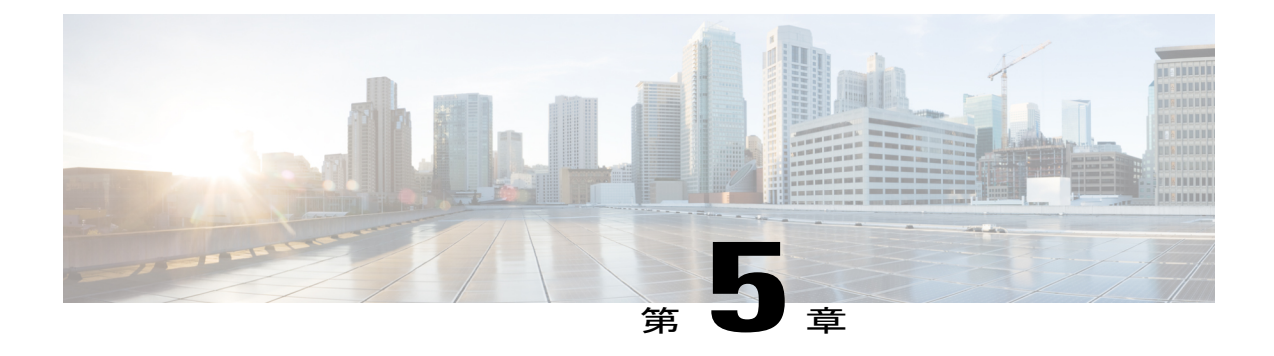

# コール表示の制限

この章では、コールまたは接続されている回線についてどのような情報を表示するかを、コール を行っているユーザに応じて選択することができる、コール表示の制限機能について説明しま す。 Cisco Unified Communications Manager の管理ページの特定の設定項目を使用すると、各コー ルに関する情報を表示するか制限するかを選択できます。

たとえば、ホテル環境で、客室とフロント デスクとの間で行われたコールの情報は表示し、客 室間で行われたコールについては、いずれの電話機でもコール情報を表示しないとします。コー ル表示の制限機能を使用すると、このような表示が可能になります。

- [コール表示の制限の設定](#page-182-0), 129 ページ
- [コール表示の制限機能](#page-183-0), 130 ページ
- [コール表示の制限のシステム要件](#page-185-0), 132 ページ
- [コール表示の制限の例](#page-186-0), 133 ページ
- [インタラクション](#page-187-0), 134 ページ
- [コール表示の制限の設定](#page-188-0), 135 ページ
- [接続先番号の表示制限に関するサービス](#page-199-0) パラメータの設定, 146 ページ

# <span id="page-182-0"></span>コール表示の制限の設定

コール表示の制限機能を使用すると、コールまたは接続されている回線についてどのような情報 を表示するかを、コールを行っているユーザに応じて選択することができます。 Cisco Unified Communications Manager の管理ページの特定の設定項目を使用すると、各コールに関する情報を 表示するか制限するかを選択できます。

たとえば、ホテル環境で、客室とフロント デスクとの間で行われたコールの情報は表示し、客室 間で行われたコールについては、いずれの電話機でもコール情報を表示しないとします。 コール 表示の制限機能を使用すると、このような表示が可能になります。

コール表示の制限を設定するには、次の手順を実行します。

手順

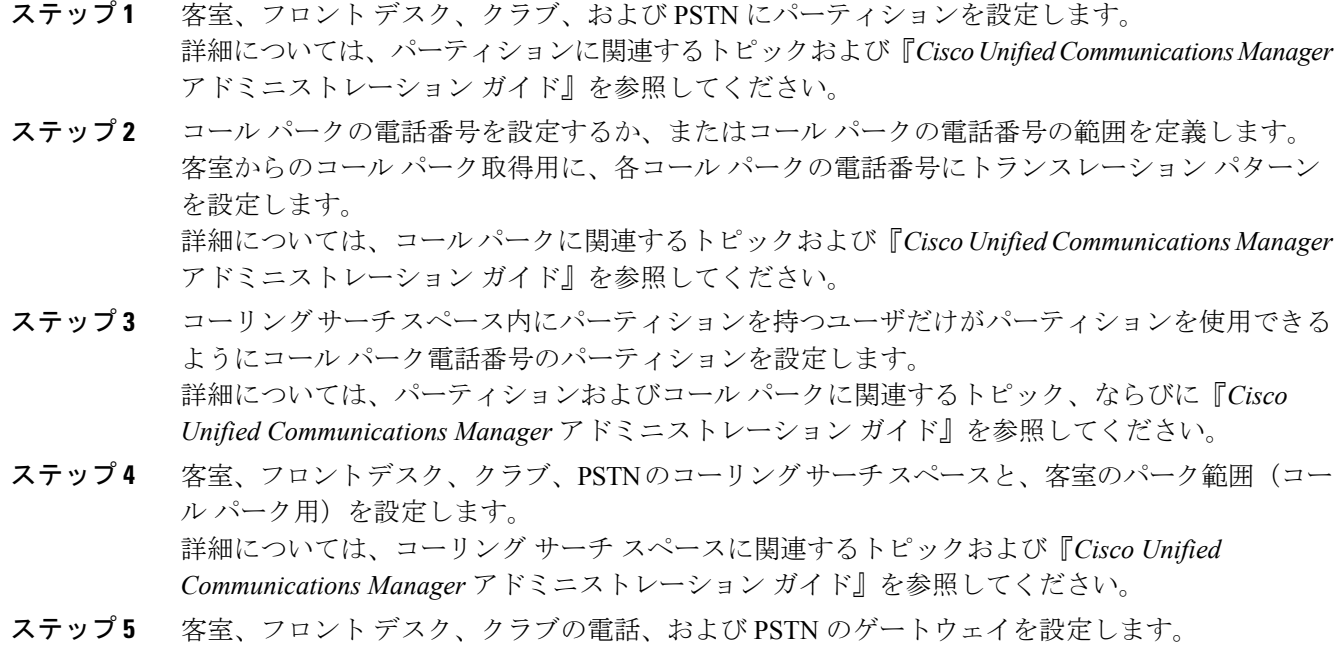

- 詳細については、デバイスおよびゲートウェイに関連するトピック、ならびに『*Cisco Unified Communications Manager* アドミニストレーション ガイド』を参照してください。
- ステップ **6** トランスレーション パターンとルート パターンを設定します。 詳細については、トランスレーション パターンに関連するトピックと、『*Cisco Unified Communications Manager* アドミニストレーション ガイド』および『*Cisco Unified Communications Manager* システム ガイド』を参照してください。

#### 関連トピック

```
コール表示の制限, (129 ページ)
コール表示の制限機能, (130 ページ)
コール パーク, (144 ページ)
コーリング サーチ スペース, (139 ページ)
デバイスとゲートウェイ, (140 ページ)
パーティション, (138 ページ)
トランスレーション パターン, (140 ページ)
```
# <span id="page-183-0"></span>コール表示の制限機能

コール表示の制限機能は、Cisco Unified Communications Manager 5.0 以降のバージョンを実行して いるCisco Unified Communications Manager クラスタ内、またはCisco Unified Communications Manager 6.0 以降のバージョンを実行しているCisco Unified Communications Manager サーバ内で動作しま す。 コール表示の制限機能を有効にするには、次のパラメータを設定する必要があります。 サービス パラメータ

• Always Display Original Dialed Number

トランスレーション パターンのパラメータ

- Name Display for Original Dialed Number When Translated
- Calling Line ID Presentation
- Connected Line ID Presentation

電話機の設定およびユーザ デバイス プロファイルのパラメータ

• Ignore Presentation Indicators (internal calls only)

これらの設定を組み合わせることによって、各コールの情報表示を許可するか制限するか、およ び接続先番号をどのように表示するかを決定できます。

## コール表示の制限機能の概要

コール表示の制限を使用すると、コールまたは接続回線の情報を選択的に表示または制限できま す。 次のようなニーズがあると思われるホテル環境では、この機能が頻繁に必要になります。

- 客室とフロント デスクとの間のコールについては、客室とフロント デスクの両方で互いの コール情報を表示する必要がある。
- 客室間のコールについては、互いにコール情報を表示しない。
- 客室とホテルの他の内線(クラブハウスなど)との間のコールについては、客室だけにコー ル情報が表示されるようにする。
- ・構内電話システム (PSTN) からフロント デスクまたは客室にかかってきた外部コールの場 合は、表示設定が制限されている発信者のコール情報は表示しないようにする。
- フロントデスクにかかってくるすべてのコールについては、内部コールのコール情報を表示 する。
- フロントデスクで客室からのコールをセキュリティに転送する場合、客室の電話機にはフロ ント デスクのダイヤル番号だけが表示されるようにする。

## コール表示の制限の有効化

コール表示の制限機能は、さまざまなトランスレーション パターンを通じたコールのルーティン グを行ってから実際のデバイスに送達することを基盤にしています。 ユーザが適切なトランス レーション パターン番号をダイヤルすることによって表示が制限されます。

#### トランスレーション パターンの設定

コール表示の制限を有効にするには、[発呼者回線IDの表示(Calling Line ID Presentation)] パラメー タと [接続側回線IDの表示(Connected Line ID Presentation)] パラメータに適切なオプションを選択 して、表示制限のレベルが異なるトランスレーション パターンを設定します。

 $\mathcal{L}$ ヒント

トランスレーション パターンに加えて、パーティションとコーリング サーチ スペースも設定 する必要があります。 これらの設定の詳細については、トランスレーション パターンの設定 に関連するトピックおよび『*Cisco Unified Communications Manager* アドミニストレーション ガ イド』を参照してください。

#### 電話機の設定およびユーザ デバイス プロファイルの設定

次に [プレゼンテーションインジケータを無視(内線コールのみ)(Ignore Presentation Indicators (internal calls only))] パラメータを有効にして、内部コールに関して受け取る表示制限を無視する ように設定し、デバイスがリモート ユーザのコール情報を表示するようにします。

エクステンションモビリティが有効になっている電話機にログインするユーザについては、Cisco Unified Communications Manager の管理ページの [デバイスプロファイルの設定(Device Profile Configuration)] ウィンドウでも、この項目を設定します。

#### 接続先番号の表示

コールがトランスレーション パターンまたはルート パターンを介してルーティングされた場合 や、不在転送または話中転送の宛先にルーティングされた場合、あるいはコール転送または CTI アプリケーションによってリダイレクトされた場合は、接続先番号の表示が更新され、変更後の 番号またはリダイレクト先の番号が表示されます。

電話機で表示の更新をオフにして、ダイヤル番号だけが表示されるようにするには、Cisco CallManager サービス パラメータの Always Display Original Dialed Number を [True] に設定します。 このサービス パラメータが [True] に設定されている場合、コール期間中は、発信側の電話機にダ イヤル番号だけが表示されるようになります。

元のダイヤル番号の名前と変換された番号のどちらを表示するのかは、CiscoCallManagerのName Display for Original Dialed Number When Translated サービス パラメータで指定できます。 デフォル トの設定では、変換前の元のダイヤル番号の名前が表示されます。 Always Display Original Dialed Numberサービスパラメータが[False]に設定されている場合、このパラメータは適用されません。

関連トピック

[電話機の設定](#page-190-0), (137 ページ) トランスレーション [パターンのパラメータ設定](#page-189-0), (136 ページ) [エクステンション](#page-188-1) モビリティ, (135 ページ)

# <span id="page-185-0"></span>コール表示の制限のシステム要件

コール表示の制限をサポートしているソフトウェア コンポーネントは、次のとおりです。

• Cisco Unified Communications Manager

コール表示の制限をサポートしているデバイスは、次のとおりです。

- Cisco Unified IP Phone 6900 シリーズ (6901 と 6911 を除く)
- Cisco Unified IP Phone 7900 シリーズ
- Cisco Unified IP Phone 8900 シリーズ
- Cisco Unified IP Phone 9900 シリーズ
- H.323 クライアント
- CTI ポート
- Cisco IP Communicator

# <span id="page-186-0"></span>コール表示の制限の例

次のシナリオで、コール表示の制限の使用例を示します。

- フロント デスクから客室 1 にコール:両方の電話機に互いのコール情報が表示される。
- フロント デスクから客室 1 にコールし、さらにフロント デスクは客室 2 にコールを転送: 最後に接続された客室 1 と客室 2 では、互いにコール情報が表示されない。
- •外部 (PSTN) からフロント デスクにコール:フロント デスクは外部発信者の表示設定を順 守する。
- •外部(PSTN)から客室1にコール:客室1では外部発信者の表示設定を順守し、外部発信者 には客室 1 のコール情報は表示されない。
- 客室 1 からフロント デスクにコール:両方の電話機に互いの情報が表示される。
- 客室 1 から客室 2 にコール:いずれの電話機にも互いの情報は表示されない。
- 客室 1 からフロント デスクにコールし、フロント デスクはこのコールを客室 2 に転送:最 後に接続された客室 1 と客室 2 では、互いにコール情報は表示されない。
- 客室 1 からフロント デスク 1 にコールし、フロント デスク 1 はこのコールをフロント デス ク 2 に転送:最後に接続された客室 1 とフロント デスク 2 では、互いにコール情報が表示さ れる。
- 客室 1 から客室 2 にコールし、客室 2 はこのコールをフロント デスクに転送:客室 1 とフロ ント デスクでは、互いにコール情報が表示される。
- クラブ ハウスから客室 1 にコール:クラブ ハウスではコール情報は表示されないが、客室 1 ではコール情報が表示される。
- 会議コールのすべての参加者:すべての電話機のコール情報表示は [会議] になる。
- 客室 1 からクラブ ハウスにコールし、クラブ ハウスのマネージャはすべてのコールを自分 の携帯電話に自動転送:客室 1 ではクラブ ハウスの番号だけが表示される。

# <span id="page-187-0"></span>インタラクション

この項では、コール表示の制限機能が Cisco Unified Communications Manager のアプリケーション と通信する方法およびコール処理機能について説明します。

接続先番号の表示制限は、システムで発信されるすべてのコールに適用されます。 この設定は、 [True] に設定されている場合、既存の Cisco Unified Communications Manager アプリケーション、 機能、およびコール処理と透過的に通信します。 設定は、システムの内部または外部で終端する コールすべてに適用されます。

## コール パーク

コール表示の制限機能とコール パークを併用する場合は、コール表示の制限機能を維持するよう に、各コールパーク番号について関連するトランスレーションパターンを設定する必要がありま す。コールパーク番号の範囲に対応するように単一のトランスレーションパターンを設定するこ とはできません。

次のシナリオを例として検討してください。

- **1** システム管理者は範囲が 77x のコール パークを作成し、P\_ParkRange という名前のパーティ ションに配置しました (客室の電話では、P ParkRange パーティションが電話機のコーリング サーチスペースに含まれていることによって客室の電話から可視になっていることを表示でき ます (CSS FromRoom))。
- **2** 管理者は、各コール パークの電話番号に個別のトランスレーション パターンを設定し、表示 設定には [非許可(Restricted)] を指定しました (このシナリオでは、管理者は 770、771、772 ... 779 のトランスレーション パターンを作成しています)。

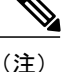

- コール表示の制限機能が正しく動作するためには、単一のトランスレーション パターンで番 号の範囲に対応する (77x や77[0-9]) のではなく、管理者は個別のトランスレーションパター ンを設定する必要があります。
	- **3** 客室 1 が客室 2 にコールしました。
	- **4** 客室 2 はコールに応答し、客室 1 はコールをパークしました。
	- **5** 客室 1 がコールを取ると、客室 2 には客室 1 のコール情報は表示されません。

コール パーク機能の使用方法の詳細については、コール [パークとダイレクト](#page-200-0) コール パーク, ( 147 ページ)を参照してください。

## 会議リスト

コール表示の制限を使用する場合は、会議の参加者リストの情報表示を制限します。 会議リスト の詳細については、『Cisco Unified Communications Manager システム ガイド』を参照してくださ い。

## 会議とボイスメール

会議やボイスメールなどの機能とコール表示の制限を併用する場合は、電話機のコール情報表示 にステータスが反映されます。 たとえば、会議機能を起動すると、[会議] というコール情報が表 示されます。 [メッセージ] ボタンを選択してボイスメールにアクセスすると、[ボイスメール] と いうコール情報が表示されます。

## <span id="page-188-1"></span>エクステンション モビリティ

コール表示の制限とエクステンション モビリティを併用するには、Cisco Unified Communications Managerの管理ページの[電話の設定(PhoneConfiguration)]ウィンドウとCisco UnifiedCommunications Manager の管理ページの [デバイスプロファイルの設定(Device Profile Configuration)] ウィンドウで [プレゼンテーションインジケータを無視 (内線コールのみ) (Ignore Presentation Indicators (internal calls only))] パラメータを有効にする必要があります。

エクステンション モビリティでコール表示の制限を有効にすると、デバイスにログインしたユー ザに関連付けられている回線プロファイルによってコール情報が表示または制限されます。 つま り、ユーザデバイスプロファイルに入力された(ユーザに関連付けられている)設定は、電話機 設定で入力された設定(エクステンション モビリティが有効になっている電話機のもの)に優先 します。

# <span id="page-188-0"></span>コール表示の制限の設定

コール表示の制限を使用するには、Cisco Unified Communications Manager を次のように設定する 必要があります。

- パーティションとコーリング サーチ スペースを設定してからトランスレーション パターン を追加する。
- 異なるレベルの表示制限によるトランスレーション パターンを設定する。
- [電話の設定(PhoneConfiguration)]ウィンドウで、[表示制限を無視(内線コールのみ)(Ignore Presentation Indicators (internal calls only))] チェックボックスをオンにして、内部コールのコー ル情報が常に表示されるようにする。
- 個々のコール パークの電話番号に、個別のトランスレーション パターンを関連付けて設定 することで、コール パーク機能と連携する。

• Always Display Original Dial Number サービス パラメータを [True] に設定することで、プライ バシーを確保し、リダイレクトされたコールに対する接続先番号の更新をブロックする。

コール表示の制限を設定する前に、コール表示の制限を設定するためのタスクを確認してくだ さい。 ヒント

#### 関連トピック

[コール表示の制限の設定](#page-182-0), (129 ページ)

## <span id="page-189-0"></span>トランスレーション パターンのパラメータ設定

CiscoUnifiedCommunicationsManagerの管理ページの[トランスレーションパターンの設定(Translation Pattern Configuration)] ウィンドウで、次のパラメータを設定します。

ヒント

発信コールについては、着信側のトランスレーションパターン設定が、発信側のCiscoUnified Communications Manager の設定よりも優先される場合があります。

[発呼者回線IDの表示(Calling Line ID Presentation)]

Cisco Unified Communications Manager は補助的なサービスとして、[発呼者回線 ID の表示(Calling Line ID Presentatiion)]を使用します。これは、コールごとに発信者の電話番号を許可、または制限 します。次のいずれかのオプションを選択することによって、このトランスレーションパターン で発呼側の電話番号を着信側の電話機に表示するか制限するかを決定できます。

- [デフォルト(Default)]: このオプションは、[発呼者回線IDの表示(Calling Line ID Presentation)] を変更しません。
- [許可(Allowed)]: Cisco Unified Communications Manager によって発信側の番号の表示が許可 されます。
- [非許可(Restricted)]: Cisco Unified Communications Manager によって発信側の番号の表示がブ ロックされます。

(注)

着信コールがトランスレーションパターンまたはルートパターンを経由し、[発呼者回線IDの 表示(Calling Line ID Presentation)] の設定が [許可(Allowed)] または [非許可(Restricted)] になって いる場合、発呼者回線の表示はトランスレーション パターンまたはルート パターンの設定に よって変更されます。

[接続側回線IDの表示(Connected Line ID Presentation)]

Cisco Unified Communications Manager では、コールごとに着信側の電話番号を表示または制限す るための補足サービスとして、[接続側回線IDの表示(Connected Line ID Presentation)] を使用しま

す。次のいずれかのオプションを選択することによって、このトランスレーションパターンで着 信側の電話番号を発呼側の電話機に表示するか制限するかを決定できます。

- [デフォルト(Default)]:このオプションは、[接続側回線IDの表示(ConnectedLine IDPresentation)] を変更しません。
- [許可(Allowed)]:このオプションは接続側の電話番号を表示します。
- [非許可(Restricted)]:Cisco Unified Communications Manager によって発信側の電話番号の表示 がブロックされます。

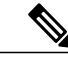

(注)

着信コールがトランスレーションパターンまたはルートパターンを経由し、[接続側回線IDの 表示(Connected Line ID Presentation)] フィールドの設定が [許可(Allowed)] または [非許可 (Restricted)] になっている場合、着信回線の表示インジケータはトランスレーション パターン またはルート パターンの設定によって変更されます。

(注)

接続先番号の表示制限が有効の場合、接続先番号の表示は、変更後の番号またはリダイレクト 先コールでは更新されません。

#### 例

- ある客室から別の客室にかけられたコールについては、コール情報が表示されないように[発 呼者回線IDの表示(Calling Line ID Presentation)] と [接続側回線IDの表示(Connected Line ID Presentation)] を [非許可(Restricted)] に設定します。
- フロントデスクから客室にかけられたコールについては、両方にコール情報が表示されるよ うに [発呼者回線IDの表示(Calling Line ID Presentation)] を [許可(Allowed)] に設定し、[接続側 回線IDの表示(Connected Line ID Presentation)] を [非許可(Restricted)] に設定します。

 $\mathcal{Q}$ 

[発呼側トランスフォーメーション(CallingParty Transformations)]と[接続側トランスフォーメー ション(Connected Party Transformations)] の詳細については、『Cisco Unified Communications Manager システム ガイド』の[コール表示の制限の設定](#page-182-0), (129ページ)の章を参照してくださ い。 ヒント

## <span id="page-190-0"></span>電話機の設定

コール表示の制限機能の設定を完了するには、Cisco Unified Communications Manager の管理ペー ジの[電話の設定(PhoneConfiguration)]ウィンドウで[プレゼンテーションインジケータを無視(内 線コールのみ)(Ignore Presentation Indicators (internal calls only))] チェックボックスをオンにしま す。

エクステンションモビリティと併用する場合は、Cisco UnifiedCommunications Managerの管理ペー ジの [デバイスプロファイルの設定(DeviceProfile Configuration)] ウィンドウでも、この項目を設定 する必要があります。

[プレゼンテーションインジケータを無視 (内線コールのみ) (Ignore Presentation Indicators (internal calls only))] フィールドの設定では、次のことに注意してください。

- 通話相手が内部である場合、Cisco Unified Communications Manager は常にリモート側のコー ル情報を表示します。
- 通話相手が外部で表示が制限されている場合、Cisco UnifiedCommunications Managerはリモー ト側のコール情報を表示しません。

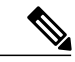

[発呼者回線IDの表示(Calling Line ID Presentation)] および [接続側回線IDの表示(Connected Line ID Presentation)] では、Cisco Unified Communications Manager が内部発信者の表示設定を無視す るように [プレゼンテーションインジケータを無視(内線コールのみ)(Ignore Presentation Indicators (internal calls only))] パラメータを設定してください。 外部からの着信コールについ ては、[プレゼンテーションインジケータを無視(内線コールのみ)(IgnorePresentation Indicators (internal calls only))] パラメータが設定されていても、受信した表示インジケータが維持されま す。 (注)

> • ホテルのフロント デスクで使用されている電話機では [プレゼンテーションインジケータを 無視 (内線コールのみ) (Ignore Presentation Indicators (internal calls only))] チェックボックスが オンになっているため、フロントデスクでは内部コールのコール情報を常に表示できます。

ヒント

[電話の設定(Phone Configuration)] と [デバイスプロファイルの設定(DeviceProfile Configuration)] の詳細については、『Cisco Unified Communications Manager アドミニストレーション ガイド』 を参照してください。

## <span id="page-191-0"></span>コール表示の制限の設定チェックリストの例

この項ではコール表示の制限機能を有効にするための設定例について説明します。

### パーティション

Cisco UnifiedCommunications Managerの管理ページの[パーティションの設定(PartitionConfiguration)] ウィンドウで、次のパーティションを設定します。

- •実パーティション P\_Room の挿入
- •実パーティション P\_FrontDesk の挿入
- •実パーティション P Club の挿入
- •実パーティション P PSTN の挿入
- トランスレーション パーティション P\_CallsFromRoomToRoom の挿入
- トランスレーション パーティション P\_CallsFromRoomToFrontDesk の挿入
- トランスレーション パーティション P\_CallsFromRoomToClub の挿入
- トランスレーション パーティション P\_CallsFromRoomToPSTN の挿入
- トランスレーション パーティション P\_CallsFromFrontDeskToRoom の挿入
- トランスレーション パーティション P\_CallsFromFrontDeskToFrontDesk の挿入
- トランスレーション パーティション P\_CallsFromFrontDeskToClub の挿入
- トランスレーション パーティション P\_CallsFromFrontDeskToPSTN の挿入
- トランスレーション パーティション P\_CallsFromPSTN の挿入
- トランスレーション パーティション P\_CallsFromClubToRoom の挿入
- トランスレーション パーティション P\_CallsFromClubToFrontDesk の挿入
- トランスレーション パーティション P\_FrontDeskToParkNumber の挿入
- トランスレーション パーティション P\_RoomToParkNumber の挿入
- •トランスレーション パーティション P ParkNumberRange の挿入

### <span id="page-192-0"></span>コーリング サーチ スペース

Cisco Unified Communications Manager の管理ページの [コーリングサーチスペースの設定(Calling Search Space Configuration)] ウィンドウで、次のコーリング サーチ スペースを設定します。

- コーリング サーチ スペース CSS\_Room の挿入 {P\_Room}
- コーリング サーチ スペース CSS\_FrontDesk の挿入 {P\_FrontDesk}
- •コーリングサーチスペース CSS\_Club の挿入 {P\_Club}
- •コーリング サーチ スペース CSS\_PSTN の挿入 {P\_PSTN}
- コーリング サーチ スペース CSS\_FromRoom の挿入
- { P\_CallsFromRoomToFrontDesk, P\_CallsFromRoomToRoom, P\_CallsFromRoomToClub, P\_CallsFromRoomToPSTN, P\_RoomToParkNumber, P\_ParkNumberRange}
- コーリング サーチ スペース CSS\_FromFrontDesk の挿入
- { P\_CallsFromFrontDeskToRoom, P\_CallsFromFrontDeskToClub, P\_CallsFromFrontDeskToPSTN, P\_CallsFromFrontDeskToFrontDesk }
- コーリング サーチ スペース CSS\_FromPSTN の挿入
- { P\_CallsFromPSTN}
- コーリング サーチ スペース CSS\_FromClub の挿入
- { P\_CallsFromClubToRoom, P\_CallsFromClubToFrontDesk}
- コーリング サーチ スペース CSS\_RoomParkRange の挿入
- {P\_ParkNumberRange }

## <span id="page-193-0"></span>デバイスとゲートウェイ

Cisco Unified Communications Manager の管理ページの [電話の設定(Phone Configuration)] ウィンド ウおよび Cisco Unified Communications Manager の管理ページの [ゲートウェイの設定(Gateway Configuration)] ウィンドウで、次の電話機とゲートウェイを設定します。

- •電話機 A (Room-1) にパーティション P\_Room とデバイス/回線コーリング サーチ スペース CSS\_FromRoom を設定
- { P\_Phones, CSS\_FromRoom} : 221/Room-1
- •電話機 B (Room-2) にパーティション P Room とデバイス/回線コーリング サーチ スペース CSS\_FromRoom を設定
- { P\_Phones, CSS\_FromRoom} : 222/Room-2
- ・電話機 C(Front Desk-1)にパーティション P\_FrontDesk とデバイス/回線コーリング サーチ スペース CSS\_FromFrontDesk を設定し、「プレゼンテーションインジケータを無視(Ignore Presentation Indicators)] チェックボックスをオンにする
- { P\_FrontDesk, CSS\_FromFrontDesk, IgnorePresentationIndicators set} : 100/Reception
- •電話機 D(Front Desk-2)にパーティション P\_FrontDesk とデバイス/回線コーリング サーチ スペース CSS\_FromFrontDesk を設定し、[プレゼンテーションインジケータを無視(Ignore Presentation Indicators)] チェックボックスをオンにする
- { P\_FrontDesk, CSS\_FromFrontDesk, IgnorePresentationIndicators set} : 200/Reception
- •電話機 E(Club)にパーティション P\_Club とコーリング サーチ スペース CSS\_FromClub を 設定
- { P\_Club, CSS\_FromClub) : 300/Club
- PSTNゲートウェイEにルートパターンP\_PSTNとコーリングサーチスペースCSS\_FromPSTN を設定
- {CSS\_FromPSTN}, RoutePattern {P\_PSTN}

### <span id="page-193-1"></span>トランスレーション パターン

CiscoUnifiedCommunicationsManagerの管理ページの[トランスレーションパターンの設定(Translation Pattern Configuration)] ウィンドウで、次のトランスレーション パターンを設定します。

- トランスレーション パターン TP1 を 1XX として挿入
- [パーティション(Partition)]: P\_CallsFromRoomToFrontDesk
- CSS: CSS\_FrontDesk
- [発呼者回線IDの表示(Calling Line ID Presentation)] および [発呼者名の表示(Calling Name Presentation)]: [非許可(Restricted)]
- [接続側回線IDの表示(Connected Line ID Presentation)] および [接続先名の表示(Connected Name Presentation)]: [許可(Allowed)]
- {P\_CallsFromRoomToFrontDesk, CSS\_FrontDesk, Calling Line/Name Restricted, Connected Line/Name - Allowed}
- トランスレーション パターン TP2 を 2XX として挿入
- [パーティション(Partition)]: P\_CallsFromRoomToRoom
- CSS: CSS\_Room
- [発呼者回線IDの表示(Calling Line ID Presentation)] および [発呼者名の表示(Calling Name Presentation)]: [非許可(Restricted)]
- [接続側回線IDの表示(Connected Line ID Presentation)] および [接続先名の表示(Connected Name Presentation)]: [非許可(Restricted)]
- {P\_CallsFromRoomToRoom, CSS\_Room, Calling Line/Name Restricted, Connected Line/Name Restricted}
- トランスレーション パターン TP3 を 3XX として挿入
- [パーティション(Partition)]: P\_CallsFromRoomToClub
- CSS: CSS\_Club
- [発呼者回線IDの表示(Calling Line ID Presentation)] および [発呼者名の表示(Calling Name Presentation)]: [非許可(Restricted)]
- [接続側回線IDの表示(Connected Line ID Presentation)] および [接続先名の表示(Connected Name Presentation)]: [許可(Allowed)]
- {P\_CallsFromRoomToClub, CSS\_Club, Calling Line/Name Restricted, Connected Line/Name Allowed}
- トランスレーション パターン TP4 を 9XXXX とし、着信側トランスフォーメーション マス クを XXX として挿入
- [パーティション(Partition)]: P\_CallsFromRoomToPSTN
- CSS: CSS\_PSTN
- [発呼者回線IDの表示(Calling Line ID Presentation)] および [発呼者名の表示(Calling Name Presentation)]: [非許可(Restricted)]
- [接続側回線IDの表示(Connected Line ID Presentation)] および [接続先名の表示(Connected Name Presentation)]: [デフォルト(Default)]
- {P\_CallsFromRoomToPSTN, CSS\_PSTN, Calling Line/Name Restricted, Connected Line/Name Default}
- ルート パターン RP5 を 9.XXXXXX として挿入し、数字は PreDot として破棄
- (DDI : PreDot)
- [パーティション(Partition)]: P\_CallsFromRoomToPSTN
- CSS: CSS\_PSTN
- [発呼者回線IDの表示(Calling Line ID Presentation)] および [発呼者名の表示(Calling Name Presentation)]: [非許可(Restricted)]
- [接続側回線IDの表示(Connected Line ID Presentation)] および [接続先名の表示(Connected Name Presentation)]: [デフォルト(Default)]
- {P\_CallsFromRoomToPSTN, CSS\_PSTN, Calling Line/Name Restricted, Connected Line/Name Default}
- トランスレーション パターン TP6 を 2XX として挿入
- [パーティション(Partition)]: P\_CallsFromFrontDeskToRoom
- CSS: CSS\_Room
- [発呼者回線IDの表示(Calling Line ID Presentation)] および [発呼者名の表示(Calling Name Presentation)]: [許可(Allowed)]
- [接続側回線IDの表示(Connected Line ID Presentation)] および [接続先名の表示(Connected Name Presentation)]: [非許可(Restricted)]
- {P\_CallsFromFrontDeskToRoom, CSS\_Room, Calling Line/Name Allowed, Connected Line/Name - Restricted}
- トランスレーション パターン TP7 を 1XX として挿入
- [パーティション(Partition)]: P\_CallsFromFrontDeskToFrontDesk
- CSS: CSS\_FrontDesk
- [発呼者回線IDの表示(Calling Line ID Presentation)] および [発呼者名の表示(Calling Name Presentation)]: [許可(Allowed)]
- [接続側回線IDの表示(Connected Line ID Presentation)] および [接続先名の表示(Connected Name Presentation)]: [許可(Allowed)]
- {P\_CallsFromFrontDeskToFrontDesk, CSS\_FrontDesk, Calling Line/Name Allowed, Connected Line/Name - Allowed}
- トランスレーション パターン TP8 を 3XX として挿入
- [パーティション(Partition)]: P\_CallsFromFrontDeskToClub
- CSS: CSS\_Club
- [発呼者回線IDの表示(Calling Line ID Presentation)] および [発呼者名の表示(Calling Name Presentation)]: [許可(Allowed)]
- [接続側回線IDの表示(Connected Line ID Presentation)] および [接続先名の表示(Connected Name Presentation)]: [許可(Allowed)]
- {P\_CallsFromFrontDeskToClub, CSS\_Club, Calling Line/Name Allowed, Connected Line/Name Allowed}
- トランスレーション パターン TP9 を 9XXXX として挿入
- [パーティション(Partition)]: P\_CallsFromFrontDeskToPSTN
- CSS: CSS\_PSTN
- [発呼者回線IDの表示(Calling Line ID Presentation)] および [発呼者名の表示(Calling Name Presentation)]: [許可(Allowed)]
- [接続側回線IDの表示(Connected Line ID Presentation)] および [接続先名の表示(Connected Name Presentation)]: [デフォルト(Default)]
- {P\_CallsFromFrontDeskToPSTN, CSS\_PSTN, Calling Line/Name Allowed, Connected Line/Name - Default}
- ルート パターン RP10 を 9.XXXX として挿入し、数字は PreDot として破棄
- [パーティション(Partition)]: P\_CallsFromFrontDeskToPSTN
- CSS: CSS\_PSTN
- [発呼者回線IDの表示(Calling Line ID Presentation)] および [発呼者名の表示(Calling Name Presentation)]: [非許可(Restricted)]
- [接続側回線IDの表示(Connected Line ID Presentation)] および [接続先名の表示(Connected Name Presentation)]: [デフォルト(Default)]
- {P\_CallsFromFrontDeskToPSTN, CSS\_PSTN, Calling Line/Name Restricted, Connected Line/Name - Default}
- トランスレーション パターン TP11 を 1XX として挿入
- [パーティション(Partition)]: P\_CallsFromClubToFrontDesk
- CSS: CSS\_FrontDesk
- [発呼者回線IDの表示(Calling Line ID Presentation)] および [発呼者名の表示(Calling Name Presentation)]: [許可(Allowed)]
- [接続側回線IDの表示(Connected Line ID Presentation)] および [接続先名の表示(Connected Name Presentation)]: [許可(Allowed)]
- {P\_CallsFromClubToFrontDesk, CSS\_FrontDesk, Calling Line/Name Allowed, Connected Line/Name - Allowed}
- トランスレーション パターン TP12 を 2XX として挿入
- [パーティション(Partition)]: P\_CallsFromClubToRoom
- CSS: CSS\_Room
- [発呼者回線IDの表示(Calling Line ID Presentation)] および [発呼者名の表示(Calling Name Presentation)]: [許可(Allowed)]
- [接続側回線IDの表示(Connected Line ID Presentation)] および [接続先名の表示(Connected Name Presentation)]: [非許可(Restricted)]
- { P\_CallsFromClubToRoom, CSS\_Room, Calling Line/Name Allowed, Connected Line/Name -Restricted}
- トランスレーション パターン TP13 を 1XX として挿入
- [パーティション(Partition)]: P\_CallsFromPSTN
- CSS: CSS\_FrontDesk
- [発呼者回線IDの表示(Calling Line ID Presentation)] および [発呼者名の表示(Calling Name Presentation)]: [非許可(Restricted)]
- [接続側回線IDの表示(Connected Line ID Presentation)] および [接続先名の表示(Connected Name Presentation)]: [許可(Allowed)]
- { P\_CallsFromPSTN, CSS\_FrontDesk, Calling Line/Name Restricted, Connected Line/Name Allowed}

## <span id="page-197-0"></span>コール パーク

Cisco Unified Communications Manager の管理ページの [コールパーク番号の設定(Call Park Number Configuration)] ウィンドウで、コール パーク機能の次の項目を設定します。

- コール パーク電話番号 888X を挿入
- [コールパーク番号/範囲(Call Park Number/Range)]: P\_ParkNumberRange/888X
- 次からのコール パーク取得に対してトランスレーション パターンを設定
- 客室: TP $(11 \sim 20)$ : 8880 ~ 8889
- [パーティション(Partition)]:P\_RoomToParkNumber
- [CSS]: CSS\_RoomParkRange
- [発呼者回線IDの表示(Calling Line ID Presentation)] および [発呼者名の表示(Calling Name Presentation)]: [非許可(Restricted)]
- [接続側回線IDの表示(Connected Line ID Presentation)] および [接続先名の表示(Connected Name Presentation)]: [非許可(Restricted)]

## コール フローの例

次の図に、単純なコール フローの例を示します。また、このシナリオでどのようにコール表示の 制限機能が動作するかを説明します。

図 **1**:コール フローの例

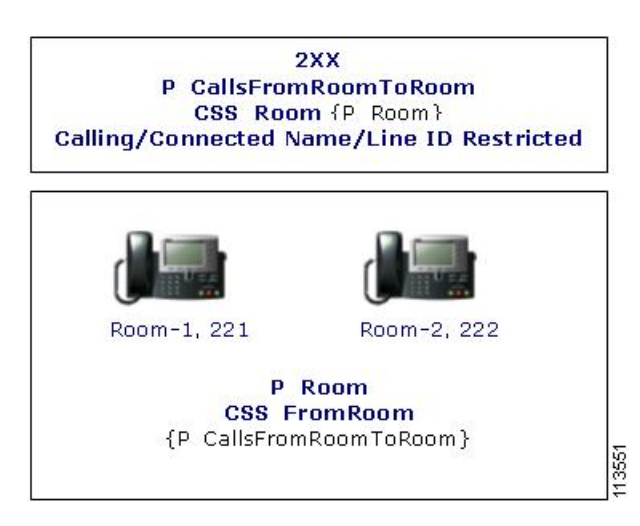

- **1** 客室 1 が客室 2(電話番号 222)にコールします。
- **2** 客室 1 には CSS\_FromRoom が設定されているため、客室 1 は P\_CallsFromRoomToRoom パー ティション内の電話機だけにアクセスできます。
- **3 P\_CallsFromRoomToRoom パーティションには 2XX が含まれていますが、電話番号 222 (客室** 2)は含まれていません。
- **4** コールは情報表示が制限されたトランスレーション パターン TP:2XX にルーティングされま す。
- 5 トランスレーション パターン TP:2XX には、コーリング サーチ スペース CSS\_Room が設定さ れているため、パーティション P\_Room にアクセスできます。
- **6** コーリング サーチ スペース CSS\_Room には、電話番号 222(客室 2)が含まれています。
- **7** コールは客室 2 に接続されますが、トランスレーション パターン TP:2XX によって情報表示は 制限されます。

# <span id="page-199-0"></span>接続先番号の表示制限に関するサービスパラメータの設 定

接続先番号の表示制限では、接続側の回線 ID 表示がダイヤル番号だけに制限されます。 このオ プションを使用すると、お客様のプライバシー問題や、接続先番号の表示が電話機ユーザに不要 である場合に対処できます。

#### 手順

- ステップ **1** Cisco Unified Communications Manager の管理ページで、[システム(System)] > [サービスパラメータ (Service Parameters)] を選択します。
- ステップ **2** Cisco CallManager サービスが実行されているサーバを選択し、次に Cisco CallManager サービスを 選択します。
- ステップ **3** この機能を有効にするには、Always Display Original Dialed Number サービス パラメータを [True] に設定します。 デフォルト設定は [False] です。
- ステップ **4** (任意) Original Dialed Number When Translated サービス パラメータの Name Display を設定しま す。

Original Dialed Number When Translated サービス パラメータの Name Display のデフォルト設定は、 トランスレーション前のオリジナルダイヤル番号のアラート名の表示です。このパラメータを変 更して、トランスレーション後のオリジナル ダイヤル番号のアラート名を表示することができま す。 Always Display Original Number サービス パラメータが [False] に設定されている場合、このパ ラメータは適用されません。

ステップ **5** [保存(Save)] をクリックします。

<span id="page-200-0"></span>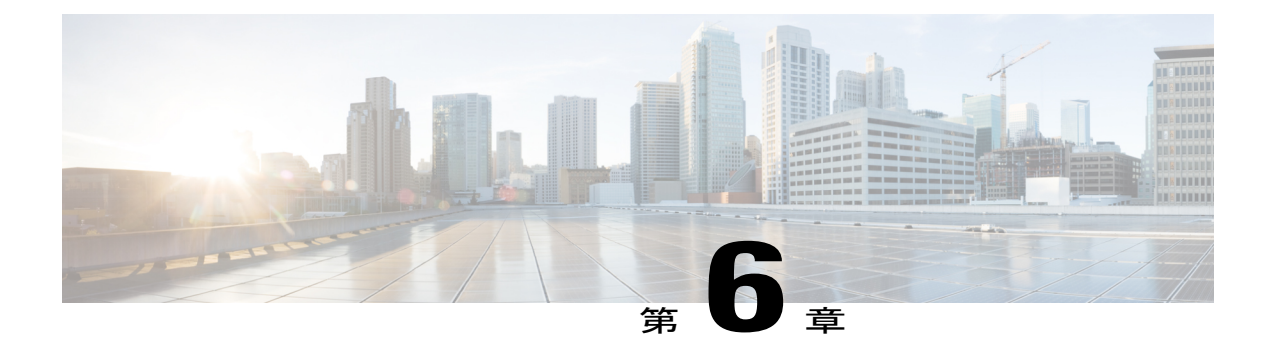

# コール パークとダイレクト コール パーク

この章では、保留機能であるコール パーク機能と、転送機能であるダイレクト コール パーク機 能について詳しく説明します。これらの2つの機能は、相互排他的に扱うことをお勧めします。 つまり、いずれか一方を有効にする(両方を有効にしない)ことをお勧めします。 両方の機能 を有効にする場合は、それぞれに割り当てられる番号が重複することなく単独で使用されるよう にしてください。

- コール [パークの設定](#page-201-0), 148 ページ
- ダイレクト コール [パークの設定](#page-202-0), 149 ページ
- コール [パーク機能](#page-203-0), 150 ページ
- [クラスタ全体でのコール](#page-206-0) パーク, 153 ページ
- コール [パークのシステム要件](#page-208-0), 155 ページ
- [インタラクションおよび制限事項](#page-208-1), 155 ページ
- コール [パークのインストールとアクティブ化](#page-211-0), 158 ページ
- コール [パークの設定](#page-211-1), 158 ページ
- パーク [モニタリング\(](#page-217-0)Cisco Unified IP Phone 8961、9951、および 9971),164 ページ
- [ダイレクト](#page-220-0) コール パーク機能, 167 ページ
- ダイレクト コール [パークのシステム要件](#page-221-0), 168 ページ
- [インタラクションおよび制限事項](#page-222-0), 169 ページ
- ダイレクト コール [パークのインストールとアクティブ化](#page-225-0), 172 ページ
- ダイレクト コール [パークの設定](#page-225-1), 172 ページ
- [処理されたダイレクト](#page-232-0) コール パーク (Cisco Unified IP Phone (SIP) ), 179 ページ

# <span id="page-201-0"></span>コール パークの設定

コール パーク機能を使用すると、コールを保留にし、Cisco Unified Communications Manager シス テム内の別の電話機(たとえば、別のオフィスや会議室の電話機)からそのコールに応答するこ とができます。電話機でアクティブなコールを受けているときに、[パーク]ソフトキーまたはコー ル パーク ボタンを押して、そのコールをコール パーク内線番号にパークすることができます。 システム内の別の電話機から誰かがそのコール パーク内線番号をダイヤルすると、そのパークさ れているコールを取得できます。

コール パーク内線番号として、1 つの電話番号またはある範囲の電話番号を定義できます。 各 コール パーク内線番号でパークできるコールは 1 つだけです。

#### 手順

- ステップ **1** コーリングサーチスペース内にパーティションを持つユーザだけがパーティションを使用できる ようにコール パーク内線番号のパーティションを設定します。 詳細については、『*Cisco UnifiedCommunications Manager*アドミニストレーションガイド』のパー ティションの設定項目およびメディアターミネーションポイントの設定に関連するトピックを参 照してください。
- ステップ **2** 各 Cisco Unified Communications Manager に対して固有のコール パーク番号を設定するか、コール パーク内線番号の範囲を定義します。
- ステップ **3** 適切な Cisco Unified Communications Manager グループに、コール パークで使用されるすべての サーバを追加します。 詳細については、『*Cisco Unified Communications Manager* アドミニストレーション ガイド』の Cisco Unified CM グループの設定に関連するトピックを参照してください。
	- サーバと Cisco Unified Communications Manager は、インストール時に設定されま す。 (注)
- ステップ **4** コールパークにアクセスできる各デバイスに[標準ユーザ]ソフトキーテンプレートを割り当てま す。 [コールパーク] ソフトキーを使用しない電話機の場合、適用可能な電話ボタン テンプレート のコピーにコール パーク ボタンを追加します。 [電話の設定(Phone Configuration)] でコール パー ク ボタンが含まれている電話ボタン テンプレートを電話機に割り当てます。 詳細については、『*Cisco Unified Communications Manager* アドミニストレーション ガイド』のソ フトキー テンプレート、電話ボタン、および Cisco Unified IPPhones の設定に関連するトピックを 参照してください。
- ステップ **5** [ユーザグループの設定(User Group Configuration)] ウィンドウで、Standard CTI Allow Call Park Monitoring ユーザ グループにアプリケーションとエンド ユーザを割り当てます。 この要件は、 コール パーク監視機能を必要とする CTI アプリケーションに関連付けられたユーザだけに適用さ れます。 詳細については、『*Cisco UnifiedCommunications Manager*アドミニストレーションガイド』のユー ザ グループへのユーザの追加に関連するトピックを参照してください。
- ステップ **6** コール パーク機能が使用可能であることをユーザに通知します。

ユーザが Cisco Unified IP Phone でコール パーク機能にアクセスする方法については、電話機のマ ニュアルを参照してください。

#### 関連トピック

コール [パーク機能](#page-203-0), (150 ページ) コール [パーク番号の設定](#page-213-0), (160 ページ)

# <span id="page-202-0"></span>ダイレクト コール パークの設定

ダイレクト コール パークは、ユーザが選択し、待機状態になっているダイレクト コール パーク 番号に対して、ユーザがコールを転送できる機能です。 ダイレクト コール パーク番号は、Cisco Unified Communications Manager の [ダイレクトコールパークの設定(Directed Call Park Configuration)] ウィンドウで設定します。 設定したダイレクト コール パーク番号は、クラスタ全体で使用可能 です。 ダイレクト コール パークのビジー ランプ フィールド(BLF)をサポートする電話機は、 指定したダイレクト コール パーク番号が、ビジー ステータスかアイドル ステータスかを監視す るように設定できます。 また、ユーザは BLF を使用してダイレクト コール パーク番号をスピー ドダイヤルで発信することもできます。BLFをサポートしている電話機モデルのリストについて は、ダイレクト コール [パークのシステム要件](#page-221-0), (168 ページ)を参照してください。

Cisco Unified Communications Manager が、各ダイレクト コール パーク番号でパークできるコール は 1 つだけです。 パークされたコールを取得するには、ユーザは、設定された取得用プレフィッ クスをダイヤルしてから、コールがパークされているダイレクトコールパーク番号をダイヤルす る必要があります。 取得用プレフィックスは、「ダイレクトコールパークの設定(Directed Call Park Configuration)] ウィンドウで設定します。

ダイレクト コール パークを設定するには、次の手順を実行します。 詳細については、[ダイレク](#page-220-0) ト コール [パーク機能](#page-220-0), (167ページ)およびダイレクト コール [パークの設定](#page-202-0), (149ページ)を参 照してください。

#### 手順

- ステップ **1** コーリングサーチスペース内にパーティションを持つユーザだけがパーティションを使用できる ようにダイレクト コール パーク番号のパーティションを設定します。 パークされたコールを正 常に取得するには、ユーザがコールを取得するコーリング サーチ スペースに、ダイレクト コー ル パーク番号を含むパーティションが含まれている必要があります。
- ステップ **2** 固有のダイレクト コール パーク番号を定義するか、ダイレクト コール パーク番号の範囲を定義 します。 範囲は、ワイルドカードを使用して指定する必要があります。 たとえば、範囲 40XX は、4000 ~ 4099 の範囲を設定します。
	- 4000-4040 のように、ダッシュを使用して範囲を入力しないでくださ い。 注意
- ダイレクト コール パーク BLF を使用して監視できるのは、個々のダイレクト コール パーク番号だけです。 番号の範囲を設定しても、BLF は、範囲または範囲内の任意の 番号のビジー/アイドル ステータスの監視をサポートすることはできません。 (注)
- ステップ **3** ダイレクト コール パークにアクセスできる各デバイスに Standard User ソフトキー テンプレート を割り当てます。
- ステップ **4** ダイレクト コール パーク BLF をサポートする電話機モデルについては、1 つまたは複数の [コー ル パークBLF] ボタンを含むように電話ボタン テンプレートを設定し、ダイレクト コール パーク BLF の設定値を設定します。
- ステップ **5** ダイレクト コール パーク機能が使用可能であることをユーザに通知します。

# <span id="page-203-0"></span>コール パーク機能

コール パーク機能を使用すると、コールを保留にし、Cisco Unified Communications Manager シス テム内の別の電話機(たとえば、別のオフィスや会議室の電話機)からそのコールに応答するこ とができます。電話機でアクティブなコールを受けているときに、[パーク]ソフトキーまたはコー ル パーク ボタンを押して、そのコールをコール パーク内線番号にパークすることができます。 システム内の別の電話機から誰かがそのコール パーク内線番号をダイヤルすると、そのパークさ れているコールを取得できます。

コール パーク内線番号として、1 つの電話番号またはある範囲の電話番号を定義できます。 各 コール パーク内線番号でパークできるコールは 1 つだけです。

コール パーク機能は Cisco Unified Communications Manager クラスタ内で動作します。クラスタ内 の各 Cisco Unified Communications Manager にコール パーク内線番号が定義されている必要があり ます。 (クラスタ間でコール パークを使用する方法については、[クラスタ間でのコール](#page-204-0) パーク [の使用](#page-204-0), (151ページ)を参照してください)。コール パーク内線番号として、1つの電話番号ま たはある範囲の電話番号を定義できます。 電話番号または番号範囲は固有である必要がありま す。

コール パーク内線番号として、1 つの電話番号またはある範囲の電話番号を定義できます。 電話 番号または番号範囲は Cisco Unified Communications Manager 内で固有である必要があります。

有効なコール パーク内線番号は、整数とワイルドカード文字 (X) から構成されます。 コール パーク内線番号には最大2桁のワイルドカード文字(XX)を設定できます(たとえば、80XX)。 XX を設定すると、最大 100 個のコール パーク内線番号が提供されます。 コールがパークされる と、Cisco Unified Communications Manager は、次に使用可能なコール パーク内線番号を選択し、 電話機にその番号を表示します。

Cisco Unified Communications Manager が、各コール パーク内線番号でパークできるコールは 1 つ だけです。

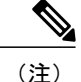

ユーザがクラスタ内のサーバ間でコールパークを使用する場合は、クラスタ内の各CiscoUnified Communications Managerサーバにコールパーク内線番号を設定してください。設定の詳細につ いてはコール [パーク番号の設定](#page-213-0), (160 ページ)を参照してください。

## コール パーク機能の使用

次の図に、コール パークのプロセスを示します。

- **1** 電話機 A のユーザが電話機 B にコールします。
- **2** 電話機 A のユーザが、プライバシーのため会議室で通話するとします。 電話機 A のユーザは [パーク] ソフトキーまたはパーク ボタンを押します。
- **3** 電話機 A が登録されている Cisco Unified Communications Manager サーバは、最初に使用できる コール パーク電話番号 1234 を送信します。この番号は、電話機 A に表示されます。 電話機 A のユーザは、コール パーク電話番号を確認します(電話機 C でその電話番号をダイヤルで きます)。
- **4** 電話機Aのユーザはオフィスを出て、使用できる会議室に行きます。その会議室の電話機は、 電話機 C として指定されています。 ユーザは電話機 C をオフフックにし、1234 をダイヤルし て、パークされたコールを取得します。
- **5** システムによって電話機 C と電話機 B の間にコールが確立されます。

図 **2**:コール パークのプロセス

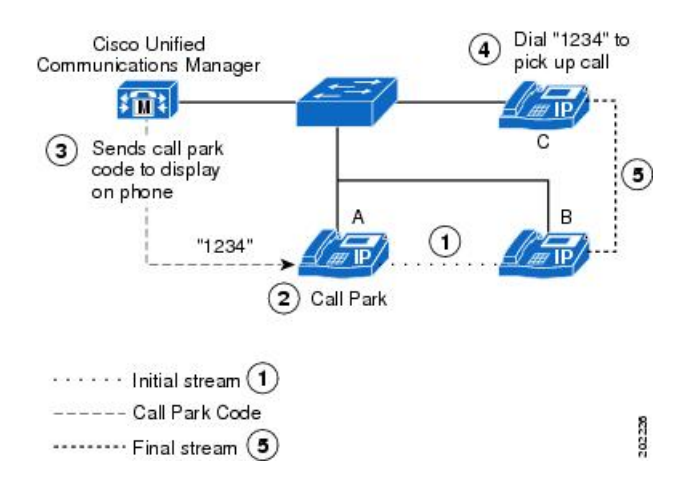

## <span id="page-204-0"></span>クラスタ間でのコール パークの使用

ユーザは、割り当てられたルートパターン(たとえば、クラスタ間トランクのルートパターンと しての 80XX)とコール パーク番号 (たとえば 8022) をダイヤルして、パークされたコールを別 の Cisco Unified Communications Manager クラスタから取得できます。 また、コーリング サーチ スペースとパーティションが正しく設定されていることを確認してください。

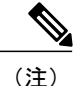

Cisco Business Edition 5000 システムの場合は、クラスタが 1 台の Cisco Unified Communications Manager サーバを構成します。

次の例を参照してください。

#### パークされたコールを別のクラスタから取得する例

ネットワークに2つのクラスタ(クラスタA とクラスタB)があります。 クラスタAにはユーザ A1 とユーザ A2 がいます。 クラスタ B にはユーザ B1 とユーザ B2 がいます。

クラスタ A には、81xx の範囲のコール パーク番号が設定されています。 クラスタ B には、82xx の範囲のコール パーク番号が、管理者によって設定されています。

クラスタ A には、他のクラスタのパーク範囲へのルート パターンとして 82xx が設定されていま す(クラスタ B へのルート)。 クラスタ B には、他のクラスタのパーク範囲へのルート パター ンとして 81xx が設定されています(クラスタ A へのルート)。

ユーザ A1 が 8101 にコールをパークすると、ルート パターン設定により、クラスタ A とクラスタ B 内のすべてのユーザ (正しいパーティションが設定されている) が、パークされたコールを取 得できます。 ユーザ B1 が 8202 にコールをパークすると、ルート パターン設定により、クラスタ A とクラスタ B 内のすべてのユーザ(正しいパーティションが設定されている)が、パークされ たコールを取得できます。 次の図を参照してください。

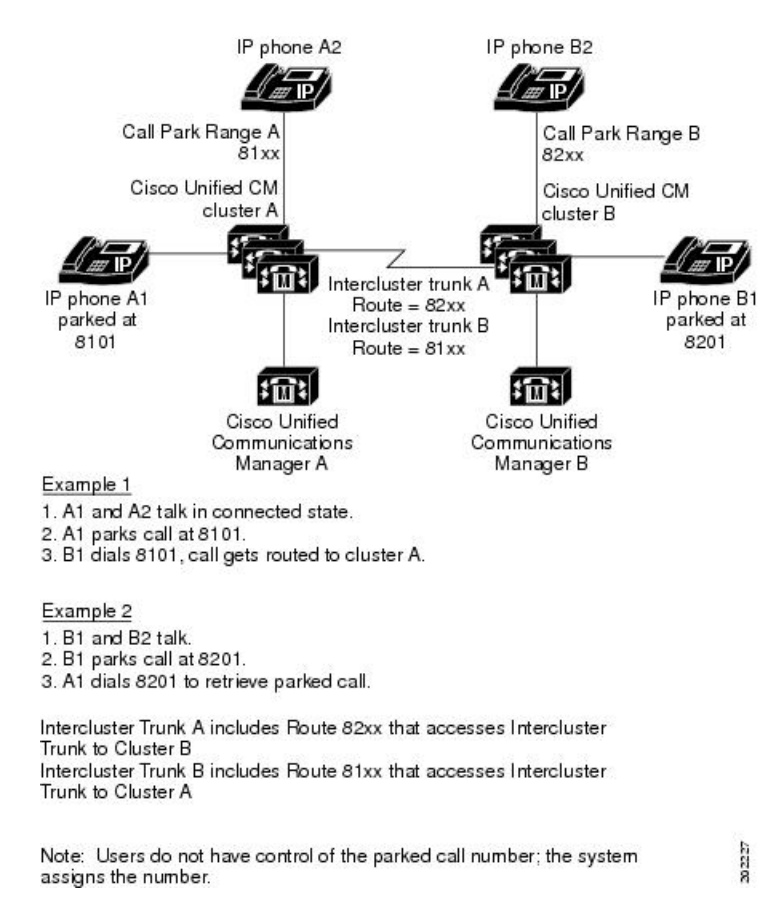

図 **3**:クラスタ間トランクによる、パークされたコールの取得

# <span id="page-206-0"></span>クラスタ全体でのコール パーク

Cisco Unified CM ではクラスタ全体の設定でコール パークを有効にできます。 この機能は次の 3 つの機能で構成されます。

- Cisco Unified CM クラスタ内のすべてのノードのパーク番号が、単一のエンティティ(クラ スタ内の最も下位のアクティブ ノード)から割り振られるようになりました。 このため、 Cisco Unified CM は [コールパーク番号の設定(Call Park Number Configuration)] Web ページの フィールドを無視します。
- 単一のエンティティは、CiscoUnifiedCMがどの番号に割り当てられているかにかかわらず、 設定されているすべてのパーク番号のプールからパーク番号を割り振ります。
- Cisco Unified CM は、パーク側のコーリング サーチ スペース (CSS) のパーティションの順 序を厳密に実行することにより、パーク番号を割り振ります。この更新により、管理者が理 解しやすい、予測可能な振る舞いが生まれました。

• パークされるコール数の制限は、もう 1 クラスタ当たり 100 コールではありません。 利用可 能なパーク番号の数とシステム リソースにより、パークされるコール数が決まります。

## クラスタ全体のコール パークおよびソフトキー

着信側がコールをパークするためにCallParkソフトキーを押すと、Cisco UnifiedCMはパーク番号 を割り振るために次のアクションを実行します。

- クラスタ内の最も下位のアクティブノードが設定済みのすべてのパーク番号のプールを管理 します。
- Cisco Unified CM は、各パーティションを順番に検索して、パーク側の CSS のパーティショ ン リストに利用可能なパーク番号がないか確認します。 Cisco Unified CM が番号を見つける と、システムはその番号を割り振り、これに使用不可のマークを付けます。 If Cisco Unified CM がどのパーティションにも利用可能な番号を見つけられなかった場合、コール パークの 試行は失敗します。

## クラスタ全体のコール パークの動作

クラスタ全体のコール パークの場合、単一のクラスタ上に複数のロケーションをホストする集中 型の Cisco Unified CM 配置(小売店や銀行の支店など)では、各ロケーションのパーク番号をそ れらのロケーション専用のパーティションに置きます。 この配置により、ある店舗の側が、別の 店舗でパークされたコールを取得するのを防ぐことができます。また、この新しいコールパーク の動作では、管理者が各着信トランクまたはゲートウェイの CSS にパーク番号を置く必要がなく なるため、この機能を管理する難しさが軽減されます。

最終的に、この動作はパーク番号の検索時に CSS のパーティションの順番に従います。これは、 『SRND』で説明されている Cisco Unified CM の他の機能の検索動作と一致します。

# クラスタ全体でのコール パークの有効化

#### 手順

- ステップ **1** [システム(System)] > [サービスパラメータ(Service Parameters)] を選択します。
- ステップ **2** [サーバ(Server)] に任意のノードを選択し、サービスに [Cisco CallManager(アクティブ)(Cisco CallManager (Active))] を選択します
- ステップ **3** [詳細設定(Advanced)] ボタンを選択します

ウィンドウに詳細サービス パラメータが表示されます

- ステップ **4 [Clusterwide Parameters(Feature - General)]**セクションで、EnableClusterwideCallPark Number/Ranges サービス パラメータを [True] に設定します。
- ステップ **5** すべての Cisco Unified CM サービスを再起動します

# <span id="page-208-0"></span>コール パークのシステム要件

コール パークが動作するには、次のソフトウェア コンポーネントが必要です。

• Cisco Unified Communications Manager

次の IP Phone(SCCP および SIP)は、[標準ユーザ(Standard User)] と [標準機能(Standard Feature)] ソフトキー テンプレートの [パーク] ソフトキーでのコール パークをサポートしています。

- Cisco Unified IP Phone 6900 (6901 と 6911 を除く)
- Cisco Unified IP Phone 7900 (7921、7925、7935、7936、7937 を除く)
- Cisco Unified IP Phone 8900
- Cisco Unified IP Phone 9900

(注)

コール パークは、プログラム可能な回線キー機能を使用して、任意の回線(回線 1 を除く) またはボタンで設定できます。

次のIPPhone (SCCPおよびSIP)は、電話ボタンテンプレートのコールパークボタンによるコー ル パークをサポートしています。

- Cisco Unified IP Phone 6900 (6901 と 6911 を除く)
- Cisco Unified IP Phone 7900 (7906、7911、7921、7925、7935、7936、7937 を除く)
- Cisco Unified IP Phone 8900
- Cisco Unified IP Phone 9900

# <span id="page-208-1"></span>インタラクションおよび制限事項

この項では、コール パークのインタラクションおよび制限事項について説明します。

## インタラクション

この項では、コール パークが Cisco Unified Communications Manager のアプリケーションと通信す る方法およびコール処理について説明します。

### **CTI** アプリケーション

CTI アプリケーションは、コール パーク DN のアクティビティの監視などのコール パーク機能に アクセスします。 コール パーク DN を監視するには、アプリケーションまたは CTI アプリケー ションに関連付けられたエンド ユーザを [標準 CTI コール パーク許可監視(Standard CTI Allow Call Park Monitoring)] ユーザ グループに追加する必要があります。

### 保留音

保留音を使用すると、ユーザは、ストリーミング ソースから提供される音楽を使用して、コール を保留にすることができます。 保留音では、次の 2 つのタイプの保留を使用できます。

- ユーザ保留:ユーザが保留ボタンまたは[保留]ソフトキーを押すと、システムによってこの タイプの保留が呼び出されます。
- ネットワーク保留:ユーザが転送、会議、またはコールパーク機能をアクティブにすると、 このタイプの保留が自動的に呼び出されます。

### ルート プラン レポート

[ルートプランレポート(Rout Plan Report)] には、Cisco Unified Communications Manager で設定され ているパターンと電話番号が示されます。 コール パークに電話番号を割り当てる前に、ルート プラン レポートを使用して、パターンと電話番号の重複を検索します。 『Cisco Unified Communications Manager アドミニストレーション ガイド』を参照してください。

### コーリング サーチ スペースとパーティション

デバイスのコーリング サーチ スペースに基づいてユーザによるコール パークへのアクセスを制 限するには、コールパーク電話番号または範囲をパーティションに割り当てます。『CiscoUnified Communications Manager アドミニストレーション ガイド』を参照してください。

### 即時転送

コールパークは即時転送([即転送]ソフトキー)をサポートしています。 たとえば、ユーザAが ユーザ B にコールし、ユーザ B がコールをパークしたとします。 ユーザ B はコールを取得し、 [即転送] ソフトキーを押してそのコールをボイスメール メールボックスに送信しました。 ユーザ A に、ユーザ B のボイスメール メールボックスのグリーティングが再生されます。

### 割り込み

次に、コール パークでの割り込みと C 割り込みの違いについて説明します。

#### コール パークでの割り込み

発信先の電話機(割り込み先の電話機)がコールを制御します。 割り込みの発信側は発信先の電 話機に「ピギーバッキング」します。 割り込み中でも、共通機能のほとんどが発信先の電話機に 属しているので、割り込みの発信側は機能を利用できません。 発信先がコールをパークした場 合、割り込みの発信側はそのコール(割り込み)をリリースする必要があります。

#### コール パークでの **C** 割り込み

割り込みの発信先と発信側はピアとして動作します。 C 割り込み機能は会議ブリッジを使用し、 それをミートミー会議のように動作させます。 両方の電話機(割り込みの発信先と発信側)がそ れぞれの機能を完全に利用できます。

### ダイレクト コール パーク

ダイレクト コール パークとコール パーク用 [パーク] ソフトキーは同時に設定しないことをお勧 めしますが、両方を設定する可能性もあります。両方を設定する場合、コールパークとダイレク ト コール パークの番号が重複しないことを確認してください。

### **Q.SIG** クラスタ間トランク

ユーザが QSIG クラスタ間トランクまたは QSIG ゲートウェイ トランクを越えてコールをパーク すると、パークされた発信側 (parkee) にパーク先番号メッセージが表示されません。 電話機に は、パーク前に接続された番号が表示されたままです。 コールはパークされ、コールをパークし たユーザはコールを取得できます。 パークされた状態からコールが取得されると、コールは継続 しますが、パークされた発信側には新しく接続された番号が表示されません。

## 制限事項

コール パークには、次の制限事項があります。

- Cisco Unified Communications Manager が、各コール パーク内線番号でパークできるコールは 1 つだけです。
- 各コール パーク電話番号、パーティション、および範囲が Cisco Unified Communications Manager 内で固有であることを確認してください。
- 複数ノードにわたる共有回線デバイスの場合、回線は、デバイスが最初に登録されたノード に登録されます。たとえば、subscriber2からのデバイスが最初に登録され、回線がsubscriber2 およびパブリッシャサーバで作成された場合、回線はsubscriber2に属します。各ノードは、 コール パーク番号で設定する必要があります。
- フェールオーバー/フォールバックを行うには、パブリッシャ サーバと加入者ノードでコー ル パーク番号を設定します。 この設定を使用すると、プライマリ ノードがダウンした場合 でも、回線/デバイスの割り当てがセカンダリ ノードに変更され、セカンダリ ノードのコー ル パーク番号が使用されます。
- デバイスを登録する各 Cisco Unified Communications Manager には、固有のコール パーク電話 番号と範囲が必要です。
- Cisco Unified Communications Manager の管理機能は、コール パークの設定に使用するコール パーク番号または範囲を検証しません。無効な番号または範囲、および範囲が重複する可能 性を特定するには、Cisco Unified Communications Manager Dialed Number Analyzer ツールを使 用します。
- [サーバの設定(Server Configuration)] ウィンドウ ([システム(System)]> [サーバ(Server)]) で削 除中のノードの Cisco Unified Communications Manager に対してコール パーク番号が設定され ると、サーバの削除は失敗します。 ノードを削除するには、事前に Cisco Unified Communications Manager の管理ページでコール パーク番号を削除する必要があります。
- Cisco Unified Communications Manager の管理機能は、Call Park Reversion Timer に入力された 値が Call Park Display Timer に入力された値より小さいかどうかをチェックしません。 Call Park Reversion Timer に入力した値が Call Park Display Timer の値より小さい場合、コール パー ク番号は電話機に表示されません。

設定の詳細については、コール [パーク番号の設定](#page-213-0)。(160ページ)を参照してください。

# <span id="page-211-1"></span><span id="page-211-0"></span>コール パークのインストールとアクティブ化

システム機能のコール パークは、Cisco Unified Communications Manager ソフトウェアに標準で備 わっています。 この機能は、特にインストールする必要はありません。

# コール パークの設定

この項の内容は次のとおりです。

ヒント コール パークを設定する前に、コール パークの設定に関する情報を参照してください。

### 関連トピック

コール [パークの設定](#page-201-0), (148 ページ)

## コール パークのサービス パラメータの設定

Cisco Unified Communications Manager には、コール パーク用に、CallPark Display Timer と CallPark Reversion Timer という 2 つのクラスタ全体のサービス パラメータが用意されています。 各サービ ス パラメータではデフォルトが設定されているので、特別な設定は必要ありません。

- Call Park Display Timer:デフォルトは 10 秒です。 このパラメータは、コールをパークした 電話機にコール パーク番号を表示する時間の長さを指定します。 このタイマーは、Cisco CallManager サービスとコール パークが設定されたクラスタ内の各サーバに対して設定しま す。
- Call Park Reversion Timer:デフォルトは 60 秒です。 このパラメータは、コールのパーク状 態を継続する時間を指定します。このタイマーは、CiscoCallManagerサービスとコールパー クが設定されたクラスタ内の各サーバに対して設定します。このタイマーが時間切れになる と、パークされたコールは、コールをパークしたデバイスに戻ります。 ハント グループ メ ンバがハントパイロット経由で着信したコールをパークした場合は、CallParkReversionTimer が時間切れになったときにコールがハント パイロットに戻されます。

#### 手順

- ステップ **1** タイマーを設定するには、[システム(System)] > [サービスパラメータ(ServiceParameters)]を選択し ます。
- ステップ **2** Call Park Display Timer を更新します。
- <span id="page-212-0"></span>ステップ3 [Clusterwide Parameters (Feature-General)] ペインの Call Park Reversion Timer フィールドを更新しま す。

## コール パーク番号の検索

ネットワーク上には複数のコール パーク番号が存在する場合があります。Cisco Unified CommunicationsManagerでは、特定の条件に基づいて、特定のコールパーク番号を検索できます。 コール パーク番号を検索するには、次の手順を実行します。

(注)

ブラウザ セッションでの作業中は、コール パーク番号の検索プリファレンスがCisco Unified Communications Manager の管理ページに保持されます。 他のメニュー項目に移動してこのメ ニュー項目に戻った場合でも、検索を変更するかブラウザを閉じない限り、コール パーク番 号の検索プリファレンスは Cisco Unified Communications Manager の管理ページで保持されてい ます。

手順

- ステップ **1** [コールルーティング(Call Routing)] > [コールパーク(Call Park)] を選択します。 [コールパーク番号の検索/一覧表示(Find and List Call Park Numbers)] ウィンドウが表示されます。
- ステップ **2** データベースのすべてのレコードを検索するには、ダイアログボックスが空であることを確認し、 ダイレクト コール [パーク番号の検索](#page-225-2), (172 ページ)に進みます。 レコードをフィルタまたは検索する手順は、次のとおりです。
	- a) 最初のドロップダウン リスト ボックスで、検索パラメータを選択します。
	- b) 2 番目のドロップダウン リスト ボックスで、検索パターンを選択します。
	- c) 必要に応じて、適切な検索テキストを指定します。
		- 別の検索条件を追加するには、[+] ボタンをクリックします。 条件を追加した場合 は、指定したすべての条件に一致するレコードが検索されます。 検索条件を削除す るには、[–]ボタンをクリックして、最後に追加した条件を削除するか、[フィルタの クリア(ClearFilter)]ボタンをクリックして、追加した検索条件をすべて削除します。 (注)
- ステップ **3** [検索(Find)] をクリックします。 すべてのレコードまたは一致するレコードが表示されます。[ページあたりの行数(RowsperPage)] ドロップダウンリストボックスから異なる値を選択すると各ページに表示される項目数を変更で きます。
	- 適切なレコードの横にあるチェックボックスをオンにして、[選択項目の削除(Delete Selected)] をクリックすると、データベースから複数のレコードを削除できます。 [すべ て選択(Select All)]をクリックして[選択項目の削除(DeleteSelected)]をクリックすると、 この選択対象として設定可能なすべてのレコードを削除できます。 (注)
- ステップ **4** 表示されたレコード リストから、目的のレコードのリンクをクリックします。
	- ソート順を逆にするには、リストのヘッダーにある上矢印または下矢印をクリックしま す(使用可能な場合)。 (注)

選択した項目がウィンドウに表示されます。

## <span id="page-213-0"></span>コール パーク番号の設定

この項では、1 つのコール パーク内線番号またはコール パーク内線番号の範囲を追加、コピー、 および更新する方法について説明します。

#### 手順

- ステップ **1** [コールルーティング(Call Routing)] > [コールパーク(Call Park)] を選択します。
- ステップ **2** 次のいずれかの手順を実行します。
	- a) 新しいコール パーク番号を追加するには、[新規追加(Add New)] をクリックします。
- b) コール パーク番号をコピーするには、コール パーク番号または番号の範囲を検索して、[コ ピー(Copy)] アイコンをクリックします。
- c) コール パーク番号を更新するには、コール パーク番号または番号の範囲を検索します。 [コールパーク番号の設定(Call Park Number Configuration)] ウィンドウが表示されます。
- ステップ **3** 適切なコール パーク設定値を入力するか更新します。
- ステップ **4** 新規コール パーク番号または変更されたコール パーク番号をデータベースに保存するには、[保 存(Save)] をクリックします。

#### 関連トピック

コール [パークの設定](#page-214-0), (161 ページ) コール [パーク番号の検索](#page-212-0), (159 ページ)

## <span id="page-214-0"></span>コール パークの設定

コール パーク機能を使用すると、コールを保留にし、Cisco Unified Communications Manager シス テム内の別の電話機(たとえば、別のオフィスや会議室の電話機)からそのコールに応答するこ とができます。電話機でアクティブなコールを受けているときに、[パーク]ソフトキーまたはコー ル パーク ボタンを押して、そのコールをコール パーク内線番号にパークすることができます。 システム内の別の電話機から誰かがそのコール パーク内線番号をダイヤルすると、そのパークさ れているコールを取得できます。

コール パーク内線番号として、1 つの電話番号またはある範囲の電話番号を定義できます。 各 コール パーク内線番号でパークできるコールは 1 つだけです。

次の表に、コール パークの設定項目を示します。

 $\mathbf I$ 

### 表 **17**:コール パークの設定項目

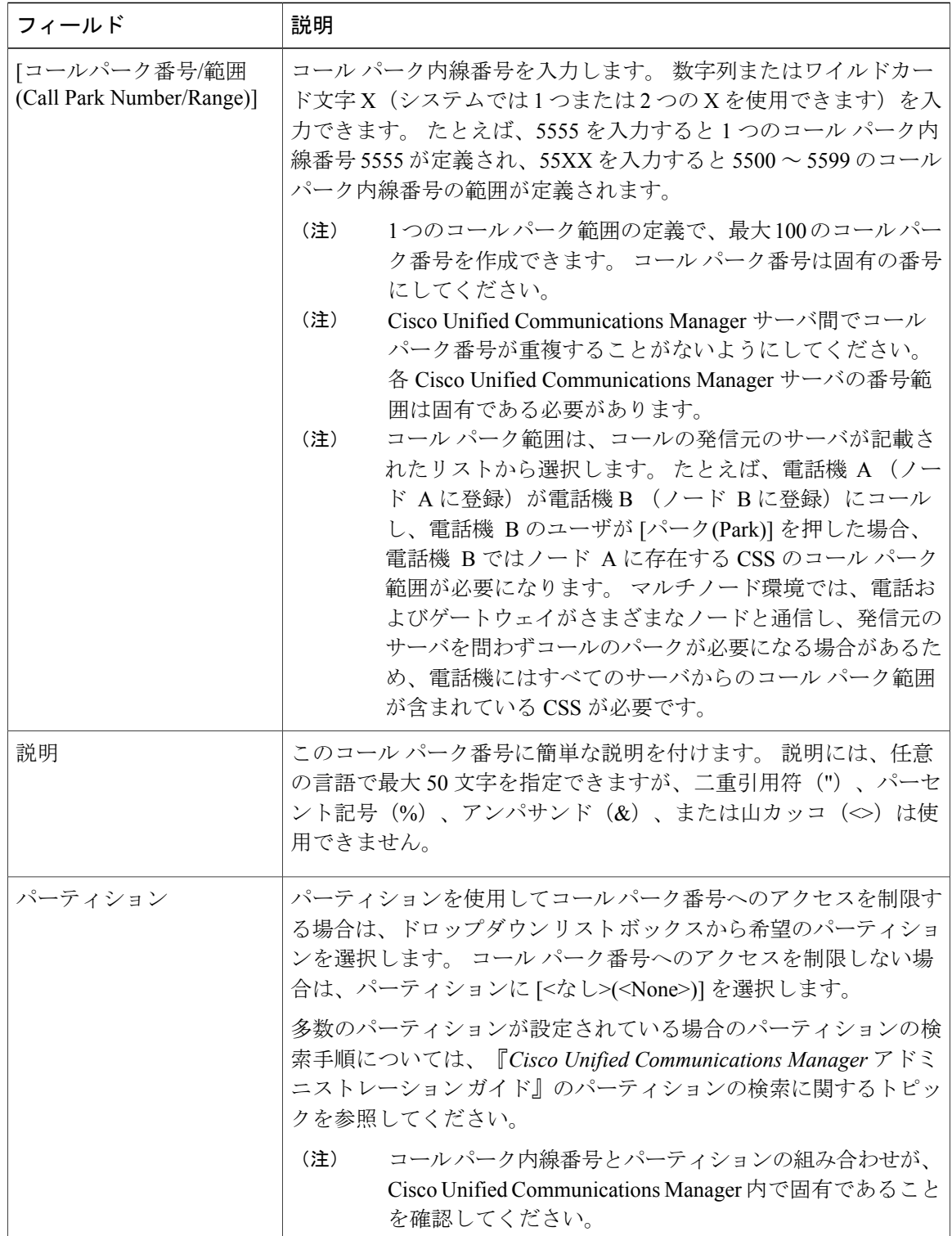
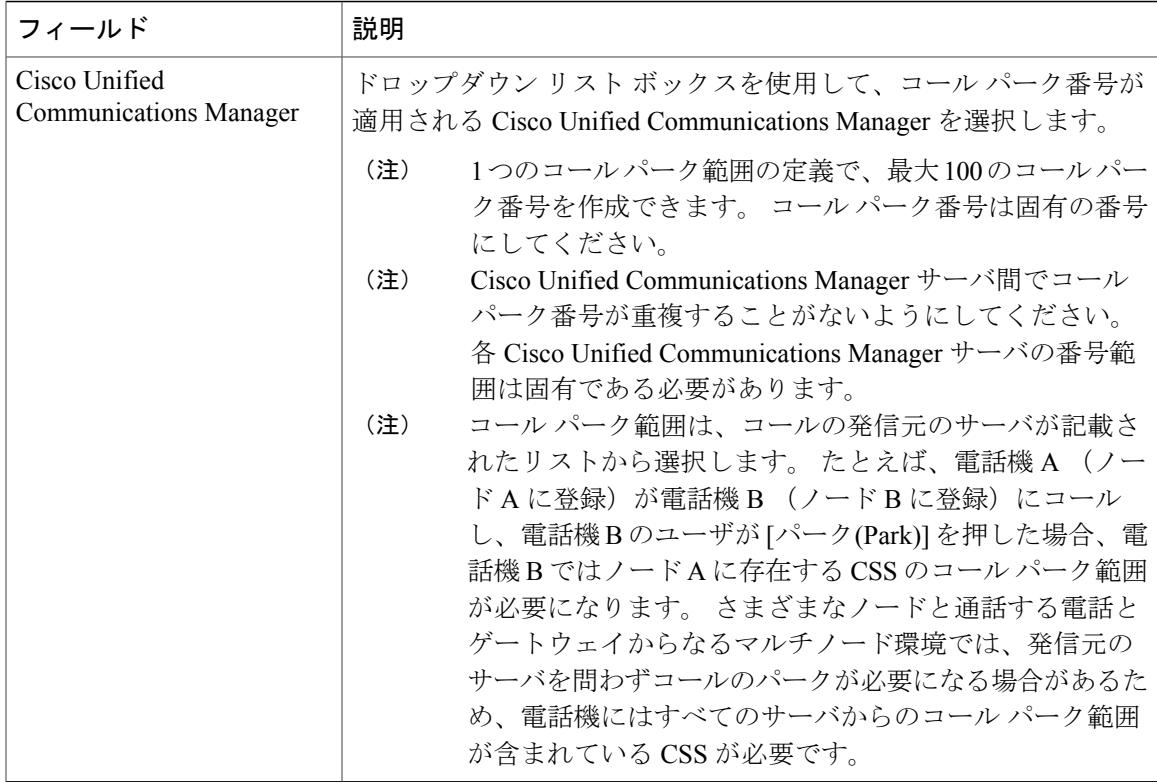

### コール パーク番号の削除

この項では、Cisco Unified Communications Manager データベースからコール パーク番号を削除す る方法について説明します。

### 手順

- ステップ **1** [コールパーク番号の検索](#page-212-0), (159ページ)の手順を実行して、コールパーク番号またはコールパー ク番号の範囲を検索します。
- ステップ **2** 削除するコール パーク番号またはコール パーク番号の範囲をクリックします。
- ステップ **3** [削除(Delete)] をクリックします。
	- 該当するコール パーク番号の横にあるチェックボックスをオンにして [選択項目の削除 (DeleteSelected)]をクリックすることによって、[コールパーク番号の検索/一覧表示(Find and List Call Park Numbers)] ウィンドウから複数のコール パーク番号を削除できます。 [すべて選択(Select All)] をクリックして [選択項目の削除(Delete Selected)] をクリックす ると、ウィンドウ内のすべてのコール パーク番号を削除できます。 (注)

# パーク モニタリング(**Cisco Unified IP Phone 8961**、**9951**、 および **9971**)

パークモニタリングがサポートされるのは、Cisco Unified IPPhone 8961、9951または9971(SIP) でコールをパークする場合だけです。パークモニタリングでは、パークされたコールのステータ スを監視します。 パークされたコールが取得されるまで、またはパークされた発信側によって終 了されるまで、パーク モニタリング コール バブルはクリアされません。 このようなパークされ たコールは、パークを行った電話機で同じコール バブルを使用して取得できます。

(注) コール パーク番号および設定項目の設定手順は、他の電話機モデルの場合と同じです。

### パーク モニタリングのサービス パラメータの設定

Cisco Unified Communications Manager ではパーク モニタリング用に、クラスタ全体に対応する 3 種類のタイマーのサービス パラメータが提供されます。Park Monitoring Reversion Timer (パーク モニタリング復帰タイマー)、Park Monitoring Periodic Reversion Timer (パーク モニタリング定 期復帰タイマー)、および Park Monitoring Forward No Retrieve Timer (未取得時のパーク モニタ リング転送タイマー)です。各サービスパラメータではデフォルトが設定されているので、特別 な設定は必要ありません。 これらのタイマー パラメータは、パーク モニタリングにのみ適用さ れます。Call Park Display Timer と Call Park Reversion Timer は、パーク モニタリングには使用され ません。このタイマーは、Cisco CallManager サービスとコール パークが設定されたクラスタ内の 各サーバに対して設定します。

これらのパラメータについては、次の表を参照してください。

 $\mathbf{I}$ 

表 **18**:パーク モニタリングのサービス パラメータ

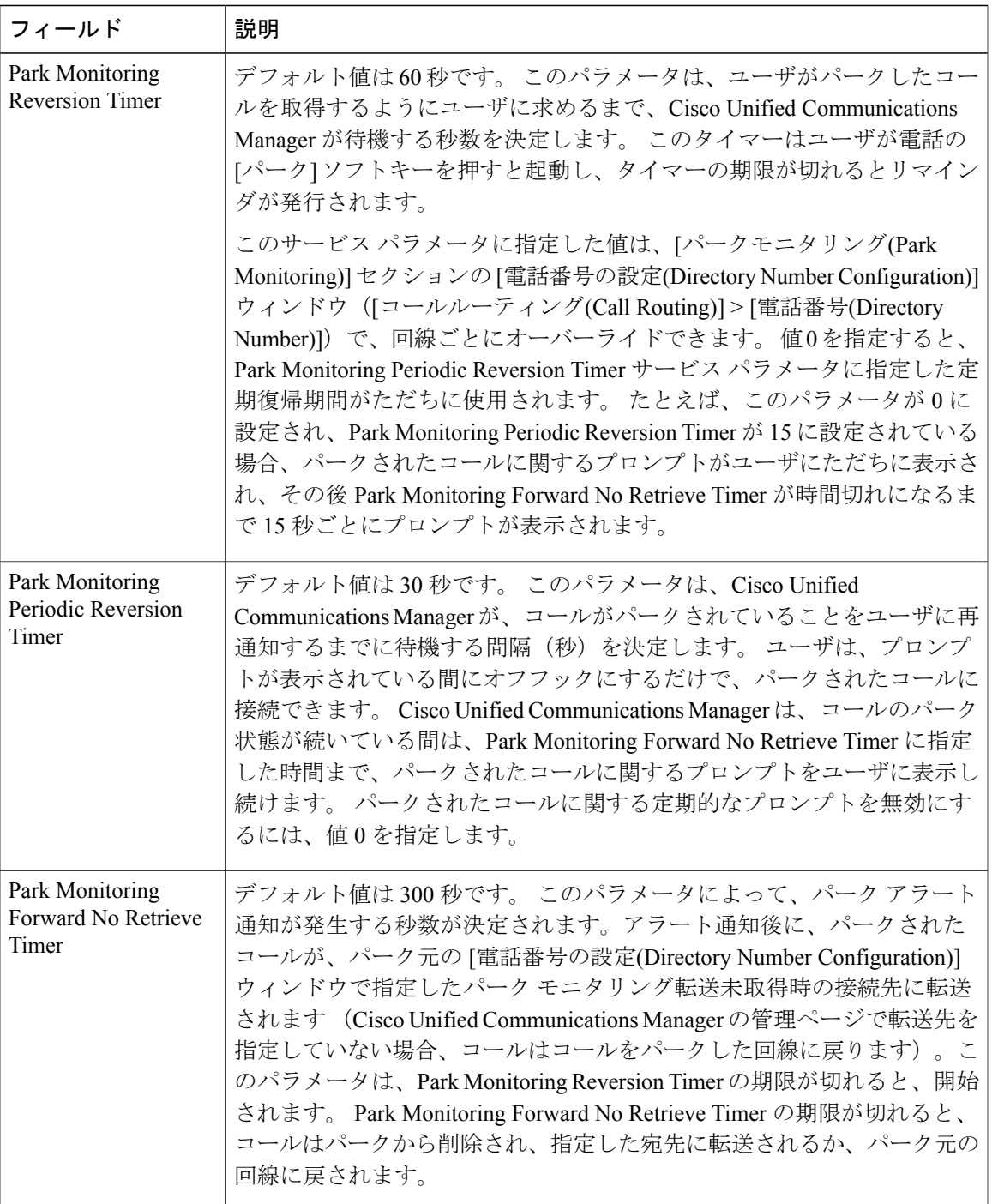

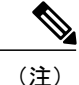

タイマーを設定するには、[システム(System)] > [サービスパラメータ(Service Parameters)] を選 択し、[ClusterwideParameters(Feature - General)] ペインの [Park Monitoring Reversion Timer] フィー ルド、[Park Monitoring Periodic Reversion Timer] フィールド、および [Park Monitoring Forward No Retrieve Timer] フィールドを更新します。

## **[**電話番号の設定**(Directory Number Configuration)]** ウィンドウでのパーク モニタリング パラメータの設定

[電話番号の設定(Directory Number Configuration)] ウィンドウ ([コールルーティング(Call Routing)] > [電話番号(Directory Number)]) には、[パークモニタリング(Park Monitoring)] と呼ばれる領域が あります。この領域で、次の表に示す 3 つのパラメータを設定できます。

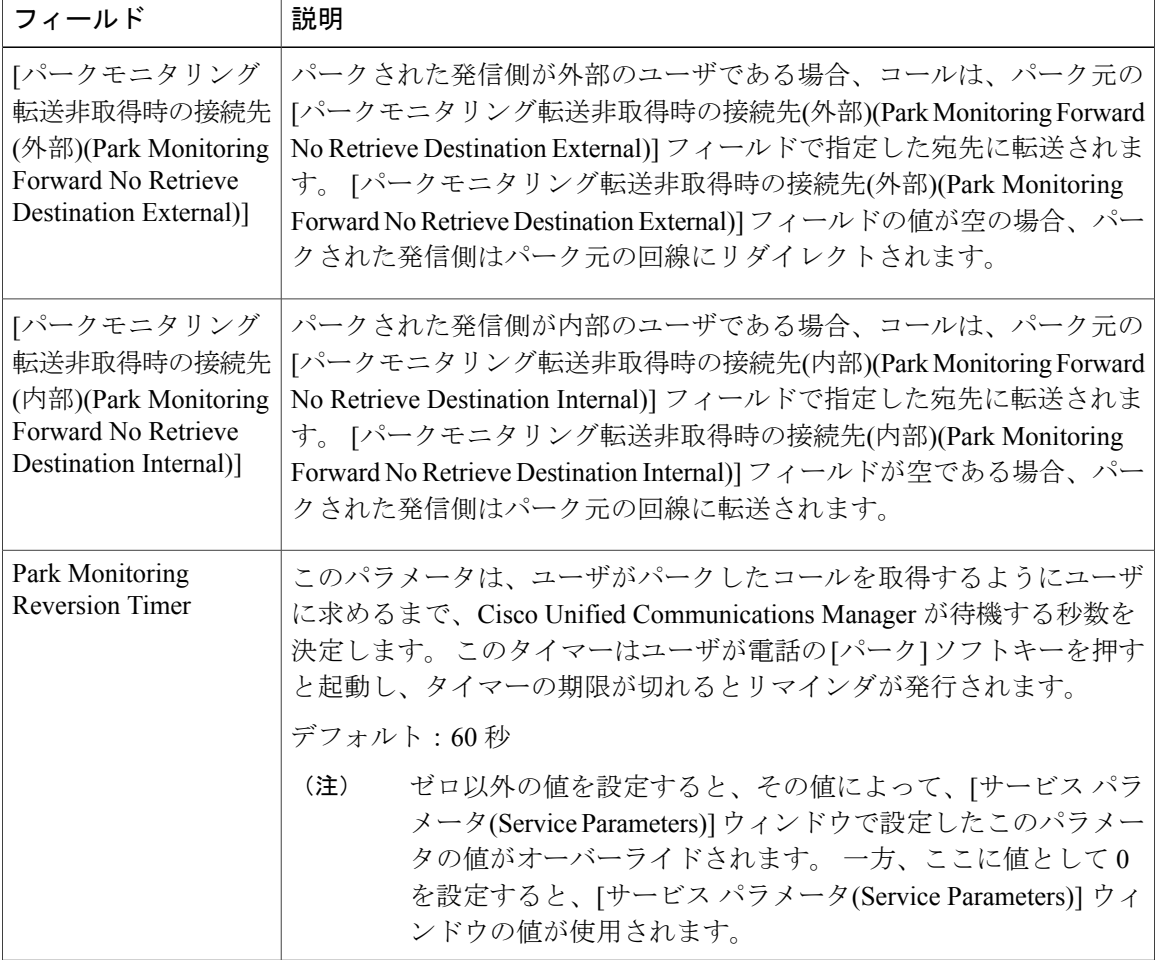

表 **19**:**[**電話番号の設定**(Directory Number Configuration)]** ウィンドウでのパーク モニタリング パラメータ

## **[**ハントパイロットの設定**(Hunt Pilot Configuration)]** ウィンドウでのパー ク モニタリング パラメータの設定

ハント リスト経由でルーティングされたコールがパークされた場合、Park Monitoring Forward No Retrieve Timer が期限切れになったときに、Hunt Pilot Park Monitoring Forward No Retrieve Destination パラメータ値が使用されます(この値がブランクの場合を除く)。 この値は [ハント パイロット の設定(Hunt Pilot Configuration)] ウィンドウ ([コールルーティング(Call Routing)] > [ルート/ハント (Route/Hunt)] > [ハントパイロット(Hunt Pilot)])で設定します。 Hunt Pilot Park Monitoring Forward No Retrieve Destination パラメータ値がブランクの場合、Park Monitoring Forward No Retrieve Timer が期限切れになったときに、[電話番号の設定(Directory Number Configuration)] ウィンドウで設定 された宛先にコールが転送されます。

# <span id="page-220-0"></span>ダイレクト コール パーク機能

ダイレクト コール パークは、ユーザが選択し、待機状態になっているダイレクト コール パーク 番号に対して、ユーザがコールを転送できる機能です。 ダイレクト コール パーク番号は、Cisco Unified Communications Manager の [ダイレクトコールパークの設定(Directed Call Park Configuration)] ウィンドウで設定します。 設定したダイレクト コール パーク番号は、クラスタ全体で使用可能 です。 ダイレクト コール パークのビジー ランプ フィールド(BLF)をサポートする電話機は、 指定したダイレクト コール パーク番号が、ビジー ステータスかアイドル ステータスかを監視す るように設定できます。 また、ユーザは BLF を使用してダイレクト コール パーク番号をスピー ドダイヤルで発信することもできます。BLFをサポートしている電話機モデルのリストについて は、[インタラクションおよび制限事項](#page-222-0), (169 ページ)を参照してください。

Cisco Unified Communications Manager が、各ダイレクト コール パーク番号でパークできるコール は 1 つだけです。 パークされたコールを取得するには、ユーザは、設定された取得用プレフィッ クスをダイヤルしてから、コールがパークされているダイレクトコールパーク番号をダイヤルす る必要があります。 取得用プレフィックスは、[ダイレクトコールパークの設定(Directed CallPark Configuration)] ウィンドウで設定します。

### コール取得の例

次の例では、Cisco Unified IP Phone (SCCP)の場合のみの、ダイレクト コール パーク機能の使用 方法とパークされたコールの取得方法を示します。

- **1** ユーザ A1 および A2 がコールで接続されます。
- **2** コールをパークするには、A1 は [転送] ソフトキー(または、使用可能であれば [転送] ボタ ン)を押し、ダイレクト コール パーク番号(たとえば)80 をダイヤルするか、ダイレクト コール パーク番号 80 の BLF ボタン(電話機モデルが BLF ボタンをサポートしている場合) を押します。

**3** A1 は、[転送] ソフトキー(または [転送] ボタン)をもう一度押すか、またはオンフックにし て、ダイレクト コール パーク転送を完了します。 この操作によって、A2 はダイレクト コー ル パーク番号 80 にパークされます。

(注)

- Transfer On-hook Enabled サービス パラメータが [True] に設定されている場合は、[転送] ソフト キー(または[転送]ボタン)をもう一度押すのではなく、オンフックにするだけで転送を完了 できます。 『Cisco Unified Communications Manager システム ガイド』を参照してください。
	- **4** 正しく設定されたパーティションとコーリング サーチ スペースを備える任意の電話機から、 ユーザ B1 は、ダイレクト コール パーク プレフィックス(たとえば 21)をダイヤルしてから ダイレクト コール パーク番号 80 をダイヤルし、コールを取得します。 B1 は A2 に接続しま す。

### コールが取得されない例

次の例では、パークされたコールを取得せず、復帰番号へ戻す場合のダイレクトコールパーク機 能の使用方法を示します。 この例では Cisco Unified IPPhone (SCCP)の場合のみでのこの機能の 動作を説明します。

- **1** ユーザ A1 および A2 がコールで接続されます。
- **2** コールをパークするには、A1 は [転送] ソフトキー(または、使用可能であれば [転送] ボタ ン)を押し、ダイレクト コール パーク番号(たとえば)80 をダイヤルするか、ダイレクト コール パーク番号 80 の BLF ボタン(電話機モデルが BLF ボタンをサポートしている場合) を押します。
- **3** A1 は、[転送] ソフトキー(または [転送] ボタン)をもう一度押すか、またはオンフックにし て、ダイレクト コール パーク転送を完了します。 この操作によって、A2 はダイレクト コー ル パーク番号 80 にパークされます。

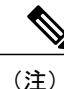

- Transfer On-hook Enabled サービス パラメータが [True] に設定されている場合は、[転送] ソフト キー(または[転送]ボタン)をもう一度押すのではなく、オンフックにするだけで転送を完了 できます。 『Cisco Unified Communications Manager システム ガイド』を参照してください。
	- **4** CallParkReversion Timer(サービスパラメータ)が時間切れになる前に、コールが取得される ことはありません。
	- **5** A2 は設定された復帰番号を復元します。

# ダイレクト コール パークのシステム要件

ダイレクト コール パークが動作するには、次のソフトウェア コンポーネントが必要です。

• Cisco Unified Communications Manager

ユーザは、転送を実行できる電話機からダイレクトコールパークを使用して、コールをパークお よび取得できます。 Cisco VG248 Analog Phone Gateway もダイレクト コール パークをサポートし ています。

次の IP Phone(SCCP および SIP)は、ダイレクト コール パーク BLF をサポートします。

- Cisco Unified IP Phone 6900 シリーズ (6901 と 6911 を除く)
- Cisco Unified IP Phone 7900 シリーズ (7906、7911、7936、7937 を除く)
- Cisco Unified Wireless IP Phone 7925
- Cisco Unified IP Phone 拡張モジュール (7914、7915、7916)
- Cisco Unified IP Color Key 拡張モジュール
- Cisco Unified IP Phone 8900 シリーズ
- Cisco Unified IP Phone 9900 シリーズ

SCCP を実行する次の電話機は、ダイレクト コール パーク BLF をサポートしています。

• Cisco Unified IP Phone (7940, 7960)

## <span id="page-222-0"></span>インタラクションおよび制限事項

この項では、ダイレクトコールパークのインタラクションおよび制限事項について説明します。

## インタラクション

この項では、ダイレクト コール パークが Cisco Unified Communications Manager のアプリケーショ ンと通信する方法およびコール処理機能について説明します。

### 保留音

保留音を使用すると、ユーザは、ストリーミング ソースから提供される音楽を使用して、コール を保留にすることができます。 保留音では、次の 2 つのタイプの保留を使用できます。

- ユーザ保留:ユーザが保留ボタンまたは[保留]ソフトキーを押すと、システムによってこの タイプの保留が呼び出されます。
- ネットワーク保留:ユーザが転送、会議、またはコールパーク機能をアクティブにすると、 このタイプの保留が自動的に呼び出されます。 ダイレクト コール パークは転送機能である ため、この保留のタイプはダイレクト コール パークに適用されます。 ただし、ダイレクト コール パークではオーディオ ソースに対して Call Manager サービス パラメータの Default Network Hold MOH Audio Source を使用します。

### ルート プラン レポート

[ルートプランレポート(Rout Plan Report)] には、Cisco Unified Communications Manager で設定され ているパターンと電話番号が示されます。 ダイレクト コール パークに電話番号を割り当てる前 に、[ルートプランレポート(RoutPlanReport)]を使用して、パターンと電話番号の重複を検索しま す。 『Cisco Unified Communications Manager アドミニストレーション ガイド』を参照してくださ い。

### コーリング サーチ スペースとパーティション

デバイスのコーリング サーチ スペースに基づいてユーザによるダイレクト コール パークへのア クセスを制限するには、ダイレクトコールパーク電話番号または範囲をパーティションに割り当 てます。 『Cisco Unified Communications Manager アドミニストレーション ガイド』を参照してく ださい。

### 関連トピック

コール [パーク](#page-224-0), (171 ページ)

### 即時転送

ダイレクトコールパークは即時転送([即転送]ソフトキー)をサポートしています。たとえば、 ユーザ A がユーザ B にコールし、ユーザ B がコールをパークしたとします。 ユーザ B はコール を取得し、[即転送] ソフトキーを押してそのコールをボイスメール メールボックスに送信しまし た。 ユーザ A に、ユーザ B のボイスメール メールボックスのグリーティングが再生されます。

### 割り込み

次に、ダイレクト コール パークでの割り込みと C 割り込みの違いについて説明します。

#### ダイレクト コール パークでの割り込み

発信先の電話機(割り込み先の電話機)がコールを制御します。 割り込みの発信側は発信先の電 話機に「ピギーバッキング」します。 割り込み中でも、共通機能のほとんどが発信先の電話機に 属しているので、割り込みの発信側は機能を利用できません。 ダイレクト コール パークを使用 して発信先がコールをパークした場合、割り込みの発信側はそのコール(割り込み)をリリース する必要があります。

### ダイレクト コール パークでの **C** 割り込み

割り込みの発信先と発信側はピアとして動作します。 C 割り込み機能は会議ブリッジを使用し、 それをミートミー会議のように動作させます。両方の電話機(割り込みの発信先と発信側)がそ れぞれの機能を完全に保持できます。

### <span id="page-224-0"></span>コール パーク

ダイレクト コール パークとコール パーク用 [パーク] ソフトキーは同時に設定しないことをお勧 めしますが、両方を設定する可能性もあります。両方を設定する場合、コールパークとダイレク ト コール パークの番号が重複しないことを確認してください。

ダイレクト コール パーク機能を使用してパークされた発信者 (parkee) は、パークされている間 は標準のコール パーク機能を使用できません。

### 制限事項

ダイレクト コール パークには、次の制限事項があります。

- Cisco Unified Communications Manager が、各ダイレクト コール パーク番号でパークできる コールは 1 つだけです。
- 各ダイレクト コール パーク電話番号、パーティション、および範囲が Cisco Unified Communications Manager 内で固有であることを確認してください。 [パーク] ソフトキーもア クティブになっている場合(推奨されていません)、コール パーク番号とダイレクト コー ル パーク番号の間で重複がないことを確認してください。
- •ダイレクトコールパーク機能を使用してパークされた発信者 (parkee) は、パークされてい る間は標準のコール パーク機能を使用できません。
- ダイレクト コール パーク BLF は、ダイレクト コール パーク番号の範囲を監視できません。 ダイレクト コール パーク BLF を使用してユーザが監視できるのは、個々のダイレクト コー ルパーク番号だけです。たとえば、ダイレクトコールパーク番号の範囲8Xを設定しても、 ダイレクトコールパークBLFを使用して80~89の範囲全体を監視することはできません。
- •デバイスが(BLFボタンを使用して)監視するように設定されているダイレクトコールパー ク番号は削除できません。 ダイレクト コール パーク番号または範囲は使用中で削除できな いことを示すメッセージが表示されます。番号を使用しているデバイスを判別するには、[ダ イレクトコールパークの設定(Directed Call Park Configuration)] ウィンドウにある [依存関係レ コード(Dependency Records)] リンクをクリックします。
- 復帰番号が設定されていない場合、Call Park Reversion Timer が時間切れになった後、コール は parker(パーク側)に戻されます。 SIP を実行する電話機用のダイレクト コール パーク は、ビジー ランプ フィールド(BLF) とパーク コードへのコール転送を組み合わせたもの として設計されています。転送機能は、SCCPを実行する電話機の転送機能と同じです。SIP を実行する電話機用のダイレクト コール パークには、次の制限事項があります。
	- ダイレクト コール パークは、SIP を実行する Cisco Unified IP Phone 7940 および 7960 の [転送] ソフトキーを使用して呼び出されます。
	- SIP を実行する Cisco Unified IP Phone 7940 および 7960 でブラインド転送のソフトキー が使用された場合、ダイレクト コール パークはサポートされません。
	- SIP を実行する Cisco Unified IP Phone 7940 および 7960 と、SIP を実行するサードパー ティの電話機では、ダイレクト コール パーク BLF はサポートされません。

関連トピック

ダイレクト コール [パーク番号の設定](#page-226-0), (173 ページ)

# ダイレクトコールパークのインストールとアクティブ化

システム機能のダイレクト コール パークは、Cisco Unified Communications Manager ソフトウェア に標準で備わっています。 転送を実行できる電話機であれば、ダイレクト コール パークを使用 できます。 この機能は、特にインストールする必要はありません。 コール パークまたはダイレ クト コール パークのいずれか一方を設定する(両方を設定しない)ことをお勧めします。 両方 を設定する場合、ダイレクト コール パークとコール パークの番号が重複しないことを確認して ください。

## ダイレクト コール パークの設定

この項では、ダイレクト コール パークの設定について説明しています。

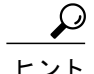

ダイレクト コール パークを設定する前に、ダイレクト コール パークの設定に関する情報を参 照してください。

#### 関連トピック

ダイレクト コール [パークの設定](#page-202-0), (149 ページ)

### <span id="page-225-0"></span>ダイレクト コール パークのサービス パラメータの設定

Call Park Reversion Timer のクラスタ全体のサービス パラメータは、ダイレクト コール パークに 影響を与えます。このパラメータは、コールのパーク状態を継続する時間を指定します。デフォ ルトは 60 秒です。 このタイマーが時間切れになると、パークされたコールは、[ダイレクトコー ルパークの設定(DirectedCallParkConfiguration)]ウィンドウの設定に応じて、コールをパークした デバイスまたは別の指定された番号に戻されます。

### ダイレクト コール パーク番号の検索

ネットワーク上には複数のダイレクトコールパーク番号が存在する場合があります。CiscoUnified Communications Manager では、特定の条件に基づいて、特定のダイレクト コール パーク番号を検 索できます。 ダイレクト コール パーク番号を検索するには、次の手順を実行します。

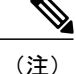

ブラウザ セッションでの作業中は、ダイレクト コール パーク番号の検索プリファレンスが Cisco Unified Communications Manager の管理ページに保持されます。 他のメニュー項目に移動 してこのメニュー項目に戻った場合でも、検索を変更するかブラウザを閉じない限り、ダイレ クト コール パーク番号の検索プリファレンスは Cisco Unified Communications Manager の管理 ページで保持されています。

#### 手順

- ステップ **1** [コールルーティング(Call Routing)] > [ダイレクトコールパーク(Directed CallPark)] を選択します。 [ダイレクトコールパークの検索/一覧表示(Find and List Directed Call Parks)] ウィンドウが表示され ます。
- ステップ **2** レコードをフィルタまたは検索する手順は、次のとおりです。
	- a) 最初のドロップダウン リスト ボックスで、検索パラメータを選択します。
	- b) 2 番目のドロップダウン リスト ボックスで、検索パターンを選択します。
	- c) 必要に応じて、適切な検索テキストを指定します。
		- 別の検索条件を追加するには、[+] ボタンをクリックします。 条件を追加した場合 は、指定したすべての条件に一致するレコードが検索されます。 検索条件を削除す るには、[–]ボタンをクリックして、最後に追加した条件を削除するか、[フィルタの クリア(ClearFilter)]ボタンをクリックして、追加した検索条件をすべて削除します。 (注)
- ステップ **3** データベースのすべてのレコードを検索するには、ダイアログボックスが空であることを確認し て、[検索(Find)] をクリックします。 すべてのレコードまたは一致するレコードが表示されます。[ページあたりの行数(RowsperPage)] ドロップダウンリストボックスから異なる値を選択すると各ページに表示される項目数を変更で きます。
	- 適切なレコードの横にあるチェックボックスをオンにして、[選択項目の削除(Delete Selected)] をクリックすると、データベースから複数のレコードを削除できます。 [すべ て選択(Select All)]をクリックして[選択項目の削除(DeleteSelected)]をクリックすると、 この選択対象として設定可能なすべてのレコードを削除できます。 (注)
- <span id="page-226-0"></span>ステップ **4** 表示されたレコード リストから、目的のレコードのリンクをクリックします。
	- ソート順を逆にするには、リストのヘッダーにある上矢印または下矢印をクリックしま す(使用可能な場合)。 (注)

選択した項目がウィンドウに表示されます。

### ダイレクト コール パーク番号の設定

この項では、1 つのダイレクト コール パーク内線番号またはダイレクト コール パーク内線番号 の範囲を追加、コピー、および更新する方法について説明します。

#### 手順

- ステップ **1** [コールルーティング(Call Routing)] > [ダイレクトコールパーク(Directed CallPark)] を選択します。
- ステップ **2** 次のいずれかの手順を実行します。
	- a) 新しいダイレクト コール パーク番号を追加するには、[新規追加(Add New)] をクリックしま す。
	- b) ダイレクト コール パーク番号をコピーするには、ダイレクト コール パーク番号または番号の 範囲を検索して、[コピー(Copy)] アイコンをクリックします。
	- c) ダイレクト コール パーク番号を更新するには、ダイレクト コール パーク番号または番号の範 囲を検索します。 [ダイレクトコールパーク番号の設定(Directed Call Park Number Configuration)] ウィンドウが表 示されます。
- ステップ **3** 適切なダイレクト コール パーク設定値を入力するか更新します。
- ステップ **4** 新規コール パーク番号または変更されたコール パーク番号をデータベースに保存するには、[保 存(Save)] をクリックします。
	- ダイレクトコールパーク番号を更新した場合、その番号でパークされたコールがCisco Unified Communications Manager によって戻されるのは、CallPark Reversion Timer が時間 切れになった後だけです。 (注)
	- ダイレクト コール パーク番号または範囲を変更するたびに、BLF を使用してそれらの ダイレクトコールパーク番号を監視するように設定されているデバイスを再起動して、 表示を修正する必要があります。 変更通知により、ダイレクト コール パーク番号の変 更が検出されると、影響を受けるデバイスは自動的に再起動します。 [ダイレクトコー ルパークの設定(Directed CallPark Configuration)] ウィンドウの [複数のデバイスの再起動 (Restart Devices)] ボタンを使用することもできます。 (注)

#### 関連トピック

ダイレクト コール [パークの設定](#page-227-0), (174 ページ) ダイレクト コール [パーク番号の検索](#page-225-0), (172 ページ)

### <span id="page-227-0"></span>ダイレクト コール パークの設定

ダイレクト コール パークは、ユーザが選択し、待機状態になっているダイレクト コール パーク 番号に対して、ユーザがコールを転送できる機能です。 ダイレクト コール パーク番号は、Cisco Unified Communications Manager の [ダイレクトコールパークの設定(Directed Call Park Configuration)] ウィンドウで設定します。 設定したダイレクト コール パーク番号は、クラスタ全体で使用可能 です。 ダイレクト コール パークのビジー ランプ フィールド(BLF)をサポートする電話機は、 指定したダイレクト コール パーク番号が、ビジー ステータスかアイドル ステータスかを監視す るように設定できます。 また、ユーザは BLF を使用してダイレクト コール パーク番号をスピー ド ダイヤルで発信することもできます。

Г

Cisco Unified Communications Manager が、各ダイレクト コール パーク番号でパークできるコール は 1 つだけです。 パークされたコールを取得するには、ユーザは、設定された取得用プレフィッ クスをダイヤルしてから、コールがパークされているダイレクトコールパーク番号をダイヤルす る必要があります。 取得用プレフィックスは、[ダイレクトコールパークの設定(Directed CallPark Configuration)] ウィンドウで設定します。

次の表は、ダイレクト コール パークを設定するためのチェックリストを示しています。

表 **20**:ダイレクト コール パークの設定項目

| フィールド                                                   | 説明                                                                                                    |
|---------------------------------------------------------|----------------------------------------------------------------------------------------------------|
| 番号                                                      | ダイレクト コール パーク番号を入力します。 数字列またはワイルド<br>カード文字 X (システムでは1つまたは2つの X を使用できます)を<br>入力できます。 たとえば、5555 を入力すると1つのコール パーク番号<br>5555 が定義され、55XX を入力すると 5500 ~ 5599 のダイレクト コー<br>ルパーク内線番号の範囲が定義されます。 ダイレクト コール パーク番<br>号が固有の番号であり、コールパーク番号と重複しないことを確認し<br>てください。                        |
| 説明                                                      | このダイレクトコールパーク番号または範囲に簡単な説明を付けます。<br>説明には、任意の言語で最大50文字を指定できますが、二重引用符<br>(")、パーセント記号 (%)、アンパサンド (&)、または山カッコ<br>(◇) は使用できません。                                                                                                    |
| パーティション                                                 | パーティションを使用してダイレクト コール パーク番号へのアクセス<br>を制限する場合は、ドロップダウンリストボックスから希望のパーティ<br>ションを選択します。 ダイレクト コール パーク番号へのアクセスを制<br>限しない場合は、パーティションをデフォルトの [<なし>( <none>)] の<br/>ままにしておきます。<br/>多数のパーティションが設定されている場合のパーティションの検索手<br/>順については、『Cisco Unified Communications Manager アドミニスト</none> |
|                                                         | レーション ガイド』を参照してください。<br>(注)<br>ダイレクトコールパーク番号とパーティションの組み合わせ<br>が、Cisco Unified Communications Manager 内で固有であること<br>を確認してください。                                                                                                    |
| [復帰番号(Reversion<br>Number)]                             | パークされているコールが取得されない場合にそのコールを戻す番号を<br>入力するか、このフィールドを空白にしておきます。                                                                                                    |
|                                                         | (注)<br>復帰番号は、数字だけで構成されます。ワイルドカードは使<br>用できません。                                                                                                    |
| [復帰コーリングサーチ<br>スペース(Reversion<br>Calling Search Space)] | ドロップダウンリストボックスを使用してコーリングサーチスペース<br>を選択するか、コーリング サーチ スペースをデフォルトの [<なし<br>>( <none>)] のままにしておきます。</none>                                                                                                    |

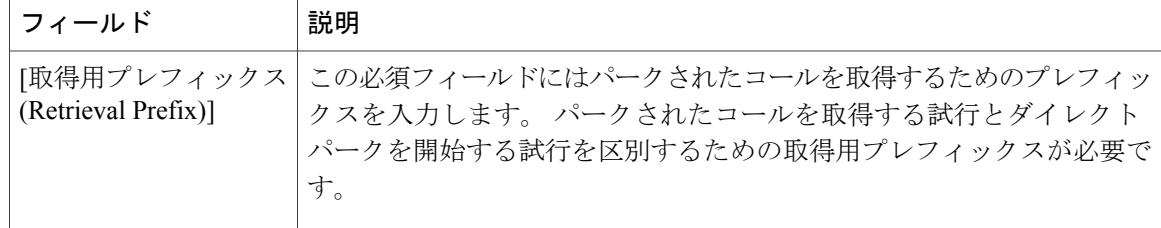

(注)

ダイレクト コール パーク番号を変更するたびに、ダイレクト コール BLF を使用してそれらの ダイレクト コール パーク番号を監視するように設定されているデバイスを再起動して、表示 を修正する必要があります。 変更通知により、ダイレクト コール パーク番号の変更が検出さ れると、影響を受けるデバイスは自動的に再起動します。 [ダイレクトコールパークの設定 (Directed Call Park Configuration)] ウィンドウの [複数のデバイスの再起動(Restart Devices)] ボタ ンを使用することもできます。

#### 関連トピック

[インタラクションおよび制限事項](#page-222-0), (169 ページ) ダイレクト コール [パーク機能](#page-220-0), (167 ページ) ダイレクト コール [パークの設定](#page-227-0), (174 ページ)

### <span id="page-229-0"></span>**BLF/**ダイレクト コール パーク ボタンの設定

BLF/ダイレクト コール パーク ボタンを設定するには、次の手順を実行します。

#### 手順

- ステップ **1** [電話の設定(Phone Configuration)] ウィンドウで BLF/ダイレクト コール パーク ボタンを設定する には、『Cisco UnifiedCommunications Managerアドミニストレーションガイド』の説明に従って、 電話機を検索します。
- ステップ **2** ユーザ デバイス プロファイルに対して BLF/ダイレクト コール パーク ボタンを設定するには、 『Cisco Unified Communications Manager アドミニストレーション ガイド』の説明に従って、ユー ザ デバイス プロファイルを検索します。
- ステップ **3** 設定ウィンドウが表示されたら、[割り当て情報(Association Information)] ペインの [新規BLFダイ レクトコールパークの追加(Add a new BLF Directed Call Park)] のリンクをクリックします。
	- 電話機またはデバイス プロファイルに適用した電話ボタン テンプレートが BLF/ダイレ クトコールパークをサポートしていない場合、このリンクは[割り当て情報(Association Information)] ペインに表示されません。 ヒント
- ステップ **4** BLF/ダイレクト コール [パークの設定項目](#page-230-0), (177 ページ)の説明に従って設定を行います。
- ステップ **5** 設定を完了したら、[保存(Save)] をクリックしてウィンドウを閉じます。

Г

[電話の設定(Phone Configuration)] ウィンドウの [割り当て情報(Association Information)] ペインに、 電話番号が表示されます。

## <span id="page-230-0"></span>**BLF/**ダイレクト コール パークの設定項目

次の表に、BLF/ダイレクト コール パーク ボタンを設定するときの設定項目を示します。

表 **21**:**BLF/**ダイレクト コール パーク ボタンの設定項目

| フィールド                        | 説明                                                                                                    |
|------------------------------|----------------------------------------------------------------------------------------------------|
| [電話番号(Directory<br>Number)]  | [電話番号(Directory Number)] ドロップダウン リスト ボックスには、<br>Cisco Unified Communications Manager データベースに存在する電話番<br>号のリストが表示されます。                                                            |
|                              | SCCPを実行する電話機または SIP を実行する電話機では、3 で 6002<br>というように、ユーザがスピード ダイヤル ボタンを押した場合にシ<br>ステムがダイヤルする番号(および対応するパーティション(表示さ<br>れている場合))を選択します。特定のパーティションなしで表示さ<br>れる電話番号は、デフォルトパーティションに属します。 |
| 「ラベル(Label)]                 | BLF/ダイレクト コール パーク ボタンに表示するテキストを入力しま<br>す。                                                                                                    |
|                              | このフィールドは国際化をサポートしています。 電話機が国際化をサ<br>ポートしていない場合、システムは「ラベルASCII(Label ASCII)] フィー<br>ルドに表示されるテキストを使用します。                                                                          |
| [ラベルASCII(Label<br>$ASCII$ ] | BLF/ダイレクト コール パーク ボタンに表示するテキストを入力しま<br>す。                                                                                                    |
|                              | ASCII ラベルは、[ラベル(Label)] フィールドに入力したテキストの非<br>国際化バージョンを表します。電話機が国際化をサポートしていない<br>場合、システムはこのフィールドに表示されるテキストを使用しま<br>す。                                                             |
|                              | [ラベル(Label)] フィールドとは異なるテキストを[ラベル<br>ヒント<br>ASCII(Label ASCII)] フィールドに入力した場合、Cisco Unified<br>Communications Manager の管理ページは、テキストが異なっ<br>ていても両方のフィールドの設定を受け付けます。                 |

### ダイレクト コール パークとその影響を受けるデバイスの同期

設定が変更されたダイレクトコールパーク情報とデバイスを同期するには、次の手順を実行しま す。この手順は、できる限り干渉の程度が低い方法で未処理の設定項目を適用するものです (た とえば、影響を受けるデバイスの一部は、リセットまたはリスタートが不要な場合があります)。

手順

- ステップ **1** [コールルーティング(Call Routing)] > [ダイレクトコールパーク(Directed CallPark)] を選択します。 [ダイレクトコールパークの検索/一覧表示(Find and List Directed Call Parks)] ウィンドウが表示され ます。
- ステップ **2** 使用する検索条件を選択します。
- ステップ **3** [検索(Find)] をクリックします。 ウィンドウに、検索条件に一致したダイレクト コール パークのリストが表示されます。
- ステップ **4** 該当するデバイスと同期するダイレクトコールパークをクリックします。[ダイレクトコールパー クの設定(Directed Call Park Configuration)] ウィンドウが表示されます。
- ステップ **5** 他の設定変更を行います。
- ステップ **6** [保存(Save)] をクリックします。
- ステップ **7** [設定の適用(Apply Config)] をクリックします。 [設定情報の適用(Apply Configuration Information)] ダイアログが表示されます。
- ステップ **8** [OK] をクリックします。

### ダイレクト コール パーク番号の削除

この項では、Cisco Unified Communications Manager データベースからダイレクト コール パーク番 号を削除する方法について説明します。

### 手順

- ステップ **1** ダイレクト コール [パーク番号の検索](#page-225-0), (172 ページ)の手順を実行して、ダイレクト コール パー ク番号またはコール パーク番号の範囲を検索します。
- ステップ **2** 削除するダイレクト コール パーク番号またはコール パーク番号の範囲をクリックします。
- ステップ **3** [Delete] をクリックします。
	- ダイレクト コール パーク番号を削除すると、Cisco Unified Communications Manager は、 その番号でパークされているコールをただちに戻します。 これは、番号が削除される と、その番号にパークされたコールはパーク状態を維持できなくなるか、通常の方法で 取得できなくなり、元に戻す必要があるためです。 (注)

デバイスが(BLF ボタンを使用して)監視するように設定されているダイレクト コー ル パーク番号は削除できません。 ダイレクト コール パーク番号は使用中で削除できな いことを示すメッセージが表示されます。 番号を使用しているデバイスを判別するに は、[ダイレクトコールパークの設定(Directed Call Park Configuration)] ウィンドウにある [依存関係レコード(Dependency Records)] リンクをクリックします。 (注)

# 処理されたダイレクト コール パーク(**Cisco Unified IP Phone**(**SIP**))

処理されたダイレクトコールパークは、SIPをサポートするすべてのCisco Unified IPPhone 7900、 8900、および 9900 シリーズでサポートされます。 処理されたダイレクト コール パークでは、エ ンド ユーザが 1 つのボタンを押すだけで、コールをダイレクト パークできます。 BLF ダイレク ト コール パーク ボタンを設定する必要があります。 設定後は、アクティブ コールのアイドル状 態の BLF ダイレクト コール パーク機能ボタンをユーザが押すと、そのアクティブ コールは、ダ イレクト コール パーク機能ボタンに関連付けられている Dpark スロットにただちにパークされま す。

### 関連トピック

BLF/ダイレクト コール パーク [ボタンの設定](#page-229-0), (176 ページ)

 $\mathbf I$ 

<span id="page-234-1"></span>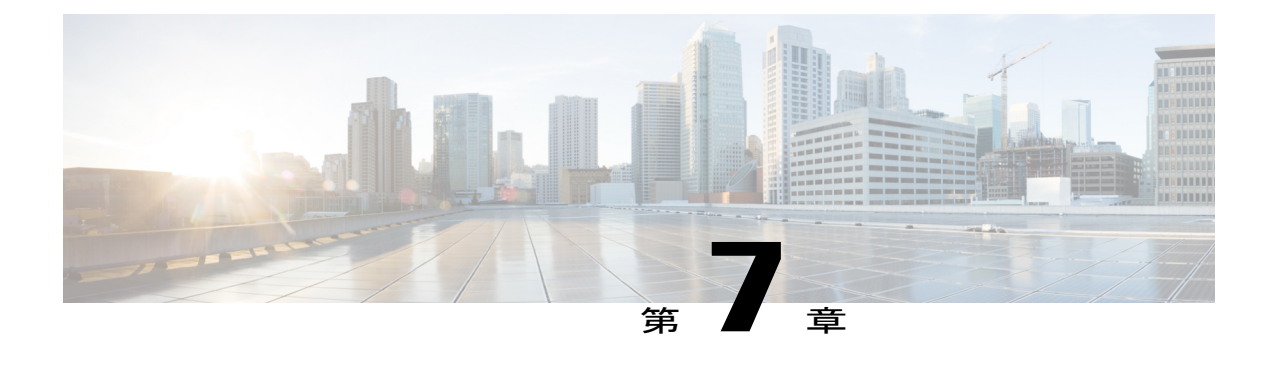

# コール ピックアップ

この章では、自分の電話番号以外の番号に着信したコールに応答できる、コール ピックアップ 機能について説明します。

- コール [ピックアップおよびグループ](#page-234-0) コール ピックアップの設定, 181 ページ
- 他グループ コール [ピックアップの設定](#page-237-0), 184 ページ
- ダイレクト コール [ピックアップの設定](#page-239-0), 186 ページ
- BLF コール [ピックアップの設定](#page-241-0), 188 ページ
- コール [ピックアップ機能](#page-245-0), 192 ページ
- [インタラクションおよび制限事項](#page-260-0), 207 ページ
- コール [ピックアップのインストールとアクティブ化](#page-262-0), 209 ページ
- コール [ピックアップ機能の設定](#page-262-1), 209 ページ
- 複数のコール ピックアップ [グループの設定](#page-263-0), 210 ページ

# <span id="page-234-0"></span>コール ピックアップおよびグループ コール ピックアッ プの設定

コール ピックアップ機能を使用すると、ユーザは、本人が所属するグループ内の着信コールを受 けることができます。 Cisco Unified Communications Manager は、ユーザが Cisco Unified IP Phone からこの機能をアクティブにしたときに、適切なコールピックアップグループ番号を自動的にダ イヤルします。 このタイプのコール ピックアップには、[ピック] ソフトキーを使用します。

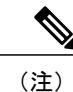

Cisco Unified IPPhone 6900 は、コール ピックアップ プログラム可能な機能ボタンまたは [コー ルピックアップ] ソフトキーを使用します。Cisco Unified IPPhone 8900 および 9900 は、コール ピックアップ プログラム可能な機能ボタンのみを使用します。

グループコールピックアップ機能を使用すると、ユーザは、別のグループ内の着信コールを受け ることができます。 ユーザは、Cisco Unified IP Phone からこの機能をアクティブにするときに、 適切なコール ピックアップ グループ番号をダイヤルする必要があります。 このタイプのコール ピックアップには、[Gピック] ソフトキーを使用します。

Cisco Unified IPPhone 6900 は、グループ ピックアップ プログラム可能な機能ボタンまたは [グ ループピックアップ] ソフトキーを使用します。Cisco Unified IPPhone 8900 および 9900 は、グ ループ ピックアップ プログラム可能な機能ボタンのみを使用します。 (注)

複数のコールがピックアップ グループに着信している場合にグループ コール ピックアップ電話 機能を呼び出すと、ユーザは、呼び出し時間の最も長い着信コールに接続されます。

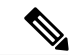

- (注)
- コール ピックアップ機能とグループ コール ピックアップ機能の設定手順は同じです。 グルー プ コール ピックアップ番号は、回線または電話番号に適用されます。

コール ピックアップ機能およびグループ コール ピックアップ機能を設定するには、次の手順を 実行します。

### 手順

- ステップ **1** コール ピックアップ グループでパーティションを使用する場合は、パーティションを設定しま す。 詳細については、アクセスを制限するためのパーティションによるコール ピックアップの使用に 関連するトピック、および、パーティションの設定項目については『*Cisco UnifiedCommunications Manager* アドミニストレーション ガイド』を参照してください。
- ステップ **2** コール ピックアップ グループを設定します。 名前と番号は一意にしてください。
- ステップ **3** 作成したコール ピックアップ グループを、コール ピックアップを有効にする電話機に関連付け られた電話番号に割り当てます。
	- a) コール ピックアップ機能を使用するには、コール ピックアップ グループに割り当てられた電 話番号だけを使用する必要があります。
	- b) コール ピックアップ番号でパーティションを使用する場合は、コール ピックアップ グループ に割り当てられた電話番号が、適切なパーティションを含むコーリング サーチ スペースを持 つようにしてください。
- ステップ **4** (任意) 通知をオーディオまたはビジュアル、あるいはその両方に設定します。
	- a) Call Pickup Group Audio Alert Setting サービス パラメータを設定します。
	- b) [コールピックアップグループの設定(Call Pickup Group Configuration)] ウィンドウで通知タイプ (オーディオ、ビジュアル、両方)を設定します。
	- c) [コールピックアップグループの設定(Call Pickup Group Configuration)] ウィンドウで通知タイ マーを設定します。

d) [電話番号の設定(Directory Number Configuration)] ウィンドウで各電話機のオーディオ アラート 設定項目を設定します。

詳細については、『*Cisco UnifiedCommunications Manager*アドミニストレーションガイド』のコー ル ピックアップ通知とコール ピックアップ グループの設定に関連するトピック、ならびに電話 番号の設定項目に関連するトピックを参照してください。

- ステップ **5** 必要に応じて、電話ボタンテンプレートにコールピックアップボタンまたはグループピックアッ プ ボタンを追加します。 詳細については、『*Cisco Unified Communications Manager* アドミニストレーション ガイド』の電 話ボタン テンプレートの設定に関連するトピックを参照してください。
- ステップ **6** ピックアップ([ピック])ソフトキーとグループピックアップ([Gピック])ソフトキーを使用す る電話機に、[標準ユーザ(Standard User)]または[標準機能(StandardFeature)]ソフトキーテンプレー トを割り当てます。

詳細については、関連する各トピックを参照してください。

コールを受ける電話機をユーザが所属するグループ内の電話機に限定するには、ソフト キー テンプレートのグループ ピックアップ ([Gピック]) ソフトキーまたは他ピック アップ([他グループ])ソフトキーを [ソフトキーテンプレートの設定(Softkey Template Configuration)] ウィンドウの [選択されていないソフトキー(Unselected Softkeys)] ボック スに移動して無効にします。 (注)

『*Cisco Unified Communications Manager* アドミニストレーション ガイド』の IP Phone へのソフト キー テンプレートの割り当てに関連するトピックを参照してください。

- ステップ **7** コール ピックアップ グループに対して自動コール応答が必要な場合は、Auto Call Pickup Enabled サービス パラメータの値に [True] を選択して有効にします。 デフォルトは [False] です。 詳細については、『*Cisco Unified Communications Manager* アドミニストレーション ガイド』の自 動コールピックアップに関連するトピック、およびサービスパラメータの設定に関連するトピッ クを参照してください。
- ステップ **8** Auto Call Pickup Enabled サービス パラメータが [False] の場合は、Call Pickup No Answer Timer サー ビス パラメータの値を入力します。 コール ピックアップ、グループ コール ピックアップ、また は他グループコールピックアップを使用してコールがピックアップされたが、応答はなかった場 合、このパラメータはコールの復元に要する時間を制御します。 詳細については、『*Cisco UnifiedCommunications Manager*アドミニストレーションガイド』のサー ビス パラメータの設定に関連するトピックを参照してください。
- ステップ **9** Pickup Locating Timer サービス パラメータの値を入力します。 このパラメータは、コール ピック アップ、グループ コール ピックアップ、および他グループ コール ピックアップでのコール選択 の時間を制御します。 詳細については、『*Cisco UnifiedCommunications Manager*アドミニストレーションガイド』のサー ビス パラメータの設定に関連するトピックを参照してください。
- ステップ **10** コール ピックアップ機能およびグループ コール ピックアップ機能、またはどちらか一方が使用 可能であることをユーザに通知します。 ユーザが Cisco Unified IP Phone でコール ピックアップ機能およびグループ コール ピックアップ 機能にアクセスする方法については、電話機のマニュアルを参照してください。

関連トピック 電話番号へのコール ピックアップ [グループの割り当て](#page-272-0), (219 ページ) 自動コール [ピックアップ](#page-253-0), (200 ページ) コール [ピックアップ](#page-234-1), (181 ページ) コール [ピックアップ機能](#page-245-0), (192 ページ) コール [ピックアップ通知](#page-257-0), (204 ページ) コール ピックアップ [グループの設定項目](#page-266-0), (213 ページ) コール ピックアップ [グループの設定](#page-265-0), (212 ページ) [パーティションとのコール](#page-257-1) ピックアップ機能の連携, (204 ページ)

# <span id="page-237-0"></span>他グループ コール ピックアップの設定

他グループコールピックアップ機能を使用すると、ユーザは、本人が所属するグループに関連付 けられたグループ内の、着信コールを受けることができます。CiscoUnifiedCommunicationsManager は、ユーザが Cisco Unified IP Phone からこの機能をアクティブにしたときに、関連付けられたグ ループ内の着信コールを自動的に検索して、コール接続を確立します。このタイプのコールピッ クアップには、[他グループ] ソフトキーを使用します。

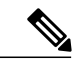

Cisco Unified IP Phone 6900 は、他グループ ピックアップ プログラム可能な機能ボタンまたは [他グループ] ソフトキーを使用します。Cisco Unified IP Phone 8900 および 9900 は、他グルー プ ピックアップ プログラム可能な機能ボタンのみを使用します。 (注)

関連付けられたグループが複数存在する場合、関連付けられたグループへのコールに応答する際 の優先順位は、関連付けられた最初のグループから最後のグループまでの順になります。 たとえ ば、グループ A、B、および C がグループ X に関連付けられており、コールに応答する際の優先 順位がグループ A、B、および C の順になっているとします。 グループ A の着信コールよりも前 にグループ C にコールが着信している可能性がありますが、グループ X は最初にグループ A の着 信コールを受けます。

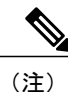

通常、同じグループ内で複数の着信コールが発生した場合は、呼び出し音が最も長く鳴ってい る(呼び出し時間が最も長い)コールが最初に応答されます。 他グループ コール ピックアッ プの場合、関連付けられたピックアップ グループが複数設定されているときは、呼び出し時 間よりも優先順位が優先されます。

### 手順

- ステップ **1** すべてのピックアップ グループから選択可能な、関連付けられたグループのリストを設定しま す。 リストには最大 10 のグループを含めることができます。 詳細については、他グループ コール ピックアップのピックアップ グループの定義に関連するト ピックを参照してください。
- ステップ **2** ユーザのグループに関連付けられたグループのメンバに関する[コーリングサーチスペース(Calling Search Space)] パラメータと TOD パラメータを設定します。 詳細については、『*Cisco Unified Communications Manager* アドミニストレーション ガイド』の以 下に関連するトピックを参照してください。
	- コーリング サーチ スペース
	- タイム スケジュールの設定
	- 時間帯の設定

また、『*Cisco Unified Communications Manager* システム ガイド』の Time-of-Day ルーティングに 関連するトピックも参照してください。

- ステップ **3** 他グループコールピックアップに対して自動コール応答が必要な場合は、AutoCallPickupEnabled サービス パラメータの値に [True] を入力して有効にします。 デフォルトは [False] です。 詳細については、『*Cisco Unified Communications Manager* アドミニストレーション ガイド』の自 動コールピックアップに関連するトピック、およびサービスパラメータの設定に関連するトピッ クを参照してください。
- ステップ **4** Auto Call Pickup Enabled サービス パラメータが [False] の場合は、Call Pickup No Answer Timer サー ビスパラメータの値を入力します。コールが他グループコールピックアップによってピックアッ プされたが応答されなかった場合、このパラメータはコールの復元に要する時間を制御します。 詳細については、『*Cisco UnifiedCommunications Manager*アドミニストレーションガイド』のサー ビス パラメータの設定に関連するトピックを参照してください。
- ステップ **5** Pickup Locating Timer サービス パラメータの値を入力します。 このパラメータは、コール ピック アップ、グループ コール ピックアップ、および他グループ コール ピックアップでのコール選択 の時間を制御します。 詳細については、『*Cisco UnifiedCommunications Manager*アドミニストレーションガイド』のサー ビス パラメータの設定に関連するトピックを参照してください。
- ステップ **6** 電話機に他グループコールピックアップ([他グループ])ソフトキーを設定するには、[標準ユー ザ(Standard User)] または [標準機能(Standard Feature)] ソフトキー テンプレートを変更して、その 電話機に追加します。 他グループ コール ピックアップ ([他グループ]) ソフトキーを含めるに は、次の手順でテンプレートを変更します。
	- a) Cisco Unified Communications Manager の管理ページで、[デバイス(Device)] > [デバイスの設定 (Device Settings)] > [ソフトキーテンプレート(Softkey Template)] を選択します。
	- b) 対象となるソフトキー テンプレートを選択します。
	- c) [ソフトキーレイアウトの設定(Softkey Layout Configuration)] リンクを選択します。
- d) [オンフック(On Hook)] または [オフフック(Off Hook)] のコール状態を選択します。
- e) [選択されていないソフトキー(Unselected Softkeys)] ボックスで [他グループ コール ピックアッ プ(他グループ)(OtherPickup(OPickUp))]を選択します。右矢印をクリックし、[他グループコー ル ピックアップ(他グループ)(Other Pickup (OPickup)] ソフトキーを [選択されたソフトキー (Selected Softkeys)] ボックスに移動します。
- コールを受ける電話機をユーザが所属するグループ内の電話機に限定するには、ソフト キー テンプレートで [他グループ コール ピックアップ(他グループ)(Other Pickup (OPickup))] ソフトキーを無効にします。 (注)

詳細については、『*Cisco Unified Communications Manager* アドミニストレーション ガイド』のソ フトキー テンプレートの IP Phone への割り当てに関連するトピックを参照してください。

- ステップ **7** 必要に応じて、他グループピックアップ ボタンを電話ボタン テンプレートに追加します。 詳細については、『*Cisco Unified Communications Manager* アドミニストレーション ガイド』の電 話ボタン テンプレートの設定に関連するトピックを参照してください。
- ステップ **8** 他グループ コール ピックアップ機能が使用可能であることをユーザに通知します。 ユーザが Cisco Unified IP Phone で他グループ コール ピックアップ機能にアクセスする方法につい ては、電話機のマニュアルを参照してください。

#### 関連トピック

```
自動コール ピックアップ, (200 ページ)
コール ピックアップ, (181 ページ)
コール ピックアップ機能, (192 ページ)
他グループ コール ピックアップのピックアップ グループの定義, (218 ページ)
```
# <span id="page-239-0"></span>ダイレクト コール ピックアップの設定

ダイレクト コール ピックアップ機能を使用すると、ユーザは、[Gピック] ソフトキーまたは [グ ループピックアップ]ソフトキーを押して、呼び出し中のデバイスの電話番号を入力することで、 DN で呼び出し中のコールを直接受けることができます。 Cisco Unified Communications Manager は、関連付けられたグループ メカニズムを使用して、ダイレクト コール ピックアップ機能を呼 び出して着信コールを受けるユーザの特権を制御します。 ユーザに関連付けられたグループに よって、ユーザが所属するピックアップ グループに関連付けられている 1 つ以上のコール ピック アップ グループが指定されます。

ユーザが呼び出し中のコールを直接 DN から受けるには、ユーザの関連付けられたグループに、 DN が所属するピックアップ グループが含まれている必要があります。 2 人のユーザが 2 つの異 なるコール ピックアップ グループに所属しており、ユーザの関連付けられたグループに相手の ユーザのコールピックアップグループが含まれていない場合、これらのユーザはダイレクトコー ル ピックアップ機能を呼び出して互いのコールを受けることができません。

ユーザがダイレクト コール ピックアップ機能を呼び出し、着信コールのピックアップ元の DN を 入力すると、ユーザは、DN が所属するコール ピックアップ グループの中で呼び出し時間の最も 長いコールであるかどうかに関係なく、指定した電話機への着信コールに接続されます。

複数のコールが特定の DN を呼び出し中で、ユーザがダイレクト コール ピックアップ機能を呼び 出してそのDNからコールを受けると、ユーザは指定したDNで呼び出し時間が最も長い着信コー ルに接続されます。

ダイレクト コール ピックアップを設定するには、次の手順を実行します。

#### 手順

- ステップ **1** すべてのピックアップ グループから選択可能な、関連付けられたグループのリストを設定しま す。 リストには最大 10 のグループを含めることができます。 詳細については、他グループ コール ピックアップのピックアップ グループの定義に関連するト ピックを参照してください。
- ステップ **2** ユーザのグループに関連付けられたグループのメンバに関する[コーリングサーチスペース(Calling Search Space)] パラメータと TOD パラメータを設定します。 詳細については、『*Cisco Unified Communications Manager* アドミニストレーション ガイド』の以 下に関連するトピックを参照してください。
	- コーリング サーチ スペース
	- タイム スケジュールの設定
	- 時間帯の設定

また、『*Cisco Unified Communications Manager* システム ガイド』の Time-of-Day ルーティングに 関連するトピックも参照してください。

- ステップ **3** ダイレクトコールピックアップに対して自動コール応答が必要な場合は、AutoCallPickupEnabled サービス パラメータの値に [True] を入力して有効にします。 デフォルトは [False] です。 詳細については、『*Cisco Unified Communications Manager* アドミニストレーション ガイド』の自 動コールピックアップに関連するトピック、およびサービスパラメータの設定に関連するトピッ クを参照してください。
- ステップ **4** Auto Call Pickup Enabled サービス パラメータが [False] の場合は、Call Pickup No Answer Timer サー ビスパラメータの値を入力します。コールがダイレクトコールピックアップによってピックアッ プされたが応答されなかった場合、このパラメータはコールの復元に要する時間を制御します。 詳細については、『*Cisco UnifiedCommunications Manager*アドミニストレーションガイド』のサー ビス パラメータの設定に関連するトピックを参照してください。

ステップ **5** Pickup Locating Timer サービス パラメータの値を入力します。 このパラメータは、コール ピック アップ、グループ コール ピックアップ、および他グループ コール ピックアップでのコール選択 の時間を制御します。 詳細については、『*Cisco UnifiedCommunications Manager*アドミニストレーションガイド』のサー ビス パラメータの設定に関連するトピックを参照してください。

- ステップ **6** 電話機に [グループ コール ピックアップ(Gピック)(Group Call Pickup(GPickUp))] ソフトキーを 設定するには、[標準ユーザ(Standard User)] または [標準機能(Standard Feature)] ソフトキー テンプ レートを変更して、その電話機に追加します。「グループコールピックアップ (Gピック) (Group Call Pickup(GPickUp))] ソフトキーを含めるには、次の手順でテンプレートを変更します。
	- a) Cisco Unified Communications Manager の管理ページで、[デバイス(Device)] > [デバイスの設定 (Device Settings)] > [ソフトキーテンプレート(Softkey Template)] を選択します。
	- b) 対象となるソフトキー テンプレートを選択します。
	- c) [ソフトキーレイアウトの設定(Softkey Layout Configuration)] リンクを選択します。
	- d) [オンフック(On Hook)] または [オフフック(Off Hook)] のコール状態を選択します。
	- e) [選択されていないソフトキー(Unselected Softkeys)] ボックスで [グループ コール ピックアップ (Gピック)(GroupCallPickup(GPickUp))]を選択します。右矢印をクリックし、[グループコー ルピックアップ(Gピック)(Group Call Pickup(GPickUp))] ソフトキーを「選択されたソフトキー (Selected Softkeys、位置順)] ボックスに移動します。
	- コールを受ける電話機をユーザが所属するグループ内の電話機に限定するには、ソフト キー テンプレートで [グループ コール ピックアップ(Gピック)(Group Call Pickup(GPickUp))] ソフトキーを無効にします。 (注)

詳細については、『*Cisco Unified Communications Manager* アドミニストレーション ガイド』のソ フトキー テンプレートの IP Phone への割り当てに関連するトピックを参照してください。

- ステップ **7** 必要に応じて、グループ ピックアップ ボタンを電話ボタン テンプレートに追加します。 詳細については、『*Cisco Unified Communications Manager* アドミニストレーション ガイド』の電 話ボタン テンプレートの設定に関連するトピックを参照してください。
- ステップ **8** ダイレクト コール ピックアップ機能が使用可能であることをユーザに通知します。 ユーザが Cisco Unified IP Phone でダイレクト コール ピックアップ機能にアクセスする方法につい ては、電話機のマニュアルを参照してください。

#### 関連トピック

自動コール [ピックアップ](#page-253-0), (200 ページ) コール [ピックアップ](#page-234-1), (181 ページ) コール [ピックアップ機能](#page-245-0), (192 ページ) 他グループ コール [ピックアップのピックアップ](#page-271-0) グループの定義, (218 ページ)

# <span id="page-241-0"></span>**BLF** コール ピックアップの設定

Cisco Unified IP Phone のビジー ランプ フィールド(BLF)ボタンを DN に関連付けることができ ます。この操作により、Cisco UnifiedCommunications Managerは、コールがDNからのピックアッ プの待機中である場合に、そのことを電話機のユーザに通知できます。 DN は BLF DN を表して おり、BLF DN へのコールを受ける電話機が BLF コール ピックアップの開始側となります。

次の規則が、BLF DN および BLF コール ピックアップ開始側に適用されます。

- BLFコールピックアップ開始側は、次に使用可能な回線または指定された回線として選択さ れます。指定された回線を使用するには、BLFSDボタンを押す前に回線がオフフックになっ ている必要があります。
- BLF コール ピックアップの開始側がハント リスト メンバへの着信コールを受けることがで きるように、ハント リスト メンバ DN を BLF DN として設定できます。 ハント リスト メン バへの着信コールは、ハントリストから発信されたコールの場合もあれば、ダイレクトコー ルの場合もあります。 どちらの場合も、動作は、コール ピックアップのハント リスト メン バDN、BLFDN、およびハントパイロット番号がどのように設定されているかによって異な ります。
- サービス パラメータ Auto Call Pickup Enabled が [False] に設定されているときにコール ピッ クアップを実行する場合、電話機がオフフックになっている必要があります。または、ユー ザが [応答] キーを押してコールを受ける必要があります。

電話機の BLF SD ボタンは、次のいずれかの状態になります。

- アイドル:BLF DN にコールが存在していないことを示します。
- 話し中:BLF DN に 1 つ以上のアクティブ コールが存在するが、アラートは発生していない ことを示します。
- アラート:点滅している場合は、BLF DN に 1 つ以上の着信コールがあることを示します。 (注) オプションで、ビジュアルアラートに加え警告音を設定することができます。

BLF DN への着信コールに対する対応は、次のとおりです。

- **1** BLF DN への着信コールがあることを示すため、BLF コール ピックアップの開始側電話機で BLF SD ボタンが点滅します。
- **2** 自動コール ピックアップが設定されている場合、ユーザはコール ピックアップの開始側電話 機で BLF SD ボタンを押すと、着信コールを受けることができます。 自動コール ピックアッ プが設定されていない場合は、電話機がオフフックになっている必要があります。または、 ユーザが [応答] キーを押してコールを受ける必要があります。

BLF コール ピックアップを設定するには、次の手順を実行します。

### 手順

- ステップ **1** BLF DN のコール ピックアップ グループを設定します。 名前と番号は一意にしてください。 詳細については、コールピックアップグループの設定項目に関連するトピックを参照してくださ い。
- ステップ **2** 別のコール ピックアップ グループを作成し、作成したコール ピックアップ グループに関連付け ます。 1 つのコール ピックアップ グループを複数の BLF DN コール ピックアップ グループに関 連付けることができます。
- コール ピックアップ グループに割り当てられた電話番号だけが、BLF コール ピックアップ 機能を使用できます。
- コール ピックアップ番号でパーティションを使用する場合は、コール ピックアップ グルー プに割り当てられた電話番号が、適切なパーティションを含むコーリング サーチ スペース を持つようにしてください。
- 必ずしも別のコールピックアップグループを作成する必要があるわけではありません。 ピックアップグループは、それ自身をアソシエーショングループとして保持できます。 (注) 詳細については、コールピックアップグループの設定項目に関連するトピックを参照してくださ い。
- ステップ **3** スピード ダイヤル BLF ボタンを含むカスタマイズ電話ボタン テンプレートを作成し、BLF DN か らコールを受けるために使用される電話デバイスにその電話ボタン テンプレートを関連付けま す。 BLF DN からコールを受ける電話機がコール ピックアップの開始側となります。 詳細については、『*Cisco Unified Communications Manager* アドミニストレーション ガイド』の Cisco Unified IP Phone および電話ボタン テンプレートの設定に関連するトピックを参照してくだ さい。
- ステップ **4** BLF コール ピックアップの開始側用として作成した電話機に BLF SD 番号を設定します。 そのた めには、[電話の設定(Phone Configuration)] ウィンドウで [新規BLF SDを追加(Add a new BLF SD)] リンクをクリックします。 [ビジーランプフィールドスピードダイヤルの設定(Busy Lamp Field Speed Dial Configuration)] ウィンドウが表示されます。 BLFSD ボタンによって監視される BLF DN となる電話番号を選択します。 [コールピックアップ(Call Pickup)] チェックボックスで、BLF SD ボタンに関連付けられたピックアップ機能を有効にします。
	- このチェックボックスをオンにすると、BLF コール ピックアップと BLF スピード ダイ ヤルにBLFSDボタンを使用できます。このチェックボックスがオフになっている場合 は、BLF スピード ダイヤルにだけ BLF SD ボタンを使用できます。 (注)

詳細については、『*Cisco Unified Communications Manager* アドミニストレーション ガイド』の Cisco Unified IP Phone の設定に関連するトピックを参照してください。

- ステップ **5** [電話番号の設定(Directory Number Configuration)] ウィンドウで、作成されたコール ピックアップ グループに対する BLF コール ピックアップの開始側として使用される DN を追加します。
	- BLF DN のピックアップ グループは、開始側のアソシエーション グループに所属して いる必要があります。 ステップ 2 で作成されたピックアップ グループには、一連のア ソシエーション グループ内で、ステップ 1 で作成されたピックアップ グループが含ま れている必要があります。 (注)

詳細については、『*Cisco Unified Communications Manager* アドミニストレーション ガイド』の電 話番号の設定に関連するトピックを参照してください。

ステップ **6** [電話番号の設定(Directory Number Configuration)] ウィンドウで、作成したコール ピックアップ グ ループに BLF DN を追加します。 詳細については、『*Cisco Unified Communications Manager* アドミニストレーション ガイド』の電 話番号の設定に関連するトピックを参照してください。

- ステップ **7** (任意) (オプション)[サービスパラメータ設定(Service Parameter Configuration)] ウィンドウ で、クラスタに関する BLF コール ピックアップ オーディオ アラートをアクティブにするため、 次の Cisco CallManager サービス パラメータを有効にします。
	- [BLF Pickup Audio Alert Setting of Idle Station]
	- [BLF Pickup Audio Alert Setting of Busy Station]

詳細については、『*Cisco UnifiedCommunications Manager*アドミニストレーションガイド』のサー ビス パラメータの設定に関連するトピックを参照してください。

- ステップ **8** (任意) BLF コール ピックアップの開始側が BLF-SD を押すことによって発信者に接続できる ようにするには、Cisco CallManager サービス パラメータ Auto Call Pickup Enabled を [True] に設定 します。 このサービス パラメータを [False] に設定すると、コール ピックアップの開始側は、BLF-SD ボタ ンを押すだけでなく、オフフックにしたり、応答ボタンを押してコールに応答したりする必要が あります。 詳細については、『*Cisco UnifiedCommunications Manager*アドミニストレーションガイド』のサー ビス パラメータの設定に関連するトピックを参照してください。
- ステップ **9** (任意) [電話の設定(Phone Configuration)] ウィンドウで、BLF コール ピックアップの開始側に 関する BLF コール ピックアップ オーディオ アラートをアクティブにするため、次のフィールド を有効にします。
	- [BLFオーディオアラート設定(BLF Audible Alert Setting、電話がアイドルのとき)]
	- [BLFオーディオアラート設定(BLF Audible Alert Setting、電話がビジーのとき)]

詳細については、『*Cisco Unified Communications Manager* アドミニストレーション ガイド』の Cisco Unified IP Phone の設定に関連するトピックを参照してください。

- ステップ **10** (任意) [エンタープライズパラメータ設定(Enterprise Parameters Configuration)] ウィンドウで、 エンタープライズ パラメータの Cisco Support Use 1 を使用して、ハント パイロット番号のコール ピックアップ グループへの追加を許可または禁止します。 フィールドに CSCsb42763 と入力する と、ハント パイロット番号のコール ピックアップ グループへの追加が許可されます。このよう に入力しない場合は、ハントパイロット番号をコールピックアップグループに追加できません。 詳細については、『*Cisco Unified Communications Manager* アドミニストレーション ガイド』のエ ンタープライズ パラメータの設定に関連するトピックを参照してください。
- ステップ **11** コール ピックアップ機能が使用可能であることをユーザに通知します。 ユーザが Cisco Unified IP Phone でコール ピックアップ機能にアクセスする方法については、電話 機のマニュアルを参照してください。

### 関連トピック

```
コール ピックアップ, (181 ページ)
コール ピックアップ機能, (192 ページ)
```
コール ピックアップ [グループの設定](#page-265-0), (212 ページ)

# <span id="page-245-0"></span>コール ピックアップ機能

Cisco Unified IP Phone では、コール ピックアップ、グループ コール ピックアップ、他グループ コール ピックアップ、ダイレクト コール ピックアップ、BLF コール ピックアップ、および自動 コール ピックアップといった各タイプのコール ピックアップをサポートしています。

次の情報は、すべてのタイプのコール ピックアップに適用されます。

- アイドルおよびオフフックのコール状態では、[ピック]、[Gピック]、および[他グループ]の 3つのソフトキーが使用可能になります。管理者は、ユーザがコールピックアップ機能を呼 び出せるよう、これらのソフトキーを標準ソフトキーテンプレートに追加する必要がありま す。
- ユーザは、コールが着信していない電話機からコールを受けるためにコールピックアップ機 能を呼び出すと、「ピックアップできるコールがありません」というメッセージを受け取り ます。 ユーザがコール ピックアップ機能を呼び出し、コールを受けるように設定されてい ない DN から呼び出し中のコールを受けると、リオーダー音が聞こえます。
- コールピックアップは打診転送コールで動作します。次のシナリオは、1つの例を示してい ます。 ユーザ A がユーザ C にコールを発信し、ユーザ C が応答します。 ユーザ C は [転送] キーを押して、電話機 D にダイヤルします。 ユーザ E は、電話機 D の呼び出し音を聞き、 コール ピックアップ機能を使用して、電話機 D で呼び出し中のコールを受けます。 ユーザ C が再び [転送] キーを押すと、ユーザ A とユーザ E が接続されます。 また、コール ピック アップは、電話機 D がコールを受けるか、またはユーザ E がコール ピックアップ機能を呼 び出す前に、ユーザ C が [転送] キーを押した場合にも動作します。
- コールピックアップ機能は、アドホック会議コールで動作します。次のシナリオは、1つの 例を示しています。 ユーザ A がユーザ C にコールを発信し、ユーザ C が応答します。 ユー ザ C は、[会議] キーを押し、電話機 D に打診コールを発信します。 ユーザ E は、電話機 D の呼び出し音を聞き、コールピックアップ機能を使用して、電話機Dで呼び出し中のコール を受けます。 その後、ユーザ C が再び [会議] キーを押すと、ユーザ A、ユーザ C、および ユーザ E がアドホック会議に接続されます。 また、コール ピックアップ機能は、電話機 D で呼び出し中のコールをユーザ E が受ける前に、ユーザ C が 2 回目の [会議] キーを押した場 合にも動作します。
- サービス パラメータ Auto Call Pickup Enabled が [False] に設定されている状態で、DN C で呼 び出し中のユーザ A からのコールを受けるためにユーザ E が正常にコール ピックアップ機 能を呼び出したとします。ユーザ E は、Call Pickup No Answer Timer に指定された期限が切 れる前にコールを受けませんでした。この場合、ユーザ A からのコールは復元され、DN C での呼び出しが続行されます。
- ユーザは、コールを受けるための空き回線がある場合にだけ、コールピックアップ機能を呼 び出すことができます。 ユーザの回線が保留中のコールでビジーである場合は、「ピック アップできる回線がありません」というメッセージがディスプレイに表示され、元のコール は送信先番号の呼び出しを続行します。

関連トピック

コール [ピックアップおよびグループ](#page-234-0) コール ピックアップの設定, (181 ページ) ダイレクト コール [ピックアップの設定](#page-239-0), (186 ページ) 他グループ コール [ピックアップの設定](#page-237-0), (184 ページ)

### コール ピックアップ

コール ピックアップ機能を使用すると、ユーザは、本人が所属するグループ内の着信コールを受 けることができます。 Cisco Unified Communications Manager は、ユーザが Cisco Unified IP Phone からこの機能をアクティブにしたときに、適切なコールピックアップグループ番号を自動的にダ イヤルします。 このタイプのコール ピックアップには、[ピック] ソフトキーまたはピック機能ボ タンを使用します。

コール ピックアップ機能は、自動コール ピックアップが有効か無効かに関係なく動作します。 詳細については、自動コール [ピックアップ](#page-253-0), (200 ページ)を参照してください。

### グループ コール ピックアップ

グループコールピックアップ機能を使用すると、ユーザは、別のグループ内の着信コールを受け ることができます。 ユーザは、Cisco Unified IP Phone からこの機能をアクティブにするときに、 適切なコール ピックアップ グループ番号をダイヤルする必要があります。 このタイプのコール ピックアップには、[Gピック]ソフトキーまたはグループピックアップ機能ボタンを使用します。 複数のコールがピックアップ グループに着信している場合にグループ コール ピックアップ電話 機能を呼び出すと、ユーザは、呼び出し時間の最も長い着信コールに接続されます。

(注)

コール ピックアップ機能とグループ コール ピックアップ機能の設定手順は同じです。 グルー プ コール ピックアップ番号は、回線または電話番号に適用されます。

グループ コール ピックアップ機能は、自動コール ピックアップが有効か無効かに関係なく動作 します。 詳細については、自動コール [ピックアップ](#page-253-0), (200 ページ)を参照してください。

### 他グループ コール ピックアップ

他グループコールピックアップ機能を使用すると、ユーザは、本人が所属するグループに関連付 けられたグループ内の、着信コールを受けることができます。CiscoUnifiedCommunicationsManager は、ユーザが Cisco Unified IP Phone からこの機能をアクティブにしたときに、関連付けられたグ ループ内の着信コールを自動的に検索して、コール接続を確立します。このタイプのコールピッ クアップには、[他グループ] ソフトキーまたは他グループ機能ボタンを使用します。

関連付けられたグループが複数存在する場合、関連付けられたグループへのコールに応答する際 の優先順位は、関連付けられた最初のグループから最後のグループまでの順になります。 たとえ ば、グループ A、B、および C がグループ X に関連付けられており、コールに応答する際の優先

順位がグループ A、B、および C の順になっているとします。 グループ A の着信コールよりも前 にグループ C にコールが着信している可能性がありますが、グループ X は最初にグループ A の着 信コールを受けます。

(注)

通常、同じグループ内で複数の着信コールが発生した場合は、呼び出し音が最も長く鳴ってい る(呼び出し時間が最も長い)コールが最初に応答されます。 他グループ コール ピックアッ プの場合、関連付けられたピックアップ グループが複数設定されているときは、呼び出し時 間よりも優先順位が優先されます。

他グループ コール ピックアップ機能は、自動コール ピックアップが有効か無効かに関係なく動 作します。 詳細については、自動コール [ピックアップ](#page-253-0), (200 ページ)を参照してください。

### ダイレクト コール ピックアップ

ダイレクトコールピックアップ機能を使用すると、ユーザは、[Gピック]ソフトキーまたはグルー プ ピックアップ機能ボタンを押して、呼び出し中のデバイスの電話番号を入力することで、DN で呼び出し中のコールを直接受けることができます。 Cisco Unified Communications Manager は、 関連付けられたグループ メカニズムを使用して、ダイレクト コール ピックアップ機能を呼び出 して着信コールを受けるユーザの特権を制御します。 ユーザに関連付けられたグループによっ て、ユーザが所属するピックアップ グループに関連付けられている 1 つ以上のコール ピックアッ プ グループが指定されます。

ユーザが呼び出し中のコールを直接 DN から受けるには、ユーザの関連付けられたグループに、 DN が所属するピックアップ グループが含まれている必要があります。 2 人のユーザが 2 つの異 なるコール ピックアップ グループに所属しており、ユーザの関連付けられたグループに相手の ユーザのコールピックアップグループが含まれていない場合、これらのユーザはダイレクトコー ル ピックアップ機能を呼び出して互いのコールを受けることができません。

ユーザがダイレクト コール ピックアップ機能を呼び出し、着信コールのピックアップ元の DN を 入力すると、ユーザは、DN が所属するコール ピックアップ グループの中で呼び出し時間の最も 長いコールであるかどうかに関係なく、指定した電話機への着信コールに接続されます。

複数のコールが特定の DN を呼び出し中で、ユーザがダイレクト コール ピックアップ機能を呼び 出してそのDNからコールを受けると、ユーザは指定したDNで呼び出し時間が最も長い着信コー ルに接続されます。

ダイレクト コール ピックアップ機能は、自動コール ピックアップが有効か無効かに関係なく動 作します。 詳細については、自動コール [ピックアップ](#page-253-0), (200 ページ)を参照してください。

### ダイレクト コール ピックアップの例

次の例では、ダイレクト コール ピックアップのさまざまなシナリオを示します。

#### 基本的なダイレクト コール ピックアップ

このシナリオは、ダイレクト コール ピックアップを示しています。 以下の図に示すとおり、次 のように設定されます。

- **1** 作成される 3 つのピックアップ グループは、グループ番号 111、222、および 333 から構成さ れます。
- **2** ピックアップ グループ 222 には、その他のピックアップ グループとして 111 および 333 を指 定するアソシエーション グループが含まれます。
- **3** 電話機 C の DN は、ピックアップ グループ 111 内の 1000 に指定されます。
- **4** 電話機 E の DN は、ピックアップ グループ 222 内の 2000 に指定されます。
	- 図 **4**:基本的なダイレクト コール ピックアップの設定

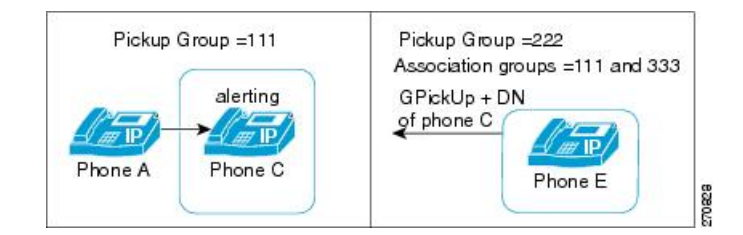

- **5** ユーザ A が電話機 C にコールを発信し、電話機 C で呼び出し音が鳴り始めます。
- **6** ユーザ E が [Gピック] ソフトキーを押し、電話機 C の DN、つまり 1000 を入力します。
- **7** 電話機 A と電話機 E が接続され、電話機 C の呼び出しが停止します。

次の図は、ダイレクト コール ピックアップが完了した後の電話機 A と電話機 E の接続状態を示 しています。

### 図 **5**:基本的なダイレクト コール ピックアップの完了

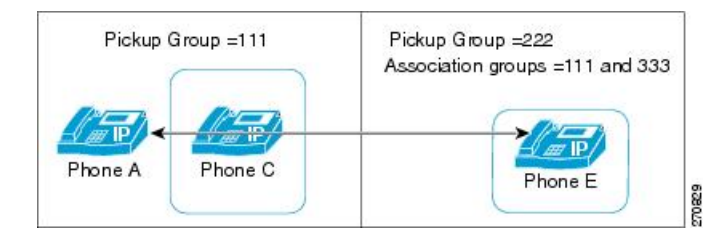

#### ダイレクト コール ピックアップ制御メカニズム:拒否の例 **1**

このシナリオは、ダイレクトコールピックアップの試行が拒否される場合の制御メカニズムを示 しています。 以下の図に示すとおり、次のように設定されます。

**1** 作成される 3 つのピックアップ グループは、グループ番号 111、222、および 333 から構成さ れます。

- **2** ピックアップ グループ 222 には、アソシエーション グループ 333 が含まれます。
- **3** 電話機 C の DN は、ピックアップ グループ 111 内の 1000 に指定されます。
- **4** 電話機 E の DN は、ピックアップ グループ 222 内の 2000 に指定されます。

図 **6**:拒否が発生するダイレクト コール ピックアップの設定**<sup>1</sup>**

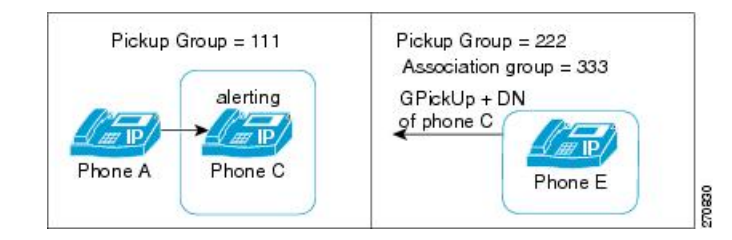

- **5** ユーザ A が電話機 C にコールを発信し、電話機 C で呼び出し音が鳴り始めます。
- **6** ユーザ E が [Gピック] ソフトキーを押し、電話機 C の DN、つまり 1000 を入力します。
- **7** 電話機 E に対して試みられたダイレクト コール ピックアップは、電話機 E のピックアップ グ ループ(222)のアソシエーション リストにグループ 111 が含まれていないため、拒否されま す。

次の図は、ダイレクト コール ピックアップが失敗した後の電話機 A と電話機 E の接続状態を示 しています。

図 **7**:拒否されたダイレクト コール ピックアップ、例**<sup>1</sup>**

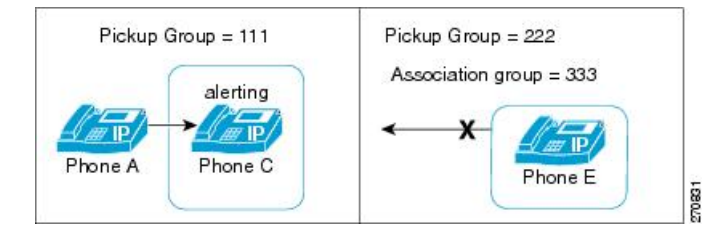

### ダイレクト コール ピックアップ制御メカニズム:拒否の例 **2**

このシナリオは、ダイレクトコールピックアップの試行が拒否される場合の制御メカニズムを示 しています。 以下の図に示すとおり、次のように設定されます。

- **1** 作成される 3 つのピックアップ グループは、グループ番号 111、222、および 333 から構成さ れます。
- **2** ピックアップ グループ 222 には、アソシエーション グループ 111 および 333 が含まれます。
- **3** 電話機 C の DN は、ピックアップ グループ 111 の PT\_C/1000 に指定されます。PT\_C は電話機 C のパーティションを示しています。
- **4** 電話機 E の DN は、ピックアップ グループ 222 の PT\_E/2000 に指定されます。PT\_E は電話機 Eのパーティションを示し、電話機 E のコーリング サーチ スペース (CSS) は PT E に指定さ れます。
	- 図 **8**:拒否が発生するダイレクト コール ピックアップの設定 **2**

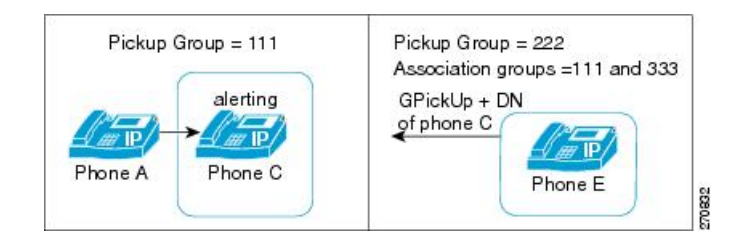

- **5** ユーザ A が電話機 C にコールを発信し、電話機 C で呼び出し音が鳴り始めます。
- **6** ユーザ E が [Gピック] ソフトキーを押し、電話機 C の DN、つまり 1000 を入力します。
- **7** 電話機 E に対して試みられたダイレクト コール ピックアップは、電話機 E の CSS に電話機 C のパーティションが含まれていないため拒否されます。

次の図は、ダイレクト コール ピックアップが失敗した後の電話機 A と電話機 E の接続状態を示 しています。

#### 図 **9**:拒否されたダイレクト コール ピックアップ、例 **2**

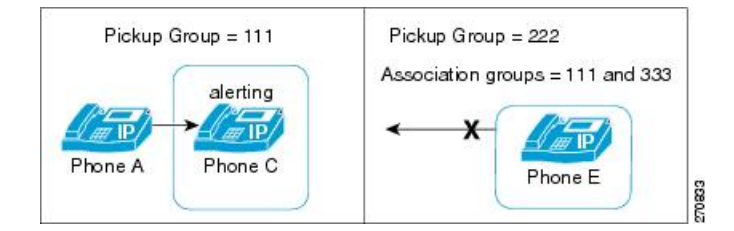

#### ダイレクト コール ピックアップ制御メカニズム:複数のコール

このシナリオは、複数のコールがピックアップ可能な場合のダイレクトコールピックアップを示 しています。 以下の図に示すとおり、次のように設定されます。

- **1** 作成される 3 つのピックアップ グループは、グループ番号 111、222、および 333 から構成さ れます。
- **2** ピックアップ グループ 222 には、アソシエーション グループ 111 および 333 が含まれます。
- **3** 電話機 C の DN は 1000、電話機 D の DN は 3000 に指定され、どちらの電話機もピックアップ グループ 111 に属しています。

**4** 電話機 E の DN は、ピックアップ グループ 222 内の 2000 に指定されます。

#### 図 **10**:複数のコールがある場合のダイレクト コール ピックアップの設定

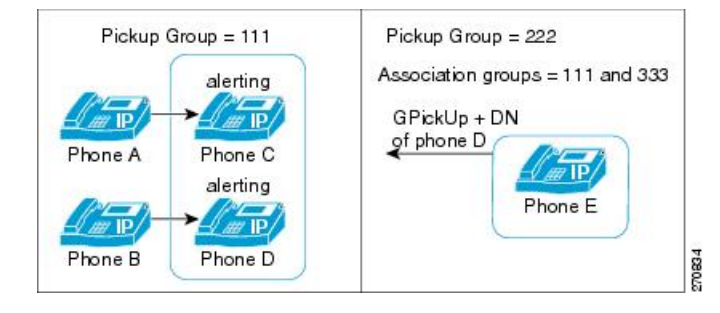

- **5** ユーザ A が電話機 C にコールを発信し、ユーザ B が電話機 D にコールを発信します。 電話機 C と電話機 D の呼び出し音が鳴り始めます。
- **6** ユーザ E が [Gピック] ソフトキーを押し、電話機 D の DN、つまり 3000 を入力します。
- **7** 電話機 B と電話機 E が接続され、電話機 D の呼び出しが停止します。

次の図は、ダイレクト コール ピックアップが完了した後の電話機 B と電話機 E の接続状態を示 しています。

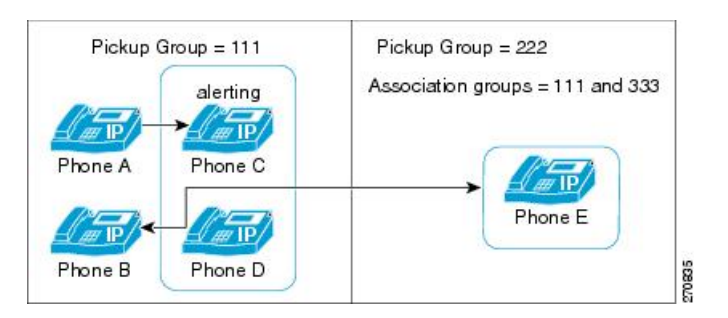

#### 図 **11**:複数のコールがあるダイレクト コール ピックアップの完了

## ビジー ランプ フィールド コール ピックアップ

Cisco Unified IP Phone のビジー ランプ フィールド(BLF)ボタンを DN に関連付けることができ ます。この操作により、Cisco Unified Communications Manager は、コールがDN からのピックアッ プの待機中である場合に、そのことを電話機のユーザに通知できます。 DN は BLF DN を表して おり、BLF DN へのコールを受ける電話機が BLF コール ピックアップの開始側となります。

次の規則が、BLF DN および BLF コール ピックアップ開始側に適用されます。

• BLFコールピックアップ開始側は、次に使用可能な回線または指定された回線として選択さ れます。指定された回線を使用するには、BLFSDボタンを押す前に回線がオフフックになっ ている必要があります。
- BLF コール ピックアップの開始側がハント リスト メンバへの着信コールを受けることがで きるように、ハント リスト メンバ DN を BLF DN として設定できます。 ハント リスト メン バへの着信コールは、ハントリストから発信されたコールの場合もあれば、ダイレクトコー ルの場合もあります。 どちらの場合も、動作は、コール ピックアップのハント リスト メン バDN、BLFDN、およびハントパイロット番号がどのように設定されているかによって異な ります。
- サービス パラメータ Auto Call Pickup Enabled が [False] に設定されているときにコール ピッ クアップを実行する場合、電話機がオフフックになっている必要があります。または、ユー ザが [応答] キーを押してコールを受ける必要があります。

電話機の BLF SD ボタンは、次のいずれかの状態になります。

- アイドル:BLF DN にコールが存在していないことを示します。
- 話し中:BLF DN に 1 つ以上のアクティブ コールが存在するが、アラートは発生していない ことを示します。
- アラート:点滅している場合は、BLF DN に 1 つ以上の着信コールがあることを示します。

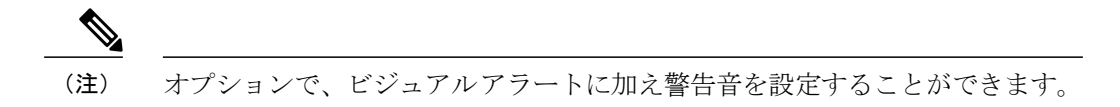

BLF DN への着信コールに対する対応は、次のとおりです。

- **1** BLF DN への着信コールがあることを示すため、BLF コール ピックアップの開始側電話機で BLF SD ボタンが点滅します。
- **2** 自動コール ピックアップが設定されている場合、ユーザはコール ピックアップの開始側電話 機で BLF SD ボタンを押すと、着信コールを受けることができます。 自動コール ピックアッ プが設定されていない場合は、電話機がオフフックになっている必要があります。または、 ユーザが [応答] キーを押してコールを受ける必要があります。

### **BLF** コール ピックアップの例

このシナリオは、BLF コール ピックアップを示しています。 次の構成要素が設定されます。

- グループ 111 は、BLF DN(電話機 B)、外部電話機(電話機 A)、および他の電話機を含む コール ピックアップ グループを表しています。
- グループ 222 は、グループ 111 に関連付けられたコール ピックアップ グループを表してい ます。 グループ 222 には電話機 C が含まれます。
- 電話機 A は、外部電話機を表しています。
- 電話機 B は、グループ 111 内の BLF DN 電話機を表しています。

• 電話機 C は、BLF SD ボタンが電話機 B の BLF DN を監視するように設定されており、コー ル ピックアップが有効な、グループ 222 内のユーザ電話機を表しています。 これが、BLF コール ピックアップの開始側電話機となります。

電話機 A からのコールが電話機 B に着信すると、電話機 C の BLFSD ボタンが点灯します。 電話 機 C のユーザがボタンを押し、電話機 A の発信者に接続します。

ハント リスト パイロット番号がグループ 111 の一部として設定されている場合、電話機 A から ハント グループへコールが発信されると、電話機 C の BLF SD ボタンが点灯します。電話機 C の ユーザは、ボタンを押すと、電話機 A の発信者に接続できます。

### <span id="page-253-0"></span>自動コール ピックアップ

Auto Call Pickup Enabled サービス パラメータを有効にすると、コール ピックアップ、グループ コール ピックアップ、他グループ コール ピックアップ、ダイレクト コール ピックアップ、およ び BLF コール ピックアップを自動化できます。

このパラメータが有効になっている場合、ユーザが電話機の該当するソフトキーを押すと、Cisco Unified Communications Manager は、ユーザが所属するピックアップ グループ、別のピックアップ グループ、またはユーザが所属するグループに関連付けられたピックアップ グループ内の着信 コールにユーザを自動的に接続します。 このアクションに必要なキーストロークは 1 回だけで す。

自動コールピックアップは、ユーザを本人が所属するグループの着信コールに接続します。ユー ザが電話機の [ピック] ソフトキーを押すと、Cisco Unified Communications Manager はグループ内 の着信コールを特定し、コール接続を行います。 自動化が有効でない場合、ユーザはコール接続 の際に [ピック] ソフトキーと [応答] ソフトキーを押す必要があります。

自動グループ コール ピックアップは、ユーザを別のピックアップ グループの着信コールに接続 します。 ユーザは電話機の [Gピック] ソフトキーを押し、別のピックアップ グループのグループ 番号をダイヤルします。 ピックアップ グループ番号を受信すると、Cisco Unified Communications Managerはコール接続を行います。自動グループコールピックアップが有効でない場合、ユーザ は [Gピック] ソフトキーを押して別のピックアップ グループのグループ番号にダイヤルし、コー ルに応答して接続を確立する必要があります。

自動他グループコールピックアップでは、ユーザを本人が所属するグループに関連付けられたグ ループの着信コールに接続します。ユーザは電話機の[他グループ]ソフトキーを押します。Cisco Unified Communications Manager は、[コールピックアップグループの設定(Call Pickup Group

Configuration)]ウィンドウに管理者が入力した順序で、関連付けられたグループ内の着信コールを 自動的に検索し、コールが見つかったらコール接続を行います。 自動化が有効でない場合、ユー ザはコール接続の際に [他グループ] ソフトキーと [応答] ソフトキーを押す必要があります。

自動ダイレクトコールピックアップでは、ユーザを本人が所属するグループに関連付けられたグ ループの着信コールに接続します。 ユーザは電話機の [Gピック] ソフトキーを押し、呼び出し中 の電話機の DN をダイヤルします。 DN を受信すると、Cisco Unified Communications Manager は コール接続を行います。自動ダイレクトコールピックアップが有効でない場合、ユーザは[Gピッ ク]ソフトキーを押して、呼び出し中の電話機のDNにダイヤルし、この時点で自分の電話機を呼 び出しているコールに応答して接続を確立します。

(注)

CTI アプリケーションでは、コールに応答している通話者を監視できます。 しかし、ピック アップの要求者または応答されたコールの接続先を監視することはできません。したがって、 Cisco Unified Communications Manager Assistant は自動コール ピックアップ(ワンタッチ コール ピックアップ)に対応していません。

(注)

自動コール ピックアップは、限定された範囲で Cisco Unified Mobility 機能と通信します。 詳 細については、『Cisco Unified Communications Manager 機能およびサービス ガイド』[のインタ](#page-450-0) [ラクション](#page-450-0), (397 ページ)を参照してください。

### 応答なし時のコール ピックアップ

サービス パラメータ Auto CallPickup Enabled が [False] に設定されているときにコール ピックアッ プが発生した場合、その電話機で設定された自動転送は、いずれかのピックアップ ソフトキーが 押されると無視されます。コールピックアップの要求者がコールに応答しない場合、ピックアッ プ応答なしタイマーが時間切れになった後に元のコールが復元されます。

### 話し中のコール ピックアップ

サービス パラメータ Auto CallPickup Enabled が [False] に設定されているときにコール ピックアッ プが発生した場合、コール ピックアップの要求者の電話機が通話中の間は、元のコールが復元さ れます。

### <span id="page-254-0"></span>帯域幅不足時のコール ピックアップ

サービス パラメータ Auto CallPickup Enabled が [False] に設定されているときにコール ピックアッ プが発生した場合、コール発信者と要求者の電話機の間に利用できる帯域幅がないと、元のコー ルが復元されます。

## ハント リストでのコール ピックアップ機能の使用

コール ピックアップ グループをハント パイロット DN に割り当てることができます。 この操作 を行うと、コール ピックアップの動作に影響を与えます。 ユーザは、回線グループ メンバで呼 び出し音が鳴っているコールをピックアップできます。 コール ピックアップ グループ通知が有 効になっている場合、回線グループ メンバ内のコールのアラートは同じコール ピックアップ グ ループに関連付けられている各デバイスに通知されます。

Allow Calls to be picked up from Line Group Members サービス パラメータがこの動作を制御します。 このサービスパラメータが[False](デフォルト)に設定されているときに、回線グループメンバ がコール ピックアップ グループに含まれている場合、その回線グループ メンバ内のコールのア ラートは、他のコール ピックアップ グループのメンバからピックアップできません。 これは、

このサービス パラメータが追加される以前の Cisco Unified Communications Manager リリースと同 じ動作です。

Allow Calls to be picked up from Line Group Members サービス パラメータが [True] に設定されてい る場合、ハント パイロットでのコール ピックアップ グループ設定はすべて無視されます。 ハン トリストでのコールのアラートは、ピックアップのためにハントパイロットのコールピックアッ プ グループに通知されることもなく、また、これらのコールがピックアップされることもありま せん。 Allow Calls to be picked up from Line Group Members サービス パラメータが [False] に設定さ れている場合、回線グループ メンバでのコール ピックアップ グループ設定は無視されます。

次の図に、この設定の使用例を示します。

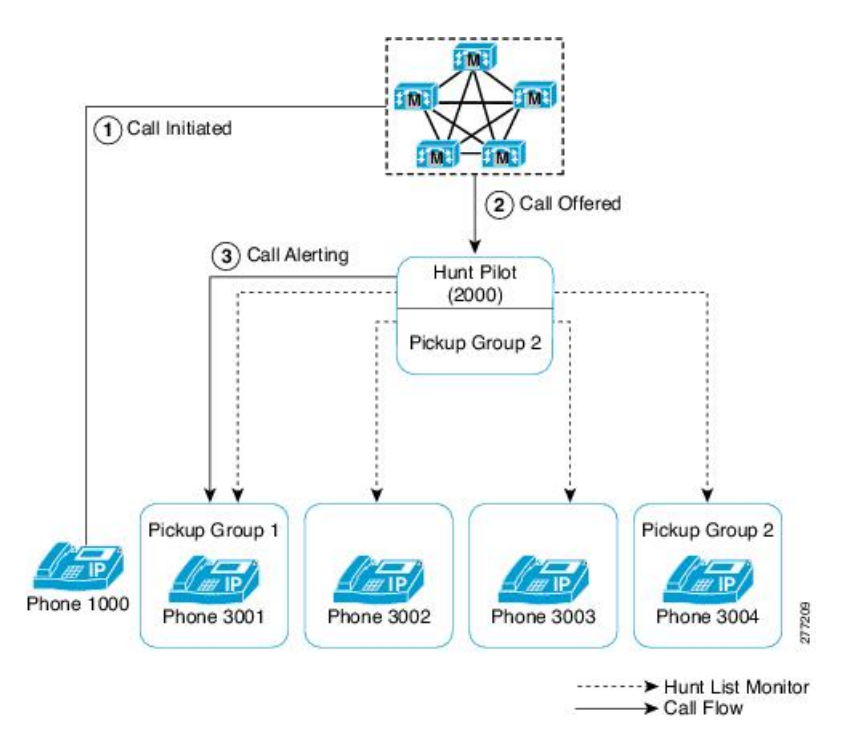

図 **12**:ハント リストでのコール ピックアップ機能の使用例**<sup>1</sup>**

この図では、Allow Calls to be picked up from Line Group Members サービス パラメータが [True] に 設定されている場合、電話機 3002 または電話機 3003 でのコールのアラートは、ハント パイロッ ト(2000)がピックアップ グループ 1 に存在していてもピックアップできません。 このサービス パラメータが[False]に設定されている場合、3001、3002、3003、または3004でのコールのアラー トはピックアップ グループ 1 に関連付けられたメンバからピックアップできます。

Allow Calls to be picked up from Line Group Members サービス パラメータが [True] に設定され、ハ ント パイロットと回線グループ メンバの両方がコール ピックアップ グループに含まれている場 合、回線グループ メンバのコール ピックアップ グループにだけ、ピックアップ可能なコールが

通知されます。 また、回線グループ メンバでのコールのアラートは、回線グループ メンバと同 じコール ピックアップ グループに関連付けられた回線でピックアップできます。

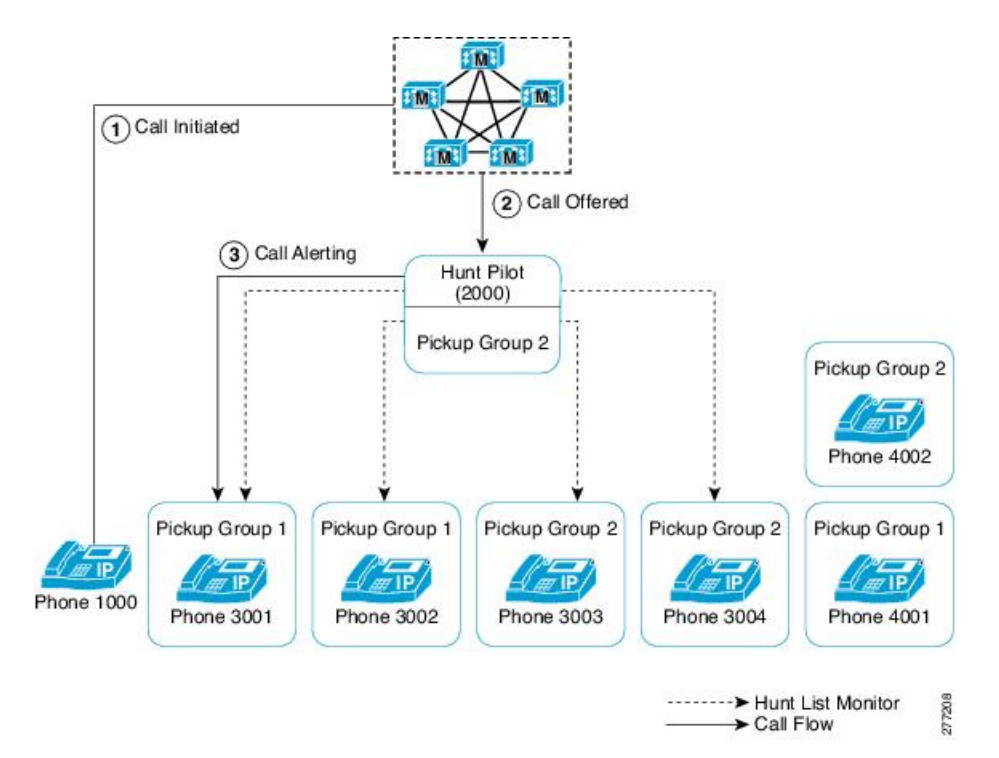

図 **13**:ハント リストでのコール ピックアップ機能の使用例 **2**

この図では、Allow Calls to be picked up from Line Group Members サービス パラメータが [True] に 設定されている場合、電話機 3001 または電話機 3002 でのコールのアラートはピックアップ グ ループ 1 に関連付けられたすべてのメンバ:3001、3002、および 4001 に通知されます。 サービ ス パラメータが [False] に設定されている場合、3001、3002、3003、または 3004 でのコールのア ラートは 3003、3004、および 4002 に通知されます。

Allow Calls to be picked up from Line Group Members サービス パラメータが [True] に設定されてい る場合、回線グループ メンバでのコールのアラートが通知され、そのコールをピックアップでき ます。 ただし、メンバ間でコールが移動するたびに、ピックアップ通知タイマーがリセットされ ます。この結果、回線グループメンバ間でコールが移動すると、同じコールのピックアップ通知 が(対応するピックアップグループメンバに対して)複数発生します。この通知は、「新旧の」 アラート回線グループ メンバが同じコール ピックアップ グループに属しているかどうかにかか わらず発生します。 コール ピックアップ通知には、発信者と回線グループ メンバの情報が含ま れています。

Allow Calls to be picked up from Line Group Members サービス パラメータが [True] に設定されてい る場合、ある特定のコールピックアップグループでコールの呼び出し音が鳴っていた時間によっ て、最長コール呼び出し音が決まります。 コールが別のコール ピックアップ グループに属する 別の回線グループ メンバに移動した場合、最長コール呼び出し音タイマーはリセットされます。 また、コールがどのコール ピックアップ グループにも属さない別の回線グループ メンバに移動 した場合にも、最長コール呼び出し音タイマーはリセットされます。

Allow Calls to be picked up from Line Group Members が有効になっている場合、回線グループ メン バからピックアップされるコールでは、ブロードキャスト コール分配アルゴリズムがサポートさ れません。

### パーティションとのコール ピックアップ機能の連携

コールピックアップグループ番号にパーティションを割り当てると、コールピックアップグルー プへのアクセスを制限できます。 この設定を使用すると、コール ピックアップ グループ番号の あるパーティションをコーリング サーチ スペースに含んでいる電話機だけが、そのコール ピッ クアップグループに加入できます。パーティションとグループ番号の組み合わせは、システム全 体で一意になるようにしてください。

- コールピックアップグループ番号がパーティションに割り当てられていると、そのパーティ ション内の番号をダイヤルできる電話機だけが、そのコール ピックアップ グループを使用 できます。
- パーティションがマルチテナント構成のテナントに相当する場合は、各テナントに該当する パーティションに対してピックアップ グループを割り当てる必要があります。

マルチテナント構成は、コール ピックアップ グループでパーティションを使用する例になりま す。ピックアップグループをテナントごとに適切なパーティションに割り当てると、グループ番 号が他のテナントに表示されなくなります。

ダイレクト コール ピックアップ機能では、ダイレクト コール ピックアップ機能を要求するユー ザのコーリング サーチ スペースにコールのピックアップ元となる DN のパーティションが含まれ ている必要があります。

## コール ピックアップ通知

コール ピックアップ通知機能は、ピックアップ グループの他のメンバがコールを受信したとき に、Cisco Unified IP Phone へオーディオ通知またはビジュアル通知、あるいはその両方での通知 を提供します。 コール ピックアップ通知は、システム、コール ピックアップ グループ、および DN/電話機という 3 つの設定タイプの設定ウィンドウで設定します。

- [サービスパラメータ設定(ServiceParameter Configuration)]:[サービスパラメータ設定(Service Parameter Configuration)] ウィンドウでは、電話機がアイドル状態またはビジー状態になった 場合に聞こえるオーディオ通知(ビープ音または呼び出し音)のタイプを設定します。この 設定は、システムのデフォルトになります。
- [コールピックアップグループの設定(Call Pickup Group Configuration)]:Cisco Unified Communications Manager の管理ページの [コールピックアップグループの設定(Call Pickup Group Configuration)] ウィンドウでは、各コール ピックアップ グループの通知タイプを設定 します。通知タイプの設定のほか、コールがそのグループに着信してからオーディオアラー トおよびビジュアル アラートを送信するまでの遅延時間を秒単位で設定できます。 この設 定により、そのピックアップ グループにオーディオ アラートおよびビジュアル アラート、

またはそのいずれかが送信される前に、元の着信側がコールに応答することができます。 コール ピックアップ [グループの設定項目](#page-266-0), (213 ページ) を参照してください。

- 通知のタイプをオーディオまたはビジュアル、あるいはその両方に設定するには、[コー ルピックアップグループの設定(Call Pickup Group Configuration)] ウィンドウの [コール ピックアップグループの通知設定(Call Pickup Group Notification Settings)] の設定項目を 使用します。 通知は、デバイスのプライマリ回線だけに送信されます。
- [コールピックアップグループの設定(Call Pickup Group Configuration)] ウィンドウでビ ジュアル通知を設定するには、[コールピックアップグループ通知のコール情報表示(Call Information Display For Call Pickup Group Notification)] セクションの設定項目を使用しま す。この設定により、管理者は、通知メッセージに発呼側および着信側、またはいずれ かの詳細情報を加えることができます。 発呼側/着信側の名前が設定されている場合に は、それらの名前が表示されます。 設定されていない場合は、番号が表示されます。 ビジュアル通知は、電話機のステータス行のメッセージを構成します。
- [電話番号の設定(Directory Number Configuration)]:このウィンドウは、各電話機のオーディ オ アラート設定項目を設定するためのフィールドを提供します。 コール ピックアップ グ ループ オーディオ アラートの設定を使用して、電話機のオーディオ アラートのタイプを設 定します。この設定により、ユーザは電話機がアイドル状態になったとき、またはアクティ ブなコールを受けているときに提供されるオーディオ アラートのタイプを設定できます。 『Cisco Unified Communications Manager アドミニストレーション ガイド』を参照してくださ い。

コール ピックアップ通知は、ピックアップ グループのメンバが着信コールを受信したときにだ け、ピックアップ グループの他のメンバに送信される点に注意してください。

## コール ピックアップのシステム要件

コール ピックアップが動作するには、次のソフトウェア コンポーネントおよびハードウェア コ ンポーネントが必要です。

- Cisco Unified Communications Manager
- 次の表は、サポートされている Cisco Unified IP Phone のリストです。

Ī

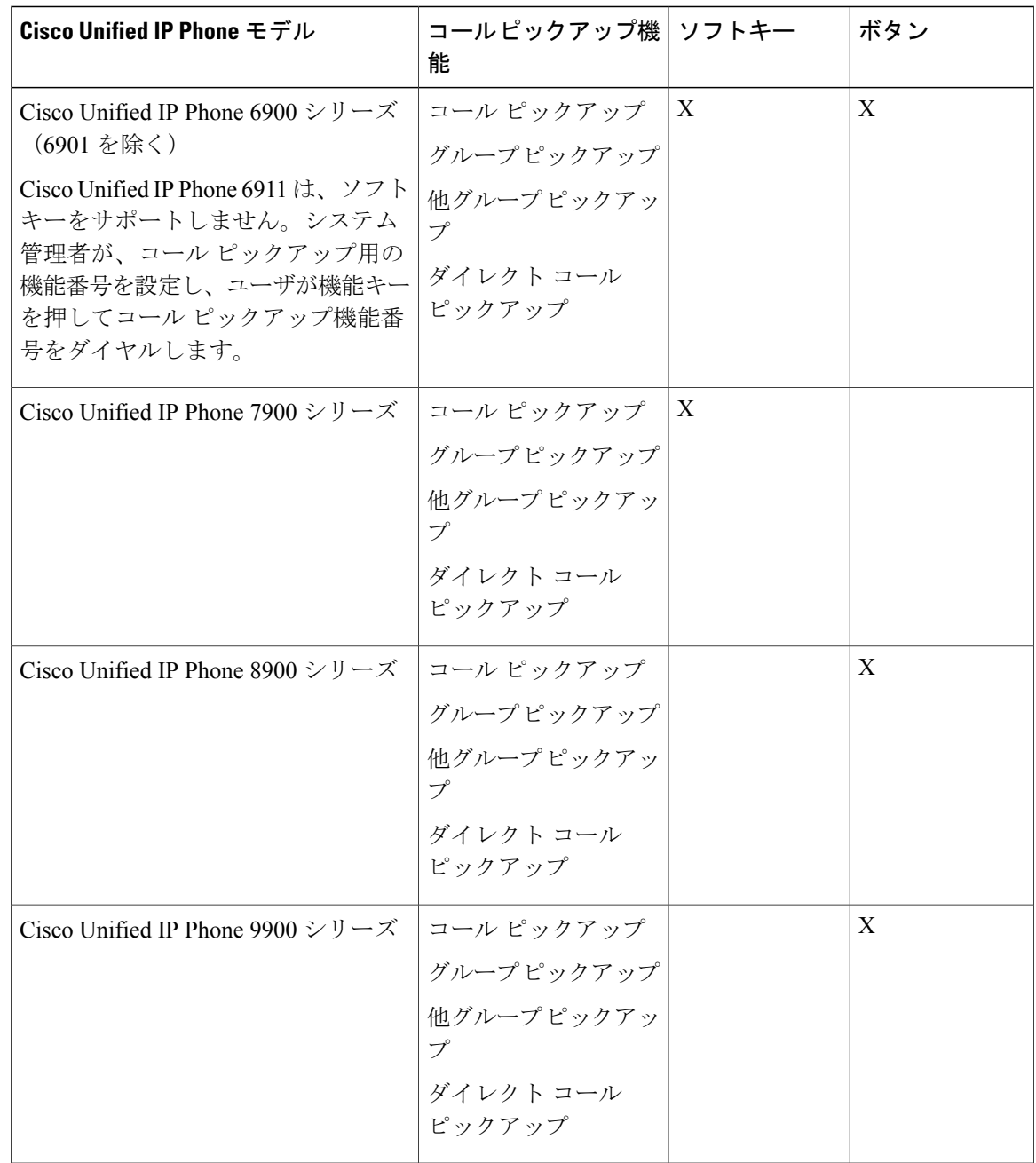

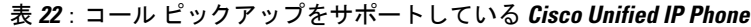

Cisco Unified IPPhoneとコールピックアップの詳細については、使用している電話機モデルのユー ザ ガイドを参照してください。

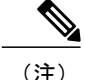

管理者は、ソフトキーテンプレートに[他グループピックアップ(OPickUp)(OtherPickup、他グ ループ)]ソフトキーを追加する必要があります。プログラミング可能な回線キー機能を使用し て、コールピックアップ、グループコールピックアップ、他グループコールピックアップ、 およびダイレクト コール ピックアップを電話ボタン テンプレートに設定できます(『*Cisco Unified Communications Manager* システム ガイド』を参照)。

## インタラクションおよび制限事項

この項では、コール ピックアップのインタラクションおよび制限事項について説明します。

## インタラクション

この項では、コール ピックアップが Cisco Unified Communications Manager のアプリケーションと 連携する方法およびコール処理機能について説明します。

### ルート プラン レポート

[ルートプランレポート(RoutePlan Report)] には、Cisco Unified Communications Manager で設定され ているパターンと電話番号が示されます。 コール ピックアップ グループに DN を割り当てる前 に、ルート プラン レポートを使用して、パターンと DN の重複を検索します。 『Cisco Unified Communications Manager アドミニストレーション ガイド』を参照してください。

### コーリング サーチ スペースとパーティション

デバイスのコーリング サーチ スペースに基づいてユーザによるコール ピックアップへのアクセ スを制限するには、コールピックアップグループ番号をパーティションに割り当てます。『*Cisco UnifiedCommunications Manager*アドミニストレーションガイド』の中のコーリングサーチスペー スの設定に関係した項目を参照してください。

時刻

ユーザは、本人が所属するグループに関連付けられたグループのコールに応答するには、関連付 けられたグループのメンバに関するコーリング サーチ スペース、パーティション、および Time of Day(TOD)パラメータを設定することにより、本人が所属するグループと同じ時間帯にアク ティブになってコールを受け入れることができる必要があります。 TOD は、タイム スタンプを コーリング サーチ スペースとパーティションに関連付けます。

たとえば、ABC というパーティションが午前 9 時~午後 5 時までアクティブになっているとしま す。 コーリング サーチ スペース cssABC は、パーティション ABC を含んでいます。 pickABC と いうピックアップ グループには、電話機 1 と電話機 2 が含まれています。 電話機 1 と電話機 2

は、同じコーリング サーチ スペース cssABC に存在します。 電話機 1 の呼び出し音が午後 5 時 30 分に鳴り、電話機 2 がコールへの応答を試行する場合、午後 5 時以降はパーティションがアク ティブになっていないため、この試行は失敗します。 電話機 1 の呼び出し音が午前 9 時 30 分に 鳴ると、電話機 2 はそのコールに応答できます。

### コール アカウンティング

コール ピックアップ機能は、コール アカウンティングと連携します。

- 自動コール ピックアップによってコール ピックアップが発生すると、システムは 2 つの呼 詳細レコード(CDR)を生成します。 一方の CDR はクリアされた元のコールに適用され、 もう一方の CDR は接続された要求コールに適用されます。
- 自動でないコール ピックアップによってコール ピックアップが発生すると、システムは 1 つの呼詳細レコードを生成し、接続された要求コールにそれが適用されます。
- CDR 検索では、指定された特定の期間およびその他の検索条件に一致する CDR がすべて返 されます。 特定の CDR に関連付けられたコールのタイプがわかるよう、検索結果のコール タイプ フィールドには、コールがピックアップ コールかどうかが表示されます。

### 依存関係レコード

特定のコール ピックアップ番号が割り当てられているデバイスを検索する必要がある場合は、 Cisco Unified Communications Manager の管理ページの [コールピックアップグループの設定(Call Pickup Group Configuration)] ウィンドウにある [依存関係レコード(Dpendency Records)] リンクをク リックします。 [依存関係レコード要約(Dependency RecordsSummary)] ウィンドウには、そのコー ル ピックアップ番号を使用しているデバイスに関する情報が表示されます。

ピックアップグループが他のピックアップグループに関連付けられている場合、そのピックアッ プ グループの依存関係レコードには、関連付け情報が表示されます。 たとえば、ピックアップ グループ A がピックアップ グループ B およびピックアップ グループ C に関連付けられている場 合、ピックアップ グループ A の依存関係レコードには、ピックアップ グループ B およびピック アップ グループ C に対するピックアップ グループ A の関連付けに関する情報が表示されます。

デバイスに関する詳細な情報を調べるには、デバイスをクリックします。[依存関係レコード詳細 (Dependency Records Detail)] ウィンドウが表示されます。 依存関係レコードがシステムで使用で きない場合は、[依存関係レコード要約(Dependency Records Summary)] ウィンドウにメッセージが 表示されます。

依存関係レコードの詳細については、『*Cisco Unified Communications Manager* アドミニストレー ション ガイド』を参照してください。

### 制限事項

コール ピックアップ グループには、次の制限事項があります。

- ある特定の電話機に割り当て済みの異なる回線を異なるコール ピックアップ グループに割 り当てることは可能ですが、ユーザの混乱を招く原因になるため、この設定はお勧めしませ ん。
- 回線またはDNに割り当てられているコールピックアップグループ番号を削除することはで きません。 コール ピックアップ グループ番号を使用している回線を調べるには、依存関係 レコードを使用します。 コール ピックアップ グループ番号を削除するには、各回線または 各 DN に新しいコール ピックアップ グループ番号を割り当て直す必要があります。
- コール ピックアップ グループ番号を更新すると、そのコール ピックアップ グループに割り 当てられているすべての電話番号が Cisco Unified Communications Manager により自動的に更 新されます。
- SIP を実行する Cisco Unified IPPhone 7940 および 7960 では、コール ピックアップ通知、オー ディオ アラート、およびビジュアル アラートはサポートされません。
- コール ピックアップ通知、オーディオ アラート、およびビジュアル アラートがサポートし ているのは、ライセンスが発行されているサード パーティの SIP を実行する電話機だけで す。
- ユーザは、ダイレクトコールピックアップ機能を使用して、回線グループに属するDNへの コールを受けることはできません。
- デバイスがハント リストに所属し、ハント パイロット番号へ発信されたコールによって、 そのデバイスの呼び出し音が鳴っている場合、ユーザはダイレクト コール ピックアップ機 能を使用してこのようなコールを受けることはできません。

# コール ピックアップのインストールとアクティブ化

システム機能のコール ピックアップは、Cisco Unified Communications Manager ソフトウェアに標 準で備わっています。 この機能は、特にインストールする必要はありません。

## コール ピックアップ機能の設定

この項では、コール ピックアップのサービス パラメータの設定について説明します。

 $\frac{2}{5}$ 

コール ピックアップを設定する前に、コール ピックアップ、グループ コール ピックアップ、 他グループ コール ピックアップ、ダイレクト コール ピックアップ、および BLF コール ピッ クアップの設定に関連するトピックを参照してください。

#### 関連トピック

BLF コール [ピックアップの設定](#page-241-0), (188 ページ) コール [ピックアップおよびグループ](#page-234-0) コール ピックアップの設定, (181 ページ) ダイレクト コール [ピックアップの設定](#page-239-0), (186 ページ)

他グループ コール [ピックアップの設定](#page-237-0), (184 ページ)

## コール ピックアップのサービス パラメータの設定

Cisco Unified Communications Manager には、コール ピックアップ機能向けに次のクラスタ全体の サービス パラメータが用意されています。 各サービス パラメータではデフォルトが設定されて いるので、特別な設定は必要ありません。

- Auto Call Pickup Enabled:デフォルトは [False] です。 このパラメータは、自動コール ピック アップ機能が有効かどうかを決定します。有効にするには、このフィールドを[True]に設定 します。
- CallPickup Locating Timer:デフォルトは1秒です。このサービスパラメータは、ピックアッ プがピックアップ グループのすべてのアラート コールを受信するまで待機する最大時間を 秒単位で指定します。
- Call Pickup No Answer Timer:デフォルトは 12 秒です。 この必須パラメータは、ピックアッ プ要求を開始したユーザがコールを受けないことにした場合に、元のコールを復元するまで に待機する最大時間を秒単位で指定します。

(注)

- タイマーを設定するには、[システム(System)] > [サービスパラメータ(Service Parameters)] を選 択し、[詳細設定(Advanced)] アイコンを選択するか、[詳細設定(Advanced)] ボタンをクリック して、[Clusterwide Parameters (Feature - Call Pickup)] ペインのフィールドを更新します。
	- Allow Calls to be picked up from Line Group Members: デフォルトは [False] です。 このパラメー タを [True] に設定すると、ハント パイロットでのコール ピックアップ グループ設定は無視 されます。 ハント リストでのコールのアラートは、ピックアップのためにハント パイロッ トのコール ピックアップ グループに通知されることもなく、また、これらのコールがピッ クアップされることもありません。 このパラメータを [False] に設定すると、回線グループ メンバでのコール ピックアップ グループ設定は無視されます。 このサービス パラメータが 与える影響の詳細については[、ハントリストでのコールピックアップ機能の使用](#page-254-0), (201ペー ジ)を参照してください。

# <span id="page-263-0"></span>複数のコール ピックアップ グループの設定

この項では、複数のコールピックアップグループの設定、他グループコールピックアップのピッ クアップ グループの定義、コール ピックアップ グループの削除、およびコール ピックアップ グ ループの電話番号への割り当てについて説明します。

 $\mathcal{L}$ ヒント コールピックアップを設定する前に、以下を構成するための手順の概要を確認してください。 • コール ピックアップおよびグループ コール ピックアップ • 他グループ コール ピックアップ • ダイレクト コール ピックアップ • BLF コール ピックアップ

#### 関連トピック

BLF コール [ピックアップの設定](#page-241-0), (188 ページ) コール [ピックアップおよびグループ](#page-234-0) コール ピックアップの設定, (181 ページ) ダイレクト コール [ピックアップの設定](#page-239-0), (186 ページ) 他グループ コール [ピックアップの設定](#page-237-0), (184 ページ)

## コール ピックアップ グループの検索

コール ピックアップ グループの検索/一覧表示のウィンドウでは、Cisco Unified Communications Manager の管理ページで設定したコール ピックアップ グループを検索できます。

ネットワーク上には複数のピックアップ グループが存在する場合があります。Cisco Unified Communications Manager では、特定の条件に基づいて、コール ピックアップ グループを検索でき ます。 コール ピックアップ グループを検索するには、次の手順を実行します。

ブラウザ セッションでの作業中は、Cisco Unified Communications Manager の管理ページでコー ル ピックアップ グループの検索プリファレンスが保持されます。 他のメニュー項目に移動し てこのメニュー項目に戻った場合でも、検索を変更するかブラウザを閉じない限り、コール ピックアップ グループの検索プリファレンスは Cisco Unified Communications Manager の管理 ページで保持されています。 (注)

#### 手順

- ステップ **1** [コール ルーティング(Call Routing)] > [コール ピックアップ グループ(Call Pickup Group)] を選択し ます。 [コールピックアップグループの検索/一覧表示(Find and List Call Pickup Groups)] ウィンドウが表示 されます。
- ステップ **2** レコードをフィルタリングまたは検索するには、次の操作を実行します。
	- a) 最初のドロップダウン リスト ボックスで、検索パラメータを選択します。 b) 2 番目のドロップダウン リスト ボックスで、検索パターンを選択します。
- c) 必要に応じて、適切な検索テキストを指定します。
	- 別の検索条件を追加するには、[+] ボタンをクリックします。 条件を追加した場合 は、指定したすべての条件に一致するレコードが検索されます。 検索条件を削除す るには、[–]ボタンをクリックして、最後に追加した条件を削除するか、[フィルタの クリア(ClearFilter)]ボタンをクリックして、追加した検索条件をすべて削除します。 (注)
- ステップ **3** データベースのすべてのレコードを検索するには、ダイアログボックスが空であることを確認し て、[検索(Find)] をクリックします。 すべてのレコードまたは一致するレコードが表示されます。[ページあたりの行数(RowsperPage)] ドロップダウンリストボックスから異なる値を選択すると各ページに表示される項目数を変更で きます。
	- 適切なレコードの横にあるチェックボックスをオンにして、[選択項目の削除(Delete Selected)] をクリックすると、データベースから複数のレコードを削除できます。 [すべ て選択(Select All)]をクリックして[選択項目の削除(DeleteSelected)]をクリックすると、 この選択対象として設定可能なすべてのレコードを削除できます。 (注)
- ステップ **4** 表示されたレコード リストから、目的のレコードのリンクをクリックします。
	- ソート順を逆にするには、リストのヘッダーにある上矢印または下矢印をクリックしま す(使用可能な場合)。 (注)

選択した項目がウィンドウに表示されます。

## <span id="page-265-0"></span>コール ピックアップ グループの設定

ここでは、1 つのコール ピックアップ グループを追加、コピー、および更新する方法について説 明します。

### 手順

- ステップ **1** [コール ルーティング(Call Routing)] > [コール ピックアップ グループ(Call Pickup Group)] を選択し ます。
- ステップ **2** 次のいずれかの手順を実行します。
	- a) 新しいコール ピックアップ グループを追加するには、[新規追加(Add New)] をクリックしま す。
	- b) コールピックアップグループをコピーするには、[複数のコールピックアップグループの設定](#page-263-0), (210ページ)の手順を使用して、コールピックアップグループを検索します。[コピー(Copy)] アイコンをクリックします。
	- c) コール ピックアップ グループを更新するには、複数のコール ピックアップ [グループの設定](#page-263-0), (210 ページ)の手順を使用して、コール ピックアップ グループを検索します。 [コールピックアップグループの設定(Call Pickup Group Configuration)] ウィンドウが表示されま す。
- ステップ **3** 適切な設定値を入力するか更新します[\(コールピックアップグループの設定項目](#page-266-0), (213ページ) を参照)。
- ステップ **4** 新規コール ピックアップ グループまたは変更されたコール ピックアップ グループをデータベー スに保存するには、[保存(Save)] をクリックします。

## <span id="page-266-0"></span>コール ピックアップ グループの設定項目

コール ピックアップ機能を使用すると、ユーザは、本人が所属するグループ内の着信コールを受 けることができます。 Cisco Unified Communications Manager は、ユーザが Cisco Unified IP Phone からこの機能をアクティブにしたときに、適切なコールピックアップグループ番号を自動的にダ イヤルします。 このタイプのコール ピックアップには、[ピック] ソフトキーを使用します。

グループコールピックアップ機能を使用すると、ユーザは、別のグループ内の着信コールを受け ることができます。 ユーザは、Cisco Unified IP Phone からこの機能をアクティブにするときに、 適切なコール ピックアップ グループ番号をダイヤルする必要があります。 このタイプのコール ピックアップには、[Gピック] ソフトキーを使用します。

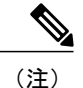

コール ピックアップ機能とグループ コール ピックアップ機能の設定手順は同じです。 グルー プ コール ピックアップ番号は、回線または電話番号に適用されます。

次の表に、コール ピックアップ グループの設定項目を示します。

### 表 **23**:コール ピックアップ グループの設定項目

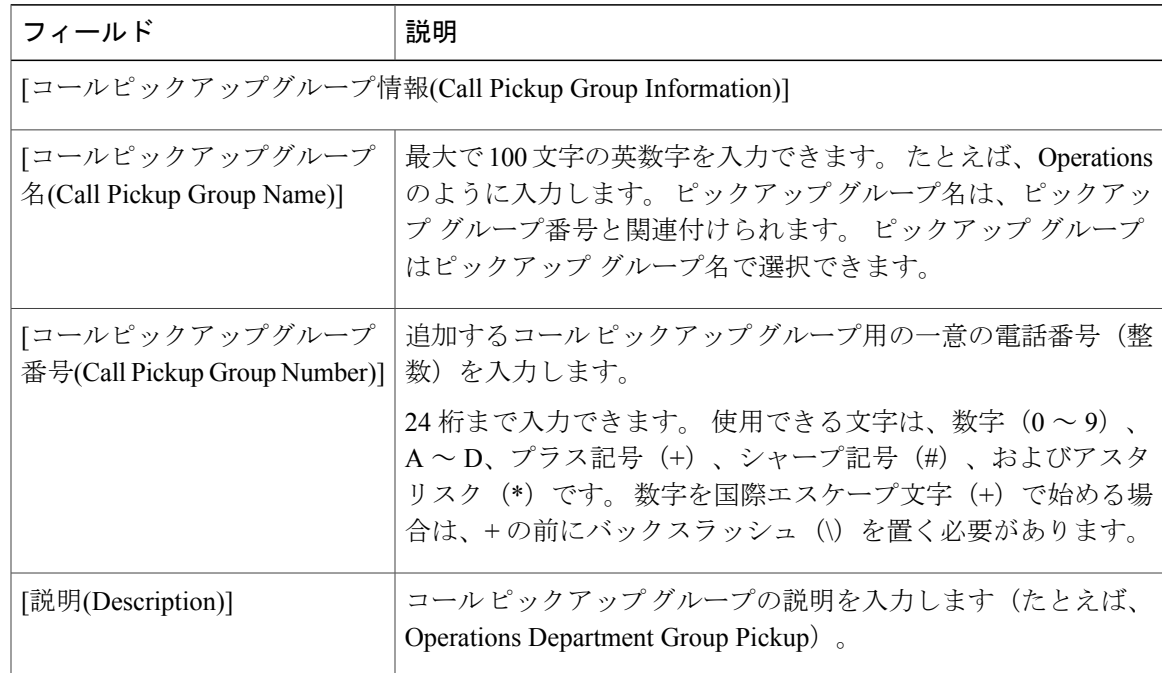

 $\mathbf{I}$ 

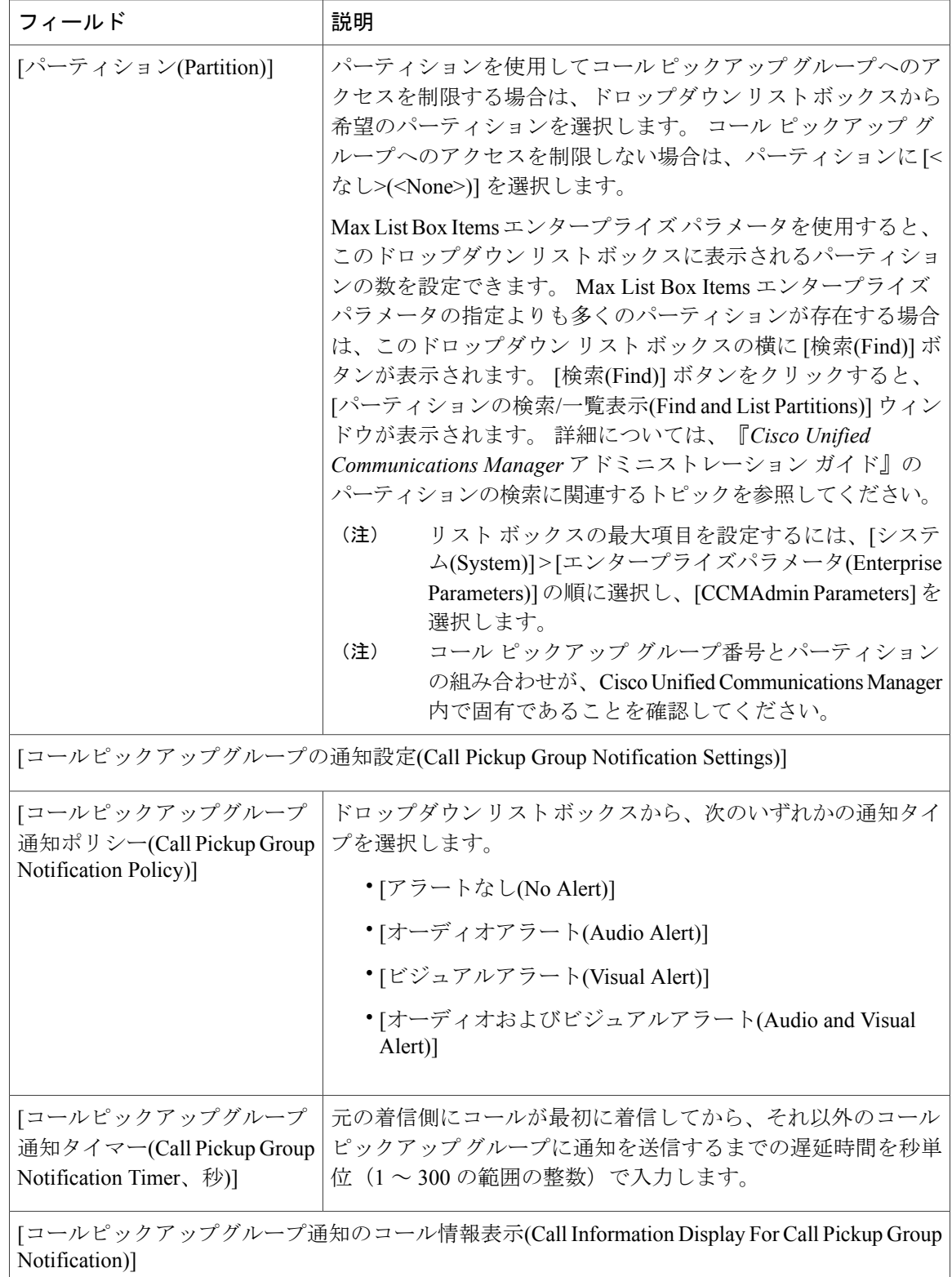

 $\overline{\phantom{a}}$ 

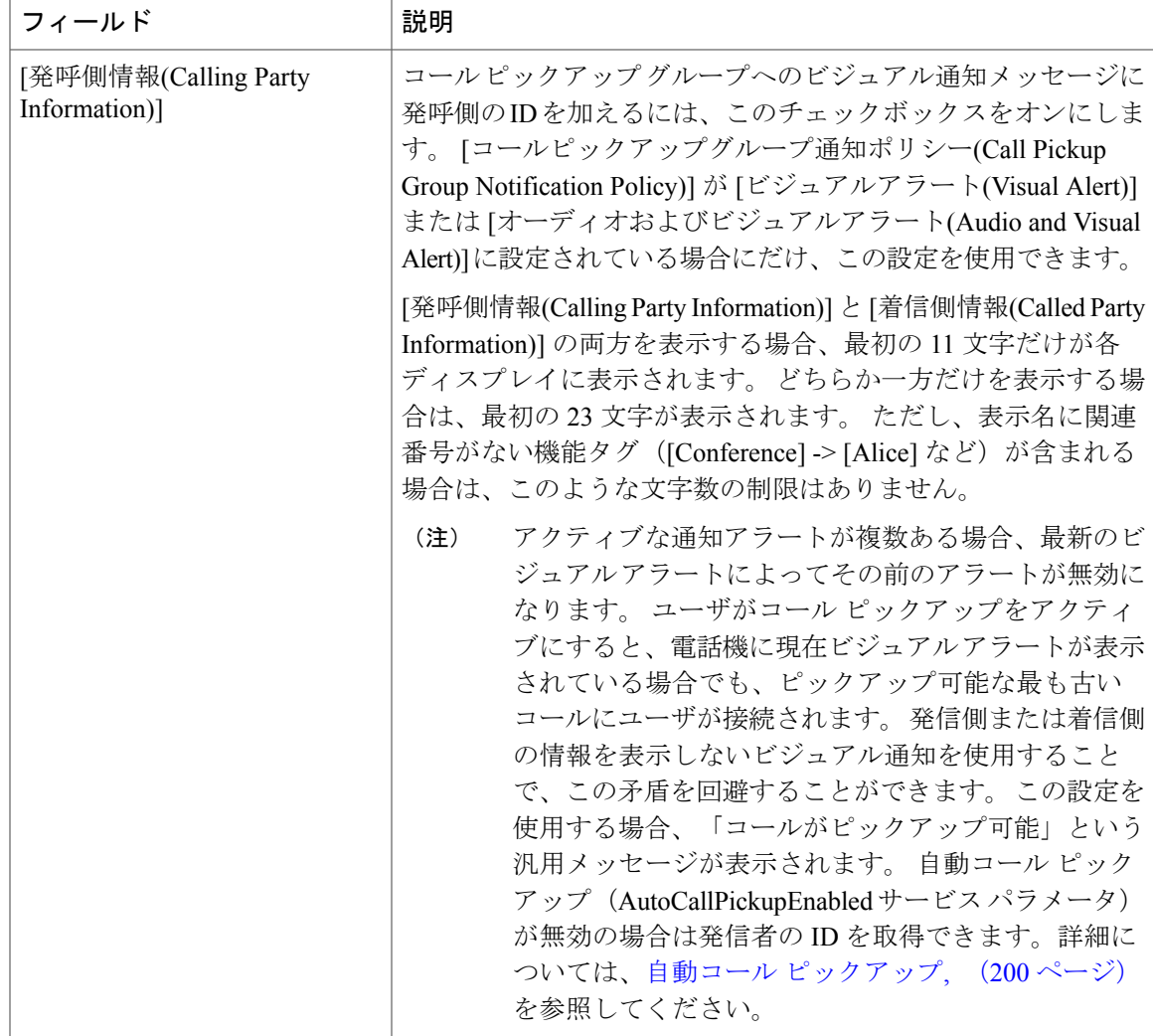

 $\mathbf I$ 

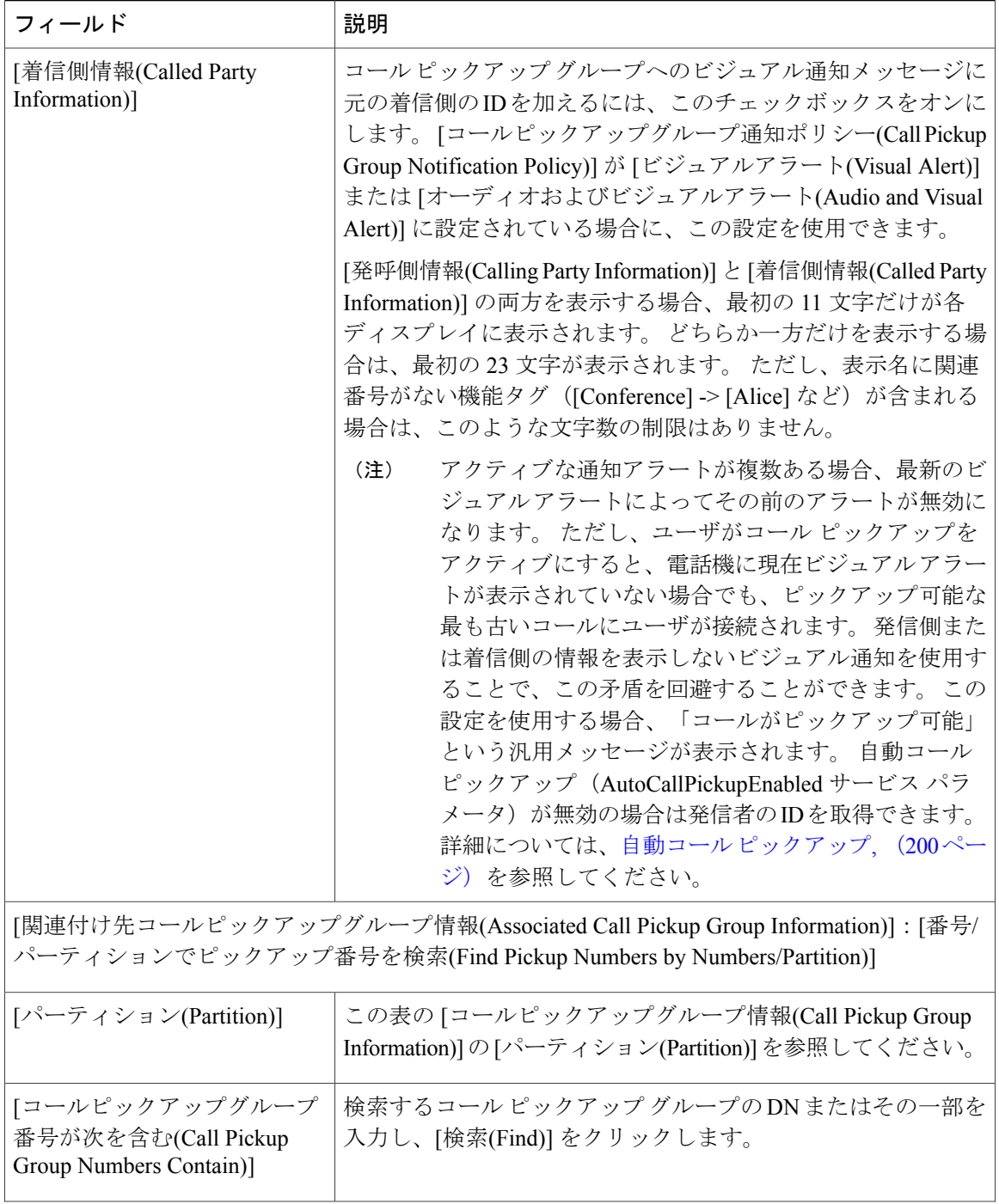

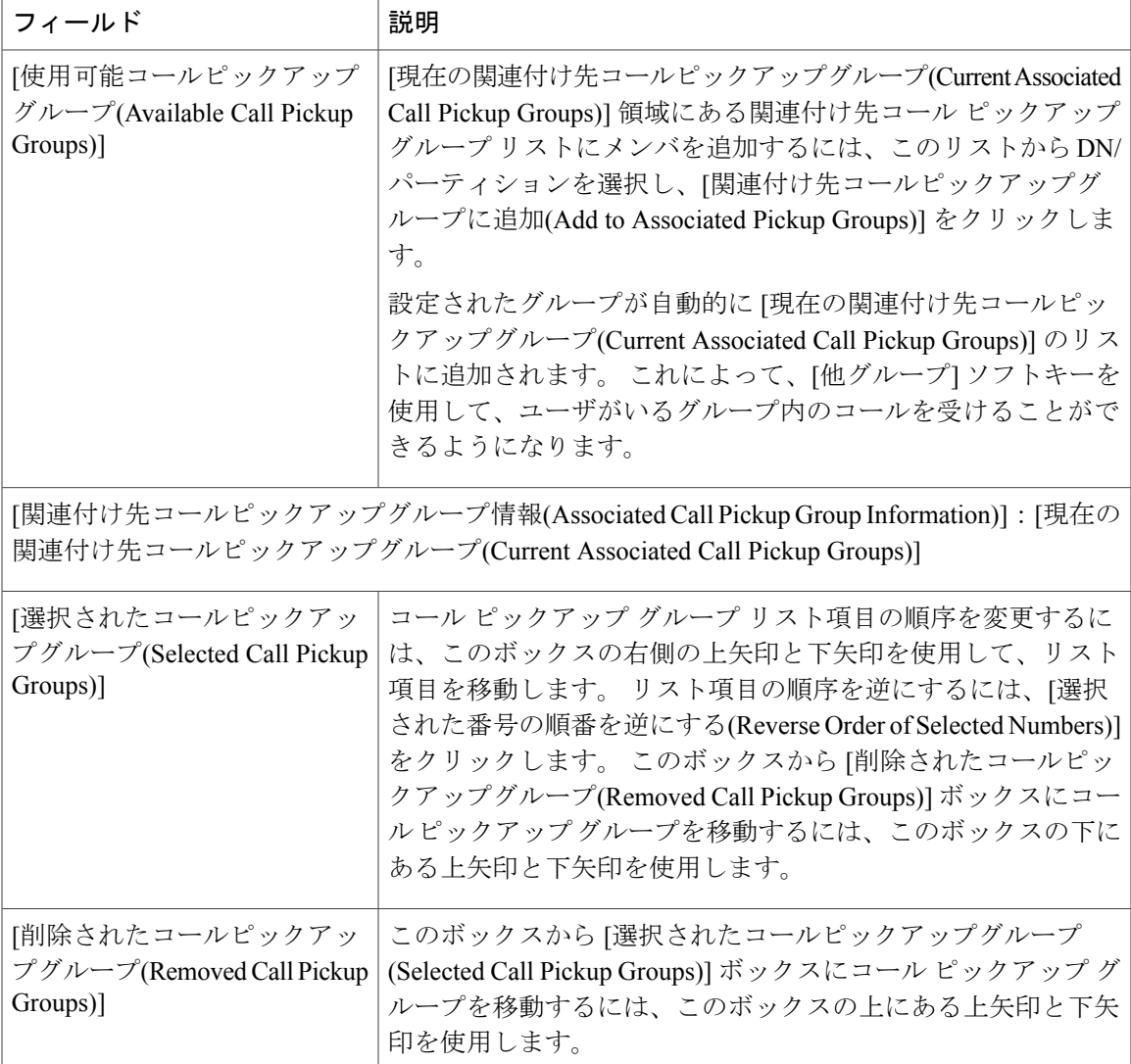

### 関連トピック

 $\mathbf I$ 

```
コール ピックアップ, (181 ページ)
コール ピックアップ機能, (192 ページ)
```
## コール ピックアップ グループの削除

ここでは、Cisco Unified Communications Manager データベースからコール ピックアップ グループ を削除する方法について説明します。

#### はじめる前に

回線または電話番号に割り当てられているコールピックアップグループ番号を削除することはで きません。このコールピックアップグループを使用している電話番号のリストを表示するには、 [依存関係レコード(Dependency Records)] リンクをクリックします。 依存関係レコードがシステム で使用できない場合は、[依存関係レコード要約(Dependency Records Summary)] ウィンドウにメッ セージが表示されます。 依存関係レコードの詳細については、『Cisco Unified Communications Managerアドミニストレーションガイド』[の自動コールピックアップ](#page-253-0)、(200ページ)の項を参照 してください。これらの電話番号のコールピックアップを再び有効にするには、各電話番号を新 しいコール ピックアップ グループに割り当て直す必要があります。 詳細については[、電話番号](#page-272-0) へのコール ピックアップ [グループの割り当て](#page-272-0)、(219ページ)を参照してください。

### 手順

- ステップ **1** [複数のコールピックアップグループの設定](#page-263-0), (210ページ)の手順を使用して、コールピックアッ プ グループを検索します。
- ステップ **2** 削除するコール ピックアップ グループをクリックします。
- ステップ **3** [削除(Delete)] をクリックします。 そのコール ピックアップ グループが [コールピックアップグループの検索/一覧表示(Find and List Call Pickup Groups)] ウィンドウに表示されなくなります。

## 他グループ コール ピックアップのピックアップ グループの定義

この項では、関連付けられたグループに対する着信コールに応答するために、ユーザのグループ にコール ピックアップ グループを関連付ける方法について説明します。 グループには、最大 10 のコール ピックアップ グループを関連付けることができます。 関連付けられたグループのコー ルに応答する優先順位は、関連付けられたグループ リストで最初に関連付けられたグループから 最後に関連付けられたグループの順になります。[コールピックアップグループの設定(CallPickup Group Configuration)] ウィンドウでこのリストを編成できます。

### 手順

- ステップ **1** 複数のコール ピックアップ [グループの設定](#page-263-0), (210 ページ)の手順を使用して、グループを検索 します。
- ステップ **2** [コールピックアップグループの設定(Call Pickup Group Configuration)] ウィンドウで、[関連付け先 コールピックアップグループ情報(Associated Call Pickup Group Information)] 領域までスクロールし ます。
- ステップ **3** コール ピックアップ [グループの設定項目](#page-266-0), (213 ページ) の説明に従って、該当するフィールド に情報を入力します。
- ステップ **4** [保存(Save)] をクリックします。

## <span id="page-272-0"></span>電話番号へのコール ピックアップ グループの割り当て

この項では、電話番号にコール ピックアップ グループを割り当てる方法について説明します。 コール ピックアップ グループに割り当てられた電話番号だけが、コール ピックアップ、グルー プ コール ピックアップ、BLF コール ピックアップ、他グループ コール ピックアップ、およびダ イレクト コール ピックアップを使用できます。

#### はじめる前に

電話番号にコール ピックアップ グループを割り当てる前に、コール [ピックアップ](#page-265-0) グループの設 [定](#page-265-0), (212 ページ)の説明に従ってコール ピックアップ グループを作成する必要があります。

### 手順

- ステップ **1** [デバイス(Device)] > [電話またはコールルーティング(Phone or Call Routing)] > [電話番号(Directory Number)] を選択します。
- ステップ **2** コールピックアップグループに割り当てる電話機または電話番号を検索するための適切な検索条 件を入力し、[検索(Find)] をクリックします。 検索条件に一致した電話機または電話番号のリストが表示されます。
- ステップ **3** コール ピックアップ グループに割り当てる電話機または電話番号を選択します。
- ステップ **4** [電話番号の設定(Directory Number Configuration)] ウィンドウを使用している場合は、[電話番号へ](#page-272-0) のコール ピックアップ [グループの割り当て](#page-272-0), (219 ページ)に進んでください。
- ステップ **5** [電話の設定(Phone Configuration)] ウィンドウの [割り当て情報(Association Information)] リストか ら、コール ピックアップ グループを割り当てる電話番号を選択します。
- ステップ **6** [コール転送とコールピックアップの設定(Call Forward and Call Pickup Settings)] 領域に表示される [コールピックアップグループ(CallPickup Group)] ドロップダウン リスト ボックスから、割り当て 先のコール ピックアップ グループを選択します。
- ステップ **7** [保存(Save)] をクリックして、変更内容をデータベースに保存します。

## ハント パイロットへのコール ピックアップ グループの割り当て

この項では、ハント パイロットにコール ピックアップ グループを割り当てる方法について説明 します。 コール ピックアップ グループに割り当てられたハント リストだけが、コール ピック アップ、グループ コール ピックアップ、BLF コール ピックアップ、他グループ コール ピック アップ、およびダイレクト コール ピックアップを使用できます。

### はじめる前に

ハント リストにコール ピックアップ グループを割り当てる前に、コール [ピックアップ](#page-265-0) グループ [の設定](#page-265-0), (212ページ)の説明に従ってコールピックアップグループを作成する必要があります。

### 手順

- ステップ **1** [コールルーティング(Call Routing)] > [ルート/ハント(Route/Hunt)] > [ハントパイロット(Hunt Pilot)] を選択します。
- ステップ **2** コール ピックアップ グループに割り当てるハント パイロットを検索するための適切な検索条件 を入力し、[検索(Find)] をクリックします。 検索条件と一致するハント パイロットのリストが表 示されます。
- ステップ **3** コール ピックアップ グループに割り当てるハント パイロットを選択します。
- ステップ **4** [ハント転送の設定(Hunt Forward Settings)] 領域に表示される [コールピックアップグループ(Call Pickup Group)] ドロップダウン リスト ボックスから、割り当て先のコール ピックアップ グループ を選択します。
- ステップ **5** [保存(Save)] をクリックして、変更内容をデータベースに保存します。

#### 関連トピック

ハント リストでのコール [ピックアップ機能の使用](#page-254-0), (201 ページ)

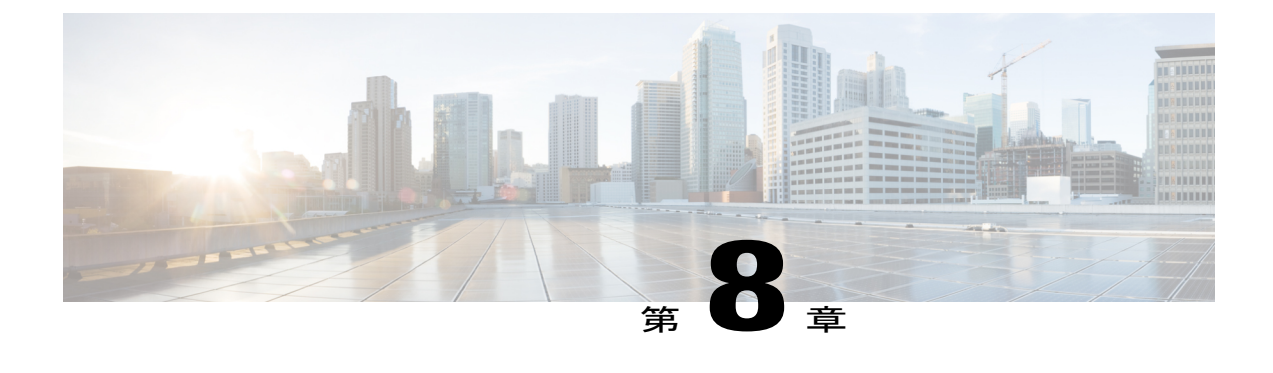

# コール キューイング

- コール [キューイングの設定](#page-274-0), 221 ページ
- コール [キューイングの考慮事項](#page-275-0), 222 ページ
- コール [キューイングの操作](#page-275-1), 222 ページ
- コール [キューイングのシステム要件](#page-278-0), 225 ページ
- コール [キューイングの連携動作と制限事項](#page-279-0), 226 ページ
- コール [キューイングのトラブルシューティング](#page-280-0), 227 ページ

# <span id="page-274-0"></span>コール キューイングの設定

この手順では、コール キューイング機能を設定するために使用するタスクを一覧表示していま す。 コール キューイング機能については、「コール キューイングの導入」の項を参照してくだ さい。

### 手順

- ステップ **1** カスタム アナウンスを設定します。 詳細については、『*Cisco Unified Communications Manager* アドミニストレーション ガイド』のア ナウンスの設定に関連するトピックを参照してください。
- ステップ **2** カスタム アナウンスを追加します。 次の内容が含まれています。
	- wav ファイル アナウンスのアップロード
	- カスタム アナウンスの表示および/または変更

詳細については、『*Cisco Unified Communications Manager* アドミニストレーション ガイド』のア ナウンスの設定に関連するトピックを参照してください。

ステップ **3** 保留音(MoH)音源の設定

詳細については、『*Cisco Unified Communications Manager* 機能およびサービス ガイド』の「保留 音」を参照してください。

- ステップ **4** ハント パイロット番号に対するキュー機能の設定 詳細については、『*Cisco UnifiedCommunications Manager*アドミニストレーションガイド』の「ハ ント パイロットの設定」を参照してください。
- ステップ **5** 無応答時にハントメンバを自動的にログアウトするため、回線グループの設定ページを設定しま す。 詳細については、『*Cisco UnifiedCommunications Manager*アドミニストレーションガイド』の「回 線グループの設定値」を参照してください。

## <span id="page-275-0"></span>コール キューイングの考慮事項

Unified CM ではユーザに対し、ハント メンバが着信に応答できるようになるまで発信者を保留に できる、コールキューイングをネイティブで提供しています。キューに入れられた発信者は、初 期グリーティングアナウンスに続いて保留音または保留トーンを受け取ります。発信者が一定期 間キューに留まる場合は、そのコールに応答がされるまで、または最大待機時間の期限が切れる まで、設定された間隔で 2 番目のアナウンスが再生されます。

# <span id="page-275-1"></span>コール キューイングの操作

#### **Cisco Unified Communications Manager** の管理に関する考慮事項

コールキューイング機能は、ハントパイロット番号に着信するコールを処理するための拡張機能 を提供します。 着信コールがハント パイロットに到達すると、次の機能が提供されます。

- 発信者は、次に進む前に最初のカスタマイズ可能なグリーティングアナウンスに接続されま す。
- 1 人以上の回線メンバがハント パイロットにログインしており、アイドル状態であったとき で、かつ、キューに入っているコールがない場合は、そのコールは最も長い時間アイドル状 態であった回線メンバに送達されます。
- どの回線メンバもコールに応答しない場合、その発信者はキューに置かれません。[応答中、 ログイン中、または登録済みのハントメンバが存在しない場合(When no hunt members answer, are logged in, orregistered)]の設定に応じて、コールは新しい接続先にルーティングされるか、 切断されます。
- すべてのメンバが話し中の場合に限り、コールがキューに置かれます。
- 回線メンバがキュー有効コールに応答しないと、回線グループ ページで [無応答時にハント メンバを自動的にログアウト(Automatically Logout Hunt Member on No Answer)] がオンの場合 に限り、その回線メンバはハント グループからログオフされます。
- •発信者はキューに置かれている間、保留音と反復される(カスタマイズ可能な) 定期的なア ナウンスが聞こえます。
- ある回線メンバがアイドル状態になると、複数のハントグループ間で最も待機時間の長い発 信者が、そのアイドル状態の回線メンバに送達されます。アイドル状態の回線メンバがその コールに応答しない場合、発信者はキューの以前の場所に戻されます。
- キューに入れられたコールが最大待機時間を超えると、ハントパイロットの設定方法に応じ て、別のパターンにルーティングされるか、切断されます。
- キューで許可される最大コール数に達すると、後続の発信者があった場合は、ハント パイ ロットの設定方法に応じて別のパターンにルーティングされるか、切断されます。
- 各回線メンバは、キュー有効ハントパイロット(つまり、自分たちが関連づけられているハ ント パイロット)のキューのステータスを表示できます。 キュー ステータスには次のタイ プの情報が表示されます。

◦ ハント パイロットのパターン

- 各ハント パイロットのキューに入っている発信者の数
- 最大待機時間

共有回線配置の場合、その共有回線でのすべてのデバイスの可用性が組み合わさって最終的なス テータスが決まります。 1 人以上のメンバの共有回線デバイスがオンフックと表示されたが、他 のすべてのデバイスがオフフックと示された場合、その回線メンバの最終ステータスはオンフッ クのままです。

コール キューイングは既存のハント パイロットと連携して機能しますが、ハント メカニズムの 動作は、キューイングするハントパイロットもキューイングしないハントパイロットも違いがあ りません。 ただし、コール キューイングが有効になったハント パイロットには特定の機能が関 連付けられます。

- **1** キューイングを有効にしたハントパイロットのコールは、回線メンバにより1度に1つのコー ルが受け取られます。キューイングを有効にした2つのハントパイロットのコールは(ビジー トリガの設定状態にかかわらず)1人の回線メンバに提供されることはできません。これは、 回線メンバが自分のDNに直接かかってきたコールまたはキューイングしていないハントパイ ロットからのコールのみを受信すると制限するものではありません。
- **2** ハントパイロットをルーティングされたコールに応答しない回線メンバは自動的にログアウト します。 回線メンバは、キューを有効にしたハント パイロットのコールを受信せず、RNA 復 帰タイムアウトが発生するまでそのコールに応答しなかった場合、そのデバイスを自動的にロ グアウトします。共有回線配置の場合、同じ共有回線で設定されたすべてのデバイスがログア ウトします。この動作は、回線グループページの[無応答時にハントメンバを自動的にログア ウト(Automatically Logout Hunt Member on No Answer)] で設定できます。この設定がオンになっ ている場合に限り、回線メンバはログアウトされます。

発呼側はキューにいる間、発信者はそのハント パイロットのネットワーク MOH 設定に応じて、 MOH 処理を受けます。 初期アナウンスを最初に再生し、次にハント パイロットへのコールを提 供するオプションが利用できます。 コールがどの回線メンバからも応答されない場合、発信者は 保留状態(キュー)に置かれ、MOHに加えてアナウンスが定期的に再生されます。2つめのオプ

ションは、コールを最初にハント パイロット DN に提供し、コールが応答されない場合はその後 に発信者を保留状態(キュー)に置くというものです。 ここでも、MOH に加えてアナウンスが 定期的に再生されます。 回線メンバがキュー内の次の発信者への応答が可能になると、キューに 最も長い時間入っていたコールが回線メンバに提供されます。 回線メンバがそのコールに応答し ない場合、発信者はキューの同じ場所に戻されます。

#### 代替番号の設定

コールキューイングの設定は、代替番号へのコールのルーティングを提供します。代替番号には 次の番号が可能です。

- キューイングを有効または無効にしたハント パイロット DN
- ボイスメール DN
- 回線 DN
- 共有 DN

代替番号が使用されるシナリオとして主なものが 3 つあります。

- **1** キューが最大数に達した
- **2** 最大待機時間に達した
- **3** ハント メンバが誰もログインしていない、または登録されていない

#### キューが最大数に達した

コール キューイングは 1 ハント パイロットにつき、最大 100 人の発信者をキューに入れることが 可能です(あるハント パイロット ページのキューに許可される最大発信者数)。 特定のハント パイロットで新規発信者に対するこの制限に達すると、後続のコールは代替番号にルーティング できます。この代替番号は、[ハントパイロットの設定(HuntPilotConfiguration)]ページで(「キュー が最大数に達した場合の宛先」設定を使って)設定できます。

### 最大待機時間に達した

各発信者は、1ハントパイロットにつき最大3600秒間キューにいることが可能です(キュー内の 最大待機時間)。この限度に達すると、その発信者は代替番号にルーティングされます。この代 替番号は、[ハント パイロットの設定(Hunt Pilot Configuration)] ページで(「キュー内の最大待機 時間」の設定を使って)設定できます。

#### ハント メンバが誰もログインしていない、または登録されていない

ハント パイロットのメンバの誰もコールの着信時に対応できないまたは登録されていない状況の シナリオでは、ハント パイロットの設定により、コールがルーティングされることが可能な代替 番号のフィールドが(「ログイン中または登録済みのハントメンバが存在しない場合」の設定を 使って)提供されます。 コール キューイングでは、ハント パイロットのメンバが DND を非アク ティブ化しており、かつ、ハントグループにログインしている場合に、そのハントパイロットは 対応可能であると見なされます。 その他のすべての場合、回線メンバは対応不可である、または ログオフしていると見なされます。

### 保留音

MOH機能が拡張され、発信者が最初に保留状態になったときにオプションの初期グリーティング アナウンスが再生され、さらに、発信者が通常の MOH オーディオを聞いているときに定期的に

反復アナウンスが再生されるようになりました。 これらのアナウンスには、シスコが提供する オーディオファイルのいずれか、または、システムにアップロードされたカスタムファイルを使 用できます。

### リアルタイム モニタリング

多くの新しいサービスアビリティ カウンタが、キューイング監視のために「Cisco Hunt Pilots」と いうフォルダに追加されました。 ハント パイロット DN に基づくこれらのカウンタには次のもの があります。

- HuntPilot/QCallsAbandoned:キューに入れられたが、ハント メンバにより応答される前また は正常にリダイレクトされる前に切断された、(最後のシステムの再起動以降の)コール数
- HuntPilot/CallsInQueue:現在キューにあるコール数
- HuntPilot/QCallsRingNoAnswer:回線グループメンバにルーティングされた後に応答されな かった、(最後のシステムの再起動以降の)コール数
- HuntPilot/QLongestCallWaiting: キューで現在最大の待機時間となっているコールの時間(秒 単位)
- HuntPilot/MaxQDepthExceeded:キュー内で許可される最大発信者数に達した後でコールが代 替宛先にルーティングされた、(最後のシステムの再起動以降の)発生回数
- HuntPilot/MaxQWaitTimerExceeded:キュー内の最大待機時間に達した後でコールが代替宛先 にルーティングされた、(最後のシステムの再起動以降の)発生回数
- HuntPilot/LineGroupMembersAvailable:キューイングが有効なハントパイロットからのコール を現在受信できる資格を持つ、アイドル状態(オンフック)の回線グループ メンバの数

### アナウンスの監視

Media Streaming Annunciator の新しいパフォーマンス カウンタには、Real Time Monitoring Tool か ら、[Performance] > [expand server name] > [Cisco Media Streaming App] > [ANNPlayFailed] を介して 到達できます。

詳細については、『Cisco Unified Communications Manager Real Time Monitoring Tool Administration Guide』を参照してください。

## <span id="page-278-0"></span>コール キューイングのシステム要件

コール キューイングには、次のソフトウェア コンポーネントが必要です。

- Cisco Unified Communications Manager 9.0 以降
- Cisco IP Voice Media Streaming (IPVMS) アプリケーション。クラスタ内の少なくとも 1 ノー ド上でアクティブ化されている必要があります
- クラスタ内の少なくとも 1 台のサーバ上で稼動している Cisco CallManager サービス
- Cisco CallManager サービスと同じサーバ上で稼動している Cisco RIS Data Collector サービス

• Cisco Unified Communications Manager Locale Installer(英語以外の電話ロケールまたは国独自 のトーンを使用する場合)

# <span id="page-279-0"></span>コール キューイングの連携動作と制限事項

#### **[SIP Rel1XX**オプション**(SIP Rel1XX Options)]**

コールが、キューイングを有効にしたハント パイロットに SIP ICT を介してルーティングされる 場合、その SIP ICT は、SIP Rel1XX オプションを [1xxにSDPが含まれている場合にPRACKを送信 (Send PRACK if 1XX contains SDP)] に設定した SIP プロファイルを使用します。 この結果、コー ルが回線メンバに送達される前に初期アナウンスが各コールに対して再生されます。

詳細については、『Cisco Unified Communications Manager アドミニストレーションガイド』の「SIP プロファイルの設定」を参照してください。

### **H323** ゲートウェイおよびトランク

コールが、キューイングを有効にしたハント パイロットに H323 ゲートウェイを介してルーティ ングされる場合、コールが再度キューに置かれたとき、または代替番号にルーティングされたと きに発信者に呼び出し音が聞こえるように、サービス パラメータ「Send H225 User Info Message」 を「Use ANN for Ring Back」に変更する必要があります。

(注)

キューイングが H225 ICT と使用される場合は、両方のクラスタがバージョン 9.0 以上である 必要があります。

詳細については、『Cisco Unified Communications Manager アドミニストレーション ガイド』の 「H323 ゲートウェイの設定」を参照してください。

### キュー ステータス **PLK**

キュー ステータス PLK は、SCCP および SIP プロトコルのどちらについても、次の LCD ディス プレイの電話機でのみサポートされます。

- 6921
- 6941
- 6945
- 6961
- 7911 G
- 7931 G
- 7942 G
- 7945 G
- 7962 G
- 7965 G
- 7975 G
- 8961
- 8945
- 8941
- 9951
- 9971

### **HLOG PLK**

HLOGソフトキーまたはPLKを使用して、ハントグループのログインまたはログアウトをサポー トする電話機を設定する必要があります。 電話機が HLOG ソフトキーまたは PLK をサポートし ていない場合、回線メンバは電話機からログインできません。

(注)

Г

HLOG は EMCC と互換性がありません。そのため、コール キューイングは EMCC には配置し てはなりません。

詳細については、『Cisco Unified CM システム ガイド』の「ハント グループからのログアウト」 を参照してください。

# <span id="page-280-0"></span>コール キューイングのトラブルシューティング

コールキューイングの問題を解決するには、Cisco UnifiedServiceabilityのトレース設定およびReal Time Monitoring Tool を使用します。 『Cisco Unified Serviceability Administration Guide』と『Cisco Unified Real Time Monitoring Tool Administration Guide』を参照してください。

 $\mathbf I$ 

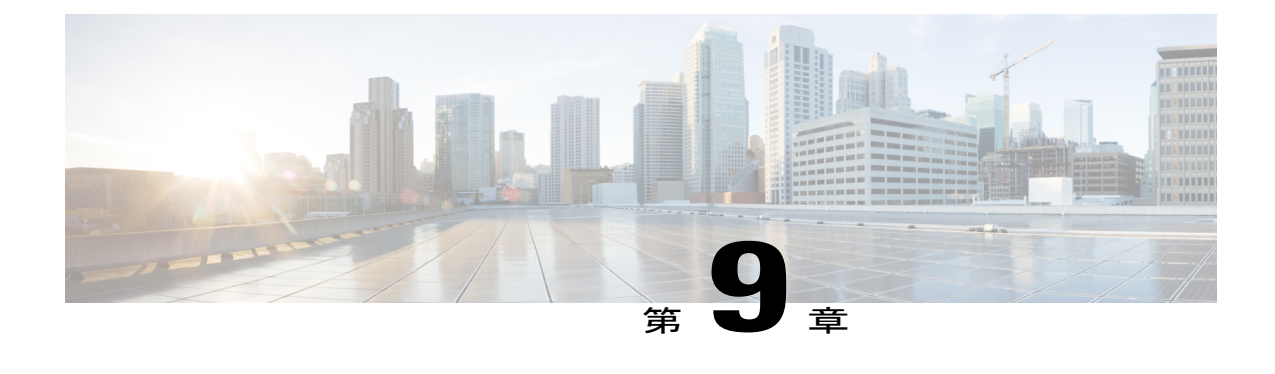

# コール スロットリングおよび **Code Yellow** 状態

この章ではコール スロットリングについて説明します。この機能を使用すると、Cisco Unified Communications Manager はさまざまな要因(負荷の高いコール アクティビティ、Cisco Unified Communications Manager に対する CPU 稼動率の低下、ルーティング ループ、ディスク入出力の 制限、ディスク フラグメンテーションのようなイベントなど)でダイヤル トーンの遅延 (ユー ザがオフフックにしてからダイヤル トーンを受信するまでの間隔) が発生する可能性があると 判断した場合、新しいコールの試行を自動的にスロットル(拒否)することができます。

- コール [スロットリング機能](#page-282-0), 229 ページ
- コール [スロットリングのトラブルシューティング](#page-284-0), 231 ページ

## <span id="page-282-0"></span>コール スロットリング機能

コール スロットリングは、Cisco Unified Communications Manager が上記のような状態が存在する と判断したときに自動的に実行され、そのような状態が緩和されたときにシステムは自動的にス ロットリングを終了します。コールスロットリングの開始と終了に関連付けられたパラメータを 設定するには、Cisco Unified Communications Manager の管理ページ ([システム(System)] > [サービ スパラメータ(Service Parameters)])でいくつかのサービス パラメータを使用します。ただし、シ スコのカスタマー サポートが推奨する場合を除き、これらのパラメータを変更することはお勧め しません。サービスパラメータへのアクセスとその設定については、『*CiscoUnifiedCommunications Manager* アドミニストレーション ガイド』のサービス パラメータの設定に関連するトピックを参 照してください。

Cisco Unified Communications Manager は、コール スロットリングに関連するパラメータで指定さ れている値を使用して、ダイヤルトーンの遅延の可能性を評価し、コールスロットリングが必要 でなくなった状態を判断します。ダイヤルトーンの過剰な遅延を回避するためにスロットリング が必要になったときに、Cisco Unified Communications Manager は Code Yellow 状態に入り、新しい コールの試行がスロットル(拒否)されます。 コール スロットリングは、System Throttle Sample Sizeサービスパラメータを使用して無効にすることができますが、コールスロットリングを無効 にすることはお勧めしません。 次に、コール スロットリングに関連するいくつかのサービス パ ラメータの定義を示します。

- Code Yellow Entry Latency は、システム内のさまざまなデバイスから Cisco Unified CommunicationsManagerに送信されるSDLメッセージに加え、さまざまアクティビティ(キー プアライブ、変更通知、多様な内部メッセージングなど)に関してCiscoUnifiedCommunications Manager で送受信される大量の内部メッセージを処理する際の最大許容遅延をミリ秒単位で 定義します。 計算された平均予想遅延がこのサービス パラメータで指定されている値を超 える場合、Cisco Unified Communications Manager は Code Yellow 状態に入ってコール スロッ トリングを開始し、新しいコールの受け入れを停止します。
- Code Yellow Exit Latency Calculation は、Cisco Unified Communications Manager がコール スロッ トリングを開始したときに Code Yellow 状態の終了基準 (Code Yellow 終了遅延) を指定する ために、Code Yellow Entry Latencyの許容可能なパーセンテージを決定します。このパラメー タに指定する値を基礎として、Code Yellow Entry Latency パラメータの値(ミリ秒単位で指 定する遅延)を使用する数式が構成されます。 パーセンテージを決定するには、「Code Yellow Entry Latency 値 × Code Yellow Exit Latency 値」という数式を使用します。 次の例を参 考にしてください。

Code Yellow Entry Latency サービス パラメータ値:20 ミリ秒

Code Yellow Exit Latency サービス パラメータ値:40%

Code Yellow Exit Latency 値 = 20 × 0.4 = 8 ミリ秒。つまり、計算されたメッセージ遅延時間が 8 ミリ秒以下に低下すると、Cisco Unified Communications Manager は Code Yellow 状態を終了 します。

Code Yellow 状態から脱するために、Cisco Unified Communications Manager は平均予想遅延が Code Yellow 終了遅延の値より小さいことを確認します。

- Code Yellow Duration は、Cisco Unified Communications Manager システムが Code Yellow 状態 (コールスロットリング)を保持する時間を分単位で指定します。この期間が満了しても、 システムが引き続き Code Yellow 状態にある場合、Cisco Unified Communications Manager は Code Red 状態に入ります。これは Cisco Unified Communications Manager が長期間にわたって Code Yellow状態にあり、回復できないことを示します。Cisco UnifiedCommunications Manager が Code Red 状態になると、Communications Manager サービスが再起動し、メモリ ダンプも 生成されるため、障害の分析に役立つことがあります。
- System Throttle Sample Size は、Cisco Unified Communications Manager が SDL メッセージを処 理する平均予想遅延を計算するために使用する、サンプルのサイズを秒単位で示します。た とえば、サンプル サイズ 10 は、Cisco Unified Communications Manager が、平均予想遅延を計 算して、それを CodeYellow Entry Latency パラメータの値と比較する前に、10 秒連続してゼ ロ以外の遅延値を計算する必要があることを意味します。このパラメータを使用して、コー ル スロットリングを無効にすることができます。

ダイヤル トーンの遅延が、コール スロットリング関連のサービス パラメータで設定されている しきい値を超えると計算された場合、Cisco Unified Communications Manager は新しいコールの拒 否を開始します。コールスロットリングが行われているとき、新しいコールを試行するユーザは リオーダー音を受信します。電話機モデルによっては、電話機のディスプレイにプロンプトが表 示される場合もあります。コールスロットリングにより、ユーザが新しいコールの発信を試行す

る際の問題が効率的に回避されますが、オフフックにしてからダイヤル トーンを受信するまでの 遅延時間が過度に長くなると、ユーザの反応(たとえば、システム管理者への苦情、システム ダ ウンや電話機の故障についての問い合わせなど)を引き起こします。Cisco UnifiedCommunications Manager は、そのような遅延が発生するタイミングを予測するため、複雑なアルゴリズムを使用 して常時システムを監視します。

ダイヤル トーンへの遅延がコール スロットリング関連のサービス パラメータのガイドラインの 範囲内である場合は、Cisco Unified Communications Manager は Code Yellow 状態を終了してスロッ トリングを中止します。新しいコール イベントは再び許可されるようになります。

# <span id="page-284-0"></span>コール スロットリングのトラブルシューティング

CCM/SDI および SDL トレース ファイルは、コール スロットリング イベントを記録して、役立つ 情報を提供できます。 また、多くの場合、デバッグ用のパフォーマンス監視データも必要になり ます。Cisco CallManager System Performance オブジェクト(リアルタイム監視ツールで表示可能) には、ThrottlingSampleActivity と呼ばれるカウンタが含まれています。このカウンタは、Cisco Unified Communications Manager が遅延にゼロ以外の値を計算したかどうかを示し、システムのビ ジー状態の程度を把握するのに役立ちます。 このカウンタが頻繁にゼロ以外の値になる場合、シ ステムの潜在的な過負荷状態を示している可能性があります。 Code Yellow イベントの可能性を 回避するには、システムの過負荷状態を発生させていると考えられる原因(負荷の高いコール ア クティビティ、Cisco Unified Communications Manager に対する CPU 稼動率の低下、ルーティング ループ、ディスク入出力の制限、ディスク フラグメンテーションのようなイベントなど)を検討 し、それらの可能性の調査を開始します。

一般に、コール スロットリング イベントが繰り返される場合は、Cisco Technical Assistance Center (TAC)のサポートを受ける必要があります。 TAC では、より厳密な検査を行うために、これら のトレース ファイルの提示を求めることがあります。

 $\mathbf I$ 

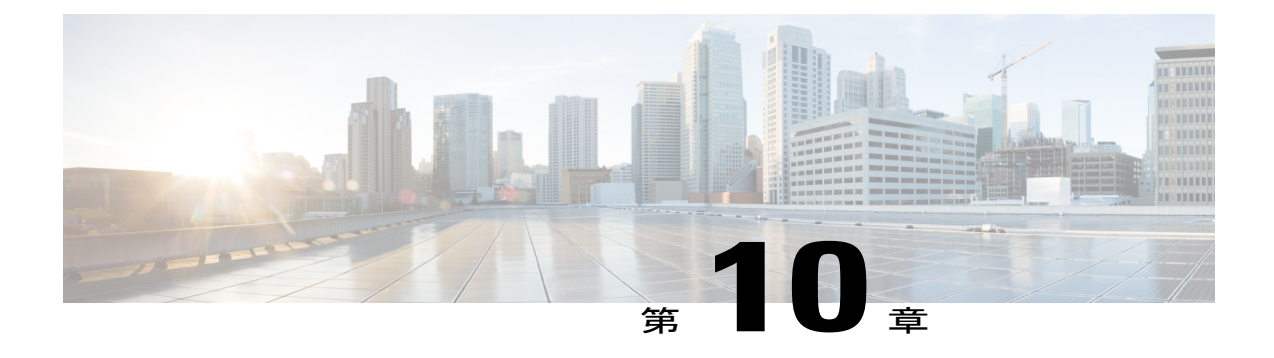

# 発呼側の正規化

この章では、E.164標準に準拠した発呼側の正規化について説明します。発呼側を正規化すると、 一部の電話機のダイヤル機能が拡張され、地理的に異なる複数の場所にコールがルーティングさ れる場合の折り返し機能が向上します。つまり、この機能により、着信側は、電話機のコール ログ ディレクトリ内の電話番号を修正する必要なく、確実にコールを返すことができます。 ま た、発呼側の正規化により、電話番号をグローバル化またはローカライズできるため、適切な発 信側番号が電話機に表示されます。

 $\mathcal{Q}$ 

ヒン ト

発呼側の正規化を設定すると、コールが IP WAN を経由して複数の場所にルーティングされる 場合のトール バイパスに関する問題が軽減されます。 さらに正規化により、Cisco Unified Communications Managerはコールの発信元を識別し、電話機ユーザの発信側番号をグローバル 化またはローカライズできます。

- [発呼側正規化の設定](#page-286-0), 233 ページ
- [発呼側の正規化機能](#page-290-0), 237 ページ
- [システム要件](#page-297-0), 244 ページ
- [インタラクションおよび制限事項](#page-297-1), 244 ページ
- [インストールと発呼側正規化のアクティブ化](#page-303-0), 250 ページ
- [発呼側正規化の設定](#page-303-1), 250 ページ
- [ユーザへの情報提供](#page-329-0), 276 ページ

## <span id="page-286-0"></span>発呼側正規化の設定

E.164標準に準拠する発呼側正規化は、一部の電話機のダイヤル機能を拡張し、コールが地理上の 複数の場所にルーティングされる場合の折り返し機能を強化します。この機能を利用することで、 着信側は、電話機の通話履歴ディレクトリに記録されている電話番号を修正しなくても折り返し

コールを発信できます。 また、発呼側の正規化により、電話番号をグローバル化またはローカラ イズできるため、適切な発信側番号が電話機に表示されます。

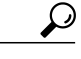

発呼側の正規化を設定すると、コールが IP WAN を経由して複数の場所にルーティングされる 場合のトール バイパスに関する問題が軽減されます。 さらに正規化により、Cisco Unified Communications Managerはコールの発信元を識別し、電話機ユーザの発信側番号をグローバル 化またはローカライズできます。 ヒント

### はじめる前に

発信側番号のグローバル化とローカライズに進む前に、次の手順を実行します。

- この機能のインタラクションと制限事項を確認します。 詳細については、発信側番号のグ ローバル化、発信側番号のローカライズ、インタラクション、および制限に関連する各ト ピックを参照してください。
- まだ実行していない場合は、[Cisco Unifiedサービスアビリティ]でCiscoCallManagerサービス をアクティブにします。詳細については、『*Cisco Unified Serviceability Administration Guide*』 を参照してください。

### 手順

- ステップ **1** 発信側番号をグローバル化またはローカライズするには、次の手順を実行します。
	- a) 発信側番号をグローバル化するには、次の手順に進みます。
	- b) 発信側番号をローカライズするには、手順 9 に進みます。
- ステップ **2** 必要な場合は、[発呼側番号タイプ(Calling Party Number Type)] を設定します。 詳細については、発信側番号のグローバル化と発呼側番号タイプの設定に関連するトピックを参 照してください。
- ステップ **3** PSTN 経由の国内、国際、加入者、および不明の各着信コールについて、それぞれのコール タイ プに関連付けるプレフィックスを作成します。 各デバイス タイプ(電話機、MGCP ゲートウェ イ、H.323 ゲートウェイ/トランク、SIP トランクなど)のプレフィックスを作成します。 詳細については、発信側番号のグローバル化および発呼側正規化のサービス パラメータの設定に 関連するトピックを参照してください。
- ステップ **4** サービス プロバイダーが発信側番号に先行桁(たとえば、ゼロ)を付加しており、ユーザが他の 桁(その先行桁が E.164 番号の一部ではない場合に発信側番号を E.164 形式に変更するなど)を 付加する前に、その先行桁を削除する場合は、Cisco Unified Communications Manager が着信発呼 側番号にプレフィックスを適用する前に先行桁を削除するように、デバイス プール、ゲートウェ イ、トランクの着信発呼側番号の各設定を行うことができます。 詳細については、ローカライズした発信側番号へのトランクの発呼側トランスフォーメーション コーリングサーチスペース(CSS)の適用、およびデバイスプール、ゲートウェイ、そしてトラ ンクの着信発呼側番号設定に関連した各トピックを参照してください。
- ステップ **5** [コールルーティング(Call Routing)] > [コントロールのクラス(Class of Control)] > [コーリングサー チスペース(Calling Search Space)] で、発呼側トランスフォーメーション パターン用のさまざまな パーティションを作成します。 各種発呼側トランスフォーメーション パターンおよび各種番号タイプ用にそれぞれ別個のパー ティションとコーリング サーチ スペースを作成します。 詳細については、『*Cisco Unified Communications Manager* アドミニストレーション ガイド』のパーティションの設定項目に関連す るトピックを参照してください。
- ステップ **6** [コール ルーティング(Call Routing)] > [コントロールのクラス(Class of Control)] > [コーリング サー チ スペース(Calling Search Space)] で、さまざまな発呼側番号タイプ用の着信発呼側番号コーリン グサーチスペース (CSS) を作成します。 CSS の[コーリングサーチスペースの設定(Calling Search Space Configuration)] ウィンドウで、発呼側トランスフォーメーション パターン用に作成したパー ティションを [使用可能なパーティション(Available Partitions)] ペインに移動します。 作成した各 CSS に対してこのタスクを実行します。 国内発呼側番号タイプ用の CCS を 1 つ、国際発呼側番号タイプ用の CSS を 1 つ、というように作 成できます。 詳細については、『*Cisco Unified Communications Manager* アドミニストレーション ガイド』の CSS の設定項目に関連するトピックを参照してください。
- ステップ **7** [コールルーティング(Call Routing)] > [トランスフォーメーションパターン(Transformation Pattern)] > [発呼側トランスフォーメーションパターン(Calling Party Transformation Pattern)] を選択し、発呼 側トランスフォーメーションパターンを作成します。[発呼側トランスフォーメーションパターン の設定(Calling Party Transformation Pattern Configuration)] ウィンドウで、着信の発呼側トランス フォーメーション CSS に関連付けられたパーティションを発呼側トランスフォーメーション パ ターンに割り当てます。 詳細については、『*Cisco Unified Communications Manager* アドミニストレーション ガイド』の発 呼側トランスフォーメーション パターンの設定項目に関連するトピックを参照してください。
- ステップ **8** [ゲートウェイの設定(Gateway Configuration)] や SIP の [トランクの設定(Trunk Configuration)] など のデバイス設定ウィンドウで、適切な着信の発呼側トランスフォーメーション CSS を選択しま す。
	- デバイスの設定ウィンドウで着信発呼側番号 CSS を選択するには、着信発呼側番号の 設定ペインで発呼側番号タイプに対応する [コーリングサーチスペース(Calling Search Space)] 項目を設定します。 ヒント 詳細については、発信側番号をローカライズするための発呼側トランスフォーメーション CSS の

これで、発信側番号がグローバル化されました。

適用に関連するトピックを参照してください。

- ステップ **9** [コールルーティング(Call Routing)] > [コントロールのクラス(Class of Control)] > [コーリングサー チスペース(CallingSearchSpace)]で、発呼側トランスフォーメーションパターン用のパーティショ ンを作成します。 詳細については、『*Cisco UnifiedCommunications Manager*アドミニストレーションガイド』のパー ティションの設定項目に関連するトピックを参照してください。
- ステップ **10** [コールルーティング(Call Routing)] > [コントロールのクラス(Class of Control)] > [コーリングサー チスペース(Calling Search Space)] で発呼側トランスフォーメーション CSS を作成します。その発 呼側トランスフォーメーション CSS の [コーリングサーチスペースの設定(Calling Search Space

Configuration)] ウィンドウで、発呼側トランスフォーメーション パターン用に作成したパーティ ションを [使用可能なパーティション(Available Partitions)] ペインに移動します。 詳細については、『*Cisco UnifiedCommunications Manager*アドミニストレーションガイド』のCSS の設定項目に関連するトピックを参照してください。

- ステップ **11** [コールルーティング(Call Routing)] > [トランスフォーメーションパターン(Transformation Pattern)] > [発呼側トランスフォーメーションパターン(Calling Party Transformation Pattern)] を選択し、発呼 側トランスフォーメーションパターンを作成します。[発呼側トランスフォーメーションパターン の設定(Calling Party Transformation Pattern Configuration)] ウィンドウで、着信発呼側トランスフォー メーションCSSに関連付けられたパーティションを発呼側トランスフォーメーションパターンに 割り当てます。 詳細については、『*Cisco Unified Communications Manager* アドミニストレーション ガイド』の発 呼側トランスフォーメーション パターンの設定項目に関連するトピックを参照してください。
- ステップ **12** デバイスの設定ウィンドウ、たとえば、[ゲートウェイの設定(Gateway Configuration)]、[電話の設 定(Phone Configuration)]、[トランクの設定(Trunk Configuration)]、[CTIルートポイントの設定(CTI Route Point Configuration)] などのウィンドウで、発呼側トランスフォーメーション CSS を選択し ます。
	- デバイスの設定ウィンドウで発呼側トランスフォーメーション CSS を選択するには、 [発呼側トランスフォーメーションCSS(Calling Party Transformation CSS)] を設定します ([コーリングサーチスペース(Calling Search Space)] ではありません)。 デバイスで、 そのデバイスが使用するデバイス プールに割り当てられた発呼側トランスフォーメー ション CSS を使用するには、[デバイスプールの発呼側トランスフォーメーションCSS を使用(Use the Device Pool Calling Party Transformation CSS)] チェックボックスをオンに します。 ヒント

詳細については、発信側番号をローカライズするための発呼側トランスフォーメーション CSS の 適用に関連するトピックを参照してください。

これで、発信側番号がローカライズされました。

#### 関連トピック

[発呼側トランスフォーメーション](#page-327-0) コーリング サーチ スペース (CSS) の適用, (274 ページ) [発呼側の正規化](#page-286-0), (233 ページ) [発呼側の正規化機能](#page-290-0), (237 ページ) [発呼側番号タイプの設定](#page-305-0), (252 ページ) [発信側番号のグローバル化](#page-290-1), (237 ページ) [着信発呼者の番号の設定](#page-311-0), (258 ページ) [インタラクション](#page-297-0), (244 ページ) [発信側番号のローカライズ](#page-293-0), (240 ページ) [制限事項](#page-302-0), (249 ページ) [発呼側正規化のサービス](#page-303-0) パラメータの設定, (250 ページ)

# <span id="page-290-0"></span>発呼側の正規化機能

E.164標準に従って発呼側を正規化すると、一部の電話機のダイヤル機能が拡張され、地理的に異 なる複数の場所にコールがルーティングされる場合の折り返し機能が向上します。つまり、この 機能により、着信側は、電話機のコールログディレクトリ内の電話番号を修正する必要なく、確 実にコールを返すことができます。 また、発呼側の正規化により、電話番号をグローバル化また はローカライズできるため、適切な発信側番号が電話機に表示されます。

発呼側の正規化を設定すると、コールが IP WAN を経由して複数の場所にルーティングされる 場合のトール バイパスに関する問題が軽減されます。 さらに正規化により、Cisco Unified Communications Managerはコールの発信元を識別し、電話機ユーザの発信側番号をグローバル 化またはローカライズできます。 ヒント

## <span id="page-290-1"></span>発信側番号のグローバル化

この項では、発信側番号のグローバル化について説明します。

 $\mathcal{L}$ 

ここでは、発信側番号をグローバル化するために設定できる国際エスケープ文字+については 説明しません。 国際エスケープ文字については、『*Cisco Unified Communications Manager* シス テム ガイド』を参照してください。 ヒント

### 発信側番号のグローバル化

地理的に異なる複数の場所にルーティングされたコールの発信側番号をグローバル化するために、 Cisco Unified Communications Manager では PSTN が提供する発呼側番号タイプに基づき、必要なア クセス コードのプレフィックス、エスケープ コード、国番号などを設定できます。 PSTN が提供 する発呼側番号タイプによって、着信コールが、国内コール、国際コール、加入者コール、また は不明のコールのどれとして PSTN から到達したかがわかります。 たとえば、コールがハンブル グの発信者からハンブルグのエンタープライズ ゲートウェイに発信された場合、コールは発信側 番号 69XXXXXXX と番号タイプ「加入者」として Cisco Unified Communications Manager に到達し ます。ただし、コールがフランクフルトの発信者からハンブルグのエンタープライズゲートウェ イに発信された場合は、コールは発信側番号 69XXXXXXX と番号タイプ「国内」として Cisco Unified Communications Manager に到達します。

Cisco Unified Communications Manager の管理ページで [発呼側番号タイプ(CallingParty Number Type)] とプレフィックスを設定すると、Cisco Unified Communications Manager が、必要なアクセス コー ド、国際アクセス コードなどを発信側番号にプレフィックスとして付加することで、発信側番号 を PSTN ローカライズ バージョンからグローバルにダイヤル可能なバージョンへ再フォーマット できます。着信側および発信側の両方で、トランスレーションパターン、発呼側トランスフォー メーションパターン、ルートパターンなどのさまざまなパターンに対して発呼側番号タイプを設 定することで、Cisco Unified Communications Manager は、着信コールと発信コールのさまざまな 段階で番号タイプを付加できます。 Cisco Unified Communications Manager が発信側番号をグロー バル化した後、コールはその宛先に予想どおりにルーティングされます。

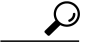

サービス プロバイダーが発信側番号に先行桁(たとえば、ゼロ)を付加している状況で、こ れらの桁を除去してから他の桁を付加する必要がある場合(たとえば、先行桁が E.164 番号に 含まれていないときに、発信側番号を E.164 形式に変換する場合)、桁の除去に関するフィー ルドを設定することによって、Cisco Unified Communications Manager で着信発呼側番号にプレ フィックスが適用される前に確実に先行桁が除去されるように指定できます。 詳細について は、[削除桁数の考慮事項](#page-310-0), (257 ページ)を参照してください。 ヒント

発信側番号のグローバル化およびローカライズの設定に応じて、電話機ユーザは、ローカライズ された番号、アクセス コードとプレフィックスが付加されてグローバル化された番号、または国 際エスケープ文字+が付加された発信側番号を確認できます。 たとえば、ローカライズされた発 信側番号が電話スクリーンに表示され、グローバル化された番号が電話機のコールログディレク トリに表示されます。 また、グローバル化された発信側番号とローカライズされた発信側番号の 両方が [コールの詳細] に表示される場合もあります。

電話機ユーザが発信前に電話機のコールログディレクトリのエントリを編集する必要がないよう にするには、コールを正しいゲートウェイにルーティングするため、グローバル発信側番号を、 対応するローカル番号にマッピングします[。グローバル発信側番号を対応するローカル番号へマッ](#page-295-0) [ピングする](#page-295-0), (242ページ)に説明されているとおり、コールを正しくルーティングするために、 ルート パターンと着信側トランスフォーメーション パターンを使用できます。

### 発信側番号グローバル化の設定ウィンドウ

次の表に、Cisco Unified Communications Manager の管理ページの設定ウィンドウを示します。こ れらの設定ウィンドウでは、プレフィックス、プレフィックスの適用前に発信側番号から除去す る先行桁数、およびさまざまな発呼側番号タイプ(加入者、国内など)用の着信の発呼側トラン スフォーメーション CSS を設定できます。

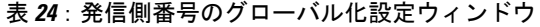

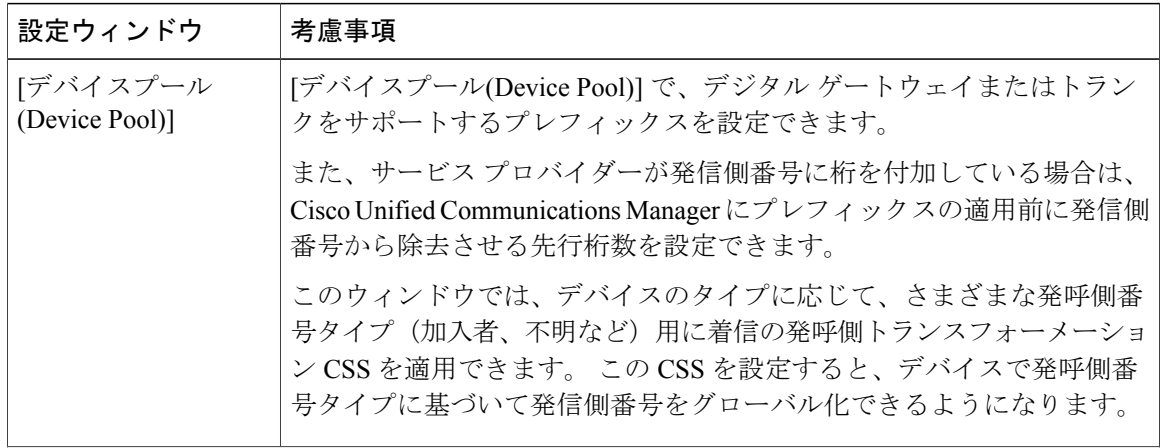

 $\mathbf{I}$ 

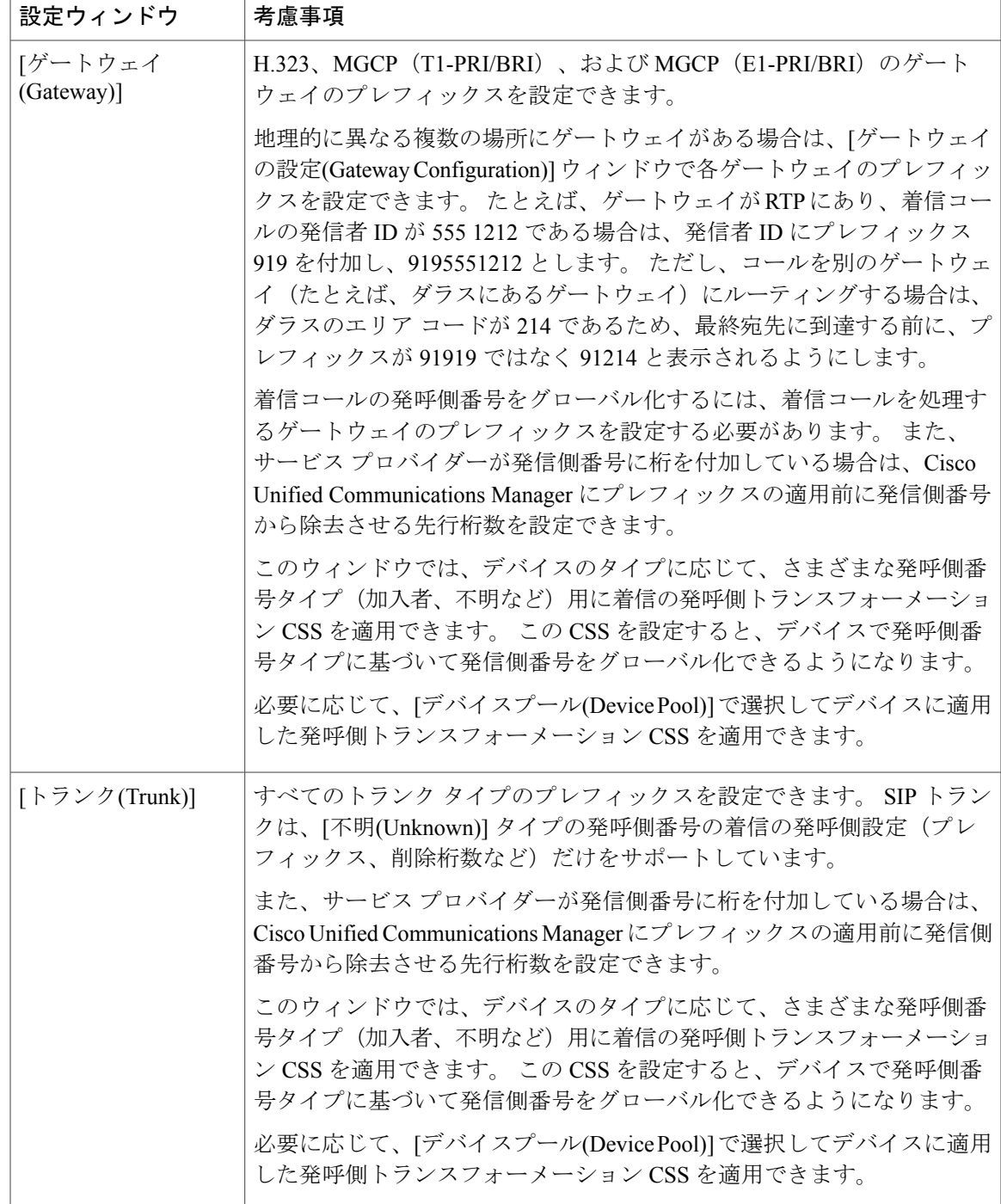

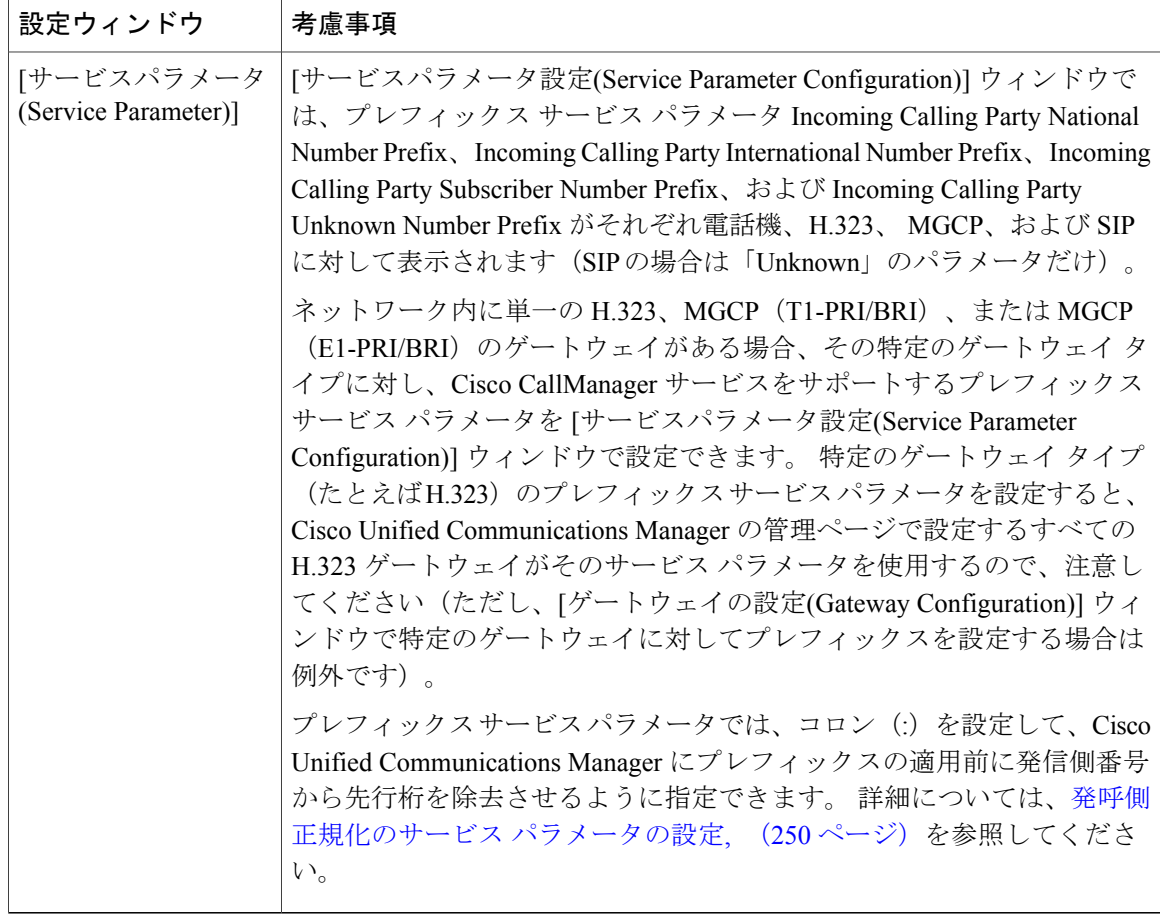

# <span id="page-293-0"></span>発信側番号のローカライズ

発信側番号の最終表示のために、Cisco Unified Communications Manager では、各発呼側番号タイ プ(国内、国際、加入者、および不明)の発呼側トランスフォーメーション パターンを設定でき るため、番号は、エンド ユーザの予想どおりに電話機に表示されます。つまり、発呼側トランス フォーメーションパターンを設定して、発信側番号の桁を除去したり追加したりできます。電話 機で認識可能な最短の番号を表示するために、発信側と着信側の場所に応じて、不要な国番号、 国際アクセス コードなどを除去できます。

 $\mathcal{L}$ 

ヒント

発呼側トランスフォーメーション パターンを設定する目的は、ルーティングではなく、発信 側に対して状況依存の変更を提供することです。

次の例で、グローバル化された発信側番号をローカライズするためにトランスフォーメーション パターンを設定する方法を示します。

#### 発信側番号表示のローカライズ

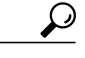

発信側番号は、ローカライズする前にグローバル化できます。 この例で、発信側番号をロー カライズ前にグローバル化するには、管理者は、ハンブルグの着信ゲートウェイに、番号タイ プが[加入者(Subscriber)]の場合はプレフィックス+4940を付加、番号タイプが[国内(National)] の場合はプレフィックス +49 を付加、番号タイプが [国際(International)] の場合はプレフィック ス + を付加、といった情報を設定します。 管理者はゲートウェイを設定した後、次の表に示 すトランスフォーメーション パターンを設定します。 ヒント

発信側番号をローカライズする前に、その番号をグローバル化するために、Cisco Unified Communications Managerは発呼側トランスフォーメーションを適用する前に、発信側番号タイ プに基づいてプレフィックスと削除する桁数の設定を適用します。

たとえば、ハンブルグ内の二者間でコールが発生するとします。 ハンブルグ内の PSTN 経由の着 信コールは、+49 40 69XXXXXXX としてグローバル化されますが、管理者は、それがハンブルグ 内の着信側のデスクトップ電話機に到達する前に、発信側番号をローカライズするための複数の トランスフォーメーション パターンを設定しています。 これらのトランスフォーメーション パ ターンは、Closest Match ルーティングを使用して不要な数字を除去し、内部には次の表に示すよ うな設定を保持しています。

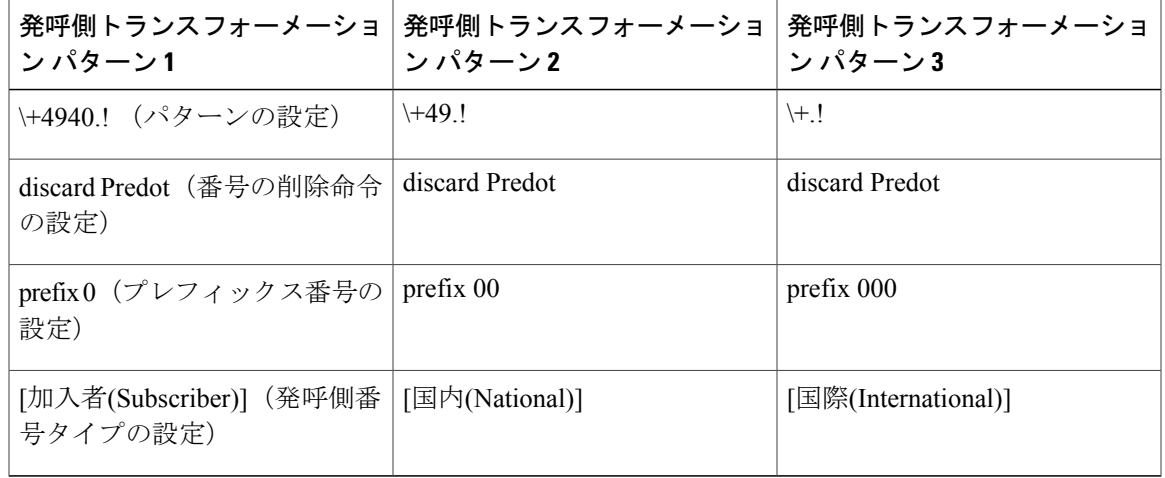

表 25 : 発呼側トランスフォーメーション パターン (例)

番号分析照合セマンティックスを使用することで、上記の表のパターンはすべて、提供されたダ イヤル ストリングと照合されます。ただし、トランスフォーメーション パターン 1 は、ハンブル グ内のコールに対する Closest-Match を構成しており、コールがドイツおよびハンブルグからの場 合、ドイツの国番号 49 とハンブルグの市番号 40 を除去し、発信側番号にプレフィックス 0 を付 加することを示しています。したがって、コールの双方がハンブルグ内の場合、+494069XXXXXXX は 069XXXXXXX に変更されます。

発信者がフランクフルトから発信する場合は、トランスフォーメーション パターン 1 は照合され ず、トランスフォーメーション パターン 2 と 3 が照合されます。 最適な一致を表示するため、ト

ランスフォーメーション パターン 2 は、システムが + とドイツの国番号 49 を除去してから、プ レフィックス 00 を発信側番号に付加する必要があることを示しています。 そのため、フランク フルトからハンブルグへの長距離電話は、+494069XXXXXXX から 0069XXXXXXX に変更されま す。

発信者が国外の場合は、トランスフォーメーション パターン 3 が機能します。これは、Cisco Unified Communications Manager が国際エスケープ文字 + を除去し、ドイツの国際コード 000 をプ レフィックスとして発信側番号に付加するからです。

 $\mathcal{Q}$ 

ヒント

Cisco Unified Communications Manager の管理ページ内の電話デバイス タイプ、CTI ルート ポイ ント、ゲートウェイ、リモート接続先プロファイル、およびトランクはすべて、それぞれに発 信側番号をローカライズします。デバイスが確実に発信側番号をローカライズできるようにす るには、発呼側トランスフォーメーション CSS (コーリング サーチ スペース) を設定し、そ れをデバイスに割り当てる必要があります。 発呼側トランスフォーメーション CSS は、発呼 側トランスフォーメーション CSS が存在するパーティションに割り当てられた発呼側トラン スフォーメーション パターンの属性を保持します。 必要に応じて、デバイス プール内の発呼 側トランスフォーメーション CSS を選択できます。デバイス プールをデバイスに割り当てる と、デバイスは、そのデバイス プール内の発呼側トランスフォーメーション CSS を使用しま す。つまり、デバイスの設定ウィンドウで [デバイスプールの発呼側トランスフォーメーショ ンCSSを使用(Use Device Pool Calling Party Transformation CSS)] チェックボックスをオンにした 場合と同じになります。

[発呼側トランスフォーメーションCSS(CallingPartyTransformationCSS)]の設定は、ゲートウェ イ上の T1-CAS ポートと FXO ポートには適用されません。

デバイスは、コールが発生する前に、番号分析を使用してトランスフォーメーションを適用す る必要があります。 [発呼側トランスフォーメーションCSS(Calling Party Transformation CSS)] を [なし(None)] に設定すると、トランスフォーメーションの照合と適用は行われません。 発 呼側トランスフォーメーション パターンは、必ず、ルーティングに使用されない非ヌル パー ティションに設定してください。

# <span id="page-295-0"></span>グローバル発信側番号を対応するローカル番号へマッピングする

電話機ユーザが発信前に電話機のコールログディレクトリのエントリを編集する必要がないよう にするには、コールを正しいゲートウェイにルーティングするため、グローバル発信側番号を対 応するローカル番号にマッピングします。次の表に説明されているように、コールを正しくルー ティングするために、ルートパターンと着信側トランスフォーメーションパターンを使用できま す。

#### グローバル発信側番号と対応するローカル番号のマッピング

ハンブルグにあるCisco Unified IP Phone (雷話機O)は、ハンブルグまたはフランクフルトのPSTN を経由して、ローカライズおよびグローバル化されたさまざまな発信側番号からコールを受けて います。 電話機 Q のユーザが電話機のコール ログ ディレクトリのエントリを編集する必要なく

コールを戻せるようにするには、電話機 Q 用の [電話の設定(Phone Configuration)] ウィンドウで、 ルート パターンをコーリング サーチ スペースに関連付けることができます。

Cisco Unified Communications Manager の管理ページの [ルートパターンの設定(Route Patterns Configuration)] ウィンドウ([コールルーティング(Call Routing)] > [ルート/ハント(Route/Hunt)] > [ルートパターン(Route Patterns)])で、ルート パターンを設定します。

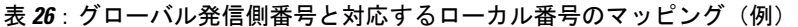

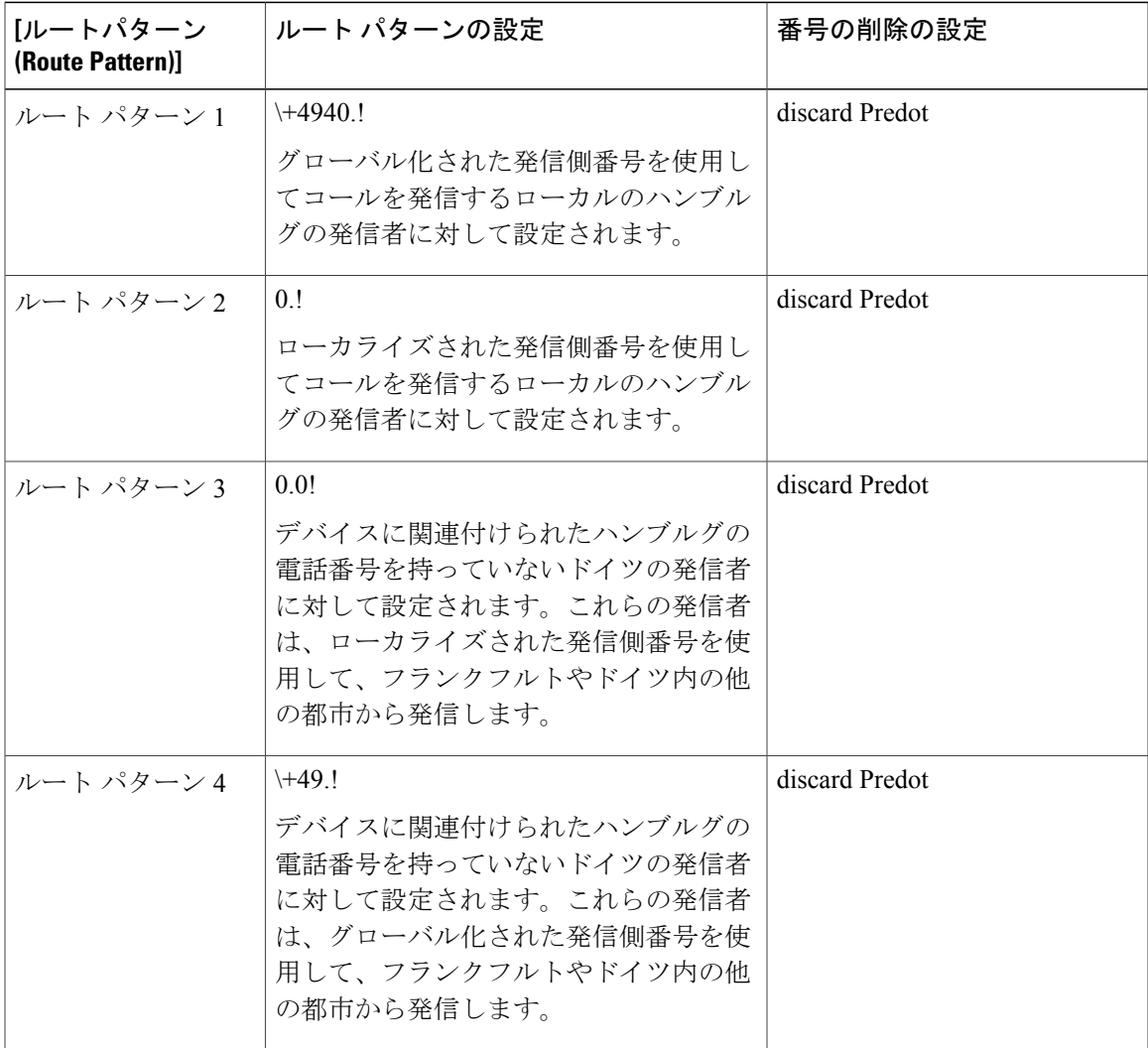

電話機 Q が、ハンブルグの発信側番号 69XXXXXXX から PSTN 経由でコールを受け取ると、電 話機 Q の電話スクリーンには発信側番号 +49406XXXXXXX が表示されます。 電話機 Q のユーザ がグローバル化された発信側番号を使用してコールを戻す場合は、Cisco Unified Communications Manager がパターン \+49.! を照合して、コールを正しいゲートウェイにルーティングし、該当す る数字を送信します。電話機Qのユーザがグローバル化された発信側番号を使用してコールを戻 す場合は、Cisco Unified Communications Manager がパターン 0.! を照合して、コールを正しいゲー トウェイにルーティングし、該当する数字を送信します。

電話機 Q が、フランクフルトの発信側番号 XXXXXXX から PSTN 経由でコールを受け取ると、 電話機 Q の電話スクリーンにはグローバル化された発信側番号 +4969XXXXXXX が表示され、 ローカライズされた発信側番号は 0069XXXXXXX として表示されます。 電話機 Q のユーザがグ ローバル化された発信側番号を使用してコールを戻す場合は、CiscoUnifiedCommunicationsManager がパターン \+49.! を照合して、コールを正しいゲートウェイにルーティングし、該当する数字を 送信します。 電話機 Q のユーザがグローバル化された発信側番号を使用してコールを戻す場合 は、Cisco UnifiedCommunications Managerがパターン0.0!を照合して、コールを正しいゲートウェ イにルーティングし、該当する数字を送信します。

# システム要件

発呼側の正規化には、次のシステム要件があります。

- Cisco Unified Communications Manager 7.1
- Cisco Unified IP Phone 7906、7911、7931、7961、7962、7965、7970、7971、および 7975

# <span id="page-297-0"></span>インタラクションおよび制限事項

この項では、発呼側の正規化のインタラクションおよび制限について説明します。

## インタラクション

この項では、発呼側の正規化が Cisco Unified Communications Manager の機能とどのように連携す るかについて説明します。

### 転送されたコールの発信側番号のグローバル化およびローカライズ

転送機能はコール中の更新に依存しているため、シナリオによっては、転送されたコールが発信 側番号のグローバル化およびローカライズをサポートしていない場合があります (発呼側の正規 化は、コール中の更新ではなく、コールの各ホップにおけるコール設定中のグローバル化および ローカライズをサポートします)。この項では、転送されたコールに対する発呼側の正規化の動 作の例を示します。

#### ゲートウェイを経由するオンネットの転送されたコールに対する発呼側の正規化

内線番号 12345、電話番号 972 500 2345 の電話機 A が、内線番号 54321、電話番号 972 500 4321 の電話機 B にコールを発信します。コールが内線 54321 に到達すると、発信側番号 12345 が電話 機 B に表示されます。 電話機 B は、コールをサンノゼのゲートウェイ経由でサンノゼの電話機 C に転送します。 転送の開始時に、電話機 C は電話機 B の発信側番号を 972 500 4321 と表示しま す。 転送が完了すると、電話機 C は電話機 A の発信側番号を 12345 と表示します。

#### 着信ゲートウェイを経由する転送されたコールに対する発呼側の正規化

ダラスの PSTN を経由して、発信者 (電話機 D) が、内線番号 7891、電話番号 972 500 6789 を使 用している電話機 E (Cisco Unified IP Phone) にコールを発信します。 ダラスの着信ゲートウェイ では、電話機 D の発信者情報が 500 1212/<加入者> と表示されます。 電話機 E は、電話機 D のグ ローバル化された発信側番号として +1 972 500 1212、ローカライズされた発信側番号として 500 1212 を表示します。 電話機 E は、サンノゼのゲートウェイを経由するサンノゼにある電話機 C への転送を開始します。 転送の開始時に、電話機 C は電話機 E の発信側番号を 972 500 6789 と表 示します。 転送が完了すると、電話機 C は電話機 D の発信側番号を +1 972 500 1212 と表示しま す。

#### 自動転送されたコールの発信側番号のグローバル化およびローカライズ

自動転送されたコールは、グローバル化およびローカライズされた発信側番号をサポートします。 コールのグローバル化およびローカライズは、コールの各ホップにおけるコール設定中に実行さ れます。 コールのホップとゲートウェイの設定に応じて、つまり、ゲートウェイ上の発呼側のト ランスフォーメーションおよびプレフィックスの設定に応じて、グローバル化されたバージョン またはローカライズされたバージョン(もしくは両方)が電話機に表示されます。 次の例は、 PSTN 経由の着信コールが地理的に異なる場所へどのように自動転送されるかを示しています。

たとえば、ダラスの PSTN 経由で発信者が電話機 F を使用して電話機 G (Cisco Unified IP Phone) にコールを発信します。電話機Gでは、すべてのコールがサンノゼにある電話機H(CiscoUnified IP Phone)に自動転送されます。 ダラスの着信ゲートウェイでは、電話機 F の発信者情報が 500 5555/<加入者> と表示されます。 ダラスからサンノゼへの発信ゲートウェイでは、そこから発信 する際の発呼側トランスフォーメーション CSS の発信者情報は 972 500 5555/<国> になります。 サンノゼの着信ゲートウェイでは、発信側番号に、番号タイプ「国内」を示すプレフィックス+1 が付加され、サンノゼにある電話機Hでは、電話機Fのローカライズされた発信側番号が972 500 5555 として表示され、さらにグローバル化された発信側番号が +1 972 500 5555 として表示されま す。

#### 一括管理ツール

発呼側の正規化と一括管理ツールとの関係については、『Cisco Unified Communications Manager Bulk Administration ガイド』を参照してください。

#### 呼詳細レコード

発呼側の正規化が呼詳細(CDR)に対して与える影響については、『Cisco UnifiedCommunications Manager Call Detail Records Administration Guide』を参照してください。

#### **CUCM Assistant**

発呼側の正規化機能を設定すると、Cisco Unified Communications Manager Assistantにより、ローカ ライズおよびグローバル化されたコールが自動的にサポートされます。CiscoUnifiedCommunications ManagerAssistantは、ローカライズされた発信側番号をユーザインターフェイスに表示できます。 また、マネージャに対する着信コールの場合、Cisco Unified Communications Manager Assistantは、 フィルタ パターンに一致したときに、ローカライズされた発信側番号とグローバル化された発信 側番号を表示できます。 Cisco Unified Communications Manager Assistant の設定については[、プロ](#page-330-0) [キシ回線サポートのある](#page-330-0) Cisco Unified Communications Manager Assistant, (277 ページ)または[共](#page-380-0) [有回線サポートのある](#page-380-0) Cisco Unified Communications Manager Assistant, (327 ページ)を参照して ください。

#### **CUCM CDR Analysis and Reporting**

発呼側の正規化が Cisco Unified Communications Manager CDR Analysis and Reporting (CAR)に対 して与える影響については、『Cisco Unified Communications Manager CDR Analysis and Reporting Administration Guide』を参照してください。

#### <span id="page-299-0"></span>**Cisco Unity** および **Cisco Unity Connection**

Cisco UnityおよびCisco UnityConnectionは、国際エスケープ文字(+)をサポートしていません。 これらのアプリケーションは+をサポートしていないため、CiscoUnityまたはCiscoUnityConnection へのコールでは + を使用しないようにする必要があります。これにより、ボイスメール機能が予 想どおりに動作するようになります。

発信側番号をグローバル化するために、Cisco Unified Communications Manager の管理ページの着 信プレフィックス設定で + を設定すると、H.323、MGCP、または SIP ゲートウェイ(あるいは、 該当する場合はトランク)の着信発呼側番号に + がプレフィックスとして挿入されます。 発呼側 トランスフォーメーションを設定すると、デバイスで発信側番号をローカライズして、グローバ ル化されたバージョンとは異なる表示形式に変換できるようになります。 たとえば、北米番号計 画からのコールは10桁の発信側番号2225551234として到達します。Cisco UnifiedCommunications Manager は、発信側番号にプレフィックス +1 を付加し、E.164 形式の番号を +12225551234 として 表示します。 北米の電話機の場合、Cisco Unified Communications Manager は発呼側トランスフォー メーションを使用して +12225551234 を 10 桁に変換してから番号を表示します。北米以外の電話 機の場合、Cisco Unified Communications Manager は単に + を除去し、プレフィックス 00 を付加し て 0012225551234 のように変換することがあります。

Cisco Unity および Cisco Unity Connection が予想どおりに動作するようにするには、これらのアプ リケーションをデバイスとして扱い、発呼側トランスフォーメーションを設定して、これらのボ イスメール アプリケーションに + が送信されないようにする必要があります。 Cisco Unity または Cisco Unity Connection サーバで北米ベースのダイヤル プランを使用している場合は、ボイスメー ルアプリケーションで発信側番号を受信する前に、その発信側番号をNANP形式にローカライズ します。 Cisco Unified Communications Manager の管理ページにはボイスメール ポート用の発呼側 トランスフォーメーションオプションがないため、ボイスメールポートに関連付けられているデ バイスプールで発呼側番号トランスフォーメーションを設定するようにしてください。発信側番 号をローカライズするには、ボイスメール アプリケーションが特定の機能 (Live Reply など) 用 の番号に容易にリダイヤルできるよう、アクセス コードをプレフィックスとして付加することも 検討してください。たとえば、+12225551234を912225551234に変換したり、国際番号+4423453456 に国際エスケープ コードを含めて 90114423453456 のように変換したりできます。

#### <span id="page-300-0"></span>**Cisco Unity Connection**

Cisco Unity Connection は、国際エスケープ文字(+)をサポートしていません。 このアプリケー ションは + をサポートしていないため、Cisco Unity Connection へのコールでは + を使用しないよ うにする必要があります。これにより、ボイスメール機能が予想どおりに動作するようになりま す。

発信側番号をグローバル化するために、Cisco Unified Communications Manager の管理ページの着 信プレフィックス設定で + を設定すると、H.323、MGCP、または SIP ゲートウェイ(あるいは、 該当する場合はトランク)の着信発呼側番号に + がプレフィックスとして挿入されます。 発呼側 トランスフォーメーションを設定すると、デバイスで発信側番号をローカライズして、グローバ ル化されたバージョンとは異なる表示形式に変換できるようになります。 たとえば、北米番号計 画からのコールは10桁の発信側番号2225551234として到達します。Cisco UnifiedCommunications Manager は、発信側番号にプレフィックス +1 を付加し、E.164 形式の番号を +12225551234 として 表示します。北米の電話機の場合、Cisco Unified Communications Manager は発呼側トランスフォー メーションを使用して +12225551234 を 10 桁に変換してから番号を表示します。北米以外の電話 機の場合、Cisco Unified Communications Manager は単に + を除去し、プレフィックス 00 を付加し て 0012225551234 のように変換することがあります。

Cisco Unity Connection が予想どおりに動作するようにするには、このアプリケーションをデバイ スとして扱い、発呼側トランスフォーメーションを設定して、このボイスメール アプリケーショ ンに + が送信されないようにする必要があります。 Cisco Unity Connection サーバで北米ベースの ダイヤル プランを使用している場合は、Cisco Unity Connection で発信側番号を受信する前に、そ の発信側番号を NANP 形式にローカライズします。 Cisco Unified Communications Manager の管理 ページにはボイスメールポート用の発呼側トランスフォーメーションオプションがないため、ボ イスメールポートに関連付けられているデバイスプールで発呼側番号トランスフォーメーション を設定するようにしてください。発信側番号をローカライズするには、ボイスメールアプリケー ションが特定の機能(Live Reply など)用の番号に容易にリダイヤルできるよう、アクセス コー ドをプレフィックスとして付加することも検討してください。 たとえば、+12225551234 を 912225551234 に変換したり、国際番号 +4423453456 に国際エスケープ コードを含めて 90114423453456 のように変換したりできます。

#### **Cisco Extension Mobility**

Cisco Extension Mobility は予想どおりに動作します。つまり、Cisco Extension Mobility 電話機にロ グインしている電話機ユーザは、電話スクリーンまたは電話機のコールログディレクトリで、グ ローバル化またはローカライズされた発信側番号を確認できます。

### デバイス モビリティ

次の例は、ユーザが電話機をホーム ロケーションから移動し、その移動が Cisco Unified Communications Manager のデバイス モビリティ機能によってサポートされている場合に、発呼側 の正規化がどのように動作するかを示しています。

ダラスをホーム ロケーションとしている Cisco Unified IP Phone (電話機 N) をサンノゼに移動し ます。 ダラスの Cisco Unified IP Phone はデバイス プール DP\_Dallas を使用します。このデバイス

プールは、発呼側トランスフォーメーションCSSとしてCallingTransform\_Dallasを保持しており、 Calling Transform\_Dallas CSS には DallasPhone パーティションと CommonTransform パーティショ ンが含まれています。 サンノゼのローミング デバイスはデバイス プール DP\_SanJose を使用しま す。このデバイス プールは、発呼側トランスフォーメーション CSS として CallingTransform\_SJ を 保持しており、CallingTransform SJ CSS には SJPhone パーティションと CommonTransform パー ティションが含まれています。 Cisco Unified Communications Manager の管理ページは、この設定 を以下の表に含めます。

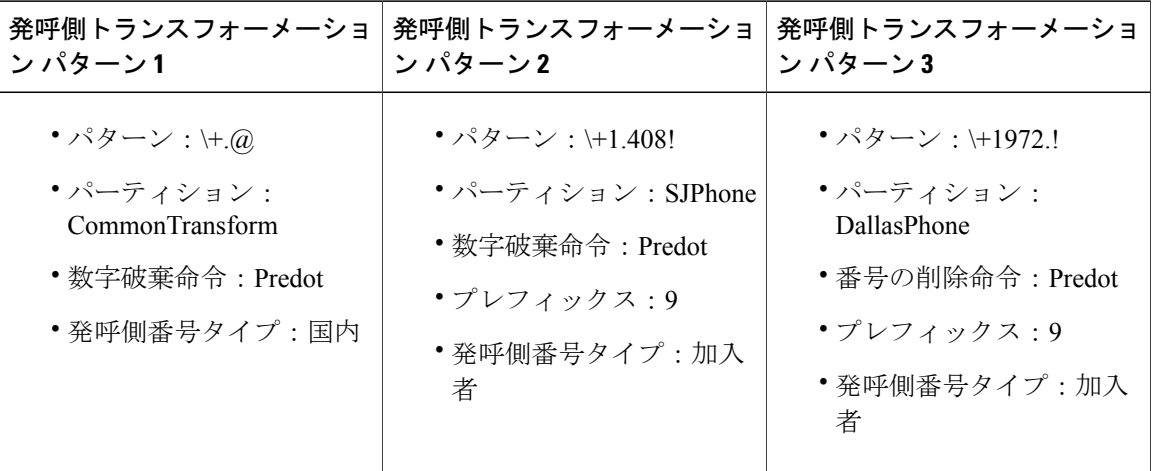

表 **27**:デバイス モビリティを使用する場合の発信側番号のグローバル化およびローカライズ(例)

電話機がダラスのホーム ロケーションにあるときに、サンノゼの 408 500 1212 <国内> から PSTN 経由でコールを受けます。 ダラスの着信ゲートウェイでは、発信側番号がグローバル形式の + 1 408 500 1212 に変換されます。 現在ダラスにある電話機では、発信側番号は 1 408 500 1212 とし て表示されます。

電話機がダラスのホーム ロケーションにあるときに、ダラスの 7 桁のダイヤル エリア内の 400 2323 <加入者> から PSTN 経由でコールを受けます。 ダラスの着信ゲートウェイでは、発信側番 号がグローバル形式の + 1 972 400 2323 に変換されます。 現在ダラスにある電話機では、発信側 番号は 9 400 2323 として表示されます。

電話機がサンノゼでローミングしているときに、ダラスの 972 500 1212 <国内> から PSTN 経由で コールを受けます。 サンノゼの着信ゲートウェイでは、発信側番号がグローバル形式の + 1 408 500 1212 に変換されます。 現在サンノゼにある電話機では、発信側番号は 1 972 500 1212 として 表示されます。

電話機がサンノゼでローミングしているときに、サンノゼの 7 桁のダイヤル エリア内の 500 1212 <加入者>からPSTN経由でコールを受けます。サンノゼの着信ゲートウェイでは、発信側番号が グローバル形式の + 1 408 500 1212 に変換されます。 現在サンノゼにある電話機では、発信側番 号は 9 500 1212 として表示されます。

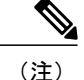

ローミング用デバイス プールの発呼側トランスフォーメーション CSS は、[電話の設定(Phone Configuration)] ウィンドウで [デバイスプールの発呼側トランスフォーメーションCSSを使用 (Use Device Pool Calling Party Transformation CSS)] チェックボックスがオフの場合でも、同じ DMG 内でローミングする電話機のデバイス レベルの設定をオーバーライドします。

# <span id="page-302-0"></span>制限事項

発呼側の正規化を設定する前に、次の制限事項を確認してください。

- 共有回線の場合に表示される発信側番号は、Cisco Unified Communications Manager 内の一連 のコール制御イベントによって決まります。ローカライズされた正しくない発信側番号が共 有回線で表示されるのを回避するため、特に、共有回線が地理的に異なる場所にまたがる場 合は、同じ回線を共有する異なるデバイスに同じ発呼側トランスフォーメーションCSSを設 定する必要があります。
- SIP トランクおよび MGCP ゲートウェイは、コールごとに国際エスケープ文字 + の送信をサ ポートできます。 H.323 ゲートウェイは、+ をサポートしていません。 QSIG トランクは、+ の送信を試みません。+をサポートするゲートウェイ経由の発信コールの場合、CiscoUnified CommunicationsManagerは、ダイヤルされた数字とともに+をゲートウェイに送信できます。 + をサポートしないゲートウェイ経由の発信コールの場合、Cisco Unified Communications Managerがゲートウェイにコール情報を送信すると、国際エスケープ文字+が除去されます。
- SIPは、番号タイプをサポートしていないため、SIPトランク経由のコールは、発呼側番号タ イプ [不明(Unknown)] の [着信番号(Incoming Number)] 設定値だけをサポートします。
- QSIG設定は、通常、均一のダイヤルプランをサポートします。QSIGを使用している場合、 番号とプレフィックスのトランスフォーメーションにより機能のインタラクションに問題が 発生することがあります。
- 発信側番号をローカライズする場合、デバイスは、番号分析を使用してトランスフォーメー ションを適用する必要があります。 [発呼側トランスフォーメーションCSS(Calling Party Transformation CSS)] を [なし(None)] に設定すると、トランスフォーメーションの照合と適用 は行われません。 発呼側トランスフォーメーション パターンは、必ず、ルーティングに使 用されない非ヌル パーティションに設定してください。
- [発呼側トランスフォーメーションCSS(Calling Party Transformation CSS)] の設定は、ゲート ウェイ上の T1-CAS ポートと FXO ポートには適用されません。
- Cisco Unity Connection は、国際エスケープ文字(+)をサポートしていません。 このアプリ ケーションは + をサポートしていないため、Cisco Unity Connection へのコールでは + を使用 しないようにする必要があります。これにより、ボイスメール機能が予想どおりに動作する ようになります。 詳細については、Cisco Unity [Connection](#page-300-0), (247 ページ)を参照してくださ い。
- Cisco Unity および Cisco Unity Connection では、国際エスケープ文字(+)がサポートされて いません。 これらのアプリケーションは + をサポートしていないため、Cisco Unity または

Cisco Unity Connection へのコールでは + を使用しないようにする必要があります。これによ り、ボイスメール機能が予想どおりに動作するようになります。詳細については、[CiscoUnity](#page-299-0) および Cisco Unity [Connection,](#page-299-0) (246ページ)を参照してください。

# インストールと発呼側正規化のアクティブ化

Cisco Unified Communications Manager をインストールした後、発呼側の正規化を設定できます。 発呼側の正規化のサービス パラメータは Cisco CallManager サービスをサポートしているため、発 呼側の正規化を設定する前に、Cisco UnifiedServiceability で Cisco CallManager サービスをアクティ ブにする必要があります。

# 発呼側正規化の設定

この項では、発呼側正規化の設定について説明します。

発呼側正規化を設定する前に、発呼側の正規化を設定するためのタスクを確認してください。

#### 関連トピック

[発呼側正規化の設定](#page-286-1), (233 ページ)

## <span id="page-303-0"></span>発呼側正規化のサービス パラメータの設定

Cisco UnifiedCommunications Managerの管理ページでサービスパラメータを検索するには、[シ ステム(System)] > [サービスパラメータ(Service Parameters)] を選択し、サーバと Cisco CallManager サービスを選択します。 パラメータが表示された後、[詳細設定(Advanced)] をクリックしま す。 サービス パラメータの詳細については、サービス パラメータ名のハイパーリンクをク リックするか、ウィンドウの右上隅にある疑問符をクリックしてください。 ヒント

サービス プロバイダーが発信側番号に先行桁(たとえば、ゼロ)を付加している状況で、これら の桁を除去してから他の桁を付加する必要がある場合(たとえば、先行桁が E.164 番号に含まれ ていないときに、発信側番号をE.164形式に変換する場合)、IncomingCallingParty National Number Prefix、Incoming Calling Party International Number Prefix、Incoming Calling Party Unknown Number Prefix、および Incoming Calling Party Subscriber Number Prefix の目的のサービス パラメータにコロ ン(:)と除去する桁数を続けて入力することによって、Cisco Unified Communications Manager で 着信発呼側番号にプレフィックスが適用される前に確実に先行桁が除去されるように指定できま す。 コロン(:)の前に設定する値がプレフィックスを表します。コロン(:)の後に設定する値 では、Cisco Unified Communications Manager にプレフィックスの適用前に発信側番号から除去さ せる桁数を指定します。

たとえば、着信プレフィックス サービス パラメータに +:1 を設定することにより、Cisco Unified Communications Manager に発信側番号の 1 桁目を除去し、その後で国際エスケープ文字 + を適用 するように指示できます。 着信コールが 04423452345 として到達した場合、Cisco Unified Communications Manager は発信側番号の 1 桁目(この場合、ゼロ)を除去してから、プレフィッ

クスとして国際エスケープ文字 + を付加します。 したがって、発信側番号は +4423452345 に変換 されます。

プレフィックスを付加せずに桁を除去するには、着信プレフィックスサービスパラメータにプレ フィックスを設定せずにコロン(:)を設定します。 コロン(:)の前にプレフィックスを入力し なかった場合、Cisco Unified Communications Manager は、指定された先行桁数を除去し、発信側 番号にプレフィックスは適用しません。たとえば、:2を設定すると、Cisco UnifiedCommunications Manager は 2 桁目までを除去し、プレフィックスは適用しません。

Cisco Unified Communications Manager に特定桁数の先行桁を除去させようとしたときに、発信側 番号の全桁数が設定値以下の場合、Cisco UnifiedCommunications Managerは全桁を除去しますが、 プレフィックスは適用します(プレフィックスを設定している場合)。たとえば、着信プレフィッ クス フィールドに +1:6 と入力したときに、発信側番号の全桁数が 6 桁以下の場合、Cisco Unified Communications Manager は全桁を除去し、プレフィックス +1 を適用します。

発信側番号の全桁を超える桁数を Cisco Unified Communications Manager で除去するように設定し た場合、Cisco Unified Communications Manager は発信側番号をクリアします(空白にします)。

着信プレフィックス サービス パラメータにコロン(:)を設定しなかった場合、Cisco Unified Communications Manager は発信側番号から桁を除去しません。つまり、[着信発呼者の番号の設定](#page-311-0), (258ページ)で説明されている着信フィールドを設定しない限り(これらのフィールドではデバ イス レベルでの設定がサポートされています)、桁は除去されません。

プレフィックスを設定しているにもかかわらず、空の発信側番号が到達した場合、Cisco Unified Communications Manager はプレフィックスを適用しません。

Cisco Unified Communications Manager が発信側番号から除去できる桁数は最大 24 桁です。 着信プ レフィックス サービス パラメータに :26 と入力すると、Cisco Unified Communications Manager の 管理ページはメッセージを表示し、その設定値を許可しません。

Cisco Unified Communications Manager で桁を除去し、発信側番号にプレフィックスを適用しよう としたときにエラーが発生した場合、Cisco Unified Communications Manager は桁の操作もプレ フィックスの適用も行いません。代わりに、Cisco Unified Communications Manager は、そのコー ルで到達した発信側番号を使用します。

### $\omega$

ヒント

デバイスの設定ウィンドウに表示される着信フィールドを設定し、さらにサービス パラメー タも設定した場合、Cisco Unified Communications Manager はデバイスの設定ウィンドウでの設 定値を使用します。

### クラスタ全体のパラメータ(デバイス:**PRI** および **MGCP** ゲートウェイ)

- 着信発呼者の国内番号プレフィックス:MGCP
- 着信発呼者の国際番号プレフィックス:MGCP
- 着信発呼者の加入者番号プレフィックス:MGCP
- 着信発呼者の不明番号プレフィックス:MGCP

ネットワーク内に単一の H.323、MGCP (T1-PRI/BRI)、または MGCP (E1-PRI/BRI) のゲー トウェイがある場合、その特定のゲートウェイ タイプに対し、Cisco CallManager サービスを サポートするプレフィックスサービスパラメータを[サービスパラメータ設定(ServiceParameter Configuration)] ウィンドウで設定できます。 特定のゲートウェイ タイプ (たとえば H.323) の プレフィックス サービス パラメータを設定すると、Cisco Unified Communications Manager の 管理ページで設定するすべての H.323 ゲートウェイがそのサービス パラメータを使用するの で、注意してください(ただし、[ゲートウェイの設定(GatewayConfiguration)]ウィンドウで特 定のゲートウェイに対してプレフィックスを設定する場合は例外です)。 ヒント

#### クラスタ全体のパラメータ(デバイス:**H323**)

- 着信発呼者の国内番号プレフィックス:H.323
- 着信発呼者の国際番号プレフィックス:H.323
- 着信発呼者の加入者番号プレフィックス:H.323
- 着信発呼者の不明番号プレフィックス:H.323

H.323 の着信プレフィックス サービス パラメータが電話機の着信プレフィックス サービス パ ラメータと同じプレフィックスを使用する場合、そのプレフィックスは発呼側で2回使用され ます。最初は、着信コールがゲートウェイに到達したとき、2 回目は、電話機でコールが終了 したときです。 ヒント

クラスタ全体のパラメータ(デバイス:**SIP**)

着信発呼者の不明番号プレフィックス:SIP

## <span id="page-305-0"></span>発呼側番号タイプの設定

Cisco Unified Communications Manager の管理ページで [発呼側番号タイプ(CallingParty Number Type)] とプレフィックスを設定すると、Cisco Unified Communications Manager が、必要なアクセス コー ド、国際アクセス コードなどを発信側番号にプレフィックスとして付加することで、発信側番号 を PSTN ローカライズ バージョンからグローバルにダイヤル可能なバージョンへ再フォーマット できます。 着信側と発信側の両方でさまざまなパターンに対して発呼側番号タイプを設定するこ とで、Cisco Unified Communications Manager は着信コールと発信コールのさまざまな段階で番号 タイプを付加できます。

Г

Cisco Unified Communications Manager の管理ページの [発呼側トランスフォーメーションパターン の設定(Calling Party Transformation Pattern Configuration)]、[ルートパターンの設定(Route Pattern Configuration)]、[ハントパイロットの設定(Hunt Pilot Configuration)]、[トランスレーションパター ンの設定(Translation Pattern Configuration)]、および [ルートリスト詳細の設定(Route List Detail Configuration)] の各ウィンドウで [発呼側番号タイプ(Calling Party Number Type)] を設定します。

次の表で、Cisco Unified Communications Manager の管理ページに表示される [発呼側番号タイプ (Calling Party Number Type)] について説明します。

Ī

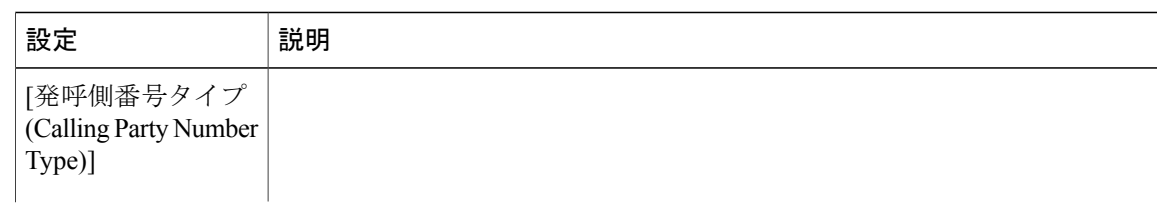

#### 表 **28**:**[**発呼側番号タイプ**(Calling Party Number Type)]** の説明

 $\mathbf{I}$ 

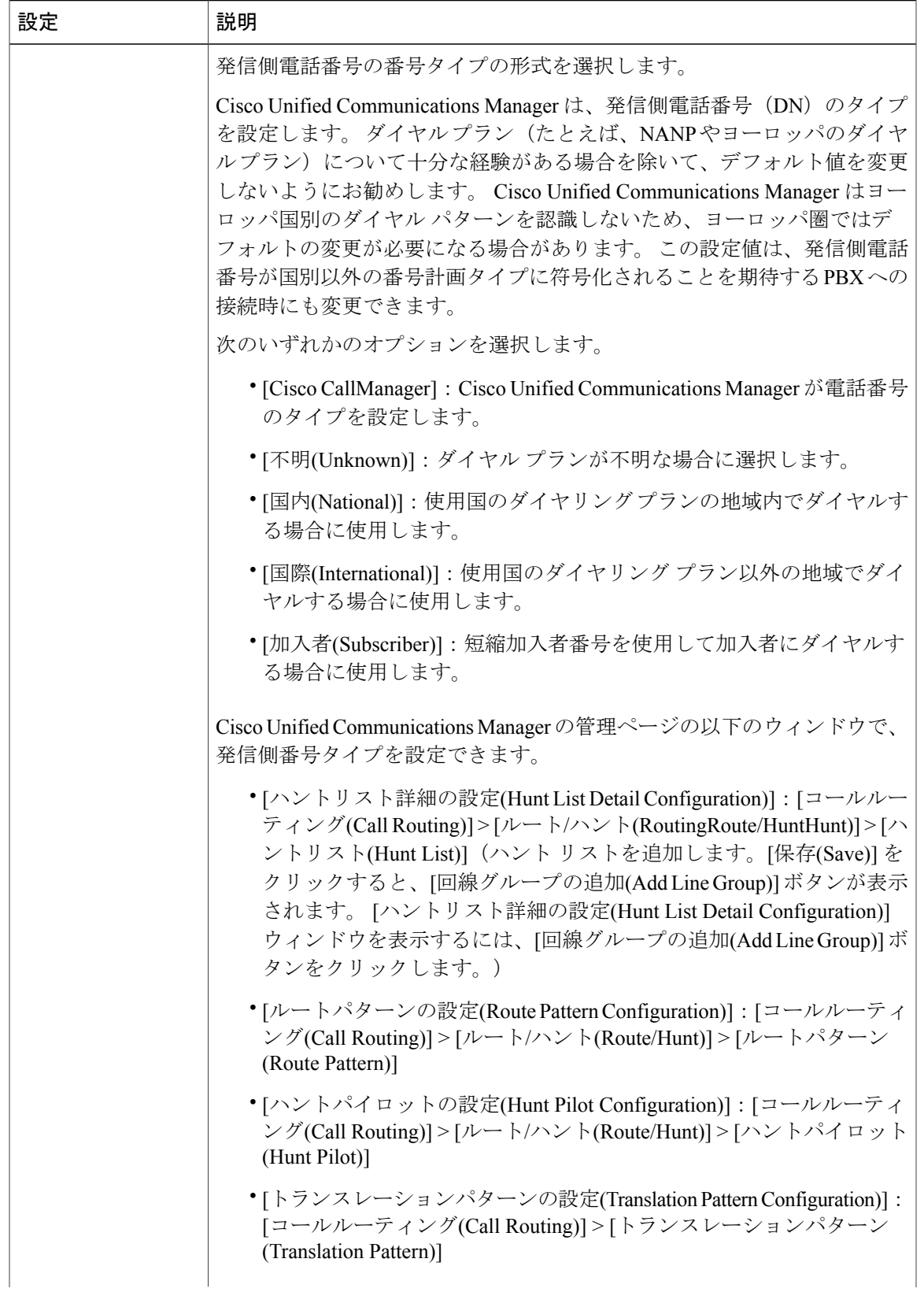

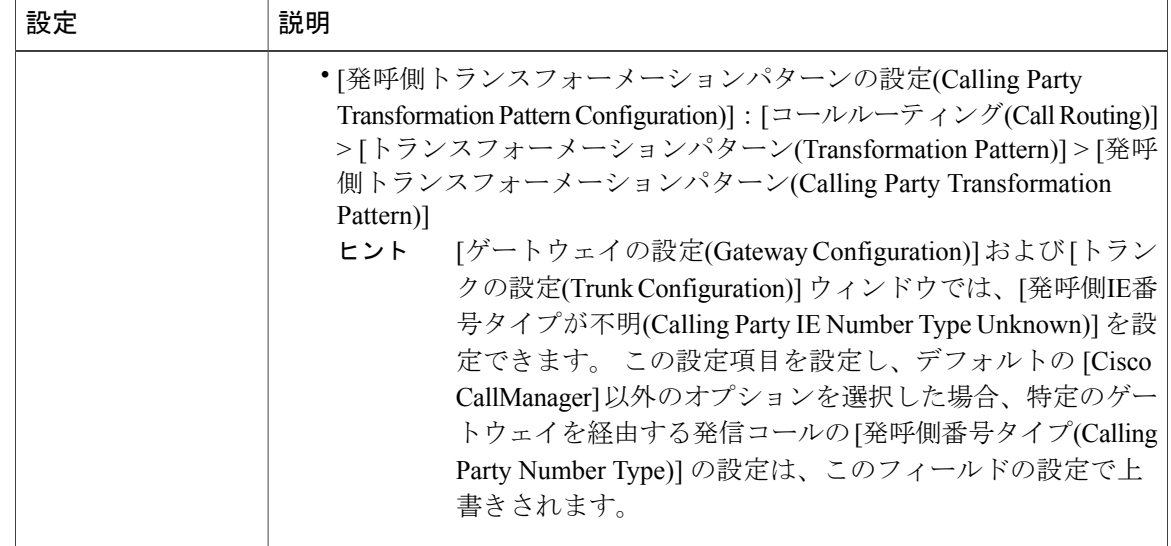

## 着信の発呼側設定

この項では、プレフィックス フィールド、削除桁数フィールド、および着信の発呼側番号の各設 定項目について説明します。

### プレフィックス フィールドの考慮事項

[着信発呼者の番号の設定](#page-311-0), (258ページ)で説明されているプレフィックスフィールドを設定する 前に、次の事項を考慮してください。

- [デバイスプール設定(DevicePoolConfiguration)]、[ゲートウェイの設定(GatewayConfiguration)]、 および [トランクの設定(Trunk Configuration)] ウィンドウで、着信の発呼側設定項目をすべて 同時に削除するには、[プレフィックス設定のクリア(ClearPrefixSettings)]をクリックします。 また、着信の発呼側設定項目すべてに同時にデフォルト値を入力するには、[デフォルトプレ フィックス設定(Default Prefix Settings)] をクリックします。
- [ゲートウェイの設定(Gateway Configuration)] または [トランクの設定(Trunk Configuration)] ウィンドウの [プレフィックス(Prefix)] フィールドに [デフォルト(Default)] と表示されている 場合、[ゲートウェイの設定(GatewayConfiguration)]または[トランクの設定(TrunkConfiguration)] ウィンドウの [削除桁数(Strip Digits)] フィールドは設定できません。 この場合、Cisco Unified Communications Manager は、デバイスに適用されるデバイス プールから [プレフィックス (Prefix)] フィールドおよび [削除桁数(Strip Digits)] フィールドの設定を取得します。 [デバイ スプール設定(DevicePool Configuration)] ウィンドウの [プレフィックス(Prefix)] フィールドに [デフォルト(Default)]という文字が表示されている場合、Cisco UnifiedCommunications Manager は、サービスパラメータ設定を着信発呼者のプレフィックスに適用します。これはプレフィッ クスと削除桁数の両方の機能をサポートします。
- [デバイスプール設定(DevicePoolConfiguration)]、[ゲートウェイの設定(GatewayConfiguration)]、 または [トランクの設定(Trunk Configuration)] ウィンドウで [削除桁数(Strip Digits)] フィール ドを設定するには、[プレフィックス(Prefix)]フィールドを空白のままにするか、[プレフィッ クス(Prefix)] フィールドに有効な設定値を入力する必要があります。 これらのウィンドウで [削除桁数(Strip Digits)]フィールドを設定する場合は、[プレフィックス(Prefix)]フィールドに Default と入力しないでください。
- プレフィックスがデバイスの着信発呼側番号に適用されると、Cisco Unified Communications Managerは、コール自動転送、コールパーク、ボイスメール、CDRデータなどの補足サービ スをはじめ、コールに関連するその後のすべてのアクションで、発呼側番号フィールドにプ レフィックスを含めます。
- プレフィックスを設定しているにもかかわらず、空の発信側番号が到達した場合、Cisco Unified Communications Manager はプレフィックスを適用しません。 (たとえば、[ルートパ ターンの設定(Route Pattern Configuration)]、[ゲートウェイの設定(Gateway Configuration)]、ま たは [トランクの設定(Trunk Configuration)] ウィンドウの [発呼者回線IDの表示(Calling Line ID Presentation)] ドロップダウン リスト ボックスから [非許可(Restricted)] を選択した場合、それ が原因で空の発信側番号が到達します)
- Cisco Unified Communications Manager で桁を除去し、発信側番号にプレフィックスを適用し ようとしたときにエラーが発生した場合、Cisco Unified Communications Manager は桁の操作 もプレフィックスの適用も行いません。代わりに、Cisco Unified Communications Managerは、 そのコールで到達した発信側番号を使用します。
- 着信プレフィックス フィールドは、桁除去フィールドとともに設定します(サービス プロ バイダーが発呼側番号に先行桁(たとえば、ゼロ)を付加している場合)。発呼側番号から 桁を除去する方法の詳細については、[削除桁数の考慮事項](#page-310-0), (257ページ)を参照してくださ い。

#### <span id="page-310-0"></span>削除桁数の考慮事項

サービス プロバイダーが発呼側番号に先行桁(たとえば、ゼロ)を付加している状況で、これら の桁を除去してから他の桁を付加する必要がある場合(たとえば、先行桁が E.164 番号に含まれ ていないときに、発呼側番号をE.164形式に変換する場合)、[着信発呼者の番号の設定](#page-311-0), (258ペー ジ)に示すフィールドを設定することによって、Cisco Unified Communications Manager で着信発 呼側番号にプレフィックスが適用される前に確実に先行桁が除去されるように指定できます。

Cisco Unified Communications Manager に発呼側番号から除去させる先行桁数を設定する前に、次 の事項を考慮してください。

• 桁を除去するには、[サービスパラメータ設定(Service Parameter Configuration)] ウィンドウで Incoming Prefix サービス パラメータを設定するか、[デバイスプール設定(Device Pool Configuration)]、[ゲートウェイの設定(Gateway Configuration)]、または [トランクの設定(Trunk Configuration)] ウィンドウで [削除桁数(Strip Digits)] フィールドを設定します。 この機能の サービス パラメータを設定する方法については、[発呼側正規化のサービス](#page-303-0) パラメータの設 [定](#page-303-0), (250 ページ)を参照してください。

- [ゲートウェイの設定(Gateway Configuration)] または [トランクの設定(Trunk Configuration)] ウィンドウの [プレフィックス(Prefix)] フィールドに [デフォルト(Default)] と表示されている 場合、[ゲートウェイの設定(GatewayConfiguration)]または[トランクの設定(TrunkConfiguration)] ウィンドウの [削除桁数(Strip Digits)] フィールドは設定できません。 この場合、Cisco Unified Communications Manager は、デバイスに適用されるデバイス プールから [プレフィックス (Prefix)] フィールドおよび [削除桁数(Strip Digits)] フィールドの設定を取得します。 [デバイ スプール設定(Device Pool Configuration)] ウィンドウの [プレフィックス(Prefix)] フィールドに [デフォルト(Default)]という文字が表示されている場合、Cisco UnifiedCommunications Manager は、サービスパラメータ設定を着信発呼者のプレフィックスに適用します。これはプレフィッ クスと削除桁数の両方の機能をサポートします。
- [デバイスプール設定(DevicePoolConfiguration)]、[ゲートウェイの設定(GatewayConfiguration)]、 または [トランクの設定(Trunk Configuration)] ウィンドウで [削除桁数(Strip Digits)] フィール ドを設定するには、[プレフィックス(Prefix)]フィールドを空白のままにするか、[プレフィッ クス(Prefix)] フィールドに有効な設定値を入力する必要があります。 これらのウィンドウで [削除桁数(Strip Digits)]フィールドを設定する場合は、[プレフィックス(Prefix)]フィールドに Default と入力しないでください。
- Cisco Unified Communications Manager が除去できる桁数は最大 24 桁であることに注意してく ださい。 フィールドに 24 より大きい値(たとえば、26)を入力しても、Cisco Unified Communications Manager の管理ページはその設定値を許可しません。
- Cisco Unified Communications Manager に特定桁数の先行桁を除去させようとしたときに、発 信側番号の全桁数が設定値以下の場合、Cisco Unified Communications Manager は全桁を除去 しますが、プレフィックスは適用します(プレフィックスを設定している場合)。
- 発信側番号の全桁を超える桁数を Cisco Unified Communications Manager で除去するように設 定した場合、Cisco Unified Communications Manager は発信側番号をクリアします(空白にし ます)。
- [削除桁数(Strip Digits)] フィールドの値を設定しなかった場合、Cisco Unified Communications Manager は発信側番号から桁を除去しません。
- Cisco Unified Communications Manager で桁を除去し、発信側番号にプレフィックスを適用し ようとしたときにエラーが発生した場合、Cisco Unified Communications Manager は桁の操作 もプレフィックスの適用も行いません。代わりに、Cisco UnifiedCommunications Managerは、 そのコールで到達した発信側番号を使用します。

### <span id="page-311-0"></span>着信発呼者の番号の設定

Cisco Unified Communications Manager の管理ページの以下のウィンドウに、着信発呼者の番号の 設定が表示されます。

- [デバイスプール(Device Pool)]([システム(System)] > [デバイスプール(Device Pool)]):すべ てのデジタルゲートウェイおよびトランクに設定が適用されます(そのデバイスのデバイス プールを選択した場合)。
- [ゲートウェイ(Gateway)]([デバイス(Device)] > [ゲートウェイ(Gateway)]):H.323ゲートウェ イの設定ウィンドウと、MGCP (T1-PRI/BRI) および MGCP (E1-PRI/BRI) のポート ウィン

ドウ([ゲートウェイの設定(Gateway Configuration)] ウィンドウ)に設定項目が表示されま す。

• [トランク(Trunk)] (デバイス(Device)]>[トランク(Trunk)]): SIPトランクを除く、すべての トランクの設定ウィンドウに設定項目が表示されます。

 $\mathcal{Q}$ 

ヒント

SIP の [トランクの設定(Trunk Configuration)] ウィンドウには [着信番号(Incoming Number)] 設定 項目だけが表示され、これは [不明(Unknown)] 発呼側番号タイプに使用されます。

各設定ウィンドウでの設定手順については、『*Cisco Unified Communications Manager* アドミニス トレーション ガイド』を参照してください。

次の表で、デバイス プール、ゲートウェイ、およびトランクの着信発呼者の番号の設定について 説明します。

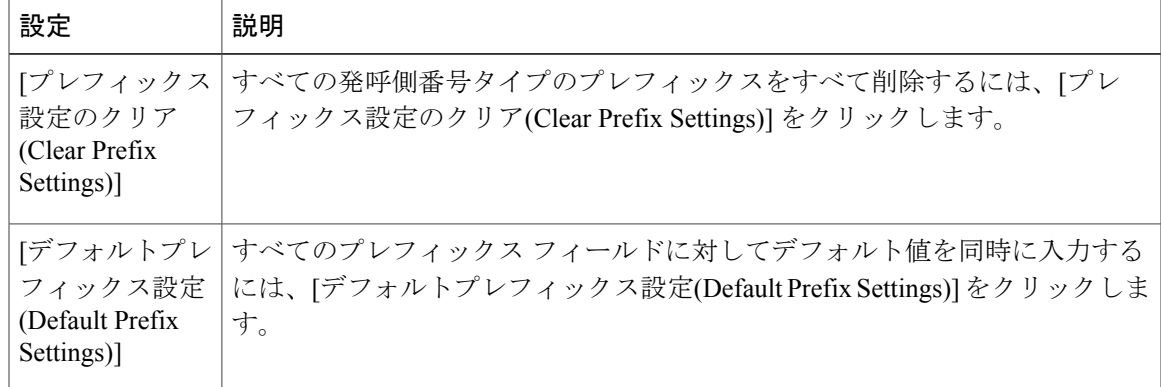

表 **29**:デバイス プール、ゲートウェイ、およびトランクの着信発呼側の番号の設定

 $\overline{\phantom{a}}$ 

T

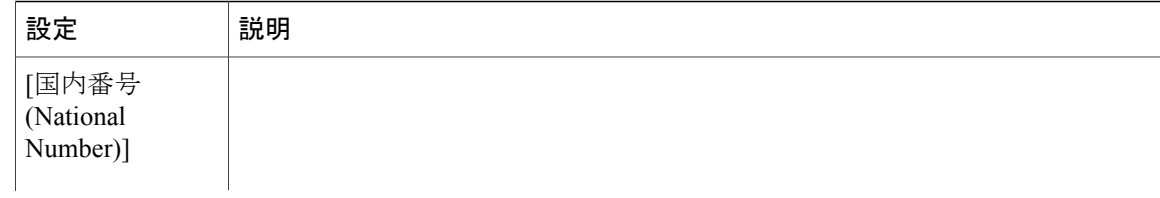

 $\mathbf{I}$ 

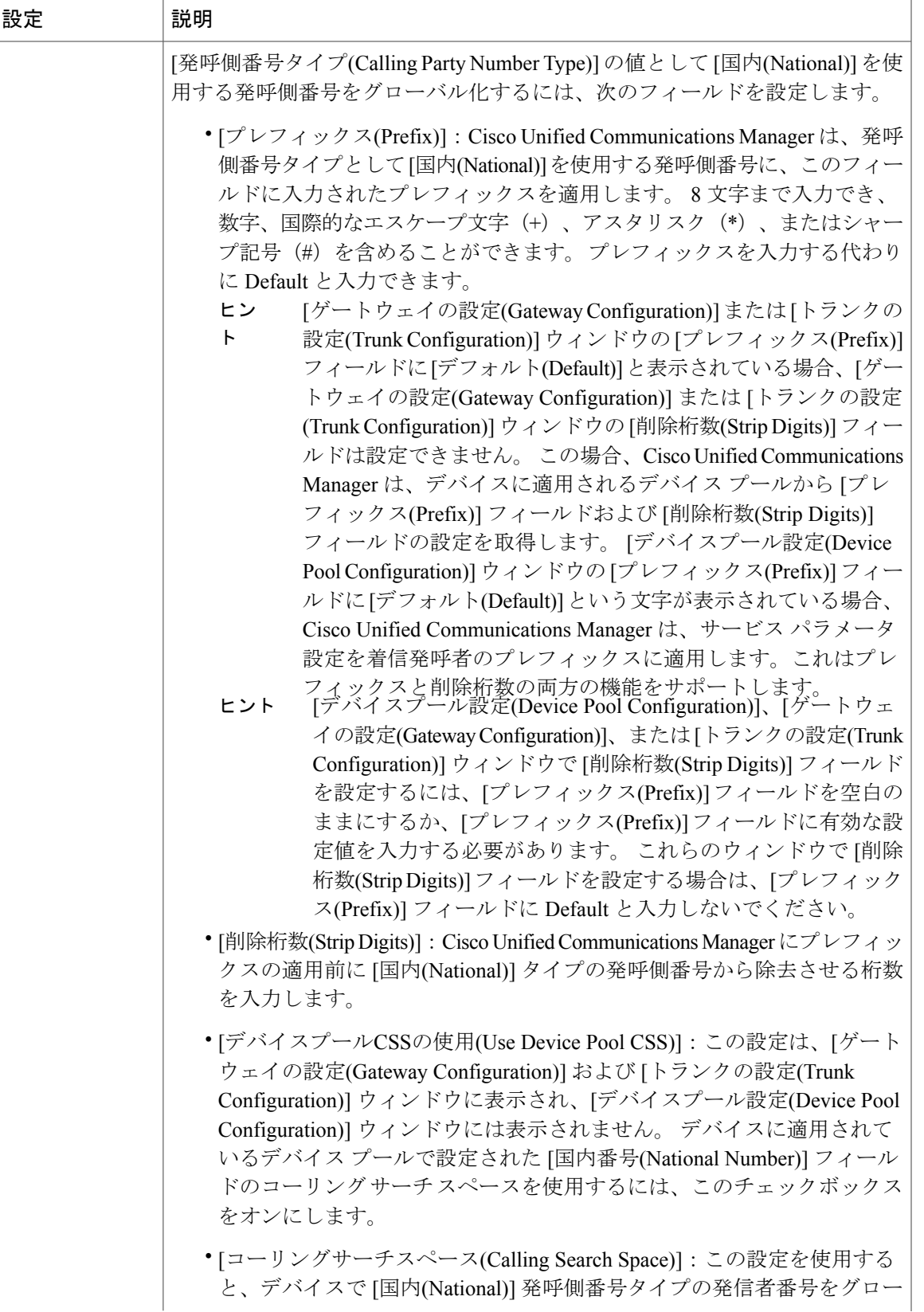

 $\mathbf I$ 

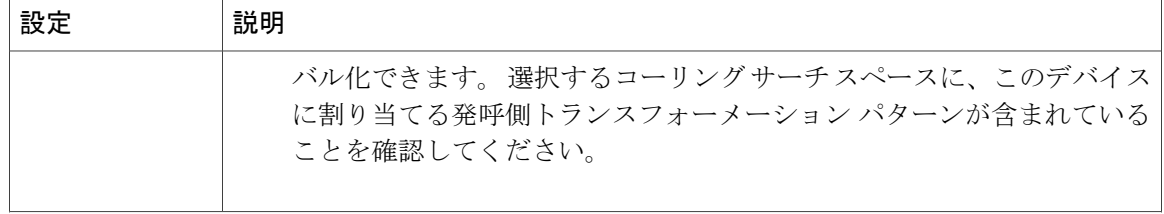

 $\mathbf{I}$ 

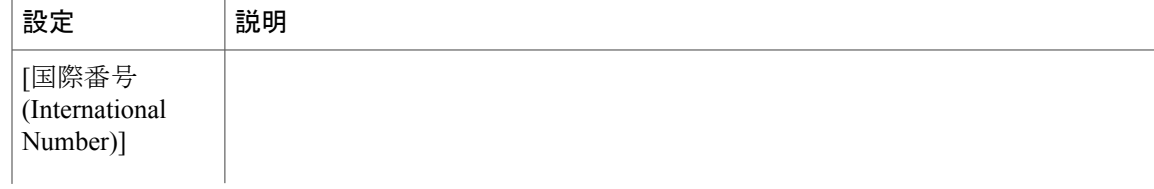

 $\mathbf I$ 

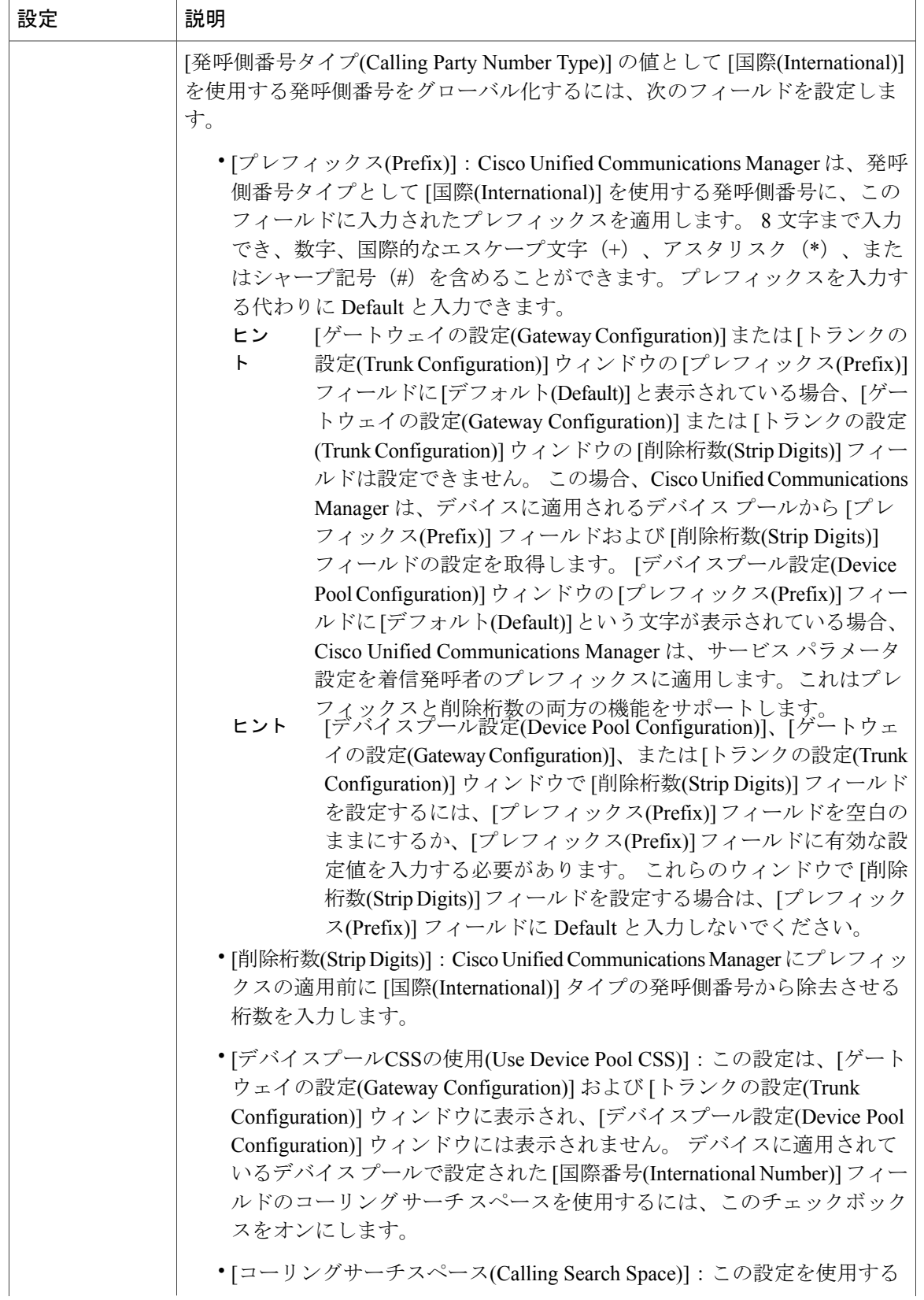

 $\mathbf{I}$ 

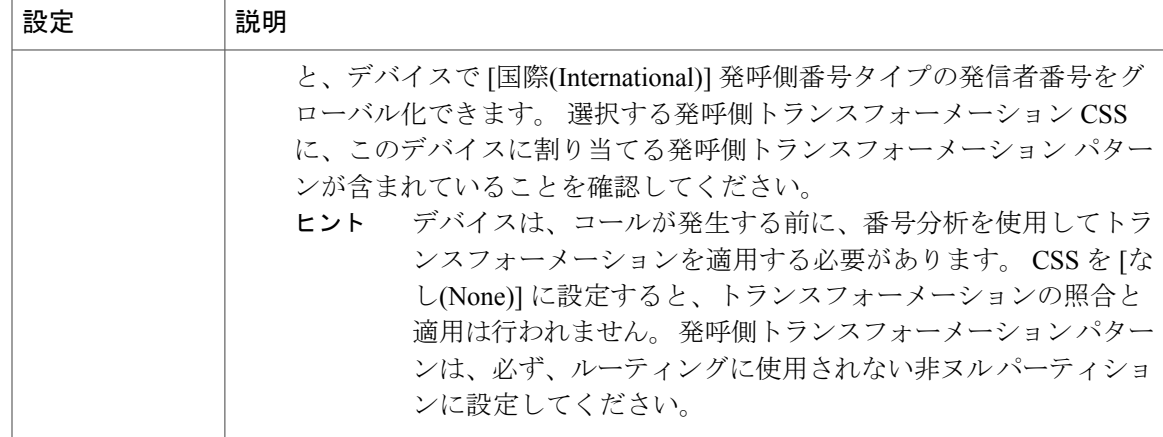

 $\overline{\phantom{a}}$ 

T

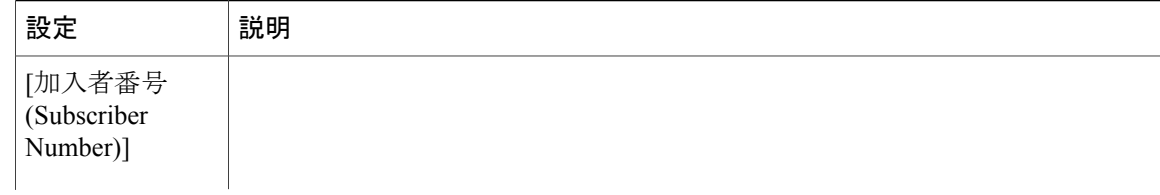

 $\mathbf{I}$ 

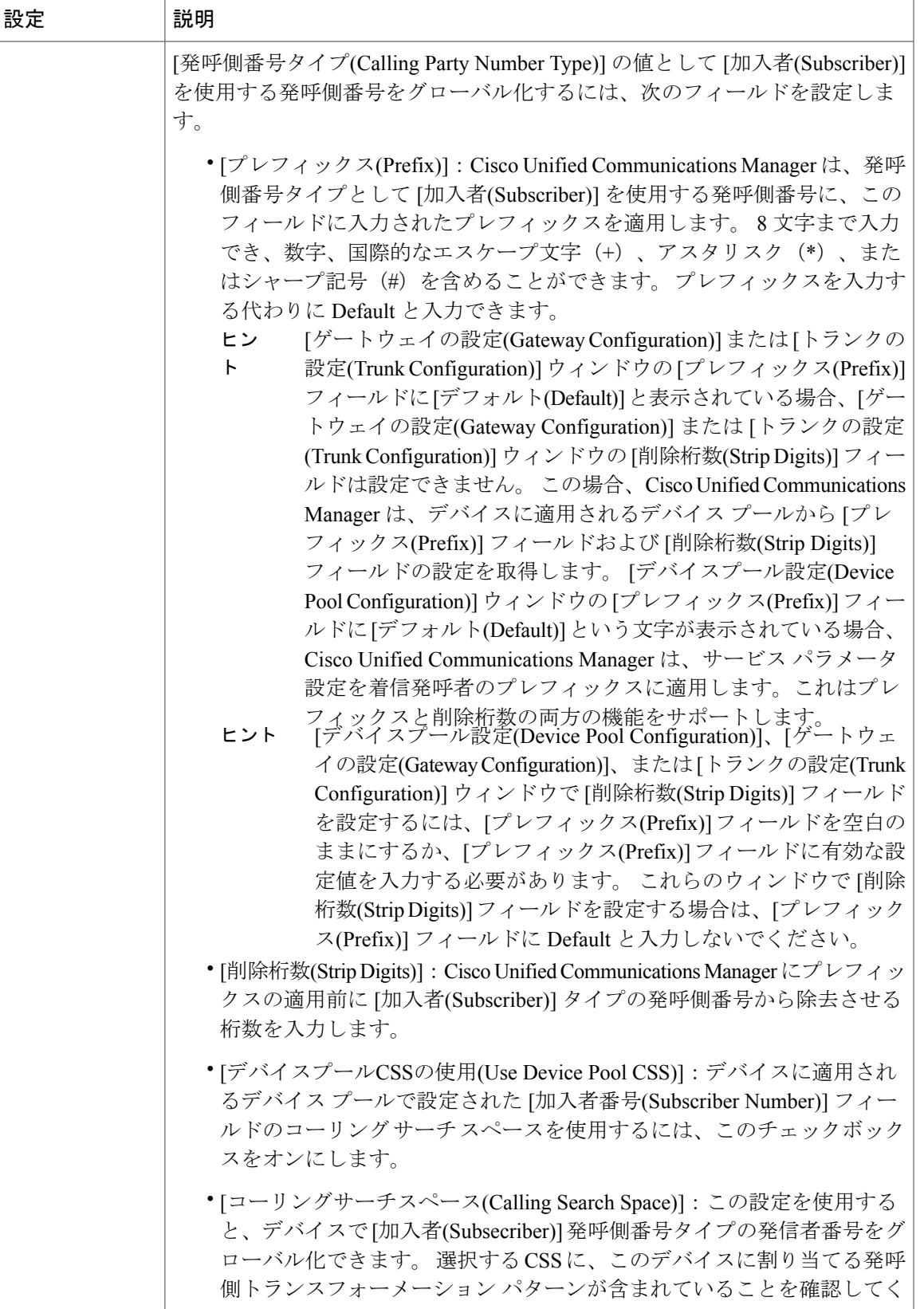

T

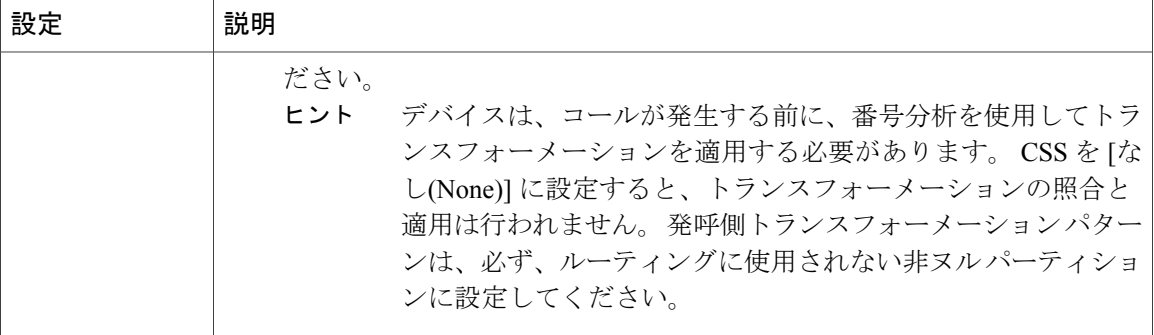

 $\mathbf{I}$ 

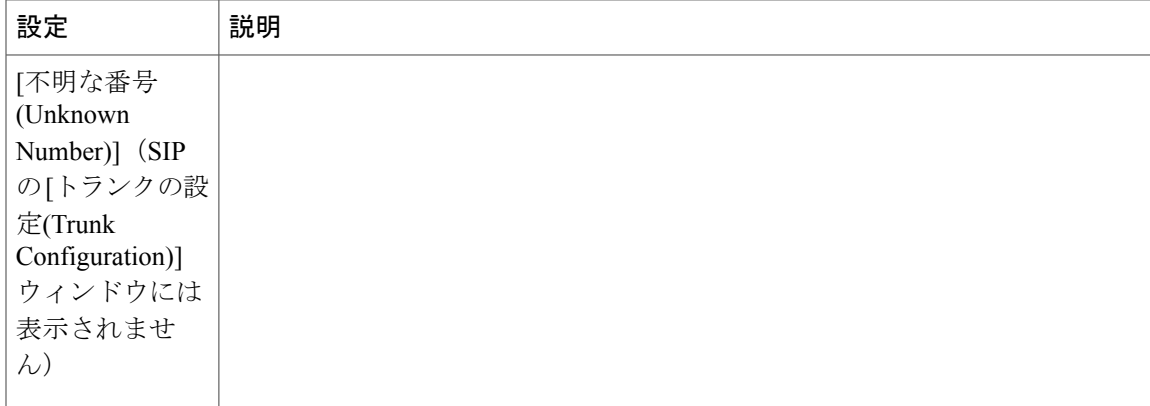

 $\mathbf I$ 

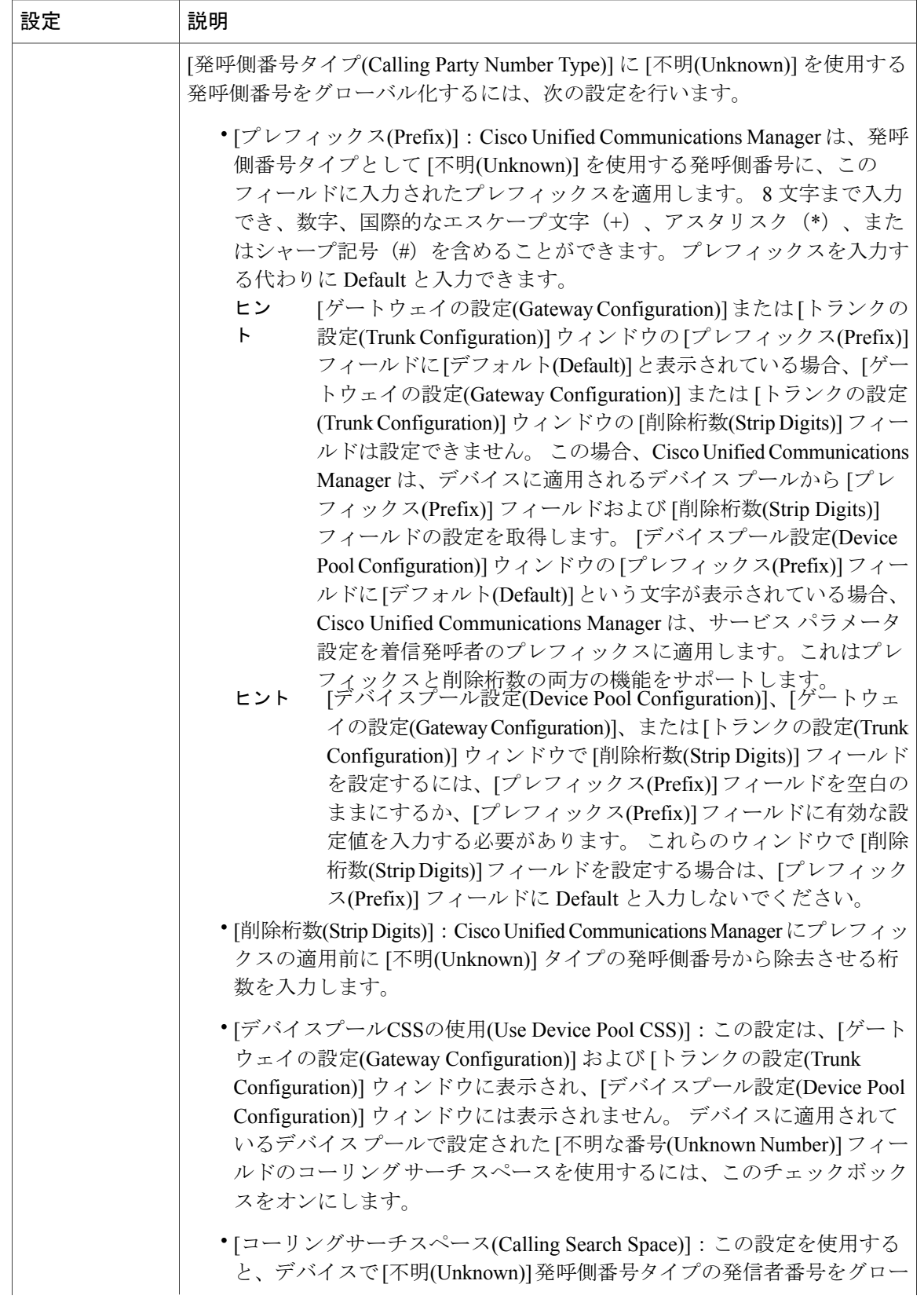
$\mathbf{I}$ 

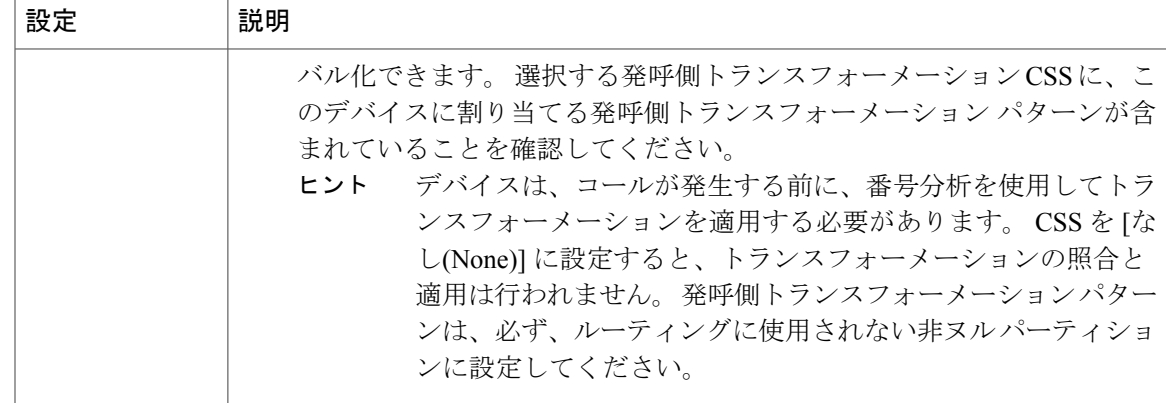

 $\overline{\phantom{a}}$ 

T

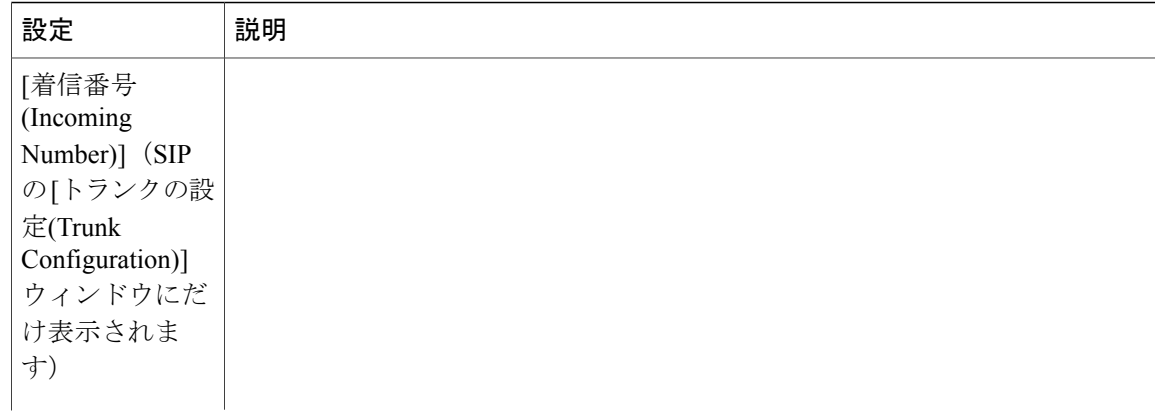

 $\mathbf{I}$ 

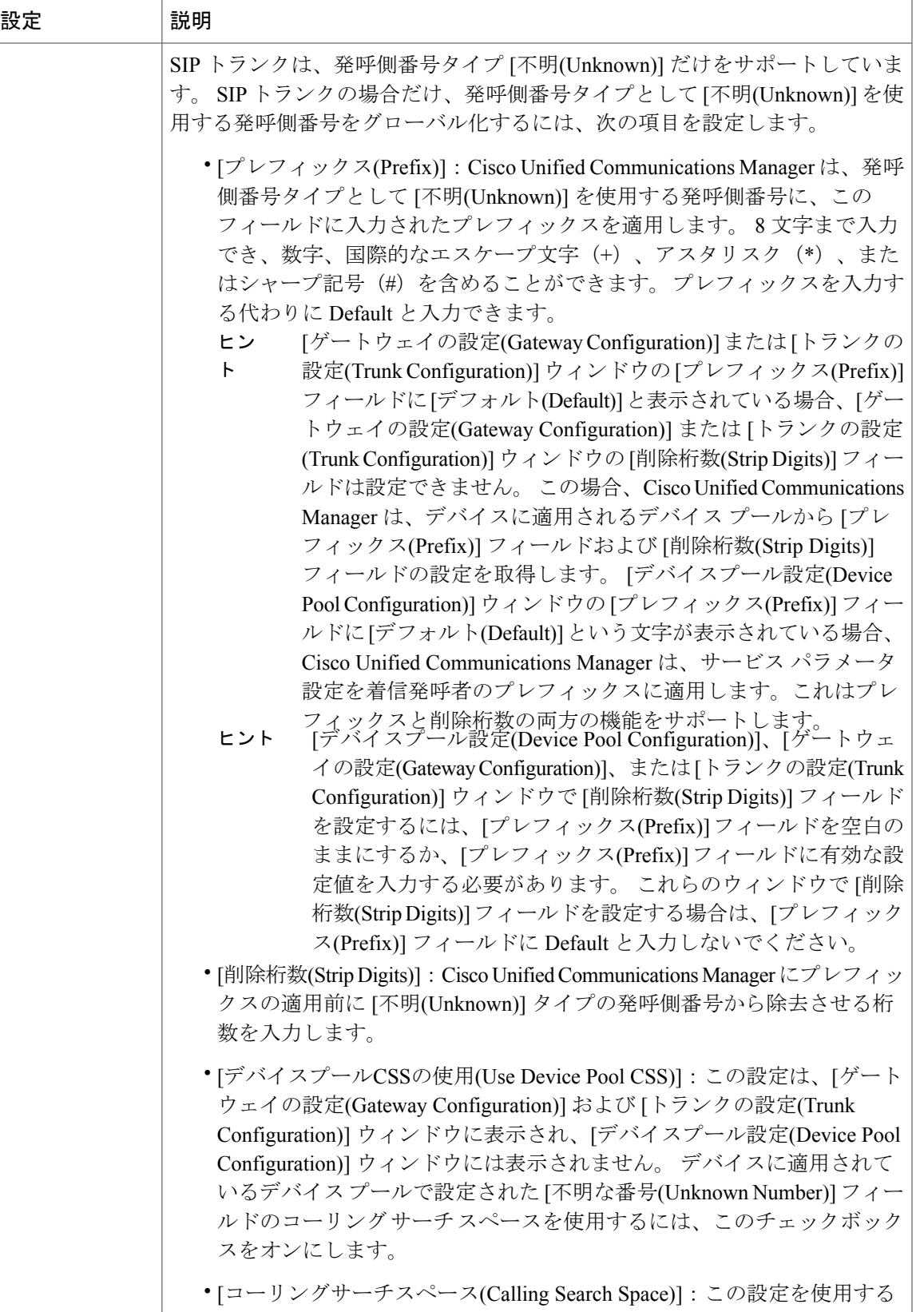

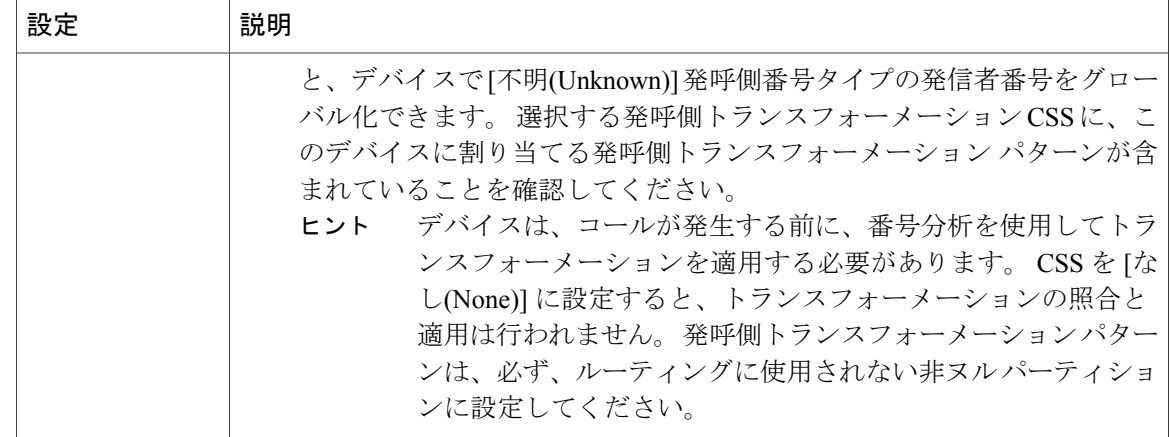

# 発呼側トランスフォーメーションコーリングサーチスペース(**CSS**) の適用

発呼側トランスフォーメーション CSS を設定する前に、たとえば、パーティションの設定、コー リングサーチスペースの設定など、発信側番号をローカライズするために必要な手順を理解して おく必要があります。 詳細については[、発呼側正規化の設定](#page-286-0), (233 ページ)を参照してくださ い。

次の表では、発呼側トランスフォーメーション CSS の各種設定について説明し、設定値を割り当 てる Cisco Unified Communications Manager の管理ページの設定ウィンドウを示します。

 $\overline{\phantom{a}}$ 

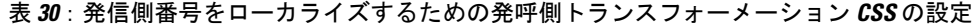

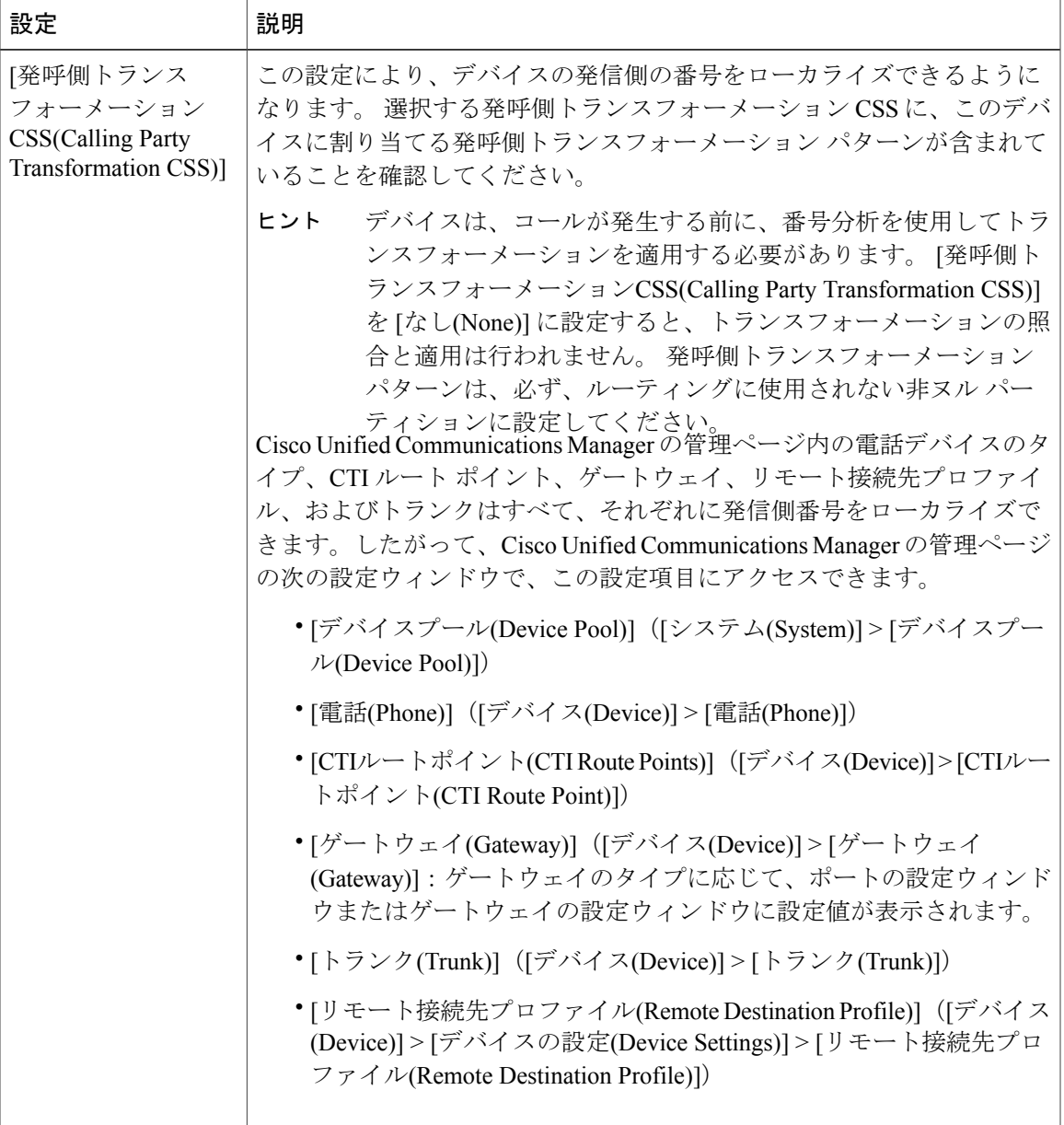

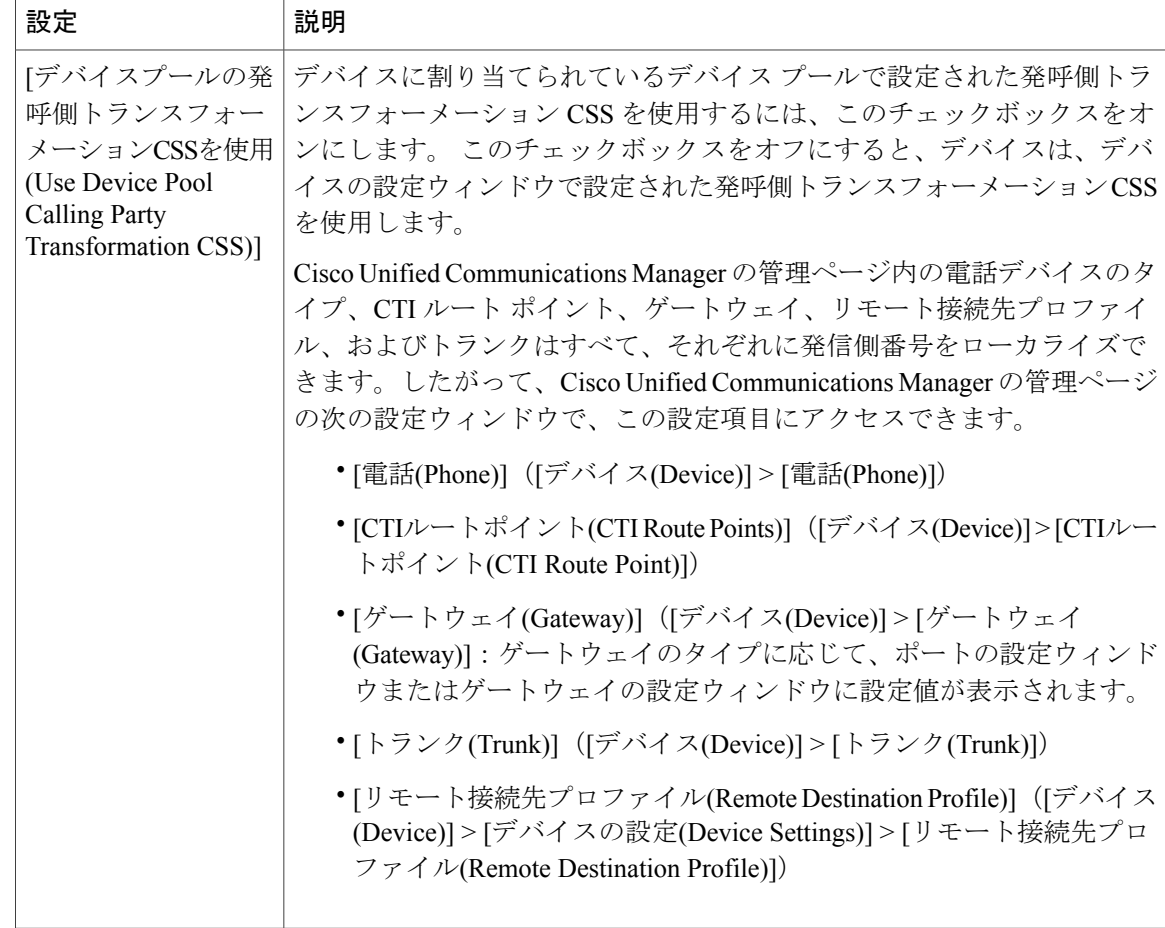

# ユーザへの情報提供

設定によっては、電話機ユーザがコールを発信する前に電話機のコールログディレクトリのエン トリを編集する必要がない場合もあります。 また、設定によっては、電話機のコール ログ ディ レクトリに国際エスケープ文字 + が含まれることがあります。

<span id="page-330-0"></span>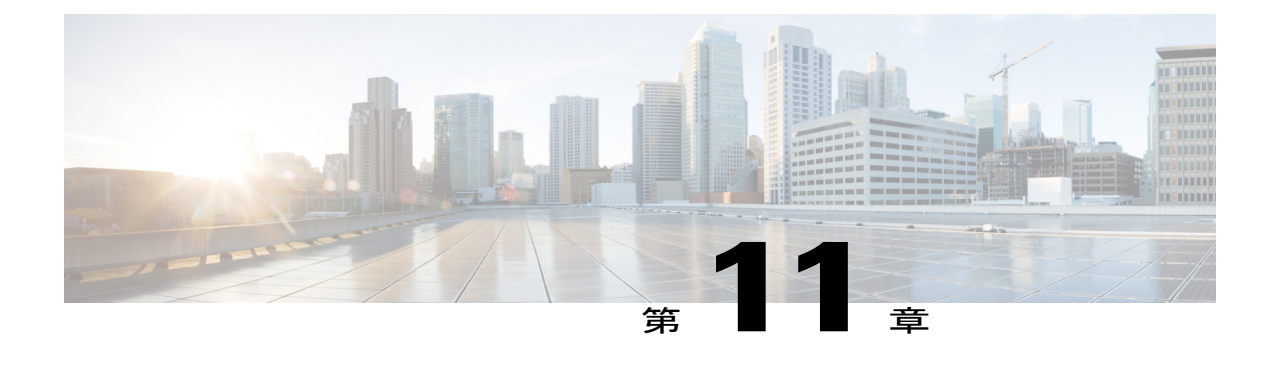

# プロキシ回線サポートのある **Cisco Unified Communications Manager Assistant**

この章では、Cisco Unified Communications Manager Assistant 機能について説明します。この機能 を使用すると、マネージャとそのアシスタントが効果的に協力して作業できます。 Cisco Unified Communications Manager Assistant は、プロキシ回線サポートと共有回線サポートの 2 つの動作 モードをサポートしています。Cisco IP Manager Assistantサービスは、Cisco UnifiedCommunications Manager サーバでプロキシ回線サポートと共有回線サポートの両方を同時にサポートしていま す。 共有回線サポートのある Cisco Unified Communications Manager Assistant については[、共有回](#page-380-0) [線サポートのある](#page-380-0) Cisco Unified Communications Manager Assistant, (327 ページ)を参照してくだ さい。

Cisco Unified Communications Manager Assistant は、最大 3500 人のマネージャと 3500 人のアシス タントをサポートします。 このユーザ数に対応するため、管理者は最大 3 つの Cisco Unified Communications Manager Assistant アプリケーションを 1 つの Cisco Unified Communications Manager クラスタに設定し、アプリケーションの各インスタンスにマネージャとアシスタントを割り当て ます。

この機能は、コール ルーティング サービス、マネージャおよびアシスタント用の電話機拡張機 能、および主にアシスタントが使用するアシスタント コンソール インターフェイスから構成さ れています。

コール ルーティング サービスは、マネージャ宛のコールを代行受信し、事前設定済みのコール フィルタに基づいて、特定のアシスタント、マネージャ、またはその他の宛先にルーティングし ます。 コール ルーティングは、マネージャが動的に変更できます。たとえば、電話機のソフト キーを押すことによって、すべてのコールをアシスタント宛にルーティングしたり、コールのス テータスを受信したりできます。

Cisco Unified Communications Manager Assistant のユーザは、マネージャとアシスタントで構成さ れます。 マネージャ宛のコールは、コール ルーティング サービスによって代行受信され、適切 な宛先にルーティングされます。 アシスタント ユーザは、マネージャに代わってコールを処理 します。

• [プロキシ回線サポートのある](#page-331-0) Cisco Unified Communications Manager Assistantの設定, 278 ペー [ジ](#page-331-0)

- Cisco Unified [Communications](#page-334-0) Manager Assistant の機能, 281 ページ
- [プロキシ回線サポートのある](#page-340-0) Cisco Unified Communications Manager Assistant のシステム要件, 287 [ページ](#page-340-0)
- [インタラクションおよび制限事項](#page-342-0), 289 ページ
- Cisco Unified Communications Manager Assistant [のインストールとアクティブ化](#page-347-0)、294 ページ
- [プロキシ回線サポートのある](#page-347-1) Cisco Unified Communications Manager Assistant の設定, 294 ペー [ジ](#page-347-1)
- Cisco Unified Communications Manager Assistant [のマネージャおよびアシスタントへの情報の](#page-376-0) 提供, 323 [ページ](#page-376-0)

# <span id="page-331-0"></span>プロキシ回線サポートのある **Cisco Unified Communications Manager Assistant** の設定

Cisco Unified Communications Manager Assistantは、アシスタントがマネージャに代わってコールを 処理できるプラグインであり、マネージャ宛のコールは代行受信され、適切な宛先にルーティン グされます。 Cisco Unified Communications Manager Assistant をプロキシ回線モードで設定すると、 マネージャとアシスタントは電話番号を共有しません。 アシスタントは、マネージャ宛のコール をプロキシ番号を使用して処理します。 プロキシ番号はマネージャの電話番号ではなく、システ ムで選択された、アシスタントがマネージャ宛のコールを処理するために使用する代替番号です。 プロキシ回線モードでは、マネージャとアシスタントは Cisco Unified Communications Manager Assistant で使用可能なすべての機能にアクセスできます。これらの機能には、デフォルトのアシ スタントの選択、アシスタント モニタ、コール フィルタリング、全コール転送があります。

プロキシ回線サポートのある Cisco Unified Communications Manager Assistant を設定するには、次 の手順を実行します。

#### 手順

- ステップ **1** まだ実行していない場合は、電話機とユーザを設定し、デバイスをユーザに関連付けます。
- ステップ **2** Cisco Unified Serviceability の、[Service Activation] ウィンドウで、Cisco IP Manager Assistant サービ スをアクティブにします。
- ステップ **3** システム管理パラメータを設定します。
	- 3 つのパーティションを追加します。
	- 2 つのコーリング サーチ スペースを追加します。
	- Cisco Unified Communications Manager Assistant の CTI ルート ポイントを追加します。 ルート ポイントは、サーバあたり 1 つのみ追加できます。
	- Cisco IP Manager Assistant サービス パラメータを設定します。
- これらのシステム管理パラメータを自動的に設定するには、[Cisco Unified Communications Manager Assistant] 設定ウィザードを使用します。 ヒント
- メッセージ受信インジケータ (MWI)のオンおよびオフ番号のコーリング サーチ スペース にマネージャ回線のパーティションを追加する(MWI が必要な場合)。
- Cisco Unified Communications Manager インターコム機能を使用している場合は、インターコ ム パーティション、インターコム コーリング サーチ スペース、インターコム電話番号情 報、インターコム トランスレーション パターンを追加します。
- ステップ **4** 多数のアシスタントおよびマネージャをサポートするために複数の Cisco Unified Communications Manager Assistant プールが必要になる場合は、次に示す Cisco IP Manager Assistant のクラスタ全体 のサービス パラメータを設定します。
	- Enable Multiple Active Mode
	- Pool 2 および Pool 3 Cisco IPMA Server IP Address
- ステップ **5** アプリケーション ユーザの CAPF プロファイルを設定します(オプション)。
- ステップ **6** セキュリティ用の Cisco IP Manager Assistant サービス パラメータを設定します(オプション)。
- ステップ **7** Serviceability の [Control Center Feature Services] を使用して、Cisco IP Manager Assistant サービス を停止し、もう一度起動します。
- ステップ **8** 電話機のパラメータを設定します。
	- [アシスタントプライマリサービス(Assistant Primary Service)] を、Cisco Unified IP Phone サー ビスとして追加します。 必要に応じて、Cisco Unified Communications Manager Assistant バッ クアップサーバをポイントする[アシスタントセカンダリサービス(AssistantSecondaryService)] を Cisco Unified IP Phone サービスとして追加します。
	- [有効(Enable)] チェックボックスをオンにして、サービスをアクティブ化します。
	- Cisco Unified IP Phone を設定します。
- ステップ **9** マネージャおよびアシスタントの Cisco Unified IP Phone パラメータを設定します。
	- マネージャの電話機を設定します。
	- アシスタントの電話機を設定します。
- ステップ **10** マネージャの電話機について、次の設定を行います。
	- ソフトキー テンプレートを割り当てます。
	- サイレントを使用する場合は、マネージャの電話機で [サイレント(Do Not Disturb)] フィール ドを設定します。
	- プライマリ回線を追加します。
	- プライマリ回線のボイスメール プロファイルを設定します。
	- インターコム回線を追加します。
- Cisco Unified IP Phone 7940 および 7960 については、インターコム発信先のスピード ダイヤ ルを追加します。
- Cisco Unified IP Phone 7942、7945、7962、7965、および 7975 については、インターコム機能 を追加します。
- Cisco Unified IP Phone サービスの Cisco Unified Communications Manager Assistant プライマリ IP Phone サービスに登録します。 必要に応じて、Cisco Unified IP Phone サービスの Cisco Unified Communications Manager Assistant セカンダリ IP Phone サービスに登録します。
- ユーザ ロケールを設定します。
- 電話機をリセットします。
	- マネージャの電話設定の一部を自動設定するには、[マネージャの設定(Manager Configuration)] ウィンドウで [自動設定(Automatic Configuration)] チェックボックス をオンにします。 ヒント
- ステップ **11** アシスタントの電話機について、次の設定を行います。
	- ソフトキー テンプレートを割り当てます。
	- Cisco Unified IP Phone 拡張モジュールを追加します(オプション)。
	- プライマリ回線を追加します。
	- 設定済みの各マネージャ用のプロキシ回線を追加します。マネージャのプライマリ回線のボ イスメール プロファイルと同じボイスメール プロファイルを追加します。
	- 着信インターコム回線を追加します。
	- Cisco Unified IP Phone 7940 および 7960 については、インターコム発信先のスピード ダイヤ ルを追加します。
	- Cisco Unified IP Phone 7942、7945、7962、7965、および 7975 については、インターコム機能 を追加します。
	- ユーザ ロケールを設定します。
	- 電話機をリセットします。
		- アシスタントの電話設定の一部を自動設定するには、[アシスタントの設定(Assistant Configuration)] ウィンドウで [自動設定(Automatic Configuration)] チェックボックス をオンにします。 ヒント
- ステップ **12** Cisco Unified Communications Manager Assistant アプリケーションを設定します。
	- 新しいマネージャを作成します。
	- マネージャ用の回線を設定します。
	- マネージャにアシスタントを割り当てます。
	- アシスタント用の回線を設定します。
	- インターコム回線を設定します(オプション)。
- ステップ **13** アシスタント用のダイヤル ルールを設定します。
- ステップ **14** Assistant Console アプリケーションをインストールします。
- ステップ **15** マネージャとアシスタントのコンソール アプリケーションを設定します。

#### 関連トピック

[プロキシ回線サポートのある](#page-330-0) Cisco Unified Communications Manager Assistant, (277 ページ) コーリング サーチ [スペースとパーティション](#page-352-0), (299 ページ) Cisco Unified [Communications](#page-354-0) Manager Assistant CTI ルートポイント,  $(301 \sim \tilde{\nu})$ Cisco Unified [Communications](#page-349-0) Manager Assistant の設定, (296 ページ) Cisco Unified Communications Manager Assistant のサービス [パラメータの設定](#page-355-0), (302 ページ) [プロキシ着信インターコムとプライマリ回線の設定](#page-371-0), (318 ページ) [インターコム](#page-888-0), (835 ページ) Cisco Unified Communications Manager Assistant [のスケーラビリティのために複数サーバを設定](#page-359-0) [する](#page-359-0), (306 ページ) Cisco Unified Communications Manager Assistant のサービス [パラメータの設定](#page-355-0), (302 ページ) [セキュリティに関する考慮事項](#page-361-0), (308 ページ) Cisco IP Manager Assistant [サービスの開始](#page-361-1), (308 ページ) Cisco [Unified](#page-361-2) IP Phone Service の設定, (308 ページ) [マネージャおよびアシスタントの電話機の設定](#page-362-0), (309 ページ) [サイレント](#page-602-0), (549 ページ) Cisco Unified Communications Manager Assistant [情報のマネージャからの削除](#page-370-0), (317 ページ) [プロキシ着信インターコムとプライマリ回線の設定](#page-371-0), (318 ページ) ダイヤル [ルールの設定](#page-375-0), (322 ページ) Assistant Console [プラグインのインストール](#page-376-1), (323 ページ)

# <span id="page-334-0"></span>**Cisco Unified Communications Manager Assistant** の機能

Cisco Unified Communications Manager Assistantは、アシスタントがマネージャに代わってコールを 処理できるプラグインであり、マネージャ宛のコールは代行受信され、適切な宛先にルーティン グされます。 Cisco Unified Communications Manager Assistant をプロキシ回線モードで設定すると、 マネージャとアシスタントは電話番号を共有しません。 アシスタントは、マネージャ宛のコール をプロキシ番号を使用して処理します。 プロキシ番号はマネージャの電話番号ではなく、システ ムで選択された、アシスタントがマネージャ宛のコールを処理するために使用する代替番号です。 プロキシ回線モードでは、マネージャとアシスタントは Cisco Unified Communications Manager Assistant で使用可能なすべての機能にアクセスできます。これらの機能には、デフォルトのアシ スタントの選択、アシスタント モニタ、コール フィルタリング、全コール転送があります。

## <span id="page-335-0"></span>**Cisco Unified Communications Manager Assistant** の概要

Cisco Unified Communications Manager Assistant の機能アーキテクチャは、Cisco IP Manager Assistant サービス、Assistant Console インターフェイス、および Cisco Unified IP Phone のインターフェイス で構成されています。 次の図を参照してください。

Cisco IP Manager Assistant サービスは、Cisco IP Manager Assistant サービス パラメータで定義済み の CTI ルート ポイントに到着したコールをルーティングします。 Cisco Unified [Communications](#page-355-0) Manager Assistant のサービス [パラメータの設定](#page-355-0), (302 ページ)を参照してください。

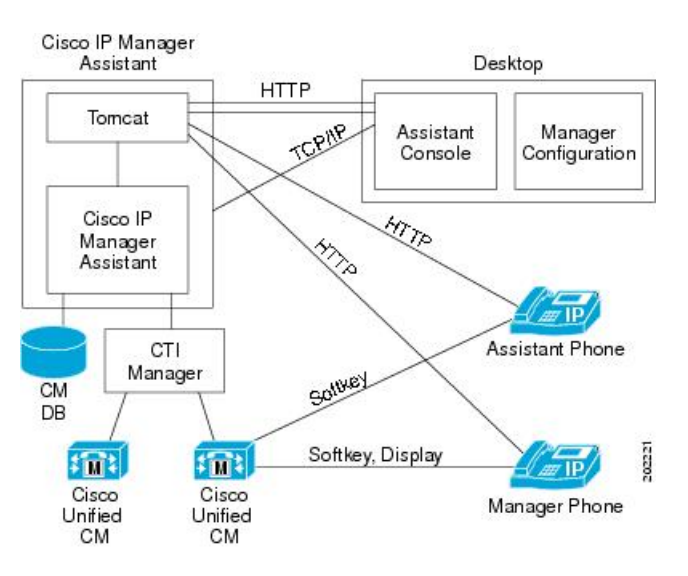

図 **14**:**Cisco Unified Communications Manager Assistant** のアーキテクチャ

### **Cisco IP Manager Assistant** サービス

Cisco IP Manager Assistant サービス(サーブレット)は、Cisco Tomcat がロードします。 Cisco Tomcat は、Cisco Unified Communications Manager のインストール時にインストールされます。

Cisco IP Manager Assistant サービスは、すべての Cisco Unified Communications Manager サーバにイ ンストールされます。 インストール後、管理者は Serviceability でサービスをアクティブにし、 Cisco Unified Communications Manager Assistant が自動的に起動されるようにします。 Cisco IP Manager Assistant サービスは、これがクラスタ全体のサービス パラメータ Cisco IPMA Server (Primary)IP Address で設定されている Cisco Unified Communications Manager Assistant サーバの 1 つかどうかを確認します。 設定されている場合、Cisco IP Manager Assistant サービスはアクティ ブなCisco IPManagerAssistantサービスになろうとします。現時点では、CiscoUnifiedCommunications Manager がサポートできるアクティブな Cisco IP Manager Assistant サービスは 1 つだけです。

Cisco IP Manager Assistant サービスは、次のタスクを実行します。

- マネージャの電話機で実行される HTTP サービスのホストとなる。
- マネージャが設定に使用する Web ページのホストとなる。
- マネージャ宛の着信コールにフィルタを適用するための、ルーティング ロジックを保持す る。 次の図を参照してください。
- サードパーティ コール制御用の Cisco CTIManager を通じて、Cisco Unified Communications Manager と通信する。 Cisco Unified Communications Manager Assistant が必要とする CTI 接続 は 1 つだけです。
- データベースのデータにアクセスする。
- Assistant Console アプリケーションをサポートする。

Cisco Unified Communications Manager は、Cisco IP Manager Assistant サービスの冗長化をサポート しています。 冗長化を実現するには、同じクラスタ内に 2 番目の Cisco IP Manager Assistant サー ビスを設定する必要があります。

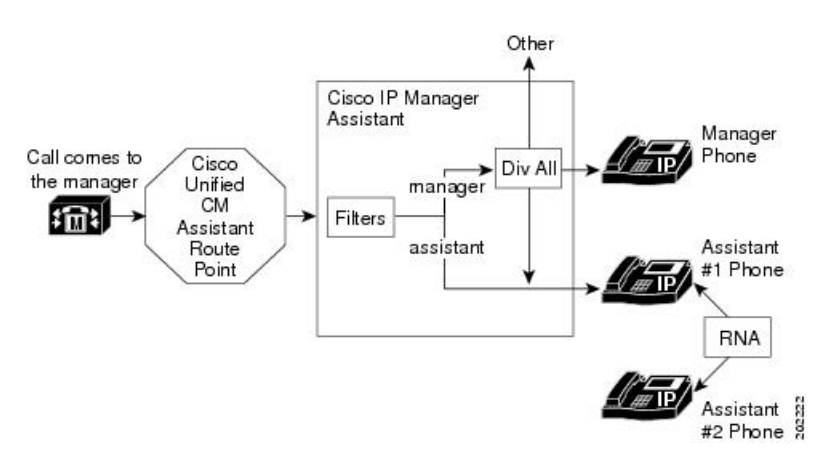

図 **15**:プロキシ回線サポート用の **Cisco Unified Communications Manager Assistant** のルーティング ロジック

Cisco Unified Communications Manager Assistant は、アクティブ/スタンバイ サーバ モデルを利用し て冗長化を実装します。 常にアクティブのままで、すべての Assistant Console アプリケーション と電話機にサービスを提供する Cisco Unified Communications Manager Assistant サーバは 1 台だけ です。もう一方のサーバはスタンバイモードになり、アクティブなサーバの障害を検出します。 障害を検出した場合は、バックアップ サーバが機能を引き継ぎ、アクティブなサーバになりま す。 障害発生時にアクティブになっていた接続は、すべて新しいサーバ上に復元されるため、 ユーザに対するサービスは中断することなく続行されます。

アクティブなサーバに障害が発生した場合、AssistantConsoleアプリケーションは、バックアップ サーバに自動的にフェールオーバーします。 アプリケーションが障害を検出する間隔は、Cisco IPMA Assistant Console Heartbeat Interval サービス パラメータ(Cisco Unified [Communications](#page-355-0) Manager Assistant[のサービスパラメータの設定](#page-355-0), (302ページ)を参照)によって決まります。ハートビー

ト間隔を小さくすると、フェールオーバーまでの時間が短くなります。 次の図を参照してくださ い。

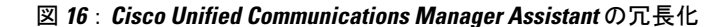

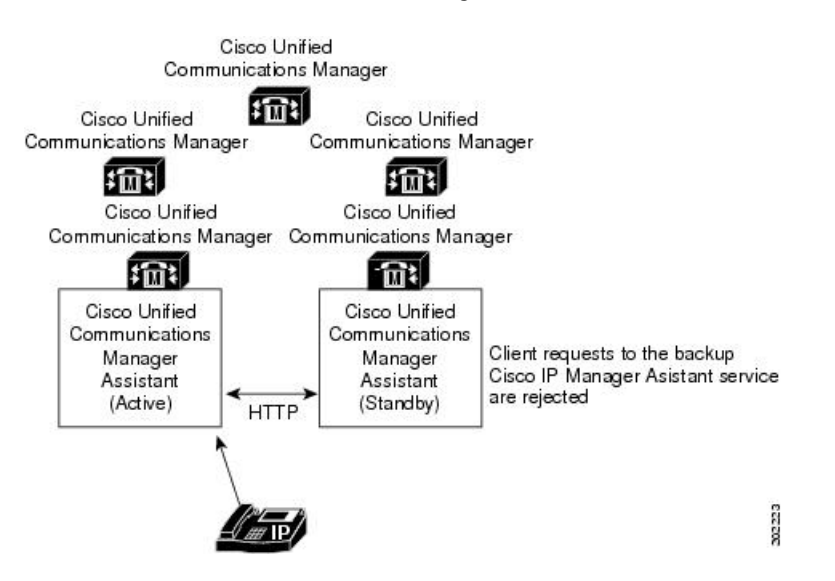

Cisco IP Manager Assistant サービスには、サービスに対する不正アクセスを防止するための組み込 みセキュリティが含まれています。 アシスタント コンソールで収集されたユーザ ID とパスワー ドは、ネットワークを通じて送信される前に暗号化されます。 アシスタントを装う不正ユーザ は、Assistant Console によってブロックされます。

## アシスタント コンソール インターフェイス

Cisco Unified Communications Manager Assistantは、次のマネージャ用およびアシスタント用アシス タント コンソール インターフェイスをサポートしています。

- AssistantConsole(コール制御、ログイン、アシスタントの初期設定、マネージャ宛コールア クティビティの監視、キーボード ショートカットに使用される)
- ManagerConfiguration(すべてのコールの転送先、即時転送先、およびフィルタの設定に使用 される)

管理者は、Cisco Unified Communications Manager の管理ページの [エンドユーザの設定(End User Configuration)] を使用して、Cisco Unified Communications Manager Assistant をマネージャ用および アシスタント用に設定します。 Cisco Unified Communications Manager Assistant [の管理インターフェ](#page-340-1) [イス](#page-340-1), (287 ページ)を参照してください。

Cisco Unified Communications Manager により、Cisco Unified Communications Manager Assistant のす べてのマネージャ用機能が Cisco Unified IP Phone を通じて利用できるようになります。ただし、 Manager Configuration は例外で、これはブラウザを使用して実行します。 アシスタントは Cisco Unified IPPhoneとAssistantConsoleアプリケーションを使用します。詳細については、[マネージャ](#page-338-0) **Cisco Unified Communications Manager Assistant** のデータベース アクセス アーキテクチャ

[のインターフェイス](#page-338-0), (285ページ)[とアシスタントのインターフェイス](#page-339-0), (286ページ)を参照し てください。

Cisco Unified Communications Manager Assistant 機能の使用法の詳細については、『Cisco Unified Communications Manager Assistant User Guide』を参照してください。

## **Cisco Unified IP Phone** のインターフェイス

マネージャおよびアシスタントは、ソフトキーと Cisco Unified IP Phone のサービス ボタンを使用 して、Cisco Unified Communications Manager Assistant の機能にアクセスします。 Cisco Unified Communications Manager Assistant の電話機能の使用法の詳細については、『Cisco Unified Communications Manager Assistant User Guide』を参照してください。

[マネージャのインターフェイス](#page-338-0), (285 ページ)および[アシスタントのインターフェイス](#page-339-0), (286 ページ)を参照してください。

# **Cisco Unified Communications Manager Assistant** のデータベース アクセ ス アーキテクチャ

Cisco Unified Communications Manager Assistantのすべての設定情報は、データベースに格納されま す。マネージャまたはアシスタントがログインすると、Cisco IP Manager Assistantサービスは、そ のマネージャまたはアシスタントに関する全データをデータベースから取得し、メモリに保存し ます。

## <span id="page-338-0"></span>マネージャのインターフェイス

マネージャの電話機からは、ManagerConfigurationを除くすべてのマネージャ用機能を利用できま す。 Cisco Unified Communications Manager Assistant は、Cisco IP Manager Assistant サービスの開始 時に、自動的にマネージャをログインさせます。

マネージャは、選択済みのアシスタントを Cisco Unified IP Phone の [サービス(Services)] ボタンを 使用して変更できます。

マネージャは、Cisco Unified IP Phone のソフトキーを使用して、Cisco Unified Communications Manager Assistant のアシスタント モニタ、代行受信、およびボイスメール転送の各機能にアクセ スします。

(注)

マネージャは、Cisco Unified Communications Manager の機能(サイレント、即転送など)にも アクセスできます。

アシスタント モニタ、サイレント、全コール転送、およびフィルタの各機能の状態は、Cisco Unified IP Phone のステータス ウィンドウに表示されます。

フィルタリングを有効にして、フィルタ モードを選択するには、Cisco Unified IPPhone の [サービ ス(Services)] ボタンを使用します。 フィルタを設定するには、Manager Configuration を使用しま

す。 アシスタント コンソール上で Manager Configuration にアクセスするには、Web ブラウザを使 用します([マネージャの設定](#page-379-0), (326 ページ)を参照)。

詳細については、『Cisco Unified Communications Manager Assistant User Guide』を参照してくださ い。

## <span id="page-339-0"></span>アシスタントのインターフェイス

アシスタントは、Assistant Console アプリケーションと Cisco Unified IP Phone を使用して、Cisco Unified Communications Manager Assistant の機能にアクセスします。 アプリケーションである AssistantConsoleは、応答、即時転送、転送、保留などのコール制御機能を提供します。アシスタ ントは、AssistantConsoleを使用して、ログインとログオフ、アシスタントの初期設定、およびマ ネージャの初期設定に使用する [マネージャの設定(Manager Configuration)] ウィンドウの表示を行 います。

AssistantConsoleはアシスタントの回線およびマネージャのプロキシ回線を表示します。プロキシ 回線には、アシスタントの Cisco Unified IP Phone に表示される電話回線を指定します。 アシスタ ントはプロキシ回線を使用して、マネージャ宛のコールを管理します。 プロキシ回線の設定につ いては、[プロキシ着信インターコムとプライマリ回線の設定](#page-371-0)、(318ページ)を参照してくださ い。

アシスタントがAssistantConsoleからログインすると、プロキシ回線の[リダイレクト]ソフトキー と[VM転送]ソフトキーがアクティブになります。詳細については、『CiscoUnifiedCommunications Manager Assistant User Guide』を参照してください。

## ソフトキー

Cisco Unified Communications Manager Assistant 機能は、Cisco Unified IP Phone の [リダイレクト (Redirect)]、[VM転送(Transfer to Voice Mail)]、[サイレント(Do Not Disturb)] などのソフトキーをサ ポートしています。ソフトキーは、コールの状態に基づいて表示されます。たとえば、[VM転送] は、アクティブなコールが存在しない場合には表示されません。

Cisco Unified Communications Manager Assistant は、次のソフトキー テンプレートをサポートして います。

- Standard Manager:プロキシ モードのマネージャをサポートします。
- Standard Shared Mode Manager:共有モードのマネージャをサポートします。
- Standard Assistant:プロキシ モードまたは共有モードでアシスタントをサポートします。

さらに、Standard User テンプレートを使用すると、保留やダイヤルなどのコール処理ソフトキー を利用できるようになります。 管理者は、マネージャやアシスタントが使用するデバイスに対し て、適切なソフトキー テンプレートを設定してください。

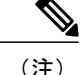

デフォルト プロセスでは、デバイスに対してコール処理ソフトキー テンプレートが割り当て られます。

管理者は、Cisco Unified Communications Manager に含まれている標準のソフトキー テンプレート を使用するほかに、カスタム ソフトキー テンプレートを作成することもできます。 ソフトキー テンプレートを Cisco Unified Communications Manager Assistant デバイスに関連付ける場合や、カ スタム ソフトキー テンプレートを作成する場合は、Cisco Unified Communications Manager の管理 ページの [ソフトキーテンプレートの設定(Softkey Template Configuration)] を使用します。 『Cisco Unified Communications Manager アドミニストレーション ガイド』[のプロキシ着信インターコムと](#page-371-0) [プライマリ回線の設定](#page-371-0), (318 ページ)を参照してください。

# <span id="page-340-1"></span>**Cisco Unified Communications Manager Assistant** の管理インターフェイ ス

管理者は、Cisco Unified Communications Manager の管理ページの [エンドユーザの設定(End User Configuration)] ウィンドウを使用して、マネージャおよびアシスタントを設定します。 また、マ ネージャ用およびアシスタント用デバイスの選択、マネージャ用およびアシスタント用インター コム回線の設定、およびアシスタントの電話機上でのマネージャ用プロキシ回線の割り当てを行 います。

[マネージャおよびアシスタントの設定](#page-367-0), (314 ページ)を参照してください。

# <span id="page-340-0"></span>プロキシ回線サポートのある **Cisco Unified Communications Manager Assistant** のシステム要件

プロキシ回線サポートのある Cisco Unified Communications Manager Assistant が動作するには、次 のソフトウェア コンポーネントが必要です。

- Cisco Unified Communications Manager
- サポートされるブラウザおよびプラットフォーム
	- Cisco Unified Communications Manager Assistant の管理(Cisco Unified Communications Manager の管理を使用)および Assistant Console は、Microsoft Internet Explorer(IE)7.0 以降、Firefox 3.x以降、およびSafari 4.x以降でサポートされます。(詳細については、 [インタラクションおよび制限事項](#page-342-0), (289 ページ)を参照してください)。
	- Windows XP、Windows Vista、Windows 7 または Apple MAC OS X を実行しているコン ピュータでは、上記のいずれかのブラウザを開くことができます。
- Cisco Unified Communications Manager 一括管理ツール(BAT)(複数のマネージャとアシス タントを一括で追加する場合)

Cisco Unified Communications Manager Assistant は Cisco Unified Communications Manager と同じサー バに自動的にインストールされるため、追加のサーバは必要ありません。

どの Cisco Unified IP Phone が Cisco Unified Communications Manager Assistant をサポートするかを 判断するには、 Cisco Unified Communications Manager Assistant のデバイス [サポート状況の確認](#page-341-0), (288 ページ)を参照してください。

# <span id="page-341-0"></span>**Cisco Unified Communications Manager Assistant** のデバイス サポート状 況の確認

Cisco Unified Communications Manager Assistant をサポートする IP Phone の完全なリストを作成す るには、Cisco Unified Reporting アプリケーションを使用します。 そのためには、次の手順に従い ます。

**1** 次のいずれかの方法を使用して、Cisco Unified Reporting を開始します。

Web アプリケーションへのアクセスを許可されるまで、ユーザの認証には Cisco Tomcat サービ スが使用されます。 アプリケーションには次の方法でアクセスできます。

- Cisco Unified Communications Manager の管理ページのナビゲーション メニューで [Cisco Unified Reporting] を選択し、[Go] をクリックします。
- Cisco Unified Real Time Monitoring Tool (RTMT) のメニューで [File] > [Cisco Unified Reporting] を選択します。
- https://<サーバ名または IP アドレス>:8443/cucreports/と入力し、認証済みの ユーザ名とパスワードを入力します。
- **2** ナビゲーション バーで、[System Reports] をクリックします。
- **3** 左側のカラムに表示されたレポートのリストで、[Unified CM Phone Feature List] オプションを クリックします。
- **4** [Generate a new report] リンクをクリックして新規レポートを生成するか、または、レポートが すでに存在する場合は、[Unified CM Phone Feature List] リンクをクリックします。
- **5** Cisco Unified Communications Manager Assistant がサポートされているすべての IPPhone のレポー トを生成するには、各ドロップダウン リスト ボックスから次の設定を選択し、[Submit] をク リックします。

[Product]: [All]

[Feature]: [IPMA]

[List Features] ペインに、Cisco Unified Communications Manager Assistant 機能がサポートされて いるすべてのデバイスのリストが表示されます。カラムの見出し([Product]または[Protocol]) の隣にある上下の矢印キーをクリックして、リストをソートできます。

Cisco Unified Reporting アプリケーションの詳細については、『*Cisco Unified Reporting Administration Guide*』を参照してください。

# <span id="page-342-0"></span>インタラクションおよび制限事項

この項では、プロキシ回線サポートのある Cisco Unified Communications Manager Assistant のイン タラクションおよび制限事項について説明します。

## インタラクション

この項では、プロキシ回線サポートのあるCisco UnifiedCommunications Manager Assistantが、Cisco Unified Communications Manager アプリケーションおよびコール処理と通信する方法について説明 します。

### 一括管理ツール

一括管理ツール (BAT) を使用すると、管理者は多数のユーザ (マネージャとアシスタント) を 一度に追加できます。ユーザを 1 人ずつ追加する必要はありません。 詳細については、『Cisco Unified Communications Manager Bulk Administration ガイド』を参照してください。

Cisco Unified IP Phone 用の Cisco Unified Communications Manager Assistant 設定ウィザードで作成さ れた BAT テンプレートがサポートするのは、Cisco Unified Communications Manager インターコム 回線だけです。

### 発呼側の正規化

発呼側の正規化機能を設定すると、Cisco Unified Communications Manager Assistantにより、ローカ ライズおよびグローバル化されたコールが自動的にサポートされます。CiscoUnifiedCommunications ManagerAssistantは、ローカライズされた発信側番号をユーザインターフェイスに表示できます。 また、マネージャに対する着信コールの場合、Cisco Unified Communications Manager Assistantは、 フィルタ パターンに一致したときに、ローカライズされた発信側番号とグローバル化された発信 側番号を表示できます。発呼側の正規化の設定については[、発呼側の正規化](#page-286-1), (233ページ)を参 照してください。

## エクステンション モビリティ

Cisco Extension Mobility 機能を使用するマネージャは、同時に Cisco Unified Communications Manager Assistant も使用できます。 マネージャがエクステンション モビリティを使用して Cisco Unified IP Phone にログインすると、その電話機で Cisco Unified Communications Manager Assistant サービスが 自動的に有効になります。 その後、マネージャは Cisco Unified Communications Manager Assistant 機能にアクセスできます。

Cisco Unified Communications Manager Assistant を使用して Cisco Extension Mobility にアクセスする には、管理者が Cisco Unified Communications Manager の管理ページの [マネージャの設定(Manager Configuration)] ウィンドウ([エンドユーザの設定(End User Configuration)] ウィンドウからアクセ ス)で、[エクステンションモビリティを使用(Mobile Manager)] チェックボックスをオンにしま

す。[プロキシ回線モード用のマネージャの設定とアシスタントの割り当て](#page-368-0), (315ページ)を参照 してください。 デバイス プロファイル設定の詳細については、『Cisco Unified Communications Manager アドミニストレーション ガイド』を参照してください。 Cisco Unified Communications Manager のエクステンション モビリティについては[、エクステンション](#page-654-0) モビリティ, (601 ペー ジ) を参照してください。

## インターネット プロトコル バージョン **6**(**IPv6**)

Cisco Unified Communications Manager Assistant では IPv6 がサポートされないため、[IPアドレッシ ングモード(IP Addressing Mode)] が [IPv6のみ(IPv6 Only)] の電話機は Cisco Unified Communications Manager Assistant で使用できません。 その電話機で Cisco Unified Communications Manager Assistant を使用する場合は、その電話機の[IPアドレッシングモード(IP Addressing Mode)]を[IPv4のみ(IPv4 Only)] または [IPv4とIPv6(IPv4 and IPv6)] に設定します。 IPv6 の詳細については、[インターネット](#page-950-0) プロトコル [バージョン](#page-950-0) 6 (IPv6), (897 ページ)を参照してください。

## レポート ツール

Cisco Unified Communications Manager Assistant は、統計情報を CDR Analysis and Reporting(CAR) ツールで提供し、設定に対する変更の要約を変更ログで提供します。 ここでは、次のレポート ツールについて説明します。

#### **CDR Analysis and Reporting**

Cisco Unified Communications Manager Assistantは、マネージャとアシスタントのコール完了統計、 およびマネージャとアシスタントのインベントリレポートをサポートしています。コール完了統 計は、CDR Analysis and Reporting (CAR) ツールでサポートされます。 インベントリ レポート は、Cisco UnifiedServiceabilityでサポートされます。詳細については、『Cisco UnifiedServiceability Administration Guide』および『Cisco Unified Communications Manager CDR Analysis and Reporting Administration Guide』を参照してください。

#### **IPMA\_ChangeLog**

管理者は、Manager Configuration または Assistant Configuration に対する変更の要約を確認できま す。 マネージャは、URL を参照して Manager Configuration にアクセスすることで、デフォルト値 を変更できます。

アシスタントは Assistant Console からマネージャのデフォルト値を変更できます。

(注)

URL と Manager Configuration については、『Cisco Unified Communications Manager Assistant User Guide』を参照してください。

設定値が変更されると、その情報は ipma\_changeLogxxx.log というログ ファイルに送られます。 このログファイルは、Cisco IP Manager Assistantサービスを実行するサーバ上の次の場所にありま す。

file get activelog tomcat/logs/ipma/log4j

管理者は、Cisco Unified リアルタイム監視ツール(RTMT)にあるトレース収集ツールを使用し て、サーバからこのファイルをダウンロードできます。 詳細については、『Cisco Unified Real Time Monitoring Tool Administration Guide』を参照してください。

このログファイルには、次のフィールドが含まれています。

- LineNumber:ログ ファイル内に変更情報がある回線。
- TimeStamp:設定値が変更された時刻。
- for Manager/Assistant:変更が、マネージャまたはアシスタントのどちらに対するものである かを示す。
- for Userid:変更対象となったマネージャまたはアシスタントのユーザ ID。
- by Manager/Assistant:変更が、マネージャまたはアシスタントのどちらによって実施された かを示す。
- by Userid:変更を実施したマネージャまたはアシスタントのユーザ ID。
- Parameter Name:変更された項目(転送先電話番号など)。
- Old Value:変更前の設定値。
- New Value:変更後の設定値。

ログファイル内の情報はカンマで区切られているため、管理者は、MicrosoftExcelなどのスプレッ ドシート アプリケーションを使用してログ ファイルを開くことができます。 ログ ファイルの内 容を Microsoft Excel アプリケーションで保存するには、次の手順を実行します。

#### 手順

- ステップ1 Microsoft Excel アプリケーションを起動します。
- ステップ **2** ConfigChange\*.log ファイルを開くには、[ファイル] > [開く] を選択します。
- ステップ **3** [元のデータの形式]で[カンマやタブなどの区切り文字によってフィールドごとに区切られたデー タ] のファイル形式を選択し、[次へ] をクリックします。
- ステップ **4** [区切り文字] として [カンマ] を選択し、[次へ] をクリックします。
- ステップ **5** 上の操作が完了したら、[完了] をクリックします。

### **Multilevel Precedence and Preemption**(**MLPP**)

次に、プロキシ回線サポートのある Cisco Unified Communications Manager Assistant と MLPP との インタラクションについて説明します。

- Cisco Unified Communications Manager Assistant は、コールの処理時にコールの優先順位を保 存します。 たとえば、アシスタントがコールをマネージャに転送する際、Cisco Unified Communications Manager Assistant はコールの優先順位を保存します。
- 優先コールのフィルタリングは、他のすべてのコールと同じように行われます。コールの優 先順位は、コールがフィルタリングされるかどうかには影響を与えません。
- Cisco Unified Communications Manager Assistant はコールの優先順位を認識しないので、Assistant Console でコールの優先順位について追加のインジケータを送信することはありません。

## **Time-of-Day** ルーティング

Time-of-Dayルーティングは、コールが行われた時刻に基づいてコールを別の場所にルーティング します。たとえば、営業時間の間は、コールをマネージャのオフィスにルーティングし、営業時 間が終了したらボイスメール サービスに直接ルーティングします。

Time-of-Day ルーティングで使用されるタイム スケジュールとタイムゾーンは、パーティション によって指定されます。 Cisco Unified Communications Manager Assistant パーティションおよび Cisco Unified Communications Manager Assistant コーリング サーチ スペースのパーティションは、 Time-of-Day ルーティングをサポートします。

Time-of-Day ルーティングの詳細については、『Cisco Unified Communications Manager システム ガ イド』を参照してください。

## メッセージ受信インジケータ

メッセージ受信インジケータ (MWI) のオンおよびオフ番号には、コーリング サーチ スペース に、マネージャ回線のパーティションを含める必要があります。 パーティションは、各コーリン グ サーチ スペース内で、任意の優先順位に基づいて並べられます。 メッセージ受信インジケー タ設定の詳細については、『Cisco Unified Communications Manager アドミニストレーション ガイ ド』を参照してください。

### インターコム

Cisco Unified Communications Manager Assistantは、次のインターコム機能をサポートしています。

- Cisco Unified Communications Manager Assistant インターコム(Cisco Unified IP Phone 7940 お よび 7960 で使用)。 このインターコム機能は、電話番号の設定およびエンド ユーザ(マ ネージャおよびアシスタント)の設定ウィンドウを使用して設定されます。
- Cisco Unified Communications Manager インターコム(7940 および 7960 を除く Cisco Unified IP Phone 7900 で使用)。 このインターコム機能は、インターコム パーティション、インター コム コーリング サーチ スペース、インターコム電話番号情報、インターコム トランスレー ション パターン、電話番号、エンド ユーザ(マネージャおよびアシスタント)の設定ウィ ンドウを使用して設定されます。

## 制限事項

Cisco Unified Communications Manager Assistant には、次の制限事項があります。

- Cisco Unified Communications Manager Assistant は、Cisco Unified IP Phone 7940 および 7960 を 除く Cisco Unified IP Phone 7900 シリーズで SIP をサポートしています。
- Cisco Unified Communications Manager Assistant は、複数の Cisco IP Manager Assistant サーバ (プール)を設定することで、最大 3500 人のマネージャと 3500 人のアシスタントをサポー トします。複数のプールが有効になっている場合、マネージャとそのマネージャに設定され ているすべてのアシスタントは同じプールに属します。
- 1 人のマネージャには最大 10 人のアシスタントを割り当てることができます。
- 1 人のアシスタントは最大 33 人のマネージャをサポートできます(各マネージャが Cisco Unified Communications Manager Assistant 制御の回線を持っている場合)。
- Cisco Unified Communications Manager Assistant は、MCS 7845 サーバを使用している場合、 Cisco Unified Communications Manager クラスタごとに最大 3500 人のマネージャと 3500 人の アシスタントをサポートします。
- Cisco Unified Communications Manager Assistant は、シングル サインオン環境ではサポートさ れていません。
- Assistant Console は、ハント グループ/キューをサポートしていません。
- Assistant Console は、レコードおよびモニタリングをサポートしていません。
- AssistantConsoleは、オンフック転送([転送]ソフトキーを押して受話器を置くことによって 転送を完了するコール転送機能)をサポートしていません。
- Assistant Console は、ワンタッチ コール ピックアップ機能をサポートしていません。
- Cisco Unified IPPhone 7940、7942、および 7945 がサポートする回線ボタンまたはスピード ダ イヤル ボタンは 2 つだけです。
- Cisco Unified Communications Manager リリース 8.5.(1) へのアップグレード時、着信インター コム回線を使用する既存の Cisco Unified Communications Manager Assistant ユーザは、自動的 に Cisco Unified Communications Manager インターコム機能にアップグレードされません。
- シスコでは、CiscoBusiness Edition 5000リリース7.1(2)システムへのアップグレードをサポー トしていません。
- システムは、Cisco Unified Communications Manager インターコム機能と通常の回線(Cisco Unified Communications Manager Assistant インターコム回線として設定されていることもあ る)の間のコールをサポートしていません。
- Cisco Unified IP Phone 7960 および 7940 は、Cisco Unified Communications Manager Assistant イ ンターコム回線機能のみサポートしています。 Cisco Unified IP Phone 7900 (7940 および 7960 を除く)は、Cisco Unified Communications Manager インターコム回線機能のみサポートして います。

• Microsoft Internet Explorer 7 以降を実行する Windows XP コンピュータに Assistant Console ア プリケーションをインストールするには、事前にWindows XPServicePack 1とともにMicrosoft Java Virtual Machine (JVM) をインストールしておく必要があります。

# <span id="page-347-0"></span>**Cisco Unified Communications Manager Assistant** のインス トールとアクティブ化

Cisco Unified Communications Manager Assistant (サーブレット) は、Cisco Tomcat によってロード されます。 Cisco Tomcat は、Cisco Unified Communications Manager のインストール時にインストー ルされ、起動されます。 詳細については、Cisco Unified [Communications](#page-335-0) Manager Assistant の概要, (282 ページ)を参照してください。

Cisco Unified Communications Manager Assistant をシステムで利用できるようにするには、インス トール後に管理者が 3 つの作業を実施します。

- **1** Cisco Unified Serviceability の [Tools] メニューの下にある [Service Activation] を使用して、Cisco IP Manager Assistant サービスを有効にします。 『Cisco Unified Serviceability Administration Guide』 を参照してください。
- **2** Cisco IP Manager Assistantサービス用の必要なサービスパラメータを設定します。Cisco [Unified](#page-355-0) Communications Manager Assistant[のサービスパラメータの設定](#page-355-0), (302ページ)を参照してくだ さい。
- **3** Serviceabilityの[Control Center Feature Services] ウィンドウを使用して、Cisco IP Manager Assistant サービスを停止し、もう一度起動します。 Cisco IP Manager Assistant [サービスの開始](#page-361-1), (308 ページ)を参照してください。

(注)

Cisco Unified Communications Manager Assistant 機能を英語以外の言語でマネージャまたはアシ スタントの電話機とアシスタント コンソールに表示する必要がある場合は、Cisco Unified Communications Manager Assistantを設定する前に、ロケールインストーラがインストールされ ていることを確認してください。 ロケール インストーラについては、『Cisco Unified Communications Operating System Administration Guide』を参照してください。

# <span id="page-347-1"></span>プロキシ回線サポートのある **Cisco Unified Communications Manager Assistant** の設定

Cisco Unified Communications Manager Assistantを正しく設定するには、設定チェックリストに示す 手順を確認して、システム、ユーザ、およびデバイスの設定要件を確認し、マネージャとアシス タントを設定します。

(注)

プロキシ回線サポートのある Cisco Unified Communications Manager Assistant は、共有回線サ ポートのある Cisco Unified Communications Manager Assistant と同じ Cisco Unified Communications Manager サーバ内に共存します。

ヒント

プロキシ回線サポートのある Cisco Unified Communications Manager Assistant を設定する前に、 プロキシ回線サポートのある CUCM Assistant 設定タスクの要約を確認してください。

#### 関連トピック

[プロキシ回線サポートのある](#page-331-0) Cisco Unified Communications Manager Assistant の設定, (278ペー ジ)

[共有回線サポートのある](#page-395-0) CUCM Assistant の設定, (342 ページ)

## <span id="page-348-0"></span>プロキシ回線サポートのあるシステムの設定

Cisco IP Manager Assistant サービスは、プロキシ回線モードを使用しているマネージャ宛のコール を代行受信します。このため、パーティション、コーリング サーチ スペース、およびルート ポ イントを設定する必要があります。 Cisco Unified Communications Manager Assistant の設定の詳細 については、[プロキシ回線サポートのあるシステムの設定](#page-348-0), (295ページ)を参照してください。

Cisco Unified Communications Manager Assistant用のデバイスとユーザを設定する前に、次の設定作 業を実施する必要があります。

- コーリング サーチ [スペースとパーティション](#page-352-0), (299 ページ)
- Cisco Unified [Communications](#page-354-0) Manager Assistant CTI ルート ポイント, (301 ページ)

Cisco Unified Communications Manager Assistant には、パーティション、コーリング サーチ スペー ス、ルート ポイント、および Cisco Unified Communications Manager Assistant Phone サービスの管 理者による設定作業を支援するために、1回だけ使用できる設定ウィザードが用意されています。 また、Cisco Unified Communications Manager Assistant 設定ウィザードは、[Clusterwide Parameters (IPMA Device Configuration Defaults for Proxy Mode)] セクションの Cisco IP Manager Assistant サービ ス パラメータを作成します。 Cisco Unified Communications Manager Assistant 設定ウィザードの詳 細については、Cisco Unified [Communications](#page-349-0) Manager Assistant の設定, (296 ページ)を参照して ください。

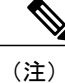

ここでは、Cisco Unified Communications Manager Assistant の設定に関する具体的な情報が説明 されています。 コーリング サーチ スペース、パーティション、および CTI ルート ポイントの 設定については、『Cisco Unified Communications Manager アドミニストレーション ガイド』を 参照してください。

### <span id="page-349-0"></span>**Cisco Unified Communications Manager Assistant** の設定

Cisco Unified Communications Manager Assistantは、アシスタントがマネージャに代わってコールを 処理できるプラグインであり、マネージャ宛のコールは代行受信され、適切な宛先にルーティン グされます。 プロキシ回線サポートのある Cisco Unified Communications Manager Assistant を設定 するには、次の手順を実行します。

Cisco Unified Communications Manager Assistant設定ウィザードを使用すると、短時間で誤りなく設 定できます。 管理者がこの設定ウィザードを正しく実行して完了すると、パーティション、コー リング サーチ スペース、およびルート ポイントが自動的に作成されます。 また、マネージャ電 話機用、アシスタント電話機用、およびその他すべてのユーザ電話機用のBATテンプレートも作 成されます。 管理者は、この BAT テンプレートを使用して、マネージャ、アシスタント、およ びその他すべてのユーザを設定します。『Cisco UnifiedCommunications ManagerBulk Administration ガイド』を参照してください。

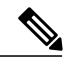

(注)

Cisco Unified Communications Manager Assistant設定ウィザードでは、設定パラメータごとにウィン ドウが表示されます。これらのウィンドウには、情報があらかじめ設定されています。設定情報 (パーティション名など)に他の値を使用する場合は、事前設定済みの情報を適切な情報に変更 できます。

Cisco Unified Communications Manager Assistant 設定ウィザードを使用して、Cisco Unified Communications Manager Assistantのシステムパラメータを設定するには、次の手順を実行します。

#### はじめる前に

設定サーバは、一括管理ツール (BAT) と同じサーバ (Cisco Unified Communications Manager サー バ)から実行する必要があります。

ウィザードは 1 回だけ実行できます。

#### 手順

ステップ **1** Cisco Unified Communications Manager の管理ページで、[アプリケーション(Application)] > [Cisco Unified CM Assistant設定ウィザード(Cisco Unified CM Assistant Configuration Wizard)] を選択しま す。

> Cisco Unified Communications Manager Assistant 設定ウィザードの [概要(Overview)] ウィンドウが表 示され、設定ウィザードでのプロセスに関する説明が表示されます。

Cisco Unified Communications Manager Assistant 設定ウィザードは、[サービスパラメータ設定 (Service Parameter Configuration)] ウィンドウの [Clusterwide Parameters (IPMA Device Configuration Defaults for Proxy Mode)] セクションの Cisco IP Manager Assistant サービス パラメータのみを作 成します。 残りのサービス パラメータは手動で入力する必要があります。 サービス パラメー タの詳細については、Cisco Unified [Communications](#page-355-0) Manager Assistant のサービス パラメータの [設定](#page-355-0), (302 ページ)を参照してください。

- Cisco Unified Communications Manager Assistant 設定ウィザードを使用できるのは 1 回だ けです。ウィザード機能によって、設定ウィザードが実行された回数 (0または1)が 確認されます。 設定ウィザードが 1 回実行されていた場合は、要約ウィンドウが自動 的に表示されます。 この要約ウィンドウには、前回実行された設定ウィザードの詳細 およびステータスが表示されます。 設定作業が 1 回も実行されていない場合は、設定 プロセスが続行されます。 (注)
- ステップ **2** Cisco Unified Communications Manager Assistant 設定ウィザードのプロセスを開始するには、[次へ (Next)] ボタンをクリックします。 [マネージャ用パーティション(Partition for Managers)] ウィンドウが表示されます。
- ステップ **3** [パーティション名(Partition Name)] フィールドに名前を入力し、説明を入力します。または、デ フォルトのパーティション名と説明を使用します。
- ステップ **4** [次へ(Next)] ボタンをクリックします。 [CTIルートポイント用パーティション(CTI Route Point Partition)] ウィンドウが表示されます。
- ステップ **5** [CTIルートポイント名(CTIRoutePoint Name)]フィールドに名前を入力し、説明を入力します。ま たは、デフォルトの CTI ルート ポイント名を使用します。
- ステップ **6** [次へ(Next)] ボタンをクリックします。 [全ユーザ用パーティション(Partition for All Users)] ウィンドウが表示されます。
- ステップ **7** [パーティション名(Partition Name)] フィールドに名前を入力し、説明を入力します。または、デ フォルトのパーティション名と説明を使用します。
- ステップ **8** [次へ(Next)] ボタンをクリックします。 [インターコムパーティション(Intercom Partition)] ウィンドウが表示されます。
- ステップ **9** [名前(Name)] フィールドに名前を入力し、説明を入力します。または、デフォルトのインターコ ム パーティション名を使用します。
- ステップ **10** [次へ(Next)] ボタンをクリックします。 [アシスタントのコーリングサーチスペース(Assistant Calling Search Space)] ウィンドウが表示され ます。
- ステップ **11** [名前(Name)] フィールドに名前を入力し、説明を入力します。または、デフォルトのコーリング サーチ スペース名と説明を使用します。 [コーリングサーチスペースのルートパーティション(Route Partitions for this Calling Search Space)] の下の [使用可能なパーティション(Available Partitions)] ボックスと [選択されたパーティション (Selected Partitions)] ボックスに、アシスタントのコーリング サーチ スペースのパーティションが 自動的に一覧表示されます。 表示されるデフォルト値が不適切な場合、管理者は適切なパーティ ションを [使用可能なパーティション(Available Partitions)] ボックスから選択できます。 パーティ ションを 2 つのボックス間で移動するには、上矢印と下矢印を使用します。
- ステップ **12** [次へ(Next)] ボタンをクリックします。 [全ユーザ用のコーリングサーチスペース(Everyone Calling Search Space)] ウィンドウが表示されま す。
- ステップ **13** [名前(Name)] フィールドに名前を入力し、説明を入力します。または、デフォルトのコーリング サーチ スペース名と説明を使用します。

[コーリングサーチスペースの追加のルートパーティション(AdditionalRoutePartitionsfor ThisCalling SearchSpace)] の下の [使用可能なパーティション(AvailablePartitions)] ボックスと [選択されたパー ティション(Selected Partitions)] ボックスに、全ユーザのコーリング サーチ スペースのパーティ ションが自動的に一覧表示されます。 表示されるデフォルト値が不適切な場合、管理者は適切な パーティションを [使用可能なパーティション(Available Partitions)] ボックスから選択できます。 パーティションを 2 つのボックス間で移動するには、上矢印と下矢印を使用します。

ステップ **14** [次へ(Next)] ボタンをクリックします。

システムで設定されている既存のコーリング サーチ スペースがある場合は、[既存のコーリング サーチスペース(Existing Calling Search Spaces)] ウィンドウが表示されます。それ以外の場合、[既 存のコーリングサーチスペース(Existing Calling Search Spaces)] ウィンドウは表示されません(次 のステップへ進んでください)。

Cisco UnifiedCommunications Manager Assistantでは、既存のコーリングサーチスペースに対して、 Generated\_RoutePoint と Generated\_Everyone というプレフィックスを持つパーティションを追加す る必要があります。 [使用可能なコーリングサーチスペース(Available Calling Search Spaces)] ボッ クスと [選択されたコーリングサーチスペース(Selected Calling Search Spaces)] ボックスに自動的に 表示されます。 パーティションを 2 つのボックス間で移動するには、上矢印と下矢印を使用しま す。

- 管理者がパーティション名を変更した場合は、既存のコーリング サーチ スペースに追 加されるプレフィックスも変更されます。 (注)
- ステップ **15** [次へ(Next)] ボタンをクリックします。 [CTIルートポイント(CTI Route Point)] ウィンドウが表示されます。
- ステップ **16** [CTIルートポイント名(CTI RoutePoint Name)] フィールドに名前を入力します。または、デフォル トの CTI ルート ポイント名を使用します。
- ステップ **17** ドロップダウン選択リスト ボックスから、適切なデバイス プールを選択します。
- ステップ **18** ルートポイントの電話番号を入力するか、またはデフォルトのルートポイントの電話番号を使用 します。
- ステップ **19** ドロップダウン選択リスト ボックスから、適切な番号計画を選択します。
- ステップ **20** [次へ(Next)] ボタンをクリックします。 [IP Phoneサービス(Phone Services)] ウィンドウが表示されます。
- ステップ **21** プライマリ IP Phone サービスの名前を入力するか、デフォルトの IP Phone サービス名を使用しま す。
- ステップ **22** ドロップダウン リスト ボックスからプライマリ Cisco Unified Communications Manager Assistant サーバを選択するか、サーバ名または IP アドレスを入力します。
- ステップ **23** セカンダリ IP Phone サービスの名前を入力するか、デフォルトの IP Phone サービス名を使用しま す。 このフィールドは Cisco Business Edition 5000 システムには適用されません。
- ステップ **24** ドロップダウン リスト ボックスからセカンダリ Cisco Unified Communications Manager Assistant サーバを選択するか、サーバ名またはIPアドレスを入力します。このフィールドはCiscoBusiness Edition 5000 システムには適用されません。
- ステップ **25** [次へ(Next)] ボタンをクリックします。

確認ウィンドウが表示されます。 このページには、管理者が設定ウィザードで選択した情報がす べて表示されます。 この情報が誤っている場合、管理者は設定プロセスをキャンセルすること も、[戻る(Back)] ボタンを押して前の設定ウィンドウに戻ることもできます。

ステップ **26** 設定プロセスを実行するには、[完了(Finish)] ボタンをクリックします。設定プロセスをキャンセ ルするには、[キャンセル(Cancel)] ボタンをクリックします。 設定プロセスが正常に完了すると、最終的なステータスを示すウィンドウが表示されます。 ウィ ンドウにはウィザードの各設定の成功または失敗が表示されます。

> 設定ウィザードで生成されたエラーは、トレースファイルに送られます。このファイルには、次 の CLI コマンドを使用してアクセスします。

file get activelog tomcat/logs/ccmadmin/log4j

設定ウィザードは、設定ウィンドウで収集したデータを使用して、パーティション、コーリング サーチ スペース、ルート ポイント、および Cisco Unified Communications Manager Assistant Phone サービスを自動的に作成します。 設定ウィザードは、[サービスパラメータ設定(Service Parameter Configuration)] ウィンドウの [Clusterwide Parameters (IPMA Device Configuration Defaults for Proxy Mode)] セクションの Cisco IP Manager Assistant サービス パラメータを読み込みます。 さらに、マ ネージャ電話機用テンプレート、アシスタント電話機用テンプレート、およびBATで使用される Everyone 電話機用のテンプレートも作成して、Cisco Unified Communications Manager Assistant で使 用する電話機を設定します。マネージャおよびアシスタントのデバイスの設定については、『Cisco Unified Communications Manager Bulk Administration ガイド』を参照してください。

## <span id="page-352-0"></span>コーリング サーチ スペースとパーティション

Cisco UnifiedCommunications Manager Assistantルートポイント(CTIルートポイント)は、マネー ジャ宛のコールを代行受信し、ルーティング先を決定します。このため、マネージャ宛のコール は、すべて最初にルート ポイントを通過します。

このコール フローを達成するために、Cisco Unified Communications Manager Assistant ではコーリ ング サーチ スペースを使用します。 Cisco IP Manager Assistant サービスでルーティングまたは対 応する必要のある回線からのコールには、ルートポイントパーティション(このパーティション は CTI Route Point パーティションと呼ばれます)がプライマリ パーティションとして設定された コーリングサーチスペースが必要です。セカンダリのパーティションは、Everyoneパーティショ ンと呼ばれます。 次の例を参照してください。

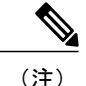

複数の回線を持ちプロキシ回線サポートを使用するマネージャの場合、それらの回線はルート ポイントの範囲内に入っている必要があります(たとえば、ルート ポイントが 1xxx であれ ば、マネージャの回線は 1000 ~ 1999 の範囲内に入っている必要があります)。

#### 例

Everyone パーティション内のユーザが、Manager パーティション内のマネージャのプライマリ回 線に発信します。 この発信コールのパーティションには、マネージャのプライマリ回線が含まれ ていません。このため、マネージャの回線番号がコーリングサーチスペースから検索されます。 検索の順序は、コーリングサーチスペース内にあるパーティションの優先順位によって決まりま す。 ユーザの回線のコーリング サーチ スペースは、CTI Route Point パーティションと Everyone パーティションで構成されています。このため、マネージャのプライマリ回線の検索は、CTIRoute Point パーティションから開始されます。 CTI ルート ポイントとマネージャのプライマリ回線番 号が一致したため、コールがルート ポイントに送信されます。 ルート ポイントを監視している Cisco IP Manager Assistant サービスがコールを取得し、マネージャの設定を使用してコールをルー ティングします。

ルート ポイントを経由する必要のあるコールが発生するすべての回線には、Cisco Unified Communications Manager Assistant および Everyone と呼ばれるコーリング サーチ スペースが必要で す。 このコーリング サーチ スペース設定を必要とする回線の例としては、マネージャのプライ マリ回線とプライベート回線、アシスタントのプライマリ回線、およびその他すべてのユーザの 回線があります。

ルーティング ロジックが適用されず、マネージャに直接送信されるコールが発生するすべての回 線には、Manager および Everyone と呼ばれるコーリング サーチ スペースが必要です。 このコー リング サーチ スペース設定を必要とする回線の例としては、Cisco CTI ルート ポイント、および アシスタントのプロキシ回線があります。

コーリングサーチスペースおよびパーティションの設定例については、次の図を参照してくださ い。

図 **17**:プロキシ回線サポート用の**Cisco Unified Communications Manager Assistant** のコーリング サーチ スペー スおよびパーティションの設定例

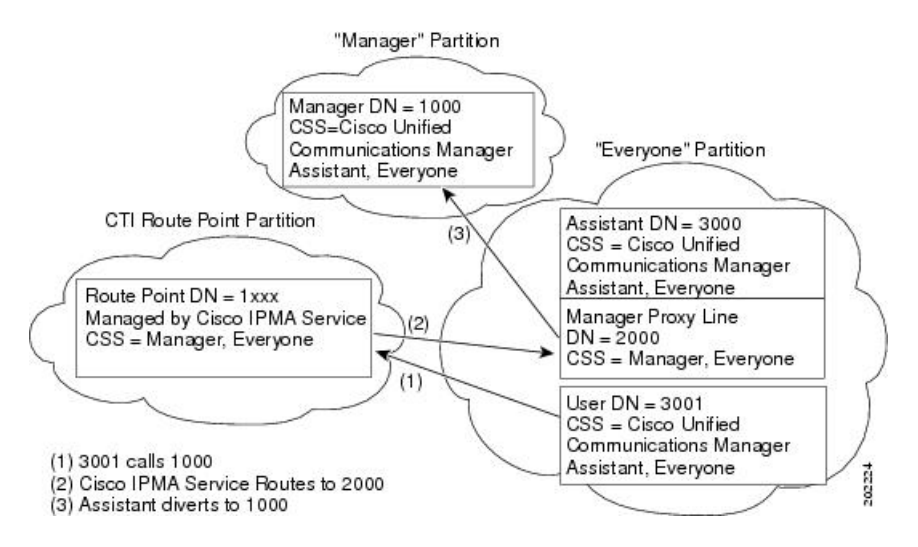

#### 設定のヒント

• CTI Route Point、Manager、および Everyone と呼ばれる 3 つのパーティションを作成する。

- CSS-M-E と呼ばれるコーリング サーチ スペースを作成する。このコーリング サーチ スペー スには、Manager パーティションと Everyone パーティションを含めます。
- CSS-I-E と呼ばれるコーリング サーチ スペースを作成する。このコーリング サーチ スペー スには、CTI Route Point パーティションと Everyone パーティションを含めます。
- Manager と呼ばれるパーティション内に、マネージャのプライマリおよびプライベートの電 話番号(DN)を設定する。
- Everyoneと呼ばれるパーティション内に、すべてのアシスタントの回線とその他のユーザの 回線を設定する。
- CTIRoutePointと呼ばれるパーティション内に、Cisco UnifiedCommunications Manager Assistant ルート ポイントを設定する。
- コーリング サーチ スペース CSS-M-E を持つ MWI オン/オフ番号を設定する。

### <span id="page-354-0"></span>**Cisco Unified Communications Manager Assistant CTI** ルート ポイント

Cisco Unified Communications Manager Assistant CTI ルート ポイントは、サーバあたり 1 つだけで す。 CTI ルート ポイントの電話番号は、マネージャのプライマリおよびプライベートの電話番号 と一致している必要があります。一致していない場合は、Cisco IP Manager Assistant サービスが コールを正しくルーティングしません。 この条件を満たすには、ワイルドカードの使用をお勧め します。

CTI ルート ポイントに電話番号の範囲を追加する場合は、発信者サーチ スペースに Manager パー ティションを含めないでください。Cisco Unified Communications Manager は、パーティションの 順序にかかわらず、常に最長一致を検索するからです。たとえば、マネージャ回線が1000でルー ト ポイントに追加された電話番号範囲が 1xxx だとします。 発信者サーチ スペースに Manager パーティションが含まれている場合、CTIRoutePointパーティションが最上位にあっても、マネー ジャの電話番号には最長一致が適用されます。その結果、コールは Cisco Unified Communications Manager Assistant でルーティングされず、マネージャの内線に直接送信されます。 ルート ポイン トに電話番号範囲を使用して Cisco Unified Communications Manager Assistant でコールをルーティ ングするには、発信者サーチスペースにCTIRoutePointパーティションを含め、Managerパーティ ションを含めないようにする必要があります。

#### 設定のヒント

- Assistant\_RP と呼ばれる CTI ルート ポイントを作成する。
- マネージャのプライマリおよびプライベートの電話番号と一致するようにルートポイントの 電話番号を設定する。たとえば、プライマリ電話番号が 1000-1999 であるマネージャには、 ルート ポイント電話番号を回線 1 に 1xxx として作成し、プライマリ電話番号が 2000-2999 であるマネージャ用には、ルート ポイント電話番号を回線 2 に 2xxx として作成します。 コーリング サーチ スペース CSS-M-E を持つ CTI Route Point パーティション内に、この電話 番号を設定します。
- 宛先が内部/外部の無応答時転送(CFNA)をルートポイントの電話番号として設定し(たと えば、ルート ポイント電話番号 1xxx に CFNA を 1xxx として)、コーリング サーチ スペー

スには CSS-M-E を設定する。 Cisco IP Manager Assistant サービスが利用できない場合、無応 答時転送機能はコールをマネージャに転送します。

# <span id="page-355-0"></span>**Cisco Unified Communications Manager Assistant** のサービス パラメータ の設定

Cisco IP Manager Assistant サービスのサービス パラメータには、汎用とクラスタ全体の 2 つのカテ ゴリがあります。 クラスタ全体のパラメータは、すべての Cisco IP Manager Assistant サービス用 に1回指定します。汎用パラメータは、インストールされている各Cisco IP Manager Assistantサー ビスに対して指定します。 Cisco Business Edition 5000 システムでは、クラスタ全体のパラメータ と汎用パラメータが区別されません。 管理者は、両方のタイプのパラメータを使用する必要があ ります。

Cisco IP Manager Assistant サービス パラメータを設定するには、Cisco Unified Communications Manager の管理ページを使用してサービス パラメータにアクセスします ([システム(System)] > [サービスパラメータ(Service Parameters)])。 Cisco Unified Communications Manager Assistant アプ リケーションが配置されているサーバを選択し、Cisco IP Manager Assistant サービスを選択しま す。

Cisco IP Manager Assistant には、次に示す設定必須のサービス パラメータがあります。

- クラスタ全体のパラメータ
	- ° Cisco IPMA Server (Primary) IP Address: デフォルト値はありません。 この IP アドレス は、管理者が手動で入力する必要があります。 管理者は、このアドレスに最大 2500 人 のマネージャとアシスタントを割り当てることができます。 CPU 使用率が高くなるの を防ぐため、Cisco IP Manager Assistant CTIManager(Primary)IP Address サービス パラ メータを設定するときに、IPMA プロセスが実行されているローカル CTIManager サー バのアドレスを入力します。
	- ° Cisco IPMA Server (Backup) IP Address: デフォルト値はありません。 この IP アドレス は、管理者が手動で入力する必要があります。 シスコは、Cisco Business Edition 5000 シ ステムでこのフィールドをサポートしていません。
	- Cisco IPMA Server Port:デフォルトは [Port 2912] です。
	- Cisco IPMA Assistant Console Heartbeat Interval:デフォルトは 30 秒です。 この間隔タイ マーは、アシスタントコンソールでフェールオーバーが発生するまでの時間を指定しま す。
	- Cisco IPMA Assistant Console Request Timeout:デフォルトは 30 秒です。
	- Cisco IPMA RNA Forward Calls:デフォルトは [False] です。 パラメータを [True] に設定 した場合は、アシスタント電話機が応答しないときに、コールが他のアシスタント電話 機に転送されます。
	- Cisco IPMA RNA Timeout:デフォルトは 10 秒です。 RNA タイムアウトは、コールが他 のアシスタント電話機に自動転送されるまでに、アシスタント電話機が無応答でいる時

間を指定します。 無応答時転送(CFNA)と RNA タイムアウトを両方とも設定する場 合は、最初にタイムアウトする値が優先されます。

◦ CTIManager Connection Security Flag には、次の 2 つのオプションがあります。

[Nonsecure]:セキュリティ モードは非セキュアです。

[Use Cluster Default]:Cisco IP Manager Assistant サービスがクラスタのセキュリティ モー ドを取得します。 クラスタのセキュリティ モードが「混合」と検出された場合、Cisco Unified Communications Manager Assistant は、Application CAPF プロファイルを使用して CTI Manager へのセキュアな接続を確立します。 セキュアな接続を行うには、「CTI Manager Connection Security Flag」と「CAPF Profile Instance ID for Secure Connection to CTI Manager」の両方のパラメータを設定します。

[Use Cluster Default]: Cisco IP Manager Assistant  $\forall \neg \forall \forall x$  Cisco Unified Communications Manager サーバのセキュリティ モードを取得します。 Cisco Unified Communications Manager サーバのセキュリティ モードが「混合」と検出された場合、Cisco Unified Communications Manager Assistant は、Application CAPF プロファイルを使用して CTI Managerへのセキュアな接続を確立します。セキュアな接続を行うには、「CTIManager Connection Security Flag」と「CAPF Profile Instance ID for Secure Connection to CTI Manager」 の両方のパラメータを設定します。

• 詳細なクラスタ全体のパラメータ

◦ Enable Multiple Active Mode:デフォルトは [False] です。 [True] に設定した場合、管理 者は複数のプールを使用して最大7000人のマネージャとアシスタントを設定できます。 シスコは、Cisco Business Edition 5000 システムでこのフィールドをサポートしていませ  $h_{\circ}$ 

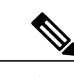

- 同じ Cisco IPMA サーバ IP アドレスが複数のプールに表示されないようにする ため、プールごとに一意の IP アドレスを設定してください。 (注)
- Pool 2: Cisco IPMA Server (Primary) IP Address: デフォルト値はありません。 この IP アドレスは、管理者が手動で入力する必要があります。管理者は、このアドレスに最大 2500 人のマネージャとアシスタントを割り当てることができます。 シスコは、Cisco Business Edition 5000 システムでこのフィールドをサポートしていません。
- Pool 2: Cisco IPMA Server (Backup) IP Address: デフォルト値はありません。 この IP ア ドレスは、管理者が手動で入力する必要があります。 シスコは、Cisco Business Edition 5000 システムでこのフィールドをサポートしていません。
- Pool 3: Cisco IPMA Server (Primary) IP Address: デフォルト値はありません。 この IP アドレスは、管理者が手動で入力する必要があります。管理者は、このアドレスに最大 2500 人のマネージャとアシスタントを割り当てることができます。 シスコは、Cisco Business Edition 5000 システムでこのフィールドをサポートしていません。
- ° Pool 3: Cisco IPMA Server (Backup) IP Address: デフォルト値はありません。 この IP ア ドレスは、管理者が手動で入力する必要があります。 シスコは、Cisco Business Edition 5000 システムでこのフィールドをサポートしていません。
- Cisco IPMA サービス パラメータ
	- CTIManager(Primary)IP Address:デフォルト値はありません。コール制御に使用する プライマリ CTIManager の IP アドレスを入力します。
	- 。CTIManager(Backup)IP Address:デフォルト値はありません。 この IP アドレスは、 管理者が手動で入力する必要があります。 シスコは、Cisco Business Edition 5000 システ ムでこのフィールドをサポートしていません。
	- Route Point Device Name for Proxy Mode:デフォルト値はありません。 Cisco Unified Communications Manager Assistant ルート ポイント デバイス名を選択します。このデバ イス名は、[デバイス(Device)] > [CTIルートポイント(CTI Route Point)]を使用して設定し ます。
	- CAPF Profile Instance Id for Secure Connection to CTIManager:この Cisco Unified Communications Manager Assistant サーバが CTIManager へのセキュアな接続を開くため に使用する、アプリケーション ユーザ IPMASecureSysUser 用の Application CAPF プロ ファイルのインスタンス ID を指定します。 CTIManager Connection Security Flag が有効 な場合は、このパラメータを設定する必要があります。

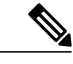

IPMASecureSysUser パスワードを変更する場合は、IPMASecureSysUser の設定 > CAPF プロファイル設定のウィンドウを選択して、IPMA サービスパラメー タのウィンドウで選択したプロファイルに移動し、[証明書の操作(Certificate Operation)] を [インストール/アップグレード(Install/Upgrade)] に変更し、認証 文字列を指定し、IPMA サービスを再起動します。 (注)

マネージャおよびアシスタントのCisco Unified Communications Manager Assistant自動設定を使用す る場合、Cisco Unified Communications Manager Assistantには、次に示す設定必須のクラスタ全体の パラメータが含まれます。

- ソフトキー テンプレート
	- Assistant Softkey Template:デフォルトでは、Standard Assistant ソフトキー テンプレート が指定されています。このパラメータはアシスタントの自動設定の間、アシスタントの デバイスに割り当てられたソフトキー テンプレートを指定します。
	- Manager Softkey Template for Proxy Mode デフォルトでは、Standard Manager ソフトキー テンプレートが指定されています。 このパラメータはマネージャの自動設定の間、マ ネージャのデバイスに割り当てられたソフトキー テンプレートを指定します。
	- Manager Softkey Template for Shared Mode: デフォルトでは、Standard Shared Mode Manager が指定されています。 このサービス パラメータは、プロキシ回線サポートに適用され ません。
- IPMA デバイス設定のデフォルト
	- Manager Partition:デフォルト値はありません。 このパラメータは、Cisco Unified Communications Manager Assistant がマネージャのデバイス上で処理するマネージャ回線 に対して自動設定が割り当てるパーティションを指定します。システムに存在するパー ティションを入力します。 Cisco Unified Communications Manager Assistant 設定ウィザー ドを実行する場合、ウィザードはこの値を読み込みます。
	- All User Partition:デフォルト値はありません。 このパラメータは、マネージャのデバ イス上のインターコム回線と同様に、自動設定がアシスタントのデバイス上のプロキシ 回線とインターコム回線に対して割り当てるパーティションを指定します。システムに 存在するパーティションを入力します。 Cisco Unified Communications Manager Assistant 設定ウィザードを実行する場合、ウィザードはこの値を読み込みます。
	- IPMA Calling Search Space:デフォルト値はありません。 このパラメータは、アシスタ ントのデバイス上のアシスタント インターコム回線と同様に、Cisco Unified Communications Manager Assistant が処理するマネージャ回線およびマネージャのデバイ ス上のインターコム回線に対して自動設定が割り当てるコーリング サーチ スペースを 指定します。 システムに存在するコーリング サーチ スペースを入力します。 Cisco Unified Communications Manager Assistant 設定ウィザードを実行する場合、ウィザードは この値を読み込みます。
	- Manager Calling Search Space:デフォルト値はありません。 このパラメータは、アシス タントのデバイス上のプロキシ回線に対して自動設定が割り当てるコーリング サーチ スペースを指定します。システムに存在するコーリングサーチスペースを入力します。 Cisco UnifiedCommunications Manager Assistant設定ウィザードを実行する場合、ウィザー ドはこの値を読み込みます。
	- Cisco IPMA PhoneService:デフォルト値はありません。このパラメータは、マネージャ のデバイスに対して自動設定が割り当てる IPMA Phone サービスを指定します。 Cisco Unified Communications Manager Assistant 設定ウィザードを実行する場合、ウィザードは この値を読み込みます。
	- IPMASecondaryPhoneService:デフォルト値はありません。このパラメータは、プライ マリサービスが利用できない場合にマネージャのデバイスに対して自動設定が割り当て るセカンダリIPMA Phoneサービスを指定します。シスコは、CiscoBusiness Edition 5000 システムでこのフィールドをサポートしていません。
- Proxy Directory Number Range
	- Starting Directory Number:デフォルト値はありません。 Starting Directory Number パラ メータおよび Ending Directory Number パラメータは、アシスタントの設定で利用可能な プロキシの番号の範囲を提供します。 Starting Directory Number パラメータに、その範 囲で最初の電話番号を指定します。アシスタントを設定すると、その範囲で2番目に利 用可能な番号が、[エンドユーザの設定(End UserConfiguration)]ウィンドウのプロキシ回 線フィールドに表示されます。
	- Ending Directory Number:デフォルト値はありません。Starting Directory Numberパラメー タおよび Ending Directory Number パラメータは、アシスタントの設定で利用可能なプロ

キシの番号の範囲を提供します。 Ending Directory Number パラメータに、その範囲で最 後の電話番号を指定します。 [開始電話番号(Starting Directory Number)] フィールドに入 力した値よりも小さい値を [終了電話番号(Ending Directory Number)] フィールドに入力 した場合、[エンドユーザの設定(End User Configuration)] ウィンドウで [アシスタントの 設定(Assistant Configuration)] にアクセスしたとき、メッセージが表示されます。

- Proxy Directory Number Prefix
	- Number of Characters to be Stripped from Manager Directory Number:デフォルトでは、0 が 指定されています。 このパラメータには、プロキシの電話番号(DN)を生成するプロ セスで Cisco Unified Communications Manager がマネージャの電話番号から除去する文字 数を指定します。Prefix for Manager Directory Numberパラメータとともに、このパラメー タを使用してプロキシの電話番号を生成できます。 たとえば、マネージャの電話番号 2002から 2 桁を削除して、30 のプレフィックスを追加した場合(Prefix for Manager Directory Number サービス パラメータで指定)、Cisco Unified Communications Manager は 3002 のプロキシの電話番号を生成します。 0 ~ 24 桁の文字を除去できます。
	- Prefix for Manager DN:デフォルト値はありません。 このパラメータには、プロキシの 電話番号を生成するプロセスで、Cisco Unified Communications Manager がマネージャの 電話番号に追加するプレフィックスを指定します。たとえば、マネージャの電話番号が 1001、削除される文字数が0、プレフィックスが\*の場合、Cisco UnifiedCommunications Manager は \*1001 のプロキシの電話番号を生成します。 最大プレフィックス長は 24 で す。

# <span id="page-359-0"></span>**Cisco Unified Communications Manager Assistant** のスケーラビリティの ために複数サーバを設定する

Cisco Unified Communications Manager は、最大 3500 人のマネージャと 3500 人のアシスタント、 合計 7000 ユーザをサポートします。 7000 のユーザをサポートするには、管理者がサービス パラ メータの有効化と設定を行うことにより、複数のアクティブなCisco IP Manager Assistantサーバを 設定する必要があります。 管理者は、それぞれ最大 2500 人のマネージャとアシスタントを管理 する、最大3個のアクティブなCisco IP Manager Assistantサーバを設定できます。各サーバにバッ クアップ サーバを設置することもできます。 詳細サービス パラメータの Enable Multiple Active Mode、Pool 2: Cisco IPMA Server、および Pool3: Cisco IPMA Server を使用して、Cisco IP Manager
Assistant サーバを設定します。 詳細については、Cisco Unified [Communications](#page-355-0) Manager Assistant [のサービスパラメータの設定](#page-355-0), (302ページ)を参照してください。次の図を参照してください。

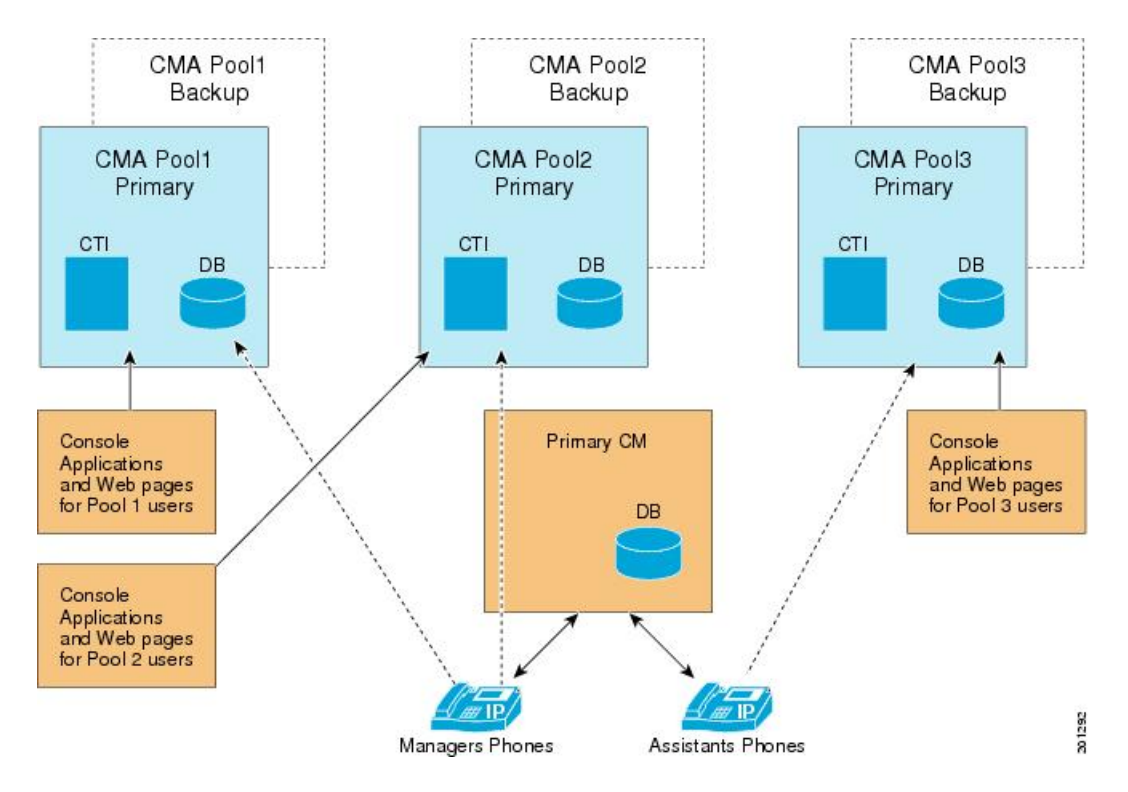

図 **18**:スケーラビリティ アーキテクチャ

- **1** IPMA サービスをアクティブ化します(Cisco Unified [Communications](#page-347-0) Manager Assistant のイン [ストールとアクティブ化](#page-347-0), (294 ページ)を参照)。
- **2** 複数アクティブ モードを有効にします(Cisco Unified [Communications](#page-355-0) Manager Assistant のサー ビス [パラメータの設定](#page-355-0), (302 ページ)を参照)。
- **3** 複数プールの IP アドレスを入力します(Cisco Unified [Communications](#page-355-0) Manager Assistant のサー ビス [パラメータの設定](#page-355-0), (302 ページ)を参照)。
- **4** [エンドユーザの設定(End User Configuration)] ウィンドウで、マネージャ/アシスタントにプー ルを追加します([プロキシ回線モード用のマネージャの設定とアシスタントの割り当て](#page-368-0), (315 ページ)を参照)。

#### 移行に関する考慮事項

以前のリリースから Cisco Unified Communications Manager リリース 8.0(2) に移行する場合、すべ てのマネージャとアシスタントは Pool 1(デフォルト)に移行されます。

# セキュリティに関する考慮事項

Cisco Unified Communications Manager Assistant は、CTI へのセキュアな接続(トランスポート層セ キュリティ接続)をサポートしています。

管理者は、[ユーザ管理(UserManagement)]>[アプリケーションユーザCAPFプロファイル(Application User CAPF Profile)] を選択して CAPF プロファイルを(各 Cisco Unified Communications Manager Assistant ノードに 1 つずつ)設定する必要があります。 [アプリケーションユーザCAPFプロファ イルの設定(Application User CAPF Profile Configuration)] ウィンドウで、[アプリケーションユーザ (Application User)] ドロップダウン リスト ボックスから [IPMASecureSysUser] を選択します。

Cisco Unified Communications Manager Assistant のセキュリティの設定については、Cisco [Unified](#page-355-0) Communications Manager Assistant のサービス [パラメータの設定](#page-355-0), (302 ページ)の CTIManager Connection Security Flag および CAPF Profile Instance Id for Secure Connection to CTIManager サービ ス パラメータの説明を参照してください。

『Cisco Unified Communications Manager セキュリティ ガイド』には、CTI アプリケーション用の セキュリティ設定に関する詳細な手順の説明があります。

# **Cisco IP Manager Assistant** サービスの開始

Cisco IP Manager Assistant サービスは、Cisco Tomcat 上でアプリケーションとして動作します。 Cisco IP Manager Assistant サービスを開始または停止するには、Serviceability の [Control Center - Feature Services] ウィンドウを使用します。

## **Cisco Unified IP Phone Service** の設定

Cisco IP Manager Assistant サービスを新しい Cisco Unified IP Phone サービスとして追加します。 Cisco IP Manager Assistantサービスの名前、説明、およびURLを設定します。名前と説明はマネー ジャの Cisco Unified IP Phone に表示されるので、そこで使用する言語と同じ言語を使用する必要 があります。 詳細については、『Cisco Unified Communications Manager アドミニストレーション ガイド』を参照してください。

次の形式で URL を指定します。

http://<server-ipaddress>:8080/ma/servlet/MAService?cmd=doPhoneService&Name=#DEVICENAME#

次の例を参考にしてください。

http://123.45.67.89:8080/ma/servlet/MAService?cmd=doPhoneService&Name=#DEVICENAME#

#### 設定のヒント

Cisco Unified IP Phone サービスに冗長性を持たせるには、IP アドレスではなくホスト名を使用す る Cisco Unified IPPhone サービスを作成します。 DNS のホスト名は、Cisco Unified Communications Manager Assistant プライマリおよびバックアップの IP アドレスに解決する必要があります。 電話 機のソフトキー機能とフィルタリング機能は、電話機サービスと同様に、必要に応じて自動的に フェールオーバーします。

# <span id="page-362-0"></span>マネージャおよびアシスタントの電話機の設定

各マネージャおよびアシスタントにデバイスを設定する必要があります。 開始する前に、電話機 のタイプに応じて次のタスクを実行します。

### **Cisco Unified IP Phone 7940**、**7942**、**7945**、**7960**、**7962**、**7965**、および **7975**(**SCCP** および **SIP**)

- Cisco Unified Communications Manager Assistant を使用する各マネージャおよびアシスタント に Cisco Unified IPPhone 7900 シリーズを追加する。 電話機を追加するには、次のいずれかの 方法を実行します。
	- 。手動 (「デバイス(Device)] > [電話(Phone)])
	- 自動登録
	- BAT
- Standard Assistant または Standard Manager ソフトキー テンプレートを割り当てる。

### **Cisco Unified IP Phone 7940**

Cisco Unified Communications Manager Assistant で Cisco Unified IP Phone 7940、7942、または 7945 を使用できますが、一部の制限事項が適用されます。

- 次の項目を設定して、マネージャごとに Cisco Unified IPPhone 7940、7942、または 7945 を追 加する。
	- プライマリ回線用とインターコム用の 2 つの回線
	- 共有回線サポートを持つマネージャ用のソフトキー テンプレート
- 次の項目を設定して、アシスタントごとに Cisco Unified IP Phone 7940 を追加する。

◦ プライマリ回線用とインターコム用の 2 つの回線

◦ アシスタント用のソフトキー テンプレート

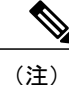

搭載されている機能が多いため、Cisco Unified IPPhone 7960、7962、7965、お よび 7975 をお勧めします。

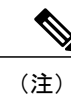

Cisco Unified IPPhone 7940 および 7960 は、Cisco Unified Communications Manager Assistant インターコム回線機能のみサポートしています。

これらのタスクの実行後、引き続き電話機の設定を行います。

この項では、マネージャの電話機を設定するための、Cisco UnifiedCommunications Manager Assistant の要件およびヒントについて説明します。

### マネージャの電話機の設定

次の設定値で、マネージャの Cisco Unified IP Phone を設定します。

- Standard Manager ソフトキー テンプレート
- プライマリ回線
- 必要な場合は追加の回線
- プライマリ回線のボイスメッセージ プロファイル
- Cisco Unified IP Phone 7940 または 7960 を除く Cisco Unified IP Phone 7900 シリーズを使用す る場合は、インターコム機能の設定
- Cisco Unified IP Phone 7940 または 7960 を使用する場合は、スピーカフォン オプションまた はヘッドセットオプションを使用した自動応答をサポートするための着信インターコム回線 の設定
- Cisco Unified IP Phone 7940 または 7960 を使用する場合は、インターコム発信先のスピード ダイヤルの設定
- Cisco Unified IP Phone サービスおよびアシスタント プライマリ IP Phone サービスに登録しま す。 必要に応じて、Cisco Unified IP Phone サービスおよびアシスタント セカンダリ IP Phone サービスに登録します。
- ユーザ ロケールの設定

マネージャを設定するとき [マネージャの設定(Manager Configuration)] ウィンドウの [自動設定 (Automatic Configuration)] チェックボックスをオンにしておくと、設定の一部を自動化できます。 [自動設定(Automatic Configuration)] は、マネージャ デバイスまたはデバイス プロファイルの次の 項目を設定します。

- ソフトキー テンプレート
- Cisco Unified Communications Manager Assistant IP Phone サービスへの登録
- Cisco Unified Communications Manager Assistant が制御する選択された回線およびインターコ ム回線用のコーリング サーチ スペースとパーティション(Cisco Unified IPPhone 7940 および 7960 だけに適用)
- インターコム回線用のスピーカフォンを使用した自動応答(Cisco Unified IP Phone 7940 およ び 7960 だけに適用)

マネージャの電話機を自動設定する前に、[ClusterwideParameters(IPMA DeviceConfiguration Defaults for Proxy Mode)] セクションの Cisco IP Manager Assistant サービス パラメータを設定する必要があ ります。 このパラメータには、マネージャ回線で使用するパーティションやコーリング サーチ

スペースなどの情報を指定します。 パラメータを手動で入力するか、または Cisco Unified Communications Manager Assistant 設定ウィザードを使用してパラメータを読み込むことができま す。 パラメータの詳細については、Cisco Unified [Communications](#page-355-0) Manager Assistant のサービス パ [ラメータの設定](#page-355-0), (302ページ)を参照してください。CiscoUnifiedCommunicationsManagerAssistant 設定ウィザードの詳細については、Cisco Unified [Communications](#page-349-0) Manager Assistant の設定, (296 ページ)を参照してください。

適切なサービスパラメータを入力後、[マネージャの設定(ManagerConfiguration)]ウィンドウの[自 動設定(Automatic Configuration)] チェックボックスをオンにし、[保存(Save)] をクリックすると、 マネージャの電話機を自動設定できます。 手順については、[プロキシ回線モード用のマネージャ](#page-368-0) [の設定とアシスタントの割り当て](#page-368-0)、(315ページ)を参照してください。

### マネージャの設定のヒント

- マネージャのプライマリ電話番号には不在転送を設定しないでください。不在転送が設定さ れている場合、マネージャは、アシスタントのプロキシ電話番号にルーティングされるコー ルを代行受信できないためです。
- プライマリ回線 (Cisco Unified Communications Manager Assistant が制御する回線)を設定し て、電話番号を割り当てます。自動設定を使用していない場合、これらの回線には、Manager パーティションと CSS-I-E コーリング サーチ スペースを使用します。
- マネージャが Cisco Unified IP Phone 7940 または 7960 を使用している場合は、着信インター コム回線を設定して、電話番号を割り当てます。自動設定を使用していない場合は、Everyone パーティションと CSS-I-E コーリング サーチ スペースを使用します。
- マネージャが Cisco Unified IP Phone 7900 シリーズ(Cisco Unified IP Phone 7940 および 7960 を除く)を使用しており、インターコムが必要な場合は、インターコム DN を追加して、適 切なインターコム パーティションとインターコム コーリング サーチ スペースを選択しま す。

Cisco Unified Communications Manager Assistant は、Cisco Unified IP Phone 7940、7942、および 7945 をサポートしています。詳細については、[マネージャおよびアシスタントの電話機の設定](#page-362-0), (309 ページ)を参照してください。

## アシスタントの電話機

この項では、アシスタントの電話機を設定するための、Cisco Unified Communications Manager Assistant の要件およびヒントについて説明します。

#### アシスタントの電話機の設定

次の設定値で、アシスタントの Cisco Unified IP Phone を設定します。

- Standard Assistant ソフトキー テンプレート
- デフォルトの拡張モジュール(オプション)
- Standard Assistant 電話ボタン テンプレート(拡張モジュールを使用している場合)
- プライマリ回線
- マネージャのボイスメール プロファイルと同じボイスメール プロファイルを持つ、設定済 みの各マネージャのプロキシ回線
- スピーカフォン オプションまたはヘッドセット オプションを使用した自動応答をサポート するための、着信インターコム回線(Cisco Unified IP Phone 7940 および 7960 だけに適用)
- 設定済み各マネージャの着信インターコム回線に対するスピード ダイヤル(Cisco Unified IP Phone 7940 および 7960 だけに適用)
- ユーザ ロケールの設定
- Cisco Unified IP Phone サービスおよびアシスタント プライマリ IP Phone サービスに登録しま す。 必要に応じて、Cisco Unified IP Phone サービスおよびアシスタント セカンダリ IP Phone サービスに登録します。

アシスタントを設定するとき [アシスタントの設定(Assistant Configuration)] ウィンドウの [自動設 定(Automatic Configuration)] チェックボックスをオンにしておくと、設定の一部を自動化できま す。 [自動設定(Automatic Configuration)] は、アシスタント デバイスまたはデバイス プロファイル の次の項目を設定します。

- ソフトキー テンプレート
- 電話ボタン テンプレート
- 既存のプロキシ回線およびインターコム回線用のコーリングサーチスペースおよびパーティ ション
- インターコム回線用のスピーカフォンを使用した自動応答
- プロキシ回線の自動生成(選択されている場合)

アシスタントの電話機を自動設定する前に、[Clusterwide Parameters (IPMA Device Configuration Defaults for Proxy Mode)] セクションの Cisco IP Manager Assistant サービス パラメータを設定する 必要があります。 これらのパラメータには、アシスタントのプロキシ回線およびインターコム回 線で使用するパーティションやコーリング サーチ スペースなどの情報を指定します。 パラメー タを手動で入力するか、または Cisco Unified Communications Manager Assistant 設定ウィザードを 使用してパラメータを読み込むことができます。 パラメータの詳細については、Cisco [Unified](#page-355-0) Communications Manager Assistant のサービス [パラメータの設定](#page-355-0), (302 ページ)を参照してくださ い。Cisco UnifiedCommunications Manager Assistant設定ウィザードの詳細については、Cisco [Unified](#page-349-0) [Communications](#page-349-0) Manager Assistant の設定, (296 ページ)を参照してください。

適切なサービス パラメータを入力後、[アシスタントの設定(Assistant Configuration)] ウィンドウの [自動設定(AutomaticConfiguration)]チェックボックスをオンにすると、アシスタントの電話機を自 動設定できます。 手順については[、プロキシ着信インターコムとプライマリ回線の設定](#page-371-0), (318 ページ)を参照してください。

自動設定を使用すると、アシスタントの電話機で自動的にプロキシ回線を作成できます(コーリ ング サーチ スペースの情報とパーティション情報が必要です)。 自動生成されたプロキシの番 号は Proxy Directory Number Range サービス パラメータおよび Proxy Directory Number Prefix サー

ビス パラメータに入力した値から生成されます。詳細については、Cisco Unified [Communications](#page-355-0) Manager Assistant のサービス [パラメータの設定](#page-355-0), (302 ページ)を参照してください。

アシスタントを設定するときに、[アシスタントの設定(AssistantConfiguration)]ウィンドウの[プロ キシ回線(Proxy Line)] ドロップダウン リストに、自動生成された番号がアシスタント デバイスの 回線とともに表示されます。アシスタントの電話機の既存の回線の前に「Line」と表示されます。 システムがアシスタントの電話機にプロキシ回線を追加するまで、自動生成された各番号の前に 「Auto」と表示されます。 システムは Cisco IP Manager Assistant サービス パラメータの設定に基 づいて、プロキシ回線およびインターコム回線のコーリングサーチスペースおよびパーティショ ンを設定します。 手順については[、プロキシ着信インターコムとプライマリ回線の設定](#page-371-0), (318 ページ)を参照してください。

### アシスタントの設定のヒント

- アシスタントがCisco Unified IPPhone 7940または7960を使用している場合は、着信インター コム回線を設定して、電話番号を割り当てます。自動設定を使用していない場合は、Everyone パーティションと CSS-I-E コーリング サーチ スペースを使用します。
- •アシスタントが Cisco Unified IP Phone 7900 シリーズ (7940 および 7960 を除く)を使用して おり、インターコムが必要な場合は、インターコム DN を追加して、適切なインターコム パーティションとインターコム コーリング サーチ スペースを選択します。
- プロキシ回線を設定して、アシスタントが担当するマネージャごとに電話番号を割り当てま す。自動設定を使用していない場合は、EveryoneパーティションとCSS-M-Eコーリングサー チ スペースを使用します。

Cisco Unified Communications Manager Assistant は、Cisco Unified IP Phone 7940、7942、および 7945 をサポートしています。詳細については、[マネージャおよびアシスタントの電話機の設定](#page-362-0), (309 ページ) を参照してください。

## マネージャでもアシスタントでもない電話機

マネージャおよびアシスタントのデバイスの設定に加えて、Cisco UnifiedCommunications Manager 内のその他すべてのユーザも設定します。 適切に設定することで、マネージャおよびアシスタン トが、システム内のその他すべてのユーザとの間でコールを発着信できるようになります。

### マネージャでもアシスタントでもないユーザの設定のヒント

- 他のすべてのユーザに対しては、Everyone パーティションを使用します。
- 他のすべてのユーザに対しては、CSS-I-E コーリング サーチ スペースを使用します。
- 自動登録を使用する場合、次のタスクを実行します。
	- [デバイスプール設定(DevicePool Configuration)] ウィンドウ([システム(System)] > [デバ イスプール(DevicePool)])の[自動登録用コーリングサーチスペース(CallingSearchSpace for Auto-registration)] フィールドで、CSS-I-E を選択します。
- 。[Cisco Unified CMの設定(Cisco Unified CM Configuration)] ウィンドウ([システム(System)] > [Cisco Unified Communications Manager])の [パーティション(Partition)] フィールドで [Everyone] を選択します。
- BAT を使用する場合、Cisco Unified Communications Manager Assistant 設定ウィザードが作成 した Everyone テンプレートを使用して、Everyone パーティションおよび CSS-I-E コーリング サーチ スペースで電話機を追加できます。

# マネージャおよびアシスタントの設定

Cisco Unified Communications Manager の [エンドユーザの設定(End User Configuration)] ウィンドウ で、Cisco Unified Communications Manager Assistant機能を使用するマネージャおよびアシスタント の設定値を設定します。 Cisco Unified Communications Manager Assistant はプロキシ回線モードま たは共有回線モードで設定できます。

[エンドユーザの設定(End User Configuration)] ウィンドウで、次の操作を実行します。

- マネージャおよびアシスタントのデバイスを選択する。
- 必要に応じて、マネージャまたはアシスタントのデバイスを自動設定する。
- [エンドユーザの設定(End User Configuration)] ウィンドウの表示で使用する言語を選択する。
- [マネージャの設定(Manager Configuration)] ウィンドウまたは [アシスタントの設定(Assistant Configuration)] ウィンドウを選択し、次の Cisco Unified Communications Manager Assistant の設 定値を設定する。
	- プライマリ回線、およびインターコム機能用の着信インターコム回線を設定する。たと えば、マネージャのインターコム回線として内線 3102 を設定します。 この回線は、ア シスタントからのインターコムコールを受信します。たとえば、AssistantConsoleには、 アシスタント回線 1 (1102) と回線 2 (1103) が表示されています。アシスタントは、 これらの回線に応答します。

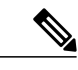

選択するインターコム回線は、Cisco Unified Communications Manager のイン ターコム機能(Cisco Unified IP Phone 7942、7945、7962、7965、および 7975 だけに適用)、またはスピード ダイヤル(Cisco Unified IP Phone 7940 および 7960 だけに適用)を使用して作成したものになります。 (注)

◦ マネージャのアシスタント情報を設定する。

◦ アシスタントの電話機に、マネージャごとにプロキシ回線を設定する。たとえば、アシ スタントの回線 4 と回線 5 は、マネージャの回線 1102 と回線 1103 からのコールを受信 します。

### 関連トピック

[プロキシ回線モード用のマネージャの設定とアシスタントの割り当て](#page-368-0), (315 ページ) [共有回線モード用のマネージャの設定とアシスタントの割り当て](#page-404-0), (351 ページ)

## <span id="page-368-0"></span>プロキシ回線モード用のマネージャの設定とアシスタントの割り当て

マネージャを設定し、マネージャにアシスタントを割り当てるには、次の手順を実行します。 新 しいユーザの設定については、『*Cisco Unified Communications Manager* アドミニストレーション ガイド』のエンド ユーザの設定に関連するトピックを参照してください。

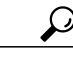

ヒント アシスタント情報を設定する前に、マネージャ情報を設定します。

### 手順

- ステップ **1** マネージャを設定し、既存のユーザにアシスタントを割り当てるには、[ユーザ管理(User Management)] > [エンドユーザ(End User)] を選択します。
- ステップ **2** Cisco Unified Communications Manager Assistant のマネージャにするユーザを検索するには、[検索 (Find)] ボタンをクリックするか、[検索オプション(Search Options)] フィールドにユーザ名を入力 して [検索(Find)] ボタンをクリックします。
- ステップ **3** 選択されたマネージャのユーザ情報を表示するには、ユーザ名をクリックします。 [エンドユーザの設定(End User Configuration)] ウィンドウが表示されます。
- ステップ **4** マネージャの Cisco Unified Communications Manager Assistant 情報を設定するには、[関連リンク (Related Links)] ドロップダウン リスト ボックスから [マネージャの設定(Manager Configuration)] を 選択し、[移動(Go)] をクリックします。
- ステップ **5** [マネージャの設定(Manager Configuration)] ウィンドウが開き、マネージャ情報、アシスタント情 報、および選択したユーザの制御回線情報が表示されます。
	- 既存のアシスタント設定情報を表示するには、[割り当てられているアシスタント (Associated Assistants)] リストにあるアシスタント名をクリックし、[詳細の表示(View Details)] リンクをクリックします。 アシスタントの設定情報が表示されます。 マネー ジャ設定情報に戻るには、[割り当てられているマネージャ(Associated Managers)]リスト にあるマネージャ名をクリックし、[詳細の表示(View Details)] リンクをクリックしま す。 ヒント
- ステップ **6** [デバイス名/プロファイル(Device Name/Profile)] ドロップダウン リスト ボックスで、マネージャ に関連付けるデバイス名またはデバイス プロファイルを選択します。 エクステンション モビリ ティでは、オプションでデバイス プロファイルを使用できます。
	- マネージャが在宅勤務をする場合は、[エクステンションモビリティを使用(Mobile Manager)] チェックボックスをオンにし、必要に応じてデバイス プロファイルを選択し ます。デバイスプロファイルを選択した場合、マネージャはCiscoUnifiedCommunications Manager Assistant にアクセスする前に、エクステンション モビリティを使用して電話機 にログインする必要があります。 (注)
- ステップ **7** 必要に応じて、[インターコム回線(IntercomLine)]ドロップダウンリストボックスで、マネージャ のインターコム ライン アピアランスを選択します。
	- 選択されたインターコム回線は、Cisco Unified Communications Manager Assistant および Cisco Unified Communications Manager のインターコム機能に適用されます。 (注)
- ステップ **8** [アシスタントプール(Assistant Pool)] ドロップダウン リスト ボックスから、適切なプール番号(1  $\sim$ 3) を選択します。このフィールドは Cisco Business Edition 5000 システムには適用されません。
- ステップ **9** アシスタントをマネージャに割り当てるには、[使用可能なアシスタント(Available Assistants)] リ ストからアシスタントを選択し、下矢印をクリックして、選択したアシスタントを[割り当てられ ているアシスタント(Associated Assistants)] リストに移動します。
- ステップ **10** [使用可能な回線(Available Lines)] 選択ボックスで、Cisco Unified Communications Manager Assistant により制御しようとする回線を選択し、下矢印をクリックして、選択した回線を[選択されている 回線(Selected Lines)] 選択ボックスに表示します。 Cisco Unified Communications Manager Assistant が制御する回線を 5 回線まで設定します。 [選択されている回線(Selected Lines)] 選択ボックスと Cisco Unified Communications Manager Assistant コントロールから回線を削除する場合は、上矢印をクリックします。
- ステップ **11** ソフトキー テンプレート、Cisco Unified Communications Manager Assistant IP Phone サービスへの 登録、Cisco Unified Communications Manager Assistantが制御する選択された回線およびインターコ ム回線用のコーリング サーチ スペースとパーティション、およびマネージャの電話機用のイン ターコム回線用スピーカフォンを使用した自動応答を、Cisco IP Manager Assistant サービス パラ メータに基づいて自動的に設定するには、[自動設定(AutomaticConfiguration)]チェックボックスを オンにします。
	- インターコムの自動設定が適用されるのは、Cisco Unified IP Phone 7940 および 7960 で Cisco Unified Communications Manager Assistant インターコム機能を使用している場合だ けです。 (注)
- ステップ **12** [保存(Save)] ボタンをクリックします。 更新した内容は、すぐに適用されます。

[自動設定(Automatic Configuration)] チェックボックスをオンにして、サービス パラメータが無効 な場合、メッセージが表示されます。

自動設定に成功すると、マネージャ デバイスがリセットされます。 デバイス プロファイルを設 定した場合、マネージャはログアウトしてからデバイスにログインして、設定を適用する必要が あります。

### 関連トピック

[エクステンション](#page-342-0) モビリティ, (289 ページ)

### **IPMA** サービスの再起動

以前、IPMA サービスでは、Unified CM Admin ユーザ インターフェイスまたはディレクトリで加 えられた変更は、サービスの再起動まで反映されませんでした。 このことは、次の場合に該当し ました。

- ユーザ名の変更
- ユーザ ロケールの変更
- ユーザ ID の変更

IPMA サービスが再起動するたびに、すべてのアシスタントがログアウトされました。

Cisco Unified Communications Manager が変更されたことによって、これらの場合に IPMA サービ スを再起動する必要がなくなりました。

再起動が発生した場合でも、ユーザの認証状態および使用可能な状態が IPMA で維持されるよう になりました。

## **Cisco Unified Communications Manager Assistant** 情報のマネージャからの削除

マネージャの Cisco Unified Communications Manager Assistant 情報を削除するには、次の手順を実 行します。 マネージャの Cisco Unified Communications Manager Assistant 以外の情報の削除につい ては、『*Cisco Unified Communications Manager* アドミニストレーション ガイド』のエンド ユーザ の設定に関連するトピックを参照してください。

### 手順

- ステップ **1** Cisco Unified Communications Manager Assistant 情報を削除するマネージャを検索するには、Cisco Unified Communications Manager の管理ページで、[ユーザ管理(User Management)] > [エンドユーザ (End User)] を選択します。
- ステップ **2** [ユーザの検索/一覧表示(Find and List Users)] ウィンドウで [検索(Find)] ボタンをクリックするか、 [検索オプション(Search Options)] フィールドにユーザ名を入力して [検索(Find)] ボタンをクリック します。 設定されているユーザのリストが表示されます。
- ステップ **3** 情報を削除するマネージャを選択します。
- ステップ **4** [関連リンク(Related Links)] ドロップダウン リスト ボックスで [マネージャの設定(Manager Configuration)] をクリックします。 [マネージャの設定(Manager Configuration)] ウィンドウが開き、マネージャの設定情報が表示され ます。
- ステップ **5** [削除(Delete)] ボタンをクリックします。 更新した内容は、すぐに適用されます。

## **Cisco Unified Communications Manager Assistant** 設定の更新

マネージャの Cisco Unified Communications Manager Assistant 情報を更新するには、次の手順を実 行します。 マネージャの Cisco Unified Communications Manager Assistant 以外の情報の更新につい ては、『Cisco Unified Communications Manager アドミニストレーション ガイド』を参照してくだ さい。

手順

- ステップ **1** Cisco Unified Communications Manager Assistant 情報を更新するマネージャを検索するには、Cisco Unified Communications Manager の管理ページで、[ユーザ管理(User Management)] > [エンドユーザ (End User)] を選択します。
- ステップ **2** [ユーザの検索/一覧表示(Find and List Users)] ウィンドウで [検索(Find)] ボタンをクリックするか、 [検索オプション(Search Options)] フィールドにユーザ名を入力して [検索(Find)] ボタンをクリック します。

設定されているユーザのリストが表示されます。

ステップ **3** 情報を更新するマネージャを選択します。

ステップ **4** [関連リンク(Related Links)] ドロップダウン リスト ボックスで [マネージャの設定(Manager Configuration)] をクリックします。 [マネージャの設定(Manager Configuration)] ウィンドウが開き、マネージャの設定情報が表示され ます。

- ステップ **5** デバイス名、制御回線、アシスタント、インターコムラインアピアランスなど、変更対象の情報 を更新します。
	- [自動設定(Automatic Configuration)] チェックボックスがオンの場合、Cisco IP Manager Assistantサービスパラメータに基づき、ソフトキーテンプレート、およびCisco Unified Communications Manager Assistant IP Phone サービスへの登録が自動的に設定されます。 さらに、Cisco Unified Communications Manager Assistant が制御する選択された回線およ びインターコム回線用のコーリング サーチ スペースとパーティション、およびマネー ジャの電話機用のインターコム回線用スピーカフォンを使用した自動応答も自動的に設 定されます。 (注)
- ステップ **6** [保存(Save)] ボタンをクリックします。 更新した内容は、すぐに適用されます。
	- 名前、ユーザ ロケール、PIN など、Cisco Unified Communications Manager Assistant 以外 のユーザ設定が変更された場合、ユーザ(マネージャまたはアシスタント)が Cisco UnifiedCommunications Manager Assistantからログアウトし、もう一度ログインするまで 変更内容は反映されません。 (注)

## <span id="page-371-0"></span>プロキシ着信インターコムとプライマリ回線の設定

次の項目を設定するには、[エンドユーザの設定(End User Configuration)] ウィンドウの [アシスタ ントの設定(Assistant Configuration)] を使用します。

• アシスタントの電話機のデバイス名。

- アシスタントが着信インターコムのコールの応答に使用するインターコム回線(オプショ  $\vee$ )。
- コールを発信するプライマリ回線(オプション)。
- マネージャ、マネージャ名、およびマネージャの回線に関連付けられている、アシスタント の電話機のプロキシ回線。 たとえば、アシスタントの電話回線 3 を、マネージャ MarySmith の電話回線 2 への応答に使用します。

プロキシ回線には、アシスタントの Cisco Unified IP Phone に表示される電話回線を指定します。 Cisco Unified Communications Manager Assistant は、マネージャ(たとえば、manager1)宛のコール を、プロキシ回線を使用して管理します。manager1がコールを受信できないために、コールをア シスタントに送信することをコールルーティングソフトウェアが決定した場合、コールはアシス タントの Cisco Unified IP Phone 上に設定された、manager1 用のプロキシ回線にルーティングされ ます。

プロキシ回線として機能するアシスタントの電話機で回線を手動で設定したり、自動設定を使用 して電話番号の生成およびアシスタントの電話機に回線を追加したりできます。

共有回線モードでの Cisco Unified Communications Manager Assistant の共有回線とインターコム回 線の設定については、[共有回線と着信インターコム回線の設定](#page-407-0). (354ページ) を参照してくださ い。

アシスタントの Cisco Unified Communications Manager Assistant 情報を表示する場合、[Proxy Directory Number Range] セクションおよび [Proxy Directory Number Prefix] セクションの Cisco IP Manager Assistantサービスパラメータのエントリに基づいて電話番号が生成されます。サービスパラメー タの詳細については、Cisco Unified [Communications](#page-355-0) Manager Assistant のサービス パラメータの設 [定](#page-355-0), (302 ページ)を参照してください。

アシスタントのプロキシと着信インターコムのライン アピアランスを設定するには、次の手順を 実行します。 新しいユーザの設定については、『Cisco Unified Communications Manager アドミニ ストレーション ガイド』のCisco Unified [Communications](#page-355-0) Manager Assistant のサービス パラメータ [の設定](#page-355-0), (302 ページ)の項を参照してください。

アシスタントの Cisco Unified Communications Manager Assistant 情報を設定する前に、マネー ジャの情報を設定し、マネージャにアシスタントを割り当てる必要があります。 [プロキシ回](#page-368-0) [線モード用のマネージャの設定とアシスタントの割り当て](#page-368-0)、 (315ページ)を参照してくださ い。 ヒント

### はじめる前に

アシスタントの電話機でプロキシ回線を自動設定する場合、[Proxy Directory Number Range] セク ションおよび [Proxy Directory Number Prefix] セクションのサービス パラメータを設定します。

### 手順

- ステップ **1** アシスタントを設定し、プロキシ回線と着信インターコム回線を割り当てるには、[ユーザ管理 (User Management)] > [エンドユーザ(End User)] を選択します。
- ステップ **2** アシスタントにするユーザを検索するには、[検索(Find)]ボタンをクリックするか、[検索オプショ ン(Search Options)] フィールドにユーザ名を入力して [検索(Find)] ボタンをクリックします。
- ステップ **3** 選択されたアシスタントのユーザ情報を表示するには、ユーザ名をクリックします。 [エンドユーザの設定(End User Configuration)] ウィンドウが表示されます。
- ステップ **4** アシスタントの Cisco Unified Communications Manager Assistant 情報を設定するには、[関連リンク (Related Links)] ドロップダウン リスト ボックスから [アシスタントの設定(Assistant Configuration)] を選択し、[移動(Go)] をクリックします。 [アシスタントの設定(Assistant Configuration)] ウィンドウが表示されます。
- ステップ **5** [デバイス名(Device Name)]ドロップダウンリストボックスで、アシスタントに関連付けるデバイ ス名を選択します。
- ステップ **6** [インターコム回線(Intercom Line)] ドロップダウン リスト ボックスで、アシスタントの着信イン ターコム ライン アピアランスを選択します。
- ステップ **7** [プライマリ回線(Primary Line)]ドロップダウンリストボックスで、アシスタントのプライマリラ イン アピアランスを選択します。
- ステップ **8** [アシスタント回線へのマネージャの割り当て(Manager Association to Assistant Line )] 領域にある選 択ボックスを使用して、マネージャの回線番号をアシスタントの回線番号に割り当て、関連付け を行います。 [使用可能な回線(Available Lines)] 選択ボックスで、アシスタントの回線を選択します。 自動生成 されたプロキシ回線の前に「Auto」と表示されます。 Cisco Unified Communications Manager を使 用して、アシスタントの電話機で自動生成されたプロキシ回線を作成する場合、自動生成された プロキシ回線を選択して、[自動設定(AutomaticConfiguration)]チェックボックスがオンになってい ることを確認します。
	- [自動設定(Automatic Configuration)] チェックボックスがオンの場合、Cisco IP Manager Assistantサービスパラメータの設定に基づき、既存のプロキシ回線およびインターコム 回線用のコーリング サーチ スペースとパーティション、およびソフトキー テンプレー トを、システムが自動的に設定します。また、システムはインターコム回線用のスピー カフォンを使用した自動応答を設定します。 (注)
- ステップ **9** [マネージャ名(Manager Names)] 選択ボックスで、このプロキシ回線を適用するマネージャを選択 します。
- ステップ **10** [マネージャの回線(ManagerLines)]選択ボックスで、このプロキシ回線を適用するマネージャの回 線を選択します。
- ステップ **11** [保存(Save)] ボタンをクリックします。 更新した内容は、すぐに適用されます。自動設定を選択している場合、アシスタントデバイスは 自動的にリセットされます。

## **Cisco Unified Communications Manager Assistant** 情報の削除

アシスタントの Cisco Unified Communications Manager Assistant 情報を削除するには、次の手順を 実行します。 アシスタントの Cisco Unified Communications Manager Assistant 以外の情報の削除に ついては、『Cisco Unified Communications Manager アドミニストレーション ガイド』を参照して ください。

### 手順

- ステップ **1** Cisco Unified Communications Manager Assistant 情報を削除するアシスタントを検索するには、Cisco Unified Communications Manager の管理ページで、[ユーザ管理(User Management)] > [エンドユーザ (End User)] を選択します。
- ステップ **2** [ユーザの検索/一覧表示(Find and List Users)] ウィンドウで [検索(Find)] ボタンをクリックするか、 [検索オプション(Search Options)] フィールドにユーザ名を入力して [検索(Find)] ボタンをクリック します。 設定されているユーザのリストが表示されます。
- ステップ **3** 情報を削除するアシスタントを選択します。
- ステップ **4** [関連リンク(Related Links)] ドロップダウン リスト ボックスで [アシスタントの設定(Assistant Configuration)] をクリックします。 [アシスタントの設定(Assistant Configuration)] ウィンドウが表示されます。
- ステップ **5** [削除(Delete)] ボタンをクリックします。 更新した内容は、すぐに適用されます。
	- 名前、ユーザ ロケール、PIN など、Cisco Unified Communications Manager Assistant 以外 のユーザ設定が変更された場合、ユーザ(マネージャまたはアシスタント)が Cisco UnifiedCommunications Manager Assistantからログアウトし、もう一度ログインするまで 変更内容は反映されません。 (注)

## **Cisco Unified Communications Manager Assistant** 設定の更新

アシスタントの Cisco Unified Communications Manager Assistant 情報を更新するには、次の手順を 実行します。 アシスタントの Cisco Unified Communications Manager Assistant 以外の情報の更新に ついては、『Cisco Unified Communications Manager アドミニストレーション ガイド』を参照して ください。

### 手順

- ステップ **1** 情報を更新するアシスタントを検索するには、Cisco Unified Communications Manager の管理ペー ジで、[ユーザ管理(User Management)] > [エンドユーザ(End User)] を選択します。
- ステップ **2** [ユーザの検索/一覧表示(Find and List Users)] ウィンドウで [検索(Find)] ボタンをクリックするか、 [検索オプション(Search Options)] フィールドにユーザ名を入力して [検索(Find)] ボタンをクリック します。 設定されているユーザのリストが表示されます。
- ステップ **3** 情報を更新するアシスタントを選択します。

ステップ **4** [関連リンク(Related Links)] ドロップダウン リスト ボックスで [アシスタントの設定(Assistant Configuration)] をクリックします。 [アシスタントの設定(Assistant Configuration)] ウィンドウが表示されます。

- ステップ **5** デバイス名、インターコム回線、マネージャ関連付け情報など、変更対象の情報を更新します。
	- [自動設定(Automatic Configuration)] チェックボックスがオンの場合、Cisco IP Manager Assistantサービスパラメータに基づき、ソフトキーテンプレート、およびCisco Unified Communications Manager Assistant Phone サービスへの登録が自動的に設定されます。さ らに、Cisco Unified Communications Manager Assistant が制御する選択された回線および インターコム回線用のコーリングサーチスペースとパーティション、およびマネージャ の電話機用のインターコム回線用スピーカフォンを使用した自動応答も自動的に設定さ れます。 (注)
- ステップ **6** [保存(Save)] ボタンをクリックします。 更新した内容は、すぐに適用されます。
	- 名前、ユーザ ロケール、PIN など、Cisco Unified Communications Manager Assistant 以外 のユーザ設定が変更された場合、ユーザ(マネージャまたはアシスタント)が Cisco UnifiedCommunications Manager Assistantからログアウトし、もう一度ログインするまで 変更内容は反映されません。 (注)

# ダイヤル ルールの設定

管理者は、ダイヤルルールの設定を使用して、ダイヤルルールの優先順位を追加およびソートで きます。 Cisco Unified Communications Manager Assistant アシスタントが Assistant Console のディレ クトリ検索ウィンドウからダイヤルする電話番号に対して数字を自動的に除去したり追加したり します。 たとえば、7 桁の電話番号の先頭に、外線発信用の数字 9 を自動的に追加するというダ イヤル規則を設定できます。

『Cisco Unified Communications Manager システム ガイド』には、ダイヤル ルールに関する追加情 報が説明されています。

# **Cisco Unified Communications Manager Assistant** のマネー ジャおよびアシスタントへの情報の提供

URL にアクセスして、Cisco Unified Communications Manager Assistant の Assistant Console アプリ ケーションをインストールします。管理者は、AssistantConsole[プラグインのインストール](#page-376-0), (323 ページ)に示す URL をアシスタントに通知します。

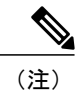

Assistant Console アプリケーションのインストール プログラムでは、Microsoft Internet Explorer 7、Internet Explorer 8、Firefox 3.x、および Safari 4.x をサポートしています。

# <span id="page-376-0"></span>**Assistant Console** プラグインのインストール

Assistant Console プラグインのインストールでは、Internet Explorer 7、Firefox 3.x、および Safari 4.x をサポートしています。 アプリケーションは、Windows 7、Windows XP、Windows Vista、または Apple MAC OS X を実行する PC にインストールできます。

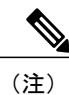

Cisco Unified Communications Manager リリース 8.5(1) よりも前のリリースを使用して、Assistant ConsoleをWindows 7オペレーティングシステムにインストールする場合、Windows 7をサポー トする Cisco.com から新しいプラグイン インストーラをダウンロードする必要があります。 以前のバージョンのCisco UnifiedCommunications Managerで使用できるプラグインは、Windows 7 をサポートしていません。

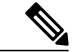

<sup>(</sup>注)

また、Assistant Console をアップグレードする場合、以前のバージョンをアンインストールし てから新しいインストールを行う必要があります。 新しいプラグインは、古いバージョンの (以前のプラグインを使用する)Assistant Console を検出し、アップグレードを実行する前に 以前のバージョンをアンインストールするように指示するアラートメッセージを表示します。

以前の 5.x または 6.x バージョンの Assistant Console アプリケーションは、Cisco Unified Communications Manager 7.1 と連携します。ただし、7.1 プラグインをインストールする場合は、 その前に、以前の5.xまたは6.xバージョンのAssistantConsoleアプリケーションをアンインストー ルする必要があります。

以前のバージョンの Assistant Console アプリケーションは、Windows Vista では動作しません。 PC が Windows Vista を実行している場合は、プラグインをインストールしてください。

Cisco Unified CallManager リリース 4.x から Cisco Unified Communications Manager 7.1 ヘアップグ レードしたら、その後に、AssistantConsoleプラグインをインストールする必要があります。プラ グインをインストールする前に、4.x バージョンの Assistant Console アプリケーションをアンイン ストールする必要があります。

以前のバージョンのAssistant Console アプリケーション (6.0(1)、4.x、または5.1(3)よりも前の5.x バージョン)をアンインストールする場合は、[スタート]>[プログラム]>[CiscoUnifiedCallManager Assistant] から Assistant Console のアンインストールを選択します。

5.1(3) または 6.1(x) の Assistant Console アプリケーションをアンインストールするには、[コント ロール パネル]に移動して削除します。

Assistant Console アプリケーションが動作するには、C:\Program Files\Cisco\Cisco Unified Communications Manager に JRE1.4.2\_05 が存在している必要があります。 ヒント

Assistant Console アプリケーションをインストールするには、次の手順を実行します。

### 手順

- ステップ **1** Assistant Console アプリケーションをインストールする PC から、Cisco Unified Communications Manager の管理ページを参照し、[アプリケーション(Application)] > [プラグイン(Plugins)]を選択し ます。
- ステップ **2** Cisco Unified Communications Manager Assistant プラグインの [ダウンロード(Download)] リンクをク リックし、実行ファイルを適切な場所に保存します。
- ステップ **3** 実行ファイルを検索して実行します。 アプリケーションを Windows Vista PC にインストールする場合、セキュリティ ウィン ドウが表示されることがあります。 インストールを許可して続行します。 ヒント インストール ウィザードが表示されます。
- ステップ **4** [Welcome] ウィンドウで、[Next] をクリックします。
- ステップ **5** 使用許諾契約に同意して、[Next] をクリックします。
- ステップ **6** アプリケーションのインストール先となる場所を選択します。 インストール先を選択した後、 [Next] をクリックします。 デフォルトでは、アプリケーションは C:\Program Files\Cisco\ Unified Communications Manager Assistant Console にインストールされます。 ヒント
- ステップ **7** アプリケーションをインストールするには、[Next] をクリックします。 インストールが開始します。
- ステップ **8** インストールが完了したら、[完了(Finish)] をクリックします。
	- AssistantConsoleを起動するには、デスクトップアイコンをクリックするか、[スタート] メニューの [プログラム] で、[Cisco Unified Communications Manager Assistant] > [Assistant Console] を選択します。 ヒント
- アシスタントがコンソールにログインする前に、Cisco IP Manager Assistant サービスが アクティブになっている Cisco Unified Communications Manager サーバのポート番号およ び IP アドレス、またはホスト名をアシスタントに通知します。 アシスタントは、コン ソールへの初回ログイン時に、[Cisco Unified Communications Manager Assistant Serverの ポート(Cisco Unified Communications Manager Assistant Server Port)] および [Cisco Unified Communications Manager Assistant Serverのホスト名またはIPアドレス(Cisco Unified Communications Manager Assistant Server Hostname or IP Address)] フィールドに情報を入 力する必要があります。 ヒント
- アシスタントがコンソールにログインする前に、コンソールにログインするために必要 なユーザ名とパスワードをアシスタントに通知します。 ヒント
- [Cisco UnifiedCommunications Manager Assistantの設定(Cisco UnifiedCommunications Manager Assistant Settings)] ウィンドウの [詳細設定(Advanced)] タブで Assistant Console のトレー スを有効にできます。 ヒント

# **Assistant Console** ダイアログ オプション

アシスタント コンソールには、次のオプションを含むダイアログが表示されます。

• [インストール先(Location to Install)]:Assistant Console ソフトウェアのインストール先となる ディレクトリのパス。 デフォルトでは、次のパスが指定されます。

c:\Program Files\Cisco\Cisco Unified Communications Manager Assistant Console

- [デスクトップショートカットの作成(Create DesktopShortcut)]:デフォルト値は [True]。 この パラメータは、アシスタント コンソールでショートカットを作成するかどうかを指定しま す。
- [スタート] メニューのショートカットの作成(Create StartMenu Shortcut)]:デフォルト値は [True]。 このパラメータによって、[スタート] メニュー([スタート] > [プログラム] > [Cisco Unified Communications Manager Assistant] > [Assistant Console]) にショートカットを作成する かどうかが決まります。
- [JREのインストール(InstallJRE)]:デフォルト値は[True]。このパラメータによって、アシス タント コンソールとともに JRE をインストールするかどうかを指定します。 このオプショ ンをオフにする場合は、アシスタント コンソールで次の設定が完了している必要がありま す。
	- 。アシスタント コンソールへの JRE 1.4.2\_05 (国際バージョン)のインストール
	- 。アシスタント コンソールでの環境変数 Assistant JRE の作成(この環境変数は JRE への パス (たとえば、c:\Program Files\Jave\j2re1.4.2\_05) を示します)

# マネージャの設定

マネージャは、次の URL を使用して、[マネージャの設定(Manager Configuration)] ウィンドウで機 能の個人用設定をカスタマイズできます。

https://<Cisco Unified Communications Manager Assistant サーバ>:8443/ma/desktop/maLogin.jsp 変数の意味は、次のとおりです。

Cisco Unified Communications Manager Assistant サーバには、Cisco IP Manager Assistant サービスが 動作しているサーバの IP アドレスを指定します。

管理者は、この URL をマネージャに通知する必要があります。

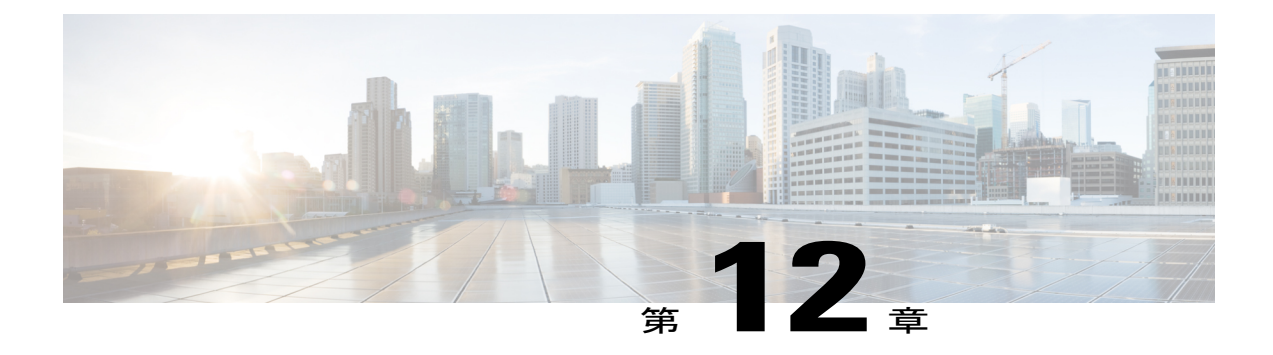

# 共有回線サポートのある **Cisco Unified Communications Manager Assistant**

この章では、Cisco Unified Communications Manager Assistant 機能について説明します。この機能 を使用すると、マネージャとそのアシスタントが効果的に協力して作業できます。 Cisco Unified Communications Manager Assistant は、プロキシ回線サポートと共有回線サポートの 2 つの動作 モードをサポートしています。 Cisco IP Manager Assistant サービスは、プロキシ回線サポートと 共有回線サポートの両方を同時にサポートしています。

その機能は、マネージャ用の電話機機能拡張、および、主にアシスタントが使用する Assistant Console アプリケーションで構成されます。

Cisco Unified Communications Manager Assistant は、最大 3500 人のマネージャと 3500 人のアシス タントをサポートします。 このユーザ数に対応するため、管理者は最大 3 つの Cisco Unified Communications Manager Assistant アプリケーションを 1 つの Cisco Unified Communications Manager クラスタに設定し、アプリケーションの各インスタンスにマネージャとアシスタントを割り当て ます。

Cisco Unified Communications Manager のユーザは、マネージャとアシスタントで構成されます。 アシスタントユーザは、マネージャに代わってコールを処理します。CiscoUnifiedCommunications Manager Assistant は、マネージャ用の機能とアシスタント用の機能で構成されています。

- [共有回線サポートのある](#page-381-0) CUCM Assistant の設定, 328 ページ
- CUCM [Assistant](#page-383-0) 機能, 330 ページ
- [共有回線サポートのある](#page-388-0) CUCM Assistant のシステム要件, 335 ページ
- [インタラクションおよび制限事項](#page-390-0), 337 ページ
- CUCM Assistant [のインストールとアクティブ化](#page-394-0), 341 ページ
- [共有回線サポートのある](#page-395-0) CUCM Assistant の設定, 342 ページ
- CUCM Assistant [のマネージャおよびアシスタントへの情報提供](#page-411-0), 358 ページ

# <span id="page-381-0"></span>共有回線サポートのある **CUCM Assistant** の設定

Cisco Unified Communications Manager Assistantは、アシスタントがマネージャに代わってコールを 処理できるプラグインであり、マネージャ宛のコールは代行受信され、適切な宛先にルーティン グされます。 Cisco Unified Communications Manager Assistant を共有回線モードで設定すると、マ ネージャとアシスタントは電話番号(8001など)を共有します。アシスタントは、マネージャ宛 のコールを共有電話番号で処理します。 マネージャが 8001 でコールを受信すると、マネージャ の電話機とアシスタントの電話機の両方の呼び出し音が鳴ります。

共有回線モードに適用されない Cisco Unified Communications Manager Assistant の機能には、デフォ ルトのアシスタントの選択、アシスタントモニタ、コールフィルタリング、全コール転送があり ます。アシスタントは、AssistantConsoleアプリケーションでこれらの機能を表示したりアクセス したりすることはできません。 アシスタントの電話機には、全コール転送機能用のソフトキーは ありません。マネージャの電話機には、アシスタントモニタ、代行受信、および全コール転送機 能用のソフトキーはありません。

共有回線サポートのある Cisco Unified Communications Manager Assistant を設定するには、次の手 順を実行します。

### 手順

- ステップ **1** まだ実行していない場合は、電話機とユーザを設定し、デバイスをユーザに関連付けます。 ま た、まだ実行していない場合は、マネージャとアシスタントの間での共有回線アピアランスのた め、マネージャのプライマリ回線とアシスタントのセカンダリ回線で同じ電話番号を設定します。
- ステップ **2** Cisco Unified Serviceability の、[Service Activation] ウィンドウで、Cisco IP Manager Assistant サービ スをアクティブにします。
- ステップ **3** 共有回線サポート用に Cisco IP Manager Assistant サービス パラメータを設定します。
- ステップ **4** Cisco UnifiedCommunications Managerインターコム機能を使用している場合は、インターコムパー ティション、インターコム コーリング サーチ スペース、インターコム電話番号情報、インター コム トランスレーション パターンを追加します。
- ステップ **5** 多数のアシスタントおよびマネージャをサポートするために複数の Cisco Unified Communications Manager Assistant プールが必要になる場合は、次に示す Cisco IP Manager Assistant のクラスタ全体 のサービス パラメータを設定します。
	- Enable Multiple Active Mode
	- Pool 2 および Pool 3 Cisco IPMA Server IP Address
- ステップ **6** アプリケーション ユーザの CAPF プロファイルを設定します(オプション)。
- ステップ7 セキュリティ用の Cisco IP Manager Assistant サービス パラメータを設定します(オプション)。
- ステップ **8** Serviceability の [Control Center Feature Services] を使用して、Cisco IP Manager Assistant サービス を停止し、もう一度起動します。
- ステップ **9** 適切な Cisco Unified IP Phone 電話ボタン テンプレートを追加します。
- ステップ **10** マネージャおよびアシスタントの Cisco Unified IP Phone パラメータを設定します。
- マネージャの電話機を設定します。
- アシスタントの電話機を設定します。
- ステップ **11** マネージャの電話機について、次の設定を行います。
	- 共有回線モード用のソフトキー テンプレートを割り当てる。
	- サイレントを使用する場合は、マネージャの電話機で [サイレント(Do Not Disturb)] フィール ドを設定します。
	- プライマリ回線を追加します(同じ電話番号とパーティションをアシスタントのセカンダリ 回線の電話番号に使用します)。
	- プライマリ回線のボイスメール プロファイルを設定します。
	- 着信インターコム回線を追加します(オプション)。
	- Cisco Unified IP Phone 7940 および 7960 については、インターコム発信先のスピード ダイヤ ルを追加します。
	- Cisco Unified IP Phone 7942、7945、7962、7965、および 7975 については、インターコム機能 を追加します。
	- ユーザ ロケールを設定します。
	- 電話機をリセットします。 マネージャの電話設定の一部を自動設定するには、マネージャを設定するときに [マネージャの設定(Manager Configuration)] ウィンドウで [自動設定(Automatic Configuration)]チェックボックスをオンにします。詳細については[、マネージャの](#page-401-0) ヒント

[電話機](#page-401-0), (348 ページ)を参照してください。

- ステップ **12** アシスタントの電話機について、次の設定を行います。
	- ソフトキー テンプレートを割り当てます。
	- 拡張モジュールを追加します(オプション)。
	- 電話ボタン テンプレートを割り当てます。
	- プライマリ回線を追加します。
	- 設定済みの各マネージャ用の共有回線を追加します(同じ電話番号とパーティションをアシ スタントのセカンダリ回線とマネージャのプライマリ回線に使用します)。
	- 着信インターコム回線を追加します(オプション)。
	- Cisco Unified IP Phone 7940 および 7960 については、インターコム発信先のスピード ダイヤ ルを追加します。
	- Cisco Unified IP Phone 7942、7945、7962、7965、および 7975 については、インターコム機能 を追加します。
	- ユーザ ロケールを設定します。
- 電話機をリセットします。
	- アシスタントの電話設定の一部を自動設定するには、アシスタントを設定するとき に [アシスタントの設定(Assistant Configuration)] ウィンドウで [自動設定(Automatic Configuration)]チェックボックスをオンにします。詳細については、[アシスタント](#page-402-0) [の電話機](#page-402-0) (349ページ)を参照してください。 ヒント
- ステップ **13** Cisco Unified Communications Manager Assistant を設定します。
	- 新しいマネージャを作成します。
	- マネージャ用の共有回線を設定します。
	- マネージャにアシスタントを割り当てます。
	- アシスタント用の回線を設定します。
	- インターコム回線を設定します(オプション)。
- ステップ **14** アシスタント用のダイヤル ルールを設定します。
- ステップ **15** Assistant Console アプリケーションをインストールします。
- ステップ **16** マネージャとアシスタントのコンソール アプリケーションを設定します。

関連トピック

[共有回線サポートのある](#page-381-0) CUCM Assistant の設定, (328 ページ) CUCM Assistant のサービス [パラメータの設定](#page-395-1), (342 ページ) [インターコム](#page-888-0), (835 ページ) [共有回線と着信インターコム回線の設定](#page-407-0), (354 ページ) CUCM Assistant [のスケーラビリティのために複数サーバを設定する](#page-398-0), (345 ページ) [セキュリティに関する考慮事項](#page-400-0), (347 ページ) Cisco IP Manager Assistant [サービスの開始](#page-400-1), (347 ページ) [マネージャおよびアシスタントの電話機の設定](#page-400-2), (347 ページ) [サイレント](#page-602-0), (549 ページ) [共有回線モード用のマネージャの設定とアシスタントの割り当て](#page-404-0), (351 ページ) Assistant Console [プラグインのインストール](#page-411-1), (358 ページ)

# <span id="page-383-0"></span>**CUCM Assistant** 機能

Cisco Unified Communications Manager Assistantは、アシスタントがマネージャに代わってコールを 処理できるプラグインであり、マネージャ宛のコールは代行受信され、適切な宛先にルーティン グされます。 Cisco Unified Communications Manager Assistant を共有回線モードで設定すると、マ ネージャとアシスタントは電話番号(8001など)を共有します。アシスタントは、マネージャ宛 のコールを共有電話番号で処理します。 マネージャが 8001 でコールを受信すると、マネージャ の電話機とアシスタントの電話機の両方の呼び出し音が鳴ります。

共有回線モードに適用されない Cisco Unified Communications Manager Assistant の機能には、デフォ ルトのアシスタントの選択、アシスタントモニタ、コールフィルタリング、全コール転送があり ます。アシスタントは、AssistantConsoleアプリケーションでこれらの機能を表示したりアクセス したりすることはできません。 アシスタントの電話機には、全コール転送機能用のソフトキーは ありません。マネージャの電話機には、アシスタントモニタ、代行受信、および全コール転送機 能用のソフトキーはありません。

## **CUCM Assistant** の概要

Cisco Unified Communications Manager Assistant の機能アーキテクチャは、Cisco IP Manager Assistant サービス、Assistant Console アプリケーション、および Cisco Unified IP Phone のインターフェイス で構成されています。 次の図を参照してください。

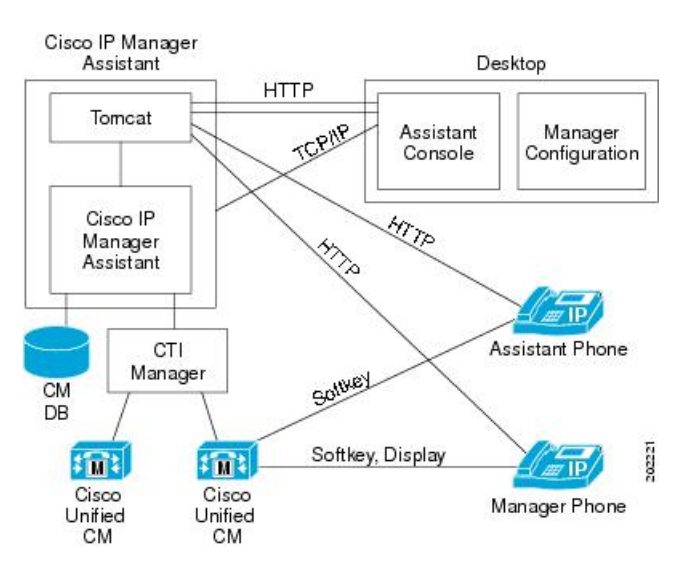

#### 図 **19**:**Cisco Unified Communications Manager Assistant** のアーキテクチャ

## <span id="page-384-0"></span>**Cisco IP Manager Assistant** サービス

Cisco IP Manager Assistant サービス(サーブレット)は、Cisco Tomcat がロードします。 Cisco Tomcat は、Cisco Unified Communications Manager のインストール時にインストールされます。

Cisco IP Manager Assistant サービスは Cisco Unified Communications Manager サーバにインストール されます。 インストール後、管理者は Serviceability でサービスをアクティブにし、Cisco Unified Communications Manager Assistant が自動的に起動されるようにします。 Cisco IP Manager Assistant サービスは、これがクラスタ全体のサービス パラメータ Cisco IPMA Server (Primary) IP Address で設定されている Cisco Unified Communications Manager Assistant サーバの 1 つかどうかを確認し ます。 設定されている場合、Cisco IP Manager Assistant サービスはアクティブな Cisco IP Manager Assistant サービスになろうとします。 現時点では、Cisco Unified Communications Manager がサポー トできるアクティブな Cisco IP Manager Assistant サービスは 1 つだけです。

Cisco IP Manager Assistant サービスは、次のタスクを実行します。

- マネージャの電話機で実行される HTTP サービスのホストとなる。
- マネージャが設定に使用する Web ページのホストとなる。
- サードパーティ コール制御用の Cisco CTIManager を通じて、Cisco Unified Communications Manager と通信する。 Cisco Unified Communications Manager Assistant が必要とする CTI 接続 は 1 つだけです。
- データベースのデータにアクセスする。
- Assistant Console アプリケーションをサポートする。

Cisco Unified Communications Manager は、Cisco IP Manager Assistant サービスの冗長化をサポート しています。 冗長化を実現するには、同じクラスタ内に 2 番目の Cisco IP Manager Assistant サー ビスを設定する必要があります。

Cisco Unified Communications Manager Assistant は、アクティブ/スタンバイ サーバ モデルを利用し て冗長化を実装します。 常にアクティブのままで、すべての Assistant Console アプリケーション と電話機にサービスを提供する Cisco Unified Communications Manager Assistant サーバは 1 台だけ です。もう一方のサーバはスタンバイモードになり、アクティブなサーバの障害を検出します。 障害を検出した場合は、バックアップ サーバが機能を引き継ぎ、アクティブなサーバになりま す。 障害発生時にアクティブになっていた接続は、すべて新しいサーバ上に復元されるため、 ユーザに対するサービスは中断することなく続行されます。

アクティブなサーバに障害が発生した場合、AssistantConsoleアプリケーションは、バックアップ サーバに自動的にフェールオーバーします。 アプリケーションが障害を検出する間隔は、Cisco IPMA Assistant Console Heartbeat Interval サービス パラメータ(CUCM Assistant [のサービス](#page-395-1) パラ [メータの設定](#page-395-1), (342ページ)を参照)によって決まります。ハートビート間隔を小さくすると、 フェールオーバーまでの時間が短くなります。 次の図を参照してください。

#### 図 **20**:**Cisco Unified Communications Manager Assistant** の冗長化

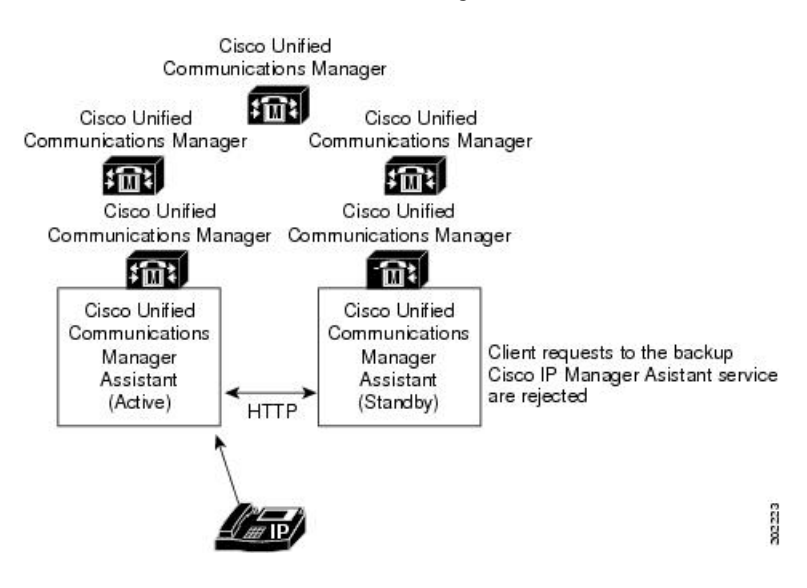

Cisco IP Manager Assistant サービスには、サービスに対する不正アクセスを防止するための組み込 みセキュリティが含まれています。 アシスタント コンソールで収集されたユーザ ID とパスワー ドは、ネットワークを通じて送信される前に暗号化されます。 アシスタントを装う不正ユーザ は、Assistant Console によってブロックされます。

## アシスタント コンソール インターフェイス

Cisco Unified Communications Manager Assistantは、次のマネージャ用およびアシスタント用アシス タント コンソール インターフェイスをサポートしています。

- AssistantConsole(コール制御、ログイン、アシスタントの初期設定、マネージャ宛コールア クティビティの監視、キーボード ショートカットに使用される)
- Manager Configuration (即時転送先の設定に使用される)

管理者は、Cisco Unified Communications Manager の管理ページの [エンドユーザの設定(End User Configuration)] を使用して、Cisco Unified Communications Manager Assistant をマネージャ用および アシスタント用に設定します。CUCMAssistant[の管理インターフェイス](#page-388-1), (335ページ)を参照し てください。

Cisco Unified Communications Manager により、Cisco Unified Communications Manager Assistant のマ ネージャ用機能がCisco Unified IPPhoneを通じて利用できるようになります。ManagerConfiguration には、ブラウザを使用してアクセスします。 アシスタントは Cisco Unified IP Phone と Assistant Console アプリケーションを使用します。 詳細については、[マネージャのインターフェイス](#page-387-0), ( 334 ページ)と[アシスタントのインターフェイス](#page-387-1), (334 ページ)を参照してください。

Assistant Console 機能の使用法の詳細については、『Cisco Unified Communications Manager Assistant User Guide』を参照してください。

## **Cisco Unified IP Phone** のインターフェイス

アシスタントとマネージャはソフトキーを使用して、Cisco UnifiedCommunications Manager Assistant の機能にアクセスします。 Cisco Unified Communications Manager Assistant の電話機能の使用法の 詳細については、『Cisco Unified Communications Manager Assistant User Guide』を参照してくださ い。

[マネージャのインターフェイス](#page-387-0), (334 ページ)および[アシスタントのインターフェイス](#page-387-1), (334 ページ)を参照してください。

# **CUCM Assistant** データベース アクセス アーキテクチャ

Cisco Unified Communications Manager Assistantのすべての設定情報は、データベースに格納されま す。マネージャまたはアシスタントがログインすると、Cisco IP Manager Assistantサービスは、そ のマネージャまたはアシスタントに関する全データをデータベースから取得し、メモリに保存し ます。

# <span id="page-387-0"></span>マネージャのインターフェイス

マネージャの電話機からは、ManagerConfigurationを除くマネージャ用機能を利用できます。Cisco Unified Communications Manager Assistant は、Cisco IP Manager Assistant サービスの開始時に、自動 的にマネージャを Cisco IP Manager Assistant サービスにログインさせます。

マネージャは、Cisco Unified IP Phone のソフトキーを使用して、Cisco Unified Communications Manager Assistant のアシスタント モニタ、代行受信、およびボイスメール転送の各機能にアクセ スします。

(注)

マネージャは、Cisco Unified Communications Manager の機能(サイレント、即転送など)にも アクセスできます。

サイレントの状態は、Cisco Unified IP Phone のステータス ウィンドウに表示されます。

詳細については、『Cisco Unified Communications Manager Assistant User Guide』を参照してくださ い。

# <span id="page-387-1"></span>アシスタントのインターフェイス

アシスタントは、Assistant Console アプリケーションと Cisco Unified IP Phone を使用して、Cisco Unified Communications Manager Assistant の機能にアクセスします。 アプリケーションである AssistantConsoleは、応答、即時転送、転送、保留などのコール制御機能を提供します。アシスタ ントは、AssistantConsoleを使用して、ログインとログオフ、アシスタントの初期設定、およびマ ネージャの初期設定に使用する [マネージャの設定(Manager Configuration)] ウィンドウの表示を行 います。

AssistantConsoleはアシスタントの回線およびマネージャの共有回線を表示します。アシスタント は共有回線にアクセスして、マネージャ宛のコールを管理します。

インターコムと鳴り分けには、アシスタントの Cisco Unified IP Phone でアクセスできます。 アシ スタントが Assistant Console からログインすると、共有回線の [リダイレクト] ソフトキーと [VM 転送] ソフトキーがアクティブになります。 詳細については、『Cisco Unified Communications Manager Assistant User Guide』を参照してください。

# ソフトキー

Cisco Unified Communications Manager Assistant 機能は、Cisco Unified IP Phone の [リダイレクト (Redirect)]、[VM転送(Transfer to Voice Mail)]、[サイレント(Do Not Disturb)] などのソフトキーをサ ポートしています。ソフトキーは、コールの状態に基づいて表示されます。たとえば、[VM転送] は、アクティブなコールが存在しない場合には表示されません。

Cisco Unified Communications Manager Assistant は、次のソフトキー テンプレートをサポートして います。

- Standard Manager:プロキシ モードのマネージャをサポートします。
- Standard Shared Mode Manager:共有モードのマネージャをサポートします。
- Standard Assistant:プロキシ モードまたは共有モードでアシスタントをサポートします。

さらに、Standard User テンプレートを使用すると、保留やダイヤルなどのコール処理ソフトキー を利用できるようになります。 管理者は、マネージャやアシスタントが使用するデバイスに対し て、適切なソフトキー テンプレートを設定してください。

(注)

デフォルト プロセスでは、デバイスに対してコール処理ソフトキー テンプレートが割り当て られます。

管理者は、Cisco Unified Communications Manager に含まれている標準のソフトキー テンプレート を使用するほかに、カスタム ソフトキー テンプレートを作成することもできます。 ソフトキー テンプレートを Cisco Unified Communications Manager Assistant デバイスに関連付ける場合や、カ スタム ソフトキー テンプレートを作成する場合は、Cisco Unified Communications Manager の管理 ページの [ソフトキーテンプレートの設定(Softkey Template Configuration)] を使用します。 『Cisco Unified Communications Manager アドミニストレーション ガイド』[のアシスタントのインターフェ](#page-387-1) [イス](#page-387-1), (334 ページ)を参照してください。

# <span id="page-388-1"></span>**CUCM Assistant** の管理インターフェイス

管理者は、Cisco Unified Communications Manager の管理ページの [エンドユーザの設定(End User Configuration)] ウィンドウを使用して、マネージャおよびアシスタントを設定します。 また、マ ネージャ用およびアシスタント用のデバイスを選択し、オプションでマネージャ用およびアシス タント用のインターコム回線を選択します。 管理者は、アシスタントに対して設定されたマネー ジャ用の共有回線を設定します。

[マネージャおよびアシスタントの設定](#page-403-0), (350 ページ)を参照してください。

# <span id="page-388-0"></span>共有回線サポートのある **CUCM Assistant** のシステム要件

共有回線サポートのある Cisco Unified Communications Manager Assistant が動作するには、次のソ フトウェア コンポーネントが必要です。

- Cisco Unified Communications Manager
- サポートされるブラウザおよびプラットフォーム
	- Cisco Unified Communications Manager Assistant の管理(Cisco Unified Communications Manager の管理を使用) および Assistant Console は、Microsoft Internet Explorer (IE) 5.5 以降、Firefox 3.x以降、およびSafari 4.x以降でサポートされます。(詳細については、 [インタラクションおよび制限事項](#page-390-0), (337 ページ)を参照してください)。
- Microsoft Windows 2000 以降を実行しているコンピュータでは、上記のいずれかのブラ ウザを開くことができます。
	- 。Cisco Unified Communications Manager 一括管理ツール(BAT)(複数のマネージャ とアシスタントを一括で追加する場合)

Cisco Unified Communications Manager Assistant は Cisco Unified Communications Manager と同じサー バに自動的にインストールされるため、追加のサーバは必要ありません。

どの Cisco Unified IP Phone が Cisco Unified Communications Manager Assistant をサポートするかを 判断するには、CUCMAssistant[のデバイスサポートの判別](#page-389-0), (336ページ)を参照してください。

# <span id="page-389-0"></span>**CUCM Assistant** のデバイス サポートの判別

Cisco Unified Communications Manager Assistant をサポートする IP Phone の完全なリストを作成す るには、Cisco Unified Reporting アプリケーションを使用します。 そのためには、次の手順に従い ます。

**1** 次のいずれかの方法を使用して、Cisco Unified Reporting を開始します。

Web アプリケーションへのアクセスを許可されるまで、ユーザの認証には Cisco Tomcat サービ スが使用されます。 アプリケーションには次の方法でアクセスできます。

- Cisco Unified Communications Manager の管理ページのナビゲーション メニューで [Cisco Unified Reporting] を選択し、[Go] をクリックします。
- Cisco Unified Real Time Monitoring Tool (RTMT)  $\mathcal{O} \times \mathbb{Z} \to \mathbb{C}$  [File] > [Cisco Unified Reporting] を選択します。
- https://<サーバ名または IP アドレス>:8443/cucreports/と入力し、認証済みの ユーザ名とパスワードを入力します。
- **2** ナビゲーション バーで、[System Reports] をクリックします。
- **3** 左側のカラムに表示されたレポートのリストで、[Unified CM Phone Feature List] オプションを クリックします。
- **4** [Generate a new report] リンクをクリックして新規レポートを生成するか、または、レポートが すでに存在する場合は、[Unified CM Phone Feature List] リンクをクリックします。
- **5** Cisco Unified Communications Manager Assistant がサポートされているすべての IPPhone のレポー トを生成するには、各ドロップダウン リスト ボックスから次の設定を選択し、[Submit] ボタ ンをクリックします。

[Product]: [All]

[Feature]:[IPMA]

[List Features] ペインに、Cisco Unified Communications Manager Assistant 機能がサポートされて いるすべてのデバイスのリストが表示されます。カラムの見出し([Product]または[Protocol]) の隣にある上下の矢印キーをクリックして、リストをソートできます。

Cisco Unified Reporting アプリケーションの詳細については、『*Cisco Unified Reporting Administration Guide*』を参照してください。

# <span id="page-390-0"></span>インタラクションおよび制限事項

この項では、共有回線サポートのある Cisco Unified Communications Manager Assistant のインタラ クションおよび制限事項について説明します。

# インタラクション

この項では、Cisco Unified Communications Manager Assistant が Cisco Unified Communications Manager アプリケーションと通信する方法について説明します。

## 一括管理ツール

一括管理ツール(BAT)を使用すると、管理者は多数のユーザ(マネージャとアシスタント)を 一度に追加できます。ユーザを 1 人ずつ追加する必要はありません。 詳細については、『Cisco Unified Communications Manager Bulk Administration ガイド』を参照してください。

Cisco Unified IP Phone 用の Cisco Unified Communications Manager Assistant 設定ウィザードで作成さ れる BAT テンプレートがサポートするのは、Cisco Unified Communications Manager インターコム 回線だけです。

## 発呼側の正規化

発呼側の正規化機能を設定すると、Cisco Unified Communications Manager Assistantにより、ローカ ライズおよびグローバル化されたコールが自動的にサポートされます。CiscoUnifiedCommunications ManagerAssistantは、ローカライズされた発信側番号をユーザインターフェイスに表示できます。 また、マネージャに対する着信コールの場合、Cisco Unified Communications Manager Assistant は、 フィルタ パターンに一致したときに、ローカライズされた発信側番号とグローバル化された発信 側番号を表示できます。発呼側の正規化の設定については[、発呼側の正規化](#page-286-0), (233ページ)を参 照してください。

## エクステンション モビリティ

Cisco Extension Mobility 機能を使用するマネージャは、同時に Cisco Unified Communications Manager Assistant も使用できます。 マネージャがエクステンション モビリティを使用して Cisco Unified IP Phone にログインすると、その電話機で Cisco IP Manager Assistant サービスが自動的に有効になり ます。 その後、マネージャは Cisco Unified Communications Manager Assistant 機能にアクセスでき ます。

Cisco Unified Communications Manager Assistant を使用して Cisco Extension Mobility にアクセスする には、管理者が Cisco Unified Communications Manager の管理ページの [マネージャの設定(Manager Configuration)] ウィンドウ([エンドユーザの設定(End User Configuration)] ウィンドウからアクセ

ス)で、[エクステンションモビリティを使用(Mobile Manager)] チェックボックスをオンにしま す。[共有回線モード用のマネージャの設定とアシスタントの割り当て](#page-404-0)、(351ページ)を参照して ください。デバイスプロファイル設定の詳細については、『Cisco UnifiedCommunications Manager アドミニストレーション ガイド』を参照してください。 Cisco Extension Mobility の詳細について は、[エクステンション](#page-654-0) モビリティ, (601 ページ) を参照してください。

## インターネット プロトコル バージョン **6**(**IPv6**)

Cisco Unified Communications Manager Assistant では IPv6 がサポートされないため、[IPアドレッシ ングモード(IP Addressing Mode)] が [IPv6のみ(IPv6 Only)] の電話機は Cisco Unified Communications Manager Assistant で使用できません。 その電話機で Cisco Unified Communications Manager Assistant を使用する場合は、その電話機の[IPアドレッシングモード(IP Addressing Mode)]を[IPv4のみ(IPv4 Only)] または [IPv4とIPv6(IPv4 and IPv6)] に設定します。 IPv6 の詳細については、[インターネット](#page-950-0) プロトコル [バージョン](#page-950-0) 6(IPv6), (897 ページ)を参照してください。

## レポート ツール

Cisco Unified Communications Manager Assistant は、統計情報を CDR Analysis and Reporting(CAR) ツールで提供し、設定に対する変更の要約を変更ログで提供します。 この項では、次のレポート ツールについて説明します。

CDR Analysis and Reporting

Cisco Unified Communications Manager Assistantは、マネージャとアシスタントのコール完了統計、 およびマネージャとアシスタントのインベントリレポートをサポートしています。コール完了統 計は、CDR Analysis and Reporting(CAR)ツールでサポートされます。 インベントリ レポート は、Cisco Unified Serviceability でサポートされます。 詳細については、『Cisco Unified Communications Manager システム ガイド』、『Cisco Unified Serviceability Administration Guide』、 および『Cisco Unified Communications Manager CDR Analysis and Reporting Administration Guide』を 参照してください。

Unified CM AssistantChangeLog\*.txt

管理者は、Manager Configuration または Assistant Configuration に対する変更の要約を確認できま す。 マネージャは、URL を参照して Manager Configuration にアクセスすることで、デフォルト値 を変更できます。

アシスタントは Assistant Console からマネージャのデフォルト値を変更できます。

(注)

URL と Manager Configuration については、『Cisco Unified Communications Manager Assistant User Guide』を参照してください。

設定値が変更されると、その情報は ipma\_changeLogxxx.log というログ ファイルに送られます。 このログ ファイルは、Cisco IP Manager Assistant サービスを実行するサーバ上にあります。 ログ ファイルを取得するには、次のコマンドを使用します。

file get activelog tomcat/logs/ipma/log4j/

管理者は、Cisco Unified リアルタイム監視ツール (RTMT)にあるトレース情報ツールを使用し て、サーバからこのファイルをダウンロードできます。 詳細については、『Cisco Unified Real Time Monitoring Tool Administration Guide』を参照してください。

このログ ファイルには、次のフィールドが含まれています。

- LineNumber:ログ ファイル内に変更情報がある回線。
- TimeStamp:設定値が変更された時刻。
- for Manager/Assistant:変更が、マネージャまたはアシスタントのどちらに対するものである かを示す。
- for Userid:変更対象となったマネージャまたはアシスタントのユーザ ID。
- by Manager/Assistant:変更が、マネージャまたはアシスタントのどちらによって実施された かを示す。
- by Userid:変更を実施したマネージャまたはアシスタントのユーザ ID。
- Parameter Name:変更された項目(転送先電話番号など)。
- Old Value:変更前の設定値。
- New Value:変更後の設定値。

ログファイル内の情報はカンマで区切られているため、管理者は、MicrosoftExcelなどのスプレッ ドシート アプリケーションを使用してログ ファイルを開くことができます。 ログ ファイルの内 容を Microsoft Excel アプリケーションで保存するには、次の手順を実行します。

### 手順

- ステップ **1** Microsoft Excel アプリケーションを起動します。
- ステップ **2** [ファイル] > [開く] を選択して Unified CM Assistant.txt ファイルを開きます。
- ステップ **3** [元のデータの形式]で[カンマやタブなどの区切り文字によってフィールドごとに区切られたデー タ] のファイル形式を選択し、[次へ] をクリックします。
- ステップ **4** [区切り文字] として [カンマ] を選択し、[次へ] をクリックします。
- ステップ **5** 上の操作が完了したら、[完了] をクリックします。

### **Multilevel Precedence and Preemption**(**MLPP**)

次に、共有回線サポートのある Cisco Unified Communications Manager Assistant と MLPP とのイン タラクションについて説明します。

• コールの優先順位は、Cisco Unified Communications Manager Assistant によるコールの処理時 に保存されます。たとえば、アシスタントがコールを転送する際、システムはコールの優先 順位を保存します。

• Cisco UnifiedCommunications Manager Assistantはコールの優先順位を認識しないので、Assistant Console でコールの優先順位について追加のインジケータを送信することはありません。

## インターコム

Cisco Unified Communications Manager Assistant 次の 2 つのタイプのインターコムをサポートしてい ます。

- Cisco Unified Communications Manager Assistant インターコム (Cisco Unified IP Phone 7940 お よび7960 で使用)。このインターコム機能は、電話番号の設定およびエンド ユーザ(マ ネージャおよびアシスタント)の設定ウィンドウを使用して設定されます。
- Cisco Unified Communications Manager  $\{\angle \forall \forall \neg \exists \bot \}$  (Cisco Unified IP Phone 7942, 7945, 7962, 7965、7975 で使用)。 このインターコム機能は、インターコム パーティション、インター コム コーリング サーチ スペース、インターコム電話番号情報、インターコム トランスレー ション パターン、電話番号、エンド ユーザ (マネージャおよびアシスタント)の設定ウィ ンドウを使用して設定されます。

# 制限事項

Cisco Unified Communications Manager Assistant には、次の制限事項があります。

- Cisco Unified Communications Manager Assistant は、Cisco Unified IP Phone 7940 および 7960 を 除く Cisco Unified IP Phone 7900 シリーズで SIP をサポートしています。
- Cisco Unified Communications Manager Assistant は、複数の Cisco IP Manager Assistant サーバ (プール)を設定することで、最大 3500 人のマネージャと 3500 人のアシスタントをサポー トします。複数のプールが有効になっている場合、マネージャとそのマネージャに設定され ているすべてのアシスタントは同じプールに属します。
- 1 人のマネージャには最大 10 人のアシスタントを割り当てることができます。
- 1 人のアシスタントは最大 33 人のマネージャをサポートできます(各マネージャが Cisco Unified Communications Manager 制御の回線を持っている場合)。
- Cisco Unified Communications Manager Assistant は、MCS 7845 サーバを使用している場合、 Cisco Unified Communications Manager クラスタごとに最大 3500 人のマネージャと 3500 人の アシスタントをサポートします。
- Cisco Unified Communications Manager Assistant は、シングル サインオン環境ではサポートさ れていません。
- Assistant Console は、ハント グループ/キューをサポートしていません。
- Assistant Console は、レコードおよびモニタリングをサポートしていません。
- AssistantConsoleは、オンフック転送([転送]ソフトキーを押して受話器を置くことによって 転送を完了するコール転送機能)をサポートしていません。
- Assistant Console は、ワンタッチ コール ピックアップ機能をサポートしていません。
- Cisco Unified IPPhone 7940、7942、および 7945 がサポートする回線ボタンまたはスピード ダ イヤル ボタンは 2 つだけです。
- Cisco Unified Communications Manager リリース 8.0.(2)(以降)へのアップグレード時、着信 インターコム回線を使用する既存のCisco UnifiedCommunications Manager Assistantユーザは、 自動的に Cisco Unified Communications Manager インターコム機能にアップグレードされませ  $h_n$
- シスコでは、CiscoBusiness Edition 5000リリース7.1(2)システムへのアップグレードをサポー トしていません。
- システムは、Cisco Unified Communications Manager インターコム機能と通常の回線(Cisco Unified Communications Manager Assistant インターコム回線として設定されていることもあ る)の間のコールをサポートしていません。
- Cisco Unified IP Phone 7960 および 7940 は、Cisco Unified Communications Manager Assistant イ ンターコム回線機能のみサポートしています。 Cisco Unified IPPhone 7900(7940 および 7960 を除く)は、Cisco Unified Communications Manager インターコム回線機能のみサポートして います。
- Microsoft Internet Explorer 7 以降を実行する Windows XP コンピュータに Assistant Console ア プリケーションをインストールするには、事前にWindows XPServicePack 1とともにMicrosoft Java Virtual Machine (JVM) をインストールしておく必要があります。

# <span id="page-394-0"></span>**CUCM Assistant** のインストールとアクティブ化

Cisco Unified Communications Manager Assistant (サーブレット) は、Cisco Tomcat によってロード されます。 Cisco Tomcat は、Cisco Unified Communications Manager のインストール時にインストー ルされ、起動されます。詳細については、Cisco IP Manager Assistant [サービス](#page-384-0), (331 ページ)を 参照してください。

Cisco Unified Communications Manager Assistant をシステムで利用できるようにするには、インス トール後に管理者が次の 3 つの作業を実施します。

- **1** Cisco Unified Serviceability の [Tools] メニューの下にある [Service Activation] を使用して、Cisco IP Manager Assistant サービスを有効にします。 『Cisco Unified Serviceability Administration Guide』 を参照してください。
- **2** Cisco IP Manager Assistant サービス用の必要なサービス パラメータを設定します。 [CUCM](#page-395-1) Assistant のサービス [パラメータの設定](#page-395-1), (342 ページ)を参照してください。
- **3** Serviceability の [Control Center Feature Service] を使用して、Cisco IP Manager Assistant サービ スを停止し、もう一度起動します。 Cisco IP Manager Assistant [サービスの開始](#page-400-1), (347 ページ) を参照してください。

(注)

Cisco Unified Communications Manager Assistant 機能を英語以外の言語でマネージャまたはアシ スタントの電話機とアシスタント コンソールに表示する必要がある場合は、Cisco Unified Communications Manager Assistantを設定する前に、ロケールインストーラがインストールされ ていることを確認してください。 『Cisco Unified Communications OperatingSystem Administration Guide』を参照してください。

# <span id="page-395-0"></span>共有回線サポートのある **CUCM Assistant** の設定

Cisco Unified Communications Manager Assistantを正しく設定するには、設定チェックリストに示す 手順を確認して、ユーザとデバイスの設定要件を確認し、マネージャとアシスタントを設定しま す。

(注)

共有回線サポートのある Cisco Unified Communications Manager Assistant は、プロキシ回線サ ポートのある Cisco Unified Communications Manager Assistant と同じ Cisco Unified Communications Manager システム内に共存します。

ヒント

共有回線サポートのある Cisco Unified Communications Manager Assistant を設定する前に、共有 回線サポートのある CUCM Assistant 設定タスクの要約を確認してください。

### 関連トピック

[プロキシ回線サポートのある](#page-330-0) Cisco Unified Communications Manager Assistant, (277ページ) [共有回線サポートのある](#page-381-0) CUCM Assistant の設定, (328 ページ)

# <span id="page-395-1"></span>**CUCM Assistant** のサービス パラメータの設定

Cisco IP Manager Assistantサービスのサービスパラメータには、汎用パラメータ、クラスタ全体の パラメータ、およびマネージャとアシスタントの Cisco Unified Communications Manager Assistant 自動設定を使用する場合に設定する必要のあるクラスタ全体のパラメータの 3 つのカテゴリがあ ります。 クラスタ全体のパラメータは、すべての Cisco IP Manager Assistant サービス用に 1 回指 定します。 汎用パラメータは、インストールされている各 Cisco IP Manager Assistant サービスに 対して指定します。 Cisco Business Edition 5000 システムでは、クラスタ全体のパラメータと汎用 パラメータが区別されません。 管理者は、両方のタイプのパラメータを使用する必要がありま す。

Cisco IP Manager Assistant サービス パラメータを設定するには、Cisco Unified Communications Manager の管理ページを使用してサービス パラメータにアクセスします ([システム(System)] > [サービスパラメータ(Service Parameters)])。 Cisco Unified Communications Manager Assistant アプ
リケーションが配置されているサーバを選択し、Cisco IP Manager Assistant サービスを選択しま す。

Cisco IP Manager Assistant には、次に示す設定必須のサービス パラメータがあります。

- すべてのサーバに適用されるクラスタ全体のパラメータ
	- Cisco IPMA Server(Primary)IP Address:デフォルト値はありません。 この IP アドレス は、管理者が手動で入力する必要があります。 管理者は、このアドレスに最大 2500 人 のマネージャとアシスタントを割り当てることができます。 CPU 使用率が高くなるの を防ぐため、Cisco IP Manager Assistant CTIManager(Primary)IP Address サービス パラ メータを設定するときに、IPMA プロセスが実行されているローカル CTIManager サー バのアドレスを入力します。
	- 。Cisco IPMA Server (Backup) IP Address: デフォルト値はありません。 この IP アドレス は、管理者が手動で入力する必要があります。 シスコは、Cisco Business Edition 5000 シ ステムでこのフィールドをサポートしていません。
	- Cisco IPMA Server Port:デフォルトは [Port 2912] です。
	- Cisco IPMA Assistant Console Heartbeat Interval:デフォルトは 30 秒です。 この間隔タイ マーは、アシスタントコンソールでフェールオーバーが発生するまでの時間を指定しま す。
	- Cisco IPMA Assistant Console Request Timeout:デフォルトは 30 秒です。
	- Cisco IPMA RNA Forward Calls:デフォルトは [False] です。 このサービス パラメータ は、共有回線サポートに適用されません。
	- Cisco IPMA RNA Timeout:デフォルトは 10 秒です。 このサービス パラメータは、共有 回線サポートに適用されません。

◦ CTIManager Connection Security Flag には、次の 2 つのオプションがあります。

[Nonsecure]:セキュリティ モードは非セキュアです。

[Use Cluster Default]:Cisco IP Manager Assistant サービスがクラスタのセキュリティ モー ドを取得します。 クラスタのセキュリティ モードが「混合」と検出された場合、Cisco Unified Communications Manager Assistant は、Application CAPF プロファイルを使用して CTI Manager へのセキュアな接続を確立します。 セキュアな接続を行うには、「CTI Manager Connection Security Flag」と「CAPF Profile Instance ID for Secure Connection to CTI Manager」の両方のパラメータを設定します。

[Use Cluster Default]: Cisco IP Manager Assistant  $\forall \neg \forall \forall \forall \forall$  Cisco Unified Communications Manager サーバのセキュリティ モードを取得します。 Cisco Unified Communications Manager サーバのセキュリティ モードが「混合」と検出された場合、Cisco Unified Communications Manager Assistant は、Application CAPF プロファイルを使用して CTI Managerへのセキュアな接続を確立します。セキュアな接続を行うには、「CTIManager Connection Security Flag」と「CAPF Profile Instance ID for Secure Connection to CTI Manager」 の両方のパラメータを設定します。

• 詳細なクラスタ全体のパラメータ

- Enable Multiple Active Mode:デフォルトは [False] です。 このパラメータを [True] に設 定した場合、管理者は複数のプールを使用して最大 7000 人のマネージャとアシスタン トを設定できます。 シスコは、Cisco Business Edition 5000 システムでこのフィールドを サポートしていません。
- Pool 2: Cisco IPMA Server (Primary) IP Address: デフォルト値はありません。 この IP アドレスは、管理者が手動で入力する必要があります。管理者は、このアドレスに最大 2500 人のマネージャとアシスタントを割り当てることができます。 シスコは、Cisco Business Edition 5000 システムでこのフィールドをサポートしていません。
- Pool 2: Cisco IPMA Server(Backup)IP Address: デフォルト値はありません。 この IP ア ドレスは、管理者が手動で入力する必要があります。 シスコは、Cisco Business Edition 5000 システムでこのフィールドをサポートしていません。
- Pool 3: Cisco IPMA Server(Primary)IP Address : デフォルト値はありません。 この IP アドレスは、管理者が手動で入力する必要があります。管理者は、このアドレスに最大 2500 人のマネージャとアシスタントを割り当てることができます。 シスコは、Cisco Business Edition 5000 システムでこのフィールドをサポートしていません。
- Pool 3: Cisco IPMA Server(Backup)IP Address: デフォルト値はありません。 この IP ア ドレスは、管理者が手動で入力する必要があります。 シスコは、Cisco Business Edition 5000 システムでこのフィールドをサポートしていません。

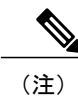

同じ Cisco IPMA サーバ IP アドレスが複数のプールに表示されないようにする ため、プールごとに一意の IP アドレスを設定してください。

• Cisco IPMA サービス パラメータ

- CTIManager(Primary)IP Address:デフォルト値はありません。コール制御に使用する プライマリ CTIManager の IP アドレスを入力します。
- CTIManager (Backup) IP Address : デフォルト値はありません。 この IP アドレスは、 管理者が手動で入力する必要があります。 シスコは、Cisco Business Edition 5000 システ ムでこのフィールドをサポートしていません。
- Route Point Device Name for Proxy Mode:共有回線サポートには適用されません。
- CAPF Profile Instance Id for Secure Connection to CTIManager:この Cisco Unified Communications Manager Assistant サーバが CTIManager へのセキュアな接続を開くため に使用する、アプリケーション ユーザ IPMASecureSysUser 用の Application CAPF プロ ファイルのインスタンス ID を指定します。 CTIManager Connection Security Flag が有効 な場合は、このパラメータを設定する必要があります。

マネージャおよびアシスタントのCisco Unified Communications Manager Assistant自動設定を使用す る場合、Cisco Unified Communications Manager Assistantには、次に示す設定必須のクラスタ全体の パラメータが含まれます。

- ソフトキー テンプレート用のクラスタ全体のパラメータ
	- Assistant Softkey Template:デフォルトでは、Standard Assistant ソフトキー テンプレート が指定されています。このパラメータはアシスタントの自動設定の間、アシスタントの デバイスに割り当てられたソフトキー テンプレートを指定します。
	- Manager Softkey Template for Proxy Mode:このサービス パラメータは、共有回線サポー トに適用されません。
	- Manager Softkey Template for Shared Mode: デフォルトでは、Standard Shared Mode Manager が指定されています。このパラメータは、マネージャの自動設定時にマネージャのデバ イスに割り当てられた共有モードのソフトキーテンプレートを指定するように設定しま す。
- IPMA Device Configuration Defaults for Proxy Mode:これらのパラメータは共有回線サポート のある Cisco Unified Communications Manager Assistant には適用されません。
- Proxy Directory Number Range forProxy Mode:これらのパラメータは共有回線サポートのある Cisco Unified Communications Manager Assistant には適用されません。
- Proxy Directory NumberPrefix forProxy Mode:これらのパラメータは共有回線サポートのある Cisco Unified Communications Manager Assistant には適用されません。

### **CUCM Assistant** のスケーラビリティのために複数サーバを設定する

Cisco Unified Communications Manager は、最大 3500 人のマネージャと 3500 人のアシスタント、 合計 7000 ユーザをサポートします。 7000 のユーザをサポートするには、管理者がサービス パラ メータの有効化と設定を行うことにより、複数のアクティブなCisco IP Manager Assistantサーバを 設定する必要があります。 管理者は、それぞれ最大 2500 人のマネージャとアシスタントのペア を管理する、最大 3 個のアクティブな Cisco IP Manager Assistant サーバを設定できます。 各サー バにバックアップ サーバを設置することもできます。 詳細サービス パラメータの Enable Multiple Active Mode、Pool 2: Cisco IPMA Server、および Pool3: Cisco IPMA Server を使用して、Cisco IP

Manager Assistant サーバを設定します。 詳細については、CUCM Assistant [のサービス](#page-395-0) パラメータ [の設定](#page-395-0), (342 ページ)を参照してください。 次の図を参照してください。

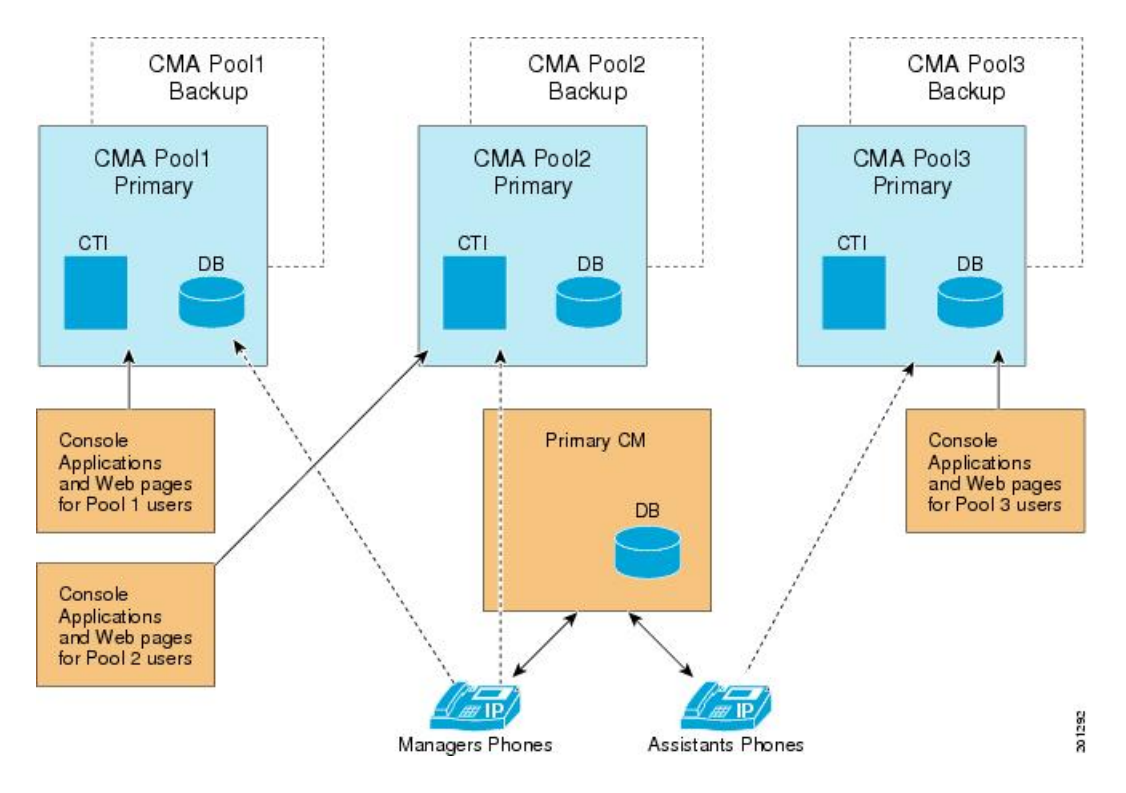

図 **21**:スケーラビリティ アーキテクチャ

- **1** IPMA サービスをアクティブ化します(CUCM Assistant [のインストールとアクティブ化](#page-394-0), (341 ページ)を参照)。
- **2** 複数アクティブ モードを有効にします(CUCM Assistant のサービス [パラメータの設定](#page-395-0), (342 ページ)を参照)。
- **3** 複数プールの IP アドレスを入力します(CUCM Assistant のサービス [パラメータの設定](#page-395-0), (342 ページ)を参照)。
- **4** [エンドユーザの設定(End User Configuration)] ウィンドウで、マネージャ/アシスタントにプー ルを追加します[\(共有回線モード用のマネージャの設定とアシスタントの割り当て](#page-404-0), (351ペー ジ)を参照)。

#### 移行に関する考慮事項

以前のリリースから Cisco Unified Communications Manager リリース 8.0(2) に移行する場合、すべ てのマネージャとアシスタントは Pool 1(デフォルト)に移行されます。

## セキュリティに関する考慮事項

Cisco Unified Communications Manager Assistant は、CTI へのセキュアな接続(トランスポート層セ キュリティ接続)をサポートしています。

管理者は、[ユーザ管理(UserManagement)]>[アプリケーションユーザCAPFプロファイル(Application User CAPF Profile)] を選択して CAPF プロファイルを(各 Cisco Unified Communications Manager Assistant ノードに 1 つずつ)設定する必要があります。 [アプリケーションユーザCAPFプロファ イルの設定(Application User CAPF Profile Configuration)] ウィンドウで、[アプリケーションユーザ (Application User)] ドロップダウン リスト ボックスから [IPMASecureSysUser] を選択します。

Cisco Unified Communications Manager Assistant のセキュリティの設定については、CUCM [Assistant](#page-395-0) のサービス [パラメータの設定](#page-395-0), (342ページ)の CTIManager Connection Security Flag および CAPF Profile Instance Id for Secure Connection to CTIManager サービス パラメータの説明を参照してくださ い。

『Cisco Unified Communications Manager セキュリティ ガイド』には、CTI アプリケーション用の セキュリティ設定に関する詳細な手順の説明があります。

## **Cisco IP Manager Assistant** サービスの開始

Cisco IP Manager Assistant サービスは、Cisco Tomcat 上でアプリケーションとして動作します。 Cisco IP Manager Assistant サービスを開始または停止するには、Serviceability の [Control Center - Feature Services] ウィンドウを使用します。

## <span id="page-400-0"></span>マネージャおよびアシスタントの電話機の設定

各 Cisco Unified Communications Manager Assistant マネージャおよびアシスタントにデバイスを設 定し、関連付ける必要があります。 開始する前に、電話機のタイプに応じて次のタスクを実行し ます。

#### **Cisco Unified IP Phone 7940**、**7942**、**7945**、**7960**、**7962**、**7965**、および **7975**(**SCCP** および **SIP**)

- Cisco Unified Communications Manager Assistant を使用する各マネージャおよびアシスタント に Cisco Unified IP Phone を追加する。 電話機を追加するには、次のいずれかの方法を実行し ます。
	- 。手動([デバイス(Device)] > [電話(Phone)])
	- 自動登録
	- BAT
- Standard Assistant または Standard Shared Mode Manager ソフトキー テンプレートを割り当て る。

#### **Cisco Unified IP Phone 7940**

Cisco Unified Communications Manager Assistant で Cisco Unified IP Phone 7940 を使用できますが、 一部の制限事項が適用されます。

• 次の項目を設定して、マネージャごとに Cisco Unified IP Phone 7940 を追加する。

◦ プライマリ回線用とインターコム用の 2 つの回線

- 共有回線サポートを持つマネージャ用のソフトキー テンプレート
- 次の項目を設定して、アシスタントごとに Cisco Unified IP Phone 7940 を追加する。

◦ プライマリ回線用とインターコム用の 2 つの回線

◦ アシスタント用のソフトキー テンプレート

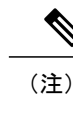

搭載されている機能が多いため、Cisco Unified IPPhone 7960、7962、7965、お よび 7975 をお勧めします。

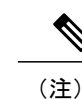

Cisco Unified IPPhone 7940 および 7960 は、Cisco Unified Communications Manager Assistant インターコム回線機能のみサポートしています。

これらのタスクの実行後、電話機の設定に進みます。

#### マネージャの電話機

この項では、マネージャの電話機を設定するための、Cisco UnifiedCommunications Manager Assistant の要件およびヒントについて説明します。

#### マネージャの電話機の設定

次の設定値で、マネージャの Cisco Unified IP Phone を設定します。

- Standard Shared Mode Manager ソフトキー テンプレート
- プライマリ回線
- 共有回線サポート用の追加の回線(オプション)
- プライマリ回線のボイスメール プロファイル
- Cisco Unified IP Phone 7940 または 7960 を除く Cisco Unified IP Phone 7900 シリーズを使用す る場合は、インターコム機能の設定
- Cisco Unified IP Phone 7940 または 7960 を使用する場合は、スピーカフォン オプションまた はヘッドセットオプションを使用した自動応答をサポートするための着信インターコム回線 の設定
- Cisco Unified IP Phone 7940 または 7960 を使用する場合は、インターコム発信先のスピード ダイヤルの設定
- ユーザ ロケール

マネージャを設定するとき [エンドユーザの設定(End User Configuration)] ウィンドウの [自動設定 (Automatic Configuration)] チェックボックスをオンにしておくと、設定の一部を自動化できます。 手順については、[共有回線モード用のマネージャの設定とアシスタントの割り当て](#page-404-0), (351 ペー ジ)を参照してください。

[自動設定(Automatic Configuration)] は、マネージャ デバイスまたはデバイス プロファイルの次の 項目を設定します。

- ソフトキー テンプレート
- インターコム回線用のスピーカフォンを使用した自動応答(Cisco Unified IP Phone 7940 およ び 7960 だけに適用)

Cisco Unified Communications Manager Assistant は、Cisco Unified IP Phone 7940 をサポートしていま す。詳細については[、マネージャおよびアシスタントの電話機の設定](#page-400-0), (347ページ)を参照して ください。

#### アシスタントの電話機

この項では、アシスタントの電話機を設定するための要件およびヒントについて説明します。 手 順については、[共有回線と着信インターコム回線の設定](#page-407-0), (354 ページ)を参照してください。

#### アシスタントの電話機の設定

次の設定値で、アシスタントの Cisco Unified IP Phone を設定します。

- Standard Assistant ソフトキー テンプレート([リダイレクト] ソフトキーと [VM転送] ソフト キーが含まれている必要があります)
- デフォルトの 14 ボタン拡張モジュール(オプション)
- プライマリ回線
- 設定済みの各マネージャ用の共有回線(同じ電話番号とパーティションをマネージャのプラ イマリ回線として使用します)
- スピーカフォン オプションまたはヘッドセット オプションを使用した自動応答をサポート するための、着信インターコム回線(Cisco Unified IP Phone 7940 および 7960 だけに適用)
- 設定済み各マネージャの着信インターコム回線に対するスピード ダイヤル(Cisco Unified IP Phone 7940 および 7960 だけに適用)
- ユーザ ロケール

Cisco Unified Communications Manager Assistant は、Cisco Unified IP Phone 7940 をサポートしていま す。詳細については、[マネージャおよびアシスタントの電話機の設定](#page-400-0), (347ページ)を参照して ください。

#### マネージャでもアシスタントでもない電話機

マネージャおよびアシスタントのデバイスの設定に加えて、Cisco UnifiedCommunications Manager 内のその他すべてのユーザも設定します。 適切に設定することで、マネージャおよびアシスタン トが、システム内のその他すべてのユーザとの間でコールを発着信できるようになります。

## マネージャおよびアシスタントの設定

Cisco Unified Communications Manager の [エンドユーザの設定(End User Configuration)] ウィンドウ で、Cisco Unified Communications Manager Assistant機能を使用するマネージャおよびアシスタント の設定値を設定します。 このウィンドウでは、次の機能を実行します。

- マネージャおよびアシスタントのデバイスを選択する。
- 必要に応じて、マネージャまたはアシスタントのデバイスを自動設定する。
- [マネージャの設定(Manager Configuration)] ウィンドウまたは [アシスタントの設定(Assistant Configuration)] ウィンドウ([エンドユーザの設定(End User Configuration)] ウィンドウからア クセス)で、次の設定値を設定する。
	- プライマリ回線、およびインターコム機能用の着信インターコム回線を設定する。たと えば、マネージャのインターコム回線の内線は 3102 です。 この回線は、アシスタント からのインターコム コールを受信します。 コンソールには、アシスタントの回線 1 (1102)と回線 2 (1103) が表示されています。アシスタントは、これらの回線に応答 します。

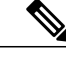

選択するインターコム回線は、Cisco Unified Communications Manager のイン ターコム機能(Cisco Unified IP Phone 7942、7945、7962、7965、および 7975 だけに適用)、またはスピード ダイヤル(Cisco Unified IP Phone 7940 および 7960 だけに適用)を使用して作成したものになります。 (注)

◦ マネージャのアシスタントを設定する。

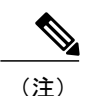

マネージャおよびアシスタントの共有回線を設定すると(Cisco UnifiedCommunications Manager の管理ページの[電話番号の設定(Directory NumberConfiguration)]ウィンドウを使用)、アシス タントの設定は適切に更新されます。

• [エンドユーザの設定(End User Configuration)] ウィンドウの表示で使用する言語を選択する。

#### <span id="page-404-0"></span>共有回線モード用のマネージャの設定とアシスタントの割り当て

Cisco Unified Communications Manager Assistantマネージャを設定し、マネージャにアシスタントを 割り当てるには、次の手順を実行します。 新しいユーザの設定およびそのユーザへのデバイスの 関連付けについては、『Cisco Unified Communications Manager アドミニストレーション ガイド』 を参照してください。 マネージャのプライマリ回線とアシスタントのセカンダリ回線で同じ電話 番号を設定する方法については、『Cisco Unified Communications Manager アドミニストレーショ ン ガイド』を参照してください。

Cisco Unified Communications Manager Assistant アシスタント情報を設定する前に、マネージャ 情報を設定します。 ヒント

#### 手順

- ステップ **1** マネージャを設定し、既存のユーザにアシスタントを割り当てるには、[ユーザ管理(User Management)] > [エンドユーザ(End User)] を選択します。 [ユーザの検索/一覧表示(Find and List Users)] ウィンドウで、[検索(Find)] ボタンをクリックします。 このウィンドウには、Cisco Unified Communications Manager で設定されているすべてのエンド ユーザが表示されます。
- ステップ **2** 選択されたマネージャのユーザ情報を表示するには、ユーザ名をクリックします。 [エンドユーザの設定(End User Configuration)] ウィンドウが表示されます。
- ステップ **3** マネージャの Cisco Unified Communications Manager Assistant 情報を設定するには、[関連リンク (Related Links)] ドロップダウン リスト ボックスから [マネージャの設定(Manager Configuration)] を 選択し、[移動(Go)] をクリックします。
- ステップ **4** [マネージャの設定(Manager Configuration)] ウィンドウが開き、マネージャ情報、アシスタント情 報、および制御回線情報が表示されます。
- ステップ **5** ソフトキー テンプレート、およびマネージャの電話機用のインターコム回線用スピーカフォンを 使用した自動応答を、Cisco IP Manager Assistantサービスパラメータに基づいて自動的に設定する には、[自動設定(Automatic Configuration)] チェックボックスをオンにします。
	- インターコムの自動設定が適用されるのは、Cisco Unified IP Phone 7940 および 7960 で Cisco Unified Communications Manager Assistant インターコム機能が使用されている場合 だけです。 (注)
- ステップ **6** [共有回線の使用(Uses Shared Lines)] チェックボックスをオンにします。
- ステップ **7** [デバイス名/プロファイル(Device Name/Profile)] ドロップダウン リスト ボックスで、マネージャ に関連付けるデバイス名またはデバイス プロファイルを選択します (エクステンション モビリ ティでは、デバイスプロファイルを利用できます)。Cisco UnifiedCommunicationsManager Assistant での Cisco Extension Mobility の使用については[、エクステンション](#page-390-0) モビリティ, (337ページ)を 参照してください。
- マネージャが在宅勤務をする場合は、[エクステンションモビリティを使用(Mobile Manager)] チェックボックスをオンにし、必要に応じてデバイス プロファイルを選択し ます。デバイスプロファイルを選択した場合、マネージャはCiscoUnifiedCommunications Manager Assistant にアクセスする前に、エクステンション モビリティを使用して電話機 にログインする必要があります。 (注)
- ステップ **8** 必要に応じて、[インターコム回線(IntercomLine)]ドロップダウンリストボックスで、マネージャ のインターコム ライン アピアランスを選択します。
	- 選択されたインターコム回線は、Cisco Unified Communications Manager Assistant および Cisco Unified Communications Manager のインターコム機能に適用されます。 (注)
- ステップ9 必要に応じて、「アシスタントプール(Assistant Pool)] ドロップダウン リスト ボックスから、適切 なプール番号(1~3)を選択します。 このフィールドは Cisco Business Edition 5000 システムに は適用されません。
- ステップ **10** アシスタントをマネージャに割り当てるには、[使用可能なアシスタント(Available Assistants)] リ ストでアシスタントの名前を選択し、下矢印をクリックして、それを[割り当てられているアシス タント(Associated Assistants)] リスト ボックスに移動します。 アシスタント名を強調表示し、[詳細の表示(View Details)]リンクをクリックすると、[ア ヒント
	- シスタントの設定(Assistant Configuration)] ウィンドウに移動できます。
- ステップ **11** Cisco UnifiedCommunications Manager Assistant制御回線を設定するには、[使用可能な回線(Available Lines)] リスト ボックスで対象の回線を選択し、下矢印をクリックして、それを [選択されている 回線(Selected Lines)] リスト ボックスに移動します。
	- 制御回線は常に共有回線の電話番号である必要がありま す。 (注)

[選択されている回線(Selected Lines)] 選択ボックスと Cisco Unified Communications Manager Assistant コントロールから回線を削除する場合は、その回線を強調表示して、上矢印をクリックします。

ステップ **12** [保存(Save)] ボタンをクリックします。 [自動設定(Automatic Configuration)] チェックボックスをオンにして、サービス パラメータが無効 な場合、メッセージが表示されます。

> 自動設定に成功すると、マネージャ デバイスがリセットされます。 デバイス プロファイルを設 定した場合、マネージャはログアウトしてからデバイスにログインして、設定を適用する必要が あります。

名前、ユーザ ロケール、PIN など、Cisco Unified Communications Manager Assistant 以外 のユーザ設定が変更された場合、ユーザ (マネージャまたはアシスタント)が Cisco UnifiedCommunications Manager Assistantからログアウトし、もう一度ログインするまで 変更内容は反映されません。 (注)

### マネージャの **CUCM Assistant** 情報の削除

マネージャの Cisco Unified Communications Manager Assistant 情報を削除するには、次の手順を実 行します。 マネージャの Cisco Unified Communications Manager Assistant 以外の情報の更新につい ては、『Cisco UnifiedCommunications Managerアドミニストレーションガイド』[のエクステンショ](#page-390-0) ン [モビリティ](#page-390-0), (337 ページ)を参照してください。

#### 手順

- ステップ **1** Cisco Unified Communications Manager Assistant 情報を削除するマネージャを検索するには、Cisco Unified Communications Manager の管理ページで、[ユーザ管理(User Management)] > [エンドユーザ (End User)] を選択します。
- ステップ **2** [ユーザの検索/一覧表示(Find andList Users)]ウィンドウで、[検索(Find)]ボタンをクリックします。 このウィンドウには、Cisco UnifiedCommunications Managerで設定されているすべてのエンドユー ザが表示されます。
- ステップ **3** [ユーザの検索/一覧表示(Find and List Users)] ウィンドウで、情報を削除するマネージャを選択し ます。 [エンドユーザの設定(End User Configuration)] ウィンドウが表示されます。
- ステップ **4** [関連リンク(Related Links)] ドロップダウン リスト ボックスで [マネージャの設定(Manager Configuration)] を選択し、[移動(Go)] をクリックします。 選択したユーザの [マネージャの設定(Manager Configuration)] ウィンドウが表示されます。
- ステップ **5** [削除(Delete)] ボタンをクリックします。 更新した内容は、すぐに適用されます。

#### マネージャの **CUCM Assistant** 設定の更新

マネージャの Cisco Unified Communications Manager Assistant 情報を更新するには、次の手順を実 行します。 マネージャの Cisco Unified Communications Manager Assistant 以外の情報の更新につい ては、『Cisco Unified Communications Manager アドミニストレーション ガイド』を参照してくだ さい。

#### 手順

- ステップ **1** 情報を更新するマネージャを検索するには、Cisco Unified Communications Manager の管理ページ で、[ユーザ管理(User Management)] > [エンドユーザ(End User)] を選択します。
- ステップ **2** [ユーザの検索/一覧表示(Find andList Users)]ウィンドウで、[検索(Find)]ボタンをクリックします。 このウィンドウには、Cisco UnifiedCommunications Managerで設定されているすべてのエンドユー ザが表示されます。
- ステップ **3** [ユーザの検索/一覧表示(Find and List Users)] ウィンドウで、情報を更新するマネージャを選択し ます。 [エンドユーザの設定(End User Configuration)] ウィンドウが表示されます。
- ステップ **4** [関連リンク(Related Links)] ドロップダウン リスト ボックスで [マネージャの設定(Manager Configuration)] を選択し、[移動(Go)] をクリックします。 選択したユーザの [マネージャの設定(Manager Configuration)] ウィンドウが表示されます。
- ステップ **5** デバイス名、制御回線、インターコムラインアピアランスなど、変更対象の情報を更新します。
- ステップ **6** [保存(Save)] ボタンをクリックします。 更新した内容は、すぐに適用されます。
	- [自動設定(Automatic Configuration)] チェックボックスをオンにすると、ソフトキー テン プレート、およびマネージャの電話機用のインターコム回線用スピーカフォンを使用し た自動応答が、Cisco IP Manager Assistant サービス パラメータに基づいて自動的に設定 されます。 (注)
	- 名前、ユーザ ロケール、PIN など、Cisco Unified Communications Manager Assistant 以外 のユーザ設定が変更された場合、ユーザ(マネージャまたはアシスタント)が Cisco UnifiedCommunications Manager Assistantからログアウトし、もう一度ログインするまで 変更内容は反映されません。 (注)

#### <span id="page-407-0"></span>共有回線と着信インターコム回線の設定

次の項目を設定するには、[エンドユーザの設定(End User Configuration)] ウィンドウの [アシスタ ントの設定(Assistant Configuration)] を使用します。

- アシスタントの電話機のデバイス名。
- アシスタントがマネージャ宛のコールの応答に使用するインターコム回線(オプション)。
- アシスタントの電話機を関連付けるマネージャの共有回線(マネージャとアシスタントが同 じ電話番号を共有している場合、これは自動的に実行されます)。

管理者は、1つ以上の回線を共有回線アピアランスで設定できます。CiscoUnifiedCommunications Managerシステムは、ある電話番号が同じパーティション内の複数のデバイスに表示される場合、 その電話番号を共有回線と見なします。

共有回線アピアランスでは、たとえば、1 つの電話番号がマネージャの電話機の回線 1 とアシス タントの電話機の回線 2 に表示されるように共有回線を設定することができます。

アシスタントについてマネージャの共有回線アピアランスと着信インターコムラインアピアラン スを設定するには、次の手順を実行します。 新しいユーザの設定とデバイスの関連付けについて は、『Cisco Unified Communications Manager アドミニストレーション ガイド』を参照してくださ い。

アシスタントの Cisco Unified Communications Manager Assistant 情報を設定する前に、マネー ジャの情報を設定し、マネージャにアシスタントを割り当てる必要があります。[共有回線モー](#page-404-0) [ド用のマネージャの設定とアシスタントの割り当て](#page-404-0), (351 ページ)を参照してください。 ヒント

#### 手順

- ステップ **1** Cisco Unified Communications Manager Assistant 情報を設定するアシスタントを検索するには、Cisco Unified Communications Manager の管理ページで、[ユーザ管理(User Management)] > [エンドユーザ (End User)] を選択します。
- ステップ **2** [ユーザの検索/一覧表示(Find andList Users)]ウィンドウで、[検索(Find)]ボタンをクリックします。 このウィンドウには、Cisco UnifiedCommunications Managerで設定されているすべてのエンドユー ザが表示されます。
- ステップ **3** 選択されたアシスタントのユーザ情報を表示するには、ユーザ名をクリックします。 [エンドユーザの設定(End User Configuration)] ウィンドウが表示されます。
- ステップ **4** アシスタントの情報を設定するには、[関連リンク(RelatedLinks)]ドロップダウンリストボックス から [アシスタントの設定(Assistant Configuration)] を選択し、[移動(Go)] をクリックします。 選択したユーザの [アシスタントの設定(Assistant Configuration)] ウィンドウが表示されます。
	- [自動設定(AutomaticConfiguration)]チェックボックスをオンにすると、システムはCisco IP Manager Assistant サービス パラメータの設定に基づいて自動的にソフトキー テンプ レートとインターコム回線を設定します。 また、システムはインターコム回線用のス ピーカフォンを使用した自動応答を設定します。 (注)
- ステップ **5** [デバイス名(Device Name)]ドロップダウンリストボックスで、アシスタントに関連付けるデバイ ス名を選択します。
- ステップ **6** [インターコム回線(Intercom Line)] ドロップダウン リスト ボックスで、アシスタントの着信イン ターコム ライン アピアランスを選択します。
- ステップ **7** [プライマリ回線(Primary Line)] ドロップダウン リスト ボックスで、アシスタントのプライマリ回 線を選択します。 [割り当てられているマネージャ(Associated Managers)] 選択リスト ボックスに、前に設定したマ ネージャの名前が表示されます。
	- 既存のマネージャ設定情報を表示するには、[割り当てられているマネージャ(Associated Managers)] リストにあるマネージャ名を強調表示し、[詳細の表示(View Details)] リンク をクリックします。[マネージャの設定(ManagerConfiguration)]ウィンドウが表示されま す。 [アシスタントの設定(Assistant Configuration)] ウィンドウに戻るには、[マネージャ の設定(ManagerConfiguration)]ウィンドウでアシスタント名を強調表示し、[詳細の表示 (View Details)] リンクをクリックします。 ヒント
- ステップ **8** マネージャの回線をアシスタントの回線に関連付けるには、[アシスタント回線へのマネージャの 割り当て(Manager Association to Assistant Line)] 選択ボックスで次の手順を実行します。
	- a) [使用可能な回線(Available Lines)] ドロップダウン リスト ボックスで、マネージャの回線に関 連付けるアシスタントの回線を選択します。
	- b) [マネージャ名(Manager Names)] ドロップダウン リスト ボックスで、アシスタントを関連付け る、設定済みのマネージャ名を選択します。
	- c) [マネージャの回線(Manager Lines)] ドロップダウン リスト ボックスで、アシスタントの回線に 関連付けるマネージャの回線を選択します。
- ステップ **9** [保存(Save)] ボタンをクリックします。

更新した内容は、すぐに適用されます。自動設定を選択している場合、アシスタントデバイスは 自動的にリセットされます。

#### **CUCM Assistant** 情報の削除

アシスタントの Cisco Unified Communications Manager Assistant 情報を削除するには、次の手順を 実行します。 アシスタントの Cisco Unified Communications Manager Assistant 以外の情報の削除に ついては、『Cisco Unified Communications Manager アドミニストレーション ガイド』を参照して ください。

#### 手順

- ステップ **1** 情報を削除するアシスタントを検索するには、Cisco Unified Communications Manager の管理ペー ジで、[ユーザ管理(User Management)] > [エンドユーザ(End User)] を選択します。
- ステップ **2** [ユーザの検索/一覧表示(Find andList Users)]ウィンドウで、[検索(Find)]ボタンをクリックします。 このウィンドウには、Cisco UnifiedCommunications Managerで設定されているすべてのエンドユー ザが表示されます。
- ステップ **3** [ユーザの検索/一覧表示(Find and List Users)] ウィンドウで、情報を削除するアシスタントを選択 します。 [エンドユーザの設定(End User Configuration)] ウィンドウが表示されます。
- ステップ **4** [関連リンク(Related Links)] ドロップダウン リスト ボックスで [アシスタントの設定(Assistant Configuration)] を選択し、[移動(Go)] をクリックします。 選択したユーザの [アシスタントの設定(Assistant Configuration)] ウィンドウが表示されます。
- ステップ **5** [削除(Delete)] ボタンをクリックします。 更新した内容は、すぐに適用されます。
	- 名前、ユーザ ロケール、PIN など、Cisco Unified Communications Manager Assistant 以外 のユーザ設定が変更された場合、ユーザ(マネージャまたはアシスタント)が Cisco UnifiedCommunications Manager Assistantからログアウトし、もう一度ログインするまで 変更内容は反映されません。 (注)

#### **CUCM Assistant** 設定の更新

アシスタントの Cisco Unified Communications Manager Assistant 情報を更新するには、次の手順を 実行します。 アシスタントの Cisco Unified Communications Manager Assistant 以外の情報の更新に ついては、『*Cisco Unified Communications Manager* アドミニストレーション ガイド』のエンド ユーザの設定に関連するトピックを参照してください。

#### 手順

- ステップ **1** 情報を更新するアシスタントを検索するには、Cisco Unified Communications Manager の管理ペー ジで、[ユーザ管理(User Management)] > [エンドユーザ(End User)] を選択します。
- ステップ **2** [ユーザの検索/一覧表示(Find andList Users)]ウィンドウで、[検索(Find)]ボタンをクリックします。 このウィンドウには、Cisco UnifiedCommunications Managerで設定されているすべてのエンドユー ザが表示されます。
- ステップ **3** [ユーザの検索/一覧表示(Find and List Users)] ウィンドウで、情報を更新するアシスタントを選択 します。 [エンドユーザの設定(End User Configuration)] ウィンドウが表示されます。
- ステップ **4** [関連リンク(Related Links)] ドロップダウン リスト ボックスで [アシスタントの設定(Assistant Configuration)] を選択し、[移動(Go)] をクリックします。 選択したユーザの [アシスタントの設定(Assistant Configuration)] ウィンドウが表示されます。
- ステップ **5** デバイス名、インターコム回線、マネージャ関連付け情報など、変更対象の情報を更新します。
- ステップ **6** [保存(Save)] ボタンをクリックします。 更新した内容は、すぐに適用されます。
	- 自動設定の実行中、システムは自動的に Cisco IP Manager Assistant サービス パラメータ の設定に基づいてソフトキーテンプレートおよびインターコム回線を設定し、インター コム回線用のスピーカフォンの自動応答を設定します。自動設定を使用しない場合は、 [自動設定(Automatic Configuration)] チェックボックスをオフにします。 (注)
	- 名前、ユーザ ロケール、PIN など、Cisco Unified Communications Manager Assistant 以外 のユーザ設定が変更された場合、ユーザ (マネージャまたはアシスタント)が Cisco UnifiedCommunications Manager Assistantからログアウトし、もう一度ログインするまで 変更内容は反映されません。 (注)

### ダイヤル ルールの設定

管理者は、ダイヤルルールの設定を使用して、ダイヤルルールの優先順位を追加およびソートで きます。 Cisco Unified Communications Manager Assistant のダイヤル ルールは、アシスタントがダ イヤルする電話番号に対して数字を自動的に除去したり追加したりします。 たとえば、7 桁の電 話番号の先頭に、外線発信用の数字 9 を自動的に追加するというダイヤル規則を設定できます。

『*Cisco Unified Communications Manager* システム ガイド』には、ダイヤル ルールに関する追加情 報が説明されています。

# **CUCM Assistant** のマネージャおよびアシスタントへの情 報提供

URL にアクセスして、Cisco Unified Communications Manager Assistant の Assistant Console アプリ ケーションをインストールします。管理者は、AssistantConsole[プラグインのインストール](#page-411-0), (358 ページ)に示す URL をアシスタントに通知します。

(注)

Assistant Console アプリケーションのインストール プログラムでは、Microsoft Internet Explorer 7、Internet Explorer 8、Firefox 3.x、および Safari 4.x をサポートしています。

## <span id="page-411-0"></span>**Assistant Console** プラグインのインストール

Assistant Console アプリケーションのインストールでは、Internet Explorer 7、Microsoft Internet Explorer 8、Firefox 3.x、および Safari 4.x をサポートしています。 アプリケーションは、Windows 7、Windows XP、Windows Vista、または Apple MAC OS X を実行する PC にインストールできま す。

以前の 5.x または 6.x バージョンの Assistant Console アプリケーションは、Cisco Unified Communications Manager 7.1 と連携します。ただし、7.1 プラグインをインストールする場合は、 その前に、以前の5.xまたは6.xバージョンのAssistantConsoleアプリケーションをアンインストー ルする必要があります。

以前のバージョンの Assistant Console アプリケーションは、Windows Vista では動作しません。 PC が Windows Vista を実行している場合は、プラグインをインストールしてください。

Cisco Unified CallManager リリース 4.x から Cisco Unified Communications Manager 7.1 ヘアップグ レードしたら、その後に、AssistantConsoleプラグインをインストールする必要があります。プラ グインをインストールする前に、4.x バージョンの Assistant Console アプリケーションをアンイン ストールする必要があります。

以前のバージョンのAssistant Console アプリケーション (6.0(1)、4.x、または5.1(3)よりも前の5.x バージョン)をアンインストールする場合は、[スタート]>[プログラム]>[CiscoUnifiedCallManager Assistant] > [Assistant Consoleのアンインストール] を選択します。

5.1(3) または 6.1(x) の Assistant Console アプリケーションをアンインストールするには、[コント ロール パネル]に移動して削除します。

ヒント

Assistant Console アプリケーションが動作するには、C:\Program Files\Cisco\Cisco Unified Communications Manager に JRE1.4.2\_05 が存在している必要があります。

Assistant Console アプリケーションをインストールするには、次の手順を実行します。

#### 手順

- ステップ **1** Assistant Console アプリケーションをインストールする PC から、Cisco Unified Communications Manager の管理ページを参照し、[アプリケーション(Application)] > [プラグイン(Plugins)] を選択し ます。
- ステップ **2** Cisco Unified Communications Manager Assistant プラグインの [ダウンロード(Download)] リンクをク リックし、実行ファイルを適切な場所に保存します。
- ステップ **3** 実行ファイルを検索して実行します。 アプリケーションを Windows Vista PC にインストールする場合、セキュリティ ウィン ドウが表示されることがあります。 インストールを許可して続行します。 ヒント インストール ウィザードが表示されます。
- ステップ **4** [Welcome] ウィンドウで、[Next] をクリックします。
- ステップ **5** 使用許諾契約に同意して、[Next] をクリックします。
- ステップ **6** アプリケーションのインストール先となる場所を選択します。 インストール先を選択した後、 [Next] をクリックします。
	- デフォルトでは、アプリケーションは C:\Program Files\Cisco\ Unified Communications Manager Assistant Console にインストールされます。 ヒント
- ステップ **7** アプリケーションをインストールするには、[Next] をクリックします。 インストールが開始します。
- ステップ **8** インストールが完了したら、[完了(Finish)] をクリックします。
	- AssistantConsoleを起動するには、デスクトップアイコンをクリックするか、[スタート] メニューの [プログラム] で、[Cisco Unified Communications Manager Assistant] > [Assistant Console] を選択します。 ヒント
	- アシスタントがコンソールにログインする前に、Cisco IP Manager Assistant サービスが アクティブになっている Cisco Unified Communications Manager サーバのポート番号およ び IP アドレス、またはホスト名をアシスタントに通知します。 アシスタントは、コン ソールへの初回ログイン時に、[Cisco Unified Communications Manager Assistant Serverの ポート(Cisco Unified Communications Manager Assistant Server Port)] および [Cisco Unified Communications Manager Assistant Serverのホスト名またはIPアドレス(Cisco Unified Communications Manager Assistant Server Hostname or IP Address)] フィールドに情報を入 力する必要があります。 ヒント
	- アシスタントがコンソールにログインする前に、コンソールにログインするために必要 なユーザ名とパスワードをアシスタントに通知します。 ヒント
	- [Cisco UnifiedCommunications Manager Assistantの設定(Cisco UnifiedCommunications Manager Assistant Settings)] ウィンドウの [詳細設定(Advanced)] タブで Assistant Console のトレー スを有効にできます。 ヒント

## **Assistant Console** ダイアログ オプション

アシスタント コンソールには、次のオプションを含むダイアログが表示されます。

• [インストール先(Location to Install)]:Assistant Console ソフトウェアのインストール先となる ディレクトリのパス。 デフォルトでは、次のパスが指定されます。

c:\Program Files\Cisco\Unified Communications Manager Assistant Console

- [デスクトップショートカットの作成(Create DesktopShortcut)]:デフォルト値は [True]。 この パラメータは、アシスタント コンソールでショートカットを作成するかどうかを指定しま す。
- [スタート] メニューのショートカットの作成(Create StartMenu Shortcut)]:デフォルト値は [True]。 このパラメータによって、[スタート] メニュー([スタート] > [プログラム] > [Cisco Unified Communications Manager Assistant] > [Assistant Console])にショートカットを作成する かどうかが決まります。
- [JREのインストール(InstallJRE)]:デフォルト値は[True]。このパラメータによって、Unified CM Assistant アシスタント コンソールとともに JRE をインストールするかどうかを指定しま す。このオプションをオフにする場合は、アシスタントコンソールで次の設定が必要です。
	- 。アシスタント コンソールへの JRE 1.4.2\_05(国際バージョン)のインストール
	- 。アシスタント コンソールでの環境変数 Assistant JRE の作成(この環境変数は JRE への パス (たとえば、c:\Program Files\Jave\j2re1.4.2\_05) を示します)

### マネージャの設定

マネージャは、次の URL を使用して、[マネージャの設定(Manager Configuration)] ウィンドウで機 能の個人用設定をカスタマイズできます。

https://<Cisco Unified Communications Manager Assistant サーバ>:8443/ma/desktop/maLogin.jsp

変数の意味は、次のとおりです。

Cisco Unified Communications Manager Assistant サーバには、Cisco IP Manager Assistant サービスを 実行しているサーバの IP アドレスを指定します。

(注) Manager Configuration では、Microsoft Internet Explorer 6.0 以降のみをサポートしています。

管理者は、この URL をマネージャに通知する必要があります。

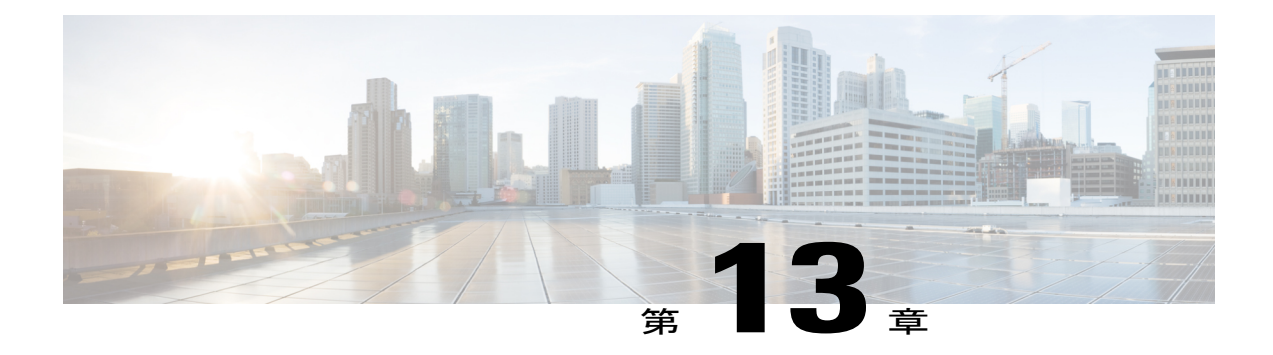

## **Cisco Unified Communications Manager Auto-Attendant**

この章では Cisco Unified Communications Manager Auto-Attendant について説明します。この自動 アテンダント機能により、発信者は電話受付係と話をせずに組織内の人物を検索できます。 発 信者に対して再生されるプロンプトはカスタマイズできますが、このソフトウェアが発信者と対 話する方法はカスタマイズできません。

Cisco Unified Communications Manager Auto-Attendant は、Cisco Unified Communications Manager 5 agent Cisco Unified Contact Center Express Bundle にある Cisco Unified Communications Manager と セットで販売されています。

この章では、Cisco Customer Response Solutions (CRS) 5.0 上で動作する Cisco Unified Communications Manager Auto-Attendant について説明します。 詳細については、Cisco Customer ResponseSolutions のマニュアルを参照してください。

(注)

Cisco Unified Communications Manager がサポートする Cisco CRS のバージョンについては、 http://www.cisco.com/univercd/cc/td/doc/systems/unified/iptmtrix.htm を ご覧ください。

- CUCM [Auto-Attendant](#page-415-0) の設定、362 ページ
- CUCM [Auto-Attendant](#page-416-0) 機能, 363 ページ
- CUCM Auto-Attendant [のシステム要件](#page-418-0), 365 ページ
- CUCM Auto-Attendant [のインストール](#page-418-1), 365 ページ
- CUCM Auto-Attendant および Cisco CRS [エンジンの設定](#page-418-2), 365 ページ
- CUCM [Auto-Attendant](#page-418-3) の管理, 365 ページ

## <span id="page-415-0"></span>**CUCM Auto-Attendant** の設定

Cisco Unified Communications Manager Auto-Attendant は、発信者が電話受付係と話をせずに組織内 の人物を検索できる、シンプルな自動アテンダントです。 発信者に対して再生されるプロンプト はカスタマイズできますが、このソフトウェアが発信者と対話する方法はカスタマイズできませ  $\lambda$ 

Cisco Unified Communications Manager Auto-Attendant は、Cisco Unified Communications Manager 5 agent Cisco Unified Contact Center Express Bundle にある Cisco Unified Communications Manager とセッ トで販売されています。

次の手順を実行して、Cisco Unified Communications Manager Auto-Attendant を設定します。

#### 手順

- ステップ **1** Cisco Unified Communications Manager をインストールし、設定します。
- ステップ2 Cisco Unified Communications Manager ユーザを設定します。
- ステップ3 Cisco Customer Response Solutions (CRS) Engine を設定します。 Cisco Unified Communications Manager Auto-Attendant を使用するには、Cisco CRS をインストールして設定しておく必要があり ます。 Cisco CRS Engine は、ソフトウェア、およびソフトウェアからテレフォニー システムへの 接続を制御します。
	- 必要に応じて、クラスタを設定する。
	- サーバを設定する。
	- Unified CM テレフォニー コール制御グループを追加する。
	- Cisco Media Termination サブシステムをプロビジョニングする。
	- 新規 Cisco Unified Communications Manager Auto-Attendant を追加する。
	- Unified CM テレフォニー トリガーを設定する。
- ステップ **4** Cisco Unified Communications Manager Auto-Attendant をカスタマイズして、Auto-Attendant のプロ ンプトを自動アテンダントの使用状況に適したものにします。
	- Cisco Unified Communications Manager Auto-Attendant のインスタンスを変更する。
	- Cisco Unified Communications Manager Auto-Attendant のプロンプトを設定する。
		- ウェルカム プロンプトの録音
		- ウェルカム プロンプトの設定
		- 音声名のアップロード

関連トピック

CUCM [Auto-Attendant](#page-415-0) の設定, (362 ページ)

## <span id="page-416-0"></span>**CUCM Auto-Attendant** 機能

Cisco Unified Communications Manager Auto-Attendant は、Cisco Unified Communications Manager と 連携して、特定の電話内線宛のコールを受信します(次の図を参照)。 発信者と対話して、発信 者が組織内の通話相手の内線番号を検索し、選択できるようにします。

この項では、Cisco Unified Communications Manager Auto-Attendant について説明します。

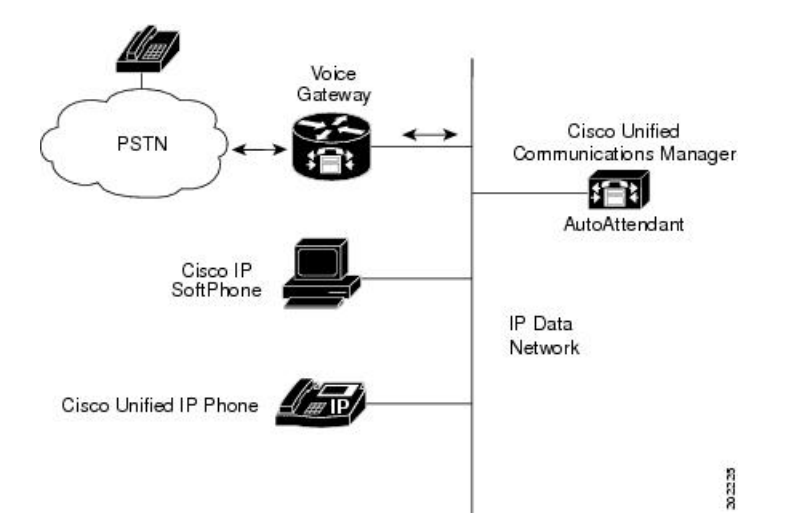

図 **22**:**Cisco Unified Communications Manager Auto-Attendant** の使用

### **CUCM Auto-Attendant** の概要

Cisco Unified Communications Manager Auto-Attendant は次の機能を提供します。

- コールに応答する。
- ユーザが設定可能なウェルカム プロンプトを再生する。
- 発信者に対して、次の3つのアクションのいずれかを実行するように求めるメインメニュー プロンプトを再生する。
	- 0 を押してオペレータを呼び出す。
	- 1 を押して内線番号を入力する。
	- 2 を押して名前を入力する。
- 発信者が名前入力を選択した(2 を押した)場合は、発信者の入力した文字と、利用可能な 内線番号に対して設定されている名前を比較する。
- 一致する名前が存在する場合は、一致したユーザに転送することを通知する。発信者 は、転送を停止するには 2 秒以内にいずれかの DTMF キーを押します。 発信者が転送 を停止しない場合、システムは明示的な確認処理を実行します。ユーザに対して、名前 を確認するように求め、コールをユーザのプライマリ内線に転送します。
- 一致する名前が複数存在する場合は、発信者に対して、正しい内線を選択するように求 める。
- 一致する名前が多すぎる場合は、発信者に対して、さらに文字を入力するように求め る。
- 発信者が宛先を指定し終わったら、コールを転送する。
	- 回線がビジーになっている場合またはインサービスでない場合は、発信者に状況を通知 し、メイン メニュー プロンプトをもう一度再生する。

### **CUCM Auto-Attendant** のコンポーネント

Cisco Customer Response Solutions (CRS) プラットフォームは、Cisco Unified Communications Manager Auto-Attendant の実行に必要なコンポーネントを提供します。 このプラットフォームは、IP 対応 のマルチメディア (音声/データ/Web) カスタマー ケア アプリケーション環境を提供します。

(注)

Cisco CRS は、Cisco CRS プラットフォーム上の製品である Cisco Unified Contact Center Express と Cisco Unified IP IVR の名前で販売されています。

Cisco Unified Communications Manager Auto-Attendant は、Cisco CRS プラットフォームの 3 つの主 要コンポーネントを利用しています。

- ゲートウェイ: Unified Communications ネットワークを公衆電話交換網 (PSTN) およびその 他の構内電話システム(構内交換機(PBX)など)に接続します。ゲートウェイは、別途購 入する必要があります。
- Cisco Unified Communications Manager サーバ:IP Phone の実装、ゲートウェイの管理、電話 システムに対するフェールオーバー サービスと冗長化サービスの提供、および Voice over IP トラフィックの Cisco CRS システムへの送信に必要な機能を備えています。 Cisco Unified Communications Manager は、別途購入する必要があります。
- Cisco CRS サーバ:Cisco Unified Communications Manager Auto-Attendant を実行する Cisco CRS エンジンを備えています。 Cisco CRS サーバと Cisco CRS エンジンは Cisco Unified Communications Manager Auto-Attendant のパッケージに含まれています。

Cisco CRS Platform の詳細については、インストール ガイドと設定ガイドを参照してください。

## <span id="page-418-0"></span>**CUCM Auto-Attendant** のシステム要件

Cisco Unified Communications Manager Auto-Attendant が動作するには、次のソフトウェア コンポー ネントが必要です。

- Cisco Unified Communications Manager
- Cisco CRS リリース 5.0

Cisco Unified Communications Manager Auto-Attendant は、Cisco Media Convergence Server(Cisco MCS) プラットフォームまたはシスコ認定サーバ上で動作します。

次に示すシスコ製品のマニュアルを参照してください。

- 『*Installing Cisco Unified Communications Manager*』
- 『*Installing Cisco Business Edition 5000*』
- Cisco CRS の各インストレーション/コンフィグレーション ガイド

## <span id="page-418-1"></span>**CUCM Auto-Attendant** のインストール

インストールの必要はありません。 Auto-Attendant は、標準で 5 Seat Bundle とセットで販売され ています。 詳細については、『Cisco Customer Response Solutions Administration Guide, Release 5.0(1)』および『Cisco Customer Response Solutions Installation Guide』を参照してください。

## <span id="page-418-3"></span><span id="page-418-2"></span>**CUCM Auto-Attendant** および **Cisco CRS** エンジンの設定

Cisco Unified Communications Manager Auto-Attendant を設定するには、CUCM [Auto-Attendant](#page-415-0) の設 [定](#page-415-0), (362 ページ)を参照してください。

## **CUCM Auto-Attendant** の管理

Cisco Unified Communications Manager Auto-Attendant を管理するには、Cisco CRS Administration を 使用します。 このインターフェイスを利用して次のタスクを実行する方法については、オンライ ン ヘルプを参照してください。 次の表で、管理タスクを説明します。

 $\mathbf{I}$ 

 $\mathbf I$ 

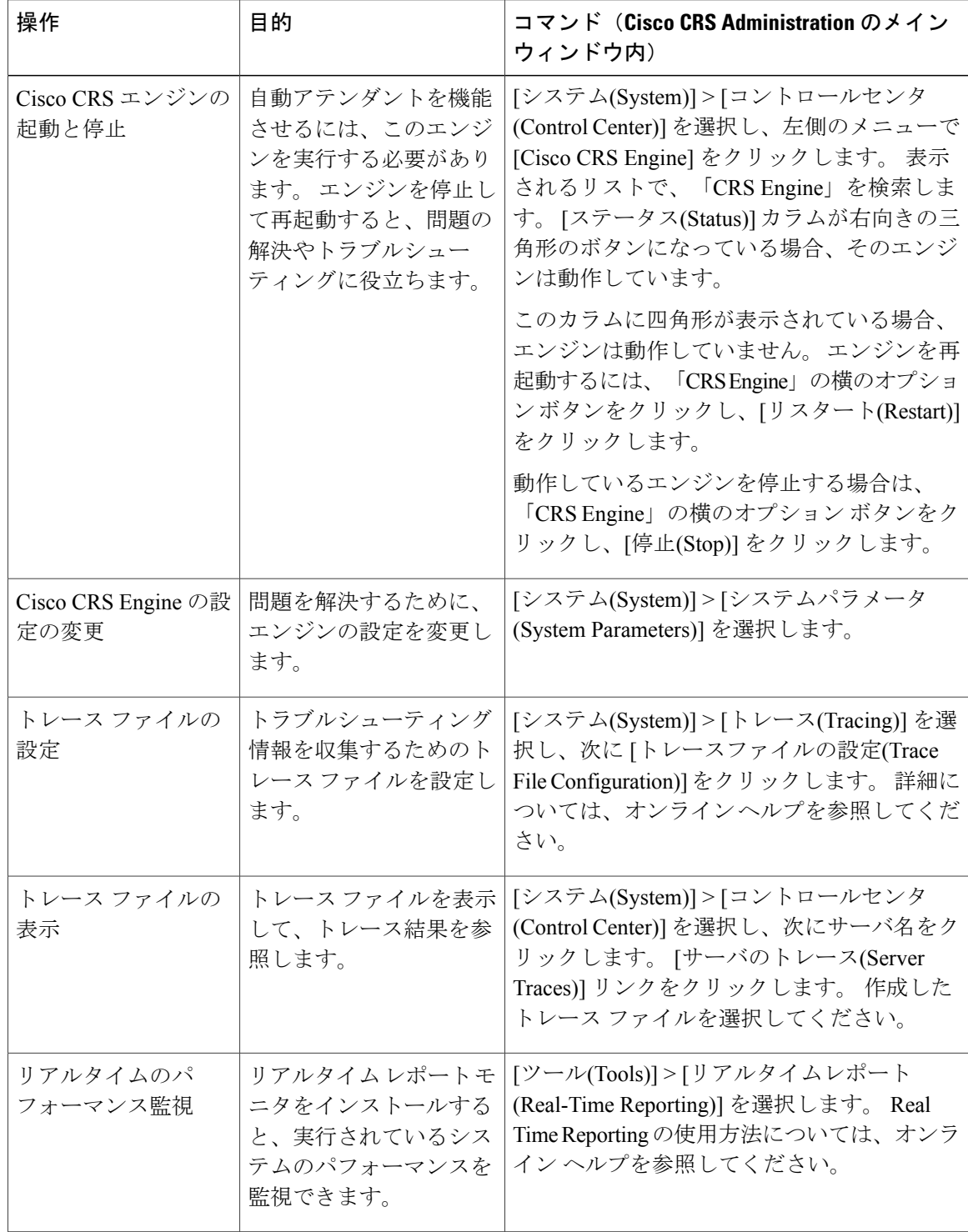

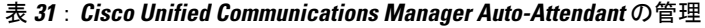

操作 目的

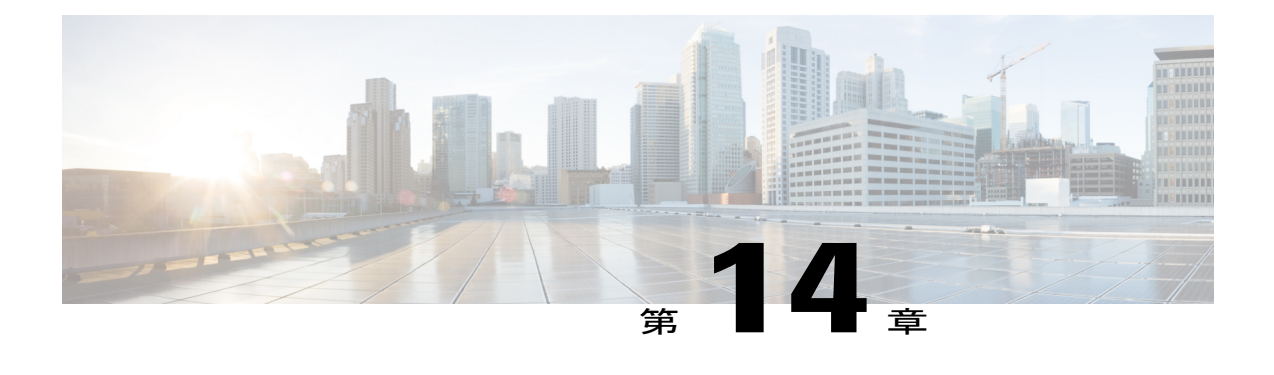

## **Cisco Unified Mobility**

この章では、Cisco Unified Communications Manager の豊富なコール制御機能をモバイル ワーカー の主要な作業場所であるデスク電話から彼らが選択した任意の場所またはデバイスに拡張する Cisco Unified Mobility に関する情報を提供します。

たとえば、Cisco Unified Mobility は、ユーザの携帯電話番号をユーザの業務用 IP 電話の番号に関 連付けます。 その後で、Cisco Unified Mobility は着信コールを転送してユーザの携帯電話と業務 用電話を呼び出します。つまり、発信者の電話番号が 1 つだけユーザの元に到着します。 すべ ての指定デバイスで応答されなかったコールは、(モバイル ボイス メールボックスではなく) ユーザの企業用ボイス メールボックスにリダイレクトされます。

管理者は、Cisco Unified Communications Manager の管理ページのウィンドウを使用してエンド ユーザ用の設定を構成することにより、以前は Cisco Unified MobilityManager と呼ばれていた Cisco Unified Mobility を設定できます。 エンド ユーザは、Cisco Unified CM のユーザ オプション のウィンドウを使用して独自の個人用設定を構成できます。

Cisco Unified Mobility は、この章で説明する複数の機能で構成されています。 この章では、管理 者が従うべき設定手順の概要について説明します。

エンド ユーザが Cisco Unified CM のユーザ オプションのウィンドウを使用して電話機の Cisco Unified Mobility 設定を構成するための手順については、特定の Cisco Unified IPPhone モデルに関 するユーザ ガイドを参照してください。

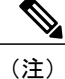

Cisco Unified Mobility に関連する機能や Cisco Unified Mobility Advantage および Cisco Unified MobileCommunicatorの追加設定を必要とする機能の説明および設定については、Cisco [Unified](#page-502-0) Mobility Advantage と Cisco Unified Mobile [Communicator](#page-502-0) の統合, (449 ページ)の章を参照して ください。この章では、Cisco Unified Mobility AdvantageおよびCisco Unified MobileCommunicator の設定が説明されている他のマニュアルについても記載しています。

- Cisco Unified [Mobility](#page-421-0) の設定, 368 ページ
- Cisco Unified [Mobility](#page-422-0) 機能, 369 ページ
- [インタラクションおよび制限事項](#page-450-0), 397 ページ
- [システム要件](#page-458-0), 405 ページ
- VoLTE IMS モバイル [デバイス向け](#page-458-1) HCS 補足サービス, 405 ページ
- HCS [非通知着信拒否](#page-463-0) ISC トランク, 410 ページ
- Cisco Unified Mobility Manager [からの移行](#page-464-0), 411 ページ
- Cisco Unified [Mobility](#page-465-0) の設定, 412 ページ

## <span id="page-421-0"></span>**Cisco Unified Mobility** の設定

Cisco Unified Mobility は、着信 IP コールを Cisco Unified Communications Manager から携帯電話な どの最大 10 台の指定されたクライアント デバイスにリダイレクトできるようにします。 Cisco Unified Mobility 機能の詳細については、Cisco Unified Mobility [機能のリスト](#page-424-0), (371 ページ)を参 照してください。

Cisco Unified Mobility を設定するには、次の手順を実行します。

#### 手順

- ステップ **1** Cisco Unified サービスアビリティ で Cisco Unified Mobile Voice Access Service をアクティブにしま す。 このサービスは、クラスタの最初のノード上でアクティブにする必要があります。
- ステップ **2** ユーザ アカウントを設定します。
	- [エンドユーザの設定(End UserConfiguration)]ウィンドウで、[モビリティの有効化(Enable Mobility)]チェックボックスおよび[モバイルボイスアクセスの有効化(EnableMobile Voice Access)] チェックボックスがオンになっていることを確認してください。 (注)
	- [モビリティの有効化(Enable Mobility)] チェックボックスをオンにすると、User Connect License (UCL) に対するトリガーが発生し、モバイル コネクト用のライセンシングが 提供されます。 (注)
- ステップ **3** 各アクセス リストをモバイル コネクト ユーザに割り当て、リストを許可するか拒否するかを指 定することによって、モバイル コネクト用のアクセス リストを作成します。
- ステップ **4** リモート接続先プロファイルを作成し、各ユーザをプロファイルに割り当てます。
- ステップ **5** ユーザのデスクトップの電話番号(DN)を関連付けます。
- ステップ **6** すでに定義したプロファイルを設定の一部として選択することで、リモート接続先を追加します。
- ステップ **7** [サービスパラメータ設定(ServiceParameterConfiguration)]ウィンドウで、次の作業を実行します。
	- [Enable Mobile Voice Access] に対して [True] を選択し、モバイル ボイス アクセス (MVA) 番 号を入力します。この番号は、エンド ユーザがモバイル ボイス アクセスに到達するために 使用するダイヤルイン (DID) 番号です。
	- モバイル ボイス アクセス コールを発信するには、これらのサービス パラメータを設定 し、さらに [エンドユーザの設定(End User Configuration)] ウィンドウで [モバイルボイス アクセスの有効化(Enable Mobile Voice Access)] チェックボックスをオンにする必要があ ります。 (注)
- [Enable Enterprise Feature Access] に対して [True] を選択し、リモート接続先からの保留、再 開、転送、および会議機能を有効にします。
- ステップ **8** モバイル ボイス アクセス用の電話番号を設定します。
- ステップ **9** 代替策として、サービス パラメータおよびエンタープライズ機能アクセス(EFA)DID 電話番号 を設定することにより、エンタープライズ機能アクセス2段階ダイヤリング(別名:エンタープ ライズ機能アクセス)を設定します。
	- エンタープライズ機能アクセスはモバイルボイスアクセスと同じ機能を提供しますが、 対話型音声応答 (IVR) コンポーネントはサポートしていません。また、エンタープラ イズ機能アクセスでは、H.323 ゲートウェイの設定も VoiceXML (VXML) の設定も必 要ありません。 (注)
- ステップ **10** デュアル モード フォンのハンドオフに対してモビリティを設定します。
- ステップ **11** モバイル コネクトを使用する電話機ユーザ向けにモビリティ ソフトキーを設定します。
- ステップ **12** ユーザ向けにTime-of-Dayアクセスを設定します。これを行うには、[リモート接続先の設定(Remote Destination Configuration)] ウィンドウの [モバイルコネクトが有効になっている場合(When Mobile Connect is Enabled)] ペインにある各フィールドを使用します。

#### 関連トピック

Cisco Unified [Mobility](#page-421-0) の設定, (368 ページ) アクセス [リストの設定と削除](#page-465-1), (412 ページ) [リモート接続先プロファイルの設定](#page-469-0), (416 ページ) [電話番号とリモート接続先プロファイルの関連付け](#page-475-0), (422 ページ) [リモート接続先の設定と削除](#page-475-1), (422 ページ) モバイル ボイス [アクセスの電話番号の設定](#page-483-0), (430 ページ) [エンタープライズ機能アクセス](#page-491-0) 2 段階ダイヤリングの設定, (438 ページ) ハンドオフ [モビリティ設定](#page-494-0), (441 ページ) モビリティ [ソフトキーの設定](#page-500-0), (447 ページ)

## <span id="page-422-0"></span>**Cisco Unified Mobility** 機能

ここでは、Cisco Unified Mobility機能について説明します。管理者は、Cisco UnifiedCommunications Manager の管理ページのウィンドウを使用して、エンド ユーザ向けの Cisco Unified Mobility の基 本設定を構成します。

## 用語

下の表は、Cisco Unified Mobility に関連した用語の定義を示しています。

 $\overline{\phantom{a}}$ 

I

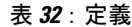

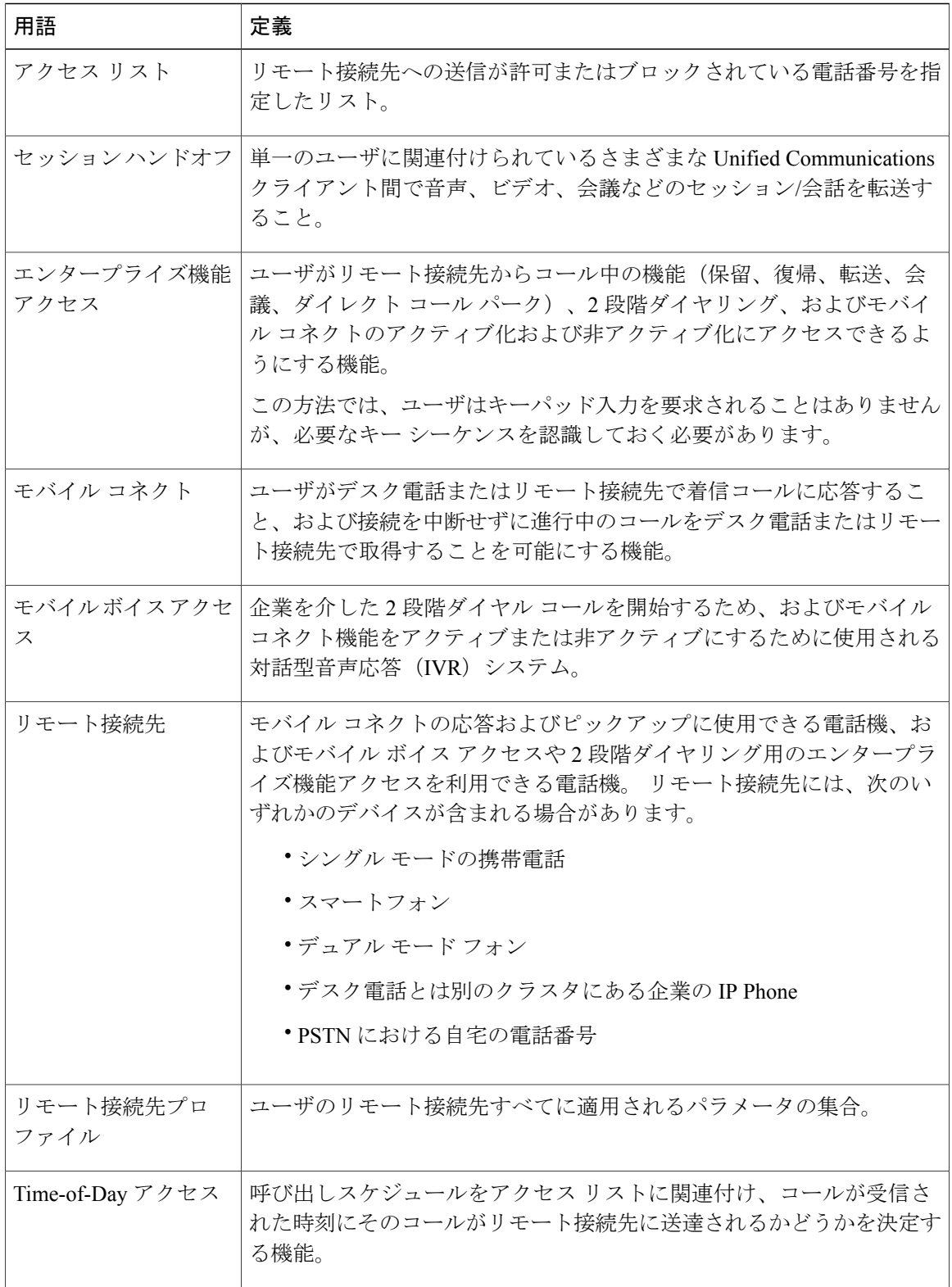

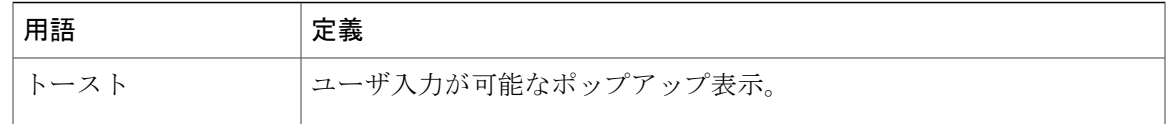

#### セッション ハンドオフのタイプ

ツータッチ セッション ハンドオフ:このタイプでは、Unified Communications クライアントのプ ロキシミティ検出ロジックが使用されません。同じユーザに割り当てられたすべてのデバイスで 呼び出し音が鳴り、そのうち最初に受け入れたデバイスがコールを受信します。

### <span id="page-424-0"></span>**Cisco Unified Mobility** 機能のリスト

ここでは、管理者が Cisco Unified Communications Manager の管理ページを使用して設定する Cisco Unified Mobility 機能のリストを提示します。

以下の機能は、元々は Cisco Unified MobilityManager の一部でしたが、現在は Cisco Unified Communications Manager に移動されています。

- モバイル コネクト:この機能を使用すると、ユーザは 1 つの電話番号を使用して業務上の コールを管理し、進行中のコールをデスク電話と携帯電話で取得できます。 詳細について は[、モバイル](#page-427-0) コネクト, (374 ページ)を参照してください。
- デスクトップ コール ピックアップ:ユーザはアクティブなコールの接続中に、接続を中断 せずにデスク電話と携帯電話を切り替えることができます。 使用時のニーズに応じて、オ フィスの有線電話の信頼性、または携帯電話の機動性を利用できます。詳細については[、デ](#page-429-0) スクトップ コール [ピックアップ](#page-429-0), (376ページ)を参照してください。
- 携帯電話へのコールの送信:ユーザはモビリティソフトキーを使用してIPPhoneでこの機能 にアクセスします。この機能を使用すると、リモート接続先でのピックアップがトリガーさ れ、ユーザはアクティブなモビリティコールをユーザのデスク電話から設定済みのリモート 接続先の電話機に移送できるようになります。 詳細については、[携帯電話へのコールの送](#page-430-0) [信](#page-430-0), (377 ページ)を参照してください。
- モバイル ボイス アクセス:この機能を使用すると、モバイル コネクト機能が拡張され、対 話型音声応答(IVR)システムを使用して企業を介した2段階ダイヤルコールを開始したり、 モバイル コネクト機能をアクティブまたは非アクティブにしたりすることができます。 詳 細については[、モバイル](#page-430-1) ボイス アクセス, (377 ページ) を参照してください。
- アクセスリスト:ユーザは、指定されたリモート接続先で着信コールの呼び出し音が鳴るよ うにする発信者のグループを制限できます(許可アクセスリスト)。一方、リモート接続先 で着信コールの呼び出し音が鳴らないようにする発信者のグループを制限することもできま す(拒否アクセス リスト)。 各リモート接続先は、ユーザのデスク電話からの転送を受け 入れるように設定可能な携帯電話またはその他の電話機です。

Cisco Unified Communications Manager は以下の Cisco Unified Mobility 機能をサポートしています。

• Dual Tone MultiFrequency(DTMF)でのコール中のエンタープライズ機能アクセスのサポー ト:次のDTMF機能のコードをサービスパラメータとして設定できます。企業保留(デフォ ルトは \*81)、企業排他保留(デフォルトは \*82)、復帰(デフォルトは \*83)、転送(デ フォルトは\*84)、および会議(デフォルトは\*85)。詳細については[、コール中のエンター](#page-431-0) [プライズ機能アクセスのサポート](#page-431-0), (378 ページ)を参照してください。

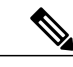

- \*81 は企業保留を指定します。 企業保留が呼び出されると、ユーザはデスク 電話でコールを再開できます。 \*82 は企業排他保留を指定します。 企業排他 保留が呼び出されると、デスク電話ではコールを再開できません。 企業保留 になっているモビリティ コールがこの状態で切断された場合、ユーザはデス ク電話でコールを再開できます。一方、企業排他保留になっているモビリティ コールがこの状態で切断された場合、ユーザはデスク電話でコールを再開で きません。 (注)
- 2 段階ダイヤリング:スマートフォンの 2 段階ダイヤリングでエンタープライズ機能を利用 できます。2段階ダイヤリングを使用すると、スマートフォンがビジネスモードの場合に、 スマートフォンのコールを Cisco Unified Communications Manager から発信できるようになり ます。 スマートフォンは、Cisco Unified Communications Manager のエンタープライズ機能ア クセス番号をダイヤルしてから、接続先番号をダイヤルします。 詳細については、2 [段階ダ](#page-431-1) [イヤリング](#page-431-1), (378 ページ)を参照してください。
- デュアルモードフォンのサポート:Cisco Unified Mobilityはデュアルモードフォンをサポー トしています。
- デュアルモードフォンでのコールの手動ハンドオフ:デュアルモードデバイスには、PSTN から無線LAN(WLAN)に(またはその逆に)コールを手動で渡すオプションが用意されて います。
- Time-of-Day アクセス:モバイル コネクト機能が有効なときに、関連付けられた電話番号が 時刻アクセスベースの設定に基づいてコールされた場合、コールはリモート接続先に送達さ れます。 詳細については、[Time-of-Day](#page-432-0) アクセス, (379 ページ)を参照してください。
- DTMF を介したダイレクト コール パーク:この機能を携帯電話ユーザが使用すると、パー クされる側をパークコードに転送することによってコールをパークできるようになるため、 コールを後で取得できます。 この機能は、標準の Cisco Unified Communications Manager ダイ レクト コール パーク機能と DTMF 機能を組み合わせたものです。 DTMF 機能を介したダイ レクトコールパークのサポートでは、コール中のエンタープライズ転送機能を利用します。 詳細については、DTMF [を介したダイレクト](#page-434-0) コール パーク, (381ページ)を参照してくだ さい。
- SIP URI ダイヤル:この機能は、Cisco Unified Mobility の新しいリモート接続先タイプとして SIP URI をサポートします。 詳細については、SIP URI [ダイヤル](#page-436-0), (383 ページ)を参照して ください。
- インテリジェントセッション制御:この機能は、企業から携帯電話に直接発信されたコール の動作を変更し、そのようなコールをユーザのデスク電話の番号にアンカーします(この機 能を実装する前は、企業ユーザが携帯電話に直接コールを発信した場合、そのコールは通常

の発信PSTNコールのように扱われていました。つまり、コールは携帯電話にだけ送信され、 ユーザのデスク電話にアンカーされず、モバイルユーザはモビリティ機能を呼び出すことが できませんでした)。このようなコールの間、ユーザは携帯電話からコール中機能やセッ ション ハンドオフなどのモビリティ機能を呼び出すことができます。 詳細については[、イ](#page-437-0) ンテリジェント [セッション制御](#page-437-0), (384 ページ)を参照してください。

• セッション ハンドオフ:この機能は、Cisco Unified Personal Communicator(ソフトフォン モードと CTI 制御モードの PC 上で動作する)、Cisco Unified Mobile Communicator(携帯電 話で動作する)、Cisco Unified IP Phone シリーズ 9900 電話機、SIP を実行している従来の電 話機などのさまざまな Unified Communications クライアント間で音声、ビデオ、および会議 のセッションや会話をやり取りできるようにすることによって、これまでの Cisco Unified Communications Manager での経験を活かせるようにします。

会話は、携帯電話からそれ以外のUnifiedCommunicationsクライアントに移動できます。ユー ザが所有し、同じ回線を共有するすべてのデバイスで呼び出し音が鳴るか、またはトースト が表示されます。このうち最初に受け入れたデバイスがコールに応答します。コールに対す る応答があると、他のすべての共有回線デバイスがリモート使用中モードになります。詳細 については[、セッション](#page-440-0) ハンドオフ, (387 ページ)を参照してください。

実際にセッションをハンドオフできる唯一のクライアントは、CiscoUnifiedMobileCommunicator である(Cisco Unified Communications Manager にアンカーされた DTMF パスを持つ唯一のク ライアントであるため)ことに注意してください。 Cisco Unified Personal Communicator と 9900 シリーズの Cisco Unified IPPhone はどちらもセッション ハンドオフを開始できません。 ただし、これらのデバイスでは、着信セッション ハンドオフは処理できます。

### **Cisco Unified Mobility** 機能の利点

CiscoUnifiedMobilityでは、企業の電話通信と携帯電話通信を柔軟に管理できます。これらの電話 通信におけるその他の機能と利点は次のとおりです。

- デスクトップ同時呼び出し:コールが着信すると、IP Phone の内線番号と指定の携帯電話で 同時に呼び出し音が鳴ります。ユーザが一方の回線に応答すると、応答しなかった回線では 呼び出し音が自動的に停止します。ユーザは、コールが着信するたびに適切なデバイスを選 択できます。
- 企業のボイス メールボックスの統合:企業のボイス メールボックスを、統合された 1 つの ボイス メールボックスとして、デスクトップ デバイスや設定済みのリモート デバイスへの コールなど、あらゆる業務に使用することができます。着信コールの発信者は、わかりやす い方法で従業員に連絡できるようになり、ユーザは、時間をかけずに複数のボイスメールシ ステムをチェックできるようになります。
- •システムリモートアクセス:ローカルのIP構内交換機(PBX)内線電話と同じように、ユー ザの携帯電話からコールを開始できます。 ユーザが開始するコールでは、ローカルの音声 ゲートウェイおよび WAN トランキングを利用できるようになり、企業では、従業員による コールの開始を追跡できるようになります。
- 発信者 ID:システムは、すべてのコールに対して発信者 ID を保存および表示します。 ユー ザは、IP Phone の所定の機能を損なうことなく、モバイル コネクトを利用できます。
- リモートオン/オフ制御:モバイルコネクト機能のオンとオフを切り替えることができます。 詳細については、[モバイル](#page-427-0) コネクト, (374 ページ)を参照してください。
- コールトレース:モバイルコネクトコールの詳細情報がログに記録されます。この情報は、 企業でトランク使用率を最適化する場合や、接続の問題をデバッグする場合に役立ちます。
- モバイル コネクト コールのセキュリティとプライバシー:アクティブなモバイル コネクト コールの接続中、関連付けられたデスクトップ IPPhone がセキュリティで保護されるように なります。携帯電話の接続がアクティブになるとすぐに、デスクトップからはコールにアク セスできなくなります。したがって、携帯電話に接続されたコールを不正な人物が傍受する 可能性はなくなります。

### <span id="page-427-0"></span>モバイル コネクト

モバイル コネクトを使用すると、ユーザはデスク電話または携帯電話で着信コールに応答するこ と、および接続を中断せずに進行中のコールをデスク電話または携帯電話で取得できます。

(注)

符号分割多重接続(CDMA)電話やモバイル通信用グローバル システム(GSM)電話を含む 携帯電話は、モバイル コネクトとモバイル ボイス アクセスに使用できます。 ただし、互換性 を確保するために Cisco Unified Communications Manager でタイマー設定を変更することが必要 になる場合があります。 [リモート接続先の設定と削除](#page-475-1), (422 ページ)を参照してください。

#### モバイル コネクトを有効化および無効化する方法

モバイルコネクト機能の有効化および無効化には、次の方法を使用できます。このリストは、管 理者およびエンド ユーザが使用できる方法を示しています。

- Cisco Unified Communications Manager の管理ページのウィンドウ。 [デバイス(Device)] > [電 話(Phone)] のメニュー パスを指定し、[モバイルコネクトの有効化(Enable Mobile Connect)] チェックボックスをオン(モバイルコネクトを有効)にするか、またはこのチェックボック スをオフ(モバイル コネクトを無効)にして、Cisco Unified Mobile Communicator のモビリ ティ ID を設定します。
- Cisco Unified CM のユーザ オプションのウィンドウ:URL は http://<Unified CM IP アドレス >/ccmuser です。 アプリケーション内で、[ユーザオプション(User Options)] > [モビリティ設 定(Mobility Settings)] > [リモート接続先(Remote Destination)] > [モバイルコネクトの有効化 (Enable Mobile Connect)] メニュー パスを指定します。
- デスク電話で [モビリティ] ソフトキーを使用。 設定には、次のメニュー オプションを使用 します。
	- [デバイス(Device)] > [電話(Phone)]を使用し、[ソフトキーテンプレート(Softkey Template)] フィールドでモビリティ ソフトキー テンプレートを指定します。
	- [デバイス(Device)] > [電話(Phone)] を使用し、リモート接続先プロファイルではデスク 電話のオーナー ユーザ ID と同じモビリティ ユーザ ID を割り当てます。
- 携帯電話でモバイル ボイス アクセスを使用(IVR プロンプトを使用、2 で有効化、3 で無効 化)
- 携帯電話でエンタープライズ機能アクセスを使用(PIN エントリ後、2 で有効化、3 で無効 化)。 並び順は、<PIN>#2# または <PIN>#3# とします。
- Cisco Unified Mobile Communicator クライアント:モバイル ユーザが自身のモバイル コネク ト ステータスを変更できます。 詳細については[、携帯電話からのモバイル](#page-1081-0) コネクトの有効 化/[無効化](#page-1081-0), (1028 ページ)を参照してください。

#### モバイル コネクト ステータス

ユーザの 1 つ以上の設定済みリモート接続先がモバイル コネクトに対して有効になっている場 合、ユーザのデスク電話にモバイル コネクトが有効になっていることが表示されます。

#### **RDNIS/Diversion** ヘッダー

モバイルコネクト用のRDNISおよびDiversionヘッダーはCisco Unified Mobilityの機能を拡張し、 モバイル デバイスへの分岐されたコールに RDNIS または Diversion ヘッダー情報を含めます。 サービス プロバイダーとお客様は Cisco Unified Mobility モバイル コネクト コールを行うエンド ユーザの正しい課金のために、RDNIS を使用します。

モバイル コネクト コールの場合、サービス プロバイダーは、発信者 ID が企業のダイヤルイン (DID)範囲に属していなくても、RDNIS/Diversion ヘッダーを使用して企業からのコールの発信 を承認および許可します。

#### **RDNIS/Diversion** ヘッダーの使用例

ユーザが次のように設定しているとします。

デスク電話の番号は 89012345 です。

企業電話番号は 4089012345 です。

リモート接続先番号は 4088810001 です。

ユーザは、デスク電話の番号(89012345)でコールを受信します。このコールは、リモート接続 先(4088810001)でも呼び出し音を鳴らします。

ユーザが企業電話番号(4089012345)で企業電話以外の番号(5101234567)からのコールを受信 すると、デスク電話 (89012345) が鳴り、コールがリモート接続先 (4088810001) にも送達され ます。

RDNIS/Diversion ヘッダー機能を実装する前は、次のようにフィールドに値が入力されていまし た。

Calling Party Number (SIP の場合は From ヘッダー): 5101234567

Called Party Number (SIP の場合は To ヘッダー): 4088810001

RDNIS/Diversion ヘッダー機能が実装された後は、Calling Party Number フィールドと Called Party Numberフィールドには以前と同様に値が入力されますが、次の追加フィールドに指定の値が入力 されます。

Redirect Party Number (SIP の場合は Diversion ヘッダー): 4089012345

このため、RDNIS/Diversionヘッダーにはリモート接続先に関連付けられた企業電話番号が指定さ れます。

#### **Cisco Unified Communications Manager** の管理ページでの **RDNIS/Diversion** ヘッダーの設定

モバイルコネクトコールのRDNISおよびDiversionヘッダー機能を有効にするには、Cisco Unified Communications Manager の管理ページで以下の設定を行います。

すべてのゲートウェイおよびトランクで、[番号IE配信のリダイレクト-アウトバウンド(Redirecting Number IE Delivery - Outbound)] チェックボックスをオンにすることが指定されている必要があり ます。

Cisco Unified Communications Manager の管理ページで、以下のメニュー パスを辿ればこのチェッ クボックスが表示されます。

- H.323 および MGCP ゲートウェイの場合、[デバイス(Device)] > [ゲートウェイ(Gateway)] の順 に選択し、設定が必要なゲートウェイを探します。[コールルーティング情報-アウトバウン ドコール(Call Routing Information - Outbound Calls)] ペインで、[番号IE配信のリダイレクト - アウトバウンド(Redirecting Number IE Delivery - Outbound)] チェックボックスがオンであるこ とを確認します。T1/E1ゲートウェイの場合、PRIプロトコルタイプ情報のペインの[番号IE 配信のリダイレクト - アウトバウンド(Redirecting Number IE Delivery - Outbound)] チェック ボックスをオンにします。
- SIPトランクの場合、[デバイス(Device)] > [トランク(Trunk)]の順に選択し、設定が必要なSIP トランクを探します。[アウトバウンドコール(OutboundCalls)]ペインで、[Diversionヘッダー 配信のリダイレクト - アウトバウンド(Redirecting Diversion Header Delivery - Outbound)] チェッ クボックスがオンであることを確認します。

#### モバイル コネクトの使用例

Cisco Unified Communications Manager がこの機能でサポートしている使用例については、[モバイ](#page-442-0) ル [コネクトの使用例](#page-442-0), (389 ページ)を参照してください。

## <span id="page-429-0"></span>デスクトップ コール ピックアップ

ユーザは、携帯電話のコールを切るか、またはコール中の保留機能を使用してモビリティ コール を保留にすることにより、進行中のモビリティ コールに対してデスクトップ コール ピックアッ プを実行できます。携帯電話でコールを切るか、またはコールを終了した後、10秒(デフォル ト)以内であればデスク電話でコールを再開できます。 リモート接続先が切断されると、Cisco UnifiedCommunicationsManagerは関連付けられたデスク電話を保留状態にします。ユーザは、[復 帰] ソフトキーを押すと、コールを再開できます。 [エンドユーザの設定(End User Configuration)] ウィンドウの [デスクピックアップの最大待機時間(Maximum Wait Time for Desk Pickup)] の設定に よって、リモート接続先で切断された後、コールを保留状態のままにする時間が決まります。 デ フォルトは 10000 ミリ秒 (10 秒)です。

または、コール中の保留機能(\*81)を使用して携帯電話のコールを企業保留にしてから、デスク 電話でコールを再開することでも、デスクトップ コール ピックアップを実行できます。 Cisco

Unified Communications Manager が \*81 を受信すると、Cisco Unified Communications Manager によっ て関連するデスク電話が保留状態にされるため、ユーザはコールを再開できます。 この方法を使 用すると、[デスクピックアップの最大待機時間(Maximum Wait Time for Desk Pickup)] のタイマー は保留状態に適用されず、ユーザがコールを再開するまでコールは無期限に保留状態のままにな ることに注意してください。

### <span id="page-430-0"></span>携帯電話へのコールの送信

ユーザは、携帯電話へのコールの送信機能を使用することにより、進行中のモビリティ コールで リモート接続先ピックアップを実行できます。 これを行うには、ユーザはデスク電話の [モビリ ティ]ソフトキーを押して、[携帯電話へコールを送信]を選択します。これにより、そのユーザに 設定されているすべてのリモート接続先宛てにコールが生成されます。 ユーザは目的のリモート 接続先でこのコールに応答して、コールを続行できます。

デスク電話が携帯電話へのコールの送信機能を呼び出し、リモート接続先にデュアル モードのス マートフォンが指定されている場合、次のように動作します。

- デュアルモードのスマートフォンがWi-Fiに登録されている場合、コールはデバイスのWi-Fi 側に送信されます。
- デュアル モードのスマートフォンが Wi-Fi に登録されていない場合、コールはデバイスの携 帯電話側に送信されます。

### <span id="page-430-1"></span>モバイル ボイス アクセス

モバイル ボイス アクセスを使用すると、モバイル コネクト機能が拡張され、ユーザはデスク電 話からダイヤルする場合と同じように、携帯電話などのリモート接続先からコールを発信できる ようになります。リモート接続先とは、モバイルコネクトの応答およびピックアップに使用でき るように指定された電話機です。 ユーザは、リモート接続先からモバイル ボイス アクセスにダ イヤルします。 Cisco Unified Communications Manager でユーザに割り当てられた個人識別番号 (PIN)を入力するように要求されます。認証が完了すると、ユーザは企業のデスク電話からコー ルを発信する場合と同じダイヤリング方法を使用して、コールを発信できるようになります。

次のいずれかの条件に該当する場合、モバイルボイスアクセスにコールすると、ユーザはPINの ほかに発信元の電話番号も入力するように要求されます。

- ユーザの発信元の番号が、ユーザのリモート接続先のいずれとも一致しない。
- 番号がユーザまたはユーザの通信事業者によってブロックされている(「不明な番号」と表 示される)。
- •番号がCisco Unified Communications Manager データベース内の番号と正確には一致しない(た とえば、ユーザの番号は 510-666-9999 だがデータベースでは 666-9999 となっている、また は番号は 408-999-6666 だがデータベースでは 1-408-999-6666 となっている)。
- モバイル ボイス アクセスがヘアピン モードで設定されている (ヘアピン モードで設定され ているモバイル ボイス アクセスを使用している場合、システムをコールしているユーザが

自動的に発信者側 ID で識別されることはありません。 代わりに、ユーザは手動で、PIN 番 号を入力する前にリモート接続先番号を入力する必要があります)。

要求された情報(携帯電話の番号や PIN など)をユーザが3回連続で誤入力すると、モバイル ボ イスアクセスコールは切断される可能性があり、ユーザは一定期間ロックアウトされることにな ります (ユーザの資格情報によって、許可されるログイン試行回数が制御されます)。

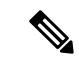

(注)

IVR が使用されている場合、モバイル ボイス アクセスは Cisco Unified Communications Manager の管理ページの [モバイルボイスアクセス(Mobile Voice Access)] ウィンドウ([メディアリソー ス(Media Resources)] > [モバイルボイスアクセス(Mobile Voice Access)])の [選択済みのロケー ル(Selected Locales)] ペインに表示される最初のロケールを使用します。 たとえば、[選択済み のロケール(Selected Locales)] ペインに最初に [Japanese Japan] と表示されている場合、Cisco Unified Mobility ユーザは、コール中に IVR が使用されているときには日本語を受信します。

Cisco Unified Communications Manager がこの機能でサポートしている使用例については、[モバイ](#page-443-0) ル ボイス [アクセスの使用例](#page-443-0), (390ページ)を参照してください。

## <span id="page-431-0"></span>コール中のエンタープライズ機能アクセスのサポート

ユーザは、コール中の機能を呼び出すことにより、エンタープライズメディアリソースおよび機 能を利用できます。 リモート接続先からオーディオ パスにインバンドでリレーされた後、エン タープライズ ゲートウェイから Cisco Unified Communications Manager にアウトオブバンドでリ レーされる DTMF ディジットによって、コール中の機能が呼び出されます。 Cisco Unified Communications Manager で DTMF ディジットが受信されると、適切なコール中機能が DTMF 番号 シーケンスに基づいて簡単に使用できるようになります。 このような機能には、転送されたコー ルまたは会議に追加されたコールのコール レッグの追加または削除や、保留中コールの保留音の ようなメディア リソースおよび会議ブリッジの必要に応じた呼び出しが含まれます。

Cisco Unified Communications Manager 内のサービス パラメータで設定された機能アクセス コード によって、コール中機能の DTMF コード シーケンスが決まります。

### <span id="page-431-1"></span>**2** 段階ダイヤリング

ユーザは、企業のテレフォニー インフラストラクチャを利用することにより、リモート接続先の 電話機から企業を介してコールを発信できます。 2 段階ダイヤリングには次の利点があります。

- 企業を介してコールを発着信できます。これにより、課金および呼詳細レコードを集中管理 できます。この機能を使用すると、国際電話が携帯電話のプランではなく企業に課金される ようになり、これによってコスト節約の可能性が得られます。ただし、この機能では、携帯 電話における通常の分単位のローカルおよび長距離料金は削減されません。
- 携帯電話番号を遠端側またはダイヤル先の電話機から隠すことができます。 2 段階ダイヤル コールでは、携帯電話番号が着信側に送信されるのではなく、ユーザの企業電話番号が着信
側に送信されます。この方法を使用すると、ユーザの携帯電話番号を効果的に隠し、折り返 しのコールを企業内に留められるようになります。

## **Time-of-Day** アクセス

アクセスリストは、モバイルコネクト機能が有効になっているリモート接続先までコールを送達 すべきかどうかを決定します。 Time-of-Day アクセス機能は時間ベースの制御を伴い、時間を別 の決定要素として追加します。 この機能により、管理者およびユーザはコールを、受信された時 刻に基づいてリモート接続先に到達させるべきかどうかを決定できます。

リモート接続先へのコールに関しては、リモート接続先の Time-of-Day アクセス設定を決定する ため、Time-of-Dayアクセス機能により呼び出しスケジュールが追加され、その呼び出しスケジュー ルがアクセス リストに関連付けられます。

プロビジョニング プロセスは、次のエンティティのプロビジョニングを伴います。

- アクセス リスト
- リモート接続先(呼び出しスケジュールを設定し、その呼び出しスケジュールをリモート接 続先のアクセス リストに関連付ける)

Time-of-Day アクセス機能は、既存のアクセス リスト機能の拡張版として、Cisco Unified Communications Manager のエンド ユーザにアクセス可能である必要があります。 そうすれば、 Cisco Unified Communications Manager の管理ページ(管理者用)と Cisco Unified CM のユーザ オ プション(エンド ユーザ用)の両方を通してこの機能をプロビジョンできます。

Cisco Unified Communications Manager をリリース 7.0(x) 以降にアップグレードする場合の考慮事項 も含めて、Cisco Unified Mobility を使用した Time-of-Day アクセス機能の使用例が提供されていま す。

#### 関連トピック

Time-of-Day [アクセスの使用例](#page-443-0), (390 ページ)

## <span id="page-432-0"></span>**Time-of-Day** アクセスの設定

Cisco Unified Mobility の Time-of-Day アクセス機能を設定するには、以下の手順を実行します。

#### 手順

- ステップ **1** Cisco Unified Communications Manager の管理ページで、Time-of-Day アクセス機能を有効にするエ ンド ユーザを設定します。 [ユーザ管理(User Management)] > [エンドユーザ(End User)] メニュー オプションを使用します。
	- [エンドユーザの設定(End UserConfiguration)]ウィンドウで、[モビリティの有効化(Enable Mobility)] チェックボックスがオンになっていることを確認してください。 (注)
- [モビリティの有効化(Enable Mobility)]チェックボックスをオンにすると、ライセンスに 対するトリガーが発生し、モバイルコネクト用にデバイスライセンスユニット(DLU) が消費されます。 (注)
- ステップ **2** 特定のユーザに対しては、各リストをユーザに割り当てて、Time-of-Dayアクセス用に使用するア クセスリストを設定します。許可された発信者とブロックされた発信者に対して、別個のアクセ ス リストを作成します。 [コールルーティング(Call Routing)] > [コントロールのクラス(Class of Control)] > [アクセスリスト(Access List)] メニュー オプションを使用します。
	- アクセス リストは、1 人の所有者に属している必要があります。 システムのアクセス リストは存在しません。 (注)
- ステップ **3** リモート接続先プロファイルを作成し、各ユーザをプロファイルに割り当てます。
- ステップ **4** ユーザのリモート接続先を設定します。 リモート接続先は、モバイル コネクト コールおよびデ スク電話から移送されたコールを受信できる携帯電話(またはその他の電話機)です。 リモート 接続先では、モバイル ボイス アクセスを使用してコールを開始できます。 [デバイス(Device)] > [リモート接続先(Remote Destination)] メニュー オプションを使用します。
	- これと同じ設定は、デュアルモードフォン、およびTime-of-Dayアクセスをセットアッ プするための Cisco Unified Mobile Communicator モビリティ ID にも適用されます。 (注)

Time-of-Day アクセスを正しく設定するには、[リモート接続先の設定(Remote Destination Configuration)] ウィンドウの次の領域を設定する必要があります。

- [呼び出しスケジュール(Ring Schedule)] ペインを使用して、リモート接続先の呼び出しスケ ジュールを設定します。
- [上記の呼び出しスケジュールの間にコールを受信する場合(When receiving a call during the above ring schedule)] ペインを使用して、呼び出しスケジュールが適用されるアクセス リスト を指定します。

リモート接続先の [モバイルコネクトの有効化(Enable Mobile Connect)] チェックボックスをオンに すると、Cisco Unified Mobility は [モバイルコネクトが有効になっている場合(When Mobile Connect is Enabled)] ペイン内の設定をこのリモート接続先に対するコールに適用できるようになります。 [モバイルコネクトの有効化(Enable Mobile Connect)] チェックボックスがオフの場合、ここでの設 定がこのリモート接続先への着信コールに適用されなくなります。ただし、これらの設定は今後 の使用のためにそのまま残ります。

#### 関連トピック

Time-of-Day [アクセスの設定](#page-432-0), (379 ページ) アクセス [リストの設定と削除](#page-465-0), (412 ページ) [リモート接続先プロファイルの設定](#page-469-0), (416 ページ) [リモート接続先の設定と削除](#page-475-0), (422 ページ)

### **Time-of-Day** アクセスに関する追加情報

次の特記事項は、Time-of-Day アクセスの設定に適用されます。

- 呼び出しスケジュールは、リモート接続先のタイムゾーンと関連付けられており、Cisco UnifiedCommunicationsManagerサーバのタイムゾーンとは関連付けられていません。リモー ト接続先のタイムゾーンを指定するには、[リモート接続先の設定(Remote Destination Configuration)] ウィンドウの [タイムゾーン(Time Zone)] フィールドを使用します。
- リモート接続先でTime-of-Dayアクセスが設定されていない場合は、すべてのコールがリモー ト接続先に送達されます。 デフォルトでは、呼び出しスケジュールの [すべての時間(All the time)] オプション ボタンおよび [この接続先を常に呼び出し(Always ring this destination)] オプ ション ボタンが選択されているため、すべてのコールがリモート接続先に送達されます。
- アクセス リストを必ずメンバで設定すること、およびメンバを含まない空のアクセス リス トを作成しないことをお勧めします。 空のアクセス リストが [発信者が次のアクセスリスト に登録されている場合のみ、この接続先を呼び出す(Ring this destination only if caller is in)] ド ロップダウン リスト ボックスで選択されている場合、すべてのコールがブロックされます (許可されません)。 空のアクセス リストが [発信者が次のアクセスリストに登録されてい る場合は、この接続先を呼び出さない(Do not ring this destination if caller is in)] ドロップダウン リストボックスで選択されている場合、指定された呼び出しスケジュール中にすべてのコー ルが許可されます。 いずれの場合も、空のアクセス リストの使用は、エンド ユーザに対し て無用な混乱を招く原因となることがあります。

CiscoUnifiedCommunicationsManagerがこの機能でサポートしている使用例については、[Time-of-Day](#page-443-0) [アクセスの使用例](#page-443-0), (390 ページ)を参照してください。

エンド ユーザが Cisco Unified CM のユーザ オプションのウィンドウを使用して Time-of-Day アク セス設定をカスタマイズするために構成可能な設定値の詳細については、該当する Cisco Unified IP Phone モデルのユーザ ガイドを参照してください。

# **DTMF** を介したダイレクト コール パーク

ユーザは、DTMF ディジットを使用して既存のコールをパークすることができます。 携帯電話か らダイレクトコールパークを使用してコールをパークし、一意のモビリティユーザのパークコー ドを入力します。 その後、ユーザはそのコードでコールを取得するか、他の誰かにそのコードで のコール取得を依頼することができます。 この機能は、別の部署やユーザにコールを受けてもら う必要のある縦型組織で役立ちます。

企業の一員であるユーザが携帯電話でコールを受ける場合、そのユーザは、電話番号が非表示と なる会議室内やデスク上の Cisco Unified IP Phone でそのコールに応答することも考えられます。 このようなユーザは、コールをパークしてから、そのコードだけを使用してパークされたコール を受けることができます。

携帯電話ユーザがアクティブなコールに対応している場合には、システム管理者が設定してユー ザに割り当てたパーク コードに、パークされる側を転送することにより、コールをパークできま す。ダイヤリングのシーケンスはDTMF転送シーケンスに似ていますが、転送番号の代わりに事 前設定されたパーク コードを使用するという点が異なります。

**DTMF** を介したダイレクト コール パークの例 **-** コールのパーク

次の例では、\*82 は企業排他保留、\*84 は転送、PIN は 12345、コール パークのコードは 3215 を 示しています。 次のアクションは携帯電話で実行します。

- **1** \*82 をダイヤルします(コールを企業内で排他保留状態にするため)。
- **2** 必要な場合、携帯電話のモデルに応じて、携帯電話を保留にします。
- **3** エンタープライズ機能アクセス DID に新規コールを発信します。

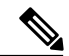

(注)

この同じ DID がエンタープライズ機能アクセス 2 段階ダイヤリング機能に使用されます。 の DID を設定するには、[コールルーティング(Call Routing)] > [モビリティ(Mobility)] > [エン タープライズ機能アクセス設定(Enterprise Feature Access Configuration)] メニュー オプションを 使用します。

- **1** コール コネクト後に、<PIN>#\*84#<Park Code>#\*84# というフィールドと番号のシーケンスを ダイヤルします。
- **2** たとえば、PINが12345でパークコードが3215の場合の番号シーケンスは12345#\*84#3215#\*84# になります。

Cisco Unified Communications Manager がパークされた発信側を保留にします。

(注)

ユーザがエンタープライズ機能アクセス DID をダイヤルしてこの機能を呼び出す場合、携帯 電話の発信者IDを企業に送信する必要があります。また、このIDは設定済みのリモート接続 先と一致する必要があります。発信者IDが存在しない場合、または一致する発信者IDがない 場合、ユーザはこの機能を呼び出すことができません。

Cisco Unified Communications Manager がダイヤルされたパーク コードの番号を受信すると、番号 分析エンジンが、ダイヤルされたパークコードの番号が有効かどうかを確認します。有効である 場合、ダイレクト コール パーク機能がパーク コードを代行受信し、そのパーク コードが利用可 能かどうかを確認します。ダイヤルされたパークコードが有効かつ利用可能である場合、パーク 側は呼び出し音を受信し、選択されたパーク コードに関連付けられている Cisco Unified Communications Manager 汎用デバイスに対するセカンダリ コールが終了します。 この汎用デバイ スは自動的に応答し、保留音(MOH)または保留トーンでパーク側を保留状態にします。最後の \*84 は、パークされる側に対して、選択されたパーク コードに関連付けられている Cisco Unified Communications Manager 汎用デバイスへの転送を実行します。 転送が完了すると、パークされる 側は MOH または保留トーンを受信し、さらに選択されたパーク コードでパークされてから、取 得までの待機状態に入ります。

ユーザが指定したパークコードを別ユーザがすでに使用している場合、CiscoUnifiedCommunications Managerのダイレクトコールパーク機能のロジックにより、その選択済みパークコードは拒否さ れます。 ユーザは別のパーク コードを選択できるようになります。

ユーザが指定したパーク コードが有効でない場合、Cisco Unified Communications Manager はパー ク側に対してリオーダー音を再生します。

ダイレクト コール パーク機能に関しては、パーク コードとコード範囲がシステム全体で設定可 能であることに注意してください。 システム内のすべての Cisco Unified Communications Manager サーバでパーク コードとコード範囲が共有されます。

#### **DTMF** を介したダイレクト コール パークの例 **-** パークされたコールの取得

ユーザがパークされたコールを取得しようとする場合は、ユーザは別の携帯電話をオフフックに することができます。また、ユーザは 2 段階ダイヤリングを使用して、ダイレクト コール パーク の取得用プレフィックス(たとえば 22)、およびパーク コードとコード範囲(たとえば 3215) を含む番号ストリングをダイヤルする必要があります。 次の一連のイベントが順に発生します。

- **1** 携帯電話で、エンタープライズ機能の DID をダイヤルします。
- **2** 接続時に、パークされたコールを取得するための以下のフィールドと番号のシーケンスをダイ ヤルします。
- **3** <PIN>#1#<取得用プレフィックス><パーク番号>#
- **4** この例では、パークされたコールを取得するためのフルシーケンスが12345#1#223215#になり ます。

コールが時間どおりに取得されない場合、パークされたコールは、パーク側にデフォルトで関連 付けられている電話番号に戻ります。これは既存のコール パーク機能と同様です。

共有回線がパーク側の電話回線用に設定されている場合、その共有回線に関連付けられているす べての電話機で呼び出し音が鳴ります。 さらに、dPark 機能により、管理者は [ダイレクトコール パークの設定(Directed Call Park Configuration)] ウィンドウでコール パーク復帰番号を設定できま す。したがって、コール パーク復帰番号が設定された場合は、未取得のコールはパーク側の番号 にではなく、この復帰番号に戻ります。

Cisco Unified Communications Manager がこの機能でサポートしている使用例については、[DTMF](#page-445-0) [を介したダイレクト](#page-445-0) コール パークの使用例, (392 ページ)を参照してください。

# **SIP URI** ダイヤル

この機能は、Cisco Unified Mobilityのリモート接続先の追加タイプとして、Session InitiationProtocol (SIP)UniversalResource Identifier(URI)をサポートします。電話番号がコールされると、Cisco Unified Communications Manager はそのコールを、To: ヘッダー内でこの SIP URI を使用する番号 分析によって選択された SIP トランクにまで送達します。

この機能は、全体的な SIP URI ではなく、ドメイン名だけに基づいたルーティングだけを許可し ます。

このタイプのリモート接続先が設定されている場合、その他の Cisco Unified Mobility 機能(2 段階 ダイヤリング、Cisco UnifiedCommunications Managerへのコール時の電話番号へのトランスフォー メーション、対話型音声応答 (IVR) サポート、発信者IDの一致、またはDTMF転送および会議 など)はサポートされません。

#### **SIP URI** 管理の詳細

SIP URI ダイヤル機能では、[リモート接続先の設定(Remote Destination Configuration)] ウィンドウ の [接続先番号(Destination Number)] フィールドで URI を入力できるようにするため、ビジネス ルールを緩和することが必要になります (Cisco Unified Communications Manager の管理ページの メニュー バーで、[デバイス(Device)] > [リモート接続先(Remote Destination)] メニュー オプション を選択します)。

この機能の追加要件により、設定された URI ドメインに一致する SIP ルート パターンを、この機 能が動作するように設定する必要があることが示されます。SIPルートパターンを設定するには、 Cisco Unified Communications Manager の管理ページのメニュー バーで、[コールルーティング(Call Routing)] > [SIPルートパターン(SIP Route Pattern)] メニュー オプションを選択します。

#### **SIP URI** の例

リモート接続先に対しては、SIPURIのuser@corporation.comが設定されます。また、corporation.com を指定する SIP ルート パターンは、正しく解決されるよう、SIP URI のリモート接続先に対して も設定される必要があります。

# インテリジェント セッション制御

この機能は、企業から携帯電話に直接発信されたコールの動作を変更し、そのようなコールをユー ザの卓上電話機の番号にアンカーします (この機能を実装する前は、企業ユーザが携帯電話に直 接コールを発信した場合、そのコールは通常の発信 PSTN コールのように扱われていました。つ まり、コールは携帯電話にだけ送信され、モバイル ユーザはモビリティ機能を呼び出すことがで きませんでした)。

企業からリモート接続先に発信されるコールは、次のように動作します。

- モバイルユーザは、DTMFを使用して保留、復帰、転送、会議などのコール中機能を呼び出 すことができます。
- モバイルユーザは、携帯電話からのコールを終了し、デスク電話からのコールをピックアッ プできます。
- 企業からリモート接続先に直接送信されるコールは、ユーザのデスク電話にアンカーされま す。関連するリモート接続先プロファイルに設定されている [時刻アクセス(Time of Day Access)]、[サイレント(Do Not Disturb)]、[呼び出し前の遅延タイマー(Delay Before Ringing Timer)] の各設定値は無視されます。 直接コールは即座にモバイル ユーザに送信されます。
- リモート接続先への直接コールは、モバイルユーザからCisco UnifiedCommunications Manager への着信コールと同じように動作します。 モバイル ユーザは、次のモビリティ機能にアク セスできます。
	- コール中の機能([保留]、[復帰]、[転送]、[会議])
	- セッション ハンドオフ
	- コールのアンカー

#### 機能設定

インテリジェント セッション制御機能の基本設定では、管理者は Reroute Remote Destination Calls to Enterprise Number サービス パラメータの値を [True] に設定する必要があります。

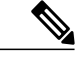

(注)

IP マルチメディア サブシステムの場合は、インテリジェント セッション制御コール処理を実 行する前に、[リモート接続先の設定(Remote DestinationConfiguration)]ウィンドウで、または、 モバイル コネクトを有効にするために指定されたその他の手段のいずれかを使用して、モバ イル コネクト機能が有効になっていることを確認します。

Reroute Remote Destination Calls to Enterprise Number サービス パラメータにアクセスするには、 Cisco Unified Communications Manager の管理ページで [システム(System)] > [サービスパラメータ (Service Parameters)] を実行します。 表示された [サービスパラメータ設定(Service Parameter Configuration)]ウィンドウで、サーバおよびCiscoCallManagerサービスを指定します。[Clusterwide Parameters (Feature - Reroute Remote Destination Calls to Enterprise Number)] ペインに次のサービス パ ラメータがあります。

- [Reroute Remote Destination Calls to Enterprise Number]:機能を有効にするには、このサービス パラメータの値を[True]に指定します。このパラメータが有効になっていると、リモート接 続先に送信される発信コールはすべて、リモート接続先が関連付けられている企業電話番号 にアンカーされます。
- [Log Mobile Number in CDR for Rerouted RD Calls]:このサービス パラメータでは、リモート 接続先に発信されるコールがアンカーされるときに、携帯電話番号と企業電話番号のいずれ を呼詳細レコード(CDR)に記録するかを指定します。[False]に設定した場合、企業電話番 号が記録されます。 [True] に設定した場合、携帯電話番号が記録されます。
- [Ignore Call Forward All on Enterprise DN]:このサービス パラメータでは、リモート接続先に 発信されるコールがアンカーされるときに、企業電話番号に設定されている不在転送(CFA) の設定を無視するかどうかを指定します。 [True] に設定した場合、CFA は無視されます。 [False] に設定した場合、CFA の設定は適用されます。

[ClusterwideParameters(System - Mobility)] ペインにある次のサービス パラメータも、インテリジェ ント セッション制御機能の動作に影響を与えます。

- [Matching Caller ID with Remote Destination]:このサービス パラメータが [Complete Match] に 設定されている場合、発信側番号の全桁が一致しないと、コールはリモート接続先に接続さ れません。 このサービス パラメータが [Partial Match] に設定されている場合、部分一致が許 可されており、Number of Digits for Caller ID Partial Match サービス パラメータが適用されま す。
- [Number of Digits for Caller ID Partial Match]: Matching Caller ID with Remote Destination  $\psi \psi$ ス パラメータが [Partial Match] に設定されている場合、このサービス パラメータに指定され ている桁数が部分一致に適用されます。

(注)

各サービス パラメータの詳細な定義については、Cisco Unified Communications Manager の管理 ページでその名前をクリックしてください。

Cisco Unified Mobility を使用したインテリジェント セッション制御機能の使用例が提供されてい ます。

#### インテリジェント セッション制御に関するその他のコール処理の詳細

ダイヤル番号に一致するリモート接続先プロファイルに複数の回線が設定されている場合、Cisco Unified Communications Manager は最初に一致した回線を使用してコールをルーティングします。 携帯電話番号への直接コールは企業電話番号と照合されるため、企業電話番号の代行受信がサポー トされている場合には、企業電話番号の代行受信を含め、すべての企業電話番号でのコールの代 行受信が実行されます。 企業電話番号の代行受信転送は、IgnoreForward All on Enterprise DN サー ビス パラメータに基づいて無視されます。 このサービス パラメータが [True] に設定されている 場合、Cisco Unified Communications Manager は企業電話番号の代行受信転送を無視し、コールを 携帯電話に送信します。 このサービス パラメータが [False] に設定されている場合、Cisco Unified Communications Manager は企業電話番号で CFA 設定を有効にします。また、コールを CFA 転送 先に送信するように設定されている場合は、その設定に従って送信します。

携帯電話番号へのコールが、オーバーラップ送信が許可されているトランクまたはゲートウェイ 経由で送信される場合、この機能は携帯電話番号への直接コールをアンカーしません。 この場 合、携帯電話番号へのコールはアンカーされません。

この機能に適用される追加の制限については、制限トピックを参照してください。

#### インテリジェント セッション制御機能のトラブルシューティング

インテリジェント セッション制御機能が想定どおりに機能しない場合には、次の点を確認してく ださい。

- [サービスパラメータ設定(Service Parameter Configuration)] ウィンドウで Intelligent Session Control が [True] に設定されていることを確認します。
- IP マルチメディア サブシステムの場合は、インテリジェント セッション制御コール処理を 実行する前に、「リモート接続先の設定(Remote Destination Configuration)] ウィンドウで、また は、モバイルコネクトを有効にするために指定されたその他の手段のいずれかを使用して、 モバイル コネクト機能が有効になっていることを確認します。
- 発信者 ID が、Matching Caller ID with Remote Destination 設定に指定されたリモート接続先番 号に一致することを確認します(完全一致または部分一致)。
- 番号がダイヤルされた後、次のようなトレース行が Cisco Unified Communications ManagerSSI ログに出力されることを確認します。

10/14/2008 15:09:26.507 CCM|Digit analysis: getDaRes - Remote Destination [9725782583]|\*^\*^\*

• [リモート接続先の設定(Remote Destination Configuration)] ウィンドウ([デバイス(Device)] > [リモート接続先(Remote Destination)])で、企業電話番号の[回線の関連付け(Line Association)] チェックボックスがオンになっていることを確認します。

• ルート パターン パーティションが、[リモート接続先プロファイルの設定(Remote Destination Profile Configuration)] ウィンドウ([デバイス(Device)] > [デバイスの設定(Device Settings)] > [リモート接続先プロファイル(Remote Destination Profile)])で [再ルーティング用コーリング サーチスペース(Rerouting Calling Search Space)] として設定されるコーリング サーチ スペー ス (CSS) の一部であることを確認します。

#### 関連トピック

```
インタラクション, (397 ページ)
制限事項, (400 ページ)
インテリジェント セッション制御の使用例, (392 ページ)
```
## セッション ハンドオフ

完全なセッションハンドオフ機能は、携帯電話、PC、およびデスク電話との間で単一のコール、 会議、およびセッション コラボレーションを移動できます。 セッション ハンドオフを使用する と、ユーザは携帯電話からデスク電話に会話を移動できます。 ツータッチ セッション ハンドオ フでは、ハンドオフする発信側と受信する終端側の 2 回のユーザ入力が使用されます。

デスク電話からのピックアップでセッション ハンドオフ機能を利用する主な利点は、ハンドオフ したコールに応答するまで元の会話を継続できることです。

セッションハンドオフ機能を設定する際には、特定のサービスパラメータの設定と、コールをハ ンドオフするモバイル デバイスの設定を行います。

#### セッション ハンドオフのサービス パラメータ

Cisco Unified Communications Manager の管理ページでサービス パラメータを設定するには、[シス テム(System)] > [サービスパラメータ(ServiceParameters)]メニューオプションを選択します。[サー バ(Server)] ドロップダウン リスト ボックスで、サーバを選択します。 [サービス(Service)] ドロッ プダウン リスト ボックスで、Cisco CallManager サービスを選択します。

セッションハンドオフ機能を有効にするには、次のサービスパラメータを設定する必要がありま す。

- [Session Handoff Alerting Timer]:このサービス パラメータは [Clusterwide Parameters (Device General)] ペインにあり、セッション ハンドオフ コールの呼び出し音の時間を指定します。 デフォルト値は 10 秒で、有効な値の範囲は 1 ~ 999 秒です。
- [Enterprise Feature Access Code for Session Handoff]:このサービス パラメータは [Clusterwide Parameters (System - Mobility)] ペインにあり、セッション ハンドオフをトリガーするための DTMF 機能コードを指定します。 デフォルト値は \*74 です。

これらのサービスパラメータの詳細については、Cisco UnifiedCommunications Managerの管理ペー ジの [サービスパラメータ設定(Service Parameter Configuration)] ウィンドウで目的のサービス パラ メータの名前をクリックしてください。表示されたハイパーリンクをクリックすると、サービス パラメータの詳細な定義を参照できます。

#### セッション ハンドオフ機能のモビリティ デバイス設定

セッションハンドオフ機能を有効にするには、モビリティデバイスについて次の設定をします。

- 回線レベルの電話番号とパーティションが一致するように、リモート接続先プロファイルの 電話番号およびデスク電話共有回線を設定します。
- リモート接続先プロファイルではデスク電話のオーナー ユーザ ID と同じモビリティ ユーザ ID を割り当てて、セッション ハンドオフを許可します。
- 基本的なCisco Unified Mobilityユーザ向けにセッションハンドオフ機能を設定するには、[リ モート接続先の設定(Remote Destination Configuration)] ウィンドウの[ユーザID(User ID)] フィー ルドの設定値が、(デスクの)電話機の設定ウィンドウの [オーナーのユーザID(Owner User ID)] フィールドの設定値と一致する必要があります。
- Cisco Unified MobileCommunicatorユーザ向けにセッションハンドオフ機能を設定するには、 Cisco Unified Mobile Communicator の [デバイス設定(Device Configuration)] ウィンドウの [オー ナーのユーザID(Owner User ID)] フィールドと [モビリティユーザID(Mobility User ID)] フィー ルドの両方が、デスクの電話機の設定ウィンドウの [オーナーのユーザID(Owner User ID)] フィールドに一致する必要があります。

#### セッション ハンドオフが他の機能に与える影響

ユーザがコールをハンドオフすると、新しいコールがデスク電話に表示されます。 デスク電話で 点滅が続く間は、ハンドオフされたコールに対して次の機能がトリガーされません。

- 即時転送
- 不在転送
- DND
- 自動転送

ユーザがコールをハンドオフし、Session Handoff Alerting Timer サービス パラメータに指定されて いる時間内にデスク電話から応答しなかった場合、デスク電話では既存の [リモートで使用中 (Remote In Use)] 状態が失われます。

このため、デスク電話はセッション ハンドオフの後に共有回線機能を失います。 そのコールで は、携帯電話で保留(\*81 を使用)してデスク電話から再開や、デスク ピックアップなど、コー ル中の機能は実行できません。 ただし、コールを再度ハンドオフすれば、デスク電話から再開で きます。

#### セッション ハンドオフ機能に関するトラブルシューティング情報

携帯電話からコールがハンドオフされているのにデスク電話が点滅しない場合は、次の点を確認 してください。

• デスク電話の[オーナーのユーザID(OwnerUserID)]が、[リモート接続先プロファイル(Remote Destination Profile)] の [ユーザID(User ID)] に一致するかどうかを確認します。

- [サービス パラメータ(Service Parameters)] では、Enable Enterprise Feature Access が [True] に設 定されているかどうかを確認します。また、他の DTMF 機能(保留 [\*81]、復帰 [\*83])が機 能しているかどうかを確認します。
- •セッションハンドオフDTMFコードの値(デフォルトは\*74)および Session Handoff Alerting Timer の値(デフォルトは 10 秒)を確認します。

#### 関連トピック

```
制限事項, (400 ページ)
セッション ハンドオフの使用例, (395 ページ)
```
# **QoE** を使用した次世代のモバイル クライアント

同じユーザ ID を共有し、特定のハント グループに関連付けられたデバイスがそのグループから サインオフした場合は、関連するモバイル デバイスに SNR コールが送出されません。

Cisco Unified Communications Manager 9.0 は、ハント グループのログアウト機能をモバイル デバ イスに拡張しました。これにより、モバイルデバイスがデスク電話と同様に機能できるようにな りました。 モバイル クライアント経由で Hlog ソフトキーを使用してハント グループをログアウ トすると、ハント パイロット宛てのコールが受け取れなくなります。

Cisco Unified Communications Manager 9.0 はデュアル モード スマートフォンの TLS/SRTP をサポー トしています。TLSはIP電話向けと同じ携帯電話向けのセキュアで信頼できるデータ転送モード を設定し、SRTP は音声の会話を暗号化します。

## **Cisco Unified Mobility** 機能の使用例

Cisco Unified Communications Manager でサポートされている以下の Cisco Unified Mobility 機能に関 する使用例が提供されています。

- モバイル コネクト
- モバイル ボイス アクセス
- Time-of-Day アクセス
- DTMF を介したダイレクト コール パーク
- インテリジェント セッション制御
- セッション ハンドオフ

## モバイル コネクトの使用例

モバイル コネクトは、次の使用例をサポートしています。

- デスク電話または携帯電話で外部コールを受信する:外部の発信者がユーザのデスク電話の 内線番号をダイヤルします。デスク電話と携帯電話で、呼び出し音が同時に鳴ります。ユー ザが一方の電話機で応答すると、もう一方の電話機の呼び出し音は停止します。ユーザは、 コールの接続中に、接続を中断せずにデスク電話と携帯電話を切り替えることができます。 切り替えは、着信コールと発信コールの両方でサポートされています。
- 携帯電話からデスク電話に戻す:デスク電話でコールの発信または応答を開始した後で携帯 電話に切り替えた場合、コールをデスク電話に戻すことができます。
- コール中のエンタープライズ機能を使用する:ユーザはモバイル コネクト コールの接続中 に、保留/再開、排他保留、転送、ダイレクト コール パーク、および会議などのコール中機 能を実行できます。

### モバイル ボイス アクセスの使用例

モバイル ボイス アクセスは、次の使用例をサポートしています。

- ・携帯電話などのリモート電話機からモビリティ コールを発信する : ユーザはモバイル ボイ ス アクセスを使用して、まるでデスク電話からダイヤルしているかのように携帯電話から コールを発信できます。
- 携帯電話でのコールの発信中に携帯電話からデスク電話に切り替える:ユーザがモバイルボ イスアクセスを使用して携帯電話からコールを発信した場合は、必要に応じて、コール中に 接続を失うことなくデスク電話に切り替えたり、元に戻したりできます。

## <span id="page-443-0"></span>**Time-of-Day** アクセスの使用例

以下の使用例では、Time-of-Dayアクセス機能の追加よりも前に設定されたアクティブなアクセス リストを使用した場合のTime-of-Dayアクセス機能の役割について詳しく説明します。また、Cisco Unified Communications Manager のリリース 7.0(1) 以降の機能に対して実施される新規プロビジョ ニングについても取り上げます。

#### 以前の **Cisco Unified Communications Manager** リリースからサポートされているアクティブなアク セス リストの使用例

次の使用例では、Cisco Unified Communications Manager の以前のリリースからリリース 7.0(x) 以降 へのアクティブなアクセス リストの移行が発生する場合について、Cisco Unified Mobility を使用 して、Time-of-Day アクセス機能の役割について詳しく説明します。

• 使用例 1:Cisco Unified Communications Manager のリリース 7.0(x) よりも前に設定された許可 または拒否されたアクセス リストが存在しない。

移行後の結果:システムはすべてのコールを常時許可します。[リモート接続先の設定(Remote Destination Configuration)] ウィンドウに、[モバイルコネクトが有効になっている場合(When Mobile Connect is Enabled)] ペインが表示されます。 [呼び出しスケジュール(Ring Schedule)] ペインでは、[すべての時間(All the time)] オプション ボタンが選択されています。 [上記の呼 び出しスケジュールの間にコールを受信する場合(When Receiving a call during the above ring

schedule)] ペインでは、[この接続先を常に呼び出し(Alwaysring this destination)] オプション ボ タンが選択されています。

• 使用例 2:Cisco Unified Communications Manager のリリース 7.0(x) よりも前に設定された許可 されたアクセス リストのみ。

移行後の結果:許可アクセスリストに属する発信者だけが、関連付けられたリモート接続先 に到達できます。 [リモート接続先の設定(Remote Destination Configuration)] ウィンドウに、 [モバイルコネクトが有効になっている場合(When Mobile Connect is Enabled)] ペインが表示さ れます。 [呼び出しスケジュール(Ring Schedule)] ペインでは、[すべての時間(All the time)] オ プション ボタンが選択されています。 [上記の呼び出しスケジュールの間にコールを受信す る場合(When Receiving a call during the above ring schedule)] ペインでは、[発信者が次に登録さ れている場合のみ、この接続先を呼び出す(Ring this destination only if caller is in)] オプション ボタンが選択されており、それに対応するドロップダウン リスト ボックスにアクセス リス トが表示されます。

• 使用例 3:Cisco Unified Communications Manager のリリース 7.0(x) よりも前に設定された拒否 されたアクセス リストのみ。

移行後の結果:拒否アクセスリストに属する発信者は、関連付けられたリモート接続先には 到達できません。ただし、その他の発信者は全員、リモート接続先に常時コールできます。 [リモート接続先の設定(Remote Destination Configuration)] ウィンドウに、[モバイルコネクト が有効になっている場合(When Mobile Connect is Enabled)] ペインが表示されます。 [呼び出し スケジュール(Ring Schedule)] ペインでは、[すべての時間(All the time)] オプション ボタンが 選択されています。[上記の呼び出しスケジュールの間にコールを受信する場合(WhenReceiving a call during the above ring schedule)] ペインでは、[発信者が次に登録されている場合、この接 続先を呼び出さない(Do not ring this destination if caller is in)] オプション ボタンが選択されて おり、それに対応するドロップダウン リスト ボックスにアクセス リストが表示されます。

#### 最新の **Cisco Unified Communications Manager** リリースを使用した **Time-of-Day** アクセスの使用例

次の使用例は、Cisco Unified Communications Manager の最新リリースを使用した Cisco Unified Mobility の Time-of-Day アクセス機能に関するものです。

• 使用例 4:業務時間中のコールのみを許可する。

設定:月曜日から金曜日までの業務時間を指定する呼び出しスケジュールを設定し、[この接 続先を常に呼び出し(Always ring this destination)] オプション ボタンを選択します。

結果:システムは業務時間中には発信者全員を許可しますが、業務時間外の場合、コールは このリモート接続先に送達されません。

•使用例 5 : 業務時間中の特定の番号からのコール(たとえば同僚からのコール)のみを許可 する。

設定:月曜日から金曜日までの業務時間を指定する呼び出しスケジュールを設定して、[発信 者が次に登録されている場合のみ、この接続先を呼び出す(Ring this destination only if caller is in)] オプション ボタンを選択し、アクセス リストを指定します。

結果:アクセスリストに属する発信者だけが、業務時間中にリモート接続先にコールできま す。その他の発信者はすべて、業務時間中にはブロックされます。業務時間外には、このリ モート接続先をコールが呼び出すことはありません。

• 使用例 6:業務時間中に特定の番号(たとえば 1800 個の番号)をブロックする。

設定:月曜日から金曜日までの業務時間を指定する呼び出しスケジュールを設定し、[発信者 が次のアクセスリストに登録されている場合は、この接続先を呼び出さない(Do not ring this destination if caller is in)] オプション ボタンを選択し、アクセス リストを指定します。

結果:アクセスリストに属する発信者だけが、業務時間中にリモート接続先へのコールをブ ロックされます。その他の発信者はすべて、業務時間中にリモート接続先へコールを発信で きます。 業務時間外には、このリモート接続先をコールが呼び出すことはありません。

## <span id="page-445-0"></span>**DTMF** を介したダイレクト コール パークの使用例

Cisco Unified Mobility の DTMF 機能を介したダイレクト コール パークは、次の使用例をサポート しています。

- 携帯電話ユーザが、選択されたパーク コードでのコールをパークする。
- 携帯電話ユーザが、選択された使用不能パーク コードでのコールをパークする。
- 携帯電話ユーザが、選択された無効パーク コードでのコールをパークする。
- 携帯電話ユーザが、DTMF 転送コードの入力後にパーク コードの入力を行わない。
- パーク元がコールのパークを試みている間に、パークされた発信側が接続を切断する。
- パークされた発信側が、選択されたパークコードでパークされており、かつ取得までの待機 状態に入っている間に接続を切断する。
- ユーザが、ダイレクト コール パークの取得用番号、および使用中でないパーク コードをダ イヤルする。
- コールをパークするための番号ストリングの長さと、コールを取得するための番号ストリン グの長さが同じになるよう、管理者がトランスレーション パターンを設定する。
- パークされたコールをユーザが再試行する。
- パークされたコールが戻る。
- パーク コードの使用中に、パーク コードまたはコード範囲、ダイレクト コール パークの パーク プレフィックス、ダイレクト コール パークの取得用プレフィックスのいずれかのエ ンティティが修正または削除される。
- ネットワークの分割時に、ダイレクト コール パークが指定される。

### <span id="page-445-1"></span>インテリジェント セッション制御の使用例

インテリジェント セッション制御機能は、次の使用例をサポートします。

- Reroute Remote Destination Calls to Enterprise Number サービス パラメータが [False] に設定され ている。
- Reroute Remote Destination Calls to Enterprise Number サービス パラメータが [True] に設定され ている。
- Ignore Call Forward All on Enterprise DN サービス パラメータが [False] に設定されている。

以降の項では、インテリジェント セッション制御機能の使用例をいくつか示し、その例で行われ る設定について説明します。

#### 使用例 **1**:**Reroute Remote Destination Calls to Enterprise Number** サービス パラメータが **[False]** に設 定されている

この使用例では、Cisco Unified Communications Manager からリモート接続先に直接コールが発信 される前に、次の設定が行われます。

- **1** Reroute Remote Destination Calls to Enterprise Number サービス パラメータが [False] に設定され ます。
- **2** Number of Digits for Caller ID Partial Match サービス パラメータに、部分一致用の 7 桁が指定さ れます。
- **3** 電話機 A の [DN] が 5137000 に指定されます。
- **4** 電話機 B の [DN] が 5135282 に指定され、[オーナーのユーザID(Owner User ID)] が gbuser1 とな ります。また、[リモート接続先(Remote Destination)] が 9725782583 に指定されます。
- 5 PreDot として DDI でルート パターン 9.XXXXXXXXXX が使用されます。
- **6** rcdn-gw ゲートウェイを指すようにルート パターンが設定されます。

下の図に、Reroute Remote Destination Calls to Enterprise Number サービス パラメータが [False] に設 定されているときにリモート接続先に直接送信されるコールの設定を示します。

図 **23**:使用例 **1**:**Reroute Remote Destination Calls to Enterprise Number** サービス パラメータが **[False]** に設定さ れている

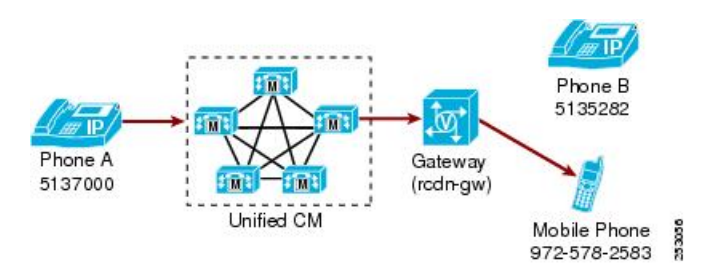

次のアクションが行われると、この使用例に示した動作が開始されます。

•雷話機 A (DN が 5137000)のユーザが、05782583 をダイヤルして携帯電話にコールを発信 する。

次のコール処理が実行されます。

- **1** トランスレーション パターンが一致し、着信番号が 99725782583 に変換されます。
- 2 ルートパターン 9.XXXXXXXXXX が一致します。
- **3** ルート パターンによって先頭の(PreDot)9 が削除されて、番号が 9725782583 となります。
- **4** リモート接続先と企業電話番号のマッピングは行われません。
- **5** コールは、ゲートウェイ経由でモバイルユーザにだけ送達されます。このリモート接続先が関 連付けられている企業電話番号にはアンカーされません。

#### 使用例 **2**:**Reroute Remote Destination Calls to Enterprise Number** サービス パラメータが **[True]** に設定 されている

この使用例では、Cisco Unified Communications Manager からリモート接続先に直接コールが発信 される前に、次の設定が行われます。

- **1** Reroute Remote Destination Calls to Enterprise Number サービス パラメータが [True] に設定されま す。
- **2** Number of Digits for Caller ID Partial Match サービス パラメータに、部分一致用の 7 桁が指定さ れます。
- **3** 電話機 A の [DN] が 5137000 に指定されます。
- **4** 電話機 B の [DN] が 5135282 に指定され、[オーナーのユーザID(Owner User ID)] が gbuser1 とな ります。また、[リモート接続先(Remote Destination)] が 9725782583 に指定されます。
- 5 PreDot として DDI でルート パターン 9.XXXXXXXXXX が使用されます。
- **6** PreDot として DDI でトランスレーション パターン 0.XXXXXXX が使用され、プレフィックス 番号が 9972 に指定されます。
- **7** rcdn-gw ゲートウェイを指すようにルート パターンが設定されます。

次のアクションが行われると、この使用例に示した動作が開始されます。

•電話機 A (DN が 5137000) のユーザが、05782583 をダイヤルして携帯電話にコールを発信 する。

次のコール処理が実行されます。

- **1** トランスレーション パターンが一致し、着信番号が 99725782583 に変換されます。
- **2** ルート パターン 9.XXXXXXXXXX が一致します。
- **3** ルート パターンによって先頭の(PreDot)9 が削除されて、番号が 9725782583 となります。
- **4** リモート接続先と企業電話番号のマッピングが、電話機Bに対して設定されたリモート接続先 に一致します。
- **5** コールは、呼び出し先のユーザの企業電話番号にアンカーされ、ユーザリモート接続先に送達 されます。

**6** モバイルユーザがコールに応答すると、電話機Bは[リモートで使用中(Remote In Use)](RIU) 状態になります。

#### 使用例 **3**:**Ignore Call Forward All on Enterprise DN** サービス パラメータが **[False]** に設定されている

この使用例では、Cisco Unified Communications Manager からリモート接続先に直接コールが発信 される前に、次の設定が行われます。

- **1** Reroute Remote Destination Calls to Enterprise Number サービス パラメータが [True] に設定されま す。
- **2** Ignore Call Forward All on Enterprise DN サービス パラメータが [False] に設定されます。
- **3** Number of Digits for Caller ID Partial Match サービス パラメータに、部分一致用の 7 桁が指定さ れます。
- **4** 電話機 A の [DN] が 5137000 に指定されます。
- **5** 電話機 B の [DN] が 5135282 に指定され、[オーナーのユーザID(Owner User ID)] が gbuser1 とな ります。また、[リモート接続先(Remote Destination)] が 9725782583 に指定されます。 電話機 Bの不在転送設定として、電話機 C (DN が 5138000)への転送が指定されます。
- **6** PreDot として DDI でルート パターン 9.XXXXXXXXXX が使用されます。
- **7** PreDot として DDI でトランスレーション パターン 0.XXXXXXX が使用され、プレフィックス 番号が 9972 に指定されます。
- **8** rcdn-gw ゲートウェイを指すようにルート パターンが設定されます。

次のアクションが行われると、この使用例に示した動作が開始されます。

•雷話機 A (DN が 5137000)のユーザが、05782583 をダイヤルして携帯電話にコールを発信 する。

次のコール処理が実行されます。

- **1** トランスレーション パターンが一致し、着信番号が 99725782583 に変換されます。
- **2** ルート パターン 9.XXXXXXXXXX が一致します。
- **3** トランスフォーメーション後、番号は 9725782583 になります。
- **4** リモート接続先と企業電話番号のマッピングが、電話機Bに対して設定されたリモート接続先 に一致します。
- **5** コールは、ユーザの企業電話番号に転送され、携帯電話ではなく電話機 B に移動します。
- **6** Ignore Call Forward All on Enterprise DN サービス パラメータが [False] に設定されているため、 コールは電話機 B から電話機 C に転送されます。

## <span id="page-448-0"></span>セッション ハンドオフの使用例

セッション ハンドオフ機能は、次の使用例をサポートします。

- DTMF トーン (\*74) を使用したセッション ハンドオフ
- [移動] ソフトキーを使用したセッション ハンドオフのイベント
- VoIP モードを使用したセッション ハンドオフ
- セッション ハンドオフの失敗またはユーザによるセッション ハンドオフのキャンセル

#### **DTMF** トーン(**\*74**)を使用したセッション ハンドオフ

DTMF トーン(デフォルトは \*74)を使用したセッション ハンドオフの場合、次の一連のイベン トが発生します。

- **1** ユーザ A がユーザ B のデスク電話に電話をかけます。 シングル ナンバー リーチ機能を使用し て、ユーザ B が携帯電話でそのコールに応答します。ユーザ B のデスク電話は、[リモートで 使用中(Remote In Use)] 状態になります。
- **2** ユーザ B が \*74(セッション ハンドオフ DTMF コード)を押します。 ユーザ B のデスク電話 (SCCP または SIP を実行しているサポート対象の電話機)が点滅します。 ユーザ B はまだ携 帯電話でユーザ A と話しています。
- **3** 会話をデスク電話に移動するには、SessionHandoffAlertingTimerサービスパラメータ(デフォ ルトは10秒)の期限が切れる前に、ユーザ B はデスク電話からコールに応答する必要があり ます。 このタイマーの期限が切れると、デスク電話の点滅が停止します。 ユーザ B は引き続 き携帯電話から会話を継続できます。

#### **[**移動**]** ソフトキーを使用したセッション ハンドオフのイベント

[移動] ソフトキーを使用したセッション ハンドオフのイベントの場合、次の一連のイベントが発 生します。

- **1** SIP REFER メッセージ内に埋め込まれている [移動] ソフトキーのイベント メッセージを使用 して、セッション ハンドオフがトリガーされます。
- **2** Cisco Unified Communications Manager が REFER メッセージを受信すると、Cisco Unified Communications Manager によってセッション ハンドオフがトリガーされます。

(注)

セッション ハンドオフを開始したコールがユーザ モバイル デバイスで切断されても、Session Handoff Alerting Timer の期限が切れる前にデスク電話でコールを再開してコールを継続できま す。 これらの使用例は、ユーザがエレベーターやデッドゾーン/スポットなど、モバイル接続 を維持できない領域に移動すると発生する場合があります。

#### **SIP** クライアントでの **VoIP** モードを使用したセッション ハンドオフ

SIP クライアントの場合、携帯電話モードだけでなく VoIP モードでもセッション ハンドオフがサ ポートされています。 このシナリオの場合、次の手順が行われます。

- **1** リモート接続先で VoIP(Wi-Fi)モードで SIP クライアントを使用しているユーザが、スマー トフォンで [移動] ソフトキーを使用して、セッション ハンドオフを開始します。
- **2** Cisco UnifiedCommunications Managerは、デスク電話の共有回線を点滅させ、デスク電話がコー ルに応答するまでメディアを中断させません。

この機能は、ユーザがエクステンション モビリティにログオンした場合にも働くことに注意して ください。

セッション ハンドオフの失敗またはユーザによるセッション ハンドオフのキャンセル

セッション ハンドオフが失敗した場合、次の手順が行われます。

- **1** Cisco Unified Mobile Communicator または VoIP クライアントが、オーナー ユーザ ID が正しく ないステーションへのセッション ハンドオフを開始します。
- **2** セッション ハンドオフが失敗します。 「Cannot move conversation」という SIP メッセージがク ライアントに送信されます。

ユーザがセッションハンドオフをキャンセルした場合、セッションハンドオフは停止します。 次の手順が行われます。

- **3** ユーザが Cisco Unified Mobile Communicator または VoIP クライアントからセッション ハンド オフを実行します。
- **4** セッション ハンドオフが完了する前に、ユーザがクライアントからセッション ハンドオフを キャンセルします。
- **5** Cisco Unified Communications Manager がセッション ハンドオフをキャンセルします。 共有回線 デバイスの呼び出し音が停止します。

# <span id="page-450-0"></span>インタラクションおよび制限事項

インタラクションおよび制限事項で指摘されたものを除いて、ほとんどの標準的な Cisco Unified Communications Manager 機能が Cisco Unified Mobility 機能と完全に互換性があります。

# インタラクション

以下の項目は、Cisco Unified Mobility と他の Cisco Unified Communications Manager コンポーネント 間のインタラクションに関するものです。

## 自動コール ピックアップ

Cisco Unified Mobility は、サービス パラメータの選択に基づいて自動コール ピックアップと通信 します。 Auto Call Pickup Enabled サービス パラメータを [True] に設定すると、エンド ユーザは [ピック] ソフトキーを押すだけでコールを受けることができます。

Auto Call Pickup Enabled サービス パラメータを [False] に設定した場合、エンド ユーザは [ピッ ク]、[Gピック]、または[他Grp]ソフトキーを押してから、[応答]ソフトキーを押す必要がありま す。

#### 自動コール ピックアップの例

電話機 A、電話機 B (Cisco Unified Mobility 加入者)、および電話機 C は Engineering グループに 属し、電話機 D、電話機 E、および電話機 F は Accounting グループに属しています。

電話機 D は、Engineering グループの電話機 A にコールします。 電話機 A の呼び出し音が鳴り、 このグループの電話機 B および電話機 C はピックアップに関する通知を受信します。

自動コール ピックアップが有効である場合、Cisco Unified Mobility 機能を後で使用するには、電 話機 B の [ピック] ソフトキーを押します。

自動コール ピックアップが有効でない場合、電話機 B の [ピック] ソフトキーを押すと、電話機 B に関連付けられているリモート接続先で呼び出し音が鳴ります。 電話機 B の [応答] ソフトキーを 押すと、リモート接続先での呼び出し音は停止します。 ユーザはその後、携帯電話ピックアップ とデスクトップ コール ピックアップを実行できます。

#### 自動代替ルーティング

このインタラクションが実装される前は、デスク電話が自動代替ルーティング(AAR)に対応す るように設定され、そのデスク電話が携帯電話にリモート接続先として設定されていても、帯域 幅が足りない状況になった場合には、リモート接続先へのコールに対してAAR機能がトリガーさ れませんでした。

Cisco Unified Mobility は、現在、次のような自動代替ルーティング(AAR)をサポートしていま す。

- 位置情報サービスの帯域幅不足のために拒否が発生した場合、AARに対応するように設定さ れているデバイスでは AAR がトリガーされます。
- ただし、Resource Reservation Protocol(RSVP)に基づいて拒否が発生した場合、リモート接 続先へのコールに対して AAR はトリガーされません。

#### 外部コール制御

[外部コール制御](#page-754-0)が設定されている場合は、外部コール制御、(701ページ)の章で説明したよう に、Cisco Unified Communications Manager が以下の Cisco Unified Mobility 機能に関する付加ルート サーバからのルート決定に従います。

- モバイル コネクト
- モバイル ボイス アクセス
- エンタープライズ機能アクセス
- Dial-via-Office リバース コールバック
- Dial-via-Office 転送

# $\mathcal{Q}$

モバイル ボイス アクセスまたはエンタープライズ機能アクセスを呼び出すには、エンド ユー ザが、Cisco Unified Communications Manager の管理ページで設定されている機能電話番号をダ イヤルする必要があります。 着信側番号は(この場合)機能 DN であるため、Cisco Unified Communications Manager がコールを受信したときに、Cisco Unified Communications Manager は 外部コール制御を呼び出しません。 コールがアンカーされた後、Cisco Unified Communications Manager によりユーザ認証が要求され、ユーザは発信先の番号を入力します。 Cisco Unified Communications Managerが発信先にコールを送達しようとすると、外部コール制御が呼び出さ れます。Cisco Unified Communications Manager は、コール ルーティング クエリーを付加ルー ト サーバに送信して、コールの処理方法を決定します。 ヒント

Cisco Unified Communications Manager は以下の Cisco Unified Mobility 機能に関するルーティング クエリーを送信しません。

- セル ピックアップ
- デスク ピックアップ
- セッション ハンドオフ

インテリジェント セッション制御およびセッション ハンドオフ

企業電話番号にアンカーされるリモート接続先への直接コールの場合、モバイル ユーザはセッ ション ハンドオフ機能を呼び出し、デスク電話にコールをハンドオフできます。

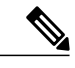

(注)

IP マルチメディア サブシステムの場合は、インテリジェント セッション制御コール処理を実 行する前に、[リモート接続先の設定(Remote DestinationConfiguration)]ウィンドウで、または、 モバイル コネクトを有効にするために指定されたその他の手段のいずれかを使用して、モバ イル コネクト機能が有効になっていることを確認します。

#### ライセンス

モバイルコネクトでは、ライセンスが使用されます。[エンドユーザの設定(EndUserConfiguration)] ウィンドウで [モビリティの有効化(Enable Mobility)] チェックボックスをオンにすると、モバイル コネクト用のデバイスライセンスユニット(DLU)を消費するためのライセンスがトリガーされ ます。消費されるライセンスの数は、Cisco Unified Mobility のエンド ユーザに明示的に付加デバ イスを割り当てたかどうかによって異なります。 ライセンスと Cisco Unified Mobility の関係につ いては、『*Cisco Unified Communications Manager* 機能およびサービス ガイド』を参照してくださ い。

ローカル ルート グループ

リモート接続先に対するシングル ナンバー リーチ コールでは、発呼側のデバイス プールによっ て標準ローカル ルート グループの選択が決まります。

#### **Cisco Unified Border Element** でのモバイル コネクトおよび **SIP** トランク

Cisco Unified Mobility は、Cisco Unified Border Element(CUBE)を使用した SIP トランク経由の コール中機能を使用しないモバイル コネクト機能をサポートしています。

#### サポートされるコールの数

各リモート接続先は、最大 2 つのアクティブなコールをサポートします。 Cisco Unified Mobility では、リモート接続先ごとに Cisco Unified Communications Manager 経由の最大 2 つのアクティブ コールがサポートされます。 DTMF で転送や会議を行うためにエンタープライズ機能アクセス電 話番号(DID 番号)を使用することは、1 つのコールとしてカウントされます。 Cisco Unified Mobilityユーザが、リモート接続先の2つのアクティブなコールを受けているとき、またはDTMF でリモート接続先からのコールを転送して会議を行うときにコールを受信すると、受信されたコー ルはリモート接続先ではなく、企業のボイスメールに到達します。これはつまり、無応答時転送 (CFNA)が設定されていたり、コールが共有回線で応答されなかったりする場合です。

## <span id="page-453-0"></span>制限事項

Cisco Unified Mobility は、他の Cisco Unified Communications Manager コンポーネントと一緒に動作 するときに以下の制限事項を強制します。

#### コールのアンカー

コールのアンカーは、発信者 ID に基づいて実行され、登録されているシングル モードの電話機 またはデュアルモード フォンからのコールだけでサポートされます。

#### 自動転送

エンド ユーザがリモート接続先を設定した場合、未登録時の不在転送を設定する必要はありませ ん。 モバイル コネクト プロセスの一部として、適切な自動転送が処理されます。

#### **SIP** を実行している **Cisco Unified IP Phone 7940** および **7960**

SIP を実行している場合、Cisco Unified IP Phone 7940 および 7960 ではリモートで使用中の状態が サポートされないため、デスクトップ コール ピックアップをサポートできません。

これらの電話機では、SIP を実行している Cisco Unified IP Phone 7940 または 7960 から携帯電話に 送達されたコールを携帯電話ユーザが切った場合、発呼側で(リモート接続先エンドユーザの[デ スクピックアップの最大待機時間(Maximum Wait Time for Desk Pickup)] フィールドの設定に従っ て)10秒間保留音が流れた後、コールが終了します。デスクトップコールピックアップ機能は、 これらの電話機モデルが SIP デバイスとして実行している場合にはサポートされないため、ユー ザのデスク電話には [復帰] ソフトキーが表示されず、ユーザはデスク電話でコールをピックアッ プできません。

Cisco Unified IP Phone 7940 および 7960 は、Cisco Unified Mobility を使用可能なユーザに対して SCCP を実行するように設定することをお勧めします。

#### 会議

モバイルボイスアクセスを使用する場合、ユーザは会議の管理者としてミートミー会議を開始す ることはできませんが、ミートミー会議に参加することはできます。

既存の会議コールが、リモート接続先の共有回線IPPhone、デュアルモードフォン、またはスマー トフォンから開始されている場合、会議コールが携帯電話に送信された後や、デュアルモード ハ ンドオフアクションが発生した後では、既存の会議に新しい会議参加者を追加できません。新し い会議参加者の追加を可能にするには、Advanced Ad Hoc Conference Enabled サービス パラメータ を使用します。

#### 携帯電話からの「**+**」文字のダイヤル

ユーザは携帯電話で Dual-Tone Multifrequency(DTMF)を使用して「+」記号をダイヤルすると、 国際エスケープ文字を指定できます。

Cisco Unified Mobility では、携帯電話から電話番号に「+」文字を含む企業の IP Phone へコールを 発信するために、IVR 用の DTMF を使用して「+」をダイヤルすることはサポートされていませ  $\lambda$ 

Cisco Unified Mobility では、携帯電話から電話番号に + 文字を含む企業の IP Phone にコールを発 信するために、2 段階ダイヤリング用の DTMF を使用して + をダイヤルすることはサポートされ ていません。

Cisco Unified Communications Manager の管理ページでの国際エスケープ文字の設定方法について は、『*Cisco Unified Communications Manager* システム ガイド』を参照してください。

#### デスク電話での **DND** およびリモート接続先への直接コール

デスク電話は、[サイレント(Do Not Disturb)](DND)が有効になっていると、[リモートで使用中 (Remote In Use)] 状態にすることができません。次の場合、コールはアンカーされません。

- DND は [コール拒否(Call Reject)] オプションで有効にします。
- DND をアクティブ化するには、デスク電話の DND ソフトキーを押します。

ただし、DNDが呼出音オフのオプションとともに有効になっている場合、コールはアンカーされ ます。

#### デュアルモード ハンドオフおよび発信者 **ID**

デュアルモードハンドオフを使用するには、セルラーネットワークで発信者IDが使用可能になっ ている必要があります。

#### デュアルモード フォンおよびコールのアンカー

リモート接続先として設定されているデュアルモード フォン(Cisco Unified Mobility Advantage と、SCCPまたはSIPを実行しているデュアルモードフォン)は、コールをアンカーできません。 デュアルモード フォンおよびコンピュータ**/**テレフォニー インテグレーション(**CTI**)アプリケー ション

デュアルモード フォンが Wireless Fidelity(Wi-Fi)エンタープライズ モードの場合、この電話機 を CTI アプリケーションで管理したり監視したりできません。

WLANで共有回線コールを受けているデュアルモードフォンの[リモートで使用中]インジケータ は、デュアルモード フォンが WLAN の範囲外に移動した場合は、表示されなくなります。

#### デュアルモード フォンおよびデスクトップ コール ピックアップ

デスクトップ コール ピックアップ機能は、次の携帯電話のモデルには適用されません。

- SIP を実行している Nokia 902iL および Nokia 906iL デュアルモード フォン
- Skinny Client Control Protocol(SCCP)を実行している Nokia S60 デュアルモード フォン

これらの電話機モデルでは、携帯電話ユーザがコールを切ると、発呼側では(リモート接続先エ ンド ユーザの [デスクピックアップの最大待機時間(Maximum Wait Time for Desk Pickup)] フィール ドの設定に従って)10 秒間保留音が流れた後、コールが終了します。 デスクトップ コール ピッ クアップ機能はこれらの電話機モデルではサポートされていないため、ユーザのデスク電話には [復帰] ソフトキーが表示されず、ユーザはデスク電話でコールをピックアップできません。

#### **SIP** および登録期間を実行しているデュアルモード フォン

SIP を実行しているデュアルモード フォンの場合、Cisco Unified Communications Manager は SIP Station KeepAlive Interval サービス パラメータに指定されている値ではなく、電話機と関連付けら れている SIP プロファイルの [レジスタのタイムアウト値(Timer Register Expires、秒)] フィールド の値を使用して登録期間を決定します。

#### セルラー ネットワークからのエンタープライズ機能

セルラーネットワークからエンタープライズ機能を使用するには、アウトオブバンドDTMFが必 要です。

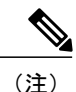

クラスタ間 DN を SIP トランク(クラスタ間トランクまたはゲートウェイ)での IP Phone のリ モート接続先として使用している場合は、IPPhoneを設定するときに[DTMF受信が必要(Require DTMF Reception)] チェックボックスをオンにします。 これにより、エンタープライズ機能ア クセス ミッドコール機能に重要な DTMF ディジットをアウト オブ バンドで受信できるように なります。

#### **DTMF** を使用するモバイル通信用グローバル システム(**GSM**)でのエンタープライズ機能

DTMFを使用するモバイル通信用グローバルシステム(GSM)でのエンタープライズ機能のアベ イラビリティは、サードパーティ製スマートフォンでサポートされる機能によって異なります。

#### 強制承認コードとクライアント識別コード

強制承認コード(FAC)機能とクライアント識別コード(CMC)機能は、モバイルボイスアクセ スおよびエンタープライズ機能アクセス 2 段階ダイヤリングとは連動しません。

FAC は、リモート接続先へのモバイル コネクト (シングル ナンバー リーチ) コール用に呼び出 されません。

アウト オブ バンド(OOB)または RFC 2833 を使用して、モバイル デバイスの FAC/CMC 用の DTMF を設定する必要があります。

#### ゲートウェイとポート

モバイル ボイス アクセスでは、H.323 ゲートウェイと SIP VoIP ゲートウェイの両方がサポートさ れます。

モバイル コネクト機能は、T1 CAS、FXO、FXS、および BRI ではサポートされません。

### **DTMF** の保留が押されている場合はデスクトップ コール ピックアップの最大待機時間が適用され ない

ユーザがリモート接続先(スマートフォンまたは他の電話機)から\*81DTMFコードを押してコー ルを保留にしている場合、ユーザのデスク電話には [復帰] ソフトキーが表示されます。 ただし、 デスク電話にはデスクトップ コール ピックアップのタイマーは適用されません。 [復帰] ソフト キーは、エンド ユーザがコールをピックアップするように設定されているタイムアウト後もその まま表示され、コールは終了しません。

代わりにユーザは、デスク電話をトリガーしてデスクトップコールピックアップにタイマーを適 用させているリモート電話機で、コールを切る必要があります (この設定を変更するには、[エン ドユーザの設定(EndUserConfiguration)]ウィンドウの[デスクピックアップの最大待機時間(Maximum Wait Time for Desk Pickup)] フィールドを使用します)。

#### モバイル コネクト サポートの制限事項

モバイル コネクト機能は、一次群速度インターフェイス (PRI) 公衆電話交換網 (PSTN)接続で だけサポートされます。

SIP トランクの場合、モバイル コネクトは IOS ゲートウェイまたはクラスタ間トランク経由でサ ポートされます。

#### **Multilevel Precedence and Preemption**(**MLPP**)

モバイルコネクトは、Multilevel Precedence and Preemption (MLPP) とは連携しません。 コールが MLPP によってプリエンプション処理された場合、モバイル コネクト機能はそのコールに対して 無効になります。

#### 複数ノード クラスタ環境

複数ノード クラスタ環境では、Cisco Unified Communications Manager のパブリッシャ サーバが到 達不能の場合、エンド ユーザがモバイル ボイス アクセスまたは2段階ダイヤリングを介して、 モバイル コネクトをオンまたはオフにするための変更を加えても、その変更は保存されません。

#### オーバーラップ送信

インテリジェント セッション制御機能では、オーバーラップ送信パターンはサポートされませ  $\mathcal{L}_{\alpha}$ 

#### **QSIG**

モビリティは QSIG をサポートしません。

#### Q シグナリング (QSIG) パス置換

OSIG (Oシグナリング) パス置換はサポートされません。

#### リモート接続先プロファイル

リモート接続先プロファイルに関連付けられた電話番号を設定する場合、[電話番号の設定(Directory Number Configuration)] ウィンドウの [表示(内線発信者ID)(Display (Internal Caller ID))] フィールド には、ASCII 文字だけを使用する必要があります。

#### リモート接続先

リモート接続先は、時分割多重(TDM)デバイスである必要があります。 Cisco Unified Communications Manager システム内では、IP 電話をリモート接続先として設定できません。

リモート接続先が、PSTN 番号または ICT 上の番号を指定していることを確認してください。

リモート接続先は、Cisco Unified IP Phone が保留にしたコールを再開できません。

#### サービス パラメータ

エンタープライズ機能アクセスのサービス パラメータは、標準の電話機またはスマートフォンに 適用されます。ただし、スマートフォンは、通常、ワンタッチ キーを使用して適切なコードを送 信します。管理者は、モバイルコネクトで使用するすべてのスマートフォンに対して、エンター プライズ機能アクセスのデフォルト コードまたはスマートフォンのマニュアルで指定されている コードのどちらかを使用するように設定する必要があります。

#### セッション ハンドオフ機能

セッション ハンドオフ機能には、次の制限事項があります。

- セッション ハンドオフは、携帯電話からデスク電話に対してだけ実行できます。 デスク電 話から携帯電話にハンドオフされるセッションの場合、現在のリモート接続先ピックアップ 方式には携帯電話へのコールの送信機能を使用します。
- オーディオ コール セッション ハンドオフだけがサポートされます。

#### リモート接続先への **SIP URI** および直接コール

インテリジェント セッション制御機能は、直接 URI ダイヤルをサポートしていません。 このた め、SIP URI に発信されたコールは企業電話番号にアンカーできません。

#### ビデオ コール

モバイル コネクトのサービスは、ビデオ コールには提供されません。 デスク電話で受信したビ デオ コールは、携帯電話では応答できません。

# システム要件

モバイル コネクトとモバイル ボイス アクセスには、次のソフトウェア コンポーネントが必要で す。

- Cisco Unified Communications Manager 6.0 以降
- パブリッシャ上でのみ実行される Cisco Unified Mobile Voice Access サービス
- Cisco Unified Communications Manager ロケール インストーラ(英語以外の電話ロケールまた は国独自のトーンを使用する場合)

モバイル コネクトとモバイル ボイス アクセスが使用可能な IP 電話を確認するには、該当する 『Cisco Unified IP Phone Administration Guide』と『Cisco Unified IP Phone User Guide』を参照して ください。

# **VoLTE IMS** モバイル デバイス向け **HCS** 補足サービス

Cisco Unified Communications Manager 9.0 は、補足サービスを呼び出す方法を標準でサポートして います。 次の補足サービスがサポートされています。

- Originating Identification Presentation (発信 ID の表示)
- Terminating Identification Presentation (終端 ID の表示)
- Originating Identification Restriction (発信 ID の制限)
- Terminating Identification Restriction (終端 ID の制限)
- Communication Diversion Unconditional(無条件の通信迂回)
- Communication Diversion on not Logged in(ログイン時以外の通信迂回)
- Communication Diversion on Busy(話中時の通信迂回)
- Communication Diversion on not Reachable (到達不能時の通信迂回)
- Communication Diversion on No Reply(無応答時の通信迂回)
- Barring of All Incoming Calls (全着信コールの制限)
- Barring of All Outgoing Calls(全発信コールの制限)
- Barring of All Incoming Calls When Roaming(ローミング時の全着信コールの制限)
- Barring of Outgoing International Calls(発信国際コールの制限)
- Communication Hold (通信保留)
- Communication Retrieve (通信取得)
- 3rd Party Registration(第三者登録)
- Message Waiting Indication (メッセージ待機表示)
- Communication Waiting (通信待機)
- Ad-Hoc Multi Party Conference(アドホック マルチパーティ会議)
- Call Transfer (コール転送)

#### **Originating Identification Presentation**(発信 **ID** の表示)

発信側のサービス制御は、要求送信者のホーム S-CSCF で行われます。 要求者の代わりに発信 S-CSCF がサービスを呼び出すことができます。

ISC トランクへの初期着信 INVITE のモードが「発信」に設定されている場合は、Cisco Unified Communications Manager が発信 DN のアプリケーション サーバとして機能します。 このシナリオ では、Cisco Unified Communications Manager が P-Asserted-Id のユーザ部分を使用して対応する IMS クライアントを探します。このようなIMSクライアントが見つからなかった場合は、CiscoUnified Communications Manager が 403 禁止エラーを使用してコールを拒否します。 対応する IMS クライ アントが見つかった場合は、IMS クライアントに対して設定されたエンタープライズ DN を通し てコールがルーティングされます。

このコールに使用されるコーリングサーチスペースは、IMSクライアントの設定に応じて、回線 と IMS クライアントのサーチ スペースの組み合わせにすることも、ISC トランクにすることもで きます。

Cisco Unified Communications Manager はその DA を通して接続先を確認します。 接続先がクラス タ内でルーティングできない場合は、Cisco Unified Communications Manager がそのコールを拒否 します。 Cisco Unified Communications Manager は接続先に警告したり、終端機能を提供したりし ません。 接続先が転送可能と判断されると、コールは Cisco Unified Communications Manager 内で アンカーされてから、RouteList や正規の SIP トランクをバイパスして、すぐに、同じ ISC トラン ク経由でルーティングされます。

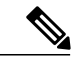

(注)

未知の接続先で IMS ネットワークのデフォルト ネットワークへのルーティングが許可されて いる場合は、Cisco Unified Communications Manager のダイヤル プランで他の未知の接続先用と して ISC トランク経由のデフォルト ルートを設定できます。

ISCトランクからの発信コールでインテリジェントセッション制御を呼び出さないようにする 必要があります。 モードが「発信」の場合は、発信者が IMS クライアントであっても、 CallControl がインテリジェント セッション制御を代行しません。

#### 終端 **ID** の表示

終端側のサービス制御は、要求受信者のホーム S-CSCF で行われます。 受信者の代わりに終端 S-CSCF がサービスを呼び出すことができます。

ISC トランクへの初期着信 INVITE のモードが「終端」に設定されている場合は、Cisco Unified Communications Manager が終端 DN のアプリケーション サーバとして機能します。 このシナリオ では、Cisco Unified Communications Manager が RequestURI のユーザ部分を使用して対応する IMS クライアントを探します。 IMS クライアントが見つかった場合は、Cisco Unified Communications Manager が発信者を内線発信者として扱います。 これは、話中転送、外部接続先への転送、アド ホック終端などの他の機能インタラクションに影響します。

発信側として機能している場合と違って、Cisco Unified Communications Manager は、発信者の P-Asserted-Id と IMS クライアントが一致しない場合でもコールを拒否しません。 代わりに、コー ルは外部トランク コールとして処理されます。

終端 DN 用のアプリケーション サーバとして機能している場合は、Cisco Unified Communications Manager が宛先に警告して、すべての終端機能を提供します。

接続先に IMS クライアントが含まれている場合は、発信 INVITE が必然的に同じ ISC トランクを 通過しますが、別のノードに到達する可能性があります。

(注)

終端コールがインテリジェント セッション制御を呼び出します。 これは、CallControl による 代行受信によってトリガーされます。

#### 自動転送

Cisco Unified Communications Manager 9.0 は、設定を通した、または、CFA アクティベーション要 求が ISC トランク経由で受信された後の、IMS クライアントの自動転送処理をサポートしていま す。 サポートされている転送オプションは次のとおりです。

- 不在転送
- ログインしていないときの転送
- 話中転送
- 到達不能時の転送
- 無応答時転送

#### コール制限

Cisco Unified Communications Manager 9.0 はコール制限機能を提供しています。 この機能を使用す れば、次の方法でコールをブロックできます。

- 全着信コールの制限
- 全発信コールの制限
- ローミング時の全着信コールの制限
- 発信国際コールの制限

[電話の設定(Phone Configuration)] ページに、コール制限情報に関する新しいセクションが追加さ れました。このセクションでは、[ローミング中の着信コールをブロック(Block IncomingCall while きます。

(注)

[ホームネットワークID(Home Network ID)] は、[ローミング中の着信コールをブロック(Block Incoming Call while Roaming)] 機能を有効にするために定義する必要があります。

Roaming)] チェックボックスをオンにして、[ホームネットワークID(Home Network ID)] を定義で

#### 保留

Cisco Unified Communications Manager は ISC インターフェイスに着信した Invite 経由の保留機能呼 び出しをサポートしています。 Invite を受信すると、Cisco Unified Communications Manager はアク ティブ コールを保留にして、設定されている場合に、保留側に流すために必要な保留音リソース を割り当てます。保留がトリガーされたIMSネットワークは、内部ユーザが開始した保留操作と 同じ処理を受信します。

#### 取得

Cisco Unified Communications Manager は、現在、SendReceive SDP を使用した Invite の形式での、 保留中のコールに対する、ISC インターフェイス経由の取得要求をサポートしています。 このよ うな要求を受信すると、Cisco Unified Communications Manager は、保留音リソースの削除および 割り当て解除やメディアの二者間再接続などのコール取得処理を適用します。

#### サード パーティ登録

Cisco Unified Communications Manager 9.0 はサード パーティ登録機能を提供しています。

[サードパーティの登録が必要(Third-party Registration Required)] に関する新しいチェックボックス が [プロトコル固有情報(Protocol Specific Information)] セクションに追加されました。

#### メッセージ待機表示

Cisco Unified Communications Manager 9.0 は、SUBSCRIBE メソッドを介した IMS コア ネットワー ク内での IMS クライアントからの登録をサポートしています。 IMS コアから SUBSCRIBE 要求を 受信すると、Cisco Unified Communications Manager は、クライアント プロビジョニング データを 確認することにより、要求しているクライアントがメッセージ待機表示(MWI)を受け取る資格 があるかどうかを判断します。 クライアントに資格がある場合は、Cisco Unified Communications Manager が SUBSCRIBE 処理の完了時点でキャッシュされた MWI データをクライアントに配信 し、登録がまだ有効な状態で MWI ステータスが変化した場合に MWI 通知の配信を継続します。

#### コール待機

Cisco Unified Communications Manager 9.0 を使用すれば、さまざまなコール待機オプションを選択 できます。モバイルユーザが電話中に新しい着信コールがあった場合は、次のような選択肢があ ります。

• 新しい着信コールを無視する。

ユーザがこのオプションを選択して、話中転送が設定されている場合は、自動転送処理が適 用されます。

• 着信コールを終了する。

ユーザがこのオプションを選択して、無応答時転送が設定されている場合は、自動転送処理 が適用されます。

• 着信コールに応答する。

ユーザがこのオプションを選択した場合は、オリジナルのアクティブコールが保留にされて から、新しいコールに応答できるようになります。

#### **IMS** クライアント起動アドホック会議要求

シングル ユーザ会議が、指定された会議サービス要求 URI を含む Invite で開始されます。 このよ うなサービス要求 URI を受信すると、会議機能が会議 ID として動的に番号を割り当て、それを Cisco Unified Communications Manager の内部 DA サービスに登録します。 また、会議リソースを 割り当て、会議サービス要求を発行したユーザ用の会議を作成します。 動的に割り当てられた会 議ID番号は、既存の会議を識別したり、新しい参加者を同じ会議に追加したりするために使用さ れます。

シングル ユーザ会議作成手順の正しい動作を保証するには、Unified Communications Manager 内部 の新しいサービス パラメータを通して会議サービス要求 URI をプロビジョンする必要がありま す。 このサービス パラメータのプロビジョニングは IMS コア ネットワーク内でのプロビジョニ ングと一致する必要があります。 たとえば、cucm-conference-factory@cucm1.company.com のよう に設定できます。

新しい会議参加者は、それぞれ、すべてのコールに対して既存のダイアログを使用した 1 つの Referとして参加することになります。このRefer内のコール情報には、シングルユーザ会議の作 成中に会議機能が割り当てた会議 ID が含まれています。 Cisco Unified Communications Manager の Refer/Replace機能がタスクを選択して、既存のシングルユーザ会議に参加者を追加します。Refer 機能はすべての会議参加者を追加するために同じメカニズムを適用します。

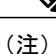

シングル ユーザ会議の作成と会議参加者の追加/削除に関する新しい会議フローは、IMS コア ネットワーク上で Cisco Unified Communications Manager がプロビジョンした IMS クライアン トから要求が送信された場合にのみ使用できます。それ以外の場合は、要求が拒否されます。

#### 転送

Cisco Unified Communications Manager は IMS コア ネットワークからの転送要求を処理できます。 転送は、ISC インターフェイス内の SIP Refer/Replace メソッドを通して行われます。

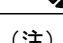

(注) IMS クライアントから転送が開始される前にコールが保留にされます。

# **HCS** 非通知着信拒否 **ISC** トランク

Cisco Unified Communications Manager 9.0 を使用すれば、管理者は非通知発信者からの着信コール を拒否できます。 また、SIP トランクまたは回線レベルか DN レベルでのこのようなコールのブ ロックを選択できます。 クラスタ内の IP 電話から、または、Calling Line ID Restriction(CLIR) を使用したその他のプロトコル経由で発信されたコールもブロックされます。

Cisco Unified Communications Manager の非通知着信拒否機能には 3 つの設定オプションがありま す。 1 つは [電話番号(Directory Number)] ページに、後の 2 つは [SIPプロファイル(SIPProfile)] ペー ジにあります。

#### 電話番号の設定

特定の回線または DN の発信非通知コールをブロックするために、特定の DN 用の [電話番号 (Directory Number)]設定ページでこの機能を設定できます。DNの非通知コールをすべて拒否する には、[電話番号(Directory Number)] ページで [非通知着信拒否(Reject Anonymous Calls)] チェック ボックスをオンにします。

非通知着信拒否が有効になっており、1 つ以上のシングル ナンバー リーチ接続先が関連付けられ ている企業電話番号(DN)の場合は、Cisco Unified Communications Manager がその企業 DN と関 連するすべてのリモート接続先への非通知発信者からのコールをブロックします。

非通知着信拒否が有効になっており、不在転送接続先が設定されている企業電話番号の場合は、 Cisco Unified Communications Manager が非通知コールを不在転送先に転送します。

非通知着信拒否が有効になっており、話中転送接続先が設定されている企業電話番号の場合は、 Cisco Unified Communications Manager が話中転送をトリガーすることなく非通知コールを拒否し ます。

無応答時転送機能は非通知発信者に対してトリガーされません。

コール転送の場合:在席転送中に、転送エラーに CLIR が設定されており、ACR が設定された転 送先にコンサルト コールが発信された場合は、コンサルト コールが拒否されます。 非通知発信 者から REFER を受け取った場合と同様に、参照先 DN に ACR が設定されている場合は、REFER 操作がブロックされます。 いずれの場合も、発信者に CLIR が設定されており、着信側に ACR が 設定されている場合は、コンサルト コールがブロックされます。

#### **SIP** トランクの設定

[SIPプロファイル(SIPProfile)]ページの設定を使用して、SIPトランクでの非通知発信者からのコー ルをブロックするように Cisco Unified Communications Manager 上での非通知着信拒否を設定しま す。[SIPプロファイル(SIPProfile)]ページで、[非通知着信コールを拒否(Reject AnonymousIncoming Calls)] チェックボックスと [非通知発信コールを拒否(Reject Anonymous Outgoing Calls)] チェック ボックスをオンにします。 [非通知着信コールを拒否(Reject Anonymous Incoming Calls)] チェック ボックスがオンになっている場合は、この SIP プロファイルに関連付けられた SIP トランク上で のすべての非通知着信コールが拒否されます。[非通知発信コールを拒否(RejectAnonymousOutgoing Calls)]チェックボックスがオンになっている場合は、このSIPプロファイルに関連付けられたSIP トランク上でのすべての非通知発信コールが拒否されます。

SIP 内の非通知コールは RFC 5079 に記載された基準に基づいて識別されます。 RFC 5079 に基づ いて、着信初期INVITEが以下の基準を満たしている場合にコールが非通知として識別されます。

- display-name Anonymous を含む From ヘッダーまたは PAI/PPI ヘッダー
- From ヘッダー ホスト部分 = anonymous.invalid
- プライバシー:ID またはプライバシー:ユーザまたはプライバシー:ヘッダー(PAI/PPI に 関連付けられた)
- Remote-Party-ID ヘッダーに display-name Anonymous が含まれている
- Remote-Party-ID ヘッダーに privacy=uri/full/name が含まれている

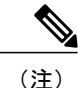

Cisco Unified Communications Manager クラスタ内部から発信されたコールで、発信者の DN ま たはユーザ情報は提示されているが、発信者名が不明または表示が制限されている場合は、 コールが非通知コールとしてマークされます。

発信者のDNが提示されていない場合、または、表示が制限されている場合は、発信者の名前 が提示されているかどうかに関係なく、その発信者は非通知と見なされます。

非通知コールが Cisco Unified Communications Manager によって拒否された場合は、SIP エラー応答 433 - Anonymity Disallowed が初期 INVITE に送信されます。 Cisco Unified Communications Manager は、433 応答の Q.850 Reason ヘッダーに cause = 21 (コール拒否) も追加します。

# **Cisco Unified Mobility Manager** からの移行

スタンドアロン Cisco Unified MobilityManager データを Cisco Unified Communications Manager に移 行するには、以下の手順を実行します。

- **1** 必要に応じて、Cisco Unified MobilityManager システムをリリース 1.2(5) にアップグレードしま す。 『Release Notes for Cisco Unified MobilityManager Release 1.2(5)』を参照してください。
- **2** Cisco Unified MobilityManager にログインし、設定データを CSV 形式でエクスポートします。 手順については、『Release Notes for Cisco Unified MobilityManager Release 1.2(5)』を参照してく ださい。
- **3** Cisco UnifiedCommunications Managerの管理ページにログインし、[一括管理(Bulk Administration)] の [インポート/エクスポート(Import/Export)] にあるウィンドウを使用して、Cisco Unified MobilityManager からエクスポートされた CSV データ ファイルをインポートします。 『Cisco Unified Communications Manager Bulk Administration ガイド』を参照してください。

# **Cisco Unified Mobility** の設定

ここでは、Cisco Unified Communications Manager に標準装備されている Cisco Unified Mobility 機能 をプロビジョンするために設定しなければならない各 Cisco Unified Communications Manager の管 理ページのメニュー オプションに関する詳細な手順を示します。

エンド ユーザは、Cisco Unified CM のユーザ オプションのウィンドウを使用して、携帯電話に適 用される Cisco Unified Mobility 設定値を構成または変更します。

ヒント

管理者は、Cisco Unified Mobility の設定に着手する前に、Cisco Unified Communications Manager に標準装備されている Cisco Unified Mobility 機能を設定するために必要なすべての作業の概要 を確認しておく必要があります。

#### 関連トピック

Cisco Unified [Mobility](#page-421-0) の設定, (368 ページ)

## <span id="page-465-0"></span>アクセス リストの設定と削除

アクセス リストを定義すると、発信者 ID に基づいて、リモート接続先に送信されるモバイル コ ネクト コールの内線を明示的に許可またはブロックできます。

CiscoUnifiedCommunicationsManagerの管理ページのグラフィカルユーザインターフェイス(GUI) を使用してレコードを検索、削除、設定、またはコピーする手順については、『*Cisco Unified Communications Manager* アドミニストレーション ガイド』を参照してください。

アクセス リストの削除に関するヒント

リモート接続先が使用しているアクセス リストは削除できません。 アクセス リストを使用して いる項目を検索するには、[アクセスリストの設定(AccessListConfiguration)]ウィンドウの[関連リ ンク(Related Links)] ドロップダウン リスト ボックスから [依存関係レコード(Dependency Records)] を選択します。 依存関係レコードがシステムで使用できない場合は、[依存関係レコード要約 (Dependency Records Summary)] ウィンドウにメッセージが表示されます。 依存関係レコードの詳 細については、『*Cisco Unified Communications Manager* アドミニストレーション ガイド』を参照 してください。 使用中のアクセス リストを削除しようとすると、Cisco Unified Communications Manager によってメッセージが表示されます。 現在使用しているアクセス リストを削除する前 に、次の作業のいずれかまたは両方を実行する必要があります。

- 削除するアクセス リストを使用しているリモート接続先に、別のアクセス リストを割り当 てます。
- 削除するアクセス リストを使用しているリモート接続先を削除します。

#### 関連トピック

アクセス リスト [メンバの詳細の設定項目](#page-468-0), (415 ページ)

[リモート接続先の設定と削除](#page-475-0), (422 ページ)

## アクセス リストの設定

Cisco Unified Communications Manager の管理ページで、[コールルーティング(Call Routing)] > [コン トロールのクラス(Class of Control)] > [アクセスリスト(Access List)] メニュー パスを使用してアク セス リストを設定します。

Cisco Unified Mobility をサポートしているアクセス リストは、リモート接続先への送信が許可ま たはブロックされている電話番号を指定したリストです。

アクセス リストを設定するときは、次の手順に従ってリストのメンバを設定します。

#### 手順

- ステップ **1** アクセス リストのメンバを設定する場合は、[メンバの追加(Add Member)] をクリックし、[アクセ](#page-468-0) ス リスト [メンバの詳細の設定項目](#page-468-0), (415 ページ)で説明されているパラメータの値を入力しま す。
- ステップ **2** [保存(Save)] をクリックします。 [アクセスリストの設定(Access List Configuration)] ウィンドウが再度開き、[選択されたフィルタ (Selected Filters)] 領域に、新しい番号またはフィルタが表示されます。
- ステップ **3** [アクセスリストの設定(Access List Configuration)] ウィンドウで、フィルタを追加し、必要に応じ て既存のアクセス リストを変更します。
	- a) DN マスクを変更するには、ウィンドウ下部の [アクセスリストメンバ(Access List Members)] の 下にある電話番号のリンクをクリックし、変更値を入力してから、[保存(Save)] をクリックし ます。
	- b) フィルタを削除するには、フィルタを選択し、[削除(Delete)] をクリックします。
	- c) フィルタを削除せずに非アクティブにするには、[選択されたフィルタ(Selected Filters)] ペイン でフィルタを選択し、下向きの矢印をクリックして、フィルタを[削除されたフィルタ(Removed Filters)] ペインに移動します。
	- d) フィルタをアクティブにするには、[削除されたフィルタ(RemovedFilters)]ペインでフィルタを 選択し、上向きの矢印をクリックして、フィルタを [選択されたフィルタ(SelectedFilters)] 領域 に移動します。
	- e) 既存のリストと同じメンバを含む新しいアクセスリストを作成するには、[コピー(Copy)]をク リックします。

## アクセス リストの設定項目

下の表は、[アクセスリストの設定(Access List Configuration)] ウィンドウで使用可能な設定値に関 する説明を示しています。

 $\mathbf I$ 

T

### 表 **33**:アクセス リストの設定項目

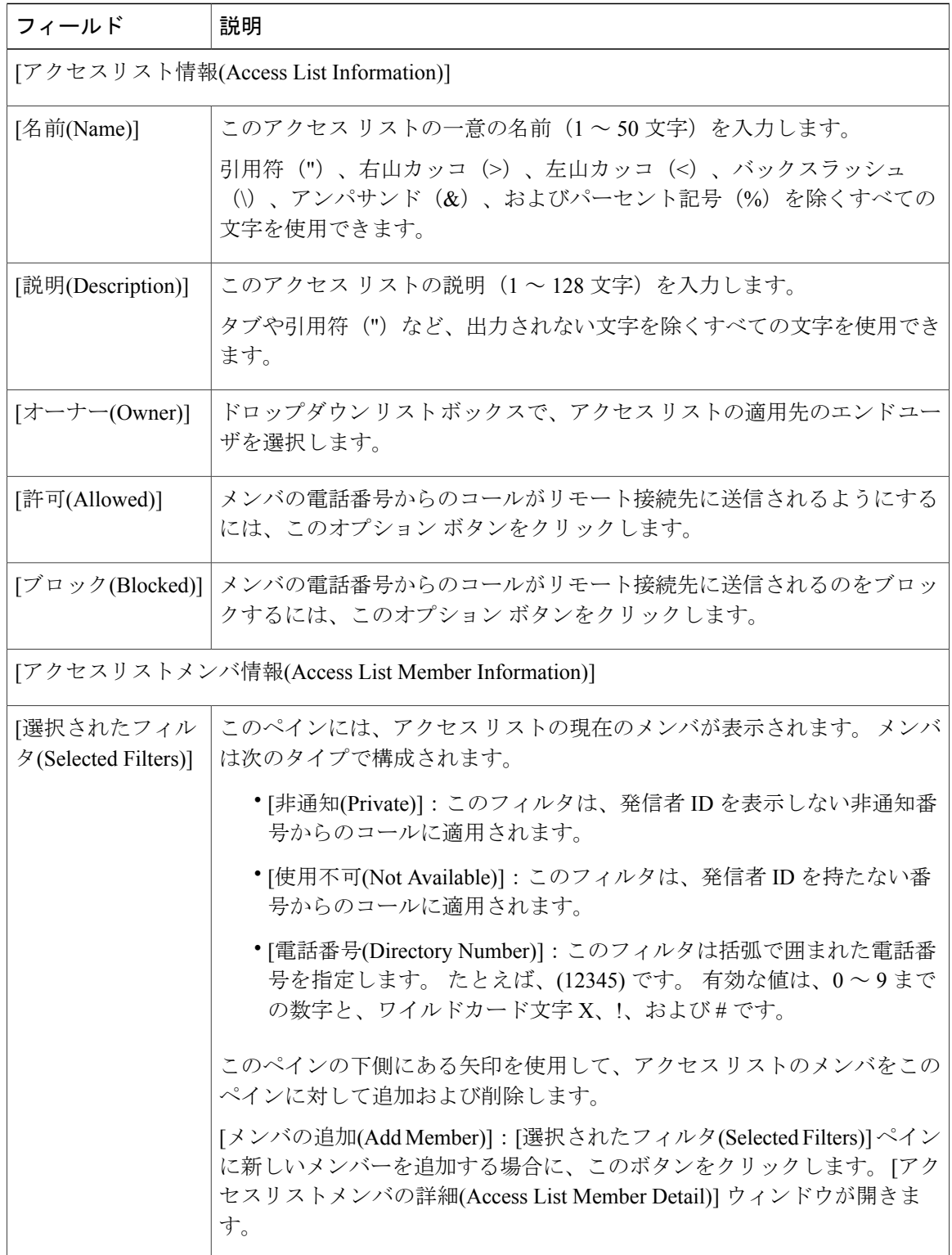
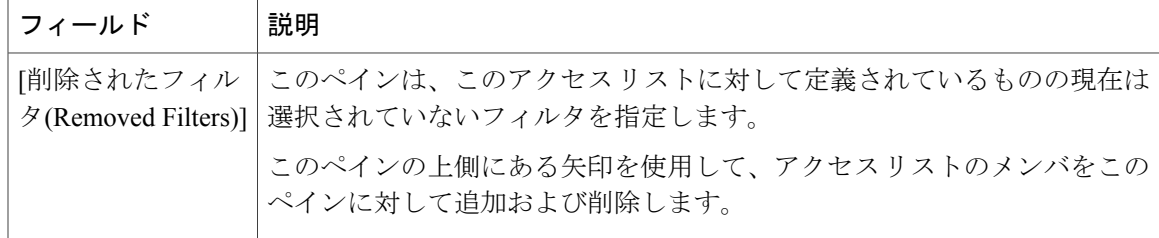

#### 関連トピック

アクセス リスト [メンバの詳細の設定項目](#page-468-0), (415 ページ)

### <span id="page-468-0"></span>アクセス リスト メンバの詳細の設定項目

アクセス リストの設定中に [アクセスリストの設定(Access List Configuration)] ウィンドウで [メン バの追加(AddMember)]ボタンをクリックすると、[アクセスリストメンバの詳細(AccessListMember Detail)]ウィンドウが表示されます。[アクセスリストメンバの詳細(Access List Member Detail)]ウィ ンドウでは、アクセス リスト メンバに関する次の設定値を設定できます。

- [フィルタマスク(Filter Mask)]
- [DNマスク(DN Mask)]

新しいアクセス リスト メンバの設定が完了すると、この新しいアクセス リスト メンバが、対応 する [アクセスリストの設定(Access List Configuration)] ウィンドウの下部にある [アクセスリスト メンバ(Access List Members)] ペインに表示されます。 いずれかのアクセス リスト メンバをクリッ クして、そのアクセス リスト メンバの設定を表示または変更できます。 何も変更せずに [アクセ スリストメンバの詳細(Access List Member Detail)]ウィンドウを終了するには、[関連リンク(Related Links)] ドロップダウン リスト ボックスの [検索/一覧表示に戻る(Back to Find/List)] を選択して、 [移動(Go)] をクリックします。

下の表は、[アクセスリストメンバの詳細(Access List Member Detail)]ウィンドウで使用可能な設定 値に関する説明を示しています。

表 **34**:アクセス リスト メンバの詳細の設定項目

| フィールド                      | 説明                                                                                                    |
|----------------------------|----------------------------------------------------------------------------------------------------|
| 「フィルタマスク<br>(Filter Mask)] | ドロップダウン リスト ボックスからオプションを選択します。「電話番号<br>  (Directory Number)](電話番号の入力)、[使用不可(Not Available)](発信者<br>  IDを持たないコールの除外)、または[非通知(Private)](発信者IDを表示せ<br> ずに許可またはブロックする番号の指定) のいずれかを選択できます。 |

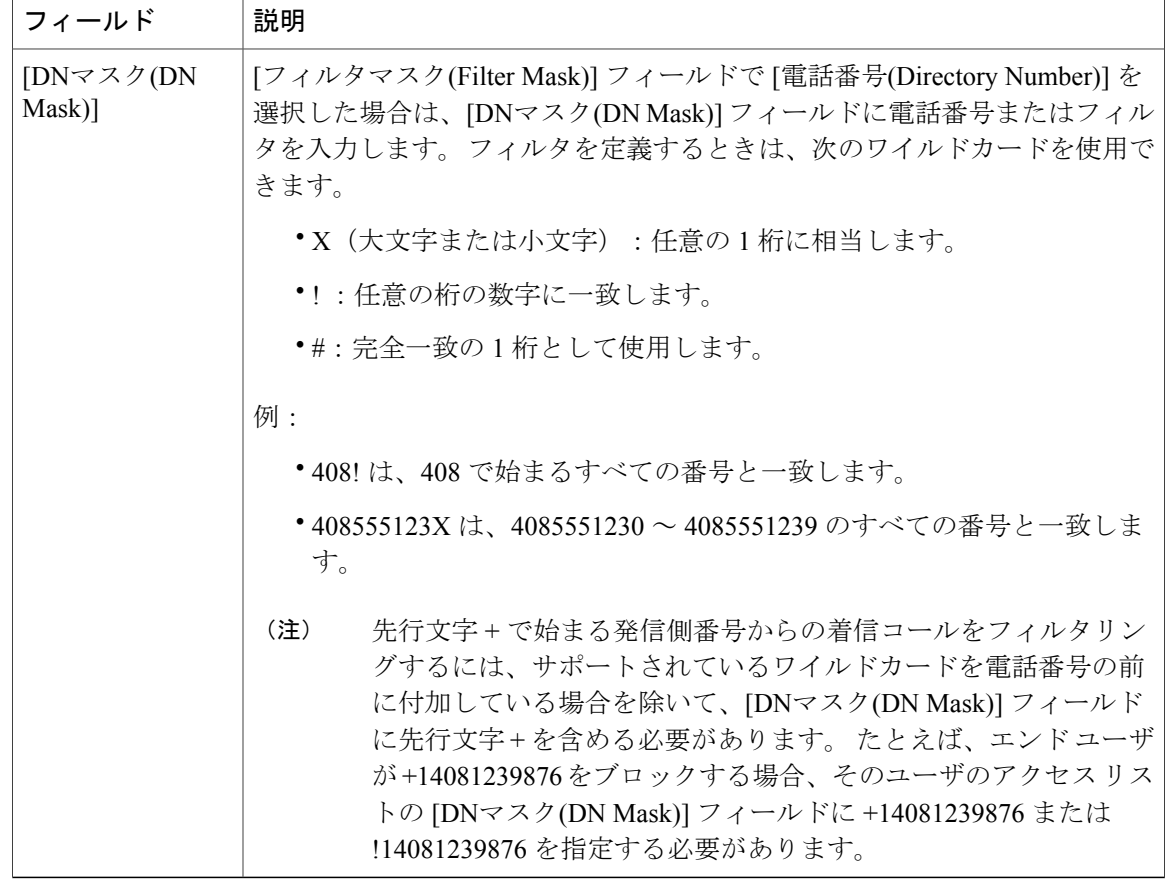

# <span id="page-469-0"></span>リモート接続先プロファイルの設定

ここでは、リモート接続先プロファイルの設定に関する情報を提供します。

### リモート接続先プロファイルの設定と削除

Cisco UnifiedCommunications Managerの管理ページで、[デバイス(Device)] > [デバイスの設定(Device Settings)] > [リモート接続先プロファイル(Remote Destination Profile)] メニュー パスを使用してリ モート接続先プロファイルを設定します。

Cisco Unified Mobility をサポートしているリモート接続先プロファイルは、ユーザのすべてのリ モート接続先に適用されるパラメータのセットです。

リモート接続先プロファイルには、ユーザのリモート接続先すべてに適用されるパラメータが含 まれています。 モバイル コネクト用のユーザ アカウントを設定(『*Cisco Unified Communications Manager*アドミニストレーションガイド』を参照)したら、そのユーザのリモート接続先プロファ イルを作成できます。

CiscoUnifiedCommunicationsManagerの管理ページのグラフィカルユーザインターフェイス(GUI) を使用してレコードを検索、削除、設定、またはコピーする方法については、『*Cisco Unified*

*Communications Manager* アドミニストレーション ガイド』とそのサブセクションを参照してくだ さい。GUI の使用方法とボタンおよびアイコンの機能の詳細が説明されています。

#### リモート接続先プロファイルの削除に関するヒント

リモート接続先と関連付けられているリモート接続先プロファイルを削除できます。 リモート接 続先プロファイルと、関連付けられているリモート接続先の両方を削除しようとしていることを 示す警告メッセージが表示されます。

リモート接続先プロファイルを使用している項目を検索するには、[リモート接続先プロファイル の設定(Remote Destination Profile Configuration)] ウィンドウの [関連リンク(Related Links)] ドロップ ダウン リスト ボックスから [依存関係レコード(Dependency Records)] を選択します。 依存関係レ コードがシステムで使用できない場合は、[依存関係レコード要約(Dependency Records Summary)] ウィンドウにメッセージが表示されます。 依存関係レコードの詳細については、『*Cisco Unified Communications Manager* アドミニストレーション ガイド』を参照してください。

### リモート接続先プロファイルの設定項目

下の表は、[リモート接続先プロファイル(Remote DestinationProfile)]ウィンドウで使用可能な設定 値に関する説明を示しています。

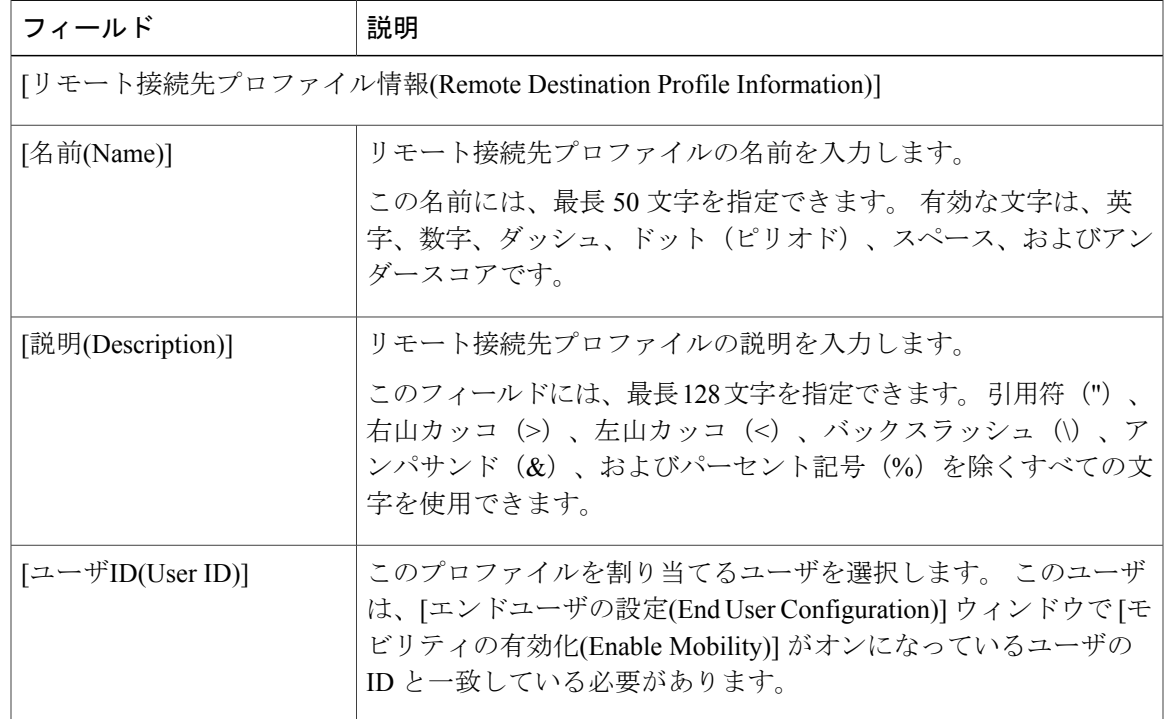

#### 表 **35**:リモート接続先プロファイルの設定項目

 $\mathbf l$ 

T

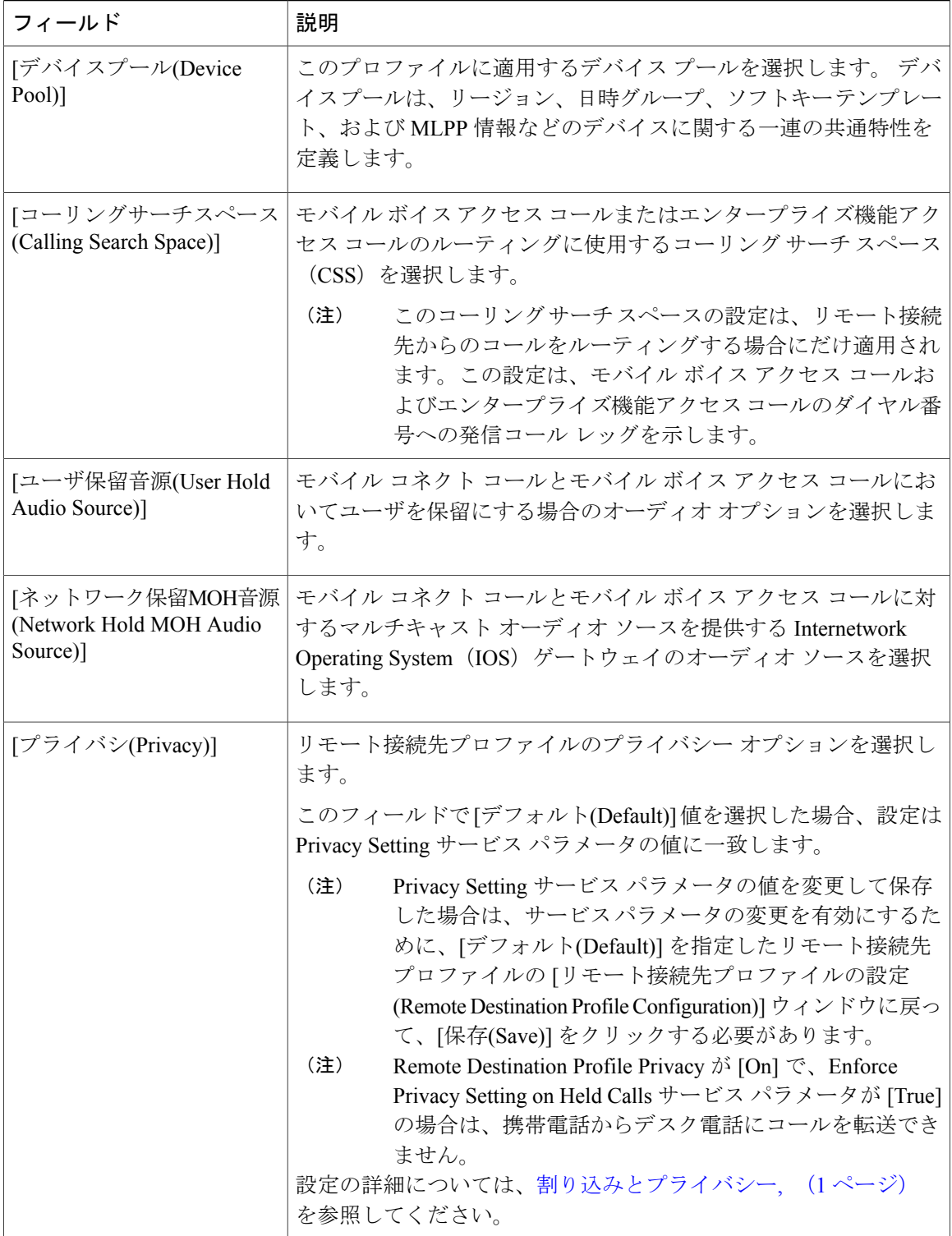

 $\mathbf{I}$ 

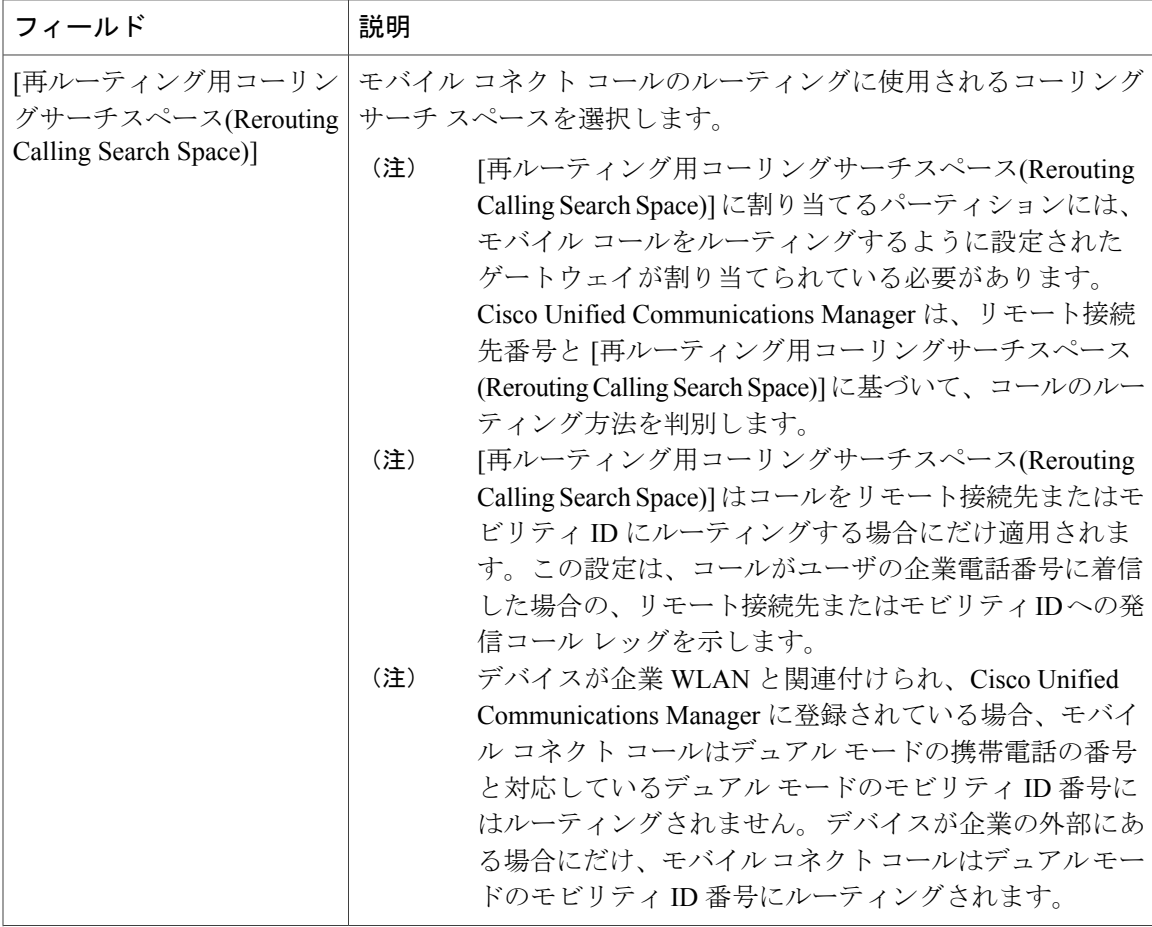

 $\overline{\phantom{a}}$ 

T

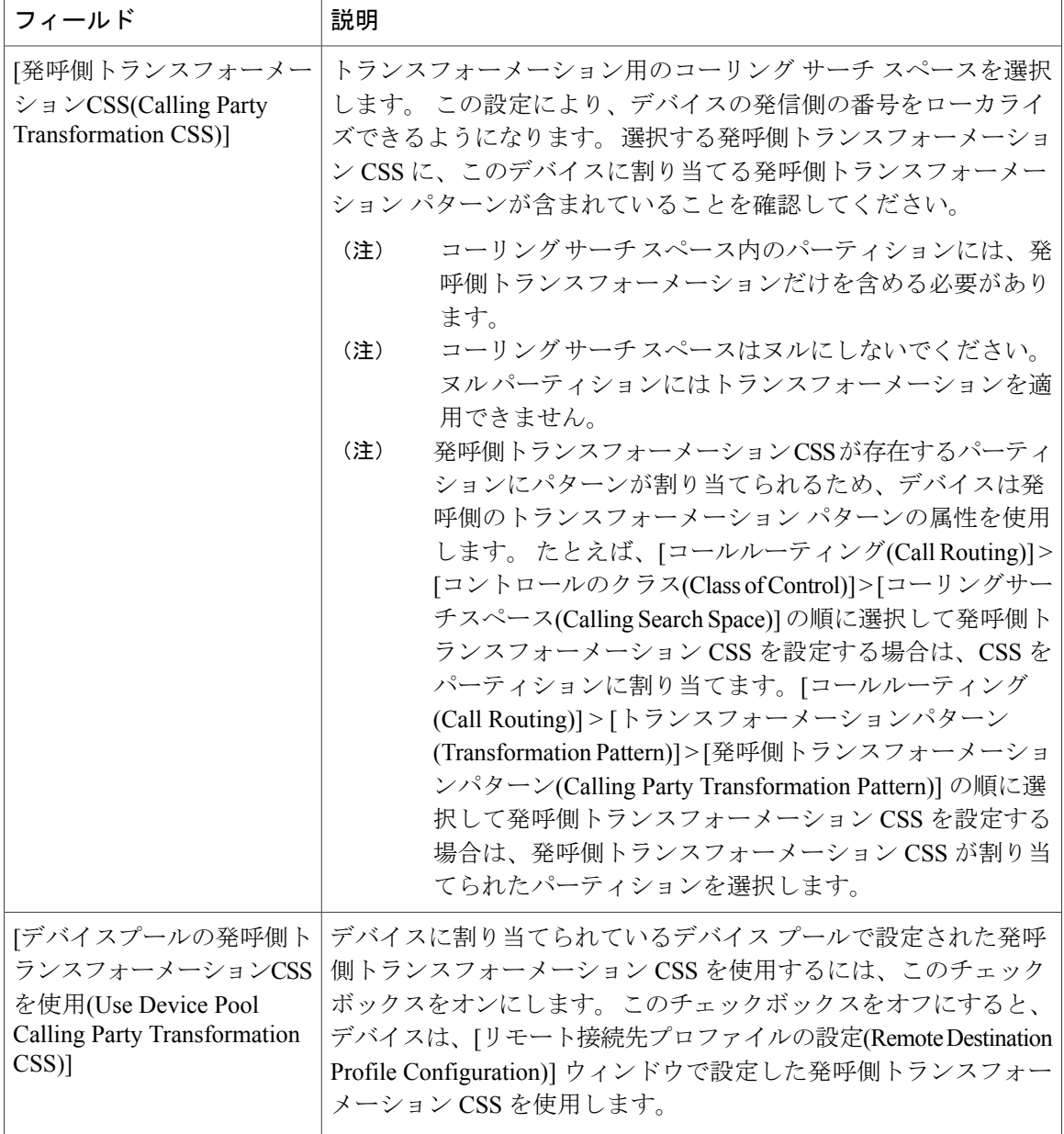

 $\mathbf I$ 

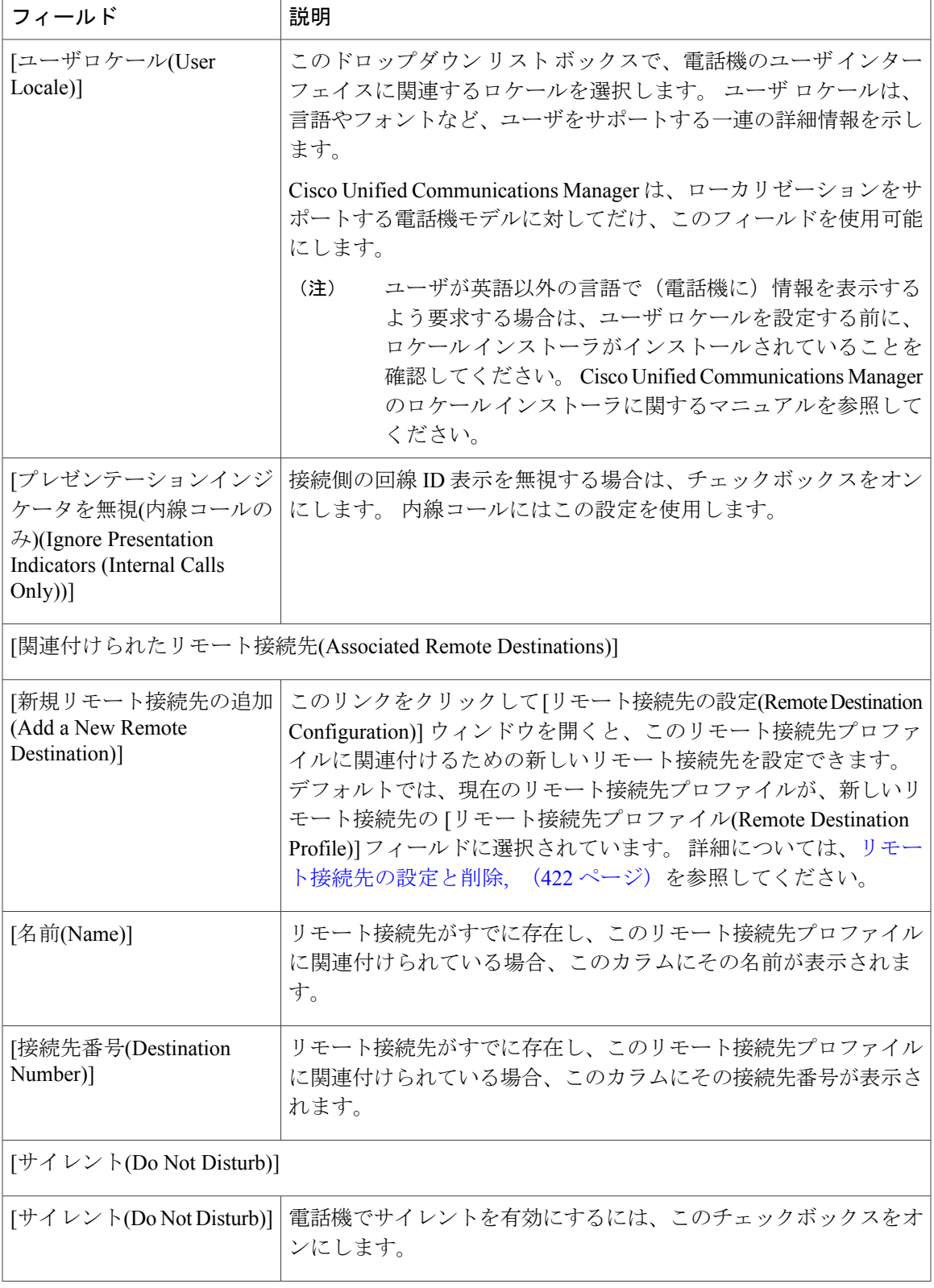

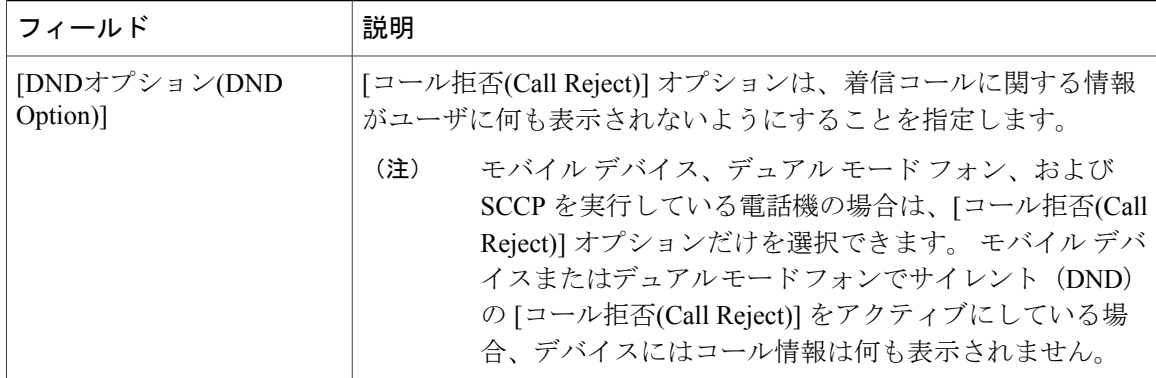

### 電話番号とリモート接続先プロファイルの関連付け

リモート接続先プロファイルを作成した後に、ユーザのデスク電話(複数可)の DN レコードを 関連付ける必要があります。 [リモート接続先プロファイルの設定(Remote Destination Profile Configuration)]ウィンドウで[新規DNを追加(Add a New DN)]リンクをクリックして、『*Cisco Unified Communications Manager* アドミニストレーション ガイド』内の電話番号設定手順に従います。

(注)

[電話番号の設定(Directory Number Configuration)] ウィンドウでリモート接続先プロファイルの 関連付けが解除されている場合は、[リモート接続先(Remote Destination)] ウィンドウで、DN に対する [回線の関連付け(Line Association)] チェックボックスをオンにして、再度関連付ける 必要があります。

# <span id="page-475-0"></span>リモート接続先の設定と削除

リモート接続先プロファイルとアクセス リストを作成した後に、個々のリモート接続先を入力 し、プロファイルに割り当てることができます。 各リモート接続先は、リモート接続先ピック アップ(ユーザのデスク電話からの転送を受信する)を実行したり、回線がデスク電話と共有さ れているためにシステムから送信される着信モバイルコネクトコールを受信したりするように設 定できる携帯電話またはその他の電話機です。

新しいリモート接続先を保存すると、[割り当て情報(Association Information)] ペインが開いて、リ モート接続先プロファイルに関連付けられたデスク電話の電話番号が一覧表示されます。 リンク をクリックすると、関連付けられた [電話番号情報(Directory Number Information)] ウィンドウが開 きます。 詳細については、『*Cisco Unified Communications Manager* アドミニストレーション ガイ ド』で電話番号の設定項目に関するトピックを参照してください。

この項では、[リモート接続先の設定(Remote Destination Configuration)] ウィンドウを開いてリモー ト接続先のレコードにアクセスする方法について説明します。 また、リモート接続先プロファイ ルの下部にある [新規リモート接続先の追加(Add a New Remote Destination)] リンクをクリックし て、[リモート接続先プロファイルの設定(Remote DestinationProfile Configuration)] ウィンドウで既 存または新規のレコードを開く方法もあります。 リモート接続先プロファイルを表示する手順に ついては、[リモート接続先プロファイルの設定](#page-469-0), (416 ページ)を参照してください。

CiscoUnifiedCommunicationsManagerの管理ページのグラフィカルユーザインターフェイス(GUI) を使用してレコードを検索、削除、設定、またはコピーする方法については、『*Cisco Unified Communications Manager* アドミニストレーション ガイド』とそのサブセクションを参照してくだ さい。GUI の使用方法とボタンおよびアイコンの機能の詳細が説明されています。

Cisco UnifiedCommunications Managerの管理ページで、[デバイス(Device)] > [リモート接続先(Remote Destination)] メニュー パスを使用してリモート接続先を設定します。

リモート接続先は、モバイル コネクトの応答およびピックアップに使用できる電話機、およびモ バイル ボイス アクセスに到達するために使用されるロケーションです。 リモート接続先には、 次のいずれかのデバイスが含まれる場合があります。

- シングル モードの携帯電話
- スマートフォン
- デュアル モード フォン
- デスク電話とは別のクラスタにある企業の IP Phone
- PSTN における自宅の電話番号

#### リモート接続先の設定に関するヒント

エンド ユーザは、Cisco Unified CM のユーザ オプションのウィンドウで独自のリモート接続先を 作成できます。 この操作方法については、電話機モデルのユーザ ガイドを参照してください。 下の表内のタイマー設定はサービス プロバイダーによって異なる可能性があることに注意してく ださい。 デフォルトのタイマー設定を使用したときにコールを転送できない場合は、設定を調整 して、リモート接続先の電話機のサービス プロバイダーに適合させる必要があります。

このリモート接続先とともに使用するデスク電話の [回線の関連付け(Line Association)] チェック ボックスをオンにします。 この手順は、モバイル コネクトを動作させるのに必要です。

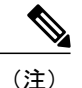

このステップを実行するには、リモート接続先と関連付けられているリモート接続先プロファ イルですでに電話番号が設定されていることが必要です。

#### リモート接続先の削除に関するヒント

リモート接続先を使用している項目を検索するには、[リモート接続先の設定(Remote Destination Configuration)] ウィンドウの [関連リンク(Related Links)] ドロップダウン リスト ボックスから [依 存関係レコード(Dependency Records)] を選択します。 依存関係レコードがシステムで使用できな い場合は、[依存関係レコード要約(Dependency Records Summary)] ウィンドウにメッセージが表示 されます。 依存関係レコードの詳細については、『*Cisco Unified Communications Manager* アドミ ニストレーション ガイド』を参照してください。

Τ

## リモート接続先の設定項目

下の表は、[リモート接続先の設定(Remote Destination Configuration)] ウィンドウで使用可能な設定 値に関する説明を示しています。

### 表 **36**:リモート接続先の設定項目

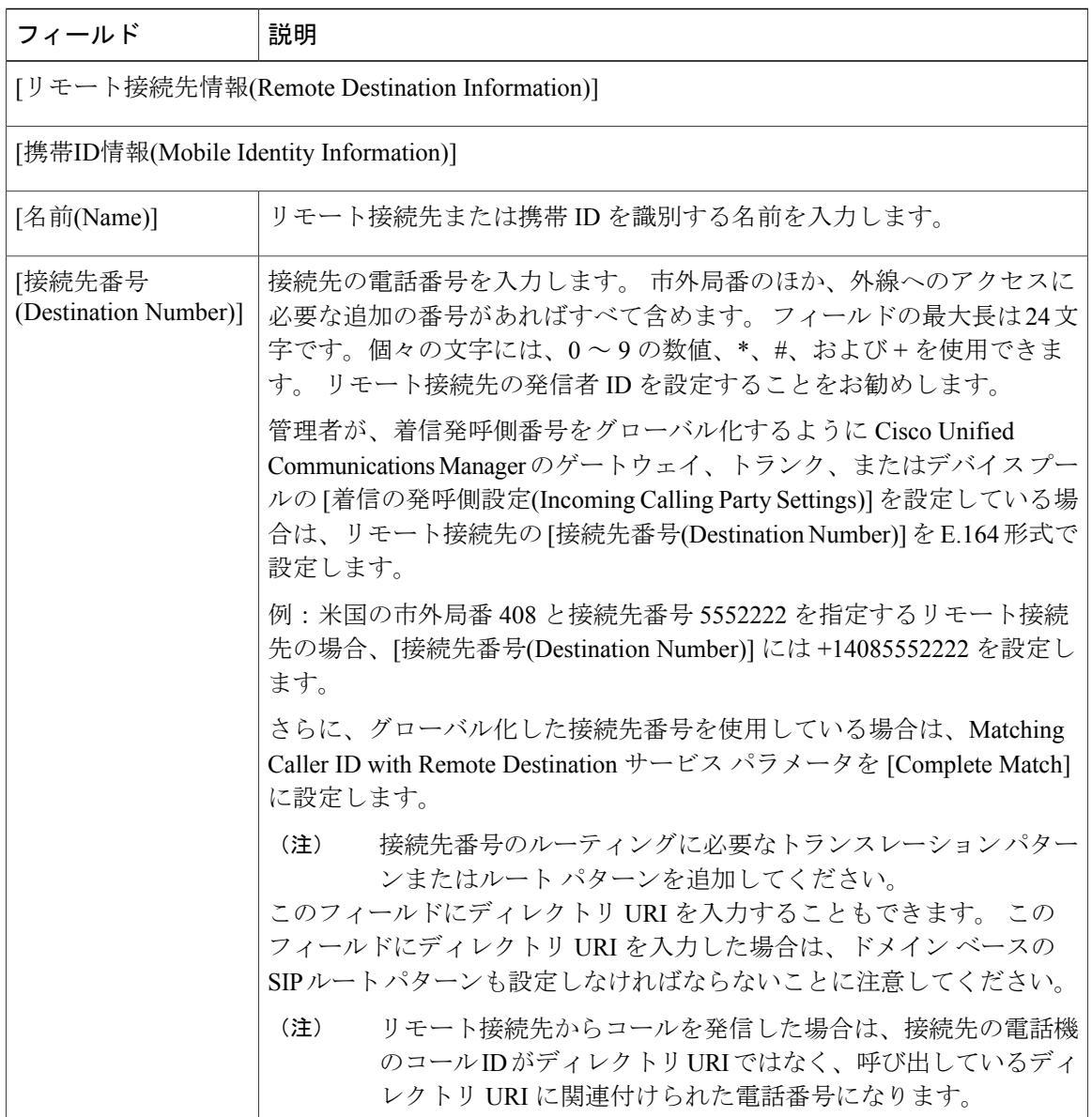

 $\mathbf{I}$ 

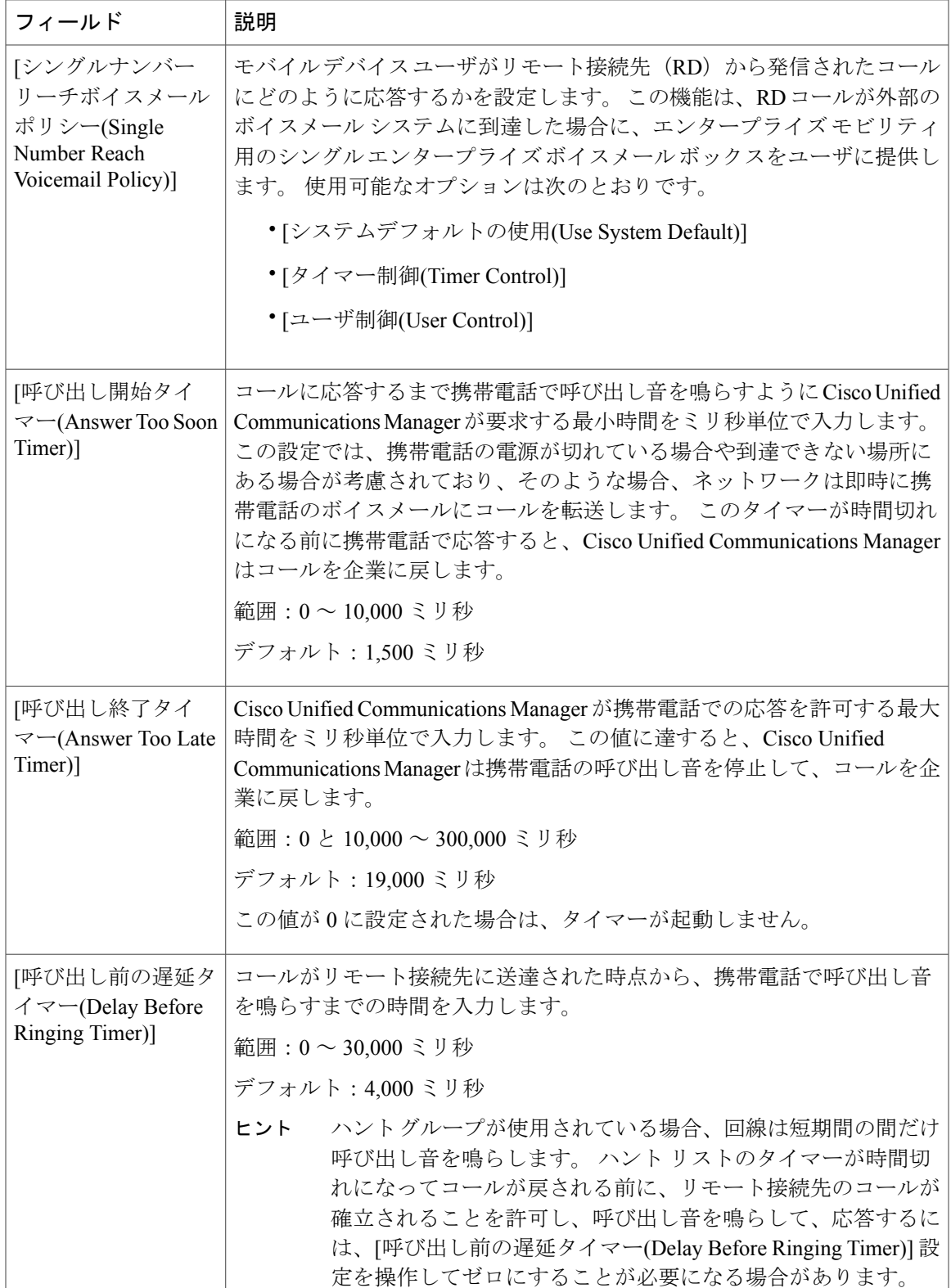

 $\overline{\phantom{a}}$ 

 $\mathbf I$ 

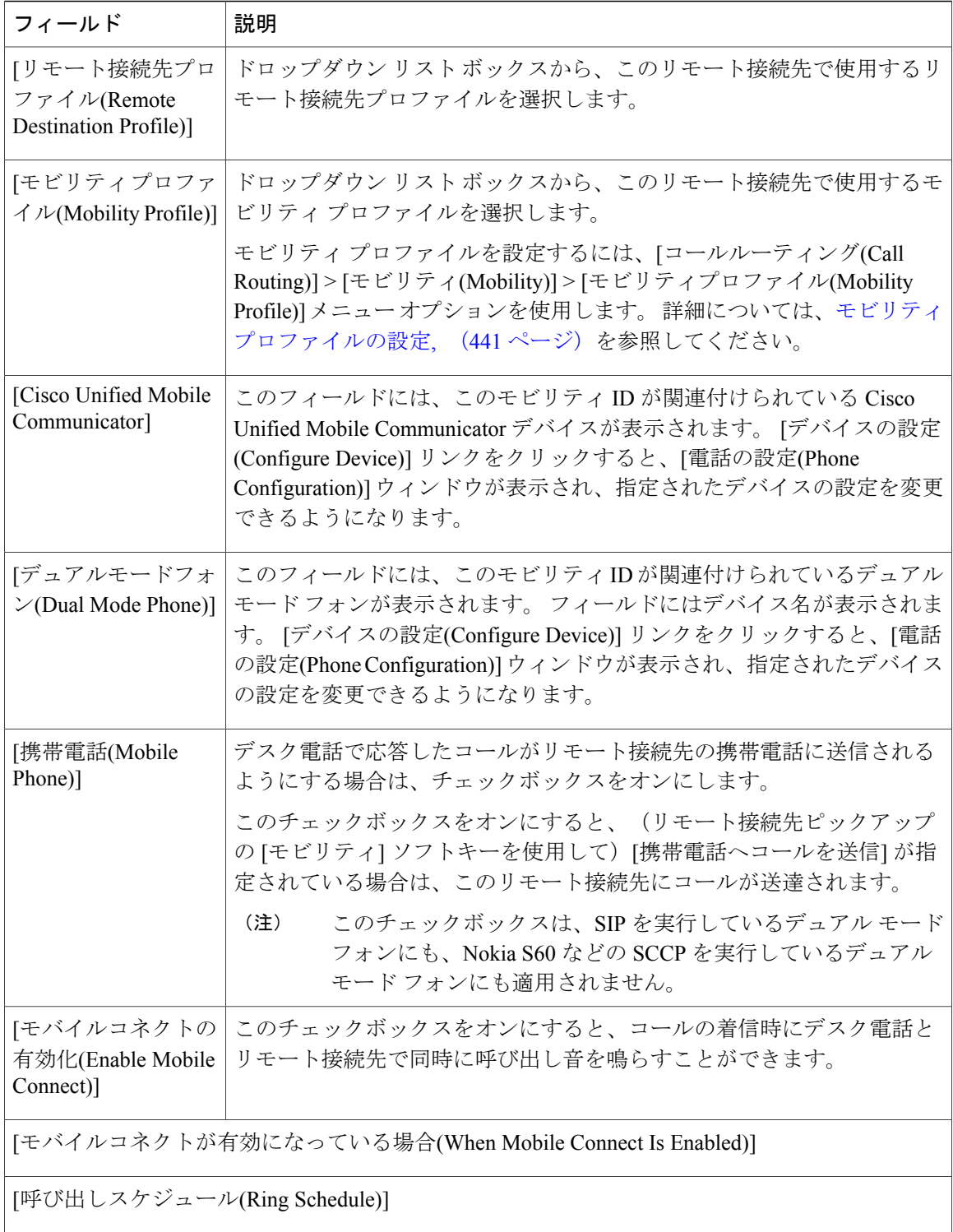

 $\mathbf I$ 

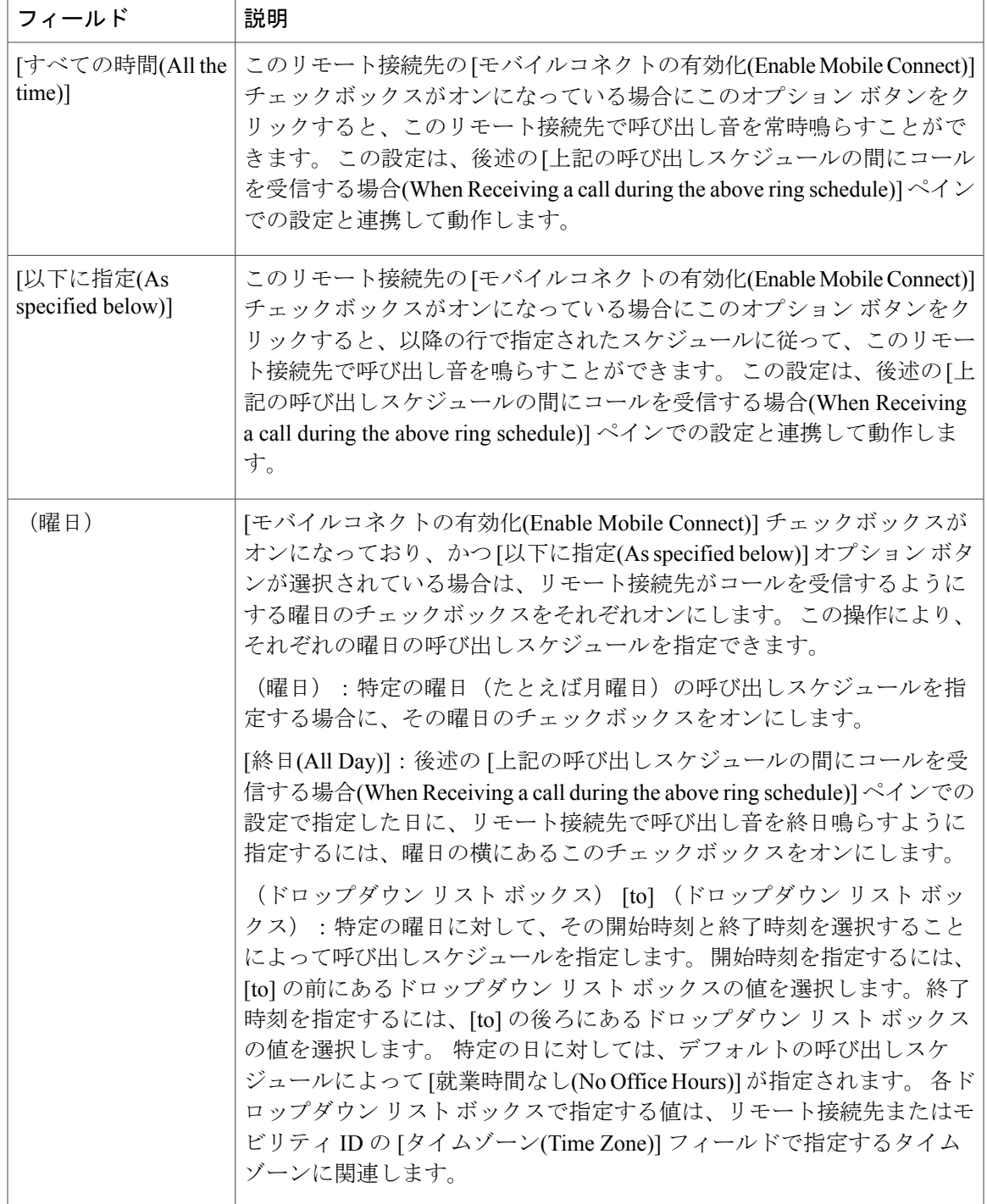

 $\overline{\phantom{a}}$ 

T

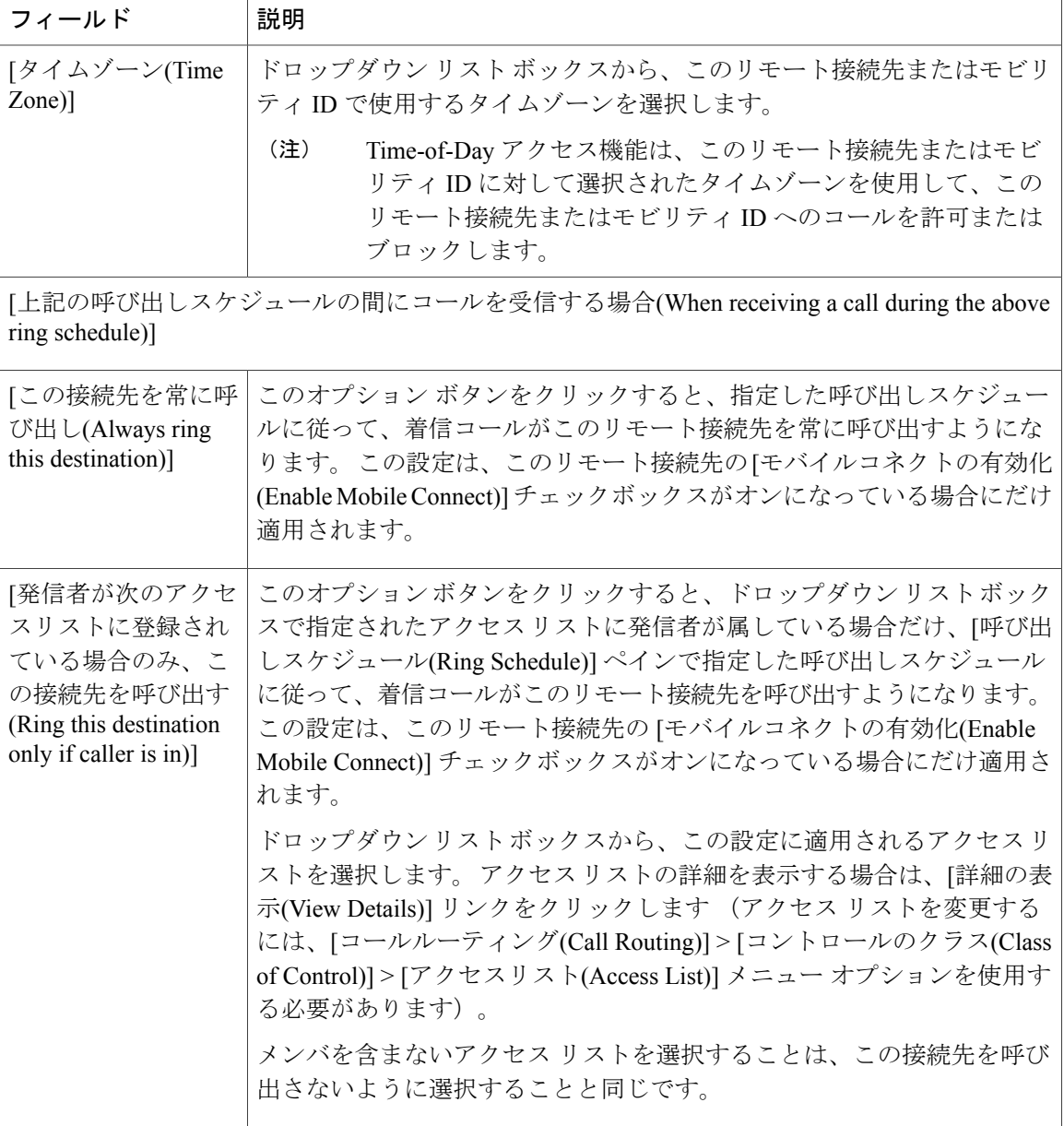

Г

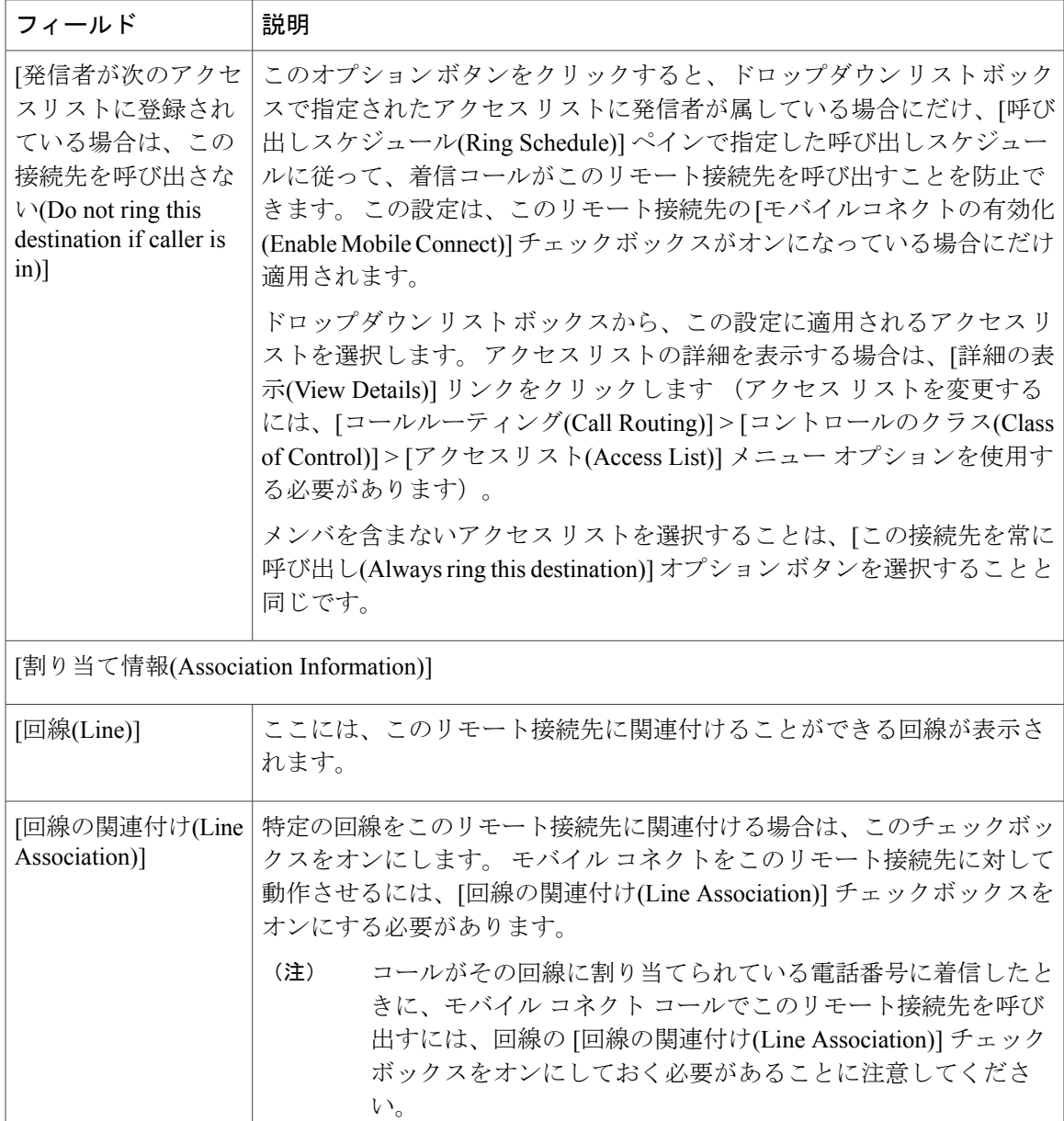

# スマート クライアントを使用しない **SIP** トランク経由の **FMC**

Cisco Unified Communications Manager 9.0 を使用すれば、サービス プロバイダーは、モバイル上の スマートクライアントを使用しないトランク経由のエンタープライズダイヤリング、SNR、シン グルVM、コール移動、通話中などの基本PBX内線機能を提供できます。シングルナンバーリー チ、デスク電話ピックアップ、携帯電話へのコールの送信、モバイル ボイス アクセス、通話中 DTMF などの基本的なモバイル機能がサポートされています。 内線ダイヤリングは、ネットワー

ク上に実装され、そのネットワークが Cisco Unified Communications Manager と統合されている場 合にサポートされます。 これらの機能は任意のタイプのトランクで提供できます。

以前のバージョンの Cisco Unified Communications Manager では、サービス プロバイダーが、クラ イアントを使用しないエンタープライズ ダイヤリング/DVO 機能を含むネットワーク ベースの FMCを配信するためにリモート接続先機能を使用していました。このバージョンでは、キャリア 統合モバイルと呼ばれる新しいデバイス タイプを使用してトランクまたはゲートウェイ経由で ネットワーク ベースの FMC を配信できます。

新しいデバイス タイプのキャリア統合モバイルを設定する場合は、[オーナーのユーザID(Owner User ID)] 値をモバイル ユーザ ID に設定します。 モバイル ユーザ ID は設定ページに表示されま せん。 モビリティが有効になっているエンド ユーザだけが、エンド ユーザ ページの [オーナーの ユーザID(Owner User ID)] ドロップダウンに表示されます。 FMC デバイスに関連付けることがで きるのは 1 回線(DN)のみです。 ユーザはモバイル ID を FMC に関連付ける必要があります。 これは、デバイスの追加後に FMC デバイスの設定ページで実行できます。 モバイル ID の番号に コールを送達するためには、[モビリティ ID(Mobile Identity)] ページでモバイル コネクトを有効に する必要があります。

Cisco Unified Communications Manger は、携帯 DN がダイヤルされたときに共有回線が鳴動するよ うに Ring All Shared Lines サービス パラメータで設定できます。

(注)

Ring All Shared Lines を実行するには、Reroute Remote Destination Calls to Enterprise Number 機能 を有効にする必要があります。 Reroute Remote Destination Calls to Enterprise Number はデフォル トで無効になっています。

IMS 共有回線は Ring All Shared Lines パラメータの値にのみ基づいて鳴動します。 以前のバー ジョンの Cisco Unified Communications Manager では、IMS 共有回線が Reroute Remote Destination Calls to Enterprise Number の値に基づいて鳴動していました。

以前のバージョンで使用していたリモート接続先機能をこの新しいデバイス タイプに移行するこ ともできます。

# <span id="page-483-0"></span>モバイル ボイス アクセスの電話番号の設定

[メディアリソース(Media Resources)] の下にある [モバイルボイスアクセス(Mobile Voice Access)] ウィンドウを使用すると、モバイル ボイス アクセス用にローカライズされたユーザ プロンプト セットを割り当てることができます。

この設定は、モバイル ボイス アクセス機能を使用してコールを発信する場合に必要です。 ゲー トウェイによって必要な数字がユーザから収集されコールが発信された後、コールはこのウィン ドウで設定されている DN に転送されます。 この DN には Cisco Unified Communications Manager に対する内部DNを指定できるため、エンドユーザがこのDNを認識している必要はありません。 管理者は、MVA サービスがゲートウェイからこの DN にコールを転送できるように、ダイヤルピ アを設定する必要があります。 また、この DN は、[Clusterwide Parameters (System - Mobility)] ペ インの Inbound Calling Search Space for Remote Destination サービス パラメータの設定に従って、

ゲートウェイのインバウンドコーリングサーチスペース(CSS)またはリモート接続先プロファ イルの CSS が DN に到達できるパーティションに格納されている必要があります。

モバイル ボイス アクセス用にローカライズされたユーザ プロンプト セットを割り当てるには、 次の手順を実行します。

#### 手順

- ステップ **1** メニュー バーで、[メディアリソース(Media Resources)] > [モバイルボイスアクセス(Mobile Voice Access)] を選択します。
- ステップ **2** パラメータの値を入力します(モバイル ボイス [アクセスの設定](#page-484-0), (431 ページ)を参照)。
- <span id="page-484-0"></span>ステップ **3** [保存(Save)] をクリックします。

### モバイル ボイス アクセスの設定

下の表は、[モバイルボイスアクセス(Mobile Voice Access)] ウィンドウで使用可能な設定値に関す る説明を示しています。

#### 表 **37**:モバイル ボイス アクセスの設定項目

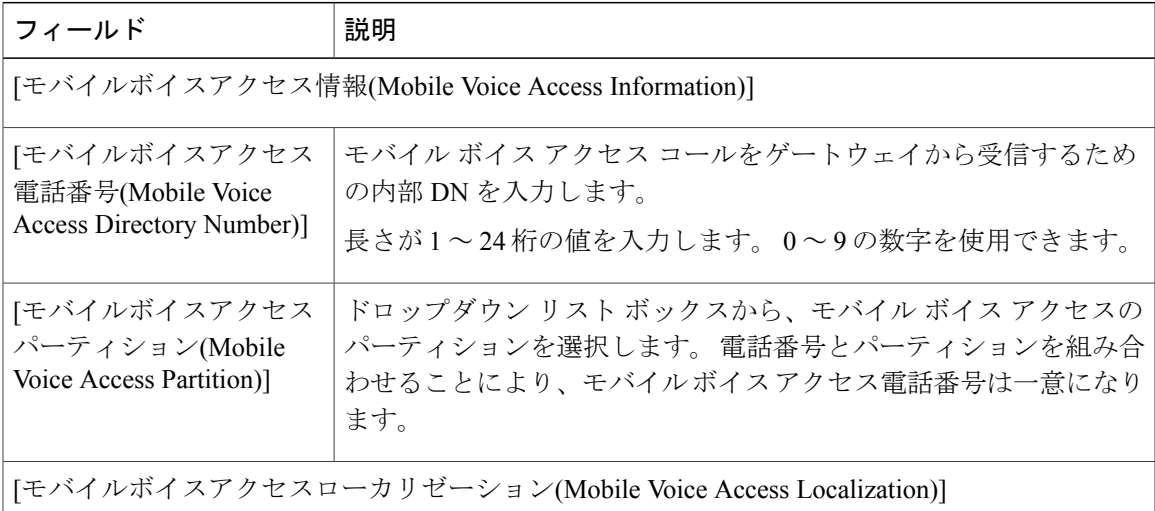

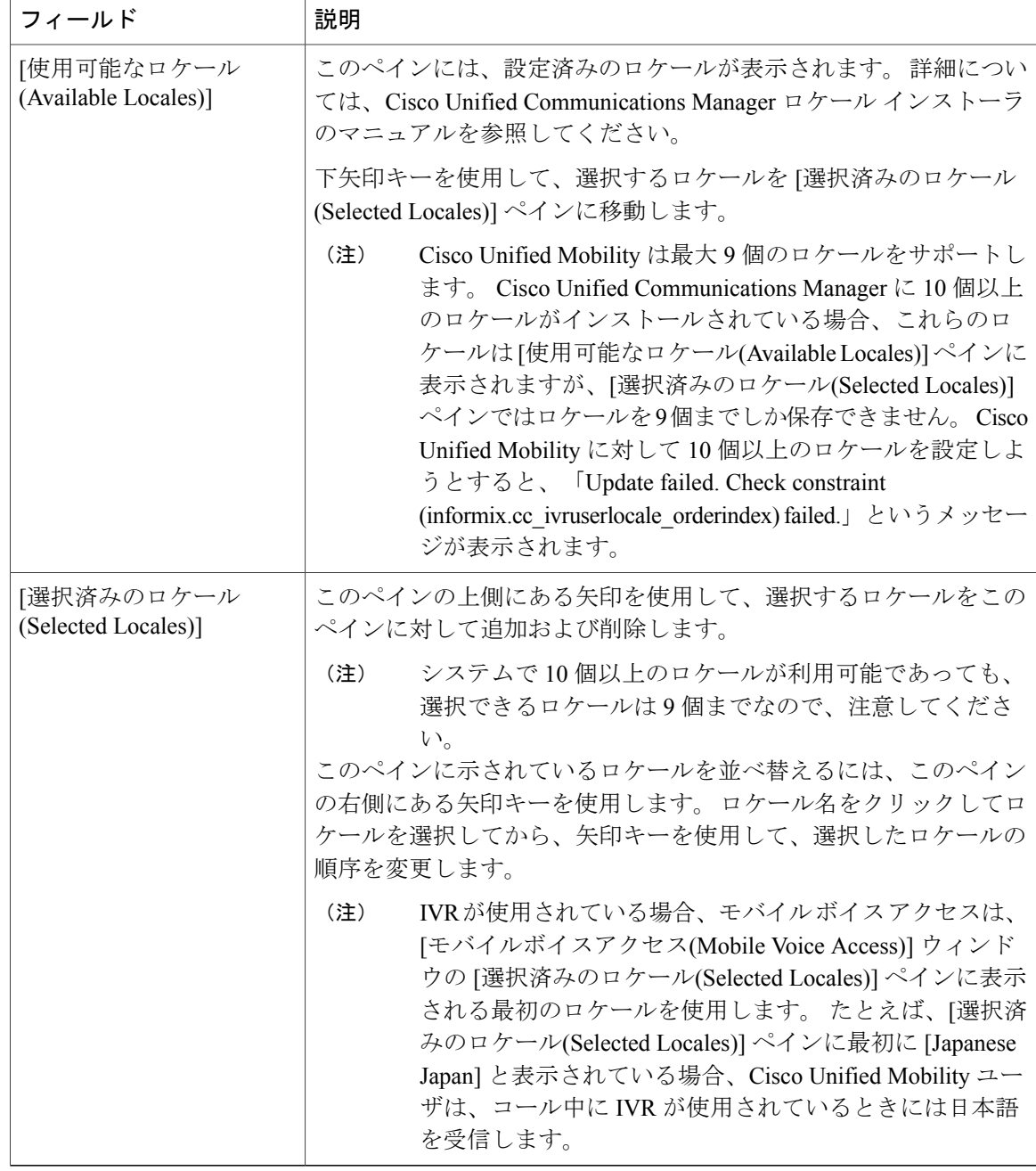

# エンタープライズ機能アクセス用のゲートウェイの設定

H.323 または SIP ゲートウェイをエンタープライズ機能アクセス用に設定するには、H.323 または SIP ゲートウェイを設定するオプションと H.323 ゲートウェイをシステム リモート用に設定する オプションの 2 種類があります。

### **H.323** または **SIP** ゲートウェイの設定

Cisco Unified Communications Manager で設定した H.323 または SIP ゲートウェイがすでに存在する 場合は、それを使用してシステム リモート アクセスをサポートできます。 H.323 または SIP ゲー トウェイが設定されていない場合は、このゲートウェイを追加および設定する必要があります。 詳細については、『*Cisco Unified Communications Manager* アドミニストレーション ガイド』を参 照してください。

(注)

モバイル コネクト コールを内線から発信した場合、内線だけが発信者 ID として表示されま す。H.323またはSIPゲートウェイを使用している場合、トランスレーションパターンを使用 してこの問題に対処できます。

ゲートウェイを設定するには、次の手順を実行します。

#### 手順

ステップ **1** PSTN からの PRI に対する T1/E1 コントローラを設定します。 設定例:

- controller T1 1/0
- framing esf
- linecode b8zs
- pri-group timeslots 1-24

ステップ2 PRI (T1/E1) に対するシリアル インターフェイスを設定します。 設定例:

- interface Serial 1/0:23
- ip address none
- logging event link-status none
- isdn switch-type primary 4ess
- isdn incoming-voice voice
- isdn bchan-number-order ascending
- no cdp enable
- ステップ **3** Cisco UnifiedCommunications Managerサーバ(パブリッシャ)からVXMLアプリケーションをロー ドします。

IOS Version 12.3(13) 以降の設定例:

• application service CCM

• http://<Unified CM パブリッシャ IP アドレス >:8080/ccmivr/pages/IVRMainpage.vxml

IOS Version 12.3(12) 以前の設定例:

- call application voice Unified CCM
- http://<Unified CM パブリッシャ IP アドレス >:8080/ccmivr/pages/IVRMainpage.vxml
	- VXMLはVersion 12.2(11)で追加されましたが、Version 12.3(8)、12.3(9)、12.3(14)T1、 および12.2(15)は、VXMLに関する問題を含んでいるため使用しないでください。 (注)
- ステップ **4** モバイル コネクト アプリケーションをシステム リモート アクセスと関連付けるように、ダイヤ ルピアを設定します。 IOS 12.3(13) 以降の設定例:

• dial-peer voice 58888 pots

- service CCM(モバイル コネクト VXML アプリケーション)
- incoming called-number 58888

IOS 12.3(12) 以前の設定例:

- dial-peer voice 100 pots
- application CCM(モバイル コネクト VXML アプリケーション)
- incoming called-number 58888 (58888 はモバイル ボイス アクセス番号)
- ステップ **5** モバイル ボイス [アクセスの電話番号の設定](#page-483-0), (430 ページ)で設定したモバイル ボイス アクセス DN にコールを転送するためのダイヤルピアを追加します。
	- プライマリ Cisco Unified Communications Manager の設定例:
		- dial-peer voice 101 voip
		- preference 1
		- destination-pattern <モバイル ボイス アクセス DN>
			- ここには、[メディアリソース(MediaResources)] > [モバイルボイスアクセス(Mobile Voice Access)] メニュー オプションで設定されているモバイル ボイス アクセス DN を指定します。 コールを終端するように設定された一般的なダイヤルピアがすで にあり、そのダイヤルピアがモバイル ボイス アクセス DN と整合している場合、 このステップを実行する必要はありません。 (注)
		- session target ipv4:10.1.30.3
		- codec g711ulaw
		- dtmf-relay h245-alphanumeric
		- no vad

セカンダリ Cisco Unified Communications Manager の設定例(必要な場合):

- dial-peer voice 102 voip
- preference 2
- destination-pattern <モバイル ボイス アクセス DN>
	- ここには、[メディアリソース(MediaResources)] > [モバイルボイスアクセス(Mobile Voice Access)] メニュー オプションで設定されているモバイル ボイス アクセス DN を指定します。 コールを終端するように設定された一般的なダイヤルピアがすで にあり、そのダイヤルピアがモバイル ボイス アクセス DN と整合している場合、 このステップを実行する必要はありません。 (注)
- session target ipv4:10.1.30.4
- codec g711ulaw
- dtmf-relay h245-alphanumeric
- no vad

SIP ゲートウェイ voip ダイヤルピアの設定例

- dial-peer voice 80 voip
- destination-pattern <モバイル ボイス アクセス DN>
- rtp payload-type nse 99
- session protocol sipv2
- session target ipv4:10.194.107.80
- incoming called-number .T
- dtmf-relay rtp-nte
- codec g711ulaw

### システム リモート アクセス用の **H.323** ゲートウェイの設定

H.323ゲートウェイはないが、システムリモートアクセスをサポートするためにH.323ゲートウェ イを使用することが必要な場合、ゲートウェイを追加して設定する必要があります。 詳細につい ては、『*Cisco Unified Communications Manager* アドミニストレーション ガイド』を参照してくだ さい。

ゲートウェイを設定するには、次の手順を実行します。

#### 手順

ステップ **1** Cisco UnifiedCommunications Managerサーバ(パブリッシャ)からVXMLアプリケーションをロー ドします。

IOS Version 12.3(13) 以降の設定例:

- application service CCM
- http://<Unified CM パブリッシャ IP アドレス >:8080/ccmivr/pages/IVRMainpage.vxml

IOS Version 12.3(12) 以前の設定例:

- call application voice Unified CCM
- http://<Unified CM パブリッシャ IP アドレス >:8080/ccmivr/pages/IVRMainpage.vxml
	- VXMLはVersion 12.2(11)で追加されましたが、Version 12.3(8)、12.3(9)、12.3(14)T1、 および12.2(15)は、VXMLに関する問題を含んでいるため使用しないでください。 (注)
- ステップ **2** モバイル コネクト アプリケーションをシステム リモート アクセスと関連付けるように、ダイヤ ルピアを設定します。 IOS 12.3(13) 以降の設定例:
	- dial-peer voice 1234567 voip
	- service CCM
	- incoming called-number 1234567
	- codec g711u
	- session target ipv4:  $\leq$ ip address of call manager>

IOS 12.3(12) 以前の設定例:

- dial-peer voice 1234567 voip
- application CCM
- incoming called-number 1234567
- codec g711u
- session target ipv4:  $\leq$ ip\_address of call manager>
- ステップ **3** モバイル ボイス [アクセスの電話番号の設定](#page-483-0), (430 ページ)で設定したモバイル ボイス アクセス DN にコールを転送するためのダイヤルピアを追加します。 プライマリ Cisco Communications Manager の設定例:
	- dial-peer voice 101 voip
	- preference 1
- destination-pattern <モバイル ボイス アクセス DN>
	- ここには、[メディアリソース(MediaResources)] > [モバイルボイスアクセス(Mobile Voice Access)] メニュー オプションで設定されているモバイル ボイス アクセス DN を指定します。 コールを終端するように設定された一般的なダイヤルピアがすで にあり、そのダイヤルピアがモバイル ボイス アクセス DN と整合している場合、 このステップを実行する必要はありません。 (注)
- session target ipv4:10.1.30.3
- voice-class h323 1
- codec g711ulaw
- dtmf-relay h245-alphanumeric
- no vad
- セカンダリ Cisco Communications Manager の設定例(必要な場合):
	- dial-peer voice 102 voip
	- preference 2
	- destination-pattern <モバイル ボイス アクセス DN>
		- ここには、[メディアリソース(MediaResources)] > [モバイルボイスアクセス(Mobile Voice Access)] メニュー オプションで設定されているモバイル ボイス アクセス DN を指定します。 コールを終端するように設定された一般的なダイヤルピアがすで にあり、そのダイヤルピアがモバイル ボイス アクセス DN と整合している場合、 このステップを実行する必要はありません。 (注)
	- session target ipv4:10.1.30.4
	- voice-class h323 1
	- codec g711ulaw
	- dtmf-relay h245-alphanumeric
	- no vad
- ステップ **4** ヘアピンを設定します。
	- voice service voip
	- allow-connections h323 to h323
- ステップ **5** Cisco Unified Communications Manager 上に、vxml スクリプトがロードされている H.323 ゲートウェ イに着信 MVA 番号をリダイレクトするためのルート パターンを新規に作成します。 その新規 ルートパターンの作成先のパーティションにゲートウェイ着信CSSがアクセスできるようにしま す。

# エンタープライズ機能アクセス **2** 段階ダイヤリングの設定

この手順は、エンタープライズ機能アクセス 2 段階ダイヤリングを設定するために使用します。

発信者がエンタープライズ機能アクセスDIDにコールすると、CiscoUnifiedCommunicationsManager は発信側の番号と、[リモート接続先の設定(Remote Destination Configuration)] ウィンドウで設定さ れた接続先番号とを照合します。 外線への接続時に Cisco Unified Communications Manager の管理 ページで番号 9 が挿入されるというシナリオでは、管理者は [Clusterwide Parameters (System - Mobility)] セクションで次のサービス パラメータを変更して、この番号の桁数を制御できます。

- Matching Caller ID with Remote Destination
- Number of Digits for Caller ID Partial Match

この設定には IVR は存在しないため、発信者に対してプロンプトが表示されることはありませ  $heta_{\circ}$ 

ユーザが発信コールを実行し、モバイルボイスアクセスを使用する際の手順については、リモー ト電話機モデルのユーザガイドを参照してください。エンタープライズ機能アクセスを使用する 場合は、各エントリの最後が#(シャープ)文字で終わっている必要があることに注意してくだ さい。

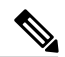

モバイル ボイス アクセス DN またはエンタープライズ機能アクセス DN にコールを発信する 際、ゲートウェイ デバイスは、モバイル ボイス アクセス DN またはエンタープライズ機能ア クセスDNとして設定されている正確な桁数を提示する必要があります。トランスレーション パターンまたは他の着信番号変更機能では、MVA 番号または EFA 番号に一致させるために、 数字を除去したり、ゲートウェイで提示される番号に数字を追加したりすることができませ ん。 Cisco Unified Mobility がゲートウェイ レイヤでコールを代行受信するため、仕様によりこ のように動作します。 (注)

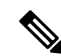

(注)

モバイル ボイス アクセス(MVA)とは異なり、エンタープライズ機能アクセス(EFA)は、 発信者 ID だけに基づいてユーザを識別します。 システムがインバウンドの発信者 ID を受信 しなかった場合、またはリモート接続先と一致しない値を受信した場合、EFAコールは失敗し ます。 MVA では、発信者 ID が一致しなかった場合、ユーザはユーザのリモート接続先番号 を入力するように要求されます。 EFA では、IVR プロンプトが存在しないため、この機能は 提供されません。 どちらの場合も、ユーザは識別された後、同じ PIN 番号を使用することに よって認証されます。

### 手順

- ステップ **1** [システム(System)] > [サービスパラメータ(Service Parameters)] を選択します。
- ステップ **2** Cisco CallManager サービスに対して、[ClusterwideParameters(System Mobility)] 領域で次のサービ ス パラメータを設定します。
- a) Enable Enterprise Feature Access サービス パラメータを [True] に設定します。
- b) Matching Caller ID with Remote Destination サービス パラメータを設定します。 [Complete Match] または [Partial Match] のいずれかを選択します。 [Partial Match] を選択する場合は、Number of Digits for Caller ID Partial Match サービス パラメータの値を設定します。
- c) Matching Caller ID with Remote Destination サービス パラメータを [Partial Match] に設定する場合 は、Number of Digits for Caller ID Partial Match サービス パラメータを設定します。
- ステップ **3** サービス パラメータの設定を保存するには、[保存(Save)] をクリックします。
- ステップ **4** [コールルーティング(Call Routing)] > [モビリティ(Mobility)] > [エンタープライズ機能アクセス設 定(Enterprise Feature Access Configuration)] を選択します。
- ステップ **5** [モビリティエンタープライズ機能アクセス設定(Mobility Enterprise Feature Access Configuration)] ウィンドウで、[アクセス番号情報(Access Number Information)] の [番号(Number)] フィールドに値 を指定して、エンタープライズ機能アクセスDIDを設定します(このフィールドには、転送およ び会議のようなコール中の機能を呼び出すためにコールされるDIDと同じDIDを指定します)。
- ステップ **6** [ルートパーティション(Route Partition)] の値を選択して、パーティションを指定します。
- ステップ **7** モビリティ エンタープライズ機能アクセスの設定項目を保存するには、[保存(Save)] をクリック します。
- ステップ **8** リモート宛先(携帯電話)への最初のコールレッグのためにゲートウェイで使用される発信VOIP ダイヤルピアに DTMF リレー設定が含まれていることを確認します。これは、DTMF コードが Cisco Unified Communications Manager に渡されるようにするためです。
- ステップ **9** Enterprise Feature Access DID への第 2 段階着信コールを受信するゲートウェイ上でダイヤルピア を設定します。これによって、コールが Cisco Unified Communications Manager に転送されるよう になります。 VOIP ダイヤルピアに DTMF リレーを設定します。
	- コールを Cisco Unified Communications Manager に転送するための汎用ダイヤルピアがす でに設定されており、EFA DN との整合性がとれている場合は、この手順を実行する必 要はありません。 このコール レッグ用の VOIP ダイヤルピアにも、DTMF リレー コマ ンドを設定します。 (注)

エンタープライズ機能アクセスを設定するために必要な手順のリストについては、『*CiscoUnified Communications Solution Reference Network Design (SRND)* Based on Cisco Unified Communications Manager』を参照してください。

# <span id="page-492-0"></span>モビリティ エンタープライズ機能の設定

ここでは、モビリティ エンタープライズ機能の設定に関する情報を提供します。

## モビリティ エンタープライズ機能の設定

Cisco Unified Communications Manager の管理ページで、[コールルーティング(Call Routing)] > [モビ リティ(Mobility)] > [エンタープライズ機能アクセス設定(Enterprise Feature Access Configuration)] メ ニュー パスを使用してモビリティ エンタープライズ機能を設定します。

[モビリティエンタープライズ機能設定(Mobility EnterpriseFeatureConfiguration)]ウィンドウでは、 モビリティ エンタープライズ機能アクセス(EFA)番号を設定できます。 設定した番号は、1 つ 以上のモビリティ プロファイルに関連付けて使用できます。

CiscoUnifiedCommunicationsManagerの管理ページのグラフィカルユーザインターフェイス(GUI) を使用してレコードを検索、削除、設定、またはコピーする方法については、『*Cisco Unified Communications Manager* アドミニストレーション ガイド』とそのサブセクションを参照してくだ さい。GUI の使用方法とボタンおよびアイコンの機能の詳細が説明されています。

### モビリティ エンタープライズ機能の設定項目

下の表は、[モビリティエンタープライズ機能設定(Mobility EnterpriseFeatureConfiguration)]ウィン ドウで使用可能な設定値に関する説明を示しています。

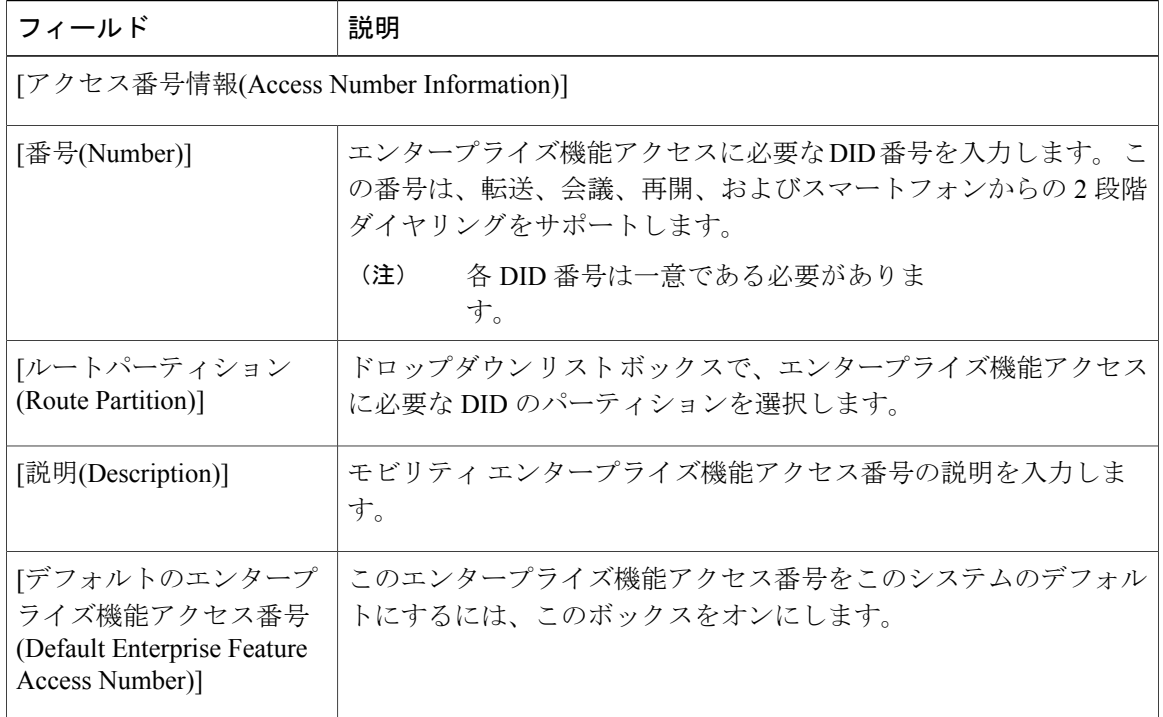

### 表 **38**:モビリティ エンタープライズ機能の設定項目

# <span id="page-493-0"></span>ハンドオフ モビリティ設定

ここでは、ハンドオフ モビリティ設定に関する情報を提供します。

### ハンドオフ モビリティ設定

Cisco Unified Communications Manager の管理ページで、[コールルーティング(Call Routing)] > [モビ リティ(Mobility)] > [ハンドオフ設定(Handoff Configuration)] メニュー パスを使用してハンドオフ モビリティ設定を構成します。

[ハンドオフモビリティ設定(Handoff Mobility Configuration)] ウィンドウでは、Wi-Fi ネットワーク とモバイル通信用グローバルシステム (GSM) または符号分割多重接続 (CDMA) ネットワーク 間のデュアル モード フォンのハンドオフ番号やパーティションを設定できます。

CiscoUnifiedCommunicationsManagerの管理ページのグラフィカルユーザインターフェイス(GUI) を使用してレコードを検索、削除、設定、またはコピーする方法については、『*Cisco Unified Communications Manager* アドミニストレーション ガイド』とそのサブセクションを参照してくだ さい。GUI の使用方法とボタンおよびアイコンの機能の詳細が説明されています。

### ハンドオフ モビリティの設定項目

下の表は、[ハンドオフモビリティ設定(Handoff MobilityConfiguration)]ウィンドウで使用可能な設 定項目に関する説明を示しています。

#### 表 **39**:ハンドオフ モビリティの設定項目

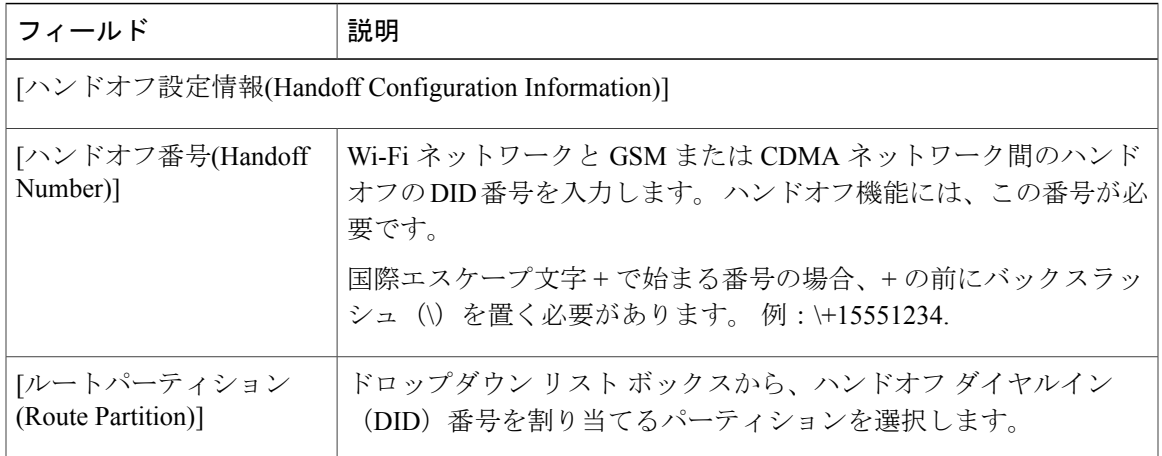

# <span id="page-494-0"></span>モビリティ プロファイルの設定

ここでは、モビリティ プロファイル設定に関する情報を提供します。

### モビリティ プロファイルの設定

Cisco Unified Communications Manager の管理ページで、[コールルーティング(Call Routing)] > [モビ リティ(Mobility)] > [モビリティプロファイル(MobilityProfile)]メニューパスを使用してモビリティ プロファイルを設定します。

モビリティ プロファイルは、モバイル クライアントの Dial-via-Office 転送または Dial-via-Office リバースを設定できるプロファイルです。モビリティプロファイルを設定した後、そのプロファ イルをリージョンまたはロケーションのユーザなど個々のユーザまたはユーザ グループに割り当 てることができます。 モビリティ プロファイルに指定するのは DVO-F または DVO-R のいずれ かですが、DVO-F と DVO-R の設定値はいずれも設定します。

モビリティ プロファイルは、スタンドアロン Cisco Unified Mobile Communicator モバイル ID また は Cisco Unified Mobile Communicator 対応デュアルモード モバイル ID に関連付けることができま す。 標準のシングル モードのリモート接続先は、モビリティ プロファイルに関連付けることが できません。

モビリティプロファイルの設定を変更できるのは、管理者だけです。ユーザは、モビリティプロ ファイルの設定を変更できません。

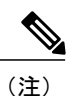

クライアントのモビリティ プロファイルが存在せず、サーバがモビリティ プロファイルを選 択するようになっている場合、デフォルトの DVO コール タイプは Dial-via-Office リバース (DVO-R)となります。

CiscoUnifiedCommunicationsManagerの管理ページのグラフィカルユーザインターフェイス(GUI) を使用してレコードを検索、削除、設定、またはコピーする方法については、『*Cisco Unified Communications Manager* アドミニストレーション ガイド』とそのサブセクションを参照してくだ さい。GUI の使用方法とボタンおよびアイコンの機能の詳細が説明されています。

#### モビリティ プロファイルの設定に関するヒント

モビリティ プロファイルの設定を開始する前に、次に挙げる設計上の問題について検討してくだ さい。

クライアントがモビリティプロファイルに関連付けられ、DVO-Rコールが設定されている場合、 183 SIP メッセージの発信者 ID 値は次の優先順位に従って取得されます。

- **1** モビリティ プロファイルからの DVO-R 発信者 ID(この値はモビリティ プロファイルに設定 されています)
- **2** モビリティ プロファイルからの EFA DN(この値はモビリティ プロファイルに設定されてい ます)
- **3** デフォルトの EFA DN

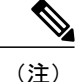

DVO-R コールを正常に処理するには、管理者は上記設定の少なくとも 1 つに発信者 ID 値を設 定する必要があります。

クライアントがモビリティプロファイルに関連付けられ、DVO-Fコールが設定されている場合、 183 SIP メッセージの DID 値は次の優先順位に従って取得されます。

- **1** モビリティプロファイルからのDVO-Fサービスアクセス番号(この値はモビリティプロファ イルに設定されています)
- 2 モビリティプロファイルからの DVO-F EFA DN (この値はモビリティプロファイルに設定さ れています)
- **3** デフォルトのサービス アクセス番号(この値は [サービスパラメータ設定(Service Parameter Configuration)] ウィンドウで設定します)
- **4** デフォルトの EFA DN

DVO-F コールの場合、クライアントは特定の DID で終了する Cisco Unified Communications Manager に対して着信コールを発信する必要があります。 DVO-F コールを正常に処理するに は、管理者は上記設定の少なくとも 1 つにこの DID を設定する必要があります。 (注)

Cisco Unified Communications Manager は、(クライアントから発信された)着信 PSTN コール(つ まり、183 SIP メッセージで送信された DID 番号)を次の優先順位で照合して、そのコールされ た番号を DVO-F として識別します。

モビリティ プロファイルがクライアントに関連付けられている場合

- **1** モビリティ プロファイルからの DVO-F EFT DN(この値が設定されている場合)
- **2** モビリティ プロファイルからの DVO-F サービス アクセス番号(この値が設定されている場 合)

モビリティ プロファイルがクライアントに関連付けられていない場合

- **3** デフォルトの EFA DN
- **4** デフォルトのサービス アクセス番号

また、モビリティ プロファイルを設定するときは、次の要件についても検討してください。

- 管理者は、着信側の照合が行われるように PSTN ゲートウェイを設定する必要があります。
- EFA DN とサービス アクセス番号は、常にペアで構成されます。どちらの値もモビリティ プ ロファイルから取得される場合はモビリティプロファイルで両者の値が一致している必要が あり、どちらもデフォルト値が取得される場合は両者のデフォルト値が一致している必要が あります。

# モビリティ プロファイルの設定項目

下の表は、[モビリティプロファイル設定(Mobility Profile Configuration)] ウィンドウで使用可能な 設定項目に関する説明を示しています。

### 表 **40**:モビリティ プロファイルの設定項目

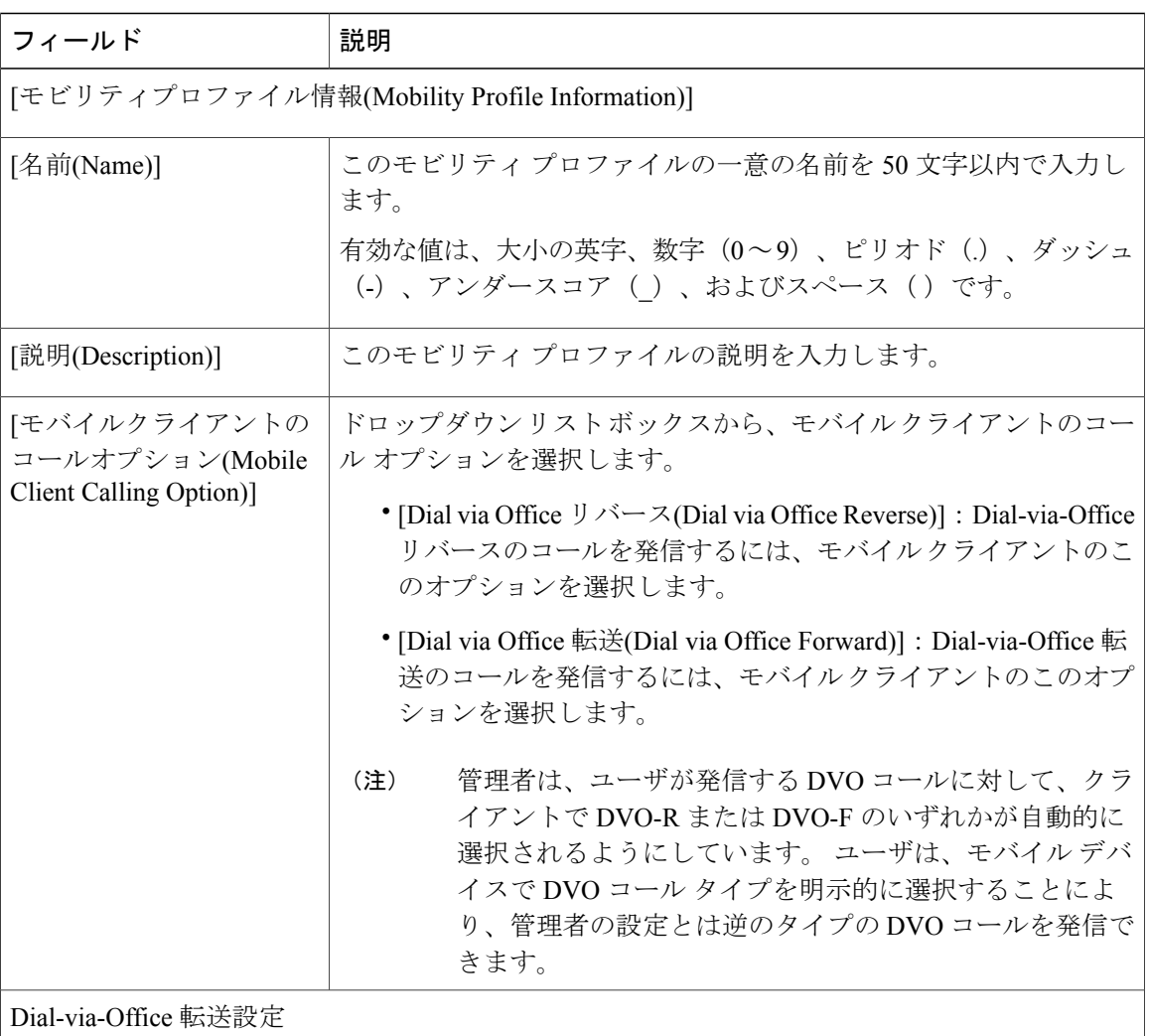

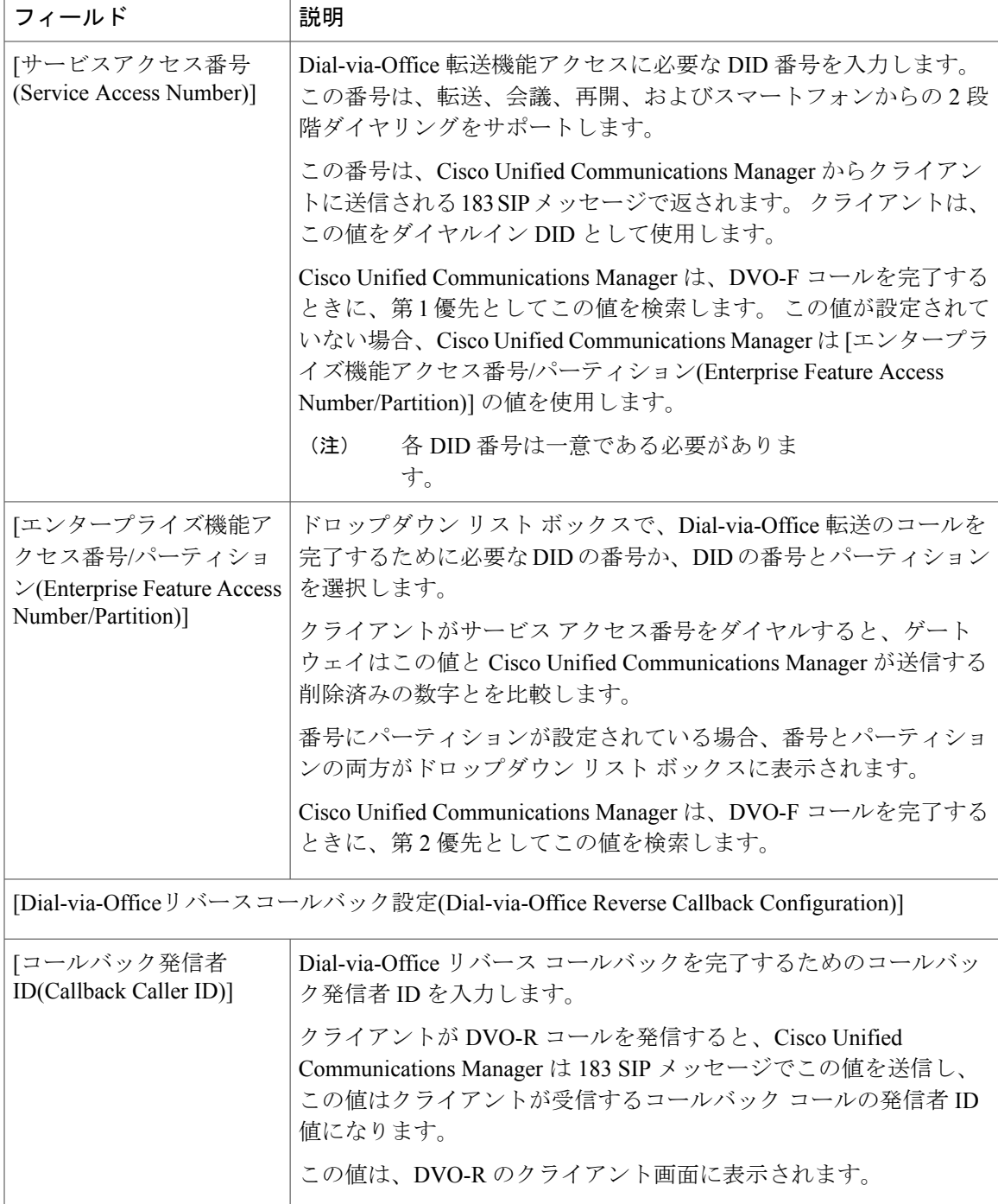

# ハンドオフのトール バイパス最適化

Г

最低コストルーティング (LCR) および着信番号識別サービス (DNIS) プール機能は、Cisco Unified Communications Manager 8.5 リリースの一部として導入されました。 これらの機能は、エ

リア、場所、および領域に基づいたコール ルーティングを提供することで、オフィス経由のダイ ヤル(DVO)コールのコストを軽減します。Cisco UnifiedCommunications Managerリリース8.6.(1) は、LCR-DNIS 機能を使用してハンドオフを起動します。 ハンドオフのトール バイパス最適化 は、[モビリティID(Mobile Identity)] に関連付けられている [モビリティプロファイル(Mobility Profile)] で設定されている [エンタープライズ機能アクセス番号(Enterprise Feature Access Number)] を使用します。この機能を使用すると、ハンドオフDIDを個別に設定する必要がなくなるので、 コストを節約できます。ユーザがレガシーハンドオフを起動する必要がある場合、クライアント は、管理者が設定したハンドオフ DID 番号をダイヤルする必要があります。これは、ローミング 用にハンドオフ DID 番号に配置される国際コールです。企業では、追加コストがかかります。

8.6.(1) よりも前のリリースの Cisco Unified Communications Manager に登録されている Cisco Mobile クライアントは、レガシー ハンドオフ起動を使用します。 詳細については、[セッション](#page-440-0) ハンド [オフ](#page-440-0), (387 ページ)を参照してください。

### オフィスを介したハンドオフ ダイヤルのトール バイパス最適化 **-** 転送(**DVO-F**)

セルラーと WiFi 間のすべてのハンドオフ コールで DVO-F を有効にして、コスト節約の LCR ポ リシーを使用します。 通話中機能は、ハンドオフ後にトリガーできます。

LCR を有効にしたハンドオフを DVO-F で設定するには、次の手順を実行します。

- **1** [エンタープライズ機能アクセス番号(Enterprise Feature Access Number)] を設定します。 詳細に ついては、モビリティ [エンタープライズ機能の設定](#page-492-0), (439 ページ)を参照してください。
- **2** ハンドオフ DN を設定します。 詳細については、ハンドオフ [モビリティ設定](#page-493-0), (440 ページ) を参照してください。
- **3** [モバイルクライアントのコールオプション(Mobile Client Calling Option)] を [DVO-F] に設定し て、[モビリティID(Mobile Identity)] に関連付けられている [モビリティプロファイル(Mobility Profile)] を作成します。 詳細については、モビリティ [プロファイルの設定](#page-494-0). (441 ページ)を 参照してください。

### オフィスを介したハンドオフダイヤルのトールバイパス最適化 **-** リバース(**DVO-R**)

セルラーと WiFi 間のすべてのハンドオフ コールで DVO-R を有効にして、コスト節約の LCR ポ リシーを使用します。 通話中機能は、ハンドオフ後にトリガーできます。

LCR を有効にしたハンドオフを DVO-R で設定するには、次の手順を実行します。

- **1** [エンタープライズ機能アクセス番号(Enterprise Feature Access Number)] を設定します。 詳細に ついては、モビリティ [エンタープライズ機能の設定](#page-492-0), (439 ページ)を参照してください。
- **2** [モバイルクライアントのコールオプション(Mobile Client Calling Option)] を [DVO-R] に設定し て、[モビリティID(Mobile Identity)] に関連付けられている [モビリティプロファイル(Mobility Profile)] を作成します。 詳細については、モビリティ [プロファイルの設定](#page-494-0), (441 ページ) を 参照してください。

# モビリティの統合アプリケーションのダイヤル ルール設定

Cisco Unified Communications Manager 8.5 よりも前のバージョンでは、DVO コールの Cisco Unified Communications Manager と別に、アプリケーションのダイヤル ルールを VoIP コールのクライア ント側でローカルに設定する必要がありました。 VoIP および DVO コールの両方の設定を簡素化 するため、Cisco Unified Communications Manager 8.6(1) では、アプリケーションのダイヤル ルール の設定を DVO および VoIP コールに設定できます。そのために、クライアント設定を個別に行う 必要はありません。 これにより、モバイル ユーザは、転送に関係なく、エンタープライズ ダイ ヤル プランまたはサービス プロバイダー ダイヤル プランの両方でコールを発信し、ダイヤル プ ランを一貫した方法で管理できます。クライアントがVOIPまたはDVOモードのいずれかでコー ルを発信する場合、同じルールが適用されます。モビリティは、DVOモードの場合と同様に、ク ライアントが 10 桁の番号を VoIP モードでダイヤルして、外部番号をコールできるようにアプリ ケーションのダイヤル ルールを使用します。

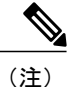

VoIP モードは、一括ダイヤルを使用する SIP ベースのモバイル クライアントだけに適用でき ます。オーバーラップ ダイヤルを使用する SCCP ベースのモバイル クライアントには適用で きません。

この機能は、既存のアプリケーションのダイヤル ルール設定を使用します。モビリティはアプリ ケーションとして扱われます。ダイヤルルールの詳細については、『CiscoUnifiedCommunications Manager システム ガイド』を参照してください。 アプリケーション ダイヤル ルールの設定方法 については、『Cisco Unified Communications Manager アドミニストレーション ガイド』を参照し てください。

アプリケーションのダイヤルルールは、すべてのアプリケーションにより共有されます。モビリ ティに設定するアプリケーションのダイヤル ルールは、他のアプリケーションで共有されるアプ リケーションのダイヤル ルールと競合しないようにします。

# モビリティ ソフトキーの設定

モバイルコネクトを使用する電話機ユーザ向けにモビリティソフトキーを設定するには、次の手 順を実行します。

#### 手順

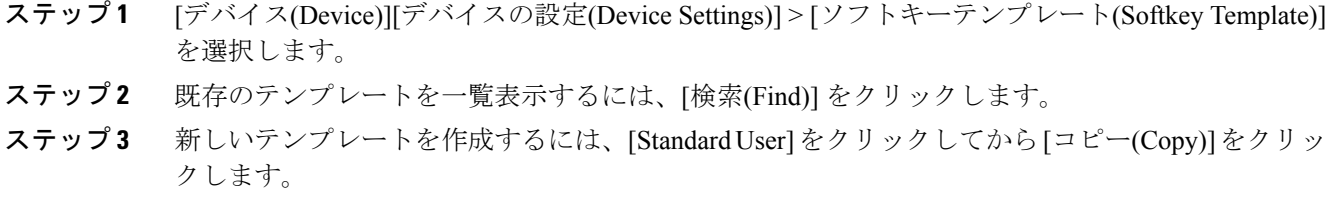

- ステップ **4** ソフトキー テンプレートの名前と説明を入力し、[保存(Save)] をクリックします。
- ステップ **5** ウィンドウの右上にある [関連リンク(Related Link)] メニューの横の [移動(Go)] から [ソフトキーレ イアウトの設定(Configure Softkey Layout)] を選択し、[移動(Go)] をクリックします。
- ステップ **6** プルダウン リスト ボックスから [オンフック(On Hook)] を選択します。
- ステップ **7** [選択されたソフトキー (Selected Softkeys、位置順)] に [Mobility] を追加し、[保存(Save)] をクリッ クします。
- ステップ **8** プルダウン リスト ボックスから [接続時(Connected)] を選択します。
- ステップ **9** [選択されたソフトキー (Selected Softkeys、位置順)] に [Mobility] を追加し、[保存(Save)] をクリッ クします。
- ステップ **10** [電話の設定(Phone Configuration)] ウィンドウを開き、[ソフトキーテンプレート(Softkey Template)] と、作成したソフトキー テンプレートを関連付けます。 『Cisco Unified Communications Manager アドミニストレーション ガイド』を参照してください。
- ステップ **11** [オーナーのユーザID(Owner User ID)] で、モバイル コネクト電話機ユーザを選択します。
- ステップ **12** [保存(Save)] をクリックします。

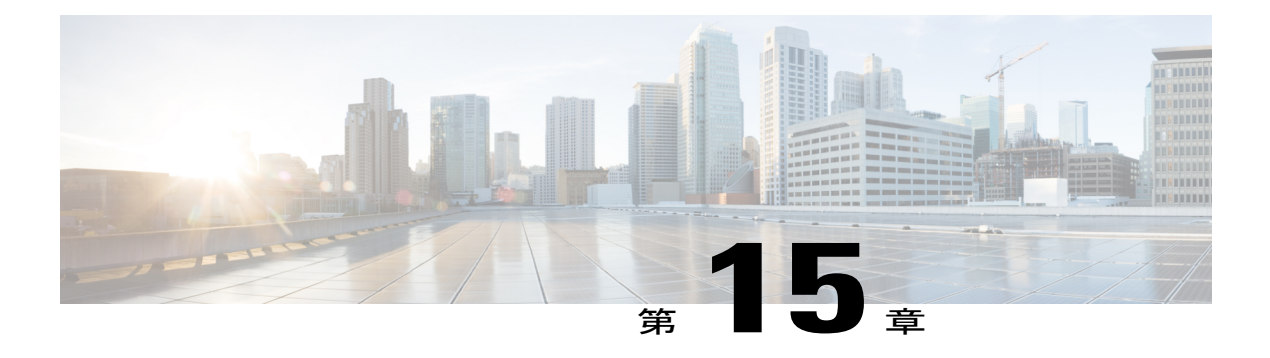

# **Cisco Unified Mobility Advantage** と **Cisco Unified Mobile Communicator** の統合

この章では、Cisco Unified Mobile Communicator クライアントと Cisco Unified Mobility Advantage サーバの組み合わせに関する情報を提供します。 この章では、これらの機能と両方のサーバで 必要となる設定について説明します。

Cisco Unified Communications Manager は以下の機能を Cisco Unified Mobile Communicator ユーザに 提供します。

- Dial-via-Office リバース コールバック
- Dial-via-Office 転送
- ユーザがモバイル デバイスからオフィスの通話履歴を確認できるようにするコール ログ監 視
- モバイルコネクト、およびモバイルデバイスからモバイルコネクトを有効または無効にす るための機能
- モバイルデバイスとデスクトップ電話機の間でアクティブなDial-via-Officeコールを転送す るための機能

Cisco Unified Mobility Advantage サーバと Cisco Unified Mobile Communicator クライアントの設定 方法については、以下の資料を参照してください。

- 『Cisco Unified Communications Manager セキュリティ ガイド』の「Cisco Unified Mobility Advantage サーバ セキュリティ プロファイルの設定」の章
- 『Installing and Configuring Cisco Unified Mobility Advantage, Release 7.1』
- Cisco Unified Mobility Advantage リリース 7.1 に関する設定ガイド
- Cisco Unified Mobile Communicator に関するエンド ユーザ ガイド

エンド ユーザが Cisco Unified CM のユーザ オプションのウィンドウを使用して電話機の Cisco Unified Mobility 設定を構成する手順については、特定の Cisco Unified IP Phone に関するユーザ ガイドを参照してください。

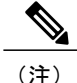

Cisco Unified Communications Manager 内部で設定し、Cisco Unified Mobile Communicator と Cisco Unified Mobility Advantage のどちらの設定も必要としない Cisco Unified Mobility 機能の設定方 法については、「Cisco Unified Mobility」の章を参照してください。

- Cisco Unified Mobility と Cisco Unified Mobility [Advantage](#page-503-0) の設定, 450 ページ
- Cisco Unified Mobility と Cisco Unified Mobility [Advantage,](#page-504-0) 451 ページ
- [インタラクションおよび制限事項](#page-520-0), 467 ページ
- [システム要件](#page-521-0), 468 ページ
- Cisco Unified Mobility と Cisco Unified Mobility [Advantage](#page-522-0) の設定, 469 ページ

# <span id="page-503-0"></span>**Cisco Unified Mobility** と **Cisco Unified Mobility Advantage** の 設定

Cisco Unified Communications Manager と通信するように Cisco Unified Mobility Advantage サーバを 設定します。 設定情報については、次の資料を参照してください。

- 『Installing and Configuring Cisco Unified Mobility Advantage, Release 7.1』
- Cisco Unified Mobility Advantage リリース 7.1 に関する設定ガイド

Cisco Unified Mobility Advantage サーバの設定時に使用可能な Cisco Unified Mobility 機能の詳細に ついては、Cisco Unified Mobility Advantage 対応の Cisco Unified Mobility [機能のリスト](#page-505-0), (452 ペー ジ)を参照してください。

Cisco Unified Communications Manager に標準装備され、Cisco Unified Mobile Communicator と Cisco Unified Mobility Advantage のどちらの設定も必要としない Cisco Unified Mobility 機能の詳細につい ては、Cisco Unified [Mobility,](#page-420-0) (367 ページ)の章のCisco Unified Mobility [機能のリスト](#page-424-0), (371 ペー ジ)を参照してください。

Cisco Unified Communications Manager と連動するように Cisco Unified Mobile Communicator と Cisco Unified Mobility Advantage を設定するには、以下の手順を実行します。
## 手順

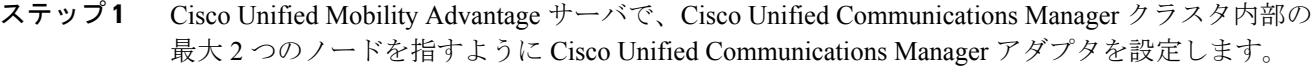

- ステップ **2** Cisco Unified Mobility Advantage 内部で、アダプタ上の SOAP 対応アプリケーションのユーザ名と パスワードを指定します。
- ステップ **3** アダプタの設定ウィンドウにある [Communications Manager] 設定項目を [8.x] に設定します。
- ステップ **4** また、必要に応じて、アダプタにセキュリティ コンテキストまたはプロファイルを設定して、 Cisco Unified Communications Manager へのセキュア接続を実現できます。
- ステップ **5** Cisco Unified MobileCommunicatorクライアントのユーザをアクティブにして、Cisco Unified Mobility Advantage サーバにプロビジョンします。 Cisco Unified Mobility Advantage サーバ上のユーザ ID は、Cisco Unified Communications Manager 内部のユーザ ID およびエンド ユーザ アカウントと一 致する必要があります。
- ステップ **6** アクティベーション時に、ユーザまたは Cisco Unified Mobility Advantage 管理者は、Cisco Unified Mobile Communicator のユーザの携帯電話を Cisco Unified Mobility Advantage サーバにプロビジョ ンして、その番号を入力する必要があります。
- ステップ **7** この番号は、Cisco Unified Communications Manager 内で設定されているモビリティ ID 電話番号と 正確に一致するように設定してください。
- ステップ **8** Cisco Unified Mobility Advantage サーバで、[アダプタサービスの管理(Manage Adapter Services)] の 下の [企業PBX統合の有効化(Enable Corporate PBX Integration)] および [Dial via Officeの有効化(Enable Dial via Office)] 設定項目を [はい(Yes)] に設定します。

## 関連トピック

[リモート接続先の設定項目](#page-477-0), (424 ページ)

# **Cisco Unified Mobility** と **Cisco Unified Mobility Advantage**

管理者は、Cisco Unified Communications Manager の管理ページのウィンドウを使用して、エンド ユーザ向けの Cisco Unified Mobility の基本設定を構成します。 詳細については、Cisco [Unified](#page-420-0) [Mobility,](#page-420-0) (367ページ)の章を参照してください。

Cisco Unified Mobile Communicator と Cisco Unified Mobility Advantage サーバが連動してユーザの電 話機上で機能するためには、Cisco Unified Communications Manager の管理ページでの特別な設定 が必要です。

## 用語

下の表は、Cisco Unified Mobility と Cisco Unified Mobility Advantage の組み合わせと Cisco Unified Mobile Communicator に関連した用語の定義を示しています。

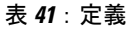

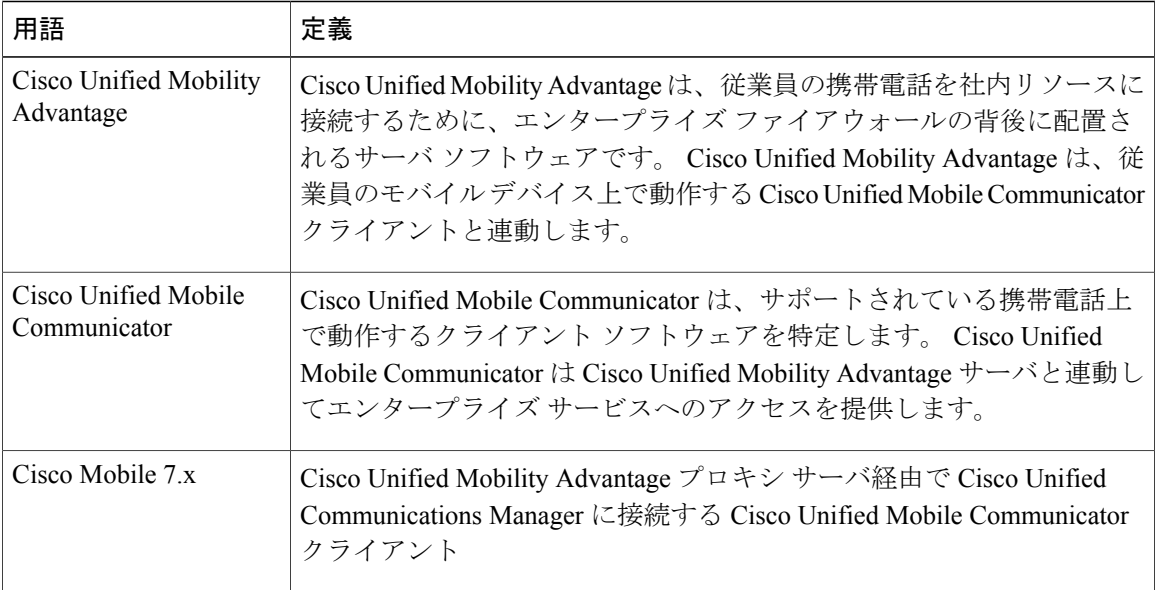

# **Cisco Unified Mobility Advantage** 対応の **Cisco Unified Mobility** 機能のリス ト

ここでは、Cisco Unified Mobility Advantage に対する必要な設定が完了した時点で携帯電話ユーザ が使用可能になる Cisco Unified Mobility 機能のリストを示します。 この資料では、Cisco Unified Communications Manager の管理ページ内部の設定について説明します。

Cisco Unified Mobility Advantage の設定の詳細については、以下の資料を参照してください。

- 『*Installing and Configuring Cisco Unified Mobility Advantage, Release 7.1*』
- *Cisco Unified Mobility Advantage* リリース *7.1* に関する設定ガイド

以下のエンティティと機能には、Cisco Unified Communications Manager の管理ページでの Cisco Unified Mobility の設定だけでなく、Cisco Unified Mobility Advantage の設定も必要です。

- Cisco Unified Mobile Communicator: Cisco Unified Mobile Communicator は、Cisco Unified Mobile Communicator クライアントを実行している電話機を特定し、Mobility Multiplexing Protocol (MMP)を使用してCisco Unified Mobility AdvantageサーバとDチャネル経由で通信します。 Cisco Unified Communications Manager の管理ページの [電話の設定(Phone Configuration)] ウィ ンドウで Cisco Unified Mobile Communicator を設定します。
- Dial-via-Office リバース コールバック:Dial-via-Office リバース コールバック機能は、Cisco Unified Communications Manager が両方のコールを発信することを除いて、モバイル ボイス アクセス機能と同様です。電話機は、Cisco Unified MobileCommunicatorクライアントから、 D チャネルを使用して Dial-via-Office リバース コールバック機能を開始します。 その後で、

Cisco Unified Communications Manager が、まず、モビリティ ID を呼び出します。 モビリティ ID が応答すると、Cisco Unified Communications Manager は接続先番号を呼び出します。

- Dial-via-Office 転送:Dial-via-Office 転送機能は、要求が IVR の代わりに D チャネルを経由す ることを除いて、モバイル ボイス アクセスと同様です。 電話機は、Cisco Unified Mobile Communicator(CUMC)クライアントから、D チャネルを使用して Dial-via-Office 転送機能 を開始します。 その後で、Cisco Unified Communications Manager が D チャネルを経由してエ ンタープライズ機能アクセス(EFA)番号を返します。 モビリティ ID(MI)からエンター プライズ機能アクセス番号がコールされ、Cisco Unified Communications Manager から接続先 番号がコールされます。
- セッション再開:この機能により、DVO-Fコールが予期せず終了した場合に、最後にダイヤ ルした相手にワンタッチで再接続できます。 DVO-F コールを発信してネットワーク障害が 発生した場合に便利です。 この機能を実装する前に、モバイル ユーザが(電話機の通話履 歴から最後のダイヤル番号をコールするか、または電話機に折り返しのオプションがある場 合に折り返しを押して)[リダイヤル(Redial)]を押した場合、リダイヤル番号はDial-via-Office 転送機能アクセス番号 ([サービスパラメータ(Service Parameter)] で設定)またはエンタープ ライズ機能アクセス番号([コールルーティング(Call Routing)] > [モビリティ(Mobility)] > [エ ンタープライズ機能アクセス番号設定(Enterprise Feature Access Number Configuration)] で設 定)となります。 Cisco Unified Communications Manager はこのコールをエンタープライズ機 能アクセスコールとして扱っていたため、ユーザは最後にリダイヤルした相手に接続できま せんでした。 この機能の実装により、ユーザが [リダイヤル(Redial)] を押すと、Cisco Unified Communications Manager はモバイル ユーザを実際の発信先の電話番号に再接続します。

以下の機能は、元々は Cisco Unified Mobility Manager の一部でしたが、現在は Cisco Unified Communications Manager に移動されています。

- モバイル コネクト
- デスクトップ コール ピックアップ
- モバイル ボイス アクセス
- アクセス リスト

Cisco Unified Communications Manager は、以下の Cisco Unified Mobility 機能もサポートしていま す。

- DTMF でのコール中のエンタープライズ機能のサポート
- 2 段階ダイヤリング
- デュアルモード フォンのサポート
- デュアルモード フォンでのコールの手動ハンドオフ
- Time-of-Day アクセス
- DTMF を介したダイレクト コール パーク
- SIP URI ダイヤル

デスクトップ同時呼び出し、企業のボイスメールボックスの統合、システムリモートアクセス、 発信者 ID、リモートのオン/オフ制御、コール トレース、モバイル コネクト コールのセキュリ ティとプライバシー、スマートフォンのサポートなど、CiscoUnifiedMobility機能の利点に関連し たトピックを参照してください。

### 関連トピック

```
Cisco Unified Mobility 機能の利点, (373 ページ)
Mobility, (367 \sim \rightarrow \sim)Communicator, (454 \sim \rightarrow \sim)Dial-via-Office 転送設定, (458 ページ)
Dial-via-Office リバース, (457 ページ)
セッション再開, (464 ページ)
```
## <span id="page-507-0"></span>**Cisco Unified Mobile Communicator**

Cisco Unified Mobile Communicator は、Cisco Unified Communications Manager の管理ページの [電話 の設定(PhoneConfiguration)]ウィンドウで設定可能なデバイスタイプを特定します。Cisco Unified Mobile Communicator は Mobility Multiplexing Protocol (MMP) を使用して携帯電話のデータ接続経 由で Cisco Unified Mobility Advantage サーバと通信し、SIP を通してデバイスを Cisco Unified Communications Manager に登録します。 Cisco Unified Mobile Communicator は、ユーザがデスク トップ電話機を使用している場合は1つのデバイスライセンスユニット(DLU)を使用し、ユー ザがデスクトップ電話機を使用していない場合は 3 つの DLU を使用します。

## **Cisco Unified Mobile Communicator** の設定

Cisco Unified Mobile Communicator を Cisco Unified Mobility 用に設定する場合に、以下の手順を実 行します。

#### 手順

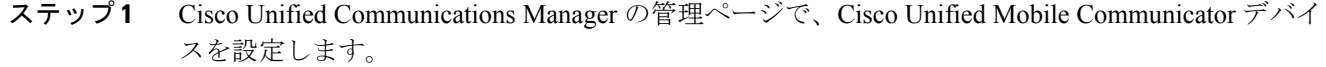

Cisco Unified Communications Manager 内で Cisco Unified Mobile Communicator デバイスを 設定する前に、ユーザのモビリティが有効になっていることを確認してください。 (注)

[デバイス(Device)] > [電話機(Phone)] メニュー オプションを使用します。 [電話のタイプ (Phone Type)] に対して、Cisco Unified Mobile Communicator を選択します。

- [エンドユーザの設定(End UserConfiguration)]ウィンドウで、[モビリティの有効化(Enable Mobility)] チェックボックスがオンになっていることを確認してください。 (注)
- [モビリティの有効化(Enable Mobility)]チェックボックスをオンにすると、ライセンスに 対するトリガーが発生し、モバイルコネクト用にデバイスライセンスユニット(DLU) が消費されます。 (注)
- ステップ **2** Cisco Unified Communications Manager の管理ページで、Cisco Unified Mobility Advantage サーバの セキュリティプロファイルを設定します。[システム(System)]>[セキュリティプロファイル(Security Profile)] > [CUMAサーバセキュリティプロファイル(CUMA Server Security Profile)] メニュー オプ ションを使用します。
- ステップ **3** Cisco Unified Communications Manager の管理ページで、エンタープライズ機能アクセス電話番号 (DN)を設定します。 [コールルーティング(Call Routing)] > [モビリティ(Mobility)] > [エンタープ ライズ機能アクセス設定(Enterprise Feature Access Configuration)] メニュー オプションを使用しま す。
	- この設定を行わないと、Dial-via-Office 機能が働きませ  $h_n$ (注)
- ステップ **4** Cisco Unified Mobility Advantage クライアントを Cisco Unified Communications Manager に登録でき るようにします。
- ステップ **5** CiscoUnifiedCMのユーザオプションのウィンドウで、次のようなCiscoUnifiedMobileCommunicator のエンド ユーザ設定値を構成します。
	- [デバイス(Device)]:エンドユーザが独自のCisco Unified MobileCommunicatorを指定します。
	- [リモート接続先(Remote Destination)]:エンド ユーザがリモート接続先プロファイルとして 独自の Cisco Unified Mobile Communicator を選択します。

## 関連トピック

Cisco Unified [Mobility](#page-421-0) の設定, (368 ページ) Cisco Unified Mobile [Communicator](#page-508-0) の設定の詳細, (455 ページ) モビリティ [エンタープライズ機能の設定](#page-492-0), (439 ページ)

## <span id="page-508-0"></span>**Cisco Unified Mobile Communicator** の設定の詳細

Cisco Unified Mobile Communicator を設定する際に [電話の設定(Phone Configuration)] ウィンドウの 各フィールドを設定する場合、次の設定要件に留意してください。

- 新しい Cisco Unified Mobile Communicator を設定する場合は、[電話のタイプ(Phone Type)] ド ロップダウン リスト ボックスで [Cisco Unified Mobile Communicator] 電話タイプを選択しま す。
- [デバイス名(Device Name)]:この名前が一意であることを確認してください。 MAC アドレ スは必要ありません。
- [モビリティユーザID(Mobility User ID)]:このフィールドを設定する必要があります。 選択 可能なユーザ ID は、[エンドユーザの設定(End User Configuration)] ウィンドウ ([ユーザ管理 (User Management)] > [エンドユーザ(End User)])の [モビリティ情報(Mobility Information)] ペ インで [モビリティの有効化(Enable Mobility)] チェックボックスがオンになっているエンド ユーザのユーザ ID だけです。
- [モビリティID(Mobility Identity)]:このフィールドでは、接続先番号としてCisco UnifiedMobile Communicator 対応スマートフォン携帯電話番号を指定する必要があります。 [モビリティ ID(Mobility Identity)] の設定特性は、[リモート接続先(Remote Destination)] の設定特性と同一 です。 このフィールドにアクセスするには、[電話の設定(Phone Configuration)] ウィンドウで [新規モビリティIDの追加(Add New Mobility Identity)]リンクをクリックします。これにより、 [リモート接続先の設定(Remote Destination Configuration)] ウィンドウが開き、ここで携帯 ID を追加できます。
- [再ルーティング用コーリングサーチスペース(Rerouting Calling Search Space)] : 基本コールが 動作するようにするには、このフィールドを設定する必要があります。 この設定は Cisco Unified Mobile Communicator に適用されます。 この設定を使用して、コールがモビリティ ID (つまり、Cisco Unified Mobile Communicator クライアント電話機)にルーティングされま す。 この設定は、Dial-via-Office コールバック コール レッグをモビリティ ID にルーティン グしたり、モバイル コネクト/SNR コールでコール レッグをモビリティ ID にルーティング したりする際に使用されます。
- [コーリングサーチスペース(Calling Search Space)]:基本コールが動作するようにするには、 このフィールドを設定する必要があります。 この設定を使用して、モビリティ ID からコー ルがルーティングされます。 この設定は、Dial-via-Office コールでコール レッグをダイヤル 先(発信先)電話機にルーティングする際に使用されます。
- [DNDオプション(DND Option)]:Cisco Unified Mobile Communicator はコール拒否 DND オプ ションしかサポートしていません。

電話番号が Cisco Unified Mobile Communicator に割り当てられていることを確認してください。

- さらに、Cisco Unified Mobile Communicator に適用される以下の要件に注意してください。
	- Cisco Unified Communications Manager と Cisco Unified Mobility Advantage サーバの統合 [エン ドユーザの設定(End User Configuration)] ウィンドウが欠如しているために、Cisco Unified Mobile Communicator クライアントは、Cisco Unified Communications Manager Administration と Cisco Unified Mobility Advantage サーバの両方で同じリモート接続先番号を設定する必要があ ります。
	- Cisco Unified Mobile Communicator クライアントユーザが固有のSIMカードを変更する場合、 このユーザはCisco Unified Mobility Advantageサーバの携帯電話番号を更新する必要がありま す。その場合、古い携帯電話番号を削除し、新しい携帯電話番号を追加します。対応する設 定を Cisco Unified Communications Manager Administration でも行う必要があります。
	- Cisco Unified Mobility Advantage サーバ管理コンソールで Cisco Unified Communications Manager ノードが静的に作成されていることを確認してください。
	- Cisco Unified Mobility Advantage サーバは、AXL のみを使用して Cisco Unified Communications Manager データベースを更新し、Cisco Unified Communications Manager データベース変更通 知は受信しません。

### 主な考慮事項

Cisco Unified Mobile Communicator デバイスに関する以下の考慮事項に留意してください。

- Cisco Unified Mobile Communicator デバイスには、モビリティ ID に加えて、1 つまたは複数 のリモート接続先を追加できます(リモート接続先プロファイルと同様)。
- 自動の移行サポートは存在しません。 デバイスを Cisco Unified Mobile Communicator デバイ スとして手動で再設定する必要があります。
- 2.5G では D チャネルはボイス コールの接続後に利用不可になるため、サポートされるのは 最初のコールだけです。
- Cisco Unified Mobility Advantage サーバは、ユーザあたり 1 つの Cisco Unified Mobile Communicatorデバイスしかアクティブにできません(ユーザはCiscoUnifiedMobilityAdvantage 内部で複数の携帯電話を設定できますが、特定の時点でCisco Unified Mobility Advantageサー バに接続できるのはそのうちの 1 台だけです)。
- Cisco Unified Mobile Communicator デバイスの設定では、再ルーティング CSS と CSS が重要 な考慮事項です。

## <span id="page-510-0"></span>**Dial-via-Office** リバース

Dial-via-Office リバース (DVO-R) コールバック機能は、モバイル ボイス アクセス機能に似てい ますが、Cisco UnifiedCommunications Managerが両方のコールを発信するという点が異なります。 Cisco Unified Mobile Communicator クライアントから電話機に、D チャネルを使用して Cisco Unified Communications Manager に SIP INVITE メッセージを送信するように指示することにより、 Dial-via-Office リバース コールバック機能が開始されます。 Cisco Unified Communications Manager は、まず、モビリティ ID(Cisco Unified Mobile Communicator クライアント)を呼び出します。 モビリティ ID が応答すると、Cisco Unified Communications Manager がダイヤル先(ターゲット) の番号を呼び出します。

すべての Dial-via-Office シナリオにおいて、Cisco Unified Communications Manager から Cisco Unified Mobile Communicator クライアントの携帯電話/モビリティ ID へのコールバック レッグ、または別 の番号へのコールバック レッグにより、常にエンタープライズ機能アクセス DID の発信者 ID が 指定されます。 Cisco Unified Communications Manager からターゲットへのコール レッグに対して 送信される発信者ID、つまり、ダイヤル先の番号は、必ず、ユーザの会社のデスク電話番号を示 します (Cisco Unified Communications Manager 内部で設定されたユーザのデスクトップ電話機と Cisco Unified Mobile Communicator クライアント デバイス タイプ間の共有回線に基づく)。

### **Dial-via-Office** リバース コールバックの例

次の例では、Dial-via-Officeリバースコールバックのインスタンスで発生する一連のイベントを示 しています。

- ユーザは、電話機で Dial-via-Office 機能を呼び出し、発信先の電話番号 2000 にコールしま す。
- 電話機は、SDP パラメータ「c=PSTN E164 4085551234」で指定されたコールバック番号で、 INVITE 2000 を送信します。
- Cisco Unified Communications Manager は、SDP パラメータのエンタープライズ機能アクセス 番号 DID(4085556666)で、183 Session In Progress を返信します。
- また、Cisco Unified Communications Manager はモビリティ ID の 4085551234 をコール バック します。
- モビリティ ID がコールに応答すると、Cisco Unified Communications Manager は発信先の電話 番号 2000 にコールをリダイレクトします。

## 使用例

Cisco Unified Communications Manager がこの機能でサポートしている使用例については、 Dial-via-Office [リバースの使用例](#page-518-0), (465 ページ)を参照してください。

### **Dial-via-Office** リバース コールバック機能に関する制限

この機能に適用される制限のリストについては、[制限事項](#page-520-0), (467ページ)を参照してください。

## <span id="page-511-0"></span>**Dial-via-Office** 転送設定

Cisco Unified Mobile Communicator アプリケーションである Cisco Mobile がモバイル デバイスにイ ンストールされているユーザは、Dial-via-Office 転送機能を利用できます。 Cisco Unified Mobile Communicator は、Cisco Unified Mobile Communicator-Cisco Unified Mobility Advantage 間と Cisco Unified Mobility Advantage-Cisco Unified Communications Manager 間の D チャネル経由の SIP シグナ リングを通して Dial-via-Office 転送機能を呼び出し、最終ターゲットへのコールを発信します。 この機能によって、コールが企業に固定されるため、Cisco Unified Mobile Communicator のモバイ ル ユーザに対してコスト削減ソリューションが提供されます。

(注)

Cisco Mobile クライアントを使用した Cisco Unified Mobile Communicator だけが Dial-via-Office 転送機能を呼び出すことができます。

Cisco Unified Communications Manager は、D チャネル経由で Dial-via-Office 転送(DVO-F)サービ ス アクセス番号(設定されている場合)またはエンタープライズ機能アクセス (EFA)電話番号 (DN)を返します。 携帯電話上で動作している Cisco Unified Mobile Communicator クライアント が、Cisco Unified Communications Manager から受信した番号を呼び出します。 DVO-F コールを行 うモバイル デバイスの電話番号と、設定されているモビリティ ID (MI) とが照合されて、権限 があるユーザのコールだけが行われます。 一致が見つかると、発信先にコール要求が送信されま す。 Matching Caller ID with Remote Destination サービス パラメータの設定に応じて、完全一致ま たは部分一致の両方がサポートされます。

Dial-via-Office転送機能に適用される制限については、[制限事項](#page-520-0), (467ページ)を参照してくださ い。

Cisco Unified Communications Manager がこの機能でサポートしている使用例については、 [Dial-via-Office](#page-518-1) 転送の使用例, (465 ページ)を参照してください。

### **Cisco Unified Communications Manager** の管理ページでの **Dial-via-Office** 転送の設定

Dial-via-Office 転送機能を有効にするには、Cisco Unified Communications Manager の管理ページで 以下の設定を実行する必要があります。

• [コールルーティング(Call Routing)] > [モビリティの設定(Mobility Configuration)]

[エンタープライズ機能アクセス番号(Enterprise Feature Access Number)] 設定項目の値が着信 側番号と一致し、正しいパーティションに属している必要があります。

• [システム(System)] > [サービスパラメータ(Service Parameters)]

Dial-via-Office Service Access Number に、代替番号を指定できます。

## **Dial-via-Office** 転送設定のヒント

次に、Dial-via-Office 転送機能を設定する場合の設定のヒントを示します。

- Cisco Unified Mobile Communicator デバイスは有効なモビリティ ID (MI) を使用してプロビ ジョンする必要があります。
- Cisco Unified Mobile Communicator デバイスは Cisco Unified Communications Manager に登録す る必要があります。
- Cisco Unified Communications Manager が受け取った Cisco Unified Mobile Communicator 発信者 ID とプロビジョンされた MI が完全に一致しなかった場合は、以下の設定を実行します。
	- Matching Caller ID with Remote Destination サービス パラメータを [Partial Match] に設定し ます。
	- Number of Digits for Caller ID Partial Match サービス パラメータに、照合する桁数を指定 します。
- 着信側番号が EFA DN または DVO-F Service Access Number サービス パラメータに一致する ように、入力ゲートウェイが正しく設定されていることを確認します。
- 着信側番号が EFA DN に一致する場合は、Inbound Calling Search Space for Remote Destination サービス パラメータが次のように適切に設定されていることを確認します。
	- [トランクまたはゲートウェイ着信コーリングサーチスペース(Trunk or Gateway Inbound Calling Search Space)] オプションが選択されている場合、EFA DN パーティションはト ランクまたはゲートウェイのコーリングサーチスペースに属している必要があります。
	- Remote Destination Profile + Line Calling Search Space オプションが選択されている場合 は、EFA DN のパーティションが Cisco Unified Mobile Communicator デバイスとその企 業 DN のコーリング サーチ スペースに属している必要があります。

## **Dial-via-Office Forward Service Access Number**

Dial-via-Office Forward Service Access Number サービス パラメータを設定すると、カスタマーは Cisco Unified Mobile Communicator ユーザが DVO-F をダイヤルするための専用番号を設定できま すが、Cisco Unified Communications Manager は異なる番号でコールを受信します (1-800 サポート の使用など)。 DVO-F サービス アクセス番号には、フリーダイヤルの 1-800 番号を指定できま す。サービス プロバイダーは、この番号を企業へのローカル番号、または Cisco Mobile クライア ントが DVO-F コールを呼び出すための他の任意の代替番号にマッピングできます。

Dial-via-Office Forward Service Access Number サービス パラメータには次の特徴があります。

- 最大 24 文字のダイヤル可能な文字です。
- パーティションは指定しません。

Dial-via-OfficeService Access Number サービス パラメータは、既存のエンタープライズ機能アクセ ス (EFA) DN と次のように通信を行います。

- DVO-F 機能を呼び出すには、EFA DN が設定されている必要があります。 DVO-F サービス アクセス番号が設定されているかどうかに関係なく、EFA DN が Cisco Unified Mobile Communicator デバイスからの着信コールを終端します。
- 183 Session In Progress メッセージの応答では、次のルールが当てはまります。
	- 。Dial-via-Office Forward Service Access Number サービス パラメータ番号が設定されている 場合は、Cisco Unified Communications Manager がこの代替番号を SDP で Cisco Unified Mobility Advantage に送信します。
	- EFA DN のみが設定されている場合は、Cisco Unified Communications Manager がその EFA DN を Cisco Unified Mobility Advantage に送信します。
- 着信 PSTN コールでは、次の照合が行われます。
	- 着信側番号が EFA DN または DVO-F サービス アクセス番号と照合されます。 部分一致 または完全一致が行われます。部分/完全一致の照合では、Cisco Unified Mobility Advantage から Cisco Unified Communications Manager に転送された元の SIP INVITE メッセージ内 の発信側番号とこの発信側番号が照合されます。
	- 実際には、この説明は正確ではありません。 システムは、CUMC からの着信 DVO-F コール レッグが(着信側番号の)EFA DN または DVO-F サービス アクセス番号へのも のであることを前提としています。ただし、その番号でコールが受信されると、着信側 番号は重要ではなくなります。部分一致または完全一致の照合では、発信側番号との照 合が行われますが、これは EFA または DVO-F サービス アクセス番号との照合ではな く、CUMA によって Unified CM に転送された元の SIPINVITE に指定された発信側番号 です。
	- 一致が見つかった場合、音声コールが元の SIP INVITE と関連付けられ、コール待機タ イマーが停止されます。次に、コールが、ユーザが最初にダイヤルした着信側番号また は接続先番号と Cisco Unified Communications Manager が Cisco Unified Mobility Advantage から受け取った SIP Invite に含まれる着信側番号または接続先番号に送達されます。
	- 一致が見つからなかった場合は、コール待機タイマーが時間切れになると、コールが切 断されて、503 Service Unavailable メッセージが送信されます。

## **EFA DN** および **DVO-F** サービス アクセス番号のグローバル化サポート

エンタープライズ機能アクセス電話番号と Dial-via-Office 転送サービス アクセス番号の両方にお いて、次のダイヤル可能な文字がサポートされています。

- $\cdot$  0  $\sim$  9
- +(バックスラッシュ(\)を直前に付加する必要があります)。バックスラッシュはダイヤ ル可能な文字ではないため、24 文字の最大長制限には含まれません。
- \* および #
- $\cdot$  A  $\sim$  D

上記の特殊文字は、任意の場所に指定できます。

## **Dial-via-Office** 転送コールの特徴

次の例では、Dial-via-Office転送(DVO-F)のインスタンスで発生する一連のイベントを示してい ます。

- **1** ユーザがCisco Unified MobileCommunicatorアプリケーションを起動して接続先番号として2000 を入力します。
- **2** Cisco Unified Mobile Communicator が 2000 の接続先番号を含む SIPInvite メッセージを送信しま す。
- **3** Cisco Unified Communications Manager が D チャネルを経由して 183 Session In Progress を返しま す。 SDP パラメータには、Dial-via-Office 転送サービス アクセス番号または EFA DN が指定さ れています。
- **4** Cisco Unified Mobile Communicator が SDP で指定されている番号を自動的にダイヤルします。
- **5** Cisco Unified Communications Manager は、発番号をモビリティ ID と比較し、着番号を EFA DN または DVO-F サービス アクセス番号と比較することにより、この音声コールを SIP データ チャネルに対応付けます。
- **6** その後、コールが通常どおり進行します。

次に、上記の例を使用して、Dial-via-Office 転送コールの特性について説明します。

- INVITE SDP パラメータの a=setup:active に基づいて、Cisco Unified Communications Manager が、Cisco Mobile クライアントが DVO-F コールの発信を要求していると判断します。
- Cisco Unified Communications Manager から Cisco Unified Mobility Advantage に 183 Session In Progress メッセージが送信されると 30 秒に設定されたコール待機タイマーが起動します。
- コール待機タイマーが切れる前に Cisco Unified Communications Manager が Cisco Unified Mobile Communicator から PSTN コールを受け取らなかった場合は、Cisco Unified Communications Manager が 503 Service Unavailable というメッセージを送信して、DVO-F Invite に関連付けら れたリソースを消去します。
- PSTN コールが着信すると、次の照合が試みられます。
	- Cisco Unified Communications Manager は、発番号を既知のモビリティ ID と照合し、コー ルが固定されるかどうかを判定します。 Cisco Unified Communications Manager は、 Matching Caller ID with Remote Destination サービス パラメータに設定されたオプション (Partial Match または Complete Match)に基づいて、照合を行います。
	- Cisco Unified Communications Manager はまた、着番号を EFA DN または DVO-F サービ ス アクセス番号と照合して、そのコールが DVO-F コールかどうかを判定しようとしま す。
- コールが確立されると、ユーザは Cisco Unified Mobility の他の機能(保留、保留解除、転送、 デスク ピックアップなど)を呼び出すことができます。

## 確認済み応答と **DVO VM** の検出

シングル ナンバー リーチ(SNR)ボイスメールは、ユーザがリモート接続先(RD)からモバイ ルデバイス上でコールに応答したかどうかを判断するためのCisco UnifiedCommunications Manager に対するモビリティ拡張です。モバイルユーザに配信されたRDコールが外部のボイスメールシ ステムに到達したかどうかを検出することにより、この機能は、エンタープライズ モビリティ用 のシングル エンタープライズ ボイスメール ボックスをユーザに提供します。

モバイルサービスプロバイダーのボイスメールがコールに応答できないようにするために、Unified CM はモバイル サービス プロバイダーのボイスメールがコールに応答したかどうかを判断するタ イマーを実装しています。 このタイマーは、携帯電話の電源が切れていたり、携帯電話が到達不 可能な場所に置かれていたりする状況を回避するために必要です。モバイルボイスメールは即座 にネットワークに転送されます。

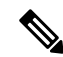

(注)

このシングル ナンバー リーチ ボイスメール機能はダスティング コールに対してサポートされ ていません。

### **RD/MI** のデバイス レベル設定

RD と MI のそれぞれに、サポートされているデバイスのボイスメール選択ポリシーを設定するた めのドロップダウンリストボックスが用意されています。許容値は[デフォルト(Default)]、[タイ マー制御(Timer Control)]、および [ユーザ制御(User Control)] です。 RD/MI ページの設定の方がシ ステム規模の設定より優先されます。[デフォルト(Default)]を選択した場合は、UnifiedCMがサー ビス パラメータ経由でシステム設定をデフォルトに設定します。

### タイマー制御

タイマー制御では、呼び出し開始タイマーを使用して、モバイル ユーザとモバイル サービス プ ロバイダーボイスメールのどちらがコールに応答したかが判断されます。呼び出し開始タイマー 以内にコールが応答された場合は、SNR ボイスメールが、モバイル サービス プロバイダー ボイ スメールがコールに応答したと判断します。 結果的に、この機能は、他の共有回線またはリモー

ト接続先がコールに応答しなければ、このコール レッグをドロップして、コールをエンタープラ イズ ボイスメールに再ルーティングします。

### ユーザ制御

ユーザ制御が適用された場合は、Unified CM が、ボイス チャネルがコールに接続された後でも、 DTMF ディジット形式の明示的な通知を想定します。

ボイスメール選択ユーザ制御遅延アナウンス タイマー(VoiceMail Selection User Control Delayed Announcement Timer)によっては、Unified CM がアナウンスを挿入しない場合があります。 ユー ザ制御を適用すると、Unified CM が、コールを送達する前に PSTN 側がコールに応答することを 保証します。

クライアントが登録されていない場合は、必ず、RD または MI のアナウンスが再生されます。

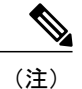

失敗シナリオでは、Unified CM が D チャネル経由でコール失敗を示すエラー メッセージを送 信しようとします。 SendCallToMobile の場合は、Unified CM が、SendCallToMobile が有効に なっているデスク電話に以下のエラー メッセージを出力します。

[ボイスメールが選択できなかったためにコールが失敗しました。再試行するか、システム管 理者に連絡してください。(Call fail due to Voicemail selection failure, please retry or contact system administrator.)]

#### **Cisco Unified Communications Manager** の管理に関する考慮事項

以下の Unified CM 内のパラメータを使用すれば、SNR ボイスメールの動作を定義できます。

[ボイスメール選択ポリシー(Voice Mail Selection Policy)]

[ボイスメール選択ポリシー(Voice Mail Selection Policy)] ドロップダウンを使用すれば、[タイマー 制御(Timer Control)] または [ユーザ制御(User Control)] を選択できます。 デフォルトの設定は [タ イマー制御(Timer Control)] です。

[ボイスメール選択ユーザ制御遅延アナウンスタイマー(Voice Mail Selection User Control Delayed Announcement Timer)]

Unified CM は RD コールに応答した RD ユーザに再生するアナウンスを遅らせるためにこのタイ マーを使用します。

Unified CM が DTMF またはスマートフォン クライアントが生成した D チャネルでユーザ応答通 知を受け取った場合は、アナウンスを再生せず、発信側と着信側を接続します。

Unified CM が割り当てられた時間内にユーザ応答通知を受け取らなかった場合は、ユーザにコー ルを接続させるための DTMF ディジットを入力するように促すアナウンスを再生します。

クライアントが D チャネル経由で DTMF ディジットまたは通知を送信できる場合は、ユーザの コールに対する応答後に、システムが明示的な応答通知を送信することが保証されます。

デフォルトでは 1 秒に設定されています。

[ボイスメール選択ユーザ制御確認済み応答表示タイマー(Voice MailSelection UserControlConfirmed Answer Indication Timer)]

Cisco Unified Mobility は、受信した DTMF から、または D チャネル経由のモバイル クライアント からの応答通知を待つためにこのタイマーを使用します。 タイマーが切れると、Cisco Unified Mobility がコールをドロップします。

デフォルト設定は 5 秒です。

(注)

システム レベルの Unified CM サービス パラメータがシングル ナンバー リーチ ボイスメール を制御します。 RD/MI デバイス レベル設定もこの機能を制御しますが、デバイス レベル設定 の方がシステム設定より優先されます。 Unified CM は、デバイス レベル設定が [デフォルト (Default)] に設定されている場合にシステム設定を使用します。

## <span id="page-517-0"></span>セッション再開

セッション再開機能を使用すると、ユーザは会議IDおよびパスワードを再度入力することなく、 (信号損失後に)会議に折り返しのコールを発信できます。

モバイル コールの障害は、セルラー ネットワークではよく発生します。 DVO-F コールの場合、 携帯電話に格納されているダイヤル番号は、DVO-Fサービスアクセス番号となります。これは、 内部で設定されるDID番号です。ユーザが(電話機の通話履歴から最後のダイヤル番号をコール するか、または電話機に折り返しのオプションがある場合に折り返しを押して)自身の携帯電話 で[リダイヤル(Redial)]を押すと、格納された番号はすでにダイヤルされたものであるため、Cisco Unified Communications Manager は元の発信先に到達できません。

セッション再開機能の実装により、Cisco Unified Communications Manager は DVO-F コールが最初 に発信されたときに、発信先 DN を格納します。 ネットワーク障害後にユーザが [リダイヤル (Redial)] を押した場合、Cisco Unified Communications Manager は DVO-F サービス アクセス番号の コールを受信し、Unified CM は格納していた発信先の電話番号にそのコールを置き換えます。 こ のようにして、リダイヤル要求が正常に処理されます。元のコールがリリースされたかどうかに 応じて、新しいコールが元の発信先に送達されるか、または元のコールが再接続されます。

セッション再開機能に適用される使用例については、[セッション再開の使用例](#page-519-0), (466ページ)を 参照してください。

セッション再開機能に適用される制限のリストについては、[制限事項](#page-520-0), (467ページ)を参照して ください。

### 設定の詳細

次の設定の詳細が、セッション再開機能に適用されます。

• セッション再開機能は、Session Resumption Await Timer サービス パラメータの設定を使用し ます。この設定は、[Clusterwide Parameters(System - Mobility)] ペインの Cisco CallManager サー ビスの [サービスパラメータ設定(Service Parameter Configuration)] ウィンドウ([システム (System)] > [サービスパラメータ(ServiceParameters)])で設定します。SessionResumption Await Timer サービス パラメータのデフォルト設定は 180 秒 (3 分) ですが、0 ~ 300 秒 (5 分)の 任意の値に設定できます。 Session Resumption Await Timer サービス パラメータを 0 秒に設定 すると、タイマーおよびセッション再開機能が無効になります。

- ネットワーク障害のために DVO-F コールが中断した場合に Session Resumption Await Timer が期限切れになると、この DVO-F コールに関する元の発信先電話番号の記録が削除されま す。 タイマーの期限切れ後に発信されるリダイヤル コールは、エンタープライズ機能アク セス(EFA)コールとして呼び出されます。セッション再開機能はトリガーされません。
- リダイヤル コールがビジー状態の発信先電話番号に送達された場合、ユーザはビジー トー ンを受信します。

## **Cisco Unified Mobility** 機能の使用例

ここでは、Cisco Unified Mobility Advantage の必要な設定が完了している場合に、Cisco Unified Communications Manager が Cisco Unified Mobility 機能のためにサポートする Dial-via-Office リバー ス、Dial-via-Office 転送、およびセッション再開の使用例について説明します。

## <span id="page-518-0"></span>**Dial-via-Office** リバースの使用例

Dial-via-Office リバース コールバック機能は、次の使用例をサポートしています。

- モバイル ユーザがリモート接続先に対して Dial-via-Office リバース コールバック機能を呼び 出し、成功した。
- モバイル ユーザがリモート接続先以外に対して Dial-via-Office リバース コールバック機能を 呼び出し、成功した。
- モバイル ユーザが Dial-via-Office リバース コールバック機能を呼び出し、失敗した。

## <span id="page-518-1"></span>**Dial-via-Office** 転送の使用例

Dial-via-Office 転送機能は、次の使用例をサポートしています。

**1** 企業で、EFA DN だけが設定されている。

DVO-F 機能は、Cisco Unified Mobile Communicator クライアントが自動的に正確な EFA DN を ダイヤルし、Cisco Unified Communications Manager が発信側番号を正確に受信した場合にのみ 正常に動作します。

例

EFA DN = 1239876

DVO-F Service Access Number サービス パラメータ = EMPTY

Cisco Unified Communications Manager は 183 メッセージで 1239876 を送信し、1239876 に対す る PSTN コールを受信します。

**2** 企業で、DVO-F コール用に 1-800 フリーダイヤル番号を提供している。

企業で、フリーダイヤル番号を設定しています。この番号は、サービスプロバイダーがコール を受信する場合の実際の番号(発信先番号)にマッピングできます。

発信先番号にマッピングする場合、管理者は、Dial-via-Office Forward Service Access Number サービス パラメータを使用してフリーダイヤル番号(18008889999 など)を設定し、EFA DN として発信先番号(4081239876 など)を設定する必要があります。

例

EFA DN = 1239876(サービス プロバイダーに応じて、ローカライズされた形式)

DVO-F Service Access Number サービス パラメータ = 18008889999

Cisco Unified Communications Manager は、183 Session In Progress メッセージで 18008889999 を 送信し、1239876 にマッピングされた PSTN コールを受信します。

**3** 企業で、DVO-F コール用にグローバル化された番号を提供している。

企業でグローバル化されたアクセス番号を設定すると、企業のCiscoUnifiedMobileCommunicator ユーザは、現在の国における国際エスケープ コードを把握していなくても、DVO-F コールを 呼び出すことができます。

サービスプロバイダーがローカライズされた番号だけを提供している場合、管理者は、グロー バル化された番号(\+14081239876 など)を DVO-FService Access Number サービス パラメータ として設定し、Cisco Unified Communications Manager が受信するローカライズされた番号 (1239876 など)を EFA DN として設定する必要があります。

例

EFA DN = 1239876(サービス プロバイダーに応じて、ローカライズされた形式)

DVO-F Service Access Number サービス パラメータ = \+14081239876(+ 文字のエスケープとし てバックスラッシュが必要)

Cisco Unified Communications Manager は、183 Session In Progress メッセージで +14081239876 を 送信し、1239876 にマッピングされた PSTN コールを受信します。

## <span id="page-519-0"></span>セッション再開の使用例

セッション再開機能は、次の使用例をサポートします。

### セッション再開の使用例 **1**:発信先への新しいコール

新しいコールが発信先に発信される DVO-F リダイヤル コールの場合、次の手順が行われます。

- **1** ユーザが DVO-F コールを、たとえば、発信先電話番号 1000 に発信します。
- **2** ユーザと発信先の通話中に、モバイル ネットワークの障害が発生します。
- **3** Session Resumption Await Timer が開始されます。 発信先に MOH が流れます。 ユーザは共有デ スク回線でコールを再開せず、まもなく Desk Pickup Timer(デフォルトは 30 秒) が期限切れ になります。 発信先が電話を切ります。
- **4** Session Resumption Await Timer が期限切れになる前に、ユーザは DVO-F サービス番号をコー ルします。

**5** Cisco UnifiedCommunications Managerは、発信先(1000)が最後の発信先であることを認識し、 その最後の発信先(この例では 1000)に新しいコールを発信します。 ユーザと発信先が再接 続されます。

#### セッション再開の使用例 **2**:既存のコールへの再接続

既存のコールが発信先に再接続されるDVO-Fリダイヤルコールの場合、次の手順が行われます。

- **1** ユーザが DVO-F コールを、たとえば、発信先電話番号 1000 に発信します。
- **2** ユーザと発信先の通話中に、モバイル ネットワークの障害が発生します。
- **3** Session Resumption Await Timer が開始されます。 発信先に MOH が流れます。 ユーザは共有デ スク回線でコールを再開しません。
- 4 Desk Pickup Timer (デフォルトは 30秒)が期限切れになる前に、ユーザは DVO-F サービス番 号をコールします。
- **5** Cisco UnifiedCommunications Managerは、発信先(1000)が最後の発信先であることを認識し、 MOH を停止し、ユーザを待っていた発信先にユーザを再接続します。

DN 1000 には新しいコールが送達されないことに注意してください。DN 1000 への元のコールが 再接続されるときに、メディア切り替えのみが行われます。 DN 1000 ユーザから見た場合、ネッ トワーク障害が発生すると、DN 1000 にはまず MOH が流れます。 数秒後、Desk Pickup Timer が 期限切れになる前にモバイルユーザが[リダイヤル(Redial)]を押すと、元のコールは再接続され、 ユーザと発信先がコールを続行します。

# インタラクションおよび制限事項

Cisco Unified Communications Manager の標準機能のほとんどに Cisco Unified Mobility 機能との完全 な互換性がありますが、一部の例外が存在します。 詳細については、この章内のインタラクショ ンおよび制限事項に関連したトピックを参照してください。

加えて、Cisco Unified Mobility Advantage と Cisco Unified Mobile Communicator の機能性が必要な機 能に適用される制限について、この項で説明します。

### 関連トピック

[インタラクション](#page-450-0), (397 ページ) [制限事項](#page-453-0), (400 ページ)

## <span id="page-520-0"></span>制限事項

この項では、さまざまな制限を機能別に示します。 この項は、次の内容で構成されています。

#### **Dial-via-Office** の制限事項(**DVO-R** および **DVO-F**)

Dial-via-Office 転送(DVO-F)機能には、Cisco Unified Communications Manager 内の次のような制 限が適用されます。

- 特定の Cisco Unified Mobile Communicator デバイスから確立される未処理の DVO-F コール は、一度に 1 つだけがサポートされます。
- DVO-F は 1 台の Cisco Unified Mobile Communicator デバイスからの同時コールに対応できま せん。
- DVO-F は 1 台の Cisco Unified Mobile Communicator デバイスからの 2 つの同時 DVO-F コール に対応できます。
- DVO-F では、SIP INVITE メッセージの発信者 ID を使用して、PSTN コールと SIP コールの 関連付けが行われます。
	- 。発呼側番号または着信側番号がモバイル音声ネットワーク (たとえば、GSM) 経由で発 信できない場合、DVO-F コールは失敗します。 標準的なサービス プロバイダーのアナ ウンスが再生されます。 Cisco Unified Communications Manager はコール待機タイマーが 切れた後に 503 Service Unavailable メッセージを送信します。
	- Cisco Unified Communications Manager が発呼側番号を受信しなかった(つまり、Cisco Unified Mobile Communicator ユーザが発信者 ID をブロックしている)場合は、DVO-F コールが失敗します。 リオーダー音が再生されます。 Cisco Unified Communications Manager はコール待機タイマーが切れた後に 503Service Unavailable メッセージを送信し ます。

## セッション再開に関する制限

セッション再開機能には、次の制限があります。

• セッション再開機能は、Dial-via-Office 転送コールのみをサポートします。

# システム要件

Cisco Unified Mobility と Cisco Unified Mobility Advantage を組み合わせるには、以下のソフトウェ ア コンポーネントが必要です。

• Cisco Unified Communications Manager 6.0 以降

加えて、Cisco Unified Mobility Advantage に追加のソフトウェア コンポーネントが必要です。 詳細 については、次の資料を参照してください。

- 『*Installing and Configuring Cisco Unified Mobility Advantage, Release 7.1*』
- Cisco Unified Mobility Advantage リリース 7.1 に関する設定ガイド

# **Cisco Unified Mobility** と **Cisco Unified Mobility Advantage** の 設定

管理者が Cisco Unified Communications Manager に標準装備されている Cisco Unified Mobility 機能 を設定するために必要な手順のチェックリストの概要がCisco Unified [Mobility](#page-420-0), (367ページ)の章 のCisco Unified [Mobility](#page-421-0) の設定, (368 ページ)に記載されています。

Cisco Unified Communications Manager に標準装備されている Cisco Unified Mobility 機能をプロビ ジョンするために設定しなければならない Cisco Unified Communications Manager の管理ページの メニュー オプションの詳細な手順がCisco Unified [Mobility,](#page-420-0) (367 ページ)の章のCisco [Unified](#page-465-0) [Mobility](#page-465-0) の設定, (412 ページ)に記載されています。 ここでは、Cisco Unified Communications Manager の管理ページに表示される以下の構成要素に関する設定について説明します。

- アクセス リスト
- リモート接続先プロファイル(Cisco Unified Mobility Advantage との統合にこれらのリソース は必要なく、使用することもありません)
- リモート接続先
- モバイル ボイス アクセス用のメディア リソース(Cisco Unified Mobility Advantage との統合 にこれらのリソースは必要なく、使用することもありません)
- モバイルボイスアクセス用のH.323およびSIPゲートウェイ(Cisco Unified Mobility Advantage との統合にこれらのリソースは必要なく、使用することもありません)
- エンタープライズ機能アクセス 2 段階ダイヤリング(Cisco Unified Mobility Advantage との統 合では、この機能の設定は不要です。ただし、エンタープライズ機能アクセスDIDの設定は 必要です。Cisco Unified Communications Manager では、この DID に示された発信者 ID を Dial-via-Office コールバック コール レッグ用に送信するためです)
- モビリティ エンタープライズ機能の設定
- モビリティ プロファイル
- ハンドオフ モビリティ設定
- モビリティ ソフトキー

エンド ユーザは、Cisco Unified CM のユーザ オプションのウィンドウを使用して、携帯電話に適 用される Cisco Unified Mobility 設定値を構成または変更します。

Cisco Unified Mobility Advantage が必要な Cisco Unified Mobility 機能を提供するように Cisco Unified Mobility Advantage と Cisco Unified Communications Manager を設定するために必要な手順について は以下の資料を参照してください。

- 『Installing and Configuring Cisco Unified Mobility Advantage, Release 7.1』
- Cisco Unified Mobility Advantage リリース 7.1 に関する設定ガイド

Τ

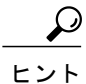

Cisco Unified Mobility を設定する前に、Cisco Unified Mobility と Cisco Unified Mobility [Advantage](#page-503-0) [の設定](#page-503-0), (450 ページ)を確認してください。

<span id="page-524-0"></span>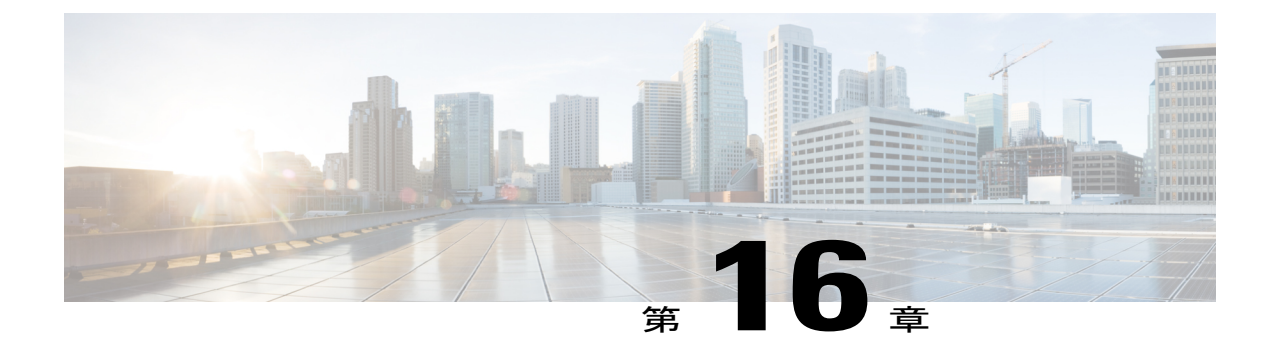

# クライアント識別コードと強制承認コード

この章では、コール アクセスとコール アカウンティングの管理を可能にする強制承認コード (FAC)とクライアント識別コード(CMC)に関する情報を提供します。 CMC は、課金可能な クライアントに対するコール アカウンティングと課金を支援し、強制承認コードは特定のユー ザが発信できるコールのタイプを規定します。

クライアント識別コード機能を有効にすると、コールが特定のクライアントに関連していること を示すコードをユーザが入力する必要があります。 コール アカウンティングと課金の目的で、 顧客、学生などのユーザにクライアント識別コードを割り当てることができます。強制承認コー ド機能を有効にすると、ユーザがコールを確立する前に有効な承認コードを入力する必要があり ます。

CMC 機能と FAC 機能を使用するには、ルート パターンを変更し、ダイヤル プラン ドキュメン トを更新して各ルート パターンに対する FAC や CMC の有効化または無効化を反映させる必要 があります。

- [クライアント識別コードと強制承認コードの設定](#page-525-0), 472 ページ
- [クライアント識別コード](#page-526-0), 473 ページ
- [強制承認コード](#page-527-0), 474 ページ
- [インタラクションおよび制限事項](#page-527-1), 474 ページ
- [システム要件](#page-530-0), 477 ページ
- CMC および FAC [のインストール](#page-530-1), 477 ページ
- [クライアント識別コードの設定](#page-531-0), 478 ページ
- [強制承認コードの設定](#page-533-0), 480 ページ
- [ユーザへの情報提供](#page-535-0), 482 ページ

# <span id="page-525-0"></span>クライアント識別コードと強制承認コードの設定

強制承認コード(FAC)とクライアント識別コード(CMC)を使用すると、コールへのアクセス とアカウンティングを管理できます。 CMC は、課金可能なクライアントに対するコール アカウ ンティングと課金を支援し、強制承認コードは特定のユーザが発信できるコールのタイプを規定 します。

クライアント識別コード機能を有効にすると、コールが特定のクライアントに関連していること を示すコードをユーザが入力する必要があります。コールアカウンティングと課金の目的で、顧 客、学生などのユーザにクライアント識別コードを割り当てることができます。 強制承認コード 機能を有効にすると、ユーザがコールを確立する前に有効な承認コードを入力する必要がありま す。

クライアント識別コードと強制承認コードを設定するには、以下の手順を実行します。

### 手順

- ステップ **1** 機能の制限を確認します。
- ステップ **2** システムを設計し文書化します。たとえば、追跡するクライアント マターのリストを作成しま す。
- ステップ **3** Cisco Unified Communications Manager の管理ページ または 一括管理ツール(BAT)を使用して、 コードを挿入します。
	- ヒント 小規模または大規模なコードのバッチとして BAT を使用することを検討します。BAT 内のカンマ区切り値(CSV)ファイルは、コード、対応する名前、対応するレベルなど を計画するために役立ちます。
- ステップ **4** FAC または CMC を有効にするには、Cisco Unified Communications Manager の管理ページでルート パターンを追加または更新します。
- ステップ **5** ダイヤル プラン ドキュメントを更新するか、BAT CSV ファイルのプリントアウトをダイヤル プ ラン ドキュメントとともに保管します。
- ステップ **6** たとえば、コードなどの必要なすべての情報をユーザに提供し、機能の動作を説明します。

### 関連トピック

[クライアント識別コードと強制承認コード](#page-524-0), (471 ページ) [インタラクションおよび制限事項](#page-527-1), (474 ページ) [クライアント識別コード](#page-526-0), (473 ページ) [強制承認コード](#page-527-0), (474 ページ) [クライアント識別コードの設定](#page-531-0), (478 ページ) [強制承認コードの設定](#page-533-0), (480 ページ) [クライアント識別コードの有効化](#page-532-0), (479 ページ) [強制承認コードの有効化](#page-534-0), (481 ページ) [ユーザへの情報提供](#page-535-0), (482 ページ)

# <span id="page-526-0"></span>クライアント識別コード

クライアント識別コード機能を使用する場合、ユーザはクライアント識別コードを入力して、特 定のダイヤルされた番号に接続する必要があります。 ルート パターンを使用して CMC を有効ま たは無効にし、複数のクライアント識別コードを設定できます。 CMC 対応のルート パターンを 使用してルーティングされる番号をダイヤルすると、ユーザはトーンによってクライアント識別 コードの入力を求められます。ユーザが有効なCMCを入力すると、コールが開始されます。ユー ザが無効なコードを入力すると、リオーダーが発生します。 CMC は CDR に書き込みを行うた め、CDR Analysis and Reporting (CAR) を使用して情報を収集できます。CAR はクライアントの アカウンティングと料金請求のレポートを生成します。

クライアント識別コード機能は、各クライアントのコールの長さを追跡する必要がある法律事務 所、会計事務所、コンサルティング会社、その他の企業や組織などで役立ちます。 CMC を実装 する前に、CMC を通して追跡するクライアント グループ、個人、集団などのすべてのリストを 入手しておく必要があります。 コードを連続して割り当てるか、任意の順番で割り当てるか、ま たは既存のクライアント番号を CMC に使用するかなど、特定のコード構造が必要であるかどう かを決定します。 追跡する各クライアント(またはグループ、個人など)には、Cisco Unified Communications Manager の管理ページの [CMCの設定(Client Matter Codes Configuration)] ウィンド ウでクライアント識別コードを追加する必要があります。 次に、Cisco Unified Communications Manager の管理ページで、新しいまたは既存のルート パターンに対して CMC を有効にする必要 があります。CMCを設定した後、CMC対応のルートパターンを指定するようにダイヤルプラン のドキュメントを更新したことを確認します。

## $\mathcal{Q}$

ヒント

ほとんどのコールでユーザがCMCを入力するように設定する場合は、ダイヤルプランのほと んどまたはすべてのルートパターンで、CMCを有効にすることを考慮してください。このよ うな場合、ユーザはクライアントに関連していないコールに関しては、CMC とコードを 1 つ (555 など)取得する必要があります。 すべてのコールが自動的にユーザに対して CMC の入 力を求めるため、ユーザは、CMC を起動したり、特別な数字をダイヤルしたりする必要はあ りません。 たとえば、ユーザが電話番号をダイヤルして、システムからユーザにクライアン ト コードが要求されるとします。コールがクライアント識別に関係している場合は、ユーザ が該当する CMC を入力します。コールがクライアントに関係していない場合は、ユーザが 555 を入力します。

## $\mathcal{L}$

ヒント

ユーザの選択番号を CMC のみにする必要がある場合は、たとえば、8 で始まる電話番号が入 力されたときにシステムからユーザにクライアントコードが要求される8.@などのCMC専用 の新しいルート パターンを検討します。 このような方法で CMC を実装すると、CMC を起動 する手段を提供しながら、既存のダイヤルプランをそのまま残すことができます。たとえば、 クライアントに関連するコールでは、ユーザは 8-214-555-1234 をダイヤルして、CMC を起動 します。クライアントに関連しない一般的なコールでは、ユーザは通常どおり、214-555-1234 だけをダイヤルします。

# <span id="page-527-0"></span>強制承認コード

Cisco Unified Communications Manager の管理ページのルート パターンを使用して FAC を有効にす る場合は、意図したコールの受信者に接続するために、承認コードを入力する必要があります。 ユーザがFAC対応のルートパターンを使用してルーティングされる番号をダイヤルすると、シス テムは承認コードの入力を求めるトーンを再生します。

Cisco UnifiedCommunications Managerの管理ページで、さまざまなレベルの承認を設定できます。 ユーザ承認コードが、ダイヤルした番号へのルーティングに指定された承認のレベルに一致して いないか、または超えている場合、ユーザにはリオーダー音が聞こえます。 承認が受け入れられ ると、コールが開始されます。 承認の名前は呼詳細レコード(CDR)に書き込みを行うため、 CDR Analysis and Reporting(CAR)を使用して情報を編成できます。CAR はアカウンティングと 料金請求のレポートを生成します。

FAC は、単科大学や総合大学など、特定のクラスのコールへのアクセスを制限することで利点を 得られるさまざまな組織で使用できます。 同様に、一意の承認コードを割り当てることによっ て、どのユーザがコールを発信したかを判別できます。 各ユーザに承認コードを指定し、適切な チェックボックスをオンにして、関連するルートパターンのFACを有効にし、そのルートパター ンを使用したコールに最小限の承認レベルを指定します。 Cisco Unified Communications Manager の管理ページのルートパターンを更新した後、ダイヤルプランのドキュメントを更新して、FAC 対応のルート パターンを定義し、承認レベルを設定します。

FAC を実装するには、承認レベルのリストと対応する説明を作成して、レベルを定義する必要が あります。 承認レベルは 0 ~ 255 の範囲で指定する必要があります。 シスコでは任意の承認レベ ルを許容しているため、組織にとって意味のある番号を定義できます。 レベルを定義する前に、 システムに対して設定できる例またはレベルを示した次の事項を検討してください。

- 北米での州間の長距離電話に承認レベル 10 を設定する。
- 州内のコールは州間のコールよりもコストがかかることがあるため、北米での州内の長距離 電話に承認レベル 20 を設定する。
- 国際電話に承認レベル 30 を設定する。

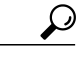

<span id="page-527-1"></span>承認レベルを 10 ずつ増加することで、より多くの承認コードを追加する必要がある場合に備 えたスケーラビリティのある構造を確立できます。 ヒント

# インタラクションおよび制限事項

クライアント識別コード (CMC) および強制承認コード (FAC) は、個別または一緒に実装する ことができます。 たとえば、ユーザに対し、特定のクラスのコール(長距離電話など)をかける ことを許可するとともに、特定のクライアントへのコールのクラスを割り当てるとします。 前の 例で示したように CMC と FAC を同時に実装した場合、ユーザは番号をダイヤルし、プロンプト が示されたらユーザ固有の承認コードを入力して、次のプロンプトでクライアント識別コードを

入力します。 CMC と FAC のトーンはユーザには同じ音に聞こえるため、これらの機能では、最 初のトーンの後で承認コードを、2 番目のトーンの後で CMC を入力するようユーザに指示しま す。

Cisco Unified Communications Manager は、Cisco Unified Communications Manager に対して実行され た通常のプロセスを処理する冗長性を備えています。

CMC 機能と FAC 機能は、SCCP を実行するすべての Cisco Unified IP Phone と MGCP 制御による アナログ ゲートウェイで動作します。

CMC および FAC を実装する前に、次の制限事項を確認してください。

- CMC の数は、Cisco Unified Communications Manager の起動に要する時間の長さに直接影響す るので、CMCの数を60,000までに制限してください。この数を超えるCMCを設定すると、 大幅な遅延が発生する場合があります。たとえば、400,000のCMCを持つシステムの場合は 起動に 1 時間かかり、100 万の CMC を持つシステムの場合は起動に 4 時間かかります。
- 電話番号をダイヤルした後、聴覚に障がいのあるユーザは、承認コードまたはクライアント 識別コードを入力する前に 1 ~ 2 秒待つ必要があります。
- FAC または CMC 対応のルート パターンに自動転送されるコールは、コードを入力するユー ザがいないため失敗します。 この制限は、Cisco Unified Communications Manager の管理ペー ジまたは Cisco Unified CM のユーザ オプションのページで設定された自動転送に適用されま す。 自動転送を設定することはできますが、FAC または CMC 対応のルート パターンに転送 されたすべてのコールはリオーダーになります。 ユーザが [不在] ソフトキーを押し、FAC または CMC が有効になっているルート パターンの番号を入力すると、ユーザはリオーダー を受信し、コールの自動転送は失敗します。

FAC または CMC が有効なルート パターンにコールが自動転送されるような設定を防止する ことはできません。コードが入力されないため、これらのルートパターンを使用して転送さ れたコールは切断されます。コール処理割り込みを最小限にするには、自動転送を設定する 前に番号をテストします。これを行うには、転送先の番号をダイヤルします。コードを入力 するように求められても、その番号への自動転送は設定しないでください。この方法をユー ザにアドバイスし、転送コールが目的の宛先に到達しないことによって発生する苦情の件数 を削減します。

- シスコは、FAC または CMC をローカライズしていません。 CMC 機能と FAC 機能は、Cisco Unified Communications Manager がサポートしているどのロケールに対しても、同じデフォル ト トーンを使用しています。
- Cisco Unified Communications Manager ではユーザに対してコードの入力を求めるタイミング を判別できないため、CMC 機能と FAC 機能は、オーバーラップ送信をサポートしていませ ん。 [ルートパターンの設定(Route Pattern Configuration)] ウィンドウの [強制承認コードが必 須(Require Forced Authorization Code)] または [クライアント識別コードが必須(Require Client Matter Code)] チェックボックスをオンにすると、[オーバーラップ送信を許可(Allow Overlap Sending)] チェックボックスは無効になります。 [オーバーラップ送信を許可(Allow Overlap Sending)]チェックボックスをオンにすると、[強制承認コードが必須(RequireForcedAuthorization Code)] および [クライアント識別コードが必須(Require Client Matter Code)] チェックボックス は無効になります。
- FACとCMCのトーンが再生されるのは、SCCPまたはSIPを実行するCisco Unified IPPhone、 TAPI/JTAPI ポート、および MGCP FXS ポートの上だけです。
- トランクで FAC または CMC のトーンを再生する方法がないため、FAC または CMC を必要 とするルート パターンが検出された場合、SIP トランク、H.323、または MGCP ゲートウェ イから発信されるコールは失敗します。
- H.323 アナログ ゲートウェイはトーンを再生できないため、FAC または CMC をサポートし ていません。
- FAC と CMC をサポートする CTI デバイスには、制限事項があります。 詳細については、 CTI、JTAPI、および TAPI [アプリケーションでの](#page-530-2) FAC/CMC の使用方法, (477 ページ)を参 照してください。
- Cisco WebDialer は FAC と CMC をサポートしていません。
- Cisco IP Softphone はトーンを再生できません。ただし、Cisco IP Softphone ユーザは、電話番 号をダイヤルした後、コードを入力する前に 1 ~ 2 秒待つことで、CMC および FAC を使用 できます。
- FAC または CMC に # を追加しない場合、システムは T302 タイマーを待ち、コールを延長 します。
- ダイヤルした番号が FAC または CMC 対応のルート パターンを使用してルーティングされる 場合、電話機の [リダイヤル] ソフトキーを押すときは、承認コードまたは CMC を入力する 必要があります。 シスコは、以前のコールで入力されたコードを保存しません。
- スピードダイヤルボタンには、承認コードまたはCMCを設定できません。システムがコー ドの入力を求めたら、コードを入力する必要があります。

## **Cisco** 一括管理ツールの使用方法

一括管理ツール(BAT)を使用すれば、CMC と FAC を挿入、更新、または削除できます。 この ようなタスクの実行方法については、このリリースの Cisco Unified Communications Manager と互 換性のある『Cisco Unified Communications Manager Bulk Administration ガイド』を参照してくださ い。

## **CDR Analysis and Reporting** の使用方法

CDR Analysis and Reporting(CAR)を使用すると、承認コード名、承認レベル、および CMC の詳 細などのコール詳細を提供するレポートを実行できます。CARでのレポートの生成方法について は、『Cisco Unified Communications Manager CDR Analysis and Reporting Administration Guide』を参 照してください。

## <span id="page-530-2"></span>**CTI**、**JTAPI**、および **TAPI** アプリケーションでの **FAC/CMC** の使用方法

ほとんどの場合、Cisco Unified Communications Manager は CTI、JTAPI、または TAPI アプリケー ションに対して、ユーザがコール中にコードを入力する必要があることをアラートできます。 ユーザは、コールを発信したり、アドホック会議を作成したり、FAC または CMC 対応のルート パターンを使用して打診転送を実行したりする場合、トーンの受信後にコードを入力する必要が あります。 ユーザは、FAC または CMC 対応のルート パターンを使用してコールを転送またはブ ラインド転送する場合、トーンを受信しないため、アプリケーションがコードを Cisco Unified Communications Manager に送信する必要があります。 Cisco Unified Communications Manager が適 切なコードを受信した場合は、コールが意図した相手に接続されます。CiscoUnifiedCommunications Manager が適切なコードを受信しなかった場合は、Cisco Unified Communications Manager が不明な コードを示すエラーを送信します。

Cisco Unified Communications Manager は FAC または CMC に対応したルート パターン経由の自動 転送をサポートしていません。 詳細については[、インタラクションおよび制限事項](#page-527-1), (474 ペー ジ)を参照してください。

# <span id="page-530-0"></span>システム要件

CMC と FAC の最小要件として、クラスタ内のすべてのサーバに Cisco Unified Communications Manager Release 5.0 以降がインストールされている必要があります。

Cisco Business Edition 5000 システムの CMC と FAC の最小要件として、Cisco Unified Communications Manager Release 6.0(1) 以降を指定します。

SCCP および SIP を実行している Cisco Unified IP Phone は、CMC と FAC をサポートしています。 以下の Cisco Unified IP Phone (SCCP) が CMC と FAC をサポートしています。

- Cisco Unified IP Phone 6900 シリーズ
- Cisco Unified IP Phone 7900 シリーズ

# <span id="page-530-1"></span>**CMC** および **FAC** のインストール

CMC 機能と FAC 機能は、Cisco Unified Communications Manager をインストールすると自動的にイ ンストールされます。 これらの機能を Cisco Unified Communications Manager ネットワークで使用 できるようにするには、[クライアント識別コードの設定](#page-531-0), (478ページ)で説明されている作業を 実行する必要があります。

# <span id="page-531-0"></span>クライアント識別コードの設定

ここでは、クライアント識別コードの設定と有効化に関する情報を提供します。 使用する CMC のリストを取得したら、これらのコードをデータベースに追加して、ルート パターンの CMC 機 能を有効にします。

クライアント識別コードを設定する前に、クライアント識別コードと強制承認コードの設定タ スクの概要を確認してください。 ヒント

## 関連トピック

[クライアント識別コードと強制承認コードの設定](#page-525-0), (472 ページ)

## <span id="page-531-1"></span>**CMC** の設定

Cisco Unified Communications Manager の管理ページで、[コールルーティング(Call Routing)] > [クラ イアント識別コード(Client MatterCodes)]メニューパスを使用してクライアント識別コードを設定 します。

クライアント識別コード(CMC)を使用すると、コールへのアクセスとアカウンティングを管理 できます。 CMC は、ユーザに対してコールが特定のクライアント マターに関連していることを 示すコードを入力するように強制することで、課金可能なクライアントに対するコール アカウン ティングと課金を支援します。コールアカウンティングと課金の目的で、顧客、学生などのユー ザにクライアント識別コードを割り当てることができます。

## クライアント識別コードの設定に関するヒント

CMC は、Cisco Unified Communications Manager の管理ページで、または、Cisco 一括管理ツール (BAT)を通して入力します。 BAT を使用する場合、BAT のカンマ区切り値(CSV)ファイルに は、CMC とクライアント名のレコードが記載されています。 CMC の設定が完了したら、ダイヤ ル プラン ドキュメントを更新するか、またはダイヤル プラン ドキュメントとともに BAT CSV ファイルを印刷して保管します。

すべての CMC を追加したら、[クライアント識別コードの有効化](#page-532-0), (479 ページ)を参照してくだ さい。

### **GUI** の使用方法

CiscoUnifiedCommunicationsManagerの管理ページのグラフィカルユーザインターフェイス(GUI) を使用してレコードを検索、削除、設定、またはコピーする方法については、『Cisco Unified Communications Manager アドミニストレーション ガイド』の[クライアント識別コードの有効化](#page-532-0), (479ページ)の項とそのサブセクションを参照してください。GUIの使用方法とボタンおよびア イコンの機能の詳細が説明されています。

## 設定項目の表

下の表は、クライアント識別コードを設定する場合の参考用として使用してください。 クライア ント識別コードと強制承認コードの詳細については[、クライアント識別コードと強制承認コード](#page-524-0), (471 ページ)を参照してください。

CMC [の設定](#page-531-1), (478 ページ)では、クライアント識別コードの設定項目について説明します。 こ の表は、[クライアント識別コードの設定](#page-531-0), (478 ページ)と併用してください。

### 表 **42**:**CMC** を追加する場合の設定項目

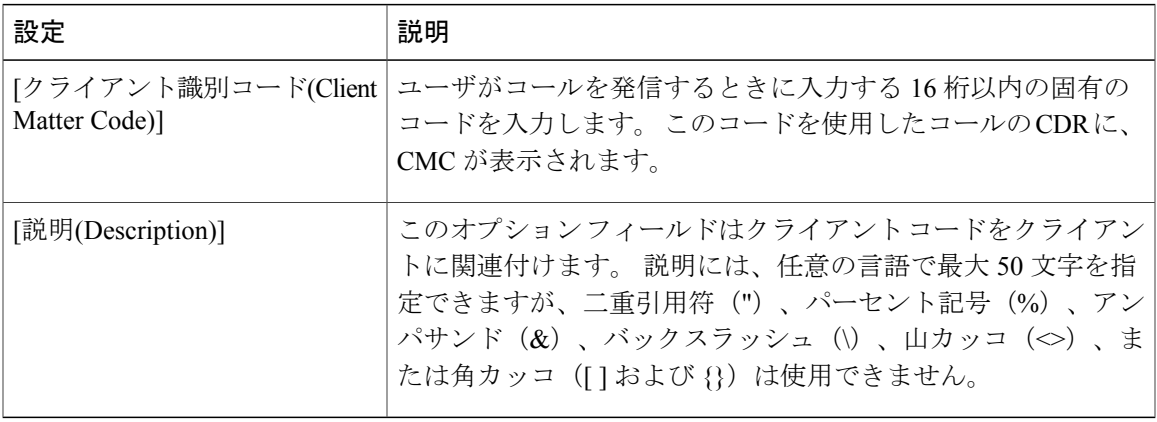

## <span id="page-532-0"></span>クライアント識別コードの有効化

ルート パターンで CMC を有効にするには、次の手順を実行します。

## 手順

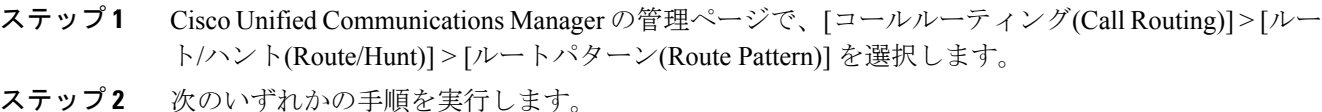

- a) 既存のルート パターンを更新するには、『Cisco Unified Communications Manager アドミニスト レーション ガイド』に記載されているように、[ルートパターンの検索/一覧表示(Find and List Route Patterns)] ウィンドウで検索条件を入力します。
- b) 新しいルート パターンを追加するには、『Cisco Unified Communications Manager アドミニスト レーション ガイド』を参照してください。
- ステップ **3** [ルートパターンの設定(Route Pattern Configuration)] ウィンドウで、[クライアント識別コードが必 須(Require Client Matter Code)] チェックボックスをオンにします。
- ステップ **4** 次のいずれかの手順を実行します。
	- a) ルート パターンを更新した場合は、[保存(Save)] をクリックします。

b) 新しいルート パターンを追加した場合は、[保存(Save)] をクリックします。

- ステップ **5** クライアント識別コードが必要なすべてのルートパターンに関して、既存のルートパターンを更 新するか、新しいルート パターンを追加します。
- ステップ **6** ルートパターンの設定が完了したら、[ユーザへの情報提供](#page-535-0), (482ページ)を参照してください。

# <span id="page-533-0"></span>強制承認コードの設定

ここでは、強制承認コードの設定と有効化に関する情報を提供します。

ヒント

強制承認コードを設定する前に、クライアント識別コードと強制承認コードの設定タスクの概 要を確認してください。

FAC 実装の設計が終わったら、Cisco Unified Communications Manager の管理ページ と Cisco 一括 管理ツール(BAT)のどちらかを使用して承認コードを入力します。 承認コードの大きなバッチ として BAT を使用することを検討します。BAT 内のカンマ区切り値 (CSV) ファイルは、承認 コード、対応する名前、対応するレベルなどを計画するために役立ちます。

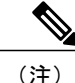

後で参照するために、ダイヤル プラン ドキュメントを更新するか、またはダイヤル プラン ド キュメントとともに CSV ファイルを印刷して保管します。

### 関連トピック

[クライアント識別コードと強制承認コードの設定](#page-525-0), (472 ページ)

## **FAC** の設定

Cisco Unified Communications Manager の管理ページで、[ルーティング(Routing)] > [強制承認コード (Forced Authorization Codes)] メニュー パスを使用して強制承認コードを設定します。

強制承認コード(FAC)を使用すると、特定のユーザが発信できるコールのタイプを規定するこ とで、コールへのアクセスとアカウンティングを管理できます。 強制承認コード機能を有効にす ると、ユーザがコールを確立する前に有効な承認コードを入力する必要があります。

CiscoUnifiedCommunicationsManagerの管理ページのグラフィカルユーザインターフェイス(GUI) を使用してレコードを検索、削除、設定、またはコピーする方法については、『*Cisco Unified Communications Manager* アドミニストレーション ガイド』とそのサブセクションを参照してくだ さい。GUI の使用方法とボタンおよびアイコンの機能の詳細が説明されています。

 $\mathcal{L}$ 

すべての承認コードを追加したら、強制承認コードを有効にするためのトピックを参照してく ださい。 ヒント

## 関連トピック

[強制承認コードの有効化](#page-534-0), (481 ページ) FAC [の設定項目](#page-534-1), (481 ページ)

## <span id="page-534-1"></span>**FAC** の設定項目

下の表は、FAC の設定項目に関する説明を示しています。

## 表 **43**:**FAC** の設定項目

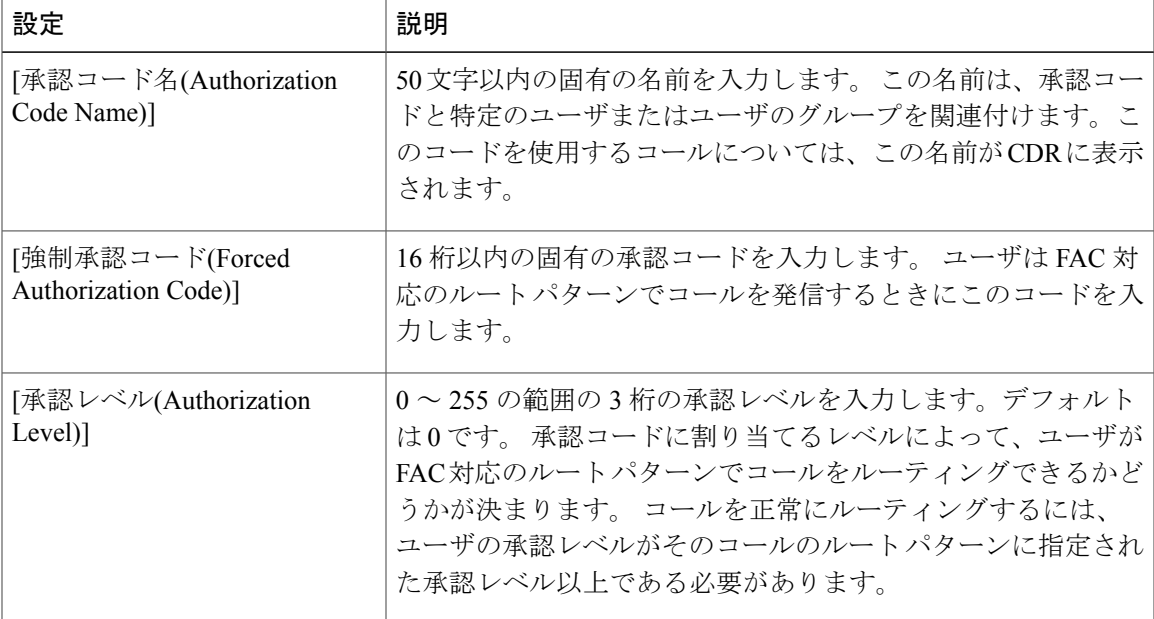

## 関連トピック

[クライアント識別コードと強制承認コード](#page-524-0), (471 ページ) [強制承認コードの設定](#page-533-0), (480 ページ)

## <span id="page-534-0"></span>強制承認コードの有効化

Г

ルート パターンで FAC を有効にするには、次の手順を実行します。

手順

- ステップ **1** Cisco Unified Communications Manager の管理ページで、[コールルーティング(Call Routing)] > [ルー ト/ハント(Route/Hunt)] > [ルートパターン(Route Pattern)] を選択します。
- ステップ **2** 次のいずれかの手順を実行します。
	- a) 既存のルート パターンを更新するには、『Cisco Unified Communications Manager アドミニスト レーション ガイド』に記載されているように、[ルートパターンの検索/一覧表示(Find and List Route Patterns)] ウィンドウで検索条件を入力します。
	- b) 新しいルート パターンを追加するには、『Cisco Unified Communications Manager アドミニスト レーション ガイド』を参照してください。
- ステップ **3** [ルートパターンの設定(RoutePatternConfiguration)]ウィンドウで、[強制承認コードが必須(Require Forced Authorization Code)] チェックボックスをオンにします。
- ステップ **4** [保存(Save)] をクリックします。
	- [強制承認コードが必須(RequireForced Authorization Code)] チェックボックスをオンにし ない場合でも、指定した数値はデータベースに保存されているため、承認レベルを指定 できます。 ヒント
- ステップ **5** 承認コードが必要なすべてのルート パターンに対して繰り返します。
- <span id="page-535-0"></span>ステップ **6** ルートパターンの設定が完了したら、[ユーザへの情報提供](#page-535-0), (482ページ)を参照してください。

# ユーザへの情報提供

機能の設定が完了したら、次の情報をユーザに通知します。

- [インタラクションおよび制限事項](#page-527-1), (474ページ)に説明されている制限事項についてユーザ に通知します。
- たとえば承認コード、承認レベル、クライアント識別コードなど、これらの機能を使用する ために必要なすべての情報をユーザに提供します。番号をダイヤルするとコードの入力を求 めるトーンが聞こえることを、ユーザに通知します。
- FACの場合、ユーザ承認コードを入力して発信されたコールは、ユーザまたはユーザの部署 に属すると見なされます。承認コードを覚えておくか、安全な場所に記録しておくようユー ザに勧めます。
- ユーザが使用できるコールのタイプを通知します。たとえば、電話機の管理者に問題を知ら せる前に、ユーザは電話を切り、ダイヤルした番号とコードをリトライする必要がありま す。
- トーンが完了する前にコードを入力できることをユーザに通知します。

Г

- ユーザがコードを入力した後、コールをすぐにルーティングするには、電話機の # を押しま す。押さない場合、コールはディジット間タイマー(T302)が満了した後に接続されます。 このタイマーは、デフォルトで 15 秒です。
- ユーザが無効なコードを入力すると、電話機はリオーダー音を再生します。コードの入力を 間違えた場合は、電話を切り、もう一度コールを開始する必要があります。リオーダー音が 続く場合は、ユーザは電話またはシステムの管理者に、コードに問題がある可能性があるこ とを知らせる必要があります。

 $\mathbf I$ 

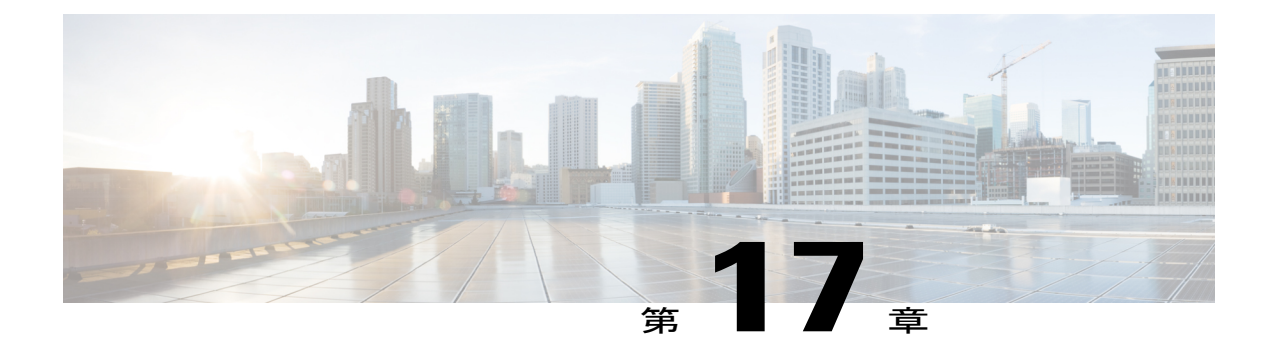

# カスタム電話呼び出し音

この章では、独自の PCM ファイルを作成して、Ringlist.xml ファイルを編集することによって、 自分のサイトで使用可能な電話呼び出し音のタイプをカスタマイズする方法について説明しま す。

- [カスタム電話呼び出し音の概要](#page-538-0), 485 ページ
- [設定ファイルのカスタマイズと変更](#page-539-0), 486 ページ
- Ringlist.xml [ファイル形式の要件](#page-539-1), 486 ページ
- [カスタム呼び出し音タイプ用の](#page-540-0) PCM ファイルの要件, 487 ページ
- [カスタム電話呼び出し音の設定](#page-540-1), 487 ページ

# <span id="page-538-0"></span>カスタム電話呼び出し音の概要

Cisco Unified IP Phone には、Chirp1 と Chirp2 という 2 つのデフォルト呼び出し音タイプが付属し ており、これらはハードウェアに内蔵されています。Cisco UnifiedCommunications Managerには、 一連の追加の電話呼び出し音もデフォルトで付属しており、これらはパルス符号変調(PCM)ファ イルとしてソフトウェアに実装されています。PCMファイルは、サイトで使用できる呼び出し音 リスト オプションを記述した XML ファイル(Ringlist.xml)とともに、各 Cisco Unified Communications Manager サーバの TFTP ディレクトリに配置されています。

次のadminCLIコマンドの「file」を使用すると、システムからRinglist.xmlファイルのコピーを取 得できます。

- admin:file
	- file list\*
	- file view\*
	- file search\*
	- file get\*
	- file dump\*

◦ file tail\*

◦ file delete\*

# <span id="page-539-0"></span>設定ファイルのカスタマイズと変更

TFTPディレクトリでは、設定ファイルの変更(xmlファイルの編集など)と、カスタマイズした ファイル(カスタム呼び出し音、折り返し音、電話機の背景など)の追加を行うことができます。 TFTPディレクトリにあるファイルを変更したり、カスタマイズしたファイルを追加したりするに は、Cisco Unified Communications オペレーティング システムの管理ページで [TFTPサーバファイ ルのアップロード(TFTP Server File Upload)] ページを使用します。 ファイルを Cisco Unified Communications Manager サーバの TFTP フォルダにアップロードする方法については、『Cisco Unified Communications Operating System Administration Guide』を参照してください。

# <span id="page-539-1"></span>**Ringlist.xml** ファイル形式の要件

Ringlist.xml ファイルは、電話呼び出し音タイプのリストが格納されている XML オブジェクトを 定義します。 呼び出し音タイプごとに、呼び出し音タイプに使用される PCM ファイルへのポイ ンタ、および Cisco Unified IP Phone の [呼出音タイプ(Ring Type)] メニューに表示されるテキスト を記述します。

CiscoIPPhoneRinglist XML オブジェクトは、次の簡単なタグ セットを使用して情報を記述してい ます。

```
<CiscoIPPhoneRinglist> <Ring>
     <DisplayName/>
      <FileName/>
  </Ring>
</CiscoIPPhoneRinglist>
```
定義名には次の特性があります。

- DisplayName には、関連付けられた PCM ファイルのカスタム呼び出し音の名前を定義しま す。この名前は、Cisco Unified IP Phone の [呼出音タイプ(Ring Type)] メニューに表示されま す。
- FileName は、DisplayName と関連付ける、カスタム呼び出し音用の PCM ファイルの名前を 指定します。

ヒント DisplayName フィールドと FileName フィールドの文字数は、それぞれ 25 文字以下です。

次の例は、2 種類の電話呼び出し音タイプを定義する Ringlist.xml ファイルを示しています。

```
<CiscoIPPhoneRinglist> <Ring>
     <DisplayName>Analog Synth 1</DisplayName>
     <FileName>Analog1.raw</FileName>
```
```
</Ring>
   <Ring>
      <DisplayName>Analog Synth 2</DisplayName>
      <FileName>Analog2.raw</FileName>
   </Ring>
</CiscoIPPhoneRinglist>
```
 $\mathcal{Q}$ 

ヒント

電話呼び出し音のタイプごとに、DisplayName と FileName を組み込む必要があります。 Ringlist.xml ファイルでは、50 種類までの呼び出し音タイプを指定できます。

## <span id="page-540-0"></span>カスタム呼び出し音タイプ用の **PCM** ファイルの要件

呼び出し音の PCM ファイルを Cisco Unified IPPhone で正常に再生するには、ファイルが次の要件 を満たしている必要があります。

- Raw PCM(ヘッダーなし)
- 毎秒 8000 サンプル
- 8 ビット/サンプル
- mu-law 圧縮
- 最大呼び出し音サイズ = 16080 サンプル
- 最小呼び出し音サイズ = 240 サンプル
- 呼び出し音内のサンプル数が、240 で割り切れる値である
- 呼び出し音が、ゼロ クロッシングで開始および終了する
- 電話呼び出し音用の PCM ファイルをカスタムで作成するには、前述のファイル形式の要件 をサポートする標準オーディオ編集パッケージを使用する

### カスタム電話呼び出し音の設定

次の手順は、Cisco Unified IP Phone 7940、7960、および 7970 でカスタム電話呼び出し音を作成す る場合にだけ適用されます。

手順

- ステップ **1** カスタム呼び出し音ごとに PCM ファイルを作成します(ファイルごとに 1 つの呼び出し音)。 この PCM ファイルは[、カスタム呼び出し音タイプ用の](#page-540-0) PCM ファイルの要件, (487ページ)にリ ストされているファイル形式のガイドラインに準拠している必要があります。
- ステップ **2** ASCII エディタを使用して、Ringlist.xml ファイルを編集します。 このファイルをフォーマットす る方法、および Ringlist.xml サンプル ファイルについては、Ringlist.xml [ファイル形式の要件](#page-539-0), ( 486 ページ)を参照してください。
- ステップ **3** 変更内容を保存し、Ringlist.xml ファイルを閉じます。
- ステップ **4** Cisco Unified Communications Operating System を使用して Ringlist.xml ファイルをアップロードし ます。 『Cisco Unified Communications Operating System Administration Guide』を参照してくださ い。
- ステップ **5** 新しい Ringlist.xml ファイルをキャッシュするには、Cisco Unified サービスアビリティを使用して TFTP サービスを停止してから起動するか、「Enable Caching of Constant and Bin Files at Startup」 TFTP サービス パラメータ (拡張サービス パラメータに配置されている)を無効にしてから再度 有効にします。

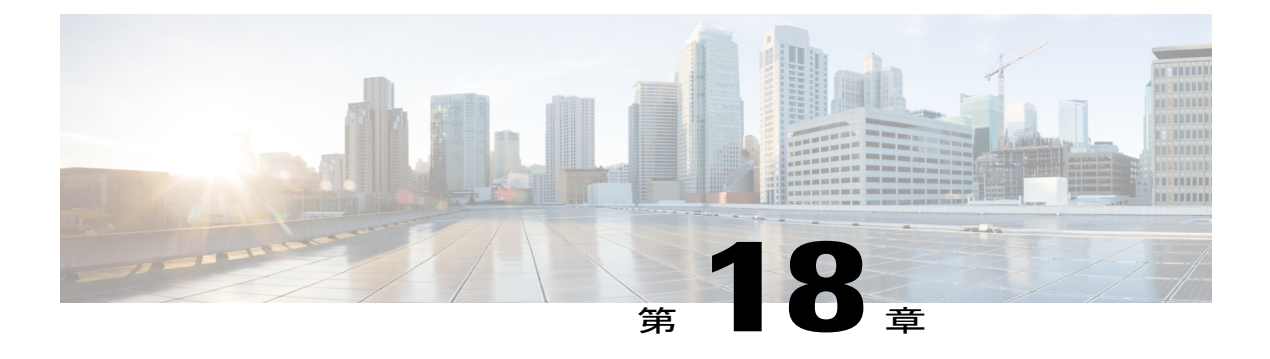

# **CTI** リモート デバイスの設定

Unified CM の管理ページの [デバイス(Device)] > [電話(Phone)] メニュー パスを使用して、CTI リ モート デバイスを設定します。 CTI リモート デバイスの設定で、ユーザのすべての CTI リモー ト デバイスに適用するパラメータのセットを指定します。

CTI リモート デバイス タイプは、ユーザにとっては Mobile Communicator デバイス タイプと同 様のリモート デバイスです。 CTI リモート デバイスのリモート接続先を追加できます。 CTI リ モート デバイスに関連付けられたリモート接続先では、そのリモート デバイスに接続する数を 指定します。 CTI リモート デバイスに設定できるリモート接続先の最大数は、[オーナーのユー ザID(Owner User ID)] に設定されているリモート接続先の制限によって異なります。 デフォルト では、この値は 4 に設定されています。

#### **Cisco Unified Communications Manager** の管理に関する考慮事項

変更はありません。

#### 一括管理の考慮事項

変更はありません。

#### **CDR/CAR** の考慮事項

変更はありません。

#### **IP** 電話の考慮事項

変更はありません。

#### **RTMT** の考慮事項

変更はありません。

### セキュリティに関する考慮事項

変更はありません。

サービスアビリティの考慮事項

変更はありません。

#### 追加情報

#### **CTI** リモート デバイス設定のヒント

最大 5 つの電話番号を CTI リモート デバイスに追加できます。 CTI リモート デバイスを登録す るには、そのデバイスに電話番号を追加します。 電話番号を追加せずに CTI リモート デバイス を登録することはできません。

#### **GUI** の使用方法

UnifiedCMの管理GUIを使用してレコードの検索、削除、設定、コピーを行う方法については、

(『*Cisco Unified Communications Manager* アドミニストレーション ガイド』の)Unified CM の管 理アプリケーションに関するトピックを参照してください。GUIの使用方法と、ボタンおよびア イコンの機能の詳細が示されています。

#### **CTI** リモート デバイスの設定項目

次の表に、[電話機の設定(Phone Configuration Settings)] ウィンドウで CTI リモート デバイスの設 定に使用可能な設定値を示します。

#### 表 **44**:**CTI** リモート デバイスの設定項目

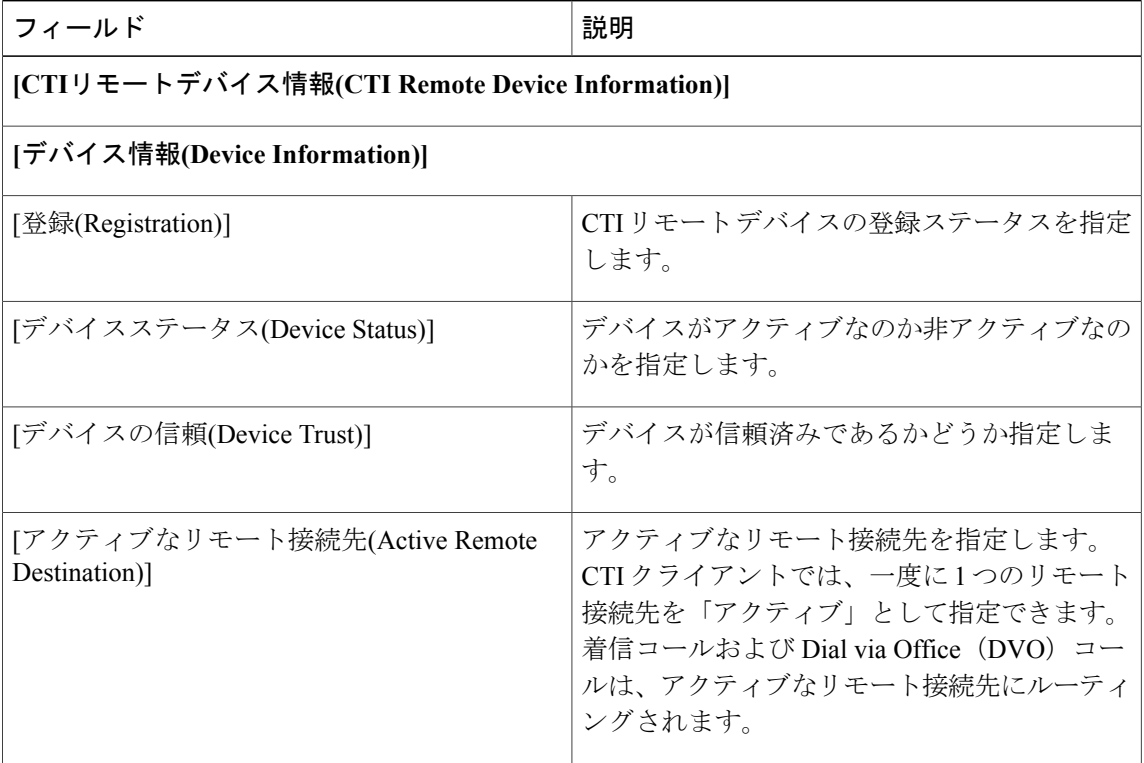

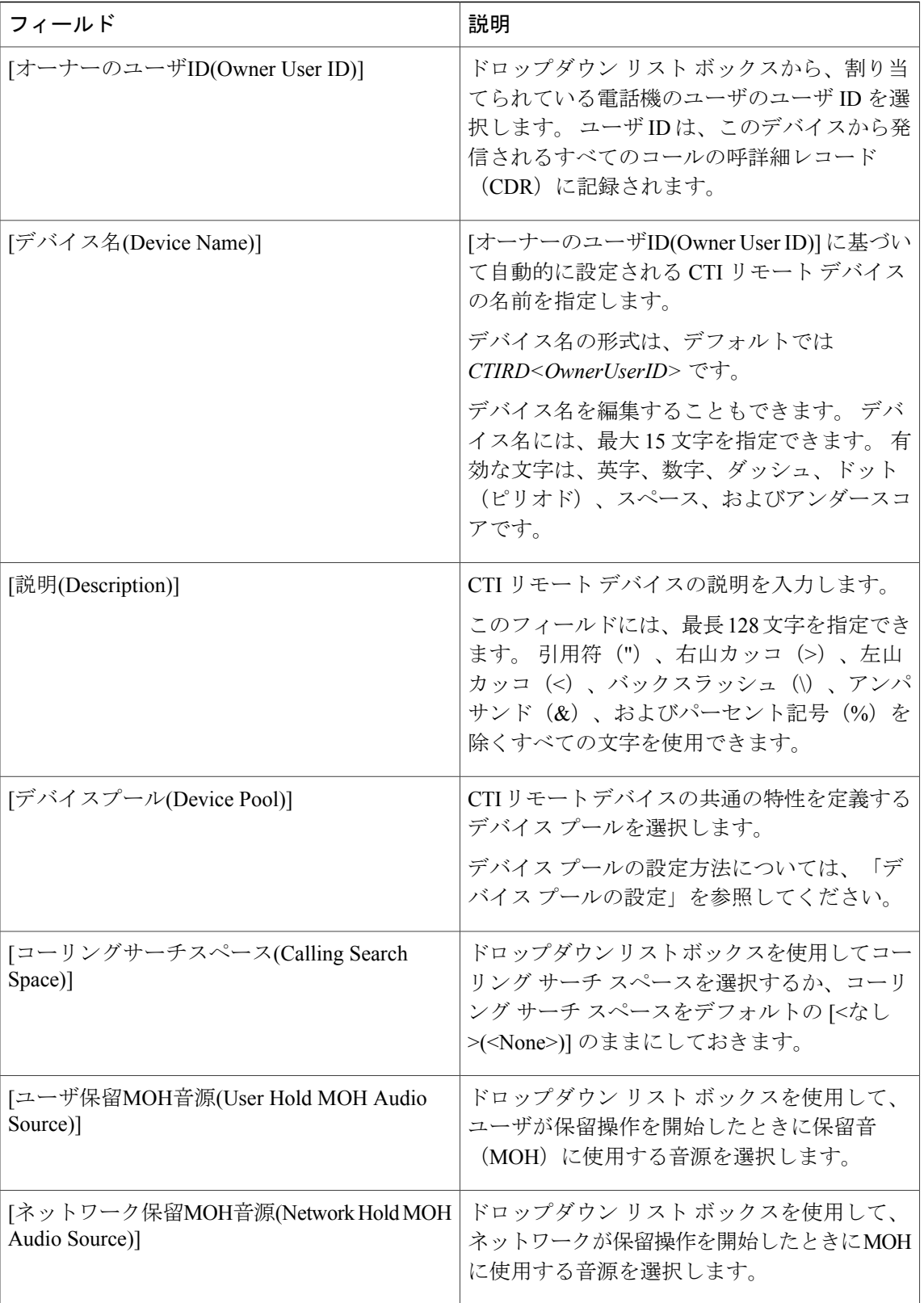

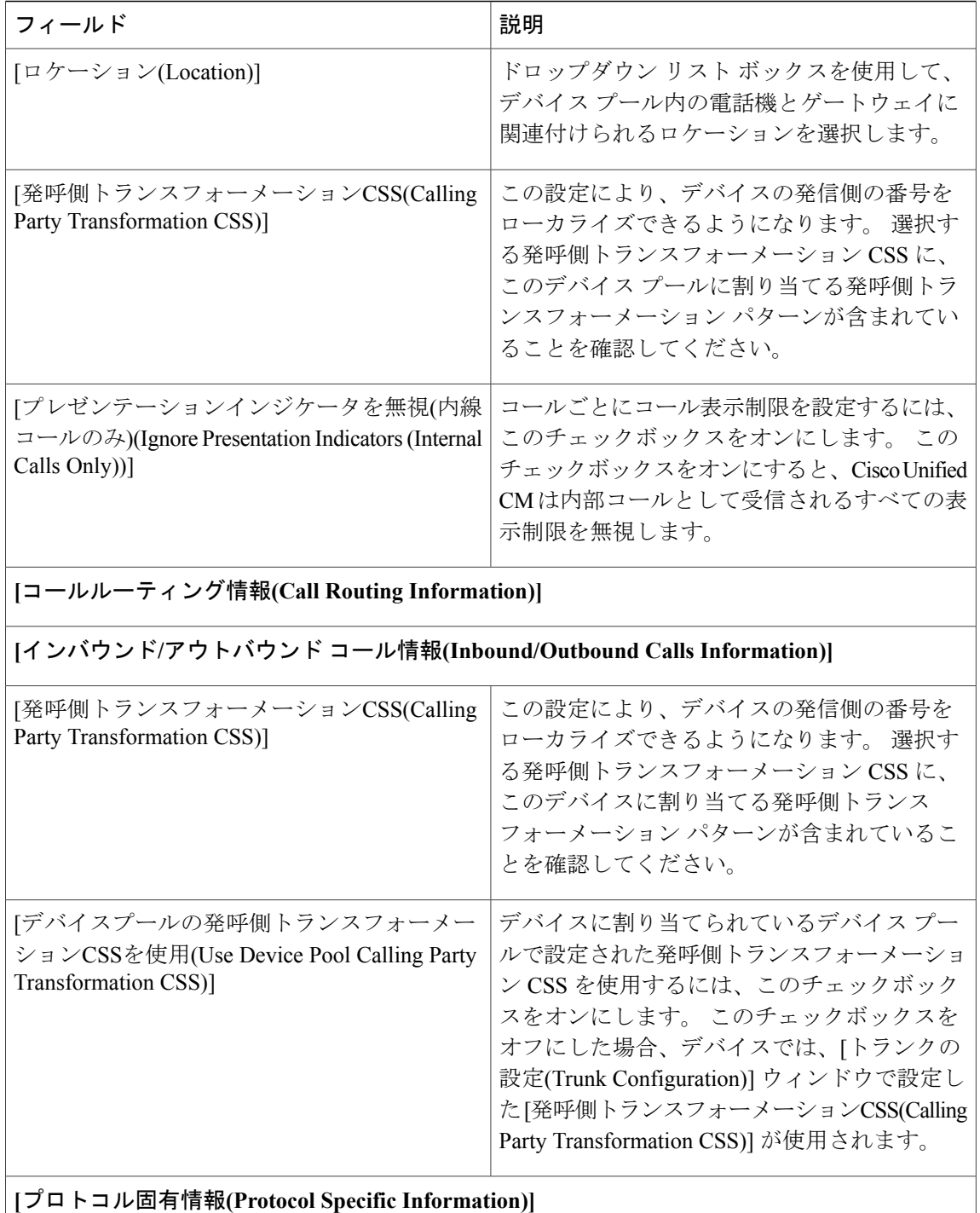

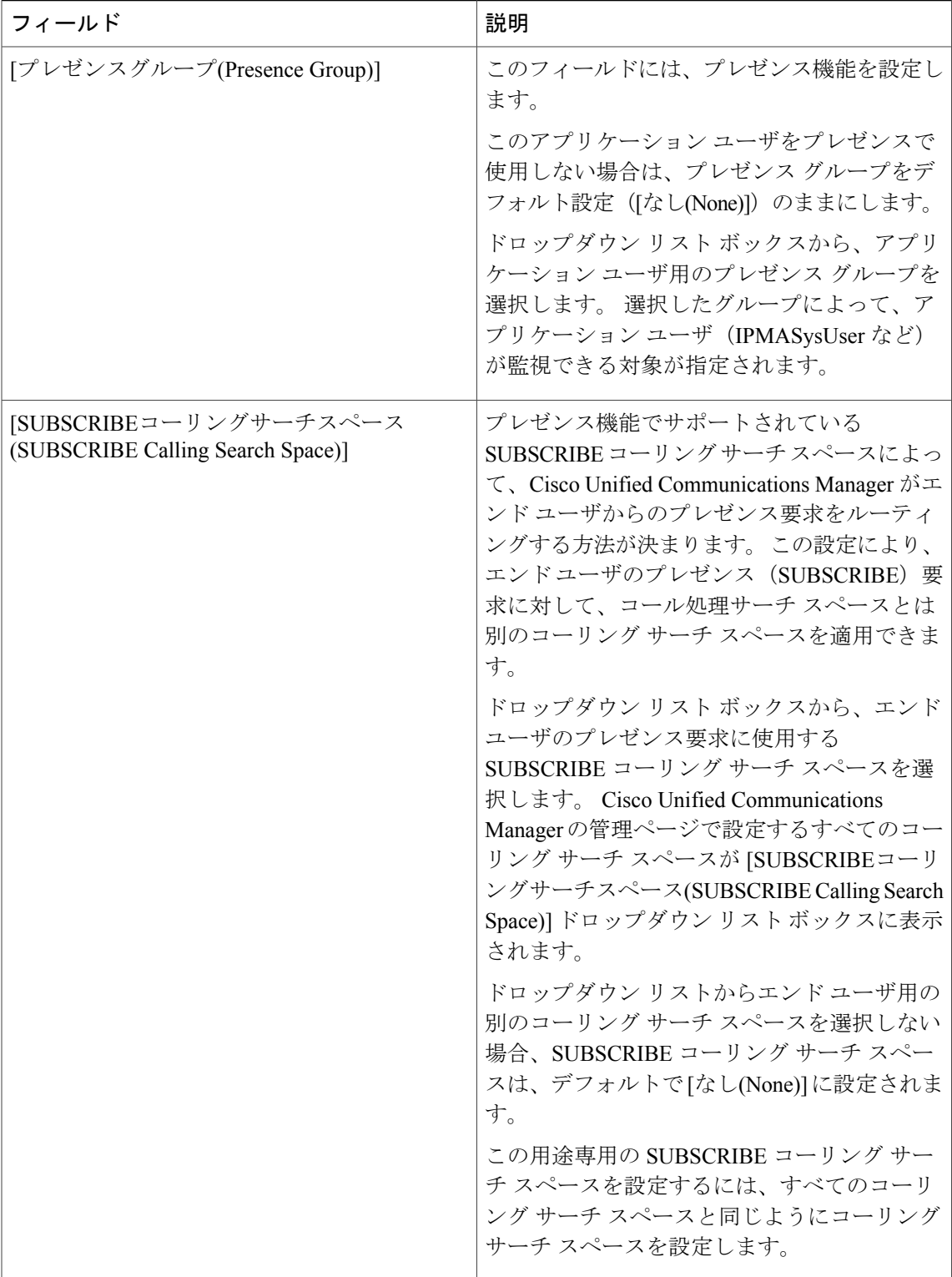

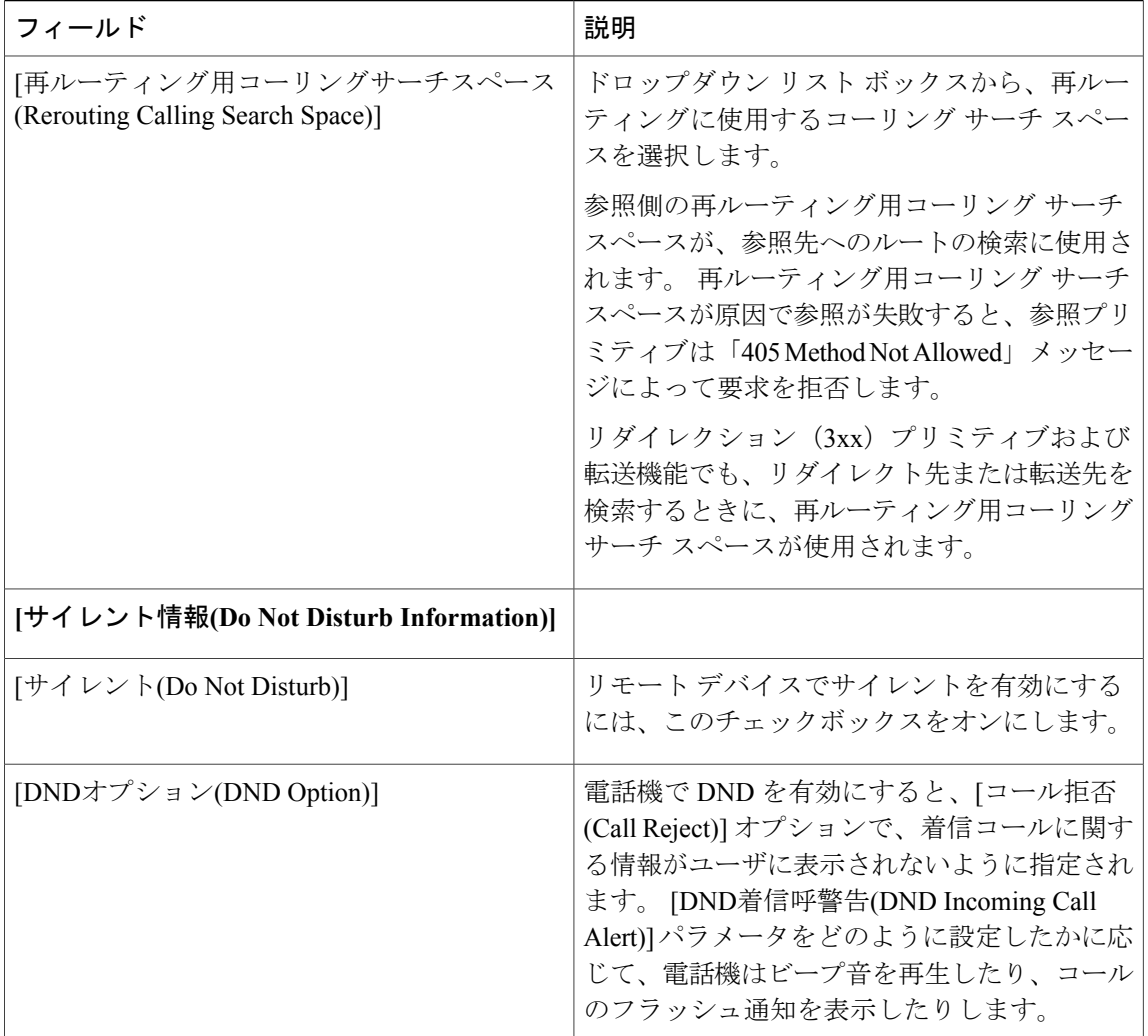

CTI リモート デバイスを設定したら、関連付けるリモート接続先を設定できます。 [デバイス (Device)] > [電話(Phone)] > [CTIリモートデバイス(CTI Remote Device)] > [関連付けられたリモート 接続先(AssociatedRemote Destinations)] > [新規リモート接続先の追加(Add a New Remote Destination)] をクリックし、リモート接続先を CTI リモート デバイスに追加して関連付けます。

(注)

最大4つの一意のリモート接続先を設定して、CTIリモートデバイスに関連付けることができ ます。

[CTIリモートデバイス(CTIRemote Device)]設定ウィンドウでリモート接続先を設定するときに、 次のパラメータが変更されます。

• [携帯電話(Mobile Phone)]:この機能はデフォルトで無効になっています。 このフィールド は編集できないため、管理インターフェイスには表示されません。

• [モバイルコネクトの有効化(Enable MobileConnect)]:この機能は、デフォルトで有効になり ます。 このフィールドは編集できないため、管理インターフェイスには表示されません。

[デバイス(Device)] > [リモート接続先(Remote Destination)] ウィンドウから、リモート接続先を設 定することもできます。 リモート接続先の設定の詳細については、リモート接続先の設定を参 照してください。

(注)

[CTIリモートデバイス(CTIRemote Device)]設定ウィンドウでリモート接続先を設定する際に、 この 2 つのフィールドを編集することはできません。

電話機に割り当てられている電話番号は、[電話の設定(Phone Configuration)] ウィンドウの [割り 当て情報(Association Information)]領域で確認できます。電話機を追加すると、[電話の設定(Phone Configuration)]ウィンドウの左側に[割り当て情報(Association Information)]領域が表示されます。

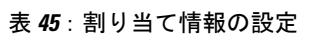

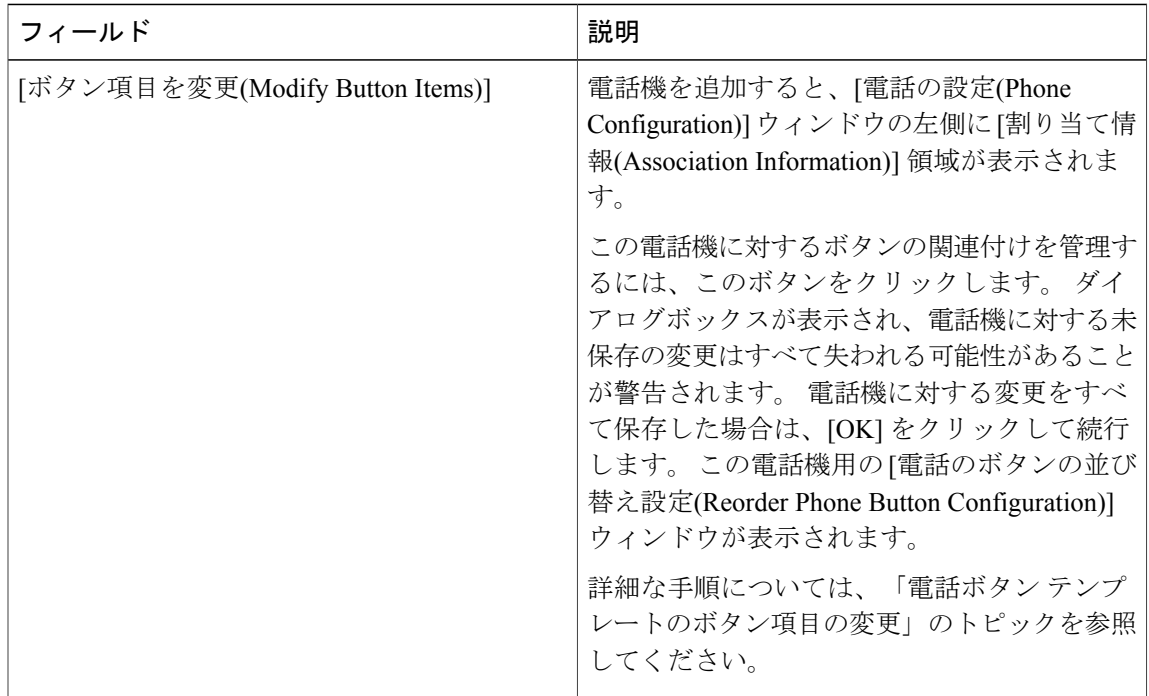

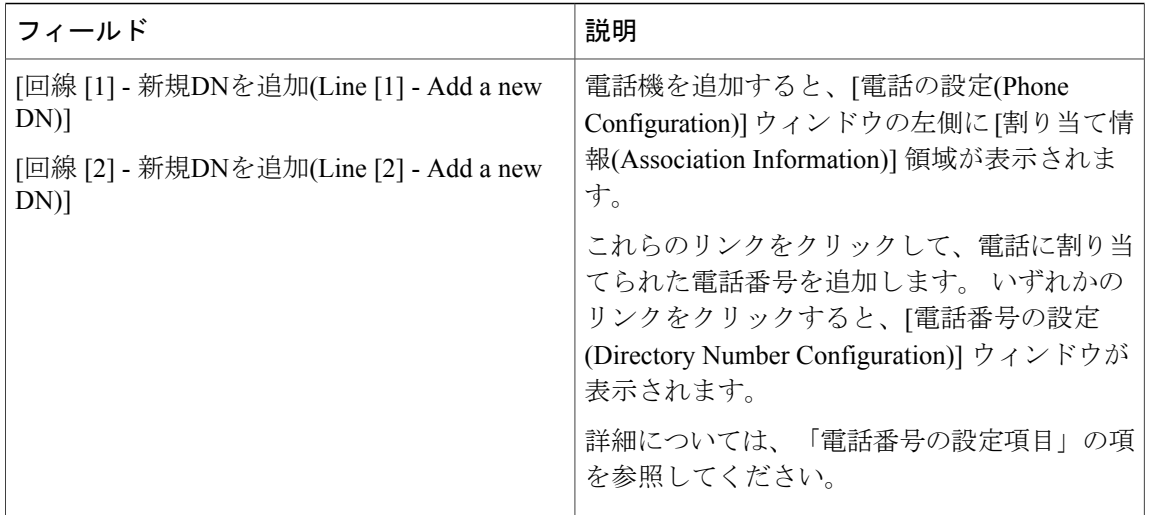

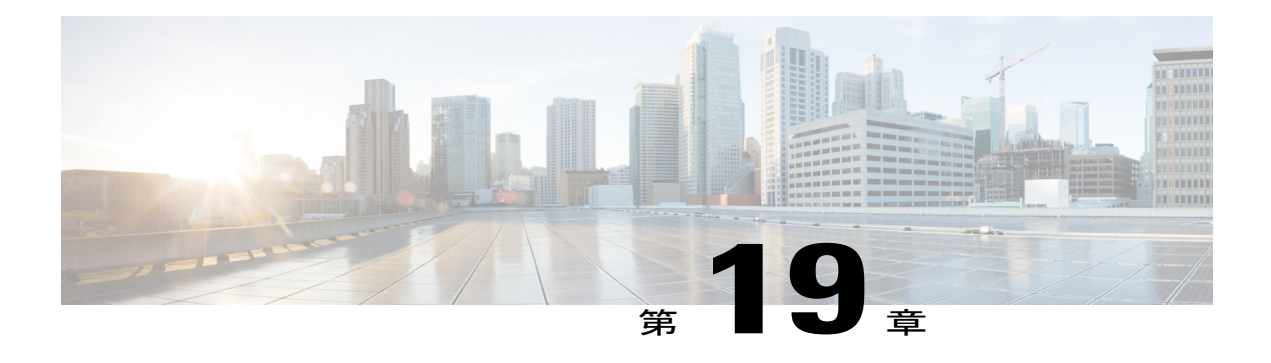

## **Client Services Framework** の設定

Cisco Unified Client Services Framework デバイスを設定するには、Cisco Unified Communications Manager の管理ページで、[デバイス(Device)] > [電話(Phone)] メニュー パスを使用します。 この 項では、[電話の設定(Phone Configuration Settings)] ウィンドウを使用して Cisco Unified Client Services Framework デバイスを設定する方法について説明します。

#### **Cisco Unified Communications Manager** の管理に関する考慮事項

変更はありません。

一括管理の考慮事項

変更はありません。

**CDR/CAR** の考慮事項

変更はありません。

#### **IP** 電話の考慮事項

変更はありません。

#### **RTMT** の考慮事項

変更はありません。

#### セキュリティに関する考慮事項

変更はありません。

### サービスアビリティの考慮事項

変更はありません。

#### 追加情報

**GUI** の使用方法

Cisco Unified Communications Manager の管理ページのグラフィカル ユーザ インターフェイス (GUI)を使用してレコードを検索、削除、設定、またはコピーする方法については、『*Cisco UnifiedCommunications Manager*アドミニストレーションガイド』でCisco UnifiedCommunications Manager の管理アプリケーションに関するトピックを参照してください。GUI の使用方法と、ボ タンおよびアイコンの機能の詳細が示されています。

#### **Client Services Framework** の設定項目

次の表に、[電話の設定(Phone Configuration Settings)] ウィンドウで CTI リモート デバイスの設定 に使用可能な設定を示します。

#### 表 **46**:**Client Services Framework** の設定項目

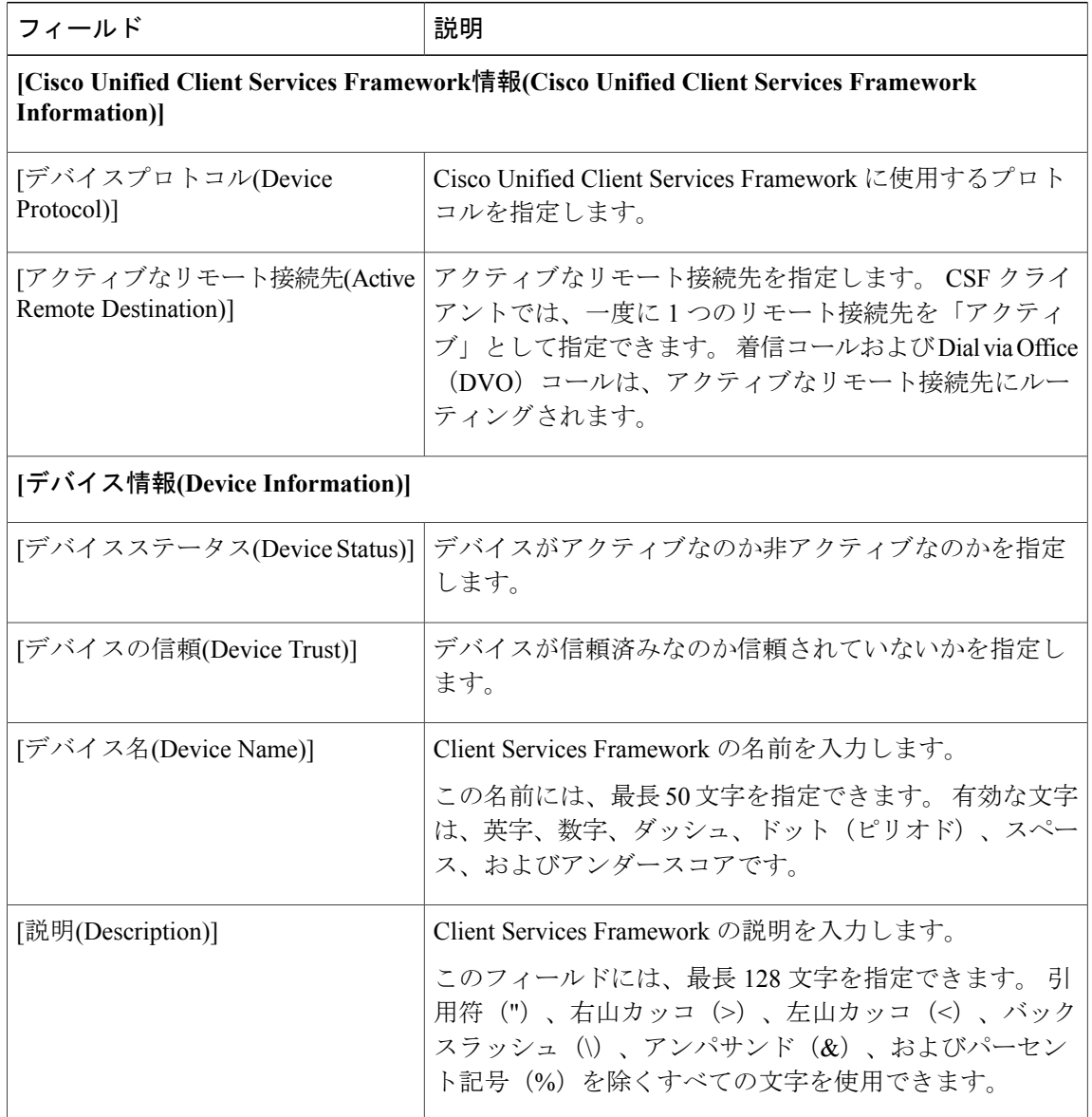

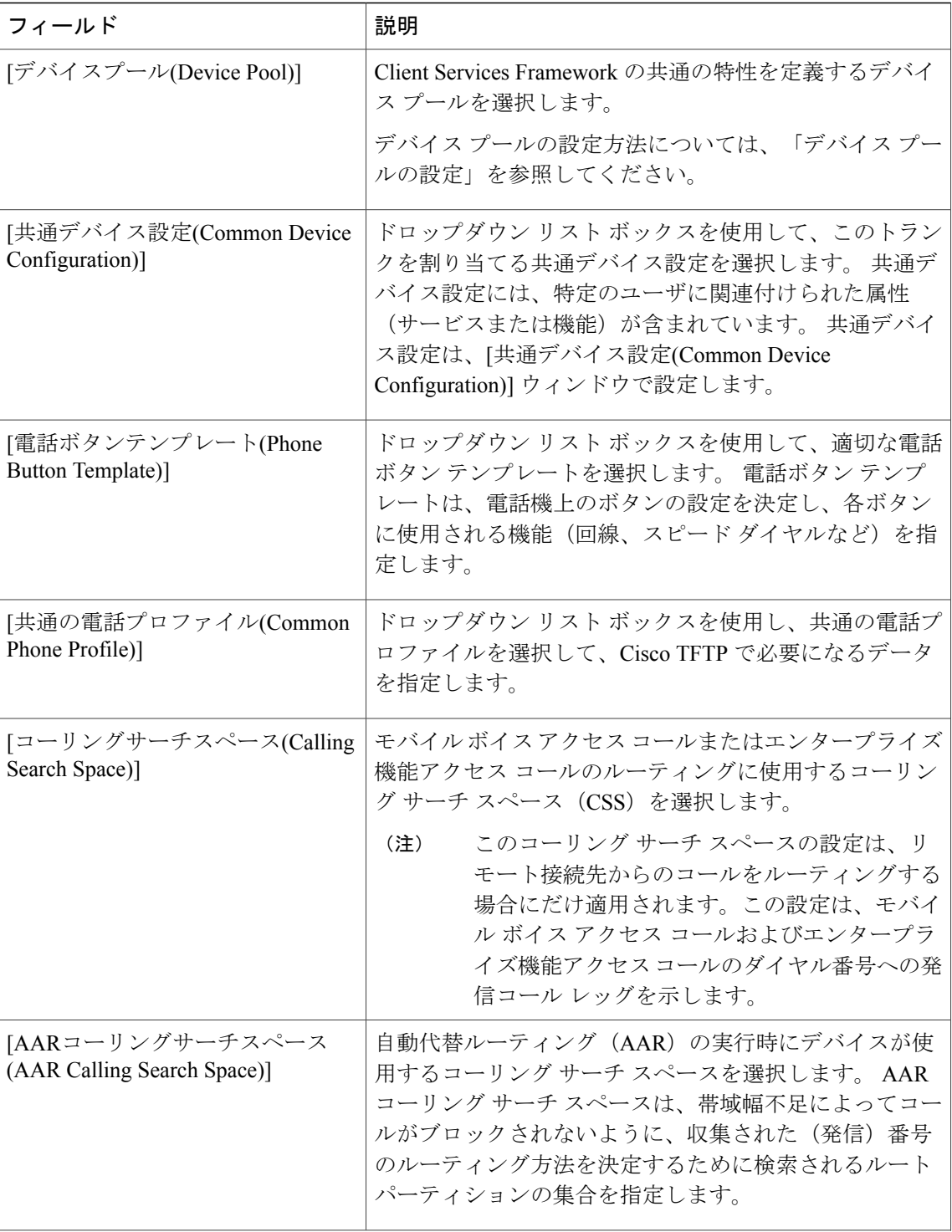

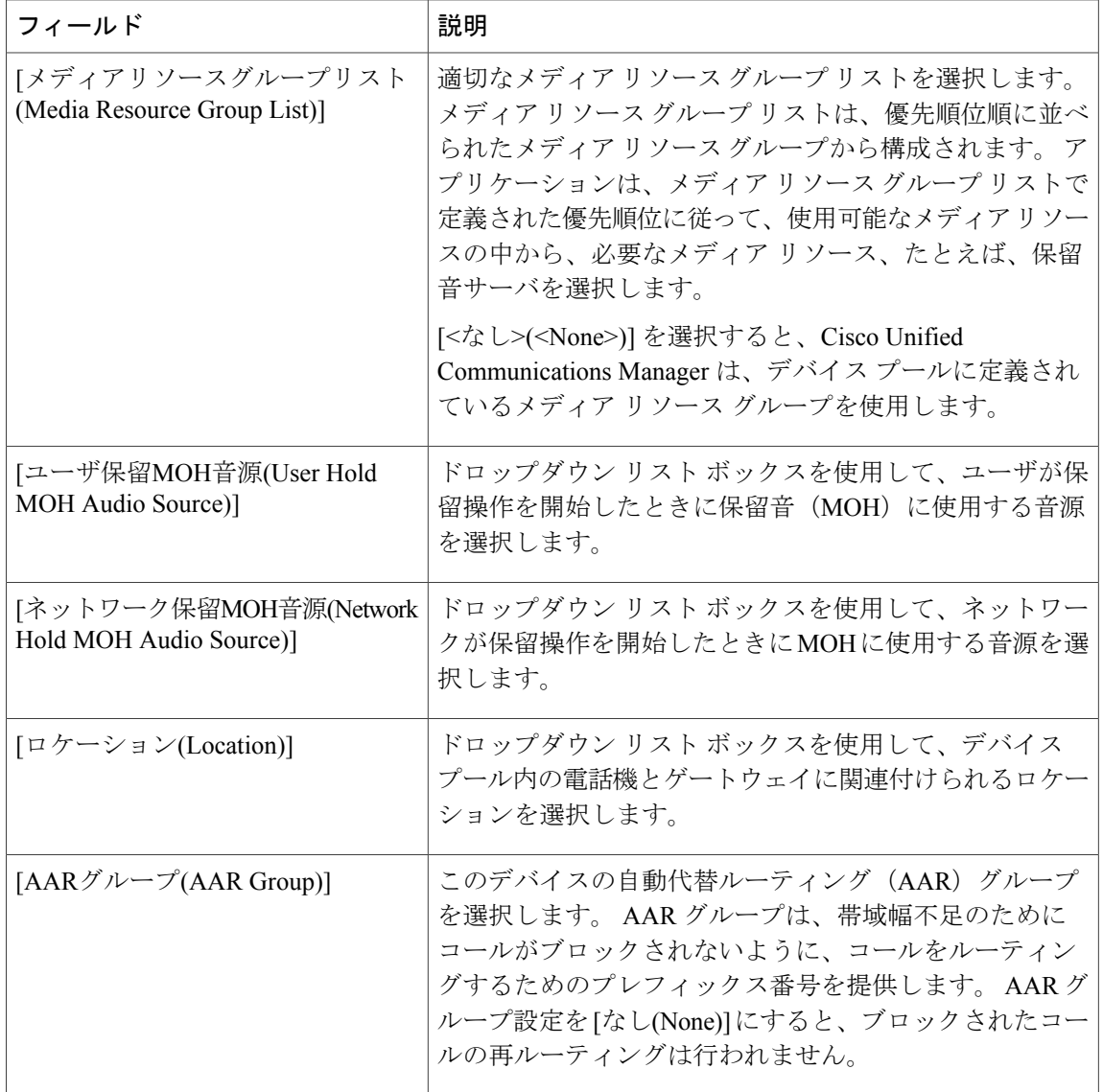

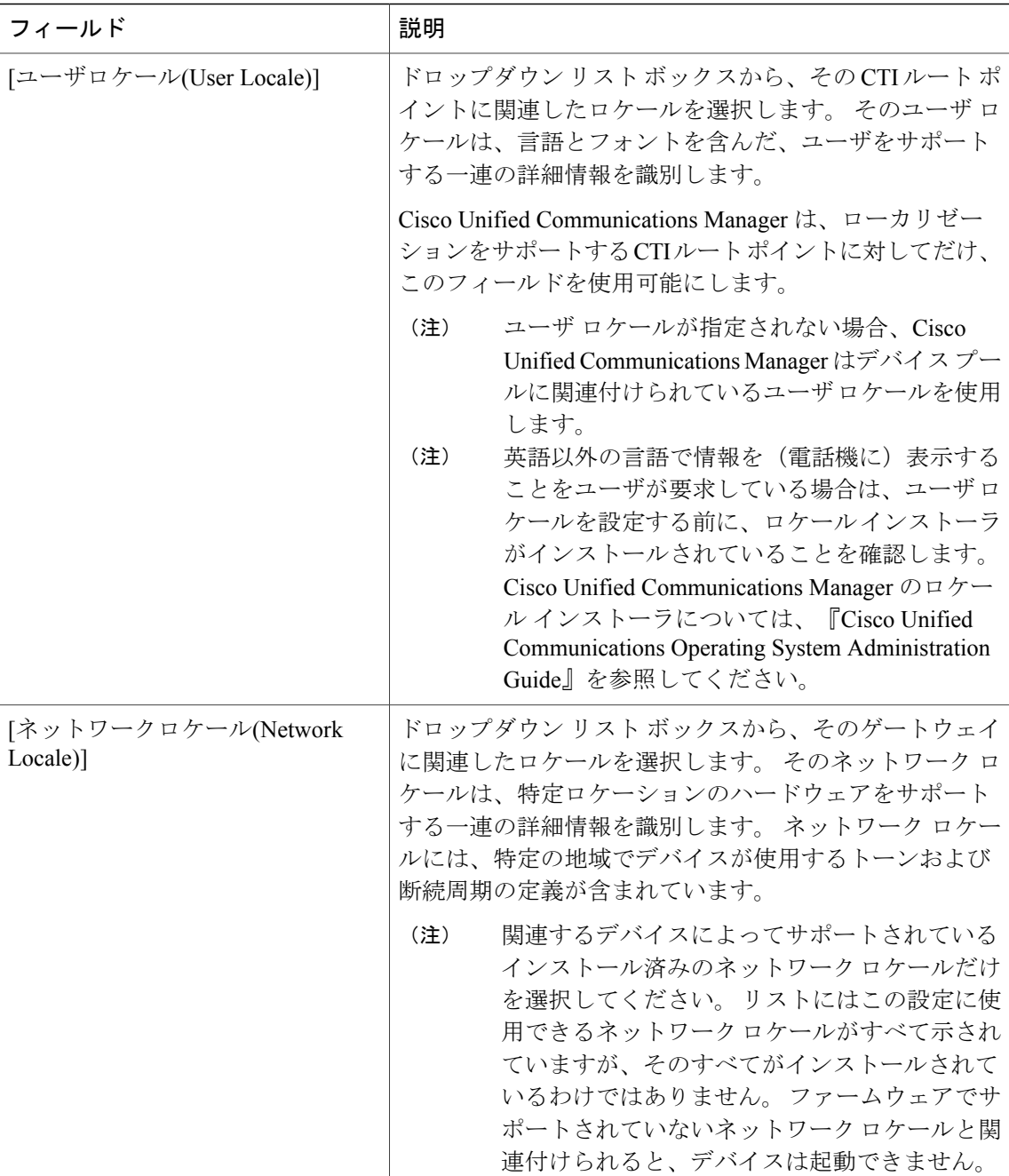

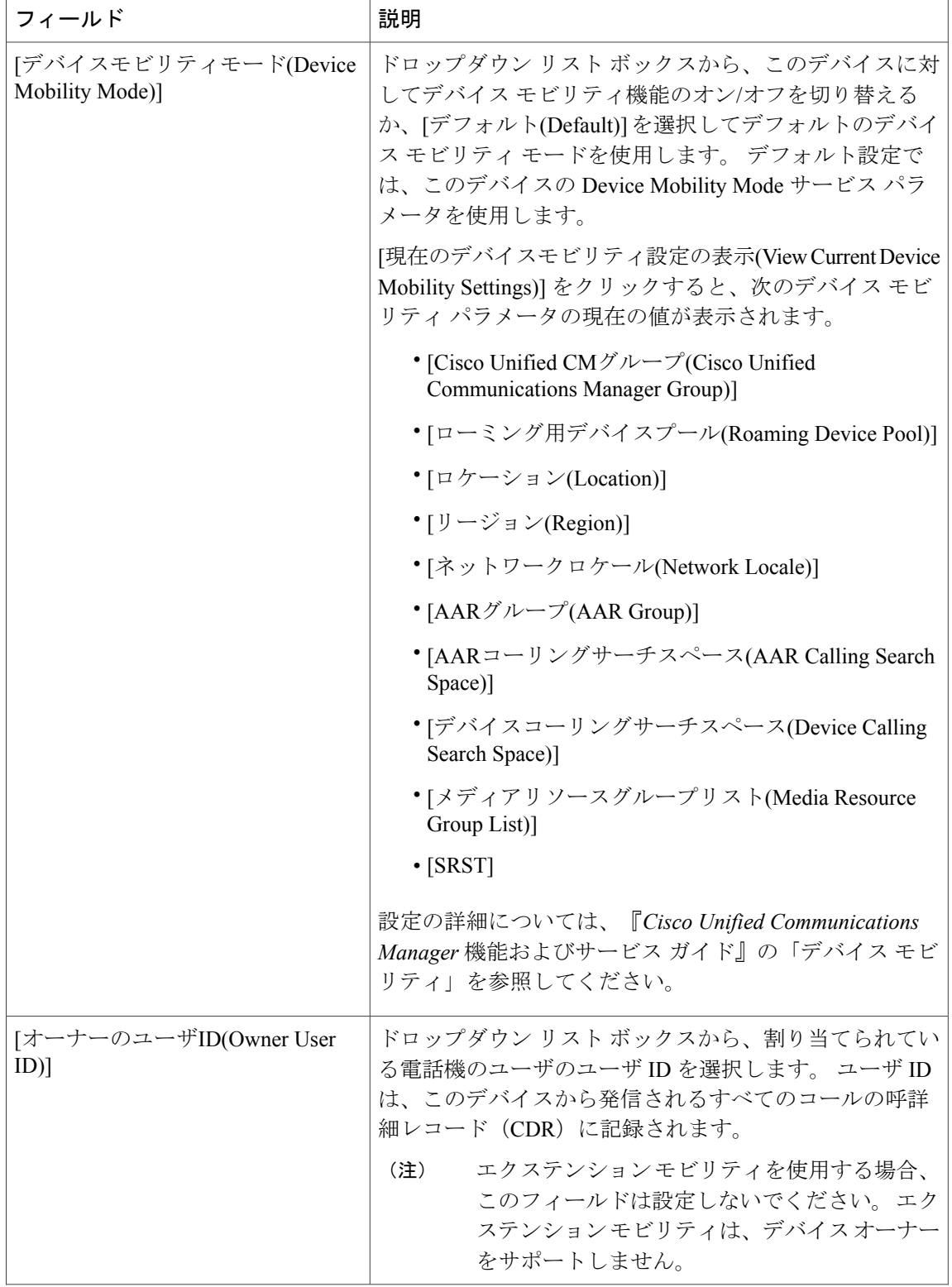

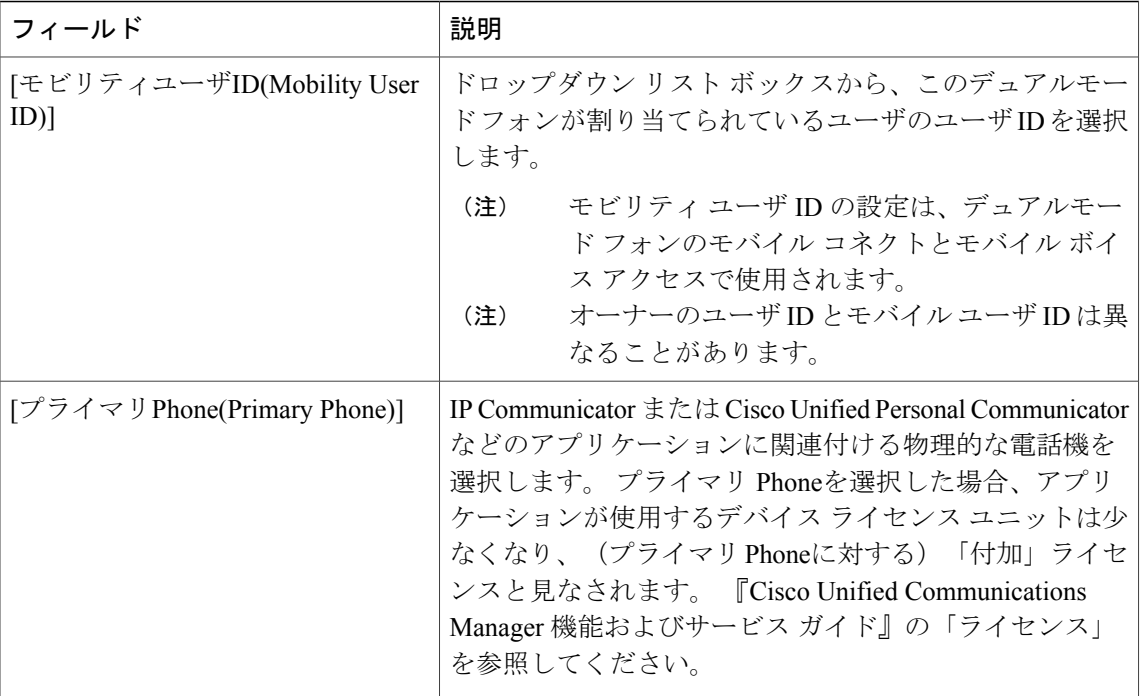

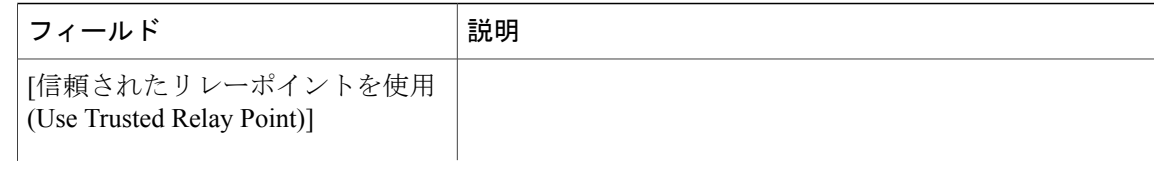

 $\mathbf{I}$ 

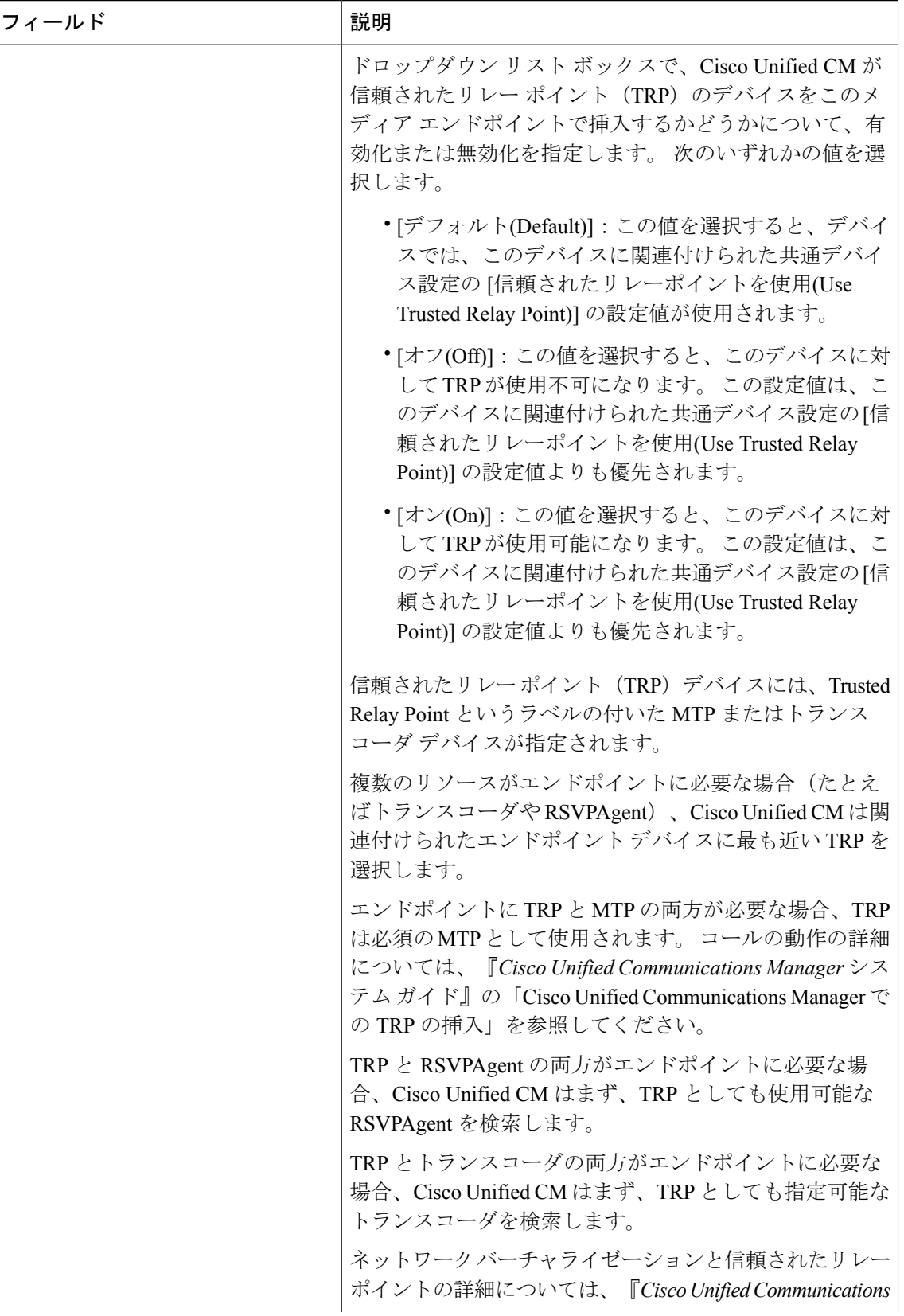

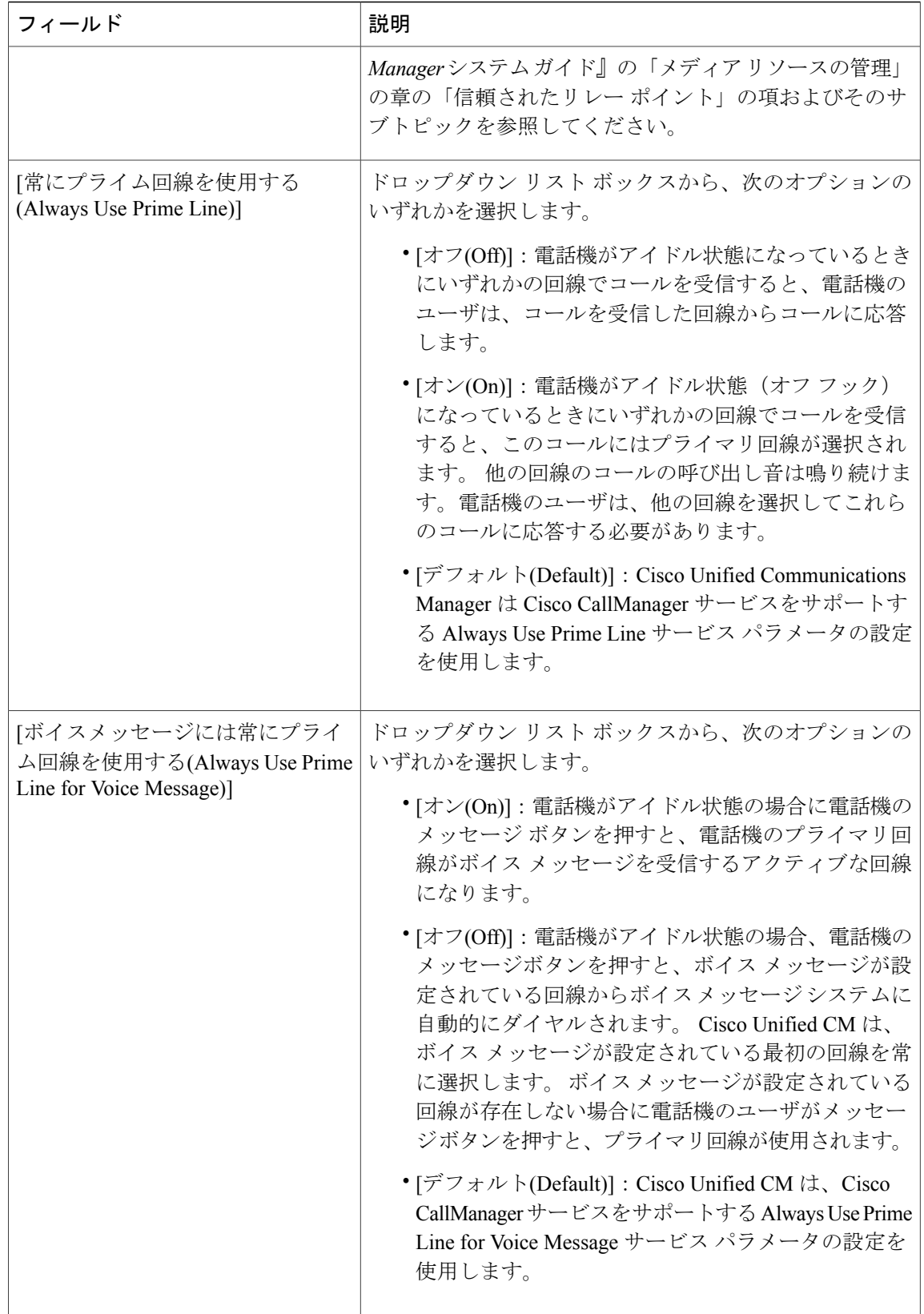

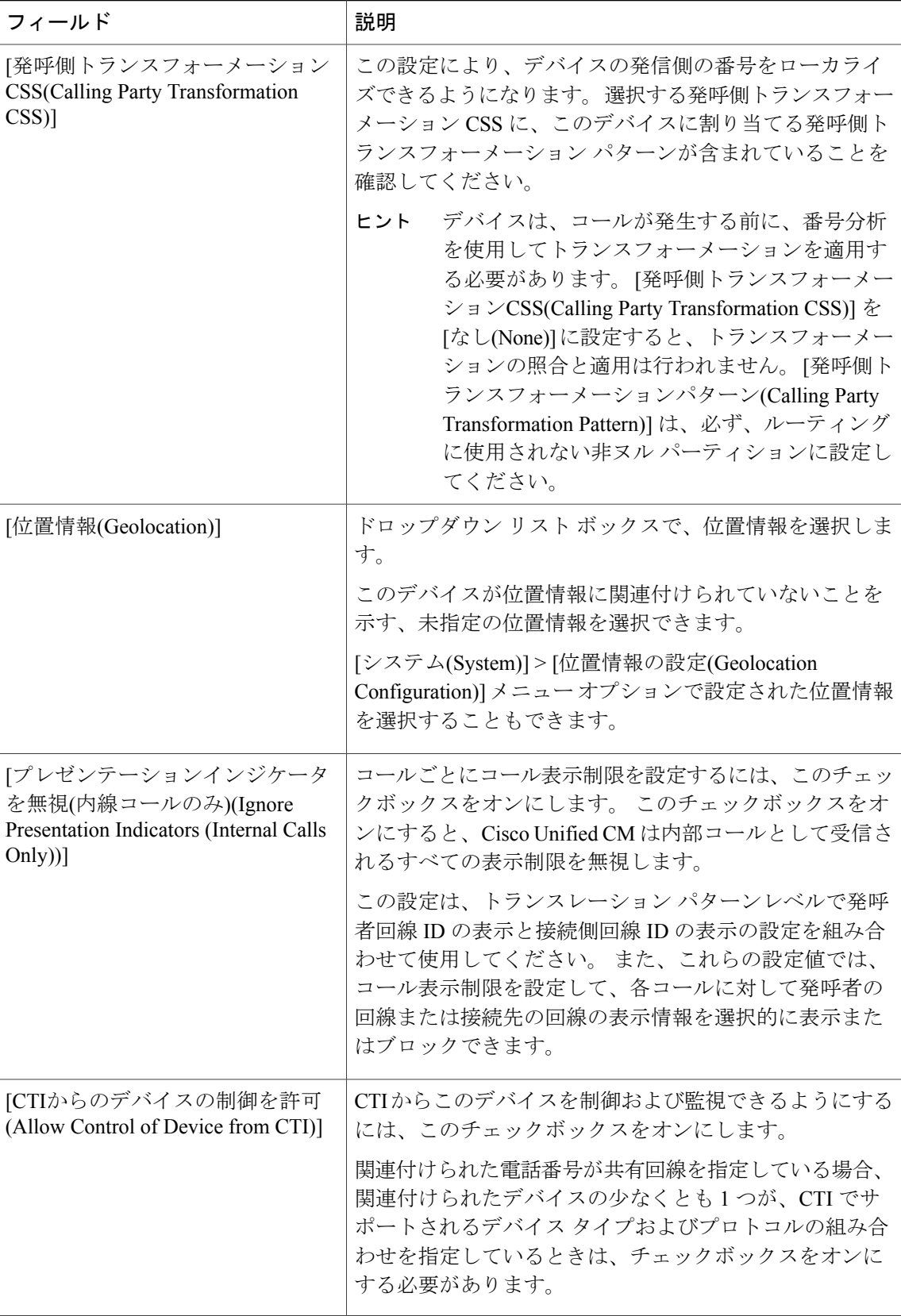

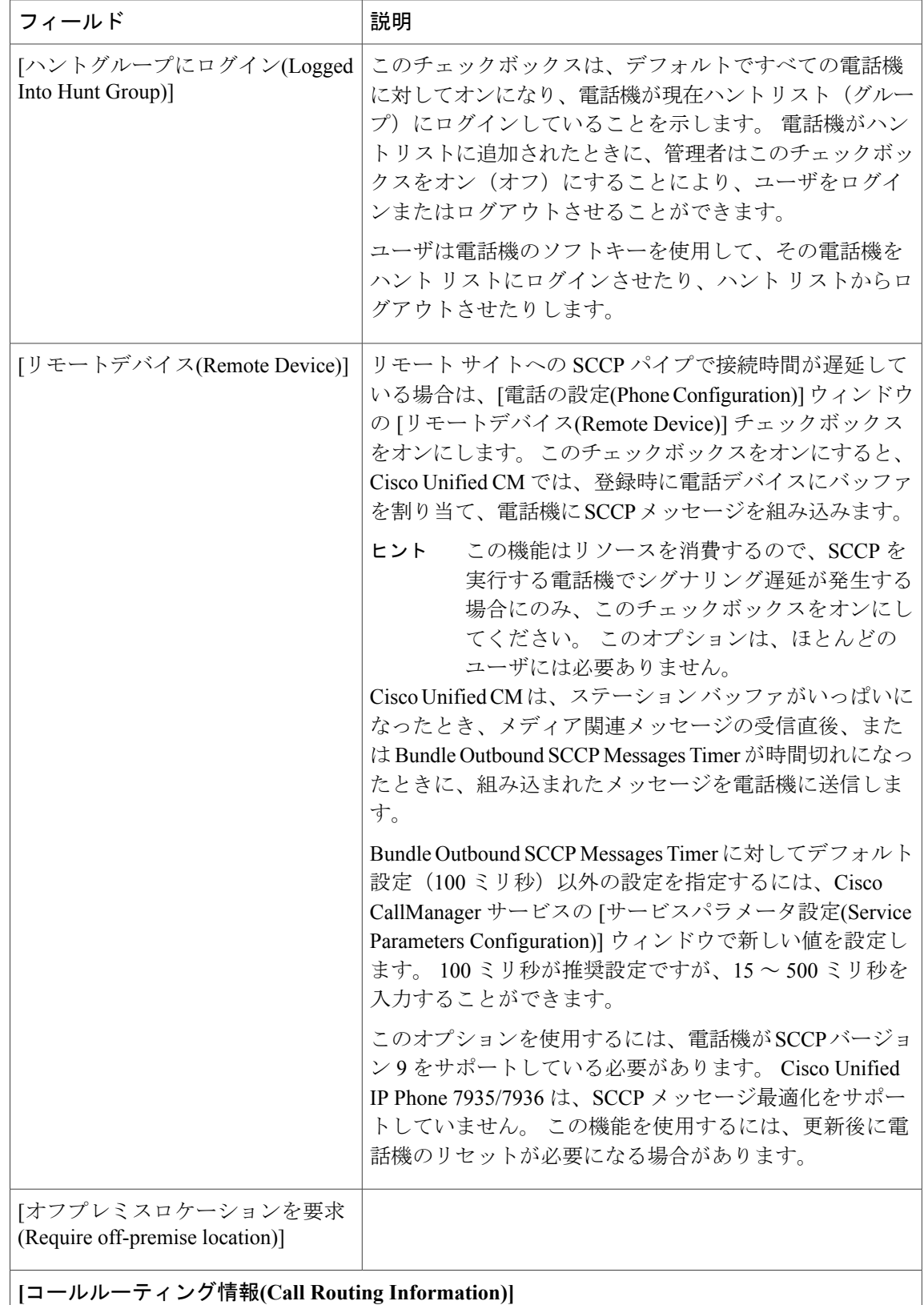

 $\mathbf{I}$ 

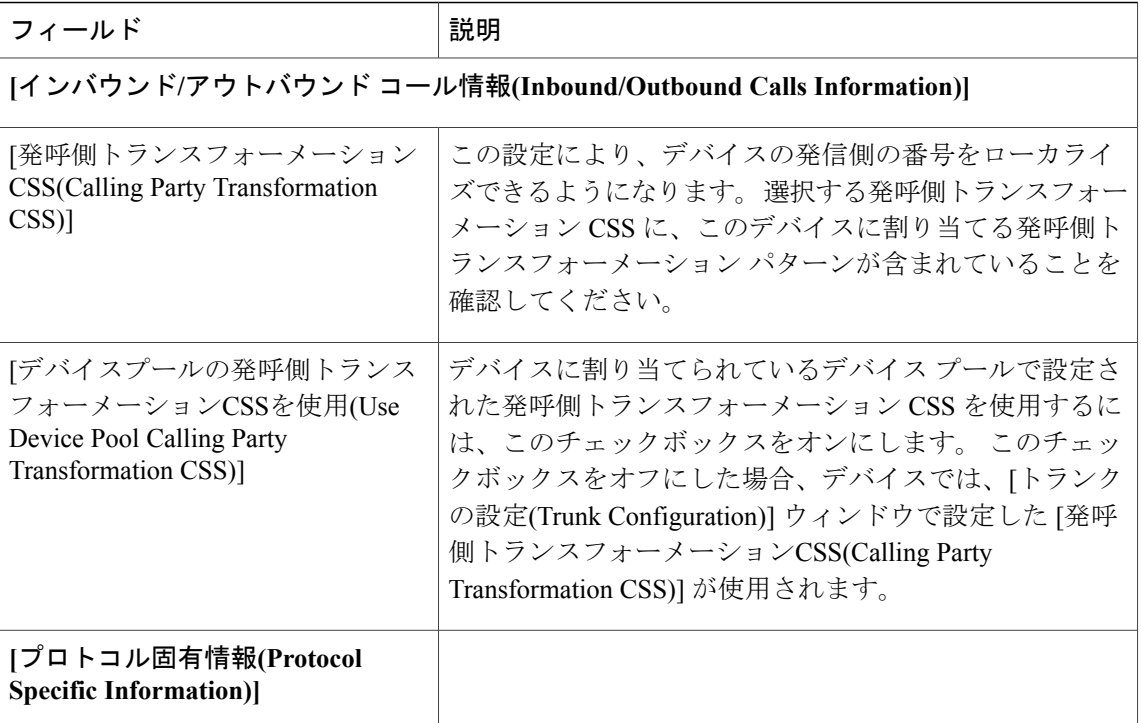

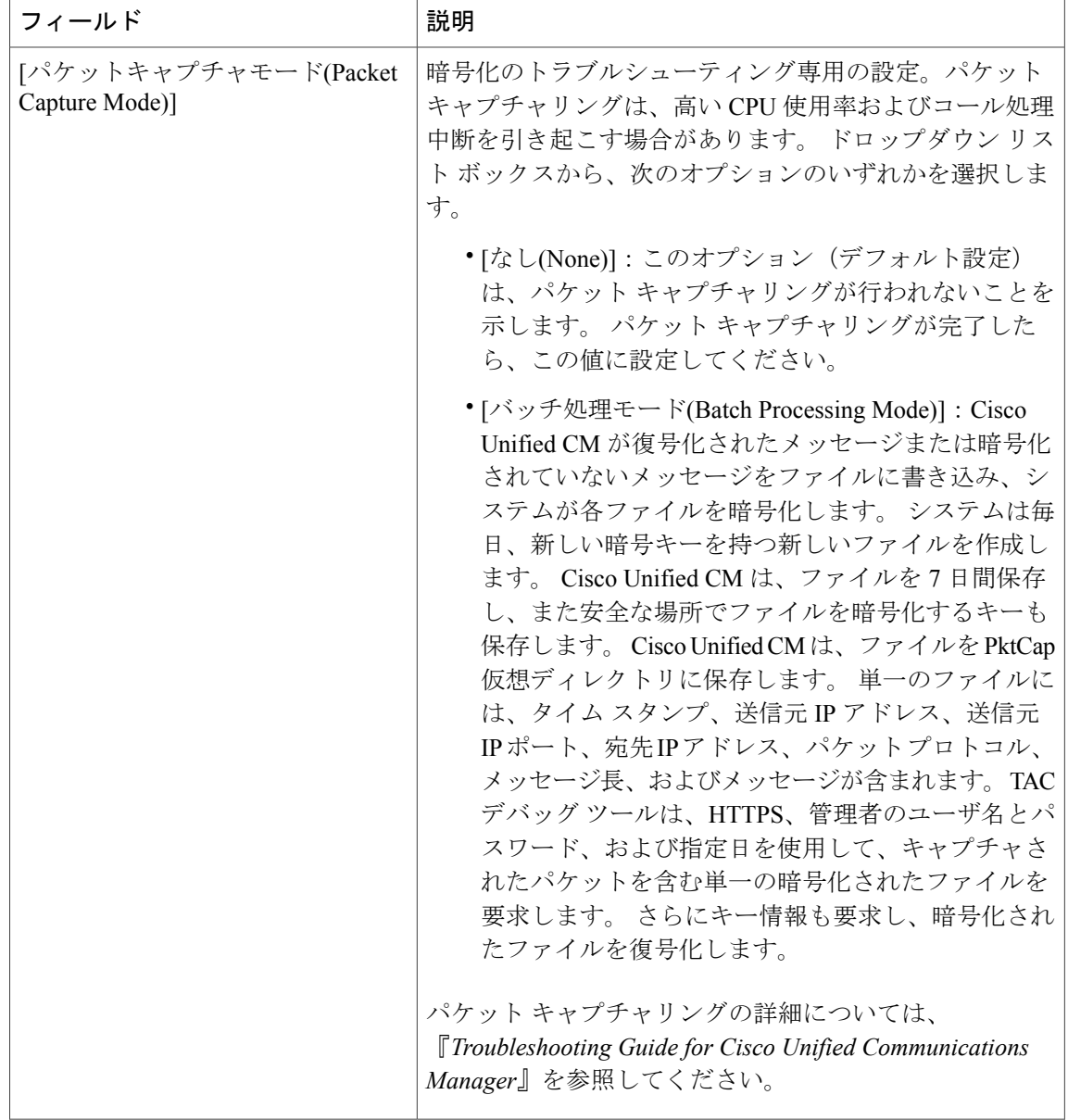

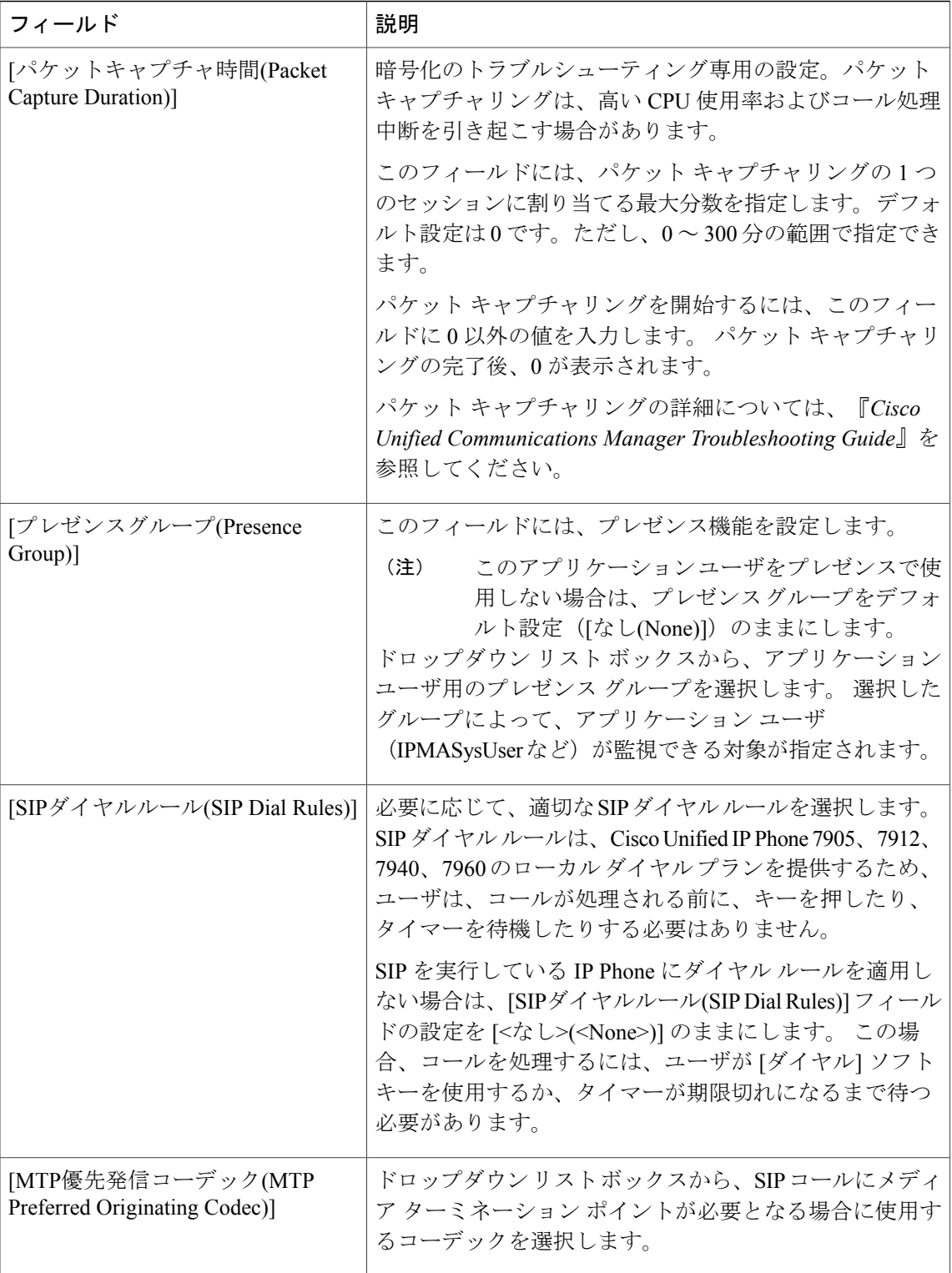

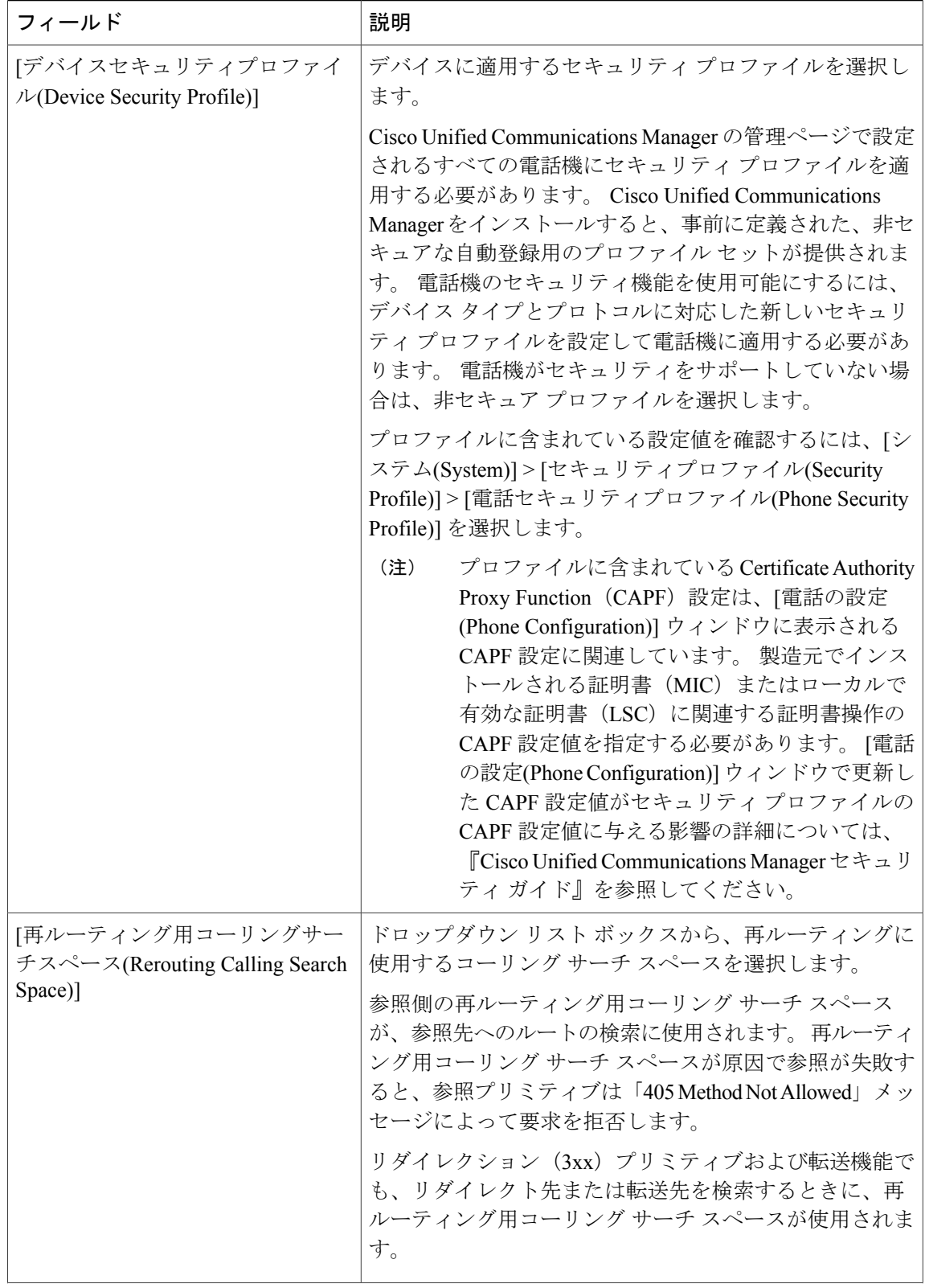

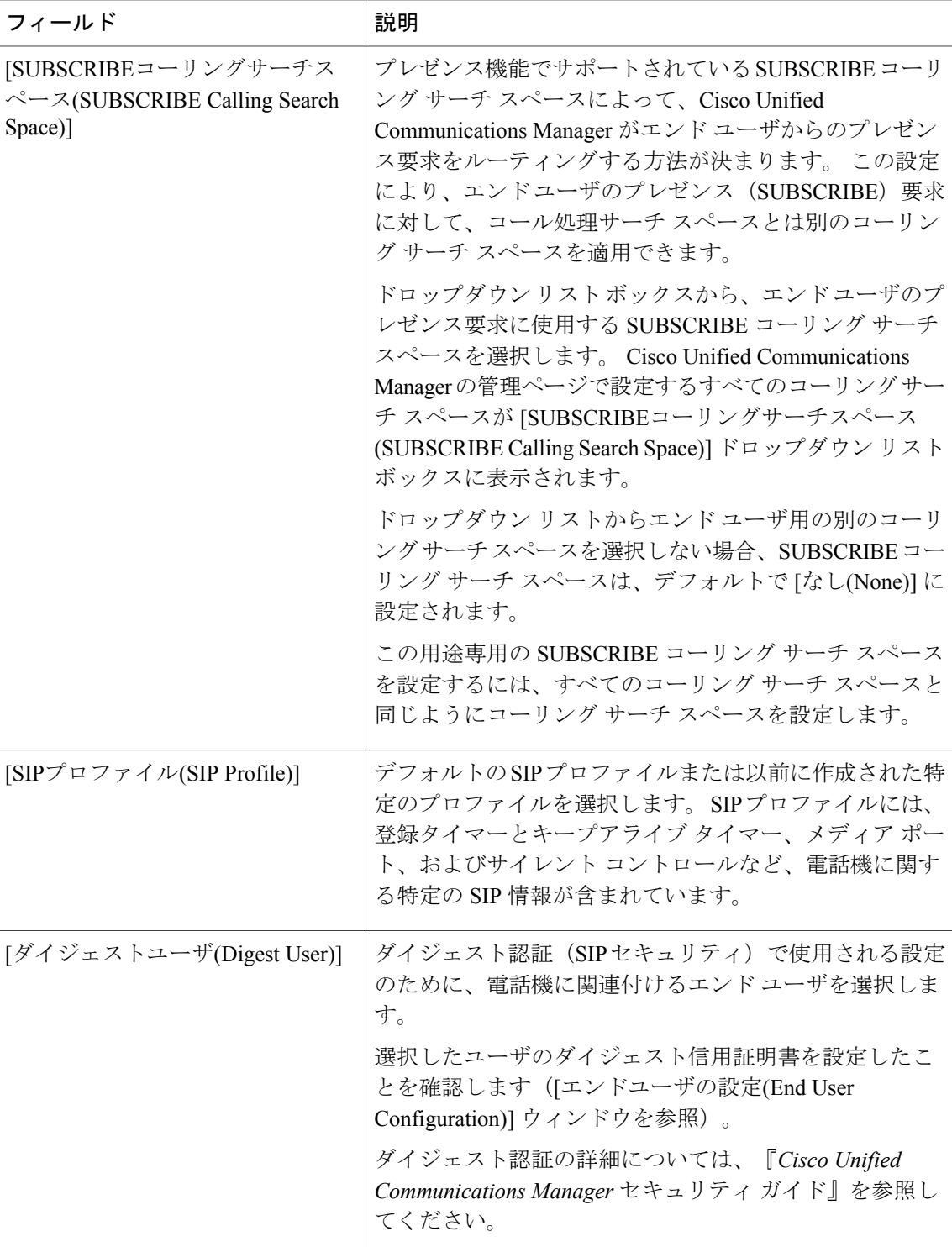

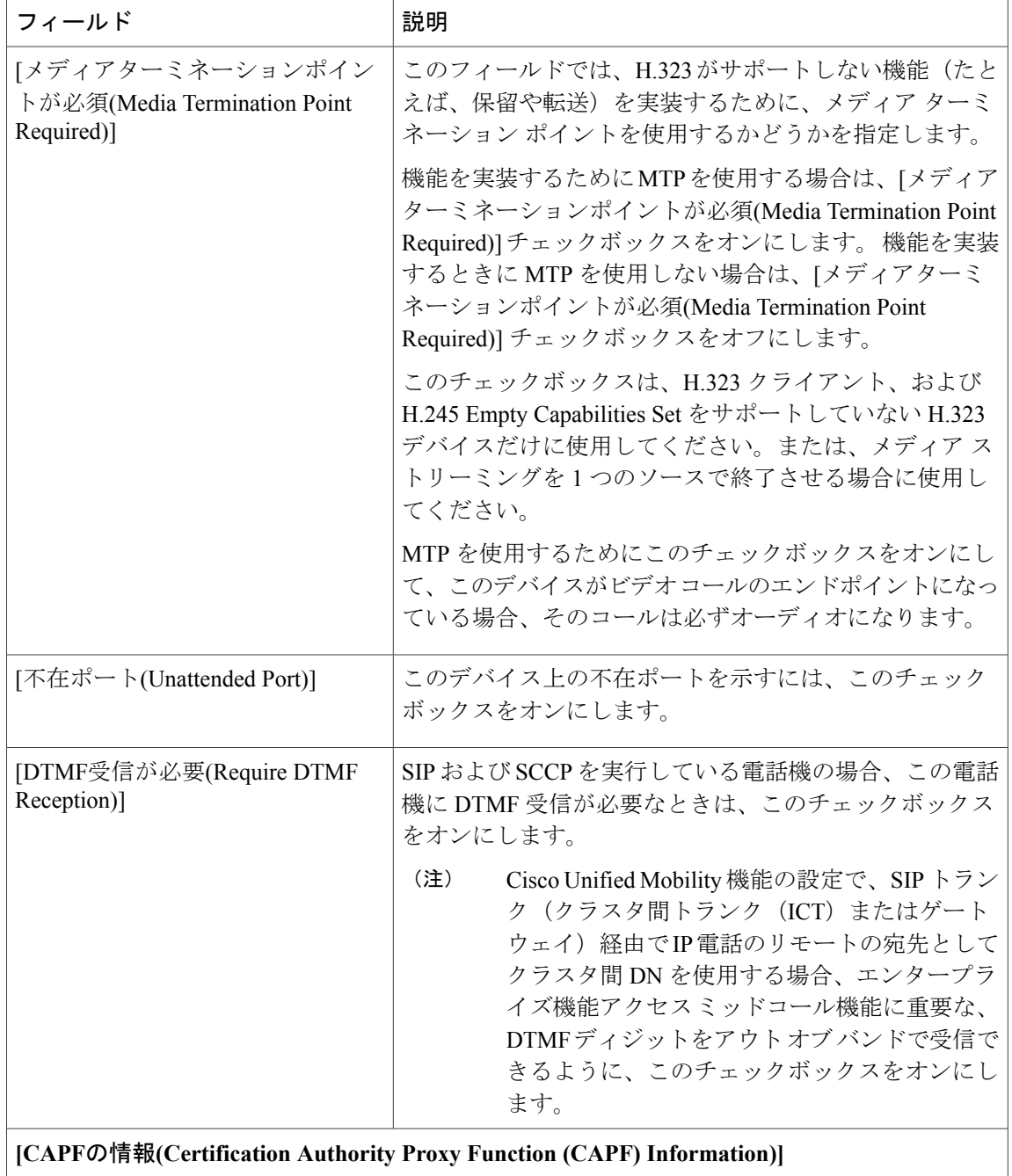

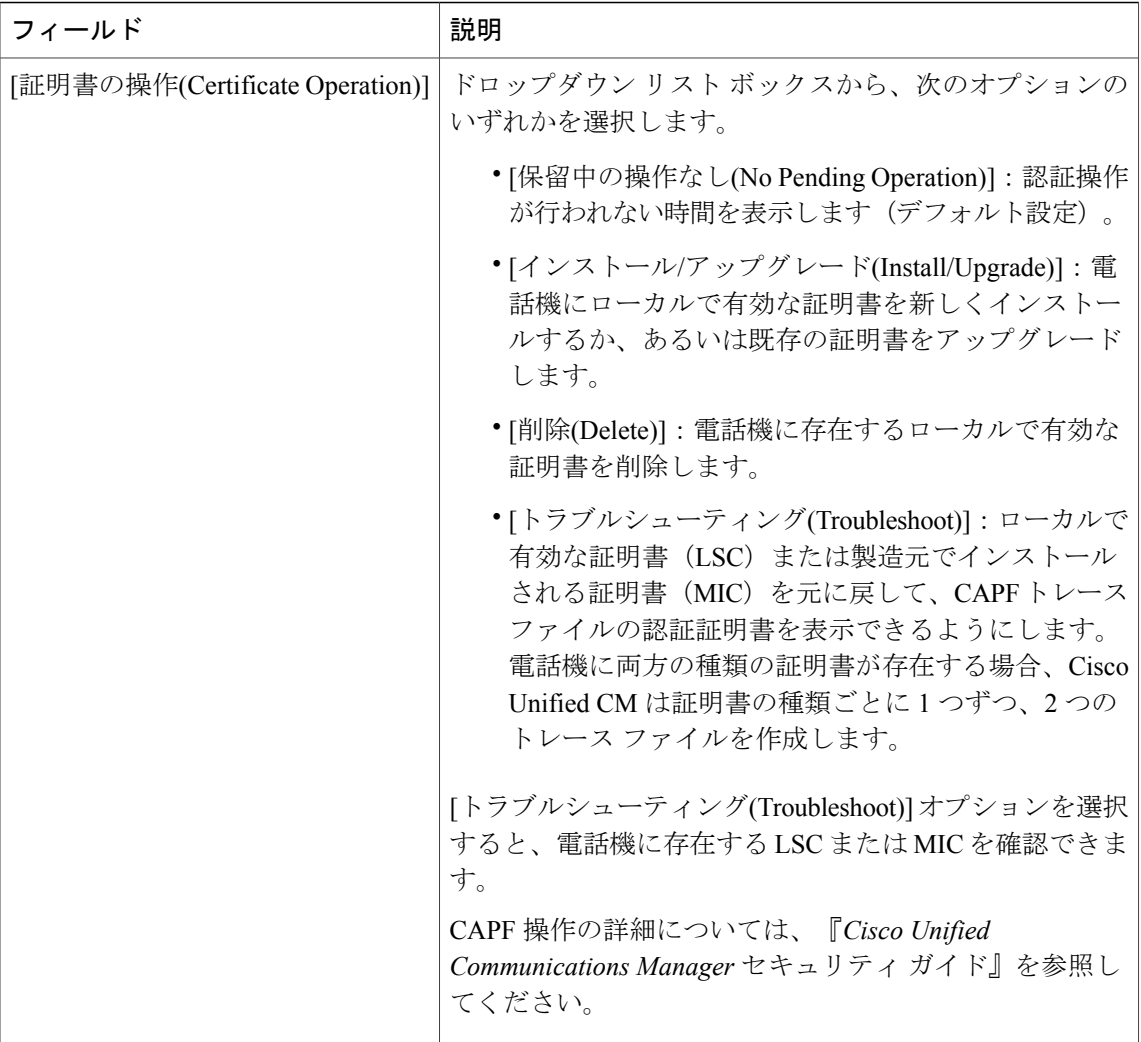

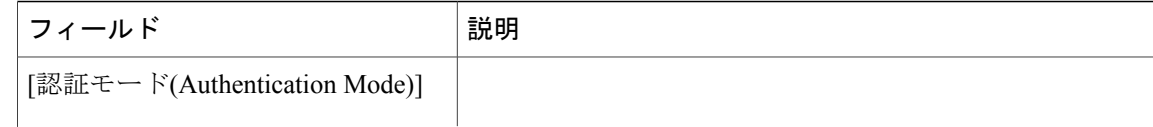

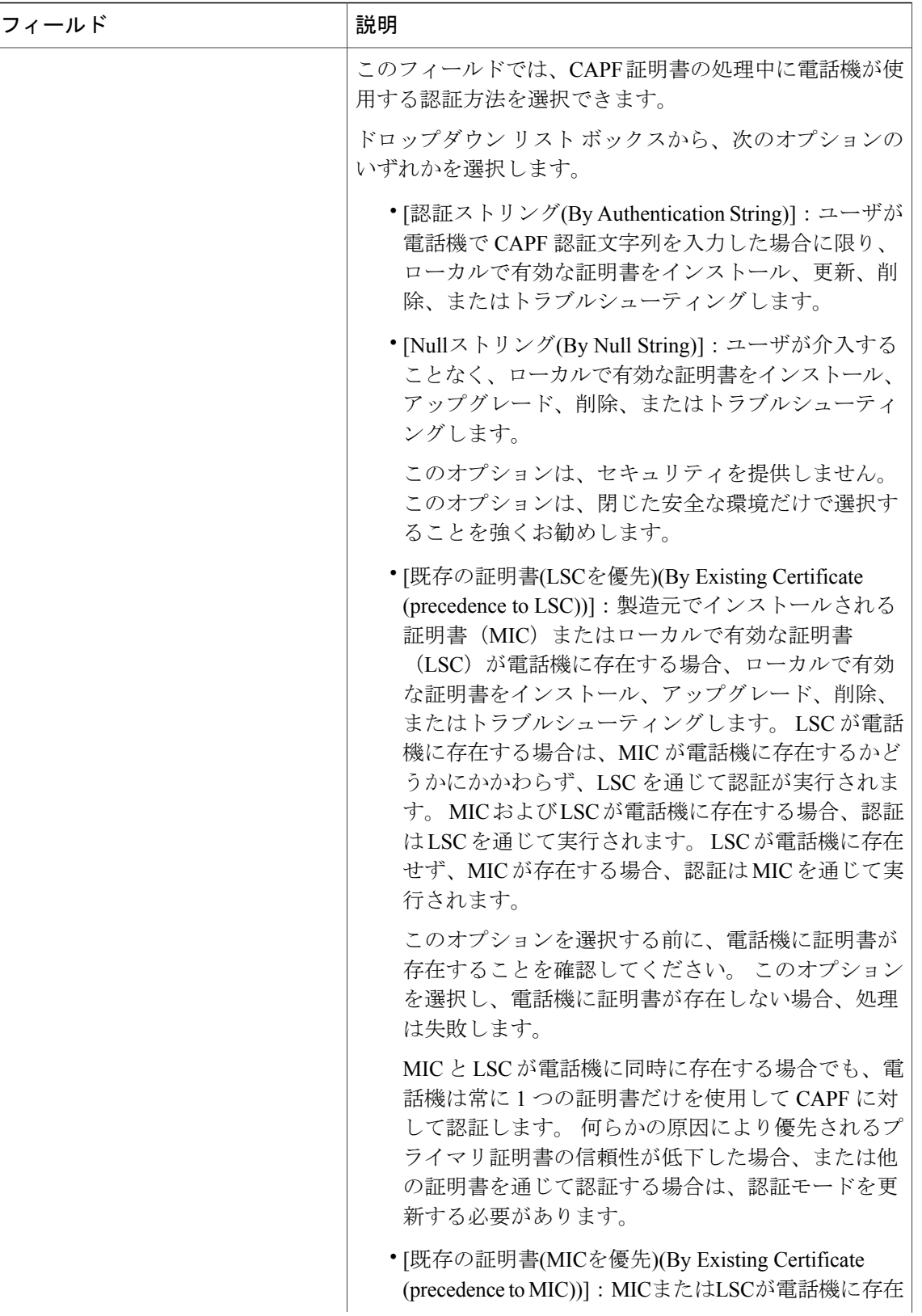

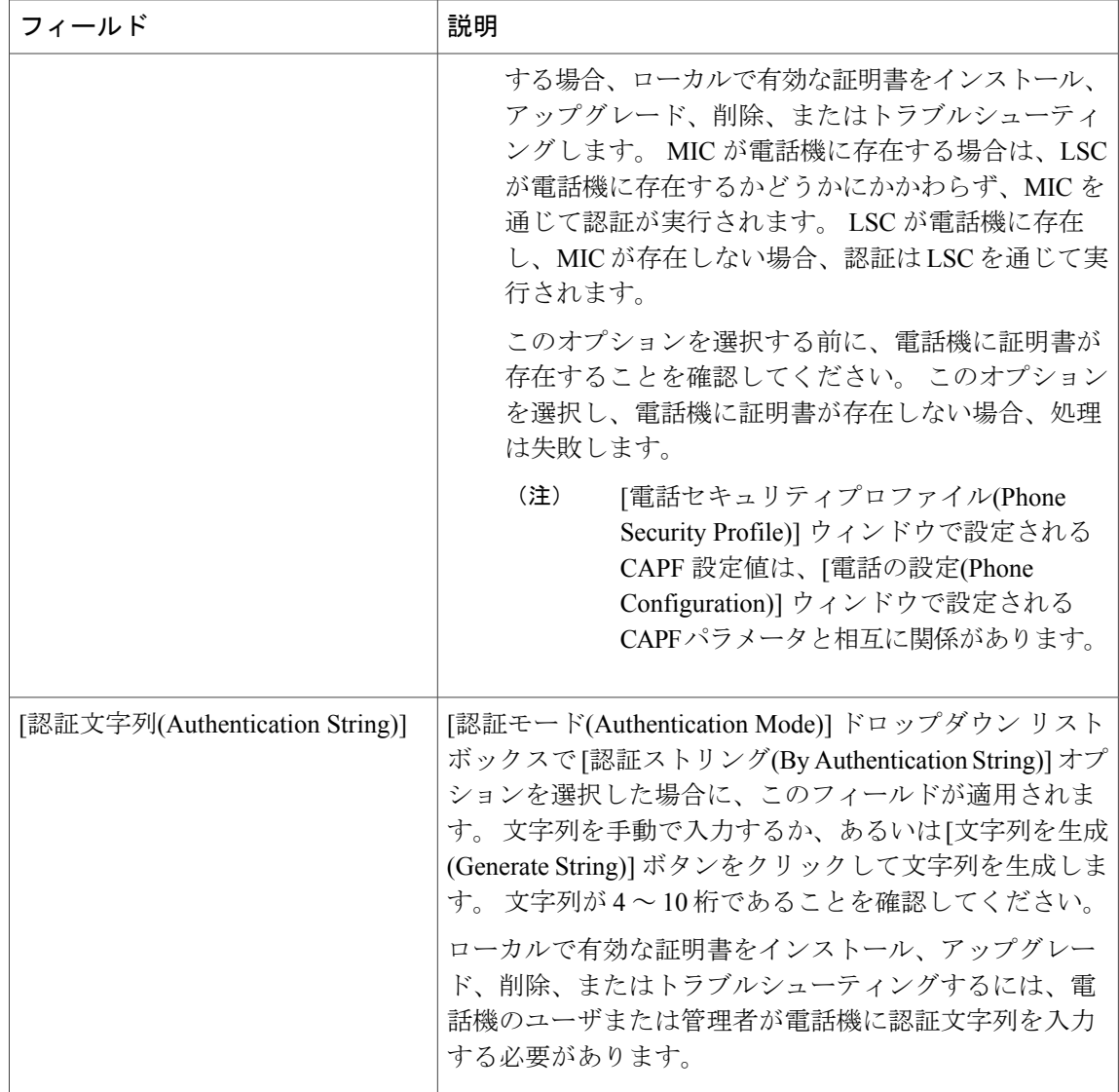

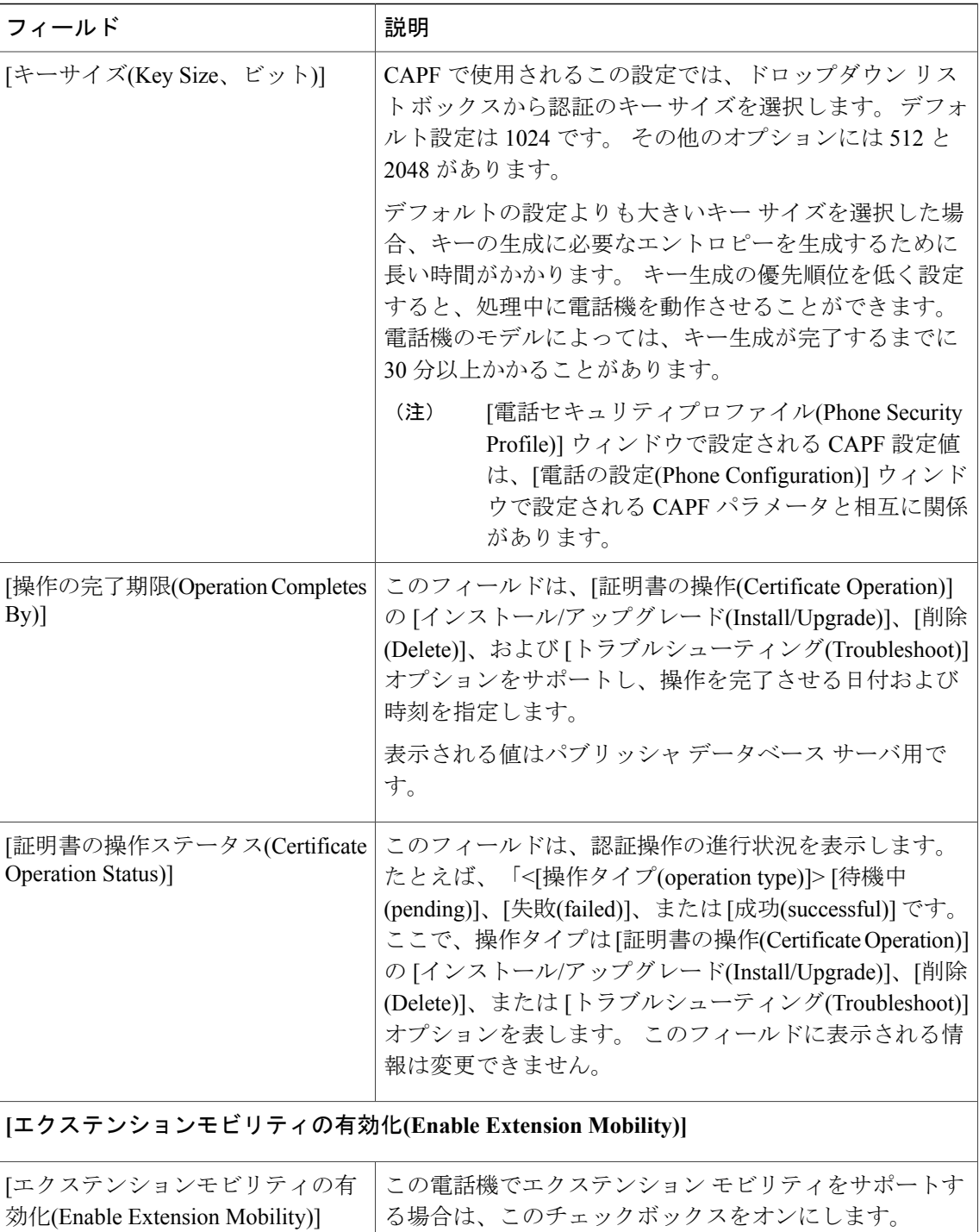

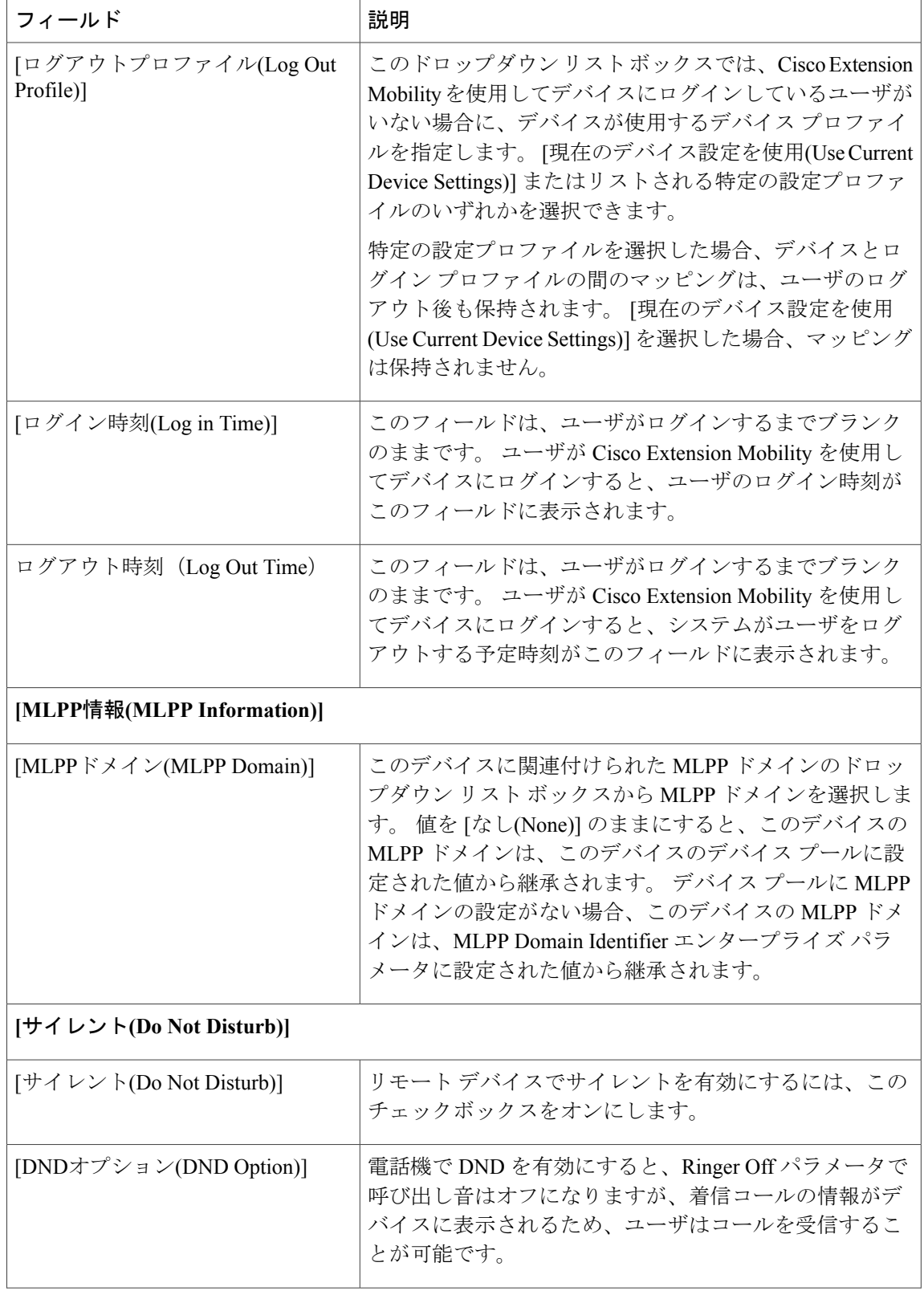

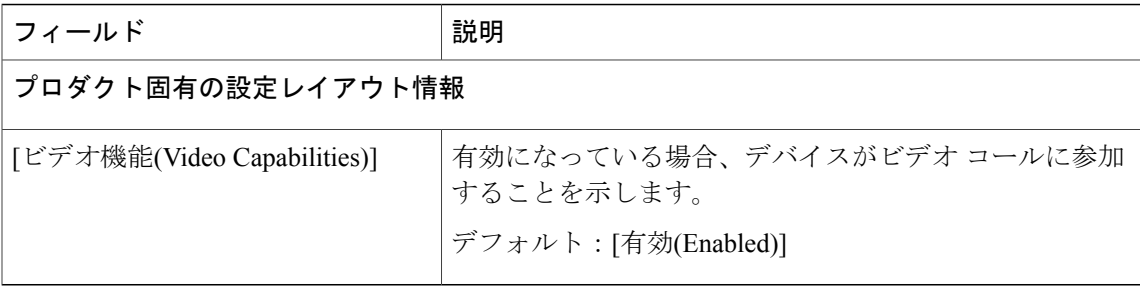

I
<span id="page-576-0"></span>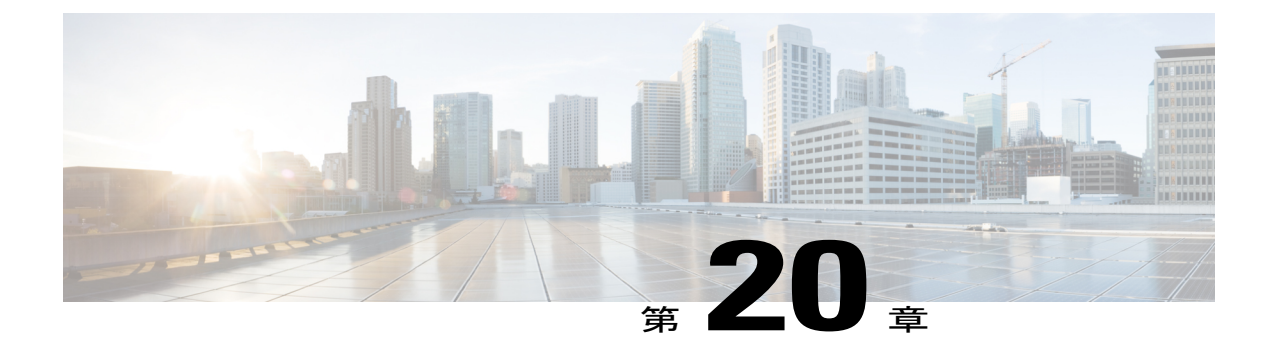

# デバイス モビリティ

この章では、Cisco Unified Communications Manager で電話機がホーム ロケーションとローミング ロケーションのどちらにあるのかを判断できるようにするデバイス モビリティに関する情報を 提供します。 Cisco Unified Communications Manager はデバイス IP サブネットを使用して電話機 の正確なロケーションを特定します。 クラスタ内でデバイス モビリティを有効にすると、モバ イル ユーザはサイト間を移動して、サイト固有の設定を取得できます。 次に、Cisco Unified Communications Managerでは、これらの動的に割り当てられた設定を使用して、コールルーティ ング、コーデックの選択、メディア リソースの選択などを行います。

Cisco Unified Communications Manager では、サイトまたは物理ロケーションはさまざまな設定 (ロケーション、リージョン、コーリング サーチ スペース、メディア リソースなど)を使用し て識別されます。 特定のサイトに存在する Cisco Unified IP Phone はこれらの設定を使用して静 的に構成され、Cisco Unified Communications Manager はこれらの設定値を適切なコール確立、 コール ルーティング、メディア リソースの選択などに使用します。 ただし、電話機がホーム ロ ケーションからリモート ロケーションに移動された場合、これらの電話機には静的に設定され たホーム設定が保持されます。 Cisco Unified Communications Manager ではリモート サイトにあ る電話機に対してこれらのホーム設定が使用されるため、コール ルーティング、コーデックの 選択、メディア リソースの選択などのコール処理機能で問題が生じる可能性があります。

- デバイス [モビリティの設定](#page-577-0), 524 ページ
- デバイス [モビリティの機能](#page-578-0), 525 ページ
- デバイス [モビリティの概要](#page-579-0), 526 ページ
- [インタラクションおよび制限事項](#page-585-0), 532 ページ
- [システム要件](#page-586-0), 533 ページ
- デバイス [モビリティのインストール](#page-588-0), 535 ページ
- デバイス [モビリティの設定](#page-588-1), 535 ページ
- [ローミング用デバイス](#page-601-0) プール パラメータの表示, 548 ページ

# <span id="page-577-0"></span>デバイス モビリティの設定

Cisco UnifiedCommunications Managerでは、サイトまたは物理ロケーションはさまざまな設定(ロ ケーション、リージョン、コーリング サーチ スペース、メディア リソースなど)を使用して識 別されます。 特定のサイトに存在する Cisco Unified IP Phone はこれらの設定を使用して静的に構 成され、Cisco UnifiedCommunications Managerはこれらの設定値を適切なコール確立、コールルー ティング、メディア リソースの選択などに使用します。 ただし、電話機がホーム ロケーション からリモート ロケーションに移動された場合、これらの電話機には静的に設定されたホーム設定 が保持されます。 Cisco Unified Communications Manager ではリモート サイトにある電話機に対し てこれらのホーム設定が使用されるため、コールルーティング、コーデックの選択、メディアリ ソースの選択などのコール処理機能で問題が生じる可能性があります。

デバイス モビリティを設定して、Cisco Unified Communications Manager で電話機がホーム ロケー ションとローミング ロケーションのどちらにあるのかを判別できるようにすることができます。 Cisco Unified Communications Manager はデバイス IP サブネットを使用して電話機の正確なロケー ションを特定します。 デバイス モビリティを有効にすると、モバイル ユーザはサイト間を移動 して、サイト固有の設定を取得できます。 次に、Cisco Unified Communications Manager では、こ れらの動的に割り当てられた設定を使用して、コール ルーティング、コーデックの選択、メディ ア リソースの選択などを行います。

デバイス モビリティの詳細については、デバイス [モビリティの機能](#page-578-0), (525 ページ)および [デバ](#page-576-0) イス [モビリティ](#page-576-0), (523 ページ)を参照してください。

デバイス モビリティを設定するには、以下の手順を実行します。

#### 手順

- ステップ **1** 関連するデバイス モビリティのマニュアルを参照します。
	- ダイヤル プラン設計の考慮事項については、『Cisco Unified Communications Solution Reference Network Design (SRND) 』を参照してください。これには、デバイス モビリ ティを使用する場合のサービス クラスの構築に関する情報が記載されています。 ヒント
- ステップ **2** [サービスパラメータ設定(ServiceParameter Configuration)] または [電話の設定(Phone Configuration)] ウィンドウでデバイス モビリティ モードを有効にします ([システム(System)] > [サービスパラ

メータ(ServiceParameters)](Cisco CallManager サービスを選択)または [デバイス(Device)] > [電話 機(Phone)])。

- ステップ **3** 物理ロケーションを設定します ([システム(System)] > [物理ロケーション(Physical Location)])。
- ステップ **4** デバイス モビリティ グループを設定します ([システム(System)] > [デバイスモビリティ(Device Mobility)] > [デバイスモビリティグループ(Device Mobility Group)])。
- ステップ **5** [デバイスモビリティ情報の設定(Device Mobility Info Configuration)] ウィンドウで、サブネットを 設定し、サブネットに 1 つ以上のデバイス プールを割り当てます ([システム(System)] > [デバイ スモビリティ(Device Mobilit)]y > [デバイスモビリティ情報(Device Mobility Info)])。
- ステップ **6** [デバイスプール設定(DevicePoolConfiguration)]ウィンドウで、デバイスモビリティ設定用にデバ イスプールをまだ更新していない場合は更新します ([システム(System)]>[デバイスプール(Device Pool)])。
- ステップ **7** デバイス モビリティ用にダイヤル プラン(コーリング サーチ スペースや AAR グループの設定な ど)をまだ更新していない場合は更新します ([コールルーティング(Call Routing)] > ...)。

#### 関連トピック

デバイス [モビリティ](#page-576-0), (523 ページ) [ローミング用デバイス](#page-601-0) プール パラメータの表示, (548 ページ) [物理ロケーションの設定](#page-591-0), (538 ページ) デバイス モビリティ [グループの設定](#page-595-0), (542 ページ) [物理ロケーションの設定項目](#page-592-0), (539 ページ) デバイス モビリティ [グループの設定項目](#page-595-1), (542 ページ) デバイス [モビリティ情報の設定](#page-598-0), (545 ページ) デバイス [モビリティ情報の設定項目](#page-598-1), (545 ページ) デバイス [モビリティ用のデバイス](#page-600-0) プールの設定, (547 ページ)

# <span id="page-578-0"></span>デバイス モビリティの機能

Cisco UnifiedCommunications Managerでは、サイトまたは物理ロケーションはさまざまな設定(ロ ケーション、リージョン、コーリング サーチ スペース、メディア リソースなど)を使用して識 別されます。 特定のサイトに存在する Cisco Unified IP Phone はこれらの設定を使用して静的に構 成され、Cisco UnifiedCommunications Managerはこれらの設定値を適切なコール確立、コールルー ティング、メディア リソースの選択などに使用します。 ただし、電話機がホーム ロケーション からリモート ロケーションに移動された場合、これらの電話機には静的に設定されたホーム設定 が保持されます。 Cisco Unified Communications Manager ではリモート サイトにある電話機に対し てこれらのホーム設定が使用されるため、コールルーティング、コーデックの選択、メディアリ ソースの選択などのコール処理機能で問題が生じる可能性があります。

デバイス モビリティを設定して、Cisco Unified Communications Manager で電話機がホーム ロケー ションとローミング ロケーションのどちらにあるのかを判別できるようにすることができます。 Cisco Unified Communications Manager はデバイス IP サブネットを使用して電話機の正確なロケー

ションを特定します。 クラスタ内でデバイス モビリティを有効にすると、モバイル ユーザはサ イト間を移動して、サイト固有の設定を取得できます。次に、CiscoUnifiedCommunicationsManager では、これらの動的に割り当てられた設定を使用して、コール ルーティング、コーデックの選 択、メディア リソースの選択などを行います。

ロケーション設定が動的に再設定されるため、電話機の新しいロケーションに適した音声品質と リソース割り当てが確保されます。

- モバイル ユーザが別のロケーションに移動した場合、コール アドミッション制御(CAC) により、適切な帯域幅を割り当てて、ビデオと音声の品質を確保することができます。
- モバイルユーザがPSTNコールを発信する場合、電話機は、ホームゲートウェイの代わりに ローカル ゲートウェイにアクセスできます。
- モバイル ユーザがホーム ロケーションにコールする場合、Cisco Unified Communications Manager は、リージョンに適切なコーデックを割り当てることができます。

## <span id="page-579-0"></span>デバイス モビリティの概要

電話デバイスでモビリティモードが有効になっている場合、Cisco UnifiedCommunications Manager は、登録するデバイスのIPアドレスを使用して適切なロケーション設定を検索します。システム は、IPサブネットのデバイスプールに設定されている物理ロケーションと、デバイスのデバイス プールに設定されている物理ロケーションを比較し、電話機がそのホーム ロケーションの外部に 移動したかどうかを判別します。

たとえば、リチャードソンにあるIPアドレス10.81.17.9の電話機AがCisco UnifiedCommunications Manager に登録されているとします。 この IP アドレスは、サブネット 10.81.16.0/16 に対応付けら れます。 Cisco Unified Communications Manager は、データベース内のデバイス プール設定でデバ イスとサブネットを確認します。電話レコード内のデバイスプールの物理ロケーション設定は、 サブネットのデバイスプールの物理ロケーション設定と一致します。システムは、電話機がその ホーム ロケーションにあるものと見なし、電話レコード内の設定を使用します。

電話機Aがボールダーに移動した場合、電話機はローカルのDHCPサーバをクエリーし、130.5.5.25 という IP アドレスを取得します。この IP アドレスは、サブネット 130.5.5.0/8 に対応付けられま す。 Cisco Unified Communications Manager は、電話レコード内のデバイス プールの物理ロケー ションを、サブネット用に設定されているデバイスプールのロケーション設定と比較します。物 理ロケーションが一致しないため、システムは、デバイスが移動中であると判別します。 Cisco Unified Communications Manager は、電話レコードの設定をサブネットの設定で上書きし、その設 定を新しい設定ファイルにダウンロードしてから、デバイスをリセットします。 電話機は、ロー ミング用デバイス プールの設定で再登録されます。

(注)

デバイス モビリティを使用するには、電話機に動的 IP アドレスが必要です。 固定 IP アドレ スを持つ電話機が移動した場合、Cisco Unified Communications Manager はそのホーム ロケー ションの設定を使用します。

Cisco Unified Communications Manager は、ローミング デバイスに関する次のデバイス プール パラ メータを、サブネットのデバイス プールの設定で上書きします。

- [日時グループ(Date/Time Group)]
- [リージョン(Region)]
- [ロケーション(Location)]
- [ネットワークロケール(Network Locale)]
- [SRST参照先(SRST Reference)]
- [接続モニタ間隔(Connection Monitor Duration)]
- [物理ロケーション(Physical Location)]
- [デバイスモビリティグループ(Device Mobility Group)]
- [メディアリソースグループリスト(Media Resource Group List)]

ネットワークが米国以外の地理的ロケーションまで及んでいる場合、電話機ユーザが移動先に関 係なく各自の設定済みダイヤル プランを使用できるように、デバイス モビリティ グループを設 定できます。 デバイスが移動中であっても、同じデバイス モビリティ グループに保持されてい る場合は、Cisco Unified Communications Manager は次のデバイス プール パラメータも上書きしま す。

- [AARグループ(AAR Group)]
- [AARコーリングサーチスペース(AAR Calling Search Space)]
- [デバイスコーリングサーチスペース(Device Calling Search Space)]

電話機がそのホームロケーションに戻った場合、システムは、ローミング用デバイスプールの関 連付けを解除し、ホーム ロケーションの設定をダウンロードして、デバイスをリセットします。 デバイスは、ホーム ロケーションの設定で登録されます。

ヒント

Cisco Unified Communications Manager は、必ず、電話レコード内の CM グループ設定を使用し ます。 CM グループ設定は Cisco Business Edition 5000 システム内の単一のサーバに適用されま す。 デバイスは、ローミング中でも、必ず、そのホーム ロケーションの Cisco Unified Communications Managerサーバに登録されます。電話機が移動中の場合、変更されるのは、帯 域幅割り当て、メディア リソース割り当て、リージョン設定、および AAR グループなどの ネットワーク ロケーション設定だけです。

## <span id="page-580-0"></span>デバイス モビリティの動作の概要

ここでは、Cisco Unified Communications Manager が、デバイス モビリティに関する電話機の登録 とパラメータの割り当てを管理する方法について説明します。

デバイス モビリティ機能は、初期化が完了すると、次のプロセスに従って動作します。

- **1** モバイルとしてプロビジョニングされた IP Phone 用の電話デバイス レコードが作成され、電 話機がデバイス プールに割り当てられます。 電話機が Cisco Unified Communications Manager に登録され、登録プロセスの一環として IP アドレスが割り当てられます。
- **2** Cisco Unified Communications Manager は、デバイスの IP アドレスを、[デバイスモビリティ情 報の設定(Device Mobility Info Configuration)] ウィンドウでデバイス モビリティ用に設定された サブネットと比較します。 IP サブネット マスク内で一致するビット数が最大のものが、最適 な一致と見なされます(最長一致規則)。 たとえば、IP アドレス 9.9.8.2 は、サブネット 9.9.0.0/16 ではなくサブネット 9.9.8.0/24 と一致します。
- **3** 電話レコード内のデバイスプールが、対応するサブネットのデバイスプールと一致する場合、 システムは、電話機がそのホームロケーションにあると見なします。その結果、電話機にはそ のホーム デバイス プールのパラメータが保持されます。
- **4** 電話レコード内のデバイス プールが、対応するサブネットのデバイス プールと一致しない場 合、システムは、電話機が移動中であると見なします。 下の表は、デバイス モビリティとシ ステム応答に関する可能性のあるシナリオの説明を示しています。

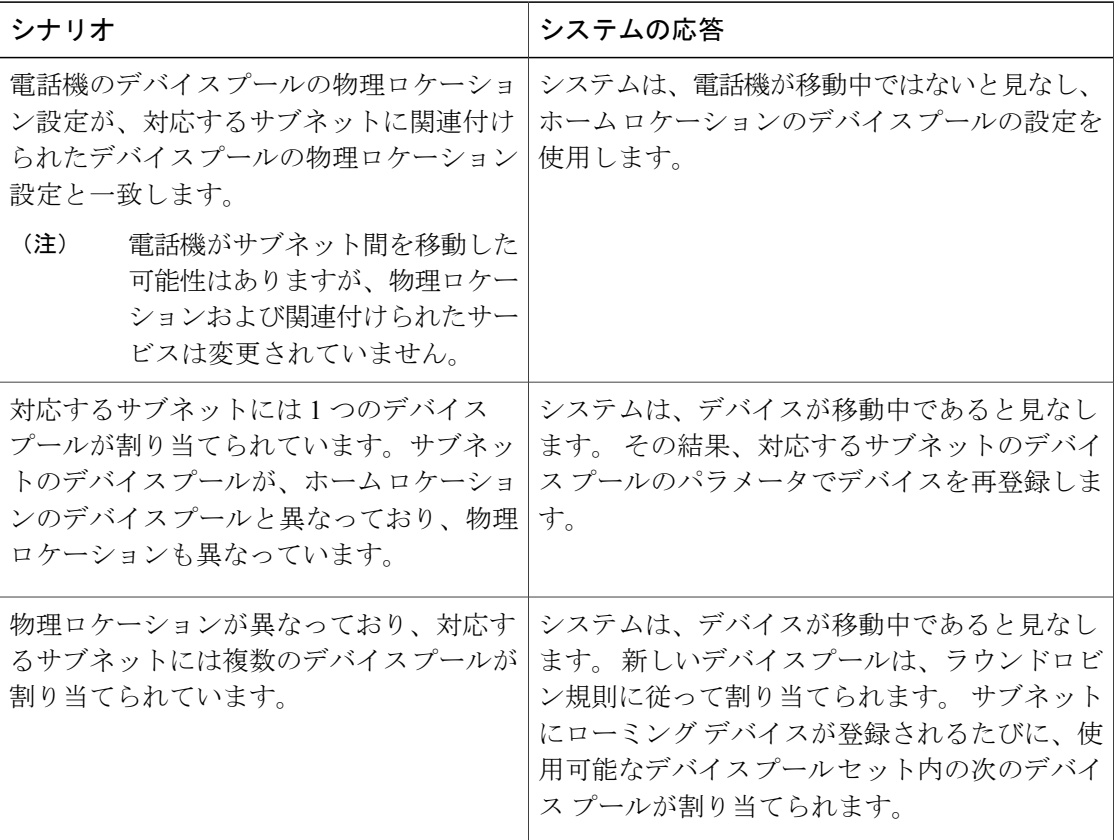

#### 表 **47**:デバイス モビリティのシナリオ

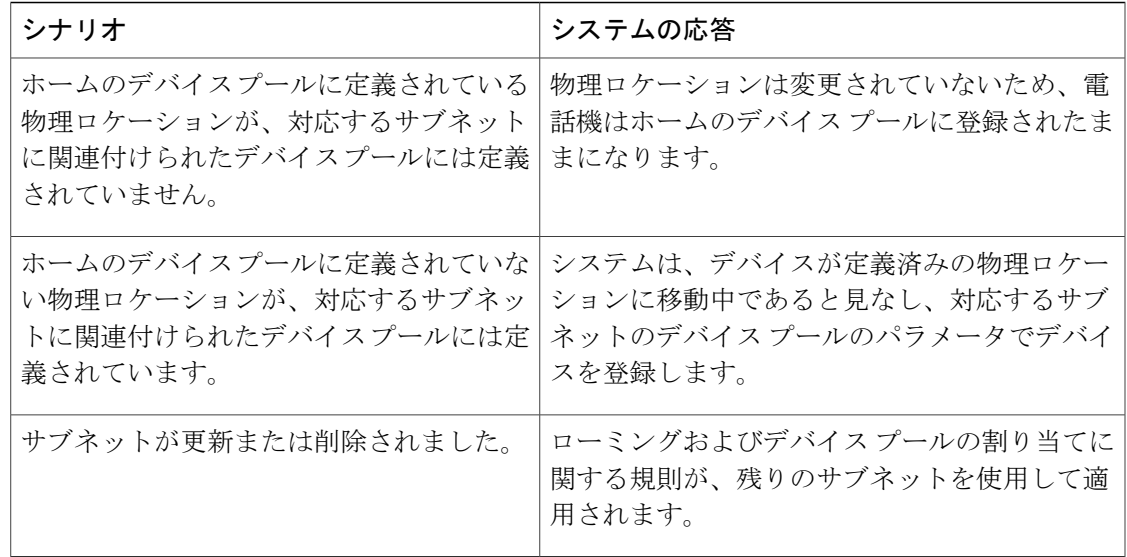

### デバイス モビリティ グループの動作の概要

デバイスモビリティグループを使用すると、デバイスが地理的エンティティ内の別のロケーショ ンに移動したかどうかを判別できます。その結果、ユーザが各自のダイヤル プランを使用できる ようになります。 たとえば、米国用と英国用の別々のデバイス モビリティ グループを設定した とします。電話機が異なるモビリティグループに移動した場合(たとえば、米国から英国へ)、 Cisco Unified Communications Manager は、ローミング ロケーションではなく電話レコードにある コーリング サーチ スペース、AAR グループ、および AAR CSS を使用します。

デバイスが同じモビリティ グループ内の別のロケーションに移動した場合は(たとえば、米国の リチャードソンから米国のボールダーへ)、ローミング用デバイスプールの設定からCSS情報が 取得されます。 このアプローチの場合、ユーザが PSTN 宛先をダイヤルすると、ユーザはローカ ル ゲートウェイに到達します。

下の表は、システムがさまざまなシナリオで使用するデバイスプールパラメータに関する説明を 示しています。

T

表 **48**:デバイス モビリティ グループのシナリオ

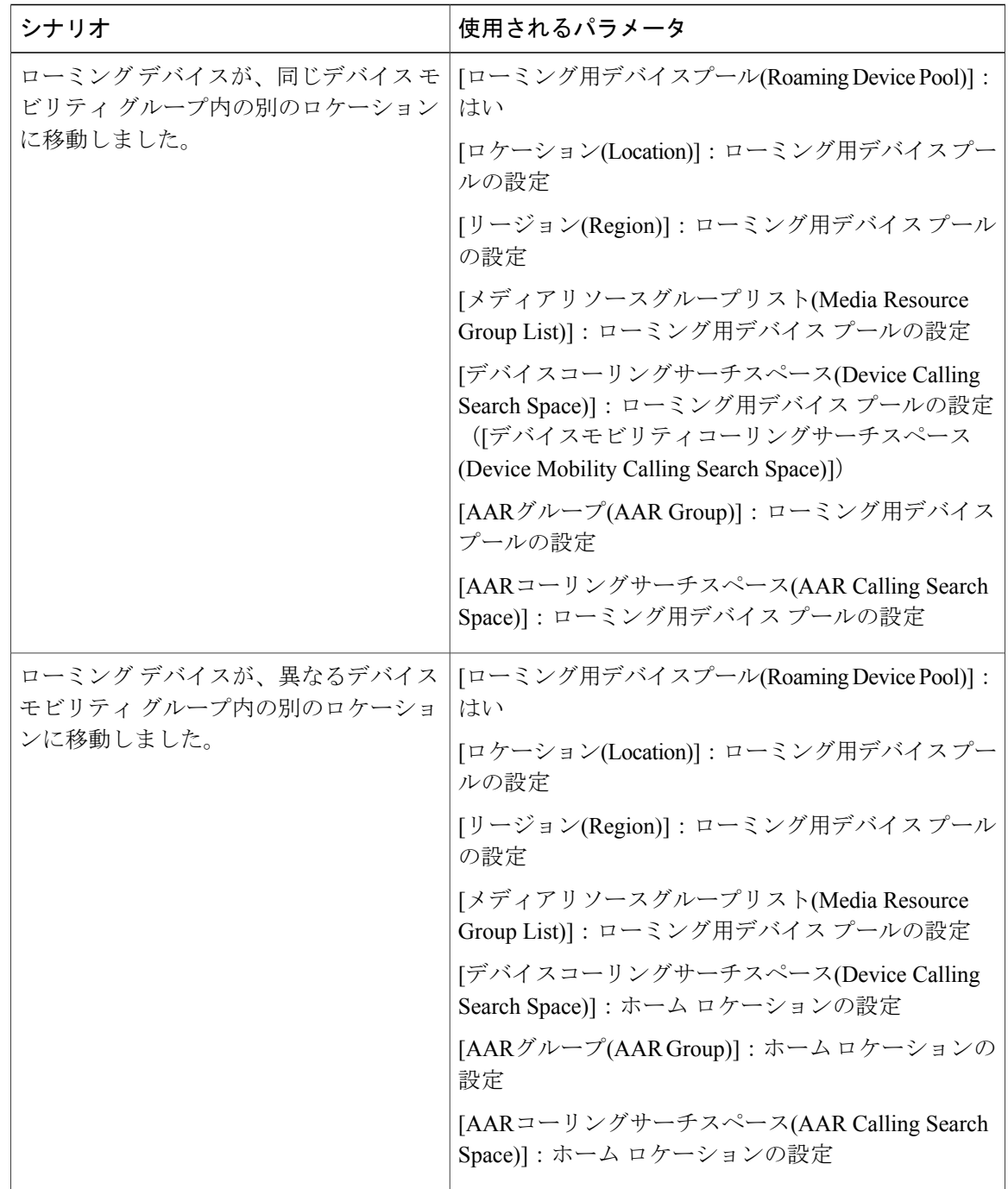

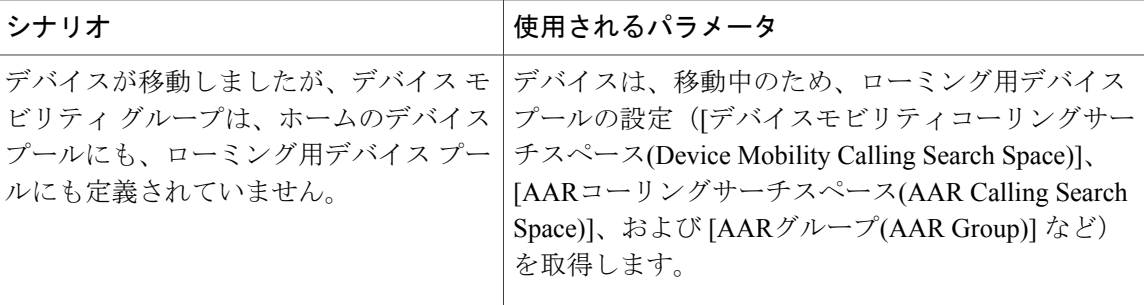

### ネットワークの考慮事項

デバイス モビリティ構造は、さまざまなネットワーク設定に対応できます。

効率のよいデバイス モビリティを設計するには、ネットワークをデバイス モビリティ グループ (オプション)、物理ロケーション、およびサブネットに分割します。 階層におけるグループの 数とレベルは、組織の規模や複雑さによって異なります。

• デバイスモビリティグループは、ネットワークにおけるトップレベルの地理的エンティティ を表します。 デバイス モビリティ グループの設定により、デバイスが同じ地理的エンティ ティの内部を移動したかどうかが判別され、主に、ユーザが各自のダイヤルプランを保持で きるようになります。 デバイス モビリティ グループでは、類似のダイヤル パターンを使用 するサイトの論理グループを定義します(たとえば、US\_dmg および EUR\_dmg)。 たとえ ば、ローミングデバイスがPSTNコールの場合にローカルゲートウェイにアクセスするよう に設定する場合は、ホーム ロケーションのデバイス プールとローミング ロケーションのデ バイス プールに、同じデバイス モビリティ グループを使用してください。

デバイス モビリティ グループでは、国、地域、州や県、市、またはその他のエンティティ を表すことができます。世界規模のネットワークを持つ企業であれば、個々の国を表すデバ イスモビリティグループを選択し、国内または地域ネットワークを持つ企業であれば、州、 県、または市を表すデバイス モビリティ グループを定義することができます。 デバイス モ ビリティ グループを定義しなくても、デバイス モビリティ機能は使用できます。

• 階層内の次のレベルに位置する物理ロケーションは、ロケーションベースのデバイスプール パラメータ(日時やリージョンなど)に対応する地理的ロケーションを識別します。 Cisco Unified Communications Manager は、地理的ロケーションを使用して、電話機に割り当てる ネットワークリソースを判別します。ユーザがホームロケーションの外部に移動した場合、 システムは、電話機ユーザがローカル メディア リソースと、コールに適した帯域幅を使用 できるようにします。

たとえば、保留音(MOH)サーバが、企業内の特定のオフィスまたはキャンパスにサービス を提供しているとします。デバイスが別のオフィスまたはキャンパスに移動し、CiscoUnified Communications Manager に再登録した場合、デバイスへのサービス提供は、ローミング ロ ケーションにある MOH サーバから行うのが最適です。

MOH などのサービスの可用性に応じて物理ロケーションを定義すると、デバイスが別の物 理ロケーションに移動したときに、サービスを効率的かつ経済的に再割り当てできることが 保証されます。ネットワーク構造とサービスの割り当てに応じて、市、企業キャンパス、ま たはビルディングごとに物理ロケーションを定義することができます。

ネットワーク設定では、各ネットワークをそれぞれ別の物理ロケーションに配置することを お勧めします。この配置により、各ネットワークを対応する物理ロケーションにマップでき ます。

- サブネットには、地理的ロケーション、同じビルディング、または同じ LAN にあるすべて のデバイスを含めることができます。 また、サブネットには、デバイス モビリティ グルー プと物理ロケーションを含むデバイス プールを 1 つまたは複数設定できます。
- ロケーションは、集中型コール処理システムのCACを識別します。ロケーションの設定は、 電話機またはデバイス プールに対して行います。 詳細については、『*Cisco Unified Communications Manager* システム ガイド』を参照してください。

 $\boldsymbol{\mathcal{L}}$ 

ヒント

ダイヤル プラン設計の考慮事項については、『*Cisco Unified Communications Solution Reference Network Design*(*SRND*)』を参照してください。これには、デバイス モビリティを使用する 場合のサービス クラスの構築に関する情報が記載されています。

# <span id="page-585-0"></span>インタラクションおよび制限事項

#### 発呼側の正規化

発呼側を正規化すると、一部の電話機のダイヤル機能が拡張され、コールが地理的に異なる複数 の場所にルーティングされる場合の折り返し機能が向上します。つまり、この機能により、着信 側は、電話機のコールログディレクトリ内の電話番号を修正する必要なく、確実にコールを返す ことができます。 また、発呼側の正規化により、電話番号をグローバル化またはローカライズで きるため、適切な発信側番号が電話機に表示されます。デバイスモビリティと発呼側の正規化の 連携については、[発呼側の正規化](#page-286-0), (233ページ)の章[のインタラクションおよび制限事項](#page-297-0), (244 ページ)を参照してください。

#### **IP** アドレス

デバイス モビリティ機能は、Cisco Unified Communications Manager に登録するデバイスの IPv4 ア ドレスを利用します。

- デバイス モビリティを使用するには、電話機に動的 IPv4 アドレスがなければなりません。
- デバイスへの IP アドレスの割り当てに NAT/PAT が使用されている場合、登録時に提供され る IP アドレスは、デバイスの実際の IP アドレスと異なることがあります。

#### **IPv6** とデバイス モビリティ

デバイス モビリティでは IPv4 アドレスだけがサポートされるため、[IPアドレッシングモード(IP Addressing Mode)] が [IPv6のみ(IPv6 Only)] の電話機はデバイス モビリティで使用できません。

IPv6の詳細については、[インターネット](#page-950-0)プロトコル バージョン 6 (IPv6), (897ページ)を参照 してください。

#### ローミング

デバイスが同一のデバイス モビリティ グループ内をローミングしているとき、Cisco Unified Communications Manager ではローカル ゲートウェイへの到達にデバイス モビリティ CSS を使用し ます。 ユーザが電話機で不在転送(CFA)を設定した場合、CFA CSS が「なし」に設定され、 CFACSSアクティベーションポリシーが[デバイス/回線CSSのアクティブ化を使用(WithActivating Device/Line CSS)] に設定されているときは、次のようになります。

- デバイスがそのホーム ロケーションにある場合、デバイス CSS と回線 CSS は CFA CSS とし て使用されます。
- デバイスが同じデバイスモビリティグループ内を移動中の場合、ローミング用デバイスプー ルのデバイス モビリティ CSS と、回線 CSS は、CFA CSS として使用されます。
- デバイスが異なるデバイスモビリティグループ内を移動中の場合、デバイスCSSと回線CSS は CFA CSS として使用されます。

不在転送に関する設定オプションの詳細については、『Cisco Unified Communications Manager ア ドミニストレーション ガイド』と『Cisco Unified Communications Manager システム ガイド』を参 照してください。

## <span id="page-586-0"></span>システム要件

デバイス モビリティには、次のソフトウェア コンポーネントが必要です。

- クラスタ内の少なくとも 1 台のサーバ上で実行されている Cisco CallManager サービス
- サーバ上で実行されている Cisco CallManager サービス
- Cisco CallManager サービスと同じサーバ上で実行されている Cisco Database Layer Monitor サー ビス
- クラスタ内の少なくとも 1 台のサーバ上で実行されている Cisco TFTP サービス
- サーバ上で実行されている Cisco TFTP サービス
- Cisco Unified Communications Manager ロケール インストーラ(英語以外の電話ロケールまた は国独自のトーンを使用する場合)。

SCCP または SIP のいずれかを実行しており、かつ Cisco Unified Communications Manager の管理 ページで設定できる電話機はすべて、デバイス モビリティをサポートします。たとえば、次の電 話機が該当します。

- Cisco Unified IP Phone 6900 シリーズ (6901 と 6911 を除く)
- Cisco Unified IP Phone 7900 シリーズ
- Cisco Unified IP Phone 8900 シリーズ
- Cisco Unified IP Phone 9900 シリーズ
- コンピュータ テレフォニー インテグレーション (CTI) ポート
- Cisco IP Communicator

IPPhone とデバイス モビリティ機能の詳細については、使用している電話機モデルのユーザ ガイ ドを参照してください。

### デバイス モビリティのデバイス サポート状況の確認

デバイスモビリティをサポートするデバイスの完全なリストを作成するには、CiscoUnifiedReporting アプリケーションを使用します。 そのためには、次の手順に従います。

**1** 次のいずれかの方法を使用して、Cisco Unified Reporting を開始します。

Web アプリケーションへのアクセスを許可されるまで、ユーザの認証には Cisco Tomcat サービ スが使用されます。 アプリケーションには次の方法でアクセスできます。

- Cisco Unified Communications Manager の管理ページのナビゲーション メニューで [Cisco Unified Reporting] を選択し、[Go] をクリックします。
- Cisco Unified Real Time Monitoring Tool (RTMT)  $\mathcal{O} \times \mathcal{I} = \mathcal{I} \times \mathcal{I}$  [File] > [Cisco Unified] Reporting] を選択します。
- https://<サーバ名または IP アドレス>:8443/cucreports/と入力し、認証済みの ユーザ名とパスワードを入力します。
- **2** ナビゲーション バーで、[System Reports] をクリックします。
- **3** 左側のカラムに表示されたレポートのリストで、[Unified CM Phone Feature List] オプションを クリックします。
- **4** [Generate a new report] リンクをクリックして新規レポートを生成するか、または、レポートが すでに存在する場合は、[Unified CM Phone Feature List] リンクをクリックします。
- **5** デバイスモビリティをサポートするすべてのデバイスのレポートを生成するには、対応するド ロップダウン リスト ボックスから次の設定を選択し、[Submit] ボタンをクリックします。

[Product]: [All]

[Feature]: [Mobility]

[ListFeatures]ペインに、モビリティ機能をサポートするすべてのデバイスのリストが表示され ます。 カラムの見出し([Product] または [Protocol])の隣にある上下の矢印キーをクリックし て、リストをソートできます。

Cisco Unified Reporting アプリケーションの詳細については、『*Cisco Unified Reporting Administration Guide*』を参照してください。

# <span id="page-588-0"></span>デバイス モビリティのインストール

デバイス モビリティは Cisco Unified Communications Manager をインストールすると自動的にイン ストールされます。 Cisco Unified Communications Manager をインストールしたら、Cisco Unified Communications Manager の管理ページでデバイス モビリティの設定値を構成してその機能を有効 にする必要があります。

(注)

既存のデバイス プールは、Cisco Unified Communications Manager リリース 6.0 以降へのアップ グレードの一環として、新しいデバイス プールおよび共通プロファイル構造へ自動的に移行 します。

# <span id="page-588-1"></span>デバイス モビリティの設定

デバイス モビリティ機能を正しく設定するには、ネットワーク設計の考慮事項を確認し、設定タ スクの概要のステップを確認します。次に、設定するための要件を実行し、CiscoCallManagerサー ビスをアクティブにします(まだアクティブになっていない場合)。

ここでは、デバイス モビリティの設定と有効化に関する情報を提供します。これには、デバイス モビリティ用のデバイスプール、物理ロケーションパラメータ、デバイスモビリティグループ、 およびその他のデバイス モビリティ情報パラメータの設定が含まれます。 デバイス モビリティ 情報の削除手順も示します。

ヒント

デバイス モビリティを設定する前に、デバイス モビリティの設定タスクの概要を確認してく ださい。

#### 関連トピック

デバイス [モビリティの設定](#page-577-0), (524 ページ)

## デバイス モビリティの設定のヒント

Cisco Unified Communications Manager の管理ページでデバイス モビリティを設定する場合は、以 下の情報を考慮してください。

- [電話の設定(Phone Configuration)] ウィンドウで [デバイスモビリティモード(Device Mobility Mode)]が[デフォルト(Default)]に設定されている場合、デバイスモビリティ機能がデバイス に対して有効になるかどうかは、Device Mobility Mode サービス パラメータによって決まり ます。
- Cisco Unified Communications Manager は、最長一致規則を使用して IP アドレスとサブネット を照合します。つまり、IPサブネットマスク内で一致するビット数が最大のものが、最適な

一致と見なされます。 たとえば、IP アドレス 9.9.8.2 は、サブネット 9.9.0.0/16 ではなくサブ ネット 9.9.8.0/24 と一致します。

- デバイスの IP アドレスと一致するデバイス モビリティ情報エントリがない場合、デバイス はホーム ロケーションのデバイス プール設定を使用します。
- 電話デバイスへのデバイスプールの割り当ては[電話の設定(PhoneConfiguration)]ウィンドウ で行い、サブネットへのデバイスプールの割り当ては[デバイスモビリティ情報の設定(Device Mobility Info Configuration)] ウィンドウで行います。
- サブネットアドレスには、1つまたは複数のデバイスプールを割り当てることができます。 Cisco Unified Communications Manager は、ラウンドロビン方式で、同じサブネットのデバイ ス プールをローミング デバイスに割り当てます。たとえば、ローミング デバイス 1 には、 リスト内の最初のデバイス プールが割り当てられ、ローミング デバイス 2 には、リスト内 の 2 番目のデバイス プールが割り当てられます。 このプロセスを使用すると、本社の会議 にすべての支社の従業員が参加する場合など、多数の電話機が 1 つの領域に移動することが 想定される場合にロード シェアリングを行うことができます。
- 物理ロケーションは [デバイスプール設定(Device Pool Configuration)] ウィンドウでは必須設 定になっていませんが、デバイス モビリティ機能を使用するには、デバイス プールの物理 ロケーションを定義する必要があります。物理ロケーションの設定は、必ず、ホームのデバ イス プールとローミング用デバイス プールに対して行ってください。
- デバイス モビリティ構造の準備ができたら、デバイス モビリティをサポートする IP Phone に対してデバイス モビリティをオンにすることができます。

### デバイス モビリティの有効化

この項では、[サービスパラメータ設定(Service Parameter Configuration)] または [電話の設定(Phone Configuration)] ウィンドウでデバイス モビリティ機能を有効にする手順について説明します。

Cisco Business Edition 5000 システムでは、クラスタ設定が単一のサーバに適用されます。 たと えば、Cisco Business Edition 5000 システムでクラスタのデバイス モビリティを有効にすると、 1 台のサーバ上でデバイス モビリティが有効になります。

デバイス モビリティ機能を有効にする場合は、次の事項を考慮してください。

- デバイス モビリティ モードが有効または無効になっている場合は、その設定がデバイス モ ビリティをサポートしているサーバのすべての電話機に適用されます。
- インストール時点では、Device Mobility Mode サービス パラメータの設定は、デフォルトで オフになっています。つまり、デバイス モビリティは無効になっています。
- [電話の設定(PhoneConfiguration)]ウィンドウでデバイスモビリティモードを有効または無効 にした場合、電話機の [デバイスモビリティモード(Device Mobility Mode)] 設定がサービス パ ラメータ設定よりも優先されます。

<sup>(</sup>注)

• 電話機の [デバイスモビリティモード(Device Mobility Mode)] 設定が [デフォルト(Default)] に なっている場合、Cisco Unified Communications Manager は、デバイスに対してサービス パラ メータ設定を使用します。

### 手順

- ステップ **1** Device Mobility サービス パラメータを有効にするには、次の手順を実行します。
	- a) Cisco Unified Communications Manager の管理ページで、[システム(System)] > [サービスパラメー タ(Service Parameters)] を選択します。
	- b) [サーバ(Server)] ドロップダウン リスト ボックスから、Cisco CallManager サービスを実行して いるサーバを選択します。
	- c) [サービス(Service)] ドロップダウン リスト ボックスから、[Cisco CallManager] サービスを選択 します。 [サービスパラメータ設定(Service Parameter Configuration)] ウィンドウが表示されま す。
	- d) Device Mobility Mode サービス パラメータを有効にするには、[On] を選択します。
- ステップ **2** 特定の電話機の [デバイスモビリティモード(Device Mobility Mode)] を設定するには、次の手順を 実行します。
	- a) Cisco Unified Communications Manager の管理ページで、[デバイス(Device)] > [電話機(Phone)] を 選択します。
	- b) [検索(Find)] をクリックしてデバイス プール リストを表示するか、アクティブなクエリーの検 索結果を使用します。
	- c) [電話の検索/一覧表示(Find and List Phones)] ウィンドウに表示される電話機のリストから、デ バイスを選択します。 [電話の設定(Phone Configuration)] ウィンドウが表示されます。
	- d) [デバイスモビリティモード(Device Mobility Mode)]ドロップダウンリストボックスで、デバイ ス モビリティを有効にする場合は [オン(On)] を選択し、デバイス モビリティを無効にする場 合は [オフ(Off)] を選択し、電話機で Device Mobility Mode サービス パラメータの設定が使用さ れるようにするには [デフォルト(Default)] を選択します。

### <span id="page-590-0"></span>物理ロケーションの検索

ネットワーク上には複数の物理ロケーションが存在する場合があります。Cisco Unified CommunicationsManagerでは、特定の条件に基づいて、特定の物理ロケーションを検索できます。 物理ロケーションを検索するには、次の手順を実行します。

ブラウザ セッションで作業している間は、Cisco Unified Communications Manager の管理ページ で物理ロケーションの検索プリファレンスが保持されます。 他のメニュー項目に移動してこ のメニュー項目に戻った場合でも、検索を変更するかブラウザを閉じない限り、物理ロケー ションの検索プリファレンスは Cisco Unified Communications Manager の管理ページで保持され ます。 (注)

#### 手順

- ステップ **1** [システム(System)] > [物理ロケーション(Physical Location)] を選択します。 [物理ロケーションの検索/一覧表示(Find and List Physical Locations)] ウィンドウが表示されます。 ウィンドウには、アクティブな(前の)クエリーのレコードが表示される場合もあります。
- ステップ **2** レコードをフィルタまたは検索する手順は、次のとおりです。
	- a) 最初のドロップダウン リスト ボックスで、検索パラメータを選択します。
	- b) 2 番目のドロップダウン リスト ボックスで、検索パターンを選択します。
	- c) 必要に応じて、適切な検索テキストを指定します。
		- 別の検索条件を追加するには、[+] ボタンをクリックします。 条件を追加した場合 は、指定したすべての条件に一致するレコードが検索されます。 条件を削除するに は、[-] ボタンをクリックして、最後に追加された条件を削除するか、または [フィ ルタのクリア(ClearFilter)]ボタンをクリックして、追加されたすべての検索条件を削 除します。 (注)
- ステップ **3** データベースのすべてのレコードを検索するには、ダイアログボックスが空であることを確認し て、[検索(Find)] をクリックします。 一致するすべてのレコードが表示されます。 [ページあたりの行数(Rows per Page)] ドロップダウ ン リスト ボックスから異なる値を選択すると各ページに表示される項目数を変更できます。
	- 適切なレコードの横にあるチェックボックスをオンにして、[選択項目の削除(Delete Selected)] をクリックすると、データベースから複数のレコードを削除できます。 [すべ て選択(Select All)]をクリックして[選択項目の削除(DeleteSelected)]をクリックすると、 この選択対象として設定可能なすべてのレコードを削除できます。 (注)
- <span id="page-591-0"></span>ステップ **4** 表示されたレコード リストから、目的のレコードのリンクをクリックします。
	- ソート順を逆にするには、リストのヘッダーにある上矢印または下矢印をクリックしま す(使用可能な場合)。 (注)

選択した項目がウィンドウに表示されます。

### 物理ロケーションの設定

デバイス プールの物理ロケーションを追加するには、次の手順を実行します。

#### 手順

- ステップ **1** [システム(System)] > [物理ロケーション(Physical Location)] を選択します。 [物理ロケーションの検索/一覧表示(Find and List Physical Locations)] ウィンドウが表示されます。
- ステップ **2** 次のいずれかの手順を実行します。
	- a) 既存の物理ロケーションをコピーするには、[物理ロケーションの検索](#page-590-0), (537ページ)の説明に 従って対象の物理ロケーションを検索し、コピーする物理ロケーションの横にある [コピー (Copy)] ボタンをクリックし[、物理ロケーションの設定](#page-591-0), (538 ページ) に進みます。
	- b) 新しい物理ロケーションを追加するには、[新規追加(Add New)] ボタンをクリックし、[物理ロ](#page-591-0) [ケーションの設定](#page-591-0), (538 ページ) に進みます。
	- c) 既存の物理ロケーションを更新するには[、物理ロケーションの検索](#page-590-0), (537 ページ)の説明に 従って対象の物理ロケーションを検索し[、物理ロケーションの設定](#page-591-0), (538 ページ) に進みま す。
- ステップ **3** 適切な設定値を入力します[\(デバイスモビリティグループの設定項目](#page-595-1), (542ページ)を参照)。
- <span id="page-592-0"></span>ステップ **4** 物理ロケーション情報をデータベースに保存するには、[保存(Save)] をクリックします。

### 物理ロケーションの設定項目

デバイスモビリティ機能で使用される物理ロケーションは、ロケーションベースのデバイスプー ル パラメータ(日時やリージョンなど)に対応する地理的ロケーションを識別します。 Cisco Unified Communications Manager は、地理的ロケーションを使用して、電話機に割り当てるネット ワーク リソースを判別します。 ユーザがホーム ロケーションの外部に移動した場合、システム は、電話機ユーザがローカルメディアリソースと、コールに適した帯域幅を使用できるようにし ます。

たとえば、保留音(MOH)サーバが、企業内の特定のオフィスまたはキャンパスにサービスを提 供しているとします。 デバイスが別のオフィスまたはキャンパスに移動し、Cisco Unified CommunicationsManagerに再登録した場合、デバイスへのサービス提供は、ローミングロケーショ ンにある MOH サーバから行うのが最適です。

MOH などのサービスの可用性に応じて物理ロケーションを定義すると、デバイスが別の物理ロ ケーションに移動したときに、サービスを効率的かつ経済的に再割り当てできることが保証され ます。 ネットワーク構造とサービスの割り当てに応じて、市、企業キャンパス、またはビルディ ングごとに物理ロケーションを定義することができます。

ネットワーク設定では、各ネットワークをそれぞれ別の物理ロケーションに配置することをお勧 めします。この配置により、各ネットワークを対応する物理ロケーションにマップできます。 ネットワーク構造とサービスの割り当てに応じて、市、企業キャンパス、またはビルディングご とに物理ロケーションを定義することができます。

下の表は、物理ロケーションの設定項目に関する説明を示しています。 関連する手順について は、デバイス [モビリティ](#page-576-0), (523 ページ)を参照してください。

#### 表 **49**:物理ロケーションの設定項目

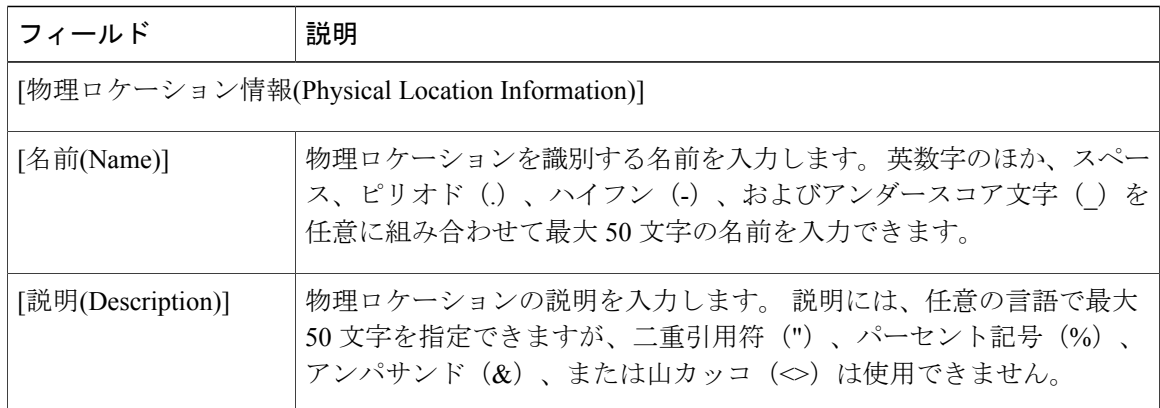

### 物理ロケーションの削除

デバイスプールで使用中の物理ロケーションは削除できません。このような物理ロケーションを 削除する場合は、まず関連付けられているデバイス プールを依存関係レコードから検索し、関連 付けを解除してから物理ロケーションを削除します。

物理ロケーションを削除するには、次の手順を実行します。

#### 手順

- ステップ **1** 削除する物理ロケーションを検索するには、[物理ロケーションの検索](#page-590-0), (537ページ)の手順に従 います。
- ステップ **2** 削除する物理ロケーションの横にあるチェックボックスをオンにします。 ウィンドウ内のすべて の物理ロケーションを選択するには、一致レコードのタイトルバーにあるチェックボックスをオ ンにします。
- ステップ **3** [選択項目の削除(Delete Selected)] をクリックします。
- <span id="page-593-0"></span>ステップ **4** 選択を確定するには、[OK] をクリックします。

## デバイス モビリティ グループの検索

ネットワーク上には複数のデバイスモビリティグループが存在する場合があります。CiscoUnified Communications Manager では、特定の条件に基づいて、特定のデバイス モビリティ グループを検 索できます。 デバイス モビリティ グループを検索するには、次の手順を実行します。

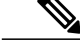

ブラウザ セッションで作業している間は、Cisco Unified Communications Manager の管理ページ でデバイス モビリティ グループの検索プリファレンスが保持されます。 他のメニュー項目に 移動してこのメニュー項目に戻った場合でも、検索を変更するかブラウザを閉じない限り、デ バイス モビリティ グループの検索プリファレンスは Cisco Unified Communications Manager の 管理ページで保持されます。 (注)

#### 手順

- ステップ **1** [システム(System)] > [デバイスモビリティ(Device Mobility)] > [デバイスモビリティグループ(Device Mobility Group)] を選択します。 [デバイスモビリティグループの検索/一覧表示(Find and List Device Mobility Groups)] ウィンドウが 表示されます。 ウィンドウには、アクティブな(前の)クエリーのレコードが表示される場合も あります。
- ステップ **2** 特定のレコードをフィルタリングまたは検索するには、次の操作を実行します。
	- a) 最初のドロップダウン リスト ボックスで、検索パラメータを選択します。
	- b) 2 番目のドロップダウン リスト ボックスで、検索パターンを選択します。
	- c) 必要に応じて、適切な検索テキストを指定します。
		- 別の検索条件を追加するには、[+] ボタンをクリックします。 条件を追加した場合 は、指定したすべての条件に一致するレコードが検索されます。 条件を削除するに は、[-] ボタンをクリックして、最後に追加された条件を削除するか、または [フィ ルタのクリア(ClearFilter)]ボタンをクリックして、追加されたすべての検索条件を削 除します。 (注)
- ステップ **3** データベースのすべてのレコードを検索するには、ダイアログボックスが空であることを確認し て、[検索(Find)] をクリックします。 一致するすべてのレコードが表示されます。 [ページあたりの行数(Rows per Page)] ドロップダウ ン リスト ボックスから異なる値を選択すると各ページに表示される項目数を変更できます。
	- 適切なレコードの横にあるチェックボックスをオンにして、[選択項目の削除(Delete Selected)] をクリックすると、データベースから複数のレコードを削除できます。 [すべ て選択(Select All)]をクリックして[選択項目の削除(DeleteSelected)]をクリックすると、 この選択対象として設定可能なすべてのレコードを削除できます。 (注)
- ステップ **4** 表示されたレコード リストから、目的のレコードのリンクをクリックします。
	- ソート順を逆にするには、リストのヘッダーにある上矢印または下矢印をクリックしま す(使用可能な場合)。 (注)

選択した項目がウィンドウに表示されます。

## <span id="page-595-0"></span>デバイス モビリティ グループの設定

デバイス モビリティ機能をサポートするデバイス モビリティ グループを設定するには、次の手 順を実行します。

#### 手順

- ステップ **1** [システム(System)] > [デバイスモビリティ(Device Mobility)] > [デバイスモビリティグループ(Device Mobility Group)] を選択します。 [デバイスモビリティグループの検索/一覧表示(Find and List Device Mobility Groups)] ウィンドウが 表示されます。
- ステップ **2** 次のいずれかの手順を実行します。
	- a) 既存のデバイスモビリティグループをコピーするには、[デバイスモビリティグループの検索](#page-593-0), (540ページ)の説明に従って対象のデバイスモビリティグループを検索し、コピーするデバ イス モビリティ グループの横にある [コピー(Copy)] ボタンをクリックします。
	- b) 新しいデバイス モビリティ グループを追加する場合は、[新規追加(Add New)] ボタンをクリッ クします。
	- c) 既存のデバイス モビリティ グループを更新するには、デバイス モビリティ [グループの検索](#page-593-0), (540 ページ)の説明に従って対象のデバイス モビリティ グループを検索します。
- ステップ **3** 適切なフィールドに値を入力します(デバイス モビリティ [グループの設定項目](#page-595-1), (542 ページ) を参照)。
- <span id="page-595-1"></span>ステップ **4** デバイス モビリティ グループ情報をデータベースに保存するには、[保存(Save)] をクリックしま す。

## デバイス モビリティ グループの設定項目

デバイス モビリティ グループは、デバイス モビリティ機能をサポートしています。 デバイス モ ビリティグループは、ネットワークにおける最上位レベルの地理的エンティティを表します。デ バイス モビリティ グループでは、ネットワークのサイズや範囲に応じて、国、地域、州や県、 市、またはその他のエンティティを表すことができます。 たとえば、世界規模のネットワークを 持つ企業であれば、個々の国を表すデバイスモビリティグループを選択し、国内または地域ネッ トワークを持つ企業であれば、州、県、または市を表すデバイスモビリティグループを定義する ことができます。

ヒント

デバイス モビリティ グループでは、類似のダイヤル パターンを使用するサイトの論理グルー プを定義します(たとえば、US\_dmg および EUR\_dmg)。

下の表は、デバイス モビリティ グループの設定項目に関する説明を示しています。 関連する手 順については、デバイス [モビリティ](#page-576-0), (523 ページ)を参照してください。

表 **50**:デバイス モビリティ グループの設定項目

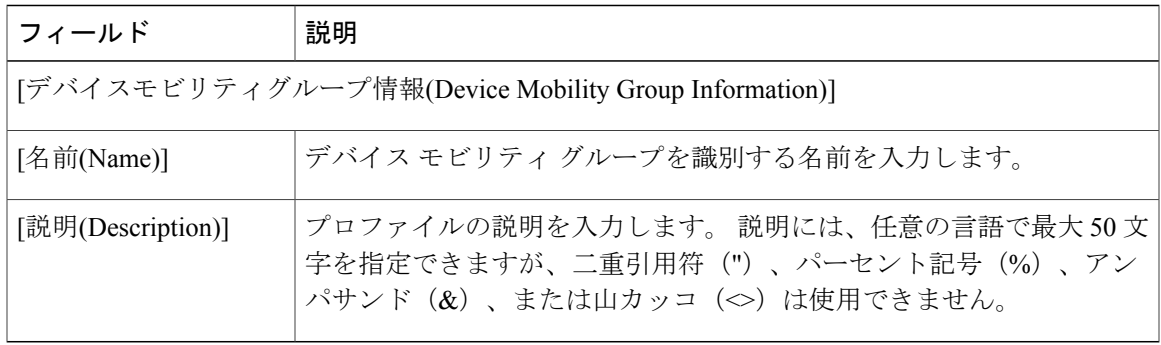

## デバイス モビリティ グループの削除

デバイス プールで使用中のデバイス モビリティ グループは削除できません。 このようなデバイ ス モビリティ グループを削除する場合は、まず関連付けられているデバイス プールを依存関係 レコードから検索し、関連付けを解除してからデバイスモビリティグループを削除する必要があ ります。

#### 手順

- ステップ **1** 削除するデバイス モビリティ グループを検索するには、デバイス モビリティ [グループの検索](#page-593-0), (540 ページ)の手順に従います。
- ステップ **2** 削除するデバイス モビリティ グループの横にあるチェックボックスをオンにします。 ウィンド ウ内のすべてのデバイスモビリティグループを選択するには、一致レコードのタイトルバーにあ るチェックボックスをオンにします。
- ステップ **3** [選択項目の削除(Delete Selected)] をクリックします。
- <span id="page-596-0"></span>ステップ **4** 選択を確定するには、[OK] をクリックします。

## デバイス モビリティ情報の検索

ネットワーク上には複数のデバイス モビリティ情報レコードが存在する場合があります。Cisco Unified Communications Manager では、特定の条件に基づいて、特定のデバイス モビリティ情報を 検索できます。 デバイス モビリティ情報を検索するには、次の手順を実行します。

ブラウザ セッションで作業している間は、Cisco Unified Communications Manager の管理ページ でデバイス モビリティ情報の検索プリファレンスが保持されます。 他のメニュー項目に移動 してこのメニュー項目に戻った場合でも、検索を変更するかブラウザを閉じない限り、デバイ ス モビリティ情報の検索プリファレンスは Cisco Unified Communications Manager の管理ペー ジで保持されます。 (注)

#### 手順

- ステップ **1** [システム(System)] > [デバイスモビリティ(Device Mobility)] > [デバイスモビリティ情報(Device Mobility Info)] を選択します。 [デバイスモビリティ情報の検索/一覧表示(Find and List Device Mobility Infos)] ウィンドウが表示さ れます。 ウィンドウには、アクティブな(前の)クエリーのレコードが表示される場合もありま す。
- ステップ **2** 特定のレコードをフィルタリングまたは検索するには、次の操作を実行します。
	- a) 最初のドロップダウン リスト ボックスで、検索パラメータを選択します。
	- b) 2 番目のドロップダウン リスト ボックスで、検索パターンを選択します。
	- c) 必要に応じて、適切な検索テキストを指定します。
		- データベース内のすべてのレコードを検索するには、ダイアログボックスが空であ ることを確認して、[+]ボタンをクリックします。条件を追加した場合は、指定した すべての条件に一致するレコードが検索されます。条件を削除するには、[-]ボタン をクリックして、最後に追加された条件を削除するか、または [フィルタのクリア (Clear Filter)] ボタンをクリックして、追加されたすべての検索条件を削除します。 (注)
- ステップ **3** データベースのすべてのレコードを検索するには、ダイアログボックスが空であることを確認し て、[検索(Find)] をクリックします。 一致するすべてのレコードが表示されます。 [ページあたりの行数(Rows per Page)] ドロップダウ ン リスト ボックスから異なる値を選択すると各ページに表示される項目数を変更できます。
	- 適切なレコードの横にあるチェックボックスをオンにして、[選択項目の削除(Delete Selected)] をクリックすると、データベースから複数のレコードを削除できます。 [すべ て選択(Select All)]をクリックして[選択項目の削除(DeleteSelected)]をクリックすると、 この選択対象として設定可能なすべてのレコードを削除できます。 (注)
- ステップ **4** 表示されたレコード リストから、目的のレコードのリンクをクリックします。
	- ソート順を逆にするには、リストのヘッダーにある上矢印または下矢印をクリックしま す(使用可能な場合)。 (注)

選択した項目がウィンドウに表示されます。

### <span id="page-598-0"></span>デバイス モビリティ情報の設定

デバイス モビリティ情報を追加するには、次の手順を実行します。

手順

- ステップ **1** [システム(System)] > [デバイスモビリティ(Device Mobility)] > [デバイスモビリティ情報(Device Mobility Info)] を選択します。 [デバイスモビリティ情報の検索/一覧表示(Find and List Device Mobility Infos)] ウィンドウが表示さ れます。
- ステップ **2** 次のいずれかの手順を実行します。
	- a) 既存のデバイスモビリティ情報をコピーするには[、デバイスモビリティ情報の検索](#page-596-0), (543ペー ジ)の説明に従って対象のデバイスモビリティ情報を検索し、コピーするデバイスモビリティ 情報の横にある [コピー(Copy)] ボタンをクリックします。
	- b) 新しいデバイス モビリティ情報を追加する場合は、[新規追加(Add New)] ボタンをクリックし ます。
	- c) 既存のデバイス モビリティ情報を更新するには、デバイス [モビリティ情報の検索](#page-596-0), (543 ペー ジ)の説明に従って対象のデバイス モビリティ情報を検索します。
- ステップ **3** 適切なフィールドに値を入力します(デバイス モビリティ [グループの設定項目](#page-595-1), (542 ページ) を参照)。
- <span id="page-598-1"></span>ステップ **4** デバイス モビリティ情報をデータベースに保存するには、[保存(Save)] をクリックします。

## デバイス モビリティ情報の設定項目

[デバイスモビリティ情報の設定(Device Mobility Info Configuration)] ウィンドウでは、デバイス モ ビリティ用に使用するサブネットとデバイス プールを指定します。 電話機が Cisco Unified Communications Managerに登録されると、デバイスのIPアドレスが、[デバイスモビリティ情報の 設定(Device Mobility InfoConfiguration)]ウィンドウでデバイスモビリティ用に設定されたサブネッ トと比較されます。IPサブネットマスク内で一致するビット数が最大のものが、最適な一致と見 なされます(最長一致規則)。 たとえば、IP アドレス 9.9.8.2 は、サブネット 9.9.0.0/16 ではなく サブネット 9.9.8.0/24 と一致します。

電話レコード内のデバイスプールが、対応するサブネットのデバイスプールと一致する場合、シ ステムは、電話機がそのホーム ロケーションにあると見なします。その結果、電話機にはその ホーム デバイス プールのパラメータが保持されます。

電話レコード内のデバイスプールが、対応するサブネットのデバイスプールと一致しない場合、 システムは、電話機が移動中であると見なします。[デバイスモビリティの動作の概要](#page-580-0), (527ペー ジ) に、デバイス モビリティの考えられるシナリオと、システムの応答を示します。

T

下の表は、デバイスモビリティ情報の設定項目に関する説明を示しています。関連する手順につ いては、デバイス [モビリティ](#page-576-0), (523 ページ)を参照してください。

表 **51**:デバイス モビリティ情報の設定項目

| フィールド                                                                  | 説明                                                                                                    |
|------------------------------------------------------------------------|----------------------------------------------------------------------------------------------------|
| [デバイスモビリティ情報(Device Mobility Info Information)]                        |                                                                                                    |
| [名前(Name)]                                                             | デバイスモビリティ情報レコードを識別する名前を入力します。                                                                                                    |
| [サブネット(Subnet)]                                                        | デバイスモビリティのサブネットをドット付き10進数形式(たとえ<br>ば、xxx.xxx.xxx.xxx) で入力します。                                                                                 |
| [サブネットマスク<br>(ビットサイズ)<br>*(Subnet Mask (bits<br>size)*)]               | デバイスモビリティのサブネットマスクを入力します。この値は、<br>ビットマスクに基づいて、対象のサブネットに含まれるIPアドレスの<br>数値を表します。たとえば、24 は、標準クラスCのサブネット ビット<br>マスクを表します。                         |
|                                                                        | この値は電話機のサブネット マスクと一致する必要はありません。                                                                                                    |
| [このデバイスモビリティのデバイスプール情報(Device Pools for This Device Mobility Info)]    |                                                                                                    |
| [使用可能なデバイス<br>$\mathcal{V} - \mathcal{W}$ (Available Device<br>Pools)] | [使用可能なデバイスプール(Available Device Pools)] リスト ボックスで<br>デバイスプールを選択し、2つのリストボックスの間にある下矢印ボ<br>タンをクリックします。                                            |
|                                                                        | リスト内の連続する複数のデバイス プールを追加するには、範囲の最<br>初のデバイスプールをクリックし、Shift キーを押しながら範囲の最後<br>のデバイス プールをクリックします。2つのリスト ボックスの間にあ<br>る下矢印ボタンをクリックして、デバイスプールを追加します。 |
|                                                                        | リスト内の連続しない複数のデバイスプールを追加するには、Control<br>(Ctrl) キーを押しながらデバイスプールをクリックします。2つのリ<br>ストボックスの間にある下矢印ボタンをクリックして、選択したデバ<br>イスプールを追加します。                 |
| 「選択されたデバイス<br>プール(Selected Device<br>Pools)]                           | デバイスモビリティレコードから削除する任意のデバイスプールを選<br>択し、ダブルクリックするか、上矢印を使用して、デバイスプールを<br>[使用可能なデバイスプール(Available Device Pools)] フィールドに戻しま<br>す。                  |

### デバイス モビリティ情報の削除

デバイスで使用中のデバイスモビリティ情報を削除すると[、デバイスモビリティ](#page-576-0), (523ページ) の章の説明に従って、Cisco Unified Communications Manager で適切なデバイス モビリティ規則が 再適用されます。

デバイス モビリティ情報レコードを削除するには、次の手順を実行します。

#### 手順

- ステップ **1** 削除するデバイス モビリティ情報を検索するには、デバイス [モビリティ情報の検索](#page-596-0), (543 ペー ジ)の手順に従います。
- ステップ **2** 削除するデバイス モビリティ レコードの横にあるチェックボックスをオンにします。 ウィンド ウ内のすべてのレコードを選択するには、一致レコードのタイトルバーにあるチェックボックス をオンにします。
- ステップ **3** [選択項目の削除(Delete Selected)] をクリックします。
- <span id="page-600-0"></span>ステップ **4** 選択を確定するには、[OK] をクリックします。

### デバイス モビリティ用のデバイス プールの設定

デバイスがデバイス モビリティ グループ内を移動した場合、またはデバイス モビリティ グルー プ外に移動した場合、[デバイスプール設定(DevicePool Configuration)] ウィンドウのローミング依 存設定がデバイスレベルの設定よりも優先されます。[日時グループ(Date/TimeGroup)]、[リージョ ン(Region)]、[メディアリソースグループリスト(Media Resource Group List)]、[ロケーション (Location)]、[ネットワークロケール(Network Locale)]、[SRST参照先(SRSTReference)]、[物理ロケー ション(Physical Location)]、[デバイスモビリティグループ(Device Mobility Group)] などの設定が該 当します。これらの設定は、コール アドミッション制御と音声コーデックの選択に使用されま す。また、これらの設定によりメディアリソースグループリスト(MRGL)が更新されるため、 保留音、会議、トランスコーディングなどに適切なリモートメディアリソースが使用されるよう になります。Survivable Remote Site Telephony (SRST) ゲートウェイもローミング依存設定によっ て更新されます。モバイルユーザは、移動中に別のSRSTゲートウェイに登録されます。移動中 の電話機が SRST モードになっている場合、この登録処理はダイヤル動作に影響する可能性があ ります。

[デバイスプール設定(DevicePoolConfiguration)]ウィンドウのデバイスモビリティ関連のパラメー タがデバイスレベルの設定よりも優先されるのは、デバイスがデバイスモビリティグループ内を 移動中の場合だけです。 コーリング サーチ スペースによってダイヤル可能なパターンまたは到 達可能なデバイスが決定されるため、デバイスモビリティ関連の設定はダイヤルプランに影響し ます。

デバイス プール パラメータの設定方法については、『Cisco Unified Communications Manager アド ミニストレーション ガイド』を参照してください。

# <span id="page-601-0"></span>ローミング用デバイス プール パラメータの表示

ローミング用デバイス プールの設定を表示するには、電話機でデバイス モビリティ モードが有 効になっている状態で、[電話の設定(PhoneConfiguration)]ウィンドウの[デバイスモビリティモー ド(Device Mobility Mode)] フィールドの横にある [現在のデバイスモビリティ設定の表示(View Current Device Mobility Settings)] をクリックします。 デバイスが移動中でない場合は、ホーム ロ ケーションの設定が表示されます。

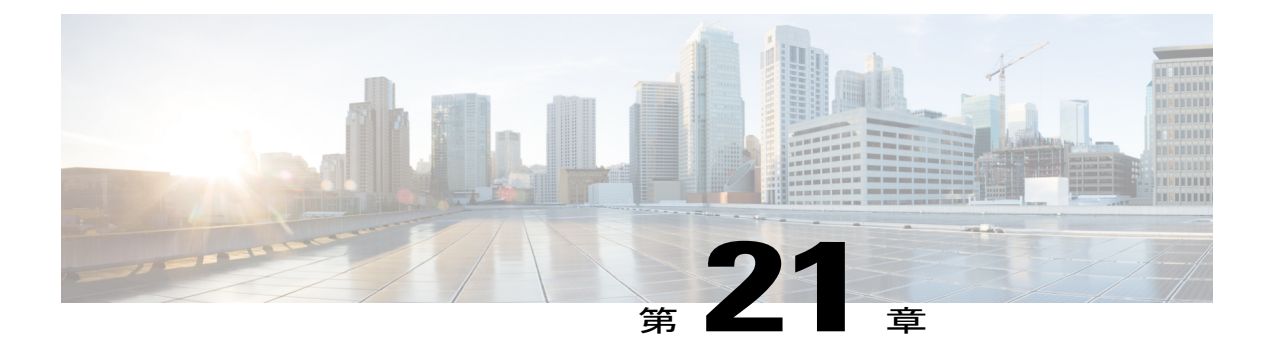

# サイレント

この章では、次のようなオプションを備えたサイレント(DND)機能に関する情報を提供しま す。

- [コール拒否(CallReject)]:このオプションは、着信コールの情報をユーザに提示しないこと を指定します。 [DND着信呼警告(DND Incoming Call Alert)] パラメータをどのように設定し たかに応じて、電話機はビープ音を再生したり、コールのフラッシュ通知を表示したりし ます。
- [呼出音オフ(RingerOff)]:このオプションは、呼び出し音をオフにしますが、着信コール情 報がデバイスに表示されるため、ユーザはコールを受け付けることができます。

ユーザは、Cisco Unified IP Phone または Cisco Unified CM のユーザ オプションから直接 DND を 設定できます。

- [サイレントの設定](#page-602-0), 549 ページ
- [サイレント機能](#page-603-0), 550 ページ
- [サイレントのアーキテクチャ](#page-604-0), 551 ページ
- [サイレントのシステム要件](#page-605-0), 552 ページ
- [インタラクションおよび制限事項](#page-606-0), 553 ページ
- [サイレントのインストールとアクティブ化](#page-609-0), 556 ページ
- [サイレントの設定](#page-610-0), 557 ページ
- [サイレントの使用方法](#page-615-0), 562 ページ
- [サイレントのトラブルシューティング](#page-619-0), 566 ページ

## <span id="page-602-0"></span>サイレントの設定

サイレント(DND)機能は、次のオプションを提供します。

- [コール拒否(Call Reject)]:このオプションは、着信コールの情報をユーザに提示しないこと を指定します。[DND着信呼警告(DND IncomingCall Alert)]パラメータをどのように設定した かに応じて、電話機はビープ音を再生したり、コールのフラッシュ通知を表示したりしま す。
- [呼出音オフ(Ringer Off)]:このオプションは、呼び出し音をオフにしますが、着信コール情 報がデバイスに表示されるため、ユーザはコールを受け付けることができます。

DND が有効の場合、通常優先順位の新しい着信コールはすべて、デバイスの DND 設定に従いま す。 Cisco Emergency Responder(CER)コールや Multi-Level Precedence & Preemption(MLPP)を 使用したコールなど、高優先順位のコールが着信した場合は、デバイスで呼び出し音が鳴ります。 また、DND を有効にすると、自動応答機能が無効になります。

#### 手順

- ステップ **1** DND のサービス パラメータを設定します。
- ステップ **2** DND のソフトキーを設定します。
- ステップ **3** DND 機能ボタンを設定します。
- ステップ **4** デバイスベースの DND パラメータを設定します。
- ステップ **5** 電話プロファイルを設定します。

#### 関連トピック

[サイレントのサービス](#page-610-1) パラメータの設定, (557 ページ) DND [ソフトキーの設定](#page-610-2), (557 ページ) DND [に関するデバイス](#page-611-0) パラメータの設定, (558 ページ) [共通の電話プロファイルへの](#page-613-0) DND の追加, (560 ページ) [サイレント機能](#page-603-0), (550 ページ)

## <span id="page-603-0"></span>サイレント機能

DND が有効の場合、通常優先順位の新しい着信コールはすべて、デバイスの DND 設定に従いま す。 Cisco Emergency Responder(CER)コールや Multi-Level Precedence & Preemption(MLPP)を 使用したコールなど、高優先順位のコールが着信した場合は、デバイスで呼び出し音が鳴ります。 また、DND を有効にすると、自動応答機能が無効になります。

ユーザは、次のいずれかの方法で、DND の有効と無効を切り替えることができます。

- ソフトキー
- 機能ボタン
- Cisco Unified CM のユーザ オプション のウィンドウ

Cisco Unified Communications Manager の管理ページでは、電話機ごとに DND を有効または無効に することもできます。

DND を有効にした場合は、Cisco Unified IP Phone にサイレントがアクティブになったことを示す メッセージが表示されます。 DND がアクティブである場合、 一部の Cisco Unified IP Phone に DND ステータス アイコンが表示されます。 Cisco Unified IP Phone と DND 機能の詳細について は、その IP Phone のユーザ ガイドを参照してください。

### 呼警告の設定

DNDの[呼出音オフ(Ringer Off)]または[コール拒否(CallReject)]が有効の場合、着信呼警告がユー ザにどのように表示されるかは、[DND着信呼警告(DND Incoming Call Alert)] の設定によって決ま ります。 次のリストに、利用可能なオプションを示します。

- [なし(None)]:このオプションは、[共通の電話プロファイル(Common Phone Profile)] ウィン ドウの[DND着信呼警告(DND IncomingCall Alert)]設定をこのデバイスに使用することを指定 します。
- [無効(Disable)]:このオプションは、コールのビープと点滅通知の両方をディセーブルにしま すが、DND のオプションが [呼出音オフ(Ringer Off)] の場合、引き続き着信コール情報が表 示されます。DNDのオプションが[コール拒否(CallReject)]の場合、警告は何も表示されず、 デバイスには何の情報も送られません。
- [ビープ音のみ(Beep Only)]:着信コールの場合、このオプションによって、電話機でビープ 音のみが再生されます。
- [フラッシュのみ(Flash Only)]:着信コールの場合、このオプションによって、電話機で点滅 アラートのみが表示されます。

[DND着信呼警告(DND Incoming Call Alert)] は、デバイスごとに設定できます。また、グループご とに設定する場合は、[共通の電話プロファイル(Common Phone Profile)] ウィンドウで設定するこ ともできます。 デバイス レベルで設定しない場合は、[共通の電話プロファイル(Common Phone Profile)] の設定が使用されます。

## <span id="page-604-0"></span>サイレントのアーキテクチャ

ここでは、SIP デバイスと SCCP デバイスの両方に関する DND アーキテクチャの概要を示しま す。

### **SIP** デバイスの **DND** ステータス通知

Cisco Unified Communications Manager は、SIP デバイスまたは Cisco Unified Communications Manager デバイスが開始するサイレントをサポートしています。DNDステータスの変更信号がSIPデバイ スから Cisco Unified Communications Manager に送信されるときは、SIP PUBLISH メソッド (RFC3909) が使用されます。DNDステータスの変更信号が Cisco Unified Communications Manager

## **SCCP** デバイスの **DND** ステータス通知

CiscoSkinny Client ControlProtocol(SCCP)は、SCCP デバイスまたは Cisco Unified Communications Managerデバイスが開始するサイレント要求をサポートしています。DNDステータスの変更信号 が SCCP デバイスから Cisco Unified Communications Manager に送信されるときは、SCCP メッセー ジが使用されます。

# <span id="page-605-0"></span>サイレントのシステム要件

ここでは、サイレントに関するソフトウェア要件とハードウェア要件を示します。

## ソフトウェア要件

サイレント機能が動作するには、次のソフトウェア コンポーネントが必要です。

• Cisco Unified Communications Manager リリース 6.0(1) 以降

## ハードウェア要件

以下の Cisco Unified IP Phone がサイレント機能をサポートしています。

- Cisco Unified IP Phone 6900 シリーズ (6901 と 6911 を除く)
- Cisco Unified IP Phone 7900 シリーズ
- Cisco Unified IP Phone 8900 シリーズ
- Cisco Unified IP Phone 9900 シリーズ

(注)

SIP を実行している Cisco Unified IP Phone 7940 および 7960 は、サイレントに関する独自の下 位互換性を実装しています。この設定は、[SIPプロファイル(SIP Profile)] ウィンドウで行いま す。

Cisco Unified IPPhone と DND 機能の詳細については、使用している電話機モデルのユーザ マニュ アルを参照してください。

### サイレントのデバイス サポート状況の確認

サイレントをサポートするデバイスの完全なリストを作成するには、Cisco Unified Reporting アプ リケーションを使用します。 そのためには、次の手順に従います。

Cisco Unified Reporting アプリケーションの詳細については、『*Cisco Unified Reporting Administration Guide*』を参照してください。

#### 手順

ステップ **1** 次のいずれかの方法を使用して、Cisco Unified Reporting を開始します。 Web アプリケーションへのアクセスを許可されるまで、ユーザの認証には Cisco Tomcat サービス が使用されます。 アプリケーションには次の方法でアクセスできます。

- Cisco Unified Communications Manager の管理ページのナビゲーションメニューで [Cisco Unified Reporting] を選択し、[Go] をクリックします。
- Cisco Unified Real Time Monitoring Tool (RTMT) のメニューで [File] > [Cisco Unified Reporting] を選択します。
- https://<サーバ名または IP アドレス>:8443/cucreports/と入力し、認証済みのユー ザ名とパスワードを入力します。
- ステップ **2** ナビゲーション バーで、[System Reports] をクリックします。
- ステップ **3** 左側のカラムに表示されたレポートのリストで、[Unified CM Phone Feature List] オプションをク リックします。
- ステップ **4** [Generate a new report] リンクをクリックして新規レポートを生成するか、または、レポートがす でに存在する場合は、[Unified CM Phone Feature List] リンクをクリックします。
- ステップ **5** DNDをサポートするすべてのデバイスのレポートを生成するには、対応するドロップダウンリス ト ボックスから次の設定を選択し、[Submit] ボタンをクリックします。 [Product]: [All]

[Feature]: [Do Not Disturb]

[ListFeatures]ペインに、DNDがサポートされているすべてのデバイスのリストが表示されます。 カラムの見出し([Product] または [Protocol])の隣にある上下の矢印キーをクリックして、リスト をソートできます。

## <span id="page-606-0"></span>インタラクションおよび制限事項

ここでは、サイレントのインタラクションおよび制限事項に関する情報を提供します。

### インタラクション

ここでは、サイレント機能と Cisco Unified Communications Manager アプリケーションおよびコー ル処理機能がどのように相互作用するかについて説明します。

### 不在転送

Cisco Unified IP Phone では、サイレント(DND)機能がアクティブであることを示すメッセージ の方が、新しいボイスメール メッセージが存在することを示すメッセージよりも優先されます。 これにより、ユーザは DND がアクティブになったことを把握できます。 ただし、不在転送機能 がアクティブであることを示すメッセージは DND よりも優先されます。

### パーク復帰

ローカルでパークされたコールについては、DND(両方のオプション)よりもパーク復帰が優先 されます。 DND が有効になっている電話機 A がコールをパークしている場合、電話機 A に対す るパーク復帰は通常どおりに処理され、電話機 A で呼び出し音が鳴ります。

リモートでパークされたコールについては、パーク復帰よりも DND が優先されます。

- DND の [呼出音オフ(Ringer Off)] がアクティブになっている電話機 A が電話機 A' と回線を共 有している場合、電話機 A' がコールをパークしているときは、電話機 A でパーク復帰が行 われても、呼び出し音は鳴りません。この場合は、DND 設定に従います。
- 電話機 A が DND の [コール拒否(Call Reject)] をアクティブにしている場合、パーク復帰コー ルは電話機 A に表示されません。

### ピックアップ

ローカルで開始されたピックアップ要求については、DND(両方のオプション)よりもピックアッ プが優先されます。DNDが有効になっている電話機Aが何らかのピックアップを開始した場合、 ピックアップ コールは通常どおりに表示され、電話機 A で呼び出し音が鳴ります。

リモートで開始されたピックアップ要求については、ピックアップよりもDNDが優先されます。

- DND の [呼出音オフ(Ringer Off)] がアクティブになっている電話機 A が電話機 A' と回線を共 有している場合、電話機A'がピックアップを開始したときは、電話機Aに対するピックアッ プコールによって呼び出し音が鳴ることはありません。この場合は、DND設定に従います。
- 電話機 A が DND の [コール拒否(Call Reject)] モードにある場合、ピックアップ コールは電話 機 A に表示されません。

### 保留復帰とインターコム

保留復帰とインターコムは、DND(両方のオプション)よりも優先されます。したがって、コー ルは通常どおりに表示されます。

### **MLPP** と **CER**

MLPP (SCCP を実行している電話機)および CER コールは、DND (両方のオプション) よりも 優先されます。MLPPコールとCERコールは通常どおりに表示され、電話機で呼び出し音が鳴り ます。

### 折り返し

発信側に関しては、折り返しは DND よりも優先されます。 アクティブなデバイスが DND モード (両方のオプション)にある場合でも、折り返し通知(音声と表示の両方)はユーザに表示され ます。

受信側に関しては、折り返しよりも DND が優先されます。

- 受信側が DND の [呼出音オフ(Ringer Off)] モードにある場合、受信側がオフフックにしてか らオンフックにした後に、折り返しを使用可能とする画面が送信されます。
- 受信側が DND の [コール拒否(Call Reject)] モードにあって使用可能である(オフフック後に オンフックになっている)とき、アクティブなデバイスが同じクラスタにある場合、そのア クティブなデバイスに対して「<DirectoryNumber> は使用可能になりましたが、DND-R にあ ります。」という新しい画面が送信されます。 折り返し通知は、受信側が DND の [コール 拒否(Call Reject)] を無効にした後でのみ送信されます。

### ピックアップ通知

DNDのオプションが[呼出音オフ(Ringer Off)]の場合、ビジュアル通知だけがデバイスに表示され ます。

DND のオプションが [コール拒否(Call Reject)] の場合、デバイスに通知は表示されません。

### ハント リスト

ハントリスト内のデバイスがDNDの[呼出音オフ(RingerOff)]をアクティブにしている場合でも、 そのハントリストにコールが発信されると、そのコールはユーザに表示されます。ただし、[DND 着信呼警告(DND Incoming Call Alert)] を設定した場合は、この設定が適用されます。

ハント リスト内のデバイスが DND の [コール拒否(Call Reject)] をアクティブにしている場合、そ のハント リストに発信されたコールは次のメンバに送られ、このデバイスには送信されません。

### エクステンション モビリティ

エクステンション モビリティでは、デバイス プロファイルの設定には、[DND着信呼警告(DND Incoming Call Alert)] と DND ステータスが含まれます。 ユーザがログインし、DND を有効にする と、[DND着信呼警告(DND Incoming Call Alert)] と DND ステータスの設定が保存されます。これ らの設定は、ユーザが再度ログインしたときに使用されます。

(注)

エクステンションモビリティにログインしているユーザが[DND着信呼警告(DNDIncomingCall Alert)] と DND ステータスの設定を変更しても、実際のデバイス設定には影響しません。

### 制限事項

使用中の電話機またはデバイスのタイプに応じて、DND の使用は一部制限されます。

- SCCP を実行している電話機モデルおよびデバイスのうち、次のものは DND の [呼出音オフ (Ringer Off)] オプションだけをサポートします。
	- Cisco Unified IP Phone 7940
	- Cisco Unified IP Phone 7960
	- Cisco IP Communicator

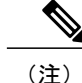

- SIP を実行する Cisco Unified IP Phone 7940 および 7960 は、サイレントに関す る独自の下位互換性を実装しています。
- 次の電話機モデルおよびデバイスは、DND の [コール拒否(Call Reject)] オプションだけをサ ポートします。
	- モバイル デバイス(デュアル モード)
	- リモート接続先プロファイル
	- Cisco Unified Mobile Communicator

# <span id="page-609-0"></span>サイレントのインストールとアクティブ化

サイレントというシステム機能は、Cisco Unified Communications Manager ソフトウェアに標準装 備されています。 この機能は、特にインストールする必要はありません。

## <span id="page-610-0"></span>サイレントの設定

この項では、サイレント機能の設定手順について説明します。

$$
\underline{\mathcal{Q}}
$$

ヒント サイレント機能を設定する前に、DND の設定タスクの概要を確認してください。

#### 関連トピック

[サイレントの設定](#page-602-0), (549 ページ)

### <span id="page-610-1"></span>サイレントのサービス パラメータの設定

Cisco Unified Communications Manager は、サイレントに関するシステム規模のサービス パラメー タの 1 つである BLF Status Depicts DND を提供します。 このパラメータは、BLF(Busy Lamp Field)ステータスの計算において DND ステータスを考慮するかどうかを指定します。パラメー タは [True] または [False] に設定できます。

- BLF Status Depicts DND に [True] を指定し、DND がデバイスでアクティブになった場合は、 デバイスの BLF ステータス インジケータまたはライン アピアランスに DND の状態が反映 されます。
- BLF Status Depicts DND に [False] を指定し、DND がデバイスでアクティブになった場合は、 デバイスの BLF ステータス インジケータまたはライン アピアランスに実際のデバイス状態 が反映されます。

BLFStatus Depicts DND がクラスタに対して有効または無効になっている場合は、そのクラスタ設 定が DND をサポートしているサーバのすべての電話機に適用されます。

(注)

### <span id="page-610-2"></span>**DND** ソフトキーの設定

デフォルトのソフトキー テンプレートでは、DND のソフトキーは使用可能になりません。 DND のソフトキーを追加するには、[デバイス(Device)] > [デバイスの設定(Device Settings)] > [ソフト キーテンプレート(Softkey Template)] に移動し、[ソフトキーテンプレートの設定(Softkey Template Configuration)] ウィンドウでソフトキー テンプレートにサイレントを追加し、テンプレートをデ バイスに関連付けます。

DND のソフトキーは次の状態で使用可能になります。

このサービス パラメータを設定するには、[システム(System)] > [サービスパラメータ(Service Parameters)]に移動し、設定するサーバの[CiscoCallManager]サービスを選択します。[Clusterwide Parameters(System -Presence)]ペインで、[BLFStatus Depicts DND]に目的の状態を指定します。

- 接続時
- 接続時(会議打診)
- 接続時(転送打診)
- オフフック
- オフフック(機能使用時)
- 保留
- リモートで使用中
- オンフック
- 着信中
- 発信中
- 先頭桁入力後

### **DND** ボタンの設定

DND ボタンを設定するには、[デバイス(Device)] > [デバイスの設定(DeviceSettings)] > [電話ボタン テンプレート(Phone Button Template)] に移動し、[電話ボタンテンプレートの設定(Phone Button Template Configuration)] ウィンドウで [Do Not Disturb] を追加します。

## <span id="page-611-0"></span>**DND** に関するデバイス パラメータの設定

特定の Cisco Unified IP Phone 上で DND を設定するには、[デバイス(Device)] > [電話機(Phone)] に 移動して設定する電話機を選択します。 [電話の設定(Phone Configuration)] ウィンドウの [サイレ ント(Do Not Disturb)] ペインで、以下の表に示されているパラメータを設定します。

#### 表 **52**:**DND** のデバイス パラメータ

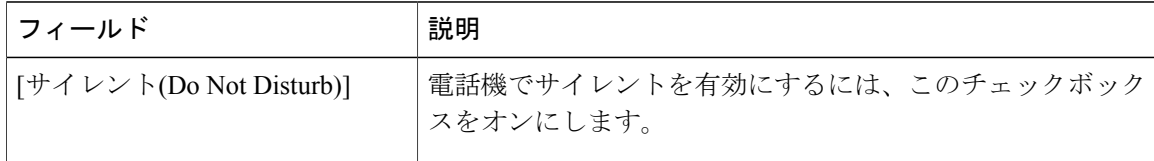
$\overline{\phantom{a}}$ 

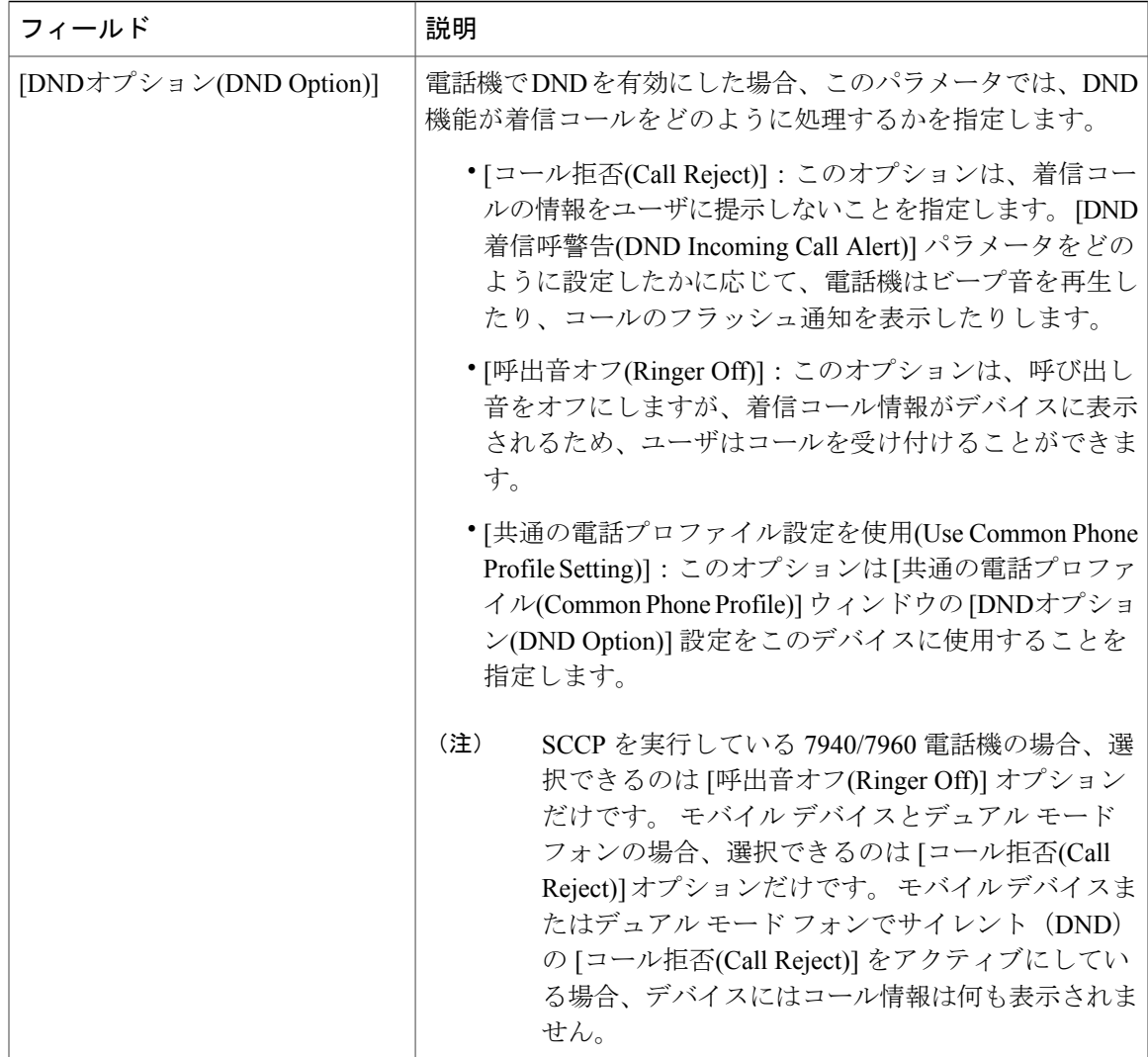

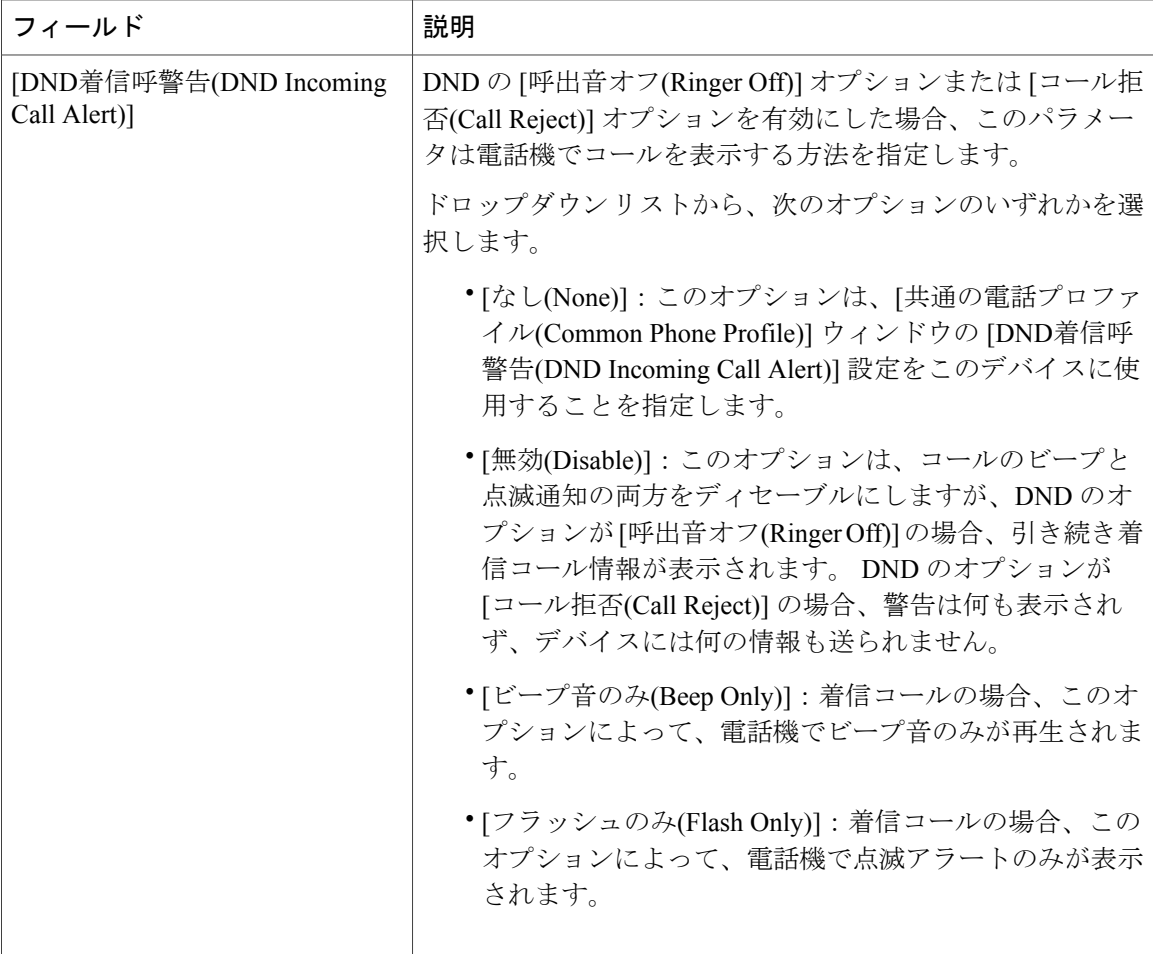

## 共通の電話プロファイルへの **DND** の追加

DND を共通の電話プロファイルに追加するには、[デバイス(Device)] > [デバイスの設定(Device Settings)] > [共通の電話プロファイル(Common Phone Profile)] に移動し、変更する電話プロファイ ルを選択します。 [共通の電話プロファイルの設定(Common Phone Profile Configuration)] ウィンド ウで、下の表に示されている DND のパラメータを設定します。

 $\mathbf{I}$ 

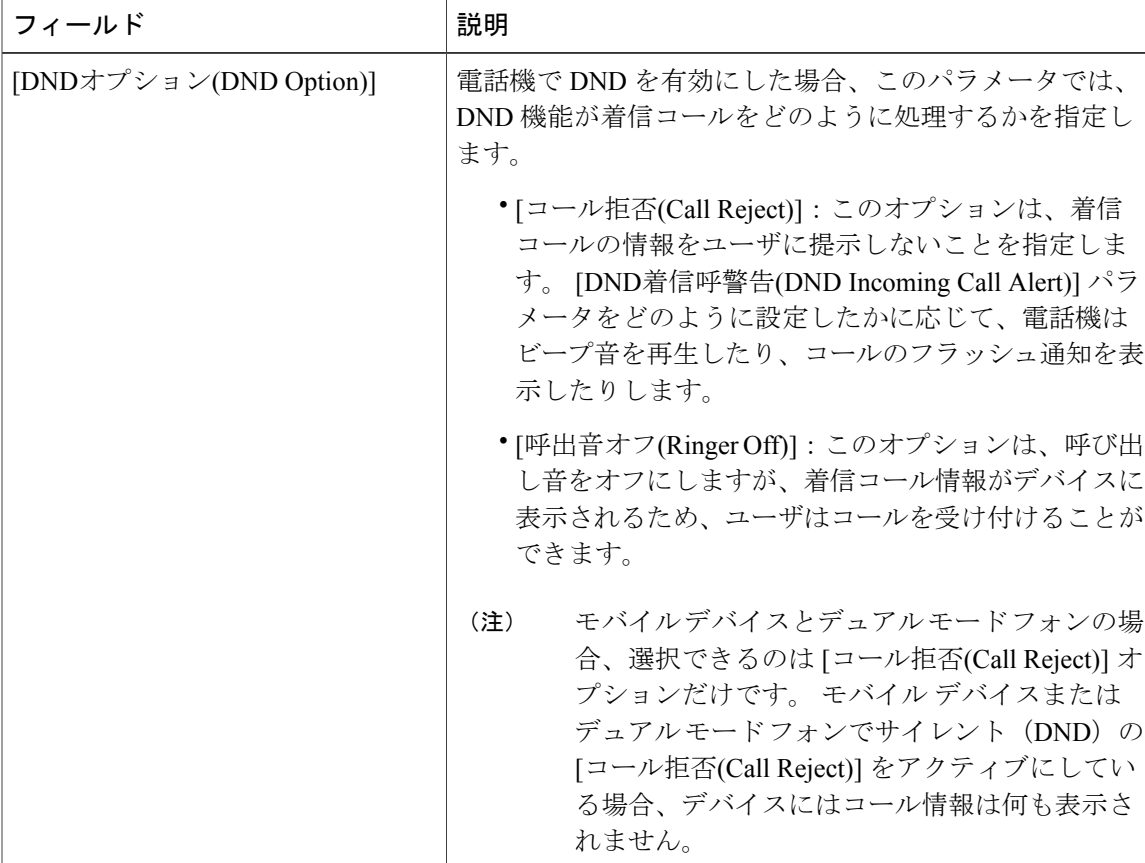

表 **53**:共通の電話プロファイルにおける **DND** のパラメータ

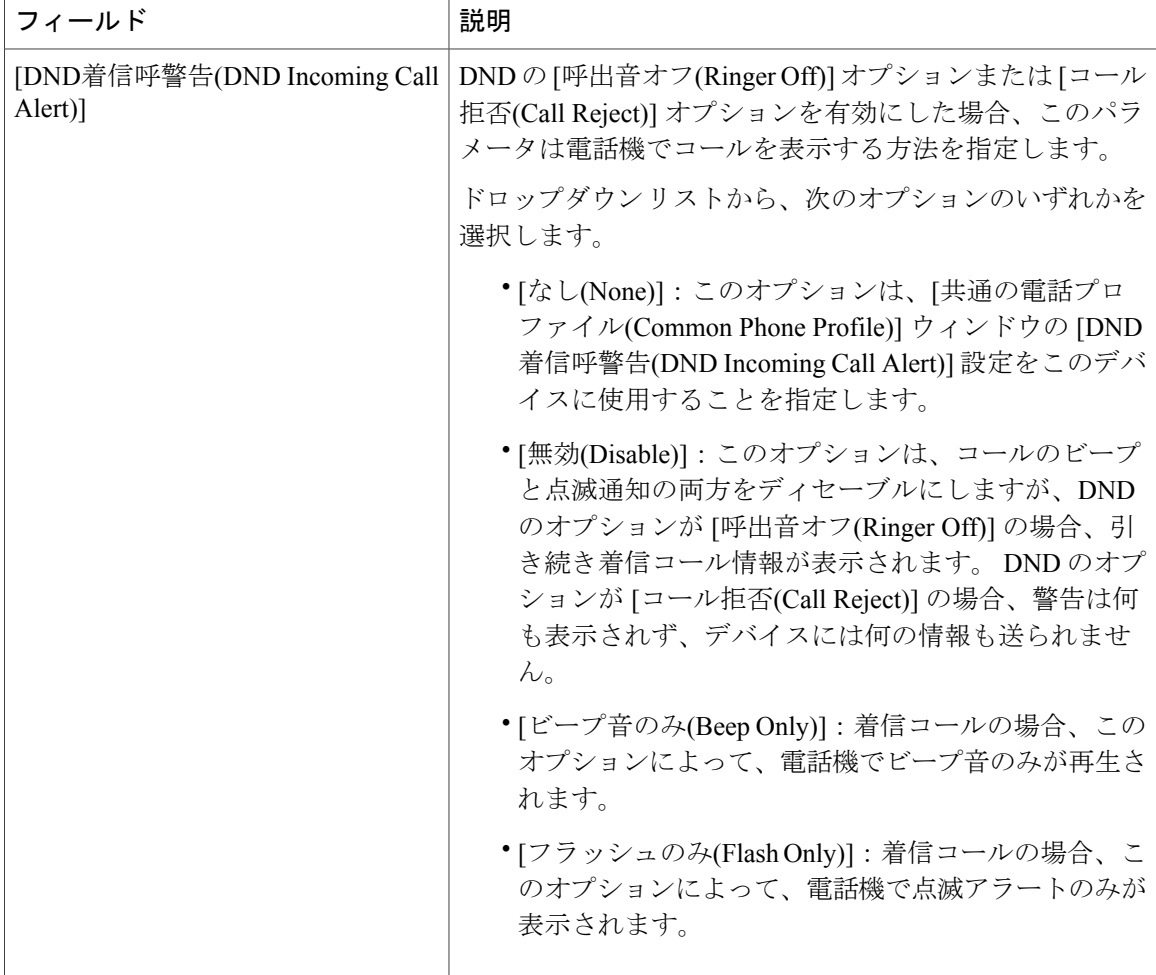

## サイレントの使用方法

この項では、サイレントの使用手順や、サイレントに関するさまざまなコール シナリオでの使用 例について説明します。

## サイレント機能の使用方法

サイレントは、次のいずれかの方法でアクティブにすることができます。

- ソフトキー
- 機能ボタン
- Cisco Unified CM のユーザ オプション

DNDをアクティブにすると、電話機のステータス行に「サイレントはアクティブです」と表示さ れます。次に、DND回線ボタンアイコンが中空の円になり、ランプがオレンジ色に点灯します。

DND をアクティブにしても、電話機で着信コールの通知を受信することができます。この動作 は、Cisco Unified Communications Manager の管理ページにある [DND着信呼警告(DND Incoming Call Alert)]で指定されたとおりに行われます。ただし、高優先順位のコール(CiscoEmergencyResponder コールや MLPP コールなど)が着信した場合を除き、電話機で呼び出し音が鳴ることはありませ  $\lambda$ 

また、電話機で呼び出し音が鳴っているときにDNDを有効にすると、呼び出し音は停止します。

### サイレントの使用例

この項では、DNDの[呼出音オフ(Ringer Off)]オプションおよび[コール拒否(CallReject)]オプショ ンの両方に関して、サイレント機能が有効になっている電話機でコールがどのように表示される かについての例を示します。

### **DND** の呼び出し音オフ オプション

次の例では、DND の [呼出音オフ(Ringer Off)] オプションを使用します。

非共有回線で **DND** の **[**呼出音オフ**(Ringer Off)]** が有効になっている場合の通常優先順位のコール 下の図は、非共有回線で DND の [呼出音オフ(Ringer Off)] が有効になっている電話機に対して通 常優先順位のコールを発信する場合の DND に関連する手順を示しています。

- **1** 電話機 B が DND をアクティブにします。 電話機 B に「サイレントはアクティブです」と表示 されます。
- **2** 電話機 A が電話機 B にダイヤルします。
- **3** 電話機 B でビープ音が鳴り、電話機 A が呼び出し音を受信します。

図 **24**:非共有回線で **DND** の **[**呼出音オフ**(Ringer Off)]** が有効になっている場合の通常優先順位のコール

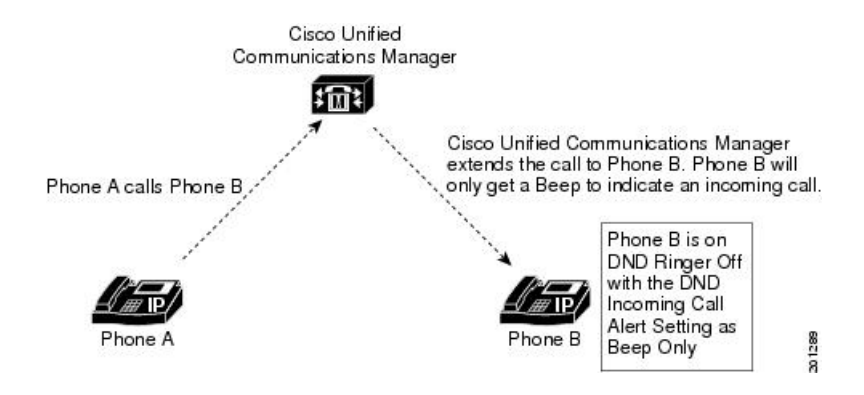

#### 共有回線で **DND** の **[**呼出音オフ**(Ringer Off)]** が有効になっている場合の通常優先順位のコール

下の図は、共有回線で DND の [呼出音オフ(Ringer Off)] が有効になっている電話機に対して通常 優先順位のコールを発信する場合の DND に関連する手順を示しています。

- **1** 電話機 B が DND をアクティブにします。 電話機 B に「サイレントはアクティブです」と表示 されます。
- **2** 電話機 A が電話機 B の共有回線にダイヤルします。
- **3** 電話機 B でビープ音が鳴ります。一方、回線を共有している電話機 B' では通常どおりに呼び 出し音が鳴ります。
- **4** 電話機 A が呼び出し音を受信します。

#### 図 **25**:共有回線で **DND** の **[**呼出音オフ**(Ringer Off)]** が有効になっている場合の通常優先順位のコール

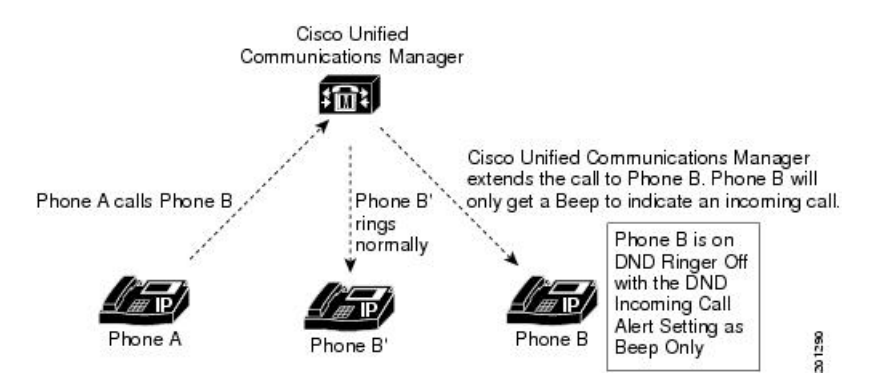

### 共有回線で **DND** の **[**呼出音オフ**(Ringer Off)]** が有効になっている場合の高優先順位のコール

下の図は、非共有回線で DND の [呼出音オフ(Ringer Off)] が有効になっている電話機に対して高 優先順位のコールを発信する場合の DND に関連する手順を示しています。

- **1** 電話機 B が DND をアクティブにします。 電話機 B に「サイレントはアクティブです」と表示 されます。
- **2** 電話機 A が電話機 B の共有回線にダイヤルします。
- **3** 電話機 B でビープ音が鳴ります。一方、回線を共有している電話機 B' では通常どおりに呼び 出し音が鳴ります。
- **4** 電話機 A が呼び出し音を受信します。
- **5** 電話機 B が応答し、コールをパークします。

**6** パーク復帰が行われ、電話機 B で通常どおりに呼び出し音が鳴ります。

Cisco Unified **Communications Manager**  $\frac{1}{2}$   $\frac{1}{2}$ Cisco Unified Communications Manager extends the call to Phone B. Phone B will only get a Beep to indicate an incoming call. Phone B Answers and Parks the call. Park Reversion occurs and Phone B rings normally. Phone A calls Phone B Phone B' rings Phone B is on normally DND Ringer Off<br>with the DND Incoming Call Alert Setting as Phone A Phone B **152102** Phone B' Beep Only

図 **26**:共有回線で **DND** の **[**呼出音オフ**(Ringer Off)]** が有効になっている場合の高優先順位のコール

### 非共有回線で **DND** および無応答時転送が有効になっている場合の通常コール

次の手順は、DND と無応答時転送(CFNA)の両方がアクティブになっている電話機に対して発 信するコールのコール フローを示しています。

- **1** 電話機 B が、電話機 C にコールを転送するように無応答時転送を設定します。
- **2** 電話機 B が DND をアクティブにします。
- **3** 電話機 A が電話機 B にコールします。
- **4** 電話機 B でビープ音が鳴りますが、コールには応答しません。
- **5** コールが電話機 C に転送され、電話機 C で通常どおりに呼び出し音が鳴ります。

### **DND** のコール拒否オプション

次の例では、DND の [コール拒否(Call Reject)] オプションを使用します。

非共有回線で **DND** の **[**コール拒否**(Call Reject)]** が有効になっている場合の通常優先順位のコール

次の手順は、非共有回線で[コール拒否(CallReject)]が有効になっている場合のコールのコールフ ローを示しています。

- **1** 電話機 B は、DND の [コール拒否(Call Reject)] をアクティブにし、[DND着信呼警告(DND Incoming Call Alert)] を [ビープ音のみ(Beep Only)] に設定しています。
- **2** 電話機 A が電話機 B にコールします。
- **3** Cisco Unified Communications Manager は、理由がユーザ ビジーのコールを拒否します。
- **4** 電話機 B はビープ音だけを受信します。

共有回線で **DND** の **[**コール拒否**(Call Reject)]** が有効になっている場合の通常優先順位のコール

次の手順は、共有回線で [コール拒否(Call Reject)] が有効になっている場合のコールのコール フ ローを示しています。

- **1** 電話機 B は、DND の [コール拒否(Call Reject)] をアクティブにし、[DND着信呼警告(DND Incoming Call Alert)] を [ビープ音のみ(Beep Only)] に設定しています。
- **2** 電話機 A が電話機 B にコールします。
- **3** Cisco Unified Communications Manager は、理由がユーザ ビジーのコールを拒否します。
- **4** 電話機 B はビープ音だけを受信します。
- **5** DND モードにない電話機 B' で通常どおりに呼び出し音が鳴ります。

共有回線で **DND** の **[**コール拒否**(Call Reject)]** が有効になっている場合の高優先順位のコール

次の手順は、共有回線で DND の [コール拒否(Call Reject)] が有効になっている場合の高優先順位 コールのコール フローを示しています。

- **1** 電話機 A は、DND の [コール拒否(Call Reject)] をアクティブにし、[DND着信呼警告(DND Incoming Call Alert)] を [ビープ音のみ(Beep Only)] に設定しています。
- **2** 電話機 A が電話機 B にコールします。
- **3** Cisco Unified Communications Manager が電話機 B にコールを送達します。
- **4** 電話機 B がコールに応答します。
- **5** 電話機 A がコールをパークします。
- **6** DND モードにない電話機 A' で通常どおりに呼び出し音が鳴ります。
- **7** パーク復帰が行われ、電話機 A で通常どおりに呼び出し音が鳴ります。

# サイレントのトラブルシューティング

ここでは、Cisco Unified IP Phone(SCCP と SIP)に関するトラブルシューティング情報を提供し ます。

## **DND** トラブルシューティング

DND が期待どおりに動作しない場合は、次の例に示すように、SCCP ステーション コードによっ て管理される設定が、ユーザの考えと一致しているかどうかを確認します。

DND の切り替えによる DND ステータスの確認

ソフトキーまたは機能ボタンを使用してDNDステータスを切り替えると、回線制御に送信される LmFeatureInd メッセージに新しいステータスが表示されます (新しいステータスは、以前のス

テータスとは反対のものになっています)。後で、以前のステータスに切り替えることもできま す。

LmFeatureInd SDL トレースには、次の 3 つのフィールドがあります。

- feature:値が 4 の場合は DND を示します。
- featureState:値が 0 の場合はオンを示し、値が 1 の場合はオフを示します。
- dndOption:値が 0 の場合は不明、値が 1 の場合は呼び出し音オフ、値が 2 の場合はコール拒 否を示します。

電話機のリセットによるすべての DND 設定の確認

電話機をリセットすると、すべての DND 設定が詳細な SDI トレースに出力されます。次に例を 示します。

StationD: (xxxxxxx) DND settings from TSP: status=a, option=b, ringSetting=d

変数の意味は、次のとおりです。

- •aは0 $(DND$ オフ)または1 $(DND$ オン)
- •bは1(DND の呼び出し音オフ オプション。1は呼び出し音オフを示す)
- •dは1(呼び出し音オフ)、2(フラッシュのみ)、または5(ビープ音のみ)

### **SIP** を実行している電話機のトラブルシューティング

SIP を実行している電話機をトラブルシューティングするには、次の情報を使用します。

- デバッグ: sip-dnd、sip-messages、dnd-settings
- 表示: config、dnd-settings
- スニファ トレース

## **SCCP** を実行している電話機のトラブルシューティング

SCCP を実行している電話機をトラブルシューティングするには、次の情報を使用します。

- •デバッグ: jvm all info
- スニファ トレース

## **DND** エラーのトラブルシューティング

下の表は、DND のトラブルシューティングに関する症状とアクションを示しています。

T

表 **54**:**DND** のトラブルシューティングに関する症状とアクション

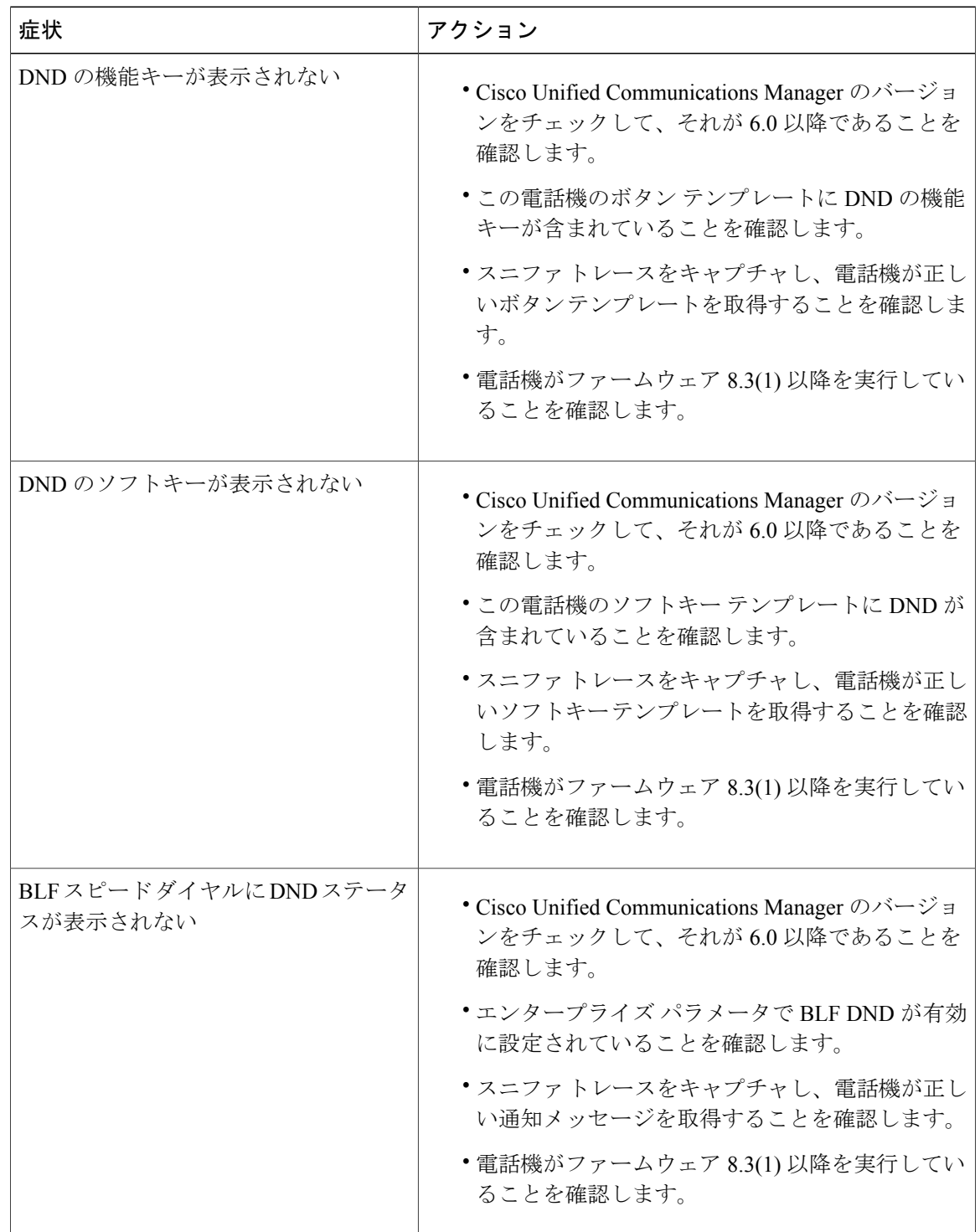

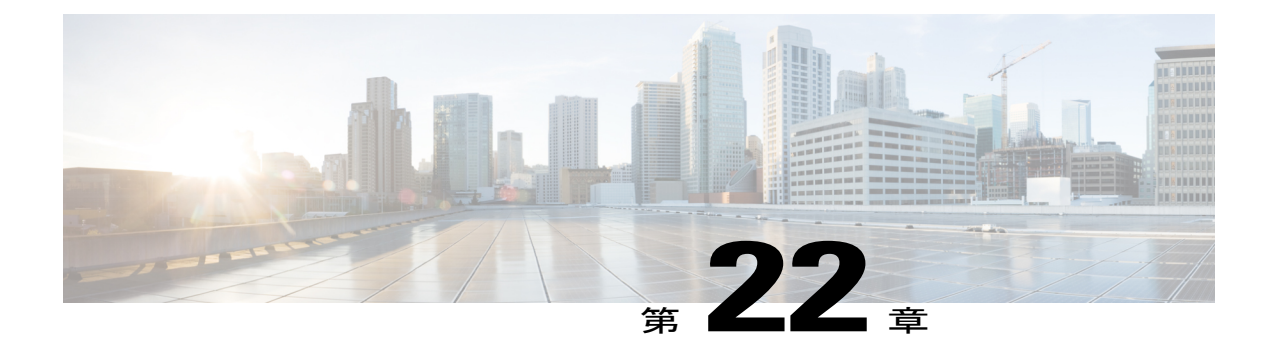

# 拡張ロケーションコールアドミッション制 御

次の項では、拡張ロケーション コール アドミッション制御機能に関する情報を提供します。

- 拡張ロケーション コール [アドミッション制御の設定](#page-622-0), 569 ページ
- 拡張ロケーション コール [アドミッション制御機能](#page-623-0), 570 ページ
- 拡張ロケーション コール [アドミッション制御のアーキテクチャ](#page-626-0), 573 ページ
- [ロケーション帯域幅サービス](#page-631-0) パラメータ, 578 ページ
- シャドウ システム [ロケーション](#page-631-1), 578 ページ
- 拡張ロケーション コール [アドミッション制御をサポートしているデバイス](#page-632-0) , 579 ページ
- 拡張コール [アドミッション制御の制限事項](#page-632-1), 579 ページ
- [ロケーション帯域幅マネージャのセキュリティ](#page-632-2), 579 ページ

## <span id="page-622-0"></span>拡張ロケーション コール アドミッション制御の設定

拡張ロケーション コール アドミッション制御(CAC)機能は、ロケーション CAC メカニズムを 複雑なネットワーク、多層、マルチホップトポロジに対応するように拡張したものです。この機 能は、クラスタ内部と複数のクラスタ間のロケーションCACをサポートし、エンドツーエンドの 帯域幅削減を可能にします。 この CAC 機能に対する拡張により、システムによる帯域幅管理の 柔軟性と弾力性が大幅に向上します。

拡張 CAC 機能は、ロケーション帯域幅マネージャ(LBM)と呼ばれる新しいサービスを提供し ています。 この LBM サービスは、Cisco Unified Communications Manager(Unified CM)サーバ上 のすべてのノードまたは特定のノードで動作するように設定できます。

拡張ロケーション コール アドミッション制御機能を設定するには、以下の手順を実行します。

### 手順

- ステップ **1** LBM サービスをアクティブにします。 サーバが9.0以前のリリースからアップグレードされている場合は、CiscoCallmanagerサービスが 有効になっているすべてのサーバ上で LBM サービスがアクティブになります。 新しいシステム インストールの場合は、必要なノード上でLBMサービスを手動でアクティブにする必要がありま す。
- ステップ **2** LBM グループを作成します。 すべての Unified CM サーバが LBM と通信する必要があります。 LBM が同じノード上で動作して いない場合は、LBM グループを設定して、それを Unified CM サーバに割り当てる必要がありま す。
- ステップ **3** ロケーションとリンクを使用してネットワークをモデル化します。
- ステップ **4** システムのロケーションを追加します。 デフォルトで、新しいロケーションが作成されると、新しく追加されたロケーションからHub\_None (無制限のオーディオ帯域幅、384 kbps のビデオ帯域幅、および 384 kbps のイマーシブ ビデオ帯 域幅)へのリンクも追加されます。 これはモデルと一致するように調整できます。また、必要に 応じて、Hub\_None ロケーションへのリンクを削除できます。
- ステップ **5** デフォルトの無制限の帯域幅が必要ない場合は、ロケーション間帯域幅をロケーションに割り当 てます。
- ステップ **6** 1 つのロケーションから別のロケーションまで(ロケーション間)のリンクを追加します。 そし て、帯域幅割り当てと重み付けをリンクに割り当てます。 クラスタ間拡張ロケーション CAC を有効にする場合は、以下の手順を実行します。
- ステップ **7** [LBMハブグループ(LBM Hub Group)] ページで、ハブとして機能している LBM サーバがリモート クラスタ内のLBMサーバを見つけて、それらのサーバとの外部通信を確立できるように設定しま す。 LBM ハブ グループに割り当てられたすべての LBM サーバが、同じ LBM ハブ グループまたは重 複している LBM ハブ グループに割り当てられた他のすべてのサーバとの通信を確立します。
- <span id="page-623-0"></span>ステップ **8** クラスタ間のコールをシステム ロケーションのシャドウにルーティングするために使用される SIP ICT を割り当てます。

## 拡張ロケーション コール アドミッション制御機能

次の項では、拡張ロケーション コール アドミッション制御機能に関する情報を提供します。

### 拡張ロケーション コール アドミッション制御に関する用語

このマニュアルでは、拡張ロケーションコールアドミッション制御(CAC)の説明に次の用語が 使用されています。

- •リンク:ロケーションを相互接続し、ロケーション間で使用可能な帯域幅の定義に使用され ます。
- 重み付け:ロケーションのペア間の有効経路を形成するリンクの相対的優先順位。重み付け は「コスト」を「有効経路」に割り当てるためにリンク上で使用されます。有効経路には他 の全経路の最小累積重み付けが設定されます。重み付けは任意の2ロケーション間の経路が 複数存在する場合にのみ適用されます。
- ロケーション:ロケーションは LAN を意味します。 エンドポイントを包含したり、WAN ネットワーク モデリングのリンク間の通過ロケーションとして機能したりできます。
- 帯域幅割り当て:トラフィックのタイプ(オーディオ、ビデオ、およびイマーシブ ビデオ (テレプレゼンス))ごとにモデルに割り当てられる帯域幅の容量。
- 経路:エンド ロケーションのペアを接続している一連のリンクと中間ロケーション。 エン ド ロケーションのペア間の有効経路が 1 つだけ使用されます。
- ロケーション帯域幅マネージャ:1つ以上のクラスタ内の設定されたロケーションとリンク データからネットワークモデルを組み立てて、ロケーションのペア間の有効経路を特定し、 コールタイプごとの帯域幅の使用可能性に基づいてロケーションのペア間のコールを承認す るかどうかを決定し、承認されたコールごとの期間の帯域幅を削減(予約)するサービス。
- ロケーション帯域幅マネージャハブ:固定データと動的データのクラスタ間複製に直接参加 するように指定されている LBM サービス。 LBM ハブ グループに割り当てられた LBM は、 共通接続を通して他の LBM を検出して、完全にメッシュ化された複製ネットワークを形成 します。 LBM ハブを備えたクラスタ内の他の LBM サービスは、クラスタ内の LBM ハブを 通したクラスタ間複製に間接的に参加します。
- シャドウ ロケーション:この機能の適切なクラスタ間動作を可能にするためには、SIP クラ スタ間トランクをシャドウ ロケーションに割り当てる必要があります。 SIP ゲートウェイな どの特定のロケーションを持つデバイスへの SIP トランクは一般ロケーションに割り当てる ことができます。 シャドウ ロケーションは、他のロケーションへのリンクも帯域幅割り当 てもない特殊なロケーションです。

#### リリース **9.0** 以前の帯域幅管理の制限

以前の Unified CM ロケーション コール アドミッション制御 (CAC) で効率的にサポートできる のは、メイン サイトに接続されたリモート サイトまたは MPLS ベースの IP WAN に接続されたす べてのサイトなどの単純なハブ アンド スポーク ロケーション モデルだけです。

#### 図 **27**:ハブ アンド スポーク ロケーション モデル

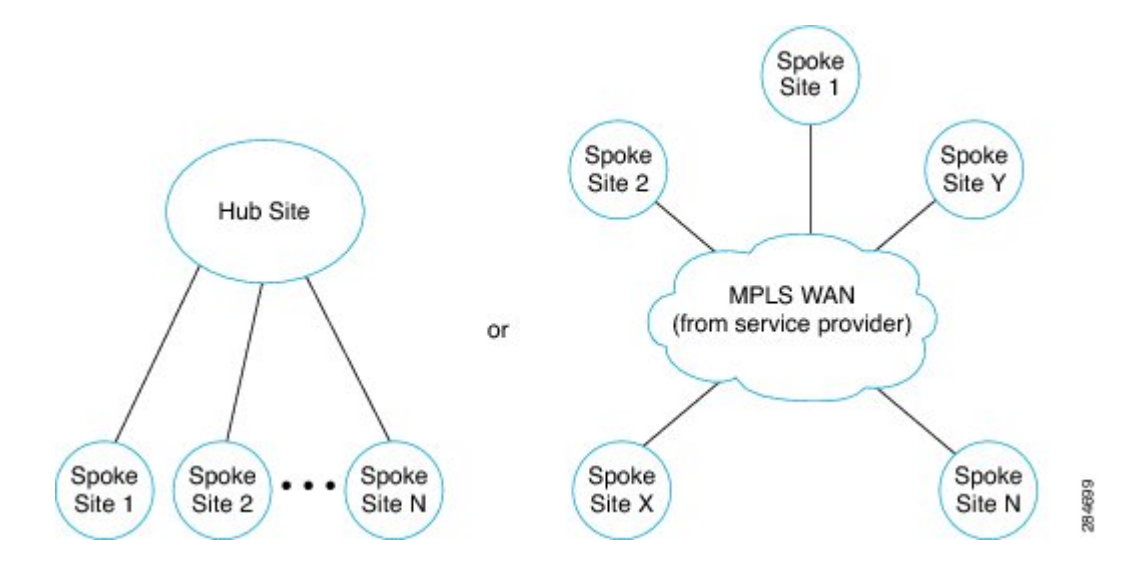

多くのお客様のネットワークがハブ アンド スポーク ロケーション モデルに準拠していません。 そのため、お客様は、メディアが実際にネットワーク上で通過する経路をより適切にモデル化す るロケーション CAC メカニズムを実装する必要があります。

複数の Unified CM クラスタが同じ支店の電話機を管理するなど、複数の Unified CM クラスタが 同じ物理サイト内のデバイスを管理するさまざまな配置が存在します。 電話機が同じサイト内で 相互にコールし合うが別々のクラスタによって管理されている場合は、帯域幅が不必要に削減(予 約)され、他のコールのブロックにつながる可能性があります。ビデオコールの方がオーディオ コールよりも多くの帯域幅を消費するため、ビデオ コールとイマーシブ ビデオ コールをネット ワークに追加すると、このような問題が顕著になります。

Session Manager Edition (SME) がクラスタ間の帯域幅を管理している場合は、ロケーション帯域 幅をSMEとリーフクラスタを接続しているトランクに割り当てることしかできないため、メディ アが SME を横断しない可能性があるという現象が反映されません。

#### 帯域幅管理ソリューションに対する拡張

帯域幅管理ソリューションは、多層、マルチホップトポロジを含む複雑なネットワークモデルを サポートするように拡張されています。このようなモデルでは、オーディオコールとビデオコー ルが複数のネットワーク リンクとロケーションを横断したり、各リンク間の帯域幅を削減したり できます。 拡張ネットワーク モデルは次のように構成されています。

- 2つのロケーションが直接接続されている場合は、それらの間でリンクがモデル化されます。
- 2 ロケーション間の実際のメディア経路をモデル化するためにリンクに重み付けが割り当て られます。
- オーディオ、ビデオ、およびイマーシブビデオの帯域幅容量が各リンクとロケーションに割 り当てられます。
- メディア経路に沿ったリンクとロケーションから帯域幅削減が実施されます。

下のグラフは単純なロケーション CAC トポロジ モデルを表しています。

図 **28**:単純なロケーション **CAC** モデル

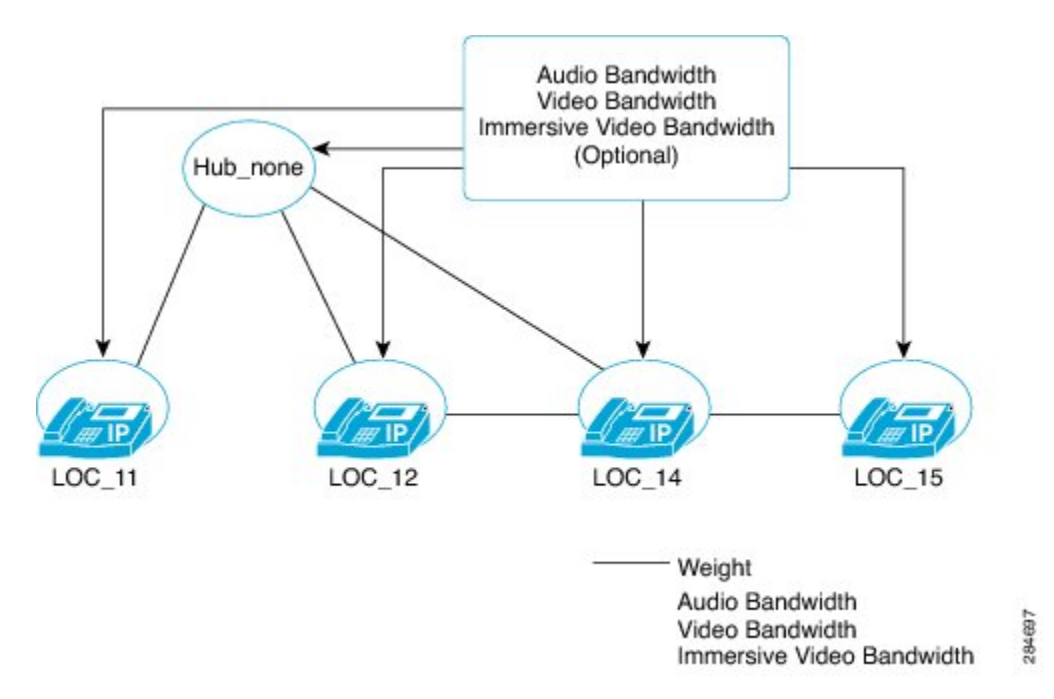

# <span id="page-626-0"></span>拡張ロケーションコールアドミッション制御のアーキテ クチャ

次の項では、拡張ロケーションコールアドミッション制御のアーキテクチャに関する情報を提供 します。

### モデル ベースのコール アドミッション制御

拡張ロケーション コール アドミッション制御(CAC)はモデル ベースの CAC メカニズムです。 管理者は、ネットワークのモデルを作成して、ネットワーク インフラストラクチャによるメディ アの処理方法を決定します。

(注)

ネットワークのモデルがより正確で詳細であれば、ネットワーク内部の帯域幅の管理と輻輳の 回避がより効率的になります。 ただし、モデルでは一時的なネットワークの障害状態を考慮 できません。

Unified CM インターフェイスを通して、管理者は、ネットワーク モデルに基づいて拡張ロケー ション CAC メカニズムを設定します。

管理者がモデルを作成してそれを Unified CM データベースに入力したら、ロケーション帯域幅マ ネージャ(LBM)がすべての発信ロケーションと終端ロケーション間の有効経路を計算して、そ の経路に沿った各リンクとロケーションから帯域幅を削減します。

2 つのロケーション間でコールが承認されると、LBM がコール中にその経路に沿った各リンクと ロケーションから帯域幅を削減(予約)します。この帯域幅削減は対称的(双方向)に行われま す。 たとえば、G.711 オーディオ コールの場合は、80 kb の帯域幅がコール経路内の各リンクと ロケーションに割り当てられたオーディオ割り当てから削減されます。 コールが終端されると、 LBM が帯域幅削減を復元します。

管理者は、ロケーション間の承認だけでなく、ロケーション間コールの承認も制限したい場合に、 帯域幅割り当てをロケーションだけでなく、リンクにも割り当てることができます。

(注) デフォルトで、ロケーション間の帯域幅割り当ては無制限です。

#### ロケーション帯域幅マネージャ

ロケーション帯域幅マネージャ(LBM)は、すべてのUnifiedCMサーバ上、または、クラスタ内 の一部のUnifiedCMサーバ上にインストールして実行できます。LBMは、機能サービスであり、 サービスアビリティ設定ページから起動/停止できます。

ロケーション帯域幅マネージャの主な機能を以下に示します。

- モデル形成と経路決定
- クラスタ内の他の LBM への、または、クラスタ間でのモデルの複製
- Unified CM からの帯域幅要求の提供
- クラスタ内の他の LBM への、または、クラスタ間での帯域幅削減の複製
- 要求に関する設定済み情報と動的情報のサービスアビリティへの提供
- ロケーション RTMT カウンタの更新

LBMサービスが起動すると、ローカルデータベースから設定済みのロケーション情報が読み取ら れます。 これには、設定済みのロケーション、それらのロケーション内のオーディオ、ビデオ、 およびイマーシブ ビデオの容量、特定のロケーションから他のロケーションへのリンク、それら のリンクに割り当てられた重み付け、およびそれらのリンク上でのオーディオ、ビデオ、および イマーシブ ビデオの容量が含まれます。 LBM サービスがこれらの値を使用してローカル モデル を作成します。クラスタ内の他のLBMは、データベース内の同じデータにアクセスできるため、

起動時に同じローカルモデルを作成します。これで、LBMは残りのクラスタと同期化され、サー ビスの提供準備が整います。

各 Cisco Callmanager サービスは、LBM グループで指定されているように、クラスタ内の LBM サービスと通信します。 デフォルトで、各 Cisco Callmanager サービスはクラスタ内のローカル LBM と通信します。

各LBMサービスは、そのクラスタ内の他のLBMと通信するだけでなく、他のクラスタ内のLBM サービスとも LBM ハブを通して通信できます。 クラスタ内の LBM サービスは完全にメッシュ化 されています。

LBMサービスは、接続元と接続先間の可能性のある各経路に対応するリンクの重み付けを追加す ることにより、接続元ロケーションから接続先ロケーションへの有効経路を計算します。 最小累 積重み付けの経路が有効経路として指定されます。 同じ重み付けの経路が複数存在する場合は、 LBMが使用すべき経路を選択します。接続元ロケーションと接続先ロケーションが同じすべての コールが同じ経路を使用します。

下の図は、Hub\_none から Loc\_14 への有効経路を計算する例を示しています。

- Hub none から Loc 12 を経由して Loc 14 までの経路は重み付けの合計が 20 の有効経路で す。
- Hub\_none から Loc\_14 までの経路は重み付けが 20 を超える 60 のため、有効経路ではありま せん。

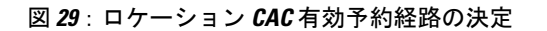

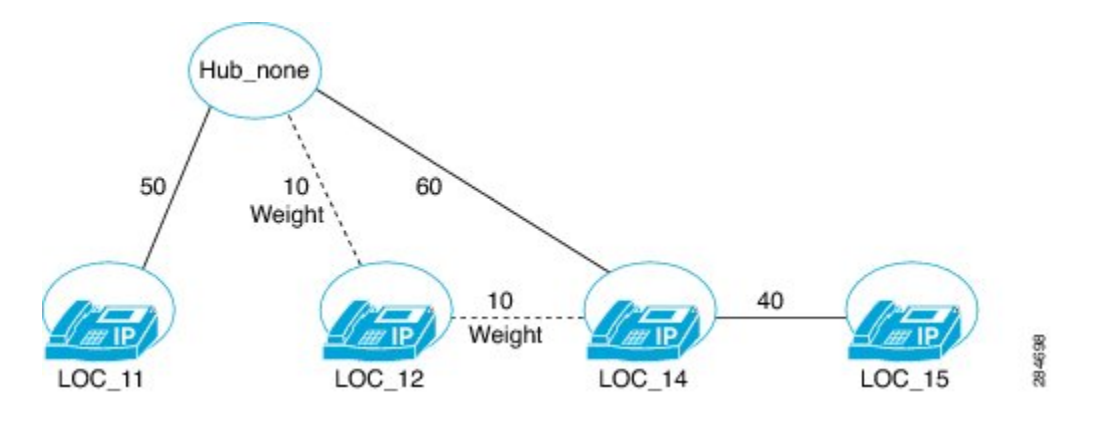

重要な考慮事項の一部を以下に示します。

- LBM グループ設定を使用すれば、管理者は、Unified CM から通信可能な LBM サービスを選 択できます。
- すべての Unified CM サーバ上で LBM サービスを実行する必要はありません。
- 管理者は、帯域幅削減のネットワーク遅延を最小化するための考慮事項に基づいて LBM グ ループを設定できます。
- LBM グループは、ネットワーク障害時の CAC メカニズムの可用性を維持するために LBM サービスの冗長性を提供できます。
- Unified CM が通信する LBM サービスを検索する場合は次のように動作します。
	- 属している LBM グループの関連付けを尊重します。
	- 割り当てられた LBM グループが存在しない場合、または、空の LBM グループが割り 当てられている場合は、Unified CM がアクティブになっているローカル LBM を使用し ます。
	- 使用可能な LBM が存在しない場合は、Unified CM がサービス パラメータを使用して コールの処理方法を決定します。

LBM サービスを選択的にアクティブにして、LBM グループを設定する場合は、次の点に留意し てください。

- コール処理サイトごとに 1 つ以上の LBM をアクティブにします。 スタンドアロン サーバ上 での LBM のアクティブ化を検討します。
- 分離データ センター配置の場合は、データ センターごとに 1 つ以上の LBM をアクティブに します。
- アクティブ サーバに対する影響を軽減するために、アクティブ サーバとスタンバイ サーバ が存在するスタンバイ サーバ上での LBM のアクティブ化を検討します。
- 使用可能なローカル LBM サービスに接続します。
- 複数のサイトが存在するクラスタの場合は、データセンター内または最も近い地域サイト内 の LBM サービスを選択します。

### クラスタ間ロケーション コール アドミッション制御

クラスタ間のモデル ベースのロケーション CAC を使用した場合は、Unified CM クラスタごとに 制御対象のローカルモデルが割り当てられます。システム間複製メカニズムを通して、リモート システムから各モデルを抽出して内部メモリに保存することにより、企業ネットワーク内のシス テムごとに、ローカルモデルが他のシステムに伝播され、企業ネットワーク全体のグローバルモ デルが作成されます。 クラスタ間ロケーション CAC に参加している企業ネットワーク内の各シ ステム内の LBM サービスがそのローカル メモリにグローバル モデルを保存します。

コールがクラスタを越えて発信された場合は、発信システムと終端システムがシグナリング プロ トコル (SIP シグナリングプロトコルなど) を通して相互にロケーションとコール ID を交換し合 います。 終端クラスタと発信クラスタは、グローバル ロケーション CAC モデルを使用してエン ドツーエンドでローカルにロケーションCAC帯域幅を予約してから、企業ネットワーク内の他の システムに帯域幅予約を複製します。

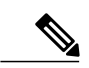

(注)

システム間帯域幅複製メッセージの量が膨大になる可能性があります。 企業ネットワーク内 の複製がより効率的になるように注意深く LBM ハブを選択します。

ローカルシステムごとにグローバルモデルから帯域幅を予約して削除を複製するため、競合状態 が発生する可能性があります。 競合状態が発生した場合は、帯域幅が削減されるコールを上回る コールが承認される可能性があります。

(注)

ネットワークをモデル化する場合は、帯域幅が削減されるコールを上回るコールが承認される 可能性を許可する保守的な帯域幅容量を前提とします。

#### クラスタ間ロケーション コール アドミッション コール設定の考慮事項

ローカル クラスタとリモート クラスタ間のクラスタ間ロケーション CAC を設定する場合の考慮 事項の一部を以下に示します。

- ローカル管理者は、ローカル ロケーションに隣接するリモート ロケーションと、ローカル ロケーションとリモート ロケーション間のリンクを設定する必要があります。
- ローカル クラスタがリモート クラスタからモデル複製を受信すると、両方のモデル内に出 現するロケーションとリンクを特定することにより、モデルを結合して、グローバルモデル を形成します。
- グローバルネットワークモデルを正しく組み立てるには、すべてのクラスタ内のロケーショ ンに一貫した名前を付けることが重要です。 同じロケーションは同じ名前に、違うロケー ションは違う名前にするという原則に従います。

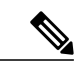

共通のリンクまたはロケーションで帯域幅容量または重み付け割り当ての競 合が発生した場合は、ローカル クラスタが割り当てられた最小値を使用しま す。 (注)

### クラスタ間ロケーション コール アドミッション制御の複製

拡張ロケーション CAC LBM 複製ネットワークは、モデル トポロジ、複数のクラスタ全体での帯 域幅削減、およびクラスタ内での帯域幅削減を複製するために使用されます。すべてのLBMサー ビスがクラスタ内で完全に接続され、すべての LBM ハブがクラスタ間で完全に接続されます。 LBM ハブではない LBM サービスは、そのクラスタ内の LBM ハブを通してのみクラスタ間複製 に参加します。

LBM ハブ グループは、LBM ハブがリモート クラスタ内の他の LBM ハブと通信するためのメカ ニズムを提供します。 このメカニズムにより、LBM ハブは他のすべての LBM ハブとの完全に メッシュ化された複製ネットワークを構築します。

### ロケーション帯域幅マネージャ ハブ

ロケーション帯域幅マネージャ(LBM)ハブの説明を以下に示します。

- LBM ハブ グループが割り当てられた LBM サービスがハブになります。
- クラスタに複数のLBMハブが含まれている場合は、IPアドレスが最も小さいLBMハブが他 のリモート クラスタへのメッセージの送信元として機能します。
- LBM ハブは、割り当てられたクラスタ ID ごとにリモート LBM ハブへのリンクを整理しま す。
- メッセージの送信元として機能する LBM ハブが、メッセージを送信する各クラスタの最初 の LBM ハブを選択します。
- リモート クラスタからメッセージを受信する LBM ハブが、受信したメッセージをクラスタ 内の他の LBM サービスに転送します。

## <span id="page-631-0"></span>ロケーション帯域幅サービス パラメータ

#### 拡張ロケーション コール アドミッション制御用のサービス パラメータ

拡張ロケーション CAC 用の新しい 3 つのサービス パラメータを以下に示します。

- **Unified CM to LBM Periodic Reservation Refresh Timer**:このパラメータは、Cisco Unified Communications Manager がシスコ ロケーション帯域幅マネージャに対するアクティブな帯域 幅予約を更新する時間を分単位で指定します。
- **Call Treatment When No LBM Available**:このパラメータは、ロケーション ベースのコール アドミッション制御に利用可能なシスコ ロケーション帯域幅マネージャが存在しない場合 に、Cisco UnifiedCommunications Managerがコールを許可するか、拒否するかを指定します。
- **Locations Media Resource Audio Bit Rate Policy**:このパラメータは、トランスコーダなどの メディア リソースがメディア経路に挿入された場合とより複雑なシナリオの場合に、オー ディオ専用コールの相手のロケーション内およびロケーション間のオーディオ帯域幅プール から削減するビット レート値を決定します。

# <span id="page-631-1"></span>シャドウ システム ロケーション

#### シャドウ ロケーション

シャドウは、クラスタ間拡張ロケーション CAC 用に作成された新しいシステム ロケーションで す。クラスタを越えてロケーション情報を転送するには、SIPICTをシステムロケーションのシャ ドウに割り当てる必要があります。

システム ロケーションのシャドウの特徴を以下に示します。

- SIP ICT に対してのみ有効なロケーションです。 シャドウ ロケーションに誤って割り当てら れた SIP トランク以外のデバイスは、Hub\_None ロケーションに割り当てられたかのように 扱われます。
- 他のユーザが定義したロケーションに接続しているリンクは設定できないため、シャドウロ ケーションと他のユーザが定義したロケーション間で帯域幅を削減することはできません。
- ロケーション間帯域幅の容量は0のため、シャドウロケーション内の帯域幅を削減すること はできません。

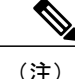

ICT を含む SIP トランクは、接続先がクラスタ間拡張ロケーション CAC に参加していない場 合に、固定ロケーションに割り当てられる可能性があります。

# <span id="page-632-0"></span>拡張ロケーションコールアドミッション制御をサポート しているデバイス

### デバイス サポート

Unified CM と LBM は、IP 電話、ゲートウェイ、H.323 トランク接続先、および SIP トランク接続 先を含む、あらゆるタイプのエンドデバイスの帯域幅を管理します。ただし、クラスタ間拡張ロ ケーション CAC には、システム ロケーションのシャドウに割り当てられた SIPICT が必要です。 他のタイプのデバイスは、一般(固定)ロケーションに割り当てられている場合にのみサポート されます。

Unified CM と LBM はメディア リソースの帯域幅を管理しません。エンド デバイス間でのみコー ルがモデル化され、帯域幅が予約されます。メディアリソースがコールの帯域幅要件を変更した 場合は、カスタマーが最小帯域幅と最大帯域幅のどちらを予約するかを決定するグローバル オプ ション設定を変更できます。

## <span id="page-632-1"></span>拡張コール アドミッション制御の制限事項

#### 制限事項

システムが作成したモデルは、常に、完全に同期化されているわけではありません。競合状態が 原因で過剰なコールが承認される場合があります。 この可能性を許可する場合は、モデル内の保 守的な帯域幅割り当てを使用します。

ネットワーク障害が発生した場合は、Unified CM が計算した帯域幅予約経路にネットワーク状態 が正確に反映されない可能性があります。 このシナリオを許可する申し分のない方法はモデル内 に存在しません。

## <span id="page-632-2"></span>ロケーション帯域幅マネージャのセキュリティ

#### ロケーション帯域幅マネージャのセキュリティ モード

LBM では LBM ハブ間のクラスタ間通信を保護できます。また、下位互換性とアップグレードを サポートするために、LBM にはクラスタ間 LBM ハブの相互通信方法を設定するオプションがあ ります。 これらの要件を満たすために、エンタープライズ サービス パラメータの LBM Security Mode を次の値に設定できます。

- Secure
- Insecure
- Mixed

デフォルト設定は Insecure です。 LBM セキュア通信を有効にするには、このエンタープライズ サービス パラメータを [Secure] または [Mixed] に変更します。 また、このサービス パラメータを 変更した場合は、そのクラスタ内のLBMハブを再起動して、新しいセキュリティ設定による接続 を確認する必要があります。

[Mixed] の設定は非セキュアですが、非常に柔軟性があり、Unified CM リリース 9.1 以降のクラス タと Unified CM リリース 9.0 クラスタとの通信が可能です。後者は完全な非セキュア モードで動 作します。このモードは、すべてのクラスタを非セキュア モードからセキュア モードに、また は、セキュア モードから非セキュア モードに変換する場合の中間手順です。 この手順は次のよ うになります。クラスタを非セキュアモードで使用する場合は、証明書の一括エクスポート/イン ポートなどを使用してすべての証明書がすべてのノード上に存在するようにします。 通信を切断 せずにパラメータを [Mixed] に変更します(LBM ハブを再起動する場合を除く)。 すべてのクラ スタが [Mixed] に移行し、すべての LBM ハブと他のすべてのハブとのセキュア通信が確立されて いることが確認されたら、[Secure] モードに切り替えます。 セキュアから非セキュアに移行する 場合も同様の中間混合状態が存在する手順に従うことができます。

エンタープライズ サービス パラメータは、LBM ハブがリモート LBM ハブとの間でセキュアの み、非セキュアのみ、またはその両方のどの接続を使用しているかをLBMが判断するときに使用 されます。

LBM には、セキュア接続用のポート (9005) と非セキュア接続用のポート (9004) が 1 つずつあ ります。 非セキュア ポートの 9004 は Unified CM リリース 9.0 から定義されたものです。 セキュ ア ポートの 9005 は Unified CM リリース 9.1 で追加されたものです。

クラスタ内の LBM 間の通信は、非セキュア接続を通して維持されます。

LBM ハブがリモート LBM ハブからの接続を受け入れる場合:

- エンタープライズ サービス パラメータが [Mixed] に設定されている場合は、このクラスタ内 のLBMハブがリモートLBMハブからのセキュア接続と非セキュア接続の両方を受け入れま す。
- エンタープライズサービスパラメータが[Insecure]に設定されている場合は、LBMハブがリ モート LBM ハブからの非セキュア接続のみを受け入れます。
- エンタープライズ サービス パラメータが [Secure] に設定されている場合は、LBM ハブがリ モート LBM ハブからのセキュア接続のみを受け入れます。

LBM ハブがリモート LBM ハブへの接続を開こうとする場合:

• エンタープライズ サービス パラメータが [Mixed] に設定されている場合は、このクラスタ内 のLBMハブがリモートLBMハブへのセキュア接続と非セキュア接続の両方を試します。こ れは、ローカル セキュリティ証明書とリモート セキュリティ証明書の存在とアベイラビリ ティにも基づいています。

- エンタープライズ サービス パラメータが Insecure に設定されている場合は、LBM ハブがリ モート LBM ハブへの非セキュア接続のみを試します。
- エンタープライズ サービス パラメータが Secure に設定されている場合は、LBM ハブがリ モート LBM ハブへのセキュア接続のみを試します。 セキュア接続は、ローカル セキュリ ティ証明書とリモート セキュリティ証明書の存在とアベイラビリティに基づいています。

Unified CM リリース 9.0 では、LBM 間で発信非セキュア通信用と着信非セキュア通信用の 2 つの 接続が使用できました。 Unified CM リリース 9.1 では、クラスタ間を接続している LBM がセキュ ア通信を行うための 2 つの新しい接続が使用できます。 そのため、クラスタ間を接続している LBM ハブの場合は、Mixed Mode サービス パラメータに関する最大 4 つの接続が存在します。

接続プール内でセキュア接続が使用可能な場合、LBMはセキュア接続を選択して情報を送信しま す。セキュア接続は使用できないが、非セキュア接続は使用できる場合、LBMは非セキュア接続 で情報を送信します。 接続が競合状態で確立された場合は、最初は非セキュア接続しか使用でき ない可能性があります。ただし、セキュア接続が使用可能であれば、LBMが自動的にセキュア接 続に切り替えます。 このロジックはアプリケーションのライフタイムを通して発信接続と着信接 続に適用されます。 これが、混合接続が本質的に非セキュアである理由の 1 つです。

LBM Security Mode を [Mixed] または [Secure] に設定してセキュアな LBM 機能を使用するため には、各ノードの Tomcat 証明書をそれぞれのノードに配置する必要があります。 証明書の配 置の詳細については、『*Cisco Unified Communications Operating System Administration Guide*』を 参照してください。 (注)

 $\mathbf I$ 

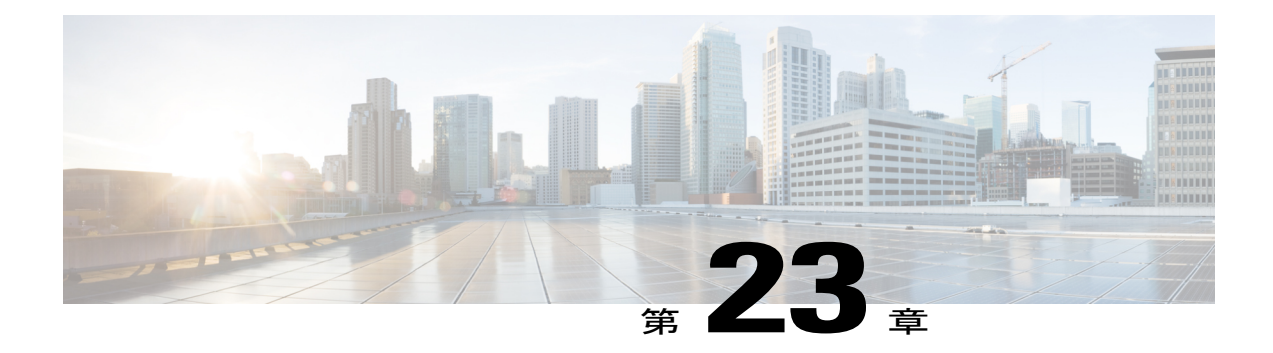

# 拡張機能と接続機能

この章では、拡張機能と接続機能について説明します。 この章の構成は、次のとおりです。

- [拡張機能と接続機能](#page-636-0), 583 ページ
- [システム要件](#page-641-0), 588 ページ
- [インタラクションおよび制限事項](#page-642-0), 589 ページ
- [プレゼンス情報](#page-643-0), 590 ページ
- [CallerID](#page-644-0) 情報, 591 ページ
- [パフォーマンスとスケーラビリティ](#page-644-1), 591 ページ
- [拡張機能と接続機能の設定](#page-645-0), 592 ページ

## <span id="page-636-0"></span>拡張機能と接続機能

### 拡張機能と接続機能の概要

個人用デバイスの環境設定の変化とモバイルワーカーおよびリモートワーカー数の増加により、 Bring Your Own Device (BYOD) の概念に基づいて Unified Communications (UC) 機能を拡張する 柔軟性を備えたソリューションが求められています。 拡張機能と接続機能は、このソリューショ ンを実現します。

これらの機能により、あらゆるエンド ポイントとの相互運用を行う UC コンピュータ テレフォ ニー インテグレーション(CTI)アプリケーションを、管理者は迅速に導入できます。 拡張機能 と接続機能を使用すれば、あらゆるロケーションのあらゆるデバイスから UC アプリケーション の利点を活用することができます。 これらの機能では、新しい UC ソリューションとレガシー シ ステム間の相互運用も可能です。したがって、既存のシステムを廃止する際、徐々に新しい UC ソリューションへ移行することができます。

## 機能と利点

### 機能

Unified CM の拡張機能と接続機能には、次の UC 機能が備わっています。

- 着信エンタープライズ コールの受信
- 発信
- 切断
- 保留と応答
- リダイレクトと転送
- 不在転送
- サイレント
- DTMF の再生(アウトオブバンド)
- 打診転送、会議
- リモート接続先の追加、編集、削除
- アクティブまたは非アクティブなリモート接続先の設定

### 利点

Unified CM の拡張機能と接続機能には、ユーザにとって次のような利点があります。

- エンタープライズ全体でのコール制御の標準化
- アプリケーションの集中化
- 統合ポイントおよびネットワーク トポロジの簡略化
- ライセンスの集中化
- アカウンティングと課金に利用するコール詳細レコードの集中化
- アプリケーション展開の促進
- 従来の PBX およびデバイスに対する既存の投資の保護
- Cisco IP デバイスへの段階的な移行の有効化

### 使用例

### サードパーティ製 **PBX** を使用するお客様向けの **Cisco Jabber**

Cisco Jabber for Windows を IM and Presence 機能のデスクトップ標準として導入したいが、Cisco IP デバイスの採用についてはまだ検討中であるというお客様の場合は、 Cisco IP デバイスへの段階 的な移行を計画するか、ハイブリッド デバイス環境を維持する必要があります。

### モバイル ワーカー向けの **Cisco Jabber**

- PC ハードウェアまたは利用可能なネットワーク接続では VoIP をサポートしていないため、 Cisco Jabber for Windows を使用して自宅またはホテルの電話でコールを発信/受信したいユー ザの場合。 Jabber の便利なクリックツーコール機能を今すぐ目の前にあるデバイスで使用し たいユーザの場合。
- Cisco Jabber for Windows を使用して、Jabber の便利なクリックツーコール機能を今すぐ目の 前にあるデバイスで使用したいユーザの場合。
- Cisco Unified IPPhone、JabberSoftphone、またはその両方をすでに持っているが、自宅または ホテルの電話でも Jabber を使用したいユーザの場合。

### システム アーキテクチャ

次の図は、拡張機能と接続機能のシステム アーキテクチャを表したものです。

図 **30**:拡張機能と接続機能のシステム アーキテクチャ

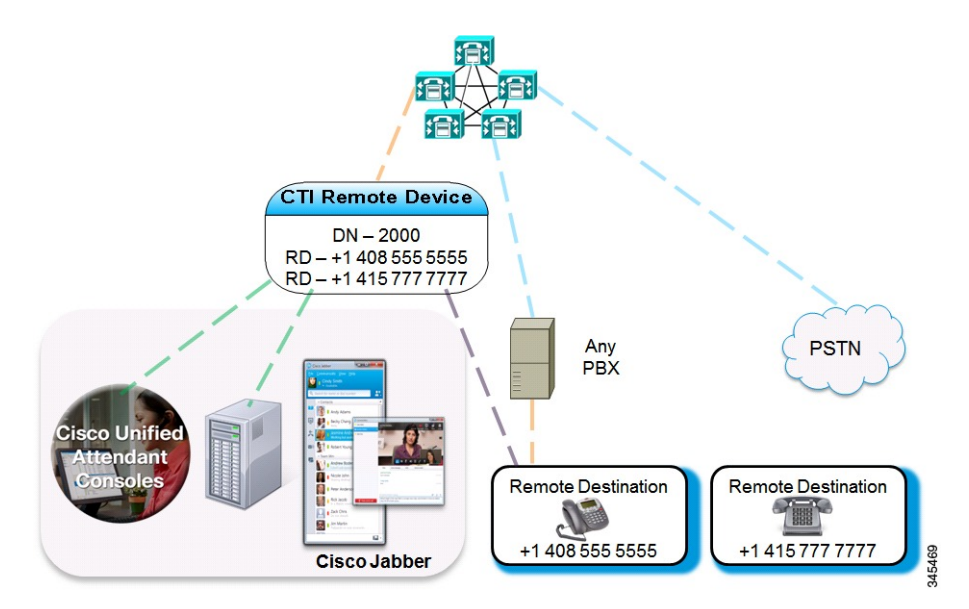

- CTI リモート デバイスが Unified CM に登録されます。 たとえば、電話番号(DN)2000 が内 線番号の場合、ユーザの外線番号は +1 408 200 2000 または 2000 として表されます。
- リモート接続先は、ユーザのクラスタ外デバイスを表します。
- クラスタ外デバイスが PBX または PSTN に登録されます。
- CTI アプリケーションはコール イベントを受信し、コール処理を実行できます。
- トランクによって Unified CM が PSTN または PBX に接続されます。 サポートされるタイプ には、PRI、BRI、SIP、および FXO が含まれます。

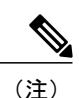

MGCP ゲートウェイでリモート接続先を使用する場合、コールの応答後に表 示名、表示番号、およびゲートウェイで渡されるコール情報を更新すること はできません。 これは MGCP プロトコルの制限事項です。

### コール フロー

この項では、拡張機能と接続機能のイベント フローを、システムの側から説明します。 コール フローを理解すると、機能に問題が発生した場合のトラブルシューティングに役立ちます。

- 1 Unified CM および Cisco Unified Communications Manager Session Management Edition (Unified CM SME)は、エンタープライズ PSTN のトランキングとダイヤルプランを制御します。
- **2** 管理者は、ユーザを Unified CM に追加し、新しい CTI リモート デバイス タイプに割り当てま す。
- 3 各 CTI リモートデバイスには、ユーザの勤務先の電話番号(DN) (2000 など)やクラスタ外 デバイスを表すリモート接続先 (PBX電話の場合は、+1 408 555 5555 など)が設定されていま す。
- **4** 管理者は、Cisco Unified Communications Manager の管理ページのインターフェイス、管理 XML (AXL)インターフェイス、または一括管理ツール(BAT)を使用してリモート接続先を設定 し、エンド ユーザは Jabber クライアントを使用してリモート接続先を設定することが可能で す。
- **5** ユーザは Jabber にサインインして、[別のデバイスを使用(Use my other device)] を選択します。
- **6** ユーザは、新しいリモート接続先(ホーム オフィスの +1 415 777 7777 など)を追加するか、 以前に設定したリモート接続先の中から選択することができます。
- **7** Jabber クライアントは、選択されたリモート接続先を [アクティブ(Active)] としてマークしま す。
- **8** 勤務先の DN(+1 408 200 2000)への着信コールは、アクティブな接続先(+1 415 777 7777) に自動的にルーティングされます。
- **9** 発信コール要求は、Dial Via Office リバース コール フローに従って、次のように処理されま す。
- **a** ユーザがコールをクリックします。
- **b** サーバ コールがアクティブなリモート接続先に接続されます。
- **c** ユーザがサーバ(DVO)コールに応答します。
- **d** コールはただちに目的の番号にリダイレクトされます。
- **10** コールの接続中、Jabber クライアントを介して保留と再開、打診、会議、転送などのコール中 機能を使用できます。
- **11** ユーザがJabberクライアントをシャットダウンするか、サインアウトすると、リモート接続先 は [非アクティブ(Inactive)] としてマークされます。
- 12 リモート接続先がアクティブでない場合、DNへのコールは (シングルナンバーリーチの)ス ケジュールに基づいて、ボイスメールまたはすべてのリモート接続先にルーティングされま す。

次の図に、PSTN からの着信コールの例を示します。

図 **31**:**PSTN** からの着信コール

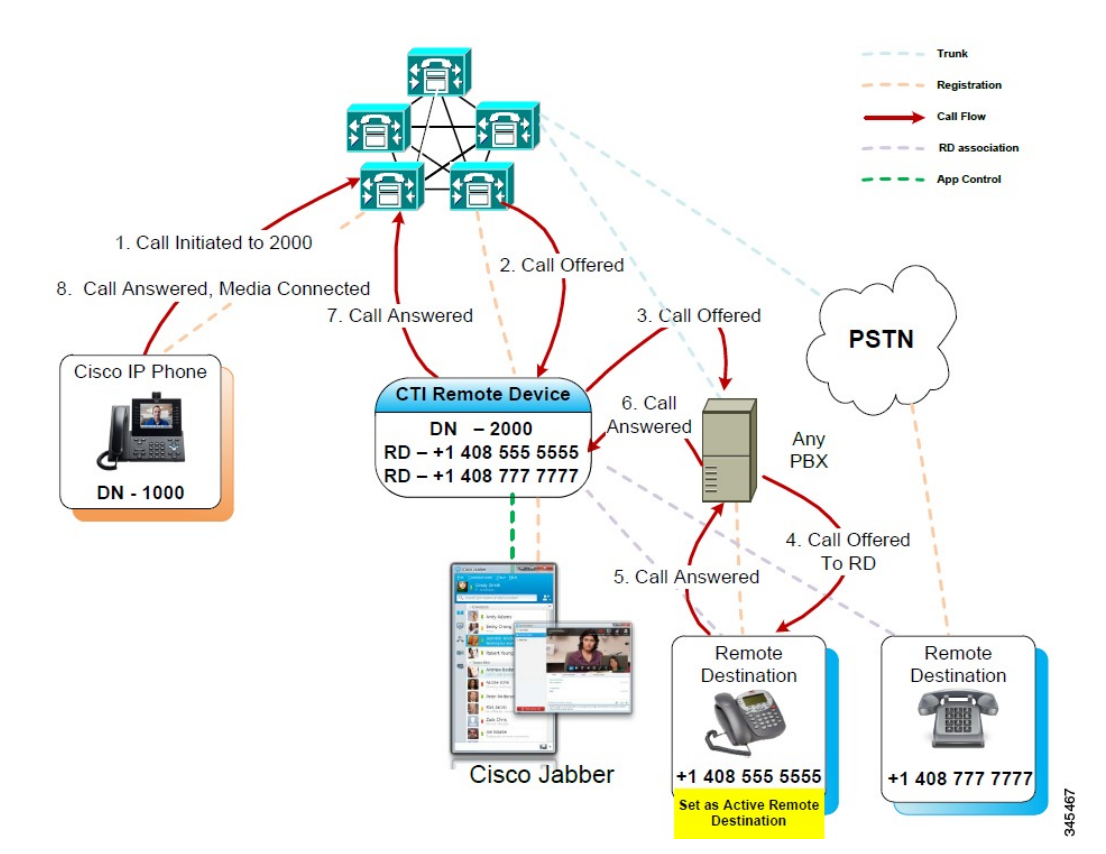

Trunk Registration **Call Flow RD** assoc **App Control** 1. Call Initiated to 2000 2. Call Offered 8. Call Answered, Media Connected 7. Call Answered 3. Call Offered **PSTN** Cisco IP Phone **CTI Remote Device** 6 Call  $DN - 2000$ Answered Any RD - +1 408 555 5555 **PBX** RD - +1 408 777 7777 DN - 1000 4. Call Offered To RD 5. Call Answered Remote Remote **Destination Destination Cisco Jabber** +1 408 555 5555 +1 408 777 777 45468 **Set as Active Remote Destination** 

### 次の図に、PSTN への発信コールの例を示します。

### 図 **32**:**PSTN** への発信コール

## <span id="page-641-0"></span>システム要件

### ソフトウェア コンポーネント

このバージョンの拡張機能と接続機能が正常に動作するためには、次のソフトウェア コンポーネ ントが必要です。

- Cisco Unified Communications Manager  $\mathcal{Y} \mathcal{Y} \rightarrow \mathcal{Z}$  9.1(1)
- Cisco Jabber for Windows  $\bigcup \bigcup \neg \bigtriangleup 9.1(1)$ 
	- 初期リリースでは、サードパーティ製 PBX の使用例をサポートしています。
	- メンテナンス リリースには、モバイル ワーカーの使用例に対するサポートが追加され ています。

詳細および使用例については、『*Cisco Jabber for Windows Install and Upgrade Guides*』を参照して ください。

### ライセンスの要件

拡張機能と接続機能は、次のライセンスの下で動作します。

- CUWL Standard
- CUWL Professional
- UCL-Enhanced

## <span id="page-642-0"></span>インタラクションおよび制限事項

ここでは、拡張機能と接続機能のインタラクションおよび制限事項について説明します。

## インタラクション

### ディレクトリ **URI** のダイヤル

ディレクトリ URI はユーザの SIP アドレスで、user@host という形式で表されます。*user* には電話 番号またはユーザ名を指定し、*host* にはユーザの IP アドレス、ドメイン、またはホスト名を指定 します。 複数の URI を 1 つの DN に割り当てることができます。 エンド ユーザのディレクトリ URI は、ユーザのプライマリ内線に自動的に割り当てられます。

ディレクトリ URI を CTI リモート デバイスの DN、リモート接続先、またはその両方として設定 できます。

### 制限事項

拡張機能と接続機能には、次の制限事項があります。

- 各 CTI リモート デバイスには、最大 10 個のリモート接続先を設定できます。 (注) デフォルトで、1 デバイスあたり最大 4 個のリモート接続先を設定可能です。
- リモート接続先番号には、クラスタ外デバイスの番号を指定する必要があります。
- リモート接続先にはクラスタ外 URI を指定できます。
- 電話番号をリモート接続先番号として設定することはできません。
- Cisco Jabber for Windows を使用して設定したリモート接続先は、ルーティング可能であるこ とが設定済みのダイヤル プランによって保存前に確認されます。
- リモート接続先番号は、CTIリモートデバイスの再ルーティング用コーリングサーチスペー スを使用して検証されます。
- Cisco Unified Communications Manager の管理ページのインターフェイスと AXL インターフェ イスを使用して設定されたリモート接続先は検証されません。
- アプリケーション ダイヤル ルールは、Cisco Unified Communications Manager の管理ページの インターフェイスと Cisco Jabber for Windows を使用して CTI リモート デバイスに設定され た、すべてのリモート接続先に適用されます。<br>▲<br>——

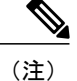

- アプリケーション ダイヤル ルールで設定されたサポート対象の番号形式 (nn-nnn-nnnn、E.164、または両方など)を、エンド ユーザに通知します。
- 各リモート接続先番号はクラスタ内で固有である必要があります。
	- 同じリモート接続先番号を 2 人以上のユーザで使用することはできません。
	- 同じリモート接続先番号を2つ以上の異なるデバイスタイプ(リモート接続先プロファ イルと CTI リモート デバイスなど)の同じユーザで使用することはできません。

## <span id="page-643-0"></span>プレゼンス情報

次のような状況のユーザについて、「コールごと」のプレゼンス ステータスが表示されます。

- 発信コール
	- ユーザは、Cisco Jabber for Windows から拡張および接続モードでコールを開始します。
	- ユーザは、Unified CM または Unified CM (Unified CM SME 付き)を使用してルーティ ングされるリモート接続先として設定されたデバイスからコールを開始します。
- 着信コール
	- ユーザは、Unified CM または Unified CM (Unified CM SME 付き)を使用してルーティ ングされるリモート接続先として設定されたデバイスでコールに応答します。
	- ユーザは、シスコのシングル ナンバー リーチを使用してリモート接続先として設定さ れたデバイスにルーティングされるコールに応答します。

次のような状況のユーザについては、「コールごと」のプレゼンス ステータスが表示されませ  $\lambda$ 

• ユーザがリモート接続先として設定されたデバイスからコールを開始した場合、そのコール は Unified CM または Unified CM (Unified CM SME 付き)を使用してルーティングされませ  $\lambda$ 

• ユーザがリモート接続先として設定されたデバイスでコールに応答した場合、そのコールは UnifiedCMまたはUnifiedCM(UnifiedCM SME付き)を使用してルーティングされません。

## <span id="page-644-0"></span>**CallerID** 情報

- ここでは、拡張機能と接続機能の CallerID の動作について説明します。
	- ·着信 CallerID 情報 (名前および番号)は、Jabber クライアントに表示されます。
	- 通信事業者やトランク設定によっては、デバイスにもこの情報が表示されます。
	- リモート接続先への発信Dial Via Officeコールでは、音声接続に名前とトランクDID(番号) が表示されます。
	- トランク DID は、Unified CM のトランク パターン、ルート パターン、またはシスコ ゲート ウェイで設定します。 この設定は通信事業者が割り当てることもできます。 トランク DID が設定されていない場合、番号フィールドには何も表示されません。
	- 目的の接続先への発信コールの場合、UnifiedCMで設定されたCTIリモートデバイス表示名 と電話番号(DN)が表示されます。
	- リモート接続先番号が着信側に表示されることはありません。

# <span id="page-644-1"></span>パフォーマンスとスケーラビリティ

この項では、拡張機能と接続機能のリソースに関連したパフォーマンスとスケーラビリティの情 報について詳しく説明します。

#### 最繁時呼数

発信コールごとに、最繁時呼数 (BHCA)に 1 を加えます。 BHCA は、1日で最も忙しい時間帯 のコール試行数を表す数字です。

- リモート接続先への Dial via Office コール 1 回で 1 コールです。
- アクティブなリモート接続先からの着信対象ユーザへのリダイレクト 1 回で 1 コールです。

### トランク使用率

着信コールは、1 つ以上の発信トランクを消費する可能性があります。

- アクティブなリモート接続先にルーティングされる内部コールは、外部トランクを 1 つ使用 します。
- アクティブなリモート接続先にルーティングされる外部コールの受信では、外部トランクを 2つ使用します。つまり、着信レッグに1トランク、発信レッグに1トランクです。

発信コールは、コールごとに 1 つ以上の発信トランクを消費する可能性のある Dial via Office フ ローに従います。

- クラスタ電話番号へのコールは、アクティブなリモート接続先への Dial via Office コール 1 回につき外部トランクを 1 つ使用します。
- 外部ユーザへのコール 1 回は、アクティブなリモート接続先への Dial via Office コール 1 回 につき外部トランクを 1 つ使用します。同様に、外部着信先ユーザへのリダイレクト 1 回ご とに、外部トランクを 1 つ使用します。

### **CTI** デバイスの重み付け値

各 CTI リモートデバイスの重み付け値は、標準的な Cisco Unified IP Phone (SIP) デバイスと同じ です。

- Cisco Unified Communications Manager リリース 9.1(1) を実行している MCS-7845- I3/H3 加入者 は、各電話機が CTI リモートデバイスであれば最大 10,000 台の Cisco Unified IP Phone をサ ポートすることができます。
- 各 CTI リモート デバイスには、5 つの並行 CTI アプリケーションを使用する 5 回線を設定で きます。

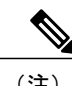

(注) 製品クラスタのサイジングには、Cisco Unified Communications Sizing Tool を使用します。

## <span id="page-645-0"></span>拡張機能と接続機能の設定

この項では、拡張機能と接続機能を備えた Cisco Unified Communications Manager ユーザのプロビ ジョニングを行う際に完了する必要がある手順について説明します。

拡張機能と接続機能を備えたCisco JabberforWindowsユーザのプロビジョニング情報については、 『*Cisco Jabber for Windows Environment Configuration Guide*』を参照してください。

### ユーザ アカウントの設定

Unified CM の新規または既存のユーザに対し、モビリティを有効化して CTI リモート デバイスを プロビジョニングする必要があります。 ユーザのモビリティが有効でない場合、そのユーザを CTI リモート デバイスの所有者として割り当てることはできません。

### 手順

ステップ **1** [ユーザ管理(User Management)] > [エンドユーザ(End User)] を選択します。

[ユーザの検索/一覧表示(Find and List Users)] ウィンドウが表示されます。

- ステップ **2** 次のいずれかの操作を行います。
	- 新規ユーザを設定する場合は、[新規追加(Add New)] を選択します。
	- 既存のユーザを選択する場合は、[ユーザを次の条件で検索(Find UserWhere)]フィールドで適 切なフィルタを指定し、[検索(Find)] を選択してユーザのリストを取得し、そのリストから ユーザを選択します。
	- 新規エンド ユーザ アカウントは、LDAP 統合またはローカル設定を経由して追加でき ます。 (注)

[エンドユーザの設定(End User Configuration)] ウィンドウが表示されます。

- ステップ **3** [モビリティ情報(Mobility Information)] セクションを探します。
- ステップ **4** [モビリティの有効化(Enable Mobility)] を選択します。
- ステップ **5** [保存(Save)] を選択します。

### 次の作業

ユーザ権限を追加します。

### ユーザ権限の追加

エンド ユーザが Unified CM でアクティブになった後で、アクセス コントロール グループ権限を 追加します。

### 手順

- ステップ **1** [ユーザ管理(User Management)] > [エンドユーザ(End User)] を選択します。 [ユーザの検索/一覧表示(Find and List Users)] ウィンドウが表示されます。
- ステップ **2** [ユーザを次の条件で検索(FindUserwhere)]フィールドで適切なフィルタを指定した後、[検索(Find)] を選択してユーザのリストを取得します。
- ステップ **3** ユーザをリストから選択します。 [エンドユーザの設定(End User Configuration)] ウィンドウが表示されます。
- ステップ **4** [権限情報(Permissions Information)] セクションを探します。
- ステップ **5** [アクセスコントロールグループに追加(Add to Access Control Group)] を選択します。 [アクセスコントロールグループの検索/一覧表示(Find and List Access Control Groups)] ウィンドウ が表示されます。
- ステップ **6** [検索(Find)] を選択します。 標準ユーザのアクセス コントロール グループ リストが表示されます。
- ステップ **7** 次の権限の隣にあるチェックボックスをオンにします。
- Standard CCM End Users
- Standard CTI Enabled
- Standard CCMUSER Administration
- ステップ **8** [選択項目の追加(Add Selected)] を選択します。 ウィンドウが閉じられ、アクセス コントロール グループがユーザ アカウントに追加されます。
- ステップ **9** [保存(Save)] を選択します。

### 次の作業

CTI リモート デバイスを作成します。

### **CTI** リモート デバイスの作成

CTI リモート デバイスは、ユーザが Cisco UC アプリケーションで使用できるクラスタ外電話機を 表す新しいデバイス タイプです。 デバイス タイプは、1つ以上の回線(電話番号)と1つ以上の リモート接続先によって設定されます。

Unified CM には、公衆電話交換網 (PSTN) の電話機や構内交換機 (PBX) などのデバイスへの コールを制御する拡張機能と接続機能があります。

### 手順

- ステップ **1** Cisco Unified CM の管理ページのインターフェイスを開きます。
- ステップ **2** [デバイス(Device)] > [電話(Phone)] を選択します。 [電話の検索/一覧表示(Find and List Phone)] ウィンドウが表示されます。
- ステップ **3** [新規追加(Add New)] を選択します。
- ステップ **4** [電話のタイプ(PhoneType)]ドロップダウンリストから[CTIリモートデバイス(CTIRemote Device)] を選択し、[次へ(Next)] を選択します。 [電話の設定(Phone Configuration)] ウィンドウが表示されます。
- ステップ **5** [オーナーのユーザID(Owner User ID)] ドロップダウン リストから対象のユーザ ID を選択します。 [オーナーのユーザID(Owner User ID)] ドロップダウン リストには、モビリティの有効化 が利用可能なユーザのみが表示されます。 (注)

Unified CM は、[デバイス名(Device Name)] フィールドをユーザ ID と CTRID 接頭辞が入力されま す(「*CTRIDusername*」など)。

- ステップ **6** 必要に応じて、[デバイス名(Device Name)] フィールドのデフォルト値を編集します。
- ステップ **7** [説明(Description)] フィールドにわかりやすい説明を入力します。
	- Cisco Jabber for Windows にデバイスの説明が表示されます。 Cisco Jabber for Windows ユーザに同じモデルの複数のデバイスが割り当てられている場合は、UnifiedCMの説明 によって、ユーザはデバイスを区別することができます。 ヒント
- ステップ **8** [プロトコル固有情報(ProtocolSpecific Information)]セクションの[再ルーティング用コーリングサー チスペース(Rerouting Calling Search Space)] ドロップダウン リストで、適切なオプションを選択し ていることを確認します。 [再ルーティング用コーリングサーチスペース(ReroutingCallingSearchSpace)]ドロップダウンリス トでは、再ルーティングのコーリング サーチ スペースを定義し、ユーザが CTI リモート デバイ スからコールを送受信できることを確認します。
- ステップ **9** 必要に応じて、[電話の設定(Phone Configuration)] ウィンドウのその他の設定も指定します。 詳細については、『*Cisco Unified Communications Manager* アドミニストレーション ガイド』の 「CTI リモート デバイスの設定」を参照してください。
- ステップ **10** [保存(Save)] を選択します。 電話番号を関連付け、リモート接続先を追加するには、[電話の設定(Phone Configuration)] ウィン ドウのフィールドから設定します。

#### 次の作業

デバイスに電話番号を追加します。

## デバイスへの電話番号の追加

電話番号(DN)は、CTI リモートデバイスの回線として設定された数字アドレスです。 DN は通 常、ユーザの勤務先のプライマリ電話番号を表します(2000 や +1 408 200 2000 など)。

Unified CM で、デバイスに電話番号を追加する必要があります。 ここでは、デバイスの作成後に [デバイス(Device)] > [電話(Phone)]メニューオプションを使用して電話番号を追加する手順につい て説明します。 このメニュー オプションに表示されるのは、電話機モデルまたは CTI ルート ポ イントに適用される設定のみです。 電話番号の設定オプションについては、『*Cisco Unified Communications Manager* アドミニストレーション ガイド』を参照してください。

### 手順

- ステップ **1** [電話の設定(Phone Configuration)] ウィンドウの [割り当て情報(Association Information)] セクション に移動します。
- ステップ **2** [新規DNを追加(Add a new DN)] を選択します。 [電話番号の設定(Directory Number Configuration)] ウィンドウが表示されます。
- ステップ **3** [電話番号(Directory Number)] フィールドで、電話番号を指定します。
- ステップ **4** その他に必要な設定があれば、それらをすべて指定します。
- ステップ **5** 次の手順に従って、エンド ユーザに電話番号を関連付けます。
	- a) [回線に関連付けられているユーザ(Users Associated with Line)] セクションに移動します。
	- b) [エンドユーザの関連付け(Associate End Users)] を選択します。 [ユーザの検索/一覧表示(Find and List Users)] ダイアログボックスが表示されます。
- c) [ユーザを次の条件で検索(Find User Where)] フィールドで適切なフィルタを指定した後、[検索 (Find)] を選択してユーザのリストを取得します。
- d) 対象のユーザをリストから選択します。
- e) [選択項目の追加(Add Selected)] を選択します。 選択されたユーザがボイスメール プロファイルに追加されます。
- ステップ **6** [保存(Save)] を選択します。
- ステップ **7** [設定の適用(Apply Config)] を選択します。 [設定の適用(Apply Configuration)] ウィンドウが開きます。
- ステップ **8** [設定の適用(Apply Configuration)] ウィンドウに表示されるプロンプトに従って、設定を適用しま す。

### 次の作業

ユーザをデバイスに関連付けます。

# デバイスへのユーザの関連付け

#### はじめる前に

エンドユーザアカウントを作成または変更し、モバイル用に有効にする必要があります。また、 CTI デバイスも作成する必要があります。

#### 手順

- ステップ **1** エンド ユーザ アカウントに移動します。
- ステップ **2** [デバイス情報(Device Information)] セクションを探します。
- ステップ **3** [デバイスの割り当て(Device Associations)] を選択します。
- ステップ **4** CTI リモート デバイスを探して選択します。
- ステップ **5** 選択したデバイスがユーザの制御デバイスとして表示されることを確認します。

#### 次の作業

リモート接続先を追加します。

## リモート接続先の追加

リモート接続先は、ユーザが所有する別の電話機(ホームオフィス回線やその他のPBX電話機な ど)を表す数字アドレスです。 リモート接続先には、クラスタ外デバイスを指定できます。 リモート接続先の追加手順はオプションです。

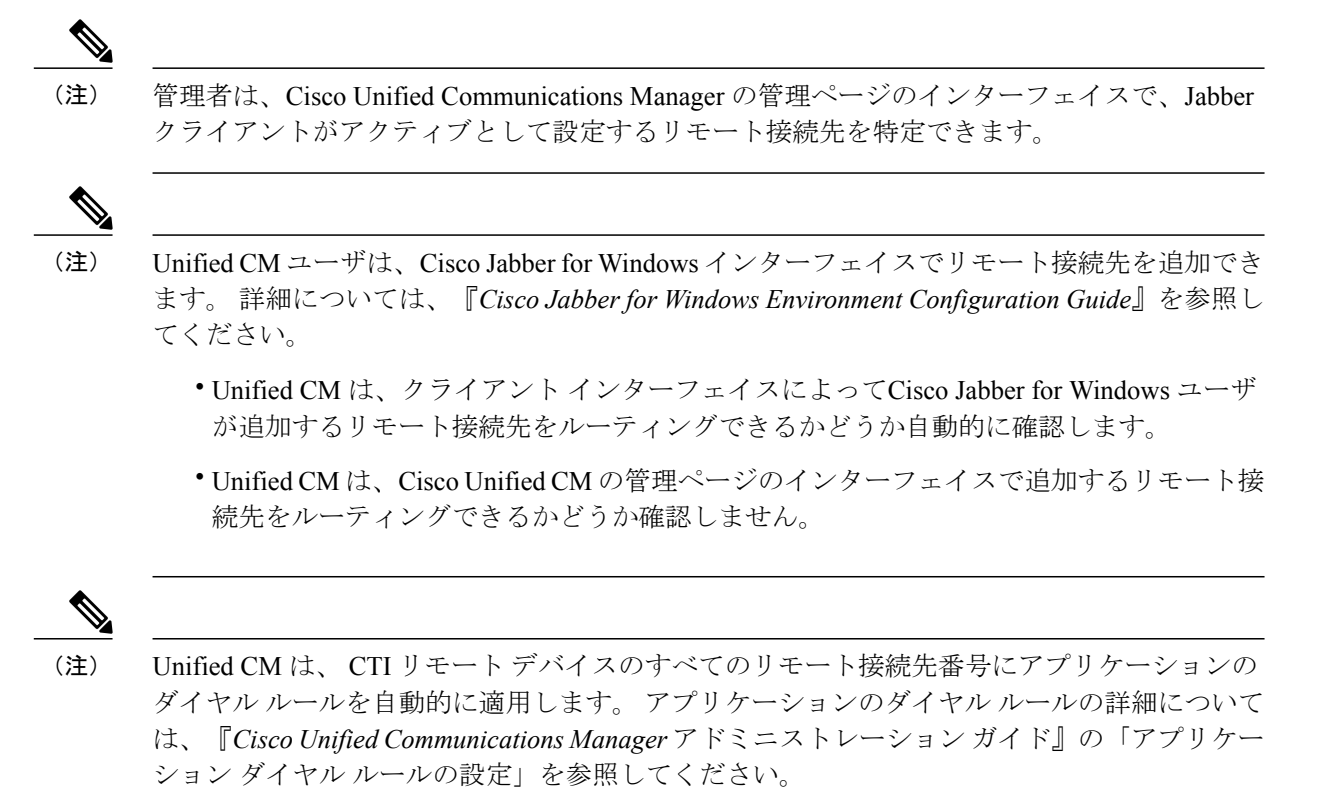

#### 手順

ステップ **1** Cisco Unified Communications Manager の管理ページで、[デバイス(Device)] > [電話(Phone)] を選択 します。

[電話の検索/一覧表示(Find and List Phones)] ウィンドウが表示されます。

- ステップ **2** [電話を次の条件で検索(FindPhoneWhere)]フィールドに適切なフィルタを指定した後、[検索(Find)] を選択して電話のリストを取得します。
- ステップ **3** リストから CTI リモート デバイスを選択します。 [電話の設定(Phone Configuration)] ウィンドウが表示されます。
- ステップ **4** [関連付けられたリモート接続先(Associated Remote Destinations)] セクションを探します。
- ステップ **5** [新規リモート接続先の追加(Add a New Remote Destination)] を選択します。 [リモート接続先情報(Remote Destination Information)] ウィンドウが表示されます。
- ステップ **6** 電話番号を [接続先番号(Destination Number)] フィールドに入力し、他の値も適切に設定します。 Cisco Jabber クライアントでリモート接続先を使用するには、接続先名を *JabberRD* に設定する必 要があります。

リモート接続先の設定については、『*Cisco UnifiedCommunications Manager*アドミニストレーショ ン ガイド』の「リモート接続先の設定」を参照してください。

ステップ **7** [保存(Save)] を選択します。

#### 次の作業

次の手順を実行してリモート接続先を確認し、CTI リモート デバイスに設定を適用します。

- **1** 手順を繰り返し、CTI リモート デバイスの [電話の設定(Phone Configuration)] ウィンドウを開 きます。
- **2** [関連付けられたリモート接続先(Associated Remote Destinations)] セクションを探します。
- **3** リモート接続先が利用可能であることを確認します。
- **4** [設定の適用(Apply Config)] を選択します。

(注)

[電話の設定(Phone Configuration)] ウィンドウの [デバイス情報(Device Information)] セクション には、[アクティブなリモート接続先(Active リモート接続先)] フィールドが含まれています。

# **CCMIP** プロファイルの作成

Unified CM からデバイス名と設定を取得するためには、Cisco Jabber for Windows に Cisco Unified Communications Manager IP Phone(CCMCIP)プロファイルが必要です。 CCMIP プロファイルの 詳細については、『*Deployment Guide for IM and Presence Service on Cisco Unified Communications Manager*』を参照してください。

#### 手順

- ステップ **1** Cisco Unified CM IM and Presence の管理インターフェイス、または Cisco Unified Presence の管理イ ンターフェイスを開きます。
- ステップ **2** [アプリケーション(Application)] > [Cisco Jabber] > [CCMCIPプロファイル(CCMCIP Profile)] を選択 します。

Cisco Unified Presence のバージョンによっては、パスは次のようになります。[アプリケーション (Application)] > [Cisco Unified Personal Communicator] > [CCMCIP  $\mathcal{T} \cap \mathcal{T} \neq \mathcal{N}$  (CCMCIP Profile)].

- ステップ **3** [新規追加(Add New)] を選択します。
- ステップ **4** プロファイルの名前を [名前(Name)] フィールドで指定します。
- ステップ **5** プライマリ Unified CM インスタンスのホスト名または IP アドレスを [プライマリCCMCIPホスト (Primary CCMCIP Host)] フィールドで指定します。
- ステップ **6** バックアップ Unified CM インスタンスのホスト名または IP アドレスを [プライマリCCMCIPホス ト(Primary CCMCIP Host)] フィールドで指定します。
- ステップ **7** [サーバ証明書の検証(Server Certificate Verification)] はデフォルト値のままにします。
- ステップ **8** [プロファイルにユーザを追加(Add Users to Profile)] を選択します。
- ステップ **9** 対象のユーザを CCMCIP ゲートウェイ プロファイルに追加します。
- ステップ **10** [選択項目の追加(Add Selected)] を選択します。
- ステップ **11** [保存(Save)] を選択します。

 $\overline{\phantom{a}}$ 

T

<span id="page-654-0"></span>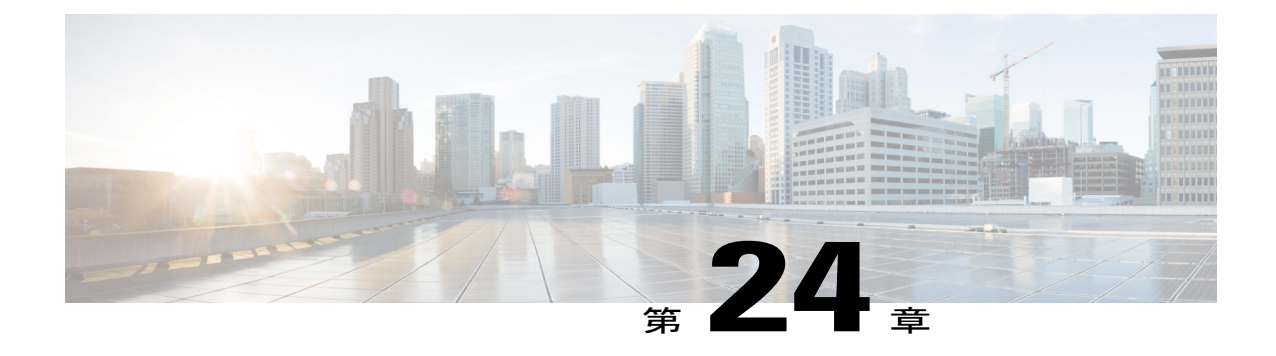

# エクステンション モビリティ

この章では Cisco Extension Mobility について説明します。この機能を使用すると、ユーザは別の Cisco Unified IP Phone から自分の Cisco Unified IP Phone の設定(ライン アピアランス、サービ ス、スピード ダイヤルなど)に一時的にアクセスできます。 エクステンション モビリティは SCCP および SIP を実行する Cisco Unified IP Phone をサポートします。

エクステンション モビリティ機能は、ほとんどの Cisco Unified IP Phone に拡張されています。 Cisco UnifiedCommunications Managerの管理ページの[デフォルトのデバイスプロファイル(Default Device Profile)] ウィンドウを使用することにより、Cisco Extension Mobility をサポートするよう に各 Cisco Unified IP Phone を設定できます。 この設定により、特定の Cisco Unified IP Phone の ユーザ デバイス プロファイルを持たないユーザが、その電話機で Cisco Extension Mobility を使 用できます。

(注)

Cisco Extension Mobility がサポートされていることを確認するには、Cisco Unified IP Phone の マニュアルを参照してください。

- Cisco [Extension](#page-655-0) Mobility の設定, 602 ページ
- Cisco [Extension](#page-657-0) Mobility 機能, 604 ページ
- Cisco Extension Mobility [のシステム要件](#page-668-0), 615 ページ
- [インタラクションおよび制限事項](#page-669-0), 616 ページ
- Cisco Extension Mobility [のインストール](#page-672-0), 619 ページ
- Cisco [Extension](#page-672-1) Mobility の設定, 619 ページ
- Cisco Extension Mobility [ユーザへの情報提供](#page-693-0)、640 ページ

# <span id="page-655-0"></span>**Cisco Extension Mobility** の設定

Cisco Extension Mobility を使用すると、ユーザは別の Cisco Unified IPPhone から自分の Cisco Unified IP Phone の設定(ラインアピアランス、サービス、スピード ダイヤルなど)に一時的にアクセス できます。

エクステンション モビリティ機能は、ほとんどの Cisco Unified IP Phone に拡張されています。 Cisco Unified Communications Manager の管理ページの [デフォルトのデバイスプロファイル(Default Device Profile)] ウィンドウを使用することにより、Cisco Extension Mobility をサポートするように 各 Cisco Unified IP Phone を設定できます。 この設定により、特定の Cisco Unified IP Phone のユー ザ デバイス プロファイルを持たないユーザが、その電話機で Cisco Extension Mobility を使用でき ます。

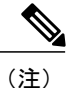

Cisco Extension Mobility がサポートされていることを確認するには、Cisco Unified IP Phone の マニュアルを参照してください。

以下に示す手順に従って、Cisco Extension Mobility を設定します。 Cisco Extension Mobility の詳細 については、Cisco [Extension](#page-657-0) Mobility 機能, (604 ページ) および[エクステンション](#page-654-0) モビリティ, (601 ページ)を参照してください。

#### 手順

- ステップ **1** Cisco Unified Serviceability を使用して、[Tools] > [Service Activation] を選択し、Cisco Extension Mobility サービスをアクティブ化します。
	- 任意のノードでエクステンションモビリティサービスを無効にするには、まず[Service Activation] でそのノードに対してこのサービスを無効にする必要があります。 (注)
	- Cisco Extension Mobility サービスの有効化または無効化時に(いずれかのノードで)変 化があると、データベース テーブルでサービス URL の構築に必要な情報が更新されま す。 また、エクステンション モビリティ サービス パラメータが変更されたときにも データベーステーブルが更新されます。変更通知はEMAppサービスで処理されます。 (注)
- ステップ **2** Cisco Extension Mobility サービスを作成します。 要約ステップは次のとおりです。
	- [デバイス(Device)] > [デバイスの設定(Device Settings)] > [電話サービス(Phone Services)] を選 択します。
	- •サービスの名前を入力します(「エクステンションモビリティサービス」、「EM」など)。
	- 次の URL を入力します。http://10.89.80.19:8080/emapp/EMAppServlet?device=#DEVICENAME#
	- URL を誤入力して電話機に誤ったサービスを登録した場合は、URL を訂正し、それを 保存して [登録の更新(Update Subscriptions)] を押します。または、URL を訂正し、誤っ たサービスを登録した電話機を 1 台ずつ再登録します。 (注)
		- [サービスカテゴリ(Service Category)] および [サービスタイプ(Service Type)] の値を選択しま す。
- [サービス カテゴリ(Service Category)]:[XML サービス(XML Service)] を選択します。
- [サービスタイプ(Service Type)] では、[標準 IP Phone サービス(Standard IP Phone Service)] を選択します。
- [サービスベンダー(Service Vendor)] の値を入力します(Java MIDlet サービスだけ)。
- [保存(Save)] をクリックします。
- JavaMIDletサービスの場合、サービス名とサービスベンダーは、JavaApplicationDescriptor (JAD)ファイルで定義された値と正確に一致している必要があります。 (注)
- ステップ **3** 管理パラメータを設定します。
- ステップ **4** Cisco Extension Mobility をサポートする電話機タイプごとに、デフォルトのデバイス プロファイ ルを作成します。
- ステップ **5** ユーザのユーザ デバイス プロファイルを作成します。 要約ステップは次のとおりです。
	- [デバイス(Device)] > [デバイスの設定(DeviceSettings)] > [デバイスプロファイル(DeviceProfile)] を選択し、[新規追加(Add New)] をクリックします。
	- デバイス タイプを入力します。
	- デバイス プロファイル名を入力し、電話ボタン テンプレートを選択し、[保存(Save)] をク リックします。
	- 電話番号(DN)と必要な情報を入力し、[保存(Save)]をクリックします。これをすべての電 話番号について繰り返します。
	- このデバイス プロファイルに対してインターコム回線を有効にするには、このデバイス プ ロファイルに対してインターコム電話番号(DN)を設定します。 インターコム DN の設定 は、[インターコム電話番号の設定(Intercom Directory Number Configuration)] ウィンドウで行 います。このウィンドウにアクセスするには、[コールルーティング(Call Routing)][インター コム(Intercom)][インターコム電話番号(Intercom Directory Number)] の順に選択します。 イン ターコム DN をアクティブにするには、[インターコム電話番号の設定(Intercom Directory Number Settings)] ペインで [デフォルトのアクティブデバイス(Default Activated Device)] を設 定する必要があります。
	- デバイス プロファイルを Cisco Extension Mobility に登録するには、[デバイスプロファイルの 設定(Device Profile Configuration)] ウィンドウで、(ウィンドウの右上隅にある) [関連リン ク(Related Links)] ドロップダウン リスト ボックスから、[サービスの登録/登録解除 (Subscribe/Unsubscribe Services)] を選択し、[移動(Go)] をクリックします。
	- 同じエクステンション モビリティ サービスの電話番号およびデバイス プロファイルを 登録してください。 (注)
- ステップ **6** ユーザにユーザ デバイス プロファイルを関連付けます。 要約ステップは次のとおりです。
	- [ユーザ管理(User Management)] > [エンドユーザ(End User)] を選択し、[新規追加(Add New)] をクリックして、ユーザ情報を入力します。
- エクステンション モビリティの使用可能なプロファイルで、Cisco [Extension](#page-655-0) Mobility の設定, (602ページ)で作成したユーザデバイスプロファイルを選択し、下矢印をクリックします。 選択したサービスが [制御するプロファイル(Controlled Profiles)] ボックスに表示されます。
- [保存(Save)] をクリックします。
- ステップ **7** Cisco Unified IP Phone とユーザ デバイス プロファイルを設定し、Cisco Extension Mobility に登録 します。 要約ステップは次のとおりです。
	- 電話機と、そのユーザ デバイス プロファイルを Cisco Extension Mobility に登録します。
	- [デバイス(Device)] > [電話機(Phone)] を選択し、[新規追加(Add New)] をクリックします。
	- [電話の設定(Phone Configuration)] ウィンドウの [内線情報(Extension Information)] で [エクステ ンションモビリティの有効化(Enable Extension Mobility)] をオンにします。
	- [ログアウトプロファイル(Log Out Profile)] ドロップダウン リスト ボックスで [現在のデバイ ス設定を使用(Use Current Device Settings)] または特定の設定済みプロファイルを選択し、[保 存(Save)] をクリックします。
	- Cisco Extension Mobility を Cisco Unified IP Phone に登録するには、ウィンドウの右上隅にあ る [関連リンク(Related Links)] ドロップダウン リスト ボックスで [サービスの登録/登録解除 (Subscribe/Unsubscribe Services)] を選択し、[移動(Go)] をクリックします。
- ステップ **8** Cisco Extension Mobility のエンド ユーザが電話機のユーザ PIN を変更できるようにするには、 Change Credential Cisco Unified IP Phone サービスを設定し、ユーザ、ユーザ デバイス プロファイ ル、または Cisco Unified IP Phone を Change Credential IP Phone サービスに関連付けます。

# <span id="page-657-0"></span>**Cisco Extension Mobility** 機能

この項では、CiscoExtensionMobilityの設定とトラブルシューティングについて、および次の事項 について説明します。

- Cisco Extension Mobility およびエクステンション モビリティ等価機能
- デバイス プロファイル
- ログインおよびログアウトの動作とコール フロー

# デバイス プロファイル

デバイス プロファイルは、特定のデバイスの属性を定義します。 デバイス プロファイルには、 電話機のテンプレート、ユーザロケール、登録されているサービス、スピードダイヤルなどの情 報が含まれています。

デバイス プロファイルは物理的な電話機には関連付けられていません。 デバイス プロファイル には、MAC アドレスやディレクトリ URL など明示的にデバイスに関係するプロパティを除く、 すべてのデバイス プロパティが含まれています。

デバイスプロファイルがデバイスにロードされると、そのデバイスはデバイスプロファイルの属 性を取得します。

### ユーザ デバイス プロファイル

システム管理者として、各ユーザのユーザデバイスプロファイルを設定します。ユーザは[Cisco Unified CMのユーザオプション(Cisco Unified CM User Options)] ウィンドウを使用して、このプロ ファイルにアクセスしたり、サービスの追加などの変更を行うことができます。 Cisco Unified Communications Manager の管理ページでは、ユーザのデバイス プロファイルを追加、変更、およ び削除できます。

CiscoExtensionMobility用に設定された電話機にユーザがログインする際、その電話機用に設定さ れたユーザ デバイス プロファイルがユーザにある場合は、そのユーザ デバイス プロファイルに よってデバイスの既存の設定が置換されます。

ユーザがログアウトすると、ユーザ デバイス プロファイルはログアウト プロファイルに置き換 えられます。

### デフォルトのデバイスプロファイル

Cisco Extension Mobility をサポートする Cisco Unified IP Phone ごとに、デフォルトのデバイス プ ロファイルを設定できます。 ユーザがユーザ デバイス プロファイルのない電話機にログインし た場合、電話機は必ずデフォルトのデバイス プロファイルを使用します。

デフォルトのデバイス プロファイルには、デバイス タイプ(電話機)、ユーザ ロケール、電話 ボタン テンプレート、ソフトキー テンプレート、および MLPP 情報(Multilevel Precedence and Preemption (MLPP) Information) が含まれています。

[デフォルトのデバイスプロファイル設定(Default Device Profile Configuration)] ウィンドウ([デバ イス(Device)] > [デバイスの設定(Device Settings)] > [デフォルトのデバイス プロファイル(Default Device Profile)])を使用して、デフォルトのデバイス プロファイルを作成します。 電話機にはデ フォルトのデバイス プロファイルがまったくないか、1 つあります。 デフォルトのデバイス プロ ファイルの最大数が、CiscoExtensionMobilityをサポートする電話機の数を超えることはできませ  $h_{\circ}$ 

### <span id="page-658-0"></span>**Cisco Extension Mobility** の概要

Cisco Extension Mobility(XML ベースの認証機能)は、Cisco Extension Mobility アプリケーション およびCiscoExtensionMobilityサービスで構成されています。エクステンションモビリティ(EM) を有効にするには、Cisco Unified Serviceability から Cisco Extension Mobility サービスをアクティブ にする必要があります。

Cisco Extension Mobility サービスは、Cisco Tomcat Web Service 上でアプリケーションとして動作 します。

各サービスは、[Cisco Unifiedサービスアビリティ(Cisco Unified Serviceability)] > [Service Activation] で有効/無効にすることができます。 詳細については、『Cisco Unified Serviceability Administration Guide』を参照してください。

(注)

Cisco Extension Mobility は、Cisco Unified Communications Manager の管理ページで設定された 電話機間でのみ動作します。

(注)

Cisco Extension Mobility Cross Cluster は、異なる複数の Cisco Unified Communications Manager ク ラスタ内にある電話機で動作します。 Cisco Extension Mobility Cross Cluster 機能の詳細につい ては、[クラスタ間のエクステンション](#page-694-0) モビリティ, (641 ページ)の章を参照してください。

Cisco Unified Communications Manager の管理ページを使用して、Cisco Extension Mobility サービス を (Cisco Unified Serviceability の管理ページで) 開始し、[サービス パラメータ(Service Parameters)] ウィンドウ ([システム(System)] > [サービスパラメータ(Service Parameters)]) を使用して、各機能 がシステムでどのように動作するかを定義し、[デフォルトのデバイスプロファイル(DefaultDevice Profile)] ウィンドウ([デバイス(Device)] > [デバイスの設定(Device Settings)] > [デフォルトのデバ イスプロファイル(Default Device Profile)])を使用して、この機能をサポートする電話機を定義し ます。

システム管理者として、各ユーザのユーザデバイスプロファイルを設定します。ユーザは[Cisco Unified CMのユーザオプション(Cisco Unified CM User Options)] ウィンドウを使用して、このプロ ファイルにアクセスしたり、CiscoExtensionMobilityのようなサービスの追加などの変更を行うこ とができます。

ユーザは、Cisco Unified IPPhone のサービス ボタンまたはアプリケーション ボタンを押して Cisco Extension Mobility にアクセスし、Cisco Unified Communications Manager ユーザ ID および個人識別 番号(PIN)のフォームにログイン情報を入力します。 ユーザに複数のユーザ デバイス プロファ イルがある場合は、Cisco Extension Mobility で使用するデバイス プロファイルの選択を求めるプ ロンプトが電話機に表示されます。

ユーザの電話機が Change Credential IP Phone サービスに登録されている場合、そのユーザは、 Change Credential IP Phone サービスを使用して、ユーザの PIN を変更できます。

ユーザがログインすると、Cisco Extension Mobility アプリケーションはユーザ認証用の XML-over-HTTP 要求を受け取り、Cisco Unified Communications Manager Directory に対して情報を 確認します。 (次の図を参照してください)

#### 図 **33**:**Cisco Extension Mobility**

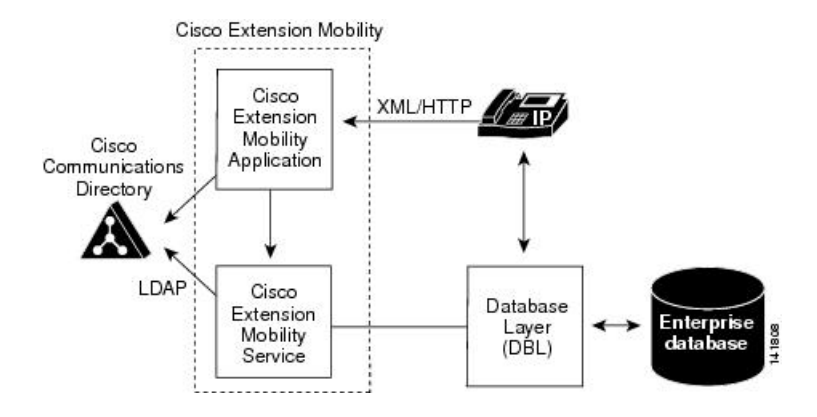

認証の際、ログインプロファイルがログインデバイスと一致すると(つまり、Cisco Unified IP Phone 7975 用に設定されたユーザ デバイス プロファイルを持つユーザが Cisco Unified IP Phone 7975 にログインすると)、Cisco Extension Mobility は次のように動作します。

- 電話機は、個別のユーザ デバイス プロファイル情報を使用して自動的に再設定されます。
- ユーザにユーザ デバイス プロファイルが 1 つある場合は、システムはこのプロファイルを 使用します。 ユーザ デバイス プロファイルが複数ある場合、ユーザは使用するユーザ デバ イス プロファイルをリストから選択できます。
- ユーザは、デバイス プロファイルで設定したサービスをすべて使用できます。

同じユーザが、設定済みのユーザ デバイス プロファイルのない Cisco Unified IP Phone にログイン した場合は、認証時にログイン プロファイルがログイン デバイスと一致しません。 このシナリ オでは、その電話機モデルのデフォルトのデバイス プロファイルが電話機にロードされ、Cisco Extension Mobility が次のように動作します。

- システムは、デバイスに依存しない設定(つまり、ユーザ保留音源、ユーザロケール、ユー ザ ID、スピード ダイヤル、「このデバイスの回線設定」の設定を除く電話番号設定)をす べて、ユーザ デバイス プロファイルからログイン デバイスへコピーします。
- システムは、電話テンプレートとソフトキーテンプレートの設定にその電話機のデフォルト のデバイス プロファイルを使用し、電話機がアドオン モジュールをサポートできる場合に はアドオン モジュールにもデフォルトを使用します。
- ログイン デバイスが電話ボタン テンプレートの機能セーフをサポートしており、ログイン プロファイルで設定されている電話テンプレートがボタンの数と一致する場合、システムは ログイン プロファイルの電話テンプレートを使用します。 一致しない場合、システムは電 話機のデフォルトのデバイス プロファイルを使用して電話テンプレートを設定します。
- 電話機が Cisco Unified IP Phone サービスをサポートし、サービスが設定されている場合は、 ユーザ デバイス プロファイルからサービスがコピーされます。

ユーザ デバイス プロファイルに Cisco Unified IPPhone サービスが設定されていない場合、シ ステムはログイン時にアクセスされるログイン デバイス用の、デフォルトのデバイス プロ ファイルで設定されている Cisco Unified IP Phone サービスを使用します。 加入者サービス用 のパラメータが存在する場合、システムはパラメータをデフォルトのデバイスプロファイル からコピーするので、パラメータが正しい情報を反映していないことがあります。

たとえば、Cisco Unified IP Phone 7975 用に設定されたユーザ デバイス プロファイルを持つユーザ が Cisco Unified IP Phone 7906 にログインし、デフォルトのデバイス プロファイルが電話機にロー ドされる場合、次のようなシナリオが発生します。

- ユーザは、ユーザの保留音源、ユーザ ロケール、ユーザ ID、スピード ダイヤル、電話番号 設定にアクセスできます。 ユーザは電話回線設定にはアクセスできません。システムは、 Cisco Unified IP Phone 7906 用に設定されたデフォルトのデバイス プロファイルから電話回線 設定を行っています。
- ユーザは、Cisco Unified IP Phone 7906 の電話テンプレートとソフトキー テンプレートにアク セスできます。
- Cisco Unified IP Phone 7906 はアドオン モジュールをサポートしていないため、ユーザはアド オン モジュールにアクセスできません。
- Cisco Unified IP Phone サービスが Cisco Unified IP Phone 7906 用に設定されている場合、ユー ザはサービスにアクセスできますが、加入者サービスのパラメータは[CiscoUnifiedCMのユー ザオプション(Cisco Unified CM User Options)] ウィンドウでユーザが選択したパラメータでは なく、デフォルトのデバイス プロファイルを反映します。

ユーザは、[サービス] ボタンを押して、[ログアウト] を選択すると、Cisco Extension Mobility から ログアウトします。ユーザが自分でログアウトしない場合は、サービスパラメータを設定してお くと、システムが自動的にユーザをログアウトします。あるいは、電話機の次のユーザが前のユー ザをログアウトさせることもできます。 ログアウト後、Cisco Unified Communications Manager は ログアウト プロファイルを電話機に送信し、電話機を再起動します。

## セキュア エクステンション モビリティ

エクステンション モビリティ HTTPS サポート機能により、Cisco Unified IPPhone サービスと他の アプリケーション間で通信が行われる場合、通信は、HTTPSプロトコルを使用して、通信が安全 であることを確認します。 ユーザは、認証情報を提供して、Cisco Unified CM アプリケーション にログインする必要があります。 これらのクレデンシャルは、通信プロトコルが HTTPS に変更 された後で暗号化されます。

訪問先のエクステンションモビリティ(EM)アプリケーションが、ローカルデータベースでユー ザの識別の検出に失敗した場合、次のイベントが発生します。

1 Cisco Extension Mobility Cross Cluster(EMCC)は、要求をローカル EM サービスに送信して、 そのユーザのホームクラスタ(ユーザの識別を所有するクラスタ、およびEMログインを処理 できるクラスタ)を判別します。

- **2** 訪問先 EM サービスは、HTTPS を介して、ユーザ識別メッセージを、ローカル データベース に追加されるすべてのリモート クラスタに送信します。
- **3** 訪問先EMサービスは、ホームクラスタから受信した応答を解析して、そのユーザに関連付け られているデバイス プロファイルのリストを取得します。

訪問先 EM サービスとホーム EM サービス間のすべての詳細な通信は、HTTPS を介して行わ れます。

同様に、訪問先ログアウト要求も、ホーム EM サービスから HTTPS を介して訪問先 EM サー ビスに送信されます。

エクステンションモビリティHTTPSサポート機能は、次のIPPhone (SIP) でサポートされます。

- Cisco Unified IP Phone 8961
- Cisco Unified IP Phone 9951
- Cisco Unified IP Phone 9971

(注) EMCC を設定する前に、Cisco Unified IP Phones で Cisco Extension Mobility を設定します。

## ログインおよびログアウトの動作

この項では、ユーザの視点からログインおよびログアウトの動作について説明します。 ユーザか らの質問への回答や問題の対処に、この情報を活用してください。

- 作業日の始めに電話機にログインするよう、ユーザに指示することをお勧めします。これを 実行すると、ユーザ デバイス プロファイルをユーザの電話機に確実にロードできます。
- ユーザが [Cisco Unified CMのユーザオプション(Cisco Unified CM User Options)] ウィンドウで プロファイルを変更した場合は、ユーザが次にログインするときに変更が適用されます。
- すでにユーザがログインしている場合は変更が適用されません。
- ログイン ユーザまたはプロファイルに関連付けられたユーザ ロケールがロケールまたはデ バイスと異なる場合、正常にログインした後、電話機は再起動後にリセットされます。これ は、電話機の設定ファイルが再構築されるためです。プロファイルとデバイス間でアドオン モジュールが一致しない場合も同じ動作をすることがあります。
- Cisco Extension Mobility は、1分間あたり最大 250 回のログインまたはログアウト操作(1時 間あたり 15,000 回の操作)をサポートします。 これらの操作は、並行して発生することは なく逐次的です (デバイスの中には、1 時間あたりにより多くのログインまたはログアウト 操作をサポートするものもあります)。
- 制限時間を設定すると、Cisco Extension Mobility が一定時間を過ぎたユーザを自動的にログ アウトできるようになります。 Enforce Maximum Login Time で [True] を選択し、ログインの 最長時間を指定して最長ログイン時間を設定します。

サービス [パラメータの設定](#page-675-0), (622 ページ)を参照してください。

- サービス パラメータを設定して複数のログインを許可できます。 複数のログインを許可し ないように設定した場合、Cisco Extension Mobility は 1 回につき 1 人のユーザのログインだ けをサポートします。最初のデバイスでユーザがログアウトするまで、その他のデバイスへ の後続のログインはできません。
- AutoLogoutが無効で、ユーザが電話機からのログアウトを忘れた場合は、システム管理者が そのユーザをログアウトできます。次のユーザがログインするときに、そのユーザをログア ウトさせることもできます。
- ログアウト プロファイルによっては、Cisco Extension Mobility 機能が設定されている Cisco Unified IPPhone からログアウトしたユーザは、ログインしない限りその電話機からのボイス メール システムを確認できない場合があります。 メッセージ ボタンまたはタッチトーン キーパッドのいずれかのキーを押した後にビジー音が聞こえる場合は、電話機を使用する前 にログインする必要があります。
- ユーザはオフフックの電話機にログインできます。ただし、CiscoUnified IPPhoneはオンフッ クになるまでユーザの設定を受け入れません。ログイン後にオンフックになると、電話機に 「リセット中...」メッセージが表示され、ユーザの電話設定をその電話機で使用できるよう になります。
- ユーザの Cisco Extension Mobility プロファイルには、呼び出し音タイプ、コントラストの設 定、および音量の設定は保持されません。これらの設定は Cisco Unified IP Phone で直接行い ます。
- Cisco エクステンション モビリティ ユーザがデバイスからログアウトすると、その Cisco Extension Mobility ユーザに対してアクティブになっているすべての折り返しサービスは自動 的に無効となります。

### ログインのコール フロー

この項では、Cisco Extension Mobility のログインのイベント フローを、システムの側から説明し ます。コールフローを理解すると、機能に問題が発生した場合のトラブルシューティングに役立 ちます。

- **1** ユーザは Cisco Unified IP Phone のサービス ボタンまたはアプリケーション ボタンを押して、 ログインを要求します。 この操作によって、Cisco Extension Mobility アプリケーションの URL が呼び出されます。
- **2** アプリケーションによってサービスの URL が決定されます。
- **3** Cisco Extension Mobility アプリケーションは、フォーマットした XML/HTTP クエリーを Cisco Extension Mobility サービスに送信し、その電話機の状態を判断します。
- **4** アプリケーションがユーザにユーザ ID および PIN の入力を求めます。 ユーザがユーザ ID お よび PIN を入力し、[サブミット] ソフトキーを押します。
- **5** 電話機が HTTP 要求を実行し、アプリケーションがユーザ ID および PIN の認証を試みます。
- **6** ユーザ ID および PIN が認証されない場合は、電話機に「認証エラー」と表示されます。 ユーザ ID および PIN が認証された場合は、アプリケーションが Cisco Unified Communications Managerデータベースをクエリーして、ユーザに関連付けられているデバイスプロファイルの リストを取得します。
- **7** ディレクトリが応答し、ユーザ デバイス プロファイルのリストが表示されます。 リストに複 数のエントリがある場合、電話機にはユーザが選択できるデバイスプロファイルが表示されま す。
- **8** ユーザがこのリストからエントリを選択すると(またはリストにエントリが1つだけの場合)、 アプリケーションはサービス用に XML を生成します。
- **9** アプリケーションは、生成された XML ログイン要求を HTTP 経由でサービス URL へ送信しま す。 (アプリケーションはステップ 2 でサービス URL を決定します)
- **10** サービスが、要求に対して定義済みのXML形式で、ユーザデバイスプロファイルのロードの 再開(成功を示します)または失敗メッセージで応答します。
- **11** アプリケーションが正しい通知をデバイスに返します。 電話機がユーザ デバイス プロファイ ルで再起動します。
- **12** Cisco Unified Communications Manager の管理ページの [電話の設定(Phone Configuration)] ウィン ドウ([デバイス(Device)] > [電話(Phone)])には、該当するエンド ユーザ プロファイルおよび デバイス プロファイルの設定ウィンドウへのリンクとともに、[現在のエンドユーザプロファ イル(Current End UserProfile)] と [現在のデバイスプロファイル(Current DeviceProfile)] が表示さ れます。

- (注)
	- [電話の設定(PhoneConfiguration)]ウィンドウでは、ユーザが電話機にログインしたときに、デ バイスの回線番号は変わりません。 ログインしているユーザがいないときも、電話機に割り 当てられた回線番号が引き続き表示されます。

### ログアウトのコール フロー

この項では、Cisco Extension Mobility のログアウトのイベント フローを、システムの側から説明 します。 コール フローを理解すると、Cisco Extension Mobility 機能に問題が発生した場合のトラ ブルシューティングに役立ちます。

- **1** ユーザは Cisco Unified IP Phone のサービス ボタンまたはアプリケーション ボタンを押して、 ログアウトを要求します。 この操作によって、Cisco Extension Mobility アプリケーションの URL が呼び出されます。
- **2** アプリケーションによってサービスの URL が決定されます。

- (注)
	- Cisco Extension Mobility は、最初のインスタンスだけ Cisco Unified Communications Manager Directory 内の URL を検索します。URL は、静的変数として保存されます。
		- **3** Cisco Extension MobilityアプリケーションはXMLを生成し、サービスに現在のデバイスの状態 をクエリーします。
		- **4** サービスがアプリケーションに現在のデバイスの状態を返します(たとえば、「<ユーザ ID> がログインしました」)。
		- **5** アプリケーションは、ユーザにログアウトの確認をします。
		- **6** ユーザが [Yes] ソフトキーを押してログアウトを確定すると、アプリケーションはログアウト 操作として XML を生成します。
		- **7** アプリケーションは、生成された XML ログイン要求を HTTP 経由でサービス URL へ送信しま す (アプリケーションはステップ 2 でサービス URL を決定します)。
		- **8** 操作が正常に終了すると、電話機が再起動し、適切なデバイス プロファイルがロードされま す。 障害が発生すると、メッセージが電話機に送信されます。
		- **9** アプリケーションは受け取った XML を解析し、XML 応答メッセージを作成します。
		- **10** 適合する通知として XML がデバイスに返され、電話機が再起動し、元のユーザ プロファイル またはログアウト プロファイルがロードされます。
		- **11** Cisco Unified Communications Manager の管理ページの [電話の設定(Phone Configuration)] ウィン ドウ ([デバイス(Device)] > [電話(Phone)])には、[現在のエンドユーザプロファイル(Current End User Profile)] と [現在のデバイスプロファイル(Current Device Profile)] が表示されなくなり ます。

(注)

[電話の設定(Phone Configuration)] ウィンドウでは、ユーザが電話機からログアウトしたとき に、デバイスの回線番号は変わりません。 ログインしているユーザがいないときも、電話機 に割り当てられた回線番号が引き続き表示されます。

# エクステンション モビリティ等価機能

Cisco Extension Mobility(EM)等価機能により、電話ボタン テンプレートの電話機モデル依存が 解消されます。 次の要因により、さまざまな電話機間のモデル等価機能が決まります。

- 電話機モデルがサポートする各種機能
- 電話機モデルがサポートするボタンの数

EM 等価機能では、Cisco Unified IP Phone に関する次の機能をサポートしています。

- 電話ボタンテンプレートの機能セーフ:電話機には、電話機モデルがサポートする回線ボタ ン数と同じ数のボタンを持つ、任意の電話ボタン テンプレートを使用できます。
- 電話ボタン テンプレートのサイズ セーフ:この機能を使用すると、ユーザは、システムに 設定されている任意の電話ボタン テンプレートを使用できます。

Cisco Unified Communications Manager は、既存のエクステンション モビリティ(EM)等価メカニ ズムを拡張し、次の電話機タイプで動作するようにします。

• 電話ボタンテンプレートの機能セーフ:SCCPプロトコルとSIPプロトコルの場合、機能セー フ機能をサポートしている Cisco Unified IPPhone モデルは、7931、7941、7941G-GE、7942、 7945、7961G-GE、7962、7965、7975 です。 SIP プロトコルだけの場合、機能セーフ機能を サポートしている Cisco Unified IP Phone モデルは、8961、9951、9971 です。

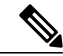

- 電話ボタン テンプレートの機能セーフ機能は、Cisco Unified IP Phone 7960 ま たは 7940 よりも新しいモデルで設定された EM プロファイルの使用をサポー トしていません。 (注)
- 電話ボタン テンプレートのサイズ セーフ:SCCP プロトコルと SIP プロトコルの場合、サイ ズセーフ機能をサポートしているCisco Unified IPPhoneモデルは、7906、7911、7931、7941、 7941G-GE、7942、7945、7961、7961G-GE、7962、7965、7975 です。

拡張機能は、等価であるすべての電話機モデルで動作し、機能を有効にするための管理作業は必 要ありません。

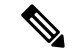

(注)

サポートされる電話機モデルのリストは、バージョンおよびデバイス パックごとに異なりま す。 現在のインストールでこれらの機能がサポートされている電話機モデルの全リストを取 得するには、Cisco Unified Reporting にログインします。 Cisco Unified Reporting で、[Unified CM Phone Feature List] システム レポートを選択します。 このシステム レポートを生成すると き、[製品(Product)] ドロップダウン リスト ボックスで [すべて(All)] を指定します。 [機能 (Feature)] ドロップダウン リスト ボックスで、[電話テンプレートの機能セーフ(Feature Safe on Phone Template)] または [電話テンプレートのサイズセーフ(Size Safe on Phone Template)] を選択 します。

### 機能セーフの設定

**1** [ユーザデバイスプロファイルの設定(User Device Profile Configuration)] ウィンドウ([デバイス (Device)] > [デバイスの設定(Device Settings)] > [デバイスプロファイル(Device Profile)])を使用 して、7975 のユーザ デバイス プロファイルを作成します。 7965 ユーザ デバイス プロファイ ルに User Profile Test という名前を付けます。7965 電話ボタン テンプレートを使用し、次の行 を含むように、このプロファイルを設定します。

• DN: 1050、1051、および 1052

- スピード ダイヤル:5051、5052、5053、5054、および 5055
- **2** [ユーザの設定(User Configuration)] ウィンドウ([ユーザ管理(User Management)] > [エンドユー ザ(EndUser)])を使用して、ユーザを作成します。ユーザにciscoという名前を付け、このユー ザに User Profile Test ユーザ デバイス プロファイルを関連付けます。
- **3** [電話の設定(Phone Configuration)] ウィンドウ ([デバイス(Device)] > [電話(Phone)]) を使用し て、Cisco Unified IP Phone 7965 および Cisco Unified IP Phone 7975 にエクステンション モビリ ティを設定します。 Standard 電話ボタン テンプレートを使用するように各電話機を設定しま す。
- **4** ユーザが User Profile Test ユーザ デバイス プロファイルで Cisco Unified IP Phone 7965 にログイ ンすると、すべての回線(DN)とスピード ダイヤルが電話スクリーンに表示されます。
- **5** Cisco Unified IPPhone 7975 は電話ボタン テンプレートの機能セーフをサポートしているので、 ユーザが User Profile Test ユーザ デバイス プロファイルで電話機にログインすると、すべての 回線(DN)とスピード ダイヤルが電話画面に表示されます。

### サイズ セーフ設定

電話ボタンテンプレートのサイズセーフが電話機モデルでサポートされている場合、任意の電話 ボタンテンプレートをその電話機モデルに関連付けることができます。電話機に表示される実際 の電話ボタン レイアウトは、定義されている電話ボタン テンプレートと同じ順序となります。 電話機モデルのボタンが電話ボタン テンプレートよりも多い場合は、定義済みのすべてのボタン が表示されます。電話機モデルのボタンが定義済みの電話ボタンテンプレートよりも少ない場合 は、その電話機で使用可能なボタンだけが表示されます。

たとえば、Cisco Unified IP Phone 7961 の電話ボタン テンプレートでは次のボタンが定義されてい ます。

- 回線 1
- 回線 2
- SD1
- $\cdot$  SD<sub>2</sub>
- 回線 3
- 回線 4

この電話ボタン テンプレートが Cisco Unified IP Phone 7942 に割り当てられた場合、実際の電話ボ タン レイアウトは次のようになります。

- 回線 1
- 回線 2

テンプレートの残りの部分は、ボタンが使用できないため表示されません。

この電話ボタン テンプレートが Cisco Unified IP Phone 7975 に割り当てられた場合、実際の電話ボ タン レイアウトは次のようになります。

- 回線 1
- 回線 2
- $\cdot$  SD1
- $\cdot$  SD<sub>2</sub>
- 回線 3
- 回線 4
- Undefined
- Undefined

このように、電話機モデルが電話ボタンテンプレートのサイズセーフ機能をサポートしている場 合は、ログイン プロファイル モデルに関係なく、ログイン プロファイルで定義されているのと 同じ順序で電話ボタン テンプレート レイアウトがユーザに表示されます。

# <span id="page-668-0"></span>**Cisco Extension Mobility** のシステム要件

# ソフトウェア コンポーネント

このバージョンの Cisco Extension Mobility が動作するには、次のソフトウェア コンポーネントが 必要です。

• Cisco Unified Communications Manager リリース 8.0 以降

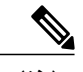

(注)

Cisco Extension Mobility は、Cisco Unified Communications Manager と同じサーバに、自動的に インストールされます。追加のサーバは不要です。CiscoExtension Mobilityは、Communications Manager クラスタ内の任意のサーバにインストールできます。

- Netscape 7.1、Internet Explorer 6、または Internet Explorer 7(Cisco Unified Communications Manager の管理ページ用)
- TFTP サーバに到達可能であること。 オプションで、TFTP と Cisco Unified Communications Manager を同じサーバにインストールできます。

エクステンション モビリティ機能は、ほとんどの Cisco Unified IP Phone に拡張されています。 Cisco Extension Mobility がサポートされていることを確認するには、Cisco Unified IP Phone のマ ニュアルを参照してください。

# 不在転送のコーリング サーチ スペースに関する下位互換性

不在転送のコーリングサーチスペース (CSS)の機能拡張により、Cisco Extension Mobility を使 用しているお客様は、現行の機能を維持したまま、上位リリースの Cisco Unified Communications Manager にアップグレードできます。

この機能拡張は、CFA CSS Activation Policy サービス パラメータでサポートされています。 この パラメータは、[サービスパラメータ設定(Service Parameter Configuration)] ウィンドウ ([システム (System)] > [サービスパラメータ(Service Parameters)]) の [Clusterwide Parameters (Feature - Forward)] セクションに表示され、次の 2 つのオプションがあります。

- [With Configured CSS](デフォルト)
- [With Activating Device/Line CSS]

不在転送の設定オプションの詳細については、『*Cisco Unified Communications Manager* アドミニ ストレーション ガイド』および『*Cisco Unified Communications Manager* システム ガイド』の電話 番号の設定に関連するトピックを参照してください。

# <span id="page-669-0"></span>インタラクションおよび制限事項

この項では、Cisco Extension Mobilityが他の Cisco Unified Communications Manager サービスと相互 に通信する方法、および Cisco Extension Mobility に適用される制限事項について説明します。

# インタラクション

この項では、Cisco Extension Mobility が複数のサーバ上で実行されているときの応答と、Cisco Unified Communications Manager アプリケーション機能(一括管理ツール、CUCM Assistant、コー ル表示、インターコム、IPv6 など)と通信する方法について説明します。

### 同じサーバ上で動作する **CUCM** サービス

Cisco Extension Mobility は、同じ Cisco Unified Communications Manager サーバで、Cisco Unified Communications Manager Assistant および CDR Analysis and Reporting(CAR)とともに実行できま す。

### 一括管理ツール

一括管理ツール(BAT)を使用すると、一度に複数の Cisco Extension Mobility のユーザ デバイス プロファイルを追加および削除できます。詳細については、『CiscoUnifiedCommunicationsManager Bulk Administration ガイド』を参照してください。

### **CUCM Assistant**

Cisco Extension Mobility を使用するマネージャは、同時に Cisco Unified Communications Manager Assistant も使用できます。 マネージャは Cisco Extension Mobility を使用して Cisco Unified IPPhone にログインし、[Cisco IP Manager Assistant] サービスを選択します。 Cisco IP Manager Assistant サー ビスが起動すると、マネージャはアシスタントおよびすべてのCiscoUnifiedCommunicationsManager Assistant 機能(コール フィルタリングやサイレントなど)にアクセスできます。 Cisco Unified Communications Manager Assistant の詳細については、[プロキシ回線サポートのある](#page-330-0) Cisco Unified [Communications](#page-330-0) Manager Assistant, (277ページ)の章を参照してください。

### コール表示の制限

Cisco Extension Mobility でコール表示の制限を有効にした場合、Cisco Extension Mobility は通常ど おりに機能します。つまり、ユーザがデバイスにログインしているとき、コール情報の表示また は制限は、そのユーザに関連付けられたユーザ デバイス プロファイルに依存します。 ユーザが ログアウトすると、コール情報の表示または制限は、[電話の設定(Phone Configuration)] ウィンド ウ (「デバイス(Device)] > [電話(Phone)])でその電話機のタイプに対して定義された設定によって 決まります。

CiscoExtensionMobilityでコール表示の制限を使用するには、[デバイスプロファイルの設定(Device ProfileConfiguration)]ウィンドウ([ユーザのデバイスプロファイルの作成](#page-685-0), (632ページ)を参照) および [電話の設定(Phone Configuration)] ウィンドウ(Cisco [Extension](#page-689-0) Mobility への Cisco Unified IP Phone [の登録](#page-689-0), (636 ページ)を参照)の両方で [プレゼンテーションインジケータを無視(内線 コールのみ)(Ignore Presentation Indicators (internal calls only))] を有効にします。

コール表示の制限機能の詳細については、[コール表示の制限](#page-182-0), (129ページ)の章を参照してくだ さい。

### インターコム

Cisco Extension Mobility は、インターコム機能をサポートしています。 このサポートのために、 Cisco Extension Mobility では、インターコム回線用に設定されたデフォルト デバイスが使用され ます。 インターコム回線はデフォルト デバイスにだけ表示されます。

インターコム回線をデバイス プロファイルに割り当てることができます。 デフォルト デバイス 以外のデバイスにログインした場合、インターコム回線は表示されません。

Cisco Extension Mobility のインターコムを検討する場合は、次の追加事項も考慮してください。

- デバイスに割り当てられたインターコム回線がすでに存在する場合、Cisco Unified Communications Manager をリリース 6.0(1) からリリース 6.1(1) 以降に移行すると、そのイン ターコム回線にはインターコム デフォルト デバイスが自動的に指定されます。
- Cisco Unified Communications Manager がインターコム回線をデバイスに割り当てる場合、デ フォルト デバイスの値が空になっているときは、現在のデバイスがデフォルト デバイスと して選択されます。
- インターコムDNの割り当てをプログラムによってAXLから行う場合は、別途、CiscoUnified Communications Manager の管理ページを使用してデフォルト デバイスを設定することによ り、インターコム DN を更新する必要があります。
- インターコム回線用のインターコム デフォルト デバイスとして設定されたデバイスを削除 する場合、削除が完了した後は、インターコム デフォルト デバイスをその削除済みデバイ スに設定できなくなります。

### インターネット プロトコル バージョン **6**(**IPv6**)

Cisco Extension Mobility では IPv4 がサポートされるため、[IPアドレッシングモード(IP Addressing Mode)] が [IPv6のみ(IPv6 Only)] の電話機は Cisco Extension Mobility で使用できません。 その電話 機でCiscoExtensionMobilityを使用する場合は、その電話機の[IPアドレッシングモード(IPAddressing Mode)] を [IPv4のみ(IPv4 Only)] または [IPv4とIPv6(IPv4 and IPv6)] に設定します。 IPv6 の詳細に ついては、[インターネット](#page-950-0) プロトコル バージョン 6(IPv6), (897 ページ)を参照してくださ い。

# 制限事項

Cisco Extension Mobility には、次の制限事項があります。

- Cisco Extension Mobility は、Cisco Unified Communications Manager の管理ページで設定された 電話機間でのみ動作します。
- ユーザがログインしたときに表示される文字は、電話機の現在のロケールによって異なりま す。 たとえば、電話機で現在 English ロケールが使用されている場合(電話機のログアウト プロファイルに基づく)、ユーザ ID には英字だけを入力できます。
- Cisco Extension Mobility がログイン ユーザ ID としてサポートする特殊文字は、電話機から入 力できる記号に限られます。 サポート対象の文字は、.(ピリオド)、 @、~、\*、&、%、 #、+、\$、\、ユーロ記号、シャープ記号です。
- ログイン ユーザまたはプロファイルに関連付けられたユーザ ロケールがロケールまたはデ バイスと異なる場合、正常にログインした後、電話機は再起動後にリセットされます。これ は、電話機の設定ファイルが再構築されるためです。プロファイルとデバイス間で一致しな いアドオン モジュールは同じ動作をする場合があります。
- Cisco Extension Mobility にログインするには、物理的な Cisco Unified IP Phone が必要です。 Cisco Extension Mobility で設定されているオフィスの電話機のユーザは、自分の電話機にリ モートでログインできません。
- Cisco Extension Mobilityユーザがデバイスからログアウトすると、そのCisco Extension Mobility ユーザに対してアクティブになっているすべての折り返しサービスは自動的に無効となりま す。
- Cisco Unified CallManager リリース 4.x から Cisco Unified Communications Manager リリース 6.0 以降への移行が終了した後、ユーザが初めてログインするまで、前回のログイン ユーザ ID は電話機に表示されません。 サービス パラメータ Remember the Last User Logged In が [True]

に設定されていると、ユーザが電話機にログインするたびに Cisco Extension Mobility は前回 のログイン ユーザ ID を表示します。 この表示は、ハード ディスク上のファイルに基づいて なされます。 リリース 4.x からリリース 6.0 以降への移行では、このファイルはデータベー スに移行されないので、前回のログイン ユーザのユーザ ID は表示されません。

- Cisco Extension Mobility が停止または再起動された場合、ログイン済みのユーザは、ログア ウト間隔が満了しても自動ログアウトされません。この場合、電話機では自動ログアウトが 1 日に 1 度だけ行われます。 このようなユーザについては、電話機または Cisco Unified Communications Manager の管理ページから手動でログアウトできます。
- Standard Extension Mobility (EM) Authentication Proxy Rights は、Cisco Extension Mobility と対 話するアプリケーションで使用するための標準の権限と標準のユーザグループの両方を指定 します。 プロキシによる認証では、プロキシによるエンド ユーザ認証はサポートされませ ん。 Standard EM Authentication Proxy Rights ユーザ グループにエンド ユーザを追加できます が、このエンド ユーザはプロキシで認証されません。
- Cisco Extension Mobility は、ログインしたユーザすべての情報のキャッシュを 2 分間保持し ます。 キャッシュ内に表示されているユーザに関する要求がエクステンション モビリティ に到達すると、そのユーザはキャッシュ内の情報を使用して検証されます。 つまり、2 分以 内に、ユーザがパスワードを変更し、ログアウトして、再度ログインすると、新旧両方のパ スワードが認識されます。

# <span id="page-672-0"></span>**Cisco Extension Mobility** のインストール

Cisco Unified Communications Manager をインストールするとき、各サーバに Cisco Unified Communications Manager のLocale Installer もインストールする必要があります。 Locale Installer を インストールすると、ユーザ ウィンドウおよび電話機のディスプレイで、最新の翻訳されたテキ ストを利用できます。 詳細については、『Cisco Unified Communications Operating System Administration Guide』を参照してください。

次に、Cisco [Extension](#page-672-1) Mobility の設定, (619ページ)の手順を実行します。

# <span id="page-672-1"></span>**Cisco Extension Mobility** の設定

この項では、CiscoExtensionMobilityの設定について、その注意事項、事例、および手順を説明し ます。

$$
\frac{\mathcal{L}}{L \sum k}
$$

Cisco Extension Mobilityを設定する前に、Cisco Extension Mobility 設定タスクの要約を確認して ください。

関連トピック

Cisco [Extension](#page-655-0) Mobility の設定, (602 ページ)

### 設定時の注意事項

CiscoExtensionMobilityを配置する際に起こる不具合を避けるために、必ず設定のガイドラインに 従ってください。

- Cisco Extension Mobility をサポートする Cisco Unified IP Phone のタイプごとに、デフォルト のデバイス プロファイルを設定します。
- すべての電話機で Cisco Extension Mobility を有効化する場合は、これらの電話機をユーザが 制御できないようにします。
	- このシナリオでは、ユーザが [Cisco Unified CMのユーザオプション(Cisco Unified CM UserOptions)]ウィンドウにアクセスしてサービスを変更する場合、設定対象のデバイス を選択するドロップダウン リスト ボックスからデバイス プロファイルを選択する必要 があります。 ユーザは、個人の電話機の制御も設定の変更もできません。
	- 管理者は、Cisco Unified Communications Manager の管理ページを使用して電話機のサー ビスを変更できます。 変更後、メイン ウィンドウ(ポップアップ メニューではありま せん)で更新する場合は、電話機をリセットして変更内容を有効にする必要がありま す。 この操作を行うと、新しいスナップショットが確実にログアウト プロファイルと して保存されます。
- 特定のユーザがデバイス(たとえば、オフィスの電話機)を制御する場合、他のユーザがそ のデバイスにログインできないようにします。

注意

ユーザが割り当てられている電話機に、他のユーザによるアクセスを許可すると、CiscoExtension Mobility 機能が正常に動作しない場合があります。

• Cisco Extension Mobility の冗長化の詳細については、『Cisco Unified Communications Solution Reference Network Design (SRND)』を参照してください。

# 設定の例 **1**

代表的な Cisco Extension Mobility のシナリオは、次のとおりです。

- 従業員はすべて Cisco Extension Mobility のユーザである。
- すべてのユーザにユーザ デバイス プロファイルがある。
- ユーザは個人の電話機を制御できず、電話機の設定も変更できない。
- ユーザは電話機を使用する前にログインする必要がある。
- ユーザは、ロビーの電話機、会議室の電話機、および個室の電話機など共用を目的とする共 通デバイスにアクセスできる。

• ユーザが [Cisco Unified CMのユーザオプション(Cisco Unified CM User Options)] ウィンドウに アクセスしてサービスまたはスピードダイヤルを変更する場合、デバイスプロファイルは、 設定対象のデバイスを選択するドロップダウン メニューでだけ選択できる。 この方法によ り、どの Cisco Unified IP Phone にログインしても、ユーザがサービスに対して行った変更が 適用されます。

## 設定の例 **2**

別の代表的な Cisco Extension Mobility のシナリオは、次のとおりです。

- 各ユーザには割り当てられた電話機がある。
- 各ユーザには、どのデバイスにログインしても適用されるデバイス プロファイルがある。
- 各ユーザは、ロビーの電話機、会議室の電話機、および個室の電話機など共用に設定されて いる共通デバイスにアクセスできる。
- このシナリオでは、他の人に割り当てられている電話機を使用できない。

### **Cisco Extension Mobility** サービスの追加

Cisco Extension Mobilityサービスを新しいCisco Unified IPPhoneサービスとして追加します。Cisco Extension Mobility サービスの名前、説明、および URL を設定します。

 $\mathcal{L}$ 

ヒント

デバイスを Cisco Extension Mobility サービスに登録するときに、[登録の更新(Update Subscriptions)] を 2 回以上クリックすると、エラーが発生します。 多数の電話機を更新した場合、変更内容 がすべてのデバイスに適用されるまでに多少時間がかかることがあります。[登録の更新(Update Subscriptions)] ボタンは 1 回だけクリックし、この適用が完了するまで待機する必要がありま す。

Cisco Extension Mobility サービスを追加するには、次の手順を実行します。

#### 手順

- ステップ **1** Cisco UnifiedCommunications Managerの管理ページで、[デバイス(Device)] > [デバイスの設定(Device Settings)] > [IP Phone サービス(Phone Services)] を選択します。
- ステップ **2** [新規追加(Add New)] をクリックします。

ステップ **3** [サービス名(Service Name)] フィールドに、サービスの名前を入力します。 この名前は、ユーザがサービスボタンを押したときに電話機に表示されます。「エクステンショ ン モビリティ」や「EM」のようにわかりやすい名前を入力します。 Java MIDlet サービスの場 合、サービス名は、Java Application Descriptor(JAD)ファイルで定義された名前と正確に一致し ている必要があります。

- ステップ **4** 電話機が Unicode を表示できない場合は、[ASCIIサービス名(ASCIIService Name)] フィールドで、 表示するサービスの名前を入力します。
- ステップ **5** 次の例に示すように、[サービスURL(Service URL)] フィールドに入力します。 http://<IP アドレス>:8080/emapp/EMAppServlet?device=#DEVICENAME#

エクステンション モビリティ サーバの IP アドレスは、Cisco Extension Mobility アプリケーション がアクティブ化され、実行されている Cisco Unified Communications Manager の IP アドレスです。

次の例を参考にしてください。

http://123.45.67.89:8080/emapp/EMAppServlet?device=#DEVICENAME#

- Cisco Unified IP Phone サービスに冗長性を持たせるには、IP アドレスではなくホスト名 を使用する Cisco Unified IP Phone サービスを作成します。 電話機のソフトキー機能と フィルタリング機能は、電話機サービスと同様に、必要に応じて自動的にフェールオー バーします。 ヒント
- ステップ **6** [サービスカテゴリ(Service Category)] フィールドで、サービスが XML または Java MIDlet のどちら に基づくかを選択します。
- ステップ **7** [サービスタイプ(Service Type)] フィールドで、サービス ボタン、ディレクトリ ボタン、または メッセージ ボタンのどれにサービスをプロビジョニングするかを選択します。
- ステップ **8** Java MIDlet サービスの場合のみ、[サービスベンダー(Service Vendor)] フィールドで、JAD ファイ ルで定義されたベンダーと正確に一致するサービス ベンダーを入力します。 XML サービスの場 合、このフィールドは空白のままにしておいてかまいません。
	- [サービスバージョン(Service Version)]値の入力は必須ではありません。Java MIDletサー ビス用の値を入力する場合、値は、JADファイルで定義されたバージョンと正確に一致 している必要があります。 (注)
- <span id="page-675-0"></span>ステップ **9** [保存(Save)] をクリックします。

## サービス パラメータの設定

サービス パラメータを設定して、Cisco Extension Mobility サービスがどのように機能するのかを 定義します。

サービス パラメータを設定する前に、Cisco Extension Mobility サービスがアクティブになってい ることを確認してください。 Cisco Unified Serviceability の使用法については、『Cisco Unified Serviceability Administration Guide』を参照してください。

Cisco Extension Mobility のサービス パラメータを設定するには、Cisco Unified Communications Manager の管理ページで、[システム(System)] > [サービスパラメータ(Service Parameters)] を選択 し、CiscoExtension Mobilityサービスを実行しているサーバを選択してから[CiscoExtension Mobility] を選択します。 すべてのサービス パラメータを表示するには、[詳細設定(Advanced)] をクリック します。 サービス パラメータを設定した後、[-] をクリックします。

次の表に Cisco Extension Mobility サービス パラメータを示します。

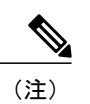

 $\mathbf I$ 

名前に「intra-cluster」を含むサービス パラメータが、Cisco Extension Mobility 機能に適用され ます。 名前に「inter-cluster」を含むサービス パラメータは、Cisco Extension Mobility Cross Cluster 機能にのみ提供されます。

### 表 **55**:**Cisco Extension Mobility** サービスのサービス パラメータ

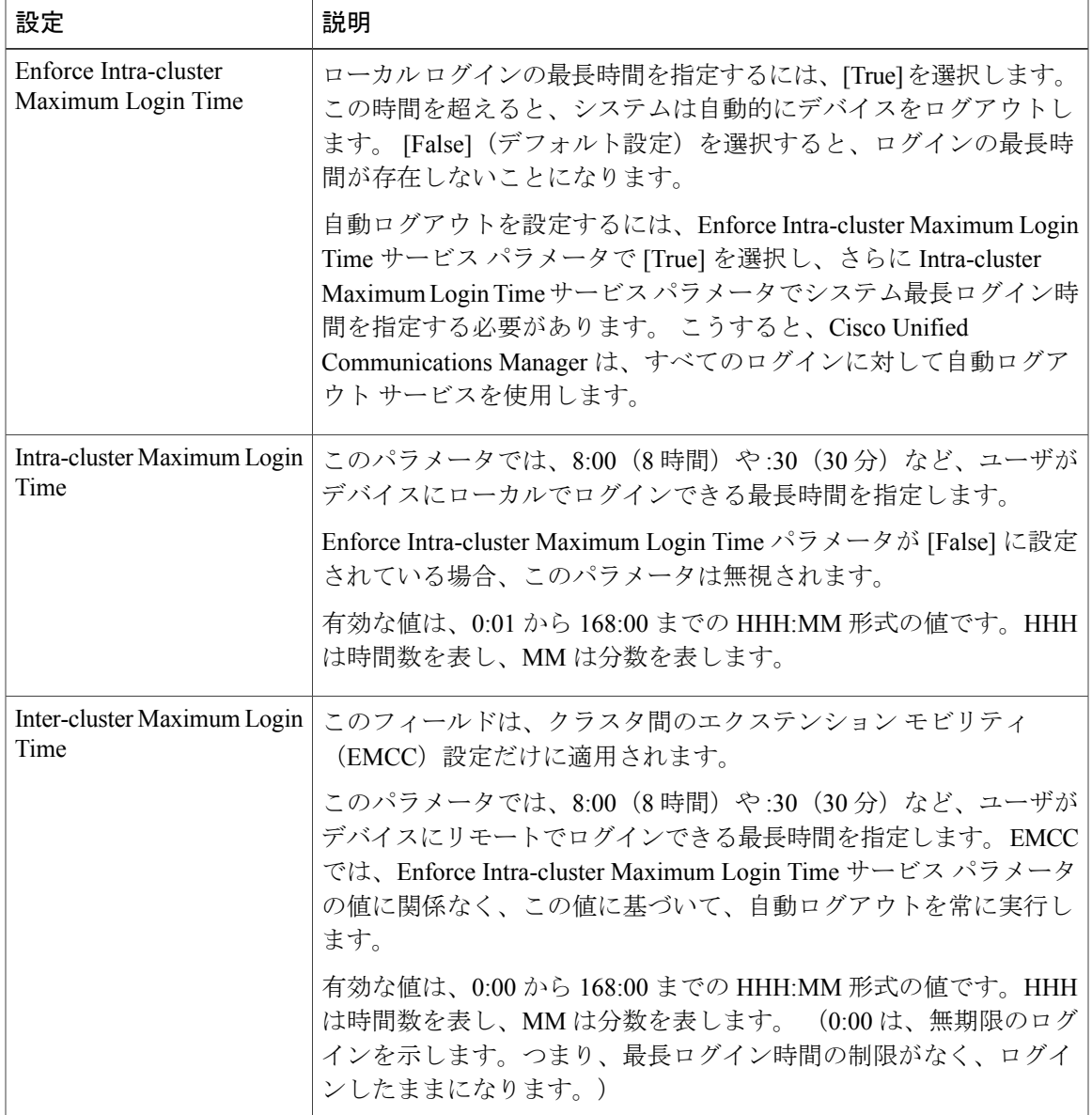

 $\blacksquare$ 

 $\mathbf I$ 

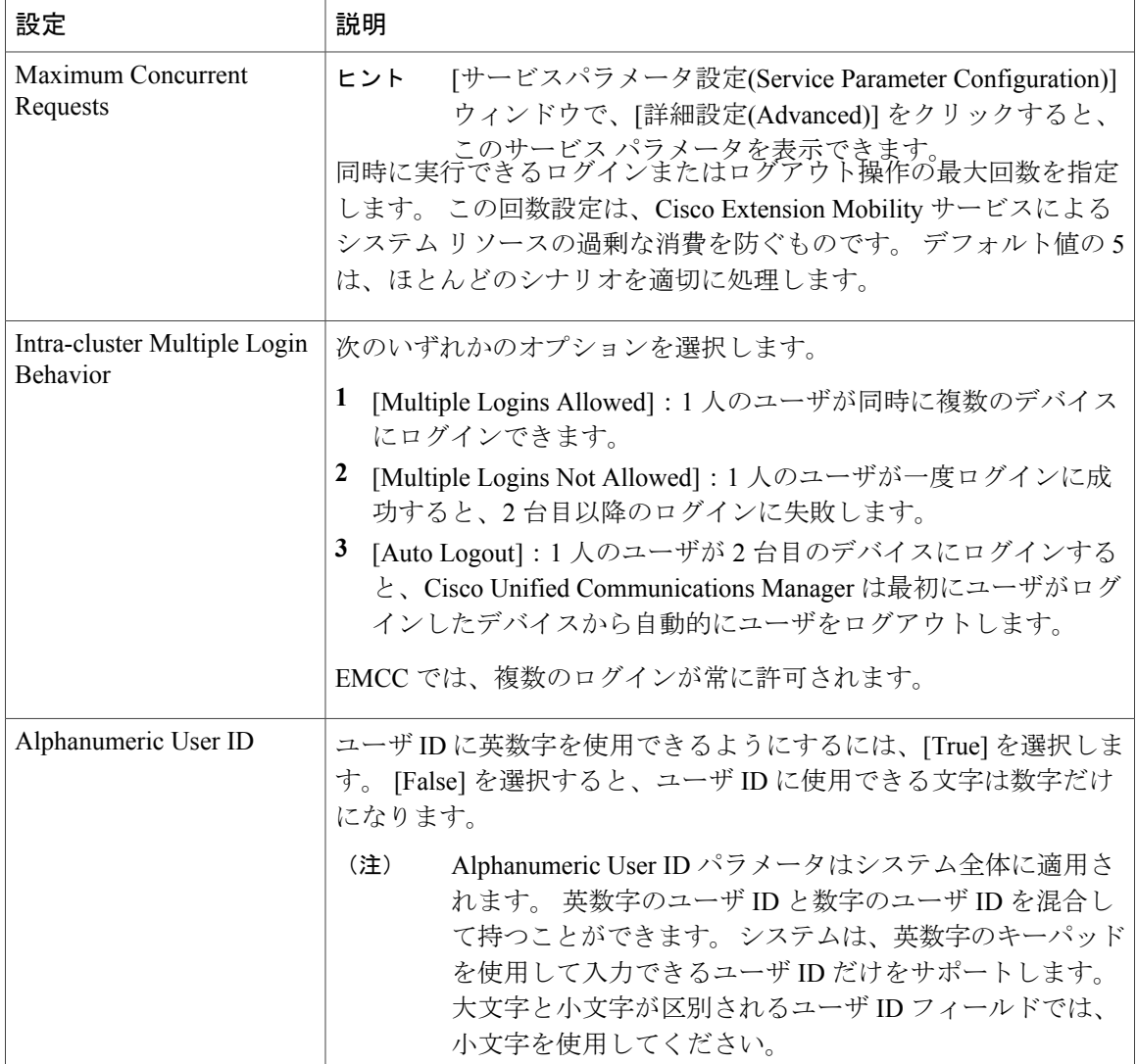

 $\overline{\phantom{a}}$ 

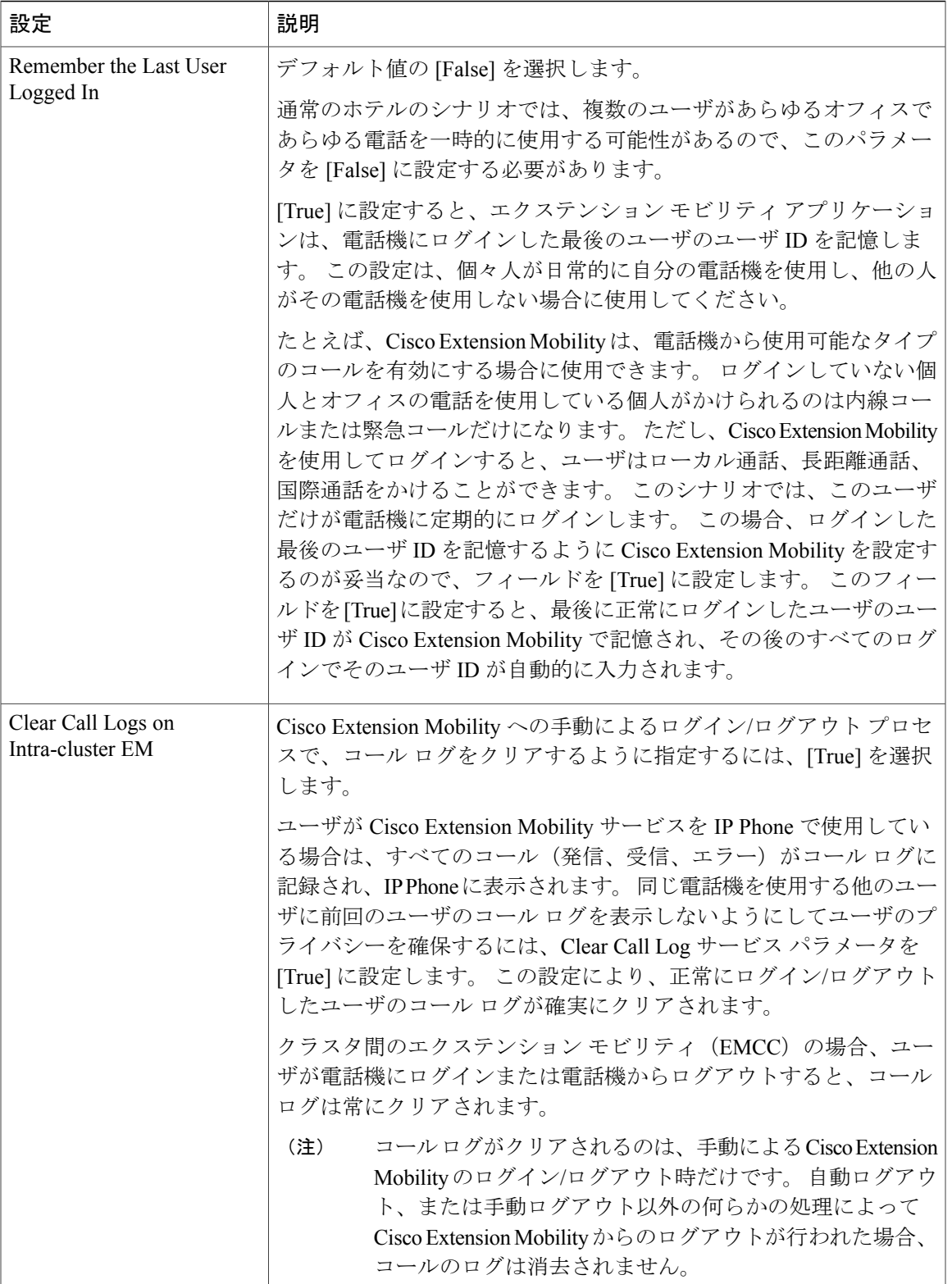

 $\mathbf I$ 

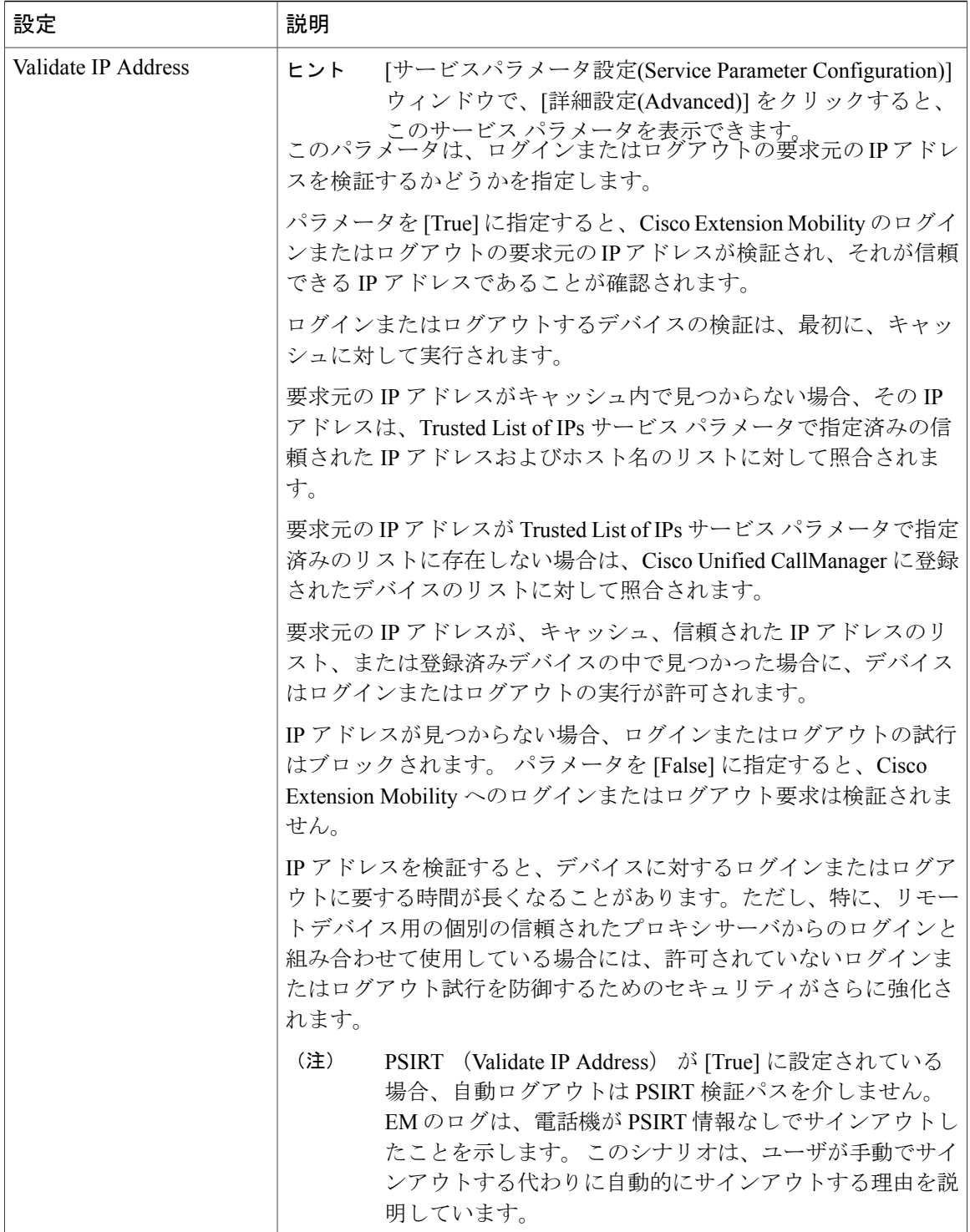

 $\overline{\phantom{a}}$ 

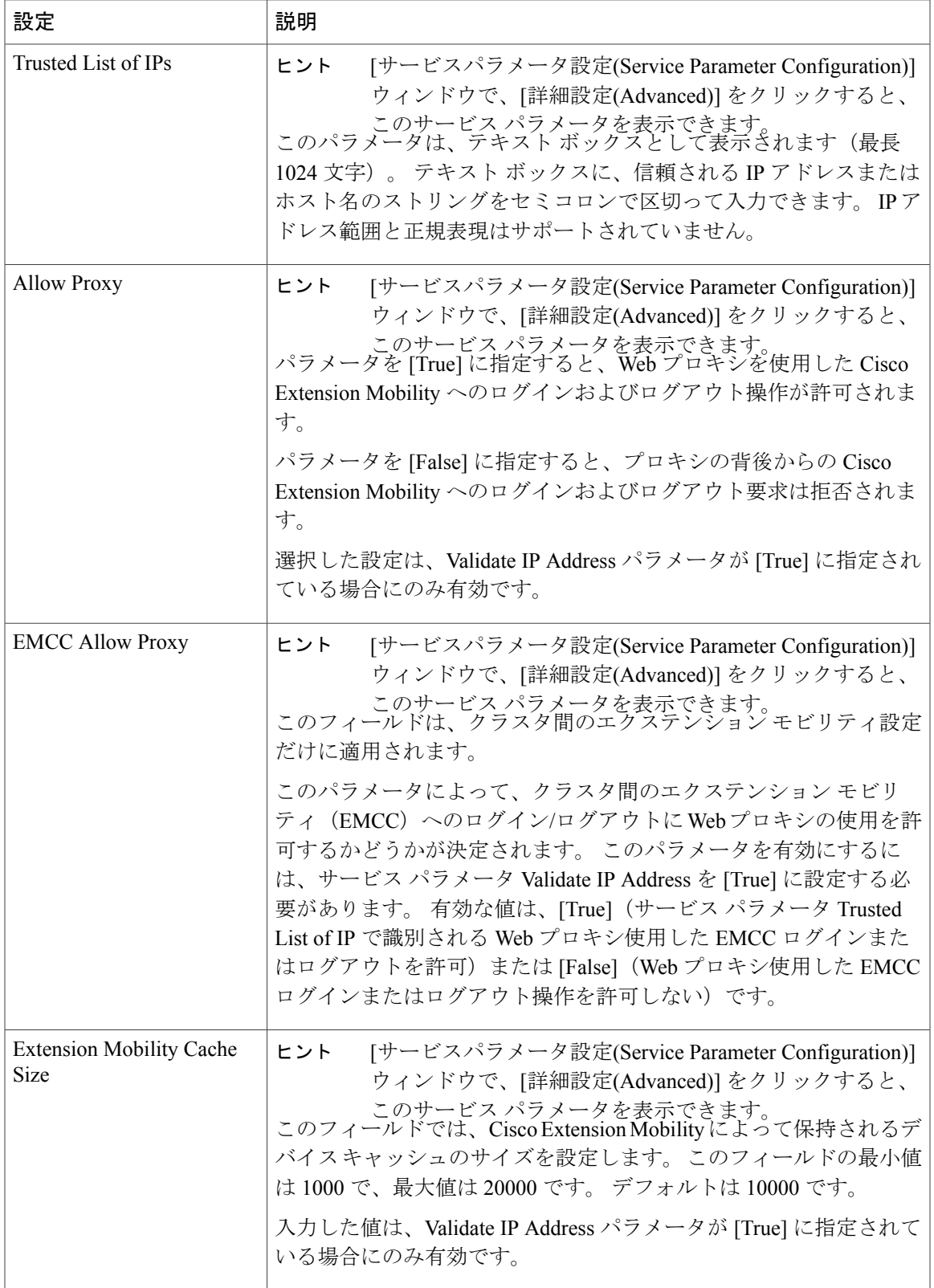

# **Cisco Extension Mobility** サービスのパラメータ

次の表に、Cisco Extension Mobility サービス パラメータの比較と、各サービス パラメータがエク ステンションモビリティ機能またはクラスタ間のエクステンションモビリティ機能の設定に使用 された場合の動作を示します。

表 **56**:**Cisco Extension Mobility** サービス パラメータの動作の比較

| サービスパラメータ名                                  | エクステンション モビリティ機能<br>での動作                                                | クラスタ間のエクステンションモ<br>ビリティ機能での動作                                                                                |
|---------------------------------------------|-------------------------------------------------------------------------|----------------------------------------------------------------------------------------------------|
| Enforce Intra-cluster<br>Maximum Login Time | サポートされています ([True]また<br>は[False])。                                      | 適用されません。EMCCは、クラ<br>スタ間最大ログイン時間に基づい<br>て自動ログアウトを常に実行しま<br>す。                                                 |
| Intra-cluster Maximum<br>Login Time         | 最大ログイン時間が適用される場<br>合は、値が使用されます。                                         | 適用されません。                                                                                                    |
| Inter-cluster Maximum<br>Login Time         | 適用されません。                                                                | このサービス パラメータでは、ゼ<br>ロに設定できることを除き、<br>Intra-cluster Maximum Login Time と<br>同じ範囲を共有します。                       |
| Maximum Concurrent<br>Requests              | サポートされています。 このサー<br>ビス パラメータによって、EM ロ<br>グイン要求と EMCC ログイン要求<br>が結合されます。 | サポートされています。このサー<br>ビス パラメータによって、EM ロ<br>グイン要求と EMCC ログイン要求<br>が結合されます。このサービスパ<br>ラメータは、ホームクラスタだけ<br>に適用されます。 |
| Intra-cluster Multiple<br>Login Behavior    | サポートされています。値は次の<br>いずれかになります。<br>• [Multiple Logins Allowed]            | 複数の EMCC ログインを常に許可<br>します (Multiple Login Allowed)。                                                          |
|                                             | • [Multiple Logins Not Allowed]                                         |                                                                                                    |
|                                             | • [Auto Logout]                                                         |                                                                                                    |
| Alphanumeric User ID                        | サポートされています。                                                             | サポートされています。訪問先ク<br>ラスタの値が使用されます。                                                                             |
| Remember the Last User<br>Logged In         | サポートされています。                                                             | サポートされています。                                                                                                  |

 **Cisco Unified Communications Manager** 機能およびサービス ガイド リリース **9.1(1)**

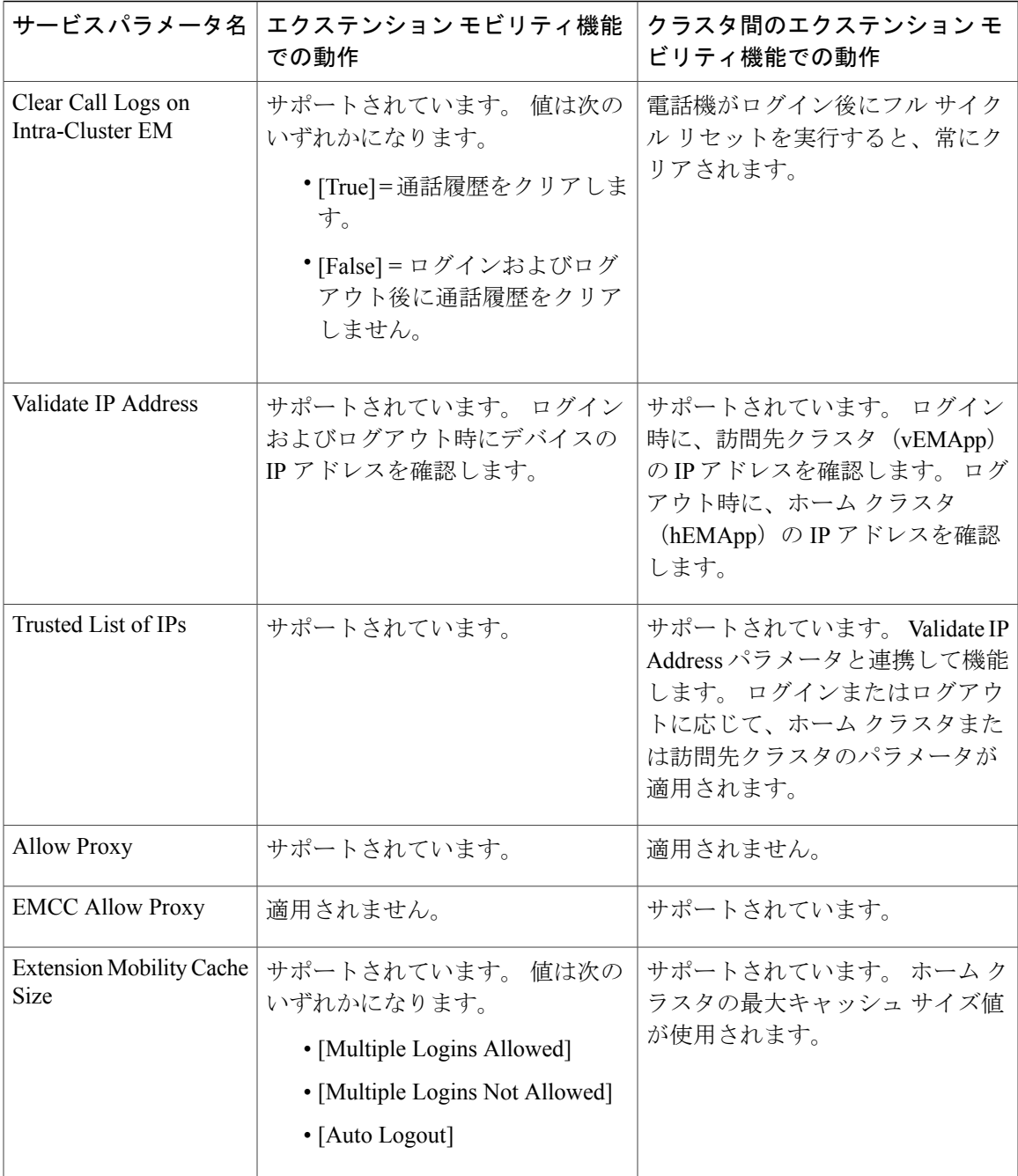

# デフォルト デバイス プロファイルの作成

 $\mathsf{I}$ 

Cisco Extension Mobility をサポートする Cisco Unified IP Phone ごとに、デフォルトのデバイス プ ロファイルを設定します。 ユーザがユーザ デバイス プロファイルを持たない電話機タイプにロ グインした場合、電話機は必ずデフォルトのデバイス プロファイルを使用します。

デフォルトのデバイス プロファイルの機能の詳細については、Cisco [Extension](#page-658-0) Mobility の概要, ( 605 ページ)を参照してください。

電話機タイプのデフォルトのデバイス プロファイルを追加するには、次の手順を実行します。

手順

- ステップ **1** Cisco Unified Communications Manager の管理ページから、[デバイス(Device)] > [デバイスの設定 (Device Settings)] > [デフォルトのデバイス プロファイル(Default Device Profile)] を選択します。 [デフォルトのデバイスプロファイル設定(Default DeviceProfile Configuration)] ウィンドウが表示さ れます。
- ステップ **2** [デバイスプロファイルタイプ(DeviceProfileType)]ドロップダウンリストボックスから、プロファ イルを作成するデバイス(Cisco 7970 など)を選択します。
- ステップ **3** [次へ(Next)] をクリックします。
- ステップ4 必要に応じて、「デバイスプロトコル(Device Protocol)]ドロップダウンリストボックスからプロト コルを選択します。
- ステップ **5** [次へ(Next)] をクリックします。
- ステップ **6** [ユーザ保留音源(User Hold Audio Source)] フィールドで、ドロップダウン リスト ボックスから、 ユーザが保留動作を開始した場合に再生する音源を選択します。 オーディオ ソースを選択しない場合、Cisco Unified Communications Manager はデバイス プールで 定義されたオーディオ ソースを使用するか、デバイス プールでオーディオ ソース ID が定義され ていない場合はシステム デフォルトを使用します。
	- オーディオソースの定義は、[保留音オーディオソースの設定(MusicOnHoldAudioSource Configuration)]ウィンドウで行います。このウィンドウを開くには、[メディアリソース (Media Resources)] > [保留音オーディオソース(Music On Hold Audio Source)] を選択しま す。 ヒント
- ステップ **7** [ユーザロケール(User Locale)] ドロップダウン リスト ボックスで、電話機のユーザ インターフェ イスに関連するロケールを選択します。 ユーザ ロケールは、言語やフォントなど、ユーザをサポートする一連の詳細情報を示します。 Cisco Unified Communications Manager は、ローカリゼーションをサポートする電話機タイプに対 してだけ、このフィールドを使用可能にします。
	- ユーザ ロケールが指定されない場合、Cisco Unified Communications Manager はデバイス プールに関連付けられているユーザ ロケールを使用します。 (注)
	- ユーザが英語以外の言語で(電話機に)情報を表示するよう要求する場合は、ユーザ ロケールを設定する前に、ロケール インストーラがインストールされていることを確 認してください。 『Cisco Unified Communications Operating System Administration Guide』 を参照してください。 (注)
- ステップ **8** [電話ボタンテンプレート(Phone Button Template)] フィールドで、適切な電話ボタン テンプレート を選択します。 電話ボタン テンプレートは、Cisco Unified IP Phone 上の電話ボタンの設定を決定 します。
- ステップ **9** [ソフトキーテンプレート(Softkey Template)] フィールドで、適切なソフトキー テンプレートを選 択します。 ソフトキー テンプレートは、Cisco Unified IP Phone のソフトキーの設定を決定しま
す。 [共通デバイス設定(Common Device Configuration)] で設定されているソフトキー プロファイ ルを使用する場合は、[なし(None)] を選択します。

- ステップ **10** プライバシーの確保が必要な電話機それぞれに対して、[プライバシ(Privacy)] ドロップダウン リ スト ボックスから [オン(On)] を選択します。 設定の詳細については、[割り込みとプライバシー](#page-54-0), (1 ページ)を参照してください。
- ステップ **11** [ワンボタン割込み(Single Button Barge)] ドロップダウン リストから、次のいずれかのオプション を選択します。
	- a) [オフ(Off)]:このデバイスで、ユーザはワンボタン割り込み/C割り込み機能を使用できなくな ります。
	- b) [割込み(Barge)]:このオプションを選択すると、ユーザは電話機のワンボタン割り込み用共有 回線ボタンを押し、割り込み機能を使用してコールに割り込むことができます。
	- c) [C割込(cBarge)]:このオプションを選択すると、ユーザは電話機のワンボタンC割り込み用共 有回線ボタンを押し、C 割り込み機能を使用してコールに割り込むことができます。
	- d) [デフォルト(Default)]:このデバイスは、サービス パラメータからワンボタン割り込み/C 割り 込みの設定を取得します。 設定の詳細については[、割り込みとプライバシー](#page-54-0), (1 ページ)を参照してください。
- ステップ **12** [回線をまたいで参加(Join Across Lines)] ドロップダウン リストから、次のいずれかのオプション を選択します。
	- a) [オフ(Off)]:このデバイスで、回線をまたいで参加の機能を使用できなくなります。
	- b) [オン(On)]:このデバイスで、複数の回線をまたいでコールに参加できるようになります。
	- c) [デフォルト(Default)]:このデバイスは、サービス パラメータから、回線をまたいで参加の機 能の設定を取得します。 詳細については、『Cisco Unified Communications Manager システム ガイド』[の割り込みとプラ](#page-54-0) [イバシー](#page-54-0), (1 ページ)を参照してください。
- ステップ **13** コール表示の制限を設定し、内部コールに関して受け取る表示制限を無視するには、[プレゼン テーションインジケータを無視(Ignore Presentation Indicators、内線コールのみ)] チェックボックス をオンにします。
	- この設定は、トランスレーション パターン レベルでの発呼者の回線 ID 表示および接続 側の回線 ID 表示の設定と組み合わせて使用します。 また、これらの設定値では、コー ル表示制限を設定して、各コールに対して発呼者の回線または接続先の回線の表示情報 を選択的に表示またはブロックできます。 コール表示の制限機能の詳細については、 [コール表示の制限](#page-182-0), (129 ページ)の章を参照してください。 (注)
- ステップ **14** [MLPP情報(Multilevel Precedence and Preemption (MLPP) Information)] を設定するには、次の手順を 実行します。
	- 詳細については、[MultilevelPrecedence](#page-1162-0) andPreemption, (1109ページ)を参照してくださ い。 (注)
	- a) [MLPPドメイン(MLPP Domain)] で、ドロップダウン リスト ボックスから、このデバイス プロ ファイルに関連付けられている MLPP ドメインを選択します。
	- b) [MLPP通知(MLPPIndication)]設定が使用可能な場合は、デバイスがMLPP優先コールをかけた ときにこの機能を使用するかどうかを指定します。

ドロップダウンリストボックスで、次のオプションから、このデフォルトのデバイスプロファ イルを使用するデバイスに割り当てる設定を選択します。

- [デフォルト(Default)]:このデバイスは、デバイスプールから[MLPP通知(MLPPIndication)] の設定値を引き継ぎます。
- [オフ(Off)]:デバイスは MLPP 優先コールの表示を送信しません。
- [オン(On)]:デバイスは MLPP 優先コールの表示を送信します。
- デフォルトのデバイスプロファイルを設定する場合は、[MLPP通知(MLPPIndication)] が [オフ(Off)] で [MLPPプリエンプション(MLPP Preemption)] が [強制(Forceful)]、と いう組み合わせにしないでください。 (注)
- c) [MLPPプリエンプション(MLPP Preemption)] 設定が使用可能な場合は、進行中のコールを差し 替えることのできるデバイスがMLPP優先コールをかけたときに、この機能を使用するかどう かを指定します。

ドロップダウンリストボックスで、次のオプションから、このデフォルトのデバイスプロファ イルを使用するデバイスに割り当てる設定を選択します。

- [デフォルト(Default)]:このデバイスは、デバイス プールから [MLPPプリエンプション (MLPP Preemption)] の設定値を引き継ぎます。
- [無効(Disabled)]:デバイスはMLPP優先コールを行うときに進行中のコールをプリエンプ ション処理しません。
- [強制(Forceful)]:デバイスはMLPP優先コールを行うときに進行中のコールをプリエンプ ション処理します。
- デフォルトのデバイスプロファイルを設定する場合は、[MLPP通知(MLPPIndication)] が [オフ(Off)] で [MLPPプリエンプション(MLPP Preemption)] が [強制(Forceful)]、と いう組み合わせにしないでください。 (注)

<span id="page-685-0"></span>ステップ **15** [保存(Save)] をクリックします。

# ユーザのデバイス プロファイルの作成

ユーザデバイスプロファイルには、名前、説明、電話機のテンプレート、アドオンモジュール、 電話番号、登録サービス、およびスピード ダイヤルの情報といった属性が含まれています。

Cisco Extension Mobility の新規ユーザ用にデフォルトのデバイス プロファイルを追加するには、 次の手順を実行します。

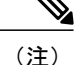

[デバイスプロファイルの設定(Device Profile Configuration)] ウィンドウで BLF スピード ダイヤ ル ボタンを設定すると、そのデバイスにログイン後、Cisco Extension Mobility をサポートする デバイスに、BLF スピード ダイヤル ボタンの状態をリアルタイムに表示できます。つまり、 そのデバイス プロファイルに適用されるプレゼンス グループにより、プレゼンス エンティ ティの状態を見ることができます。 詳細については、BLF [プレゼンス](#page-76-0), (23 ページ)の章を 参照してください。

### はじめる前に

手順を進める前に、デバイスプロファイル名と電話ボタンテンプレート(複数)が設定されてい ることを確認してください。

### 手順

- ステップ **1** Cisco UnifiedCommunications Managerの管理ページで、[デバイス(Device)] > [デバイスの設定(Device Settings)] > [デバイスプロファイル(Device Profile)] を選択します。 [デバイスプロファイルの検索/一覧表示(Find and List DeviceProfiles)]ウィンドウが表示されます。
- ステップ **2** [新規追加(Add New)] をクリックします。 [デバイスプロファイルの設定(Device Profile Configuration)] ウィンドウが表示されます。

[デバイスプロファイルタイプ(Device Profile Type)] ドロップダウン リスト ボックスからデバイス タイプを選択し、[次へ(Next)] をクリックします。

必要に応じて、[デバイスプロトコル(Device Protocol)] フィールドでプロトコルを選択します。 [次へ(Next)] をクリックします。

- ステップ **3** [デバイスプロファイル名(Device Profile Name)] フィールドに、任意のデバイス プロファイル名を 入力します。 プロファイル名には、「エクステンション モビリティ」など、特定のユーザ デバ イス プロファイルを表すテキストを自由に設定できます。
- ステップ **4** [ユーザロケール(User Locale)] ドロップダウン リスト ボックスで、電話機のユーザ インターフェ イスに関連するロケールを選択します。 ユーザ ロケールは、言語やフォントなど、ユーザをサポートする一連の詳細情報を示します。 Cisco Unified Communications Manager は、ローカリゼーションをサポートする電話機モデルに対 してだけ、このフィールドを使用可能にします。
	- ユーザ ロケールが指定されない場合、Cisco Unified Communications Manager はデバイス プールに関連付けられているユーザ ロケールを使用します。 (注)
	- ユーザが英語以外の言語で(電話機に)情報を表示するよう要求する場合は、ユーザ ロケールを設定する前に、ロケール インストーラがインストールされていることを確 認してください。 『Cisco Unified Communications Operating System Administration Guide』 を参照してください。 (注)
- ステップ **5** [電話ボタンテンプレート(Phone Button Template)] フィールドで、適切な電話ボタン テンプレート を選択します。 電話ボタン テンプレートは、Cisco Unified IP Phone 上の電話ボタンの設定を決定 します。
- ステップ **6** [ソフトキーテンプレート(Softkey Template)] ドロップダウン リスト ボックスで、ソフトキー テン プレートを選択します。 [共通デバイス設定(Common Device Configuration)] で設定されているソフ トキー テンプレートを使用する場合は、[なし(None)] を選択します。
- ステップ **7** プライバシーの確保が必要な電話機それぞれに対して、[プライバシ(Privacy)] ドロップダウン リ スト ボックスから [オン(On)] を選択します。 設定の詳細については[、割り込みとプライバシー](#page-54-0), (1 ページ)を参照してください。
- ステップ **8** コール表示の制限機能を有効にするには、[プレゼンテーションインジケータを無視(Ignore Presentation Indicators、内線コールのみ)] チェックボックスをオンにします。
	- コール表示の制限機能を有効にするには、[デバイスプロファイルの設定(Device Profile Configuration)] ウィンドウと [電話の設定(Phone Configuration)] ウィンドウ (Cisco Extension MobilityへのCisco Unified [IPPhone](#page-689-0)の登録, (636ページ)を参照)の両方で、[プレゼン テーションインジケータを無視(Ignore Presentation Indicators、内線コールのみ)] チェッ クボックスをオンにします。 (注)
- ステップ **9** 電話機タイプが Cisco Unified IP Phone 拡張モジュールをサポートしている場合、Cisco Unified Communications Manager は拡張モジュール フィールドを表示します。 [モジュール1(Module1)] ド ロップダウンリストボックスおよび[モジュール2(Module2)]ドロップダウンリストボックスで、 適切な拡張モジュールを選択します。

Cisco IP Phone モデル 8961、9951、9971 の場合は、この手順をスキップします。 これらの電話モ デルには、拡張モジュールフィールドが表示されません。これらの電話が使用する拡張モジュー ルに関わりなく、電話ボタン テンプレートの回線が物理デバイスに適用されます。

- 電話ボタン テンプレート フィールドの横にある [表示(View)] ボタン リストのリンクを 選択することにより、電話ボタン リストをいつでも表示できます。 その特定の拡張モ ジュール用の電話ボタンが、別のポップ アップ ウィンドウに表示されます。 ヒント
- ステップ **10** [MLPP情報(Multilevel Precedence and Preemption (MLPP) Information)] を設定するには、次の手順を 実行します。

詳細については、Multilevel Precedence and [Preemption,](#page-1162-0) (1109 ページ)を参照してください。

- a) [MLPPドメイン(MLPP Domain)] ドロップダウン リスト ボックスから、このデバイス プロファ イルに関連する MLPP ドメインを表す 16 進値を選択します。
- b) [MLPP通知(MLPPIndication)]設定が使用可能な場合は、デバイスがMLPP優先コールをかけた ときにこの機能を使用するかどうかを指定します。 ドロップダウンリストボックスで、次のオプションから、このデフォルトのデバイスプロファ

イルを使用するデバイスに割り当てる設定を選択します。

- [デフォルト(Default)]:このデバイスは、デバイスプールから[MLPP通知(MLPPIndication)] の設定値を引き継ぎます。
- [オフ(Off)]:デバイスは MLPP 優先コールの表示を送信しません。
- [オン(On)]:デバイスは MLPP 優先コールの表示を送信します。
- デフォルトのデバイスプロファイルを設定する場合は、[MLPP通知(MLPPIndication)] が [オフ(Off)] で [MLPPプリエンプション(MLPP Preemption)] が [強制(Forceful)]、と いう組み合わせにしないでください。 (注)
- c) [MLPPプリエンプション(MLPP Preemption)] 設定が使用可能な場合は、進行中のコールを差し 替えることのできるデバイスがMLPP優先コールをかけたときに、この機能を使用するかどう かを指定します。

ドロップダウンリストボックスで、次のオプションから、このデフォルトのデバイスプロファ イルを使用するデバイスに割り当てる設定を選択します。

- [デフォルト(Default)]:このデバイスは、デバイス プールから [MLPPプリエンプション (MLPP Preemption)] の設定値を引き継ぎます。
- [無効(Disabled)]:デバイスはMLPP優先コールを行うときに進行中のコールをプリエンプ ション処理しません。
- [強制(Forceful)]:デバイスはMLPP優先コールを行うときに進行中のコールをプリエンプ ション処理します。
- デフォルトのデバイスプロファイルを設定する場合は、[MLPP通知(MLPPIndication)] が [オフ(Off)] で [MLPPプリエンプション(MLPP Preemption)] が [強制(Forceful)]、と いう組み合わせにしないでください。 (注)
- ステップ **11** [ログインユーザID(Login User Id)] ドロップダウン リスト ボックスからユーザ ID を選択します。 [保存(Save)] をクリックします。

ページが更新されます。

- ステップ **12** [割り当て情報(Association Info)] セクションで [新規DNを追加(Add a new DN)] リンクをクリックし ます。
- ステップ **13** [電話番号(Directory Number)] フィールドに電話番号を入力し、[保存(Save)] をクリックします。 フィールドの説明については、『Cisco Unified Communications Manager アドミニストレーション ガイド』のMultilevel Precedence and [Preemption](#page-1162-0), (1109 ページ)を参照してください。
- ステップ **14** 「回線または電話番号設定の変更を有効にするにはリスタートが必要です。(Changes to Line or Directory Number settings require restart.)」というプロンプトが表示されます。 [リセット(Reset)] をクリックし、プロンプトの指示に従います。
- ステップ **15** エクステンション モビリティ サービスをデバイス プロファイルに登録するには、ウィンドウの 右上隅にある [関連リンク(Related Links)] ドロップダウン リスト ボックスで [サービスの登録/登 録解除(Subscribe/Unsubscribe Services)] を選択し、[移動(Go)] をクリックします。 [登録済みのCisco IP Phoneサービス(Subscribed Cisco IP Phone Services for)] ウィンドウが、別のウィ ンドウで表示されます。
- ステップ **16** [サービスの選択(Select a Service)] ドロップダウン リスト ボックスから、Extension Mobility サービ スを選択します。
- ステップ **17** [次へ(Next)] をクリックします。
- ステップ **18** [登録(Subscribe)] をクリックします。 新しいサービスが [登録済みサービス(Subscribed Services)] に表示されます。
- ステップ **19** [保存(Save)] をクリックします。
- ステップ **20** サービスを登録解除するには、[登録解除(Unsubscribe)]、[保存(Save)] の順にクリックします。 デバイス プロファイル設定の詳細については、『Cisco Unified Communications Manager アドミニ ストレーションガイド』のMultilevel Precedence and Preemption, (1109ページ)の章を参照してく ださい。

# ユーザへのユーザ デバイス プロファイルの関連付け

物理的なデバイスに関連付けるときと同じ方法で、ユーザデバイスプロファイルをユーザに関連 付けます。 詳細については、『Cisco Unified Communications Manager アドミニストレーション ガ イド』のMultilevel Precedence and [Preemption,](#page-1162-0) (1109ページ)の項を参照してください。

一括管理ツール(BAT)を使用すると、一度に複数の Cisco Extension Mobility のユーザ デバイ スプロファイルを追加および削除できます。詳細については、『CiscoUnifiedCommunications Manager Bulk Administration ガイド』を参照してください。 ヒント

ユーザ デバイス プロファイルを、Cisco Extension Mobility のユーザに関連付けるには、次の手順 を実行します。

#### 手順

- ステップ **1** Cisco Unified Communications Manager の管理ページで、[ユーザ管理(User Management)] > [エンド ユーザ(End User)] を選択します。
- ステップ **2** [新規追加(Add New)] をクリックします。
- ステップ **3** 適切な設定値を入力します(『Cisco Unified Communications Manager アドミニストレーション ガ イド』のMultilevel Precedence and [Preemption,](#page-1162-0) (1109ページ)を参照)。
- <span id="page-689-0"></span>ステップ **4** 変更を保存し、ユーザを追加するには、[保存(Save)] をクリックします。
	- 既存のエンドユーザを選択するには、[検索(Find)]をクリックし、ユーザデバイスプロ ファイルを関連付けるエンド ユーザを選択します。 『Cisco Unified Communications Manager アドミニストレーション ガイド』を参照してください。 (注)

# **Cisco Extension Mobility** への **Cisco Unified IP Phone** の登録

### はじめる前に

電話機を Cisco Extension Mobility に登録する前に、Cisco Unified Communications Manager で Cisco Unified IPPhoneを設定する必要があります。電話機を設定するには、『*CiscoUnifiedCommunications* *Manager* アドミニストレーション ガイド』の、Cisco Unified IP Phone の設定に関連するトピック を参照してください。

デバイスプロファイルについては[、デバイスプロファイル](#page-657-0), (604ページ)を参照してください。 Cisco Extension Mobility サービスに登録するには、次の手順を実行します。

### 手順

- ステップ **1** Cisco Unified Communications Manager の管理ページで、[デバイス(Device)] > [電話(Phone)] を選択 します。
- ステップ **2** [新規追加(Add New)] をクリックします。
	- 設定されている電話機は、『*Cisco UnifiedCommunications Manager*アドミニストレーショ ン ガイド』の説明に従って、検索および更新することもできます。 (注) [新規電話を追加(Add a New Phone)] ウィンドウが表示されます。
- ステップ **3** [電話のタイプ(Phone Type)] ドロップダウン リスト ボックスから、エクステンション モビリティ を登録する電話機のタイプを選択し、[次へ(Next)] をクリックします。
- ステップ **4** [デバイスプロトコルの選択(Select the device protocol)] ドロップダウン リスト ボックスから電話機 のプロトコルを選択し、[次へ(Next)] をクリックします。
- ステップ **5** [内線情報(Extension Information)] で、[エクステンションモビリティの有効化(Enable Extension Mobility)] チェックボックスをオンにします。
	- すべてのフィールドについては、『*Cisco Unified Communications Manager* アドミニスト レーション ガイド』のスピード ダイヤル ボタンまたは短縮ダイヤルの設定に関連する トピックを参照してください。 (注)
- ステップ **6** [ログアウトプロファイル(Log OutProfile)] ドロップダウン リスト ボックスから、その電話機でエ クステンションモビリティユーザがログインしていないときに使用するプロファイルを選択しま す。 [現在のデバイス設定を使用(Use Current Device Settings)] またはリストされる特定の設定プロ ファイルのいずれかを選択できます。
	- 特定の設定済みプロファイルを選択した場合、ログイン デバイスとログイン プロファ イルの間のマッピングは、ユーザがログアウトした後も保持されます。 [現在のデバイ ス設定を使用(Use Current Device Settings)] を選択した場合、マッピングは保持されませ  $h_{\rm o}$ (注)

その他のフィールド ([ログイン時刻(Log in Time)]、[ログアウト時刻(Log out Time)]) には、デバ イスのログイン ステータスに関する現在のデバイス情報が表示されます。

- ステップ **7** Cisco Unified Communications Manager の [電話の設定(Phone Configuration)] ウィンドウで、CallParty Restrictions 機能を有効にするには、[プレゼンテーションインジケータを無視(Ignore Presentation Indicators、内線コールのみ)] チェックボックスをオンにします。
	- コール表示の制限機能を有効にするには、[電話の設定(PhoneConfiguration)]ウィンドウ と [デバイスプロファイルの設定(Device Profile Configuration)] ウィンドウ[\(ユーザのデ](#page-685-0) [バイスプロファイルの作成](#page-685-0), (632ページ)を参照)の両方で、[プレゼンテーションイ ンジケータを無視(Ignore Presentation Indicators、内線コールのみ)] チェックボックスを オンにします。この機能の詳細については[、コール表示の制限](#page-182-0), (129ページ)の章を 参照してください。 (注)
- ステップ **8** [保存(Save)] をクリックします。 ここで、エクステンションモビリティIPPhoneサービスを、[ユーザのデバイスプロファイルの作](#page-685-0) [成](#page-685-0), (632 ページ) で作成したデバイス プロファイルと IP Phone ターゲット デバイスの両方に登 録する必要があります。
- ステップ **9** エクステンション モビリティを IP Phone に登録するには、ウィンドウの右上隅にある [関連リン ク(RelatedLinks)]ドロップダウンリストボックスで[サービスの登録/登録解除(Subscribe/Unsubscribe Services)] を選択し、[移動(Go)] をクリックします。 [登録済みのCisco IPPhoneサービス(Subscribed Cisco IPPhoneServicesfor)] ウィンドウが、別のウィ ンドウで表示されます。
- ステップ **10** [サービスの選択(Select a Service)] ドロップダウン リスト ボックスから、Extension Mobility サービ スを選択します。
- ステップ **11** [次へ(Next)] をクリックします。
- ステップ **12** [登録(Subscribe)] をクリックします。 新しいサービスが [登録済みサービス(Subscribed Services)] に表示されます。
- ステップ **13** [保存(Save)] をクリックします。
- ステップ **14** サービスを登録解除するには、[登録解除(Unsubscribe)]、[保存(Save)] の順にクリックします。 デバイス プロファイルにサービスを登録または登録解除する方法については、[ユーザ](#page-685-0) のデバイス [プロファイルの作成](#page-685-0), (632 ページ) を参照してください。 (注) Cisco Extension Mobility が設定できました。

# **Change Credential IP Phone** サービスの設定

Change Credential IP Phone サービスを設定し、この電話サービスをユーザ、ユーザ デバイス プロ ファイル、または Cisco Unified IP Phone に関連付けることで、Cisco Extension Mobility のユーザ は、ユーザがログインしている Cisco Unified IP Phone でユーザ PIN を変更できます。

エンド ユーザは、Change Credential IPPhone サービスを使用して、Cisco Extension Mobility と Cisco Extension Mobility Cross Cluster の両方のユーザ PIN を Cisco Unified IP Phone で変更できます。

#### はじめる前に

電話機を Cisco Extension Mobility に登録する前に、Cisco Unified Communications Manager で Cisco Unified IP Phone を設定する必要があります。 電話機の設定については、『Cisco Unified Communications Manager アドミニストレーション ガイド』を参照してください。

デバイスプロファイルについては[、デバイスプロファイル](#page-657-0), (604ページ)を参照してください。

Change Credential IP Phone サービスを追加するには、次の手順を実行します。

 $\overline{\phantom{a}}$ 

### 手順

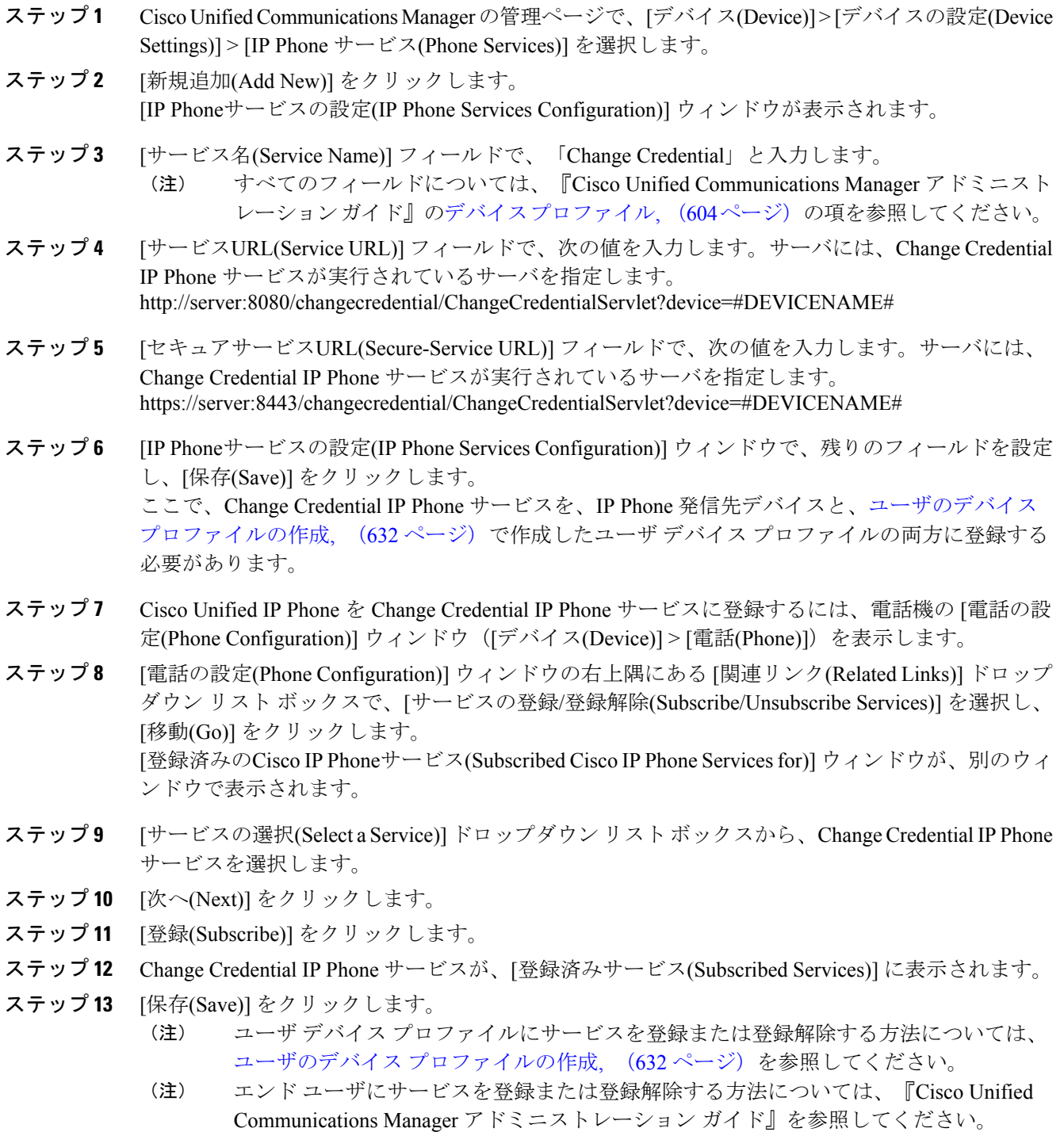

# **Cisco Extension Mobility** ユーザへの情報提供

Cisco Extension Mobility のシステムを設定した後、電話機のユーザに次の情報を提供します。

- Cisco Extension Mobility機能が有効または無効になったことの通知と、Cisco Extension Mobility をサポートする電話機タイプ。 Cisco Extension Mobility 機能に付けた名前(たとえば、「エ クステンション モビリティ」)を含みます。 さらに、エクステンション モビリティ サービ スを有効または無効にしたことに関する、変更の通知も提供します。
- ユーザのパスワード、ユーザ ID、および PIN。
- ユーザ パスワードと PIN の変更に使用するユーザの [Cisco Unified CMのユーザオプション (Cisco Unified CM User Options)] ウィンドウの URL。

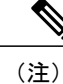

- ユーザ パスワードと PIN に使用できるのは、IP Phone でサポートされている 文字だけであることに注意してください。サポートされているのは、数字 0 ~ 9 と対応する文字、アスタリスク(\*)、およびナンバー記号つまりシャー プ記号(#)です。
- Cisco Extension Mobility の概要およびログイン、ログアウト、機能のトラブルシューティン グの手順が記載されている電話機のユーザ ガイド。 電話機のユーザ ガイドには、[Cisco Unified CMのユーザオプション(Cisco Unified CM User Options)] ウィンドウの使用方法に関す る情報が含まれています。
- [サービスパラメータの設定](#page-675-0), (622ページ)で定義した、ログインおよびログアウト動作の機 能説明。

(注)

ユーザが電話機からログインし、電話機に「PIN変更」メッセージが表示された場合、エンド ユーザは、エンドユーザのPINを変更する必要があります。ユーザが電話機からログインし、 電話機に「パスワード変更」メッセージが表示された場合、CiscoUnifiedCommunicationsManager 管理者は、CCMSysUser パスワードを変更する必要があります。

<span id="page-694-1"></span>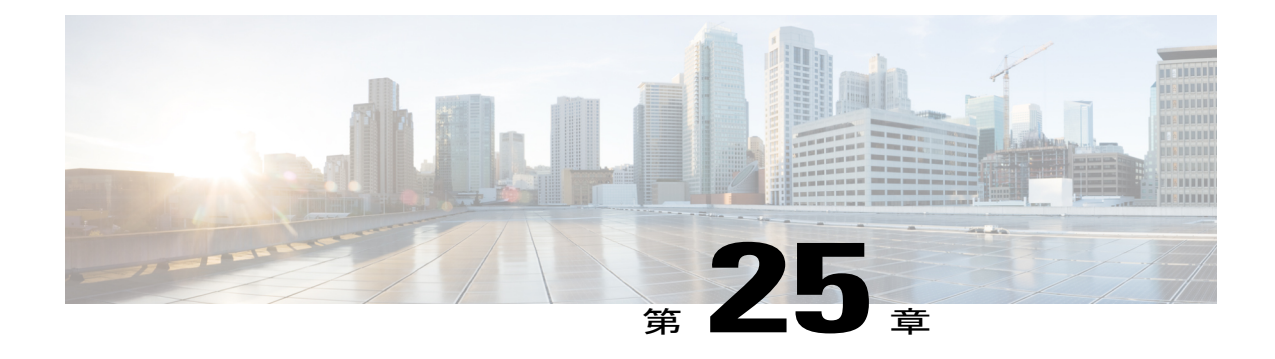

# クラスタ間のエクステンション モビリティ

この章では、Cisco Extension MobilityCrossCluster機能について説明します。この機能を使用する と、ある Cisco Unified Communications Manager クラスタ(ホーム クラスタ)のエンタープライ ズ ユーザが、外出先で別の Cisco Unified Communications Manager クラスタ(訪問先クラスタ) の Cisco Unified IP Phone に、ホーム オフィスで IP Phone を使用しているかのようにログインで きます。

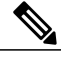

(注)

ユーザが単一のクラスタ内に留まる場合、ユーザにエクステンション モビリティ機能を提供 するには Cisco Extension Mobility 機能を設定するだけで十分です。 Cisco Extension Mobility 機 能の説明および設定の詳細については[、エクステンション](#page-654-0) モビリティ, (601 ページ)の章を 参照してください。

- [EMCC](#page-694-0) の設定, 641 ページ
- [EMCC](#page-703-0) 機能, 650 ページ
- EMCC [のシステム要件](#page-728-0), 675 ページ
- [インタラクションおよび制限事項](#page-729-0), 676 ページ
- [インストールと](#page-734-0) EMCC のアクティブ化, 681 ページ
- [EMCC](#page-734-1) の設定, 681 ページ
- [ユーザへの情報提供](#page-744-0), 691 ページ
- EMCC [のトラブルシューティング](#page-744-1), 691 ページ

# <span id="page-694-0"></span>**EMCC** の設定

ネットワークで Cisco Extension Mobility Cross Cluster を設定するには、次の手順に従います。 次の 手順を実行する際には、[クラスタ間のエクステンションモビリティ](#page-694-1)、(641ページ)も参照してく ださい。

#### 手順

- ステップ **1** Cisco Unified Serviceability で、[Tools] > [Service Activation] を選択します。
- ステップ **2** サーバを選択し、各サービス名の横にあるチェックボックスをオンにし、次の CM サービスをア クティブにします。
	- Cisco CallManager
	- Cisco TFTP
	- Cisco Extension Mobility
	- Cisco Bulk Provisioning Service(パブリッシャ上だけでアクティブ化可能)
- ステップ **3** [保存(Save)] をクリックし、ポップアップ ウィンドウの [OK] をクリックしてサービスがアクティ ブになるのを待機します。
- ステップ **4** エクステンション モビリティ IP Phone サービスを作成します。
	- a) Cisco Unified Communications Manager の管理ページで、[デバイス(Device)] > [デバイスの設定 (Device Settings)] > [IP Phone サービス(Phone Services)] を選択します。
	- b) [新規追加(Add New)] をクリックし、[IP Phoneサービスの設定(IP Phone Services Configuration)] ウィンドウのフィールドに次のように入力します。
		- [サービス名(Service Name)]: Extension Mobility
		- [ASCIIサービス名(ASCII Service Name)]: Extension Mobility
		- [サービスの説明(Service Description)]: Extension Mobility
		- [サービスURL(Service URL)]: http://10.89.80.19:8080/emapp/EMAppServlet?device=#DEVICENAME#&EMCC=#EMCC#
		- セキュアサービス URL が不要な場合を除いて、[サービスURL(Service URL)] と [セ キュアサービスURL(Secure-Service URL)] の各フィールドの IP アドレスを変更して ください。その場合、後続の https:// URL を省略できます。 (注)

[セキュアサービスURL(Secure-Service URL)]: https://10.89.80.19:8443/emapp/EMAppServlet?device=#DEVICENAME#&EMCC=#EMCC#

[有効(Enable)] チェックボックスをオンにします。

- エクステンション モビリティ IP Phone サービスを初めて設定するときに [エンター プライズ登録(EnterpriseSubscription)]チェックボックスをオンにすると、このIPPhone サービスはエンタープライズ登録サービスとして設定されます。 この場合、企業内 の電話機とデバイスのプロファイルはすべてこのIPPhoneサービスに自動登録され、 個別に登録を行う必要はありません。 (注)
- c) [保存(Save)] をクリックして、エクステンション モビリティ IP Phone サービスを保存します。
- ステップ **5** エクステンション モビリティが必要なユーザ用のデバイス プロファイルを追加します。 デバイ ス プロファイルは、ユーザが(エクステンション モビリティ、およびクラスタ間のエクステン

ションモビリティに)ログインするとき、実際のデバイスとの対応付けに使用されます。次の手 順を実行します。

- a) Cisco Unified Communications Manager の管理ページで、[デバイス(Device)] > [デバイスの設定 (Device Settings)] > [デバイスプロファイル(Device Profile)] を選択します。
- b) 特定のプロトコルを使用する特定のデバイス タイプ用に新しいデバイス プロファイルを追加 し、そのプロファイルにわかりやすい名前を付けます。 例:7975 SCCP デバイス プロファイル
- c) 新しいデバイス プロファイルで、[クラスタ間エクステンションモビリティのCSS(Extension Mobility Cross Cluster CSS)] フィールドを設定します。 このコーリング サーチ スペース (CSS) は、ユーザが外出先で別の (訪問先の) クラスタの IPPhoneを使用するとき、実際のデバイス設定に適用されます。このフィールドは、ローカル IP Phone の [電話の設定(Phone Configuration)] ウィンドウにある [コーリングサーチスペース (Calling Search Space)] フィールドの設定と同じように設定します。
- d) 新しいデバイスプロファイルに電話番号 (DN) を追加します。 例:4001
- e) [電話番号の設定(Directory Number Configuration)] ウィンドウの [関連リンク(Related Links)] ド ロップダウン リスト ボックスで [デバイスの設定(Configure Device)(<新しいデバイス プロファ イル名>)] オプションを選択し、[移動(Go)] をクリックします。 [デバイスプロファイルの設定(Device Profile Configuration)] ウィンドウに戻ります。
- f) [デバイスプロファイルの設定(Device Profile Configuration)] ウィンドウの [関連リンク(Related Links)] ドロップダウン リスト ボックスで [サービスの登録/登録解除(Subscribe/Unsubscribe Services)] オプションを選択し、[移動(Go)] をクリックします。
- g) 表示されるポップアップ ウィンドウで、[サービスの選択(Select a Service)] ドロップダウン リ スト ボックスからエクステンション モビリティ サービスを選択します。
- h) [次へ(Next)] をクリックしてから [登録(Subscribe)] をクリックします。
- i) [保存(Save)] をクリックして、ポップアップ ウィンドウを閉じます。
- j) [デバイスプロファイルの設定(Device Profile Configuration)] ウィンドウで、[保存(Save)]をクリッ クします。
- ステップ6 Cisco Extension Mobility Cross Cluster のユーザを追加します。
	- a) Cisco Unified Communications Manager の管理ページで、[ユーザ管理(User Management)] > [エン ド ユーザ(End User)] を選択します。
	- b) [新規追加(Add New)] をクリックして、新しいエンド ユーザを追加します。
	- c) 表示される[エンドユーザの設定(End UserConfiguration)]ウィンドウで、少なくとも次のフィー ルドを設定します。
		- [ユーザID(User ID)]
		- [パスワード(Password)]
		- $\cdot$  [PIN]
		- [姓(Last Name)]
		- [名(First Name)]
- d) [エクステンションモビリティ(Extension Mobility)] ペインで、[クラスタ間のエクステンション モビリティの有効化(Enable Extension MobilityCrossCluster)]チェックボックスをオンにします。
- e) [エクステンションモビリティ(Extension Mobility)]ペインの[使用可能なプロファイル(Available Profiles)] リスト ペインから、設定したデバイス プロファイルを選択します。
- f) 下矢印を使用して、[制御するプロファイル(Controlled Profiles)] リスト ペインにデバイス プロ ファイルを移動します。
- g) [保存(Save)] をクリックして、エンド ユーザの設定を保存します。
- **ステップ1** デバイスでエクステンション モビリティを有効にします。
	- a) Cisco Unified Communications Manager の管理ページで、[デバイス(Device)] > [電話(Phone)] を選 択します。
	- b) ユーザがエクステンション モビリティまたはクラスタ間のエクステンション モビリティを実 行できる電話機を検索します。
	- c) このデバイスの [内線情報(Extension Information)] ペインで [エクステンションモビリティの有 効化(Enable Extension Mobility)] チェックボックスをオンにします。
	- d) [電話の設定(Phone Configuration)] ウィンドウの [関連リンク(Related Links)] ドロップダウン リ スト ボックスで [サービスの登録/登録解除(Subscribe/Unsubscribe Services)] オプションを選択 し、[移動(Go)] をクリックします。
	- e) 表示されるポップアップ ウィンドウで、[サービスの選択(Select a Service)] ドロップダウン リ スト ボックスからエクステンション モビリティ サービスを選択します。
	- f) [次へ(Next)] をクリックしてから [登録(Subscribe)] をクリックします。
	- g) [保存(Save)] をクリックして、ポップアップ ウィンドウを閉じます。
	- h) [電話の設定(Phone Configuration)] ウィンドウで、[保存(Save)] をクリックします。 ポップアッ プ ウィンドウが表示された場合は、そのウィンドウで [OK] をクリックします。
	- この手順によって、ユーザがクラスタ内エクステンション モビリティ ログインを実行 するのに必要な設定が完了します。 (注)
	- [電話の設定(Phone Configuration)] ウィンドウには [セキュアサービスURL(Secure Services URL)] があります。 この URL をブランクにすると、URL Services エンタープライズ パ ラメータが使用されます。 (注)
- ステップ **8** 証明書の一括管理を設定します。
	- a) Cisco Unified Communications Operating System の管理ページで、[セキュリティ(Security)] > [証 明書の一括管理(Bulk Certificate Management)] を選択します。
	- b) 表示される [証明書の一括管理(Bulk Certificate Management)] ウィンドウで、フィールドを次の ように設定します。
		- [IPアドレス(IP Address)]:SFTP サーバの IP アドレスを指定します。
			- これは、すべての参加クラスタによって共有される必要のある、集中型のセキュ ア FTP サーバです。 (注)
		- [ポート(Port)]:22(SSH のデフォルト ポート)。
		- [ユーザID(User ID)]:書き込みアクセス権を持つユーザのユーザ ID。
		- [パスワード(Password)]:書き込みアクセス権を持つユーザのパスワード。
		- [ディレクトリ(Directory)]:書き込みアクセス権を持つユーザのディレクトリ(例:/tmp)。
- c) [保存(Save)] をクリックします。
- ステップ **9** 証明書の一括エクスポートを設定します。
	- a) Cisco Unified Communications Operating System の管理ページで、[セキュリティ(Security)] > [証 明書の一括管理(Bulk Certificate Management)] を選択します。
	- b) エクスポート アイコンをクリックします。
	- c) 表示される[証明書の一括エクスポート(BulkCertificateExport)]ウィンドウで、次のフィールド を設定します:[証明書タイプ(Certificate Type)]:[すべて(All)]
	- d) [エクスポート(Export)] をクリックしてから [閉じる(Close)] をクリックします。

この手順によって、クラスタ内のすべてのノードの証明書が格納された PKCS12 ファイルが作成 されます。

すべての参加クラスタは、同じSFTPサーバまたはSFTPディレクトリに証明書をエクスポートす る必要があります。

Tomcat、TFTP、または Capf の証明書がクラスタのいずれかのノードで再生成されるたびに、そ のクラスタで証明書をエクスポートする必要があります。

- ステップ **10** 証明書を統合します。
	- a) Cisco Unified Communications Operating System の管理ページで、[セキュリティ(Security)] > [証 明書の一括管理(Bulk Certificate Management)] > [統合(Consolidate)] > [証明書の一括統合(Bulk Certificate Consolidate)] を選択します。

すべての参加クラスタが証明書のエクスポートを完了したら、証明書を統合します。このオプ ションは、2 つ以上のクラスタが証明書を SFTP サーバにエクスポートした場合にのみ使用可 能です。

- b) 表示されるウィンドウで、次のフィールドを設定します:[証明書タイプ(CertificateType)]:[す べて(All)]
- c) [統合(Consolidate)] をクリックします。 この手順によって、SFTPサーバにあるすべてのPKCS12ファイルが統合され、1つのファイル が作成されます。

統合を実行する必要があるのは、参加クラスタのうちの1つだけです。

証明書を統合した後に新しい証明書をエクスポートした場合は、統合を再度実行して、新しく エクスポートされた証明書を取り込む必要があります。

- ステップ **11** 証明書をインポートします。
	- a) Cisco Unified Communications Operating System の管理ページで、[セキュリティ(Security)] > [証 明書の一括管理(Bulk Certificate Management)] > [インポート(Import)] > [証明書の一括インポー ト(Bulk Certificate Import)] を選択します。
	- b) 表示されるウィンドウで、次のフィールドを設定します:[証明書タイプ(CertificateType)]:[す べて(All)]
	- c) [インポート(Import)] をクリックします。
	- 各クラスタの証明書をすべてインポートした後、クラスタごとにCiscoCallManagerサー ビスおよびCisco Tomcatサービスを再起動して、各クラスタのノード単位でサービスを アクティブにする必要があります。 (注)

これらの証明書は、アップグレード後も保持されます。 ユーザが証明書を再インポー トまたは再統合する必要はありません。 (注)

この手順によって、統合されたPKCS12ファイルがSFTPサーバからローカルクラスタにインポー トされます。

いずれかの参加クラスタがエクスポートを行った場合は、すべてのクラスタで再インポートを行 う必要があります。

インポートは、中央の管理者が証明書を統合した後に実行します。

ステップ **12** ビデオ コール用の EMCC を有効にするには、[共通の電話プロファイル(Common Phone Profile)] ([デバイス(Device)] > [デバイスの設定(DeviceSettings)] > [共通の電話プロファイル(CommonPhone Profile)]) を設定するか、または、[エンタープライズ電話の設定(Enterprise Phone Configuration)] ([システム(System)] > [エンタープライズ電話の設定(EnterprisePhone Configuration)])を行ってビ デオ コールを有効にします。 いずれかのウィンドウで、[ビデオ機能(Video Capabilities)] ドロップダウン リスト ボックスを [有 効(Enabled)] に設定します (この設定は、クラスタごとにデフォルトで有効になっている場合が

あります)。

- ステップ **13** EMCC デバイスの追加:EMCC テンプレートを追加します。
	- a) Cisco Unified Communications Manager の管理ページで、[一括管理(Bulk Administration)] > [EMCC] > [EMCCテンプレート(EMCC Template)] を選択します。
	- b) [新規追加(Add New)] をクリックします。
	- c) [EMCCテンプレートの設定(EMCCTemplateConfiguration)]ウィンドウで、フィールドを次のよ うに設定します。
		- [テンプレート名(Template Name)]:EMCC デバイス テンプレート
		- [デバイスプール(Device Pool)]:[デフォルト(Default)]
		- [SIPプロファイル(SIP Profile)]:[標準SIPプロファイル(Standard SIP Profile)]
		- [共通デバイス設定(CommonDeviceConfiguration)]:[デフォルトの共通デバイス設定(Default Common Device Configuration)]
	- d) [保存(Save)] をクリックします。
- ステップ **14** EMCC デバイスの追加:デフォルトの EMCC テンプレートを設定します。
	- a) Cisco Unified Communications Manager の管理ページで、[一括管理(Bulk Administration)] > [EMCC] > [EMCCの挿入/更新(Insert/Update EMCC)] を選択します。
	- b) [EMCCデバイスの更新(Update EMCC Devices)] をクリックします。
	- c) [デフォルトのEMCCテンプレート(Default EMCC Template)] ドロップダウン リスト ボックス で、設定した EMCC デバイス テンプレートを選択します。
	- d) [今すぐ実行(Run Immediately)] をクリックします。
	- e) [送信(Submit)] をクリックします。
	- f) ジョブが正常に実行されたかどうかを確認します。

[一括管理(Bulk Administration)] > [ジョブスケジューラ(Job Scheduler)] を選択し、必要なジョブ のジョブ ID を検索します。 ジョブが正常に実行されたことを確認します。

- ステップ **15** EMCC デバイスの追加:EMCC デバイスを挿入します。
	- a) Cisco Unified Communications Manager の管理ページで、[一括管理(Bulk Administration)] > [EMCC] > [EMCCの挿入/更新(Insert/Update EMCC)] を選択します。
	- b) [EMCCデバイスの挿入(Insert EMCC Devices)] をクリックします。
	- c) [追加するEMCCデバイスの数(Number of EMCC Devices to be added)] フィールドの値を(5など に)変更します。
	- d) [今すぐ実行(Run Immediately)] をクリックして [送信(Submit)] をクリックします。
	- e) このウィンドウを更新し、追加したデバイスの数(5など)が [データベース内にすでにある EMCCデバイスの数(Number of EMCC Devices already in database)] に表示されることを確認しま す。
	- f) または、[一括管理(Bulk Administration)] > [ジョブスケジューラ(Job Scheduler)] を選択し、ジョ ブが正常に完了したかどうかを確認します。
	- 追加する EMCC 基本デバイスの最大数

次の計算式を使用して、クラスタ内でサポートされるデバイスの合計数を EMCC に追加します。

電話機 + (2 × EMCC デバイス) <= MaxPhones

Cisco Unified Communications Manager システムでは MaxPhones 値を 60,000 に指定します。

Cisco Business Edition 5000 システムでは MaxPhones 値を 700 に指定します。

EMCC ログインは、ホーム クラスタで使用されるライセンスの数には影響しません。

- ステップ **16** エンタープライズ パラメータを設定して、位置情報フィルタを追加します。
	- a) Cisco Unified Communications Manager の管理ページで、[システム(System)] > [エンタープライ ズパラメータ(Enterprise Parameters)] を選択します。
	- b) クラスタ ID エンタープライズ パラメータに、参加クラスタごとに一意のクラスタ ID を設定 します。
	- c) Cisco Unified Communications Manager の管理ページで、[システム(System)] > [位置情報フィル タ(Geolocation Filter)] を選択します。
	- d) [新規追加(Add New)] をクリックします。
	- e) 新しい位置情報フィルタを作成します。 名前の例:EMCC 位置情報フィルタ

[国(Country)]、[都道府県(State)]、[市(City)] などの一致基準を指定します。

- ステップ **17** EMCC 機能のパラメータを設定します。
	- a) Cisco Unified Communications Manager の管理ページで、[拡張機能(AdvancedFeatures)] > [EMCC] > [EMCC機能設定(EMCC Feature Configuration)] を選択します。
	- b) 表示される [EMCC機能設定(EMCC Feature Configuration)] ウィンドウで、次の機能パラメータ を設定します。
		- [EMCCログインデバイス用のデフォルトのTFTPサーバ(Default TFTPServerfor EMCCLogin Device)]
- [EMCC位置情報フィルタ(EMCC Geolocation Filter)]
- [リモートクラスタ更新用のEMCCサービスのデフォルトサーバ(Default Server for Remote Cluster Update)]
- 関連付けられているドロップダウン リスト ボックスからこれらの機能パラメータを選 択するには、事前にこれらの機能パラメータが設定されている必要があります。 (注)
- 他の EMCC 機能のパラメータは、デフォルト値を保持するか、または必要に応じて変 更できます。 (注)
- ステップ **18** EMCC 用に 1 つまたは 2 つのクラスタ間 SIP トランクを設定します。
	- PSTN アクセス サービスと RSVP エージェント サービスの両方に 1 つのトランクを設定 したり、サービスごとに 1 つずつトランクを設定したりできます。 必要な EMCC SIP トランクは 2 つまでです。 (注)
	- a) Cisco Unified Communications Manager の管理ページで、[デバイス(Device)] > [トランク(Trunk)] を選択します。
	- b) [新規追加(Add New)] をクリックします。
	- c) 次の設定を指定します。
		- [トランクタイプ(Trunk Type)]:[SIPトランク(SIP Trunk)]
		- [トランクサービスタイプ(Trunk Service Type)]:[クラスタ間のエクステンションモビリ ティ(Extension Mobility Cross Clusters)]
	- d) [次へ(Next)] をクリックします。
	- e) 表示される[トランクの設定(TrunkConfiguration)]ウィンドウの[デバイス情報(Device Information)] ペインで、次の設定を指定します。 次に、値の例を示します。
		- [名前(Name)]:EMCC-ICT-SIP-Trunk-1
		- [デバイスプール(Device Pool)]:[デフォルト(Default)]

[SIP情報(SIP Information)] ペインで、次の設定例を指定します。

- [SIPトランクセキュリティプロファイル(SIP Trunk Security Profile)]:[非セキュアSIPトラ ンクプロファイル(Non Secure SIP Trunk Profile)]
- [SIPプロファイル(SIP Profile)]:[標準SIPプロファイル(Standard SIP Profile)]

[位置情報の設定(Geolocation Configuration)] ペインで、次の設定を指定します。

- [位置情報の送信(Send Geolocation Information)]:このチェックボックスをオンにします。
- EMCC トランクでは、SendGeolocation を True、MTPRequired を False、および UnattendedPort を False に指定する必要があります。 (注)
- f) [保存(Save)] をクリックし、EMCC 用のクラスタ間 SIP トランクを保存します。

ステップ **19** EMCC クラスタ間サービス プロファイルを設定します。

a) Cisco Unified Communications Manager の管理ページで、[拡張機能(Advance Features)] > [EMCC] > [EMCC クラスタ間サービスプロファイル(EMCC Intercluster Service Profile)] を選択します。

- b) [EMCC] ペインで [アクティブ(Active)] チェックボックスをオンにします。
- c) [PSTNアクセス(PSTN Access)] ペインで [アクティブ(Active)] チェックボックスをオンにしま す。
- d) [PSTNアクセスSIPトランク(PSTN Access SIP Trunk)] ドロップダウン リスト ボックスで、設定 した SIP トランクを選択します。
- e) [RSVPエージェント(RSVP Agent)] ペインで [アクティブ(Active)] チェックボックスをオンにし ます。
- f) [RSVPエージェントSIPトランク(RSVP Agent SIP Trunk)] ドロップダウン リスト ボックスで、 設定した別の SIP トランクを選択します。
	- トランクを 1 つだけ設定した場合は、[PSTNアクセスSIPトランク(PSTN Access SIP Trunk)] 用のトランクと同じトランクを [RSVPエージェントSIPトランク(RSVP Agent SIP Trunk)] 用に選択できます。 (注)
- g) [確認(Validate)] をクリックして、設定を検証します。
- h) ポップアップ ウィンドウに失敗のメッセージが表示されなければ、[保存(Save)] をクリックし ます。
- ステップ **20** EMCC リモート クラスタ サービスを設定します。
	- a) Cisco Unified Communications Manager の管理ページで、[拡張機能(Advance Features)] > [EMCC] > [EMCCリモートクラスタ(EMCC Remote Cluster)] を選択します。
	- b) [検索(Find)] をクリックして、既知のリモート クラスタのリストを表示します。
	- c) 設定するリモート クラスタが表示されたら、そのリモート クラスタをクリックし、設定値を 確認します。
	- d) 設定するリモート クラスタが表示されない場合は、[新規追加(Add New)] をクリックして次の 設定を行います。
		- [クラスタID(Cluster ID)]:このクラスタ ID が、他のクラスタのクラスタ ID のエンタープ ライズ パラメータ値に一致することを確認します。
		- [完全修飾名(Fully Qualified Name)]:リモート クラスタの IP アドレスまたはリモート クラ スタ上の任意のノードとして解決可能なドメイン名を使用します。
			- EMCC が有効になっている間、TFTP チェックボックスは常にオフになってい る必要があります。 (注)
- ステップ **21** サービス パラメータを設定します。
	- a) Cisco Unified Communications Manager の管理ページで、[システム(System)] > [サービスパラメー タ(Service Parameters)] を選択します。
	- b) [サーバ(Server)] ドロップダウン リスト ボックスで、サーバを選択します。
	- c) [サービス(Service)] ドロップダウン リスト ボックスで、[Cisco Extension Mobility] サービスを選 択します。
	- d) ウィンドウの上部にある [詳細設定(Advanced)] ボタンをクリックします。
	- e) 必要に応じて、[Clusterwide Parameters (Parameters that apply to all servers)] ペインで次のサービ ス パラメータを設定します。
		- Inter-cluster Maximum Login Time

• EMCC Allow Proxy:この値を [True] に設定します。

- EMCC では、コール ログが常にクリアされま す。 (注)
- EMCC では、複数のログインが常に許可されま す。 (注)

SRST を動作させるために、EMCC に特別な設定をする必要はありません。 システムに SRST 設定が必要となる場合は、通常どおり設定してください。

関連トピック

```
クラスタ間のエクステンション モビリティ, (641 ページ)
EMCC コール ルーティング, (664 ページ)
EMCC の設定, (641 ページ)
EMCC 機能の設定項目, (681 ページ)
EMCC クラスタ間サービス プロファイルの設定項目, (687 ページ)
リモート クラスタの設定, (688 ページ)
サービス パラメータの設定, (622 ページ)
Cisco Extension Mobility サービスのパラメータ, (628 ページ)
```
# <span id="page-703-0"></span>**EMCC** 機能

この項では、EMCC の機能と設定、サポートされている電話機、ログインの説明と要約、コール 処理、および電話機のセキュリティについて解説します。

# **EMCC** と **Cisco Extension Mobility**

Cisco Extension Mobility 機能が初めて提供されたのは、Cisco CallManager のリリース 3.1 からで す。 Cisco Extension Mobility は、継続してクラスタ内のユーザおよびデバイスだけに適用されま す。 ただし、ユーザは、ログインする場所に関係なく次のようなシームレスなエクスペリエンス を必要としています。

- ユーザに対して、同じ機能セットおよびサービス セット(すべての回線、スピード ダイヤ ル、メッセージ ボタン、MWI、および機能)
- 管理者に対して、セキュリティ、CAC、ローカル ゲートウェイ アクセス、ローカル メディ ア リソース、およびサービスアビリティ

#### **EMCC** の課題

クラスタ内 Cisco Extension Mobility には、次の特徴があります。

- ローカル データベースでデバイス情報を使用できる。
- ローカル データベースでユーザ情報を使用できる。
- ローカル データベースでグローバル情報を使用できる。
- クラスタ間 Cisco Extension Mobility には、次の特徴があります。
	- デバイス情報がクラスタ データベースに格納される。
	- ユーザ情報がデバイス情報とは別のクラスタ データベースに格納される。
	- ルーティング設定およびサービスパラメータなどのグローバル情報が両方のクラスタのデー タベースに格納される。

Cisco Extension Mobility には、ユーザ情報を管理するクラスタにデバイス情報を移動するか、逆 に、デバイス情報を管理するクラスタにユーザ情報を移動する必要があるという課題があります。

# **EMCC** ソリューション

クラスタ間のエクステンションモビリティの問題を解決するソリューションは相互登録です。相 互登録には、次の特徴があります。

- ホーム クラスタのユーザは訪問先クラスタの電話機にログインする。
- ログイン手順によって、ホーム クラスタのデータベースにデバイス情報が伝送される。
- ホーム クラスタのデータベースは、ユーザ デバイス プロファイルを使用して一時デバイス を作成する。
- ホーム クラスタの TFTP サーバは、電話機の設定ファイルを作成する。
- ログイン後、訪問先クラスタは電話機をホーム クラスタの TFTP サーバに転送する。
- ·雷話機は、ホームクラスタ (HC) の TFTP サーバから TFTP 設定をダウンロードした後、 ホーム クラスタの Cisco Unified Communications Manager に相互登録する。

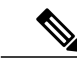

(注) クラスタは、ログイン ユーザから見てホームまたは訪問先と呼びます。

#### **Cisco Extension Mobility Cross Cluster** のインタラクション

Cisco Extension MobilityCrossCluster機能と他の機能とのインタラクション一覧については、[EMCC](#page-729-1) [のインタラクション](#page-729-1), (676 ページ)を参照してください。

#### **EMCC** の範囲

Cisco Extension Mobility Cross Cluster は、次の機能をサポートしています。

• Cisco Extension Mobility ログインおよびログアウト

◦ ユーザ認証はクラスタ間で行われる。

- セキュリティ
	- クラスタ間のセキュリティはデフォルトで提供される。
	- セキュアな電話機のセキュリティ プロファイルを持つ Cisco Unified IP Phones と、非セ キュアなセキュリティ プロファイルを持つ Cisco Unified IP Phone をサポート。
- 訪問先電話機に適した PSTN アクセス
	- E911はPSTN(つまり、ローカルゲートウェイ)の適切な場所にルーティングされる。
	- 市内通話は PSTN の適切な場所にルーティングされる。
	- ローカルルートグループに着信するコールは、訪問先クラスタ内のローカルゲートウェ イにルーティングされる。
- 訪問先電話機に適したメディア リソースの表示(次の例を参照)
	- RSVP エージェント、TRP、保留音(MOH)、MTP、トランスコーダ、会議ブリッジ
- コール アドミッション制御 (CAC)
	- ホーム クラスタは、訪問先クラスタのロケーションとリージョンの情報を持たない。
	- Cisco Unified Communications Manager のロケーションとリージョンは、クラスタ境界を 越えては適用できない。
- 訪問先クラスタの RSVP エージェントを使用する RSVP エージェントベースの CAC
- ホーム クラスタで実質的にサポートできるコール機能およびサービス
	- 制限事項の例:インターコムの設定にはスタティックなデバイスの設定を指定するた め、Cisco Extension Mobility Cross Cluster ではインターコム機能がサポートされない。
- EMCC ログイン デバイスの最大オーディオ ビットレートは、デフォルトで 8 kbps (G.729) に設定

# **EMCC** ログイン

ここでは、EMCC ログインについて説明します。

# **EMCC** ログインの用語

次の図に、Cisco Extension Mobility Cross Cluster における訪問先クラスタとホーム クラスタを示し ます。

図 **34**:訪問先クラスタと ホーム クラスタ

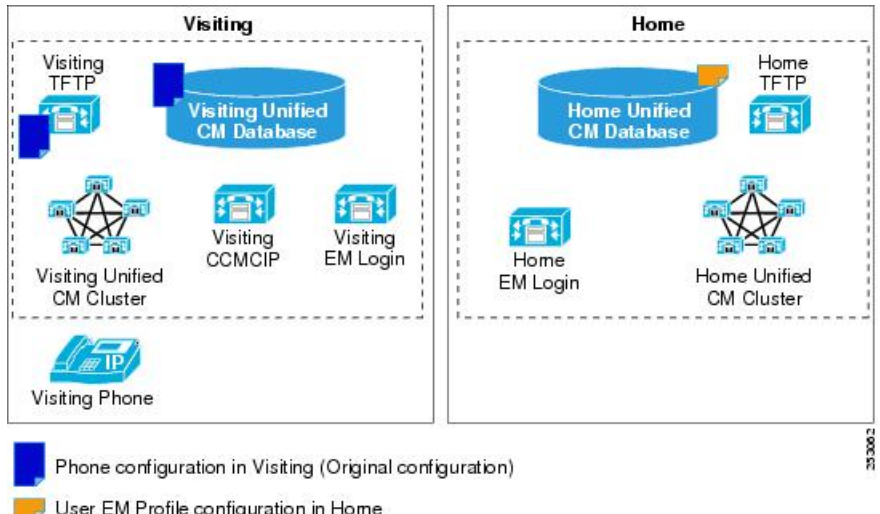

### 訪問先クラスタ

訪問先クラスタには、次の特徴があります。

- 電話機は地理的に訪問先に存在する。
- 電話機の設定は、訪問先の Cisco Unified Communications Manager データベースに格納されて いる。
- •電話機が必要とするリソース(ゲートウェイおよび RSVP エージェントなど)は、訪問先に 存在する。
- 通常、訪問先電話機は(EMCCログインの前に)この地理的ロケーションを管理する訪問先 の Cisco Unified Communications Manager クラスタに登録する。
- CCMCIP は Cisco CallManager Cisco IP Phone サービスを示す。

### ホーム クラスタ

ホーム クラスタには、次の特徴があります。

- エンド ユーザの設定はホーム クラスタに存在する。
- ユーザデバイスプロファイル(回線、スピードダイヤル、機能、およびその他の多数のユー ザ特性)は、ホームクラスタに存在する。
- ユーザのダイヤリング傾向は、ホーム コンテキスト内で有効。

• ユーザ ロケールはホーム クラスタに存在する。

相互登録のプロセスでは、デバイス データをホーム クラスタにインポートし、ホーム クラスタ 内のエンド ユーザのエクステンション モビリティ (EM) プロファイルと組み合わせてデバイス レコードを作成します。次に電話機を転送し、ホーム クラスタの Cisco Unified Communications Manager に直接登録します。

### **EMCC** ログインの進行

次の図に、エクステンション モビリティでホーム クラスタを検索するときの Cisco Extension Mobility Cross Cluster ログインを示します。

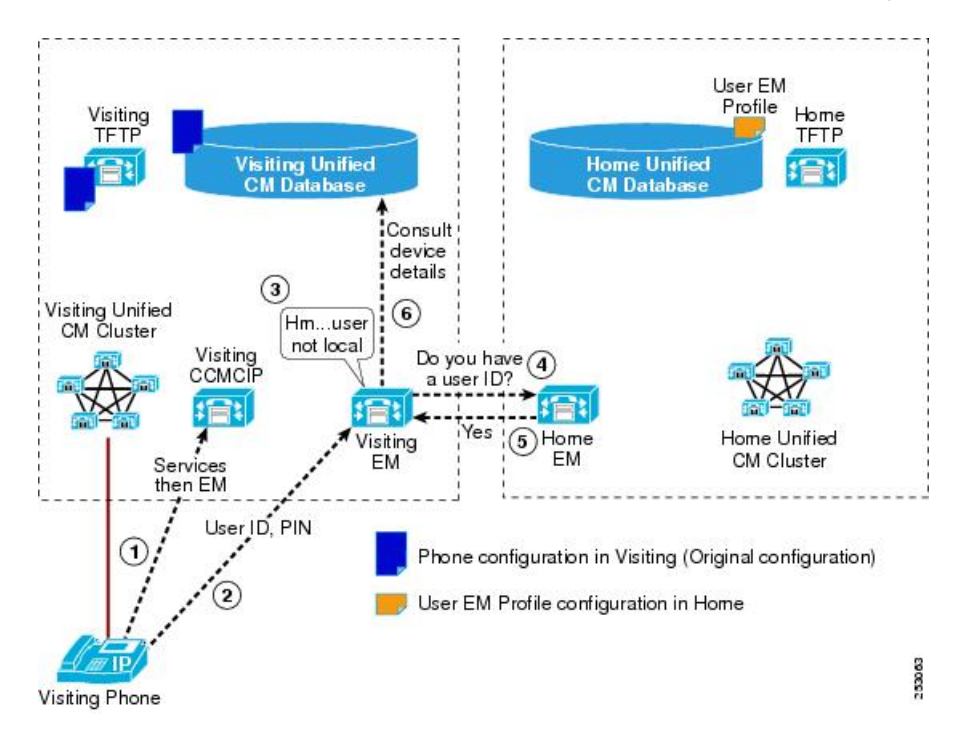

図 **35**:**EMCC** ログイン:エクステンション モビリティによるホーム クラスタの検索

Ι

次の図に、エクステンション モビリティで認証、ホーム クラスタへの情報提供、およびホーム クラスタの準備を行う場合の Cisco Extension Mobility Cross Cluster ログインを示します。

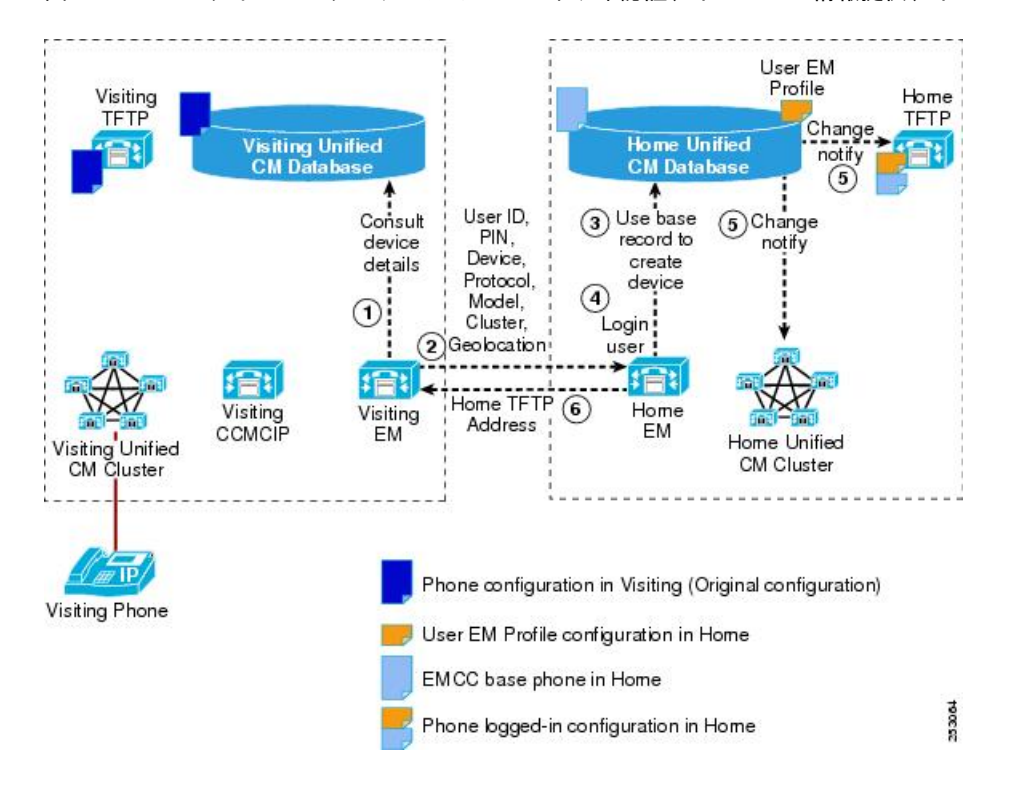

図 **36**:**EMCC** ログイン:エクステンション モビリティ認証、ホームへの情報提供、ホームの準備

次の図に、エクステンションモビリティで訪問先クラスタを変更し、登録を開始する場合のCisco Extension Mobility Cross Cluster ログインを示します。

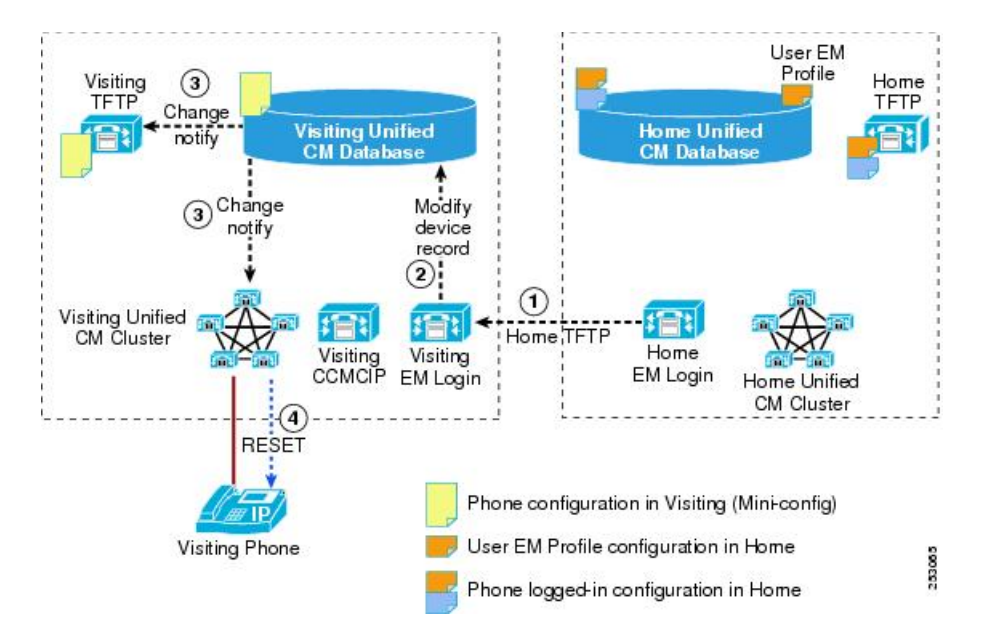

図 **37**:**EMCC** ログイン:エクステンション モビリティで訪問先クラスタを変更、登録の開始

Mini-config とは、ログイン後に電話機をホーム クラスタにリダイレクトするために訪問先クラス タで作成された簡単な設定ファイルのことです。

次の図に、エクステンション モビリティ ログイン サービスが処理を完了して電話機が登録され る場合の Cisco Extension Mobility Cross Cluster ログインを示します。

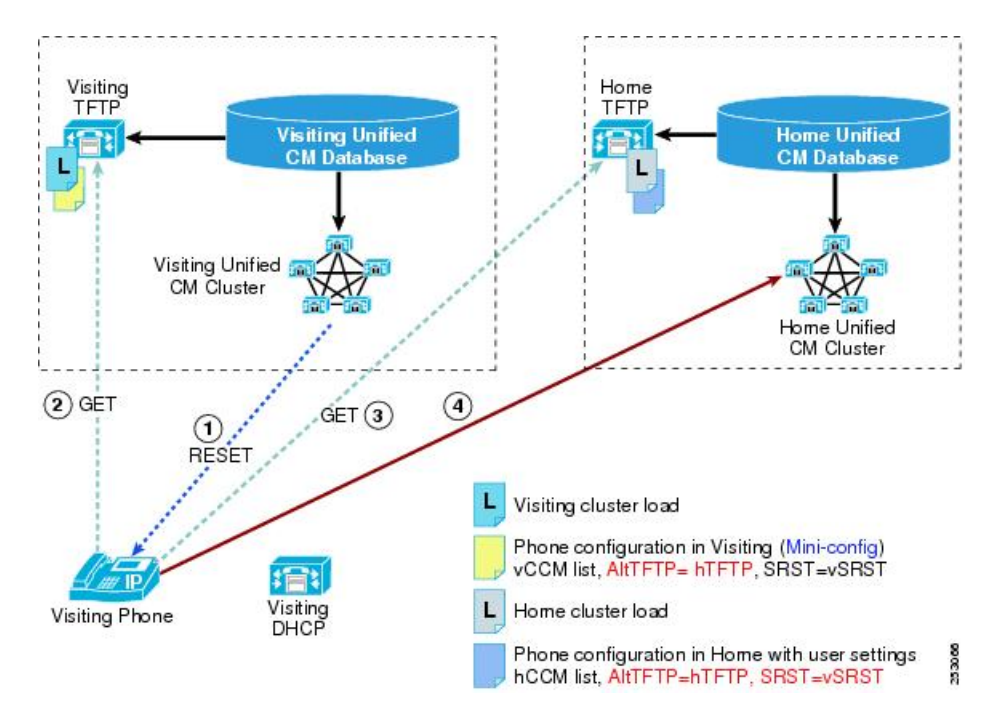

図 **38**:**EMCC** ログイン:エクステンション モビリティ ログイン サービスの処理完了と電話機の登録

# **EMCC** をサポートする電話機の判別

Cisco Extension Mobility Cross Cluster をサポートする電話機のリストは、バージョンおよびデバイ ス パックごとに異なります。

特定のリリースおよびデバイス パック用に、Cisco Extension Mobility Cross Cluster をサポートする デバイスの全リストを作成するには、Cisco Unified Reporting アプリケーションを使用します。 そ のためには、次の手順に従います。

**1** 次のいずれかの方法を使用して、Cisco Unified Reporting を開始します。

Web アプリケーションへのアクセスを許可されるまで、ユーザの認証には Cisco Tomcat サービ スが使用されます。 アプリケーションには次の方法でアクセスできます。

- Cisco Unified Communications Manager の管理ページのナビゲーション メニューで [Cisco Unified Reporting] を選択し、[Go] をクリックします。
- Cisco Unified Real Time Monitoring Tool (RTMT) のメニューで [File] > [Cisco Unified Reporting] を選択します。
- https://<サーバ名または IP アドレス>:8443/cucreports/と入力し、認証済みの ユーザ名とパスワードを入力します。
- **2** ナビゲーション バーで、[System Reports] をクリックします。
- **3** 左側のカラムに表示されたレポートのリストで、[Unified CM Phone Feature List] オプションを クリックします。
- **4** [Generate a new report] リンクをクリックして新規レポートを生成するか、または、レポートが すでに存在する場合は、[Unified CM Phone Feature List] リンクをクリックします。
- **5** Cisco Extension Mobility Cross Cluster をサポートするすべてのデバイスのレポートを生成するに は、対応するドロップダウンリストボックスから次の設定を選択し、[Submit]ボタンをクリッ クします。

[Product]: [All]

[Feature]:[Extension Mobility Cross Cluste]

[List Features] ペインに、Cisco Extension Mobility Cross Cluster 機能がサポートされているすべ てのデバイスのリストが表示されます。 カラムの見出し([Product] または [Protocol])の隣に ある上下の矢印キーをクリックして、リストをソートできます。

Cisco Unified Reporting アプリケーションの詳細については、『*Cisco Unified Reporting Administration Guide*』を参照してください。

# **EMCC** の設定

Cisco Unified Communications Manager の管理ページおよび他の Cisco Unified Communication コン ポーネント(Cisco Unified サービスアビリティや Cisco Unified Communications Operating System な ど)で Cisco Extension Mobility Cross Cluster を設定するための手順の概要については、EMCC の設 定に関連するトピックを参照してください。

#### 関連トピック

EMCC [の設定](#page-734-1), (681 ページ)

# **EMCC** のアクティブ ログインとリモート ログインの概要

ユーザのホーム クラスタでは、管理者はリモート デバイスからログイン済みのクラスタ ユーザ のリストを確認できます。

このことを行うには、管理者が次の手順を実行します。

手順

ステップ **1** Cisco Unified Communications Manager の管理ページで、[デバイス(Device)] > [電話(Phone)] を実行 します。

[電話の検索/一覧表示(Find and List Phones)] ウィンドウが表示されます。

ステップ **2** [関連リンク(RelatedLinks)]ドロップダウンリストボックスで[リモートログインデバイス(Remotely Logged In Device)] を選択し、[移動(Go)] をクリックします。

リモートログインデバイスのレポートの詳細については、『Cisco UnifiedCommunications Manager アドミニストレーション ガイド』を参照してください。

- ステップ **3** 管理者は、任意のクラスタで Cisco Extension Mobility または Cisco Extension Mobility Cross Cluster にログイン済みのクラスタ デバイスのリストを確認できます。このことを行うには、管理者が次 の手順を実行します。
	- a) Cisco Unified Communications Manager の管理ページで、[デバイス(Device)] > [電話(Phone)] を実 行します。

[電話の検索/一覧表示(Find and List Phones)] ウィンドウが表示されます。

b) [関連リンク(Related Links)]ドロップダウンリストボックスで[現在ログイン中のデバイスのレ ポート(Actively Logged In Device Report)] を選択し、[移動(Go)] をクリックします。 現在ログイン中のデバイスのレポートの詳細については、『CiscoUnifiedCommunicationsManager アドミニストレーション ガイド』を参照してください。

# **EMCC** コール処理

この項では EMCC コール処理と、コール処理問題に関するヘルプの入手方法について説明しま す。

### **EMCC** コール処理の概要

次の図に、EMCC コール処理の概要を示します。

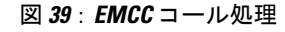

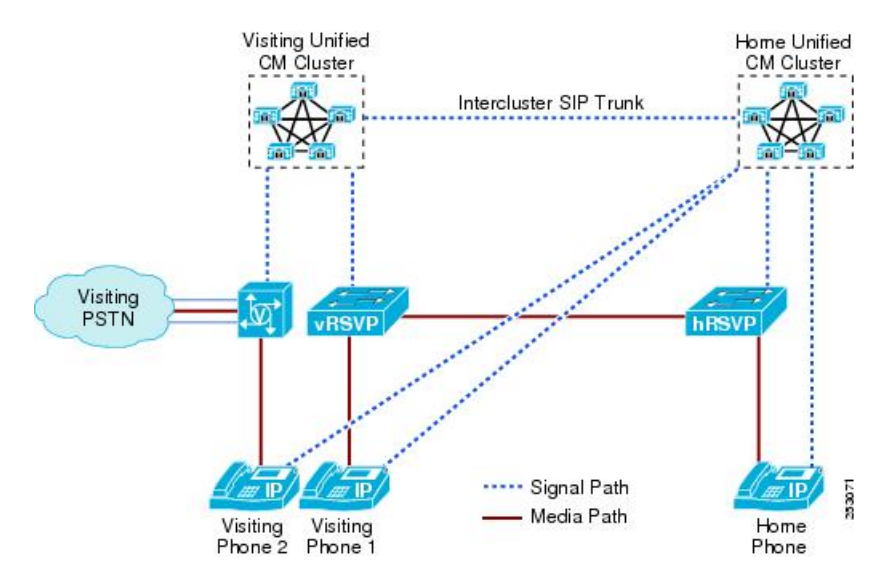

### **EMCC** コール処理の特徴

EMCC コール処理には、次の特徴があります。

• ホーム クラスタでのコール制御

◦ 訪問先電話機はホーム クラスタに登録する。

• RSVP エージェントは訪問先クラスタから割り当てられるが、制御はホーム クラスタから間 接的に行われる。

◦ 訪問先電話機はホーム クラスタに登録する。

- RSVP ベースの CAC 用のホーム クラスタ ポリシーに従う。
- ホーム クラスタおよび訪問先クラスタによるコーデック選択

◦ メディアはホーム クラスタおよび訪問先クラスタで処理を行う。

- コーデックは両クラスタの EMCC リージョン設定に基づいて選択される。
- 緊急コールのルーティングは訪問先電話機および訪問先クラスタに依存する。
	- ホーム クラスタでは、ホーム クラスタと訪問先クラスタ両方の緊急事態パターンがサ ポートされる。
	- EMCC SIP クラスタ間トランク経由でローカル ルート グループを使用し、訪問先クラ スタに緊急コールをルーティングする。
	- 訪問先クラスタで設定された訪問先電話機のローカル ルート グループを使用する。
- 訪問先クラスタでのデバイスに依存する PSTN アクセス
	- 訪問先電話機と同じ場所に設置されているローカルゲートウェイにSIPトランクからの コールをルーティングする。

### **EMCC** コール処理の要件

Cisco Extension Mobility Cross Cluster は、次のコール処理要件を満たしています。

- 緊急コールのルーティング
	- ユーザは、ホームクラスタの緊急事態パターンまたは訪問先クラスタの緊急事態パター ンにダイヤルできる(たとえば、英国の 999 または米国の 911)。
	- どのクラスタの緊急事態パターンにダイヤルしたかにかかわりなく、訪問先クラスタの ローカル ゲートウェイにコールをルーティングする必要がある。

<sup>•</sup> RSVP エージェント ベースの CAC

◦ 訪問先クラスタの RSVP エージェントは、訪問先クラスタ内にある訪問先電話機のメ ディアリソースグループリストMRGL)に基づいて割り当てる必要がある。

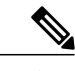

電話機をホーム クラスタに登録したにもかかわらず、訪問先クラスタで電話機のロケーショ ンを移動すると、訪問先クラスタ内のローカル ゲートウェイまたはメディア リソース グルー プリスト(MRGL)に正しく割り当てられない場合があります。 (注)

### 緊急コールの **EMCC** コール処理

次の図に、緊急コールに対する Cisco Extension Mobility Cross Cluster のコール処理を示します。

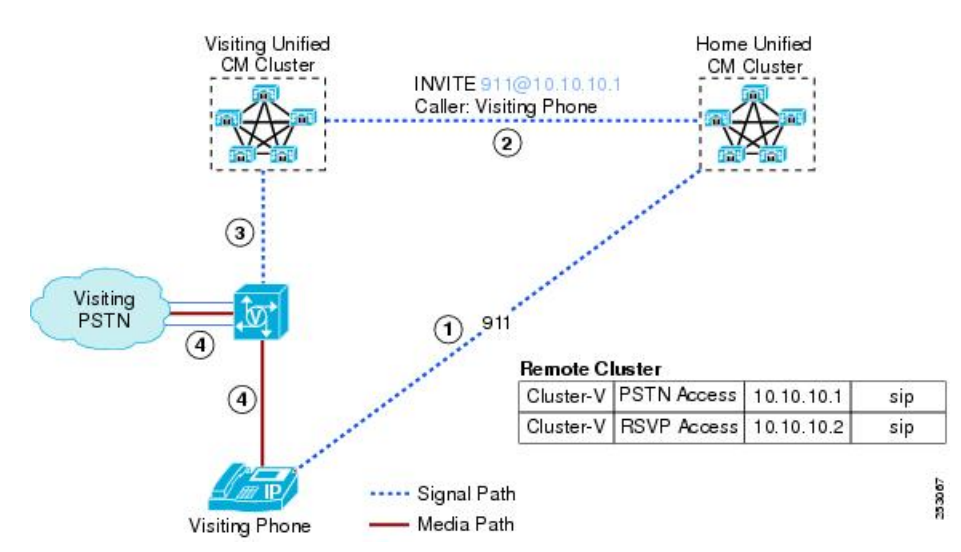

#### 図 **40**:緊急コールの **EMCC** コール処理

## ローミング用デバイス プールの検索

ローミング用デバイス プールの検索には、次の特徴があります。

- EMCC 電話機は、ホーム クラスタのローミング用デバイス プールからローミングに影響す る属性を検索する。
- ホームクラスタでは、リモートクラスタごとにローミング用デバイスプールを1つ設定し、 そのクラスタを特徴付ける個別の位置情報を使用する。次に例を示します。
	- $\degree$  DPforUKCluster (country=UK)
	- $\degree$  DPforSJCluster (country=US, A1=CA, A3=SJ)
- 訪問先クラスタでエクステンションモビリティを有効にした電話機では、訪問先クラスタで 位置情報を設定する。
- ログイン処理によって、電話機の位置情報が訪問先クラスタからホームクラスタに送信され る。
- ホーム クラスタに設定された EMCC 位置情報フィルタによって、電話機の位置情報がフィ ルタリングされる。
- ホームクラスタでは、フィルタ処理された電話機の位置情報を使用して、電話機のローミン グ用デバイス プールに最適なデバイス プールが検索され、電話機がホーム クラスタに登録 される。

### ローミング用デバイス プールのマッチング

次の図に、ホームクラスタ内の位置情報を使用したローミング用デバイスプールのマッチングを 示します。

図 **41**:ホーム クラスタ内の位置情報を使用したローミング用デバイス プールのマッチング

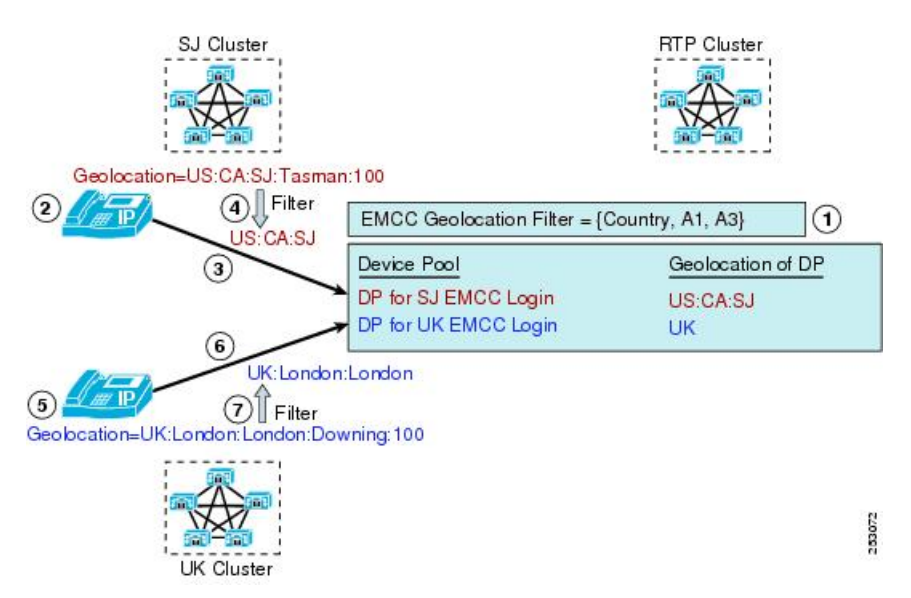

### **EMCC** コール処理の設定

訪問先クラスタでは、エクステンション モビリティを有効にした電話機の位置情報を設定しま す。この設定は、[電話の設定(PhoneConfiguration)]ウィンドウ([デバイス(Device)]>[電話(Phone)]) の [位置情報(Geolocation)] フィールド、または [デバイスプール設定(Device Pool Configuration)] ウィンドウ ([システム(System)] > [デバイスプール(Device Pool)])の [位置情報の設定(Geolocation Configuration)] ペインにある [位置情報(Geolocation)] フィールドで行います。

訪問先クラスタ内のエクステンション モビリティ対応電話機には、次のエンティティの設定も必 要です。

- •関連する [デバイスプール設定(Device Pool Configuration)] ウィンドウ([システム(System)] > [デバイスプール(Device Pool)])のローカル ルート グループ
- RSVP ポリシーが有効な場合は、電話機のメディア リソース グループ リスト内の RSVP デ バイス(トランスコーダまたは MTP)

ホーム クラスタでは、EMCC 位置情報フィルタを設定します。 [拡張機能(Advanced Features)] > [EMCC] > [EMCC機能設定(EMCC Feature Configuration)] メニュー オプションを使用して、EMCC 位置情報フィルタを設定します。

1 リモート クラスタにつき 1 つのデバイス プールが、ログイン電話機のローミング用デバイス プールとして機能します。

#### 例

デバイス プールに英国クラスタ用 EMCC デバイス プールを指定します。

このデバイス プールの位置情報に英国の位置情報を指定します。

このデバイス プールの「英国の位置情報」位置情報を使用すると、英国の電話機はこのデバイス プールに一致して、電話機がログインしたときにこのプールをローミング用デバイス プールとし て選択できます。

### **EMCC** 電話機一覧

ホームクラスタ管理者は、このクラスタに現在登録されている、すべてのリモートデバイスを一 覧表示できます。 このことを行うには、[デバイス(Device)] > [電話(Phone)] を実行します。 [関連 リンク(Related Links)] ドロップダウン リスト ボックスで [リモートログインデバイス(Remotely Logged In Device)] を選択し、[移動(Go)] をクリックします。

[リモートログインデバイスのレポート(Remotely Logged-In Device Report)] には、次の情報が表示 されます。

- [デバイス名(Device Name)]
- [ログインプロファイル(Logged In Profile)]
- [ユーザID(User ID)]
- [リモートクラスタID(Remote Cluster ID)]
- [ローミング用デバイスプール(Roaming Device Pool)]
- [デバイスセキュリティモード(Device Security Mode)]

### **EMCC** コール処理

ホーム クラスタ内のログイン EMCC 電話機は、次の属性およびプリファレンスを取得します。

- EMCC 基本デバイスからの共通属性(一括管理)
- ローミング用デバイス プールからのローミングに影響する属性
- リモート クラスタごとに 1 つのローミング用デバイス プール
- 訪問先クラスタが同じ EMCC 電話機は同じローミング用 DP を選択
- 国に固有の緊急ダイヤリング プランが可能(たとえば、英国の場合は 999)
- ユーザ デバイス プロファイル(回線およびスピード ダイヤル)からのユーザ プリファレン ス
- EMCC 機能設定からの機能固有の属性
	- すべてのクラスタのすべての EMCC 電話機のコーデック プリファレンス
	- EMCC 電話機の RSVP ポリシー

### <span id="page-717-0"></span>**EMCC** コール ルーティング

コール ルーティングは、ホーム クラスタで電話機用に作成されるコーリング サーチ スペース (CSS)に基づいて実行されます。

ホーム クラスタは、次の優先順位で CSS を連結します。

- **1** 付加 CSS(新規)
	- ローミング用デバイス プールで設定され、国に固有の緊急ダイヤリング プランをサポー トする(たとえば、英国の電話機はリモートで米国クラスタに登録されます。ユーザは、 米国クラスタが通常は認識しない9.999(英国の緊急番号)にダイヤルします)。ホーム クラスタが米国、訪問先クラスタが英国です。
	- ホーム クラスタと訪問先クラスタが同じ緊急事態パターンを共有している場合は、付加 CSS 設定がスキップされる場合がある。

#### **2** 回線 CSS

- **3** デバイス CSS
	- デバイスに固有。[電話の設定(Phone Configuration)] ウィンドウまたはスタティック デバ イス プールで設定します。
	- ホーム クラスタ内で電話機の通常のダイヤリングを実現する。
	- 訪問先電話機はホーム クラスタに電話デバイスが設定されていない。
	- ·ホームクラスタは、ユーザ ログインデバイスプロファイルから EMCC CSS (新規)を 取得し、この CSS をスタティック デバイス CSS として使用する。

#### 付加コーリング サーチ スペースの機能

付加 CSS を設定するには、[システム(System)] > [デバイスプール(Device Pool)] の順に選択し、[デ バイスプールの設定(DevicePoolSettings)] ペインで [付加CSS(Adjunct CSS)] フィールドを設定しま す。

この例では、次の設定が適用されます。

- [付加CSS(Adjunct CSS)] は Adjunct CSS for UK Cluster です。
- ([コーリングサーチスペースのルートパーティション(Route Partitions for this Calling Search Space)]の)[選択されたパーティション(Selected Partitions)] は EMCC Emergency Partition for UK です。

デバイス プールで設定する付加 CSS を使用すると、ログイン後に米国のクラスタに登録され、 ローミング用デバイス プールにバインドされる英国の電話機から、英国の緊急ダイヤリングが可 能になります。 米国のクラスタがホーム クラスタです。

コーリングサーチスペースには、メンバパーティションを1つだけ指定します (EMCCEmergency Partition for UK)

### 訪問先クラスタの緊急事態パターンの設定

ホーム クラスタで訪問先クラスタの緊急事態パターンを設定します。

#### 例

9.999/{EMCC emergency partition for UK} のルートを設定します。 このルートにはメンバが 1 つだ け (標準 LRG) 含まれています。

(米国の)ホームクラスタに登録されている(英国の)訪問先電話機が9.999にダイヤルすると、 電話機のローミング用デバイス プールの付加 CSS により、このパターンはルート パターン 9.999/{EMCC emergency partition for UK} に一致します。 このため、ホームクラスタ(米国のクラ スタ)は、コールをデバイス ローカル ルート グループにルーティングします。

### **EMCC** のローカル ルート グループ

ホームクラスタ内のEMCC訪問先電話機のローカルルートグループには、次の特徴があります。

- デバイスのローカルルートグループは、デバイスローカルPSTNへのゲートウェイを含む。
- 標準 LRG に終端するコールは、発信側デバイス LRG(つまり、ローカル PSTN に接続する ゲートウェイ)に転送される。
- 通常の電話機およびそのローカル ルート グループは、同じクラスタに登録する。
- EMCC 訪問先電話機およびそのローカル ルート グループは、別々のクラスタに登録する。
	- ホーム クラスタには訪問先電話機の設定済みローカル ルート グループがない。
	- ホーム クラスタは訪問先電話機のローカル PSTN ゲートウェイに直接アクセスできな い。
	- ホーム クラスタにある EMCC 訪問先電話機の標準 LRG に終端するコールは、PSTN ア クセス SIP トランク (EMCC の設定) 経由で訪問先クラスタに転送される。
- 訪問先クラスタは、訪問先電話機に設定されたローカルルートグループを検索する(エ クステンション モビリティが有効になっている電話機は、訪問先クラスタでローカル ルート グループを設定する必要があることに注意してください)。
- 訪問先クラスタは、通常の電話機と同様にローカル ルート グループ内のゲートウェイ にコールをルーティングする。

### **EMCC SIP** トランクを使用したローカル ルート グループ

次の図に、EMCC SIP トランクを使用するローカル ルート グループ ルーティングを示します。

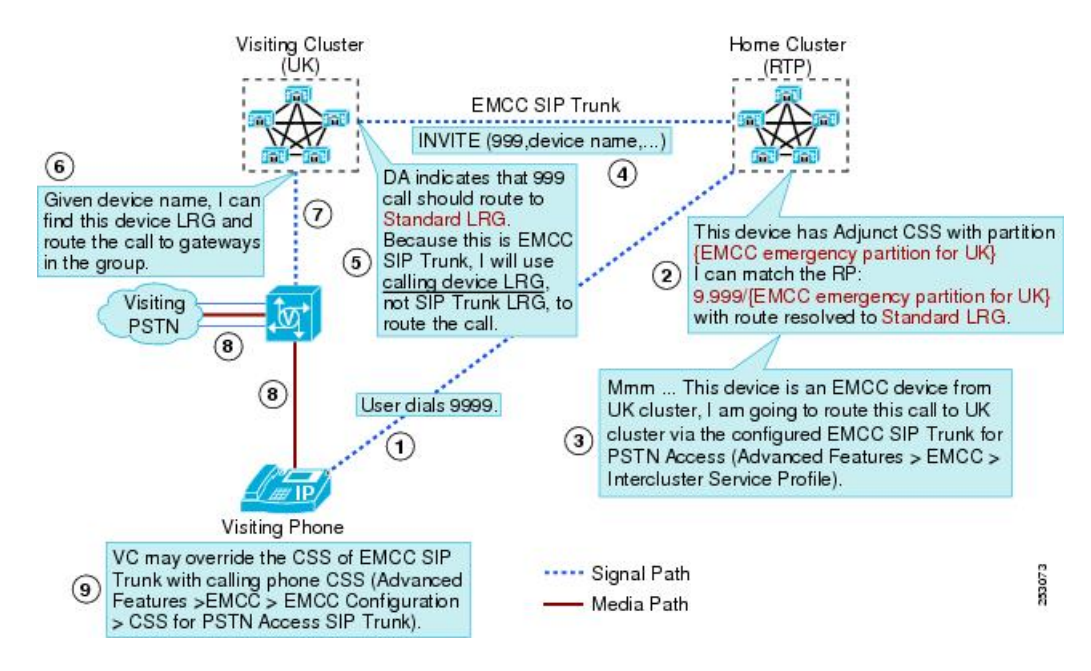

図 **42**:**EMCC SIP** トランクを使用したローカル ルート グループ ルーティング

# デバイス プロファイル内の **EMCC** コーリング サーチ スペース

[デバイスプロファイルの設定(Device Profile Configuration)] ウィンドウ([デバイス(Device)] > [デ バイスの設定(Device Settings)] > [デバイスプロファイル(Device Profile)])で定義した [クラスタ間 エクステンションモビリティのCSS(Extension Mobility Cross Cluster CSS)] フィールドは、ユーザが EMCC ログイン時にこのデバイス プロファイルを選択するときに、リモート電話機のデバイス CSS として使用されます。

### **EMCC** 電話機のリージョン設定

EMCC 電話機のリージョン設定には、次の特徴があります。

• EMCC ログイン電話機はホーム クラスタにリージョンが設定されていない。
- いかなるクラスタについても、すべてのFeaturesEMCCEMCCログイン電話機に、通常のリー ジョン設定に優先する共通のリージョン設定([拡張機能(Advanced Features)] > [EMCC] > [EMCC機能設定(EMCC Feature Configuration)])が割り当てられる。
- リージョンの EMCC 機能のパラメータは、すべてのクラスタに同じ値を設定する必要があ る。 リージョンの EMCC 機能のパラメータに異なる値を設定すると、リモート クラスタの 更新操作によって該当するクラスタの RSVP エージェントが無効となる。
- リージョンの EMCC 機能のパラメータには、次の値が適用される。
	- [EMCC Region Max Audio Bit Rate](この機能パラメータに関係する推奨回避策設定の詳 細については、EMCC [ソリューション](#page-704-0), (651 ページ)を参照してください)
	- [EMCC Region Max Video Call Bit Rate (Includes Audio)]
	- [EMCC Region Link Loss Type]

#### **EMCC** 電話機の **RSVP** 設定

EMCC 電話機の RSVP 設定には、次の特徴があります。

- ホームクラスタのEMCC電話機のRSVPポリシーは、通常の電話機と同じ設定手順に従う。
	- 共通のロケーション(Remote-cluster-locationなど)またはクラスタ固有のロケーション (UK-location など)を設定する。
	- ロケーションに無制限のオーディオおよびビデオ帯域幅を設定して、ロケーションベー スの CAC を無効にする。
	- ロケーション ペアに RSVP ポリシー(予約なし、オプション、必須)を設定する。
- 訪問先クラスタでは、訪問先電話機のメディアリソースグループリスト(MRGL)にRSVP デバイスを追加する。
- RSVPエージェントを割り当てるとき、ホームクラスタのCiscoUnifiedCommunicationsManager はその RSVP エージェントが EMCC 電話機用であることを認識し、RSVP SIP トランク上で 訪問先クラスタに要求をリダイレクトする。
- その他のすべてのメディア リソースを割り当てるとき、ホーム クラスタの Cisco Unified Communications Manager はホーム クラスタに設定されたメディア リソース グループ リスト に基づいてメディア リソースを割り当てる。

## **RSVP** エージェント ベースの **CAC**

次の図に、RSVPエージェントベースのコールアドミッション制御 (CAC) 基本コール用のCisco Extension Mobility Cross Cluster を示します。

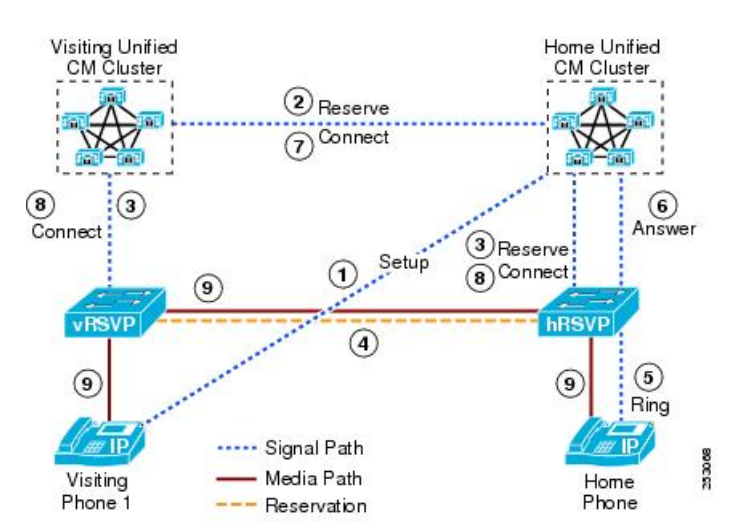

図 **43**:**RSVP** エージェントベースの **CAC** 基本コール用 **EMCC**

## ホーム電話機による **RSVP** エージェント **CAC** の保留**/**再開

次の図に、ホーム電話機による RSVP エージェントベースの保留/再開のための Cisco Extension Mobility Cross Cluster を示します。

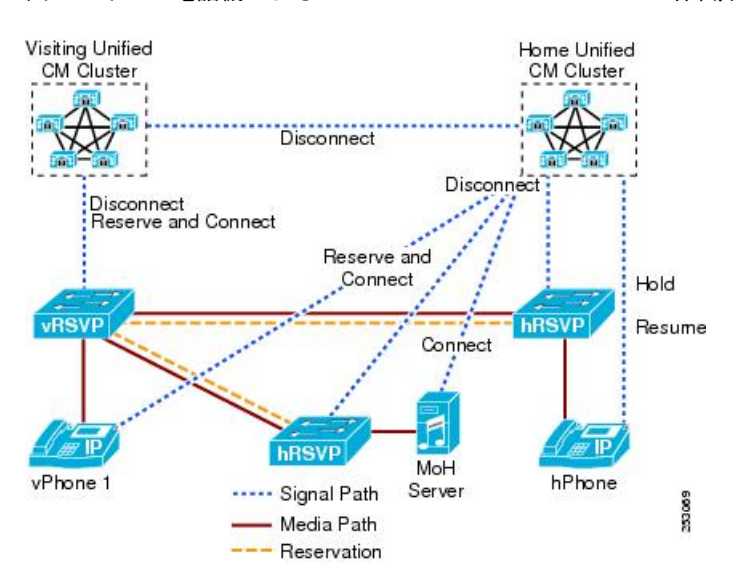

図 **44**:ホーム電話機による **RSVP** エージェントベース **CAC** の保留**/**再開のための **EMCC**

### 訪問先電話機による **RSVP** エージェント **CAC** の保留**/**再開

次の図に、訪問先電話機による RSVP エージェントベースの保留/再開のための Cisco Extension Mobility Cross Cluster を示します。

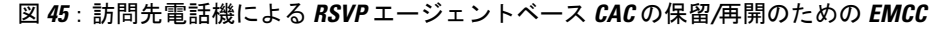

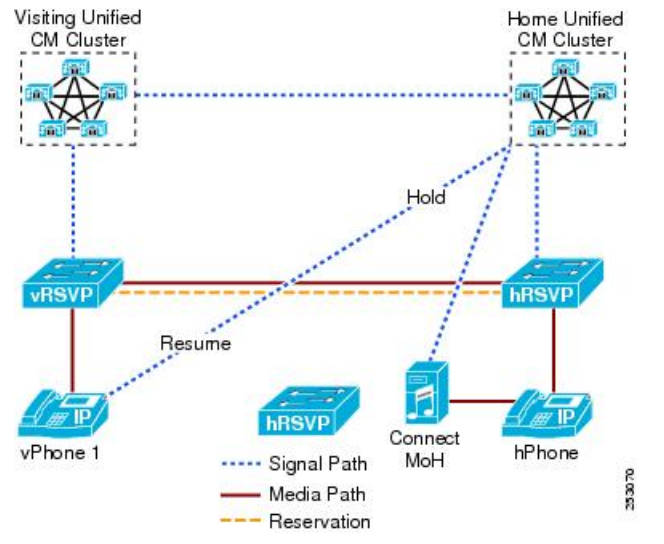

#### **EMCC** コール処理の問題

この項では、EMCC で発生する可能性のある、コール処理に共通の問題について説明します。

- 通常のコールを発信できない。
	- 。EMCC 電話機が正しいローミング用デバイス プールにバインドされていない(げバイ ス(Device)] > [電話(Phone)]の次に[リモートログインデバイス(Remotely Logged In Device)] を選択)。
	- 。ログインデバイスプロファイルに EMCC CSS を設定していない (デバイス(Device)] > [デバイスの設定(Device Setting)] > [デバイスプロファイル(Device Profile)])。
	- RSVP 予約を設定すると失敗する(たとえば、訪問先クラスタにある訪問先電話機のメ ディア リソース グループ リストに RSVP デバイスがない、など)。
	- EMCCログイン電話機でG.729コーデックがサポートされておらず、訪問先クラスタ内 の電話機にトランスコーダが設定されていない。
- 緊急コールを発信できない。
	- 。EMCC 電話機が正しいローミング用デバイス プールにバインドされていない(げバイ ス(Device)] > [電話(Phone)]の次に[リモートログインデバイス(Remotely Logged In Device)] を選択)。
- EMCC 電話機のローミング用デバイス プールで付加 CSS が欠落している。
- 付加 CSS に基づいてホーム クラスタのルーティング設定を確認する。
- 訪問先クラスタにある電話機のスタティック デバイス プールでローカル ルート グルー プ設定が欠落している。
- メディアが存在しない、または片方向メディアが存在する。
	- すべてのクラスタで [FeaturesEMCCEMCCリージョン(EMCC Region)] 設定ウィンドウに 同じ値が設定されているどうかを確認する([拡張機能(Advanced Features)] > [EMCC] > [EMCC機能設定(EMCC Feature Configuration)])。
	- ホーム クラスタの RSVP ポリシーを確認する(ホーム クラスタの RSVP ポリシーだけ が重要)。

#### **EMCC** コール処理問題に関するヘルプ

コール処理問題のヘルプを入手するには、次の手順を実行します。

#### 手順

- ステップ **1** ホーム クラスタおよび訪問先クラスタの両方から、詳細なトレースを収集します。
- ステップ **2** コール シナリオの詳細は次のとおりです。
	- a) EMCC デバイスと、EMCC デバイス以外のデバイスおよびそのクラスタを識別します。 たと えば、EMCC電話機が正しいローミング用デバイスプールにバインドされていないとします。 [デバイス(Device)] > [電話(Phone)]メニューオプションを使用した後、[関連リンク(RelatedLinks )] ドロップダウン リスト ボックスで [リモートログインデバイス(Remotely Logged In Device)] を選択します。

## **EMCC** が設定されている場合の電話機の動作

この項では、WANネットワーク障害時などのEMCC環境での電話機の動作について説明します。

#### **WAN** ネットワーク障害

次の図に、設定ファイルを使用できない場合の WAN ネットワーク障害を示します。

電話機は訪問先クラスタに登録されます。

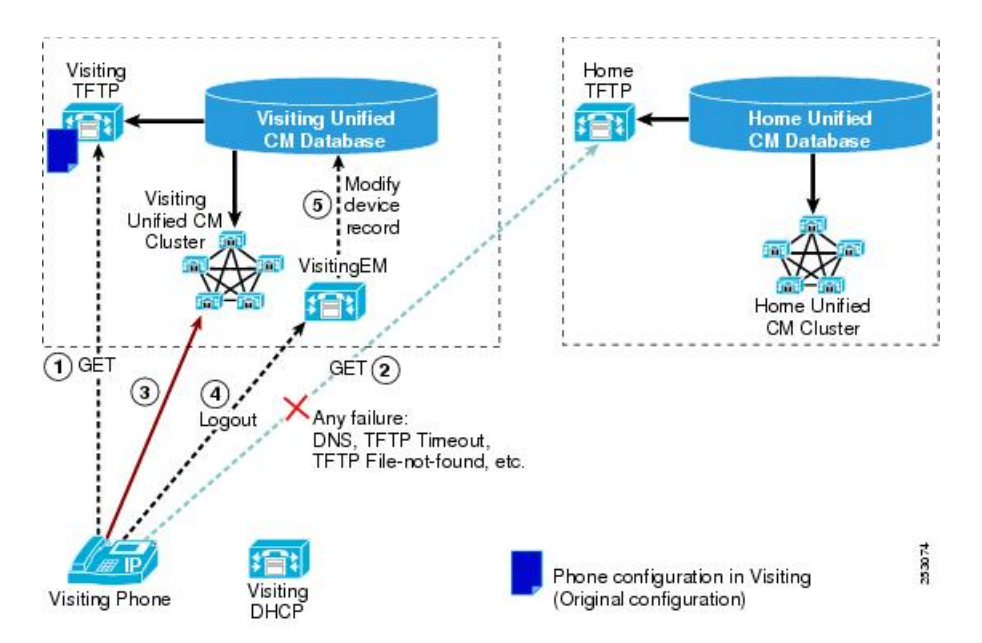

図 **46**:**WAN** ネットワーク障害:設定ファイルを使用できない

EMCC ログイン モードでは、ホーム クラスタへの接続障害を検出した電話機は、そのホーム ク ラスタへの接続を再確立しようとします。 WAN 障害などの障害によって再確立が何度か失敗し た後、電話機は訪問先クラスタにログアウト要求を自動的に発行し、ログアウト時に訪問先クラ スタに再登録します。

### **EMCC** 障害:登録拒否

次の図に、登録拒否が発生した場合の EMCC 障害を示します。

電話機は訪問先クラスタに登録されます。

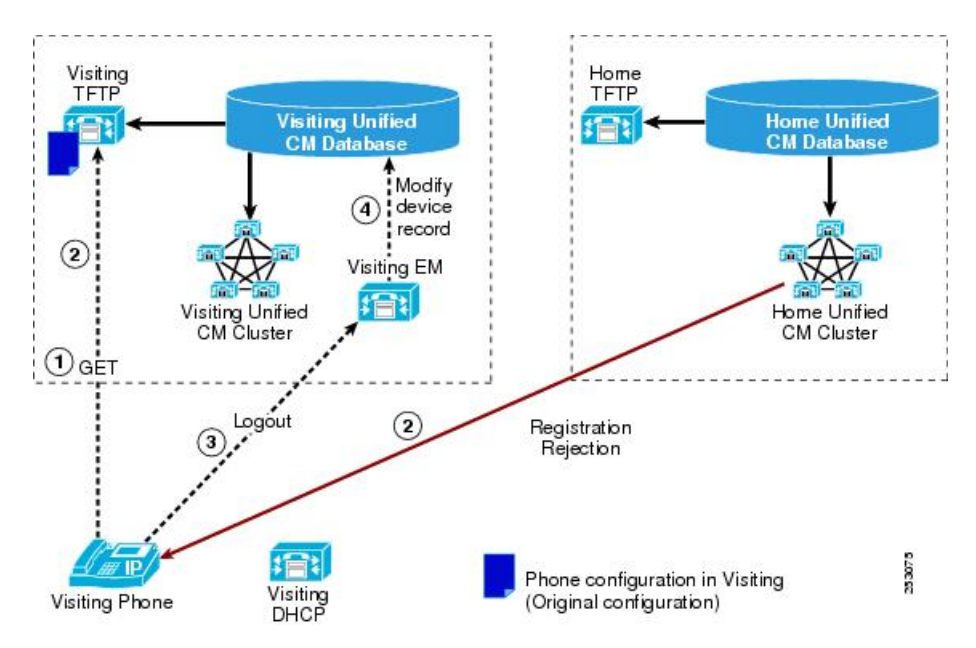

#### 図 **47**:**EMCC** 障害:登録拒否

## **EMCC** 障害:ホーム **CUCM** が使用不能**/**局間障害

次の図に、ホーム Cisco Unified Communications Manager が使用不能となって局間障害が発生した 場合の EMCC 障害を示します。

電話機は SRST にフェールオーバーします。

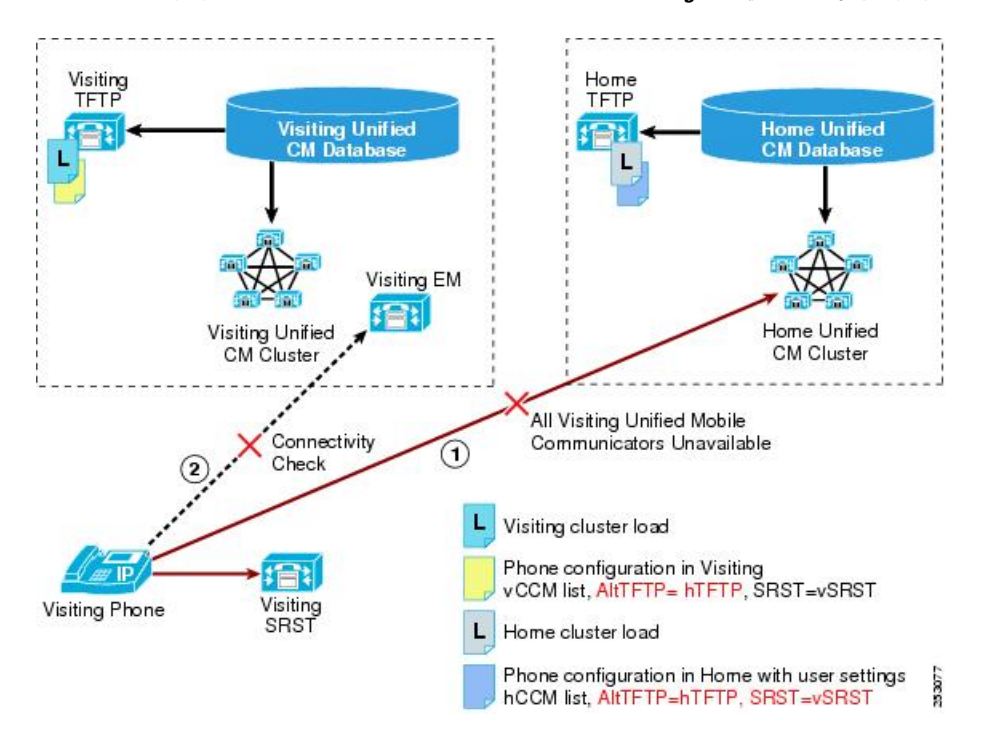

#### 図 **48**:**EMCC** 障害:ホーム **Cisco Unified Communications Manager** が使用不能**/**局間障害

## **EMCC** 障害:ホーム **CUCM** が使用不能**/**クラスタ間障害

次の図に、ホーム Cisco Unified Communications Manager が使用不能となってクラスタ間障害が発 生した場合の EMCC 障害を示します。

電話機は訪問先クラスタに登録されます。

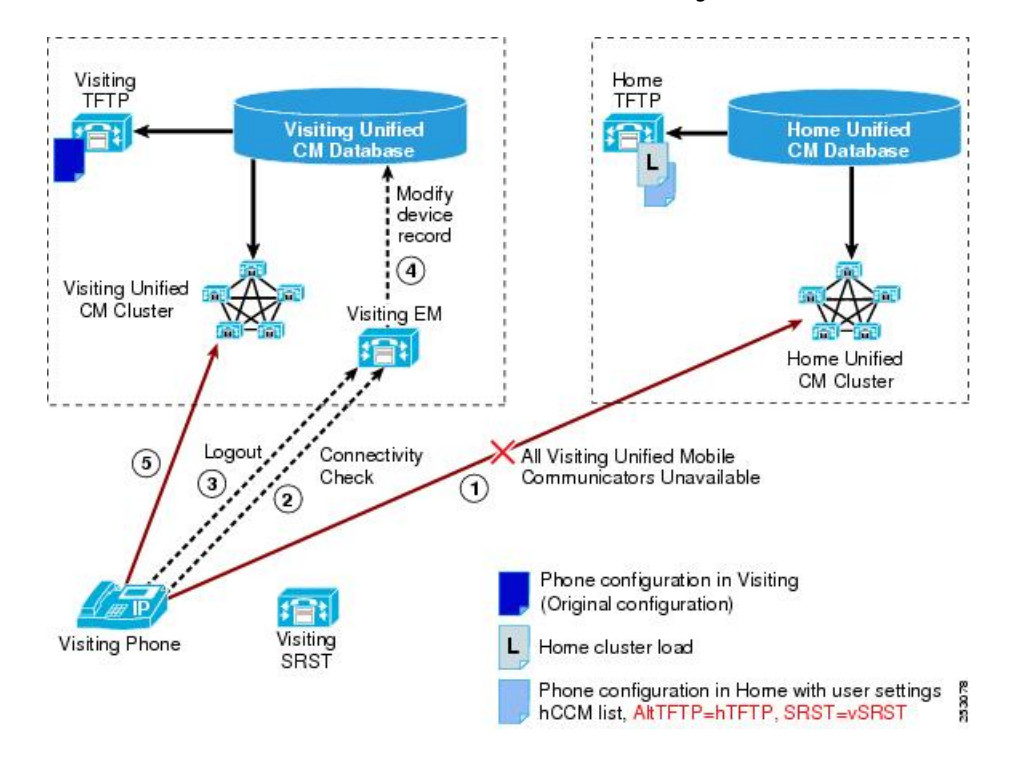

図 **49**:**EMCC** 障害:ホーム **Cisco Unified Communications Manager** が使用不能**/**クラスタ間障害

## **EMCC** 障害:ホーム **CUCM** が使用不能**/**クラスタ間障害(訪問先 **SRST** が存在しない)

次の図に、ホーム Cisco Unified Communications Manager が使用不能となってクラスタ間障害が発 生し、訪問先 SRST が適用されない場合の EMCC 障害を示します。

電話機は訪問先クラスタに登録されます。

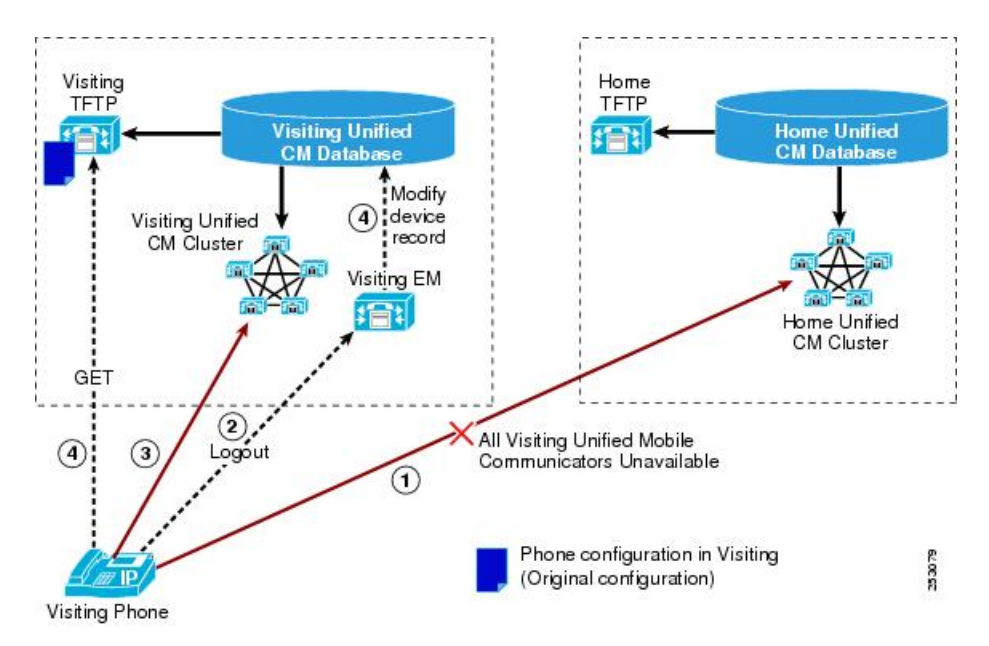

図 **50**:**EMCC** 障害:設定ファイルが使用不能、クラスタ間障害が発生、訪問先 **SRST** が適用されない

## **EMCC** が設定されている場合の電話機のセキュリティ

EMCC 環境での電話機のセキュリティ問題の詳細については、『Cisco Unified Communications Manager セキュリティ ガイド』を参照してください。

# **EMCC** のシステム要件

Cisco Unified Communications Manager のシステム要件は、次のとおりです。

- Cisco Unified Communications Manager リリース 8.0(1) 以降
- Cisco Extension Mobility サービス
- Cisco Unified Communications オペレーティング システム
- Cisco Bulk Provisioning Service
- Cisco Extension Mobility Cross Cluster の設定をサポートし、この設定を使用する他のコール制 御エンティティ。たとえば、他の Cisco Unified Communications Manager クラスタ、EMCC ク ラスタ間サービス プロファイル、および EMCC リモート クラスタ サービス。

# インタラクションおよび制限事項

この項では、Cisco Extension Mobility Cross Cluster のインタラクションおよび制限事項について説 明します。

## **EMCC** のインタラクション

この項では、Cisco Extension Mobility Cross Cluster と他のCisco Unified Communications Manager の 管理コンポーネントのインタラクションを示します。

Cisco Extension Mobility Cross Cluster の相互登録ソリューションを利用すると、ユーザ機能は予想 したとおりにクラスタ間で動作します。 次のリストに、クラスタ間で動作するユーザ機能の一部 を示します。

- 共有回線
- ハント リスト
- 転送/会議/保留
- 自動転送
- Cisco Unified Mobility
- 割り込み/C 割り込み
- 即時転送
- アプリケーション
- スピード ダイヤル
- サービス
- アドレス帳
- デバイス ラベル
- ライン アピアランス管理
- MWI
- ボイスメール
- サイレント
- モニタリングと録音
- 折り返しで話し中/応答なし
- Multilevel Precedence and Preemption (MLPP)

## 異なるクラスタ バージョンの **EMCC** およびセキュリティ モード

この項では、異なるバージョンの Cisco Extension Mobility Cross Cluster とセキュリティ モードとの インタラクションを示します。

(注)

電話機設定ファイルは、ホームクラスタと訪問先クラスタのバージョンが9.xであり、かつ、 両方の TFTP 暗号化設定フラグが有効になっている場合にのみ暗号化できます。

EMCC ログイン時に、訪問先クラスタとホーム クラスタの両方のバージョンが 9.x である場合、 電話機は次の表に示すようにさまざまなモードで動作します。

表 **57**:訪問先クラスタとホームクラスタがどちらもバージョン **9.x** である場合にサポートされるセキュリティ モード

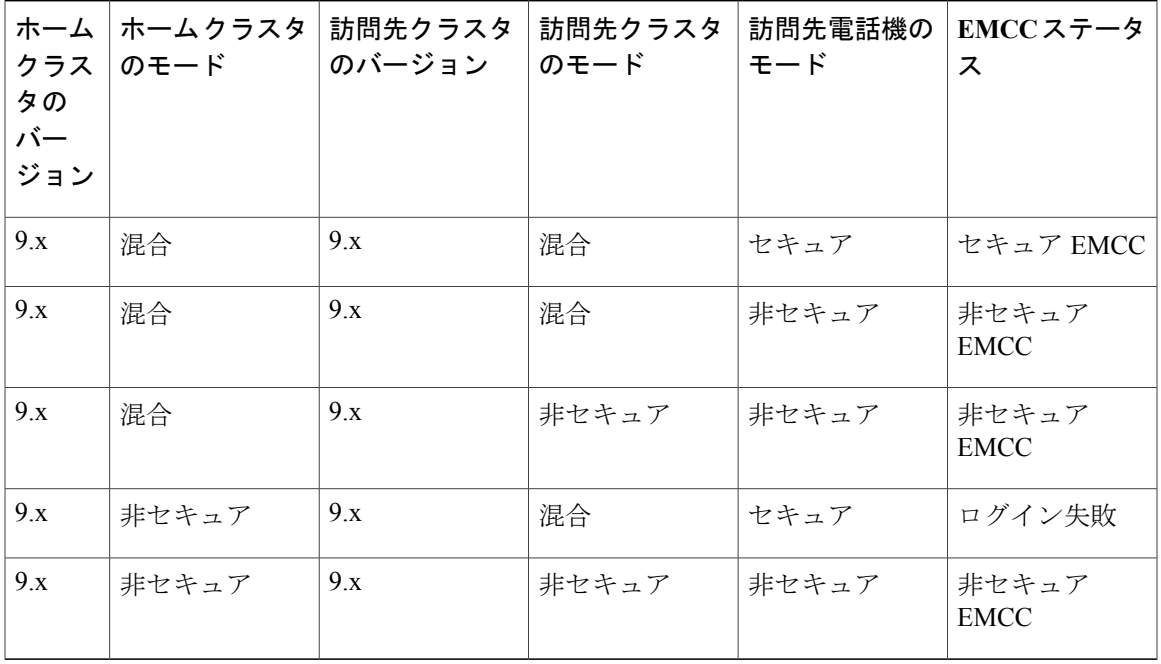

EMCC ログイン時に、訪問先クラスタのバージョンが 8.x で、ホーム クラスタのバージョンが 9.x である場合、電話機は次の表に示すようにさまざまなモードで動作します。

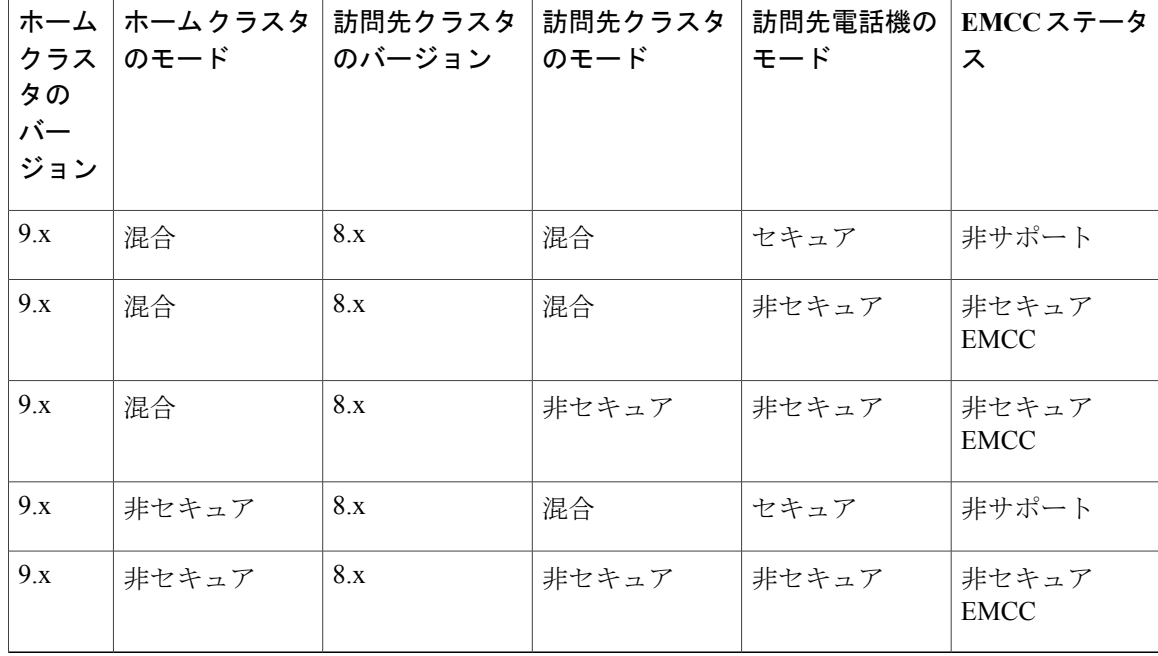

表 **58**:訪問先クラスタがバージョン **8.x** で、ホームクラスタがバージョン **9.x** の場合にサポートされるセキュ リティ モード

EMCC ログイン時に、訪問先クラスタのバージョンが 9.x で、ホーム クラスタのバージョンが 8.x である場合、電話機は次の表に示すようにさまざまなモードで動作します。

表 **59**:訪問先クラスタがバージョン **9.x** で、ホームクラスタがバージョン **8.x** の場合にサポートされるセキュ リティ モード

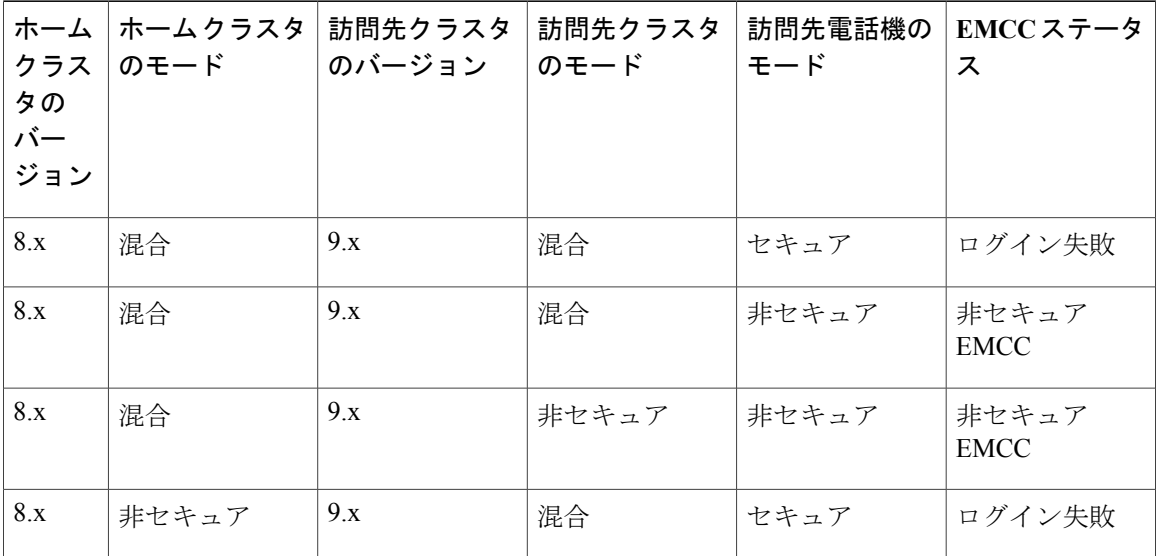

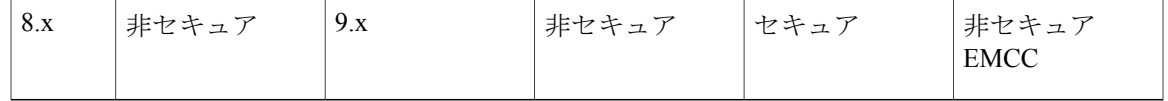

## **EMCC** の制限事項

この項では、他の Cisco Unified Communications Manager の管理コンポーネントでの Cisco Extension Mobility Cross Cluster の制限事項を示します。

### **EMCC** ログアウトの制限事項

エンドユーザがEMCCを使用してログインしているときにホームクラスタの管理者がエンドユー ザの EMCC 機能を無効にしても、このエンド ユーザは自動的にはログアウトされません (この シナリオでは、管理者がこのエンドユーザの[エンドユーザの設定(End UserConfiguration)]ウィン ドウで[クラスタ間のエクステンションモビリティの有効化(Enable Extension MobilityCrossCluster)] チェックボックスをオフにします)。その代わり、このエンドユーザが後でEMCCを実行しよう としても動作しません。 現在の EMCC セッションは、エンド ユーザがログアウトするまで継続 します。

### **EMCC** はインターコム機能をサポートしない

インターコムの設定にはスタティックなデバイスの設定を指定するため、Cisco Extension Mobility Cross Cluster ではインターコム機能がサポートされません。

#### **EMCC** はロケーションベースの **CAC** をサポートしない

ロケーション CAC はサポートされていません。

RSVP ベースの CAC はサポートされています。

### ローカル ルート グループを使用する場合の **EMCC** の制限事項および設定要件

ローカル ルート グループを使用して EMCC コールをルーティングする場合、EMCC の制限事項 および設定要件の詳細については、次の項を参照してください。

- EMCC [コール処理の設定](#page-715-0), (662 ページ)
- [訪問先クラスタの緊急事態パターンの設定](#page-718-0), (665 ページ)
- EMCC [のローカル](#page-718-1) ルート グループ, (665 ページ)
- EMCC SIP [トランクを使用したローカル](#page-719-0) ルート グループ, (666 ページ)

#### **EMCC** の重複ユーザ **ID** の制限事項

動作が予測できないため、(同じ PIN または異なる PIN のいずれの場合も)重複ユーザ ID はサ ポートされていません。

#### **EMCC** デバイスの複数のクラスタ内でのプロビジョニングは不可

自動登録は無効にしておくことをお勧めします(不用意なプロビジョニングを避けるため)。

### クラスタ間の **EMCC** およびセキュリティ モード

すべてのクラスタでは、次のいずれかから同じセキュリティ モードを指定する必要があります。

- クラスタは、非セキュアなクラスタまたは混合モードのクラスタを指定できます。
- Cisco Extension Mobility Cross Cluster が有効になっている電話機は、セキュア モードまたは非 セキュア モードを指定できます。

#### 訪問先電話機のログイン制限

参加クラスタ内の Cisco Extension Mobility サービスは、定期的なリモート クラスタの更新を実行 します。 [EMCC機能設定(EMCC Feature Configuration)] 機能のパラメータ Remote Cluster Update Interval によって、更新間隔を制御します。デフォルト値には 30 分が指定されています。

クラスタ A の Cisco Extension Mobility サービスがこの更新についてリモート クラスタ(クラスタ Bなど)から応答を受け取らない場合、クラスタ A の [リモートクラスタ(Remote Cluster)] ウィン ドウには、クラスタ B の [リモートがアクティブ(Remote Activated)] サービスが [False] に設定され ていると表示されます。

この場合、訪問先クラスタではホームクラスタからの応答を一切受け取らず、ホームクラスタの [リモートがアクティブ(Remote Activated)] 値を [False] に設定します。

この間隔の間は、訪問先電話機がEMCCを使用してログインできない場合があります。訪問先電 話機は、「ログインできません(23)」というメッセージを受信します。

この時点で、訪問先電話機から EMCC にログインしようとすると、エラー「ログインできません (23)」が発生してログインに失敗します。このエラーは電話機に表示されます。 これは、ホー ム クラスタの Cisco Unified Communications Manager がサービス停止からサービス中に変化したこ とを、訪問先クラスタが検出していないために発生します。

リモートクラスタのステータス変更の検出は、EMCC機能パラメータ Remote Cluster Update Interval の値に基づいて、訪問先の Cisco Extension Mobility サービスが最後にクエリー/更新を実行した時 点を基に行われます。

また、[リモートクラスタサービスの設定(Remote Cluster Service Configuration)] ウィンドウ([拡張 機能(Advanced Features)] > [EMCC] > [EMCC <sup>]</sup> モートクラスタ(EMCC Remote Cluster)]) の [リモー トクラスタを今すぐ更新(Update Remote Cluster Now)] ボタンをクリックすると、「リモートがアク ティブ(Remote Activated)] 値を [True] に変更できます。このとき、EMCC ログインも有効になりま

す。これ以外の場合、次の定期更新サイクルの後、訪問先電話機によるEMCCログインは通常に 戻ります。

## **EMCC** とプロダクト固有の設定

# インストールと **EMCC** のアクティブ化

Cisco Unified Communications Manager のインストール後、必要な設定作業を実行すると、ネット ワークで Cisco Extension Mobility Cross Cluster 機能をサポートできます。 実行する必要がある設定 作業については、[EMCC](#page-694-0) の設定, (641ページ)を参照してください。

## **EMCC** の設定

この項では EMCC の設定について説明します。

## **EMCC** 機能の設定項目

次の表に、[EMCC機能設定(EMCC Feature Configuration)] ウィンドウ ([拡張機能(Advanced Features)] > [EMCC] > [EMCC機能設定(EMCC Feature Configuration)])で設定する EMCC 機能のパラメータ の詳細を示します。

#### 表 **60**:**EMCC** 機能のパラメータの設定項目

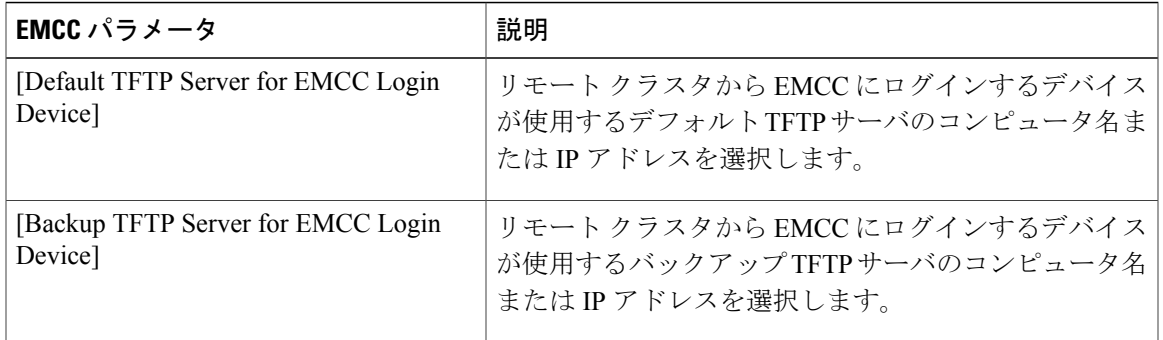

T

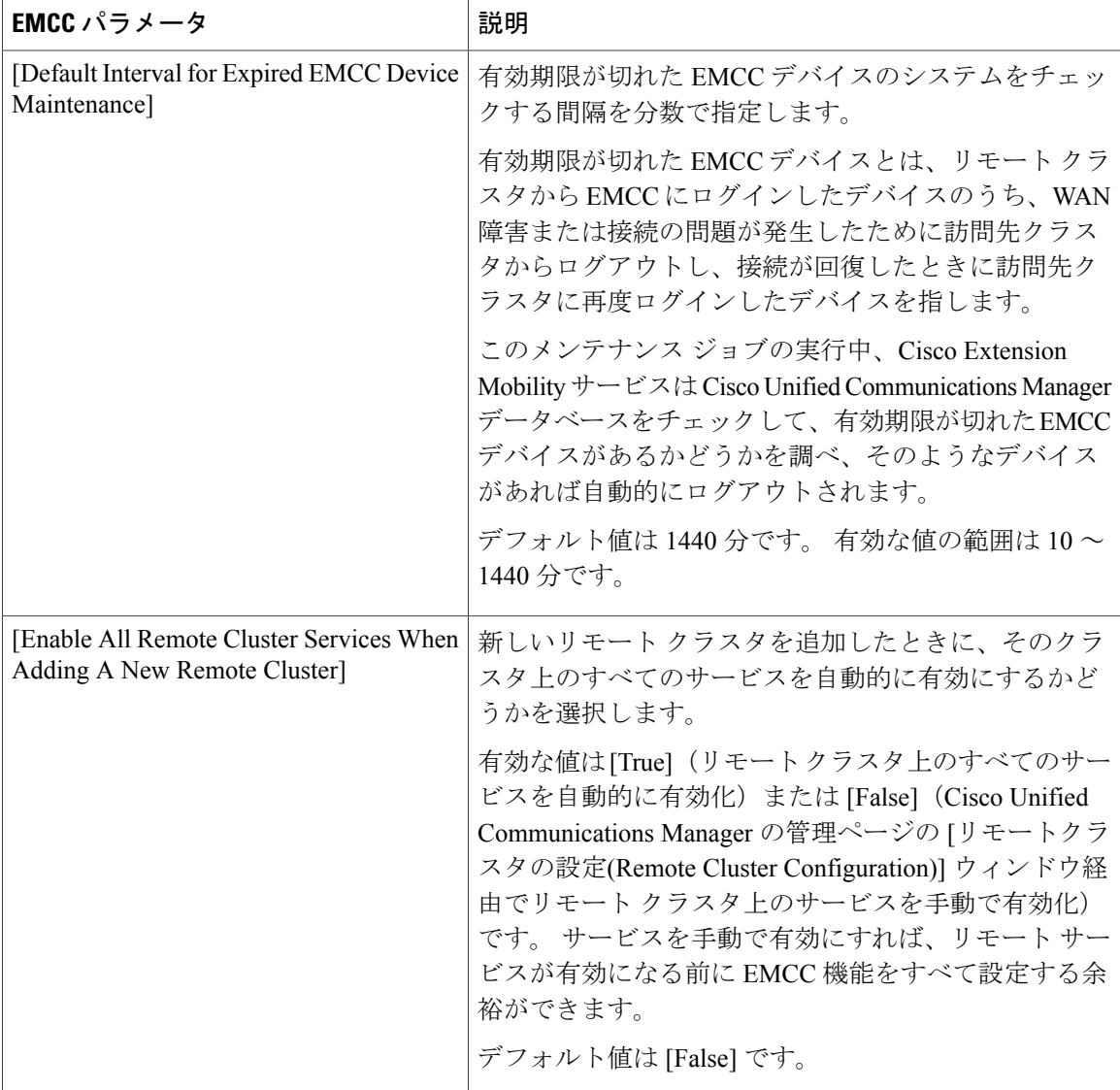

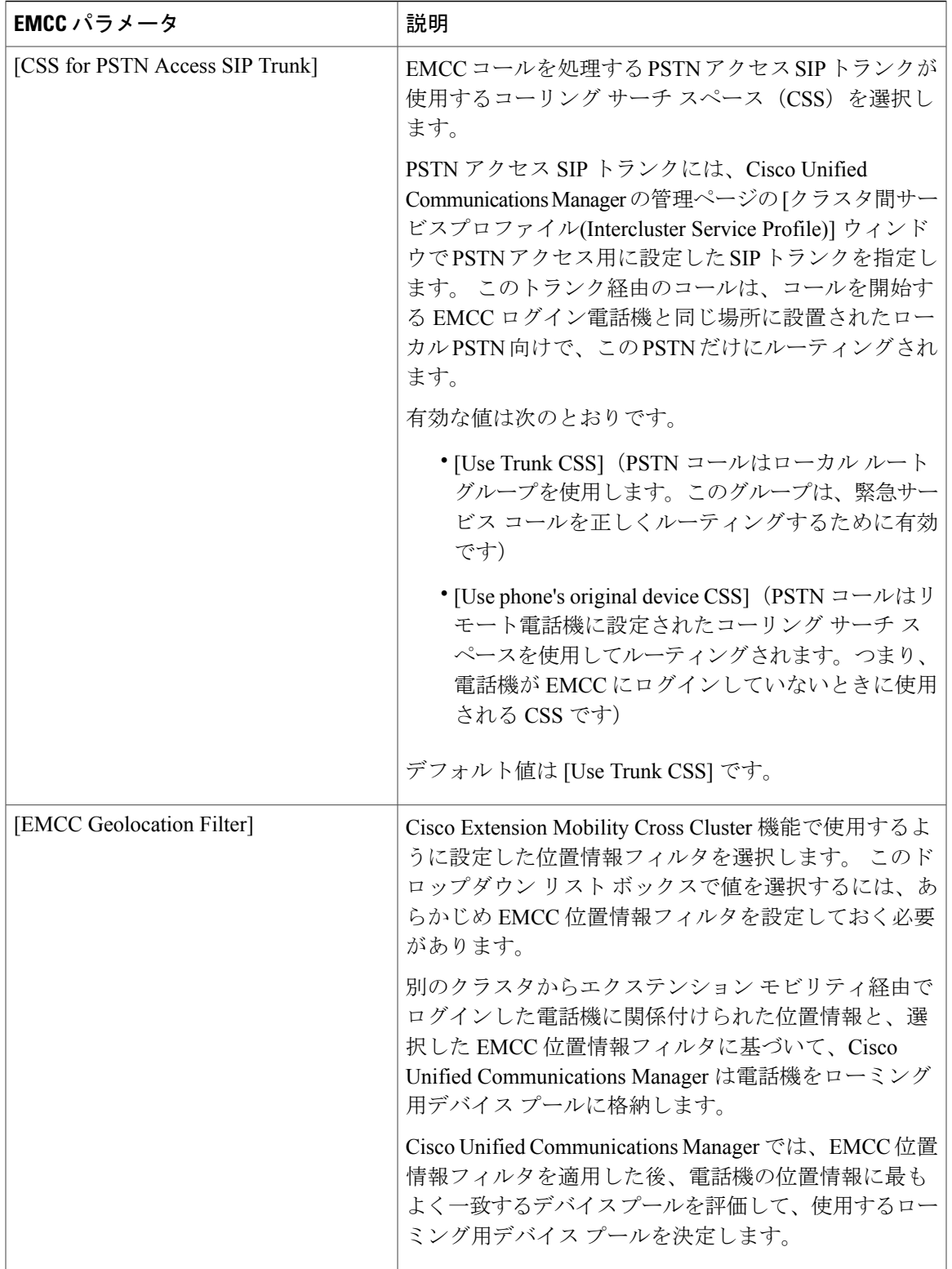

 $\mathbf I$ 

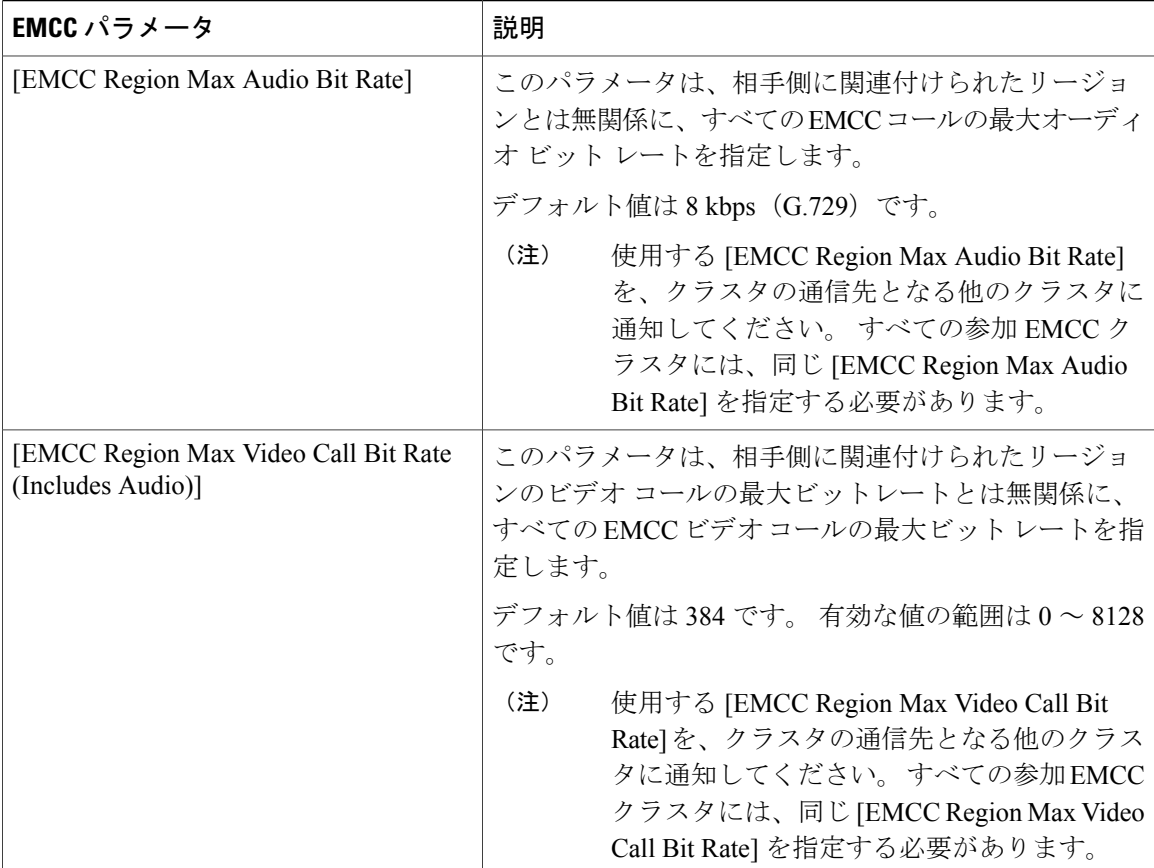

 $\mathbf I$ 

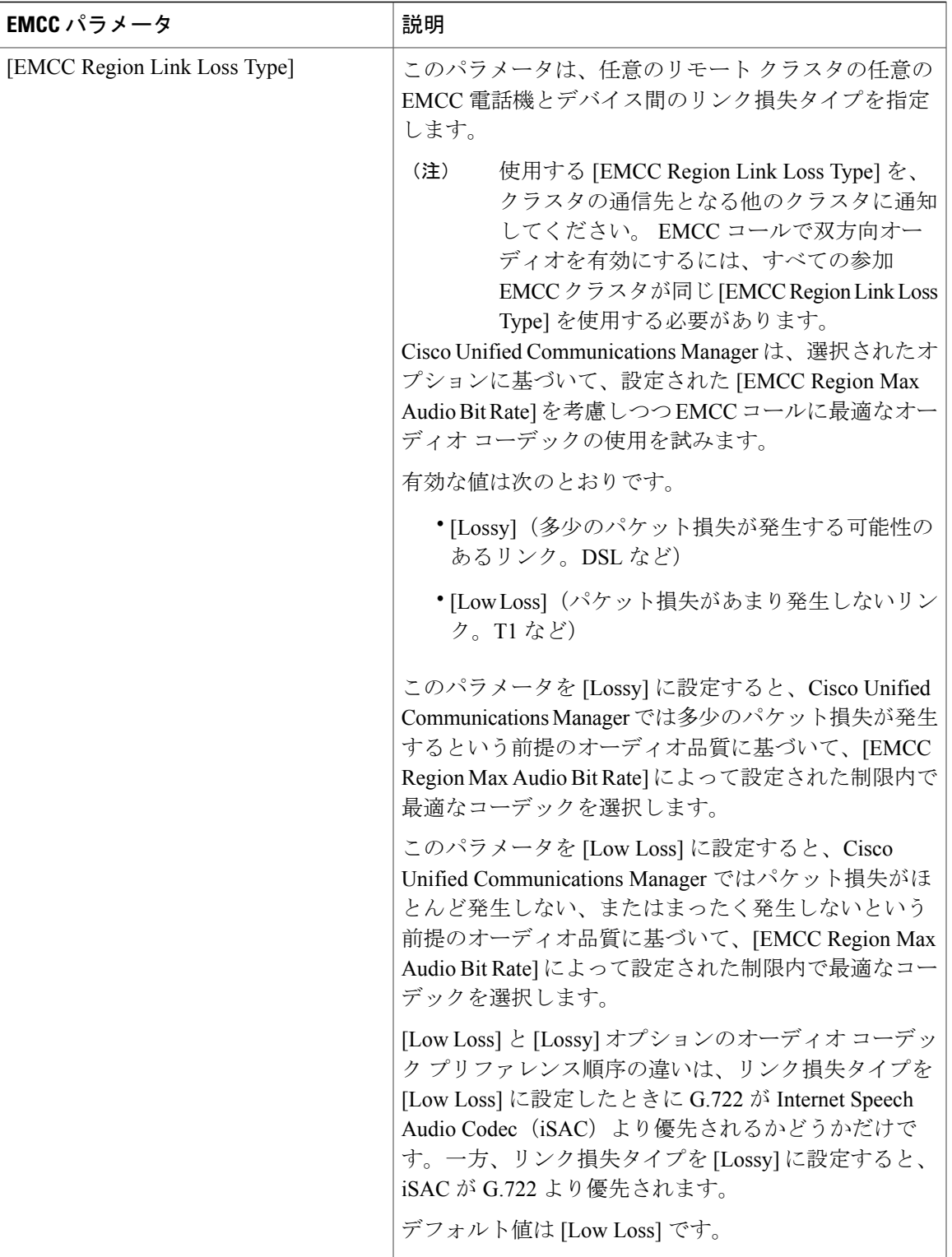

T

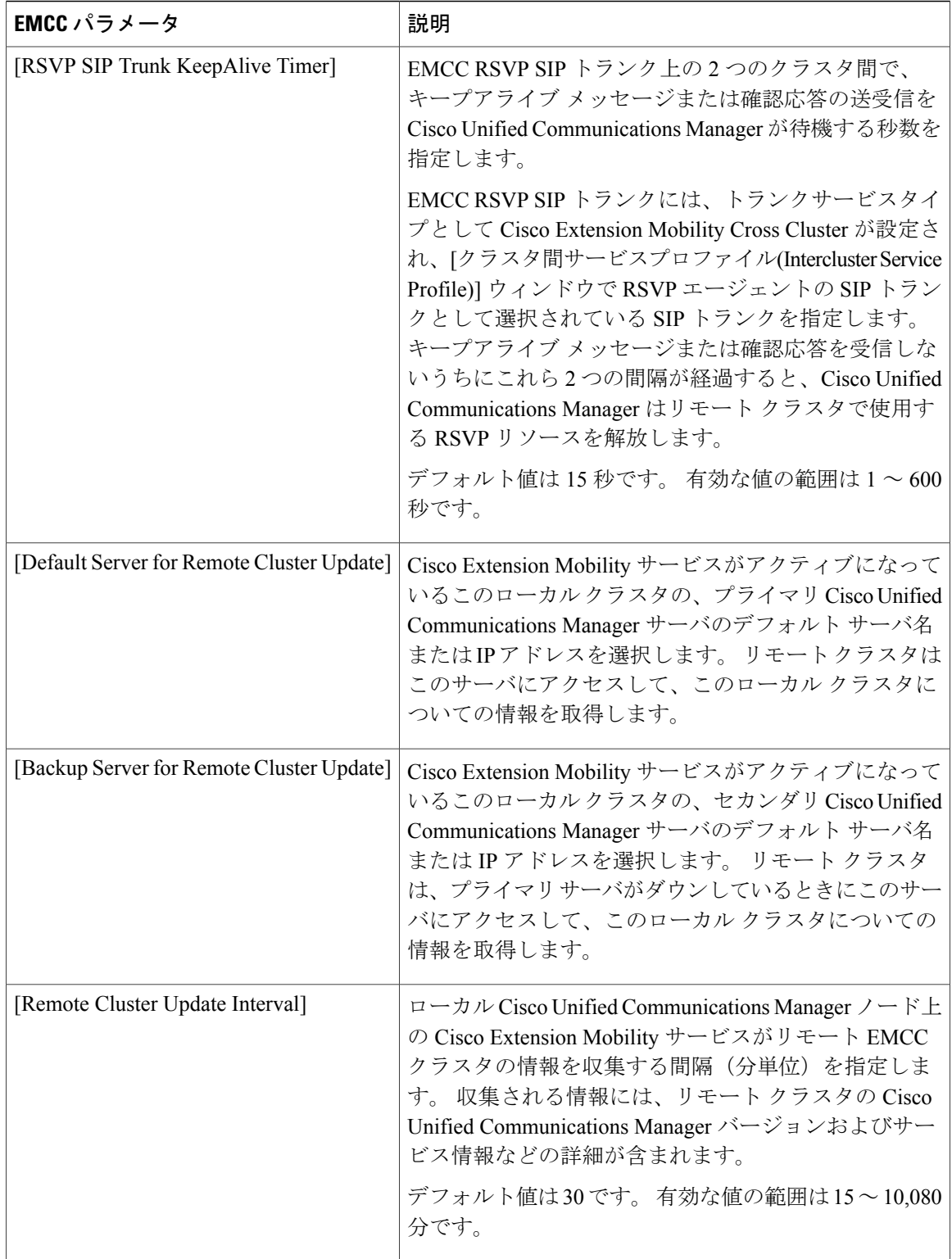

П

## **EMCC** クラスタ間サービス プロファイルの設定項目

EMCCクラスタ間サービスプロファイルは、[クラスタ間サービスプロファイルの設定(Intercluster ServiceProfile Configuration)] ウィンドウで設定します。 Cisco Unified Communications Manager の管 理ページで、[拡張機能(Advanced Features)] > [EMCC] > [EMCCクラスタ間サービスプロファイル (EMCC Intercluster Service Profile)] メニュー オプションを使用してこのウィンドウを表示します。

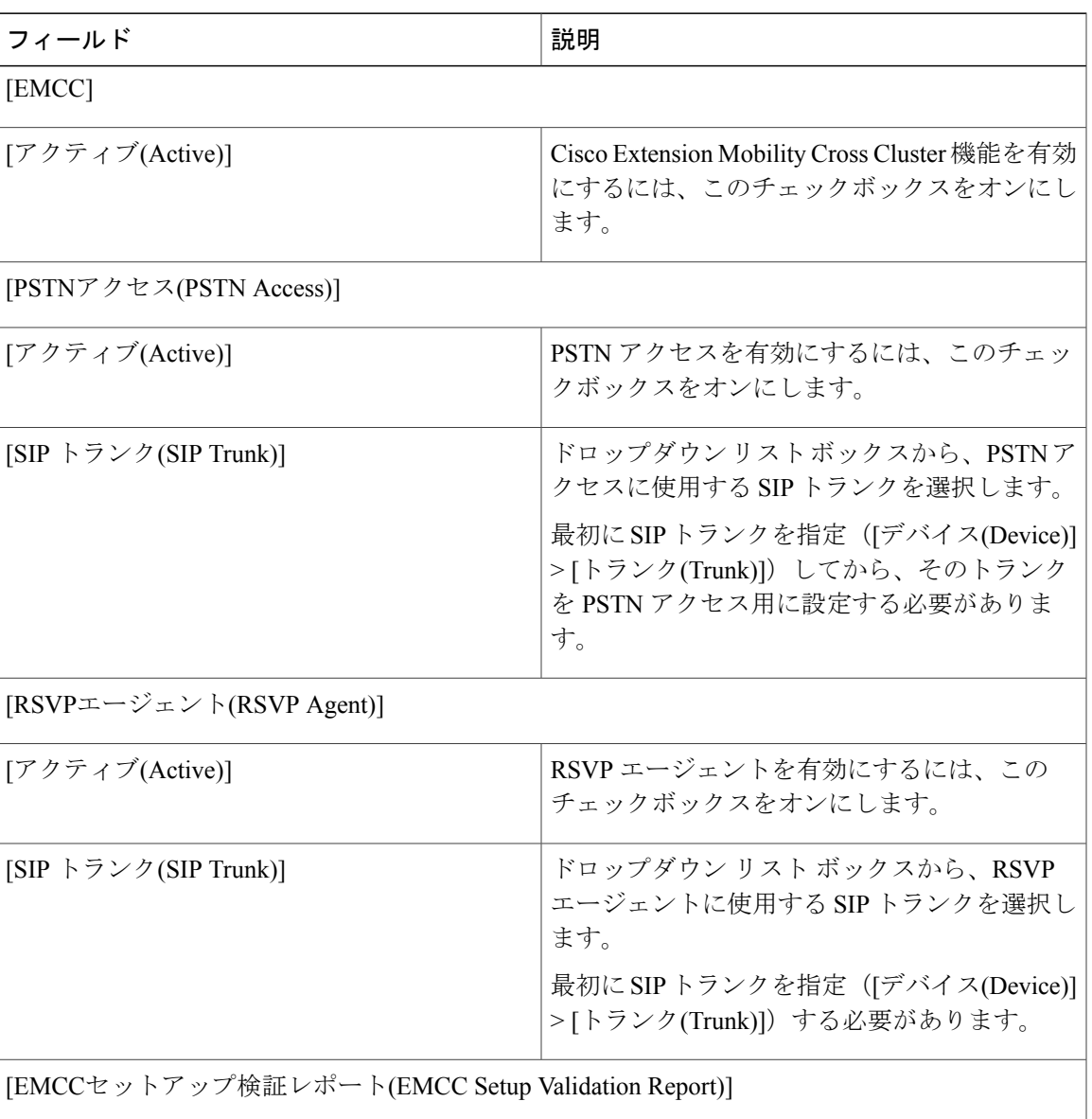

#### 表 **61**:**EMCC** クラスタ間サービス プロファイルの設定項目

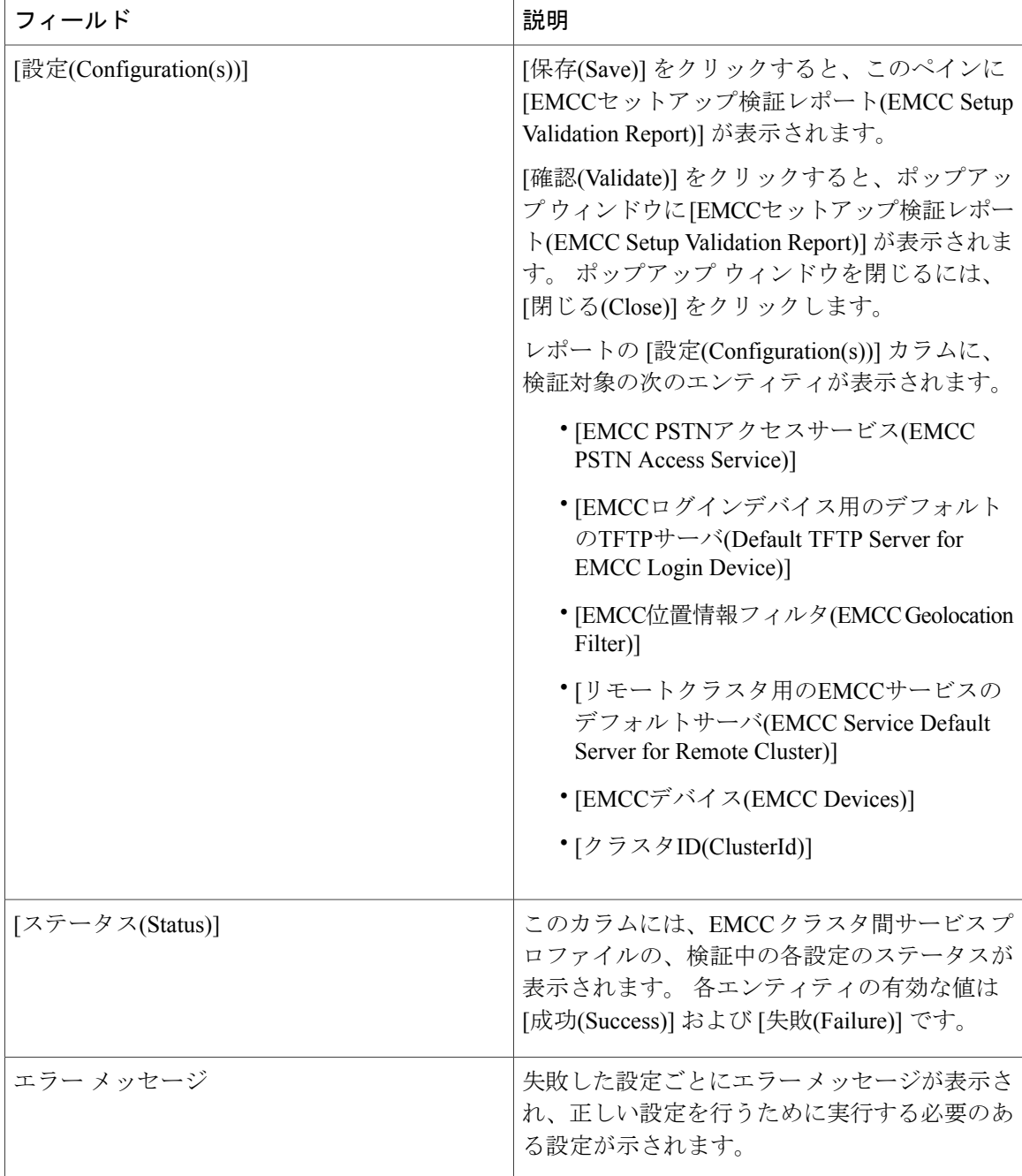

# リモート クラスタの設定

Cisco Unified Communications Manager の管理ページで、[拡張機能(Advanced Features)] > [クラスタ ビュー(Cluster View)] メニュー パスを使用してリモート クラスタを設定します。

T

#### リモート クラスタの検索に関するヒント

検索操作を実行すると、すでに追加されているリモートクラスタだけが検索されます。検索操作 を実行しても、自動的に企業に所属しているクラスタは検索されません。

#### **GUI** の使用方法

CiscoUnifiedCommunicationsManagerの管理ページのグラフィカルユーザインターフェイス(GUI) を使用してレコードを検索、削除、設定、またはコピーする方法については、『Cisco Unified Communications Manager アドミニストレーション ガイド』とそのサブセクションを参照してくだ さい。GUI の使用方法とボタンおよびアイコンの機能の詳細が説明されています。

#### 設定項目の表

次の表に、[リモートクラスタの設定(Remote Cluster Configuration)] ウィンドウ ([拡張機能(Advanced Features)] > [クラスタビュー(Cluster View)])で設定するリモートクラスタの設定項目の詳細を示 します。

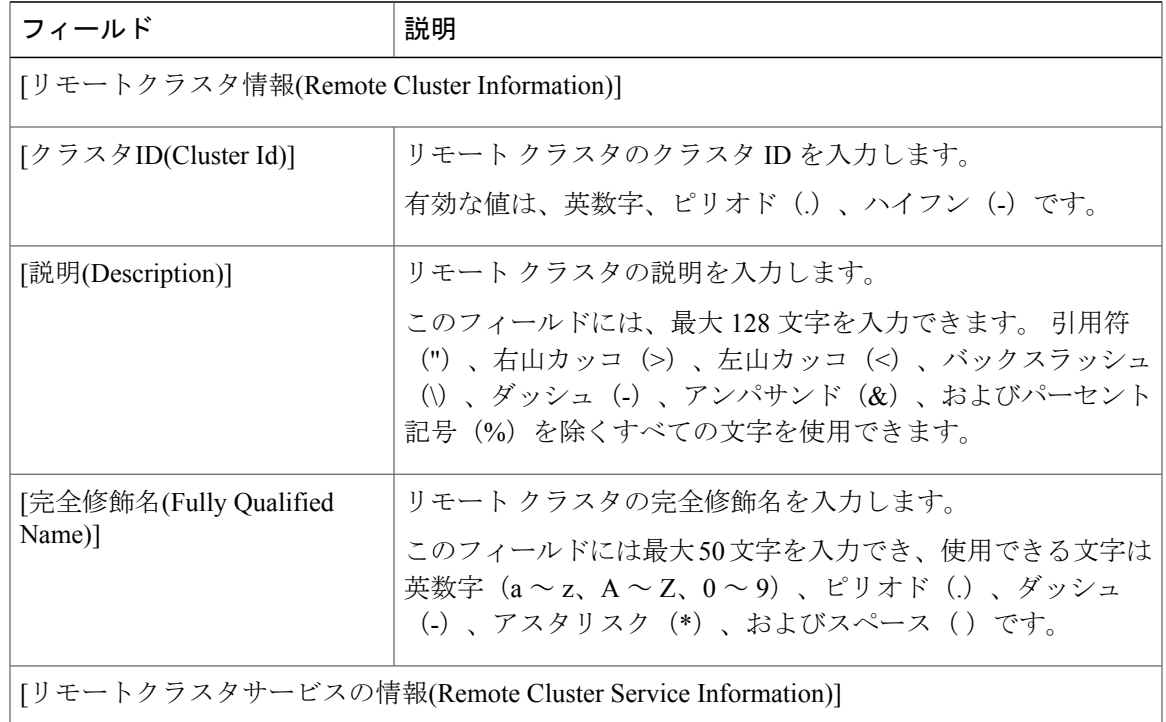

#### 表 **62**:リモート クラスタの設定項目

 $\mathbf I$ 

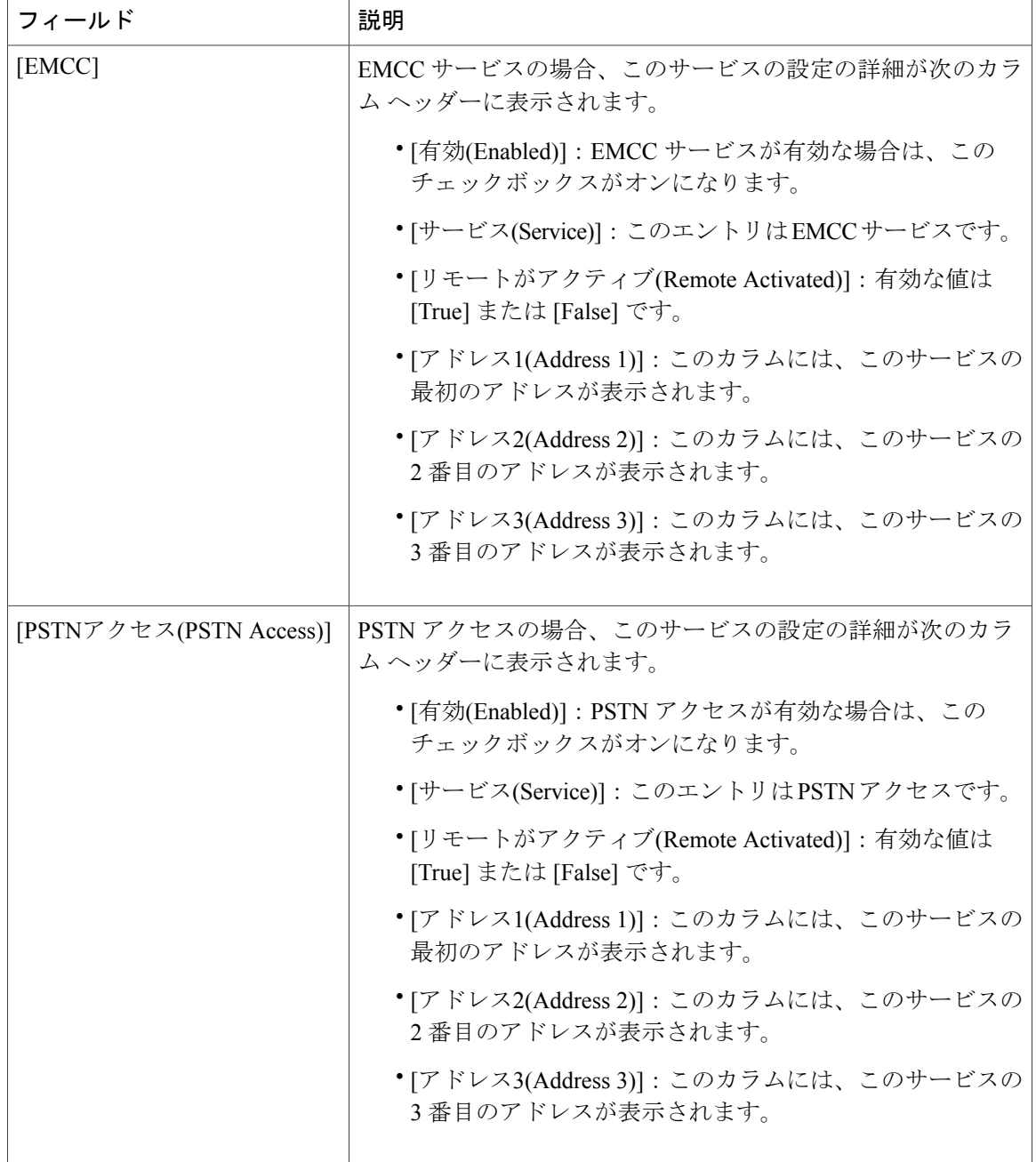

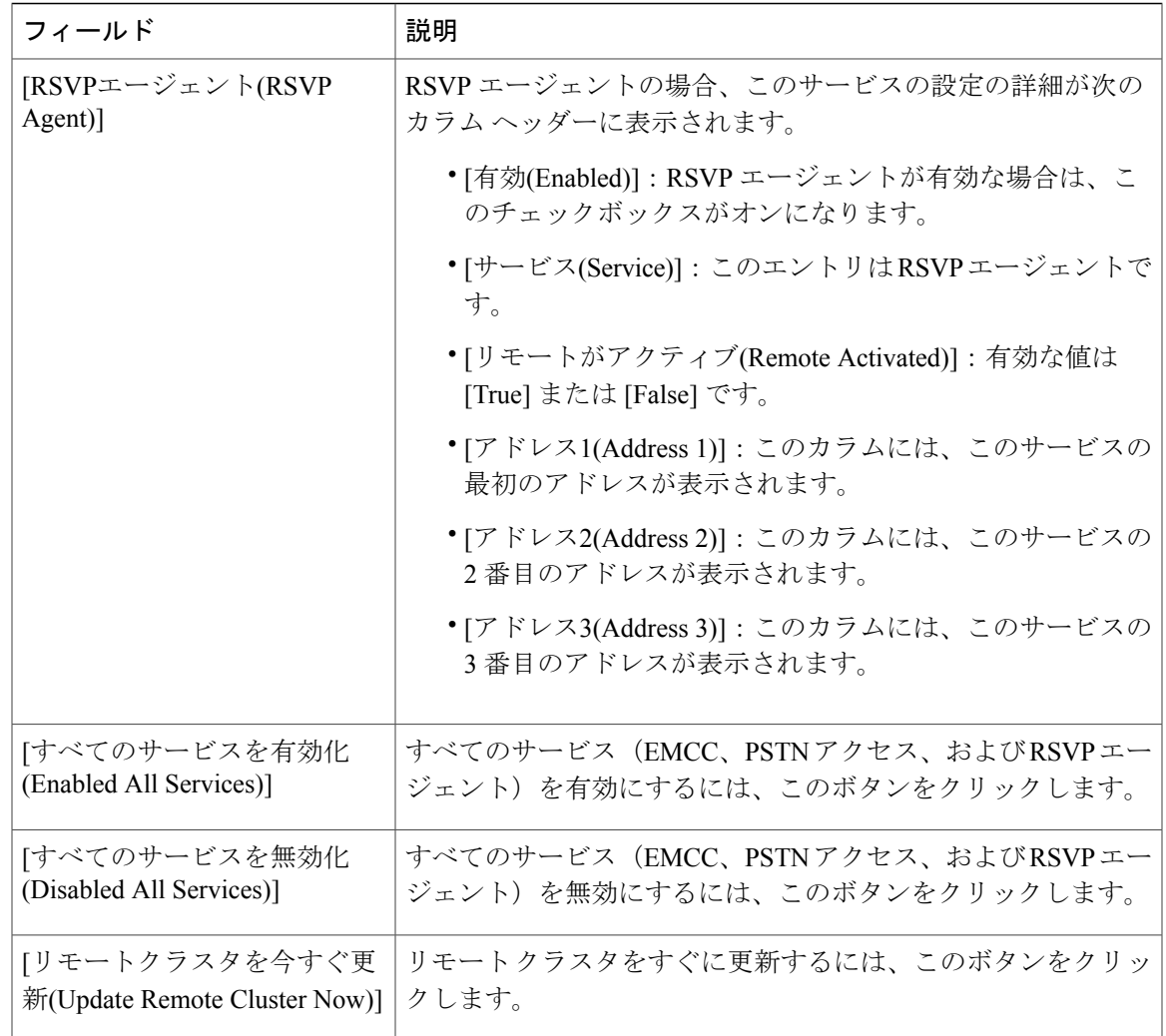

# ユーザへの情報提供

Г

エンドユーザは、クラスタ間のエクステンションモビリティ機能へのログインとログアウトを、 エクステンション モビリティ機能から実行する場合と同じように実行します。また、どのクラス タを使用しているかはエンド ユーザに表示されません。

# **EMCC** のトラブルシューティング

この項では、EMApp および EMService のエラー コードについて説明します。 Cisco Extension Mobility Cross Cluster のトラブルシューティングについては、『*Cisco Unified Communications Manager Troubleshooting Guide*』を参照してください。

Ī

# **EMApp** のエラー コード

次の表に、Cisco Extension Mobility アプリケーション(EMApp)に適用されるエラー コードを示 します。

表 63 : Cisco Extension Mobility アプリケーション (EMApp) のエラー コード

| エラー<br>コード | 電話機の表示                                    | 簡単な説明                                   | 説明                                                                                                    |
|------------|-------------------------------------------|-----------------------------------------|----------------------------------------------------------------------------------------------------|
| 201        | 再度ログインしてくださ 認証エラー<br>$V \ (201)$          |                                         | ユーザが EMCC ユーザの場合、<br>[クラスタ間サービスプロファイ<br>ル(Inter-cluster Service Profile)] ペー<br>ジで「EMCC」がアクティブにさ<br>れていないと、このエラーが発生<br>する可能性があります。 |
| 202        | V(202)                                    | 再度ログインしてくださ   UserID または PIN が空白<br>です。 | ユーザがブランクのユーザ ID ま<br>たは PIN を入力しました。                                                                                               |
| 204        | ログインできません<br>(204)                        | ディレクトリ サーバエ<br>ラー                       | 指定された PIN を使用するユーザ<br>を IMS が認証できなかった場合<br>に、このエラーがEMAppから電<br>話機に送信されます。                                                          |
| 205        | ログインできません<br>(205)<br>ログアウトできません<br>(205) | ユーザプロファイルなし                             | キャッシュまたはデータベースか<br>らユーザプロファイル情報を取<br>得できなかった場合に発生しま<br>す。                                                                          |
| 207        | ログインできません<br>(207)<br>ログアウトできません<br>(207) | 空のデバイス名                                 | 要求 URI にデバイスまたは名前<br>タグが欠落している場合に発生し<br>ます。これは実際のデバイスで<br>発生する可能性はなく、サード<br>パーティアプリケーションから<br>要求が送信された場合にだけ発生<br>する可能性があります。       |

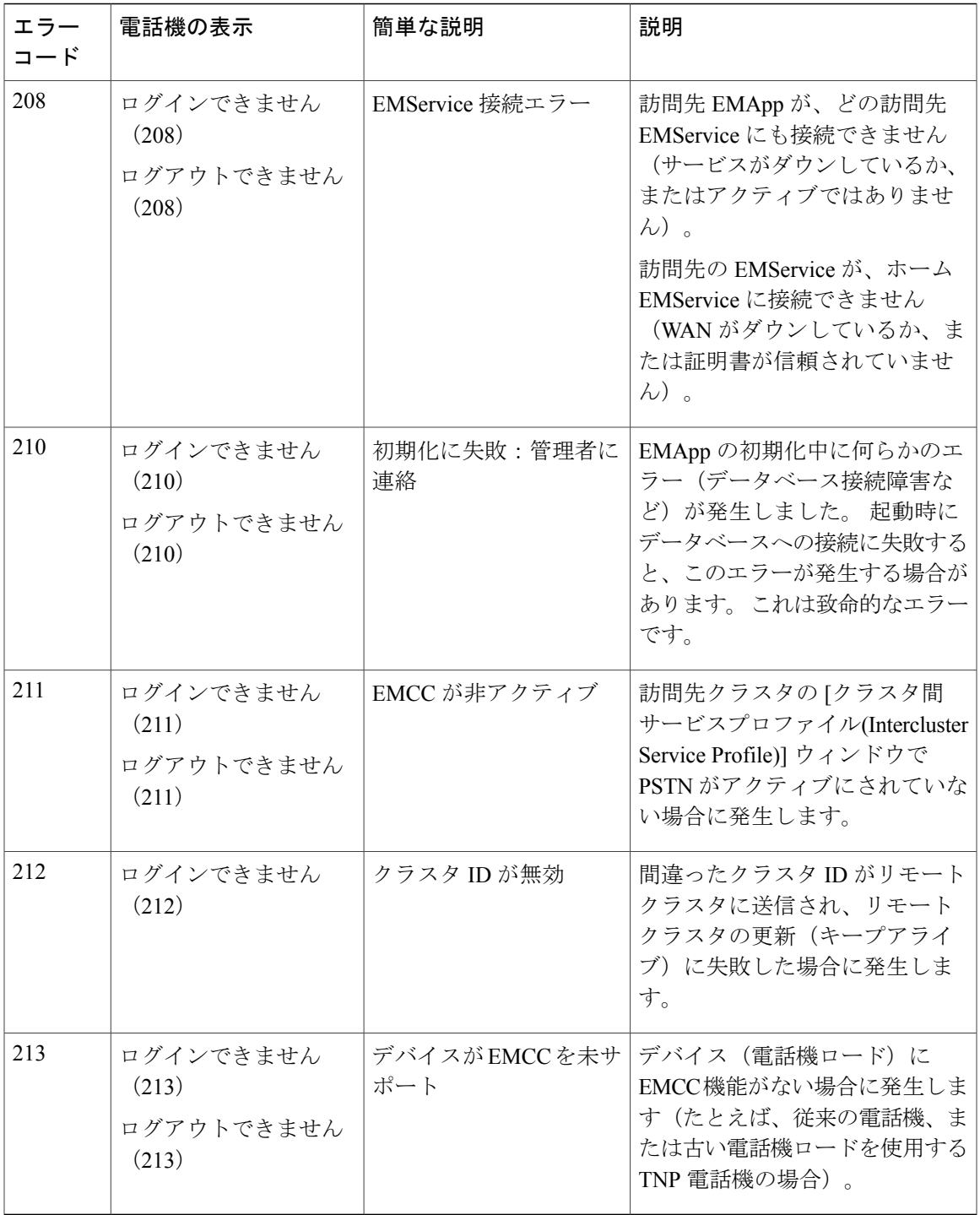

T

## **EMService** のエラー コード

次の表に、Cisco Extension Mobility サービス (EMService)に適用されるエラー コードを示しま す。

表 **64**:**Cisco Extension Mobility** サービス(**EMService**)のエラー コード

| エラー<br>$=$ $ \kappa$ | 電話機の表示                                         | 簡単な説明              | 説明                                                                                                    |
|----------------------|------------------------------------------------|--------------------|----------------------------------------------------------------------------------------------------|
| $\overline{0}$       | ログインできません<br>(0)<br>ログアウトできませ<br>$\lambda$ (0) | 不明なエラー             | まったく予期しない何らかのシナリ<br>オによってEMServiceに障害が発生<br>しました。このエラーは致命的で<br>す。                                                                                                    |
| 1                    | ログインできません<br>(1)<br>ログアウトできませ<br>$\lambda$ (1) | 解析時のエラー            | EMService が EMApp/EMService から<br>の XML 要求を解析できませんでし<br>た。このことは、サードパーティ<br>アプリケーションが間違ったクエ<br>リー/ログインXML (EMAPI) を送<br>信すると発生します。また、ホーム<br>CUCMのバージョンと訪問先CUCM<br>の (EMCCの) バージョンに不一致<br>があると発生する可能性がありま<br>す。 |
| $\overline{2}$       | ログインできません<br>(2)                               | EMCC 認証エラー         | ユーザが誤った PIN を入力したた<br>め、EMCCユーザクレデンシャルを<br>認証できませんでした。                                                                                                    |
| 3                    | ログインできません<br>(3)<br>ログアウトできませ<br>$\lambda$ (3) | 無効なアプリケーション<br>ユーザ | 無効なアプリケーション ユーザ。<br>これは EM API を使用しているとき<br>に、よく発生する可能性がありま<br>す。                                                                                                    |
| $\overline{4}$       | ログインできません<br>(4)<br>ログアウトできませ<br>$\lambda$ (4) | ポリシー検証エラー          | 何らかの不明な理由(データベース<br>クエリー中のエラーまたはキャッ<br>シュから情報を取得中のエラー)に<br>より、ログイン/ログアウト要求を検<br>証できない場合にEMサービスはこ<br>のエラーを送信します。                                                                                               |

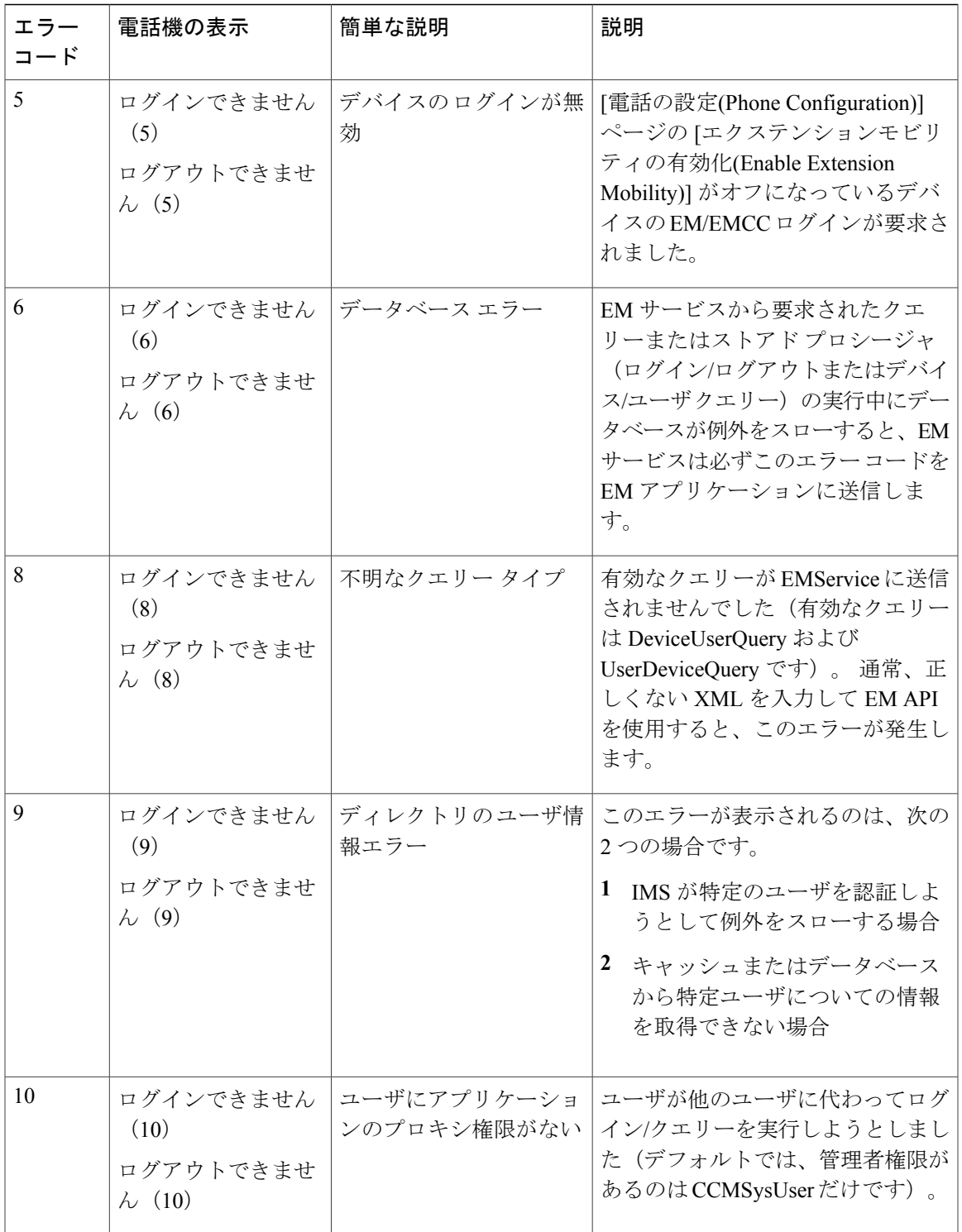

 $\mathbf I$ 

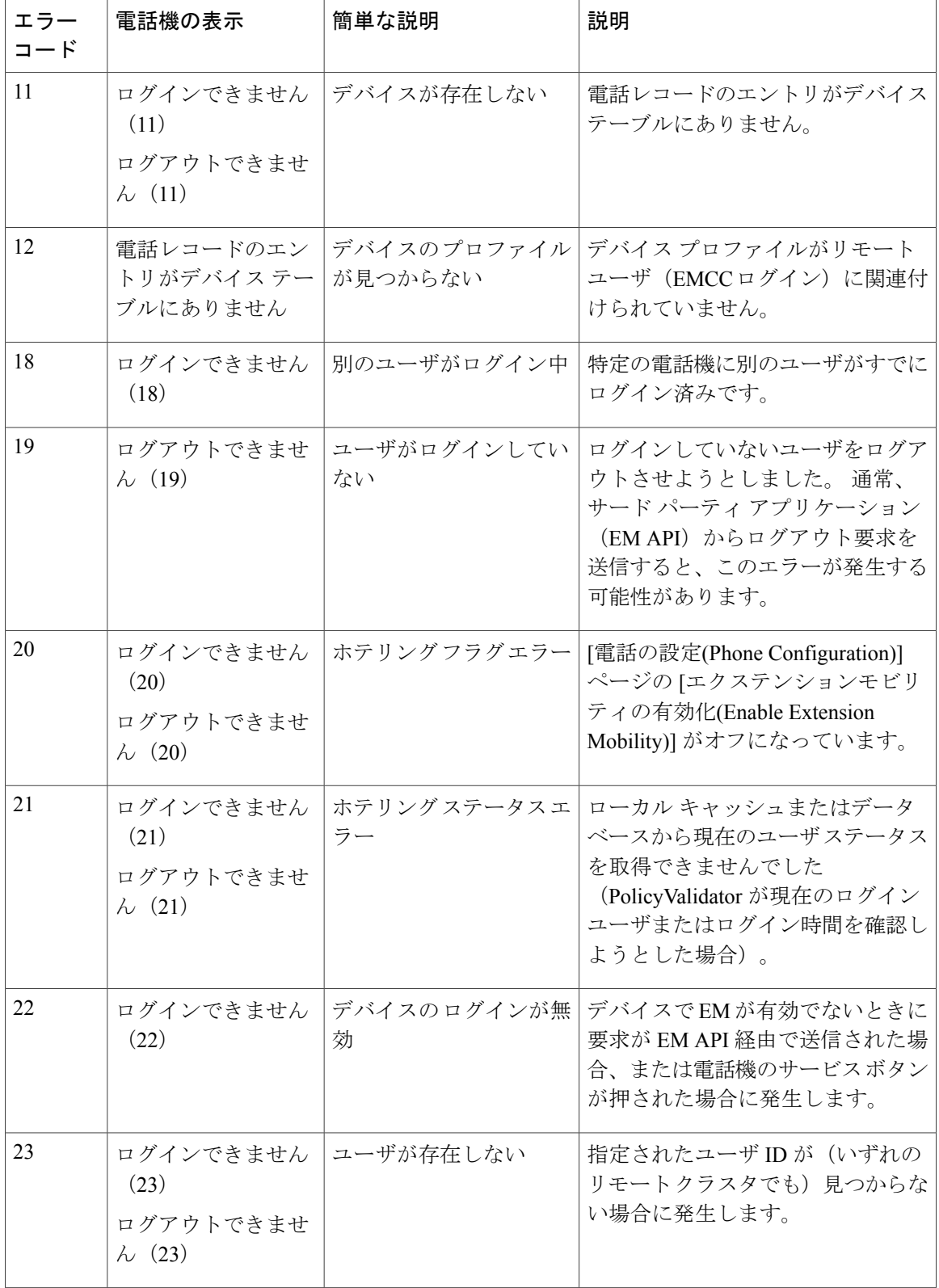

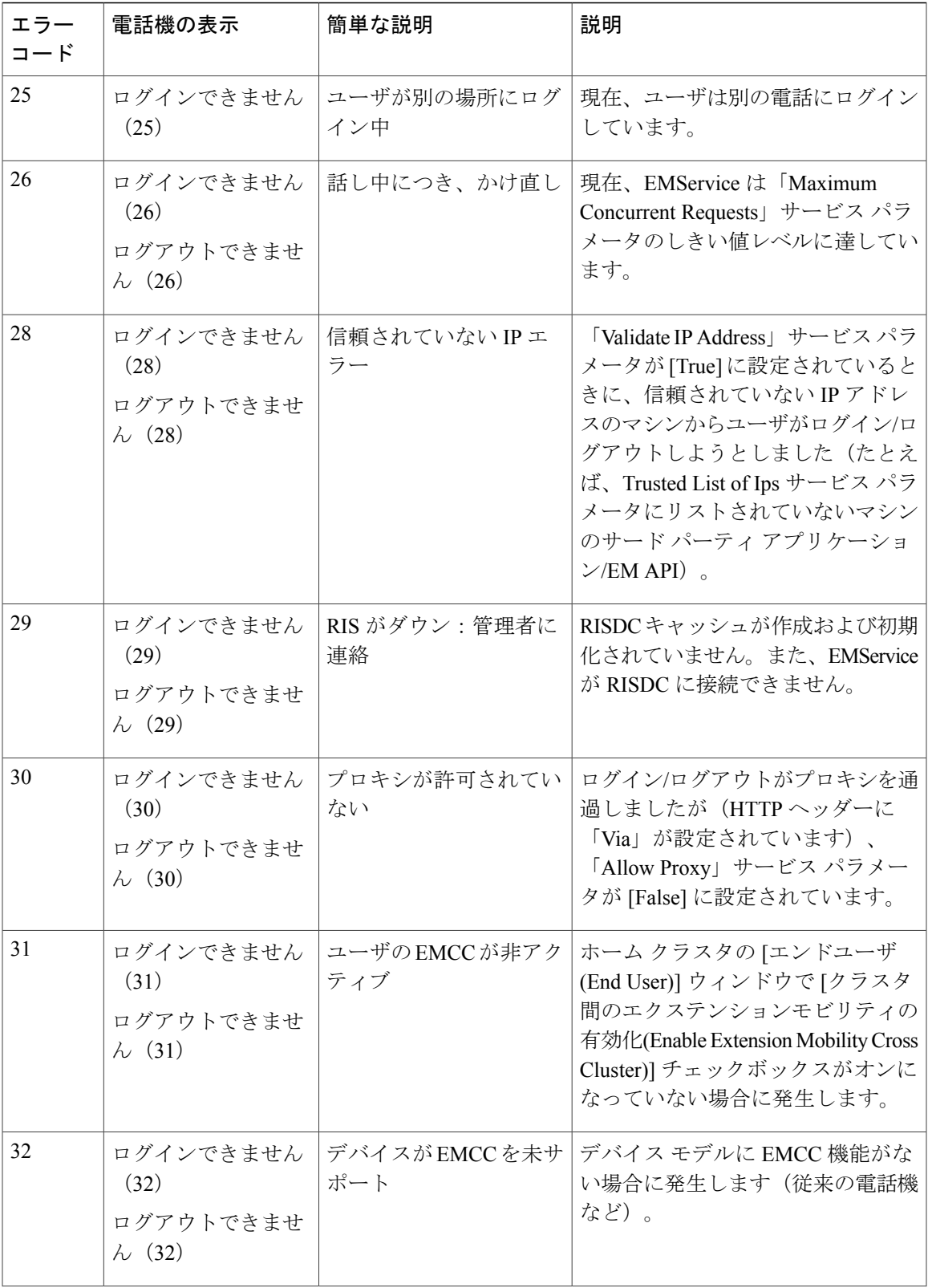

 $\mathbf I$ 

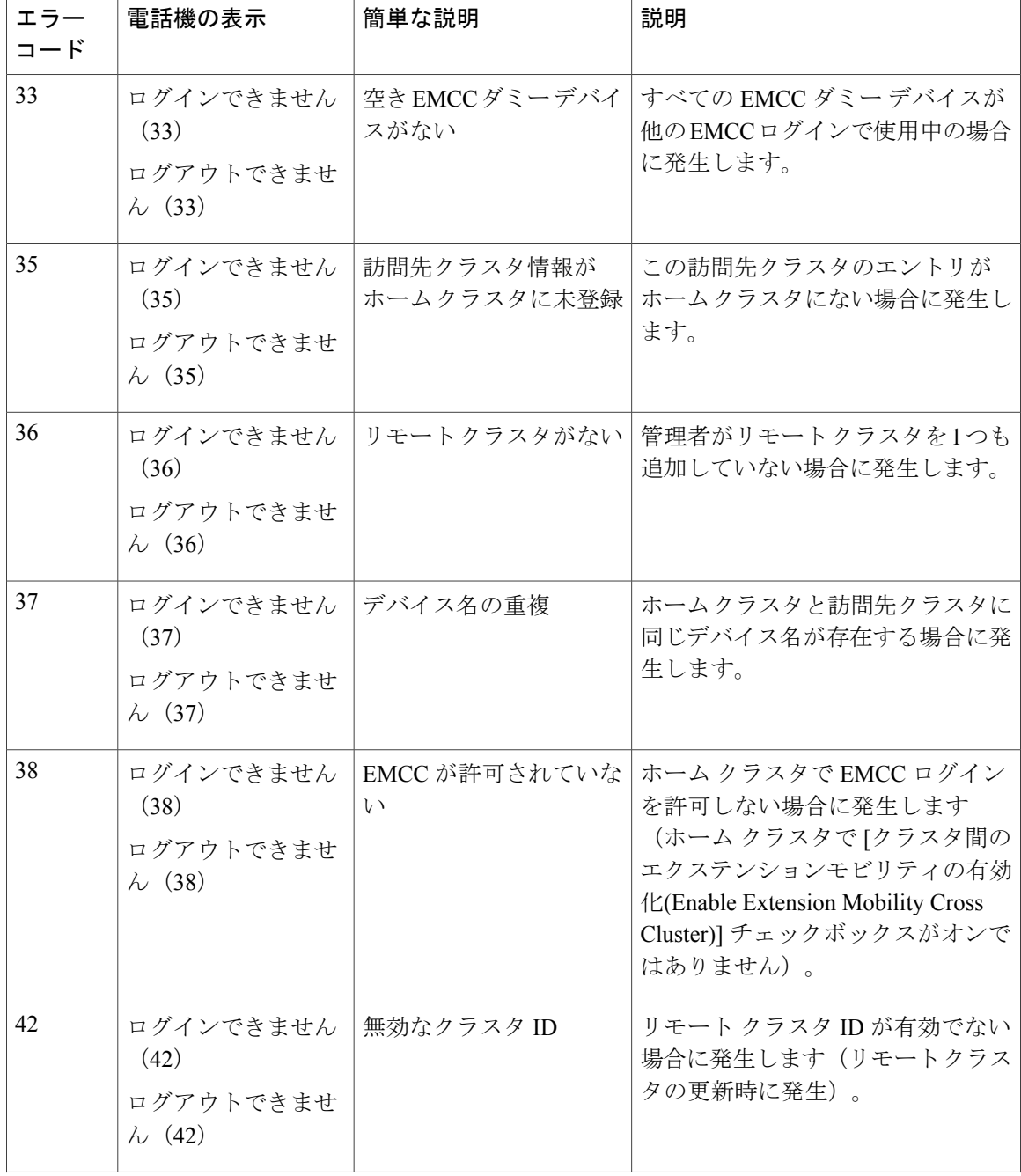

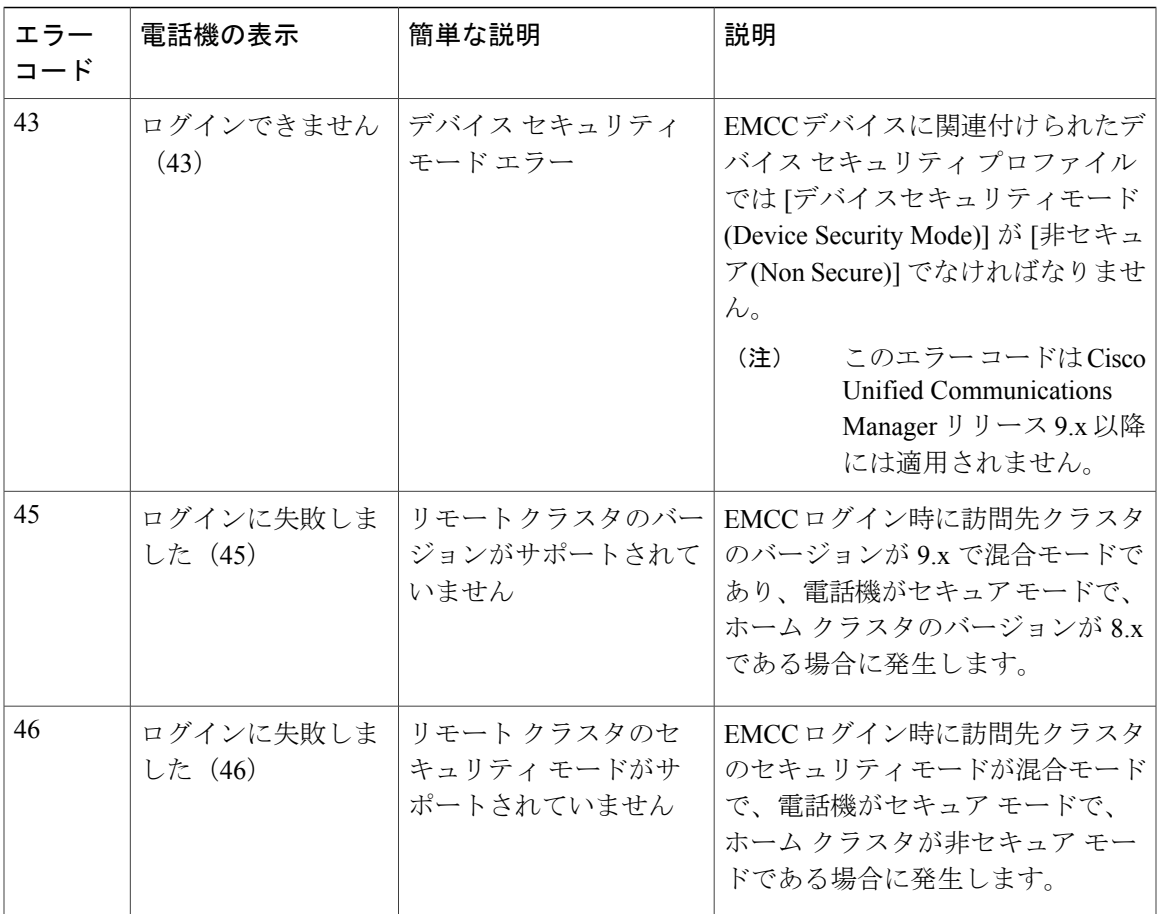

 $\mathbf I$ 

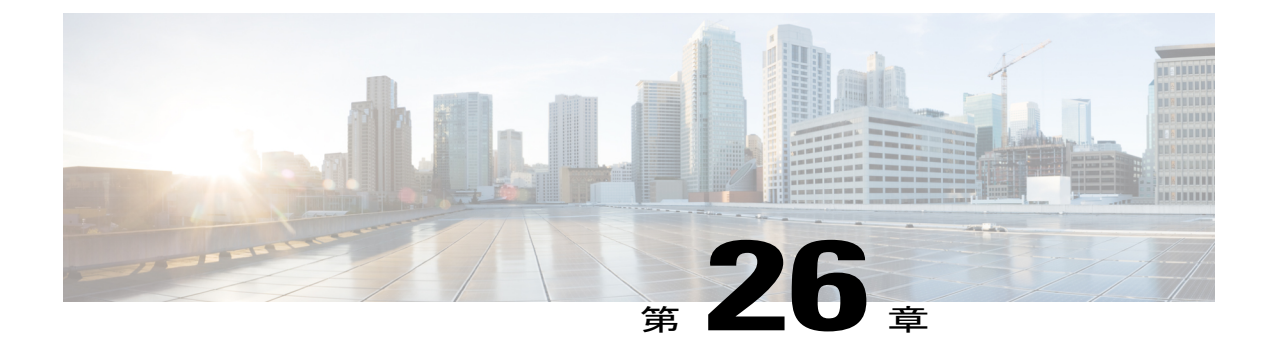

# 外部コール制御

この章では、外部コール制御機能に関する情報を提供します。この機能により、付加ルートサー バは 8.0(2) Cisco Unified Routing Rules Interface を使用して Cisco Unified Communications Manager のコール ルーティングを決定できます。 外部コール制御の設定に際して、Cisco Unified Communications Managerは、発呼側および着信側の情報が入ったルート要求を補助ルートサーバ に発行します。 補助ルート サーバは、要求を受信し、適切なビジネス ロジックを適用した後、 Cisco Unified Communications Manager に対し、コールのルーティングとコールに適用すべきその 他の取り扱い方法を指示するルート応答を返します。

付加ルートサーバは、コールの許可/転送/拒否、発信側および着信側の情報の変更、発信者に対 する音声案内、付加ボイスメール サーバと IVR サーバが発信側/着信側の情報を適切に解釈でき るようにするためのコール履歴のリセット、コールが転送または拒否された理由を示す理由コー ドの記録を Cisco Unified Communications Manager に指示できます。 次の例は、外部コール制御 がどのように機能するかを示しています。

- 最高品質のボイス ルーティング:付加ルート サーバは、音声ゲートウェイ経由でコール参 加者全員に高音質のコールが送信されるように、ネットワーク リンクの可用性、帯域幅使 用、遅延、ジッタ、および MOS スコアを監視します。
- 最小コスト ルーティング:コールがコスト効率の最も高いリンクを経由してルーティング されるように、付加ルートサーバはローカルアクセスおよびトランスポートエリア(LATA) および LATA 間の料金プラン、トランキング コスト、バースト使用コストなどのキャリア との契約情報を使用して設定されます。
- 倫理的境界:付加ルートサーバには、通信の可否を決定する企業ポリシー(ユーザ1がユー ザ 2 にコールを発信できるかなど)が構成されています。 Cisco Unified Communications Manager がルート要求を発行すると、ルート サーバは、コールを許可、拒否、または別の パーティにリダイレクトするかを指示する応答を送信します。

Cisco Unified Routing Rules Interface の詳細については、『*Cisco Unified Communications Manager XML Developers Guide for Release 8.0(2)*』を参照してください。

- [外部コール制御の設定](#page-755-0), 702 ページ
- [外部コール制御機能](#page-758-0), 705 ページ
- [外部コール制御のシステム要件](#page-765-0), 712 ページ
- [インタラクションおよび制限事項](#page-765-1), 712 ページ
- [外部コール制御のインストールとアクティブ化](#page-768-0), 715 ページ
- [外部コール制御の設定項目](#page-768-1), 715 ページ
- [ユーザへの情報提供](#page-781-0), 728 ページ
- [外部コール制御のトラブルシューティング](#page-782-0), 729 ページ

## <span id="page-755-0"></span>外部コール制御の設定

Cisco Unified Communications Manager リリース 8.0(2) 以降では、外部コール制御(ECC)機能がサ ポートされています。この機能により、付加ルート サーバは 8.0(2) Cisco Unified Routing Rules Interface を使用して Cisco Unified Communications Manager のコール ルーティングを決定できます。 外部コール制御の設定に際して、Cisco Unified Communications Manager は、発呼側および着信側 の情報が入ったルート要求を補助ルート サーバに発行します。 補助ルート サーバは、要求を受 信し、適切なビジネスロジックを適用した後、Cisco UnifiedCommunications Managerに対し、コー ルのルーティングとコールに適用すべきその他の取り扱い方法を指示するルート応答を返します。

付加ルート サーバは、コールの許可/転送/拒否、発信側および着信側の情報の変更、発信者に対 する音声案内、付加ボイスメール サーバと IVR サーバが発信側/着信側の情報を適切に解釈でき るようにするためのコール履歴のリセット、コールが転送または拒否された理由を示す理由コー ドの記録を Cisco Unified Communications Manager に指示できます。 次の例は、外部コール制御が どのように機能するかを示しています。

- 最高品質のボイス ルーティング:付加ルート サーバは、音声ゲートウェイ経由でコール参 加者全員に高音質のコールが送信されるように、ネットワーク リンクの可用性、帯域幅使 用、遅延、ジッタ、および MOS スコアを監視します。
- 最小コストルーティング:コールがコスト効率の最も高いリンクを経由してルーティングさ れるように、付加ルート サーバはローカル アクセスおよびトランスポート エリア(LATA) および LATA 間の料金プラン、トランキング コスト、バースト使用コストなどのキャリアと の契約情報を使用して設定されます。
- 倫理的境界:付加ルートサーバには、通信の可否を決定する企業ポリシー(ユーザ1がユー ザ2にコールを発信できるかなど)が構成されています。CiscoUnifiedCommunicationsManager がルート要求を発行すると、ルートサーバは、コールを許可、拒否、または別のパーティに リダイレクトするかを指示する応答を送信します。

使用中のネットワーク内に外部コール制御を設定するには、次の手順を実行します。
手順

- ステップ1 ルートサーバが Cisco Unified Communications Manager にコールの処理方法を指示できるように、 Cisco Unified Routing Rules Interface を設定します。
- ステップ **2** ルート サーバが Cisco Unified Communications Manager に Divert オブリゲーションを送信したとき に Cisco Unified Communications Manager で使用されるコーリング サーチ スペースを設定します ([コールルーティング(CallRouting)] > [コントロールのクラス(Class ofControl)] > [コーリングサー チスペース(Calling Search Space)])。プロファイルの設定時に、このコーリング サーチ スペース を外部コール制御プロファイルに割り当てます。
- ステップ **3** 外部コール制御プロファイルを設定します ([コールルーティング(Call Routing)] > [外部コール制 御プロファイル(External Call Control Profile)])。
- ステップ **4** 外部コール制御で使用するトランスレーション パターンに、外部コール制御プロファイルを割り 当てます ([コールルーティング(Call Routing)] > [トランスレーションパターン(Translation Pattern)])。
- ステップ **5** ルート サーバで https が使用されている場合は、ルート サーバの証明書を Cisco Unified Communications Manager サーバの信頼ストアにインポートします (Cisco Unified Communications オペレーティング システム で、[セキュリティ(Security)] > [証明書の管理(Certificate Management)] を選択します)。ルートサーバにルーティングクエリーを送信可能なクラスタ内のノードごとに このタスクを実行する必要があります。
- ステップ **6** ルート サーバで https が使用されている場合は、Cisco Unified Communications Manager 自己署名証 明書をルート サーバにエクスポートします (Cisco Unified Communications オペレーティング シス テム で、[セキュリティ(Security)] > [証明書の管理(Certificate Management)] を選択します)。ルー トサーバにルーティングクエリーを送信可能なクラスタ内のノードごとにこのタスクを実行する 必要があります。
- ステップ7 ルートサーバのルーティングルールで、監察者によるコールの監視や録音が必要であることが指 定されている場合は、Cisco Unified Communications Manager の管理ページで監察者機能を設定し ます。
	- 電話機での録音を有効にする場合は、[電話の設定(Phone Configuration)] ウィンドウで [ビル トインブリッジ(Built In Bridge)] を [オン(On)] に設定します。
	- •録音プロファイルを作成します。[デバイス(Device)]>[デバイスの設定(Device Settings)]>[録 音プロファイル(Recording Profile)] を選択して、監察対象の会議を録音する電話機に対して コール録音プロファイルを作成します。
	- 録音プロファイルをライン アピアランスに適用します。
	- レコーダをポイントする SIP トランクを追加し、その SIP トランクをポイントするルート パ ターンを作成します。
	- Play Recording Notification Tone to Observed Target および Play Recording Notification Tone to Observed Connected Target サービス パラメータを設定します。
	- 監察者が使用する電話機に Standard Chaperone Phone ソフトキー テンプレートを割り当てま す。
- 監察者の電話機に共有回線や複数の電話番号または回線が設定されていないことを確認しま す。 監察者の電話機には、電話番号を 1 つだけ設定します ([コールルーティング(Call Routing)] > [電話番号(Directory Number)]、または電話機がすでに設定されている場合は [デバ イス(Device)] > [電話(Phone)])。
- 監察者の電話機の電話番号について、[録音オプション(Recording Option)] ドロップダウン リ ストボックスから「デバイスから呼び出されたコール録音を有効(Device Invoked Call Recording Enabled)] を選択します ([コールルーティング(Call Routing)] > [電話番号(Directory Number)]、 または電話機がすでに設定されている場合は [デバイス(Device)] > [電話(Phone)])。
- 監察者の電話機の電話番号について、[コール最大数(Maximum Number of Calls)] 設定に 2 を 入力し、[ビジートリガー(Busy Trigger)] 設定に 1 を入力します ([コールルーティング(Call Routing)] > [電話番号(Directory Number)]、または電話機がすでに設定されている場合は [デバ イス(Device)] > [電話(Phone)])。
- [録音] ソフトキーをサポートしている Cisco Unified IPPhone の場合、接続状態の電話機に [会 議]、[録音]、および [終了] のソフトキーだけが表示されるように Standard Chaperone Phone ソフトキー テンプレートが設定されていることを確認します。
- •プログラム可能な回線キー(PLK)の録音をサポートしている Cisco Unified IP Phone の場合 は、[電話ボタンテンプレートの設定(Phone Button Template Configuration)] ウィンドウで PLK を設定します。
- 使用中のクラスタ内に複数の監察者がいる場合、監察者ハントリストに割り当てる予定の監 察者回線グループに監察者DNを追加します。ハントリストに含まれる回線グループに監察 者を追加すると、対応可能な監察者によって確実にコールが監視されるようになります。
- ステップ **8** ルーティング ルールで一部のコールに対してアナウンスの再生が必要となっているときに、シス コ提供のアナウンスを使用しない場合は、[アナウンス(Announcements)] ウィンドウでシスコ提供 のアナウンスをカスタム アナウンスで上書きします ([メディアリソース(Media Resources)] > [ア ナウンス(Announcement)])。シスコ提供のアナウンスを使用しない場合は、カスタムアナウンス を使用できるようにアナンシエータを設定します ([メディアリソース(Media Resources)] > [アナ ンシエータ(Annunciator)])。

#### 関連トピック

[インタラクションおよび制限事項](#page-765-0), (712 ページ) [外部コール制御プロファイルの設定項目](#page-771-0), (718 ページ) [外部コール制御プロファイルの設定レコードの検索](#page-776-0)。(723ページ) [外部コール制御プロファイルの設定](#page-778-0), (725 ページ) [外部コール制御プロファイルのトランスレーション](#page-779-0) パターンへの割り当て, (726 ページ) [外部コール制御プロファイルの設定項目](#page-771-0), (718 ページ) エクスポート用の CUCM [自己署名証明書の生成](#page-781-0), (728 ページ) ルーティング [ルールの監察者サポート](#page-763-0), (710 ページ) ルーティング [ルールのアナウンス](#page-764-0) サポート, (711 ページ)

# <span id="page-758-0"></span>外部コール制御機能

Cisco Unified Communications Manager リリース 8.0(2) 以降では、外部コール制御(ECC)機能がサ ポートされています。この機能により、付加ルート サーバは 8.0(2) Cisco Unified Routing Rules Interface を使用して Cisco Unified Communications Manager のコール ルーティングを決定できます。 外部コール制御の設定に際して、Cisco Unified Communications Manager は、発呼側および着信側 の情報が入ったルート要求を補助ルート サーバに発行します。 補助ルート サーバは、要求を受 信し、適切なビジネスロジックを適用した後、Cisco UnifiedCommunications Managerに対し、コー ルのルーティングとコールに適用すべきその他の取り扱い方法を指示するルート応答を返します。

 $\mathcal{L}$ ヒント

コールの処理方法は、付加ルート サーバのルーティング ルールまたはビジネス ロジックに よって決まることに注意してください。 Cisco Unified Communications Manager の管理ページ内 の設定とルーティング ルールが矛盾する場合は、ルーティング ルールがコールに使用されま す。

Cisco Unified Communications Manager の管理ページで、設定済みの外部コール制御プロファイル をトランスレーションパターンに割り当てることにより、トランスレーションパターンに対して 外部コール制御を有効にします。 次の例は、ネットワーク内で外部コール制御がどのように機能 するかを示しています。

- **1** Cisco Unified Communications Manager が着信コールを受信して、Cisco Unified Communications Manager内の番号分析エンジンが最もマッチするトランスレーションパターンを選択します。
- **2** 設定済みの外部コール制御プロファイルをトランスレーション パターンに割り当てた場合、 Cisco Unified Communications Manager はコールをデバイスに送達しません。 Cisco Unified Communications Manager はコール ルーティング クエリーを、eXtensible Access Control Markup Language(XACML)を使用して、http または https の POST メソッドでルート サーバに送信し ます。

Cisco UnifiedCommunications Managerは、発信側番号、変換された発信側番号、着信側番号(ダ イヤルされた番号)、変換された着信側番号、トリガー ポイント情報(トランスレーション パターン用のストリング)などをクエリーに含めます。

- **3** コールのルーティング方法は、ルート サーバのルーティング ルールおよびビジネス ロジック によって決まります。 ルート サーバは、コール ルーティング ディレクティブを Cisco Unified Communications Manager に送信し、Cisco Unified Communications Manager はそのディレクティ ブに従ってコールを処理します。 ルート サーバは、Cisco Unified Communications Manager に応 答するときに、ルート決定とオブリゲーションで構成されるXACMLディレクティブを送信し ます。 ルート決定には、決定のための次の値が含まれることがあります。
	- Permit:コールが許可されます。
	- Deny:コールが拒否されます。
	- Indeterminate:コール ルーティング ルールが決定されません (通常は設定の問題に関連 しています)。

• Not applicable:どのコール ルーティング ルールも要求とマッチしません。

Cisco Unified Communications Manager 専用にカスタマイズされた指示を含むオブリゲー ションが、コール指示XML(CIXML)で符号化されます。このオブリゲーションはルー ト決定と整合している必要があります。 整合していない場合は、Cisco Unified Communications Manager がルート決定に従います。 また、オブリゲーションには、理由 コードやコール処理時に Cisco Unified Communications Manager が実行する必要のある追加 作業を示すパラメータが含まれることがあります。[外部コール制御機能](#page-758-0), (705ページ) では、オブリゲーションとその関連パラメータについて説明します。

#### 表 **65**:外部コール制御用のオブリゲーション

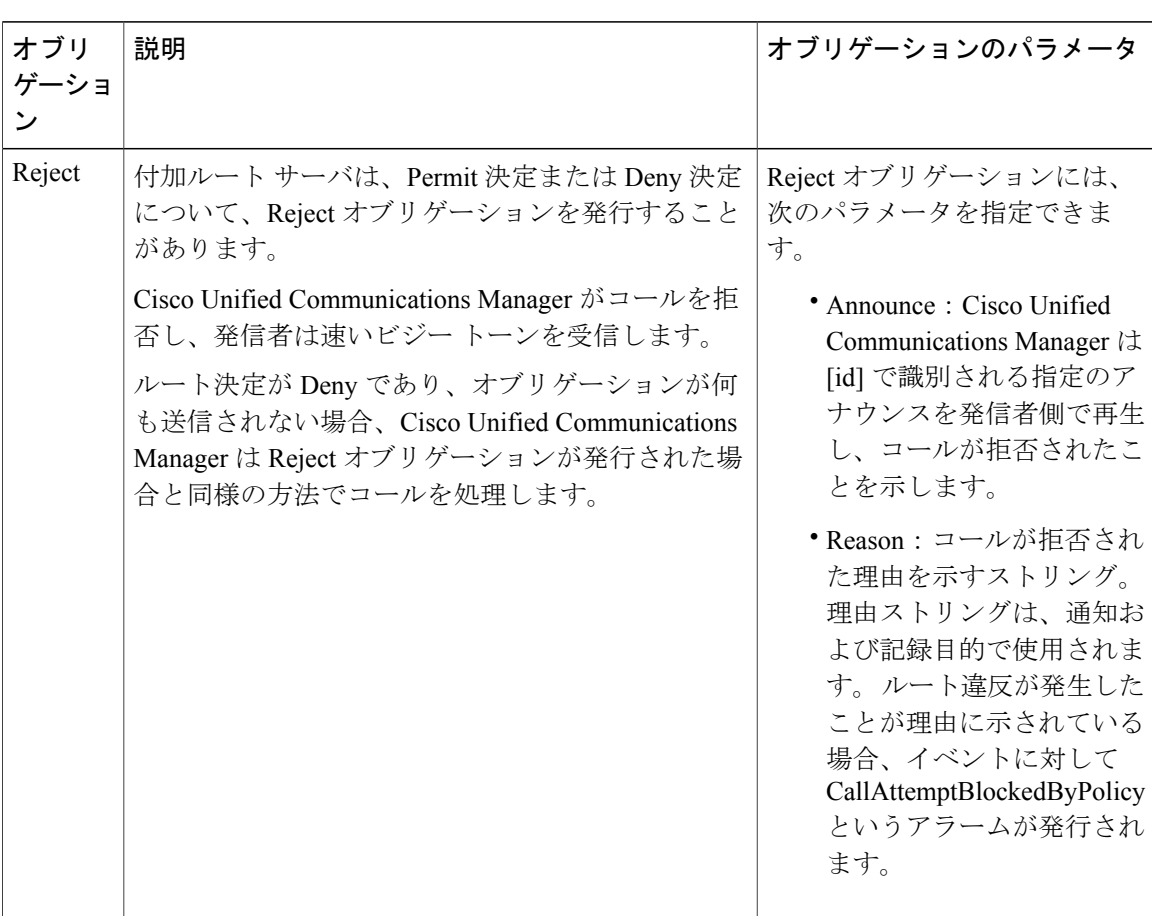

 $\mathbf{I}$ 

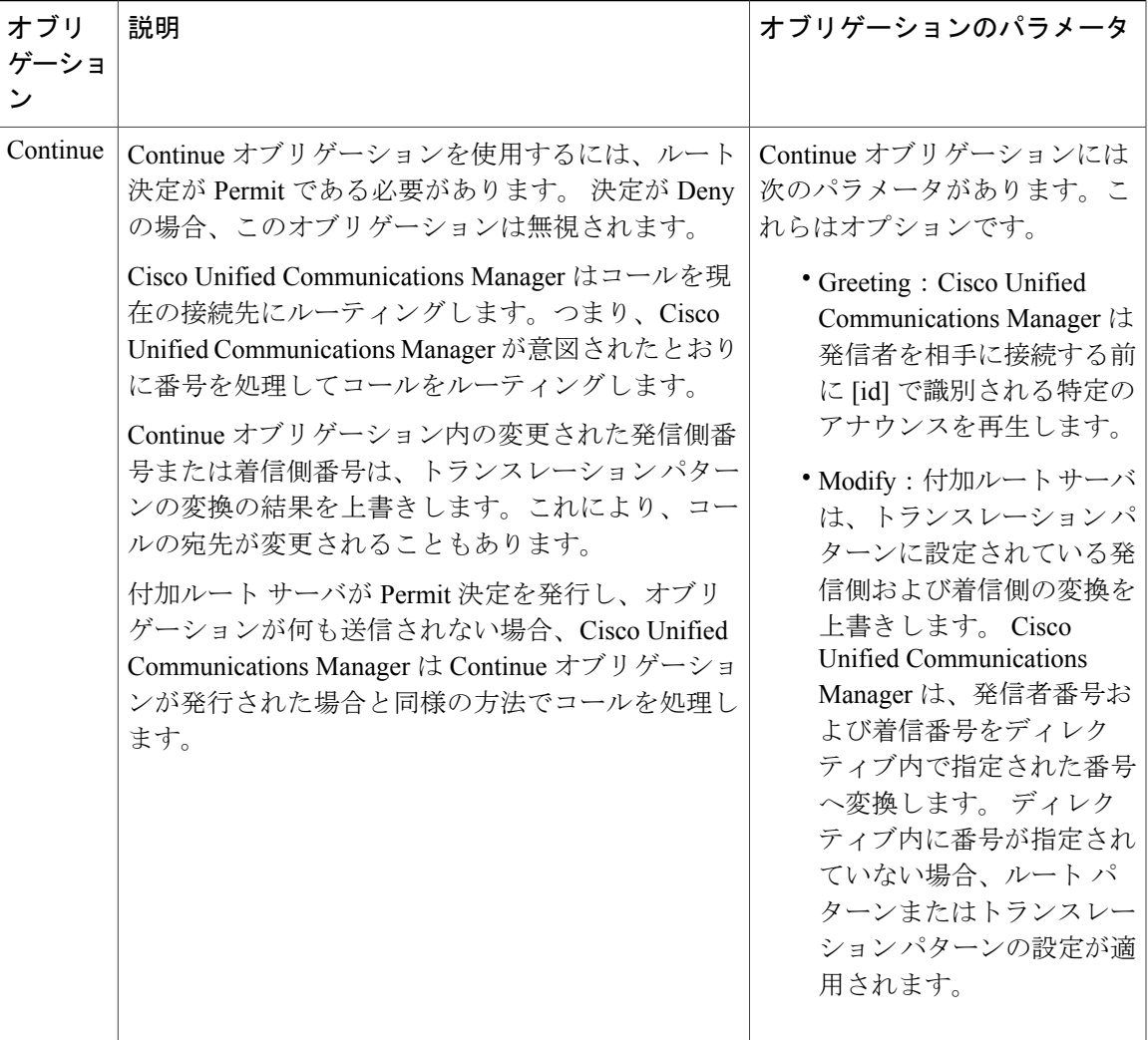

 $\overline{\phantom{a}}$ 

T

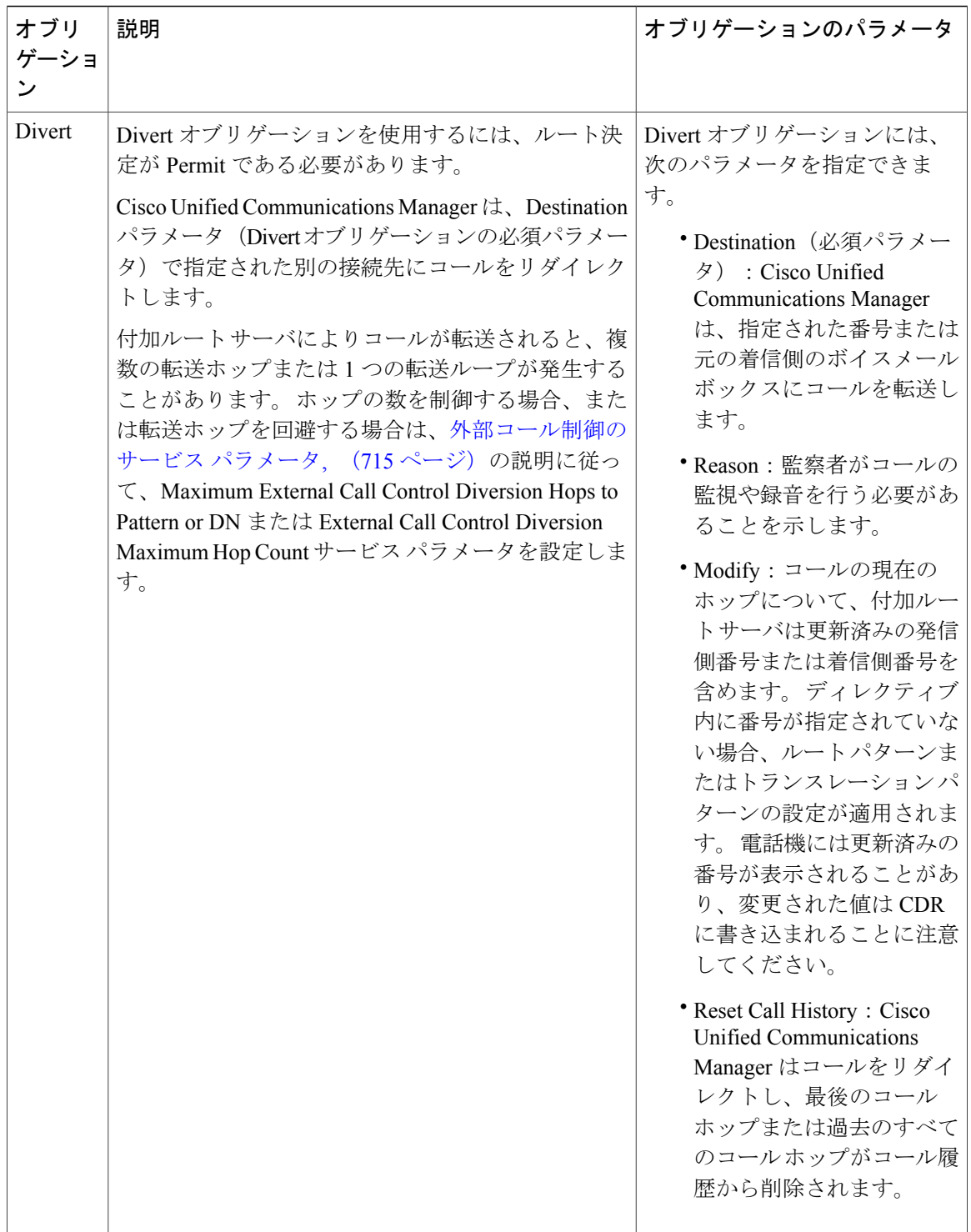

### 付加ルート サーバへの **CUCM** 接続

Cisco UnifiedCommunications Managerは、付加ルートサーバへの持続的な接続を保持することで、 コールの設定における遅延を低減しています。 Cisco Unified Communications Manager クラスタ内 の各ノードは、パラレルまたは同時クエリーのために、付加ルート サーバへの複数の接続を高い コール レートで確立することがあります。 Cisco Unified Communications Manager サーバは、パラ レルまたは同時クエリーのために、付加ルートサーバへの複数の接続を高いコールレートで確立 することがあります。 Cisco Unified Communications Manager は、持続的な接続のためのスレッド プールを管理します。このスレッドプールは、次のサービスパラメータの設定によって決定され ます。

- External Call Control Initial Connection Count To PDP: このパラメータは、Cisco Unified Communications Managerがコールルーティング要求を処理するために付加ルートサーバに対 して確立する最小接続数を指定します。
- External Call Control Maximum Connection Count To PDP: このパラメータは、Cisco Unified Communications Managerがコールルーティング要求を処理するために付加ルートサーバに対 して確立する最大接続数を指定します。

これらのパラメータおよびその他の外部コール制御サービス パラメータの詳細については、[外部](#page-768-0) [コール制御のサービス](#page-768-0) パラメータ, (715 ページ)を参照してください。

### 外部コール制御プロファイル

Cisco Unified Communications Manager の管理ページで、設定済みの外部コール制御プロファイル をトランスレーションパターンに割り当てることにより、外部コール制御を有効にします。トラ ンスレーション パターンは、外部コール制御のトリガー ポイントです。つまり、トランスレー ション パターンに外部コール制御プロファイルが割り当てられている場合、コールの着信側番号 がトランスレーションパターンに一致すると、Cisco UnifiedCommunications Managerは即時にコー ル ルーティング クエリーを付加ルート サーバに送信します。付加ルート サーバは、コールの処 理方法を Cisco Unified Communications Manager に指示します。

外部コール制御プロファイルには、プライマリ付加ルートサーバと冗長付加ルートサーバのURI (GUIではWebサービスと呼ばれる)、コールの即時転送で使用されるコーリングサーチスペー ス、Cisco Unified Communications Manager が付加ルート サーバからの応答を待機する時間などが 指定されています。

Cisco Unified Communications Manager の管理ページで設定する外部コール制御プロファイルで、 Cisco UnifiedCommunications Managerにルート決定とオブリゲーションを提供する付加ルートサー バのURIを指定する必要があります。この場合、Cisco UnifiedCommunications Managerの管理ペー ジでプライマリ Web サービスと呼ばれる URI を 1 つ設定するか、または付加ルート サーバへの アクティブ リンクとスタンバイ リンクを作成するためにプライマリ URI とセカンダリ URI を設 定できます。プライマリURIとセカンダリURIを設定した場合、ルートサーバはコールルーティ ング クエリーのロード バランスをラウンド ロビン方式で行うことができます。 URI には http ま たは https を使用できます。 https を指定した場合、Cisco Unified Communications Manager では、付 加ルート サーバへの TLS 接続を介して、証明書による相互認証が行われます。

### $\mathcal{L}$

https を使用した場合、Cisco Unified Communications Manager では、証明書のサブジェクト名が 付加ルート サーバのホスト名と一致しているかどうかが確認されます。 また、Cisco Unified Communications Manager により、証明書の署名が信頼された CA によって発行されたものかど うか、または署名が信頼ストアにインポートされた自己署名の証明書と一致しているかどうか が確認されます。 ヒント

ヒント

https 接続を確立するには、各付加ルート サーバから Cisco Unified Communications Manager の 各ノード上の信頼ストアに証明書をインポートする必要があります。 同様に、Cisco Unified Communications Managerの各ノードから自己署名証明書をエクスポートし、各付加ルートサー バ上の信頼ストアにインポートする必要があります。 これらの作業の詳細については[、外部](#page-771-0) [コール制御プロファイルの設定項目](#page-771-0). (718ページ) およ[びエクスポート用の](#page-781-0) CUCM 自己署名 [証明書の生成](#page-781-0), (728 ページ)を参照してください。

付加ルート サーバにより即時転送ルーティング ディレクティブが発行されたために Cisco Unified Communications Manager がコールをリダイレクトする必要がある場合は、[ディバージョン再ルー ティング用コーリングサーチスペース(Diversion Rerouting Calling Search Space)] の設定が使用され ます。

外部コール制御プロファイル内に、Cisco Unified Communications Manager が付加ルート サーバか らの応答を待機する時間を設定できます。 タイマーが時間切れになると、外部コール制御プロ ファイルの [障害時のコール処理(Call Treatment onFailure)] 設定で指定した方法に基づいて、Cisco Unified Communications Manager によりコールが許可またはブロックされます。

### <span id="page-763-0"></span>ルーティング ルールの監察者サポート

付加ルートサーバのルーティングルールで、コールに監察者を設定する必要があると指定されて いる場合、Cisco Unified Communications Manager の管理ページで監察者サポートを設定する必要 があります。 この場合、付加ルート サーバは Cisco Unified Communications Manager に次のルー ティング ディレクティブを送信します。

- Permit 決定
- 理由として監察者が指定された Divert オブリゲーション

監察者とは、コールに対する企業ポリシーの通知、コールの監視、およびコールの録音を必要に 応じて実行できる、指定された電話機ユーザです。 Cisco Unified Communications Manager には、 付加ルート サーバの指示に従って監察者機能をサポートするための次の機能が用意されていま す。

- Cisco Unified Communications Manager は着信コールを、1 人の監察者や、監察者のハント グ ループやハント リストにリダイレクトできます。
- Cisco Unified Communications Manager は、監察者に対してコールの録音を許可できます。

監察者が発信者に接続した場合、または監察対象の会議が確立された場合、(電話機モデルに応 じて)電話機の[録音]ソフトキーまたは PLK がアクティブになり、監察者がコール録音を呼び出 すことができるようになります。 コール録音は現在のコールに対してだけ行われます。現在の コールが終了すると、コール録音は停止します。 監察者が [録音] ソフトキーまたは PLK を押す と、電話機に録音のステータスを示すメッセージが表示されることがあります。

 $\boldsymbol{\mathcal{L}}$ 

監察者サポートを設定するために Cisco Unified Communications Manager の管理ページで実行が 必要な設定作業のリストについては[、外部コール制御の設定](#page-755-0)、(702ページ)を参照してくだ さい。 ヒント

コールに参加するユーザが監察者の不在時に会話できないという、監察者の制限があります。 監 察者には、次のような制限があります。

- 監察者は、電話機を使用して会議コールを保留にすることができません。
- 監察者は、会議の開始後に電話機を使用して会議にユーザを追加できません。これは、監察 者がユーザを追加するには、コールを保留にする必要があるためです。

監察者が会議を作成すると(つまり、電話機で[会議]ソフトキーが使用されている場合)、 その [会議] ソフトキーが無効になります。

会議の他のユーザは会議にユーザを追加できる可能性があることに注意してください。他の ユーザが会議に参加者を追加できるかどうかは、Cisco CallManager サービスがサポートされ ている Advanced Ad Hoc Conference Enabled サービス パラメータの設定によって決まります。 このサービス パラメータが True に設定されている場合は、他のユーザが会議に参加者を追 加できます。

- 監察者は、電話機を使用して会議コールを別のユーザに転送できません。
- 監察者が会議から退出すると、会議全体が終了します。
- 監察者が、会議への参加が必要なユーザに打診コールを行う前に録音を開始した場合、監察 者が打診コールを行う間、Cisco Unified Communications Manager では録音が中断されます。 会議が確立されると、録音が再開されます。

### <span id="page-764-0"></span>ルーティング ルールのアナウンス サポート

付加ルート サーバのルーティング ルールで、Cisco Unified Communications Manager がコールに対 してアナウンスを再生する必要があると指定されていることがあります。たとえば、コールが拒 否されることを示すアナウンスや、発信者を着信側に接続する前にグリーティングを発行するア ナウンスなどです。 Cisco Unified Communications Manager をインストールすると、シスコ提供の アナウンスおよびトーンがインストールされます。これらのアナウンスおよびトーンは、Cisco Unified Communications Manager の管理ページの [アナウンスの検索/一覧表示(Find and Lists Announcements)] ウィンドウに表示され、外部コール制御に使用できます ([メディアリソース (Media Resources)] > [アナウンス(Announcements)])。このウィンドウに表示されるすべてのアナ ウンスで外部コール制御がサポートされますが、Cisco Unified Communications Manager でどのア ナウンスが再生されるかは、付加ルート サーバが発行したオブリゲーションによって決まりま

す。たとえば、付加ルートサーバからのオブリゲーションに、CiscoUnifiedCommunicationsManager がコールを拒否してCustom\_05006アナウンスを再生するように指定されている場合は、そのアナ ウンスが再生されます。

ヒント

シスコ提供のアナウンスではなくカスタム アナウンスを使用する場合は、[アナウンス設定 (Announcement Configuration)] ウィンドウでカスタム アナウンスをアップロードできます。

#### 関連トピック

[外部コール制御の設定](#page-755-0), (702 ページ)

# 外部コール制御のシステム要件

外部コール制御のシステム要件は、次のとおりです。

- Cisco Unified Communications Manager 8.0(2) 以降
- Cisco Unified Routing Rules XML Interface(コールのルート決定とオブリゲーションを提供)

# <span id="page-765-0"></span>インタラクションおよび制限事項

### アナンシエータ

ルーティング ルールでコールに対するアナウンスの再生が必要となっている場合、[アナウンス (Announcements)] ウィンドウで標準のアナウンスをアップロードします。シスコ提供のアナウン スを使用しない場合は標準のアナウンスをカスタマイズします ([メディアリソース(Media Resources)] > [アナウンス(Announcement)])。

カスタム アナウンスをアップロードした場合、そのアナウンスを使用できるようにアナンシエー タを設定します ([メディアリソース(Media Resources)] > [アナンシエータ(Annunciator)])。

#### **Cisco Unified Communications Manager** コールの高品質ルーティング

必要に応じて、付加ルート サーバで、音質が重要な場合にどのゲートウェイをコールに使用する かを決定するルーティングルールを設定できます。たとえば、ゲートウェイAで高音質を実現で きる場合、コールにはゲートウェイ A が使用されます。 付加ルート サーバは、音声ゲートウェ イ経由でコール参加者全員に高音質のコールが送信されるように、ネットワーク リンクの可用 性、帯域幅使用、遅延、ジッタ、および MOS スコアを監視します。

#### 呼詳細レコード

外部コール制御機能が呼詳細レコードに表示されることがあります。たとえば、付加ルート サー バがコールを許可したか、それとも拒否したかが呼詳細レコードに示されることがあります。 ま た、Cisco Unified Communications Manager が付加ルート サーバからの決定を受信していない場合

に、Cisco Unified Communications Manager がコールをブロックしたか許可したかが呼詳細レコー ドに示されることもあります。 呼詳細レコードと外部コール制御の詳細については、『Cisco Unified Communications Manager Call Detail Records Administration Guide』を参照してください。

#### 自動転送

外部コール制御がトランスレーションパターンレベルでコールを代行受信するのに対し、自動転 送は電話番号レベルでコールを代行受信します。 外部コール制御の方が優先されます。つまり、 自動転送が呼び出された場合、トランスレーション パターンに外部コール制御プロファイルが割 り当てられていると、Cisco Unified Communications Manager は付加ルート サーバにルーティング クエリーを送信します。 自動転送がトリガーされるのは、付加ルート サーバが Continue オブリ ゲーションを含む Permit 決定を Cisco Unified Communications Manager に送信した場合だけです。

外部コール制御をサポートする call diversion hop count サービス パラメータと、自動転送をサポー トする call forward call hop count サービス パラメータは独立している、つまり個別に機能すること に注意してください。

#### コール ピックアップ

電話機ユーザがコール ピックアップ機能を使用してコールを受けようとしていることが Cisco Unified Communications Manager で認識されると、外部コール制御は呼び出されません。つまり、 Cisco Unified Communications Manager は、そのコール部分に対してはルーティング クエリーを付 加ルート サーバに送信しません。

#### 監察者

監察者とは、コールに対する企業ポリシーの通知、コールの監視、およびコールの録音を必要に 応じて実行できる、指定された電話機ユーザです。 コールに参加するユーザが監察者の不在時に 会話できないという、監察者の制限があります。監察者の制限については、[ルーティングルール](#page-763-0) [の監察者サポート](#page-763-0), (710 ページ)を参照してください。

#### **Cisco Unified Mobility**

次の Cisco Unified Mobility 機能に対しては、Cisco Unified Communications Manager は付加ルート サーバからのルート決定を優先します。

- モバイル コネクト
- モバイル ボイス アクセス
- エンタープライズ機能アクセス
- Dial-via-Office リバース コールバック
- Dial-via-Office 転送

### $\mathcal{L}$

モバイル ボイス アクセスまたはエンタープライズ機能アクセスを呼び出すには、エンド ユー ザが、Cisco Unified Communications Manager の管理ページで設定されている機能電話番号をダ イヤルする必要があります。 着信側番号は(この場合)機能 DN であるため、Cisco Unified Communications Manager がコールを受信したときに、Cisco Unified Communications Manager は 外部コール制御を呼び出しません。 コールがアンカーされた後、Cisco Unified Communications Manager によりユーザ認証が要求され、ユーザは発信先の番号を入力します。 Cisco Unified Communications Managerが発信先にコールを送達しようとすると、外部コール制御が呼び出さ れます。Cisco Unified Communications Manager は、コール ルーティング クエリーを付加ルー ト サーバに送信して、コールの処理方法を決定します。 ヒント

Cisco Unified Communications Manager は以下の Cisco Unified Mobility 機能に関するルーティング クエリーを送信しません。

- セル ピックアップ
- デスク ピックアップ
- セッション ハンドオフ

#### **Cisco Unified** サービスアビリティ

外部コール制御のアラーム定義が Cisco CallManager アラーム カタログの下の Cisco Unified サービ スアビリティに表示されます。 アラーム定義の詳細については、『Troubleshooting Guide for Cisco Unified Communications Manager』を参照してください。

#### 会議

電話機ユーザが会議を作成すると、プライマリ コールと打診コールに対して外部コール制御が呼 び出されることがあります。

#### 電話番号

ネット上ダイヤリングで 4 桁または 5 桁がサポートされている場合、電話番号を 4 桁または 5 桁 の内線(エンタープライズ拡張)として設定する際に、2 つのトランスレーション パターンを設 定する必要があります。 1 つ目のトランスレーション パターンは発信側番号と着信側番号のグ ローバル化をサポートし、2つ目のトランスレーションパターンは発信側番号と着信側番号のロー カライズをサポートします。 発信側番号および着信側番号のグローバル化に使用するトランス レーション パターンに外部コール制御プロファイルを割り当てます。

#### サイレント

デフォルトでは、ユーザの DND 設定は、付加ルート サーバのユーザ ルールで、付加ルート サー バが Continue オブリゲーションを送信することが指定されている場合に有効になります。 たとえ ば、付加ルート サーバが Continue オブリゲーションを送信した場合、ユーザの DND-R が有効に なっていると、Cisco Unified Communications Manager はコールを拒否します。

#### 緊急コール処理(**911** や **9.11** など)

緊急コール(911 や 9.911 など)に対しては、ルート サーバに接続してコール処理方法の指示 を受けなくてもコールが適切な接続先 (Cisco Emergency Responder やゲートウェイなど)に ルーティングされるように、明示的な緊急コールのパターン セットを設定しておくことを強 く推奨します。 注意

#### リアルタイム監視ツール

外部コール制御では、RTMT の外部コール制御オブジェクトおよび Cisco CallManager オブジェク トにパフォーマンス モニタリング カウンタが表示されます。 これらのカウンタの詳細について は、『Troubleshooting Guide for Cisco Unified Communications Manager』を参照してください。

#### 転送

電話機ユーザがコールを転送すると、プライマリ コールと打診コールの両方に対して外部コール 制御が呼び出されることがあります。 ただし、Cisco Unified Communications Manager は、転送側 と転送先との間に付加ルート サーバからのルーティング ルールを実施できません。

# 外部コール制御のインストールとアクティブ化

Cisco UnifiedCommunications Managerをインストールした後、必要な設定作業を実行すると、ネッ トワークで外部コール制御をサポートできるようになります。 実行する必要がある設定作業につ いては、[外部コール制御の設定](#page-755-0), (702 ページ)を参照してください。

# 外部コール制御の設定項目

ここでは、外部コール制御の設定に関する情報を提供します。

$$
\underline{\mathcal{Q}}
$$

ヒント 外部コール制御を設定する前に、外部コール制御の設定タスクの概要を確認してください。

#### 関連トピック

[外部コール制御の設定](#page-755-0), (702 ページ)

### <span id="page-768-0"></span>外部コール制御のサービス パラメータ

外部コール制御機能をサポートするサービスパラメータにアクセスするには、[システム(System)] > [サービスパラメータ(Service Parameters)] を選択します。 サーバを選択し、Cisco CallManager サービスを選択します。 次に、[Clusterwide Parameters (Feature - External Call Control)] ペインを検 索します。 [外部コール制御のサービス](#page-768-0) パラメータ, (715 ページ)では、外部コール制御機能の

T

サービス パラメータについて説明します。 詳細については、[サービス パラメータ(Service Parameters)] ウィンドウで疑問符をクリックしてください。

### 表 **66**:外部コール制御のサービス パラメータ

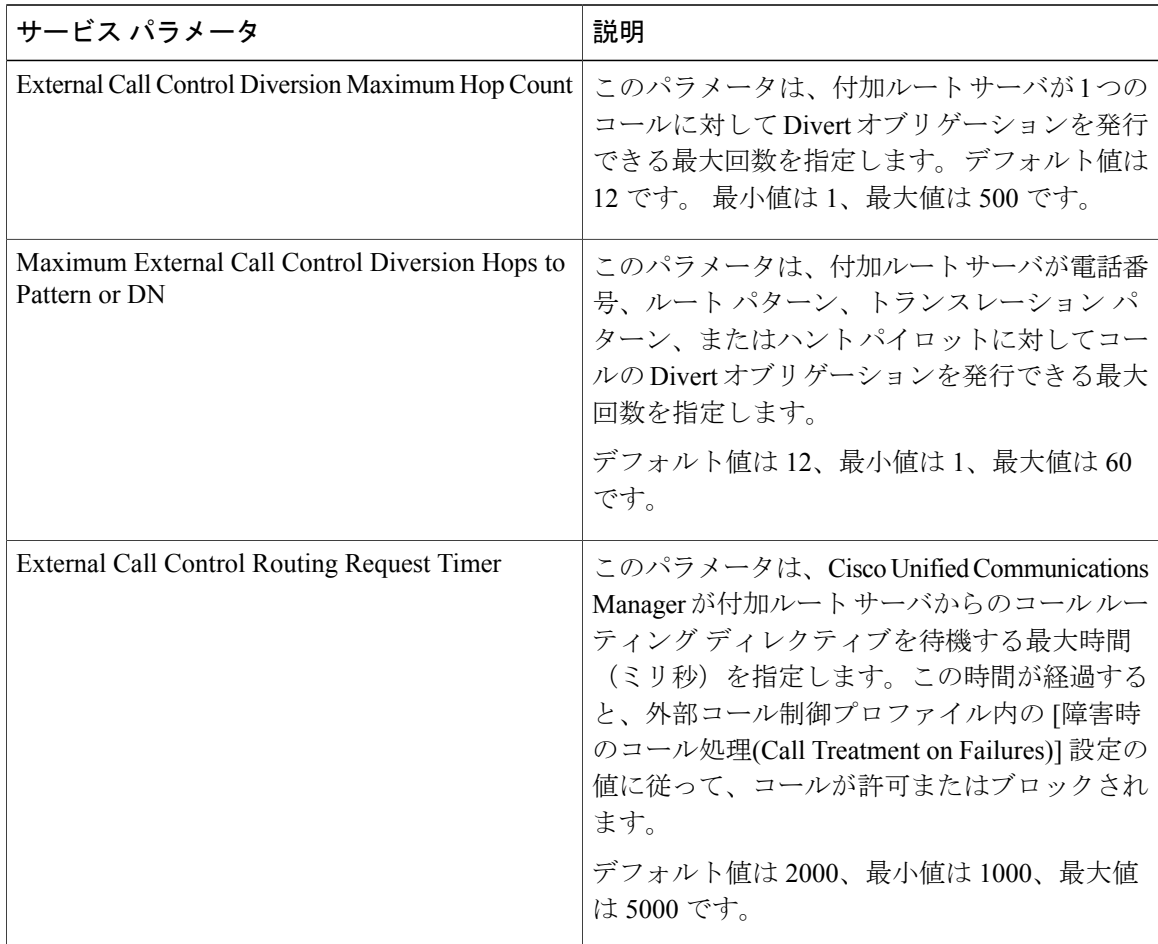

 $\overline{\phantom{a}}$ 

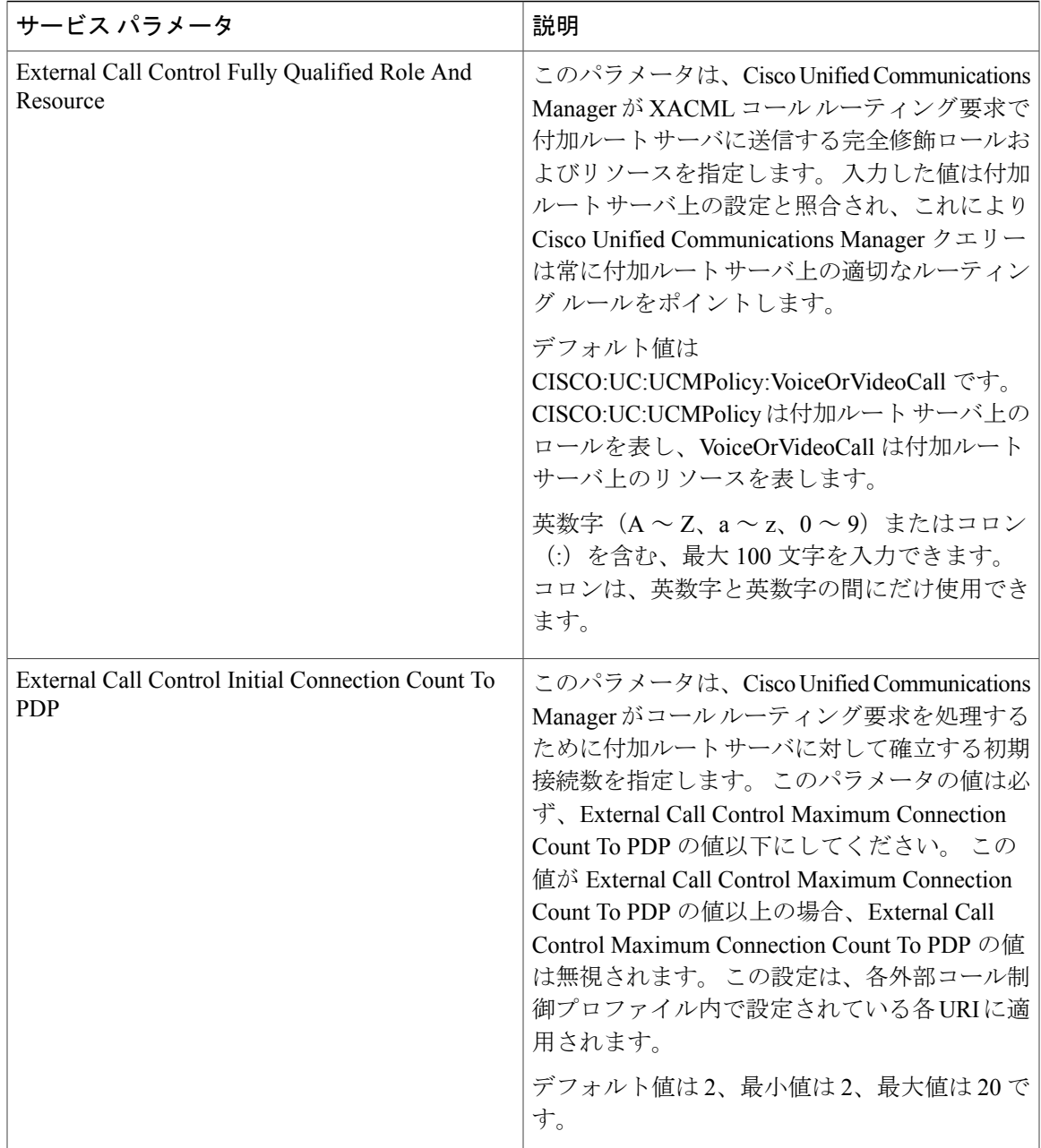

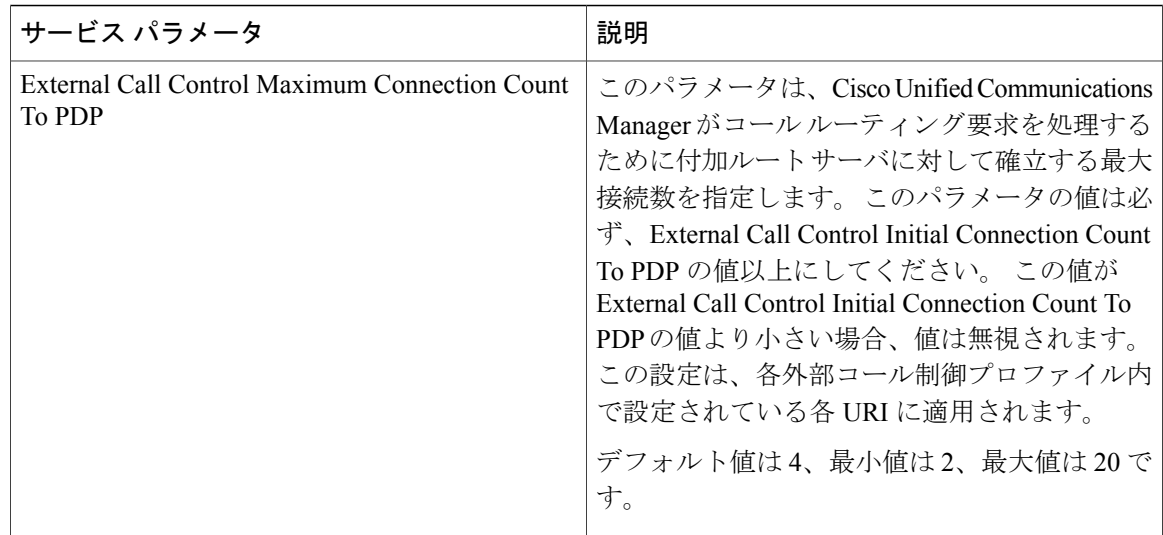

## <span id="page-771-0"></span>外部コール制御プロファイルの設定項目

Cisco Unified Communication Manager リリース 8.0(2) 以降では、外部コール制御(ECC)機能がサ ポートされています。この機能により、付加ルート サーバは 8.0(2) Cisco Unified Routing Rules Interface を使用して Cisco Unified Communications Manager のコール ルーティングを決定できます。 外部コール制御の設定に際して、Cisco Unified Communications Manager は、発呼側および着信側 の情報が入ったルート要求を補助ルート サーバに発行します。 補助ルート サーバは、要求を受 信し、適切なビジネスロジックを適用した後、Cisco UnifiedCommunications Managerに対し、コー ルのルーティングとコールに適用すべきその他の取り扱い方法を指示するルート応答を返します。

付加ルート サーバは、コールの許可/転送/拒否、発信側および着信側の情報の変更、発信者に対 する音声案内、付加ボイスメール サーバと IVR サーバが発信側/着信側の情報を適切に解釈でき るようにするためのコール履歴のリセット、コールが転送または拒否された理由を示す理由コー ドの記録を Cisco Unified Communications Manager に指示できます。

外部コール制御プロファイルには、付加ルート サーバの URI、コールの即時転送に使用される コーリング サーチ スペース、Cisco Unified Communications Manager が付加ルート サーバからの応 答を待機する時間を示すタイマーなどが指定されています。

下の表では、[外部コール制御プロファイル(External Call Control Profile)] ウィンドウ([コールルー ティング(Call Routing)] > [外部コール制御プロファイル(External Call Control Profile)])に表示され る設定について説明します。

#### 始める前に

外部コール制御プロファイルを設定する前に、付加ルート サーバが Cisco Unified Communications Manager に Divert オブリゲーションを送信した場合に Cisco Unified Communications Manager で使 用されるコーリング サーチ スペースを設定します ([コールルーティング(Call Routing)] > [コント ロールのクラス(Class of Control)] > [コーリングサーチスペース(Calling Search Space)])。

 $\mathbf I$ 

外部コール制御プロファイルを設定する前に、[外部コール制御の設定](#page-755-0), (702ページ)を参照して ください。

#### 次の作業

外部コール制御プロファイルを設定した後は、プロファイルをトランスレーション パターンに割 り当てます ([コールルーティング(Call Routing)] > [トランスレーションパターン(Translation Pattern)]) 。

| フィールド      | 説明                                                                                                    |
|------------|----------------------------------------------------------------------------------------------------|
| [名前(Name)] | 外部コール制御プロファイルの名前を入力しま<br>す。有効な入力値は、英数字、ハイフン、ピリ<br>オド、アンダースコア、およびスペースです。                                                                                                    |
|            | 入力した名前は、「外部コール制御プロファイル<br>の検索/一覧表示(Find and List External Call Control<br>Profile) ウィンドウと、[トランスレーションパ<br>ターンの設定(Translation Pattern Configuration)]<br>ウィンドウの[外部コール制御プロファイル<br>(External Call Control Profile)] ドロップダウンリ<br>ストボックスに表示されます。 |

表 **67**:外部コール制御プロファイルの設定項目

T

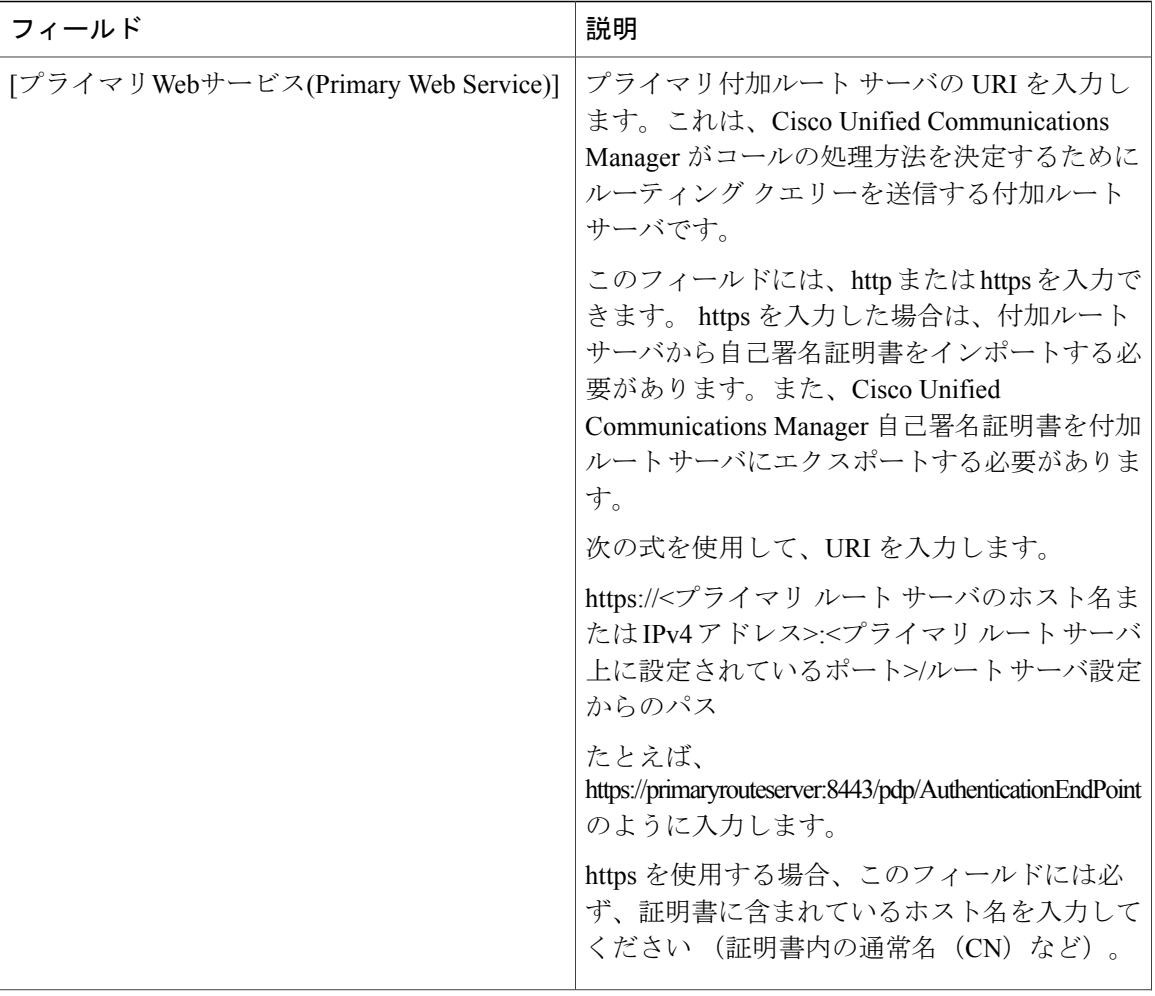

 $\mathbf{I}$ 

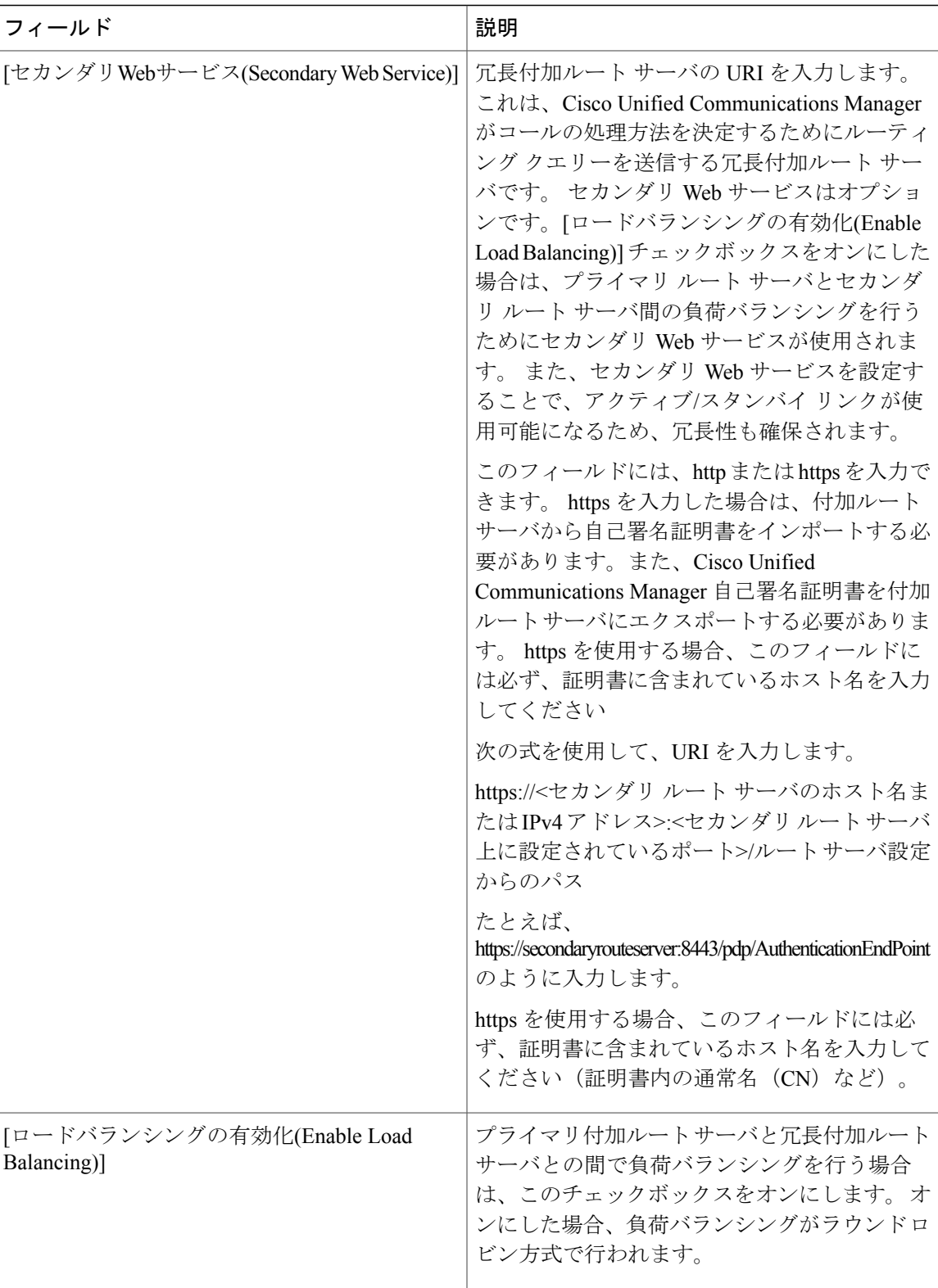

T

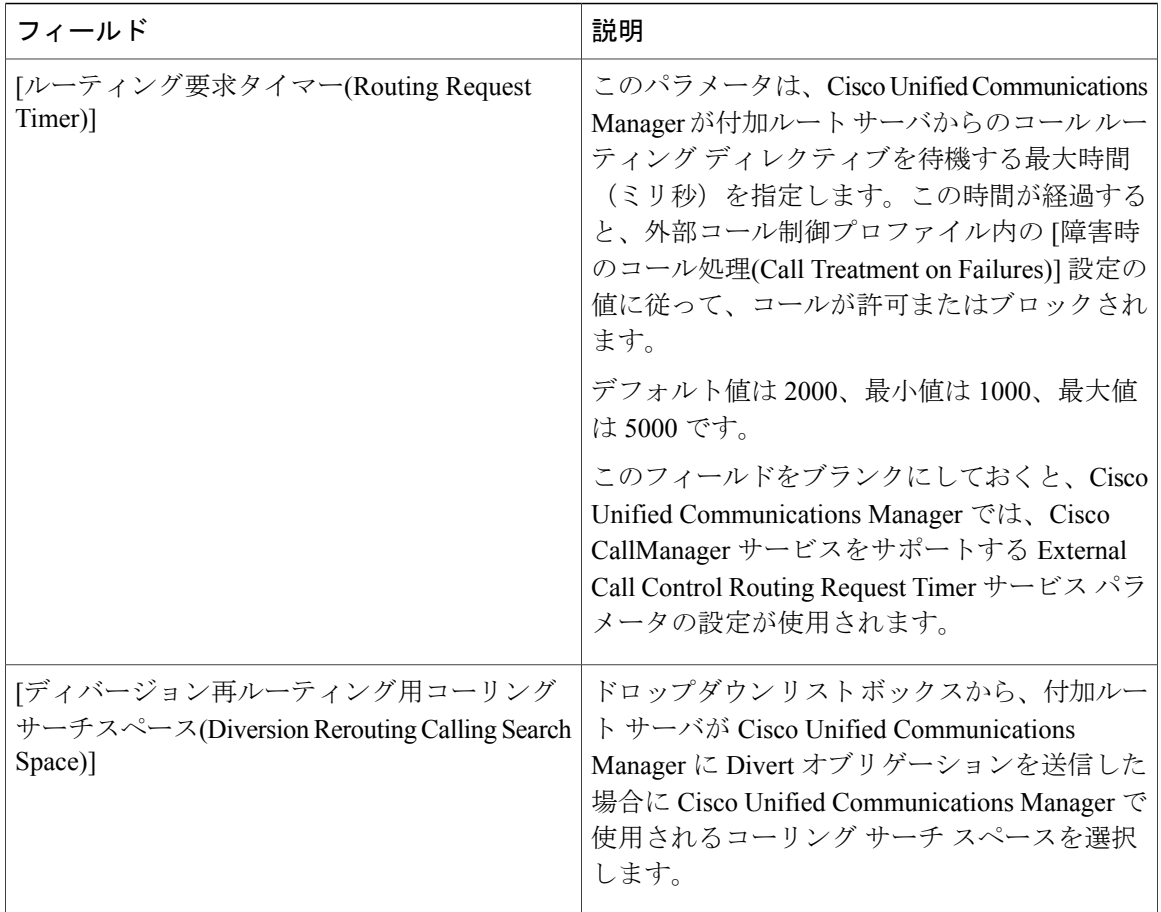

Г

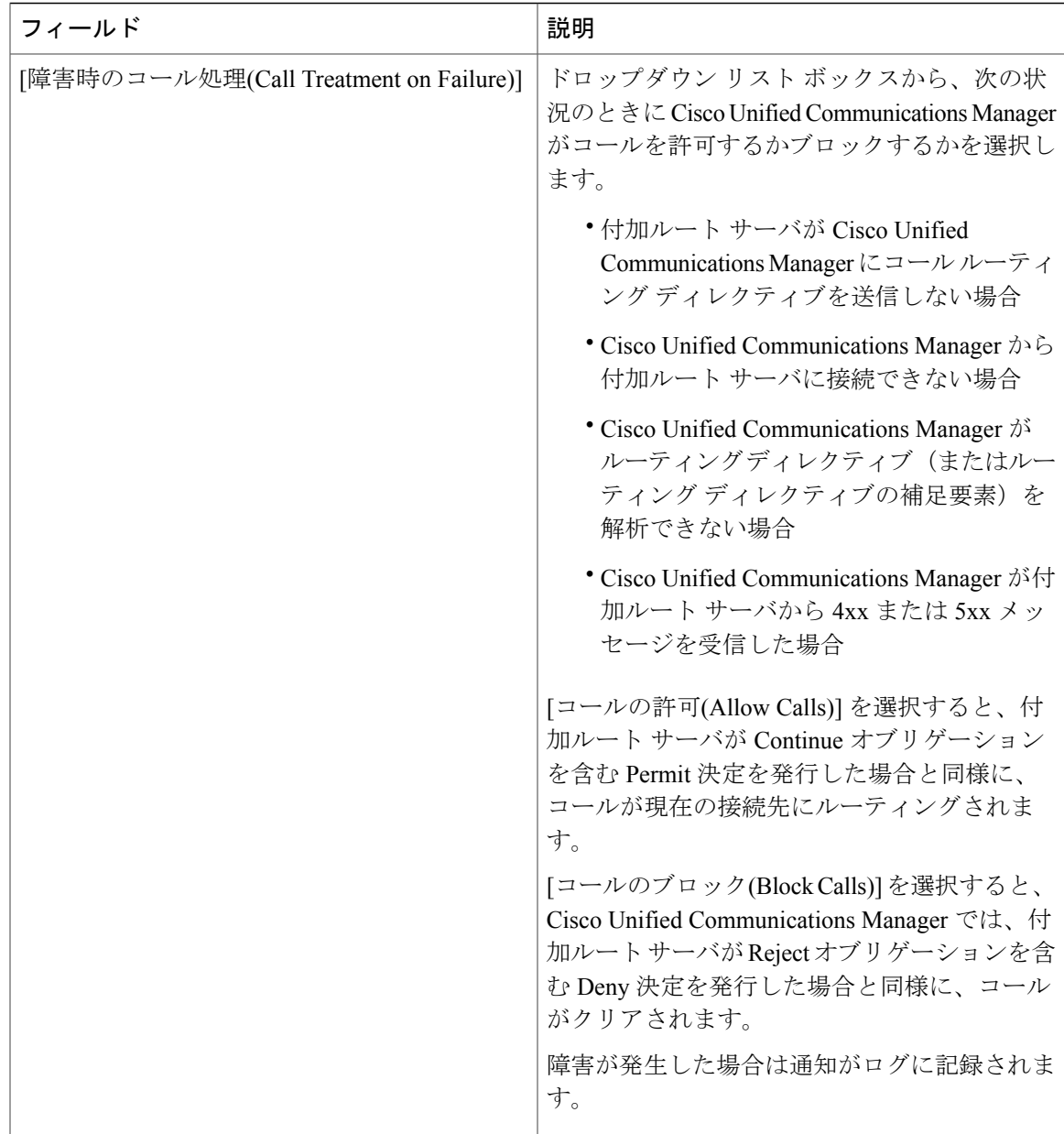

## <span id="page-776-0"></span>外部コール制御プロファイルの設定レコードの検索

Cisco Unified Communication Manager では、外部コール制御(ECC)機能がサポートされていま す。この機能により、付加ルート サーバは 8.0(2) Cisco Unified Routing Rules Interface を使用して Cisco Unified Communications Manager のコール ルーティングを決定できます。 外部コール制御の 設定に際して、Cisco Unified Communications Manager は、発呼側および着信側の情報が入ったルー ト要求を補助ルート サーバに発行します。 補助ルート サーバは、要求を受信し、適切なビジネ

ス ロジックを適用した後、Cisco Unified Communications Manager に対し、コールのルーティング とコールに適用すべきその他の取り扱い方法を指示するルート応答を返します。

付加ルート サーバは、コールの許可/転送/拒否、発信側および着信側の情報の変更、発信者に対 する音声案内、付加ボイスメール サーバと IVR サーバが発信側/着信側の情報を適切に解釈でき るようにするためのコール履歴のリセット、コールが転送または拒否された理由を示す理由コー ドの記録を Cisco Unified Communications Manager に指示できます。

ヒント

コールの処理方法は付加ルート サーバのルーティング ルールおよびビジネス ロジックによっ て決まることに注意してください。 Cisco Unified Communications Manager の管理ページ内の設 定とルーティング ルールが矛盾する場合は、ルーティング ルールがコールに使用されます。

Cisco Unified Communications Manager の管理ページで外部コール制御プロファイルを検索するに は、次の手順を実行します。

#### 手順

- ステップ **1** Cisco Unified Communications Manager の管理ページで、[コールルーティング(Call Routing)] > [外部 コール制御プロファイル(External Call Control Profile)] を選択します。
- ステップ **2** 検索/一覧表示ウィンドウが表示されます。ウィンドウには、アクティブな(前の)クエリーのレ コードが表示される場合もあります。
- ステップ **3** 特定のレコードをフィルタリングまたは検索するには、次の操作を実行します。
	- a) 最初のドロップダウン リスト ボックスで、検索パラメータを選択します。
	- b) 2 番目のドロップダウン リスト ボックスで、検索パターンを選択します。
	- c) 必要に応じて、適切な検索テキストを指定します。
		- 別の検索条件を追加するには、[+] ボタンをクリックします。 条件を追加した場合 は、指定したすべての条件に一致するレコードが検索されます。 条件を削除するに は、[-] ボタンをクリックして、最後に追加された条件を削除するか、または [フィ ルタのクリア(ClearFilter)]ボタンをクリックして、追加されたすべての検索条件を削 除します。 (注)
- ステップ **4** データベースのすべてのレコードを検索するには、ダイアログボックスが空であることを確認し て、[検索(Find)] をクリックします。 一致するすべてのレコードが表示されます。 [ページあたりの行数(Rows per Page)] ドロップダウ ン リスト ボックスから異なる値を選択すると各ページに表示される項目数を変更できます。
	- 適切なレコードの横にあるチェックボックスをオンにして、[選択項目の削除(Delete Selected)] をクリックすると、データベースから複数のレコードを削除できます。 [すべ て選択(Select All)]をクリックして[選択項目の削除(DeleteSelected)]をクリックすると、 この選択対象として設定されているすべてのレコードを削除できます。 (注)
- ステップ **5** 表示されたレコード リストから、目的のレコードのリンクをクリックします。
	- ソート順を逆にするには、リストのヘッダーにある上矢印または下矢印をクリックしま す(使用可能な場合)。 (注)

選択した項目がウィンドウに表示されます。

### <span id="page-778-0"></span>外部コール制御プロファイルの設定

外部コール制御は、ルールベースのルーティング機能であり、CiscoUnifiedCommunicationsManager がコールのルーティング前にコール ルーティング クエリーを付加ルート サーバに送信すること を必要とします。 コールの処理方法は、付加ルート サーバで設定されているルーティング ルー ルによって決まります。 付加ルート サーバは、Cisco Unified Routing Rules XML Interface を使用し て Cisco Unified Communications Manager と通信します。 付加ルート サーバは Cisco Unified Communications Manager からクエリーを受信した後、コールの処理方法を Cisco Unified Communications Manager に指示します。

コールの処理方法は付加ルート サーバのルーティング ルールおよびビジネス ロジックによっ て決まることに注意してください。 Cisco Unified Communications Manager の管理ページ内の設 定とルーティング ルールが矛盾する場合は、ルーティング ルールがコールに使用されます。

外部コール制御プロファイルには、付加ルート サーバの URI、コールの即時転送に使用される コーリング サーチ スペース、Cisco Unified Communications Manager が付加ルート サーバからの応 答を待機する時間を示すタイマーなどが指定されています。

#### はじめる前に

外部コール制御プロファイルを設定する前に、付加ルート サーバが Cisco Unified Communications Manager に Divert オブリゲーションを送信した場合に Cisco Unified Communications Manager で使 用されるコーリング サーチ スペースを設定します。

#### 手順

- ステップ **1** Cisco Unified Communications Manager の管理ページで、[コールルーティング(Call Routing)] > [外部 コール制御プロファイル(External Call Control Profile)] を選択します。
- ステップ **2** 検索/一覧表示のウィンドウで、次のいずれかの作業を実行します。
	- a) 外部コール制御プロファイルに関連する既存のレコードをコピーするには[、外部コール制御プ](#page-776-0) [ロファイルの設定レコードの検索](#page-776-0), (723ページ)の説明に従ってレコードを検索し、コピーす るレコードの横にある [コピー(Copy)] ボタンをクリックします。
	- b) 新しい外部コール制御プロファイルを追加するには、[新規追加(Add New)] ボタンをクリック します。
	- c) 既存の外部コール制御プロファイルを更新するには[、外部コール制御プロファイルの設定レ](#page-776-0) [コードの検索](#page-776-0), (723 ページ)の説明に従って適切なレコードを検索します。
- ステップ **3** [外部コール制御プロファイルの設定項目](#page-771-0), (718ページ)の説明に従って、適切なフィールドを設 定します。
- ステップ **4** 設定情報をデータベースに保存するには、[保存(Save)] をクリックします。

ヒント

#### 次の作業

次の作業

外部コール制御プロファイルをトランスレーション パターンに割り当てます。

# <span id="page-779-0"></span>外部コール制御プロファイルのトランスレーションパターンへの割り 当て

Cisco Unified Communications Manager の管理ページで、外部コール制御プロファイルをトランス レーション パターンに割り当てる手順を以下に示します。

#### 手順

- ステップ **1** [コールルーティング(Call Routing)] > [トランスレーションパターン(Translation Pattern)] を選択し ます。
- ステップ **2** [トランスレーションパターンの設定(TranslationPatternConfiguration)]ウィンドウの[外部コール制 御プロファイル(External Call Control Profile)] ドロップダウン リスト ボックスから、パターンに割 り当てる外部コール制御プロファイルを選択します。

### 外部コール制御プロファイルの設定レコードの削除

ここでは、Cisco Unified Communications Manager の管理ページで設定済みの外部コール制御プロ ファイルを削除する方法について説明します。

(注)

該当するレコードの横にあるチェックボックスをオンにして [選択項目の削除(Delete Selected)] をクリックすると、検索/一覧表示のウィンドウから複数のレコードを削除できます。[すべて 選択(Select All)] をクリックして [選択項目の削除(Delete Selected)] をクリックすると、ウィン ドウ内のすべてのレコードを削除できます。

#### はじめる前に

外部コール制御プロファイルを削除する前に、そのプロファイルを参照しているトランスレーショ ン パターンから割り当てを解除する必要があります。 トランスレーション パターンに割り当て られているプロファイルを削除しようとすると、Cisco UnifiedCommunications Managerの管理ペー ジにエラー メッセージが表示されます。

#### 手順

ステップ **1** 検索/一覧表示のウィンドウからレコードを削除する場合は、次の作業を実行します。

- a) [外部コール制御プロファイルの設定レコードの検索](#page-776-0), (723ページ)の手順を使用して、削除す るレコードを検索します。
- b) 削除するレコードをクリックします。
- c) [選択項目の削除(Delete Selected)] をクリックします。 削除の確認を求めるメッセージが表示されます。
- d) [OK] をクリックします。 ウィンドウが更新され、レコードがデータベースから削除されます。
- ステップ **2** 設定ウィンドウからレコードを削除する場合は、次の作業を実行します。
	- a) [外部コール制御プロファイルの設定レコードの検索](#page-776-0), (723ページ)の手順を使用して、削除す るレコードを検索します。
	- b) 設定ウィンドウにアクセスし、設定ウィンドウで [削除(Delete)] をクリックします。 削除の確認を求めるメッセージが表示されます。
	- c) [OK] をクリックします。 ウィンドウが更新され、レコードがデータベースから削除されます。

### 付加ルート サーバ証明書のインポート

Cisco Unified Communications Manager の管理ページで外部コール制御プロファイルのプライマリ Webサービスまたはセカンダリ Webサービスにhttpsを指定した場合、Cisco Unified Communications Manager では、証明書を使用して付加ルート サーバへの TLS 接続を介する相互認証が行われま す。

付加ルート サーバの自己署名証明書を Cisco Unified Communications Manager 信頼ストアにイン ポートするには、次の手順を実行します。

#### 手順

- ステップ **1** Cisco Unified Communications オペレーティング システム で、[セキュリティ(Security)] > [証明書の 管理(Certificate Management)] を選択します。
- ステップ **2** [証明書の一覧(Certificate List)]ウィンドウで、[証明書のアップロード(UploadCertificate)]をクリッ クします。
- ステップ **3** [証明書のアップロード(UploadCertificate)]ポップアップウィンドウが表示されたら、[証明書の名 前(Certificate Name)] ドロップダウン リスト ボックスから [CallManagerの信頼性(CallManager-trust)]

を選択し、付加ルートサーバの証明書を参照します。[ファイルのアップロード(UploadFile)]フィー ルドに証明書が表示されたら、[ファイルのアップロード(UploadFile)] ボタンをクリックします。

ステップ **4** Cisco Unified Communications Manager が冗長付加ルート サーバと接続可能な場合は、この手順を 再度実行します。

### <span id="page-781-0"></span>エクスポート用の **CUCM** 自己署名証明書の生成

プライマリ ルート サーバと冗長ルート サーバが常に https を介して Cisco Unified Communications Manager に対して認証されるように、Cisco Unified Communications Manager にディレクティブを送 信する各付加ルート サーバにインポートできる自己署名証明書を生成する必要があります。

Cisco Unified Communications Manager の管理ページで外部コール制御プロファイル内に指定した ように、付加ルート サーバで http が使用される場合は、この手順を実行する必要はありません。 付加ルート サーバにエクスポートできる Cisco Unified Communications Manager 自己署名証明書を 生成するには、次の手順を実行します。

#### 手順

- ステップ **1** Cisco Unified Communications オペレーティング システム で、[セキュリティ(Security)] > [証明書の 管理(Certificate Management)] を選択します。
- ステップ **2** [証明書の一覧(Certificate List)] ウィンドウで、[新規作成(Generate New)] をクリックします。
- ステップ **3** [証明書の名前(Certificate Name)] ドロップダウン リスト ボックスから、[CallManager(CallManager)] を選択し、[新規作成(Generate New)] をクリックします。
- ステップ **4** [証明書の検索/一覧表示(Find and List Certificates)] ウィンドウから、作成した CallManager.pem 証 明書をクリックします。
- ステップ **5** 証明書ファイル データが表示されたら、[ダウンロード(Download)] をクリックして、付加ルート サーバへの証明書のエクスポートに使用できる場所に証明書をダウンロードします。
- ステップ **6** ディレクティブを送信する各付加ルート サーバに証明書をエクスポートします。
- ステップ **7** プライマリ付加ルート サーバおよび冗長付加ルート サーバに接続可能な Cisco Unified Communications Manager クラスタ内のノードごとに、この作業を実行します。

### ユーザへの情報提供

監察者には制約と制限があるため、ユーザを監察者として指定した場合、そのことをユーザに通 知してください。

 $\mathbf I$ 

# 外部コール制御のトラブルシューティング

外部コール制御のトラブルシューティングの詳細については、『Troubleshooting Guide for Cisco Unified Communications Manager』を参照してください。

 $\mathbf I$ 

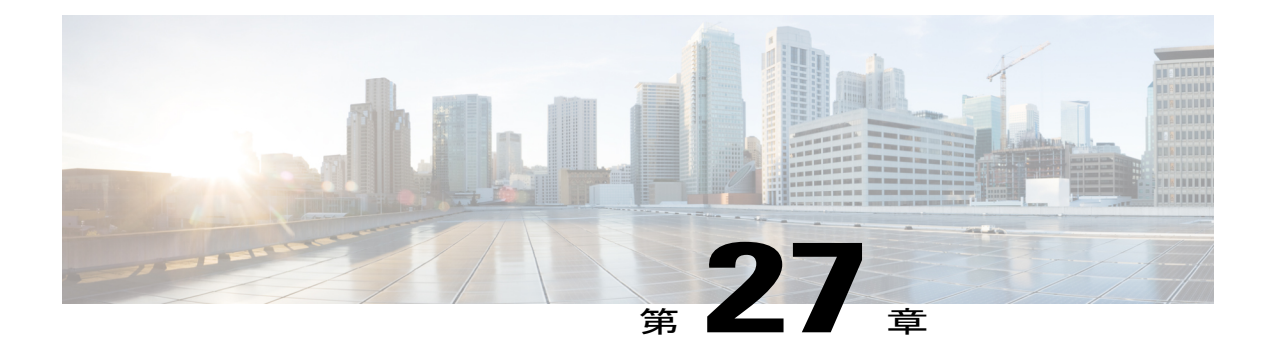

# **External Call Transfer Restrictions**

この章では、External Call Transfer Restrictions 機能に関する情報を提供します。この機能を使用 すると、ゲートウェイ、トランク、およびルート パターンをオンネット(内部)デバイスまた はオフネット(外部)デバイスとしてシステム レベルで設定できます。 デバイスをオフネット として設定することで、管理者は外部コールの転送を外部デバイスに制限し、通話料金に関する 不正行為を防止できます。

- External Call Transfer [Restrictions](#page-784-0) の設定, 731 ページ
- External Call Transfer [Restrictions](#page-785-0) 機能, 732 ページ
- External Call Transfer Restrictions [のシステム要件](#page-788-0), 735 ページ
- [インタラクションおよび制限事項](#page-788-1), 735 ページ
- External Call Transfer Restrictions [のインストールとアクティブ化](#page-789-0), 736 ページ
- External Call Transfer [Restrictions](#page-790-0) の設定, 737 ページ

# <span id="page-784-0"></span>**External Call Transfer Restrictions** の設定

External Call Transfer Restrictions 機能を使用すると、ゲートウェイ、トランク、およびルート パ ターンを、オンネット(内部)デバイスまたはオフネット(外部)デバイスとしてシステム レベ ルで設定できます。 デバイスをオフネットとして設定することで、管理者は外部コールの転送を 外部デバイスに制限し、通話料金に関する不正行為を防止できます。

External Call Transfer Restrictions を設定するには、次の手順を実行します。

#### 手順

ステップ **1** 外部コールが外部デバイスに転送されることをブロックするには、次の手順を実行します。

- a) クラスタ全体のサービス パラメータ Block OffNet to OffNet Transfer を [True] に設定します。
- b) 着信コールについて、個々のゲートウェイまたはトランクを [オフネット(OffNet)] に設定しま す。
- c) 発信コールについて、ルート パターンの [コールの分類(Call Classification)] フィールドを [オフ ネット(OffNet)]に設定します。[デバイスの上書きを許可(Allow Device Override)]チェックボッ クスは、要件に従ってオンまたはオフにします(たとえば、チェックボックスがオンの場合、 関連付けられているゲートウェイまたはトランクの設定が優先されます。オフの場合は、ルー ト パターンのコール分類値によってコールが分類されます)。
- ステップ **2** すべてのゲートウェイまたはトランクをオフネット(外部)またはオンネット(内部)に設定す るには、次の手順を実行します。
	- a) Cisco Unified Communications Manager のクラスタ全体のサービス パラメータ Call Classification を、[OffNet](すべてのゲートウェイとトランクが外部の場合)または[OnNet](すべてのゲー トウェイとトランクが内部の場合)に設定します。
	- b) [コールの分類(Call Classification)] フィールドで、個々のゲートウェイまたはトランクを [シス テムデフォルトの使用(Use System Default)] に設定します。
- ステップ **3** [ルートパターンの設定(RoutePatternConfiguration)]ウィンドウで、[コールの分類(CallClassification)] フィールドを[オフネット(OffNet)]に設定します。[デバイスの上書きを許可(AllowDeviceOverride)] チェックボックスは、要件およびゲートウェイまたはトランクの設定に従ってオンまたはオフに します。

#### 関連トピック

Block OffNet to OffNet Transfer サービス [パラメータの設定](#page-791-0), (738 ページ) [ゲートウェイ設定の使用による転送機能の設定](#page-791-1), (738 ページ) [トランク設定の使用による転送機能の設定](#page-792-0), (739 ページ) Call Classification サービス [パラメータを使用した転送機能の設定](#page-790-1), (737 ページ) [ゲートウェイ設定の使用による転送機能の設定](#page-791-1), (738 ページ)

# <span id="page-785-0"></span>**External Call Transfer Restrictions** 機能

External Call Transfer Restrictions は、外部のユーザ間のコール転送をブロックします。 サービス パラメータを設定し、ゲートウェイ、トランク、およびルート パターンをオフネット (外部)デ バイスとして設定することで、外部コールの転送をブロックします。 この機能を使用すると、オ ンネットはオフネットのアラートトーンがコールの着信側デバイスで聞こえます(オンネッ トまたはオフネットのどちらであるかは、デバイスの設定によって決まります)。 この章では、 次の用語を使用します。

- オンネットデバイス:オンネットとして設定されるデバイス。ネットワークの内部にあると 見なされます。
- オフネットデバイス:オフネットとして設定されるデバイス。ルーティングされる場合は、 ネットワークの外部にあると見なされます。
- ネットワークロケーション:デバイスがある場所。ネットワークに対してオンネットまたは オフネットであると見なされます。
- 発信側デバイス:転送されるデバイス。 システムはこのデバイスをオンネットまたはオフ ネットと見なします。
- 着信側デバイス:転送されたコールを受信するデバイス。 システムはこのデバイスをオン ネットまたはオフネットと見なします。
- 着信コール:オンネットまたはオフネットとして分類する際に、ゲートウェイとトランクの コール分類設定だけが使用されるコール。 ルート パターンのコール分類設定は、適用され ません。
- 発信コール:トランク、ゲートウェイ、およびルートパターンのコール分類設定が適用され るコール。ルートパターンの[デバイスの上書きを許可(Allow Device Override)]設定により、 ルートパターンのコール分類設定の代わりに、トランクまたはゲートウェイのコール分類設 定のいずれかが使用されます。

#### ゲートウェイとトランク

ゲートウェイおよびトランクをオンネット(内部)またはオフネット(外部)として設定するに は、[ゲートウェイの設定(Gateway Configuration)] または [トランクの設定(Trunk Configuration)] を 使用するか、あるいはクラスタ全体のサービスパラメータを設定します。この機能をクラスタ全 体のサービス パラメータ Block OffNet to OffNet Transfer とともに使用した場合、コールがゲート ウェイ経由で転送されるか、トランク経由で転送されるかは設定によって決定されます。

次のデバイスは、Cisco Unified Communications Manager の内部または外部として設定できます。

- H.323 ゲートウェイ
- MGCP FXO トランク
- MGCP T1/E1 トランク
- クラスタ間トランク
- SIP トランク

#### ルート パターン

コールをオンネットまたはオフネットとして分類するには、[ルートパターンの設定(Route Pattern Configuration)] ウィンドウの [コールの分類(Call Classification)] フィールドを、それぞれ [オンネッ ト(OnNet)] または [オフネット(OffNet)] に設定します。 [ルートパターンの設定(Route Pattern Configuration)] ウィンドウの [デバイスの上書きを許可(Allow Device Override)] チェックボックス をオンにすると、ルート パターン設定を上書きして、トランクまたはゲートウェイ設定を使用で きます。

詳細については、External Call Transfer [Restrictions](#page-790-0) の設定, (737 ページ)を参照してください。

#### 例

次の例では、発信者が転送を利用して長距離電話の支払いを避ける方法について説明します。 下 の図に示すように、ニューヨークの ABC カンパニーのユーザ A がニュージーランドの友人ユー ザBに電話をかけます。コールが接続されたら、ユーザAはコールを英国に住んでいる別の友人 であるユーザ C に転送します。 転送が完了すると、ユーザ B とユーザ C が接続され、ユーザ A は切断されます。この結果、ABCカンパニーは、ニュージーランドと英国間のコールの請求書を 受け取ります。

図 **51**:外部のユーザへの外部コールの転送

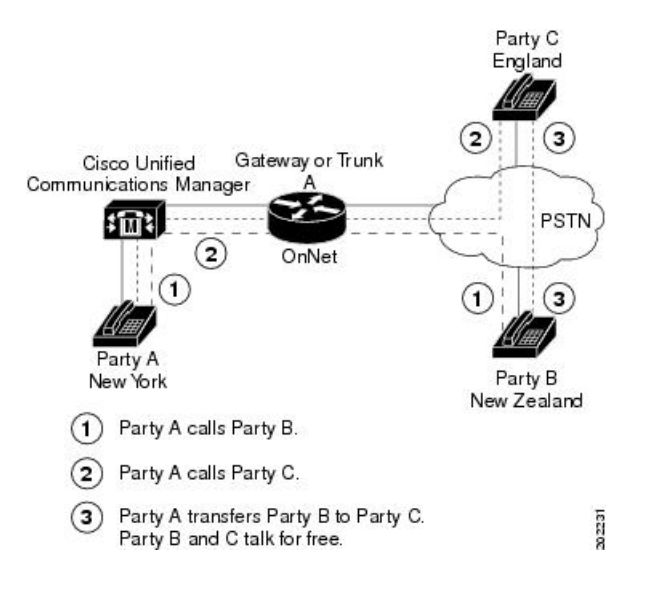

下の図では、ゲートウェイやトランクがどのように設定されているかにかかわらず、ルート パ ターンが[オフネット(OffNet)]として設定され、サービスパラメータBlock OffNet to OffNet Transfer が [True] に設定されているため、外部のコールは外部のユーザに転送できません。

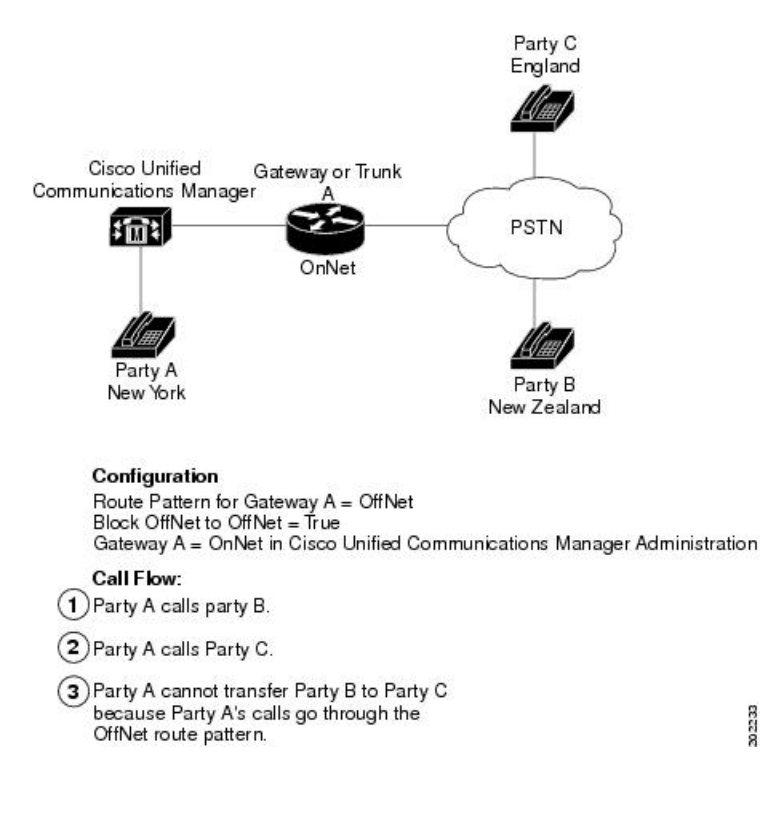

図 **52**:外部のユーザへの外部コールの転送をブロック

# <span id="page-788-1"></span><span id="page-788-0"></span>**External Call Transfer Restrictions** のシステム要件

External Call Transfer Restrictions を使用するには、次のソフトウェア コンポーネントが動作してい る必要があります。

• Cisco Unified Communications Manager 5.0 以降

# インタラクションおよび制限事項

ここでは、External Call Transfer Restrictions に関するインタラクションおよび制限事項について説 明します。

# インタラクション

この項では、External Call Transfer Restrictions 機能と Cisco Unified Communications Manager アプリ ケーションおよびコール処理とのインタラクションを説明します。

#### **Drop Conference**

Drop Conference 機能は、会議に参加しているユーザがオフネットまたはオンネットのどちらに設 定されているかをチェックすることで、既存のアドホック会議を終了する必要があるかどうかを 判別します。この機能は、サービスパラメータDrop Ad HocConferenceを使用し、[When No OnNet Parties Remain in the Conference] オプションを選択することによって設定します。 ユーザが使用し ているデバイスまたはルートパターンをチェックすることで、各ユーザのオンネットステータス を判別します。 詳細については、『*Cisco Unified Communications Manager* システム ガイド』内の アドホック会議に関連するトピックを参照してください。

#### 一括管理

一括管理は、ゲートウェイテンプレートにゲートウェイ設定(オフネットまたはオンネット)を 挿入します。 詳細については、『*Cisco Unified Communications Manager Bulk Administration* ガイ ド』を参照してください。

#### **Dialed Number Analyzer (DNA)**

DNAをゲートウェイの番号分析を実行するために使用すると、ゲートウェイとルートパターンに 設定するためのCallClassificationが表示されます。詳細については、『*Cisco UnifiedCommunications Manager Dialed Number Analyzer Guide*』を参照してください。

### 制限事項

External Call Transfer Restrictions には、次の制限事項があります。

- Cisco Catalyst 6000 24 Port などの FXS ゲートウェイでは、[ゲートウェイの設定(Gateway Configuration)] ウィンドウに [コールの分類(Call Classification)] フィールドがないため、常に オンネットであると見なされます。
- システムは、[コールの分類(Call Classification)] フィールドがない Cisco VG-248 Gateway をサ ポートしていません。
- Cisco Unified Communications Manager は、オフネット(外部)として設定できないすべての Cisco Unified IP Phone および FXS ポートをオンネット(内部)と見なします。

# <span id="page-789-0"></span>**External Call Transfer Restrictions** のインストールとアク ティブ化

External Call Transfer Restrictions をアクティブにするには、次の手順を実行します。

#### 手順

- ステップ **1** Block OffNet to OffNet Transfer サービス パラメータを [True] に設定します。
- ステップ **2** [ルートパターンの設定(RoutePatternConfiguration)]ウィンドウで、[コールの分類(CallClassification)] フィールドを[オフネット(OffNet)]に設定します。[デバイスの上書きを許可(AllowDeviceOverride)] チェックボックスはオフのままにしておくため、デバイスはルートパターンの[コールの分類(Call Classification)] 設定を使用します。
- ステップ **3** オフネットとして識別するトランクとゲートウェイを設定します。

#### 次の作業

詳細については、External Call Transfer Restrictions のサービス パラメータの設定. (737ページ)を 参照してください。

# <span id="page-790-0"></span>**External Call Transfer Restrictions** の設定

この項の内容は次のとおりです。

- External Call Transfer Restrictions のサービス [パラメータの設定](#page-790-2), (737 ページ)
- [ゲートウェイ設定の使用による転送機能の設定](#page-791-1), (738 ページ)
- [トランク設定の使用による転送機能の設定](#page-792-0), (739 ページ)
- ルート [パターン設定の使用による転送機能の設定](#page-793-0), (740 ページ)

External Call Transfer Restrictions を設定する前に、External Call Transfer [Restrictions](#page-784-0) の設定, ( 731 ページ)を参照してください。 ヒント

## <span id="page-790-2"></span><span id="page-790-1"></span>**External Call Transfer Restrictions** のサービス パラメータの設定

ここでは、External Call Transfer Restrictions のサービス パラメータの設定に関する情報を提供しま す。 External Call Transfer Restrictions 機能には、Call Classification および Block OffNet to OffNet Transfer という 2 つのサービス パラメータを設定できます。

### **Call Classification** サービス パラメータを使用した転送機能の設定

Cisco Unified Communications Manager クラスタ内のすべてのゲートウェイまたはトランクをオフ ネット(外部)またはオンネット(内部)に設定するには、次の 2 つの手順を実行します。

#### 手順

- ステップ **1** Cisco Unified Communications Manager のクラスタ全体のサービス パラメータ Call Classification を 使用して、[OffNet] または [OnNet] のいずれかを選択します(デフォルトは [OffNet])。
- ステップ **2** [ゲートウェイの設定(GatewayConfiguration)]ウィンドウおよび[トランクの設定(TrunkConfiguration)] ウィンドウの [コールの分類(Call Classification)] フィールドで、それぞれのゲートウェイとトラン クに [システムデフォルトの使用(UseSystem Default)] を設定します(これは Call Classification サー ビス パラメータの設定を読み出し、ゲートウェイとトランクにその設定を使用します)。

### <span id="page-791-0"></span>**Block OffNet to OffNet Transfer** サービス パラメータの設定

Cisco Unified Communications Manager のクラスタ全体のサービス パラメータ Block OffNet to OffNet Transferを使用すると、管理者はユーザが外部コールを他の外部番号へ転送することを防止できま す。 このパラメータには [True] または [False] を指定します。 パラメータを [True] に設定すると、 外部コールを他の外部デバイスに転送できなくなります。 デフォルト値は [いいえ(False)] です。 Block OffNet to OffNet Transfer サービス パラメータの変更には、[サービスパラメータ設定(Service Parameter Configuration)] ウィンドウを使用します。

サービス パラメータ Block OffNet to OffNet Transfer が [True] に設定されている場合に、ユーザが オフネットのゲートウェイまたはトランクのコールを転送しようとすると、ユーザの電話機には、 コールを転送できないことを示すメッセージが表示されます。

### <span id="page-791-1"></span>ゲートウェイ設定の使用による転送機能の設定

[オフネット(OffNet)]、[オンネット(OnNet)]、または[システムデフォルトの使用(UseSystemDefault)] としてゲートウェイを設定するには、次の手順を実行します。 システムは、このように設定され たゲートウェイを通じてネットワークに着信するコールを、それぞれオフネットまたはオンネッ トと見なします。

#### 手順

- ステップ **1** Cisco UnifiedCommunications Managerの管理ページで、[デバイス(Device)] > [ゲートウェイ(Gateway)] を選択します。
	- [ゲートウェイの検索/一覧表示(Find and List Gateways)] ウィンドウが表示されます。
- ステップ **2** 設定済みのゲートウェイを一覧表示するには、[検索(Find)] をクリックします。 Cisco Unified Communications Manager で設定されたゲートウェイが表示されます。
- ステップ **3** [オフネット(OffNet)] または [オンネット(OnNet)] として設定するゲートウェイを選択します。
- ステップ **4** [コールの分類(Call Classification)] フィールドで、設定を選択します。
- ステップ **5** [保存(Save)] をクリックします。

### トランク設定の使用による転送機能の設定

[オフネット(OffNet)]、[オンネット(OnNet)]、または[システムデフォルトの使用(UseSystemDefault)] としてトランクを設定するには、次の手順を実行します。 システムは、このように設定されたト ランクを通じてネットワークに着信するコールを、それぞれオフネットまたはオンネットと見な します。

### 手順

- ステップ **1** Cisco Unified Communications Manager の管理ページで、[デバイス(Device)] > [トランク(Trunk)] を 選択します。 [トランクの検索/一覧表示(Find and List Trunks)] ウィンドウが表示されます。
- ステップ **2** 設定済みのトランクを一覧表示するには、[検索(Find)] をクリックします。 Cisco Unified Communications Manager で設定されたトランクが表示されます。
- ステップ **3** [オフネット(OffNet)] または [オンネット(OnNet)] として設定するトランクを選択します。
- ステップ **4** [コールの分類(Call Classification)] フィールドで、設定を選択します。
- ステップ **5** [保存(Save)] をクリックします。

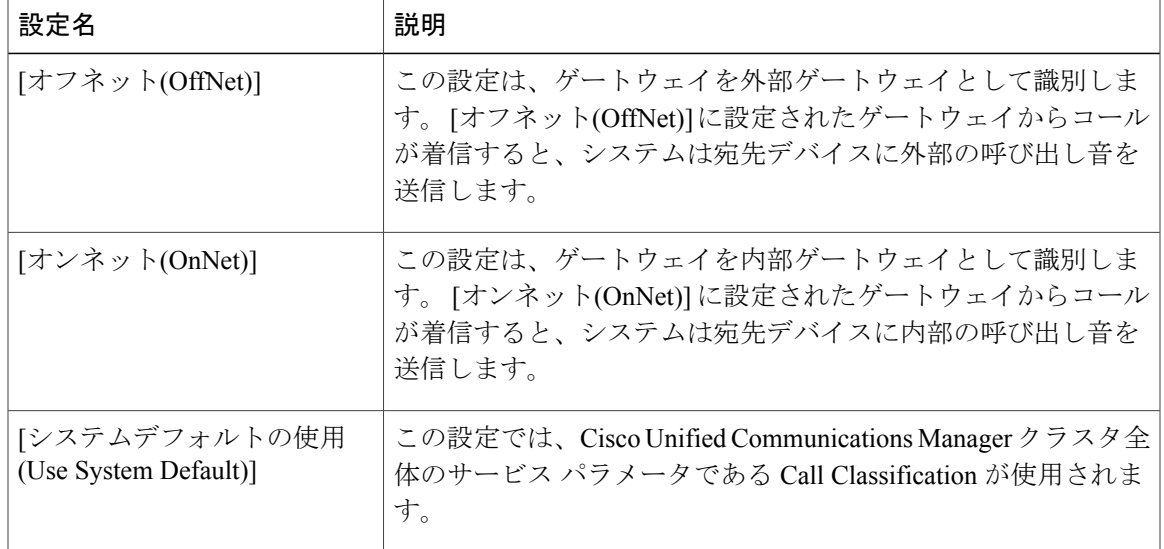

#### 表 **68**: コール分類の設定項目

## ルート パターン設定の使用による転送機能の設定

[ルートパターンの設定(RoutePatternConfiguration)]ウィンドウには、次のフィールドがあります。

- [コールの分類(Call Classification)]:このルート パターンを使用するコールをオフネットまた はオンネットに分類するには、このドロップダウン リスト ボックスを使用します。
- [外部ダイヤルトーンの提供(Provide Outside Dial Tone)]:[コールの分類(Call Classification)] が [オフネット(OffNet)] に設定されると、このチェックボックスがオンになります。
- [デバイスの上書きを許可(Allow Device Override)]:このチェックボックスがオンの場合、シ ステムは[ルートパターンの設定(Route Pattern Configuration)] ウィンドウの[コールの分類(Call Classification)]設定の代わりに、ルートパターンに関連付けられたトランクまたはゲートウェ イの [コールの分類(Call Classification)] 設定を使用します。

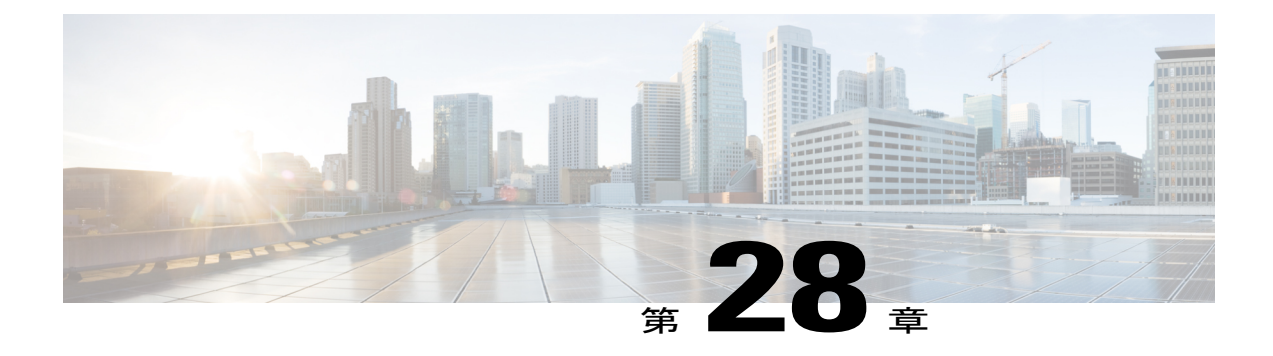

# 位置情報およびロケーション伝達

この章では、次の概念に関する情報を提供します。

- 位置情報
- 位置情報フィルタ
- ロケーション伝達

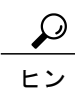

ト

- ロケーションと位置情報を混同しないでください。 ロケーション([システム(System)] > [ロ ケーション(Location)]メニューオプションを使用して設定)では、集中型コール処理システム でコールアドミッション制御(CAC)を行うために使用されるエンティティを定義できます。 位置情報([システム(System)] > [位置情報の設定(Geolocation Configuration)] メニュー オプショ ンを使用して設定)では、論理パーティションなどの機能用に Cisco Unified Communications Manager デバイスを関連付けるために使用する地理的ロケーションを指定できます。
	- [位置情報の設定](#page-795-0), 742 ページ
	- [位置情報フィルタの設定](#page-796-0), 743 ページ
	- [ロケーション伝達の設定](#page-796-1), 743 ページ
	- [位置情報機能](#page-798-0), 745 ページ
	- [位置情報のインタラクション](#page-802-0), 749 ページ
	- [位置情報の設定](#page-802-1), 749 ページ
	- [位置情報フィルタ機能](#page-808-0), 755 ページ
	- [位置情報フィルタの設定](#page-809-0), 756 ページ
	- [ロケーション伝達機能](#page-814-0), 761 ページ
	- [ロケーション伝達の設定](#page-818-0), 765 ページ

## <span id="page-795-0"></span>位置情報の設定

地理的ロケーション情報、つまり位置情報は、世界における物理的位置を表し、人、イベント、 またはデバイスの過去、現在、または将来の場所に相当します。

Cisco Unified Communications Manager の管理ページを使用すれば、すべてのデバイスの位置情報 を指定できます。

位置情報は、RequestforComments(RFC)4119標準に基づいています。位置情報では、country、 A1、A2、A3、A4、A5、A6、PRD、POD、STS、HNO、HNS、LMK、LOC、FLR、NAM、および PC の各フィールドを表す Civic ロケーション形式が使用されます。

Cisco Unified Communications Manager の管理ページで、位置情報を手動で設定します。

ロケーションと位置情報を混同しないでください。 ロケーション([システム(System)] > [ロ ケーション(Location)]メニューオプションを使用して設定)では、集中型コール処理システム でコールアドミッション制御(CAC)を行うために使用されるエンティティを定義できます。 位置情報([システム(System)] > [位置情報の設定(Geolocation Configuration)] メニュー オプショ ンを使用して設定)では、論理パーティションなどの機能用に Cisco Unified Communications Manager デバイスを関連付けるために使用する地理的ロケーションを指定できます。 ヒント

位置情報を設定するには、以下の手順を実行します。

### 手順

- ステップ **1** 新しい [位置情報の設定(Geolocation Configuration)] ウィンドウで一連の位置情報を定義します。
- ステップ **2** デバイスプール、デバイス、トランク、ゲートウェイ、またはMGCPポートに位置情報を割り当 てます。
- ステップ **3** Default Geolocationエンタープライズパラメータで指定されたデフォルト位置情報に位置情報を割 り当てます。
- ステップ **4** 位置情報を必要とする機能に関与していないデバイスについては、位置情報を未指定として定義 するか、未定義のままにします。
	- このような関連付けがない状態は、個々のデバイス レベル、デバイス プール レベル、 またはエンタープライズ パラメータ レベルで定義できます。 (注)

関連トピック

[位置情報の設定](#page-802-1), (749 ページ) [論理パーティション用のエンタープライズ](#page-1021-0) パラメータ, (968 ページ)

## <span id="page-796-0"></span>位置情報フィルタの設定

Cisco Unified Communications Manager の管理者は、位置情報フィルタを使用する機能に関与する すべてのデバイスに対して位置情報フィルタを定義します。 位置情報フィルタを使用すると、17 の位置情報フィールドから特定のフィールドを選択して、選択したフィールドから識別子を作成 できます。 位置情報フィルタは手動で設定します。

次に、Cisco Unified Communications Manager の管理者は位置情報フィルタをデバイスに割り当て ます。

Cisco Unified Communications Manager の管理ページの [システム(System)] > [位置情報フィルタ (Geolocation Filter)] メニュー オプションを使用して位置情報フィルタを設定します。

位置情報フィルタを設定するには、以下の手順を実行します。

### 手順

- ステップ **1** 新しい [位置情報フィルタの設定(Geo LocationFilter Configuration)] ウィンドウで一連のフィルタ規 則を定義します。
- ステップ **2** デバイスプール、トランク、クラスタ間トランク、ゲートウェイ、またはMGCPポートに位置情 報フィルタを割り当てます。
- ステップ **3** 論理パーティション機能については、Logical Partitioning Default Filter エンタープライズ パラメー タで指定されたデフォルト フィルタに位置情報フィルタを割り当てます。

### 関連トピック

[位置情報フィルタの設定](#page-809-0), (756 ページ) [論理パーティション用のエンタープライズ](#page-1021-0) パラメータ, (968 ページ)

## <span id="page-796-1"></span>ロケーション伝達の設定

ロケーション伝達には、次の動作を可能にするための設定が必要です。

- クラスタ間での位置情報の伝達
	- コールの確立時、およびコール中の参加とリダイレクト時に、クラスタ間で位置情報を 伝達できるようにする。

(注)

エンタープライズ パラメータと論理パーティションの設定からは、ロケーション伝達は制御 されません。 トランクを介して通信するデバイスが位置情報と関連している場合に、クラス タ間で位置情報が伝達されるようにトランク(SIPまたはICT)を設定するには、[位置情報の 送信(Send Geolocation Information)] チェックボックスをオンにします。

現在のリリースの論理パーティション機能では、Cisco Unified Communications Manager は設定 された位置情報を回線デバイス(SIP または SCCP を実行している電話機)に送信しません。 (注)

複数クラスタ論理パーティション環境でロケーション伝達を設定するには、以下の手順を実行し ます。

### 手順

- ステップ **1** 新しい [位置情報の設定(Geolocation Configuration)] ウィンドウで一連の位置情報を定義します。
- ステップ **2** ロケーション伝達に関与する必要があるデバイスに対して、デバイス プール、デバイス、SIP ト ランク、クラスタ間トランク、ゲートウェイ、または MGCP ポートに位置情報を割り当てます。
- ステップ **3** Default Geolocationエンタープライズパラメータで指定されたデフォルト位置情報に位置情報を割 り当てます。 この割り当てにより、クラスタのデフォルト位置情報を指定できます。位置情報がデバイスレベ ルまたはデバイスプールレベルで関連付けられていないデバイスについては、Default Geolocation エンタープライズ パラメータで指定された値が適用されます。
- ステップ **4** デバイスに関する位置情報をクラスタ間で伝達する必要がある場合は、必ずロケーション伝達を 設定します。 そのためには、次のように、クラスタ間で位置情報を伝達する必要があるデバイス のクラスタ間トランク (ICT) または SIPトランクで[位置情報の送信(Send Geolocation Information)] チェックボックスをオンにします。
	- •ローカルクラスタのクラスタ間トランク (ICT) またはSIPトランクで[位置情報の送信(Send Geolocation Information)] チェックボックスをオンにします。
	- リモートクラスタのICTまたはSIPトランクで[位置情報の送信(Send Geolocation Information)] チェックボックスをオンにします。

関連トピック

[位置情報の設定](#page-802-1), (749 ページ) [論理パーティション用のエンタープライズ](#page-1021-0) パラメータ, (968 ページ)

## <span id="page-798-0"></span>位置情報機能

地理的ロケーション情報、つまり位置情報は、世界における物理的位置を表し、人、イベント、 またはデバイスの過去、現在、または将来の場所に相当します。

Cisco Unified Communications Manager の管理ページを使用すれば、すべてのデバイスの位置情報 を指定できます。

位置情報は、RequestforComments(RFC)4119標準に基づいています。位置情報では、country、 A1、A2、A3、A4、A5、A6、PRD、POD、STS、HNO、HNS、LMK、LOC、FLR、NAM、および PC の各フィールドを表す Civic ロケーション形式が使用されます。

Cisco Unified Communications Manager の管理ページで、位置情報を手動で設定します。

ロケーションと位置情報を混同しないでください。 ロケーション([システム(System)] > [ロ ケーション(Location)]メニューオプションを使用して設定)では、集中型コール処理システム でコールアドミッション制御(CAC)を行うために使用されるエンティティを定義できます。 位置情報([システム(System)] > [位置情報の設定(Geolocation Configuration)] メニュー オプショ ンを使用して設定)では、論理パーティションなどの機能用に Cisco Unified Communications Manager デバイスを関連付けるために使用する地理的ロケーションを指定できます。 ヒント

### 位置情報の概要

位置情報の設定では、次の要素のプロビジョニングが必要になります。

- 位置情報識別子の設定
	- 一連の位置情報(都市住所)を定義できます。
	- これらの位置情報は、VoIP 電話機、VoIP ゲートウェイ、IP トランク、デバイス プー ル、およびエンタープライズ パラメータに割り当てることができます。
	- 位置情報から一部のフィールドを選択する位置情報フィルタを定義して、VoIP ゲート ウェイ、IP トランク、デバイス プール、およびエンタープライズ パラメータに関連付 けることができます。

### 位置情報の特徴

Cisco Unified Communications Manager の管理者は以下の項目を定義する必要があります。

• 位置情報を必要とする機能に関与するすべてのデバイスに対する位置情報。 位置情報は、 Request for Comments (RFC) 4119 標準に基づいています。 位置情報では、country、A1、 A2、A3、A4、A5、A6、PRD、POD、STS、HNO、HNS、LMK、LOC、FLR、NAM、および PCの各フィールドを表すCivicロケーション形式が使用されます。位置情報は手動で設定し ます。

次に、Cisco Unified Communications Manager の管理者はデバイスに位置情報を割り当てます。

Cisco Unified Communications Manager システム内の次のエンティティに位置情報と位置情報フィ ルタの値を割り当てることができます。

- デバイス プール
- CTI ルート ポイント
- 電話機(オプション)
- CTI ポート

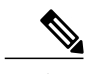

電話機の場合、電話機に位置情報フィルタを関連付けるためのドロップダウ ン リスト ボックスは指定しません。 (注)

- SIP トランク
- •クラスタ間トランク (ICT)
- H.323 ゲートウェイ
- T1、E1、PRI、FXO タイプの MGCP ポート

メディアターミネーションポイント(MTP)、会議ブリッジ(CFB)、アナンシエータ、保留音 (MOH)サーバなどのメディア デバイスに位置情報を関連付ける必要はありません。

Cisco Unified Communications Manager のデバイス層には、コール処理で使用される位置情報の値 が内部的に関連付けられます。 次に、一連の処理を示します。

- **1** デバイスがデバイス レベルまたはデバイス プール レベルでの設定用に GeolocationPkid および GeolocationFilterPkid を読み取ります。
- 2 デバイスは、コールシグナリング時に CC (たとえば、CcRegisterPartyA) および PolicyAndRSVPRegisterReq メッセージでこの Pkid と deviceType の情報を伝達します。
- **3** この情報を受信したクラスタ間トランク(ICT)または SIP トランクのデバイス層は、その情 報を使用してロケーション伝達を行います。
- **4** Cisco Unified Communications Manager から電話機に位置情報は伝達されません。

#### 位置情報のソース

位置情報の値は次のロジックによって決定されます。

**1** デバイス ウィンドウから位置情報の値が読み取られます。 値がデバイス ページに設定されて いない場合、移動中の電話デバイスについては、ローミング設定からデバイス プール(DP) が読み取られます。 移動中でない電話デバイスについては、デバイス設定から DP が読み取ら れます。

- **2** トランク、ICT、または MGCP ポート デバイスについては、デバイス設定から DP が読み取ら れます。
- **3** 選択された DP の DP 設定ウィンドウから位置情報の値が読み取られます。
- **4** DP に位置情報の値が設定されていない場合、空白値が使用されます。
- **5** 使用可能な位置情報の値が空白の場合、コール処理では、Default Geolocation エンタープライ ズ パラメータで指定された設定値が使用されます。

位置情報の標準レコードは未指定です。 位置情報をデバイスに関連付ける必要がない場合は、こ の値を使用します。そのようなシナリオでは、位置情報に基づく機能は実行されません。また、 位置情報が指定されていないデバイスは、クラスタ間コールにおけるクラスタ間での位置情報の 伝達に関与しません。

なお、Default Geolocation エンタープライズ パラメータは、[エンタープライズパラメータ設定 (Enterprise Parameters Configuration)] ウィンドウのドロップダウン リスト ボックスから設定できま す。

### 共有回線およびルート リストでの位置情報の使用方法

着信側がグループ デバイスの場合、グループ内のデバイスごとに別個の位置情報を適用できま す。 早期在席シナリオの場合、デバイスが応答を受け取るまで、実際に接続されているデバイス はわかりません。 そのため、デバイスが応答するまで、位置情報は集約されます。

- コール制御および機能の層は、デバイスが応答するまで、一時位置情報(「MixedDevice」) を受信します。
- デバイスが応答すると、そのデバイスの実際の位置情報が使用可能になり、コール制御およ び関連するすべての機能に伝達されます。

### 位置情報の例

下の表は、位置情報の例を示しています。

#### 表 **69**:位置情報の例

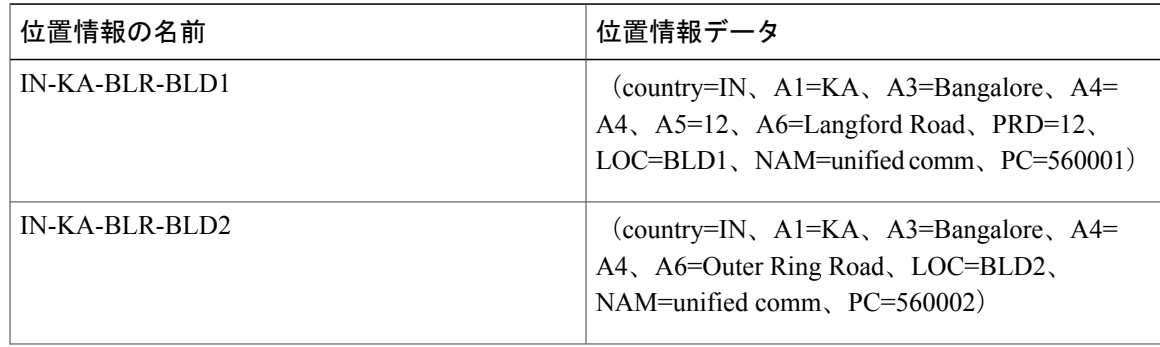

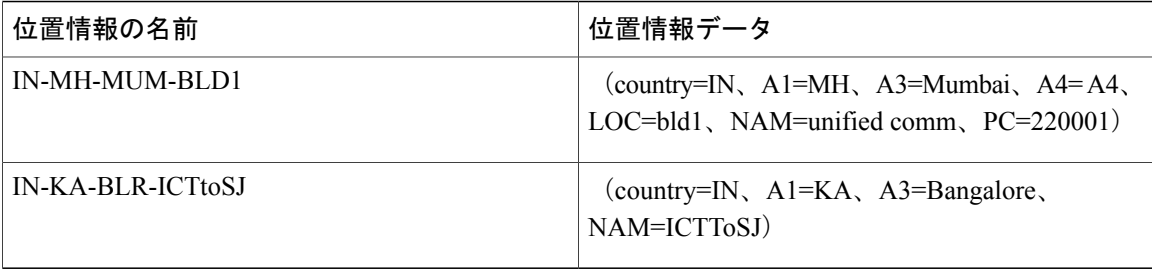

### 位置情報識別子

位置情報識別子は、位置情報、位置情報フィルタ、および Cisco Unified Communications Manager デバイスのデバイス タイプで構成されます。

位置情報および位置情報フィルタの詳細については、次の各項を参照してください。

- [位置情報機能](#page-798-0), (745 ページ)
- [位置情報フィルタ機能](#page-808-0), (755 ページ)

位置情報フィルタを使用すると、17 の位置情報フィールドから特定のフィールドを選択できま す。 Cisco Unified Communications Manager の管理ページの [システム(System)] > [位置情報フィル タ(Geolocation Filter)] メニュー オプションを使用して位置情報フィルタを手動で設定します。 特 定の Cisco Unified Communications Manager 機能に位置情報フィルタを関連付ける場合、特定の機 能用に設定されたデバイスの設定ウィンドウにあるドロップダウン リスト ボックスを使用しま す。

デバイスの Cisco Unified Communications Manager デバイス タイプには、以下の値のいずれかを指 定します。

- [ボーダー(Border)]:PSTN トランク、クラスタ間トランク(ICT)、ゲートウェイ、および MGCP ポートにアクセスするように指定するには、この値を使用します。
- [内部(Interior)]:VoIP 電話機または内部エンドポイントの場合にこの値を使用します。

[ボーダー(Border)]および[内部(Interior)]デバイスタイプに関連付けるCisco UnifiedCommunications Managerデバイスの詳細なリストについては[、論理パーティション](#page-1012-0), (959ページ)の章[の論理パー](#page-1014-0) [ティションの機能](#page-1014-0), (961 ページ)を参照してください。

次に、位置情報識別子の例を示します。

{geolocPkid=9dc76052-3a37-78c2-639a-1c02e8f5d3a2, filterPkid=d5bdda76-6a86-56c5-b5fd-6dff82b37493, geolocVal=, devType=8}

それぞれの説明は、次のとおりです。

geolocVal フィールドは、Cisco Unified Communications Manager データベースが位置情報レコード を参照せず、別のソース(たとえば、リモートクラスタからのロケーション伝達PIDF-LOXML) からの位置情報データが適用される場合に使用されます。

このようなケースでは、Cisco Unified Communications Manager が位置情報フィールドの名前/値の ペアを生成します。

例:"country=US:A1=Texas:A3=Richardson:LOC=Building 6"(値は、geolocVal フィールドを介して 伝達されます)

(注)

このような場合、geolocPkid はヌルのまま維持され、コール制御または機能は位置情報識別子 を使用して geolocVal フィールドにアクセスします。

次に、位置情報識別子の論理表現を示します。

"Border:country=US:A1=Texas:A3=Richardson:LOC=Building 6"

(注) この位置情報識別子は、位置情報識別子のメンバ フィールドから作成されます。

## <span id="page-802-0"></span>位置情報のインタラクション

位置情報には、次のインタラクションがあります。

• ロケーション伝達

ロケーション伝達の詳細については、[ロケーション伝達機能](#page-814-0)、(761ページ)を参照してくださ い。

## <span id="page-802-1"></span>位置情報の設定

Cisco Unified Communications Manager の管理ページの [システム(System)] > [位置情報の設定 (Geolocation Configuration)] メニュー オプションを使用して位置情報を設定します。

ھ ヒント

ロケーションと位置情報を混同しないでください。 ロケーション([システム(System)] > [ロ ケーション(Location)]メニューオプションを使用して設定)では、集中型コール処理システム でコールアドミッション制御(CAC)を行うために使用されるエンティティを定義できます。 位置情報([システム(System)] > [位置情報の設定(Geolocation Configuration)] メニュー オプショ ンを使用して設定)では、論理パーティションなどの機能用に Cisco Unified Communications Manager デバイスを関連付けるために使用する地理的ロケーションを指定できます。

位置情報を設定する前に、位置情報の設定タスクの概要と位置情報フィルタの設定に関連する トピックを参照してください。 ヒント

### 関連トピック

[位置情報の設定](#page-795-0), (742 ページ) [位置情報フィルタの設定](#page-796-0), (743 ページ)

### <span id="page-803-0"></span>位置情報の検索

ネットワーク上には複数の位置情報が存在する場合があります。Cisco Unified Communications Manager では、特定の条件に基づいて、位置情報を検索できます。 Cisco Unified Communications Manager データベースで特定の位置情報を検索するには、以下の手順を実行します。

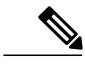

ブラウザ セッションでの作業中、Cisco Unified Communications Manager の管理ページは位置情 報の検索プリファレンスを保持します。他のメニュー項目に移動してこのメニュー項目に戻っ た場合でも、検索を変更するかブラウザを閉じない限り、位置情報の検索プリファレンスは Cisco Unified Communications Manager の管理ページで保持されます。 (注)

### 手順

- ステップ **1** [システム(System)] > [位置情報の設定(Geolocation Configuration)] を選択します。 [位置情報の検索/一覧表示(Find and List Geo Locations)] ウィンドウが表示されます。 ウィンドウに は、アクティブな(前の)クエリーのレコードが表示される場合もあります。
- ステップ **2** 特定のレコードをフィルタリングまたは検索するには、次の操作を実行します。
	- a) 最初のドロップダウン リスト ボックスで、検索パラメータを選択します。
	- b) 2 番目のドロップダウン リスト ボックスで、検索パターンを選択します。
	- c) 必要に応じて、適切な検索テキストを指定します。
		- 別の検索条件を追加するには、[+] ボタンをクリックします。 条件を追加した場合 は、指定したすべての条件に一致するレコードが検索されます。 条件を削除するに は、[-] ボタンをクリックして、最後に追加された条件を削除するか、または [フィ ルタのクリア(ClearFilter)]ボタンをクリックして、追加されたすべての検索条件を削 除します。 (注)
- ステップ **3** データベースのすべてのレコードを検索するには、ダイアログボックスが空であることを確認し て、[検索(Find)] をクリックします。 一致するすべてのレコードが表示されます。 [ページあたりの行数(Rows per Page)] ドロップダウ ン リスト ボックスで別の値を選択すると、表示される項目数を変更できます。
	- 適切なレコードの横にあるチェックボックスをオンにして、[選択項目の削除(Delete Selected)] をクリックすると、データベースから複数のレコードを削除できます。 [すべ て選択(Select All)]をクリックして[選択項目の削除(DeleteSelected)]をクリックすると、 この選択対象として設定可能なすべてのレコードを削除できます。 (注)
- ステップ **4** 表示されたレコード リストから、目的のレコードのリンクをクリックします。

ソート順を逆にするには、リストのヘッダーにある上矢印または下矢印をクリックしま す(使用可能な場合)。 (注)

選択した項目がウィンドウに表示されます。

### 位置情報の設定

位置情報を追加または更新するには、次の手順を実行します。

### 手順

- ステップ **1** [システム(System)] > [位置情報の設定(Geolocation Configuration)] を選択します。 [位置情報の検索/一覧表示(Find and List Geo Locations)] ウィンドウが表示されます。
- ステップ **2** 次のいずれかの手順を実行します。
	- a) 新しい位置情報を追加するには、[新規追加(Add New)] をクリックします。 [位置情報の設定(Geolocation Configuration)] ウィンドウが表示されます。
	- b) 位置情報を更新するには[、位置情報の検索](#page-803-0), (750ページ)の説明に従って特定の位置情報を検 索します。
- ステップ **3** 適切な設定値を入力します([位置情報の設定](#page-805-0), (752 ページ) を参照)。
- ステップ **4** [保存(Save)] をクリックします。 位置情報を追加した場合、ウィンドウの下部にあるリスト ボックスに新しい位置情報が表示され るようになります。

### 位置情報の削除

既存の位置情報を削除するには、次の手順を実行します。

### 手順

- ステップ **1** [システム(System)] > [位置情報の設定(Geolocation Configuration)] を選択します。 [位置情報の検索/一覧表示(Find and List Geo Locations)] ウィンドウが表示されます。
- ステップ **2** 特定の位置情報を検索するには、検索条件を入力して、[検索(Find)] をクリックします。 検索条件に一致した位置情報のリストが表示されます。
- ステップ **3** 次のいずれかの操作を実行します。
- a) 削除する位置情報の横にあるチェックボックスをオンにし、[選択項目の削除(Delete Selected)] をクリックします。
- b) [すべて選択(Select All)]をクリックしてから[選択項目の削除(DeleteSelected)]をクリックして、 ウィンドウ内のすべての位置情報を削除します。
- c) 削除する位置情報の名前をリストから選択し、[削除(Delete)] をクリックします。 確認のダイアログボックスが表示されます。
- ステップ **4** [OK] をクリックします。 指定した位置情報が削除されます。

### <span id="page-805-0"></span>位置情報の設定

地理的ロケーション情報、つまり位置情報は、世界における物理的位置を表し、人、イベント、 またはデバイスの過去、現在、または将来の場所に相当します。 Cisco Unified Communications Manager の管理ページで、位置情報を手動で設定します。 Cisco Unified Communications Manager の管理ページを使用すれば、すべてのデバイスの位置情報を指定できます。

ヒント

ロケーションと位置情報を混同しないでください。 ロケーション([システム(System)] > [ロ ケーション(Location)]メニューオプションを使用して設定)では、集中型コール処理システム でコールアドミッション制御(CAC)を行うために使用されるエンティティを定義できます。 位置情報([システム(System)] > [位置情報の設定(Geolocation Configuration)] メニュー オプショ ンを使用して設定)では、論理パーティションなどの機能用に Cisco Unified Communications Manager デバイスを関連付けるために使用する地理的ロケーションを指定できます。

下の表に、位置情報の設定に使用する設定項目を示します。

#### 表 **70**:位置情報の設定項目

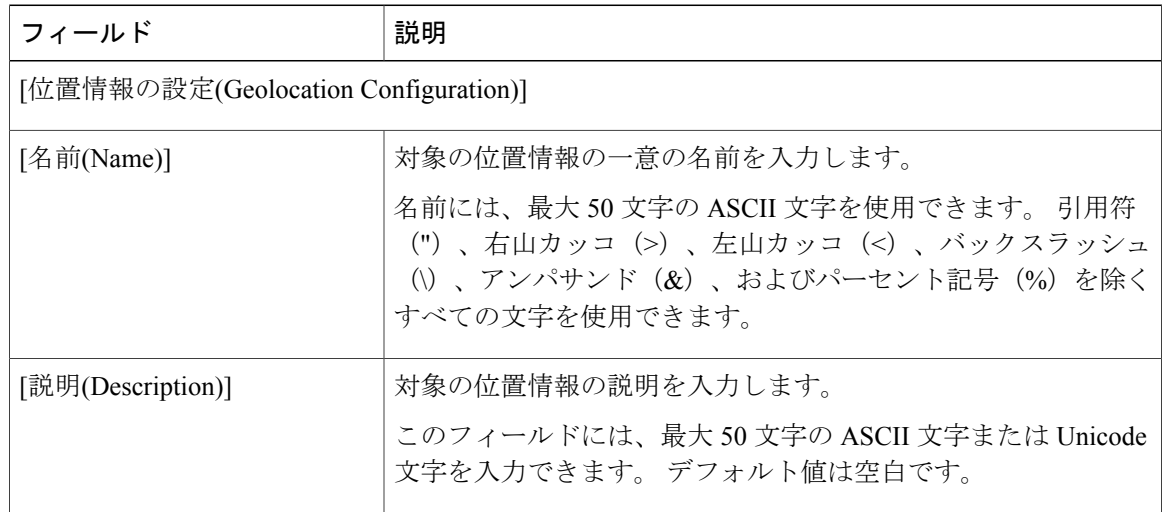

 $\overline{\phantom{a}}$ 

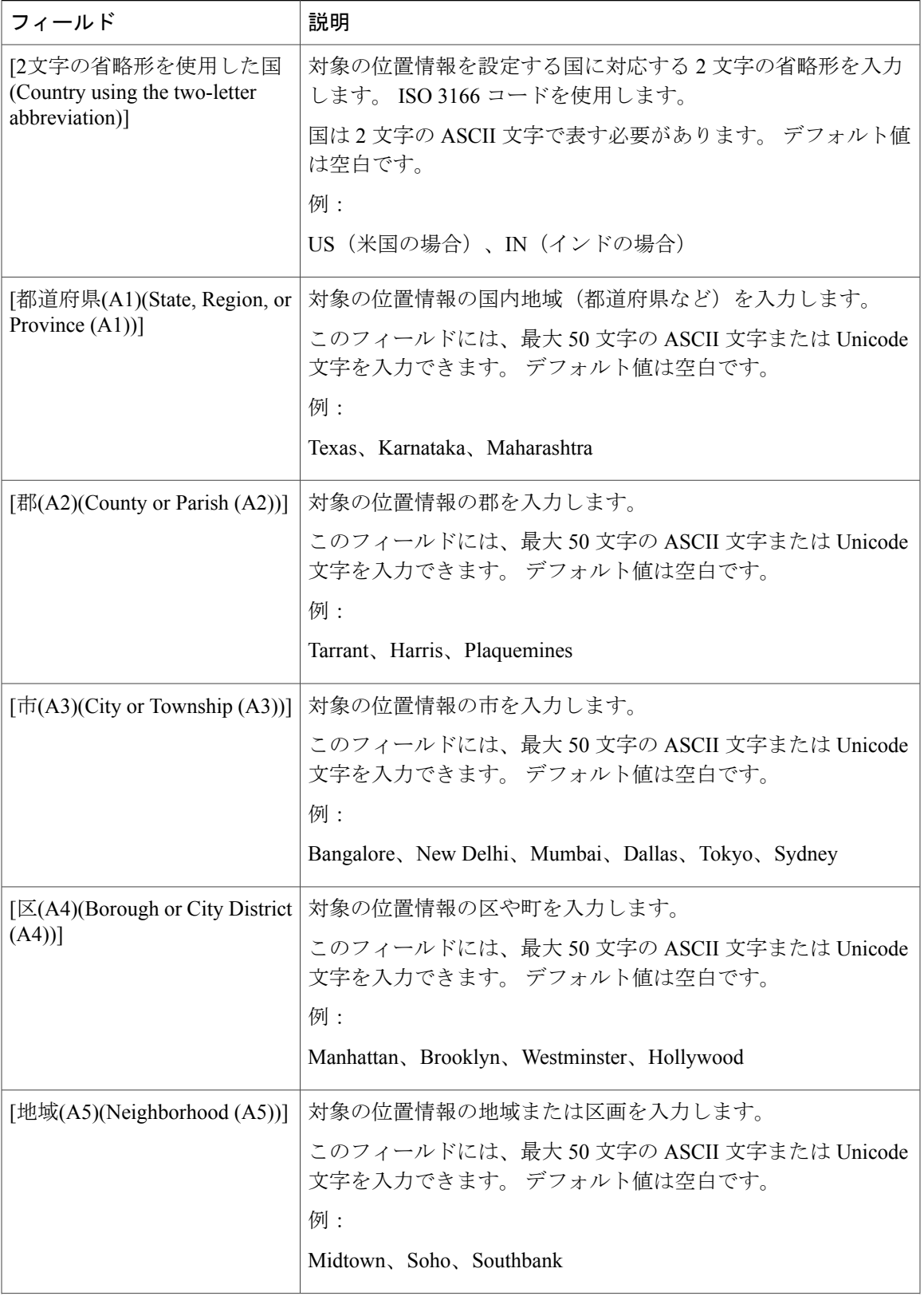

 $\overline{\phantom{a}}$ 

T

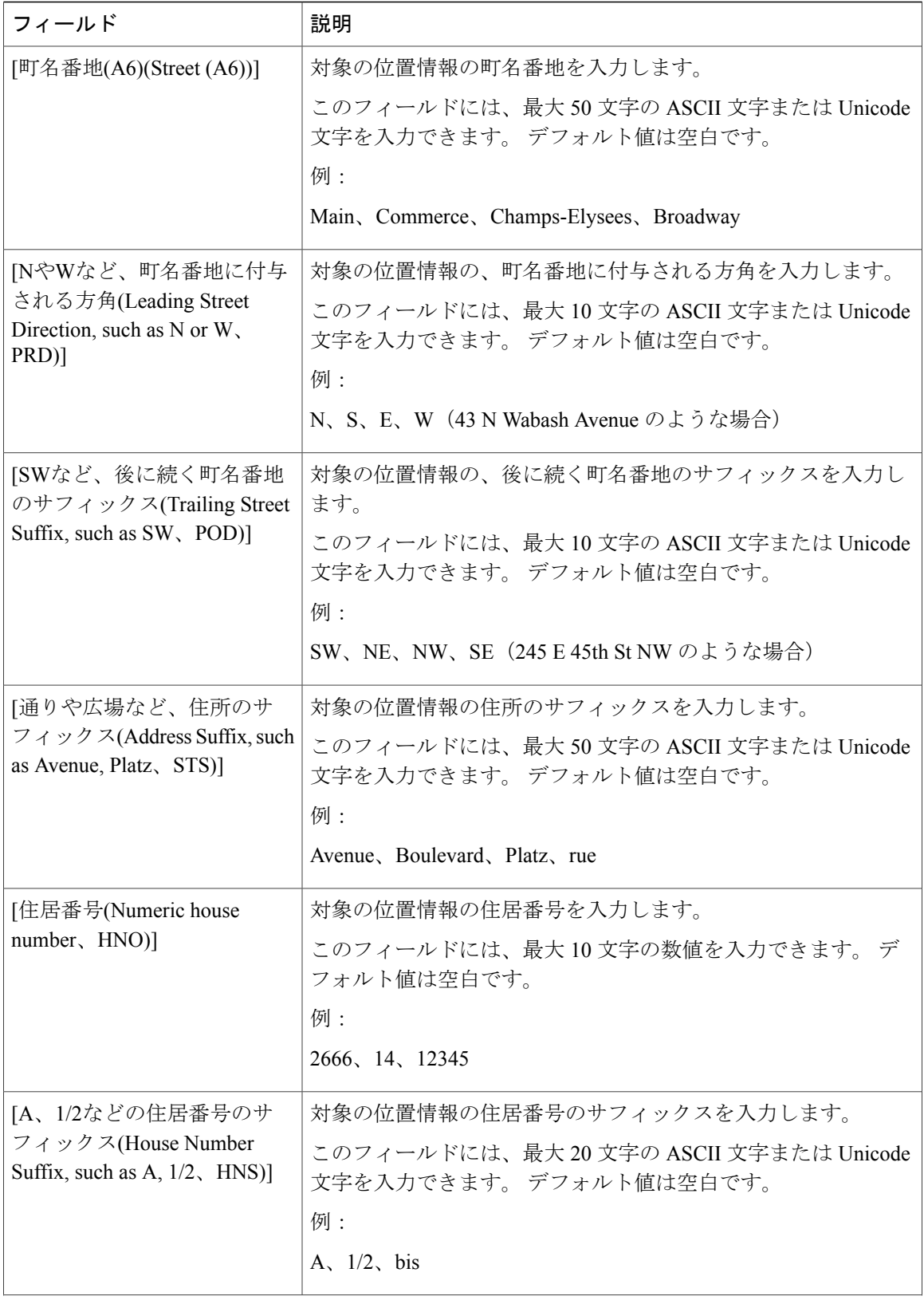

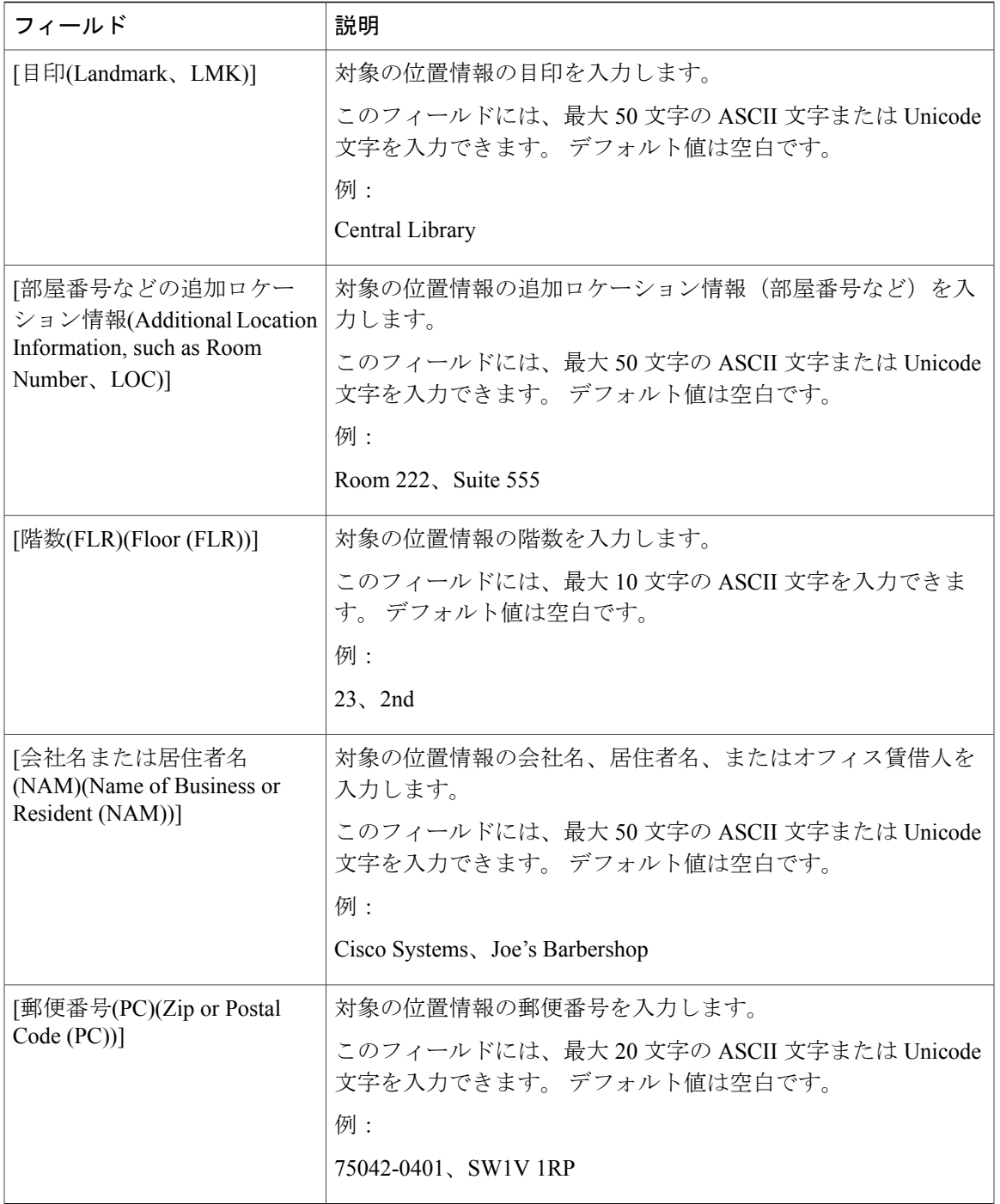

## <span id="page-808-0"></span>位置情報フィルタ機能

 $\mathbf I$ 

Cisco Unified Communications Manager の管理者は以下の項目を定義します。

• 位置情報フィルタを使用する機能に関与するすべてのデバイスに対する位置情報フィルタ。 フィルタを使用すると、17の位置情報フィールドから特定のフィールドを選択して、選択し たフィールドから識別子を作成できます。 位置情報フィルタは手動で設定します。

次に、Cisco Unified Communications Manager の管理者は位置情報フィルタをデバイスに割り当て ます。

位置情報フィルタの値は次のロジックによって決定されます。

- **1** 移動中の電話デバイスについては、ローミング設定の DP から位置情報フィルタの値が読み取 られます。 移動中でない電話デバイスについては、デバイス設定の DP から位置情報フィルタ の値が読み取られます。
- **2** トランク、クラスタ間トランク、または MGCP ポート デバイスについては、デバイス ウィン ドウから位置情報フィルタの値が読み取られます。 値が設定されていない場合は、DP から読 み取られます。
- **3** DP に位置情報フィルタの値が設定されていない場合、空白値が使用されます。
- **4** 使用可能なフィルタが空白の場合、コール処理では、Default Geolocation Filter エンタープライ ズ パラメータで指定された値が使用されます。

#### 位置情報フィルタの例

下の表に、位置情報フィルタの例を示します。

#### 表 **71**:位置情報フィルタの例

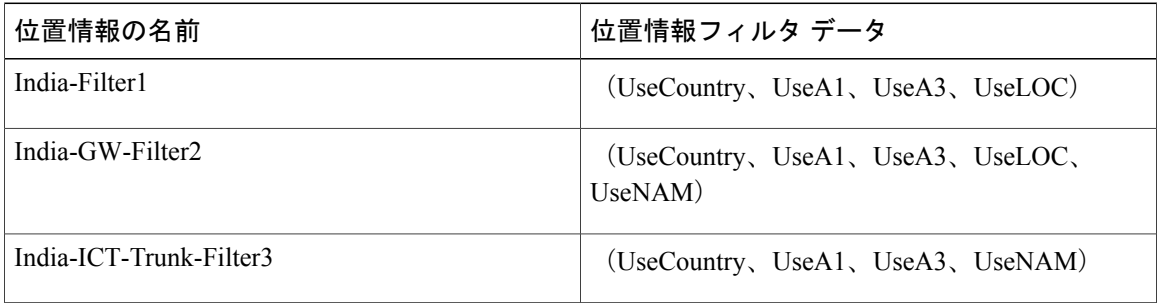

## <span id="page-809-0"></span>位置情報フィルタの設定

# ヒント

位置情報フィルタを設定する前に、[位置情報フィルタの設定](#page-796-0), (743 ページ)を参照してくだ さい。

Cisco Unified Communications Manager の管理ページの [システム(System)] > [位置情報フィルタ (Geolocation Filter)] メニュー オプションを使用して位置情報フィルタを設定します。

### <span id="page-810-0"></span>位置情報フィルタの検索

ネットワーク上には複数の位置情報フィルタが存在する場合があります。Cisco Unified Communications Manager では、特定の条件に基づいて、位置情報フィルタを検索できます。 Cisco Unified Communications Manager データベースで特定の位置情報フィルタを検索するには、以下の 手順を実行します。

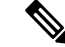

ブラウザ セッションでの作業中、Cisco Unified Communications Manager の管理ページは位置情 報フィルタの検索プリファレンスを保持します。 他のメニュー項目に移動してこのメニュー 項目に戻った場合でも、検索を変更するかブラウザを閉じない限り、位置情報フィルタの検索 プリファレンスは Cisco Unified Communications Manager の管理ページで保持されます。 (注)

### 手順

- ステップ **1** [システム(System)] > [位置情報フィルタ(Geolocation Filter)] を選択します。 [位置情報フィルタの検索/一覧表示(Find and List Geo LocationFilters)]ウィンドウが表示されます。 ウィンドウには、アクティブな(前の)クエリーのレコードが表示される場合もあります。
- ステップ **2** 特定のレコードをフィルタリングまたは検索するには、次の操作を実行します。
	- a) 最初のドロップダウン リスト ボックスで、検索パラメータを選択します。
	- b) 2 番目のドロップダウン リスト ボックスで、検索パターンを選択します。
	- c) 必要に応じて、適切な検索テキストを指定します。
		- 別の検索条件を追加するには、[+] ボタンをクリックします。 条件を追加した場合 は、指定したすべての条件に一致するレコードが検索されます。 条件を削除するに は、[-] ボタンをクリックして、最後に追加された条件を削除するか、または[フィ ルタのクリア(ClearFilter)]ボタンをクリックして、追加されたすべての検索条件を削 除します。 (注)

### ステップ **3** データベースのすべてのレコードを検索するには、ダイアログボックスが空であることを確認し て、[検索(Find)] をクリックします。 一致するすべてのレコードが表示されます。 [ページあたりの行数(Rows per Page)] ドロップダウ ン リスト ボックスで別の値を選択すると、表示される項目数を変更できます。

- 適切なレコードの横にあるチェックボックスをオンにして、[選択項目の削除(Delete Selected)] をクリックすると、データベースから複数のレコードを削除できます。 [すべ て選択(Select All)]をクリックして[選択項目の削除(DeleteSelected)]をクリックすると、 この選択対象として設定可能なすべてのレコードを削除できます。 (注)
- ステップ **4** 表示されたレコード リストから、目的のレコードのリンクをクリックします。
	- ソート順を逆にするには、リストのヘッダーにある上矢印または下矢印をクリックしま す(使用可能な場合)。 (注)

選択した項目がウィンドウに表示されます。

### 位置情報フィルタの設定

位置情報フィルタを追加または更新するには、次の手順を実行します。

手順

- ステップ **1** [システム(System)] > [位置情報フィルタ(Geolocation Filter)] を選択します。 [位置情報フィルタの検索/一覧表示(Find and List Geo LocationFilters)]ウィンドウが表示されます。
- ステップ **2** 次のいずれかの手順を実行します。
	- a) 新しい位置情報フィルタを追加するには、[新規追加(Add New)] をクリックします。 [位置情報フィルタの設定(Geo Location Filter Configuration)] ウィンドウが表示されます。
	- b) 位置情報フィルタを更新するには[、位置情報フィルタの検索](#page-810-0), (757ページ)の説明に従って特 定の位置情報フィルタを検索します。
- ステップ **3** 適切な設定値を入力します([位置情報フィルタの設定](#page-812-0), (759 ページ)を参照)。
- ステップ **4** [保存(Save)] をクリックします。 位置情報フィルタを追加した場合、ウィンドウの下部にあるリスト ボックスに新しい位置情報 フィルタが表示されるようになります。

### 位置情報フィルタの削除

既存の位置情報フィルタを削除するには、次の手順を実行します。

#### 手順

- ステップ **1** [システム(System)] > [位置情報フィルタ(Geolocation Filter)] を選択します。 [位置情報フィルタの検索/一覧表示(Find and List Geo LocationFilters)]ウィンドウが表示されます。
- ステップ **2** 特定の位置情報フィルタを検索するには、検索条件を入力して、[検索(Find)]をクリックします。 検索条件に一致した位置情報フィルタのリストが表示されます。
- ステップ **3** 次のいずれかの操作を実行します。
	- a) 削除する位置情報フィルタの横にあるチェックボックスをオンにし、[選択項目の削除(Delete Selected)] をクリックします。
	- b) [すべて選択(Select All)]をクリックしてから[選択項目の削除(DeleteSelected)]をクリックして、 ウィンドウ内のすべての位置情報フィルタを削除します。
	- c) 削除する位置情報フィルタの名前をリストから選択し、[削除(Delete)] をクリックします。 確認のダイアログボックスが表示されます。

ステップ **4** [OK] をクリックします。 指定した位置情報フィルタが削除されます。

### <span id="page-812-0"></span>位置情報フィルタの設定

Cisco Unified Communications Manager の管理者は以下の項目を定義します。

• 位置情報フィルタを使用する機能に関与するすべてのデバイスに対する位置情報フィルタ。 フィルタを使用すると、17の位置情報フィールドから特定のフィールドを選択して、選択し たフィールドから識別子を作成できます。 位置情報フィルタは手動で設定します。

次に、Cisco Unified Communications Manager の管理者は位置情報フィルタをデバイスに割り当て ます。

下の表に、位置情報フィルタの設定に使用する設定項目を示します。

#### 表 **72**:位置情報フィルタの設定項目

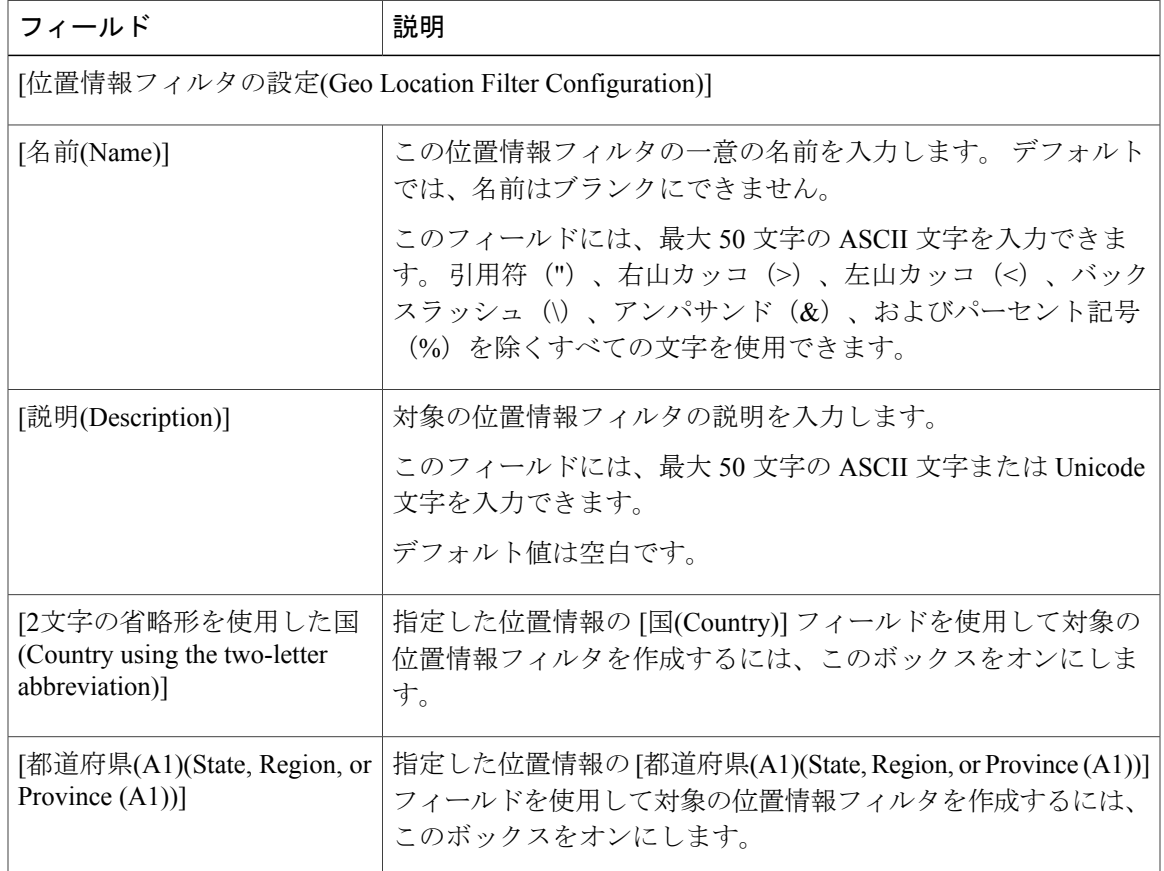

T

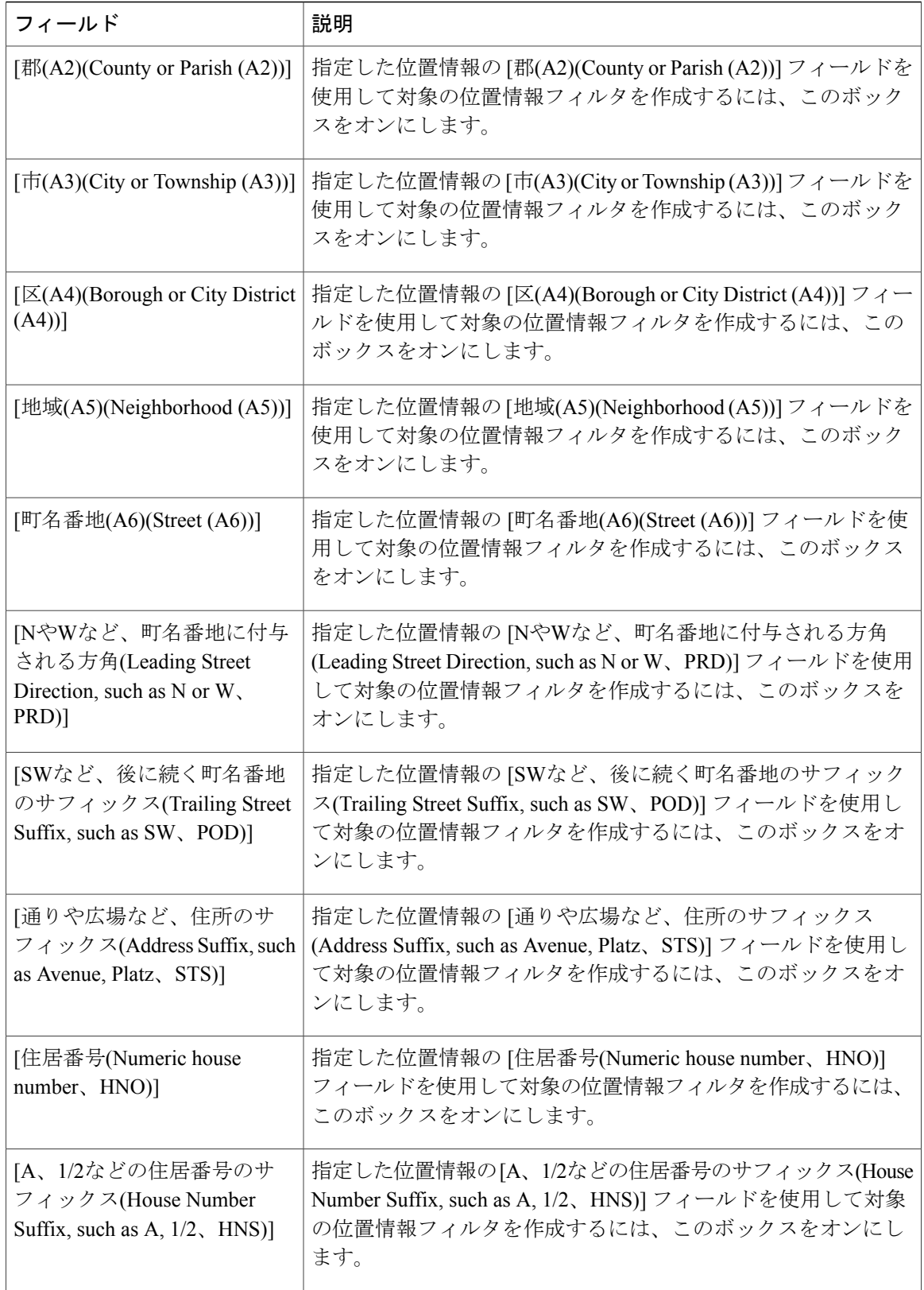

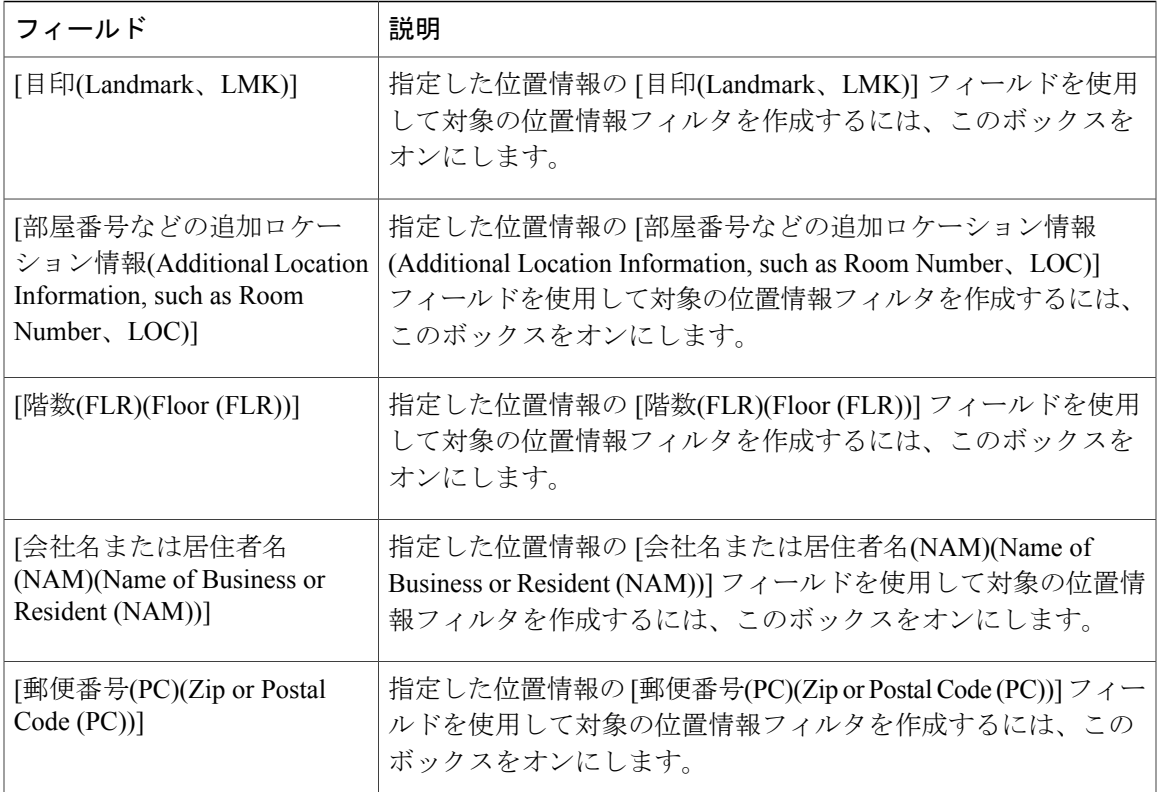

## <span id="page-814-0"></span>ロケーション伝達機能

ロケーション伝達には、次の動作を可能にするための設定が必要です。

- クラスタ間での位置情報の伝達
	- コールの確立時、およびコール中の参加とリダイレクト時に、クラスタ間で位置情報を 伝達できるようにする。

(注)

エンタープライズ パラメータと論理パーティションの設定からは、ロケーション伝達は制御 されません。 トランクを介して通信するデバイスが位置情報と関連している場合に、クラス タ間で位置情報が伝達されるようにトランク(SIPまたはICT)を設定するには、[位置情報の 送信(Send Geolocation Information)] チェックボックスをオンにします。

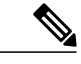

現在のリリースの論理パーティション機能では、Cisco Unified Communications Manager は設定 された位置情報を回線デバイス(SIP または SCCP を実行している電話機)に送信しません。 (注)

### **SIP** トランクおよびクラスタ間トランクの間での位置情報の伝達

位置情報の伝達には、次の特徴があります。

- 位置情報は、クラスタ間で送信されます。
- 位置情報は、コールの確立時、およびコール中の参加とリダイレクト時に送信されます。

SIP トランクでは、RFC 4119 で定義されているとおり、Presence Information Data Format Location Object (PIDF-LO) のロケーション伝達がサポートされています。PIDF-LOは、プレゼンスドキュ メント内のロケーション情報のカプセル化を規定するものです。

- ロケーション伝達では、ロケーション伝達に関するdraft-ietf-sip-location-conveyance-10で規定 されているように、一部の SIP 拡張がサポートされています。
- デバイス タイプの指定を伝達する場合、SIP 拡張に関する draft-ietf-simple-prescaps-ext-08 に 規定されているように、User Agent Capability Presence Status を使用します。
- ロケーション伝達では、SIP 拡張に関する draft-ietf-geopriv-pdif-lo-profile-11 に規定されてい るように、<device> 要素内の PIDF-LO がサポートされています。
- INVITE および UPDATE 要求では PIDF-LO XML が伝送されます。
- 位置情報フィールドでは、ASCII 文字と Unicode 文字がサポートされています。

また、クラスタ間トランクでも、PIDF-LOXMLを使用するロケーション伝達がサポートされてい ます。ただし、この場合、一部の XML 要素が除外されます。

- 対象となる要素は、Setup、Alert、Progress、Connect、および Notify 要求です。
- 位置情報フィールドでは、ASCII 文字がサポートされています。

SIPトランクまたはクラスタ間トランクでは、コール制御メッセージで送信される位置情報とデバ イス タイプを使用して PIDF-LO XML が作成されます。

### **SIP** トランクでの位置情報関連のエラー処理

ロケーション伝達用に位置情報を伝送する着信要求は、次のように準拠性がチェックされます。

- **1** 位置情報ヘッダーには PIDF-LO の包含が指定されているが、メッセージ本文では PIDF-LO が 伝送されない。
- **2** 位置情報ヘッダーに含まれる CID ヘッダーが表す URI と同じ URI を使用する、対応する Content-ID ヘッダーが存在しない。
- **3** 位置情報ヘッダーに CID ヘッダー以外の URI が含まれている(たとえば、LbyR を表す SIP ま たは SIPS URI)。

非準拠 SIP 要求を受信した SIP トランクは、「424(不正なロケーション情報)」応答で応答しま す。

次のような場合、位置情報の処理は無視されます。 SIP トランクは、情報提供を目的として、次 の発信 SIP 応答(たとえば、180 または 200)で Geolocation-Error ヘッダーを送信します。

- PIDF-LO に「geopriv」、「location-info」、「civicAddress」、「usage-rules」などの必須要素 が欠落している場合。
- usage-rules で示された retention-expiry 時間がすでに経過している場合(GMT での現在時刻と 比較)。このような場合、処理は無視されます。

受信された位置情報は無視されるので、SIPトランクではローカルに設定された位置情報が引き続 き使用されます。

### クラスタ間トランクでの位置情報関連のエラー処理

クラスタ間トランクで受信された位置情報の処理中にエラーが発生した場合、そのトランクにロー カルに設定された位置情報が使用されます。

### 受信された位置情報の処理

PIDF-LOXMLを受信したクラスタは、受信した位置情報を解析し、その情報をコロン区切りの名 前/値ペアとして、CcNotifyInd 信号の GeolocationInfo データ構造を使用して伝達します。

例:"Country=US:A1=NC:A3=RTP:LOC=BLD9"

受信された PIDF-LO の位置情報の内容は、トランクにローカルに設定された位置情報(トランク 間のデバイス用に使用されるもの)よりも優先されます。

例: {geolocPkid=, filterPkid=d5bdda76-6a86-56c5-b5fd-6dff82b37493, geolocVal="Country=US:A1=NC:A3=RTP:LOC=BLD9", devType=4}

### コール中に位置情報が変更された場合の機能インタラクション

### 発信位置情報の変更

補足サービス(SS)機能のインタラクション(転送、会議、パーク取得など)が発生すると、着 信側が変更されます。

このようなシナリオでは、SIP トランクまたはクラスタ間トランク デバイスがコール制御から有 効な位置情報を受信し、その情報が送信済みの位置情報と異なる場合、更新された位置情報が UPDATE (SIP トランク)または Notify (クラスタ間トランク) メッセージで伝達されます。

#### 着信位置情報の変更

リモートクラスタでSS機能のインタラクションが発生した場合、更新された位置情報がUPDATE または Notify メッセージとして SIP トランクまたはクラスタ間トランクを介して受信されます。

このような更新が受信されると、SIP トランクまたはクラスタ間トランクは PIDF-LO を解析し、 その PIDF-LO をコール制御および LPSession プロセスに伝達します。

#### **PIDF-LO** の例

次に、SIP トランク間で送信される PIDF-LO の例を示します。 ロケーション伝達に関連する項目 は太字で表記されています。

UPDATE sip:4400@10.10.10.2:5060;transport=tcp SIP/2.0Date: Sat, 12 Jul 2008 13:28:42 GMT Call-Info: <urn:x-cisco-remotecc:callinfo>; security= NotAuthenticated Geolocation: <cid:4900@10.10.10.1>;inserted-by="10.10.10.1" Content-ID: 4900@10.10.10.1 From: <sip:4900@10.10.10.1>;tag=4d1edcb1-f546-4ee7-966c-2973fbc56475-31638661 P-Asserted-Identity: <sip:4900@10.10.10.1> Content-Length: 1070 User-Agent: Cisco-CUCM7.1 To: <sip:4400@10.10.10.2>;tag=e1258ce2-8620-4005-9aa1-72d99cd54050-31642615 Contact: <sip:4900@10.10.10.1:5060;transport=tcp> Content-Type: application/pidf+xml Call-ID: bbb3f900-8781b563-b-47f54c0a@10.10.10.2 Via: SIP/2.0/TCP 10.10.10.1:5060;branch=z9hG4bK179f431e3 CSeq: 101 UPDATE Max-Forwards: 70 <?xml version="1.0" encoding="UTF-8"?> <presence xmlns="urn:ietf:params:xml:ns:pidf" xmlns:gp="urn:ietf:params:xml:ns:pidf:geopriv10" xmlns:cl=" urn:ietf:params:xml:ns:pidf:geopriv10:civicLoc" xmlns:dm="urn:ietf:params:xml:ns:pidf:data-model" xmlns:caps="urn:ietf:params:xml:ns:pidf:caps" xmlns:cisco="http://www.cisco.com" entity="pres:geotarget@example.com"> <dm:device id="sg89ae"> <caps:devcaps> <cisco:gateway>false</cisco:gateway> </caps:devcaps> <gp:geopriv> <gp:location-info> <cl:civicAddress> <cl:country>IN</cl:country> <cl:A1>KA</cl:A1> <cl:A2>a2</cl:A2> <cl:A3>BLR</cl:A3> <cl:A4>a4</cl:A4> <cl:A5>a5</cl:A5> <cl:A6>a6</cl:A6> <cl:PRD>prd</cl:PRD> <cl:POD>pod</cl:POD> <cl:STS>sts</cl:STS> <cl:HNO>123</cl:HNO> <cl:HNS>hns</cl:HNS> <cl:LMK>lmk</cl:LMK> <cl:LOC>BLDG1</cl:LOC> <cl:FLR>flr</cl:FLR> <cl:NAM>nam</cl:NAM> <cl:PC>pc</cl:PC> </cl:civicAddress> </gp:location-info> <gp:usage-rules> <gp:retransmission-allowed>yes</gp:retransmission-allowed>

```
<gp:retention-expiry>2008-09-03T17:58:19Z</gp:retention-expiry>
</gp:usage-rules>
</gp:geopriv>
<timestamp>2008-09-02T17:58:19Z</timestamp>
</dm:device>
</presence>
```
## <span id="page-818-0"></span>ロケーション伝達の設定

デバイスに関する位置情報をクラスタ間で伝達する必要がある場合は、必ずロケーション伝達を 設定します。

デバイスに位置情報を関連付ける方法については、[位置情報の設定](#page-795-0), (742ページ)を参照してく ださい。

П

ロケーション伝達を設定する前に[、ロケーション伝達の設定](#page-796-1)、(743ページ)を参照してくだ さい。 ヒント

 $\overline{\phantom{a}}$ 

 $\mathbf I$ 

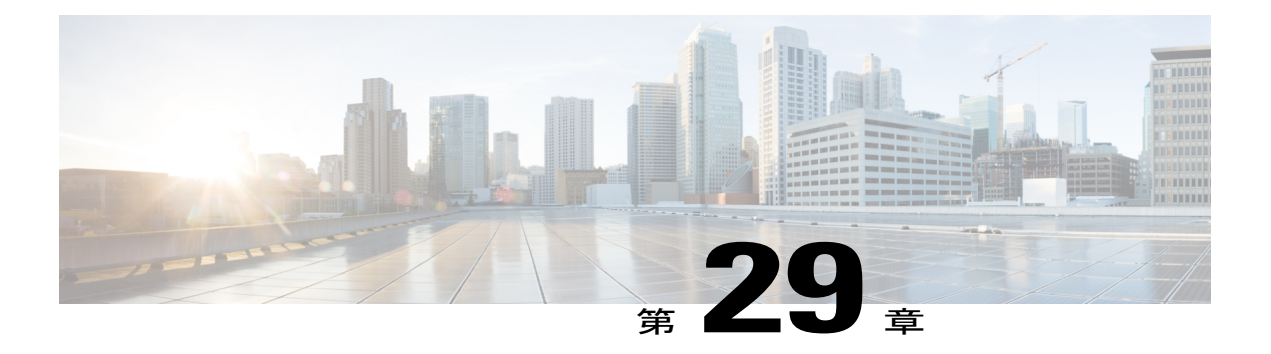

## 保留復帰

この章では、保留中のコールが設定された時間制限を超えたときに電話機ユーザに警告する保留 復帰機能に関する情報を提供します。

- [保留復帰の設定](#page-820-0), 767 ページ
- Cisco [保留復帰機能](#page-821-0), 768 ページ
- Cisco [保留復帰の概要](#page-822-0), 769 ページ
- [システム要件](#page-827-0), 774 ページ
- [インタラクションおよび制限事項](#page-828-0), 775 ページ
- Cisco [保留復帰のインストールとアクティブ化](#page-831-0), 778 ページ
- Cisco [保留復帰の設定](#page-831-1), 778 ページ
- ユーザに対する Cisco [保留復帰の情報の提供](#page-836-0), 783 ページ
- Cisco [保留復帰のトラブルシューティング](#page-836-1), 783 ページ

## <span id="page-820-0"></span>保留復帰の設定

保留復帰機能は、保留中のコールが設定済みの時間制限を超えたときに、電話機ユーザにアラー トを通知します。保留中のコールが時間制限を超えた場合、Cisco UnifiedCommunications Manager は、電話機で呼び出し音やビープ音などのアラートを生成して、コールを処理するようユーザに 通知します。 保留時間が時間制限を超えると、保留中のコールは復帰コールとなります。

保留復帰機能を設定するには、以下の手順を実行します。 この手順では、電話機に DN を設定し たこと、または自動登録を使用していることを前提としています。

### 手順

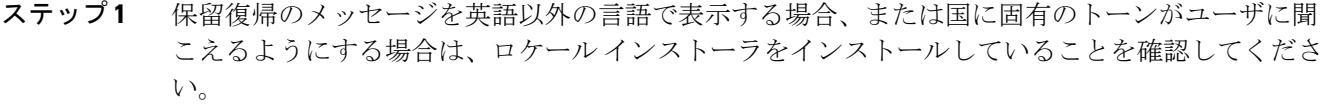

- ステップ2 (オプション)新規または既存のデバイスプールの[デバイスプール設定(Device Pool Configuration)] ウィンドウで、[復帰コールのフォーカス優先度(Reverted Call Focus Priority)] を設定します。
- ステップ **3** Cisco CallManager サービスの [サービスパラメータ設定(Service Parameter Configuration)] ウィンド ウで、保留復帰タイマーを設定します。
- ステップ **4** [電話の設定(Phone Configuration)] ウィンドウで、Cisco Unified IP Phone に正しいデバイス プール が設定されていることを確認します。設定されていなければ、正しいデバイスプールを設定しま す。
- ステップ **5** [電話の設定(Phone Configuration)] ウィンドウで、Cisco Unified IP Phone に正しいユーザ ロケール が設定されていることを確認します。
- ステップ **6** Cisco CallManager サービスが Cisco Unified サービスアビリティでアクティブになっていることを 確認します。

#### 関連トピック

[コールのフォーカス優先度の設定](#page-833-0), (780 ページ) Cisco [保留復帰に関する設定のヒント](#page-832-0), (779 ページ) [保留復帰タイマーの設定](#page-834-0), (781 ページ)

## <span id="page-821-0"></span>**Cisco** 保留復帰機能

保留復帰機能は、保留中のコールが設定済みの時間制限を超えたときに、電話機ユーザにアラー トを通知します。保留中のコールが時間制限を超えた場合、Cisco UnifiedCommunications Manager は、電話機で呼び出し音やビープ音などのアラートを生成して、コールを処理するようユーザに 通知します。 保留時間が時間制限を超えると、保留中のコールは復帰コールとなります。

(注)

この章では、復帰コールという表記は、保留復帰機能によって呼び出された復帰コールだけを 指します。それ以外の復帰コール タイプ(パークの復帰コールなど)は指しません。

管理者は、同じ Cisco Unified Communications Manager サーバ上の電話機に関連付けられたすべて の DN に対して、保留復帰を設定できます。 回線に関連付けられた電話デバイスは、この機能を サポートしている必要があります。サポートしていない場合、保留復帰はアクティブになりませ ん。 複数の電話デバイスが回線を共有している場合、この機能を使用できるのは、保留復帰をサ ポートしているデバイスだけです。

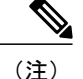

Cisco 保留復帰は、エンド ユーザが保留にしたコールだけに適用されます。 システムまたは ネットワークが(会議中や転送中などに)保留にしたコールに対して、この機能をアクティブ にすることはできません。

電話機で復帰コールに対して生成されるアラートのタイプは、電話デバイスの機能によって異な ります。 Cisco Unified Communications Manager は、保留復帰機能がアクティブになったときに、 電話機の機能とインストール済みのファームウェア リリースに応じて、次のアラートを生成しま す。

- 電話機で呼び出し音またはビープ音を 1 回鳴らす。
- ユーザの電話機のステータス行に、復帰コールに対する「保留復帰」という簡潔なメッセー ジを表示する。
- 他のアラート動作と同様に、受話器の回線ボタンの横にある LED を連続的に点滅させる。
- 復帰コールに対する「震える」受話器アイコンを表示する。

電話機の機能の詳細については、保留復帰とこのバージョンのCiscoUnifiedCommunicationsManager をサポートしている Cisco Unified IP Phone モデルに適合する Cisco Unified IP Phone アドミニスト レーション ガイドを参照してください。

## <span id="page-822-0"></span>**Cisco** 保留復帰の概要

保留復帰を有効にするには、システムまたは特定の電話回線のタイマーを設定します。

- 保留復帰がシステムに対して有効になっている場合、サイトのユーザが保留にしたコールが 設定済みの時間制限を超えると、保留復帰機能が呼び出されます。ただし、この機能がその 回線に対して無効になっている場合や、電話機が保留復帰機能をサポートしていない場合を 除きます。
- 保留復帰が回線に対して有効で、システムに対して無効である場合、保留復帰機能を呼び出 せるのは、その回線で受信されたコールだけです。
- 保留復帰が回線とシステムの両方に対して有効になっている場合は、回線のタイマー設定 が、システムのタイマー設定よりも優先されます。

### 保留復帰のアラート動作

下の表は、保留復帰が回線またはシステムに対して呼び出された場合のさまざまなコール シナリ オに対応する保留復帰のアラート動作の要約を示しています。 この動作は、電話機ユーザが保留 にした着信コールおよび発信コールに適用されます。

保留復帰の呼び出し音には、Cisco Unified Communications Manager の管理ページでそのユーザ用 に定義した呼び出し音の設定が使用されます。ただし、点滅は 1 回の点滅に変換され、呼び出し 音は 1 回の呼び出し音に変換されます。 呼び出し音を無効に設定すると、電話機では、呼び出し 音、点滅、ビープ音のいずれも動作しなくなります。

別のアクティブ コールを受けている場合、ユーザは、復帰コールに対する 1 回のコール待機トー ンも受信します。

### 表 **73**:保留復帰のアラート動作

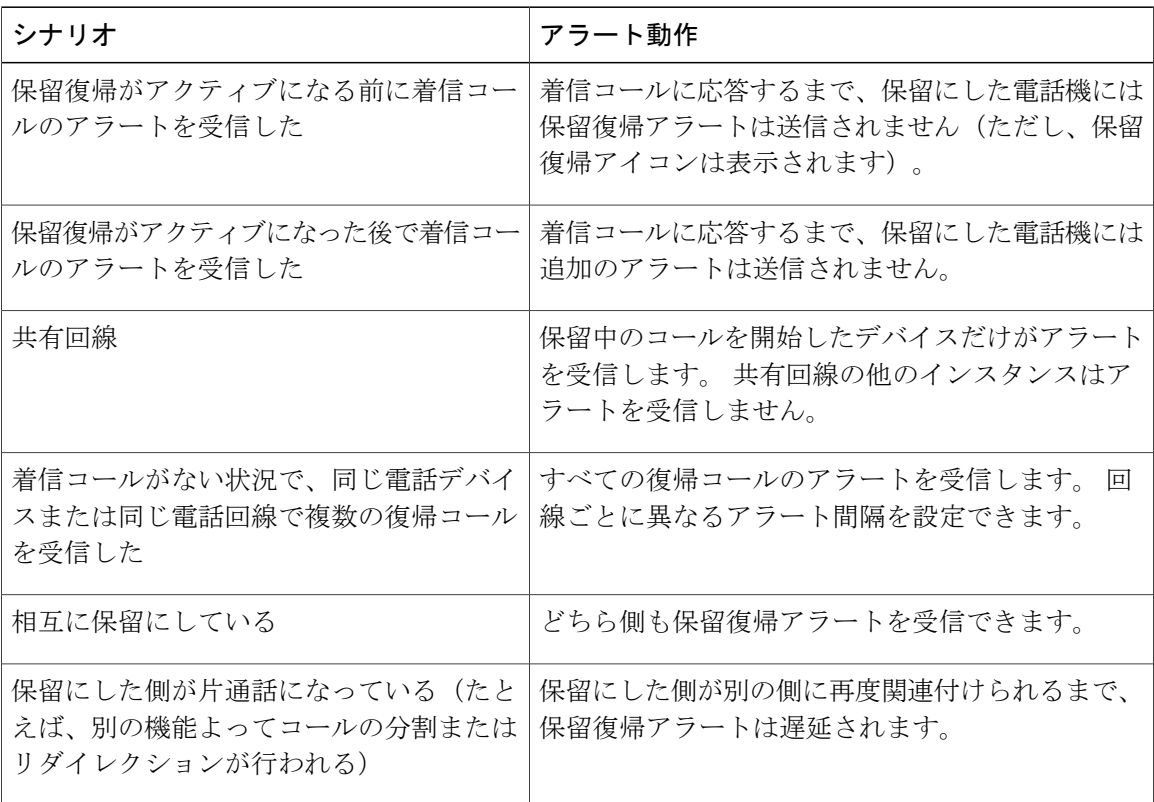

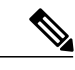

SCCP 電話機は 5 秒間の最小保留復帰通知間隔(HRNI)をサポートしているのに対して、SIP 電話機は 10 秒間の最小値をサポートしています。 最小 HRNI が 5 秒間に設定された SCCP 電 話機が SIP 電話機によるコールを処理している場合は、保留復帰通知鳴動が 10 秒遅れる可能 性があります。 (注)

### コールのフォーカス動作

復帰コールを取得するには、復帰コールにフォーカスが合っている(つまり、復帰コールが電話 機上で強調表示されている)必要があります。

コールのフォーカス優先度では、オフフックなどのユーザアクションに対してどのコールタイプ (着信コールまたは復帰コール)を優先するかが指定されます。 Cisco Unified Communications Manager のインストール時点では、着信コールが優先されます。

優先されるコールタイプは設定変更できます。たとえば、着信コールに高い優先度が設定されて いる場合、保留中のコールが復帰状態になり、電話機がオフフックになると、Cisco Unified Communications Manager は、着信コールが存在する場合を除いて、復帰コールを再開します。

ユーザが同じ回線または同じ電話機で複数のコールを保留にした場合、複数のコールが復帰状態 になると、最も古いコールにフォーカスが保持され、Cisco Unified Communications Manager が最 も古い復帰コールを最初に再開します。ただし、着信コールが存在する場合(着信コールが優先 されるとき)や、ユーザが別の復帰コールを再開するように選択した場合を除きます。 ユーザ は、別の復帰コールを取得するように選択するには、コールを強調表示し、[選択] ソフトキーを 押します。

リモートで使用中のコールと復帰コールがユーザの電話デバイスに存在する場合、Cisco Unified Communications Manager は、電話機がオフフックになるとすぐに復帰コールを取得します。

この機能に関するコールのフォーカス設定の詳細については、[コールのフォーカス優先度](#page-832-1), (779 ページ)を参照してください。

### 復帰コールの取得

復帰コールにフォーカスが合っている場合、ユーザは次の方法で復帰コールを取得できます。

- 受話器を取り上げる。
- 電話機のスピーカ ボタンを押す。
- ヘッドセット ボタンを押す。
- 復帰コールに関連付けられた回線を選択する。
- [復帰] ソフトキーを押す。

これらのアクションでは、受話器がアイドル状態にあること、およびスピーカがまだオンになっ ていないことを前提としています。

詳細については、保留復帰とこのバージョンの Cisco Unified Communications Manager をサポー トしている Cisco Unified IPPhone モデルに適合する Cisco Unified IPPhone ユーザ ガイドを参照 してください。 (注)

### タイマーの無効化

保留復帰機能の保留復帰アラート タイマーは、次の状況になると停止します。

• ユーザが保留中のコールを取得した。

• ユーザが同じコールに対して別の機能を呼び出した。

• 保留中のコールがリリースされた。

コールが再開されないまま、クラスタ全体の Maximum Hold Duration Timer システム設定が期限切 れになった場合、Cisco Unified Communications Manager は、通知アラートを停止し、コールをク リアします。 Maximum Hold Duration Timer が 0 に設定されている場合、クラスタ全体の Maximum Call Duration Timer 設定が期限切れになり、Cisco Unified Communications Manager がコールをクリ アするまで、コールは保留状態になります。

Cisco Unified Communications Manager アプリケーションおよびコール処理機能に対する保留復帰 の動作の詳細については、[インタラクション](#page-829-0), (776 ページ)の項を参照してください。

### 例

次の例は、Cisco Unified Communications Manager における保留復帰の動作を示しています。

これらの例では、保留復帰をアクティブにするタイミングを定義する保留復帰時間タイマーは 30 に設定されています。また、通知アラートの送信タイミングを定義する保留復帰間隔タイマーは 20 に設定されています。

### 例:保留復帰機能が無効になっている場合

ユーザ A が、ユーザ A と同じシステム上のユーザ B にコールします。 ユーザ B がコールに応答 し、コールを保留にします。 保留中のコール用に MOH が設定されていれば、ユーザ A には音楽 が聞こえます。

該当の DN に対して保留復帰が有効になっていないため、ユーザ B は、コールが保留状態である ことを示すアラートを受信しません。 クラスタ全体の Maximum Hold Duration Timer システム設定 が期限切れになると、Cisco Unified Communications Manager がコールをクリアします。

#### 例:復帰コールと新しい発信コール

ユーザ A が、ユーザ A と同じ Cisco Unified Communications Manager システム上のユーザ B にコー ルします。 ユーザ B がコールに応答し、コールを保留にします。 保留中のコール用に MOH が設 定されていれば、ユーザ A には音楽が聞こえます。

Cisco Unified Communications Manager は保留中のコールが復帰状態になった段階でユーザ B に通 知します。その 30 秒後、Cisco Unified Communications Manager は、「保留復帰」というメッセー ジを電話機に送信し、保留にした DN で電話機の呼び出し音を1回鳴らします(またはビープ音 を 1 回鳴らすか、1 回点滅させます)。 電話機によっては追加のアラート メカニズムがサポート されている場合があります。

保留中のコールが復帰状態になっているときに、ユーザ B が、コールを発信するために電話機を オフフックにします。 Cisco Unified Communications Manager が保留中のコールを再開します。 ユーザ B は、新しいコールを発信できません。

#### 例:共有回線

ユーザ A とユーザ B が同じシステム上に存在します。 ユーザ A がユーザ B の電話機の共有回線 にコールします。 ユーザ B がコールを保留にします。 保留中のコール用に MOH が設定されてい れば、ユーザ A には音楽が聞こえます。

Cisco UnifiedCommunications Managerは保留復帰がコールに対してアクティブになった段階でユー ザ B に通知します。その 30 秒後、Cisco Unified Communications Manager は、「保留復帰」という メッセージを電話機に送信し、保留にした DN で電話機の呼び出し音を1回鳴らします(または ビープ音を 1 回鳴らすか、1 回点滅させます)。 電話機によっては追加のアラート メカニズムが サポートされている場合があります。共有回線上の他のユーザは、復帰コールのアラートを受信 しません。

ユーザ B が復帰コールを取得するまで、Cisco Unified Communications Manager は、20 秒ごとに定 期的な通知アラートを、保留にした DN の電話機に送信します。つまり、Cisco Unified Communications Manager は、設定された間隔で、「保留復帰」というメッセージを電話機に送信 し、保留にした DN で電話機の呼び出し音を1回鳴らします(またはビープ音を1回鳴らすか、1 回点滅させます)。電話機によっては追加のアラートメカニズムがサポートされている場合があ ります。共有回線上の他のユーザは、通知アラートを受信しません。

ユーザ B は、電話機でその他のコールを受信していません。 復帰コールにフォーカスが合ってい る状態で、ユーザ B が電話機をオフフックにします。 ユーザ B が復帰コールを受信します。

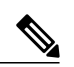

(注)

保留にされた側が共有回線の場合、他のライン アピアランスには、リモートで使用中のコー ルに関する通常のインジケータが表示されます。 保留にした側が共有回線の場合、ユーザが コールを保留にすると、リモートで使用中のインジケータは、他のライン アピアランスに表 示されなくなります。ユーザがコールに再接続すると、リモートで使用中のインジケータは、 他のライン アピアランスに再表示されます。 共有回線上の別のユーザが復帰コールを取得し た場合、保留にした側の電話機には、リモートで使用中のインジケータが表示され、保留復帰 アラートは表示されなくなります。 保留にした側がコールをドロップした場合(たとえば、 アプリケーションによってコールがリリースされた場合)、保留復帰タイマーは無効になりま す。

#### 例:同じ回線で複数の復帰コールを受信する場合

ユーザ A とユーザ C が、同じ DN のユーザ B にコールします。ユーザ B は保留復帰を有効にして います。また、コール A は復帰コールです。

ユーザ B がユーザ C からのコールに応答し、コールを保留にします。 保留中のコール用に MOH が設定されていれば、ユーザ C には音楽が聞こえます。

Cisco Unified Communications Manager はコール C が復帰状態になった段階でユーザ B に通知しま す。その 30 秒後、Cisco Unified Communications Manager は、「保留復帰」というメッセージを電 話機に送信し、保留にした DN で電話機の呼び出し音を1回鳴らします (またはビープ音を1回 鳴らすか、1 回点滅させます)。 電話機によっては追加のアラート メカニズムがサポートされて いる場合があります。ユーザ B は、20 秒ごとに両方のコールに対する通知アラートを受信しま す。

コール A にフォーカスが合っている状態で、ユーザ B がユーザ A からのコールを取得します。

#### 例:別々の回線上に複数の復帰コールが存在するときにコールが着信する場合

ユーザ A がユーザ B の回線 B1 にコールします。ユーザ B は B1 と B2 の両方に保留復帰を設定し ています。 ユーザ B がユーザ A を保留にします。 保留中のコール用に MOH が設定されていれ ば、ユーザ A には音楽が聞こえます。

ユーザ C がユーザ B の回線 B2 にコールします。 ユーザ B がユーザ C を保留にします。 保留中 のコール用に MOH が設定されていれば、ユーザ C には音楽が聞こえます。

保留中のコールは両方とも、設定済みの時間制限である30秒を超えると、復帰状態になります。 ユーザ B が、保留中のコールの両方に対する保留復帰アラートを受信します。

別のコールが回線 B3 に着信します。 着信コールには、フォーカス優先度が設定されています。 ユーザ B が電話機をオフフックにして、着信コールに応答します。 ユーザ B が B3 コールを終了 します。

ユーザ B が電話機をオフフックにして、B1 コールを再開します。 ユーザ B は引き続き、20 秒ご とにコール B2 に対する通知アラートを受信します。 ユーザ B が [復帰] ソフトキーを押します。 コール B1 が保留になり、コール B2 が接続されます。

Cisco Unified Communications Manager は、コール B1 に対して保留復帰機能をアクティブにするた めのタイマーを再起動します。

## <span id="page-827-0"></span>システム要件

保留復帰には、次のソフトウェア コンポーネントが必要です。

- Cisco Unified Communications Manager 6.0 以降
- クラスタ内の少なくとも 1 台のサーバ上で稼動している Cisco CallManager サービス サーバ上で稼動している Cisco CallManager サービス
- クラスタ内の少なくとも 1 台のサーバ上で稼動している Cisco CTIManager サービス サーバ上で稼動している Cisco CTIManager サービス
- Cisco CallManager サービスと同じサーバ上で稼動している Cisco Database Layer Monitor サー ビス
- Cisco CallManager サービスと同じサーバ上で稼動している Cisco RIS Data Collector サービス
- クラスタ内の少なくとも 1 台のサーバ上で稼動している Cisco Tftp サービス サーバ上で稼動している Cisco Tftp サービス
- 英語以外の電話ロケール、または国に固有のトーンを使用する場合は、Cisco Unified Communications Manager Locale Installer(ロケール インストーラについては、『Cisco Unified Communications Operating System Administration Guide』を参照してください)
### 保留復帰のデバイス サポート状況の確認

保留復帰をサポートするデバイスの完全なリストを作成するには、Cisco Unified Reporting アプリ ケーションを使用します。 そのためには、次の手順に従います。

Cisco Unified Reporting アプリケーションの詳細については、『*Cisco Unified Reporting Administration Guide*』を参照してください。

#### 手順

- ステップ **1** 次のいずれかの方法を使用して、Cisco Unified Reporting を開始します。 Web アプリケーションへ のアクセスを許可されるまで、ユーザの認証には Cisco Tomcat サービスが使用されます。 アプリ ケーションには次の方法でアクセスできます。
	- Cisco Unified Communications Manager の管理ページのナビゲーションメニューで [Cisco Unified Reporting] を選択し、[Go] をクリックします。
	- Cisco Unified リアルタイム監視ツール(RTMT)のメニューで [ファイル(File)] > [Cisco Unified Reporting] を選択します。
	- https://<サーバ名または IP アドレス>:8443/cucreports/ と入力し、認証済みのユーザ名とパス ワードを入力します。
- ステップ **2** ナビゲーション バーで、[System Reports] をクリックします。
- ステップ **3** 左側のカラムに表示されたレポートのリストで、[Unified CM Phone Feature List] オプションをク リックします。
- ステップ **4** [Generate a new report] リンクをクリックして新規レポートを生成するか、または、レポートがす でに存在する場合は、[Unified CM Phone Feature List] リンクをクリックします。
- ステップ **5** 保留復帰をサポートするすべてのデバイスのレポートを生成するには、対応するドロップダウン リスト ボックスから次の設定を選択し、[Submit] ボタンをクリックします。 [Product]:[All]

[Feature]: [Hold Reversion]

[ListFeatures]ペインに、保留復帰機能をサポートするすべてのデバイスのリストが表示されます。 カラムの見出し([Product] または [Protocol])の隣にある上下の矢印キーをクリックして、リスト をソートできます。

# インタラクションおよび制限事項

ここでは、保留復帰のインタラクションおよび制限事項について説明します。

### インタラクション

ここでは、保留復帰が Cisco Unified Communications Manager のアプリケーションおよびコール処 理との間でどのようにインタラクションを行うかについて説明します。

### 保留音

Cisco Unified Communications Manager は、通常の保留中のコールに対して MOH が設定されている 場合に、復帰コールに対する MOH をサポートします。

### コール パーク

保留復帰が呼び出された場合、保留にされた側が [パーク] ソフトキーを押しても、保留にした側 は、保留復帰アラートを受信し、コールを取得することができます。 保留にした側がコールを取 得する場合、MOH が設定されていれば、保留にした側には MOH が聞こえます。

保留時間が設定済みの時間制限を超える前に、保留にされた側がコールをパークした場合、Cisco Unified Communications Manager は、コールが取得またはリダイレクトされるまで、すべての保留 復帰アラートを送信しません。

### **MLPP**

Multilevel Precedence and Preemption (MLPP) コールが保留になった後で復帰した場合は、MLPP コールからプリエンプション ステータスが失われます。そのため、復帰コールは通常のコールと して処理されます。 コールの復帰後、Cisco Unified Communications Manager は、ユーザに対して 呼び出し音を 1 回鳴らします。 Cisco Unified Communications Manager は、プリエンプションの呼 び出し音を再生しません。 優先順位の高いコールが復帰コールになった場合、Cisco Unified Communications Manager は優先トーンを再生しません。

### **CTI** アプリケーション

CTI アプリケーションが保留復帰機能にアクセスできるのは、この機能が回線またはシステムに 対して有効になっている場合です。シスコが提供するCiscoUnifiedCommunicationsManagerAssistant やAttendantConsoleなどのアプリケーションは、保留復帰機能を呼び出すときにCTIインターフェ イスを使用します。

保留復帰が呼び出されると、CTI ポートは、Cisco Unified IPPhone で再生される可聴音の代わりに イベント通知を受信します。 CTI ポートとルート ポイントがイベント通知を受信するのは 1 回だ けです。一方、Cisco Unified IP Phone は定期的にアラートを受信します。

保留復帰に関する CTI の要件とインタラクションについては、次の API のマニュアルを参照して ください。

- Cisco Unified Communications Manager JTAPI 開発者ガイド
- Cisco Unified Communications Manager TAPI 開発者ガイド

### **SCCP** 電話機と **SIP** 電話機の保留復帰通知間隔

SCCP 電話機は 5 秒間の最小保留復帰通知間隔(HRNI)をサポートしているのに対して、SIP 電 話機は 10 秒間の最小値をサポートしています。 最小 HRNI が 5 秒間に設定された SCCP 電話機が SIP 電話機によるコールを処理している場合は、保留復帰通知鳴動が 10 秒遅れる可能性がありま す。

### 制限事項

保留復帰機能には、次の制限事項があります。

- Cisco Extension Mobility機能とCisco WebDialer機能は保留復帰機能をサポートしていません。
- この機能は、ATA 186、DPA-7610、および DPA-7630 などの SCCP アナログ電話機タイプを サポートしていません。
- サーバ上で SCCP を実行するオンネット電話デバイスのうち、保留復帰機能を呼び出せるも のはごく一部に限られています。
- 保留復帰機能をシステムに対して有効にする場合は、電話機が保留復帰機能をサポートして いる必要があります。サポートしていない場合、この機能はアクティブになりません。
- 共有回線の各デバイスに、異なる保留復帰タイマーを設定することはできません。
- 保留復帰の呼び出し音には、Cisco Unified Communications Manager の管理ページでそのユー ザ用に定義した呼び出し音の設定(無効、点滅のみ、1 回の呼び出し音、呼び出し音、また はビープ音のみ)が使用されます。ただし、点滅は 1 回の点滅に変換され、呼び出し音は 1 回の呼び出し音に変換されます。
- 回線ごとの復帰コールの最大数は、システムのコール最大数の設定と同じです。
- 保留復帰に関する電話機の制限については、保留復帰およびこのバージョンの Cisco Unified Communications Manager をサポートしている Cisco Unified IP Phone モデルに適合する Cisco Unified IP Phone のアドミニストレーション ガイドを参照してください。
- この機能を CTI アプリケーションに対して有効にするには、その CTI アプリケーションがこ の機能およびこの Cisco Unified Communications Manager リリースと連携するものとして認定 されていることを確認してください。認定されていない場合、保留復帰機能が既存のCTIア プリケーションに与える影響が原因で、CTI アプリケーションに障害が発生することがあり ます。この機能は、デフォルトで無効になっています。CTIの要件については、次のAPIの マニュアルを参照してください。
	- Cisco Unified Communications Manager JTAPI 開発者ガイド
	- Cisco Unified Communications Manager TAPI 開発者ガイド

# **Cisco** 保留復帰のインストールとアクティブ化

保留復帰は、Cisco Unified Communications Manager のインストール時に自動的にインストールさ れます。 Cisco Unified Communications Manager をインストールした後に、Cisco Unified Communications Manager の管理ページで保留復帰機能を設定し、機能を有効にする必要がありま す。

保留復帰は Cisco CallManager サービスに依存するため、Cisco Unified サービスアビリティで Cisco CallManager サービスを必ずアクティブにしてください。

## **Cisco** 保留復帰の設定

ここでは、保留復帰の設定に関する情報を提供します。

保留復帰を設定する前に、保留復帰の設定チェックリストを確認してください。

### 関連トピック

[保留復帰の設定](#page-820-0), (767 ページ)

### サービス パラメータ ウィンドウの保留復帰タイマー

Cisco Unified Communications Manager にある次のタイマーは、保留復帰のアラート動作を指定し ます。

- Hold Reversion Duration タイマーは、保留にした側の電話機に対して復帰コール アラートが 発行されるまでの待機時間を指定します。
- HoldReversion Notification Intervalタイマーは、保留にした側の電話機に対して定期的なアラー トが発行される頻度を指定します。

たとえば、時間タイマーを 20 に設定し、間隔タイマーを 30 に設定すると、Cisco Unified Communications Managerは20秒後に最初のアラートを発行した後、30秒ごとに通知アラートを発 行します。 Hold Reversion Duration タイマーがタイムアウトすると (20 秒後)、保留復帰機能が アクティブになります。

保留復帰タイマーの設定手順については、[保留復帰タイマーの設定](#page-834-0), (781ページ)を参照してく ださい。

インストール時点では、Hold Reversion Duration タイマーの値は 0 に設定されています。つまり、 機能は無効になっています。 保留復帰時間の回線設定は空白のままになっています。

### コールのフォーカス優先度

コールのフォーカス優先度では、電話機で復帰コールと着信コールのアラートが通知された場合 に、どちらのコール タイプにフォーカスを合わせるか、つまり、オフフックなどのユーザ アク ションに対してどちらのコールタイプを優先するかが指定されます。CiscoUnifiedCommunications Manager のインストール時点では、着信コールが優先されます。

管理者は、Cisco Unified Communications Manager の管理ページで、デバイス プールの [復帰コール のフォーカス優先度(Reverted Call Focus Priority)] を設定してから、そのデバイス プールを電話デ バイスに割り当てます。電話機に関連付けられたデバイスプールのフォーカス優先度は、電話デ バイスの同じ回線上または異なる回線上の復帰コールおよび着信コールに適用されます。

コールのフォーカス優先度の設定手順については、[コールのフォーカス優先度の設定](#page-833-0), (780ペー ジ)を参照してください。

### **Cisco** 保留復帰に関する設定のヒント

Cisco Unified Communications Manager の管理ページで保留復帰機能を設定する場合は、以下の情 報に留意してください。

- Cisco CallManager サービスを更新する場合は、システムに対して Hold Reversion Duration タ イマーと Hold Reversion Notification Interval タイマーを設定する必要があります。
- インストール時点では、Hold Reversion Duration タイマーは 0 に設定されています。つまり、 機能は無効になっています。
- 保留復帰機能をサポートしない電話機に関連付けられた DN に対してこの機能を設定するこ とはできません。
- Maximum Hold Duration Timer システム設定は 0 より大きな値に設定してください。このよう にしないと、Maximum Call Duration Timer が期限切れになるまで復帰コールが保留のままに なる場合があります。
- Maximum Hold Duration Timer を Hold Reversion Duration タイマーよりも小さな値に設定する と、保留復帰機能はアクティブになりません。
- [電話番号の設定(Directory NumberConfiguration)]ウィンドウで[保留復帰の呼び出し時間(Hold Reversion Ring Duration、秒)] タイマーの設定または [保留復帰の通知間隔(Hold Reversion Notification Interval、秒)]タイマーの設定を空白のままにした場合、CiscoUnifiedCommunications Manager は、システムの保留復帰タイマーの設定を使用します。 [電話番号の設定(Directory Number Configuration)] ウィンドウでどちらかのタイマーの値を変更した場合、Cisco Unified Communications Manager は、回線のタイマー設定を使用します。
- システムまたは回線のHoldReversion Durationタイマーを0より大きな値に設定しても、Hold Reversion Notification Interval タイマーを設定しない場合、コールが復帰状態になったときに Cisco Unified Communications Manager が送信するアラートは 1 つだけになります。 クラスタ または回線の Hold Reversion Notification Interval タイマーを設定しても、Hold Reversion Duration タイマーを 0 より大きな値に設定しなければ、保留復帰機能はアクティブになりません。
- [電話番号の設定(Directory Number Configuration)] ウィンドウに表示される保留復帰タイマー の設定は、保留復帰機能をサポートする Cisco Unified IP Phone のものに限られます。 保留復 帰をサポートする Cisco Unified IP Phone が、保留復帰をサポートしない電話デバイスと回線 を共有している場合、表示される保留復帰の設定は、サポートするデバイス上の回線のもの に限られます。
- 共有回線デバイスで保留復帰機能を無効にすると、その回線を共有するその他すべてのデバ イスで機能が無効になります。
- 電話機に設定されている呼び出し音の設定を無効にした場合、電話機では、保留復帰機能に 対して呼び出し音、点滅、ビープ音のいずれも動作しません。
- Hold Reversion Duration タイマーを変更した場合は、デバイスをリセットする必要がありま す。また、復帰コールの優先度のフィールドを変更した場合は、デバイスプール内のデバイ スをリセットする必要があります。
- 保留復帰機能を有効にした後で完全に無効にするには、クラスタ全体の設定を無効にするだ けでなく、すべての回線で Hold Reversion Duration タイマーを無効にします。

### <span id="page-833-0"></span>コールのフォーカス優先度の設定

保留復帰機能に関するコールのフォーカス優先度を設定するには、次の手順を実行します。 この 設定は、Default デバイス プールまたはリスト内の別のデバイス プールで行います。または、保 留復帰機能のユーザ用に新しいデバイス プールを作成することもできます。

 $\mathscr{D}$ 

(注)

[未選択(Not Selected)] に設定すると、インストール時点のデフォルト デバイス プールに対す る復帰コールのフォーカス優先度が適用されます。 インストール時点では、着信コールが優 先されます。 この設定は、Cisco Unified Communications Manager の管理ページでは選択できま せん。

新しいデバイス プールを設定する場合は、『*Cisco Unified Communications Manager* アドミニスト レーション ガイド』で詳細を確認してください。

### 手順

ステップ **1** Cisco UnifiedCommunications Managerの管理ページで、[システム(System)] > [デバイスプール(Device Pool)] を選択します。

[デバイスプールの検索/一覧表示(Find and List Device Pools)] ウィンドウが表示されます。

- ステップ **2** [検索(Find)] をクリックしてデバイス プール リストを表示するか、アクティブなクエリーの検索 結果を使用します。 [デバイスプールの検索/一覧表示(Find and List Device Pools)] ウィンドウでデ バイス プールを選択します。
- ステップ **3** [復帰コールのフォーカス優先度(Reverted Call Focus Priority)] フィールドで、次のどちらかの設定 を選択します。
- a) 着信コールに最高の優先度を割り当てるには、[デフォルト(Default)] を選択します。
- b) 復帰コールに最高の優先度を割り当てるには、[最高(Highest)] を選択します。
- ステップ **4** [保存(Save)] ボタンをクリックします。
- ステップ **5** 変更を反映するには、デバイス プール内のデバイスをすべてリセットします。
	- コールのフォーカス優先度は、SIP を実行している電話機に TFTP 設定ファイルを介し て送信されます。 (注)

### <span id="page-834-0"></span>保留復帰タイマーの設定

保留復帰機能を有効にし、保留復帰タイマーを設定するには、次の手順を実行します。 この手順 では、電話機に DN を設定したこと、または電話機が自動登録を使用していることを前提として います。

保留復帰タイマーを設定する場合は、次の事項を考慮してください。

- 保留復帰をサーバクラスタに対して有効にするには、[サービスパラメータ設定(ServiceParameter Configuration)] ウィンドウで Hold Reversion Duration タイマーを 0 より大きな値に変更しま す。
- 通知アラートにデフォルトのシステム設定を使用しない場合は、[サービスパラメータ設定 (Service Parameter Configuration)] ウィンドウで Hold Reversion Notification Interval タイマーを 設定します。 デフォルト値は 30 秒に設定されています。
- システム設定が有効のときに回線の保留復帰を無効にするには、[電話番号の設定(Directory Number Configuration)]ウィンドウで、[保留復帰の呼び出し時間(Hold Reversion Ring Duration、 秒)] タイマーの値として 0 を入力します。 このフィールドを空白のままにした場合、Cisco Unified Communications Manager は、タイマー設定を使用します。
- システム設定が無効のときに回線の保留復帰を有効にするには、[電話番号の設定(Directory NumberConfiguration)]ウィンドウで、[保留復帰の呼び出し時間(HoldReversionRing Duration、 秒)] タイマーを 0 より大きな値に設定します。 通知アラートを有効にするには、同じウィン ドウで [保留復帰の通知間隔(Hold Reversion Notification Interval、秒)] タイマーを 0 より大き な値に設定するか、または空白のままにしてデフォルト設定を使用します。
- 保留復帰が有効なときに、保留復帰タイマーの設定をデフォルト設定と異なるものにするに は、[電話番号の設定(Directory Number Configuration)] ウィンドウで、保留復帰タイマーに対 して異なる値を入力します。

#### 手順

ステップ **1** 回線またはデフォルトの保留復帰タイマーを検索します。

a) 保留復帰を有効にしてタイマーを設定するには、Cisco Unified Communications Manager の管理 ページで [システム(System)] > [サービスパラメータ(Service Parameters)] を選択します。

- [サーバ(Server)] ドロップダウン リスト ボックスから、Cisco CallManager サービスを実行 しているサーバを選択します。
- [サービス(Service)] ドロップダウン リスト ボックスから、[Cisco CallManager] サービスを 選択します。

[サービスパラメータ設定(Service Parameter Configuration)] ウィンドウが表示されます。 次のス テップに進みます。

- b) 保留復帰を有効または無効にして回線の保留復帰タイマーを設定するには、Cisco Unified Communications Manager の管理ページで [デバイス(Device)] > [電話機(Phone)] を選択します。 [検索(Find)] をクリックしてデバイス プール リストを表示するか、アクティブなクエリーの検 索結果を使用します。
	- [電話の検索/一覧表示(Find andListPhones)]ウィンドウに表示される電話機のリストから、 デバイスを選択します。 [電話の設定(Phone Configuration)] ウィンドウが表示されます。
	- [電話の設定(Phone Configuration)] ウィンドウで、左側のリストから [電話番号(Directory Number)] を選択します。

[電話番号の設定(Directory Number Configuration)] ウィンドウが表示されます。 次のステップに 進みます。

- ステップ **2** 保留復帰タイマーを設定します。
	- a) Hold Reversion Duration パラメータ (または [保留復帰の呼び出し時間(Hold Reversion Ring Duration、秒)]フィールド)に、保留復帰機能を有効にするには0より大きな値を入力します。 保留復帰機能を無効にするには、0 を入力します。 入力可能な値は 0 ~ 1,200 秒(両端の値を 含む)です。 このタイマーは、保留中のコールが復帰状態になるとユーザに通知します。
	- b) 通知アラートに既存の設定を使用しない場合は、Hold Reversion Notification Interval パラメータ (または [保留復帰の通知間隔(Hold Reversion Notification Interval、秒)] フィールド) に0~ 1,200 秒 (両端の値を含む) の値を入力します。 Cisco Unified Communications Manager は、こ のタイマーを使用して、保留にした側の電話機に対する復帰コールの定期的な通知アラートを スケジュールします。 0 を入力した場合、通知アラートは送信されません。
- ステップ **3** [保存(Save)] ボタンをクリックします。
- ステップ **4** [電話番号の設定(Directory Number Configuration)] ウィンドウの変更を反映するには、すべてのデ バイスをリセットします。
- ステップ **5** 追加のタイマーを設定するには、この手順を繰り返します。

#### 次の作業

その他の手順

[電話の設定(Phone Configuration)] ウィンドウで、Cisco Unified IP Phone に正しいデバイス プール が設定されていることを確認します。設定されていなければ、正しいデバイスプールを設定しま す。

# ユーザに対する **Cisco** 保留復帰の情報の提供

Cisco Unified IP Phone のユーザ ガイドには、保留復帰機能を使用するための手順が記載されてい ます。 一部の Cisco Unified IP Phone には ? ボタンがあり、クリックすると詳細なヘルプ情報が表 示されます。

# **Cisco** 保留復帰のトラブルシューティング

Cisco Unified サービスアビリティの Trace Configuration およびリアルタイム監視ツールを使用し て、保留復帰に関する不具合をトラブルシューティングします。 『*Cisco Unified Serviceability Administration Guide*』を参照してください。

(注)

SCCP 電話機は 5 秒間の最小保留復帰通知間隔(HRNI)をサポートしているのに対して、SIP 電話機は 10 秒間の最小値をサポートしています。 最小 HRNI が 5 秒間に設定された SCCP 電 話機が SIP 電話機によるコールを処理している場合は、保留復帰通知鳴動が 10 秒遅れる可能 性があります。

 $\mathbf I$ 

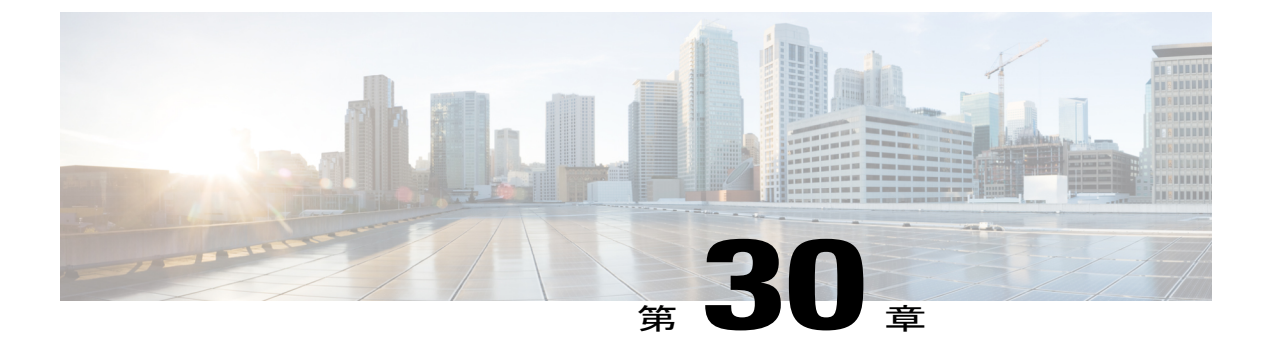

# ホットライン

この章では、Private Line Automatic Ringdown(PLAR)機能を拡張した機能ホットライン機能に 関する情報を提供します。この機能を使用すれば、ユーザが電話機をオフフックにした(また は、[発信]ソフトキーまたは回線キーを押した)ときに電話機で事前に設定された番号がすぐに ダイヤルされるように電話機を設定できます。 ホットライン機能を使用する場合、コールを受 信するホットラインデバイスでは、別のホットラインデバイスからのコールだけを受信し、ホッ トライン以外の発信者を拒否するという追加的な制限が発生します。

通常、ホットライン電話機の機能セットは制限されています。 ホットライン電話機の機能を制 限するには、電話機にソフトキー テンプレートを適用します。 ホットライン電話機は、コール の発信専用、コールの終端専用、またはコールの発信と終端用に設定できます。

ホットラインでは、ホットライン電話機が別のホットライン電話機からのコールを受信できるよ うに、ルート クラス シグナリングを使用します。 また、ホットラインでは、発信者 ID に基づ く、設定可能なコールのスクリーニングを使用できます。これにより、受信側ホットライン電話 機では、コールをスクリーニングし、スクリーニング リスト内の発信者だけが接続を許可され るようにできます。

- [ホットラインの設定](#page-838-0), 785 ページ
- CUCM [のホットライン機能](#page-840-0) 787 ページ
- [ホットラインのシステム要件](#page-843-0), 790 ページ
- [ホットラインのインストールとアクティブ化](#page-844-0), 791 ページ
- [ホットラインの設定](#page-844-1), 791 ページ
- [ホットラインのトラブルシューティング](#page-852-0), 799 ページ

# <span id="page-838-0"></span>ホットラインの設定

ホットライン機能は、Private Line Automatic Ringdown(PLAR)機能の拡張機能です。この機能を 使用すると、ユーザが電話機をオフフックにすると(または、[発信] ソフトキーまたは回線キー を押すと)電話機が事前に設定された番号をすぐにダイヤルするように、電話機を設定できます。

ホットライン機能を使用する場合、コールを受信するホットライン デバイスでは、別のホットラ イン デバイスからのコールだけを受信し、ホットライン以外の発信者を拒否するという追加的な 制限が発生します。

通常、ホットライン電話機の機能セットは制限されています。 ホットライン電話機の機能を制限 するには、電話機にソフトキーテンプレートを適用します。ホットライン電話機は、コールの発 信専用、コールの終端専用、またはコールの発信と終端用に設定できます。

ホットラインでは、ホットライン電話機が別のホットライン電話機からのコールを受信できるよ うに、ルート クラス シグナリングを使用します。 また、ホットラインでは、発信者 ID に基づ く、設定可能なコールのスクリーニングを使用できます。これにより、受信側ホットライン電話 機では、コールをスクリーニングし、スクリーニング リスト内の発信者だけが接続を許可される ようにできます。

ネットワークでホットラインを設定するには、以下の手順を実行します。

#### 手順

- ステップ **1** ホットラインのサービス パラメータを設定します。
- ステップ **2** オフフックになると電話機が事前定義された番号にダイヤルする PLAR を設定します。
- ステップ **3** [電話機の設定(Phone Configuration)] ウィンドウで [ホットラインデバイス(Hot line Device)] チェッ クボックスをオンにします。
- ステップ **4** T1 CAS 着信コールにルート クラスを割り当て、対応するプレフィックス番号を除去するための トランスレーション パターンまたはルート パターンを設定します。
- ステップ **5** 電話機のコールと受信の設定項目を設定します。 このことは、ホットライン電話機をコールの発 信専用またはコールの終端専用に制限する場合にだけ必要となります。
- ステップ **6** 不要な機能をブロックするソフトキー テンプレートを作成し、電話機に適用します。
- ステップ **7** [ルートクラスシグナリングを使う(RouteClassSignalingEnabled)]チェックボックスをオンにして、 ホットラインをサポートするように SIP トランクを設定します。
- ステップ **8** [ルートクラスシグナリングを使う(RouteClassSignalingEnabled)]チェックボックスをオンにして、 ホットラインをサポートするように MGCP PRI ゲートウェイを設定します。
- ステップ **9** [ルートクラスシグナリングを使う(RouteClassSignalingEnabled)]チェックボックスをオンにして、 ホットラインをサポートするように MGCP T1/CAS ゲートウェイを設定し、必要に応じて [ボイス ルートクラスの符号化(Encode Voice Route Class)] パラメータを設定します。
- ステップ **10** 発信者 ID に基づいたコールのスクリーニングを設定します。

関連トピック

[ホットラインのサービス](#page-845-0) パラメータの設定, (792 ページ) CUCM [の管理でのホットラインの設定項目へのアクセス](#page-848-0), (795 ページ) [電話機のコールと受信の設定項目の設定](#page-840-1), (787 ページ) [コールのスクリーニングの設定](#page-841-0), (788 ページ)

## <span id="page-840-0"></span>**CUCM** のホットライン機能

ホットライン機能は、Private Line Automatic Ringdown(PLAR)機能の拡張機能です。この機能を 使用すると、ユーザが電話機をオフフックにすると(または、[発信] ソフトキーまたは回線キー を押すと)電話機が事前に設定された番号をすぐにダイヤルするように、電話機を設定できます。 電話機のユーザは、PLAR 用に設定された電話機から別の番号をダイヤルできません。 ホットラ インを使用する場合、PLAR を使用する電話機に関して、次の追加的な制限と管理者コントロー ルが発生します。

- コールを受信するホットラインデバイス(ホットラインを使用するように設定されたデバイ ス)は、別のホットラインデバイスからのコールだけを受信し、ホットライン以外の発信者 を拒否します。
- ホットライン電話機は、コール専用、受信専用、またはコールと受信の両方用に設定できま す。
- ホットライン電話機で使用可能な機能を制限するには、電話機にソフトキーテンプレートを 適用します。
- アナログ ホットライン電話機は、着信フックフラッシュ信号を無視します。

#### ルート クラス シグナリング

ルート クラスは、コールのトラフィック クラスを識別する DSN コードです。 ルート クラスに よって、ダウンストリーム デバイスに特殊なルーティング要件または終端要件が通知されます。 ホットライン電話機では、1 台のホットライン電話機からの同じルート クラスでのコールだけを 受信できます。

コールのルート クラスを設定するには、ルート パターンまたはトランスレーション パターンを 設定します。

### 設定可能なコールのスクリーニング

設定可能なコールのスクリーニングを使用すると、受信側ホットライン電話機で発信者ID情報に 基づいてコールをスクリーニングし、スクリーニング リスト内の発信者だけが接続を許可される ようにできます。

コールのスクリーニングの設定項目は、トランスレーション パターンを使用して設定します。

### <span id="page-840-1"></span>電話機のコールと受信の設定項目の設定

ホットライン電話機は、コール専用、受信専用、またはコールと受信の両方用に設定できます。 この設定は、次の例の説明に従い、コーリングサーチスペース (CSS) およびパーティションを 使用して行います。

#### 手順

- ステップ **1** NoRouteCSS という名前の CSS、および EmptyPartition と IsolatedPartition という名前の 2 つのパー ティションを作成します。
- ステップ **2** EmptyPartition パーティションはいずれの回線にも割り当てません。
- ステップ **3** EmptyPartition パーティションだけを選択するように NoRouteCSS CSS を設定します。
- ステップ **4** CSS のいずれのウィンドウでも IsolatedPartition パーティションを選択しません。
- ステップ **5** 受信専用の場合は、電話機に NoRouteCSS CSS を割り当てます。
- ステップ **6** コール専用の場合は、電話機に IsolatedPartition パーティションを割り当てます。

### <span id="page-841-0"></span>コールのスクリーニングの設定

ここでは、発信者のスクリーニングを実装する 2 つの方法について説明します。CCS とパーティ ションを使用する方法と、発呼側番号ルーティングを使用する方法です。スクリーニングリスト 内の発信者だけが接続を許可されるように、コールを終端側ホットライン電話機にスクリーニン グできます。 通常、この機能は、終端側ホットラインで、同じクラス内のすべての発信者(ペア 非保護)よりも少ない、複数の発信者(ペア保護)からのコールを受信できるようにする場合に 使用します。

### <span id="page-841-1"></span>コーリングサーチスペースおよびパーティションを使用したコールのスクリーニン グの設定

すべてのスイッチ間(回線間)ホットライン コールについて、コールのスクリーニングを設定す るには、次の例の説明に従って、コーリングサーチスペース(CSS)およびパーティションの設 定を管理します。

#### 手順

- ステップ **1** 終端側の回線をパーティションに割り当てて回線を保護します。
- ステップ **2** スクリーニング リストを作成します。このとき、終端側のホットラインへの接続を許可する発信 側のホットライン電話機の CSS にだけ、終端側のパーティションを含めます。

### 発呼側番号ルーティングを使用したコールのスクリーニングの設定

トランクは複数の着信/発信電話機に関連付けられるため[、コーリングサーチスペースおよびパー](#page-841-1) [ティションを使用したコールのスクリーニングの設定](#page-841-1), (788 ページ)で説明されている、CSS お よびパーティションによるコールのスクリーニング方法を使用して DN ごとのスクリーンを作成

できません。 Cisco Unified Communications Manager では、発呼側番号を使用してルーティング決 定を行うことができます。

また、このコールのスクリーニング方法は回線にも使用できますが、次のような、トランクを使 用する接続パスにおいて特に役立ちます。

電話機 - PBX - ゲートウェイ - Cisco Unified Communications Manager - ゲートウェイ - PBX - 電話機

PBX でスクリーニングを行うことができない場合は、この方法を使用すると、Cisco Unified Communications Manager により PBX のスクリーニングを行うことができます。

下の図と続く説明はこの方法を示しています。

図 **53**:発呼側番号ルーティングを使用したコールのスクリーニング

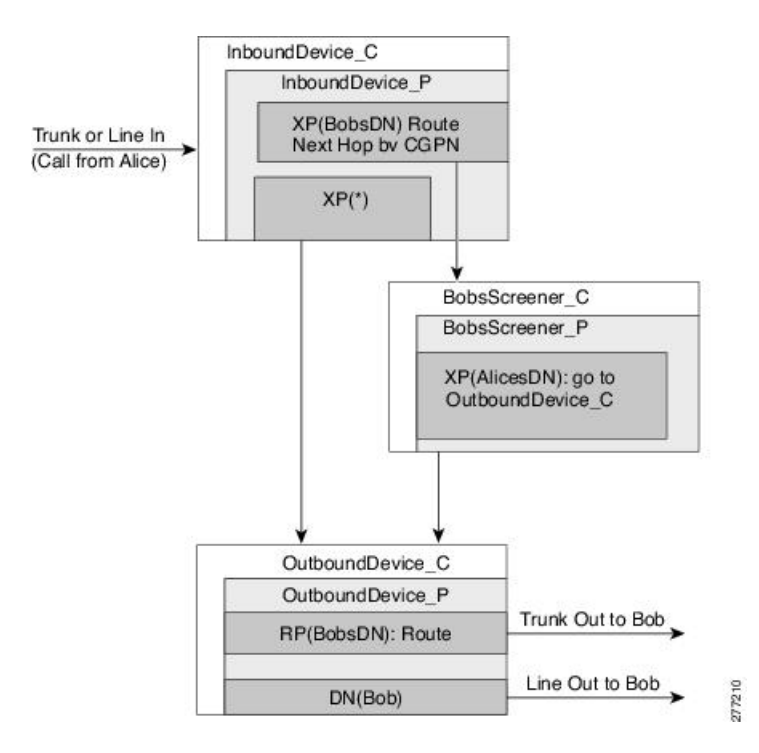

- InboundDevice\_C はコールが着信したトランクまたは回線の着信 CSS です。
- InboundDevice\_P は InboundDevice\_C のメンバとなっているパーティションです。
- XP(BobsDN)はInboundDevice Pのメンバとなっているトランスレーションパターンであり、 これにより Bob の DN へのすべてのコールが Bob のスクリーニング機能に転送されます。 [トランスレーションパターン(Translation Pattern)] ウィンドウで [発呼側番号によるネクスト ホップのルート(Route Next Hop By Calling Party)] チェックボックスがオンになっています。 ネクストホップの CSS は BobsScreener C に設定されています。

着信 PLAR 回線の場合、このパターンは空白に一致し、空白の着信側を Bob の DN に変換し ます。

• XP(\*) は、接続先にスクリーニングが関連付けられていないすべての着信コールを表す、ワ イルドカードのトランスレーション パターンです。

- BobsScreener C および BobsScreener P はそれぞれ、Bob の発呼側番号のスクリーニング パ ターンを保持する CSS とパーティションです。
- XP(AlicesDN) は BobsScreener P に属しているトランスレーション パターンであり、接続を 許可する必要がある発呼側 (Alice) を表しています。 これらのパターンでは、CSS に OutboundDevice Cが設定されている必要があります。
- OutboundDevice C、OutboundDevice P、および DN(cdpnXxxx) または RP(cdpnXxxx) はすべ て、回線およびトランク経由で発信されるように設定された通常のダイヤル プランです。 DN とルート パターンの両方ではなく、いずれか一方がパーティションの一部となります。

スクリーニング リストを作成するには、許可に使用するパターンごとに 1 つのトランスレーショ ン パターンを作成します。

## <span id="page-843-0"></span>ホットラインのシステム要件

Cisco Unified Communications Manager には、次のホットラインのシステム要件があります。

- Cisco Unified Communications Manager 8.0(1) 以降(クラスタ内の各サーバについて)
- MGCP ゲートウェイの POTS 電話機 (FXS)
- SCCP ゲートウェイの POTS 電話機 (FXS)

Cisco Feature Navigator を使用すると、特定のソフトウェア リリース、機能セット、およびプ ラットフォームをサポートする Cisco IOS および Catalyst OS ソフトウェア イメージを判別でき ます。 Cisco Feature Navigator にアクセスするには、http://www.cisco.com/go/cfn に移 動します。 ヒント

Cisco Feature Navigator へのアクセスには、Cisco.com のアカウントは必要ありません。

## ホットラインのデバイス サポート状況の確認

ホットラインをサポートするデバイスの完全なリストを作成するには、Cisco Unified Reporting ア プリケーションを使用します。 そのためには、次の手順に従います。

### 手順

- ステップ **1** 次のいずれかの方法を使用して、Cisco Unified Reporting を開始します。 Web アプリケーションへ のアクセスを許可されるまで、ユーザの認証には Cisco Tomcat サービスが使用されます。 アプリ ケーションには次の方法でアクセスできます。
	- Cisco UnifiedCommunications Managerの管理ページのナビゲーションメニューで[Cisco Unified Reporting] を選択し、[Go] をクリックします。

• Cisco Unified Real Time Monitoring Tool (RTMT) のメニューで [File] > [Cisco Unified Reporting] を選択します。

• https://<サーバ名または IP アドレス>:8443/cucreports/と入力し、認証済みのユー ザ名とパスワードを入力します。

- ステップ **2** ナビゲーション バーで、[System Reports] をクリックします。
- ステップ **3** 左側のカラムに表示されたレポートのリストで、[Unified CM Phone Feature List] オプションをク リックします。
- ステップ **4** [Generate a new report] リンクをクリックして新規レポートを生成するか、または、レポートがす でに存在する場合は、[Unified CM Phone Feature List] リンクをクリックします。
- ステップ **5** ホットラインをサポートするすべてのデバイスのレポートを生成するには、対応するドロップダ ウン リスト ボックスから次の設定を選択し、[Submit] ボタンをクリックします。

[Product]:[All]

[Feature]: [Hotline]

[List Features] ペインに、ホットライン機能をサポートするすべてのデバイスのリストが表示され ます。カラムの見出し([Product]または[Protocol])の隣にある上下の矢印キーをクリックして、 リストをソートできます。

#### 次の作業

Cisco Unified Reporting アプリケーションの詳細については、『*Cisco Unified Reporting Administration Guide*』を参照してください。

# <span id="page-844-1"></span><span id="page-844-0"></span>ホットラインのインストールとアクティブ化

Cisco Unified Communications Manager のインストール後、必要な設定作業を実行すると、ネット ワークでホットラインをサポートできます。 実行する必要がある設定作業については、[ホットラ](#page-838-0) [インの設定](#page-838-0), (785 ページ)を参照してください。

# ホットラインの設定

ここでは、ホットラインの設定に関する情報を提供します。

$$
\underline{\mathcal{L}}
$$

ヒント ホットラインを設定する前に、この機能の設定チェックリストを確認してください。

#### 関連トピック

[ホットラインの設定](#page-838-0), (785 ページ)

### <span id="page-845-0"></span>ホットラインのサービス パラメータの設定

下の表は、ホットラインに設定可能なサービス パラメータの説明を示しています。 Cisco Unified Communications Manager の管理ページでサービス パラメータを設定するには、[システム(System)] > [サービスパラメータ(Service Parameters)] を選択します。

これらのサービス パラメータのすべてが Cisco Unified Communications Manager サービスに対応し ています。

ヒント

エンタープライズ パラメータを設定する手順については、『Cisco Unified Communications Manager アドミニストレーション ガイド』を参照してください。 サービス パラメータを設定 する手順については、『Cisco Unified Communications Manager アドミニストレーション ガイ ド』を参照してください。

### 表 **74**:ホットラインのエンタープライズ パラメータとサービス パラメータ

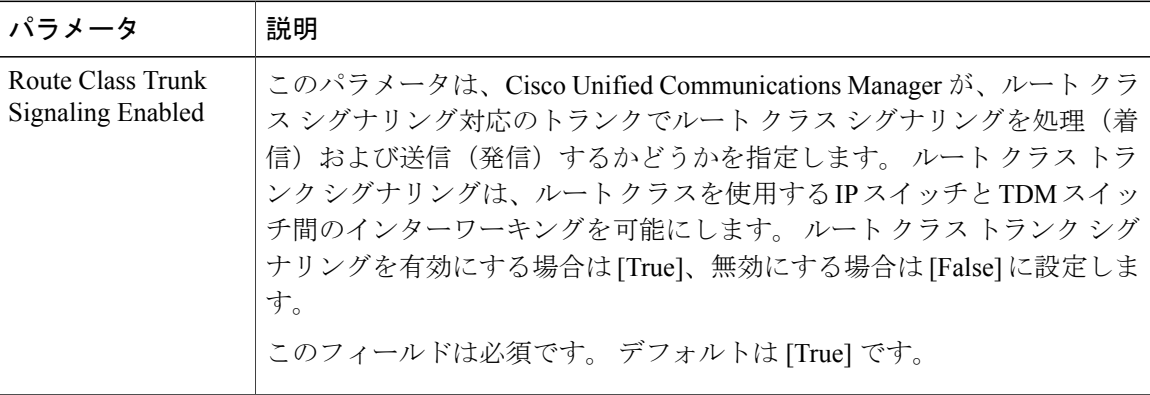

 $\overline{\phantom{a}}$ 

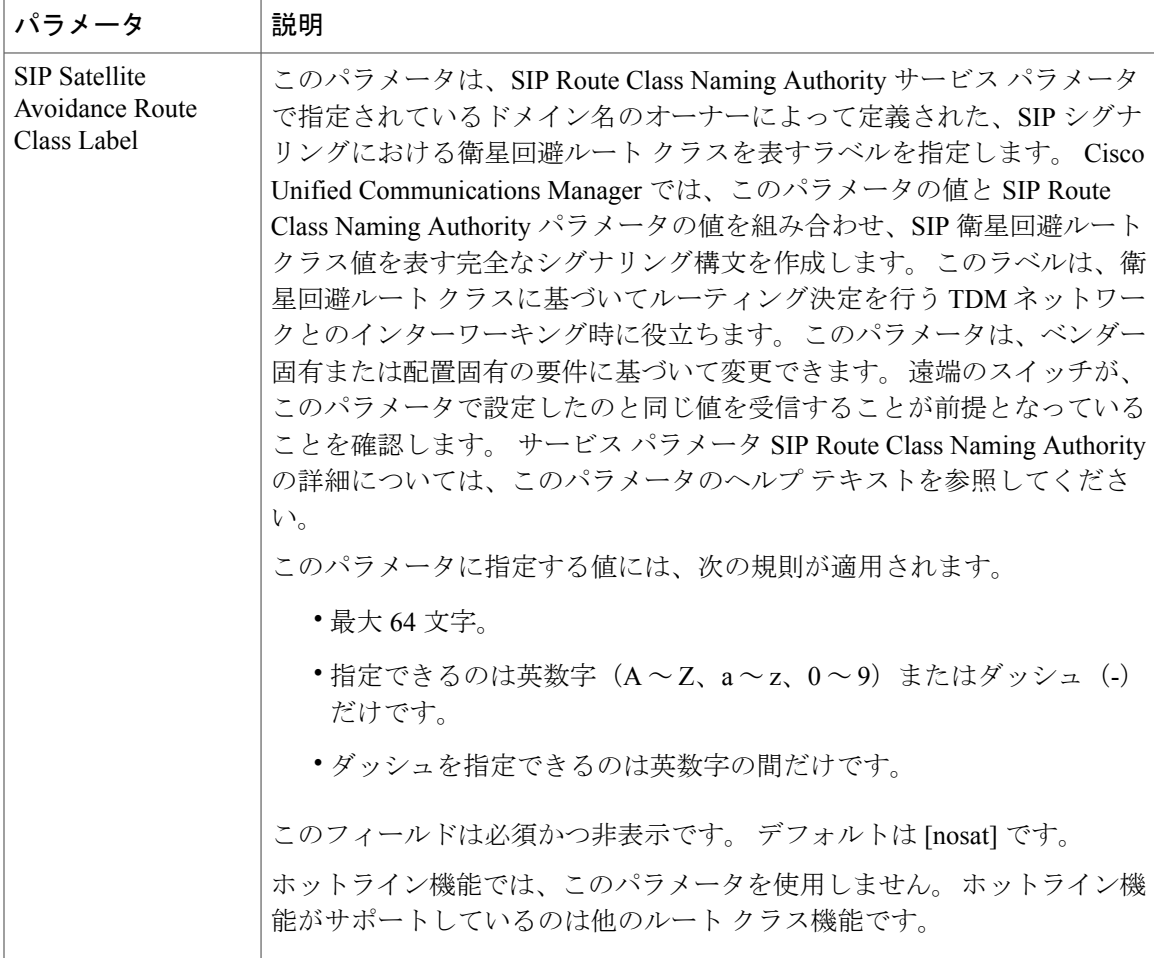

 $\mathbf{I}$ 

 $\mathbf I$ 

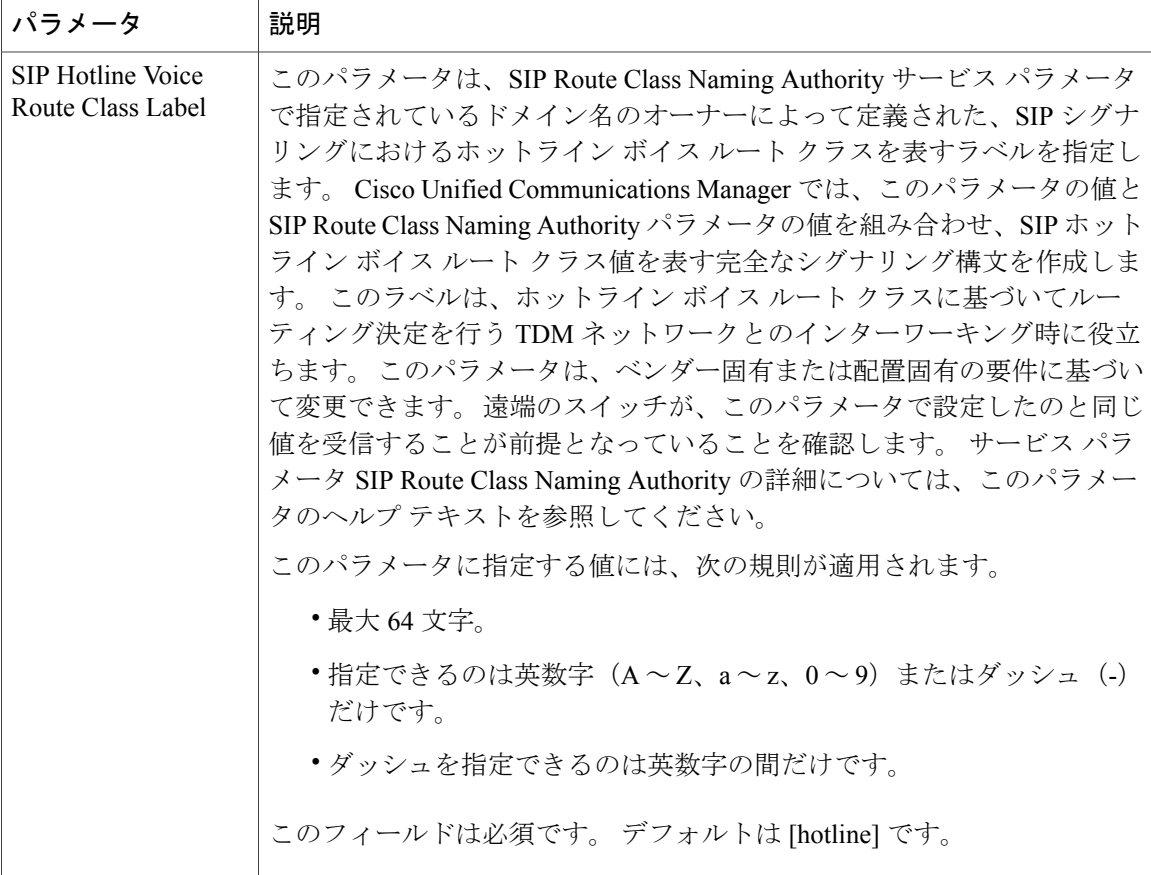

Г

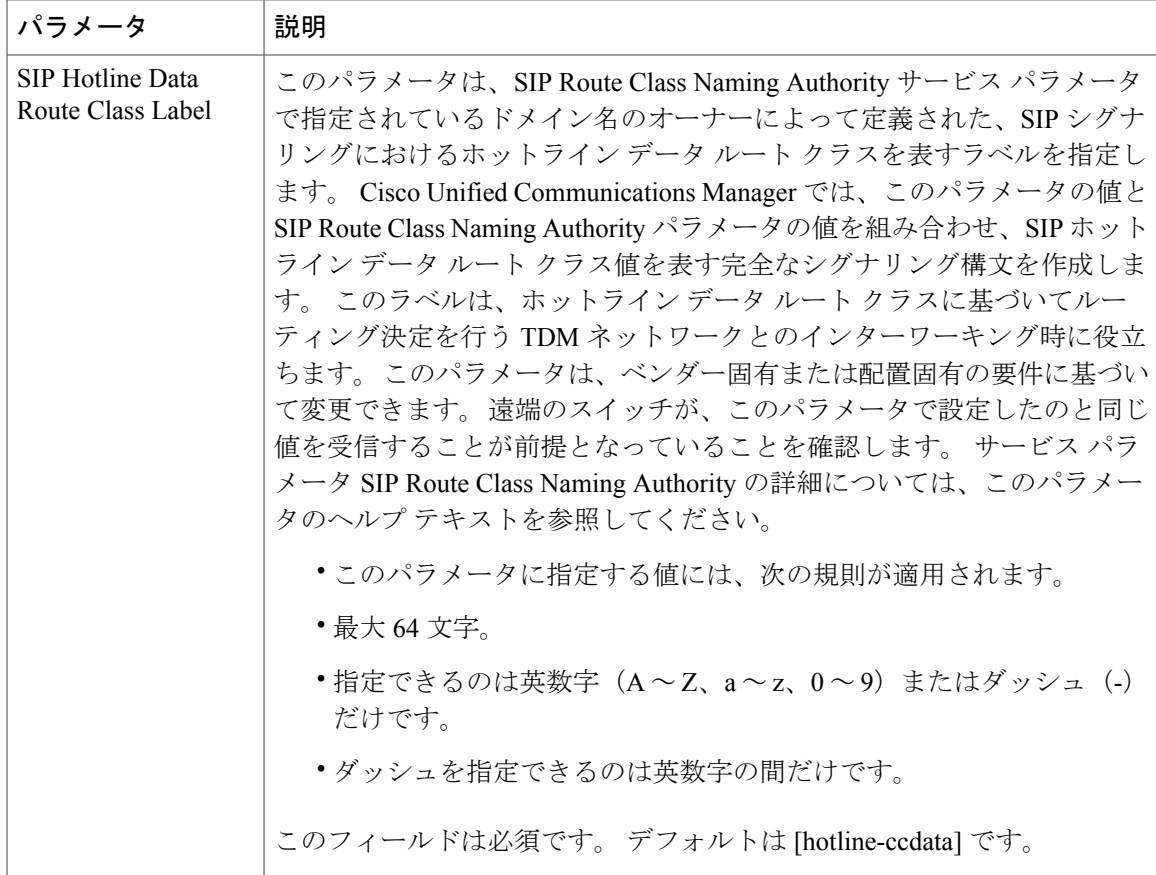

## <span id="page-848-0"></span>**CUCM** の管理でのホットラインの設定項目へのアクセス

次の表に、Cisco Unified Communications Manager の管理ページでのホットラインの設定を示しま す。ただし、[ホットラインのサービスパラメータの設定](#page-845-0), (792ページ)で説明されているホット ラインのサービス パラメータは除きます。 追加情報については、『*Cisco Unified Communications Manager* アドミニストレーション ガイド』でトランクの設定に関連するトピックを参照してくだ さい。

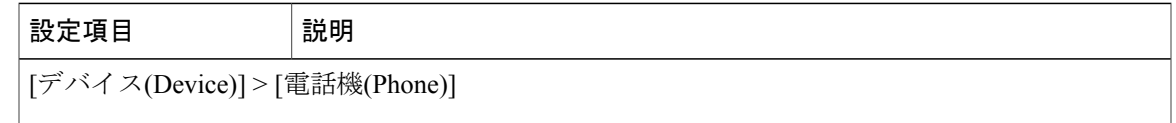

ſ

 $\overline{\phantom{a}}$ 

 $\mathbf I$ 

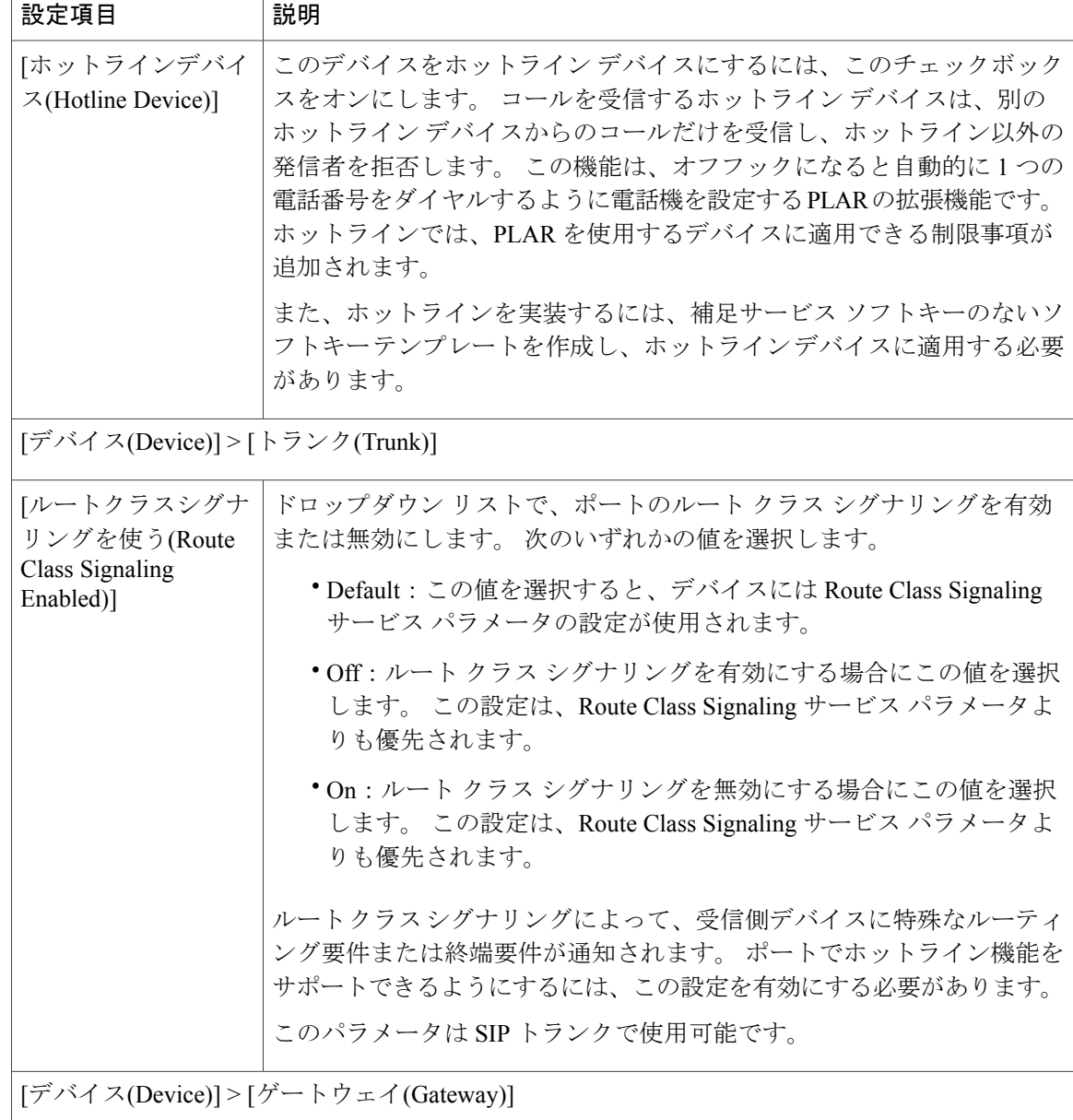

 $\mathbf{I}$ 

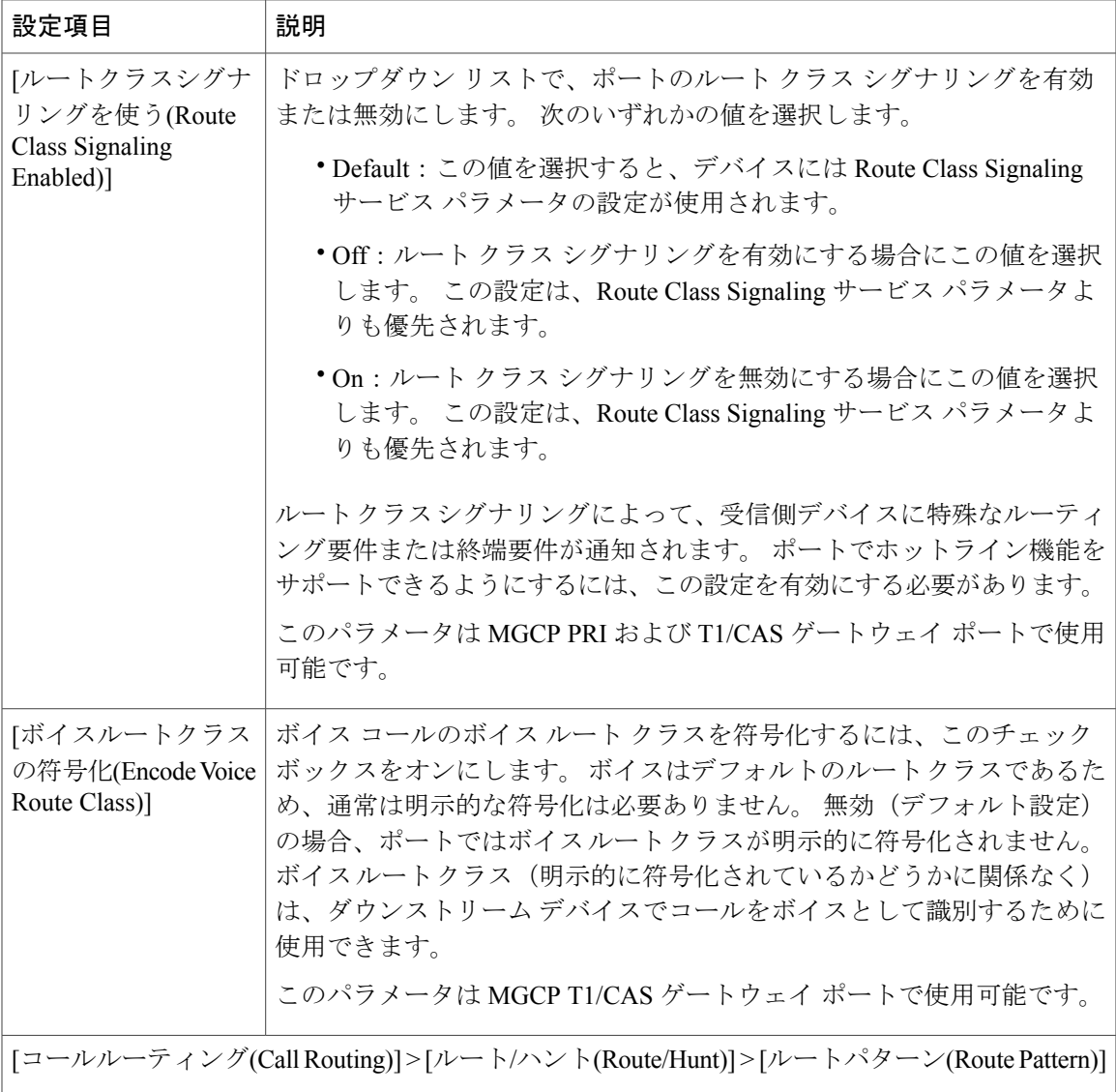

T

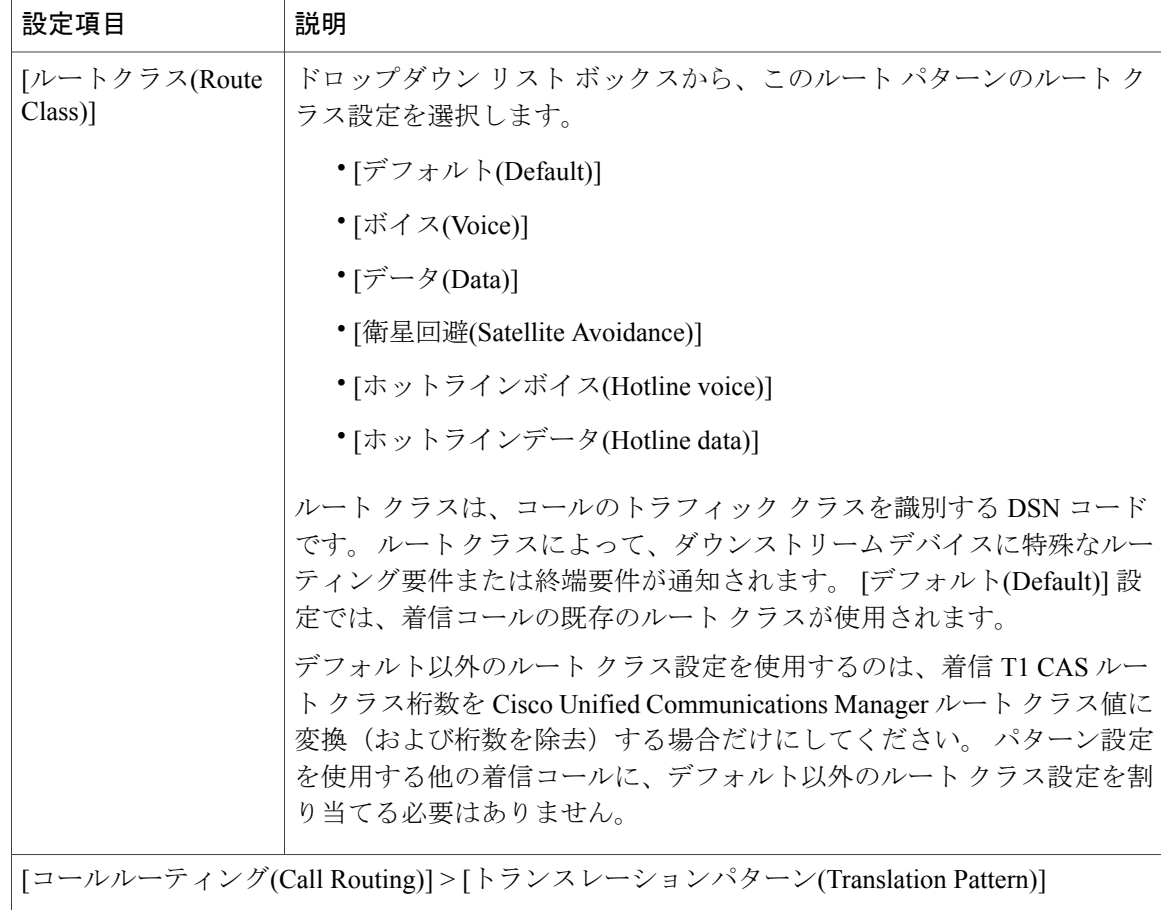

 $\mathbf I$ 

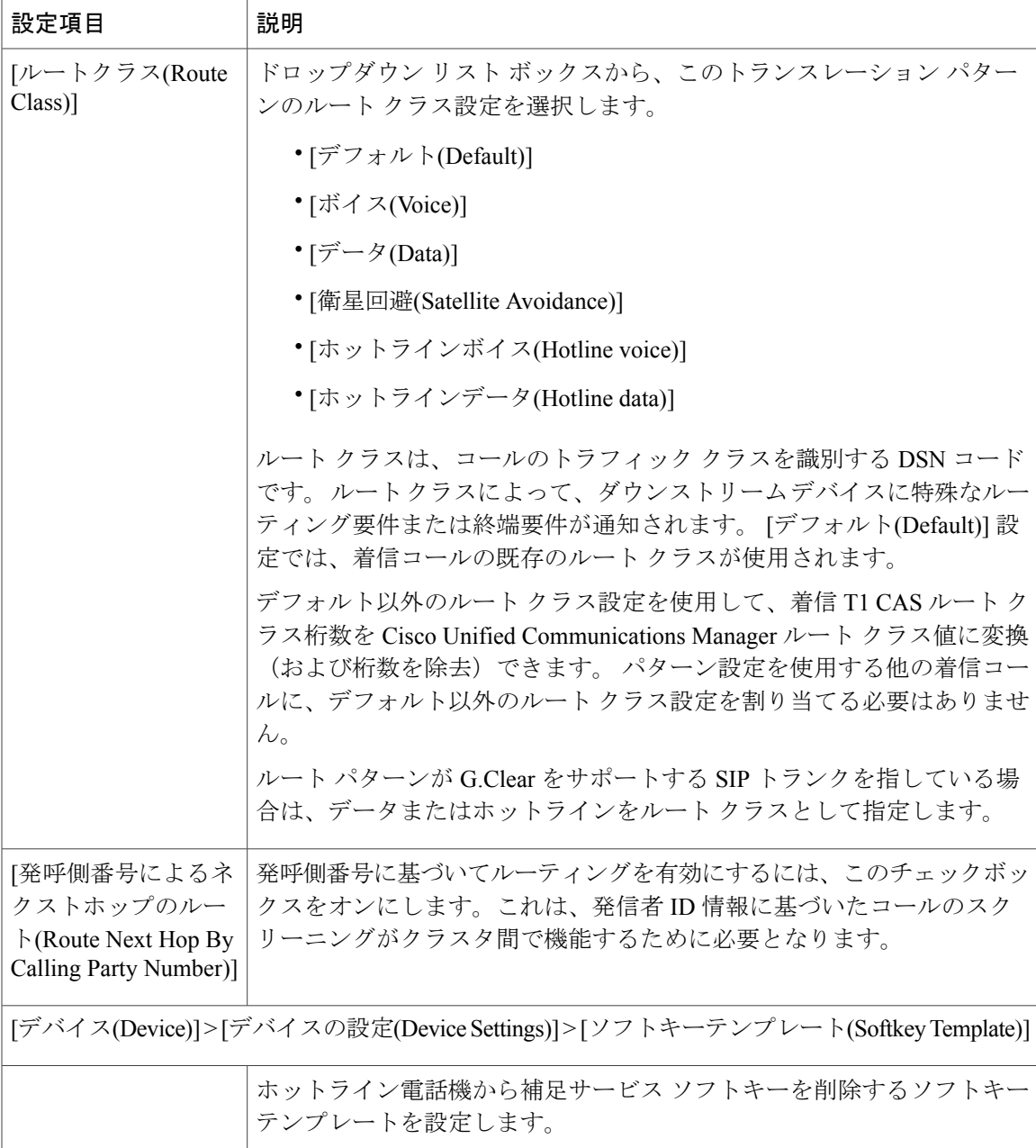

# <span id="page-852-0"></span>ホットラインのトラブルシューティング

ホットラインのトラブルシューティング情報については、『Troubleshooting Guide for Cisco Unified Communications Manager』を参照してください。

 $\mathbf I$ 

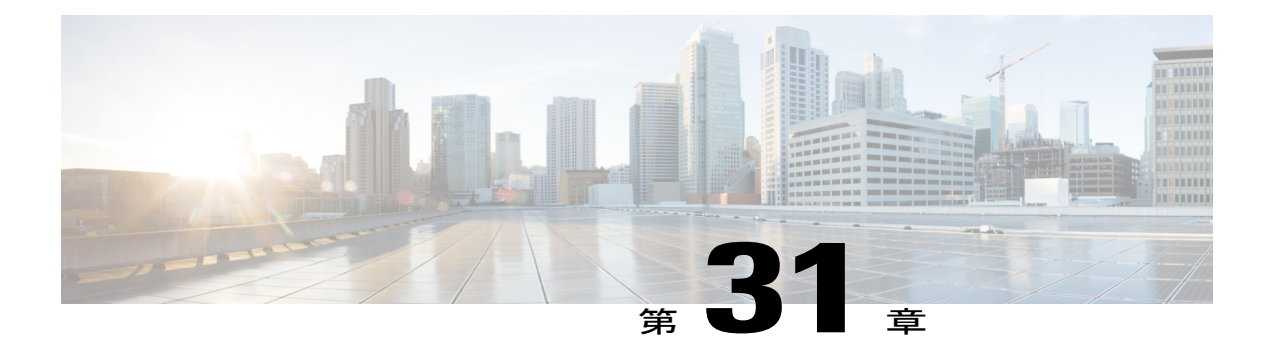

# **IM and Presence**

Cisco Unified CM で IM andPresence サービスを有効にすると、ユーザはインスタント メッセージ およびプレゼンスの機能を利用できるようになります。 管理者はこの機能を通して次の作業を 実行できます。

- Cisco Unified Communications Manager から単一のチェックボックスを通して、エンドユーザ のために IM and Presence を簡単に有効にする
- •ボイスメール、メールストア、会議、CTI などの Unified Communications (UC) サービスを 設定する
- UC サービスのサービス プロファイルを設定する
- 指定した UC サービスのあるサービス プロファイルにユーザを割り当てる
- ユーザのライン アピアランスを選択し、プレゼンスを有効にする
- [エンドユーザ(End User)] セットアップ ウィンドウから電話番号とデバイスを関連付ける

この章は、次の内容で構成されています。

- IM and Presence [のインストールの考慮事項](#page-854-0), 801 ページ
- [エンドユーザのための](#page-857-0)IM and Presence, 804 ページ
- [プレゼンスのためのディレクトリ](#page-858-0) UC サービス, 805 ページ
- IM and Presence [のその他の機能](#page-859-0), 806 ページ

# <span id="page-854-0"></span>**IM and Presence** のインストールの考慮事項

配置に IM and Presence サービスを追加するには、Cisco Unified CM クラスタをインストールする ときに 1 つ以上の IM and Presence サーバをインストールおよび設定する必要があります。

IM andPresenceサーバをインストールする方法については、『*InstallingCisco UnifiedCommunications Manager, Release 9.0(1)*』の「IM and Presence installation」セクションを参照してください。

## アップグレード

このセクションには、Unified CM と IM and Presence を正しくアップグレードする手順を示しま す。 サーバのセットアップに応じて、標準アップグレードまたは更新アップグレードを実行でき ます。

### ソフトウェア バージョンの制限

Cisco Unified Communications Manager (Unified CM) のバージョンと IM and Presence サービス ソフ トウェアのバージョンは、それぞれのメジャーリリース番号とマイナーリリース番号が同じにな る必要があります。メジャーリリース番号とマイナーリリース番号は次のように定義されます。 9.x.y

ここで、9 = メジャー リリース番号、x = マイナー リリース番号、y = メンテナンス リリース番 号。

たとえば、IM and Presence リリース 9.0.2.10000-4 は、Unified CM リリース 9.0.12.30000-2 とは互 換性がありますが、Unified CM リリース 9.1.1.10000-3 とは互換性がありません。 同様に、Unified CM リリース 8.6.2.10000-6 は IM and Presence リリース 9.0.1.10000-9 と互換性がありません。

アップグレードするIM and Presence ノードの以降のソフトウェア バージョンは、アップグレード した最初の IM and Presence ノードのバージョン番号の先頭 5 桁とすべて同じになる必要がありま す。

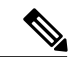

(注)

アップグレードしたリリースの Unified CM がアクティブまたは非アクティブなパーティショ ンにすでにインストールされていないかぎり、IM andPresenceをアップグレードすることはで きません。 IM and Presence をアップグレードする前に、まず Unified CM を対応するバージョ ンにアップグレードする必要があります。

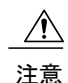

プラットフォーム管理 Web サービス(PAWS)管理を使用して IM andPresence をアップグレー ドする際、Unified CM のアクティブ バーティションで実行されているソフトウェア バージョ ンに互換性がない場合は、IM andPresenceの現在のリリースへのアップグレードとリブートは 行わないでください。 実行した場合、アップグレードは予想どおりに失敗しますが、失敗が 通知されるのはアップグレード プロセスの最終部分になってからです。 また、システムがリ ブートする間、システム ダウンタイムを経験することになります。

アップグレードの失敗が遅延して通知される現象は、PAWS Management でアップグレードす る場合にのみ生じます。 Cisco Unified IM and Presence オペレーティング システムの管理また はCLIを通してアップグレードを行う場合、アップグレードの失敗の通知は、アップグレード の最初に表示されます。

### アップグレードの順序

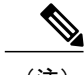

(注) Unified CM と IM and Presence をアップグレードする順序は非常に重要です。

### 標準アップグレードの順序

次のアップグレード パスは、標準アップグレードです。

- Unified CM Release 8.6.x  $\phi$  is Unified CM Release 9.0(1)
- Cisco Unified Presence Release 8.6(4)  $\triangle$  is IM and Presence Service Release 9.0(1)

標準アップグレードの場合、アップグレードは次の順序で行う必要があります。

- **1** Unified CM パブリッシャ ノードのアップグレード。
- **2** IM and Presence パブリッシャ ノードと Unified CM サブスクライバ ノードのアップグレード。
- **3** IM and Presence サブスクライバ ノードのアップグレード。
- **4** Unified CM パブリッシャ ノードのバージョンの切り替え。
- **5** IM and Presence パブリッシャ ノードと Unified CM サブスクライバ ノードのバージョンの切り 替え。
- **6** IM and Presence サブスクライバ ノードのバージョンの切り替え。

### 更新アップグレードの順序

次のアップグレード パスは、更新アップグレードです。

- Unified CM Release 8.5 以前から Unified CM Release 9.0(1)
- Cisco Unified Presence Release 8.6(3) 以前から IM and Presence Service Release 9.0(1)

更新アップグレードの場合、アップグレードは次の順序で行う必要があります。

- **1** Unified CM パブリッシャ ノードのアップグレード。
- **2** Unified CM パブリッシャ ノードのバージョンの切り替え。
- **3** IM and Presence パブリッシャ ノードと Unified CM サブスクライバ ノードのアップグレード。
- **4** IM and Presence パブリッシャ ノードと Unified CM サブスクライバ ノードのバージョンの切り 替え。
- **5** IM and Presence サブスクライバ ノードのアップグレード。
- **6** IM and Presence サブスクライバ ノードのバージョンの切り替え。

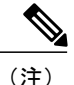

Unified CM の更新アップグレードについては、『*Upgrade Guide for Cisco Unified Communications Manager, Release 9.0(1)*』のトピック「Software upgrade process overview」を参照してください。

# <span id="page-857-0"></span>エンドユーザのための**IM and Presence**

Cisco Unified Communications Manager の管理で IM and Presence を設定すると、エンドユーザのた めのプレゼンス機能が有効になります。これには、プレゼンス ライセンス、UC サービスのプロ ビジョニング、およびエンドユーザに割り当てられたサービス プロファイルが含まれます。

サーバを設定した後、次のタスクを実行する必要があります。

- **1** Cisco Unified CM のエンドユーザのために IM and Presence サービスを有効にする。
	- 既存のユーザの場合、[エンドユーザの設定(end user configuration)]ウィンドウから:[ユー ザ管理(User Management)] > [エンドユーザ(End User)]
	- 一括管理ツール (BAT) から:
		- 既存のエンドユーザの場合は[一括管理(Bulk Administration)] > [ユーザ(Users)] > [ユー ザの更新(Update Users)]
		- BAT を通して挿入された新規ユーザの場合は [一括管理(Bulk Administration)] > [ユー ザ(Users)] > [ユーザテンプレート(User Template)]、その後、[一括管理(Bulk Administration)] > [ユーザ(Users)] > [ユーザの挿入(Insert Users)]
	- 一括管理ツールで複数のユーザを管理する場合:[一括管理(Bulk Administration)] > [ユーザ (Users)] > [ユーザテンプレート(User Template)]
	- 機能グループ テンプレート:[ユーザ管理(User Management)] > [ユーザ/電話の追加 (User/Phone Add)] > [機能グループテンプレート(Feature Group Templates)]

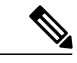

- IMandPresenceの設定済み機能グループテンプレートは[ユーザ/電話のクイッ ク追加(Quick User/Phone Add)] ウィンドウを通してユーザに割り当てます: [ユーザ管理(User Management)] > [ユーザ/電話の追加(User/Phone Add)] > [ユー ザ/電話のクイック追加(Quick User/Phone Add)] (注)
- **2** IM and Presence のために UC サービスを作成し、その UC サービスを、作成したシステム全体 のデフォルト サービス プロファイルまたはエンドユーザに個別に関連付けた他のサービス プ ロファイルに含める。

IM and Presence のためにエンドユーザを設定する方法の詳細については、『*Cisco Unified Communications Manager* アドミニストレーション ガイド、リリース *9.0(1)*』にある「UC サービス およびサービス プロファイル」セクションを参照してください。

# <span id="page-858-0"></span>プレゼンスのためのディレクトリ **UC** サービス

Cisco UnifiedCMでは、ディレクトリUCサービスおよびサービスプロファイルを設定できます。 この機能は、IM and Presence 対応のクライアントで、ディレクトリ検索プレゼンスおよび連絡先 追加機能のために使用します。

3 つのディレクトリ オプションがあります。

### ユーザ データ サービス(**UDS**)

ユーザ データ サービスは、Cisco Unified CM バックエンド ストレージに保存されたユーザ 情報へのアクセスを提供するサービスです。このディレクトリオプションは、[ユーザ管理 (User Management)] > [ユーザ設定(User Settings)] > [サービスプロファイル(Service Profile)] メ ニュー パスからアクセスできます。

#### 拡張ディレクトリ **UC** サービス

拡張ディレクトリはディレクトリ UC サービスの製品タイプの 1 つであり、クライアントが デスクトップ デバイスからデフォルトでディレクトリ設定とマッピングを特定できる場合 に使用します。

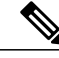

(注)

デフォルトを変更する必要がある場合は、お客様の TFTP ファイルを Cisco Unified CM にロードする必要があります。 詳細については、 『Cisco Jabber for Windows』のドキュメントを参照してください。

#### 基本ディレクトリ **UC** サービス

基本ディレクトリはディレクトリ UC サービスの製品タイプの 1 つであり、サーバ上でここ にLightway Directory Access Protocol (LDAP)のすべての属性マッピング設定を指定すると、 クライアントはこれをダウンロードして使用できるようになります。

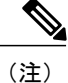

これらのマッピングは、IMandPresenceの管理GUIの[アプリケーショ ン(Application)] > [レガシークライアント(Legacy Clients)] > [設定 (Settings)] で指定されます。

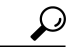

ヒント

シスコ クライアントはさまざまなディレクトリ UC サービスをサポートしているため、3 つの ディレクトリサービスをすべて単一のサービスプロファイルに設定することをお勧めします。

Cisco Jabber for Windows クライアントは、UDS または他の LDAP ディレクトリ(拡張ディレ クトリなど)を使用できます。 拡張ディレクトリがデフォルトに設定されており、ほとんど の場合でディレクトリ統合の最善のオプションとなります。 詳細については、Cisco Jabber for Windows のマニュアルを参照してください。 (注)

(注)

マルチクラスタの配置で各クラスタのデータベースにユーザの完全なエンタープライズ リス トがない場合、UDS は現在推奨されていません。

# <span id="page-859-0"></span>**IM and Presence** のその他の機能

IM and Presence を Unified CM と併用できるようにインストールし、エンドユーザに対して IM and Presence の設定を行うと、IM and Presence 対応クライアントのエンドユーザは次の作業を行えま す。サインイン、プレゼンス確認用の連絡先リストの作成、ディレクトリ検索を介したユーザの プレゼンスの取得、および Microsoft Outlook を介した統合プレゼンスの取得(クライアント サ ポートに依存)。

IM and Presence の他の機能を設定するには、次のアクションを行います。

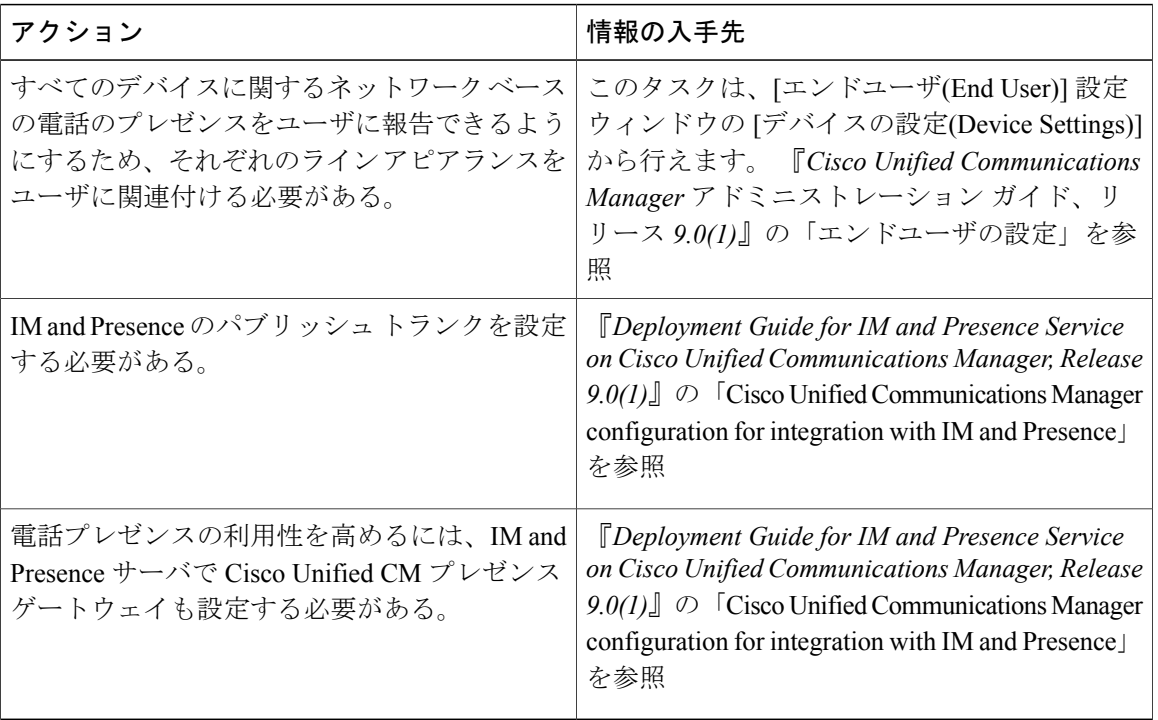

#### 表 **75**:**IM and Presence** のその他の機能

 $\mathbf{I}$ 

IM and Presence サービスの他の機能の詳細については、『*Deployment Guide for IM and Presence Service on Cisco Unified Communications Manager, Release 9.0(1)*』を参照してください。

T

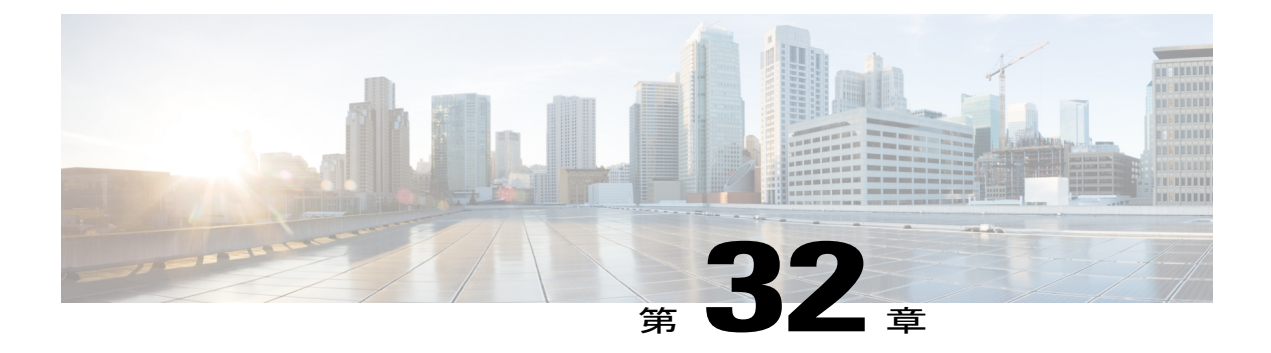

# 即時転送

この章では、コールをボイスメールシステムに即時に転送できる即時転送(iDivert)機能につい て取り上げます。 コールが転送されると、その回線で新規コールを送受信できるようになりま す。

- [即時転送の設定](#page-862-0), 809 ページ
- [即時転送の機能](#page-863-0), 810 ページ
- [即時転送のシステム要件](#page-864-0), 811 ページ
- [インタラクションおよび制限事項](#page-870-0), 817 ページ
- [即時転送のインストールとアクティブ化](#page-873-0), 820 ページ
- [即時転送の設定](#page-873-1), 820 ページ

# <span id="page-862-0"></span>即時転送の設定

即時転送(iDivert)機能を使用すると、ボイスメール システムへコールを即時に転送できます。 コールが転送されると、その回線で新規コールを送受信できるようになります。

即時転送を設定するには、次の手順を実行します。

#### 手順

- ステップ **1** クラスタ全体のサービス パラメータ CallPark Display Timer のデフォルト値が適切でない場合は、 それを変更します。
- ステップ **2** クラスタ全体のサービス パラメータ Use Legacy Immediate Divert のデフォルト値が適切でない場 合は、それを変更します。
- ステップ **3** クラスタ全体のサービス パラメータ Allow QSIG During iDivert のデフォルト値が適切でない場合 は、それを変更します。
- ステップ **4** iDivert User Response Timer サービス パラメータのデフォルト値が適切でない場合は、それを変更 します。
- ステップ **5** [電話番号の設定(Directory Number Configuration)] ウィンドウで、即時転送にアクセスする各ユー ザにボイスメール プロファイルを関連付けます。
	- この手順は、ボイスメール プロファイルとパイロットが設定されていることを想定し ています。 (注)
- ステップ **6** Standard User または Standard Feature ソフトキー テンプレートに Immediate Divert (iDivert) ソフト キーを割り当てます。 オンフック、接続時、保留、および着信中状態でソフトキーを割り当てま す。 Cisco Unified IP Phone 8900 および 9900 シリーズでは、Divert ソフトキーがデフォルトで割り 当てられています。
	- 管理者は、Cisco Unified IP Phone 6921、6941、および 6961 の iDivert ソフトキーを割り 当てます。一方、ユーザは電話機の画面で Divert を参照します。 (注)
- ステップ **7** [電話の設定(Phone Configuration)] ウィンドウで、即時転送を利用する各デバイスに、Immediate Divert (iDivert) ソフトキーを追加した Standard User または Standard Feature ソフトキー テンプレー トを割り当てます。
	- 多数のユーザが [即転送] ソフトキーを使用できるようにするには、ソフトキー テンプ レートに Immediate Divert (iDivert) ソフトキーを設定し、デバイス プールにそのソフト キー テンプレートを割り当て、即時転送を必要とするすべてのユーザにそのデバイス プールを割り当てます。 ヒント
- <span id="page-863-0"></span>ステップ **8** 即時転送機能が使用可能であることをユーザに通知します。

#### 関連トピック

[即時転送用のサービス](#page-873-2) パラメータの設定, (820 ページ)

### 即時転送の機能

即時転送([即転送] ソフトキー)機能を使用すると、ボイスメール システムへコールを即時に転 送できます。 コールが転送されると、その回線で新規コールを送受信できるようになります。

即時転送機能はCTIアプリケーションでは使用できませんが、即時転送と同じ機能を実行するCTI 転送操作が存在します。 アプリケーション開発者は、CTI 転送操作を使用して、即時転送を実行 できます。
即時転送機能にアクセスするには、[即転送] ソフトキーを使用します。 このソフトキーを設定す るには、Cisco Unified Communications Manager の管理ページの [ソフトキーテンプレートの設定 (Softkey TemplateConfiguration)]ウィンドウを使用します。ソフトキーテンプレートはCisco Unified Communications Manager システムにある電話機に割り当てられます。

Cisco Unified Communications Manager の補足サービスである即時転送は、システム内で一般的に 使用できます。 即時転送を行う [即転送] ソフトキーは、ユーザがログインしなくても電話機で使 用できます。

提供、保留、あるいはアクティブ状態の着信コールを転送できます。 アクティブまたは保留状態 の発信コールを転送できます。転送される側には、コールの転送先のボイスメールシステムのグ リーティングが再生されます。

従来の即時転送では、即時転送機能を呼び出した側のボイスメールボックスにコールを転送でき ます。 拡張された即時転送では、即時転送機能を呼び出した側のボイスメールボックスまたは元 の着信側のボイスメールボックスにコールを転送できます。

拡張された即時転送モードが着信コールについてアクティブになっている場合、コールを受けた ユーザは、即時転送を呼び出して、自分のボイスメールボックスまたは元の着信側のボイスメー ルボックスにコールを転送できます。 機能を呼び出したユーザが [即転送] ソフトキーを押すと、 呼び出し側ユーザの電話画面に元の着信側と呼び出し側ユーザの両方が表示されます。 ユーザが この2つの名前のいずれかを選択すると、コールは選択された側のボイスメールボックスに転送 されます。

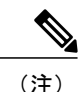

着信コールを転送するためにユーザが即時転送機能を呼び出したときに、元の着信側を選択す ることが可能なのは、クラスタ全体のサービスパラメータUseLegacy Immediate Divertが[False] に設定されている場合だけです。 [即時転送用のサービス](#page-873-0) パラメータの設定, (820ページ)を 参照してください。

## 即時転送のシステム要件

即時転送が機能するには、次のソフトウェア コンポーネントが必要です。

• Cisco Unified Communications Manager 6.0 以降

• 次の表は、Divert ソフトキーまたは iDivert ソフトキーを使用する電話機を示しています。

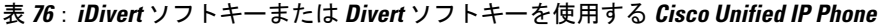

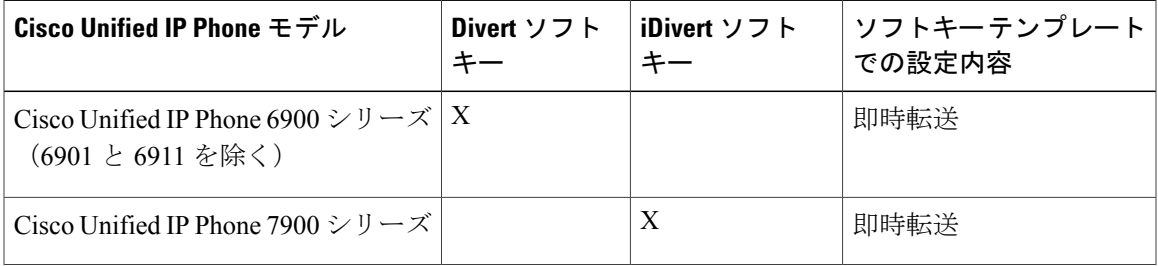

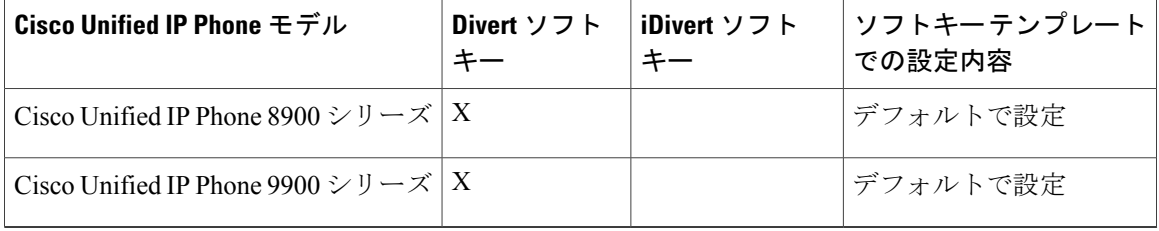

Cisco Unified IP Phone および即時転送機能の詳細については、使用している電話機モデルのユー ザ マニュアルを参照してください。

次のボイスメール システムは即時転送をサポートしています。

- Unity などの Skinny プロトコルを使用するボイスメール システム
- Octel などの SMDI を使用するボイスメール システム

### 即時転送のコール処理要件

ここでは、即時転送のコール処理要件について説明します。

#### ソフトキー要件

Immediate Divert (iDivert) ソフトキーはソフトキー テンプレートで自動的に設定されないので、 Cisco Unified Communications Managerの管理ページの [ソフトキーテンプレートの設定(Softkey Template Configuration)] ウィンドウを使用して、使用可能な任意のソフトキー テンプレートで Immediate Divert (iDivert) ソフトキーを設定します。 Immediate Divert (iDivert) ソフトキーは、次の コール状態で設定できます。

- 接続時
- 保留
- 着信中

(注) ソフトキー テンプレートの着信中状態は、電話機のコール状態の提供状態です。

Cisco Unified Communications Managerの管理ページの [電話の設定(Phone Configuration)] ウィンドウ を使用して、Immediate Divert (iDivert) ソフトキーを含むソフトキー テンプレートを電話機に割り 当てます。

ソフトキー テンプレートの設定の詳細については、『Cisco Unified Communications Manager アド ミニストレーション ガイド』を参照してください。 電話機にソフトキー テンプレートを割り当 てる方法については、『Cisco Unified Communications Manager アドミニストレーション ガイド』 を参照してください。

#### 着信コールの要件

次のリストに、即時転送がサポートするコール転送チェーン内の着信側のタイプを示します。

- ユーザ A がユーザ B に電話をかけます。
- ユーザ B がユーザ C に転送します。
- ユーザ C がユーザ D に転送します。

ユーザ B は元々の着信側です。 ユーザ C は最後の転送側です。 ユーザ D は最後の着信側です。 即時転送は、次の着信コール状態をサポートします。

- 提供
- 保留
- アクティブ

クラスタ全体のサービス パラメータ Use Legacy Immediate Divert が [True] に設定されている場合、 着信側が [即転送] ソフトキーを押すと、即時転送によって、この着信側に関連付けられているボ イスメール メールボックスに着信コールが転送されます。 着信側のボイスメール メールボック スは、着信側の電話番号に割り当てられているボイスメール プロファイルによって管理できま す。

クラスタ全体のサービス パラメータ Use Legacy Immediate Divert が [False] に設定されている場合 に、着信側が[即転送]ソフトキーを押すと、即時転送によって、着信側は宛先のボイスメールボッ クスを選択できます。 転送済みのコールがある場合は、着信側の画面に表示されます([インタラ](#page-870-0) [クション](#page-870-0), (817 ページ)を参照)。 着信側は、元の着信側のボイスメール メールボックスまた は着信側に関連付けられているボイスメール メールボックスにコールを転送するか、[即転送] メ ニューにある転送をキャンセルできます。元の着信側または着信側のボイスメールメールボック スは、関連付けられた電話番号に割り当てられているボイスメール プロファイルによって管理で きます。

ボイスメールの詳細については、『Cisco Unified Communications Manager Integration Guide for Cisco Unity Connection』、『Cisco Unified Communications Manager アドミニストレーション ガイド』、 および『Cisco Unified Communications Manager システム ガイド』を参照してください。

#### 発信コールの要件

即時転送は、次の発信コール状態をサポートします。

- 保留
- アクティブ

発呼側が [即転送] ソフトキーを押すと、即時転送によって、この発呼側に関連付けられているボ イスメール メールボックスに発信コールが転送されます。 発呼側のボイスメール メールボック スは、発呼側の電話番号に割り当てられているボイスメール プロファイルを使用して管理できま す。

即時転送

ボイスメールの詳細については、『Cisco Unified Communications Manager Integration Guide for Cisco Unity Connection』、『Cisco Unified Communications Manager アドミニストレーション ガイド』、 および『Cisco Unified Communications Manager システム ガイド』を参照してください。

### <span id="page-867-0"></span>即時転送の電話機表示メッセージ

即時転送によって IP Phone に次のメッセージが表示され、即時転送アクションのステータスが示 されます。

- 「キーがアクティブではありません」:[即転送]を押したユーザのボイスメールプロファイ ルにボイスメール パイロットがありません。
- 「一時エラー発生」:ボイスメールシステムが機能していないか、ネットワークの問題が存 在します。
- 「話し中」:このメッセージはボイスメール システムが話し中であることを示します。

### 即時転送の使用

次のシナリオでは、即時転送機能の使用例を示します。

### **Use Legacy Immediate Divert** サービス パラメータが **[True]** に設定されている場合の即 時転送シナリオ

#### シナリオ **1**:着信側が **[**即転送**]** ソフトキーを押した場合

- **1** ユーザ A がマネージャ A に電話をかけます。
- **2** マネージャ A が [即転送] ソフトキーを押します(提供状態)。
- **3** 即時転送によって、マネージャ A のボイスメール メールボックスにコールが転送されます。
- **4** ユーザ A にマネージャ A のボイスメール メールボックス グリーティングが再生されます。

#### シナリオ **2**:元の着信側のボイスメール プロファイルにボイスメール パイロットがない場合

- **1** ユーザ A がユーザ B に電話をかけます。
- **2** コールがアシスタント B の個人回線に転送されます。
- **3** アシスタント B が [即転送] ソフトキーを押します(提供状態)。
- **4** 即時転送によって、アシスタントBのボイスメールメールボックスにコールが転送されます。 ユーザ B ではボイスメール パイロット番号が設定されていませんが、アシスタント B では設 定されています。
- **5** ユーザ A にアシスタント B のボイスメール メールボックス グリーティングが再生されます。

シナリオ **3**:マネージャ **A** がマネージャ **B** へコールを転送する場合

- ユーザ A がマネージャ A に電話をかけます。
- マネージャ A の回線はマネージャ B へ転送されます。
- マネージャ B が [即転送] ソフトキーを押します(提供状態)。
- 即時転送によって、マネージャ B のボイスメール メールボックスにコールが転送されます。
- ユーザ A にマネージャ B のボイスメール メールボックス グリーティングが再生されます。

#### シナリオ **4**:ボイスメール プロファイルで定義されたボイスメール ポートが通話中の場合

- ユーザ A がユーザ B に電話をかけます。
- ユーザ B が [即転送] ソフトキーを押します(提供状態)。
- ボイスメール ポートが通話中なので、即時転送によってボイスメール メールボックスへコー ルを転送することができません。
- ユーザ B の IP Phone に「話中」というメッセージが表示されます。
- 元のコールは提供状態のままです。

#### シナリオ **5**:発呼側がハント パイロット番号を使用するコール センターに電話をかける場合

- ユーザ A がハント リスト A に電話をかけます。
- ハント リスト A のメンバがグレー表示の [即転送] ソフトキーを押します(提供状態)。
- ハント リスト A にはボイスメール プロファイルがないので、即時転送でボイスメール メール ボックスへコールを転送することはできません。
- ハント リスト A のメンバの IP Phone に「キーがアクティブではありません」というメッセー ジが表示されます。

#### シナリオ **6**:発呼側 **B** が、異なる **Cisco Unified Communications Manager** クラスタのユーザ **C** にコー ルを転送する場合

- ユーザ A がユーザ B に電話をかけます。
- ユーザ B が、異なる Cisco Unified Communications Manager クラスタのユーザ C にコールを転 送します。
- ユーザ C が着信コールに応答します。
- ユーザ C が [即転送] ソフトキーを押します。
- ユーザ A にユーザ C のボイスメール メールボックス グリーティングが再生されます。

### **Use Legacy Immediate Divert** サービス パラメータが **[False]** に設定されている場合の即 時転送シナリオ

シナリオ **7**:発呼側 **A** がユーザ **B** に電話をかけ、ユーザ **B** がコールをユーザ **C** に転送する場合

- **1** ユーザ A がユーザ B に電話をかけます。
- **2** ユーザ B の電話機からユーザ C にコールが転送されます。
- **3** ユーザ C に着信コールが表示され、[即転送] ソフトキーを押します。
- **4** ユーザ C が [即転送] ソフトキーを押します。
- **5** ユーザ C の電話機に、転送先として、ユーザ B のボイスメール メールボックスまたはユーザ C のボイスメール メールボックスを選択するための画面が表示されます。
- **6** ユーザ C がユーザ B のボイスメール メールボックスを選択します。
- **7** ユーザ A にユーザ B のボイスメール メールボックス グリーティングが再生されます。

#### シナリオ **8**:発呼側がハント パイロット番号を使用するコール センターに電話をかける場合

- **1** ユーザ A がハント リスト A に電話をかけます。
- **2** ハント リスト A のメンバが [即転送] ソフトキーを押します(提供状態)。
- **3** 即時転送によって、即時転送機能を呼び出したハント リスト A のメンバのボイスメール メー ルボックスにコールが転送されます。
- **4** ユーザ A にハント リスト A のメンバのボイスメール メールボックス グリーティングが再生さ れます。

#### シナリオ **9**:クラスタ全体のサービス パラメータ **Auto Call Pickup Enabled** が **[False]** に設定されて いて、ユーザがコール ピックアップ グループに属している場合

- **1** ユーザ B、ユーザ C、ユーザ D が同じコール ピックアップ グループに属しています。
- **2** ユーザ A がユーザ B に電話をかけます。
- **3** ユーザ B の IP Phone の呼び出し音が鳴りますが、ユーザ B はコールに応答しません。
- **4** ユーザ C がコール ピックアップを使用してコールに応答します。
- **5** ユーザ C が、アラート、接続中、または保留中のいずれかの状態で [即転送] ソフトキーを押 すと、ユーザ C の IP Phone に選択肢が表示されます。 ユーザ C は、即時転送で元の着信側の ボイスメールメールボックス(ユーザB)にコールを転送する、または即時転送で最後の着信 側のボイスメールメールボックス (ユーザC)にコールを転送する、という2つのオプション のいずれかを選択できます。

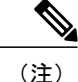

クラスタ全体のサービス パラメータ Use Legacy Immediate Divert が [False] に設定され、クラス タ全体のサービス パラメータ Auto Call Pickup Enabled が [True] に設定されている場合、コー ルピックアップグループのユーザがコールピックアップを使用してコールに応答すると、[即 転送] ソフトキーを押しても、IP Phone には選択肢が何も表示されません。

## インタラクションおよび制限事項

ここでは、即時転送のインタラクションおよび制限事項について説明します。

### <span id="page-870-0"></span>インタラクション

ここでは、即時転送が Cisco Unified Communications Manager のアプリケーションおよびコール処 理機能との間でどのようにインタラクションを行うかについて説明します。

#### <span id="page-870-1"></span>**Multilevel Precedence and Preemption**(**MLPP**)

即時転送と MLPP の間では、次の通信が行われます。

- 即時転送は、コールのタイプ(たとえば、優先コール)に関係なく、ボイスメール メール ボックスへコールを転送します。
- Alternate Party Diversion (コールの優先順位)がアクティブになっている場合は、無応答時転 送(CFNA)が非アクティブになります。

### 自動転送

[電話番号の設定(Directory Number Configuration)] ウィンドウで無応答時転送を設定しない場合、 自動転送はクラスタ全体の CFNA タイマー サービス パラメータ Forward No Answer Timer を使用 します。ユーザが自動転送と同時に[即転送]ソフトキーを押すと、コールはボイスメールメール ボックスではなく、割り当てられた自動転送先電話番号に転送されます(タイマーが短すぎたた め)。この問題を解決するには、CFNAタイマーサービスパラメータを十分な時間に設定します (たとえば、60 秒)。 iDivert 画面が即時転送の呼び出し側に表示されている場合、CFNA タイ マーの期限が切れると、コールは次のユーザに転送されます。

#### 呼詳細レコード(**CDR**)

即時転送は、CDRの「Onbehalf of」フィールドに即時転送コード番号(たとえば、joinOnbehalfOf および lastRedirectRediectOnBehalfOf)を使用します。

### 会議

会議参加者が [即転送] ソフトキーを押すと、残りの会議参加者が即時転送の発信者のボイスメー ルメールボックスグリーティングを受信します。会議のタイプには、アドホック、ミートミー、 割り込み、C 割り込み、および参加があります。

#### ハント リスト

即時転送は、回線グループのメンバである DN に対して次のように機能します。

- [即転送] ソフトキーが有効であることを確認します。
- クラスタ全体のサービス パラメータ Use Legacy Immediate Divert が [True] に設定されている 場合、ハント リスト パイロット (ハンティング アルゴリズムの一部として) から電話機に 直接着信するコールにおいて、[即転送] ソフトキーはグレー表示になります。[False] に設定 されている場合は、グレー表示になりません。
- クラスタ全体のサービス パラメータ Use Legacy Immediate Divert が [True] または [False] に設 定されている場合、ハント リスト パイロット(ハンティング アルゴリズムの一部として) から電話機に直接着信しないコールにおいて、[即転送] ソフトキーはグレー表示になりませ ん (これには、ハント リスト パイロットにコールが発信された場合、ハント リストが期限 切れになった場合、および DN へのディスポジション転送後にコールが発信され、この DN 自体がハント グループのメンバであった場合が含まれます。 これは、ハント リスト パイ ロットを通じてハント グループのメンバに間接的にコールされるケースを表します)。

### 制限事項

即時転送には、次の制限事項があります。

- 即時転送は、クラスタ全体のサービス パラメータの Use Legacy Immediate Divert および Allow QSIG During iDivert の設定値に応じて、QSIG デバイス(QSIG 対応 H-323 デバイス、MGCP PRI OSIG T1 ゲートウェイ、および MGCP PRI OSIG E1 ゲートウェイ)をサポートします。 詳細については[、即時転送用のサービスパラメータの設定](#page-873-0), (820ページ)を参照してくださ い。QSIGトランク経由で即時転送が許可されている場合は、次のガイドラインに従います。 ボイスメールシステムとQSIGを統合している場合は、ボイスメールパイロットまたはボイ スメール マスクのいずれかまたは両方を含むボイスメール プロファイルでは、[システムの デフォルトボイスメールプロファイルに設定(Make this the default Voice Mail Profile for the System)] チェックボックスをオフのままにします。 デフォルトの [ボイスメールプロファイ ル(Voice Mail Profile)] は、常に [ボイスメールなし(No Voice Mail)] に設定してください。
- ・不在転送(CFA)と話中転送(CFB)がアクティブになっている場合、システムは即時転送 をサポートしません(CFA と CFB は即時転送よりも優先されます)。
- ローカル/SCCP接続を介してボイスメールシステムに到達すると、即時転送はボイスメール ポートが話し中の状態にあることを検出できます (コールは、話し中のボイスメール シス テムには転送できませんが、元のコールは維持されます。即時転送が呼び出された電話機の

画面に「話中」と表示され、コールが転送されなかったことが通知されます)。ボイスメー ル システムに QSIG トランクまたは SIP トランク経由で到達する場合、即時転送は検出でき ますがコールは維持されません。 クラスタ全体のサービス パラメータ Allow QSIG During iDivertが[True]に設定されているか、クラスタ全体のサービスパラメータUseLegacy Immediate Divert が [False] に設定されている場合、即時転送は、QSIG トランクや SIP トランク経由で 到達可能なボイスメール システムへのアクセスをサポートします。 クラスタ全体のサービ ス パラメータ Allow QSIG During iDivert が [False] に設定されており、クラスタ全体のサービ ス パラメータ Use Legacy Immediate Divert が [True] に設定されている場合、即時転送は、 QSIG トランクや SIP トランクを経由したボイスメール システムへのアクセスをサポートし ません。即時転送は通話中のボイスメールポートへコールを転送できませんが、ボイスメー ル ポートをルートまたはハント リストのメンバにすることによって、ポートが通話中とい うシナリオを減らすことができます。

- クラスタ全体のサービス パラメータ Use Legacy Immediate Divert が [True] に設定されている 場合、ハントリストのメンバは、コールが直接転送であれば、即時転送を呼び出すことがで きます。 回線グループのメンバとして到達した場合は即時転送を呼び出せません。 IPPhone にメッセージ「キーがアクティブではありません」が表示されます。
- Cisco Unified Communications Manager がダウンした場合、Cisco Unified Communications Manager がダウンする前に転送先とボイスメール システムとの間にメディア パスが設定されていな い限り、ユーザはボイスメールを残せません。
- システムは、迷惑呼 ID 機能と即時転送機能を同時にサポートしません。
- CTI アプリケーションでは即時転送を使用できません(アプリケーションは VM 転送を使用 します)。
- IP Phone で即時転送テキスト表示のタイマーを制御するには、Call Park Display Timer サービ ス パラメータを使用します。 このサービス パラメータが変更されると、即時転送のテキス ト表示タイマーも変更されます。
- MLPP の使用の制限事項については、Multilevel Precedence and [Preemption](#page-870-1)(MLPP), (817 ページ)を参照してください。
- [即転送] ソフトキーが押された場合、無応答時転送のタイムアウトとの関係で競合条件が発 生します。 たとえば、マネージャが無応答時転送のタイムアウトの直後に [即転送] ソフト キーを押すと、自動転送によって、事前設定された電話番号へコールが転送されます。ただ し、マネージャが無応答時転送のタイムアウトの前に[即転送]ソフトキーを押した場合は、 即時転送によってマネージャのボイスメール ボックスへコールが転送されます。
- 発信側と着信側は、両方が同時に[即転送]ソフトキーを押すことによって、それぞれのボイ スメール メールボックスへコールを転送できます。 発呼側のボイスメール メールボックス には、着信側の発信グリーティングの一部が含まれます。 同様に、着信側のボイスメール メールボックスには、発呼側の発信グリーティングの一部が含まれます。
- 会議の参加者が [即転送] ソフトキーを押すと、残りのすべての参加者が、[即転送] を押した 参加者の発信グリーティングを受信します。会議のタイプには、ミートミー、アドホック、 C 割り込み、および参加があります。
- コールでの最後のアクションが自動ピックアップ、コールの転送、コール パーク、コール パーク復帰、会議、ミートミー会議の場合、または任意のアプリケーションで分割または結 合の操作を実行した場合、拡張された即時転送機能では、着信側の電話画面にボイスメール メールボックスの選択肢が表示されません。その代わり、拡張された即時転送は、着信側に 関連付けられているボイスメール メールボックスにコールを即時転送します。
- QSIG トランク経由で即時転送が許可されている場合は、次のガイドラインに従います。ボ イスメールシステムとQSIGを統合している場合は、ボイスメールパイロットまたはボイス メール マスクのいずれかまたは両方を含むボイスメール プロファイルでは、[システムのデ フォルトボイスメールプロファイルに設定(Make this the default Voice Mail Profile for the System)] チェックボックスをオフのままにします。 デフォルトの [ボイスメールプロファイル(Voice Mail Profile)] は、常に [ボイスメールなし(No Voice Mail)] に設定してください。

## 即時転送のインストールとアクティブ化

即時転送はシステム機能であり、Cisco Unified Communications Manager ソフトウェアに標準で装 備されています。 即時転送は、特にインストールする必要はありません。

## 即時転送の設定

ここでは、即時転送の設定について説明します。

ヒント 即時転送を設定する前に、この機能の設定タスクの概要を確認してください。

#### 関連トピック

[即時転送の設定](#page-862-0), (809 ページ)

### <span id="page-873-0"></span>即時転送用のサービス パラメータの設定

即時転送機能の動作は、各サービスパラメータの設定によって異なります。即時転送機能に影響 を与えるサービス パラメータについて、次に説明します。

#### クラスタ全体のサービス パラメータ **Call Park Display Timer**

即時転送は、Cisco Unified Communications Manager のクラスタ全体のサービス パラメータ CallPark Display Timer を使用します。 このサービス パラメータのデフォルトは 10 秒です。 IP Phone で即 時転送テキスト表示のタイマーを制御するには、Call Park Display Timer サービス パラメータを使 用します。このサービスパラメータが変更されると、即時転送のテキスト表示タイマーも変更さ れます。 このタイマーは、Cisco CallManager サービスおよび即時転送が設定されたサーバまたは クラスタ内の各サーバに設定します。

テキスト表示については、[即時転送の電話機表示メッセージ](#page-867-0), (814 ページ)を参照してくださ い。

#### クラスタ全体のサービス パラメータ **Use Legacy Immediate Divert**

即時転送では、クラスタ全体のサービス パラメータ Use Legacy Immediate Divert が [False] に設定 されている場合にのみ、元の着信側のボイスメールボックスまたは即時転送機能を呼び出したユー ザのボイスメールボックスのいずれかに着信コールを転送できます。 Use Legacy Immediate Divert サービス パラメータが [True] に設定されている場合、即時転送機能を呼び出したユーザは、着信 コールを自身のボイスメールボックスにのみ転送できます。

クラスタ全体のサービス パラメータ Use Legacy Immediate Divert を [False] に設定すると、QSIG 経 由で到達するボイスメール システムにアクセスできます。

#### クラスタ全体のサービス パラメータ **Allow QSIG During iDivert**

クラスタ全体のサービス パラメータ Allow QSIG During iDivert が [True] に設定されている場合、 即時転送は QSIG、SIP、および QSIG 対応 H.323 デバイス経由で到達可能なボイスメール システ ムにコールを転送します。

#### **Immediate Divert User Response Timer** サービス パラメータ

Immediate Divert User Response Timer サービス パラメータの値によって、コールの転送先を選択す るために [即転送] ソフトキーの呼び出し側が使用できる時間が決まります。 呼び出し側が宛先を 選択しない場合、コールは接続状態のままになります。

T

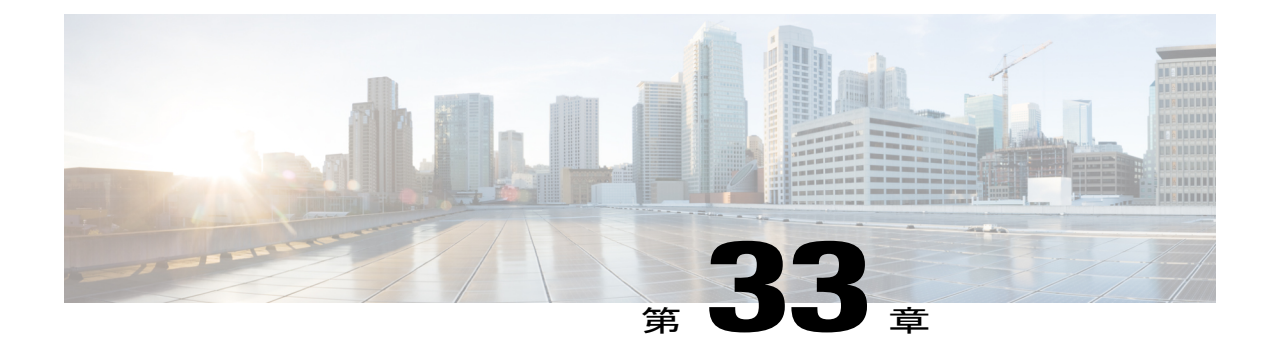

# クラスタ間検索サービス

複数のクラスタでクラスタ間検索サービス(ILS)を設定すると、ILSは、ILSネットワーク内の リモート クラスタの現在のステータスを反映するよう、Cisco Unified Communications Manager を 更新します。

ILS クラスタのディスカバリ サービスにより、Cisco Unified Communications Manager は、管理者 が手動で各クラスタの接続を設定しなくても、リモート クラスタについて把握できます。

ILS URI レプリケーション機能により、ILS は、ILS ネットワーク内の他のクラスタとディレク トリ URI カタログを交換できます。 URI レプリケーションは、クラスタ間 URI ダイヤリングを サポートしています。

ILS はクラスタ全体で実行されます。 ILS を 1 つのクラスタ ノードで設定すると、ILS はその設 定をクラスタ内の他のノードにも適用します。

- ILS [ネットワークの設定](#page-876-0), 823 ページ
- ILS ネットワーク [コンポーネント](#page-878-0), 825 ページ
- ILS クラスタ [ディスカバリ](#page-879-0), 826 ページ
- ILS [でのディレクトリ](#page-880-0) URI レプリケーション, 827 ページ
- [ILS設定(ILS [Configuration\)\]](#page-881-0) ウィンドウ, 828 ページ
- ILS [トラブルシューティングのヒント](#page-886-0), 833 ページ

## <span id="page-876-0"></span>**ILS** ネットワークの設定

ILS ネットワークの設定に必要な手順は、次のとおりです。

#### 手順

- ステップ **1** ネットワークを研究し、ILS トポロジを設計します。
- ステップ **2** ネットワーク内の各クラスタに固有のクラスタ ID を割り当てます。
- ステップ **3** クラスタ間で TLS 認証を使用する際に、信頼された認証局の署名がある証明書を使用していない 場合は、ILS トポロジの各クラスタ間で Tomcat 証明書を交換する必要があります。 Cisco Unified オペレーティング システムの管理から、証明書の一括管理の機能を使って次が行えます。
	- a) ネットワーク内の各クラスタから、中央のロケーションに証明書をエクスポートする。
	- b) エクスポートした証明書を、ILS ネットワーク内の 1 つのサーバから統合する。
	- c) ネットワーク内の各クラスタから、ローカル クラスタに証明書をインポートする。
- ステップ **4** リモート クラスタ間でパスワード認証を使用する場合は、ILS ネットワーク内のクラスタ間で行 われるすべての通信にパスワードを割り当てます。
- ステップ **5** 次の手順に従って、ILS ネットワーク内の最初のハブ クラスタの ILS をアクティブ化します。
	- a) Cisco Unified CM の管理ページで、[拡張機能(Advanced Features)] > [ILS設定(ILS Configuration)] を選択します。
	- b) [権限(Role)] を [ハブクラスタ(Hub Cluster)] に変更して、[保存(Save)] をクリックします。
	- c) [ILS設定登録(ILS Configuration Registration)] ポップアップウィンドウで、[登録サーバ(Registration Server)] テキストボックスは空のままにして、[OK] をクリックします。
- ステップ **6** ILS ネットワークの残りのハブ クラスタおよびスポーク クラスタで ILS をアクティブ化します。 登録サーバについてプロンプトが表示されたら、ILSネットワーク内の既存のハブクラスタにあっ て、ILS がローカル サーバでアクティブ化されている任意のノードの IP アドレスを入力します。
- ステップ **7** [ILS設定(ILS Configuration)] ウィンドウの [ILSクラスタとディレクトリURIインポート済みカタロ グ(ILS Clusters and Directory URI Imported Catalogs)] ビューでネットワークを表示して、ILS ネット ワークが設定されていることを確認します。ネットワークが完全に表示されれば、ILSネットワー クはクラスタ ディスカバリ用に設定されています。
	- 残りのステップは、クラスタ間URIダイヤリングをサポートするようILSを設定する場 合にのみ実行します。 (注)
- ステップ **8** ILS でクラスタ間 URI ダイヤリングをサポートするには、[クラスタ間ディレクトリURI 設定 (Intercluster Directory URI Configuration)] ウィンドウの [ディレクトリURIカタログとリモートクラ スタの交換(Exchange Directory URI Catalogs with Remote Clusters)] チェックボックスをオンにしま す。
- ステップ **9** [クラスタ間ディレクトリURI 設定(Intercluster Directory URI Configuration)] ウィンドウで、ローカ ル クラスタのルート文字列を入力します。
- ステップ **10** 発信トランクへのリモート クラスタ用のルート文字列と合致する SIP ルート パターンを設定しま す。
- ステップ **11** ILS を実行していないコール制御システム(Cisco VCS など)に ILS ネットワークを接続する場 合、他のシステムからディレクトリ URI カタログを Cisco Unified Communications Manager にイン ポートします。

## <span id="page-878-0"></span>**ILS** ネットワーク コンポーネント

Cisco UnifiedCMの管理では、クラスタのペアにILSを設定した後、それらのクラスタを統合して ILSネットワークを形成できます。ILSでは、追加のクラスタをネットワークに統合する場合に、 各クラスタ間の接続を設定する必要がありません。

ILS ネットワークは次のコンポーネントで構成されます。

- ハブ クラスタ
- スポーク クラスタ
- ディレクトリ URI インポート済みカタログ

ILS ネットワークの各クラスタは、ハブ クラスタまたはスポーク クラスタのいずれかに設定する 必要があります。 それぞれの ILS ネットワークには少なくとも 1 つのハブ クラスタが必要です。

ILS ネットワークの現在の構造とステータスは、Cisco Unified CM の管理ページにある [ILS設定 (ILS Configuration)] ウィンドウの [ILSクラスタとディレクトリURIインポート済みカタログ(ILS Clusters and Directory URI Imported Catalogs)] ビューで表示できます。

#### ハブ クラスタ

それぞれの ILS ネットワークには少なくとも 1 つのハブ クラスタが必要です。 ハブ クラスタは ILS ネットワークのバックボーンを形成します。 ハブ クラスタは ILS ネットワーク内の他のハブ クラスタとの間で ILS の更新を交換し、次いでスポーク クラスタとの間でその情報のやり取りを 中継します。

ILS は、自動メッシュ機能を使って ILS ネットワーク内のすべてのハブ クラスタとフル メッシュ 接続を作成します。 新しいハブ クラスタが既存の ILS ネットワーク内の別のハブ クラスタに登 録されると、ILS は ILS ネットワーク内のすべての既存のハブ クラスタと新しいハブ クラスタと の間にフル メッシュ接続を自動的に作成します。

ハブ クラスタは、他の複数のハブ クラスタと接続できますし、ネットワーク内の単独のハブ ク ラスタとして設定することもできます。 加えて、ハブ クラスタは複数のスポーク クラスタと接 続できますし、スポーク クラスタなしで設定することもできます。

#### スポーク クラスタ

ILS ネットワーク内のスポーク クラスタは ILS 更新を ILS ネットワークの他の部分とやり取りす るために、接続されているハブ クラスタに依存して、これを中継してもらいます。 ハブ クラス タは複数のスポークを持つことができますが、スポーク クラスタは 1 つのハブ クラスタしか持つ ことができません。 スポーク クラスタはローカル ハブ クラスタのみと接続し、他のハブ クラス タまたは他のスポーク クラスタとは直接接続しません。

#### ディレクトリ **URI** インポート済みカタログ

サードパーティ コール制御システムを ILS ネットワークに接続することはできません。 ただし、 サードパーティ システムに URI ダイヤリングの互換性を提供するために、ILS ネットワークの任 意のハブ クラスタに CSV ファイルからサードパーティ ディレクトリ URI カタログを手動でイン

ポートできます。 ILS はディレクトリ URI インポート済みカタログを維持し、そのカタログを ネットワーク内の他のクラスタに複製します。そのため、ILS ネットワーク内のどのサーバから も、いずれかのサードパーティ ディレクトリ URI にダイヤルできます。 ディレクトリ URI イン ポート済みカタログは、[ILS設定(ILS Configuration)] ウィンドウの [ILSクラスタとディレクトリ URIインポート済みカタログ(ILS Clusters and Directory URI Imported Catalogs)] ビューで、それ自身 のアイテムとして表示されます。

サードパーティ ディレクトリ URI カタログは、ハブ クラスタにのみインポートできます。 サー ドパーティ ディレクトリ URI カタログは、スポーク クラスタにはインポートできません。

#### 同期更新

ILS はクラスタの同期更新にプル ベース モデルを採用しており、ILS クラスタがリモート クラス タに更新要求を送信すると、リモート クラスタはそれに応答して、要求された情報を返します。 更新要求の間隔は、Cisco Unified CM の管理ページにある [ILS設定(ILS Configuration)] ウィンドウ で設定された同期間隔によって決まります。

同期間隔はまた、個別の ILS クラスタ内で、さまざまなクラスタ ノードが ILS 設定を同期するま での時間を決定します。

ILSネットワークトポロジの設定に関する詳細については、『Cisco Unified Communications System SRND』を参照してください。

# <span id="page-879-0"></span>**ILS** クラスタ ディスカバリ

クラスタ ディスカバリは ILS が提供する基本サービスです。 ILS クラスタ ディスカバリでは、管 理者がクラスタ間の接続を手動で設定しなくても、Cisco Unified Communications Manager クラス タがリモート クラスタについて動的に把握できます。

たとえば、4 つの Cisco Unified Communications Manager クラスタがある既存の ILS ネットワーク に別のクラスタを追加する場合は、新しいクラスタで ILS を設定した後、そのクラスタを既存の ILS ネットワークの任意のハブ クラスタに登録できます。 ILS は、既存のネットワークにあるす べてのクラスタについて、新しいクラスタに自動的に通知します。

ILS ネットワークの各クラスタは更新メッセージをやり取りします。これはピア情報ベクターと 呼ばれ、ネットワーク内の各クラスタのステータスをリモート クラスタに知らせることを目的と しています。 更新メッセージには、ネットワーク内の既知のクラスタに関する次の情報が含まれ ます。

- クラスタ ID
- クラスタの説明とバージョン
- ホストの完全修飾ドメイン名
- ILS がアクティブ化されているクラスタ ノードの IP アドレスとホスト名

Cisco Unified CM の管理ページで [拡張機能(Advanced Features)] > [クラスタビュー(Cluster View)] を選択すると表示できるリモート クラスタのリストは、ILS クラスタ ディスカバリ機能によって

自動的に入力されます。このウィンドウから、クラスタ間のエクステンションモビリティ、TFTP、 RSVP エージェントといったサービスをリモート クラスタ用に設定できます。

URI レプリケーションもネットワークで有効な場合、ILS はディレクトリ URI のリストを含む別 個のメッセージを送信します。

## <span id="page-880-0"></span>**ILS** でのディレクトリ **URI** レプリケーション

Cisco Unified Communications Manager は、クラスタ間検索サービス(ILS)を使ってクラスタ間 URIダイヤリングをサポートします。ILSを使うと、リモートCisco UnifiedCommunicationsManager クラスタの大きなネットワークを作成できます。 ILS にはオプションのディレクトリ URI レプリ ケーション機能もあり、ILS ネットワークのクラスタが ILS ネットワークの他のクラスタにディ レクトリ URI を複製することを可能にします。

ディレクトリ URI レプリケーションはクラスタごとに設定されます。 なお、1 つのクラスタで機 能を無効のままにすると、ネットワークの他のクラスタにも影響が及ぶ可能性があります。 たと えば、ディレクトリ URI レプリケーションが ILS ネットワーク全体で設定されているのに 1 つの ハブ クラスタで無効のままにすると、そのハブに接続されているスポーク クラスタは ILS ネット ワークの他の部分とディレクトリ URI を交換できません。

クラスタでURIレプリケーションを有効にするには、[クラスタ間ディレクトリURI設定(Intercluster Directory URI Configuration)] に表示される [ディレクトリURIとリモートクラスタの交換(Exchange Directory URIs with Remote Clusters)] チェックボックスをオンにします。 このチェックボックスを オンにすると、各クラスタは ILS ネットワークの他のクラスタに以下のものを送信します。

- ローカル クラスタに知られているすべてのディレクトリ URI。
- ディレクトリ URI の各セットのローカル ルート文字列。

#### ディレクトリ **URI** カタログ タイプ

個別のクラスタ内で、ディレクトリ URI は次のように分類できます。

- ローカルディレクトリURI:ローカルシステムで設定され、ローカルUnifiedCMデータベー スに保存されているディレクトリ URI。
- リモートディレクトリURI:別のクラスタで設定された後、このクラスタに複製されたディ レクトリ URI。
- インポート済みディレクトリURIカタログ:このクラスタに手動でインポートされたサード パーティのディレクトリ URI。
- リモート インポート済みディレクトリ URI カタログ:ILS ネットワーク内の別のクラスタに 手動でインポートされた後、ILS でこのクラスタに複製されたサードパーティのディレクト リ URI。

ローカル ディレクトリ URI はローカル Unified CM データベースに保存されます。 その他のすべ てのディレクトリ URI は ILS が維持する CSV ファイルに保存されます。 ディレクトリ URI レプ

リケーションを有効にすると、ILS はあらゆるタイプのディレクトリ URI を ILS ネットワーク内 の他のクラスタと交換します。

#### ルート文字列

クラスタ間 URI ダイヤリングを実装するには、ILS ネットワーク内の各クラスタを、発信トラン クへのルート文字列と一致するルート文字列および SIP ルート パターンを使用して設定する必要 があります。

多くの場合、ディレクトリ URI のホスト部分は、Unified CM がそのディレクトリ URI に関連付け られた電話機があるクラスタを特定できるほど詳細ではありません。 ルート文字列は、Unified CM がコールをルーティングするために使用できる追加情報を提供します。 URI レプリケーショ ンを有効にすると、Unified CM はディレクトリ URI と、そのディレクトリ URI が保存されている ローカル クラスタのルート文字列を交換します。

ルート文字列は任意で作成できます。 たとえば、San Jose と Paris のクラスタに属している場合、 それぞれのクラスタのルート文字列としてSanJose.USA.NorthAmericaおよびParis.France.Europeを 割り当てることができます。

さまざまなクラスタにルート文字列を割り当てた後、ILS ネットワーク内のネクストホップ クラ スタのルート文字列と一致する SIP ルート パターンを設定する必要があります。 たとえば、San Jose クラスタでは、ルート文字列が Paris.France.Europe であるコールを発信 SIP トランクにルー ティングする SIP ルート パターンを設定できます。

San Jose クラスタが Paris クラスタからのディレクトリ URI 宛てのコールを受けた場合、Unified CM は ILS が維持するディレクトリ URI のリストを確認し、ディレクトリ URI とそのローカル ルート文字列である Paris.France.Europe を取得します。 Paris.France.Europe へのコールをルーティ ングする SIP ルート パターンが設定されている場合、Unified CM はそのルート パターンの発信ト ランクにコールを送ります。

ルート文字列の設定の詳細については、『Cisco Unified Communications System SRND』を参照し てください。

## <span id="page-881-0"></span>**[ILS**設定**(ILS Configuration)]** ウィンドウ

Cisco Unified Communications Manager の管理ページでは、[拡張機能(AdvancedFeatures)] > [ILS設定 (ILS Configuration)] メニュー パスを使用して、Cisco Unified Communications Manager クラスタでク ラスタ間検索サービス(ILS)を設定します。

ILS は個々のクラスタ ノードでアクティブ化されて実行されますが、設定項目はクラスタ全体に 適用されます。 1 つのクラスタ ノードで ILS が設定された後、それらの設定は他のクラスタ ノー ドにも適用されます。 ILS 設定が他のクラスタ ノードに適用されるまでの時間は、入力した同期 値によって決まります。

次の表に、[ILS設定(ILS Configuration)] フィールドの設定を示します。

 $\overline{\phantom{a}}$ 

#### 表 **77**:**ILS** の設定項目

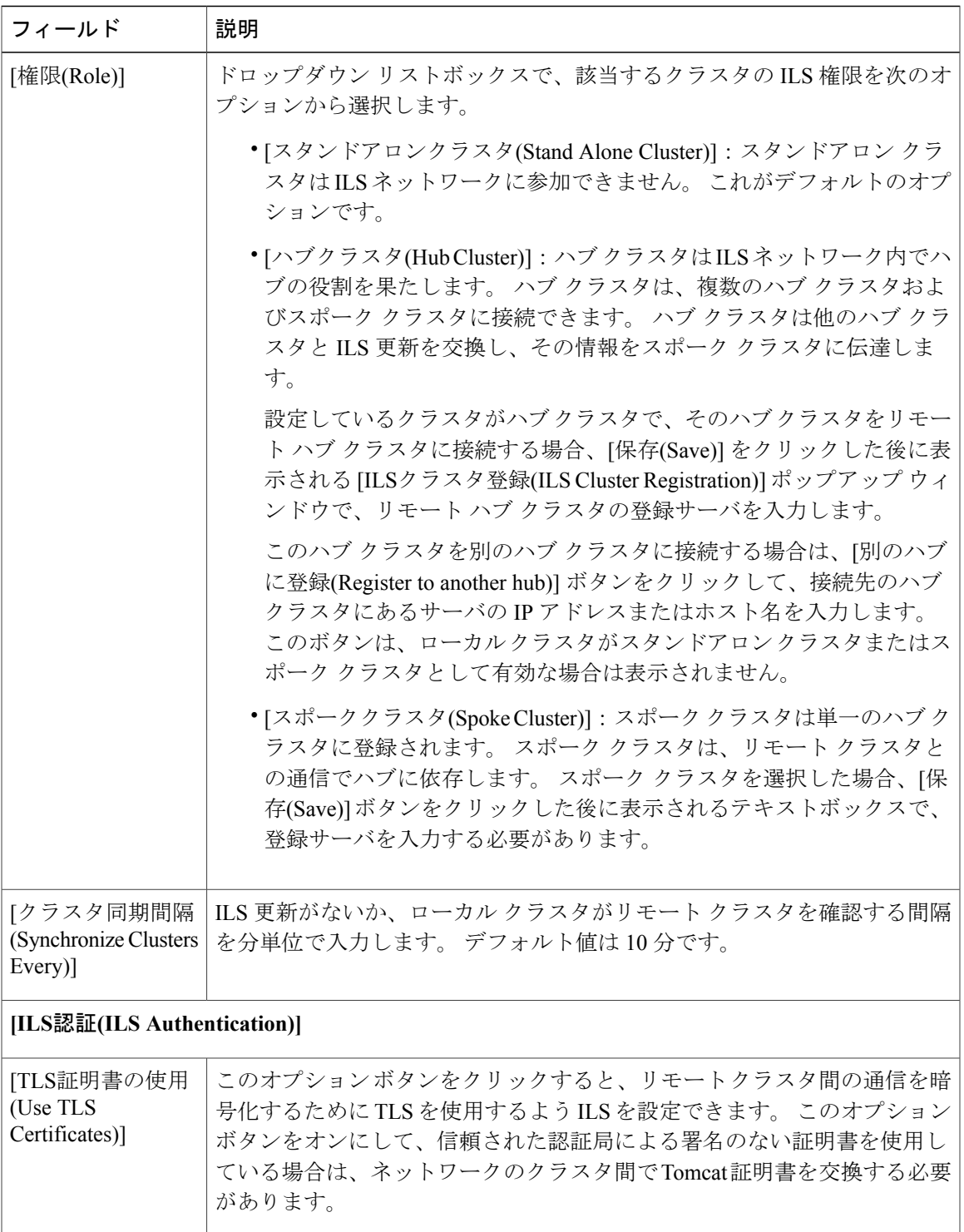

T

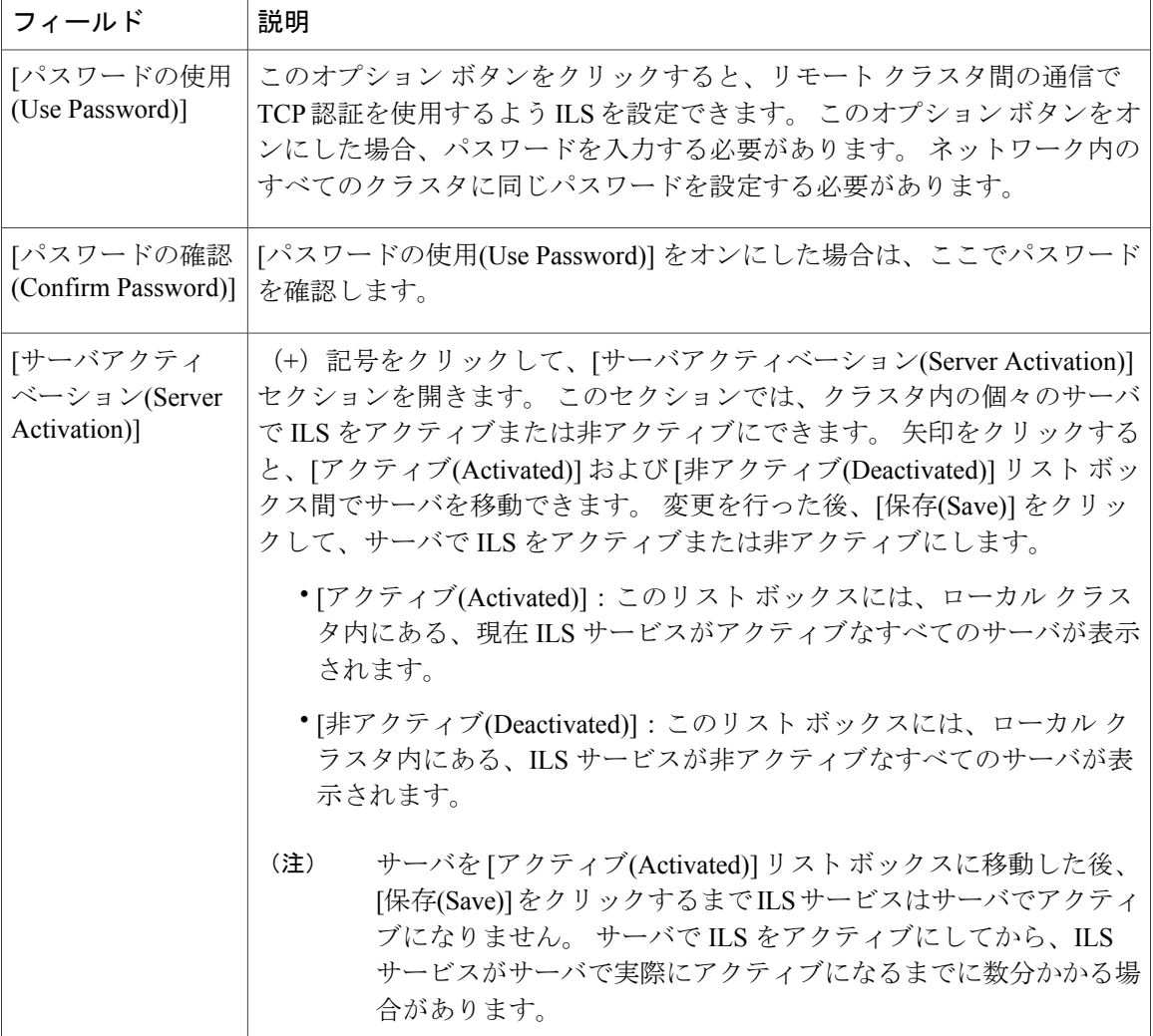

 $\overline{\phantom{a}}$ 

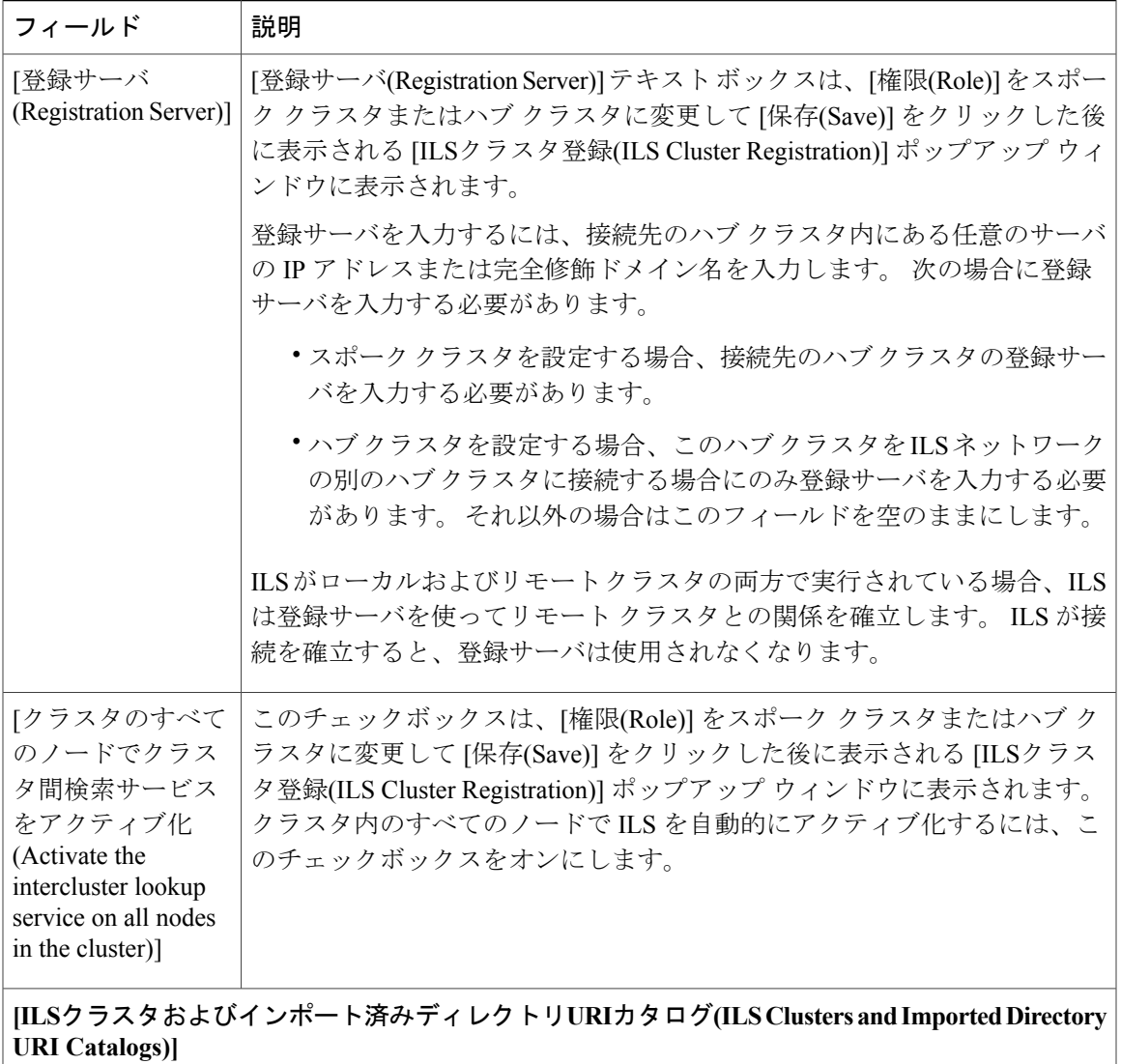

1

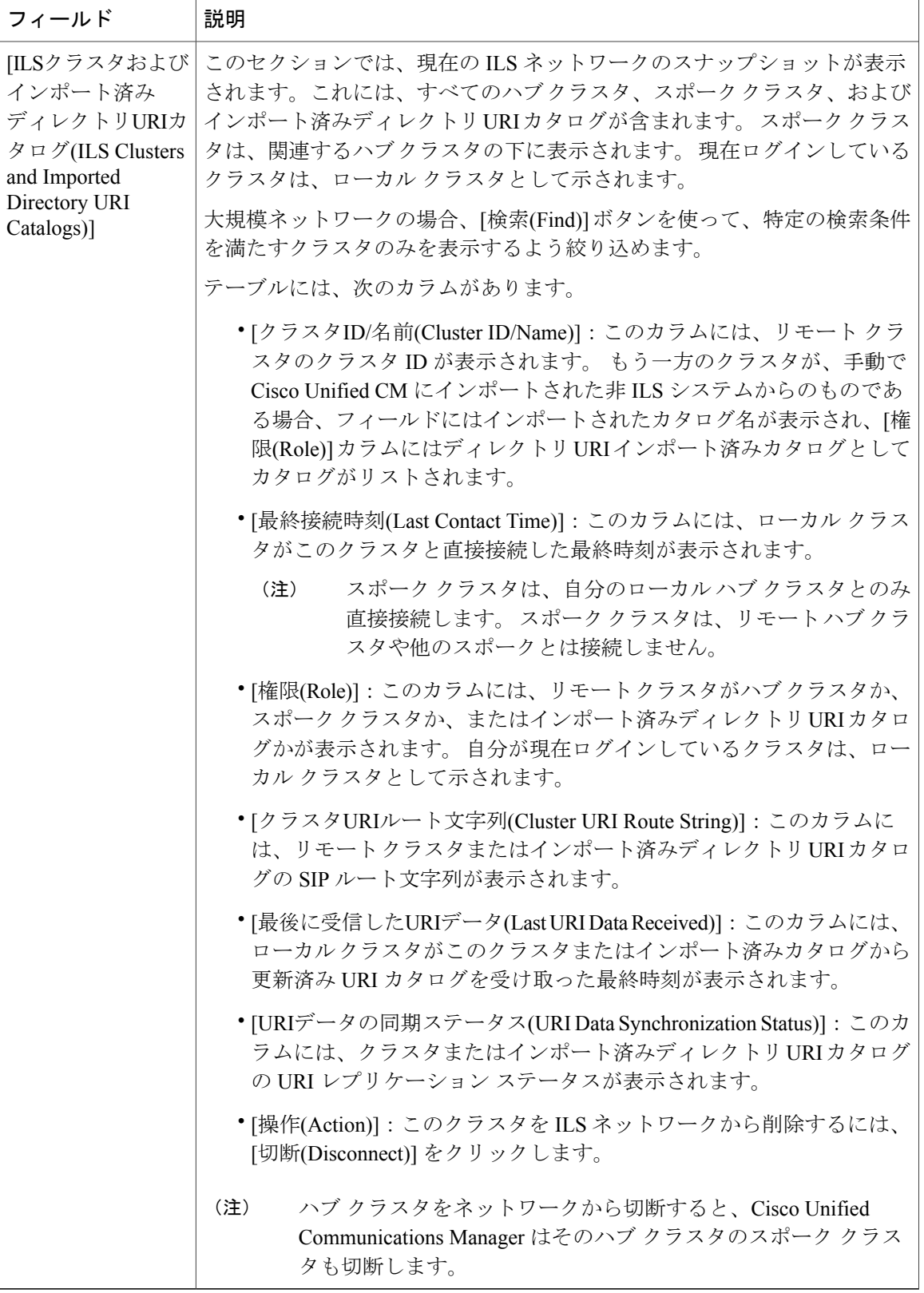

# <span id="page-886-0"></span>**ILS** トラブルシューティングのヒント

#### ローカル クラスタが **ILS** ネットワークに接続できない

ローカル クラスタ内の接続問題をトラブルシューティングするには、**utils ils find xnode** CLI コマ ンドを使用して、クラスタ内のどのサーバが xnode かを特定します。このノードは、リモート ク ラスタの ILS 更新を伝達する役割を担います。 どのクラスタ ノードが xnode かを特定した後、 RTMT を開き、該当するクラスタ ノードでアラームや診断トレースを実行します。

また、クラスタ間の認証の設定が不適切な場合にも接続問題が生じる可能性があります。 次の方 法で認証を確認します。

- TLSを使用している場合、ネットワーク内のすべてのクラスタがTLSを使っていること、ま た通信する必要のあるすべてのサーバで Tomcat 認証が交換されていることを確認します。
- TCP パスワード認証を使用している場合、すべての ILS クラスタが TCP パスワード認証を 使っていること、またネットワーク全体で同じTCPパスワードが割り当てられていることを 確認します。

#### ディレクトリ **URI** が **ILS** ネットワーク全体で複製されない

このエラーはさまざまな理由で発生します。 次を確認してください。

- ネットワーク内のすべてのクラスタがディレクトリURIカタログを交換するように設定され ていることを確認します。 ハブ クラスタがディレクトリ URI カタログを交換するよう設定 されていない場合、そのハブのいずれのスポーククラスタもディレクトリURIカタログを交 換することができません。
- パスに関連するすべてのクラスタで設定した同期間隔(「ILS設定(ILS Configuration)」ペー ジで設定)に基づいて、エンドツーエンドの複製に十分な時間を与えます。 ILS ネットワー ク内のすべてのクラスタは、ネットワークの他のクラスタから 3 ホップ以内に位置します。
- **utils ils show peer info** CLI コマンドを使用して、リモート クラスタの USN 値を見ながらレプ リケーションの進捗状況を監視します。
- URI レプリケーションの速度を上げるには、ILS Sync Throttle サービス パラメータを変更し ます。 設定が低いとシステムのパフォーマンスに影響する可能性があります。
- ILS ネットワークのすべてのクラスタに固有のクラスタ ID があること、またクラスタ ID と してスタンドアロンクラスタが設定されていないことを確認します。クラスタIDは、Cisco Unified CM の管理ページの [システム(System)] > [エンタープライズパラメータ(Enterprise Parameters)] で確認できます。

#### ディレクトリ **URI** レプリケーションが設定されているが、**Unified CM** はリモート **ILS** クラスタの ディレクトリ **URI** にコールできない

この状態が生じる理由として、ネットワーク内のすべてのクラスタで ILS および URI レプリケー ションが有効にされているものの、リモート クラスタ用のルート文字列へルーティングする SIP ルート パターンを設定していないことが挙げられます。 次の操作を行います。

- [ILS設定(ILSConfiguration)]ウィンドウの[ILSクラスタとディレクトリURIカタログ(ILSClusters and Directory URI Catalogs)] ビューで、リモート クラスタのルート文字列を確認します。
- [SIPルートパターンの設定(SIP RoutePattern Configuration)] ウィンドウで、リモート クラスタ 用のルート文字列にマッピングするルート パターンがあることを確認します。
- **utils ils find route** CLI コマンドを使って重複ルート文字列がないか確認します。

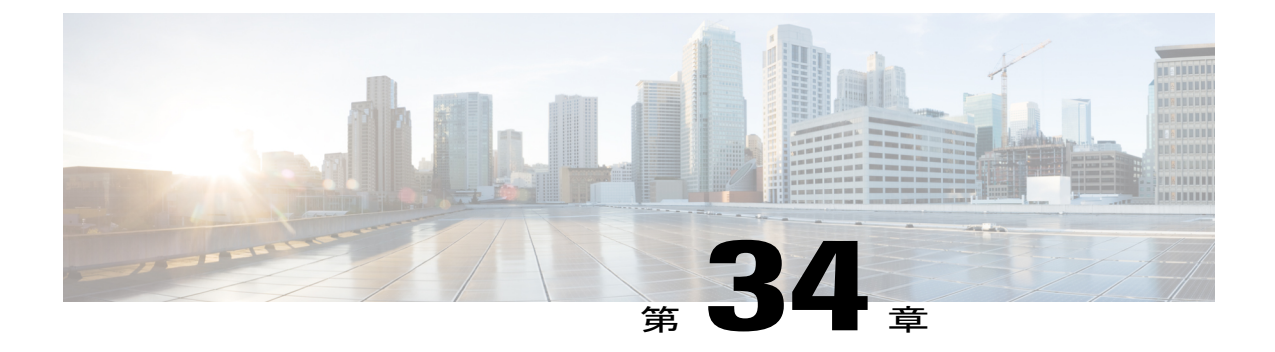

インターコム

この章では、インターコムに関する情報を提供します。インターコムは、従来の回線とスピード ダイヤルの機能を組み合わせたタイプの電話回線です。 インターコム回線を使用すると、ユー ザは別のユーザのインターコム回線にコールできます。その結果、着信側のインターコム回線が 自動応答し、片通話のウィスパー状態になります。 次に、受信者はウィスパー状態のコールを 認識し、双方向のインターコム コールを開始することができます。

- [インターコムの設定](#page-888-0), 835 ページ
- [インターコムの機能](#page-890-0), 837 ページ
- [システム要件](#page-891-0), 838 ページ
- [コール状態と回線状態](#page-892-0), 839 ページ
- [インタラクションおよび制限事項](#page-893-0), 840 ページ
- [インターコムのインストールとアクティブ化](#page-896-0), 843 ページ
- [インターコムの設定](#page-896-1), 843 ページ
- [インターコムの操作](#page-934-0), 881 ページ

## <span id="page-888-0"></span>インターコムの設定

インターコムは、従来の回線とスピード ダイヤルの機能を組み合わせたタイプの電話回線です。 インターコム回線を使用すると、ユーザは別のユーザのインターコム回線にコールできます。そ の結果、着信側のインターコム回線が自動応答し、片通話のウィスパー状態になります。 次に、 受信者はウィスパー状態のコールを認識し、双方向のインターコム コールを開始することができ ます。

ユーザは、インターコム回線を使用して、インターコム パーティション内の他のインターコム回 線にダイヤルすることができます。また、管理者が、インターコム パーティションの外部のイン ターコム回線を発信先とするように、回線を事前設定することもできます。

ユーザがインターコム回線を使用してダイヤルできるのは、他のインターコム回線に対しての みです。 (注)

インターコムを使用すると、ユーザは、事前に定義された発信先にコールを発信できます。 着信 側は、ミュートが有効になった状態のスピーカフォンモードで、コールに自動応答します。この 結果、発信側と着信側の間に片方向の音声パスが確立します。そのため、発信側は、着信側がビ ジー状態であるかアイドル状態であるかに関係なく、短いメッセージを送信できます。

インターコム コールが自動応答されたときに着信側の音声が発信側に送信されないことを保証す るために、Cisco Unified Communications Manager はウィスパー インターコムを実装しています。 ウィスパーインターコムでは、発信側から着信側への片通話だけが確立します。着信側では、発 信側と会話するには、特定のキーを手動で押す必要があります。

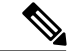

(注)

自動応答トーンによって、ウィスパー状態になったことが送信者と受信者の両方に示されま す。

次の手順を実行して、Cisco Unified Communications Manager のインターコム機能を Cisco Unified Communications Manager で設定します。

#### 手順

ステップ **1** インターコム パーティションを作成します。

- インターコム パーティションを作成すると、管理ユーザ インターフェイスにより、対 応する同じ名前のインターコム用コーリング サーチ スペースが自動的に生成され、最 初にこのインターコム パーティションが含められます。 (注)
- ステップ **2** インターコム用コーリング サーチ スペースを作成します。
	- このステップは、インターコムパーティションの作成時に自動的に生成されるインター コム用コーリング サーチ スペースとは別のものを作成する場合に実行してください。 (注)
- ステップ **3** インターコム トランスレーション パターン(任意)を作成します。
- ステップ **4** インターコム電話番号を作成します。
- ステップ **5** インターコム電話番号を電話機に割り当てます。

#### 関連トピック

インターコム [パーティションの設定](#page-897-0), (844 ページ) インターコム コーリング サーチ [スペースの設定](#page-904-0), (851 ページ) インターコム [トランスレーション](#page-910-0) パターンの設定, (857 ページ) [インターコム電話番号の設定](#page-921-0), (868 ページ) [インターコム回線とスピード](#page-933-0) ダイヤルの設定, (880 ページ)

## <span id="page-890-0"></span>インターコムの機能

インターコムは、従来の回線とスピード ダイヤルの機能を組み合わせたタイプの電話回線です。 インターコム回線を使用すると、ユーザは別のユーザのインターコム回線にコールできます。そ の結果、着信側のインターコム回線が自動応答し、片通話のウィスパー状態になります。 次に、 受信者はウィスパー状態のコールを認識し、双方向のインターコム コールを開始することができ ます。

ユーザは、インターコム回線を使用して、インターコム パーティション内の他のインターコム回 線にダイヤルすることができます。また、管理者が、インターコム パーティションの外部のイン ターコム回線を発信先とするように、回線を事前設定することもできます。

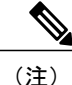

ユーザがインターコム回線を使用してダイヤルできるのは、他のインターコム回線に対しての みです。

インターコムを使用すると、ユーザは、事前に定義された発信先にコールを発信できます。 着信 側は、ミュートが有効になった状態のスピーカフォンモードで、コールに自動応答します。この 結果、発信側と着信側の間に片方向の音声パスが確立します。そのため、発信側は、着信側がビ ジー状態であるかアイドル状態であるかに関係なく、短いメッセージを送信できます。

インターコム コールが自動応答されたときに着信側の音声が発信側に送信されないことを保証す るために、Cisco Unified Communications Manager はウィスパー インターコムを実装しています。 ウィスパーインターコムでは、発信側から着信側への片通話だけが確立します。着信側では、発 信側と会話するには、特定のキーを手動で押す必要があります。

(注)

自動応答トーンによって、ウィスパー状態になったことが送信者と受信者の両方に示されま す。

#### インターコム電話番号とデフォルト デバイス

インターコム回線ごとにデフォルトデバイスが必要です。インターコム機能では、インターコム 回線をアクティブとして表示するには、[インターコム電話番号の設定(Intercom Directory Number Configuration)] ウィンドウの [デフォルトのアクティブデバイス(default activated device)] フィール ドを設定する必要があります。インターコム回線は、指定されたデフォルトデバイスにのみ表示 されます。

管理者がインターコム回線をデバイスに割り当てた場合、そのデバイスは、そのインターコム回 線用のデフォルトデバイスとして設定されます(未設定だった場合)。管理者は、インターコム 回線用のデフォルト デバイスを変更できます。 管理者がデフォルト デバイスを別のデバイスに 変更した場合、元のデバイスにインターコム回線が割り当てられたままであっても、そのインター コム回線は元のデバイスから削除されます。

インターコム回線をデバイスプロファイルに割り当てることができます。インターコム回線が使 用可能になるのは、ユーザがデバイス プロファイルを使用して、そのインターコム回線のデフォ

ルト デバイスにログインした場合に限られます。 ユーザが別のデフォルト デバイスにログイン した場合、インターコム回線は表示されません。

設定の詳細については、[インターコム電話番号の設定](#page-921-0), (868 ページ)を参照してください。

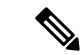

(注)

設定済みのインターコム回線を電話機に割り当てても、その回線が電話機に表示されない場合 は、そのインターコム回線用の [デフォルトのアクティブデバイス(default activated device)] の 値をそのデバイスに設定したことを確認します。 その設定が正しい場合は、設定後に電話機 をリセットしたことを確認します。

#### インターコム電話番号と**Cisco Extension Mobility**

インターコム電話番号(回線)は、各インターコム回線の 1 つのデバイスに制限されていること に注意してください。 Cisco Extension Mobility は広く使用されているため、モバイル ユーザには インターコム機能が必要ですが、この機能を使用できるデバイスは 1 つに制限する必要がありま す。 1 つの標準デバイスまたはエクステンション モビリティ プロファイルに複数のインターコム 回線を割り当てることは可能ですが、システムでは、1 つの標準デバイスまたはエクステンショ ン モビリティ プロファイルに関連付けるインターコム回線は 1 つに制限する必要があります。

エクステンション モビリティ プロファイルは複数の電話機で同時に使用できるため、[デフォル トのアクティブデバイス(default activated device)] フィールドを使用して、このインターコム回線 を表示できるデバイスを指定する必要があります。エクステンションモビリティ用に使用されな いインターコム回線についても、[デフォルトのアクティブデバイス(default activated device)]フィー ルドを設定する必要があります。

Cisco Unified Communications Manager のリリース 6.0(1) からリリース 6.1(1) 以降にアップグレード する方法の詳細については、[エクステンション](#page-654-0) モビリティ, (601 ページ)の章の[インターコム](#page-670-0), (617 ページ)の項を参照してください。

## <span id="page-891-0"></span>システム要件

インターコム機能のシステム要件は次のとおりです。

- Cisco Unified Communications Manager Release 6.0 以降
- Microsoft Internet Explorer (IE) 7、Internet Explorer 8、Firefox 3.x、または Safari 4.x
- Cisco Unified IP Phone ファームウェア リリース 8.3(1) 以降

### **Cisco Unified IP Phone** のインターコム サポート状況の確認

インターコム機能をサポートするデバイスのリストは、バージョンおよびデバイス パックによっ て異なります。

Cisco Unified Reporting アプリケーションを使用して、インターコム機能をサポートしている、特 定のリリースおよびデバイスパックのデバイスの全リストを生成します。そのためには、次の手 順に従います。

#### 手順

- ステップ **1** 次のいずれかの方法を使用して、Cisco Unified Reporting を開始します。 Web アプリケーションへ のアクセスを許可されるまで、ユーザの認証には Cisco Tomcat サービスが使用されます。 アプリ ケーションには次の方法でアクセスできます。
	- Cisco Unified Communications Manager の管理ページのナビゲーションメニューで [Cisco Unified Reporting] を選択し、[Go] をクリックします。
	- Cisco Unified Real Time Monitoring Tool (RTMT) のメニューで [File] > [Cisco Unified Reporting] を選択します。
	- https://<サーバ名または IP アドレス>:8443/cucreports/と入力し、認証済みのユー ザ名とパスワードを入力します。
- ステップ **2** ナビゲーション バーで、[System Reports] をクリックします。
- ステップ **3** 左側のカラムに表示されたレポートのリストで、[Unified CM Phone Feature List] オプションをク リックします。
- ステップ **4** [Generate a new report] リンクをクリックして新規レポートを生成するか、または、レポートがす でに存在する場合は、[Unified CM Phone Feature List] リンクをクリックします。
- ステップ **5** インターコムがサポートされているすべてのデバイスのレポートを生成するには、各ドロップダ ウン リスト ボックスから次の設定を選択し、[Submit] ボタンをクリックします。 [Product]: [All]

[Feature]: [Intercom]

[List Features] ペインに、インターコム機能がサポートされているすべてのデバイスのリストが表 示されます。カラムの見出し([Product]または[Protocol])の隣にある上下の矢印キーをクリック して、リストをソートできます。

Cisco Unified Reporting アプリケーションの詳細については、『*Cisco Unified Reporting Administration Guide*』を参照してください。

## <span id="page-892-0"></span>コール状態と回線状態

インターコムでは、インターコム回線の新しいコール状態としてウィスパーが導入されています。 また、アイドル、接続時、オフフック、および先頭桁入力後という既存の回線状態も使用されま す。

複数のインターコム コールが同時に発生することはないため、インターコムのコール状態は回線 状態に直接対応付けられ、コールのソート規則もそのまま維持されます。

Τ

次の表に、インターコムのコール状態と回線状態の一覧を示します。

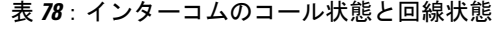

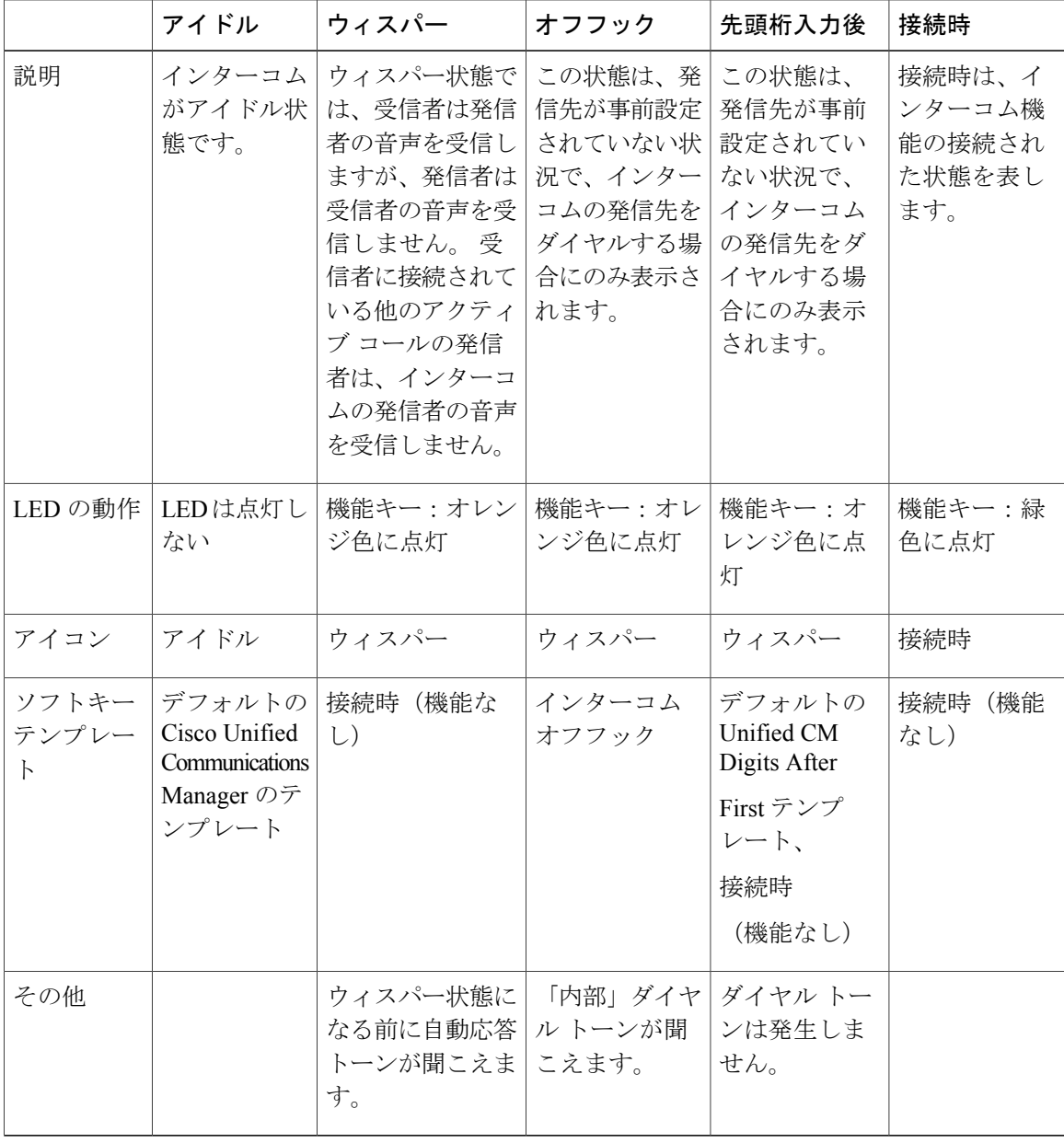

# <span id="page-893-0"></span>インタラクションおよび制限事項

この項では、インターコムに関連するインタラクションおよび制限事項について説明します。

### インタラクション

ここでは、インターコムが Cisco Unified Communications Manager のアプリケーションおよびコー ル処理機能との間でどのようにインタラクションを行うかについて説明します。

#### 一括管理ツール

Cisco Unified Communications Manager の管理者は、一括管理ツール(BAT)を使用すると、多数 のインターコム ユーザを一度に追加できます。ユーザを 1 人ずつ追加する必要はありません。 詳 細については、『Cisco Unified Communications Manager Bulk Administration ガイド』を参照してく ださい。

#### 割り込み

インターコムの発信先が割り込みの発信先と同じ場合でも、Cisco Unified IP Phone はウィスパー インターコムをサポートできます。

発信先がインターコム ボタンを押してインターコム発信側と会話する場合、最初のコールは保留 になっているため、割り込みの発信側はリリースされます。

#### サイレント(**DND**)

インターコム コールは、発信先の電話機の DND よりも優先されます。

#### コールの保存

コールが保存された場合、電話機が Cisco Unified Communications Manager に再登録できるように なるには、エンド ユーザが電話を切る必要があります。 インターコム コールがウィスパー モー ドの場合、このコールは片方向メディアであるため、受信側にはユーザが存在しない可能性があ ります。したがって、保存されるのは、トークバックモードのインターコムコールのみとなりま す (ウィスパー インターコムは保存されません)。

#### **Cisco Unified Survivable Remote Site Telephony**(**SRST**)

Cisco Unified IP Phone は SRST に登録されている場合、インターコム回線を登録しません。した がって、電話機が SRST に登録されている場合、インターコム機能は使用できません。

#### **CUCM Assistant**

『Cisco Unified Communications Manager アドミニストレーション ガイド』の「Cisco Unified Communications Manager Assistant 設定ウィザード」の章を参照してください。

#### **CTI**

CTI/JTAPI/TSP を使用すると、インターコム回線の事前設定された発信先電話番号を設定または 変更できます。 Cisco Unified Communications Manager の管理ページから発信先電話番号を更新ま たは再設定した場合は、通知を受信します。

CTI/JTAPI/TSP には下位互換性があることに注意してください。ただし、インターコム回線がア プリケーションによって制御されるように設定されている場合を除きます。 インターコム回線が アプリケーション ユーザのリストに設定されている場合は、リストから除外し、互換性をテスト する必要があります。

#### **Cisco Extension Mobility**

インターコム機能は、Cisco Extension Mobility と通信します。 ユーザが Cisco Extension Mobility を 使用して、インターコム機能をサポートする電話機にログインする場合、ログインに使用するデ バイス プロファイルでインターコム回線がプロビジョニングされているときは、インターコム回 線が表示されます。その電話機は、そのインターコム回線用のデフォルトデバイスである必要が あります。

設定の詳細については、[エクステンションモビリティ](#page-654-0), (601ページ) および[インターコム電話番](#page-921-0) [号の設定](#page-921-0), (868 ページ)を参照してください。

### インターネット プロトコル バージョン **6**(**IPv6**)

インターコムは、[IPアドレッシングモード(IP Addressing Mode)] が [IPv4のみ(IPv4 Only)] または [IPv4とIPv6(IPv4 and IPv6)] の電話機をサポートできます。 インターコム コール中に、トークバッ クモードにより、発信側がインターコムを開始するときに使用されるメディアストリームと同じ IP バージョンのメディア ストリームが確立されます。 IPv6 の詳細については[、インターネット](#page-950-0) プロトコル [バージョン](#page-950-0) 6 (IPv6), (897 ページ)を参照してください。

### 制限事項

インターコム機能には、次の制限事項があります。

- インターコム コールは、カバレッジ パスには従いません。
- 保留:インターコム コールは保留にできません
- 自動転送:インターコム コールは自動転送できません。
- コール転送:インターコム コールは転送できません。
- 即時転送:インターコム コールは即時転送できません。
- コールピックアップ/ダイレクトコールピックアップ:コールピックアップグループには、 インターコム コールは含まれません。
- DND: インターコムは、サイレント(DND)よりも優先されます。
- 帯域幅が不足していると、インターコム コールは失敗します。
- 2 つのインターコム コールが発信先に送信された場合、最初のコールは到達しますが、2 つ 目のコールはビジー トーンにより失敗します。
- 割り込みおよび C 割り込み:インターコムは、割り込みおよび C 割り込みとは連携しませ  $h_{\circ}$
- 会議:インターコム コールでは、会議はできません。
- アクティブ コールが監視または録音されている場合、インターコム コールを受信または発 信することはできません。
- インターコムでは、ビデオはサポートされません。

## <span id="page-896-0"></span>インターコムのインストールとアクティブ化

インターコムは Cisco Unified Communications Manager リリース 6.0 以降に標準で搭載されている ため、自動的にインストールされ、アクティブになります。

## <span id="page-896-1"></span>インターコムの設定

インターコム機能を使用するには、発信側と着信側の両方の電話機で、専用のインターコム回線 ボタンが必要になります。この回線には、インターコムコードである独自の電話番号(DN)と、 パーティション(インターコムグループ)が割り当てられます。このインターコム回線のコーリ ングサーチスペースは、この電話機からインターコムの発信先へのアクセスを制限するために使 用されます。

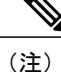

インターコム機能が無許可の電話機によって不用意に使用されないことを保証するために、イ ンターコム機能を除く他の管理ウィンドウからは、ユーザがインターコム パーティションと インターコム コーリング サーチ スペースにアクセスできないようになっています。

(注)

インターコム回線を複数のデバイスで共有することはできません。 インターコム回線には、 自動転送、ピックアップ、およびボイスメール プロファイルなど、他の機能関連の設定を行 わないでください。

 $\mathcal{L}$ 

ヒント 電話機には複数のインターコム ボタンを割り当てることができます。

 $\mathcal{L}$ 

インターコムを設定する前に、この機能の設定タスクの概要を確認してください。

#### 関連トピック

[インターコムの設定](#page-888-0), (835 ページ)

## <span id="page-897-0"></span>インターコム パーティションの設定

この項では、インターコム パーティションを検索、追加、更新、または削除するための情報を提 供します。 インターコム パーティションには、電話番号 (DN) およびルート パターンが登録さ れているルートパターンのリストが含まれています。パーティションは、編成、ロケーション、 およびコールタイプに基づいて、ルートプランを複数の論理サブセットに分割することにより、 コール ルーティングを容易にするものです。 パーティションの詳細については、『*Cisco Unified Communications Manager* システム ガイド』を参照してください。

### インターコム パーティションの追加

新しいインターコム パーティションを追加する手順は、次のとおりです。

#### 手順

- ステップ **1** Cisco Unified Communications Manager の管理ページのウィンドウで、[コールルーティング(Call Routing)] > [インターコム(Intercom)] > [インターコムルートパーティション(Intercom RoutePartition)] をクリックします。 [インターコムパーティションの検索/一覧表示(Find and List Intercom Partitions)] ウィンドウが表示 されます。
- ステップ **2** [新規追加(Add New)] ボタンをクリックします。 [新規インターコムパーティションの追加(Add new Intercom Partition)]ウィンドウが表示されます。
- ステップ **3** [インターコムパーティション情報(Intercom Partition Information)] セクションの下の [名前(Name)] ボックスに、追加するインターコム パーティションの名前と説明を入力します。
	- 複数のパーティションを入力するには、各パーティション エントリに対して1行を使 用します。 最大 75 のパーティションを入力できます。入力できる文字数は、それぞれ の名前と説明を合計して 1475 文字までです。 パーティション名は 50 文字までです。 各行のパーティション名と説明はカンマ(,)で区切ってください。説明を入力しなかっ た場合、Cisco Unified Communications Manager は、パーティション名を説明として使用 します。 (注)

ステップ **4** インターコム [パーティションの検索](#page-898-0), (845 ページ)に進みます。

<sup>[</sup>インターコムパーティションの検索/一覧表示(Find and List Intercom Partitions)] ウィンドウが表示 されます。

#### <span id="page-898-0"></span>インターコム パーティションの検索

インターコムパーティションの検索/一覧表示のウィンドウを使用すると、インターコムパーティ ションを検索できます。インターコム パーティションは、電話番号 (DN) およびルート パター ンが登録されているルートパターンのリストです。パーティションは、編成、ロケーション、お よびコール タイプに基づいて、ルート プランを複数の論理サブセットに分割することにより、 コール ルーティングを容易にするものです。

ネットワーク内にはいくつかのインターコム パーティションが存在することがあるので、Cisco Unified Communications Manager では、固有の条件を指定して、固有のインターコム パーティショ ンを特定することができます。 インターコム パーティションを特定する手順は、次のとおりで す。

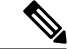

ブラウザ セッションでの作業中、Cisco Unified Communications Manager の管理ページはイン ターコム パーティションの検索プリファレンスを保持します。 他のメニュー項目に移動して このメニュー項目に戻った場合でも、検索を変更しないかぎり、インターコム パーティショ ンの検索プリファレンスは Cisco Unified Communications Manager の管理ページで保持されてい ます。 (注)

#### 手順

- ステップ **1** [コールルーティング(CallRouting)] > [インターコム(Intercom)] > [インターコムルートパーティショ ン(Intercom Route Partition)] の順に選択します。 [インターコム電話番号の検索/一覧表示(Find and List Intercom Directory Numbers)] ウィンドウが表 示されます。 ウィンドウには、アクティブな(前の)クエリーのレコードが表示される場合もあ ります。
- ステップ **2** 特定のレコードをフィルタリングまたは検索するには、次の操作を実行します。
	- a) 最初のドロップダウン リスト ボックスで、検索パラメータを選択します。
	- b) 2 番目のドロップダウン リスト ボックスで、検索パターンを選択します。
	- c) 必要に応じて、適切な検索テキストを指定します。
		- 別の検索条件を追加するには、[+] ボタンをクリックします。 条件を追加した場合 は、指定したすべての条件に一致するレコードが検索されます。 条件を削除するに は、[-] ボタンをクリックして、最後に追加された条件を削除するか、または[フィ ルタのクリア(ClearFilter)]ボタンをクリックして、追加されたすべての検索条件を削 除します。 (注)
- ステップ **3** データベースのすべてのレコードを検索するには、ダイアログボックスが空であることを確認し て、[検索(Find)] をクリックします。 一致するすべてのレコードが表示されます。 [ページあたりの行数(Rows per Page)] ドロップダウ ン リスト ボックスから異なる値を選択すると各ページに表示される項目数を変更できます。
- 適切なレコードの横にあるチェックボックスをオンにして、[選択項目の削除(Delete Selected)] をクリックすると、データベースから複数のレコードを削除できます。 [すべ て選択(Select All)]をクリックして[選択項目の削除(DeleteSelected)]をクリックすると、 この選択対象として設定可能なすべてのレコードを削除できます。 (注)
- ステップ **4** 表示されたレコード リストから、目的のレコードのリンクをクリックします。
	- ソート順を逆にするには、リストのヘッダーにある上矢印または下矢印をクリックしま す(使用可能な場合)。 (注)

選択した項目がウィンドウに表示されます。

#### 関連トピック

インターコム コーリング サーチ [スペースの設定](#page-904-0), (851 ページ)

#### インターコム パーティションの設定

インターコム パーティションを設定する手順は、次のとおりです。

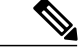

新しいインターコム パーティションを追加する場合、Cisco Unified Communications Manager に より、新しいパーティションだけが含まれた新しいインターコム コーリング サーチ スペース が自動的に追加されます。 新しいインターコム コーリング サーチ スペースは後で変更できま す。 (注)

- (注)
- インターコム パーティションおよびインターコム コーリング サーチ スペースと、標準回線の パーティションおよびコーリング サーチ スペースを混在させることはできません。

#### 手順

- ステップ **1** メニューバーで[コールルーティング(CallRouting)] > [インターコム(Intercom)] > [インターコムルー トパーティション(Intercom Route Partition)] の順に選択します。 [インターコムパーティションの検索/一覧表示(Find and List Intercom Partitions)] ウィンドウが表示 されます。 [インターコムパーティションの検索](#page-898-0), (845ページ)の手順に従って、設定するパーティションを 検索します。
- ステップ **2** 適切な設定値を入力します(インターコム [パーティションの設定](#page-900-0), (847 ページ)を参照)。
- ステップ **3** [保存(Save)] をクリックします。 [インターコムパーティションの設定(Intercom PartitionConfiguration)]ウィンドウが表示されます。
- ステップ **4** 適切な設定値を入力します(インターコム [パーティションの設定](#page-900-0), (847 ページ)を参照)。
インターコム パーティションを更新している場合は、[リセット(Reset)] をクリックするか[、イン](#page-903-0) ターコム [パーティションと影響を受けるデバイスの同期化](#page-903-0), (850 ページ)で説明されている [設 定の適用(Apply Config)] ボタンを使用します。

#### 関連トピック

インターコム コーリング サーチ [スペースの設定](#page-904-0), (851 ページ)

### <span id="page-900-0"></span>インターコム パーティションの設定

インターコムパーティションには、電話番号(DN)およびルートパターンが登録されているルー トパターンのリストが含まれています。パーティションは、編成、ロケーション、およびコール タイプに基づいて、ルート プランを複数の論理サブセットに分割することにより、コール ルー ティングを容易にするものです。パーティションの詳細については、『*CiscoUnifiedCommunications Manager* システム ガイド』を参照してください。

次の表に、新しいインターコムパーティションを追加する場合のインターコムパーティションの 設定項目を示します。

### 表 **79**:新しいインターコム パーティションの追加での設定項目

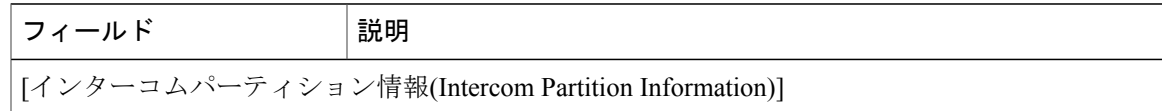

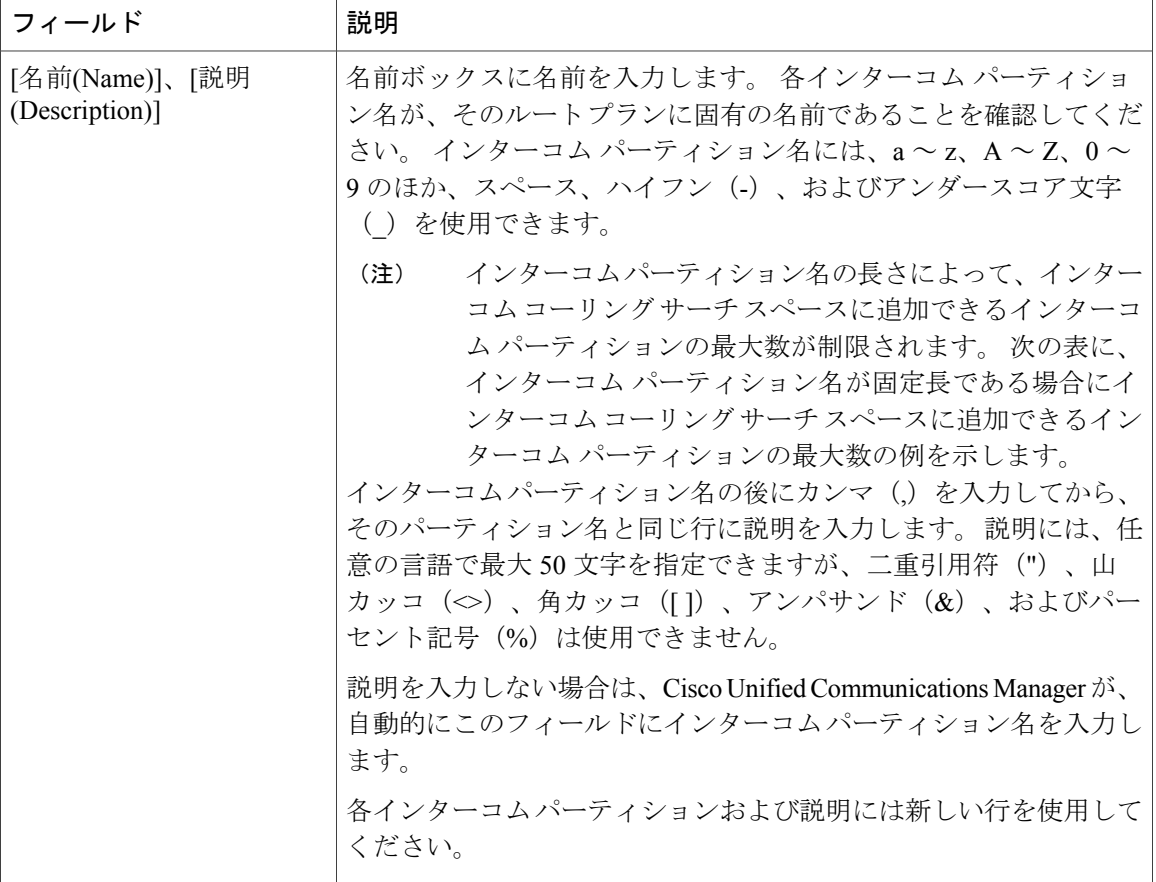

ワンポイント アドバイス

インターコム パーティションには、内容を表す簡潔な名前を使用してください。 通常、 CompanynameLocationCalltype の形式が、内容を簡潔に表し、インターコム パーティションを すばやくかつ簡単に識別できる方式です。 たとえば、「CiscoDallasMetroPT」は、Dallas の Cisco オフィスからの、LATA(Local Access and Transport Area)間の無料コール用のパーティ ションを特定できます。

ヒント

必要に応じて、[インターコムパーティション情報(Intercom Partition Information)]の[名前(Name)] テキスト ボックスにインターコム パーティション名および説明を入力することにより、複数 のインターコム パーティションを同時に入力できます。 必ず、各インターコム パーティショ ン エントリに対して 1 行を使用し、パーティション名と説明はカンマで区切ってください。

次の表に、パーティション名が固定長である場合にインターコム コーリング サーチ スペースに 追加できるインターコムパーティションの最大数の例を示します。この最大数の計算方法の詳細 については、『Cisco Unified Communications Manager システム ガイド』を参照してください。

| パーティション名の長さ | パーティションの最大数 |
|-------------|-------------|
| 2文字         | 170         |
| 3文字         | 128         |
| 4文字         | 102         |
| 5文字         | 86          |

表 **80**:コーリング サーチ スペースのパーティション制限

次の表では、既存のインターコム パーティションの設定に必要な情報について説明します。

| フィールド                                             | 説明                                                                                                    |
|---------------------------------------------------|----------------------------------------------------------------------------------------------------|
| [インターコムパーティション情報(Intercom Partition Information)] |                                                                                                    |
| [名前(Name)]                                        | 選択したインターコムパーティションの名前がこのボックスに表示<br>されます。                                                                                                    |
| [説明(Description)]                                 | 選択したインターコム パーティションの説明を入力してある場合<br>は、ここに表示されます。 インターコム パーティションを追加す<br>るときに説明を入力しなかった場合は、ここで追加できます。                                                                                                    |
| [スケジュール(Time<br>Schedule)]                        | このドロップダウンリストには、[コールルーティング(Call Routing)]<br>>[コントロールのクラス(Class of Control)]>[スケジュール(Time<br>Schedule)] で追加できるスケジュールが読み込まれます。スケジュー<br>ルを設定する方法については、『Cisco Unified Communications<br>Manager アドミニストレーション ガイド』を参照してください。 |
| [タイムゾーン(Time Zone)]                               | •タイム ゾーンを発信側デバイスと同じにするには、[発信側デ<br>バイス(Originating Device)] の横にあるオプション ボタンをオ<br>ンにします。<br>•特定のタイム ゾーンを設定するには、[特定のタイムゾーン<br>(Specific Time Zone)] オプション ボタンをオンにして、ドロッ<br>プダウン リストから正しいタイム ゾーンを選択します。                     |

表 **81**:インターコム パーティションの設定項目

### 関連トピック

 $\mathbf{r}$ 

インターコム コーリング サーチ [スペースの設定](#page-904-0), (851 ページ)

### <span id="page-903-0"></span>インターコム パーティションと影響を受けるデバイスの同期化

設定が変更されたインターコム パーティションとデバイスを同期化するには、次の手順を実行し ます。この手順は、できる限り干渉の程度が低い方法で未処理の設定項目を適用するものです (たとえば、影響を受けるデバイスの一部は、リセットまたはリスタートが不要な場合がありま す)。

#### 手順

- ステップ **1** [コールルーティング(CallRouting)] > [インターコム(Intercom)] > [インターコムルートパーティショ ン(Intercom Route Partition)] の順に選択します。 [インターコムパーティションの検索/一覧表示(Find and List Intercom Partitions)] ウィンドウが表示 されます。
- ステップ **2** 使用する検索条件を選択します。
- ステップ **3** [検索(Find)] をクリックします。 検索条件に一致したインターコム パーティションのリストがウィンドウに表示されます。
- ステップ **4** 適切なデバイスを同期化する対象のインターコム パーティションをクリックします。 [インター コムパーティションの設定(Intercom Partition Configuration)] ウィンドウが表示されます。
- ステップ **5** 他の設定変更を行います。
- ステップ **6** [保存(Save)] をクリックします。
- ステップ **7** [設定の適用(Apply Config)] をクリックします。 [設定情報の適用(Apply Configuration Information)] ダイアログが表示されます。
	- インターコム パーティションに関連付けられているデバイスがリセットされると、影 響を受けるゲートウェイ上のコールがすべて欠落します。 (注)
- ステップ **8** [OK] をクリックします。

#### 関連トピック

インターコム コーリング サーチ [スペースの設定](#page-904-0), (851 ページ)

### インターコム パーティションの削除

インターコム パーティションを削除する手順は、次のとおりです。

### はじめる前に

インターコム パーティションがコーリング サーチ スペースなどの項目またはルート パターンに 割り当てられている場合は、そのインターコムパーティションを削除できません。インターコム パーティションを使用しているコーリングサーチスペースなどの項目を検索するには、[インター コムパーティションの設定(IntercomPartitionConfiguration)]ウィンドウの[関連リンク(Related Links)] ドロップダウン リスト ボックスから [依存関係レコード(Dependency Records)] を選択し、[移動

(Go)] をクリックします。 依存関係レコードがシステムで使用できない場合は、[依存関係レコー ド要約(Dependency Records Summary)] ウィンドウにメッセージが表示されます。 依存関係レコー ドの詳細については、『Cisco Unified Communications Manager アドミニストレーション ガイド』 を参照してください。使用中のパーティションを削除しようとすると、CiscoUnifiedCommunications Managerからメッセージが表示されます。現在使用されているパーティションを削除する場合は、 事前に、次の処理のどちらか一方または両方を実行しておく必要があります。

- 削除するインターコム パーティションを使用しているインターコム コーリング サーチ ス ペースやデバイスなどの項目すべてに、別のインターコムパーティションを割り当てます。
- 削除するインターコム パーティションを使用しているインターコム コーリング サーチ ス ペースやデバイスなどの項目を削除します。

#### 手順

- ステップ **1** メニューバーで[コールルーティング(CallRouting)] > [インターコム(Intercom)] > [インターコムルー トパーティション(Intercom Route Partition)] の順に選択します。
- ステップ **2** 削除するインターコム パーティションを検索します。
- ステップ **3** 削除するインターコムパーティションのチェックボックスをオンにして、[選択項目の削除(Delete Selected)] をクリックします。
	- [すべて選択(Select All)] をクリックして [選択項目の削除(Delete Selected)] をクリックす ると、リスト内のすべてのインターコム パーティションを削除できます。 ヒント この操作を実行すると取り消せないことを確認するメッセージが表示されます。
- ステップ **4** インターコム パーティションを削除するには、[OK] をクリックします。削除操作を取り消すに は、[キャンセル(Cancel)] をクリックします。
	- インターコム パーティションを削除するときは、削除するインターコム パーティション が正しいことを慎重に確認してください。 削除したインターコム パーティションを元に 戻すことはできません。 誤って削除した場合、削除したインターコム パーティションを 作成し直す必要があります。 注意
	- インターコム パーティションの削除は、削除するパーティションを見つけて表示し、 [削除(Delete)] をクリックすることによっても実行できます。 ヒント

関連トピック

インターコム コーリング サーチ [スペースの設定](#page-904-0), (851 ページ) インターコム [パーティションの検索](#page-898-0), (845 ページ)

# <span id="page-904-0"></span>インターコム コーリング サーチ スペースの設定

この項では、コーリングサーチスペースを検索、追加、更新、コピー、または削除するための情 報を提供します。 インターコム コーリング サーチ スペースは、通常はデバイスに割り当てられ ているインターコム ルート パーティションの順序リストで構成されます。 インターコム コーリ

ングサーチスペースによって、発信側デバイスがコールを完了しようとするときに検索するパー ティションが決まります。

コーリングサーチスペースおよびパーティションの詳細については、『*CiscoUnifiedCommunications Manager* システム ガイド』を参照してください。

### <span id="page-905-0"></span>インターコム コーリング サーチ スペースの検索

インターコム コーリング サーチ スペースの検索/一覧表示のウィンドウを使用すると、インター コム コーリング サーチ スペースを検索できます。インターコム コーリング サーチ スペースは、 通常はデバイスに割り当てられるインターコム ルート パーティションの順序付きリストです。 インターコム コーリング サーチ スペースにより、発信側デバイスがコールを完了しようとする ときに検索するインターコム パーティションが決まります。

ネットワークには複数のインターコム コーリング サーチ スペースが存在する場合があります。 Cisco Unified Communications Manager では、特定の条件に基づいて、特定のインターコム コーリ ング サーチ スペースを検索できます。 インターコム コーリング サーチ スペースを特定する手順 は、次のとおりです。

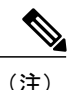

ブラウザ セッションでの作業中、Cisco Unified Communications Manager の管理ページはイン ターコム コーリング サーチ スペースの検索プリファレンスを保持します。 他のメニュー項目 に移動してこのメニュー項目に戻った場合でも、検索を変更しないかぎり、インターコムコー リング サーチ スペースの検索プリファレンスは Cisco Unified Communications Manager の管理 ページで保持されています。

### 手順

- ステップ **1** [コールルーティング(Call Routing)] > [インターコム(Intercom)] > [インターコムコーリングサーチ スペース(Intercom Calling Search Space)] の順に選択します。 [インターコムコーリングサーチスペースの検索/一覧表示(Find and List Intercom Calling Search Spaces)] ウィンドウが表示されます。 ウィンドウには、アクティブな(前の)クエリーのレコー ドが表示される場合もあります。
- ステップ **2** 特定のレコードをフィルタリングまたは検索するには、次の操作を実行します。
	- a) 最初のドロップダウン リスト ボックスで、検索パラメータを選択します。
	- b) 2 番目のドロップダウン リスト ボックスで、検索パターンを選択します。
	- c) 必要に応じて、適切な検索テキストを指定します。
		- 別の検索条件を追加するには、[+] ボタンをクリックします。 条件を追加した場合 は、指定したすべての条件に一致するレコードが検索されます。 条件を削除するに は、[-] ボタンをクリックして、最後に追加された条件を削除するか、または [フィ ルタのクリア(ClearFilter)]ボタンをクリックして、追加されたすべての検索条件を削 除します。 (注)
- ステップ **3** データベースのすべてのレコードを検索するには、ダイアログボックスが空であることを確認し て、[検索(Find)] をクリックします。 一致するすべてのレコードが表示されます。 [ページあたりの行数(Rows per Page)] ドロップダウ ン リスト ボックスから異なる値を選択すると各ページに表示される項目数を変更できます。
	- 適切なレコードの横にあるチェックボックスをオンにして、[選択項目の削除(Delete Selected)] をクリックすると、データベースから複数のレコードを削除できます。 [すべ て選択(Select All)]をクリックして[選択項目の削除(DeleteSelected)]をクリックすると、 この選択対象として設定可能なすべてのレコードを削除できます。 (注)
- ステップ **4** 表示されたレコード リストから、目的のレコードのリンクをクリックします。
	- ソート順を逆にするには、リストのヘッダーにある上矢印または下矢印をクリックしま す(使用可能な場合)。 (注)

選択した項目がウィンドウに表示されます。

#### 次の作業

追加情報

インターコム [トランスレーション](#page-910-0) パターンの設定, (857 ページ)を参照してください。

### インターコム コーリング サーチ スペースの設定

インターコム コーリング サーチ スペースをコピー、追加、および更新する手順は、次のとおり です。

#### 手順

- ステップ **1** メニューバーで、[コールルーティング(Call Routing)] > [インターコム(Intercom)] > [インターコム コーリングサーチスペース(Intercom Calling Search Space)] を選択します。
- ステップ **2** 次のいずれかの作業を行います。
	- a) 既存のインターコム コーリング サーチ スペースをコピーするには、対象となるインターコム コーリング サーチ スペースを見つけます(インターコム コーリング サーチ [スペースの検索](#page-905-0), (852ページ)を参照)。コピーするインターコムコーリングサーチスペースの横にある[コ ピー(Copy)] ボタンをクリックします。 ウィンドウに、コピーしたインターコム コーリング サーチスペースが表示されます。インターコムコーリングサーチスペースの名前を変更しま す。
	- b) インターコム コーリング サーチ スペースを追加するには、[新規追加(Add New)] ボタンをク リックします。
		- 他のインターコムコーリングサーチスペースを追加するには、[新規追加(AddNew)] をクリックして、この手順を繰り返します。 (注)
- c) 既存のインターコム コーリング サーチ スペースを更新するには、対象となるインターコム コーリング サーチ スペースを見つけます(インターコム コーリング サーチ [スペースの検索](#page-905-0), (852 ページ)を参照)。
- ステップ **3** 適切な設定値を入力します(インターコム コーリング サーチ [スペースの設定](#page-907-0), (854 ページ) を 参照)。
- ステップ **4** [保存(Save)] をクリックします。

関連トピック

インターコム [トランスレーション](#page-910-0) パターンの設定, (857 ページ)

### <span id="page-907-0"></span>インターコム コーリング サーチ スペースの設定

インターコム コーリング サーチ スペースは、通常はデバイスに割り当てられているインターコ ム ルート パーティションの順序リストで構成されます。 インターコム コーリング サーチ スペー スによって、発信側デバイスがコールを完了しようとするときに検索するパーティションが決ま ります。

コーリングサーチスペースおよびパーティションの詳細については、『*CiscoUnifiedCommunications Manager* システム ガイド』を参照してください。

次の表に、インターコム コーリング サーチ スペースの設定項目を示します。

#### 表 **82**:インターコム コーリング サーチ スペースの設定項目

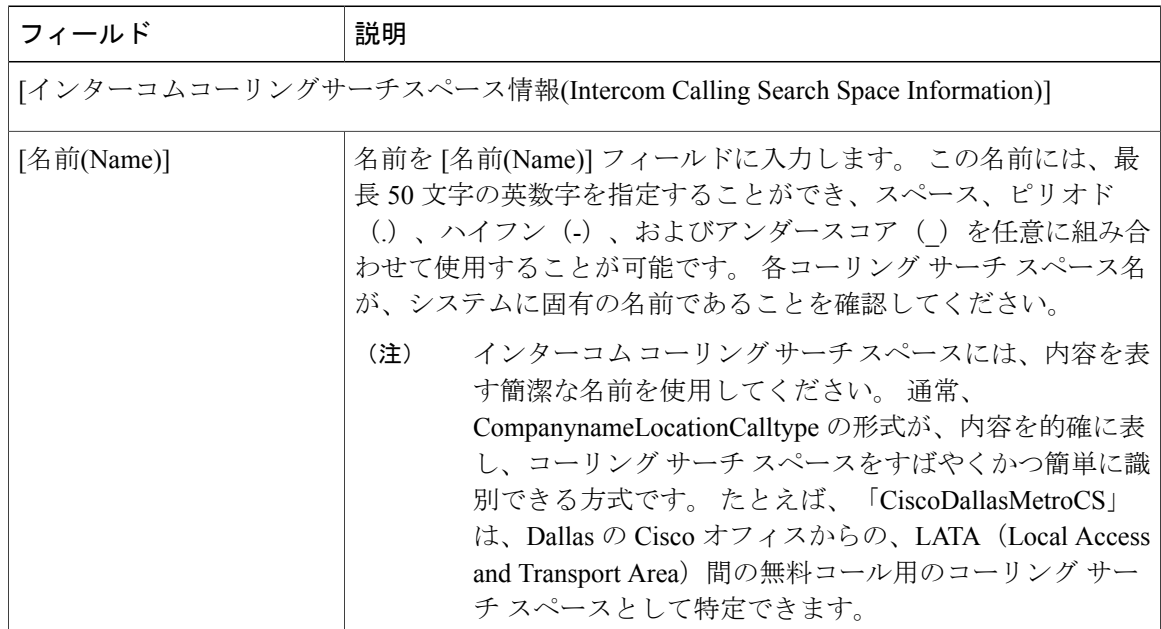

Г

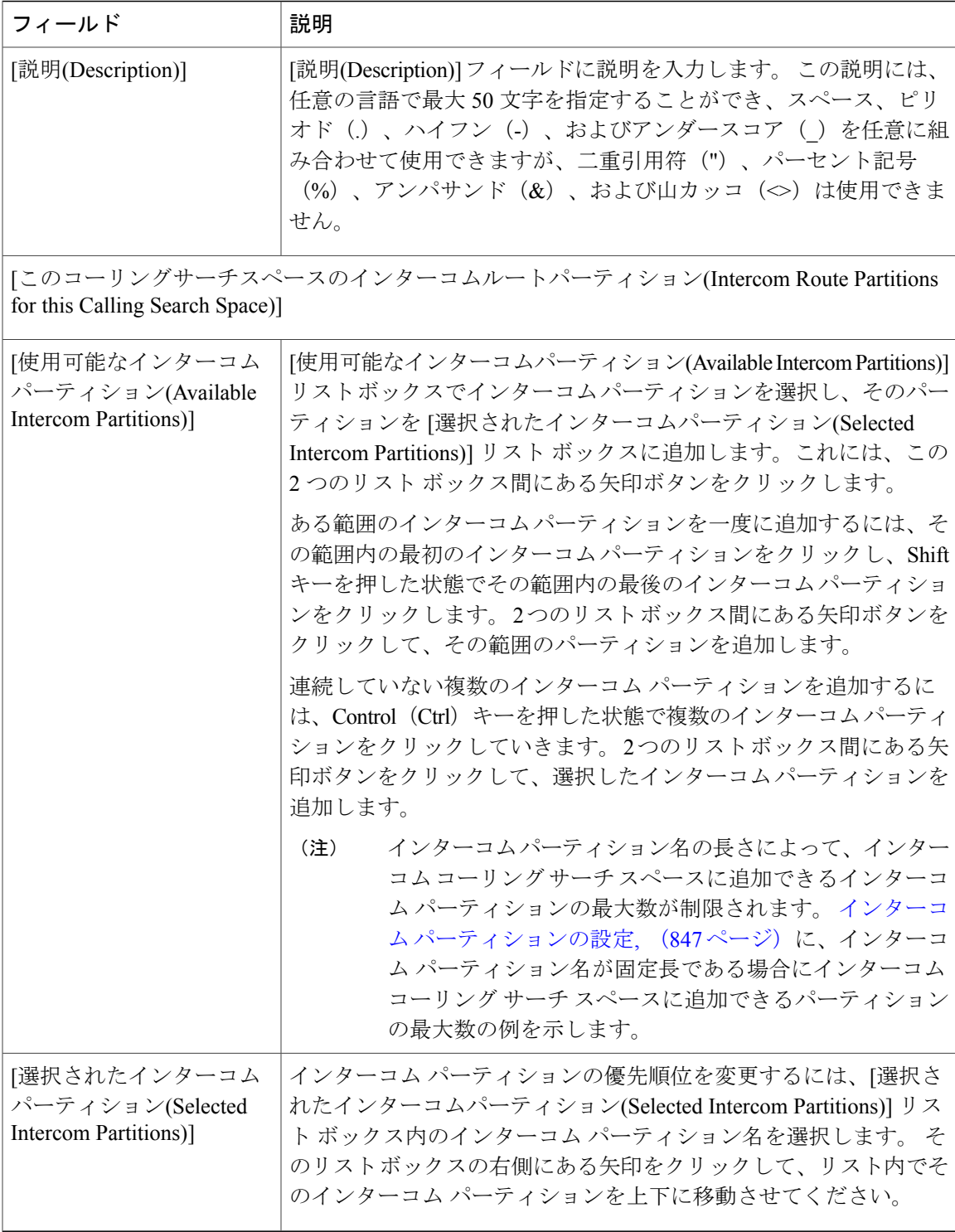

次の図表に、インターコム パーティション名が固定長である場合にコーリング サーチ スペース に追加できるインターコムパーティションの最大数の例を示します。この最大数の計算方法の詳 細については、『*Cisco Unified Communications Manager* システム ガイド』を参照してください。

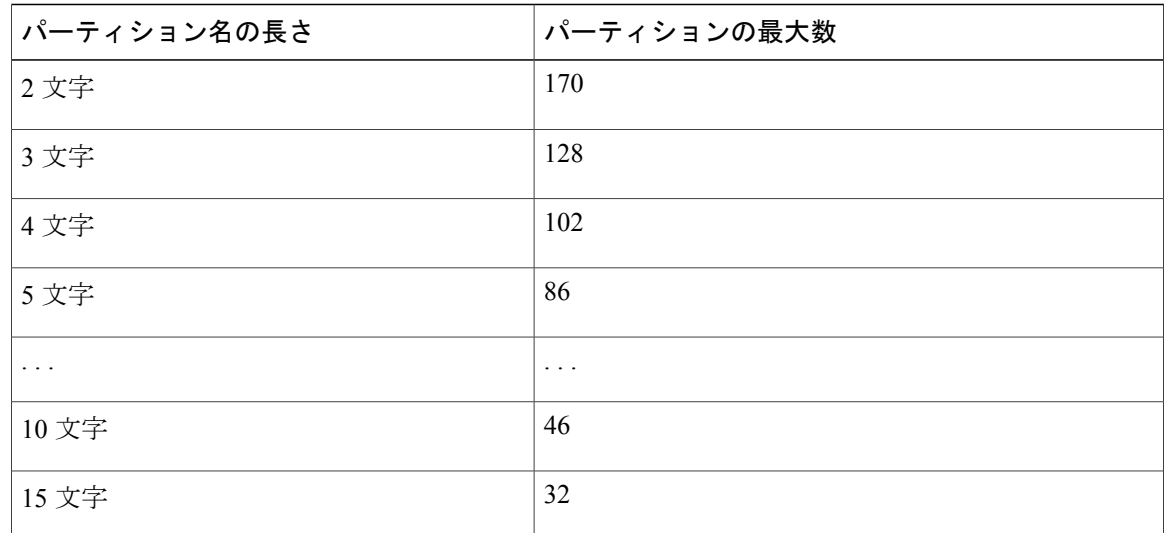

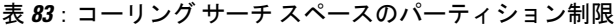

関連トピック

インターコム [トランスレーション](#page-910-0) パターンの設定, (857 ページ)

### インターコム コーリング サーチ スペースの削除

インターコム コーリング サーチ スペースを削除する手順は、次のとおりです。

#### はじめる前に

デバイス、回線(DN)、トランスレーション パターンなどの項目が使用しているインターコム コーリング サーチ スペースは、削除できません。 インターコム コーリング サーチ スペースを使 用しているデバイス、回線、トランスレーションパターンなどの項目を検索するには、[インター コムコーリングサーチスペースの設定(Intercom Calling Search Space Configuration)] ウィンドウの [関連リンク(Related Links)] ドロップダウン リスト ボックスで [依存関係レコード(Dependency Records)] を選択し、[移動(Go)] をクリックします。 依存関係レコードがシステムで使用できない 場合は、[依存関係レコード要約(Dependency Records Summary)] ウィンドウにメッセージが表示さ れます。 依存関係レコードの詳細については、『Cisco Unified Communications Manager アドミニ ストレーション ガイド』を参照してください。 使用中のインターコム コーリング サーチ スペー スを削除しようとすると、Cisco UnifiedCommunications Managerからメッセージが表示されます。 現在使用中のインターコム コーリング サーチ スペースを削除する前に、次の処理のどちらか一 方または両方を実行しておく必要があります。

• 削除するインターコム コーリング サーチ スペースを使用しているデバイス、回線、または トランスレーション パターンすべてに、別のインターコム コーリング サーチ スペースを割 り当てます。[インターコム電話番号の設定](#page-921-0)、(868ページ)および[インターコムトランスレー](#page-910-0) ション [パターンの設定](#page-910-0), (857 ページ)を参照してください。

• 削除するインターコム コーリング サーチ スペースを使用しているデバイス、回線、または トランスレーション パターンを削除します。 インターコム [トランスレーション](#page-910-0) パターンの [設定](#page-910-0). (857ページ) およ[びインターコムトランスレーションパターンの削除](#page-921-1). (868ページ) を参照してください。

### 手順

- ステップ **1** メニューバーで、[コールルーティング(Call Routing)] > [インターコム(Intercom)] > [インターコム コーリングサーチスペース(Intercom Calling Search Space)] を選択します。
- ステップ **2** 削除するインターコム コーリング サーチ スペースを検索します。 [インターコム](#page-905-0) コーリング サー チ [スペースの検索](#page-905-0), (852 ページ)を参照してください。
- ステップ **3** 削除するインターコム コーリング サーチ スペースのチェックボックスをオンにして、[選択項目 の削除(Delete Selected)] をクリックします。 この操作を実行すると取り消せないことを確認するメッセージが表示されます。
- ステップ **4** インターコム コーリング サーチ スペースを削除するには、[OK] をクリックします。削除を取り 消すには、[キャンセル(Cancel)] をクリックします。
	- インターコムコーリングサーチスペースを削除するときは、削除するインターコムコー リング サーチ スペースが正しいことを慎重に確認してください。 削除したインターコム コーリング サーチ スペースを元に戻すことはできません。 不用意に削除すると、削除し たインターコム コーリング サーチ スペースを作成し直す必要があります。 注意
	- インターコム コーリング サーチ スペースの削除は、削除するインターコム コーリング サーチ スペースを見つけて表示し、[削除(Delete)] をクリックすることによっても実行 できます。 ヒント

### 関連トピック

インターコム [トランスレーション](#page-910-0) パターンの設定, (857 ページ)

# <span id="page-910-1"></span><span id="page-910-0"></span>インターコム トランスレーション パターンの設定

この項では、インターコムトランスレーションパターンを追加、更新、コピー、または削除する ための情報を提供します。 Cisco Unified Communications Manager はインターコム トランスレー ション パターンを使用して、ダイヤルされた番号を操作した後でコールをルーティングします。 場合によってシステムは、ダイヤルされた番号を使用しないことがあります。 また、公衆電話交 換網(PSTN)が、ダイヤルされた番号を認識できない場合もあります。

### インターコム トランスレーション パターンの検索

インターコムトランスレーションパターンの検索/一覧表示のウィンドウを使用すると、インター コム トランスレーション パターンを検索できます。Cisco Unified Communications Manager は、イ

ンターコムトランスレーションパターンを使用してダイヤル番号を操作してから、コールをルー ティングします。

ネットワーク内にはいくつかのインターコムトランスレーションパターンが存在することがある ので、Cisco Unified Communications Manager では、固有の条件を指定して、特定のインターコム トランスレーション パターンを見つけることができます。 インターコム トランスレーション パ ターンを特定する手順は、次のとおりです。

(注)

ブラウザ セッションでの作業中、Cisco Unified Communications Manager の管理ページはイン ターコム トランスレーション パターンの検索プリファレンスを保持します。 他のメニュー項 目に移動してこのメニュー項目に戻った場合でも、検索を変更するかブラウザを閉じないかぎ り、インターコム トランスレーション パターンの検索プリファレンスは Cisco Unified Communications Manager の管理ページで保持されています。

### 手順

- ステップ **1** [コールルーティング(Call Routing)] > [インターコム(Intercom)] > [インターコムトランスレーショ ンパターン(Intercom Translation Pattern)] の順に選択します。 [インターコム電話番号の検索/一覧表示(Find and List Intercom Directory Numbers)] ウィンドウが表 示されます。 ウィンドウには、アクティブな(前の)クエリーのレコードが表示される場合もあ ります。
- ステップ **2** 特定のレコードをフィルタリングまたは検索するには、次の操作を実行します。
	- a) 最初のドロップダウン リスト ボックスで、検索パラメータを選択します。
	- b) 2 番目のドロップダウン リスト ボックスで、検索パターンを選択します。
	- c) 必要に応じて、適切な検索テキストを指定します。
		- 別の検索条件を追加するには、[+] ボタンをクリックします。 条件を追加した場合 は、指定したすべての条件に一致するレコードが検索されます。 条件を削除するに は、[-] ボタンをクリックして、最後に追加された条件を削除するか、または [フィ ルタのクリア(ClearFilter)]ボタンをクリックして、追加されたすべての検索条件を削 除します。 (注)
- ステップ **3** データベースのすべてのレコードを検索するには、ダイアログボックスが空であることを確認し て、[検索(Find)] をクリックします。 一致するすべてのレコードが表示されます。 [ページあたりの行数(Rows per Page)] ドロップダウ ン リスト ボックスから異なる値を選択すると各ページに表示される項目数を変更できます。
	- 適切なレコードの横にあるチェックボックスをオンにして、[選択項目の削除(Delete Selected)] をクリックすると、データベースから複数のレコードを削除できます。 [すべ て選択(Select All)]をクリックして[選択項目の削除(DeleteSelected)]をクリックすると、 この選択対象として設定可能なすべてのレコードを削除できます。 (注)
- ステップ **4** 表示されたレコード リストから、目的のレコードのリンクをクリックします。
	- ソート順を逆にするには、リストのヘッダーにある上矢印または下矢印をクリックしま す(使用可能な場合)。 (注)

選択した項目がウィンドウに表示されます。

#### 関連トピック

[インターコム電話番号の設定](#page-921-0), (868 ページ)

### インターコム トランスレーション パターンの設定

インターコム トランスレーション パターンを設定する手順は、次のとおりです。

#### はじめる前に

インターコムトランスレーションパターンを設定する前に、Cisco UnifiedCommunications Manager の次のインターコム項目を設定してください。

- インターコム パーティション
- インターコム ルート フィルタ
- インターコム コーリング サーチ スペース

#### 手順

- ステップ **1** [コールルーティング(Call Routing)] > [インターコム(Intercom)] > [インターコムトランスレーショ ンパターン(Intercom Translation Pattern)] の順に選択します。 [インターコムトランスレーションパターンの検索/一覧表示(Find andListIntercomTranslationPatterns)] ウィンドウが表示されます。
- ステップ **2** 次のいずれかの作業を行います。
	- a) 既存のインターコム トランスレーション パターンをコピーするには、対象となるインターコ ムトランスレーションパターンを検索し[\(インターコムトランスレーションパターンの検索](#page-910-1), (857 ページ)を参照)、コピーするインターコム トランスレーション パターンの横にある [コピー(Copy)] ボタンをクリックします。
	- b) 新しいインターコム トランスレーション パターンを追加するには、[新規追加(Add New)] ボタ ンをクリックします。
- ステップ **3** 表示される [インターコムトランスレーションパターンの設定(Intercom Translation Pattern Configuration)] ウィンドウで、適切な設定値を入力します[\(インターコム](#page-907-0) コーリング サーチ ス [ペースの設定](#page-907-0), (854 ページ)を参照)。
- ステップ **4** [保存(Save)] をクリックします。
	- 選択したパーティション、ルート フィルタ、および番号計画の組み合わせを使用する インターコム トランスレーション パターンが固有のものであることを確認してくださ い。 重複エントリを示すエラーが表示された場合は、ルート パターンおよびハント パ イロット、トランスレーション パターン、電話番号、コール パーク番号、コール ピッ クアップ番号、またはミートミー番号の設定ウィンドウをチェックしてください。 (注)

[インターコムトランスレーションパターンの設定(Intercom Translation Pattern Configuration)] ウィ ンドウに、新しく設定したインターコム トランスレーション パターンが表示されます。

### 関連トピック

[インターコム電話番号の設定](#page-921-0), (868 ページ)

### インターコム トランスレーション パターンの設定項目

Cisco Unified Communications Manager はインターコム トランスレーション パターンを使用して、 ダイヤルされた番号を操作した後でコールをルーティングします。 場合によってシステムは、ダ イヤルされた番号を使用しないことがあります。また、公衆電話交換網 (PSTN) が、ダイヤルさ れた番号を認識できない場合もあります。

次の表では、[インターコムトランスレーションパターンの設定(Intercom Translation Pattern Configuration)] ウィンドウ内の使用可能なフィールドについて説明します。

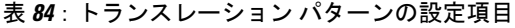

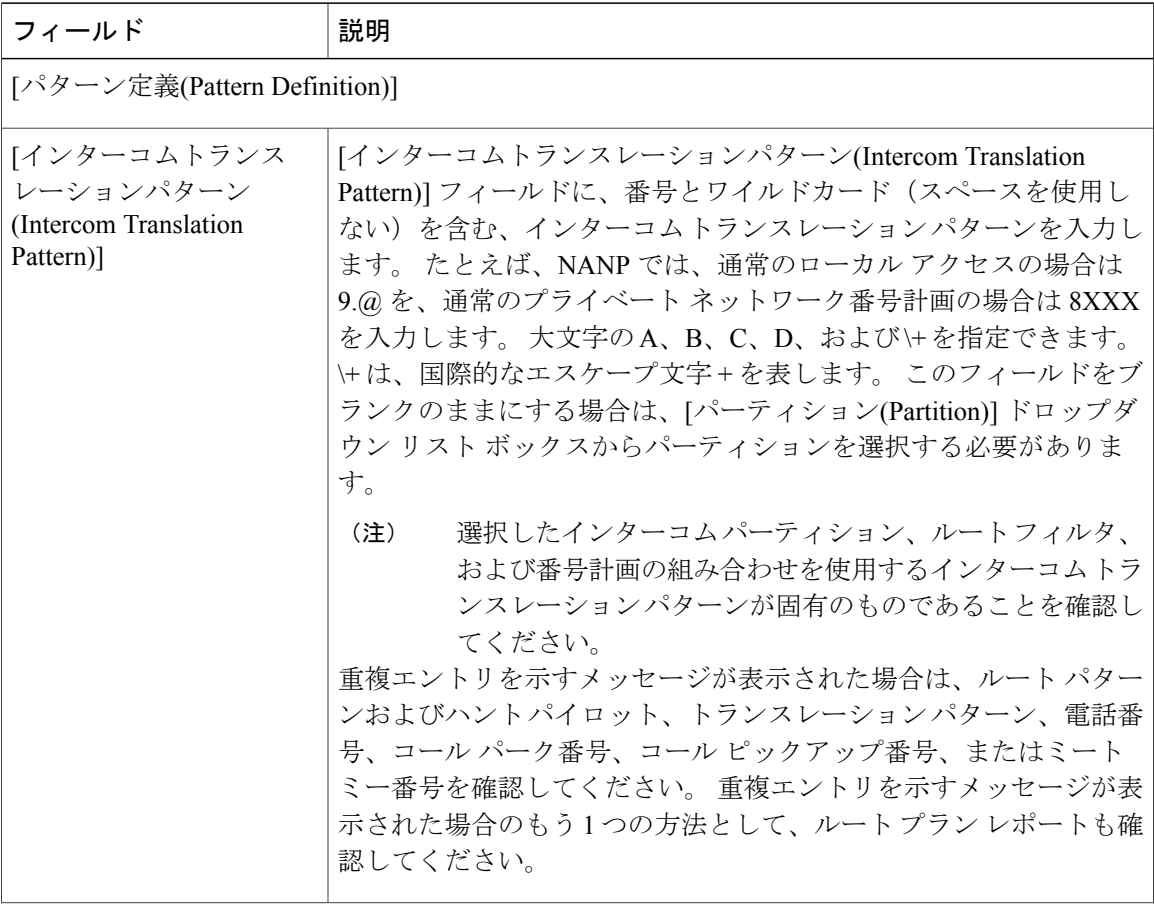

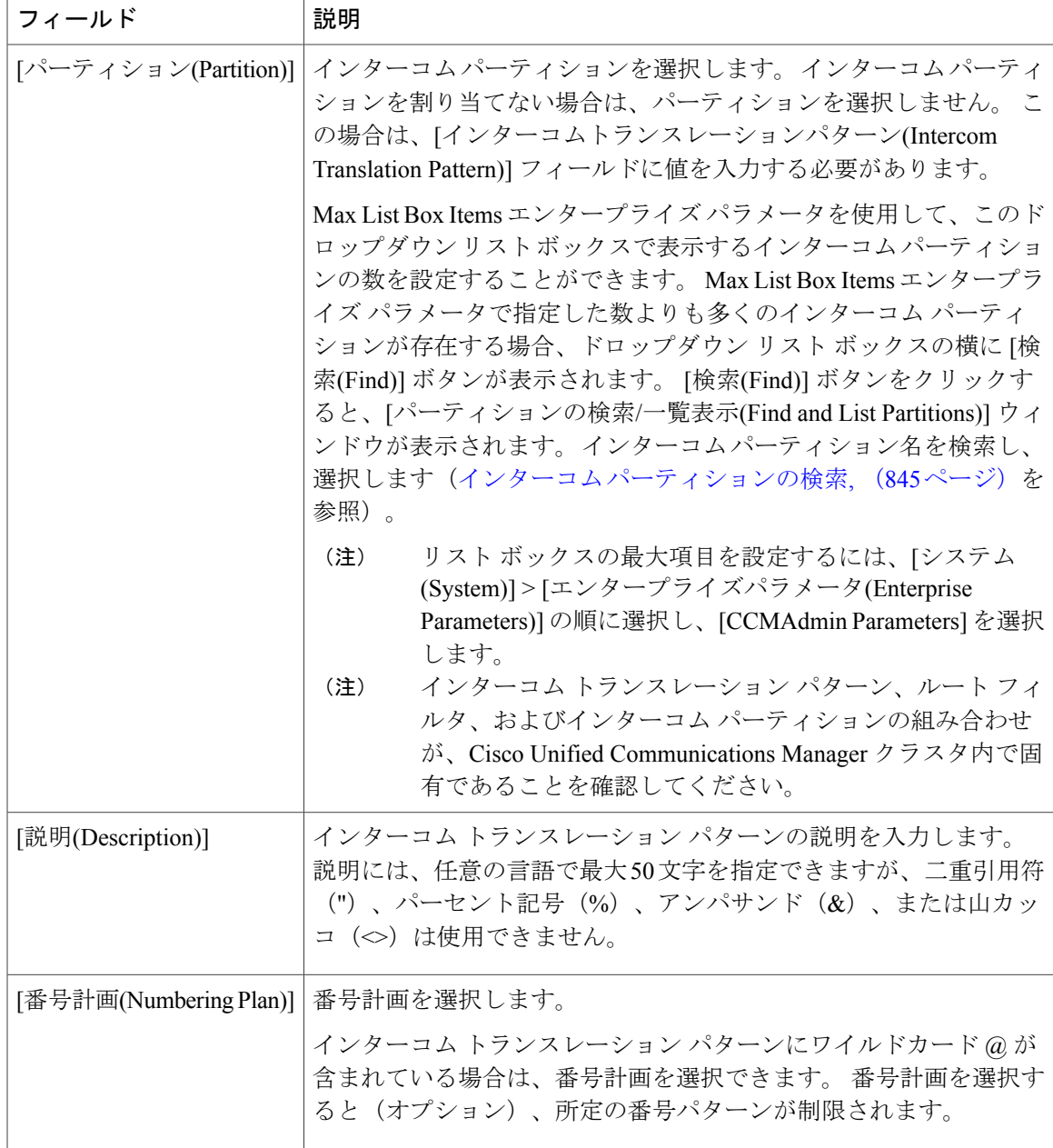

 $\mathbf I$ 

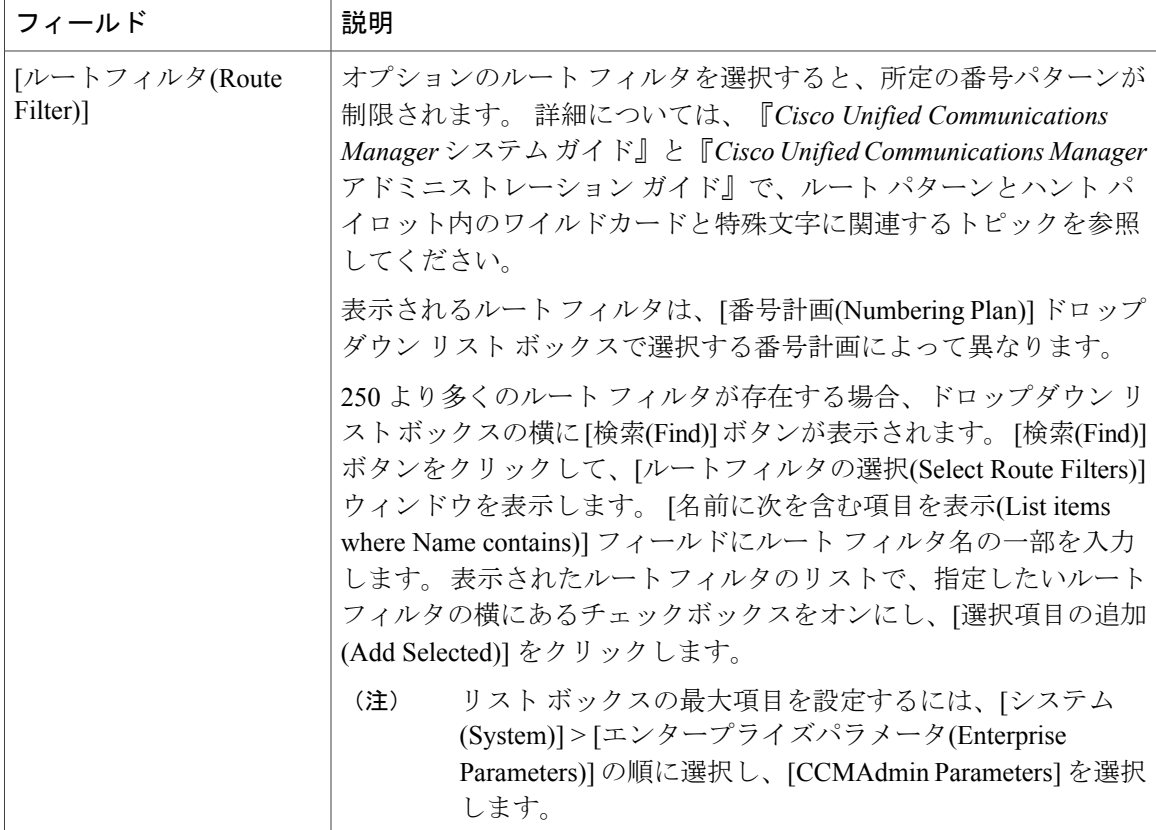

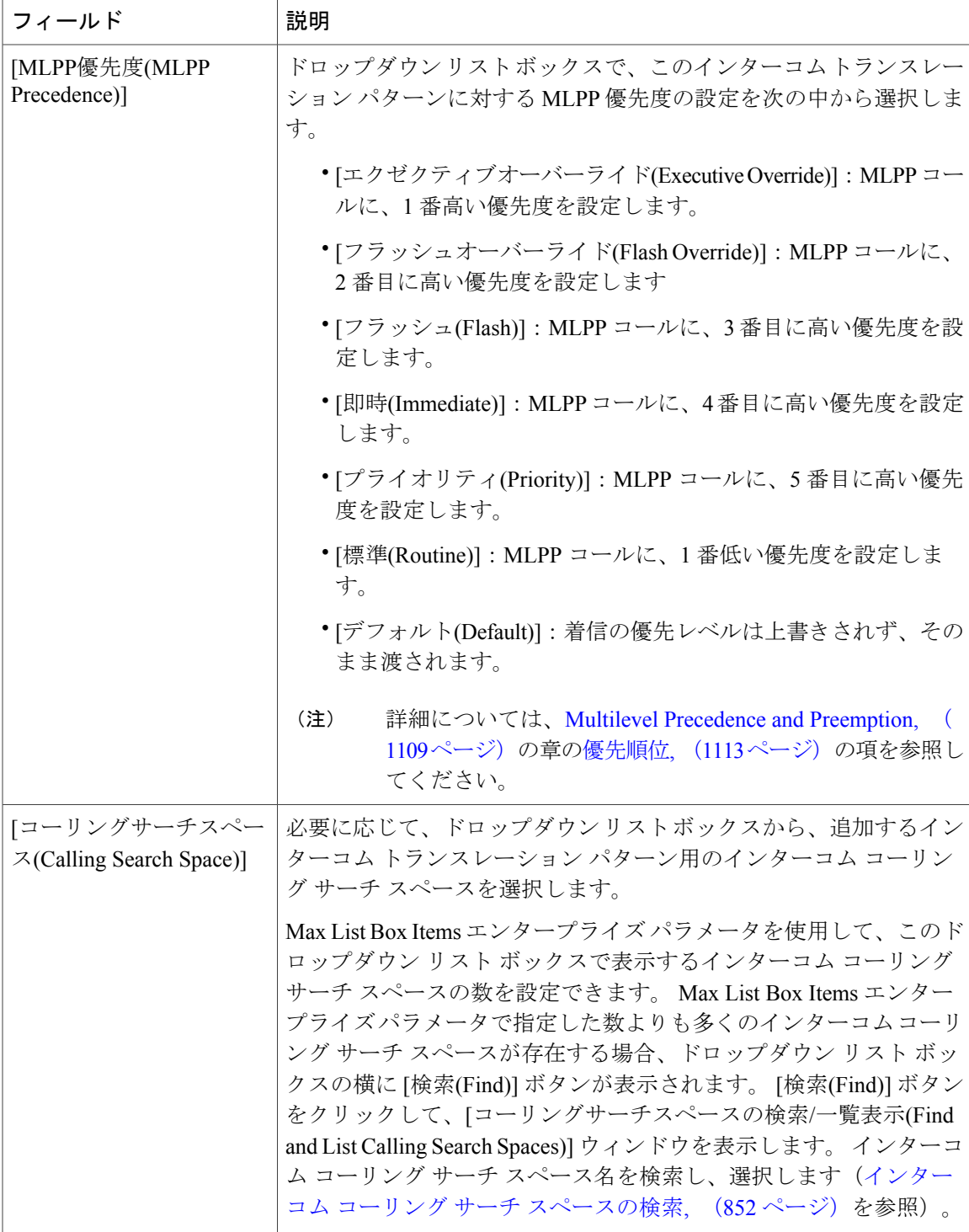

 $\mathbf I$ 

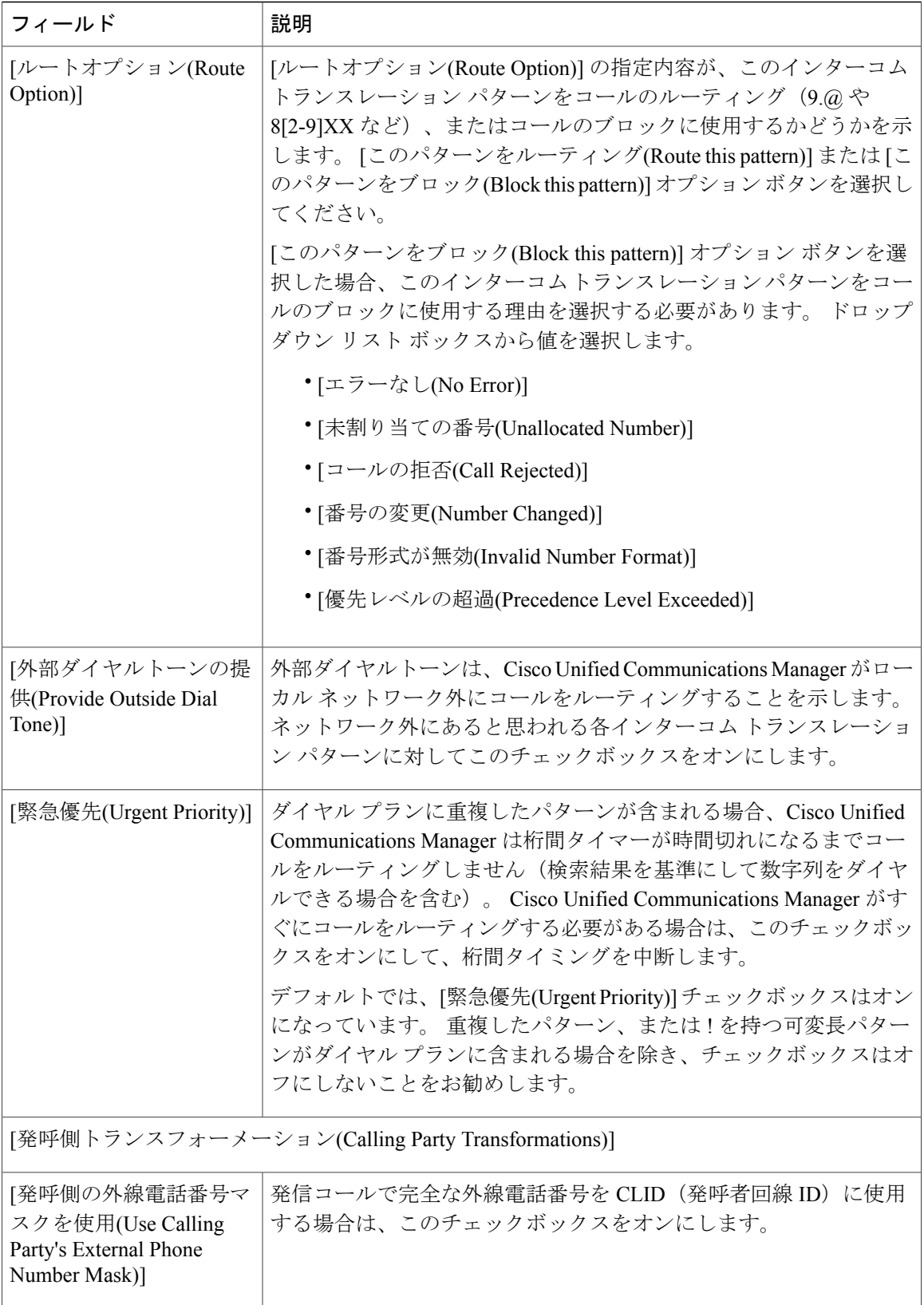

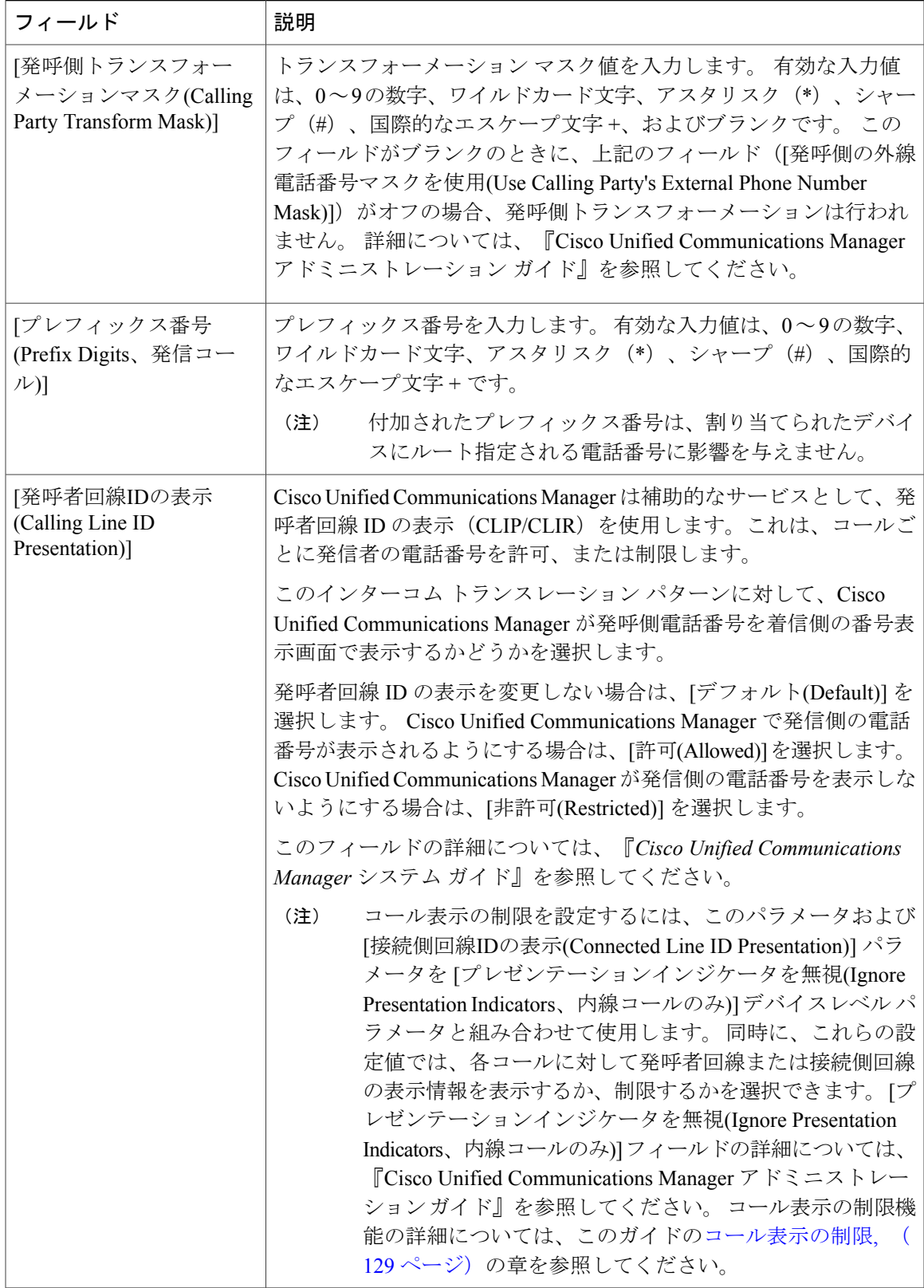

 $\mathbf I$ 

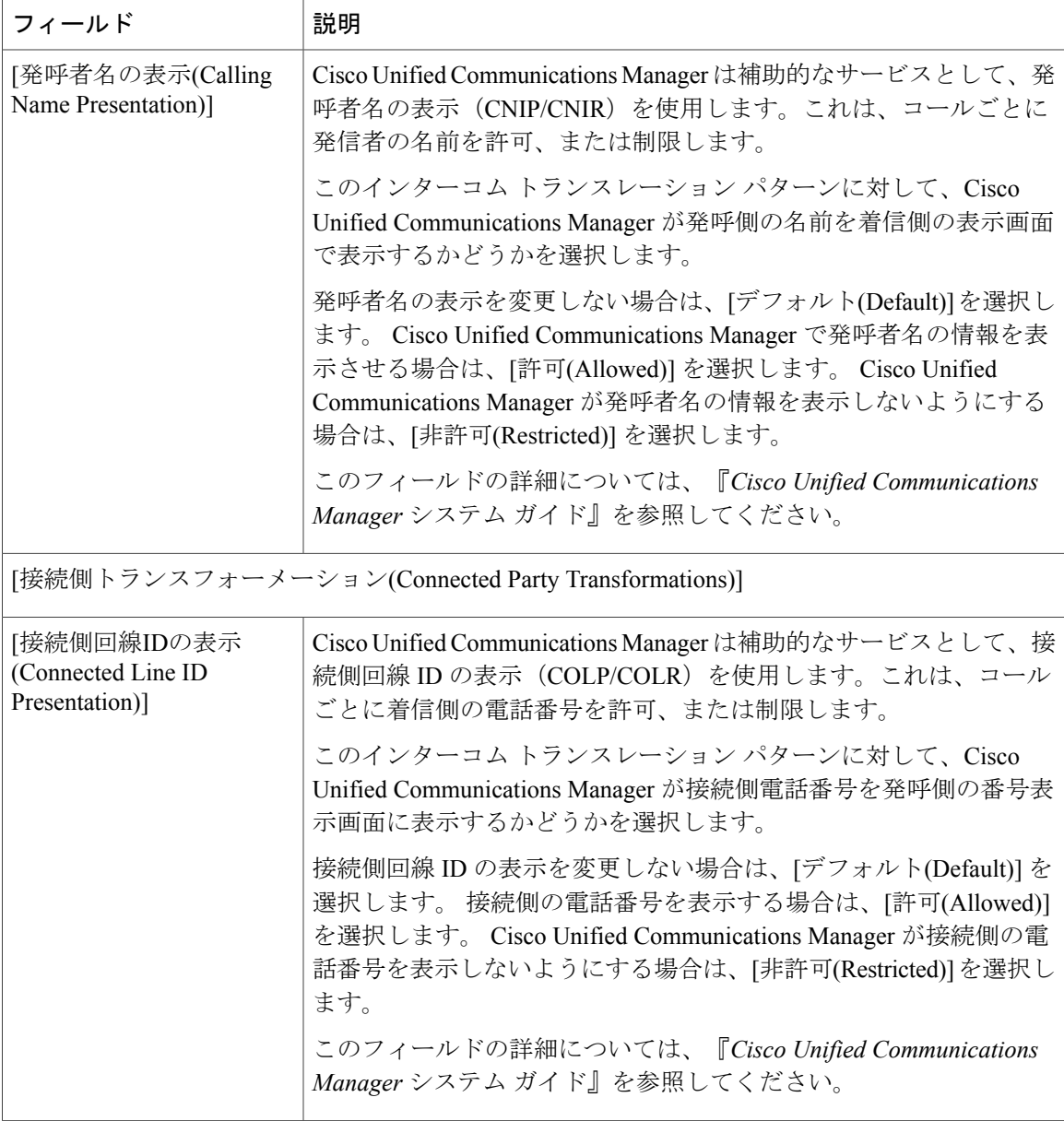

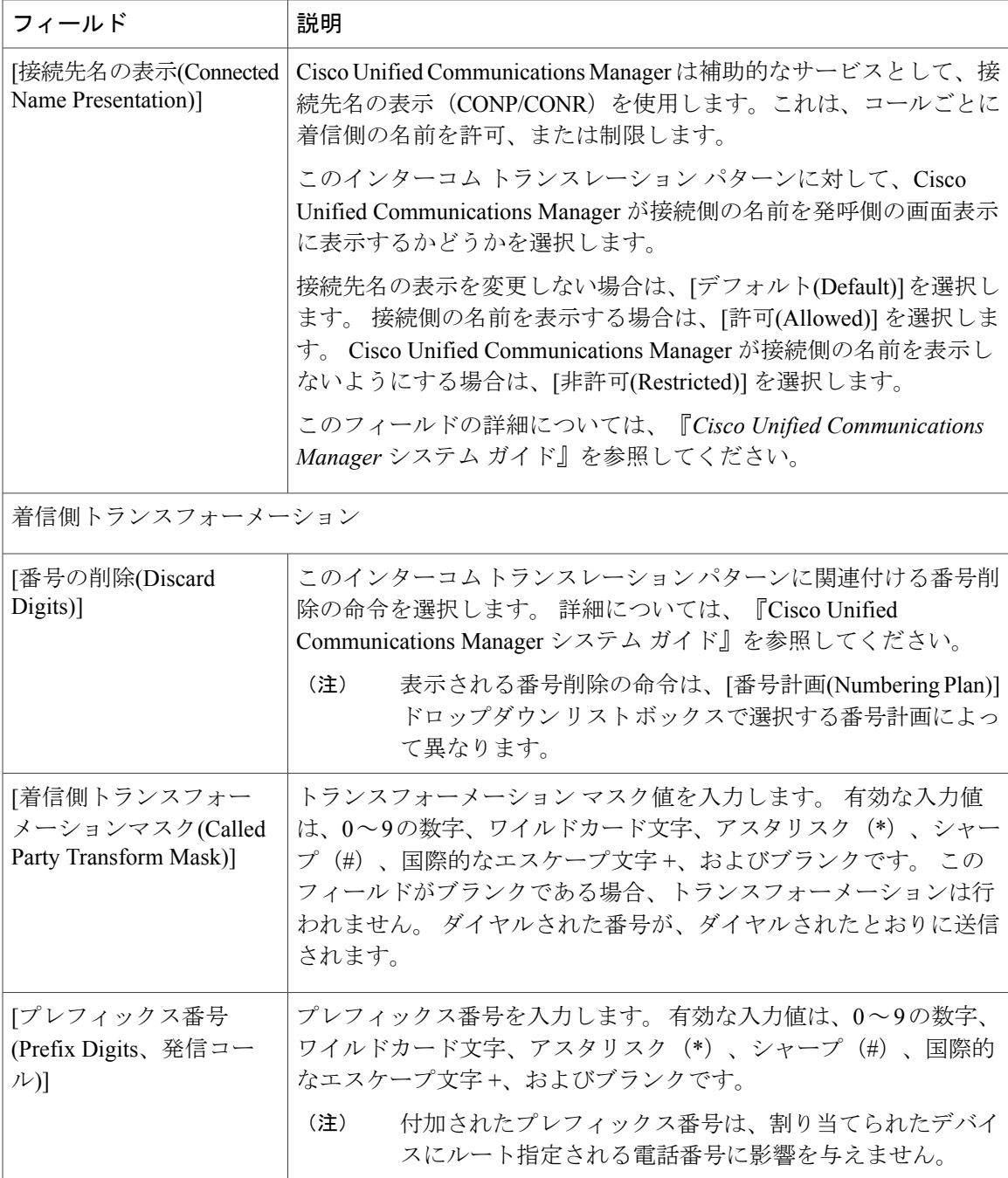

### 関連トピック

 $\overline{\phantom{a}}$ 

[インターコム電話番号の設定](#page-921-0), (868 ページ)

### <span id="page-921-1"></span>インターコム トランスレーション パターンの削除

インターコム トランスレーション パターンを削除する手順は、次のとおりです。

手順

- ステップ **1** [コールルーティング(Call Routing)] > [インターコム(Intercom)] > [インターコムトランスレーショ ンパターン(Intercom Translation Pattern)] の順に選択します。
- ステップ **2** 削除するインターコム トランスレーション パターンを検索します。 [インターコム](#page-910-1) トランスレー ション [パターンの検索](#page-910-1), (857ページ)を参照してください。
- ステップ **3** 削除するインターコム トランスレーション パターンのチェックボックスをオンにして、[選択項 目の削除(Delete Selected)] をクリックします。 この操作を実行すると取り消せないことを確認するメッセージが表示されます。
- ステップ **4** インターコム トランスレーション パターンを削除するには、[OK] をクリックします。削除操作 を取り消すには、[キャンセル(Cancel)] をクリックします。
	- インターコム トランスレーション パターンを削除するときは、削除するインターコム ト ランスレーション パターンが正しいことを慎重に確認してください。 削除したインター コム トランスレーション パターンを元に戻すことはできません。 誤って削除した場合、 削除したインターコム トランスレーション パターンを作成し直す必要があります。 注意
	- インターコム トランスレーション パターンの削除は、削除するインターコム トランス レーション パターンを検索して表示し、[削除(Delete)] をクリックすることによっても 実行できます。 ヒント

#### 関連トピック

[インターコム電話番号の設定](#page-921-0), (868 ページ)

## <span id="page-921-0"></span>インターコム電話番号の設定

次の項では、Cisco Unified Communications Manager の管理ページでのインターコム電話番号 (DN) に関する作業と設定について説明しています。

#### 関連トピック

[インターコム](#page-888-0), (835 ページ)

### インターコム電話番号の設定の概要

Cisco Unified Communications Manager の管理ページを使用して、特定の電話機に割り当てるイン ターコム電話番号(DN)の設定および変更を行います。 ここでは、インターコム電話番号の追 加、削除、および更新について説明します。

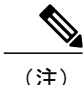

(注) インターコム電話番号には、パーティションが必要であることに注意してください。

# (注)

インターコム電話番号をアクティブにする場合は[、インターコム電話番号の設定項目](#page-924-0), (871 ページ)で示されているように、[インターコム電話番号の設定(Intercom Directory Number Configuration)]ウィンドウの[デフォルトのアクティブデバイス(Default Activated Device)]フィー ルドでインターコム電話番号を設定する必要があります。 また、上記の参照先で規定されて いるように、Cisco Extension Mobility で使用するインターコム電話番号を設定できます。

#### 関連トピック

[インターコム](#page-888-0), (835 ページ)

### インターコム電話番号の検索

インターコム電話番号の検索/一覧表示のウィンドウを使用すると、インターコム電話番号を検索 できます。インターコム電話番号はインターコム機能用に使用される電話番号であり、特定の電 話機に割り当てられます。 インターコム電話番号(DN)を検索する手順は、次のとおりです。

### 手順

ステップ **1** [コールルーティング(Call Routing)] > [インターコム(Intercom)] > [インターコム電話番号(Intercom Directory Number)] の順に選択します。 [インターコム電話番号の検索/一覧表示(Find and List Intercom Directory Numbers)] ウィンドウが表 示されます。 ウィンドウには、アクティブな(前の)クエリーのレコードが表示される場合もあ ります。

- ステップ **2** 特定のレコードをフィルタリングまたは検索するには、次の操作を実行します。
	- a) 最初のドロップダウン リスト ボックスで、検索パラメータを選択します。
	- b) 2 番目のドロップダウン リスト ボックスで、検索パターンを選択します。
	- c) 必要に応じて、適切な検索テキストを指定します。
		- 別の検索条件を追加するには、[+] ボタンをクリックします。 条件を追加した場合 は、指定したすべての条件に一致するレコードが検索されます。 条件を削除するに は、[-] ボタンをクリックして、最後に追加された条件を削除するか、または [フィ ルタのクリア(ClearFilter)]ボタンをクリックして、追加されたすべての検索条件を削 除します。 (注)
- ステップ **3** データベースのすべてのレコードを検索するには、ダイアログボックスが空であることを確認し て、[検索(Find)] をクリックします。 一致するすべてのレコードが表示されます。 [ページあたりの行数(Rows per Page)] ドロップダウ ン リスト ボックスから異なる値を選択すると各ページに表示される項目数を変更できます。

インターコム

- 適切なレコードの横にあるチェックボックスをオンにして、[選択項目の削除(Delete Selected)] をクリックすると、データベースから複数のレコードを削除できます。 [すべ て選択(Select All)]をクリックして[選択項目の削除(DeleteSelected)]をクリックすると、 この選択対象として設定可能なすべてのレコードを削除できます。 (注)
- ステップ **4** 表示されたレコード リストから、目的のレコードのリンクをクリックします。
	- ソート順を逆にするには、リストのヘッダーにある上矢印または下矢印をクリックしま す(使用可能な場合)。 (注)

選択した項目がウィンドウに表示されます。

### 関連トピック

[インターコム](#page-888-0), (835 ページ)

### インターコム電話番号の設定

インターコム電話番号(DN)を追加または更新する手順は、次のとおりです。電話番号を追加す ると同時に、自動転送、コール ピックアップ、および MLPP の各電話機能を設定できます。

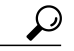

インターコム電話番号にパターン(たとえば 352XX など)を割り当てることができます。 イ ンターコム電話番号にパターンを割り当てる場合は、ユーザが混乱しないように、インターコ ム電話番号設定フィールド([回線のテキストラベル(Line Text Label)]、[表示(Display、内線発 信者ID)]、および [外線電話番号マスク(External Phone Number Mask)])にテキストや数字を追 加します。 これらのフィールドが特定のインターコム電話番号について表示されるのは、イ ンターコム電話番号を追加し、さらに、そのインターコム電話番号を電話機に関連付けた場合 のみです。 ヒント

たとえば、[回線のテキストラベル(Line Text Label)] と [表示(Display、内線発信者ID)] にはユー ザの名前を追加し、[外線電話番号マスク(External Phone Number Mask)] には外部の回線番号を 追加します。このようにすれば、発信情報が表示されるときに、「352XX」ではなく「John Chan」と表示されます。 ヒント

### 手順

- ステップ **1** [コールルーティング(Call Routing)] > [インターコム(Intercom)] > [インターコム電話番号(Intercom Directory Number)] の順に選択します。 [インターコム電話番号の検索/一覧表示(Find and List Intercom Directory Numbers)] ウィンドウが表 示されます。
- ステップ **2** 特定のインターコム電話番号を見つけるには、検索条件を入力し、[検索(Find)] をクリックしま す。

検索条件に一致するインターコム電話番号のリストが表示されます。

- ステップ **3** 次のいずれかの作業を行います。
	- a) 電話番号を追加するには、[新規追加(Add New)] ボタンをクリックし、新しい電話番号を追加 します。 [インターコム電話番号の設定(Intercom Directory Number Configuration)] ウィンドウが 表示されます。
		- [電話の設定(Phone Configuration)] ウィンドウには、電話番号を追加するための代替 方法が表示されます。[デバイス(Device)] > [電話(Phone)]メニューオプションを使用 し、新しい電話機を作成するか、または既存の電話機を検索します。 新しい電話機 を作成するか、または既存の電話機を表示したら、[電話の設定(PhoneConfiguration)] ウィンドウの左側の [割り当て情報(Association Information)] 領域で、[回線 [1] - 新規 DNを追加(Line [1] - Add a new DN)] リンクまたは [回線 [2] - 新規DNを追加(Line [2] - Add a new DN)] リンクをクリックします。 [電話番号の設定(Directory Number Configuration)] ウィンドウが表示されます。 (注)
	- b) インターコム電話番号を更新するには、更新するインターコム電話番号をクリックします。 [インターコム電話番号の設定(Intercom Directory Number Configuration)] ウィンドウが表示され ます。
- ステップ **4** 該当する設定値を更新します([インターコム電話番号の設定項目](#page-924-0), (871 ページ)を参照)。
- ステップ **5** [保存(Save)] をクリックします。
	- 次に進むかどうかを決める前に、[インターコム電話番号と影響を受けるデバイスの同期](#page-933-0) [化](#page-933-0), (880 ページ)を参照してください。 (注)
- ステップ **6** [電話のリセット(ResetPhone)]をクリックします。詳細については、『Cisco UnifiedCommunications Manager アドミニストレーション ガイド』を参照してください。
	- 2回線で足りない場合は、電話機タイプに対応する電話ボタンテンプレートを変更する ことによって、回線を増やすことができます。ただし、2回線までしかサポートしてい ない電話機タイプ (Cisco Unified IP Phone 7906 など) もあります。 ヒント
	- デバイスは、速やかに再起動してください。 この再起動プロセス中に、ゲートウェイ 上のコールがシステムによって終了される場合があります。 (注)

### 関連トピック

[インターコム](#page-888-0), (835 ページ)

### <span id="page-924-0"></span>インターコム電話番号の設定項目

インターコムでは、インターコム電話番号を設定する必要があります。

 $\boldsymbol{\mathcal{Q}}$ 

インターコム電話番号にパターン(たとえば 352XX など)を割り当てることができます。 イ ンターコム電話番号にパターンを割り当てる場合は、ユーザが混乱しないように、インターコ ム電話番号設定フィールド([回線のテキストラベル(Line Text Label)]、[表示(Display、内線発 信者ID)]、および [外線電話番号マスク(External Phone Number Mask)])にテキストや数字を追 加します。 これらのフィールドが特定のインターコム電話番号について表示されるのは、イ ンターコム電話番号を追加し、さらに、そのインターコム電話番号を電話機に関連付けた場合 のみです。 ヒント

 $\mathcal{Q}$ 

たとえば、[回線のテキストラベル(Line Text Label)] と [表示(Display、内線発信者ID)] にはユー ザの名前を追加し、[外線電話番号マスク(External Phone Number Mask)] には外部の回線番号を 追加します。このようにすれば、発信情報が表示されるときに、「352XX」ではなく「John Chan」と表示されます。 ヒント

(注) インターコム電話番号には、パーティションが必要であることに注意してください。

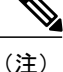

インターコム電話番号をアクティブにする場合は、次の表で示されているように、[インター コム電話番号の設定(Intercom Directory Number Configuration)] ウィンドウの [デフォルトのアク ティブデバイス(Default Activated Device)] フィールドでインターコム電話番号を設定する必要 があります。 また、上記の参照先で規定されているように、Cisco Extension Mobility で使用す るインターコム電話番号を設定できます。

次の表に、[インターコム電話番号の設定(Intercom Directory Number Configuration)] ウィンドウで使 用可能なフィールドを示します。

### 表 **85**:インターコム電話番号の設定項目

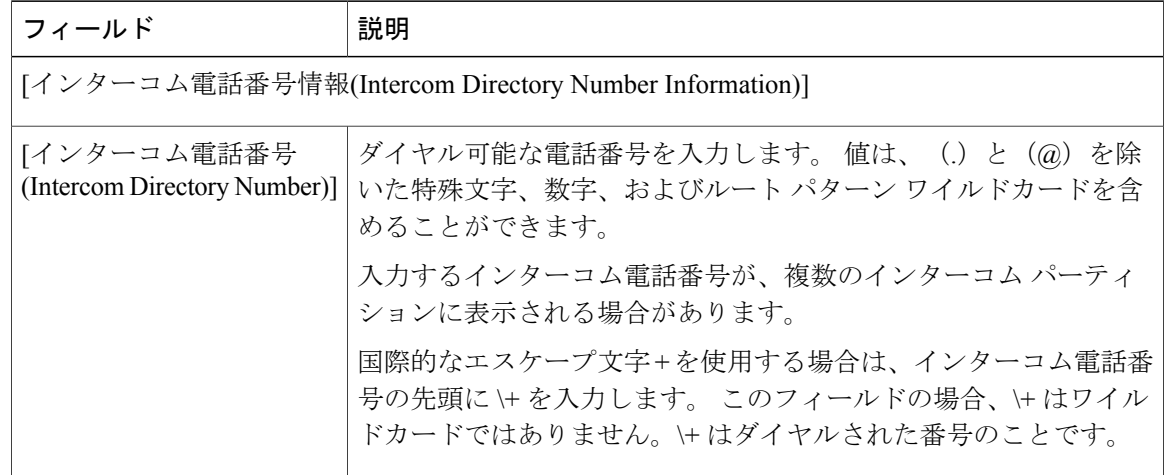

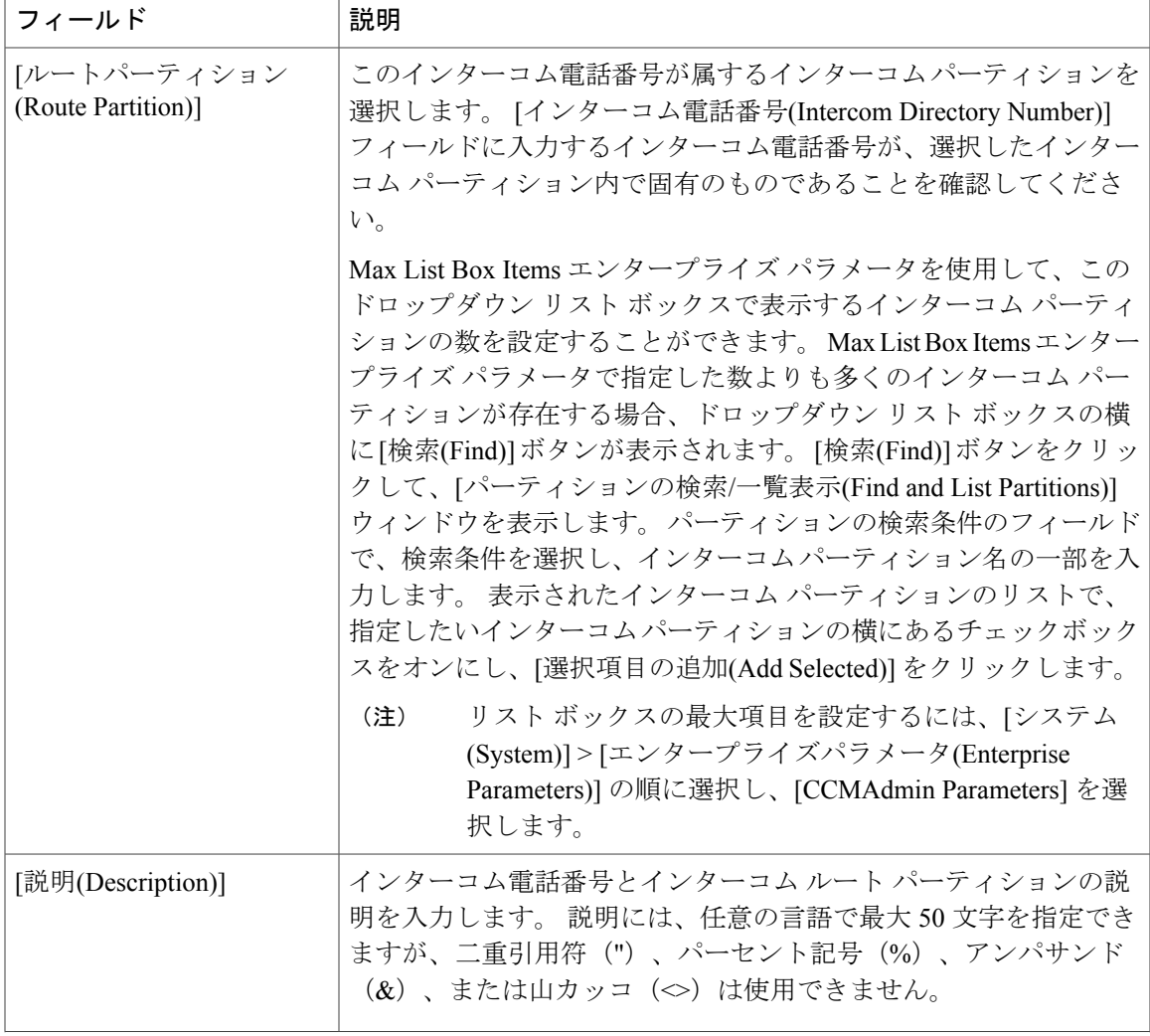

 $\mathbf I$ 

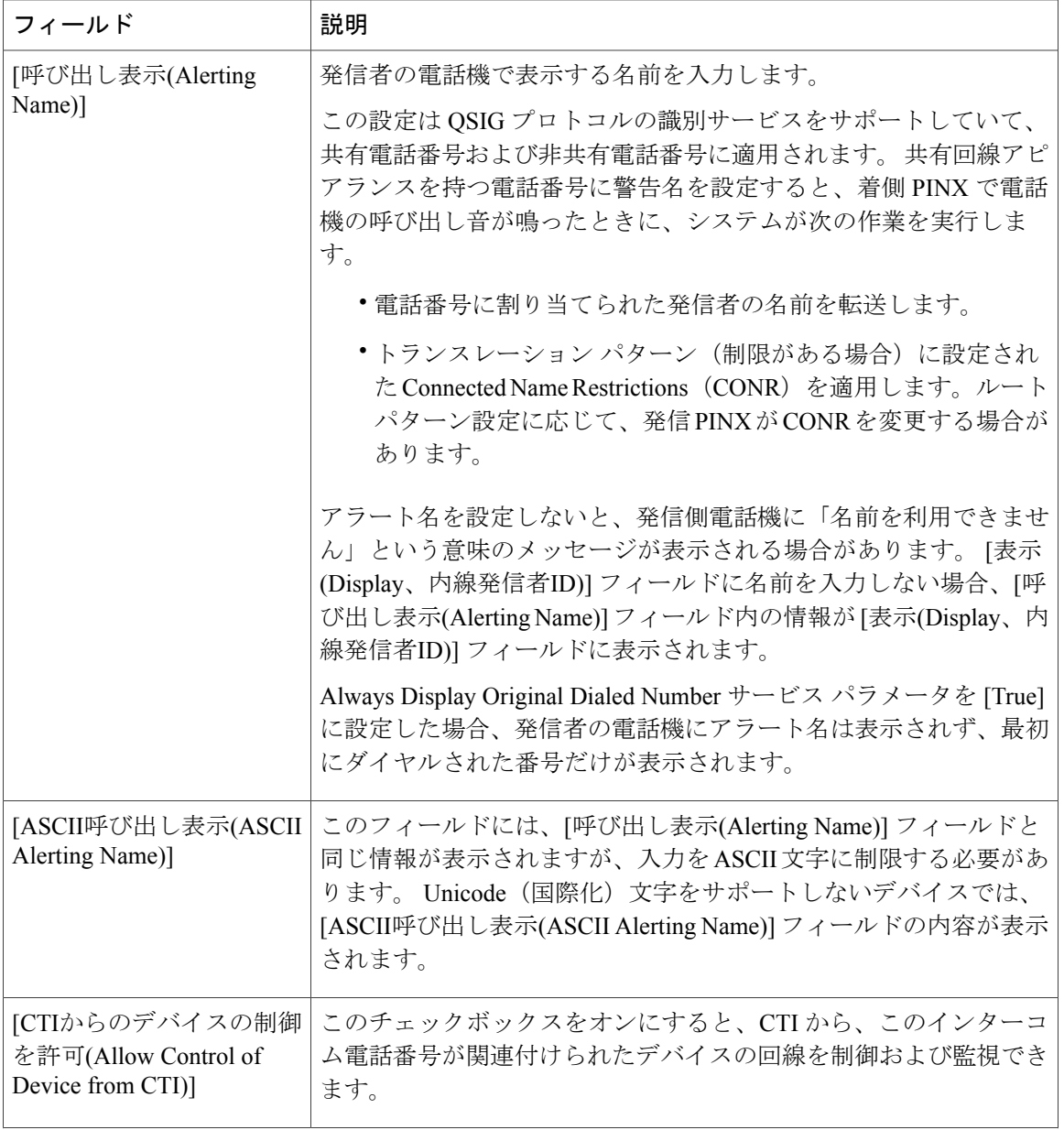

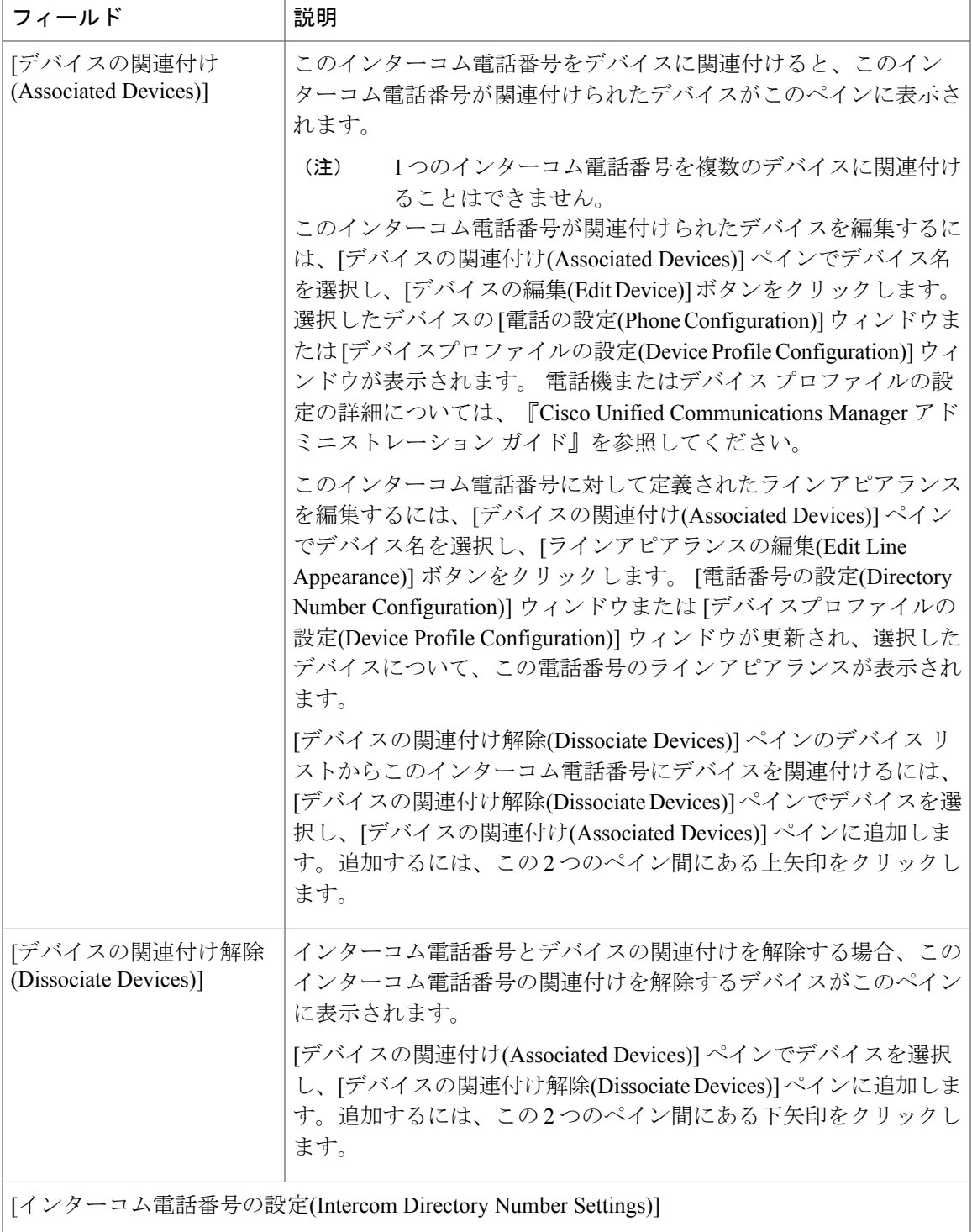

 $\mathbf I$ 

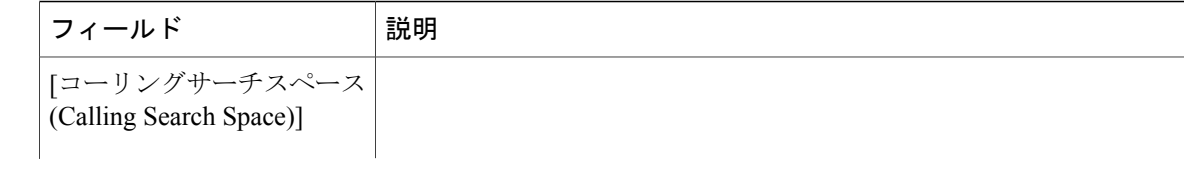

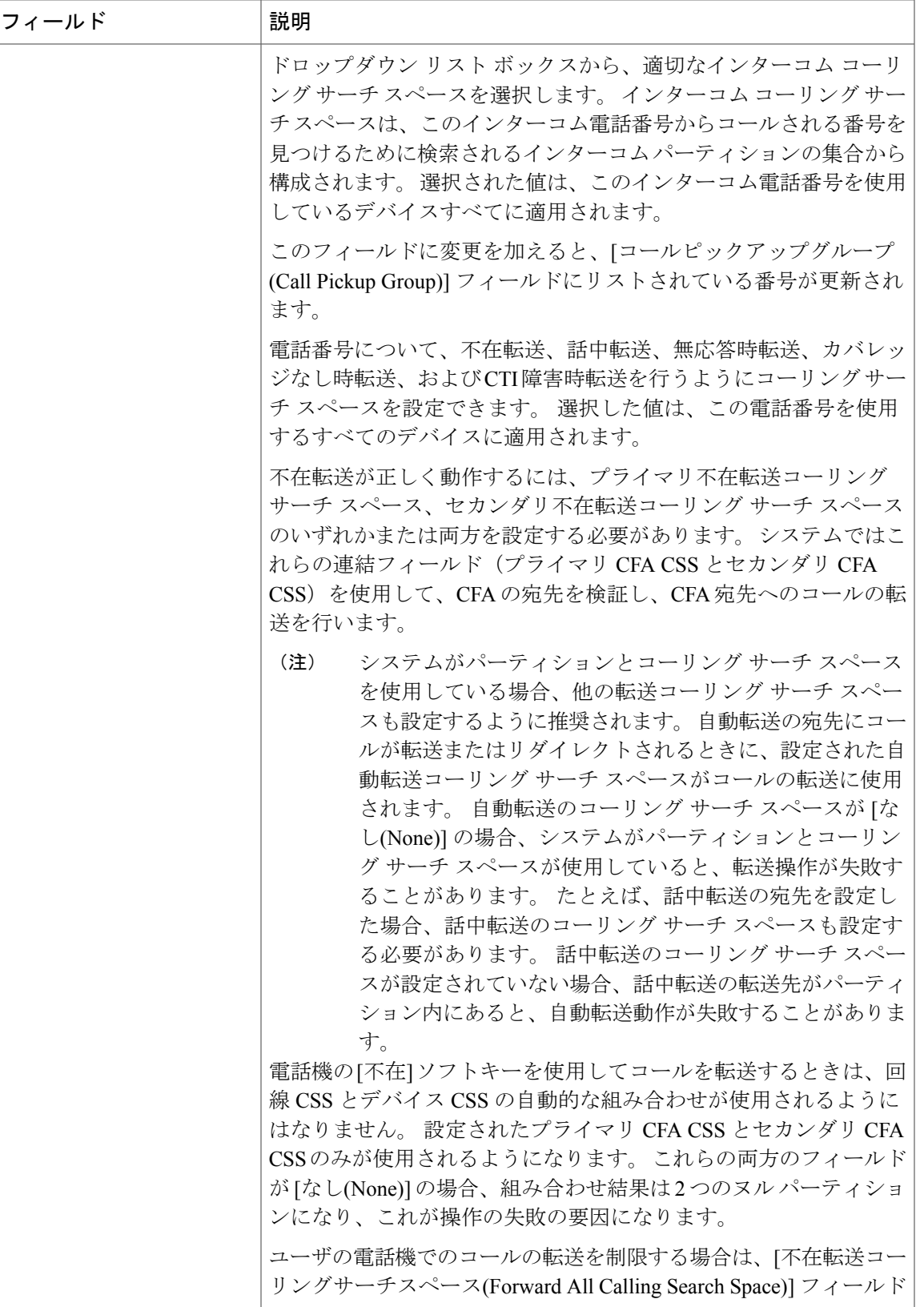

a l

 $\mathbf I$ 

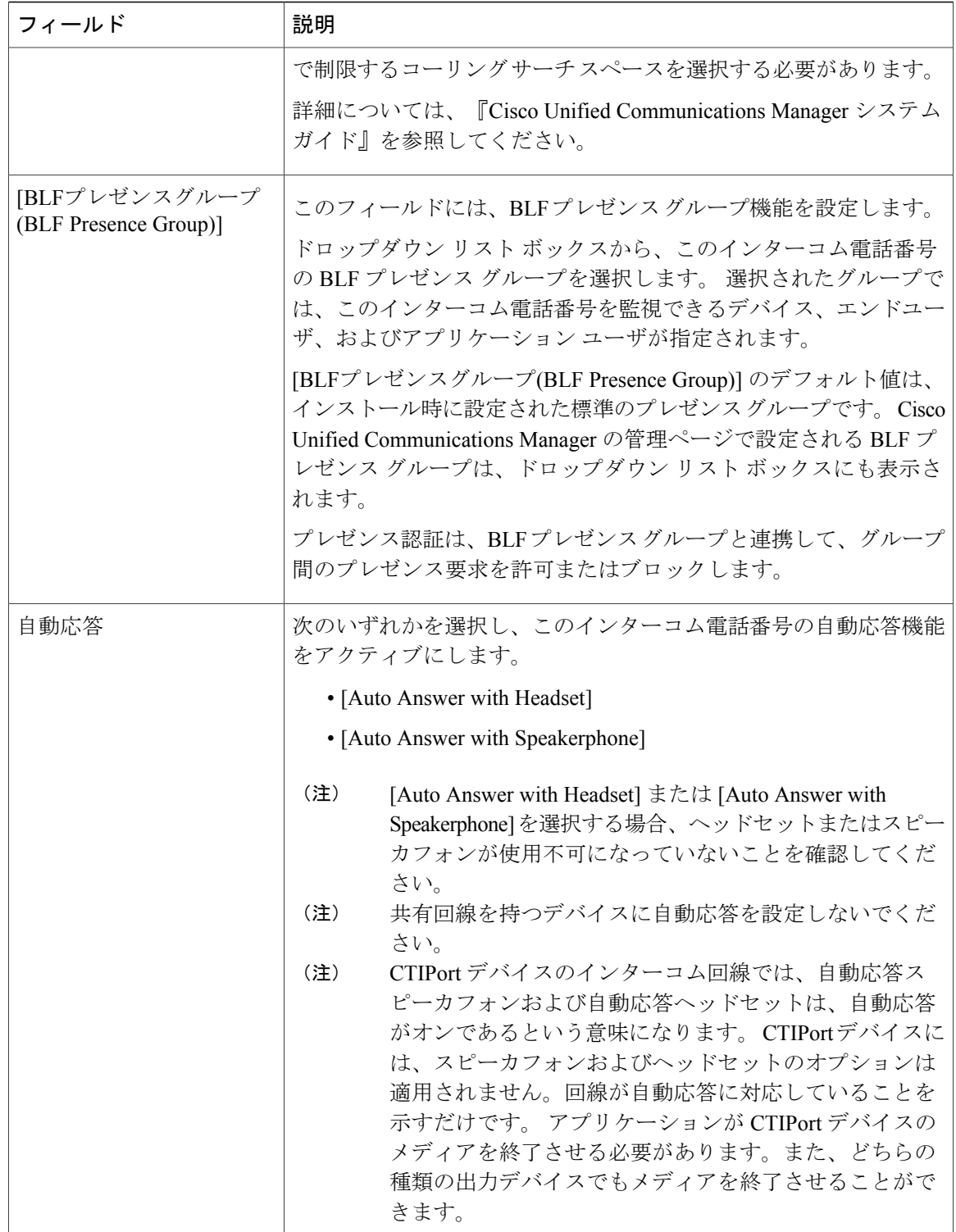

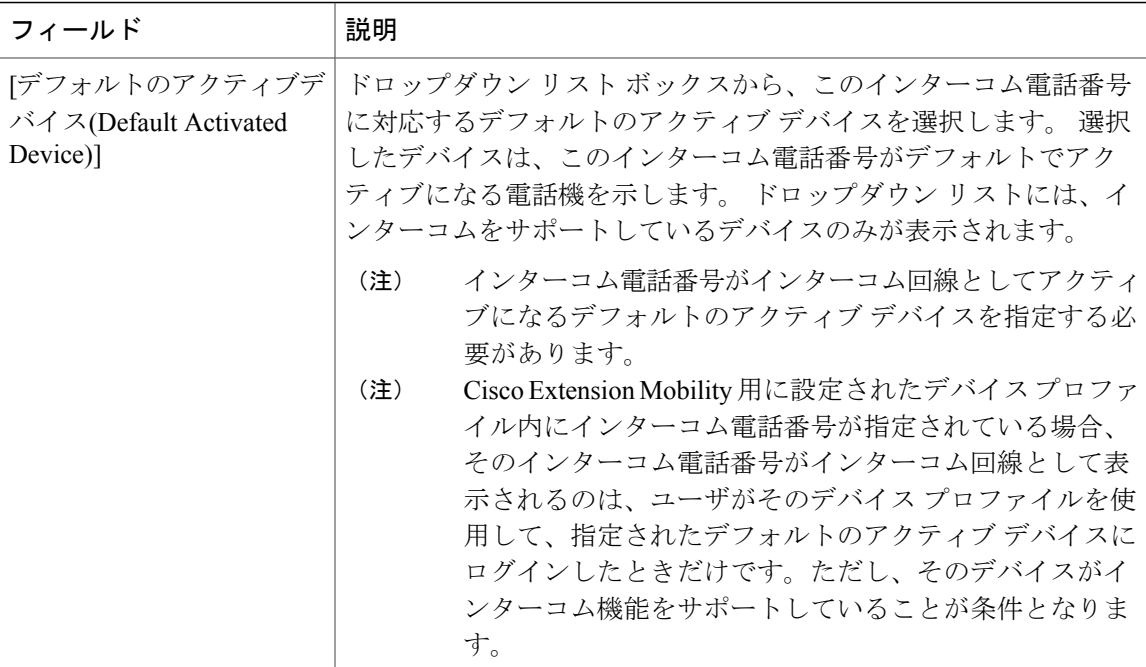

#### **[**コーリングサーチスペース**(Calling Search Space)]**

Max List Box Items エンタープライズ パラメータを使用して、このドロップダウン リスト ボック スで表示するインターコム コーリング サーチ スペースの数を設定できます。 Max List Box Items エンタープライズ パラメータで指定した数よりも多くのインターコム コーリング サーチ スペー スが存在する場合、ドロップダウン リスト ボックスの横に [検索(Find)] ボタンが表示されます。 [検索(Find)] ボタンをクリックして、[コーリングサーチスペースの検索/一覧表示(Find and List CallingSearchSpaces)] ウィンドウを表示します。 コーリング サーチ スペースの検索条件のフィー ルドで、検索条件を選択し、インターコム コーリング サーチ スペース名の一部を入力します。 表示されたインターコム コーリング サーチ スペースのリストで、指定したいインターコム コー リング サーチ スペースの横にあるチェックボックスをオンにし、[選択項目の追加(Add Selected)] をクリックします。

(注)

リスト ボックスの最大項目を設定するには、[システム(System)] > [エンタープライズパラメー タ(Enterprise Parameters)] の順に選択し、[CCMAdmin Parameters] を選択します。

### 関連トピック

```
BLF プレゼンス, (23 ページ)
インターコム, (835 ページ)
インターコム電話番号の設定項目, (871 ページ)
```
### <span id="page-933-0"></span>インターコム電話番号と影響を受けるデバイスの同期化

設定が変更されたインターコム電話番号とデバイスを同期化するには、次の手順を実行します。 できる限り干渉の程度が低い方法で未処理の設定項目を適用するものです (たとえば、影響を受 けるデバイスの一部は、リセットまたはリスタートが不要な場合があります)。

### 手順

- ステップ **1** [コールルーティング(Call Routing)] > [インターコム(Intercom)] > [インターコム電話番号(Intercom Directory Number)] の順に選択します。 [インターコム電話番号の検索/一覧表示(Find and List Intercom Directory Numbers)] ウィンドウが表 示されます。
- ステップ **2** 使用する検索条件を選択します。
- ステップ **3** [検索(Find)] をクリックします。 検索条件に一致したインターコム電話番号のリストがウィンドウに表示されます。
- ステップ **4** 適切なデバイスを同期化する対象のインターコム電話番号をクリックします。[インターコム電話 番号の設定(Intercom Directory Number Configuration)] ウィンドウが表示されます。
- ステップ5 他の設定変更を行います。
- ステップ **6** [保存(Save)] をクリックします。
- ステップ **7** [設定の適用(Apply Config)] をクリックします。 [設定情報の適用(Apply Configuration Information)] ダイアログが表示されます。
- ステップ **8** [OK] をクリックします。

# インターコム回線とスピード ダイヤルの設定

インターコム回線を設定する手順は、次のとおりです。

#### 手順

- ステップ **1** まだ実行していない場合は、インターコム パーティションを作成します。
- ステップ **2** まだ実行していない場合は、インターコム電話番号を作成します。
- ステップ **3** [デバイス(Device)] > [デバイスの設定(Device Settings)] > [電話ボタンテンプレート(Phone Button Template)] をクリックして、インターコム回線を既存の電話ボタン テンプレートに追加するか、 新しいテンプレートを作成します

インターコム回線はプライマリ回線として設定できないことに注意してくださ い。 (注)

- ステップ **4** [デバイス(Device)][電話(Phone)] を選択して、インターコム電話番号をインターコム回線に割り当 てます。
- ステップ **5** 必要に応じて、インターコム電話番号を設定し、インターコムスピードダイヤルを設定します。 迅速なアクセスのために、事前に定義された宛先(スピードダイヤル)を持つインター コム回線を設定できます。 (注)

関連トピック

インターコム [パーティションの設定](#page-897-0), (844 ページ) [インターコム電話番号の設定](#page-921-0), (868 ページ)

# インターコムの操作

この項では、インターコムの使用方法について説明します。

# ケース スタディ

ここでは、インターコムをアイドル状態の電話機とビジー状態の電話機に対して開始した場合の 動作について説明します。

### アイドル状態の電話機へのインターコム

アリスがボブにインターコム コールを発信すると、ボブは、最初にインターコム トーンを受信 し、次にアリスの音声を受信します。 ただし、アリスにはボブの音声は聞こえません。

ボブのヘッドセットがオンになっている場合、アリスの音声の聞き取りには、ヘッドセットが使 用されます。オフになっている場合は、スピーカが使用されます。

#### ビジー状態の電話機へのインターコム

ボブとキャロルが会話しているときに、アリスがボブにインターコムコールを発信します。アリ スの音声がキャロルの音声と混合されて、ボブに再生されます。ただし、アリスにはボブの音声 は聞こえません。一方、キャロルには引き続きボブの音声が聞こえます。

ほとんどの場合、キャロルにはボブの音声だけが聞こえ、アリスの音声は聞こえません。ただし、 ボブがスピーカフォンを使用してキャロルと会話している場合は、アリスの音声とボブの音声と が混合されて、キャロルに送信されます。

ビジー状態の電話機とは、ボブの電話機にアクティブ コールが存在すること、または未接続の発 信コールが存在することを意味します。

インターコムの終端側において、発信側と会話することなくインターコム コールを終了するに は、Iヘルプボタンを押してからインターコムボタンを押すことで、インターコム用のソフトキー セットにフォーカスを移動する必要があります。 次に、[終了] ソフトキーを押して、コールを終 了します。

# 図によるインターコムの説明

この項では、さまざまなシナリオにおけるインターコムの動作について説明します。

### シナリオ **1**

アンナの電話機が、アイドル状態のときに、事前設定されたインターコムの発信先であるジェラ ルドからインターコム コールを受信します。

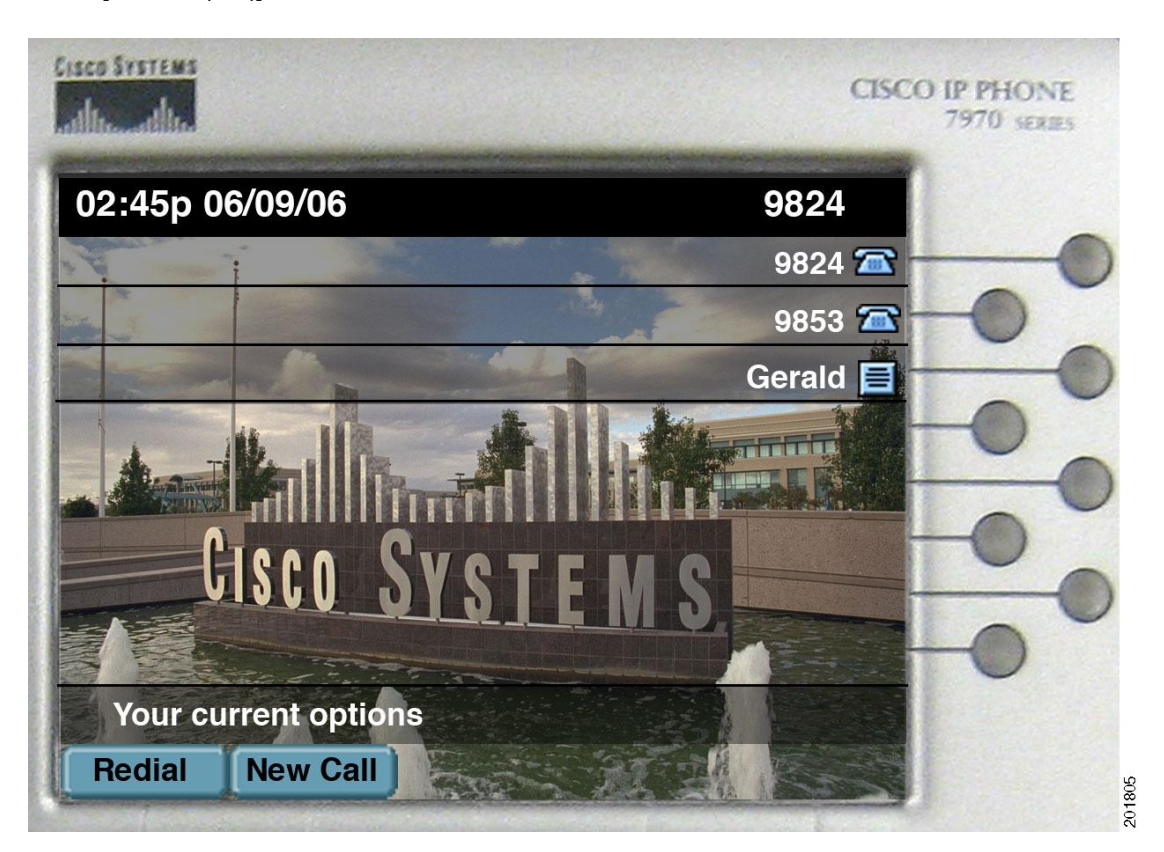

図 **54**:**[**アイドル**(Idle)]**

• ジェラルドがアンナにインターコムコールを発信する時点で、アンナの電話機はアイドル状 態になっています。

◦ 回線キーとインターコム キーは消灯しています。
Г

図 **55**:ウィスパー

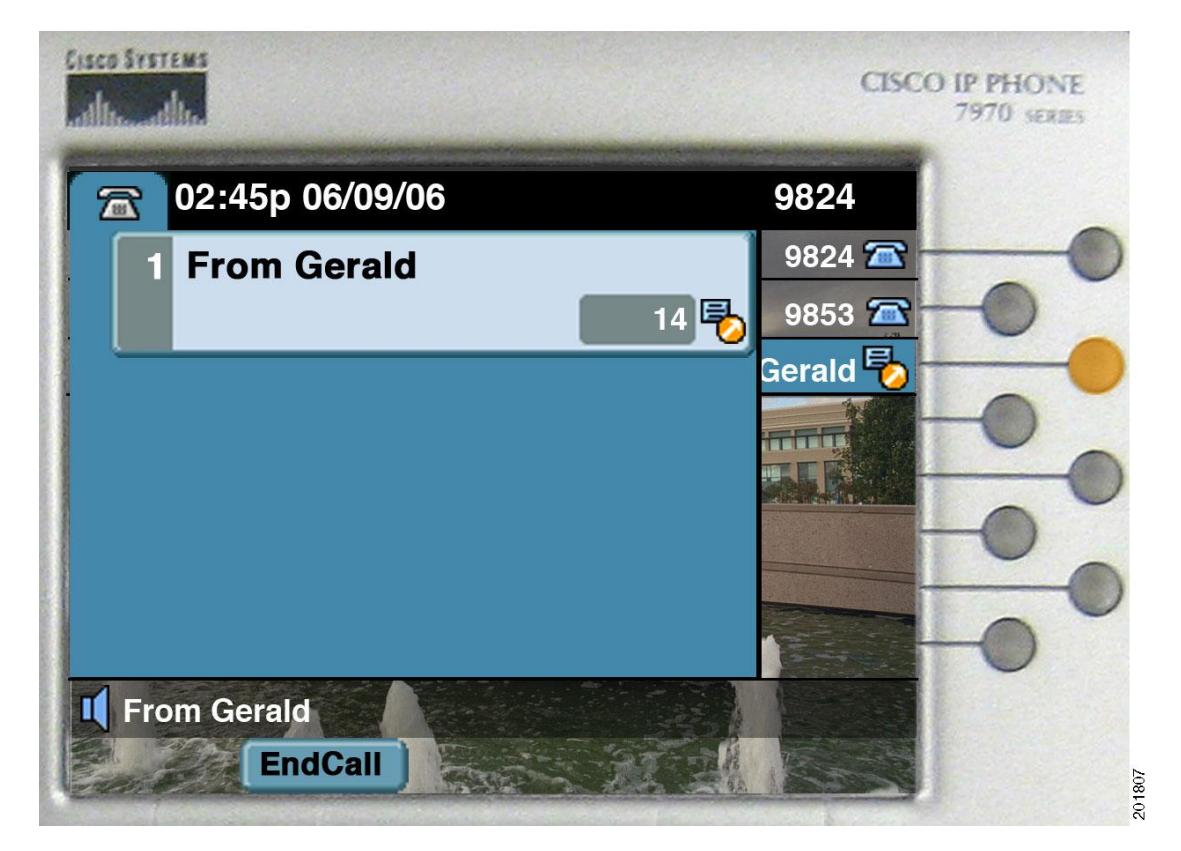

• インターコム回線がアクティブになり、ジェラルドからのコールが表示されます。

◦ インターコム キーがオレンジ色に点灯します。

- 両側の電話機が自動応答アラート トーンを受信します。
- アンナにはジェラルドの音声が聞こえますが、ジェラルドには、アンナがインターコムコー ルに応答するまでアンナの音声は聞こえません。

(注)

ミュート キーを押しても、インターコム コールには応答できません。代わりに、ステータス 行に「そのキーはアクティブではありません」と表示されます。

# 図 **56**:接続時

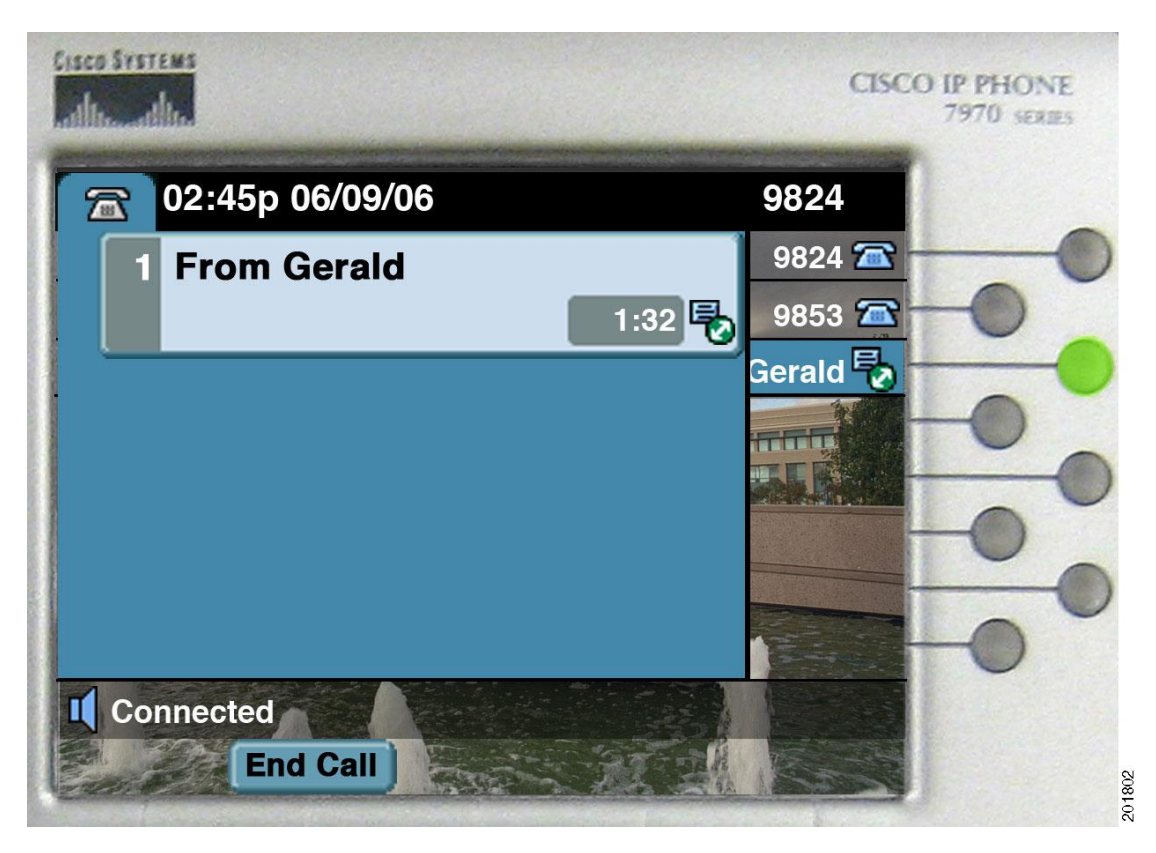

• アンナが、インターコム回線キーを押してインターコム コールに応答します。

◦ インターコム キーが緑色に点灯します。

(注) コール タイマーはリセットされず、ウィスパー状態から続行されます。

 $\mathbf{r}$ 

# シナリオ **2**

アンナが、自分の電話機がアイドル状態のときに、事前設定されたインターコムの発信先である ジェラルドの電話機にインターコム コールを発信します。

# 図 **57**:ウィスパー

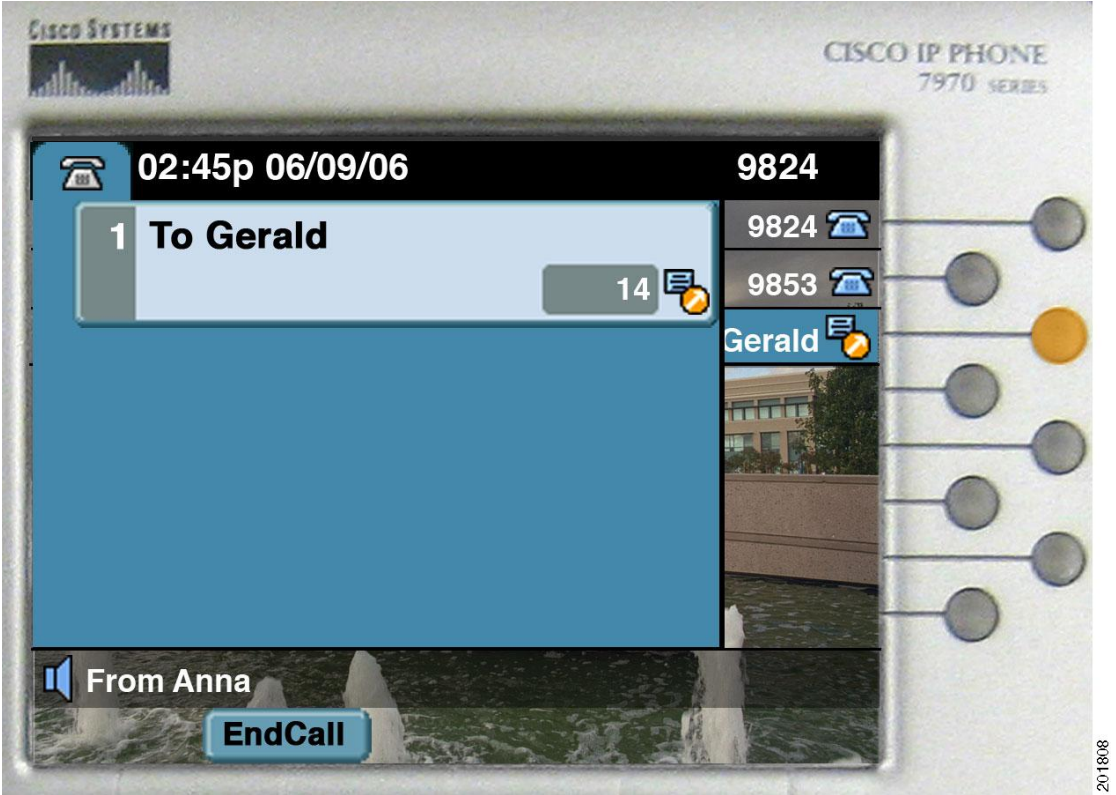

# 図 **58**:接続時

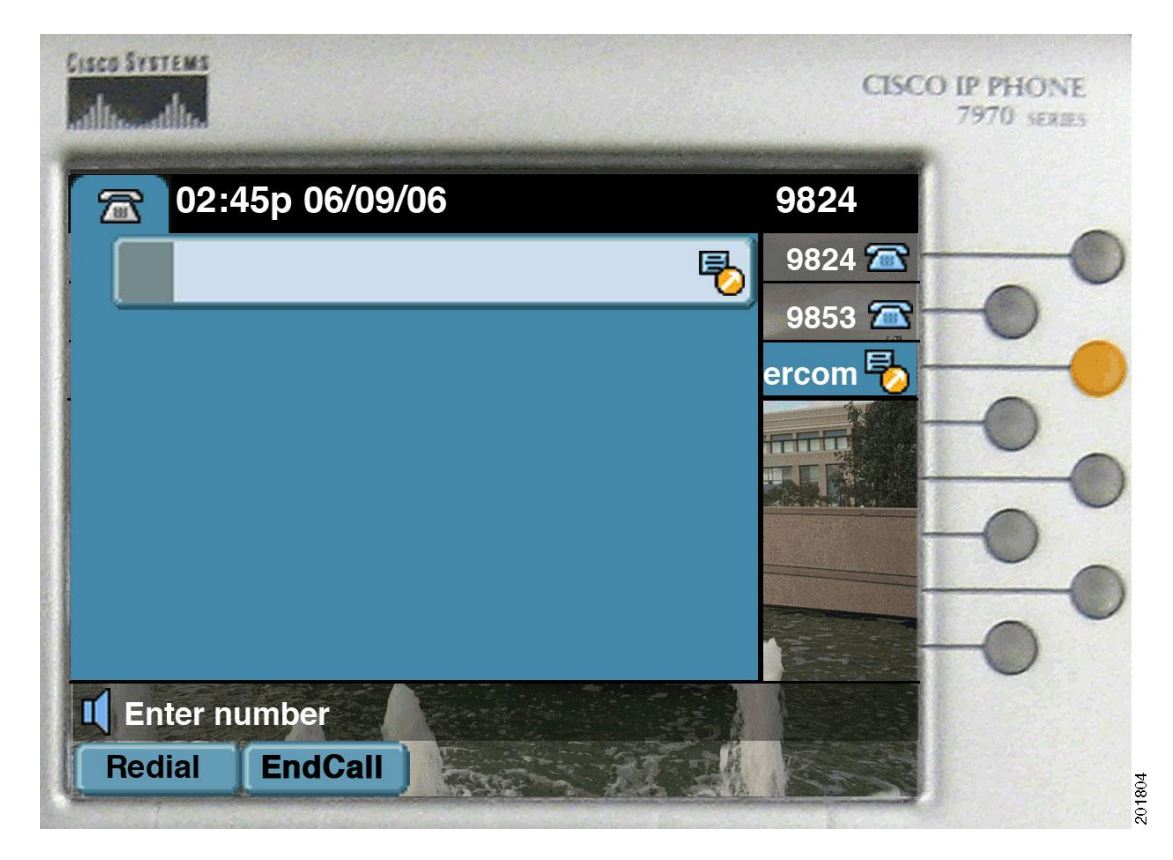

• ジェラルドが、インターコム回線キーを押してインターコム コールに応答します。 ◦ インターコム キーが緑色に点灯します。

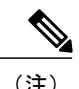

(注) コール タイマーはリセットされません。

# シナリオ **3**

アンナが、接続中または保留中のコールが存在するときに、事前設定されたインターコムの発信 先であるジェラルドからインターコム コールを受信します。

# 図 **59**:ウィスパー

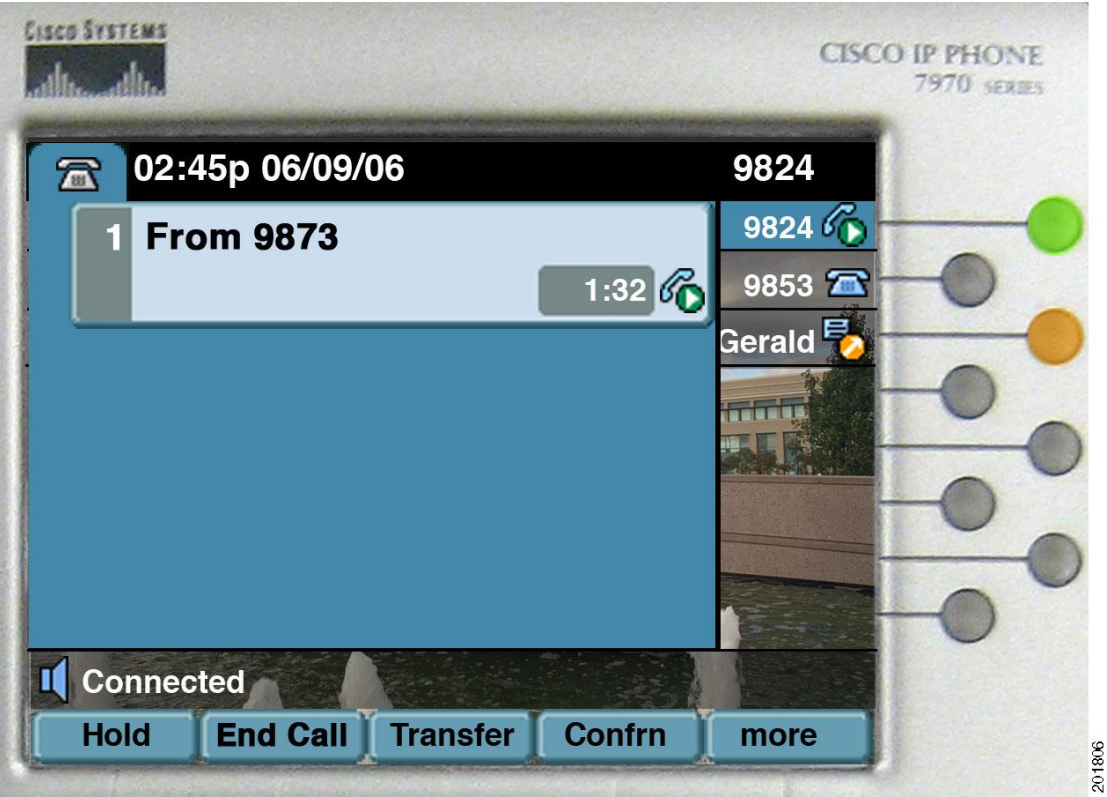

• アンナが電話で会話しているときに、事前設定されたインターコム回線インジケータがオレ ンジ色に点滅し、ジェラルドがインターコム回線でアンナにコールを発信していることが示 されます。

◦ 回線キーが緑色に点灯します。

◦ インターコム キーがオレンジ色に点灯します。

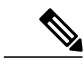

Г

(注) 自動回線選択が無効(デフォルト)の場合は、現在のコールにフォーカスが保持されます。

• アンナが使用している電話機で、自動応答アラートトーンが再生され、次にジェラルドの音 声が聞こえます。

- アンナにはジェラルドの音声が聞こえますが、ジェラルドには、アンナがインターコムコー ルに応答するまでアンナの音声は聞こえません。
- アンナに接続されている現在の発信者(電話番号は9873)には、アンナの音声が聞こえます が、ジェラルドの音声は聞こえません。

### 図 **60**:接続時

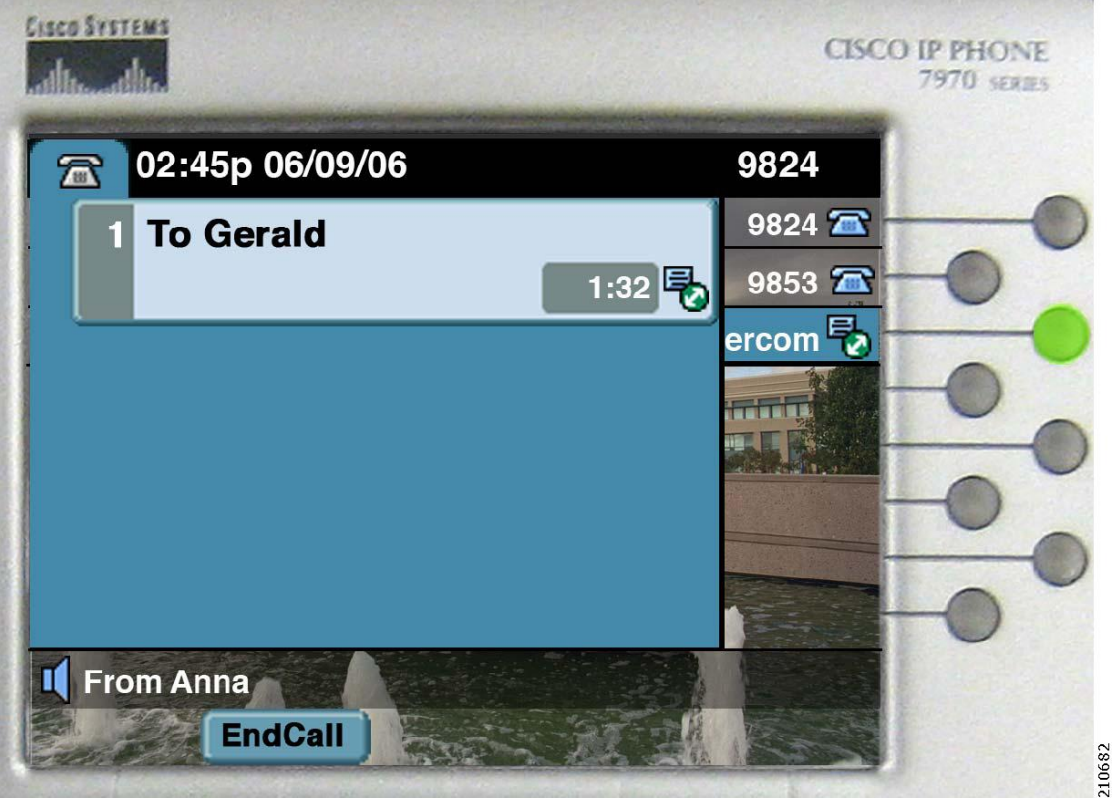

- アンナが、インターコム回線キーを押してインターコム コールに応答します。 ◦ 回線キーが緑色に点滅します。
- インターコム コールにフォーカスが移動し、以前のコールは保留になります。 ◦ インターコム回線キーが緑色に点灯します。

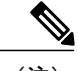

(注) コール タイマーは、ウィスパー状態と現在の接続時状態の累積コール時間を表します。

 $\mathsf{I}$ 

# シナリオ **4**

アンナが、ウィスパー状態または接続時状態のインターコム コールが存在するときに、プライマ リ回線で新しいコールを受信します。

# 図 **61**:接続時

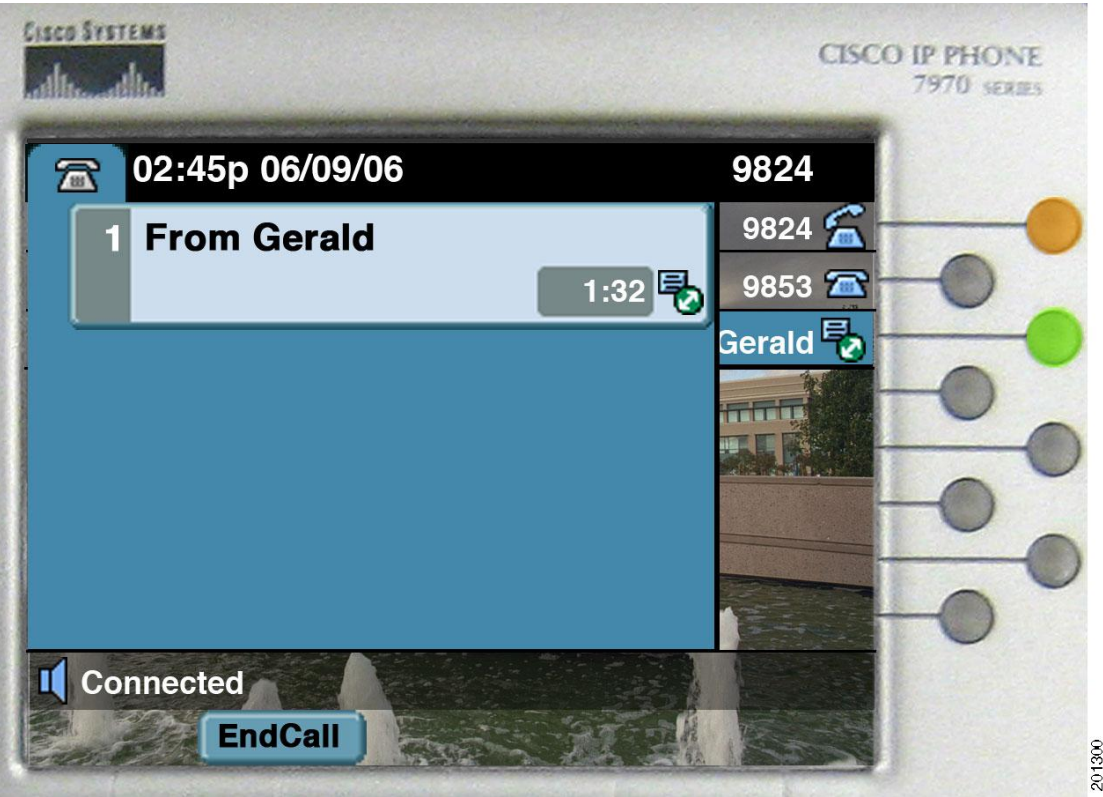

• アンナがインターコム回線でジェラルドと会話しているときに、アンナの内線番号である 9824 へのコールが表示されます。 インターコム コールにはフォーカスが保持されます。

◦ 回線キーがオレンジ色に点滅します。

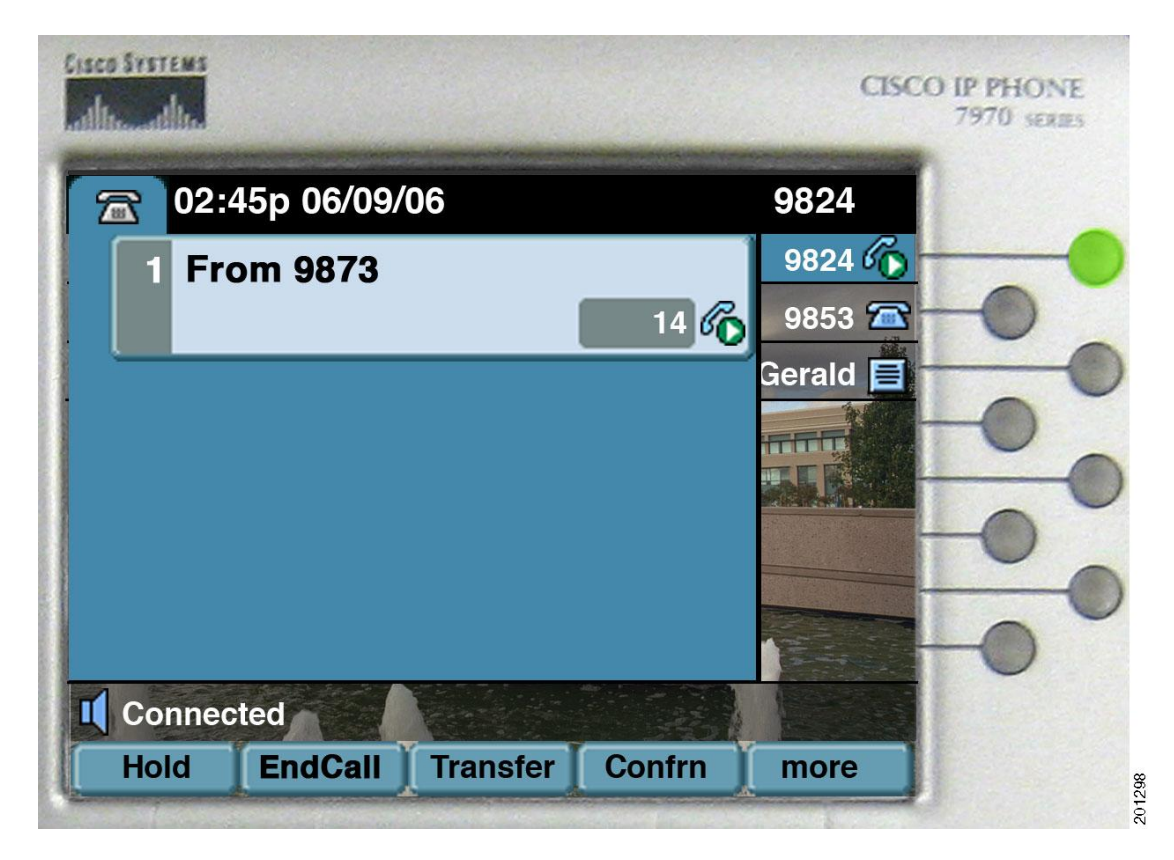

• アンナが、9824 の回線キーを押してインターコム コールに応答します。

◦ 回線キーが緑色に点灯します。

- 着信コールにフォーカスが移動し、コールが接続されます。
- システムがインターコム コールをクリアします。

◦ インターコム キーが消灯します。

Г

# シナリオ **5**

アンナが、アイドル状態のときに、ジェラルドにインターコムコールを発信します。インターコ ム回線には、発信先が事前設定されていません。

# 図 **63**:**[**アイドル**(Idle)]**

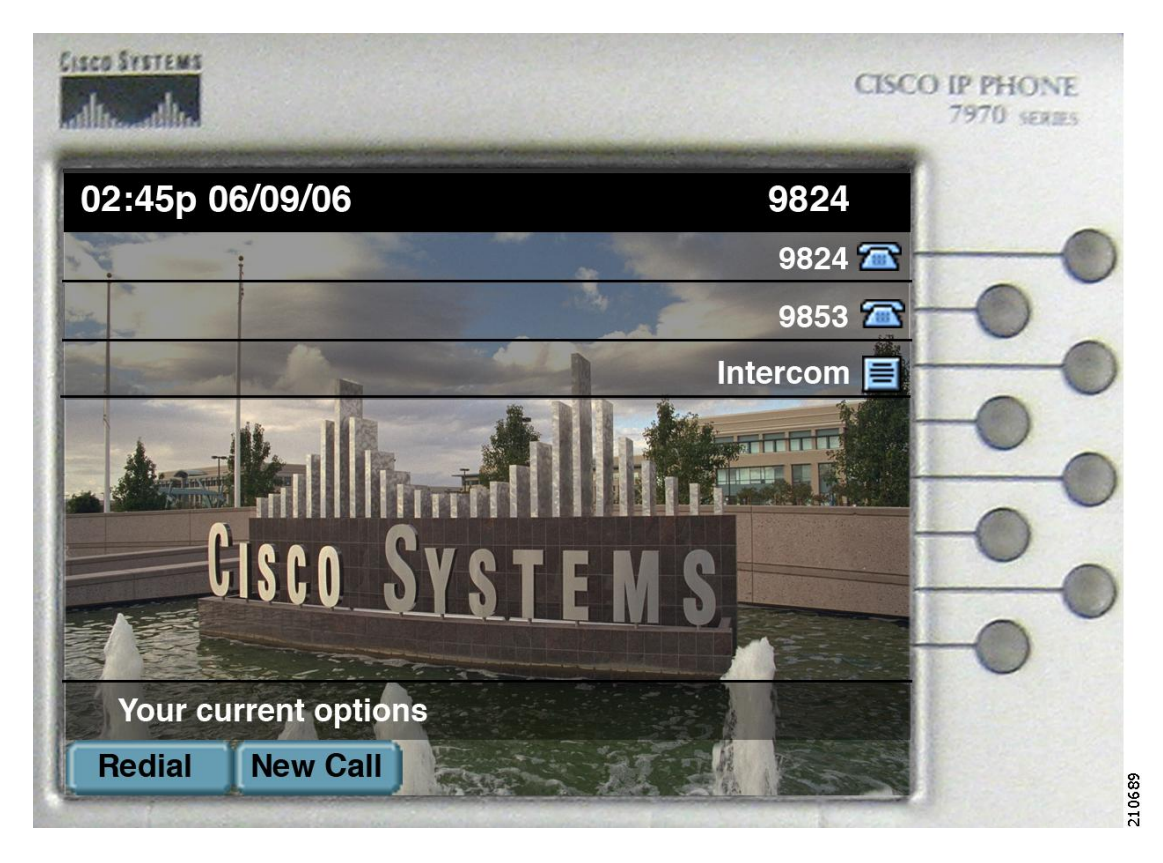

• 回線キーはすべて消灯しています。

 $\sim$ 

図 **64**:ダイヤルアウト

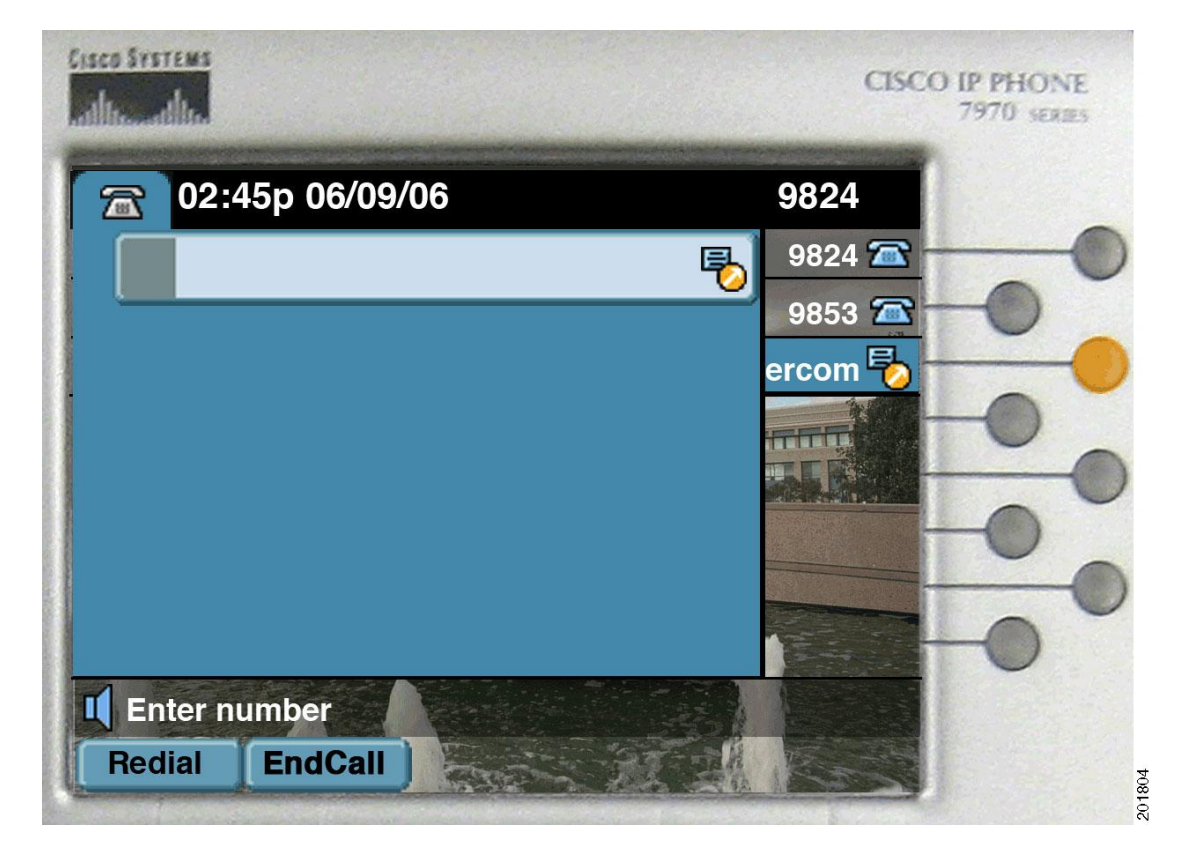

• アンナが回線キーを押します。その結果、ダイヤルアウト状態になります。

◦ インターコム キーがオレンジ色に点灯します。

• 電話機が「内部」ダイヤル トーンを受信します。

Г

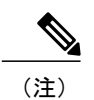

この時点で、アンナがインターコム番号以外の番号をダイヤルした場合、電話機は速いビジー トーンを受信します。

# 図 **65**:先頭桁入力後

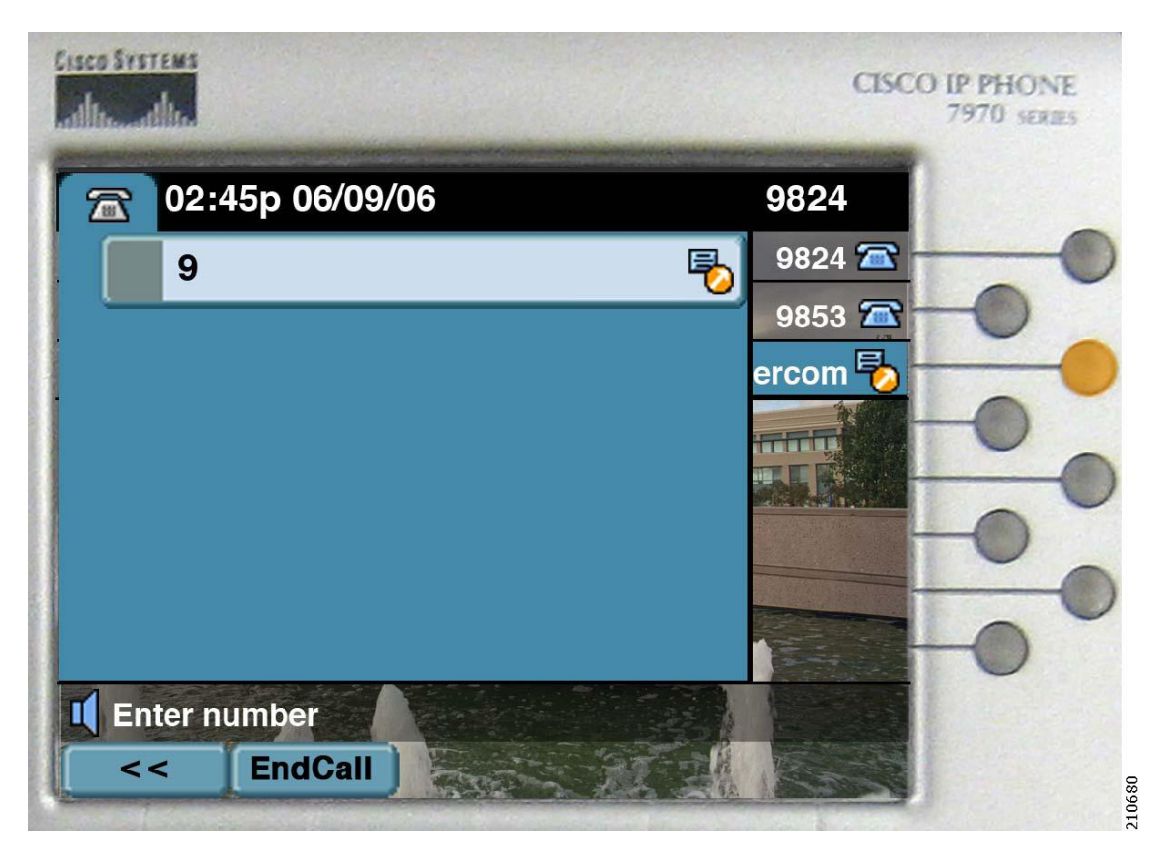

• アンナがダイヤルを開始します。その結果、先頭桁入力後状態になります。

◦ インターコム キーがオレンジ色に点灯します。

図 **66**:ウィスパー

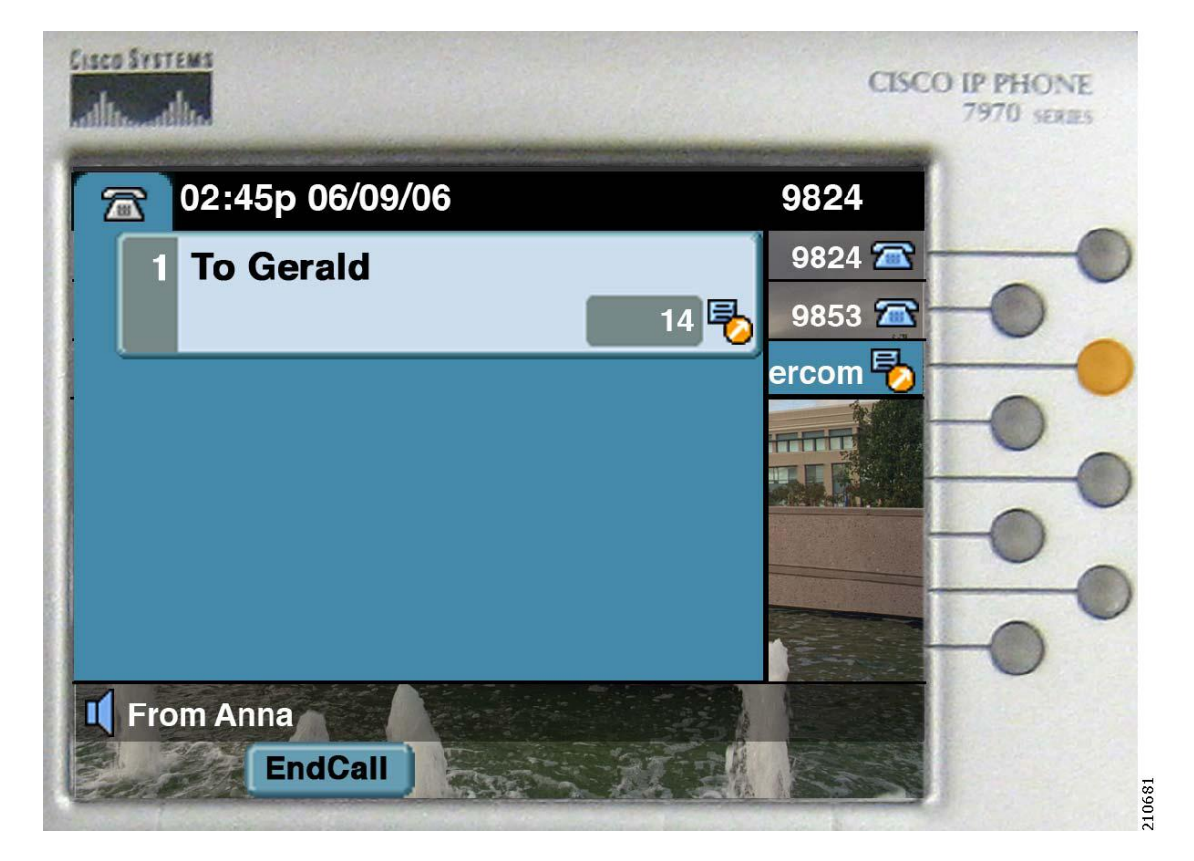

• アンナがインターコム番号をダイヤルすると、ウィスパー状態になります。

◦ インターコム キーがオレンジ色に点灯します。

- 電話機で自動応答アラートが再生されます。
- ジェラルドにはアンナの音声が聞こえますが、アンナには、ジェラルドがインターコムコー ルに応答するまでジェラルドの音声は聞こえません。

Г

# 図 **67**:接続時

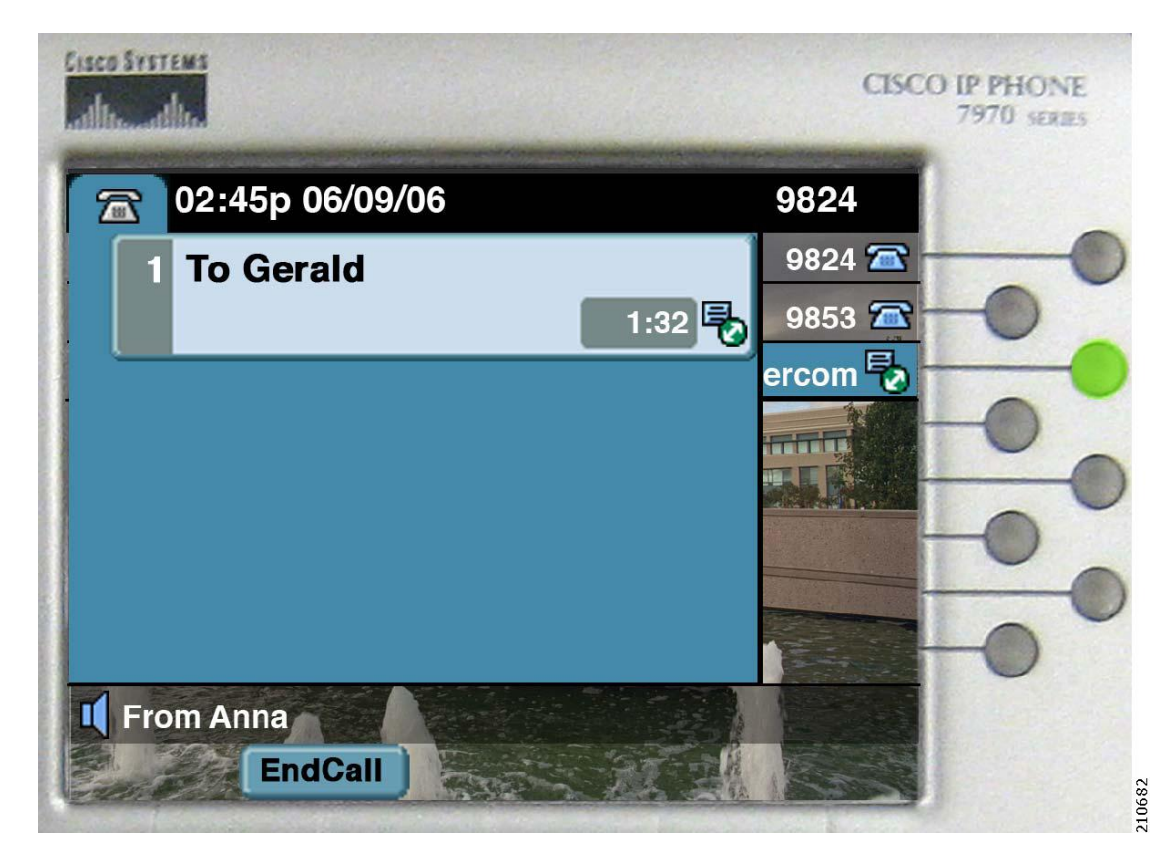

- ジェラルドが、インターコム回線キーを押してインターコム コールに応答します。 ◦ アンナの電話機で、インターコム キーが緑色に点灯します。
- コール タイマーはリセットされず、ウィスパー状態から続行されます。

a l

 $\mathbf I$ 

<span id="page-950-0"></span>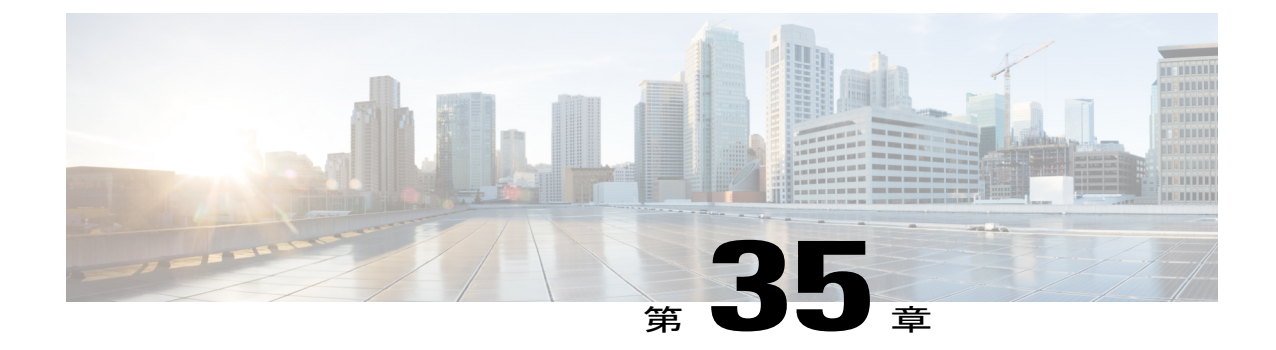

# インターネット プロトコル バージョン **6** (**IPv6**)

この章では、インターネット プロトコル バージョン 6 (IPv6) に関する情報を示します。IPv6 はインターネットプロトコル (IP) の最新バージョンです。パケットを使用してデータ、音声、 およびビデオトラフィックをデジタルネットワークを通じて交換します。IPv6では、ネットワー ク アドレス ビット数が IPv4 での 32 ビットから 128 ビットに増やされています。 Cisco Unified Communications ManagerネットワークでのIPv6サポートにより、ネットワークはデュアルスタッ ク環境で透過的に動作し、ネットワークに接続されるデバイスに対して追加の IP アドレス空間 および自動設定機能が提供されます。

この情報を参照する際は、『*Deploying IPv6 in Unified Communications Networks with Cisco Unified CommunicationsManager*』も参照してください。このマニュアルには、CiscoUnifiedCommunications ネットワークに IPv6 を配置するための設計ガイドラインが記載されています。

(注)

ご使用の IP Phone または Cisco Unity Connection の IPv6 サポートについては、ご使用の電話機 モデルに適合した『Cisco Unified IP Phone Administration Guide』か、Cisco Unity Connection の 資料を参照してください。

- IPv6 [の設定](#page-951-0), 898 ページ
- Cisco [Unified](#page-953-0) CM の IPv6 機能, 900 ページ
- IPv6 [のシステム要件](#page-966-0), 913 ページ
- [インタラクションおよび制限事項](#page-967-0), 914 ページ
- IPv6 [のインストールとアクティブ化](#page-972-0), 919 ページ
- IPv6 [の設定](#page-972-1). 919 ページ
- [ユーザへの情報提供](#page-987-0), 934 ページ
- IPv6 [のトラブルシューティング](#page-987-1), 934 ページ

# <span id="page-951-0"></span>**IPv6** の設定

インターネット プロトコル バージョン 6 (IPv6) は、パケットを使用してデータ、音声、および ビデオトラフィックをデジタルネットワークを通じて交換するインターネットプロトコル(IP) の最新バージョンです。IPv6 では、ネットワーク アドレス ビット数が IPv4 での 32 ビットから 128 ビットに増やされています。 Cisco Unified Communications Manager ネットワークでの IPv6 サ ポートにより、ネットワークはデュアルスタック環境で透過的に動作し、ネットワークに接続さ れるデバイスに対して追加の IP アドレス空間および自動設定機能が提供されます。

この情報を参照する際は、『*Deploying IPv6 in Unified Communications Networks with Cisco Unified Communications Manager*』も参照してください。このマニュアルには、Cisco UnifiedCommunications ネットワークに IPv6 を配置するための設計ガイドラインが記載されています。

ネットワークで IPv6 を設定するには、次の手順を実行します。

# はじめる前に

IPv6 を設定する前に、IPv6 関連の文書をすべて確認します。

- 『*Deploying IPv6 in Unified Communications Networks with Cisco Unified Communications Manager*』
- 『*Cisco IOS IPv6 Configuration Library*』
- 『*Implementing VoIP for IPv6*』
- IPv6 に関するこの章

# 手順

- ステップ **1** 互換性のあるネットワーク ハードウェアおよび Cisco IOS ソフトウェアが設置、インストール、 および設定されていることを確認します。たとえば、ゲートウェイおよびIPv6用のCisco IOSMTP を設定します。
- ステップ **2** ローカル IPv6 対応 DNS および DHCP サーバをプロビジョニングします。
	- Cisco Unified Communications Manager Release 7.0(x) から Release 8.5(1) にアップグレードす る前に、IPv6 用の DNS サーバをプロビジョニングできます。 ただし、Release 8.5(1) を アップグレードしてから、IPv6 の Cisco Unified Communications Manager DNS レコードを 設定してください。Release 8.5(1)にアップグレードする前にCisco UnifiedCommunications Manager の DNS レコードを IPv6 用に設定すると、アップグレードが失敗し、リブート後 システムが機能しなくなる原因となります。 注意
		- Cisco Unified Communications Manager サーバでは静的な非リンク ローカル IPv6 アドレ スを使用することをお勧めします。 Cisco Unified Communications Manager サーバが DHCPv6 サーバから、またはステートレスなアドレス自動設定によって IPv6 アドレス を取得する場合、Cisco Unified Communications Manager サーバが非リンク ローカル IPv6 アドレスを DHCPv6 サーバから 1 つだけ取得するようにします。 ヒント
- ステップ **3** Cisco Unified Communications Manager 8.0 をインストールします(またはこのリリースにアップグ レードします)。

後続のノード(サブスクライバ)をクラスタにインストールする前に、IPv4 サーバ情報を Cisco Unified Communications Manager の管理ページの [サーバの設定(Server Configuration)] ウィンドウに 追加します。

- Cisco Unified Communications Manager Release 7.0(x) から Release 8.5(1) にアップグレードす る前に、IPv6 用の DNS サーバをプロビジョニングできます。 ただし、Release 8.5(1) を アップグレードしてから、IPv6 の Cisco Unified Communications Manager DNS レコードを 設定してください。Release 8.5(1)にアップグレードする前に Cisco Unified Communications Manager の DNS レコードを IPv6 用に設定すると、アップグレードが失敗し、リブート後 システムが機能しなくなる原因となります。 注意
- ステップ **4** IPv6 を Cisco Unified Communications オペレーティング システム で有効にし、Cisco Unified Communications Manager サーバが IPv6 アドレスを取得するようにします。 Cisco Unified Communications Manager サーバでは静的な非リンク ローカル IPv6 アドレスを使用することをお勧 めします。

クラスタ内の各サーバに対して、これらの作業を実行します。 これらの作業の実行に は、サーバのリブートが必要です。 ヒント

- ステップ **5** Cisco Unified Communications Manager の管理ページの [エンタープライズパラメータ設定(Enterprise Parameters Configuration)] ウィンドウで、Enable IPv6 エンタープライズ パラメータに対して [True] を選択します。
	- このエンタープライズ パラメータを更新した後、Cisco Unified サービスアビリティで Cisco CallManager、CTIManager、および Certificate AuthorityProxyFunction サービスを再 起動します。 ヒント
- ステップ **6** Cisco Unified Communications Manager の管理ページで設定しているサーバに対して、[システム (System)] > [サーバ(Server)] を選択し、非リンク ローカル IPv6 アドレスまたは IPv6 アドレスに解 決できるホスト名を [IPv6名(IPv6 Name)] フィールドに入力します。
	- クラスタ内の各サーバに対して、この作業を実行しま ヒント
	- す。
	- 適切なCisco UnifiedCommunications Manager名およびアドレス情報を使用してDNSサー バを更新します。 ヒント
	- Cisco Unified Communications Manager Release 7.0(x) から Release 8.5(1) にアップグレードす る前に、IPv6 用の DNS サーバをプロビジョニングできます。 ただし、Release 8.5(1) への アップグレードが終了するまでは、IPv6用のCisco UnifiedCommunications ManagerのDNS レコードを設定しないでください。Release 8.5(1)にアップグレードする前にCisco Unified Communications Manager の DNS レコードを IPv6 用に設定すると、アップグレードが失敗 し、リブート後システムが機能しなくなる原因となります。 注意
- ステップ **7** Cisco Unified Communications Manager の管理ページで、電話機関連および Session InitiationProtocol (SIP)トランク関連の IPv6 設定項目を設定します。 たとえば、[共通の電話プロファイルの設定(Common Phone Profile Configuration)] ウィンドウで [IP アドレッシングモード(IP Addressing Mode)]および[電話の自動設定を許可(Allow Auto-Configuration for Phones)] 設定項目を設定します。次に、共通のデバイス プロファイルの設定を電話機および SIP トランクに適用します。
- ステップ **8** Cisco Unified サービスアビリティで、Cisco CallManager、CTIManager、および Cisco Certificate Authority Proxy サービスを再起動します。

関連トピック

```
メディア ターミネーション ポイント, (909 ページ)
インターネット プロトコル バージョン 6(IPv6), (897 ページ)
Unified CM, (900 \sim \rightarrow \sim)[イーサネットIPv6(Ethernet IPv6)] ウィンドウでの IPv6 CLI コマンドの実行および IPv6 の設定,
(920 ページ)
IPv6 のサービス パラメータとエンタープライズ パラメータの設定, (924 ページ)
Unified CM の管理ページの IPv6 および IPv4 設定項目へのアクセス, (926 ページ)
```
# <span id="page-953-0"></span>**Cisco Unified CM** の **IPv6** 機能

この項では、Cisco Unified CM の IPv6 に関する情報を示します。

# **CTI** アプリケーション

CTI は IP 情報を JTAPI および TAPI インターフェイスで提供します。これらのインターフェイス は IPv4 および IPv6 アドレスをサポートできます。 IPv6 をサポートするには、IPv6 をサポートす る JTAPI/TAPI クライアント インターフェイス バージョンをアプリケーションで使用する必要が あります。 CTI アプリケーションおよび CTI ポートおよびルート ポイントについては、次の情報 を考慮します。

- CTI アプリケーションは、IPv4 または IPv6 アドレスを使用して CTI Manager に接続します。 Cisco Unified Communications Manager の管理ページで Enable IPv6 エンタープライズ パラメー タを [True] に設定した場合、CTI Manager は IPv6 アドレスを使用するアプリケーションから の CTI 接続をサポートできます。
- CTI アプリケーションは、IPv6 またはIPv4 アドレスを使用する CTI ポートおよびルート ポ イントを登録できます。 CTI ポートおよびルート ポイントのメディア イベントを処理する CTI アプリケーションは、デバイスの設定に応じて、デバイスを IPv4 または IPv6 アドレス に登録できます。
- CTI アプリケーションは、IPv6 機能を持つ CTI サポート対象デバイスを監視および制御でき ます。
- コールが IPv6 を使用する場合、CallingPartyAddress およびメディア IP アドレスを含む IPv6 情報が CTI アプリケーションに渡されます。

# <span id="page-953-1"></span>**Cisco Unified CM**

この項では、Cisco Unified Communications Manager による IPv4、IPv6、または IPv4 と IPv6 を使用 するデバイスのサポート方法について説明します。 また、デュアルスタック モードでの Cisco Unified Communications Manager の実行方法、Cisco Unified Communications Manager による IPv4 お よび IPv6 デバイスのコールの処理方法、および Cisco Unified Communications Manager による IPv4 および IPv6 コールの帯域幅の予約および割り当て方法について説明します。

 $\boldsymbol{\mathcal{L}}$ ヒント

このマニュアルでは、デュアルスタック(またはデュアルスタック モード)という用語を使 用します。これは、デバイスまたはサーバが IPv4 アドレスと IPv6 アドレスの両方を使用する ことを想定します。

Cisco Unified Communications Manager サーバ

Cisco Unified Communications Manager は、IPv6 だけを使用するデバイスと通信してサポートでき ますが、Cisco Unified Communications Manager サーバを IPv6 専用として設定することはできませ ん。Cisco Unified Communications Manager は、IPv4 だけ(または IPv4 と IPv6 の両方)をサポート するデバイスおよび機能と通信してサポートする必要があるためです。CiscoUnifiedCommunications Manager が IPv6 を使用するデバイス(IPv4 アドレスと IPv6 アドレスの両方を提供できるデュア ルスタックデバイスを含む)をサポートするには、デュアルスタックモードで実行されるように Cisco Unified Communications Manager を設定する必要があります。つまり、Cisco Unified Communications Manager サーバに IPv4 アドレスと IPv6 アドレスの両方が設定され、IPv4 だけ、 IPv6 だけ、または IPv4 と IPv6 の両方を使用するデバイスと通信してサポートできるようにする 必要があります。

$$
\mathbf{Q}^{\prime}
$$

ヒント クラスタ内 Cisco Unified Communications Manager ノード間通信は IPv4 を使用します。

Cisco Unified Communications Manager サーバをデュアルスタック モードで実行する前に、次の作 業を実行する必要があります。

コール処理

デュアルスタック モードで実行されることにより、Cisco Unified Communications Manager は次の 状況でコールを設定できます。

- すべてのデバイスが IPv4 だけをサポートする場合。
- すべてのデバイスが IPv6 だけをサポートする場合。
- すべてのデバイスがデュアルスタック モードで実行される場合。この場合、Cisco Unified Communications Manager は、シグナリング イベントに対して [シグナリング用のIPアドレッ シングモード設定(IP Addressing Mode Preference for Signaling)] 設定項目の設定を使用し、メ ディア イベントに対して IP Addressing Mode Preference for Media エンタープライズ パラメー タを使用します。
- 1つのデバイスがIPv4をサポートし、別のデバイスがIPv6をサポートする場合。この場合、 Cisco Unified Communications Manager は IPv4 を IPv6 に変換できる MTP をコールに挿入しよ うとします。

# $\mathcal{L}$

ヒント

デバイスが複数の IPv6 アドレスをサポートできる場合でも、Cisco Unified Communications Manager が処理する IPv6 アドレスは 1 つだけです。 また、デバイスが IPv4 および IPv6 アド レスをサポートする場合、Cisco Unified Communications Manager は両方のアドレスを同時に処 理できます。

コール アドミッション制御(CAC)

IPv6 を使用すると IPv4 よりも 20 バイト大きいデータがヘッダーに必要であるため、IPv6 コール では同じコーデックおよびメディア ペイロード タイプを使用する同様の IPv4 コールよりも多く の帯域幅が必要になります。 たとえば、IPv4 を使用する G.711 コールは 80 kb/s の帯域幅を使用 します。一方、IPv6 を使用する G.711 コールは 88 kb/s の帯域幅を使用します。

IPv6を使用するコールのロケーションベースの帯域幅を予約および調整するために、CiscoUnified Communications Manager は Cisco Unified Communications Manager でサポートされるすべてのコー デックのIPv6コールに必要な帯域幅を計算できます。コールの設定中に帯域予約のためにデバイ スが Cisco Unified Communications Manager に接続した後、Cisco Unified Communications Manager は IPバージョンを識別します。コールがIPv6を使用する場合、Cisco UnifiedCommunications Manager はIPv6用の帯域幅を予約し、コールがIPv4を使用する場合、Cisco Unified Communications Manager はIPv4用の帯域幅を予約します。コールに使用されるIPバージョンをCiscoUnifiedCommunications Manager が識別できない場合、たとえば、コールが SIP トランクで終端する場合やデバイスが両 方の IP バージョンをサポートする場合は、Cisco Unified Communications Manager は最初に IPv6 を サポートする帯域幅を予約し、メディア ネゴシエーションの後で帯域幅を調整します。

ヒント

Cisco Unified Communications Manager は一度に 1 つのコール レッグの帯域幅を予約します。そ のため、MTPがコールに挿入され、ロケーションベースのCACが必要な場合、MTPがデバイ スの 1 つと同じ場所に配置されるようにします。その結果、ロケーションベースの CAC は、 MTP の反対側に基づいて WAN を介して帯域幅を予約します。 たとえば、IPv4 から IPv6 デバ イスへコールが発生した場合、IPv4 側で MTP の挿入が発生し、Cisco Unified Communications Manager は IPv6 に基づいて WAN を介して帯域幅を予約します。 一方、IPv6 を使用するデバ イスで MTP が挿入された場合、Cisco Unified Communications Manager は IPv4 に基づいて WAN を介して帯域幅を予約します。

必要な場合は、Call Counting CAC Enabled、Audio Bandwidth for Call Counting CAC、および Video Bandwidth Unit for Call Counting CAC サービス パラメータを Cisco Unified Communications Manager の管理ページで設定できます。コール中に Cisco Unified Communications Manager で帯域幅を予約 および調整するのではなく、コールは固定値の帯域幅を使用します。これらのサービスパラメー タを設定すると、Cisco Unified Communications Manager によってコールの帯域幅がオーバーサブ スクライブまたはアンダーサブスクライブされる可能性があることに注意してください。

# 手順

- ステップ **1** Cisco Unified Communications Manager サーバで、Cisco Unified Communications オペレーティング システムの IPv6 を有効にします。
- ステップ **2** Cisco Unified Communications Manager サーバがその IPv6 アドレスを取得する方法を決定し、Cisco Unified Communications Manager サーバがその IPv6 アドレスを取得するようにします。 Cisco Unified Communications オペレーティング システムでは、DHCPv6 サーバから非リンク ロー カル アドレスを要求するか、Cisco Unified Communications Manager サーバ用の静的な非リンク ローカルIPv6アドレスを設定するか、またはステートレスなアドレス自動設定によって非リンク ローカル IPv6 アドレスを取得できます (サーバ用の静的な非リンク ローカル IPv6 アドレスをお 勧めします)。

Cisco Unified Communications Manager サーバが非リンク ローカル IPv6 アドレスを 1 つだけ取得す るようにします。 サーバが複数の IPv6 アドレスを取得した場合、Cisco Unified Communications Manager は予想どおりに動作しない場合があります。

Cisco Unified Communications Manager サーバがステートレスなアドレス自動設定によって IPv6 ア ドレスを取得し、さらにサーバに対して設定された静的なIPv6アドレスもある場合、CiscoUnified Communications Manager はステートレスなアドレス自動設定によって取得された IPv6 アドレスを 無視し、静的なアドレスを使用します。

- ステップ **3** Cisco UnifiedCommunications Managerに対して、Enable IPv6エンタープライズパラメータを[True] に設定します。これにより、Cisco Unified Communications Manager はデュアルスタック モードで 実行されます。
	- Cisco Unified Communications オペレーティング システムで IPv6 を有効にし、Enable IPv6 エンタープライズ パラメータを [True] に設定する必要があります。 これらの作業の両方 を実行しない場合、CiscoCallManagerサービスはIPv4で実行され、[IPアドレッシングモー ド(IP Addressing Mode)] が [IPv6のみ(IPv6 Only)] に設定された電話機は Cisco Unified Communications Manager に登録できません。 注意
	- これらの作業をサーバで実行した後、サーバを再起動して変更を有効にする必要がありま す。 注意
- ステップ **4** Cisco Unified Communications Manager の管理ページの [サーバの設定(Server Configuration)] ウィン ドウで、[ホスト名/IPアドレス(Host Name/IP Address)] および [IPv6名(IPv6 Name)] フィールドを設 定します。これにより、Cisco Unified Communications Manager はデュアルスタック モードで実行 されます。Cisco UnifiedCommunications Managerでは、[ホスト名/IPアドレス(Host Name/IP Address)] フィールドは必須と見なされます。つまり、ネットワーク内のデバイスがIPv6だけをサポートす る場合でも、このフィールドを設定する必要があります。 ネットワーク内のデバイスが IPv6 だ け、または IPv4 と IPv6 をサポートする場合、[ホスト名/IPアドレス(Host Name/IP Address)] フィー ルドに加えて [IPv6名(IPv6 Name)] フィールドを設定する必要があります。Cisco Unified Communications Manager の非リンク ローカル IPv6 アドレスを [IPv6名(IPv6 Name)] フィールドに 入力する必要があります。 電話機は、TFTP 設定ファイルに含まれているこれらのフィールドを使用して Cisco Unified Communications Manager サーバの IP アドレスを取得し、その結果、電話機の登録が行われます。

関連トピック Cisco [Unified](#page-953-1) CM,  $(900 \sim \rightarrow \circ)$ Cisco [Unified](#page-957-0) IP Phone,  $(904 \sim \rightarrow \rightarrow)$ メディア [ターミネーション](#page-962-0) ポイント, (909 ページ) SIP [トランク](#page-963-0), (910 ページ) [インタラクションおよび制限事項](#page-967-0), (914 ページ) IPv6 のサービス [パラメータとエンタープライズ](#page-977-0) パラメータの設定, (924 ページ)

# <span id="page-957-0"></span>**Cisco Unified IP Phone**

この項では、電話機と Cisco Unified Communications Manager 間の IPv4 および IPv6 コールの使用 例について説明します。電話機がIPアドレスやその他のネットワーク設定項目を取得する方法に ついては説明しません。

 $\boldsymbol{\mathcal{L}}$ 

ヒント

電話機での IPv6 の使用の詳細については、ご使用の電話機モデルおよびこのリリースの Cisco Unified Communications Manager をサポートする『Cisco Unified IP Phone Administration Guide』 を参照してください。 電話機の管理ガイドには、電話機に表示される IPv6 設定項目の説明が 記載されています。

次の使用例を参照してください。これらの使用例では、Cisco Unified Communications Manager が 適切なポートで受信でき、IP アドレス バージョンを変換するために MTP が使用可能であり、デ バイスが適切なアドレス バージョンを持っていることを前提としています。

 $\mathcal{L}$ 

ヒント

電話機は、起動時に常にデュアルスタック モードで起動します。つまり、IPv4 と IPv6 の両方 をサポートできます。 電話機が TFTP サーバの設定ファイルを処理した後、[共通デバイス設 定(Common DeviceConfiguration)]ウィンドウから[IPアドレッシングモード(IP Addressing Mode)] が電話機に設定されます。 [IPアドレッシングモード(IP Addressing Mode)] に基づいて、電話機 は DHCP または DHCPv6 を無効にでき、その [IPアドレッシングモード(IP Addressing Mode)] をサポートしないアドレスを解放できます。たとえば、[IPアドレッシングモード(IPAddressing Mode)] が [IPv6のみ(IPv6 Only)] の場合、電話機は IPv4 アドレスを解放します。

ヒント

電話機に複数の一意のローカル アドレスまたは複数のグローバル アドレスがある場合、電話 機に割り当てられる最初のアドレスによって、シグナリング イベントおよびメディア イベン トについてCisco UnifiedCommunications Managerに送信されるアドレスが指定されます。デュ アルスタック モードで実行されている電話機が特定のアドレス タイプを失うと、電話機は Cisco Unified Communications Manager から登録解除され、残りのアドレス タイプを使用して登 録します。

メディア ネゴシエーションでは、Cisco Unified Communications Manager はコールに使用する IP アドレスを動的に決定します。つまり、Cisco Unified Communications Manager は、デバイスが [IPアドレッシングモード(IP Addressing Mode)] を共有するかどうかを識別します。たとえば、 1 つのデバイスの [IPアドレッシングモード(IP Addressing Mode)] が [IPv4とIPv6(IPv4 and IPv6)] であり、他のデバイスの[IPアドレッシングモード(IP Addressing Mode)]が[IPv4のみ(IPv4 Only)] の場合、Cisco UnifiedCommunications ManagerはメディアネゴシエーションにIPv4を使用し、 IP アドレス バージョンを変換するための MTP を必要としません。 コールのデバイスが 1 つの IP アドレス バージョンだけをサポートし、バージョンに互換性がない場合、Cisco Unified Communications Manager はデバイスの IP アドレス バージョンを使用し、IPv4 を IPv6 に変換で きる MTP をコールに挿入しようとします。 コールのすべてのデバイスが両方の IP アドレス バージョンをサポートする場合、Cisco Unified Communications Manager は IP Addressing Mode Preference for Media エンタープライズ パラメータの設定をメディア ネゴシエーションに使用 します。 ヒント

# 電話機の **[IP**アドレッシングモード**(IP Addressing Mode)]** が **[IPv4**のみ**(IPv4 Only)]**

電話機の [IPアドレッシングモード(IP Addressing Mode)] が [IPv4のみ(IPv4 Only)] の場合、電話機 は IPv4 アドレスを使用して Cisco Unified Communications Manager に接続します。 シグナリングお よびメディア ネゴシエーションは、IPv4 アドレスを使用して行われます。 電話機で IPv4 アドレ スを使用できない場合、ユーザはコールできません。

## 電話機の **[IP**アドレッシングモード**(IP Addressing Mode)]** が **[IPv6**のみ**(IPv6 Only)]**

電話機の [IPアドレッシングモード(IP Addressing Mode)] が [IPv6のみ(IPv6 Only)] で、Enable IPv6 エンタープライズ パラメータを [True] に設定した場合、電話機はグローバル スコープまたは一意 のローカル スコープ IPv6 アドレスを使用して Cisco Unified Communications Manager に接続しま す。 シグナリングおよびメディア ネゴシエーションは、この IPv6 アドレスを使用して行われま す。 電話機で IPv6 アドレスを使用できない場合、ユーザはコールできません。 同様に、電話機 に対して IPv6 アドレスが設定されていない場合、電話機は Cisco Unified Communications Manager に登録できません。

[IPアドレッシングモード(IP Addressing Mode)] が [IPv6のみ(IPv6 Only)] の電話機では、Cisco Unified Communications Manager によってすべての機能はサポートされません。 サポートされ ない機能のリストについては[、インタラクションおよび制限事項](#page-967-0)。 (914 ページ) を参照して ください。 ヒント

- ヒント
	- SIP を実行する電話機の [IPアドレッシングモード(IP Addressing Mode)] として [IPv6のみ(IPv6 Only)] を設定した場合、Cisco TFTP サービスによって [IPアドレッシングモード(IP Addressing Mode)] 設定は上書きされ、設定ファイルで [IPv4のみ(IPv4 Only)] が使用されます。

### 電話機の **[IP**アドレッシングモード**(IP Addressing Mode)]** が **[IPv4**と**IPv6(IPv4 and IPv6)]**

電話機の [IPアドレッシングモード(IP Addressing Mode)] が [IPv4とIPv6(IPv4 and IPv6)] で、Enable IPv6エンタープライズパラメータを[True]に設定した場合、Cisco UnifiedCommunications Manager は、コールを接続する前に、電話機の IP アドレス サポートおよび [シグナリング用のIPアドレッ シングモード設定(IP Addressing Mode Preference for Signaling)] 設定項目の設定を考慮します。

電話機で使用できるIPアドレスバージョンが1つだけの場合、電話機はシグナリングネゴシエー ション用に Cisco Unified Communications Manager に接続するために使用できるアドレスを使用し ます。 電話機で両方の IP アドレス タイプを使用できる場合、電話機はシグナリング ネゴシエー ションに対して [シグナリング用のIPアドレッシングモード設定(IP Addressing Mode Preference for Signaling)] 設定項目の設定を使用します。

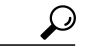

Cisco Unified Communications Manager の管理で電話機を設定すると、その電話機の IP アドレス が [電話の検索/一覧表示(Find and List Phones)] ウィンドウに表示されるようになります。 IPv4 アドレスだけ、または IPv4 アドレスと IPv6 アドレスの両方が設定されている電話機の場合、 ウィンドウには IPv4 アドレスが表示されます。 IPv6 アドレスだけが設定されている電話機の 場合、[電話の検索/一覧表示(Find and List Phones)] ウィンドウの [IPアドレス(IP Address)] 列に は IP アドレスが 0.0.0.0 と表示されます。 電話機の IPv6 アドレスを確認するには、[電話の検 索/一覧表示(Find and List Phones)] ウィンドウの [デバイス名(Device Name)] リンクをクリック します。これにより、[電話の設定(Phone Configuration)] ウィンドウが表示されます。 [IPv6の み(IPv6 Only)] デバイスの場合、[電話の設定(Phone Configuration)] ウィンドウでは IPv6 アドレ スの上方に [IPアドレス(IP Address)] の値として IPv4 アドレスが 0.0.0.0 と表示されます。 ヒント

ヒント

特定の電話機の[電話の設定(PhoneConfiguration)]ウィンドウでは、その電話機が使用するIPv4 アドレスおよび IPv6 アドレスが表示されます(該当する場合)。 IPv4 アドレスおよび IPv6 ア ドレスの両方が設定されているデュアルスタック モードの電話機では、[電話の設定(Phone Configuration)] ウィンドウで、電話機の Webサーバの IPv4 URL をポイントする IPv4 アドレス または IPv6 アドレスをクリックできます。 IPv6 アドレスだけを使用する電話では、電話機の Webサーバが IPv4 だけをサポートするので、IPv6 アドレスをクリックできません。

# **DHCPv6**

DHCPv6 は、IPv6 をサポートする DHCP のバージョンです。DHCPv6 では、電話機をネットワー クに接続した後で、IPv6 アドレスおよびその他のネットワーク設定項目を電話機に割り当てるこ とができます。 また、DHCPv6 では、IPv6 アドレスを Cisco Unified Communications Manager サー バに割り当てることができます。これは、静的な IP アドレスをサーバに割り当てない場合です (サーバには静的な IP アドレスを割り当てることをお勧めします)。

Cisco Unified Communications Manager 7.1 は DHCPv6 サーバ機能を提供しないため、DHCPv6 を使 用してIPv6ネットワーク設定項目を電話機またはサーバに割り当てる場合は、ネットワーク内に DHCPv6サーバを設定する必要があります。電話機がそのIPアドレスをステートレスなアドレス 自動設定ではなく DHCPv6 で受信できるようにする場合は、[電話の自動設定を許可(Allow

Auto-Configuration forPhones)] 設定項目を [オフ(Off)] に設定します。 この設定については、[Unified](#page-979-0) CMの管理ページのIPv6およびIPv4[設定項目へのアクセス](#page-979-0), (926ページ)を参照してください。

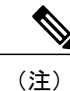

Cisco Network Registrar(CNR)6.2 は DNS および DHCP サポートを IPv4 と IPv6 に提供するた め、DNS および DHCP サポート用に Cisco Network Registrar を使用することを検討してくださ い。 この製品の詳細については、『Cisco Network Registrar User's Guide, 6.2』を参照してくだ さい。

(注)

必要な場合は、Cisco IOS ルータまたはスイッチを DHCPv6 サーバとして設定できます。たと えば、12.2(46)SE(以降)を実行する Cisco Catalyst 3560 シリーズ スイッチまたは Cisco Catalyst 3750 シリーズ スイッチを DHCPv6 サーバとして設定できます。 このルータまたはスイッチを 設定する前に、ルータまたはスイッチが IPv6 および DHCPv6 サポートに必要なシスコのベン ダー固有 DHCPv6 情報オプションをサポートするかどうかを確認します。

(注)

最上位のスコープ ルールの場合、一意のローカル アドレスだけを電話機に割り当てるように DHCPv6 サーバを設定することを考慮します。 グローバル ユニキャスト アドレスを使用する 必要がある場合、『Cisco Unified Communications Manager セキュリティガイド』で説明されて いるように、トランスポート層セキュリティ(TLS)接続および SRTP を設定します。

DHCP の詳細については、『*Cisco Unified Communications Manager* システム ガイド』および 『*Deploying IPv6 in Unified Communications Networks with Cisco Unified Communications Manager*』 を参照してください。 ヒント

# **DNS**

IPv6 では、DNSv6 によって AAAA レコードが処理されます。このレコードは、IPv6 アドレスを マッピングできます。 IPv4 では、DNS によって A レコードが処理されます。このレコードは、 IPv4 アドレスをマッピングできます。 IPv4 および IPv6 では、次のフィールドは DNS に依存しま す。これは、フィールドのホスト名を設定する場合です。

- [ホスト名/IPアドレス(Host Name/IP Address)]([サーバの設定(Server Configuration)] ウィンド ウ):IPv4 アドレスまたはホスト名を入力できます。
- [IPv6名(IPv6 Name)]([サーバの設定(Server Configuration)] ウィンドウ):IPv6 アドレスまた はホスト名を入力できます。
- [接続先アドレス(Destination Address)](SIP の [トランクの設定(Trunk Configuration)] ウィンド ウ): 有効なV4ドット付きIPアドレス、完全修飾ドメイン名(FQDN)、または[接続先ア

ドレスはSRV(Destination Address is an SRV)] フィールドがオンの場合は DNS SRV レコードを 入力できます。

• [接続先アドレスIPv6(Destination Address IPv6)] (SIP の [トランクの設定(Trunk Configuration)] ウィンドウ):このフィールドで許可される値は、有効な IPv6 アドレス(グローバル ユニ キャスト アドレス、一意のローカル アドレス、またはホスト名)、完全修飾ドメイン名 (FQDN)、または [接続先アドレスはSRV(Destination Address is an SRV)] フィールドがオン の場合は DNS SRV レコードです。

注意

Cisco Unified Communications Manager Release 7.0(x) から Release 8.5(1) にアップグレードする前 に、IPv6 用の DNS サーバをプロビジョニングできます。 ただし、Release 8.5(1) をアップグ レードしてから、IPv6 の Cisco Unified Communications Manager DNS レコードを設定してくだ さい。 Release 8.5(1) にアップグレードする前に Cisco Unified Communications Manager の DNS レコードを IPv6 用に設定すると、アップグレードが失敗し、リブート後システムが機能しな くなる原因となります。

注意 AAAAレコードまたはAレコードが正しくマッピングされていないと、コールは失敗します。

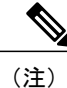

Cisco Network Registrar(CNR)6.2 は DNS および DHCP サポートを IPv4 と IPv6 に提供するた め、DNS および DHCP サポート用に CNR を使用することを考慮してください。 この製品の 詳細については、『Cisco Network Registrar User's Guide, 6.2』を参照してください。

# ゲートウェイ

Media Gateway Control Protocol(MGCP)および H.323 ゲートウェイは、IPv6 をサポートしていま せん。 これらのゲートウェイに接続している IPv6 デバイスと通信するために、Cisco Unified Communications Manager はコール中に IPv4 を IPv6 に変換できる MTP を挿入します。

Cisco ATA 186 および 188 Analog Telephone Adaptor は、IPv6 をサポートしていません。

アナログ電話ゲートウェイは、IPv4だけ、IPv6だけ、またはIPv4とIPv6(デュアルスタックモー ド)で動作できます。

Cisco IOS SIP ゲートウェイは、IPv6 だけ、IPv4 だけ、または IPv4 と IPv6 をデュアルスタック モードで同時にサポートできます。 Cisco Unified Communications Manager がこれらのゲートウェ イと通信するには、事前に Cisco Unified Communications Manager の管理ページの SIP の [トランク の設定(Trunk Configuration)] ウィンドウで設定する必要があります。 ゲートウェイに関する Cisco Unified Communications Manager の考慮事項については、SIP[トランク](#page-963-0), (910ページ) およ[びメディ](#page-962-0) [アターミネーションポイント](#page-962-0), (909ページ)を参照してください。Cisco UnifiedCommunications Manager の管理ページでのゲートウェイの設定に加えて、『*Implementing VoIP for IPv6*』で説明さ れているように、ゲートウェイを設定する必要があります。

# <span id="page-962-0"></span>メディア ターミネーション ポイント

# (注)

この項では、Cisco Unified Communications Manager による IPv4 から IPv6 への変換を必要とす るコールへの MTP の挿入方法について説明します。 MTP が IP 変換をサポートできるように Cisco IOS MTP を設定する方法については、『*Implementing VoIP for IPv6*』を参照してくださ い。

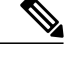

(注)

Cisco IOS MTP は複数の IPv6 アドレスをサポートできますが、MTP はシグナリング イベント およびメディア イベントについて、グローバル アドレスまたは一意のローカル アドレスを Cisco Unified Communications Manager に送信します。

Cisco IOS MTP は、IPv4 ネットワークと IPv6 ネットワーク間のメディア相互運用をサポートしま す。 IPv4 から IPv6 へのメディア変換用の Cisco IOS MTP は、デュアルスタック モードだけで動 作します。Cisco Unified Communications Manager の管理ページで、MTP ([メディアリソース(Media Resources)] > [メディアターミネーションポイント(Media Termination Point)]) およびトランスコー ダ([メディアリソース(Media Resources)] > [トランスコーダ(Transcoder)])の [Cisco IOS Enhanced Media Termination Point] オプションだけが、変換機能をサポートします。つまり、Cisco IP Voice Media Streaming Application のソフトウェア MTP コンポーネントは、IPv4 から IPv6 への変換をサ ポートしません。

ヒント

Cisco Unified Communications Manager が MTP を割り当てる場合、MTP が同時に複数の機能に 使用される場合があります。MTPは複数の機能に使用できるため、CiscoUnifiedCommunications Manager は MTP 割り当てに優先順位を付け、IPv6 および IPv4 がサポートされてから、MTP に 依存する他の機能がサポートされるようにします。

次の状況で、Cisco Unified Communications Manager は IPv4 を IPv6 (またはその逆)へ変換できる MTP を挿入します。

- コールのデバイスが同じ IP アドレス バージョンをサポートしていない。
- SIP トランクについて、[メディアターミネーションポイントが必須(Media Termination Point Required)] チェックボックスをオンにするか、または [信頼されたリレーポイントを使用(Use Trusted RelayPoint)] を [オン(On)] として設定し、Cisco Unified Communications Manager が IPv6 アドレスを使用するデバイスと通信している。 SIP トランクについて [メディアターミネー ションポイントが必須(Media TerminationPoint Required)] チェックボックスをオンにするか、 IPv4 から IPv6 への変換以外の理由で MTP をコールに挿入する必要がある場合、次の考慮事 項があります。
	- コールの両方の側がMTPを使用しないでIPv4をネゴシエートできる場合、Cisco Unified Communications Manager は MTP をコールに挿入しません。

◦ SIP トランクについて [IPアドレッシングモード(IP Addressing Mode)] が [IPv6のみ(IPv6 Only)] または [IPv4とIPv6(IPv4 and IPv6)] の場合、Cisco Unified Communications Manager は IPv4 を IPv6(またはその逆)へ変換できる MTP をコールに割り当てます。 IP アド レス バージョンを変換できる MTP をコールに対して使用できない場合、Cisco Unified Communications Manager はデュアルスタック モードで設定されている SIP トランクに対 して IPv4 をサポートする MTP を割り当てます。[IPv6のみ(IPv6 Only)] として設定され ている SIP トランクの場合、Cisco Unified Communications Manager は Session Description Protocol (SDP) セッション記述のない INVITE メッセージを送信します。

Cisco UnifiedCommunications ManagerがMTPと通信するとき、Cisco UnifiedCommunications Manager は IPv4 または IPv6 アドレスを要求します。 Cisco Unified Communications Manager が IPv4 アドレ スを要求する場合、MTP は IPv4 をサポートする RTP ポートを開きます。 Cisco Unified Communications Manager が IPv6 をサポートする場合、MTP は IPv6 をサポートする RTP ポートを 開きます。

IPv4 を IPv6 に変換できる MTP の要求が失敗した場合、コールに対して IPv6 が要求されるために コールが失敗する場合があります。 IP アドレス バージョンを変換できる MTP がコールに挿入さ れると、IPv6 デバイスと MTP の間に挿入される中間メディア デバイスは IPv6 要求を処理する必 要があります。 Cisco Unified Communications Manager で 2 つの MTP を使用でき、各 MTP が実行 できる機能が 1 つだけの場合、Cisco Unified Communications Manager は両方の MTP をコールに挿 入しようとします。最初の MTP は IPv4 から IPv6 への変換用、2 番目の MTP は MTP を必要とす る他の機能のサポート用です。 コールにトランスコーダおよび IPv6 対応 MTP が必要であり、使 用可能なトランスコーダが IPv6 をサポートしない場合、Cisco Unified Communications Manager は IPv6 対応 MTP を IPv6 をサポートするコールのレッグで、トランスコーダを IPv4 をサポートする コールのレッグで挿入しようとします。この状況では、MTPとトランスコーダ間でIPアドレス機 能が一致しない場合、コールは失敗します。

SIP トランク(および MTP)が使用される具体的なコール シナリオについては、『*Deploying IPv6 in Unified Communications Networks with Cisco Unified Communications Manager*』を参照して ください。 (注)

# <span id="page-963-0"></span>**SIP** トランク

適切に設定すると、SIP トランクは IPv4 のみ、IPv6 のみ、またはデュアル スタック モード (IPv4 と IPv6)をサポートするデバイスと通信できます。 Cisco Unified Communications Manager や他の コンポーネントと同様に、SIP トランクは Enable IPv6 エンタープライズ パラメータの設定を使用 して、IPv6 を使用するデバイスをサポートするかどうかを決定します。

## **SIP** トランクの **IPv4** または **IPv6** シグナリング

次の要因によって、SIP トランクのシグナリング イベントに対して IPv4 を使用するか IPv6 を使 用するかが決まります。

• コールの方向

- SIP トランクの [IPアドレッシングモード(IP Addressing Mode)]([共通デバイス設定(Common Device Configuration)] ウィンドウで設定してトランクに適用)
- SIP トランクの [シグナリング用のIPアドレッシングモード設定(IP Addressing ModePreference for Signaling)] 設定([共通デバイス設定(Common Device Configuration)] ウィンドウ(または [エンタープライズパラメータ設定(Enterprise Parameters Configuration)] ウィンドウ)で設定し てトランクに適用)
- SIP トランクの設定済み接続先アドレス

1 つの接続先アドレス、つまり IPv4 をサポートする [接続先アドレス(Destination Address)] ま たは IPv6 をサポートする [接続先アドレスIPv6(Destination Address IPv6)] だけを設定する場 合、SIP トランクに対して設定する [IPアドレッシングモード(IP Addressing Mode)] が接続先 アドレスに対して設定した IP アドレス タイプと一致するようにしてください。 設定が一致 しない場合、トランクを介したコールは確立されません。

[接続先アドレス(Destination Address)] と [接続先アドレスIPv6(Destination Address IPv6)] の両 方を設定する場合は、トランクがデュアルスタックモードになるように、[IPアドレッシング モード(IP Addressing Mode)] を [IPv4とIPv6(IPv4 and IPv6)] として設定してください。 デュア ルスタック トランクの場合、SIP トランクに適用した [シグナリング用のIPアドレッシング モード設定(IP Addressing Mode Preference for Signaling)] 設定によって、SIP トランクを介した 発信コールのシグナリング イベントに対して IPv4 が使用されるか IPv6 が使用されるかが決 まります。

# **SIP** トランクの **IPv4** または **IPv6** メディア

次の要因によって、SIP トランクのメディア イベントに対して IPv4 を使用するか IPv6 を使用す るかが決まります。

- コールの方向
- コールが早期オファー コールか遅延オファー コールか
- SDP オファー内の IP アドレス設定
- SIP トランクの [IPアドレッシングモード(IP Addressing Mode)]([共通デバイス設定(Common Device Configuration)] ウィンドウで設定してトランクに適用)
- IP Addressing Mode Preference for Media エンタープライズ パラメータの設定([エンタープラ イズパラメータ設定(Enterprise Parameters Configuration)] ウィンドウで設定)

デュアルスタック デバイスのメディア ネゴシエーションでは、Cisco Unified Communications Manager はコールに対して使用する IP アドレスを動的に決定します。つまり、コールのデバ イスでサポートされる IP バージョンが 1 つだけの場合、その IP バージョンが使用され、IP バージョンを変換できる MTP がコールに挿入されます。 コールのすべてのデバイスが両方 の IP バージョンをサポートする場合、IP Addressing Mode Preference for Media エンタープラ イズ パラメータの設定が使用されます。

- [ANATを有効化(Enable ANAT)] チェックボックスの設定(および、INVITE で ANAT が必要 またはサポートされているか)
- 電話機の [IPアドレッシングモード(IP Addressing Mode)]

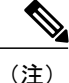

SIP トランク (および MTP) が使用される具体的なコール シナリオについては、『*Deploying IPv6 in Unified Communications Networks with Cisco Unified Communications Manager*』を参照して ください。

# **TFTP** サーバ

TFTP サーバは、IPv4 を使用して Cisco Unified Communications Manager のほとんどのコンポーネン ト(データベースなど)と通信します。ただし、適切に設定すると、TFTPサーバはIPv4、IPv6、 または両方のタイプのアドレスを使用するデバイスと通信できます。

デュアルスタック モードで実行すると、TFTP サーバは IPv4 ネットワークと IPv6 ネットワークの 両方からのファイル要求に応答できます。 IPv4 ネットワークからの要求の場合、TFTP サーバは IPv4 スタックを使用して応答します。IPv6 ネットワークからの要求の場合、TFTP サーバは IPv6 スタックを使用して応答します。これは、Enable IPv6 エンタープライズ パラメータを [True] に設 定した場合です。

IPv6 サポートは、デバイスからの TFTP 要求およびローカル TFTP サーバが代替ファイル サーバ として設定されているクラスタ外 TFTP サーバからの HTTP 要求に適用されます。

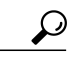

IPv6 ネットワークで、DHCPv6 サーバは、シスコのベンダー固有 DHCPv6 情報オプションを DHCPv6 応答メッセージで使用して、TFTP IPv6 アドレスをデバイスに渡します。 TFTP サー バが IPv4 を使用して要求を処理しているときに、デバイスが IPv6 アドレスを取得して要求を TFTP サーバに送信した場合、TFTP サーバは IPv6 スタックで要求を受信していないため、そ の要求を受信しません。 この場合、デバイスは Cisco Unified Communications Manager に登録 できません。 ヒント

ヒント

シスコのベンダー固有DHCPv6情報オプションの詳細については、『*CiscoUnifiedCommunications Manager* システム ガイド』および『*Deploying IPv6 in Unified Communications Networks with Cisco Unified Communications Manager*』を参照してください。

TFTP サーバは、Enable IPv6 エンタープライズ パラメータの設定を使用して電話機との通信方法 を決定します。 Enable IPv6 エンタープライズ パラメータを [False] に設定した場合、TFTP サーバ は IPv4 を使用して電話機と通信します。 パラメータを [True] に設定した場合、TFTP サーバは電 話機の [IPアドレッシングモード(IP Addressing Mode)] に応じて IPv4 または IPv6 を使用します。 Enable IPv6 エンタープライズ パラメータの設定が変更されると、TFTP サーバは新しい設定に関 する変更通知を受け取り、その IPv6 機能を有効または無効にします。Cisco TFTP サービスを再起 動する必要はありません。

TFTP サーバが電話機に提供する設定ファイルには、次の設定項目の設定が含まれています。

• [IPアドレッシングモード(IP Addressing Mode)]、[シグナリング用のIPアドレッシングモード 設定(IP Addressing Mode Preference for Signaling)]、および [電話の自動設定を許可(Allow Auto-Configuration for Phones)]

- Cisco Unified Communications Manager サーバの [ホスト名/IPアドレス(Host Name/IP Address)] (IPv4 設定)
- Cisco Unified Communications Manager サーバの [IPv6名(IPv6 Name)] (Enable IPv6 エンタープ ライズ パラメータを [True] に設定する場合だけ)
- CAPF サーバの IPv6 アドレス(Enable IPv6 エンタープライズ パラメータを [True] に設定し、 Cisco Certificate Authority Proxy Function サービスを有効にする場合だけ)

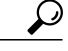

SIP を実行する電話機の [IPアドレッシングモード(IP Addressing Mode)] として [IPv6のみ(IPv6 Only)] を設定する場合、Cisco Unified Communications Manager の Cisco TFTP サービスによって [IPアドレッシングモード(IP Addressing Mode)] 設定は上書きされ、設定ファイルで [IPv4のみ (IPv4 Only)] が使用されます。 ヒント

IPv6アドレスを使用する電話機にTFTPサーバが設定ファイルを提供するには、事前にEnable IPv6 エンタープライズ パラメータを [True] に設定する必要があります。 このパラメータを [False] に 設定した場合、デバイスの [IPアドレッシングモード(IP Addressing Mode)] を [IPv6のみ(IPv6 Only)] に設定した場合でも、TFTP サーバは設定ファイルの IPv4 アドレスを使用します。

TFTP サーバは IPv4 および IPv6 アドレスを Cisco Unified Communications オペレーティング シス テムから取得し、それらのアドレスで電話機からのファイル要求を受信します。

[サービスパラメータ設定(Service Parameter Configuration)] ウィンドウで、代替シスコ ファイル サーバ(別のクラスタにあるTFTPサーバ)を設定することもできます。これらのパラメータは、 IPv4 または IPv6 アドレス、または IP アドレスに解決されるホスト名をサポートし、プライマリ ファイル サーバと代替ファイル サーバ間で通信するために TFTP が使用する IP スタックを決定 します。 代替ファイル サーバでデュアルスタック モードがサポートされ、これらのパラメータ フィールドで同じサーバに対して IPv4 アドレスと IPv6 アドレスの両方を設定する場合は、両方 の IP アドレスをフィールドごとに 1 つずつ追加する必要があります。TFTP サーバでは、設定し た順序で各アドレスが試行されます。

# <span id="page-966-0"></span>**IPv6** のシステム要件

Cisco Unified Communications Manager には、次の IPv6 のシステム要件があります。

- クラスタ内の各サーバの Cisco Unified Communications Manager 7.1 以降。
- SCCPを実行する次のCisco Unified IPPhoneによるIPv6のサポート:7906G、7911G、7931G、 7942G、7945G、7962G、7965G、および 7975G。
- IPv6アドレスを発行できるDHCPv6サーバおよびホスト名をIPv6アドレスに解決できるDNS サーバ。Cisco Network Registrar (CNR) 6.2 の使用を検討してください。

必要な場合は、Cisco IOS ルータまたはスイッチを DHCPv6 サーバとして設定できます。た とえば、12.2(46)SE(以降)を実行する Cisco Catalyst 3560 シリーズ スイッチまたは Cisco Catalyst 3750 シリーズ スイッチを DHCPv6 サーバとして設定できます。 このルータまたはス イッチを設定する前に、ルータまたはスイッチが IPv6 および DHCPv6 サポートに必要なシ スコのベンダー固有 DHCPv6 情報オプションをサポートするかどうかを確認します。

• Cisco Unified Communications Manager 8.5(1) と互換性があり、ゲートウェイおよび Cisco IOS MTP にインストールおよび設定されている Cisco IOS リリース。

Cisco Feature Navigator を使用すると、特定のソフトウェア リリース、機能セット、およびプ ラットフォームをサポートする Cisco IOS および Catalyst OS ソフトウェア イメージを判別でき ます。 Cisco Feature Navigator にアクセスするには、http://www.cisco.com/go/cfn に移 動します。 ヒント

Cisco Feature Navigator へのアクセスには、Cisco.com のアカウントは必要ありません。

# <span id="page-967-0"></span>インタラクションおよび制限事項

一部のCisco UnifiedCommunications Manager機能は、[IPアドレッシングモード(IP Addressing Mode)] が [IPv6のみ(IPv6 Only)] のデバイスでは動作しません。 デバイスに対して [IPv6のみ(IPv6 Only)] を設定する前に、IPv6 での Cisco Unified Communications Manager 機能のインタラクションおよび 制限事項を記載した次のセクションを確認してください。

注意

Cisco Unified Communications オペレーティング システムで IPv6 を有効にし、Enable IPv6 エン タープライズ パラメータを [True] に設定する必要があります。これらの作業の両方を実行し ない場合、CiscoCallManagerサービスはIPv4で実行され、[IPアドレッシングモード(IPAddressing Mode)] が [IPv6のみ(IPv6 Only)] に設定された電話機は Cisco Unified Communications Manager に 登録できません。 これらの作業を実行した後、サーバを再起動してください。 IPv6 について 作業を実行する順序については、IPv6 [の設定](#page-951-0), (898 ページ)を参照してください。

注意

Cisco Unified Communications Manager Release 7.0(x) から Release 8.5(1) へのアップグレードを実 行する前に、IPv6 用の DNS サーバをプロビジョニングできます。 ただし、Release 8.5(1) を アップグレードしてから、IPv6 の Cisco Unified Communications Manager DNS レコードを設定 してください。 Release 8.5(1) にアップグレードする前に Cisco Unified Communications Manager の DNS レコードを IPv6 用に設定すると、アップグレードが失敗し、リブート後システムが機 能しなくなる原因となります。

# アナンシエータ

アナンシエータは IPv4 をサポートします。[IPアドレッシングモード(IP Addressing Mode)] が [IPv6 のみ(IPv6 Only)] のデバイスにアナンシエータが接続すると、Cisco Unified Communications Manager は IPv4 を IPv6 へ変換できる MTP を挿入します。 IP アドレス バージョンを変換できる MTP を使 用できない場合、電話機でアナウンスは再生されません。

# 一括管理ツール

Bulk Administration Tool(BAT)によるIPv6のサポートについては、『Cisco UnifiedCommunications Manager Bulk Administration ガイド』を参照してください。

# 呼詳細レコード

コールにIPv6が使用される場合、呼詳細レコード (CDR) にIPv6アドレスを表示できます。CDR の詳細については、『Cisco Unified Communications Manager Call Detail Records Administration Guide』 を参照してください。

# **Cisco Certificate Authority Proxy Function**

IPv6 での Cisco Certificate Authority Proxy Function の機能については、『Cisco Unified Communications Manager セキュリティ ガイド』を参照してください。

## **Cisco Extension Mobility**

Cisco Extension Mobility では IPv4 がサポートされるため、[IPアドレッシングモード(IP Addressing Mode)] が [IPv6のみ(IPv6 Only)] の電話機は Cisco Extension Mobility で使用できません。 その電話 機でCiscoExtensionMobilityを使用する場合は、その電話機の[IPアドレッシングモード(IPAddressing Mode)] を [IPv4のみ(IPv4 Only)] または [IPv4とIPv6(IPv4 and IPv6)] に設定します。

## **Cisco Unified Communications Manager CDR Analysis and Reporting**

Cisco Unified Communications Manager CDR Analysis and Reporting については、『Cisco Unified Communications Manager CDR Analysis and Reporting Administration Guide』を参照してください。

## **Cisco Unified Communications Operating System**

IPv6 [の設定](#page-951-0), (898ページ)および [イーサネットIPv6(Ethernet IPv6)] [ウィンドウでの](#page-973-0) IPv6 CLI コ [マンドの実行および](#page-973-0) IPv6 の設定, (920 ページ)を参照してください。

# **Cisco Unified** サービスアビリティ

ネットワークでの設定に応じて、IPv4アドレスを報告するアラームがIPv6アドレスも報告する場 合があります。 Cisco Unified サービスアビリティでのアラームの設定方法およびアラーム定義の 表示方法については、『Cisco Unified Serviceability Administration Guide』を参照してください。

CISCO-CCM-MIB には IPv6 アドレスや設定などのためのカラムおよびストレージが含まれていま すが、SNMP は IPv4 をサポートします。

## **Cisco Unity Connection** および **Cisco Unity**

Cisco Unity Connection および Cisco Unity は、IPv4 を使用して Cisco Unified Communications Manager と通信します。

## **Cisco Unified Communications Manager Assistant**

Cisco Unified Communications Manager Assistant では IPv6 がサポートされないため、[IPアドレッシ ングモード(IP Addressing Mode)] が [IPv6のみ(IPv6 Only)] の電話機は Cisco Unified Communications Manager Assistant で使用できません。 その電話機で Cisco Unified Communications Manager Assistant を使用する場合は、その電話機の[IPアドレッシングモード(IP Addressing Mode)]を[IPv4のみ(IPv4 Only)] または [IPv4とIPv6(IPv4 and IPv6)] に設定します。

# リアルタイム監視ツール

リアルタイム監視ツール(RTMT)では、IPv6 アドレスを使用する CTI アプリケーション、CTI デバイス、および CTI 回線を監視できます。 CTI アプリケーション、CTI デバイス、または CTI 回線を検索するときは、IPv6 アドレスを入力し、属性ウィンドウで [AppIpv6Addr] チェックボッ クスをオンにします。

また、IPv6 アドレスを使用する電話機または SIP トランクでデバイス検索を実行できます。 [CallManager] > [Device Search] > [Open Device Search] > [Phones](または [SIP Trunks] を選択すると きは、IPv6 アドレスを指定し、属性ウィンドウで [Ipv6Address] チェックボックスをオンにしま す。

ネットワークでの設定に応じて、ログ ファイルには IPv4 アドレスおよび IPv6 アドレスが表示さ れます。

RTMT では、IP6 オブジェクトに対してパフォーマンス モニタリング カウンタが表示されます。

### **Cisco WebDialer**

Cisco WebDialer は IPv4 をサポートします。したがって、CTI Manager に接続するために、Cisco WebDialer は IPv4 アドレスを使用します。 Cisco WebDialer は、[IPアドレッシングモード(IP Addressing Mode)] が [IPv4とIPv6(IPv4 and IPv6)] のデバイスで動作します。

# 会議

Cisco Unified Communications Manager は、会議ブリッジが IPv6 を使用する場合でも、会議に IPv4 を使用します。 会議中、Cisco Unified Communications Manager は、[IPアドレッシングモード(IP Addressing Mode)] が [IPv6のみ(IPv6 Only)] のデバイスごとに IPv4 を IPv6 に変換できる MTP を 1 つ挿入します。したがって、IPv6 を使用する各電話機は会議に参加できます。

MTP デバイスでセキュリティをサポートするには、MTP を passthru モードで設定する必要があり ます。これは、コール中にMTPがパケットを変換しないことを意味します。MTPをpassthruモー ドで設定すると、MTPは暗号化されたパケットを1つのコールレッグで受信し、同じパケットを 別のコールレッグで送信します。セキュアな会議ブリッジと[IPアドレッシングモード(IPAddressing Mode)] が [IPv6のみ(IPv6 Only)] の暗号化されたデバイスによるセキュアな会議のために、会議の 一部のデバイスが IPv4 をサポートする場合、Cisco Unified Communications Manager は IPv4 を IPv6 (またはその逆)に変換するMTPを会議に挿入します。MTPをpassthruモードで設定した場合、 暗号化された IPv6 電話機は SRTP を介して会議ブリッジと通信します。 MTP を passthru モードで 設定しない場合、メディアは RTP にダウングレードされます。

# デバイス モビリティ

デバイス モビリティでは IPv4 アドレスだけがサポートされるため、[IPアドレッシングモード(IP Addressing Mode)] が [IPv6のみ(IPv6 Only)] の電話機はデバイス モビリティで使用できません。

### **Differentiated Services Control Point**(**DSCP**)

Differentiated Services Control Point (DSCP) の値は、IPv6 と IPv4 で同じです。

# ディザスタ リカバリ システム

ディザスタ リカバリ システムについては、『Disaster Recovery System Administration Guide』を参 照してください。

# **H.323** デバイス

H.323 クライアント、ゲートウェイ、および H.225 クラスタ間トランクは IPv6 をサポートしませ ん。 これらのゲートウェイに接続している [IPv6のみ] デバイスと通信するために、Cisco Unified Communications Manager はコール中に IPv4 を IPv6 に変換できる MTP を挿入します。

## インターコム

インターコムは、[IPアドレッシングモード(IP Addressing Mode)] が [IPv4のみ(IPv4 Only)] または [IPv4とIPv6(IPv4 and IPv6)] の電話機をサポートできます。 インターコム コール中に、トークバッ クモードにより、発信側がインターコムを開始したときに使用されるメディアストリームと同じ IP バージョンのメディア ストリームが確立されます。

# モバイル コネクトおよびモバイル ボイス アクセス

モバイルコネクトやモバイルボイスアクセスなどのCisco UnifiedCommunications ManagerのCisco Unified Mobility 機能は、IPv4 をサポートします。 コールで、携帯電話が IPv4 を使用し、別の電 話機が IPv6 を使用している場合、Cisco Unified Communications Manager は IPv4 を IPv6 に変換で きる MTP をコールに挿入します。

## モニタリングと録音

モニタリングと録音では、電話機はお客様からエージェントへのコールのIPv4メディアストリー ムを処理でき、一方で録音とモニタリングのIPv6メディアストリームを処理します(またはその 逆)。

# 保留音

Cisco IP Voice Media Streaming Application サービスは IPv4 をサポートしています。 Cisco Unified Communications Manager はマルチキャスト保留音の IPv6 をサポートしないため、[IPアドレッシン グモード(IP Addressing Mode)] が [IPv6のみ(IPv6 Only)] のデバイスはマルチキャスト保留音をサ ポートできません。 この場合、Cisco Unified Communications Manager は電話の保留時に音ではな くトーンを再生します。ユニキャスト保留音を使用する[IPv6のみ]デバイスの場合、Cisco Unified Communications Manager は IPv4 を IPv6 (またはその逆)へ変換できる MTP をメディア ストリー ムに挿入します。

#### **NTP** サーバ

互換性、精度、およびネットワーク ジッタに関する潜在的な問題を回避するには、プライマリ ノードに指定した外部 NTP サーバが NTP v4(バージョン 4)である必要があります。

#### **QRT**

[IPアドレッシングモード(IP Addressing Mode)] が [IPv6のみ(IPv6 Only)] の電話機のユーザは、電話 機の [品質] ソフトキーを押して音声などの問題を報告できません。 また、QRT レポートには、 [IPアドレッシングモード(IP Addressing Mode)] が [IPv6のみ(IPv6 Only)] の電話機のストリーミング 統計情報は含まれていません。

### **RSVP**

コール アドミッション制御メカニズムとして RSVP をネットワークに配置する場合、IPv6 は配置 しないでください。 RSVP 機能は IPv6 をサポートしません。 RSVP コールは IPv4 をサポートし ます。 RSVP がコールに必要であり、コール内のデバイスが IPv6 アドレス用に設定されているか IPv6 アドレスを使用する場合、Cisco Unified Communications Manager はコールを拒否し、発信側 はビジー トーンを受信します。

#### **SDL**

SDL TCP 接続は IPv6 をサポートしますが、SDL リンクは IPv4 をサポートします。 Cisco Unified Communications Manager の管理ページの [サーバの設定(Server Configuration)] ウィンドウでホスト 名を設定した場合、SDLはIPv4が使用されることを指定するDNSAレコードをクエリーします。 IP アドレスを指定した場合、IPv4 アドレスが SDL 層に渡されます。

# セキュリティ(**TLS** および **SRTP**)

IPv6 での TLS および SRTP の機能については、『Cisco Unified Communications Manager セキュリ ティ ガイド』を参照してください。

#### **SIP** 電話機および **TFTP**

SIP を実行する電話機は IPv6 アドレスをサポートしません。 SIP を実行する電話機の [IPアドレッ シングモード(IP Addressing Mode)] として [IPv6のみ(IPv6 Only)] を設定する場合、Cisco TFTP サー ビスによって [IPアドレッシングモード(IP Addressing Mode)] 設定は上書きされ、設定ファイルで [IPv4のみ(IPv4 Only)] が使用されます。

#### **T.38** ファクス

T.38 ファクス コールが IPv4 を使用するか IPv6 を使用するかは、Cisco Unified Communications Manager の設定およびコール内のデバイスの機能によって決まります。 コール内のデバイスの 1 つが IPv6 を使用し、他のデバイスが IPv4 と IPv6 を使用できる場合、コールは Cisco Unified CommunicationsManagerの管理ページのシグナリングおよびメディアのエンタープライズパラメー タの設定に関係なく、IPv6 を使用します。

Cisco Unified Communications Manager は、次のタイプの T.38 ファクス コールをサポートします。

- IPv6 を使用する SIP から SIP へのコール
- IPv4 を使用する SIP から SIP へのコール
- IPv4 を使用する SIP から非 SIP へのコール
• SIP デバイスが IPv6 を使用し、非 SIP デバイスが IPv4 を使用する SIP から非 SIP へのコール (IP アドレス バージョンを変換できる MTP を使用)

T.38 ファクス コールの途中で、Cisco Unified Communications Manager は IP バージョン タイ プを変換するMTPを挿入しません。MTPはコール内にすでに存在している必要があります。

### 転送

Cisco UnifiedCommunications Managerの転送コンポーネントは、デバイスの[IPアドレッシングモー ド(IP Addressing Mode)] および IP アドレスを使用して転送の処理方法を決定します。 コールを転 送するときに IP 機能が一致しない場合、Cisco Unified Communications Manager は転送できるよう に IP バージョンを変換できる MTP を割り当てます。

### 電話機の **Web** ブラウザ

Cisco Unified IP Phone では、Web ブラウザの HTTP インターフェイスは IPv4 アドレスをサポート するため、電話機から IPv6 アドレスを使用するサーバへの Web アクセスはできません。

### ビデオ

Cisco Unified Communications Manager Release 9.0 はビデオ IPv6 コールをサポートしていません。

- Cisco Unified Video Advantage は IPv6 をサポートしていないため、ビデオは常に IPv4 を使用 します。
- コールの音声およびビデオ部分は、常に同じ IP タイプを使用する必要があります。Cisco Unified Video Advantage に関連付けられた IPv6 またはデュアルスタックの電話機の場合、ビ デオは無効になります。

# **IPv6** のインストールとアクティブ化

Cisco Unified Communications Manager 7.1 のインストール後、必要な設定作業を実行すると、ネッ トワークで IPv6 をサポートできます。 実行する必要がある設定作業については、IPv6 [の設定](#page-951-0), ( 898 ページ)を参照してください。

IPv6 は、Cisco Unified サービスアビリティの Cisco CallManager サービス、CTIManager サービス、 および Certificate AuthorityProxyFunction サービスに影響を与えます。 Cisco Unified Communications Manager の管理ページで実行する設定作業に応じて、IPv6 の設定後にこれらのサービスを再起動 する必要がある場合があります。

## **IPv6** の設定

この項では、IPv6 を設定するための情報を示します。

ヒント IPv6 を設定する前に、この機能の設定タスクの概要を確認してください。

関連トピック

IPv6 [の設定](#page-951-0), (898 ページ)

## <span id="page-973-0"></span>**[**イーサネット**IPv6(Ethernet IPv6)]** ウィンドウでの **IPv6 CLI** コマンドの実 行および **IPv6** の設定

Cisco Unified Communications オペレーティング システムで IPv6 を有効にし、Cisco Unified Communications Manager サーバが IPv6 アドレスを取得するようにするには、次の作業のいずれか を実行する必要があります。

- コマンドライン インターフェイスで IPv6 CLI コマンドを実行する。
- Cisco Unified Communications オペレーティング システムの [イーサネットIPv6(Ethernet IPv6)] ウィンドウで IPv6 を有効にし、IPv6 アドレスを設定する。

Cisco Unified Communications Manager の管理ページで Enable IPv6 エンタープライズ パラメー タを [True] に設定する前に、次の手順を実行します。 Cisco Unified Communications オペレー ティング システムで IPv6 を有効にする前にエンタープライズ パラメータを [True] に設定する と、Cisco CallManager サービスが IPv4 で実行され、[IPアドレッシングモード(IP Addressing Mode)] が [IPv6のみ(IPv6 Only)] の電話機は Cisco Unified Communications Manager に登録できま せん。 注意

次の表に、イーサネットIPv6設定項目およびグラフィカルユーザインターフェイス (GUI) オプ ションをサポートする等価の CLI コマンドの説明を示します。

### 手順

ステップ **1** Cisco Unified Communications オペレーティング システムで、[設定(Settings)] > [IP(IP)] > [イーサ ネットIPv6(Ethernet IPv6)] を選択します。 [イーサネットIPv6の設定(Ethernet IPv6 Configuration)] ウィンドウが表示されます。

- ステップ **2** イーサネットの設定項目を変更するには、適切なフィールドに値を入力します。 [イーサネット IPv6の設定(EthernetIPv6Configuration)]ウィンドウのフィールドの説明については、次の表を参照 してください。
- ステップ **3** [リブートを使用した更新(Update with Reboot)] チェックボックスをオンにします。 このウィンド ウの IPv6 設定項目を有効にするには、サーバをリブートする必要があります。
- ステップ **4** [保存(Save)] をクリックします。 [保存(Save)] をクリックすると、サーバはすぐにリブートしま す。
- ステップ **5** クラスタ内の各サーバに対して、この手順を実行します。

#### 表 **86**:**IPv6** の **CLI** コマンドおよびイーサネット **IPv6** の設定項目

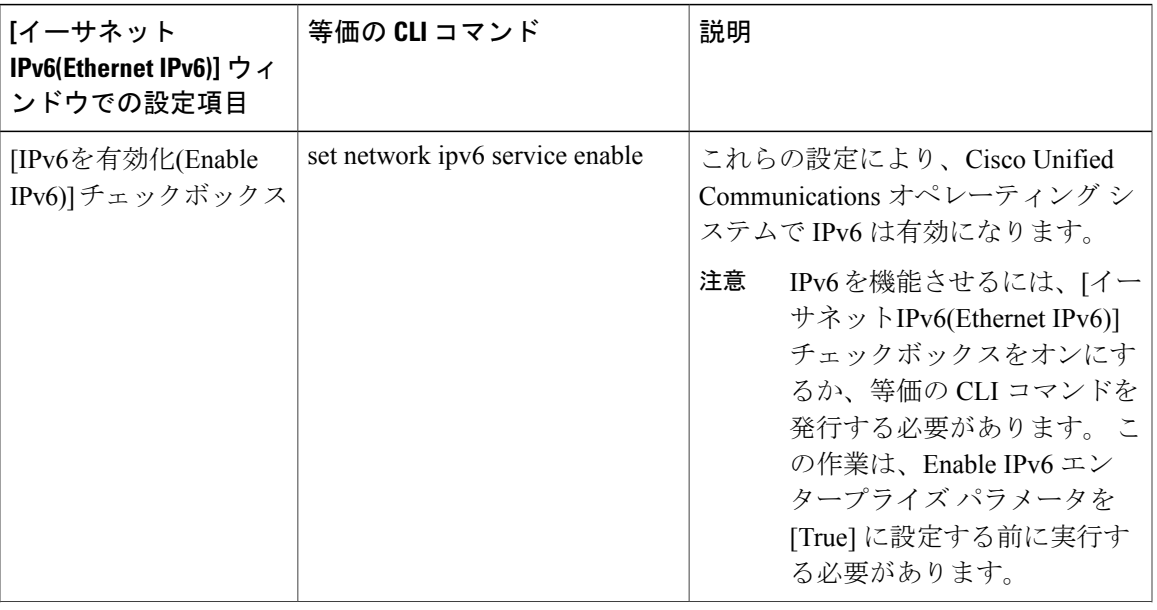

 $\mathbf I$ 

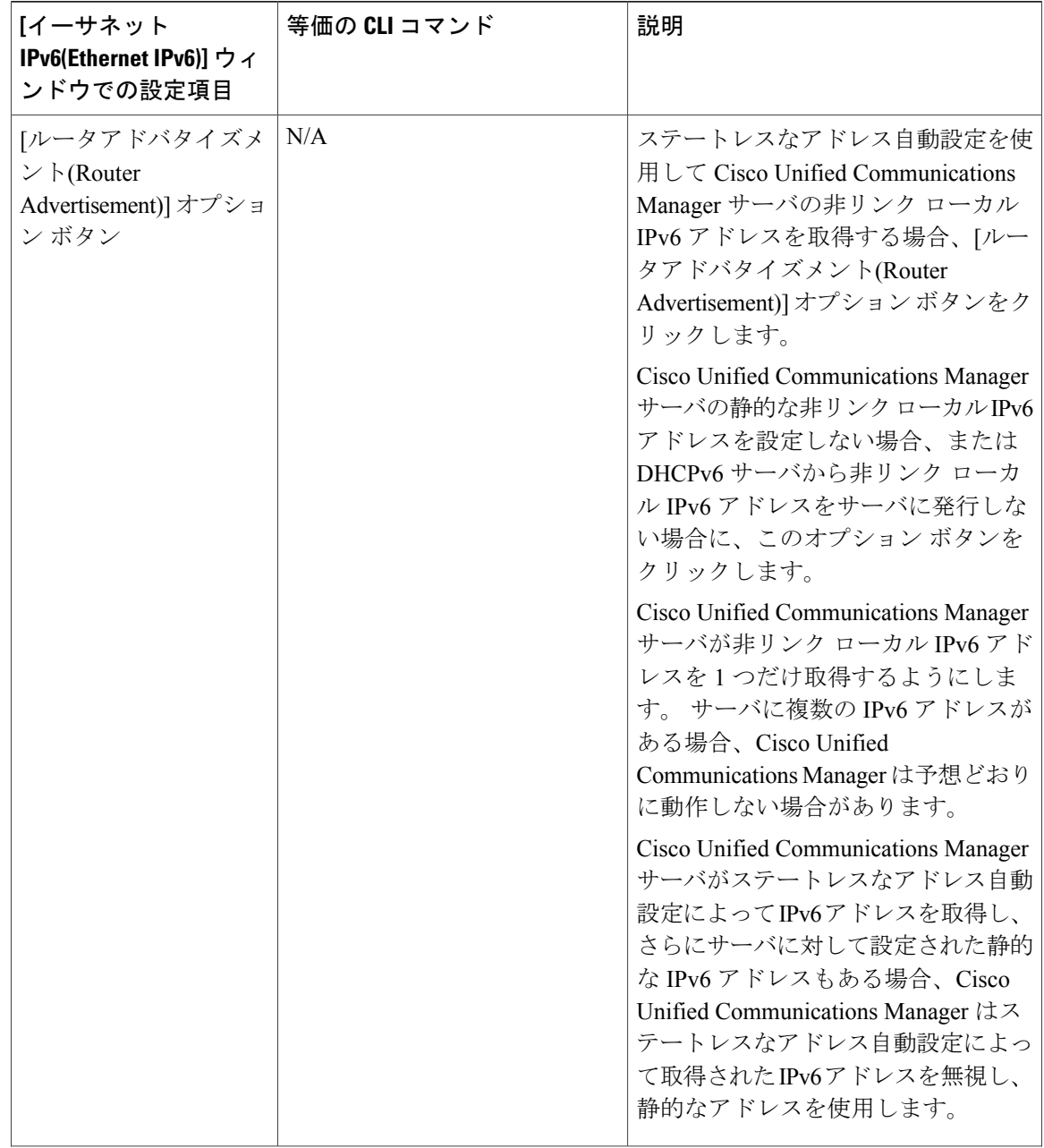

Г

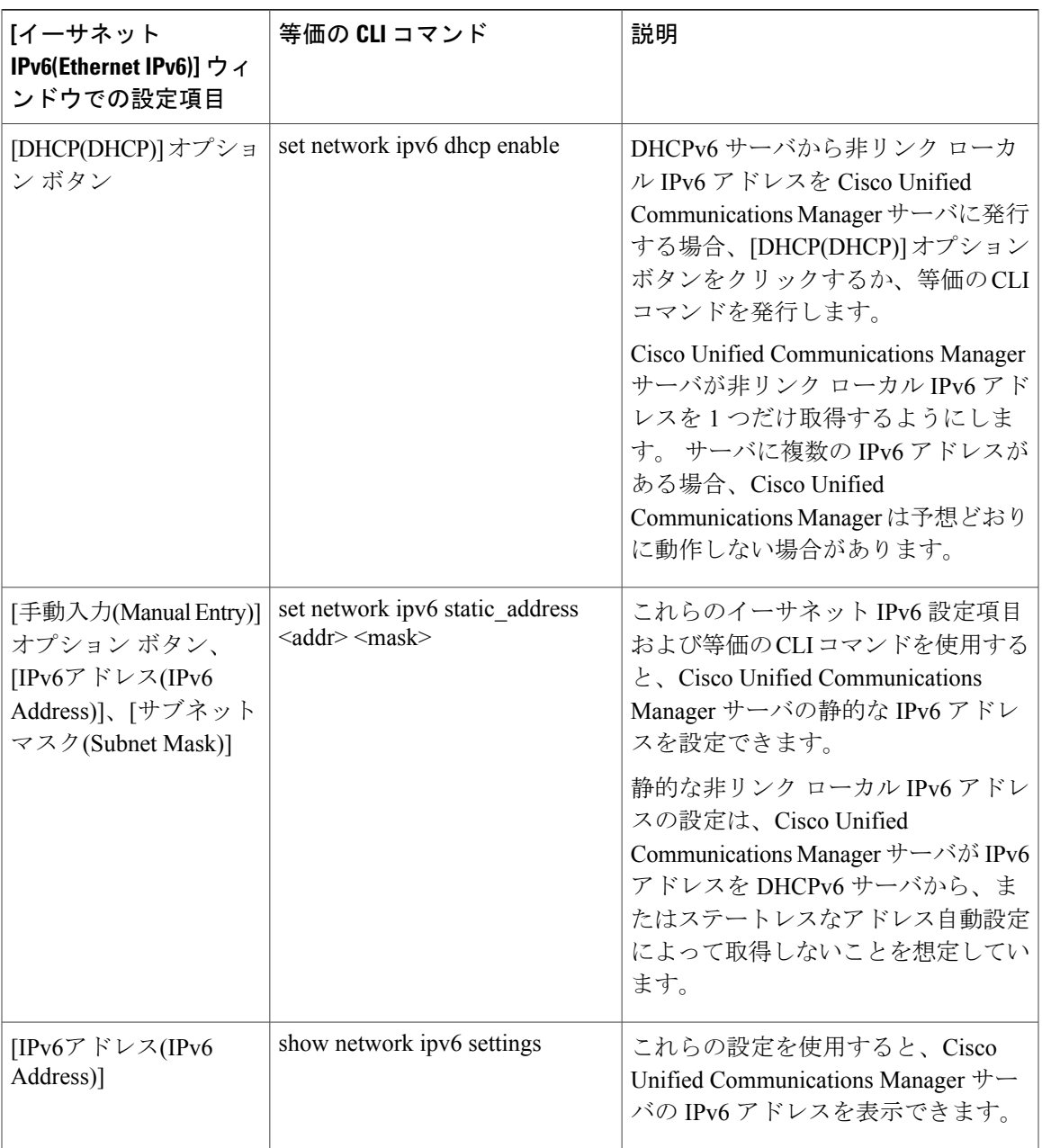

- Cisco Unified Communications オペレーティング システムでイーサネット IPv6 設定項目 を設定するのではなく、表で説明したCLIコマンドを実行する場合、変更を有効にする にはサーバをリブートする必要があります。 CLI コマンドの実行方法および他の IPv6 CLI コマンドについては、『Command Line Interface Reference Guide for Cisco Unifed Communications Solutions』を参照してください。 ヒント
- CLI を介して IPv6 を有効にした場合、[サーバ(Server)] > [サーバの設定(Server Configuration)] から [IPv6名(IPv6 Name)] フィールドを入力する必要があります。 (注)

## <span id="page-977-0"></span>**IPv6** のサービス パラメータとエンタープライズ パラメータの設定

次の表に、IPv6に関して設定できるエンタープライズパラメータとサービスパラメータの説明を 示します。 Cisco Unified Communications Manager の管理ページでエンタープライズ パラメータを 設定するには、[システム(System)] > [エンタープライズパラメータ(Enterprise Parameters)] を選択 します。 Cisco Unified Communications Manager の管理ページでサービス パラメータを設定するに は、[システム(System)] > [サービスパラメータ(Service Parameters)] を選択します。

 $\mathcal{L}$ 

ヒント

エンタープライズ パラメータを設定する手順については、『*Cisco Unified Communications Manager* アドミニストレーション ガイド』を参照してください。 サービス パラメータを設定 する手順については、『*Cisco Unified Communications Manager* アドミニストレーション ガイ ド』を参照してください。

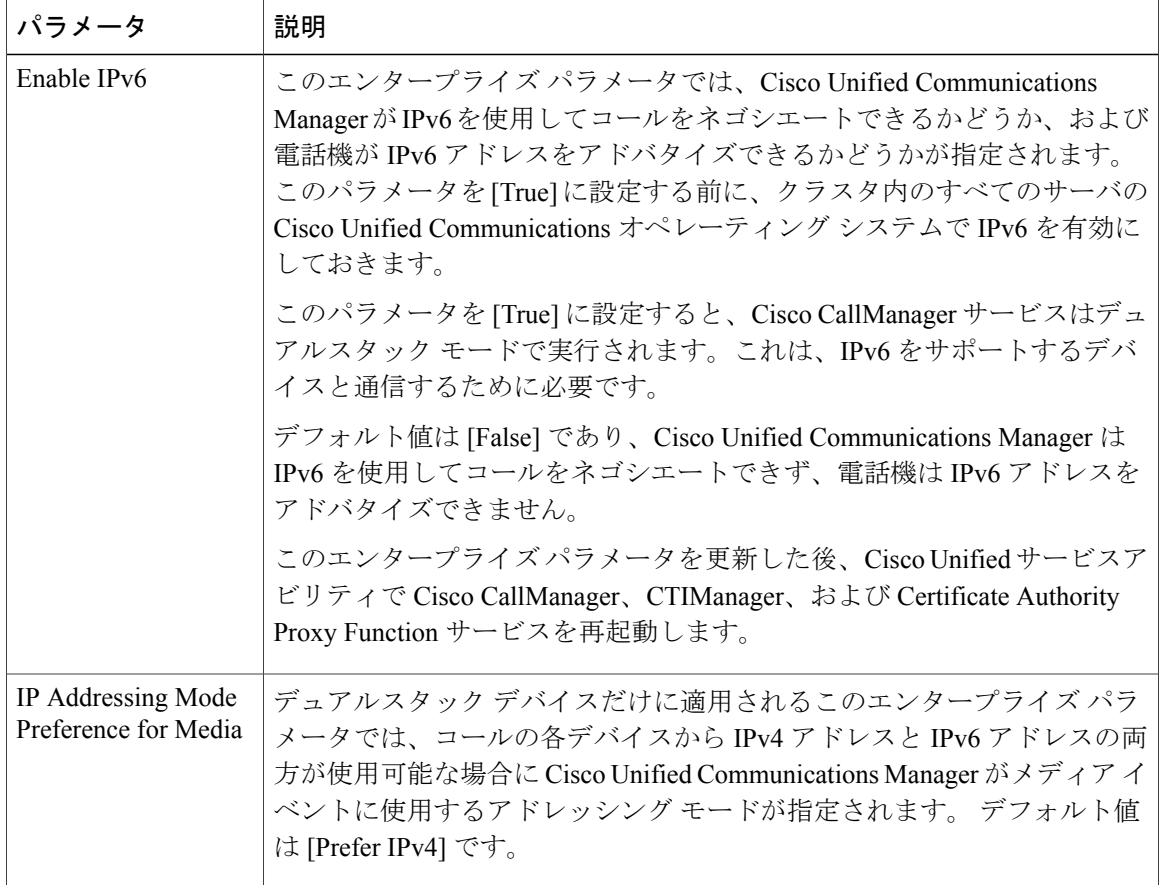

表 **87**:**IPv6** のエンタープライズ パラメータとサービス パラメータ

 $\overline{\phantom{a}}$ 

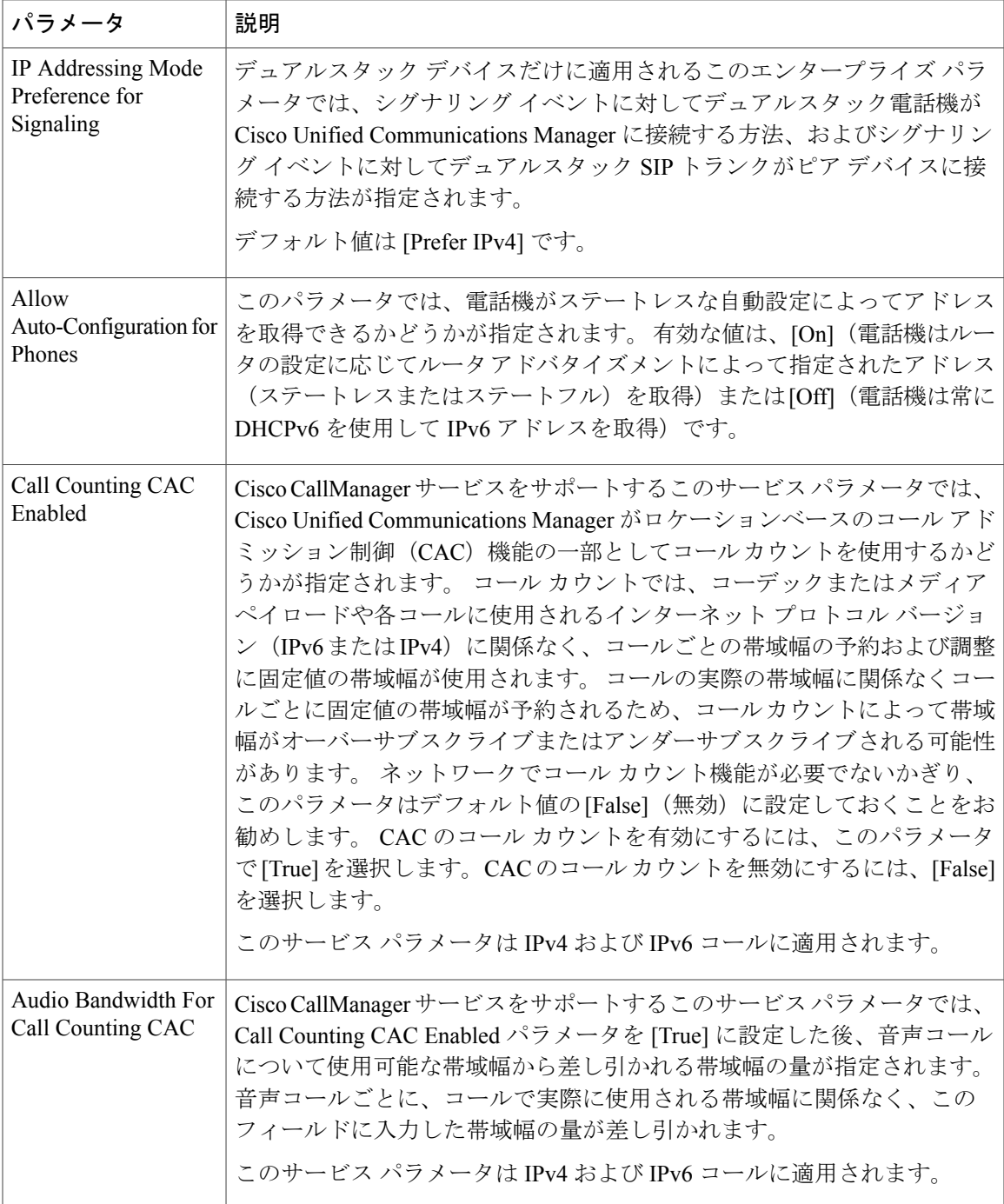

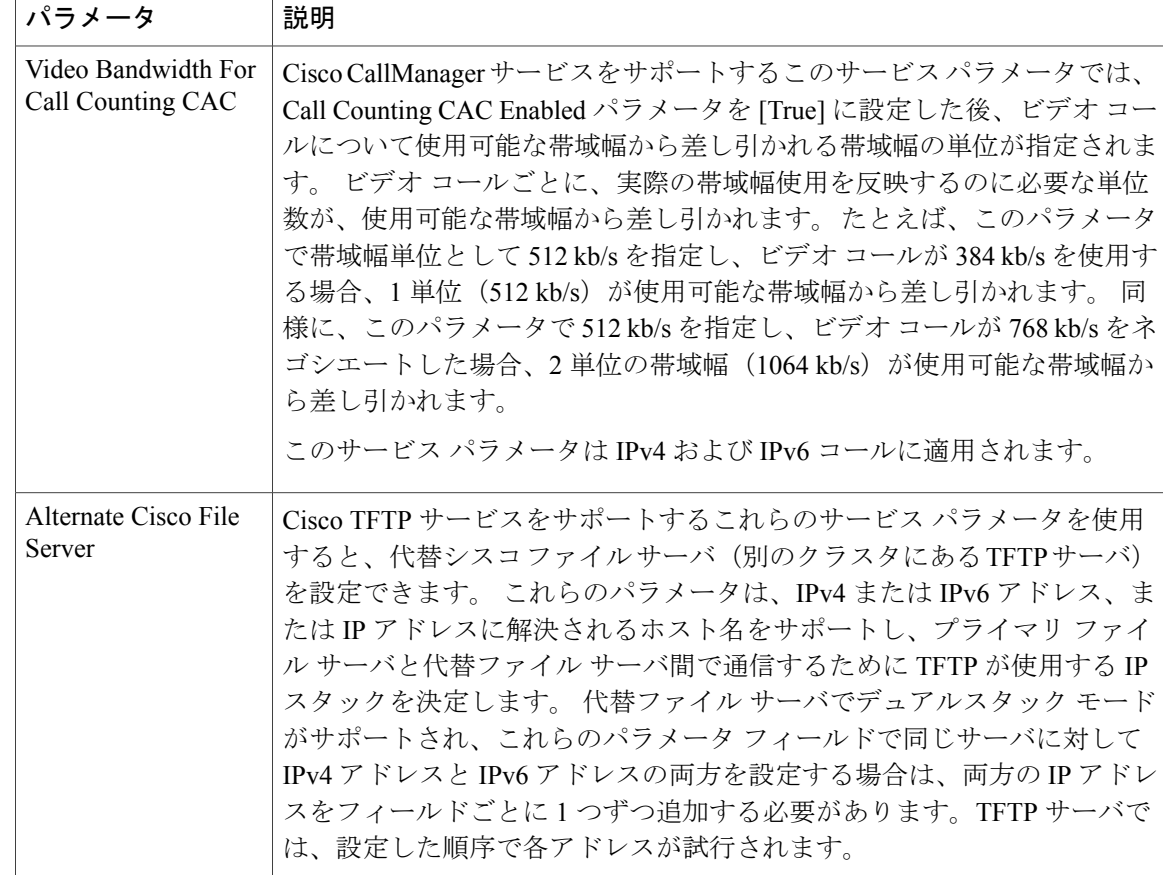

### **Unified CM** の管理ページの **IPv6** および **IPv4** 設定項目へのアクセス

次の表に、Cisco Unified Communications Manager の管理ページの IPv6 および IPv4 設定項目を示し ます。ただし、IPv6[のサービスパラメータとエンタープライズパラメータの設定](#page-977-0), (924ページ) で説明されている IPv6 サービス パラメータおよびエンタープライズ パラメータは除きます。 次 の表の一部の IPv6 設定項目については、IPv4 の等価の設定項目が Cisco Unified Communications Manager の管理ページに表示されます。たとえば、SIP の [トランクの設定(Trunk Configuration)] ウィンドウでは、ネットワークでのIPサポートに応じて、[接続先アドレスIPv6(DestinationAddress IPv6)] または [接続先アドレス(Destination Address)] あるいは両方の設定項目を設定できます。

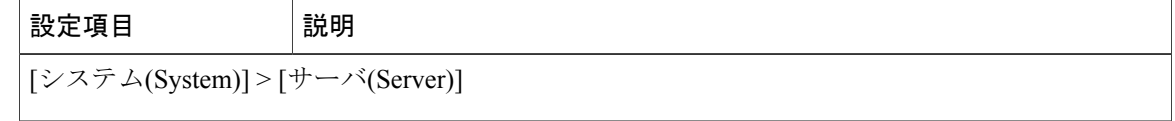

 $\mathbf I$ 

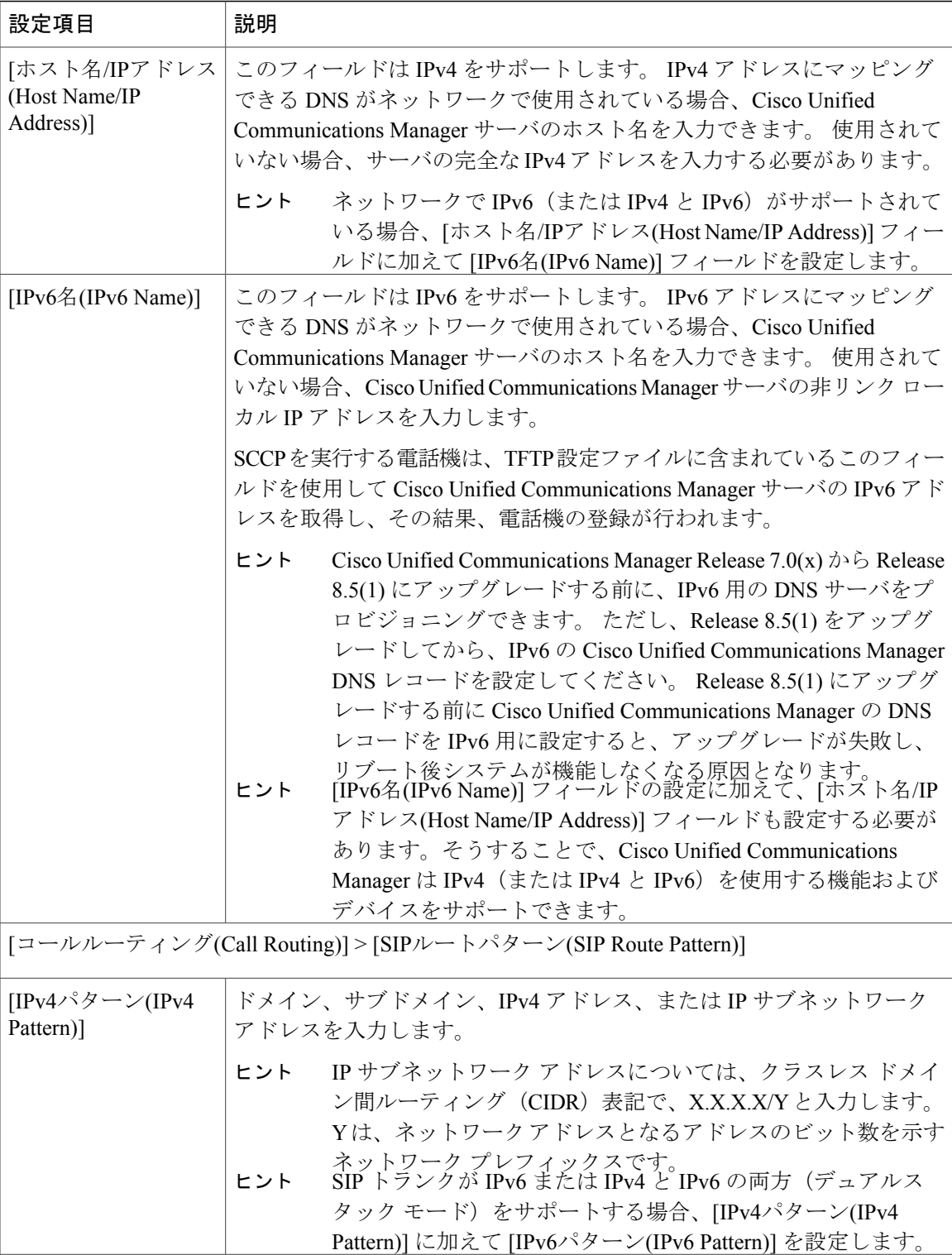

 $\mathbf{I}$ 

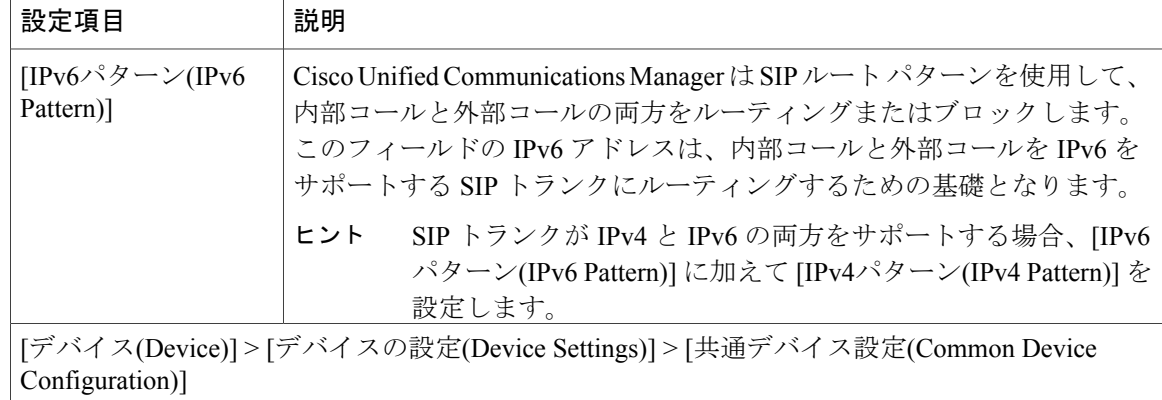

 $\mathbf{I}$ 

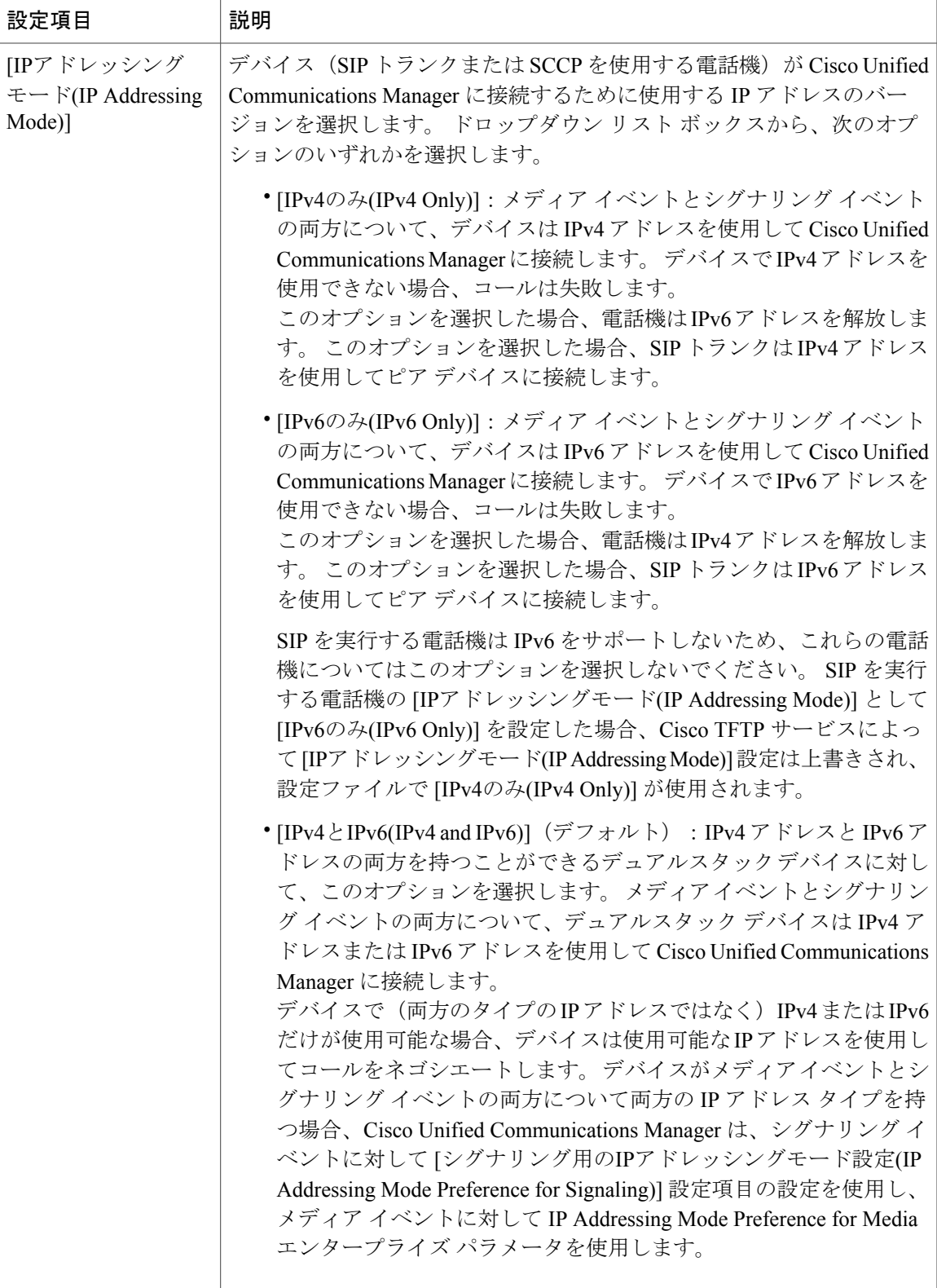

 $\mathbf I$ 

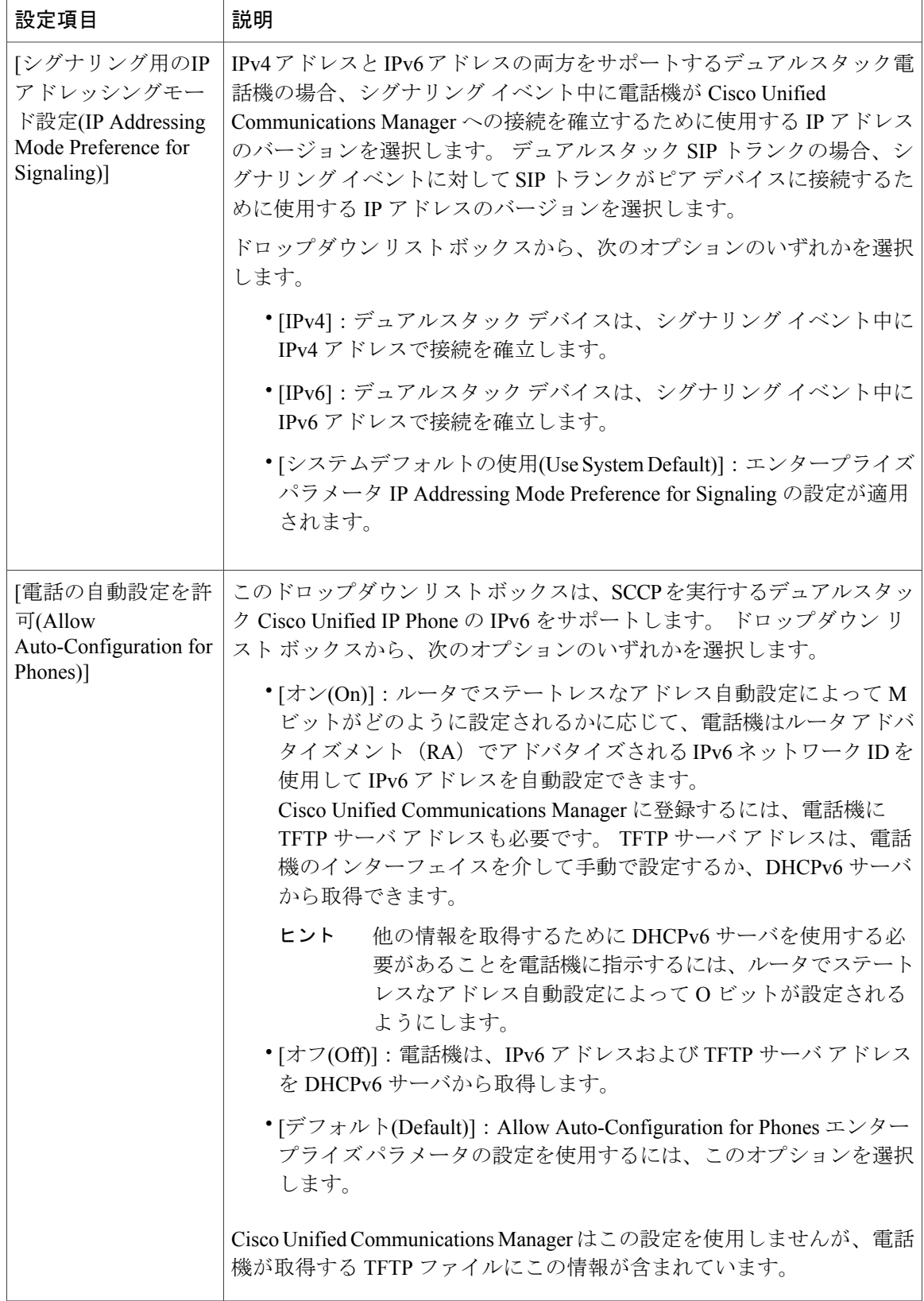

 $\overline{\phantom{a}}$ 

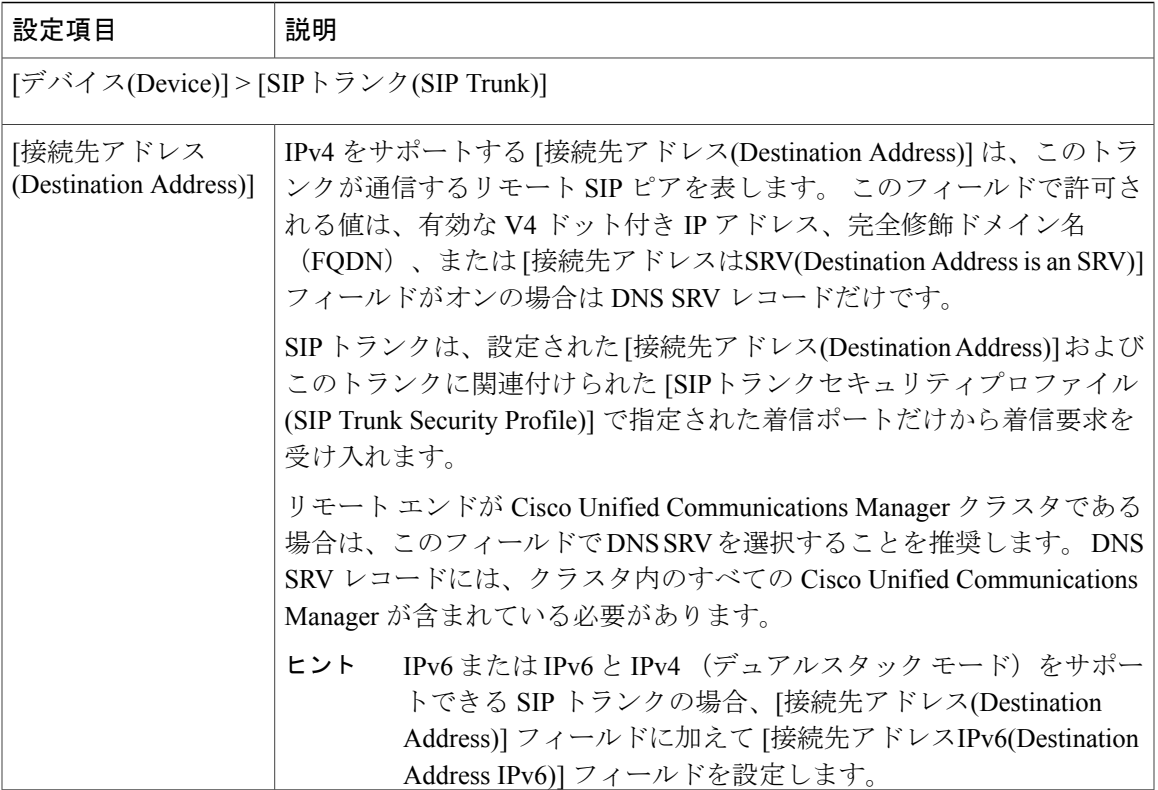

 $\sqrt{ }$ 

T

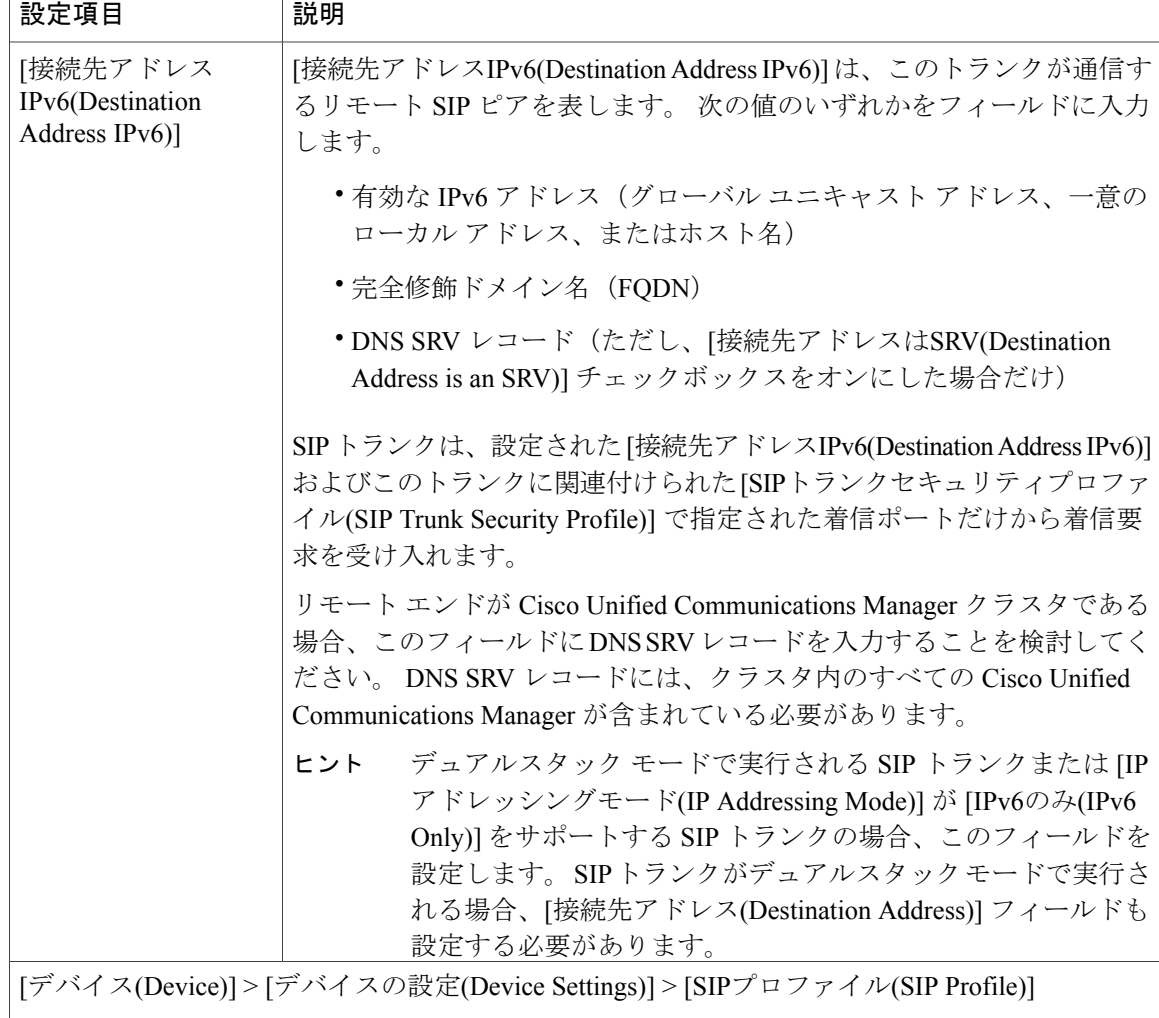

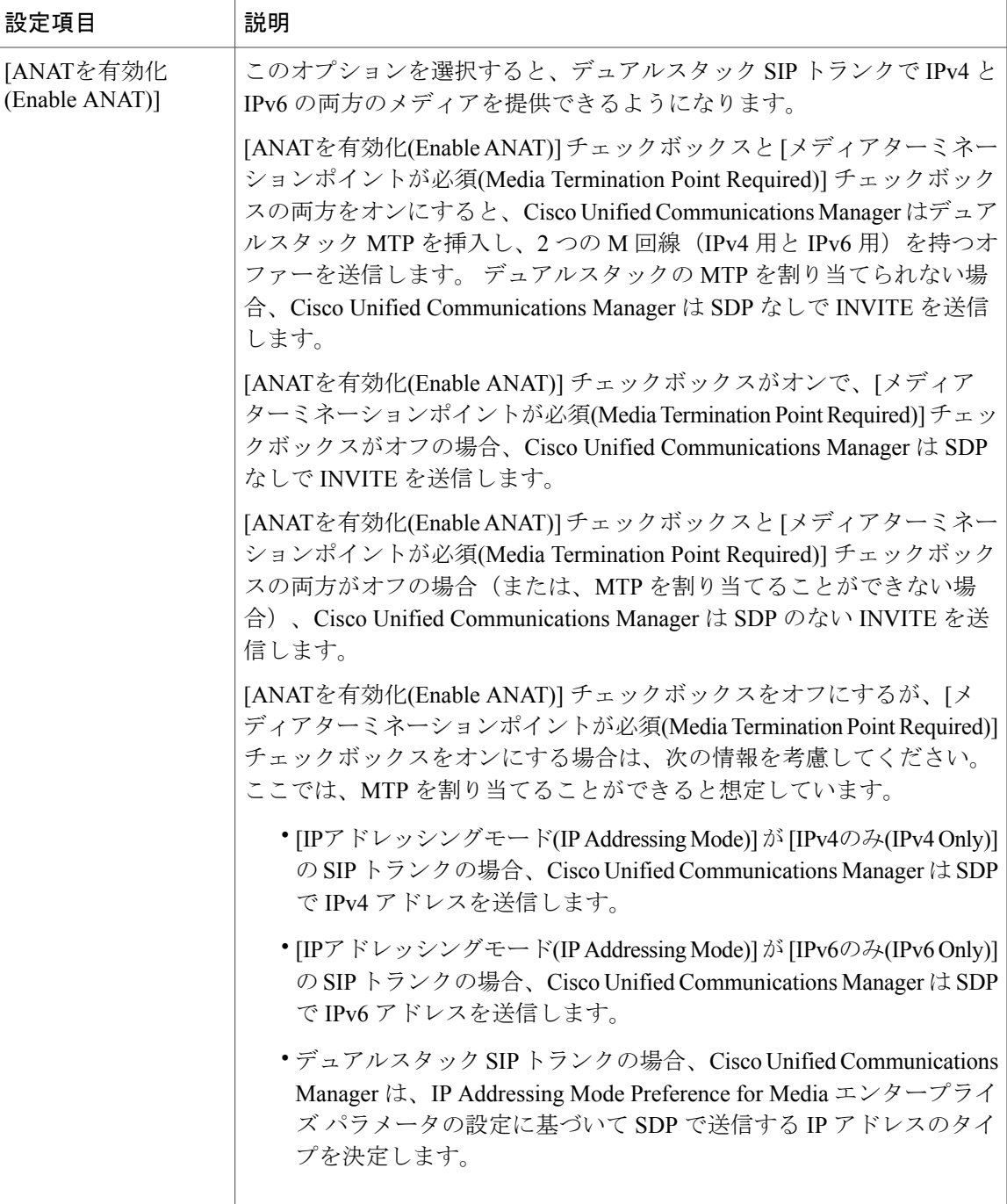

### 関連トピック

Г

[イーサネットIPv6(Ethernet IPv6)] ウィンドウでの IPv6 CLI [コマンドの実行および](#page-973-0) IPv6 の設定,  $(920 \sim -\frac{1}{2})$ 

## ユーザへの情報提供

IPv6のメニューオプションが電話機に表示されますが、電話機の(エンド)ユーザに対する特別 な考慮事項はありません。ただし、ネットワークでIPアドレスサポートを適切に設定しないと、 電話機でコールを発信または応答しようとするときにユーザがビジー トーンや沈黙時間などを受 信する場合があります。

 $\mathcal{L}$ 

電話機での IPv6 の使用の詳細については、ご使用の電話機モデルおよびこのバージョンの Cisco Unified Communications Manager をサポートする『Cisco Unified IP Phone Administration Guide』を参照してください。 ヒント

# **IPv6** のトラブルシューティング

IPv6のトラブルシューティングについては、『*Cisco UnifiedCommunications ManagerTroubleshooting Guide*』を参照してください。

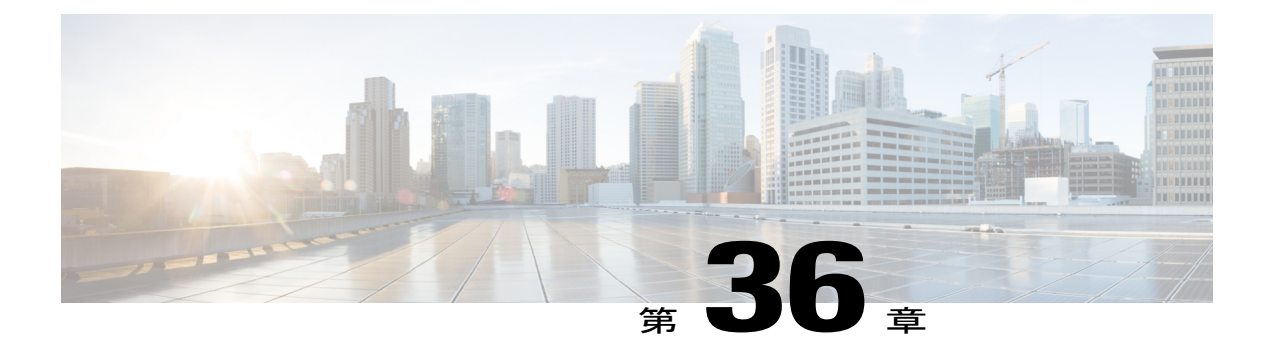

# ライセンス

Cisco Unified Communications Manager のライセンスは、Enterprise License Manager によって管理 されます。 ライセンスは、ライセンスの使用状況情報を Unified Communications Manager から収 集し、ライセンスがコンプライアンスまたは非コンプライアンスを示すレポートを返すEnterprise License Managerにインストールされます。UnifiedCommunications Managerは、システム上のユー ザおよびデバイスの合計数に基づいて、ライセンスの使用状況を計算します。

- Unified [Communications](#page-988-0) Manager のライセンス, 935 ページ
- [ライセンスの使用状況レポート](#page-989-0), 936 ページ
- ライセンス [コンプライアンス](#page-991-0), 938 ページ
- [ライセンスのトラブルシューティング](#page-991-1), 938 ページ

## <span id="page-988-0"></span>**Unified Communications Manager** のライセンス

Unified Communications Manager のすべてのライセンスは、Enterprise License Manager で集中的に処 理されます。 Unified Commucications Manager は、Enterprise License Manager と通信してライセン ス要件を提示します。ユーザ、電話機、その他のサービスがUnifiedCommunications Managerでプ ロビジョニングされるとライセンス要件が追加され、 Unified Communications Manager は対応する ライセンス要件を Enterprise License Manager に送信します。 Enterprise License Manager は、Unified Communications Manager のライセンス要件を使用可能なインストール済みのライセンスと比較し て、ライセンスのコンプライアンスまたは非コンプライアンスを示すレポートを返します。Unified Communications Manager ライセンスのタイプは、Cisco Unified Workspace ライセンス(UWL)ま たは Cisco User Connect ライセンス (UCL) として使用可能です。

UWL を使用すると、経済的で簡単にパッケージングされた広範囲のシスコのコラボレーション アプリケーションやサービスにアクセスすることができます。これには、ソフトウェアクライア ント、アプリケーションサーバ、ユーザごとのライセンスが含まれています。必要性と選択する デバイスに応じて、Cisco Unified Workspace ライセンスの Professional Edition と Standard Edition を 使用できます。

一方、UCL は各 Cisco Unified Communications 製品のユーザベース ライセンスで、 ソフトウェア クライアント、アプリケーションサーバソフトウェアライセンス、基本的なUnifiedCommunications アプリケーションが含まれています。 必要性と選択するデバイスに応じて、UCL の Essential、 Basic、Enhanced、Enhanced Plus のいずれかを使用できます。

Unified Communications Manager ライセンスのタイプは、次のとおりです。

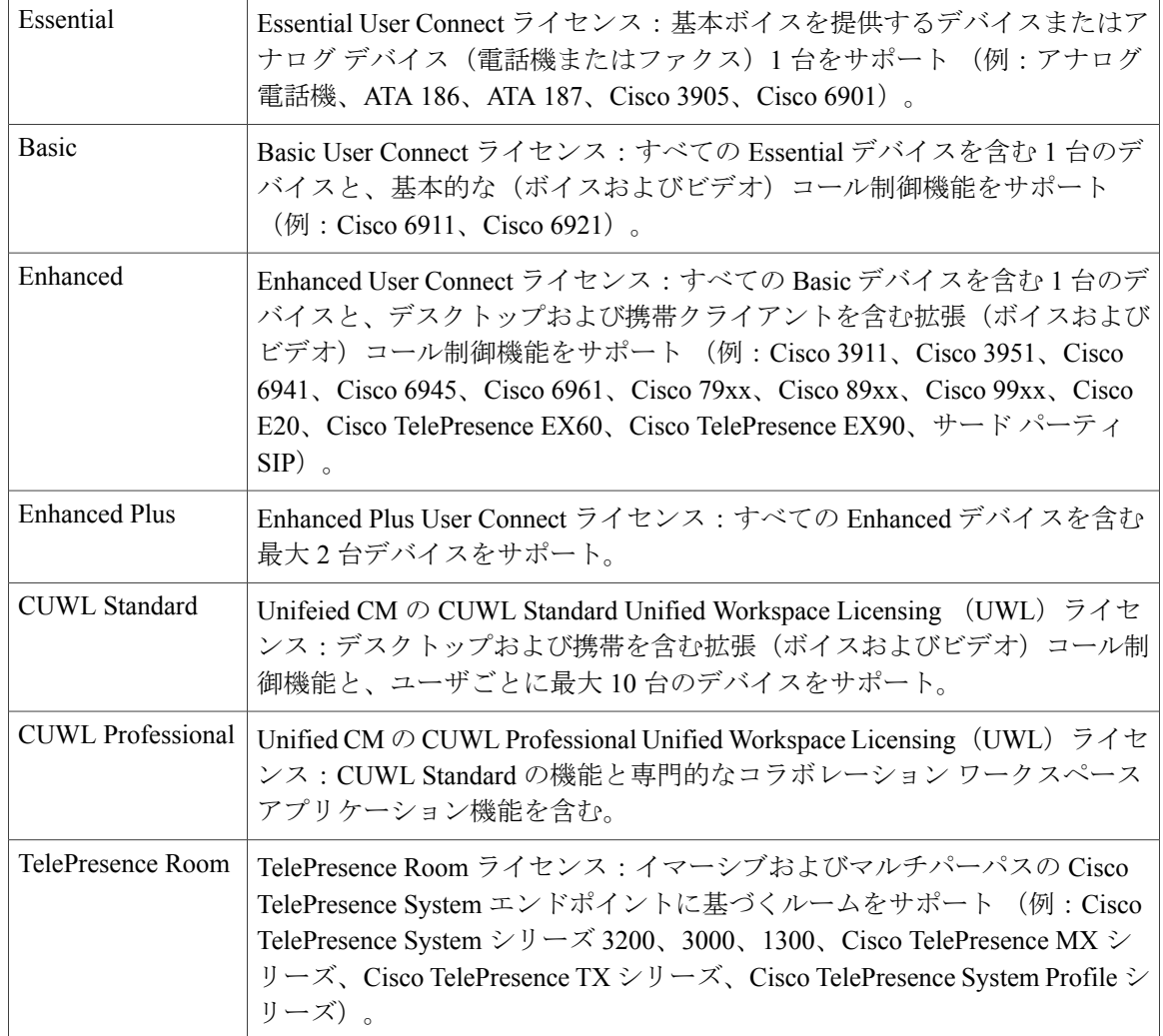

詳細については、『*Enterprise License Manager User Guide*』を参照してください。

# <span id="page-989-0"></span>ライセンスの使用状況レポート

ライセンスの使用状況レポートには、EnterpriseLicenseManagerに報告されるものと同じシステム ライセンスの使用状況のサマリーと詳細情報が表示されます。

使用状況の詳細には、ライセンスのタイプ、ユーザ、および未割り当てのデバイスが含まれます。 使用状況の情報は毎日 1 回更新されますが、[使用状況の詳細の更新(Update Usage Details)] をク

リックして手動で更新することもできます。 [使用状況の詳細の更新(Update Usage Details)] をク リックするとリソースが集中的に使用されるため、システムのサイズによっては処理が完了する までに数分かかることがあります。 Unified Communications のライセンス情報を確認するリンク は、*[*すべてのライセンスタイプの説明とデバイスの分類の表示*(Viewall license type descriptions and device classifications)]* にあります。

アラームまたはライセンスアート(ライセンスの非コンプライアンス状態)が発生すると、ス テータス メッセージが表示されます。 ステータス メッセージの詳細については、「アラーム、 アラート、およびライセンスステータス通知」を参照してください。ライセンスのコンプライア ンスおよび非コンプライアンスの詳細については、「ライセンス コンプライアンス」を参照して ください。

[ライセンス要件(タイプ別)(License Requirements by Type)] テーブルには、現在のシステム ライセ ンス要件が表示されます。 これには、現在のライセンスの使用状況(必要なライセンス数)がラ イセンスのタイプ別に示され、ライセンスが必要なユーザ数および未割り当てのデバイス数がラ イセンスのタイプ別にまとめられます。ライセンスタイプ別レポートのリンクは、ユーザ(数) または未割り当てのデバイス(数)ごとに表示され、ドリルダウン リンクが含まれています。 ユーザ レポートの場合は、*[*ユーザ*ID(User ID)]* リンクをクリックすると、ユーザ ID ごとにユー ザ設定の詳細が表示されます。 *[*詳細の表示*(View Details)]* リンクをクリックすると、ユーザ ID ご とにライセンス要件が表示されます。未割り当てのデバイスレポートの場合は、必要なデバイス のタイプとライセンスのタイプが未割り当てのデバイスごとに表示されます。

コーザおよび未割り当てのデバイス別にまとめられたライセンスの使用状況レポートも使用でき ます。 [ユーザ(Users)] 行には、システムに設定されたユーザの合計数が表示され、 ユーザの [使 用状況レポートの表示(View Usage Report)] では、システムに設定されたすべてのユーザと対応す る各ライセンス要件のレポートが表示されます。また、未割り当てのデバイスの[使用状況レポー トの表示(View Usage Report)] では、未割り当てのデバイス(ユーザに関連付けられていないデバ イス)の合計数が表示されます。

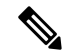

(注)

Cisco Unified Communications の管理ページでユーザ ID をデバイスに割り当てると、そのデバ イスはライセンスの使用状況レポートの[未割り当てのデバイス(UnassignedDevices)]から[ユー ザ(Users)]に移動します。ただし、エンドユーザの制御するデバイスのリストにデバイスを追 加しても、そのデバイスに関する「ライセンスの使用状況レポート」の出力結果は変わりませ ん。ユーザへのデバイスの割り当ての詳細については、『*Cisco UnifiedCommunications Manager* アドミニストレーション ガイド』を参照してください。

[Enterprise License Manager] セクションには、Unified Communications Manager が Enterprise License Manager の管理対象であるかどうかが表示されます。 UCM がEnterprise License Manager 製品のイ ンベントリに追加されている場合は、Enterprise License Manager サーバのログイン ページへのリ ンクが表示されます。 24 時間ごとに少なくとも 1 回以上、Unified Communications Manager を Enterprise License Manager に接続する必要があります。 このライセンス要件に含まれる Unified Communications Manager および Enterprise License Manager の接続と通信は、同期と呼ばれます。 Enterprise License Manager のステータスには、Unified Communications Manager と Enterprise License Manager の間で同期が正常に完了した最終日時のタイム スタンプが表示されます。

# <span id="page-991-0"></span>ライセンス コンプライアンス

最初にインストールすると Unified Communications Manager は、Enterprise License Manager と正常 に同期してライセンスが Enterprise License Manager にインストールされるまでの 60 日間の猶予期 間、デモンストレーション モードで完全に動作します。 Enterprise License Manager が登録され、 ライセンスが登録されてUnifiedCommunications Managerとの同期が行われると、Enterprise License Manager は Unified Communications Manager 製品インスタンスと毎日通信します。 Unified Communications Manager は、すべてのライセンス要件をタイプ別に Enterprise License Manager へレ ポートします。EnterpriseLicense Managerは、接続しているすべてのUnifiedCommunications Manager 製品インスタンスのライセンス要件をまとめて、それらの要件全体を使用可能なインストール済 みライセンス全体と比較します(同一製品タイプのすべての製品インスタンスごとに、ライセン ス要件とインストール済みライセンスのタイプがまとめられます)。Enterprise License Manager は、対象の製品インスタンスに次のいずれかのステータス レポートを返します。

- コンプライアンス
- 非コンプライアンス

非コンプライアンスが発生するのは、次のいずれかの場合です。

- ライセンス数が不足している
- Enterprise License Manager と正常に同期していない

Unified Communications Manamer で非コンプライアンスの状態のライセンスは、60 日間の猶予期 間の後に適用されます。猶予期間を過ぎるとUnifiedCommunications Managerは非コンプライアン スに設定され、次のようなサービスの低下が発生します。

- デバイスとユーザのプロビジョニングはできません。 ライセンスに影響するユーザの設定 (たとえば、[IM andPresenceの有効化(Enable IM andPresence)] や [モビリティの有効化(Enable Mobility)] のチェックボックス)の変更はできません。
- デバイスとユーザのデプロビジョニングはできません。 ライセンスに関連する設定の変更 (たとえば、IM and Presence やモビリティを無効化すること)は可能です。

ライセンスの操作の詳細については、『*Enterprise License Manager User Guide*』を参照してくださ い。

# <span id="page-991-1"></span>ライセンスのトラブルシューティング

Unified Communications Manager ライセンスは、Enterprise License Manager によって管理されます。 EnterpriseLicenseManagerはライセンスの履行を制御し、サポート対象製品の間でライセンスの割 り当てや調整をサポートします。 また、Enterprise License Manager は使用状況と権利状況に関す るエンタープライズレベルのレポートを提供し、その中にはステータスメッセージも含まれてい ます。 アラームは Unified Communications Manager によって生成されます。

Г

### アラーム

Unified Communications Manager は、ライセンスに関する次のアラームを生成します。

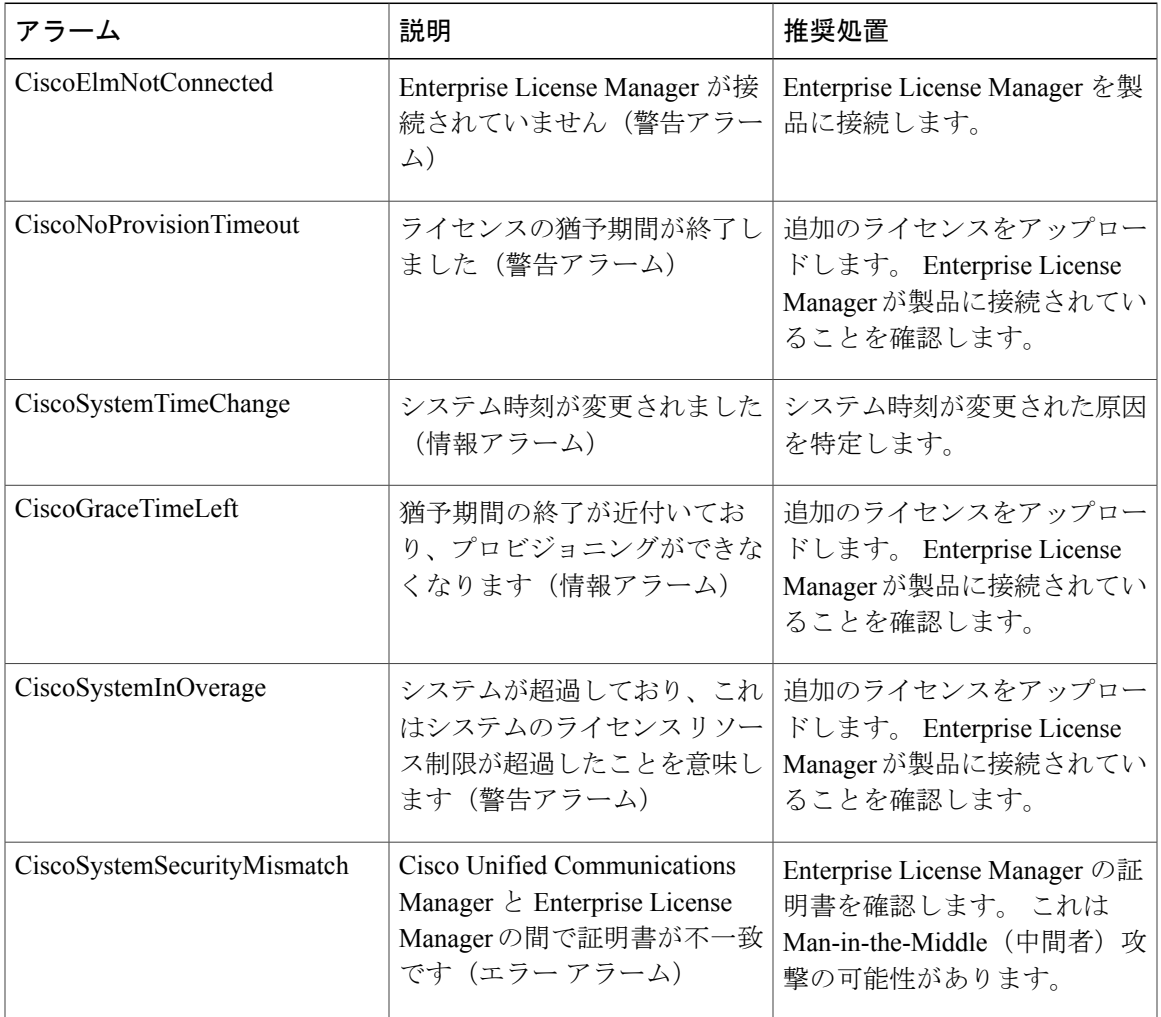

Unified Communications Manager に必要なライセンスがない場合には、アラートが生成されます。 アラートについては、『*Cisco Unified RealTime MonitoringTool Administration Guide*』を参照してく ださい。

### **Enterprise License Manager** のステータス メッセージ

次に、ライセンスの使用状況レポートの画面に表示されるすべてのステータス メッセージのリス トを示します。

Ī

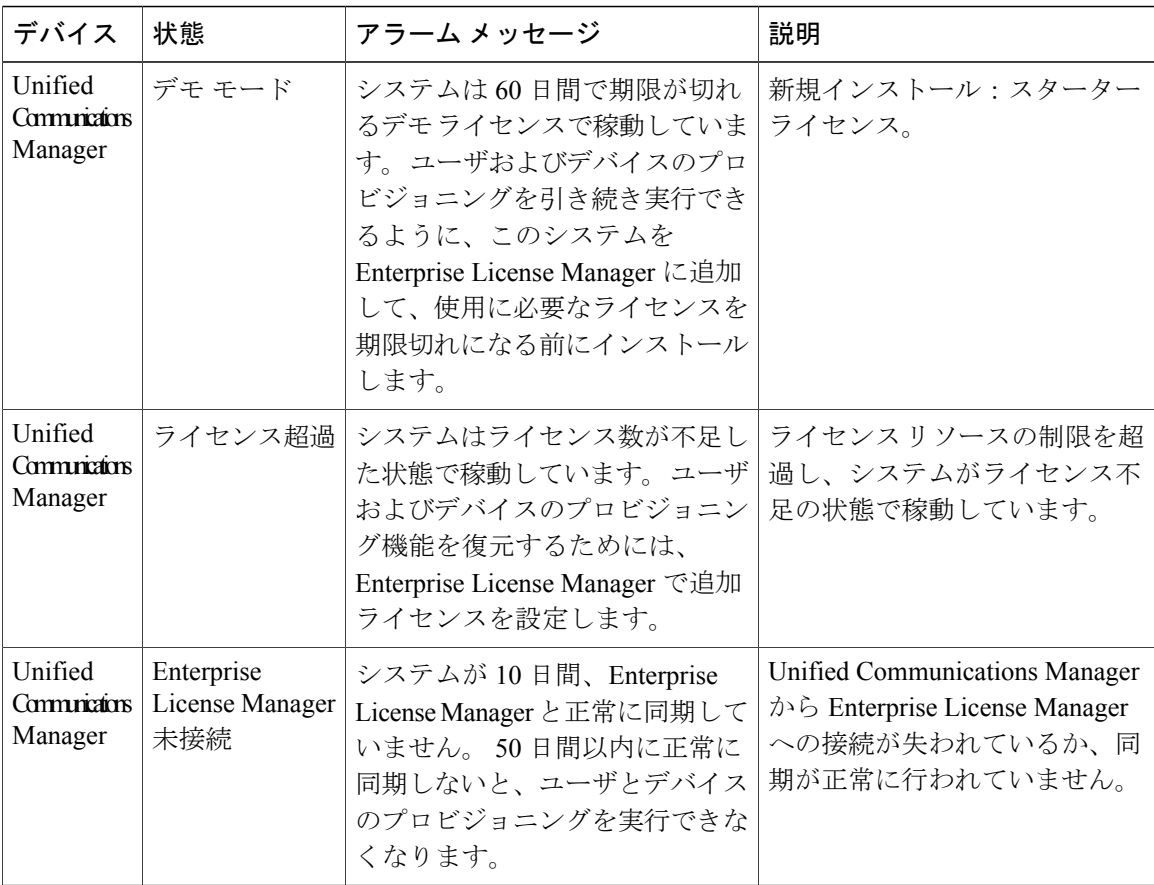

次に、Enterprise License Manager の画面に表示されるすべてのステータス メッセージのリストを 示します。

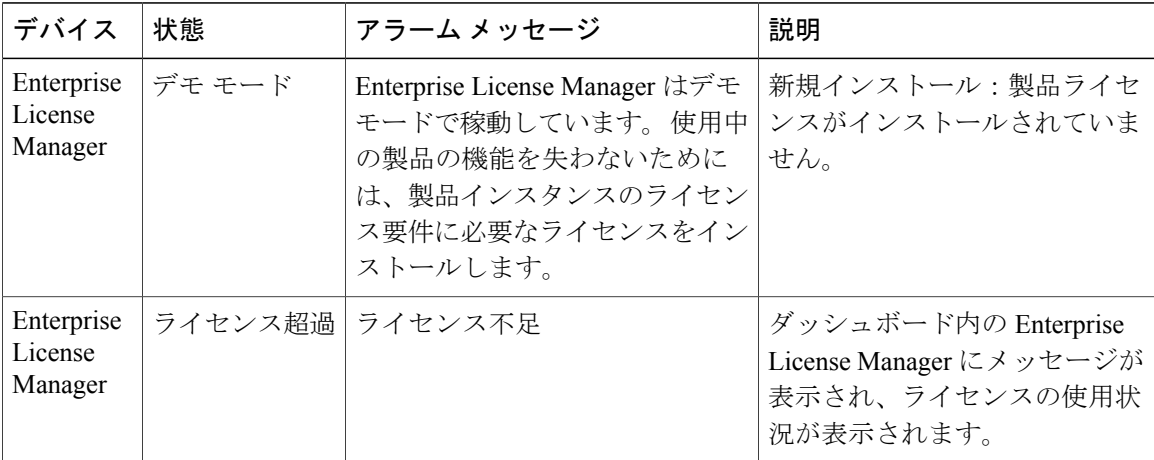

 $\overline{\phantom{a}}$ 

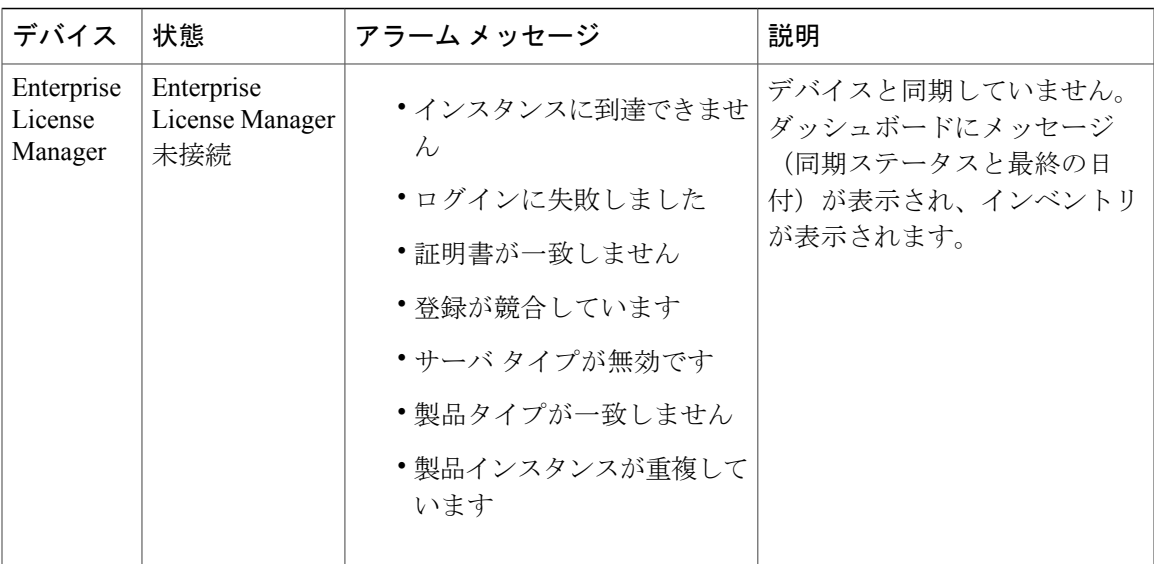

 $\mathbf I$ 

<span id="page-996-1"></span>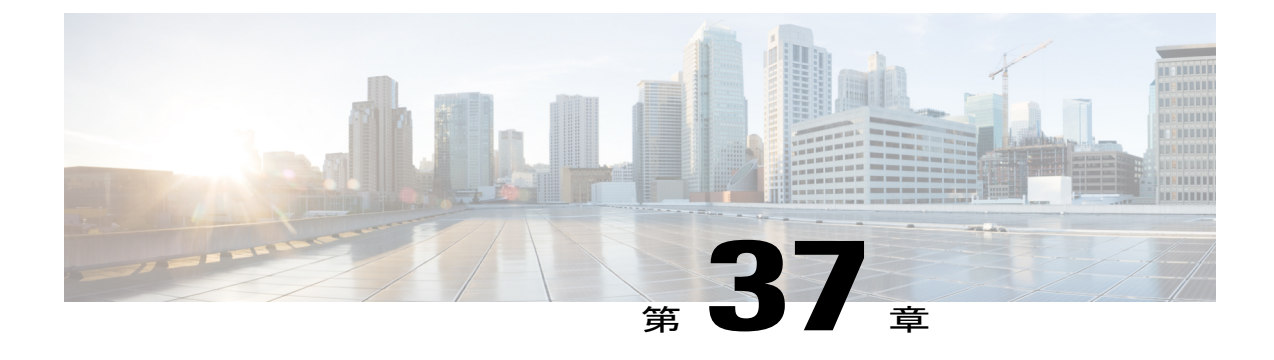

# ローカル ルート グループ

この章では、ローカル ルート グループに関する情報を提供します。

- ローカル ルート [グループの設定](#page-996-0), 943 ページ
- ローカル ルート [グループの機能](#page-998-0), 945 ページ
- ローカル ルート [グループのシステム要件](#page-1007-0), 954 ページ
- [インタラクションおよび制限事項](#page-1008-0), 955 ページ
- ローカル ルート [グループのインストールとアクティブ化](#page-1010-0), 957 ページ
- ローカル ルート [グループの設定](#page-1010-1), 957 ページ

# <span id="page-996-0"></span>ローカル ルート グループの設定

ローカル ルート グループ機能は、多数のロケーションを使用する集中型の Cisco Unified Communications Manager 構成でのプロビジョニングに関して、複雑さやメンテナンスの労力を軽 減するのに役立ちます。 ローカル ルート グループ機能の根本的な進歩によって、ゲートウェイ へのアクセスに使用されるルート パターンから PSTN ゲートウェイのロケーションを切り離せる ようになりました。

ローカル ルート グループ機能には、Cisco Unified Communications Manager の実装にプロビジョニ ングされるべきルートリストおよびルートパターンの数を削減する機能があります(この実装で は、N 個のサイトそれぞれが、その他の N-1 個のリモート サイトのローカル ゲートウェイにアク セスできる必要があります)。 このようなシナリオの 1 つの例として、テール エンド ホップ オ フ(TEHO)があります。

ローカル ルート グループ機能を設定する手順は、次のとおりです。

手順

- ステップ **1** この機能のインタラクションと制限事項を確認します。
- ステップ **2** まだ実行していない場合は、[Cisco Unifiedサービスアビリティ]で Cisco CallManager サービスをア クティブにします。
- ステップ **3** Cisco Unified Communications Manager の管理ページの [コールルーティング(Call Routing)] > [ルー ト/ハント(Route/Hunt)] > [ルートリスト(Route List)] メニュー オプションを使用して、標準のロー カル ルート グループが含まれているローカル ルート リストをルート リストのメンバとして設定 します。
- ステップ **4** Cisco UnifiedCommunications Managerの管理ページの[システム(System)] > [デバイスプール(Device Pool)] メニュー オプションを使用して、Cisco Unified Communications Manager 実装におけるデバ イス プールに対してローカル ルート グループを設定します。 設定する各デバイス プールに対し て、そのデバイス プールのローカル ルート グループとして使用するルート グループを指定しま す。 また、ユーザは各デバイス プールに対して、そのデバイス プールのデバイスの着信側トラ ンスフォーメーション CSS を設定できます。
- ステップ **5** ダイヤル プランがグローバル化されておらず、またローカル ルート グループが着信側のトラン スフォーメーションパターンを使用する必要がある場合には、CiscoUnifiedCommunicationsManager の管理ページの [デバイス(Device)] > [ゲートウェイ(Gateway)] および [デバイス(Device)] > [トラン ク(Trunk)] メニュー オプションを使用して、各ロケーションのゲートウェイおよびトランクを設 定します。

ローカルルートグループ機能を設定する各デバイスに対しては、次のフィールドを設定します。

- [着信側トランスフォーメーションCSS(Called Party Transformation CSS)]:CSS を選択して、 デバイスの着信側番号のローカライズを許可します。
- [デバイス プールの着信側トランスフォーメーションCSSを使用(Use Device Pool Called Party Transformation CSS)]:デバイスが属するデバイス プールによって指定されている着信側トラ ンスフォーメーション CSS を使用するには、このチェックボックスをオンにします。 この チェックボックスがオフになっている場合は、デバイスに対して指定されている着信側トラ ンスフォーメーション CSS が使用されます。
- ステップ **6** Cisco Unified Communications Manager の管理ページの [コールルーティング(Call Routing)] > [トラ ンスフォーメーションパターン(TransformationPattern)] > [着信側トランスフォーメーションパター ン(Called Party Transformation Pattern)] メニュー項目を使用して、コールがゲートウェイを介して ルーティングされる前に、番号に関する着信側トランスフォーメーション パターンを設定しま す。
- ステップ **7** 標準ローカル ルート グループを使用するように設定されたルート リストを使用するため、Cisco Unified Communications Manager の管理ページで [コールルーティング(Call Routing)] > [ルート/ハン ト(Route/Hunt)] > [ルートパターン(Route Pattern)] メニュー項目を使用して、ルート パターンを設 定します。
- ステップ **8** Cisco Unified Communications Manager の管理ページで [コールルーティング(Call Routing)] > [ルー トプランレポート(Route Plan Report)] メニュー オプションを使用して、実装に関するルート プラ

ン レポートを生成および表示します。 実行したプロビジョニングがローカル ルート グループの 設定に対して正しいかどうかを確認するには、このルート プラン レポートをチェックします。

#### 関連トピック

```
ローカル ルート グループ, (943 ページ)
ローカル ルート グループの機能, (945 ページ)
インタラクション, (955 ページ)
制限事項, (957 ページ)
```
# <span id="page-998-0"></span>ローカル ルート グループの機能

ローカル ルート グループ機能は、多数のロケーションを使用する集中型の Cisco Unified Communications Manager 構成でのプロビジョニングに関して、複雑さやメンテナンスの労力を軽 減するのに役立ちます。 ローカル ルート グループ機能の根本的な進歩によって、ゲートウェイ へのアクセスに使用されるルート パターンから PSTN ゲートウェイのロケーションを切り離せる ようになりました。

Cisco Unified Communications Manager では、発信側デバイスのローカル ルート グループ用デバイ スプールの設定にそれぞれ基づいてプロビジョニングされたルートグループにバインドできる、 特別なローカル ルート グループを導入しています。 そのため、電話機など、別個のロケールに ある複数のデバイスで、同一のルート リストおよびルート パターンを使用できます。ただし、 Cisco Unified Communications Manager は、それ自体のローカル エンドに対して正しいゲートウェ イを選択します。

(注)

このマニュアルでは、管理者が Cisco Unified Communications Manager の管理ページの [コール ルーティング(Call Routing)] > [ルート/ハント(Route/Hunt)] > [ルートグループ(Route Group)] メ ニューオプションを使用して設定するルートグループを指して、プロビジョニングされたルー ト グループという用語を使用します。

ローカル ルート グループ機能には、Cisco Unified Communications Manager の実装にプロビジョニ ングされるべきルートリストおよびルートパターンの数を削減する機能があります(この実装で は、N 個のサイトそれぞれが、その他の N-1 個のリモート サイトのローカル ゲートウェイにアク セスできる必要があります)。 このようなシナリオの 1 つの例として、テール エンド ホップ オ フ(TEHO)があります。

単純なローカル ルーティングの場合、プロビジョニングは N 個のルート パターンおよびルート リストから、1 個のルート パターンおよびルート リストへと削減されます。 テール エンド ホッ プ オフ(TEHO)の場合は、ローカル ルート グループによって、N2 個のルート パターンおよび ルートリストの代わりに、N個のルートパターンおよびルートリストの設定が可能になります。 現在では、より大規模な実装のために N の値が 1000 をはるかに上回る値に達しているため、結 果として、スケーラビリティのための非常に大きな削減につながります。

以前は、Cisco Unified Communications Manager はゲートウェイを、複数のパターンの割り当て先 デバイスとして扱っていました。 ゲートウェイと、Cisco Unified Communications Manager がゲー トウェイを関連付けるパターンとの間には、厳密で柔軟性にやや欠けるバインドが存在していま した。 コールが発信されると、Cisco Unified Communications Manager は状態を、「発信者 X があ る番号をダイヤルした。 その数字はパターン Y に一致する。 パターン Y はルート リスト、ルー ト グループ、およびゲートウェイ A、B および C に直接関連付けられている」と見なしました。

### ローカル ルート グループ

管理者は、新しいルートグループをルートリストに追加すると、選択対象であるすべての使用可 能なルートグループを[ルートリストの設定(RouteListConfiguration)]ウィンドウで確認できます。 このリストには、[標準ローカルルートグループ(Standard Local Route Group)] と名付けられた特別 なルートグループが、リストの最初のメンバとして含まれています。このローカルルートグルー プは、仮想ローカル ルート グループを示します。

ローカル ルート グループは、プロビジョニングされたルート グループには静的にバインドされ ません。 ローカル ルート グループは [ルートグループの検索/一覧表示(Find and List Route Groups)] ウィンドウには表示されないため、削除や変更を行うことはできません。ただし、ローカルルー トグループを任意のルートリストに追加することは可能です。この追加が行われると、ローカル ルートグループはプロビジョニングされたルートグループのプレースホルダとして機能します。 プロビジョニングされたルート グループはその後、コールの設定時にローカル ルート グループ に動的にバインドされます。

ローカル ルート グループをルート リストに追加すると、後でそのローカル ルート グループをリ ストから削除したり、またはプロビジョニングされた任意のルート グループと同様に、リスト内 における検索順序の場所を変更したりできるようになります。

## プロビジョニングされたルート グループのローカル ルート グループ へのバインド

プロビジョニングされたルート グループのローカル ルート グループへのバインドをコール設定 時まで保留すると、プロビジョニングされた目的のルート グループが、コールを発信しているデ バイスに対してローカルなグループになります。このため、ロケーションXにあるデバイスはロ ケーション X のPSTN のゲートウェイを含むプロビジョニングされたルート グループを使用し、 ロケーション Y にあるデバイスはロケーション Y の PSTN のゲートウェイに関する別のプロビ ジョニングされたグループを使用します。

システムの各デバイスがそのローカルルートグループを認識するためにプロビジョニングされて いるということを、確認する必要があります。 何千ものデバイスが存在する可能性があるので、 各デバイスの設定ウィンドウでこの情報を特定せずにすむよう、Cisco Unified Communications Managerの管理ページを使用して、デバイスのデバイスプール内で情報を特定できます。これは、 デバイス プールが共通のサイト特有の情報を指定するためです。

[デバイスプール設定(DevicePoolConfiguration)]ウィンドウの[ローカルルートグループ(LocalRoute Group)] フィールドには、使用可能なすべての(プロビジョニングされた)ルート グループを一

覧表示するドロップダウン リスト ボックスがあります。 このリストには、特別な標準ローカル ルートグループの名前は表示されません(デバイスプールでは、プロビジョニングされたルート グループだけが設定されるためです)。ただし、このリストには、最初の(デフォルトの)選択 肢を示す<NONE>という特別な名前が表示されます。バインドを必要としない場合は、<NONE> を選択します。

デフォルトの値である <NONE> がデバイス プールに対して選択されている場合、ローカル ルー ト グループである標準ローカル ルート グループを含むルート リストを使用するコールは常に、 標準ローカル ルート グループがリストに存在しないかのようにルーティングされます。

このメカニズムに基づき、特別な標準ローカル ルート グループを含むルート リスト上のデバイ スから発信されるコールは、次のように動作します。

- **1** ルートリストのアルゴリズムによって、未使用のトランクが見つかるまで、含まれているルー ト グループのリストが指定の順序で検索されます (以前および現在の実装に違いはありませ  $\lambda$ )。
- **2** 検索によって特別な標準ローカル ルート グループが検出されると、このルート グループは自 動的に、発信側デバイスに対してプロビジョニングされているローカル ルート グループの名 前に置換されます。ただし、検索結果が次のいずれかである場合は例外です。
	- プロビジョニングされたルート グループが <NONE> を示している場合、標準ローカル ルート グループは完全にスキップされます。
	- 標準ローカル ルート グループがこのようにスキップされることによって検索が終了する と(つまり、標準ローカル ルート グループがルート リスト内の最後または唯一のルート グループとなった場合)、ルーティングは中断し、ユーザはリオーダー音(または同等の 通知)を受信します。

### ローカル ルート グループのマッピング

ローカル ルート グループのマッピングによって、Cisco Unified Communications Manager はゲート ウェイをサービスのように扱うことができます。 お客様はこのソリューションによって、ルート プランをプロビジョニングおよびメンテナンスするための労力を省けるという利点が得られます。

#### 例

この例では、次の図に示すように、5 つの管理対象サイトを持つ集中型コール モデルを想定して います。 以降の項では、このコール モデルを使用して、ローカル ルート グループ機能に関する 次の 2 種類の現象を示します。

• 各サイトがオフネット コールをローカル ゲートウェイにルーティングする必要がある、単 純なローカル ルーティングのケース

• より複雑なテール エンド ホップ オフ (TEHO) のケース

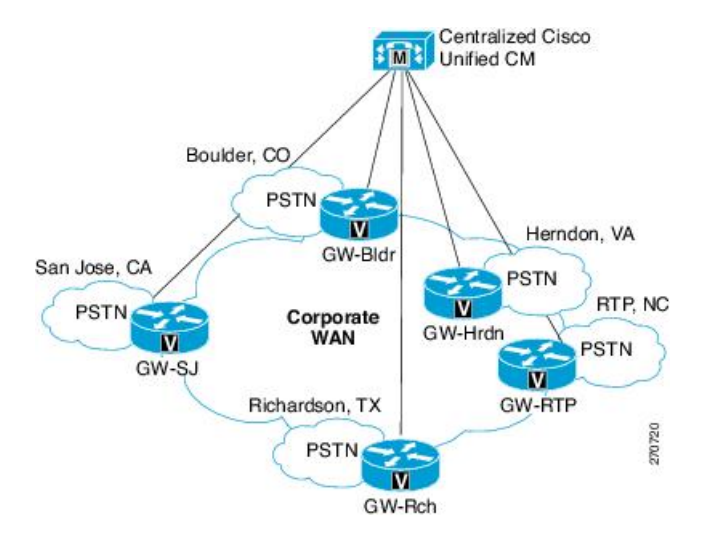

図 **68**:集中型モデルでのローカル オフネット アクセスの管理

ローカル ルート グループ機能を使用する Cisco Unified Communications Manager の構成では、目的 の接続先に必ず到達するよう、着信側トランスフォーメーションによってコールされた番号を正 規化する必要があります。

### 単純なローカル ルーティング

単純なローカル ルーティングは、各サイトがそのローカル ゲートウェイにオフネット コールを ルーティングすることが必要なケースに対応します。 ルート パターンおよびルート リストのプ ロビジョニングについては、N 個のルート パターンおよびルート リストを設定する手間を、1 個 のルート パターンおよびルート リストだけの設定に減らすことができます。

このケースではさらに、ある特定のサイトをホームとしている電話機すべてが、そのサイトに固 有の単一のコーリングサーチスペース (CSS)に属していると仮定します。 たとえば、ボール ダー サイトにある電話機は、CSS-Bldr コーリング サーチ スペースに属しています。その他のサ イトも同様にそれぞれ CSS に属しています。 次の図は、ローカル ルート グループ機能を使用し ない状態で、このシステムで発生し得るプロビジョニングを示しています。つまり、9 をダイヤ ルし、続けて 7 桁、10 桁、または 11 桁のパターンをダイヤルしてオフネット コールを発信する 場合には、電話機はサイトに関係なく、常にそのローカルゲートウェイを優先します。さらに多 くのサイトが追加されると、それぞれのカラムは新しいエントリ(行)を含める必要があります。

 $\mathbf{I}$ 

N 個のサイトが存在する場合は、N 個のルート リスト、ルート パターン、パーティション、およ びコーリング サーチ スペースが必要となります。

図 **69**:ローカル ルート グループを使用しないローカル オフネット アクセスのプロビジョニング

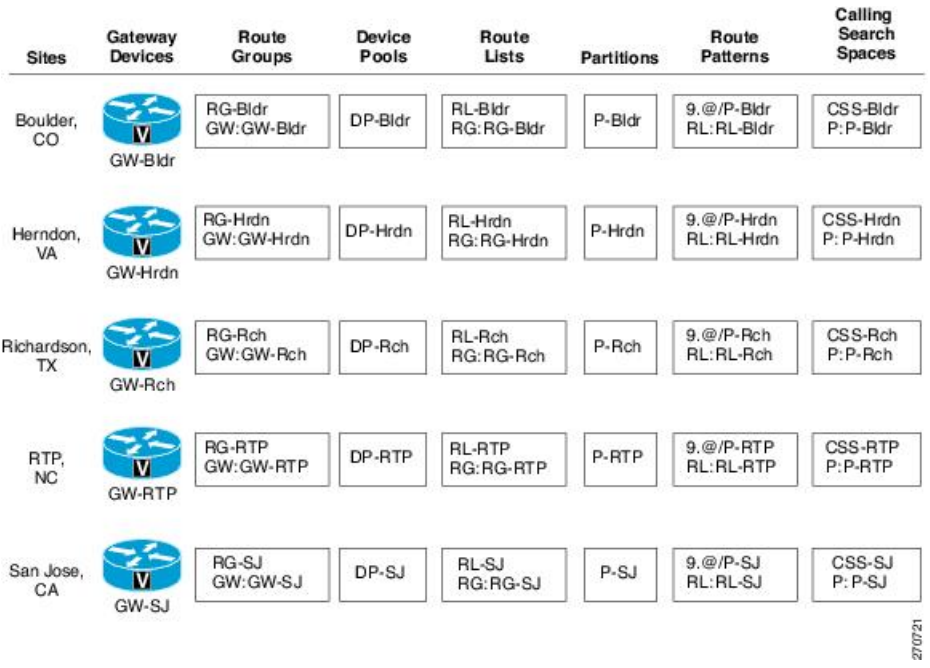

Calling

同じ実装でローカル ルート グループ機能を使用すると、サイトの数に関係なく、単一のルート リスト、パーティション、ルートパターン、およびCSSを設定できるようになります。次の図を 参照してください。

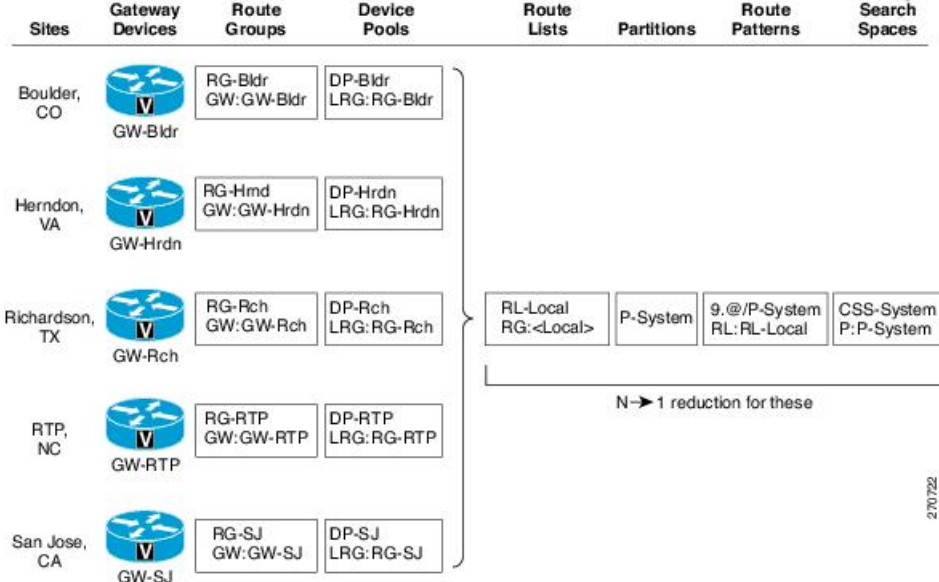

図 **70**:ローカル ルート グループを使用するローカル オフネット アクセスのプロビジョニング

この場合、次の設定が適用されます。

- すべての電話機が、単一の CSS-System コーリング サーチ スペース、および単一の P-System パーティションに属する。
- 所定のサイトのすべての電話機が、そのサイトに固有である 1 つのデバイス プールに属す る。
- 各デバイス プールの [ローカルルートグループ(Local Route Group)] フィールドが、そのサイ トの特定のルートグループを識別する。この例では、ボールダーはRG-Bldr、リチャードソ ンは RG-Rch となる。

このため、このケースでのルートリスト、ルートパターン、パーティション、およびコーリング サーチ スペースは、それぞれ N 個から 1 個に減少します。 ゲートウェイ、ルート グループ、お よびデバイス プールの数は、N 個のサイトに対して N 個のままです。

すべてのサイトから 9.@ パターンにアクセスするため、新しいパーティション P\_System、および 新しいコーリング サーチ スペース CSS\_System が追加されます。 コーリング サーチ スペース CSS\_Boulder は、他のサイトの CSS と同様に、P\_Boulder および P\_System も含めることができま す。

### テール エンド ホップ オフ

テール エンド ホップ オフ(TEHO)とは、VoIP ネットワークを越えて長距離電話をルーティン グし、それらのコールをリモートのゲートウェイで市内電話として公衆電話交換網 (PSTN) にド ロップすることを指します。 TEHO を使用する場合、N2 個のエンティティを設定する代わりに N個のエンティティを設定するだけでよく、設定上の複雑さを軽減できます。TEHOに関しては、 次の状態を前提としています。

- 各サイトには、他の N-1 個の各サイトに対する個別のルート パターン、およびルート リス トが存在する。
- •所定のサイトSに関して、別の(リモート)サイトに対する N-1 個の各ルート リストは、そ の別サイトにとってローカルな1つまたは複数のゲートウェイのルート グループを第1優先 として持ち、次に、S にとってローカルなルート グループを第 2 優先として持つ。 したがっ て、十分なトランキングリソースが使用可能で、第1優先となり得る場合、長距離電話はリ モートサイトでゲートウェイを使用してオフネットとなるため、通話料金の課金対象になり ません。十分なトランキングリソースが使用可能でない場合、コールはデフォルトのローカ ル ゲートウェイに戻り、通話料金の課金対象となります。

この場合もやはり、Cisco Unified Communications Manager は、すべてのサイトに対して同じルー ティング ポリシーを持ちます。 第 2 優先項目として、サイトのローカル PSTN でコールをルー ティングすると(システムがリモートの PSTN でコールを市内電話としてドロップしなかった場 合)、お客様はサイトごとにすべてのルーティング情報に関する別個のインスタンスをプロビジョ ニングするように強制されます。次の図を参照してください (この図では、一部のサイトの構成 を示しています)。各サイトには、他の N-1 個の各サイトに対するルート パターンおよびルート リストの固有のセット、およびリモートのアクセス コードがカバーしていないその他すべての

コールに関する汎用のローカル ルート リストがあります。 この要件は、一般的なケースに関す る N×(N-1)+N 個、つまり N2 個のルート リストおよびルート パターンを必要とします。

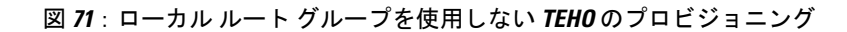

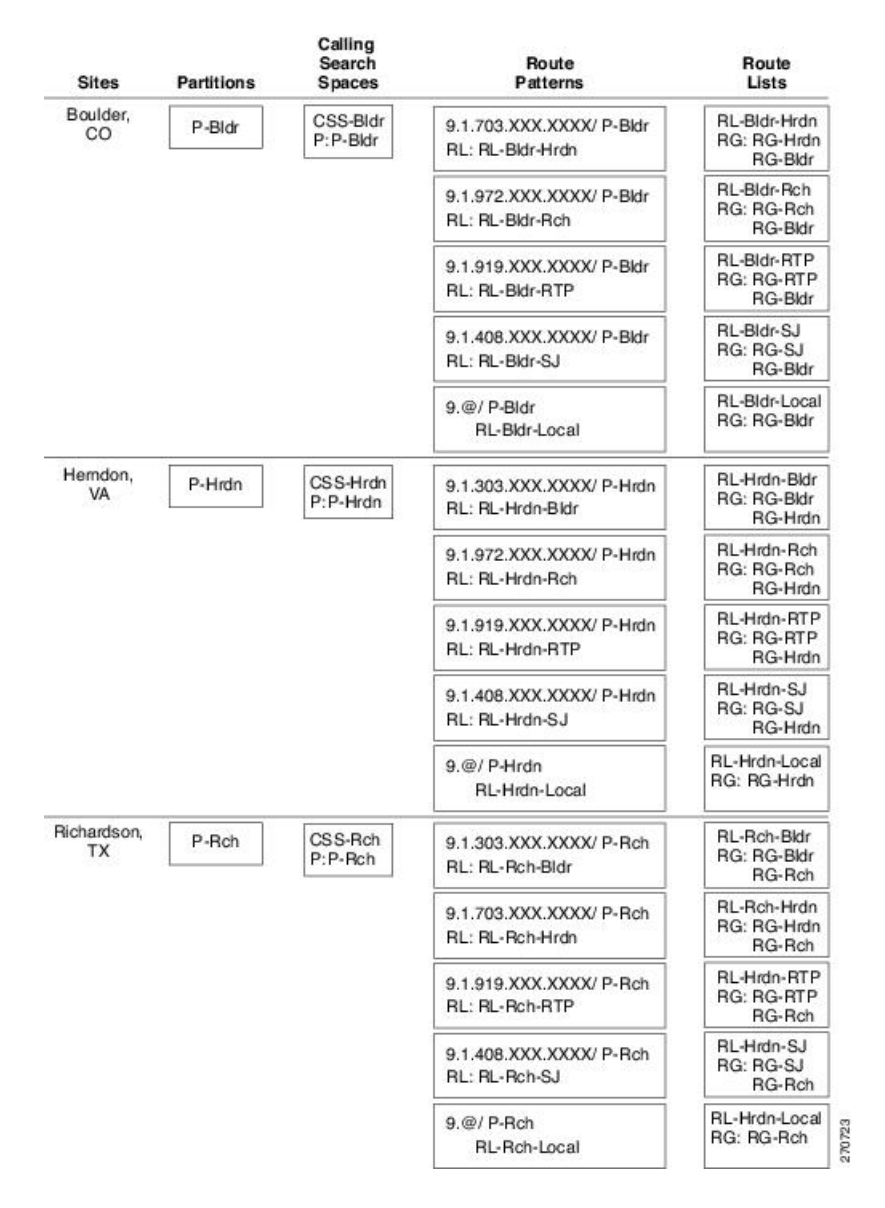

ローカル ルート グループ機能を使用する場合、リモート サイトに必要な N×(N-1) 個のルート パ ターンおよびルートリストはN個に減少し、N個のローカルルートパターンおよびローカルルー ト リストは 1 個に減少します。 全体的には次の図のように、ルート リストおよびルート パター

ンの合計数は N2 から N+1 に減少し、コーリング サーチ スペースおよびパーティションは N 個 から 1 個に減少します。

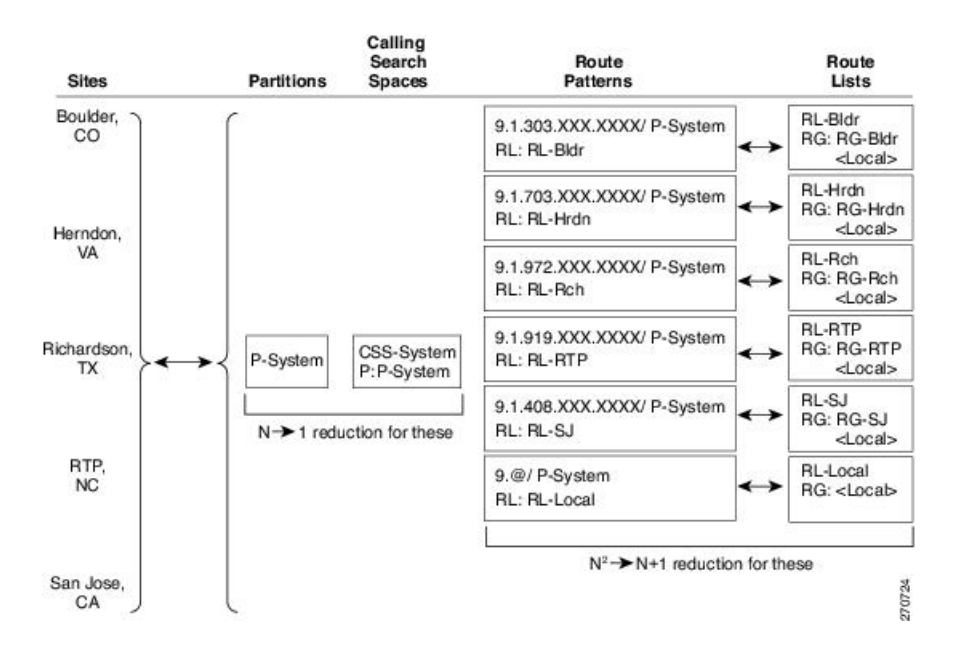

図 **72**:ローカル ルート グループを使用する **TEHO** のプロビジョニング

前の図では、重要なエレメントが、各ルートリストの2番目の選択肢として標準ローカルルート グループを使用していることに注目してください。 発信側デバイスのデバイス プールの設定に よって、特定のコール中に使用される、実際のプロビジョニングされたルート グループが動的に 決定されます。

### 着信側トランスフォーメーション

エンタープライズ番号とルート グループおよびゲートウェイとの間で疎結合が発生している最中 には、ルート グループおよびゲートウェイと PSTN が予想するパターンとの間に極度の密結合が 発生します。選択されたゲートウェイが7桁のダイヤリングロケーションに存在する場合、PSTN は 7 桁を予想します。選択されたゲートウェイが 10 桁のロケーションに存在する場合は、PSTN は 10 桁を予想して市内番号にアクセスします。

#### 例 **1**

コールがダラスから発信された場合、その着信番号は 9.5551212 を示します。 ダラスのローカル ゲートウェイがビジーまたはアクセス不能である場合は、サンノゼのゲートウェイが選択される ことを想定して、9.5551212 を、サンノゼのゲートウェイがダイヤルアウトする 1 214 555 1212 に 変換する必要があります。

ローカル ルート グループのケースに関する同じ例では、コールがダラスから発信されます。 着 信番号は 9.5551212 を示しているため、システムは次のアクションを実行します。

- **1** 発信者がダイヤルしたとおりの番号を使用して、PreDot を破棄し、プレフィックス +1 214 を 挿入します。
- **2** コールの番号を、グローバルに一意であるE.164ストリング(+1 214 555 1212)に変換します。

サンノゼのゲートウェイが選択された場合、システムはグローバル ストリングである +1 214 555 1212を1 214 555 1212に変換します。ダラスのゲートウェイが選択された場合、システムはグロー バル ストリングを 214 555 1212 に変換します。

この例の説明については、次の図を参照してください。

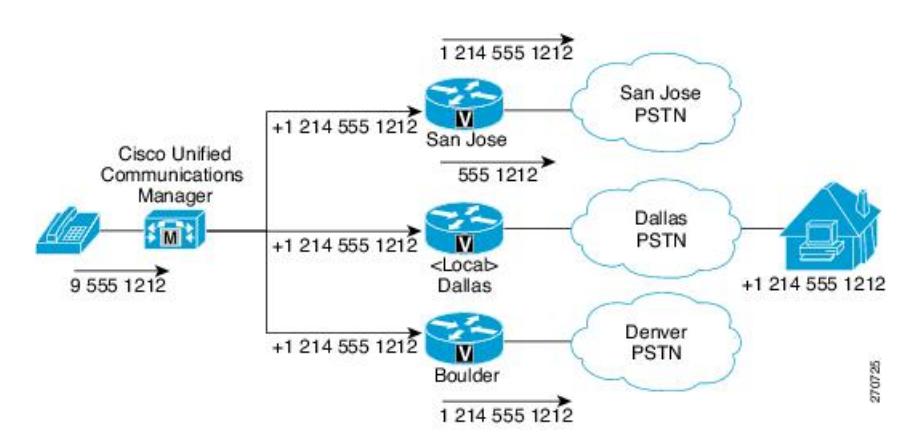

### 図 **73**:コールされた番号の変換

#### 例 **2**

コールが RTP から発信された場合、その着信番号は 5551212 を示します。 RTP のローカル ゲー トウェイがビジーまたはアクセス不能である場合は、サンノゼのゲートウェイが選択されること を想定して、5551212 を、サンノゼのゲートウェイがダイヤルアウトする 1 919 555 1212 に変換す る必要があります。

ローカル ルート グループのケースに関する同じ例では、コールが RTP から発信されます。 着信 番号は 9.5551212 を示しているため、システムは次のアクションを実行します。

- **1** ダイヤルしたとおりの番号を使用して、PreDot を破棄し、プレフィックス 91919 を挿入しま す。
- 2 着信番号を、グローバルなダイヤリング ストリング (91919 555 1212)に変換します。

サンノゼのゲートウェイが選択された場合、システムはグローバル ストリングである 91 919 555 1212 を 1 919 555 1212 に変換します。RTP ゲートウェイが選択された場合、システムはグローバ ル ストリングを 555 1212 に変換します。

# <span id="page-1007-0"></span>ローカル ルート グループのシステム要件

ローカル ルート グループ機能には、次のシステム要件があります。
• Cisco Unified Communications Manager 7.0(1) 以降

# インタラクションおよび制限事項

この項では、ローカル ルート グループのインタラクションと制限事項について説明します。

## インタラクション

この項では、ローカル ルート グループ機能が Cisco Unified Communications Manager の他の機能お よびアプリケーションとどのように通信するかについて説明します。

### デバイス サポート

コールを発信することが可能な Cisco Unified Communications Manager のデバイス タイプはすべ て、ローカル ルート グループ機能をサポートします。これには次のデバイスが含まれます。

- Skinny デバイス
- H.323 デバイス
- SIP デバイス
- MGCP デバイス(すべての PRI バリアント、BRI、および MGCP 電話機を含む)
- CTI デバイス

### <span id="page-1008-0"></span>自動転送

自動転送されたコールに関しては、Cisco Unified Communications Manager は、プロビジョニング されているローカル ルート グループを検索するために、転送先に関連付けられたデバイス プー ルの設定においてプロビジョニングされているローカルルートグループを使用します。したがっ て、電話機 A が(ローカルの)電話機 B にコールし、電話機 B がそのコールを(リモートの)電 話機 C に転送する場合、電話機 B ではなく、電話機 A のデバイス プールのローカル ルート グ ループ値が使用されます。

### 補足サービス

多くの補足サービスは、コールを発信できます。 このように発信されたコールでは、ローカル ルート グループはスキップされます。

コールを発信できるのは、次の機能です。

- 折り返し
- MWI
- モビリティ(フォローミー)
- パス置換

標準ローカル ルート グループがスキップされることによって検索が終了すると(つまり、標準 ローカルルートグループがルートリスト内の最後または唯一のルートグループとなった場合)、 ルーティングは中断します。

コールを転送できるのは、次の機能です。

- 割り込み
- 折り返し
- コール パーク
- 会議
- ダイレクト コール パーク
- 自動転送
- 即時転送
- ミートミー会議
- コール ピックアップ

[自動転送](#page-1008-0), (955ページ)で説明したとおり、Cisco UnifiedCommunications Managerは、プロビジョ ニングされているローカルルートグループを検索するために、転送先に関連付けられたデバイス プールの設定においてプロビジョニングされているローカル ルート グループを使用します。

### ルート プラン レポート

ルート プラン レポートには、ルート リスト、関連するルート グループ、およびトランクやゲー トウェイなどのルートに関する詳細が示されます。特別な標準ローカルルートグループも示され ます。 次はその一例です。

ローカル ルート グループを使用しないルート パターンに対するルート プラン レポートの表示例 BoulderRouteList

|\_\_ BoulderRG

\_\_BoulderGW1

|\_\_BoulderGW2

ローカル ルート グループを使用するルート プラン レポートの表示例

SystemRouteList

|\_\_標準ローカル ルート グループ

### **Cisco Unified Mobility**

リモート接続先に対するシングル ナンバー リーチ コールでは、発呼側のデバイス プールによっ て標準ローカル ルート グループの選択が決まります。

## 制限事項

ローカル ルート グループを設定する前に、この項で該当する制限事項について確認してくださ い。

### 混合されたルート リスト

SIP ルート グループ、および Q.SIG ルート グループを、同時に 1 つのルート リストに挿入するこ とはできません。 ローカル ルート グループ機能を使用する場合、混合されたルート リストの規 則はプロビジョニング中には実施されません。これは、コールの設定中に、標準ローカル ルート グループと、プロビジョニングされたルート グループとの間にバインドが動的に発生するためで す。 このため、一部の Q.SIG 関連機能が利用できなくなる場合があります。 標準ローカル ルー ト グループから Q.SIG ルート グループへのバインドは避けてください。

# ローカルルートグループのインストールとアクティブ化

Cisco Unified Communications Manager リリース 7.0(1) 以降をインストールすると、ローカル ルー ト グループを設定できるようになります。

# ローカル ルート グループの設定

この項には、ローカル ルート グループの設定に関する情報が含まれています。

 $\mathcal{Q}$ 

ヒント ローカルルートグループを設定する前に、この機能の設定タスクの概要を確認してください。

#### 関連トピック

ローカル ルート [グループの設定](#page-996-0), (943 ページ)

## ローカル ルート グループのサービス パラメータの設定

ローカル ルート グループ機能は、追加のサービス パラメータの設定を必要としません。

 $\mathbf I$ 

<span id="page-1012-1"></span>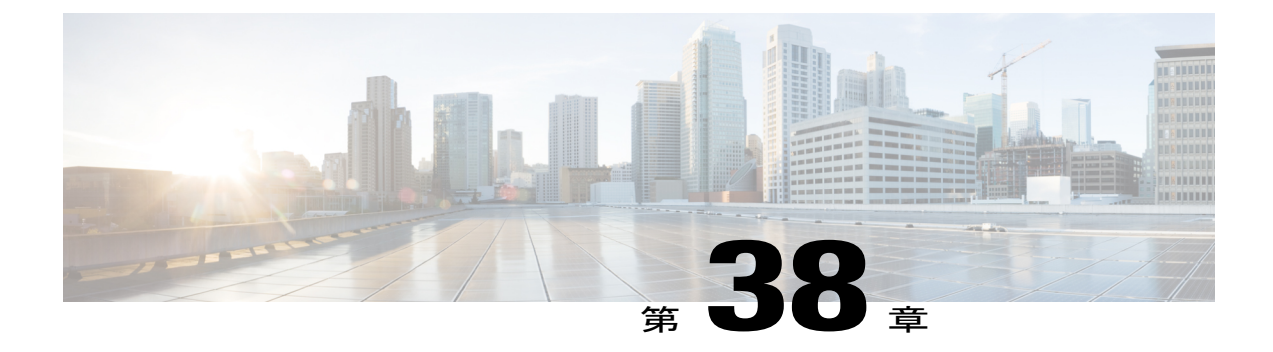

論理パーティション

この章では、テレフォニー システムで許可または拒否の設定に基づいてコールおよび機能を制 御できる論理パーティション機能に関する情報を提供します。 一般的なテレフォニー システム では、Voice over Internet Protocol(VoIP)および公衆電話交換網(PSTN)へのアクセスを提供し て、設定によりアクセスを制御できます。

- [論理パーティションの設定](#page-1012-0), 959 ページ
- [論理パーティションの機能](#page-1014-0), 961 ページ
- 論理パーティション [アーキテクチャの概要](#page-1018-0), 965 ページ
- [論理パーティション用のエンタープライズ](#page-1021-0) パラメータ, 968 ページ
- [論理パーティションのシステム要件](#page-1034-0), 981 ページ
- [インタラクションおよび制限事項](#page-1034-1), 981 ページ
- [論理パーティショニング設定](#page-1054-0), 1001 ページ
- [アップグレード後の論理パーティションの設定](#page-1062-0), 1009 ページ
- [論理パーティションのトラブルシューティング](#page-1063-0), 1010 ページ

# <span id="page-1012-0"></span>論理パーティションの設定

論理パーティションを使用すると、Cisco Unified Communications Manager システムを次のように 設定できます。異なる位置情報間でコールが発生したときに VoIP リソースと PSTN リソースを混 在させることができるよう 1 回線、複数回線、アナログの各電話機を設定して、コールの制限を 回避できます。 電話機には、位置情報 (「電話の設定(Phone Configuration)] ウィンドウ)と、位置 情報フィルタ (「デバイスプール設定(Device Pool Configuration)] ウィンドウ)だけを設定できま す。

論理パーティションを設定するには、以下の手順を実行します。

#### 手順

- ステップ **1** Enable Logical Partitioning エンタープライズ パラメータの値を [True] に設定して、論理パーティ ションを有効にします。
- ステップ **2** 新しい [位置情報の設定(Geolocation Configuration)] ウィンドウで一連の位置情報を定義します。
- ステップ **3** デバイスプール、デバイス、トランク、ゲートウェイ、またはMGCPポートに位置情報を割り当 てます。
- ステップ **4** Default Geolocationエンタープライズパラメータで指定されたデフォルト位置情報に位置情報を割 り当てます。
- ステップ **5** 論理パーティションのデフォルトポリシーを定義します。関連する位置情報ポリシーレコードの [論理パーティションポリシーの設定(Logical Partitioning Policy Configuration)] ウィンドウで、ポリ シーの許可/拒否が明示的に設定されていない場合は、このポリシーに従って、有効な位置情報お よび位置情報フィルタに関連付けられているデバイス間で PSTN コールを許可するか、拒否する かが決定されます。 [エンタープライズパラメータ設定(EnterpriseParameters Configuration)] ウィン ドウを使用して、Logical Partitioning Default Policy エンタープライズ パラメータの値を設定しま す。
- ステップ **6** 論理パーティションポリシーチェックに参加していないデバイスについては、位置情報を未指定 として定義するか、または未定義のままにしておきます。
	- 位置情報または位置情報フィルタに関連付けられていないデバイスは、論理パーティ ション ポリシー チェックに参加しません。 この関連付けないという設定は、個々のデ バイス レベル、デバイス プール レベル、またはエンタープライズ パラメータ レベル で定義できます。 (注)
- ステップ **7** 新しい [位置情報フィルタの設定(Geo LocationFilter Configuration)] ウィンドウで一連のフィルタ規 則を定義します。
- ステップ **8** デバイスプール、トランク、クラスタ間トランク、ゲートウェイ、またはMGCPポートに位置情 報フィルタを割り当てます。
- ステップ **9** Logical Partitioning Default Filter エンタープライズ パラメータに指定されているデフォルトのフィ ルタに位置情報フィルタを割り当てます。
- ステップ **10** 新しい [論理パーティションポリシーの設定(LogicalPartitioningPolicy Configuration)] ウィンドウで 一連の論理パーティション ポリシー レコードを定義します。
- ステップ **11** 位置情報ポリシー レコード デバイス タイプ ペア間で一連のポリシーを定義します。

{{Geolocation Policy1, devType1}, {Geolocation Policy2, devType2}, policyValue}

- ステップ **12** 異なるクラスタのデバイスを論理パーティションポリシーチェックに参加させるには、次のよう にロケーション伝達をオンにします。
	- •ローカルクラスタのクラスタ間トランク (ICT) またはSIPトランクで[位置情報の送信(Send Geolocation Information)] チェックボックスをオンにします。
	- •リモートクラスタのICTまたはSIPトランクで[位置情報の送信(Send Geolocation Information)] チェックボックスをオンにします。

関連トピック

```
論理パーティション, (959 ページ)
論理パーティション用のエンタープライズ パラメータ, (968 ページ)
位置情報の設定, (749 ページ)
位置情報フィルタの設定, (756 ページ)
論理パーティション ポリシーの設定, (1001 ページ)
ロケーション伝達の設定, (743 ページ)
```
# <span id="page-1014-0"></span>論理パーティションの機能

論理パーティションでは、Cisco Unified Communications Manager で提供するコール制御機能を指 定します。これにより、VoIP エンティティの次のペア間の通信を制御できます。

- **1** VoIP 電話機と VoIP ゲートウェイ
- **2** VoIP ゲートウェイと別の VoIP ゲートウェイ
- **3** クラスタ間トランクと VoIP 電話機
- **4** クラスタ間トランクと VoIP ゲートウェイ

Cisco UnifiedCommunications Managerの設定に関するオプションがあるため、このような各種VoIP デバイスが相互に通信できるようにしたり、デバイスを 1 つのデバイスまたは 1 つのデバイス グ ループに制限したりできます。 エンドポイントには、論理パーティション ポリシー ロジックは 存在しません。

基本コールの確立時だけでなく、コール中機能の動作時にも、このような通信を制御するには、 論理パーティションが必要になります。

Cisco Unified Communications Manager 基本ルーティング ポリシーは、コーリング サーチ スペース およびパーティションで構成されています。禁止されている基本コールが確立されないようにす るにはこのポリシーだけで十分ですが、禁止されているコールがコール中機能によって確立され ないようにするには十分とは言えません。 Cisco Unified Communications Manager では、このよう なコール中機能は、参加やリダイレクトに影響を与えるために内部で使用されることが多いこと から、一般に参加機能やリダイレクト機能と呼ばれます。

論理パーティションは、このようなコール中シナリオを処理するようにCiscoUnifiedCommunications Manager を拡張します。 論理パーティションの設定は補足機能とは独立しています。補足機能の 場合は、補足機能に参加またはリダイレクトされるデバイスに基づいてポリシー チェックが実行 されます。

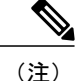

論理パーティションポリシーチェックは、コール処理中、番号分析/コーリングサーチスペー ス/パーティション ロジックより後に実行されます。

論理パーティション ソリューションは、次の要素で構成されています。

- 識別子:デバイスごとに一意の識別子を関連付けるためのフレームワーク。
- ポリシー:管理者は、Cisco UnifiedCommunications Managerシステムの2つのデバイス(VoIP 電話機およびゲートウェイ)間の相互接続を決定する規則またはポリシーを定義できます。 設定したポリシーは、デバイス ペア間で双方向に機能します。
- ポリシーチェック:コール処理だけでなく、転送、ピックアップ、アドホック会議などの機 能が、定義されたポリシーをチェックし、その内容に従って参加者間のコールまたは機能を 許可します。

#### 識別子

識別子は、Cisco Unified Communications Manager 論理パーティション ソリューション内のデバイ ス(要素)ごとにデバイス タイプを表します。 デバイス タイプにより、すべての要素が内部と ボーダーの 2 つのタイプに分類されます。 次の表に、各デバイス タイプに関連付けられている Cisco Unified Communications Manager デバイスを示します。

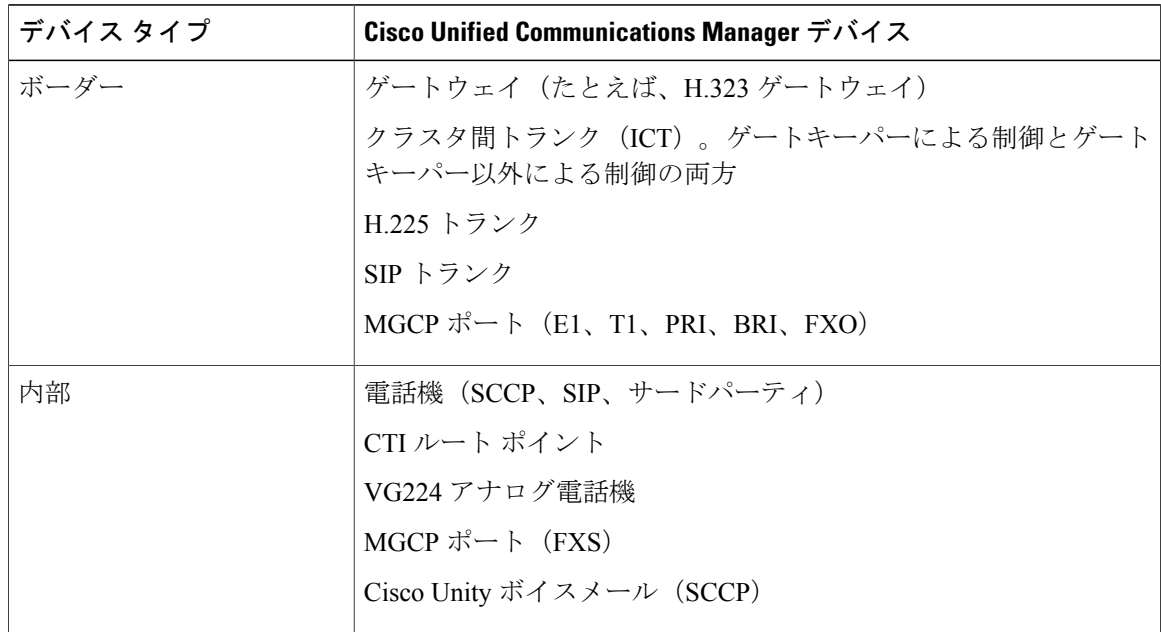

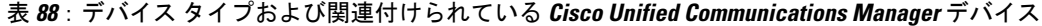

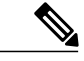

MGCP PRI Q.SIG デバイスの場合、[位置情報(Geolocation Info)] での内部 Cisco Unified Communications Manager デバイス タイプは「QsigDevice」です。これは [内部(Interior)] にマッ ピングされます。 [内部(Interior)] はオンネット デバイスに使用されます。 (注)

(注)

Q.SIG ICT トランク、Q.SIG H225 トランク、および Q.SIG H323 ゲートウェイの場合、[位置情 報(Geolocation Info)] での内部 Cisco Unified Communications Manager デバイス タイプは 「AccessDevice」です。これは [ボーダー(Border)] にマッピングされます。 [ボーダー(Border)] はオフネット デバイスに使用されます。

(注)

Cisco Unified Communications Manager 要素の分類は編集できません。ボーダーおよび内部だけ を指定できます。特定のデバイスを分類するには、前述の表に示すスキームに従って分類する 必要があります。 たとえば、SIP トランクはボーダー要素にだけ分類できます。

詳細については、[位置情報識別子](#page-801-0), (748ページ)を参照してください。位置情報識別子の例につ いては、[位置情報の例](#page-800-0), (747 ページ)を参照してください。

#### 許可ポリシーおよび拒否ポリシー

VoIP ネットワーク トポロジのシステム要件に基づいて、論理パーティションに次のデフォルト システム ポリシーを提供するように Cisco Unified Communications Manager を設定できます。

•拒否: (前に挙げた) タイプ 1 ~ 4 の VoIP デバイス参加者間でコールまたは機能がブロッ クされます。

VoIP 通信を許可するには、論理パーティション設定によって許可ポリシーを設定します。

• 許可:(前に挙げた)タイプ 1 ~ 4 の VoIP デバイス参加者間でコールまたは機能が許可さ れます。

VoIP 通信を拒否するには、論理パーティション設定によって拒否ポリシーを設定します。

## インド通信規制の適用

Telecom Regulatory Authority of India (TRAI) の規制では、エンタープライズ データ ネットワーク および公衆電話交換網 (PSTN) 経由の音声トラフィックを厳密に区別し、トールバイパス目的で この 2 つのネットワーク間のコールを混在させてはならないと規定されています。

次に、制限される(つまり、許可されない)基本シナリオを示します。

- PSTNゲートウェイをパススルーするコールが、WANを使用して、地理的に異なる場所にあ る VoIP 電話機または VoIP PSTN ゲートウェイに直接接続されます。
	- インドに PSTN ゲートウェイが存在する場合でも、このシナリオは厳しく制限されま す。 PSTN はインド以外の国、VoIP 電話機はインドにあって、接続した結果インドの 通信サービスプロバイダーの収益が低下する場合、この接続は制限の対象となります。

次に、許可される基本シナリオを示します。

• 地理的に異なる場所にある 2 つの VoIP 電話機を直接結ぶコール

• 地理的に同じ場所にある VoIP 電話機から PSTN ゲートウェイへのコール

PSTN ゲートウェイをパススルーするコールが、IP テレフォニーを使用して、異なるサイトまた は地理的場所(位置情報)にある VoIP 電話機または VoIP PSTN ゲートウェイに直接接続しない ようにする必要があります。

#### 配置要件

TRAI規制を順守し、トールバイパスを回避しつつ、推奨される設定ガイドラインに従って、1回 線電話機が VoIP (非公開ユーザ グループ [CUG])または PSTN ネットワークの外部に達すること ができるようにする必要があります。

(注) トール バイパスを回避するには、論理パーティションを有効にします。

#### 利用可能な **Cisco Unified Communications Manager** のサポート

Cisco Unified Communications Manager では、論理パーティション機能の実装に先立って、次のサ ポートが提供されます。

- 複数の電話機が、同じ回線を使用して、VoIP ネットワークまたは PSTN ネットワークに達す ることができます。
- •既存のコーリングサーチスペース (CSS) およびパーティションのメカニズムにより、基本 コール専用にネットワークをパーティション化できます。

#### **1** 回線の制限

論理パーティション機能の設定なしで(または設定前に)1 回線を使用するときには、次の制限 があります。

- コール中の参加:転送などの補足機能の呼び出し時に、WAN 上の VoIP ネットワークに接続 するコールとPSTNネットワークに確立される別のコールがともに参加することがあります。
- リダイレクト:自動転送などの補足機能の呼び出し時に、WAN 上の VoIP ネットワークを流 れるコールが PSTN ネットワークにリダイレクトされることがあります。

論理パーティション機能が有効になっていないと、制限の対象となるシナリオを呼び出さないよ うに補足機能を設定することができません。

#### 論理パーティションを使用する前の既存の配置

インドなどの国では、電話機の分割回線を使用して、VoIP(CUG)ネットワークと PSTN ネット ワークを分けています。 この実装はこれまで、低コストのアナログ電話機と 1 回線の VoIP 電話 機を使用できないようになっていました。

2 回線の電話機を使用する配置の場合、回線をまたいで参加 (JAL) や回線をまたいで直接転送 (DTAL)などの補足機能を呼び出すと、TRAI 規制で制限されるシナリオとなることがありま す。 このような配置を TRAI 規制に準拠させるには、論理パーティション機能が必要です。

### これまでの経緯

従来、インドの規制では、VoIP システムを PSTN 相互接続システムとは物理的に分けるよう規定 されていました。ユーザは、局間電話コール専用にVoIPシステムで電話を使用していましたが、 PSTN と相互に通信する必要があるコールは PSTN システムを使用して確立する必要がありまし た。 2008 年時点の TRAI 規制では、単一のシステムで両タイプのコールをサポートすることが許 可されています。ただし、禁止されているコールは完了しないようにシステムを設定できる場合 だけです。 Cisco Unified Communications Manager システムでは、論理パーティションという用語 はこの機能を指します。

リリース 7.1 (x) よりも前の Cisco Unified Communications Manager を使用してインドでエンター プライズ VoIP を実装する場合は、VoIP 接続と PSTN 接続のいずれにも同じ Cisco Unified IP Phone を使用します。 Cisco Unified Communications Manager では、参加者が VoIP ドメインまたは PSTN ドメインに存在する 1 回線から補足機能を呼び出すときには、VoIP トラフィックと PSTN トラ フィックの混在を制御するための特定の設定はサポートされていません。 規制に準拠するため に、これまでインドに VoIP を実装する場合は、PSTN コールおよび VoIP コールに VoIP 電話機の 分割回線を使用していました。

Cisco UnifiedCommunications Managerでは、各回線の設定にパーティションおよびコーリングサー チ スペース(CSS)という概念を導入しています。 このため、VoIP ドメインと PSTN ドメインの 制御が別々になっており、1 回線の電話機では転送などの機能を実行できません。このような機 能を呼び出すと、PSTN ネットワークで VoIP の参加が可能になるためです。

この制限があるため、インドではシスコシステムズの装置を使用してエンタープライズVoIPを配 置しても、少なくとも 2 回線を備えた電話機を使用するという制限が引き続き存在し、ほとんど のカスタマーにとっては経済的なソリューションとなりません。 また、この制限のため、仕様に より 1 回線となっている低コストのアナログ電話機を使用するソリューションも、VG224/VG248 ゲートウェイを使用するソリューションも実現できません。

これらの制限に対処するために、Cisco Unified Communications Manager ソリューションでは管理 者ポリシーによってCiscoUnified IPPhoneで1回線の論理パーティションを設定できるようになっ ています。 ただし、参加者の属性タグまたは位置情報に基づいて、コール参加またはコールの転 送を制御する必要があることに注意してください。

# <span id="page-1018-0"></span>論理パーティション アーキテクチャの概要

論理パーティション ソリューションには、次の要素のプロビジョニングが必要です。

- 位置情報識別子の設定
	- 管理者は、位置情報セット(住所)を定義できます。
	- 管理者は、これらの位置情報を VoIP 電話機、VoIP ゲートウェイ、IP トランク、デバイ ス プール、およびエンタープライズ パラメータに割り当てることができます。
	- 管理者は、位置情報からフィールドのサブセットを選択し、VoIP ゲートウェイ、IP ト ランク、デバイス プール、およびエンタープライズ パラメータに関連付けるフィルタ を定義できます。

◦ ポリシーの設定

◦ 管理者は、位置情報ポリシーレコードを定義し、接続を許可するか拒否するかを示すポ リシーを位置情報ポリシー レコードのマトリクスに含めることができます。 設定した ポリシーは、デバイス ペア間で双方向に機能します。

◦ クラスタ間での位置情報の伝達

◦ コールの確立時だけでなく、コール中の参加およびリダイレクト時にも、クラスタ間で 位置情報を伝達できます。

## 論理パーティションでの位置情報および位置情報フィルタの使用

Cisco Unified Communications Manager 管理者は、以下の項目を定義する必要があります。

- 論理パーティションを使用するデバイスごとの位置情報。 詳細については[、位置情報の特](#page-798-0) [徴](#page-798-0), (745 ページ)を参照してください。
- 論理パーティションを使用するデバイスごとの位置情報フィルタ。詳細については、[位置情](#page-808-0) [報フィルタ機能](#page-808-0), (755 ページ)を参照してください。

Cisco Unified Communications Manager 管理者は、次に位置情報および位置情報フィルタをデバイ スに割り当てます。

Cisco Unified Communications Manager クラスタまたはシステムの以下のエンティティに、位置情 報および位置情報フィルタを割り当てることができます。

- デバイス プール
- CTI ルート ポイント
- 雷話機(オプション)
- CTI ポート

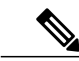

電話機の場合、電話機に位置情報フィルタを関連付けるためのドロップダウ ン リスト ボックスは指定しません。 (注)

- SIP トランク
- •クラスタ間トランク (ICT)
- H.323 ゲートウェイ
- T1、E1、PRI、FXO タイプの MGCP ポート

メディアターミネーションポイント(MTP)、会議ブリッジ(CFB)、アナンシエータ、保留音 (MOH)サーバなどのメディアデバイスは、位置情報および位置情報フィルタに関連付ける必要 はありません。

Cisco Unified Communications Manager のデバイス層には、コール処理で使用される位置情報の値 が内部的に関連付けられます。 次に、一連の処理を示します。

- **1** デバイスがデバイス レベルまたはデバイス プール レベルでの設定用に GeolocationPkid および GeolocationFilterPkid を読み取ります。
- 2 デバイスは、コールシグナリング時に CC (たとえば、CcRegisterPartyA) および PolicyAndRSVPRegisterReq メッセージでこの Pkid と deviceType の情報を伝達します。
- **3** コール処理およびコール機能層が、この情報を使用して、論理パーティションポリシーをチェッ クします。

位置情報の標準レコードは未指定です。 位置情報をデバイスに関連付ける必要がない場合は、こ の値を使用します。デバイスの場合、位置情報を未指定にするか、または位置情報フィルタに[な し(None)] を指定すると、識別子が作成されず、そのデバイスは論理パーティション ポリシー チェックに参加しません。

[エンタープライズパラメータ設定(Enterprise Parameters Configuration)] ウィンドウのドロップダウ ンリストボックスから、Default GeolocationエンタープライズパラメータおよびLogicalPartitioning Default Filter エンタープライズ パラメータを設定できることに留意してください。

#### 位置情報および位置情報フィルタの例

位置情報の例については[、位置情報およびロケーション伝達](#page-794-0), (741ページ)の章の[位置情報の例](#page-800-0), (747 ページ) を参照してください。

位置情報フィルタの例については、[位置情報およびロケーション伝達](#page-794-0), (741ページ)の章の[位置](#page-808-0) [情報フィルタ機能](#page-808-0), (755 ページ) を参照してください。

## 共有回線およびルートリストでの論理パーティション位置情報の使用

着信側がグループ デバイスの場合、グループ内のデバイスごとに別個の位置情報を適用できま す。 早期在席シナリオの場合、実際に接続されるデバイスはデバイスが応答するまでわかりませ ん。 そのため、デバイスが応答するまで、位置情報は集約されます。

- コール制御および機能の層は、デバイスが応答するまで、一時位置情報(「MixedDevice」) を受信します。
- デバイスが応答し、デバイスの実際の位置情報が使用可能になるまで、機能層またはLPSession プロセスの論理パーティション ポリシー チェックは無視されます。
- この動作は、応答時まで論理パーティション ポリシー チェックを遅らせることによって、 早期在席転送機能および早期在席会議機能に影響を及ぼします。

## 論理パーティションでの位置情報識別子の使用

位置情報識別子は、位置情報、位置情報フィルタ、および Cisco Unified Communications Manager デバイスのデバイス タイプで構成されます。

詳細については、[位置情報およびロケーション伝達](#page-794-0), (741ページ)の[位置情報識別子](#page-801-0), (748ペー ジ)を参照してください。

# <span id="page-1021-0"></span>論理パーティション用のエンタープライズ パラメータ

論理パーティションの設定には、次のエンタープライズ パラメータを使用できます。

- Enable Logical Partitioning:このパラメータは、論理パーティション機能を有効にするかどう かを決定します。論理パーティションポリシーは、コールだけでなく、転送、自動転送や、 ミートミーをはじめとする会議などの補足機能を制限するために使用します。有効な値は、 [True](論理パーティションを有効にする)または [False](論理パーティションを有効にし ない)です。このパラメータを[False]に設定すると、コールは論理パーティションポリシー に照らして検証されません。これは必須フィールドです。デフォルト値は[いいえ(False)]で す。
- Default Geolocation:このパラメータは、Cisco Unified Communications Manager の管理ページ で位置情報が指定されていないすべてのデバイスとデバイスプールのデフォルトの位置情報 設定を決定します。有効な値には、Cisco UnifiedCommunications Managerの管理ページの[位 置情報の設定(Geolocation Configuration)] ウィンドウで設定されたすべての位置情報の名前が 含まれます。 デフォルトの位置情報は、Cisco Unified Communications Manager の管理ページ の [デバイス設定(Device Configuration)] ウィンドウまたは [デバイスプール設定(Device Pool Configuration)] ウィンドウで、デバイスごとおよびデバイス プールごとに上書きできます。 これは必須フィールドです。 デフォルトの値は未指定です。
- Logical Partitioning Default Policy:このパラメータは、位置情報間でコールを許可または拒否 するためのデフォルトのポリシーを決定します。 位置情報間のコールの継続を許可する前 に、Cisco Unified Communications Manager は、Cisco Unified Communications Manager の管理 ページの [論理パーティション ポリシーの設定(Logical Partitioning Policy Configuration)] ウィ ンドウの設定に基づいて、指定された位置情報間でコールが許可されていることを確認しま す。 [論理パーティションポリシーの設定(Logical Partitioning Policy Configuration)] ウィンド ウで [システムデフォルトの使用(Use System Default)] が指定されている場合、このパラメー タの値によってコールの許可または拒否が決定されます。有効な値は、[許可(Allow)](コー ルの続行を許可)または [拒否(Deny)] (コールの続行を拒否) です。 これは必須フィールド です。 デフォルト値は [拒否(Deny)] に設定されています。
- Logical Partitioning Default Filter:このパラメータは、論理パーティション機能における位置 情報のデフォルトのフィルタを指定します。 フィルタを位置情報に適用すると、[位置情報 の設定(Geolocation Configuration)] ウィンドウで、その位置情報に属するデバイスおよびデバ イス プールに適用されるフィールドの数を削減できます。 このパラメータのフィルタを選 択するには、Cisco Unified Communications Manager の管理ページの [位置情報フィルタの設定 (Geo Location Filter Configuration)] ウィンドウにすでにフィルタが設定されていることを確認

する必要があります。 有効な値には、[なし(None)](位置情報フィールドを含めない)や、 Cisco Unified Communications Manager の管理ページの [位置情報フィルタの設定(Geo Location Filter Configuration)] ウィンドウに設定されているすべてのフィルタの名前などがあります。 デフォルト値は [なし(None)] です。

## 論理パーティション ポリシー

次のエンティティ間に必須の相互接続動作には、論理パーティション ポリシーを設定します。

- PSTN ゲートウェイと VoIP 電話機
- PSTN ゲートウェイと PSTN ゲートウェイ
- •クラスタ間トランク (ICT) と VoIP 電話機
- ICT と VoIP ゲートウェイ

System Default Policy エンタープライズ パラメータ(デフォルト値=DENY)は、設定済みのポリ シーが見つからない場合のデフォルトのポリシーです。

許可ポリシーと拒否ポリシーを設定します。設定の詳細については[、論理パーティションの機能](#page-1014-0), (961 ページ)を参照してください。

[論理パーティションポリシーの設定(Logical Partitioning Policy Configuration)] ウィンドウ(Cisco Unified Communications Manager の管理ページの [コールルーティング(Call Routing)] > [論理パー ティションポリシーの設定(Logical Partitioning Policy Configuration)] メニュー オプション)で、管 理者は位置情報に設定されているフィールドのサブセットから位置情報ポリシー レコードを作成 する必要があります。Cisco UnifiedCommunications Managerの管理ページを使用して論理パーティ ション ポリシー レコードを作成する方法の詳細については、[論理パーティション](#page-1054-1) ポリシーの設 [定](#page-1054-1), (1001 ページ)を参照してください。

論理パーティション ポリシーは、位置情報ポリシー レコードとデバイス タイプのペア間に設定 します。

#### 論理パーティション ポリシーの例

({geolocpolicy1, devType1}, {geolocpolicy2, devType2}, Allow)

次の表に、位置情報、デバイスタイプ、およびポリシータイプ間の論理パーティションポリシー の構造を示します。

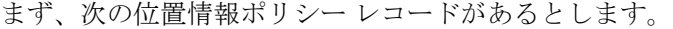

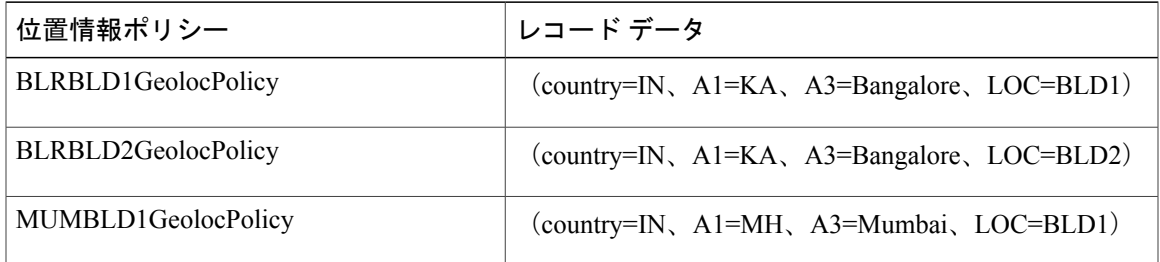

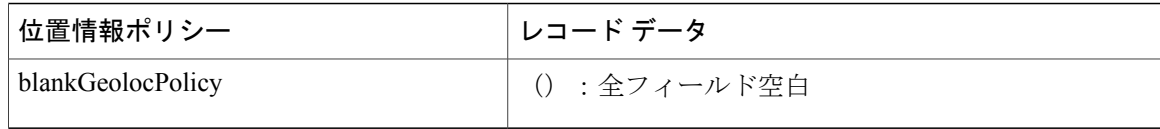

これらのレコードから、次のサンプルの論理パーティションポリシーを設定できます。システム デフォルト ポリシーは DENY です。

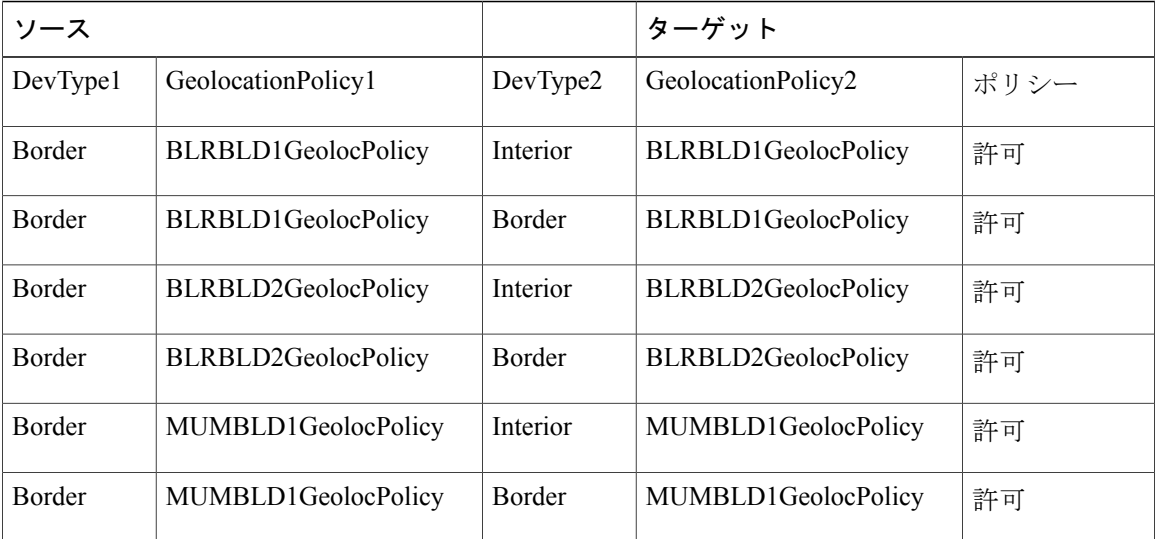

最初の論理パーティション ポリシーは次のようになっています。

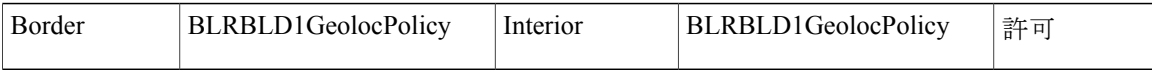

BLRBLD1GeolocPolicy に一致するゲートウェイと BLRBLD1GeolocPolicy に一致する VoIP 電話機 の間のすべてのトラフィックを許可しています。

さらに詳細なポリシーが必要である場合は、位置情報 NAM フィールドを使用すると、建物内の デバイスの名前を指定できます。

#### 例

• バンガロールの BLD1 にある固定電話機とゲートウェイ 1 の間

Interior:(country=IN、A1=KA、A3=Bangalore、LOC=BLD1、NAM=deskphone)

Border: (country=IN、A1=KA、A3=Bangalore、LOC=BLD1、NAM=gateway1)= 許可

• バンガロールの BLD1 にある Cisco IP Softphone と ICT1 の間

Interior:(country=IN、A1=KA、A3=Bangalore、LOC=BLD1、NAM=softphone)

Border: (country=IN、A1=KA、A3=Bangalore、LOC=BLD1、NAM=ICT1) = 許可

位置情報フィールドが上記のポリシーに一致するデバイスは、ポリシーに従って互いに通信でき ます。

Cisco Unified Communications Managerの管理ページを使用して論理パーティション ポリシーを設 定する方法の詳細については[、論理パーティションポリシーの設定](#page-1054-1), (1001ページ)を参照してく ださい。

## **LPPolicyManager** およびポリシー ツリー

LPPolicyManagerは、データベースとのインターフェイスとなって、コール処理のポリシーを論理 パーティション ポリシー ツリー形式で保持する単一プロセスです。 Cisco Unified Communications Managerサービスの起動中、LPPolicyManagerはデータベーステーブルからポリシーを読み取り、 論理パーティション ポリシー ツリーを構築します。

データベースでポリシーの追加/削除/更新を行うと、LPPolicyManager に変更内容が通知され、そ の変更が論理パーティション ポリシー ツリーに反映されます。

コール処理は、LPPolicyManager とのインターフェイスとなって、デバイスの位置情報ポリシー レコードに対応する論理パーティション ポリシーを読み取ります。

LPPolicyManager は、次の検索タイプのユーティリティ機能を備えています。

- デバイス ペアの位置情報
- 既存のデバイスと新規参加者の位置情報
- 既存のデバイスの位置情報と新規参加者のリスト

ポリシー ツリーの例

ここでは、ポリシー ツリーの例を示します。

次の図に、論理パーティションポリシーのポリシーツリーの例を示します。バンガロールにある ゲートウェイ (BLD1、BLD2) とバンガロールにある VoIP 電話機 (BLD1、BLD2) の位置情報 ポリシー レコード間に存在するインドのポリシーです。

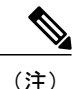

通常、特定のソース位置情報ポリシー レコードと特定のターゲット位置情報ポリシー レコー ド間にポリシー ペアが 1 つだけ設定されます。

ポリシー ツリーは、ペア化されたポリシーがツリーのソース部分とターゲット部分となるように 構築されます。

たとえば、データがソース = Border:IN:KA:Bangalore:BLD1 およびターゲット = Interior:IN:KA:Bangalore:BLD1 で、許可ポリシーが設定されたポリシー レコードが、次のノード に関連付けられています。

- ソース部分の Border、IN、KA、Bangalore、BLD1
- ターゲット部分の Interior、IN、KA、Bangalore、BLD1

この例の場合、許可ポリシーがターゲット部分のリーフノードに設定されます。

この図は、ツリーのターゲット部分ではレベルごとにポリシーが設定可能であることを示してい ます。つまり、各ノード(Interior、IN、KA、Bangalore、およびBLD1)にポリシーを設定できま す。

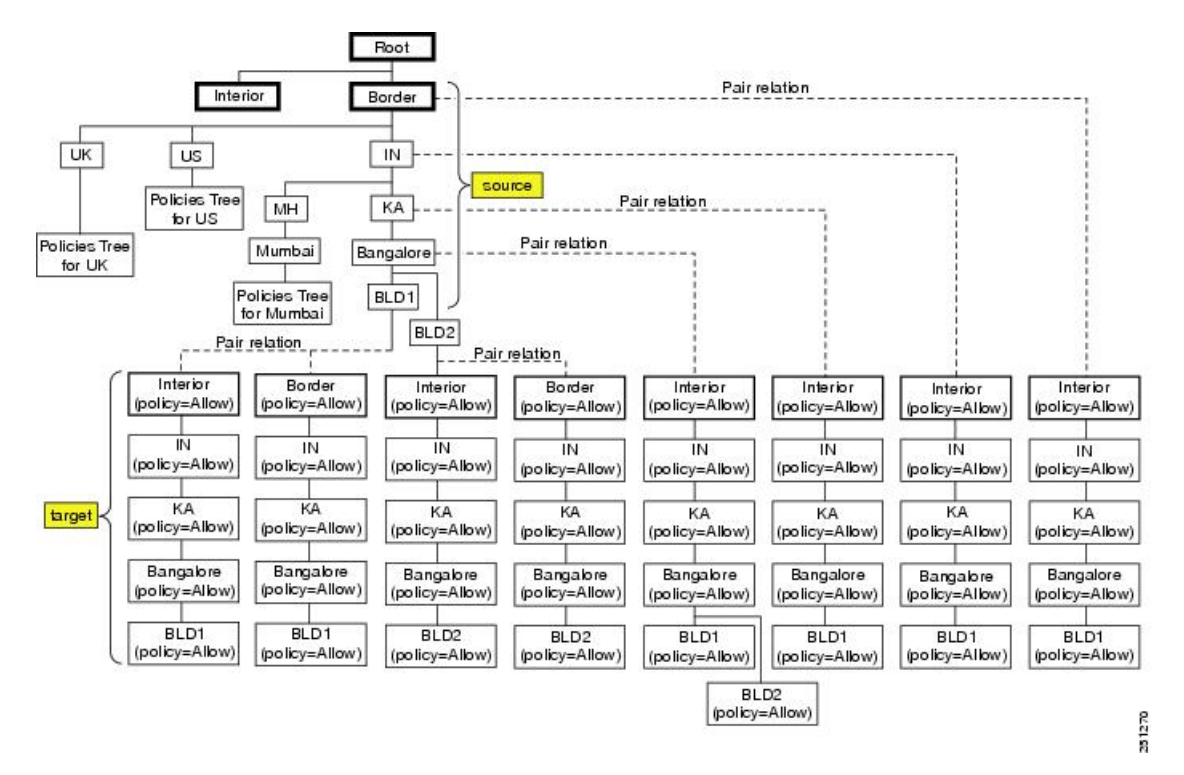

図 **74**:インドに適用される論理パーティション ポリシーのポリシー ツリーの例

ポリシーツリー内を検索するための論理パーティションポリシー検索アルゴリズム、およびこの 例のポリシー ツリーでポリシーが見つかった場合の置換をすべて記載したリストについては、[論](#page-1026-0) 理パーティション [ポリシー検索アルゴリズム](#page-1026-0), (973 ページ)を参照してください。

#### ポリシー ツリーの構築

ポリシー ツリーの構築は、決められたアルゴリズムに従います。 ポリシー ツリーにはソース部 分とターゲット部分が含まれています。

- 1 [GLP X Border GLP Y Interior] ポリシーが追加されます。 構築には GLP X Border のソース部 分と GLP Y Interior のターゲット部分が必要です。
- **2** [GLP\_Y Interior GLP\_X Border] ポリシーが追加されます。 構築には GLP\_X Border のソース部 分と GLP\_Y Interior のターゲット部分が必要です。

したがって、Border-to-Interior ポリシーは、Border 部分が必ずツリーのソース部分から始まり ます。 リーフノードにポリシーが追加されます。

**3** [GLP X Border GLP Y Border] ポリシーが追加されます。

最初に、ソース部分の GLP X を追加するか、またはソース部分の GLP Y を追加するかどうかが 決定されます。

既存のポリシーが(他の GLP ポリシーにより)GLP\_X または GLP\_Y のいずれのトークンにも一 致しない場合、ツリーの構築には GLP X Border のソース部分と GLP Y Border のターゲット部分 が必要です。

既存のポリシーがソース部分の一部のトークンに一致する場合、ソース部分はそのGLPから取得 されます。

例 1: GLP Y Border GLP X Interior は常に設定されます。

GLP Yはソース部分ですでに使用されているので、[GLP\_X Border GLP\_Y Border] ポリシーを追 加するために GLP\_Y がソース部分に追加されます。

例2:2つのポリシー [GLP\_X Border GLP\_Y Interior] と [GLP\_Y Border GLP\_X Interior] が存在する 場合は、Border で始まる 2 つのソース ブランチが存在します。

GLP Bは(GLP Yと比較して) GLP Xと重複するトークンが多いこと、および GLP A は Border ブランチとは一致しないことを前提としています。

[GLP\_A Border GLP\_B Border] ポリシーを追加するため、GLP\_A または GLP\_B が既存のソース ブ ランチに一致するかどうかについて、ポリシーが検索されます。

GLP B が GLP X のトークンに一致すると、ツリーの一部が GLP X と共有されます。

Border:IN:KA:BLR:BLD1 と Border:IN:MH:MUM:BLD1 が存在することを前提としています。

Border:IN:MH:Pune:BLD1をBorder:IN:KA:BLR:BLD2ポリシーに追加する場合は、Border:IN:KA:BLR のソース部分が使用されます。このとき、ソース ツリーのリーフには BLD2 が追加され、 Border:IN:MH:Pune:BLD1 のターゲット部分が追加されます。

したがって、Border-to-Border ポリシーの場合、ポリシー ツリーは既存のソース ブランチおよび ターゲットブランチに最も一致するように構築されます。できるだけ多くのノードを共有するよ うに考慮してください。

## <span id="page-1026-0"></span>論理パーティション ポリシー検索アルゴリズム

ここでは、論理パーティション ポリシー検索アルゴリズムについて説明します。 論理パーティション ポリシー検索アルゴリズムは、次のように機能します。

- コール制御時または機能のインタラクション時にポリシーが検索されます。
- 実行時にツリー走査を使用して設定済みのポリシーを検索する場合には、設定済みのポリ シー ツリーが使用されます。
- ソース (A) デバイスおよびターゲット (B) デバイスの位置情報 (つまり、位置情報、位置 情報フィルタ、およびデバイス タイプ)を使用して、デバイス ペア間でポリシーが検索さ れます。

#### 基本操作

位置情報および位置情報フィルタ情報から名前/値のペア(つまり、pairList1 および pairList2) を 構築します。

例: pairList ="Country=IN:A1=KA:A3=Bangalore:LOC=BLD1"

検索の入力は {pairList1, devType1} および {pairList2, devType2} です。

ポリシーの検索では、次の手順が実行されます。

- **1** devType1=Border および devType2=Interior の場合は、{devTypeA=devType1, pairListA= pairList1} および {devTypeB=devType2, pairListB= pairList2} を設定します。
- 2 devType1=Interior および devType2=Border の場合は、{devTypeA=devType2, pairListA= pairList2} および {devTypeB=devType1, pairListB= pairList1} を設定します。
- **3** ポリシーツリーのノードを検索して、完全一致ペアを照合します。{devTypeA, pairListA}の値 を使用し、ツリーのソース ブランチを探します。
- **4** {devTypeB, pairListB} の値を使用し、ツリーの(ペア化された)ターゲット ブランチを探しま す。
- **5** ツリーで完全一致が見つかり、ポリシーが設定されている場合は、リーフノードに設定されて いるポリシー データを使用し、ポリシー値を返します。
- **6** 完全一致が見つからない場合は、pairListB 入力からカラムを 1 つ除去して一致を検索します (つまり、ポリシーツリーの(ペア化された)ターゲットブランチで1つ上のレベルに進み、 対応するノードにポリシー データが設定されているかどうかを確認します)。
- **7** 一致が見つかった場合、ポリシー値を返します。見つからない場合、引き続きポリシーツリー のペア化されたブランチを上に進み、ポリシー データが設定されているかどうかを確認しま す。
- **8** ポリシーが見つからない場合、pairListA に対応するソース ブランチで 1 つ上のレベル(ノー ド)に進みます。
- **9** ポリシーが見つかるか、ルート ノードに到達するまで、これらの手順を繰り返します。
- **10** devType1=Border および devType2=Border の場合は、走査を行って完全一致を検索します。 {devTypeA=devType1, pairListA= pairList1} および {devTypeB=devType2, pairListB= pairList2} を 使用します。 見つからない場合は、走査を行って {devTypeA=devType2, pairListA= pairList2} お よび {devTypeB=devType1, pairListB= pairList1} を使用します。

(注)

ツリー レイアウトには、管理者がポリシーを追加した方法に基づいて任意の順序を指定でき ます。したがって、両方の組み合わせを使用してツリーを検索する必要があります。

ポリシーが次のデータで検索されるとします。

(devTypeA = "Border", pairListA = "Country=IN:A1=KA:A3=Bangalore:LOC=BLD1", devTypeB = "Interior", pairListB = "Country=IN:A1=KA:A3=Bangalore:LOC=BLD1")

Г

次の表に、考えられるポリシーの置換をすべて示します。どの値も照合されます。 検索アルゴリ ズムは、表に指定されている順に、設定済みのポリシーを探します。

最初に一致したエントリに対応する設定済みポリシーが使用されます。

表 **89**:ポリシー設定のさまざまなポリシーおよびポリシーの検索順序の例

| <b>GeolocationValueA</b>    | <b>GeolocationValueB</b>          | ポリシー  |
|-----------------------------|-----------------------------------|-------|
| Border:IN:KA:Bangalore:BLD1 | Interior: IN: KA: Bangalore: BLD1 | 許可/拒否 |
| Border:IN:KA:Bangalore:BLD1 | Interior: IN: KA: Bangalore       | 許可/拒否 |
| Border:IN:KA:Bangalore:BLD1 | Interior: IN: KA                  | 許可/拒否 |
| Border:IN:KA:Bangalore:BLD1 | Interior:IN                       | 許可/拒否 |
| Border:IN:KA:Bangalore:BLD1 | Interior                          | 許可/拒否 |
| Border: IN: KA: Bangalore   | Interior: IN: KA: Bangalore: BLD1 | 許可/拒否 |
| Border:IN:KA:Bangalore      | Interior: IN: KA: Bangalore       | 許可/拒否 |
| Border:IN:KA:Bangalore      | Interior: IN: KA                  | 許可/拒否 |
| Border: IN: KA: Bangalore   | Interior:IN                       | 許可/拒否 |
| Border:IN:KA:Bangalore      | Interior                          | 許可/拒否 |
| Border: IN: KA              | Interior: IN: KA: Bangalore: BLD1 | 許可/拒否 |
| Border: IN: KA              | Interior: IN: KA: Bangalore       | 許可/拒否 |
| Border: IN: KA              | Interior: IN: KA                  | 許可/拒否 |
| Border: IN: KA              | Interior:IN                       | 許可/拒否 |
| Border: IN: KA              | Interior                          | 許可/拒否 |
| Border:IN                   | Interior: IN: KA: Bangalore: BLD1 | 許可/拒否 |
| Border: IN                  | Interior: IN: KA: Bangalore       | 許可/拒否 |
| Border:IN                   | Interior: IN: KA                  | 許可/拒否 |
| Border:IN                   | Interior:IN                       | 許可/拒否 |
| Border:IN                   | Interior                          | 許可/拒否 |

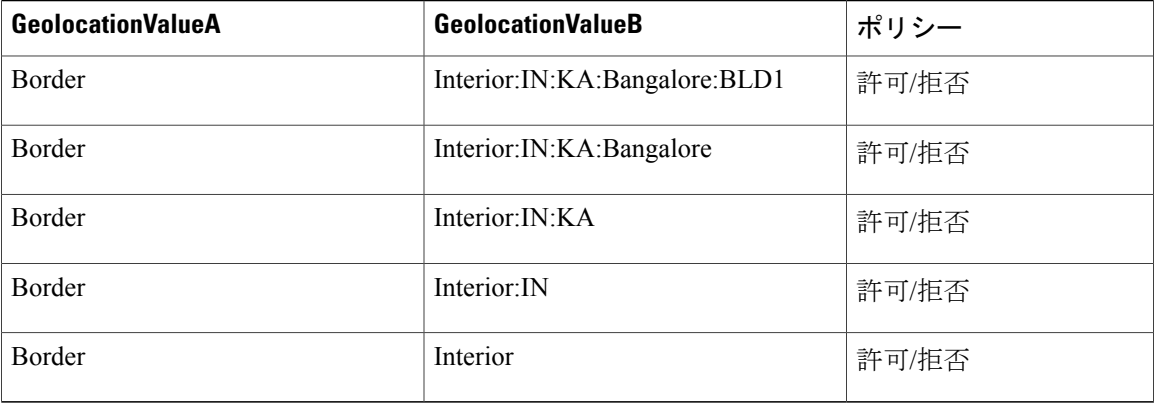

位置情報識別子のペアを指定したものの、設定済みのポリシーが見つからない場合は、論理パー ティション デフォルト システム ポリシーが使用されます。

## ポリシー チェック

次の場合にポリシー チェックが行われます。

- コールが PSTN ゲートウェイと VoIP 電話機を接続する場合。
- コールが、PSTN ゲートウェイと VoIP 電話機を接続する補足サービス(転送や会議など)を 呼び出す場合。
- ポリシーに基づいて、制限されているすべてのコールおよび接続が拒否される場合。

## ポリシー拒否の処理

論理パーティション ポリシーに従ってコールが拒否されると、次の処理が発生します。

- Cisco Unified Communications Manager が送信するリオーダー音とともに基本コールがクリア されます。
	- 。Q.850 準拠のデバイス (SCCP、H323、MGCP) が、原因コード=63 "Service or option not available." を使用してクリアされます。
	- SIP ステータス コード = 503 "Service unavailable." を使用して、SIP 回線または SIP トラ ンクがクリアされます。
- 機能が、個々の機能に基づいて処理されます。
	- コールのクリアが伴う場合、原因コード = 63 または SIP ステータス コード = 503 が使 用されます。
	- 機能ベースのメッセージが、VoIP 電話機に送信されて状況表示行に表示されます。

◦ 機能を呼び出すアナログ電話機の場合、転送の結果、両方のコールがクリアされます。 会議は、セカンダリ コールをクリアして、アナログ電話機のリオーダー音を再生しま す。

## **LPSession** インフラストラクチャおよびポリシー チェック

LPSession は、集中型ポリシー チェック インフラストラクチャを提供するように Cisco Unified Communications Manager Resource Reservation Protocol(RSVP)インフラストラクチャを拡張する インフラストラクチャです。

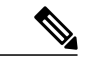

RSVPインフラストラクチャの拡張は、ペア化された同じような論理パーティションポリシー チェック動作を土台としています。 論理パーティションが RSVP のポリシー チェックに影響 を及ぼすことはありません。その逆も同じです。 (注)

次の操作では、ポリシー チェックに LPSession インフラストラクチャを使用しています。

- 基本コール
- リダイレクト(たとえば、自動転送、リダイレクト機能、およびパーク復帰)
- 分割/参加プリミティブ

よく使用される次の機能では、分割/参加または転送の前に、機能層で論理パーティション ポリ シー チェックが実行されます。

- 転送
- アドホック会議
- ミートミー会議
- ピックアップ
- コール パークとダイレクト コール パーク

それ以外の既存の分割/参加機能および類似機能は、分割/参加プリミティブ レベルのポリシー チェックを LPSession インフラストラクチャに依存しています(たとえば、Cisco Unified Mobility の場合は MKI)。

## 論理パーティション処理

ここでは、基本コールの論理パーティション処理について説明します。

#### 動作

発信側デバイスおよび着信側デバイスの位置情報ポリシーレコード間で、論理パーティションポ リシーがチェックされます。

#### 設定

発信側デバイスおよび着信側デバイスのいずれにも、位置情報および位置情報フィルタが関連付 けられます。

#### 処理される状況

次の状況では、論理パーティションの処理が行われます。

- VoIP 電話機と PSTN ゲートウェイ、PSTN ゲートウェイと別の PSTN ゲートウェイ、ICT と PSTN ゲートウェイ、または ICT と別の ICT 間での基本コールの間。
- 番号分析の事後処理の間(コールをルーティングするために設定済みのコーリング サーチ スペースおよびパーティションが使用される)。
- Cisco Unified Communications Manager が、着信側および発信側の Cisco Unified Communications Manager デバイスに関連付けられている位置識別子情報を使用して、論理パーティション ポ リシー チェックを実行する場合。
- 設定済みの論理パーティション ポリシーが発信 Cisco Unified Communications Manager デバイ ス層に戻され、そのポリシーに従ってアクションが実行される場合。

#### 処理されない状況

次の状況では、論理パーティションの処理は行われません。

- 発信側と着信側の両方のデバイスが、VoIP 電話機(DevType = Interior)である場合。
- 位置情報と位置情報フィルタがどのデバイスにも関連付けられていない場合。

#### 拒否処理

論理パーティションは、次のようにコールの拒否を処理します。

- コールが、リオーダー音とともに拒否されます。
- コールは、電話、ゲートウェイ、およびクラスタ間トランクに延長されません。
- Number of Basic Call Failures パフォーマンス モニタリング(perfmon)カウンタが増分されま す。

## 論理パーティションと位置情報伝達とのインタラクション

論理パーティションが複数クラスタ環境に適用される場合は、ロケーション伝達を設定します。

ロケーション伝達設定は単一クラスタ環境の論理パーティション設定と同じ設定を必要とします が、デバイスがリモート クラスタに属する場合には追加の設定が必要です。

ロケーション伝達を必要としないシステムの論理パーティションを設定する方法の詳細について は、[論理パーティションの設定](#page-1012-0), (959 ページ)を参照してください。

参加者がクラスタをまたぐ論理パーティション シナリオをサポートするには、SIP トランクおよ びクラスタ間トランクから次のサポートが必要です。

- クラスタ間で位置情報およびデバイス タイプ情報が送信される。
- コール確立時にも、コール中の参加とリダイレクト時にも、この情報が送信される。
- トランクに位置情報フィルタが設定される。
	- この設定では、位置情報識別子の作成が許可されます。これらの位置情報識別子に基づ いて、論理パーティション ポリシー チェック用にポリシー レコードを設定できます。

SIP トランクまたはクラスタ間トランクの設定で [位置情報の送信(Send Geolocation Information)] チェックボックスがオンになっている場合には、位置情報がクラスタ間で送信されます。

• デバイスの位置情報が設定されている場合、SIP トランクまたはクラスタ間トランクのイン タラクションでは、位置情報がトランクをまたいでコール シグナリングで送信されます。

(注) ロケーション伝達は、どの論理パーティション設定にも依存しません。

詳細については、SIP[トランクおよびクラスタ間トランクの間での位置情報の伝達](#page-815-0)、(762ページ) を参照してください。

[ロケーション伝達の設定](#page-796-0), (743ページ)に、ロケーション伝達の設定に関する詳細なチェックリ ストを示します。

### 取得した位置情報の論理パーティション処理

受信側クラスタが論理パーティションに対して有効になっている場合、受信側クラスタは取得し たPIDF-LO位置情報を使用して、Cisco UnifiedCommunications Managerのデバイスの論理パーティ ション ポリシーをチェックします。

詳細については、[受信された位置情報の処理](#page-816-0), (763 ページ)を参照してください。

また、ポリシー チェックに位置情報を使用する機能のリストについては[、インタラクション](#page-1034-2), ( 981 ページ)を参照してください。

#### 論理パーティション機能とコール中位置情報変更とのインタラクション

論理パーティションが有効になっている場合、次の手順が実行されます。

- SIP トランクまたはクラスタ間トランクが、論理パーティション ポリシーをチェックし、設 定済みポリシーに基づいてアクションを実行します。
- 会議やミートミーなどの機能層が、トランク デバイスの最新の位置情報に基づいて、論理 パーティション ポリシーを再チェックします。

コール中位置情報の変更を伴う機能のインタラクションについては、[コール中に位置情報が変更](#page-816-1) [された場合の機能インタラクション](#page-816-1), (763 ページ)を参照してください。

また、ポリシー チェックに位置情報を使用する機能のリストについては[、インタラクション](#page-1034-2), ( 981 ページ)を参照してください。

### ダイナミック **SIP** トランク

Cisco Intercompany Media Engine(IME)、Service Advisement Framework(SAF)、Cisco Extension Mobility Cross Cluster (EMCC) などのダイナミック SIP トランクの場合、ターゲット クラスタは 指定された宛先によって異なります。 これらのトランク上で設定できるデバイスレベルの位置情 報および位置情報フィルタには、宛先に応じて設定を変更する柔軟性がない場合があります。 こ のようなSIPトランクは、これらのトランクからのトラフィックが許可または拒否されるように、 適切に設定する必要があります。 ロケーション伝達機能を使用することをお勧めします。この機 能を使用すると、実際の位置情報をクラスタ間に適用でき、正確な論理パーティション ポリシー のチェックに役立ちます。

## **SIP** トランクまたはクラスタ間トランクの設定要件

論理パーティションが有効になっているクラスタは、一般に次のように動作します。

- **1** VoIP 電話機と SIP トランク(またはクラスタ間トランク [ICT])間のトラフィックが許可され ます。
- 2 SIP トランク (または ICT) と PSTN ゲートウェイ間のトラフィックがブロックされます。
- **3** SIP トランク(または ICT)と SIP トランク(または ICT)間の VoIP 専用トラフィックが許可 されます。

これらの動作を実現するには、論理パーティション ポリシーを設定する必要があります。

#### 非ロケーション伝達クラスタとのインタラクション

動作 1 および 3 を実現するには、その動作ごとにポリシーを 1 つ設定する必要があります。 デ フォルト ポリシーが DENY である場合は、動作 2 のポリシーは必要ありません。

動作 1 および 3 については、ロケーション伝達が存在しないため、論理パーティション クラスタ はトラフィックが VoIP 専用であるのか、リモート クラスタのゲートウェイから発信されている のかを特定できません。 つまり、一般に SIP トランク (または ICT) から VoIP 電話機または他の SIP トランク(または ICT)に発信されるすべてのトラフィックを許可する必要があります。

#### ロケーション伝達クラスタとのインタラクション

動作1の場合、SIPトランク (またはICT) をコールするVoIP電話機には、そのトランクでのコー ルの延長を許可するポリシーが必要です。これは、リモートクラスタからロケーション伝達情報 を受信する前に発生します。

SIP トランク (または ICT) からの着信 VoIP コールの場合、発信側 VoIP 電話機のポリシーは必 要ありません。 SIP トランク (または ICT) からのトラフィックを他の ICT または PSTN ゲート ウェイに許可する必要がある場合は、対応するポリシーが必要です。

#### 例

バンガロールから RCDN クラスタを指す SIP トランクは次のように設定します。

位置情報 = "IN:KA:Bangalore:ICTToRCDN"

位置情報フィルタ = "UseCountry、UseA1、UseA3、UseNam"

この設定では、SIP トランクの位置情報識別子を次のように指定します。

{"IN:KA:Bangalore:ICTToRCDN", devType=Border}

論理パーティション ポリシーを次のように設定します。

"Border:IN:KA:Bangalore:ICTToRCDN" to Interior = 許可

結果:バンガロール クラスタのすべての VoIP 電話機が Richardson と通信できます。

"Border:IN:KA:Bangalore:ICTToRCDN" to "Border:IN:KA:Bangalore:ICTToRCDN" = 許可 結果:ICT が通信できます。

これらのポリシーは、動作 1 および 3 の要件を満たしています。

ロケーション伝達シナリオの場合、クラスタをまたぐデバイスの位置情報設定およびデバイス タ イプに基づいて、ポリシーを設定します。

# <span id="page-1034-0"></span>論理パーティションのシステム要件

論理パーティションには、次のソフトウェア コンポーネントが必要です。

- Cisco Unified Communications Manager 7.1 以降
- クラスタ内の少なくとも 1 台のサーバ上で稼動している Cisco CallManager サービス
- Cisco Unified Communications Manager Locale Installer(英語以外の電話ロケールまたは国独自 のトーンを使用する場合)
- Microsoft Internet Explorer 7、Microsoft Internet Explorer 8、Firefox 3.x、Safari 4.x のいずれか

# <span id="page-1034-2"></span><span id="page-1034-1"></span>インタラクションおよび制限事項

この項では、論理パーティションのインタラクションおよび制限事項について説明します。

## インタラクション

この項では、論理パーティションおよび補足機能と、次に挙げるコール処理エンティティとのイ ンタラクションについて説明します。

(注)

Logical Partitioning Default Policy エンタープライズ パラメータを設定し、[コールルーティング (Call Routing)] > [論理パーティションポリシーの設定(Logical Partitioning Policy Configuration)] メニュー オプションを使用して、対応する論理パーティション ポリシーを設定します。

論理パーティションは、次の Cisco Unified Communications Manager コンポーネントとも対話しま す。

- 一括管理ツール:一括管理ツール(BAT)による論理パーティションのサポートの詳細につ いては、『*Cisco Unified Communications Manager Bulk Administration* ガイド』を参照してくだ さい。
- 呼詳細レコード:論理パーティションで障害が発生した場合、既存のコール終了原因コード および新しいシスコ固有のコール終了原因コードが使用されます。CDRの詳細については、 『*Cisco Unified Communications Manager Call Detail Records Administration Guide*』を参照して ください。
- リアルタイム監視ツール:リアルタイム監視ツールには、Cisco Call Restriction オブジェクト 用に一連のパフォーマンス モニタリング(perfmon)カウンタがあり、論理パーティション で障害が発生した場合に増分されます。リアルタイム監視ツールは、[コールアクティビティ (Call Activity)] ウィンドウの [論理パーティション障害の合計(LogicalPartitioningFailures Total)] も追跡します。リアルタイム監視ツールの詳細については、『*CiscoUnifiedRealTimeMonitoring Tool Administration Guide*』を参照してください。
- Cisco Unified Reporting:Cisco Unified Reporting は、論理パーティション ポリシーの情報を提 供するレポートを生成します。 Cisco Unified Reporting が生成するレポートの詳細について は、『*Cisco Unified Reporting Administration Guide*』を参照してください。

### 自動転送

ここでは、論理パーティションと自動転送機能とのインタラクションについて説明します。

#### 動作

コールの発信側デバイスおよびコールの自動転送先デバイスの位置情報識別子間で、論理パーティ ション ポリシー チェックが実行されます。

#### 設定

発信側デバイスおよび転送元デバイスには、位置情報および位置情報フィルタが関連付けられま す。

#### 処理される状況

次の状況では、論理パーティションの処理が行われます。

• コールを別のデバイスに転送するデバイスの着信コールを受信すると、自動転送機能が呼び 出される場合。

- デバイスの 1 つに、PSTN 参加者が指定されている場合。
- Cisco Unified Communications Manager が、着信側および転送先の Cisco Unified Communications Manager デバイスに関連付けられている位置識別子情報を使用して、論理パーティション ポ リシー チェックを実行する場合。
- 設定済みの論理パーティション ポリシーが転送先の Cisco Unified Communications Manager デ バイスに戻され、そのポリシーに従ってアクションが実行される場合。
- •この処理は、不在転送(CFwdAll)、無応答時転送(CFNA)、話中転送(CFB)など、あら ゆる種類の自動転送に適用される。

#### 処理されない状況

次の状況では、論理パーティションの処理は行われません。

- 発信側と転送元の両方のデバイスが VoIP 電話機(DevType = Interior)である場合。
- 位置情報と位置情報フィルタがどのデバイスにも関連付けられていない場合。

#### 拒否処理

論理パーティションは、次のようにコールの拒否を処理します。

- 発信側のデバイスが Cisco Unified Communications Manager からリオーダー音を受信します。
	- 原因コード = 63 "Service or option not available." を使用して、Q.850 準拠のデバイス (SCCP、H323、またはMGCPデバイスが実行されている電話機)がクリアされます。
	- SIP ステータス コード = 503 "Service unavailable." を使用して、SIP 回線または SIP トラ ンクがクリアされます。

### コール転送

ここでは、論理パーティションとコール転送機能とのインタラクションについて説明します。

#### 動作

転送元として機能するデバイスの位置情報識別子と、転送先として機能するデバイスの位置情報 識別子との間で、論理パーティション ポリシー チェックが実行されます。

### 設定

転送元デバイスおよび転送先デバイスには、位置情報および位置情報フィルタが関連付けられま す。

### 処理される状況

次の状況では、論理パーティションの処理が行われます。

- 電話機が [転送] ソフトキーを使用してコールを転送するとき、[転送] キーをもう一度押すと 転送機能が呼び出されて処理される場合。
- 同様に、転送機能の呼び出しを伴う他のメカニズム(たとえば、直接転送、オンフック転 送、フック フラッシュ転送、CTI アプリケーション開始転送)が含まれている場合。
- 転送元および転送先、またはそのいずれかが PSTN 参加者である場合。
- Cisco Unified Communications Manager が、転送元および転送先の Cisco Unified Communications Manager デバイスに関連付けられている位置識別子情報を使用して、論理パーティション ポ リシー チェックを実行する場合。
- この処理は通常、参加に先立ってプライマリ コールおよびセカンダリ コールを分割する前 に実行される。

#### 処理されない状況

次の状況では、論理パーティションの処理は行われません。

- 転送元と転送元の両方のデバイスが VoIP 電話機(DevType = Interior)である場合。
- 位置情報と位置情報フィルタがどのデバイスにも関連付けられていない場合。

#### 拒否処理

論理パーティションは、次のようにコールの拒否を処理します。

- 「外線転送を制限中」というメッセージを VoIP 電話機に送信します。
- 通常の転送:SCCP が実行されている電話機の場合、プライマリ コールが保留状態となり、 打診コールがアクティブなままとなります。 SIP が実行されている電話機の場合、プライマ リコールと打診コールの両方が保留状態となり、障害後に手動で再開する必要があります。
- オンフック、フックフラッシュ、およびアナログ電話機開始転送:CiscoUnifiedCommunications Manager からのリオーダー音とともに、原因コード = 63 "Service or option not available." を使 用して、プライマリ コールとセカンダリ コールの両方がクリアされます。
- Number of Transfer Failures perfmon カウンタが増分されます。

#### **Block OffNet to OffNet Transfer** サービス パラメータとのインタラクション

Block OffNet to OffNet Transfer サービス パラメータを使用すると、転送元と転送先の両方がオフ ネット コールの場合に、転送機能で転送操作をブロックできます。

このサービス パラメータの詳細については、このガイドのExternal Call Transfer [Restrictions,](#page-784-0) (731 ページ)の章のBlock OffNet to OffNet Transfer サービス [パラメータの設定](#page-791-0). (738ページ)を参照 してください。

論理パーティションに対して無効になっている Cisco Unified Communications Manager クラスタま たはシステムは、このサービス パラメータによって指定される所定の動作が保持されます。

#### 論理パーティションが有効なクラスタまたはシステム

論理パーティションが有効なCisco UnifiedCommunications Managerクラスタまたはシステムでは、 次のようなポリシーを設定して、補足機能の位置情報ポリシー GLPolicyX を使用する複数の音声 ゲートウェイ(PSTN)参加者を許可するようにシステムを設定できます。

GLPolicyX Border GLPolicyX Border Allow

Cisco Unified Communications Manager でそのようなポリシーが設定されたら、GeolocationPolicy、 GLPolicyX Border を使用する参加者間で、すべての機能(転送、Ad Hoc 会議など)を使用できる ことに注意してください。 たとえば、GLPolicyX Border を使用する側からのコールを GLPolicyX Border を使用する相手側に自動転送できます。

Cisco Unified Communications Manager の配置では、そのような参加者に対し、転送機能を除くそ のすべての補足機能が必要であることを前提とします。 このような場合は、論理パーティション ポリシーが許可されている場合でも、Block OffNet to OffNet Transfer サービス パラメータによっ て、オフネット デバイス間の転送をブロックできます。

このサービス パラメータはオフネット間の転送のブロックだけを制御し、その他の補足機能には 影響しません。 したがって、音声ゲートウェイ間の転送に関係するシナリオについては、次の詳 細で詳しく説明します。

#### 詳細

**1** ボーダー間論理パーティション ポリシーに拒否を指定

この位置情報ポリシーを使用する通話者間の転送操作の場合は、Cisco Unified Communications Managerによって転送が拒否されます。転送元に[外線転送を制限中(ExternalTransferRestricted)] というメッセージが表示されます。

Cisco Unified Communications Manager の Block OffNet to OffNet Transfer サービス パラメータの 設定(True または False)は転送処理に影響しません。

論理パーティションの拒否ポリシーが優先され、Cisco Unified Communications Manager は厳密 にこのポリシーに従います。

**2** ボーダー間論理パーティション ポリシーに許可を指定

この位置情報ポリシーを使用した当事者間転送処理の場合、CiscoUnifiedCommunicationsManager は許可ポリシーを確認し、Block OffNet to OffNet Transfer サービス パラメータの設定も確認し ます。 したがって、このサービス パラメータは、オフネット参加者間の転送に影響を及ぼし ます。

- **3** Block OffNet to OffNet Transfer サービスパラメータをTrueに指定: Cisco Unified Communications Managerは両方の通話者(転送元と転送先)がオフネットかどうかをチェックします。その場 合、そのようなコールの転送は拒否され、転送元に [外線転送を制限中(External Transfer Restricted)] メッセージが表示されます。 サービス パラメータによって転送がブロックされるため、Serviceability の Logical Partitioning Transfer Failures perfmon カウンタは増分されません。
- **4** Block OffNet to OffNet Transfer サービス パラメータを False に指定:転送が成功します。

#### デバイスのオフネット**/**オンネット動作

発信コールの場合は、[ルートパターンの設定(RoutePattern Configuration)] ウィンドウの [コールの 分類(Call Classification)] 設定によって、オフネットまたはオンネットの値が決定されます。 [ルー トパターンの設定(Route Pattern Configuration)] ウィンドウの [コールの分類(Call Classification)] の 値は、デバイスレベルの設定または Call Classification サービス パラメータの対応する値よりも優 先されます。

着信コールの場合は、デバイスレベルの設定または対応する Call Classification サービス パラメー タ値によって、オフネットまたはオンネットの値が決定されます。

### アドホック会議、参加、回線をまたいで参加(**JAL**)

ここでは、論理パーティションと、アドホック会議、参加、および JAL 機能とのインタラクショ ンについて説明します。

#### 動作

確立中の会議:アドホック会議に招待されるデバイスの位置情報識別子間で、論理パーティショ ン ポリシーがチェックされます。

確立済みの会議:会議にすでに参加しているデバイスと、会議に招待されるデバイスの位置情報 識別子間で、論理パーティション ポリシーがチェックされます。

#### 設定

参加デバイスには、位置情報および位置情報フィルタが関連付けられます。

会議ブリッジには、位置情報も位置情報フィルタも関連付ける必要がありません。参加者だけに 関連付けます。ポリシー チェックは参加者に対して実行されます。

#### 処理される状況

次の状況では、論理パーティションの処理が行われます。

- 電話機が、[会議] ソフトキーを使用して、アドホック会議または CTI アプリケーション開始 アドホック会議を確立または延長する場合。
- [会議] キーをもう一度押すと、会議機能が呼び出されて処理される場合。
- Cisco Unified Communications Manager が参加者位置識別子情報を使用して、ポリシー チェッ クを実行する場合。
- 確立済みの会議で、コール中の更新のために変更された参加者位置識別子情報に基づいて、 再度ポリシー チェックが実行される場合。 たとえば、応答へのアラート、保留/リモート再 開、転送、コールパーク取得、リダイレクトなど、コール状態の変更時に、ポリシーチェッ クが実行されます。
- PSTN が参加している場合。

#### 処理されない状況

次の状況では、論理パーティションの処理は行われません。

- •すべての参加者が VoIP 電話機 (DevType = Interior) である場合。
- 位置情報または位置情報フィルタがデバイスに関連付けられていないと、そのデバイスに対 してポリシー チェックが実行されない場合。

#### 拒否処理

論理パーティションは、次のように会議の拒否を処理します。

- 確立中の会議の場合、CFB は割り当てられません。
- SCCP が実行されている電話機または SIP が実行されている電話機の場合、プライマリ コー ル レッグが保留になり、打診コールがアクティブなままとなります。 プライマリ コール レッグを再開する必要がある場合、再開は手動で行う必要があります。
- 「会議は使用できません」というメッセージが、会議を開始した VoIP 電話機に送信されま す。
- アナログ電話機が会議を開始すると、Cisco UnifiedCommunications Managerからのリオーダー 音とともに、原因コード = 63 "Service or option not available." を使用して、セカンダリ コール がクリアされます。
- Number of Adhoc Conference Failures perfmon カウンタが増分されます。

### ミートミー会議

ここでは、論理パーティションとミートミー会議機能とのインタラクションについて説明します。

#### 動作

ミートミー会議にすでに参加しているデバイスと、その会議に参加しようとしているデバイスの 位置情報識別子間で、論理パーティション ポリシーがチェックされます。

#### 設定

参加デバイスには、位置情報および位置情報フィルタが関連付けられます。

会議ブリッジには、位置情報も位置情報フィルタも関連付ける必要がないことに注意してくださ い。参加者だけに関連付けます。ポリシー チェックは参加者に対して実行されます。

#### 処理される状況

次の状況では、論理パーティションの処理が行われます。

• PSTN の参加には要件がある場合。

- 会議参加時のポリシー チェックがサポートされる場合。 参加者がミートミー番号をダイヤ ルしてミートミー会議に参加するとき、その新規参加者にミートミー会議への参加を許可す る前に、参加者位置情報を使用してポリシー チェックが実行されます。
- 確立済みのミートミー会議で、コール中の更新(保留/再開、転送、割り込み、C割り込み、 コール パーク取得など)時に、参加者の更新済みポリシーを使用してポリシー チェックが 実行される場合。

#### 処理されない状況

次の状況では、論理パーティションの処理は行われません。

- •すべての参加者が VoIP 電話機 (DevType = Interior) であるときに、処理が発生しない場合。
- 位置情報または位置情報フィルタがデバイスに関連付けられていないと、そのデバイスに対 してポリシー チェックが実行されない場合。

#### 拒否処理

論理パーティションは、次のようにコールの拒否を処理します。

- 「ミートミーは使用できません」というメッセージが VoIP 電話機に送信されます。
- 既存の会議は影響を受けません。
- Cisco UnifiedCommunications Managerからのリオーダー音とともにコールがクリアされます。
	- 原因コード = 63 "Service or option not available." を使用して、Q.850 準拠のデバイス (SCCP、H323、またはMGCPデバイスが実行されている電話機)がクリアされます。
	- SIP ステータス コード = 503 "Service unavailable." を使用して、SIP 回線または SIP トラ ンクがクリアされます。

• Number of Meet-Me Conference Failures perfmon カウンタが増分されます。

### コール ピックアップ

ここでは、論理パーティションとコール ピックアップ機能とのインタラクションについて説明し ます。

#### 動作

発信側デバイスの位置情報識別子と、コールをピックアップするデバイスの位置情報識別子との 間で、論理パーティション ポリシーがチェックされます。

#### 設定

ピックアップを試みる発信側デバイスおよび着信側デバイスのいずれにも、位置情報および位置 情報フィルタが関連付けられます。

#### 処理される状況

次の状況では、論理パーティションの処理が行われます。

- PSTN デバイスが VoIP 電話機(A)をコールし、別の VoIP 電話機(B)にその電話機に対す るピックアップ グループ関係がある場合(いずれの電話機も、同じピックアップ グループ に属しているなど)。
- 電話機 B が [ピック]、[他グループ]、[グループ ピックアップ]、[BLF ピックアップ] のいず れかのボタンを押してピックアップを試みると、ピックアップ機能が呼び出される場合。
- Cisco Unified Communications Manager が発信側デバイスの位置識別子情報とコールをピック アップするデバイスの位置識別子情報を使用して、ポリシー チェックを実行する場合。
- アラート コールが 1 つだけ発生すると、対応する論理パーティション ポリシーが最後のポ リシーとして処理される場合。
- 複数のアラート コールが発生すると、アラート コールごとに論理パーティション ポリシー がチェックされる場合。チェックは最も長いアラートコールから始まり、論理パーティショ ン ポリシーが許可されてコールがピックアップされるまで続きます。 最後に処理されたア ラート コールに論理パーティション拒否ポリシーがあり、これ以上アラート コールが発生 しない場合は、拒否処理アクションが実行されます。

#### 処理されない状況

次の状況では、論理パーティションの処理は行われません。

- 発信者が VoIP 電話機(DevType = Interior)で構成されているときに、処理が発生しない場 合。
- 位置情報または位置情報フィルタがデバイスに関連付けられていないときに、ポリシーチェッ クが実行されない場合。

#### 拒否処理

論理パーティションは、次のようにピックアップの拒否を処理します。

- 「ピックアップは使用できません」というメッセージが、ピックアップを試みた VoIP 電話 機に送信されます。
- アラート コールは影響を受けません。
- アラートコールが複数存在する場合(許可ポリシーと拒否ポリシーが混在する場合)、拒否 ポリシーがあるコールが最初のピックアップに失敗すると、Cisco Unified Communications Manager は次のアラート コールをピックアップして処理を続行します。
- Cisco UnifiedCommunications Managerは、ピックアップしようとしている電話機にリオーダー 音を送信します。
	- 原因コード= 63 "Service or option not available."を使用して、Q.850準拠のデバイス(SCCP が実行されている電話機)がクリアされます。

◦ SIP ステータス コード = 503 "Service unavailable." を使用して、SIP 電話機がクリアされ ます。

• Number of Pickup Failures perfmon カウンタが増分されます。

### コール パークとダイレクト コール パーク

ここでは、論理パーティションと、コール パーク機能およびダイレクト コール パーク機能との インタラクションについて説明します。

#### 動作

コールを取得する側のデバイスの位置情報識別子と、パークされる側の位置情報識別子との間で、 論理パーティション ポリシーがチェックされます。

#### 設定

取得の場合:パークされる側およびパーク取得を試みる側のデバイスには、位置情報および位置 情報フィルタが関連付けられます。

復帰の場合:パークされる側および復帰が発生する側のデバイスには、位置情報および位置情報 フィルタが関連付けられます。

#### 処理される状況

次の状況では、論理パーティションの処理が行われます。

- パークされたコールが存在し、デバイスがパーク取得を試みると、パーク取得機能が呼び出 される場合。
- パークされたコールが存在し、復帰タイマーの期限が切れると、パーク復帰機能が呼び出さ れる場合。
- 参加者の 1 つが PSTN である必要がある場合。
- パーク取得では、Cisco Unified Communications Manager がパークされる側のデバイスの位置 識別子情報と、パーク取得を実行する側のデバイスの位置識別子情報を使用して、ポリシー チェックを実行する場合。
- パーク復帰では、Cisco Unified Communications Manager がパークされる側のデバイスの位置 識別子情報と、コールがリダイレクトされる側のデバイスの位置識別子情報を使用して、ポ リシー チェックを実行する場合。

### 処理されない状況

次の状況では、論理パーティションの処理は行われません。

• 参加しているデバイスが VoIP 電話機(DevType = Interior)であるときに、処理が発生しない 場合。
• 位置情報または位置情報フィルタがデバイスに関連付けられていないときに、ポリシーチェッ クが実行されない場合。

## 拒否処理

論理パーティションは、次のように取得/復帰の拒否を処理します。

- 取得の場合、「パークされているコールを取得できません」というメッセージが VoIP 電話 機に送信されます。
- Cisco Unified Communications Manager は、取得を試みている電話機にリオーダー音を送信し ます。
	- 原因コード = 63 "Service or option not available." を使用して、Q.850 準拠のデバイス (SCCP、H323、またはMGCPデバイスが実行されている電話機)がクリアされます。
	- SIP ステータス コード = 503 "Service unavailable." を使用して、SIP が実行されている電 話機または SIP トランクがクリアされます。
- 復帰の場合、リオーダー音とともに、パークされたコールがクリアされます。
- Number of Park Retrieval Failures perfmon カウンタが増分されます (コール パークとダイレク ト コール パークのいずれの取得も拒否される場合)。

## **Cisco Extension Mobility**

ここでは、論理パーティションと Cisco Extension Mobility 機能とのインタラクションについて説 明します。

### 動作

ユーザは、同じ Cisco Unified Communications Manager クラスタ内で Cisco Extension Mobility を使 用して、VoIP電話機にログインします。電話機からの着信コールまたは発信コールに対して、論 理パーティション ポリシーがチェックされます。

## 設定

Cisco Extension Mobility にログインする VoIP 電話機および PSTN アクセス デバイスのいずれに も、位置情報および位置情報フィルタが関連付けられます。

### 処理される状況

次の状況では、論理パーティションの処理が行われます。

• ユーザが、Cisco Extension Mobility を使用してデバイス プロファイルとは異なる位置情報の デバイスにログインし、ユーザホームサイトのゲートウェイを使用してPSTNコールを発信 するか、または着信 PSTN コールを取得する場合。

- Cisco Unified Communications Manager が、Cisco Extension Mobility にログインしたデバイスと PSTN ゲートウェイ デバイスの位置識別子情報を使用してポリシー チェックを実行する場 合。
- 設定済みの論理パーティション ポリシーが発信 Cisco Unified Communications Manager デバイ ス層に戻され、そのポリシーに従ってアクションが実行される場合。

## 処理されない状況

次の状況では、論理パーティションの処理は行われません。

- 位置情報または位置情報フィルタが、Cisco Extension Mobility にログインする VoIP 電話機に も、発呼側と着信側のデバイスにも関連付けられない場合。
- Cisco Extension Mobility にログインする VoIP 電話機がコールするか、または VoIP 電話機 (DevType = Interior)からのコールを取得する場合。

### 拒否処理

論理パーティションは、次のようにコールの拒否を処理します。

- Cisco Extension Mobility にログインしている VoIP 電話機が、論理パーティション単位で拒否 する必要がある PSTN コールを発信した場合、そのコールはリオーダー音とともに拒否され ます。
- Cisco Extension Mobility にログインしている VoIP 電話機が、論理パーティション単位で拒否 する必要がある PSTN コールを取得した場合、そのコールはリオーダー音とともに拒否され ます。

## **Cisco Unified Mobility**

ここでは、論理パーティションと Cisco Unified Mobility 機能とのインタラクションについて説明 します。 これらのインタラクションは、モバイル コネクトまたはモバイル ボイス アクセスを必 要とするコールに適用されます。

## 動作

論理パーティションは、次のように Cisco Unified Mobility と対話します。

- •シングル ナンバー リーチ (SNR) コール:発信側デバイスと、そのモバイル デバイスに接 続する PSTN ゲートウェイとの間で、SNR コールに対して論理パーティション ポリシーが チェックされます。
- セル ピックアップ:固定電話からのセル ピックアップ操作は、リモート宛先のモバイル デ バイスを接続している PSTN ゲートウェイに、接続済みのコールを参加させようとします。 コールに参加する前に、参加するデバイスの位置情報識別子を使用して、論理パーティショ ン ポリシーがチェックされます。
- モバイル ボイス アクセス:着信ゲートウェイの位置情報識別子と着信側デバイスの位置情 報識別子との間で、論理パーティション ポリシーがチェックされます。

## 設定

参加するデバイスおよび PSTN アクセス ゲートウェイには、位置情報および位置情報フィルタが 関連付けられる必要があります。

## 処理される状況

次の状況では、論理パーティションの処理が行われます。

• シングル ナンバー リーチ(SNR)コール

Cisco Unified Mobility がエンタープライズ拡張用に設定され、VoIP 電話機または別の PSTN ゲートウェイから SNR に対するコールが取得される場合。

Cisco Unified Communications Manager が、発信側および着信側の Cisco Unified Communications Manager デバイスに関連付けられている位置識別子情報を使用して、論理パーティション ポ リシー チェックを実行する場合。

設定済みの論理パーティション ポリシーが着信 Cisco Unified Communications Manager デバイ ス層に戻され、そのポリシーに従ってアクションが実行される場合。

• セル ピックアップ

Cisco Unified Mobility がエンタープライズ拡張用に設定され、VoIP 電話機(SNR)と別の VoIP 電話機または PSTN ゲートウェイ(接続される側)との間でコールがアクティブである 場合。

VoIP 雷話機(SNR)が、モバイルへのセル ピックアップを実行して、携帯電話への到達に 使用される PSTN ゲートウェイに、接続される側を参加させようとしている場合。

Cisco Unified Communications Manager が、PSTN ゲートウェイおよび接続される側に関連付け られている位置識別子情報を使用して、論理パーティション ポリシー チェックを実行する 場合。

設定済みの論理パーティション ポリシーによって、セル ピックアップの操作が成功するか 失敗するかが決定される場合。

• モバイル ボイス アクセス

Cisco Unified Mobility がエンタープライズ拡張用に設定され、携帯電話が PSTN ゲートウェ イからエンタープライズ VoIP 電話機にコールする場合。

Cisco Unified Communications Manager が、発信側 PSTN ゲートウェイおよび着信側 VoIP 電話 機に関連付けられている位置識別子情報を使用して、論理パーティション ポリシー チェッ クを実行する場合。

設定済みの論理パーティション ポリシーが着信 Cisco Unified Communications Manager デバイ ス層に戻され、そのポリシーに従ってアクションが実行される場合。

## 処理されない状況

次の状況では、論理パーティションの処理は行われません。

• 位置情報または位置情報フィルタが、参加するデバイスに関連付けられていない場合。

• デュアル モード フォンが使用されるときには、論理パーティションがサポートされない場 合。

#### 拒否処理

論理パーティションは、次のようにコールの拒否を処理します。

- SNR およびモバイル ボイス アクセスの場合、リオーダー音とともにコールがクリアまたは 拒否されます。
- セルピックアップの場合、接続される側とVoIP電話機(SNR)間の元のコールが復元され、 「携帯電話へコールを送信できません」というメッセージが VoIP 電話機に表示されます。

## 共有回線

ここでは、論理パーティションと共有回線機能とのインタラクションについて説明します。

#### 動作

共有回線へのコールまたは共有回線からのコールでは、論理パーティション チェックに基本コー ルと同じ処理が使用されます。

Cisco Unified Communications Manager 上の共有回線デバイスは、リモートで使用中(RIU)情報を 表示するために、論理パーティション ポリシー チェックを実行します。 接続される側の位置情 報識別子と、RIU 情報を表示する共有回線デバイスとの間で、ポリシーがチェックされます。

## 設定

共有回線デバイスおよび PSTN アクセス デバイス (VoIP ゲートウェイ)には、位置情報および位 置情報フィルタが関連付けられます。

### 処理される状況

基本コールで次の状況が発生した場合、論理パーティションの処理が行われます。

- 異なる位置情報をまたぐ VoIP 電話機の共有回線が存在し、いずれかの VoIP 電話機がローカ ル PSTN ゲートウェイを介して PSTN コールを発信または取得する場合。
- 共有回線からPSTNゲートウェイへのコールを完了するために、Cisco UnifiedCommunications Manager が発信側共有回線電話機および着信側 PSTN ゲートウェイに関連付けられている位 置識別子情報を使用して、論理パーティション ポリシー チェックを実行する場合。
- PSTNゲートウェイから共有回線へのコールを完了するために、Cisco UnifiedCommunications Manager が発信側 PSTN ゲートウェイおよび各着信側共有回線電話機に関連付けられている 位置識別子情報を使用して、論理パーティション ポリシー チェックを実行する場合。
- 設定済みの論理パーティション ポリシーが着信 Cisco Unified Communications Manager デバイ ス層に戻され、そのポリシーに従ってアクションが実行される場合。

•リモートで使用中(RIU)情報を表示するかどうかを決定するために、Cisco Unified Communications Manager が共有回線に関連付けられている各デバイスの位置識別子情報と、 接続される側(発信側または着信側)の位置識別子情報を使用して、論理パーティションポ リシー チェックを実行する場合。

## 処理されない状況

次の状況では、論理パーティションの処理は行われません。

- 発信側と着信側の両方のデバイスが VoIP 電話機(DevType = Interior)であるときに、処理が 発生しない場合。
- 位置情報または位置情報フィルタがデバイスに関連付けられていないときに、処理が発生し ない場合。

### 拒否処理

論理パーティションは、次のようにコールの拒否を処理します。

- Cisco Unified Communications Manager は、発信側デバイスで許可されていない位置情報にあ る着信側共有回線デバイスへのコールをドロップします(またはコールを延長しません)。
- リモートで使用中状態の共有回線デバイスには、コール インスタンス情報が表示されませ  $h_{\circ}$

## 割り込み、**C** 割り込み、およびリモート再開

ここでは、論理パーティションと、割り込み、C 割り込み、およびリモート再開機能とのインタ ラクションについて説明します。

### 動作

共有回線での割り込み、C割り込み、またはリモート再開操作は、リモートで使用中(RIU)状態 でコール インスタンス情報が入手できるかどうかに依存します。

共有回線インタラクションに適用される同じ論理パーティション ポリシー チェックによって、 RIU 情報が入手できるかどうかが決定されます。

論理パーティション拒否の場合、制限されている共有回線ではRIUコールインスタンスが取り消 されます。

## 設定

共有回線デバイスおよび PSTN アクセス デバイスには、位置情報および位置情報フィルタが関連 付けられます。

## 処理される状況

次の状況では、論理パーティションの処理が行われます。

- 異なる位置情報をまたぐ VoIP 電話機の共有回線が存在し、いずれかの VoIP 電話機がローカ ル PSTN ゲートウェイを介して PSTN コールを発信または取得する場合。
- リモートで使用中(RIU)情報の表示が共有回線コール シナリオの場合と同じように処理さ れる場合。
- アクティブコールが共有回線デバイスによって保留されている間、リモートの[解除]ボタン が使用できない場合。
- [割り込み] ボタンおよび [C割込] ボタンが使用できないため、これらのシナリオが実行でき ない場合。

#### 処理されない状況

次の状況では、論理パーティションの処理は行われません。

- 発信側と着信側の両方のデバイスが VoIP 電話機(DevType = Interior)であるときに、論理 パーティション ポリシー チェックが無視される場合。
- 位置情報または位置情報フィルタがデバイスに関連付けられていないときに、処理が発生し ない場合。
- 会議やミートミーなどのアクティブな機能のために、接続される側が会議ブリッジとなり、 会議に参加するすべてのデバイスに許可される位置情報がアクティブな共有回線デバイスに 関連付けられるときに、リモートで使用中の共有回線デバイスにコールインスタンス情報が 表示される場合。この場合、リモートで使用中の電話機では、許可されない参加者が会議に 参加している場合も含め、常に C 割り込み/割り込み機能を実行できます。 C 割り込み/割り 込みの参加者の場合、論理パーティションポリシーチェックが存在せず、論理パーティショ ン拒否シナリオを防止できません。

### 拒否処理

論理パーティションは、次のようにコールの拒否を処理します。

• コール インスタンス情報は表示されません。

## ルート リストおよびハント パイロット

ここでは、論理パーティションと、ルートリストおよびハントパイロットとのインタラクション について説明します。

#### 動作

ルート リストの場合、デバイスから、ルート リストおよびルート グループに属しているゲート ウェイまたは MGCP ポートへのコールが、参加する発呼側デバイスおよび着信側デバイスの位置 情報識別子に基づいて、論理パーティション ポリシーに照らしてチェックされます。

ハント パイロットの場合、PSTN デバイスから、ハント リストまたはハント グループに属してい る回線デバイスへのコールが、参加する発呼側デバイスおよび着信側デバイスの位置情報識別子 に基づいて、論理パーティション ポリシーに照らしてチェックされます。

## 設定

発呼側デバイスおよび着信側デバイスには、位置情報および位置情報フィルタが関連付けられま す。

## 処理される状況

次の状況では、論理パーティションの処理が行われます。

- VoIP 電話機または PSTN ゲートウェイからルート リストを経由して PSTN ゲートウェイに 至る基本コールが実行される場合。
- PSTN ゲートウェイからハント リストを経由して一連の VoIP 電話機に至る基本コールが実 行される場合。
- Cisco Unified Communications Manager が、着信側および発信側の Cisco Unified Communications Manager デバイスに関連付けられている位置識別子情報を使用して、論理パーティション ポ リシー チェックを実行する場合。
- 設定済みの論理パーティション ポリシーが発信 Cisco Unified Communications Manager デバイ ス層に戻され、そのポリシーに従ってアクションが実行される場合。

## 処理されない状況

次の状況では、論理パーティションの処理は行われません。

- 発呼側と着信側の両方のデバイスが VoIP 電話機(DevType = Interior)であるときに、処理が 発生しない場合。
- すべてのデバイスに位置情報と位置情報フィルタの両方を関連付ける必要がある場合。デバ イスに位置情報も位置情報フィルタも関連付けられていない場合、処理は発生しません。

## 拒否処理

論理パーティションは、次のようにコールの拒否を処理します。

• Cisco Unified Communications Manager からのリオーダー音とともにコールがクリアまたは拒 否されます。

## **CTI** 処理

ここでは、論理パーティションと、参加またはリダイレクトを実行するすべての機能との CTI イ ンタラクションについて説明します。

### 動作

PSTN ゲートウェイへのコール、参加、またはリダイレクトを伴うすべての操作に対して、論理 パーティション ポリシーがチェックされ、次の状況で論理パーティションに障害が発生した場合 は CTI エラーが生成されます。

• 基本コール

- 転送
- 会議
- パーク取得および類似した機能

### 設定

参加するデバイスには、位置情報および位置情報フィルタが関連付けられます。

### 処理される状況

次の状況では、論理パーティションの処理が行われます。

- デバイスの 1 つに、PSTN 参加者が指定されている場合。
- 操作のコンテキストで論理パーティション ポリシーがチェックされる場合。

### 処理されない状況

次の状況では、論理パーティションの処理は行われません。

- 位置情報または位置情報フィルタがデバイスに関連付けられていないときに、処理が発生し ない場合。
- •参加しているすべてのデバイスが VoIP 電話機 (DevType = Interior) であるときに、処理が発 生しない場合。

### 拒否処理

論理パーティションは、次のように操作ベースの CTI 原因コードを生成して、コールの拒否を処 理します。

- 基本コール:CTICCMSIP503SERVICENOTAVAILABL
- •リダイレクト: CTIERR\_REDIRECT\_CALL\_PARTITIONING\_POLICY
- 参加、転送、会議、およびその他: CTIERR\_FEATURE\_NOT\_AVAILABLE

## 制限事項

論理パーティションには、次の制限事項があります。

- UPDATE での SIP トランク ユーザ エージェント サーバ (UAS) ロケーション伝達
	- UAS は、UPDATE 要求を使用して、着信側の位置情報をユーザ エージェント クライアント (UAC)に通知します。 これは通常、180 Ringing の後に発生します。

この位置情報を受信する論理パーティション対応クラスタで実行される論理パーティション ポリシーチェックでは、ポリシーが拒否されると、コールがキャンセルされることがありま す。 使いやすいエンド ユーザ エクスペリエンスが実現されない可能性があります。

• 会議チェーンで会議をまたぐ参加者に対して論理パーティションチェックがサポートされな い

たとえば、ミートミーおよびアドホックの会議チェーンには、論理パーティション拒否の参 加者が参加できます。

• QSIG クラスタ間トランク (ICT) に関する制限

Q.SIG プロトコルが設定された ICT では、発信側デバイスまたは着信側デバイスの位置情報 を通知できないことに注意してください。 Q.SIG トンネル化プロトコルが選択されたときに は、[位置情報の送信(Send Geolocation Information)] の ICT 設定が無効になります。

• 共有回線アクティブ コール情報

論理パーティションが制限されるシナリオでは、ある機能によって共有回線コールが許可カ テゴリに移動される場合でも、共有回線はコール期間中にアクティブコール情報をドロップ します。

• C 割り込み/割り込み

割り込み/C割り込みは発生しません。接続される側の論理パーティション拒否ポリシーに基 づいて、共有回線ではこれらの機能を試行できないようにしているためです(コールインス タンスはドロップされます)。

ただし、会議やミートミーなどのアクティブな機能のために、接続される側が会議ブリッジ となり、会議に参加するすべてのデバイスに許可される位置情報がアクティブな共有回線デ バイスに関連付けられるときは、リモートで使用中の共有回線デバイスにコールインスタン ス情報が表示されます。この場合、リモートで使用中の電話機では、許可されない参加者が 会議に参加している場合も含め、常に C 割り込み/割り込み機能を実行できます。 C 割り込 み/割り込みの参加者の場合、論理パーティション ポリシー チェックが存在せず、論理パー ティション拒否シナリオを防止できません。

• Cisco Unified Communications Manager は、位置情報を H.323 ゲートウェイまたは MGCP ゲー トウェイに通知しない

SIPトランクのチェックボックスに基づいて、SIPゲートウェイへの通知を無効にすることが できます。

• Cisco UnifiedCommunications Managerは、H.225ゲートキーパー制御のトランク経由で位置情 報を通知しない

シナリオ:Cisco Unified Communications Manager 1 は論理パーティションが有効のままです が、Cisco UnifiedCommunications Manager 2は論理パーティションが無効なままとなります。

CCM1 の電話機 A が、(ICT トランクまたは SIP トランクを使用して)CCM2 の電話機 B を コールします。

電話機 B が会議を要請し、PSTN を会議に招待します。

制限:会議が確立されます。

電話機 B がオンフックになると、電話機 A と Cisco Unified Communications Manager 2 の PSTN 間のコールがリオーダー音とともにクリアされます。

• モビリティ セル ピックアップ:携帯電話でコールに応答すると、論理パーティション拒否 処理が実行されます。

コールが携帯電話に発信される前に、論理パーティション ポリシー チェックは発生しませ ん(基本 SNR コールの場合には発生します)。 現在の仕様により、論理パーティション ポ リシーがチェックされるのは、携帯電話がコールに応答すると実行される SsJoinReq 処理の 後だけです。

• Cisco Extension Mobility は、異なる位置情報の電話機にログインします。

ローカルルート グループの設定時に、発信 PSTN コールが発生することがあります。

着信 PSTN コールは電話機に対して発信されませんが、リオーダー音を受信します。

• 論理パーティションポリシーでは、BLFSDまたはBLFピックアッププレゼンス通知はチェッ クされません。

現在、通知用には論理パーティション インフラストラクチャが追加されません。

自動転送で障害が発生しても、RTMT Number of Forwarding Failures perfmon カウンタは増分 されません。 その代わり、Number of Basic Call Failures perfmon カウンタが増分されます。

• IOS H.323 ゲートウェイおよび SIP ゲートウェイでは、コールの接続がリリースされても、 補足機能実行時の論理パーティション ポリシーにより、リオーダー音が発生しません。

例

IOS SIP ゲートウェイまたは H.323 ゲートウェイの背後にあるリモート接続先 (RD) の電話 機が、VoIP 電話機 A をコールします。

認証の完了後、RD 電話機が電話機 C にコールを発信しますが、論理パーティション制限ポ リシーにより、コールが拒否されます。

原因コード = 63 "Service or option not available." で RD 電話機へのコールがクリアされますが、 その RD 電話機へのリオーダー音は再生されません。

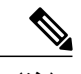

この原因コードは、すべての論理パーティション障害に共通のコードです。 (注)

この動作は、CONNECT 状態後はリオーダー音を再生しないという IOS ゲー トウェイ側の仕様制限により発生します。 CONNECT 状態後に再生される唯 一の音は、17(話し中)または 44(使用可能な回線なし)です。

同じような制限が、フックフラッシュやオンフック転送などの補足機能に適 用されます。

- 論理パーティションで障害が発生した場合にコールをボイスメールに自動転送するための設 定は存在しません。
- 論理パーティション拒否で障害が発生しても、アナウンスは発生しません。
- Cisco Unified Communications Manager では、Cisco Unified MeetingPlace または Cisco Unified MeetingPlace Expressが関与するコールに対する論理パーティション機能はサポートされませ  $h_{\rm o}$

# 論理パーティショニング設定

この項では、論理パーティションの設定方法について説明します。

$$
\underline{\mathcal{Q}}
$$

ヒント 論理パーティションを設定する前に、この機能の設定タスクの概要を確認してください。

## 関連トピック

[論理パーティションの設定](#page-1012-0), (959 ページ)

## 位置情報の設定

Cisco Unified Communications Manager の管理ページの [システム(System)] > [位置情報の設定 (Geolocation Configuration)] メニュー オプションを使用して位置情報を設定します。 位置情報の設定の詳細については、[位置情報の設定](#page-802-0), (749 ページ)を参照してください。

# 位置情報フィルタの設定

Cisco Unified Communications Manager の管理ページの [システム(System)] > [位置情報フィルタ (Geolocation Filter)] メニュー オプションを使用して位置情報フィルタを設定します。

[位置情報フィルタの設定](#page-809-0)の詳細については、位置情報フィルタの設定, (756ページ)を参照して ください。

# <span id="page-1054-0"></span>論理パーティション ポリシーの設定

この項では、論理パーティション ポリシーの設定について説明します。 論理パーティション ポ リシーを設定するには、Cisco Unified Communications Manager の管理ページの [コールルーティン グ(Call Routing)] > [論理パーティションポリシーの設定(Logical Partitioning Policy Configuration)] メ ニュー オプションを使用します。

## 論理パーティション ポリシーの検索

ネットワークに複数の論理パーティション ポリシーが存在することがあるため、Cisco Unified Communications Manager では指定した条件に基づいて論理パーティション ポリシーを検索できま す。 Cisco Unified Communications Manager データベースで特定の論理パーティション ポリシーを 検索するには、次の手順に従います。

ブラウザ セッションでの作業中は、Cisco Unified Communications Manager の管理ページで論理 パーティション ポリシーの検索プリファレンスが保持されます。 他のメニュー項目に移動し てこのメニュー項目に戻った場合でも、検索を変更するかブラウザを閉じない限り、論理パー ティションポリシーの検索プリファレンスはCisco UnifiedCommunications Managerの管理ペー ジで保持されています。 (注)

## 手順

- ステップ **1** [コールルーティング(CallRouting)] > [論理パーティションポリシーの設定(LogicalPartitioningPolicy Configuration)] を選択します。 [ポリシーの検索/一覧表示(Find and List Policies)] ウィンドウが表示されます。 ウィンドウには、 アクティブな(前の)クエリーのレコードが表示される場合もあります。
- ステップ **2** 特定のレコードをフィルタリングまたは検索するには、次の操作を実行します。
	- a) 最初のドロップダウン リスト ボックスで、検索パラメータを選択します。
	- b) 2 番目のドロップダウン リスト ボックスで、検索パターンを選択します。
	- c) 必要に応じて、適切な検索テキストを指定します。
		- 別の検索条件を追加するには、[+] ボタンをクリックします。 条件を追加した場合 は、指定したすべての条件に一致するレコードが検索されます。 条件を削除するに は、[-] ボタンをクリックして、最後に追加された条件を削除するか、または「フィ ルタのクリア(ClearFilter)]ボタンをクリックして、追加されたすべての検索条件を削 除します。 (注)
- ステップ **3** データベースのすべてのレコードを検索するには、ダイアログボックスが空であることを確認し て、[検索(Find)] をクリックします。 一致するすべてのレコードが表示されます。 [ページあたりの行数(Rows per Page)] ドロップダウ ン リスト ボックスで別の値を選択すると、表示される項目数を変更できます。
	- 適切なレコードの横にあるチェックボックスをオンにして、[選択項目の削除(Delete Selected)] をクリックすると、データベースから複数のレコードを削除できます。 [すべ て選択(Select All)]をクリックして[選択項目の削除(DeleteSelected)]をクリックすると、 この選択対象として設定可能なすべてのレコードを削除できます。 (注)
- ステップ **4** 表示されたレコード リストから、目的のレコードのリンクをクリックします。
	- ソート順を逆にするには、リストのヘッダーにある上矢印または下矢印をクリックしま す(使用可能な場合)。 (注)

選択した項目がウィンドウに表示されます。

## 論理パーティション ポリシーの設定

論理パーティション ポリシーを追加または更新するには、次の手順を実行します。

- ステップ **1** [コールルーティング(CallRouting)] > [論理パーティションポリシーの設定(LogicalPartitioningPolicy Configuration)] を選択します。 [ポリシーの検索/一覧表示(Find and List Policies)] ウィンドウが表示されます。
- ステップ **2** 次のいずれかの手順を実行します。
	- a) 新しい論理パーティションポリシーを追加するには、[新規追加(AddNew)]をクリックします。 [論理パーティションポリシーの設定(Logical Partitioning Policy Configuration)] ウィンドウが表示 されます。
	- b) 論理パーティションポリシーを更新するには[、論理パーティションポリシーの検索](#page-1054-0), (1001ペー ジ)の説明に従って特定の論理パーティション ポリシーを検索します。
- ステップ **3** 適切な設定値を入力します([論理パーティション](#page-1057-0) ポリシーの設定, (1004 ページ)を参照)。
- ステップ **4** [保存(Save)] をクリックします。 論理パーティションポリシーを追加した場合は、ウィンドウの一番下にあるリストボックスに新 しい論理パーティション ポリシーが含まれています。

## 論理パーティション ポリシー レコードの削除

既存の論理パーティション ポリシー レコードを削除するには、次の手順を実行します。

### 手順

ステップ **1** [コールルーティング(CallRouting)] > [論理パーティションポリシーの設定(LogicalPartitioningPolicy Configuration)] を選択します。 [ポリシーの検索/一覧表示(Find and List Policies)] ウィンドウが表示されます。

ステップ **2** 特定の論理パーティションポリシーを検索するには、検索条件を入力し、[検索(Find)]をクリック します。 検索条件に一致した位置情報フィルタ論理パーティション ポリシーが表示されます。

- ステップ **3** 次のいずれかの操作を実行します。
	- a) 削除する論理パーティション ポリシーの横のチェックボックスをオンにし、[選択項目の削除 (Delete Selected)] をクリックします。
	- b) [すべて選択(Select All)]をクリックし、[選択項目の削除(DeleteSelected)]をクリックして、ウィ ンドウ内のすべての論理パーティション ポリシーを削除します。
	- c) 削除する論理パーティション ポリシー名をリストから選択し、[削除(Delete)] をクリックしま す。 確認のダイアログボックスが表示されます。

ステップ **4** [OK] をクリックします。

このレコードに指定した論理パーティションポリシーおよびすべてのペアポリシーが削除されま す。

## 論理パーティション ポリシー ペア設定の削除

この場合、論理パーティションポリシーレコードを選択し、そのレコードの設定ウィンドウを表 示します。

ポリシーは現在ペアで設定されています。 例を示します。

GLP-1 Border GLP-2 Interior Allow

GLP-1 Border GLP-3 Interior Allow

2つ目のポリシーを削除する必要がある場合は、2つ目のポリシーを選択し、[デフォルトポリシー の使用(Use Default Policy)] 設定を選択します。

保存すると、ポリシーの対応するペアがポリシーのマトリクスから削除されます。

GLP-1 レコードには変更が加えられないことに注意してください。

## 論理パーティション ポリシー ペア設定の更新

この場合、論理パーティションポリシーレコードを選択し、そのレコードの設定ウィンドウを表 示します。

ポリシーは現在ペアで設定されています。 例を示します。

GLP-1 Border GLP-2 Interior Allow

GLP-1 Border GLP-3 Interior Allow

2つ目のポリシーを更新する必要がある場合は、2つ目のポリシーを選択し、[ポリシー(Policy)]設 定で [許可(Allow)] または [拒否(Deny)] を指定します。

保存すると、ポリシーの対応するペアがポリシーのマトリクスから更新されます。

## <span id="page-1057-0"></span>論理パーティション ポリシーの設定

次のエンティティ間に必須の相互接続動作には、論理パーティション ポリシーを設定します。

- PSTN ゲートウェイと VoIP 電話機
- PSTN ゲートウェイと PSTN ゲートウェイ
- クラスタ間トランク(ICT)と VoIP 電話機
- ICT と VoIP ゲートウェイ

System Default Policy エンタープライズ パラメータ(デフォルト値 = DENY)は、設定済みのポリ シーが見つからない場合のデフォルトのポリシーです。

Г

[論理パーティションポリシーの設定(Logical Partitioning Policy Configuration)] ウィンドウ(Cisco Unified Communications Manager の管理ページの [コールルーティング(Call Routing)] > [論理パー ティションポリシーの設定(Logical Partitioning Policy Configuration)] メニュー オプション)で、管 理者は位置情報に設定されているフィールドのサブセットから位置情報ポリシー レコードを作成 する必要があります。

論理パーティション ポリシーは、位置情報ポリシー レコードとデバイス タイプのペア間に設定 します。

許可ポリシーと拒否ポリシーを設定します。設定の詳細については[、論理パーティションの機能](#page-1014-0), (961 ページ)を参照してください。

例を含め論理パーティション ポリシーの詳細については[、論理パーティション](#page-1022-0) ポリシー, (969 ページ)を参照してください。

次の表に、論理パーティション ポリシーの設定に使用する設定項目を示します。

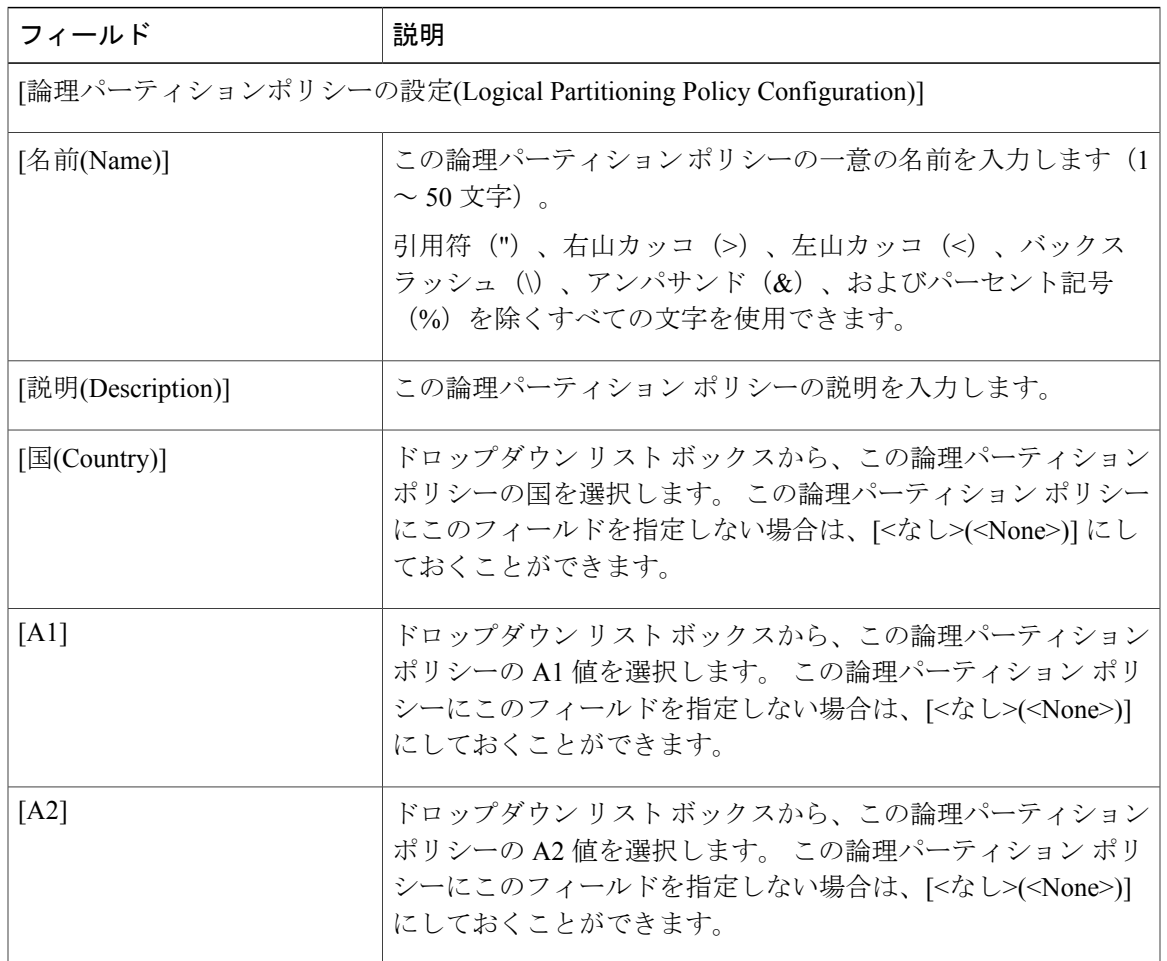

## 表 **90**:論理パーティションポリシーの設定項目

 $\mathbf I$ 

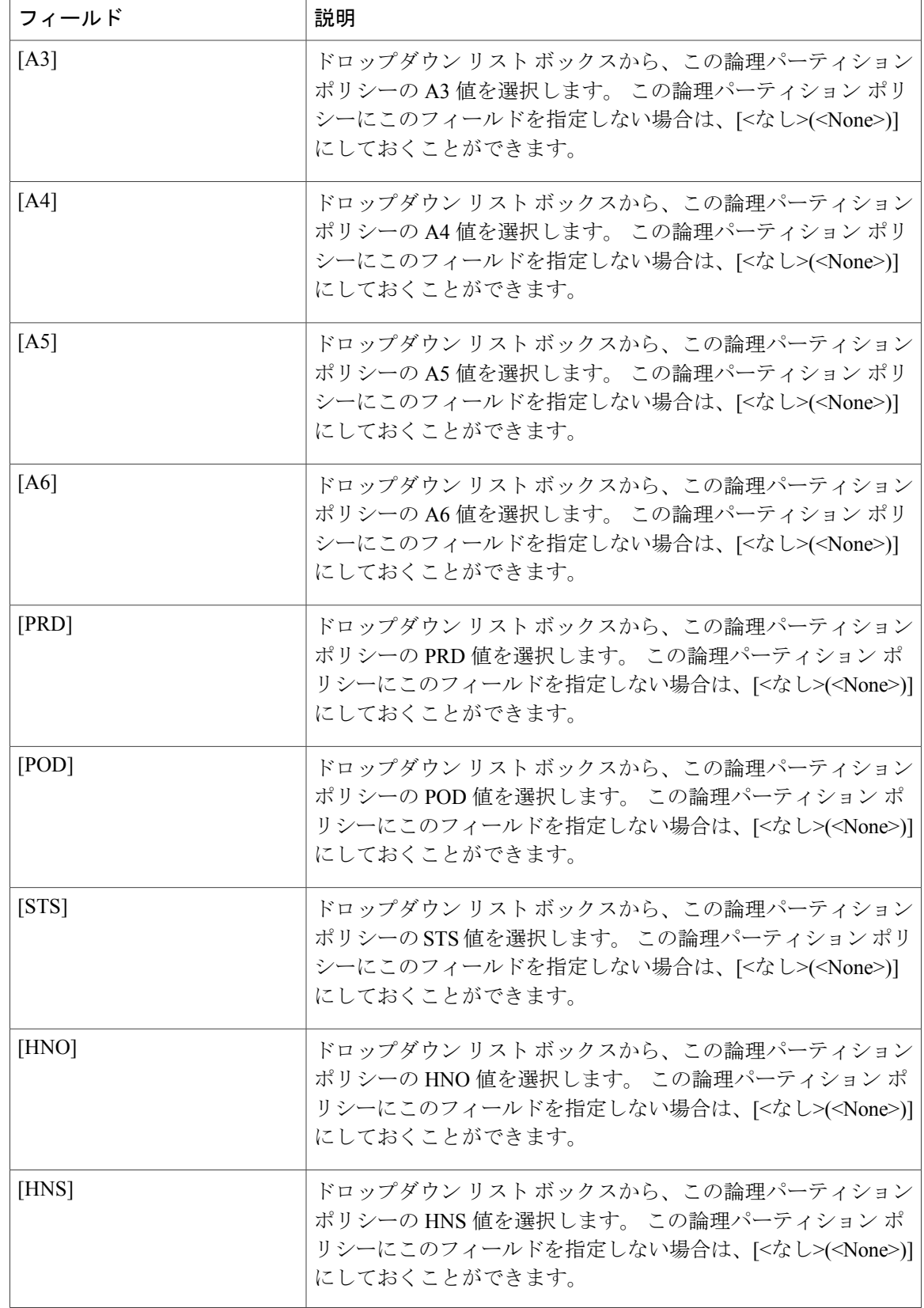

 $\overline{\phantom{a}}$ 

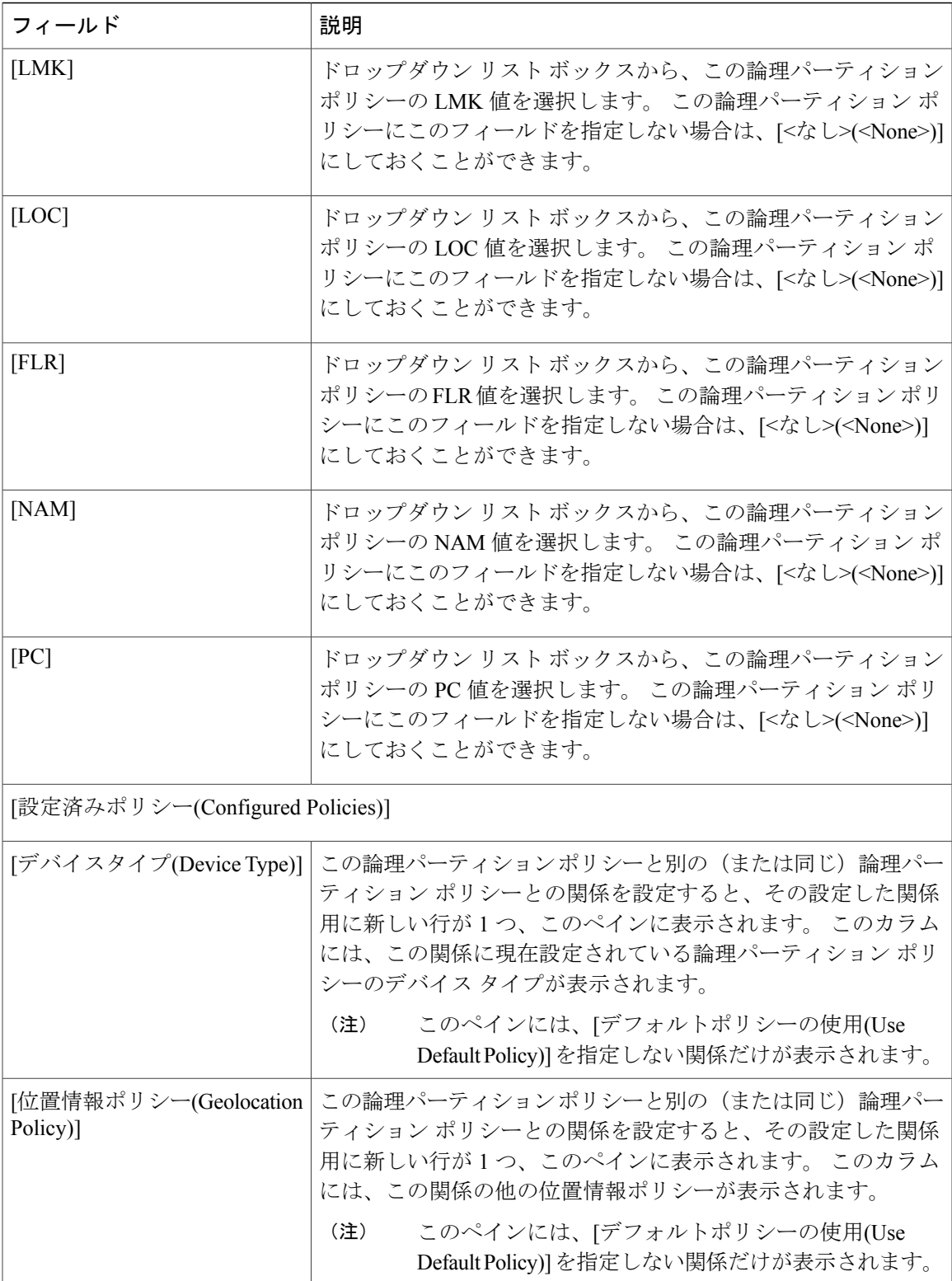

 $\mathbf I$ 

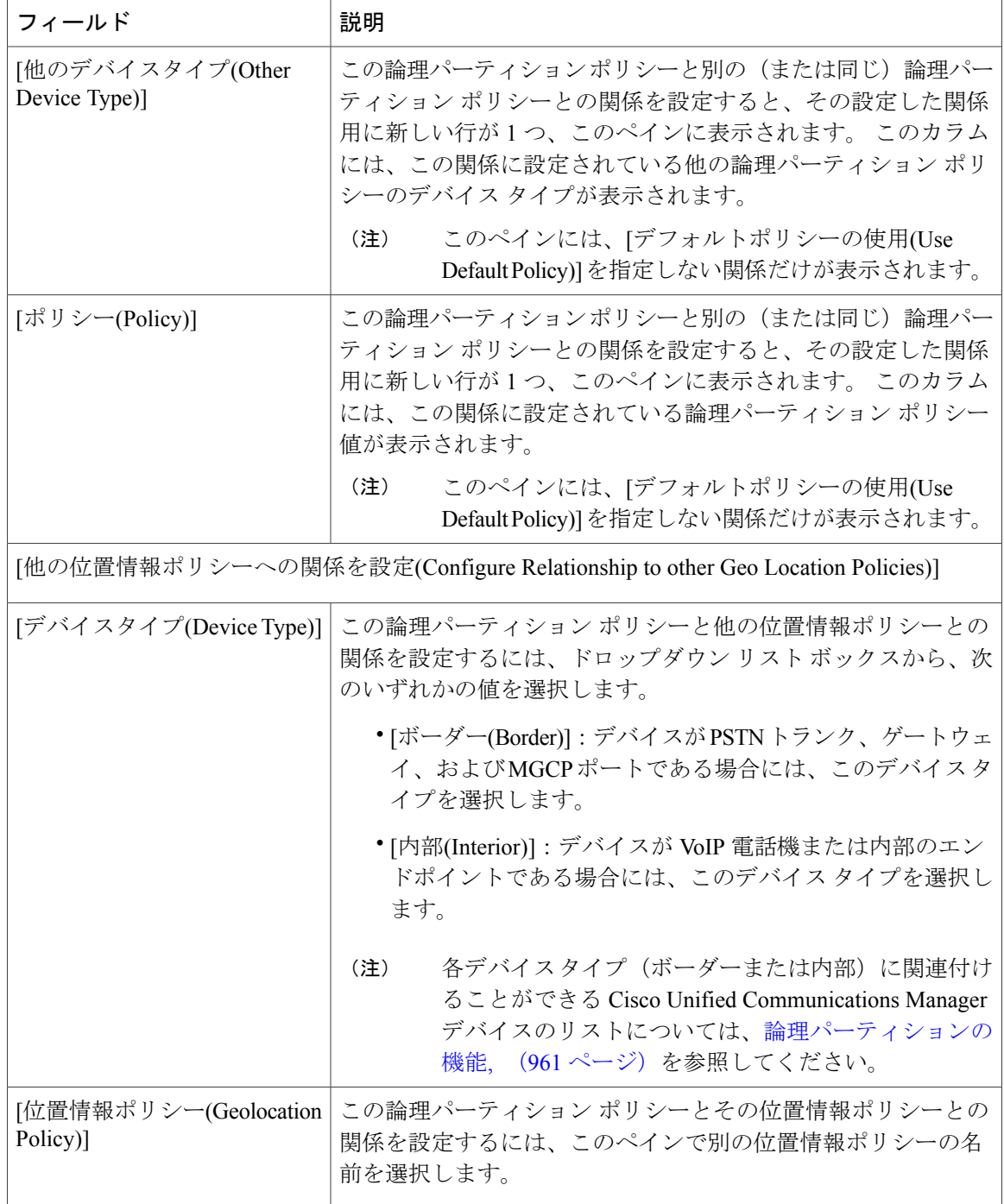

 $\mathbf I$ 

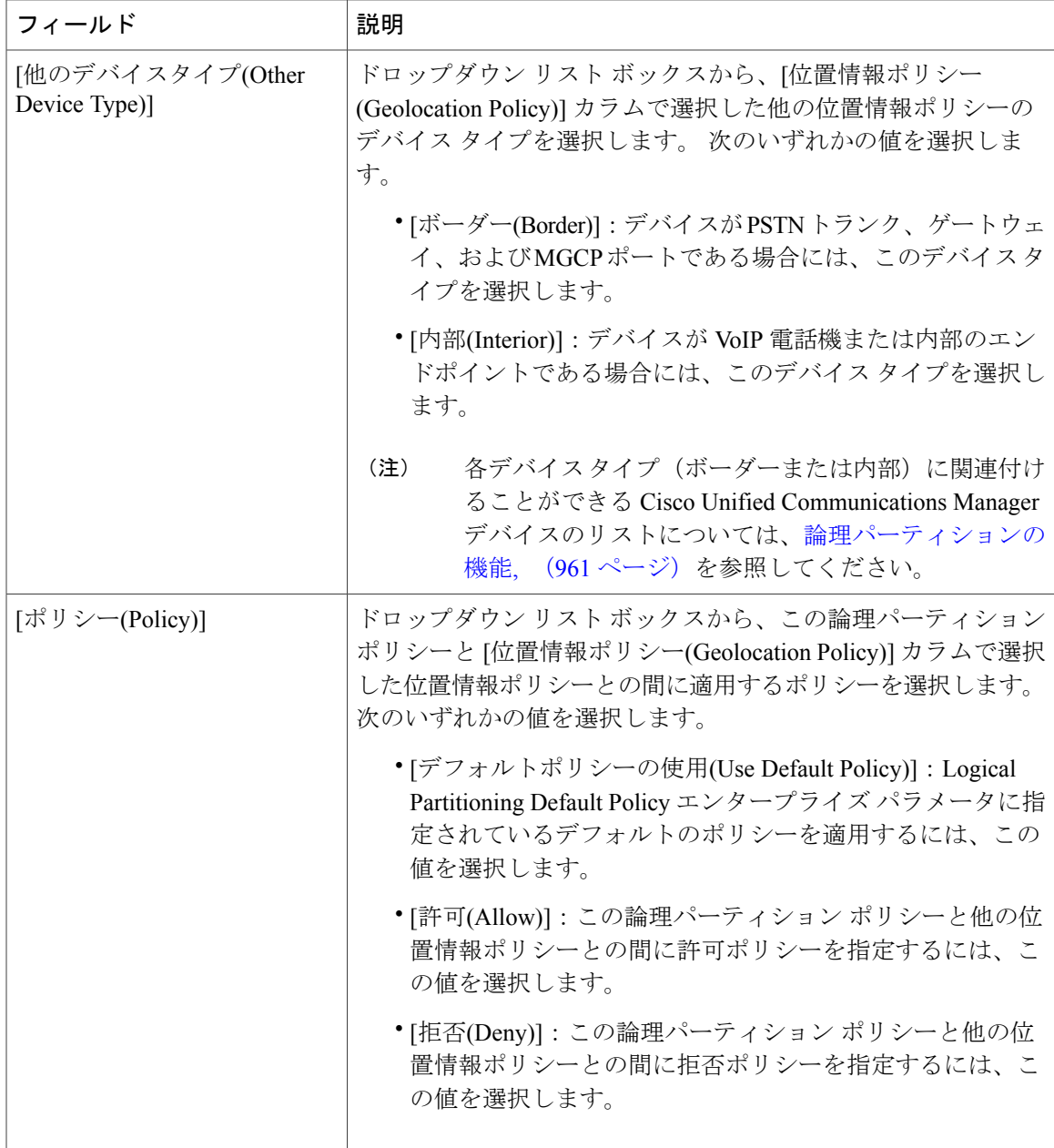

# アップグレード後の論理パーティションの設定

リリース 7.1(2) よりも前のリリースから Cisco Unified Communications Manager をアップグレード するときは、論理パーティション設定に関連付けられているエンティティに次の値が割り当てら れます。

• Enable Logical Partitioning エンタープライズ パラメータは [False] となります。

- Logical Partitioning Default Policy エンタープライズ パラメータは [拒否(Deny)] となります。
- 位置情報
	- 位置情報テーブルには、設定済みの位置情報レコードが存在しません。
	- Default Geolocation エンタープライズ パラメータは未指定です。
	- デバイス プールでは、位置情報の値が [なし(None)] となります。
	- デバイスでは、位置情報の値が [デフォルト(Default)] となります。
- 位置情報フィルタ
	- 位置情報フィルタ テーブルには、設定済みの位置情報フィルタ レコードが存在しませ  $\lambda$
	- Logical Partitioning Default Filter エンタープライズ パラメータは [なし(None)] となりま す。
	- デバイス プールでは、位置情報フィルタの値が [なし(None)] となります。
	- デバイスでは、位置情報フィルタの値が [なし(None)] となります。
- 論理パーティション ポリシー
	- 設定済みの位置情報ポリシー レコードおよびポリシーが、位置情報ポリシー テーブル および位置情報ポリシー マトリクス テーブルに存在しません。

# 論理パーティションのトラブルシューティング

論理パーティションのトラブルシューティングの詳細については、『TroubleshootingGuide forCisco Unified Communications Manager』を参照してください。

<span id="page-1064-1"></span>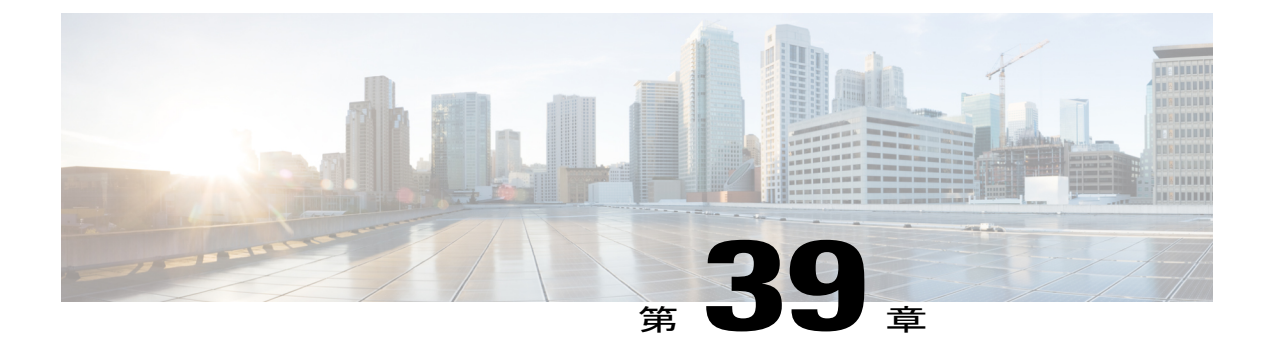

# 迷惑呼 **ID**

この章では、迷惑呼 ID 機能に関する情報について説明します。

- [迷惑呼](#page-1064-0) ID の設定, 1011 ページ
- [迷惑呼](#page-1065-0) ID の機能, 1012 ページ
- 迷惑呼 ID [のシステム要件](#page-1066-0), 1013 ページ
- 迷惑呼 ID のデバイス [サポート状況の確認](#page-1067-0), 1014 ページ
- [インタラクションおよび制限事項](#page-1068-0), 1015 ページ
- 迷惑呼 ID [のインストール](#page-1069-0), 1016 ページ
- [迷惑呼](#page-1070-0) ID の設定, 1017 ページ
- 迷惑呼 ID [のトラブルシューティング](#page-1075-0), 1022 ページ

# <span id="page-1064-0"></span>迷惑呼 **ID** の設定

迷惑呼ID(MCID)機能を使用すると、Cisco UnifiedCommunications Managerにネットワーク内の 着信コールの発信元を特定し登録するように要求することによって、悪意のあるコールを報告で きます。

インターネットワーク サービスである迷惑呼 ID(MCID)を使用すると、ユーザは、悪意のある コールを受信したときに、一連のイベントを開始できます。 悪意のあるコールを受け取ったユー ザは、そのコールへの接続中にソフトキーまたは機能ボタンを使用することにより、MCID 機能 を呼び出すことができます。 MCID サービスはすぐに、そのコールに悪意のあるコールのフラグ を設定し、Cisco Unified Communications Manager 管理者にアラームで通知します。 MCID サービ スは MCID 通知で呼詳細レコード (CDR) にフラグを設定し、悪意のあるコールが進行中だとい う通知をオフネット PSTN に送信します。

迷惑呼 ID を設定する手順は、次のとおりです。 迷惑呼 ID の詳細については[、迷惑呼](#page-1065-0) ID の機能, (1012ページ)および[迷惑呼](#page-1064-1) ID. (1011ページ)を参照してください。

- ステップ **1** CDR サービス パラメータを設定します。
- ステップ **2** アラームを設定します。
- ステップ **3** ユーザがソフトキーを使用して MCID にアクセスする場合は、ソフトキー テンプレートに Toggle Malicious Call Trace (MCID) ソフトキーを設定します。
	- Cisco Unified IP Phone 8900 シリーズおよび 9900 シリーズは、機能ボタンのみがある MCID をサポートします。 (注)
- ステップ **4** MCID ソフトキー テンプレートを IP Phone に割り当てます。
- ステップ **5** ユーザが機能ボタンを使用して MCID にアクセスする場合は、電話ボタン テンプレートに迷惑呼 ID 機能を設定します。
- ステップ **6** MCID 電話ボタン テンプレートを IP Phone に割り当てます。
- ステップ **7** 迷惑呼 ID 機能が使用可能であることをユーザに通知します。

### 関連トピック

迷惑呼 ID のサービス [パラメータの設定](#page-1070-1), (1017 ページ) 迷惑呼 ID [のアラームの設定](#page-1070-2), (1017 ページ) 迷惑呼 ID 用のソフトキー [テンプレートの追加](#page-1071-0), (1018 ページ) [ユーザへの迷惑呼](#page-1072-0) ID 機能の提供, (1019 ページ) 迷惑呼 ID 用の電話ボタン [テンプレートの追加](#page-1073-0), (1020 ページ)

# <span id="page-1065-0"></span>迷惑呼 **ID** の機能

迷惑呼 ID(MCID)補足サービスを使用すると、Cisco Unified Communications Manager にネット ワーク内の着信コールの発信元を特定し登録するように要求することによって、悪意のあるコー ルを報告できます。

インターネットワーク サービスである迷惑呼 ID (MCID) を使用すると、ユーザは、悪意のある コールを受信したときに、一連のイベントを開始できます。 悪意のあるコールを受け取ったユー ザは、そのコールへの接続中にソフトキーまたは機能コードを使用することにより、MCID 機能 を呼び出すことができます。 MCID サービスはすぐに、そのコールに悪意のあるコールのフラグ を設定し、Cisco Unified Communications Manager 管理者にアラームで通知します。 MCID サービ スは MCID 通知で呼詳細レコード (CDR) にフラグを設定し、悪意のあるコールが進行中だとい う通知をオフネット PSTN に送信します。

システムは PSTN への PRI 接続を使用する際に、ISDN PRI サービスである MCID サービスをサ ポートします。 MCID サービスには次の 2 つのコンポーネントが含まれています。

• MCID-O:ユーザの要求に応じて機能を呼び出し、接続されたネットワークへ呼び出し要求 を送信する発信側コンポーネント。

• MCID-T:接続されたネットワークから呼び出し要求を受信し、サービスを実行できるかど うかを示す成功メッセージまたは失敗メッセージで応答する着信側コンポーネント。

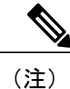

Cisco Unified Communications Manager は、発信側コンポーネントだけをサポー トしています。

## **CUCM** での迷惑呼 **ID** 機能の使用

MCID 機能は、いたずら電話や脅迫電話を追跡する便利な方法を提供します。 ユーザがこの種の コールを受信した場合、Cisco Unified Communications Manager システム管理者は、そのユーザの 電話機に [迷惑呼] ソフトキーを追加する新規ソフトキー テンプレートを割り当てることができま す。 SCCP ゲートウェイに接続されている POTS 電話機の場合、ユーザはフックフラッシュを使 用し、機能コード \*39 を入力して MCID 機能を呼び出すことができます。

MCID 機能を使用すると、次のアクションが実行されます。

- **1** ユーザが脅迫電話を受け取り、[迷惑呼] を押します(あるいは、機能コード \*39 を入力しま す)。
- **2** Cisco Unified Communications Manager は、MCID 通知の受信応答として、デバイスでトーンを 再生できる場合はユーザに確認トーンを送信し、電話機にディスプレイがある場合はテキスト メッセージを表示します。
- **3** Cisco Unified Communications Manager は、そのコールの CDR を更新し、そのコールを悪意のあ るコールとして登録するという指示を反映させます。
- **4** Cisco Unified Communications Manager は、アラーム、およびイベント情報を持つローカルの syslog エントリを生成します。
- **5** Cisco Unified Communications Manager は、ファシリティ メッセージを使用して、接続された ネットワークへMCID 呼び出しを送信します。ファシリティの情報要素(IE)は、MCID 呼び 出しをエンコードします。
- **6** この通知の受信後、PSTN またはその他の接続されたネットワークが、当局へのコール情報の 提供などのアクションを実行します。

# <span id="page-1066-0"></span>迷惑呼 **ID** のシステム要件

迷惑呼 ID サービスが機能するには、Cisco Unified Communications Manager 5.0 以降が必要です。 次のゲートウェイおよび接続が MCID サービスをサポートしています。

- T1 (NI2) および E1 (ETSI) 接続用に MGCP PRI バックホール インターフェイスを使用す る PRI ゲートウェイ
- H.323 トランクとゲートウェイ

Cisco ATA 186 アナログ電話ポートは、機能コード(\*39)の使用による MCID をサポートしてい ます。

どの IP Phone が MCID 機能をサポートするかを判断するには、迷惑呼 ID [のデバイス](#page-1067-0) サポート状 [況の確認](#page-1067-0), (1014 ページ)を参照してください。

# <span id="page-1067-0"></span>迷惑呼 **ID** のデバイス サポート状況の確認

MCIDをサポートするIPPhoneの完全なリストを作成するには、Cisco UnifiedReportingアプリケー ションを使用します。 そのためには、次の手順に従います。

## 手順

- ステップ **1** 次のいずれかの方法を使用して、Cisco Unified Reporting を開始します。 Web アプリケーションへ のアクセスを許可されるまで、ユーザの認証には Cisco Tomcat サービスが使用されます。 アプリ ケーションには次の方法でアクセスできます。
	- Cisco UnifiedCommunications Managerの管理ページのナビゲーションメニューで[Cisco Unified Reporting] を選択し、[Go] をクリックします。
	- Cisco Unified Real Time Monitoring Tool (RTMT) のメニューで [File] > [Cisco Unified Reporting] を選択します。
	- https://<サーバ名または IP アドレス>:8443/cucreports/と入力し、認証済みのユー ザ名とパスワードを入力します。
- ステップ **2** ナビゲーション バーで、[System Reports] をクリックします。
- ステップ **3** 左側のカラムに表示されたレポートのリストで、[Unified CM Phone Feature List] オプションをク リックします。
- ステップ **4** [Generate a new report] リンクをクリックして新規レポートを生成するか、または、レポートがす でに存在する場合は、[Unified CM Phone Feature List] リンクをクリックします。
- ステップ **5** MCID がサポートされているすべての IP Phone のレポートを生成するには、各ドロップダウン リ スト ボックスから次の設定を選択し、[Submit] ボタンをクリックします。 [Product]: [All]

[Feature]: [Malicious Call Identification]

[List Features] ペインに、MCID 機能をサポートするすべてのデバイスのリストが表示されます。 カラムの見出し([Product] または [Protocol])の隣にある上下の矢印キーをクリックして、リスト をソートできます。

Cisco Unified Reporting アプリケーションの詳細については、『*Cisco Unified Reporting Administration Guide*』を参照してください。

# <span id="page-1068-0"></span>インタラクションおよび制限事項

この項では、迷惑呼 ID のインタラクションと制限事項について説明します。

## インタラクション

ここでは、迷惑呼 ID が Cisco Unified Communications Manager のアプリケーションおよびコール処 理機能との間でどのようにインタラクションを行うかについて説明します。

## 電話会議

会議に接続されている場合、ユーザは MCID 機能を使用して、コールに悪意のあるコールのフラ グを設定できます。 Cisco Unified Communications Manager は、MCID 指示をユーザに送信し、ア ラームを生成して、CDR を更新します。 ただし、Cisco Unified Communications Manager は、会議 に含まれている可能性のある接続されたネットワークへは MCID 呼び出しメッセージを送信しま せん。

## エクステンション モビリティ

エクステンション モビリティのユーザは、ユーザ デバイス プロファイルの一部として MCID ソ フトキーを持ち、電話機にログインしているときにこの機能を使用することができます。

## 呼詳細レコード

CDRを使用して悪意のあるコールを追跡するには、CiscoCallManagerサービスパラメータでCDR EnabledFlagを[True]に設定する必要があります。コール中にMCID機能を使用すると、そのコー ルの CDR の Comment フィールドに「CallFlag=MALICIOUS」と記されます。

## アラーム

MCID 機能のアラームを [Local Syslogs] に記録するには、Cisco Unified Serviceability でアラームを 設定する必要があります。 [Local Syslogs] の下で、「Informational」アラーム イベント レベルの アラームを有効にします。

コール中に MCID 機能を使用すると、SDL トレースと Cisco Unified Communications Manager ト レースがアラームに記録されます。 Alarm Event Log は、Cisco Unified Serviceability を使用して表 示できます。 トレースは次の情報を提供します。

- 日付と時刻
- イベントのタイプ:情報
- 情報:迷惑呼 ID 機能が Cisco Unified Communications Manager で呼び出されました
- 着信側の番号
- 着信側デバイス名
- 着信側の表示名
- 発呼側番号
- 発信側デバイス名
- 発信側の表示名
- アプリケーション ID
- クラスタ ID:Cisco Business Edition 5000 システムがサポートするのは 1 つのノードだけです
- ノード ID:Cisco Business Edition 5000 システムがサポートするのは 1 つのノードだけです

アラームとトレースの詳細については、『*Cisco Unified Serviceability Administration Guide*』を参照 してください。

## 制限事項

迷惑呼 ID には、次の制限事項があります。

- Cisco Unified Communications Manager は、迷惑呼 ID の発信機能 (MCID-O) だけをサポート します。 Cisco Unified Communications Manager は、迷惑呼 ID の着信機能(MCID-T)をサ ポートしていません。 Cisco Unified Communications Manager が迷惑呼 ID のネットワークか ら通知を受信した場合、Cisco Unified Communications Manager はその通知を無視します。
- Cisco Unified Communications Manager は MCID-T 機能をサポートしていないため、MCID が クラスタ間トランクにまたがって機能できません。
- Cisco MGCP FXS ゲートウェイは MCID をサポートしていません。 フックフラッシュを受け 入れて MGCP で機能コードを収集するメカニズムは存在しません。
- MCID は QSIG 標準ではないので、QSIG トランクでは機能しません。
- Cisco VG248 Analog Phone Gateway は MCID をサポートしていません。
- Skinny Client Control Protocol(SCCP)IP Phone は、ソフトキーを使用して MCID 機能を呼び 出します。
- MCID は SIP トランクをサポートしません。

設定の詳細については、迷惑呼 ID [の設定](#page-1070-0), (1017 ページ)を参照してください。

# <span id="page-1069-0"></span>迷惑呼 **ID** のインストール

迷惑呼 ID はシステム機能であり、Cisco Unified Communications Manager ソフトウェアに標準で装 備されています。 MCID は、特にインストールまたはアクティブ化する必要はありません。

# <span id="page-1070-0"></span>迷惑呼 **ID** の設定

この項では、迷惑呼 ID を設定するための情報を示します。

$$
\underline{\mathcal{Q}}
$$

ヒント 迷惑呼 ID を設定する前に、この機能の設定タスクの概要を確認してください。

## 関連トピック

[迷惑呼](#page-1064-0) ID の設定, (1011 ページ)

# <span id="page-1070-1"></span>迷惑呼 **ID** のサービス パラメータの設定

Cisco Unified Communications Manager で MCID インジケータを使用して CDR のフラグを設定でき るようにするには、CDRフラグを使用可能にする必要があります。CDRを有効にするには、Cisco Unified Communications Manager の管理ページで次の手順を実行します。

## 手順

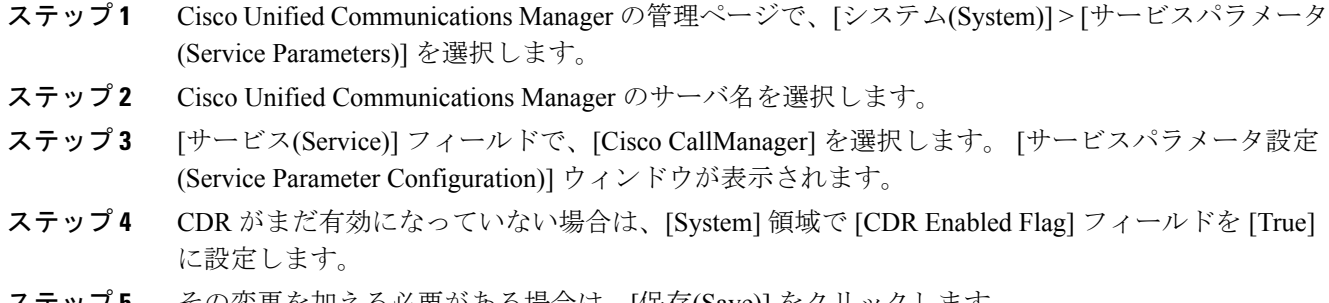

<span id="page-1070-2"></span>ステップ **5** その変更を加える必要がある場合は、[保存(Save)] をクリックします。

## 迷惑呼 **ID** のアラームの設定

MCID アラーム情報が [Local Syslogs] に表示されるようにするには、アラーム イベント レベルを 有効にする必要があります。 MCID のアラームをアクティブにするには、Cisco Unified サービス アビリティで次の手順を実行します。

T

## 手順

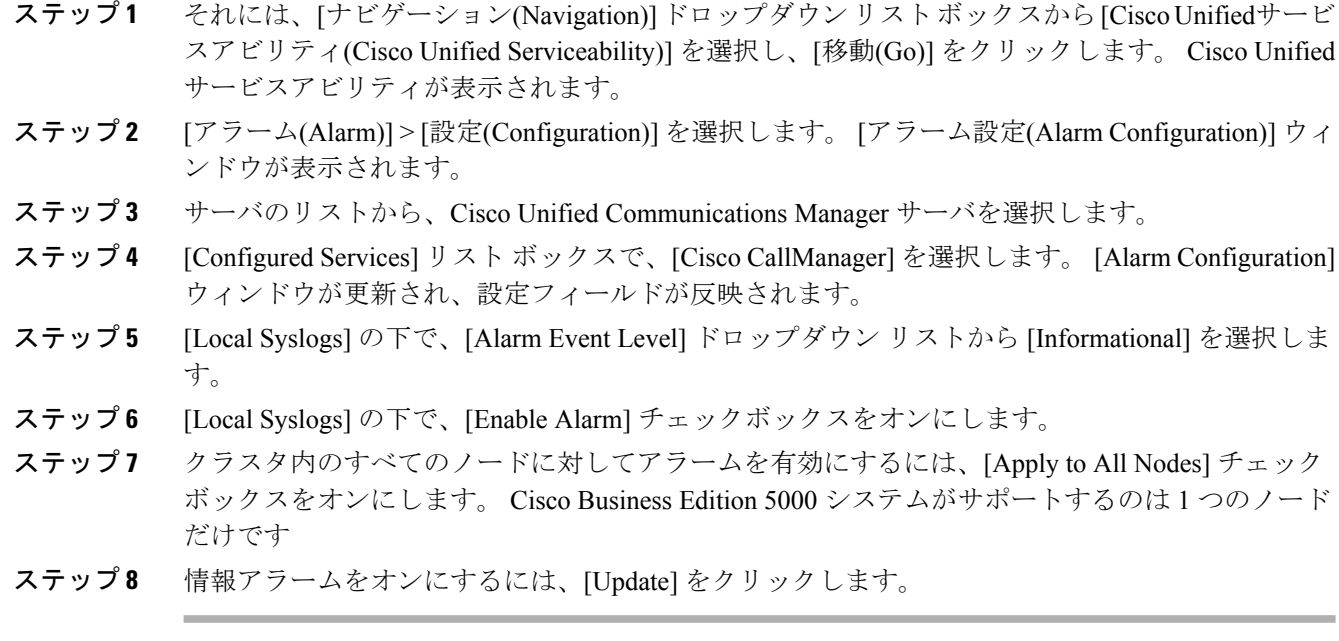

# <span id="page-1071-0"></span>迷惑呼 **ID** 用のソフトキー テンプレートの追加

[迷惑呼]ソフトキーをテンプレートに追加するには、Cisco UnifiedCommunications Managerの管理 ページで、次の手順を実行します。

- ステップ **1** Cisco UnifiedCommunications Managerの管理ページで、[デバイス(Device)] > [デバイスの設定(Device Settings)] > [ソフトキーテンプレート(Softkey Template)] を選択します。 [ソフトキーテンプレート の検索/一覧表示(Find and List Softkey Templates)] ウィンドウが表示されます。
- ステップ **2** [新規追加(Add New)] ボタンをクリックします。 [ソフトキーテンプレートの設定(Softkey Template Configuration)] ウィンドウが表示されます。
- ステップ **3** [ベースとするソフトキーテンプレート(Create a softkey template based on)]フィールドで、[標準ユー ザ(Standard User)] を選択します。
- ステップ **4** [コピー(Copy)]をクリックします。[ソフトキーテンプレートの設定(SoftkeyTemplateConfiguration)] ウィンドウが更新され、新しいフィールドが表示されます。
- ステップ **5** ソフトキーテンプレート名のフィールドに、これがMCIDソフトキーテンプレートであることを 示す名前を入力します。
- ステップ **6** [説明(Description)]フィールドに、これがMCIDソフトキーテンプレートであることを示す説明を 入力します。
- ステップ **7** [保存(Save)] をクリックします。 [ソフトキーテンプレートの設定(Softkey Template Configuration)] ウィンドウが更新され、追加の設定フィールドが反映されます。
- ステップ **8** [ソフトキーレイアウトの設定(ConfigureSoftkey Layout)]関連リンクボックスの横にある[移動(Go)] ボタンをクリックします。 [ソフトキーレイアウト設定(Softkey Layout Configuration)] ウィンドウ が表示されます。
- ステップ **9** [コールステートの選択(Select a call state to configure)] フィールドで、[接続時(Connected)] を選択し ます。 [選択されていないソフトキー(Unselected Softkeys)] のリストが変更され、このコール状態 で使用できるソフトキーが表示されます。
- ステップ **10** [選択されていないソフトキー(Unselected Softkeys)] リストで、[Toggle Malicious Call Trace (MCID)] を選択します。
- ステップ **11** [選択されたソフトキー (Selected Softkeys、位置順)] リストにソフトキーを移動するには、右矢印 をクリックします。
- <span id="page-1072-0"></span>ステップ **12** ソフトキー テンプレートの設定を確定するには、[保存(Save)] をクリックします。

## ユーザへの迷惑呼 **ID** 機能の提供

ユーザに迷惑呼 ID 機能を提供するには、ユーザの IP Phone に MCID ソフトキー テンプレートを 割り当てます。

(注)

ソフトキーを使用できる電話機を持っていないユーザに対しては、機能コード情報を与え、機 能を呼び出す方法を説明します。

- ステップ **1** [デバイス(Device)] > [電話(Phone)]を選択します。[電話の検索/一覧表示(Find and ListPhones)]ウィ ンドウが表示されます。
- ステップ **2** 電話機設定を検索するには、適切な電話機検索情報を入力し、[検索(Find)] をクリックします。
- ステップ **3** 更新する電話機を選択します。
- ステップ **4** [ソフトキーテンプレート(Softkey Template)] フィールドに移動し、ドロップダウン リストから、 作成した MCID ソフトキー テンプレートを選択します。
- ステップ **5** [保存(Save)] をクリックして、変更内容をデータベースに保存します。
- ステップ **6** 変更を電話機でアクティブにするため、[リセット(Reset)] をクリックします。
- ステップ **7** 迷惑呼 ID 機能が使用可能であることをユーザに通知します。

# ユーザからの迷惑呼 **ID** 機能の削除

ユーザから迷惑呼 ID 機能を削除するには、ユーザの IP Phone に別のソフトキー テンプレートを 割り当てます。

### 手順

- ステップ **1** [デバイス(Device)] > [電話(Phone)]を選択します。[電話の検索/一覧表示(Find and ListPhones)]ウィ ンドウが表示されます。
- ステップ **2** 電話機設定を検索するには、適切な電話機検索情報を入力し、[検索(Find)] をクリックします。
- ステップ **3** 更新する電話機を選択します。
- ステップ **4** [ソフトキーテンプレート(Softkey Template)] フィールドに移動し、ドロップダウン リストから、 MCID のないソフトキー テンプレートを選択します。
- ステップ **5** [保存(Save)] をクリックして、変更内容をデータベースに保存します。
- ステップ **6** 変更を電話機でアクティブにするため、[リセット(Reset)] をクリックします。
- <span id="page-1073-0"></span>ステップ **7** 迷惑呼 ID 機能を使用できなくなったことをユーザに通知します。

# 迷惑呼 **ID** 用の電話ボタン テンプレートの追加

[迷惑呼]ボタンを電話ボタンテンプレートに追加するには、Cisco Unified Communications Manager の管理ページで、次の手順を実行します。

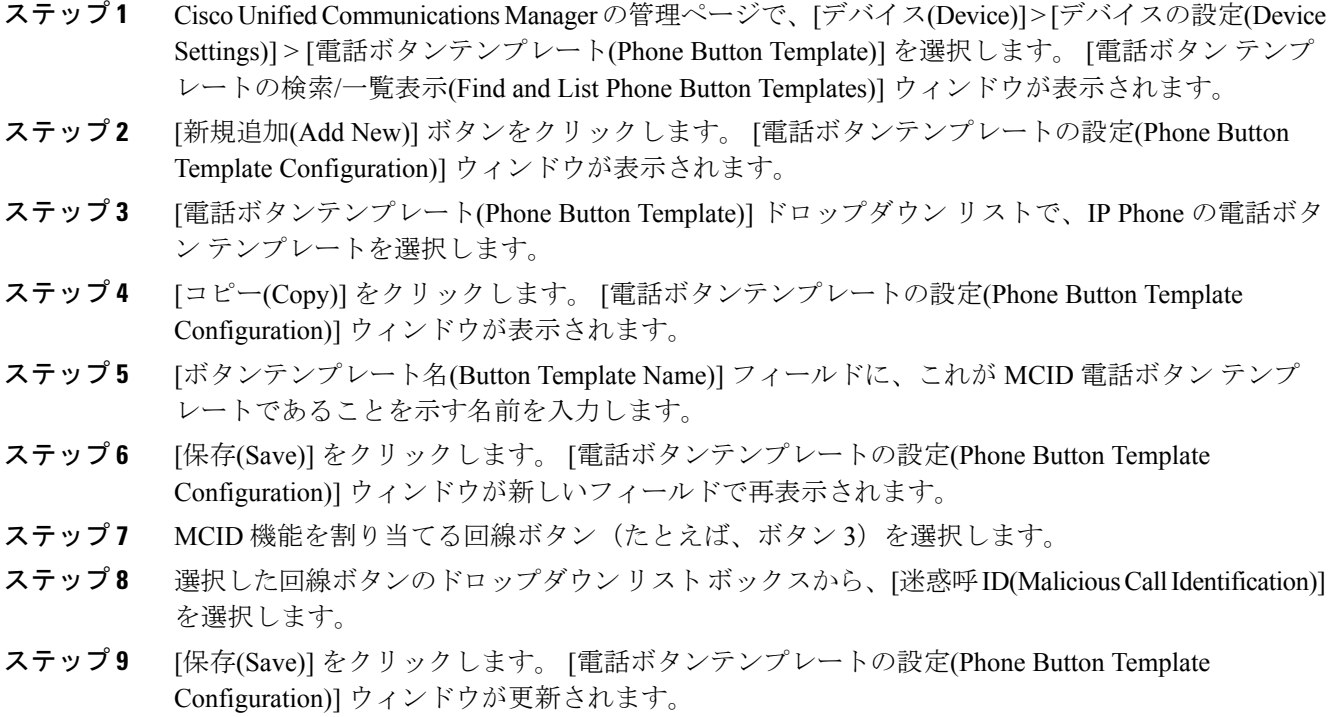

## ユーザへの迷惑呼 **ID** 機能の提供

ユーザに迷惑呼 ID 機能を提供するには、ユーザの IP Phone に MCID 電話ボタン テンプレートを 割り当てます。

## 手順

- ステップ **1** [デバイス(Device)] > [電話(Phone)]を選択します。[電話の検索/一覧表示(Find and ListPhones)]ウィ ンドウが表示されます。
- ステップ **2** 電話機設定を検索するには、適切な電話機検索情報を入力し、[検索(Find)] をクリックします。
- ステップ **3** 更新する電話機を選択します。
- ステップ **4** [電話ボタンテンプレート(Phone Button Template)] フィールドに移動し、ドロップダウン リストか ら、作成した MCID 電話ボタン テンプレートを選択します。
- ステップ **5** [保存(Save)] をクリックして、変更内容をデータベースに保存します。
- ステップ **6** 変更を電話機でアクティブにするため、[リセット(Reset)] をクリックします。
- ステップ **7** 迷惑呼 ID 機能が使用可能であることをユーザに通知します。

# <span id="page-1075-0"></span>迷惑呼 **ID** のトラブルシューティング

迷惑呼 ID 機能の追跡とトラブルシューティングを支援するために、Cisco Unified Communications Manager SDL トレースおよびアラームを使用できます。

これらのトレースとアラームの使用の詳細については、『*Cisco Unified ServiceabilityAdministration Guide*』を参照してください。

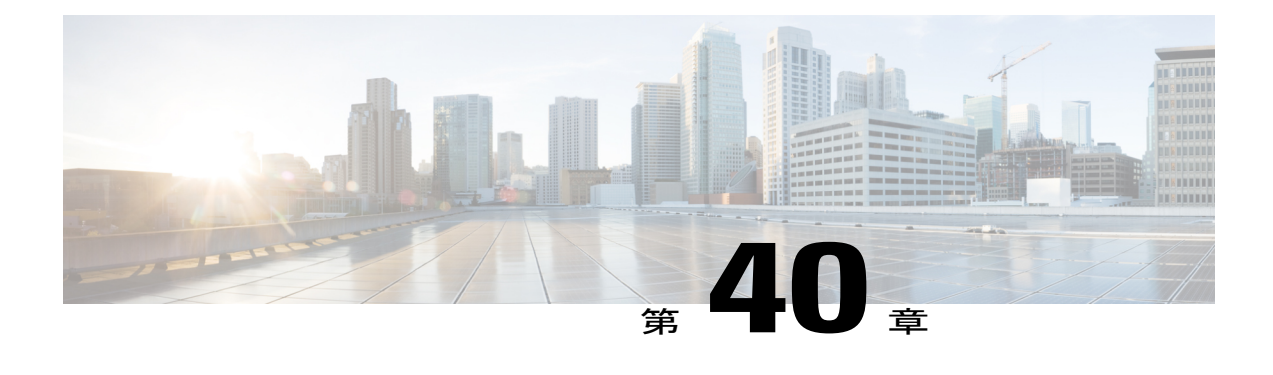

# **Mobile VoiP Client**

この章では、Cisco Unified Communications Manager に直接接続された Cisco Mobile VoiP Client の 機能に関する情報を提供します。 この章では、その機能とそのために必要になる設定について 説明します。

Cisco Unified Communications Manager のリリース 8.5(1) から、Cisco Mobile VoiP Client が直接 Cisco Unified Communications Manager に登録されるため、Cisco Unified Mobility Advantage サーバに登 録する必要がなくなりました。

(注)

「Cisco Mobile」という名前は、Cisco Unified Mobility Advantage サーバが必要な一部のモビリ ティ クライアントでも使用されていました。 このようなクライアントは、この章で説明する クライアントとは関係ありません。 このようなクライアントの詳細については、Cisco [Unified](#page-502-0) Mobility Advantage と Cisco Unified Mobile [Communicator](#page-502-0) の統合, (449 ページ)の章を参照して ください。

Cisco Mobile は、モバイル デバイスで動作するクライアント ファミリに付与される名前です。 Cisco Mobile クライアントの種類によって提供される機能が異なります。 機能には、次のような ものがあります。

- プロキシ サーバを使用しない Cisco Unified Communications Manager からモバイル クライア ントへの直接接続
- 通話料金削減に向けた Dial-via-Office(DVO)最適化設定
- 携帯電話からのモバイル コネクトの有効化/無効化
- Dial-via-Office リバース コールバック
- Dial-via-Office 転送
- モバイルデバイスとデスクトップ電話機の間でアクティブなDial-via-Officeコールを転送す るための機能

Cisco Unified Mobility と Cisco Mobile VoiP Client の設定の詳細については、次の資料を参照して ください。

- Cisco Mobile VoiP Client に関するエンド ユーザ ガイド
- エンド ユーザが [CIsco Unified CMのユーザオプション(Cisco Unified CM User Options)] ウィ ンドウを使用して電話機のCisco Unified Mobility設定を構成する手順が記載された、特定の Cisco Unified IP Phone に関するエンド ユーザ ガイド
- Cisco Mobile VoiP Client [に関する設定](#page-1077-0), 1024 ページ
- Cisco [Mobile](#page-1077-1) VoiP Client, 1024 ページ
- [インタラクションおよび制限事項](#page-1081-0), 1028 ページ
- [システム要件](#page-1082-0), 1029 ページ
- Cisco [Mobile](#page-1082-1) VoiP Client の設定, 1029 ページ

# <span id="page-1077-0"></span>**Cisco Mobile VoiP Client** に関する設定

Cisco Mobile VoiP Client の詳細な設定方法については、Cisco Mobility のインストール ガイドを参 照してください。

Cisco Unified Mobility Advantage サーバの設定時に使用可能な Cisco Unified Mobility 機能の詳細に ついては、Cisco Mobile VoiP Client [機能の一覧](#page-1078-0), (1025 ページ)を参照してください。

# <span id="page-1077-1"></span>**Cisco Mobile VoiP Client**

この項では、Cisco Mobile VoiP Client に関する情報を提供します。

Cisco Mobile VoiP Client が提供している機能には、Cisco Unified Communications Manager の管理 ページでの特殊な設定が必要なことに注意してください。

# 用語

下の表は、Cisco Unified Mobility と Cisco Mobile VoiP Client に関連した用語の定義を示していま す。

## 表 **91**:定義

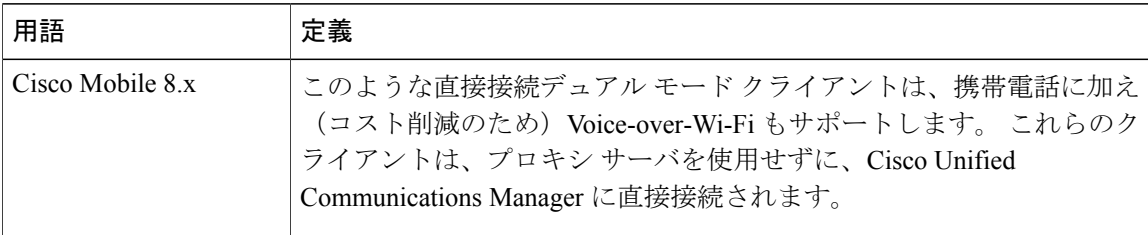

## <span id="page-1078-0"></span>**Cisco Mobile VoiP Client** 機能の一覧

ここでは、Cisco Mobile VoiP Client の設定が完了している場合に、携帯電話ユーザに提供される Cisco Unified Mobility 機能のリストを示します。 この資料では、Cisco Unified Communications Manager の管理ページ内部の設定について説明します。

以下のエンティティと機能には、Cisco Unified Communications Manager の管理ページでの Cisco Unified Mobility の設定が必要です。

- プロキシ サーバを使用しない Cisco Unified Communications Manager からモバイル クライアン トへの直接接続:この機能は Cisco Mobile VoiP Client が Cisco Unified Communications Manager に直接接続することで、配置からCisco Unified Mobility Advantageを排除するためのサーバ側 サポートを提供します。 Cisco Unified Communications Manager が Cisco Mobile VoiP Client と の直接接続をサポートするように調整します。
- 通話料金削減に向けた DVO 最適化設定:この機能は、どのモバイル発信コール(DVO-R ま たはDVO-F)が企業にとってコストが最小になるかを決定する事前設定済みのポリシーをサ ポートします。この決定は、一般にロケーションに基づいて行われます。管理者は、ユーザ ロケーションおよびそれ以外の使用可能な情報に基づいて、プロファイルを割り当てます。 最小限コストのルーティングは、Cisco Unified Communications Manager とネゴシエーション して、DVO-R と DVO-F のいずれが最小限コストを生成するかを判断し、コールの発信にコ ストのかからない方法を選択します。
- 携帯電話からのモバイルコネクトの有効化/無効化:この機能により、CiscoMobileVoiPClient はモバイル コネクト ステータスを動的に変更して、Cisco Unified Communications Manager と クライアントとの間でモバイル コネクト ステータスを同期させることができます。 この機 能は、エンド ユーザに柔軟性をもたらします。エンド ユーザは、ユーザのモバイル コネク ト ステータスを GUI Web サイトからだけでなく自身の携帯電話からも変更できます。

以下の機能は、元々は Cisco Unified MobilityManager の一部でしたが、現在は Cisco Unified Communications Manager に移動されています。

- モバイル コネクト
- デスクトップ コール ピックアップ
- アクセス リスト

Cisco Unified Communications Manager は、以下の Cisco Unified Mobility 機能もサポートしていま す。

- DTMF でのコール中のエンタープライズ機能のサポート
- デュアルモード フォンのサポート
- デュアルモード フォンでのコールの手動ハンドオフ
- Time-of-Day アクセス
- DTMF を介したダイレクト コール パーク

• SIP URI ダイヤル

デスクトップ同時呼び出し、企業のボイスメールボックスの統合、システムリモートアクセス、 発信者 ID、リモートのオン/オフ制御、コール トレース、モバイル コネクト コールのセキュリ ティとプライバシー、スマートフォンのサポートなど、CiscoUnifiedMobility機能の利点に関連し たトピックを参照してください。

## 関連トピック

```
Cisco Unified Mobility 機能の利点, (373 ページ)
Mobility, (367 \sim \rightarrow \sim)CUCM からモバイル クライアントへの直接接続, (1026 ページ)
DVO 最適化設定, (1027 ページ)
携帯電話からのモバイル コネクトの有効化/無効化, (1028 ページ)
モバイル コネクト, (374 ページ)
```
# <span id="page-1079-0"></span>**CUCM** からモバイル クライアントへの直接接続

Cisco Mobile VoiP Client と Cisco Unified Communications Manager 間の登録は、独立した TCP ポー ト経由で行われます (Cisco Unified Mobility Advantage サーバで使用されていた共有またはプール された接続は使用されません)。Cisco Mobile VoiP Client と Cisco Unified Communications Manager 間のキープアライブ メッセージは Cisco Unified Communications Manager と Cisco Unified Mobility Advantage 間で渡されていたものと同じです。 Cisco Unified Communications Manager への Cisco Mobile VoiPClientの登録に新たなアラームは導入されず、登録はSIPチャネル経由で行われます。

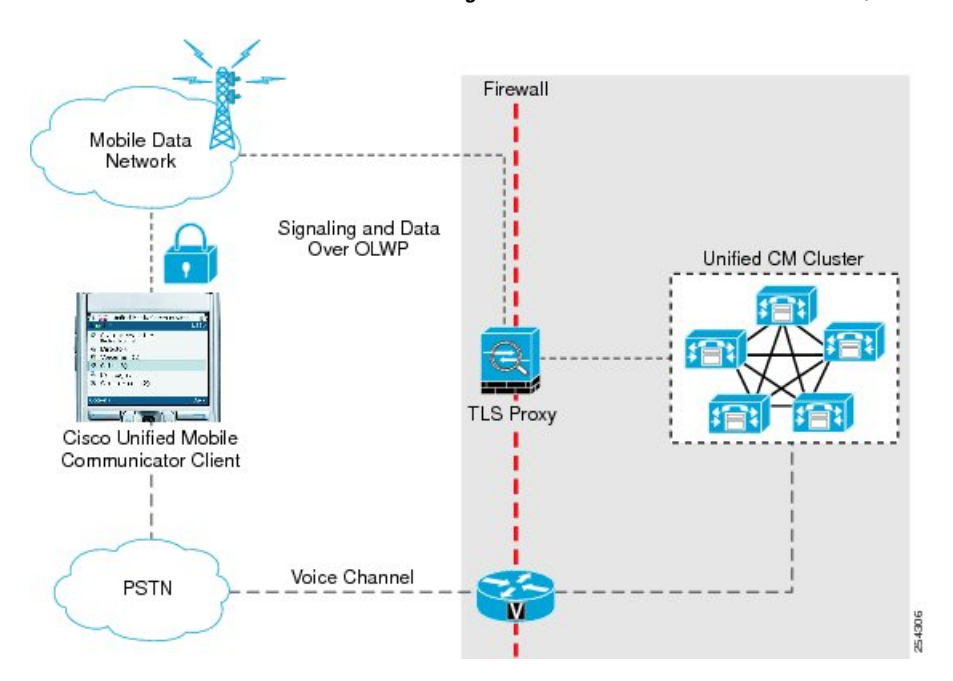

図 **75**:**Cisco Unified Communications Manager** への **Cisco Mobile VoiP Client** の登録
クライアントが iPhone 上で動作しており、Cisco Mobile VoiP Client が SIP ダイアログを完了でき ない場合は、Cisco Unified Communications Manager が PSTN コールを保持します (SIP ステータス がタイムアウトした場合でも、PSTN コールは終了しません)。たとえば、Cisco Unified Communications Managerが200 OKメッセージを送信した後でACKメッセージを受信しない場合、 PSTN コールは保持されます。

### **Cisco Unified Communications Manager** からモバイル クライアントへの直接接続に関する制限事項

この機能には、次の制限があります。

• Cisco Unified Communications Manager と Cisco Mobile VoiP Client 間の SIP ダイアログが完了 していない場合は、新しいコール中の機能の呼び出しにダイアログが使用できません。ただ し、DTMF インターフェイス経由でコール中の機能を呼び出すことができます。

# **DVO** 最適化設定

この機能は、どのモバイル発信コール(DVO-R または DVO-F)が企業にとってコストが最小に なるかを決定する事前設定済みのポリシーをサポートします。この決定は、一般にロケーション に基づいて行われます。 モバイル ユーザにとっては、モバイル コールを発信するときに最小限 コストを見つけることができるため便利です。DNISプールではダイヤルイン (DID) 番号のリス トを参照できるようになっているため、ローミング時にはモバイル コール用に国際番号以外の番 号を選択できます。 最小限コストのルーティングは、Cisco Unified Communications Manager とネ ゴシエーションして、DVO-R と DVO-F のいずれが最小限コストを生成するかを判断し、コール の発信にコストのかからない方法を選択します。

## 最小限コストのルーティングおよび **DNIS** プールが望ましい理由

次に挙げる理由から、この機能をお勧めします。

- 管理者が、最小限コストのコールルーティングに適したDVOコールタイプ(DVO-Fまたは DVO-R)を決めることができます。リージョンやサービスプロバイダーによっては、DVO-F の方がモバイル ユーザにとって経済的である場合もあれば、DVO-R の方が経済的である場 合もあります。たとえば、携帯電話ユーザの着信コールが無料であるリージョンでは、携帯 電話ユーザに DVO-R コールを設定すると、最小限コストのコール ルーティングを実現でき ます。
- スケーラビリティ:特定のリージョンにいる複数のユーザが、リージョン、サービスプロバ イダー、ロケーションなどで構成されている 1 つのモビリティ プロファイルを使用できま す。 ここでいう「ユーザ」とは、実際のエンド ユーザのクライアントのことです。 管理者 は、各エンド ユーザのモビリティ プロファイルを作成する必要がありません。
- すべての DVO-F に対応するクラスタ内部の単一 DID:このような DVO-F コールの場合は、 クライアントが特定の DID を使用して Cisco Unified Communications Manager にコールを発信 します。
- ·複数サイトクラスタ:複数サイトクラスタの場合、クラスタA (英国など)のクライアント は、DVO-F コールにクラスタ B(サンノゼなど)の DID を使用します。これにはコストが かかります。

• DVO-R:トランクでローカル DID から発信されたコールが許可されます。 クライアントが DVO-R コールを発信したとき、発信者 ID が特定の範囲内にない場合には、クライアントの トランクが発信コールを許可しないことがあります。 たとえば、英国のクライアントが DVO-R を呼び出した場合、サンノゼのクラスタにあるトランクからのコールバック コール は 408 を表示します。 このコールが英国に到達したとき、サービス プロバイダーのトラン クが408を認識しないことがあり、そうなるとコールは許可されません。このため、発信者 ID には、ローカルに識別可能な値を指定する必要があります。

## 通話料金削減に向けた **DVO** 最適化設定の特性

この機能では、管理者が Cisco Unified Communications Manager の管理ページで [コールルーティン グ(Call Routing)] > [モビリティ(Mobility)] > [モビリティプロファイル(Mobility Profile)] メニュー パ スを使用して設定するモビリティ プロファイルを使用します。 モビリティ プロファイルの詳細 については、モビリティ [プロファイルの設定](#page-494-0), (441 ページ)を参照してください。

通話料金削減に向けた DVO 最適化設定機能は、DVO-R コールが使用する代替コールバック メカ ニズムを変更しません。クライアントが引き続き代替コールバックを制御します。

### 通話料金削減に向けた **DVO** 最適化設定に関する制限

通話料金削減に向けた DVO 最適化設定機能には、次の制限があります。

•アプリケーションダイヤルルールの後に、最小限コストのルーティング(LCR)ルールが適 用されます。LCRについては、着信側トランスフォーメーションおよび自動転送シナリオが 考慮されません。

# 携帯電話からのモバイル コネクトの有効化**/**無効化

Cisco Unified Communications Manager のリリース 8.5(1) より前は、Cisco Unified Communications Manager が Cisco Unified Mobility Advantage を経由して AXL メッセージで Cisco Unified Mobile Communicatorクライアントにモバイルコネクトステータスの更新を送信していました。現在は、 Cisco Mobile VoiP Client と Cisco Unified Communications Manager 間の直接 SIP メッセージにより、 クライアントが自身のモバイル コネクト ステータスを変更できます。

Cisco Unified Communications Manager のリリース 8.5(1) 以降では、Cisco Mobile VoiP Client がその モバイル コネクト ステータスを直接更新できます。

# インタラクションおよび制限事項

Cisco Unified Communications Manager の標準機能のほとんどに Cisco Unified Mobility 機能との完全 な互換性があることに注意してください。 例外の詳細については、Cisco Unified Mobility に関す る章を参照してください。

関連トピック

Cisco Unified [Mobility,](#page-420-0)  $(367 \sim \rightarrow \sim)$ 

[インタラクション](#page-450-0), (397 ページ) [制限事項](#page-453-0), (400 ページ)

# システム要件

Г

システム要件の詳細については、Cisco Mobile のリリース ノートを参照してください。

# **Cisco Mobile VoiP Client** の設定

Cisco Mobile VoiP Client の設定の詳細については、Cisco Mobile VoiP Client の設定ガイドを参照し てください。

 $\overline{\phantom{a}}$ 

T

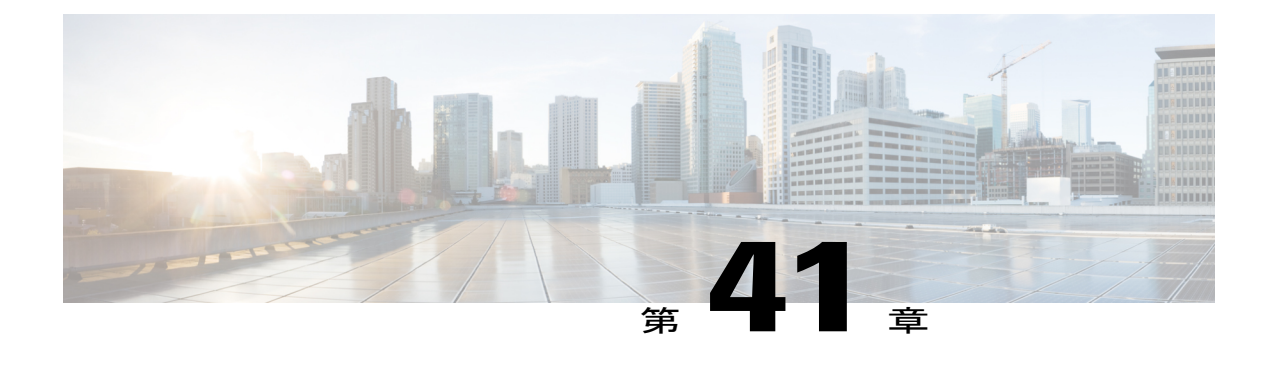

# モニタリングと録音

この章では、サイレント コール モニタリングとコール録音に関する情報を提供します。

コール センターでは、コール センターのエージェントが提供するカスタマー サービスの品質を 保証できる必要があります。 法的責任から自社を保護するために、コール センターでは、エー ジェントとお客様との会話をアーカイブできる必要があります。

サイレント コール モニタリング機能を使用すると、スーパーバイザは、エージェントとお客様 との会話を傍受することができます。エージェントにもお客様にも、スーパーバイザの音声は聞 こえません。

コール録音機能を使用すると、システム管理者や許可を受けた担当者は、エージェントとお客様 との会話をアーカイブできます。

Cisco Unified Communications Manager は、1 つのクラスタ内でだけ、サイレント コール モニタリ ング機能とコール録音機能をサポートしています。 Cisco Business Edition 5000 は、サイレント コール モニタリング機能とコール録音機能をサポートしています。

サイレント コール モニタリングは、3つのコール モニタリング モードの1つです(その他の モードはウィスパー コール モニタリングとアクティブ コール モニタリングです)。ウィスパー モニタリング モードでは、スーパーバイザはお客様に存在を気づかれずにエージェントとお客 様の会話を聞き、エージェントに話をすることができます。 アクティブ モニタリング モードで は、スーパーバイザがエージェントとお客様との間の会話に完全に参加することができます。

サイレント モニタリング機能とコール録音機能は、Cisco Unified Communications Manager の一般 的な機能です。 シスコでは、モニタリングと録音が可能なアプリケーションを利用できるすべ ての配置またはインストール環境からこれらの機能を使用できるようにしています。このマニュ アルの説明では、コール モニタリングとコール録音のセッションに関与する当事者を指すとき に、スーパーバイザ、エージェント、およびお客様などの用語を使用します。

- [モニタリングと録音のセットアップ](#page-1085-0), 1032 ページ
- [モニタリングと録音機能](#page-1085-1), 1032 ページ
- [モニタリングと録音のシステム要件](#page-1146-0), 1093 ページ
- [インタラクションおよび制限事項](#page-1147-0), 1094 ページ
- [モニタリングと録音の設定](#page-1151-0), 1098 ページ

# <span id="page-1085-0"></span>モニタリングと録音のセットアップ

コール センターでは、コール センターのエージェントが提供するカスタマー サービスの品質を 保証できる必要があります。 法的責任から自社を保護するために、コール センターでは、エー ジェントとお客様との会話をアーカイブできる必要があります。

サイレントコールモニタリング機能を使用すると、スーパーバイザは、エージェントとお客様と の会話を傍受することができます。エージェントにもお客様にも、スーパーバイザの音声は聞こ えません。 コール録音機能を使用すると、システム管理者や許可を受けた担当者は、エージェン トとお客様との会話をアーカイブできます。

モニタリングおよび録音をセットアップする手順は、次のとおりです。

# 手順

- ステップ **1** モニタリングまたは録音を可能にするために IP Phone の BIB をオンにします。
- ステップ **2** モニタリングまたは録音アプリケーションのユーザを追加します。
- ステップ **3** モニタリングと録音が可能なグループにユーザを追加します。
- ステップ **4** オプション。 モニタリングまたは録音のトーンを設定します。
- ステップ **5** モニタリング用コーリング サーチ スペースの DN を設定します。
- ステップ **6** ライン アピアランスに対する録音を有効化します。
- ステップ **7** オプション。 [録音] ソフトキーまたはプログラム可能な回線キーをデバイス テンプレートに追加 します。
- ステップ8 録音プロファイルを作成します。
- ステップ **9** オプション。 録音用の SIP プロファイルを作成します。
- ステップ **10** レコーダをポイントする SIP トランクを作成します。
- ステップ **11** レコーダ用のルート パターンを作成します。
- <span id="page-1085-1"></span>ステップ **12** レコーダの冗長性を設定します。

# モニタリングと録音機能

この項では、コール モニタリングとコール録音について説明します。

# コール モニタリングとコール録音に関する用語

このマニュアルでは、コール モニタリングとコール録音について説明する際に、次の用語を使用 しています。

• エージェント:監視または録音されているコールの通話者。

- コール録音:Cisco Unified Communications Manager の機能で、録音デバイスで他の通話者の 会話を録音することを可能にします。
- お客様:エージェントまたはスーパーバイザ以外のコール参加者。
- ローカル ストリーム:エージェントからお客様へのメディア ストリーム。
- レコーダ:メディア キャプチャ サーバ。
- 録音アプリケーション:コール録音を実行、またはメディアをキャプチャするアプリケー ション。
- リモート ストリーム:お客様からエージェントへのメディア ストリーム。
- •スーパーバイザ:コールをサイレントで監視(モニタリング)する人物。
- スーパーバイザ デスクトップ アプリケーション:サイレント モニタリングが可能なアプリ ケーションのことで、モニタリング セッションを呼び出すときに使用されます。
- サイレントモニタリング:コールモニタリングのモードの1つ。CiscoUnifiedCommunications Manager のサイレント モニタリング機能を使用すると、監視する側(スーパーバイザ)は、 近端側(エージェント)と遠端側(お客様)との会話を聞くことができます。近端側にも遠 端側にも、監視する側の音声は聞こえません。

# コール録音の概要

コール録音は、録音サーバがエージェントの会話をアーカイブできるようにする Cisco Unified Communications Manager の機能です。 コール録音には次の種類が存在します。

- 自動録音:エージェントのコールがすべて自動的に録音されます。
- 選択的な録音:選択したエージェントのコールのみが録音されます。

次の図はコール録音を示します。

図 **76**:コール録音の概要

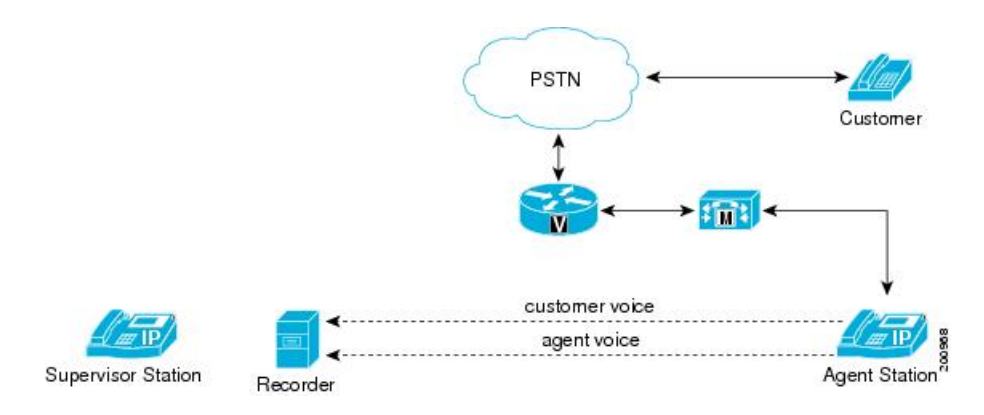

# モニタリングと録音のアーキテクチャ

コールモニタリングとコール録音は、コールセンターの重要な機能です。従来のコールセンター と環境が異なる場合は、企業が直面する法律上または品質上の要件を満たすために、コール モニ タリングとコール録音を使用することがあります。

コール モニタリングとコール録音は、さまざまなアーキテクチャによって実現できます。 Cisco Unified Communications Manager では、IP Phone ベースのアーキテクチャを使用して、コール モニ タリングとコール録音を実現しています。 IP Phone ベースのアーキテクチャには、次の機能があ ります。

- IPPhone ベースのコール モニタリング:エージェントの電話機が、エージェントの音声とお 客様の音声を混合して、スーパーバイザの電話機に送信します。
- IP Phone ベースのコール録音:エージェントの電話機が、2 つのストリームをレコーダに送 信します。1 つはエージェントの音声で構成される録音ストリーム、もう 1 つはお客様の音 声で構成される録音ストリームです。

リリース 8.5(1) における SIP ヘッダー拡張の詳細については、[コール録音用の](#page-1098-0) SIP ヘッダー拡張, (1045 ページ)を参照してください。

次の図に、モニタリングと録音に関する IPPhone ベースのアーキテクチャを示します。 この図で は、青色の線がエージェントの音声ストリームを示し、赤色の線がお客様の音声ストリームを示 しています。緑色の線は、お客様の音声とエージェントの音声が混合されたストリームを示し、 このストリームはスーパーバイザに送信されます。

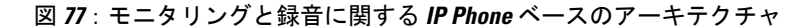

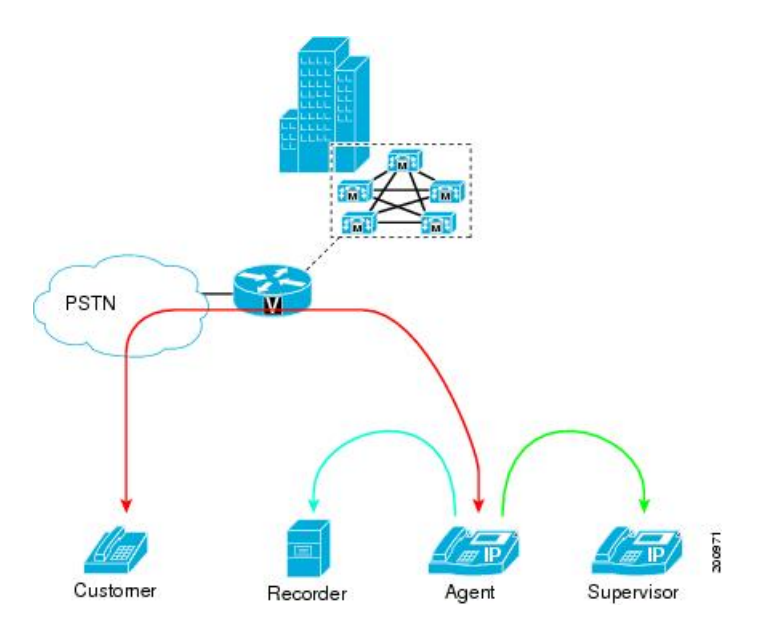

次の図に、エージェントの IPPhone からのストリーミングを示します。 この図では、青色の線が エージェントの音声ストリームを示し、赤色の線がお客様の音声ストリームを示しています。緑

色の線は、お客様の音声とエージェントの音声が混合されたストリームを示し、このストリーム はスーパーバイザに送信されます。

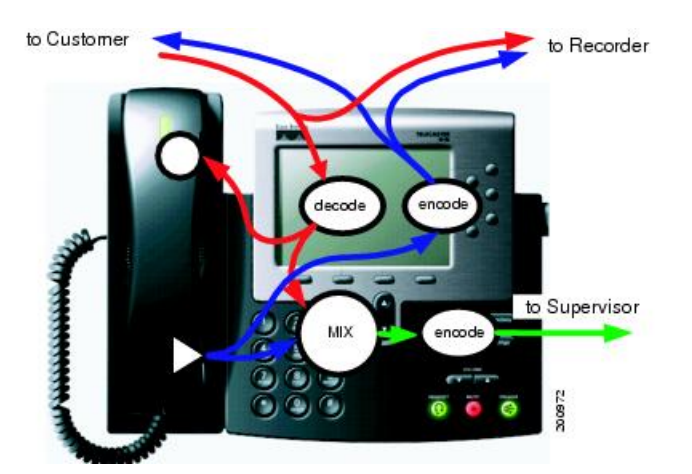

図 **78**:**IP Phone** ベースのモニタリングと録音を使用したエージェントの **IP Phone** からのストリーミング

コール モニタリング機能とコール録音機能を使用する場合は、次の領域で特定の要件を満たす必 要があります。

- CTI/JTAPI/TSP
- コール処理
- Cisco Unified Communications Manager の管理
- Cisco Unified Communications Manager データベース
- IP Phone のファームウェア

# コール モニタリングとコール録音のデバイス サポート状況の確認

#### レコーダ

レコーダは、Cisco Unified Communications Manager SIP トランクとのインターフェイスを備 えており、録音コールを受信できる必要があります。どのサードパーティの録音アプリケー ションとバージョンがコール録音機能をサポートするかを確認するには、録音ベンダーに問 い合わせてください。

# コール モニタリングの概要

サイレントコールモニタリングを使用すると、スーパーバイザは、品質管理や業績評価のために エージェントコールを傍受することができます。デフォルトでは、エージェントはモニタリング セッションに気づきません。IPPhoneベースのサイレントコールモニタリングでは、モニタリン グストリームは、混合されたお客様の音声とエージェントの音声で構成されます。モニタリング セッションをトリガーできるのはアプリケーションだけです。 次の図に、一般的なモニタリング セッションにおけるフローを示します。

図 **79**:サイレント コール モニタリング セッションのフロー

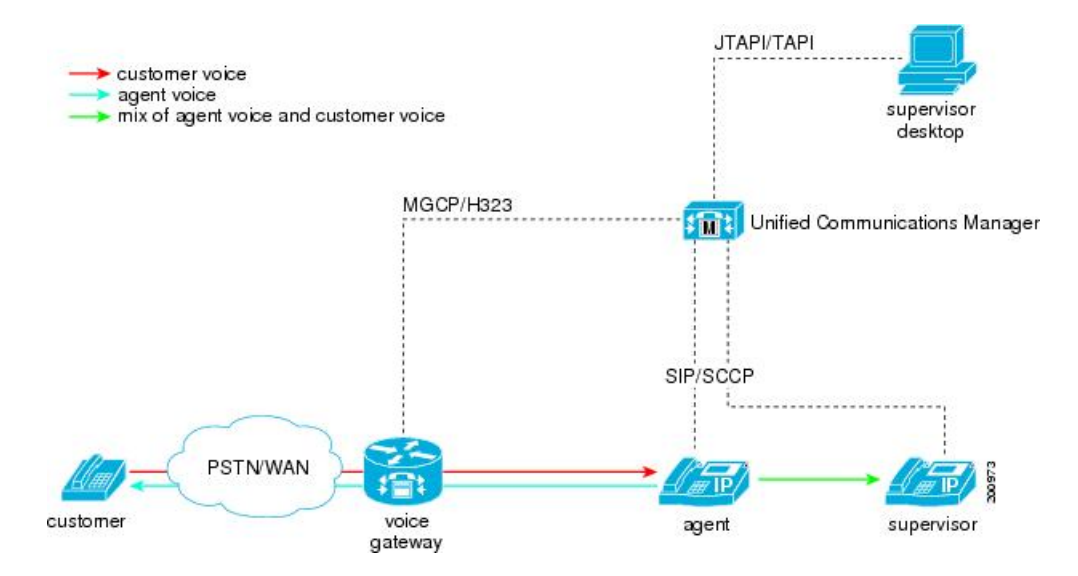

アプリケーションは、Cisco Unified Communications Manager の JTAPI または TAPI インターフェイ スからモニタリングを呼び出すことができます。 モニタリングには、次の特性があります。

- モニタリングはコールベースであるため、モニタリングターゲットに指定できるのは、エー ジェントのライン アピアランスに示される特定のコールです。
- アプリケーションからのモニタリング開始要求により、スーパーバイザの電話機が自動的に オフフックになり、エージェントにモニタリング コールを発信します。
- エージェントの電話機は、モニタリングコールを自動的に受け入れます。モニタリングコー ルは、エージェントには表示されません。

次の要件が適用されます。

- アプリケーション ユーザは、Standard CTI Allow Call Monitoring ユーザ グループのメンバで ある必要があります。
- エージェントのデバイスは、アプリケーション ユーザの CTI コントロール リストに含まれ ている必要があります。

# サイレント モニタリング セッションの呼び出し

スーパーバイザは、サイレントモニタリングセッションを開始するには、エージェントがコール に応答した後でデスクトップ アプリケーションを使用します。

次の図に、サイレント モニタリング セッションを示します。

#### 図 **80**:サイレント モニタリング セッション

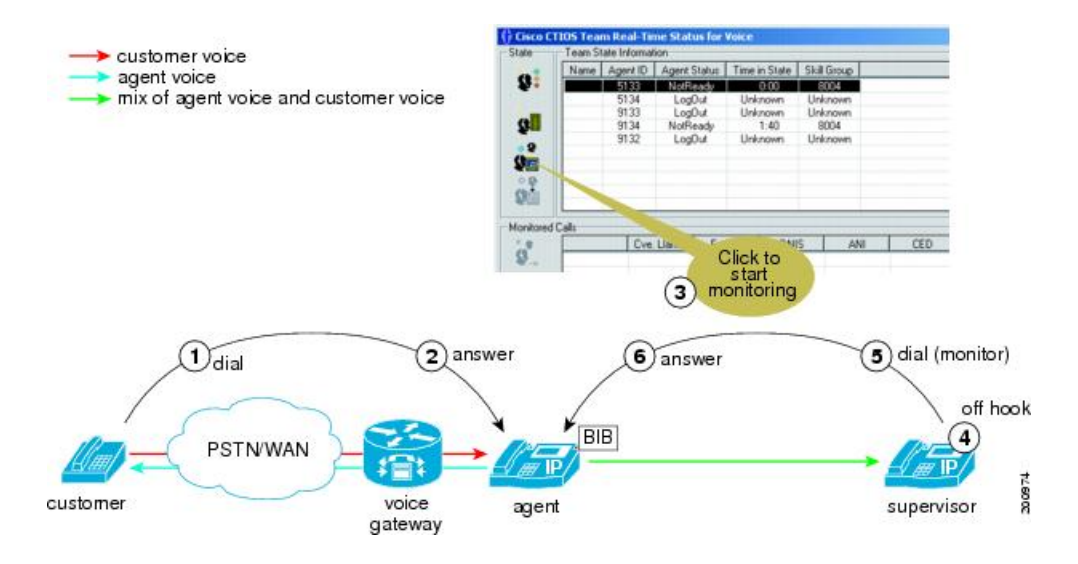

スーパーバイザがモニタリング セッションを開始する場合は、次の手順が行われます。

- **1** お客様がコール センターにコールします。 コールがエージェントにルーティングされます。
- **2** エージェントがコールに応答します。エージェントのIPPhoneとお客様の間に、双方向メディ ア ストリームが設定されます。
- **3** スーパーバイザが、デスクトップ アプリケーションでエージェントを選択し、[モニタリング (Monitoring)] をクリックします。
- **4** スーパーバイザの電話機が、自動的にオフフックになります。
- **5** スーパーバイザの電話機が、エージェントにモニタリング コールを発信します。
- **6** エージェントの電話機のビルトインブリッジ(BIB)が、モニタリングコールを自動的に受け 入れます。エージェントの電話機が、エージェントの音声とお客様の音声に対するメディアの 混合を開始し、混合された音声をスーパーバイザの電話機に送信します。

ただし、モニタリング コールの開始後は、登録先に関係なくモニタリング コールを転送できま す。

スーパーバイザは、コールの開始後はいつでもモニタリング コールを終了できます。その場合 は、アプリケーションから終了するか、または単純に電話を切ります。

スーパーバイザは、モニタリング コールを保留にし(MOH は挿入されません)、同一または別 のデバイスからモニタリング コールを再開することができます。

# スーパーバイザがモニタリング コールを転送する場合

次の図に、スーパーバイザによるモニタリング コールの転送を示します。

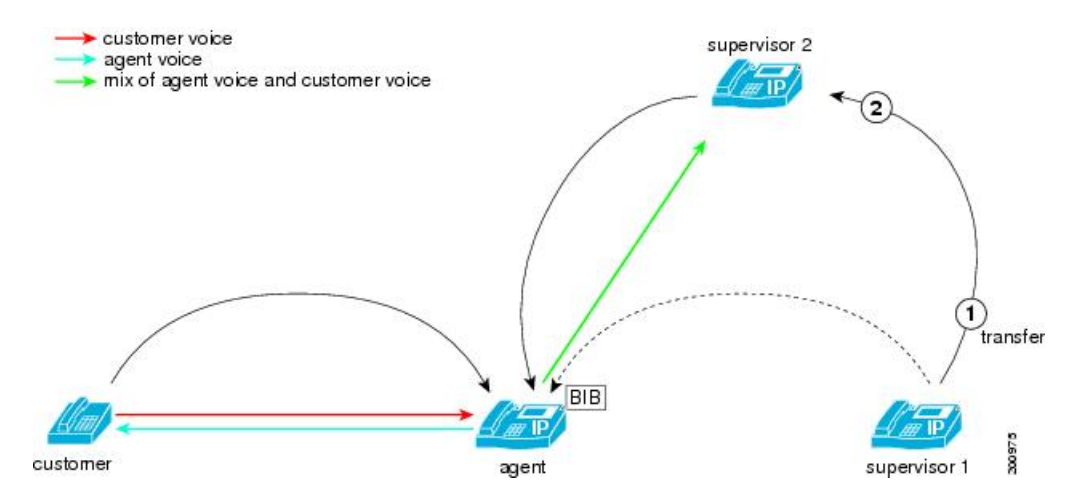

図 **81**:スーパーバイザがモニタリング コールを転送する場合

モニタリングコールの処理中に、スーパーバイザがモニタリングコールを転送する場合は、次の 手順が行われます。

- **1** スーパーバイザ 1 が [転送] ソフトキーを押し、スーパーバイザ 2 の電話番号をダイヤルしま す。
- **2** スーパーバイザ 2 がコールに応答します。
- **3** スーパーバイザ 1 が、[転送] ソフトキーを再度押して、転送を実行します。
- **4** モニタリング コールがスーパーバイザ 2 に転送されます。 スーパーバイザ 2 が、混合された エージェントの音声とお客様の音声の受信を開始します。

# エージェントはモニタリング コールを制御できない

エージェントは、モニタリング コールを直接制御できません。ただし、エージェントがプライマ リコールに対してアクションを実行すると、対応するアクションがモニタリングコールに対して 実行されます。

エージェントがお客様を保留にすると、Cisco UnifiedCommunications Managerもモニタリングコー ルを保留にします(ただし、MOH は挿入されません)。 エージェントがお客様との電話を切る と、モニタリング コールも終了します。

次の図に、スーパーバイザがエージェントを監視しているときにエージェントがお客様を保留に する場合のシナリオを示します。

図 **82**:エージェントはモニタリング コールを制御できない

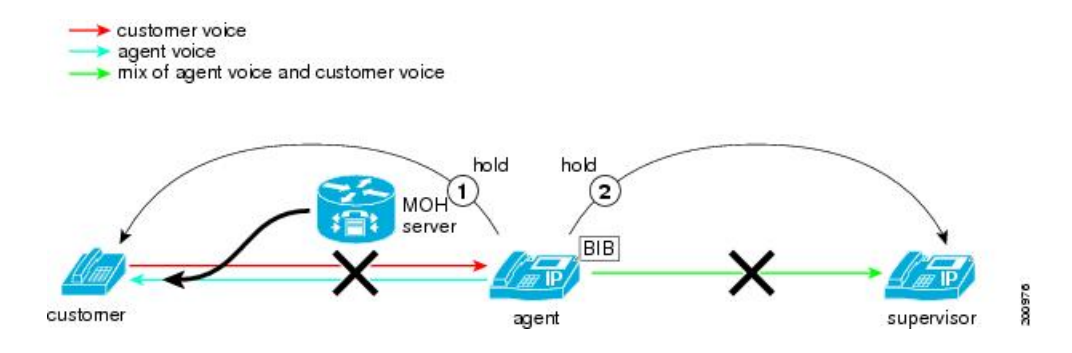

エージェントが監視されているときに、エージェントがお客様を保留にする場合は、次の手順が 行われます。

- **1** エージェントがお客様を保留にします。 MOH が挿入され、お客様に再生されます。
- **2** Cisco Unified Communications Manager が、スーパーバイザを自動的に保留にします。 MOH は スーパーバイザには挿入されません。

# 複数のモニタリング セッション

次の図に、複数のモニタリング セッションにおけるコール フローを示します。

図 **83**:複数のモニタリング セッション

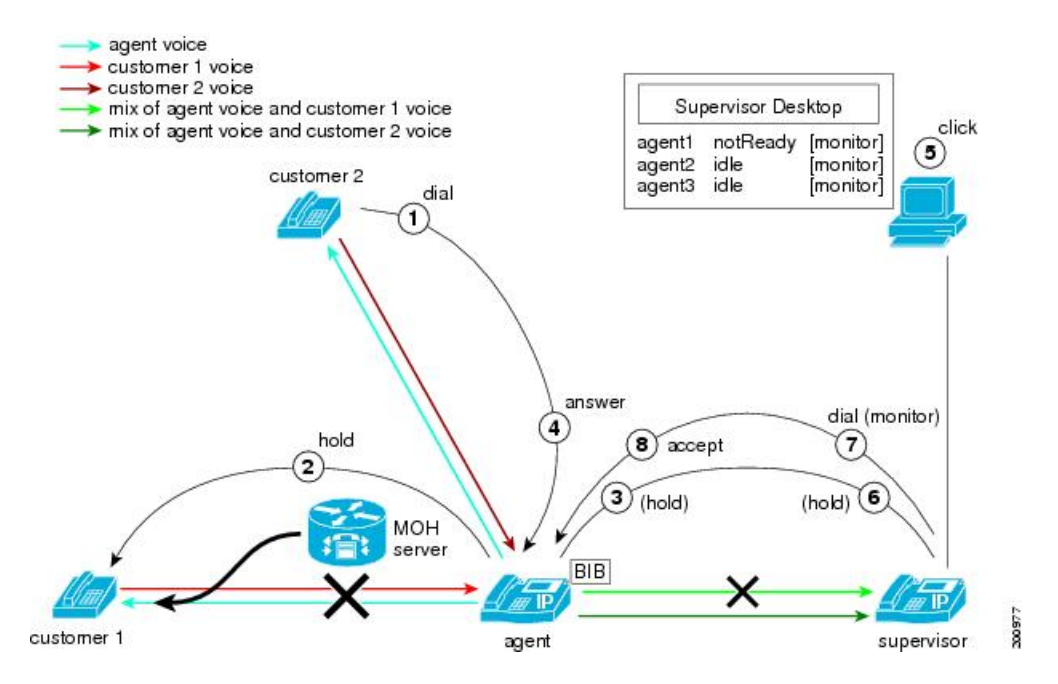

複数のモニタリング セッションでは、次の手順が行われます。

- **1** エージェントがお客様1と通話中で、スーパーバイザがお客様1とのエージェントコールを監 視しているときに、お客様 2 がエージェントにコールします。
- **2** エージェントがお客様 1 を保留にします。MOH がお客様 1 に挿入されます。
- **3** Cisco Unified Communications Manager が、スーパーバイザを保留にします。 MOH はスーパー バイザには挿入されません。
- **4** エージェントがお客様 2 のコールに応答します。
- **5** スーパーバイザが、お客様2とのエージェントコールに対する2つ目のモニタリング要求を開 始します。
- **6** スーパーバイザの電話機が、最初のモニタリング コールを自動的に保留にします。
- **7** スーパーバイザの電話機がオフフックになり、エージェントに2つ目のモニタリングコールを 発信します。
- 8 エージェントの IP Phone (エージェントの IP Phone の BIB) が、モニタリング コールを自動的 に受け入れます。混合されたエージェントの音声とお客様2の音声が、スーパーバイザの電話 機に送信されます。

# エージェント コールの割り込みまたはモニタリング

エージェント コールが監視されている場合、共有回線からの割り込みコールは失敗します。

エージェントコールが割り込まれた場合、モニタリング要求はNo resourceエラーにより拒否され ます。

# 会議中のエージェントのモニタリング

コール センターのエージェントは、お客様との会話に別の通話相手を参加させることが必要にな る場合があります。

次の図に、エージェント 1 がアドホック会議を開始し、お客様との会話にエージェント 2 を参加 させるケースを示します。 エージェント 1 のスーパーバイザは、お客様との最初のコールを監視 しています。

設定の処理中に、モニタリング コールのメディアが一時的に切断されます。 会議が実行される と、スーパーバイザには会議の参加者すべての音声が聞こえます。

図 **84**:会議中のエージェントのモニタリング

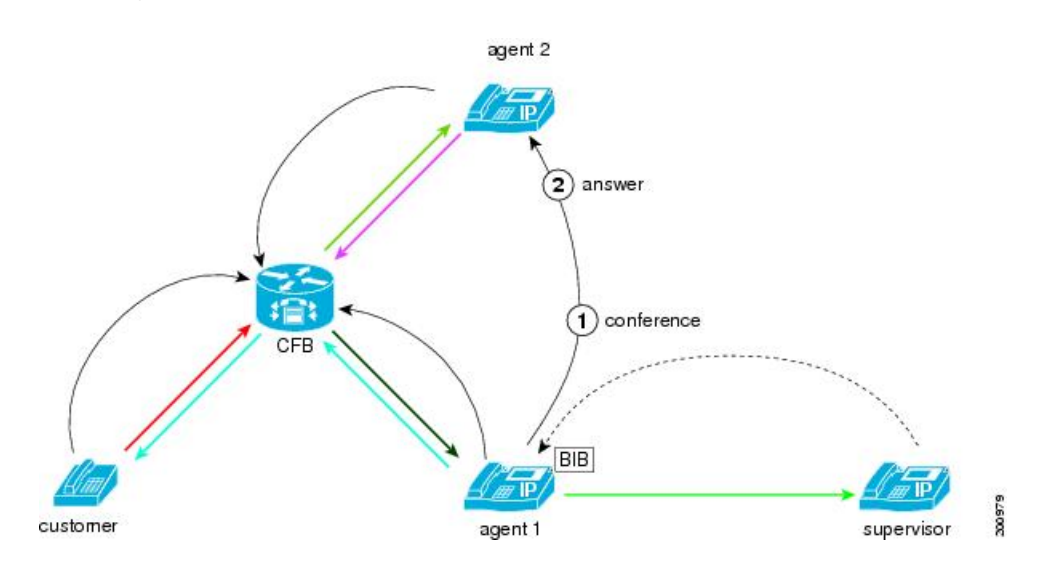

# エージェントがスーパーバイザと会議を行う場合

スーパーバイザがエージェントを監視しているときに、そのエージェントがスーパーバイザとの 会議を作成する場合があります。

スーパーバイザは、会議に参加する前に、モニタリング コールを保留にする必要があります。

次の図は、スーパーバイザがモニタリング コールを保留にして会議に参加した場合の最終的な接 続を示しています。スーパーバイザが会議に参加している間、モニタリングセッションは保留状 態になります。スーパーバイザは、会議から退席した後は、モニタリングセッションを再開でき ます。

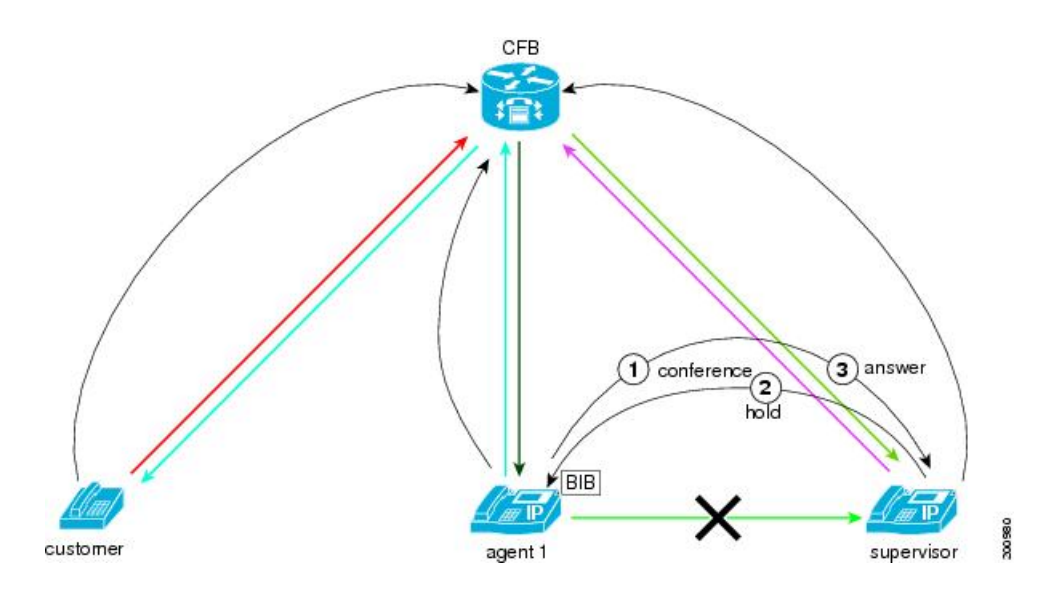

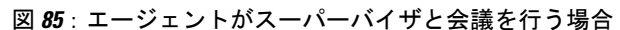

# スーパーバイザが別のスーパーバイザと会議を行う場合

スーパーバイザは、モニタリング セッションについて、別のスーパーバイザと会議を行うことが できます。

スーパーバイザは、お互いの音声を聞いて会話することができます。また、両方のスーパーバイ ザには、エージェントとお客様との会話が聞こえます。

次の図に、このシナリオを示します。

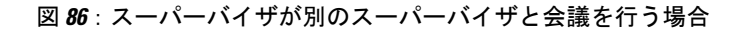

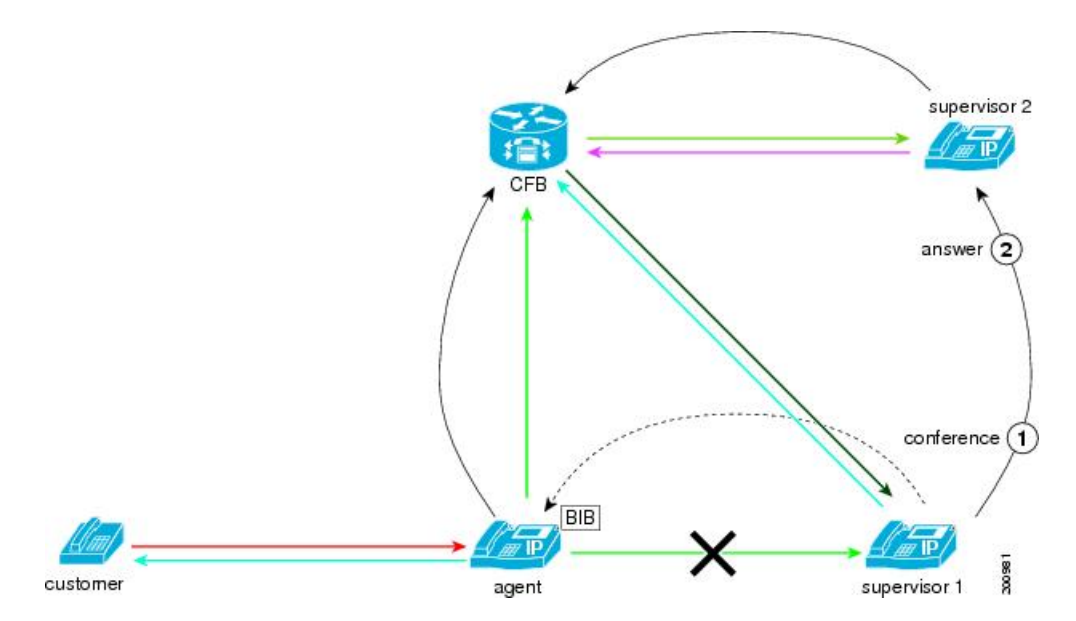

この例では、スーパーバイザ1が、エージェントへのコールのモニタリングを開始し、モニタリ ング コールについてスーパーバイザ 2 と会議を行います。 お客様とエージェントは、引き続きお 互いの音声を聞くことができますが、スーパーバイザが監視していることには気づきません。 スーパーバイザ1とスーパーバイザ2の両方には、エージェントとお客様との会話が聞こえます。 2人のスーパーバイザには、お互いの音声が聞こえます。

# ウィスパー コーチング

ウィスパー コーチングは、サイレント コール モニタリングを拡張し、スーパーバイザがモニタ リングセッション中にエージェントと通話できるようにする機能です。この機能を使用すると、 アプリケーションでモニタリング対象コールの現在のモニタリングモードをサイレントモニタリ ングからウィスパー コーチングに変更したり、その逆に変更したりできます。 サイレント モニ タリングの場合、ウィスパー コーチング機能を使用するには CTI/JTAPI/TSP アプリケーションが 必要です。

Cisco Unified Communications Manager の管理アプリケーションでウィスパー コーチングを有効に するには、[デバイス(Device)] > [電話(Phone)] を選択し、設定する Cisco Unified IP Phone を指定し ます。 [デバイス情報(Device Information)] ペインまでスクロールし、[ビルトインブリッジ(Built In Bridge)] を [オン(On)] または [デフォルト(Default)] に設定します。 [ビルトイン ブリッジ(Built In Bridge)] を [デフォルト(Default)] に設定した場合は、Cisco Unified Communications Manager の管理 アプリケーションで [システム(System)] > [サービス パラメータ(Service Parameter)] を選択し、適 切なサーバとサービスを選択します。[ClusterwideParameters(Device -Phone)]ペインまでスクロー ルし、Built-in Bridge Enable を [On] に設定します。

# コール録音の概要

IP Phone ベースのコール録音では、録音ストリームがエージェントの IP Phone からレコーダに送 信されます。この場合、エージェントの音声とお客様の音声は別々に送信されます。

管理者は、Cisco Unified Communications Manager でレコーダを SIP トランク デバイスとして設定 します。

この項の内容は次のとおりです。

- コール録音に該当する一般的なトピック。
- エージェントのデバイスで自動コール録音が設定されている使用例における詳細なコールフ ローと詳細な説明。
- エージェントのデバイスで選択的コール録音が設定されている使用例における詳細なコール フローと説明。
- 追加のコール録音の使用例。

# コール録音セッションのフロー

次の図に、IP Phone ベースのコール録音セッションのフローを示します。

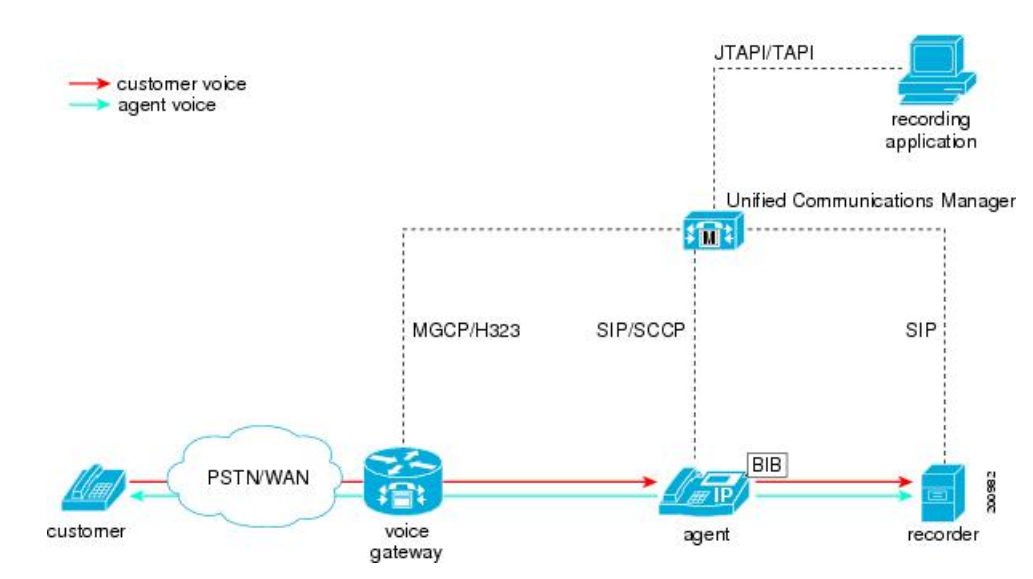

#### 図 **87**:**IP Phone** ベースのコール録音

コール録音のモード

コール録音には次のモードが存在します。

- 自動コール録音:自動コール録音では、エージェントコールが接続されると、録音セッショ ンが自動的に確立されます。
- 選択的コール録音:選択的コール録音では、デバイス、CTI 対応のアプリケーション、また はその両方に割り当てられたソフトキーまたはプログラム可能な回線キーを使用して、録音 を開始することができます。

(注)

すべてのコール録音モードにおいて、コール録音が行われるには、あらかじめエージェント コールがアクティブになっている必要があります。

管理者は、エージェントのライン アピアランスに対して録音オプションと録音プロファイルを設 定します。デフォルトでは、録音オプションは[コール録音を無効(CallRecording Disabled)]です。

録音オプションが [自動コール録音を有効(Automatic Call Recording Enabled)] または [選択的コール 録音を有効(Selective Call Recording Enabled)] のいずれかに設定されている場合、ライン アピアラ ンスを録音プロファイルに関連付けることができます。録音プロファイルには、RecordingCalling Search Space パラメータと Recording Destination Address パラメータを指定します。

自動コール録音を有効にすると、ソフトキー、プログラム可能な回線キー、または CTI 対応アプ リケーションを使用した録音の開始と停止の要求は拒否されます。

# <span id="page-1098-0"></span>コール録音用の **SIP** ヘッダー拡張

Cisco Unified Communications Manager のリリース 8.5(1) では、SIP ヘッダーが拡張されています。 SIPヘッダーは、コール録音のコール時にレコーダに送信されるSIPメッセージで使用されます。 これらの拡張により、次の変更が行われています。

- Cisco Unified Communications Manager は、エージェント(近端側)とお客様(遠端側)の両 方のコール情報を、SIP メッセージを使用してレコーダに送信します。 メッセージは SIP ト ランクを通過します (この拡張が導入されるまでは、近端側の情報のみが SIP メッセージを 使用して送信されていました。遠端側の情報を取得するには、Cisco Unified Communications Manager への CTI 接続が必要でした)。
- この拡張により、スケーラビリティが向上しています。Cisco UnifiedCommunications Manager への CTI 接続がなくても、レコーダでは遠端側のコール情報を Cisco Unified Communications Manager から取得できるようになりました。
- •この拡張では、Open Recording Architecture(ORA)の Cisco MediaSense レコーダを使用した 自動録音がサポートされます。これにより、シスコ製品のみを使用した完全なコール録音ソ リューションを利用できるようになりました。 Cisco MediaSense レコーダは、基本的かつ強 力な録音機能を備え、CTI に依存せずに遠端側の情報を取得します。

From ヘッダーには、近端側のコール情報が格納されます。 近端側のコール情報には、近端側の refciまたはコールID、近端側のデバイス名、および近端側の電話番号またはアドレスが含まれま す。

SIP ヘッダー拡張により、遠端側のコール情報が INVITE メッセージの From ヘッダーに追加され ました。遠端側のコール情報には、遠端側のfarendRefCIまたはコールID、遠端側のデバイス名、 および遠端側の電話番号が含まれます。

これまでは、Cisco Unified Communications Manager は SIP INVITE メッセージのみをレコーダに送 信していました。 現在では、遠端側のコール情報が機能のインタラクションにより変更される と、Cisco Unified Communications Manager は SIP UPDATE メッセージをレコーダに送信します。

From ヘッダーには、エージェントが会議コール中であることを示す isfocus インジケータも含ま れます。

以前の INVITE メッセージと新しい INVITE および UPDATE メッセージの例を次に示します。

#### **SIP INVITE** メッセージの以前の **From** ヘッダー

From: <sip:3005@10.89.81.56;x-nearend;x-refci=25471846;x-nearenddevice=SEP001B535CDC62 >;

# **SIP INVITE** メッセージと **SIP UPDATE** メッセージの新しい **From** ヘッダー

From: <sip:3005@10.89.81.56;x-nearend;x-refci=25471846;x-nearenddevice=SEP001B535CDC62 **;x-farendrefci=25471847;x-farenddevice=CFB\_2;x-farendaddr=b097865452;isfocus**>; 新しいFromヘッダーで、太字のテキストはSIPヘッダー拡張により追加された新しい情報を示し ています。

# **SIP** トランク デバイスとしてのレコーダ

SIP トランクは、レコーダを直接ポイントします。 多くのレコーダ(Witness や Nice のレコーダ など)は、プロキシ、ロガーまたはストレージ、およびデータベースで構成されています。

レコーダは、SIP を介して Cisco Unified Communications Manager からの録音コールを受け入れま す。

レコーダには電話番号が割り当てられます。また、SIP トランクに対してルート パターンが設定 されます。

# 自動コール録音

自動コール録音では、エージェント コールがアクティブになると、エージェントの電話機のビル トインブリッジ (BIB) に2つのサーバ コールが発信されます。 エージェントの電話機が自動的 に応答します。 次に、2 つのサーバ コールがレコーダにリダイレクトされます。

次の図に、自動コール録音を示します。

# 図 **88**:自動コール録音

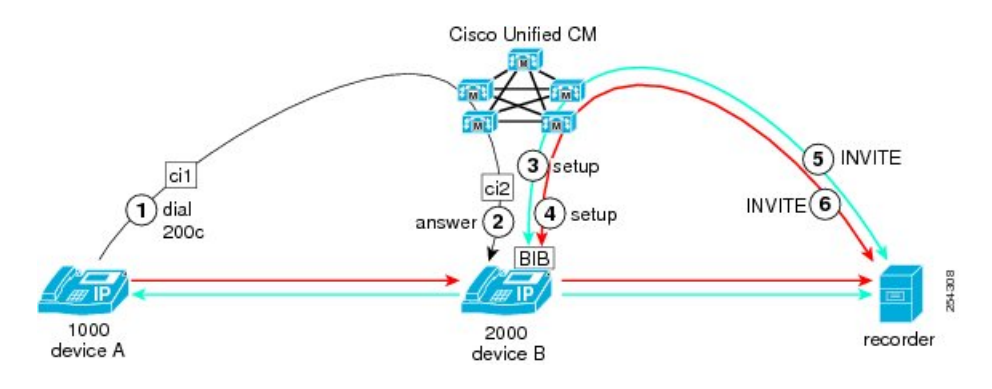

この自動コール録音セッションの例では、次のエンティティがコールに参加しています。

- お客様のコールは、DN 1000 のデバイス A から発信されます。
- エージェントは、DN 2000 のデバイス B でコールを受信します。

自動コール録音セッションでは、次の手順が行われます。

- 1 お客様であるユーザ A (遠端側、DN 1000) がコール センターにコールします。
- **2** エージェントであるユーザ B(DN 2000)にコールがルーティングされます。 エージェントが コールに応答します。 エージェントの IP Phone が、お客様とのメディア ストリームの交換を 開始します。
- **3** エージェントのライン アピアランスが自動録音用に設定されているため、自動的にメディア ストリームの録音セッションに対するトリガーが発生します。 Cisco Unified Communications Manager は、最初に、エージェントの音声に対する録音コールを、エージェントの IP Phone の ビルトイン ブリッジ (BIB) に発信します。
- **4** Cisco Unified Communications Manager が、お客様の音声に対する 2 つ目の録音コールを、エー ジェントの IP Phone の BIB に発信します。
- **5** レコーダが、SIPトランクを介してCisco UnifiedCommunications Managerから送信された、エー ジェントの音声に対する録音コール設定メッセージを受信し、応答します。 エージェントの IP Phone が、レコーダに対するエージェントの音声ストリームの送信を開始します。
- **6** レコーダが、SIP トランクを介して Cisco Unified Communications Manager から送信された、お 客様の音声に対する録音コール設定メッセージを受信し、応答します。 エージェントの IP Phone が、レコーダに対するお客様の音声ストリームの送信を開始します。

以前のリリースでは、INVITEメッセージには近端側の情報のみが含まれていましたが、お客様の 情報は不明でした。お客様の情報を取得するには、Cisco UnifiedCommunicationsManagerへのCTI 接続が必要でした。

2 つの INVITE メッセージがそれぞれ 2 つの異なる音声ストリームに含まれ、それらのメッセージ に格納されている近端側と遠端側のコール情報が同じであることに注意してください。 2 つの

From ヘッダーの違いは、最初の x- パラメータのみです。最初の x- パラメータは、コールが近端 側の音声ストリームのコールであるか遠端側の音声ストリームのコールであるかを示します。 x-nearend は、近端側の音声ストリームを示します。 x-farend は、遠端側の音声ストリームを示し ます。

ここで説明する INVITE メッセージ(もう1つの INVITE メッセージが送信されます)には、エー ジェント録音コールが含まれています。

手順 5 と手順 6 の INVITE メッセージのヘッダー情報に注目してください。 SIP ヘッダー拡張に より、太字のテキストの情報が INVITE メッセージのヘッダーに追加されています。

### 手順 **5** の **INVITE** メッセージのヘッダー情報

From:  $<$ sip:2000@ucm1;x-nearend;x-refci=ci2;x-nearenddevice=deviceB; **x-farendrefci=ci1;x-farenddevice=deviceA;x-farendaddr=1000>**;tag=fromtag1

# 手順 **6** の **INVITE** メッセージのヘッダー情報

From:  $\langle$ sip:2000@ucm1;x-farend;x-refci=ci2;x-nearenddevice=deviceB; **x-farendrefci=ci1;x-farenddevice=deviceA;x-farendaddr=1000>**;tag=fromtag2 両方のメッセージ ヘッダーに次の情報が含まれています。

**x-farendrefci** は、遠端側(お客様)のコール レッグの発信者 ID を示します。

**x-farenddevice** は、遠端側のデバイス名を示します。

**x-farendaddr** は、遠端側の DN を示します。

## ローカル クラスタの遠端側による保留**/**再開

自動コール録音のこの使用例では、ローカル クラスタに属している遠端側がコールを保留にし、 別のデバイスからコールを再開します。 次の図に、この使用例を示します。

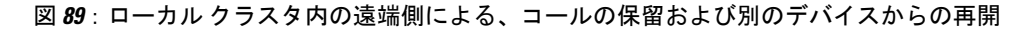

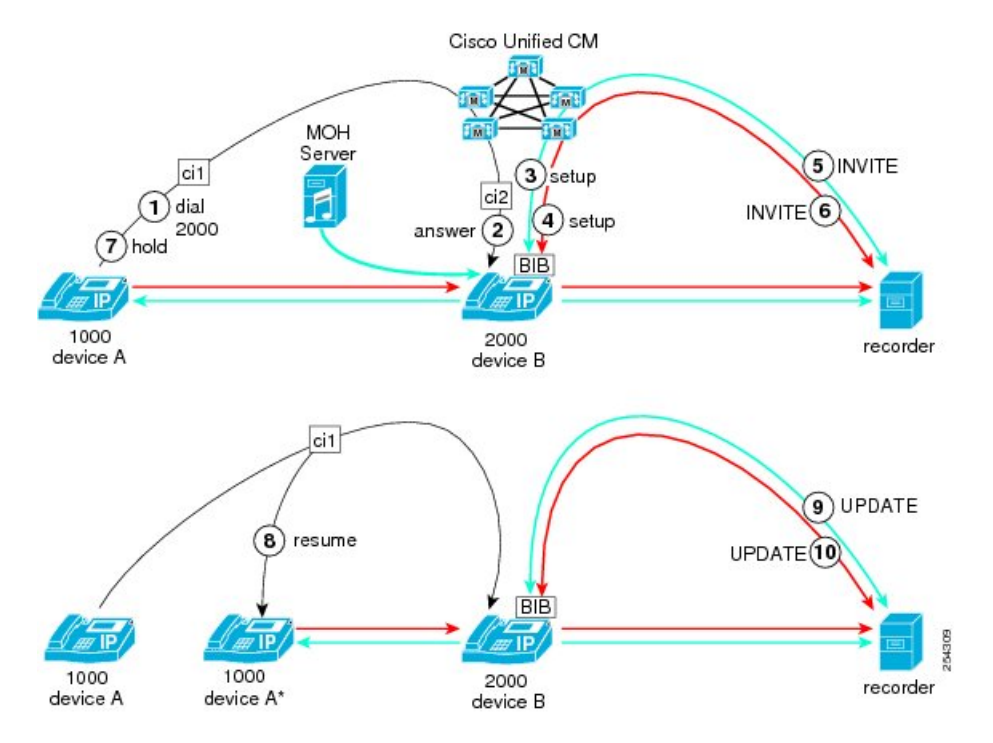

この使用例では、次のエンティティがコールに参加しています。

- お客様のコールは、DN 1000 のデバイス A から発信されます。
- エージェントは、DN 2000 のデバイス B でコールを受信します。
- コールを保留にした後、お客様が DN 1000 のデバイス A' からコールを再開します。

ローカル クラスタ内のお客様(遠端側)がコールを保留にして別のデバイスからコールを再開す る自動コール録音セッションでは、次の手順が行われます。

- 1 ユーザ A (遠端側 = ローカル クラスタ内のお客様) がユーザ B (近端側 = エージェント) に コールします。
- **2** ユーザ B がコールに応答します。
- **3** エージェントのライン アピアランスが自動録音用に設定されているため、自動的にメディア ストリームの録音セッションに対するトリガーが発生します。 Cisco Unified Communications Manager は、最初に、エージェントの音声に対する録音コールを、エージェントの IP Phone の ビルトインブリッジ (BIB)に発信します。
- **4** Cisco Unified Communications Manager が、お客様の音声に対する 2 つ目の録音コールを、エー ジェントの IP Phone の BIB に発信します。
- **5** レコーダが、SIPトランクを介してCisco UnifiedCommunications Managerから送信された、エー ジェントの音声に対する録音コール設定メッセージを受信し、応答します。 エージェントの IP Phone が、レコーダに対するエージェントの音声ストリームの送信を開始します。
- **6** レコーダが、SIP トランクを介して Cisco Unified Communications Manager から送信された、お 客様の音声に対する録音コール設定メッセージを受信し、応答します。 エージェントの IP Phone が、レコーダに対するお客様の音声ストリームの送信を開始します。
- 7 ユーザ A (遠端側 = ローカル クラスタ内のお客様)がコールを保留にします。
- **8** ユーザ A (遠端側 = ローカル クラスタ内のお客様) が、保留中のコールをデバイス A'(同じ DN を持つ別のデバイス)から再開します。 コールが再開され、ユーザ B は新しい遠端側 A' に接続されました。 また、遠端側のコール情報が変更されました。
- **9** レコーダが、SIPトランクを介してCisco UnifiedCommunications Managerから送信された、エー ジェントの音声に対する録音コール UPDATE メッセージを受信し、応答します。 エージェン トの IP Phone が、レコーダにエージェントの音声ストリームを送信します。
- **10** レコーダが、SIP トランクを介して Cisco Unified Communications Manager から送信された、お 客様の音声に対する録音コール UPDATE メッセージを受信し、応答します。 エージェントの IP Phone が、レコーダにお客様の音声ストリームを送信します。
- この使用例では、コール処理に次の特徴があります。
	- 遠端側がコールを保留にするときに MOH を挿入しても、遠端側は変更されません。
	- 回線を共有している別のデバイスがコールを再開すると、SIP UPDATE メッセージは、新し い遠端側デバイス名でレコーダに送信されます。

ここで説明する UPDATE メッセージには、エージェント(近端側)の録音コールが含まれていま す。 お客様(遠端側)の録音コールに対する他の UPDATE には、同じ x-farend 情報が含まれてい ます。

手順 5 の INVITE メッセージと手順 9 の UPDATE メッセージのヘッダー情報に注目してくださ い。 SIP ヘッダー拡張により、太字のテキストの情報がメッセージのヘッダーに追加されていま す。

#### 手順 **5** の **INVITE** メッセージのヘッダー情報

From:  $<$ sip:2000@ucm1;x-nearend;x-refci=ci2;x-nearenddevice=deviceB; **x-farendrefci=ci1;x-farenddevice=deviceA;x-farendaddr=1000>**;tag=fromtag1

# 手順 **9** の **UPDATE** メッセージのヘッダー情報

From: <sip:2000@ucm1;x-nearend;x-refci=ci2;x-nearenddevice=deviceB; **x-farendrefci=ci1;x-farenddevice=deviceA';x-farendaddr=1000>**;tag=fromtag1

## 遠端側による、ローカル クラスタ内の別の遠端側へのコール転送

自動コール録音のこの使用例では、ローカルクラスタ内の遠端側が、同じローカルクラスタ内の 別の遠端側にコールを転送します。 次の図に、この使用例を示します。

図 **90**:ローカル クラスタ内の遠端側による、ローカル クラスタ内の別の遠端側へのコール転送

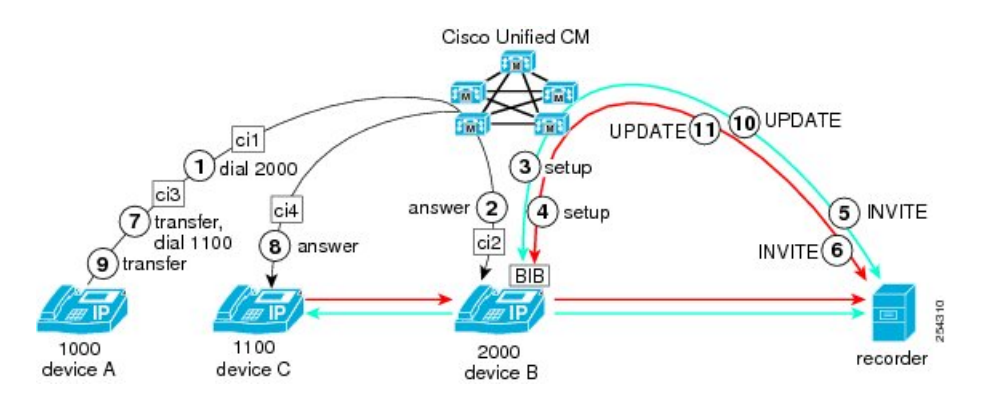

この使用例では、次のエンティティがコールに参加しています。

- お客様のコールは、ローカル クラスタ内の DN 1000 のデバイス A から発信されます。
- エージェントは、DN 2000 のデバイス B でコールを受信します。
- お客様は、同じローカル クラスタ内の DN 1100 のデバイス C にコールを転送します。

ローカルクラスタ内のお客様(遠端側)がエージェントにコールを発信してからローカルクラス タ内の別の遠端側にコールを転送する自動コール録音セッションでは、次の手順が行われます。

- 1 ユーザ A (遠端側 = ローカル クラスタ内のお客様) がユーザ B (近端側 = エージェント) に コールします。
- **2** ユーザ B がコールに応答します。
- **3** エージェントのライン アピアランスが自動録音用に設定されているため、自動的にメディア ストリームの録音セッションに対するトリガーが発生します。 Cisco Unified Communications Manager は、最初に、エージェントの音声に対する録音コールを、エージェントの IP Phone の ビルトイン ブリッジ(BIB)に発信します。
- **4** Cisco Unified Communications Manager が、お客様の音声に対する 2 つ目の録音コールを、エー ジェントの IP Phone の BIB に発信します。
- **5** レコーダが、SIPトランクを介してCisco UnifiedCommunications Managerから送信された、エー ジェントの音声に対する録音コール設定メッセージを受信し、応答します。 エージェントの IP Phone が、レコーダに対するエージェントの音声ストリームの送信を開始します。
- **6** レコーダが、SIP トランクを介して Cisco Unified Communications Manager から送信された、お 客様の音声に対する録音コール設定メッセージを受信し、応答します。 エージェントの IP Phone が、レコーダに対するお客様の音声ストリームの送信を開始します。
- 7 ユーザ A (遠端側 = ローカル クラスタ内のお客様) が、ローカル クラスタ内の別のユーザ C (DN 1100)に対するコールの打診転送を開始します。
- **8** ユーザ C が転送されたコールに応答します。
- **9** ユーザ A が転送を実行します。
- **10** ユーザ B が新しい遠端側のユーザ C に接続されたため、Cisco Unified Communications Manager は 2 つの UPDATE メッセージをレコーダに送信します。
- **11** レコーダが、SIPトランクを介してCisco UnifiedCommunications Managerから送信された、エー ジェントの音声に対する録音コール UPDATE メッセージを受信し、応答します。 エージェン トの IP Phone が、レコーダにエージェントの音声ストリームを送信します。
- **12** レコーダが、SIP トランクを介して Cisco Unified Communications Manager から送信された、お 客様の音声に対する録音コール UPDATE メッセージを受信し、応答します。 エージェントの IP Phone が、レコーダにお客様の音声ストリームを送信します。
- この使用例では、コール処理に次の特徴があります。
	- [転送] キーが最初に押された後、遠端側の情報は変更されないため、Cisco Unified Communications Manager はレコーダを更新しません。
	- [転送] キーが 2 回目に押された後、Cisco Unified Communications Manager は、更新された遠 端側情報を含む SIP UPDATE メッセージをレコーダに送信します。
- この使用例では、コール処理に次の特徴があります。
- **1** 遠端側がコールを保留にするときに MOH を挿入しても、遠端側は変更されません。
- **2** 回線を共有している別のデバイスがコールを再開すると、SIP UPDATE メッセージは、新しい 遠端側デバイス名でレコーダに送信されます。

手順 5 の INVITE メッセージと手順 10 の UPDATE メッセージのヘッダー情報に注目してくださ い。 SIP ヘッダー拡張により、太字のテキストの情報がメッセージのヘッダーに追加されていま す。

#### 手順 **5** の **INVITE** メッセージのヘッダー情報

From: <sip:2000@ucm1;x-nearend;x-refci=ci2;x-nearenddevice=deviceB; **x-farendrefci=ci1;x-farenddevice=deviceA;x-farendaddr=1000>**;tag=fromtag1

# 手順 **10** の **UPDATE** メッセージのヘッダー情報

From: <sip:2000@ucm1;x-nearend;x-refci=ci2;x-nearenddevice=deviceB; **x-farendrefci=ci4;x-farenddevice=deviceC;x-farendaddr=1100>**;tag=fromtag1 手順 5 の INVITE メッセージのヘッダーと手順 10 の UPDATE メッセージのヘッダーを比較する と、遠端側の値(farendrefci、farenddevice、および farendaddr)が転送によりすべて変更されてい るのがわかります。

近端側による、ローカル クラスタ内の別の近端側へのコール転送

自動コール録音のこの使用例では、近端側が、ローカル クラスタ内の別の近端側にコールを転送 します。 次の図に、この使用例を示します。

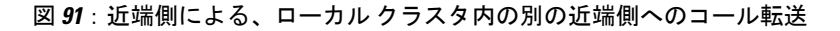

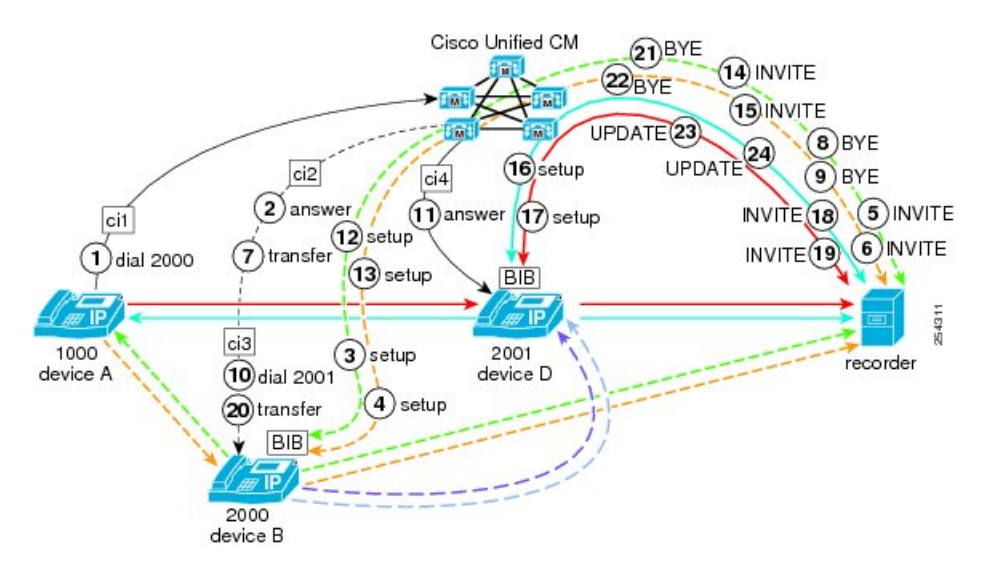

この使用例では、次のエンティティがコールに参加しています。

- お客様のコールは、DN 1000 のデバイス A から発信されます。
- エージェントは、DN 2000 のデバイス B でコールを受信します。
- エージェントは、DN 2001 のデバイス D にコールを転送します。

コールのエージェントが同じローカル クラスタ内の別ユーザにコールを転送する自動コール録音 セッションでは、次の手順が行われます。

- 1 ユーザ A (遠端側 = ローカル クラスタ内のお客様) がユーザ B (近端側 = エージェント) に コールします。
- 2 ユーザ B (近端側 = ローカル クラスタ内のエージェント)がコールに応答します。
- **3** エージェントのライン アピアランスが自動録音用に設定されているため、自動的にメディア ストリームの録音セッションに対するトリガーが発生します。 Cisco Unified Communications Manager は、最初に、エージェントの音声に対する録音コールを、エージェントの IP Phone の ビルトイン ブリッジ (BIB) に発信します。
- **4** Cisco Unified Communications Manager が、お客様の音声に対する 2 つ目の録音コールを、エー ジェントの IP Phone の BIB に発信します。
- **5** レコーダが、SIPトランクを介してCisco UnifiedCommunications Managerから送信された、エー ジェントの音声に対する録音コール設定メッセージを受信し、応答します。 エージェントの IP Phone が、レコーダに対するエージェントの音声ストリームの送信を開始します。
- **6** レコーダが、SIP トランクを介して Cisco Unified Communications Manager から送信された、お 客様の音声に対する録音コール設定メッセージを受信し、応答します。 エージェントの IP Phone が、レコーダに対するお客様の音声ストリームの送信を開始します。
- **7** ユーザ B が打診転送を開始します。 この操作によって、暗黙的にコールが保留になります。
- **8** Cisco Unified Communications Manager が、SIP トランクを介して BYE メッセージをレコーダに 送信することで、エージェントの音声の録音を終了します。
- **9** Cisco Unified Communications Manager が、SIP トランクを介して BYE メッセージをレコーダに 送信することで、お客様の音声の録音を終了します。
- 10 ユーザ B がユーザ D (別の遠端側 = ローカル クラスタ内のエージェント) にコールします。
- **11** ユーザ D がユーザ B からのコールに応答します。
- **12** エージェントのライン アピアランスが自動録音用に設定されているため、自動的にメディア ストリームの録音セッションに対するトリガーが発生します。 Cisco Unified Communications Manager は、エージェントの音声に対する録音コールを、ユーザ B の IPPhone のビルトインブ リッジ (BIB)に発信します。
- **13** Cisco Unified Communications Manager が、お客様の音声に対する 2 つ目の録音コールを、ユー ザ B の IP Phone の BIB に発信します。
- **14** レコーダが、SIPトランクを介してCisco UnifiedCommunications Managerから送信された、ユー ザB(エージェント)の音声に対する録音コール設定メッセージを受信し、応答します。エー ジェントの IP Phone が、レコーダに対するエージェントの音声ストリームの送信を開始しま す。
- **15** レコーダが、SIPトランクを介してCisco UnifiedCommunications Managerから送信された、ユー ザA(お客様)の音声に対する録音コール設定メッセージを受信し、応答します。エージェン トの IP Phone が、レコーダに対するお客様の音声ストリームの送信を開始します。
- **16** エージェントのライン アピアランスが自動録音用に設定されているため、自動的にメディア ストリームの録音セッションに対するトリガーが発生します。 Cisco Unified Communications Manager は、エージェントの音声に対する録音コールを、ユーザ D の IPPhone のビルトインブ リッジ (BIB)に発信します。
- **17** Cisco Unified Communications Manager が、お客様の音声に対する 2 つ目の録音コールを、ユー ザ D の IP Phone の BIB に発信します。
- **18** レコーダが、SIPトランクを介してCisco UnifiedCommunications Managerから送信された、ユー ザD(エージェント)の音声に対する録音コール設定メッセージを受信し、応答します。エー ジェントの IP Phone が、レコーダに対するエージェントの音声ストリームの送信を開始しま す。
- **19** レコーダが、SIPトランクを介してCisco UnifiedCommunications Managerから送信された、ユー ザA(お客様)の音声に対する録音コール設定メッセージを受信し、応答します。エージェン トの IP Phone が、レコーダに対するお客様の音声ストリームの送信を開始します。
- **20** ユーザ B が転送を実行します。
- **21** Cisco Unified Communications Manager が、SIP トランクを介して BYE メッセージをレコーダに 送信することで、ユーザ B(エージェント)の音声(打診コール)の録音を終了します。
- **22** Cisco Unified Communications Manager が、SIP トランクを介して BYE メッセージをレコーダに 送信することで、ユーザ A(お客様)の音声の録音を終了します。
- **23** ユーザ D が新しい遠端側のユーザ A に接続されたため、Cisco Unified Communications Manager は 2 つの UPDATE メッセージをレコーダに送信します。
- **24** レコーダが、SIPトランクを介してCisco UnifiedCommunications Managerから送信された、ユー ザD(エージェント)の音声に対する録音コールUPDATEメッセージを受信し、応答します。 エージェントの IP Phone が、レコーダにエージェントの音声ストリームを送信します。
- **25** レコーダが、SIPトランクを介してCisco UnifiedCommunications Managerから送信された、ユー ザ A(お客様)の音声に対する録音コール UPDATE メッセージを受信し、応答します。 エー ジェントの IP Phone が、レコーダにお客様の音声ストリームを送信します。
- この使用例では、コール処理に次の特徴があります。
	- 近端側Bが転送を押すと、コールは暗黙的に保留になり、ユーザAとの録音セッションが終 了します。
	- ユーザ B がユーザ D にダイヤルし、ユーザ D が応答すると、ユーザ D に対する新しい録音 セッションが開始されます。
	- ユーザ B が転送を実行すると、ユーザ D とユーザ A が接続され、レコーダは新しい遠端側 A に関する情報を含む更新を受信します。

通常は、エージェントが録音コールを保留にするたびに、現在の録音セッションが終了します。 また、エージェントが転送や保留などの補足サービスを呼び出すたびに、コールは暗黙的に保留 になります。 遠端側の情報が変更されると、Cisco Unified Communications Manager は SIP UPDATE メッセージをレコーダに送信します。

手順 5、手順 14、手順 18 の INVITE メッセージおよび手順 23 の UPDATE メッセージのヘッダー 情報に注目してください。 SIP ヘッダー拡張により、太字のテキストの情報がメッセージのヘッ ダーに追加されています。

## 手順 **5** の **INVITE** メッセージのヘッダー情報

From:  $<$ sip:2000@ucm1;x-nearend;x-refci=ci2;x-nearenddevice=deviceB; **x-farendrefci=ci1;x-farenddevice=deviceA;x-farendaddr=1000>**;tag=fromtag1

### 手順 **14** の **INVITE** メッセージのヘッダー情報

From:  $\langle$ sip:2000@ucm1;x-nearend;x-refci=ci3;x-nearenddevice=deviceB; **x-farendrefci=ci4;x-farenddevice=deviceD;x-farendaddr=2001>**;tag=fromtag2

# 手順 **18** の **INVITE** メッセージのヘッダー情報

 $From:  $\langle \sin(2001\theta) \cdot \sin(2001\theta) \cdot \sin(2000) \cdot \sin(20000) \cdot \sin(20000) \cdot \sin(20000) \cdot \sin(20000) \cdot \sin(200000) \cdot \sin(2000000) \cdot \sin(20000000) \cdot \sin(2000000000) \cdot \sin(20000000000000000)$$ **x-farendrefci=ci3;x-farenddevice=deviceB;x-farendaddr=2000>**;tag=fromtag2

#### 手順 **23** の **UPDATE** メッセージのヘッダー情報

From: <sip:2001@ucm1;x-nearend;x-refci=ci4;x-nearenddevice=deviceD; **x-farendrefci=ci1;x-farenddevice=deviceA;x-farendaddr=1000>**;tag=fromtag2

### 遠端側による、**CFNA** が有効になっているユーザへのコール転送

自動コール録音のこの使用例では、遠端側が、無応答時転送(CFNA)が有効になっているユーザ にコールをブラインド転送します。 次の図に、この使用例を示します。

### 図 **92**:遠端側による、**CFNA** が有効になっているユーザへのコール転送

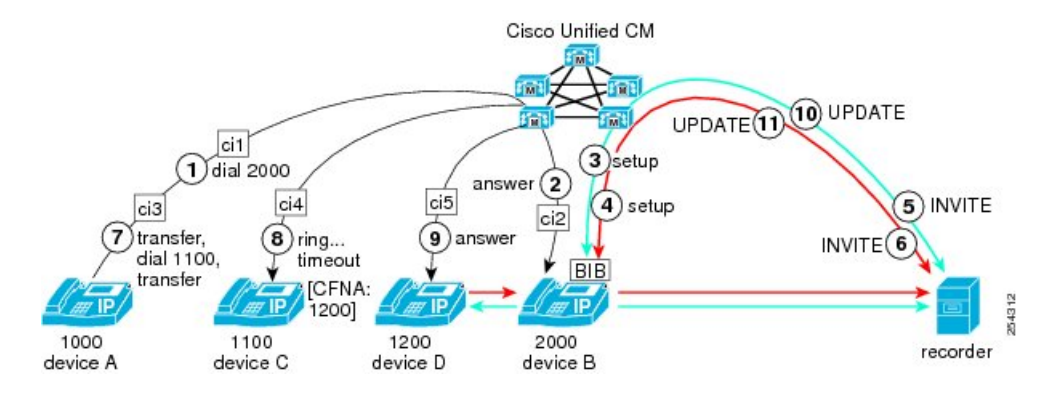

この使用例では、次のエンティティがコールに参加しています。

- お客様のコールは、DN 1000 のデバイス A から発信されます。
- エージェントは、DN 2000 のデバイス B でコールを受信します。
- お客様は、DN 1100 のデバイス C にコールをブラインド転送します。
- デバイス C は応答しませんが、CFNA が有効になっているため、DN 1200 のデバイス D に コールが転送されます。

コールの遠端側(お客様)が同じローカル クラスタ内の別の遠端側にコールを転送し、その遠端 側で CFNA が有効になっているため、コールがローカル クラスタ内の 3 番目の遠端側に転送され る自動コール録音セッションでは、次の手順が行われます。

- 1 ユーザ A (遠端側 = ローカル クラスタ内のお客様) がユーザ B (近端側 = エージェント) に コールします。
- 2 ユーザ B (近端側 = ローカル クラスタ内のエージェント) がコールに応答します。
- **3** エージェントのライン アピアランスが自動録音用に設定されているため、自動的にメディア ストリームの録音セッションに対するトリガーが発生します。 Cisco Unified Communications Manager は、最初に、エージェントの音声に対する録音コールを、ユーザ B (エージェント) の IP Phone のビルトイン ブリッジ (BIB) に発信します。
- **4** Cisco Unified Communications Manager が、お客様の音声に対する 2 つ目の録音コールを、ユー ザ B(エージェント)の IP Phone の BIB に発信します。
- **5** レコーダが、SIPトランクを介してCisco UnifiedCommunications Managerから送信された、エー ジェントの音声に対する録音コール設定メッセージを受信し、応答します。 エージェントの IP Phone が、レコーダに対するエージェントの音声ストリームの送信を開始します。
- **6** レコーダが、SIP トランクを介して Cisco Unified Communications Manager から送信された、お 客様の音声に対する録音コール設定メッセージを受信し、応答します。 エージェントの IP Phone が、レコーダに対するお客様の音声ストリームの送信を開始します。
- **7** ユーザ A が、[転送] を押して DN 1100 のデバイス C にダイヤルし、もう一度 [転送] を押しま す(ブラインド転送を実行します)。
- **8** Cisco Unified Communications Manager は、デバイス C の DN 1100 の呼び出し音を鳴らします が、この DN とデバイスには CFNA が設定されています。呼び出しがタイムアウトし、Cisco Unified Communications Manager はコールを DN 1200 のデバイス D に転送します。
- **9** デバイス D で DN 1200 の遠端側 D がコールに応答します。
- **10** ユーザ B が新しい遠端側のユーザ D に接続されたため、Cisco Unified Communications Manager は 2 つの UPDATE メッセージをレコーダに送信します。
- **11** レコーダが、SIPトランクを介してCisco UnifiedCommunications Managerから送信された、ユー ザB(エージェント)の音声に対する録音コールUPDATEメッセージを受信し、応答します。 エージェントの IP Phone が、レコーダにエージェントの音声ストリームを送信します。
- **12** レコーダが、SIPトランクを介してCisco UnifiedCommunications Managerから送信された、ユー ザ D (お客様)の音声に対する録音コール UPDATE メッセージを受信し、応答します。 エー ジェントの IP Phone が、レコーダにお客様の音声ストリームを送信します。
- この使用例では、コール処理に次の特徴があります。
	- ローカル クラスタの転送では、Cisco Unified Communications Manager がレコーダを更新する のは、新しい遠端側が応答する場合だけです。
	- ユーザ D が応答すると、更新された遠端側の情報を含む SIP UPDATE メッセージがレコーダ に送信されます。

手順 5 と手順 10 の INVITE メッセージのヘッダー情報に注目してください。 SIP ヘッダー拡張に より、太字のテキストの情報が INVITE メッセージと UPDATE メッセージのヘッダーに追加され ています。

# 手順 **5** の **INVITE** メッセージのヘッダー情報

From:  $\langle$ sip:2000@ucm1;x-nearend;x-refci=ci2;x-nearenddevice=deviceB; **x-farendrefci=ci1;x-farenddevice=deviceA;x-farendaddr=1000>**;tag=fromtag1

# 手順 **10** の **UPDATE** メッセージのヘッダー情報

From: <sip:2000@ucm1;x-nearend;x-refci=ci2;x-nearenddevice=deviceB; **x-farendrefci=ci5;x-farenddevice=deviceD;x-farendaddr=1200>**;tag=fromtag1

## ローカル クラスタ内の遠端側による会議の作成

自動コール録音のこの使用例では、ローカル クラスタ内の遠端側が会議を作成します。 次の図 に、この使用例を示します。

# 図 **93**:ローカル クラスタ内の遠端側による会議の作成

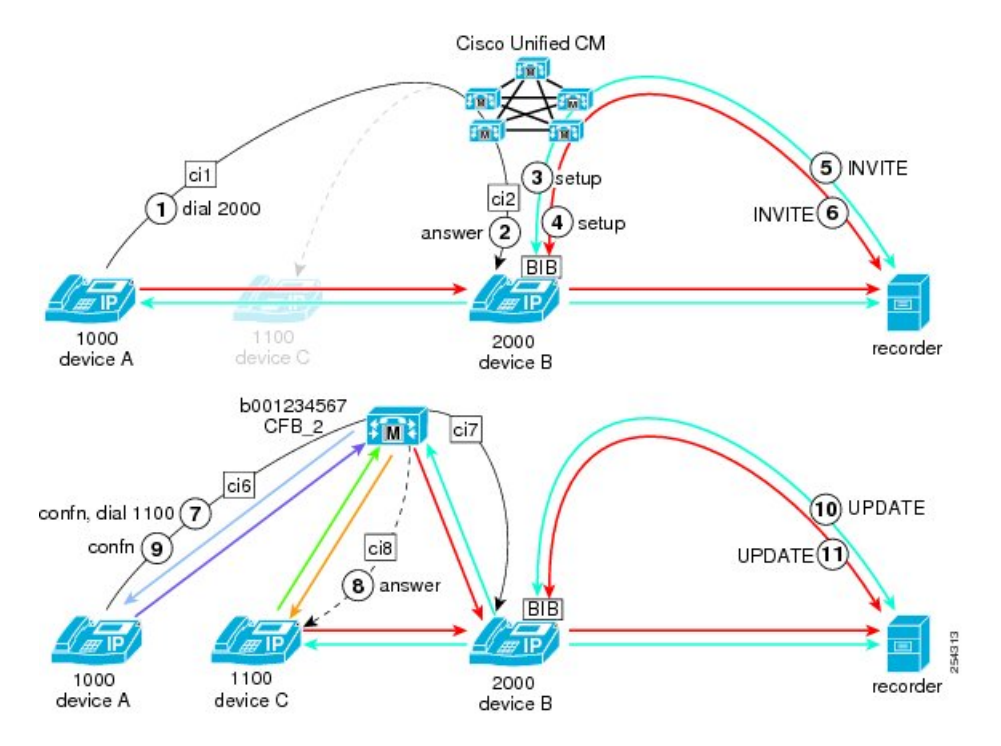

この使用例では、次のエンティティがコールに参加しています。

- 遠端側のお客様のコールは、DN 1000 のデバイス A から発信されます。
- 近端側のエージェントは、DN 2000 のデバイス B でコールを受信します。
- ユーザ A は、DN 1100 のデバイス C と会議を行うことによって会議を作成します。

ローカル クラスタ内の遠端側(お客様)が他の遠端側をコールに参加させることによって会議を 作成する自動コール録音セッションでは、次の手順が行われます。

- 1 ユーザ A (遠端側 = ローカル クラスタ内のお客様) がユーザ B (近端側 = エージェント) に コールします。
- 2 ユーザ B (近端側 = ローカル クラスタ内のエージェント) がコールに応答します。
- **3** エージェントのライン アピアランスが自動録音用に設定されているため、自動的にメディア ストリームの録音セッションに対するトリガーが発生します。 Cisco Unified Communications Manager は、最初に、エージェントの音声に対する録音コールを、ユーザ B (エージェント) の IP Phone のビルトイン ブリッジ (BIB) に発信します。
- **4** Cisco Unified Communications Manager が、お客様の音声に対する 2 つ目の録音コールを、ユー ザ B(エージェント)の IP Phone の BIB に発信します。
- **5** レコーダが、SIPトランクを介してCisco UnifiedCommunications Managerから送信された、エー ジェントの音声に対する録音コール設定メッセージを受信し、応答します。 エージェントの IP Phone が、レコーダに対するユーザ B (エージェント)の音声ストリームの送信を開始しま す。
- **6** レコーダが、SIP トランクを介して Cisco Unified Communications Manager から送信された、お 客様の音声に対する録音コール設定メッセージを受信し、応答します。 エージェントの IP Phone が、レコーダに対するユーザ A (お客様)の音声ストリームの送信を開始します。
- **7** ユーザ A が、会議を押し、DN 1100 をダイヤルして会議を開始します。
- 8 ユーザ C (DN 1100 のデバイス C) がコールに応答します。
- **9** ユーザ A が、もう一度会議を押して会議を実行します。
- **10** ユーザ B が新しい遠端側の CFB\_2 に接続されたため、Cisco Unified Communications Manager は 2 つの UPDATE メッセージをレコーダに送信します。
- **11** レコーダが、SIPトランクを介してCisco UnifiedCommunications Managerから送信された、ユー ザB(エージェント)の音声に対する録音コールUPDATEメッセージを受信し、応答します。 エージェントの IP Phone が、レコーダにエージェントの音声ストリームを送信します。
- **12** レコーダが、SIP トランクを介して Cisco Unified Communications Manager から送信された、 CFB\_2(会議ブリッジ)に対する録音コールUPDATEメッセージを受信し、応答します。エー ジェントの IP Phone が、レコーダに会議の音声ストリームを送信します。
- この使用例では、コール処理に次の特徴があります。
	- 会議が確立されると、遠端側が会議ブリッジ(CFB)に変更されます。
	- Cisco Unified Communications Manager は SIP UPDATE メッセージをレコーダに送信します。

手順 5 と手順 10 の INVITE メッセージのヘッダー情報に注目してください。 SIP ヘッダー拡張に より、太字のテキストの情報が INVITE メッセージのヘッダーに追加されています。

#### 手順 **5** の **INVITE** メッセージのヘッダー情報

From:  $\sin 2000\theta$ ucml:x-nearend;x-refci=ci2;x-nearenddevice=deviceB; **x-farendrefci=ci1;x-farenddevice=deviceA;x-farendaddr=1000>**;tag=fromtag1

## 手順 **10** の **UPDATE** メッセージのヘッダー情報

From: <sip:2000@ucm1;x-nearend;x-refci=ci2;x-nearenddevice=deviceB; **x-farendrefci=ci7;x-farenddevice=CFB\_2;x-farendaddr=b001234567;isfocus>**;tag=fromtag1 手順 10 の UPDATE メッセージには、isfocus が含まれています。 この isfocus は、近端側が会議 コールに参加していることを示します。 UPDATE メッセージには、新しい遠端側のアドレスとし てb番号も含まれています。b番号は、会議ブリッジ (CFB)の DN を示します。

## ローカル クラスタ内の近端側による会議の作成

自動コール録音のこの使用例では、ローカル クラスタ内の近端側が会議を作成します。 次の図 に、この使用例を示します。

# 図 **94**:ローカル クラスタ内の近端側による会議の作成

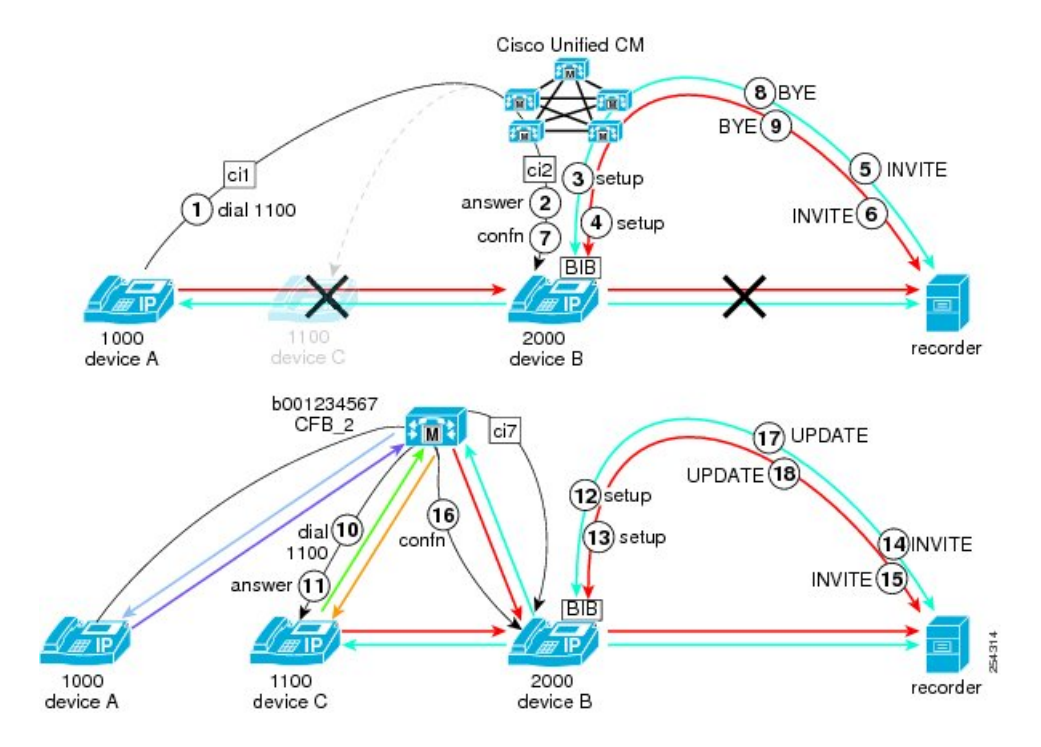

この使用例では、次のエンティティがコールに参加しています。

- 遠端側のお客様のコールは、DN 1000 のデバイス A から発信されます。
- 近端側のエージェントは、DN 2000 のデバイス B でコールを受信します。
- ユーザ B は、DN 1100 のデバイス C と会議を行うことによって会議を作成します。

ローカル クラスタ内の近端側(エージェント)が他の遠端側をコールに参加させることによって 会議を作成する自動コール録音セッションでは、次の手順が行われます。

- 1 ユーザ A (遠端側 = ローカル クラスタ内のお客様) がユーザ B (近端側 = エージェント) に コールします。
- 2 ユーザ B (近端側 = ローカル クラスタ内のエージェント) がコールに応答します。
- **3** エージェントのライン アピアランスが自動録音用に設定されているため、自動的にメディア ストリームの録音セッションに対するトリガーが発生します。 Cisco Unified Communications Manager は、最初に、エージェントの音声に対する録音コールを、ユーザ B(エージェント) の IP Phone のビルトイン ブリッジ (BIB)に発信します。
- **4** Cisco Unified Communications Manager が、お客様の音声に対する 2 つ目の録音コールを、ユー ザ B(エージェント)の IP Phone の BIB に発信します。
- **5** レコーダが、SIPトランクを介してCisco UnifiedCommunications Managerから送信された、エー ジェントの音声に対する録音コール設定メッセージを受信し、応答します。 エージェントの IP Phone が、レコーダに対するユーザ B (エージェント)の音声ストリームの送信を開始しま す。
- **6** レコーダが、SIP トランクを介して Cisco Unified Communications Manager から送信された、お 客様の音声に対する録音コール設定メッセージを受信し、応答します。 エージェントの IP Phone が、レコーダに対するユーザ A (お客様) の音声ストリームの送信を開始します。
- **7** 近端側のユーザBが、会議を押して会議を開始します。近端側が会議参加者に対して打診コー ルを発信すると、近端側のコールは自動的に保留になります。
- **8** Cisco Unified Communications Manager が、SIP トランクを介して BYE メッセージをレコーダに 送信することで、ユーザ B(エージェント)の音声(打診コール)の録音を終了します。
- **9** Cisco Unified Communications Manager が、SIP トランクを介して BYE メッセージをレコーダに 送信することで、ユーザ A(お客様)の音声の録音を終了します。
- **10** 近端側のユーザ B が DN 1100 のユーザ C にダイヤルします。
- **11** ユーザ C がコールに応答します。
- **12** エージェントのライン アピアランスが自動録音用に設定されているため、自動的にメディア ストリームの録音セッションに対するトリガーが発生します。 Cisco Unified Communications Manager は、近端側(エージェント)の音声に対する録音コールを、ユーザ B の IP Phone のビ ルトインブリッジ (BIB)に発信します。
- **13** Cisco Unified Communications Manager が、遠端側(お客様)の音声に対する 2 つ目の録音コー ルを、ユーザ B の IP Phone の BIB に発信します。
- **14** レコーダが、SIPトランクを介してCisco UnifiedCommunications Managerから送信された、ユー ザB(エージェント)の音声に対する録音コール設定メッセージを受信し、応答します。エー ジェントのIPPhoneが、レコーダに対する近端側(エージェント)の音声ストリームの送信を 開始します。
- **15** レコーダが、SIP トランクを介して Cisco Unified Communications Manager から送信された、遠 端側(お客様)の音声に対する録音コール設定メッセージを受信し、応答します。エージェン トの IP Phone が、レコーダに対するお客様の音声ストリームの送信を開始します。
- **16** ユーザBが、会議を押して打診会議を実行します。すべてのユーザが会議ブリッジ(CFB\_2) に接続します。
- **17** ユーザ B が新しい遠端側の CFB\_2 に接続されたため、Cisco Unified Communications Manager は 2 つの UPDATE メッセージをレコーダに送信します。
- **18** レコーダが、SIPトランクを介してCisco UnifiedCommunications Managerから送信された、ユー ザB(エージェント)の音声に対する録音コールUPDATEメッセージを受信し、応答します。 エージェントの IP Phone が、レコーダにエージェントの音声ストリームを送信します。

**19** レコーダが、SIP トランクを介して Cisco Unified Communications Manager から送信された、 CFB\_2(会議ブリッジ)に対する録音コールUPDATEメッセージを受信し、応答します。エー ジェントの IP Phone が、レコーダに会議の音声ストリームを送信します。

この使用例では、コール処理に次の特徴があります。

- 近端側が会議を作成します。最初の録音セッションは切断されます。
- 打診コールの接続によって録音セッションが再確立されます。
- 遠端側が CFB に変更を加え、Cisco Unified Communications Manager が SIP UPDATE メッセー ジをレコーダに送信します。

手順 5 と手順 14 の INVITE メッセージおよび手順 17 の UPDATE メッセージのヘッダー情報に注 目してください。SIPヘッダー拡張により、太字のテキストの情報がINVITEメッセージとUPDATE メッセージのヘッダーに追加されています。

### 手順 **5** の **INVITE** メッセージのヘッダー情報

From: <sip:2000@ucm1;x-nearend;x-refci=ci2;x-nearenddevice=deviceB; **x-farendrefci=ci1;x-farenddevice=deviceA;x-farendaddr=1000>**;tag=fromtag1

## 手順 **14** の **INVITE** メッセージのヘッダー情報

From: <sip:2000@ucm1;x-nearend;x-refci=ci3;x-nearenddevice=deviceB; **x-farendrefci=ci4;x-farenddevice=deviceC;x-farendaddr=1100>**;tag=fromtag1

## 手順 **17** の **UPDATE** メッセージのヘッダー情報

From: <sip:2000@ucm1;x-nearend;x-refci=ci2;x-nearenddevice=deviceB; **x-farendrefci=ci7;x-farenddevice=CFB\_2;x-farendaddr=B001234567;isfocus>**;tag=fromtag1

手順 17 の UPDATE メッセージには、isfocus が含まれています。 この isfocus は、近端側が会議 コールに参加していることを示します。 UPDATE メッセージには、新しい遠端側のアドレスとし てb番号も含まれています。b番号は、会議ブリッジ (CFB)のDNを示します。
### リモート クラスタ内の遠端側による別のユーザへのコール転送

自動コール録音のこの使用例では、リモートクラスタ内の遠端側が、リモートクラスタ内の別の ユーザにコールを転送します。 次の図に、この使用例を示します。

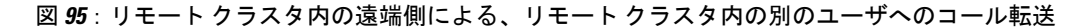

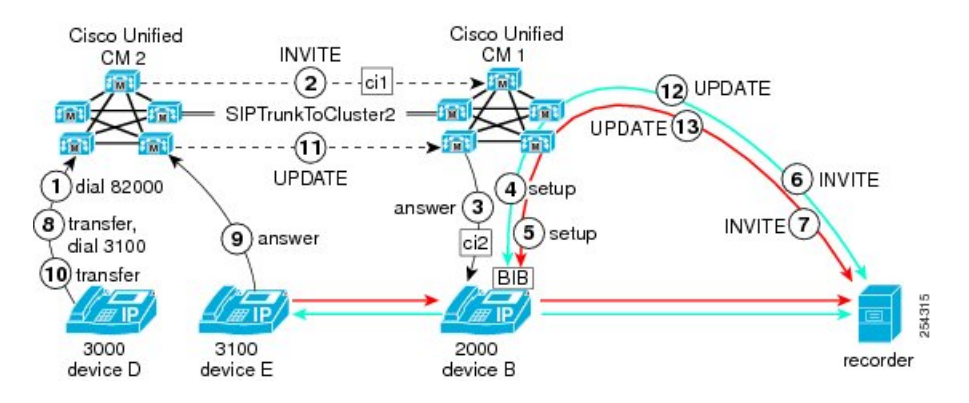

- この使用例では、次のエンティティがコールに参加しています。
	- お客様のコールは、クラスタ Cisco Unified CM2 内の DN 3000 のデバイス D から発信されま す。
	- エージェントは、クラスタ Cisco Unified CM1 内の DN 2000 のデバイス B でコールを受信し ます。
	- エージェント D は、クラスタ Cisco Unified CM2 内の DN 3100 のデバイス E にコールを転送 します。

リモートクラスタ内の遠端側(エージェント)がリモートクラスタ内の別のユーザにコールを転 送する自動コール録音セッションでは、次の手順が行われます。

- 1 ユーザ D (遠端側 = リモート クラスタ内のお客様) が、82000 をダイヤルして、ローカル ク ラスタ内のユーザ B (近端側 = エージェント) にコールします。
- 2 リモート クラスタ (Cisco Unified CM2) が、SIP トランクを介して INVITE メッセージをロー カル クラスタ(Cisco Unified CM1)に送信します。 メッセージには、ユーザ D に関する情報 が含まれています。
- 3 ユーザ B (近端側 = ローカル クラスタ内のエージェント)がコールに応答します。
- **4** エージェントのライン アピアランスが自動録音用に設定されているため、自動的にメディア ストリームの録音セッションに対するトリガーが発生します。 Cisco Unified Communications Manager は、最初に、エージェントの音声に対する録音コールを、ユーザ B (エージェント) の IP Phone のビルトインブリッジ (BIB)に発信します。
- **5** Cisco Unified Communications Manager が、お客様の音声に対する 2 つ目の録音コールを、ユー ザ B (エージェント)の IP Phone の BIB に発信します。
- **6** レコーダが、SIPトランクを介してCisco UnifiedCommunications Managerから送信された、エー ジェントの音声に対する録音コール設定メッセージを受信し、応答します。 エージェントの IP Phone が、レコーダに対するユーザ B (エージェント) の音声ストリームの送信を開始しま す。
- **7** レコーダが、SIP トランクを介して Cisco Unified Communications Manager から送信された、お 客様の音声に対する録音コール設定メッセージを受信し、応答します。 エージェントの IP Phone が、レコーダに対するユーザ D(お客様)の音声ストリームの送信を開始します。
- **8** リモート クラスタ内のユーザ D が、転送を開始し([転送] を押し)、DN 3100 のデバイス E にダイヤルします。デバイス E もリモート クラスタ内にあります。
- **9** ユーザ E がコールに応答します。
- **10** ユーザ D が [転送] を押して転送を実行します。
- 11 リモートクラスタ (Cisco Unified CM2) が、SIP トランクを介して INVITE メッセージをロー カル クラスタ(Cisco Unified CM1)に送信します。 メッセージには、ユーザ E に関する情報 が含まれています。
- **12** ユーザ B が新しい遠端側のユーザ E に接続されたため、Cisco Unified Communications Manager は 2 つの UPDATE メッセージをレコーダに送信します。
- **13** レコーダが、SIPトランクを介してCisco UnifiedCommunications Managerから送信された、ユー ザB(エージェント)の音声に対する録音コールUPDATEメッセージを受信し、応答します。 エージェントの IP Phone が、レコーダにエージェントの音声ストリームを送信します。
- **14** レコーダが、SIPトランクを介してCisco UnifiedCommunications Managerから送信された、ユー ザ E (お客様)の音声に対する録音コール UPDATE メッセージを受信し、応答します。 エー ジェントの IP Phone が、レコーダにお客様の音声ストリームを送信します。
- この使用例では、コール処理に次の特徴があります。
	- 遠端側と転送先の両方がリモート(Cisco Unified CM2)クラスタ内にあります。 近端側は、 2 つのクラスタをリンクする SIP トランクを介して遠端側を確認します。
	- 転送先が応答すると、レコーダは、遠端側のアドレスを含むUPDATEメッセージを受信しま す。

手順 6 の INVITE メッセージと手順 12 の UPDATE メッセージのヘッダー情報に注目してくださ い。 SIP ヘッダー拡張により、太字のテキストの情報がメッセージのヘッダーに追加されていま す。

### 手順 **6** の **INVITE** メッセージのヘッダー情報

From: <sip:2000@ucm1;x-nearend;x-refci=ci2;x-nearenddevice=deviceB; **x-farendrefci=ci1;x-farenddevice=SIPTrunkTocluster2;x-farendaddr=3000>**;tag=fromtag1

### 手順 **12** の **UPDATE** メッセージのヘッダー情報

From: <sip:2000@ucm1;x-nearend;x-refci=ci2;x-nearenddevice=deviceB; **x-farendrefci=ci1;x-farenddevice=SIPTrunkTocluster2;x-farendaddr=3100>**;tag=fromtag1

### リモート クラスタ内の遠端側によるコールのブラインド転送

自動コール録音のこの使用例では、リモート クラスタ内の遠端側が、無応答時転送 (CFNA) が 設定されている、応答しないリモートユーザにコールをブラインド転送します。次の図に、この 使用例を示します。

図 **96**:リモート クラスタ内の遠端側による、**CFNA** が設定されているリモート クラスタ ユーザへのコールの ブラインド転送

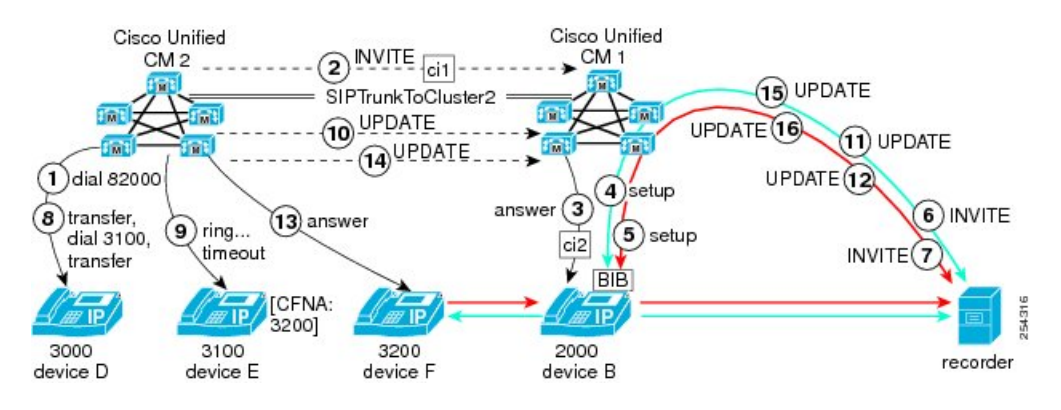

この使用例では、次のエンティティがコールに参加しています。

- お客様のコールは、クラスタ Cisco Unified CM2 内の DN 3000 のデバイス D から発信されま す。
- エージェントは、クラスタ Cisco Unified CM1 内の DN 2000 のデバイス B でコールを受信し ます。
- エージェント D は、クラスタ Cisco Unified CM2 内の DN 3100 のデバイス E にコールをブラ インド転送します。
- エージェント E は応答せず、コールはクラスタ Cisco Unified CM2 内の DN 3200 のデバイス F に転送されます。

リモートクラスタ内の遠端側(エージェント)がリモートクラスタ内の別のユーザにコールをブ ラインド転送し、2 番目のユーザが応答せず、コールがリモート クラスタ内の 3 番目のユーザに 転送される自動コール録音セッションでは、次の手順が行われます。

- **1** ユーザ D(遠端側 = リモート クラスタ内のお客様)が、82000 をダイヤルして、ローカル ク ラスタ内のユーザ B (近端側 = エージェント) にコールします。
- **2** リモート クラスタ(Cisco Unified CM2)が、SIP トランクを介して INVITE メッセージをロー カル クラスタ(Cisco Unified CM1)に送信します。 メッセージには、ユーザ D に関する情報 が含まれています。
- **3** ユーザ B(近端側=ローカル クラスタ内のエージェント)がコールに応答します。
- **4** エージェントのライン アピアランスが自動録音用に設定されているため、自動的にメディア ストリームの録音セッションに対するトリガーが発生します。 Cisco Unified Communications

Manager は、最初に、エージェントの音声に対する録音コールを、ユーザ B(エージェント) の IP Phone のビルトインブリッジ (BIB)に発信します。

- **5** Cisco Unified Communications Manager が、お客様の音声に対する 2 つ目の録音コールを、ユー ザ B(エージェント)の IP Phone の BIB に発信します。
- **6** レコーダが、SIPトランクを介してCisco UnifiedCommunications Managerから送信された、エー ジェントの音声に対する録音コール設定メッセージを受信し、応答します。 エージェントの IP Phone が、レコーダに対するユーザ B (エージェント) の音声ストリームの送信を開始しま す。
- **7** レコーダが、SIP トランクを介して Cisco Unified Communications Manager から送信された、お 客様の音声に対する録音コール設定メッセージを受信し、応答します。 エージェントの IP Phone が、レコーダに対するユーザ D (お客様) の音声ストリームの送信を開始します。
- **8** リモート クラスタ内のユーザ D が、転送を開始し([転送] を押し)、DN 3100 のデバイス E にダイヤルします。デバイス E もリモート クラスタ内にあります。
- **9** ユーザEが応答せず、呼び出しがタイムアウトしたため、Cisco UnifiedCommunications Manager はコールをユーザ F (DN 3200 のデバイス F) に送信します。
- 10 リモートクラスタ (Cisco Unified CM2) が、SIP トランクを介して UPDATE メッセージをロー カル クラスタ(Cisco Unified CM1)に送信します。 メッセージには、ユーザ E に関する情報 が含まれています。
- **11** ユーザBが新しい遠端側のユーザEに接続されたため、ローカルのCiscoUnifiedCommunications Manager は 2 つの UPDATE メッセージをレコーダに送信します。
- **12** レコーダが、SIPトランクを介してCisco UnifiedCommunications Managerから送信された、ユー ザB(エージェント)の音声に対する録音コールUPDATEメッセージを受信し、応答します。 エージェントの IP Phone が、レコーダにエージェントの音声ストリームを送信します。
- **13** レコーダが、SIPトランクを介してCisco UnifiedCommunications Managerから送信された、ユー ザ E (お客様)の音声に対する録音コール UPDATE メッセージを受信し、応答します。 エー ジェントの IP Phone が、レコーダにお客様の音声ストリームを送信します。
- **14** ユーザ F が転送されたコールに応答します。
- **15** リモート クラスタ(Cisco Unified CM2)が、SIP トランクを介して UPDATE メッセージをロー カル クラスタ(Cisco Unified CM1)に送信します。 メッセージには、ユーザ F に関する情報 が含まれています。
- **16** ユーザ B が新しい遠端側のユーザ F に接続されたため、Cisco Unified Communications Manager は 2 つの UPDATE メッセージをレコーダに送信します。
- **17** レコーダが、SIPトランクを介してCisco UnifiedCommunications Managerから送信された、ユー ザB(エージェント)の音声に対する録音コールUPDATEメッセージを受信し、応答します。 エージェントの IP Phone が、レコーダにエージェントの音声ストリームを送信します。
- **18** レコーダが、SIPトランクを介してCisco UnifiedCommunications Managerから送信された、ユー ザ F (お客様)の音声に対する録音コール UPDATE メッセージを受信し、応答します。 エー ジェントの IP Phone が、レコーダにお客様の音声ストリームを送信します。

この使用例では、コール処理に次の特徴があります。

- リモートクラスタ内の遠端側Dが、リモートクラスタ内のユーザEにコールを転送します。 リモート Cisco Unified Communications Manager がレコーダを更新します。
- ユーザ E の CFNA タイマーの期限が切れ、Cisco Unified Communications Manager がコールを ユーザ F にリダイレクトします。リモート Cisco Unified Communications Manager が再びレ コーダを更新します。
- ローカルの Cisco Unified Communications Manager のコール状態はアクティブのままであるた め、Cisco Unified Communications Manager は転送元のリモート デバイスごとにレコーダを更 新します。

手順 6、手順 11、および手順 15 の INVITE メッセージのヘッダー情報に注目してください。 SIP ヘッダー拡張により、太字のテキストの情報が INVITE メッセージと UPDATE メッセージのヘッ ダーに追加されています。

### 手順 **6** の **INVITE** メッセージのヘッダー情報

From: <sip:2000@ucm1;x-nearend;x-refci=ci2;x-nearenddevice=deviceB; **x-farendrefci=ci1;x-farenddevice=SIPTrunkTocluster2;x-farendaddr=3000>**;tag=fromtag1

### 手順 **11** の **UPDATE** メッセージのヘッダー情報

From: <sip:2000@ucm1;x-nearend;x-refci=ci2;x-nearenddevice=deviceB; **x-farendrefci=ci1;x-farenddevice=SIPTrunkTocluster2;x-farendaddr=3100>**;tag=fromtag1

### 手順 **15** の **UPDATE** メッセージのヘッダー情報

From: <sip:2000@ucm1;x-nearend;x-refci=ci2;x-nearenddevice=deviceB; **x-farendrefci=ci1;x-farenddevice=SIPTrunkTocluster2;x-farendaddr=3200>**;tag=fromtag1

### リモート **PBX** 内の遠端側による、ローカル クラスタ内の電話機へのコール転送

自動コール録音のこの使用例では、リモートPBX内の遠端側が、ローカルクラスタ内の電話機に コールを転送します。 次の図に、この使用例を示します。

### 図 **97**:リモート **PBX** 内の遠端側による、ローカル クラスタ内の電話機へのコール転送

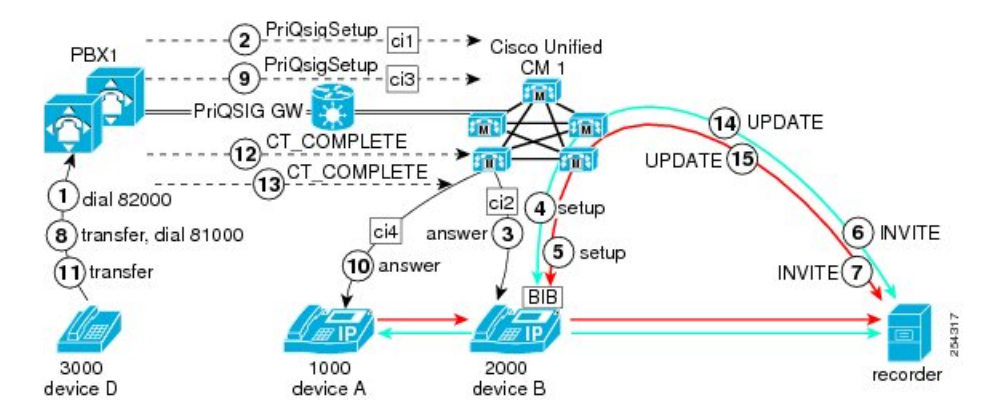

この使用例では、次のエンティティがコールに参加しています。

- お客様のコールは、PBX1 内の DN 3000 のデバイス D から発信されます。
- エージェントは、クラスタ Cisco Unified CM1 内の DN 2000 のデバイス B でコールを受信し ます。
- エージェント D は、クラスタ Cisco Unified CM1 内の DN 1000 のデバイス A にコールを転送 します。

リモートPBX内の遠端側(エージェント)がローカルクラスタ内の別のユーザにコールを転送す る自動コール録音セッションでは、次の手順が行われます。

- **1** ユーザ D(遠端側 = リモート PBX 内のお客様)が、82000 をダイヤルして、ローカル クラス タ内のユーザ B (近端側 = エージェント) にコールします。
- 2 リモートPBXが、PRIQSIGゲートウェイを介して設定メッセージをローカルクラスタ (Cisco Unified CM1)に送信します。 メッセージには、ユーザ D に関する情報が含まれています。
- 3 ユーザ B (近端側 = ローカル クラスタ内のエージェント) がコールに応答します。
- **4** エージェントのライン アピアランスが自動録音用に設定されているため、自動的にメディア ストリームの録音セッションに対するトリガーが発生します。 Cisco Unified Communications Manager は、最初に、エージェントの音声に対する録音コールを、ユーザ B(エージェント) の IP Phone のビルトインブリッジ (BIB)に発信します。
- **5** Cisco Unified Communications Manager が、お客様の音声に対する 2 つ目の録音コールを、ユー ザ B(エージェント)の IP Phone の BIB に発信します。
- **6** レコーダが、SIPトランクを介してCisco UnifiedCommunications Managerから送信された、エー ジェントの音声に対する録音コール設定メッセージを受信し、応答します。 エージェントの IP Phone が、レコーダに対するユーザ B (エージェント)の音声ストリームの送信を開始しま す。
- **7** レコーダが、SIP トランクを介して Cisco Unified Communications Manager から送信された、お 客様の音声に対する録音コール設定メッセージを受信し、応答します。 エージェントの IP Phone が、レコーダに対するユーザ D (お客様) の音声ストリームの送信を開始します。
- **8** リモート PBX 内のユーザ D が、打診転送を開始し(転送を押し)、DN 81000 のデバイス A にダイヤルします。デバイス A はローカル クラスタ内にあります。
- **9** リモートPBXが、PRIQSIGゲートウェイを介して設定メッセージをローカルクラスタ(Cisco Unified CM1)に送信します。 メッセージには、ユーザ D に関する情報が含まれています。
- **10** ユーザ A がユーザ D からのコールに応答します。
- **11** ユーザ D が転送を押して転送を実行します。
- **12** リモート PBX が UPDATE を送信します。
- **13** リモート PBX が UPDATE を送信します。
- **14** ユーザBが新しい遠端側のユーザAに接続されたため、ローカルのCiscoUnifiedCommunications Manager は 2 つの UPDATE メッセージをレコーダに送信します。
- **15** レコーダが、SIP トランクを介してローカル Cisco Unified Communications Manager から送信さ れた、ユーザ B (エージェント)の音声に対する録音コール UPDATE メッセージを受信し、 応答します。 エージェントの IP Phone が、レコーダにエージェントの音声ストリームを送信 します。
- **16** レコーダが、ローカル Cisco Unified Communications Manager から送信された、ユーザ A(お客 様)の音声に対する録音コール UPDATE メッセージを受信し、応答します。 エージェントの IP Phone が、レコーダにお客様の音声ストリームを送信します。
- この使用例では、コール処理に次の特徴があります。
	- リモート クラスタ内の遠端側がローカル クラスタ内のユーザにコールを転送すると、Cisco Unified Communications Manager は、転送先のローカル クラスタ ユーザの farendaddr を含む SIP UPDATE メッセージを送信します。
	- この転送では、ヘアピン転送を指定しています。遠端側のアドレスがUPDATEメッセージで ローカルの DN 1000 に変更されています。

手順 6 と手順 14 の INVITE メッセージのヘッダー情報に注目してください。 SIP ヘッダー拡張に より、太字のテキストの情報が INVITE メッセージと UPDATE メッセージのヘッダーに追加され ています。

### 手順 **6** の **INVITE** メッセージのヘッダー情報

From: <sip:2000@ucm1;x-nearend;x-refci=ci2;x-nearenddevice=deviceB; **x-farendrefci=ci1;x-farenddevice=PriQSIGGW;x-farendaddr=3000>**;tag=fromtag1

### 手順 **14** の **UPDATE** メッセージのヘッダー情報

From: <sip:2000@ucm1;x-nearend;x-refci=ci2;x-nearenddevice=deviceB; **x-farendrefci=ci1;x-farenddevice=PriQSIGGW;x-farendaddr=1000>**;tag=fromtag1

### リモート **PBX** の遠端側による、ローカル電話機へのコール転送

自動コール録音のこの使用例では、リモートPBXの遠端側が、パス置換を使用してローカル電話 機にコールを転送します。 次の図に、この使用例を示します。

図 **98**:リモート **PBX** の遠端側による、パス置換を使用したローカル電話機へのコール転送

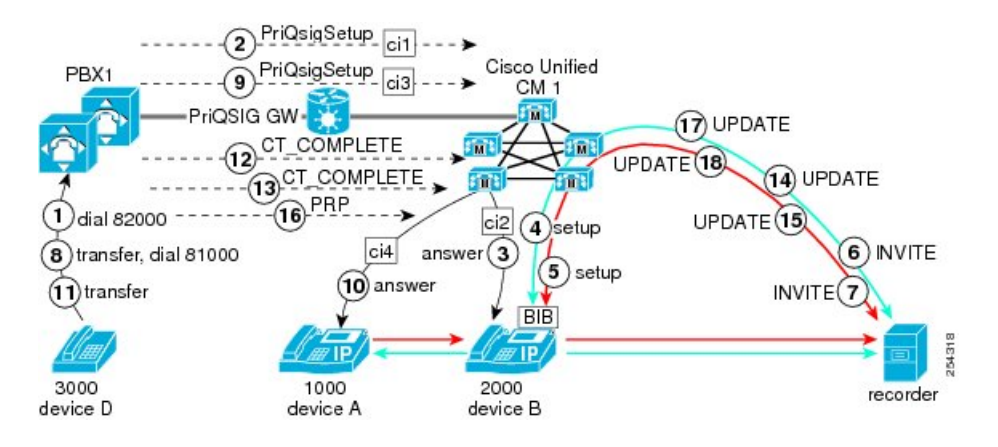

この使用例では、次のエンティティがコールに参加しています。

- お客様のコールは、PBX1 内の DN 3000 のデバイス D から発信されます。
- エージェントは、クラスタ Cisco Unified CM1 内の DN 2000 のデバイス B でコールを受信し ます。
- エージェント D は、クラスタ Cisco Unified CM1 内の DN 1000 のデバイス A にコールを転送 します。

リモートPBX内の遠端側(エージェント)がパス置換を使用してローカルクラスタ内の電話機に コールを転送する自動コール録音セッションでは、次の手順が行われます。

- **1** ユーザ D(遠端側 = リモート PBX 内のお客様)が、82000 をダイヤルして、ローカル クラス タ内のユーザ B (近端側 = エージェント) にコールします。
- **2** リモートPBXが、PRIQSIGゲートウェイを介して設定メッセージをローカルクラスタ(Cisco Unified CM1)に送信します。 メッセージには、ユーザ D に関する情報が含まれています。
- **3** ユーザ B (近端側 = ローカル クラスタ内のエージェント) がコールに応答します。
- **4** エージェントのライン アピアランスが自動録音用に設定されているため、自動的にメディア ストリームの録音セッションに対するトリガーが発生します。 Cisco Unified Communications Manager は、最初に、エージェントの音声に対する録音コールを、ユーザ B (エージェント) の IP Phone のビルトイン ブリッジ (BIB) に発信します。
- **5** Cisco Unified Communications Manager が、お客様の音声に対する 2 つ目の録音コールを、ユー ザ B (エージェント) の IP Phone の BIB に発信します。
- **6** レコーダが、SIPトランクを介してCisco UnifiedCommunications Managerから送信された、エー ジェントの音声に対する録音コール設定メッセージを受信し、応答します。 エージェントの

IP Phone が、レコーダに対するユーザ B (エージェント)の音声ストリームの送信を開始しま す。

- **7** レコーダが、SIP トランクを介して Cisco Unified Communications Manager から送信された、お 客様の音声に対する録音コール設定メッセージを受信し、応答します。 エージェントの IP Phone が、レコーダに対するユーザ D (お客様) の音声ストリームの送信を開始します。
- **8** リモート PBX 内のユーザ D が、打診転送を開始し(転送を押し)、DN 81000 のデバイス A にダイヤルします。デバイス A はローカル クラスタ内にあります。
- **9** リモートPBXが、PRIQSIGゲートウェイを介して設定メッセージをローカルクラスタ(Cisco Unified CM1)に送信します。 メッセージには、ユーザ D に関する情報が含まれています。
- **10** ローカル ユーザ A がユーザ D からのコールに応答します。
- **11** リモート ユーザ D が転送を押して転送を実行します。
- **12** リモート PBX が UPDATE を送信します。
- **13** リモート PBX が UPDATE を送信します。
- **14** ユーザBが新しい遠端側のユーザAに接続されたため、ローカルのCiscoUnifiedCommunications Manager は 2 つの UPDATE メッセージをレコーダに送信します。
- **15** レコーダが、SIP トランクを介してローカル Cisco Unified Communications Manager から送信さ れた、ユーザ B (エージェント)の音声に対する録音コール UPDATE メッセージを受信し、 応答します。 エージェントの IP Phone が、レコーダにエージェントの音声ストリームを送信 します。
- 16 レコーダが、ローカル Cisco Unified Communications Manager から送信された、ユーザ A (お客 様)の音声に対する録音コール UPDATE メッセージを受信し、応答します。 エージェントの IP Phone が、レコーダにお客様の音声ストリームを送信します。
- **17** ローカルの Cisco Unified Communications Manager が、パス置換プロセスを開始してデバイス A をデバイスBに直接接続し、リモートPBXを介したルーティングが行われないようにします。
- **18** ユーザBが新しい遠端側のユーザAに接続されたため、ローカルのCiscoUnifiedCommunications Manager は 2 つの UPDATE メッセージをレコーダに送信します。
- **19** レコーダが、SIP トランクを介してローカル Cisco Unified Communications Manager から送信さ れた、ユーザ B (エージェント)の音声に対する録音コール UPDATE メッセージを受信し、 応答します。 エージェントの IP Phone が、レコーダにエージェントの音声ストリームを送信 します。
- **20** レコーダが、ローカル Cisco Unified Communications Manager から送信された、ユーザ A(お客 様)の音声に対する録音コール UPDATE メッセージを受信し、応答します。 エージェントの IP Phone が、レコーダにお客様の音声ストリームを送信します。
- この使用例では、コール処理に次の特徴があります。
	- パス置換は、リモート PBX へのヘアピン コールを置き換えて、リモート PBX を介したルー ティングを行わずにユーザ A とユーザ B が直接接続されるようにします。
	- 転送が完了すると、遠端側のコール情報が更新されます。

• パス置換が完了すると、遠端側のデバイスも更新されます。

手順 6、手順 14、および手順 17 の INVITE メッセージのヘッダー情報に注目してください。 SIP ヘッダー拡張により、太字のテキストの情報が INVITE メッセージと UPDATE メッセージのヘッ ダーに追加されています。

### 手順 **6** の **INVITE** メッセージのヘッダー情報

From:  $\langle$ sip:2000@ucm1;x-nearend;x-refci=ci2;x-nearenddevice=deviceB; **x-farendrefci=ci1;x-farenddevice=PriQSIGGW;x-farendaddr=3000>**;tag=fromtag1

### 手順 **14** の **UPDATE** メッセージのヘッダー情報

From: <sip:2000@ucm1;x-nearend;x-refci=ci2;x-nearenddevice=deviceB; **x-farendrefci=ci1;x-farenddevice=PriQSIGGW;x-farendaddr=1000>**;tag=fromtag1

### 手順 **17** の **UPDATE** メッセージのヘッダー情報

From: <sip:2000@ucm1;x-nearend;x-refci=ci2;x-nearenddevice=deviceB; **x-farendrefci=ci4;x-farenddevice=deviceA;x-farendaddr=1000>**;tag=fromtag1

### 遠端側による、**DMS** ゲートウェイ経由のコール転送

自動コール録音のこの使用例では、遠端側が DMS ゲートウェイ経由でコールを転送します。 次 の図に、この使用例を示します。

#### 図 **99**:遠端側による、**DMS** ゲートウェイ経由のコール転送

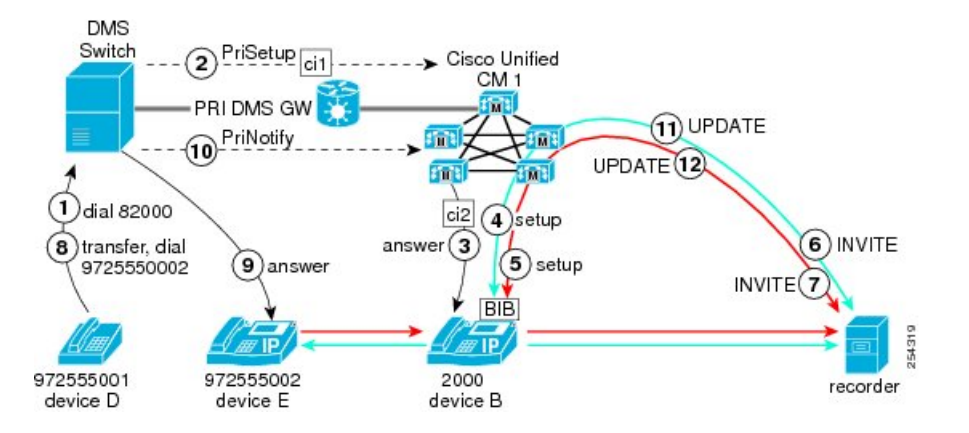

この使用例では、次のエンティティがコールに参加しています。

- お客様のコールは、DMS スイッチに接続する DN 9725550001 のデバイス D から発信されま す。
- エージェントは、クラスタ Cisco Unified CM1 内の DN 2000 のデバイス B でコールを受信し ます。
- エージェント D は、DMS スイッチに接続する DN 9725550002 のデバイス E にコールを転送 します。

DMS スイッチ経由で接続する遠端側(エージェント)が DMS スイッチ経由で接続する電話機に コールを転送する自動コール録音セッションでは、次の手順が行われます。

- **1** ユーザ D(遠端側 = DMS スイッチを経由するお客様)が、82000 をダイヤルして、ローカル クラスタ内のユーザ B (近端側 = エージェント) にコールします。
- **2** DMS スイッチが、PRI DMS ゲートウェイを介して PriSetup メッセージをローカル クラスタ (Cisco Unified CM1)に送信します。 メッセージには、ユーザ D に関する情報が含まれてい ます。
- 3 ユーザ B (近端側 = ローカル クラスタ内のエージェント) がコールに応答します。
- **4** エージェントのライン アピアランスが自動録音用に設定されているため、自動的にメディア ストリームの録音セッションに対するトリガーが発生します。 Cisco Unified Communications Manager は、最初に、エージェントの音声に対する録音コールを、ユーザ B (エージェント) の IP Phone のビルトインブリッジ (BIB)に発信します。
- **5** Cisco Unified Communications Manager が、お客様の音声に対する 2 つ目の録音コールを、ユー ザ B(エージェント)の IP Phone の BIB に発信します。
- **6** レコーダが、SIP トランクを介してローカル Cisco Unified Communications Manager から送信さ れた、エージェントの音声に対する録音コール設定メッセージを受信し、応答します。 エー ジェントの IP Phone が、レコーダに対するユーザ B(エージェント)の音声ストリームの送信 を開始します。
- **7** レコーダが、SIP トランクを介してローカル Cisco Unified Communications Manager から送信さ れた、お客様の音声に対する録音コール設定メッセージを受信し、応答します。エージェント の IP Phone が、レコーダに対するユーザ D (お客様) の音声ストリームの送信を開始します。
- **8** DMSゲートウェイを経由するユーザDが、打診転送を開始し(転送を押し)、DN9725550002 のデバイス E にダイヤルします。デバイス E も DMS ゲートウェイを経由します。
- **9** ユーザ E がユーザ D からのコールに応答します。
- **10** DMS スイッチが、PRI DMS ゲートウェイを介して PriNotify メッセージをローカル クラスタ (Cisco UnifiedCM1)に送信します。メッセージには、ユーザEに関する情報が含まれていま す。
- **11** ユーザBが新しい遠端側のユーザEに接続されたため、ローカルのCiscoUnifiedCommunications Manager は 2 つの UPDATE メッセージをレコーダに送信します。
- **12** レコーダが、SIP トランクを介してローカル Cisco Unified Communications Manager から送信さ れた、ユーザ B (エージェント)の音声に対する録音コール UPDATE メッセージを受信し、 応答します。 エージェントの IP Phone が、レコーダにエージェントの音声ストリームを送信 します。
- 13 レコーダが、ローカル Cisco Unified Communications Manager から送信された、ユーザ E(お客 様)の音声に対する録音コール UPDATE メッセージを受信し、応答します。 エージェントの IP Phone が、レコーダにお客様の音声ストリームを送信します。
- この使用例では、コール処理に次の特徴があります。

• 通常、PSTN 側の遠端側がコールを転送した場合、Cisco Unified Communications Manager には 転送側と転送先がわかりません。 ただし、DMS スイッチまたは PBX で PriNotify がサポート されている場合、Cisco UnifiedCommunications Managerは遠端側が変更されたときにPriNotify メッセージを受信し、レコーダに対して遠端側情報を更新できます。

手順 6 と手順 11 の INVITE メッセージのヘッダー情報に注目してください。 SIP ヘッダー拡張に より、太字のテキストの情報が INVITE メッセージと UPDATE メッセージのヘッダーに追加され ています。

### 手順 **6** の **INVITE** メッセージのヘッダー情報

From:  $<$ sip:2000@ucm1;x-nearend;x-refci=ci2;x-nearenddevice=deviceB; **x-farendrefci=ci1;x-farenddevice=PriDMSGW;x-farendaddr=9725550001>**;tag=fromtag1

### 手順 **11** の **UPDATE** メッセージのヘッダー情報

From: <sip:2000@ucm1;x-nearend;x-refci=ci2;x-nearenddevice=deviceB; **x-farendrefci=ci1;x-farenddevice=PriDMSGW;x-farendaddr=9725550002>**;tag=fromtag1

### <span id="page-1127-0"></span>携帯電話コールのデスクトップ ピックアップ

自動コール録音のこの使用例では、携帯電話ユーザがコールをピックアップのためにデスク電話 に送信します。 次の図に、この使用例を示します。

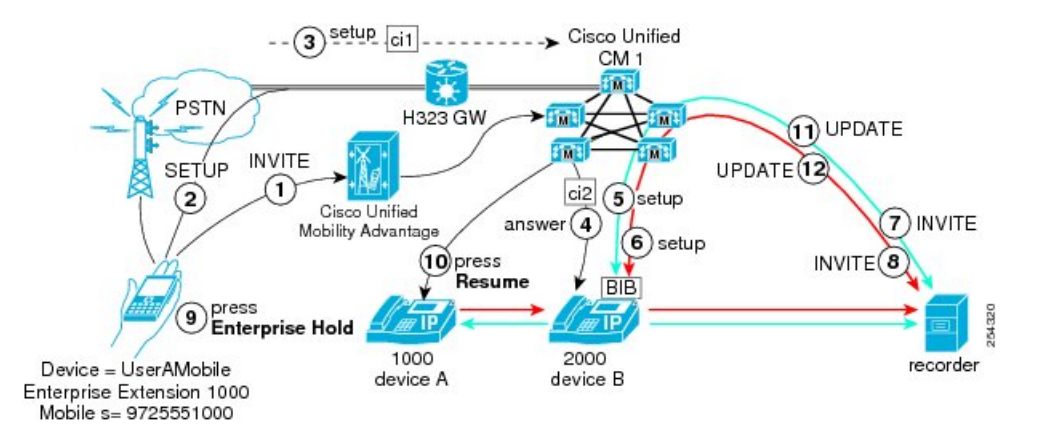

図 **100**:携帯電話コールのデスクトップ ピックアップ

この使用例では、次のエンティティがコールに参加しています。

- お客様のコールは、モバイル デバイス UserACell(会社の内線 1000、携帯電話番号 9725551000)から発信されます。
- エージェントは、DN 2000 のデバイス B でコールを受信します。
- •お客様は、お客様の会社の電話機 (DN 1000 のデバイス A) からコールを再開します。

携帯電話コールのデスクトップ ピックアップが行われる自動コール録音セッションでは、次の手 順が行われます。

- 1 UserACell がユーザ B (DN 2000 のデバイス B) にコールします。
- **2** Cisco Unified Mobile Communicator クライアントが SETUP メッセージを送信します。
- **3** SETUP メッセージは H.323 ゲートウェイを通過して、ローカルの Cisco Unified CM1 クラスタ に到達します。
- **4** ユーザ B が UserACell からの着信コールに応答します。
- **5** エージェントのライン アピアランスが自動録音用に設定されているため、自動的にメディア ストリームの録音セッションに対するトリガーが発生します。 Cisco Unified Communications Manager は、最初に、エージェントの音声に対する録音コールを、ユーザ B (エージェント) の IP Phone のビルトインブリッジ (BIB)に発信します。
- **6** Cisco Unified Communications Manager が、お客様の音声に対する 2 つ目の録音コールを、ユー ザ B(エージェント)の IP Phone の BIB に発信します。
- **7** レコーダが、SIPトランクを介してCisco UnifiedCommunications Managerから送信された、エー ジェントの音声に対する録音 INVITE メッセージを受信し、応答します。 エージェントの IP Phoneが、レコーダに対するユーザB(エージェント)の音声ストリームの送信を開始します。
- **8** レコーダが、SIP トランクを介して Cisco Unified Communications Manager から送信された、お 客様の音声に対する録音 INVITE メッセージを受信し、応答します。 エージェントの IP Phone が、レコーダに対するユーザ UserACell(お客様)の音声ストリームの送信を開始します。
- **9** UserACell が、ユーザ A の携帯電話で企業保留を押します。
- **10** ユーザ A が、ユーザ A のデスク電話で復帰を押します。
- **11** レコーダが、SIPトランクを介してCisco UnifiedCommunications Managerから送信された、エー ジェントの音声に対する録音コール UPDATE メッセージを受信し、応答します。 エージェン トの IP Phone が、レコーダにエージェントの音声ストリームを送信します。
- **12** レコーダが、SIP トランクを介して Cisco Unified Communications Manager から送信された、お 客様の音声に対する録音コール UPDATE メッセージを受信し、応答します。 エージェントの IP Phone が、レコーダにお客様の音声ストリームを送信します。
- この使用例では、コール処理に次の特徴があります。
	- 携帯電話では、共有回線の概念が使用されています。携帯電話コールを保留にし、デスク電 話でコールを再開すると、遠端側が変更されます。 Cisco Unified Communications Manager は レコーダに更新を送信します。
	- ユーザは、ユーザのデスク電話からコールをピックアップして、ユーザの携帯電話で開始し た会話を継続します。 そのためには、Cisco Unified Communications Manager を使用して、携 帯電話の D チャネル経由でコールを保留にします(企業保留)。その後、デスク電話から コールを再開します。

手順 7 と手順 11 の INVITE メッセージのヘッダー情報に注目してください。 SIP ヘッダー拡張に より、太字のテキストの情報が INVITE メッセージと UPDATE メッセージのヘッダーに追加され ています。

### 手順 **7** の **INVITE** メッセージのヘッダー情報

From: <sip:2000@ucm1;x-nearend;x-refci=ci2;x-nearenddevice=deviceB; **x-farendrefci=ci1;x-farenddevice=UserACell;x-farendaddr=1000>**;tag=fromtag1

### 手順 **11** の **UPDATE** メッセージのヘッダー情報

From:  $<$ sip:2000@ucm1;x-nearend;x-refci=ci2;x-nearenddevice=deviceB; **x-farendrefci=ci1;x-farenddevice=deviceA;x-farendaddr=1000>**;tag=fromtag1

### 遠端側による携帯電話へのコール送信

自動コール録音のこの使用例では、遠端側が、携帯電話ピックアップのためにユーザの携帯電話 にコールを送信します(このシナリオでは[、携帯電話コールのデスクトップピックアップ](#page-1127-0), (1074 ページ)とは逆のシナリオを示します)。次の図に、この使用例を示します。

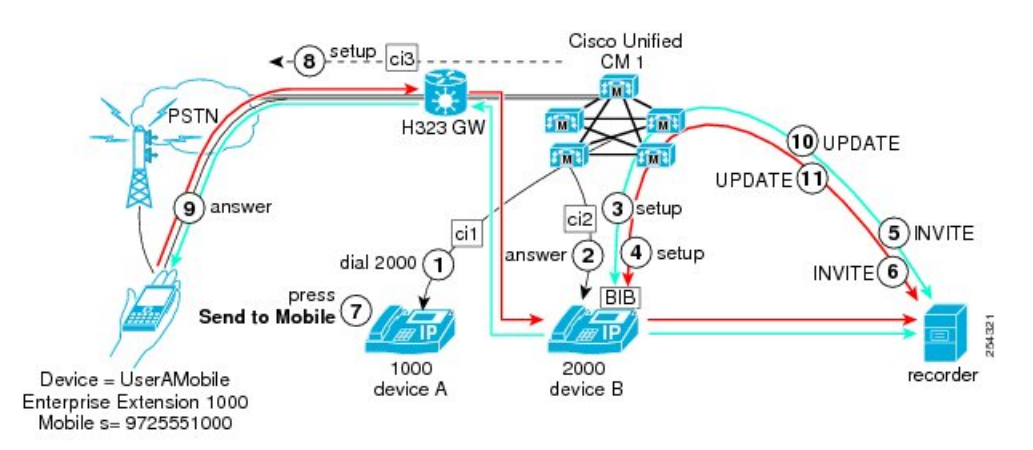

### 図 **101**:遠端側による、携帯電話ピックアップのための携帯電話へのコール送信

この使用例では、次のエンティティがコールに参加しています。

- お客様のコールは、DN 1000 のデバイス A から発信されます。
- エージェントは、DN 2000 のデバイス B でコールを受信します。
- お客様は、お客様の携帯電話デバイスUserACell(会社の内線1000、携帯電話番号9725551000) からコールを再開します。

企業ユーザが自分の携帯電話にコールを送信する自動コール録音セッションでは、次の手順が行 われます。

- 1 企業ユーザの遠端側 A が、DN 1000 のデバイス A からユーザ B (DN 2000 のデバイス B) に コールします。
- **2** ユーザ B の DN 2000 が、遠端側 A からの着信コールに応答します。
- **3** エージェントのライン アピアランスが自動録音用に設定されているため、自動的にメディア ストリームの録音セッションに対するトリガーが発生します。 Cisco Unified Communications

Manager は、最初に、エージェントの音声に対する録音コールを、ユーザ B(エージェント) の IP Phone のビルトインブリッジ (BIB)に発信します。

- **4** Cisco Unified Communications Manager が、お客様の音声に対する 2 つ目の録音コールを、ユー ザ B(エージェント)の IP Phone の BIB に発信します。
- **5** レコーダが、SIPトランクを介してCisco UnifiedCommunications Managerから送信された、エー ジェントの音声に対する録音 INVITE メッセージを受信し、応答します。 エージェントの IP Phoneが、レコーダに対するユーザB(エージェント)の音声ストリームの送信を開始します。
- **6** レコーダが、SIP トランクを介して Cisco Unified Communications Manager から送信された、お 客様の音声に対する録音 INVITE メッセージを受信し、応答します。 エージェントの IP Phone が、レコーダに対するユーザ A(お客様)の音声ストリームの送信を開始します。
- **7** ユーザ A が、ユーザ A のデスク電話で携帯電話への送信を押します。
- **8** Cisco Unified Communications Manager が、ユーザ A の携帯電話に設定メッセージを送信しま す。
- **9** ユーザ A が、デバイス UserACell で呼び出し中のコールに応答します。
- **10** レコーダが、SIPトランクを介してCisco UnifiedCommunications Managerから送信された、エー ジェントの音声に対する録音コール UPDATE メッセージを受信し、応答します。 エージェン トの IP Phone が、レコーダにエージェントの音声ストリームを送信します。
- **11** レコーダが、SIP トランクを介して Cisco Unified Communications Manager から送信された、お 客様の音声に対する録音コール UPDATE メッセージを受信し、応答します。 エージェントの IP Phone が、レコーダにお客様の音声ストリームを送信します。
- この使用例では、コール処理に次の特徴があります。
	- ユーザ UserACell がコールに応答すると、ユーザ USerACell の情報が SIP UPDATE メッセー ジに格納されてレコーダに送信されます。

手順 5 と手順 10 の INVITE メッセージのヘッダー情報に注目してください。 SIP ヘッダー拡張に より、太字のテキストの情報が INVITE メッセージと UPDATE メッセージのヘッダーに追加され ています。

### 手順 **5** の **INVITE** メッセージのヘッダー情報

From:  $\langle$ sip:2000@ucm1;x-nearend;x-refci=ci2;x-nearenddevice=deviceB; **x-farendrefci=ci1;x-farenddevice=deviceA;x-farendaddr=1000>**;tag=fromtag1

手順 **10** の **UPDATE** メッセージのヘッダー情報

From: <sip:2000@ucm1;x-nearend;x-refci=ci2;x-nearenddevice=deviceB; **x-farendrefci=ci3;x-farenddevice=UserACell;x-farendaddr=1000>**;tag=fromtag1

### リモート クラスタ内の遠端側による会議の作成

自動コール録音のこの使用例では、リモート クラスタ内の遠端側が会議を作成します。 次の図 に、この使用例を示します。

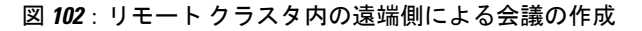

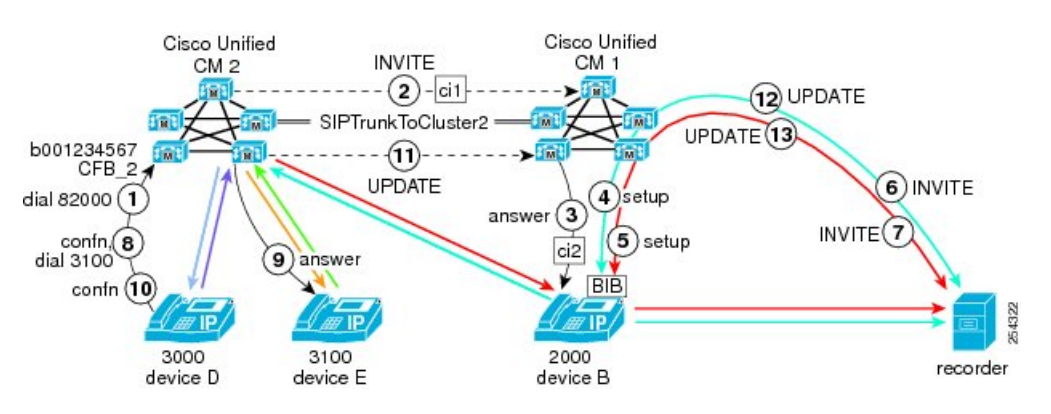

この使用例では、次のエンティティがコールに参加しています。

- 遠端側のお客様のコールは、DN 3000 のデバイス D から発信されます。
- 近端側のエージェントは、DN 2000 のデバイス B でコールを受信します。
- ユーザ D は、DN 3100 のデバイス E と会議を行うことによって会議を作成します。

リモート クラスタ内の遠端側が会議を作成するする自動コール録音セッションでは、次の手順が 行われます。

- 1 ユーザ D (遠端側 = リモート クラスタ内のお客様) が、82000 をダイヤルして、ユーザ B (近 端側 = エージェント)にコールします。
- **2** INVITE メッセージが SIPTrunkToCluster2 SIP トランクを通過します。
- 3 ユーザ B (近端側 = ローカル クラスタ内のエージェント)がコールに応答します。
- **4** エージェントのライン アピアランスが自動録音用に設定されているため、自動的にメディア ストリームの録音セッションに対するトリガーが発生します。 Cisco Unified Communications Manager は、最初に、エージェントの音声に対する録音コールを、ユーザ B (エージェント) の IP Phone のビルトインブリッジ (BIB)に発信します。
- **5** Cisco Unified Communications Manager が、お客様の音声に対する 2 つ目の録音コールを、ユー ザ B(エージェント)の IP Phone の BIB に発信します。
- **6** レコーダが、SIPトランクを介してCisco UnifiedCommunications Managerから送信された、エー ジェントの音声に対する録音コール設定メッセージを受信し、応答します。 エージェントの IP Phone が、レコーダに対するユーザ B (エージェント)の音声ストリームの送信を開始しま す。
- **7** レコーダが、SIP トランクを介して Cisco Unified Communications Manager から送信された、お 客様の音声に対する録音コール設定メッセージを受信し、応答します。 エージェントの IP Phone が、レコーダに対するユーザ D (お客様) の音声ストリームの送信を開始します。
- **8** ユーザ D が、会議を押し、DN 3100 をダイヤルして会議を開始します。
- 9 ユーザ E (DN 3100 のデバイス E) がコールに応答します。
- **10** ユーザ D が、もう一度会議を押して会議を実行します。
- **11** UPDATE メッセージが SIPTrunkToCluster2 SIP トランクを通過します。
- 12 ユーザ B が新しい遠端側の CFB 2 に接続されたため、Cisco Unified Communications Manager は 2 つの UPDATE メッセージをレコーダに送信します。
- **13** レコーダが、SIPトランクを介してCisco UnifiedCommunications Managerから送信された、ユー ザB(エージェント)の音声に対する録音コールUPDATEメッセージを受信し、応答します。 エージェントの IP Phone が、レコーダにエージェントの音声ストリームを送信します。
- **14** レコーダが、SIP トランクを介して Cisco Unified Communications Manager から送信された、 CFB\_2(会議ブリッジ)に対する録音コールUPDATEメッセージを受信し、応答します。エー ジェントの IP Phone が、レコーダに会議の音声ストリームを送信します。
- この使用例では、コールの処理と設定に次の特徴があります。
	- 遠端側がリモート クラスタ内で会議を作成した場合、Cisco Unified Communications Manager では表示が制限されます。遠端側のデバイスは、常に2つのクラスタをリンクするトランク です。
	- •リモート会議が確立されると、リモートの Cisco Unified CM2 クラスタは、b 番号(会議ブ リッジ ID)を SIP UPDATE に格納してローカル クラスタ Cisco Unified CM1 に送信します。 Cisco Unified CM1 クラスタは、b 番号と isfocus インジケータを含む更新をレコーダに送信し ます。
	- この図では、Cisco Unified CM1 クラスタに SIP トランク SIPTrunkToCluster2 が設定されてい ます。この SIP トランクは、Cisco Unified CM1 クラスタを Cisco Unified CM2 クラスタにリン クします。 Cisco Unified CM2 クラスタに設定されている、対応する SIP トランクは SIPTrunkToCluster1 です。
	- 会議が DN 3000 の遠端側によって作成された場合、会議ブリッジ ID の b001234567 は、デ フォルトではクラスタ Cisco Unified CM1 に渡されません。 ID が渡されない場合でも、Cisco Unified CM1 クラスタは遠端側の isfocus フラグを From ヘッダーに格納してレコーダに送信 できます。ただし、遠端側アドレスは空になります。
	- •会議ブリッジ ID (会議ブリッジの b 番号) がクラスタ Cisco Unified CM2 からクラスタ Cisco Unified CM1 に渡されるようにするために、管理者は、クラスタ Cisco Unified CM2 に SIP プ ロファイルを作成し、[会議ブリッジIDの配信(Deliver Conference Bridge Identifier)] チェック ボックスをオンにしてSIPプロファイルをクラスタCisco UnifiedCM2内のSIPTrunkToCluster1 に割り当てます。 管理者は、クラスタ Cisco Unified CM1 にも SIP プロファイルを作成し、 この SIP プロファイルをクラスタ Cisco Unified CM1 内の SIPTrunkToCluster2 に割り当てま す。

• SIPプロファイルの設定の詳細については、『*Cisco UnifiedCommunications Manager*アドミニ ストレーション ガイド』を参照してください。

手順 6 と手順 12 の INVITE メッセージのヘッダー情報に注目してください。 SIP ヘッダー拡張に より、太字のテキストの情報が INVITE メッセージと UPDATE メッセージのヘッダーに追加され ています。

### 手順 **6** の **INVITE** メッセージのヘッダー情報

From: <sip:2000@ucm1;x-nearend;x-refci=ci2;x-nearenddevice=deviceB; **x-farendrefci=ci1;x-farenddevice=SIPTrunkToCluster2;x-farendaddr=3000>**;tag=fromtag1

### 手順 **12** の **UPDATE** メッセージのヘッダー情報

From: <sip:2000@ucm1;x-nearend;x-refci=ci2;x-nearenddevice=deviceB;

**x-farendrefci=ci1;x-farenddevice=SIPTrunkToCluster2;x-farendaddr=b001234567;isfocus>**;tag=fromtag1 手順 12 の UPDATE メッセージには、isfocus が含まれています。 この isfocus は、近端側が会議 コールに参加していることを示します。 UPDATE メッセージには、新しい遠端側のアドレスとし て b 番号も含まれています。 b 番号は、会議ブリッジ(CFB)の DN を示します。

### 選択的コール録音

選択的コール録音では、デバイス、CTI 対応のアプリケーション、またはその両方に割り当てら れたソフトキーまたはプログラム可能な回線キーを使用して、録音を開始することができます。 選択的コール録音は、次の 2 つのモードをサポートしています。

### サイレント録音

サイレント録音モードでは、コール録音の状況が Cisco IP デバイスのディスプレイに反映されま せん。 サイレント録音は一般的に、コール センタ環境でスーパーバイザがエージェント コール を録音できるようにするために使用されます。 通常、エージェントとお客様の間のコールの録音 の開始と停止には、スーパーバイザのデスクトップ上で稼動する CTI 対応アプリケーションが使 用されます。

### ユーザ録音

ユーザ録音モードでは、コール録音の状況が Cisco IP デバイスのディスプレイに反映されます。 録音を開始または停止するためには、ソフトキー、プログラム可能な回線キー、スーパーバイザ のデスクトップ上で稼動する CTI 対応アプリケーションを使用できます。

### 選択的コール録音のサイレント録音モード

ここに挙げる選択的コール録音のサイレント録音モードの使用例では、CTI 対応デスクトップか らスーパーバイザが録音セッションを管理します。

次の図に、選択的コール録音のサイレント録音モードを示します。

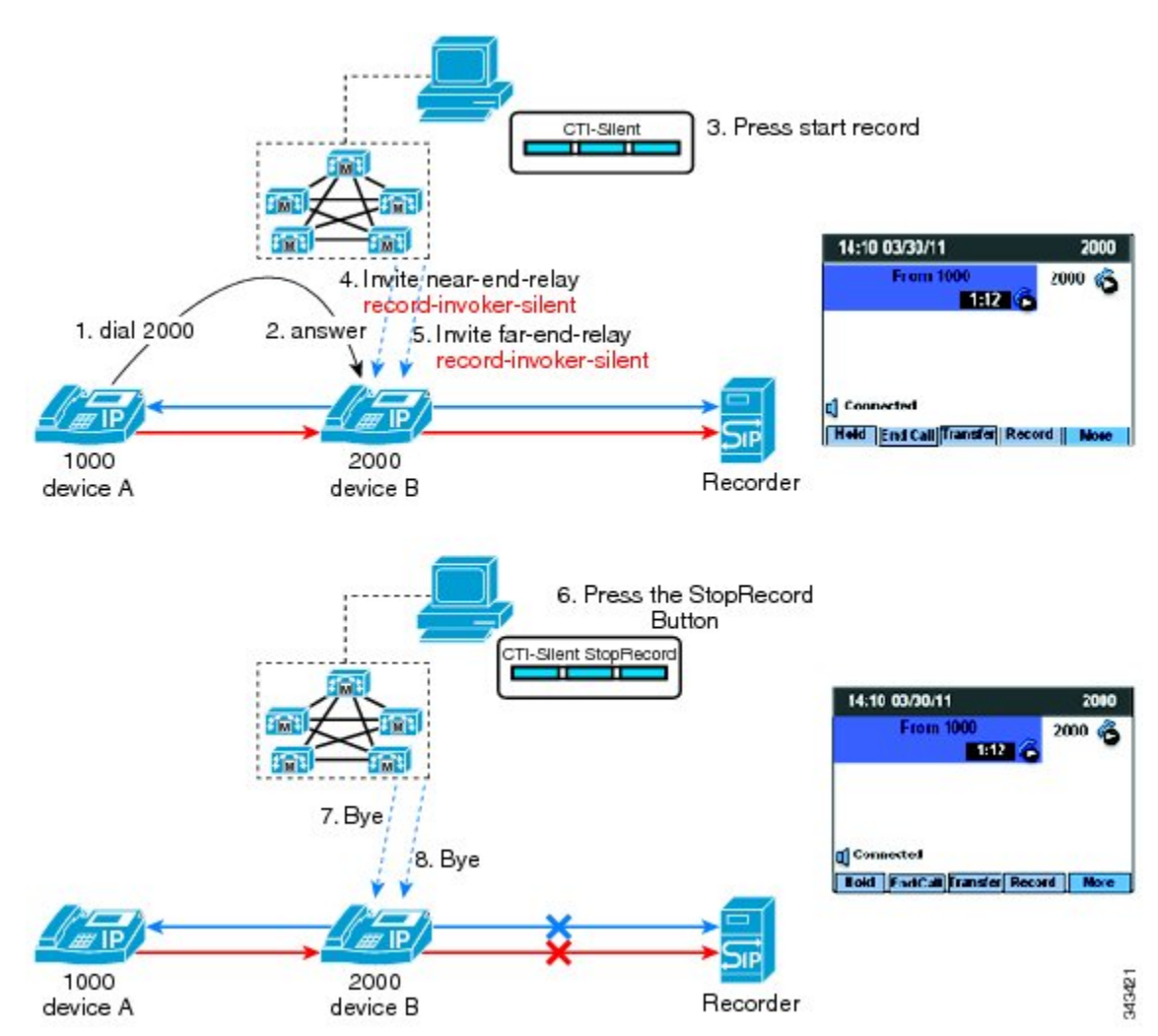

図 **103**:選択的コール録音のサイレント録音モード

この使用例は次のとおりです。

- デバイス A (DN 1000) がデバイス B (DN 2000) にコールします。
- デバイス B のユーザがコールに応答します。
- スーパーバイザは CTI 対応アプリケーションを使用して、コール録音セッションを開始およ び停止します。

スーパーバイザは、CTI対応デスクトップを使用して、録音セッションを開始します。CiscoUnified Communications Manager は、Cisco IP デバイスのビルトインブリッジ (BIB) に対して2つの録音 コール(近端側のメディアと遠端側のメディア用)を発信します。 録音コールはサイレントに自 動応答されます。

Cisco Unified Communications Manager は、両方の録音コールを SIP トランクによって接続されてい る録音サーバに送達します。

レコーダが両方の録音コールを受信して応答し、ユーザの Cisco IP デバイスが、レコーダに対す る両方のメディアストリームの送信を開始します。コール録音の状況は、CiscoIPデバイスのディ スプレイには反映されません。

CTI対応アプリケーションにより、録音セッションが停止されます。Cisco UnifiedCommunications Manager が両方の録音コールをクリアします。

### 選択的コール録音のユーザ録音モード:**CTI** 対応アプリケーションから管理される録音セッション

ここに挙げる選択的コール録音のユーザ録音モードの使用例では、CTI対応デスクトップからユー ザが録音セッションを管理します。

次の図に、選択的コール録音のユーザ録音モード(CTI 対応アプリケーションから管理される録 音セッション)を示します。

図 **104**:**CTI** 対応アプリケーションから管理されるユーザ録音モード

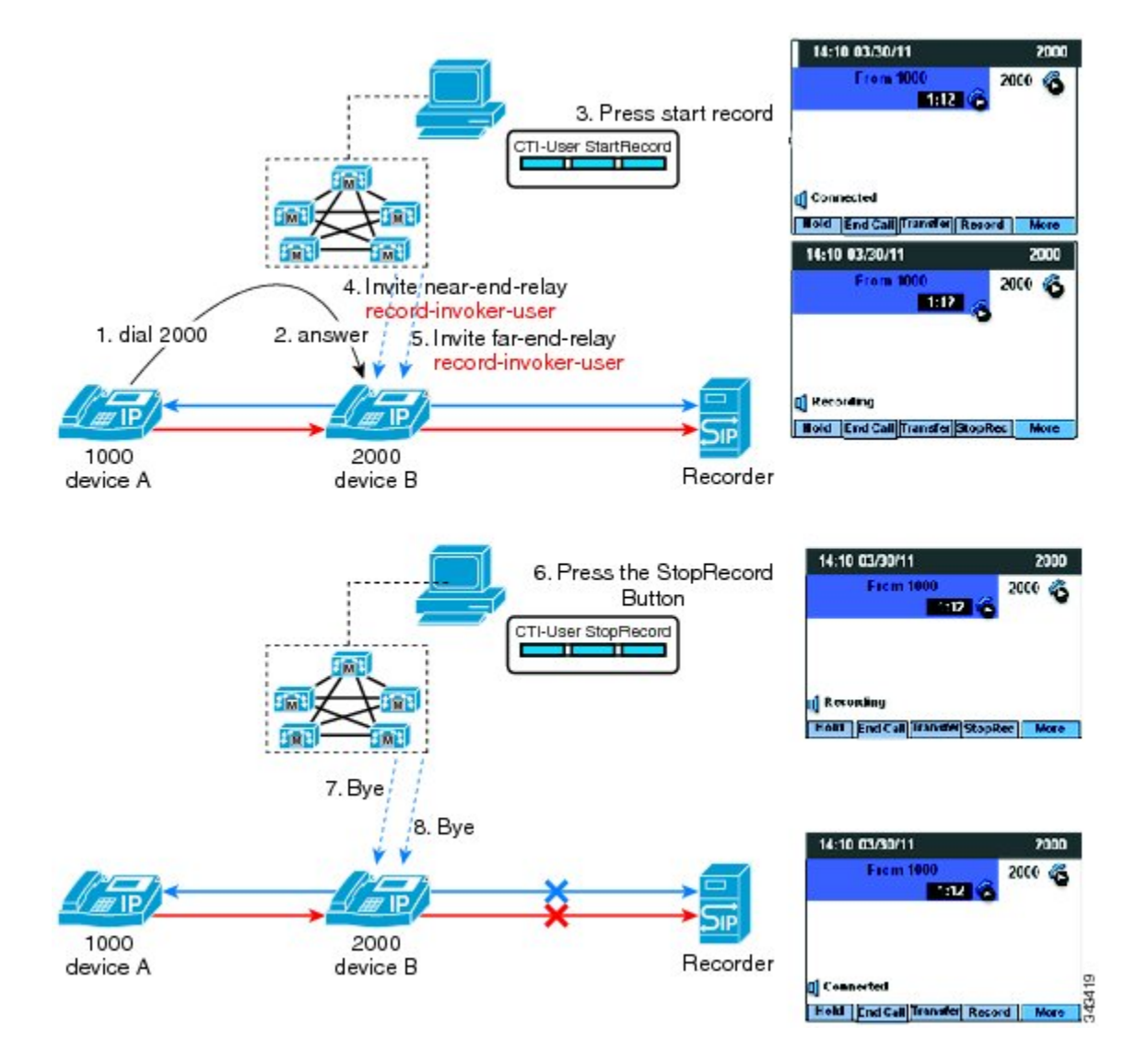

この使用例は次のとおりです。

- デバイス A (DN 1000) がデバイス B (DN 2000) にコールします。
- デバイス B のユーザがコールに応答します。
- デバイス B のユーザは CTI 対応アプリケーションを使用して、コール録音セッションを開始 および停止します。

ユーザは、CTI 対応デスクトップを使用して、録音セッションを開始します。 Cisco Unified Communications Manager は、Cisco IP デバイスのビルトイン ブリッジ(BIB)に対して 2 つの録音

コール(近端側のメディアと遠端側のメディア用)を発信します。 録音コールはサイレントに自 動応答されます。

Cisco Unified Communications Manager は、両方の録音コールを SIP トランクによって接続されてい る録音サーバに送達します。

レコーダが両方の録音コールを受信して応答し、ユーザの Cisco IP デバイスが、レコーダに対す る両方のメディアストリームの送信を開始します。CiscoIPデバイスのディスプレイが更新され、 [録音] と表示されます。 キーが [録音] から [録音の停止] に切り替わります。

CTI対応アプリケーションにより、録音セッションが停止されます。Cisco UnifiedCommunications Manager が両方の録音コールをクリアします。

### 選択的コール録音のユーザ録音モード:**Cisco IP** デバイスから管理される録音セッション

ここに挙げる選択的コール録音のユーザ録音モードの使用例では、Cisco IPデバイスのソフトキー またはプログラム可能な回線キーを押して、ユーザがコール録音セッションを開始および停止し ます。

次の図に、選択的コール録音のユーザ録音モード (Cisco IPデバイスから管理される録音セッショ ン)を示します。

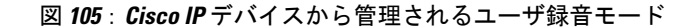

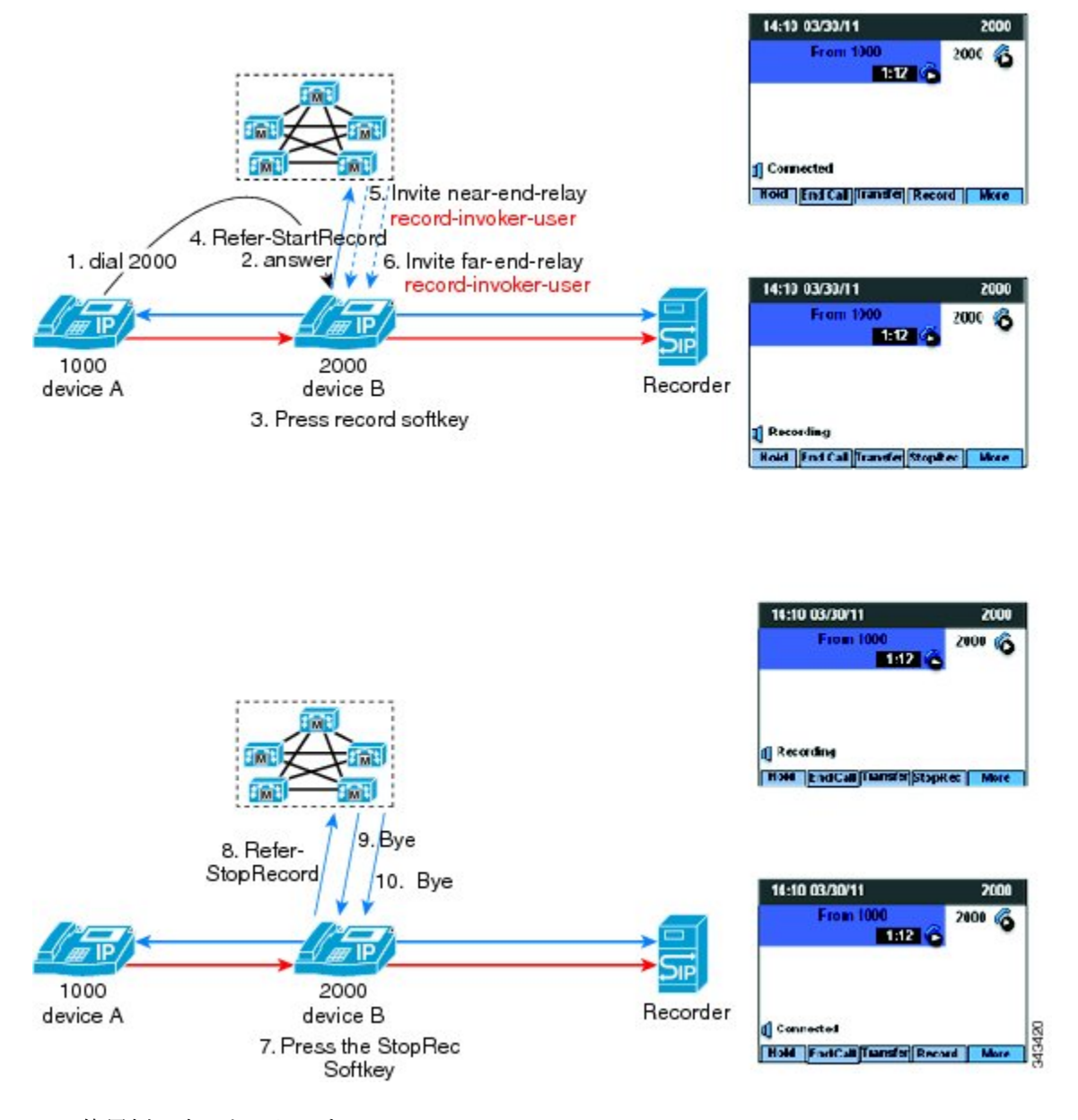

この使用例は次のとおりです。

- デバイス A (DN 1000) がデバイス B (DN 2000) にコールします。
- デバイス B のユーザがコールに応答します。
- デバイス B のユーザが Cisco IP デバイスのソフトキーまたはプログラム可能な回線キーを使 用して、コール録音セッションを開始および停止します。

ユーザは[録音]キーを押して、録音セッションを開始します。CiscoUnifiedCommunicationsManager は、Cisco IP デバイスのビルトインブリッジ (BIB)に対して2つの録音コール(近端側のメディ アと遠端側のメディア用)を発信します。 録音コールはサイレントに自動応答されます。

Cisco Unified Communications Manager は、両方の録音コールを SIP トランクによって接続されてい る録音サーバに送達します。

レコーダが両方の録音コールを受信して応答し、ユーザの Cisco IP デバイスが、レコーダに対す る両方のメディアストリームの送信を開始します。CiscoIPデバイスのディスプレイが更新され、 [録音] と表示されます。 キーが [録音] から [録音の停止] に切り替わります。

ユーザは [録音の停止] キーを押して、録音セッションを開始します。

Cisco Unified Communications Manager が両方の録音コールをクリアします。

## エージェントがコールを保留にすると録音コールは存続しない

エージェントがコールを保留にすると、録音コールは切断されます。また、エージェントがコー ルを再開すると、録音コールは再度確立されます。

アプリケーションからの Start Recording Request は、コール期間全体にわたって存続します。

次の図に、エージェントがコールを保留にすると録音コールが存続しないシナリオを示します。

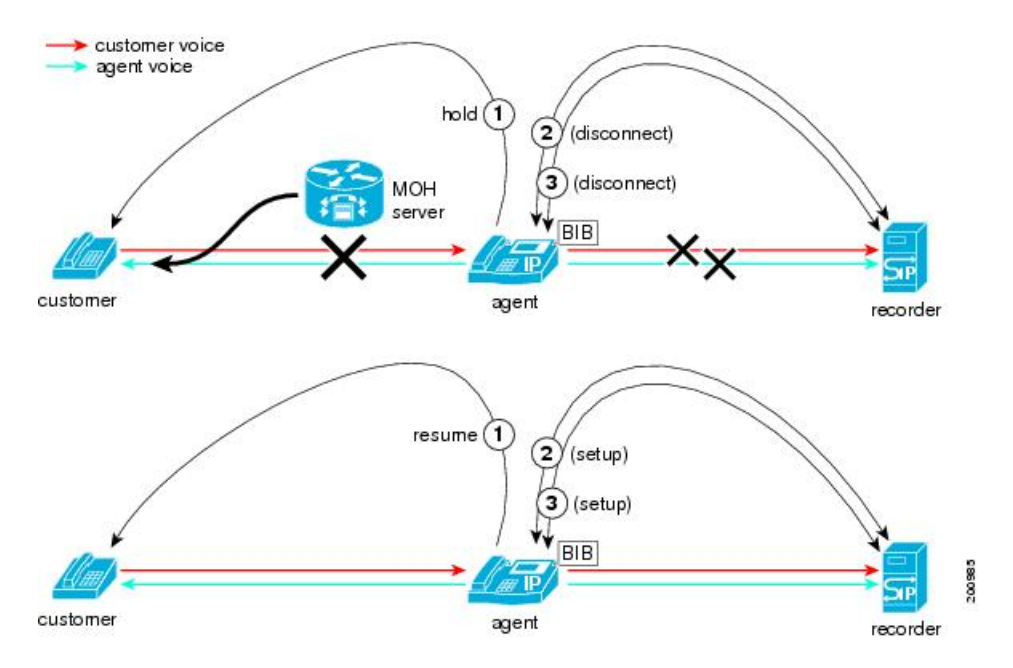

図 **106**:エージェントがコールを保留にすると録音コールは存続しない

## 割り込みコールの録音

割り込みコールを録音する場合は、お客様単独の音声と、エージェント 1 およびエージェント 2 の混合音声という 2 つの録音ストリームが発生します。

次の図に、割り込みコールが録音されるシナリオを示します。

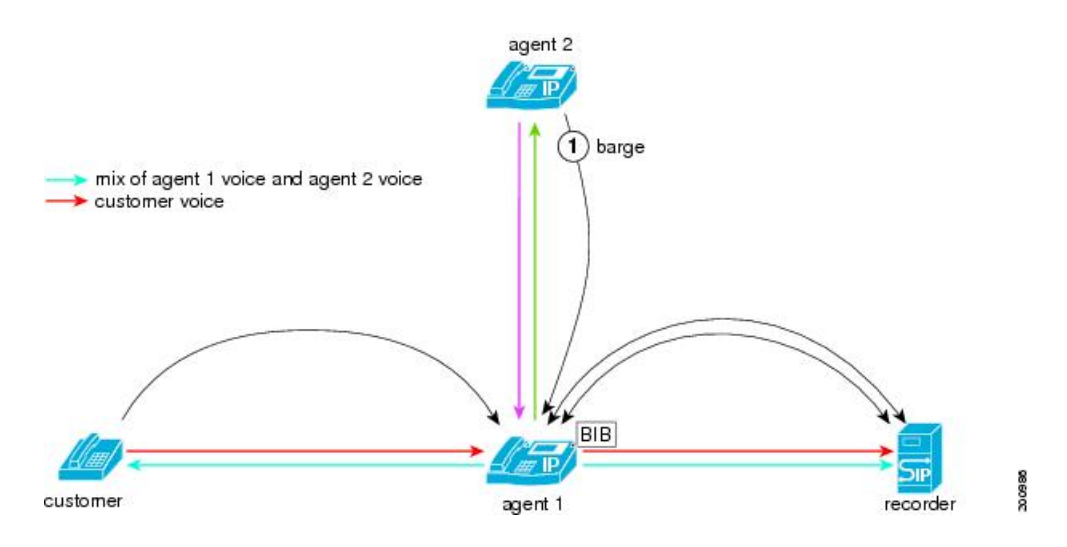

### 図 **107**:割り込みコールの録音

## エージェントの会議の録音

会議が録音される場合は、エージェント単独の音声と、残りの会議参加者の混合音声という 2 つ の録音ストリームが発生します。

エージェントは、自分が録音されているときに会議を作成する場合があります。 会議の設定中 に、録音コールが切断され、再度確立されます。

次の図に、エージェントの会議が録音されるシナリオを示します。

図 **108**:エージェントの会議が録音される

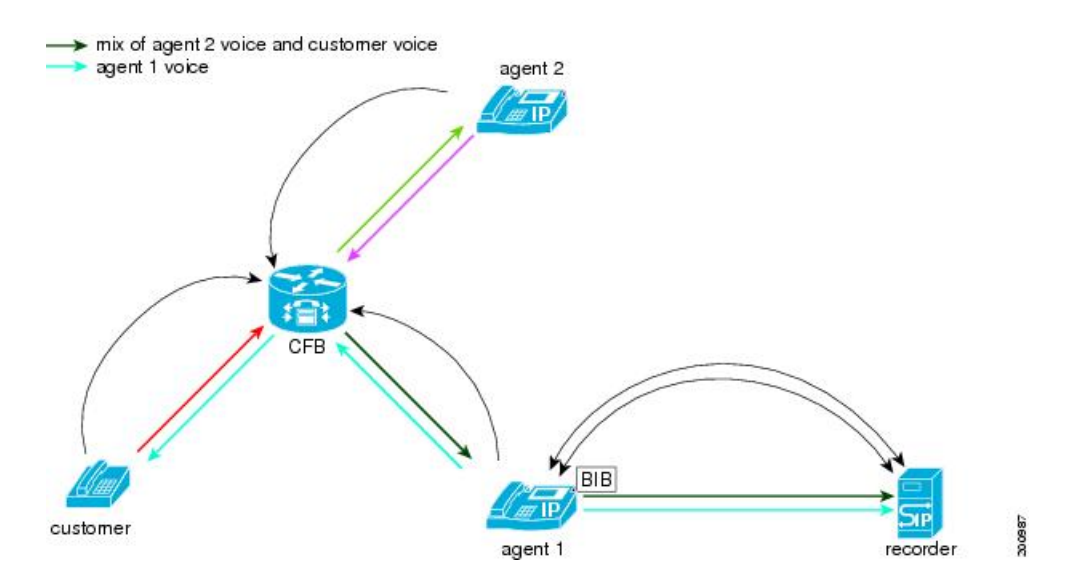

## モニタリングと録音の同時実行

録音は、エージェント コールの監視中に実行することもできます。 録音とモニタリングは、相互に独立して設定されます。 次の図に、モニタリングと録音の同時実行を示します。

#### 図 **109**:モニタリングと録音の同時実行

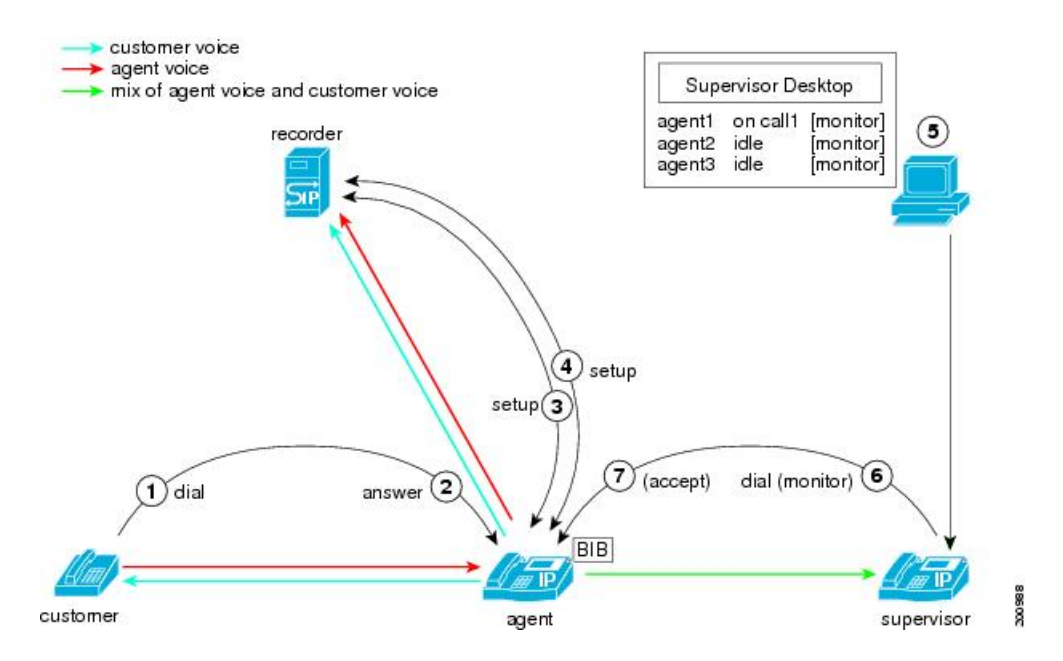

モニタリングと録音が同時に実行される場合、次の手順が行われます。

- **1** お客様がコール センターにコールします。
- **2** コールがエージェントにルーティングされます。 エージェントがコールに応答します。 エー ジェントの IP Phone とお客様の間に、双方向メディア ストリーミングが設定されます。
- **3** エージェントの電話機とレコーダの間に、エージェントの音声に対する録音コールが設定され ます。
- **4** エージェントの電話機とレコーダの間に、お客様の音声に対する録音コールが設定されます。
- **5** スーパーバイザのデスクトップ アプリケーションに、エージェントがアクティブ コールを受 けていることが表示されます。 デスクトップ アプリケーションで、スーパーバイザが、エー ジェントの現在のアクティブ コールに対する監視ボタンをクリックします。
- **6** スーパーバイザの IP Phone がオフフックになり、エージェントにモニタリング コールを発信 します。
- **7** エージェントの電話機が、モニタリング コールを受け入れます。 エージェントの電話機が、 スーパーバイザのIPPhoneに対するお客様とエージェントの混合音声ストリームの送信を開始 します。 エージェントにもお客様にも、スーパーバイザの音声は聞こえません。

## モニタリング コールと録音コールのコール特性

この項では、モニタリング コールと録音コールのさまざまな特性について説明します。

## モニタリングと録音の通知トーン

地域によっては、エージェントまたはお客様に対して、コールが監視または録音されていること をトーン形式で通知しなければならない場合があります。

デフォルトの再生トーン オプションを設定するには、次のサービス パラメータを使用します。

- Play Recording Notification Tone To Observed Target
- Play Recording Notification Tone To Observed Connected Parties
- Play Monitoring Notification Tone To Observed Target
- Play Monitoring Notification Tone To Observed Connected Parties

また、アプリケーションには、モニタリング要求または録音要求のトーン オプションも用意され ています。トーンは、サービスパラメータまたはアプリケーションによってトーンが有効になっ た場合に再生されます。

次の図に、監視される接続側と監視されるターゲットを示します。

図 **110**:監視される接続側と監視されるターゲット

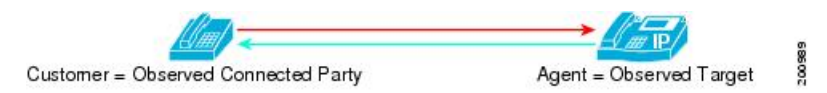

### 再生トーンの動作

モニタリング トーンと録音トーンは別々のトーンであり、個別に有効または無効にすることがで きます。

デフォルトでは、スーパーバイザにはモニタリング トーンも録音トーンも聞こえません。 スー パーバイザへの再生をオプションで有効にするには、デバイスの録音トーンを設定します。

次の表に、モニタリングと録音のシナリオにおけるトーンの動作を示します。

### 表 **92**:再生トーンの動作

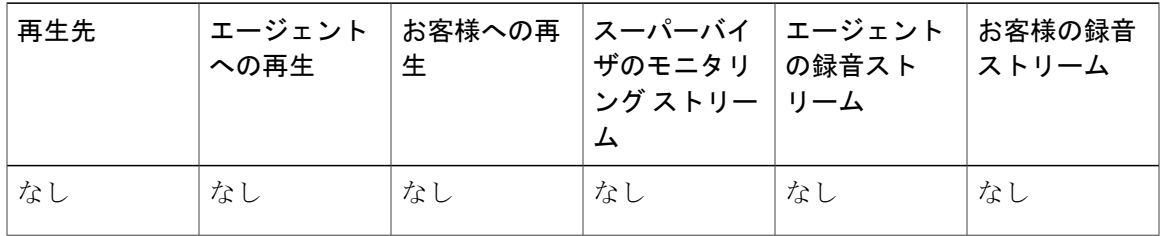

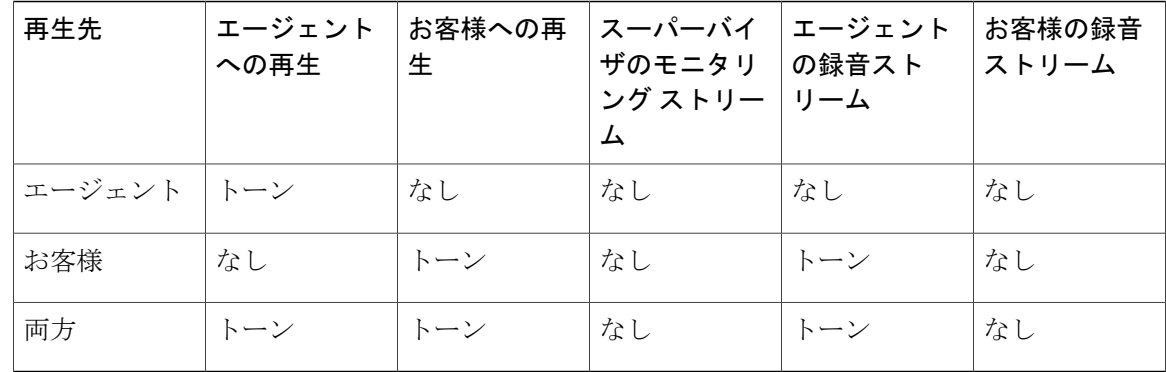

## モニタリング コールと録音コールのコーデック

エージェントのデバイスとスーパーバイザのデバイスは、Cisco Unified Communications Manager のリージョン設定に従って、モニタリング コールのコーデックをネゴシエートします。 録音コールのコーデックは、お客様とエージェント間のコールのコーデックと一致します。 次の図に、モニタリング コールと録音コールのコーデックを示します。

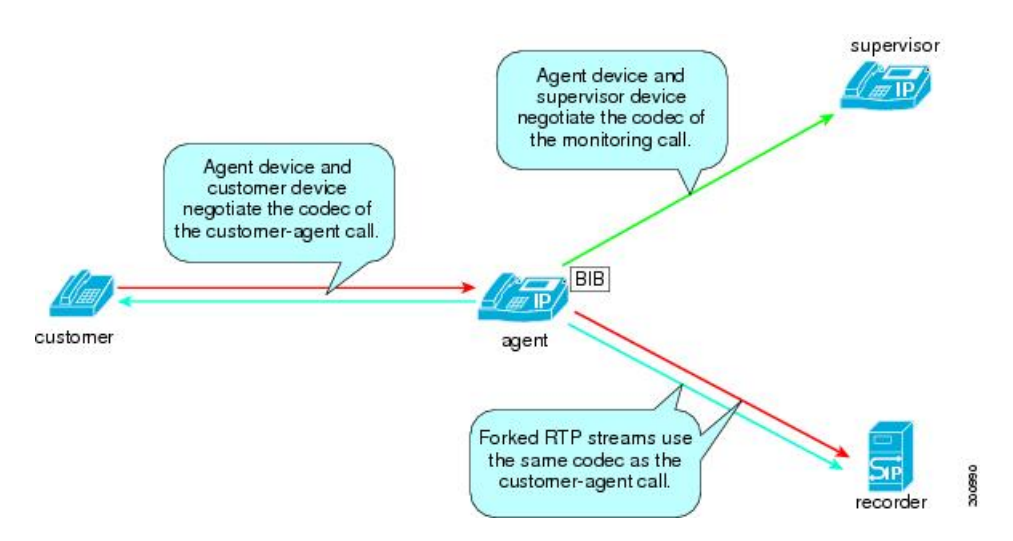

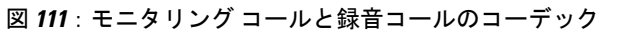

## 録音コールのコーデックの使用制限

録音コールのコーデックはエージェントとお客様間のコールのコーデックと一致するため、一致 するコーデックをレコーダがサポートしていない場合は、トランスコーダの挿入が必要になるこ とがあります。

Cisco Unified IP Phone には、シスコのトランスコーダがサポートしていない新しいコーデックが 追加されています。

G722、iLBC、および iSAC コーデックの使用を有効または無効にするには、次のサービス パラ メータを使用します。

- G722 Codec Enabled
- iLBC Codec Enabled
- iSAC Codec Enabled

これらのサービス パラメータは、[サービスパラメータ設定(Service Parameter Configuration)] ウィ ンドウの [Clusterwide Parameters (System - Location and Region)] セクションにあります。

各サービス パラメータには、次の値を設定できます。

- [Enabled for All Devices]
- [Enabled for All Devices Except Recording-Enabled Devices]
- [Disabled]

## モニタリングと録音は片方向メディア

モニタリング コールは、エージェントの電話機からスーパーバイザの電話機への片方向メディア で構成されます。

録音コールは、エージェントの電話機からレコーダへの片方向メディアで構成されます。

モニタリングコールと録音コールは、通常のコールアドミッション制御に従って送信されます。 ただし、レコーダを宛先とする、BIB を離れる各ストリームは、双方向メディアと同じ計算を使 用します。

エージェントとスーパーバイザ、またはエージェントとレコーダを分離するNATは、モニタリン グ コールまたは録音コールに対して透過的に(Cisco Unified Communications Manager の制限の範 囲内で)動作します。

## 片方向メディアとファイアウォール

ファイアウォール ソフトウェアは、RTP ストリームのピンホールを空けるときに、宛先 IP アド レス、宛先ポート、および送信元 IP アドレスを認識している必要があります。 メディアのSCCPメッセージは対称ではないことに注意してください(SIPは問題ありません)。

- SCCP バージョン 12 における片方向メディア用の機能拡張では、次の機能が追加されています。
	- 伝送 IP およびポートに関する新しい StartMediaTransmissionAck(SMTACK)メッセージ
	- •追加の伝送 IP およびポートに関する OpenReceiveChannel (ORC)

次の図に、片方向メディアとファイアウォールに関する問題を示します。

### 図 **112**:片方向メディアとファイアウォール

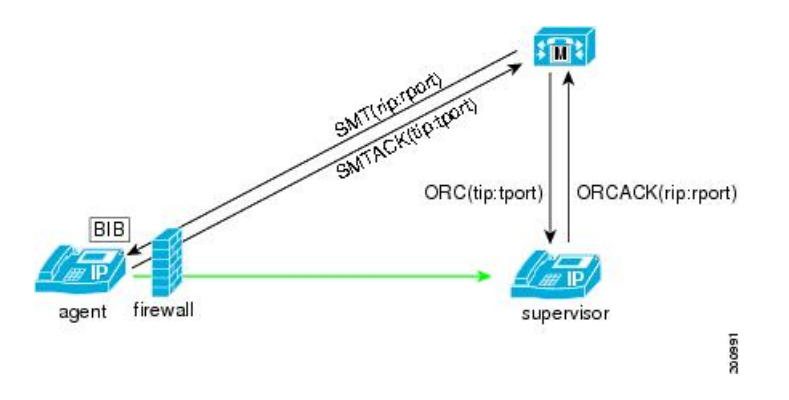

## モニタリングと録音におけるコール保存

監視または録音されているエージェント コールがコール保存に移行する場合、Cisco Unified Communications Manager は、モニタリング コールまたは録音コールをコール保存モードに移行し ます。

モニタリングコールまたは録音コールがコール保存モードに移行しても、エージェントコールは 影響を受けません。

## コール情報とコール表示

ビルトインブリッジ (BIB) は、デバイス層のコンポーネントの1つです。BIBでは、Cisco Unified IPPhone の DSP リソースが論理的に表現されています。 電話デバイス層の BIB に発信されたコー ルは、ユーザには表示されません。

エージェントへのモニタリングコールと録音コール(サーバコール)は、エージェントのBIBに 対して発信されます。

モニタリングコールの場合、スーパーバイザの電話機には「FromMonitoring [agent user name/DN]」 と表示されます。

レコーダへの録音コールの場合、SIP INVITE メッセージの「from ヘッダー」にある特殊なタグ は、音声ストリームの送信元を示しています。

### エージェントの音声の場合

From "AgentUserName" <sip:agentDN@ccm;x-nearend;x-refCI=12345; x-nearenddevice=[agent\_devicename]"

### お客様の音声の場合

From "AgentUserName" <sip:agentDN@ccm;x-farend;x-refCI=12345;x-farenddevice=[farend\_devicename]"

## アプリケーションへの **CTI** イベント送信

CTI イベントは、次の図に示すように、プライマリ コール レッグ(またはリファレンス コール レッグ)のエージェントに送信されます。

図 **113**:アプリケーションへの **CTI** イベント送信

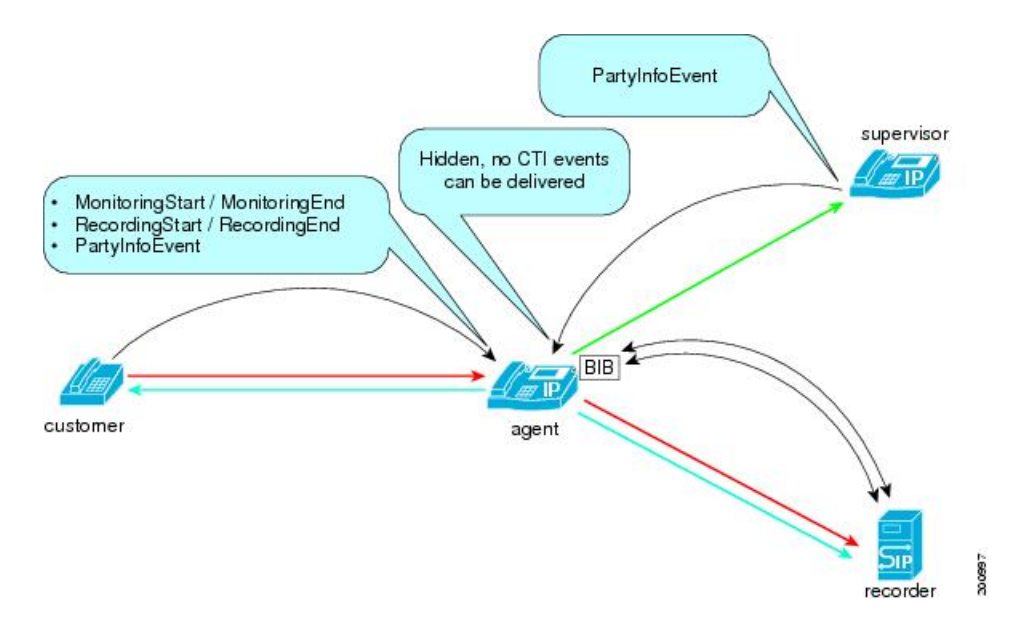

# モニタリングと録音のシステム要件

次の各項では、モニタリングと録音のシステム要件について説明します。

## **CTI** 要件

コンピュータ/テレフォニー インテグレーション (CTI)は、コールを個別に監視する機能をアプ リケーションに提供します。シスコでは、監視される側としてモニタターゲットを定義し、監視 する側としてモニタ イニシエータを定義します。

1 つのアプリケーションがモニタ ターゲットとモニタ イニシエータの両方を監視する場合、コー ル イベントがアプリケーションに報告されるため、アプリケーションでは、容易にモニタ ター ゲットのコールを識別し、コールを監視できるようになります。 別々のアプリケーションがモニ タターゲットとモニタイニシエータを監視する場合は、モニタターゲットを監視するアプリケー ションが、モニタ イニシエータを監視するアプリケーションにコール情報を提供する必要があり ます。 モニタ イニシエータを監視するアプリケーションでは、使用可能なコール情報に基づい て、モニタリング要求を開始できるようになります。モニタイニシエータまたはモニタターゲッ トでコールが終了すると、モニタリング セッションは停止します。

録音の場合、Cisco Unified Communications Manager は、すべてのコールを自動的に録音する機能 を提供します。 SIP ステーションまたは SCCP ステーションは、この自動録音を開始し、Cisco Unified Communications Manager の管理ページの設定に基づいて動作します。 管理者は、録音な し、すべてのコールの自動録音、またはラインアピアランスの選択的な録音を設定できます。選 択的コール録音では、デバイス、CTI 対応のアプリケーション、またはその両方に割り当てられ たソフトキーまたはプログラム可能な回線キーを使用して、録音を開始することができます。CTI では、データベース内の管理者設定を上書きする機能を提供しません。

選択的な録音では、サイレント録音とユーザ録音の 2 つのモードをサポートします。

サイレント録音モードでは、コール録音の状況が Cisco IP デバイスのディスプレイに反映されま せん。 サイレント録音は一般的に、コール センタ環境でスーパーバイザがエージェント コール を録音できるようにするために使用されます。 通常、エージェントとお客様の間のコールの録音 の開始と停止には、スーパーバイザのデスクトップ上で稼動する CTI 対応アプリケーションが使 用されます。

ユーザ録音モードでは、コール録音の状況が Cisco IP デバイスのディスプレイに反映されます。 録音を開始または停止するためには、ソフトキー、プログラム可能な回線キー、スーパーバイザ のデスクトップ上で稼動する CTI 対応アプリケーションを使用できます。

録音機能とモニタリング機能またはその他の CTI 機能を呼び出す場合、SIP を実行している電話 機にUDPトランスポートが使用されていると、動作が遅延したり、予期しない動作が発生したり することがあります。

コールを監視または録音するためのアプリケーションでは、アプリケーションが使用するアプリ ケーションユーザまたはエンドユーザに対して、対応するモニタリング特権と録音特権を有効に する必要があります。

便宜上、MonitoringPartyInfo、MonitoredPartyInfo、および RecordPartyInfo はすべて結合され、 CallAttributeInfo として CTI からアプリケーションに報告されます。

## ハードウェア要件

モニタリング機能と録音機能では、サポートされる電話機および関連デバイスは限られています。 詳細については、コール [モニタリングとコール録音のデバイス](#page-1088-0) サポート状況の確認, (1035 ペー ジ)を参照してください。

# インタラクションおよび制限事項

この項では、モニタリング機能と録音機能のインタラクションおよび制限事項について説明しま す。

# インタラクション

この項では、他のアプリケーションおよび Cisco Unified CM との間で行われる、モニタリングと 録音のインタラクションについて説明します。

### **CTI** および **JTAPI/TSP** アプリケーション

コンピュータ/テレフォニー インテグレーション(CTI)、Java Telephony API(JTAPI)、および TSPは、コールのモニタリングと録音をサポートしています。CiscoUnifiedCommunicationsManager システムでは、アプリケーションでこれらのインターフェイスを使用して、コールを監視または 録音することができます。

この機能の初期実装には、いくつかの制限があります。 モニタリングの場合、アプリケーション では、監視される回線と、監視する側を開く必要があります。 この要件が存在するのは、監視す る側が監視されるコールの監視要求を開始するときに、そのコールのコールIDを渡す必要がある ためです。 この制限を回避するには、たとえば、監視される側の回線を開くアプリケーション と、監視する側の回線を開くアプリケーションという 2 つの調整用アプリケーションを使用し、 アウトオブバンドメカニズムを利用して、監視される側のコールIDを渡します。IPCCEnterprise などのアプリケーションでは、後者のアプローチが使用されます。

下位互換性に関する影響はありません。これは、モニタリングと録音は新しい機能なので、既存 の機能には影響しないためです。

### **Cisco Unified CM** の機能

次の機能は、モニタリングおよび録音と透過的に連携します。

- •強制承認コード (FAC) とクライアント識別コード (CMC)
- QSIG
- Multilevel Precedence and Preemption (MLPP)
- 外部コール制御

次の機能およびその他の Cisco Unified Communications Manager コンポーネントは、モニタリング および録音と通信します。

- コール転送
- 即時転送 (i-Divert)
- コール パーク
- 割り込み
- 保留音(MOH)
- 会議
- 一括管理ツール(BAT)

## 制限事項

モニタリングと録音には、次の制限があります。

### モニタリングおよび録音中のコーデックの考慮事項

監視または録音されている IPPhone から発信されたコール レッグのコーデックは、コール期間全 体にわたって同じままにする必要があります。

### モニタリングと録音におけるセキュリティ処理

Cisco Unified Communications Manager を使用すると、スーパーバイザまたは管理者はエージェン トとお客様に認識されることなく、両者の会話を監視できます。セキュアコールのモニタリング と録音機能の使用および設定の詳細については、『Cisco Unified Communications Manager セキュ リティ ガイド』の、セキュア コールのモニタリングと録音に関する章を参照してください。

### インターコム

ウィスパーインターコムとトークバックインターコムのコールに対してモニタリングまたは録音 を行うことはできません。 インターコム コーリング サーチ スペース(CSS)の設定には、この 制限が適用されています。

### 録音およびコールの保留と再開

Cisco Unified Communications Manager は、遠端側がコールを保留にしても、レコーダを更新しま せん。 レコーダが更新されるのは、別の遠端側がコールを再開した場合のみです。

Cisco Unified Communications Manager は、遠端側のコール情報が変更されるとレコーダを更新し ます。 遠端側のコール情報には、コール ID、電話番号、およびデバイス名が含まれます。 これ らのパラメータのいずれかが変更されると、遠端側のコール情報が変更されます。

遠端側がコールを保留にして同じデバイスから再開した場合、CiscoUnifiedCommunicationsManager はレコーダを更新しません。

### 録音およびコールのパークと取得

リモートクラスタ内の遠端側がコールをパークすると、Cisco UnifiedCommunications Managerは、 リモート クラスタが SIP トランクまたは H323 クラスタ間トランク経由でローカル クラスタに接 続する場合に限り、空の遠端側アドレスでレコーダを更新します。 Cisco Unified Communications Manager は、遠端側が同じデバイスまたは別のデバイスからコールを取得すると、レコーダを再 更新します。 コールをパークする遠端側がローカル クラスタ内にある場合、Cisco Unified Communications Manager はレコーダを更新しません。 この場合、Cisco Unified Communications Manager がレコーダを更新するのは、コールが別のデバイスから取得されたときだけです。

リモートのコールのパークと取得では、リモート Cisco Unified Communications Manager がコール パークでの表示名の更新情報を送信します。 この更新には、空の電話番号またはアドレスが含ま れています。したがって、遠端側アドレスは空に変更されます。 遠端側アドレスが変更されたた め、ローカル Cisco Unified Communications Manager は遠端側アドレスが空の更新をレコーダに送 信します。

現在のコール パーク実装では、997X、995X、896X などの Roundtable (RT) 電話機モデルのコー ル パーク録音時に、遠端側または X-Refci が空の可能性があります。

#### 録音および無応答時転送(**CFNA**)

リモート クラスタ内の遠端側が、CFNA が有効になっているユーザにコールをブラインド転送す ると、Cisco Unified Communications Manager は、リモート クラスタが SIP トランクまたは H.323 クラスタ間トランクを使用してローカル クラスタに接続する場合に限り、遠端側アドレスとして 呼び出し側を指定してレコーダを更新します。コールがCFNAターゲットに転送されると、Cisco Unified Communications Manager はレコーダを再更新します。 コールをブラインド転送する遠端側 がローカル クラスタ内にある場合、Cisco Unified Communications Manager はレコーダを更新しま せん。 この場合、Cisco Unified Communications Manager がレコーダを更新するのは、CFNA ター ゲットがコールに応答するときだけです。

リモートコールがアクティブになった場合、ローカルクラスタでコール状態はアクティブなまま です。 リモートの遠端側がコールを新しいリモートの遠端側にブラインド転送し、その遠端側で 呼び出し音が鳴っても、ローカル Cisco Unified Communications Manager はコール状態をアクティ ブと判断します。 したがって、リモートの無応答時転送では、コール状態がアクティブであるた め、ローカル Cisco Unified Communications Manager は新しいユーザに対する UPDATE メッセージ をレコーダに送信します。

ローカル コールがアクティブになると、コール状態がアクティブから呼び出し状態に変わる場合 があります。 ローカル Cisco Unified Communications Manager は現在のコール状態を把握できま す。 したがって、ローカルの無応答時転送では、新しい遠端側がコールに応答すると、ローカル Cisco Unified Communications Manager が UPDATE メッセージをレコーダに送信します。

### 録音および会議の結合

複数の近端側が、結合された複数の会議に参加している場合、CiscoUnifiedCommunicationsManager は、使用されているレコーダのみを更新できます。各会議は、異なる会議 ID (b 番号)で識別さ れます。 会議の結合情報は、呼詳細レコード(CDR)を介して取得できます。

Cisco Unified Communications Manager は、遠端側のコール情報が変更されると UPDATE メッセー ジをレコーダに送信します。 会議の場合、遠端側アドレスは b 番号を示します。 遠端側の b 番号 が変更されていない場合、Cisco Unified Communications Manager はレコーダに UPDATE メッセー ジを送信しません。

#### 複数のレコーダに対する、**SIP** トランクのルート リストまたは複数の接続先アドレスの使用

複数のレコーダに対して、SIP トランクのルート リストまたは複数の接続先アドレスを使用する と、同じ録音セッションの近端側と遠端側の録音コールを別々のレコーダに送信できます。

Cisco Unified Communications Manager 管理者がルート リストに複数の SIP トランクを設定してい るため、各 SIP トランクが別々のレコーダをポイントする場合、Cisco Unified Communications Manager は、録音セッションの 2 つの録音コールを同じ SIP トランクまたは同じレコーダに送信 できません。 2 つの録音コールが同じレコーダに送信される可能性は、ルート グループにプロビ ジョニングされている選択アルゴリズムに応じて大きく異なる場合があります。 同様に、管理者 がSIPトランクに複数のIPアドレスをプロビジョニングしたため、各IPアドレスが別々のレコー ダをポイントする場合、Cisco Unified Communications Manager は、2 つの録音コールを同じレコー ダに送信できません。この場合、コールは、プロビジョニングされているIPアドレスからランダ ムに選択されたレコーダに送信されます。

録音セッションをクラスタ内の別のレコーダにリダイレクトできるレコーダ クラスタ設定をサ ポートするように Cisco Unified Communications Manager を設定するには、ルート リストを設定す るか、複数の接続先を録音 SIP トランクにプロビジョニングします。

# モニタリングと録音の設定

この項では、モニタリングと録音を設定するのに必要な手順の詳細な例を示します。 設定チェッ クリストでは、手順を 1 つの表に要約し、各メニュー オプションを詳細に説明している Cisco Unified Communications Manager の関連マニュアルを示します。

ヒント モニタリングと録音を設定する前に、この機能の設定タスクの概要を確認してください。

### 関連トピック

[モニタリングと録音のセットアップ](#page-1085-0), (1032 ページ)

# モニタリングまたは録音を可能にするために **IP Phone** の **BIB** をオンに する

エージェントの電話機のコールを監視または録音できるようにするには、その電話機のビルトイ ン ブリッジを [オン(On)] に設定する必要があります。

また、Built-in Bridge Enable サービスパラメータを[On]に設定し、[電話の設定(Phone Configuration)] ウィンドウ内の [ビルトインブリッジ(Built In Bridge)] を [デフォルト(Default)] のままにすること もできます。

Cisco Unified Communications Manager の管理ページの [デバイス(Device)] > [電話(Phone)] メニュー オプションを使用して、必要な設定を実行します。

次の図に、モニタリングまたは録音を可能にするために IP Phone の BIB をオンにする方法を示し ます。

図 **114**:電話機のビルトイン ブリッジを **[**オン**(On)]** に設定

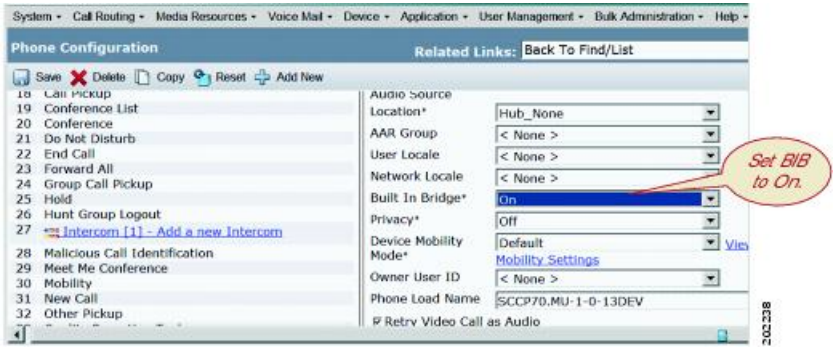
## モニタリングと録音アプリケーションのユーザの追加

最初に、モニタリングまたは録音を呼び出すことが可能なアプリケーション ユーザを作成しま す。次に、このアプリケーション ユーザを、モニタリング特権と録音特権を持つグループに割り 当てる必要があります。

[アプリケーションユーザの設定(Application User Configuration)] ウィンドウまたは [エンドユーザ の設定(End User Configuration)] ウィンドウで、アプリケーション ユーザまたはエンド ユーザを追 加します。

Cisco Unified Communications Manager の管理ページの [ユーザ管理(User Management)] > [アプリケー ションユーザ(Application User)] メニュー オプションを使用して、必要な設定を実行します。

次の図に、モニタリングまたは録音アプリケーションのユーザを追加する方法を示します。

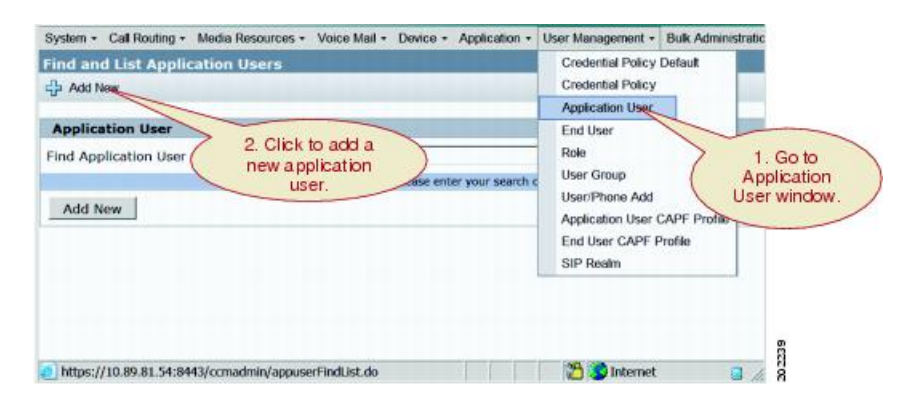

#### 図 **115**:モニタリングまたは録音アプリケーションのユーザの追加

# モニタリングと録音が可能なグループにユーザを追加する

Standard CTI Allow Call Monitoring ユーザ グループと Standard CTI Allow Call Recording ユーザ グ ループにユーザを追加します。

また、Standard CTI Enabled ユーザ グループにもユーザを追加します。

Cisco Unified Communications Manager の管理ページの [ユーザ管理(User Management)] > [アプリケー ションユーザ(Application User)] メニュー オプションを使用して、必要な設定を実行します。

次の図に、これらのユーザ グループへのユーザの追加を示します。

図 **116**:適切なユーザ グループへのユーザの追加

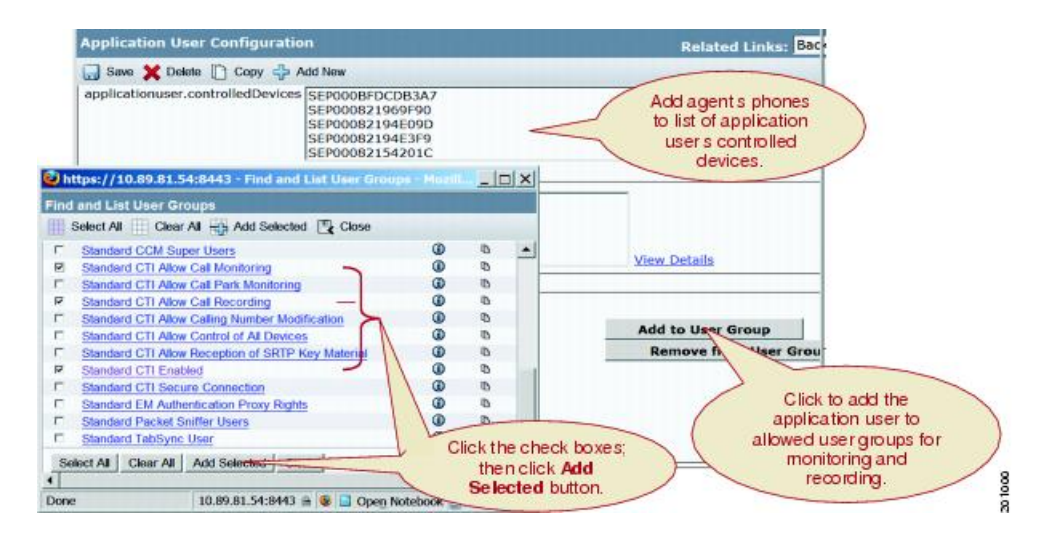

# モニタリングまたは録音のトーンの設定

トーンを、エージェントだけ、お客様だけ、またはその両方に再生できるようにするには、トー ンの再生に関するサービス パラメータを [True] に設定します。

また、モニタリングまたは録音を呼び出すアプリケーションは、Cisco Unified Communications Manager にトーン再生オプションを渡すことができます。 モニタリング トーンまたは録音トーン は、サービス パラメータまたはアプリケーションによってトーン再生オプションが指定されてい る場合に再生されます。

Cisco Unified Communications Manager の管理ページの [システム(System)] > [サービスパラメータ (Service Parameters)] メニュー オプションを使用して、必要な設定を実行します。

次の図に、サービス パラメータを使用してトーンを設定する方法を示します。

### 図 **117**:サービス パラメータを使用したトーンの設定

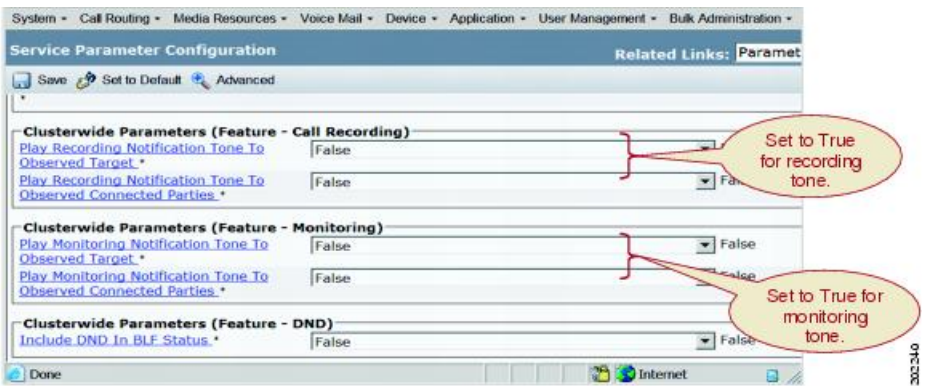

## モニタリング用コーリング サーチ スペースを設定する

スーパーバイザのラインアピアランスのモニタリング用コーリングサーチスペースに、エージェ ントの回線またはデバイス パーティションを含めてエージェントを監視できるようにします。

スーパーバイザのライン アピアランス ウィンドウでモニタリング用コーリング サーチ スペース を設定します。

Cisco Unified Communications Manager の管理ページの [デバイス(Device)] > [電話(Phone)] メニュー オプションを使用して、必要な設定を実行します。 電話機の [電話の設定(Phone Configuration)] ウィンドウを表示するには、[割り当て情報(Association Information)] ペインで回線 1 などの回線を クリックします (この電話にすでに関連付けられている DN を選択するか、またはこの電話に関 連付けるDNを新規に追加できます)。表示される「電話番号の設定(Directory Number Configuration)] ウィンドウで、この電話機のために選択した回線用に [モニタリング用コーリング サーチ スペー ス(Monitoring Calling Search Space)] フィールドを設定します。

次の図に、モニタリング用コーリング サーチ スペースの設定方法を示します。

#### 図 **118**:モニタリング用コーリング サーチ スペースの **DN** の設定

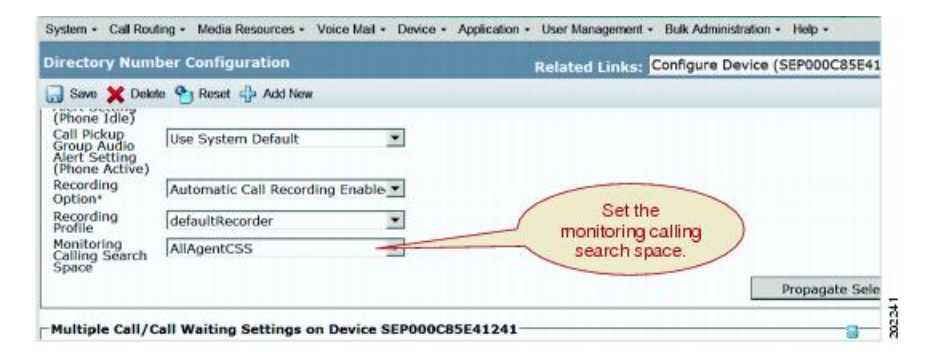

# ライン アピアランスに対する録音の有効化

エージェントの録音を有効にするには、エージェントのライン アピアランスの [録音オプション (Recording Option)] を次のいずれかに設定します。

- [自動コール録音を有効(Automatic Call Recording Enabled)]
- [選択的コール録音を有効(Selective Call Recording Enabled)]

ドロップダウン リスト ボックスから、作成済みの録音プロファイルを選択します ([デバイスを 使用(Use Device)] > [デバイスの設定(Device Settings)] > [録音プロファイル(Recording Profile)] で録 音プロファイルを設定します)。

Cisco Unified Communications Manager の管理ページの [コールルーティング(Call Routing)] > [電話 番号(Directory Number)] メニュー オプションを使用して、必要な設定を実行します。

次の図に、ライン アピアランスに対して録音を有効にする方法を示します。

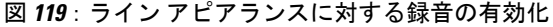

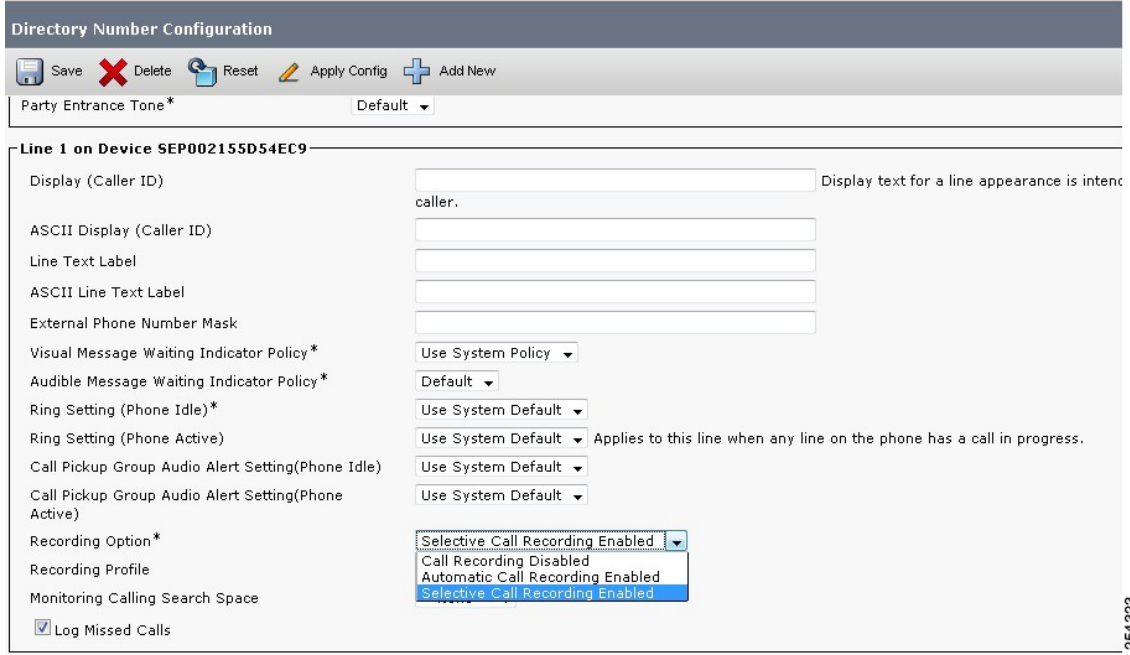

# **[**録音**]** ソフトキーまたはプログラム可能な回線キーをデバイス テンプ レートに追加する(オプション)

Cisco IP デバイスからユーザが録音を開始および停止できるようにするためには、[録音] ソフト キーまたはプログラム可能な回線キーをデバイス テンプレートに追加します。

[録音] ソフトキーを追加するには、Cisco Unified Communications Manager の管理ページで、[デバ イス(Device)] > [デバイスの設定(Device Settings)] > [ソフトキーテンプレート(Softkey Template)] メ ニューオプションを使用して、非標準のソフトキーテンプレートを作成または変更します。コー ル状態が接続時のためのソフトキー レイアウトを設定して、選択されたソフトキー リストに [録 音] ソフトキーを含めます。

プログラム可能な回線キーの録音を追加するには、Cisco Unified Communications Manager の管理 ページで、[デバイス(Device)] > [デバイスの設定(DeviceSettings)] > [電話ボタンテンプレート(Phone Button Template)] メニュー オプションを使用します。 ボタン テンプレート名、機能、およびラベ ルを入力します。

# 録音プロファイルの作成

[デバイスの設定(Device Setting)] プルダウン メニューから、録音プロファイルを作成します。

録音プロファイル名、録音コーリング サーチ スペース、および録音接続先アドレスを入力しま す。

Cisco Unified Communications Manager の管理ページの [デバイス(Device)] > [デバイスの設定(Device Settings)] > [録音プロファイル(Recording Profile)] メニュー オプションを使用して、必要な設定を 実行します。

次の図に、録音プロファイルの作成方法を示します。

図 **120**:録音プロファイルの作成

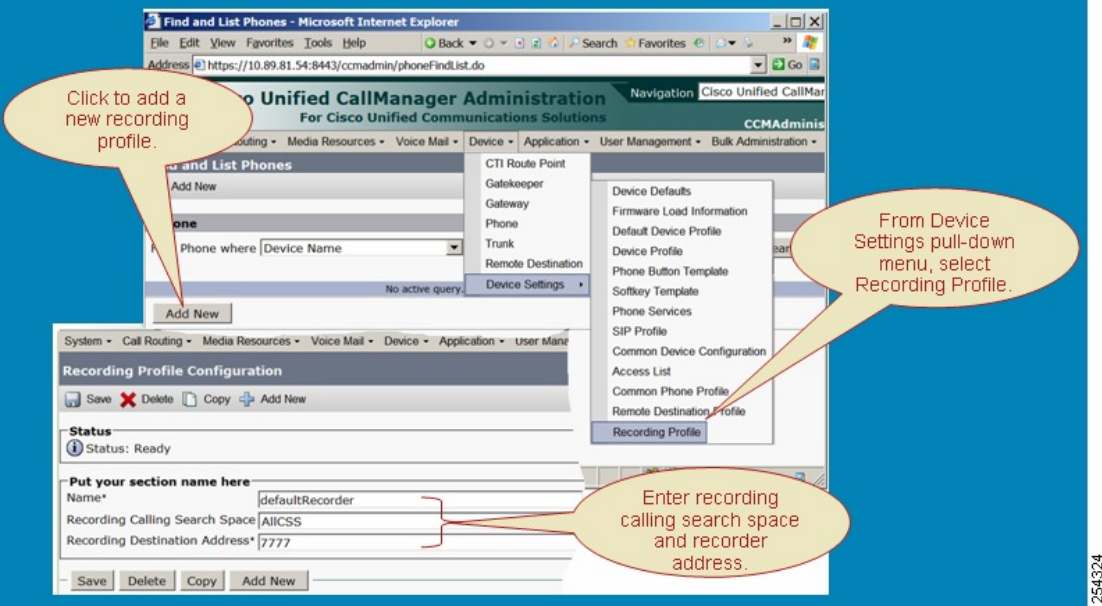

# 録音用の **SIP** プロファイルを作成する(オプション)

録音用の SIP プロファイルを作成します。 Cisco Unified Communications Manager の管理ページの [デバイス(Device)] > [デバイスの設定(DeviceSettings)] > [SIPプロファイル(SIPProfile)] メニュー オ プションを使用して、必要な設定を実行します。

[会議ブリッジIDの配信(DeliverConferenceBridge Identifier)]チェックボックスをオンにすると、SIP トランクを介して追加情報(特に、会議ブリッジを識別するb番号)をレコーダに送信できます。 このチェックボックスをオフのままにした場合、リモート会議の遠端側情報は空のままです。

[会議ブリッジIDの配信(Deliver Conference Bridge Identifier)] チェックボックスをオンにする場合 は、リモート クラスタの SIP プロファイルに対してもオンにします。

(注)

録音のためにこのチェックボックスをオンにする必要はありませんが、会議ブリッジを使用す るコールを録音する場合は、会議ブリッジ ID がレコーダの更新に役立ちます。 録音用の新し い SIP プロファイルを作成しない場合は、標準 SIP プロファイルを使用できます。

SIP プロファイルの設定の詳細については、『Cisco Unified Communications Manager アドミニスト レーション ガイド』を参照してください。

次の図に、録音用の SIP プロファイルの作成方法を示します。

図 **121**:録音用の **SIP** プロファイルの作成

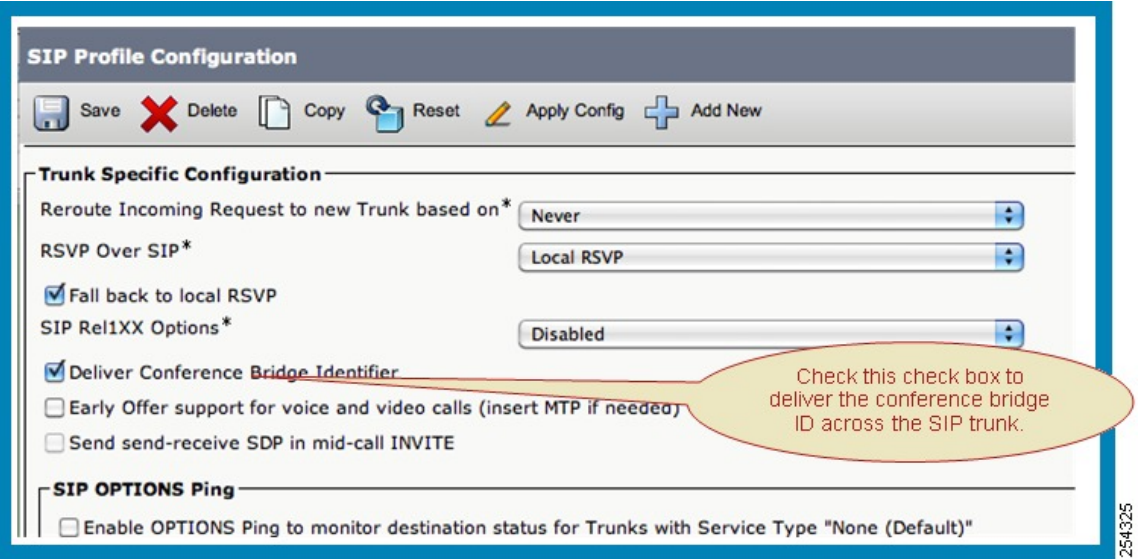

# レコーダをポイントする **SIP** トランクの作成

レコーダをポイントする SIP トランクを作成します。

レコーダの DN を入力します。この DN は、SIP トランク用のルート パターン、またはレコーダ を含むルート リストと一致している必要があります。

録音用に設定した適切な SIP プロファイルを選択します。

Cisco Unified Communications Manager の管理ページの[デバイス(Device)] > [トランク(Trunk)] メ ニュー オプションを使用して、必要な設定を実行します。

Г

次の図に、レコーダをポイントする SIP トランクの作成方法を示します。

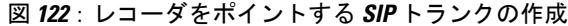

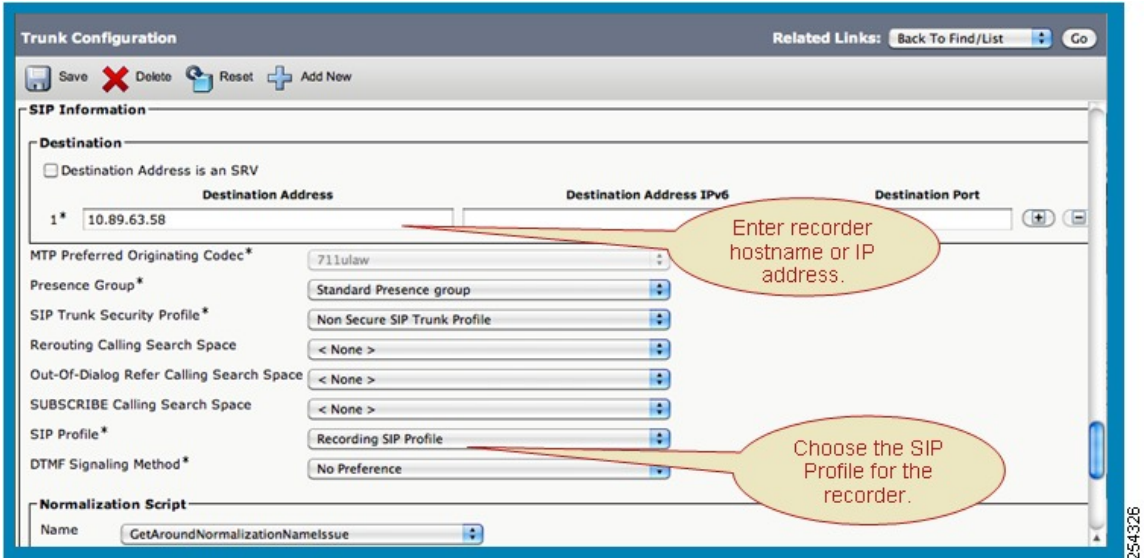

# レコーダ用のルート パターンの作成

レコーダの SIP トランク用のルート パターンを作成します。 このパターンは、録音プロファイル 内の [録音接続先アドレス(Recording Destination Address)] と一致している必要があります。

レコーダをポイントする SIP トランクを選択するか、またはレコーダがメンバになっているルー ト リストを選択します。

Cisco Unified Communications Managerの管理ページの [コールルーティング(Call Routing)] > [ルー ト/ハント(Route/Hunt)] > [ルート パターン(RoutePattern)] メニュー オプションを使用して、必要な 設定を実行します。

次の図に、レコーダ用のルート パラメータの作成方法を示します。

```
図 123:レコーダ用のルート パターンの作成
```
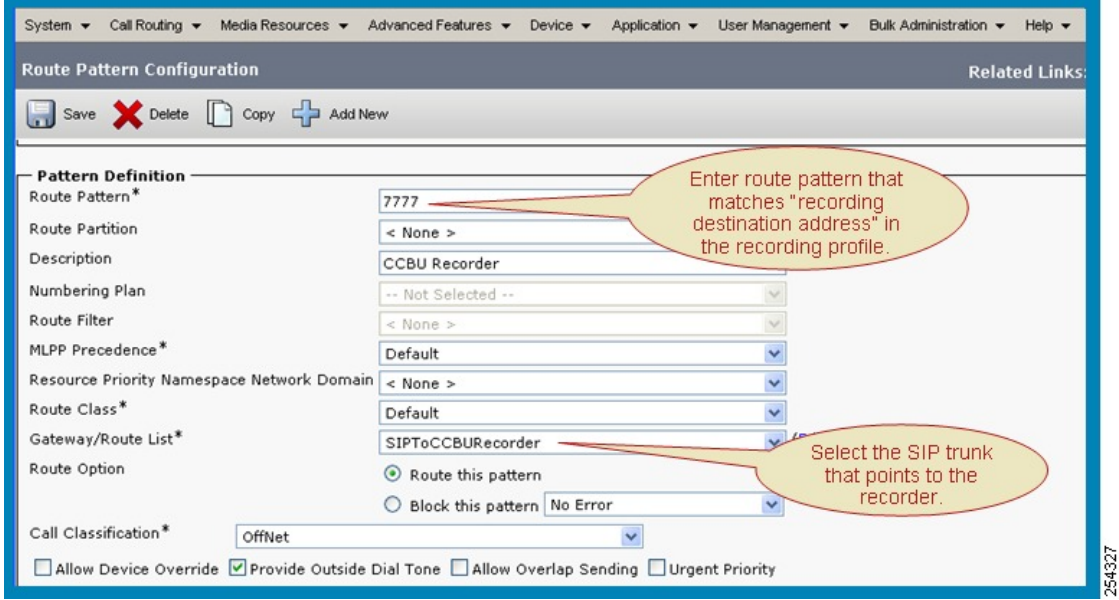

## レコーダの冗長性の作成

多くのレコーダ(たとえば、Nice や Witness のレコーダ)は、組み込みのプロキシ機能と冗長性 機能を備えています。

レコーダの冗長性を実現するには、次のメカニズムも使用できます。

- SIP トランクの設定において、レコーダの接続先アドレスに SRV レコードを使用します。
- 冗長性とロードバランスのために複数のレコーダを使用します。レコーダごとにSIPトラン クを作成します。また、ルート リストを作成し、個々の SIP トランクがメンバになっている ルート グループを含めます。

Cisco Unified Communications Manager の管理ページの [デバイス(Device)] > [トランク(Trunk)] メ ニュー オプションを使用して、必要な設定を実行します。

次の図に、SIP トランクに対して SRV を有効にする方法を示します。

#### 図 **124**:**SIP** トランクに対する **SRV** の有効化

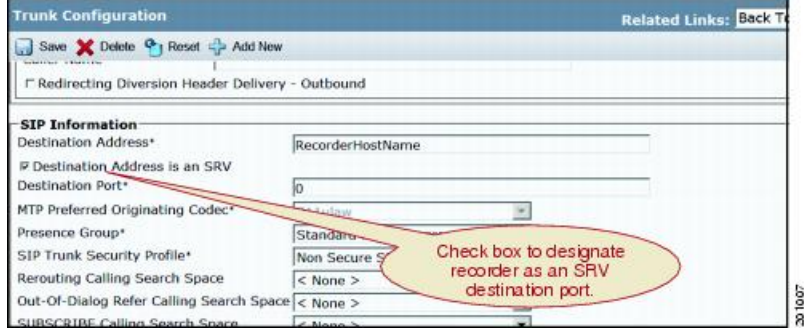

# モニタリングと録音のサービス パラメータの設定

この項では、コールモニタリング機能とコール録音機能に関連するサービスパラメータについて 説明します。

### 通知

次のサービスパラメータは、コールモニタリング機能とコール録音機能によって監視または録音 される側に通知トーンを再生する方法に影響します。

### **[Clusterwide Parameters (Feature - Call Recording)]**

- Play Recording Notification Tone To Observed Target
- Play Recording Notification Tone To Observed Connected Parties

#### **[Clusterwide Parameters (Feature - Monitoring)]**

- Play Monitoring Notification Tone To Observed Target
- Play Monitoring Notification Tone To Observed Connected Parties

これらのサービスパラメータのデフォルト値は、[False]です。特定の通知トーンの再生を有効に するには、各パラメータの値を [True] に変更する必要があります。

これらのサービス パラメータの詳細については[、モニタリングと録音の通知トーン](#page-1142-0), (1089 ペー ジ)を参照してください。

## コーデックの使用

G722、iLBC、および iSAC コーデックの使用を有効または無効にするには、次のサービス パラ メータを使用します。

#### **[Clusterwide Parameters (System - Location and Region)]**

- G722 Codec Enabled
- iLBC Codec Enabled
- iSAC Codec Enabled

これらのサービスパラメータの詳細については[、録音コールのコーデックの使用制限](#page-1143-0), (1090ペー ジ)を参照してください。

## ビルトイン ブリッジ

次のサービス パラメータは、電話機のビルトイン ブリッジを有効または無効にします。

### **[Clusterwide Parameters (Device - Phone)]**

• Built-in Bridge Enable

このサービスパラメータの詳細については[、モニタリングまたは録音を可能にするために](#page-1151-0)IPPhone の BIB [をオンにする](#page-1151-0), (1098 ページ)を参照してください。

<span id="page-1162-1"></span>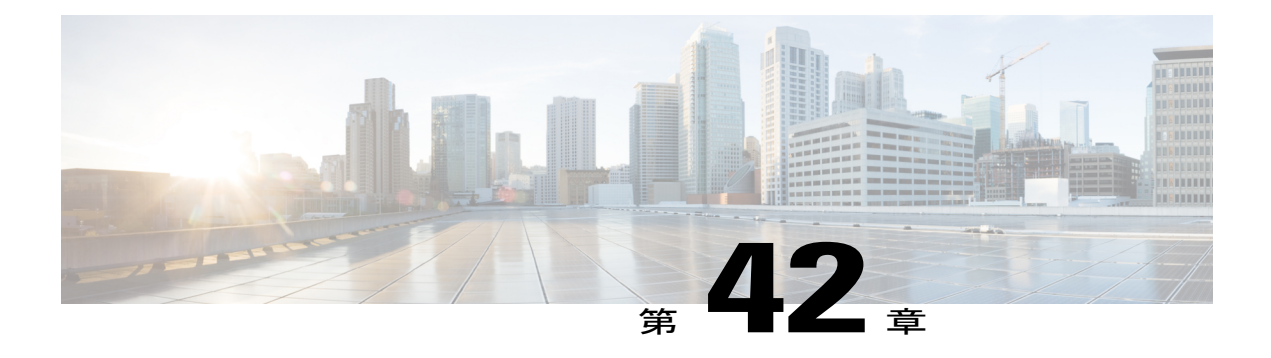

# **Multilevel Precedence and Preemption**

この章では、適切に検証されたユーザが優先コールをかけられるようにするための、Multilevel Precedence and Preemption (MLPP) サービスについて説明します。 ユーザは必要に応じて、優先 順位の低いコールを差し替えることができます。

優先順位は、コールに関連付けられた優先レベルを意味します。 プリエンプションは、優先順 位の高いコールがデバイスを使用できるように、現在ターゲット デバイスを使用している優先 順位の低いコールを終了させるプロセスを意味します。

認証されたユーザは、宛先ステーションへ、または完全にサブスクライブされた時分割多重 (TDM)トランクを介して、コールをプリエンプション処理することができます。 この機能に より、国家の非常事態やネットワークの機能低下など、ネットワークに負荷がかかっている場合 に、優先順位の高いユーザが重要な組織や担当者への通信を確実に行うことができます。

- MLPP [の設定](#page-1162-0), 1109 ページ
- MLPP 機能, 1111 [ページ](#page-1164-0)
- MLPP [補足サービス](#page-1221-0), 1168 ページ
- Multilevel Precedence and Preemption [のシステム要件](#page-1227-0), 1174 ページ
- Multilevel Precedence and Preemption のデバイス [サポート状況の確認](#page-1228-0)、1175 ページ
- [インタラクションおよび制限事項](#page-1229-0), 1176 ページ
- MLPP [のインストールおよびアクティブ化](#page-1232-0), 1179 ページ
- MLPP [の設定](#page-1232-1), 1179 ページ
- [Destination](#page-1234-0) Code Control, 1181 ページ

# <span id="page-1162-0"></span>**MLPP** の設定

Multilevel Precedence and Preemption(MLPP)サービスを使用すると、適切に検証されたユーザが 優先コールをかけることができます。 ユーザは必要に応じて、優先順位の低いコールを差し替え ることができます。

優先順位は、コールに関連付けられた優先レベルを意味します。 プリエンプションは、優先順位 の高いコールがデバイスを使用できるように、現在ターゲット デバイスを使用している優先順位 の低いコールを終了させるプロセスを意味します。

認証されたユーザは、宛先ステーションへ、または完全にサブスクライブされた時分割多重(TDM) トランクを介して、コールをプリエンプション処理することができます。 この機能により、国家 の非常事態やネットワークの機能低下など、ネットワークに負荷がかかっている場合に、優先順 位の高いユーザが重要な組織や担当者への通信を確実に行うことができます。

次の手順を実行して、MLPP を設定します。

#### 手順

- ステップ **1** MLPPドメイン、リソースプライオリティネームスペースネットワークドメイン、およびリソー ス プライオリティ ネームスペース ネットワーク ドメイン リストを設定します。
- ステップ **2** 関連するデバイスが MLPP コールを発信できる共通デバイス設定を設定します。
- ステップ **3** エンタープライズ パラメータを設定して、MLPP 通知とプリエンプションを有効にします。 個々 のデバイスおよび共通デバイス設定内のデバイスで MLPP が [デフォルト(Default)] に設定されて いる場合、これらのデバイスおよび共通デバイス設定には MLLP 関連のエンタープライズ パラ メータが適用されます。
- ステップ **4** ユーザ(発信側および関連するデバイス)が MLPP を使用して優先コールをかけられるように、 パーティションとコーリング サーチ スペース(CSS)を設定します。 Assured Services 電話機には適用されません。
- ステップ **5** MLPPコールのMLPP優先レベルとルートオプションを指定するルートパターン/ハントパイロッ トを設定します。 Assured Services 電話機には適用されません。
- ステップ **6** MLPP コールの MLPP 優先レベルとルート オプションを指定するトランスレーション パターンを 設定します。 Assured Services 電話機には適用されません。
- ステップ **7** MLPP コールの MLPP ドメインを指定するゲートウェイを設定します。 次のゲートウェイ タイプ が適用されます。
	- Cisco Catalyst 6000 24 ポート FXS ゲートウェイ
	- Cisco Catalyst 6000 E1 VoIP Gateway
	- Cisco Catalyst 6000 T1 VoIP Gateway
	- Cisco DE-30+ ゲートウェイ
	- Cisco DT-24+ ゲートウェイ
	- H.323 ゲートウェイ
	- いくつかのゲートウェイ タイプで、[MLPP通知(MLPP Indication)] と [MLPPプリエンプ ション(MLPP Preemption)] を設定できます。 (注)

ステップ **8** MLPP コールの MLPP ドメインを指定する Cisco Unified IP Phone を設定します。

- いくつかの電話機タイプで、[MLPP通知(MLPP Indication)] と [MLPPプリエンプション (MLPP Preemption)] を設定できます。 (注)
- ステップ **9** MLPP コールをかける電話番号を設定します。
- ステップ **10** MLPP コールをかけるユーザのユーザ デバイス プロファイルを設定します。
- ステップ **11** MLPP コールをかけるデバイスのデバイス プロファイル デフォルトを設定します。
- ステップ **12** MLPP サービスが使用可能であることをユーザに通知します。

#### 関連トピック

Multilevel Precedence and [Preemption](#page-1162-1),  $(1109 \sim \rightarrow \sim)$ MLPP [のエンタープライズ](#page-1233-0) パラメータの設定, (1180 ページ)

# <span id="page-1164-0"></span>**MLPP** 機能

Multilevel Precedence and Preemption(MLPP)サービスを使用すると、優先コールをかけることが できます。 適切に検証されたユーザは、優先順位の低いコールよりも優先順位の高いコールを優 先させることができます。 認証されたユーザは、宛先ステーションへ、または完全にサブスクラ イブされた TDM トランクを介して、コールをプリエンプション処理することができます。 この 機能により、国家の非常事態やネットワークの機能低下など、ネットワークに負荷がかかってい る場合に、優先順位の高いユーザが重要な組織や担当者への通信を確実に行うことができます。

(注)

Multilevel Precedence and Preemption (MLPP) 機能をサポートしているのは SCCP 電話機のみで す。 SIP 電話機は MLPP をサポートしていません。

MLPPの設定および操作は、Assured Services SIP (AS-SIP) エンドポイントと他の MLPPエンドポ イント デバイスで少し異なります。 AS-SIP エンドポイントは、リソース プライオリティ ヘッ ダーを介して Unified CM に優先レベルを通知します。 他の MLPP エンドポイントはダイヤルさ れた番号パターンを使用して優先レベルを示します。 この章に示す例の多くは、ダイヤルされた 番号を使用して優先順位を通知する MLPP の使用について説明しています。 これらのエンドポイ ントの操作および設定の違いについて理解するには、「Assured Services SIP エンドポイント」の 項を参照してください。

#### 関連トピック

MLPP [の用語](#page-1165-0), (1112 ページ) [優先順位](#page-1166-0), (1113 ページ) エクゼクティブ [オーバーライド優先レベル](#page-1167-0), (1114 ページ) [プリエンプション](#page-1170-0), (1117 ページ) [ドメイン](#page-1170-1), (1117 ページ) リソース [プライオリティ](#page-1171-0) ネームスペース ネットワーク ドメイン, (1118 ページ)

リソース [プライオリティ](#page-1173-0) ネームスペース ネットワーク ドメイン リスト, (1120 ページ) [ロケーション](#page-1173-1) ベースの MLPP, (1120 ページ) [クラスタ間トランク経由の](#page-1178-0) MLPP, (1125 ページ) MLPP [優先順位パターン](#page-1178-1), (1125 ページ) MLPP [通知対応](#page-1178-2), (1125 ページ) [優先コールの設定](#page-1179-0), (1126 ページ) Alternate Party [Diversion](#page-1180-0),  $(1127 \sim +\frac{1}{2})$ MLPP [プリエンプション対応](#page-1181-0), (1128 ページ) [プリエンプションの詳細](#page-1182-0), (1129 ページ) MLPP [アナウンス](#page-1207-0), (1154 ページ) 優先順位パターン用の MLPP [番号計画アクセス制御](#page-1210-0), (1157 ページ) MLPP [トランク選択](#page-1212-0), (1159 ページ) MLPP [階層設定](#page-1215-0), (1162 ページ) サービス [パラメータの特別なトレース設定](#page-1216-0), (1163 ページ) [優先コール用の](#page-1216-1) CDR の録音, (1163 ページ) [回線機能のインタラクション](#page-1216-2), (1163 ページ) [コールの保存](#page-1218-0), (1165 ページ) [自動代替ルーティング](#page-1218-1), (1165 ページ) MGCP と PRI [プロトコル](#page-1219-0), (1166 ページ) [セキュアなエンドポイントとセキュアな通信](#page-1219-1), (1166 ページ) MLPP 優先順位と DSCP [値のマッピング](#page-1219-2), (1166 ページ)

## <span id="page-1165-0"></span>**MLPP** の用語

MLPP サービスでは次の用語を使用します。

- コール:2 人以上のユーザ間または 2 つ以上のネットワーク エンティティ間の音声、ビデ オ、またはデータの接続。これは、番号をダイヤルするか、または定義済みのダイヤルプラ ンに従って宛先にルーティングすることで実現されます。
- 優先順位:コールに関連付けられた優先レベルを示します。
- プリエンプション:優先順位の低い既存のコールを終了させ、優先順位の高いコールにター ゲット デバイスを使用させるプロセス。
- 優先コール:最も低い優先レベルよりも高い優先レベルを持つコール。
- MLPP コール:優先レベルが確立された、設定中(つまり、アラート前)のコールまたは設 定済みのコール。
- アクティブなコール:接続が確立され、発信側と着信側がアクティブになったコール。
- MLPP ドメイン ID:MLPP サブスクライバに関連付けられているデバイスとリソースの集合 を指定したもの。特定のドメインに属すMLPPサブスクライバが、同じドメインに属す別の MLPP サブスクライバに優先コールをかけると、MLPP サービスは、着信側の MLPP サブス

クライバの既存のコールを優先順位の高いコールに差し替えます。 MLPP サービスは、異な るドメイン間では使用できません。

- リソース プライオリティ ネームスペース ネットワーク ドメイン:優先コールの際の SIP ト ランクの動作を指定するもので、既存コールを差し替えることができます。SIP シグナリン グにおけるリソース プライオリティ ネームスペース ネットワーク ドメインは、レガシー TDM MLPP ネットワークで使用されている ISDN 優先の情報要素(IE)、および ISDN ユー ザ部(ISUP)の優先パラメータに似ています。 リソース プライオリティ ネームスペース ネットワーク ドメインは発信コールに含まれており、コールを SIP トランクに転送するため のトランスレーション パターンまたはルート パターンに基づいています。 着信コールに関 しては、ネットワーク ドメインがリソース プライオリティ ネームスペース ネットワーク ド メイン リストに対して検証されます。 このリストにネットワーク ドメインが存在しない場 合、コールは拒否され、417 メッセージ(認識不能)が返されます。
- リソース プライオリティ ネームスペース ネットワーク ドメイン リスト:設定済みのリソー ス プライオリティ ネームスペース ネットワーク ドメインのリストで、着信コールの検証に 使用します。
- MLPP通知対応のデバイス:Cisco UnifiedCommunications Managerで、デバイスとCisco Unified Communications Manager によってデバイス制御プロトコルで優先順位とプリエンプションの シグナリング手順がサポートされ、Cisco Unified Communications Manager システムでそのよ うに設定されているデバイス。
- MLPP プリエンプション対応のデバイス:Cisco Unified Communications Manager で、デバイ スと Cisco Unified Communications Manager によってデバイス制御プロトコルでプリエンプショ ンのシグナリング手順がサポートされ、Cisco Unified Communications Manager システムでそ のように設定されているデバイス。 Cisco Unified Communications Manager は、このインター フェイスでプリエンプションを開始できます。

## <span id="page-1166-0"></span>優先順位

優先順位は、コールに関連付けられた優先レベルを示します。 優先順位の割り当てはその場限り のものであり、ユーザは自分がかけようとしているコールに優先レベルを適用するかしないかを 選択します。 MLPP の優先順位は、コール アドミッション制御または拡張型緊急通報システム (E911)とは関係していません。 ユーザは、Cisco Unified Communications Manager の管理ページ の専用ダイヤルパターンによってMLPP要求を開始できます。発呼側(デバイスや回線など)に 関連付けられたコーリング サーチ スペース(CSS)の設定によって、発呼側が優先順位パターン をダイヤルして優先コールを発信できるかどうかが制御されます。

Defense Switched Network (DSN) および Defense Red Switched Network (DRSN) は、初期 MLPP 配置用のターゲットシステムを示します。通常は、優先レベルをコールに割り当てるメカニズム を適用しますが、Cisco Unified Communications Manager の管理ページでは、優先ダイヤル パター ンやそのパターンへのアクセスを許可または制限するコーリングサーチスペースを定義すること によって、任意のダイヤル プランに優先レベルを割り当てることができます。 DSN では、スト リング プレフィックス NP を使用して優先コールを要求できるようにダイヤル プランが定義され ます。NP の P は優先レベルの要求を示し、N は事前設定された MLPP へのアクセス番号を示しま す。 優先順位は次のとおりです。

- エクゼクティブ オーバーライド
- フラッシュ オーバーライド
- フラッシュ
- 即時
- プライオリティ
- ルーチン

優先順位を呼び出さなければ、システムは通常のコール処理と自動転送を使用してコールを処理 します。

デフォルトの割り当てまたはエクステンションモビリティでユーザプロファイルが電話機に割り 当てられている場合、電話機は、ユーザに関連付けられた CSS を含め、割り当てられたユーザの 設定を継承します。ただし、電話機のCSSはユーザプロファイルを上書きできます。CiscoUnified Communications Manager は、パターンが一致した場合に、ダイヤルされたパターンに関連する優 先レベルをコールに割り当てます。 システムは、割り当てられた優先レベルで、コール要求を優 先コールとして設定します。

ある宛先に対して優先コールが発信されると、Cisco UnifiedCommunications Managerは、優先コー ルの発信元または宛先のいずれかが MLPP 通知対応である場合に、発信元と宛先の両方に優先順 位のインジケータを送信します。 発信元の場合、このインジケータは、優先順位呼び戻し音と、 デバイスで表示がサポートされている場合はコールの優先レベルまたはドメインの表示で示され ます。 宛先の場合、このインジケータは、優先順位呼び出し音と、デバイスで表示がサポートさ れている場合はコールの優先レベルまたはドメインの表示で示されます。

## <span id="page-1167-0"></span>エクゼクティブ オーバーライド優先レベル

最高の優先レベルとしてエクゼクティブオーバーライド優先レベルが指定されています。エクゼ クティブ オーバーライド優先レベルが優先順位の低いコールを差し替えるときに、エクゼクティ ブ オーバーライド コールはその優先レベルをフラッシュ オーバーライド (次に高いレベル)に 変更するため、後続のエクゼクティブオーバーライドコールは最初の優先コールを差し替えるこ とができます。

エクゼクティブ オーバーライド優先コールの差し替えには、Executive Override Call Preemptable サービス パラメータを [True] に設定する必要があります。 このサービス パラメータを [False] に 設定すると、エクゼクティブ オーバーライド優先コールはその優先レベルを保持するため、差し 替えることができません。

以下の図に、2 つのエクゼクティブ オーバーライド優先コールの例を示します。一方は差し替え が可能で、もう一方は差し替えができません。

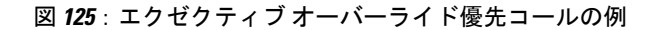

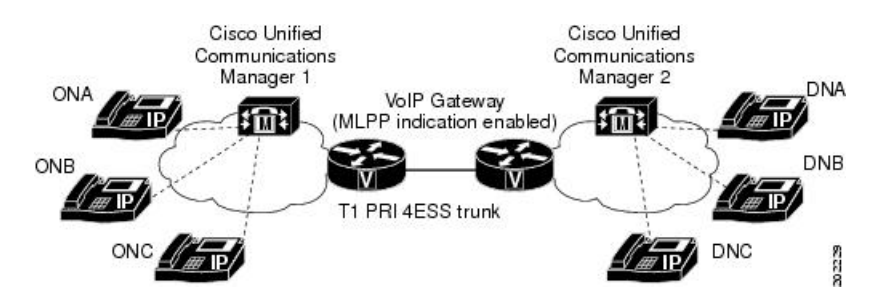

この例では、Cisco Unified Communications Manager インストール 1 の Executive Override Call Preemptable サービス パラメータには [False] が指定されていますが、Cisco Unified Communications Manager インストール 2 では、Executive Override Call Preemptable サービス パラメータに [True] が 指定されています。

ONA は T1 PRI 4ESS トランクを通して、インストール 1 からインストール 2 の DNA へのエクゼ クティブ オーバーライド優先コールを開始します。 DNA が応答し、コールが接続されます。

インストール 1 で、ONB がエクゼクティブ オーバーライド優先コールを使用して ONA にコール しようとすると、インストール 1 ではエクゼクティブ オーバーライド コールを差し替えることが できないため、ONB はブロックされた優先権アナウンス(BPA)を受信します。 ONB がエクゼ クティブ オーバーライド優先コールを使用して DNA にコールしようとすると、インストール 2 ではエクゼクティブ オーバーライド コールを差し替えることができるため、ONA と DNA の間の コールは差し替えられます。同様に、エクゼクティブオーバーライド優先コールを使用してDNB が DNA をコールすると、後続のエクゼクティブ オーバーライド優先コールは ONA と DNA の間 のコールを差し替えます。

## エクゼクティブ オーバーライド優先コールの設定

以下の図に、エクゼクティブ オーバーライド優先コールが行われた場合のイベントの例を示しま す。

図 **126**:エクゼクティブ オーバーライド優先コールの設定

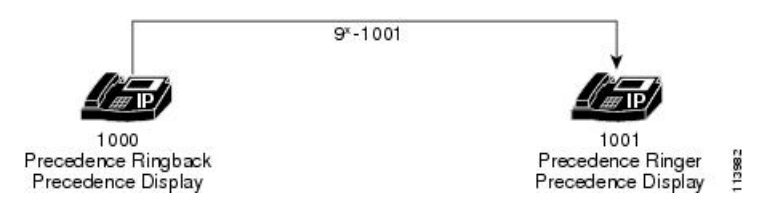

この例では、電話機 1000 がオフフックになり、9\*1001 をダイヤルします (ルート パターン 9\*XXXX 設定にはエクゼクティブ オーバーライドが指定されています)。

発信元では、この優先コールが成功すると、Cisco Unified Communications Manager はユーザへの 呼び戻し音を再生する信号を Cisco Unified IP Phone に送ります。 Cisco Unified IP Phone 1000 が MLPP 通知対応の場合、優先の呼び戻し音が再生されます。 これ以外の場合は、通常の呼び戻し 音が再生されます。

優先コールが接続できない場合、Cisco Unified IP Phone 1000 が MLPP 通知対応であれば、ブロッ クされた優先権アナウンス (BPA) が再生されます。 これ以外の場合は、通常のリオーダー音が 再生されます。

宛先では、エクゼクティブオーバーライド優先コールが Cisco Unified IP Phone 1001 に正しく提供 されると、デバイスで可聴呼び出し音を生成する信号が Cisco Unified Communications Manager に よって宛先に送信されます。 Cisco Unified IP Phone 1001 が MLPP 通知対応の場合、優先の呼び戻 し音が再生されます。 これ以外の場合は、通常の呼び出し音が再生されます。

また、電話機 1001 が MLPP 通知対応である場合は、Cisco Unified IP Phone 1001 に優先情報(フ ラッシュ オーバーライド優先コール アイコンなど)が表示されます。 これ以外の場合は、優先 情報は表示されません。

## **PRI 4ESS** インターフェイス間のエクゼクティブ オーバーライド優先コール

以下の図に、PRI 4ESSインターフェイス間のエクゼクティブオーバーライド優先コールの例を示 します。

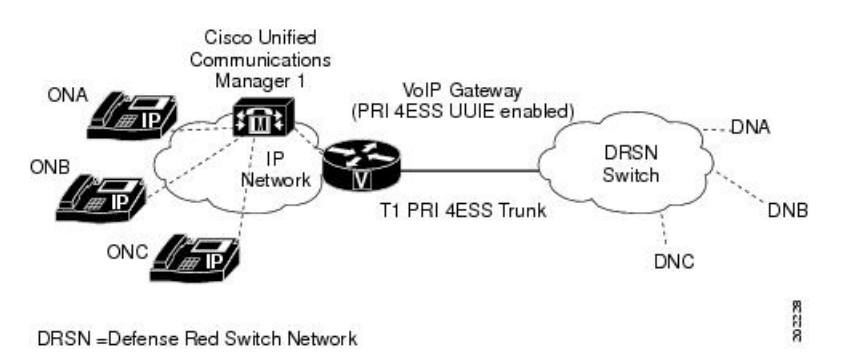

図 **127**:**PRI 4ESS** インターフェイス間のエクゼクティブ オーバーライド優先コール

Cisco Unified Communications Manager では、PRI 4ESS インターフェイス間のエクゼクティブ オー バーライド優先コールを処理する際、PRI 4ESS UUIE を介した優先レベル以外は、他の優先コー ルの処理に使用する方法と同じ方法を使用します。

User-to-User を介した優先情報が渡されるのは、[サービスパラメータ設定(Service Parameter Configuration)] ウィンドウ上の [User-to-User IE Status] が [True] になっており、[ゲートウェイの設 定(Gateway Configuration)] ウィンドウの [UUIEを介した優先レベルの通知(Passing Precedence Level Through UUIE)] が選択されている場合に限られます。

### **DRSN** への **PRI 4ES UUIE** ベースの **MLPP** インターフェイス

Cisco Unified Communications Manager は、PRI 4ESS UUIE フィールド経由で MLPP 情報を渡すこ とができるようになりました。以前のリリースのCisco UnifiedCommunications Managerは、Defense Switched Network(DSN)スイッチに接続するために、ANSI T1.619a 仕様に従って開発された PRI インターフェイス用の MLPP を提供しました。Defense Red Switch Network (DRSN) スイッチは、 ANSI T1.619a ベースの MLPP をサポートしていませんが、UUIE を使用することで PRI 4ESS イン ターフェイス上の MLPP をサポートしています。

# <span id="page-1170-0"></span>プリエンプション

プリエンプション プロセスは、優先順位の高いコールがデバイスを使用できるように、現在ター ゲットデバイスを使用している優先順位の低いコールを終了させます。プリエンプションには、 プリエンプション処理されるユーザへの通知とそれに対する受信応答、およびプリエンプション の直後とコールの終了前の共有リソースの予約が含まれます。 プリエンプションは、どのメソッ ドが起動するかに応じて、次のいずれかの形式をとります。

- ユーザ アクセス チャネル プリエンプション:このタイプのプリエンプションは、電話機お よびその他のエンドユーザ デバイスに適用されます。 また、着信側のユーザ アクセス チャ ネルを差し替える必要がある場合に、着信側と接続先の両方がプリエンプション通知を受信 し、既存のMLPPコールがすぐにクリアされます。着信側は、優先順位の高いコールが実行 される前に、プリエンプションに受信応答する必要があります。 その後、着信側には新規 MLPP コールが提供されます。 着信側がプリエンプションに受信応答しない場合、優先順位 の高いコールは 30 秒後に実行されます。
- 共通ネットワーク ファシリティ プリエンプション:このタイプのプリエンプションはトラ ンクに適用されます。 このタイプのプリエンプションは、ネットワーク リソースがコール で混雑しており、このうちの一部のコールの優先順位が、発呼側が要求しているコールより も低くなっていることを意味します。 1 つまたは複数の優先順位の低いコールが、優先順位 の高いコールに差し替えられます。

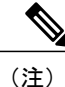

既存のコールを差し替えるためにコールが使用するすべてのデバイスでプリエンプションが有 効になっていることを確認してください。 発信側と着信側のデバイス(電話機)でプリエン プションが有効になっているだけでは不十分なので、コールに使用されるゲートウェイでもプ リエンプションが有効になっていることを確認してください。

# <span id="page-1170-1"></span>ドメイン

MLPP ドメインは、MLPP サブスクライバに関連付けられたデバイスとリソースの集合を指定し たものです。 特定のドメインに属す MLPP サブスクライバが、同じドメインに属す別の MLPP サ ブスクライバに優先コールをかけると、MLPP サービスは、着信側の MLPP サブスクライバの既

存のコールを優先順位の高いコールに差し替えます。 MLPP サービスは、異なるドメイン間では 使用できません。

発信ユーザによるMLPPドメインへの加入によって、コールのドメインとその接続が決まります。 あるドメイン内の優先順位の高いコールだけが、同じドメイン内のコールが使用している接続を 差し替えることができます。

管理者は Cisco Unified Communications Manager の管理ページに、ゼロ以上の 16進数でドメインを 入力します。

# <span id="page-1171-0"></span>リソース プライオリティ ネームスペース ネットワーク ドメイン

リソースプライオリティネームスペースネットワークドメインにより、SIPトランクを使用する Voice over Secured IP(VoSIP)ネットワーク向けのネームスペース ドメインを設定できるように なります。 Cisco Unified Communications Manager が SIP シグナル化されたリソースに優先順位を 付けることによって、電話回線、IP 帯域幅、およびゲートウェイに緊急事態や輻輳が発生した場 合にこれらのリソースが最も効率的に利用されます。 エンドポイントは、優先順位やプリエンプ ションに関する情報を受信します。 これは、RFC 4411 および RFC 4412 に基づいて行われます。

SIP シグナリングは、リソース プライオリティ ヘッダーを含みます。 リソース プライオリティ ヘッダーは、レガシー TDM MLPP ネットワークで使用されている ISDN 優先の情報要素 (IE)、 および ISDN ユーザ部(ISUP)の優先パラメータに似ています。 リソース プライオリティ ヘッ ダーは、RFC 3261 (Section 20.26) のプライオリティ ヘッダーと関連していますが、同一ではあり ません。

RFC 3261 プライオリティ ヘッダーは、エンドポイントに対する SIP 要求の重要度を示します。 たとえば、このヘッダーには、モバイルデバイスおよびアシスタントへのコールルーティング、 およびコールの接続先がビジーである場合のコール受理に関する決定事項が表示されます。 RFC 3261 プライオリティ ヘッダーは、PSTN ゲートウェイまたはプロキシのリソースの使用には影響 を及ぼしません。

RFC 3261 プライオリティ ヘッダーでは任意の値がアサートされますが、ネームスペース ネット ワークドメインのResourcePriorityヘッダーフィールドは認証の対象になります。ResourcePriority ヘッダーフィールドは、IPルータの転送動作、またはパケット転送プライオリティなどの通信リ ソースの使用に対して、直接的な影響を与えません。

発信メッセージにおける RFC 4411 および RFC 4412 リソース プライオリティ ヘッダーは、コー ルを SIP トランクに転送するトランスレーション パターンまたはルート パターンに基づいていま す。 Cisco Unified Communications Manager の管理ページで設定されたエンドポイントでコールが 終端している場合は、着信コールがリソース プライオリティ ネームスペース ネットワーク ドメ インのリストで検証されます。

次のメッセージには、Resource Priority ヘッダーが含まれています。

- INVITE
- UPDATE
- REFER

以下は、最優先事項(値は4)を示すリソース プライオリティヘッダーを含む INVITE メッセー ジの例です。

INVITE sip:6000@10.18.154.36:5060 SIP/2.0Via: SIP/2.0/TCP 10.18.154.44;branch=z9hG4bK1636ee4aRemote-Party-ID: "Raleigh - 5001" <sip:5001@10.18.154.44>;party=calling;screen=yes;privacy=offFrom: "Raleigh  $-5001$ " <sip:5001@10.18.154.44>;tag=936ad6ec-4d3c-4a42-a812-99ac56d972e1-14875646To: <sip:6000@10.18.154.36>Date: Mon, 21 Mar 2005 14:39:21 GMTCall-ID: 1d13800-23e1dc99-4c-2c9a12ac@172.18.154.44Supported: 100rel,timer,replacesRequire: resource-priorityMin-SE: 1800User-Agent: Cisco-CCM5.0Allow: INVITE, OPTIONS, INFO, BYE, CANCEL, ACK, PRACK, UPDATE, REFER, SUBSCRIBE, NOTIFYCSeq: 101 INVITEContact: <sip:5001@10.18.154.44:5060;transport=tcp>Expires: 180Allow-Events: presence, dialog, kpmlCall-Info:<sip:10.18.154.44:5060>;method="NOTIFY;Event=telephone-event;Duration=500"Resource-Priority: namespace.4 Max-Forwards: 70Content-Type: application/sdpContent-Length: 269v=0o=CiscoSystemsCCM-SIP 2000 1 IN IP4 10.18.154.44s=SIP Callc=IN IP4 10.18.154.45t=0 0m=audio 19580 RTP/AVP 0 101a=rtpmap:0 PCMU/8000a=ptime:20a=rtpmap:101 telephone-event/8000a=fmtp:101 0-15

また、デフォルトのリソース プライオリティ ネームスペース ネットワーク ドメインを SIP プロ ファイルに追加して、誤って設定された着信のネームスペースネットワークドメインを処理する 際に使用することもできます。

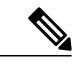

(注) トランスレーション パターンとルート パターンの番号分析がサポートされています。

次の補足サービスがサポートされています。

- プレシデンス コール待機
- コール転送
- 自動転送
- 三者通話

次のヘッダー、マッピング、およびキューイングはサポートされていません。

- Accept-Resource-Priority ヘッダー
- PRACK および ACK への RP ヘッダーの挿入
- ネームスペースの間での優先順位のマッピング
- コール キューイング、およびその他の MLPP 以外のサービス

# <span id="page-1173-0"></span>リソース プライオリティ ネームスペース ネットワーク ドメイン リス ト

リソース プライオリティ ネームスペース ネットワーク ドメイン リストは、許容可能なネット ワーク ドメインを含んでおり、SIP プロファイルに追加されます。 許容可能なネットワーク ドメ インがこのリストに含まれている場合、着信コールはこのリストと比較された上で処理されます。 着信コールが有効でない場合は、コールは拒否され、417 エラー応答(不明)が発呼側に送信さ れます。

# <span id="page-1173-1"></span>ロケーション ベースの **MLPP**

Cisco Unified Communications Manager は、Skinny Client Control Protocol の電話機と TDM (PRI/CAS) トランクでの MLPP をサポートしています。 Cisco Unified Communications Manager は、ワイドエ リアネットワーク(WAN)リンク上のMLPPもサポートしています。ロケーションベースのコー ル アドミッション制御 (CAC) は、Cisco Unified Communications Manager の WAN リンクの帯域 幅を管理します。 優先順位の高いコールを接続する必要がある場合、拡張されたロケーションで は、コールの優先レベル、および低い優先レベルのコールの差し替えが考慮されます。

ロケーションの拡張とは、優先コールが着信し、そのコールを宛先のロケーションに接続する十 分な帯域幅が見つからない場合に、Cisco Unified Communications Manager が優先レベルの最も低 い 1 つ以上のコールを探して、コールを差し替え、優先順位の高いコールに利用できる帯域幅を 確保することです。 差し替え処理を行っても帯域幅の要件を満たすことができないと、新しい コールは失敗します。

## 優先順位ベースの **MLPP** プリエンプション

8.6 よりも前のリリースでは、Cisco Unified Communications Manager は、新しい要求より優先順位 が低いレベルのコールをランダムに選択してプリエンプション処理をしていました。 優先レベル がルーチンおよびプライオリティの 2 つの既存のコールがあり、このロケーションにフラッシュ コールが着信した場合、Cisco Unified Communications Manager は、ルーチン コールまたはプライ オリティ コールをプリエンプション処理する可能性があります。 リリース 8.6 以降では、Cisco UnifiedCommunications Managerは、常に、プライオリティコールよりも前にルーチンコールをプ リエンプション処理します。

### プリエンプション非対応番号の設定

リリース 10.0 以降では、特定のダイヤル番号をプリエンプション非対応として指定できます。

プリエンプション非対応番号を設定するには、[MLPPプリエンプション(MLPP Preemption)] の [無 効(Disabled)] チェックボックスをオンにしてトランスフォーメーション パターンを作成し、これ らをパーティションに配置します。次に、このようなパーティションのすべてを CSS (たとえ ば、NonPreemptionCSS)にインポートして、Non-Preemption Pattern CSS サービスパラメータでそ の CSS を選択します([システム(System)] > [サービスパラメータ(Service Parameters)])。

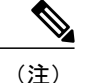

ロケーション ベースの MLPP を機能させるには、**MLPP Exception Level** サービス パラメータ を選択する必要があります。

プリエンプション非対応番号機能の制限は、次のとおりです。

- クラスタ間のシナリオでプリエンプション非対応機能を想定したとおりに機能させるには、 すべての CUCM にプリエンプション非対応番号が設定されている必要があります。 プリエ ンプション非対応ステータスは、異なるクラスタのCallManager間で信号は送信されません。
- ・たとえば、Ph\_A ---------------CUCM\_1-----------T1CAS---------------CUCM\_2---------------------Ph\_B のような MGCP T1CAS を含むシナリオでは、T1-CAS を通じて異なる Cisco Unified Communications Managers の電話機間でコールが発信される場合、受信側の Cisco Unified Communications Managers は発呼側番号を持ちません。これは、発呼側番号が Cisco Unified Communications Manager でサポートされておらず、T1CAS プロトコルでも不要なためです。 つまり、受信側で発呼側番号のプリエンプション非対応性を確認することはできません。
- FXO シナリオでは、Cisco Unified Communications Manager が接続先のマッチングを開始した 可能性がある受信番号を送信した後で、ゲートウェイは発呼側番号のみを送信します。この ため、発呼側番号は継続状態の間だけ更新されます。つまり、このシナリオでも同様に、発 呼側番号のプリエンプション非対応状態を確認することはできません。
- オーバーラップ送信シナリオでは、最初のダイヤル番号が一致するとすぐにオーバーラップ 送信がルート上で有効化され。ルートパターンのみだった場合は、CiscoUnifiedCommunications Manager が接続先としてゲートウェイに反応します。 したがって、設定がゲートウェイに送 信されて、ゲートウェイはダイヤル トーンを生成します。 ダイヤルされた残りのすべての 番号はゲートウェイ間で処理を行うゲートウェイに送信されるため、Cisco Unified Communications Manager では(最初のダイヤル番号以外の)残りのすべての番号を把握でき ず、受信側番号のプリエンプション非対応ステータスを確認することはできません。

### **CAC** コール状態ベースの **MLPP** プリエンプション

同じロケーションに2つのコールがあり、優先順位が同じで、使用するメディアタイプ(オー ディオまたはビデオ)も同じ場合、Cisco UnifiedCommunications Managerは、すでに完了したコー ルを選択する前に、設定段階にあるコールをプリエンプション処理します。

ロケーションCACは帯域幅をカウントするので、メディアが確立されたときに、帯域幅が使用さ れます。そのため、Cisco Unified Communications Manager は、コール設定が完了したと見なしま す。

## プリエンプション処理するコール数の最小化

優先レベルとコール状態が同じで、使用するメディアタイプ(オーディオまたはビデオ)が同じ コールでは、Cisco Unified Communications Manager は、プリエンプション処理するコールの数を 最小限に抑えようとします。つまり、Cisco Unified Communications Manager は、少ない帯域幅の コールを複数選択するのではなく、大きい帯域幅のコールを 1 つ選択します。

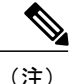

優先レベルの高いコールが選択される場合、Cisco Unified Communications Manager は、常に、 低い優先レベルのコールをプリエンプション処理します。 このルールは、優先レベルの高い コールが必要な帯域幅を満たす場合でも適用されます。

各コールは、異なるロケーションの 2 つのデバイスに接続するため、各ロケーションで、コール がプリエンプション処理されます。たとえば、あるロケーションで、フラッシュコールがプリエ ンプション処理され、他のロケーションでは、プライオリティ コールがプリエンプション処理さ れない場合もあります。プリエンプションコールの例については、[ロケーションベースのプリエ](#page-1186-0) [ンプション](#page-1186-0), (1133 ページ)を参照してください。

### 帯域幅の割り当てまたは調整時のビデオ コールのプリエンプション処理

Cisco Unified Communications Manager 8.6(1) 以降では、新しい要求に対する帯域幅が十分にないと きに、高い優先レベルのコールのビデオ帯域幅を割り当てまたは調整する場合、低い優先レベル のビデオ コールをプリエンプション処理します。 ビデオ コールをプリエンプション処理する場 合、Cisco Unified Communications Manager は、コールをクリアして、プリエンプション処理され るパーティに対してプリエンプション トーンを再生します。

### アナンシエータまたは保留音に割り当てられる帯域幅のプリエンプション処理

Cisco Unified Communications Manager 8.6(1) 以降では、コールのプリエンプション処理を行うとき に、アナンシエータまたは保留音(MOH)に割り当てられる帯域幅をプリエンプション処理しよ うとします。メディアリソース帯域幅が優先レベルの高いコールで必要な場合、アナンシエータ または MOH が削除されるだけでなく、コール全体がクリアされます。 アナンシエータまたは MOHがコールに挿入される場合、たとえば、MLPPコールの保留音や呼び出し音を再生する、プ リエンプション処理を行う、リオーダー音を再生する場合、メディアがストリーミングされます。 そのため、Cisco Unified Communications Manager は、接続されるコールを考慮して、同じ優先レ ベルのすべての警告コールの後にコールをプリエンプション処理します。 ただし、アナンシエー タまたは MOH が要求されたが、メディア ユーザ ロケーションまたはメディア リソース ロケー ションのいずれでも十分な帯域幅が使用できない場合、アナンシエータまたは MOH の要求は失 敗し、Cisco Unified Communications Manager は、アナンシエータまたは MOH の他のコールをプリ エンプション処理しません。

プリエンプション処理されるすべてのコールと同様、これらのコールに割り当てられる帯域幅は、 すぐに解放され、別のコールに割り当てられます。アナンシエータがプリエンプショントーン、 またはコールを切断させる他のトーンで再生される場合、帯域幅がすでに解放されている場合で も、コールはしばらく再生されます。 つまり、Cisco Unified Communications Manager が、プリエ ンプション トーンまたはリオーダー音に使用するアナンシエータを選択する場合、帯域幅は、 コールが完全にクリアされる前に、しばらくの間、オーバーサブスクライブ(オーバーバジェッ ト)になる可能性があります。

## 最大帯域幅の使用

Cisco Unified Communications Manager 8.6(1) 以降では、ロケーションに設定されている最大帯域幅 が使用されます。これにより、コールが再開または転送されるときにコールがクリアされる可能 性があります。 また、新しい帯域幅要求が発生し、帯域幅がオーバーサブスクライブになると、 複数のコールがクリアされることもあります。 ロケーションの最大帯域幅を使用するには、サー ビス パラメータ Locations-based Maximum Bandwidth Enforcement Level for MLPP Calls および Locations-based MLPP Enable を [Strict Enforcement] に設定する必要があります。

Locations-based Maximum Bandwidth Enforcement Level for MLPP Calls サービス パラメータの値が [Lenient] から [Strict] に変更されると、コールが、割り当てられる最大帯域幅より多くなることが あります。 ただし、Cisco Unified Communications Manager は、割り当て範囲内の帯域幅を使用す るためのコールのプリエンプション処理を、すぐには実行せず、同じタイプのオーディオまたは ビデオコールで新しい帯域幅が要求されたときに実行します。プリエンプション処理が発生する と、1 つの可能性として、帯域幅使用率と最大割り当て数に大きな差が生じることがあります。

オーバーサブスクライブ状態でのプリエンプションを処理する場合、Cisco UnifiedCommunications Manager は、最も低い優先レベルのコールから、すべての既存のコールを考慮します。 このプリ エンプションは帯域幅要求によりトリガーされますが、プリエンプション処理されるコールは、 要求側コールより優先レベルが高いことがあります。

サービス パラメータ Locations-based Maximum Bandwidth Enforcement Level for MLPP Calls は、ロ ケーションの帯域幅使用率を設定された最大数内に制限するかどうかを決定します。

サービスパラメータの詳細については、『Cisco UnifiedCommunications Managerアドミニストレー ションガイド』[のロケーションベースのプリエンプション](#page-1186-0), (1133ページ)を参照してください。

## 帯域幅調整時のオーディオ コールのプリエンプション処理

Cisco Unified Communications Manager は、着信側の対応、共有回線の保留と再開、転送、その他 の機能のインタラクションの場合と同様に、コールが着信側に提供された後で帯域幅使用率が変 わった場合、オーディオ コールの帯域幅を調整します。 Cisco Unified Communications Manager は、他のコールをプリエンプション処理しようとしますが、可能な場合、プリエンプション処理 されるコールの帯域幅が十分にない場合でも、新しい帯域幅要求の処理を許可します。

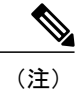

サービス パラメータ Enforce Maximum Bandwidth for MLPP が [True] に設定されている場合、 帯域幅要求が失敗し、コールがクリアされます。 要求側コールは、原因コードおよびプリエ ンプション トーンが同じ他のロケーション プリエンプションとしてプリエンプション処理さ れるかのように、クリアされます。

## コール レッグの結合後の帯域幅の更新

Cisco Unified Communications Manager 8.6(1) よりも前は、実際の帯域幅使用率は正確に反映されて いませんでした。 たとえば、ユーザ B がユーザ A およびユーザ C を転送する場合、プライマリ

コール(A および B)に予約されている帯域幅は割り当てられますが、セカンダリ コール(B お よび C)に予約されている帯域幅は解放されていました。

Cisco Unified Communications Manager 8.6(1) 以降は、結合操作の直後に帯域幅が更新されます。こ れにより、コールの正しい帯域幅使用率が反映されます。 帯域幅が更新されると、2 つのコール レッグに割り当てられる既存の帯域幅が保持されます。 一度メディアが接続されると、Cisco Unified Communications Manager は、正しい帯域幅使用率に合わせて調整します。 つまり、帯域幅 が結合操作の後に更新されると、コール レッグの一方でビデオの帯域幅が予約され、もう一方で オーディオの帯域幅が予約されることがあります。この場合、帯域幅予約のタイプが2つあるコー ルが存在することになりますが、メディア接続後、帯域幅は正しい使用率に合わせて調整されま す。

(注)

帯域幅の更新では、どちらのロケーションでも追加の帯域幅が必要ないので、Cisco Unified Communications Manager はコールをプリエンプション処理しません。

### コールのリダイレクト時の帯域幅の更新

この項では、発呼側と着信側を新しい宛先にリダイレクトするときに帯域幅がどのように予約さ れるかについて説明します。

### 発呼側の新しい宛先へのリダイレクト

Cisco Unified Communications Manager が発呼側を新しい宛先にリダイレクトする場合、IP Phone B に予約されている帯域幅は、Cisco Unified Communications Manager がIP Phone C の帯域幅を予約し ようとするときに解放されます。

IP Phone C で予約に失敗した場合、IP Phone B の帯域幅が再び割り当てられます。 即転送障害な ど、A から B へのコールが復元される場合、A から B へのコールの帯域幅が正しく反映されま す。

CFNA 障害など、A から B へのコールが復元されない場合、IP Phone B の呼び出し音が停止した 場合でも、IP Phone A と IP Phone B の両方の帯域幅は割り当てられたままになります。 両方の IP Phone の帯域幅は、IP Phone A がコールを切断すると解放されます。

#### 着信側の新しい宛先へのリダイレクト

着信側をリダイレクトする場合、Cisco Unified Communications Manager は、新しい宛先を呼び出 す前に、元の着信側の 2 倍の帯域幅を予約します。 2 倍の帯域幅を予約できるだけの帯域幅がな い場合、リダイレクト操作は失敗します。 Cisco Unified Communications Manager 8.6(1) 以降では、 Cisco Unified Communications Manager は、新しい着信側の帯域幅を予約するときに、元の着信側 の帯域幅予約(IP Phone B)を再使用します。 ただし、リダイレクト アクションが成功し、IP Phone A および IP Phone D が同じロケーションにある場合、Cisco Unified Communications Manager では、両方の IP Phone の帯域幅が必要になります。

Phone D の新しい宛先の予約に失敗した場合、元の着信側に予約されている既存の帯域幅が再び 割り当てられます。 元の着信側および発呼側のコールが復元されると、発呼側および元の着信側 の帯域幅予約が保持されます。

新しい宛先の予約が失敗し、元の A から B へのコールが復元されない場合、IP Phone A および IP Phone B の両方の帯域幅が解放されます。

## <span id="page-1178-0"></span>クラスタ間トランク経由の **MLPP**

Cisco Unified Communications Manager は、クラスタ間トランク経由の MLPP 優先順位とプリエン プションをサポートしています。 ダイヤルした数値によって優先レベルを通知します。 ロケー ション コール アドミッション制御メカニズムは、プリエンプションを制御します。 アナウンス と MLPP 原因コードも、クラスタ間トランク経由で使用できます。

## <span id="page-1178-1"></span>**MLPP** 優先順位パターン

MLPP 優先順位パターンを設定するには、Cisco Unified Communications Manager の管理ページの [トランスレーションパターンの設定(Translation Pattern Configuration)] ウィンドウにアクセスしま す。このウィンドウでは、次の MLPP 優先順位パターンを使用できます。

- エクゼクティブ オーバーライド(最高)
- フラッシュ オーバーライド
- フラッシュ
- 即時
- プライオリティ
- 標準(最低)
- デフォルト(優先レベルが変更されないことを意味します)

詳細については、『*Cisco Unified Communications Manager* アドミニストレーション ガイド』を参 照してください。

## <span id="page-1178-2"></span>**MLPP** 通知対応

MLPP 通知対応のデバイスには次の特徴があります。

- MLPP 通知対応のデバイスは、プリエンプション トーンを再生できます。
- MLPP通知対応のデバイスは、アナウンスサーバが生成するMLPPプリエンプションアナウ ンスを受信できます。
- MLPP 通知対応のデバイスは、プリエンプションを受信できます。

デバイスを設定して MLPP 通知を有効にするには、各デバイスの設定ウィンドウを使用します。 各デバイスの [MLPP通知(MLPP Indication)] フィールドで、値を [オン(On)] に設定します。

デバイスの MLPP 通知設定の詳細については、『*Cisco Unified Communications Manager* アドミニ ストレーション ガイド』を参照してください。

## <span id="page-1179-0"></span>優先コールの設定

優先コールの設定では、次の一連のイベントが発生します。

- **1** ユーザが電話機をオフフックにして優先コールをダイヤルします。コールパターンはNP-XXX を指定しています。ここで、N は優先アクセス番号を示し、P はコールの優先レベルを示しま す。
- **2** 発呼側は、コールの処理中に特別な優先順位呼び戻し音と優先順位表示を受信します。
- **3** 着信側は、優先コールを示す特別な優先順位呼び出し音と優先順位表示を受信します。

#### 例

ユーザ 1000 がユーザ 1001 に優先コールをかけます。 そのために、ユーザ 1000 は 90-1001 などの 優先コール パターンをダイヤルします。

コールが処理されると、発呼側の Cisco Unified IP Phone が優先順位呼び戻し音と優先順位表示を 受信します。 着信側が優先コールに受信応答すると、着信側の Cisco Unified IP Phone は、優先順 位呼び出し音(特別な呼び出し音)と優先順位表示を受信します。

#### クラスタ間トランクの間での優先コールの設定

以下の図に、クラスタ間トランクの間での優先コールに使用できる設定例を示します。 クラスタ 間トランクの間には、優先情報要素のサポートは存在しないため、追加ディジットを転送するこ とで優先情報を送信します。優先情報の送信を実行するには、両方のクラスタでダイヤルプラン を適切に設定する必要があります。

#### 図 **130**:クラスタ間トランクの間での優先コールの設定例

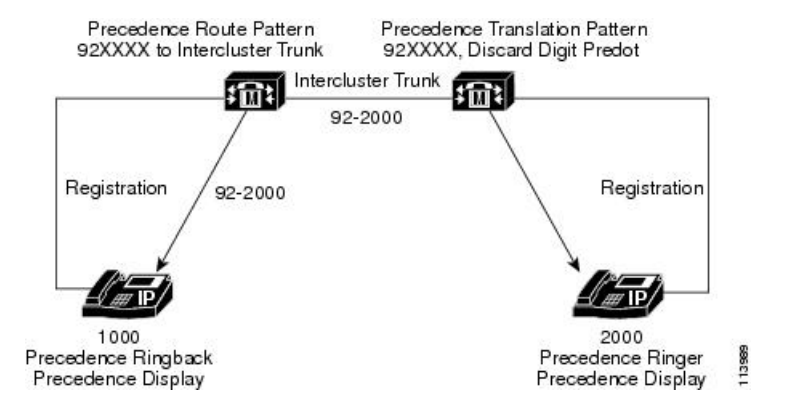

この例では、1000 は 92-2000 をダイヤルします。これは両方のクラスタの適切な優先順位パター ンに一致しており、優先コールを設定します。

## <span id="page-1180-0"></span>**Alternate Party Diversion**

Alternate Party Diversion(APD)は、特別なタイプの自動転送から構成されます。 ユーザが APD に設定されている場合は、通話中または応答のない電話番号(DN)に優先コールがかけられたと きに APD が実行されます。

MLPP APD は優先コールだけに適用されます。 MLPP APD コールは、優先コールの DN 無応答時 転送の設定を無効にします。

通常、優先コールは、Use Standard VM Handling For Precedence Calls エンタープライズ パラメータ の値で制御されるので、ボイスメールシステムには転送されません。詳細については、[MLPP](#page-1233-0)の [エンタープライズ](#page-1233-0) パラメータの設定, (1180 ページ)を参照してください。

APDを設定するために、管理者は、MLPP優先コールのターゲットとなる電話番号の[電話番号の 設定(Directory Number Configuration)] ウィンドウで [MLPP代替パーティの設定(MLPP Alternate Party Settings)] を設定します。 詳細については、『*Cisco Unified Communications Manager* アドミニスト レーション ガイド』を参照してください。

### 例

以下の図に、着信側が優先コールを受信し、AlternateParty Diversionの発信先が設定されている場 合の Alternate Party Diversion を示します。

#### 図 **131**:**Alternate Party Diversion** の例

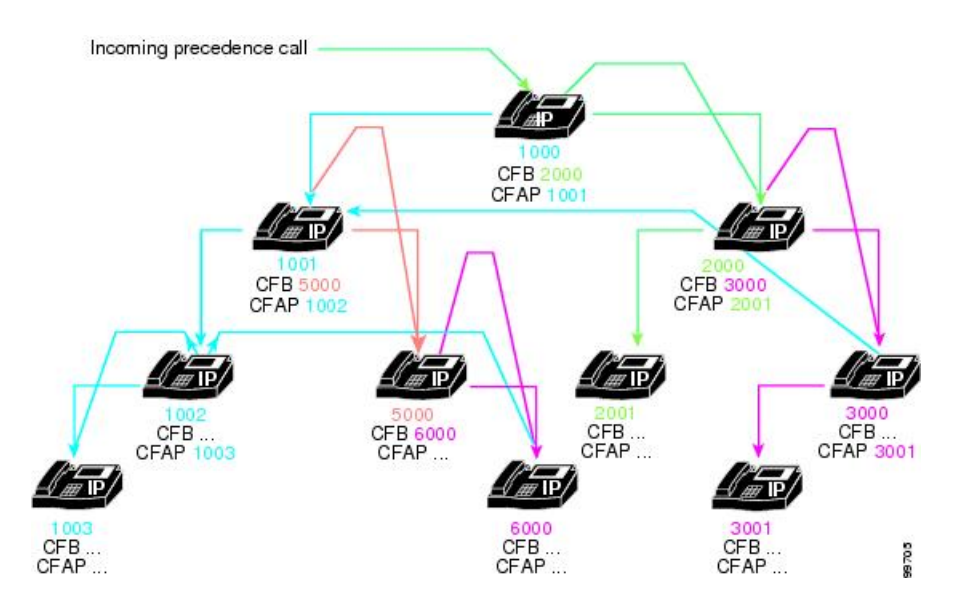

この例では、発呼側がユーザ1000に優先コールをかけます。着信側の1000には話中転送(CFB) 用に 2000 が設定され、Call Forward Alternate Party(CFAP)用に 1001 が設定されています。 この 図には、この例の他のすべてのユーザの CFB 設定と CFAP 設定が示されています。

1000 が優先コールを受信したときに通話中である場合、コールはユーザ 2000 に送信されます。 ユーザ 2000 も通話中である場合、コールはユーザ 3000 に送信されます。 ユーザ 2000 もユーザ 3000 もコールに応答しない場合、コールはユーザ 1001 に送信されます。 つまり、コールは、元 の着信側に関連する話中転送ユーザに対して指定された代替パーティではなく、元の着信側に対 して指定された代替パーティに送信されます。

同様に、ユーザ1001が通話中でコールに応答しない場合、コールはユーザ5000に転送されます。 ユーザ 5000 が通話中である場合、コールはユーザ 6000 に転送されます。 ユーザ 5000 もユーザ 6000 もコールに応答しない場合、コールはユーザ 1001 の代替パーティであるユーザ 1002 に転送 されます。 ユーザ 1002 が通話中で応答しない場合、コールはユーザ 1002 の代替パーティである ユーザ 1003 に転送されます。

## <span id="page-1181-0"></span>**MLPP** プリエンプション対応

MLPP プリエンプションを有効にするには、プリエンプション機能のあるデバイスでプリエンプ ションを明示的に設定します。

## プリエンプションの受信

プリエンプションが無効になっているデバイス([MLPPプリエンプション(MLPPPreemption)]値が [無効(Disabled)]に設定されているデバイス)は、MLPP ネットワークで優先コールを受信できま すが、そのデバイス自体をプリエンプション処理することはできません。 プリエンプションが無 効になっているデバイスは(別のデバイスで)、差し替えられたコールに接続できます。この場 合、デバイスはプリエンプションを受信します。

## プリエンプション対応

デバイスでプリエンプションを有効にするには、デバイスの [MLPPプリエンプション(MLPP Preemption)] 値を [強制(Forceful)] または [デフォルト(Default)] に設定します。 デバイスの [MLPP プリエンプション(MLPP Preemption)] 値が [強制(Forceful)] に設定されている場合、システムは、 その独自のインターフェイスでデバイスをプリエンプション処理することができます。 つまり、 デバイスは、優先コールがデバイス リソースについて競合している場合にプリエンプション処理 を受けることができます。

デバイスの[MLPPプリエンプション(MLPPPreemption)]設定が[デフォルト(Default)]である場合、 デバイスは共通デバイス設定から[MLPPプリエンプション(MLPPPreemption)]設定を継承します。 デバイスの共通デバイス設定の[MLPPプリエンプション(MLPPPreemption)]設定が[強制(Forceful)] である場合や、共通デバイス設定の [MLPPプリエンプション(MLPPPreemption)] 設定が [デフォル ト(Default)] で MLPP Preemption Setting エンタープライズ パラメータ値が [Forceful Preemption] で ある場合、デバイスは有効なプリエンプションを継承します。

デバイスを設定して MLPP プリエンプションを有効にするには、各デバイスの設定ウィンドウを 使用します。 各デバイスの [MLPPプリエンプション(MLPP Preemption)] フィールドで、値を [強 制(Forceful)] または [デフォルト(Default)] に設定します。

デバイスのMLPPプリエンプション設定の詳細については、『*CiscoUnifiedCommunications Manager* アドミニストレーション ガイド』を参照してください。

## <span id="page-1182-0"></span>プリエンプションの詳細

次の種類のプリエンプションが存在します。

- ユーザ アクセス プリエンプション
- 共通ネットワーク ファシリティ プリエンプション
- ロケーションベースのプリエンプション

## ユーザ アクセス プリエンプション

低いレベルの優先コールがすでにアクティブであるユーザに優先コールを行う場合、ユーザアク セス プリエンプションが実行されます。 いずれのコールも同じ MLPP ドメインに存在します。 このタイプのプリエンプションは、Cisco Unified Communications Manager MLPP システムで Cisco Skinny Client Control Protocol が制御する MLPP 通知対応の電話機に対して使用できます。 プリエ ンプションは、優先コール要求が検証された場合や、要求されたコールの優先順位が宛先のMLPP プリエンプション対応の電話機で接続されている既存のコールの優先順位よりも高い場合に実行 されます。コール処理は、プリエンプショントーンを使用して接続先にプリエンプションを通知 し、アクティブなコールをリリースします。 着信側は電話を切ることによってプリエンプション に応答し、新規 MLPP コールを取得します。

ユーザアクセスプリエンプションで実行される一連のステップを理解するために、次の例を参照 してください。

#### 例

以下の図は、ユーザ アクセス プリエンプションの例を示しています。

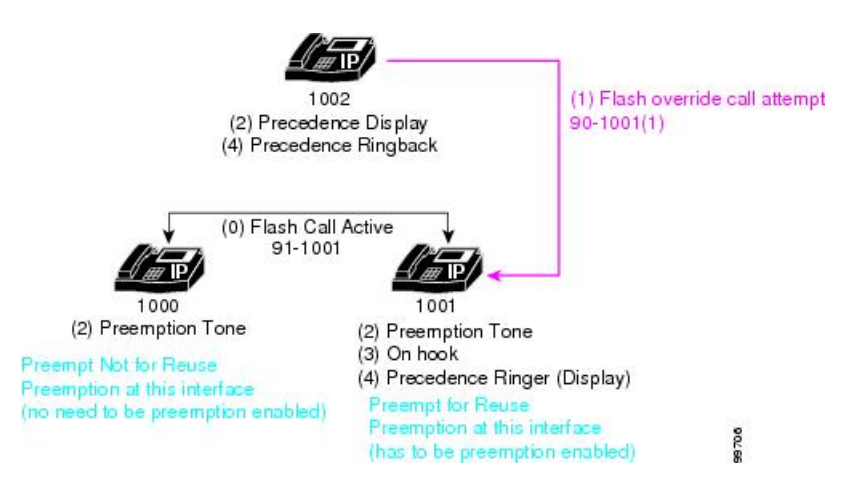

図 **132**:ユーザ アクセス プリエンプションの例

このユーザ アクセス プリエンプションの例では、次の一連のイベントが発生します。

- **1** ユーザ 1000 がユーザ 1001 に優先レベルがフラッシュ オーバーライドの優先コールをかけ、 ユーザ 1001 がそれに応答します。 この例では、ユーザ 1000 が優先コールをかけるために 90-1001 をダイヤルします。
- **2** ユーザ 1002 が 9\*-1001 をダイヤルしてユーザ 1001 に優先コールをかけます。 このコールの優 先レベルはエクゼクティブオーバーライドであるため、アクティブな優先コールよりも優先順 位の高いコールになります。
- **3** ユーザ 1001 にコールが送信されると、発呼側は優先順位表示を受信(つまり、エクゼクティ ブ オーバーライド表示ではなく、フラッシュ オーバーライド表示)し、既存の優先順位の低 いコールのユーザはどちらもプリエンプション トーンを受信します。
- **4** プリエンプションを実行するために、優先順位の低いコールのユーザ(ユーザ 1000 とユーザ 1001)が電話を切ります。
- **5** 優先順位の高いコールがユーザ 1001 に送信され、ユーザ 1001 は優先順位呼び出し音を受信し ます。 発呼側であるユーザ 1002 は、優先順位呼び戻し音を受信します。

このインスタンスでは別個のプリエンプションが実行されます。 優先順位の高いコールの宛先で はないユーザに対しては、再利用以外のプリエンプション処理が実行されます。 このインター フェイスではプリエンプションは実行されないので、このデバイスでプリエンプションが有効で ある必要はありません。 優先順位の高いコールの宛先であるユーザに対しては、再利用のプリエ ンプション処理が実行されます。 このインターフェイスではプリエンプションが実行されるの で、このデバイスでプリエンプションが有効であることを確認してください。

### **User Access Channel Nonpreemptable**

エンドユーザ デバイスは MLPP 通知対応として設定できますが、MLPP プリエンプション対応と しては設定できません。この場合、電話機は(特別なプリエンプショントーンと呼び出し音を使 用して)MLPP 通知を生成できますが、Cisco Unified Communications Manager のデバイス制御プロ トコルではプリエンプションがサポートされていません。管理者は、Cisco UnifiedCommunications Manager の管理ページがプリエンプション処理をサポートしている場合でも、電話機でプリエン プション処理を無効にすることもできます。

以前から、ユーザアクセスデバイス(電話機)では、複数の同時コールを処理するメカニズムが 制限されているか、まったくありませんでした。 コール待機機能でも、多数の電話機および関連 するスイッチには、ユーザが同じ回線で複数のコールを同時に管理できるようなメカニズムはあ りません。

Cisco UnifiedCommunications Managerの管理ページでは、コール待機機能を効果的に拡張し、Cisco Unified IP Phone 7940、7942、7945、7960、7962、7965 および 7975 のユーザにこの機能を提供し ています。 これらの Cisco Unified IP Phone には、ユーザが Cisco Unified Communications Manager システムとインターフェイスする際に複数の同時コールを適切に制御するためのユーザ インター フェイスが含まれています。 この拡張機能を使用すると、ユーザがすでに他のコールを管理して いる場合でも、これらのタイプの電話機に送信されたすべての優先コールにコール待機機能を適 用できます。 ユーザが優先コールを受信すると、宛先の電話機のユーザは、優先順位の低いコー ルを単にリリースするだけでなく、既存のコールをどう処理するかを決定できます。 これらのデ バイスのユーザに対して、Cisco Unified Communications Manager の管理者は、Cisco Unified Communications Manager でこの機能を利用するために、デバイスを非 MLPP プリエンプション対 応として設定できます。

### 共通ネットワーク ファシリティ プリエンプション

共通ネットワーク ファシリティ プリエンプションは、MLPP システムでトランクなどのネット ワーク リソースに適用されます。 共通ネットワーク ファシリティでプリエンプションが行われ ると、既存のコールのユーザすべてがプリエンプションの通知を受信し、既存の接続がすぐに切 断されます。 新規コールは、新しい着信側への特別な通知なしで、プリエンプション処理される ファシリティを使用して通常どおり設定されます。 ターゲット MGCP ゲートウェイ プラット フォーム上の PRI トランクと T1-CAS トランクは、Cisco Unified Communications Manager でこのタ イプのプリエンプションをサポートします。

プリエンプションは、優先コール要求が検証された場合や、要求されたコールの優先順位が宛先 の MLPP プリエンプション対応のトランクを介した既存のコールの優先順位よりも高く、トラン クが完全に使用中である(つまり、コールをそれ以上処理できない)場合に実行されます。 コー ル処理は、優先順位の低いコールを特定し、接続されたユーザに PRI トランク インターフェイス のプリエンプションを通知し、後続の使用のためにチャネルを予約し、選択された優先順位の低 いコールを切断します。 システムは予約されたチャネルを使用して、プリエンプションを起動し た優先コール用にゲートウェイを介して接続を確立します。

共通ネットワークファシリティプリエンプションで実行される一連のステップについては、次の 例を参照してください。

#### 例 **1**

以下の図は、共通ネットワーク ファシリティ プリエンプションの例を示しています。

図 **133**:共通ネットワーク ファシリティ プリエンプションの例

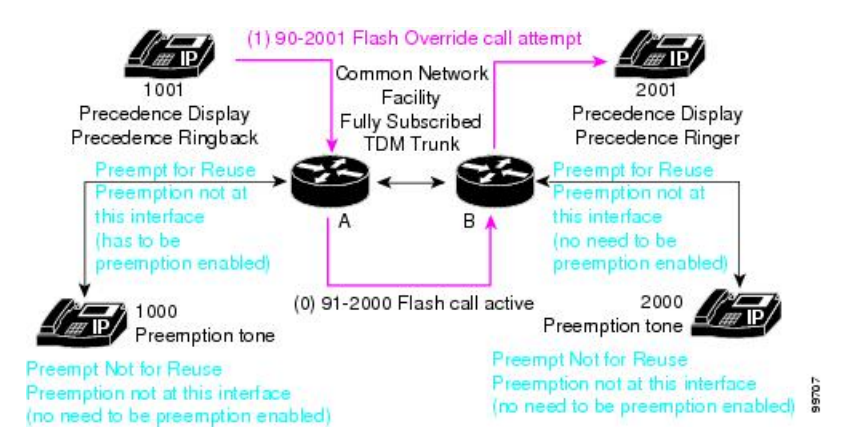

この共通ネットワークファシリティプリエンプションの例では、次の一連のイベントが発生しま す。

**1** ユーザ 1000 がユーザ 2000 に優先レベルがフラッシュ オーバーライドの優先コールをかけ、 ユーザ 2000 がそれに応答します。 この例では、ユーザ 1000 が優先コールをかけるために 90-2000 をダイヤルします。 優先レベルがフラッシュ オーバーライドのフラッシュ コールは アクティブを指定します。

コールは、2 つのゲートウェイが完全にサブスクライブされた TDM トランクを定義する共通 ネットワーク ファシリティを使用します。

**2** ユーザ 1001 は次に、9\*-2001 をダイヤルしてユーザ 2001 に優先順位の高い(エクゼクティブ オーバーライド)コールをかけます (フラッシュ コールがゲートウェイ A 上で最も優先順位 の低いコールであることと、ユーザ 1000 とユーザ 1001 が同じ MLPP ドメイン内にあることを 想定しています)。

ゲートウェイ A でプリエンプションが実行され、ゲートウェイ A が再利用のためプリエンプ ション処理されます。このインターフェイスではプリエンプションが実行されるので、このデ バイスでプリエンプションが有効であることを確認する必要があります。 ゲートウェイ B も 再利用のためプリエンプション処理されますが、このインターフェイスではプリエンプション は実行されないので、このデバイスでプリエンプションを有効にする必要はありません。

ユーザ 1000 とユーザ 2000 の両方がプリエンプション トーンを受信します。 どちらのデバイ スも再利用のためのプリエンプション処理はされず、これらのインターフェイスではプリエン プションは実行されないので、これらのデバイスでプリエンプションを有効にする必要はあり ません。

この例では、ほとんどすべてのイベントが即時に発生します。 共通ネットワーク ファシリティ プリエンプションを実行するために、ユーザが電話を切る必要はありません。

#### 例 **2**

以下の図に、リトライ タイマー Trr のある共通ネットワーク ファシリティ プリエンプションの例 を示します。 リトライ タイマー Trr は、あるチャネルでプリエンプションが成功しなかった場合

に別のチャネルでプリエンプションを再試行するメカニズムを提供します。 このタイマーは、 TDM トランクだけに適用されます。

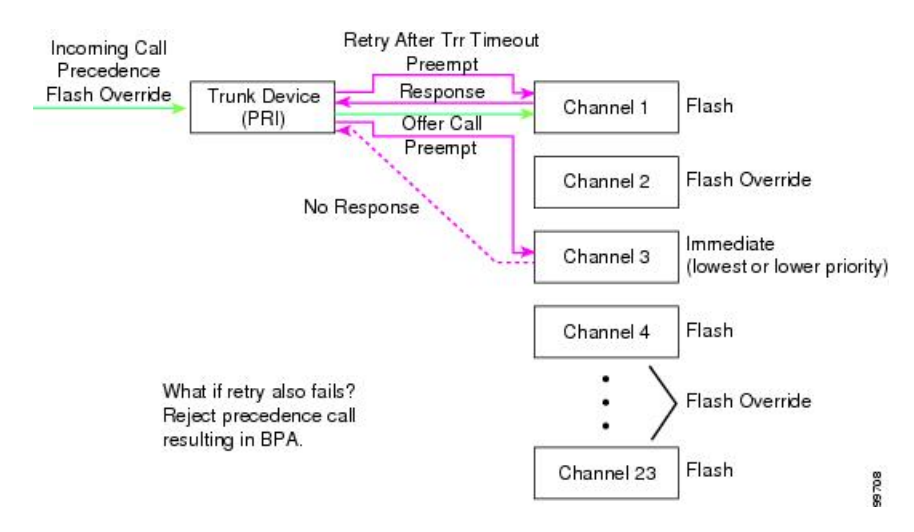

図 **134**:リトライ タイマー **Trr** のある共通ネットワーク ファシリティ プリエンプションの例

このリトライ タイマー Trr のある共通ネットワーク ファシリティ プリエンプションの例では、次 の一連のイベントが発生します。

- **1** 優先順位がフラッシュ オーバーライドの着信コールが PRI トランク デバイスに到着します。 着信コールによってチャネル 3 のプリエンプションが起動しますが、リトライ タイマー Trr で 指定された時間内に応答がありません。
- **2** リトライ タイマー Trr が時間切れになります。 チャネル 3 でプリエンプションが実行されます。
- **3** このプリエンプションによって応答が行われ、チャネル 1 で優先コールが発信されます。

## <span id="page-1186-0"></span>ロケーションベースのプリエンプション

次の例では、ロケーションベースのプリエンプションについて説明します。

#### 例 **1**

次の例では、別のデバイスで新しいコールとロケーション優先コールが実行されます。 この種類 のロケーションベースのプリエンプションの例については、以下の図を参照してください。

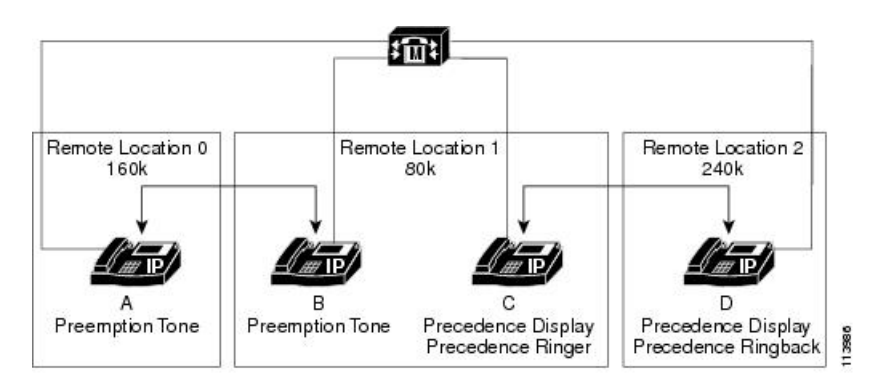

図 **135**:別のデバイスにおけるロケーションベースのプリエンプション

この例では、ロケーションベースのプリエンプションのシナリオについて説明します。 この例に は、3 種類のロケーションが存在します。

- •リモートロケーション 0 (RL0)には電話機 A があり、160K の帯域幅が使用可能
- •リモート ロケーション 1 (RL1) には電話機 B と電話機 C があり、80K の帯域幅が使用可能
- •リモートロケーション 2(RL2)には電話機 D があり、240K の帯域幅が使用可能

次の一連のイベントが順に発生します。

- **1** Aはプライオリティ優先レベルでBへのコールを行い、このコールがアクティブになります。 使用可能な帯域幅として、RL0 では 80K、RL1 では 0K、RL2 では 240K が指定されています。
- **2** D は、即時優先レベルで C にコールします。 RL1 の帯域幅が足りず、D のコールの優先順位 が高いため、D のコールは A と B の間のコールを差し替えます。
- **3** D と C の間のコールが実行されます。 使用可能な帯域幅として、RL0 では 160K、RL1 では 0K、RL2 では 160K が指定されています。
### 例 **2**

次の例では、同一のデバイスで新しいコールとロケーション優先コールが実行されます。 この種 類のロケーションベースのプリエンプションの例については、以下の図を参照してください。

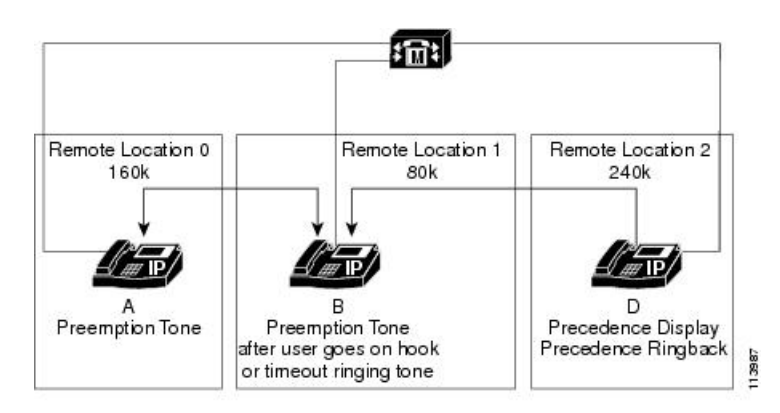

図 **136**:同一デバイスでのロケーションベースのプリエンプション

この例では、ロケーションベースのプリエンプションのシナリオについて説明します。 この例に は、3 種類のロケーションが存在します。

- •リモート ロケーション 0 (RL0) には電話機 A があり、160K の帯域幅が使用可能
- •リモート ロケーション 1 (RL1)には電話機 B があり、80K の帯域幅が使用可能
- •リモートロケーション2 (RL2)には電話機 D があり、240K の帯域幅が使用可能

次の一連のイベントが順に発生します。

- **1** Aはプライオリティ優先レベルでBへのコールを行い、このコールがアクティブになります。 使用可能な帯域幅として、RL0 では 80K、RL1 では 0K、RL2 では 240K が指定されています。
- **2** D は、即時優先レベルで B にコールします。 RL1 の帯域幅が足りず、D のコールの優先順位 が高いため、D のコールは A と B の間のコールを差し替えます。
- **3** B はまずプリエンプション トーンを受信して、次に [終了] ソフトキーが表示されます。
- **4** B は、[終了] ソフトキーを押し、電話を切るか、タイムアウトするまで待ちます。 D から B へ のコールはBに送信されます。DからBへのコールを実行すると、使用可能な帯域幅は、RL0 では 160K、RL1 では 0K、RL2 では 160K です。

### 例 **3**

次の例では、優先レベルに基づいた基本的な MLPP プリエンプションについて説明します。 ロケーションに次のコールが存在します。

エクゼクティブ オーバーライド:

 $\cdot$  コール 1、80 kbps

 $\cdot$  コール 2、8 kbps

フラッシュ オーバーライド:

- $\cdot$  コール 3、8 kbps
- $\cdot$  コール 4、8 kbps

フラッシュ:

- $\cdot$  コール 5、8 kbps
- $\cdot$  コール 6、8 kbps

即時:

- $\cdot$  コール 7、8 kbps
- $\cdot$  コール 8、8 kbps

プライオリティ:

- $\cdot$  コール 9、8 kbps
- $\cdot$  コール 10、8 kbps

ルーチン:

- $\cdot$  コール 11、8 kbps
- $\cdot$  コール 12、8 kbps

このロケーションではこれ以上の帯域幅を使用できません。

このロケーションで 80 kbps 帯域幅を必要とする新しいエクゼクティブ オーバーライド コールが 試行されます。 この場合、コール 3 ~ 12 がプリエンプション処理されます。

### 例 **4**

次に、Cisco Unified Communications Manager が複数の下位優先レベルのコールと 1 つの上位優先 レベルのコールをプリエンプション処理する例について説明します。

ロケーションに次のコールが存在します。

エクゼクティブ オーバーライド:

• NA

フラッシュ オーバーライド:

• NA

フラッシュ:

 $\cdot$  コール 1、80 kbps

 $\cdot$  コール 2、8 kbps

即時:

- $\cdot$  コール 3、8 kbps
- $\cdot$  コール 4、8 kbps
- $\cdot$  コール 5、8 kbps
- $\cdot$  コール 6、8 kbps
- $\cdot$  コール 7、8 kbps
- $\cdot$  コール 8、8 kbps

プライオリティ:

- $\cdot$  コール 9、8 kbps
- $\cdot$  コール 10、8 kbps

ルーチン:

 $\cdot$  コール 11、8 kbps

このロケーションではこれ以上の帯域幅を使用できません。

このロケーションで 80 kbps 帯域幅を必要とする新しいエクゼクティブ オーバーライド コールが 試行されます。 この場合、Cisco Unified Communications Manager は、コール 2 で使用できる帯域 幅が十分にあるため、コール 2 ~ 11 をプリエンプション処理します。コール 1 には十分な帯域幅 があります。

### 例 **5**

次の例に、Cisco Unified Communications Manager がエクゼクティブ オーバーライドまたは下位優 先レベルのコールを他のコールの前にプリエンプション処理する方法について説明します。

ロケーションに次のコールが存在します。

エクゼクティブ オーバーライド:

- $\cdot$  コール 1、80 kbps
- $\cdot$  コール 2、8 kbps

フラッシュ オーバーライド:

- $\cdot$  コール 3、80 kbps
- $\cdot$  コール 4、8 kbps

フラッシュ:

П

 $\cdot$  コール 5、8 kbps

 $\cdot$  コール 6、8 kbps

即時:

- $\cdot$  コール 7、8 kbps
- $\cdot$  コール 8、8 kbps

プライオリティ:

- $\cdot$  コール 9、8 kbps
- $\cdot$  コール 10、8 kbps

ルーチン:

 $\cdot$  コール 11、8 kbps

このロケーションではこれ以上の帯域幅を使用できません。

このロケーションで 80 kbps 帯域幅を必要とする新しいエクゼクティブ オーバーライド コールが 試行されます。 この例では、Cisco Unified Communications Manager はコールと、コール 5 ~ 11 を プリエンプション処理します。

### 例 **6**

次に、Cisco Unified Communications Manager が、最小の帯域幅で最大の帯域幅をプリエンプショ ン処理する例について説明します。

ロケーションに次のコールが存在します。

フラッシュ:

- $\cdot$  コール 3、80 kbps
- $\cdot$  コール 4、8 kbps
- $\cdot$  コール 5、8 kbps
- $\cdot$  コール 6、8 kbps

このロケーションではこれ以上の帯域幅を使用できません。

このロケーションで8 kbps帯域幅を必要とする新しいエクゼクティブオーバーライドコールが試 行されます。 この例では、Cisco Unified Communications Manager は、コール 4、5、6 のいずれか 1 つをプリエンプション処理します。

### 例 **7**

次の例では、優先レベルに基づいたプリエンプションについて説明します。

### 設定

ロケーション (LOC-BR1)の合計オーディオ帯域幅は 100 kbps です。

地域コーデックは、最大オーディオ ビット レート 64 kbps を指定します。

IP Phone A および IP Phone B は、ロケーション Hub None にあり、IP Phone X および IP Phone Y は、ロケーション LOC-BR1 にあります。

- 1 IP Phone A (ロケーション Hub None) が、IP Phone X (ロケーション LOC-BR1) をコールしま す。 コールは、ルーチン優先レベルで発信されます。 LOC-BR1 では使用できるオーディオ帯 域幅が十分にあるので、コールは、IP Phone X の警告を開始し、対応されます。
- 2 IP Phone B (ロケーション Hub None) が、IP Phone Y (ロケーション LOC-BR1) をコールしま す。 コールは、プライオリティ優先レベルで発信されます。
- **3** セカンド コールを完了するために使用できる帯域幅は十分になく、セカンド コールが最初の コールより高い優先順位で発信されているので、最初のコールがプリエンプション処理されま す。
- **4** IP Phone B および IP Phone Y 間のコールは完了し、IP Phone A および IP Phone X 間のコールは クリアされます。

### 例 **8**

次の例は、プリエンプション処理されないエクゼクティブオーバーライドコールについて説明し ます。

### 設定

ロケーション (LOC-BR1)の合計オーディオ帯域幅は 100 kbps です。

地域コーデックは、最大オーディオ ビット レート 64 kbps を指定します。

サービス パラメータ Executive Override Call Preemptable は [False] に設定されます。

IP Phone A および IP Phone B は、ロケーション Hub None にあり、IP Phone X および IP Phone Y は、ロケーション LOC-BR1 にあります。

- 1 IP Phone A (ロケーション Hub None) が、IP Phone X (ロケーション LOC-BR1) をコールしま す。コールは、エクゼクティブオーバーライド優先レベルで発信されます。LOC-BR1では使 用できるオーディオ帯域幅が十分にあるので、コールは、IP Phone X の警告を開始し、対応さ れます。
- 2 IP Phone B (ロケーション Hub None) が、IP Phone Y (ロケーション LOC-BR1) をコールしま す。 コールは、エクゼクティブ オーバーライド優先レベルで発信されます。
- **3** セカンド コールを完了するために使用できる帯域幅が十分にないので、拒否されます。
- **4** IP Phone B および IP Phone Y 間のコールは拒否されます。

### 例 **9**

次の例は、エクゼクティブオーバーライドコールのプリエンプション処理について説明します。

#### 設定

ロケーション (LOC-BR1) の合計オーディオ帯域幅は 100 kbps です。

地域コーデックは、最大オーディオ ビット レート 64 kbps を指定します。

サービス パラメータ Executive Override Call Preemptable は [True] に設定されます。

IP Phone A および IP Phone B は、ロケーション Hub None にあり、IP Phone X および IP Phone Y は、ロケーション LOC-BR1 にあります。

- **1** IP Phone A(ロケーション Hub None)が、IP Phone X(ロケーション LOC-BR1)をコールしま す。コールは、エクゼクティブオーバーライド優先レベルで発信されます。LOC-BR1では使 用できるオーディオ帯域幅が十分にないので、コールは、IP Phone X の警告を開始し、対応さ れます。
- **2** IP Phone B (ロケーション Hub None) が、IP Phone Y (ロケーション LOC-BR1) をコールしま す。 コールは、エクゼクティブ オーバーライド優先レベルで発信されます。
- **3** セカンド コールを完了するために使用できる帯域幅が十分になく、Executive Override Call Pre-emptable サービス パラメータが [True] に設定されているので、最初のコールは、プリエン プション処理されます。
- **4** IP Phone B および IP Phone Y 間のコールは完了し、IP Phone A および IP Phone X 間のコールは クリアされます。

### 例 **10**

次に、Cisco Unified Communications Manager が帯域幅に基づいてコール プリエンプションを選択 する例を示します。

### 設定

ロケーション (LOC-BR1)の合計オーディオ帯域幅は 140 kbps です。

地域コーデックは、最大オーディオ ビット レート 64 kbps を指定します。

LOC-BR1 には、次のコールが含まれます。

- フラッシュ オーバーライド優先レベルのコール 1。接続され、LOC-BR1 で 80 kbps(G.711) を使用します。
- •フラッシュオーバーライド優先レベルのコール2。接続され、LOC-BR1 で80 kbps (G.711) を使用します。
- •フラッシュオーバーライド優先レベルのコール 3。接続され、LOC-BR1 で80 kbps (G.711) を使用します。

IP Phone B は、ロケーション Hub None にあり、IP Phone Y は、ロケーション LOC-BR1 にありま す。

**1** IP Phone B(ロケーション Hub None)が、IP Phone Y(ロケーション LOC-BR1)をコールしま す。 コールは、エクゼクティブ オーバーライド優先レベルで発信され、地域コーデックは、 64 kbps オーディオ ビット レートを指定します。

- **2** コールを完了するために使用できる帯域幅が十分にないので、コール3は、プリエンプション 処理されます。
- **3** IP Phone B および IP Phone Y 間のコールは完了します。

### 例 **11**

次に、十分な帯域幅を取得できないため Cisco Unified Communications Manager がコールをプリエ ンプション処理しない例について説明します。

### 設定

ロケーション (LOC-BR1)の合計オーディオ帯域幅は 140 kbps です。

地域コーデックは、最大オーディオ ビット レート 64 kbps を指定します。

LOC-BR1 には、次のコールが含まれます。

- •フラッシュオーバーライド優先レベルのコール 1。接続され、LOC-BR1 で80 kbps (G.711) を使用します。
- •フラッシュ優先レベルのコール 2。接続され、LOC-BR1 で 24 kbps (G.729) を使用します。
- フラッシュ優先レベルのコール 3。接続され、LOC-BR1 で 16 kbps(G.728)を使用します。

IP Phone B は、ロケーション Hub None にあり、IP Phone Y は、ロケーション LOC-BR1 にありま す。

- 1 IP Phone B (ロケーション Hub None) が、IP Phone Y (ロケーション LOC-BR1) をコールしま す。コールは、フラッシュオーバーライド優先レベルで発信され、地域コーデックは、64kbps オーディオ ビット レートを指定します。
- **2** コールを完了するために使用できる帯域幅が十分になく、コールをプリエンプション処理でき ないので、IP Phone B および IP Phone Y 間のコールは拒否されます。

### 例 **12**

次に、Cisco UnifiedCommunications Managerが、可能な限り、必要な帯域幅だけをプリエンプショ ン処理する例について説明します。

### 設定

ロケーション (LOC-BR1)の合計オーディオ帯域幅は 140 kbps です。 地域コーデックは、最大オーディオ ビット レート 64 kbps を指定します。

LOC-BR1 には、次のコールが含まれます。

- •フラッシュ優先レベルのコール 1。接続され、LOC-BR1 で 80 kbps (G.711) を使用します。
- フラッシュ優先レベルのコール 2。接続され、LOC-BR1 で 24 kbps(G.729)を使用します。
- フラッシュ優先レベルのコール 3。接続され、LOC-BR1 で 16 kbps(G.728)を使用します。

IP Phone B は、ロケーション Hub None にあり、IP Phone Y は、ロケーション LOC-BR1 にありま す。

- **1** IP Phone B(ロケーション Hub None)が、IP Phone Y(ロケーション LOC-BR1)をコールしま す。コールは、フラッシュオーバーライド優先レベルで発信され、地域コーデックは、24kbps オーディオ ビット レートを指定します。
- **2** コールを完了するために使用できる帯域幅が十分にないので、コール2は、プリエンプション 処理されます。
- **3** IP Phone B および IP Phone Y 間のコールは完了します。

### 例 **13**

次に、すべてのコールがアラートを発生しているときに Cisco Unified Communications Manager が 最小数のコールをプリエンプション処理する例について説明します。

### 設定

ロケーション (LOC-BR1)の合計オーディオ帯域幅は 140 kbps です。

地域コーデックは、最大オーディオ ビット レート 64 kbps を指定します。

LOC-BR1 には、次のコールが含まれます。

- フラッシュ優先レベルのコール 1。アラートを発生し、LOC-BR1 で 24 kbps(G.729)を使用 します。
- •フラッシュ優先レベルのコール 2。アラートを発生し、LOC-BR1 で16 kbps (G.728) を使用 します。
- •フラッシュ優先レベルのコール 3。アラートを発生し、LOC-BR1 で80 kbps (G.711)を使用 します。

IP Phone B は、ロケーション Hub None にあり、IP Phone Y は、ロケーション LOC-BR1 にありま す。

- 1 IP Phone B (ロケーション Hub None) が、IP Phone Y (ロケーション LOC-BR1) をコールしま す。コールは、フラッシュオーバーライド優先レベルで発信され、地域コーデックは、24kbps オーディオ ビット レートを指定します。
- **2** コールを完了するために使用できる帯域幅が十分にないので、コール1は、プリエンプション 処理されます。
- **3** IP Phone B および IP Phone Y 間のコールは完了します。

### 例 **14**

次に、Cisco UnifiedCommunications Managerが、同じ優先レベルで接続されているコールの前に、 アラートを発生しているコールをプリエンプション処理する例について説明します。

### 設定

ロケーション (LOC-BR1)の合計オーディオ帯域幅は 140 kbps です。 地域コーデックは、最大オーディオ ビット レート 64 kbps を指定します。 LOC-BR1 には、次のコールが含まれます。

- フラッシュ優先レベルのコール 1。接続され、LOC-BR1 で 80 kbps(G.711)を使用します。
- •フラッシュ優先レベルのコール 2。アラートを発生し、LOC-BR1 で 16 kbps (G.728) を使用 します。
- •フラッシュ優先レベルのコール 3。アラートを発生し、LOC-BR1 で16 kbps (G.728) を使用 します。

IP Phone B は、ロケーション Hub None にあり、IP Phone Y は、ロケーション LOC-BR1 にありま す。

- 1 IP Phone B (ロケーション Hub None) が、IP Phone Y (ロケーション LOC-BR1) をコールしま す。コールは、フラッシュオーバーライド優先レベルで発信され、地域コーデックは、24kbps オーディオ ビット レートを指定します。
- **2** コールを完了するために使用できる帯域幅が十分にないので、コール 2 およびコール 3 は、プ リエンプション処理されます。
- **3** IP Phone B および IP Phone Y 間のコールは完了します。

### 例 **15**

次に、Cisco Unified Communications Manager が上位優先レベルのコールの前に下位優先レベルの コールをプリエンプション処理する例について説明します。

### 設定

ロケーション (LOC-BR1)の合計オーディオ帯域幅は 140 kbps です。

地域コーデックは、最大オーディオ ビット レート 64 kbps を指定します。

LOC-BR1 には、次のコールが含まれます。

- •フラッシュオーバーライド優先レベルのコール 1。接続され、LOC-BR1 で80 kbps (G.711) を使用します。
- •フラッシュ優先レベルのコール 2。接続され、LOC-BR1 で 16 kbps (G.728) を使用します。
- フラッシュ優先レベルのコール3。接続され、アラートを発生し、LOC-BR1で16kbps(G.728) を使用します。
- •フラッシュ優先レベルのコール 4。アラートを発生し、LOC-BR1 で16 kbps (G.728) を使用 します。

IP Phone B は、ロケーション Hub None にあり、IP Phone Y は、ロケーション LOC-BR1 にありま す。

- **1** IP Phone B(ロケーション Hub None)が、IP Phone Y(ロケーション LOC-BR1)をコールしま す。 コールは、エクゼクティブ オーバーライド優先レベルで発信され、地域コーデックは、 24 kbps オーディオ ビット レートを指定します。
- **2** コールを完了するために使用できる帯域幅が十分にないので、コール 3 およびコール 4 は、プ リエンプション処理されます。
- **3** IP Phone B および IP Phone Y 間のコールは完了します。

### 例 **16**

次の例では、元の優先順位と見なされる保留音を受信するコールについて説明します。

### 設定

ロケーション (LOC-BR1)の合計オーディオ帯域幅は 140 kbps です。

地域コーデックは、最大オーディオ ビット レート 64 kbps を指定します。

LOC-BR1 には、次のコールが含まれます。

- フラッシュ優先レベルのコール1。現在、保留音を受信していて(ロケーションLOC-BR1)、 LOC-BR1 で 80 kbps (G.711) を使用します。
- •フラッシュ優先レベルのコール 2。接続され、LOC-BR1 で 16 kbps (G.728) を使用します。
- •フラッシュ優先レベルのコール 3。接続され、LOC-BR1 で 16 kbps (G.728) を使用します。

IP Phone B は、ロケーション Hub None にあり、IP Phone Y は、ロケーション LOC-BR1 にありま す。

- 1 IP Phone B (ロケーション Hub None) が、IP Phone Y (ロケーション LOC-BR1) をコールしま す。 コールは、フラッシュ優先レベルで発信され、地域コーデックは、24 kbps オーディオ ビット レートを指定します。
- **2** コールを完了するために使用できる帯域幅が十分になく、コールをプリエンプション処理でき ないので、IP Phone B および IP Phone Y 間のコールは拒否されます。

### 例 **17**

次の例では、保留音を受信していて、MOHのロケーションのプリエンプションのためにプリエン プション処理されるコールについて説明します。

### 設定

ロケーション (LOC-BR1)の合計オーディオ帯域幅は 100 kbps です。

LOC-BR1 には、次のコールが含まれます。

• フラッシュ優先レベルのコール1。現在、保留音を受信していて(ロケーションLOC-BR1)、 LOC-BR1 で 80 kbps (G.711) を使用します。

• フラッシュ オーバーライド優先レベルのコール 2。接続され、LOC-BR1 で 16 kbps(G.728) を使用します。

エクゼクティブ オーバーライド優先レベルの新しいコールが、別のロケーションから LOC-BR1 に試行されます。ここでは、80 kbps が要求されます。

LOC-BR1 で使用できる帯域幅が十分にないので、コール 1 は、MOH ロケーションのプリエンプ ションのためにプリエンプション処理されます。最初のMOHよりも前のコールもプリエンプショ ン処理されます。

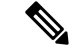

MOH およびアナンシエータの挿入により、コールが下位優先レベルであっても、別のコール がプリエンプション処理されることはありません。 (注)

### 例 **18**

次に、帯域幅が不十分なために呼び出し音の挿入が失敗する例について説明します。

### 設定

ロケーション (LOC-BR1)の合計オーディオ帯域幅は 100 kbps です。

LOC-BR1 には、次のコールが含まれます。

- •フラッシュ優先レベルのコール 1。現在、LOC-BR1 で 80 kbps (G.711) を使用しています。
- フラッシュ オーバーライド優先レベルのコール 2。接続され、LOC-BR1 で 16 kbps(G.728) を使用します。

フラッシュ優先レベルの新しいコールが、LOC-BR1から試行されます。ここでは、アナンシエー タを LOC-BR1 に挿入して呼び出し音を再生する必要があります。

使用できる帯域幅が十分にないので、要求は拒否され、アナンシエータは挿入されません。

### 例 **19**

次の例では、帯域幅が不十分なため、アナンシエータにより再生されるプリエンプション トーン がプリエンプション処理される例について説明します。

### 設定

ロケーション (LOC-BR1)の合計オーディオ帯域幅は 120 kbps です。

LOC-BR1 には、次のコールが含まれます。

- フラッシュ優先レベルのコール 1。現在、プリエンプション トーンのアナンシエータ(ロ ケーション LOC-BR1)を使用し、LOC-BR1 で 80 kbps (G.711) を使用します。
- フラッシュ オーバーライド優先レベルのコール 2。接続され、LOC-BR1 で 16 kbps(G.728) を使用します。

• フラッシュ優先レベルのコール 3。接続され、LOC-BR1 で 16 kbps(G.728)を使用します。

新しいコールは、LOC-BR1 から別のロケーションに試行されます。 コールは、80 kbps(G.711) を要求し、フラッシュ オーバーライド優先レベルを使用します。

LOC-BR1 で使用できる帯域幅が不十分なため、プリエンプション コールを受信しているコール 1 が、選択され、プリエンプション処理されます(プリエンプショントーンの再生は終了します)。

#### 例 **20**

次の例では、帯域幅が不十分なため、アナンシエータにより再生されるプリエンプション トーン がプリエンプション処理される例について説明します。

### 設定

ロケーション (LOC-BR1)の合計オーディオ帯域幅は 120 kbps です。

LOC-BR1 には、次のコールが含まれます。

- フラッシュ優先レベルのコール 1。現在、プリエンプション トーンのアナンシエータ(ロ ケーション LOC-BR1) を使用し、LOC-BR1 で 80 kbps(G.711)を使用します。
- フラッシュ オーバーライド優先レベルのコール 2。アラートを発生し、LOC-BR1 で 16 kbps (G.728)を使用します。
- フラッシュ優先レベルのコール 3。アラートを発生し、LOC-BR1 で 16 kbps(G.728)を使用 します。

新しいコールは、LOC-BR1 から別のロケーションに試行されます。 コールは、80 kbps(G.711) を要求し、フラッシュ オーバーライド優先レベルを使用します。

LOC-BR1 で使用できる帯域幅が十分にないので、アラートを発生しているコール 3 は、プリエン プション処理され、プリエンプション トーンを受信しているコール 1 は、トーンの再生を継続し ます。

### 例 **21**

次の例では、発信側および受信側の両方でのプリエンプションについて説明します。

#### 設定

ロケーション (LOC-BR1)の合計オーディオ帯域幅は 140 kbps です。

ロケーション (LOC-BR2)の合計オーディオ帯域幅は 140 kbps です。

システムには次のコールが存在します。

- 通常優先レベルのコール 1。80 kbps を使用して LOC-BR1 から LOC-BR2 に発信されます。
- 新しいコールが、80 kbps を使用して LOC-BR1 から LOC-BR2 にフラッシュ プライオリティ 優先レベルで試行されます。

コール 1 がプリエンプション処理され、新しいコールが許可されます。

### 例 **22**

この例では、ビデオ コールに 384 K の帯域幅が必要です。 ロケーション A では、最大で 500 K の ビデオ帯域幅および 500 K のオーディオ帯域幅を使用できます。

SIP トランクは、ロケーション A のクラスタ 1 にあります。

次の一連のイベントが順に発生します。

- **1** IPPhone Aが、プライオリティ優先レベルで、SIPトランクを介して、ビデオコールをIPPhone B に発信します。 コールが対応され、ビデオが確立されます。
- **2** IP Phone C が、フラッシュ優先レベルで、SIP トランクを介してビデオ コールを IP Phone D に 発信します。
- **3** C から D のビデオ コールの帯域幅を予約する間、C から D のコールは、A から B のコールを プリエンプション処理します。これは、A から B のコールの優先レベルが低く、C から D の コールで 384 K の帯域幅を必要とするためクラスタ 1 のロケーション A に A から B のコール に使用できる帯域幅が十分にないためです。
- **4** A から B のコールはクリアされます。

### 例 **23**

この例では、ビデオ コールに 384 K の帯域幅が必要です。 ロケーション A では、最大で 500 K の ビデオ帯域幅および 500 K のオーディオ帯域幅を使用できます。

SIP トランクは、ロケーション A のクラスタ 1 にあります。

次の一連のイベントが順に発生します。

- **1** IP Phone A が、プライオリティ優先レベルで、SIP トランクを介して、コールを IP Phone B に 発信します。
- **2** IP Phone C が、フラッシュ優先レベルで、SIP トランクを介してコールを IP Phone D に発信し ます。
- **3** オーディオのメディアが、両方のコールに対して正常に確立されます。
- **4** A から B のコールが、IP Phone B によりビデオ コールにエスカレートされます。 ビデオ接続 が正常に確立されます。
- **5** C から D のコールが、IP Phone D によりビデオ コールにエスカレートされます。 メディアが C から D のビデオに接続され、A から B のコールがプリエンプション処理されます。これは、 A から B の優先レベルが、C から D の優先レベルより低く、A から B のコールに保持できる 帯域幅がロケーション A に十分にないためです。
- **6** C から D のビデオ コールが、正常に確立されます。

### 例 **24**

この例では、新しいビデオコールには、768Kの帯域幅が必要で、既存のビデオコールには、384 K の帯域幅が予約されています。 ロケーション A では、最大で 400 K のビデオ帯域幅および 400 K のオーディオ帯域幅を使用できます。

SIP トランクは、ロケーション A にあります。

次の一連のイベントが順に発生します。

- **1** IP Phone A が、プライオリティ優先レベルで、SIP トランクを介して、コールを IP Phone B に 発信します。
- **2** IP Phone C が、フラッシュ優先レベルで、SIP トランクを介してコールを IP Phone D に発信し ます。
- **3** オーディオのメディアが、両方のコールに対して正常に確立されます。
- **4** A から B のコールが、IP Phone B によりビデオ コールにエスカレートされます。 ビデオ接続 が正常に確立されます。
- **5** CからDのコールが、IPPhone Dによりビデオコールにエスカレートされます。メディアが、 C から D のコールのビデオに接続されます。C から D のビデオ コールで使用できる帯域幅が 十分にないので、A から B のコールはプリエンプション処理されません。
- **6** フロー制御が発生し、C と D との間のコールはオーディオ コールとして設定されます。

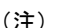

オーディオ帯域幅は、手順[ロケーションベースのプリエンプション](#page-1186-0), (1133ページ) で説明さ れているように、ビデオにエスカレートされるときに解放されます。プリエンプション処理が 実行できない場合、フロー制御が発生します。 この時点でオーディオ帯域幅が使用できない 場合、オーディオ帯域幅はオーバーサブスクライブになります。

### 例 **25**

この例では、新しいビデオコールには、384Kの帯域幅が必要で、既存のビデオコールには、384 K の帯域幅が予約されています。 ロケーション A では、最大で 384 K のビデオ帯域幅および 300 K のオーディオ帯域幅を使用できます。

SIP トランクは、ロケーション A にあります。

- **1** IP Phone A が、プライオリティ優先レベルで、SIP トランクを介して、コールを IP Phone B に 発信します。
- **2** IP Phone C が、プライオリティ優先レベルで、SIP トランクを介してコールを IP Phone D に発 信します。
- **3** オーディオのメディアが、両方のコールに対して正常に確立されます。
- **4** A から B のコールが、IP Phone B によりビデオ コールにエスカレートされます。 ビデオ接続 が正常に確立されます。
- **5** CからDのコールが、IPPhone Dによりビデオコールにエスカレートされます。メディアが、 C から D のコールのビデオに接続されます。C から D のコールと同じ優先レベルなので、A か ら B のコールはプリエンプション処理されません。

**6** CからDのビデオコールの帯域幅が十分にないので、フロー制御が発生し、CとDの間のコー ルはオーディオ コールとして設定されます。

### 例 **26**

この例では、ビデオ コールに 384 K の帯域幅が必要です。 ロケーション A では、最大で 200 K の ビデオ帯域幅および 200 K のオーディオ帯域幅を使用できます。

SIP トランクは、ロケーション A にあります。

次の一連のイベントが順に発生します。

- **1** IP Phone A が、プライオリティ優先レベルで、SIP トランクを介して、コールを IP Phone B に 発信します。
- **2** オーディオのメディアが正常に確立されます。
- **3** A から B のコールが、IPPhone B によりビデオ コールにエスカレートされます。 メディアが、 A から B のコールのビデオに接続されます。A から B のビデオ コールの帯域幅が十分にない ので、プリエンプション処理されるコールはありません。 フロー制御が発生し、A と B との 間のコールはオーディオ コールとして設定されます。

### 例 **27**

この例では、各ビデオ コールに 384 K の帯域幅が必要です。 この例には、2 種類のロケーション が存在します。

- ロケーション A
- ロケーション B

ロケーション A では、最大で 1500 K のビデオ帯域幅および 400 K のオーディオ帯域幅を使用でき ます。

ロケーション B では、最大で 400 K のビデオ帯域幅および 400 K のオーディオ帯域幅を使用でき ます。

IP Phone A、C および F は、クラスタ 1 にあります。

IP Phone B および D は、クラスタ 2 のロケーション A にあります。

IP Phone B には、クラスタ 2 のロケーション B の共有回線 B1 があります。

IP Phone E は、クラスタ 2 のロケーション B にあります。

- **1** IP Phone A が、フラッシュ優先レベルで、SIP トランクを介して、ビデオ コールを IP Phone B に発信します。 コールが対応され、ビデオが正常に確立されます。 IP Phone C が、プライオ リティ優先レベルで、SIP トランクを介してビデオ コールを IP Phone D に発信します。
- **2** C から D および A から B のビデオ コールがアクティブになります。
- **3** IPPhoneF は、プライオリティ優先レベルで、SIP トランクを介して、IPPhone E に対してビデ オ コールを発信します。 F および E 間のビデオ コールがアクティブになります。
- **4** IP Phone B が、コールを保留し、A から B のコールのビデオが停止します。
- 5 B1 (共有回線)は、フラッシュ優先レベルでコールを再開します。
- **6** A から B1 のコールより優先レベルが低いので、F から E のコールがプリエンプション処理さ れます。 F から E のコールがクリアされます。
- **7** A から B1 のコールがアクティブになります。

### 例 **28**

この例では、各ビデオ コールに 384 K の帯域幅が必要です。 ロケーション A では、最大で 500 K のビデオ帯域幅および 500 K のオーディオ帯域幅を使用できます。

IP Phone A、C および E は、ロケーション A にあります。

次の一連のイベントが順に発生します。

- **1** IP Phone A が、プライオリティ優先レベルで、SIP トランクを介して、オーディオ コールを IP Phone B に発信します。 コールが対応され、A から B のオーディオ コールがアクティブにな ります。
- **2** IP Phone C が、プライオリティ優先レベルで、SIP トランクを介してビデオ コールを IP Phone D に発信します。
- **3** C から D のコールがアクティブになります。
- **4** IP Phone A が、IP Phone E にコールを転送します(フラッシュ コール)。
- **5** IP Phone E が、コールに対応します。 IP Phone A が、転送を完了して、B から E のビデオ コー ルが設定されます(フラッシュ優先レベル)。
- **6** C から D のコールがプリエンプション処理されます。
- **7** B から E のビデオ コールがアクティブになります。

#### 例 **29**

この例では、各ビデオ コールに 384 K の帯域幅が必要です。 ロケーション A では、最大で 500 K のビデオ帯域幅および 500 K のオーディオ帯域幅を使用できます。

IP Phone A、C および E は、ロケーション A にあります。

- **1** IP Phone A が、プライオリティ優先レベルで、SIP トランクを介して、オーディオ コールを IP Phone B に発信します。 コールが対応され、A から B のオーディオ コールがアクティブにな ります。
- **2** IP Phone C が、プライオリティ優先レベルで、SIP トランクを介してビデオ コールを IP Phone D に発信します。
- **3** C から D のコールがアクティブになります。
- **4** IP Phone A が、IP Phone E にコールを転送します(フラッシュ コール)。
- **5** IP Phone E が、コールに対応します。 IP Phone A が、転送を完了して、B から E のビデオ コー ルが設定されます(フラッシュ優先レベル)。
- **6** C から D のコールがプリエンプション処理されます。
- **7** B から E のビデオ コールがアクティブになります。

### 例 **30**

この例では、各ビデオ コールに 384 K の帯域幅が必要です。 ロケーション A では、最大で 800 K のビデオ帯域幅および 500 K のオーディオ帯域幅を使用できます。

IP Phone A、C および E は、ロケーション A にあります。

次の一連のイベントが順に発生します。

- **1** IP Phone A が、プライオリティ ビデオ コールを IP Phone B に発信します。 IP Phone B がコー ルに対応し、ビデオが確立されます。
- **2** IP Phone C が、フラッシュ ビデオ コールを IP Phone D に発信します。 IP Phone D がコールに 対応し、ビデオが確立されます。
- **3** IP Phone A が、A から B のコールを保留します。 この時点では、A から B のビデオ コールの ビデオ プールには、帯域幅は解放されません。
- **4** IP Phone E が、フラッシュ ビデオ コールを IP Phone F に発信します。
- **5** ロケーション A に十分な帯域幅がないので、A から B のコールがプリエンプション処理され ます。
- **6** E から F のビデオ コールがアクティブになります。

### 例 **31**

次の一連のイベントが順に発生します。

- **1** IP Phone A が IP Phone B にコールし、IP Phone B がコールに対応します。
- **2** IP Phone B が、IP Phone C に打診転送します。
- **3** IP Phone B が転送を完了します。

### 設定

Location-based Maximum Bandwidth Enforcement Level for MLPP Calls サービス パラメータは [Strict] に設定され、Location Based MLPP Pre-emption サービス パラメータは[True]に設定されています。

サービスパラメータの詳細については[、ロケーションベースのプリエンプション](#page-1186-0), (1133ページ) を参照してください。

ロケーション 1 (Loc1) およびロケーション 2 (Loc2) 間のコールでは、80 K の帯域幅が必要で す。

ロケーション 2 (Loc2) およびロケーション 3 (Loc3) 間のコールでは、24 K の帯域幅が必要で す。

ロケーション 1 (Loc1) およびロケーション 3 (Loc3) 間のコールでは、80 K の帯域幅が必要で す。

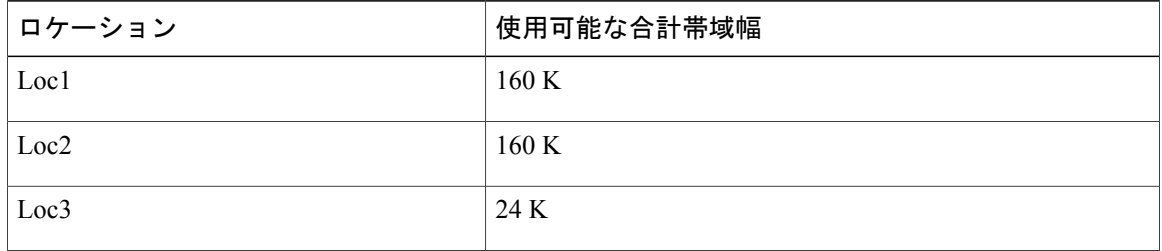

手順 1 の後、IP Phone A と IP Phone C の間のコールに必要な帯域幅は、80 K ですが、使用できる 帯域幅は、24 K だけです。 Cisco Unified Communications Manager 8.6(1) 以降では、Location-based Maximum Bandwidth Enforcement Level for MLPP Calls サービス パラメータが [Strict] に設定され、 Location Based MLPP Pre-emption サービス パラメータが [True] に設定されている場合、コールが クリアされます。

### 例 **32**

次に、複数のコールがプリエンプション処理されるが、新しいコールが失敗する例について説明 します。

#### 設定

ロケーション (LOC-BR1)の合計オーディオ帯域幅は 140 kbps です。

地域コーデックは、最大オーディオ ビット レート 64 kbps を指定します。

LOC-BR1 には、次のコールが含まれます。

フラッシュ優先レベルのコール 1。アラートを発生し、LOC-BR1 で 24 kbps(G.729)を使用しま す。

フラッシュ優先レベルのコール 2。アラートを発生し、LOC-BR1 で 16 kbps(G.728)を使用しま す。

フラッシュ優先レベルのコール 3。アラートを発生し、LOC-BR1 で 80 kbps(G.711)を使用しま す。

IP Phone B は、ロケーション Hub None にあり、IP Phone Y は、ロケーション LOC-BR1 にありま す。

- **1** ロケーション LOC-BR1 のオーディオ帯域幅が 10 kbps に変更されます。
- **2** IP Phone B が、IP Phone Y をコールしようとします。
- **3** LOC-BR1 のオーディオ帯域幅がオーバーサブスクライブの場合、コール 1 ~コール 3 がプリ エンプション処理されます。

**4** プリエンプション処理の後、IP Phone B と IP Phone & との間の新しいコールを完了する帯域幅 が十分にないので、新しいコールは拒否されます。

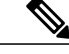

新しいコールは、ルーチン優先レベルのコールの場合もあります。 この場合、ルーチン優先 レベルコールは、上位優先レベルの複数のコールをプリエンプション処理し、プリエンプショ ン トーンが再生されます。 (注)

### 例 **33**

次に、複数のコールがプリエンプション処理され、新しいコールが正常に発信される例について 説明します。

### 設定

ロケーション (LOC-BR1)の合計オーディオ帯域幅は 140 kbps です。

地域コーデックは、最大オーディオ ビット レート 64 kbps を指定します。

LOC-BR1 には、次のコールが含まれます。

フラッシュ優先レベルのコール 1。アラートを発生し、LOC-BR1 で 24 kbps(G.729)を使用しま す。

フラッシュ優先レベルのコール 2。アラートを発生し、LOC-BR1 で 16 kbps(G.728)を使用しま す。

フラッシュ優先レベルのコール 3。アラートを発生し、LOC-BR1 で 80 kbps(G.711)を使用しま す。

IP Phone B は、ロケーション Hub None にあり、IP Phone Y は、ロケーション LOC-BR1 にありま す。

- **1** ロケーション LOC-BR1 のオーディオ帯域幅が 80 kbps に変更されます。
- **2** IP Phone B が、エクゼクティブ オーバーライド優先レベルで、IP Phone Y をコールしようとし ます。
- **3** LOC-BR1 のオーディオ帯域幅がオーバーサブスクライブの場合、コール 3 がプリエンプショ ン処理されます。
- **4** プリエンプション処理後、IP Phone B および IP Phone Y の間の新しいコールの完了に使用でき る帯域幅が十分にないので、コール 1 および 2 がプリエンプション処理されます。
- **5** 新しいコールの通過が許可されます。

# **MLPP** アナウンス

この項では、特別な MLPP アナウンスについて説明します。 MLPP 優先コールの試行が失敗した ユーザは、優先コールがブロックされた理由を説明する各種のアナウンスを受信します。

### 許可されていない優先レベルの使用アナウンス

ユーザは、自分の回線に許可された最高の優先レベルよりも高い優先レベルのコールをかけよう とすると、許可されていない優先レベルの使用アナウンスを受信します。 ユーザは、自分に権限 のない発信パターンを使用して優先コールをダイヤルしたときに、許可されていない優先レベル の使用アナウンスを受信します。

Cisco Unified Communications Manager は、パターンと一致してコールをブロックする理由が示さ れたコールの試行をブロックするように特定のパターンまたはパーティションが設定されている 場合だけ、Precedence Level Exceeded の条件を認識します。

許可された発信パターンを割り当てるには、Cisco Unified Communications Manager の管理ページ の [ルートパターンの設定(Route Pattern Configuration)] ウィンドウまたは [ハントパイロットの設 定(Hunt Pilot Configuration)] ウィンドウと [トランスレーションパターンの設定(Translation Pattern Configuration)]ウィンドウを使用します。MLPPPrecedence Level Exceededの条件を設定するには、 Cisco Unified Communications Manager の管理ページで、[ルートパターンの設定(Route Pattern Configuration)] ウィンドウまたは [ハントパイロットの設定(Hunt Pilot Configuration)] ウィンドウと [トランスレーションパターンの設定(Translation Pattern Configuration)] ウィンドウの [ルートオプ ション(Route Option)] フィールドを使用して [このパターンをブロック(Block this pattern)] オプショ ンを選択します。ドロップダウンリストボックスで、[優先レベルの超過(PrecedenceLevelExceeded)] を選択します。 詳細については、『*Cisco Unified Communications Manager* アドミニストレーショ ン ガイド』を参照してください。

### 例

以下の図に、許可されていない優先レベルの使用アナウンスを受信するユーザの例を示します。

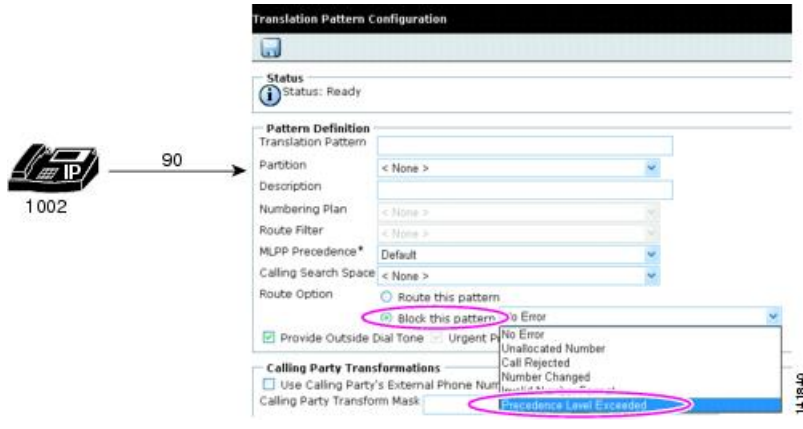

### 図 **152**:許可されていない優先レベルの使用アナウンスの例

この例では、ユーザ 1002 が優先コールを開始するために 90 をダイヤルします。 9 は優先順位ア クセス番号を示し、0 はユーザが使おうとしている優先レベルを示します。 このユーザはフラッ シュ オーバーライド優先コール (優先レベル0のコール) を許可されていないので、ユーザは許 可されていない優先レベルの使用アナウンスを受信します。

### ブロックされた優先権アナウンス

優先コールの宛先がオフフックである場合や、宛先が同等かそれ以上の優先順位の優先コールで 通話中で、コール待機機能も自動転送機能もなく、Alternate Party Diversion (APD) の発信先も指 定されていない場合、あるいは共通ネットワーク リソースがない場合、ユーザはブロックされた 優先権アナウンスを受信します。

### 例

以下の図は、ブロックされた優先権アナウンスの例を示しています。

### 図 **153**:ブロックされた優先権アナウンスの例

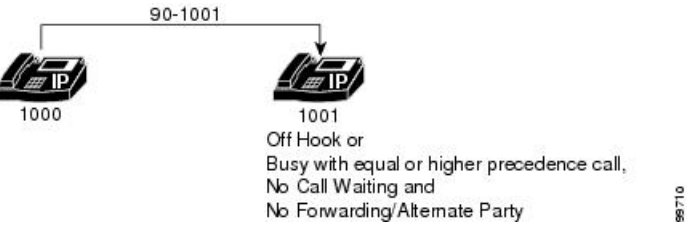

この例では、ユーザ 1000 が 90-1001 をダイヤルしてユーザ 1001 に優先コールをかけます。 ユー ザ1001は、オフフックまたは同等以上の優先レベルの優先コールで通話中であり、コール待機機 能も自動転送機能もなく、AlternateParty Diversionの発信先も指定されていないため、ユーザ1000 はブロックされた優先権アナウンスを受信します。

### プリエンプションに対応していないビジー状態のステーション

ユーザは、ダイヤルした番号がプリエンプション対応ではない場合に、このアナウンスを受信し ます。 つまり、ダイヤルした番号が通話中で、コール待機機能や自動転送機能がなく、Alternate Party Diversion の発信先も指定されていない場合です。

### <span id="page-1209-0"></span>クラスタ間トランクを経由したアナウンス

次の図に、クラスタ間トランクを経由して配信される MLPP アナウンスの例を示します。

図 **154**:クラスタ間トランクを経由した **MLPP** アナウンスの例

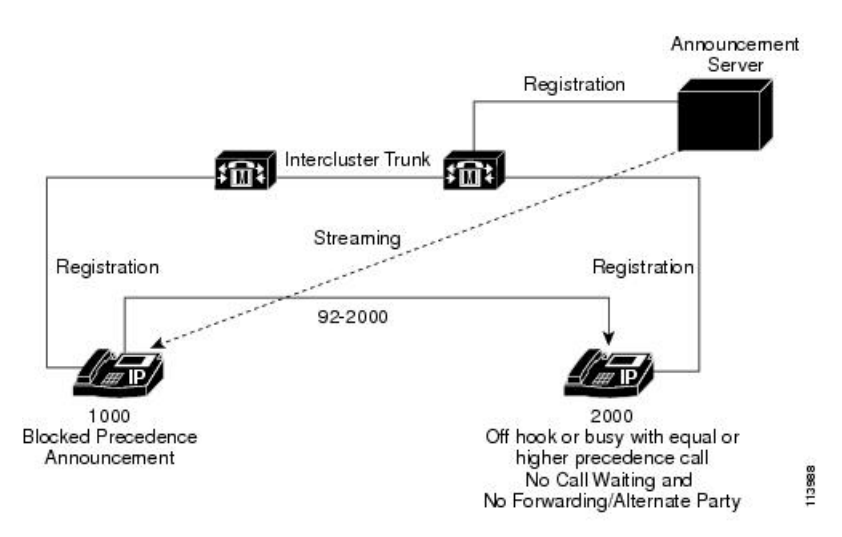

この例では、クラスタ間トランクが接続する 2 つのクラスタ上に電話機 1000 と 2000 が存在しま す。 ユーザ 2000 には、コール待機や自動転送などの機能は設定されていません。

次の一連のイベントが順に発生します。

- **1** ユーザ2000は、電話機をオフフックしてダイヤルを開始します(ユーザ2000のステータスは 発信側ビジーとプリエンプション非対応が指定されています)。
- **2** ユーザ1000はクラスタ間トランク経由でユーザ2000に優先コールをダイヤルします。ユーザ 2000 は通話中であり、プリエンプション対応ではないため、コールは拒否されます。
- **3** ユーザ 1000 が優先コールを発信したため、コールは優先処理を受信し、リモート クラスタ上 のアナウンスサーバは適切なブロックされた優先権アナウンス (BPA) をスイッチ名とクラス タのロケーションとともにユーザ 1000 に送信します。

### セキュアな(暗号化された)アナウンスおよび保留音

Cisco Unified Communications Manager 8.6(1) 以降では、アナンシエータおよび保留音 (MOH) の Secure Real-Time Protocol(SRTP)がサポートされます。 アナウンスまたは MOH がユーザに再生 される場合、Cisco Unified Communications Manager は、アナンシエータと MOH およびユーザのデ バイスのセキュリティ機能をチェックします。 すべてのデバイスが SRTP をサポートする場合、 アナウンスまたは MOH メディアが、ユーザのデバイスへのストリーミングの前に暗号化され、 セキュアなロック アイコンが Cisco Unified IP Phone に表示されます。

セキュアおよび非セキュアなアナウンスが優先コールに挿入される場合にロック アイコンがどの ように表示されるかを説明する例については[、クラスタ間トランクを経由したアナウンス](#page-1209-0), (1156 ページ)を参照してください。セキュアおよび非セキュアな MOH が優先コールに挿入される場 合にロックアイコンがどのように表示されるかを説明する例については[、保留音](#page-1236-0), (1183ページ) を参照してください。

# 優先順位パターン用の **MLPP** 番号計画アクセス制御

MLPP は、ユーザに対して定義されたコーリング サーチ スペースとパーティションを使用して MLPP コールを認証および検証し、優先順位パターンにアクセス制御を提供します。

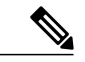

(注)

この使用方法の例外は、AS-SIP エンドポイントです。 AS-SIP はダイヤルされた番号を使用し て優先順位を通知せず、優先順位の認証を確立するために別のプロトコル メカニズムを使用 します。 この項の内容は、AS-SIP 電話機を除くすべての MLPP デバイスに適用されます。

ユーザの最高優先順位は、ユーザ設定時に設定されます。MLPP機能を備えたすべてのステーショ ン デバイスが、MLPP 対応または MLPP 非対応として設定されます。 ユーザ プロファイルが適 用されるデバイスは、そのデバイスから開始される優先コールに関して、そのユーザの優先レベ ルを継承します。 デフォルト ユーザが割り当てられたデバイスは、デフォルト ユーザの標準優 先レベルを継承します。

発呼側に関連付けられたコーリングサーチスペース (CSS) の設定によって、ユーザが優先順位 パターンをダイヤル(優先コールを発信)できるかどうかが制御されます。 Cisco Unified Communications Manager には、許可される最高の優先順位値を明示的に示す設定はありません。

次の例に、第3のユーザにプライオリティレベルの優先コールをかけようとする2人のユーザに ついて、優先コールへのアクセスの違いを示します。

### 例

以下の図に、優先順位パターン用の MLPP 番号計画アクセス制御の例を示します。

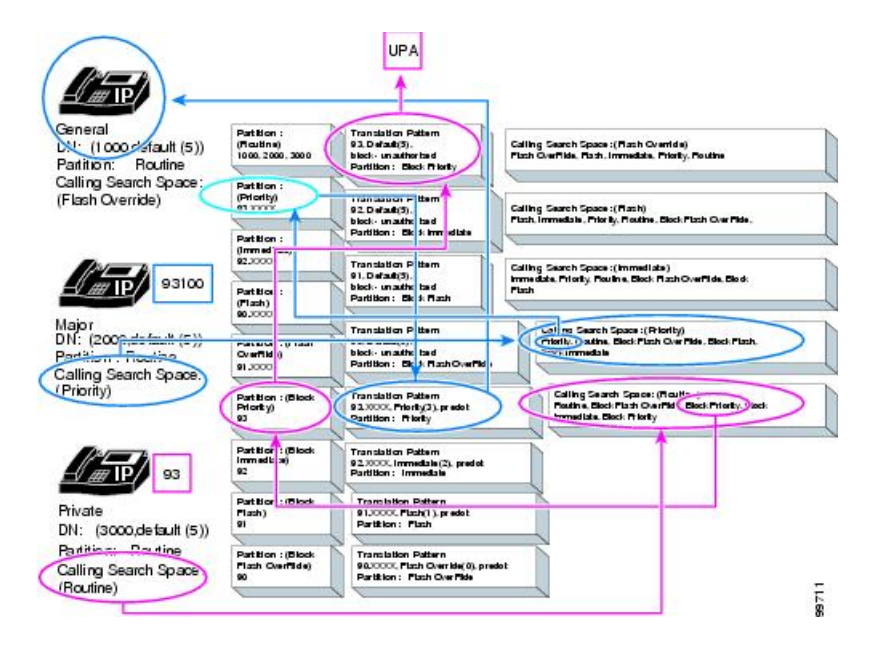

#### 図 **155**:優先順位パターン用の **MLPP** 番号計画アクセス制御の例

次の表で、この例の3人のユーザを定義します。

| ユーザ     | 電話番号 (DN) |         | パーティショ   コーリング サーチ スペース (CSS) |
|---------|-----------|---------|-------------------------------|
| General | 1000      | Routine | Flash Override                |
| Major   | 2000      | Routine | Priority                      |
| Private | 3000      | Routine | Routine                       |

この例では、パーティションとコーリングサーチスペースを使用して優先コールへのアクセスを 制御する方法を示します。

Private 3000 が優先順位パターン 93 をダイヤルして優先コールをかけると、次のイベントが発生 します。

- コール処理は、Private 3000 のコーリング サーチ スペースを検索し、Routine CSS を検出しま す。
- Private 3000 の Routine CSS 内で、コール処理は Block Priority パーティションを検出します。
- Block Priority パーティションで、コール処理はパターン 93 を検出し、トランスレーション パターン 93 に移動します。

• トランスレーション パターン 93 は、優先コールがこのユーザ (DN) に対してブロックされ ることを決定し、コール処理は許可されていない優先レベルの使用アナウンス(UPA)を発 行します。

Major 2000 が番号 931000 をダイヤルして優先コールをかけると、次のイベントが発生します。

- コール処理は、Major 2000 のコーリング サーチ スペースを検索し、Priority CSS を検出しま す。
- Major 2000 の Priority CSS 内で、コール処理は Priority パーティションを検出します。
- Priority パーティションで、コール処理はパターン 93.XXXX を検出し、トランスレーション パターン 93.XXXX に移動します。
- •トランスレーションパターン93.XXXXは、優先コールがこのユーザ(DN)に対して許可さ れることを決定します。 したがって、コール処理は、ユーザ General 1000 へのプライオリ ティ レベルの優先コールを実行します。

# **MLPP** トランク選択

MLPP トランク選択では、ルート リストとルート グループを使用して使用可能なトランクのハン トが実行されます。 Cisco Unified Communications Manager の管理ページでは、単一のダイヤル パ ターンを介して複数のゲートウェイにコールをルーティングし、使用可能なチャネルを検索する ようにルート リストおよび関連するルート グループを設定することができます。 ルート リスト には、ルートリストがコールをルーティングできる多数のトランクリソースがありますが、個々 のリソースは多数のゲートウェイに分散している場合があります。

ゲートウェイの集合(つまり、ルート リストとルート グループの設定)で使用可能なトランク リソースを特定できない場合、Cisco Unified Communications Manager は、集合内で優先レベルの 低い共有リソースのプリエンプションの開始を試みます。 ルート リストとルート グループの設 定でプリエンプション対応のチャネルをさらに検索する方法は 2 つあります。

### 方法 **1**

ルート リストおよび単一のルート グループを設定します。 ルート グループにトランク インター フェイス(ゲートウェイ)を追加し、Direct Route ゲートウェイをルートグループ内の最初のゲー トウェイとして位置決めします。 ルート グループをルート リストに関連付け、Top Down 分散ア ルゴリズムを選択します。 この設定を使用して、システムはまずルート グループ内のすべての ゲートウェイでアイドル状態のチャネルを検索します。ルートグループ内のどのゲートウェイに もアイドル状態のチャネルがない場合は、次のように、ルート グループ内の最初のゲートウェイ (つまり、Direct Route ゲートウェイ)で優先的なトランク選択が開始されます。

- コール処理は、分散アルゴリズムに基づいて集合から現在のルートを選択し、ゲートウェイ デバイスがプリエンプションを開始できるかどうかを判別するために、このゲートウェイデ バイスへコールを発信します。
- 現在のゲートウェイ デバイスが優先コール要求を拒否した場合(つまり、ゲートウェイ デ バイスがプリエンプションを開始できない場合)、コール処理は集合内の次のゲートウェイ

を現在のルートとして選択し、ゲートウェイ デバイスがプリエンプションを開始するか、 ルート リストとルート グループの集合内のすべてのゲートウェイ デバイスが検索されるま で、この手順を続行します。

### 方法 **2**

使用可能なルート(トランク インターフェイス)ごとに、ルート リストおよび個別のルート グ ループを設定します。 1 つのルート グループを Direct ルート グループとして指定し、残りのルー ト グループを Alternate ルート グループとして指定します。 Direct Route トランク インターフェイ ス(ゲートウェイ)を Direct ルート グループの唯一のメンバとして追加します。 Alternate Route ゲートウェイを個々の Alternate ルート グループに追加します。 ルート グループをルート リスト に関連付け、Direct ルート グループをルート リスト内の最初のルート グループとして設定し、 ルート グループの関連付けごとに Top Down 分散アルゴリズムを選択します。

この設定を使用して、まず Direct ルート グループ内の Direct ゲートウェイでアイドル状態のチャ ネルが検索されます。 Direct ゲートウェイ内にアイドル状態のチャネルがない場合、システムは 次のように、この Direct ゲートウェイに対して優先的なトランク選択を開始します。

- コール処理は、Direct ルートを選択し、このゲートウェイ デバイスにコールを発信して、 ゲートウェイ デバイスがプリエンプションを開始できるかどうかを判別します。
- Directゲートウェイデバイスが優先コール要求を拒否した場合(つまり、ゲートウェイデバ イスがプリエンプションを開始できない場合)は、ルート リスト内の次のルート グループ が現在のルートとして選択されます。現在のゲートウェイでアイドル状態のチャネルが見つ かるか、現在のゲートウェイ デバイスがプリエンプションを開始するか、ルート リストと ルート グループの集合内のすべてのゲートウェイ デバイスが検索されるまで、この手順が 続行されます。

### 例

次の例は、フラッシュレベルの着信優先コールが使用可能なトランクデバイスを探している場合 に、使用可能なトランク デバイスを検索する 2 つの方法を示しています。

以下の図に、ルート リストとルート グループを使用して使用可能なトランク デバイスをハント する MLPP トランク選択の例を示します。

図 **156**:**MLPP** トランク選択(ハント)の例

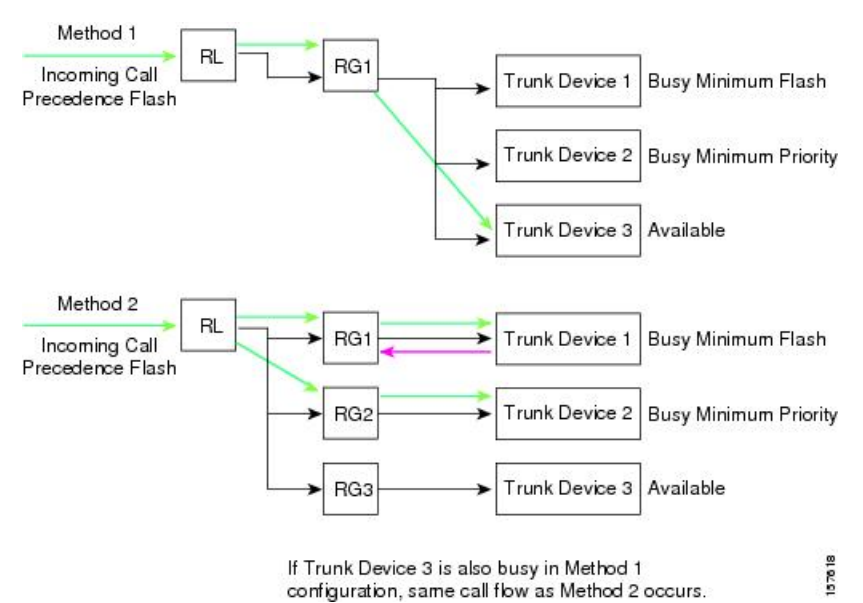

方法 1 では、次の一連のイベントが発生します。

- **1** フラッシュ レベルの着信優先コールがルート リスト RL に到達します。これには、ルート グ ループ RG1 だけが含まれています。
- **2** ルート グループ RG1 には 3 つのトランク デバイスが含まれています。

RG1 内の 3 つのトランク デバイスのうち、トランク デバイス 1 とトランク デバイス 2 は通話 中なので、システムは使用可能なトランク デバイス 3 にコールを発信します。

方法 2 では、次の一連のイベントが発生します。

**3** フラッシュ レベルの着信優先コールがルート リスト RL に到達し、まずルート グループ RG1 へ移動します。ここで、コールはトランク デバイス 1 へ送信されますが、トランク デバイス 1 は通話中です。

トランク デバイス 1 の場合、このデバイスを使用しているコールを差し替えるには、フラッ シュよりも優先順位の高いコールである必要があります。

**4** コールはルート リスト RL 内で次のルート グループを探し、ルート グループ RG2 を検出しま す。 ルート グループ RG2 にはトランク デバイス 2 が含まれています。これも通話中ですが、 プライオリティよりも優先レベルの高い優先コールであれば、トランクデバイス2でプリエン プションを実行できます。

このコールの方が優先順位が高いので、トランクデバイス2の既存のコールが差し替えられま す。

# **MLPP** 階層設定

デバイスの MLPP 設定は次の階層に従っています。

- デバイスの [MLPP通知(MLPP Indication)] が [オフ(Off)] に設定されている場合、デバイスは MLPPコールのインジケータを送信できません。デバイスの[MLPPプリエンプション(MLPP Preemption)] が [無効(Disabled)] に設定されている場合、デバイスはコールを差し替えること ができません。 これらの設定は、デバイスの共通デバイス設定項目を上書きします。
- デバイスの [MLPP通知(MLPP Indication)] が [オン(On)] に設定されている場合、デバイスは MLPP コールのインジケータを送信できます。 デバイスの [MLPPプリエンプション(MLPP Preemption)] が [強制(Forceful)] に設定されている場合、デバイスはコールを差し替えること ができます。 これらの設定は、デバイスの共通デバイス設定項目を上書きします。
- デバイスの [MLPP通知(MLPP Indication)] が [デフォルト(Default)] に設定されている場合、デ バイスはそのデバイスの共通デバイス設定から、MLPP コールのインジケータの送信の設定 を継承します。デバイスの[MLPPプリエンプション(MLPP Preemption)]が[デフォルト(Default)] に設定されている場合、デバイスは共通デバイス設定から、コールの差し替えの設定を継承 します。

共通デバイス設定の MLPP 設定は次の階層に従っています。

- 共通デバイス設定の [MLPP通知(MLPP Indication)] が [オフ(Off)] に設定されている場合、共 通デバイス設定内のデバイスはMLPPコールのインジケータを送信できません。共通デバイ ス設定の [MLPPプリエンプション(MLPPPreemption)] が [無効(Disabled)] に設定されている場 合、共通デバイス設定内のデバイスはコールを差し替えることができません。これらの設定 は、MLPP エンタープライズ パラメータ設定を上書きします。
- 共通デバイス設定の[MLPP通知(MLPPIndication)]が[オン(On)]に設定されている場合、共通 デバイス設定内のデバイスはMLPPコールのインジケータを送信できます。共通デバイス設 定の [MLPPプリエンプション(MLPP Preemption)] が [強制(Forceful)] に設定されている場合、 共通デバイス設定内のデバイスはコールを差し替えることができます。 これらの設定は、 MLPP エンタープライズ パラメータ設定を上書きします。
- 共通デバイス設定の [MLPP通知(MLPP Indication)] が [デフォルト(Default)] に設定されている 場合、デバイスは MLPP Indication Status エンタープライズ パラメータから、MLPP コールの インジケータの送信の設定を継承します。共通デバイス設定の[MLPPプリエンプション(MLPP Preemption)] が [デフォルト(Default)] に設定されている場合、共通デバイス設定は MLPP Preemption Setting エンタープライズ パラメータから、コールの差し替えの設定を継承しま す。

MLPP Indication Status エンタープライズ パラメータは、エンタープライズ内の共通デバイス設定 および共通デバイス設定のインジケータ ステータスを定義しますが、共通デバイス設定および 個々のデバイスのデフォルト以外の設定でその値を上書きできます。このエンタープライズパラ メータのデフォルト値は、[MLPP Indication turned off] です。

MLPP Preemption Setting エンタープライズ パラメータは、エンタープライズ内のデバイスおよび 共通デバイス設定のプリエンプション機能を定義しますが、共通デバイス設定および個々のデバ イスのデフォルト以外の設定でその値を上書きできます。このエンタープライズパラメータのデ フォルト値は、[No preemption allowed] です。

MLPP Domain Identifier エンタープライズ パラメータは、MLPP ドメインを指定します。 MLPP サービスはドメインだけに適用されます。つまり、特定のドメインに属す加入者と、ネットワー クおよびアクセス リソースだけに適用されます。 MLPP 加入者からのコールに属す接続とリソー スには、優先レベルと MLPP ドメイン識別子のマークが付けられます。 同じドメイン内の MLPP ユーザからの優先順位の高いコールだけが、同じドメイン内の優先順位の低いコールを差し替え ることができます。

# サービス パラメータの特別なトレース設定

MLPP は、トレース用のサービス パラメータを発行します。

詳細については、『*Cisco Unified Serviceability Administration Guide*』を参照してください。

# 優先コール用の **CDR** の録音

MLPP優先コールは、呼詳細レコード(CDR)を生成します。CDRは、優先コールの優先レベル を示します。

通常は、同じ優先レベルのコールレッグが適用されます。転送コールや会議コールでは優先レベ ルが異なる場合があるので、Cisco Unified Communications Manager CDR はコールの各レッグの優 先レベルを示します。

Cisco Unified Communications Manager CDR は、差し替えられたコールの切断のプリエンプション 値を記録します。

詳細については、『*Cisco Unified Serviceability Administration Guide*』を参照してください。

# 回線機能のインタラクション

この項では、MLPP と回線機能とのインタラクションの仕組みについて説明します。

### 自動転送

MLPP は、次のリストで説明しているように、自動転送機能と通信します。

- コールの話中転送
	- オプションで、任意の MLPP 対応ステーションに対して事前設定の Precedence Alternate Party ターゲットを設定できます。
	- Cisco Unified Communications Manager は、コールに Precedence Alternate Party Diversion 手順を適用する前に、通常の方法で優先コールを転送する話中転送機能を適用します。
	- 着信優先コールの優先順位が既存のコールの優先順位と同じかそれより低い場合、コー ル処理は通常の自動転送機能を呼び出します。
- 優先コールの宛先ステーションがプリエンプション対応ではない場合(つまり、MLPP が設定されていない場合)、コール処理は自動転送機能を呼び出します。
- システムは、転送された複数のコール間でのコールの優先順位を保存します。
- 着信優先コールの優先順位が既存のコールの優先順位より高い場合は、プリエンプショ ンが実行されます。優先コールが送信されたステーションの電話が切られるまで、アク ティブなコールによって差し替えられるコールの両方のユーザに、連続的なプリエンプ ション トーンが再生されます。 電話を切ると、優先コールが送信されたステーション に優先順位呼び出し音が再生されます。宛先ステーションは、オフフックになると、優 先コールに接続されます。
- コールの無応答時転送
	- コールの優先レベルがプライオリティ以上である場合、コール処理は、自動転送プロセ スでコールの優先レベルを保存し、転送先のユーザの差し替えを試みます。
	- 優先コールの宛先に対して Alternate Party が設定されている場合、コール処理は、 Precedence Call Alternate Party タイムアウトの期限が切れた後に、優先コールを代替パー ティに転送します。
	- 優先コールの宛先に対して Alternate Party が設定されていない場合、コール処理は、優 先コールを無応答時転送(CFNA)設定に転送します。
	- 優先コールは通常、ボイスメール システムではなくユーザにルーティングされます。 管理者は、優先コールがボイスメール システムに転送されるのを避けるため、Use Standard VM Handling For Precedence Calls エンタープライズ パラメータを設定します。 詳細については、MLPP [のエンタープライズ](#page-1233-0) パラメータの設定, (1180ページ)を参照 してください。

### コール転送

MLPP は、コール転送機能と通信します。 ブラインド転送と打診転送の場合は、コンサルト コー ルも含め、転送されるコールの各接続が、コールが確立されたときに接続に割り当てられた優先 順位を維持します。

### 共有回線

MLPP は、共有回線と通信します。 保留中のコールがある共有回線アピアランスは、同じ電話番 号(DN)を持つ別の端末への優先順位の高いコールを確立するため、差し替えられる可能性があ ります。この場合、保留中の元のコールは切断されず、優先コールが接続されます。優先コール が終了すると、ユーザは保留中の元のコールを取得できます。

### コール待機

MLPP は、次のリストで説明しているように、コール待機機能と通信します。

- コール待機が設定されているアクティブコールをすでに複数持つ宛先ステーションに対して ルーチン優先レベルのコールが発信された場合、存在するコール数がビジートリガーより小 さいと、通常のコール待機がアクティブになります。
- コール待機が設定されているアクティブコールを1つ持つ宛先ステーションにルーチン以外 の優先レベルのコールが発信された場合、存在するコール数がビジートリガーより小さく、 以下のいずれかの条件があてはまると、優先コール待機がアクティブになります。
	- デバイスが視覚的なコールアピアランスをサポートしており、1つのオープンアピアラ ンスを持っている。
	- デバイスが視覚的ではない 2 つのコール アピアランスをサポートしており、1 つのオー プンアピアランスを持っている。さらに、新しいコールの優先順位が既存のコール以下 である。
	- デバイスが1つの(視覚的または非視覚的な)オープンアピアランスを持っており、デ バイスがプリエンプション非対応である。
- コール待機が設定されたアクティブコールを1つ持つ宛先ステーションに対してルーチン以 外の優先レベルのコールが発信された場合、存在するコール数がビジートリガー以上である と、優先順位が低い既存のコールがプリエンプション処理されます。

# コールの保存

Cisco Unified Communications Manager コール保存機能によって保存される MGCP トランク コール または接続は、コール保存機能が呼び出された後、優先レベルと MLPP ドメインを保存します。 デバイスを Cisco Unified Communications Manager に登録すると、システムは、保存されたコール を Cisco Unified Communications Manager システムのデバイス層だけに保存します。 そのため、保 存されたコールは 2 つの半々のコールとして扱われます。 これらのデバイスでプリエンプション が実行された場合、一方のレッグだけが他方のレッグへのプリエンプション プロトコルに従うこ とができます。 システムは、RTP ポートのクローズによってしかコールの終了を検知できませ ん。

# 自動代替ルーティング

AAR の拡張機能である Automated Alternate Routing (AAR) for Insufficient Bandwidth 機能は、ロケー ションの帯域幅が不十分でCisco UnifiedCommunications Managerがコールをブロックした場合に、 代替番号を使用し、Public Switched Telephone Network (PSTN) またはその他のネットワークを介 してコールを再ルーティングするため、自動的にフォールバックするメカニズムを提供します。 この機能を使用すると、発信者は電話を切ったり着信側に再びダイヤルしたりする必要がなくな ります。

優先コールの試みが AAR サービスの起動条件と一致した場合、優先コールは AAR 設定の指定に 従い、PSTN またはその他のネットワークを介して再ルーティングされます。 Cisco Unified CommunicationsManagerは、コールがルーティングされたネットワークインターフェイスのMLPP 通知対応および MLPP プリエンプション対応の設定に基づいて、コールが最初から PSTN または

その他のネットワークを介してルーティングされた場合と同じように、コールの優先順位を処理 します。

自動代替ルーティングの設定の詳細については、『*Cisco Unified Communications Manager* アドミ ニストレーション ガイド』を参照してください。

# **MGCP** と **PRI** プロトコル

MLPP は、Cisco Unified Communications Manager が MGCP プロトコルを使用して制御し、MLPP プリエンプション対応として設定されたターゲット Voice over IP ゲートウェイ上の T1-CAS およ び T1-PRI(北米)インターフェイスに対してだけ、共通ネットワーク ファシリティ プリエンプ ションをサポートします。

# セキュアなエンドポイントとセキュアな通信

米国国防総省 (DOD) の TDM ネットワークでは、従来のアナログ Secure Telephone Unit (STU) と BRI Secure Telephone Equipment(STE)をセキュアなエンドポイントとして使用しています。 これらはセキュアな通信には重要です。 IP STE でも、従来の設備の必要性を削減するためのサ ポートが必要です。 Cisco Unified Communications Manager はこれらのデバイスの Skinny Client Control Protocol をサポートしています。 モデム リレーは、従来の V.150 または V.150.1 Minimal EssentialRequirements(MER)プロトコルのいずれかを使用しており、セキュアな通信を提供して います。

(注)

トランクでV.150.1 ModemoverIP(MOIP)コールをサポートするには、ゲートウェイのDigital AccessPRI/T1 ポート設定の Cisco Unified Communications Manager 管理ページの [V150(サブセッ ト)(V150 (subset))]チェックボックスをオンにする必要があります。また、mgcp package-capability mdste-packageCLIコンフィギュレーションコマンドを使用して、ゲートウェイのMDSTEパッ ケージを有効にする必要もあります。詳細については、『Cisco UnifiedCommunicationsManager アドミニストレーション ガイド』を参照してください。

# **MLPP** 優先順位と **DSCP** 値のマッピング

Cisco UnifiedCommunications Managerは、IPネットワーク内のコールに優先順位を付けるために、 MLPP 優先レベルを IP ヘッダーの ToS フィールドの DSCP 値にマッピングします。 次の優先レベ ルを DSCP 値にマッピングできます。

- エクゼクティブ オーバーライド
- フラッシュ オーバーライド
- フラッシュ
- 即時

• プライオリティ

ネットワーク内のすべての Cisco Unified Communications Manager クラスタで同一になるように、 MLPP 優先レベルを DSCP 値にマッピングする必要があります。

MLPP優先レベルをDSCP値にマッピングするには、サービスパラメータの[ClusterwideParameters (System-QoS)]セクションで各優先レベルにマッピングするDSCP値を選択します。変更を保存す るには、[保存(Save)] ボタンをクリックします。

設定する DSCP 値は、SCCP 電話機にも適用されます。

手順

### 手順

- ステップ **1** [エンタープライズパラメータ(Enterprise Parameter)] > [MLPPパラメータ(MLPP Parameters)] を選択 して、[MLPP通知(MLPP Indication)] が [オン(On)] になるように MLPP 通知ステータスを設定しま す。
- ステップ **2** SCCP 電話機では、[電話の設定(Phone Configuration)] > [MLPP情報(MLPP Information)] > [MLPP通 知(MLPP Indication)] を選択し、[MLPP通知(MLPP Indication)] を [オン(On)] に設定します。 前述の例で、[MLPP通知(MLPP Indication)] が [オン(On)] に設定されていない場合、オーディオ コールの DSCP に対応する DSCP 値が使用されます。

以下の表に、MediaResourceデバイスのリストおよび[MLPP優先度(MLPPPrecedence)]に基づいた DSCP タギングのサポートを示します。

表 **93**:**Media Resource** デバイスのリストおよび **[MLPP**優先度**(MLPP Precedence)]** に基づいた **DSCP** タギングの サポート

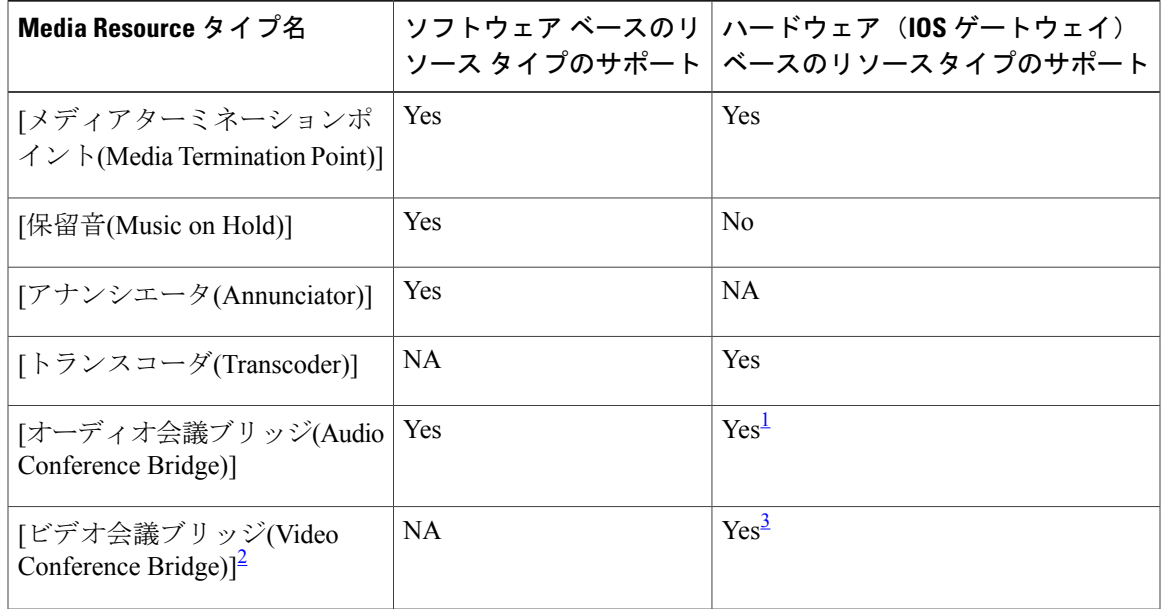

<span id="page-1220-0"></span>1 Cisco IOS Enhanced Conference Bridge

<span id="page-1221-1"></span><span id="page-1221-0"></span>2 DSCP タギングは、ビデオ会議ブリッジを使用したオーディオ会議だけでサポートされる 3 Radvision CUVC

> 前述のデバイスに関するMLPP優先コールは、対応するMLPP優先度のサービスパラメータペー ジで設定される DSCP 値を使用します。

# **MLPP** 補足サービス

この項では、Cisco Unified Communications Manager の管理ページでの、MLPP 補足サービスおよび エンティティのサポートについて説明します。 各補足サービスの説明には、設定情報、推奨事 項、およびトラブルシューティングの情報が記載されています。

# 複数ライン アピアランスに対する **MLPP** サポート

コールアピアランスが使用中ではなく、ビジートリガーが超過していない場合、着信優先コール が表示されます。これによって、アクティブな回線が優先コール待機トーンを受信し、エンドポ イントディスプレイに適切な優先バブルが表示されます。着信コールによって、優先順位呼び出 しトーンは再生されません。代わりに、アクティブアピアランスで優先コール待機トーンが再生 されます。

コール アピアランスが使用中で、呼び出されたエンドポイントに自動転送が設定されていない場 合、エンドポイントでは、優先順位の高い着信コールによって、低いアクティブ レベルまたは非 アクティブのコール アピアランスが差し替えられます。 優先順位が同じ場合は、アクティブ ア ピアランスが差し替えられます。

非アクティブ(保留中の)アピアランスが差し替えられる場合、着信コールはエンドポイント ディスプレイに適切な優先バブルを表示し、アクティブ コール アピアランスに優先コール待機 トーンが表示されます。差し替えられた他のユーザ(保留中のコールの相手側)は、コールプリ エンプション トーンを受信します。

アクティブ コール アピアランスが差し替えられる場合、通常のコール プリエンプションが実行 されます(プリエンプショントーンがアクティブアピアランスおよびもう一方のアクティブ回線 に表示されます)。既存の非アクティブ(保留中の)コールアピアランスは影響されないので、 いつでも受け取ることができます。

### 設定

複数ライン アピアランスに対する MLPP サポートを正常に機能させるためには、次の設定が推奨 されます。

- 必須ではありませんが、推奨される IP Phone の設定は、最大コール数が 4 で、ビジー トリ ガー数が 2 です。
- MLPP補足サービスとのインタラクションでは、複数のパーティションを使用して、同じDN を同じステーションに 2 回割り当てることはできません。

• 複数のアラートコールが着信したときに、最も優先順位の高いコールに応答できないので、 すべての IP Phone の [自動回線選択] オプションを無効にします。

### トラブルシューティング

詳細なトレースが設定された CCM トレース ログを使用すると、whatToDo タグを検索すること で、着信コールにプリエンプション条件がどのように適用されたかどうかを知ることができます。

# 自動転送

米国国防総省 (DoD) は、携帯電話などのオフネット エンドポイントに優先コールが自動転送さ れることを禁止しています。 さらに、自動転送されたコールは複数の転送ホップで元の優先順位 を維持する必要があります。

不在転送 (CFA) シナリオでは、優先コールは、元の着信側の MLPP Alternate Party (MAP) ター ゲットにただちにルーティングされます。 CFA ターゲットは、MLPP コールでは使用されませ  $heta_{\circ}$ 

話中転送(CFB)シナリオでは、優先コールは[、制限事項](#page-1230-0)、(1177ページ)に記述されたホップ数 の制限値に従い、着信側エンドポイントのオープンアピアランスの状態で、設定されたCFBの宛 先に転送されます。

無応答時転送(CFNA)シナリオでは、コール処理が元の着信側の CFNA ターゲットに単一の転 送ホップを試みます。 応答なしタイマーの期限が切れる前にエンドポイントが応答しないと、 コールが元の着信側の MAP ターゲットに送信されます。

### 設定

DoD の MLPP 操作では、すべての MLPP エンドポイントに MLPP Alternate Party (MAP) ターゲッ トの電話番号が設定されている必要があります。MAPは通常、アテンダントの番号を指定し、転 送された MLPP コールの最後の宛先として使用されます。

MAP が必要なときに既定の設定にエンドポイントが従っていない場合、MLPP コール発信者にリ オーダー音が聞こえます。これは、着信側の設定に必要なMAP設定が含まれていないことを示し ます。 この音が再生されるのは、他の転送オプションが使用不可であるか、設定されていない場 合に、コールがアテンダントに転送されたときだけです。

### 例

次に、自動転送の例について説明します。 まず、CFNA タイマーが 5 秒に設定された MLPP コー ルの呼び出し音が鳴ります(フラッシュ オーバーライド優先レベルで 3001 が 3003 にコールしま す)。 タイマーの期限が切れると、コールは元の着信側の CFNA ターゲット (3004) にリダイレ クトされます。 このプロセス中、コールは優先レベル1(フラッシュ オーバーライド)を維持し ます。

# 三者通話

Cisco Unified Communications Manager では、三者通話について次の要件が規定されています。

- 三者通話の各接続では、元の優先レベルを維持する必要がある。
- 三者通話の分割操作を実行する電話機は、異なる優先レベルが混在する場合、2 つのコール のうち高い方の優先レベルを使用する。

Cisco Unified Communications Manager の MLPP には、会議ブリッジ リソースのプリエンプション も含まれます。 会議ブリッジが飽和状態になった場合、より高い優先順位の三者通話が新たに設 定されたときに、各ストリームが差し替えられます。

### 設定

MaximumAd HocConferenceサービスパラメータを3に設定することを推奨します。この設定は、 アドホック コールを 3 人の参加者に制限します。 Cisco Unified Communications Manager はアド ホック会議機能を使用して、三者通話を実装しています。

Cisco Unified Communications Manager IP Voice Media Streaming アプリケーションを使用して、三者 通話を行います。 IOS DSP ファームは MLPP のサポートに対応していないので、IOS DSP ファー ムを使用して会議コールを行わないでください。

プリエンプションが行われるのは、1 つのブリッジだけです。

MLPPの三者通話は、Cisco UnifiedCommunications Managerのリリース4.2に追加された会議チェー ン機能と相互運用しません。

#### 例 **1**

この例では、A、B、および C 間の三者通話について説明します。 A はプライオリティ 4 で B を コールした後に、プライオリティ2(フラッシュ)で C をコールして、会議を開始しています。 会議はアクティブ状態で、3人の参加者で進められています。Aはフラッシュ優先レベル、Bはプ ライオリティ優先レベル、C はフラッシュ優先レベルです。 C が電話を切ると、A と B が同時に 通常のコールに参加します。 A を、フラッシュからプライオリティにダウングレードする必要が あります。

### 例 **2**

この例では、会議コールが既存の会議コールを差し替えます。 ブリッジを飽和状態にするため に、会議ブリッジの最大ストリーム値が 3 に設定されています。 最初の三者通話は標準優先レベ ル(5)で A、B、および C 間で確立されます。 その後、電話機 D がユーザ E および F とともに フラッシュ優先レベル(2)で三者通話を確立します。

## コール転送

スイッチが同じ優先レベルを持つ 2 つのセグメント間でコール転送を開始する場合、セグメント は転送時にその優先レベルを維持する必要があります。異なる優先レベルのコールセグメント間
でコール転送が行われた場合、転送を開始するスイッチは 2 つのセグメント間の高い方の優先レ ベルの接続にマークを付けます。

Cisco Unified Communications Manager は、転送操作に関わるコール レッグの優先レベルをアップ グレードすることで、この要件をサポートします。たとえば、ユーザAがプライオリティ優先レ ベルでユーザ B をコールします。 その後、ユーザ B は C への転送を開始して、ダイヤル時にフ ラッシュ優先番号をダイヤルします。 転送が完了すると、ユーザ A の優先レベルがプライオリ ティからフラッシュにアップグレードされます。

優先レベルのアップグレードは、クラスタ間トランク (ICT) または PRI トランクなどのトラ ンク デバイスでは機能しません。 (注)

### 設定

MLPP 転送サービスに、設定要件はありません。 この機能は MLPP が有効になったときに自動的 に有効になり、電話機は [転送] ソフトキーをサポートします。

### <span id="page-1224-0"></span>コール ピックアップ

Cisco Unified Communications Manager は、次の要件を含む最高の優先レベルの条件をコール ピッ クアップ アルゴリズムに追加します。

- コール ピックアップ グループに無応答状態のユーザが複数存在し、それらの無応答状態の ユーザが異なる優先レベルの場合、そのグループのコールピックアップの試行では、最も優 先順位の高いコールが最初に取得されます。
- 同じ優先レベルの複数のコールの呼び出し音が同時に鳴っている場合、そのグループのコー ル ピックアップの試行では、呼び出し時間の最も長いコールが最初に取得されます。
- MLPPコールのグループピックアップ機能がサポートされています。操作の内容は、通常の コール ピックアップ機能と同じになります。
- MLPP コールでは、他グループ ピックアップはサポートされていません。
- 複数のコールが電話番号 A を呼び出している場合、ダイレクト コール パーク機能を使用し て電話番号A からのコールに応答したユーザは、優先順位が最も高い着信コールに接続され ます。これは、このユーザが電話番号A からのコールに応答するためにダイレクト コール パーク機能を使用するような設定がなされたと判断したためです。

### 設定

MLPP 機能のコール ピックアップには設定上の特別な考慮事項はありません。一方、MLPP コー ルでは他グループのピックアップはサポートされていません。

### ハント パイロットとハント リスト

Cisco Unified Communications Manager には、ハント パイロット機能の以前の実装に対する変更内 容が追加されました。ハントパイロットとのMLPPのインタラクションが次のように変更されま した。

- ハント グループ内のすべての回線がビジーになるまで通常のハント アルゴリズム ロジック が実行されます。
- すべての回線がビジー状態の場合、最も低い優先コールがプリエンプションに選択されま す。
- プリエンプションが実行される場合、通常の回線グループの応答なしタイマーが続行しま す。 このタイマーの期限が切れると、ハント グループ内で次に低いレベルの優先コールが プリエンプションに選択されます。

次のハント アルゴリズムに対して MLPP が実装されます。

- 優先度順
- 最長アイドル時間
- ラウンドロビン

ブロードキャストアルゴリズムが使用中の場合でも、プリエンプションは実行されます。シスコ は、ブロードキャスト アルゴリズムに対して明示的なサポートを提供しておりません。

Cisco Unified Communications Manager では、ハント グループで複数の回線グループの設定を行う ことができます。 現在の実装では、ハント グループで 1 つの回線グループだけがサポートされて います。 複数の回線グループが設定されている場合でもプリエンプションは実行されますが、ハ ント グループに複数の回線グループが設定されている場合には最も低い優先コールをプリエンプ ションに選択できません。

#### 設定

ハント パイロットとハント リストには、次の設定が必要になります。

- ハント グループに 1 つのハント リストだけを設定します。 プリエンプションは、リスト内 の最初のグループだけで実行されます。
- すべてのハント グループ オプションを [次のメンバへ、ただし次のグループにはハントしな い(Try next member, but do not go to next group)] に設定します。 これには、[応答なし(No Answer)]、[話し中(Busy)]、および [使用不可(Not Available)] のオプションが含まれます。
- ハント グループ アルゴリズムを優先度順、ラウンドロビン、または最長アイドル時間に設 定します。 シスコは、ブロードキャスト アルゴリズムに対するサポートは提供しておりま せん。
- ハント パイロットの [個人の初期設定を使用(UsePersonalPreferences)] チェックボックスをオ フにします。
- ハント パイロットの MLPP 優先度の設定に [デフォルト(Default)] を指定していることを確認 します。
- ハント リスト内のすべてのステーションを 1 つの MLPP ドメインに設定します。
- さらに、次の設定を行うことを強く推奨します。
	- Forward No Answer DN ハント パイロットを最後の DN に設定します。
	- Forward on Busy DN ハント パイロットを最後の DN に設定します。

### **SCCP** ゲートウェイ エンドポイントに対する補足サービス サポート

これらの更新によって、SCCP ゲートウェイ エンドポイントに対する補足サービス サポートと SCCP ゲートウェイでの基本コールに対する MLPP サポートがまとめられます。

(注) この機能はアナログ電話機でだけサポートされています。

補足サービス サポートの更新によって、次の機能が組み込まれます。

- コール保留:SCCP ゲートウェイ上の MLPP とのコール保留インタラクション中に、ユーザ は次の機能を利用できます。
	- プリエンプション(新しいコールの優先順位が保留中のコールおよびアクティブなコー ルの優先順位よりも高い場合)

(注)

プリエンプションによって、保留中のコールとアクティブなコールの両方が差し替えられま す。

- 優先コール待機:SCCPゲートウェイ上のMLPPとのコール待機インタラクション中に、ユー ザは次の機能を利用できます。
	- ゲートウェイでの優先コール待機音のサポート
	- 単一のアクティブコールの場合、優先コール待機を再生する代わりに優先順位の高い新 しいコールのプリエンプション
	- 優先コールを呼び出し中の電話機では、着信コールが優先順位の低い呼び出し中のコー ルを差し替えます。

(注)

ユーザがコール中にコール待機キャンセル機能の呼び出しを選択した場合、このことが優先 コール待機の設定よりも優先されるのは、そのコールだけとなります。 コール待機キャンセ ル設定はこの設定を呼び出した電話機にだけ適用され、発信先の電話機には影響を及ぼしませ  $h<sub>o</sub>$ 

(注)

コール待機キャンセル機能の詳細については、『*Cisco Unified Communications Manager* アドミ ニストレーション ガイド』を参照してください。

- Allow Call Waiting During an In-Progress Outbound Analog Call サービス パラメータ:Cisco Unified Communications Manager に追加された新しいパラメータです。 このパラメータは、発信コー ルにコール待機対応の SCCP ゲートウェイ アナログ電話機が使用されており、かつ、この電 話機がコール待機トーンを再生できない場合に、この電話機に着信コールを表示すること が、Cisco Unified Communications Manager によって許可されるかどうかを決定します。 アナ ログ電話機は、発信コールがアラートまたは接続の状態になるまでは、コール待機トーンを 再生できない場合があります。 有効な値は、[True] または [False] です。
	- [True]:コール待機対応のアナログ電話機は、電話機のコール待機トーン再生機能に関 係なく着信コールを受け、標準のコール応答時間制限が適用されます。
	- [False]:Cisco Unified Communications Manager では、これをビジー トリガー コール制限 に達する通常のアナログ ライン アピアランスとして処理します。この処理には、転送 アクション、トーン、またはトリガーに適用可能なその他の機能が含まれる場合があり ます。

(注)

サービス パラメータの使用の詳細については、『*Cisco Unified Communications Manager* アドミ ニストレーション ガイド』の「サーバでのサービスに対するサービス パラメータの設定」の 項を参照してください。

# **Multilevel Precedence and Preemption** のシステム要件

MLPP を使用するには、Cisco Unified Communications Manager 4.0 以降が稼動している必要があり ます。

# **Multilevel Precedence and Preemption** のデバイスサポート 状況の確認

MLPPをサポートするIPPhoneの完全なリストを作成するには、Cisco UnifiedReportingアプリケー ションを使用します。

(注)

Multilevel Precedence and Preemption (MLPP) 機能をサポートしているのは SCCP 電話機のみで す。 SIP 電話機は MLPP をサポートしていません。

Cisco Unified Reporting アプリケーションの詳細については、『*Cisco Unified Reporting Administration Guide*』を参照してください。

### 手順

- ステップ **1** 次のいずれかの方法を使用して、Cisco Unified Reporting を開始します。 Web アプリケーションへ のアクセスを許可されるまで、ユーザの認証には Cisco Tomcat サービスが使用されます。 アプリ ケーションには次の方法でアクセスできます。
	- Cisco UnifiedCommunications Managerの管理ページのナビゲーションメニューで[Cisco Unified Reporting] を選択し、[Go] をクリックします。
	- Cisco Unified Real Time Monitoring Tool (RTMT) のメニューで [File] > [Cisco Unified Reporting] を選択します。
	- https://<サーバ名または IP アドレス>:8443/cucreports/と入力し、認証済みのユー ザ名とパスワードを入力します。
- ステップ **2** ナビゲーション バーで、[System Reports] をクリックします。
- ステップ **3** 左側のカラムに表示されたレポートのリストで、[Unified CM Phone Feature List] オプションをク リックします。
- ステップ **4** [Generate a new report] リンクをクリックして新規レポートを生成するか、または、レポートがす でに存在する場合は、[Unified CM Phone Feature List] リンクをクリックします。
- ステップ **5** MLPP のコール優先順位がサポートされているすべての IP Phone のレポートを生成するには、各 ドロップダウン リスト ボックスから次の設定を選択し、[Submit] ボタンをクリックします。 [Product]:[All]

[Feature]: [Call Precedence (for MLPP)]

[List Features] ペインに、MLPP 機能をサポートするすべてのデバイスのリストが表示されます。 カラムの見出し([Product] または [Protocol])の隣にある上下の矢印キーをクリックして、リスト をソートできます。

ステップ **6** MLPP のコール プリエンプションがサポートされているすべての IP Phone のレポートを生成する には、各ドロップダウン リスト ボックスから次の設定を選択し、[Submit] ボタンをクリックしま す。

[Product]: [All]

[Feature]: [Call Pre-emption (for MLPP)]

[List Features] ペインに、MLPP 機能をサポートするすべてのデバイスのリストが表示されます。 カラムの見出し([Product] または [Protocol])の隣にある上下の矢印キーをクリックして、リスト をソートできます。

# インタラクションおよび制限事項

この項では、MLPP のインタラクションおよび制限事項について説明します。

## インタラクション

MLPP は、次の Cisco Unified Communications Manager 機能と通信します。

- Cisco Extension Mobility:ユーザがエクステンション モビリティを使用してデバイスにログ インした場合、MLPP サービス ドメインはユーザ デバイス プロファイルとの関連付けを維 持します。 エクステンション モビリティでは、[MLPP通知(MLPP Indication)] 設定と [MLPP プリエンプション(MLPP Preemption)] 設定も適用されます。 デバイスまたはデバイス プロ ファイルが MLPP をサポートしていない場合、これらの設定は適用されません。
- 即時転送:即時転送は、コールのタイプ(たとえば、優先コール)に関係なく、ボイスメー ル メールボックスヘコールを転送します。 Alternate Party Diversion (コールの優先順位) が アクティブになっている場合は、無応答時転送(CFNA)も非アクティブになります。
- Cisco Unified Communications Manager Assistant (Unified CM Assistant): MLPP は、次のよう に Unified CM Assistant と通信します。
	- Cisco Unified Communications Manager Assistant で MLPP 優先コールが処理される場合、 Cisco Unified Communications Manager Assistant によりコール優先順位が保持されます。
	- Cisco Unified Communications Manager Assistant は、他のすべてのコールと同じように MLPP優先コールをフィルタリングします。コールの優先順位は、コールがフィルタリ ングされるかどうかには影響を与えません。
	- Cisco Unified Communications Manager Assistant はコールの優先順位を登録しないので、 Assistant Console でコールの優先順位について追加のインジケータを送信することはあ りません。
- Resource Reservation Protocol (RSVP): RSVP は最初から MLPP をサポートしています。 RSVPがアクティブな場合のMLPPの動作については、『*Cisco UnifiedCommunications Manager* システム ガイド』に説明があります。
- 補足サービス:MLPP は、複数ライン アピアランス、コール転送、自動転送、三者通話、 コール ピックアップ、およびハント パイロットと通信します。各サービスとのインタラク ションについて説明しているMLPP[補足サービス](#page-1221-0), (1168ページ) および後続の項を参照して ください。

### 制限事項

MLPP には、次の制限事項があります。

- 共通ネットワーク ファシリティ プリエンプションがサポートされるのは、Cisco Unified Communications Manager が MGCP プロトコルを使用して制御し、MLPP プリエンプション対 応として設定されたターゲット Voice over IP ゲートウェイ上の T1-CAS および T1-PRI(北 米)インターフェイスに対してだけです。
- User Access Channel がサポートされるのは、次の Cisco Unified IP Phone モデルに対してだけ です。これらは、MLPP プリエンプション対応として設定されている必要があります。

◦ Cisco Unified IP Phone 7960、7962、7965

- Cisco Unified IP Phone 7940、7942、7945
- IOS ゲートウェイは、Cisco Unified Communications Manager への SCCP インターフェイスを サポートします。 したがって、Cisco Unified Communications Manager でサポート対象の電話 機モデルとして表示される BRI とアナログ電話機をサポートします。 MLPP 機能をサポート しているのは SCCP 電話機のみです。
- トーンや呼び出し音など、MLPP 関連の通知を生成するのは MLPP 通知対応のデバイスだけ です。 MLPP 通知対応ではないデバイスで優先コールが終了した場合、優先順位呼び出し音 は再生されません。 MLPP 通知対応ではないデバイスから優先コールが発信された場合、優 先順位呼び戻し音は再生されません。差し替えられるコール(つまり、プリエンプションを 開始したコールの相手側)に MLPP 通知対応ではないデバイスが含まれている場合、そのデ バイスにプリエンプション トーンは再生されません。
- 電話機の場合、MLPP 通知対応ではないデバイス(つまり、[MLPP通知(MLPP Indication)] が [オフ(Off)] に設定されている)でプリエンプションは実行できません。
- トランクの場合、MLPP 通知とプリエンプションは別々に機能します。
- Cisco Unified Communications Manager は Look Ahead for Busy(LFB)オプションをサポートし ていません。
- クラスタ間トランクMLPPは、ダイヤルされた数値によって優先順位情報を送達します。ド メイン情報は保存されないため、着信コールのトランクごとに設定する必要があります。
- 729 Annex A をサポートしています。
- さまざまなロケーション帯域幅のプリエンプション制限があります。
- DRSN の場合、CDR は値 0、1、2、3、および 4 の優先レベルを表しており、DSN で使用さ れているように 0 はエクゼクティブ オーバーライドを示し、4 は標準を示します。 このよう に CDR は DRSN フォーマットを使用していません。
- Cisco Unified Communications Manager は、優先順位の高いコールのビデオ帯域幅を調整する ときに、下位優先レベルのコールをプリエンプション処理します。プリエンプション処理す る帯域幅が十分にない場合、Cisco Unified Communications Manager は、事前に予約されてい る下位ビデオ帯域幅を使用するようにエンドポイントに指示します。 Cisco Unified Communications Manager がビデオ コールをプリエンプション処理する場合、プリエンプショ ン処理される側は、プリエンプション トーンを受信し、コールがクリアされます。
- MLPP 対応デバイスは回線グループではサポートされません。 このため、シスコは次のガイ ドラインを推奨しています。
	- 回線グループ内では MLPP 対応デバイスを設定しないでください。 ただし、ルート グ ループはサポートしています。トランク選択とハンティングの両方の方法がサポートさ れています。
	- 回線グループまたはルート グループで MLPP 対応デバイスが設定されている場合、プ リエンプション イベント中にルート リストがデバイスにロックされていないと、差し 替えられたコールはルート リストまたはハント リストの他のデバイスに再ルーティン グされる可能性があります。また、どのデバイスもコールを受信できない場合にだけ、 プリエンプション インジケータが返されることがあります。
	- ルートリストは、トランク選択および優先コールのハンティングのいずれかのアルゴリ ズムをサポートするように設定できます。 方法 1 では、Preemptive 検索を直接実行しま す。 方法 2 では、最初に一般的な検索を実行します。 この検索がうまく行かない場合 は、Preemptive 検索を実行します。 方法 2 では、ルート リストのデバイス全体に 2 回 繰り返す必要があります。
		- 方法 2 にルート リストが設定されている場合、回線グループを含む特定のシナリオで は、ルートリストはデバイス全体を2度繰り返して優先コールを検索することになりま す。
- [MLPP通知(MLPPIndication)]を(エンタープライズパラメータ、共通デバイス設定、または デバイスレベルで)オンにすると、デバイスの[MLPP通知(MLPPIndication)]がオフ(無効) になっていない限り、デバイス上の回線では通常の呼び出し音設定の動作が無効になりま す。
- 補足サービス:補足サービスに対する MLPP サポートでは、次の制限事項が指定されます。
	- 現在の MLPP 設計は、他グループ ピックアップではなく、基本のコール ピックアップ 機能およびグループ コール ピックアップ機能だけに対応しています。 ダイレクト コー ルピックアップ機能のサポートは、[コールピックアップ](#page-1224-0), (1171ページ)の説明のとお りに機能します。
	- 着信 MLPP コールに対する不在転送(CFA)サポートでは、MAP ターゲットが設定さ れている場合、コールを常に着信側の MAP ターゲットに自動転送します。 設定が正し

くない場合(つまり、MAPターゲットが指定されていない場合)、コールは拒否され、 発呼側ではリオーダー音が聞こえます。

- 着信 MLPP コールに対する無応答時転送(CFNA)サポートでは、コールを CFNA ター ゲットに 1 回自動転送します。 最初のホップの後、コールが無応答状態の場合、MAP ターゲットが設定されていれば、コールは元の着信側の MAP ターゲットに送信されま す。設定が正しくない場合(つまり、MAPターゲットが指定されていない場合)、コー ルは拒否され、発呼側ではリオーダー音が聞こえます。
- 。着信MLPPコールに対する話中転送 (CFB) サポートでは、転送ホップに設定されてい る最大数までコールを自動転送します。 最大ホップ数に達した場合、MAP ターゲット が設定されていれば、コールは元の着信側の MAP ターゲットに送信されます。 設定が 正しくない場合(つまり、MAP ターゲットが指定されていない場合)、コールは拒否 され、発呼側ではリオーダー音が聞こえます。
- ハントパイロットのサポートでは、ハントグループアルゴリズムが最長アイドル時間、 優先度順、またはラウンドロビンを指定している必要があります。ビジー処理、応答な し処理、および未登録処理のハントグループオプションが[次のメンバへ、ただし次の グループにはハントしない(Try next member, but do not go to next group)] に設定されてい ることを確認します。プリエンプションが行われるのは、1つのハントグループだけで す。

設定の詳細については、MLPP [の設定](#page-1162-0), (1109 ページ)を参照してください。

# **MLPP** のインストールおよびアクティブ化

システム機能であるMLPPは、Cisco UnifiedCommunicationsManagerソフトウェアに標準で備わっ ており、特別なインストールは必要ありません。

## **MLPP** の設定

この項では、MLPP のエンタープライズ パラメータの設定について説明します。

 $\mathcal{Q}$ 

ヒント MLPP を設定する前に、この機能の設定タスクの概要を確認してください。

関連トピック

MLPP [の設定](#page-1162-0), (1109 ページ)

### **MLPP** のエンタープライズ パラメータの設定

Cisco UnifiedCommunicationsManagerには、MLPPに適用される以下のエンタープライズパラメー タが用意されています。 MLPP サービスを使用可能にするには、指示に従って MLPP 関連のエン タープライズ パラメータを設定してください。

• MLPP Domain Identifier:デフォルトはゼロ(0)です。 このパラメータは、ドメインを定義 するために設定します。 MLPP サービスはドメインに適用されるため、Cisco Unified Communications Manager は、指定されたドメイン内の MLPP ユーザからのコールに属す接続 とリソースだけに優先レベルのマークを付けます。Cisco UnifiedCommunications Managerは、 同じドメイン内の MLPP ユーザからの優先順位の低いコールだけを差し替えることができま す。

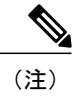

このパラメータの変更を有効にするには、すべてのデバイスをリセットする 必要があります。

• MLPPIndicationStatus:デフォルトは、[MLPPIndication turned off] です。 このパラメータは、 デバイスが MLPP 優先コールを示すために MLPP トーンと特別な表示を使用するかどうかを 指定します。 エンタープライズで MLPP 通知を有効にするには、このパラメータを [MLPP Indication turned on] に設定します。

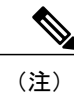

このパラメータの変更を有効にするには、すべてのデバイスをリセットする 必要があります。

• MLPP Preemption Setting:デフォルトは、[No preemption allowed] です。 このパラメータは、 優先順位の高いコールを接続するためにデバイスがプリエンプションおよびプリエンプショ ン シグナル(プリエンプション トーンなど)を適用するかどうかを指定します。 エンター プライズでMLPPプリエンプションを有効にするには、このパラメータを[ForcefulPreemption] に設定します。

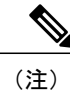

このパラメータの変更を有効にするには、すべてのデバイスをリセットする 必要があります。

- Precedence Alternate Party Timeout:デフォルトは30秒です。優先コールで、着信側がAlternate Party Diversion に加入している場合、このタイマーは、着信側がプリエンプションに受信応 答しない場合や優先コールに応答しない場合に Cisco Unified Communications Manager がコー ルを代替パーティに転送するまでの秒数を示します。
- Use Standard VM Handling For Precedence Calls:デフォルトは [False] です。 このパラメータ は、優先コールがボイスメール システムに自動転送されるかどうかを指定します。 このパ ラメータが [False] に設定されている場合、優先コールはボイスメール システムに転送され

ません。 このパラメータが [True] に設定されている場合、優先コールはボイスメール シス テムに転送されます。MLPPでは、ボイスメールシステムではなくユーザが常に優先コール に応答する必要があるので、このパラメータを [False] に設定することをお勧めします。

エンタープライズ パラメータの詳細については、『Cisco Unified Communications Manager Bulk Administration ガイド』のMLPP [の設定](#page-1162-0), (1109ページ)の章を参照してください。

## **Destination Code Control**

Destination Code Control (DCC) は、同じ宛先へのフラッシュ、フラッシュ オーバーライドおよび エクゼクティブオーバーライド優先レベルコール(フラッシュ以上の優先レベルのコール)は無 制限に許可しつつ、特定の宛先に許可される下位優先レベルのコールの数を制限します。

DCC が有効なルート パターンは、フラッシュ以上の優先レベルの各コールの処理を許可します が、宛先の管理者により設定されるブロック割合に基づいて許可または拒否することで、下位優 先レベルのコールの割合を規制します。 DCC が有効なルート パターンは、管理者が設定するブ ロック コール率に基づいて、即時、プライオリティおよびルーチン(フラッシュより低い優先レ ベル)コールを制限します。 緊急時では、DCC により、管理者は、特定の宛先へのコール トラ フィックの量を制御できます。 DCC が有効なルート パターンを介した低い優先順位の発信コー ルの数は、常に、そのルート パターンで設定された最大許可コール数以下になります。

ブロックコール率は、Cisco UnifiedCommunications Managerの[ルートパターンの設定(RoutePattern Configuration)] ウィンドウで設定できます。

[ルートパターンの設定(Route Pattern Configuration)] ウィンドウの [ブロックコール率の適用(Apply CallBlockingPercentage)]チェックボックスにアクセスするには、[コールルーティング(CallRouting)] > [ルートハント(Route Hunt)] > [ルートパターン(Route Pattern)] を選択します。

Cisco UnifiedCommunications Managerクラスタの各ノードは、ノードを介してブロックされるコー ルの数を別々に追跡します。 次のノードは、他のノードでの追跡と同期化せずに、ノードを介し てルートされるコールの数を別々に追跡します。

[ブロックコール率の適用(Apply Call Blocking Percentage)] を選択し、ブロック コール率を特定の 値に設定して、DCC を有効にした後、ブロック コール率の値を変更せずに、[ゲートウェイ/ルー トリスト(Gateway/Route List)] や[ルートクラス(Route Class)]、または[ルートパターン(Route Pattern)] ウィンドウのその他のフィールドを変更した場合、DCC カウンタはリセットされません。ただ し、変更前にルート パターンを介して試行されたコール数に基づいたカウントは継続します。 DCC カウンタをリセットするには、[ブロックコール率の適用(Apply Call Blocking Percentage)] フィールドを変更する必要があります。

(注)

DCC 機能を有効にする場合、[ルートパターン(RoutePattern)] ウィンドウの MLPP レベルを [フ ラッシュ(Flash)]、[フラッシュオーバーライド(Flash Override)]または[エクゼクティブオーバー ライド(Executive Override)]レベルに設定できません。これらのMLPPレベルは、トランスレー ション パターンで設定する必要があります。

### **AXL**

シン AXL レイヤを介してルート パターンで DCC 機能を設定できます。

### 設定要件

DCC を有効にするには、次のフィールドを更新する必要があります。

- [ブロックコール率の適用(ApplyCallBlockingPercentage)]:このチェックボックスをオンにし て、DCC 機能を有効にします。 DCC が有効になると、宛先に発信されるフラッシュ以上の 優先レベルのコールを除くすべてのコールがフィルタリングされ、宛先で設定されたブロッ ク コール率クォータに基づいて許可または拒否されます。 フラッシュ以上の優先レベルの コールは常に許可されます。 DCC は、デフォルトでは無効になっています。
- ブロックコール率(%):この宛先でブロックされるコールの割合を数値で入力します。 この 値は、ルートパターンでブロックされる、この宛先に発信される下位優先レベルのコールの 割合を指定します。この割合は、下位優先レベルのコールだけを制限します。この宛先に発 信される、フラッシュ以上の優先レベルのコールは常に許可されます。

Cisco Unified Communications Manager では、この宛先に設定されているブロック コール率に基 づいて、このルート パターンを介して許可される優先順位の低いコールの最大数を計算しま す。 (注)

(注)

ブロックコール率(%)のフィールドは、[ブロックコール率の適用(ApplyCallBlockingPercentage)] チェックボックスがオンの場合だけ有効になります。

### **BAT** の変更

BAT の [インポート/エクスポート(Import/Export)] メニューを介して DCC の詳細をエクスポートで きます。

BAT を介して DCC の詳細をエクスポートするには、[一括管理(Bulk Administration)] > [インポー ト/エクスポート(Import/Export)] > [エクスポート(Export)] を選択します。 エクスポートの [ルート パターン(RoutePattern)]エンティティを選択します。DCCの詳細は、[コールルーティングデータ (Call Routing Data)] にあります。

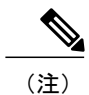

[インポート/エクスポート(Import/Export)] の詳細については、『*Cisco Unified Communications Manager Bulk Administration* ガイド』を参照してください。

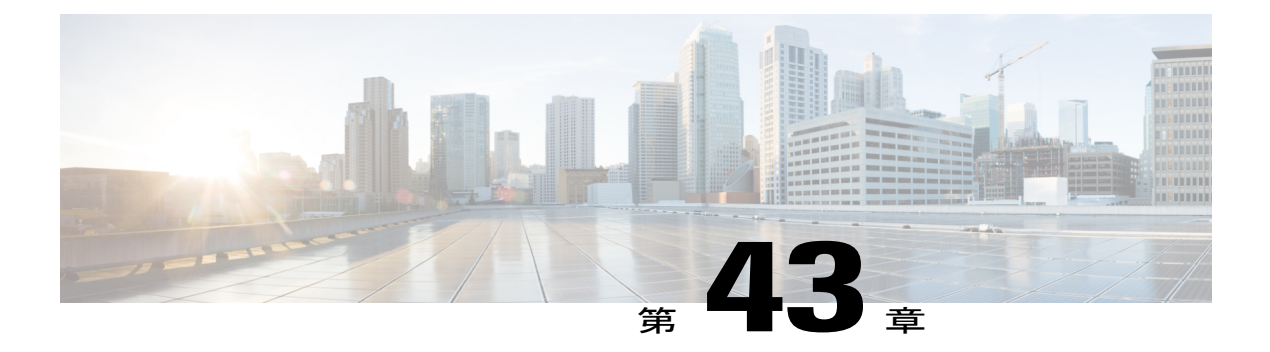

保留音

この章では、統合保留音(MOH)機能について説明します。この機能を使用すると、ユーザは、 ストリーミング ソースからストリームされる音楽を使用して、ネット上およびネット外のユー ザを保留にできます。

- [保留音の設定](#page-1236-0), 1183 ページ
- [マルチキャストの設定](#page-1237-0), 1184 ページ
- [保留音パフォーマンスの監視の設定](#page-1238-0), 1185 ページ
- [保留音の機能](#page-1238-1), 1185 ページ
- [保留音サーバ](#page-1247-0), 1194 ページ
- [保留音オーディオ](#page-1248-0) ソース, 1195 ページ
- SRTP [を介したセキュアな保留音](#page-1253-0), 1200 ページ
- [保留音のシステム要件と制限](#page-1260-0), 1207 ページ
- [保留音のフェールオーバーとフォールバック](#page-1262-0), 1209 ページ
- [保留音の設定](#page-1263-0), 1210 ページ

## <span id="page-1236-0"></span>保留音の設定

統合保留音(MOH)機能を使用すると、ユーザは、ストリーミングソースからストリームされる 音楽を使用して、ネット上およびネット外のユーザを保留にできます。 保留音機能では、次の 2 種類の保留を使用できます。

- エンドユーザ保留。
- ネットワーク保留。転送保留、会議保留、およびコール パーク保留が含まれます。

保留音は、録音された音声や生の音声が必要なその他のシナリオもサポートします。 次の手順を実行して、保留音を設定します。

#### 手順

- ステップ **1** Cisco IP Voice Media Streaming アプリケーションは、Cisco Unified Communications Manager のイン ストール時に自動的にインストールされます。MOHサーバを有効にするには、CiscoUnifiedサー ビスアビリティ アプリケーションを使用して Cisco IP Voice Media Streaming アプリケーションを アクティブにする必要があります。 サーバの追加時に、Cisco Unified Communications Manager は メディアターミネーションポイント(MTP)、会議ブリッジ、アナンシエータ、および保留音デ バイスをデータベースに自動的に追加します。
	- インストール時に、Cisco UnifiedCommunications Managerはデフォルトの保留音オーディ オソースをインストールして設定します。保留音機能は、他に変更を加えることなく、 このデフォルトのオーディオ ソースを使用して処理できます。 (注)
- ステップ **2** 保留音サーバを設定します。
- ステップ **3** オーディオ ソース ファイルを追加して設定します。

関連トピック

[保留音サーバの設定](#page-1274-0), (1221 ページ) [保留音オーディオ](#page-1263-1) ソースの検索, (1210 ページ) [保留音オーディオ](#page-1248-0) ソース, (1195 ページ)

## <span id="page-1237-0"></span>マルチキャストの設定

マルチキャストを許可するためにさまざまな Cisco Unified Communications Manager サービスを設 定するには、以下の手順を実行します。 マルチキャストを利用可能にするには、すべての手順を 実行する必要があります。

### 手順

- ステップ **1** 保留音サーバを設定してマルチキャスト オーディオ ソースを有効にします。
	- ファイアウォールが存在する状況では、IPアドレスの増分によるマルチキャストを強く推 奨します。この方法により、各マルチキャストオーディオソースは一意なIPアドレスを 持つことになり、ネットワークの飽和状態の回避に役立ちます。 注意
- ステップ **2** オーディオ ソースを設定してマルチキャストを許可します。
	- CTI デバイスは、マルチキャスト保留音機能をサポートしていません。 CTI デバイス が、そのメディア リソース グループ リストにあるマルチキャスト MOH デバイスで設 定されている場合は、コール制御に関する問題が発生する可能性があります。CTIデバ イスは、マルチキャスト メディア ストリーミングをサポートしていません。 (注)
	- MTP デバイスは、マルチキャスト メディア ストリーミングをサポートしていませ  $h_{\circ}$ (注)
- ステップ **3** メディア リソース グループを作成して、MOH オーディオでマルチキャストを使用するように設 定します。
- ステップ **4** メディア リソース グループ リストを作成し、1 つのマルチキャスト メディア リソース グループ をプライマリ メディア リソース グループにします。
- ステップ **5** デバイス プールまたは特定のデバイスに対して作成したメディア リソース グループ リストを選 択します。
- ステップ **6** 必要に応じて、マルチキャスト MOH に影響するサービス パラメータを設定します。

#### 関連トピック

[保留音オーディオ](#page-1266-0) ソースの設定, (1213 ページ) [保留音サーバの設定](#page-1275-0), (1222 ページ) [マルチキャストの設定](#page-1237-0), (1184 ページ) [マルチキャストとユニキャストのオーディオ](#page-1249-0) ソース, (1196 ページ) H.323 [クラスタ間トランク経由のマルチキャスト保留音](#page-1252-0), (1199 ページ)

## <span id="page-1238-0"></span>保留音パフォーマンスの監視の設定

保留音のパフォーマンスを監視するには、以下の手順を実行します。

### 手順

- ステップ **1** Cisco Unified Communications Manager のリアルタイム監視ツール(RTMT)を使用して、リソース の使用率およびデバイスの復旧状態を確認します。
- ステップ **2** イベント ログで、Cisco IP Voice Media Streaming アプリケーションのエントリを検索します。
- ステップ **3** Cisco IP Voice Media Streaming アプリケーション サービスが動作していることを確認します。
- ステップ **4** MoH デバイスが登録されていることを確認します。
- <span id="page-1238-1"></span>ステップ5 Media Application トレース (Cisco Cluster Management Suite (CMS))を検索して、検出されてい る保留音関連のアクティビティを確認します。

## 保留音の機能

この項では、保留音機能について、定義、サービスの特徴、機能性とその例、およびサポートさ れる機能を挙げて説明します。

### 保留音の用語

最も簡単な例では、電話機 A から電話機 B に通話していて、電話機 A が電話機 B を保留にする 場合に保留音が実行されます。 保留音(MOH)リソースが利用可能な場合は、電話機 B には保 留音サーバからストリームされる音楽が聞こえます。

次の定義は、後の説明で重要となる情報です。

- MOH サーバ:保留音オーディオ ソースを提供し、1 つの保留音オーディオ ソースを複数の ストリームに接続するソフトウェア アプリケーション。
- メディア リソース グループ:メディア サーバの論理グループ。 メディア リソース グルー プは、必要に応じて地理的なロケーションまたはサイトに関連付ける場合があります。 ま た、メディアリソースグループを形成して、サーバの使用状況や必要なサービスタイプ(ユ ニキャストまたはマルチキャスト)を制御することもできます。
- メディア リソース グループ リスト:優先順位を付けられたメディア リソース グループで構 成されるリスト。 アプリケーションは、メディア リソース グループ リストで定義されてい る優先順位に従って、必要なメディア リソースを利用可能なメディア リソースの中から選 択できます。
- オーディオ ソース ID:保留音サーバ内のオーディオ ソースを表す ID。 オーディオ ソース には、ディスク上のファイルや、ソース ストリーム保留音サーバがストリーミング データ を取得する固定デバイスがあります。 MOH サーバは 51 までのオーディオ ソース ID(1  $\sim$ 51) をサポートします。 各オーディオ ソース (オーディオ ソース ID で表される)はは、必要 に応じてユニキャスト モードおよびマルチキャスト モードとしてストリームできます。
- 保留にした側:アクティブな、2 パーティ間のコールで、保留動作(ユーザ保留またはネッ トワーク保留)を開始した側。 例:A 側が B 側に通話している場合で、A 側が [保留] ソフ トキーを押して保留動作を開始した場合は、A 側が保留にした側です。
- 保留にされた側:アクティブな、2 パーティ間のコールで、保留動作を開始しなかったが保 留状態になった側。 例:A 側が B 側に通話している場合で、A 側が [保留] ソフトキーを押 して保留動作を開始した場合は、B 側が保留にされた側です。

次のオーディオ ソース ID 選択規則は、オーディオ ソース ID とメディア リソース グループ リス トの選択に適用されます。

- エンドユーザではなく、システム管理者がオーディオ ソース ID を定義(設定)します。
- システム管理者が、デバイスまたはデバイス プール(複数)に対してオーディオ ソース ID を選択(設定)します。
- 保留にした側が、保留にされた側に適用するオーディオ ソース ID を定義します。
- Cisco Unified Communications Manager は、4 つのレベルの優先順位を付けられたオーディオ ソース ID を実装しています。レベル 4 が最も高い優先順位で、レベル 1 が最も低い優先順 位です。
- レベル 4 のオーディオ ソース ID が定義されている場合、システムはレベル 4 を選択し ます。レベル 4 は、電話番号/回線ベースです。 ゲートウェイなど、回線定義のないデ バイスにはこのレベルはありません。
- レベル 4 のオーディオ ソース ID が定義されていない場合は、システムはレベル 3 の任 意の選択されたオーディオ ソース ID を検索します。レベル 3 は、デバイス ベースで す。
- レベル4のオーディオソースIDも、レベル3のオーディオソースIDも選択されなかっ た場合、システムはレベル 2 に定義されているオーディオ ソース ID を選択します。レ ベル 2 は共通デバイス設定ベースです。
- すべての上位レベルのオーディオ ソース ID が選択されなかった場合は、システムはレ ベル 1 のオーディオ ソース ID を検索します。レベル 1 はクラスタ全体のパラメータで す。

次のメディア リソース グループ リスト選択規則が適用されます。

- 保留にされた側が、Cisco Unified Communications Manager が保留音リソースの割り当てに使 用するメディア リソース グループ リストを決定します。
- 2つのレベルの、優先順位を付けられたメディアリソースグループリストが選択できます。
	- レベル2のメディアリソースグループリストは、高い優先順位のレベルを提供します。 このレベルは、デバイス ベースです。 Cisco Unified Communications Manager は、このよ うなメディア リソース グループ リストが定義されている場合には、デバイス レベルの メディア リソース グループ リストを使用します。
	- レベル1のメディアリソースグループリストは、低い優先順位のレベルを提供します。 このレベルは、オプションのデバイス プール パラメータです。 Cisco Unified CommunicationsManagerは、そのデバイスのデバイスレベルでメディアリソースグルー プ リストが定義されていない場合にだけ、デバイス プール レベル メディア リソース グループ リストを使用します。
- メディア リソース グループ リストが定義されていない場合、Cisco Unified Communications Manager はシステム デフォルト リソースを使用します。 システム デフォルト リソースは、 既存のメディア リソース グループのどれにも割り当てられていないリソースで構成されま す。 システム デフォルト リソースは必ずユニキャストです。

### 保留音の特徴

統合保留音機能を使用すると、ユーザは、ストリーミング ソースからストリームされる音楽を使 用して、ネット上およびネット外のユーザを保留にできます。 このソースは、すべてのネット上 またはネット外の保留状態のデバイスで音楽を利用可能にします。 ネット上のデバイスには、保 留状態、打診保留状態、または対話型音声応答(IVR)やコール分散によるパーク保留状態のス テーションデバイスおよびステーションアプリケーションがあります。ネット外のユーザには、 Media Gateway Control Protocol (MGCP) /Skinny ゲートウェイ、Internetwork Operating System (IOS)

H.323 ゲートウェイ、および IOS Media Gateway Control Protocol ゲートウェイを介して接続してい るユーザがあります。保留音機能は、IOS H.323/Media GatewayControlProtocol上のForeignExchange Station(FXS)ポートを介してCisco IP ネットワークに接続する Cisco IP 一般電話サービス(POTS) 電話機でも利用できます。また、Cisco Media Gateway Control Protocol/Skinny ゲートウェイでも利 用できます。

統合保留音機能は、メディアサーバ、データベース管理、コール制御、メディアリソースマネー ジャ、およびメディア制御機能領域を網羅しています。

保留音サーバは、音楽リソース/ストリームを提供します。 これらのリソースは、初期化/復旧時 に Cisco Unified Communications Manager に登録されます。

データベース管理は、Cisco Unified Communications Manager 管理者がデバイスに保留音機能を設 定するためのユーザインターフェイスを提供します。また、データベース管理者は、CiscoUnified Communications Manager コール制御に設定情報を提供します。

コール制御は、保留音シナリオ ロジックを制御します。

メディアリソースマネージャは、保留音サーバからの登録要求を処理します。また、コール制御 の要求のもとで、保留音リソースの割り当てと割り当て解除を行います。

メディア制御は、メディアストリーム接続の確立を制御します。メディアストリーム接続には、 片方向の接続または双方向の接続があります。

終端デバイスで保留音が機能するには、そのデバイスに保留音関連情報がプロビジョニングされ ていることを事前に確認する必要があります。 Cisco Unified Communications Manager を初期化す ると、メディアリソースマネージャが作成されます。保留音サーバ(複数)は、メディアリソー ス マネージャに保留音リソースを登録します。

終端のデバイスまたは機能がコールを保留状態にすると、Cisco Unified Communications Manager は保留にされたデバイスを音楽リソースに接続します。 保留にされたデバイスが元に戻ると、保 留音リソースから切断され、通常のアクティビティが再開されます。

### 保留音の機能

保留音が機能するためには、次のリストに示す操作を実行する必要があります。

- オーディオ ソースを設定する。 後述の例では、「お待ちいただきありがとうございます (ID#5)」と「ポピュラー音楽 1(ID#1)」というオーディオ ソースを設定およびプロビ ジョニングします。
- 保留音サーバを設定する。
- オーディオ ソースを設定する。 後述の例では、「お待ちいただきありがとうございます」 と「ポピュラー音楽 1」というオーディオ ソースを設定およびプロビジョニングします。

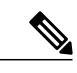

特にマルチキャストを使用する場合には、最初にオーディオ ソースを設定し てから、保留音サーバを設定します。 ユーザ インターフェイスでは、いずれ の手順も最初に行うことができます。 (注)

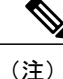

オーディオ ソースがマルチキャストに設定されている場合、デバイスが保留 中かどうかにかかわらず、MoH サーバは常にオーディオ ストリームを伝送し ます。

• メディアリソースグループを設定する。マルチキャストが必要な場合は、[MOHオーディオ にマルチキャストを使用(Use Multicast for MOH Audio)] チェックボックスをオンにします。

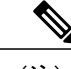

CTI および MTP デバイスは、マルチキャスト保留音機能をサポートしていま せん。 CTI または MTP デバイスが、そのメディア リソース グループ リスト にあるマルチキャスト MoH デバイスで設定されている場合は、コール制御に 関する問題が発生する可能性があります。 CTI および MTP デバイスは、マル チキャスト メディア ストリーミングをサポートしていません。 (注)

- メディア リソース グループ リストを設定する。
- メディア リソース グループ リストおよびオーディオ ソースにデバイス プールを割り当て る。
- メディア リソース グループ リストおよびオーディオ ソースにデバイスを割り当てる(デバ イス プールの割り当てに上書きします)。
- オーディオ ソースに回線を割り当てる(デバイス設定に上書きします)。

ここまでの設定操作を実行して、保留音機能を次のように設定すると、後続の例に示すように、 ユーザ保留、転送保留、コール パークの保留音機能が動作します。

### メディア リソース グループ

MoH は保留音サーバを意味します。 MRG はメディア リソース グループを意味します。

• MRG\_D は MOH\_D を含む。

• MRG\_S\_D は MOH\_S および MOH\_D を含む。

### メディア リソース グループ リスト

MRGL はメディア リソース グループ リストを意味します。

- MRGL\_D は MRG\_D を含む。
- MRGL S D は MRG S D および MRG D を含む(優先順位の順)。

### ノード

- Dallas ノードは電話機 D および MOH\_D を含む。
- San Jose ノードは電話機 S および MOH\_S を含む。
- 電話機 D にオーディオ ソース ID 5(「お待ちいただきありがとうございます」または単な る音楽(ユーザ保留とネットワーク保留の両方))、および MRGL\_D を割り当てる。
- 電話機 S にオーディオ ソース ID 1(「ポピュラー音楽 1」(ユーザ保留とネットワーク保留 の両方))、および MRGL S D を割り当てる。

### ユーザ保留の例

電話機 D が電話機 S をコールし、電話機 S が応答します。 電話機 D で [保留] ソフトキーが押さ れます。 電話機 S は、MOH S からストリーミングするアナウンス「お待ちいただきありがとう ございます」または単なる音楽を受信します (MOH Sには利用可能なストリームが存在しま す)。電話機 D で [復帰] ソフトキーが押された場合、電話機 S は音楽ストリームから切断され、 電話機 D に再度接続します。

### 転送保留の例

転送保留は、ネットワーク保留の一例です。

電話機 D が電話機 S をコールし、電話機 S が応答します。 電話機 D で [転送] ソフトキーが押さ れます。 雷話機 S は、MOH\_D からストリーミングするアナウンス「お待ちいただきありがとう ございます」または単なる音楽を受信します (MOH Sには利用可能なストリームが存在しませ んが、MOH D には存在します)。電話機 D が転送動作を完了したら、電話機 S は音楽ストリー ムから切断され、転送先の電話機 X に転送されます。

### コール パークの例

コール パークは、ネットワーク保留の一例です。

電話機 D が電話機 S をコールし、電話機 S が応答します。 電話機 S で [パーク] ソフトキーが押 されます。 電話機Dはビープ音を受信します (MOH Dには利用可能なストリームが存在しませ ん)。電話機 X はパーク コールをピック アップします。 電話機 S は電話機 X に転送されます (電話機 D と電話機 X が会話をします)。

### サポートされている保留音機能

保留音では、次に示す機能がサポートされます。機能のリストはカテゴリごとに示します。 機能 のカテゴリには、保留音サーバの特徴、サーバのスケーラビリティ、サーバの管理性、サーバの 冗長性、データベースのスケーラビリティ、およびデータベースの管理性があります。

### 保留音サーバの特徴

- サーバは、そのディスクに格納されている保留音データ ソース ファイルから保留音を配信 します。
- サーバは、外部のオーディオ ソース(たとえば、ループ テープレコーダ、ラジオ、CD)か ら保留音を配信できます。
- 保留音サーバは、すべてのソースストリームに対して、つまりすべての接続されたストリー ムに対して単一の保留音データ ソースを使用できます。 複数の保留音サーバが必要な場合 は、各保留音サーバのローカル サーバに常に保留音データ ソース ファイルを格納しておき ます。 Cisco Unified Communications Manager は、メディア リソース グループ内の保留音サー バ間で、固定デバイス(ハードウェア)のオーディオソースを配布することはサポートして いません。
- 保留音データ ソース ファイルは、すべての保留音サーバで共通の 1 つのファイル名を持ち ます。
- 保留音データ ソース ファイルが各 MoH サーバにアップロードされていることを確認する必 要があります。
- 各オーディオ ソースは、指定したファイルまたは指定した固定ソース(ラジオ、CD など) のいずれかからの入力を受信します。
- 指定した固定ソースは、有効または無効な単一のデバイスから成ります。
- ローカル マシン上のオーディオ ドライバは、単一の固定ソースを保留音サーバで利用可能 にします。
- 保留音サーバは、G.711(a-lawおよびmu-law)、G.729a、およびワイドバンドコーデックを サポートします。
- 保留音サーバは、1 つのプライマリ Cisco Unified Communications Manager サーバに登録しま す。

#### サーバのスケーラビリティ

- 保留音は、保留音サーバあたり 1 ~ 1000 のシンプレックス ユニキャスト ストリームをサ ポートします。
- 保留音は、シスコが開発した複数のメディア処理アプリケーション、たとえば対話型音声応 答(IVR)や自動アテンダント(AA)をサポートします。 Cisco Unified Communications Manager を使用すると、このサポートが容易になります。
- 保留音サーバは、同時に 50 までの保留音データ ソース ファイルをソースとしてサポートし ます。
- 保留音サーバは、ファイル ストリーム ソースに加えて 1 つの固定デバイス ストリーム ソー スをサポートします。 このソースは固定オーディオ ソースであり、[固定MOHオーディオ ソースの設定(Fixed MOH Audio Source Configuration)] ウィンドウで設定されます。 このソー スには、Cisco USB 保留音対応のアダプタが別途必要です。

### サーバの管理性

• Cisco Unified サービスアビリティのウィンドウから、保留音サーバ アプリケーションである Cisco IPMediaStreaming Applicationを、任意の標準メディアコンバージェンスサーバ(MCS) 上で、サービスとしてアクティブにできます。

- •保留音アプリケーションは、同じメディア コンバージェンス サーバ (MCS) で別のメディ アアプリケーションとしてアクティブにできます。したがって、保留音アプリケーションと 他のメディア アプリケーションが MCS 上に共存することになります。
- 保留音サーバ アプリケーションは、1 つのクラスタ内の複数のメディア コンバージェンス サーバ (MCS) にインストールできます。
- Cisco Unified Communications Manager クラスタまたはシステムでは、Cisco Media Convergence Server (MCS) と Cisco Unified Computing System (UCS) のノードを混在させることができま す。 外部ソース(USB オーディオ ドングル)で保留音機能を使用する場合は、外部ソース から MoH を提供するノード用に MCS サーバを使用する必要があります。
- 管理者は、サーバが提供する各ソース ストリームのソースを指定できます。
- ストリーム ソースの管理はブラウザを介して行います。

### サーバの冗長性

- 保留音サーバは、関連する Call Manager Group の設定に基づく Cisco Unified Communications Managerリストをサポートします。リストの最初のエントリはプライマリサーバとして機能 し、リストの後続の Cisco Unified Communications Manager は、優先順位順のバックアップ Cisco Unified Communications Manager として機能します。
- 保留音サーバは、その Cisco Unified Communications Manager リストから Cisco Unified Communications Manager へのプライマリ接続およびバックアップ接続を維持できます。
- 保留音サーバは、クラスタ上の他のサーバや電話機で使用される標準的な手順に従ってバッ クアップ Cisco Unified Communications Manager を引き継ぐことができます。
- 保留音サーバは、クラスタ上の他のメディアサーバの標準的な手順に従ってプライマリサー バを引き継ぐことができます。

#### **Cisco Unified Communications Manager/**データベースの要件

- Cisco Unified Communications Manager がコールを処理して、コール中のいずれかのエンドポ イントを保留にした場合、Cisco Unified Communications Manager は保留にされたエンドポイ ントを保留音に接続できます。この機能は、ネットワーク保留およびユーザ保留にも当ては まります。 ネットワーク保留には、転送、会議、コール パークなどが含まれます。
- 保留音用のメディア リソース グループは、すべての接続されたストリーム用に単一の音楽 ソース ストリームを持つことをサポートします。
- システムは、リモートサイトに保留音サーバを置かずに、中心のサイトに保留音サーバを置 くことをサポートします。 保留音サービスが必要なリモート サイトのデバイスは、サービ スがローカルで利用できない場合は WAN を介してメディア リソース グループからサービス を取得します。
- 保留音サーバは、クラスタ内のすべてのサイトに分配できます。
- 保留音サーバは、すべてのソースストリームに対して、つまりすべての接続されたストリー ムに対して単一の保留音データ ソースを使用できます。 複数の保留音サーバが関連する場 合は、保留音データ ソースは各サーバ上にローカルに格納される 1 つのファイルです。
- システムは、デバイスに保留音を供給するプライマリメディアリソースグループにストリー ムがないときはそれを検出でき、デバイスに指定されたセカンダリまたは三次のメディアリ ソース グループからストリームを選択できます。
- デバイスを保留音に接続する際、低帯域幅コーデックのサポートが必要な場合には、システ ムでトランスコーダを挿入できます。

#### データベースのスケーラビリティ

- Cisco Unified Communications Manager は、1 つの保留音サーバにつき、1 ~ 500 のユニキャス ト セッションをサポートできます。
- Cisco Business Edition 5000 は、1 つの保留音サーバにつき、1 ~ 250 のユニキャスト セッショ ンをサポートできます。
- 1 つのクラスタは、1 ~ 20 を超える保留音サーバをサポートします。
- 1 つのクラスタは、1 ~ 10,000 を超える保留音ストリームをクラスタで同時にサポートしま す。
- 1つのクラスタは、1~500以上の保留音用のメディアリソースグループをサポートします。
- 保留音用の 1 つのメディア リソース グループは、1 ~ 20 以上の保留音サーバをサポートで きます。

#### 管理性

- 管理者は、デバイスごとにメディア リソース グループ リストを選択できます。
- 管理者は、デバイス/電話番号(DN)ごとに保留音ソース ストリームを選択できます。
- •管理者は、デバイス/DN ごとに Music On Consult (ネットワーク保留) ソース ストリームを 選択できます。
- 管理者は、指定したメディアリソースグループの一部にする保留音サーバを設定できます。
- 管理者は、メディア リソース グループおよびメディア リソース グループ リストを設定する ことで、プライマリ、セカンダリ、および三次の保留音/Consult サーバを各デバイスに対し て指定できます。
- 管理者は、複数の保留音サーバをプロビジョニングできます。
- 管理者は、保留音サーバがシステム内で MOH をサービスできるように、システムに登録さ れている任意のデバイスをプロビジョニングできます。
- 保留音の設定と管理はすべてブラウザを介して行います。
- 管理者は、ユーザ保留およびネットワーク保留のオーディオ ソースを各デバイス プールに 対して指定します。 これらのデフォルト オーディオ ソースはファイル ベースまたは固定デ バイス ベースとして機能します。
- 管理者は、マルチキャストをサポートするリソースが存在する場合は、保留音サーバをユニ キャストまたはマルチキャストのどちらかに指定できます。

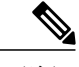

CTIデバイスは、マルチキャスト保留音機能をサポートしていません。CTIデ バイスが、そのメディアリソースグループリストにあるマルチキャストMoH デバイスで設定されている場合は、コール制御に関する問題が発生する可能 性があります。 CTI デバイスは、マルチキャスト メディア ストリーミングを サポートしていません。 (注)

• 管理者は、すべての保留音サーバをリセットできます。

# <span id="page-1247-0"></span>保留音サーバ

保留音サーバは、Cisco Unified Communications Manager との通信に Station Stimulus (Skinny Client) メッセージ プロトコルを使用します。 保留音サーバは、Cisco Unified Communications Manager に 単一のデバイスとして登録し、サポート可能なシンプレックスユニキャストオーディオストリー ムの数をレポートします。 保留音サーバはそのメディアのタイプの能力を G.711 mu-law および a-law、G.729a、およびワイドバンドとして Cisco Unified Communications Manager に通知します。 Cisco Unified Communications Manager は、保留音サーバに Skinny クライアント メッセージを送信 して保留音ユニキャスト ストリームを起動および停止します。

1 つの保留音サーバは、1000 までのシンプレックス ユニキャスト オーディオ ストリームを処理 します。 1 つのメディア リソース グループには、1 つまたは複数の保留音サーバが含まれます。 1 つの保留音サーバは 51 のオーディオ ソースをサポートします。1 つのオーディオ ソースは、 ローカルコンピュータのオーディオドライバを使用する固定デバイスをソースとします。残りの オーディオ ソースは、ローカル保留音サーバ上のファイルをソースとします。

複数の保留音サーバに対して単一のファイルを使用できますが、固定デバイスは1つの保留音サー バに対してだけソースとして使用できます。 保留音オーディオ ソース ファイルは、ストリーミ ングに適したフォーマットで格納されます。 Cisco Unified Communications Manager は、クラスタ 内の保留音サーバ間にシンプレックス ユニキャスト ストリームを割り当てます。

保留音サーバは、メディア コンバージェンス サーバ シリーズのハードウェア プラットフォーム を使用します。同一のコンピュータに保留音サーバアプリケーションとしてインストールされて いる Cisco USB サウンド アダプタは、外部固定オーディオ ソースを供給します。外部固定オー ディオ ソースには、ループ テープレコーダ、ラジオ、CD があります。

保留音サーバが実際に Cisco IP Voice Media Streaming アプリケーションのコンポーネントである 場合は、標準の、デバイス復旧およびデータベース変更通知をサポートします。

各保留音サーバは、保留音オーディオソースファイルのコピーをローカルのハードディスクに格 納します。各オーディオソースファイルは、そのファイルがCisco UnifiedCommunications Manager の管理ページのインターフェイスで追加されたときに、サーバに配布されます。

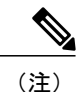

管理者は、保留音オーディオソースファイルをMoHサーバごとにアップロードする必要があ ります。

# <span id="page-1248-0"></span>保留音オーディオ ソース

管理者がオーディオ ソース ファイルをインポートすると、Cisco Unified Communications Manager の管理ページのインターフェイスがそのファイルを処理し、保留音サーバで使用可能な形式に変 換します。

- オーディオ ソース ファイルとして推奨される形式には、次の仕様があります。
- 16 ビット パルス符号変調(PCM) wav ファイル
- ステレオまたはモノラル
- サンプル レートが 48 kHz、32 kHz、16 kHz、または 8 kHz

### オーディオ ソースの作成

次のファイル形式を含めて、ほとんどの標準wavファイルは、入力用オーディオソースファイル として使用できます。

- 16 ビット パルス符号変調(PCM) wav ファイル
- ステレオまたはモノラル
- 48 kHz、44.1 kHz、32 kHz、16 kHz、または 8 kHz のサンプル レート

(注) 保留音機能は、MP3 形式をサポートしていません。

オーディオ ソースを作成するときは、次の手順を実行します。

- 管理者がオーディオ ソース ファイルを Cisco Unified Communications Manager 保留音サーバに インポートします。この手順では、ファイルを転送し、保留音サーバで使用可能な形式に変 換するために、多少時間がかかります。
- 管理者は、オーディオ ソース ファイルにオーディオ ソース番号を割り当てるために、事前 に各クラスタ内の各 MoH サーバにオーディオ ソース ファイルをインポートする必要があり ます。
- 保留音サーバは、ローカルのオーディオ ソース ファイルを使用します。

• 保留音サーバは、Cisco Unified Communications Manager が必要とする、または要求するファ イルを、保留にされたデバイスに配信します。

## オーディオ ソース ファイルの保存

Cisco Unified Communications Manager の以前のリリースでは、MoH ファイルの格納領域に制限が ありませんでした。 MoH アップロード ツールには、アップロードするファイル数やファイルの サイズの制限がありません。 変更されたアップロード用の JSP ページでは、既存の MoH ファイ ルのディスク使用量がチェックされ、十分なスペースがある場合にだけアップロードが許可され ます。

(注) クラスタ内の最小のノードにより MOH の容量が決まります。

### オーディオ ソースの管理

保留音オーディオ ソースを作成した後、オーディオ ソースの管理はすべて Cisco Unified Communications Manager の管理ページで行います。 [メディアリソース(Media Resources)] > [保留 音オーディオソース(Music On Hold Audio Source)] を選択して、[保留音オーディオソースの設定 (Music On Hold Audio Source Configuration)] ウィンドウを表示します。 このウィンドウを使用し て、所定のオーディオソースに対して保留音オーディオソースの追加、更新、または削除を行い ます。 各オーディオ ソース ファイルに対して、保留音オーディオ ソース番号および保留音オー ディオソース名を割り当て、このオーディオソースが連続して再生するかどうか、マルチキャス トを許可するかどうかを決定します。 1 つのオーディオ ソースに対して、このウィンドウは保留 音オーディオ ソース ファイルのステータスも表示します。 詳細については[、保留音オーディオ](#page-1263-1) [ソースの検索](#page-1263-1), (1210 ページ)を参照してください。

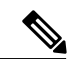

(注)

[保留音オーディオソースの設定(Music On Hold Audio Source Configuration)] ウィンドウで、特 定のサーバだけにオーディオ ソース ファイルをアップロードできます。 このウィンドウに は、オーディオ ソース ファイルを他のサーバに自動コピーする機能がありません。 各サーバ 上のCisco UnifiedCommunications Managerアプリケーションにアクセスして、オーディオソー ス ファイルを加入者サーバに手動でアップロードする必要があります。

### <span id="page-1249-0"></span>マルチキャストとユニキャストのオーディオ ソース

マルチキャスト保留音は、システムリソースを節約します。マルチキャストを使用すると、複数 のユーザが同一のオーディオソースストリームを使用して保留音を提供できるようになります。 マルチキャスト オーディオ ソースは IP アドレスに関連付けられます。

ユニキャスト保留音は、システムのデフォルトです。各ユーザまたは各接続に対して別個のスト リームを使用します。 ユーザはある特定のデバイスまたはストリームに接続します。

(注)

MoH オーディオ ソースは、ユニキャストの保留にされた側に対して再生される、最初の(グ リーティング)アナウンスに設定することができます。 ユニキャスト MoH ユーザには、この アナウンスが最初から聞こえます。 マルチキャスト ユーザには、このアナウンスは聞こえま せん。

(注)

MoH機能により、保留にされたどのユーザも、いつ保留状態になったかに関係なく、ストリー ム中のオーディオ ソースの同じ箇所を聞くことになります。

(注)

MoH を使用して、ユーザが保留状態になったときにアナウンスを配信している場合、標準の MoH 設定で問題が発生する可能性があります。 最初に保留状態になったユーザ以外のユーザ は、アナウンスを最初から聞くことができません。これらのユーザは進行中のアナウンス(オー ディオ ソース)に途中から加わることになります。

(注)

マルチキャストとユニキャストの両方の設定で、保留にされたユーザに対して同じオーディオ ソースの動作が実行されます。 各オーディオ ソースは、1 度使用されるとストリームが内部 で分割され、保留にされたユーザに送信されます。 この場合、マルチキャストとユニキャス トの違いは、データ自体をネットワークで送信する方法だけです。

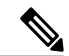

MoH オーディオ ソースは、基本の MoH オーディオに設定可能な一定の間隔で挿入される、 定期的なアナウンスに設定できます。 このアナウンスは、ユニキャストとマルチキャストの 両方のユーザに聞こえます。 ただし、ユーザは、このアナウンスの再生中に、MoH オーディ オ ストリームに挿入されることがあります。 これは、保留にされている他のユーザがすでに MoH オーディオ ソースを聞いているかどうかによって決まります。 (注)

管理者は、マルチキャストでは、デバイスの管理、IP アドレスの管理、およびポートの管理が必 要になります。 これに対して、ユニキャストではデバイスの管理だけが必要になります。

マルチキャストでは、管理者は少なくとも 1 つのオーディオ ソースを定義してマルチキャストを 許可する必要があります。 保留音サーバにマルチキャストを定義するには、まず、サーバにマル チキャストを許可する必要があります。

マルチキャストでは、1 つのアドレスは、1 つの IP アドレスと 1 つのポート番号の組み合わせで 構成されます。 マルチキャスト用の各オーディオ ソースには、1 組のアドレスが必要です。各 MoH サーバの各フォーマットに 1 つずつ必要です。 MoH サーバをマルチキャスト用に設定する 場合は、アドレスをポートまたはIPアドレスの増分によって割り当てる必要があるかどうかを指 定します。

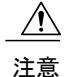

ファイアウォールが存在する状況でのネットワークの飽和状態を避けるため、ポート番号の代 わりに IP アドレスの増分によるマルチキャストを強く推奨します。 これに従うことにより、 各マルチキャスト オーディオ ソースは一意な IP アドレスを持つことになり、ネットワークの 飽和状態の回避に役立ちます。

[保留音(MOH)サーバの設定(Music On Hold (MOH) Server Configuration)] ウィンドウの [最大ホップ (Max Hops)]フィールドは、1つのオーディオソースが経由できるルータの最大数を示します。最 大ホップが 0 に設定されている場合は、オーディオ ソースは自身のサブネット内に留まる必要が あります。 最大ホップが 1 に設定されている場合は、オーディオ ソースはルータを 1 つまで経由 して隣接したサブネットに移動できます。 最大ホップは 2 に設定することを推奨します。

標準化団体は IP アドレスを予約しています。 224.0.1.0 ~ 239.255.255.255 の範囲の IP アドレス は、マルチキャストのアドレスとして予約されています。 ただし、224.0.1.0 ~ 238.255.255.255 の 範囲のアドレスは、パブリックマルチキャストアプリケーションに割り当てられます。パブリッ ク マルチキャスト アドレスを保留音マルチキャストに使用しないでください。 その代わり、プ ライベート ネットワーク上の、管理上制御されるアプリケーション用に予約されている範囲 (239.0.0.0 ~ 239.255.255.255)の IP アドレスを使用することを推奨します。

マルチキャストに有効なポート番号は、16384 ~ 32767 の範囲の偶数です (システムが奇数を予 約しています)。

マルチキャストは、メディア リソース グループおよびメディア リソース グループ リストがいず れもマルチキャスト保留音サーバを含むように定義されている場合にだけ機能します。 メディア リソース グループでは、マルチキャスト用に設定されている保留音サーバを含む必要がありま す。これらのサーバには(MOH)[Multicast]というラベルが付けられています。また、メディアリ ソース グループをマルチキャストに定義する場合は、[MOHオーディオにマルチキャストを使用 (Use Multicast for MOH Audio)] チェックボックスをオンにします。

メディア リソース グループ リストがデバイス プールおよびデバイスに関連付けられている場合 は、メディア リソース グループ リストを定義して、マルチキャストに設定されているメディア リソース グループがリストの先頭のグループとなるようにします。 マルチキャスト オーディオ ソースが最初に検索され、デバイスに関する作業が容易になるため、この方法を行うことをお勧 めします。

保留音処理では、使用するメディア リソースは、保留にされたデバイス(保留状態になっている デバイス)によって決定されますが、使用するオーディオ ソースは、保留にしたデバイス (保留 動作を開始したデバイス)によって決定されます。

(注)

メディア ターミネーション ポイント(MTP)が呼び出された場合、マルチキャスト保留音 (MoH)には次の制限が適用されます。マルチキャストMoHを使用しているサイトのコール レッグで MTP リソースが呼び出された場合、発信者に保留音は聞こえず、無音状態になりま す。 このシナリオを回避するには、マルチキャスト MoH の代わりに、ユニキャスト MoH ま たは保留トーンを設定してください。

(注)

CTIデバイスは、マルチキャスト保留音機能をサポートしていません。CTIデバイスが、その メディア リソース グループ リストにあるマルチキャスト MoH デバイスで設定されている場 合は、コール制御に関する問題が発生する可能性があります。CTIデバイスは、マルチキャス ト メディア ストリーミングをサポートしていません。

#### **Multicast MoH Direction Attribute for SIP** サービス パラメータ

Multicast MoH Direction Attribute for SIP サービス パラメータは、Cisco Unified Communications Manager で、マルチキャスト保留音 (MoH) の INVITE メッセージの Session Description Protocol (SDP)の方向属性が sendOnly と recvOnly のどちらに設定されるかを決定します。

Cisco Unified IP Phone 7940 および 7960 で Session Initiation Protocol(SIP)電話ロード 8.4 以前を使 用する構成の場合、または Cisco Unified IP Phone 7906、7911、7941、7961、7970、および 7971 で SIP 電話ロード 8.1(x) 以前を使用する構成の場合は、このパラメータを sendOnly に設定します。 それ以外の場合は、このパラメータをデフォルト値の recvOnly に設定したままにします。

### <span id="page-1252-0"></span>**H.323** クラスタ間トランク経由のマルチキャスト保留音

H.323 クラスタ間トランク経由のマルチキャスト保留音(MOH)機能を使用すると、マルチキャ ストMOHがH.323クラスタ間トランク (ICT) 経由で動作するようになります。 この機能が実装 されるまで、マルチキャスト MOH は同じ ICT を経由する各ユニキャスト MOH の帯域幅を使用 しており、帯域幅が浪費されていました。

また、この機能が実装されるまでは、H.323 オープン論理チャネル(OLC)の ACK メッセージ で、マルチキャスト MOH 用の IP アドレスおよびポートが伝達されていました。 この機能の実装 により、H.323OLCメッセージでマルチキャストMOH用のIPアドレスおよびポートが伝達され、 Cisco Unified Communications Manager によって情報を処理するメカニズムが H.323 OLC メッセー ジに組み込まれるようになりました。

クラスタ間トランク経由でコールが接続し、発信側または着信側の片方が [保留] キーを押すと、 MOHがクラスタ間トランク経由で配信されます。マルチキャストMOHが有効で、保留にした側 およびトランクがマルチキャスト MOH サーバを使用するように設定されている場合、MOH はマ ルチキャストで配信されます。 このトランク上で保留状態になっているコールの数に関係なく、 トランク経由で配信されるマルチキャスト MOH ストリームは 1 つだけです。

### **Send Multicast MOH in H.245 OLC Message** サービス パラメータ

Send Multicast MOH in H.245 OLC Message サービス パラメータは、H.323 クラスタ間トランク経由 のマルチキャスト保留音機能を制御します。コールに関わるCisco UnifiedCommunications Manager の両方のノードで、このパラメータの設定を有効にするために単一送信マルチキャストをサポー トしている必要があります。このサービスパラメータは、コールを保留にした側だけに影響し、 遠端側がマルチキャスト転送アドレスを伝達する方法には影響しません。 このパラメータを無効 にしても、コールの保留にされた側に単一送信マルチキャストをサポートする機能がある限り、 マルチキャスト MOH は保留にされた側に適用されます。

Cisco CallManager サービスをサポートしているクラスタ全体のサービス パラメータ Send Multicast MOH in H.245 OLC Message を使用してこの機能を設定する場合は、Cisco Unified Communications Manager の管理ページで [システム(System)] > [サービスパラメータ(ServiceParameters)] を選択しま す。続いて、サーバおよびCiscoCallManagerサービスを選択します。Send Multicast MOH in H.245 OLC Message のドロップダウン リスト ボックスで [True] を選択します。

このサービスパラメータは、H.323クラスタ間トランクおよびデバイスでのマルチキャストMOH の動作を制御します。 新しいサービス パラメータは、SIP トランク経由のマルチキャスト MOH は制御しません。SIPトランク経由のマルチキャストMOHでは新しい動作が構成されないためで す。

#### **Cisco Unified Communications Manager** の管理の設定のヒント

Cisco Unified Communications Manager のクラスタ間トランク経由で接続するコールは、この機能 を使用してマルチキャスト MOH を実現します。 Cisco Unified Communications Manager 間のミド ルボックスでターミナル機能セット (TCS) 内の新しいフィールドおよびOLCメッセージが渡さ れていない場合、この機能は動作しません。

マルチキャスト MOH を設定するための通常の設定以外に、この新機能に対する追加の設定はあ りません。この機能は、単一送信マルチキャストをサポートしているCiscoUnifiedCommunications Manager 間だけに適用されます。

デフォルトでは、この機能はアクティブのままになります。 この機能を無効にするには、Send Multicast MOH in H.245 OLC Message サービス パラメータの値を [False] に設定します。 この機能 で発生する可能性がある相互運用性の問題を解決するには、この操作を実行します。

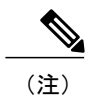

(注) マルチキャスト MOH は、H.323 と SIP プロトコルとの相互運用性をサポートしません。

## <span id="page-1253-0"></span>**SRTP** を介したセキュアな保留音

Cisco Unified Communications Manager 8.6(1) 以降では、Cisco IP Voice Media Streaming アプリケー ションサービスが拡張され、Secure Real-Time Protocol (SRTP) がサポートされます。このため、 Cisco Unified Communications Manager のクラスタまたはシステムでセキュリティが有効になって いる場合、MOH サーバは、SRTP 対応デバイスとして Cisco Unified Communications Manager に登 録されます。 受信デバイスも SRTP 対応デバイスである場合、音楽メディアは、受信デバイスに ストリーミングされる前に暗号化されます。

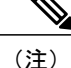

セキュア モードでは、保留音の Cisco Unified Communications Manager の管理ページのデバイ スページに、デバイスが信頼できるデバイスであることを示す、チェックボックス付きのメッ セージが表示されます。

Cisco Unified Communications Manager がセキュアな配置環境で設定されている(Cluster Security Modeエンタープライズパラメータが混合モードに設定されている)場合、CiscoUnified IPPhone、 音声ゲートウェイ、およびその他のセキュア機能対応のエンドポイントは、暗号化モードに設定 されます。 デバイス間のメディア ストリーミングは、SRTP を介して実行されます。 コールがセ キュアな場合、Cisco Unified IP Phone にロック アイコンが表示されます。これは、コールが、シ グナリングおよびメディアの両方で保護されていることを示します。

(注)

コール機能がアクティブ化された場合など、Cisco Unified Communications Manager が、暗号化 コールのメディアを中断すると、ロックアイコンはCisco Unified IPPhoneから削除されます。 このアイコンは、電話が暗号化メディアと再接続すると復元されます。 メディアの中断から 復元までの時間は、暗号化された保留音がアクティブな場合、短くなります。

(注) マルチキャスト MoH オーディオ ストリームは暗号化されず、SRTP をサポートしません。

### 保留音のセキュリティの有効化

保留音デバイスは、Cluster Security Mode エンタープライズ パラメータが1 (混合モード)に設定 されている場合、セキュリティ機能が自動的に有効になります。ClusterSecurity Modeエンタープ ライズパラメータを設定するには、[保留音オーディオソースの検索](#page-1263-1), (1210ページ) を参照して ください。

### <span id="page-1254-0"></span>セキュアな保留音と非セキュアな保留音

次に、セキュアおよび非セキュアな MOH がコールに挿入されるときにロック アイコンがどのよ うに表示されるかを説明する例を示します。

セキュアな MLPP 優先コールが保留中の場合、Cisco Unified Communications Manager は、保留に された側に、セキュアな MOH を挿入します。 このメディアは、SRTP を介して保留された側に 暗号化およびストリーミングされます。セキュアなロックアイコンが、ユーザの電話に表示され ます。

#### 例

次に、優先コールの暗号化 MOH の例を示します。

- **1** ユーザ2000が、77 1000にダイヤルしてユーザ1000と接続します。Cisco UnifiedCommunications Manager は、ユーザがプレフィックス 77 をダイヤルして MLPP 即時コールを開始できるよう に 77.XXXX のトランスレーション パターンを設定しています。
- **2** Cisco Unified Communications Manager はユーザ 1000 にダイヤルし、ユーザ 1000 はコールに対 応します。
- **3** ユーザ 2000 とユーザ 1000 との間のメディアは、SRTP を介して設定されるので、セキュアな ロック アイコンは、両方の IP Phone に表示されます。
- **4** ユーザ 2000 が、[保留(Hold)] キーを押すと、Cisco Unified Communications Manager は、ユーザ 2000 とユーザ 1000 との間のメディア接続を切断して、ユーザ 1000 のデバイスに MOH を挿入

します。 暗号化された MOH メディアは、SRTP を使用してユーザ 1000 にストリーミングされ ます。 ユーザ 1000 の IP Phone のロック アイコンは、MOH 再生中、表示されたままです。

### 例

次に、非セキュアなコールの暗号化 MOH の例を示します。

- **1** ユーザ 1000 が、ユーザ 2000 にダイヤルします。
- **2** ユーザ 2000 がコールに対応します。
- **3** ユーザ 1000 とユーザ 2000 との間のメディア ストリーミングは、ユーザ 1000 の IP Phone がセ キュアではないため、暗号化されません。
- **4** ユーザ 1000 が、[保留(Hold)] キーを押すと、Cisco Unified Communications Manager は、ユーザ 1000とユーザ2000との間のメディア接続を切断します。Cisco UnifiedCommunications Manager はユーザ 2000 に MOH を挿入します。 MOH サーバおよびユーザ 2000 のデバイスは両方とも 暗号化に対応しているので、SRTPを使用して、MOHメディアがユーザ2000に再生されます。

### 例

次の例では、非セキュアなデバイスに暗号化されていない保留音を再生するセキュアな MOH の 例について説明します。

電話がセキュアではない場合、デバイスのコールが保留にされると、挿入される MOH は、暗号 化されていないメディアを電話にストリーミングします。

- **1** ユーザ 1000 が、ユーザ 2000 にダイヤルします。
- **2** ユーザ 2000 がコールに対応します。 ユーザ 1000 の IPPhone は、非セキュアなデバイスです。
- **3** ユーザ 2000 とユーザ 1000 との間のメディア ストリームは、RTP で設定されます。
- **4** ユーザ 2000 が、[保留(Hold)] キーを押すと、Cisco Unified Communications Manager は、ユーザ 2000 とユーザ 1000 との間のメディア接続を切断して、ユーザ 1000 に保留音を挿入します。 MOH は暗号化に対応しますが、受信デバイスが SRTP 対応ではないので、MOH は、RTP を使 用してユーザ 1000 にストリーミングします。

#### 例

次の例では、MOH のセキュリティが無効なときに、優先コールに挿入される非セキュアな MOH について説明します。

高度なサービス パラメータ [Make MOH Non-secure when Cluster Security is Mixed] が [True] に設定 されると、MOH サーバは、SRTP 対応デバイスとして Cisco Unified Communications Manager に登 録できません。

- **1** ユーザ 2000 が、ユーザ 1000 にダイヤルします。
- **2** ユーザ 1000 がコールに対応します。
- **3** ユーザ 2000 とユーザ 1000 との間のメディア ストリームは、SRTP で設定されます。 両方の IP Phone にロック アイコンが表示されます。

**4** ユーザ 2000 が、[保留(Hold)] キーを押すと、Cisco Unified Communications Manager は、ユーザ 2000 とユーザ 1000 との間のメディア接続を切断して、ユーザ 1000 に MOH を挿入します。 高度なサービス パラメータ [Make MOH Non-secure when Cluster Security is Mixed] が [True] に設 定されると、MOH は、RTP を使用してユーザ 1000 にストリーミングされます。

#### 例

次の例では、保留トーン (TOH) に挿入される暗号化アナンシエータについて説明します。

MOHが使用できない場合、アナンシエータが保留された側に挿入され、保留トーンが再生される ことがあります。

アナンシエータの詳細については[、セキュアな保留音と非セキュアな保留音](#page-1254-0), (1201ページ)を参 照してください。

- **1** ローカル クラスタまたはシステム内のユーザ 2000 が、2 つのクラスタ システムをリンクする SIP トランクを介して、86000 をダイヤルして、リモート クラスタまたはシステム内のユーザ 6000 と接続します。
- **2** リモート クラスタまたはシステム内のユーザ 6000 がコールに対応します。
- **3** ユーザ2000とユーザ6000との間のメディア接続は、SRTPで設定されるので、両方のIPPhone に、セキュアなロック アイコンが表示されます。
- **4** リモート クラスタまたはシステム内のユーザ 6000 が [保留(Hole)] キーを押します。
- **5** リモート クラスタまたはシステム内の Cisco Unified Communications Manager は、ユーザ 2000 とユーザ6000との間のメディア接続を切断して、SIPトランクを介してアナンシエータをユー ザ 6000 に挿入します。

#### 例

次の例では、SRTP 対応デバイスへのセキュアなコールの打診転送について説明します。

セキュアなコールが転送され、コールを転送する発信者が [転送(Transfer)] キーを押すと、その コールは事実上、保留状態になります。そのため、コールを転送する発信者が、再び[転送(Transfer)] キーを押して転送を完了するまで、MOH がコールに挿入されます。

MOH サーバもセキュアなデバイスである場合、コールの転送先の発信者のセキュリティ ステー タスは、ダウングレードされず、コールは、転送プロセス中そのセキュリティ ステータスを保持 します。

- **1** ユーザ 2000 が、ユーザ 1000 にダイヤルします。
- **2** ユーザ 1000 がコールに対応します。
- **3** ユーザ1000とユーザ2000との間のメディアストリーミングは、暗号化されます。両方のユー ザの IP Phone に、セキュアなロック アイコンが表示されます。
- **4** ユーザ 2000 が [転送(Transfer)] キーを押します。
- **5** Cisco Unified Communications Manager は、ユーザ 1000 とユーザ 2000 との間のメディア接続を 切断して、MOH をユーザ 1000 に挿入します。 MOH サーバおよびユーザ 1000 の IP Phone は

両方とも暗号化に対応しているので、SRTP を使用して、MOH メディアがユーザ 1000 に再生 されます。 ロック アイコンは、ユーザ 1000 の電話に表示されたままです。

- **6** ユーザ 2000 が、ユーザ 3000 にダイヤルします。
- **7** ユーザ 3000 がコールに対応します。
- **8** 暗号化されたメディア接続が、コンサルテーション コールに確立されます。 ロック アイコン が、ユーザ 2000 とユーザ 3000 の両方の電話に表示されます。
- **9** ユーザ 2000 が、[転送(Transfer)] キーを再び押すと、Cisco Unified Communications Manager は、 ユーザ 2000 とユーザ 3000 との間のメディア接続を切断します。その後、ユーザ 3000 とユー ザ 1000 との間に暗号化されたメディアが確立されます。 ロック アイコンが、ユーザ 3000 と ユーザ 1000 の両方の IP Phone に表示されます。

#### 例

次の例では、非セキュアなデバイスへのセキュアなコールの打診転送について説明します。

- **1** ユーザ 2000 が、ユーザ 1000 にダイヤルします。
- **2** ユーザ 1000 がコールに対応します。
- **3** ユーザ 1000 とユーザ 2000 との間のメディア ストリーミングが暗号化され、ロック アイコン がユーザ 1000 とユーザ 2000 の IP Phone に表示されます。
- **4** ユーザ 2000 が [転送(Transfer)] キーを押します。
- **5** Cisco Unified Communications Manager は、ユーザ 1000 とユーザ 2000 との間のメディア接続を 切断して、MOH をユーザ 1000 に挿入します。 MOH サーバと受信側デバイスの両方が暗号化 に対応しているので、SRTP を使用して、MOH メディアがユーザ 1000 に再生されます。 ユー ザ 1000 の IP Phone のロック アイコンは表示されたままです。
- **6** ユーザ 2000 が、ユーザ 3000 にダイヤルします。
- **7** ユーザ 3000 がコールに対応します。
- **8** ユーザ 3000 は SRTP に対応していないので、ユーザ 2000 とユーザ 3000 の IPPhone にはセキュ アなロック アイコンは表示されません。
- **9** ユーザ 2000 が [転送(Transfer)] キーを再び押します。 Cisco Unified Communications Manager は、 ユーザ 2000 とユーザ 3000 との間のメディアを切断します。その後、暗号化されていないメ ディアが、ユーザ 3000 とユーザ 1000 との間で確立されます。 ユーザ 1000 の IP Phone のロッ ク アイコンは表示されなくなります。

#### 例

次の例では、SRTP 対応デバイスへの非セキュアなコールの打診転送について説明します。 この例では、コールを転送する発信者が [転送(Transfer)] キーを押した直後にコールが転送された 発信者のデバイスに、セキュアなロック アイコンが表示されます。

**1** ユーザ 2000 が、ユーザ 1000 にダイヤルします。

- **2** ユーザ 1000 がコールに対応します。
- **3** ユーザ 1000 とユーザ 2000 との間のメディア ストリーミングは、ユーザ 2000 の IP Phone が SRTP 対応ではないため、暗号化されません。
- **4** ユーザ 2000 が [転送(Transfer)] キーを押します。
- **5** Cisco Unified Communications Manager は、ユーザ 1000 とユーザ 2000 との間のメディア接続を 切断して、MOH をユーザ 1000 に挿入します。 MOH サーバおよびユーザ 1000 の受信デバイ スは両方とも暗号化に対応しているので、SRTP を使用して、MOH メディアがユーザ 1000 に 再生されます。 ロック アイコンが、ユーザ 1000 の IP Phone に表示されます。
- **6** ユーザ 2000 が、ユーザ 3000 にダイヤルします。
- **7** ユーザ 3000 がコールに対応します。
- **8** ユーザ 2000 が、[転送(Transger)] キーをもう一度押すと、Cisco Unified Communications Manager は、ユーザ2000とユーザ3000との間のメディア接続を切断します。その後、両方のデバイス が SRTP に対応しているので、暗号化されたメディアが、ユーザ 3000 とユーザ 1000 との間で 確立されます。 ロック アイコンが、ユーザ 1000 とユーザ 3000 の IP Phone に表示されます。

#### 例

次の例では、SRTP 対応デバイスへのセキュアなコールのブラインド転送について説明します。

コールを転送する発信者が、転送先の番号をダイヤルした直後に、[転送(Transfer)]キーを押すと、 セキュアなMOHが一時的に挿入され、転送先で呼び出し音が鳴っている間に削除されます。コー ルの転送先の発信者が、呼び出し音を聞きます。 コールの転送先の発信者にメディアが接続され ないため、IPPhoneにセキュアなロックアイコンは表示されません。ロックアイコンは、コール に対応された場合のみ表示されます。

- **1** ユーザ 2000 が、ユーザ 1000 にダイヤルします。
- **2** ユーザ 1000 がコールに対応します。
- **3** ユーザ 1000 とユーザ 2000 との間のメディア ストリーミングは、暗号化されます。 ロック ア イコンが、ユーザ 1000 とユーザ 2000 の IP Phone に表示されます。
- **4** ユーザ 2000 が [転送(Transfer)] キーを押します。
- **5** Cisco Unified Communications Manager は、ユーザ 1000 とユーザ 2000 との間のメディア接続を 切断して、MOH をユーザ 1000 に挿入します。 MOH サーバおよびユーザ 1000 の受信デバイ スは両方とも暗号化に対応しているので、SRTP を使用して、MOH メディアがユーザ 1000 に 再生されます。 ロック アイコンが、ユーザ 1000 の IP Phone に表示されます。
- **6** ユーザ 2000 が、ユーザ 3000 にダイヤルして、[転送(Transfer)] キーを再び押します。
- **7** ユーザ 3000 の IP Phone が鳴ります。 Cisco Unified Communications Manager は、ユーザ 1000 か ら MOH を削除し、ユーザ 3000 の IP Phone が鳴っている間、ユーザ 1000 の IP Phone で呼び出 し音が鳴ります。 ロック アイコンは、ユーザ 1000 の IP Phone から削除されます。
- **8** ユーザ 3000 がコールに対応します。

**9** 暗号化されたメディア接続が、ユーザ 1000 とユーザ 3000 の IPPhone 間で確立されます。 ロッ ク アイコンが、ユーザ 1000 とユーザ 3000 の IP Phone に表示されます。

例

次の例では、リモート クラスタまたはシステムのセキュアなコールのブラインド転送について説 明します。

この例では、ユーザ 5000 がユーザ 6000 へコールをブラインド転送すると、リモート クラスタま たはシステムの Cisco Unified Communications Manager は最初に、ローカル クラスタまたはシステ ムのユーザ 2000 に MOH を挿入してから、これを削除し、ユーザ 2000 にアナンシエータを挿入 して呼び戻し音を再生します。 ユーザ 6000 がコールに対応すると、ユーザ 2000 とユーザ 6000 との間のメディア接続が確立されます。

アナンシエータ、MOH、およびリモート クラスタまたはシステムのユーザ 6000 はすべて SRTP をサポートしているので、ブラインド転送プロセス全体で、ユーザ 2000 の IP Phone にロック ア イコンが表示されます。

アナンシエータの詳細については、次の図を参照してください。

- **1** ユーザ 2000 は、85000 にダイヤルして、リモート クラスタまたはシステムのユーザ 5000 に接 続します。
- **2** リモート クラスタまたはシステム内のユーザ 2000 はコールに対応します。
- **3** 暗号化されたメディアが、リモートクラスタまたはシステムのユーザ2000とユーザ5000との 間で確立されます。 ロック アイコンが、ユーザ 2000 とユーザ 5000 の IP Phone に表示されま す。
- **4** リモート クラスタまたはシステム内のユーザ 5000 が [転送(Transfer)] キーを押します。
- **5** リモート クラスタまたはシステムの Cisco Unified Communications Manager は、ローカル クラ スタまたはシステムのユーザ5000とユーザ2000間のメディアを切断し、ローカルクラスタま たはシステムのユーザ 2000 に MOH を挿入します。 MOH サーバおよびユーザ 2000 の受信 IP Phoneは両方とも暗号化に対応しているので、SRTPを使用して、MOHメディアがユーザ2000 に再生されます。 ロック アイコンは、ユーザ 2000 の IP Phone で保持されます。
- **6** ユーザ 5000 が、ユーザ 6000 にダイヤルして、[転送(Transfer)] キーを再び押します。
- **7** リモート クラスタまたはシステムの Cisco Unified Communications Manager がユーザ 6000 にダ イヤルします。
- **8** リモート クラスタまたはシステムの Cisco Unified Communications Manager が MOH を削除し、 ユーザ 2000 にアナンシエータを挿入して、着信の呼び戻し音を再生します。 アナンシエータ とユーザ 2000 の IPPhone は両方とも暗号化に対応しているので、SRTP を使用して、呼び出し 音が再生されます。 電話が呼び出し音を受信する場合、ロック アイコンが、ユーザ 2000 の IP Phone で保持されます。
- **9** リモート クラスタまたはシステム内のユーザ 6000 がコールに対応します。
**10** 暗号化されたメディアが、リモートクラスタまたはシステムのユーザ2000とユーザ6000との 間で確立されます。 ロック アイコンが、ユーザ 2000 とユーザ 6000 の IP Phone に表示されま す。

SIP トランクが暗号化モードに設定されていることを確認して、[SIPトランク(SIP trunk)] ペー ジの [SRTPを許可(SRTP Allowed)] チェックボックスをオンにします。 (注)

## 保留音のシステム要件と制限

保留音機能には、次に示すシステム要件と制限があります。

- 保留音機能を使用するオーディオストリーミングデバイスはすべてシンプレックスストリー ムをサポートします。 保留音サーバは最大 1000 のシンプレックス ストリームをサポートし ます。
- 保留音 (MOH) サーバは Cisco IP Voice Media Streaming アプリケーションに含まれ、Cisco Unified Communications Manager とともにインストールされます。 MOH サーバをアクティブ にするには、Cisco Unified Serviceability アプリケーションを使用します。 メディア コンバー ジェンス サーバでアクティブにできる Cisco IP Voice Media Streaming アプリケーションは 1 つだけなので、サーバごとに有効にできる MOH サーバは 1 つだけです。 ただし、Cisco IP Voice Media Streaming アプリケーションは複数のサーバでアクティブにできるので、クラス タ内の複数の MOH サーバに提供できます。
- Cisco Unified Communications Manager クラスタでは、最大 50 個のオーディオ ソースを定義で きます。 Cisco Unified Communications Manager システムでは、最大 50 個のオーディオ ソー スを定義できます。 Cisco Unified Communications Manager の管理ページのウィンドウでは、 各オーディオ ソースのインポート、追加、更新、および削除をサポートしています。 保留 音サーバは 1 つの固定入力ソースもサポートします。 システムは、G.711 a-law/mu-law、 G.729a、およびワイドバンドの各コーデックをサポートします。

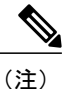

G.729a コーデックは、スピーチ用であるため、これを保留音の音楽に使用す ると、十分な音質を提供できない可能性があります。

- 各クラスタは、ファイルからのオーディオ ソースを 50 まで定義でき、固定オーディオ ソー スを 1 つ定義できます。 ファイルからのオーディオ ソースは 50 まで定義でき、固定オー ディオ ソースを 1 つ定義できます。 Cisco Unified Communications Manager の管理ページの ウィンドウでは、各オーディオ ソースの追加、更新、および削除をサポートしています。 すべてのサーバは、50 以下の同じファイルのローカル コピーを使用します。 固定オーディ オ ソースは、各 MOH サーバに設定する必要があります。
- 各クラスタには、最大 20 の保留音サーバを定義できます。 Cisco Unified Communications Manager の管理ページのウィンドウでは、保留音サーバを更新できます。 MOH サーバは、
- サーバの追加時に自動的に追加されます。 サーバを削除しない限り、MOH サーバは削除で きません。 このウィンドウで管理者は、各 MOH サーバに対して次の特性を指定できます。
	- 名前
	- ◎ ノード(サーバのホスト名)
	- デバイス プール
	- ユニキャストおよびマルチキャストのストリームの最大数
	- マルチキャストへのソース
	- 各マルチキャストのソース:IP アドレス、ポート、存続可能時間(ルータ ホップの最 大数)
- Cisco UnifiedCommunications Managerの管理ページを使用して、1つのクラスタにつき少なく とも 500 個のメディア リソース グループを定義できます。 Cisco Unified Communications Manager の管理ページを使用して、少なくとも 500 個のメディア リソース グループを定義で きます。 各メディア リソース グループには、少なくとも 20 のメディア リソースの組み合 わせを含めることができます。メディアリソースには、保留音サーバ、メディアターミネー ション ポイント、トランスコーダ、会議デバイスがあります。 1 つのクラスタ内の保留音 サーバは、少なくとも 10,000 の保留音ストリームを同時にサポートします。 保留音サーバ は、少なくとも256の保留音ストリームを同時にサポートします。メディアリソースグルー プの詳細については、『*Cisco Unified Communications Manager* システム ガイド』のメディア リソース グループに関するトピックを参照してください。
- Cisco Unified Communications Manager の管理ページでは、メディア リソースのグループ リス トを定義できます。 メディア リソース グループ リストの詳細については、『*Cisco Unified Communications Manager* システム ガイド』のメディア リソース グループ リストに関するト ピックを参照してください。
- Cisco Unified Communications Manager の管理ページの電話機およびゲートウェイ用のデバイ ス設定ウィンドウに対する変更では、デバイスのオプションのパラメータとして、メディア リソース グループ リスト、保留ストリーム ソース、打診ストリーム ソースを選択できま す。
- Cisco Unified Communications Manager の管理ページの [電話番号の設定(Directory Number Configuration)] ウィンドウに対する変更では、ユーザ保留音源およびネットワーク保留音源 を選択できます。
- Cisco UnifiedCommunications Managerの管理ページのサービスパラメータに対する変更では、 クラスタ全体の、デフォルトの保留音ストリームソース(デフォルトは1を指定)、および デフォルトのメディア リソース グループの種類(デフォルトはユニキャストを指定)を入 力できます。
- 同じ MCS サーバ上でアナンシエータ、ソフトウェア MTP、またはソフトウェア会議ブリッ ジが使用中の場合は、保留音サーバが使用できるストリームの数が減ることがあります。
- ・メディア ターミネーション ポイント(MTP)が呼び出された場合、マルチキャスト保留音 (MOH)には次の制限が適用されます。マルチキャストMOHを使用しているサイトのコー

ル レッグで MTP リソースが呼び出された場合、発信者に保留音は聞こえず、無音状態にな ります。 このシナリオを回避するには、マルチキャスト MOH の代わりに、ユニキャスト MOH または保留トーンを設定してください。

- CTI デバイスは、マルチキャスト保留音機能をサポートしていません。 CTI デバイスが、そ のメディア リソース グループ リストにあるマルチキャスト MOH デバイスで設定されてい る場合は、コール制御に関する問題が発生する可能性があります。 CTI デバイスは、マルチ キャスト メディア ストリーミングをサポートしていません。
- マルチキャスト MOH は、H.323 と SIP プロトコルとの相互運用性をサポートしません。
- Cisco Unified Communications Manager は、マルチキャスト保留音 RTP ストリームの暗号化を サポートしません。 セキュアな MOH オーディオの場合、マルチキャスト オーディオ ソー スを設定しないでください。
- 保留音のコンポーネントである Cisco IP Voice Media Streaming アプリケーションは IPv4 をサ ポートしています。 Cisco Unified Communications Manager はマルチキャスト保留音の IPv6 を サポートしないため、[IPアドレッシングモード(IP Addressing Mode)] が [IPv6のみ(IPv6 Only)] のデバイスはマルチキャスト保留音をサポートできません。 この場合、Cisco Unified Communications Managerは電話の保留時に音ではなくトーンを再生します。[IPアドレッシン グモード(IP Addressing Mode)] が [IPv6のみ(IPv6 Only)] で、ユニキャスト保留音を使用する電 話機の場合、Cisco Unified Communications Manager は IPv4 を IPv6 (またはその逆)に変換で きる MTP をメディア ストリームに挿入します。 IPv6 の詳細については[、インターネット](#page-950-0) プ ロトコル [バージョン](#page-950-0) 6 (IPv6), (897 ページ)を参照してください。
- Cisco Unified Communications Manager が VMware での実行時には Universal Serial Bus (USB) をサポートしないため、固定保留音デバイスでは USB で接続するオーディオ ソースを指定 できません。 ただし、VMware では内部の保留音はサポートされます。
- Cisco Unified Communications Manager クラスタまたはシステムでは、Cisco Media Convergence Server (MCS) と Cisco Unified Computing System (UCS) のノードを混在させることができま す。 外部ソース(USB オーディオ ドングル)で保留音機能を使用する場合は、外部ソース から MOH を提供するノード用に MCS サーバを使用する必要があります。

# 保留音のフェールオーバーとフォールバック

保留音サーバは Cisco Unified Communications Manager リストをサポートし、ソフトウェア会議ブ リッジおよびメディアターミネーションポイントによって実装されたフェールオーバーをサポー トします。 フェールオーバー中、システムは利用可能な場合はバックアップ Cisco Unified Communications Manager への接続を維持します。

アクティブな保留音セッション中に保留音サーバが故障した場合、Cisco Unified Communications Manager は特別な処理を行いません。 保留にされた側は、この時点では何も受信しませんが、こ の状況は通常のコール機能には影響しません。

## 保留音の設定

この項では、保留音の設定について説明します。

 $\mathcal{L}$ 

保留音を設定する前に、この機能の設定タスクの概要、およびマルチキャストの設定に関する トピックを確認してください。 ヒント

#### 関連トピック

[保留音パフォーマンスの監視の設定](#page-1238-0), (1185 ページ) [マルチキャストの設定](#page-1237-0), (1184 ページ) [保留音の設定](#page-1236-0), (1183 ページ)

## 保留音オーディオ ソースの設定

この項では、保留音オーディオ ソースの設定について説明します。 統合保留音機能には、スト リーミング ソースからストリームされる音楽を使用して、ネット上およびネット外のユーザを保 留にする機能があります。 この機能では、次の動作があります。

- エンドユーザ保留。
- ネットワーク保留。これには、転送保留、会議保留、およびパーク保留が含まれます。

保留音の設定には、保留音オーディオ ソースの設定と保留音サーバの設定があります。

## <span id="page-1263-0"></span>保留音オーディオ ソースの検索

ネットワーク上には複数の保留音オーディオ ソースが存在する場合があります。Cisco Unified Communications Manager では、指定された条件に基づいて、保留音オーディオ ソースを検索でき ます。 Cisco Unified Communications Manager データベースで特定の保留音オーディオ ソースを検 索するには、次の手順を実行します。

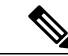

(注)

ブラウザ セッションでの作業中は、Cisco Unified Communications Manager の管理ページで保留 音オーディオ ソースの検索プリファレンスが保持されます。 他のメニュー項目に移動してこ のメニュー項目に戻った場合でも、検索を変更するかブラウザを閉じない限り、保留音オー ディオ ソースの検索プリファレンスは Cisco Unified Communications Manager の管理ページで 保持されています。

### 手順

- ステップ **1** [メディアリソース(Media Resources)] > [保留音オーディオソース(Music On Hold Audio Source)] を 選択します。 [保留音オーディオソースの検索/一覧表示(Find and List Music On Hold Audio Sources)] ウィンドウ が表示されます。 ウィンドウには、アクティブな(前の)クエリーのレコードが表示される場合 もあります。
- ステップ **2** 特定のレコードをフィルタリングまたは検索するには、次の操作を実行します。
	- a) 最初のドロップダウン リスト ボックスで、検索パラメータを選択します。
	- b) 2 番目のドロップダウン リスト ボックスで、検索パターンを選択します。
	- c) 必要に応じて、適切な検索テキストを指定します。
		- 別の検索条件を追加するには、[+] ボタンをクリックします。 条件を追加した場合 は、指定したすべての条件に一致するレコードが検索されます。 条件を削除するに は、[-] ボタンをクリックして、最後に追加された条件を削除するか、または「フィ ルタのクリア(ClearFilter)]ボタンをクリックして、追加されたすべての検索条件を削 除します。 (注)
- ステップ **3** データベースのすべてのレコードを検索するには、ダイアログボックスが空であることを確認し て、[検索(Find)] をクリックします。 一致するすべてのレコードが表示されます。 [ページあたりの行数(Rows per Page)] ドロップダウ ン リスト ボックスから異なる値を選択すると各ページに表示される項目数を変更できます。
	- 適切なレコードの横にあるチェックボックスをオンにして、[選択項目の削除(Delete Selected)] をクリックすると、データベースから複数のレコードを削除できます。 [すべ て選択(Select All)]をクリックして[選択項目の削除(DeleteSelected)]をクリックすると、 この選択対象として設定可能なすべてのレコードを削除できます。 (注)
- ステップ **4** 表示されたレコード リストから、目的のレコードのリンクをクリックします。
	- ソート順を逆にするには、リストのヘッダーにある上矢印または下矢印をクリックしま す(使用可能な場合)。 (注)

選択した項目がウィンドウに表示されます。

### 保留音オーディオ ソースの設定

保留音オーディオソースを追加または更新するには、次の手順に従います。この手順では、既存 のオーディオ ソースをオーディオ ストリーム番号と関連付けたり、新しいカスタム オーディオ ソースをアップロードしたりできます。

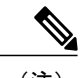

新しいバージョンのオーディオ ソース ファイルを利用可能な場合は、新しいバージョンを使 用するためにこの更新手順を実行する必要があります。 (注)

#### 手順

- ステップ **1** [メディアリソース(Media Resources)] > [保留音オーディオソース(Music On Hold Audio Source)] を 選択します。 [保留音オーディオソースの検索/一覧表示(Find and List Music On Hold Audio Sources)] ウィンドウ が表示されます。
- ステップ **2** 次のいずれかの手順を実行します。
	- a) 新しい保留音オーディオ ソースを追加するには、[新規追加(Add New)] をクリックします。 [保留音オーディオソースの設定(Music On Hold Audio Source Configuration)] ウィンドウが表示 されます。
	- b) 保留音オーディオソースを更新するには[、保留音オーディオソースの検索](#page-1263-0), (1210ページ) の 説明に従って、対象となる保留音オーディオ ソースを検索します。
- ステップ **3** 適切な設定値を入力します([保留音オーディオ](#page-1266-0) ソースの設定, (1213 ページ)を参照)。
- ステップ **4** [保存(Save)] をクリックします。
	- 保留音オーディオソースを追加すると、ウィンドウ下部のリストボックスに、その新しい保留音 オーディオ ソースが表示されます。
		- [MOHオーディオソースファイルステータス(MOH AudioSourceFileStatus)]ペインでは、 追加されたソースに対するMOHオーディオトランスレーションの状態を知ることがで きます。 (注)

### 保留音オーディオ ソースの削除

既存の保留音オーディオ ソースを削除するには、次の手順に従います。

(注)

削除しても、保留音オーディオソースファイルが削除されるわけではありません。MOHオー ディオ ストリーム番号との関連付けが解除されるだけです。

### 手順

- ステップ **1** [メディアリソース(Media Resources)] > [保留音オーディオソース(Music On Hold Audio Source)] を 選択します。 [保留音オーディオソースの検索/一覧表示(Find and List Music On Hold Audio Sources)] ウィンドウ が表示されます。
- ステップ **2** 特定の保留音オーディオ ソースを検索するには、検索条件を入力して [検索(Find)] をクリックし ます。 検索条件と一致した保留音オーディオ ソースのリストが表示されます。
- ステップ **3** 次のいずれかの操作を実行します。
	- a) 削除する保留音オーディオソースの横のチェックボックスをオンにし、[選択項目の削除(Delete Selected)] をクリックします。
	- b) [すべて選択(Select All)] をクリックして [選択項目の削除(Delete Selected)] をクリックすること により、すべての保留音オーディオ ソースを削除します。
	- c) 削除する保留音オーディオ ソース名をリストから選択し、[削除(Delete)] をクリックします。 確認のダイアログボックスが表示されます。
- ステップ **4** [OK] をクリックします。 選択した保留音オーディオ ソースとオーディオ ストリーム番号の関連付けが削除されます。

## <span id="page-1266-0"></span>保留音オーディオ ソースの設定

以下の表に、保留音オーディオ ソースの設定に使用する設定項目を示します。

### 表 **94**:保留音オーディオ ソースの設定項目

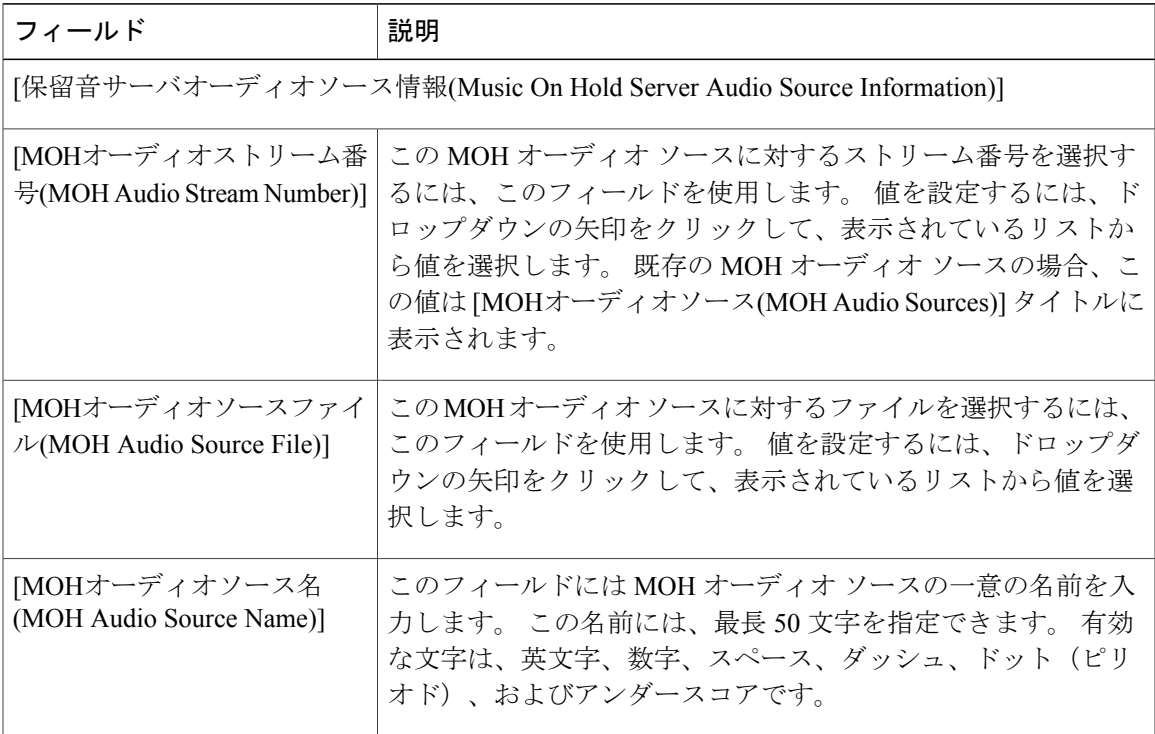

П

 $\mathbf I$ 

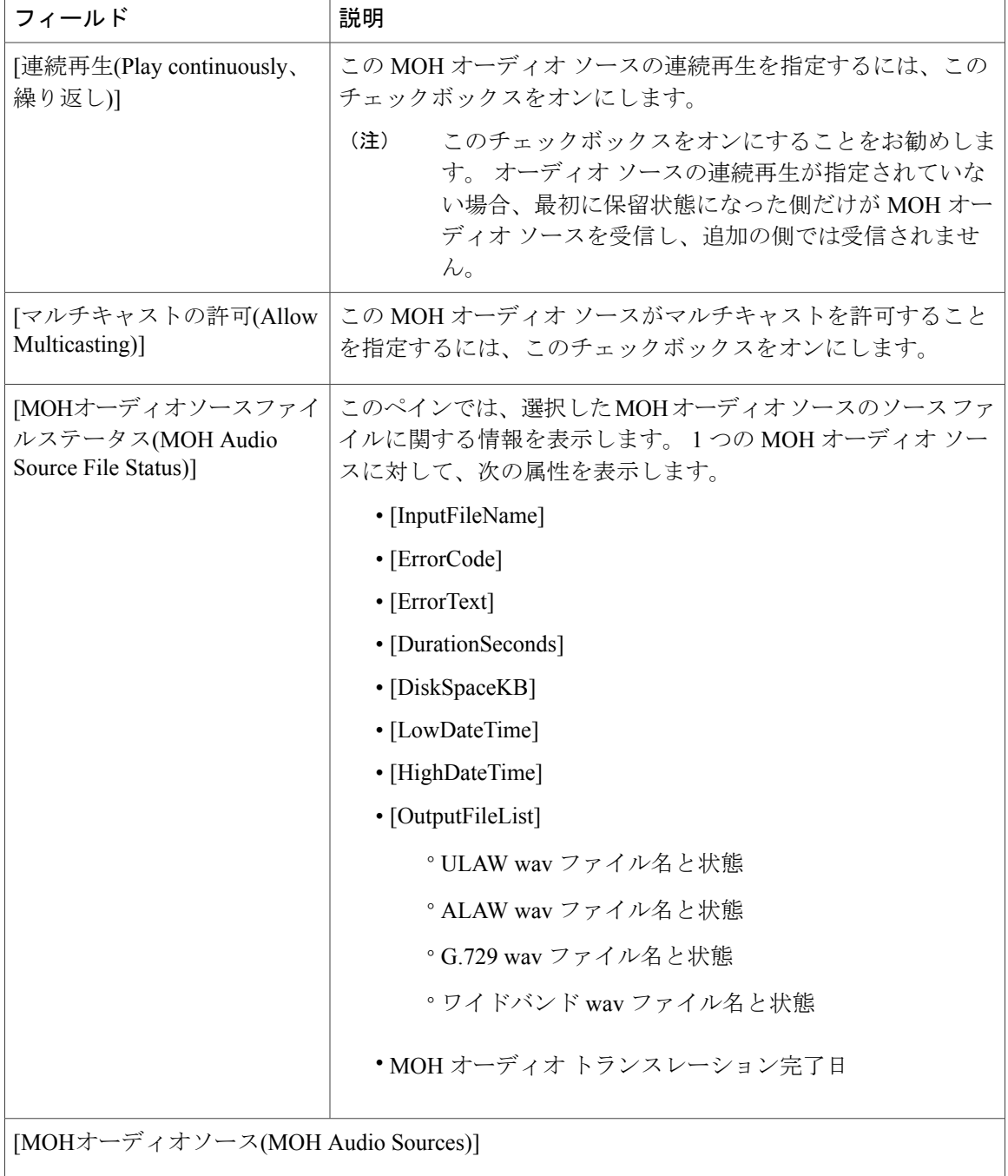

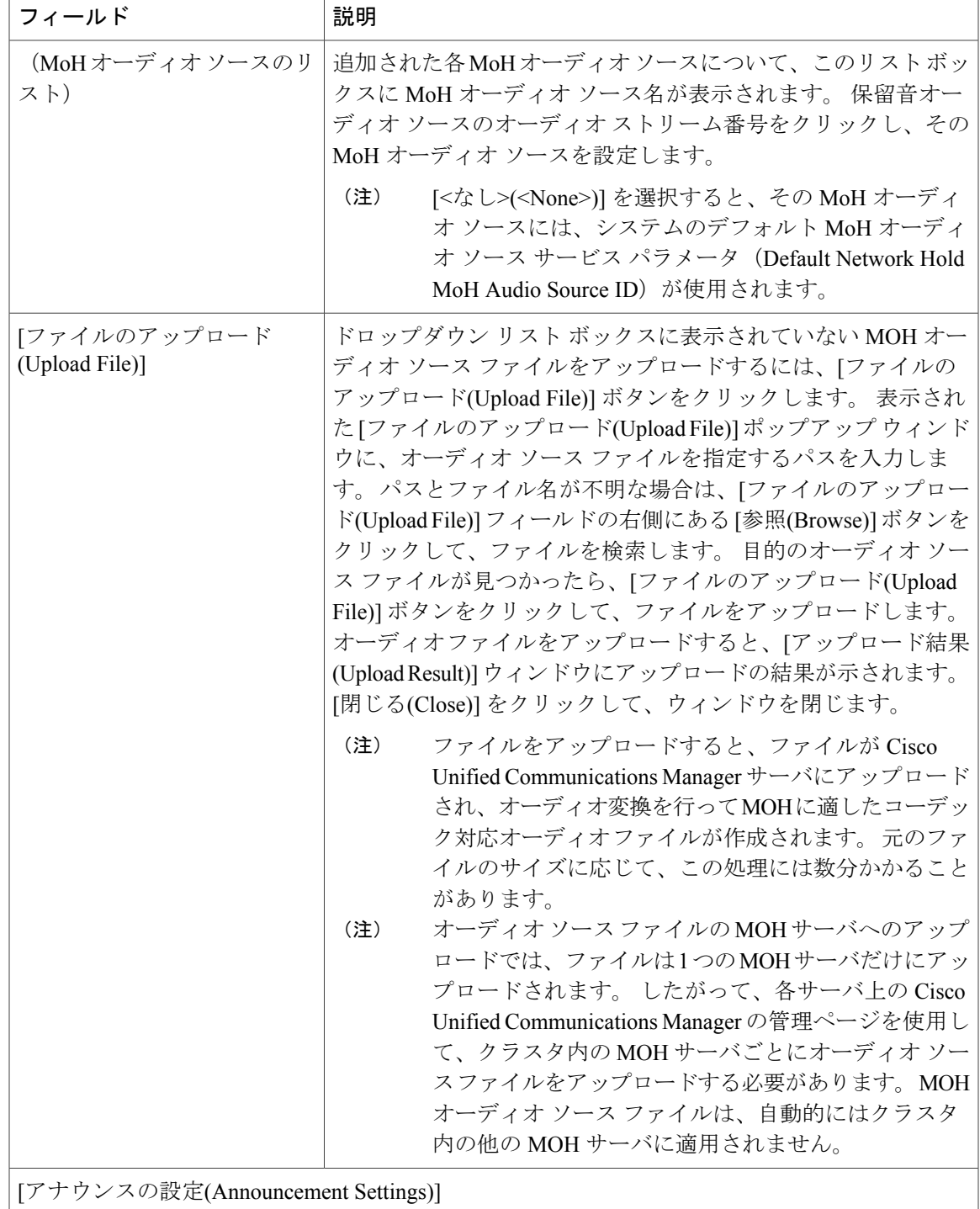

 $\overline{\phantom{a}}$ 

 $\mathbf I$ 

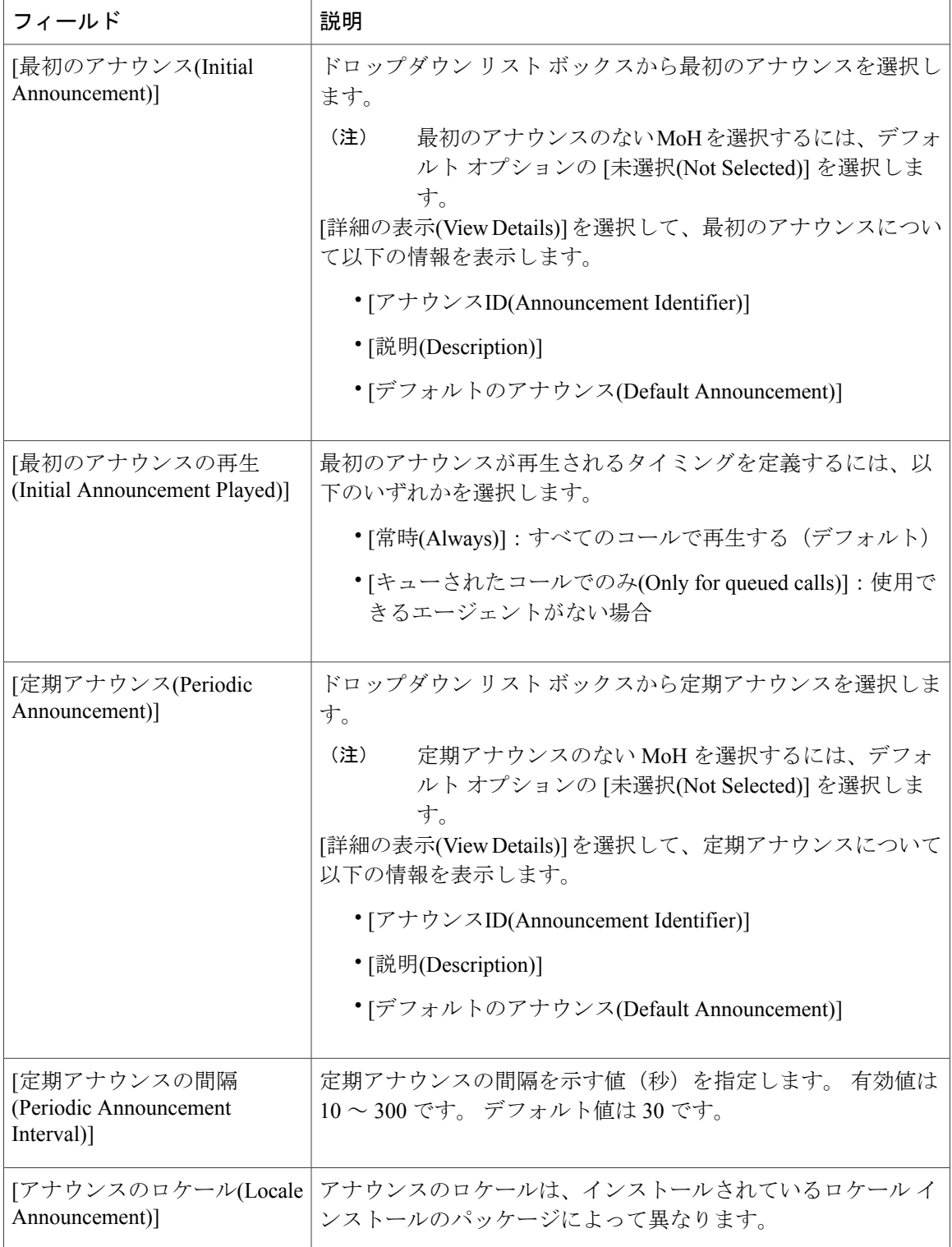

## 固定保留音オーディオ ソースの設定

この項では、固定保留音オーディオソースの設定について説明します。保留音サーバは、ファイ ル ストリーム ソースに加えて 1 つの固定デバイス ストリーム ソースをサポートします。 この ソースは固定オーディオ ソースであり、[固定MOHオーディオソースの設定(Fixed MOH Audio SourceConfiguration)]ウィンドウで設定されます。固定オーディオソースは、ローカルコンピュー タのオーディオ ドライバを使用する固定デバイスをソースとします。

各クラスタに 1 つの固定オーディオ ソースを定義できます。 固定オーディオ ソースは、クラス タ単位で各 MOH サーバに設定する必要があります。 そのためには、別売の Cisco USB MOH サウ ンド アダプタを、固定オーディオ ソースを設定するクラスタ内の各 MOH サーバの USB ポート へ接続します。

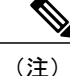

仮想サーバの場合、Cisco Unified Communications Manager が VMware での実行時には Universal Serial Bus(USB)をサポートしないため、固定保留音デバイスでは USB で接続するオーディ オ ソースを指定できません。 ただし、VMware では内部の保留音はサポートされます。

### 固定保留音オーディオ ソースの設定

固定保留音オーディオ ソースを設定するには、次の手順に従います。

#### 手順

- ステップ **1** [メディアリソース(Media Resources)] > [固定MOHオーディオソース(Fixed MOH Audio Source)] を 選択します。 [固定MOHオーディオソースの設定(Fixed MOH Audio Source Configuration)] ウィンドウが表示され ます。
- ステップ **2** 固定保留音(MOH)オーディオ ソースを設定し、有効にするには、[固定保留音オーディオ](#page-1271-0) ソー [スの設定](#page-1271-0), (1218 ページ)の説明に従って適切な設定値を入力します。
- ステップ **3** [保存(Save)] をクリックします。 [固定MOHオーディオソースの設定(Fixed MOH Audio Source Configuration)] ウィンドウが表示さ れ、[更新に成功しました(Update Successful)] というステータス メッセージが表示されます。

## 固定保留音オーディオ ソースの削除

既存の固定保留音オーディオ ソースを削除するには、次の手順に従います。

### 手順

- ステップ **1** [メディアリソース(Media Resources)] > [固定MOHオーディオソース(Fixed MOH Audio Source)] を 選択します。 [固定MOHオーディオソースの設定(Fixed MOH Audio Source Configuration)] ウィンドウが表示され ます。
- ステップ **2** 表示された固定 MOH オーディオ ソースが有効([有効(Enable、チェックした場合、名前は必須)] チェックボックスがオン)であれば、その固定 MOH オーディオ ソースを削除できます。 この固定 MOH オーディオ ソースを削除するには、[削除(Delete)] をクリックします。 確認のダイアログボックスが表示されます。
- ステップ **3** [OK] をクリックします。 選択した固定保留音オーディオ ソースがデータベースから削除されます。

## <span id="page-1271-0"></span>固定保留音オーディオ ソースの設定

以下の表に、固定保留音(MOH)オーディオ ソースの設定に使用する設定項目を示します。

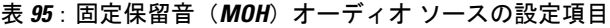

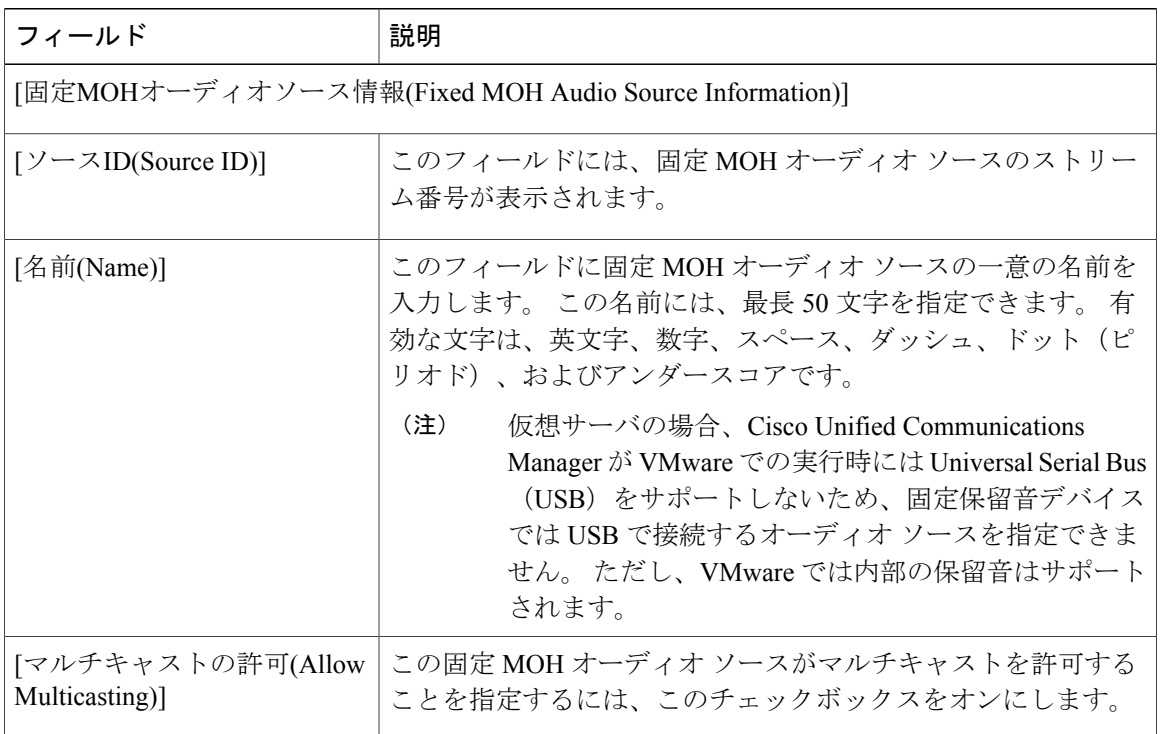

 $\overline{\phantom{a}}$ 

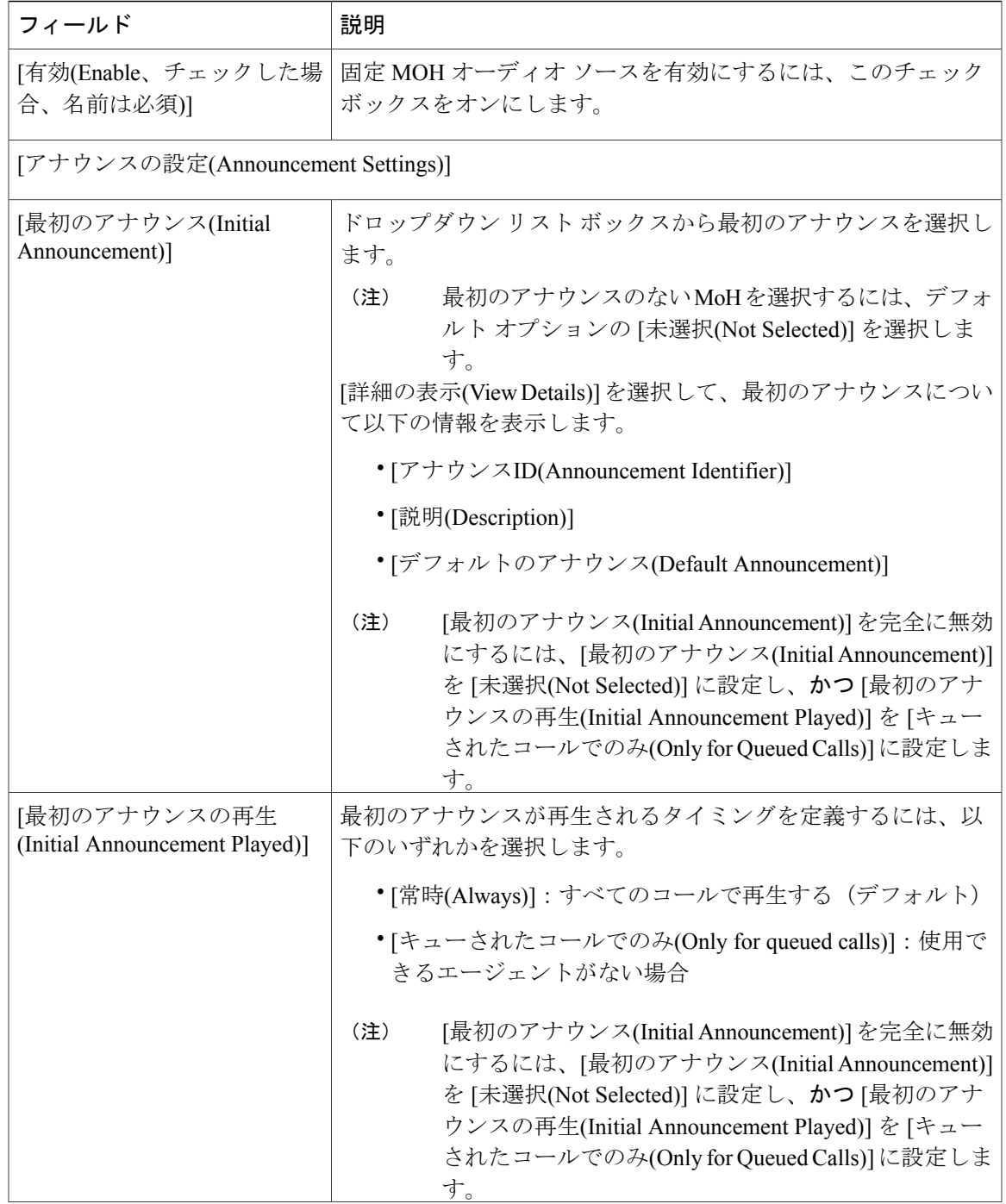

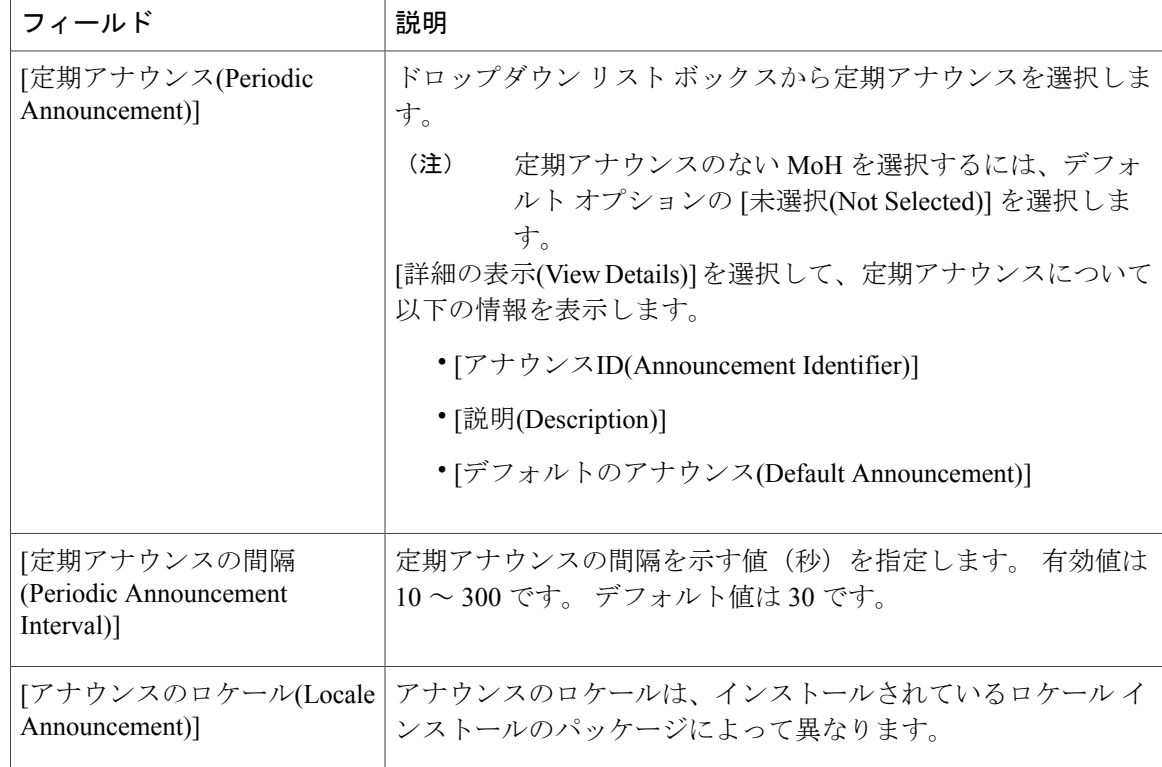

## <span id="page-1273-0"></span>保留音サーバの設定

この項では、メディア リソース グループの保留音サーバの設定について説明します。

どの保留音サーバを設定する場合も、サーバの設定をトレースしてください。 詳細については、 『*Cisco Unified Serviceability Administration Guide*』を参照してください。

## 保留音サーバの検索

ネットワーク上には複数の保留音サーバが存在する場合があります。Cisco UnifiedCommunications Manager では、特定の条件に基づいて、特定の保留音サーバを検索できます。 保留音サーバを検 索するには、次の手順に従います。

#### 手順

- ステップ **1** [メディアリソース(Media Resources)] > [保留音サーバ(Music On Hold Server)] を選択します。 [保留音サーバの検索/一覧表示(Find and List Music On Hold Servers)] ウィンドウが表示されます。 ウィンドウには、アクティブな(前の)クエリーのレコードが表示される場合もあります。
- ステップ **2** 特定のレコードをフィルタリングまたは検索するには、次の操作を実行します。 a) 最初のドロップダウン リスト ボックスで、検索パラメータを選択します。
- b) 2 番目のドロップダウン リスト ボックスで、検索パターンを選択します。
- c) 必要に応じて、適切な検索テキストを指定します。
	- 別の検索条件を追加するには、[+] ボタンをクリックします。 条件を追加した場合 は、指定したすべての条件に一致するレコードが検索されます。 条件を削除するに は、[-] ボタンをクリックして、最後に追加された条件を削除するか、または [フィ ルタのクリア(ClearFilter)]ボタンをクリックして、追加されたすべての検索条件を削 除します。 (注)
- ステップ **3** データベースのすべてのレコードを検索するには、ダイアログボックスが空であることを確認し て、[検索(Find)] をクリックします。 一致するすべてのレコードが表示されます。 [ページあたりの行数(Rows per Page)] ドロップダウ
	- 適切なレコードの横にあるチェックボックスをオンにして、[選択項目の削除(Delete Selected)] をクリックすると、データベースから複数のレコードを削除できます。 [すべ て選択(Select All)]をクリックして[選択項目の削除(DeleteSelected)]をクリックすると、 この選択対象として設定可能なすべてのレコードを削除できます。 (注)

ン リスト ボックスから異なる値を選択すると各ページに表示される項目数を変更できます。

- ステップ **4** 表示されたレコード リストから、目的のレコードのリンクをクリックします。
	- ソート順を逆にするには、リストのヘッダーにある上矢印または下矢印をクリックしま す(使用可能な場合)。 (注)

選択した項目がウィンドウに表示されます。

### 保留音サーバの設定

保留音サーバを更新するには、次の手順に従います。

(注) 保留音サーバの追加および削除はできません。

手順

- ステップ **1** [メディアリソース(Media Resources)] > [保留音サーバ(Music On Hold Server)] を選択します。 [保留音サーバの検索/一覧表示(Find and List Music On Hold Servers)] ウィンドウが表示されます。 2 つのドロップダウン リスト ボックスを使用して、保留音サーバを検索します。
- ステップ **2** 保留音サーバを更新するには、更新する保留音サーバをクリックします。[保留音(MOH)サーバの 設定(Music On Hold (MOH) Server Configuration)] ウィンドウが表示されます。
- ステップ **3** 適切な設定値を入力するか更新します([保留音サーバの設定](#page-1275-0), (1222 ページ)を参照)。
- ステップ **4** この保留音サーバを更新するには、[保存(Save)] をクリックします。 データベース内の保留音サーバが更新されます。

### 保留音サーバのリセットまたはリスタート

既存の保留音サーバをリセットするには、次の手順に従います。

### 手順

- ステップ **1** [保留音サーバの検索](#page-1273-0), (1220 ページ)の手順に従って、保留音サーバを検索します。
- ステップ **2** リセットする保留音サーバをクリックします。
- ステップ **3** [リセット(Reset)] ボタンをクリックします。 ポップアップ ウィンドウに情報メッセージが表示されます。
- ステップ **4** メッセージを読んだ後に、[リスタート(Restart)]をクリックして保留音サーバを再起動するか、ま たは [リセット(Reset)] をクリックしてサーバをリセットします。
- ステップ **5** ポップアップ ウィンドウを閉じるには、[閉じる(Close)] をクリックします。

### 保留音サーバの同期化

保留音サーバを最新の設定変更内容で同期化するには、次の手順を実行します。これにより、実 行可能なもっとも簡単な方法で未適用の設定を適用できます (たとえば、影響を受けるデバイス の一部は、リセットまたはリスタートが不要な場合があります)。

#### 手順

- ステップ **1** [メディアリソース(Media Resources)] > [保留音サーバ(Music On Hold Server)] を選択します。 [保留音サーバの検索/一覧表示(Find and List Music On Hold Servers)] ウィンドウが表示されます。
- ステップ **2** 使用する検索条件を選択します。
- ステップ **3** [検索(Find)] をクリックします。 ウィンドウに、検索条件と一致した保留音サーバのリストが表示されます。
- ステップ **4** 同期化する保留音サーバの横のチェックボックスをオンにします。 ウィンドウ内のすべての保留 音サーバを選択するには、一致レコード タイトルバーのチェックボックスをオンにします。
- ステップ **5** [選択項目への設定の適用(Apply Config to Selected)] をクリックします。 [設定情報の適用(Apply Configuration Information)] ダイアログが表示されます。
- <span id="page-1275-0"></span>ステップ **6** [OK] をクリックします。

### 保留音サーバの設定

以下の表に、保留音サーバの設定に使用する設定項目を示します。

### 表 **96**:保留音サーバの設定項目

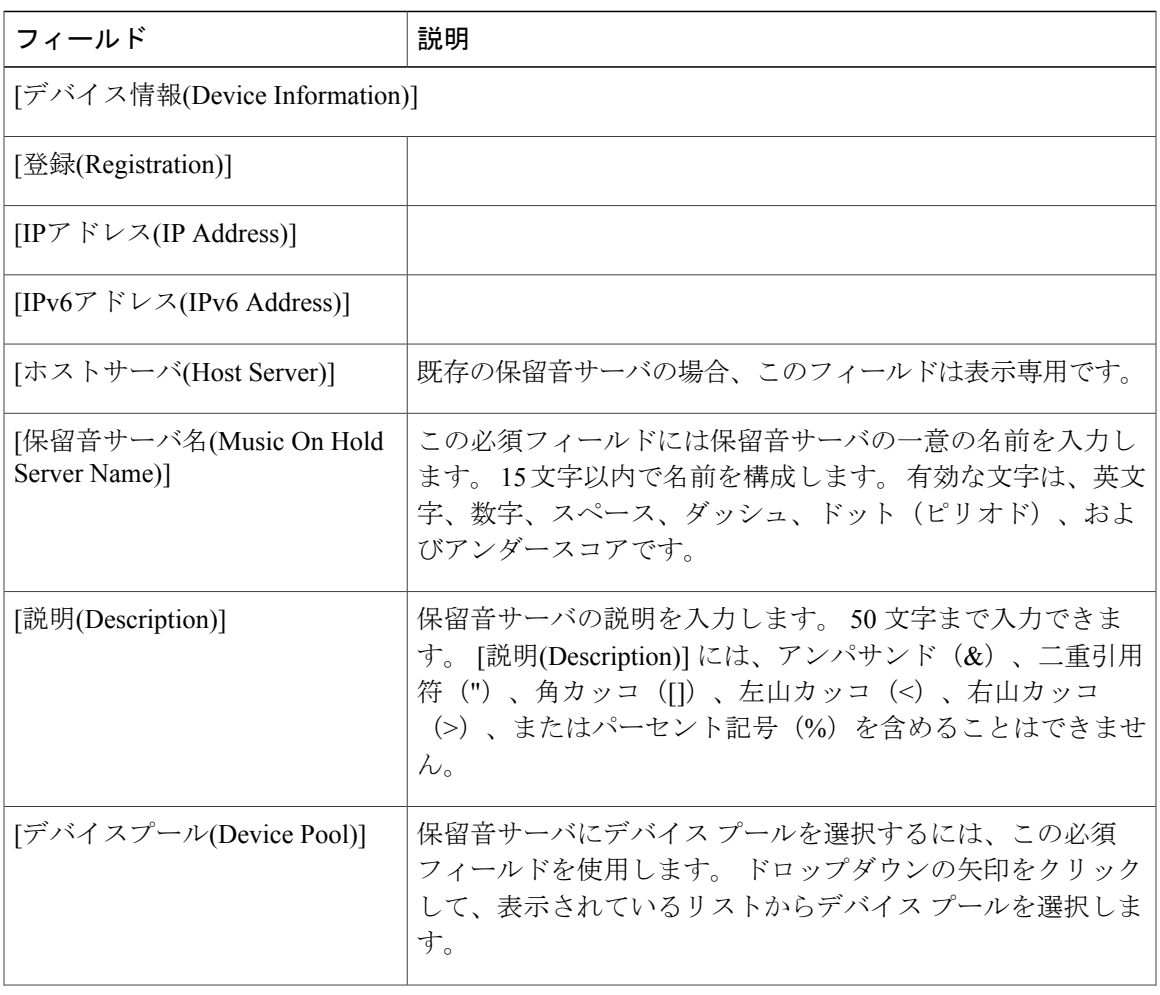

 $\mathbf{I}$ 

T

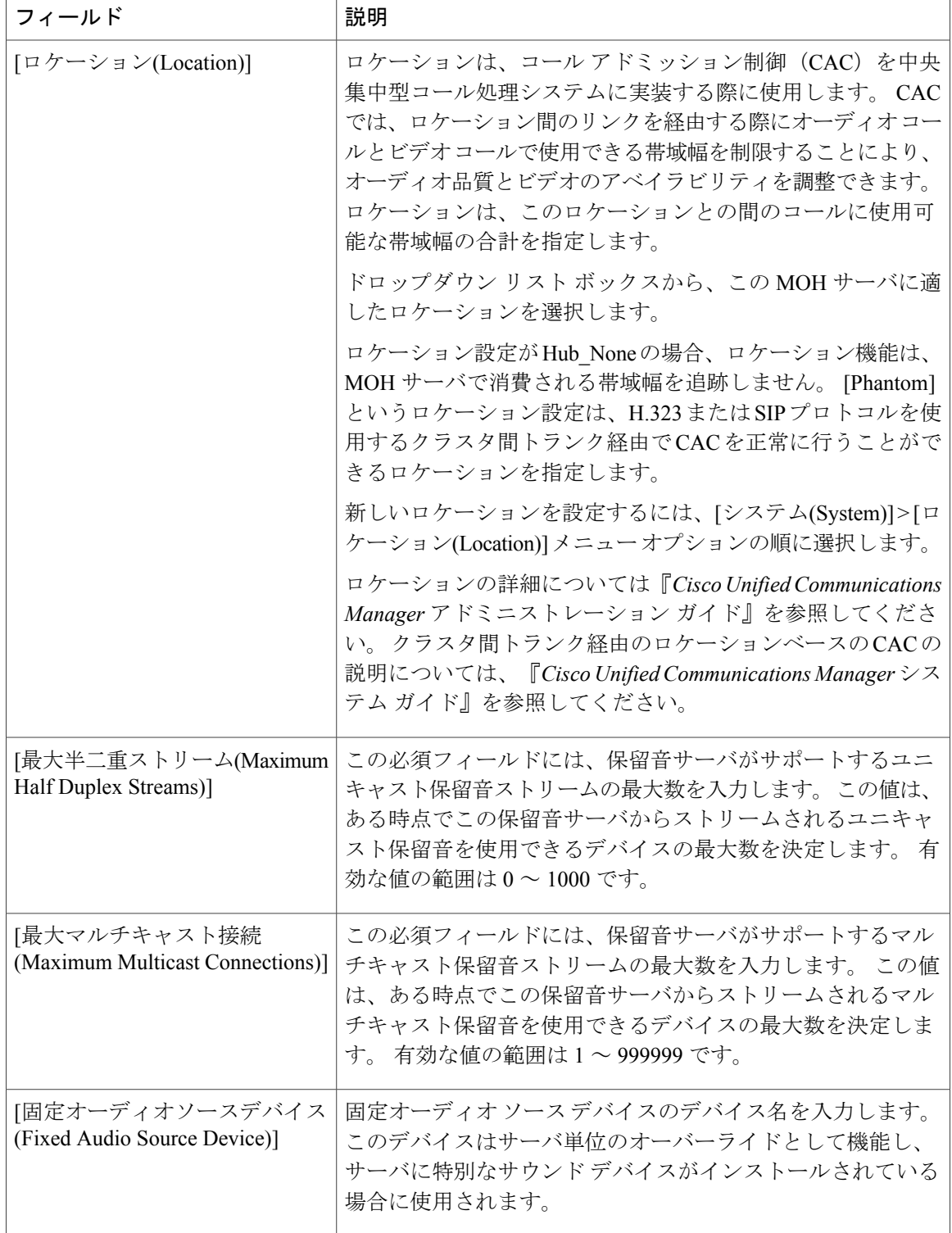

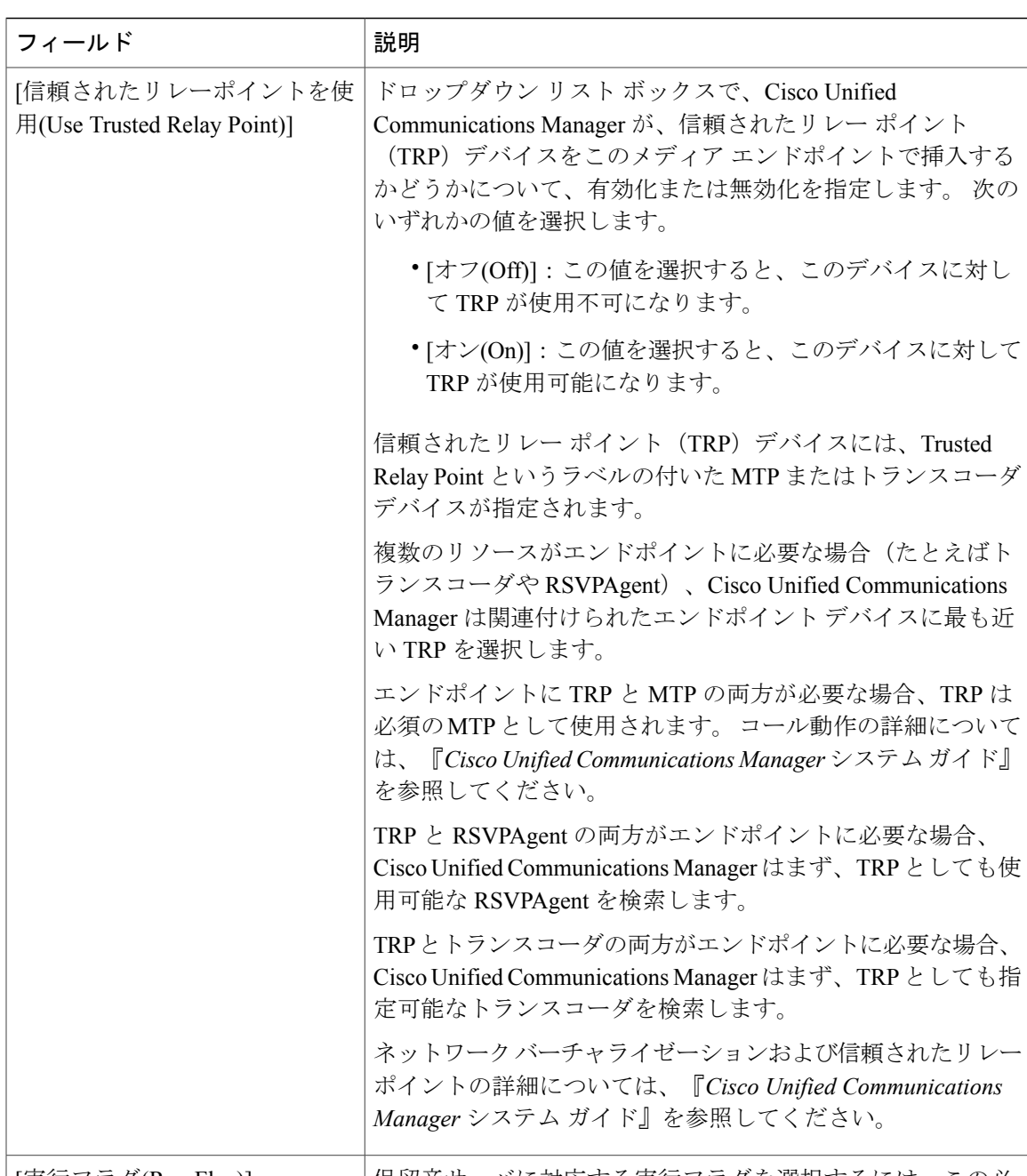

保留音サーバに対応する実行フラグを選択するには、この必 須フィールドを使用します。 ドロップダウンの矢印をクリッ クして、[はい(Yes)] または [いいえ(No)] を選択します。 [いい え(No)] を選択すると、保留音サーバが無効になります。 [実行フラグ(Run Flag)]

[マルチキャストオーディオソース情報(Multicast Audio Source Information)]

Г

T

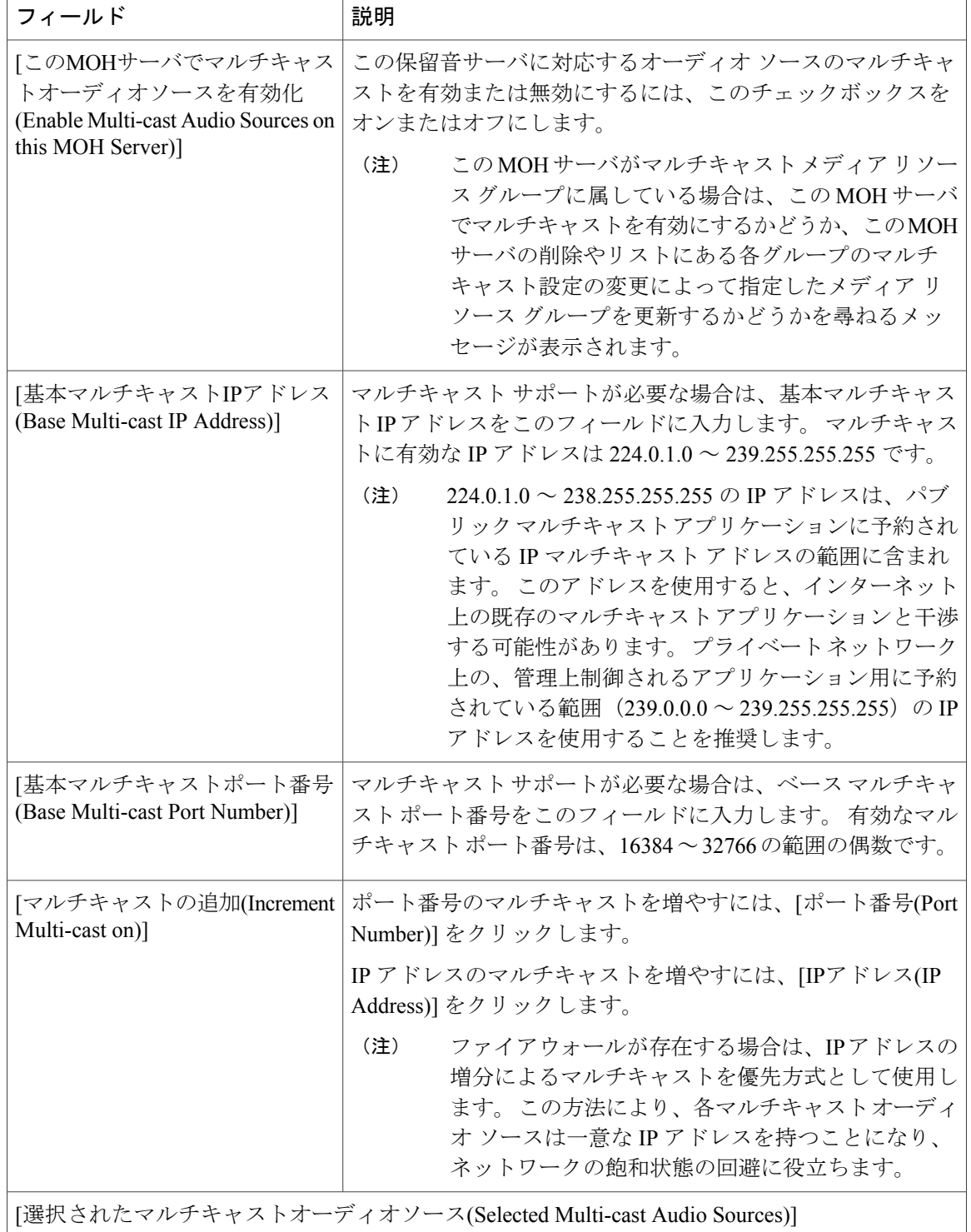

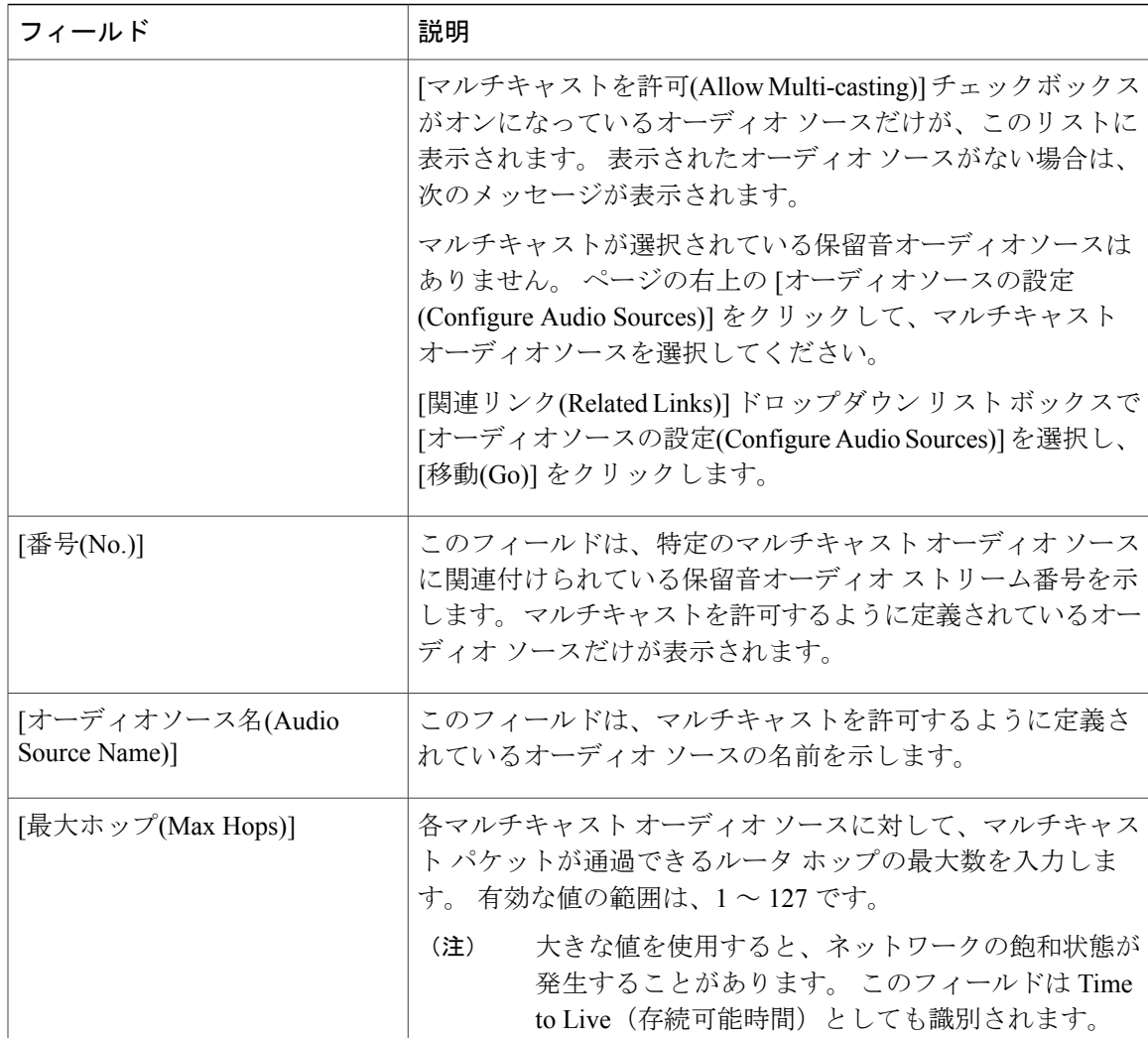

## 保留音オーディオ ファイル管理の設定

この項では、保留音オーディオ ソースのオーディオ ファイルの管理について説明します。 保留 音機能でオーディオ ソースとして使用されるオーディオ ファイルを管理できます。 [メディアリ ソース(Media Resources)] > [MOHオーディオファイル(MOH Audio File Management)] メニュー オプ ションを使用すると、管理者は次の機能を実行できます。

- システムに格納されている MOH オーディオ ファイルのリストを表示する。
- 新しい MOH オーディオ ファイルをアップロードする。
- MOH オーディオ ファイルを削除する。

## 保留音オーディオ ファイルの表示

システムに格納されている保留音オーディオ ファイルのリストを表示するには、次の手順に従い ます。

#### 手順

Cisco Unified Communications Manager の管理ページで、[メディアリソース(Media Resources)] > [MOHオーディオファイル(MOH Audio File Management)] を選択します。 [保留音オーディオファイル管理(Music On Hold Audio File Management)] ウィンドウが表示されま す。

レコード リストのエントリごとに、次の情報が表示されます。

- チェックボックス:オーディオファイルが削除可能な場合は、表示されている最初のカラム にチェックボックスが表示されます。
- [ファイル名(File Name)]:このカラムには、オーディオ ファイル名が表示されます。
- [長さ(Length)]:このカラムには、オーディオファイルの長さが分および秒で表示されます。
- [ファイルステータス(File Status)]:このカラムには、次の値を含む、ファイルのステータス が表示されます。
- [変換完了(Translation Complete)]:このステータスにあるファイルは正常にアップロードされ ており、保留音オーディオ ソースのオーディオ ファイルとして使用できます。
- [使用中(In Use)]:このオーディオ ファイルを MOH オーディオ ソース ファイルとして使用 する保留音オーディオ ソースを追加すると、このオーディオ ファイルのファイル ステータ スは[使用中(InUse)]に変わります。このファイルステータスのファイルは削除できません。

## 保留音オーディオ ファイルのアップロード

保留音オーディオ ファイルをアップロードするには、次の手順に従います。 オーディオ ファイ ルをアップロードすると、保留音オーディオソースとして使用可能になります。[メディアリソー ス(Media Resources)] > [保留音オーディオソース(Music On Hold Audio Source)] メニュー オプショ ンを使用して新しいオーディオソースを追加すると、新しくアップロードしたオーディオファイ ルが [MOHオーディオソースファイル(MOH AudioSourceFile)] ドロップダウン リスト ボックスで 使用可能になります。

### 手順

ステップ **1** [メディアリソース(Media Resources)] > [MOHオーディオファイル(MOH AudioFile Management)] を 選択します。 [保留音オーディオファイル管理(Music On Hold Audio File Management)] ウィンドウが表示されま す。

- ステップ **2** [ファイルのアップロード(Upload File)] ボタンをクリックします。 [ファイルのアップロード(Upload File)] ポップアップ ウィンドウが表示されます。
- ステップ **3** 次のいずれかのオプションを選択します。
	- a) オーディオ ファイルを指定するファイルへのパスがわかっている場合は、[ファイル(File)] フィールドにパスを入力します。
	- b) パスとファイル名が不明な場合は、[ファイル(File)] フィールドの右側にある [参照(Browse)] ボ タンをクリックして、オーディオファイルを検索します。オーディオファイルを検索したら、 目的のオーディオファイルをクリックし、[開く(Open)]をクリックします。選択したオーディ オ ファイルへのパスが、[ファイルのアップロード(Upload File)] ポップアップ ウィンドウの [ファイル(File)] フィールドに表示されます。
- ステップ **4** 指定したオーディオ ファイルをアップロードするには、[アップロード(Upload)] をクリックしま す。

オーディオファイルをアップロードすると、[アップロード結果(UploadResult)]ウィンドウにアッ プロードの結果が示されます。

- ファイルをアップロードすると、ファイルが Cisco Unified Communications Manager サー バにアップロードされ、オーディオ変換を行って MOH に適したコーデック対応オー ディオ ファイルが作成されます。 元のファイルのサイズに応じて、この処理には数分 かかることがあります。 (注)
- オーディオ ソース ファイルの MOH サーバへのアップロードでは、ファイルは 1 つの MOH サーバだけにアップロードされます。 したがって、各サーバ上の Cisco Unified Communications Manager の管理ページを使用して、MOH サーバまたはクラスタ内の各 サーバでオーディオ ソース ファイルをアップロードする必要があります。 MOH オー ディオ ソース ファイルは、自動的にはクラスタ内の他の MOH サーバに適用されませ  $h_{\circ}$ (注)
- ステップ **5** [アップロード結果(Upload Result)] ウィンドウを閉じるには、[閉じる(Close)] をクリックします。 新しくアップロードしたオーディオ ファイルが、[MOHオーディオファイル(MOH Audio File Management)] ウィンドウのオーディオ ファイル リストに追加されます。

## 保留音オーディオ ファイルの削除

既存の保留音オーディオ ファイルを削除するには、次の手順に従います。

[使用中(In Use)] ステータスを示す MOH オーディオ ファイルは削除できません。 このような ファイルを削除するには、最初に [メディアリソース(Media Resources)] > [保留音オーディオ ソース(Music On Hold Audio Source)] メニュー オプションを使用して、このオーディオ ファイ ルを使用する MOH オーディオ ソースを検索します。 その MOH オーディオ ソースを削除す るか、またはそのオーディオソースが別のオーディオファイルを使用するように変更します。 (注)

#### 手順

- ステップ **1** [メディアリソース(Media Resources)] > [MOHオーディオファイル(MOH AudioFile Management)] を 選択します。 [保留音オーディオファイル管理(Music On Hold Audio File Management)] ウィンドウが表示されま す。
- ステップ **2** 削除する保留音オーディオ ファイルの左にあるチェックボックスをオンにします。
	- 複数のオーディオ ファイルをクリックすると、複数のオーディオ ファイルを一度に削 除できます。 また、[すべて選択(Select All]) ボタンをクリックすると、すべてのオー ディオ ファイルを削除対象に選択できます。 選択したオーディオ ファイルを選択解除 するには、[すべてクリア(Clear All)] ボタンを使用します。 (注)
- ステップ **3** [選択項目の削除(Delete Selected)] ボタンをクリックします。 このファイルが完全に削除されることを警告するポップアップ ウィンドウが表示されます。
- ステップ **4** 削除するには、[OK] をクリックします。 オーディオ ファイルが保留音オーディオ ファイルのリストから削除されます。

## 保留音サーバのパフォーマンスの表示

保留音サーバの perfmon カウンタを表示するには、Cisco Unified のリアルタイム監視ツール (RTMT)を使用します。

以下の表に、Cisco Unified のリアルタイム監視ツールの [パフォーマンス(Performance)] ウィンド ウに表示されるパフォーマンス監視カウンタの詳細について示します。

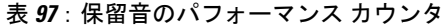

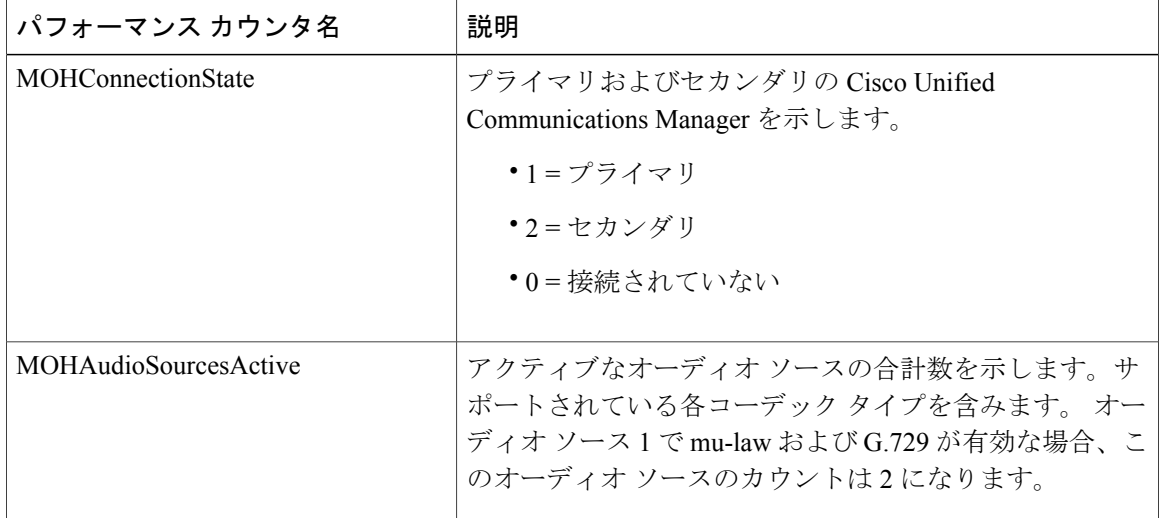

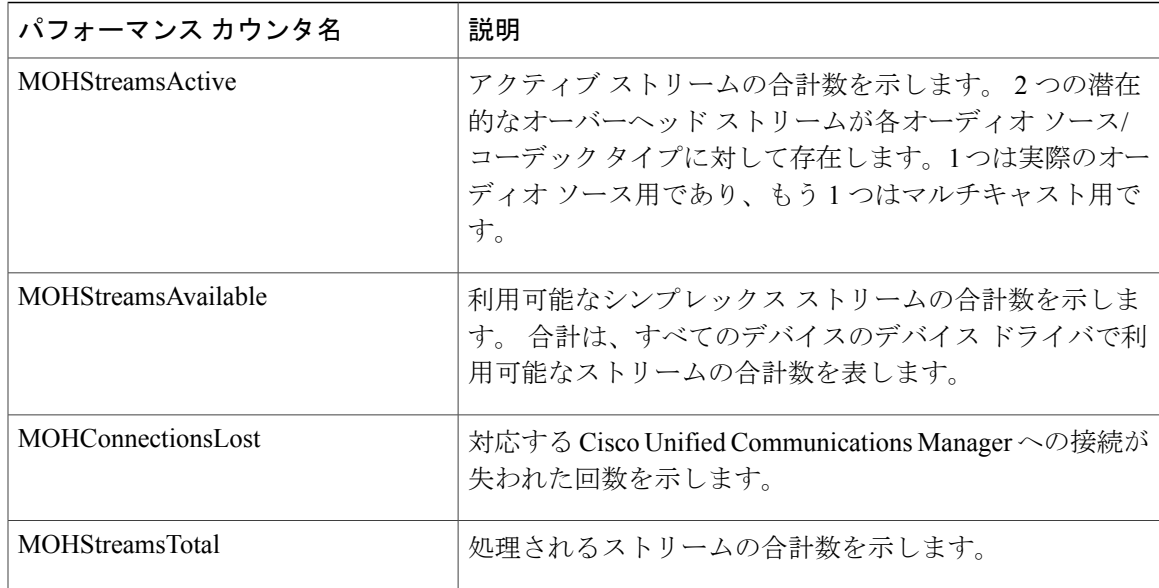

## サービス ステートの確認

保留音サービスが動作しているかどうかを確認するには、PerformanceManagementを使用します。

 $\mathbf{I}$ 

 $\mathbf I$ 

**1232**

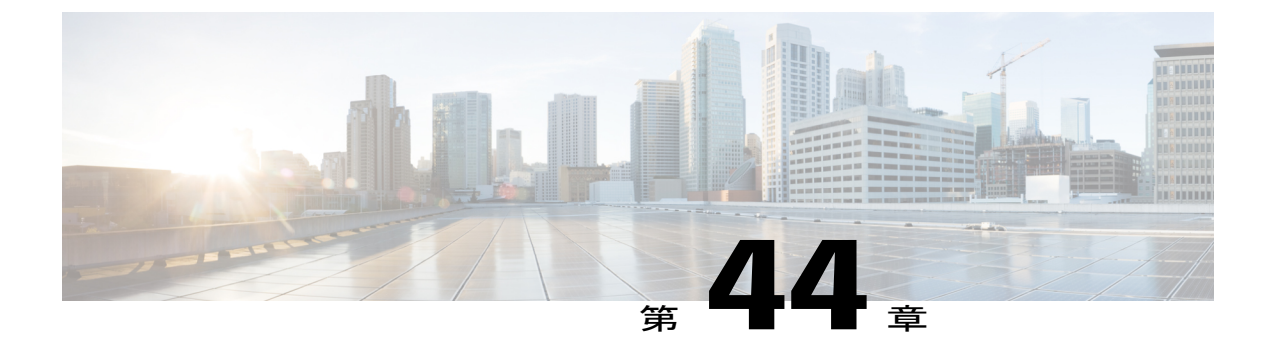

# 発信履歴内の元の着信側の名前

- [発信履歴内の元の着信側の名前](#page-1286-0), 1233 ページ
- [クラスタ間コールの制限事項](#page-1287-0), 1234 ページ
- [エンドポイントの機能と動作](#page-1287-1), 1234 ページ
- Unified CM [の機能とその動作](#page-1287-2), 1234 ページ
- [サポートされる電話機のモデル](#page-1288-0), 1235 ページ

## <span id="page-1286-0"></span>発信履歴内の元の着信側の名前

Cisco Unified IP Phones は通話履歴を表示しますが、これには発信履歴も含まれています。 発信履 歴ではダイヤルした番号やダイヤルした URI が表示され、また、多くの場合はダイヤル先のユー ザ名も表示されます。 ただし、リリース 9.0 よりも前の Cisco Unified Communications Manager (Unified CM)では、自動転送など、着呼側に有効な名前が設定されていても IP Phone の発信履 歴には「不明(Unknown)」と表示される場合がありました。

Unified CM リリース 9.0 以降のリリースでは、発信履歴内の元の着信側の名前機能をサポートし ている SIP 電話機には、ダイヤル先に有効な名前が設定されており、その表示が制限されていな い場合は必ず、元の着呼側の名前が表示されます。 Unified CM により発信側 SIP 電話機に名前が 送信されます。これにより、SIP 電話機では、コールが着呼側によって転送された場合であって も、発信履歴にその名前が正しく表示されます。

Unified CM では、発信側の SIP 電話機に元の着呼側の呼び出し表示を示します。 元の着呼側で呼 び出し表示が設定されていないが、元の着信側がそのコールに応答した場合、Unified CM は元の 着呼側の接続側の表示名(設定されている場合)を送信します。着呼側でCallingLine ID Restricted

(CLIR)が有効になっている場合、UnifiedCMはその名前が非通知であることを示し、発信側の 電話機の発信履歴には名前情報が表示されません。

エンド ユーザも管理者も、発信履歴内の元の着信側の名前機能を有効にするために設定変更を行 う必要はありません。

# <span id="page-1287-0"></span>クラスタ間コールの制限事項

Unified CM は Remote-Party-ID(RPID)ヘッダーを使用して、着呼側の呼び出し表示を送信しま す。 クラスタ間のコールの場合、発信側クラスタの SIP 電話機がダイヤル先の名前を取得するた めには、SIP 電話機の SIP クラスタ間トランクで Remote-Party-ID が有効になっている必要があり ます。 これには、Cisco Unified Communications Manager Session Management Edition を含むすべて の中間ホップが含まれます。

SIPトランクでは、RPIDヘッダーを無効にしてP-Asserted-ID(PAI)ヘッダーまたはP-Preferred-ID (PPI)ヘッダーだけを使用することができます。 2 つの Unified CM クラスタ間で PAI または PPI のみが使用される場合、SIP電話機の発信履歴にはダイヤルされた番号またはダイヤルされたURI に対応する表示名が含まれないことがあります。

## <span id="page-1287-1"></span>エンドポイントの機能と動作

SIP電話機の発信履歴情報にはダイヤルされた番号またはダイヤルされたURI、および名前(設定 されており、かつ、非通知でない場合)が表示されます。 ダイヤルされたユーザの名前が SIP 電 話機で表示されるには、呼び出し表示が Unified CM 上でプロビジョニングされており、その表示 が制限されていない必要があります。 クラスタ間コールの場合は、ASCII 呼び出し表示がプロビ ジョニングされている必要があります。

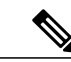

Cisco Unified IP Phone 8900 および 9900 シリーズでは、発信履歴に呼び出し表示ではなく、表 示名が表示されることがあります。 (注)

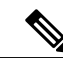

非通知が着呼側デバイスの SIP プロファイルにのみ設定されており、不在転送 (CFA)、話中 転送(CFB)、または未登録時の不在転送(CFUR)が有効になっている場合は、「非通知 (private)」ではなく、設定された呼び出し表示が表示されます。自動転送で必ず「非通知 (private)」が表示されるようにするには、名前の表示制限を SIP プロファイルではなく、トラ ンスレーション パターンまたはルート パターンで設定することをお勧めします。 (注)

# <span id="page-1287-2"></span>**Unified CM** の機能とその動作

発信履歴内の元の着信側の名前機能は、初回登録時に Unified CM と SIP 電話機ファームウェアと の間で自動的にネゴシエートされ、設定や管理者の介入は不要です。 発信履歴内の元の着信側の 名前機能をサポートしているのは、SIP 電話機ファームウェア ロード 9.3.1 以上です。

Г

# <span id="page-1288-0"></span>サポートされる電話機のモデル

発信履歴内の元の着信側の名前機能は、次の Unified IP Phone でサポートされています。

- Cisco Unified IP Phones 6900 シリーズ (6921、6941、6945、6961)
- Cisco Unified IP Phones 7900  $\vee$   $\vee$   $\vee$  (7906, 7911, 7931, 7941, 7942, 7945, 7961, 7962, 7965、7970、7971、7975)
- Cisco Unified IP Phone 8900 シリーズ (8941、8945、および 8961)
- Cisco Unified IP Phones 9900  $\vee$   $\forall$   $\forall$   $\forall$  (9951, 9971)

発信履歴内の元の着信側の名前機能をサポートしているのは、SIP 電話機ファームウェア ロード 9.3.1 以上です。

 $\overline{\phantom{a}}$ 

T

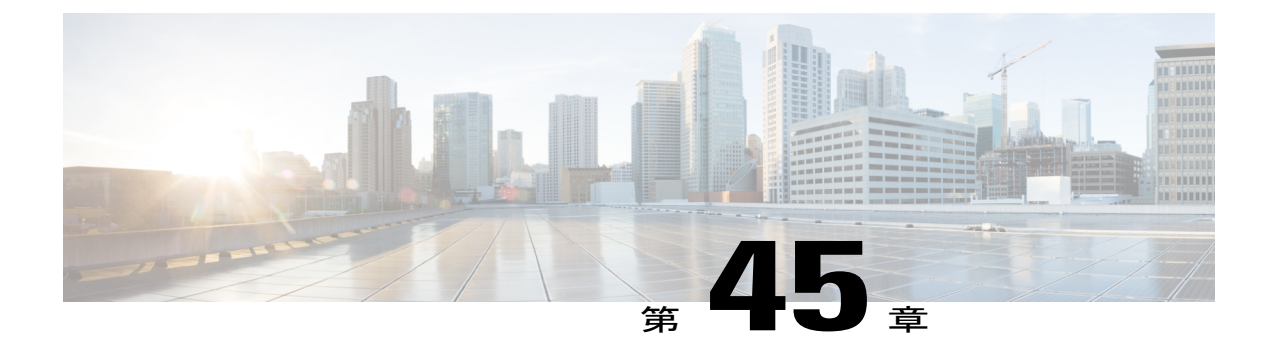

ページング

CUCM とともに組み込まれるようになった Singlewire InformaCast 製品には、Cisco IP Phone 間で ポイントツーポイントまたはグループ ページングを行うユーザ向けのページング機能がありま す。 InformaCast 製品のソフトウェアとマニュアルは、Cisco Unified Communications Manager の購 入時に付属する個別の DVD に含まれていますが、www.cisco.com からダウンロードすること もできます。

InformaCastページング機能は、基本機能と拡張機能の2つのカテゴリに分類されます。基本ペー ジング機能では、Cisco IPPhone間で管理者が設定したグループとゾーンにページングできます。 基本ページングの各グループには合計 50 ユーザを含めることができ、グループ数には制限があ りません。 基本ページングは、Cisco Unified Communications Manager の新機能として無料で提供 されます。 1 つのグループに 50 を超えるユーザを含める必要がある場合、またはより高度な機 能が必要な場合は、InformaCast の拡張機能が必要になります。 拡張機能には、次のような重要 な機能が含まれています。

- すべてのユーザへのページングと緊急通知
- オーバーヘッド アナログおよび IP スピーカへのページング
- ベル スケジュール
- コールの割り込みオプションによる緊急通知の優先順位付け
- 事前録音およびテキスト専用のページング
- ソーシャル メディア サイトとの通知の統合
- 電子メールおよび SMS による一括通知
- 電話番号の監視(緊急時アラート)
- Jabber クライアントとの統合

拡張ページングには、その他の機能も多数用意されています。 エンド ユーザの Cisco Unified Communications Manager の配置に拡張ページング/通知機能が適しているかどうかを判断するた め、拡張機能には高度な機能を評価できる 60 日間の試用期間があります。 ソフトウェアのイン ストール後、すべての機能にアクセスできるデモ期間を開始するオプションが用意されていま す。 試用期間の終了後に拡張機能を引き続き使用する場合、またはこの機能が Cisco Unified

 $\mathbf I$ 

Communications Managerの購入時に必要な場合は、拡張ページングと通知機能を無期限のライセ ンスとして SolutionsPlus から購入するか、サブスクリプションを Singlewire から直接購入してく ださい。 製品機能の詳細や販売に関するご質問については、Singlewire に問い合わせるか、製品 に付属のマニュアルおよびサポート情報を参照してください。

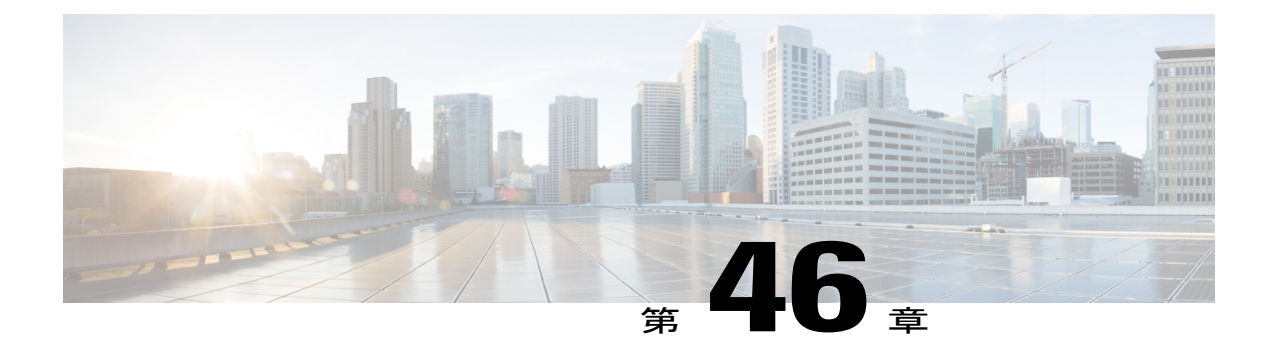

# プロキシ **TFTP** サーバ

Cisco Proxy TFTP Server では、大規模展開においてすべてのエンドポイントで設定ファイルをダ ウンロードでき、Cisco Unified Communications Manager に登録できます。

- Cisco Proxy TFTP Server [の配置モデル](#page-1292-0), 1239 ページ
- TFTP [の設定](#page-1294-0), 1241 ページ
- プロキシ TFTP [サーバと集中型](#page-1295-0) TFTP サーバ, 1242 ページ
- プロキシ TFTP [サーバの場合の電話機の動作](#page-1296-0), 1243 ページ
- Cisco Proxy TFTP Server [のシステム要件](#page-1296-1), 1243 ページ
- Cisco Proxy TFTP Server [のインタラクションおよび制限事項](#page-1296-2), 1243 ページ
- Cisco Proxy TFTP Server [のインストールとアクティブ化](#page-1298-0), 1245 ページ
- クラスタ [ビューの設定項目](#page-1298-1), 1245 ページ
- [手動によるクラスタ](#page-1303-0) ビューの上書き設定, 1250 ページ

# <span id="page-1292-0"></span>**Cisco Proxy TFTP Server** の配置モデル

Cisco Proxy TFTP Server では 2 つの配置モデルをサポートしています。

#### **Cisco Proxy TFTP Server** の配置モデル **1**

次の図に示す配置モデルの場合、プライマリ TFTP サーバに 8.6 (2) 以降のバージョンの Unified CM がインストールされている必要があります。

#### 図 **167**:**Cisco Proxy TFTP Server** の配置モデル**<sup>1</sup>**

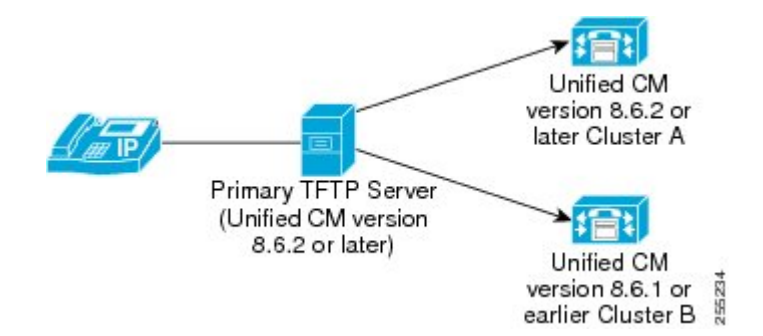

2 つのリモート クラスタ:クラスタ A とクラスタ B がプライマリ TFTP サーバに設定されていま す。 ただし、プライマリ TFTP サーバには任意の数のリモート クラスタを設定できます。 エンド ポイントが設定ファイルを求める要求を送信すると必ず、プライマリ TFTP サーバはローカル キャッシュと設定済みリモート クラスタを調べます。 このようにして、プライマリ TFTP サーバ クラスタ(クラスタAおよびクラスタB)に設定されたエンドポイントは設定ファイルを入手し、 Cisco Unified Communications Manager に登録されます。

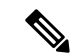

(注)

より高いシステム パフォーマンスを得るためには、配置モデル 1 を採用することをお勧めし ます。ただし、既存の集中型 TFTP (8.6 (1) 以前)を変更する予定がない場合は、配置モデル 2 を使用できます。

#### **Cisco Proxy TFTP Server** の配置モデル **2**

次の図に示す配置モデルでは、集中型 Unified CM TFTP サーバがプライマリ TFTP サーバとして 動作します。

#### 図 **168**:**Cisco Proxy TFTP Server** の配置モデル**<sup>2</sup>**

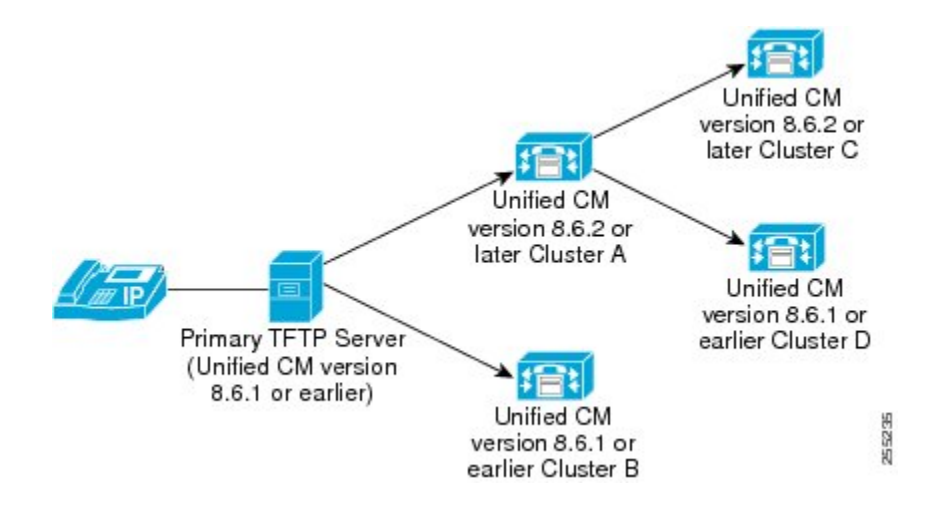

2 つのリモート クラスタ:クラスタ A とクラスタ B がプライマリ TFTP サーバに設定されていま す。 ただし、プライマリ TFTP サーバには任意の数のリモート クラスタを設定できます。 2 つの リモート クラスタがクラスタ A に追加されています。 エンドポイントが設定ファイルを求める 要求を送信すると必ず、プライマリ TFTP サーバはローカル キャッシュと設定済みリモート クラ スタ(クラスタ A およびクラスタ B)を調べます。 クラスタ A はさらに、設定済みリモート ク ラスタ(クラスタ C およびクラスタ D)を調べます。 このようにして、プライマリ TFTP サーバ クラスタ(クラスタ A、クラスタ B、クラスタ C およびクラスタ D)に設定されたすべてのエン ドポイントは設定ファイルを入手でき、Cisco Unified Communications Manager に登録できます。

## <span id="page-1294-0"></span>**TFTP** の設定

Cisco Proxy TFTP Server は、手動で設定することも、動的に設定することもできます。 この項で は、TFTP の設定手順について説明します。

## 手動での **TFTP** 設定

以下に、ネットワーク内に Cisco Proxy TFTP Server を手動で設定する手順を説明します。 次の手 順を実行する際には、以下も参照してください。

#### 手順

ステップ **1** 新規クラスタを作成します。

- a) Cisco Unified Communications Manager の管理ページで、[拡張機能(Advanced Features)] > [クラス タビュー(Cluster View)] を選択します。
- b) [クラスタID(Cluster Id)] および [完全修飾ドメイン名(Fully Qualified Domain Name)] を入力しま す。
- ステップ **2** TFTP サービスの [有効(Enable)] チェックボックスをオンにします。
- ステップ **3** [TFTP] ハイパーリンクをクリックします。 [リモートクラスタの手動上書き設定(Remote Cluster Manually Override Configuration)] ウィンドウが 表示されます。
- ステップ4 Choose [リモートサービスアドレスの手動設定(Manually Configure Remote Service addresses)] を選択 します。
- ステップ **5** リモート クラスタの TFTP サーバの IP アドレスを入力します。
- ステップ **6** [保存(Save)] をクリックします。

## 動的な **TFTP** 設定

次の手順に従って、ネットワーク内に Cisco Proxy TFTP Server を動的に設定します。

- EMCC を設定します。
- Cisco Unified Communications Manager の管理ページで、[拡張機能(Advanced Features)] > [クラ スタビュー(Cluster View)] > [今するリモートクラスタを更新(Update Remote Cluster Now)] を 選択します。

# <span id="page-1295-0"></span>プロキシ **TFTP** サーバと集中型 **TFTP** サーバ

大規模展開の場合、集中型 TFTP サーバには次の制限があります。

- プライマリ TFTP サーバが代替 TFTP サーバから設定ファイルを取得するのに時間がかかる ため、エンドポイントが設定ファイルをダウンロードできないことがあります。プライマリ TFTP サーバがファイルを取得するまでに、エンドポイントがタイムアウトになります。 こ の結果、こうしたエンドポイントは Unified CM に登録されません。
- 追加できる代替 TFTP サーバは 10 台だけです。
- このような制限は Cisco Proxy TFTP Server には当てはまりません。
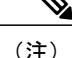

電話機が中央またはプロキシ TFTP サーバからの共通ファイルを要求し、そのファイルが ringlist.xml.sgn のような共有名を持つかロケール ファイルである場合、TFTP サーバは 電話機のホーム クラスタからのファイルの代わりに、自身でファイルをローカル コピーして 送信します。 ファイルに含まれる TFTP サーバのローカル クラスタの署名が電話機の初期信 頼リスト(ITL)と一致しないために署名の検証が失敗すると、電話機はそのファイルを拒否 します。 この問題を解決するには、電話機が別のクラスタからの署名を検証する際に、電話 機のデフォルトのセキュリティ(SBD)を無効化するか、証明書の一括エクスポート手順を実 行して信頼検証システム (TVS) が成功を返すようにします。証明書の一括エクスポートを実 行するためにクラスタ間で IP 電話を移行する場合の証明書の一括エクスポートについては、 『*Cisco Unified Communications Manager* セキュリティ ガイド』の「デフォルトのセキュリティ 設定」に記載されている手順を参照してください。 デフォルトのセキュリティを無効化する には、『*Cisco UnifiedCommunications Manager*セキュリティガイド』に記載されているIPPhone の ITL ファイルの更新手順を参照してください。

## プロキシ **TFTP** サーバの場合の電話機の動作

リモート クラスタに対して設定される電話機の場合、初回の電話機登録に数分間かかる場合があ ります。 この遅延は、プロキシ TFTP サーバがリモート クラスタで設定ファイルを検索するため に起こります。遅延は、設定されるエンドポイント数とリモートクラスタ数により異なります。 ただし、2 回目以降の登録には遅延は生じません。

## **Cisco Proxy TFTP Server** のシステム要件

Cisco Proxy TFTP Server のシステム要件は、次のとおりです。

- Cisco Unified Communications Manager (Unified CM) リリース 8.6(2) 以降
- Cisco TFTP サービス:アクティブ化され、実行中の状態である必要があります。

# **Cisco Proxy TFTP Server** のインタラクションおよび制限事 項

この項では、CiscoProxyTFTPServerのインタラクションおよび制限事項の詳細について説明しま す。

### **Cisco Proxy TFTP Server** のインタラクション

Cisco Proxy TFTP Server の TFTP サービスは、リモート クラスタの TFTP サービスと通信します。 [クラスタビュー(Cluster View)] ウィンドウ([拡張機能(Advanced Features)] > [クラスタビュー(Cluster View)])では、あるリモート クラスタに対し、TFTP サービスは最大 3 つの IP アドレスを持つこ とができ、それらのアドレスが設定されていればプロキシ TFTP サーバはその 3 つの IP アドレス すべてと通信します。

(注)

設定済み IP アドレスで、Cisco TFTP サービスがアクティブ化されており、実行中の状態であ ることを確認する必要があります。

電話機が中央またはプロキシ TFTP サーバからの共通ファイルを要求し、そのファイルが ringlist.xml.sgnのような共有名を持つかロケールファイルである場合、TFTPサーバは電話 機のホームクラスタからのファイルの代わりに、自身でファイルをローカルコピーして送信しま す。ファイルに含まれるTFTPサーバのローカルクラスタの署名が電話機の初期信頼リスト(ITL) と一致しないために署名の検証が失敗すると、電話機はそのファイルを拒否します。 この問題を 解決するには、電話機が別のクラスタからの署名を検証する際に、電話機のデフォルトのセキュ リティ(SBD)を無効化するか、証明書の一括エクスポート手順を実行して信頼検証システム (TVS) が成功を返すようにします。 証明書の一括エクスポートを実行するためにクラスタ間で IP 電話を移行する場合の証明書の一括エクスポートについては、『*Cisco Unified Communications Manager* セキュリティ ガイド』の「デフォルトのセキュリティ設定」に記載されている手順を参 照してください。 デフォルトのセキュリティを無効化するには、『*Cisco Unified Communications Manager* セキュリティ ガイド』に記載されている IP Phone の ITL ファイルの更新手順を参照して ください。

### **Cisco Proxy TFTP Server** の制限事項

この項では、Cisco Proxy TFTP Server を他の Cisco Unified Communications Manager の管理コンポー ネントとともに使用する場合の制限事項について説明します。

**Cisco Unified Communications Manager 8.0** よりも前のバージョンで、デフォルトのセキュリティ (SBD)のロードが設定された電話機を登録する際の問題

Cisco Unified Communications Manager 8.0 以降で実行されるリモート クラスタ TFTP サーバでは、 デフォルトのセキュリティ(SBD)のロードが設定された電話機をプロキシ TFTP サーバを介し て、これらのリモート クラスタの Unified CM に登録するのに問題はありません。 しかし、8.0 よ りも前のバージョンの Cisco Unified Communications Manager 上で実行されているリモート クラス タTFTPサーバの場合、SBDのロードが設定された電話機をプロキシTFTPサーバを介してリモー ト クラスタ Unified CM に登録することはできません。これは、Unified CM 8.0 よりも古いバー ジョンでは Identity Trust List (ITL)ファイルを使用できないからです。

この問題を解決するには、次の手順に従います。

**1** エンドポイントをリモート クラスタ Unified CM に直接接続します。

- **a** DHCP オプションを無効にします。
- **b** 電話機に TFTP IP アドレスを手動で入力します。

電話機は必要な SBD ロードを取得し、Unified CM に登録します。

**2** DHCP オプションを有効にして、電話機を手動でリセットします。

電話機はプロキシ TFTP を介してリモート クラスタに登録されます。

(注)

この手順は、SBD のロードが設定されている新しい電話機の場合、または電話機を、SBD を サポートする Unified CM から SBD をサポートしない Unified CM に移動する予定である場合の みに適用できます。 この手順は、クラスタ内の電話機数が多い場合は適用できません。

### あるリモート クラスタから別のリモート クラスタへ電話機を移動するときの登録の問題

あるリモート クラスタから別のクラスタへ電話機を移動する場合は、古い ITL ファイルを電話機 から削除して、新しい Unified CM に正常に登録できるようにする必要があります。

### リモート クラスタのアップグレードの際、電話機の登録に時間がかかる

リモート クラスタをアップグレードするとき、電話機は、PFFTP ローカル キャッシュへダウン ロードする必要がある新しいロード ファイルを要求します。 イーサネット ケーブルを電話機に 接続し、その後電話機をUnifiedCMに設定した場合、電話機の登録におよそ30分間かかります。 ただし、電話機をUnifiedCMに設定してからイーサネットケーブルを電話機に接続した場合は、 電話機は直ちに登録されます。

## **Cisco Proxy TFTP Server** のインストールとアクティブ化

Cisco Unified Communications Manager のインストール後、必要な設定作業を実行すると、ネット ワークで Cisco Proxy TFTP Server 機能をサポートできます。 実行する必要がある設定作業につい ては、TFTP [の設定](#page-1294-0), (1241 ページ)を参照してください。

## クラスタ ビューの設定項目

Cisco Unified Communications Manager の管理ページで、[拡張機能(Advanced Features)] > [クラスタ ビュー(Cluster View)] メニュー パスを使用してリモート クラスタを設定します。

### リモート クラスタの検索に関するヒント

検索操作を実行すると、すでに追加されているリモートクラスタだけが検索されます。検索操作 を実行しても、自動的に企業に所属しているクラスタは検索されません。

### **GUI** の使用方法

Cisco UnifiedCommunications Manager管理ページのグラフィカルユーザインターフェイス(GUI) を使用してレコードを検索、削除、設定、またはコピーする方法については、『Cisco Unified Communications Managerアドミニストレーションガイド』の「Cisco unifiedCommunications Manager の管理アプリケーションのナビゲート」およびそのサブセクションを参照してください。GUI の 使用方法とボタンおよびアイコンの機能の詳細が説明されています。

### 設定項目の表

次の表で、[クラスタビュー(Cluster View)] ウィンドウ([拡張機能(Advanced Features)] > [クラスタ ビュー(Cluster View)])で設定する、リモート クラスタの設定項目について説明します。

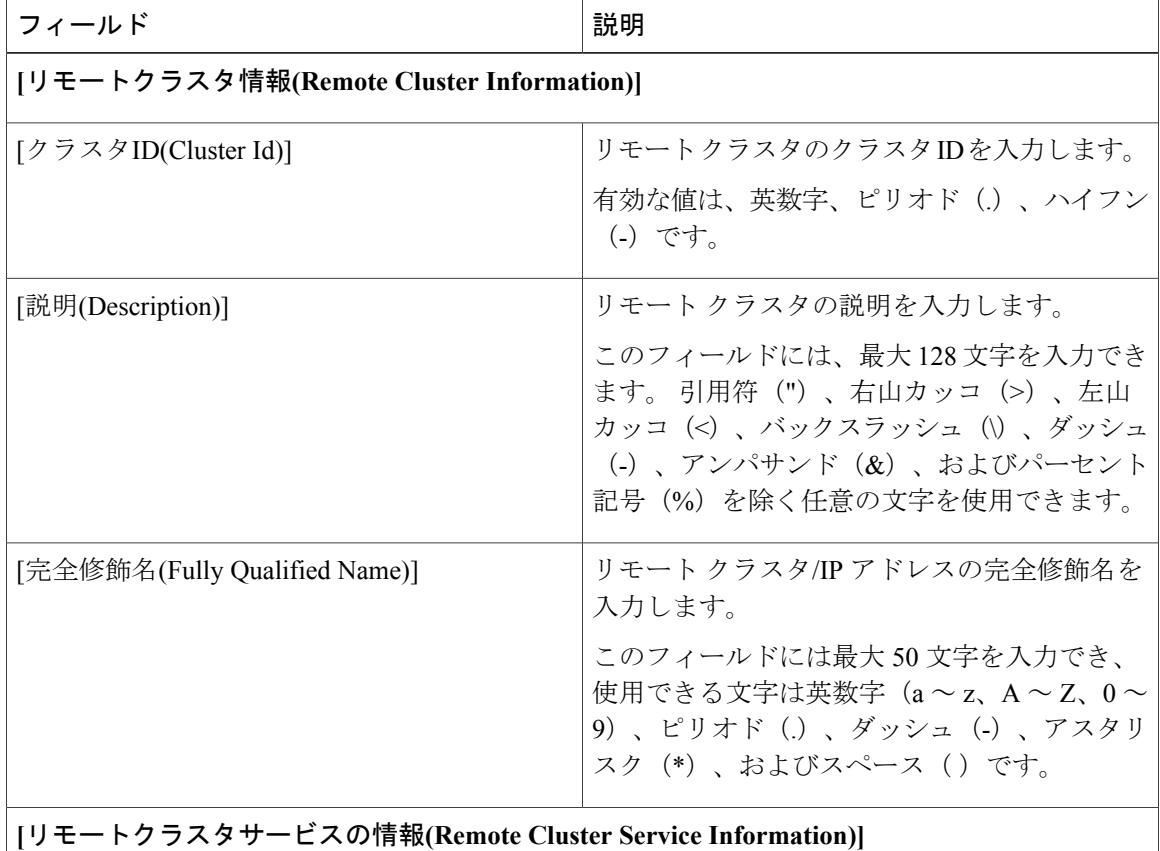

### 表 **98**:クラスタ ビューの設定項目

 $\overline{\phantom{a}}$ 

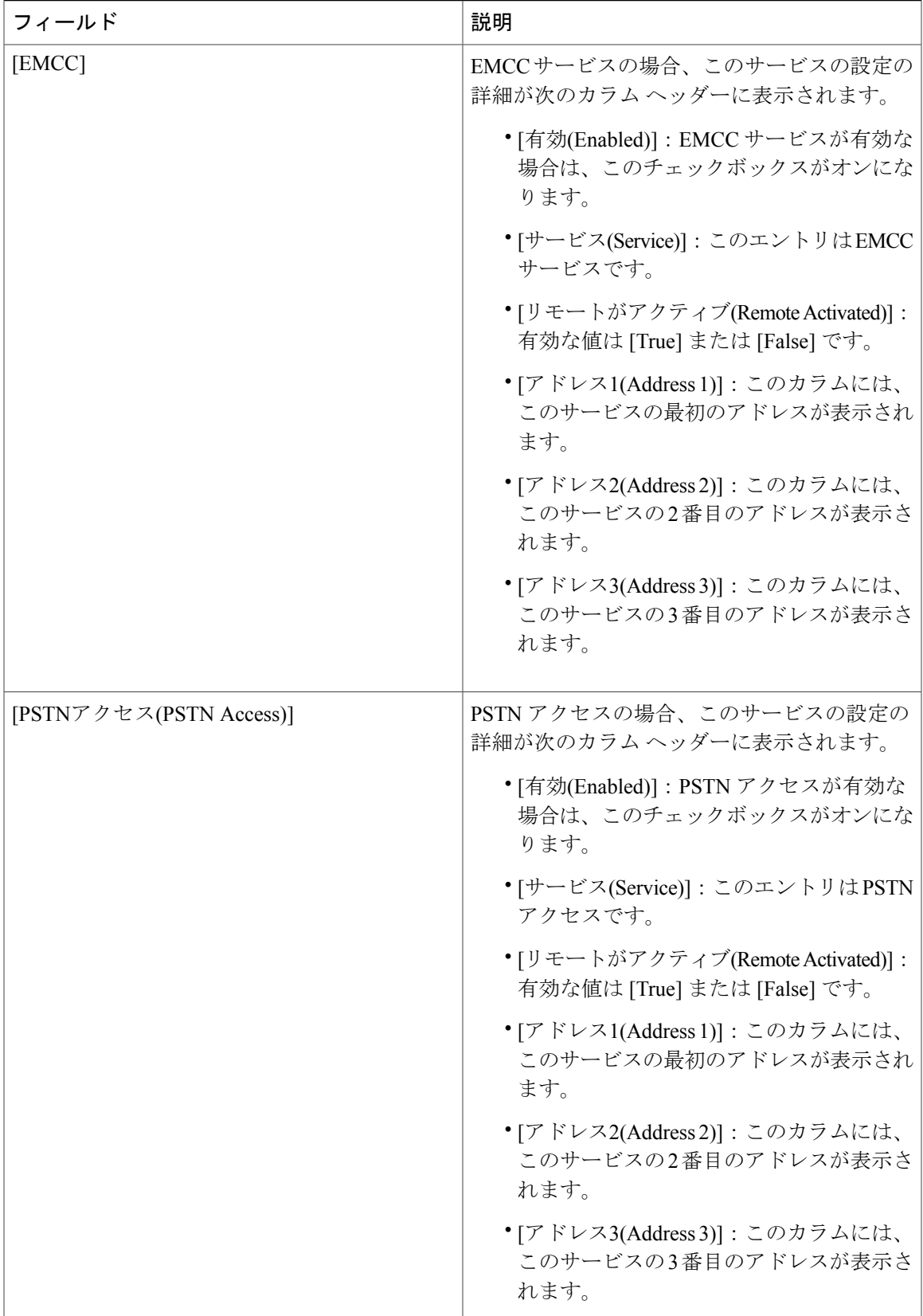

 $\mathbf I$ 

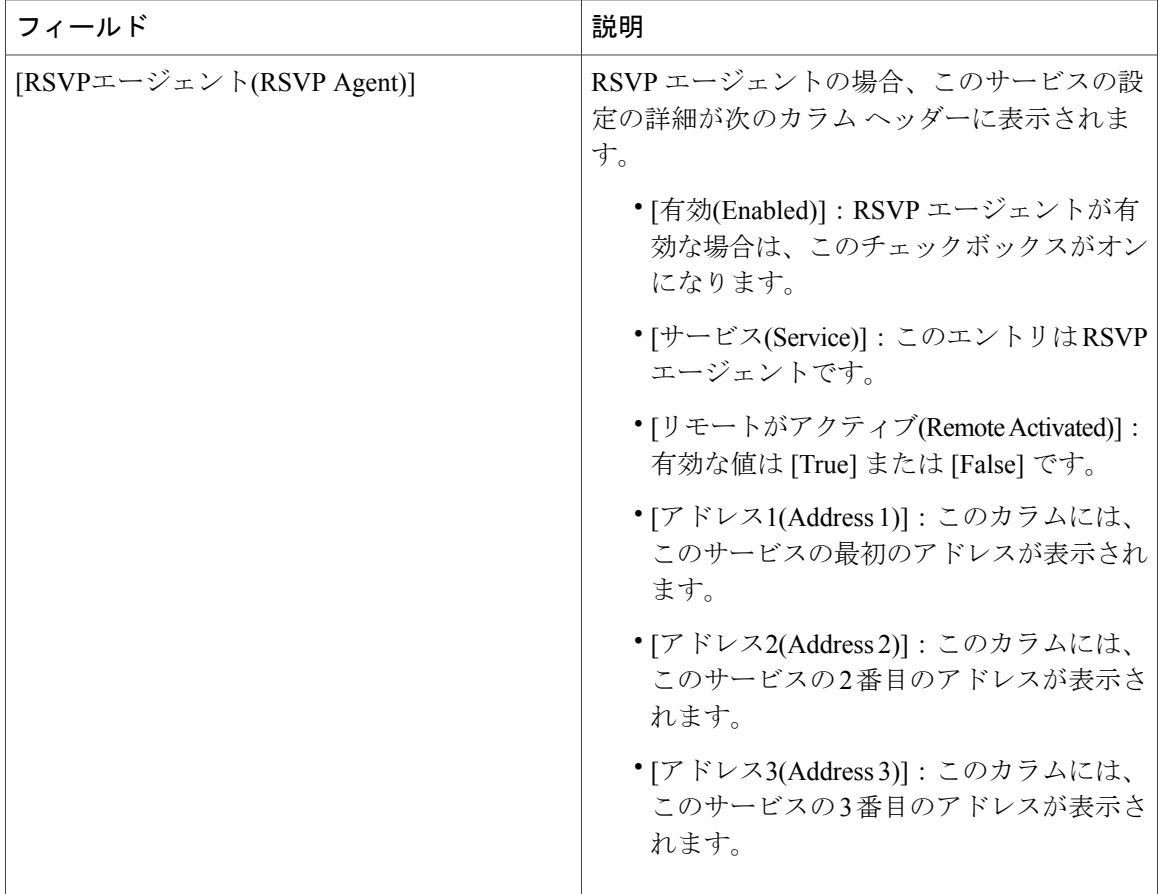

 $\overline{\phantom{a}}$ 

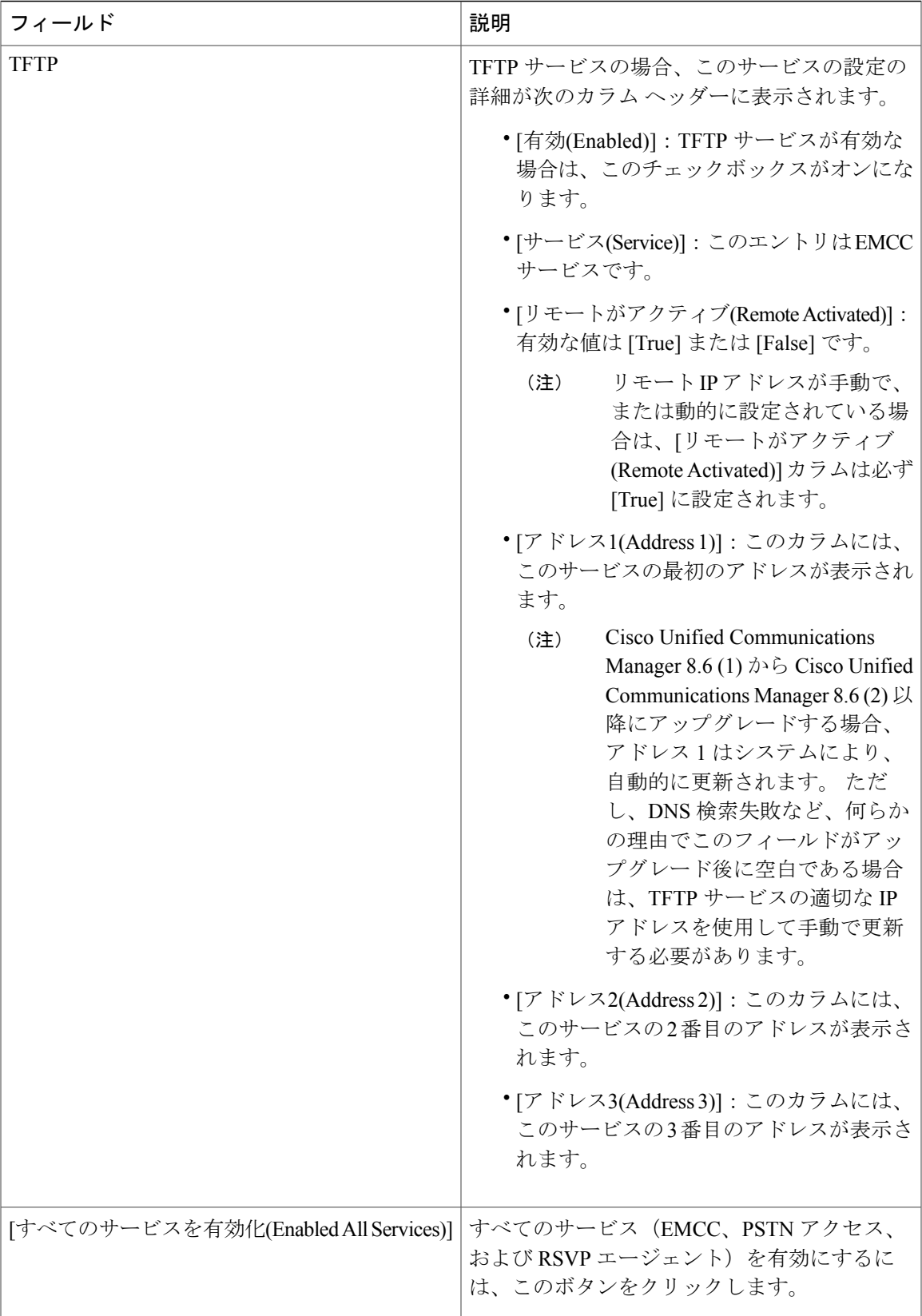

Π

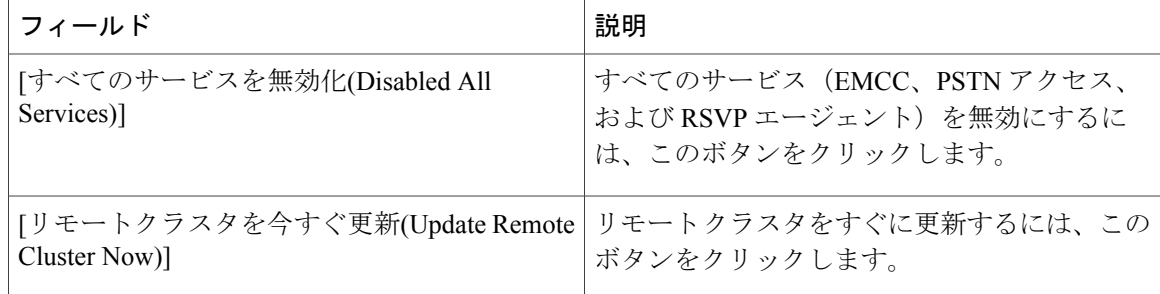

# 手動によるクラスタ ビューの上書き設定

次の表で、[リモートクラスタの手動上書き設定(Remote Cluster Manually Override Configuration)] ([拡張機能(Advanced Features)] > [クラスタビュー(Cluster View)] > [TFTP])で設定する、リモー ト クラスタ設定項目について説明します。

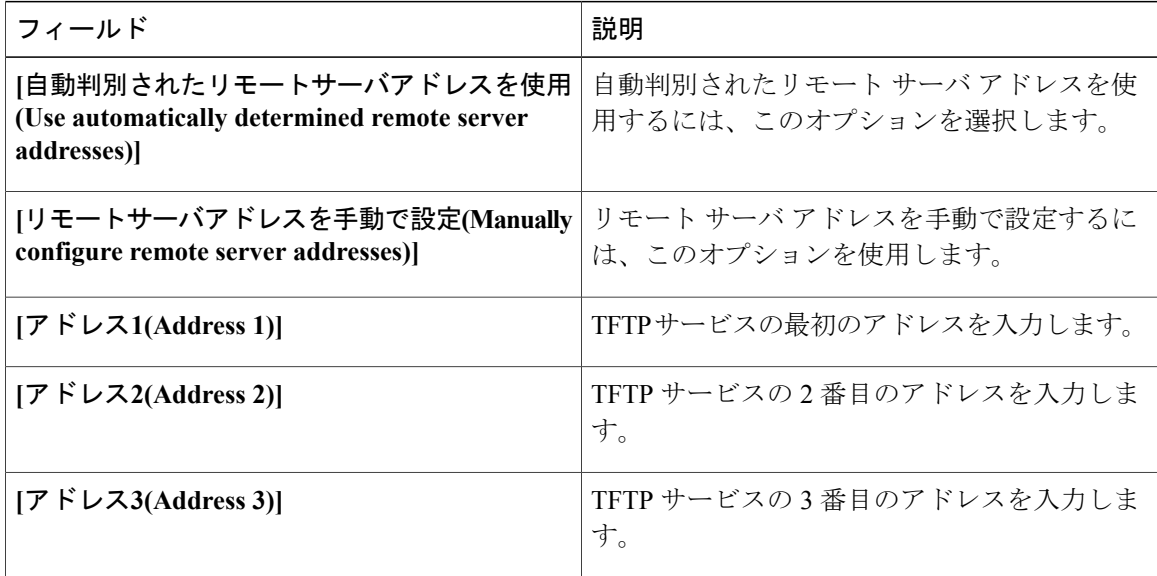

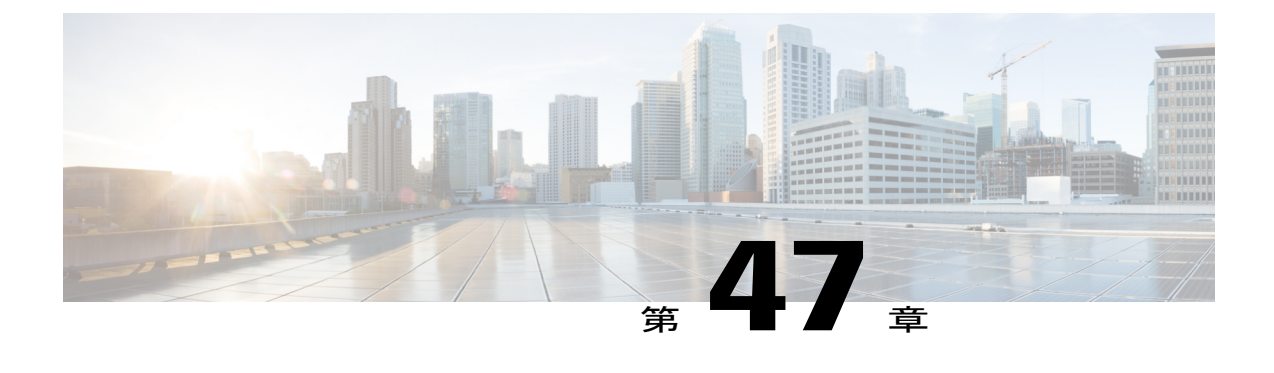

品質レポート ツール

この章では品質レポート ツール (ORT) について説明します。ORT は、Cisco Unified IP Phone の音声品質や一般的な問題に関するレポート ツールで、1 つのサービスとして動作し、IP Phone のオーディオおよびその他の一般的な問題を簡単かつ正確にレポートすることができます。QRT は、Cisco Unified Communications Manager のインストールとともに自動的にロードされます。ま た、Cisco Extended Functions(CEF)サービスによってサポートされています (Cisco Extended Functions サービスの詳細については、『Cisco Unified Serviceability Administration Guide』を参照 してください)。

システム管理者は、ソフトキー テンプレートの作成、設定、および割り当てによって、ユーザ の IP Phone に [品質] ソフトキーを関連付けることで QRT 機能を使用可能にできます。 QRT を 使用するユーザ インタラクションの量に応じて、2 つの異なるユーザ モードを選択できます。

(注)

システムは、QRT を設定し、レポートを表示するための権限として管理者特権をユーザに与 えます。

- QRT [の設定](#page-1305-0), 1252 ページ
- [品質レポート](#page-1306-0) ツール機能, 1253 ページ
- QRT [のシステム要件](#page-1309-0), 1256 ページ
- Cisco Extended Functions [サービスの依存関係](#page-1310-0)、1257 ページ
- CTI [へのセキュアな](#page-1311-0) TLS 接続, 1258 ページ
- QRT [の動作](#page-1313-0), 1260 ページ
- [インタラクションおよび制限事項](#page-1319-0), 1266 ページ
- QRT [機能のインストールとアクティブ化](#page-1320-0), 1267 ページ
- QRT [機能の設定](#page-1321-0), 1268 ページ
- QRT [Viewer](#page-1331-0) の使用, 1278 ページ
- ユーザへの QRT [機能の情報提供](#page-1339-0), 1286 ページ

• QRT [機能のトラブルシューティング](#page-1339-1), 1286 ページ

## <span id="page-1305-0"></span>**QRT** の設定

品質レポートツール (QRT) は、Cisco Unified IP Phone の音声品質や一般的な問題に関するレポー ト ツールで、1 つのサービスとして動作し、IP Phone のオーディオおよびその他の一般的な問題 を簡単かつ正確にレポートすることができます。 QRT は、Cisco Unified Communications Manager のインストールとともに自動的にロードされます。また、Cisco ExtendedFunctions(CEF)サービ スによってサポートされています (Cisco Extended Functions サービスの詳細については、『Cisco Unified Serviceability Administration Guide』を参照してください)。

システム管理者は、ソフトキー テンプレートの作成、設定、および割り当てによって、ユーザの IP Phone に [品質] ソフトキーを関連付けることで QRT 機能を使用可能にできます。 QRT を使用 するユーザ インタラクションの量に応じて、異なるユーザ モードを選択できます。

次の手順を実行して、Cisco Unified Communications Manager で QRT 機能を設定します。

#### 手順

- ステップ **1** Standard User ソフトキー テンプレートのコピーを作成し、次のコール状態に対して [品質] ソフト キーを追加します。
	- オンフック
	- 接続時
- ステップ **2** 新しいソフトキー テンプレートを共通デバイス設定に追加します。
- ステップ **3** [電話の設定(Phone Configuration)] ウィンドウを使用して、新しいソフトキー テンプレートをユー ザの電話機に追加します。
	- ソフトキーに共通デバイス設定を使用する場合は、共通デバイス設定を電話機の設定に 割り当てることができます。 または、各電話機に個別にソフトキーを追加することも できます。 (注)
- ステップ **4** Cisco Unified サービスアビリティ ツールの [Service Activation] を使用して、Cisco ExtendedFunctions サービスをアクティブにします。
- ステップ **5** Cisco Unified サービスアビリティで、QRT のアラームとトレースを設定します。
- ステップ **6** QRT の Cisco Extended Functions サービス パラメータを設定します。
- ステップ7 QRT Viewer にアクセスして、IP Phone の問題レポートを作成、カスタマイズ、および表示しま す。

関連トピック

[品質] [ソフトキーを含むソフトキー](#page-1321-1) テンプレートの作成, (1268 ページ) [共通デバイス設定での](#page-1325-0) QRT ソフトキー テンプレートの構成, (1272 ページ) [電話機の設定における](#page-1325-1) QRT ソフトキー テンプレートの追加, (1272 ページ) QRT を使用する場合の Cisco Extended Functions [サービスのアクティブ化](#page-1327-0), (1274 ページ) QRT [のアラームおよびトレースの設定](#page-1328-0), (1275 ページ) QRT の Cisco Extended Functions サービス [パラメータの設定](#page-1329-0), (1276 ページ) ORT [Viewer](#page-1331-0) の使用, (1278 ページ)

## <span id="page-1306-0"></span>品質レポート ツール機能

この項では、QRT機能のアーキテクチャとさまざまなコンポーネントについて説明します。Cisco Unified Communications Manager をインストールすると、Cisco Extended Functions サービスによっ て、Cisco Unified Communications Manager サーバ上に QRT 機能がインストールおよびロードされ ます。 システム管理者は、ソフトキー テンプレートを使用することで QRT 機能を使用可能にし ます。次にシステム パラメータを設定し、Cisco Unified サービスアビリティ ツールをセットアッ プすることによって、システムにおけるこの機能の動作を定義します。 これで QRT Viewer アプ リケーションを使用して、電話機の問題のレポートを作成、カスタマイズ、および表示できます (システムには、リアルタイム監視ツールの一部としてQRTViewerアプリケーションが含まれて います)。

QRT アベイラビリティは、最大で 4 種類の異なるコール状態に対して設定でき、2 種類の異なる ユーザ モードを選択できます。 ユーザ モードは、QRT が使用可能なユーザ インタラクションの レベルを決定します。また、詳細な音声品質レポート、またはより一般的な電話機の問題のレポー ト、および関連統計情報を使用できます。

ユーザの IPPhone に問題が発生した場合は、接続時コール状態の間に Cisco Unified IPPhone の [品 質] ソフトキーを押すと、この機能を起動できます。 サポートされているコール状態で、適切な 問題分類カテゴリを使用することで、IP Phone に発生している問題に最も当てはまる原因コード を選択できます。

#### 関連トピック

QRT [Viewer](#page-1331-0) の使用, (1278 ページ) [拡張メニューの選択肢](#page-1314-0), (1261 ページ) [問題分類カテゴリと原因コード](#page-1316-0), (1263 ページ)

### **QRT** のコンポーネント

多層構成で Web ベースのアプリケーションである QRT には、次の重要なコンポーネントが含ま れています。

- クライアント コンポーネント
	- エンド ユーザ インターフェイスとしての IP Phone ブラウザ
	- 機能およびツールの設定とビューアアプリケーション用の、CiscoUnifiedCommunications Manager の管理ページのウィンドウ

• サーバ コンポーネント

- Cisco Extended Functions サービス
- Skinny メッセージ用の Cisco Unified Communications Manager
- QBE メッセージ用の CTIManager
- 構成データおよびデバイス データ用のデータベース
- 実行時のデバイス関連情報を収集する Cisco RIS Data Collector
- アラーム インターフェイス
- システム診断インターフェイス(SDI)トレース
- サービス:ユーザ レポートを収集および管理するための Cisco ExtendedFunctions サービス。 また IP Phone 上のユーザ インターフェイスの処理や、Cisco RIS Data Collector へのアラート 通知や SNMP トラップの発行も行います。
- ビューア アプリケーション:リアルタイム監視ツール(RTMT)のトレース収集機能に含ま れる QRT Viewer アプリケーション。生成されたレポートのフィルタリング、形式設定、お よび表示を行うことができます。 QRT 情報が含まれたトレース ファイルを表示すると、レ ポートが自動的に QRT Viewer で開かれます。

### **QRT** アーキテクチャの概要

QRT機能は、CiscoExtendedFunctionsサービスを使用します。このサービスは、次のインターフェ イスによって構成されています。

- Cisco CTIManager インターフェイス (OBEHelper)
- CUCM データベース インターフェイス(DBL ライブラリ)
- スクリーン ヘルパーとディクショナリ
- Redundancy Manager
- DB Change Notifier
- SDI トレースおよびアラーム

Cisco Extended Functions サービスは、Skinny プロトコル(Cisco Unified IP Phone と Cisco Unified Communications Managerの間で使用するプロトコル)およびQuickByte Encodingプロトコル(Cisco CTIManager と TSP/JTAPI の間で使用するプロトコル)を介した XML サービス インターフェイス (XSI)を使用して電話機と接続します。

ユーザが [品質] ソフトキーを押すと、QRT によってデバイスが開かれ、最大 4 つの異なる画面に 問題カテゴリと関連する原因コードが表示され、ユーザのフィードバックを取得できます。

問題を最も適切に説明するオプションをユーザが選択すると、システムはフィードバックをXML ファイルに記録し、Cisco RIS Data Collector にアラートと SNMP トラップを生成するように通知す るアラームを発行します。 ユーザのインタラクションが完了したことを QRT が検出すると、デ バイスが閉じられます。

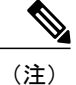

実際にログに記録される情報は、ユーザの選択、および宛先デバイスが Cisco Unified IP Phone であるかどうかに依存します。

次の図に、Cisco Extended Functions サービスのアーキテクチャを示します。

### 図 **169**:**Cisco Extended Functions** サービスのアーキテクチャの使用

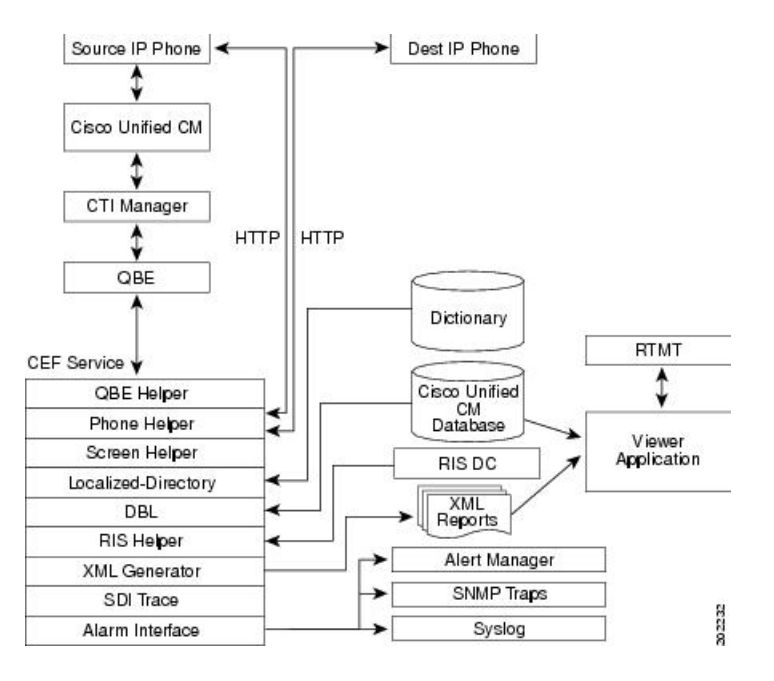

### **Cisco CTIManager** インターフェイス(**QBEHelper**)

QBEHelper ライブラリによって、CEF サービスと、構成済みの Cisco CTIManager との通信を可能 にするインターフェイスが提供されます。

### **CUCM** データベース インターフェイス(**DBL** ライブラリ)

DBL ライブラリによって、Cisco Unified Communications Manager データベースで構成および登録 された各種デバイスでCiscoExtendedFunctionsサービスがクエリーを実行するためのインターフェ イスが提供されます。

### スクリーン ヘルパーとディクショナリ

Cisco Extended Functions サービスのスクリーン ヘルパーは、Cisco Extended Functions サービスを 起動したときに、XMLディクショナリファイルを読み取り、インストールされたすべてのロケー ルのドキュメント オブジェクト モデル (DOM) オブジェクトを作成します。 システムは、この DOM オブジェクトを使用して、Cisco Unified IP Phone で必要な XSI スクリーンを構築します。

### **Redundancy Manager**

1 つの Cisco Unified Communications Manager クラスタ内で複数の Cisco Extended Functions がアク ティブになっている場合、Redundancy Manager は、アルゴリズムを使用して、アクティブ CEF と バックアップ CEF を判断します。Redundancy Manager は、CEF サービスを実行しているサーバの 最も小さな IP アドレスをアクティブ サービスとして使用します。 その他の CEF サービスは、 バックアップ サービスとして機能します。

### **DB Change Notifier**

DB Change Notifier は、サービス パラメータの変更、トレース パラメータの変更、アラーム設定 の変更、他の Cisco Extended Functions サービスのステータス変更など、データベースの変更に関 するすべての通知を処理し、それらの変更を CEF サービスにレポートします。

### **SDI** トレースおよびアラーム

Cisco Extended Functions サービスは、SDI トレース ライブラリとアラーム ライブラリを使用しま す。 このライブラリは、イベント ビューアへのトレースとアラームを生成します。 アラーム ラ イブラリは、CEF サービスに関する情報を Syslog、SNMP、および Cisco RIS Data Collector サービ スに送達します。トレースとアラームの詳細については、『Cisco Unified Serviceability Administration Guide』を参照してください。

### <span id="page-1309-0"></span>**QRT** のシステム要件

QRT 機能が動作するには、次のソフトウェア コンポーネントが必要です。

- Cisco Unified Communications Manager
- Cisco Real-Time Monitoring Tool

QRT 機能は、次の機能を持つ任意のモデルの IP Phone でサポートされています。

- ソフトキー テンプレートのサポート
- IP Phone サービスのサポート
- CTI による制御が可能であること
- 内部 HTTP サーバ

(注)

詳細については、ご使用の電話機モデルに該当する Cisco Unified IPPhone ガイドを参照してく ださい。

## <span id="page-1310-0"></span>**Cisco Extended Functions** サービスの依存関係

Cisco Extended Functions サービスは、次のサービスに依存しています。

- Cisco CallManager:少なくとも 1 つの Cisco CallManager サービスが実行されている必要があ ります。
- Cisco CTIManager:少なくとも 1 つの Cisco CTIManager サービスが実行されている必要があ ります。
- Cisco Database Layer Monitor: 1 つの Cisco Database Layer Monitor サービスが CEF と同じサー バで実行されている必要があります。
- Cisco RIS Data Collector:1 つの Cisco RIS Data Collector サービスが CEF と同じサーバで実行 されている必要があります。

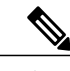

Cisco Database Layer Monitor と Cisco RIS Data Collector は同一のサーバで実行されている必要 があります。 Cisco Unified Communications Manager クラスタには、複数の CEF サービスを含 めることができます。 (注)

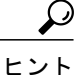

サーバ 1 台で構成される Cisco Unified Communications Manager システムの場合は、そのサーバ にすべてのサービスをインストールします。

次の図に、一般的な Cisco Extended Functions サービスの設定を示します。

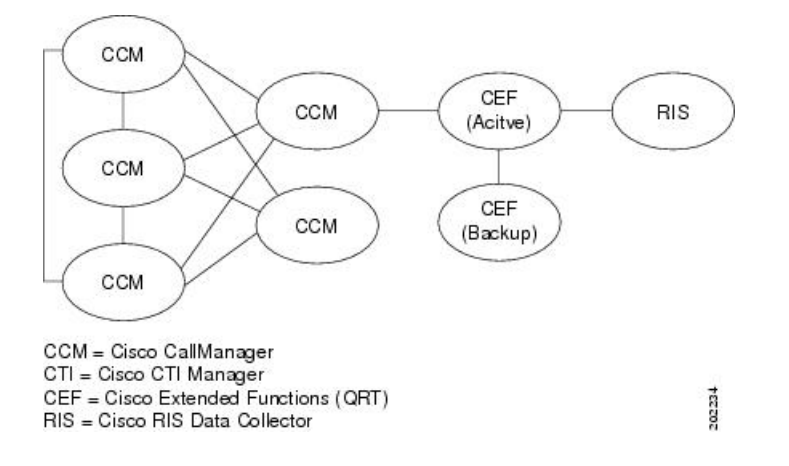

#### 図 **170**:**Cisco Extended Functions** サービスの依存関係(一般的な設定)

### クラスタ内の複数の **Extended Functions** アプリケーション

1つの Cisco Unified Communications Manager クラスタ内で複数の Cisco Extended Functions サービス がアクティブになっている場合、CEF はアルゴリズムを使用して、アクティブにするサービスと 残りのバックアップ用のサービスを判断します。最も小さな IP アドレスの CEF アプリケーショ ンがアクティブになります。その次に小さなIPアドレスのサービスが、アクティブなサービスの バックアップになります。その他のサービスも、IPアドレスが小さい順に、互いのバックアップ として機能します。 新しいサービスをクラスタに追加した場合、CEF はアルゴリズムを再起動 し、アクティブにするサービスを判別します。

(注)

クラスタ内で Cisco Extended Functions サービスを起動すると、最も下位の IP アドレスを持つ CEFサービスがアクティブになります。このプロセスによって、約2分間サービスが中断する 場合があります。

Cisco CTIManager に対するディレクトリ ステータスおよび Cisco Extended Functions サービスの登 録ステータスを確認するには、リアルタイム監視ツール(RTMT)を使用します。詳細について は、『*Cisco Unified Real Time Monitoring Tool Administration Guide*』を参照してください。

## <span id="page-1311-0"></span>**CTI** へのセキュアな **TLS** 接続

QRT は、CTI へのセキュアな Transport Layer Security (TLS) 接続をサポートしています。 セキュ アな接続を確立するには、次の手順の説明のように、「CCMQRTSecureSysUser」アプリケーショ ン ユーザを使用します。

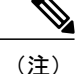

[サービスパラメータ設定(Service Parameter Configuration)] ウィンドウからセキュリティを有効 にした場合、QRT は、Application CAPF プロファイルを使用して CTI Manager へのセキュアな 接続を確立します。 セキュアな接続を行うには、「CTI Manager Connection Security Flag」と 「CAPF Profile Instance Id for Secure Connection to CTI Manager」の両方のサービス パラメータ を設定する必要があります。 QRT の Cisco Extended Functions サービス パラメータの設定に関 するトピックを参照してください。 詳細については、『*Cisco Unified Communications Manager* アドミニストレーションガイド』のアプリケーションユーザのCAPFプロファイル設定とサー ビス パラメータ設定に関するトピックも参照してください。

(注)

CTI へのセキュアな TLS 接続を確立するには、セキュリティ サービス パラメータ「Cluster Security Mode CAPF Phone Port」の値を 1 に設定する必要もあります。 これは、Cisco Unified Communications Manager の管理ページの [システム(System)] > [エンタープライズパラメータ (Enterprise Parameters)] で行います。 詳細については、『*Cisco Unified Communications Manager* アドミニストレーション ガイド』のエンタープライズ パラメータの設定に関連するトピック を参照してください。

アプリケーション ユーザを設定するには、次の手順を実行します。

### 手順

- ステップ **1** Cisco Unified Communications Manager の管理ページで、[ユーザ管理(User Management)] > [アプリ ケーションユーザ(Application User)] を選択します。 [アプリケーションユーザの検索/一覧表示(Find and List Application Users)]ウィンドウが表示されま す。
- ステップ **2** [検索(Find)] をクリックします。
- ステップ **3** [アプリケーションユーザの検索/一覧表示(Find and List Application Users)] ウィンドウで、 [CCMQRTSecureSysUser] または [CCMQRTSysUser] をクリックします。
	- CAPF プロファイルを設定する場合、概要については『*Cisco Unified Communications Manager* アドミニストレーション ガイド』、詳細については『*Cisco Unified Communications Manager* セキュリティ ガイド』の、アプリケーション ユーザの CAPF プロファイルの設定に関する各トピックを参照してください。 (注)

### 関連トピック

ORT の Cisco Extended Functions サービス [パラメータの設定](#page-1329-0), (1276ページ)

## <span id="page-1313-0"></span>**QRT** の動作

この項では、QRT を使用したユーザ インタラクション機能を説明します。 QRT を正しくインス トールして設定すると、[品質] ソフトキーを特定のモデルの Cisco Unified IP Phone 上に設定でき ます。 QRT をサポートしている IP Phone のモデルについては、QRT に関するシステム要件を参 照してください。

(注)

Cisco Unified Communications Manager Standard User テンプレートには、[品質] ソフトキーは含 まれていません。 QRT 機能を有効にし、ユーザが [品質] ソフトキーを使ってこの機能を使用 できるようにする必要があります。 これには、Cisco Unified Communications Manager の管理 ページから [品質] ソフトキーの作成、設定、および割り当てを行います。 ソフトキー テンプ レートの設定については、QRT 機能の設定に関するトピックを参照してください。

ユーザ関連情報の詳細については、ご使用の電話機モデルに該当する Cisco Unified IP Phone ガイ ドを参照してください。

### 関連トピック

QRT [機能の設定](#page-1321-0), (1268 ページ) QRT [のシステム要件](#page-1309-0), (1256 ページ)

### ユーザ インターフェイス

QRT ユーザ インターフェイスには、次に示す複数のコンポーネントが含まれています。

• 電話スクリーン:共通デバイス設定内のすべての IP Phone で使用できます。[品質] ソフト キーは設定済みで、電話スクリーンは複数のロケールをサポートしています。

次の各コンポーネントには、Cisco Unified Communications Manager 管理者だけがアクセスできま す。

- サービスアビリティ
- アラートの設定
- サービス パラメータ
- Viewer アプリケーション

次の図に、Cisco Unified IP Phone に表示された [品質] ソフトキーの例を示します。

図 **171**:**QRT Phone Interface** の表示

### **Phone Interface**

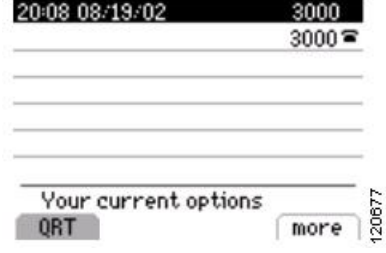

### 関連トピック

```
QRT のアラームおよびトレースの設定, (1275 ページ)
Cisco Unified サービスアビリティ機能の設定, (1273 ページ)
パラメータの設定, (1276ページ)
QRT Viewer の使用, (1278 ページ)
```
### <span id="page-1314-0"></span>拡張メニューの選択肢

拡張メニューを選択することで、ユーザはQRTと対話し、レポートする電話機の問題に関する詳 細を入力できます。 ユーザが送信する情報の量によって、拡張メニューの選択肢を有効にする か、またはより受動的なインターフェイスをユーザに提供するかを選択できます。

Cisco Unified Communications Manager の [サービスパラメータ設定(Service Parameter Configuration)] ウィンドウでは、次のオプションを使用して QRT のユーザ インターフェイス モードを設定でき ます。

• サイレント モード:このモードでは、ユーザに拡張メニューの選択肢は表示されません。 ユーザが[品質]ソフトキーを押すと、システムはストリーミングの統計情報を収集し、ユー ザ インタラクションを追加せずにレポートを記録します。

システムがサイレント モードをサポートするのは、IPPhone のコール状態が接続時の場合だ けです。

次の図に、サイレント モードの QRT の表示例を示します。

図 **172**:サイレント モードでの音声品質のフィードバックの送信

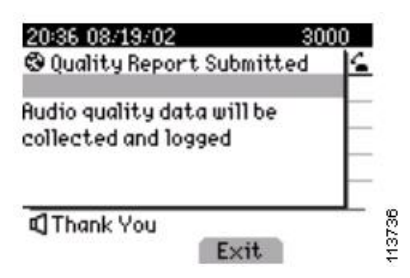

• 対話モード:このモードでは、ユーザに拡張メニュー選択肢が表示され、IP Phone の音声品 質に関連するユーザ入力を追加することができます(適用可能な原因コードについては、[問](#page-1316-0) [題分類カテゴリと原因コード](#page-1316-0), (1263ページ)を参照してください)。このモードでは、ユー ザは電話機をリブートする場合や電話をかけることができない場合など、オーディオ以外の 問題についてもレポートできます。

システムが対話モードをサポートするのは、IP Phone のコール状態が接続時またはオンフッ クの場合だけです。

次の図は、電話機がオンフックで対話モードになっている状態で[品質]ソフトキーを押した 場合の QRT 表示の例です。

図 **173**:**QRT Phone Interface**:オンフック、対話モードの表示

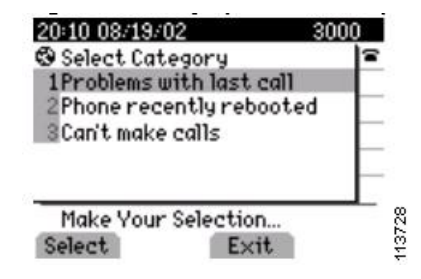

(注)

[品質]ソフトキーは、サポートされているコール状態だけに設定されていることを確認してく ださい。

(注)

Cisco UnifiedCommunications Managerの管理ページの[サービスパラメータ設定(ServiceParameter Configuration)] ウィンドウの Display Extended QRT Menu Choices フィールドで、ユーザが拡張 メニューの選択肢にアクセスできるかどうかを設定します。 詳細については、QRT の [Cisco](#page-1329-0) Extended Functions サービス [パラメータの設定](#page-1329-0), (1276 ページ)を参照してください。

П

### <span id="page-1316-0"></span>問題分類カテゴリと原因コード

次の表に、ユーザが IP Phone に関する問題のレポートを作成する際に選択可能な問題カテゴリと 対応する原因コードを示します。

- 拡張メニューの選択肢を設定すると、追加オプションを使用できるようになります。
- ユーザは 1 つの問題について 1 つのカテゴリと 1 つの原因コードだけを選択できます。
- 各問題カテゴリは、IP Phone がサポートしているコール状態になっている場合だけ使用可能 になります。

次の図に、「現在のコールに問題がある」カテゴリで使用可能な、サポートされているコール状 態および原因コードを示します。

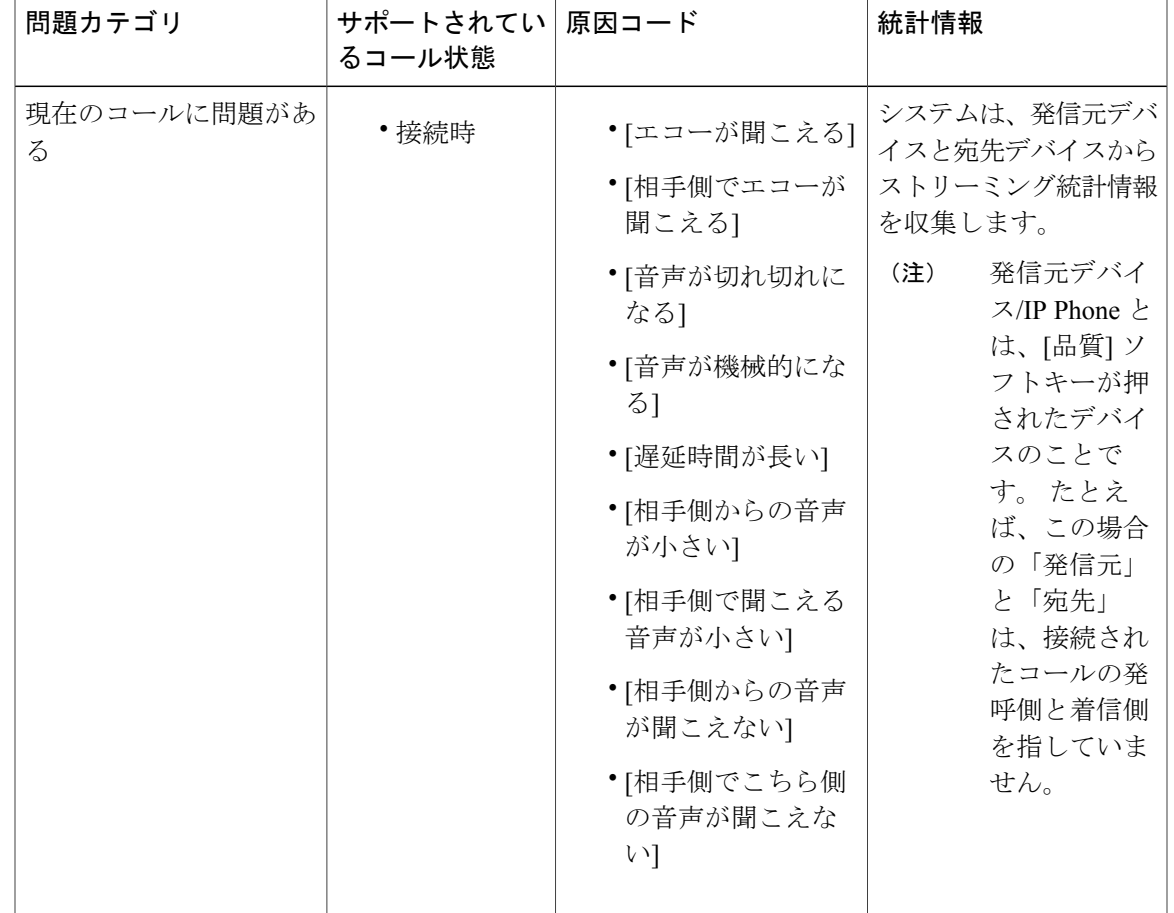

表 **99**:問題カテゴリ:現在のコールに問題がある

次の図に示す例は、IP Phone の状態が接続時のときに [品質] ソフトキーを押した場合の電話機の 表示です。 このメニューを使用すると、ユーザは追加の詳細を入力してから現在のコールに関す る問題を送信できます。

図 **174**:**[**現在のコールに問題がある**]** のレポート

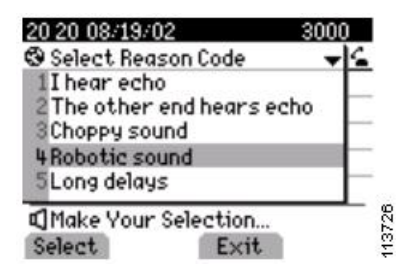

次の図に、「直前のコールに問題がある」カテゴリで使用可能な、サポートされているコール状 態および原因コードを示します。

表 **100**:問題カテゴリ:直前のコールに問題がある

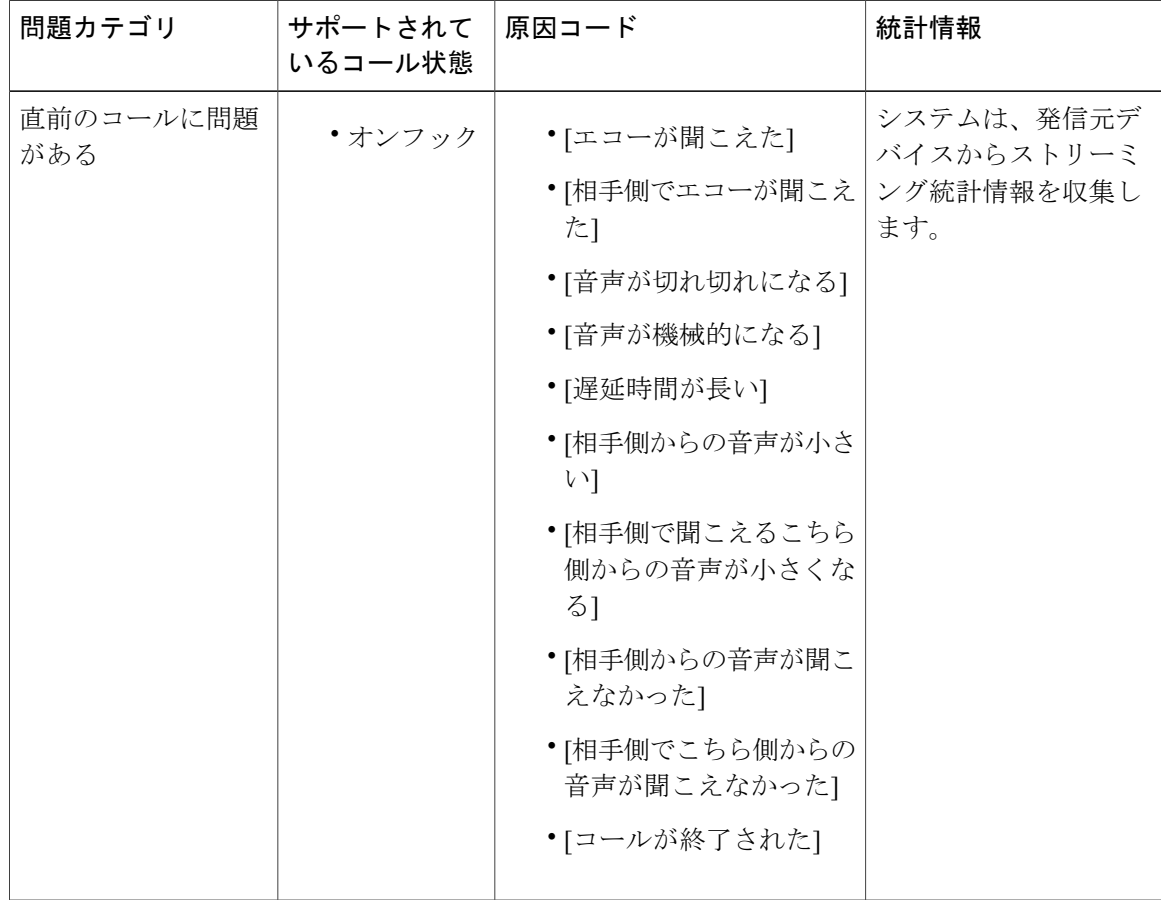

次の図に示す例は、ユーザが「直前のコールに問題がある」カテゴリを選択した場合の電話機の 表示です。 このメニューを使用すると、ユーザは追加の詳細を入力してから最後のコールに関す る問題を送信できます。

図 **175**:**[**直前のコールに問題がある**]** のレポート

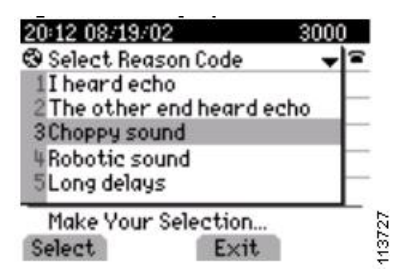

次の図に、「最近、電話機の電源を切って入れ直した」カテゴリで使用可能な、サポートされて いるコール状態を示します。 このカテゴリに関連付けられている原因コードはありません。

表 **101**:問題カテゴリ:最近、電話機の電源を切って入れ直した

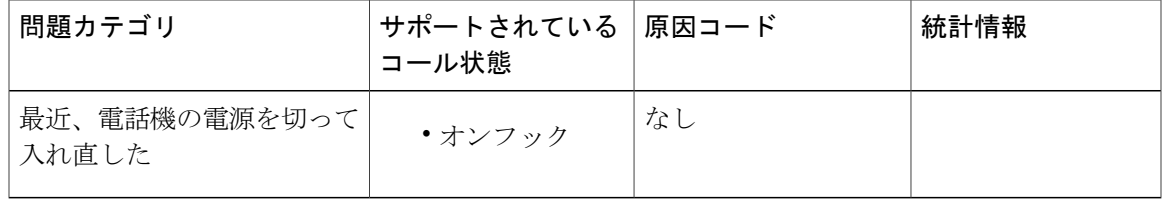

次の図に示す例は、ユーザが「最近、電話機の電源を切って入れ直した」カテゴリを選択した場 合の電話機の表示です。 ユーザのフィードバックはシステムによって記録されます。

図 **176**:**[**最近、電話機の電源を切って入れ直した**]** の問題のレポート

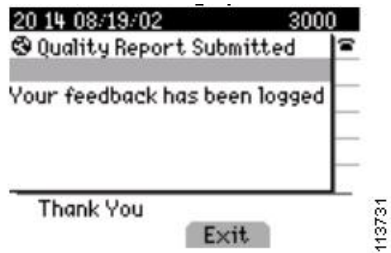

次の図に、「発信できない」カテゴリで使用可能な、サポートされているコール状態および原因 コードを示します。

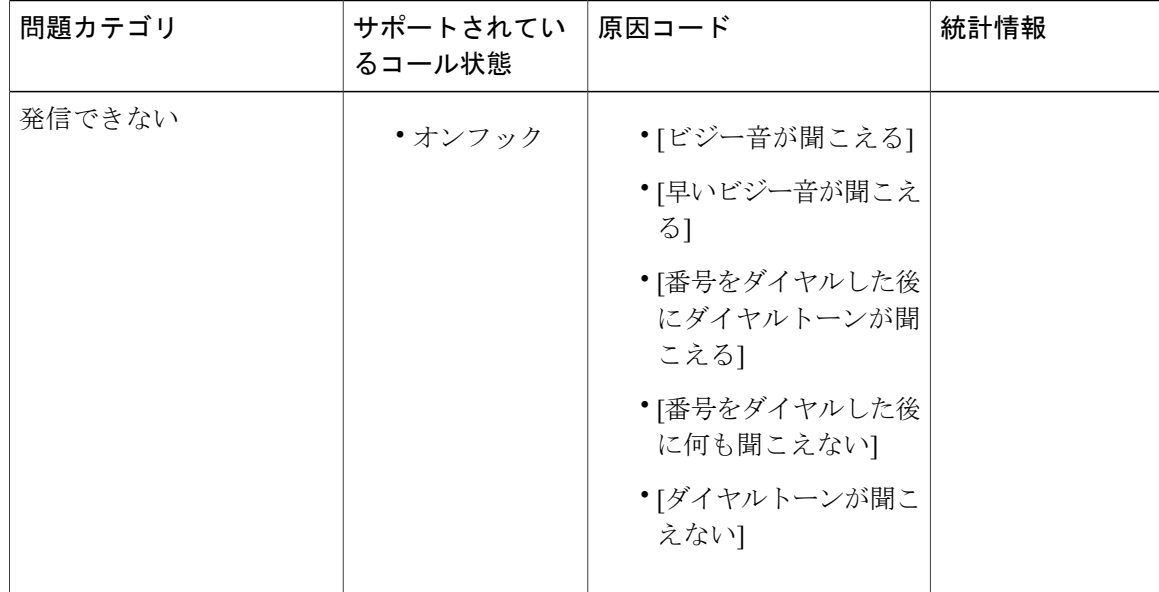

#### 表 **102**:問題カテゴリ:発信できない

次の図に示す例は、ユーザが「発信できない」カテゴリを選択した場合の電話機の表示です。

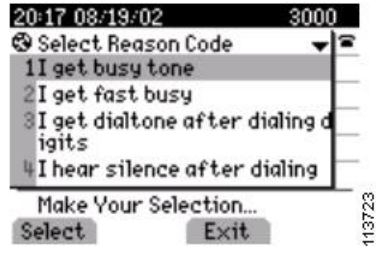

QRT は、発信元の IP Phone、宛先の IP Phone、Cisco RIS Data Collector、Cisco Unified Communications Managerデータベース、およびユーザなど、さまざまなソースから情報を収集 します。 たとえば、この場合の「発信元」と「宛先」は、接続されたコールの発呼側と着信 側を指していません。 電話機の問題レポートに含まれるフィールドの詳細については、[QRT](#page-1332-0) [レポート](#page-1332-0), (1279 ページ)を参照してください。 (注)

## <span id="page-1319-0"></span>インタラクションおよび制限事項

次のインタラクションおよび制限事項は、Cisco Unified Communications Manager で QRT 機能を使 用する場合に適用されます。

図 **177**:**[**発信できない**]** の問題のレポート

- Cisco Extended Functions、Cisco CallManager、CTI Manager、および Cisco RIS Data Collector の 各サービスが実行されており、完全に動作していることを確認してください。
- IPPhone で [品質] ソフトキー機能を使用するには、システム管理者がソフトキー テンプレー トの作成、設定、および割り当てを行う必要があります。
- [品質] ソフトキーは、サポートされているコール状態だけに設定されていることを確認して ください。
- 拡張メニューの選択肢は、Display Extended QRT Menu Choices サービス パラメータが [True] に設定されている場合だけ使用可能になり、[現在のコールに問題がある] カテゴリをサポー トします。
- ユーザがQRTとインタラクションを行っている間に、他のアプリケーション機能(CiscoCall Back または Cisco Unified Communications Manager Assistant)または機能キー (「設定]、[ディ レクトリ]、または [メッセージ]) が起動されるか、あるいはユーザが QRT 選択を完了しな い場合、システムは QRT 表示を上書きします。 この場合、システムはデバイスに待機状態 を強制するため、QRTによるインタラクションの完了が妨げられてデバイスが終了します。

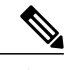

- 無人のデバイスは大量のリソースを消費し、CTIのパフォーマンスに影響を与 えるため、システムは QRT がオープンなデバイスを定期的にチェックするよ うに設定しています。 これらのシステム設定は変更できません。 (注)
- TCP ではなく UDP をトランスポートとして使用するように設定されており、SIP を実行して いる電話機は、「デバイス データ パススルー」機能をサポートしません。 QRT ではパスス ルー機能が必要なため、QRT はこのような UDP 設定の SIP 電話機をサポートしません。
- 品質レポート ツールは、デバイスが [IPv4のみ(IPv4 Only)] または [IPv4とIPv6(IPv4 and IPv6)] (デュアル スタック モード) の [IPアドレッシングモード(IP Addressing Mode)] を使用する 場合、IPv6 をサポートします。 [IPアドレッシングモード(IP Addressing Mode)] が [IPv6のみ (IPv6 Only)] の電話機のユーザは、電話機の [品質] ソフトキーを押して音声などの問題を報 告できません。 また、QRT レポートには、[IPアドレッシングモード(IP Addressing Mode)] が [IPv6のみ(IPv6 Only)] の電話機のストリーミング統計情報は含まれていません。 IPv6 の詳細 については[、インターネットプロトコルバージョン](#page-950-0)6(IPv6), (897ページ)を参照してく ださい。

## <span id="page-1320-0"></span>**QRT** 機能のインストールとアクティブ化

QRTはCisco ExtendedFunctionsサービス内の機能であるため、Cisco UnifiedCommunications Manager インストールの一部として自動的にインストールされます。

インストールが完了したら、次の手順を実行してユーザに対するQRT機能を使用可能にし、管理 レポート機能を設定してください。

### 手順

- ステップ **1** Cisco Unified IP Phone のユーザ用に QRT 機能を正しく設定します。
- ステップ **2** Cisco Unified サービスアビリティで Cisco Extended Functions サービスを有効にし、QRT とともに 使用するアラームとトレースを設定します。
- ステップ **3** Cisco Extended Functions サービスに適用可能なサービス パラメータを設定して、システム内でど のように QRT が動作するかを定義します。
- ステップ **4** QRT Viewer アプリケーションを使用して、電話機の問題レポートを作成、カスタマイズ、および 表示します。
	- ORT 機能 (ソフトキーや IP Phone に表示されるメッセージ)を英語以外の言語で表示 する必要がある場合は、QRT を設定する前に、ロケール インストーラがイントールさ れていることを確認します。詳細については、『Cisco UnifiedCommunications Operating System Administration Guide』を参照してください。 (注)

### 関連トピック

QRT [機能の設定](#page-1321-0), (1268 ページ) Cisco Unified [サービスアビリティ機能の設定](#page-1326-0), (1273 ページ) QRT の Cisco Extended Functions サービス [パラメータの設定](#page-1329-0), (1276 ページ) ORT [Viewer](#page-1331-0) の使用, (1278 ページ)

## <span id="page-1321-0"></span>**QRT** 機能の設定

この項では、QRT を有効にするための設定について説明します。 QRT 機能を正しく設定するに は、QRT 設定チェックリストを確認します。次に設定するための要件を実行し、Cisco Extended Functions サービスをアクティブにしてからサービス パラメータを設定します。

ORT 機能を設定する前に、この機能の設定タスクの概要を確認してください。

関連トピック

QRT [の設定](#page-1305-0), (1252 ページ)

## <span id="page-1321-1"></span>**[**品質**]** ソフトキーを含むソフトキー テンプレートの作成

次の手順に従って、[品質] ソフトキーを含むソフトキー テンプレートを作成します。

### 手順

- ステップ **1** Cisco UnifiedCommunications Managerの管理ページで、[デバイス(Device)] > [デバイスの設定(Device Settings)] > [ソフトキーテンプレート(Softkey Template)] を選択します。
- ステップ **2** [新規追加(Add New)] をクリックします。 (または、[検索(Find)] ボタンをクリックして、使用可 能なソフトキー テンプレートのリストを表示する方法もあります)。
	- a) [新規追加(Add New)] ボタンをクリックした場合は、[ベースとするソフトキーテンプレート (Create a softkey template based on)] ドロップダウン リストから Standard User ソフトキー テンプ レートを選択します。
	- b) [検索(Find)] ボタンをクリックし、使用可能なソフトキー テンプレートのリストを表示した場 合は、ソフトキー テンプレートのリストから Standard User ソフトキー テンプレートを選択し ます。
- ステップ **3** [コピー(Copy)] ボタンをクリックします。 [ソフトキーテンプレートの設定(SoftkeyTemplateConfiguration)]ウィンドウに、新しい情報が表示 されます。
- ステップ **4** ソフトキー テンプレート名のフィールドに、「QRT Standard User」など、テンプレートの新しい 名前を入力し、説明を追加します。

次の図に、Cisco Unified Communications Manager の管理ページの [ソフトキーテンプレートの設定 (Softkey Template Configuration)] ウィンドウの例を示します。ここで、ソフトキー テンプレートを コピーします。

図 **178**:**[**ソフトキーテンプレートの設定**(Softkey Template Configuration)]** ウィンドウ

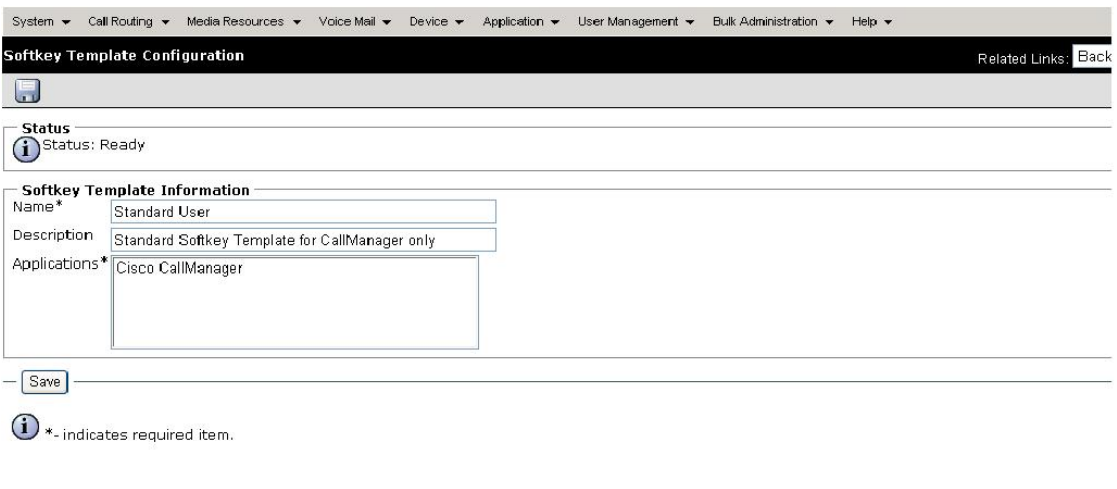

202235

### 図 **179**:コピー後の **[**ソフトキーテンプレートの設定**(Softkey Template Configuration)]** ウィンドウ

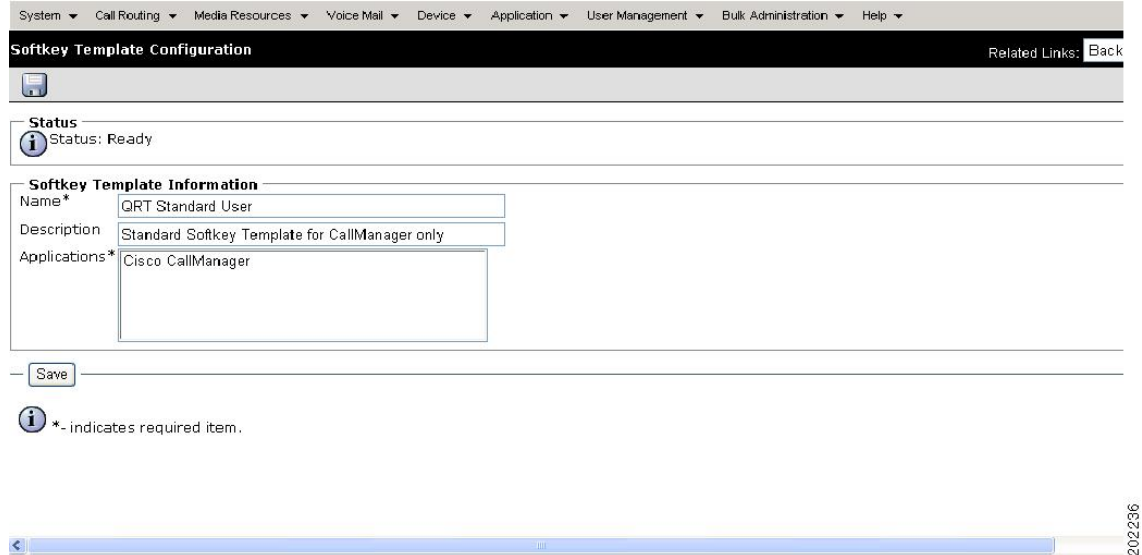

ステップ **5** [保存(Save)] をクリックします。 [ソフトキーテンプレートの設定(SoftkeyTemplateConfiguration)]ウィンドウに、新しい情報が再表 示されます。

- ステップ **6** アプリケーションを追加するには、[アプリケーションを追加(Add Application)] ボタンをクリック します。 設定の詳細については、『*Cisco Unified Communications Manager* アドミニストレーショ ン ガイド』を参照してください。
- ステップ **7** [品質]ソフトキーをテンプレートに追加するには、[ソフトキーテンプレートの設定(SoftkeyTemplate Configuration)] ウィンドウで [関連リンク(Related Links)] ドロップダウン リスト ボックスから [ソ フトキーレイアウトの設定(Configure Softkey Layout)] を選択し、[移動(Go)] をクリックします。 [ソフトキーレイアウト設定(Softkey Layout Configuration)] ウィンドウが表示されます。
	- [品質] ソフトキーは、接続時およびオンフックのコール状態に追加する必要がありま す。 (注)
- ステップ **8** [品質] ソフトキーをオンフック コール状態に追加するには、コール状態のドロップダウン リスト ボックスから [オンフック(On Hook)] を選択します。 [ソフトキーレイアウト設定(Softkey Layout Configuration)] ウィンドウが再表示され、[選択されて いないソフトキー(Unselected Softkeys)] リストと [選択されたソフトキー(Selected Softkeys)] リスト が表示されます。
- ステップ **9** [選択されていないソフトキー(UnselectedSoftkeys)]リストで[QualityReport Tool(QRT)]ソフトキー を選択し、右矢印をクリックして [選択されたソフトキー(Selected Softkeys)] リストにソフトキー を移動します。 上下の矢印キーを使用し、[選択されたソフトキー(Selected Softkeys)] リスト内の項目に優先順位 を付けることができます。

次の図に、CiscoUnifiedCommunicationsManagerの管理ページの[ソフトキーレイアウト設定(Softkey Layout Configuration)] ウィンドウの例を示します。

#### 図 **180**:**QRT [**ソフトキーレイアウト設定**(Softkey Layout Configuration)]** ウィンドウ

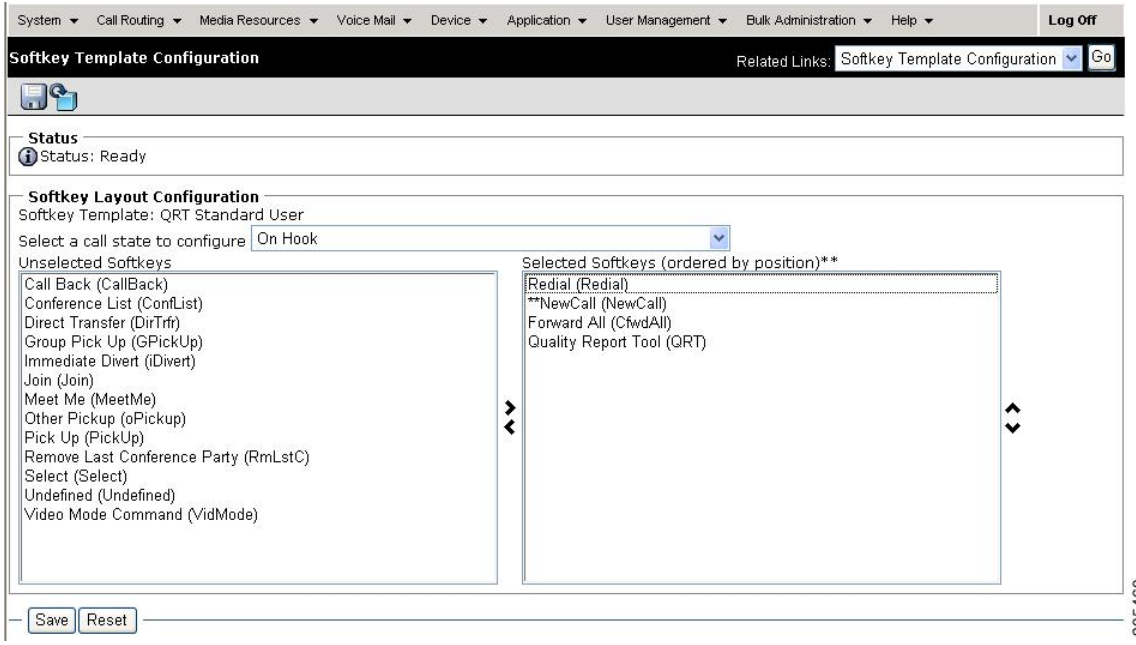

- ステップ **10** [保存(Save)] をクリックして保存し、処理を続けます。
- ステップ **11** [品質] ソフトキーを接続時コール状態に追加するには、各コール状態に対してこの手順を繰り返 します。
	- サポートされているコール状態だけに[品質]ソフトキーを設定していることを確認し、 入力が完了するごとに [保存(Save)] ボタンをクリックします。 (注)

### <span id="page-1325-0"></span>共通デバイス設定での **QRT** ソフトキー テンプレートの構成

次の手順に従って、QRT ソフトキー テンプレートを共通デバイス設定に追加します。

#### 手順

- ステップ **1** Cisco UnifiedCommunications Managerの管理ページで、[デバイス(Device)] > [デバイスの設定(Device Settings)] > [共通デバイス設定(Common Device Configuration)] を選択します。
- ステップ **2** [検索(Find)] をクリックします。
- ステップ **3** 表示された作成済みの共通デバイス設定のいずれかを選択します。 テンプレートは、QRT 機能のユーザ用にカスタマイズした任意の共通デバイス設定に追加できま す。
- ステップ **4** [ソフトキーテンプレート(Softkey Template)] フィールドのドロップダウン リスト ボックスから、 [品質] ソフトキーを含むソフトキー テンプレートを選択します (このテンプレートをまだ作成し ていない場合は、[品質][ソフトキーを含むソフトキーテンプレートの作成](#page-1321-1), (1268ページ)を参照 してください)。
	- この共通デバイス設定の一部である IP Phone はすべて、このソフトキー テンプレート を継承するため、複数の電話機へのソフトキー テンプレートの割り当てが容易になり ます。 ソフトキー テンプレートを個々の IP Phone に関連付ける方法については[、電話](#page-1325-1) 機の設定におけるQRT[ソフトキーテンプレートの追加](#page-1325-1), (1272ページ)を参照してくだ さい。 (注)
- <span id="page-1325-1"></span>ステップ **5** [保存(Save)] をクリックします。

### 電話機の設定における **QRT** ソフトキー テンプレートの追加

次の手順に従って、QRT ソフトキー テンプレートをユーザごとの電話機に追加します。

#### 手順

ステップ **1** Cisco Unified Communications Manager の管理ページで、[デバイス(Device)] > [電話(Phone)] を選択 します。

[電話の検索/一覧表示(Find and List Phones)] ウィンドウが表示されます。

- ステップ **2** ソフトキーテンプレートを追加する電話機を検索します。『*Cisco UnifiedCommunications Manager* アドミニストレーション ガイド』を参照してください。
- ステップ **3** [ソフトキーテンプレート(Softkey Template)] フィールドのドロップダウン リスト ボックスから、 [品質] ソフトキーを含むソフトキー テンプレートを選択します (このテンプレートをまだ作成し ていない場合は、[品質][ソフトキーを含むソフトキーテンプレートの作成](#page-1321-1), (1268ページ)を参照 してください)。 この方法の代わりに [共通デバイス設定(Common Device Configuration)] フィールドから共通デバイ ス設定内のソフトキーテンプレートを設定した場合は、新しいソフトキーテンプレートが含まれ た共通デバイス設定を選択します。

次の図に、Cisco Unified Communications Manager の管理ページの [電話の設定(Phone Configuration)] ウィンドウの例を示します。

#### System > Call Routing > Media Resources > Voice Mail > Device > Application > User Management > Bulk Administration > Help > Log Off **Phone Configuration** Related Links: Back To Find/List **HXDOFF Status** (i) Status: Ready **Association Information Phone Type Product Type: Cisco<br>Device Protocol: SCCP Cisco 7960** Modify Button Items 1 ems Line [1] - 5002 (no partition) Device Information 2 . ans Line [2] - Add a new DN Registration Unknown 3 Ganadd a new SD IP Address Unknown MAC Address\* 4 Gm Add a new SD 003094C39850 Description 5 Ga Add a new SD SEP003094C39850 Device Pool\* 6. **Ga Add a new SD** Default  $\ddotmark$ -- Unassigned Associated Items -Phone Button Template\* Y Standard 7960 SCCF 7 Ganada new SD Softkey Template  $\ddot{\phantom{1}}$ **QRT** Standard User 8 & Add a new SURL Common Phone Profile\*  $\ddot{\phantom{1}}$ Standard Common Phone Profile 9 Ganadd a new BLF SD Calling Search Space  $\checkmark$  $<$  None  $>$ 10 Privacy AAR Calling Search Space  $<$  None  $>$  $\ddotmark$ 11 None Media Resource Group List <None> 202237  $\ddotmark$ User Hold Audio Source < None >

#### 図 **181**:**[**電話の設定**(Phone Configuration)]**

<span id="page-1326-0"></span>ステップ **4** [保存(Save)] をクリックします。

## **Cisco Unified** サービスアビリティ機能の設定

この項では、QRTを使用する場合に、CiscoUnifiedサービスアビリティ機能をどのようにアクティ ブにし、設定するかについて説明します。 Cisco Extended Functions サービスは次の Cisco Unified サービスアビリティ機能を使用します。

- サービスのアクティブ化:Cisco Unified サービスアビリティの [Tools] ウィンドウで設定しま す。
- SDI トレース:Cisco Unified サービスアビリティの [Trace Configuration] ウィンドウで設定し ます。
- アラーム インターフェイス:Cisco Unified サービスアビリティの [Alarm Configuration] ウィ ンドウで設定します。
- •リアルタイム監視ツール (RTMT): QRT および CTIManager の稼動状態を監視するために 使用します。RTMTの詳細については、『Cisco UnifiedReal Time Monitoring Tool Administration Guide』を参照してください。

Cisco Unified サービスアビリティの詳細については、『*Cisco Unified Serviceability Administration Guide*』を参照してください。

### <span id="page-1327-0"></span>**QRT** を使用する場合の **Cisco Extended Functions** サービスのアクティブ化

QRT 機能を使用する場合に、Cisco Extended Functions サービスをアクティブにする手順は、次の とおりです。

#### 手順

- ステップ **1** Cisco Unified Communications Manager の管理ページのウィンドウの右上隅にある [ナビゲーション (Navigation)] ドロップダウン リスト ボックスから [Cisco Unifiedサービスアビリティ(Cisco Unified Serviceability)] を選択し、[移動(Go)] をクリックします。 [Cisco Unifiedサービスアビリティ(Cisco Unified Serviceability)] ウィンドウが表示されます。
- ステップ **2** Cisco Extended Functions サービスをアクティブにするには、[Tools] > [Service Activation] を選択し ます。 [Server] ドロップダウン リスト ボックスが表示されます。
- ステップ **3** [Server] ドロップダウン リスト ボックスから、Cisco Extended Functions サービスをアクティブに する Cisco Unified Communications Manager サーバを選択します。
- ステップ **4** [Cisco Extended Functions] チェックボックスをオンにします。
- ステップ **5** [保存(Save)] をクリックします。 CEF アクティブ化の状態が無効から有効に変化します。
	- Cisco Extended Functions サービスのアクティブ化の状態を確認するには、Cisco Unified サービスアビリティで、[Tools] > [Control Center -FeatureServices] を選択します。 [Cisco ExtendedFunctions] を確認します。Cisco ExtendedFunctions サービスがアクティブになっ ている場合は、[アクティブ化(Activated)] と表示されます。 ヒント

### <span id="page-1328-0"></span>**QRT** のアラームおよびトレースの設定

Cisco Unified サービスアビリティを使用してアラームと SDI トレースを設定するには、次の手順 を実行します。

### 手順

- ステップ **1** [Cisco Unifiedサービスアビリティ(Cisco UnifiedServiceability)] ウィンドウから、[アラーム(Alarm)] > [設定(Configuration)] を選択します。 [サーバ(Server)] ドロップダウン リスト ボックスが表示されます。
- ステップ **2** [サーバ(Server)] ドロップダウン リスト ボックスから、アラームを設定する Cisco Unified Communications Manager サーバを選択します。
- ステップ **3** [サービスグループ(ServiceGroup)]ドロップダウンリストボックスから、[CMサービス(CMServices)] を選択します。
- ステップ **4** [サービス(Service)] ドロップダウン リスト ボックスから、[Cisco Extended Functions] を選択しま す。
- ステップ **5** [ローカルSyslogs(Local Syslogs)] と [SDIトレース(SDI Trace)] の両方について [アラームの有効化 (Enable Alarm)] チェックボックスをオンにします。
- ステップ **6** このドロップダウン リスト ボックスから、次のいずれかのオプションを選択し、[ローカル Syslogs(LocalSyslogs)] と [SDIトレース(SDI Trace)] の両方に [アラームイベントレベル(Alarm Event Level)] を設定します。
	- a) [緊急(Emergency)]
	- b) [アラート(Alert)]
	- c) [重要(Critical)]
	- d) [エラー(Error)]
	- e) [警告(Warning)]
	- f) [通知(Notice)]
	- g) [情報(Informational)]
	- h) [デバッグ(Debug)] デフォルト値は [エラー(Error)] に設定されています。
- ステップ 7 [保存(Save)] をクリックします。
- ステップ **8** [Cisco Unifiedサービスアビリティ(Cisco Unified Serviceability)] ウィンドウから [トレース(Trace)] > [設定(Configuration)] を選択します。 [サーバ(Server)] ドロップダウン リスト ボックスが表示されます。
- ステップ **9** [サーバ(Server)] ドロップダウン リスト ボックスから、トレースを設定する Cisco Unified Communications Manager サーバを選択します。
- ステップ **10** [サービスグループ(ServiceGroup)]ドロップダウンリストボックスから、[CMサービス(CMServices)] を選択します。
- ステップ **11** [サービス(Service)] ドロップダウン リスト ボックスから、[Cisco Extended Functions] を選択しま す。
- ステップ **12** 次の各チェックボックスをオンにします。
	- a) [Trace On]
	- b) [Cisco Extended Functions Trace Fields]
- ステップ **13** このドロップダウンリストボックスから、次のいずれかのオプションを選択し、[デバッグトレー スレベル(Debug Trace Level)] を設定します。
	- a) [Error]
	- b) [Special]
	- c) [State Transition]
	- d) [Significant]
	- e) [Entry\_exit]
	- f) [Arbitrary]
	- g) [Detailed]
		- デフォルト値は [Error] に設定されています。
		- トラブルシューティングのためには、このセクションにあるすべてのチェックボッ クスをオンにするようにしてください。 (注)
- <span id="page-1329-0"></span>ステップ **14** [保存(Save)] をクリックします。

アラームとトレースの設定の詳細については、『*Cisco Unified Serviceability Administration Guide*』 を参照してください。

## **QRT** の **Cisco Extended Functions** サービス パラメータの設定

Cisco Unified Communications Manager の管理ページを使用して Cisco ExtendedFunctions のサービス パラメータを設定するには、次の手順を実行します。

(注)

Cisco Technical Assistance Center(TAC)の指示があった場合を除き、デフォルトのサービス パ ラメータ設定の使用をお勧めします。

 $\overline{\phantom{a}}$ 

### 手順

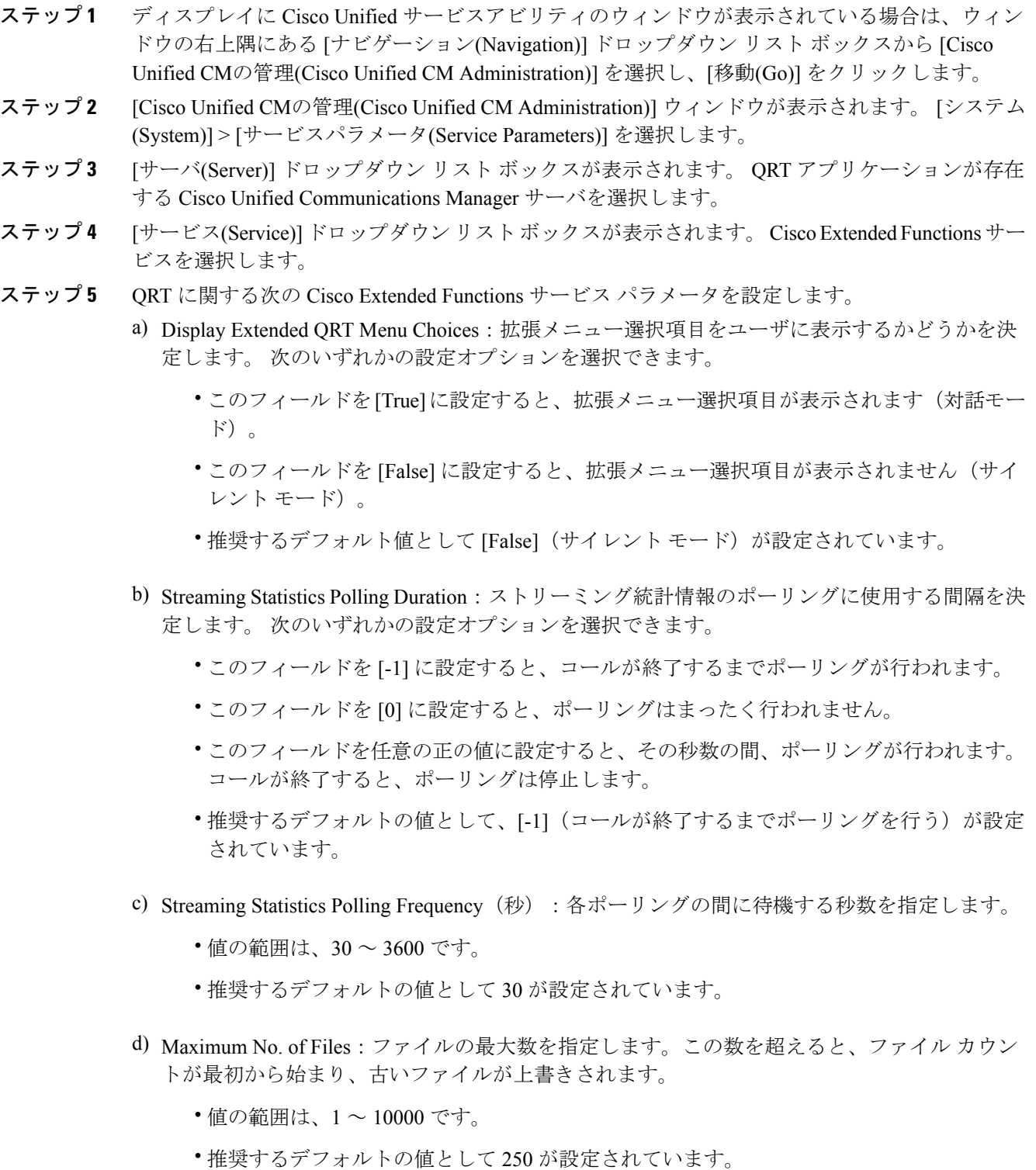

- e) Maximum No. of Lines per File:各ファイルでの行の最大数を指定します。この数を超えると、 次のファイルが始まります。
	- 値の範囲は、100 ~ 2000 です。
	- 推奨するデフォルトの値として 2000 が設定されています。
- ステップ **6** CTI へのセキュアな TLS 接続を設定するには、次のサービス パラメータを設定します。
	- a) CAPF Profile Instance Id for Secure Connection to CTI Manager:アプリケーション ユーザ CCMQRTSysUser の Application CAPF プロファイルのインスタンス ID を指定します。Cisco ExtendedFunctionサービスは、これを使用してCTIManagerへのセキュアな接続を確立します。 CTI Manager Connection Security Flag が有効な場合は、このパラメータを設定する必要がありま す。
		- CTI Manager Connection Security Flag サービス パラメータを有効にし、必ずセキュリ ティをオンにしてください。 変更を有効にするには、Cisco Extended Functions サー ビスを再起動する必要があります。 (注)

Application CAPF プロファイルの設定方法については、CTI [へのセキュアな](#page-1311-0) TLS 接続, (1258 ページ)を参照してください。

- b) CTI Manager Connection Security Flag: Cisco Extended Functions サービスの CTI Manager 接続の セキュリティを有効にするか、無効にするかを指定します。 有効にした場合、Cisco Extended Functions は、アプリケーション ユーザ CCMQRTSysUser のインスタンス ID について設定され たApplicationCAPFプロファイルを使用して、CTIManagerへのセキュアな接続を確立します。
- c) 選択可能な値は、[True] と [False] です。
- d) CTI へのセキュアな接続を有効にするには、[True] を選択する必要があります。
- <span id="page-1331-0"></span>ステップ **7** [保存(Save)] をクリックします。

## **QRT Viewer** の使用

QRT Viewer を使用すると、品質レポート ツールが生成する IP Phone の問題レポートを表示でき ます。 QRT Viewer では、ツールによって生成された電話機の問題レポートをフィルタリング、 フォーマット、および表示できるため、必要な特定の情報が提供されます。

- QRT Viewer アプリケーションを表示するには、リアルタイム監視ツール (RTMT) プラグイ ンをインストールする必要があります。このプラグインには、トレース収集機能が含まれて います。
- このトレース収集機能を使用すると、ログ ファイルの収集と表示ができます。QRT Viewer は、そのトレース収集機能に含まれています。
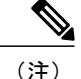

RTMTおよびトレース収集機能のインストールと設定に関する詳細、およびIPPhoneの問題レ ポートに使用する QRT Viewer のアクセス、設定、使用、およびカスタマイズの詳細について は、『*Cisco Unified Serviceability Administration Guide*』および『*Cisco Unified RealTime Monitoring Tool Administration Guide*』を参照してください。

### **QRT** レポート

QRTは、発信元のIPPhone、宛先のIPPhone、CiscoRIS DataCollector、Cisco UnifiedCommunications Manager、およびユーザなど、さまざまなソースから情報を収集します (システムは、ゲートウェ イまたは他のデバイスから情報を収集しません)。この場合の「発信元」と「宛先」は、接続さ れたコールの発呼側と着信側を指していません。

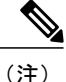

QRT レポートの詳細については、『Cisco Unified Serviceability Administration Guide』の「QRT Viewer」の章を参照してください。

次に、QRT レポートのフィールドをカテゴリごとにセグメント化して示します。

#### 発信元デバイスから収集される情報

- 発信元デバイスの電話番号(複数回線デバイスの場合は、最初のプライマリ電話番号の情報 だけが表示されます)
- 発信元デバイスのタイプ (CP-7960、CP-7940 など)
- 発信元のストリーム 1 ポート番号
- •発信元のコーデック (G.711u など)
- 発信元のパケット(2、45、78 など)
- •発信元の rcvr パケット (12、45、78 など)
- •発信元の rcvr ジッタ (00など)
- •発信元の失われた rcvr パケット (0、210、21 など)
- 発信元の暗黙的なサンプリング タイムスタンプ(12:30、13:00、13:30、14:00 など)
- •宛先デバイス名 (IP)
- 宛先のストリーム 1 ポート番号

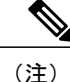

パケット、ジッタ、失われたパケットなどをサンプルとして収集する数は、サンプリングの間 隔とポーリングの頻度によって異なります。ストリーミング情報は、1回のコールについて一 度だけ収集されます。 たとえば、電話機 A が電話機 B にコールし、電話機 A と電話機 B の両 方が同一のコールについて複数のレポートを送信した場合は、最初のレポートだけにストリー ミングデータが含まれます。また、「直前のコールに問題がある」カテゴリについては、こ れらの値は電話機に保存されたストリーミング統計情報の最後のスナップショットだけを反映 します。

#### 宛先デバイスから収集される情報

宛先のデバイスが同一のCisco UnifiedCommunications Managerシステムまたはクラスタ内にある、 サポート対象の Cisco Unified IP Phone である場合は、次の情報が収集されます。 宛先デバイスが IPPhone ではない場合、収集される情報は IP アドレス、デバイス名、およびデバイス タイプだけ です。

- 宛先デバイスの電話番号(複数回線デバイスの場合は、最初のプライマリ電話番号の情報だ けが表示される)
- •宛先デバイスのタイプ (CP-7960、CP-7940 など)
- 宛先のコーデック
- 宛先のパケット
- 宛先の rcvr パケット
- 宛先の rcvr ジッタ
- 宛先の失われた rcvr パケット
- 宛先のサンプリング タイムスタンプ(暗黙的)

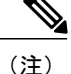

パケット、ジッタ、失われたパケットなどをサンプルとして収集する数は、サンプリングの間 隔とポーリングの頻度によって異なります。ストリーミング情報は、1回のコールについて一 度だけ収集されます。 たとえば、電話機 A が電話機 B にコールし、電話機 A と電話機 B の両 方が同一のコールについて複数のレポートを送信した場合は、最初のレポートだけにストリー ミング データが含まれます。 QRT は、「現在のコールに問題がある」カテゴリの場合だけ、 宛先の IP Phone から情報を収集しようとします。

#### **RIS Data Collector** から収集される情報

- 発信元デバイスの所有者(現在 IPPhone にログインしているユーザの名前。明示的にログイ ンしているユーザがいない場合、このフィールドはヌルになる)
- 発信元デバイスの IP アドレス
- 発信元デバイスに登録されている Cisco Unified Communications Manager の名前
- 発信元デバイスのタイプ(デバイスが、サポートされている IP Phone でない場合。たとえ ば、RISCLASS\_PHONE、RISCLASS\_GATEWAY、RISCLASS\_H323、RISCLASS\_CTI、 RISCLASS\_VOICEMAIL)
- 発信元デバイスのモデル(DBLTypeModel::MODEL\_TELECASTER\_MGR、 DBLTypeModel::MODEL\_TELECASTER\_BUSINESS など)
- 発信元デバイスのプロダクト(DBLTypeProduct::PRODUCT\_7960、 DBLTypeProduct::PRODUCT\_7940 など)
- 宛先デバイスの名前
- 宛先デバイスのタイプ(デバイスが、サポートされている IPPhone でない場合。たとえば、 RISCLASS\_PHONE、RISCLASS\_GATEWAY、RISCLASS\_H323、RISCLASS\_CTI、 RISCLASS\_VOICEMAIL)
- •宛先デバイスのモデル (DBLTypeModel::MODEL TELECASTER MGR、 DBLTypeModel::MODEL\_TELECASTER\_BUSINESS など)
- 宛先デバイスのプロダクト(DBLTypeProduct::PRODUCT\_7960、 DBLTypeProduct::PRODUCT\_7940 など)
- 宛先デバイスに登録されている Cisco Unified Communications Manager の名前
- 宛先デバイスの所有者(現在 IPPhone にログインしているユーザの名前。明示的にログイン しているユーザがいない場合、このフィールドはヌルになる)

#### **Cisco Unified Communications Manager/CTIManager** から収集される情報

- 発信元デバイスの名前(MAC アドレス)
- CallingPartyNumber(コールの発呼側。転送されたコールについては、転送されたユーザが発 呼側になる)
- OriginalCalledPartyNumber(数字の変換が行われた後の元の着信側)
- FinalCalledPartyNumber(このフィールドによって、転送されたコールについては最終的に コールを受信する側が指定され、転送されないコールについては元の着信側が指定される)
- LastRedirectDn(このフィールドによって、転送されたコールについてはコールを転送する最 後の着信側が指定され、転送されないコールについては転送または会議経由で最終的にコー ルを転送する着信側が指定される)
- globalCallID\_callManagerId(CDR Analysis and Reporting(CAR)用のコールを区別する)
- globalCallID\_callId (CAR のコールを区別する)
- CallState(接続時、オンフック)

#### **Cisco Unified Communications Manager** データベースから収集される情報

•サンプリング間隔:サービス パラメータ (50 秒など)

- サンプリング頻度:サービス パラメータ(30 秒など)
- クラスタ ID:エンタープライズ パラメータ(Cisco Business Edition 5000 システムがサポート するのは 1 つのノードだけです)

#### ユーザから収集される情報

- カテゴリ
- 原因コード
- タイムスタンプ(明示的)

次の表に、サポートされている各カテゴリに使用可能なフィールドを示します。

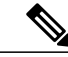

(注)

QRT レポートの各フィールド([発信元のモデル(Source Model)]、[発信元のプロダクト(Source Product)]、[宛先のモデル(Destination Model)]、[宛先のプロダクト(DestinationProduct)]、および [CallState])には、該当する電話機モデルと製品名(たとえば、SCCPを実行している電話機) が表示されます。

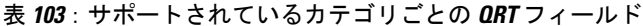

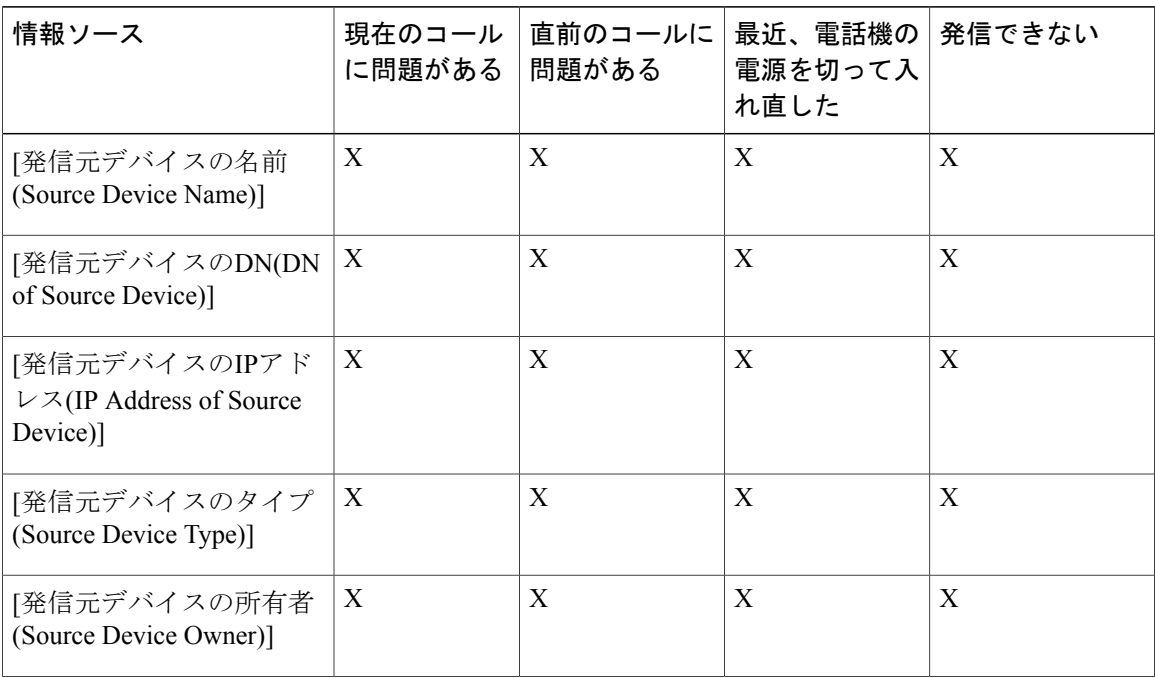

 $\mathbf{I}$ 

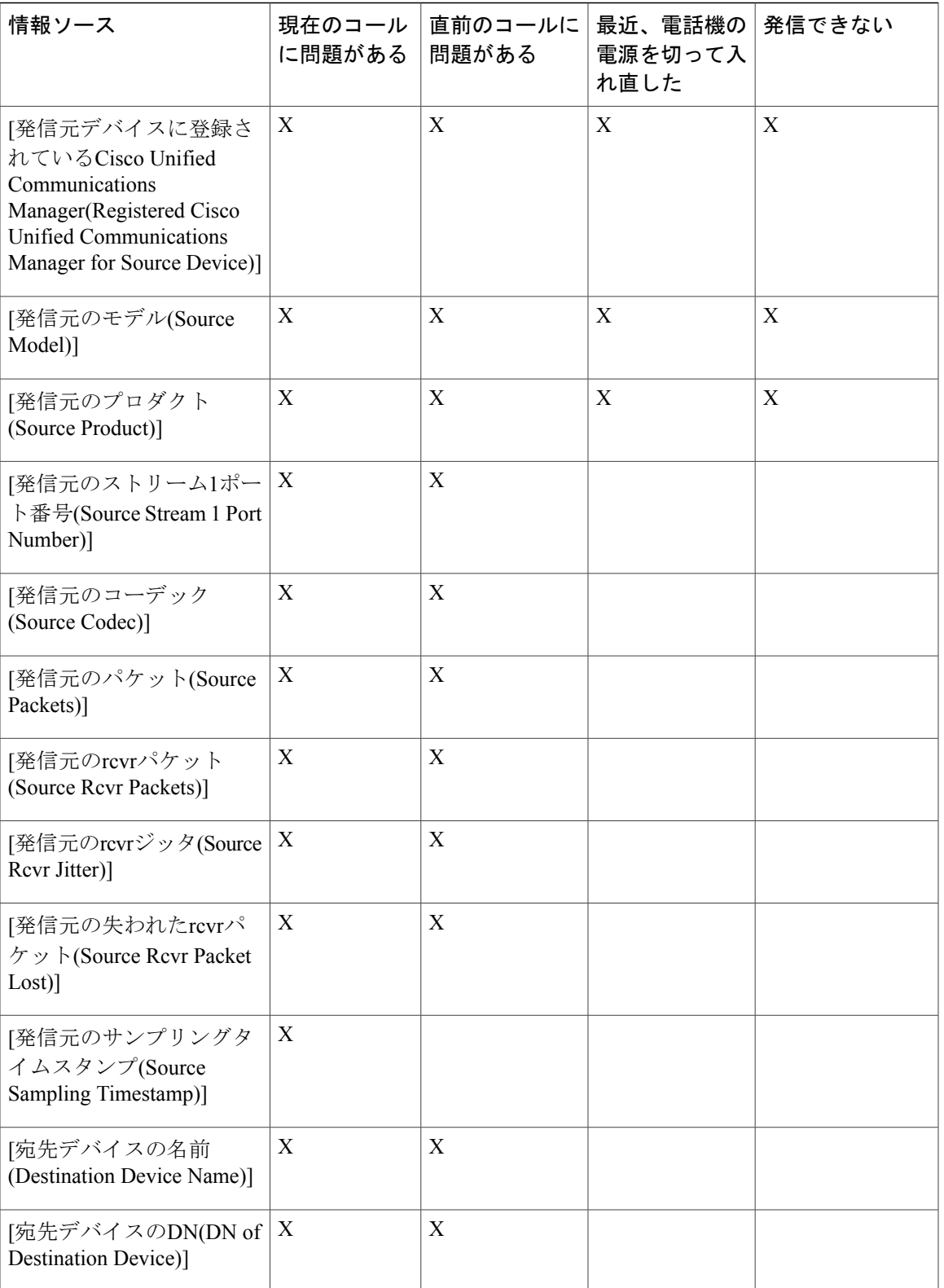

T

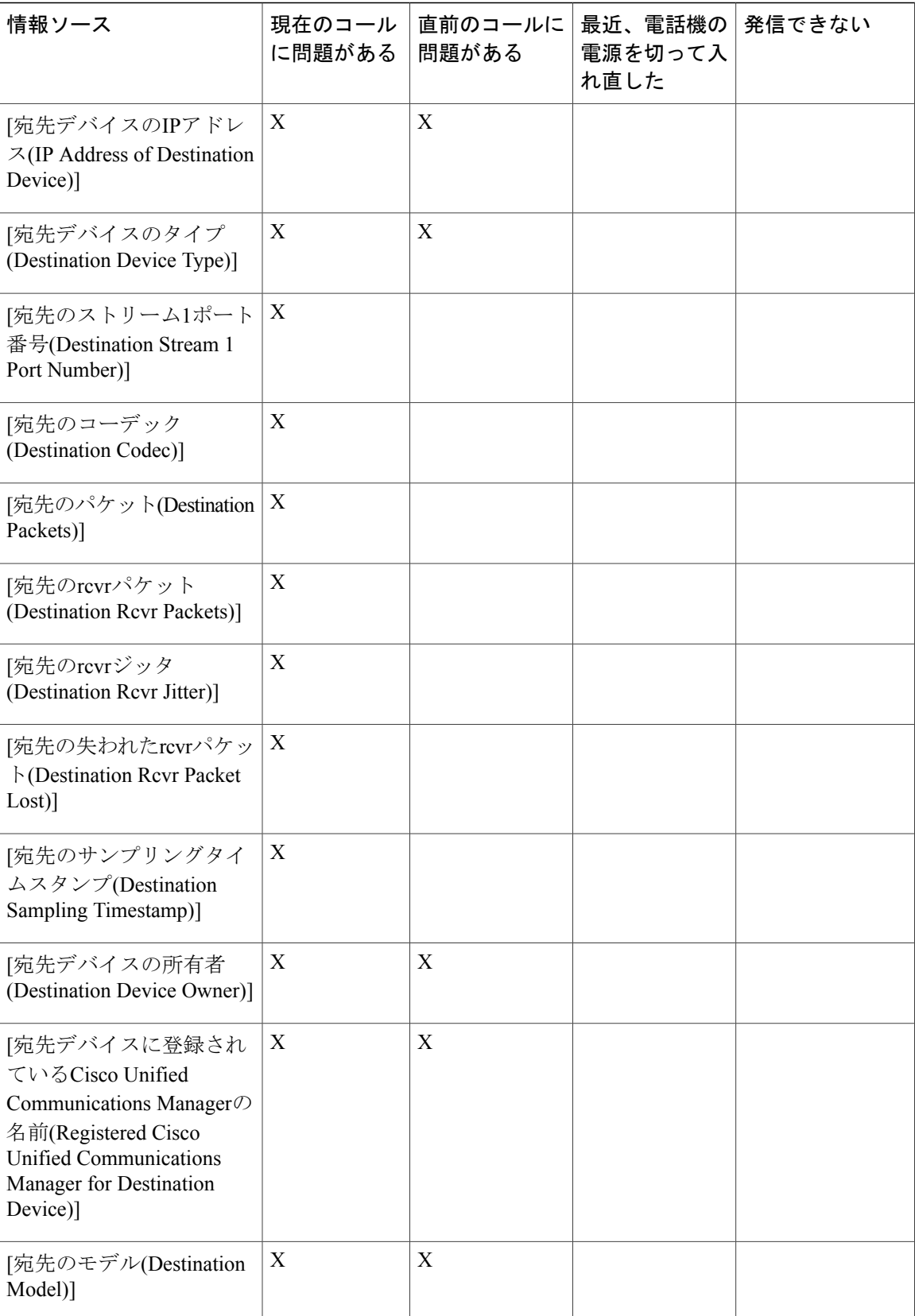

 $\overline{\phantom{a}}$ 

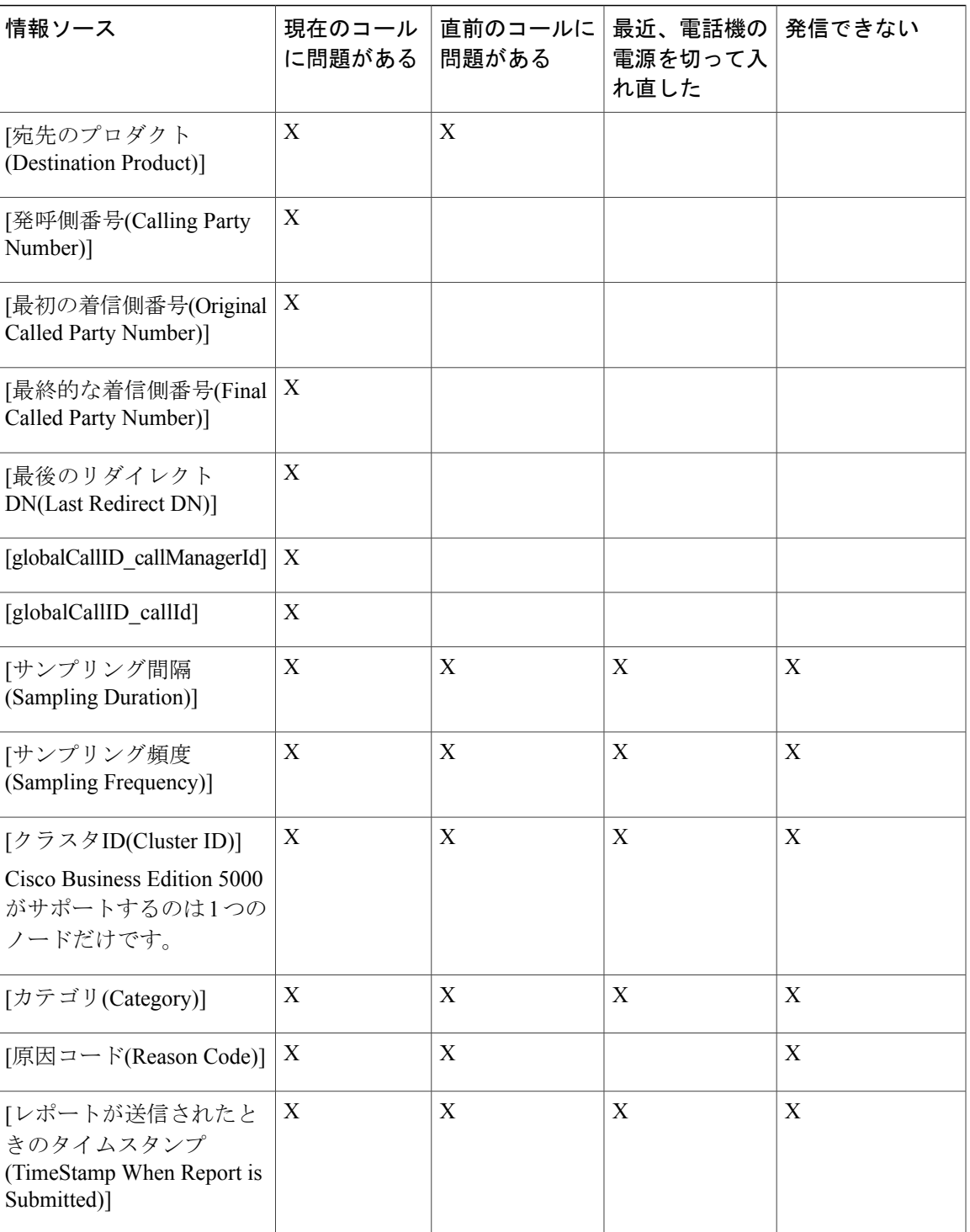

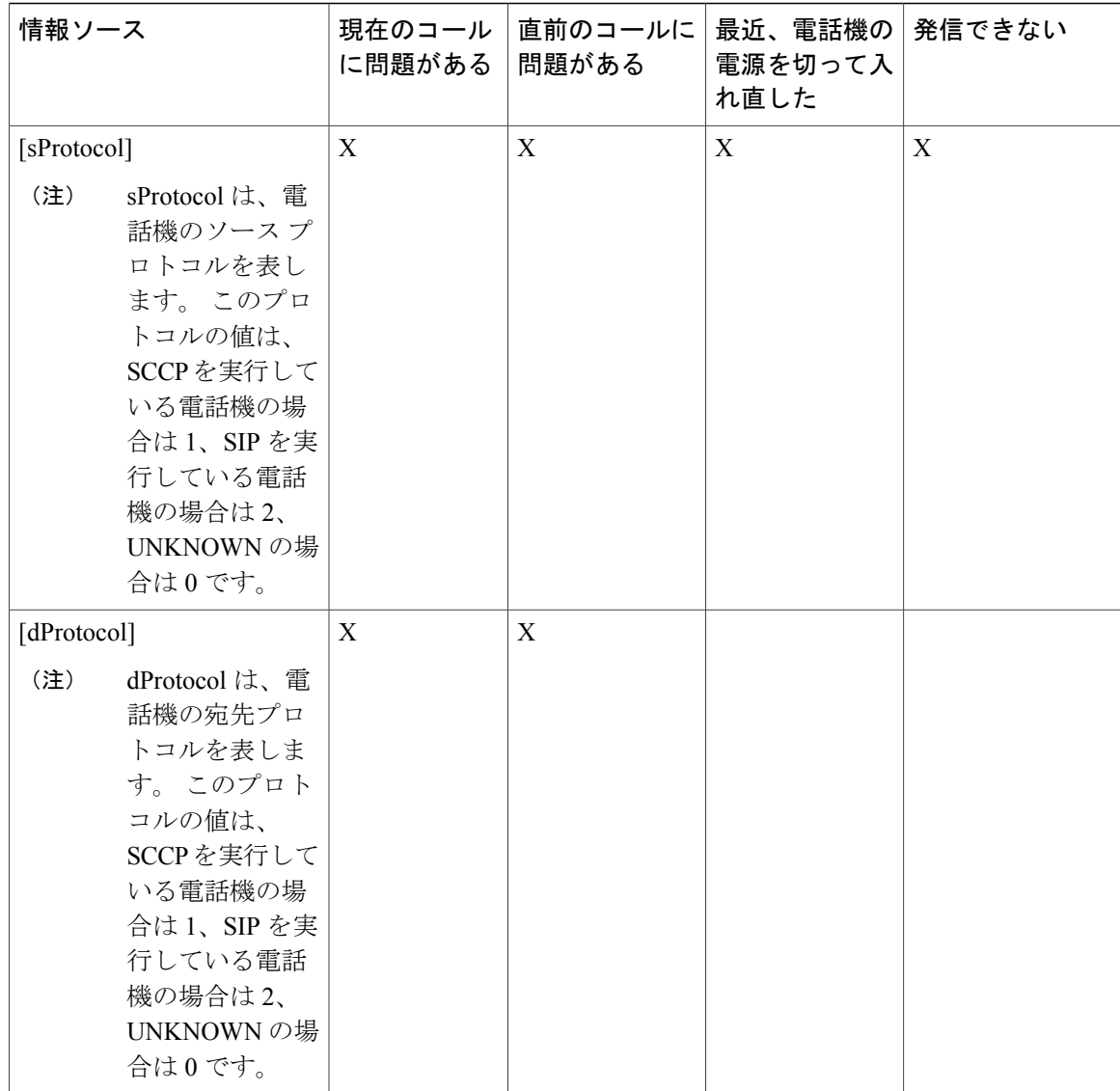

# ユーザへの **QRT** 機能の情報提供

Cisco Unified IP Phone のガイドには、Cisco Unified IP Phone 上で QRT 機能を使用するための手順 が記載されています。 詳細については、ご使用の電話機モデルに該当する Cisco Unified IP Phone ガイドを参照してください。

# **QRT** 機能のトラブルシューティング

Cisco Unified サービスアビリティには、Cisco Unified Communications Manager の問題のトラブル シューティングを支援する Web ベースのツールがあります。 Cisco Unified サービスアビリティの

トレース設定、アラーム設定、およびリアルタイム監視ツールを使用して、QRT に関する問題を トラブルシューティングします。 詳細については、『Cisco Unified Serviceability Administration Guide』を参照してください。

Trace ツールと Alarm ツールは連携して動作します。 Cisco CallManager サービスのトレースとア ラームの設定値を指定すると、ローカル Syslogs またはシステム診断インターフェイス (SDI) ロ グ ファイルにアラームを送信できます (SDI ログ ファイルは、テキスト形式でだけ表示できま す)。

Cisco CallManager サービスのトレースは、デバッグ レベル、特定のトレース フィールド、および 電話機やゲートウェイなどの Cisco Unified Communications Manager デバイスに対して設定できま す。また、SDIトレースログファイルに送信されるアラームのトレースを実行することもできま す。

問題をトラブルシューティングするには、トレース収集機能を使用してトレース ファイルを収集 し、トレース データを分析します (トレース収集機能には QRT Viewer が含まれます)。

トレース収集機能には、次の 3 つの機能があります。

- トレース パラメータの設定
- トレース ファイルの収集
- 問題をトラブルシューティングするためのトレース データの分析

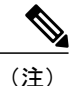

Traceを有効にするとシステムのパフォーマンスが低下するため、Traceはトラブルシューティ ングを行う場合だけ有効にしてください。 Trace の使用方法についての支援が必要な場合は、 Cisco TAC にご連絡ください。

トラブルシューティングのヒント

以下の例で、ORT のシナリオをトラブルシューティングする際の一般的な問題と推奨処置をいく つか示します。

[品質] ソフトキーを使用できない。

QRT機能を使用するには、ソフトキーテンプレートの作成、設定、および割り当てを行う必要が あります。

[品質] ソフトキーが機能しない。

Cisco ExtendedFunctions サービス、Cisco CallManager サービス、Cisco CTIManager サービス、およ び Cisco RIS Data Collector サービスが動作しているかどうかを確認します。

QRT レポートにデータが含まれていない。

システムは、ユーザ、発信元 IP Phone、宛先 IP Phone、RIS Data Collector、Cisco Unified Communications Manager、および Cisco Unified Communications Manager データベースなど、さまざ まなソースからデータを収集します。 宛先デバイスが、サポートされている IPPhone であること を確認してください。ゲートウェイなどのサポートされていないデバイスの場合、システムは宛 先デバイスからデータを収集しません。

(注)

Cisco Unifiedサービスアビリティの各種ツールの詳細については、『*Cisco Unified Serviceability Administration Guide*』を参照してください。

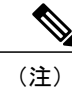

Cisco Unified Communications Manager のトラブルシューティングについては、『*Troubleshooting Guide for Cisco Unified Communications Manager*』を参照してください。

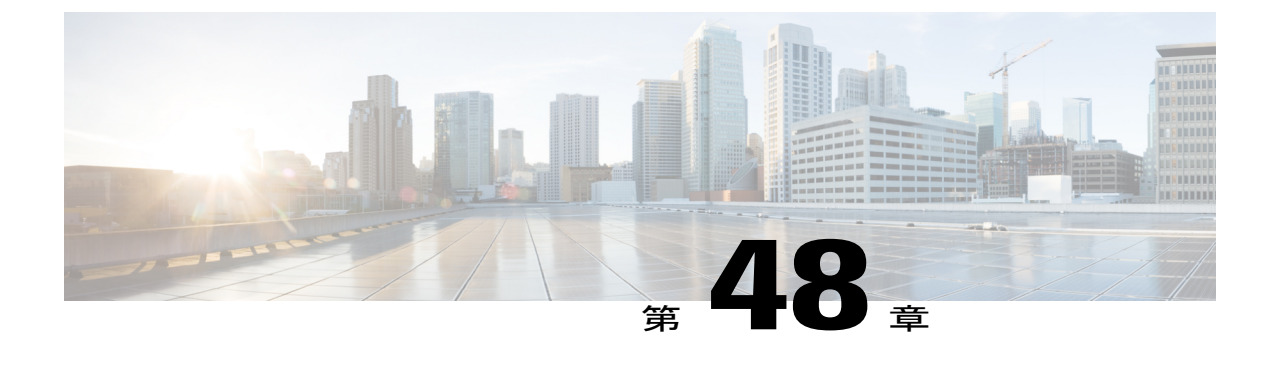

# リモート従業員の緊急コール

Cisco UnifiedCommunications Manager(UnifiedCM)では、リモート仮想プライベートネットワー ク(VPN)接続を使用して、顧客宅内のユーザに対しても、顧客宅外(オフプレミス)のユーザ に対しても、サービスを提供できます。 ユーザがオンプレミスである場合、そのロケーション は Unified CM デバイス モビリティまたは Cisco Emergency Responder (ER) によって自動的に検 出されます。これは、緊急コールを適切な Public Safety Answering Point (PSAP) にルーティング する方法を決定し、発信者のロケーションをPSAPに伝えるためです。正しいロケーション情報 がなければ、発信者のロケーションに緊急サービスを派遣できないPSAPに緊急コールが送信さ れたり、緊急サービスが誤ったロケーションに派遣される可能性があります。

Unified CM および ER でサポートされているリモート従業員の緊急コール機能を使用すれば、顧 客はリモート従業員に対してデバイス登録が中断されたときに必ず自分のロケーションを確認ま たは更新するよう要請することにより、信頼性の高い緊急コール サポートをリモート従業員に 提供できます。 オフプレミス使用(顧客ネットワークにリモート接続している状態)と指定さ れたデバイスのユーザにはまず、(カスタマイズ可能な)免責事項が表示されます。これは、正 しいロケーション情報を提供する必要があることを、ユーザに認識してもらうためです。次に、 指定されたデバイスと現在関連付けられているオフプレミスロケーションが表示されます。ユー ザは、現在のロケーションを確認するか、または以前保存した別のロケーションをデバイスの表 示から選択します。新しいロケーションの場合は、[ERオフプレミスユーザ(EROff-PremisesUser)] Web ページが表示され、ここで新しいロケーションを作成します。

この処理が完了するまで、顧客は、設定済みの1つの宛先にしか発信できないようユーザのデバ イスを制限できます。 これにより、ユーザが免責事項を承諾して、現在のロケーション情報を 提供しないと、デバイスを通常どおりに使用できないようにします。

Intrado V9-1-1 サービスはユーザが提供したロケーションを検証して保存し、オフプレミス ユー ザからの緊急コールが ER および Unified CM により Intrado へ転送されます。 Intrado は、発信者 のロケーションの地域のPSAPに緊急コールをルーティングし、各通話とともにユーザが提供し たロケーション情報を配信します。

• [リモート従業員の緊急コールの設定](#page-1343-0), 1290 ページ

# <span id="page-1343-0"></span>リモート従業員の緊急コールの設定

#### はじめる前に

リモート従業員の緊急コール機能を使用するには、オフプレミス ユーザに、この機能をサポート するハードウェアのIPPhoneまたはソフトウェアクライアントが必要です。お客様はERとUnified CM を配置し、かつ、Intrado V9-1-1 緊急コール配信サービスに登録する必要があります。 Intrado V9-1-1 サービスは米国内でのみ利用可能です。

#### 手順

- ステップ **1** [電話の設定(Phone Configuration)] ページの [オーナーのユーザID(Owner User ID)] を設定して、オ フプレミスで使用するデバイスを、デバイスの所有者であるユーザと関連付けます。 詳細については、『*CiscoCommunications Manager*アドミニストレーションガイド』のCisco Unified IP Phone の設定に関連するトピックを参照してください。
- ステップ **2** [電話の設定(Phone Configuration)] ページの [デバイス情報(Device Information)] で、[Select オフプレ ミスロケーションを要求(Require off-premise location)] を選択します。 詳細については、『*CiscoCommunications Manager*アドミニストレーションガイド』のCisco Unified IP Phone の設定に関連するトピックを参照してください。
- ステップ **3** ユーザが電話機でロケーションを設定しないことを選択した場合に使用する、代替ルーティング をプロビジョニングします。 代替ルーティングは、次のクラスタ全体の CallManager サービス パラメータを使用して行われま す。
	- Alternate Destination for Emergency Call
	- Alternate Calling Search Space for Emergency Call
	- これらのパラメータは、ユーザがロケーションを設定しないことを選択した登録済みオ フプレミス デバイスから発信される、すべてのコールのルーティングを制限するため に使用されるコーリング サーチ スペースと接続先番号を指定します。 これらのパラ メータが設定されていない場合、コールは通常どおりにルーティングされます。 (注) 詳細については、『*Cisco Unified Communications Manager* アドミニストレーション ガイド』の 「サービス パラメータ」を参照してください。
- ステップ **4** E911プロキシがCiscoERプロバイダーと通信できるようにアプリケーションサーバをプロビジョ ニングします。このURLは、エンドユーザがデバイスのロケーションを入力するアプリケーショ ン サーバに、そのユーザを送信するために使用されます。 詳細については、『*Cisco UnifiedCommunications Manager*アドミニストレーションガイド』の「ア プリケーション サーバの設定」を参照してください。
- ステップ **5** エンドユーザの電話機に表示される E911 メッセージをプロビジョニングします。 これらのメッセージは、エンドユーザがオフプレミスであるときに、そのユーザのデバイスに表 示されます。 オプションで、これらのメッセージを編集できます。

 $\overline{\phantom{a}}$ 

詳細については、『*Cisco Unified Communications Manager* アドミニストレーション ガイド』の 「E911 メッセージの設定」を参照してください。

 $\overline{\phantom{a}}$ 

 $\mathbf I$ 

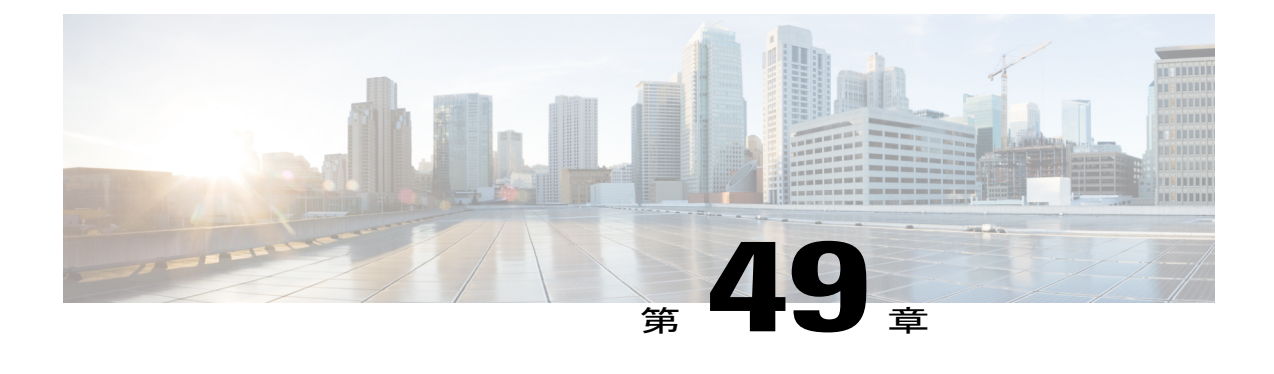

シングル サインオン

この章ではシングル サインオン機能について説明します。この機能を使用すると、エンド ユー ザは Windows ドメインの Windows クライアント マシンにログインし、再度サインオンすること なく特定の Cisco Unified Communications Manager アプリケーションを使用できます。

シングル サインオン機能の詳細については、シスコのホワイト ペーパー「A complete guide for installation, configuration and integration of CUCM8.5 with Open Access Manager and Active Directory for SSO」を参照してください。

- シングル [サインオンの設定](#page-1346-0), 1293 ページ
- CUCM [機能用シングル](#page-1347-0) サインオン, 1294 ページ
- シングル [サインオンのシステム要件](#page-1347-1), 1294 ページ
- シングル [サインオンのインストールとアクティブ化](#page-1348-0), 1295 ページ
- シングル [サインオンの設定](#page-1348-1), 1295 ページ

# <span id="page-1346-0"></span>シングル サインオンの設定

シングル サインオン機能を使用すると、エンド ユーザは Windows クライアント マシンにログイ ンし、再度サインオンすることなく特定の Cisco Unified Communications Manager アプリケーショ ンを使用できます。

次の手順に従って、ネットワーク内にシングル サインオンを設定します。

Cisco Unified Communication interface for Microsoft Office Communicator でのシングル サインオンの 設定については、Cisco Unified Communication interface for Microsoft Office Communicator のマニュ アルを参照してください。

#### 手順

- ステップ **1** ご使用の環境が要件を満たしていることを確認します。
- ステップ **2** Active Directory で OpenAM サーバをプロビジョニングし、keytab ファイルを生成します。
- ご使用の Windows バージョンに keytab ファイルを生成するための ktpass ツールが含ま れていない場合は、そのツールを別途入手する必要があります。 (注)
- ステップ **3** OpenAM サーバ証明書を Cisco Unified Communications Manager tomcat 信頼ストアにインポートし ます。
	- SSO を有効にするときに OpenAM サーバ証明書をインポートしない場合、Web アプリ ケーションにアクセスできません。 (注)
- ステップ **4** Active Directory および OpenAM に Windows シングル サインオンを設定します。
- ステップ **5** (Cisco Unified Administration のみ)ユーザが Active Directory でプロビジョニングされることを確 認します。
- ステップ **6** (Cisco Unified Administration のみ)DirSync サービスを使用して、ユーザ データを Cisco Unified Communications Manager データベースと同期化します。
- ステップ 7 (Cisco Unified Administration のみ) ユーザを CCM Super Users グループに追加して、Cisco Unified Administration へのアクセスを有効にします。
- ステップ **8** シングル サインオン用にクライアント ブラウザを設定します。
- ステップ **9** Cisco Unified Communications Manager でシングル サインオンを有効にします。

#### 関連トピック

シングル [サインオンのシステム要件](#page-1347-1), (1294 ページ) CUCM への OpenAM [証明書のインポート](#page-1349-0), (1296 ページ) Active Directory および OpenAM での Windows シングル [サインオンの設定](#page-1349-1), (1296 ページ) シングル [サインオン用のクライアント](#page-1350-0) ブラウザの設定, (1297 ページ) シングル [サインオン用の](#page-1352-0) CLI コマンド, (1299 ページ)

# <span id="page-1347-0"></span>**CUCM** 機能用シングル サインオン

シングル サインオン機能を使用すると、エンド ユーザは Windows にログインし、再度サインオ ンすることなく次の Cisco Unified Communications Manager アプリケーションを使用できます。

- ユーザ オプション
- Cisco Unified Communications Manager の管理
- リアルタイム監視ツール(RTMT)の管理
- Cisco Unified Communication interface for Microsoft Office Communicator

# <span id="page-1347-1"></span>シングル サインオンのシステム要件

Cisco UnifiedCommunications Managerのシングルサインオンのシステム要件は、次のとおりです。

• Cisco Unified Communications Manager リリース 8.5(1)(クラスタ内のサーバごと)

この機能には、次のサードパーティ アプリケーションが必要です。

- Microsoft Windows Server 2003 または Microsoft Windows Server 2008
- Microsoft Active Directory
- ForgeRock Open Access Manager (OpenAM) バージョン 9.0

シングル サインオン機能では、Active Directory と OpenAM が連携することで、クライアント ア プリケーションにシングル サインオン アクセスが提供されます。

これらのサードパーティ製品は、次の設定要件を満たす必要があります。

- Active Directory は、単に LDAP サーバとしてではなく、Windows ドメインベースのネット ワーク構成に配置する必要があります。
- ネットワーク上のすべてのクライアント システムおよび Active Directory サーバが OpenAM サーバにアクセスできる必要があります。
- Active Directory(ドメイン コントローラ)サーバ、Windows クライアント、Cisco Unified Communications Manager、および OpenAM は、同じドメイン内に存在する必要があります。
- ドメインで DNS を有効にする必要があります。
- Cisco Unified Communications Manager サーバには、サード パーティ製品をインストールしま せん。
- SSO に参加するすべてのエンティティのクロックを同期する必要があります。

サード パーティ製品の詳細については、それぞれのマニュアルを参照してください。

# <span id="page-1348-1"></span><span id="page-1348-0"></span>シングル サインオンのインストールとアクティブ化

Cisco Unified Communications Manager 8.6(1) のインストール後、必要な設定作業を実行すると、 ネットワークでシングルサインオンをサポートできるようになります。実行する必要がある設定 作業については、シングル [サインオンの設定](#page-1346-0). (1293ページ)を参照してください。

# シングル サインオンの設定

この項では、シングル サインオンの設定について説明します。

シングル サインオンを設定する前に、この機能の設定タスクの概要を確認してください。

#### 関連トピック

シングル [サインオンの設定](#page-1346-0), (1293 ページ)

### **OpenAM** の設定

OpenAM を使用して、次のタスクを実行します。

- OpenAM に次のものに関するポリシーを設定します。
	- CUCM ユーザおよび UDS Web アプリケーション
	- クエリー パラメータ
		- Policy Agent 3.0 用の J2EE Agent Profile を設定します。
		- Windows Desktop SSO ログイン モジュール インスタンスを設定します。
		- PA 用の「Login Form URI」と「OpenAM Login URL」を設定します。
		- ローカル ユーザ プロファイルを無効にします。

### <span id="page-1349-0"></span>**CUCM** への **OpenAM** 証明書のインポート

Cisco UnifiedCommunications ManagerとOpenAM間の通信はセキュアであるため、OpenAMセキュ リティ証明書を入手して Cisco Unified Communications Manager tomcat 信頼ストアにインポートす る必要があります。 5 年間有効になるように OpenAM 証明書を設定します。

証明書のインポートについては、『Cisco Unified Communications Operating System Administration Guide』を参照してください。

### <span id="page-1349-1"></span>**Active Directory** および **OpenAM** での **Windows** シングルサインオンの設 定

この項では、Active Directory および OpenAM に Windows シングル サインオンを設定する方法に ついて説明します。 この手順に従うと、Cisco Unified Communications Manager を Active Directory で認証できます。

#### 手順

- ステップ1 Active Directory で、OpenAM Enterprise ホスト名 (ドメイン名なし) をユーザID (ログイン名) と して、新規にユーザを作成します。
- ステップ **2** Active Directory サーバに keytab ファイルを作成します。
- ステップ **3** 作成した keytab ファイルを OpenAM システムにエクスポートします。
- ステップ **4** OpenAM で、次の設定で新規に認証モジュールのインスタンスを作成します。
	- タイプは、Windows Desktop SSO です。
- レルムのアトリビュートは次のように設定します。
- [Service Principal]: keytabファイルを作成するときに使用したプリンシパル名を入力します。
- [Keytab File Name]:keytab ファイルのインポート先のパスを入力します。
- [Kerberos Realm]:ドメイン名を入力します。
- [Kerberos Server Name]: Active Directory サーバの FQDN を入力します。
- [Authentication level]:22 を入力します。

### <span id="page-1350-0"></span>シングル サインオン用のクライアント ブラウザの設定

この項では、シングルサインオンを使用するためのクライアントブラウザの設定方法について説 明します。 ブラウザベースのクライアント アプリケーションにシングル サインオンを使用する 場合は、Web ブラウザを設定する必要があります。

### シングル サインオン用 **Internet Explorer** の設定

シングル サインオン機能は、Internet Explorer バージョン 6.0 以降を実行している Windows クライ アントをサポートします。 シングル サインオンを使用するように Internet Explorer を設定するに は、次のタスクを実行します。

- 統合 Windows 認証オプションを選択します。
- 次のように設定したカスタムのセキュリティ レベルを作成します。
	- [ローカル イントラネット] オプションで [イントラネット ゾーンでのみ自動的にログオ ンする] を選択します。
	- サイトに関するオプションをすべて選択します。
	- OpenAM をローカル ゾーンにまだ追加していない場合は追加します。
- Windows 7 で Internet Explorer 8.0 を実行している場合には、次のタスクを実行します。
	- 保護モードを無効にします。
	- 。レジストリキー HKEY\_LOCAL\_MACHINE\SYSTEM\CurrentControlSet\Control\LSA\ で、 DWORD 値として SuppressExtendedProtection - 0x02 を追加します。

#### シングル サインオン用 **FireFox** の設定

シングル サインオン機能は、Firefox バージョン 3.0 以降を実行している Windows クライアントを サポートします。

シングル サインオンを使用するように Firefox を設定するには、ブラウザと SPNEGO 認証の連動 を許可する信頼できるドメインと URL を network.negotiate-auth.trusted-uris プリファレンスに入力 します。

### **SSO** アプリケーションの設定

SSO を設定するには、[Cisco Unified OSの管理(Cisco Unified OS Administration)] > [セキュリティ (Security)] > [シングルサインオン(Single Sign On)] をクリックします。 このアプリケーションは、次の 3 つのコンポーネントに分割されます。

- [ステータス(Status)]
- [アプリケーションの選択(Select Applications)]
- [サーバの設定(Server Settings)]
- [ステータス(Status)]

SSO 設定の変更により Tomcat が再起動されることを示す警告メッセージが表示されます。

SSO アプリケーションを有効にする場合、次のエラー メッセージが表示されることがあります。

- 「無効なOpen Access Manager (OpenAM)サーバのURL(Invalid Open Access Manager (OpenAM) server URL)」:このエラー メッセージは、無効な OpenAM サーバ URL を提供した場合に表 示されます。
- 「無効なプロファイル証明書(Invalid profile credentials)」:このエラーメッセージは、間違っ たプロファイル名または間違ったプロファイルパスワード、あるいはこれらの両方を提供し た場合に表示されます。
- 「セキュリティトラストエラー(Security trust error)」:このエラー メッセージは、OpenAM 証明書がインポートされていない場合に表示されます。

SSO を有効にした状態で上記のいずれかのメッセージが表示される場合、ステータスが上記のエ ラーに変わります。

[アプリケーションの選択(Select Applications)]

特定のアプリケーションの SSO を有効または無効にするアプリケーションを選択または選択解除 します。

次のアプリケーションを使用できます。

- Cisco Unified CM の管理:Cisco Unified CM の管理、Cisco Unified サービスアビリティ、およ び Cisco Unified Reporting の SSO を有効にします。
- Cisco Unified CM ユーザ オプション:Cisco Unified CM ユーザ オプションの SSO を有効にし ます。
- Cisco Unified オペレーティング システムの管理:Cisco Unified オペレーティング システムの 管理およびディザスタ リカバリ システムの SSO を有効にします。
- Cisco Unified Data Service: Cisco UC Integration for Microsoft Office Communicator の SSO を有 効にします。
- RTMT:リアルタイム監視ツールの Web アプリケーションを有効にします。

[サーバの設定(Server Settings)]

サーバ設定は、すべてのアプリケーションで SSO が無効な場合のみ編集できます。 次の手順を実行します。

#### 手順

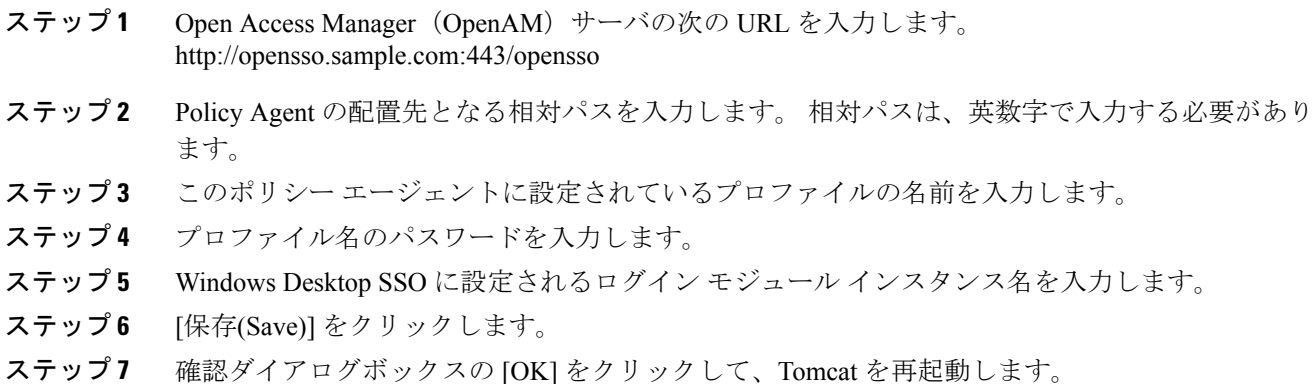

### <span id="page-1352-0"></span>シングル サインオン用の **CLI** コマンド

この項ではシングル サインオン用の CLI コマンドを説明します。

- utils sso enable
- utils sso disable
- utils sso status

#### **utils sso enable**

utilssso enable コマンドを使用すると、SSO ベースの認証を有効および設定、SSO を無効、または SSO ベースの認証のステータスおよび設定パラメータを表示できます。

 $\backslash\!\!\!\backslash$ 注意

シングル サインオンを有効または無効にすると、Cisco Unified Communications Manager Web サーバ (Tomcat) が再起動します。

コマンド構文

#### **utils sso enable**

#### パラメータ

• enable:SSO ベースの認証を有効にします。 このコマンドは、シングル サインオン設定ウィ ザードを起動します。

次の表に、SSO を有効にするときに表示されるプロンプトの情報を示します。

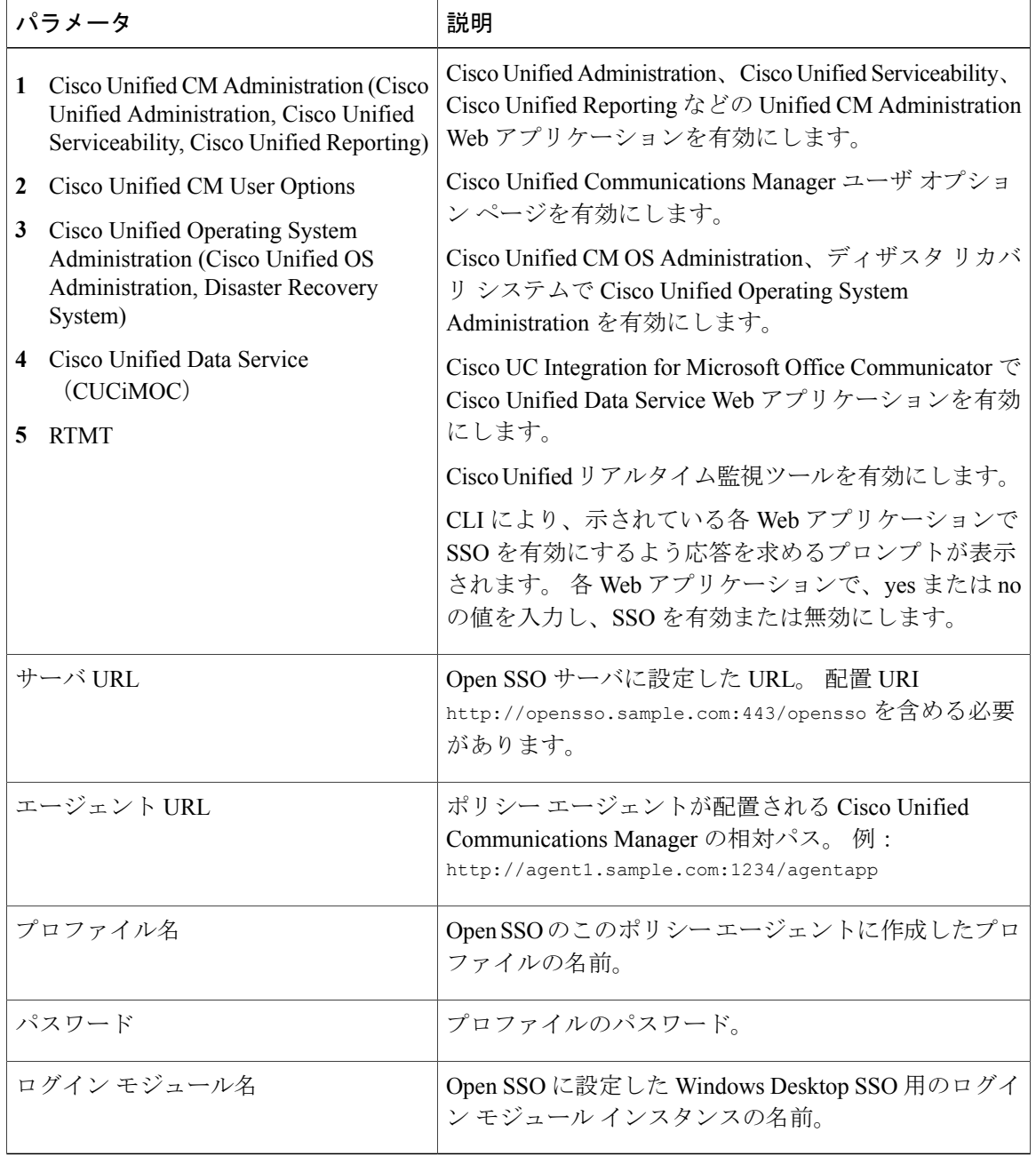

#### 例

```
admin:utils sso enable
***** W A R N I N G *****
This command will restart Tomcat for successful completion.
This command needs to be executed on all the nodes in the cluster.
Do you want to continue (yes/no)
yes
List of apps for which SSO can be enabled
1) Cisco Unified Administration (Cisco Unified Administration, Cisco
Unified Serviceability, Cisco Unified Reporting)
2) Cisco Unified User Options
3) Cisco Unified Operating System Administration (Cisco Unified OS
Administration, Disaster Recovery System)
4) Cisco Unified Data Service (CUCiMOC)
5) RTMT
Do you want to enable SSO for Cisco Unified Administration (Cisco Unified
Administration, Cisco Unified Serviceability, Cisco Unified Reporting)
(yes/no):
n
Do you want to enable SSO for Cisco Unified User Options (yes/no):
y
Do you want to enable SSO for Cisco Unified Operating System Administration
(Cisco Unified OS Administration, Disaster Recovery System) (yes/no):
n
Do you want to enable SSO for Cisco Unified Data Service (CUCiMOC)
(yes/no):
y
Do you want to enable SSO for RTMT (yes/no):
n
Enter URL of the Open Access Manager (OpenAM) server:
https://blr-opensso.vrajoli.com:8443/opensso
Enter the relative path where the policy agent should be deployed:
agentapp
Enter the name of the profile configured for this policy agent:
CUCMPA220
Enter the password of the profile name:
*******
Enter the login module instance name configured for Windows Desktop SSO:
Universal_SSO
Validating connectivity and profile with Open Access Manager (OpenAM)
Server: https://blr-opensso.vrajoli.com:8443/opensso
Valid profile
Enabling SSO ... This will take up to 5 minutes
SSO Enable Success
Please make sure to execute this command on all the nodes in the cluster.
```
#### **utils sso disable**

このコマンドは、SSO ベースの認証を無効にします。 このコマンドは、SSO が有効な Web アプ リケーションをリストします。指定アプリケーションのシングルサインオンを無効にするよう求 めるプロンプトが表示された場合、Yes と入力します。

コマンド構文

**utils sso disable**

使用上のガイドライン

∕心 注意

シングル サインオンを無効にすると、Cisco Unified Communications Manager Web サーバ (Tomcat)が再起動します。

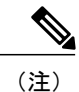

OpenAM にアクセスできない場合、Tomcat が表示されるまでにさらに時間がかかります。 こ れは Servm の制限によるものです。 このシナリオでは、Tomcat が表示されるまでの時間はお よそ 10 分です。

このコマンドは、クラスタ内のすべてのノードで実行する必要があります。

#### **utils sso status**

このコマンドは、シングル サインオンのステータスおよび設定パラメータを表示します。

コマンド構文

**utils sso status**

<span id="page-1356-1"></span>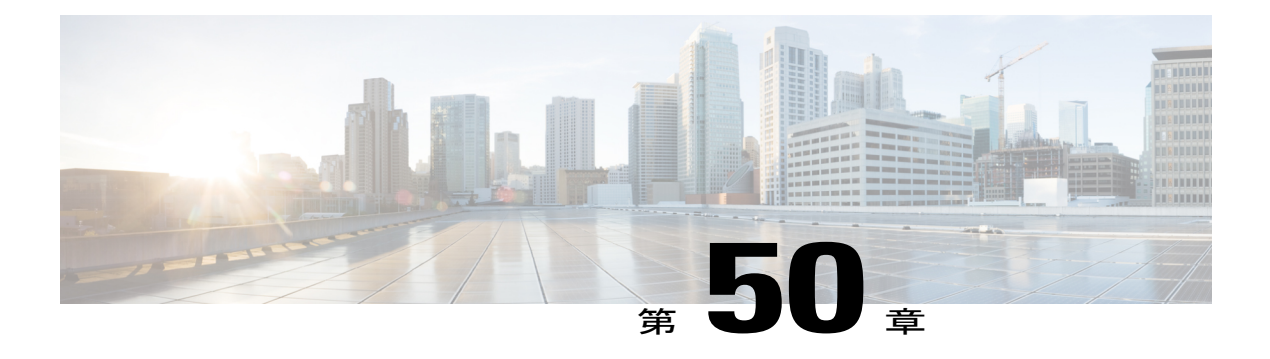

# **WebDialer**

この章では、Cisco Unified Communications Manager と組み合わせて使用され、Cisco Unified IP Phone ユーザによる Web からデスクトップ アプリケーションへのコールの発信を可能にする Cisco WebDialer に関する情報を提供します。

- Cisco [WebDialer](#page-1356-0) の設定, 1303 ページ
- Cisco [WebDialer](#page-1357-0) の機能, 1304 ページ
- [冗長性](#page-1359-0), 1306 ページ
- Cisco WebDialer [のシステム要件](#page-1359-1), 1306 ページ
- [インタラクションおよび制限事項](#page-1360-0), 1307 ページ
- Cisco WebDialer [のインストールとアクティブ化](#page-1361-0), 1308 ページ
- Cisco [WebDialer](#page-1361-1) の設定, 1308 ページ

# <span id="page-1356-0"></span>**Cisco WebDialer** の設定

Cisco Unified Communications Manager サーバ上にインストールして Cisco Unified Communications Manager と組み合わせて使用する Cisco WebDialer は、Cisco Unified IP Phone ユーザが Web アプリ ケーションやデスクトップアプリケーションからコールを発信できるようにします。たとえば、 CiscoWebDialerは社内電話帳にあるハイパーリンクされた電話番号を使用します。そのため、コー ルしようとしている相手の電話番号を Web ページでクリックすれば電話をかけることができま す。

次の手順を実行して、Cisco WebDialer を設定します。

#### 手順

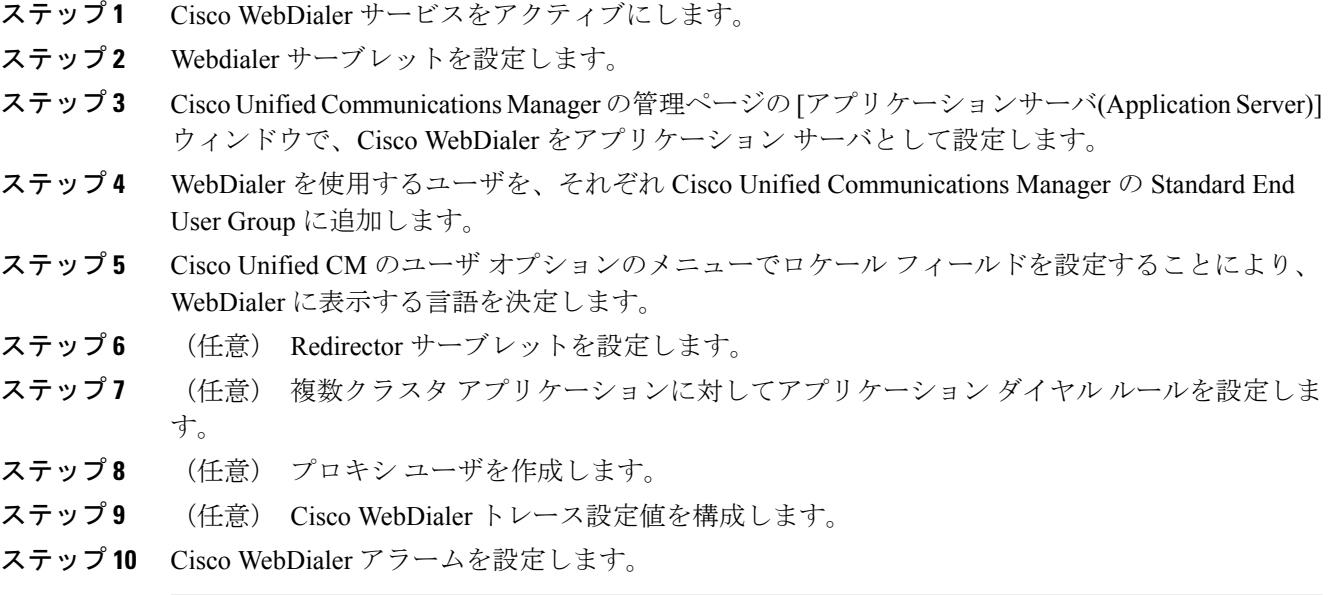

関連トピック

```
WebDialer, (1303 \sim \rightarrow \sim)Cisco WebDialer のインストールとアクティブ化, (1308 ページ)
WebDialer サーブレットのサービス パラメータの設定, (1309 ページ)
アプリケーション サーバ ウィンドウでの Cisco WebDialer の設定, (1311 ページ)
標準 CUCM ユーザ グループへのユーザの追加, (1315 ページ)
WebDialer の言語の設定, (1313 ページ)
Redirector サーブレットの設定, (1314 ページ)
アプリケーション ダイヤル ルールの設定, (1314 ページ)
プロキシ ユーザの作成, (1315 ページ)
トレースの設定, (1317 ページ)
```
# <span id="page-1357-0"></span>**Cisco WebDialer** の機能

Cisco Unified Communications Manager サーバ上にインストールして Cisco Unified Communications Manager と組み合わせて使用する Cisco WebDialer は、Cisco Unified IP Phone ユーザが Web アプリ ケーションやデスクトップアプリケーションからコールを発信できるようにします。たとえば、 CiscoWebDialerは社内電話帳にあるハイパーリンクされた電話番号を使用します。そのため、コー ルしようとしている相手の電話番号を Web ページでクリックすれば電話をかけることができま す。

Cisco WebDialer は Webdialer サーブレットと Redirector サーブレットという 2 つの要素で構成され ています。

### **WebDialer** サーブレット

Java サーブレットである Webdialer サーブレットを使用すると、特定のクラスタ内の Cisco Unified Communications Manager ユーザが、コールを開始および終了することや、電話機と回線の設定に アクセスすることができます。

アプリケーションは、次の2つのインターフェイスを介してWebdialerサーブレットと通信できま す。

- SOAP over HTTPS インターフェイス: Simple Object Access Protocol(SOAP)に基づくこのイ ンターフェイスは、Microsoft Outlook Add-in や SameTime Client Plug-in などのデスクトップ アプリケーションを開発するために使用します。 開発者は、isClusterUserSoap インターフェ イスを使用して、Redirector サーブレットに類似した機能を必要とする複数クラスタ アプリ ケーションを設計できます。
- HTML over HTTPS インターフェイス:HTTPS に基づくこのインターフェイスは、Web ベー スのアプリケーションを開発するために使用されます。このインターフェイスを使用する開 発者は、複数クラスタ アプリケーションの設計に Redirector サーブレットを使用できます。

### **Redirector** サーブレット

JavaベースのTomcatサーブレットであるRedirectorサーブレットは、Cisco UnifiedCommunications Manager クラスタで Cisco WebDialer ユーザが発行した要求を検索します。 また、その要求をユー ザの Cisco Unified Communications Manager クラスタに配置された特定の Cisco WebDialer サーバに リダイレクトします。 Redirector サーブレットは、複数クラスタ アプリケーションおよび HTML over HTTPS インターフェイスを使用して開発されたアプリケーションに対してだけ使用できま す。

#### **Redirector Servlet** を使用する **Cisco WebDialer** の例

たとえば、3 つのクラスタがそれぞれサンノゼ(SJ-CM)、ダラス(D-CM)、ニューヨーク (NY-CM)などの都市にあるとします。 各クラスタには 3 台の Cisco Unified Communications Manager サーバがあり、Webdialer サーブレットが Cisco Unified Communications Manager サーバ SJ-CM1、D-CM2、および NY-CM3 に設定されています。

システム管理者は、List of Web Dialers サービス パラメータ (WebDialer [サーブレットのサービス](#page-1362-0) [パラメータの設定](#page-1362-0). (1309ページ)を参照)に任意の Cisco Unified Communications Manager サーバ の IP アドレスを入力することにより、その Cisco Unified Communications Manager サーバ上にある Webdialer サーブレットを設定します。 Webdialer サーブレットと Redirector サーブレットの設定 については、Webdialer [サーブレットの設定](#page-1361-2), (1308 ページ)と Redirector [サーブレットの設定](#page-1367-0), ( 1314 ページ)を参照してください。

サンノゼにいるユーザが、Cisco WebDialer によって使用可能にされた社内ディレクトリ検索ウィ ンドウで電話番号をクリックすると、次のアクションが実行されます。

- $1$  ユーザアプリケーション(クライアント)が初期 makeCall HTTPS 要求を Redirector サーブレッ トに送信します。
- **2** この要求を受信するのが初めての場合、Redirector Servlet は Cisco WebDialer サーバの Cookie を読み取り、Cookie が空であることを検出します。

再度受信した要求の場合は、RedirectorServletは前にクライアントにサービスを提供したCisco WebDialer サーバの IP アドレスを読み取り、isClusterUser HTTPS 要求をそのサーバだけに送信 します。

- **3** Redirector サーブレットは情報を求める応答を送信し、それによって認証ダイアログボックス がユーザに表示されます。
- **4** ユーザは Cisco Unified Communications Manager のユーザ ID とパスワードを入力して [送信 (Submit)] ボタンをクリックします。
- **5** Redirector サーブレットは、この情報からユーザ ID だけを読み取り、システム管理者が設定し た各 Cisco WebDialer サーバに isClusterUser HTTPS 要求を送信します。
- **6** Redirector サーブレットは、ユーザからの元の要求を SJ-CM1 に転送します。

# <span id="page-1359-0"></span>冗長性

冗長性

複数クラスタ環境で実行されるアプリケーションには冗長性が重要なので、この項では、冗長性 を実現する 1 つの方法について説明します。

複数クラスタ環境内で単一の Redirector サーブレットが複数の Cisco WebDialer をサポートしてい る場合は、シングル ポイント障害になります。 たとえば、WebDialer [の言語の設定](#page-1366-0), (1313 ペー ジ) では、Redirector サーブレットがサンノゼのクラスタで動作し、ニューヨークとダラスのク ラスタにもサービスを提供しています。 この Redirector サーブレットがサンノゼのクラスタで動 作しなくなると、3 つのクラスタすべてのサービスを受けていたユーザが Cisco WebDialer を使用 できなくなります。

このシングル ポイント障害を回避するには、各クラスタに対して Redirector サーブレットを設定 します。 ディレクトリ検索ウィンドウが https://sanjoseclustercompany.com:8443/webdialer/Redirector などの URL を指している場合は、その URL を

https://webdialer-service.company.com/webdialer/Redirector などの仮想リンクに変更します。 仮想リ ンクは、Cisco DistributedDirector を使用している仮想マシンを指しています。 すべての Redirector サーブレットがこの仮想リンクの背後で動作します。

Cisco DistributedDirector のインストールと設定の詳細については、Cisco DistributedDirector の一連 の資料を参照してください。

# <span id="page-1359-1"></span>**Cisco WebDialer** のシステム要件

Cisco WebDialer には以下のソフトウェア コンポーネントが必要です。

• Cisco Unified Communications Manager 5.0(2) 以降

• CTI がサポートしている Cisco Unified IP Phone

Cisco WebDialer の企業電話番号検索ウィンドウまたは Cisco Unified Communications Manager の電 話番号検索ウィンドウを設定するには、以下を実行する必要があります。

- Cisco Unified Communications Manager をインストールし、設定します。
- Cisco WebDialer を設定します。

Cisco WebDialer は Cisco Unified CM のユーザ オプションの [ディレクトリ(Directory)] ウィンドウ から起動できます。 たとえば、次のような URL にアクセスします。

https://<IP address of Cisco Unified Communications Manager server>:8443/ccmuser/showhome.do.

# <span id="page-1360-0"></span>インタラクションおよび制限事項

ここでは、Cisco WebDialer のインタラクションおよび制限事項について説明します。

### インタラクション

以下のインタラクションが Cisco WebDialer に適用されます。

- クライアント識別コード(CMC)を使用する場合、ユーザはトーンが聞こえたら正しいコー ドを入力する必要があります。入力しないと IPPhone が切断され、リオーダー音が聞こえま す。
- 強制承認コード(FAC)を使用する場合、ユーザはトーンが聞こえたら正しいコードを入力 する必要があります。入力しないと IP Phone が切断され、リオーダー音が聞こえます。
- Cisco WebDialer は、ApplicationDialRule データベース テーブルの変更通知を使用して、更新 されたダイヤル ルールを追跡および使用します。

### 制限事項

Cisco WebDialer は、Cisco Computer Telephony Integration(CTI)がサポートする Skinny Client Control Protocol (SCCP) および Session Initiation Protocol (SIP) を実行する電話機だけをサポートしてい ます。

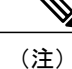

Cisco WebDialer は、SIP を実行する IP Phone モデル 7970/71 と 7961/41 だけをサポートしてい ます。

# <span id="page-1361-0"></span>**Cisco WebDialer** のインストールとアクティブ化

Cisco WebDialer は Cisco Unified Communications Manager をインストールしたサーバに自動的にイ ンストールされます。

Cisco WebDialer を Cisco Unified Communications Manager サーバ上でアクティブにするには、以下 の手順を実行します。

#### 手順

- ステップ **1** Cisco Unified Communications Manager アプリケーションのナビゲーション領域で、Cisco Unified サービスアビリティを選択して [移動(Go)] をクリックします。
- ステップ2 [Tools] > [Service Activation] を選択します。
- ステップ **3** [サーバ(Servers)]ドロップダウンリストボックスに表示されたCisco UnifiedCommunications Manager サーバを選択します。
- ステップ **4** [CTIサービス(CTI Services)] で、Cisco WebDialer Web Service の横にあるチェックボックスをオン にします。
- ステップ **5** [保存(Save)] をクリックします。
	- Cisco WebDialer が正しく動作するためには、CTI Manager サービスもアクティブにし、 起動する必要があります。CTIManagerサービスが起動したことを確認するには、Cisco Unified サービスアビリティで、[Tools] > [Control Center -FeatureServices] を選択します。 (注)

## <span id="page-1361-1"></span>**Cisco WebDialer** の設定

ここでは、Cisco WebDialer の設定に関する情報を提供します。

ヒント Cisco WebDialer を設定する前に、Cisco WebDialer の設定タスクの概要を確認してください。

#### 関連トピック

Cisco [WebDialer](#page-1356-0) の設定, (1303 ページ)

# <span id="page-1361-2"></span>**Webdialer** サーブレットの設定

Webdialer サーブレットを設定するには、次の手順を実行します。

• Cisco WebDialerサービスをアクティブにします。Cisco WebDialer[のインストールとアクティ](#page-1361-0) [ブ化](#page-1361-0), (1308 ページ)を参照してください。

- トレースを設定します(オプション)。 [トレースの設定](#page-1370-0), (1317 ページ)を参照してくださ い。
- Cisco WebDialer のサービス パラメータを設定します。 WebDialer [サーブレットのサービス](#page-1362-0) [パラメータの設定](#page-1362-0), (1309 ページ)を参照してください。
- アプリケーション ユーザを設定します。

### <span id="page-1362-0"></span>**WebDialer** サーブレットのサービス パラメータの設定

Cisco Unified Communications Manager は以下の Webdialer サーブレットのサービス パラメータを提 供しています。

- CAPF Profile Instance ID for Secure Connection to CTIManager: このパラメータは、Cisco WebDialer サーバが CTI Manager へのセキュアな接続を確立するために使用する Application User WDSecureSysUser の Application CAPF プロファイルのインスタンス ID を指定します。
- Primary Cisco CTIManager:プライマリ Cisco CTIManager の IP アドレスを入力します。 Cisco CTI Manager のデフォルトの IP アドレスは 127.0.0.1 です。これは、Cisco WebDialer を セットアップするために使用されるローカル ホスト サーバです。

最大長は 15 桁です。

- Backup Cisco CTIManager:バックアップ Cisco CTIManager の IP アドレスを入力します。 最 大長は 15 桁です。 IP アドレスを入力しない場合は、バックアップ Cisco CTIManager が存在 しないことになります。
- User Session Expiry (時間):ユーザのログインセッションが有効である期間を時間単位で入 力します。

デフォルト値の 0 は、Cisco WebDialer Web Service が次に再起動されるまで、ログイン セッ ションの有効期間が無限であることを示します。

最短期間は 0 時間、最長期間は 168 時間です。

- Maximum Concurrent Call Requests:このパラメータには、WebDialer サービスが受け入れるこ とができる同時 WebDialer コール要求の最大数を指定します。 次の例を参考にしてください。
	- MCS 7825H2 は、1 秒あたり最大 2 コールをサポートします。 発信者が必要に応じて コールを開始または切断できるように、MaxConcurrentCallRequests (MCCR)の値を 3 に設定することを推奨します。
	- MCS 7845H2 は、1 秒あたり最大 4 コールをサポートします。 発信者が必要に応じて コールを開始または切断できるように、MaxConcurrentCallRequests(MCCR)の値を 8 に設定することを推奨します。

RTMT アラート、アラーム、またはパフォーマンス カウンタから、WebDialer に関連付 けられたハードウェアの使用率が高くなっていることがわかった場合(CPUのスパイク や Code Yellow 状態など)は値を低くします。 同時 WebDialer コール要求の数を増やす には、値を高くします。 値を高くすると、CPU にかかる負荷が大きくなることに注意 してください。 最大値は 8 です。

デフォルト値は 3 です。

• Duration of End Call Dialog (秒): コールを終了するダイアログを表示する時間を秒単位で入 力します。このダイアログは、ユーザがエラーでダイヤルアウトした場合にコールを終了す る必要があることをユーザに示します。

デフォルト値は 15 秒、最大値は 60 秒、最小値は 10 秒です。

Duration of End Call Dialog サービス パラメータを無効にするには、ユーザ オプション ウィン ドウで [Disable Auto-Close] チェックボックスをオンにします。 [Disable Auto-Close] チェック ボックスをオンにした場合、[End Call] ダイアログは自動的には閉じません。[Hangup] ボタ ンを押すと、[Make Call] ウィンドウに戻ります。

- Apply Application Dial Rules on Dial:デフォルトは [True] になっています。 Cisco WebDialer でアプリケーション ダイヤル ルールを使用する必要がない場合は、この設定を [False] に変 更します。
- CTI Manager Connection Security Flag:このクラスタ全体のパラメータは、Cisco WebDialer サービスの CTI Manager 接続のセキュリティを無効にするか、クラスタのセキュリティ モー ドに準拠するかを指定します。 セキュリティが有効になっていると、Cisco WebDialer は、 Application CAPF Profile InstanceID for Secure Connection to CTI Manager パラメータで設定され る Application CAPF プロファイルを使用して、CTI Manager へのセキュアな接続を確立しま す。

(注)

変更を行った場合は、Cisco WebDialer サービスを再起動し、変更を有効にする必要がありま す。

Webdialerサーブレットの初期設定または既存のサービスパラメータの変更を行うには、次の手順 を実行します。

#### 手順

- ステップ **1** [システム(System)] > [サービスパラメータ(Service Parameters)] を選択します。
- ステップ **2** [サーバ(Server)] ドロップダウン リスト ボックスから、Cisco WebDialer サービス パラメータを設 定する Cisco Unified Communications Manager サーバを選択します。
- ステップ **3** [サービス(Service)] ドロップダウン リスト ボックスから、Cisco WebDialer Web Service を選択しま す。

Primary Cisco CTIManager、Duration of End Call Dialog、User Session Expiry(時間)、および Apply Application DialRules(True)の各パラメータには、すでにデフォルト値が存在しています。アプ リケーションでの必要に応じて新しい値を入力します。

Backup Cisco CTIManager パラメータにはデフォルト値は割り当てられていません。 アプリケー ションにバックアップ Cisco CTIManager が必要な場合は、このパラメータに値を入力します。

ステップ **4** 新しいパラメータ値を有効にするには、Cisco WebDialer Web Service を再起動してください。

### <span id="page-1364-0"></span>アプリケーション サーバ ウィンドウでの **Cisco WebDialer** の設定

入力できる文字数を制限する List of WebDialers サービス パラメータを設定する代わりに、Cisco UnifiedCommunications Managerの管理ページの[アプリケーションサーバの設定(ApplicationServer Configuration)] ウィンドウで WebDialer サーバを設定できます。 [アプリケーションサーバの設定 (Application Server Configuration)] ウィンドウにアクセスするには、Cisco Unified Communications Manager の管理ページで [システム(System)] > [アプリケーションサーバ(Application Server)] を選択 します。 [アプリケーションサーバタイプ(Application Server Type)] ドロップダウン リスト ボック スに、Cisco WebDialer が、オプションの 1 つとして表示されます。

[アプリケーションサーバの設定(Application Server Configuration)] ウィンドウで Cisco WebDialer ア プリケーション サーバを追加すると、そのサーバが Cisco WebDialer Web Service の [サービスパラ メータ設定(Service Parameter Configuration)] ウィンドウの [List of WebDialers] フィールドに表示さ れます。

ヒント

[アプリケーションサーバの設定(Application Server Configuration)] ウィンドウでは、List of WebDialers サービス パラメータまたは Cisco WebDialer アプリケーション サーバを設定できま す。 [アプリケーションサーバの設定(Application Server Configuration)] ウィンドウで Cisco WebDialer アプリケーション サーバを追加すると、そのサーバが Cisco WebDialer Web Service の [サービスパラメータ設定(Service Parameter Configuration)] ウィンドウの [List of WebDialers] フィールドに表示されます。 Cisco Unified Communications Manager の管理ページで [システム (System)] > [サービスパラメータ(ServiceParameters)]を選択することにより、[サービスパラメー タ設定(Service Parameter Configuration)] ウィンドウにアクセスできます。

Cisco Unified Communications Manager 8.0(2) 以降にアップグレードする前に、Cisco WebDialer Web Serviceの[サービスパラメータ設定(ServiceParameterConfiguration)]ウィンドウで[List of WebDialers] フィールドを設定した場合は、アップグレードすると WebDialer の設定済みリストが自動的に移 行されます。

Cisco Unified Communications Manager をインストールして Cisco WebDialer を使用する場合は、 [サービスパラメータ設定(Service Parameter Configuration)] ウィンドウで Cisco WebDialer アプリケー ション サーバを設定します。 [アプリケーションサーバの設定(Application Server Configuration)] ウィンドウでアプリケーションサーバを設定した場合は、[サービスパラメータ設定(ServiceParameter Configuration)] ウィンドウで [List of WebDialers] フィールドを設定する必要はありません。

### アプリケーション ユーザの設定

WebDialer では、コールの発信と着信のために CTI 接続が必要です。 WebDialer は、CTI プロバイ ダーの作成に必要なアプリケーションユーザとパスワードを使用します(この値は、アプリケー ション ユーザとしてデータベースに保存され、システムによってこのデータベースから取得され ます)。CTIへのTLS接続をセキュアにするには、CTI[へのセキュアな](#page-1365-0)TLS接続, (1312ページ) を参照してください。

#### <span id="page-1365-0"></span>**CTI** へのセキュアな **TLS** 接続

Cisco WebDialer は CTI へのセキュアな TLS 接続をサポートしています。 セキュアな接続を確立 するには、「WDSecureSysUser」アプリケーション ユーザを使用します。

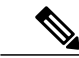

<sup>(</sup>注)

Cisco Unified Communications Manager の管理ページの [アプリケーションユーザCAPFプロファ イルの設定(Application User CAPF Profile Configuration)] ウィンドウで、CAPF プロファイルを 設定する必要があります。これは、セキュアな接続を確立するための、アプリケーションユー ザWDSecureSysUserのインスタンスID用として設定します。[サービスパラメータ設定(Service Parameter Configuration)] ウィンドウからセキュリティを有効にした場合、Cisco WebDialer は、 Application CAPF プロファイルを使用して CTI Manager へのセキュアな接続を確立します。 セ キュアな接続を行うには、「CTI Manager Connection Security Flag」と「CAPF Profile Instance Id for Secure Connection to CTI Manager」の両方のサービス パラメータを設定する必要がありま す。 『Cisco Unified Communications Manager アドミニストレーション ガイド』を参照してく ださい。

アプリケーション ユーザを設定するには、次の手順を実行します。

#### 手順

- ステップ **1** [ユーザ管理(User Management)] > [アプリケーションユーザ(Application User)] を選択します。 [アプリケーションユーザの検索/一覧表示(Find and List Application Users)]ウィンドウが表示されま す。
- ステップ **2** [検索(Find)] をクリックします。
- ステップ **3** [アプリケーションユーザの検索/一覧表示(Find andListApplicationUsers)]ウィンドウで、[WDSysUser] または [WDSecureSysUser] をクリックします。
	- CAPF プロファイルを設定する場合、概要については『Cisco Unified Communications Manager アドミニストレーション ガイド』のCTI [へのセキュアな](#page-1365-0) TLS 接続, (1312 ペー ジ)、詳細な情報については『Cisco Unified Communications Manager セキュリティ ガイ ド』を参照してください。 (注)
	- WDSysUser に関連付けられたパスワードを変更できます。 アプリケーションはデータ ベースから新しいパスワードを取得します。 (注)

### <span id="page-1366-0"></span>**WebDialer** の言語の設定

Cisco Unified Communications Manager は、Microsoft Internet Explorer(下図参照)などのクライア ントブラウザで設定された言語をオーバーライドします。クライアントに表示される言語を変更 するには、(Cisco Unified CM のユーザ オプション メニューの [ユーザロケール(User Locale)] フィールドではなく)ブラウザの設定を使用します。逆に言えば、Cisco WebDialerはCisco Unified CMのユーザオプションメニューで設定されたロケールをオーバーライドします。CiscoWebDialer のロケールへのアクセス方法を以下に示します。

• Cisco WebDialer ユーザ用の言語(日本語などの)は、Cisco Unified CM のユーザ オプション メニューで設定できます。 そのユーザが WebDialer にログインしたときに、WebDialer の設 定ウィンドウは日本語で表示されます。 ユーザは、たとえば Microsoft Internet Explorer を使 用して、言語をブラウザの言語に変更できます。 Cisco WebDialer はブラウザ言語を ll\_CC の 形式でしか認識しません。たとえば、日本語のロケールは ja JP と定義されます。

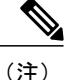

Microsoft Windows を使用しているときに日本語が正しく表示されない場合は、Unicode フォン トがマシンにインストールされていることを確認してください。

• Cisco WebDialer を設定できます(Cisco Unified CM のユーザ オプション メニューの [ロケー ル(Locale)] フィールドは [なし(None)] に設定されます)。 そのユーザが WebDialer にログイ ンすると、WebDialer の設定ウィンドウは英語で表示されます。 ブラウザの言語を変更する には、ブラウザにユーザ定義のロケール (Il CCの形式を使用)を追加する必要があります。 たとえば、日本語のロケールは ja\_JP と定義されます。

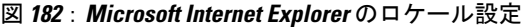

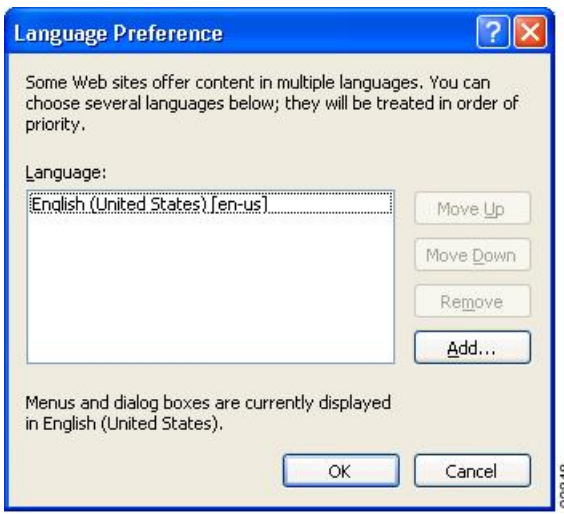

### パーティションのサポート

Cisco WebDialer には、回線情報に加えて、JTAPI から提供されるパーティション情報が含まれま す。 次のリストに、利用可能なさまざまな設定を示します。

- DN が同じ複数の回線:Cisco WebDialer は、異なるパーティションを異なる回線として処理 します。
- DN が同じ複数の回線:Cisco WebDialer は、同じパーティションと異なるデバイスを共有回 線として処理します。
- DN が同じ複数の回線:Cisco WebDialer は、同じデバイスの同じパーティションをサポート しません。

# <span id="page-1367-0"></span>**Redirector** サーブレットの設定

Redirectorサーブレットを設定するのは、アプリケーションに複数のクラスタが必要な場合だけで す。 Redirector サーブレットを設定するには、次の手順を実行します。

#### 手順

- ステップ **1** [システム(System)] > [サービスパラメータ(Service Parameters)] を選択します。
- ステップ **2** [サーバ(Server)] ドロップダウン リスト ボックスから、Redirector サーブレットを設定する Cisco Unified Communications Manager サーバを選択します。
- ステップ **3** [サービス(Service)] ドロップダウン リスト ボックスから、Cisco WebDialer Web Service を選択しま す。
- <span id="page-1367-1"></span>ステップ **4** List of Web Dialers パラメータに対しては、アプリケーションでの必要に応じて新しい値を入力し ます。 このサービス パラメータについては、WebDialer [サーブレットのサービス](#page-1362-0) パラメータの設 [定](#page-1362-0), (1309 ページ)を参照してください。

# アプリケーション ダイヤル ルールの設定

アプリケーション ダイヤル ルールが Cisco WebDialer の複数のクラスタ アプリケーションに対し て設定されていることを確認してください。
このようなアプリケーション ダイヤル ルールを設定する場合は、『Cisco Unified Communications Managerアドミニストレーションガイド』でダイヤルルール設計とエラーチェックを参照してく ださい。

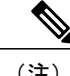

(注) Cisco WebDialer は再起動せずにダイヤル ルールの変更を検出する必要があります。

# <span id="page-1368-1"></span>標準 **CUCM** ユーザ グループへのユーザの追加

ユーザがCisco UnifiedCommunications ManagerのユーザディレクトリウィンドウでCisco WebDialer リンクを使用するには、そのユーザを標準 Cisco Unified Communications Manager エンド ユーザ グ ループに追加する必要があります。 次の手順では、このグループにユーザを追加する方法を説明 します。

#### 手順

ステップ **1** [ユーザ管理(User Management)] > [ユーザグループ(User Group)] を選択します。 [ユーザグループの検索/一覧表示(Find and List User Groups)] ウィンドウが表示されます。 [検索(Find)] をクリックします。

ステップ **2** [Standard CCM End Users] リンクをクリックします。

- ステップ **3** [ユーザグループの設定(User Group Configuration)] ウィンドウが表示されます。
- ステップ **4** [グループにエンドユーザを追加(Add End Users to Group)] をクリックします。 [ユーザの検索/一覧表示(Find and List Users)] ウィンドウが表示されます。
- ステップ **5** [検索(Find)] をクリックします。 ユーザごとに条件を入力できます。
- ステップ **6** ユーザ グループに追加するユーザの横にあるチェックボックスをオンにして、[選択項目の追加 (Add Selected)] をクリックします。
	- ユーザのリストにあるすべてのユーザを追加する場合は、[すべて選択(Select All)] をク リックし、[選択項目の追加(Add Selected)] をクリックします。 (注)

[ユーザグループの設定(User Group Configuration)] ウィンドウの [グループ内のユーザ(Users in Group)] 表に、そのユーザが表示されます。

# <span id="page-1368-0"></span>プロキシ ユーザの作成

makeCallProxy HTML over HTTP インターフェイスを使用して Cisco WebDialer 用のアプリケーショ ンを開発している場合は、プロキシ ユーザを作成します。 makeCallProxy インターフェイスにつ いては、『Cisco WebDialer API Reference Guide』の「makeCallProxy」の項を参照してください。 既存のユーザまたは新規ユーザ用に認証プロキシの権限を有効にすることができます。

## <span id="page-1369-0"></span>既存ユーザの認証プロキシの権限

既存のユーザ用に認証プロキシの権限を有効にするには、次の手順を実行します。

手順

- ステップ **1** [ユーザ管理(User Management)] > [ユーザグループ(User Group)] を選択します。 [ユーザグループの検索/一覧表示(Find and List User Groups)] ウィンドウが表示されます。 [検索(Find)] をクリックします。
- ステップ **2** [Standard EM Authentication Proxy Rights] リンクをクリックします。 [ユーザグループの設定(User Group Configuration)] ウィンドウが表示されます。
- ステップ **3** [グループにエンドユーザを追加(Add End Users to Group)] をクリックします。 [ユーザの検索/一覧表示(Find and List Users)] ウィンドウが表示されます。

[検索(Find)] をクリックします。 ユーザごとに条件を追加することもできます。

ステップ **4** プロキシの権限を追加するユーザを選択し、[選択項目の追加(Add Selected)] をクリックします。 リストにあるすべてのユーザを追加する場合は、[すべて選択(SelectAll)]をクリックし、 [選択項目の追加(Add Selected)] をクリックします。 (注) [ユーザグループの設定(User Group Configuration)] ウィンドウの [グループ内のユーザ(Users in Group)] 表に、そのユーザが表示されます。

#### <span id="page-1369-1"></span>新規ユーザの認証プロキシの権限

新規ユーザ用に認証プロキシの権限を有効にするには、次の手順を実行します。

#### 手順

- ステップ **1** [ユーザ管理(User Management)] > [エンド ユーザ(End user)] を選択します。
- ステップ **2** [新規追加(Add New)] をクリックします。
- ステップ **3** 次の必須フィールドに入力します。
	- [姓(Last Name)]、[ユーザID(User ID)]、[パスワード(Password、半角英数字のみ)]、[パスワードの 確認(Confirm Password、半角英数字のみ)]、[PIN(半角数字のみ)]、および[PINの確認(Confirm PIN、 半角数字のみ)]
- ステップ **4** [保存(Save)] をクリックします。
- ステップ **5** [ユーザ管理(User Management)] > [ユーザグループ(User Group)] を選択します。 [ユーザグループの検索/一覧表示(Find and List User Groups)] ウィンドウが表示されます。
- ステップ **6** [Standard EM Authentication Proxy Rights] リンクをクリックします。

[ユーザグループの設定(User Group Configuration)] ウィンドウが表示されます。

- ステップ **7** [グループにエンドユーザを追加(Add End Users to Group)] をクリックします。 [ユーザの検索/一覧表示(Find and List Users)] ウィンドウが表示されます。
- ステップ **8** [検索(Find)] をクリックします。 ユーザごとに条件を入力することもできます。
- ステップ **9** プロキシの権限を追加するユーザを選択し、[選択項目の追加(Add Selected)] をクリックします。 リストにあるすべてのユーザを追加する場合は、[すべて選択(SelectAll)]をクリックし、 [選択項目の追加(Add Selected)] をクリックします。 (注) [ユーザグループの設定(User Group Configuration)] ウィンドウの [グループ内のユーザ(Users in Group)] 表に、そのユーザが表示されます。

# <span id="page-1370-0"></span>トレースの設定

トレースの設定値は Cisco Unified Serviceability の管理ページで構成できます。 トレース ファイル にアクセスするには、次の CLI コマンドを使用します。

file get activelog tomcat/logs/webdialer/log4j

file get activelog tomcat/logs/redirector/log4j

リアルタイム監視ツール(RTMT)を使用してトレースを収集できます。

(注) 同じトレース設定が Cisco WebDialer と Redirector の両方に適用されます。

Cisco WebDialer のデバッグ トレースを有効にするには、以下の手順を実行します。

#### 手順

- ステップ **1** Cisco Unified Communications Manager アプリケーションのナビゲーション ドロップダウン リスト ボックスで、[Cisco Unifiedサービスアビリティ(Cisco Unified Serviceability)] を選択してから [移動 (Go)] をクリックします。
- ステップ **2** [トレース(Trace)] > [設定(Configuration)] を選択します。
- ステップ **3** [Server] ドロップダウン リスト ボックスから、Cisco WebDialer のトレースを有効にするサーバを 選択します。
- ステップ **4** [サービス(Service)] ドロップダウン リスト ボックスから、Cisco WebDialer Web Service を選択しま す。
- ステップ **5** [トレースの設定(Trace Configuration)] ウィンドウで、トラブルシューティングの必要に応じてト レース設定を変更します。 トレースの詳細については、『Cisco Unified CallManager Serviceability Administration Guide』を参照してください。
- ステップ **6** [保存(Save)] をクリックします。

 $\mathbf I$ 

 $\mathbf I$ 

**1318**

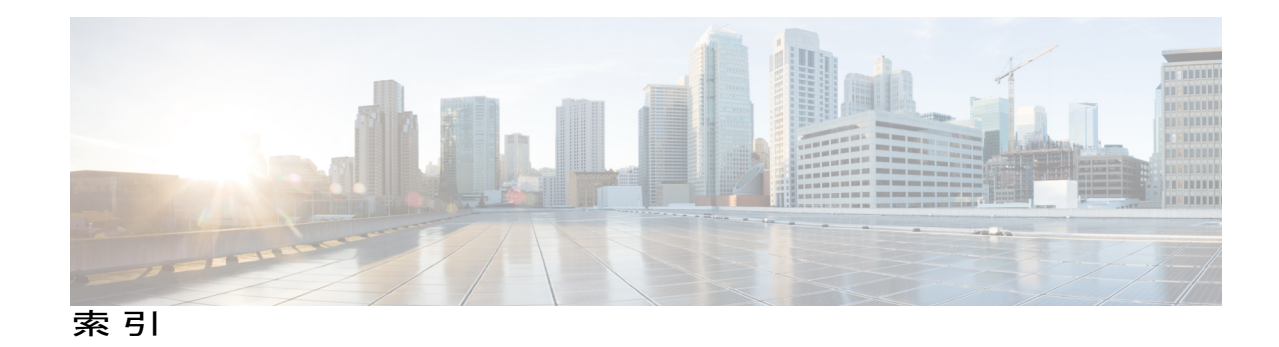

# **A**

AAR。参照先: [自動代替ルーティング\(](#page-1385-0)AAR) Alternate Party Diversion(APD) **[1127](#page-1180-0)** 説明 **[1127](#page-1180-0)** 例(図) **[1127](#page-1180-0)**

# **B**

BIB コール情報とコール表示 **[1092](#page-1145-0)** BLF **[176,](#page-229-0) [177](#page-230-0)** ダイレクト コール パークの設定 **[176](#page-229-0)** ダイレクト コール パークの設定項目 **[177](#page-230-0)** BLF/スピード ダイヤル **[45,](#page-98-0) [46,](#page-99-0) [47,](#page-100-0) [177](#page-230-0)** 設定 **[45](#page-98-0)** 設定項目(表) **[47](#page-100-0), [177](#page-230-0)** ボタン **[46](#page-99-0)** BLF プレゼンス **[23](#page-76-0), [26](#page-79-0), [28](#page-81-0), [29](#page-82-0), [32](#page-85-0), [36](#page-89-0)** 概要 **[23](#page-76-0)** 機能インタラクションと制限事項 **[36](#page-89-0)** グループ **[29](#page-82-0)** インタラクション例 **[29](#page-82-0)** 設定例 **[29](#page-82-0)** 説明 **[29](#page-82-0)** 詳細情報 **[23](#page-76-0)** 電話機およびトランクとのインタラクション **[26](#page-79-0)** 認証 **[32](#page-85-0)** 要求の例 **[26](#page-79-0)** ルート リストとのインタラクション **[28](#page-81-0)**

# **C**

CDR **[1163](#page-1216-0)** 優先コールの録音 **[1163](#page-1216-0)** CEF。参照先: Cisco Extended [Functions](#page-1372-0) <span id="page-1372-0"></span>Cisco Customer Response プラットフォーム **[364](#page-417-0)** コンポーネント **[364](#page-417-0)** Cisco Extended Functions **[1254](#page-1307-0), [1255](#page-1308-0), [1256](#page-1309-0), [1257](#page-1310-0), [1258](#page-1311-0), [1274,](#page-1327-0) [1276](#page-1329-0)** DB Change Notifier **[1256](#page-1309-1)** DBL ライブラリ **[1255](#page-1308-1)** QBEHelper **[1255](#page-1308-2)** QRT のサービス パラメータ **[1276](#page-1329-0)** QRT を使用する場合のアクティブ化 **[1274](#page-1327-0)** Redundancy Manager **[1256](#page-1309-2)** SDI トレースおよびアラーム **[1256](#page-1309-0)** クラスタ内の複数のアプリケーション **[1258](#page-1311-0)** サービス アーキテクチャ **[1254](#page-1307-0)** サービスのアーキテクチャ(図) **[1254](#page-1307-0)** サービスの依存関係 **[1257](#page-1310-0)** サービスの依存関係(図) **[1257](#page-1310-0)** スクリーン ヘルパーとディクショナリ **[1255](#page-1308-0)** Cisco Extension Mobility **[35,](#page-88-0) [601,](#page-654-0) [602,](#page-655-0) [604,](#page-657-0) [605,](#page-658-0) [608,](#page-661-0) [609,](#page-662-0) [610,](#page-663-0) [611,](#page-664-0)**  [612](#page-665-0), [615](#page-668-0), [616,](#page-669-0) [617](#page-670-0), [618,](#page-671-0) [619](#page-672-0), [620,](#page-673-0) [621](#page-674-0), [622](#page-675-0), [629,](#page-682-0) [632](#page-685-0), [636,](#page-689-0) [640](#page-693-0), [842,](#page-895-0) **[914](#page-967-0), [991](#page-1044-0)** Cisco Extension Mobility サービスの追加 **[621](#page-674-1)** Cisco Unified IP Phone タイプごとのデフォルト デバイ ス プロファイルの作成 **[629](#page-682-0)** インストール **[619](#page-672-0)** インターコムの対話 **[842](#page-895-0)** インタラクション **[35](#page-88-0), [616](#page-669-0), [617](#page-670-1), [618](#page-671-1), [914](#page-967-0)** Cisco Unified Communications Manager Assistant **[617](#page-670-1)** IPv6 **[618](#page-671-1)** Pv6 **[914](#page-967-0)** 一括管理ツール **[616](#page-669-1)** インターコム **[617](#page-670-0)** 同じサーバ上で動作するサービス **[616](#page-669-2)** コール表示の制限 **[617](#page-670-2)** プレゼンス **[35](#page-88-0)** リスト **[616](#page-669-0)** インタラクションおよび制限事項 **[616](#page-669-3)** 概要 **[601](#page-654-0), [604](#page-657-1)** 関連項目 **[601](#page-654-0)** サービス パラメータの設定(表) **[622](#page-675-0)**

<span id="page-1373-0"></span>Cisco Extension Mobility *(*続き*)* システム要件 **[615](#page-668-0)** 使用 **[640](#page-693-0)** 図解(図) **[605](#page-658-0)** 制限事項 **[618](#page-671-0)** セキュアな Cisco Extension Mobility のサポート **[608](#page-661-0)** セキュアなサポート **[608](#page-661-0)** 設定 **[619](#page-672-1)** 設定時の注意事項 **[620](#page-673-1)** 設定チェックリスト(表) **[602](#page-655-0)** 設定例 **[620,](#page-673-0) [621](#page-674-0)** 説明 **[605](#page-658-0)** デバイス プロファイル **[604,](#page-657-0) [605](#page-658-1)** 説明 **[604](#page-657-0)** デフォルト **[605](#page-658-2)** ユーザ **[605](#page-658-1)** 電話機の登録 **[636](#page-689-0)** 等価機能 **[612](#page-665-0)** ユーザ デバイス プロファイル、関連付け **[636](#page-689-1)** ユーザのデバイス プロファイルの作成 **[632](#page-685-0)** ユーザ用情報 **[640](#page-693-0)** ログアウトのコール フロー **[611](#page-664-0)** ログインおよびログアウトの動作 **[609](#page-662-0)** ログインのコール フロー **[610](#page-663-0)** 論理パーティションとのインタラクション **[991](#page-1044-0)** Cisco Extension Mobility Cross Cluster。参照先: [クラスタ](#page-1383-0) [間のエクステンション](#page-1383-0) モビリティ Cisco IPMA。参照先:Cisco [UnifiedCommunications](#page-1373-0) Manager [Assistant](#page-1373-0) Cisco IP Manager Assistant サービス **[282,](#page-335-0) [331](#page-384-0)** 説明 **[282,](#page-335-0) [331](#page-384-0)** Cisco Mobile Client **[1023](#page-1076-0)** Cisco Unified Communications Manager **[914,](#page-967-0) [1190](#page-1243-0)** IPv6 **[914](#page-967-0)** MOH サーバ **[1190](#page-1243-0)** Cisco Unified Communications Manager Assistant **[277](#page-330-0), [278,](#page-331-0) [282](#page-335-1), [284,](#page-337-0) [285](#page-338-0), [286,](#page-339-0) [287](#page-340-0), [288,](#page-341-0) [289,](#page-342-0) [290](#page-343-0), [291,](#page-344-0) [292](#page-345-0), [293,](#page-346-0) [294](#page-347-0), [295,](#page-348-0) [296,](#page-349-0) [299](#page-352-0), [301,](#page-354-0) [302](#page-355-0), [306,](#page-359-0) [308](#page-361-0), [309,](#page-362-0) [310,](#page-363-0) [311](#page-364-0), [313,](#page-366-0) [315](#page-368-0), [317,](#page-370-0) [318](#page-371-0), [321,](#page-374-0) [322,](#page-375-0) [323](#page-376-0), [325,](#page-378-0) [326](#page-379-0), [327,](#page-380-0) [328](#page-381-0), [331,](#page-384-1) [333,](#page-386-0) [334](#page-387-0), [335,](#page-388-0) [336](#page-389-0), [337,](#page-390-0) [338](#page-391-0), [339,](#page-392-0) [340,](#page-393-0) [341](#page-394-0),**  [342,](#page-395-0) [345,](#page-398-0) [347,](#page-400-0) [350,](#page-403-0) [351,](#page-404-0) [352,](#page-405-0) [353,](#page-406-0) [354,](#page-407-0) [356,](#page-409-0) [357,](#page-410-0) [358,](#page-411-0) [360,](#page-413-0) [841](#page-894-0) Assistant Console アプリケーションのインストール **[358](#page-411-0)** Assistant Console ダイアログ オプション **[325,](#page-378-0) [360](#page-413-1)** Cisco IP Manager Assistant サービスの開始 **[308,](#page-361-1) [347](#page-400-1)** Cisco Unified IP Phone Service の設定のヒント **[308](#page-361-0)** Cisco Unified IP Phone のインターフェイス **[285](#page-338-0), [333](#page-386-1)** IPMASecureSysUser **[308](#page-361-2), [347](#page-400-2)** IPv6 **[290,](#page-343-0) [338](#page-391-1)** Multilevel Precedence and Preemption **[291](#page-344-0)** Multilevel Precedence and Preemption(MLPP) **[339](#page-392-0)**

Cisco Unified Communications Manager Assistant *(*続き*)* Time-of-Day ルーティング **[292](#page-345-0)** アーキテクチャの概要 **[282,](#page-335-1) [331](#page-384-1)** アシスタント コンソール インターフェイス **[284,](#page-337-0) [333](#page-386-0)** アシスタント情報の更新 **[321,](#page-374-1) [356](#page-409-0)** アシスタント情報の削除 **[321,](#page-374-0) [356](#page-409-1)** アシスタントのインターフェイス **[286,](#page-339-0) [334](#page-387-1)** アシスタントの共有回線と着信インターコム回線の設 定 **[354](#page-407-0)** アシスタントの電話機設定のヒント **[311](#page-364-0)** アシスタントのプロキシおよび着信用インターコム回 線の設定 **[318](#page-371-0)** 一括管理ツール **[289,](#page-342-1) [337](#page-390-1)** インストールとアクティブ化 **[294,](#page-347-0) [341](#page-394-0)** インターコム **[292,](#page-345-1) [340](#page-393-0)** インターコムの使用方法 **[841](#page-894-0)** インタラクション **[289](#page-342-2)** エクステンション モビリティ **[289](#page-342-0), [337](#page-390-0)** 共有回線サポートのある **[327](#page-380-0)** 共有回線サポートのシステム要件 **[335](#page-388-1)** 共有回線サポートの設定チェックリスト(表) **[328](#page-381-0)** 共有回線用のマネージャの設定とアシスタントの割り 当て **[351](#page-404-0)** コーリング サーチ スペースとパーティション、設定 のヒント **[299](#page-352-0)** サービス パラメータの設定 **[302](#page-355-0), [342](#page-395-0)** サポートされているデバイス **[288,](#page-341-0) [336](#page-389-0)** 詳細情報 **[327](#page-380-0)** スケーラビリティ **[306,](#page-359-0) [345](#page-398-0)** 制限事項 **[289,](#page-342-2) [293,](#page-346-0) [340](#page-393-1)** セキュリティ **[308,](#page-361-2) [347](#page-400-2)** ソフトキー **[286,](#page-339-1) [334](#page-387-2)** ダイヤル ルールの設定 **[322](#page-375-0), [357](#page-410-0)** データベース アクセス アーキテクチャ、理解 **[285,](#page-338-1) [333](#page-386-2)** 電話機、設定のヒント **[313,](#page-366-0) [350](#page-403-1)** 発呼側の正規化 **[289,](#page-342-3) [337](#page-390-2)** プロキシ回線サポートのある **[277](#page-330-0)** プロキシ回線サポートのシステム要件 **[287](#page-340-0)** プロキシ回線のあるシステムの設定 **[295](#page-348-0)** プロキシ回線サポートのある設定チェックリスト (表) **[278](#page-331-0)** プロキシ回線の設定ウィザード **[296](#page-349-0)** プロキシ回線用のマネージャの設定とアシスタントの 割り当て **[315](#page-368-0)** マネージャおよびアシスタント管理用のインターフェ イス **[287,](#page-340-1) [335](#page-388-0)** マネージャおよびアシスタントの設定 **[350](#page-403-0)**

Cisco Unified Communications Manager Assistant *(*続き*)* マネージャおよびアシスタントの電話機の設定 **[309](#page-362-0), [347](#page-400-0)** マネージャおよびアシスタントへの情報提供 **[323](#page-376-0), [358](#page-411-1)** マネージャ情報の更新 **[317](#page-370-1), [353](#page-406-0)** マネージャ情報の削除 **[317](#page-370-0), [352](#page-405-0)** マネージャ対応のプライマリ回線および着信用イン ターコム回線の設定 **[315](#page-368-0), [351](#page-404-0)** マネージャのインターフェイス **[285](#page-338-2), [334](#page-387-0)** マネージャの設定 **[326](#page-379-0), [360](#page-413-0)** マネージャの電話機設定のヒント **[310](#page-363-0)** メッセージ受信インジケータ **[292](#page-345-2)** ルート ポイント設定のヒント **[301](#page-354-0)** レポート ツール **[290,](#page-343-1) [338](#page-391-0)** Cisco Unified Communications Manager Auto-Attendant **[361](#page-414-0), [362](#page-415-0), [363](#page-416-0), [364](#page-417-0), [365](#page-418-0)** Cisco Unified Communications Manager と CRS エンジ ン **[365](#page-418-1)** インストール **[365](#page-418-2)** 概要 **[363](#page-416-1)** 管理 **[365](#page-418-0)** コンポーネント **[364](#page-417-0)** 設定チェックリスト(表) **[362](#page-415-0)** 説明 **[361](#page-414-0), [363](#page-416-0)** Cisco Unified IP Phone **[636](#page-689-0)** Cisco Extension Mobility への登録 **[636](#page-689-0)** Cisco Unified IP Phone サービス **[308](#page-361-0)** Cisco Unified Communications Manager Assistant **[308](#page-361-0)** 設定のヒント **[308](#page-361-0)** Cisco Unified Mobile Communicator **[449,](#page-502-0) [454,](#page-507-0) [455](#page-508-0)** Cisco Unified Mobility **[454,](#page-507-0) [455](#page-508-0)** 設定チェックリスト(表) **[454](#page-507-0)** 設定の詳細 **[455](#page-508-0)** 説明 **[454](#page-507-1)** 統合の概要 **[449](#page-502-0)** Cisco Unified Mobility **[367,](#page-420-0) [368](#page-421-0), [369,](#page-422-0) [371](#page-424-0), [373,](#page-426-0) [374](#page-427-0), [376](#page-429-0), [377,](#page-430-0) [378](#page-431-0), [379,](#page-432-0)**  [380](#page-433-0), [381,](#page-434-0) [383](#page-436-0), [384](#page-437-0), [389,](#page-442-0) [390](#page-443-0), [392,](#page-445-0) [397](#page-450-0), [400,](#page-453-0) [405](#page-458-0), [411](#page-464-0), [412,](#page-465-0) [413](#page-466-0), [415,](#page-468-0) [416](#page-469-0), [422,](#page-475-0) [424](#page-477-0), [430](#page-483-0), [431,](#page-484-0) [439](#page-492-0), [441,](#page-494-0) [442](#page-495-0), [447,](#page-500-0) [449](#page-502-0), [450](#page-503-0), [451,](#page-504-0) [452](#page-505-0), [454,](#page-507-1) **[455](#page-508-0), [457](#page-510-0), [458](#page-511-0), [465](#page-518-0), [467](#page-520-0), [468](#page-521-0), [469](#page-522-0), [914](#page-967-0), [957](#page-1010-0), [992](#page-1045-0), [1024](#page-1077-0)** 2 段階ダイヤリング **[378](#page-431-0)** Cisco Unified Mobile Communicator **[449,](#page-502-0) [454,](#page-507-1) [467](#page-520-0)** 概要 **[449](#page-502-0)** 制限事項 **[467](#page-520-0)** 説明 **[454](#page-507-1)** Cisco Unified Mobility Advantage **[449,](#page-502-0) [450](#page-503-0), [451](#page-504-1), [452,](#page-505-0) [454](#page-507-0), [455,](#page-508-0) [457](#page-510-0), [467](#page-520-0), [468](#page-521-0), [469](#page-522-0)** Cisco Unified Mobile Communicator の設定チェック リスト(表) **[454](#page-507-0)** Cisco Unified Mobile Communicator の設定の詳細 **[455](#page-508-0)** Dial-via-Office リバース コールバック **[457](#page-510-0)**

Cisco Unified Mobility *(*続き*)* Cisco Unified Mobility Advantage *(*続き*)* 概要 **[449](#page-502-0), [451](#page-504-0)** 機能のリスト **[452](#page-505-0)** システム要件 **[468](#page-521-0)** 制限事項 **[467](#page-520-0)** 設定 **[469](#page-522-0)** 設定チェックリスト(表) **[450](#page-503-0)** 定義(表) **[451](#page-504-1)** Cisco Unified MobilityManager からの移行 **[411](#page-464-0)** Dial-via-Office 転送 **[458](#page-511-0)** DTMFでのコール中のエンタープライズ機能のサポー ト **[378](#page-431-1)** DTMF を介したダイレクト コール パーク **[381](#page-434-0)** IPv6 **[914](#page-967-0)** MVA の電話番号の設定 **[430](#page-483-0)** SIP URI ダイヤル **[383](#page-436-0)** Time-of-Day アクセス **[379](#page-432-1), [380](#page-433-0)** 設定チェックリスト(表) **[379](#page-432-0)** 説明 **[379](#page-432-1)** 特記事項 **[380](#page-433-0)** アクセス リストの設定 **[412](#page-465-0)** アクセス リストの設定項目(表) **[413](#page-466-0)** アクセス リスト メンバの詳細の設定項目(表) **[415](#page-468-0)** アンカー遅延 **[465](#page-518-0)** インタラクション **[397](#page-450-0), [957](#page-1010-0)** サポートされるコールの数 **[397](#page-450-0)** 自動コール ピックアップ **[397](#page-450-0)** セッションハンドオフを使用したインテリジェン ト セッション制御 **[397](#page-450-0)** ライセンス **[397](#page-450-0)** リスト **[397](#page-450-0)** ローカル ルート グループ **[397](#page-450-0), [957](#page-1010-0)** インタラクションおよび制限事項 **[397](#page-450-1), [467](#page-520-1)** インテリジェント セッション制御 **[384](#page-437-0)** 概要 **[369](#page-422-1), [451](#page-504-0)** 関連項目 **[367](#page-420-0), [449](#page-502-0)** 機能のリスト **[371](#page-424-0)** 機能の利点 **[373](#page-426-0)** 携帯電話へのコールの送信 **[377](#page-430-0)** システム要件 **[405](#page-458-0)** 使用例 **[389](#page-442-1), [390](#page-443-1), [392](#page-445-0), [458](#page-511-0), [465](#page-518-1)** Dial-via-Office 転送 **[458](#page-511-0), [465](#page-518-2)** Dial-via-Office リバース コールバック **[465](#page-518-1)** DTMF を介したダイレクト コール パーク **[392](#page-445-0)** Time-of-Day アクセス **[390](#page-443-1)** インテリジェント セッション制御 **[392](#page-445-1)**

Cisco Unified Mobility *(*続き*)* 使用例 *(*続き*)* モバイル コネクト **[389](#page-442-0)** モバイル ボイス アクセス **[390](#page-443-0)** リスト **[389,](#page-442-1) [465](#page-518-0)** 制限事項 **[400](#page-453-0)** リスト **[400](#page-453-0)** 設定 **[412](#page-465-1)** 設定チェックリスト(表) **[368](#page-421-0)** 説明 **[367](#page-420-0)** ソフトキーの設定 **[447](#page-500-0)** 定義(表) **[369,](#page-422-0) [1024](#page-1077-0)** デスクトップ コール ピックアップ **[376](#page-429-0)** 電話番号とリモート接続先プロファイルの関連付け **[422](#page-475-1)** ハンドオフ モビリティ設定 **[441](#page-494-0)** 設定項目(表) **[441](#page-494-0)** モバイル コネクト **[374](#page-427-0)** モバイル ボイス アクセス **[377](#page-430-1)** モバイル ボイス アクセスの設定項目(表) **[431](#page-484-0)** モビリティ エンタープライズ機能の設定 **[439](#page-492-0)** 設定項目(表) **[439](#page-492-0)** モビリティ プロファイルの設定 **[442](#page-495-0)** 設定項目(表) **[442](#page-495-0)** 利点 **[373](#page-426-0)** リモート接続先 **[422](#page-475-0)** 設定 **[422](#page-475-0)** リモート接続先の設定項目(表) **[424](#page-477-0)** リモート接続先プロファイル **[416](#page-469-1)** 設定 **[416](#page-469-1)** リモート接続先プロファイルの設定項目(表) **[416](#page-469-0)** 論理パーティションとのインタラクション **[992](#page-1045-0)** Cisco Unified Mobility Advantage **[449](#page-502-0)** 統合の概要 **[449](#page-502-0)** Cisco Unified MobilityManager **[411](#page-464-0)** Cisco Unified Mobility への移行 **[411](#page-464-0)** Cisco Unity **[914](#page-967-0)** IPv6 **[914](#page-967-0)** Cisco Unity Connection **[914](#page-967-0)** IPv6 **[914](#page-967-0)** Cisco WebDialer **[914](#page-967-0)** 関連項目:[WebDialer](#page-1379-0) IPv6 **[914](#page-967-0)** 関連項目:[WebDialer](#page-1379-0) Code Yellow 状態 **[229](#page-282-0)** CTI **[842](#page-895-1), [997](#page-1050-0), [1093](#page-1146-0), [1258](#page-1311-1)** インターコムの対話 **[842](#page-895-1)** セキュア TLS 接続 **[1258](#page-1311-1)** モニタリングと録音のイベント送信(図) **[1093](#page-1146-1)**

CTI *(*続き*)* モニタリングと録音の要件 **[1093](#page-1146-0)** 論理パーティションとのインタラクション **[997](#page-1050-0)** CTI ルート ポイント **[301](#page-354-0)** Cisco Unified Communications Manager Assistant 設定の ヒント **[301](#page-354-0)** Customer Response Solutions **[365](#page-418-2)** インストール **[365](#page-418-2)** C 割り込み **[10,](#page-63-0) [11,](#page-64-0) [16,](#page-69-0) [19,](#page-72-0) [995](#page-1048-0)** PLAR のサポート **[16](#page-69-0)** 共有会議ブリッジでの割り込みのアクティブ化 **[19](#page-72-0)** ソフトキー **[10](#page-63-0)** パーティ参加トーン **[11](#page-64-0)** 論理パーティションとのインタラクション **[995](#page-1048-0)**

#### **D**

<span id="page-1375-0"></span>DCC **[1181](#page-1234-0)** 有効化 **[1181](#page-1234-0)** Destination Code Control **[1181](#page-1234-0)** 有効化 **[1181](#page-1234-0)** DHCP **[906](#page-959-0)** IPv6 **[906](#page-959-0)** Dial-via-Office 転送 **[458](#page-511-0)** Cisco Unified Mobility **[458](#page-511-0)** Dial-via-Office リバース コールバック **[457](#page-510-0)** Cisco Unified Mobility **[457](#page-510-0)** DND [549](#page-602-0), [550](#page-603-0), [551](#page-604-0), [552](#page-605-0), [553](#page-606-0), [554](#page-607-0), [555](#page-608-0), [556](#page-609-0), [557](#page-610-0), [558](#page-611-0), [560](#page-613-0), [562](#page-615-0), [563](#page-616-0), [566](#page-619-0), **[567,](#page-620-0) [841](#page-894-1)** SCCP のステータス通知 **[552](#page-605-1)** SIP デバイスのステータス通知 **[551](#page-604-1)** アーキテクチャの概要 **[551](#page-604-0)** インストールとアクティブ化 **[556](#page-609-0)** インターコムの使用方法 **[841](#page-894-1)** インタラクション **[553,](#page-606-0) [554,](#page-607-1) [555,](#page-608-0) [556](#page-609-1)** MLPP と CER **[555](#page-608-1)** エクステンション モビリティ **[556](#page-609-1)** 折り返し **[555](#page-608-2)** パーク復帰 **[554](#page-607-0)** ハント リスト **[555](#page-608-3)** ピックアップ **[554](#page-607-1)** ピックアップ通知 **[555](#page-608-4)** 保留復帰とインターコム **[555](#page-608-0)** リスト **[553](#page-606-0)** エラーのトラブルシューティング(表) **[567](#page-620-0)** 機能キー **[558](#page-611-0)** 共通の電話プロファイルへの追加 **[560](#page-613-0)**

DND *(*続き*)*

共有回線で DND の [呼出音オフ(Ringer Off)] が有効に なっている場合の高優先順位のコール(図) **[563](#page-616-0)** 共有回線で DND の [呼出音オフ(Ringer Off)] が有効に なっている場合の通常優先順位のコール(図) **[563](#page-616-0)** サービス パラメータ **[557](#page-610-1)** システム要件 **[552](#page-605-2)** 使用 **[562](#page-615-0)** 使用例 **[563](#page-616-1)** 制限事項 **[556](#page-609-2)** 設定 **[557](#page-610-0)** 設定チェックリスト **[549](#page-602-1)** 説明 **[549](#page-602-0)** ソフトウェア要件 **[552](#page-605-3)** ソフトキー **[557](#page-610-2)** 着信呼警告の設定 **[551](#page-604-2)** デバイス パラメータ(表) **[558](#page-611-1)** トラブルシューティング **[566](#page-619-0)** ハードウェア要件 **[552](#page-605-0)** はじめに **[550](#page-603-0)** 非共有回線で DND の [呼出音オフ(Ringer Off)] が有効 になっている場合の通常優先順位のコール(図) **[563](#page-616-0)** DNS **[907](#page-960-0)** IPv6 **[907](#page-960-0)** DSCP **[1166](#page-1219-0)**

コール優先順位へのマッピング **[1166](#page-1219-0)**

# **E**

EMCC。参照先: [クラスタ間のエクステンション](#page-1383-0) モビリ [ティ](#page-1383-0) External Call Transfer Restrictions **[731,](#page-784-0) [732](#page-785-0), [735](#page-788-0), [736,](#page-789-0) [737](#page-790-0), [738,](#page-791-0) [739,](#page-792-0) [740](#page-793-0)** Block Offnet to Offnet Transfer サービス パラメータ **[738](#page-791-0)** Call Classification サービス パラメータ **[737](#page-790-1)** アクティブ化 **[736](#page-789-0)** インストール **[736](#page-789-0)** インタラクション **[735](#page-788-0)** 外部のユーザへの外部コールの転送(図) **[732](#page-785-0)** 外部のユーザへの外部コールの転送をブロック (図) **[732](#page-785-0)** 概要 **[731](#page-784-1), [732](#page-785-0)** 関連項目 **[731](#page-784-1)** ゲートウェイ設定 **[738](#page-791-1)** コール分類の設定項目(表) **[739](#page-792-0)** サービス パラメータ **[737](#page-790-2)** システム要件 **[735](#page-788-1)**

External Call Transfer Restrictions *(*続き*)* 制限事項 **[735](#page-788-0), [736](#page-789-1)** 設定 **[737](#page-790-0)** 設定チェックリスト(表) **[731](#page-784-0)** トランク設定 **[739](#page-792-0)** ルート パターン設定 **[740](#page-793-0)**

# **H**

H.323 **[914](#page-967-0)** IPv6 **[914](#page-967-0)** H.323 ゲートウェイ **[432](#page-485-0), [433](#page-486-0), [435](#page-488-0)** エンタープライズ機能アクセスの設定 **[432](#page-485-0)** オプション **[432](#page-485-0)** システム リモート アクセス用の設定 **[433](#page-486-0), [435](#page-488-0)** ヘアピニングなし **[433](#page-486-0)** ヘアピニングの使用 **[435](#page-488-0)**

# **I**

IM and Presence **[801](#page-854-0)** 概要 **[801](#page-854-0)** 詳細情報 **[801](#page-854-0)** IPMA。参照先: Cisco Unified [Communications](#page-1373-0) Manager [Assistant](#page-1373-0) Cisco 。参照先: Cisco Unified [Communications](#page-1373-0) Manager [Assistant](#page-1373-0) IPv6 [67](#page-120-0), [70](#page-123-0), [84](#page-137-0), [705](#page-758-0), [897](#page-950-0), [898](#page-951-0), [900,](#page-953-0) [904,](#page-957-0) [906,](#page-959-0) [907,](#page-960-0) [908,](#page-961-0) [909,](#page-962-0) [910,](#page-963-0) [912,](#page-965-0) [913,](#page-966-0) **[914](#page-967-0), [919](#page-972-0), [920](#page-973-0), [924](#page-977-0), [926](#page-979-0), [934](#page-987-0)** Cisco Certificate Authority Proxy Function **[914](#page-967-0)** Cisco Extension Mobility **[914](#page-967-0)** Cisco UnifiedCMの管理ページでの設定項目(表) **[926](#page-979-0)** Cisco Unified Communications Manager Assistant **[914](#page-967-0)** Cisco Unified Communications Manager サーバ **[900](#page-953-0)** Cisco Unified IP Phone **[904](#page-957-0)** Cisco Unified Mobility **[914](#page-967-0)** Cisco Unity **[914](#page-967-0)** Cisco Unity Connection **[914](#page-967-0)** Cisco WebDialer **[914](#page-967-0)** CLI コマンド **[920](#page-973-0)** CTI **[900](#page-953-1)** DHCPv6 **[906](#page-959-0)** DNS **[907](#page-960-0)** DSCP **[914](#page-967-0)** H.323 デバイス **[914](#page-967-0)** RSVP **[914](#page-967-0)** SDL **[914](#page-967-0)**

IPv6 *(*続き*)* SIP 電話機 **[914](#page-967-0)** SIP トランク **[910](#page-963-0)** T.38 ファクス **[914](#page-967-0)** TFTP サーバ **[912](#page-965-0)** アクティブ化 **[919](#page-972-0)** アナンシエータ **[914](#page-967-0)** イーサネット IPv6 設定項目(表) **[920](#page-973-0)** インストール **[919](#page-972-0)** インターコム **[914](#page-967-0)** インタラクション **[84,](#page-137-0) [914](#page-967-0)** エンタープライズ パラメータ(表) **[924](#page-977-0)** 会議 **[914](#page-967-0)** 概要 **[70,](#page-123-0) [705,](#page-758-0) [900](#page-953-2)** 関連項目 **[67,](#page-120-0) [897](#page-950-0)** ゲートウェイ **[908](#page-961-0)** コール アドミッション制御 **[900](#page-953-0)** コール処理 **[900](#page-953-0)** 呼詳細レコード **[914](#page-967-0)** サービス パラメータ(表) **[924](#page-977-0)** システム要件 **[913](#page-966-0)** 制限事項 **[84,](#page-137-0) [914](#page-967-0)** 設定チェックリスト(表) **[898](#page-951-0)** デバイス モビリティ **[914](#page-967-0)** 転送 **[914](#page-967-0)** 電話機の Web ブラウザ **[914](#page-967-0)** トラブルシューティング **[934](#page-987-0)** ビデオ **[914](#page-967-0)** 品質レポート ツール(QRT) **[914](#page-967-0)** 保留音 **[914](#page-967-0)** メディア ターミネーション ポイント(MTP) **[909](#page-962-0)** モニタリングと録音 **[914](#page-967-0)** リアルタイム監視ツール(RTMT)アラート **[914](#page-967-0)**

# **L**

LPPolicyManager **[971](#page-1024-0)** および論理パーティション **[971](#page-1024-0)** LPSession インフラストラクチャ **[977](#page-1030-0)** 論理パーティション **[977](#page-1030-0)**

#### **M**

Max List Box エンタープライズ パラメータ **[871](#page-924-0)** コーリング サーチ スペース **[871](#page-924-0)**

<span id="page-1377-0"></span>MGCP **[1166](#page-1219-1)** MLPP **[1166](#page-1219-1)** MLPP [1109,](#page-1162-0) [1111,](#page-1164-0) [1112,](#page-1165-0) [1113,](#page-1166-0) [1117,](#page-1170-0) [1125,](#page-1178-0) [1126,](#page-1179-0) [1127,](#page-1180-0) [1128,](#page-1181-0) [1129,](#page-1182-0) [1130,](#page-1183-0) **[1131,](#page-1184-0) [1154](#page-1207-0), [1155](#page-1208-0), [1157,](#page-1210-0) [1159](#page-1212-0), [1162,](#page-1215-0) [1163](#page-1216-1), [1164](#page-1217-0), [1165,](#page-1218-0) [1166](#page-1219-0), [1168,](#page-1221-0) [1169,](#page-1222-0) [1170,](#page-1223-0) [1171,](#page-1224-0) [1172,](#page-1225-0) [1176,](#page-1229-0) [1177,](#page-1230-0) [1179,](#page-1232-0) [1180](#page-1233-0)** CDR の録音 **[1163](#page-1216-0)** DSCP へのマッピング **[1166](#page-1219-0)** MGCP **[1166](#page-1219-1)** PRI **[1166](#page-1219-1)** アクティブ化 **[1179](#page-1232-0)** アナウンス **[1154,](#page-1207-0) [1155](#page-1208-1)** 許可されていない優先レベルの使用 **[1154](#page-1207-0)** 許可されていない優先レベルの使用(図) **[1154](#page-1207-0)** 説明 **[1154](#page-1207-1)** ビジー状態のステーション **[1155](#page-1208-0)** ブロックされた優先権 **[1155](#page-1208-1)** ブロックされた優先権(図) **[1155](#page-1208-1)** インストール **[1179](#page-1232-0)** インタラクション **[1176](#page-1229-0)** エンタープライズ パラメータ **[1180](#page-1233-0)** 回線機能のインタラクション **[1163](#page-1216-2)** 階層設定 **[1162](#page-1215-0)** 概要 **[1111](#page-1164-0)** 共有回線 **[1164](#page-1217-1)** コール待機 **[1164](#page-1217-0)** コール転送 **[1164](#page-1217-2)** コールの保存 **[1165](#page-1218-1)** サービス パラメータ **[1163](#page-1216-1)** 自動代替ルーティング(AAR) **[1165](#page-1218-0)** 自動転送 **[1163](#page-1216-3)** 制限事項 **[1176,](#page-1229-0) [1177](#page-1230-0)** 設定チェックリスト(表) **[1109](#page-1162-1)** 説明 **[1109](#page-1162-0)** 通知 **[1125](#page-1178-1)** ドメイン **[1117](#page-1170-0)** トランク選択 **[1159](#page-1212-0)** 説明 **[1159](#page-1212-0)** 例(図) **[1159](#page-1212-0)** 番号計画 **[1157](#page-1210-0)** 説明 **[1157](#page-1210-0)** 例(図) **[1157](#page-1210-0)** プリエンプション **[1117,](#page-1170-1) [1128,](#page-1181-1) [1129,](#page-1182-0) [1130,](#page-1183-0) [1131](#page-1184-0)** User Access Channel Nonpreemptable **[1130](#page-1183-0)** 共通ネットワーク ファシリティ **[1131](#page-1184-0)** 共通ネットワーク ファシリティの例(図) **[1131](#page-1184-0)** 受信 **[1128](#page-1181-0)** 詳細 **[1129](#page-1182-0)** 説明 **[1117](#page-1170-1)**

MLPP *(*続き*)* プリエンプション *(*続き*)* 対応 **[1128](#page-1181-2)** ユーザ アクセス **[1129](#page-1182-1)** ユーザ アクセスの例(図) **[1129](#page-1182-1)** リトライ タイマー Trr のある共通ネットワーク ファシリティの例(図) **[1131](#page-1184-0)** 補足サービス **[1168](#page-1221-0), [1169](#page-1222-0), [1170](#page-1223-1), [1171](#page-1224-0), [1172](#page-1225-0)** 概要 **[1168](#page-1221-1)** コール転送 **[1170](#page-1223-0)** コール ピックアップ **[1171](#page-1224-0)** 三者通話 **[1170](#page-1223-1)** 自動転送 **[1169](#page-1222-0)** ハント パイロットとハント リスト **[1172](#page-1225-0)** 複数アピアランス ライン **[1168](#page-1221-0)** 優先順位 **[1113](#page-1166-0), [1125](#page-1178-0), [1126](#page-1179-0), [1127](#page-1180-0)** Alternate Party Diversion(APD) **[1127](#page-1180-0)** Alternate Party Diversion の例(図) **[1127](#page-1180-0)** コールの設定 **[1126](#page-1179-0)** 説明 **[1113](#page-1166-0)** パターン **[1125](#page-1178-0)** 優先順位パターン **[1157](#page-1210-0)** 説明 **[1157](#page-1210-0)** 例(図) **[1157](#page-1210-0)** 用語 **[1112](#page-1165-0)** MOH。参照先: [保留音\(](#page-1390-0)MOH) MTP **[909](#page-962-0)** IPv6 **[909](#page-962-0)** Multilevel Precedence and Preemption **[1174](#page-1227-0), [1175](#page-1228-0)** 関連項目:[MLPP](#page-1377-0) サポートされているデバイス **[1175](#page-1228-0)** システム要件 **[1174](#page-1227-0)** 関連項目:[MLPP](#page-1377-0)

# **P**

perfmon カウンタ **[1230](#page-1283-0)** カウンタの説明(表) **[1230](#page-1283-0)** 使用して MOH サーバを表示する **[1230](#page-1283-0)** PIDF-LO **[763](#page-816-0)** 例 **[763](#page-816-0)** PLAR **[16](#page-69-0)** 割り込み、C 割り込み、ワンボタン割り込み **[16](#page-69-0)** Privacy on Hold **[1,](#page-54-0) [4,](#page-57-0) [12,](#page-65-0) [13,](#page-66-0) [15,](#page-68-0) [19,](#page-72-1) [20](#page-73-0)** アクティブ化 **[20](#page-73-1)** インストールとアクティブ化 **[19](#page-72-1)** インタラクションおよび制限事項 **[15](#page-68-0)**

Privacy on Hold *(*続き*)* 関連項目 **[1](#page-54-0)** サービス パラメータ **[20](#page-73-0)** システム要件 **[13](#page-66-0)** 設定 **[20](#page-73-2)** 設定チェックリスト(表) **[4](#page-57-0)** 説明 **[12](#page-65-0)** PRI と MLPP **[1166](#page-1219-1)**

## <span id="page-1378-0"></span>**Q**

QRT **[914](#page-967-0), [1251,](#page-1304-0) [1252](#page-1305-0), [1253,](#page-1306-0) [1254,](#page-1307-0) [1256](#page-1309-3), [1257,](#page-1310-0) [1258](#page-1311-1), [1260](#page-1313-0), [1261,](#page-1314-0) [1263](#page-1316-0), [1266,](#page-1319-0) [1267](#page-1320-0), [1268](#page-1321-0), [1272](#page-1325-0), [1273](#page-1326-0), [1274](#page-1327-0), [1275](#page-1328-0), [1276](#page-1329-0), [1278](#page-1331-0), [1279](#page-1332-0), [1286](#page-1339-0)** CEF サービスのアクティブ化 **[1274](#page-1327-0)** Cisco Extended Functions サービス **[1257](#page-1310-0)** IP Phone のサポート **[1256](#page-1309-3)** IPv6 **[914](#page-967-0)** Phone Interface(図) **[1261](#page-1314-0)** Phone Interface の表示(図) **[1260](#page-1313-0)** QRT Viewer **[1278](#page-1331-0)** アーキテクチャの概要 **[1254](#page-1307-0)** アクティブ化 **[1267](#page-1320-0)** アラームおよびトレース **[1275](#page-1328-0)** インストール **[1267](#page-1320-0)** インタラクション **[1266](#page-1319-0)** 音声品質のフィードバック(図) **[1261](#page-1314-0)** 概要 **[1251](#page-1304-0)** 拡張メニューの選択肢 **[1261](#page-1314-0)** 関連項目 **[1251](#page-1304-0)** 共通デバイス設定でのソフトキー テンプレートの構 成 **[1272](#page-1325-0)** 原因コード(表) **[1263](#page-1316-0)** [現在のコールに問題がある] のレポート(図) **[1263](#page-1316-0)** コピー後のソフトキー テンプレートの設定ウィンド ウ **[1268](#page-1321-0)** コンポーネント **[1253](#page-1306-0)** サービスアビリティ機能 **[1273](#page-1326-0)** サービス パラメータの設定 **[1276](#page-1329-0)** [最近、電話機の電源を切って入れ直した] の問題 (図) **[1263](#page-1316-0)** 最近、電話機の電源を切って入れ直した(表) **[1263](#page-1316-0)** システム要件 **[1256](#page-1309-3)** 使用 **[1260](#page-1313-1)** 制限事項 **[1266](#page-1319-0)** セキュア シグナリング接続 **[1258](#page-1311-1)** 設定 **[1268](#page-1321-1)** 設定チェックリスト(表) **[1252](#page-1305-0)**

QRT *(*続き*)* 説明 **[1253](#page-1306-1)** ソフトキー **[1268](#page-1321-0)** ソフトキー テンプレートの作成 **[1268](#page-1321-0)** ソフトキーテンプレートの設定ウィンドウ(図) **[1268](#page-1321-0)** ソフトキー レイアウト設定(図) **[1268](#page-1321-0)** [直前のコールに問題がある] のレポート(図) **[1263](#page-1316-0)** 直前のコールに問題がある(表) **[1263](#page-1316-0)** 電話機へのソフトキー テンプレートの追加 **[1272](#page-1325-1)** 電話の設定(図) **[1272](#page-1325-1)** トラブルシューティング **[1286](#page-1339-0)** 発信できない(図) **[1263](#page-1316-0)** 発信できない(表) **[1263](#page-1316-0)** 問題分類(表) **[1263](#page-1316-0)** ユーザ インターフェイス **[1260](#page-1313-0)** ユーザへの情報 **[1286](#page-1339-1)** レポート **[1279](#page-1332-0)** サポートされているカテゴリごとのフィールド **[1279](#page-1332-0)** 説明 **[1279](#page-1332-0)**

# インターコムの使用方法 **[841](#page-894-2) T** T.38 ファクス **[914](#page-967-0)** IPv6 **[914](#page-967-0)** TEHO **[951](#page-1004-0)** ローカル ルート グループ **[951](#page-1004-0)** TFTP **[912](#page-965-0)** IPv6 **[912](#page-965-0)** Time-of-Day アクセス **[379,](#page-432-0) [380](#page-433-0)**

Cisco Unified Mobility **[379](#page-432-0), [380](#page-433-0)**

CTI へのセキュアな接続 **[1258](#page-1311-1)**

説明 **[379](#page-432-1)** 特記事項 **[380](#page-433-0)**

設定チェックリスト(表) **[379](#page-432-0)**

# **U**

TLS **[1258](#page-1311-1)**

SRST **[841](#page-894-2)**

URI **[383](#page-436-0)** Cisco Unified Mobility を使用したダイヤル **[383](#page-436-0)**

Trr リトライ タイマー プリエンプションの例(図) **[1131](#page-1184-0)**

#### <span id="page-1379-0"></span>**W**

WebDialer **[1303,](#page-1356-0) [1304,](#page-1357-0) [1305,](#page-1358-0) [1306,](#page-1359-0) [1307,](#page-1360-0) [1308,](#page-1361-0) [1309,](#page-1362-0) [1312,](#page-1365-0) [1313,](#page-1366-0) [1314,](#page-1367-1) [1315,](#page-1368-0) [1316,](#page-1369-0) [1317](#page-1370-0)** Microsoft Internet Explorer でのロケール設定(図) **[1313](#page-1366-0)** Redirector サーブレットの設定 **[1314](#page-1367-0)** アクティブ化 **[1308](#page-1361-0)** アプリケーション ダイヤル ルールの設定 **[1314](#page-1367-2)** インストール **[1308](#page-1361-0)** インタラクション **[1307](#page-1360-0)** インタラクションおよび制限事項 **[1307](#page-1360-1)** 概要 **[1303,](#page-1356-0) [1304](#page-1357-0)** 関連項目 **[1303](#page-1356-0)** 言語の設定 **[1313](#page-1366-0)** サービス パラメータ **[1309](#page-1362-0)** サーブレット **[1305,](#page-1358-1) [1308](#page-1361-1)** Redirector **[1305](#page-1358-1)** WebDialer **[1305,](#page-1358-0) [1308](#page-1361-1)** システム要件 **[1306](#page-1359-0)** 冗長性 **[1306](#page-1359-1)** 制限事項 **[1307](#page-1360-2)**

## **R**

Redirector サーブレット **[1314](#page-1367-0)** 設定 **[1314](#page-1367-0)** Ringlist.xml ファイル形式 **[486](#page-539-0)** RSVP **[914](#page-967-0)** IPv6 **[914](#page-967-0)**

# **S**

SAF **[67](#page-120-0)** SCCP **[552](#page-605-1)** DND のステータス通知 **[552](#page-605-1)** SIP **[383](#page-436-0), [551](#page-604-1), [1046](#page-1099-0), [1104](#page-1157-0)** Cisco Unified Mobility を使用した URI ダイヤル **[383](#page-436-0)** DND ステータス通知 **[551](#page-604-1)** SIP トランク デバイスとしてのレコーダ **[1046](#page-1099-0)** トランク **[1104](#page-1157-0)** レコーダをポイントするための作成(図) **[1104](#page-1157-0)** SIP トランク **[762,](#page-815-0) [910,](#page-963-0) [978,](#page-1031-0) [980](#page-1033-0)** IPv6 **[910](#page-963-0)** ロケーション伝達 **[762](#page-815-0)** 論理パーティションと位置情報伝達とのインタラク ション **[978](#page-1031-0)** 論理パーティションとのインタラクション **[980](#page-1033-1)** 論理パーティションの設定要件 **[980](#page-1033-0)**

WebDialer *(*続き*)* セキュアな TLS 接続 **[1312](#page-1365-0)** 設定 **[1308](#page-1361-2)** 設定チェックリスト(表) **[1303](#page-1356-1)** トレースの設定 **[1317](#page-1370-0)** パーティションのサポート **[1314](#page-1367-1)** 標準 Cisco Unified Communications Manager エンド ユー ザ グループへのユーザの追加 **[1315](#page-1368-1)** プロキシ ユーザの作成 **[1315,](#page-1368-0) [1316](#page-1369-0)**

# あ

アクセス **[204](#page-257-0)** パーティションによる制限 **[204](#page-257-0)** アクセス制御 **[1157](#page-1210-0)** MLPP 番号計画 **[1157](#page-1210-0)** 説明 **[1157](#page-1210-0)** 例(図) **[1157](#page-1210-0)** 優先順位パターン **[1157](#page-1210-0)** 説明 **[1157](#page-1210-0)** 例(図) **[1157](#page-1210-0)** アクセス リスト **[412,](#page-465-0) [413,](#page-466-0) [415](#page-468-0)** 設定 **[412](#page-465-0)** 設定項目(表) **[413](#page-466-0)** メンバの詳細の設定項目(表) **[415](#page-468-0)** アドホック会議 **[986](#page-1039-0)** 論理パーティションとのインタラクション **[986](#page-1039-0)** アナウンス **[1154](#page-1207-0), [1155](#page-1208-0)** MLPP **[1154](#page-1207-1)** 許可されていない優先レベルの使用 **[1154](#page-1207-0)** 許可されていない優先レベルの使用(図) **[1154](#page-1207-0)** ビジー状態のステーション **[1155](#page-1208-0)** ブロックされた優先権 **[1155](#page-1208-1)** ブロックされた優先権(図) **[1155](#page-1208-1)** アナンシエータ **[914](#page-967-0)** IPv6 **[914](#page-967-0)** アプリケーション ダイヤル ルール **[1314](#page-1367-2)** WebDialer 用の設定 **[1314](#page-1367-2)** アプリケーション ユーザ **[1312](#page-1365-1)** WebDialer 用の設定 **[1312](#page-1365-1)** アラート **[204](#page-257-1)** コール ピックアップ **[204](#page-257-1)** アンカー遅延 **[465](#page-518-0)** Cisco Unified Mobility **[465](#page-518-0)**

# い

位置情報 [741](#page-794-0), [742,](#page-795-0) [745,](#page-798-0) [747,](#page-800-0) [748,](#page-801-0) [749,](#page-802-0) [750,](#page-803-0) [751,](#page-804-0) [752](#page-805-0), [762](#page-815-1), [763](#page-816-0), [966](#page-1019-0), [968](#page-1021-0), **[979](#page-1032-0)** SIP トランクでのロケーション伝達を使用したエラー 処理 **[762](#page-815-1)** インタラクション **[749](#page-802-0)** および共有回線 **[747](#page-800-0)** およびルート リスト **[747](#page-800-0)** 概要 **[741](#page-794-0), [745](#page-798-0)** 関連項目 **[741](#page-794-0)** クラスタ間トランクでのロケーション伝達を使用した エラー処理 **[763](#page-816-1)** 検索 **[750](#page-803-0)** 削除 **[751](#page-804-0)** 識別子 **[748](#page-801-0), [968](#page-1021-0)** 論理パーティションの使用 **[968](#page-1021-0)** 設定 **[749](#page-802-1), [751](#page-804-1)** 設定項目(表) **[752](#page-805-0)** 設定チェックリスト(表) **[742](#page-795-0)** ソース情報 **[745](#page-798-1)** 特徴 **[745](#page-798-1)** 例 **[747](#page-800-1)** 例(表) **[747](#page-800-1)** ロケーション伝達機能インタラクション **[763](#page-816-0)** 論理パーティション機能とコール中変更とのインタラ クション **[979](#page-1032-0)** 論理パーティション処理 **[979](#page-1032-1)** 論理パーティションの使用 **[966](#page-1019-0)** 位置情報フィルタ **[741](#page-794-0), [743](#page-796-0), [755](#page-808-0), [756](#page-809-0), [757](#page-810-0), [758](#page-811-0), [759](#page-812-0), [966](#page-1019-0)** 概要 **[741](#page-794-0), [755](#page-808-0)** 関連項目 **[741](#page-794-0)** 検索 **[757](#page-810-0)** 削除 **[758](#page-811-1)** 設定 **[756](#page-809-0), [758](#page-811-0)** 設定項目(表) **[759](#page-812-0)** 設定チェックリスト(表) **[743](#page-796-0)** 例(表) **[755](#page-808-0)** 論理パーティションの使用 **[966](#page-1019-0)** インターコム **[292,](#page-345-1) [617](#page-670-0), [835,](#page-888-0) [837](#page-890-0), [838,](#page-891-0) [840,](#page-893-0) [841](#page-894-2), [842,](#page-895-0) [843](#page-896-0), [845](#page-898-0), [846,](#page-899-0) [847](#page-900-0),**  [850](#page-903-0), [851](#page-904-0), [852,](#page-905-0) [853](#page-906-0), [854,](#page-907-0) [856](#page-909-0), [857,](#page-910-0) [859](#page-912-0), [860](#page-913-0), [868,](#page-921-0) [869](#page-922-0), [870,](#page-923-0) [871](#page-924-0), [881,](#page-934-0) **[914](#page-967-0)** Cisco Extension Mobility **[617](#page-670-0)** Cisco Extension Mobility の対話 **[842](#page-895-0)** Cisco Unified Communications Manager Assistant **[292](#page-345-1)** Cisco Unified Communications Manager Assistant の使用 方法 **[841](#page-894-0)** CTI の対話 **[842](#page-895-1)**

インターコム *(*続き*)* DND の使用方法 **[841](#page-894-1)** IPv4 **[842](#page-895-2)** IPv6 **[842,](#page-895-2) [914](#page-967-0)** SRST の使用方法 **[841](#page-894-2)** インストールとアクティブ化 **[843](#page-896-0)** インタラクション **[840](#page-893-0)** 概要 **[837](#page-890-0)** コーリング サーチ スペース **[851,](#page-904-0) [852,](#page-905-0) [853,](#page-906-0) [854,](#page-907-0) [856](#page-909-0)** 検索 **[852](#page-905-0)** 削除 **[856](#page-909-0)** 設定 **[853](#page-906-0)** 設定項目(表) **[854](#page-907-0)** 設定の概要 **[851](#page-904-0)** コールの保存 **[841](#page-894-3)** サポートされている IP Phone **[838](#page-891-0)** システム要件 **[838](#page-891-1)** 使用 **[881](#page-934-0)** 制限事項 **[840](#page-893-0)** 設定 **[843](#page-896-1)** 設定チェックリスト(表) **[835](#page-888-1)** 説明 **[835](#page-888-0)** 電話番号 **[868,](#page-921-0) [869,](#page-922-0) [870,](#page-923-0) [871](#page-924-0)** 検索 **[869](#page-922-0)** 設定 **[870](#page-923-0)** 設定項目(表) **[871](#page-924-0)** 設定の概要 **[868](#page-921-0)** トランスレーション パターン **[857,](#page-910-0) [859,](#page-912-0) [860,](#page-913-0) [868](#page-921-1)** 検索 **[857](#page-910-1)** 削除 **[868](#page-921-1)** 設定 **[859](#page-912-0)** 設定項目(表) **[860](#page-913-0)** 設定の概要 **[857](#page-910-0)** パーティション **[845,](#page-898-0) [846,](#page-899-0) [847,](#page-900-0) [850](#page-903-0)** 検索 **[845](#page-898-0)** コーリング サーチ スペースの制限(表) **[847](#page-900-0)** 削除 **[850](#page-903-0)** 設定 **[846](#page-899-0)** 設定項目(表) **[847](#page-900-0)** 割り込みの使用方法 **[841](#page-894-4)** インターコム電話番号 **[880](#page-933-0)** 該当するデバイスとの設定の同期化 **[880](#page-933-0)** インターコム パーティション **[850](#page-903-1)** 該当するデバイスとの設定の同期化 **[850](#page-903-1)**

# え

エージェント コール **[1040](#page-1093-0)** 割り込みまたはモニタリング **[1040](#page-1093-0)** エクステンション モビリティ **[135](#page-188-0)** コール表示の制限とのインタラクション **[135](#page-188-0)** エンタープライズ機能アクセス **[432,](#page-485-0) [438](#page-491-0)** 2 段階ダイヤリングによる **[438](#page-491-0)** H.323 設定 **[432](#page-485-0)** オプション **[432](#page-485-0)** エンタープライズ パラメータ **[37](#page-90-0), [968](#page-1021-1), [1180](#page-1233-0)** MLPP **[1180](#page-1233-0)** プレゼンス **[37](#page-90-0)** 論理パーティション **[968](#page-1021-1)** エンド ユーザ **[1315](#page-1368-1)** WebDialer の標準エンド ユーザ グループへの追加 **[1315](#page-1368-1)**

# お

オーディオ ソース **[1195](#page-1248-0), [1196](#page-1249-0), [1210](#page-1263-0)** MOH **[1195](#page-1248-0)** MOH の管理 **[1196](#page-1249-1)** MOH の作成 **[1195](#page-1248-1)** MOH の保存 **[1196](#page-1249-2)** 設定 **[1210](#page-1263-0)** マルチキャスト **[1196](#page-1249-0)** ユニキャスト **[1196](#page-1249-0)** 折り返し **[51,](#page-104-0) [53,](#page-106-0) [56,](#page-109-0) [57,](#page-110-0) [58,](#page-111-0) [59,](#page-112-0) [61,](#page-114-0) [65](#page-118-0)** SIP を実行する電話機での折り返し通知に関する追加 情報 **[59](#page-112-1)** Suspend/Resume 機能 **[56](#page-109-0)** インタラクションおよび制限事項 **[58](#page-111-0)** 概要 **[51](#page-104-1)** サービス パラメータの設定 **[65](#page-118-0)** システム要件 **[57](#page-110-0)** 自動転送機能、即時転送機能、およびボイスメールシ ステム機能とのインタラクション **[59](#page-112-0)** 設定チェックリスト **[51](#page-104-0)** 説明 **[53](#page-106-0)** ソフトキー テンプレート **[61](#page-114-0)**

#### か

会議 **[914](#page-967-0)** IPv6 **[914](#page-967-0)**

会議リスト **[135](#page-188-1)** コール表示の制限とのインタラクション **[135](#page-188-1)** 回線 **[1163](#page-1216-2)** MLPP との相互作用 **[1163](#page-1216-2)** 回線をまたいで参加 **[986](#page-1039-0)** 論理パーティションとのインタラクション **[986](#page-1039-0)** 外部コール制御 **[701](#page-754-0)** カスタム電話呼び出し音 **[485](#page-538-0), [486](#page-539-1), [487](#page-540-0)** PCM ファイルの要件 **[487](#page-540-1)** 概要 **[485](#page-538-0)** 作成 **[487](#page-540-0)** はじめに **[485](#page-538-1)** ファイルのカスタマイズ **[486](#page-539-1)** カスタム呼び出し音タイプ用の PCM ファイルの要件 **[487](#page-540-1)**

# き

機能 [1](#page-54-0), [23](#page-76-0), [25](#page-78-0), [129](#page-182-0), [147](#page-200-0), [278](#page-331-0), [282](#page-335-1), [284](#page-337-0), [285](#page-338-2), [286](#page-339-0), [287](#page-340-1), [289](#page-342-0), [290](#page-343-1), [291](#page-344-0), [292](#page-345-1), [299](#page-352-0), [301,](#page-354-0) [308](#page-361-0), [313](#page-366-0), [331,](#page-384-1) [333](#page-386-0), [334,](#page-387-2) [335](#page-388-0), [337,](#page-390-2) [338](#page-391-0), [339](#page-392-0), [340,](#page-393-0) [350](#page-403-1), [523,](#page-576-0) **[616](#page-669-1), [731](#page-784-1), [767](#page-820-0), [801](#page-854-0), [809](#page-862-0), [1012](#page-1065-0), [1251](#page-1304-0), [1268](#page-1321-1), [1293](#page-1346-0), [1303](#page-1356-0)** BLF プレゼンス **[23](#page-76-0)** Cisco Extension Mobility **[616](#page-669-1)** 一括管理ツール **[616](#page-669-1)** Cisco Unified Communications Manager Assistant **[278,](#page-331-0) [282,](#page-335-1)**  [284](#page-337-0), [285](#page-338-1), [286](#page-339-0), [287](#page-340-1), [289](#page-342-3), [290](#page-343-1), [291](#page-344-0), [292](#page-345-1), [299](#page-352-0), [301](#page-354-0), [308](#page-361-0), [313](#page-366-0), **[331](#page-384-1), [333](#page-386-2), [334](#page-387-1), [335](#page-388-0), [337](#page-390-0), [338](#page-391-0), [339](#page-392-0), [340](#page-393-0), [350](#page-403-1)** Cisco Unified IP Phone サービス **[308](#page-361-0)** Cisco Unified IP Phone のインターフェイス **[285](#page-338-0), [333](#page-386-1)** Multilevel Precedence and Preemption **[291](#page-344-0)** Multilevel Precedence and Preemption(MLLP) **[339](#page-392-0)** Time-of-Day ルーティング **[292](#page-345-0)** アーキテクチャの理解 **[282](#page-335-1), [331](#page-384-1)** アシスタント コンソール インターフェイス **[284](#page-337-0), [333](#page-386-0)** アシスタントのインターフェイス **[286](#page-339-0), [334](#page-387-1)** 一括管理ツール **[289](#page-342-1), [337](#page-390-1)** インターコム **[292](#page-345-1), [340](#page-393-0)** エクステンション モビリティ **[289,](#page-342-0) [337](#page-390-0)** コーリング サーチ スペースとパーティション **[299](#page-352-0)** ソフトキー **[286](#page-339-1), [334](#page-387-2)** データベース アクセス アーキテクチャの理解 **[285](#page-338-1)** データベースおよびディレクトリアクセスアーキ テクチャについて **[333](#page-386-2)** 電話機 **[313](#page-366-0), [350](#page-403-1)** 発呼側の正規化 **[289](#page-342-3), [337](#page-390-2)** プロキシ回線サポートのある設定チェックリスト (表) **[278](#page-331-0)**

機能 *(*続き*)* Cisco Unified Communications Manager Assistant *(*続き*)* マネージャおよびアシスタント管理用のインター フェイス **[287](#page-340-1), [335](#page-388-0)** マネージャのインターフェイス **[285](#page-338-2), [334](#page-387-0)** メッセージ受信インジケータ **[292](#page-345-2)** ルート ポイント **[301](#page-354-0)** レポート ツール **[290,](#page-343-1) [338](#page-391-0)** External Call Transfer Restrictions **[731](#page-784-1)** IM and Presence **[801](#page-854-0)** Multilevel Precedence and Preemption(MLPP) **[339](#page-392-0)** Cisco Unified Communications Manager Assistant で の使用 **[339](#page-392-0)** QRT **[1251,](#page-1304-0) [1268](#page-1321-1)** WebDialer **[1303](#page-1356-0)** コール パーク **[147](#page-200-0)** コール表示の制限 **[129](#page-182-0)** シングル サインオン **[1293](#page-1346-0)** 即時転送 **[809](#page-862-0)** ダイレクト コール パーク **[147](#page-200-0)** デバイス モビリティ **[523](#page-576-0)** プライバシー **[1](#page-54-0)** プレゼンス **[25](#page-78-0)** 保留復帰 **[767](#page-820-0)** 迷惑呼 ID(MCID) **[1012](#page-1065-0)** 割り込み **[1](#page-54-0)** 機能セーフ **[612](#page-665-0)** Cisco Extension Mobility **[612](#page-665-0)** 強制承認コード **[474](#page-527-0), [476](#page-529-0), [477](#page-530-0), [480](#page-533-0), [481](#page-534-0), [482](#page-535-0)** BAT の使用方法 **[476](#page-529-1)** CAR の使用方法 **[476](#page-529-0)** CTI、JTAPI、および TAPI の使用方法 **[477](#page-530-0)** インストール **[477](#page-530-1)** インタラクション **[474](#page-527-0)** システム要件 **[477](#page-530-2)** 制限事項 **[474](#page-527-0)** 設定項目(表) **[480](#page-533-0)** 説明 **[474](#page-527-1)** ユーザ情報 **[482](#page-535-0)** 要件 **[477](#page-530-2)** ルート パターン用の有効化 **[481](#page-534-0)** 共通ネットワーク ファシリティ プリエンプション **[1131](#page-1184-0)** 説明 **[1131](#page-1184-0)** リトライ タイマー Trr の例(図) **[1131](#page-1184-0)** 例(図) **[1131](#page-1184-0)** 共有会議ブリッジと C 割り込み **[19](#page-72-0)** 共有回線 **[747](#page-800-0), [967](#page-1020-0), [994](#page-1047-0), [1164](#page-1217-1)** MLPP インタラクション **[1164](#page-1217-1)**

共有回線 *(*続き*)* および位置情報 **[747](#page-800-0)** 論理パーティションとのインタラクション **[994](#page-1047-0)** 論理パーティションの位置情報の使用方法 **[967](#page-1020-0)** 拒否処理 **[976](#page-1029-0)** 論理パーティション **[976](#page-1029-0)**

# く

<span id="page-1383-0"></span>クライアント識別コード **[473,](#page-526-0) [474,](#page-527-0) [476,](#page-529-0) [477,](#page-530-2) [478,](#page-531-0) [479,](#page-532-0) [482](#page-535-0)** BAT の使用方法 **[476](#page-529-1)** CAR の使用方法 **[476](#page-529-0)** CTI、JTAPI、および TAPI の使用方法 **[477](#page-530-0)** インストール **[477](#page-530-1)** インタラクション **[474](#page-527-0)** システム要件 **[477](#page-530-2)** 制限事項 **[474](#page-527-0)** 設定項目(表) **[478](#page-531-0)** 説明 **[473](#page-526-0)** ユーザ情報 **[482](#page-535-0)** 要件 **[477](#page-530-2)** ルート パターン用の有効化 **[479](#page-532-0)** クラスタ間トランク **[762,](#page-815-0) [978,](#page-1031-0) [980](#page-1033-0)** ロケーション伝達 **[762](#page-815-0)** 論理パーティションと位置情報伝達とのインタラク ション **[978](#page-1031-0)** 論理パーティションの設定要件 **[980](#page-1033-0)** クラスタ間のエクステンション モビリティ **[641,](#page-694-0) [650,](#page-703-0) [675,](#page-728-0) [676,](#page-729-0) [681,](#page-734-0) [691](#page-744-0)** EMCC 機能設定 **[681](#page-734-0)** 設定 **[681](#page-734-0)** アクティブ化 **[681](#page-734-1)** インストール **[681](#page-734-1)** インタラクション **[676](#page-729-0)** エンド ユーザへの情報 **[691](#page-744-0)** 概要 **[650](#page-703-0)** 関連項目 **[641](#page-694-1)** システム要件 **[675](#page-728-0)** 制限事項 **[676](#page-729-0)** 設定 **[681](#page-734-2)** 設定チェックリスト **[641](#page-694-0)** トラブルシューティング **[691](#page-744-1)** はじめに **[641](#page-694-1)** グループ コール ピックアップ **[181,](#page-234-0) [193](#page-246-0)** 設定チェックリスト(表) **[181](#page-234-0)** 説明 **[193](#page-246-0)**

### け

ゲートウェイ **[908](#page-961-0)** IPv6 **[908](#page-961-0)**

# こ

コーデック **[1090](#page-1143-0)** モニタリング コールと録音コール(図) **[1090](#page-1143-0)** コーリング サーチ スペース **[35,](#page-88-1) [38,](#page-91-0) [299,](#page-352-0) [854,](#page-907-0) [871](#page-924-0)** Cisco Unified Communications Manager Assistant **[299](#page-352-0)** 設定のヒント **[299](#page-352-0)** SUBSCRIBE(BLF プレゼンス用) **[35](#page-88-1)** SUBSCRIBE(プレゼンス用) **[38](#page-91-0)** ドロップダウン リスト ボックスの表示設定 **[871](#page-924-0)** パーティション制限 **[854](#page-907-0)** コール スロットリング **[229](#page-282-1), [231](#page-284-0)** 関連項目 **[229](#page-282-1)** トラブルシューティング **[231](#page-284-0)** はじめに **[229](#page-282-0)** コール制御ディスカバリ **[67](#page-120-0)** コール待機 **[1164](#page-1217-0)** MLPP インタラクション **[1164](#page-1217-0)** コール転送 **[983,](#page-1036-0) [1164](#page-1217-2)** MLPP インタラクション **[1164](#page-1217-2)** 論理パーティションとのインタラクション **[983](#page-1036-0)** コールの保存 **[841,](#page-894-3) [1165](#page-1218-1)** MLPP **[1165](#page-1218-1)** インターコム **[841](#page-894-3)** コール パーク **[134,](#page-187-0) [147](#page-200-0), [148,](#page-201-0) [150](#page-203-0), [151,](#page-204-0) [155](#page-208-0), [156,](#page-209-0) [157](#page-210-0), [158,](#page-211-0) [159](#page-212-0), [160,](#page-213-0) [161](#page-214-0), [163,](#page-216-0) [173,](#page-226-0) [381,](#page-434-0) [990,](#page-1043-0) [1190](#page-1243-1)** MOH の例 **[1190](#page-1243-1)** インストールとアクティブ化 **[158](#page-211-1)** インタラクション **[156](#page-209-0)** 概要 **[147](#page-200-0)** コール表示の制限とのインタラクション **[134](#page-187-0)** サービス パラメータの設定 **[159](#page-212-1)** システム要件 **[155](#page-208-0)** 使用例 **[151](#page-204-0)** 制限事項 **[157](#page-210-0)** 設定 **[158](#page-211-0)** 設定項目(表) **[161](#page-214-0)** 設定チェックリスト(表) **[148](#page-201-0)** ダイレクト **[381](#page-434-0)** Cisco Unified Mobility で DTMF を介して **[381](#page-434-0)** はじめに **[150](#page-203-0)** 番号の検索 **[159](#page-212-0)**

П

コール パーク *(*続き*)* 番号の削除 **[163](#page-216-0)** 番号の設定 **[160](#page-213-0), [173](#page-226-0)** 論理パーティションとのインタラクション **[990](#page-1043-0)** コール ピックアップ **[181,](#page-234-1) [184](#page-237-0), [186,](#page-239-0) [188](#page-241-0), [192,](#page-245-0) [193](#page-246-0), [194,](#page-247-0) [198,](#page-251-0) [200](#page-253-0), [201,](#page-254-0) [204](#page-257-0), [205](#page-258-0), [207](#page-260-0), [208](#page-261-0), [209](#page-262-0), [210](#page-263-0), [218](#page-271-0), [219](#page-272-0), [397](#page-450-0), [988](#page-1041-0)** アクセスの制限 **[204](#page-257-0)** アクティブ化 **[209](#page-262-0)** インストール **[209](#page-262-0)** インタラクション **[207](#page-260-1), [208](#page-261-1)** 依存関係レコード **[208](#page-261-2)** コーリング サーチ スペース **[207](#page-260-2)** コール アカウンティング **[208](#page-261-1)** 時刻 **[207](#page-260-1)** パーティション **[207](#page-260-2)** リスト **[207](#page-260-3)** ルート プラン レポート **[207](#page-260-4)** インタラクションおよび制限事項 **[207](#page-260-0)** 応答なし **[201](#page-254-0)** 概要 **[181](#page-234-1), [192](#page-245-0)** 関連項目 **[181](#page-234-1)** グループ コール ピックアップ **[193](#page-246-0)** 説明 **[193](#page-246-0)** コール ピックアップ グループ **[218](#page-271-0), [219](#page-272-0)** 電話番号への割り当て **[219](#page-272-0)** 他グループ コール ピックアップのピックアップ グループの定義 **[218](#page-271-0)** サービス パラメータ **[210](#page-263-0)** システム要件 **[205](#page-258-0)** 自動 **[200](#page-253-0), [397](#page-450-0)** Cisco Unified Mobility とのインタラクション **[397](#page-450-0)** 説明 **[200](#page-253-0)** 制限事項 **[208](#page-261-0)** リスト **[208](#page-261-0)** 設定 **[209](#page-262-1)** 設定チェックリスト(表) **[181](#page-234-0)** 帯域幅なし **[201](#page-254-1)** ダイレクト **[186](#page-239-0), [194](#page-247-0)** 設定チェックリスト(表) **[186](#page-239-0)** 説明 **[194](#page-247-0)** 例 **[194](#page-247-1)** 他グループ **[184](#page-237-0), [193](#page-246-1)** 設定チェックリスト(表) **[184](#page-237-0)** 説明 **[193](#page-246-1)** 通知 **[204](#page-257-1)** 電話機の機能の説明 **[193](#page-246-2)** パーティションとの連携 **[204](#page-257-0)**

コール ピックアップ *(*続き*)* 話し中 **[201](#page-254-2)** ビジー ランプ フィールド **[188](#page-241-0), [198](#page-251-0)** 設定チェックリスト(表) **[188](#page-241-0)** 説明 **[198](#page-251-0)** 論理パーティションとのインタラクション **[988](#page-1041-0)** コール ピックアップ グループ **[210](#page-263-1), [211](#page-264-0), [212](#page-265-0), [213](#page-266-0), [217](#page-270-0)** 検索 **[211](#page-264-0)** 削除 **[217](#page-270-0)** 設定 **[210](#page-263-1), [212](#page-265-0)** 設定項目(表) **[213](#page-266-0)** コール表示の制限 **[129](#page-182-0), [130](#page-183-0), [131](#page-184-0), [132](#page-185-0), [133](#page-186-0), [134](#page-187-1), [135](#page-188-0), [136](#page-189-0), [137](#page-190-0), [138](#page-191-0), [139](#page-192-0), [140](#page-193-0), [144](#page-197-0), [145](#page-198-0), [146](#page-199-0), [617](#page-670-2), [860](#page-913-0)** Cisco Extension Mobility **[617](#page-670-2)** インタラクション **[134](#page-187-1), [135](#page-188-0)** エクステンション モビリティ **[135](#page-188-0)** 会議 **[135](#page-188-2)** 会議リスト **[135](#page-188-1)** コール パーク **[134](#page-187-0)** ボイスメール **[135](#page-188-2)** リスト **[134](#page-187-1)** 概要 **[129](#page-182-0), [131](#page-184-0)** 関連項目 **[129](#page-182-0)** コール フローの例(図) **[145](#page-198-0)** システム要件 **[132](#page-185-0)** シナリオ **[133](#page-186-0)** 接続先番号の表示制限に関するサービスパラメータ **[146](#page-199-0)** 設定 **[135](#page-188-3)** 設定チェックリスト(表) **[129](#page-182-1)** 設定例 **[138](#page-191-0), [139](#page-192-0), [140](#page-193-0), [144](#page-197-0)** ゲートウェイ **[140](#page-193-0)** コーリング サーチ スペース **[139](#page-192-0)** コール パーク **[144](#page-197-0)** デバイス **[140](#page-193-0)** トランスレーション パターン **[140](#page-193-1)** リスト **[138](#page-191-0)** 電話機の設定 **[137](#page-190-0)** トランスレーション パターン **[136](#page-189-0)** トランスレーション パターンの設定 **[860](#page-913-0)** はじめに **[130](#page-183-0)** 有効化 **[131](#page-184-1)** コール分類の設定項目(表) **[739](#page-792-0)** コール モニタリング。参照先: [モニタリング](#page-1391-0) コールの録音。参照先: [録音](#page-1393-0) 固定オーディオ ソース **[1217,](#page-1270-0) [1218](#page-1271-0)** 削除 **[1217](#page-1270-0)** 設定 **[1217](#page-1270-1)**

固定オーディオ ソース *(*続き*)* 設定項目(表) **[1218](#page-1271-0)**

# さ

サービス **[621,](#page-674-1) [1168](#page-1221-1)** Cisco Extension Mobility サービスの追加 **[621](#page-674-1)** MLPP の補足 **[1168](#page-1221-1)** サービス パラメータ **[20,](#page-73-0) [37,](#page-90-0) [210,](#page-263-0) [622](#page-675-0), [737](#page-790-2), [1017](#page-1070-0), [1100](#page-1153-0), [1107](#page-1160-0), [1163](#page-1216-1), [1309](#page-1362-0)** CDR **[1017](#page-1070-0)** Cisco Extension Mobility(表) **[622](#page-675-0)** External Call Transfer Restrictions **[737](#page-790-2)** MLPP **[1163](#page-1216-1)** Privacy on Hold **[20](#page-73-0)** WebDialer **[1309](#page-1362-0)** コール ピックアップ **[210](#page-263-0)** プライバシー **[20](#page-73-0)** プレゼンス **[37](#page-90-0)** モニタリングと録音 **[1107](#page-1160-0)** 録音とモニタリング(図) **[1100](#page-1153-0)** 割り込み **[20](#page-73-0)** サイレント。参照先: [DND](#page-1375-0) 参加 **[986](#page-1039-0)** 論理パーティションとのインタラクション **[986](#page-1039-0)**

# し

<span id="page-1385-0"></span>システム要件 **[205](#page-258-0)** コール ピックアップ **[205](#page-258-0)** システム リモート アクセス **[433,](#page-486-0) [435](#page-488-0)** H.323 設定 **[433](#page-486-0), [435](#page-488-0)** ヘアピニングなし **[433](#page-486-0)** ヘアピニングの使用 **[435](#page-488-0)** 自動コール ピックアップ **[200,](#page-253-0) [397](#page-450-0)** Cisco Unified Mobility とのインタラクション **[397](#page-450-0)** 説明 **[200](#page-253-0)** 自動代替ルーティング(AAR) **[1165](#page-1218-0)** MLPP インタラクション **[1165](#page-1218-0)** 自動転送 **[955,](#page-1008-0) [982,](#page-1035-0) [1163](#page-1216-3)** MLPP インタラクション **[1163](#page-1216-3)** ローカル ルート グループ **[955](#page-1008-0)** 論理パーティションとのインタラクション **[982](#page-1035-0)** 冗長性 **[1106,](#page-1159-0) [1190,](#page-1243-0) [1306](#page-1359-1)** MOH サーバ **[1190](#page-1243-0)** WebDialer **[1306](#page-1359-1)**

冗長性 *(*続き*)* レコーダ用の作成(図) **[1106](#page-1159-0)** 処理されたダイレクト コール パーク **[179](#page-232-0)** シングル サインオン **[1293,](#page-1346-0) [1294,](#page-1347-0) [1295,](#page-1348-0) [1296](#page-1349-0), [1297](#page-1350-0), [1299,](#page-1352-0) [1301,](#page-1354-0) [1302](#page-1355-0)** Active Directory および OpenAM での Windows シング ル サインオンの設定 **[1296](#page-1349-1)** CLI コマンド **[1299](#page-1352-0)** FireFox の設定 **[1297](#page-1350-1)** Internet Explorer の設定 **[1297](#page-1350-2)** OpenAM 証明書のインポート **[1296](#page-1349-0)** OpenAM の設定 **[1296](#page-1349-2)** utils sso disable CLI コマンド **[1301](#page-1354-0)** utils sso enable CLI コマンド **[1299](#page-1352-0)** utils sso status CLI コマンド **[1302](#page-1355-0)** インストールとアクティブ化 **[1295](#page-1348-0)** 概要 **[1293](#page-1346-0)** クライアント ブラウザの設定 **[1297](#page-1350-0)** システム要件 **[1294](#page-1347-0)** 設定 **[1295](#page-1348-1)** 設定チェックリスト(表) **[1293](#page-1346-1)** 説明 **[1294](#page-1347-1)**

# せ

セキュア エクステンション モビリティ **[608](#page-661-0)** セキュリティ **[32,](#page-85-0) [308,](#page-361-2) [347,](#page-400-2) [1095](#page-1148-0)** BLF プレゼンス認証 **[32](#page-85-0)** Cisco Unified Communications Manager Assistant **[308,](#page-361-2) [347](#page-400-2)** IPMASecureSysUser **[308](#page-361-2), [347](#page-400-2)** モニタリング機能 **[1095](#page-1148-0)** 録音機能 **[1095](#page-1148-0)**

# そ

即時転送 **[809,](#page-862-0) [810,](#page-863-0) [811,](#page-864-0) [812,](#page-865-0) [813,](#page-866-0) [814,](#page-867-0) [816,](#page-869-0) [817,](#page-870-0) [818,](#page-871-0) [820](#page-873-0)** インストールとアクティブ化 **[820](#page-873-1)** インタラクション **[817,](#page-870-1) [818](#page-871-1)** MLPP **[817](#page-870-2)** 会議 **[818](#page-871-1)** 呼詳細レコード **[817](#page-870-3)** 自動転送 **[817](#page-870-0)** ハント リスト **[818](#page-871-0)** リスト **[817](#page-870-1)** インタラクションおよび制限事項 **[817](#page-870-4)** 概要 **[809,](#page-862-0) [810](#page-863-0)** 関連項目 **[809](#page-862-0)**

即時転送 *(*続き*)* コール処理要件 **[812](#page-865-0)** サービス パラメータの設定 **[820](#page-873-0)** システム要件 **[811](#page-864-0)** シナリオ **[814](#page-867-1), [816](#page-869-0)** 使用 **[814](#page-867-2)** 制限事項 **[818](#page-871-2)** 設定 **[820](#page-873-2)** 設定チェックリスト(表) **[809](#page-862-1)** ソフトキー要件 **[812](#page-865-1)** 着信コールの要件 **[813](#page-866-0)** 電話機表示メッセージ **[814](#page-867-0)** 発信コールの要件 **[813](#page-866-1)** ソフトキー **[9](#page-62-0), [10](#page-63-0), [447](#page-500-0), [1018](#page-1071-0), [1020](#page-1073-0)** C 割り込み **[10](#page-63-0)** MCID のテンプレート **[1018,](#page-1071-0) [1020](#page-1073-0)** モビリティの設定 **[447](#page-500-0)** 割り込み **[9](#page-62-0)**

# た

 $\blacksquare$ 

帯域幅 **[1165](#page-1218-0)** MLPP の AAR で不足 **[1165](#page-1218-0)** 帯域幅不足 **[1165](#page-1218-0)** MLPP の AAR **[1165](#page-1218-0)** ダイレクト コール パーク **[147](#page-200-0), [149](#page-202-0), [167](#page-220-0), [168](#page-221-0), [169](#page-222-0), [171](#page-224-0), [172](#page-225-0), [174](#page-227-0), [176](#page-229-0), [177](#page-230-0), [178](#page-231-0), [381](#page-434-0), [990](#page-1043-0)** BLF/ダイレクト コール パーク ボタンの設定 **[176](#page-229-0)** BLF の設定項目 **[177](#page-230-0)** DTMF を介した **[381](#page-434-0)** Cisco Unified Mobility **[381](#page-434-0)** インストールとアクティブ化 **[172](#page-225-0)** インタラクション **[169](#page-222-0)** 該当するデバイスとの設定の同期化 **[178](#page-231-1)** 概要 **[147](#page-200-0), [167](#page-220-0)** サービス パラメータの設定 **[172](#page-225-1)** システム要件 **[168](#page-221-1)** 使用例 **[167](#page-220-1), [168](#page-221-0)** 制限事項 **[171](#page-224-0)** 設定項目(表) **[174](#page-227-0)** 設定チェックリスト(表) **[149](#page-202-0)** 番号の検索 **[172](#page-225-2)** 番号の削除 **[178](#page-231-0)** 論理パーティションとのインタラクション **[990](#page-1043-0)** ダイレクト コール ピックアップ **[186](#page-239-0), [194](#page-247-1)** 基本的な完了(図) **[194](#page-247-1)** 基本的な設定(図) **[194](#page-247-1)**

ダイレクト コール ピックアップ *(*続き*)* 拒否(図) **[194](#page-247-1)** 設定チェックリスト(表) **[186](#page-239-0)** 説明 **[194](#page-247-1)** 複数コールの完了(図) **[194](#page-247-1)** 複数コールの設定(図) **[194](#page-247-1)** 他グループ コール ピックアップ **[184](#page-237-0), [193](#page-246-1)** 設定チェックリスト(表) **[184](#page-237-0)** 説明 **[193](#page-246-1)**

# ち

着信側 **[953](#page-1006-0)** トランスフォーメーション **[953](#page-1006-0)** ローカル ルート グループ **[953](#page-1006-0)** 着信側番号のトランスフォーメーション **[953](#page-1006-0)** チャネル プリエンプション非対応 **[1130](#page-1183-0)**

# つ

通知対応 **[1125](#page-1178-1)**

# て

データベースのスケーラビリティ **[1190](#page-1243-0)** テール エンド ホップ オフ(TEHO) **[951](#page-1004-0)** ローカル ルート グループ **[951](#page-1004-0)** デバイス プロファイル **[604,](#page-657-0) [605,](#page-658-2) [632,](#page-685-0) [636](#page-689-1)** Cisco Extension Mobility のデフォルト **[605](#page-658-2)** Cisco Extension Mobility のユーザ **[605](#page-658-1)** Cisco Extension Mobility のユーザ用 **[636](#page-689-1)** Cisco Extension Mobility のユーザ用に作成 **[632](#page-685-0)** および Cisco Extension Mobility **[604](#page-657-0)** デバイス モビリティ **[247](#page-300-0), [523,](#page-576-0) [524](#page-577-0), [525](#page-578-0), [526,](#page-579-0) [531](#page-584-0), [532,](#page-585-0) [533](#page-586-0), [535,](#page-588-0) [536](#page-589-0), [548](#page-601-0), [914](#page-967-0)** IPv4 **[532](#page-585-0)** IPv6 **[532](#page-585-0), [914](#page-967-0)** インストール **[535](#page-588-1)** 概要 **[523](#page-576-0), [525](#page-578-0)** 機能のインタラクション **[532](#page-585-0)** 機能の制限 **[532](#page-585-0)** システム要件 **[533](#page-586-0)** 詳細情報 **[523](#page-576-0)** 設定 **[535](#page-588-2)** 設定チェックリスト **[524](#page-577-0)**

デバイス モビリティ *(*続き*)* 設定のヒント **[535](#page-588-0)** 操作 **[526](#page-579-0)** ネットワークの考慮事項 **[531](#page-584-0)** 発呼側の正規化 **[247,](#page-300-0) [532](#page-585-0)** 有効化/無効化 **[536](#page-589-0)** ローミング パラメータの表示 **[548](#page-601-0)** デバイス モビリティ グループ **[540,](#page-593-0) [542,](#page-595-0) [543](#page-596-0)** 検索 **[540](#page-593-0)** 削除 **[543](#page-596-0)** 設定 **[542](#page-595-0)** 設定項目(表) **[542](#page-595-1)** デバイス モビリティ情報 **[543,](#page-596-1) [545,](#page-598-0) [547](#page-600-0)** 検索 **[543](#page-596-1)** 削除 **[547](#page-600-0)** 設定 **[545](#page-598-1)** 設定項目(表) **[545](#page-598-0)** デフォルトのデバイス プロファイル **[629](#page-682-0)** Cisco Unified IP Phone タイプごとの作成 **[629](#page-682-0)** 転送 **[458,](#page-511-0) [731,](#page-784-1) [914](#page-967-0)** Cisco Unified Mobility での Dial-via-Office **[458](#page-511-0)** External Call Transfer Restrictions **[731](#page-784-1)** IPv6 **[914](#page-967-0)** 転送保留 **[1190](#page-1243-2)** MOH の例 **[1190](#page-1243-2)** テンプレート **[1018,](#page-1071-0) [1020](#page-1073-0)** MCID **[1018](#page-1071-0), [1020](#page-1073-0)** ソフトキー **[1018,](#page-1071-0) [1020](#page-1073-0)** 電話機 **[26,](#page-79-0) [137,](#page-190-0) [485,](#page-538-0) [487,](#page-540-0) [914](#page-967-0)** BLF プレゼンスとのインタラクション **[26](#page-79-0)** IPv6 と Web ブラウザ **[914](#page-967-0)** およびコール表示の制限 **[137](#page-190-0)** カスタム呼び出し音 **[485,](#page-538-0) [487](#page-540-0)** PCM ファイルの要件 **[487](#page-540-1)** 概要 **[485](#page-538-0)** 作成 **[485,](#page-538-0) [487](#page-540-0)** 電話番号 **[219,](#page-272-0) [868,](#page-921-2) [871](#page-924-0)** インターコム **[868](#page-921-2)** 設定の概要 **[868](#page-921-2)** コーリング サーチ スペース リスト **[871](#page-924-0)** コール ピックアップ グループの割り当て **[219](#page-272-0)**

## と

ドメイン **[1117](#page-1170-0)** MLPP **[1117](#page-1170-0)** MLPP の ID **[1117](#page-1170-0)** トランク **[26,](#page-79-0) [910,](#page-963-0) [1159](#page-1212-0)** IPv6 および SIP トランク **[910](#page-963-0)** MLPP の選択 **[1159](#page-1212-0)** 説明 **[1159](#page-1212-0)** 例(図) **[1159](#page-1212-0)** プレゼンスとのインタラクション **[26](#page-79-0)** トランスフォーメーション **[953](#page-1006-0)** ローカル ルート グループでの着信側 **[953](#page-1006-0)** トランスレーション パターン **[136](#page-189-0)** コール表示の制限 **[136](#page-189-0)** トレースの設定 **[1317](#page-1370-0)** WebDialer **[1317](#page-1370-0)**

#### は

パーク モニタリング **[164](#page-217-0), [166](#page-219-0)** サービス パラメータの設定 **[164](#page-217-1)** 電話番号の設定ウィンドウ **[166](#page-219-0)** パーティ参加トーン **[11](#page-64-0)** 割り込み、C 割り込み、ワンボタン割り込み **[11](#page-64-0)** パーティション **[204,](#page-257-0) [1314](#page-1367-1)** WebDialer のサポート **[1314](#page-1367-1)** アクセスの制限 **[204](#page-257-0)** コール ピックアップの使用 **[204](#page-257-0)** 発呼側トランスフォーメーション パターン **[240](#page-293-0)** 発呼側の正規化 **[233,](#page-286-0) [237,](#page-290-0) [240,](#page-293-0) [242,](#page-295-0) [244,](#page-297-0) [245,](#page-298-0) [246,](#page-299-0) [247,](#page-300-0) [249,](#page-302-0) [250,](#page-303-0) [252,](#page-305-0) [274,](#page-327-0) [276](#page-329-0)** BAT のサポート **[245](#page-298-0)** CAR のサポート **[246](#page-299-1)** Cisco Extension Mobility のサポート **[247](#page-300-1)** Cisco Unified Communications Manager Assistant のサポー ト **[245](#page-298-1)** Cisco Unity Connection のサポート **[246,](#page-299-0) [247](#page-300-2)** Cisco Unity のサポート **[246](#page-299-0)** アクティブ化 **[250](#page-303-0)** インストール **[250](#page-303-0)** インタラクション **[244](#page-297-1)** エンド ユーザへの情報 **[276](#page-329-0)** 関連項目 **[233](#page-286-1)** グローバル化の説明 **[237](#page-290-0)** グローバル番号のローカル番号へのマップ **[242](#page-295-0)** コール転送 **[245](#page-298-2)** コールの転送 **[244](#page-297-2)** 呼詳細レコードのサポート **[245,](#page-298-3) [246](#page-299-1)** サービス パラメータ **[250](#page-303-1)** システム要件 **[244](#page-297-0)** 制限事項 **[249](#page-302-0)**

発呼側の正規化 *(*続き*)* 設定 **[250](#page-303-2)** 設定チェックリスト **[233](#page-286-0)** デバイス モビリティのサポート **[247](#page-300-0)** 電話機のサポート **[244](#page-297-0)** 発呼側トランスフォーメーション CSS **[274](#page-327-0)** 発呼側番号タイプ **[252](#page-305-0)** ローカライズの説明 **[240](#page-293-0)** 発信側番号のグローバル化 **[233](#page-286-1), [237](#page-290-0), [238,](#page-291-0) [242,](#page-295-0) [244,](#page-297-1) [245,](#page-298-0) [246](#page-299-0), [247](#page-300-2), [249](#page-302-0), [250](#page-303-1), [252](#page-305-0), [276](#page-329-0)** BAT のサポート **[245](#page-298-0)** CAR のサポート **[246](#page-299-1)** Cisco Extension Mobility のサポート **[247](#page-300-1)** Cisco Unified Communications Manager Assistant のサポー ト **[245](#page-298-1)** Cisco Unity Connection のサポート **[246](#page-299-0), [247](#page-300-2)** Cisco Unity のサポート **[246](#page-299-0)** アクティブ化 **[250](#page-303-0)** インストール **[250](#page-303-0)** インタラクション **[244](#page-297-1)** エンド ユーザへの情報 **[276](#page-329-0)** 関連項目 **[233](#page-286-1)** グローバル番号のローカル番号へのマップ **[242](#page-295-0)** ゲートウェイ サポート **[238](#page-291-0)** 呼詳細レコードのサポート **[245](#page-298-3), [246](#page-299-1)** サービス パラメータ **[250](#page-303-1)** システム要件 **[244](#page-297-0)** 自動転送 **[245](#page-298-2)** 制限事項 **[249](#page-302-0)** 設定 **[250](#page-303-2)** 設定チェックリスト **[233](#page-286-0)** 説明 **[237](#page-290-0)** デバイス モビリティのサポート **[247](#page-300-0)** 転送 **[244](#page-297-2)** 電話機のサポート **[244](#page-297-0)** 発呼側番号タイプ **[252](#page-305-0)** 例 **[237](#page-290-0)** 発信側番号のローカライズ **[233](#page-286-1), [240](#page-293-0), [242,](#page-295-0) [244,](#page-297-0) [245,](#page-298-1) [246,](#page-299-1) [247](#page-300-0), [249](#page-302-0), [250](#page-303-2), [274](#page-327-0), [276](#page-329-0)** BAT のサポート **[245](#page-298-0)** CAR のサポート **[246](#page-299-1)** Cisco Extension Mobility のサポート **[247](#page-300-1)** Cisco Unified Communications Manager Assistant のサポー ト **[245](#page-298-1)** Cisco Unity Connection のサポート **[246](#page-299-0), [247](#page-300-2)** Cisco Unity のサポート **[246](#page-299-0)** アクティブ化 **[250](#page-303-0)**

発信側番号のローカライズ *(*続き*)* インストール **[250](#page-303-0)** インタラクション **[244](#page-297-1)** エンド ユーザへの情報 **[276](#page-329-0)** 関連項目 **[233](#page-286-1)** グローバル番号のローカル番号へのマップ **[242](#page-295-0)** 呼詳細レコードのサポート **[245](#page-298-3), [246](#page-299-1)** システム要件 **[244](#page-297-0)** 自動転送 **[245](#page-298-2)** 制限事項 **[249](#page-302-0)** 設定 **[250](#page-303-2)** 設定チェックリスト **[233](#page-286-0)** 説明 **[240](#page-293-0)** デバイス モビリティのサポート **[247](#page-300-0)** 転送 **[244](#page-297-2)** 電話機のサポート **[244](#page-297-0)** 発呼側トランスフォーメーション CSS **[274](#page-327-0)** 発呼側トランスフォーメーション パターン **[240](#page-293-0)** 例 **[240](#page-293-0)** パラメータ **[1017](#page-1070-0)** CDR **[1017](#page-1070-0)** サービス **[1017](#page-1070-0)** 番号計画 **[1157](#page-1210-0)** MLPP アクセス制御 **[1157](#page-1210-0)** MLPP(図) **[1157](#page-1210-0)** ハント パイロット **[996](#page-1049-0)** 論理パーティションとのインタラクション **[996](#page-1049-0)**

# てん

ビジー ランプ フィールド コール ピックアップ **[188](#page-241-0), [198](#page-251-0), [199](#page-252-0)** 設定チェックリスト(表) **[188](#page-241-0)** 説明 **[198](#page-251-0)** 例 **[199](#page-252-0)** ビデオ **[914](#page-967-0)** IPv6 **[914](#page-967-0)** ビルトイン会議ブリッジ **[19](#page-72-2)** 割り込み **[19](#page-72-2)** ビルトイン ブリッジ。参照先: BIB 品質レポートツール ([QRT](#page-1378-0))。参照先: QRT

# ふ

ファイアウォールと片方向メディア(図) **[1091](#page-1144-0)**

ファイル形式 **[486](#page-539-0)** Ringlist.xml **[486](#page-539-0)** ファイルの変更 **[486](#page-539-1)** 復帰コール **[771](#page-824-0)** 物理ロケーション **[537,](#page-590-0) [538,](#page-591-0) [539,](#page-592-0) [540](#page-593-1)** 検索 **[537](#page-590-0)** 削除 **[540](#page-593-1)** 設定 **[538](#page-591-0)** 設定項目(表) **[539](#page-592-0)** プライバシー **[1,](#page-54-0) [4,](#page-57-0) [12,](#page-65-1) [13,](#page-66-0) [15,](#page-68-0) [19,](#page-72-1) [20](#page-73-2)** アクティブ化 **[20](#page-73-3)** インストールとアクティブ化 **[19](#page-72-1)** インタラクションおよび制限事項 **[15](#page-68-0)** 概要 **[1](#page-54-0)** 関連項目 **[1](#page-54-0)** サービス パラメータ **[20](#page-73-0)** システム要件 **[13](#page-66-0)** 設定 **[20](#page-73-2)** 設定チェックリスト(表) **[4](#page-57-0)** 説明 **[12](#page-65-1)** プリエンプション **[1117,](#page-1170-1) [1128,](#page-1181-1) [1129,](#page-1182-1) [1130,](#page-1183-0) [1131](#page-1184-0)** User Access Channel Nonpreemptable **[1130](#page-1183-0)** 共通ネットワーク ファシリティ **[1131](#page-1184-0)** 共通ネットワーク ファシリティの例(図) **[1131](#page-1184-0)** 受信 **[1128](#page-1181-0)** 詳細 **[1129](#page-1182-0)** 説明 **[1117](#page-1170-1)** 対応 **[1128](#page-1181-2)** ユーザ アクセス **[1129](#page-1182-1)** ユーザ アクセスの例(図) **[1129](#page-1182-1)** リトライタイマーTrrのある共通ネットワークファシ リティの例(図) **[1131](#page-1184-0)** プリエンプション非対応ユーザ アクセス チャネル **[1130](#page-1183-0)** プレゼンス **[23,](#page-76-1) [25,](#page-78-0) [35,](#page-88-0) [38,](#page-91-0) [41,](#page-94-0) [43,](#page-96-0) [44,](#page-97-0) [45,](#page-98-0) [46,](#page-99-0) [47,](#page-100-0) [177](#page-230-0)** BLF/スピード ダイヤル **[45,](#page-98-0) [46,](#page-99-0) [47,](#page-100-0) [177](#page-230-0)** 設定 **[45](#page-98-0)** 設定項目 (表) 47.[177](#page-230-0) ボタン、設定 **[46](#page-99-0)** Cisco Extension Mobility とのインタラクション **[35](#page-88-0)** SUBSCRIBE コーリング サーチ スペース **[35,](#page-88-1) [38](#page-91-0)** 概要 **[25](#page-78-0)** グループ **[41,](#page-94-0) [43](#page-96-0)** 設定項目(表) **[41](#page-94-0)** 適用 **[43](#page-96-0)** 設定チェックリスト(表) **[23](#page-76-1)** プレゼンス グループとプレゼンス認証のヒント **[44](#page-97-0)**

プロキシ ユーザ **[1315](#page-1368-0), [1316](#page-1369-0)** WebDialer 用の作成 **[1315](#page-1368-0), [1316](#page-1369-1)** ブロック コール率 **[1181](#page-1234-0)** DCC **[1181](#page-1234-0)** Destination Code Control **[1181](#page-1234-0)** ブロックされたコール **[1181](#page-1234-0)** DCC **[1181](#page-1234-0)** Destination Code Control **[1181](#page-1234-0)**

#### ほま

ボイスメール **[135](#page-188-2)** コール表示の制限とのインタラクション **[135](#page-188-2)** 補足サービス **[1168,](#page-1221-1) [1169,](#page-1222-0) [1170,](#page-1223-1) [1171,](#page-1224-0) [1172](#page-1225-0)** 概要 **[1168](#page-1221-1)** コール転送 **[1170](#page-1223-0)** コール ピックアップ **[1171](#page-1224-0)** 三者通話 **[1170](#page-1223-1)** 自動転送 **[1169](#page-1222-0)** ハント パイロットとハント リスト **[1172](#page-1225-0)** 複数アピアランス ライン **[1168](#page-1221-0)** ホットライン **[785,](#page-838-0) [787,](#page-840-0) [788,](#page-841-0) [790,](#page-843-0) [791,](#page-844-0) [792,](#page-845-0) [795](#page-848-0)** Cisco Unified CM の管理での設定項目(表) **[795](#page-848-0)** アクティブ化 **[791](#page-844-0)** インストール **[791](#page-844-0)** エンタープライズ パラメータ(表) **[792](#page-845-0)** 概要 **[787](#page-840-0)** コールと受信の設定項目 **[787](#page-840-1)** コールのスクリーニング **[788](#page-841-1)** CSS およびパーティションの使用 **[788](#page-841-0)** 発呼側番号ルーティングの使用 **[788](#page-841-2)** サービス パラメータ(表) **[792](#page-845-0)** サポートされているデバイス **[790](#page-843-1)** システム要件 **[790](#page-843-0)** 設定チェックリスト(表) **[785](#page-838-0)** ポリシー **[969,](#page-1022-0) [973,](#page-1026-0) [976,](#page-1029-1) [977,](#page-1030-0) [1001,](#page-1054-0) [1002,](#page-1055-0) [1003,](#page-1056-0) [1004](#page-1057-0)** さまざまなポリシー設定(表) **[973](#page-1026-0)** チェック **[977](#page-1030-0)** 論理パーティション **[977](#page-1030-0)** マッチング **[976](#page-1029-1)** 論理パーティション **[969,](#page-1022-0) [1001,](#page-1054-1) [1002,](#page-1055-0) [1003,](#page-1056-0) [1004](#page-1057-0)** 検索 **[1001](#page-1054-1)** 設定 **[1002](#page-1055-0)** 設定項目(表) **[1004](#page-1057-0)** 説明 **[969](#page-1022-0)** 例 **[969](#page-1022-0)** レコードの削除 **[1003](#page-1056-0)**

 $\blacksquare$ 

<span id="page-1390-0"></span>ポリシー *(*続き*)* 論理パーティションの設定 **[1001](#page-1054-0)** ポリシー検索アルゴリズム **[973](#page-1026-0)** 論理パーティション **[973](#page-1026-0)** 説明 **[973](#page-1026-0)** テーブルの例 **[973](#page-1026-0)** ポリシー ツリー **[971](#page-1024-0)** 論理パーティション **[971](#page-1024-0)** 論理パーティション(図) **[971](#page-1024-0)** 保留音 **[914](#page-967-0)** IPv6 **[914](#page-967-0)** 保留音(MOH) **[1183,](#page-1236-0) [1185,](#page-1238-0) [1186](#page-1239-0), [1187,](#page-1240-0) [1188](#page-1241-0), [1190,](#page-1243-0) [1194,](#page-1247-0) [1195](#page-1248-1), [1196,](#page-1249-2) [1207](#page-1260-0), [1209](#page-1262-0), [1210,](#page-1263-1) [1211](#page-1264-0), [1212,](#page-1265-0) [1213](#page-1266-0), [1217](#page-1270-0), [1218,](#page-1271-0) [1220](#page-1273-0), [1221,](#page-1274-0) [1222,](#page-1275-0) [1227](#page-1280-0), [1228](#page-1281-0), [1229](#page-1282-0), [1230](#page-1283-0), [1231](#page-1284-0)** オーディオ ソース **[1195,](#page-1248-0) [1210,](#page-1263-1) [1211,](#page-1264-0) [1212,](#page-1265-0) [1213](#page-1266-0)** 検索 **[1210](#page-1263-1)** 削除 **[1212](#page-1265-0)** 設定 **[1210](#page-1263-0), [1211](#page-1264-0)** 設定項目(表) **[1213](#page-1266-0)** 説明 **[1195](#page-1248-0)** オーディオ ソースの管理 **[1196](#page-1249-1)** オーディオ ソースの作成 **[1195](#page-1248-1)** オーディオ ソースの保存 **[1196](#page-1249-2)** オーディオ ファイル **[1227,](#page-1280-0) [1228,](#page-1281-1) [1229](#page-1282-0)** アップロード **[1228](#page-1281-0)** 管理 **[1227](#page-1280-0)** 削除 **[1229](#page-1282-0)** 表示 **[1228](#page-1281-1)** 機能 **[1188](#page-1241-0), [1190](#page-1243-0)** 管理性 **[1190](#page-1243-0)** サーバの管理性 **[1190](#page-1243-0)** サーバの冗長性 **[1190](#page-1243-0)** サーバのスケーラビリティ **[1190](#page-1243-0)** コール パークの例 **[1190](#page-1243-1)** 固定オーディオ ソース **[1217,](#page-1270-2) [1218](#page-1271-0)** 削除 **[1217](#page-1270-0)** 設定 **[1217](#page-1270-2)** 設定項目(表) **[1218](#page-1271-0)** 説明 **[1217](#page-1270-1)** サーバ **[1190](#page-1243-0), [1194](#page-1247-0), [1220](#page-1273-1), [1221](#page-1274-0), [1222](#page-1275-1), [1230](#page-1283-0)** perfmon カウンタ **[1230](#page-1283-0)** 管理性 **[1190](#page-1243-0)** 検索 **[1220](#page-1273-0)** 冗長性 **[1190](#page-1243-0)** スケーラビリティ **[1190](#page-1243-0)** 設定 **[1220](#page-1273-1), [1221](#page-1274-0)** 設定の同期化 **[1222](#page-1275-2)**

保留音(MOH) *(*続き*)* サーバ *(*続き*)* 説明 **[1194](#page-1247-0)** データベース要件 **[1190](#page-1243-0)** 特徴 **[1190](#page-1243-0)** リセット **[1222](#page-1275-1)** サーバの設定項目(表) **[1222](#page-1275-0)** サポートされる機能 **[1190](#page-1243-0)** 設定チェックリスト(表) **[1183](#page-1236-0)** 説明 **[1183](#page-1236-1), [1185](#page-1238-1)** 定義 **[1186](#page-1239-0)** データベースのスケーラビリティ **[1190](#page-1243-0)** 転送保留の例 **[1190](#page-1243-2)** 特徴 **[1187](#page-1240-0)** トピックのリスト **[1183](#page-1236-1)** パフォーマンスの監視 **[1185](#page-1238-0), [1231](#page-1284-0)** 概要(表) **[1185](#page-1238-0)** サービス ステート **[1231](#page-1284-0)** フェールオーバーとフォールバック **[1209](#page-1262-0)** ユーザ保留の例 **[1190](#page-1243-3)** 要件と制限 **[1207](#page-1260-0)** 保留復帰 [767](#page-820-1), [768,](#page-821-0) [769,](#page-822-0) [770,](#page-823-0) [771,](#page-824-0) [772,](#page-825-0) [774,](#page-827-0) [775,](#page-828-0) [776](#page-829-0), [777](#page-830-0), [778](#page-831-0), [779](#page-832-0), [780](#page-833-0), **[781](#page-834-0), [783](#page-836-0)** アラート動作(表) **[769](#page-822-1)** インストール **[778](#page-831-1)** インタラクション **[776](#page-829-1)** CTI アプリケーション **[776](#page-829-1)** MLPP **[776](#page-829-2)** コール パーク **[776](#page-829-3)** 保留音 **[776](#page-829-0)** リスト **[776](#page-829-4)** 概要 **[767](#page-820-0), [768](#page-821-0)** コールのフォーカス動作 **[770](#page-823-0)** コールのフォーカス優先度 **[779](#page-832-0)** コールのフォーカス優先度の設定 **[780](#page-833-0)** コール復帰タイマーの設定 **[781](#page-834-0)** サポートされているデバイス **[775](#page-828-0)** システム要件 **[774](#page-827-0)** 詳細情報 **[767](#page-820-0)** 制限事項 **[777](#page-830-0)** 設定 **[778](#page-831-2)** 設定チェックリスト(表) **[767](#page-820-1)** 設定のヒント **[779](#page-832-1)** 説明 **[769](#page-822-0)** タイマー **[778](#page-831-0)** タイマーの無効化 **[771](#page-824-1)** トラブルシューティング **[783](#page-836-0)**

保留復帰 *(*続き*)* 復帰コールの取得 **[771](#page-824-0)** ユーザへの情報提供 **[783](#page-836-1)** 例 **[769,](#page-822-0) [772](#page-825-0)**

# ま

マルチキャスト **[1184,](#page-1237-0) [1196](#page-1249-0)** MOH のオーディオ ソース **[1196](#page-1249-0)** 設定チェックリスト(表) **[1184](#page-1237-0)** 説明 **[1196](#page-1249-0)**

#### み

ミートミー会議 **[987](#page-1040-0)** 論理パーティションとのインタラクション **[987](#page-1040-0)**

# <span id="page-1391-1"></span>め

迷惑呼 ID **[1011](#page-1064-0), [1012](#page-1065-0), [1013,](#page-1066-0) [1014,](#page-1067-0) [1015,](#page-1068-0) [1016,](#page-1069-0) [1017,](#page-1070-0) [1018,](#page-1071-0) [1019,](#page-1072-0) [1020,](#page-1073-1) [1021,](#page-1074-0) [1022](#page-1075-0)** MCID 機能の削除 **[1020](#page-1073-1)** アラームの設定 **[1017](#page-1070-1)** インストール **[1016](#page-1069-0)** インタラクション **[1015](#page-1068-0)** アラーム **[1015](#page-1068-1)** エクステンション モビリティ **[1015](#page-1068-2)** 呼詳細レコード **[1015](#page-1068-3)** 電話会議 **[1015](#page-1068-0)** リスト **[1015](#page-1068-4)** 概要 **[1012](#page-1065-0)** 関連項目 **[1011](#page-1064-1)** 機能コード **[1013](#page-1066-1)** サービス **[1011,](#page-1064-0) [1012](#page-1065-0)** サービス パラメータの設定 **[1017](#page-1070-0)** サポートされているデバイス **[1014](#page-1067-0)** システム要件 **[1013](#page-1066-0)** 使用 **[1013](#page-1066-1)** 制限事項 **[1016](#page-1069-1)** 設定チェックリスト(表) **[1011](#page-1064-0)** 説明 **[1012](#page-1065-0)** ソフトキー テンプレートの追加 **[1018,](#page-1071-0) [1020](#page-1073-0)** トラブルシューティング **[1022](#page-1075-0)** ユーザへのMCIDの提供 **[1019](#page-1072-0), [1021](#page-1074-0)** 迷惑呼 ID(MCID)。参照先: [迷惑呼](#page-1391-1) ID

# <span id="page-1391-0"></span>も

モニタリング **[14,](#page-67-0) [534,](#page-587-0) [553,](#page-606-1) [914,](#page-967-0) [1031,](#page-1084-0) [1032,](#page-1085-0) [1034,](#page-1087-0) [1035,](#page-1088-0) [1036,](#page-1089-0) [1038,](#page-1091-0) [1039,](#page-1092-0) [1040](#page-1093-0), [1041](#page-1094-0), [1042,](#page-1095-0) [1088](#page-1141-0), [1089,](#page-1142-0) [1090](#page-1143-0), [1091](#page-1144-1), [1092,](#page-1145-1) [1093](#page-1146-1), [1094,](#page-1147-0) [1095,](#page-1148-0) [1098,](#page-1151-0) [1099,](#page-1152-0) [1100,](#page-1153-0) [1101,](#page-1154-0) [1107](#page-1160-0)** BIB **[1092](#page-1145-0)** CTI イベント送信(図) **[1093](#page-1146-1)** CTI および JTAPI/TSP アプリケーションとのインタラ クション **[1095](#page-1148-1)** CTI 要件 **[1093](#page-1146-0)** IPv6 **[914](#page-967-0)** アーキテクチャ(図) **[1034](#page-1087-0)** アプリケーションのユーザの追加(図) **[1099](#page-1152-1)** インタラクションのリスト **[1094](#page-1147-0)** エージェントがスーパーバイザと会議を行う場合 (図) **[1041](#page-1094-0)** エージェント コール **[1040](#page-1093-0)** エージェントの IP Phone からのストリーミング (図) **[1034](#page-1087-0)** エージェントはモニタリング コールを制御できない (図) **[1038](#page-1091-1)** 会議中のエージェント(図) **[1040](#page-1093-1)** 概要 **[1032,](#page-1085-1) [1035](#page-1088-0)** 片方向メディア **[1091](#page-1144-1)** 片方向メディア(図) **[1091](#page-1144-0)** 可能にするために IP Phone の BIB をオンにする (図) **[1098](#page-1151-0)** 関連項目 **[1031](#page-1084-0)** グループへのユーザの追加(図) **[1099](#page-1152-0)** コーリング サーチ スペースの設定(図) **[1101](#page-1154-0)** コール情報 **[1092](#page-1145-0)** コール特性 **[1089](#page-1142-0)** コールのコーデック(図) **[1090](#page-1143-0)** コールの保存 **[1092](#page-1145-1)** サービス パラメータ **[1107](#page-1160-0)** 再生トーンの動作 **[1089](#page-1142-1)** サポートされているデバイス **[14,](#page-67-0) [534,](#page-587-0) [553,](#page-606-1) [1035](#page-1088-1)** システム要件 **[1093](#page-1146-2)** スーパーバイザが別のスーパーバイザと会議を行う場 合(図) **[1042](#page-1095-0)** スーパーバイザがモニタリングコールを転送する場合 (図) **[1038](#page-1091-0)** 制限事項 **[1095](#page-1148-0)** インターコム **[1095](#page-1148-0)** セキュリティ **[1095](#page-1148-0)** リスト **[1095](#page-1148-0)** セッション(図) **[1036](#page-1089-0)** セッションの呼び出し **[1036](#page-1089-0)**

モニタリング *(*続き*)* セッション フロー(図) **[1035](#page-1088-0)** 設定 **[1098](#page-1151-1)** 設定チェックリスト(表) **[1032](#page-1085-0)** 説明 **[1031](#page-1084-0)** 他の機能との相互作用 **[1095](#page-1148-2)** 通知トーン **[1089](#page-1142-2)** トーンの設定(図) **[1100](#page-1153-0)** ハードウェア要件 **[1094](#page-1147-1)** ファイアウォール(図) **[1091](#page-1144-0)** 複数のセッション(図) **[1039](#page-1092-0)** 用語 **[1032](#page-1085-2)** 録音との同時実行(図) **[1088](#page-1141-0)** モニタリングと録音の通知トーン **[1089](#page-1142-2)** モバイル コネクト **[367,](#page-420-0) [369,](#page-422-1) [397,](#page-450-1) [449,](#page-502-0) [467](#page-520-1)** MLPP **[397,](#page-450-1) [467](#page-520-1)** 概要 **[369](#page-422-1)** 関連項目 **[367](#page-420-0), [449](#page-502-0)** 機能のインタラクション **[397](#page-450-1), [467](#page-520-1)** 制限事項 **[397](#page-450-1), [467](#page-520-1)** モバイル ボイス アクセス **[367](#page-420-0), [369](#page-422-1), [430](#page-483-0), [431](#page-484-0), [449](#page-502-0), [451](#page-504-0)** 概要 **[369](#page-422-1), [451](#page-504-0)** 関連項目 **[367](#page-420-0), [449](#page-502-0)** 設定項目(表) **[431](#page-484-0)** 電話番号 **[430](#page-483-0)** モビリティ ソフトキー **[447](#page-500-0)** 設定 **[447](#page-500-0)**

# ゆ

 $\blacksquare$ 

ユーザ保留 **[1190](#page-1243-3)** MOH の例 **[1190](#page-1243-3)** 優先権 **[1155](#page-1208-1)** ブロックされた **[1155](#page-1208-1)** ブロックされた(図) **[1155](#page-1208-1)** 優先順位 **[1113](#page-1166-0), [1125](#page-1178-0), [1126](#page-1179-0), [1127](#page-1180-0), [1155](#page-1208-0), [1157](#page-1210-0), [1163](#page-1216-0)** Alternate Party Diversion(APD) **[1127](#page-1180-0)** 説明 **[1127](#page-1180-0)** 例(図) **[1127](#page-1180-0)** CDR の録音 **[1163](#page-1216-0)** コールの設定 **[1126](#page-1179-0)** 説明 **[1113](#page-1166-0)** パターン **[1125](#page-1178-0), [1157](#page-1210-0)** MLPP(図) **[1157](#page-1210-0)** アクセス制御 **[1157](#page-1210-0)** セットアップ **[1125](#page-1178-0)**

優先順位 *(*続き*)* ビジー状態のステーション **[1155](#page-1208-0)** 優先レベル **[1154](#page-1207-0)** 許可されていない **[1154](#page-1207-0)** 許可されていない(図) **[1154](#page-1207-0)** ユニキャスト **[1196](#page-1249-0)** MOH のオーディオ ソース **[1196](#page-1249-0)** 説明 **[1196](#page-1249-0)**

# よ

```
要件 57, 405, 468, 533, 615, 774
   Cisco Extension Mobility 615
   Cisco Unified Mobility 405, 468
       Cisco Unified Mobility Advantage 468
   折り返し 57
   デバイス モビリティ 533
   保留復帰 774
```
# ら

ライセンス **[397](#page-450-0), [935](#page-988-0), [938](#page-991-0)** Cisco Unified Mobility とのインタラクション **[397](#page-450-0)** アラーム **[938](#page-991-0)** 概要 **[935](#page-988-0)** 詳細情報 **[935](#page-988-0)** ステータス通知 **[938](#page-991-0)** ライセンス ユニット レポート **[938](#page-991-1)** 生成 **[938](#page-991-1)**

# り

リトライ タイマー Trr の例(図) **[1131](#page-1184-0)** リバース コールバック **[457](#page-510-0)** Cisco Unified Mobility での Dial-via-Office **[457](#page-510-0)** リモート再開 **[995](#page-1048-0)** 論理パーティションとのインタラクション **[995](#page-1048-0)** リモート接続先 **[384](#page-437-0), [422](#page-475-0), [424](#page-477-0)** インテリジェント セッション制御 **[384](#page-437-0)** 設定 **[422](#page-475-0)** 設定項目(表) **[424](#page-477-0)** リモート接続先プロファイル **[416](#page-469-0), [422](#page-475-1)** 設定 **[416](#page-469-1)** 設定項目(表) **[416](#page-469-0)** 電話番号の関連付け **[422](#page-475-1)**

# る

ルーティング **[948](#page-1001-0)** ローカル ルート グループでの単純な **[948](#page-1001-0)** ルート グループ **[945,](#page-998-0) [946,](#page-999-0) [947,](#page-1000-0) [948](#page-1001-0), [951](#page-1004-0), [953](#page-1006-0), [954](#page-1007-0), [955](#page-1008-1), [956](#page-1009-0), [957](#page-1010-1)** ローカル **[945,](#page-998-0) [946,](#page-999-0) [947,](#page-1000-0) [948,](#page-1001-0) [951,](#page-1004-0) [953,](#page-1006-0) [954,](#page-1007-0) [955,](#page-1008-1) [956,](#page-1009-0) [957](#page-1010-2)** インストールとアクティブ化 **[957](#page-1010-3)** インタラクション **[955](#page-1008-2)** 概要 **[945](#page-998-0)** 混合されたルート リストの制限事項 **[957](#page-1010-1)** サポートされているデバイス **[955](#page-1008-1)** システム要件 **[954](#page-1007-0)** 自動転送 **[955](#page-1008-0)** 使用しない TEHO のプロビジョニング(図) **[951](#page-1004-0)** 使用しないローカルオフネットアクセスのプロビ ジョニング(図) **[948](#page-1001-0)** 使用するTEHOのプロビジョニング(図) **[951](#page-1004-0)** 使用するローカル オフネット アクセスのプロビ ジョニング(図) **[948](#page-1001-0)** 制限事項 **[957](#page-1010-2)** 説明 **[946](#page-999-1)** 着信側のトランスフォーメーション **[953](#page-1006-0)** 着信側番号のトランスフォーメーション **[953](#page-1006-0)** プロビジョニングされたルートグループのバイン ド **[946](#page-999-0)** 補足サービス **[955](#page-1008-3)** ルーティング **[947](#page-1000-0)** ルート プラン レポート **[956](#page-1009-0)** ローカル ルート グループへのバインド **[946](#page-999-0)** ルート パターン **[1105](#page-1158-0)** レコーダの作成(図) **[1105](#page-1158-0)** ルート プラン レポート **[956](#page-1009-0)** ローカル ルート グループ **[956](#page-1009-0)** ルート リスト **[28,](#page-81-0) [747,](#page-800-0) [967,](#page-1020-0) [996](#page-1049-0)** BLF プレゼンスとのインタラクション **[28](#page-81-0)** および位置情報 **[747](#page-800-0)** 論理パーティションとのインタラクション **[996](#page-1049-0)** 論理パーティションの位置情報の使用方法 **[967](#page-1020-0)**

# <span id="page-1393-0"></span>ろ

ローカル オフネット アクセス **[947](#page-1000-0)** 集中型モードでの管理(図) **[947](#page-1000-0)** ローカル ルート グループ **[397,](#page-450-0) [943,](#page-996-0) [945,](#page-998-0) [946,](#page-999-0) [947,](#page-1000-0) [948,](#page-1001-0) [951,](#page-1004-0) [953,](#page-1006-0) [954,](#page-1007-0) [955,](#page-1008-2) [956,](#page-1009-0) [957](#page-1010-3)** Cisco Unified Mobility **[957](#page-1010-0)** Cisco Unified Mobility とのインタラクション **[397](#page-450-0)**

ローカル ルート グループ *(*続き*)* TEHO **[951](#page-1004-0)** インストールとアクティブ化 **[957](#page-1010-3)** インタラクション **[955](#page-1008-2)** インタラクションおよび制限事項 **[955](#page-1008-4)** 概要 **[943,](#page-996-0) [945](#page-998-0)** 混合されたルート リストの制限事項 **[957](#page-1010-1)** サポートされているデバイス **[955](#page-1008-1)** システム要件 **[954](#page-1007-0)** 自動転送 **[955](#page-1008-0)** 使用しない TEHO のプロビジョニング(図) **[951](#page-1004-0)** 使用しないローカルオフネットアクセスのプロビジョ ニング(図) **[948](#page-1001-0)** 使用するTEHOのプロビジョニング(図) **[951](#page-1004-0)** 使用するローカル オフネット アクセスのプロビジョ ニング(図) **[948](#page-1001-0)** 制限事項 **[957](#page-1010-2)** 説明 **[946](#page-999-1)** 単純なローカル ルーティング **[948](#page-1001-0)** 着信側のトランスフォーメーション **[953](#page-1006-0)** 着信側番号のトランスフォーメーション **[953](#page-1006-0)** プロビジョニングされたルートグループのバインド **[946](#page-999-0)** 補足サービス **[955](#page-1008-3)** ルーティング **[947](#page-1000-0)** ルート プラン レポート **[956](#page-1009-0)** ログアウトのコール フロー **[611](#page-664-0)** Cisco Extension Mobility **[611](#page-664-0)** ログインのコール フロー **[610](#page-663-0)** Cisco Extension Mobility **[610](#page-663-0)** 録音 [14,](#page-67-0) [534,](#page-587-0) [553,](#page-606-1) [914,](#page-967-0) [1031,](#page-1084-0) [1032,](#page-1085-0) [1033,](#page-1086-0) [1034,](#page-1087-0) [1035,](#page-1088-1) [1044,](#page-1097-0) [1046,](#page-1099-0) [1086,](#page-1139-0) **[1087,](#page-1140-0) [1088](#page-1141-0), [1089](#page-1142-0), [1090,](#page-1143-0) [1091](#page-1144-0), [1092,](#page-1145-0) [1093](#page-1146-2), [1094](#page-1147-2), [1095,](#page-1148-0) [1098](#page-1151-1), [1099,](#page-1152-0) [1100,](#page-1153-0) [1101,](#page-1154-0) [1102,](#page-1155-0) [1104,](#page-1157-0) [1105,](#page-1158-0) [1106,](#page-1159-0) [1107](#page-1160-0)** BIB **[1092](#page-1145-0)** CTI イベント送信(図) **[1093](#page-1146-1)** CTI および JTAPI/TSP アプリケーションとのインタラ クション **[1095](#page-1148-1)** CTI 要件 **[1093](#page-1146-0)** IPv6 **[914](#page-967-0)** SIP トランク デバイスとしてのレコーダ **[1046](#page-1099-0)** アーキテクチャ(図) **[1034](#page-1087-0)** アプリケーションから呼び出される **[1044](#page-1097-0)** アプリケーションのユーザの追加(図) **[1099](#page-1152-1)** インタラクションのリスト **[1094](#page-1147-2)** エージェントがコールを保留にするとコールは存続し ない(図) **[1086](#page-1139-1)** エージェントの IP Phone からのストリーミング (図) **[1034](#page-1087-0)** エージェントの会議(図) **[1087](#page-1140-0)**

録音 *(*続き*)* 概要 **[1032](#page-1085-1), [1044](#page-1097-1)** 概要(図) **[1033](#page-1086-0)** 片方向メディア **[1091](#page-1144-1)** 片方向メディア(図) **[1091](#page-1144-0)** 可能にするために IP Phone の BIB をオンにする (図) **[1098](#page-1151-0)** 関連項目 **[1031](#page-1084-0)** グループへのユーザの追加(図) **[1099](#page-1152-0)** コーデックの使用制限 **[1090](#page-1143-1)** コーリング サーチ スペースの設定(図) **[1101](#page-1154-0)** コール情報 **[1092](#page-1145-0)** コール特性 **[1089](#page-1142-0)** コールのコーデック(図) **[1090](#page-1143-0)** コールの保存 **[1092](#page-1145-1)** コール表示 **[1092](#page-1145-0)** サービス パラメータ **[1107](#page-1160-0)** 再生トーンの動作 **[1089](#page-1142-1)** サポートされているデバイス **[14](#page-67-0), [534](#page-587-0), [553](#page-606-1), [1035](#page-1088-1)** システム要件 **[1093](#page-1146-2)** 自動 **[1044](#page-1097-0)** 自動(図) **[1046](#page-1099-1)** 制限事項 **[1095](#page-1148-0)** インターコム **[1095](#page-1148-0)** セキュリティ **[1095](#page-1148-0)** 制限事項のリスト **[1095](#page-1148-0)** 設定 **[1098](#page-1151-1)** 設定チェックリスト(図) **[1032](#page-1085-0)** 説明 **[1031](#page-1084-0)** 他の機能との相互作用 **[1095](#page-1148-2)** 通知トーン **[1089](#page-1142-2)** トーンの設定(図) **[1100](#page-1153-0)** ハードウェア要件 **[1094](#page-1147-1)** ファイアウォール(図) **[1091](#page-1144-0)** プロファイル **[1102](#page-1155-0)** 作成(図) **[1102](#page-1155-0)** モード **[1044](#page-1097-0)** モニタリングとの同時実行(図) **[1088](#page-1141-0)** 用語 **[1032](#page-1085-2)** ライン アピアランスに対する有効化(図) **[1101](#page-1154-1)** レコーダの冗長性の作成(図) **[1106](#page-1159-0)** レコーダ用のルート パターンの作成(図) **[1105](#page-1158-0)** レコーダをポイントするSIPトランクの作成(図) **[1104](#page-1157-0)** 割り込みコール(図) **[1086](#page-1139-0)** ロケーション伝達 **[741](#page-794-0), [743](#page-796-1), [761](#page-814-0), [762](#page-815-0), [763](#page-816-1), [765](#page-818-0)** PIDF-LO の例 **[763](#page-816-0)** SIP トランク全体 **[762](#page-815-0)**

ロケーション伝達 *(*続き*)* SIP トランクでの位置情報関連のエラー処理 **[762](#page-815-1)** 概要 **[741](#page-794-0), [761](#page-814-0)** 関連項目 **[741](#page-794-0)** クラスタ間トランク全体 **[762](#page-815-0)** クラスタ間トランクでの位置情報関連のエラー処理 **[763](#page-816-1)** コール中に位置情報が変更された場合の機能インタラ クション **[763](#page-816-0)** 受信された位置情報の処理 **[763](#page-816-2)** 設定 **[765](#page-818-0)** 設定チェックリスト(表) **[743](#page-796-1)** 論理パーティション **[959,](#page-1012-0) [961](#page-1014-0), [963](#page-1016-0), [965,](#page-1018-0) [966,](#page-1019-0) [967](#page-1020-0), [968](#page-1021-1), [969,](#page-1022-0) [971,](#page-1024-0) [973](#page-1026-0),**  [976](#page-1029-1), [977](#page-1030-1), [978,](#page-1031-0) [979](#page-1032-1), [980,](#page-1033-1) [981](#page-1034-0), [982,](#page-1035-0) [983](#page-1036-0), [986](#page-1039-0), [987,](#page-1040-0) [988](#page-1041-0), [990,](#page-1043-0) [991](#page-1044-0), [992,](#page-1045-0) **[994](#page-1047-0), [995](#page-1048-0), [996](#page-1049-0), [997](#page-1050-0), [998](#page-1051-0), [1001](#page-1054-2), [1002](#page-1055-0), [1003](#page-1056-0), [1004](#page-1057-0), [1009](#page-1062-0), [1010](#page-1063-0)** LPPolicyManager **[971](#page-1024-0)** LPSession インフラストラクチャ **[977](#page-1030-0)** SIP およびクラスタ間トランクをまたぐ位置情報伝達 とのインタラクション **[978](#page-1031-0)** SIPトランクまたはクラスタ間トランクの設定要件 **[980](#page-1033-0)** TRAI 規制 **[963,](#page-1016-0) [965](#page-1018-1)** これまでの経緯 **[965](#page-1018-1)** 適用性 **[963](#page-1016-0)** アーキテクチャの概要 **[965](#page-1018-0)** アップグレードの設定 **[1009](#page-1062-0)** 位置情報および位置情報フィルタの使用 **[966](#page-1019-0)** 位置情報識別子 **[968](#page-1021-0)** 使用 **[968](#page-1021-0)** 位置情報の設定 **[1001](#page-1054-2)** 位置情報フィルタの設定 **[1001](#page-1054-3)** インタラクション **[981](#page-1034-1), [982](#page-1035-0), [983](#page-1036-0), [986](#page-1039-0), [987](#page-1040-0), [988](#page-1041-0), [990](#page-1043-0), [991](#page-1044-0), [992](#page-1045-0), [994](#page-1047-0), [995](#page-1048-0), [996](#page-1049-0), [997](#page-1050-0)** Cisco Extension Mobility **[991](#page-1044-0)** Cisco Unified Mobility **[992](#page-1045-0)** CTI 処理 **[997](#page-1050-0)** アドホック会議、参加、回線をまたいで参加 **[986](#page-1039-0)** 共有回線 **[994](#page-1047-0)** コール転送 **[983](#page-1036-0)** コール パークとダイレクト コール パーク **[990](#page-1043-0)** コール ピックアップ **[988](#page-1041-0)** 自動転送 **[982](#page-1035-0)** ハント パイロット **[996](#page-1049-0)** ミートミー会議 **[987](#page-1040-0)** リスト **[981](#page-1034-1)** ルート リスト **[996](#page-1049-0)** 割り込み、C 割り込み、リモート再開 **[995](#page-1048-0)** エンタープライズ パラメータ **[968](#page-1021-1)** 概要 **[961](#page-1014-0)** 関連項目 **[959](#page-1012-0)**

論理パーティション *(*続き*)* 基本コールの処理 **[977](#page-1030-1)** 共有回線およびルート リストでの位置情報の使用方 法 **[967](#page-1020-0)** 許可ポリシーおよび拒否ポリシー **[961](#page-1014-0)** 拒否処理 **[976](#page-1029-0)** コール中に位置情報が変更された場合の機能インタラ クション **[979](#page-1032-0)** 識別子 **[961](#page-1014-0)** システム要件 **[981](#page-1034-0)** 取得した位置情報の処理 **[979](#page-1032-1)** 制限事項 **[998](#page-1051-0)** 設定 **[1001](#page-1054-4)** 設定チェックリスト(表) **[959](#page-1012-1)** 説明 **[959](#page-1012-0)** ダイナミック SIP トランクとの相互対話 **[980](#page-1033-1)** デバイス タイプおよび関連付けられている Cisco Unified CM デバイス(表) **[961](#page-1014-0)** トラブルシューティング **[1010](#page-1063-0)** ポリシー **[969,](#page-1022-0) [1001,](#page-1054-1) [1002,](#page-1055-0) [1003,](#page-1056-0) [1004](#page-1057-0)** 検索 **[1001](#page-1054-1)** 設定 **[1002](#page-1055-0)** 設定項目(表) **[1004](#page-1057-0)** 説明 **[969](#page-1022-0)** 例 **[969](#page-1022-0)** レコードの削除 **[1003](#page-1056-0)** ポリシー検索アルゴリズム **[973](#page-1026-0)** 説明 **[973](#page-1026-0)** テーブルの例 **[973](#page-1026-0)** ポリシー チェック **[977](#page-1030-0)**

論理パーティション *(*続き*)* ポリシー ツリー **[971](#page-1024-0)** 説明 **[971](#page-1024-0)** 例(図) **[971](#page-1024-0)** ポリシーの設定 **[1001](#page-1054-0)** ポリシー マッチング **[976](#page-1029-1)**

# わ

```
1,2,3,6,9,11,13,15,16,19,20,841,995
  PLAR のサポート 16
  インストールとアクティブ化 19
  インターコムの使用方法 841
  インタラクションおよび制限事項 15
  概要 1
  関連項目 1
  サービス パラメータ 20
  システム要件 13
  設定 20
  設定チェックリスト(表) 2, 3
  説明 6
  ソフトキー 9
  パーティ参加トーン 11
  ビルトイン会議ブリッジでの割り込みのアクティブ
  化 19
  ビルトイン会議ブリッジと共有会議ブリッジの違いの
  表 6
  論理パーティションとのインタラクション 995
ワンボタン割込み 11, 16
  PLAR のサポート 16
  パーティ参加トーン 11
```